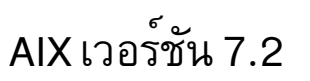

# ข้อมูลอ้างอิงคำสั่ง วอลุ่ม 1,  $a - c$

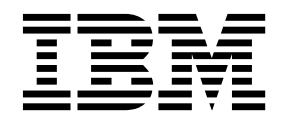

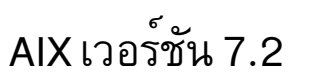

# ข้อมูลอ้างอิงคำสั่ง วอลุ่ม 1,  $a - c$

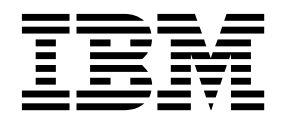

หมายเหตุ -

์ .............<br>ก่อนที่คุณจะใช้ข้อมูลนี้และผลิตภัณฑ์ที่สนับสนุน โปรดอ่านข้อมูลใน "ข้อสังเกต" ในหน้า 859

This edition applies to AIX Version 7.2 and to all subsequent releases and modifications until otherwise indicated in new editions.

© ลิขสิทธิ์ของ IBM Corporation 2015, 2016. © Copyright IBM Corporation 2015, 2016.

# สารบัญ

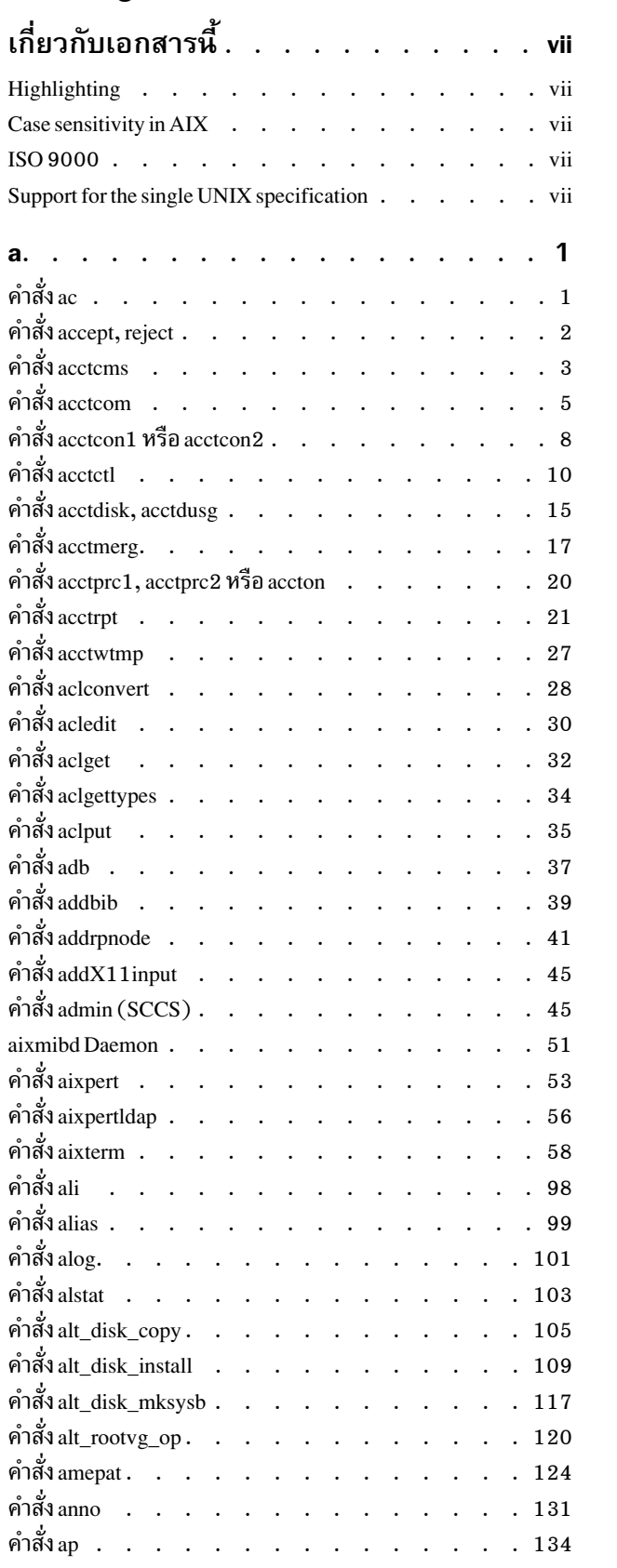

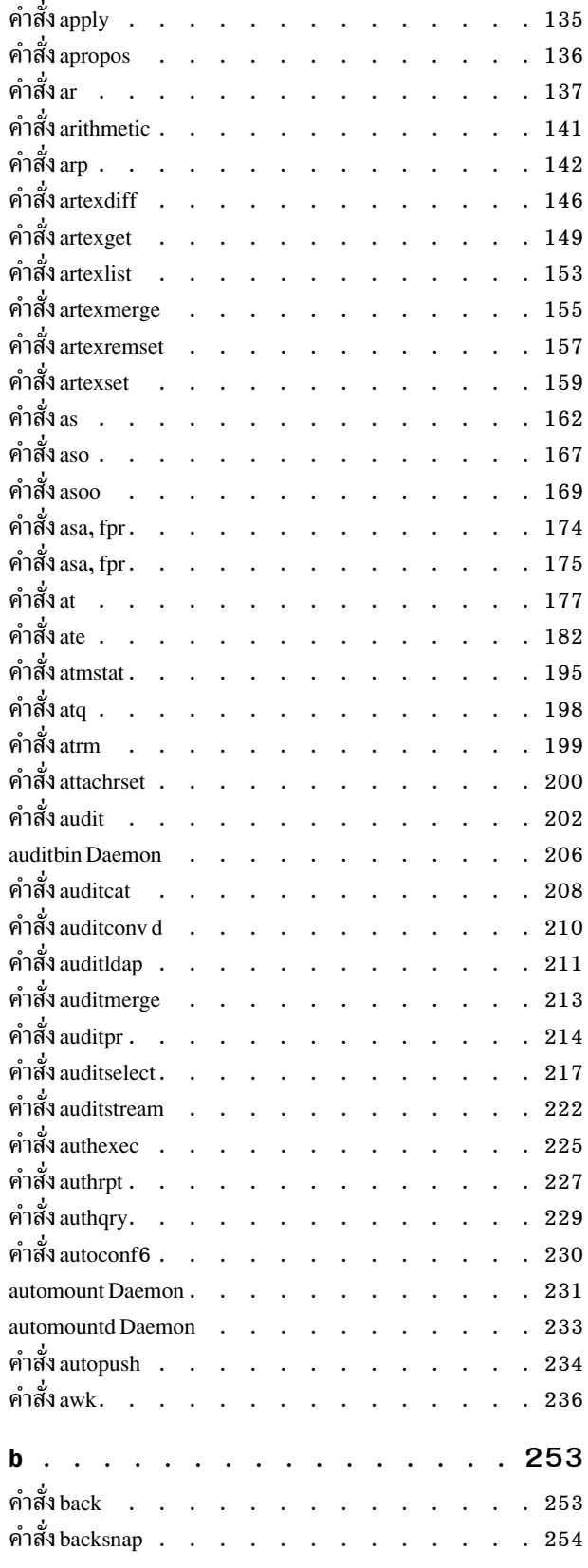

 $\odot$ ลิขสิทธิ์ของ IBM Corp. 2015, 2016

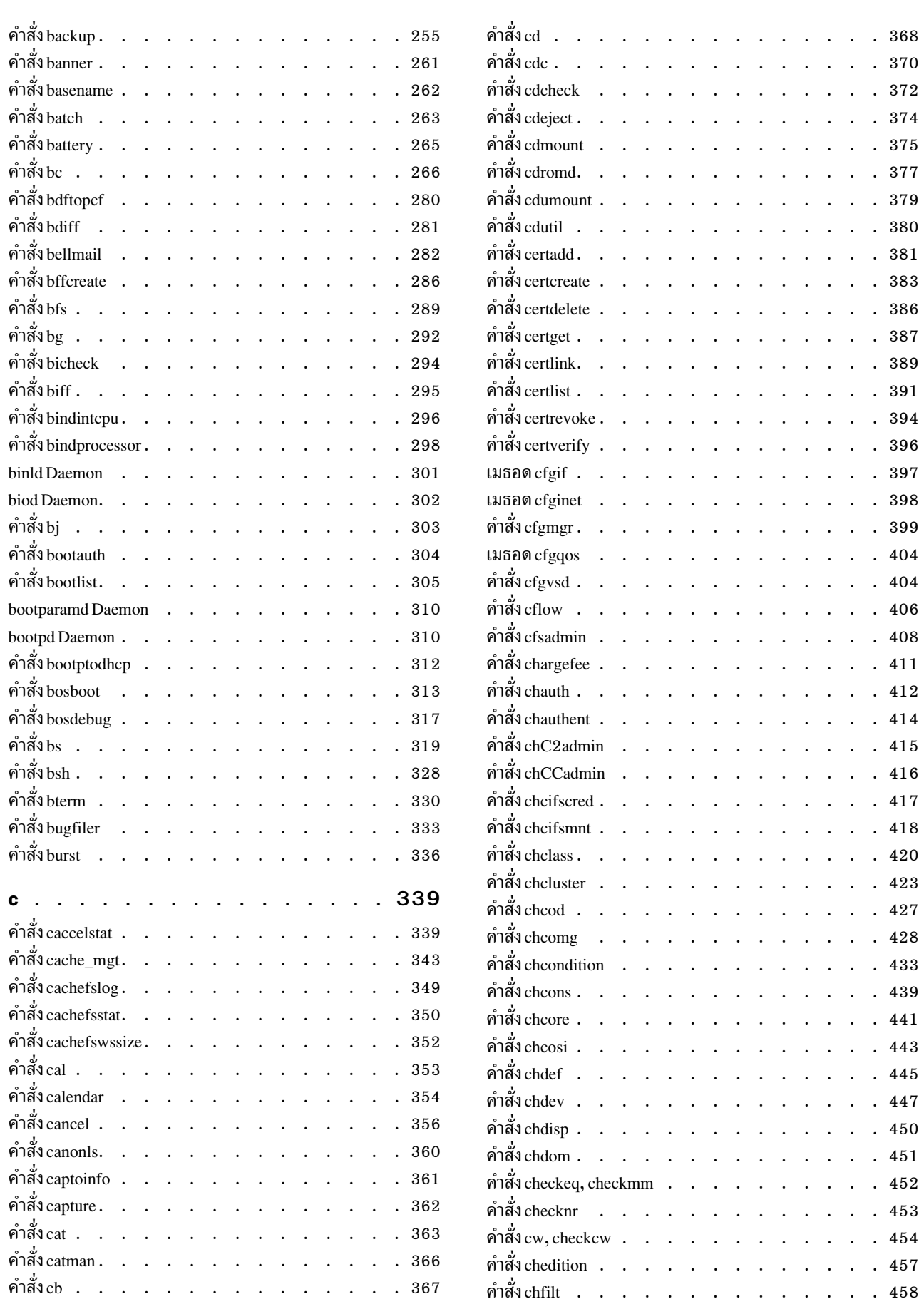

 $\mathbf{iv}$  AIX เวอร์ชัน 7.2: ข้อมูลอ้างอิงคำสั่ง วอลุ่ม 1, a - c

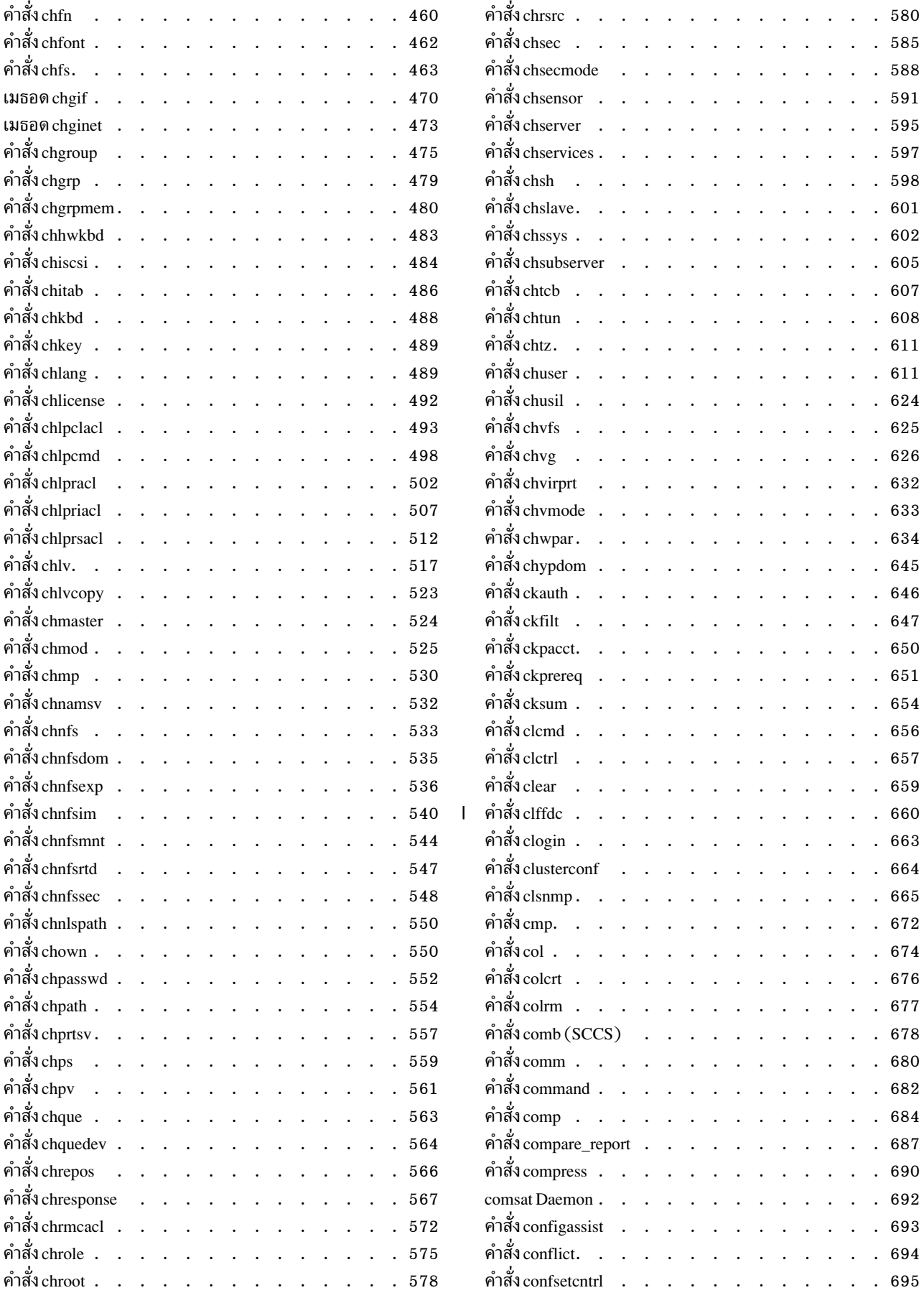

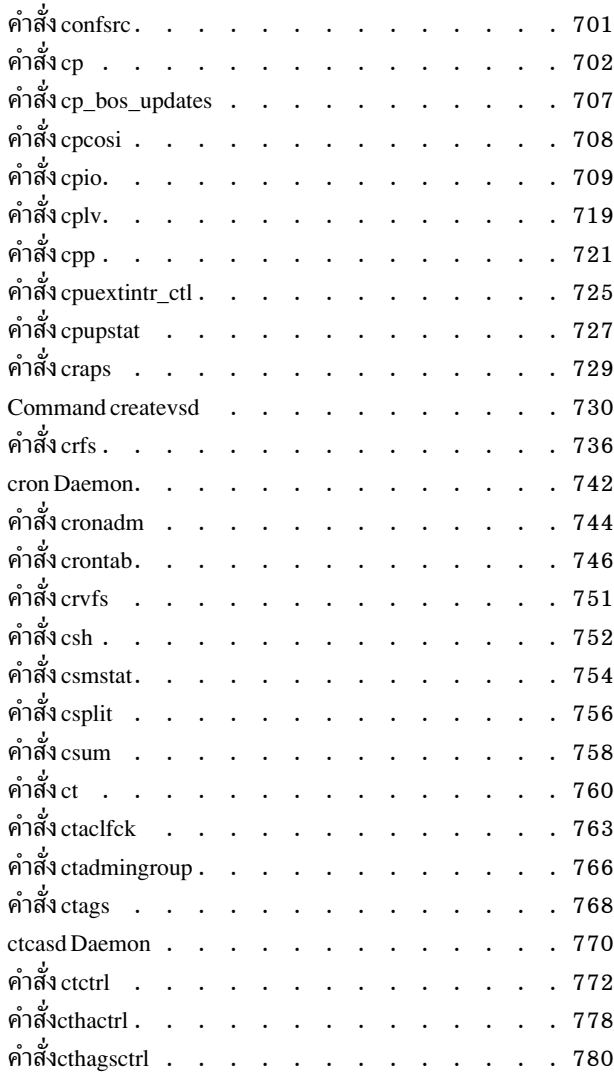

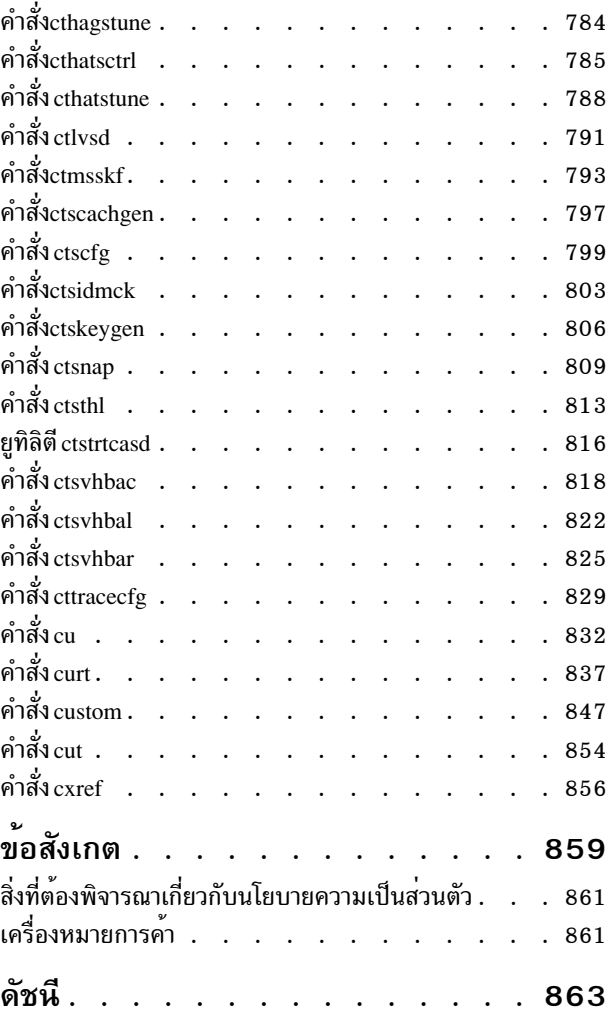

# <span id="page-8-0"></span>้เกี่ยวกับเอกสารนี้

เอกสารนี้ให้ข้อมูลรายละเอียดแก่ผู้ใช้ขั้นปลาย เกี่ยวกับคำสั่งสำหรับระบบปฏิบัติการ AIX® คำสั่งจะแสดงไว<sup>้</sup>ตามลำดับตัว ้อักษร และตามหมวดหมู่ และมีคำอธิบายที่สมบูรณ์ซึ่งได้กำหนดไว้ให้กับคำสั่ง และแฟล็กที่มีอยู่ หากสามารถใช้งานได้ การ แสดงรายการคำสั่งแต่ละคำสั่ง จะมีตัวอย**่างประกอบ คู่มือเล**่มนี้มีคำสั่ง AIX ตั้งแต่ ตัวอักษร a ถึง c เอกสารคู่มือนี้ยังมีให**้มาใน** ซีดี เอกสารคู่มือที่มีมาพร้อมกับระบบปฏิบัติการ

#### **Highlighting**

The following highlighting conventions are used in this document:

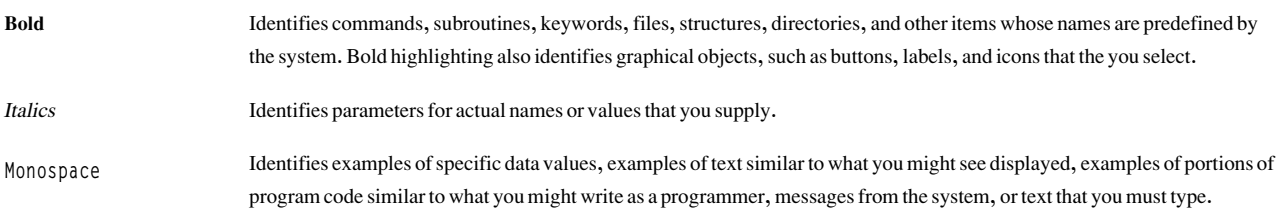

#### **Case sensitivity in AIX**

Everything in the AIX operating system is case sensitive, which means that it distinguishes between uppercase and lowercase letters. For example, you can use the Is command to list files. If you type LS, the system responds that the command is not found. Likewise, FILEA, FiLea, and filea are three distinct file names, even if they reside in the same directory. To avoid causing undesirable actions to be performed, always ensure that you use the correct case.

#### **ISO 9000**

ISO 9000 registered quality systems were used in the development and manufacturing of this product.

#### Support for the single UNIX specification

The AIX operating system is designed to support The Open Group's Single UNIX Specification Version 3 (UNIX 03) for portability of operating systems based on the UNIX operating system. Many new interfaces, and some current ones, have been added or enhanced to meet this specification. To determine the correct way to develop a UNIX 03 portable application, see The Open Group's UNIX 03 specification on The UNIX System website (http://www.unix.org).

<span id="page-10-0"></span>a

คำสั่ง AIX ต่อไปนี้ เริ่มต้นด้วยตัวอักษร $_\theta$ 

# คำสั่ง ac

## วัตถุประสงค์

พิมพ์บันทึกเวลาเชื่อมต่อ

# ไวยากรณ์

/usr/sbin/acct/ac  $[-d]$   $[-p]$   $[-w$  *File*  $]$  [ *User* ... ]

# คำอธิบาย

ี คำสั่ง ac พิมพ์เวลาเชื่อมต่อ ทั้งหมดสำหรับผู้ใช้ทั้งหมดหรือเวลาเชื่อมต่อสำหรับผู้ใช้ที่ระบุ รายการบันทึก อิงตามการล็อกอิน ในช่วงอายุของไฟล์ข้อมูล wtmp ปัจจุบัน

รายการบันทึกการเชื่อมต<sup>่</sup>อถูกสร<sup>้</sup>างโดยโปรแกรม init และ login และรวมรวบไว**้ใน ไฟล์ /var/adm/wtmp หากไฟล์นั้นมีอ**ยู่ ผู้ใช้ root หรือสมาชิกของกลุ่ม adm ควรสร้างไฟล์ /var/adm/wtmp ที่มีความยาวเร็กคอร์ดเริ่มต้นเป็น 0 (ศูนย์) การบันทึก ์ ควรถูกประมวลผลเป็นระยะเพื่อมิให**้ไฟล์เต็ม เกินไป หากยังไม่ได**้สร้างไฟล์ จะมีข้อความแสดงความผิดพลาดต่อไปนี้ส่งคืน:

No /var/adm/wtmp

หากไฟล์เต็มเกินไปไฟล์ wtmp จะถูกสร้างเพิ่มขึ้น ไฟล์เหล่านี้สามารถพิมพ์ออกได้ ถ้าระบุด้วย แฟล็ก -w

## แฟล็ก

<span id="page-10-3"></span><span id="page-10-2"></span><span id="page-10-1"></span>รายการ คำอธิบาย สร้างงานพิมพ์ของแต่ละวัน ตั้งแต่เที่ยงคืนถึงเที่ยงคืน  $-*d*$ พิมพ์เวลาเชื่อมต่อทั้งหมดตามการล็อกอินแต่ละรายการ หากไม่มีแฟล็กนี้ จะพิมพ์ระยะเวลารวมทั้งหมด  $-\mathbf{p}$  $-w$  File ระบุไฟล์ wtmp นอกเหนือจากไฟล์ /var/adm/wtmp

## ความปลอดภัย

ค่าควบคุมการเข้าถึง: คำสั่งนี้ควรให<sup>้</sup>สิทธิการเข้าถึงเพื่อเรียกใช<sup>้</sup>งาน (x) แก่ผู้ใช้ทั้งหมด

## ตัวอย่าง

1. เพื่อให้ได้งานพิมพ์เวลาเชื่อมต<sup>่</sup>อสำหรับผู้ใช<sup>้</sup> ทั้งหมดที่ล็อกอินในช<sup>่</sup>วงอายุของไฟล์ข้อมูล wtmp ปัจจุบัน ให**้ป**้อน:

/usr/sbin/acct/ac

2. เพื่อให้ได้งานพิมพ์เวลาเชื่อมต่อทั้งหมด สำหรับผู้ใช<sup>้</sup> smith และ jones ตามที่บันทึกในไฟล์ข้อมูล wtmp ปัจจุบัน ให้ าโคน:

/usr/sbin/acct/ac smith jones

#### <span id="page-11-0"></span>3. เพื่อให้ได้งานพิมพ์ผลรวมย่อยของเวลาเชื่อมต่อ สำหรับผู้ใช้ smith และ jones ตามที่บันทึกในไฟล์ข้อมูล wtmp ปัจจุบัน ให้ป<sup>ั</sup>กน:

/usr/sbin/acct/ac -p smith jones

# ไฟล์

รายการ /usr/sbin/acct/ac /var/adm/wtmp

คำอธิบาย มีคำสั่ง ac มีไฟล์ข้อมูลที่แอ็คทีฟสำหรับการรวบรวมการบันทึก เวลาเชื่อมต่อ

# ข้อมูลที่เกี่ยวข้อง:

คำสั่ง init คำสั่ง login แอคเคาต์ผู้ใช้ระบบ การตั้งค่าระบบย่อยแอคเคาต์ผู้ใช้

# คำสั่ง accept, reject

# วัตถุประสงค์

ยอมรับ/ปฏิเสธการร้องขอเพื่อพิมพ์

# ไวยากรณ์

accept Destinations

reject [-r Reason ] Destination

## คำอธิบาย

คำสั่ง accept อนุญาตให<sup>้</sup>มีคิวการร<sup>้</sup>องขอเพื่อพิมพ์ สำหรับ Destinations ที่ระบุชื่อ Destination สามารถเป็นเครื่องพิมพ์หรือ คลาสของเครื่องพิมพ์ ในการค้นหา สถานะของปลายทาง ให้รันคำสั่ง Ipstat -a

คำสั่ง reject ไม<sup>่</sup>อนุญาตให<sup>้</sup>มีคิวการร<sup>้</sup>องขอเพื่อพิมพ์ สำหรับ*destinations* ที่ระบุชื่อ*destination* สามารถเป็นเครื่องพิมพ์หรือ ิ คลาสของเครื่องพิมพ์ ในการค้นหา สถานะของปลายทาง ให้รันคำสั่ง Ipstat -a

หากคุณป<sup>้</sup>อน accept -? หรือ reject -? ระบบจะแสดง ข<sup>้</sup>อความแสดงการใช<sup>้</sup>คำสั่งและส่งคืนค่า 0

#### แฟล็ก

<span id="page-12-0"></span>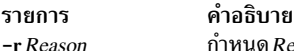

<span id="page-12-1"></span>กำหนด*Reason* สำหรับการปฏิเสธการร<sup>้</sup>องขอ*Reason* ใช้กับ*Destination* ที่ระบุทั้งหมด คำสั่ง Ipstat –a รายงาน ให**้ทราบเหตุผล หาก** มีว่างเปล่า ต้องใส่ Reason นั้น ให้อยู่ในเครื่องหมายคำพูด เหตุผลค่าดีฟอลต์คือ unknown reason สำหรับ ปลายทางที่มีอยู่แล้ว และ new destination สำหรับ ปลายทางที่เพิ่งเพิ่มในระบบ แต่ยังไม่ได้รับการยอมรับการร้องขอ

## ความปลอดภัย

์ ข<sup>้</sup>อควรทราบสำหรับผู้ใช<sup>้</sup> RBAC และผู้ใช**้ Trusted AIX : คำสั่งนี้สามารถ ดำเนินการที่**มีสิทธิใช้งาน เฉพาะผู้ใช้ที่ได้รับสิทธิใช้ ่ งานเท่านั้น สามารถรันการดำเนินงานพิเศษได<sup>้</sup> สำหรับข้อมูลเพิ่มเติมเกี่ยวกับการอนุญาต และสิทธิใช<sup>้</sup>งาน โปรดดูที่ ฐานข<sup>้</sup>อมูล ี คำสั่งพิเศษ ใน Security สำหรับรายการ ของสิทธิใช<sup>้</sup>งานและการอนุญาตที่เชื่อมโยงกับคำสั่งนี้โปรดดูที่คำสั่ง Issecattr หรือค<sup>้</sup>า สั่งย่อย getcmdattr

# ไฟล์

รา

/var/spool/lp/\* ข้อมูลที่เกี่ยวข้อง: คำสั่ง enable คำสั่ง lpadmin คำสั่ง lpsched

# ้คำสั่ง acctcms

# วัตถุประสงค์

้สร้างข้อมูลสรุปการใช้คำสั่งจากเร็กคอร์ดแอคเคาต์

# ไวยากรณ์

/usr/sbin/acct/acctcms  $[-t \mid -a [-a \mid -0 ] [-p \mid [-c] [-j] [-n] [-s] [File...]$ 

# คำอธิบาย

ี คำสั่ง acctcms จะทำการอ่าน แต่ละไฟล์ที่ระบโดยพารามิเตอร์*File* เพิ่มและเรียงลำดับ เร็กคอร์ดทั้งหมดสำหรับการประมวล ่ ผลที่ระบุชื่อ และเขียนเร็กคอร์ดไปยังเอาต์พุต มาตรฐาน โดยค่าดีฟอลต์ เอาต์พุตไฟล์จะอยู่ในรูปแบบไบนารี โดยทั่วไปอินพุต ไฟล์ อยู่ในรูปแบบไฟล์ acct

ี เมื่อคณใช้แฟล็ก -o และ -p พร้อมกัน คำสั่ง acctcms จะจัดทำ รายงานที่ประกอบด้วยเวลาที่ใช้งานมากและไม่มาก เวลาที่ใช้ ึงานมากและไม่มาก ถูกกำหนดโดยรายการในไฟล์ /etc/acct/holidays เวลา ที่ใช้งานมากจะถูกถือว่าเป็นระยะที่ระบบมี ี การแอ็คทีฟมากที่สุดเช่น ช่วงวันทำงาน ในวันเสาร์และอาทิตย์ถือเป็นเวลาที่ใช<sup>้</sup>งานไม่มากสำหรับระบบแอคเคาต์ ผู้ใช้ ดังช่วง วันหยุดที่คุณระบุไว<sup>้</sup>ในไฟล์ /etc/acct/holidays ข้อมูลสรุปเอาต์พุตทั้งหมดของการใช<sup>้</sup>งานรวมทั้งหมด ยกเว<sup>้</sup>นจำนวนครั้ง การ รัน, จำนวนเวลา CPU และจำนวนเวลาจริง ซึ่งแบ่งออกเป็นจำนวนเวลาที่ใช*้*งานมาก และไม่มาก

# แฟล็ก

ราย

การ คำอธิบาย

แสดงเอาต์พุตในรูปแบบสรุปแบบ ASCII แทนรูปแบบสรุปแบบ ไบนารี แต่ละบรรทัดเอาต์พุตจะมีชื่อคำสั่ง จำนวนครั้งที่รัน คำสั่ง เวลา kcore ทั้ง  $-a$ หมด (การวัดหน่วยความจำเป็นส่วนของกิโลไบต์) เวลา CPU ทั้งหมด เวลาจริงทั้งหมด ขนาดหน่วยความจำเฉลี่ย (เป็น K ไบต์) เวลา CPU เฉลี่ย ต่อการร้องขอใช้คำสั่ง และตัวประกอบการใช<sup>้</sup>CPU เวลาที่แสดงรายการ ทั้งหมดนี้เป็นนาที โดยปกติคำสั่ง acctcms จะเรียงลำดับ เอาต์พุตตาม จำนวนนาที kcore ทั้งหมด หนวยจำนวนนาที kcore คือหนวยวัด จำนวนหนวยความจำที่ใช (เป็นกิโลไบต์) คูณดวยจำนวนครั้ง ที่ใชงานอยู่ แฟล็กนี้ไม สามารถใช<sup>้</sup>ร่วมกับแฟล็ก –t

ใช้อ็อพชันต่อไปนี้กับอ็อพชัน -a เท่านั้น:

้ แสดงข้อมูลสรุปคำสั่งของคำสั่งในเวลาที่ใช<sup>้</sup>งานไม**่มาก**  $-0$ 

แสดงข้อมูลสรุปคำสั่งของคำสั่งในเวลาที่ใช้งานมาก  $-\mathbf{p}$ 

เมื่อคุณใช้แฟล็ก -o และ -p พร้อมกัน คำสั่ง acctcms จะจัดทำ รายงานที่ประกอบด้วยเวลาที่ใช้งานมากและไม่มาก เวลาที่ใช้งานมากและไม่มาก ถูก กำหนดโดยรายการในไฟล์ /etc/acct/holidays เวลา ที่ใช้งานมากจะถูกถือวาเป็นระยะที่ระบบมีการแอ็คทีฟมากที่สุดเช่น ช่วงวันทำงาน ในวันเสาร์ และอาทิตย์ถือเป็นเวลาที่ใช<sup>้</sup>งานไม**่มากสำหรับระบบแอคเคาต์ ผู้ใช**้ ดังช**่วงวันหยุดที่คุณระบุไว**้ในไฟล์ /etc/acct/holidays ข้อมูลสรุปเอาต์พุตทั้ง หมดของการใช้งานรวมทั้งหมด ยกเว้นจำนวนครั้ง การรัน, จำนวนเวลา CPU และจำนวนเวลาจริง ซึ่งแบ่งออกเป็นจำนวนเวลาที่ใช้งานมาก และไม่ มาก

รายการดีฟอลต์มีส่วนหัวต่อไปนี้ในเอาต์พุต:

<span id="page-13-7"></span><span id="page-13-6"></span><span id="page-13-5"></span><span id="page-13-4"></span><span id="page-13-3"></span><span id="page-13-2"></span><span id="page-13-1"></span><span id="page-13-0"></span>TOTAL COMMAND SUMMARY

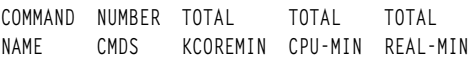

MFAN MFAN  $HOG$ CHARS RIOCKS SIZE-K CPU-MIN FACTOR TRNSFD READ

- เรียงลำดับตามเวลา CPU ทั้งหมดแทนจำนวนนาที kcore ทั้งหมด เมื่อใช<sup>้</sup> แฟล็กนี้ร่วมกับแฟล็ก -n เฉพาะแฟล็ก -n ที่ได*้*รับผล  $-c$
- ทั้งหมดคำสั่งทั้งหมดที่ถูกเรียกใช้เพียงครั้งเดียวภายใต้ส่วนหัวother -i
- เรียงลำดับตามจำนวนครั้งที่คำสั่งถูกคำสั่งใช้ เมื่อใช้ แฟล็กนี้ร่วมกับแฟล็ก -c เฉพาะแฟล็ก -n ที่ได้รับผล  $-n$
- แสดงข้อมูลสรุปคำสั่งของคำสั่งในเวลาที่ใช<sup>้</sup>งานไม**่มาก คุณสามารถใช**้ แฟล็กนี้ก็ต่อเมื่อใช้แฟล็ก -a  $-\alpha$
- แสดงข้อมูลสรุปคำสั่งของคำสั่งในเวลาที่ใช<sup>้</sup>งานมาก คุณสามารถใช<sup>้</sup> แฟล็กนี้ก็ต*่*อเมื่อใช<sup>้</sup>แฟล็ก -a  $-\mathbf{p}$
- ถือว่าไฟล์ที่ระบุชื่อใดๆ ที่ตามหลังแฟล็กนี้จะอยู่ในรูปแบบไบนารี แลว  $-s$
- ประมวลผลเร็กคอร์ดทั้งหมดเป็นเร็กคอร์ดแอคเคาต์โดยรวม รูปแบบไบนารี ค่าดีฟอลต์จะแบ่งแต่ละฟิลด์ออกเป็นส่วนเวลาที่ใช้งานมากและไม่  $-t$ มาก อ็อพชันนี้ รวมส่วนของเวลาที่ใชงานมากและไม่มากเข้าเป็นฟิลด์เดียวที่แสดง ผลรวมของทั้งสอง และจัดให้มีความเข้ากันได้แบบรุดหน้ากับเร็ก คอร์ดรูปแบบสรุปแบบไบนารี acctcms แบบเก่า แฟล็กนี้ไม**่สามารถใช**้กับแฟล็ก -a

#### ความปลอดภัย

การควบคุมสิทธิ์เข้าถึง: คำสั่งนี้ควรให<sup>้</sup>สิทธิในการเรียกใช<sup>้</sup>งาน (x) สำหรับการเข้าถึงให้กับสมาชิกของกลุ**่ม** adm

#### ตัวอยาง

่ ในการรวบรวมเร็กคอร์ดแอคเคาต์คำสั่งรายวันในไฟล์ today และเก็บรักษายอดรวมที่กำลังรันในไฟล์ tota1 ให<sup>้</sup>เพิ่มคำสั่งต่อ ไปนี้ในเชลล์สคริปต์:

```
\text{acct}cms File . . . > today
cp total previoustotal
\arctm s -s today previoustotal > total
acctcms -a -s total
```
<span id="page-14-0"></span>พารามิเตอร์*File* ที่คุณ ระบุจะถูกเปลี่ยนทิศทางไปยังไฟล์ชื่อ today ที่เพิ่มในยอมรวมก่อนหน<sup>้</sup>านี้ (ในไฟล์ previoustotal ี ที่ถูกเปลี่ยนชื่อ) เพื่อจัดทำยอดรวมใหม**่ (ชื่อ total) ไฟล์ทั้งหมดเป็นไบนารีไฟล**์ ในบรรทัดสุดท้าย แฟล็ก -a จะแสดงไฟล์ total ในรูปแบบ ASCII เพื่อให<sup>้</sup>คุณ สามารถดูรายงานได<sup>้</sup>

# ไฟล์

รายการ คำอธิบาย ี<br>หายบน การ<br>ระบเวลาที่ใช<sup>้</sup>งานมากและไม**่**มากสำหรับเร็กคอร์ดแอคเคาต์ /etc/acct/holidays มีคำสั่ง acctems /usr/sbin/acct/acctcms ขอมูลที่เกี่ยวของ: คำสั่ง lastcomm คำสั่ง runacct แอคเคาต์ผู้ใช้ระบบ

# ์ คำสั่ง acctcom

# วัตถุประสงค์

ี แสดงข้อมูลสรุปของการประมวลผลเร็กคอร์ด แอคเคาต์สำหรับการประมวลผลที่เลือก

# ไวยากรณ์

 $\lceil -\alpha \rceil$  | -v |  $\lceil -\alpha \rceil$  | -q | -q | -j |  $\lceil -\alpha \rceil$  |  $\lceil -\alpha \rceil$  | -c  $\lceil -\alpha \rceil$  | -f |  $\lceil -\alpha \rceil$  | -k |  $\lceil -\alpha \rceil$  | -r |  $\lceil -\alpha \rceil$  | -v |  $\lceil -\alpha \rceil$  | -v |  $\lceil -\alpha \rceil$  $[-W]$ ]  $[-C$  Seconds  $[-g]$   $[-g]$   $[-H$  Factor  $[-H]$   $[-N$   $[1 - L]$   $[-H]$   $[-H]$   $[-H]$   $[-H]$   $[-C$   $S$ econds  $[-H]$   $[-C]$   $[-C]$  $-E$  Time  $\lfloor -s$  Time  $\lfloor -s$  Time  $\lfloor -\omega \lfloor WparName \rfloor \rfloor$  [File ... ]

# คำอธิบาย

ี คำสั่ง acctcom จะอ่าน เร็กคอร์ดแอคเคาต์กระบวนการจากไฟล์ที่ระบุโดยพารามิเตอร์*File* จากอินพุตมาตรฐานหรือจากไฟล์ /var/adm/pacct จากนั้นคำสั่ง acctcom เขียนเร็กคอร์ด ที่คุณร้องขอไปยังเอาต์พุตมาตรฐาน คำสั่งนี้ถูกเก็บในไดเร็กทอรี /usr/sbin/acct เพื่อให้ผู้ใช้ทั้งหมดสามารถเข้าถึงได้

หากคุณไม**่ระบุพารามิเตอร์***File* **และหากอินพุตมาตรฐานถู**กกำหนดเป็นเวิร์กสเตชัน หรือไปยังไฟล์/dev/null เช่นเมื่อ กระบวนการรันในแบบเบื้องหลัง คำสั่ง acctcom จะอ่านไฟล์ /var/adm/pacct

ิ หากคุณระบุพารามิเตอร์*File* คำสั่ง acctcom จะอานแต่ละไฟล์ตามลำดับเวลา ที่กระบวนการทำเสร็จสมบูรณ์ โดยปกติ ไฟล์ /var/adm/pacct เป็นไฟล์ปัจจุบันที่คุณต้องการให้คำสั่ง acctcom ตรวจสอบ เนื่องจากโพรซีเดอร์ ckpacct จะคอยดูแล มิให้ ไฟล์นี้มีขนาดใหญ่เกินไป ทำให้ระบบที่มีการทำงานมากอาจมีไฟล์ pacct หลายไฟล์ โดยทั้งหมดยกเว<sup>้</sup>นไฟล์ปัจจุบันที่จะมีชื่อ พาธ /var/adm/pacct?, โดยที่ ? (เครื่องหมายคำถาม) แสดงเลขจำนวนเต็ม

แต่ละเร็กคอร์ดแทนหนึ่งกระบวนการที่เสร็จสมบูรณ์ การแสดงดีฟอลต์ประกอบด้วยชื่อคำสั่ง ชื่อผู้ใช้ ชื่อ tty เวลาเริ่มต*้*น เวลา ้สิ้นสุด จำนวนวินาทีจริง จำนวนวินาที CPU และขนาดหน**่วยความจำเฉลี่ย (เป็นกิโลไบต**์) รายการดีฟอลต์เหล**่านี้มีส**่วนหัวต**่อ** ไปนี้ในเอาต์พุต:

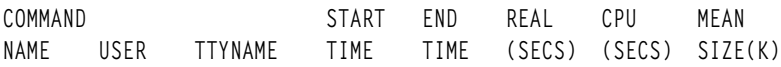

หากกระบวนการถูกรันโดยผู้ใช้ root ชื่อกระบวนการจะถูกขึ้นต้นด<sup>้</sup>วย # (เครื่องหมายสี่เหลี่ยม) หากกระบวนการไม<sup>่</sup> ถูก<br>กำหนดไปยังเวิร์กสเตชันที่รูจัก (ตัวอย่างเช่น เมื่อ cron daemon รันกระบวนการ) ? (เครื่องหมายคำถาม) แสดงในฟิลด TTYNAME

#### หมายเหตุ:

1. คำสั่ง acctcom รายงานเฉพาะกระบวนการ ที่ดำเนินการเสร็จแล<sup>้</sup>ว ใช้คำสั่ง ps เพื่อตรวจสอบกระบวนการที่แอ็คทีฟ

2. หากเวลาที่ระบุอยู่หลังจากเวลาปัจจุบัน จะถูกตีความว่า เกิดขึ้นในวันก่อนหน้า

## แฟล็ก

<span id="page-15-23"></span><span id="page-15-22"></span><span id="page-15-21"></span><span id="page-15-20"></span><span id="page-15-19"></span><span id="page-15-18"></span><span id="page-15-17"></span><span id="page-15-16"></span><span id="page-15-15"></span><span id="page-15-14"></span><span id="page-15-13"></span><span id="page-15-12"></span><span id="page-15-11"></span><span id="page-15-10"></span><span id="page-15-9"></span><span id="page-15-8"></span><span id="page-15-7"></span><span id="page-15-6"></span><span id="page-15-5"></span><span id="page-15-4"></span><span id="page-15-3"></span><span id="page-15-2"></span><span id="page-15-1"></span><span id="page-15-0"></span>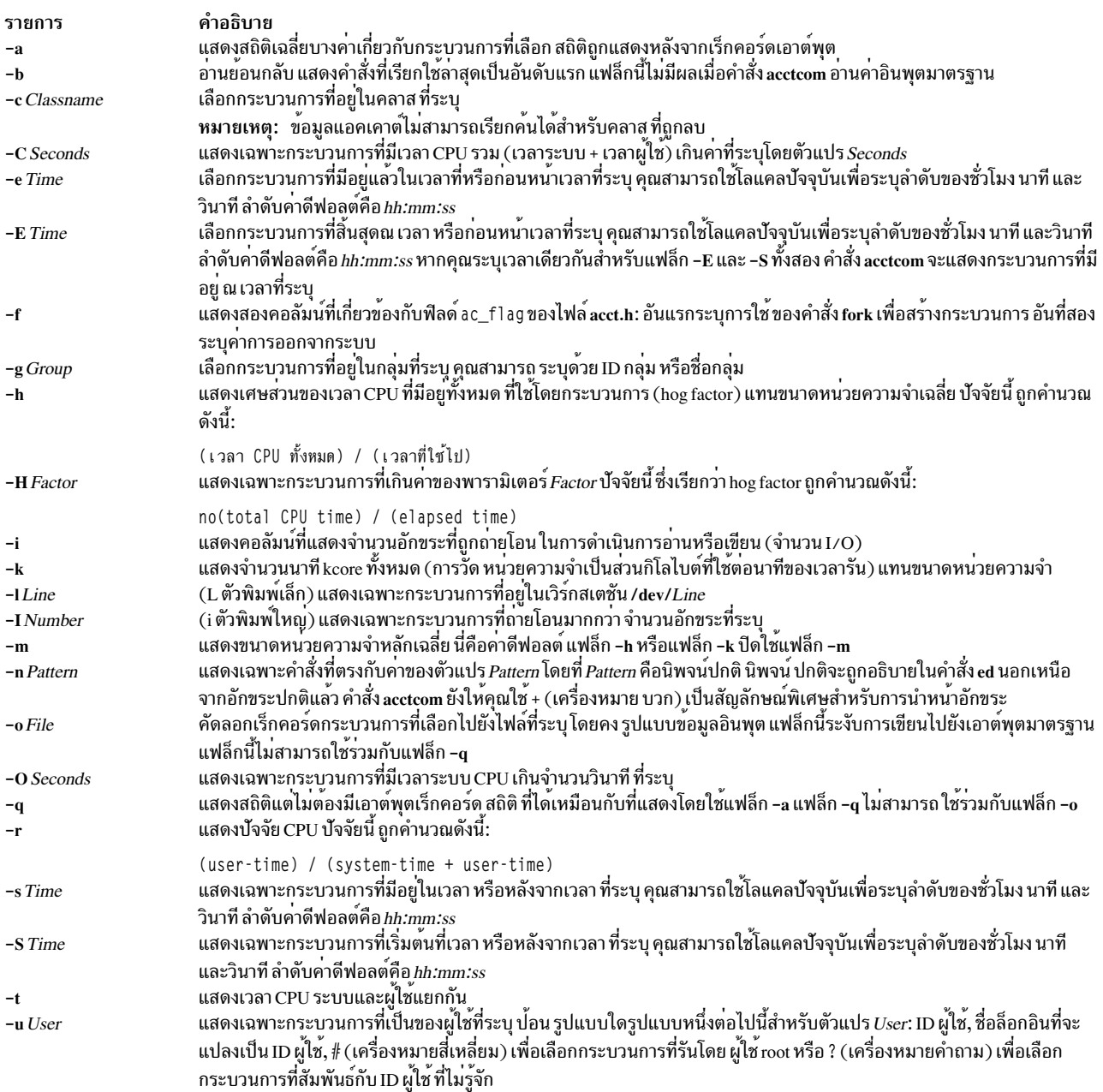

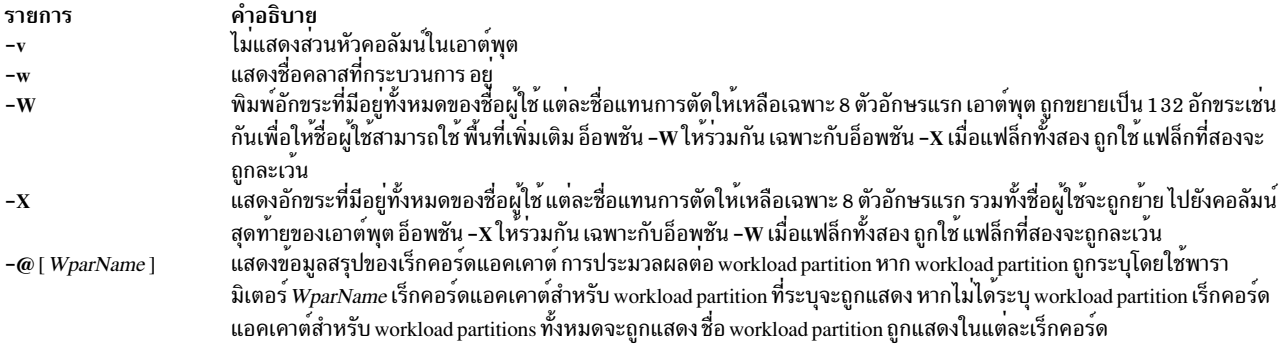

<span id="page-16-4"></span><span id="page-16-3"></span><span id="page-16-2"></span><span id="page-16-1"></span><span id="page-16-0"></span>ตัวเลือก -@ ไม่ได้รับการสนับสนุนเมื่อเรียกใช้งานภายในเวิร์กโหลดพาร์ติชัน

#### ความปลอดภัย

์ ข้อควรทราบสำหรับผู้ใช<sup>้</sup> RBAC และผู้ใช<sup>้</sup> Trusted AIX : คำสั่งนี้สามารถ ดำเนินการที่มีสิทธิใช<sup>้</sup>งาน เฉพาะผู้ใช้ที่ได้รับสิทธิใช้ ึงานเท่านั้น สามารถรันการดำเนินงานพิเศษได้ สำหรับข้อมูลเพิ่มเติมเกี่ยวกับการอนุญาต และสิทธิใช้งาน โปรดดูที่ ฐานข้อมูล ี คำสั่งพิเศษ ใน Security สำหรับรายการ ของสิทธิใช<sup>้</sup>งานและการอนุญาตที่เชื่อมโยงกับคำสั่งนี้ โปรดดูที่ คำสั่ง Issecattr หรือคำ ี สั่งย่อย getcmdattr

#### ตัวอย่าง

1. เมื่อต้องการแสดงข้อมูลเกี่ยวกับกระบวนการที่ใช<sup>้</sup>เวลาCPU เกิน 2 วินาที ให<sup>้</sup>ปอน:

/usr/sbin/acct/acctcom -0 2 < /var/adm/pacct

ข้อมูล กระบวนการถูกอ่านจากไฟล์ /var/adm/pacct

2. เมื่อต้องการแสดงข้อมูลเกี่ยวกับกระบวนการที่เป็นของกลุ่ม finance ให<sup>้</sup>ป้อน: /usr/sbin/acct/acctcom -g Finance < /var/adm/pacct

ข้อมูล กระบวนการถูกอ<sup>่</sup>านจากไฟล์ /var/adm/pacct

่ 3. เมื่อต้องการแสดงข้อมูลเกี่ยวกับกระบวนการที่เป็นของเวิร์กสเตชัน /dev/console และที่รันหลัง 5 p.m. ให้ปอน: /usr/sbin/acct/acctcom -1 /dev/console -s 17:00

ข้อมูลกระบวนการถูกอ่านจากไฟล์/var/adm/pacct เป็นค่าดีฟอลต์

4. เมื่อต<sup>้</sup>องการแสดงข<sup>้</sup>อมูลทั้งหมดเกี่ยวกับกระบวนการบนเครื่องที่มีชื่อผู*้*ใช*้*ยาวเกิน 8 อักขระ ให<sup>้</sup>ปอน: /usr/sbin/acct/acctcom -X < /var/adm/pacct

ข้อมูล กระบวนการถูกอ่านจากไฟล์ /var/adm/pacct

5. เมื่อต้องการแสดงข้อมูลเกี่ยวกับกระบวนการที่รันภายใน warpath WPAR ให้ใช้คำสั่งต่อไปนี้: acctcom -@ warpath < /var/adm/pacct

ข้อมูล กระบวนการถูกอ่านจากไฟล์ /var/adm/pacct

6. เมื่อต้องการแสดงข้อมูลเกี่ยวกับกระบวนการที่รันบน WPARs ทั้งหมด ให้ใช้คำสั่งต่อไปนี้:

acctcom -@ < /var/adm/pacct

#### <span id="page-17-0"></span>ข้อมูล กระบวนการถูกอ่านจากไฟล์/var/adm/pacct

# ไฟล์

รายการ /usr/sbin/acct/acctcom /var/adm/pacct /etc/group /etc/passwd

#### ข้อมูลที่เกี่ยวข้อง:

คำสั่ง runacct คำสั่ง su ไฟล์สภาวะแวดล<sup>้</sup>อม คำอธิบาย มีคำสั่ง acctcom มีไฟล์แอคเคาต์การประมวลผล มีแอ็ตทริบิวต์กลุ่มของกลุ่ม มีแอ็ตทริบิวต์ระดับต<sup>้</sup>นของผู้ใช<sup>้</sup>

# คำสั่ง acctcon1 หรือ acctcon2

# วัตถุประสงค์

์ ดำเนินการบันทึกแอคเคาต์เวลาเชื่อมต่อ

# ไวยากรณ์

 $\text{arcton1} \left[ \begin{array}{c} -\text{I} \text{File} \end{array} \right] \left[ \begin{array}{c} -\text{o} \text{File} \end{array} \right] \left[ \begin{array}{c} -\text{p} \end{array} \right] \left[ \begin{array}{c} -\text{t} \end{array} \right] \left[ \begin{array}{c} -X \end{array} \right]$ 

 $\arctan 2 \lceil -X \rceil$ 

## คำอธิบาย

#### acctcon1

ี คำสั่ง acctcon1 ถูกเรียกใช<sup>้</sup> โดยคำสั่ง runacct เพื่อแปลงลำดับของเร็กคอร์ดการล็อกอินและล็อกออฟ (อานจากอินพุตมาตร ฐาน) เป็นลำดับของเร็กคอร์ดเซสชันการล็อกอิน (เขียนไปยังเอาต์พุตมาตรฐาน) โดยปกติ อินพุตถูกเปลี่ยนทิศทางจากไฟล์ /var/adm/wtmp อินพุตไฟล์สามารถเป็นไฟล์ใดๆ นอกเหนือจาก/var/adm/wtmp ตราบใดที่อยู่ในรูปแบบที่ถูกต้อง

คำสั่ง acctcon1 แสดง คาต่อไปนี้ในรูปแบบ ASCII:

- อุปกรณ์การล็อกอิน
- IDผู้ใช<sup>้</sup>
- ชื่อล็อกอิน
- เวลาเชื่อมต่อช่วงที่ใช<sup>้</sup>งานมาก (วินาที)
- เวลาเชื่อมต่อช่วงที่ใช้งานไม่มาก (วินาที)
- เวลาเริ่มต้นเซสชัน (ตัวเลข)
- วันที่และเวลาเริ่มต<sup>้</sup>น (ในรูปแบบวันที่/เวลา)

คำสั่ง acctcon1 ยังคง รายการพอร์ตตามที่ผู้ใช้ล็อกอิน เมื่อคำสั่ง acctcon1 ถึงจุดสิ้นสุดอินพุต คำสั่งจะเขียนเซสชันเร็กคอร์ด สำหรับแต่ละพอร์ตที่ยังคงแอ็คทีฟอยู่ ยกเว<sup>้</sup>นว**่ามีการใช**้แฟล็ก -t คำสั่ง acctcon1 จะถือว**่า อินพุตคือไฟล**์ปัจจุบัน และใช<sup>้</sup>เวลา ้ ปัจจุบันเป็นเวลาสิ้นสุดสำหรับ แต่ละเซสชันที่ยังกำลังดำเนินอยู่

ไฟล์สรุปถูกจัดทำขึ้นด้วยแฟล็ก -1 เพื่อช่วยผู้ดูแลระบบในการติดตามการใช้แต่ละบรรทัด และระบุบรรทัดที่ไม่ถูกต<sup>้</sup>อง การ ่ หยุดชะงัก การจบของคำสั่ง login ทั้งหมด และ การยุติของล็อกอินเชลล์ทำให<sup>้</sup>ระบบเขียนเร็กคอร์ดการล็อกออฟ ผลที่ตามมา ์คือ จำนวนการล็อกออฟมักสูงเกินจำนวนเซสชัน อย<sup>ู่</sup>มาก

#### acctcon2

้คำสั่ง acctcon2 ยังถูกเรียกใช้ โดยคำสั่ง runacct โดยแปลงลำดับเร็กคอร์ดเซสชันการล็อกอิน ที่จัดทำโดยคำสั่ง acctcon1 เป็น ้เร็กคอร์ดแอคเคาต์รวมเวลาเชื่อมต่อ เร็กคอร์ดเหล่านี้ถูกรวมเข้ากับ เร็กคอร์ดแอคเคาต์ทั้งหมดด้วยคำสั่ง acctmerg เพื่อ สร้างรายงานรายวัน

# แฟล็ก

#### หมายเหตุ: แฟล็กต่อไปนี้ถูกร่วมกับคำสั่ง acctcon1

<span id="page-18-2"></span><span id="page-18-1"></span><span id="page-18-0"></span>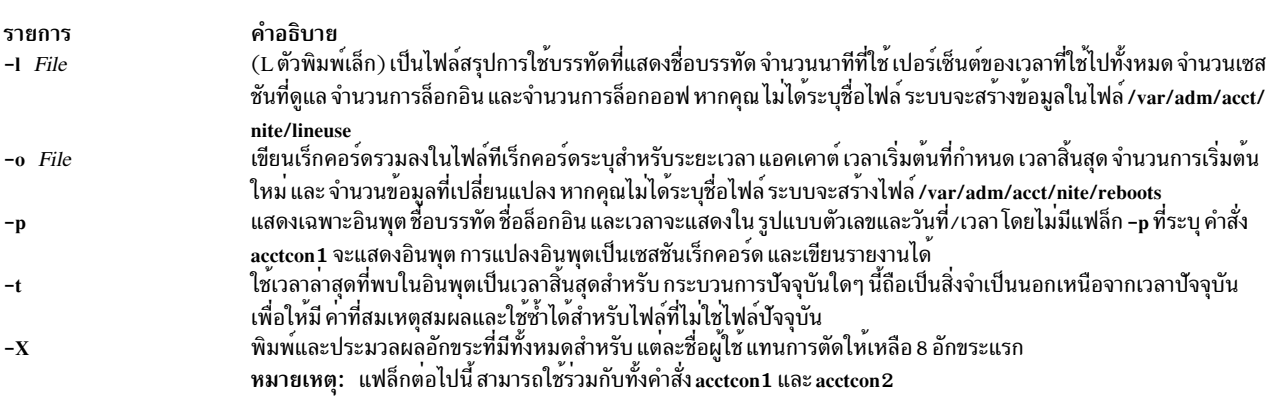

#### <span id="page-18-4"></span><span id="page-18-3"></span>ความปลอดภัย

การควบคุมสิทธิ์เข้าถึง: คำสั่งเหล่านี้ควรให<sup>้</sup>สิทธิในการเรียกใช<sup>้</sup>งาน (x) เฉพาะกับสมาชิกของกลุ**่ม** adm

#### ตัวอยาง

1. ในการแปลงลำดับของเร็กคอร์ดการล็อกอิน (ในไฟล์ /var/adm/wtmp ) เป็นลำดับของเร็กคอร์ดเซสชันการล็อกอิน (ที่เก็บในไฟล์/var/adm/logsess ) ให้รวมประโยคต่อไปนี้ในเชลล์สคริปต์:

```
acctcon1 -t -1/var/adm/acct/nite/lineuse \
-o/var/adm/acct/nite/reboots \
</var/adm/wtmp > /var/adm/logsess
```
รายงานเซสชันการล็อกอิน แสดงเวลาสิ้นสุดที่สอดคล้องกับอินพุตเวลาลาสุด ที่ให<sup>้</sup> โดยมีการสร้างรายงานขึ้นสองฉบับ: ไฟล์ข้อมูลสรุปการใช้แบบบรรทัดชื่อ /var/adm/acct/nite/lineuse เร็กคอร์ดโดยรวมสำหรับระยะแอคเคาต์ ที่รายงานใน ไฟล<sup>์</sup>/var/adm/acct/nite/reboots

2. ในการแปลงชุดข้อมูลเร็กคอร์ดของเซสชันการล็อกอิน (ในไฟล์/var/adm/acct/nite/ctmp ) เป็นเร็กคอร์ดแอคเคาต์ทั้ง หมด (ที่เก็บในไฟล์/var/adm/logacct ) ให้รวมประโยคต่อไปนี้ใน เชลล์สคริปต์:

```
acctcon2 < /var/adm/acct/nite/ctmp \
> /var/adm/logacct
```
# ไฟล์

รายการ /usr/sbin/acct/acctcon1 /usr/sbin/acct/acctcon2 /var/adm/wtmp

#### ข้อมูลที่เกี่ยวข้อง:

acctmerg fwtmp, acctwtmp, or wtmpfix คำสั่ง acct แอคเคาต์ผู้ใช้ระบบ

# คำสั่ง acctctl

# วัตถุประสงค์

ควบคุมแอคเคาต์ขั้นสูง

# ไวยากรณ์

acctetl fadd file size

acctctl frm file

acctctl freset file

acctctl fquery [file]

acctctl fswitch [file]

acctctl isystem {timeloff}

acctctl iprocess {timeloff}

acctctl agproc {onloff}

acctctl agke {onloff}

acctctl agarm {onloff}

acctetl trquery  $[\text{trid}]$   $[-@$   $[\text{wpar}]]$ 

acctetl tron trid [-@ wpar]

 $\overline{10}$  AIX เวอร์ชัน 7.2: ข้อมูลอ้างอิงคำสั่ง วอลุ่ม 1, a - c

คำอธิบาย มีคำสั่ง acctcon1 มีคำสั่ง acctcon2 ้มีข้อมูลแอคเคาต์เวลาเชื่อมต่อ โดยรวมเร็กคอร์ดการล็อกอิน ล็อกเอาต์ และการปิดระบบ acctetl troff trid  $[-@$  wpar]

acctctl email {onloffladdr}

 $\operatorname{acctcl}$  on  $\left[-\omega\right]$  [wpar]]

 $\operatorname{acctcl}$  off  $[-@$  [wpar]]

 $\text{acctcl}[-@[wpar]]$ 

acctetl turacet {onloff}

#### ดำลธิบาย

ิ การดำเนินการ Advanced Accounting (AACCT) ได้รับการจัดการ ในงานระดับสูงต่อไปนี้ ซึ่งสวนใหญ่ดำเนินการ โดยคำสั่ง acctctl

- จัดการไฟล์ข้อมูลแอคเคาต์
- จัดการนิยามและการมอบหมายโปรเจ็กต์
- จัดการธุรกรรม
- จัดการระบบย่อย Advanced Accounting

ตัวเลือก -@ ไม่ได้รับการสนับสนุนเมื่อเรียก ใช้งานภายในเวิร์กโหลดพาร์ติชัน

# จัดการไฟล์ข้อมูลแอคเคาต์

ึงานแรกจะเกี่ยวกับการบริหารไฟล์ไฟล์ถูกจัดแบ่งล**่วงหน**้า และรีจิสเตอร์กับระบบย**่อย AACCT ดังนั้นจึงสามารถสตรีมข**้อมูล แอคเคาต์ไปยังไฟล์เหล่านี้ได้อย่างต่อเนื่อง เมื่อไฟล์แอคเคาต์ถูกกรอกข้อมูล AACCT จะสลับไปยังไฟล์ที่รีจิสเตอร์ที่พร้อมใช้ ้ถัดไป โดยอัตโนมัติ หากไม่มีไฟล์นั้นอยู่ ข้อมูลที่เข้ามาอาจสูญหาย เว้นแต่ผู้ดูแลระบบหรือแอ็พพลิเคชันการเรียกเก็บเงินจะ แก้ไขปัญหา ได้อย่างรวดเร็ว

ข้อความถูกส่งไปแจ้งให้ผู้ดูแลระบบทราบถึงสถานะของไฟล์ เพื่อให้สามารถหลีกเลี่ยงปัญหาเหล่านี้ได้ก่อนที่จะเกิดขึ้นวิธี ่ การที่ดีที่สุดเพื่อการจัดสรรพื้นที่ไฟล์ไว้ก่อนลวงหน้า ข้อความ ถูกส่งเมื่อไฟล์ถึงสถานะเต็ม และเมื่อระบบ สลับไปยังไฟล์อื่น ์ โดยอัตโนมัติ ข้อความถูกส่งด้วยวิธี การใช้โปรแกรมอำนวยความสะดวก syslog และอีเมล ระบบย่อยเหล่านี้ต้องได้รับการตั้ง ้ค่า อย่างถูกต้องเพื่อรับข้อความ

่ เมื่อระบบใช้ไฟล์แอคเคาต์หมด ระบบจะบัฟเฟอร์ข้อมูลแอคเคาต์ ภายใจ เพื่อมิให้ข้อมูลหายไปในทันที หากผู้ดูแลระบบ ไม ี ตอบสนองทันเวลา จะทำให้ข้อมูลสูญหายไป จากนั้นระบบจะเก็บค่าสถิติ บางอย่างภายในเกี่ยวกับการขาดแคลน ซึ่งจะบันทึก ลงระบบแอคเคาต์ย่อย หลังจากเงื่อนไขได้รับการแก้ไขแล้ว

ี ก่อนเริ่มทำงาน AACCT ผู้ดูแลระบบควรสร้างไฟล์แอคเคาต์ ที่จำเป็นจะต้องใช้บนระบบ จำนวนและขนาด ของไฟล์เหล่านี้ขึ้น อยู่กับเวิร์กโหลด ดังนั้นผู้ดูแลระบบควร เลือกคาที่เหมาะสมสำหรับการติดตั้งที่ระบุข้อแนะนำที่แนะนำคือควรสร้างไฟล์ขึ้น ้อย่างน้อยสองไฟล์ เพื่อที่ AACCT ยังคงแอ็คทีฟอยู่ตลอดเวลา

คำสั่งต่อไปนี้จัดให้มีเพื่อการทำการจัดการไฟล์:

<span id="page-21-2"></span><span id="page-21-1"></span><span id="page-21-0"></span>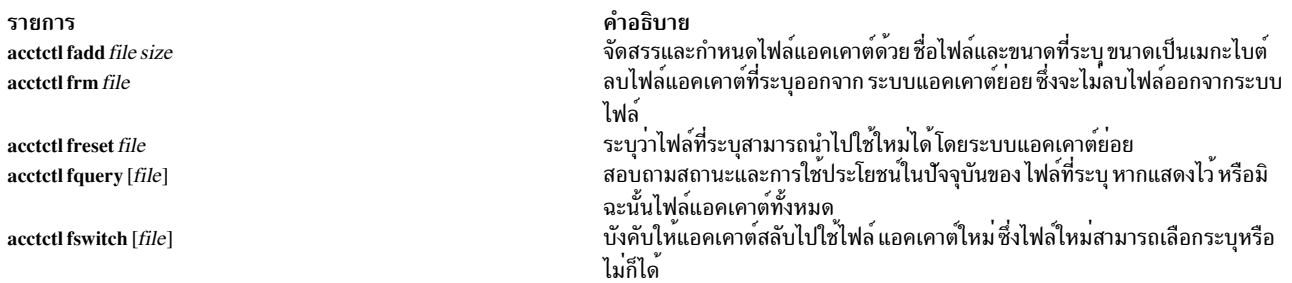

#### <span id="page-21-4"></span><span id="page-21-3"></span>ไฟล์ทั้งหมดต<sup>้</sup>องระบด้วยชื่อที่มีพาธแบบเต็ม เมื่อสร*้*างไฟล์โปรดตรวจให**้แน่ใจว**่าระบบไฟล์มีพื้นที่เพียงพอ

#### จัดการนิยามและการมอบหมายโปรเจ็กต์

ึงานที่สอง จัดการนิยามและการมอบหมายโปรเจ็กต์ ได้รับการช่วยเหลือจากคำสั่ง proictl โปรเจ็กต์ เป็นทางเลือก สำหรับราย ละเอียดของความสามารถนี้ โปรดดูที่ คำสั่ง projctl ใน  ${\it commands}$   ${\it References},$   ${\it Volume~4}$ 

#### การจัดการธุรกรรม

งานที่สาม การจัดการธุรกรรม ถูกออกแบบมาเพื่อควบคุม ชนิดของข้อมูลแอคเคาต์ที่ถูกสร้างขึ้น ซึ่งขึ้นอยู่กับการตั้งค่า เนื่อง ้จากแอ็พพลิเคชัน และมิดเดิลแวร์สามารถก่อให้เกิดธุรกรรมขึ้นได้ ชนิด ของแอคเคาต์ต่อไปนี้ได้รับการสนับสนุนในทุกระบบ:

- กระบวนการ
- ดิสก์
- อินเตอร์เฟซเครือข่าย
- ระบบไฟล์
- ระบบ (จัดให้มีการใช<sup>้</sup>CPU และหน่วยความจำโกลบอล)

การควบคุมการจัดการแหล**่งข้อมูลแอคเคาต์เหล**่านี้ ถูกจัดให**้มีโดยการเปิดหรือปิดใช**้การบันทึกแอคเคาต์ที่แหล**่ง เหล**่านี้สร้าง ์ ขึ้น แต่ละเร็กคอร์ดแอคเคาต์ถูกกำหนดด้วยค่า identifier เฉพาะ ดังนั้นคำสั่งเกี่ยวกับรายงาน และการวิเคราะห์สามารถใช้ ้กับเท็มเพลตที่เหมาะสม เมื่อประมวลผลไฟล์แอคเคาต์ identifier เหล่านี้ยังทำหนาที่ ตั้งชื่อชนิดของแอคเคาต์ที่แตกต**่างกันที่** ได้รับการสนับสนุนและ ระบุเป็นพารามิเตอร์ให้แก่คำสั่งแบบเจาะจงธุรกรรม Identifier ถูกแสดงในไฟล<sup>์</sup> sys

#### ้คำสั่งต่อไปนี้จัดให้มีเพื่อการทำการจัดการธุรกรรม:

<span id="page-21-5"></span>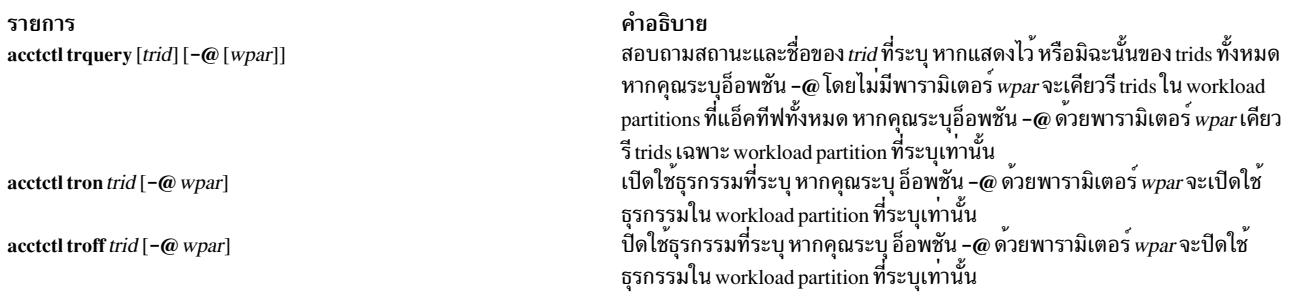

#### <span id="page-21-7"></span><span id="page-21-6"></span>โดยค่าดีฟอลต์ identifier ธุรกรรมทั้งหมดจะถูกเปิดใช<sup>้</sup>

ไม่ใช่ identifiers ธุรกรรมทั้งหมดที่สามารถถูกปิดใช<sup>้</sup> เนื่องจากบางส<sup>่</sup>วน เป็นชนิดที่ถูกสืบทอด และขึ้นกับธุรกรรมอื่น ตัวอย**่**าง ี่เช่น เร็กคอร์ดการรวมกระบวนการจะขึ้นอยู่กับเร็กคอร์ด กระบวนการ ดังนั้นไม่สามารถถูกปิดใช้ด้วยตนเอง การรวมสามารถ .ถูกเปิดใช้ หรือปิดใช้ และแอคเคาต์กระบวนการสามารถถูกเปิดหรือปิดใช้ได้ แต่ identifier ธุรกรรมที่สอดคล้องกับเร็กคอร์ด<br>กระบวนการที่ถูกรวม ที่ไม่สามารถปิดใช้ได้ การรวมเป็นความสะดวกในแง่ที่ว่า จะช่วยรวบรวมข้อมูลภายใน ดังนั้นจึ ้เกิดเร็กคอร์ดน้อยลง ในบางกรณี การรวมข้อมูลถูกจัดให้มีเพื่อให้การจัดการข้อมูลง่ายขึ้น

#### ิการจัดการระบบย่อย Advanced Accounting

งานลำดับที่สี่ จัดการระบบย่อย Advanced Accounting เกี่ยวข้องกับ การควบคุมสภาวะแวดล<sup>้</sup>อมการเรียกใช<sup>้</sup>งานของระบบย่อย เอง งานย่อยถูกแยกเป็นการตั้งค่า การรัน การหยุดทำงาน และ การเคียวรี AACCT

<span id="page-22-4"></span><span id="page-22-3"></span><span id="page-22-2"></span><span id="page-22-1"></span><span id="page-22-0"></span>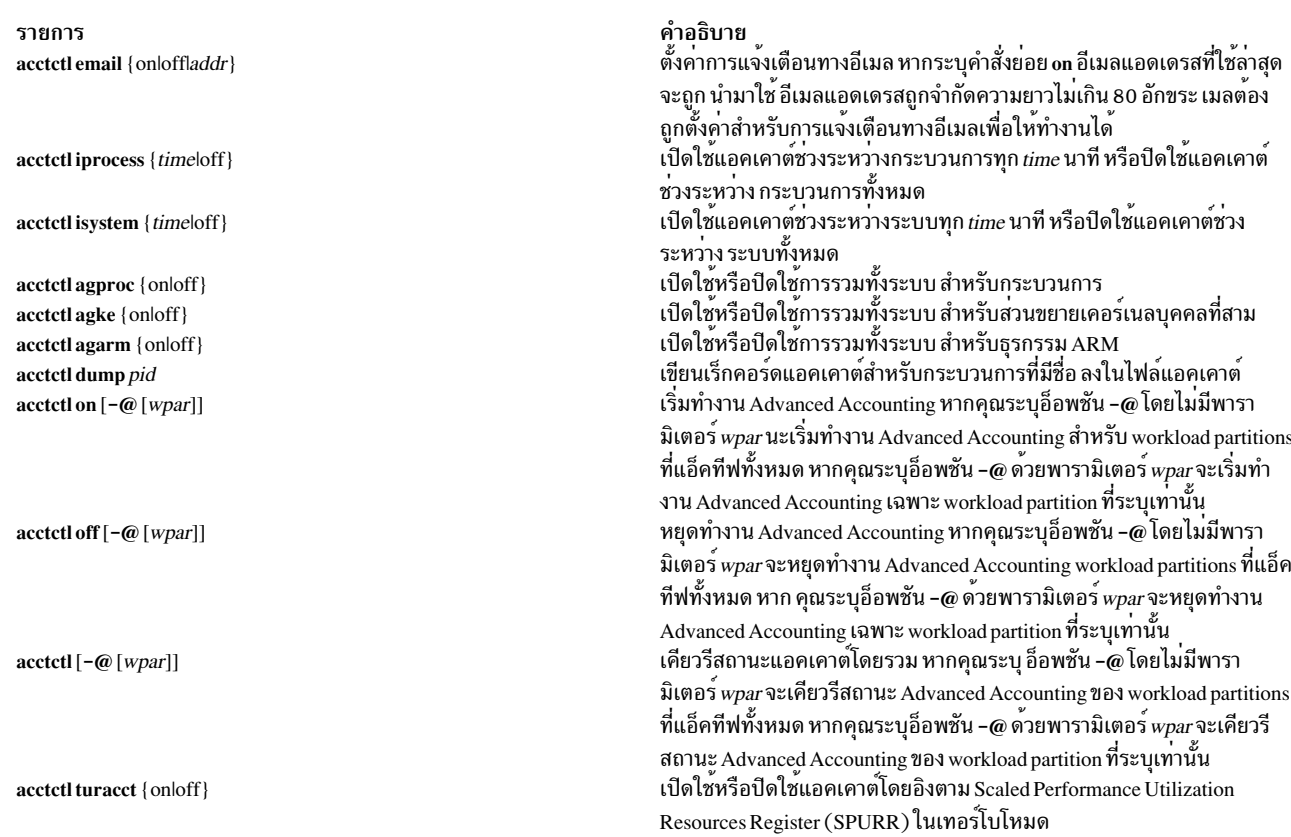

<span id="page-22-5"></span>้คำสั่งต่อไปนี้จัดให้มีเพื่อการทำการจัดการระบบย่อย:

#### <span id="page-22-9"></span><span id="page-22-8"></span><span id="page-22-7"></span><span id="page-22-6"></span>สถานะออก

คำสั่งนี้จะส่งคืนค่าออกดังต่อไปนี้:

รายการ คำอธิบาย คำสั่งทำงานเสร็จสมบูรณ์  $\Omega$ ้มีข้อผิดพลาดเกิดขึ้น  $\geq 0$ 

#### ความปลอดภัย

จำเป็นต<sup>้</sup>องมีสิทธิระดับ Root ใบการใช<sup>้</sup>คำสั่งนี้

ไฟล์ข้อมูลถูกสร้างขึ้นโดยคำสั่งนี้ ไฟล์เหล่านี้เป็นเจ้าของ โดย root แต่สมาชิกในกลุ่ม adm สามารถเข้าอ่านได้

์ ข้อควรทราบสำหรับผู้ใช<sup>้</sup> RBAC และผู้ใช<sup>้</sup> Trusted AIX : คำสั่งนี้สามารถ ดำเนินการที่มีสิทธิใช<sup>้</sup>งาน เฉพาะผู้ใช้ที่ได้รับสิทธิใช้ ึงานเท่านั้น สามารถรันการดำเนินงานพิเศษได้ สำหรับข้อมูลเพิ่มเติมเกี่ยวกับการอนุญาต และสิทธิใช้งาน โปรดดูที่ ฐานข้อมูล คำสั่งพิเศษ ใน Security สำหรับรายการของสิทธิใช้งานและการอนุญาตที่เชื่อมโยงกับคำสั่งนี้ โปรดดูที่ คำสั่ง Issecattr หรือคำ สั่งย่อย getcmdattr

## ตัวอยาง

1. เมื่อต้องการแสดงสถานะให<sup>้</sup>พิมพ์:

acctctl

#### โดยมีเอาต์พตคล้ายที่ แสดงต่อไปนี้:

Advanced Accounting ไม่ได้รันอย ้การแจ**้งเตือนทางอีเมล**ปิดทำงาน ้อีเมลแอดเดรสบัจจุบันที่จะถูกใช้ยังไม่ถูกตั้งค่า แอคเคาต์ช่วงระหว่างกระบวนการปิดทำงาน แอคเคาต์ช่วงระหว่างระบบปิดทำงาน การรวมทั้งระบบของข้อมูลกระบวนการปิดทำงาน ึการรวมทั้งระบบของข้อมูลส่วนขยายเคอร์เนลของบุคคลที่สามปิดทำงาน การรวมทั้งระบบของธุรกรรม ARM ปิดทำงาน ไฟล์: ถูกกำหนด 0 ไฟล์, มีพร้อมใช้ 0 ไฟล์

2. เมื่อต้องการเปิดแอคเคาต์ให<sup>้</sup>พิมพ์:

acctctl on

3. เมื่อต้องการเพิ่มไฟล์ข้อมล 200 ให้พิมพ์:

acctctl fadd /var/aacct/acctdata1 200

4. เมื่อต้องการปิดช่วงระหว่างกระบวนการเพื่อให้รวบรวมข้อมูลทุก 2 ชั่วโมง ให้พิมพ์:

acctctl iprocess 120

.5. เมื่อต้องการตั้งค่าการรวมกระบวนการให<sup>้</sup>พิมพ์:

acctctl agproc on

.<br>6. เมื่อต<sup>้</sup>องการปิดใช<sup>้</sup>การแจ<sup>้</sup>งเตือนทางอีเมล ให<sup>้</sup>พิมพ์:

acctctl email on

7. เมื่อต้องการระบุอีเมลแอดเดรสสำหรับการแจงเตือนให้พิมพ์:

```
acctctl email user@company.com
```
่ 8. เมื่อต<sup>้</sup>องการเปิดแอคเคาต์สำหรับ WPARs บนระบบ ให้ใช้คำสั่งต่อไปนี้:

 $\text{acctct}$  on  $-\omega$ 

**14** AIX เวอร์ชัน 7.2: ข้อมูลอ้างอิงคำสั่ง วอลุ่ม 1, a - c

<span id="page-24-0"></span>9. เมื่อต้องการแสดง trids เฉพาะเจาะจงสำหรับ WPAR ที่ถูกกำหนดชื่อใน wpar1 ให้ใช้คำสั่งต่อไปนี้:

```
acctctl trquery -@ wpar1
```
# ผลลัพธ์จะถูกแสดง คล้ายที่แสดงต่อไปนี้:

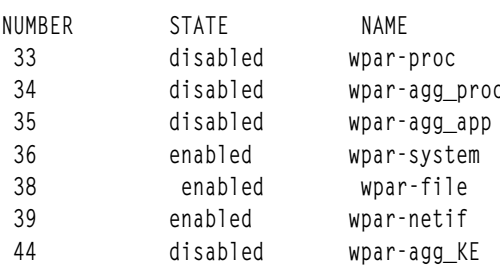

#### **Location**

/usr/bin/acctctl

# ไฟล์

รายการ /var/aacct /var/aacct/acctdata คำอธิบาย ดีฟอลต์ไดเร็กทอรีสำหรับไฟล์ข้อมูลแอคเคาต์ ไฟล์ข้อมูลแอคเคาต์ดีฟอลต์

ไฟล์ข้อมูลสามารถถูกสร้างในตำแหน่งอื่นโดยผู้ดูแลระบบ ข้อมูลที่เกี่ยวข้อง:

คำสั่ง projetl

# ี คำสั่ง acctdisk, acctdusg

# วัตถุประสงค์

ดำเนินการบันทึกแอคเคาต์การใช้ดิสก์

# ไวยากรณ์

/usr/sbin/acct/acctdisk

/usr/sbin/acct/acctdusg  $\lceil -u$  File  $\rceil \lceil -p$  File  $\rceil \lceil -X \rceil$ 

# คำอธิบาย

คำสั่ง acctdisk และ acctdusg ถูกเรียกใช้โดยคำสั่ง dodisk เพื่อดำเนินการแอคเคาต์การใช้ดิสก์ โดยปกติ โพรซีเดอร์นี้ ถูกเรียก ให้เริ่มทำงานเมื่อ cron daemon รันคำสั่ง dodisk

โดยปกติ เอาต์พุตของคำสั่ง diskusg จะเป็นอินพุตของคำสั่ง acctdisk หากจำเป็นต้องใช้แอคเคาต์ดิสก์ด้วยเวอร์ชันที่มีความ 

แอคเคาต์จะถูกดำเนินการเฉพาะไฟล์บนระบบไฟล์โลคัล เท่านั้นสำหรับผู้ใช้โลคัล ผู้ดูแลระบบที่ต้องการนับผู้ใช้รีโมต (เช่น ไคลเอ็นต์ YP หรือไคลเอ็นต์แบบไม่ใช<sup>้</sup>ดิสก์) ควรใช้คำสั่ง acctdusg -p

#### acctdisk

้ คำสั่ง acctdisk อ่าน บรรทัดเอาต์พุตของคำสั่ง diskusg หรือ acctdusg จากอินพุตมาตรฐาน แปลงแต่ละเร็กคอร์ดให<sup>้</sup>เป็น เร็ก ้คอร์ดการบันทึกบันทึกรวม และเขียนเร็กคอร์ดนั้นไปยังเอาต์พุตมาตรฐาน เร็กคอร์ด เหล่านี้ถูกรวมเข้ากับเร็กคอร์ดแอคเคาต์ อื่นๆ โดยคำสั่ง acctmerg เพื่อสร้างรายงานแอคเคาต์รายวัน

#### acctdusg

ี คำสั่ง acctdusg ถูกเรียกใช้ โดยใช้คำสั่ง dodisk -o เมื่อจำเป็นต้องใช้แอคเคาต์ดิสก์เวอร์ชัน ละเอียดแต่ใช้เวลามาก มิฉะนั้น ้คำสั่ง dodisk จะเรียกใช<sup>้</sup>คำสั่ง diskusg

คำสั่ง acctdusg จะอ่าน รายการไฟล์จากอินพุตมาตรฐาน (โดยปกติแล้วจะไพพ์จากคำสั่ง find Y -print ) คำนวนจำนวน ้บล็อกดิสก์ (รวมถึง บล็อกโดยอ้อม) ที่จัดสรรให้แก่เจ้าของไฟล์แต่ละราย และเขียนเร็กคอร์ดเฉพาะ สำหรับผู้ใช้แต่ละรายไป ี ยังเอาต์พุตมาตรฐาน โดยค่าดีฟอลต์ คำสั่งจะค้นหาชื่อ ล็อกอินและหมายเลขในไฟล์ /etc/passwd คุณสามารถค้นหา ไฟล์อื ได้โดยการระบุแฟล็ก -p*File* และตัวแปร เอาต์พุตเร็กคอร์ดแต่ละเร็กคอร์ดจะมีรูปแบบต่อไปนี้:

uid login #blocks

คา $\#$ blocks คือ จำนวนบล็อกขนาด 1KB ที่ใช<sup>้</sup>โดยผู้ใช<sup>้</sup>

# แฟล็ก

<span id="page-25-2"></span><span id="page-25-1"></span><span id="page-25-0"></span>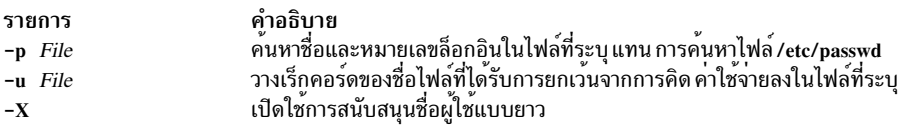

# ความปลอดภัย

การควบคุมสิทธิ์เข้าถึง: คำสั่งเหล่านี้ควรให<sup>้</sup>สิทธิในการเรียกใช<sup>้</sup>งาน (x) เฉพาะกับสมาชิกของกลุ่ม adm

# ตัวอย่าง

1. ในการเริ่มทำงานโพรซีเดอร์แอคเคาต์ดิสก์ปกติ จะเพิ่มบรรทัดที่คล้ายกับบรรทัด ต่อไปนี้ในไฟล์ crontab เพื่อให้ cron daemon รันคำสั่งแอคเคาต์ดิสก์โดยอัตโนมัติ:

 $0.2$  \* \* 4 /usr/sbin/acct/dodisk

ในตัวอย่างนี้โพรซีเดอร์ dodisk จะรันในเวลา 2 a.m. (0 2) ทุก วันพฤหัสบดี (4) และโพรซีเดอร์ dodisk เรียกใช้คำสั่ง diskusg และ acctdisk เพื่อเขียนเร็กคอร์ดการใช้ดิสก์ลงในไฟล์ /usr/adm/acct/nite/dacct

2. ในการเริ่มทำงานโพรซีเดอร์แอคเคาต์ดิสก์แบบละเอียด จะเพิ่มบรรทัดที่คล้ายกับบรรทัด ต่อไปนี้ในไฟล์ crontab เพื่อให้ cron daemon รันคำสั่งแอคเคาต์ดิสก์โดยอัตโนมัติ:

 $0 2 * * 4$  /usr/sbin/acct/dodisk -o

<span id="page-26-0"></span>ในตัวอย่างนี้โพรซีเดอร์ dodisk จะรันในเวลา 2 a.m. (0 2) ทุกวันพฤหัสบดี (4) และโพรซีเดอร์ dodisk เรียกใช้คำสั่ง acctdusg และ acctdisk เพื่อเขียนเร็กคอร์ดการใช้ดิสก์ลงในไฟล์ /var/adm/acct/nite/dacct

# ไฟล์

รายการ /usr/sbin/acct/acctdisk /usr/sbin/acct/acctdusg /etc/passwd /usr/sbin/acct

คำอธิบาย มีคำสั่ง acctdisk มีคำสั่ง acctdusg มีแอ็ตทริบิวต์พื้นฐานของผู้ใช<sup>้</sup> ไดเร็กทอรีที่เก็บคำสั่งแอคเคาต์ทั้งหมด

# สิ่งค<sup>้</sup>างอิงที่เกี่ยวข<sup>้</sup>อง:

"cron Daemon" ในหนา 742 ขอมลที่เกี่ยวของ: แอคเคาต์ผู้ใช้ระบบ

# <span id="page-26-1"></span>คำสั่ง acctmerg

# วัตถุประสงค์

้ผสานไฟล์แอคเคาต์ทั้งหมดให<sup>้</sup>เป็นไฟล์ คั่นกลาง หรือรายงานรายวัน

# ไวยากรณ์

```
/usr/sbin/acct/acctmerg [ -a [ Specification ] ] [ -h [ Specification ] ] [ -i [ Specification ] ] [
-p [ Specification ] \left[\begin{array}{cc} -q \text{ }F \text{} \end{array}\right] [ -v [ Specification ] \left[\begin{array}{cc} -X \end{array}\right] [ -t ] [ -u ] [ File ... ]
```
# คำอธิบาย

้คำสั่ง acctmerg จะผสานเร็กคอร์ดแอคเคาต์ ทั้งหมดของกระบวนการ เวลาเชื่อมต่อ ค่าธรรมเนียม การใช้ดิสก์ และการเข้าคิว (เครื่องพิมพ์) (ในรูปแบบไบนารี tacct หรือ tacct ASCII, ไบนารี tacctx หรือรูปแบบ tacctx ASCII ) จากนั้นเขียนผลลัพธ์ไป ยังเอาต์พุตมาตรฐาน (โปรดดูที่โครงสร้างtacct ในรูปแบบไฟล์ acct เพื่อดูรายละเอียดของรูปแบบแอคเคาต์รวม หรือ /usr/ include/sys/tacct.h เพื่อดูรายละเอียดของรูปแบบ tacctx ) คำสั่ง acctmerg อานเร็กคอร์ดแอคเคาต์รวมจากอินพุตมาตรฐาน ี และจากไฟล์เพิ่มเติม (ได้สูงสุดเก<sup>้</sup>าไฟล์) ที่ระบุโดยพารามิเตอร์*File* จากนั้นคำสั่ง acctmerg จะผสาน เร็กคอร์ดโดยใช้คีย์ที่ เหมือนกัน โดยปกติเป็น ID ผู้ใช<sup>้</sup> และชื่อ ในการใช<sup>้</sup>ประโยชน์ของพื้นที่จัดเก็บข<sup>้</sup>อมูล คำสั่ง acctmerg จะเขียนเอาต*์*พุตในรูป แบบไบนารียกเว<sup>้</sup>นคุณจะใช<sup>้</sup>แฟล็ก -a, -v, หรือ -p อย**่างใดอย**่างหนึ่ง

คำสั่ง acctmerg ถูกเรียกใช้ โดยคำสั่ง runacct เพื่อสร้างรายงานระหว่างกลางเมื่อหนึ่งในอินพุตไฟล์เต็ม หรือเพื่อผสานรายงาน ระหว่างกลางเข้าในยอดรวมสะสม รายงาน ระหว่างกลางถูกเก็บในไฟล์ /var/adm/acct/nite(x)/daytacct รายงานสะสมถูก เก็บในไฟล์/var/adm/acct/sum(x)/tacct ยอดรวมสะสมเป็นแหล**่งที่มาที่คำสั่ง monacct ใช**้สร้างรายงานสรุปรายเดือนในรูป แบบ ASCII รายงาน สรุปรายเดือนถูกเก็บในไฟล /var/adm/acct/fiscal

ี ตัวแปร*Specification* ให<sup>้</sup>คุณเลือกฟิลด์อินพุตหรือเอาต์พุตได<sup>้</sup> ดังแสดงใน ตัวอย**่าง 1 ข**้อมูลจำเพาะของฟิลด์เป็นรายการ ี หลายๆ จำนวนที่คั่นดวยจุลภาค ตามลำดับที่ระบุใน โครงสราง tacct(x) ในรูปแบบไฟล์ acct ช่วงฟิลด์อาจถูกใช้ โดยพิจารณา ร่วมกับขนาดอาร์เรย์ ยกเว*้น ta\_name* อักขระ ใน ตัวอย<sup>่</sup>างต<sup>่</sup>อไปนี้:

#### $-h2-3.11.15-13.2$

แฟล็ก -h ทำให<sup>้</sup>ส่วนหัวคอลัมน<sup>์</sup> แสดงชนิดของข้อมูลต**่อไปนี้ ตามลำดับดังนี้**:

- $\cdot$  ชื่อล็อกอิน $(2)$
- $\cdot$  CPU หลัก $(3)$
- เวลาเชื่อมต่อ (11)
- $\cdot$  ค่าธรรมเนียม $(15)$
- ระบบการเข้าคิว (14 ซึ่งระบุเป็นช่วง)
- ข้อมูลการใช<sup>้</sup>ดิสก<sup>์</sup> (13)
- $\cdot$  ชื่อล็อกอินอีกครั้ง $(2)$

ค่าดีฟอลต์จะแสดงฟิลด์ทั้งหมด มิฉะนั้นตามที่ ระบุเป็น 1 - 18 หรือ 1 - และสร้างบรรทัดเอาต์พุตแบบกว*้*าง ที่มีข้อมูลแอค เคาต์ ทั้งหมดที่มีอยู่

ข้อมูลระบบการเข้าคิว การใช้ดิสก์ หรือค<sup>่</sup>าธรรมเนียมสามารถแปลงเป็น เร็กคอร์ด tacct ได้โดยใช้คำสั่ง acctmerg -i Specification

ฟีลด์ tacct ได้แก่:

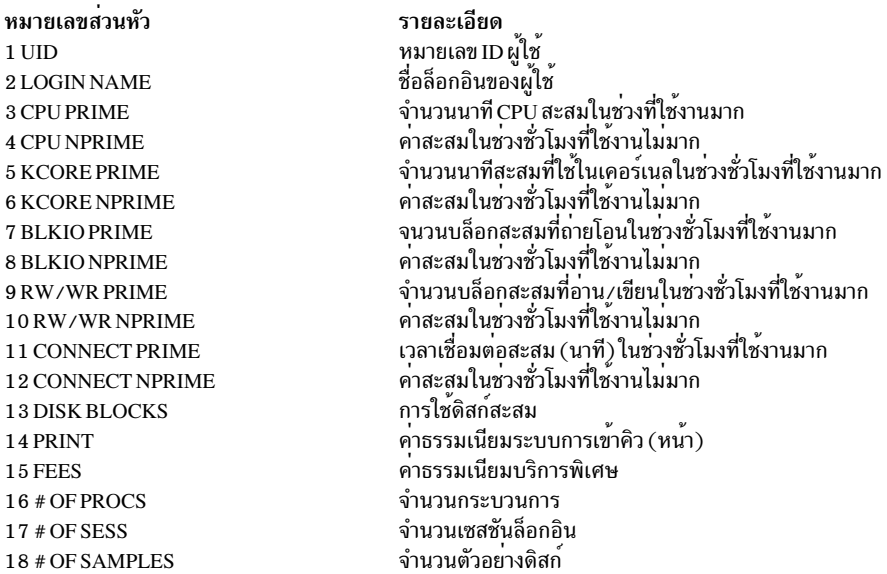

# แฟล็ก

<span id="page-28-7"></span><span id="page-28-4"></span><span id="page-28-3"></span><span id="page-28-2"></span><span id="page-28-1"></span><span id="page-28-0"></span>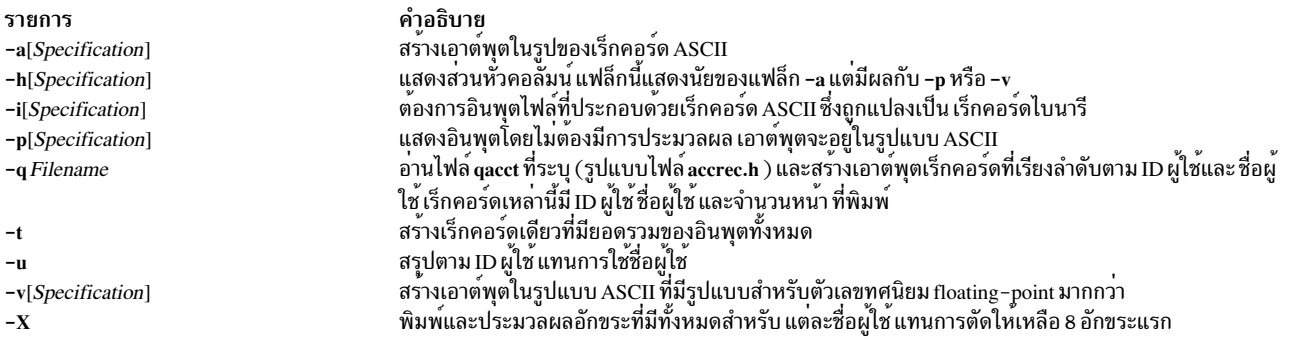

#### <span id="page-28-8"></span><span id="page-28-6"></span><span id="page-28-5"></span>ความปลอดภัย

การควบคุมสิทธิ์เข้าถึง: คำสั่งนี้ควรให<sup>้</sup>สิทธิในการเรียกใช<sup>้</sup>งาน (x) สำหรับการเข้าถึงให้กับสมาชิกของกลุ่ม adm

#### ตัวอย่าง

<span id="page-28-9"></span>1. ในการผสานไฟล์แอคเคาต์ดิสก์ dacct กับข้อมูลจำเพาะฟิลด์ - i1-2,13,18 ในไฟล์แอคเคาต์ยอดรวมที่มีอยู่ tacct ให้ป<sup>ั</sup>กน:

acctmerg -i1-2,13,18 <dacct | acctmerg tacct >output

คำสั่ง acctmerg จะอานข้อมูลจำเพาะฟิลด์ สำหรับ ID ผู้ใช้ ชื่อล็อกอิน จำนวนบล็อก และจำนวนตัวอย**่**างดิสก์ (i1-2,13, 18) จากไฟล์ dacct โดยผสานข้อมูลนี้กับเร็กคอร์ด tacct และเขียน ผลลัพธ์ไปยังเอาต์พุตมาตรฐาน

2. เมื่อต้องการทำการซ่อมแซมไฟล์รูปแบบ tacct jan2.rpt, ก่อนอื่นให้ป<sup>้</sup>อน:

acctmerg -v <Jan.2.rpt >jan2.tmp

ในตอนนี้ แก้ไขไฟล์ jan2.tmp ตามต้องการ คำสั่งนี้ จะเปลี่ยนทิศทางเนื้อหาของ Jan2.rpt ไปยัง Jan2.tmp ที่มีเอาต์พุต ในรูปแบบ ASCII

3. ในการเปลี่ยนทิศทาง Jan2.tmp ไปยัง Jan2.rpt โดยมีเอาต์พุตที่มีรูปแบบเร็กคอร์ดไบนารี ให<sup>้</sup>ปอนคำสั่ง ต่อไปนี้:

acctmerg -i <jan2.tmp >jan2.rpt

# ไฟล์

รายการ /usr/sbin/acct/acctmerg /usr/include/sys/acct.h /var/adm/acct/nite/daytacct /var/adm/acct/sum/tacct /var/adm/acct/fiscal

สิ่งอ<sup>้</sup>างอิงที่เกี่ยวข้อง: "คำสั่ง acctcms" ในหน้า 3 ข้อมูลที่เกี่ยวข้อง: คำสั่ง fwtmp

คำอธิบาย มีคำสั่ง acctmerg มีรูปแบบไฟล์ acct และ tacct ้มีรายงานแอคเคาต์ยอดรวมรายวันระหว่างกลางในรูปแบบไบนารี มีรายงานแอคเคาต์ยอดรวมสะสมสำหรับเดือนใน รปแบบไบนารี มีรายงานสรปแอคเคาต์รายเดือน ที่สรางจากเร็กคอร์ด ในไฟล์/var/adm/acct/sum/ tacct

<span id="page-29-0"></span>คำสั่ง runacct แอคเคาต์ผู้ใช้ระบบ ิสพูลเลอร์การพิมพ์

# ี คำสั่ง acctprc1, acctprc2 หรือ accton

# วัตถุประสงค์

ดำเนินการโพรซีเดอร์แอคเคาต์กระบวนการ

# ไวยากรณ์

/usr/sbin/acct/acctprc1 [ InFile ]

/usr/sbin/acct/acctprc2  $[-X]$ 

/usr/sbin/acct/accton  $[-@]$  OutFile ]

## คำอธิบาย

ี คำสั่ง acctprc ทั้งสามได้แก่ acctprc1, acctprc2 และ accton ถูกเรียกใช้โดยคำสั่ง runacct เพื่อดำเนินการโพรซีเดอร์เซลล์แอค ้เคาต์กระบวนการ

คำสั่ง acctprc1 อานเร็กคอร์ดจากอินพุตมาตรฐานที่อยู่ในรูปแบบ acct เพิ่มชื่อล็อกอินที่สอดคล*้*องกับ ID ผู้ใช<sup>้</sup> จากนั้นเขียน เร็กคอร์ด ASCII ไปยังเอาต์พุตมาตรฐาน เร็กคอร์ดนี้มี ID ผู้ใช้ชื่อล็อกอิน เวลา CPU ที่ใช้งานมาก เวลา CPU ที่ใช้งานไม่มาก จำนวนอักขระทั้งหมด ที่ถ่ายโอน (เป็นหน่วย 1024 ไบต์) จำนวนบล็อก ทั้งหมดที่อ่านและเขียน และขนาดหน่วยความจำเฉลี่ย (เป็นหน่วย 64 ไบต์) สำหรับ แต่ละกระบวนการ

หากระบุ พารามิเตอร์*InFile* จะมีรายการล็อกอินเซสชันในรูปแบบ utmp ที่เรียงลำดับตาม ID ผู้ใช<sup>้</sup>และชื่อล็อกอิน หากไม**่**ได<sup>้</sup> ระบุพารามิเตอร์*File* acctprc1 จะรับค<sup>่</sup>าชื่อล็อกอินจากไฟล์รหัสผ**่าน /etc/passwd ข้อมูล ในพารามิเตอร**์ *InFile* ช่วยจำแนก ความแตกตาง ระหวางชื่อล็อกอินที่ตางกันที่ใช<sup>้</sup>ID ผู้ใช<sup>้</sup>รวมกัน

ี คำสั่ง acctprc2 อ่าน (จากอินพุตมาตรฐาน) เร็กคอร์ดที่เขียนโดยคำสั่ง acctprc1 จากนั้นสรุปรวมตาม ID ผู้ใช ้และชื่อผู้ใช และเขียนสิ่งที่สรุปได้เรียงตามลำดับ ไปยังเอาต์พุตมาตรฐานเพื่อเป็นเร็กคอร์ดแอคเคาต์รวม

้เมื่อใช้คำสั่ง accton โดยไม่มีพารามิเตอร์ แอคเคาต์กระบวนการจะปิดทำงาน หากคุณ ระบุพารามิเตอร์ $\emph{OutFile}$  (ไฟล์ ที่มีอยู่ แล้ว) แอคเคาต์กระบวนการจะเปิดทำงาน และเคอร์เนลเพิ่มเร็กคอร์ด ในไฟล์นั้น คุณต้องระบุพารามิเตอร์*OutFile* สำหรับให<sup>้</sup> แอคเคาต์กระบวนการเริ่มทำงาน พารามิเตอร์ OutFile ไม่ถูกสร้างขึ้นโดยคำสั่ง accton ไฟล์ ที่ระบุโดยพารามิเตอร์ OutFile ี่ ต้องมี กับกลุ่ม เจ้าของและสิทธิที่เหมาะสมอยู่แล้ว หลายเชลล์สคริปต์ ต้องการใช้ไฟล์ /var/adm/pacct

# แฟล็ก

<span id="page-30-1"></span><span id="page-30-0"></span>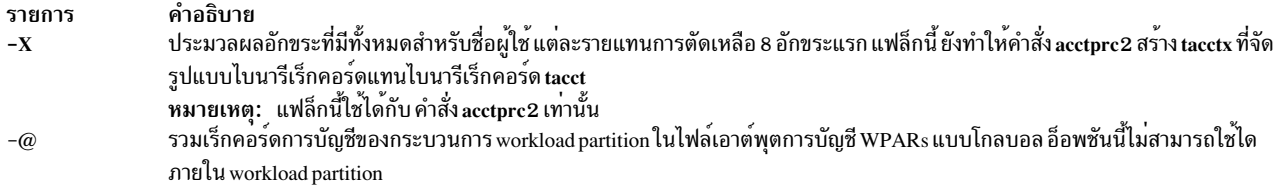

#### ความปลอดภัย

การควบคุมสิทธิ์เข้าถึง: คำสั่งเหล่านี้ควรให<sup>้</sup>สิทธิในการเรียกใช<sup>้</sup>งาน (x) เฉพาะกับสมาชิกของกลุ่ม adm

#### ์ตัวอย่าง

1. ในการเพิ่มชื่อผู้ใช้ในแต่ละเร็กคอร์ดแอคเคาต์กระบวนการในไบนารีไฟล์ และแปลงเร็กคอร์ดเป็นไฟล์ ASCII ชื่อ out . fileให้ป<sup>ั</sup>กนค<sup>ำสั่ง</sup>ต่อไปนี้หรือใช้บรรทัดเหล่านี้ในเชลล์สคริปต์:

```
/usr/sbin/acct/acctprc1 < /var/adm/pacct >out.file
```
2. ในการสร้างเร็กคอร์ดแอคเคาต์ยอดรวมของไฟล์เอาต์พุต ASCII ในตัวอย่าง 1 ให้ป<sup>้</sup>อนคำสั่งต่อไปนี้หรือใช<sup>้</sup>บรรทัดเหล**่านี้** ใน เชลล์สคริปต์:

```
/usr/sbin/acct/acctprc2 < out.file > \
/var/adm/acct/nite/daytacct
```
ไฟล์ผลลัพธ์จะเป็นไฟล์แอคเคาต์ ยอดรวมแบบไบนารีในรูปแบบ tacct ที่มี แต่ละเร็กคอร์ดเรียงลำดับตาม ID ผู้ใช้ ไฟล์ /var/adm/acct/nite/daytacct ถูก ผสานเข้ากับเร็กคอร์ดแอคเคาต์ยอดรวมอื่นๆ โดยคำสั่ง acctmerg เพื่อสร้างเร็ก คอร์ด สรุปรายวันในไฟล์ /var/adm/acct/sum/tacct

่ 3. ในการปิดแอคเคาต์กระบวนการให้ป<sup>้</sup>อน:

/usr/sbin/acct/accton

# ไฟล์

รายการ /usr/sbin/acct/acctprc1 /usr/sbin/acct/acctprc2 /usr/sbin/acct/accton /etc/accton /etc/passwd

คำอธิบาย มีคำสั่ง acctorc1 มีคำสั่ง acctprc2 มีคำสั่ง accton ลิงก์สัญลักษณ์ไปยังไดเร็กทอรีคำสั่ง accton จริง มีแอ็ตทริบิวต์ผู้ใช้พื้นฐาน รวมถึง ID ผู้ใช้ ที่ใช้โดยคำสั่ง acctprc1

# ข้อมูลที่เกี่ยวข้อง: แอคเคาต์ผู้ใช้ระบบ การมอนิเตอร์และปรับคำสั่งและรูทีนย่อย

# คำสั่ง acctrpt

# วัตถุประสงค์

สรางรายงานขอมูล advanced accounting subsystem

# ไวยากรณ์

 $\textbf{accept}[\text{-ffilename}][-\text{F}][-\text{Uuid}][-\text{Ggid}][-\text{PprojID}][-\text{C command}][-\text{b begin\_time}][-\text{e end\_time}][-\text{p projfile}]$  $[-n]$ 

acctrpt [-f filename ] [-F]-L resource [-b begin\_time ] [-e end\_time ]

 $\textbf{acctrpt}$  [-f filename ] [-F]-T [-b begin\_time ] [-e end\_time ]

 $\textbf{acctrpt} \{-c \mid -x \}$  [-f filename ] [-p projfile ] [-n ]

 $\textbf{accept}[-b \text{ begin\_time}][-\text{e end\_time}][[-U \text{uid}][-G \text{ gid}][-C \text{ command}][-\text{@} \text{wpar}]]][-\text{L resource}[-\text{@} \text{wpar}]][-\text{n}]$  $[-f$ *filename*]

#### คำอธิบาย

 $\mathring{\mathsf{n}}$ กสั่ง acctrpt แสดงสถิติ advanced accounting advanced accounting subsystem สนับสนุน แอคเคาต์กระบวนการ, แอคเคาต์ LPAR และแอคเคาต์ธุรกรรม

สำหรับแอคเคาต์กระบวนการ ผู้ใช้สามารถสร้างรายงานแอคเคาต์ตาม โปรเจ็กต์ กลุ่ม ผู้ใช้ คำสั่ง หรือการรวมของ identifier สี่ค่าเหล่านี้ อาร์กิวเมนต์คำสั่ง -U, -G, -P, และอาร์กิวเมนต์คำสั่ง -C ถูกใช้เพื่อสร<sup>้</sup>างรายงานแอคเคาต์ กระบวนการ ลำดับที่ อาร์กิวเมนต์เหล่านี้ถูกระบุจะมีผลต่อ ลำดับที่แสดงข้อมูลในรายงาน ตัวอย่างเช่น คำสั่ง acctrpt -U ALL -P ALL เรียงลำดับ ิตาม UID เป็นอันดับแรกและ โปรเจ็กต์เป็นอันดับที่สอง

สำหรับแอคเคาต์ LPAR ผู้ใช้สามารถสร้างรายงานแอคเคาต์ ที่อธิบายการใช้งานรีซอร์สในระดับระบบ เช่นตัวประมวลผล หน่วยความจำ ระบบไฟล<sup>์</sup> ดิสก์ และเน็ตเวิร์กอินเตอร์เฟส ช่วงเวลาแอคเคาต์ ระบบต้องถูกเปิดใช*้*เพื่อรวบรวมสถิติแอคเคาต์ สำหรับรีซอร์ส ระบบ อาร์กิวเมนต์คำสั่ง -L ถูกใช้เพื่อสร้างรายงานแอคเคาต์ผู้ใช้ LPAR

หมายเหตุ: อาร์กิวเมนต์ -L จัดให้มีสถิติในระดับอิมเมจ $\,$ oS เพื่อให้สามารถใช้บนระบบที่ไม่ใช่ระบบ<code>LPAR</code> ได้

้สำหรับแอคเคาต์ธุรกรรม ผู้ใช้สามารถสร้างรายงานแอคเคาต์ ที่อธิบายถึงธุรกรรมของแอ็พพลิเคชันได้ รายงานธุรกรรมให้ข้อ มูลกำหนดการ และแอคเคาต์ เช่น ข้อกำหนดการใช้รีซอร์สธุรกรรม รายงานเหล่านี้ใช้ข้อมูลที่สร้างขึ้นโดยแอ็พพลิเคชันที่ จัด ทำโดยการตอบกลับแอ็พพลิเคชัน และ application programming interface (APIs) การวัด อาร์กิวเมนต์คำสั่ง –T ถูกใช้ เพื่อ สร้างรายงานแอคเคาต์ธุรกรรม

หากไม่ได้ระบุอาร์กิวเมนต์คำสั่ง -U, -G, -P, -C, -L, และ -T เร็กคอร์ดแอคเคาต์กระบวนการแต่ละ เร็กคอร์ดจะถูกแสดง

#### แฟล็ก

<span id="page-32-12"></span><span id="page-32-11"></span><span id="page-32-10"></span><span id="page-32-9"></span><span id="page-32-8"></span><span id="page-32-7"></span><span id="page-32-6"></span><span id="page-32-5"></span><span id="page-32-4"></span><span id="page-32-3"></span><span id="page-32-2"></span><span id="page-32-1"></span><span id="page-32-0"></span>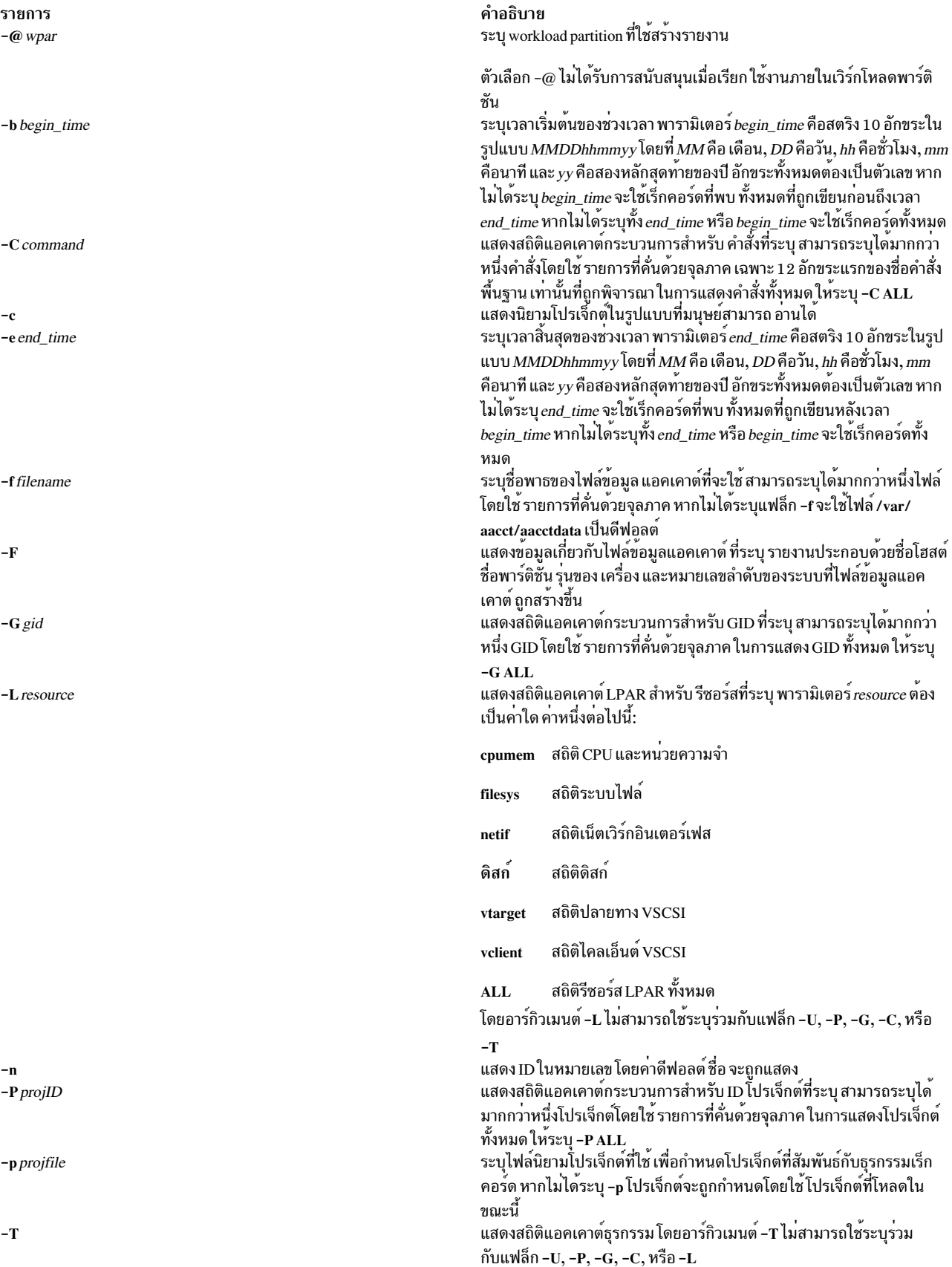

<span id="page-33-0"></span>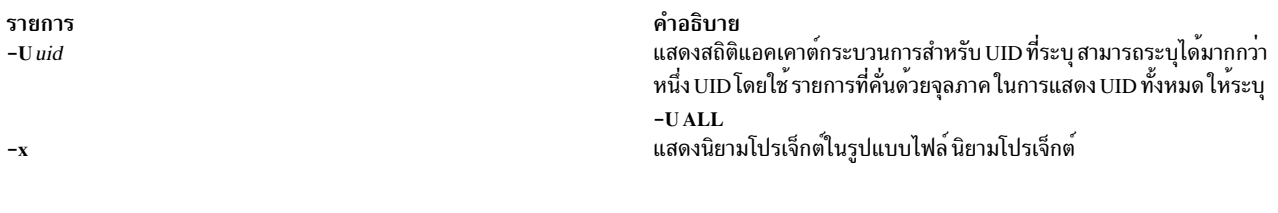

#### <span id="page-33-1"></span>สถานะออก

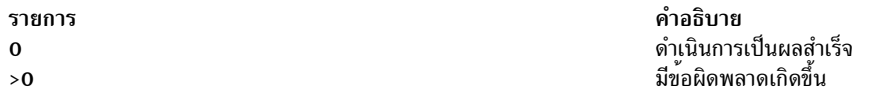

#### ความปลอดภัย

ข้อควรทราบสำหรับผู้ใช<sup>้</sup> RBAC และผู้ใช<sup>้</sup> Trusted AIX : คำสั่งนี้สามารถ ดำเนินการที่มีสิทธิใช<sup>้</sup>งาน เฉพาะผู้ใช้ที่ได้รับสิทธิใช้ งานเท่านั้น สามารถรันการดำเนินงานพิเศษได้ สำหรับข้อมูลเพิ่มเติมเกี่ยวกับการอนุญาต และสิทธิใช้งาน โปรดดูที่ ฐานข้อมูล ้คำสั่งพิเศษ ใน Security สำหรับรายการของสิทธิใช้งานและการอนุญาตที่เชื่อมโยงกับคำสั่งนี้ โปรดดูที่ คำสั่ง Issecattr หรือคำ สั่งย่อย getcmdattr

#### ตัวอย่าง

1. เมื่อต้องการสร้างรายงานส่วนหัวไฟล์จากไฟล์ข้อมูล /var/aacct/acctdata ให้พิมพ์:

acctrpt -F -f /var/aacct/acctdata

2. เมื่อต้องการการสร้างรายงานแอคเคาต์กระบวนการตามผู้ใช้จากไฟล์ข้อมูล/var/aacct/acctdataให้พิมพ์:

acctrpt - U ALL - f /var/aacct/acctdata

3. เมื่อต้องการสร้างรายงานแอคเคาต์กระบวนการสำหรับ ID ผู้ใช้ 256 และ ID ผู้ใช้ 257 และคำสั่ง uname จากไฟล์ข้อมูล /var/aacct/acctdata ให<sup>้</sup>พิมพ์:

```
acctrpt - U 256 257 - C uname - f /var/aacct/acctdata
```
- 4. เมื่อต้องการสร้างรายงานแอคเคาต์กระบวนการตามโปรเจ็กต์และผู้ใช้จากไฟล์ข้อมูล/var/aacct/acctdata ให้พิมพ์: acctrpt -P ALL -U ALL -f /var/aacct/acctdata
- 5. เมื่อต้องการสร้างสถิติ CPU และหน่วยความจำจากไฟล์ข้อมูล /var/aacct/acctdata ให้พิมพ์:

acctrpt -L cpumem -f /var/aacct/acctdata

6. เมื่อต้องการแสดงนิยามโปรเจ็กต์ที่สัมพันธ์กับเร็กคอร์ดแอคเคาต์ให้พิมพ์:

acctrpt -c -f /var/aacct/acctdata

ข้อมูล จะคล้ายกับที่แสดงต่อไปนี้:

PROJNAME PROJID AGGR ORIGIN

System ENABLED  $\mathbb O$ LOCAL

7. เมื่อต้องการแสดง ID ที่สัมพันธ์ในหมายเลข ให<sup>้</sup>พิมพ์:

```
acctrpt -P ALL -f /var/aacct/acctdata -n
```
# เอาต์พุตมาตรฐาน

# โดยอิงจากอ็อพชัน -f คำสั่ง acctrpt จะแสดง ค่าต่อไปนี้ในรายงานส่วนหัวไฟล์

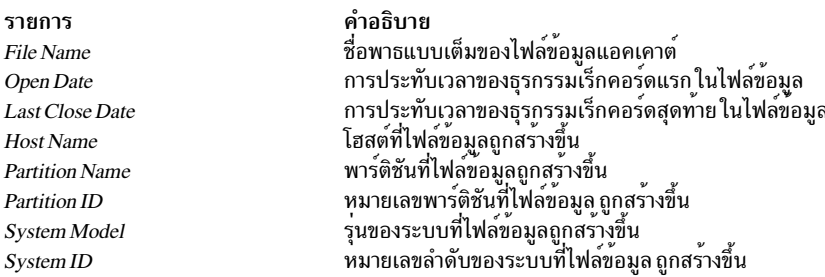

โดยอิงจากอ็อพชัน -P, -G, -U, หรือ -C อย่างน<sup>้</sup>อยหนึ่งอ็อพชัน คำสั่ง acctrpt จะแสดง ค่าต่อไปนี้ในรายงานแอคเคาต์ กระบวนการ

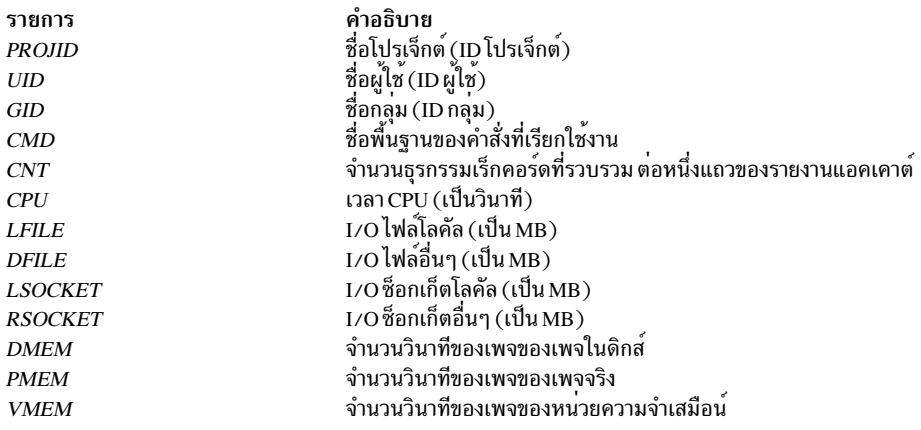

# โดยอิงจากอ็อพชัน -L cpumem คำสั่ง acctrpt จะแสดงค่าต่อไปนี้ในรายงานแอคเคาต์ LDAP สำหรับ CPU และหน่วยความจำ

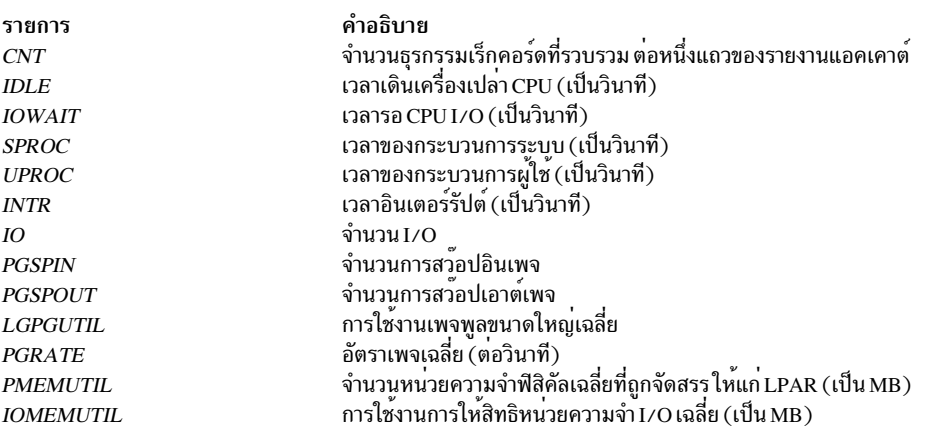

# โดยอิงจากอ็อพชัน -L filesys คำสั่ง acctrpt จะแสดงค่าต่อไปนี้ในรายงานแอคเคาต์ LPAR ระบบไฟล์

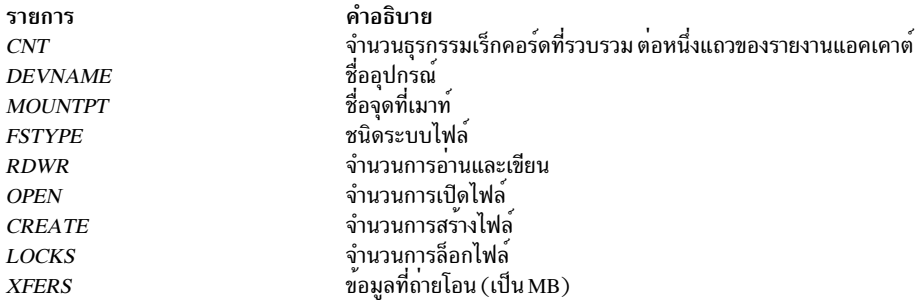

# โดยอิงจากอ็อพชัน -L netif คำสั่ง acctrpt จะแสดงค่าต่อไปนี้ในรายงานแอคเคาต์ LPAR เน็ตเวิร์กอินเตอร์เฟส

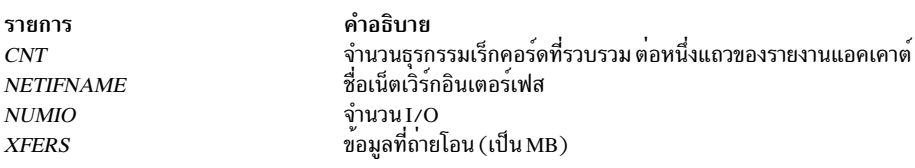

# โดยอิงจากอ็อพชัน -L disk คำสั่ง acctrpt จะแสดงค่าต่อไปนี้ในรายงานแอคเคาต์ LPAR ดิสก์

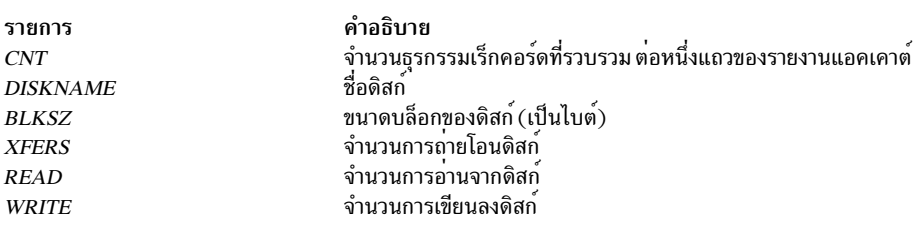

# โดยอิงจากอ็อพชัน -L vtarget คำสั่ง acctrpt จะแสดงค่าต่อไปนี้ในรายงานแอคเคาต์ LPAR ปลายทาง VSCSI

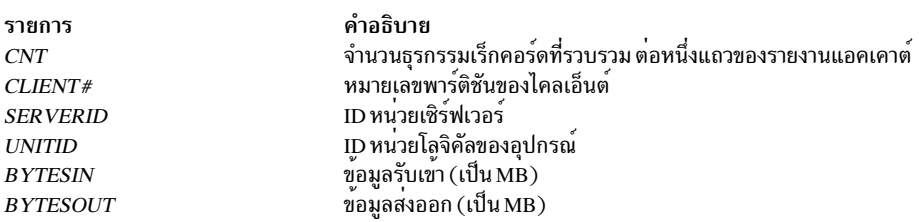

# โดยอิงจากอ็อพชัน -L vclient คำสั่ง acctrpt จะแสดงค่าต่อไปนี้ในรายงานแอคเคาต์ LPAR ไคลเอ็นต์ VSCSI

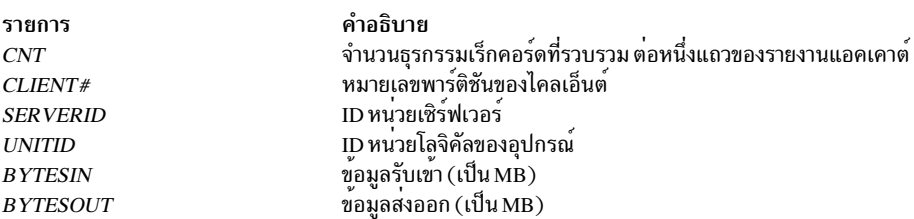

# โดยอิงจากอ็อพชัน -T คำสั่ง acctrpt จะแสดง ค่าต่อไปนี้ในรายงานแอคเคาต์ธุรกรรม
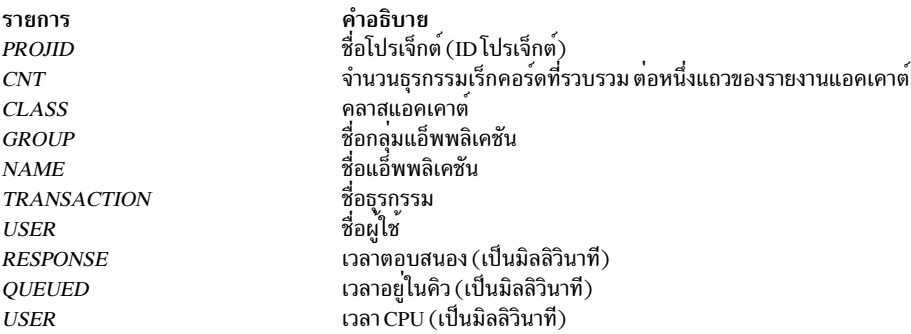

หากคุณระบุแฟล็ก -@ คำสั่ง acctrprt จะแสดงชื่อ workload partition ในรายงานแอคเคาต์กระบวนการและรายงานแอคเคาต์ **LPAR** 

หมายเหตุ: บางธุรกรรมเร็กคอร์ดถูกแสดงโดย -U, -G, -P และ -C ไม สามารถถูกรวมเข้าด้วยกัน ตัวอย่างเช่น ธุรกรรมเร็ก คอร์ดที่เป็นของ ID ธุรกรรม TRID\_agg\_proc ไม่รวมใน ID กลุ่ม และชื่อคำสั่งเนื่องจากธุรกรรมเร็กคอร์ดเหล่านี้ ไม่มีฟิลด์ตาม ลำดับ สำหรับเร็กคอร์ดเหลานั้น คำสั่ง acctrpt จะแสดงอักขระ \* (เครื่องหมายดอกจัน) ในฟิลด์ชื่อคำสั่ง และคา -2 ในฟิลด์ ID ึกลุ่ม ซึ่งเป็นการแสดงว่า เร็กคอร์ดเหล่านี้ไม่ถูกรวม และผู้เรียกใช้ต้องค้นหา ชื่อคำสั่ง

### ไฟล์

รายการ /usr/bin/acctrpt /var/aacct/acctdata

คำอธิบาย มีคำสั่ง acctrpt ้มีไฟล์ข้อมูลแอคเคาต์ค่าดีฟอลต์

# คำสั่ง acctwtmp

### วัตถุประสงค์

ี ดำเนินการเร็กคอร์ดแอคเคาต์เวลาเชื่อมต่อโดยการเขียน เร็กคอร์ด utmp ไปยังเอาต์พุตมาตรฐาน

### ไวยากรณ์

/usr/sbin/acct/acctwtmp"Reason"

### คำอธิบาย

้คำสั่ง acctwtmp ถูกเรียกใช<sup>้</sup> โดยคำสั่ง runacct เพื่อเขียนเร็กคอร์ด utmp ไปยังเอาต์พุตมาตรฐาน เอาต์พุตมาตรฐานประกอบ ี ด้วย วันที่และเวลาปัจจุบัน รวมกับสตริง *เหตุผล* ยาวไม**่เกิน 11 อักขระ ที่คุณต**้องป**้อน** 

### แฟล็ก

ไม่มี

พารามิเตอร์

คำอธิบาย รายการ ิสตริงยาวไม<sup>่</sup>เกิน 11 อักขระ Reason

### ความปลอดภัย

การควบคุมสิทธิ์เข้าถึง: คำสั่งเหล่านี้ควรให<sup>้</sup>สิทธิในการเรียกใช<sup>้</sup>งาน (x) เฉพาะกับสมาชิกของกลุ่ม adm

# ไฟล์

รายการ /usr/sbin/acct/acctwtmp /var/adm/wtmp /usr/include/utmp.h

ข้อมูลที่เกี่ยวข้อง:

คำสั่ง acct แอคเคาต์ผู้ใช้ระบบ การตั้งค่าระบบย่อยแอคเคาต์ผู้ใช้ คำสั่งการบัญชี การมอนิเตอร์และปรับคำสั่งและรูทีนย่อย

# ี คำสั่ง aclconvert

### วัตถุประสงค์

แปลงข้อมูลค่าควบคุมการเข้าถึงของอ็อบเจ็กต์ระบบไฟล์จากแบบหนึ่ง ไปเป็นอีกแบบหนึ่ง

### ไวยากรณ์

acleonvert  $[-R] [-I] - t ACLT$ ype File

### คำอธิบาย

คำสั่ง aclconvert จะแปง access control information (ACL) ของอ็อบเจ็กต์ระบบไฟล์ที่ระบุโดยพารามิเตอร์*File* ไปเป็นอีก แบบหนึ่งตามที่ระบุโดยอินพุตอาร์กิวเมนต*์ ACLType* ไปยังคำสั่ง การแปลงอาจล<sup>ุ้</sup>มเหลวหากชนิด ACL ปลายทางไม**่ได**้รับการ สนับสนุนโดยระบบไฟล์ที่มี*File* อยู่ รวมทั้งโปรดทราบว<sup>่</sup>าการแปลง ACL จะเกิดขึ้นโดยความช<sup>่</sup>วยเหลือของ อัลกอริทึมเฉพาะ ชนิด ACL และการแปลงเป็นคาโดยประมาณเสมอ ดังนั้นการแปลงอาจให<sup>้</sup>ผลลัพธ์ที่ทำให<sup>้</sup>สูญเสียคาควบคุมการเข้าถึงและ จำเป็นที่ผู้ใช้คำสั่งนี้ต้องมั่นใจว่า ACL ที่ถูกแปลง จะเหมาะสมกับข้อจำกัดการเข้าถึงที่จำเปิ้น ผู้ใช้อาจตรวจทานข้อมูล ค่าควบ ้คุมการเข้าถึงด้วยตนเองหลังจากแปลงสำหรับอ็อบเจ็กต์ระบบไฟล์ เพื่อให้แน่ใจว่าการแปลงทำสำเร็จและครบตามข้อกำหนด ของค่าควบคุมการเข้าถึงที่ต้องการ

### แฟล็ก

คำอธิบาย มีคำสั่ง acctwtmp ้มีเร็กคอร์ดของการเปลี่ยนแปลงวันที่ที่รวมวันที่เก่า และวันที่ใหม่ มีเร็กคอร์ดประวัติที่รวม เหตุผล วันที่และ เวลา

<span id="page-38-1"></span><span id="page-38-0"></span>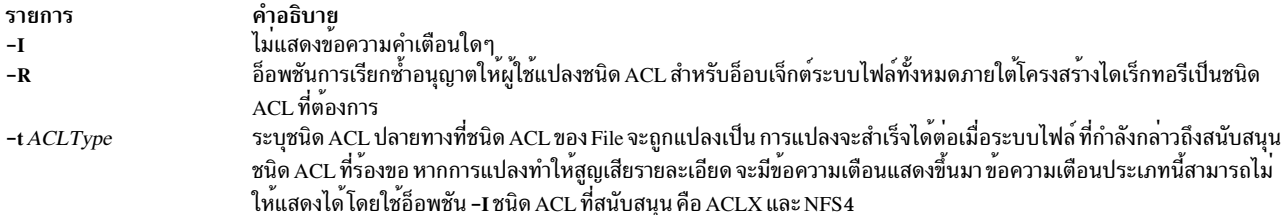

#### <span id="page-38-2"></span>สถานะออก

คำสั่งนี้จะส่งคืนค่าออกดังต่อไปนี้:

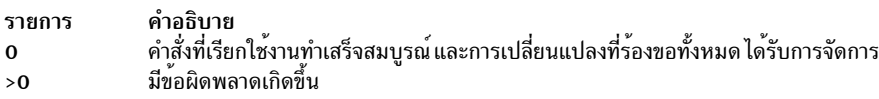

#### ความปลอดภัย

#### การควบคุมสิทธิเขาถึง

้คำสั่งนี้ควรเป็นโปรแกรมผู้ใช้มาตรฐานและมีแอ็ตทริบิวต์ที่มีพื้นฐาน การประมวลผลที่ไว้วางใจได<sup>้</sup>

#### การตรวจสอบเหตุการณ์

หาก ระบบย่อยการตรวจสอบได้รับการตั้งค่าอย่างเหมาะสม และถูกเปิดใช้งาน คำสั่ง aclconvert จะสร้างเร็กคอร์ดหรือเหตุ การณ์ตรวจสอบ ต่อไปนี้ทุกครั้งที่คำสั่งถูกเรียกให้รัน:

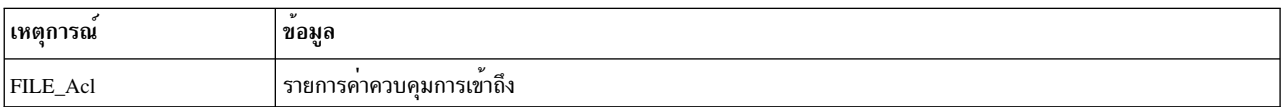

ข้อควรทราบสำหรับผู้ใช<sup>้</sup>RBAC และผู้ใช<sup>้</sup> Trusted AIX : คำสั่งนี้สามารถ ดำเนินการที่มีสิทธิใช<sup>้</sup>งาน เฉพาะผู้ใช้ที่ได้รับสิทธิใช้ ึงานเท่านั้น สามารถรันการดำเนินงานพิเศษได้ สำหรับข้อมูลเพิ่มเติมเกี่ยวกับการอนุญาต และสิทธิใช้งาน โปรดดูที่ ฐานข้อมูล ้ คำสั่งพิเศษ ใน Security สำหรับรายการ ของสิทธิใช้งานและการอนุญาตที่เชื่อมโยงกับคำสั่งนี้ โปรดดูที่ คำสั่ง Issecattr หรือคำ ี สั่งย่อย getcmdattr

#### ตัวอย่าง

1. เมื่อต้องการแปลงข้อมูลค่าควบคุมการเข้าถึงสำหรับไฟล์ สถานะ เป็นชนิด AIXC ACL ให้พิมพ์:

```
aclconvert -t AIXC status
```
การแปลง จะเกิดขึ้นและคำเตือนหรือข้อความแสดงความผิดพลาดใดๆ ถูกแสดง

2. เมื่อต้องการแปลงข้อมูลค่าควบคุมการเข้าถึงสำหรับอ็อบเจ็กต์ระบบไฟล์ทั้งหมด ภายใต้ไดเร็กทอรี dir1 เป็นชนิด AIXC ACL และละเว้นข้อความเตือน ใดๆ ให้พิมพ์:

aclconvert - RI - t AIXC dir1

ประโยคนี้จะแปลงอ็อบเจ็กต์ ระบบไฟล์ทั้งหมดภายใต<sup>้</sup>dir1 เป็นชนิด ACL AIXC

#### Location

/usr/bin/aclconvert

### ไฟล์

รายการ /usr/bin/aclconvert

คำอธิบาย มีคำสั่ง aclconvert

ข้อมูลที่เกี่ยวข้อง: คำสั่ง acct แอคเคาต์ผู้ใช้ระบบ การตั้งค่าระบบย่อยแอคเคาต์ผู้ใช้ คำสั่งการบัญชี การมอนิเตอร์และปรับคำสั่งและรูทีนย่อย

# ีดำสั่ง acledit

### วัตถุประสงค์

้แก้ไขข้อมูลค่าควบคุมการเข้าถึงของไฟล์

### ไวยากรณ์

acledit [-t ACL\_type ] [-v ] FileObject

#### คำอธิบาย

ี คำสั่ง acledit ให้คุณ เปลี่ยนแปลงข้อมูลค่าควบคุมการเข้าถึงของไฟล์ที่ระบุโดยพารามิเตอร์*FileObject* คำสั่งจะแสดงข้อมูลค่า ้ ควบคุมการเข้าถึง ปัจจุบันและให้เจ้าของไฟล์เปลี่ยนแปลงได้โดยใช้เอดิเตอร์ที่ระบุโดย ตัวแปรสภาวะแวดล้อม EDITOR ้ก่อนทำการเปลี่ยนแปลงใดๆ อย่างถาวร คำสั่งจะถามว่าคุณต้องการดำเนินการต่อไปหรือไม่

หมายเหตุ: ตัวแปรสภาวะแวดล้อม EDITOR ต้อง ถูกระบุโดยใช้ชื่อพาธแบบสมบูรณ์ มิฉะนั้นคำสั่ง acledit จะล้มเหลว ขนาด ใหญ่สุดของข้อมูล ACL นั้นขึ้นอยู่กับ ชนิด ACL

ู ข้อมูลค่าควบคุมการเข้าถึงที่แสดงนั้นขึ้นอยู่กับชนิด ACL ที่สัมพันธ์ กับอ็อบเจ็กต์ระบบไฟล์ โดยปกติข้อมูลประกอบด้วยราย ิการ ค่าควบคุมการเข้าถึงที่แสดงสำหรับเจ้าของและบุคคลอื่นๆ รวมทั้ง บิตโหมดไฟล์ที่สัมพันธ์กับ อ็อบเจ็กต์จะถูกแสดง

ต่อไปนี้คือตัวอย่างของข้อมูลค่าควบคุมการเข้าถึง ของไฟล์:

```
attributes: SUID
base permissions:
    owner (frank): rw-
    group (system): r-x
    others
             \sim 100 \pm 100 \pmextended permissions:
```

```
enabled
   permit
           rw- u:dhs
           r-- u:chas, g:system
   deny
   specify r-- u:john, g:gateway, g:mail
   permit
                 g:account, g:finance
           rw -
```
<span id="page-40-0"></span>่ หมายเหตุ: หากคำสั่ง acledit กำลังดำเนินงานในพาธที่ไว<sup>้</sup>วางใจ เอดิเตอร์ต้องมีชุด แอ็ตทริบิวต์ กระบวนการที่ไว**้วางใจ** 

### แฟล็ก

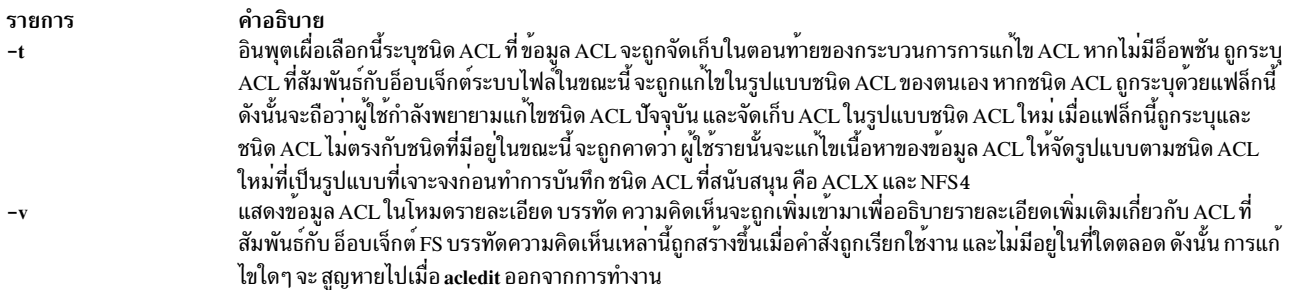

#### <span id="page-40-1"></span>ความปลอดภัย

#### การควบคุมสิทธิเข<sup>้</sup>าถึง

#### ้คำสั่งนี้ควรเป็นคำสั่งผู้ใช<sup>้</sup>มาตรฐานและมีแอ็ตทริบิวต์ trusted computing base

#### การตรวจสอบเหตุการณ์

หากระบบย่อยการตรวจสอบได้รับการตั้งค่าอย่างเหมาะสม และถูกเปิดใช้งาน คำสั่ง acledit จะสร้างเร็กคอร์ดหรือเหตุการณ์ ตรวจสอบ ต่อไปนี้ทุกครั้งที่คำสั่งถูกเรียกให้รัน:

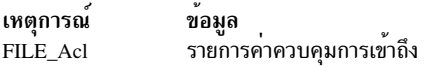

#### ไฟล์ที่เข<sup>้</sup>าถึง

โหมด File /usr/bin/aclget  $\mathbf{x}$ /usr/bin/aclput  $\overline{\mathbf{x}}$ 

ข้อควรทราบสำหรับผู้ใช<sup>้</sup> RBAC และผู้ใช<sup>้</sup> Trusted AIX : คำสั่งนี้สามารถ ดำเนินการที่มีสิทธิใช<sup>้</sup>งาน เฉพาะผู้ใช้ที่ได้รับสิทธิใช้ ึงานเท่านั้น สามารถรันการดำเนินงานพิเศษได้ สำหรับข้อมูลเพิ่มเติมเกี่ยวกับการอนุญาต และสิทธิใช้งาน โปรดดูที่ ฐานข้อมูล ี คำสั่งพิเศษ ใน Security สำหรับรายการ ของสิทธิใช้งานและการอนุญาตที่เชื่อมโยงกับคำสั่งนี้ โปรดดูที่ คำสั่ง Issecattr หรือคำ สั่งย่อย getcmdattr

#### ตัวอย่าง

ในการแก้ไขข้อมูลค่าควบคุมการเข้าถึงของไฟล์ p1ans ให<sup>้</sup>ป้อน: acledit plans

# <span id="page-41-3"></span>ไฟล์

รายการ คำอธิบาย /usr/bin/acledit ้มีคำสั่ง acledit สิ่งอ<sup>้</sup>างอิงที่เกี่ยวข้อง: "คำสั่ง aclget" "คำสั่ง aclput" ในหน<sup>้</sup>า 35 ข้อมูลที่เกี่ยวข้อง: การรักษาความปลอดภัยเครือข่าย

# คำสั่ง aclget

### วัตถุประสงค์

แสดงข้อมูลค่าควบคุมการเข้าถึงของไฟล์

### ไวยากรณ์

aclget [-o OutAclFile] [-t acl\_type] [-v] FileObject

#### คำอธิบาย

ี คำสั่ง aclget จะเขียน ข้อมูลค่าควบคุมการเข้าถึงของไฟล์ที่ระบุโดยพารามิเตอร*์ FileObject* ไปยังเอาต์พุตมาตรฐาน หรือไปยัง ไฟล์ที่ระบุโดยพารามิเตอร์*OutAclFile* 

ข้อมูลที่คุณดูจะขึ้นอยู่กับชนิด ACL และโดยทั่วไปประกอบด<sup>้</sup>วย Access Control Entries (ACEs) ที่แสดงสิทธิการเข**้าถึงของผู้**<br>ใช<sup>้</sup>ในระบบ รวมถึงเจ้าของไฟล์อ็อบเจ็กต์นั้น

### แฟล็ก

<span id="page-41-1"></span><span id="page-41-0"></span>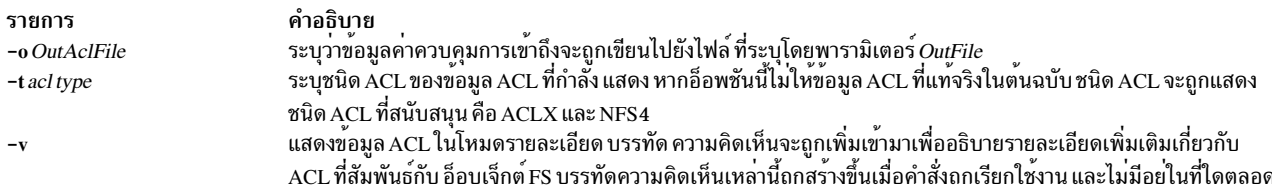

#### <span id="page-41-2"></span>ความปลอดภัย

#### การควบคุมสิทธิเข<sup>้</sup>าถึง

คำสั่งนี้ควรเป็นโปรแกรมผู้ใช<sup>้</sup>มาตรฐานและมีแอ็ตทริบิวต์ trusted computing base

ข้อควรทราบสำหรับผู้ใช<sup>้</sup>RBAC และผู้ใช<sup>้</sup> Trusted AIX : คำสั่งนี้สามารถ ดำเนินการที่มีสิทธิใช<sup>้</sup>งาน เฉพาะผู้ใช้ที่ได้รับสิทธิใช้ งานเท่านั้น สามารถรันการดำเนินงานพิเศษได้ สำหรับข้อมูลเพิ่มเติมเกี่ยวกับการอนุญาต และสิทธิใช้งาน โปรดดูที่ ฐานข้อมูล คำสั่งพิเศษ ใน Security สำหรับรายการ ของสิทธิใช<sup>้</sup>งานและการอนุญาตที่เชื่อมโยงกับคำสั่งนี้ โปรดดูที่ คำสั่ง Issecattr หรือคำ สั่งย่อย getcmdattr

#### **Access Control Lists**

Access Control Lists สร้างหลักของการป้องกันอ็อบเจ็กต์ระบบไฟล์ แต่ละอ็อบเจ็กต์ ระบบไฟล์จะถูกเชื่อมโยงกับข้อมูลส่วน หนึ่งเป็นค่าเฉพาะ เรียกว่า ACL ซึ่งกำหนดสิทธิการเข้าถึงอ็อบเจ็กต์ ACL สามารถประกอบด้วยหลาย Access Control Entries (ACEs) โดยแต่ละรายการจะกำหนดชุดของสิทธิการเข้าถึง หนึ่งชุดโดยเฉพาะสำหรับผู้ใช้รายหนึ่ง โดยปกติ ACE ประกอบ ้ ด้วยข้อมูลเช่น identification (ที่ ACE นี้นำใช<sup>้</sup>) และสิทธิการเข้าถึง (อนุญาตให้อ่าน, ปฏิเสธการเขียน) โปรดทราบว่า ACE ยังอาจมีขอมูลเช่นแฟล็กการสืบทอด และแฟล็ก การแจ<sup>้</sup>งเตือน และการตรวจสอบ รูปแบบและ การบังคับใช้ของข้อมูล ACL โดยทั้งหมดจะขึ้นอยู่กับชนิด ACL ที่ถูกกำหนด AIX จัดให้มีสำหรับความมีอยู่ ของชนิด ACL หลายชนิดบนระบบปฏิบัติการ ี รายการของ ACLs ที่สนับสนุน โดยอินสแตนซ์ของระบบไฟล์จะขึ้นอยู่กับการนำระบบไฟล์การนำไปปฏิบัติไปใช<sup>้</sup> สำหรับอินส แตนซ์ของระบบไฟล์นั้น

#### ตัวอย่าง

1. เมื่อต้องการแสดงข้อมูลการควบคุมการเข้าถึงสำหรับไฟล์ status ให<sup>้</sup>ปอน:

aclget status

รายการค่าควบคุมการเข้าถึงจะแสดงให<sup>้</sup>เห็น คล้ายกับตัวอย่าง ใน Access Control Lists

2. เมื่อต้องการคัดลอกข้อมูลการควบคุมการเข้าถึงของไฟล์ p1ans ไปยังไฟล์ status ให้ป<sup>้</sup>อน:

aclget plans | aclput status

นี้จะคัดลอกข้อมูลค่าควบคุมการเข้าถึง ในกรณีส่วนใหญ่ ชนิด ACL ที่สัมพันธ์กับ plans จะเป็นชนิด ACL ของ ACL ที่ สัมพันธ์กับสถานะปลายทาง อย่างไรก็ตาม เป็นไปได<sup>้</sup>ที่ระบบไฟล์ปลายทางไม่สนับสนุนชนิด ACL ที่สัมพันธ์กับแผนของอ็ ้อบเจ็กต์ระบบไฟล์ ในกรณีเช่นนี้ การดำเนินการ จะล้มเหลวและมีข้อความแสดงความผิดพลาดถูกแสดง ปลายทางจะยัง คงจำ ACL ที่สัมพันธ์เริ่มแรก

3. เมื่อต้องการบันทึกข้อมูลการควบคุมการเข้าถึงของไฟล์plans ในไฟล์ acl1 เพื่อแก้ไขและใช้ในภายหลัง ให้ป<sup>้</sup>อน:

aclget -o acl1 plans

### ไฟล์

```
รายการ
                                    คำอธิบาย
                                    มีคำสั่ง aclget
/usr/bin/aclget
```
สิ่งอ<sup>้</sup>างอิงที่เกี่ยวข้อง: "คำสั่ง aclput" ในหน้า 35 ข้อมูลที่เกี่ยวข้อง: รายการควบคมการเข้าถึง ภาพรวมการตรวจสอบ การรักษาความปลอดภัยเครือข่าย

# คำสั่ง aclgettypes

### วัตถุประสงค์

รับค<sup>่</sup>าชนิด ACL ที่สนับสนุนโดยพาธระบบไฟล<sup>์</sup>

### ไวยากรณ์

aclgettypes FileSystemPath

### คำอธิบาย

คำสั่ง aclgettypes เรียกค<sup>ั</sup>นรายการของชนิด ACL ที่สนับสนุนสำหรับพาธระบบไฟล<sup>์</sup>ที่กำหนด และแสดงข<sup>้</sup>อมูลที่เหมือนกัน<br>ชนิด ACL ดีฟอลต์สำหรับอินสแตนซ์ของระบบไฟล์ที่เกี่ยวข้องจะถูกแสดงเป็นรายการ แรก

ชนิด ACL ที่สนับสนุน คือ AIXC และ NFS4

#### สถานะออก

คำสั่งนี้จะส่งคืนค่าออกดังต่อไปนี้:

```
รายการ
                 คำอธิบาย
                 คำสั่งที่เรียกใช้งานทำเสร็จสมบูรณ์ และการเปลี่ยนแปลงที่ร้องขอทั้งหมด ได้รับการจัดการ
\Omegaมีข้อผิดพลาดเกิดขึ้น
\mathbf{a}
```
### ความปลอดภัย

#### การควบคุมสิทธิเข้าถึง

ี คำสั่งนี้ควรเป็นโปรแกรมผู้ใช้มาตรฐานและมีแอ็ตทริบิวต์ trusted computing base

ขอควรทราบสำหรับผู้ใช<sup>้</sup> RBAC และผู้ใช<sup>้</sup> Trusted AIX : คำสั่งนี้สามารถ ดำเนินการที่มีสิทธิใช<sup>้</sup>งาน เฉพาะผู้ใช้ที่ได้รับสิทธิใช้ งานเท่านั้น สามารถรันการดำเนินงานพิเศษได้ สำหรับข้อมูลเพิ่มเติมเกี่ยวกับการอนุญาต และสิทธิใช้งาน โปรดดูที่ ฐานข้อมูล คำสั่งพิเศษ ใน Security สำหรับรายการของสิทธิใช้งานและการอนุญาตที่เชื่อมโยงกับคำสั่งนี้ โปรดดูที่ คำสั่ง Issecattr หรือคำ สั่งย่อย getcmdattr

### ตัวอยาง

1. เมื่อต้องการแสดงชนิด ACL ที่สนับสนุนโดยอินสแตนซ์ของระบบไฟล์ที่มี พาธ /home/plan1 ให้พิมพ์:

aclgettypes /home/plan1

#### **Location**

/usr/bin/aclgettypes

# ไฟล์

<span id="page-44-0"></span>รายการ /usr/bin/aclgettypes คำอธิบาย มีคำสั่ง aclgettypes

สิ่งค<sup>้</sup>างอิงที่เกี่ยวข<sup>้</sup>อง: "คำสั่ง chmod" ในหน<sup>้</sup>า 525 ข้อมูลที่เกี่ยวข้อง: รายการควบคุมการเขาถึง ภาพรวมการตรวจสอบ การรักษาความปลอดภัยเครือขาย

# ี คำสั่ง aclput

### วัตถุประสงค์

ตั้งค่าข้อมูลค่าควบคุมการเข้าถึงของไฟล<sup>์</sup>

### ไวยากรณ์

aclput [-i inAclFile] [-R] [-t acl\_type] [-v] FileObject

### คำอธิบาย

้คำสั่ง aclput ตั้งค่าข้อมูลค่าควบคุมการเข้าถึง ของอ็อบเจ็กต์ไฟล์ที่ระบุโดยพารามิเตอร*์ FileObject* คำสั่งอ<sup>่</sup>านค่าข้อมูลค่าควบ ้ คุมการเขาถึงจากอินพุตมาตรฐาน ยกเว<sup>๋</sup>น คุณจะระบุแฟล็ก -i

หมายเหตุ: หากคุณกำลังอ่านจากอินพุตมาตรฐาน รายการของคุณต้อง มีรูปแบบตรงกับรูปแบบของข้อมูลค่าควบคุมการ เข้าถึง มิฉะนั้นคุณจะได้รับ ข้อความแสดงความผิดพลาด ใช้ลำดับปุ<sup>่</sup>ม Ctrl-D เพื่อดำเนินการเซสชันให<sup>้</sup>เสร็จสมบูรณ<sup>์</sup>

#### **Access Control List**

Access Control Lists สร้างหลักของการปองกันอ็อบเจ็กต์ระบบไฟล์ แต่ละอ็อบเจ็กต์ระบบไฟล์จะถูกเชื่อมโยงกับข้อมูลส่วน หนึ่งเป็นค่าเฉพาะ เรียกว่า ACL ซึ่งกำหนดสิทธิการเข้าถึงอ็อบเจ็กต์ ACL สามารถประกอบด้วยหลาย Access Control Entries (ACEs) โดยแต่ละรายการจะกำหนดชุดของสิทธิการเข้าถึง หนึ่งชุดโดยเฉพาะสำหรับผู้ใช้รายหนึ่ง โดยปกติ ACE ประกอบ ี ด้วยข้อมูลเช่น identification (ที่ ACE นี้นำใช<sup>้</sup>) และสิทธิการเข้าถึง (อนุญาตให<sup>้</sup>อาน, ปฏิเสธการเขียน) ACE ยังอาจมีข้อมูล ้ เช่นแฟล็กการสืบทอด และแฟล็กการแจ<sup>้</sup>งเตือน และ การตรวจสอบ รูปแบบและการบังคับใช้ของข้อมูล ACL โดยทั้งหมดจะ ขึ้นอยู่กับชนิด ACL ที่ถูกกำหนด AIX จัดให<sup>้</sup>มีสำหรับการมีอยู่ของชนิด ACL หลายชนิดบนระบบปฏิบัติการ รายการของ ACLs ที่สนับสนุน โดยอินสแตนซ์ของระบบไฟล์จะขึ้นอยู่กับการนำระบบไฟล์การนำไปปฏิบัติไปใช<sup>้</sup> สำหรับอินสแตนซ์ของ ระบบไฟล์นั้น

### แฟล็ก

<span id="page-45-1"></span><span id="page-45-0"></span>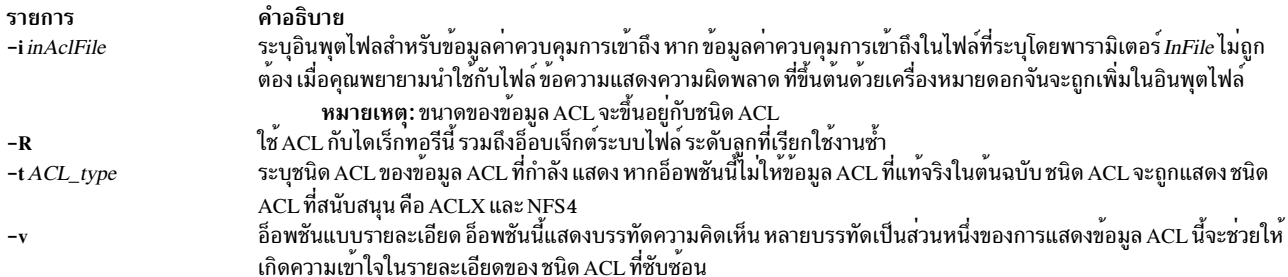

#### <span id="page-45-3"></span><span id="page-45-2"></span>ความปลอดภัย

#### การควบคุมสิทธิเขาถึง

คำสั่งนี้ควรเป็นโปรแกรมผู้ใช<sup>้</sup>มาตรฐานและมีแอ็ตทริบิวต์ trusted computing base

#### การตรวจสอบเหตุการณ์

หากระบบย่อยการตรวจสอบได้รับการตั้งค่าอย่างเหมาะสม และถูกเปิดใช้งาน คำสั่ง aclput จะสร้างเร็กคอร์ดหรือเหตุการณ์ ตรวจสอบ ต่อไปนี้ทุกครั้งที่คำสั่งถูกเรียกให้รัน:

เหตุการณ์ ข้อมูล FILE\_WriteXacl การแก้ไขเพื่อควบคุมการเข้าถึง

์ ข้อควรทราบสำหรับผู้ใช<sup>้</sup> RBAC และผู้ใช<sup>้</sup> Trusted AIX : คำสั่งนี้สามารถ ดำเนินการที่มีสิทธิใช<sup>้</sup>งาน เฉพาะผู้ใช้ที่ได้รับสิทธิใช้ งานเท่านั้น สามารถรันการดำเนินงานพิเศษได้ สำหรับข้อมูลเพิ่มเติมเกี่ยวกับการอนุญาต และสิทธิใช้งาน โปรดดูที่ ฐานข้อมูล ้คำสั่งพิเศษ ใน Security สำหรับรายการของสิทธิใช้งานและการอนุญาตที่เชื่อมโยงกับคำสั่งนี้ โปรดดูที่ คำสั่ง Issecattr หรือคำ สั่งย่อย getcmdattr

#### ตัวอยาง

1. ในการตั้งค่าข้อมูลค่าควบคุมการเข้าใช้สำหรับไฟล์สถานะที่มีข้อมูลจากอินพุตมาตรฐานให้ป้อน:

```
aclput status
attributes: SUID
```
จากนั้นกดลำดับ Ctrl-D เพื่อออกจากเซสชัน

2. เมื่อต้องการตั้งค่าข้อมูลการควบคุมการเข้าถึงสำหรับไฟล์ status ด้วยข้อมูลที่เก็บไว้ในไฟล์ ac1defs ให้ป<sup>้</sup>อน:

-i acldefs status aclput

- 3. เมื่อต้องการตั้งค่าข้อมูลการควบคุมการเข้าถึงสำหรับไฟล์ status ด้วยข้อมูลเดียวกับที่ใช้สำหรับไฟล์ p1ans ให<sup>้</sup>ปอน: aclget plans | aclput status
- 4. เมื่อต้องการตั้งค่าข้อมูลค่าควบคุมการเข้าถึงสำหรับไฟล์ สถานะ ด้วยเวอร์ชันที่แก้ไขของข้อมูล ค่าควบคุมการเข้าถึง สำหรับไฟล<sup>์</sup> p1ans คุณต้องป<sup>้</sup>อน สองคำสั่ง คำสั่งแรก ป<sup>้</sup>อน:

aclget -o acl plans

คำสั่งนี้จะเก็บข<sup>้</sup>อมูล ค**่าควบคุมการเข**้าถึงสำหรับไฟล์ p1ans ในไฟล์ ac1 แก้ไขข้อมูลในไฟล์ ac1 โดยใช<sup>้</sup>เอดิเตอร์โปรด ของคุณจากนั้นป<sup>้</sup>อน:

aclout  $-i$  $ac1$ status

คำสั่งที่สองนี้นำข้อมูลคาควบคุมการเข้าถึงใน ไฟล์ ac1 และนำไปไว้ในไฟล์ status

### ไฟล์

คำอธิบาย รายการ ้มีคำสั่ง aclput /usr/bin/aclput

สิ่งค<sup>้</sup>างคิงที่เกี่ยวข<sup>้</sup>อง: "คำสั่ง aclget" ในหน้า 32 "คำสั่ง auditpr" ในหน้า 214 "คำสั่ง chmod" ในหน้า 525 ข้อมูลที่เกี่ยวข้อง: ิการรักษาความปลอดภัยเครือข่าย

# ้คำสั่ง adb

### วัตถุประสงค์

จัดให้มีโปรแกรมดีบักอเนกประสงค์

### ไวยากรณ์

adb [-k] [-l Directory] [-w] [ObjectFile [CoreFile]]

### คำอธิบาย

คำสั่ง adb จัดให<sup>้</sup>มีโปรแกรมดีบัก สำหรับโปรแกรม ด<sup>้</sup>วยโปรแกรมดีบักนี้ คุณสามารถตรวจสอบอ็อบเจ็กต<sup>์</sup>และ ไฟล<sup>์</sup>แกน รวม ทั้งจัดให้มีสภาวะแวดล้อมที่มีการควบคุมสำหรับการรันโปรแกรม

โดยปกติ พารามิเตอร์ ObjectFile เป็นไฟล์โปรแกรมเรียกทำงานที่มีตารางสัญลักษณ์ หากพารามิเตอร์ ObjectFile ไม<sup>่</sup>มีตาราง ้สัญลักษณ์ คุณลักษณะสัญลักษณ์ ของคำสั่ง adb จะไม**่สามารถใช้ได**้ แม้ว่าไฟล<sup>์</sup> ยังคงได้รับการตรวจสอบ ค<sup>่</sup>าดีฟอลต์สำหรับ พารามิเตอร์ ObjectFile คือ a.out

พารามิเตอร์ CoreFile เป็น อิมเมจไฟล์แกนที่สร้างโดยการรันพารามิเตอร์ ObjectFile ค่าดีฟอลต์สำหรับพารามิเตอร์ CoreFile คือ core

ี ขณะที่คำสั่ง adb กำลังรัน จะรับค**่าอินพุตมาตรฐาน และเขียนไปยังเอาต์พุตมา**ตรฐาน คำสั่ง adb ไม่รู้จักปุ่มออก (Quit) หรืออิน เตอร์รัปต์ (Interrupt) หากปุ่ม เหล่านี้ถูกใช<sup>้</sup> คำสั่ง adb จะรอคำสั่งใหม<sup>่</sup>

โดยทั่วไป การร<sup>้</sup>องขอไปยังคำสั่ง adb จะอยู่ในรูปแบบต<sup>่</sup>อไปนี้:

#### [Address] [,Count] [Command] [;]

โดยที่ Address และ Count เป็นนิพจน์ ค่าดีฟอลต์สำหรับนิพจน์ Count มีค่าเป็น 1 หากนิพจน์ Address ถูกระบุ ตัวแปร. (จุด) จะถูกตั้งค<sup>่</sup>าเป็น Address

การตีความของแอดเดรสจะขึ้นอยู่กับบริบท ที่ใช<sup>้</sup>หากกระบวนการย<sup>่</sup>อยกำลังถูกดีบัก แอดเดรสจะถูกตีความ ตามวิธีปกติในพื้น ที่แอดเดรสของกระบวนการย่อย

ปอนคำสั่งมากกว่าหนึ่งคำสั่งในหนึ่งครั้งโดยคั่น คำสั่งด้วย ; (เซมิโคลอน)

โปรแกรมดีบัก adb อนุญาตให้ใช<sup>้</sup> คาตางๆ:

- นิพจน์
- โอเปอเรเตอร์
- คำสั่งย่อย
- ตัวแปร
- แอดเดรส

ู หมายเหตุ: หากอ็อบเจ็กต์ไฟล์ไม่มีตารางสัญลักษณ์ คำสั่ง adb จะไม่สามารถแสดง ค่าตัวแปรสแตติก อัตโนมัติ และภายนอก ของโปรแกรม

### แฟล็ก

<span id="page-47-2"></span><span id="page-47-1"></span><span id="page-47-0"></span>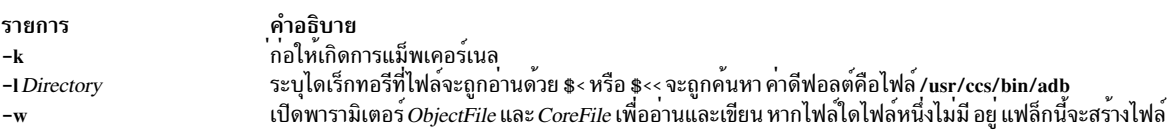

# ค่าที่ส่งกลับ

โปรแกรมดีบัก adb ถูกพิมพ์ เมื่อไม่มีคำสั่งหรือรูปแบบปัจจุบัน คำสั่ง adb จะระบุสิ่งต**่างๆ เช่นไฟล์ที่ไม**่สามารถเข้าถึง ข้อผิด ี พลาดทางไวยากรณ์ และการจบ การทำงานที่ผิดปกติของคำสั่ง สถานะการออกมีค่าเป็น 0 ยกเว้นว่าคำสั่งสุดท้าย ทำไม่สำเร็จ หรือส่งคืนค่าสถานะที่ไม่เท่ากับศูนย์

### ไฟล์

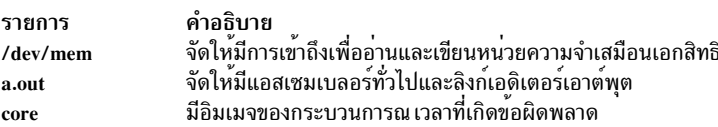

ข้อมูลที่เกี่ยวข้อง:

คำสั่ง dbx

ภาพรวมโปรแกรมดีบัก*ล*db

# คำสั่ง addbib

### วัตถุประสงค์

สร้างหรือขยายฐานข้อมูลบรรณานุกรม

### ไวยากรณ์

addbib [ -a ] [ -p PromptFile ] Database

### คำอธิบาย

คำสั่ง addbib ใช้ชุดของ พร้อมต์เพื่อแนะนำผู้ใช้ในการสร้างหรือการขยายฐานข้อมูล บรรณานุกรม ผู้ใช้สามารถกำหนดการ ตอบกลับพร้อมต์เหล่านี้ ค่า พร้อมต์และคำสั่งดีฟอลต์จะมีอยู่ในแค็ตตาล็อกข้อความ refer

พร้อมต์แรกคือ Instructions? หากคำตอบเป็นคำตอบรับ คุณสามารถได<sup>้</sup>รับคำแนะนำ

หากคำตอบเป็นคำปฏิเสธ หรือหากคุณกดปุ่ม Enter คุณจะไม่ได้รับคำแนะนำ จากนั้น คำสั่ง addbib จะพร้อมต์ฟิลด์ บรรณานุกรมต<sup>่</sup>างๆ อ<sup>่</sup>านการตอบกลับจากเทอร์มินัล และส**่งเอาต์พุตเร็กคอร์ดไปยังฐานข้อมูลที่ระบุ**โดยพารามิเตอร์*Database* 

การกดปุ่ม Enter (ไม่มีการตอบกลับใดๆ) หมายความว่าข้าม ฟิลด์โดยเฉพาะ การพิมพ์ - (เครื่องหมายลบ) หมายถึง กลับไป ยังฟิลด์ก่อนหน้านี้ เครื่องหมายแบ็กสแลชต่อท้ายจะอนุญาตให<sup>้</sup>ฟิลด์ ยาวต่อไปยังบรรทัดถัดไปได<sup>้</sup> การแสดงซ้ำ Continue? ี ของพร้อมต์อนุญาตให้คุณทำงานต่อ ออกจากเซสชันปัจจุบัน หรือแก<sup>้</sup>ไขฐานข<sup>้</sup>อมูล ในการทำงานต่อ ให**้พิมพ์คำตอบรับ หรือ** ึกด ปุ่ม Enter ในการออกจากเซสชันปัจจุบัน ให<sup>้</sup>พิมพ์คำตอบปฏิเสธที่กำหนด

ในการแก้ไขฐานข้อมูล ให้เข้าใช้เท็กซ์เอดิเตอร์ระบบใดๆ (vi, ex, edit, ed)

### แฟล็ก

รายการ  $-a$ 

<span id="page-48-0"></span>คำอธิบาย ีพ เยอบ เอ<br>ไม่แสดงการพร้อมต์สำหรับบทคัดย<sup>่</sup>อ การพร้อมต์สำหรับบทคัดย่อ เป็นค<sup>่</sup>าดีฟอลต์ บทคัดย่อสิ้นสุดโดยการกดลำดับปุ่ม  $C$ trl –  $D$ 

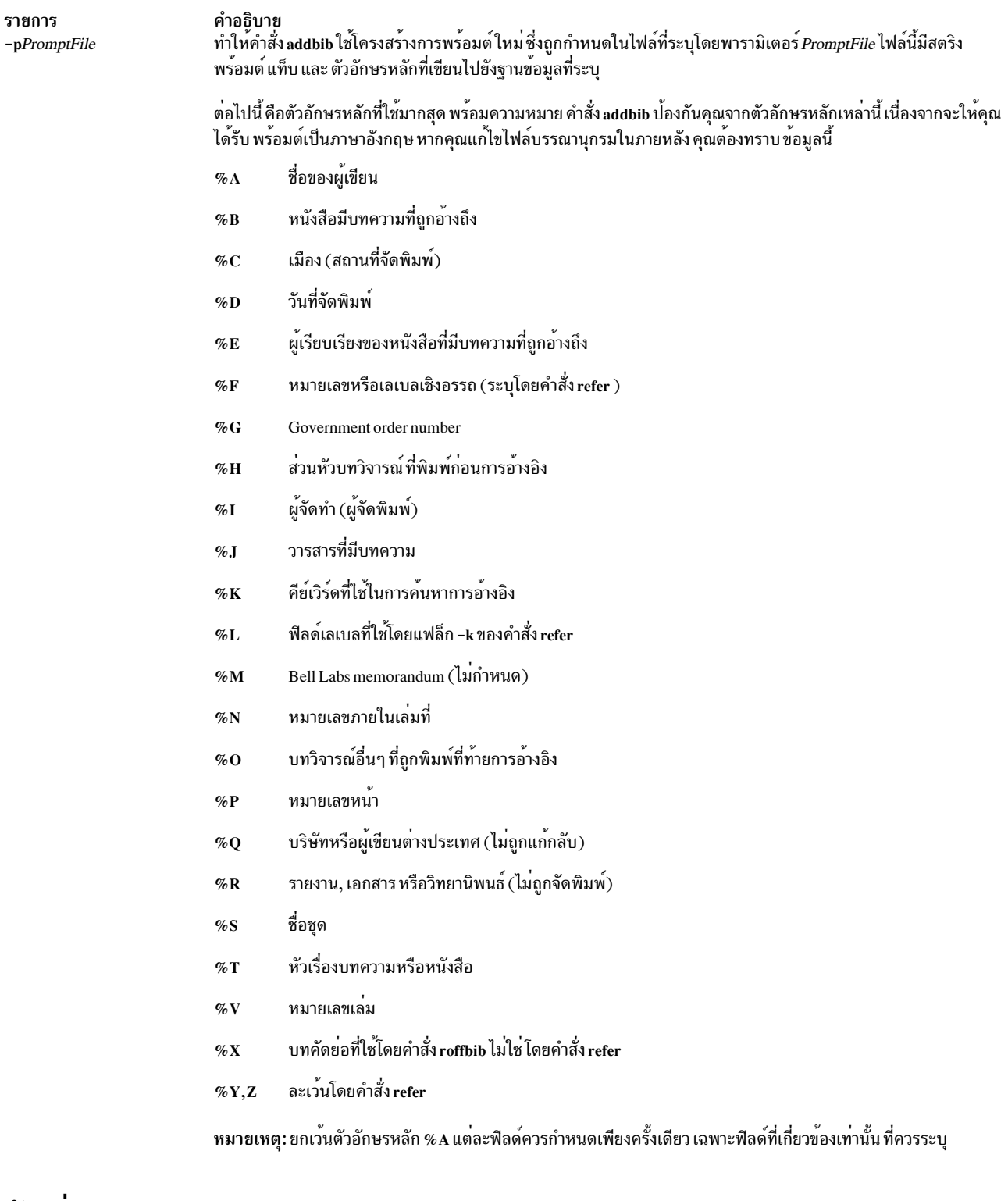

### <span id="page-49-0"></span>ตัวอย่าง

ต่อไปนี้คือตัวอย่างของไฟล์บรรณานุกรม:

%A Bill Tuthill %T Refer - A Bibliography System %I Computing Services %C Berkeley %D 1982 %0 UNIX 4.3.5. ข้อมูลที่เกี่ยวข้อง: คำสั่ง indxbib คำสั่ง command คำสั่ง refer คำสั่ง roffbib คำสั่ง sortbib

# คำสั่ง addrpnode

### วัตถุประสงค์

้เพิ่มอย่างหน<sup>้</sup>อยหนึ่งโหนดในนิยามเพียร์โดเมน

### ไวยากรณ์

addrpnode [-c] [-h] [-TV] node\_name1 [node\_name2 ...]

```
addrpnode [-c] { -f [-F] file name \vert "-" } } [-h] [-TV] [-M]
```
addrpnode [-c] [-h] [-TV] node\_name1 [@host\_name1] [node\_name2 [@host\_name2] ...]

### ดำอธิบาย

### ก่อนที่จะรันคำสั่ง addrpnode :

ในการตั้งค่าสภาวะแวดล<sup>้</sup>อมการรักษาความปลอดภัยที่เหมาะสม ให<sup>้</sup>รันคำสั่ง preprpnode บนแต่ละโหนดที่จะถูกเพิ่มในเพียร์ โดเมน

คำสั่ง addrpnode จะเพิ่มโหนดที่ระบุเข้ากับเพียร์โดเมนที่ออนไลน์ที่ทำคำสั่ง addrpnode รัน คำสั่งนี้ต้องถูกรัน บนโหนดที่ ้ออนไลน์อยู่กับเพียร์โดเมนที่ซึ่งโหนดใหม่ จะถูกเพิ่ม แม้ว่า สามารถกำหนดโหนดในหลายเพียร์โดเมน แต่โหนดสามารถ ้ออนไลน์ในเพียร์โดเมนเดียวเท่านั้น ในการเพิ่มอย่างน้อยหนึ่งโหนดในเพียร์โดเมน โหมดมากกว่าครึ่งหนึ่งต้องออนไลน์อยู

เมื่อต<sup>้</sup>องการให<sup>้</sup>คำสั่ง addrpnode ทำงานต่อ เมื่อมีข้อผิดพลาดในโหนดใดโหนดหนึ่ง ให้ใช<sup>้</sup>แฟล็ก - c

คำสั่ง addrpnode จะไม่ทำให้โหนดที่ถูกเพิ่มออนไลน์ในเพียร์โดเมน เมื่อต้องการทำดังกล่าว ให้ใช้คำสั่ง startrpnode

# แฟล็ก

ำไระมวลผลคำสั่งต่อขณะที่มีอย่างน้อยหนึ่งโหนดที่สามารถ เพิ่มเข้ากับเพียร์โดเมน  $-c$ 

โดยค่าดีฟอลต์ หากคำสั่ง addrpnode ล<sup>ั</sup>มเหลวบนโหนดใด จะล<sup>ั</sup>มเหลวบนโหนดทั้งหมด แฟล็ก - c จะแทนที่ลักษณะ ิการทำงานนี้ เพื่อให้คำสั่ง addrpnode รันบนโหนดอื่น แม้ว่าจะล<sup>้</sup>มเหลวบน โหนดหนึ่ง

 $-f$  | -  $F$  { file name | "-" }

ระบุชื่อโหนดที่อานจากไฟล์ หรือจากอินพุตมาตรฐาน

ใช<sup>้</sup> - f *file\_name* หรือ - F *file\_name* เพื่อ อ่านชื่อโหนดจากไฟล์ ใช<sup>้</sup> - f " - " หรือ - F " - " เพื่อระบุ STDIN เป็นไฟล์อิน พต

Notes:

- ระบุหนึ่งชื่อโหนดต่อบรรทัด คำสั่งละเลยอักขระว่าง ทางด้านซ้ายของชื่อโหนด
- ใช้เครื่องหมายตัวเลข ( # ) เพื่อระบุว่าบรรทัดที่เหลือ (หรือทั้งบรรทัด ถ้า # อยู่ในคอลัมน์ที่ 1 ) เป็นข้อคิดเห็น

โดยดีฟอลต์โหนดทั้งหมดที่ถูกแสดงใน*file\_name*:

- เป็นตัวเลือกผู้นำกลุ่ม Group Services
- ถกใช<sup>้</sup>สำหรับการตัดสิน quorum
- มีสิทธิเข้าถึงกลไกล tiebreaker ของเพียร์โดเมน

คุณสามารถกำหนดคุณสมบัติโหนดเองโดยใช้อักขระควบคุมแอ็ท (@) ตามด้วยอักขระพิเศษเหล่านี้ หนึ่งตัวหรือ ้มากกว่า:

ระบุว่าโหนดเป็นตัวเลือกผู้นำกลุ่ม Group Services  $P|D$ 

ระบว่าโหนดเป็นโหนด quorum  $Q|q$ 

- ระบุว่าโหนดมีสิทธิเข้าถึงกับกลไก tiebreaker ของเพียร์โดเมน B หรือ b สามารถระบุสำหรับโหนด quorum  $B|b$ ี เท่านั้น
- ระบุว่าโหนดไม่มีคุณสมบัติบางประการ ตัวอย่างเช่น !Q ระบุว่าโหนดไม่ใช่โหนด quorum Ţ

เมื่อกำหนดคุณสมบัติโหนดเอง ให<sup>้</sup>พิจารณาสิ่งต่อไปนี้ (โดยที่ x เป็น P, Q หรือ B):

- ใช้เพียงหนึ่งอักขระควบคุม @ ต่อบรรทัด ตามด้วย อักขระพิเศษ หลังชื่อโหนดและก่อนหน้า ข้อคิดเห็นใดๆ
- ท้ามระบุ !QB สำหรับโหนด เนื่องจากจะทำให้เกิดข้อผิดพลาด
- ถ้าคุณใช้หมายเลขโหนด ให้เพิ่มหลังชื่อโหนดก่อน ข้อคิดเห็นใดๆ หมายเลขโหนดสามารถนำหน้าหรือตามหลัง ้คากำหนด คณสมบัติโหนด
- ถ้าระบุ x สำหรับโหนดและ !x ไม่ ได้ถูกระบุให้กับโหนด โหนดที่ไม่มี x ระบุไว้ จะถือว่ามีค่าเป็น !x
- $\;$ ถ้าระบุ !x สำหรับโหนดและ x ไม่ ได้ถูกระบุให้กับโหนด โหนดที่ไม่มี !x ระบุไว้ จะถือว่ามีค่าเป็น x
- ถ้า x และ !x ถูกระบุสำหรับโหนดต<sup>่</sup>างกันใน ไฟล์โหนดเดียวกัน โหนดทั้งหมดในไฟล์ต้องมีค่ากำหนด เป็น x หรือ  $!x$
- เขียนคำสั่งการใช้งานของคำสั่งลงในเอาต์พุตมาตรฐาน  $-h$
- ตรวจสอบว่าโหมดการปฏิบัติตามความปลอดภัยของโหนดใหม่ตรงกับโดเมนหรือไม่ ถ้าโหมด ไม่ตรง จะไม่มีการ - M เพิ่มโหนด ถ้าไม่ได้ระบุอ็๊อพชัน -Mและ โหนดใช้ชนิดคีย์ซึ่งเข้ากันได้กับโดเมน จะมีการเพิ่มโหนด และอัพเดตโหมด การปฏิบัติตามให<sup>้</sup>ตรงกับโดเมน
- เขียนข้อความการติดตามของคำสั่งไปที่ข้อผิดพลาดมาตรฐาน สำหรับการใช้ของ องค์กรเซอร์วิสของซอฟต์แวร์ของ  $-T$ คณเท่านั้น
- AIX เวอร์ชัน 7.2: ข้อมูลอ้างอิงคำสั่ง วอลุ่ม 1, a c 42

เขียนข้อความ verbose ของคำสั่งลงในเอาต์พุตมาตรฐาน  $-V$ 

#### พารามิเตอร์

#### node name1 [node name2...]

ระบุโหนด (หรือหลายๆ โหนด) ที่จะเพิ่มในนิยามเพียร์โดเมน ชื่อโหนดคือ IP แอดเดรสหรือเวอร์ชันแบบยาวหรือสั้น ของ ชื่อโฮสต์ DNS ชื่อโหนดต้องระบุได<sup>้</sup>เป็น IP แอดเดรส

```
node name1[@host name1][node name2[@host name2]...]
```
ระบุโหนดที่ต้องการเพิ่มเข*้*ากับ RPD โดยใช<sup>้</sup> ชื่อโหนดตามด<sup>้</sup>วยชื่อโฮสต์สำหรับแต่ละโหนด พารามิเตอร์ node\_name1 สอดคล้องกับเลเบลแต<sup>่</sup> พารามิเตอร์*host\_name1* เป็น IP แอดเดรสหรือชื่อโฮสต์ DNS แบบสั้นหรือ แบบยาว ชื่อโฮสต์ต้องเป็นค่าที่ถูกต้องที่สามารถ ติดต่อหรือ ping ได<sup>้</sup>

หากไม่ได้ระบุพารามิเตอร์*HostName* และระบุเฉพาะ*Name* สำหรับคำสั่ง addrpnode พารามิเตอร์*HostName* จะถูก ้ตั้งค่าเช่นเดียวกับพารามิเตอร์*Name* ในกรณีนี้ พารามิเตอร์*Name* ต<sup>้</sup>องถูกแปลงเป็น IP แอดเดรส หรือชื่อโฮสต์ DNS แบบสั้นหรือแบบยาว

เมื่อต้องการเพิ่มโหนด เข้ากับเพียร์โดเมนที่มีอยู่ ให้ใช้คำสั่งต่อไปนี้:

addrpnode node\_name3@host\_name3

คุณยังสามารถรันคำสั่ง addrpnode -f /home/nodelst โดยที่ */home/nodelst* มีชื่อโหนดเป็น node name3@host name3.in.ibm.com

#### ความปลอดภัย

ผู้ใช้ของคำสั่ง addrpnode จำเป็นต้องมีสิทธิในการเขียนสำหรับคลาสรีซอร์ส IBM.PeerDomain และคลาสรีซอร์ส IBM. ื้<br>PeerNode บนแต่ละโหนดที่จะถูกเพิ่มในเพียร์โดเมน ซึ่งตั้งค่าโดยการรันคำสั่ง preprpnode บนแต่ละโหนดที่ต้องการเพิ่ม ระบุ ู้ชื่อของโหนดทั้งหมดที่ออนไลน<sup>ี้</sup>ในเพียร์โดเมนด<sup>้</sup>วยคำสั่ง preprpnode โดยจะให<sup>้</sup>สิทธิ์ที่จำเป็นแก่โหนดออนไลน์เพื่อดำเนินการ บนโหนดที่ต<sup>้</sup>องการเพิ่ม

#### สถานะออก

- คำสั่งที่รันเป็นผลสำเร็จ  $\Omega$
- มีข้อผิดพลาดเกิดขึ้นกับ RMC  $\mathbf{1}$
- มีข้อผิดพลาดเกิดขึ้นกับสคริปต์อินเตอร์เฟสบรรทัดคำสั่ง  $\overline{2}$
- มีการป<sup>้</sup>อนแฟล็กที่ไม<sup>่</sup>ถูกต<sup>้</sup>องบนบรรทัดคำสั่ง 3
- มีการป้อนพารามิเตอร์ที่ไม่ถูกต้องบนบรรทัดคำสั่ง  $\overline{\mathbf{4}}$
- เกิดข้อผิดพลาดขึ้นซึ่งเป็นไปตามอินพุตบรรทัดรับคำสั่งที่ไม่ถูกต้อง  $\overline{5}$

#### ตัวแปรสภาวะแวดลอม

#### **CT\_CONTACT**

กำหนดระบบที่เซสชันที่มี resource monitoring and control (RMC) daemon เกิดขึ้น เมื่อ CT\_CONTACT ถูกเซ็ต เป็นชื่อโฮสต์หรือ IP แอดเดรส, คำสั่งจะติดต่อ RMC daemon บนโฮสต์ที่ระบุ หากไม่ได้ตั้งค่า CT\_CONTACT ไว้

คำสั่งจะติดต่อ RMC daemon บนระบบโลคัล โดยที่คำสั่งกำลังรันอยู่ เป<sup>้</sup>าหมายของเซสชัน RMC daemon และ ขอบเขตของการจัดการจะกำหนดคลาสของรีซอร์สหรือรีซอร์สที่ถูก ประมวลผล

#### **CT IP AUTHENT**

เมื่อมีตัวแปรสภาวะแวดล<sup>้</sup>อม CT\_IP\_AUTHENT อยู่, RMC ใช<sup>้</sup>การพิสูจน์ตัวตน เน็ตเวิร์กแบบ IP-based เพื่อติดต<sup>่</sup>อ RMC daemon บนระบบที่ ถกระบโดย IP แอดเดรส ซึ่งตัวแปรสภาวะแวดล้อม CT\_CONTACT ถกเช็ต CT IP AUTHENT มีความหมายเฉพาะหาก CT CONTACT ถกตั้งค่าเป็น IP แอดเดรส โดยไม่ขึ้นอย่กับเซอร์วิส domain name system (DNS)

### ข์อจำกัด

้คำสั่งนี้ต้องรันบนโหนดที่กำลังออนไลน์อย่ในเพียร์โดเมนที่ซึ่งโหนดใหม่จะถกเพิ่ม

# ข้อมูลจำเพาะการนำไปใช<sup>้</sup>งาน

คำสั่งนี้เป็นส่วนหนึ่งของชดไฟล์ Reliable Scalable Cluster Technology (RSCT) สำหรับ AIX

#### อินพุตมาตรฐาน

เมื่อระบุแฟล็ก -f "-"หรือ -F "-" , คำสั่งนี้อ่านหนึ่งชื่อโหนดหรือมากกว่านั้นจากอินพุตมาตรฐาน

#### เอาต์พุตมาตรฐาน

เมื่อระบุแฟล็ก -h ข้อความการใช้คำสั่งจะถูกเขียนไปยังเอาต์พุตมาตรฐาน ข้อความ verbose ทั้งหมดถูกเขียนลงในเอาต์พุต มาตรฐาน

#### ข้อผิดพลาดมาตรฐาน

ข้อความการติดตามทั้งหมดถูกเขียนไปที่ข้อผิดพลาดมาตรฐาน

#### ตัวอยาง

1. เมื่อต้องการเพิ่มโหนด node name2 และ node name3 เข้ากับเพียร์โดเมน ApplDomain, โดย node name1 กำหนด และออนไลน์ บนเพียร์โดเมน ApplDomain อยู่แล้ว ให้รันคำสั่งบน node name1:

addrpnode node\_name2 node\_name3

2. เมื่อต้องการเพิ่มโหนด node\_name2 และ node\_name3 พร้อมกับชื่อโฮสต์เข้ากับเพียร์โดเมน ApplDomain โดยที่ node\_name1 ถูกระบุไว้แล้วและออนไลน์บนเพียร์โดเมน ApplDomain ให้รันคำสั่งบน node\_name1:

addrpnode node\_name2@host\_name2\_nodeC\_name3@host\_name3

#### **Location**

/usr/sbin/rsct/bin/addrpnode

# ี คำสั่ง addX11input

### วัตถุประสงค์

เพิ่มเร็กคอร์ดส่วนขยายอินพุต X11 ในฐานข้อมูล ODM (Object Data Manager)

### ไวยากรณ์

 $addX11$ input

### คำอธิบาย

คำสั่ง addX11input ใช้ เพื่อเพิ่มเร็กคอร์ดส่วนขยายอินพุต X11 ในฐานข้อมูล ODM เมื่อคุณป<sup>้</sup>อน addX11input บนบรรทัด คำสั่ง คำสั่ง addX11input ร้องขอค่า $D$ eviceName, GenericName และ ModuleName กลับคืน จากนั้นทั้งเร็กคอร์ดจะถูกเพิ่ม ลงในฐานข้อมูล ODM

คำสั่งเป็นคำสั่งผู้ใช<sup>้</sup>root/ระบบ การดำเนินการของคำสั่ง จะล<sup>ุ</sup>้มเหลวเนื่องจากข<sup>้</sup>อผิดพลาดเกี่ยวกับสิทธิ หากผู้ใช้ที่ไม่ได*้*รับ ้อนญาตพยายามเพิ่มเร็กคอร์ด

# โค้ดระบุความผิดพลาด

รายการ ODM could not open class

คำอธิบาย ถูกส่งกลับหากไม**่พบเร็กคอร์ดส่วนขยายอินพุต X11 ในฐานข**้อมูล ODM ในไดเร็กทอรี /usr/ lib/objrepos

ขอมูลที่เกี่ยวของ: คำสั่ง delete $X11$ input คำสั่ง list $X11$ input

# ี คำสั่ง admin (SCCS)

### วัตถุประสงค์

สร้างและควบคุมไฟล์ Source Code Control System (SCCS)

### ไวยากรณ์

### ในการสร้างไฟล์ SCCS ใหม<sup>่</sup>

admin { -n -i[FileName ] } [ -a { User| GroupID } ] ... [ -f HeaderFlag[Value] ... ] [ -r SID ] [ -t FileName ] [ -m ModificationRequestList | [-y[Comment | ] File ...

หมายเหตุ: อย่าใส่ช่องว่างระหว่างแฟล็ก และตัวแปรเผื่อเลือก (วงเล็บเหลี่ยม)

#### ในการแก้ไขไฟล์ sccs ใหม<sup>่</sup>

admin [-a { User | GroupID } ] ... [-e { User | GroupID } ] ... [ {-d HeaderFlag | -f HeaderFlag [Value ] ... } ] [-m ModificationRequestList][-t[FileName]][-y[Comment]]File...

หมายเหตุ: อย่าใส่ช่องว่างระหว่างแฟล็ก และตัวแปรเผื่อเลือก (วงเล็บเหลี่ยม)

### ในการตรวจสอบไฟล์ sccs ที่เสียหาย

admin  $-h$  File ...

ในการแก<sup>้</sup>ไขไฟล<sup>์</sup> SCCS ที่เสียหาย

admin  $-z$  File...

### คำอธิบาย

คำสั่ง admin จะสร้าง ไฟล์ Source Code Control System (SCCS) ใหม่หรือเปลี่ยนแปลงพารามิเตอร์ที่ระบุ ในไฟล์ SCCS ที่มี อยู่

คำสั่ง admin สามารถ เปลี่ยนแปลงพารามิเตอร์ที่ทำการควบคุมวิธีที่คำสั่ง get สร้างไฟล์ที่คุณสามารถแก<sup>้</sup>ไขได<sup>้</sup> พารามิเตอร์ยัง ี่สามารถตั้งเงื่อนไขว่าบุคคลใดจะสามารถเข้าถึงไฟล์ และไฟล์รีลีสใดที่ สามารถแก้ไขได้

หากไฟล์ที่ระบุโดยคำสั่ง*File* มีอยู่ คำสั่ง admin จะแก้ไขไฟล์ ตามที่ระบุโดยแฟล็ก หากไม่มีไฟล์อยู่ และคุณระบุ แฟล็ก -i หรือ -n คำสั่ง admin จะสร้างไฟล์ใหม่และให้ค่าดีฟอลต์ สำหรับแฟล็กที่ไม่ได้ระบุ

หากคุณระบุชื่อไดเร็กทอรีสำหรับพารามิเตอร์*File* คำสั่ง admin จะดำเนินการตามที่ร้องขอบนไฟล์ SCCS ทั้งหมดในไดเร็กทอ รีนั้น ไฟล์ SCCS ทั้งหมดที่มีส่วนนำหน<sup>้</sup>าร. หน้าชื่อไฟล์ หากคณใช้ - (เครื่องหมายลบ) สำหรับ พารามิเตอร*์ File* คำสั่ง admin จะอ่านอินพุตมาตรฐานและแปลความทีละบรรทัดเป็นชื่อของไฟล์ SCCS อักขระสิ้นสุดไฟล์จะบอกจุดสิ้นสุดอินพุต

้คุณต้องมีสิทธิในการเขียนในไดเร็กทอรี เพื่อสร้างไฟล์ ชื่อไฟล์ SCCS ทั้งหมดต้องอยู่ในรูป s.Name ไฟล์ SCCS ใหม่ถูกสร้าง โดยมีสิทธิ อ่านอย่างเดียว คำสั่ง admin จะเขียนไปยัง ไฟล์ x ชั่วคราว ซึ่งเรียก x.*Name* หากมีไฟล์นั้นอยู่แล้ว ไฟล์ x จะมีสิทธิ เหมือนกับไฟล์ SCCS ต้นฉบับ ไฟล์ x เป็นแบบอ่านอย่างเดียวหากคำสั่ง admin ต้องสร้างไฟล์ใหม่ หลังจากการดำเนินการ เสร็จสมบูรณ์ของคำสั่ง admin ไฟล์ x จะถูกย้ายไปเป็นชื่อ ของไฟล์ SCCS เพื่อให้แน่ใจว่ามีการเปลี่ยนแปลงเกิดขึ้นกับไฟล์ SCCS ต่อเมื่อคำสั่ง admin ไม่พบข้อผิดพลาดใดๆ ขณะรัน

ไดเร็กทอรีที่มีไฟล์ SCCS ควรถูก สร้างขึ้นด้วยโค*้*ดสิทธิ 755 (สิทธิในการอ<sup>่</sup>าน, เขียน และเรียกใช้งาน สำหรับเจ*้*าของ, สิทธิใน การอานและเรียกใช้งานสำหรับสมาชิกกลุ่ม และบุคคลอื่น) ไฟล์ SCCS เองควรถูกสร้างเป็นไฟล์แบบอานอย่างเดียว (444) ด้วยสิทธิเหล่านี้ เฉพาะเจ้าของเท่านั้นที่สามารถใช<sup>้</sup>คำสั่งที่มิใช<sup>่</sup> SCCS เพื่อ แก<sup>้</sup>ไขไฟล์ SCCS หากกลุ่มสามารถเข้าถึงและแก้ไข ไฟล์ SCCS ไดเร็กทอรีควรมีสิทธิในการเขียนสำหรับกลุ่ม

คำสั่ง admin ยัง ใช้ล็อกไฟล์ชั่วคราว (เรียกว่า z.Name) เพื่อปองกันการอัพเดตพร<sup>้</sup>อมๆ กันใน ไฟล์ SCCS โดยผู้ใช้คนอื่นๆ

้คณสามารถปอนแฟล็กและชื่อไฟล์อินพตใน ลำดับใดๆ แฟล็กทั้งหมดใช้กับไฟล์ทั้งหมด อย่าใส่ช่องว่างระหว่าง แฟล็กและ ์ ตัวแปรเผื่อเลือก (ตัวแปรอยู่ภายในวงเล็บเหลี่ยม) แฟล็กส่วนหัว สามารถถูกตั้งค่าด้วยแฟล็ก -f และยกเลิกการตั้งค่า ด้วยแฟล็ก -d แฟล็กส**่วนหัวควบคุม รูปแบบของไฟล**์ <sub>8</sub> ที่สร*้*างโดยคำสั่ง get

### แฟล็ก

<span id="page-56-7"></span><span id="page-56-6"></span><span id="page-56-5"></span><span id="page-56-4"></span><span id="page-56-3"></span><span id="page-56-2"></span><span id="page-56-1"></span><span id="page-56-0"></span>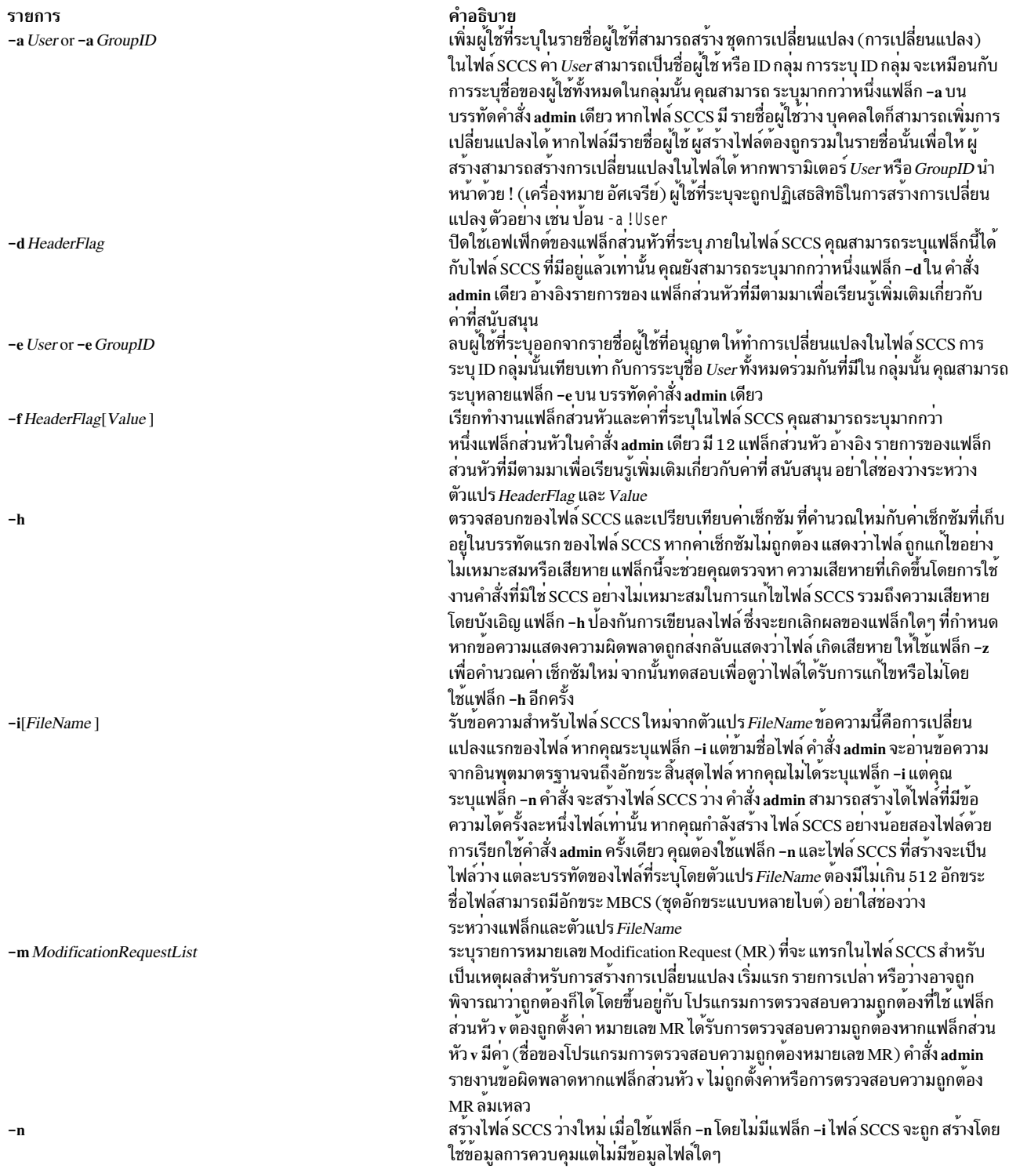

<span id="page-57-1"></span><span id="page-57-0"></span>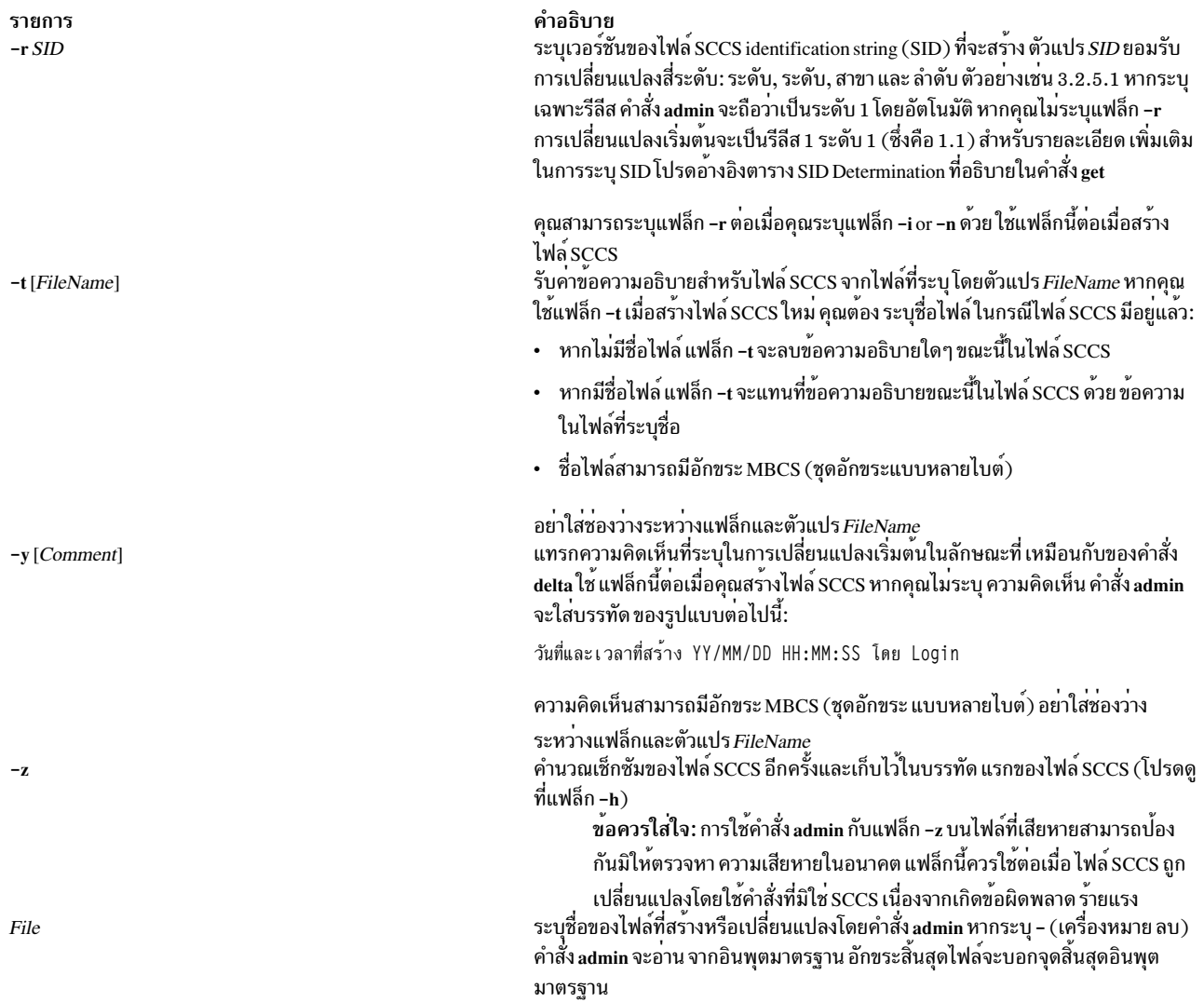

### <span id="page-57-4"></span><span id="page-57-3"></span><span id="page-57-2"></span>แฟล็กส่วนหัว

รายการต่อไปนี้มีแฟล็กส่วนหัว ที่สามารถตั้งค<sup>่</sup>ากับแฟล็ก -f และยกเลิกการตั้งค่าด้วย แฟล็ก -d แฟล็กส่วนหัวควบคุม รูปแบบ ี<br>ของไฟล์ g ที่สร้างโดยคำสั่ง get

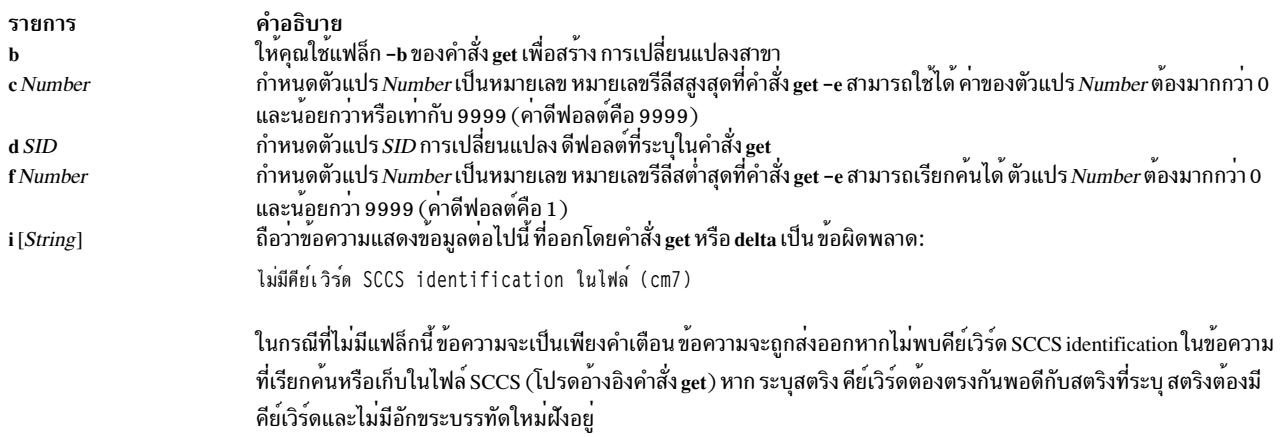

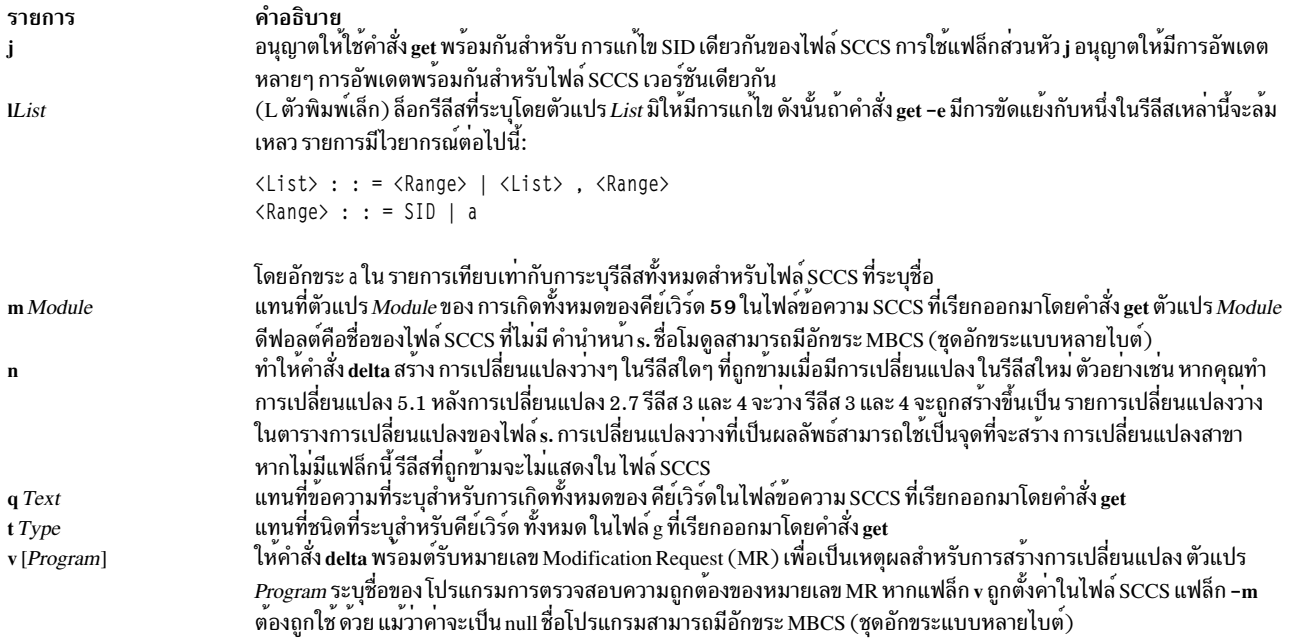

#### การค<sup>้</sup>นหาไฟล์ sccs ที่เสียหาย

แม้ว่า SCCS จะได้จัดให้มีการปกป้องข้อผิดพลาดบางอย่าง คุณก็อาจต้องเรียกคืนไฟล์ที่เกิดเสียหายโดยบังเอิญ การเสียหายนี้ อาจเป็นผลจากการทำงานผิดปกติของระบบ เกิดความผิดพลาดจากผู้ควบคุมเครื่อง หรือการเปลี่ยนแปลง ไฟล์ SCCS โดยไม<sup>่</sup> ใช<sup>้</sup>คำสั่ง SCCS

คำสั่ง SCCS ใช<sup>้</sup>เช็กซัมเพื่อพิจารณา ว<sup>่</sup>าไฟล์ถูกเปลี่ยนแปลงไปหรือไม่ตั้งแต่ที่ถูกใช<sup>้</sup>งานครั้งล่าสุด เฉพาะคำสั่ง SCCS ที่ ประมวลผลไฟล์ที่เสียหายเท่านั้นที่เป็นคำสั่ง admin เมื่อใช้กับแฟล็ก -h or -z แฟล็ก -h บอกให้คำสั่ง admin เปรียบเทียบเช็ก ซัมที่เก็บส่วนหัวไฟล์ SCCS เทียบกับ เช็กซัมที่คำนวณได<sup>้</sup> แฟล็ก -z สั่งให**้คำสั่ง คำนวณหาเช็กซัมใหม**่และเก็บไว<sup>้</sup>ในส่วนหัวไฟล์

#### สถานะออก

คำสั่งนี้จะส่งคืนค่าออกดังต่อไปนี้:

คำอธิบาย รายการ ดำเนินการเป็นผลสำเร็จ  $\mathbf{0}$ ้<br>มีข้อผิดพลาดเกิดขึ้น  $\overline{\Omega}$ 

### ตัวอย่าง

ู้ ตัวอย่างเหล่านี้ใช<sup>้</sup>ไฟล์ข<sup>้</sup>อความสมมติชื่อ test.c และเอดิเตอร์เช่น ed เพื่อแก<sup>้</sup>ไขไฟล์

1. อันดับแรก สร้างไฟล์ SCCS ปกติ ในการ สร้างไฟล์ SCCS ว่างชื่อ s.test.c ให้ป<sup>้</sup>อน:

\$ admin -n s.test.c

การใช้คำสั่ง admin กับแฟล็ก -n จะสร้างไฟล์ SCCS ว่าง

2. ในการแปลงไฟล์ข้อความที่มีอยู่แล้วไปเป็นไฟล์ SCCS ให<sup>้</sup>ป<sup>้</sup>อน:

```
$ admin -itest.c s.test.c
ไม่มีคีย์เวิร์ด SCCS identification ในไฟล์ (cm7)
s.test.c test.c
```
หากคุณใช้แฟล็ก -i คำสั่ง admin จะสร้างการเปลี่ยนแปลง 1.1 จาก ไฟล์ที่ระบุ เมื่อการเปลี่ยนแปลง 1.1 ถูกสร้างขึ้น จะ เปลี่ยนชื่อไฟล์ข้อความต้นฉบับเพื่อไม่ให้สับสนกับคำสั่ง SCCS:

```
$ my test.c back.c
```
ี ข้อความ ไม่มีคีย์เวิร์ด SCCS identification ในไฟล์ (cm7) ไม่ได้แสดงข้อผิดพลาด SCCS เขียนข้อความนี้ เมื่อไม่มีคีย์ เวิร์ด identification ในไฟล์ คีย์เวิร์ด Identification คือตัวแปรที่สามารถใส่ในไฟล์ SCCS ค่า ของตัวแปรเหล่านี้จะให้ข้อมล เช่น วันที่, เวลา, SID หรือ ชื่อไฟล์ โปรดดที่คำสั่ง get เพื่อดคำอธิบาย ของคีย์เวิร์ด identification หากไม่มีคีย์เวิร์ด identification อยู่ SCCS จะเขียนข้อความ อย่างไรก็ตาม หากแฟล็กส่วนหัว i ถูกตั้งค่าในไฟล์ s. ข้อความนี้จะทำให<sup>้</sup>เกิด ิสภาวะข้อผิดพลาด แฟล็กนี้ถูกตั้งค่าโดยผู้ใช้

ตั้งชื่อใดๆ ให้ไฟล์ SCCS โดยขึ้นต้นด้วย s. ในตัวอย่างก่อนหน้า ไฟล์ต้นฉบับ และไฟล์ SCCS จะมีชื่อเหมือนกัน แต่ก็ไม่ใช่ สิ่งที่จำเป็น

เนื่องจากคุณไม่ได้ระบุหมายเลขรีลีส คำสั่ง admin จะกำหนดให้ไฟล์มี SID เป็น 1.1 SCCS ไม่ใช้หมายเลข 0 ในการระบุ<br>การเปลี่ยนแปลง ดังนั้น ไฟล์ไม่สามารถมี SID เป็น ตัวอย่างเช่น 1.0 หรือ 2.1.1.0 รีลีสใหม่ ทั้งหมดจะเริ่มต<sup>้</sup>นด*้*ว

3. ในการเริ่มใช้ไฟล์ test.c กับหมายเลขรีลีส 3.1 ให้ใช้แฟล็ก -r กับคำสั่ง admin ดังแสดงด้านล่าง และ ป<sup>้</sup>อน:

```
$ admin -itest.c -r3 s.test.c
```
ในการ จำกัดสิทธิการเปลี่ยนแปลงไฟล์ SCCS ให<sup>้</sup>กับชุดของ ID ผู้ใช้ ที่ระบุ ให**้แสดงรายการ ID ผู้ใช**้ หรือ ID กลุ่มในรายชื่อ ผู้ใช้ของไฟล์ SCCS โดยใช้แฟล็ก -a ของคำสั่ง admin แฟล็กนี้อาจปรากฏหมายครั้งบนบรรทัดคำสั่ง จากนั้น ID เหล่านี้จะ ์ ปรากฏในส่วนหัวไฟล์ SCCS หากไม่มีแฟล็ก -a เพื่อจำกัดการเข้าถึง ID ผู้ใช้ทั้งหมดสามารถเปลี่ยนแปลงไฟล์ SCCS

4. ในการจำกัดสิทธิในการแก้ไขให้กับ ID ผู้ใช<sup>้</sup> dan ให<sup>้</sup>ปอน:

```
$ admin -adan s.test.c
```
5. ตรวจสอบไฟล์ SCCS ตามปกติเพื่อ หาความเสียหายที่อาจเกิดขึ้นวิธีง่ายที่สดในการทำนี้คือรันคำสั่ง admin ด้วยแฟล็ก -h บนไฟล์ SCCS ทั้งหมดหรือไดเร็กทอรี SCCS ดังนี้:

```
$ admin -h s.file1 s.file2 ...
$ admin -h directory1 directory2 ...
```
หากคำสั่ง admin พบไฟล์ที่เช็กซัมที่คำนวณได<sup>้</sup>ไม่เท่ากับเช็กซัม ที่แสดงในส<sup>่</sup>วนหัวไฟล์ SCCS จะแสดงข<sup>้</sup>อความนี้:

```
ERROR [s. filename]:
1255-057 The file is damaged. (co6)
```
หากไฟล์เสียหาย ให้ลอง แก้ไขไฟล์อีกครั้งหรืออ่านสำเนาสำรองข้อมูล หลังจากแก้ไขไฟล์แล้ว ให้รันคำสั่ง admin ้ด้วยแฟล็ก -z และชื่อไฟล์ที่ซ่อมแซมแล้ว:

\$ admin -z s.file1

ิการดำเนินการ นี้จะแทนค่าเช็กซัมเก่าในส่วนหัวไฟล์ SCCS ด้วย ค่าเช็กซัมใหม่จากเนื้อหาไฟล์ปัจจุบัน ในขณะนี้ คำสั่ง SCCS อื่นๆ สามารถประมวลผลไฟล์ได<sup>้</sup>

### ไฟล์

คำอธิบาย รายการ /usr/bin/admin มีคำสั่ง SCCS admin ข้อมูลที่เกี่ยวข้อง: คำสั่ง delta คำสั่ง ed คำสั่ง sccsfile รายชื่อดำสั่ง SCCS ภาพรวม Source Code Control System (SCCS)

#### aixmibd Daemon

#### วัตถุประสงค์

จัดให้มีเอเจนต์ย่อยส่วนขยาย AIX Enterprise Management Information Base (MIB) สำหรับใช้กับเอเจนต์ Simple Network Management Protocol (SNMP) เวอร์ชัน 3 ที่รวบรวมข้อมูลจากระบบสำหรับ ตัวแปรที่กำหนดใน AIX Enterprise Specific **MIB** 

### ไวยากรณ์

aixmibd  $[-f$  FileName  $] [-d$  Level  $] [-a$  Host  $] [-c$  Community  $]$ 

#### คำอธิบาย

เอเจนต์ย<sup>่</sup>อยสวนขยาย AIX Enterprise MIB คือ daemon, aixmibd ที่รวบรวมข้อมูลจากระบบสำหรับตัวแปรที่กำหนดใน AIX Enterprise Specific MIB เอเจนต์ย่อยได้รับการร้องขอ SNMP และส่ง ข้อมูลผ่าน SNMP-DPI API เพื่อสื่อสารกับAIX snmpd daemon แอ็พพลิเคชัน Enterprise Management หรือแอ็พพลิเคชันอย่างง่าย อื่นๆ (เช่น คำสั่ง snmpinfo) ใช<sup>้</sup>โปรโตคอล SNMP เพื่อรับหรือ ตั้งค่าอ็อบเจ็กต<sup>์</sup> AIX MIB

โฟกัสหนึ่งของเอเจนต์ย่อยจะอยู่บนข้อมูลที่สัมพันธ์กับระบบไฟล์ กลุ่มวอลุ่ม โลจิคัลวอลุ่ม ฟิสิคัลวอลุ่ม พื้นที่การจัดหน<sup>้</sup>า ้ กระบวนการ คิวงานพิมพ์ งานพิมพ์ ผู้ใช้ระบบ กลุ่มระบบ ผู้ใช้ขณะนี้ ที่ล็อกอิน ระบบย่อย เซิร์ฟเวอร์ย่อย สภาพแวดล้อมระบบ และ อุปกรณ์อื่นๆ

้อีกโฟกัสหนึ่งของเอเจนต์ย่อยอยู่บนกับดักระบบที่สำคัญ กับดัก ซึ่งเรียกว่าการระบุ หรือการแจ้งเตือน เป็นรายงานเหตุการณ์ และใช้เพื่อลดระยะเวลาระหว่างที่มีเหตุการณ์เกิดขึ้น กับเมื่อตรวจพบโดยผู้จัดการเพื่อให<sup>้</sup>เหตุการณ์ได*้*รับการจัดการ ได้ทัน เวลา กับดักถูกสร้างขึ้นเป็นระยะเพื่อรายงาน การเปลี่ยนสถานะ และสถานะการดำเนินงานของระบบ จากการวิเคราะห์ ข้อมูล ผู้จัดการสามารถพิจารณาว่าอุปกรณ์และทั้งระบบ กำลังทำงานอย่างเหมาะสม และมีความปลอดภัย และทำการปรับเปลี่ยนที่ ้เหมาะสม ตัวอย่างเช่น เมื่อระบบไฟล์ /home ถึง คาขีดจำกัด 95% (เปอร์เซ็นต์ขนาดที่ใช<sup>้</sup>) กับดักสามารถสร้างขึ้นเพื่อ รายงาน ้ เหตุการณ์ที่เกิดนี้ไปยังผู้จัดการ ผู้จัดการสามารถตอบกลับโดยการส่ง อีเมล การจัดหน้า และอื่นๆ ในการบ<sup>่</sup>งชี้เหตุการณ์วิกฤต ของระบบอย่างทันที จะมีการสร้างชุดของกับดักขึ้นโดยเอเจนต์ย่อย

หมายเหตุ: เอเจนต์ย่อยAIX enterprise ควรเริ่มทำงาน โดย System Resource Controller (SRC) ไม่แนะนำให้ปอน aixmibd ที่ บรรทัดคำสั่ง

แฟล็ก

<span id="page-61-3"></span><span id="page-61-2"></span>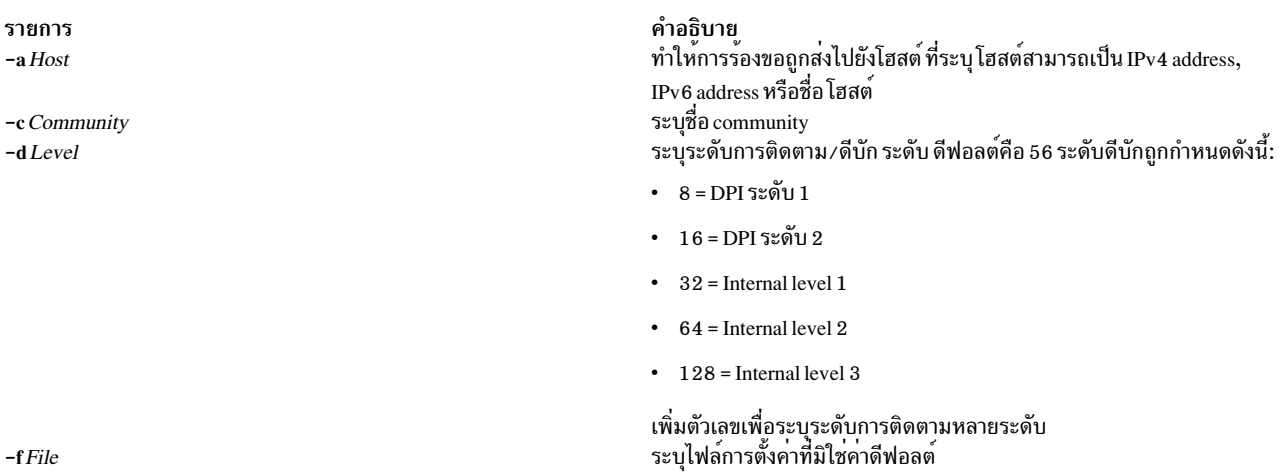

#### ตัวอยาง

- 1. เพื่อทำให้เอเจนต์ย่อย aixmibd เชื่อมต่อกับเอเจนต์ SNMP บนโฮสต์ 'host1' ที่มีชื่ community 'instrum' ให้ปอนต่อไปนี้: startsrc -s aixmibd -a "-a host1 -c instrum"
- 2. เนื่องจากเอเจนต์ย่อย aixmibd ถูกควบคุม โดย SRC จึงสามารถเรียกทำงานโดย startsrc หลังจาก เอเจนต์ย่อย aixmibd<br>ถูกเรียกทำงานโดย startsrc ในตัวอย่างนี้ เอเจนต์ย่อยจะเชื่อมต่อ ไปยังเอเจนต์ SNMP บนโฮสต์ nmsu ผ่าน TCP ที่มี community ดีฟอลต์ 'public':

startsrc -s aixmibd -a "-a nmsu"

### ไฟล์

รายการ /etc/aixmibd.conf /usr/samples/snmpd/aixmibd\_security\_readme

/usr/samples/snmpd/aixmibd.my

สิ่งอ้างอิงที่เกี่ยวข้อง: "คำสั่ง clsnmp" ในหน้า 665 ข้อมูลที่เกี่ยวข้อง: คำสั่ง snmpinfo คำสั่ง $\,\mathrm{smm}$ pdv $\,\mathrm{3}$ คำสั่ง snmptrap

<span id="page-61-1"></span><span id="page-61-0"></span>คำอธิบาย มีไฟล์การตั้งค่าสำหรับเอเจนต์ย่อย aixmibd /usr/samples/snmpd/aixmibd\_security\_readme มี ตัวอย่างของการตั้งค่า สำหรับมุมมอง และข้อมูลต่างๆ เกี่ยวกับ ปัญหาดานการรักษาความปลอดภัย ที่เกี่ยวข้อง รวมทั้งมีข้อมูลที่อธิบายวิธี ตั้งคาตัวแปรใน /etc/aixmibd.conf ้มีนิยาม MIB สำหรับเอเจนต์ย่อย aixmibd

# <span id="page-62-0"></span>ี คำสั่ง aixpert

### วัตถุประสงค์

ช่วยผู้ดูแลระบบในการตั้งคาการรักษาความปลอดภัย

### ไวยากรณ์

aixpert

```
aixpert -1 h|high | m|medium | l|low | d|default | s|sox-cobit [-n -0 filename ] [-a -0 filename ] [-p]
```

```
aixpert -c[-P] < profile name> [-r] [-R]
```
aixpert  $-u$   $\lceil -p \rceil$ 

aixpert-d

```
aixpert \lceil -f filename \rceil \lceil -a -filename \rceil \lceil -p \rceil
```
aixpert-t

```
aixpert -c -P <profile name>
```
### คำอธิบาย

้คำสั่ง aixpert ตั้งค่าชุดการตั้งค่าระบบ หลากหลายเพื่อเปิดใช้ระดับการรักษาความปลอดภัยที่ต้องการ

การรัน aixpert กับแฟล็ก -1 เท่านั้น จะตั้งค่าการนำใช<sup>้</sup>ค่าติดตั้งการรักษาความปลอดภัยทันทีโดยไม่ต้องให้ ผู้ใช้ตั้งค่า ตัวอย่าง<br>เช่น การรัน aixpert -1 high จะใช้กับการตั้งค่าการรักษาความปลอดภัยระดับสูงทั้งหมดกับ ระบบโดยอัตโ การรัน aixpert -I ด้วย อ็อพชัน -n -o filename จะบันทึก ค่าติดตั้งการรักษาความปลอดภัยไปยังไฟล์ที่ระบุโดยพารามิเตอร์ filename จากนั้นแฟล็ก -f จะใช<sup>้</sup>การตั้งค<sup>่</sup>าใหม่

หลังการเลือกเริ่มแรก เมนูถูกแสดงแยกรายการอ็อพชัน การตั้งค่าการรักษาความปลอดภัยทั้งหมดที่สัมพันธ์กับระดับความ ี ปลอดภัย ที่เลือก อ็อพชันเหล่านี้ถูกยอมรับเพื่อเปิดหรือปิดใช้ทั้งหมดหรือ แต่ละอ็อพชันก็ได้ หลังการเปลี่ยนแปลงรองใดๆ aixpert ยังคง ใช<sup>้</sup>ค่าติดตั้งการรักษาความปลอดภัยกับระบบคอมพิวเตอร์

หมายเหตุ: ขอแนะนำให้รัน aixpert อีกครั้งหลังจาก การเปลี่ยนแปลงระบบครั้งสำคัญใดๆ เช่นการติดตั้งหรือการอัพเดต<br>ซอฟต์แวร์ หากมีรายการการตั้งค่าความปลอดภัยเฉพาะรายการไม่ถูกเลือก เมื่อรัน aixpert อีกครั้ง รายการการตั้งค่านั้น ์ข้าม

แฟล็ก

<span id="page-63-12"></span><span id="page-63-11"></span><span id="page-63-10"></span><span id="page-63-9"></span><span id="page-63-8"></span><span id="page-63-7"></span><span id="page-63-6"></span><span id="page-63-5"></span><span id="page-63-4"></span><span id="page-63-3"></span><span id="page-63-2"></span><span id="page-63-1"></span><span id="page-63-0"></span>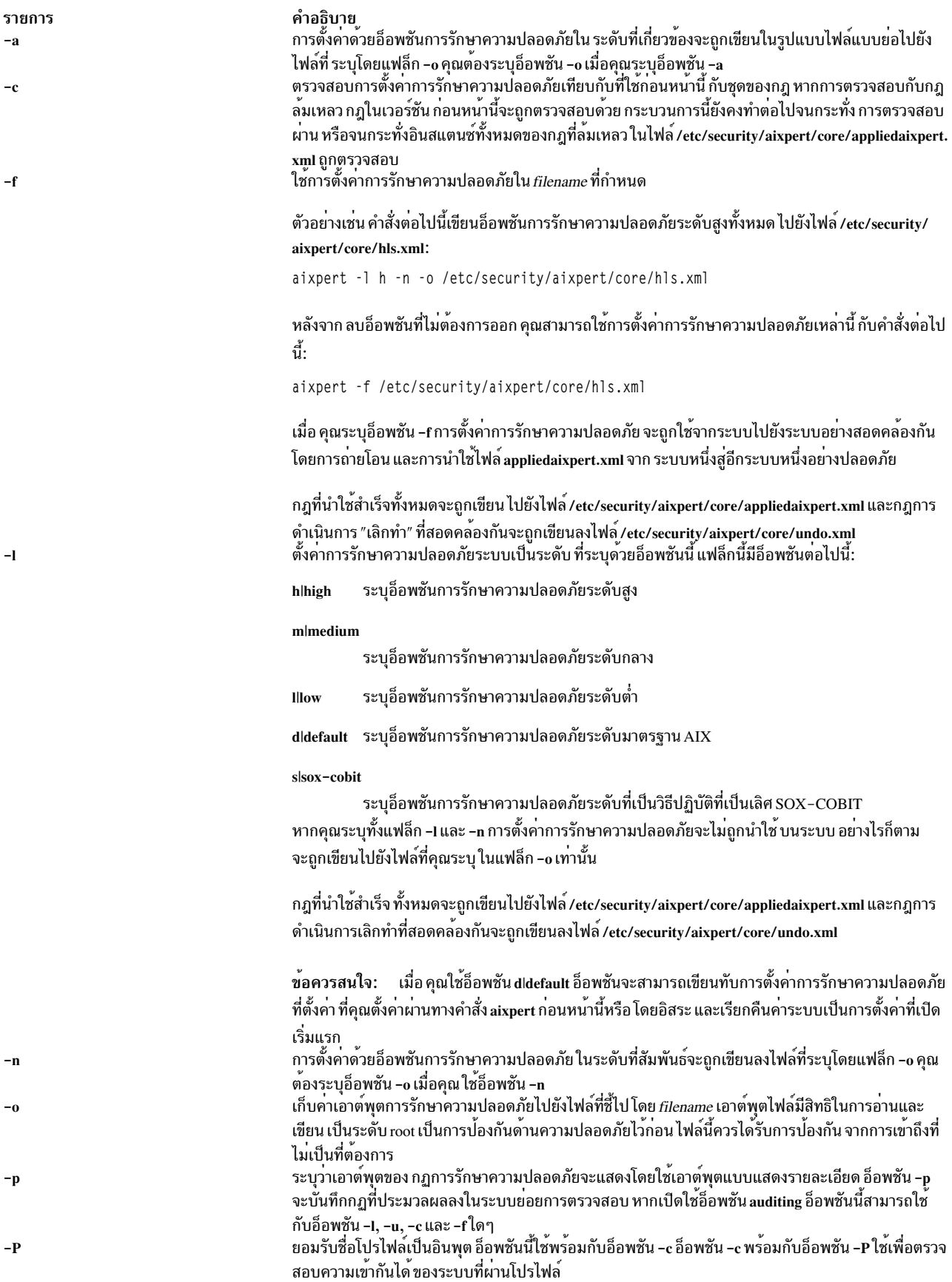

<span id="page-64-2"></span><span id="page-64-1"></span>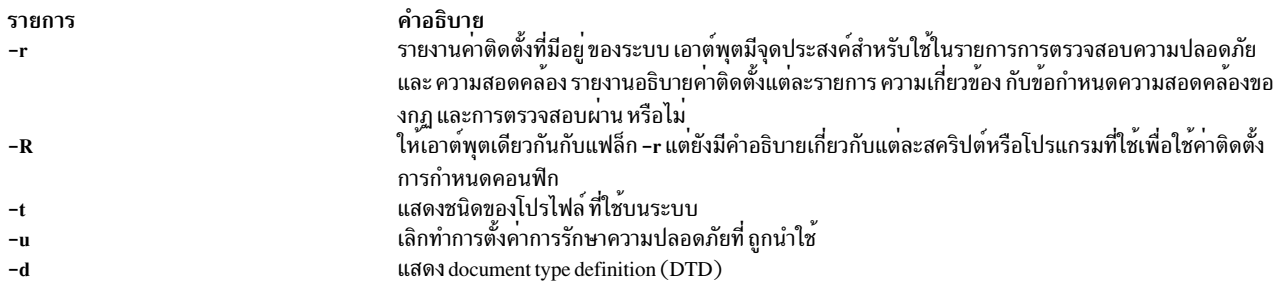

### <span id="page-64-5"></span><span id="page-64-4"></span><span id="page-64-3"></span>พารามิเตอร์

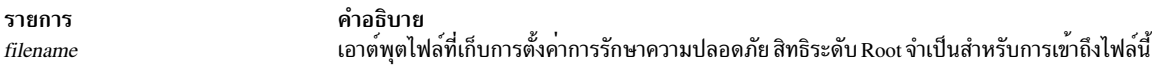

#### ความปลอดภัย

คำสั่ง aixpert นี้เรียกทำงานได้เฉพาะ root เท่านั้น

#### ์ตัวอย่าง

1. ในการเขียนอ็อพชันการรักษาความปลอดภัยระดับสูงทั้งหมดไปยังเอาต์พุตไฟล์ให้ใช้คำสั่งต่อไปนี้:

aixpert -1 high -n -o /etc/security/aixpert/plugin/myPreferredSettings.xml

หลัง จากดำเนินการคำสั่งนี้เสร็จสมบูรณ์ เอาต์พุตไฟล์สามารถแก<sup>้</sup>ไขได<sup>้</sup> และกฎการรักษาความปลอดภัย ที่เจาะจงสามารถ<br>ใส่เป็นความคิดเห็นได้โดยการให**้อยูภายในสตริงความคิดเห็น xml มาตรฐาน (<** - - เริ่มต<sup>้</sup>นความคิดเห็นและ - \> ปิด ความคิดเห็น)

่ 2. ในการนำใช้การตั้งค่าการรักษาความปลอดภัยจากไฟล์การตั้งค่าให้ใช้ คำสั่งต่อไปนี้:

aixpert -f /etc/security/aixpert/plugin/myPreferredSettings.xml

่ 3. ในการตรวจสอบการตั้งค่าการรักษาความปลอดภัยที่ได้ถูกนำใช้กับระบบ และเพื่อบันทึกกฎที่ล้มเหลวลงในระบบย่อย การตรวจสอบให้ใช้ คำสั่งต่อไปนี้:

aixpert -c -p

#### **Location**

รายการ /usr/sbin/aixpert/ <span id="page-64-0"></span>คำอธิบาย มีคำสั่ง aixpert

### ไฟล์

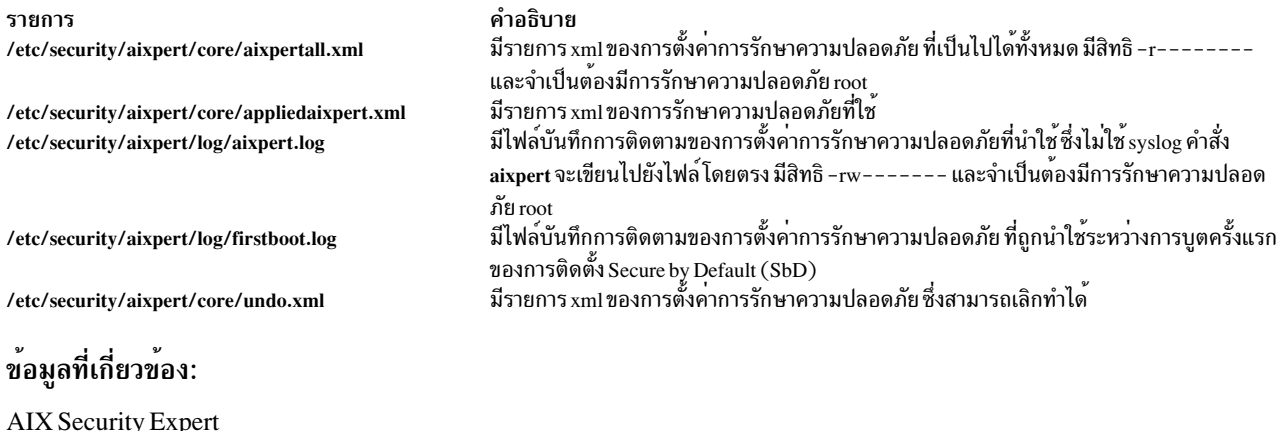

# ี คำสั่ง aixpertIdap

### วัตถุประสงค์

อัพโหลด หรือดาวน์โหลดไฟล์การตั้งค่า AIX Security Expert XML ไปยังหรือจากตำแหน่งศูนย์กลางบนเซิร์ฟเวอร์ Light Directory Access Protocol (LDAP)

### ไวยากรณ์

 $a$ ixpertldap -u -D binddn -w bindpwd [-b basedn ] [-f filename ] [-l label]

aixpertidap-d-D binddn-w bindpwd [-b basedn]

aixpertidap $[-?]$ 

### คำอธิบาย

คำสั่ง aixpertIdap อนุญาตให้ผู้ดูแลระบบ เก็บไฟล์การตั้งค่า AIX Security Expert XML ในตำแหน่ง ศูนย์กลางบนเซิร์ฟเวอร์ LDAP โดยการแบ่งใช้ไฟล์การตั้งค่าเหล่านี้ ระบบที่ มีการดำเนินการคล้ายกันในสภาวะแวดล้อมที่คล้ายกันจะสามารถดาวน์<br>โหลดนโยบาย ความปลอดภัยเหล่านี้ (ไฟล์การตั้งค่า XML) และนำใช้นโยบายด้วยคำสั่ง aixpert ได้โดยง่าย วิธีนี้ ระบบที่ ้กำหนดด้านความปลอดภัยคล้ายกัน จะสามารถกำหนดคอนฟิกให<sup>้</sup>เหมือนกันได<sup>้</sup>

เมื่อคำสั่งนี้ดาวน์โหลดไฟล์คอนฟิกูเรชันนโยบายด<sup>้</sup>านความปลอดภัย AIX Security Expert จากเซิร์ฟเวอร์ LDAP ไฟล์เหล**่**านี้ ้จะอยู่ในไดเร็กทอรี /etc/security/aixpert/Idap บนโลคัล ผู้ดูแลระบบ สามารถสแกนไฟล์เหล่านี้ เลือกไฟล์ที่เกี่ยวข้อง และนำ ใช้การตั้งค่าการรักษาความปลอดภัย ที่ระบุในไฟล์โดยใช้อื้อพชัน -f ของ คำสั่ง aixpert

คำแนะนำ: ด้วยการตั้งค่า LDAP ที่มีอยู่แล้ว คำสั่งนี้จะใช้ distinguished name ที่โยงและรหัสผ่านการโยงของไคลเอ็นต์ LDAP ที่กำลังรันอยู่เพื่อจัดเก็บหรือเรียกค<sup>้</sup>นไฟล์คอนฟิกูเรชัน XML บนหรือจากเซิร์ฟเวอร์ LDAP

### แฟล็ก

<span id="page-66-6"></span><span id="page-66-3"></span><span id="page-66-2"></span><span id="page-66-1"></span>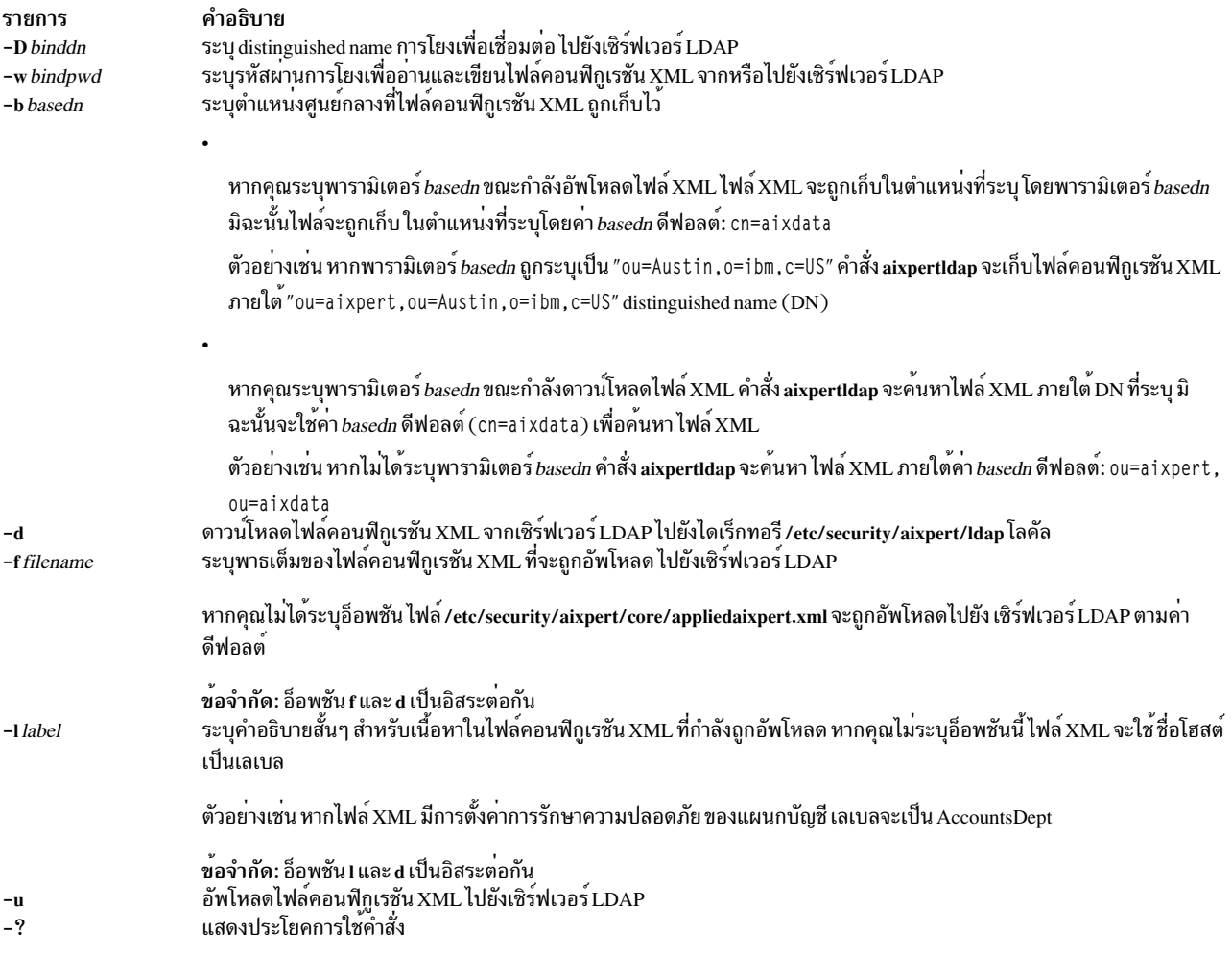

#### <span id="page-66-7"></span><span id="page-66-5"></span><span id="page-66-4"></span><span id="page-66-0"></span>สถานะออก

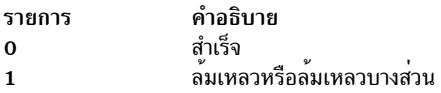

### ความปลอดภัย

เฉพาะผู้ใช<sup>้</sup>root เท่านั้นที่สามารถรันคำสั่ง aixpertIdap

#### ตัวอย่าง

1. เมื่อต้องการอัพโหลดไฟล์/home/hussain/netwsec.xmlภายใต้ ou=aixpert, ou=Bangalore, o=ibm, c=INDN ที่ มีเลเบล NetworkSecurity ให้ใช้คำสั่งต่อไปนี้:

aixpertldap -u -D binddn -w secret -b ou=Bangalore, o=ibm, c=IN -f /home/hussain/netwsec.xml -1 NetworkSecurity

2. เมื่อต้องการดาวน์โหลดไฟล์ XML ทั้งหมดจาก ou=aixpert, ou=Bangalore, o=ibm, c=INDN ไปยังไดเร็กทอรี/etc/ security/aixpert/Idap ให้ใช้คำสั่งต่อไปนี้:

aixpertldap -d -D binddn -w secret -b ou=Bangalore, o=ibm, c=IN

3. เมื่อต้องการดาวน์โหลดไฟล์ $\overline{\text{XML}}$ จาก ou=aixpert . cn=aixdata DN. ให้ใช้คำสั่งต่อไปนี้:

aixpertIdap -d -D binddn -w secret

### ไฟล์

คำอธิบาย รายการ จัดเก็บไฟล์คอนฟิกูเรชัน XML ที่ดาวน์โหลด /etc/security/aixpert/ldap สิ่งอางอิงที่เกี่ยวข้อง: "คำสั่ง aixpert" ในหน้า 53 ขอมูลที่เกี่ยวของ: **AIX Security Expert Light Directory Access Protocol** 

# ี คำสั่ง aixterm

### วัตถุประสงค์

การให้ค่าเริ่มต้นเทอร์มินัลอีมเลเตอร์ $E$ nhanced X-Windows

### ไวยากรณ์

aixterm  $\lceil$  -ah  $\rceil$  -ar  $\lceil$  -autopush  $\rceil$  -b NumberPixels  $\rceil$  -bd Color  $\rceil$  -bg Color  $\rceil$ -bw NumberPixels  $\begin{bmatrix} \cdot & -c & \cdot \\ -c & \cdot & \cdot \\ \cdot & \cdot & \cdot \end{bmatrix}$  [ -cr Color  $\begin{bmatrix} \cdot & -c & \cdot \\ -c & \cdot & \cdot \\ \cdot & \cdot & \cdot \end{bmatrix}$  [ -cu  $\begin{bmatrix} \cdot & -c & \cdot \\ -c & \cdot & \cdot \\ \cdot & \cdot & \cdot \end{bmatrix}$  $\lbrack$  -display Name:Number  $\lbrack$  -dw  $\lbrack$  -f0 Font  $\lbrack$  -f1 Font  $\lbrack$  -f2 Font  $\lbrack$  -f3 Font  $\lbrack$  -f4 Font  $\lbrack$ [-f5 Font ][-f6 Font ][-f7 Font ][-f0 FontSet ][-f1 FontSet ][-f2 FontSet ][  $-$  f3 FontSet  $\left| \begin{array}{cc} -$  f4 FontSet  $\end{array} \right|$   $\left| \begin{array}{cc} -$  f5 FontSet  $\end{array} \right|$   $\left| \begin{array}{cc} -$  f6 FontSet  $\end{array} \right|$   $\left| \begin{array}{cc} -$  f7 FontSet  $\end{array} \right|$   $\left| \begin{array}{cc} -$  fb Font  $\right|$  $-fg$  Color  $\begin{bmatrix} -fi & FontSet \end{bmatrix}$   $-fn$  Font  $\begin{bmatrix} -fs & Font \end{bmatrix}$   $\begin{bmatrix} -fulcursor \end{bmatrix}$   $-geometry$  Geometry  $\begin{bmatrix} -fs & Font \end{bmatrix}$ #geometry Geometry  $\begin{bmatrix} \end{bmatrix}$  -help  $\begin{bmatrix} \end{bmatrix}$  -i  $\begin{bmatrix} \end{bmatrix}$  -ib File  $\begin{bmatrix} \end{bmatrix}$  -im InputMethod  $\begin{bmatrix} \end{bmatrix}$  -j  $\begin{bmatrix} \end{bmatrix}$  -keywords  $\begin{bmatrix} \end{bmatrix}$ -lang Language  $\begin{bmatrix} -1 \\ -1 \end{bmatrix}$  -leftscroll  $\begin{bmatrix} -lf$  File  $\end{bmatrix}$  -ls  $\begin{bmatrix} -mb \\ \end{bmatrix}$  -me Number  $\begin{bmatrix} -ms & Color \\ \end{bmatrix}$ -mn ][ -n *IconName* ][ -name *Application* ][ -nb *Number* ][ -nobidi ][ -nonulls ][ -nss NumShape ][ -orient Orientation ][ -outline Color ][ -po Number ][ -ps ][ -pt Preedit ][ -reduced  $\begin{bmatrix} \end{bmatrix}$  -rfb Font  $\begin{bmatrix} \end{bmatrix}$  -rfi Font  $\begin{bmatrix} \end{bmatrix}$  -rfn Font  $\begin{bmatrix} \end{bmatrix}$  -rfs Font  $\begin{bmatrix} \end{bmatrix}$  -rf0 Font  $\begin{bmatrix} \end{bmatrix}$  -rf1 Font  $\begin{bmatrix} \end{bmatrix}$  $-rf2$  Font  $\left[\begin{array}{cc} -rf3 \end{array}\right]$  Font  $\left[\begin{array}{cc} -rf4 \end{array}\right]$  Font  $\left[\begin{array}{cc} -rf5 \end{array}\right]$  Font  $\left[\begin{array}{cc} -rf6 \end{array}\right]$  Font  $\left[\begin{array}{cc} -rf0 \end{array}\right]$  Font  $\left[\begin{array}{cc} -rf0 \end{array}\right]$ -rf1 FontSet | [ -rf2 FontSet | [ -rf3 FontSet | [ -rf4 FontSet | [ -rf5 FontSet | [ -rf6 FontSet | [  $-rf7$  FontSet  $[$   $-rv$   $]$   $[-rv$   $]$   $[-s]$   $[-s]$   $[-st$   $]$   $[-st$   $]$   $[-sk]$   $[$   $-sk$   $]$   $[-sh$   $]$   $[-sn]$   $[$ -st ][ -suppress ][ -symmetric ][ -T Title ][ -text TextType ][ -ti ][ -tm String ][ -tn TerminalName  $\begin{bmatrix} \begin{bmatrix} -ut \end{bmatrix} \begin{bmatrix} -v \end{bmatrix} \begin{bmatrix} -vb \end{bmatrix} \begin{bmatrix} -W \end{bmatrix} \begin{bmatrix} -xrm & String \end{bmatrix} \begin{bmatrix} -132 \end{bmatrix} \begin{bmatrix} -e \text{ Command} \end{bmatrix}$ 

#### คำอธิบาย

ี คำสั่ง aixterm จัดให้มี รูปแบบเทอร์มินัลมาตรฐานสำหรับโปรแกรมที่ไม่มีการโต้ตอบโดยตรงกับ Enhanced X-Windows ี คำสั่งนี้จัดให<sup>้</sup>มีอีมูเลชันสำหรับเทอร<sup>์</sup>มินัล VT102 หรือ high function terminal (HFT) โหมด VT102 ถูกเรียกทำงาน โดยแฟล็ก -v

ี คำสั่ง aixterm สนับสนุน การแสดงสูงสุด 16 สีในครั้งหนึ่ง

เทอร์มินัล aixterm สนับสนุน ลำดับ escape ที่ดำเนินการเทอร์มินัลฟังก์ชันเช่นการควบคุมเคอร์เซอร์ การย้าย และการลบ บรรทัด และไพรเวตฟังก์ชัน aixterm

หลายๆ คุณลักษณะของคุณลักษณะเทอร์มินัล aixterm พิเศษ (เช่น แถบเลื่อน) สามารถแก<sup>้</sup>ไขได*้*ภายใต<sup>้</sup>การควบคุมโปรแกรม ผ่านทางชุดของลำดับ escape คำสั่ง <mark>aixterm ไ</mark>พรเวต คุณ ยังสามารถใช<sup>้</sup>ลำดับ escape เพื่อเปลี่ยนแปลงหัวเรื่องในแถบหัวเรื่อง

โดยมีพื้นที่แตกต<sup>่</sup>างกันสามส<sup>่</sup>วนในหน<sup>้</sup>าต่าง aixterm:

- แกบเลื่อบ
- แถวสถานะ
- หน้าต่างเทคร<sup>์</sup>มินัล

โดยค่าดีฟอลต์ หน้าต่างเทอร์มินัลเท่านั้นที่ถูกแสดง เริ่มแรก

หน้าต่างเทอร์มินัลเป็นพื้นที่ที่จัดไว้พื้นที่ เทอร์มินัลอีมูเลชัน เมื่อคุณสร้างหน้าต่าง จะมีการจัดสรรหน้าต่างเสมือนและ เริ่มทำ งานคำสั่ง (โดยทั่วไปเป็น คำสั่งเชลล์)

คำสั่ง aixterm จะไฮไลต์ ขอบหน้าต่างและเคอร์เซอร์ข้อความโดยอัตโนมัติเมื่อเคอร์เซอร์ของเมาส์เข้าไปใน หน้าต่าง (ที่เลือก) และเลิกการไฮไลต์เมื่อเคอร์เซอร์ของเมาส์ออกจาก หน้าต่าง (ไม่เลือก) หากหน้าต่างเป็นหน้าต่างโฟกัส หน้าต่างจะถูก ไฮไลต์ ไม่ว่าตำแหน่งเคอร์เซอร์ของเมาส์จะอยู่ที่ใด ตัวจัดการหน้าต่างใดๆ อย่างในกรณีของ AIXwindows Window Manager (MWM) สามารถปิดขอบ aixterm และสีการไฮไลต์และสีขอบ จะไม่แสดง

ตัวแปรสภาวะแวดล้อม WINDOWID ถูกตั้งค่าเป็นหมายเลข ID รีซอร์สของหน้าต่าง aixterm

เมื่อรับในหน้าต่าง aixterm ตัวแปรสภาวะแวดล้อม TERM ควรเป็น TERM=aixterm

ู้ตัวแปรสภาวะแวดล้อม TERM บนเครื่องโฮมของคุณจะพิจารณาว่าตัวแปรสภาวะแวดล้อม TERM ใดที่ควรอยู่บนเครื่องรี โมต (เว<sup>้</sup>นแต<sup>่</sup>จะถูกแทนที่โดย .profile ของคุณ)

เมื่อคุณใช้คำสั่ง rlogin, tn หรือ rsh เพื่อล็อกอินเข้า เครื่องอื่น ตัวแปรสภาวะแวดล<sup>้</sup>อม TERM ควร ตั้งค<sup>่</sup>าเป็น aixterm หากการ ้ดำเนินการนี้ไม่เกิดขึ้น คุณสามารถดำเนินการบรรทัดคำสั่งสองบรรทัดต่อไปนี้:

- TERM=aixterm
- 2. export TERM

หากคำสั่ง (ตัวอย่างเช่นคำสั่ง vi) ไม่รู้จักชนิดคำศัพท์ aixterm เมื่อคุณล็อกอิน เข้าสู่ระบบอื่น ให้ปฏิบัติตามการดำเนินการครั้ง เดียวต่อไปนี้บนระบบรีโมต:

- $1. \quad$ su
- 2. cd/tmp
- 3.  $mkdir$   $Xxxxx$
- 4. cd Xxxxx
- 5. ftp LocalSystemName
- 6. cd/usr/share/lib/terminfo
- 7. get ibm.ti
- 8. quit
- 9. TERMINFO=/tmp/ $Xxxxx$
- 10. export TERMINFO
- 11. tic ibm.ti
- $12.$  Is
- $13.$  Is a
- 14. mkdir/usr/share/lib/terminfo/a
- 15. cp a/aixterm<sup>\*</sup>/usr/share/lib/terminfo/a
- 16.  $cd/tmp$
- 17.  $rm-r/mm /$
- 18. exit
- 19. บนเครื่องรีโมตบ์อนค่าต่อไปนี้:
	- a. TERM=aixterm
	- b. export TERM

#### การสนับสนุนภาษาอารบิก/ฮีบรู

คำสั่ง aixterm สนับสนุน ภาษาสองทิศทางเช่นอารบิกและฮีบรู คำสั่งนี้สามารถเปิด หน<sup>้</sup>าต<sup>่</sup>างที่จะใช้กับแอ็พพลิเคชันของภาษา อารบิก/ฮีบรู คุณสามารถสร้างหน้าต่างภาษาอารบิก/ฮีบรูโดยการระบุโลแคล อารบิกหรือฮีบรู (ar\_AA, Ar\_AA, iw\_IL หรือ Iw\_IL) ด้วยแฟล็ก -lang หรือโดยการกำหนดโลแคล อาร<sup>ั</sup>บิกหรือฮีบรูไว้ล**่วงหน้าจาก SMIT สำหรับระบบ** 

หน้าต่างภาษาอารบิก/ฮีบรูสนับสนุนการแสดงข้อความ สองทิศทาง ดังนั้นข้อความภาษาอังกฤษ อารบิก หรือฮีบรูก็สามารถ แสดงบนบรรทัด เดียวกันได<sup>้</sup> โดยมีลักษณะที่แตกต<sup>่</sup>างออกไปในหน<sup>้</sup>าต่างภาษาอารบิก/ฮีบรู:

- การวางแนวหน้าจอ
- โหมดข้อความ
- การจัดรูปทรงอักขระ
- การแทนตัวเลข
- แถวสถานะ

#### การวางแนวหน้าจอ

การวางแนวหน้าจอในหน้าต่างภาษาอารบิก/ฮีบรูสามารถ เป็นซ้ายไปขวา หรือขวาไปซ้าย การวางแนวดีฟอลต์คือซ้ายไปขวา เว้นแต่ระบุเป็นอย่างอื่นด้วยแฟล็กหรือในไฟล์ .Xdefaults ขณะที่หน้าต่างแอ็คทีฟ คุณสามารถกลับการวางแนวหน้าจอได้ โดยใช้การกดปุ่มพิเศษร่วมกัน คุณสามารถกลับการวางแนวหน้าจอได้ตาม ความต้องของคุณ

#### โหมดข<sup>้</sup>อความ

หน้าต่างภาษาอารบิก/ฮีบรูสนับสนุนโหมดข้อความสองโหมดและ การปรับเปลี่ยนให้สอดคล<sup>้</sup>องกัน:

• ทางออม

#### • แบบเห็นภาพ

ในโหมดข้อความทางอ้อม อักขระถูกเก็บ ในลำดับเดียวกับที่ถูกป้อนเข้า ข้อความถูกแปลงให<sup>้</sup>เป็นรูปแบบ ภาพต่อเมื่อถูกแสดง ในโหมดข้อความแบบเห็นภาพ อักขระถูกเก็บ ในแบบเดียวกับที่แสดงบนหน้าต่าง

#### การจัดรูปทรงอักขระ

หน้าต่างภาษาอารบิก/ฮีบรูจะแสดงข้อความอารบิกและ ฮีบรูแตกต่างกัน ทั้งนี้ขึ้นอยู่กับบริบท ข้อความถูกแสดงในรูปแบบใด รูปแบบหนึ่งต่อไปนี้:

- อัตโนมัติ
- แยกตัว
- อักษรแรก
- ตัวกลาง
- สดท้าย

ิภาษาอารบิก/ฮีบรูยังสามารถจัดเป็นรูปทรงตาม โหมดสงผ่าน

#### การแทนตัวเลข

้ตัวเลขสามารถแสดงในแบบตัวเลขอารบิก ตัวเลขฮินดู หรือในโหมดส่งผ่าน ในโหมดข้อความทางอ้อม ตัวเลขยังสามารถแสดง ีตาม รูปแบบของเนื้อหาได้ ดังนั้น ตัวเลขอารบิกยังสามารถ แสดงในข้อความภาษาอังกฤษ หรือตัวเลขฮินดูยังสามารถแสดงใน ข์อความภาษาอารบิก

#### แถวสถานะ

หน้าต่างภาษาอารบิก/ฮีบรูยังสามารถแสดงแถวสถานะ ทางเลือกที่แสดงสถานะปัจจุบันของหน้าต่าง แถวสถานะมี ค่าต่อไปนี้:

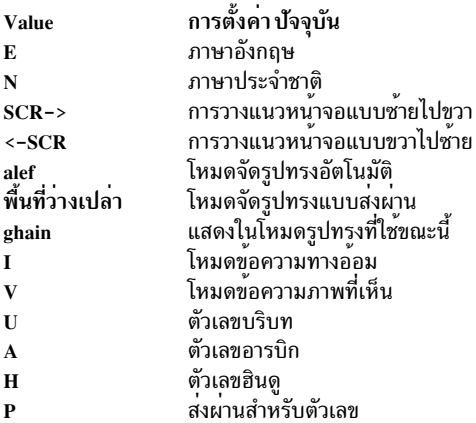

ี หมายเหตุ: ใช้โหมดข้อความ ทางอ<sup>้</sup>อม (โหมดข้อความดีฟอลต์) เพื่อให<sup>้</sup>การจัดเรียงข้อมูลมีประสิทธิภาพยิ่งขึ้น ใช้ปุ่มต่อไปนี้ร่วมกันในหน<sup>้</sup>าต<sup>่</sup>างอารบิก/ฮีบรู เพื่อเปลี่ยนแปลงการตั้งค<sup>่</sup>าที่แน**่นอน** 

การใช<sup>้</sup>ปุ่มร่วมกัน  $Alt + Enter$ Alt + Right Shift Alt + Left Shift

วัตถุประสงค์ กลับทิศหน้าจอตรงข้าม เปิดใช้ชั้นคีย์บอร์ดภาษาอารบิก/ฮีบรู เปิดใช้ชั้นคีย์บอร์ดภาษาอังกฤษ

#### ้สำหรับโหมดทางอ้อมเท่านั้น:

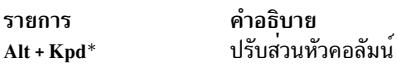

#### ้สำหรับโหมดแบบเห็นภาพเท่านั้น:

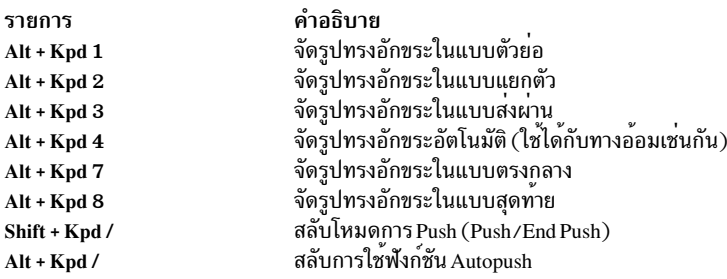

#### ิ การใช<sup>้</sup>คำสั่ง aixterm การสนับสนุนสตรีมข้อมูล

ต่อไปนี้คือรายการลำดับ escape ที่สนับสนุน โดยคำสั่ง aixterm

ลำดับ escape บางค<sup>่</sup>าจะเรียกทำงานและหยุดทำงานบัฟเฟอร์หน<sup>้</sup>าจอ ทางเลือกที่มีขนาดเดียวกับพื้นที่แสดงผลของหน<sup>้</sup>าต<sup>่</sup>าง ้ความสามารถนี้ ช่วยให้สามารถบันทึกและเรียกคืนเนื้อหาของหน้าจอ เมื่อ เรียกทำงานหน้าจอทางเลือก หน้าจอปัจจุบันจะถูก 

ตารางต่อไปนี้นี้ตัวย่อเหล่านี้ในคอลัมน์ ซ้ายมือ:

- สนับสนุนโดยคำสั่ง aixterm ที่กำลังรันใน โหมด VT100  $\mathbf{X}\mathbf{v}$
- สนับสนุนโดยคำสั่ง aixterm ที่กำลังรันใน โหมด HFT Xh
- พบในสตรีมข้อมูล HFT  $\mathbf{H}$
- พบในสตรีมข้อมูล VT100  $\overline{\mathbf{V}}$

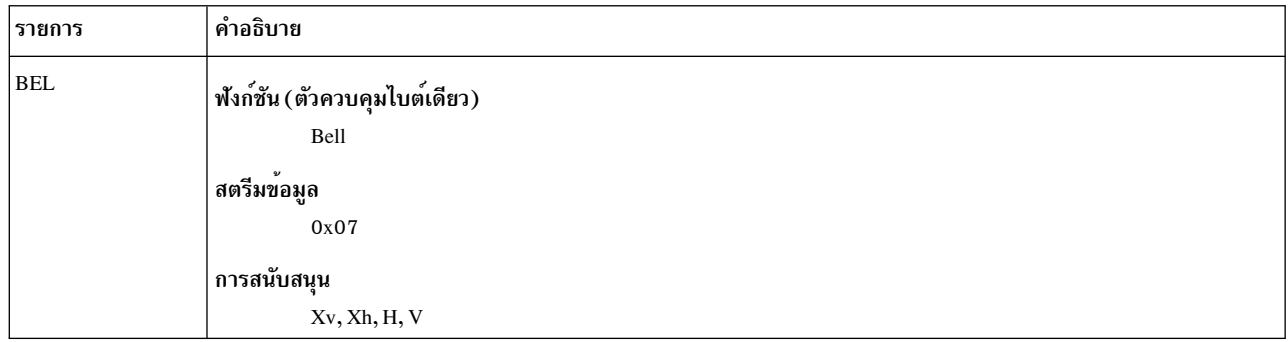
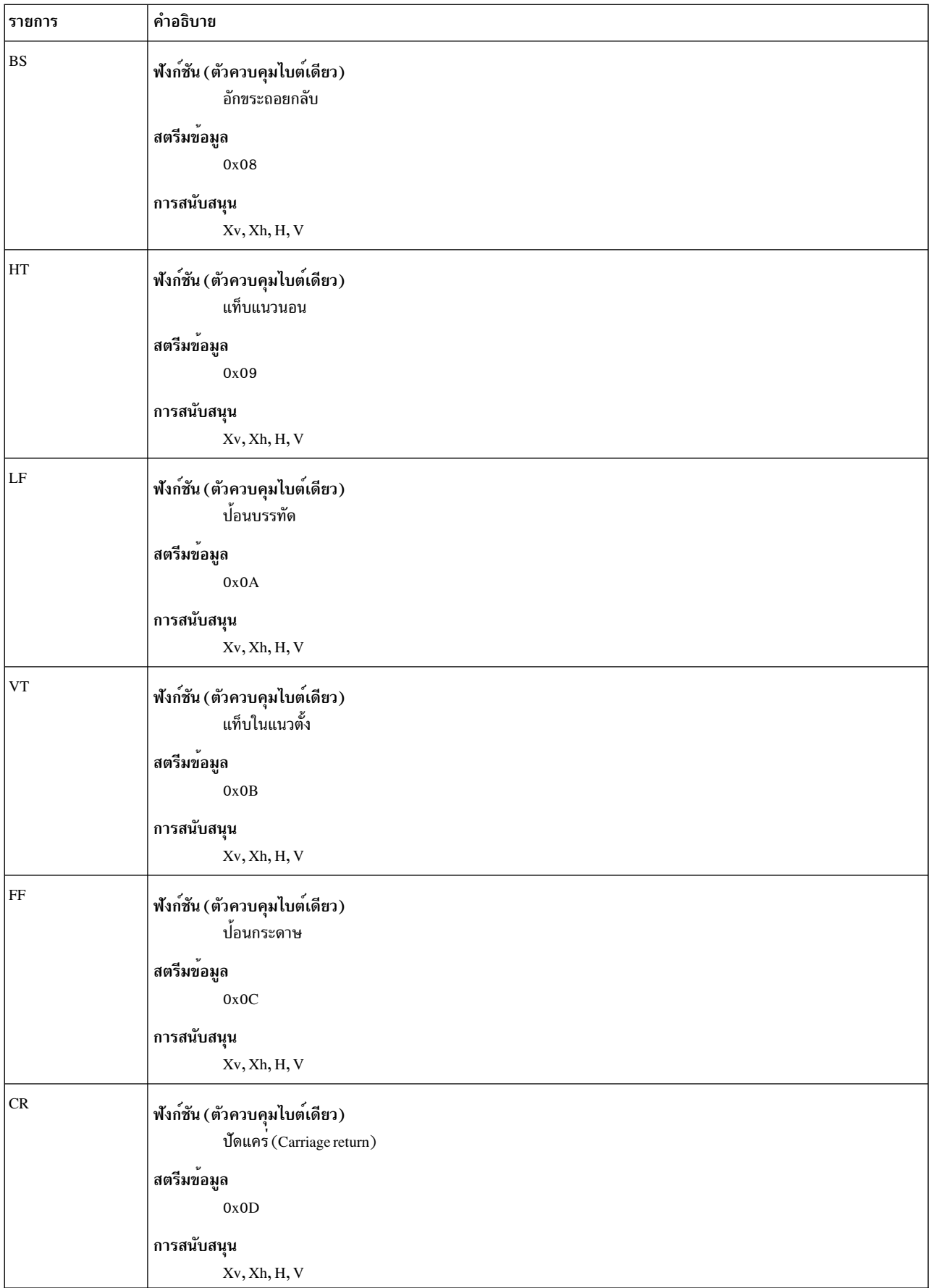

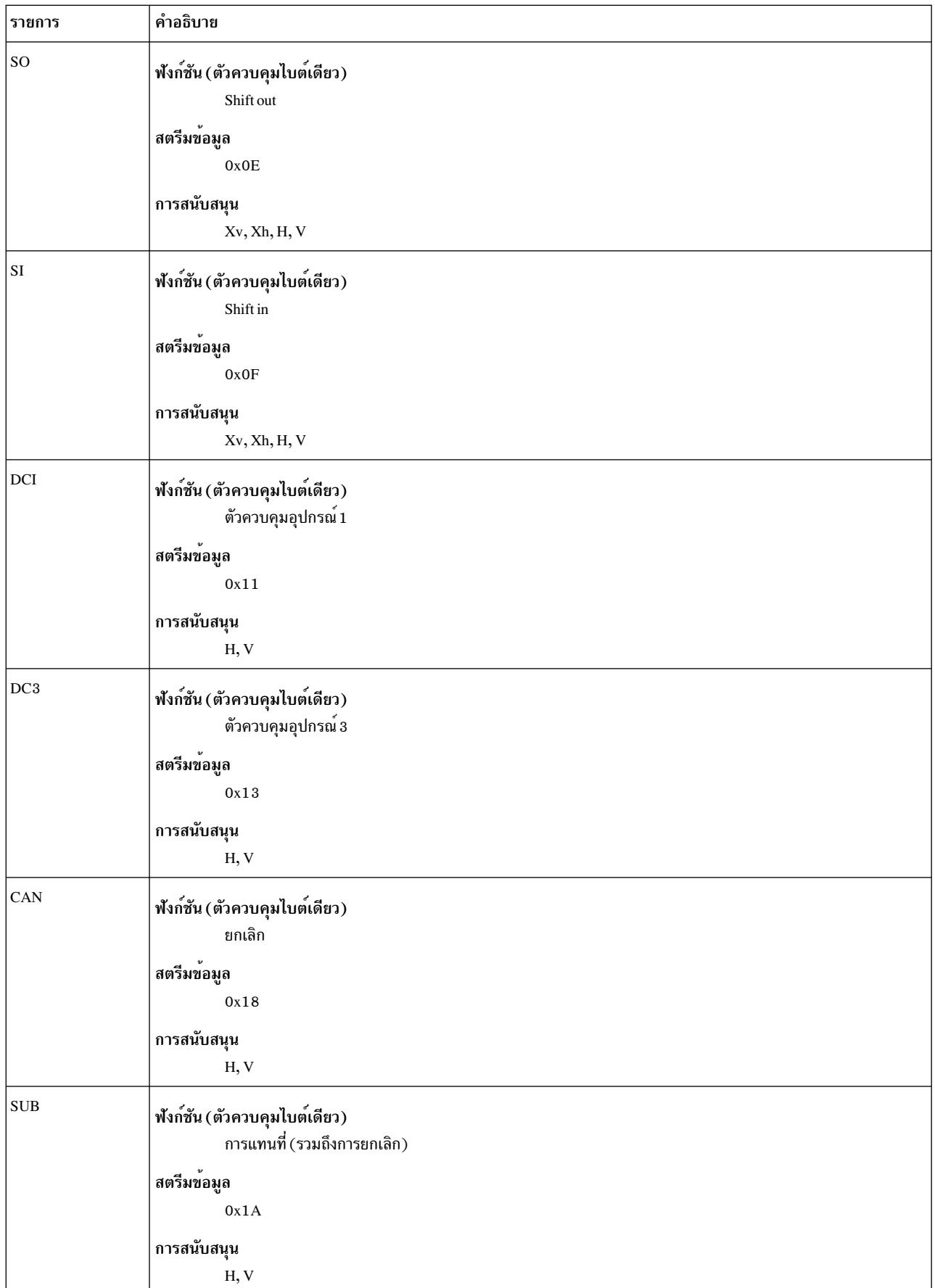

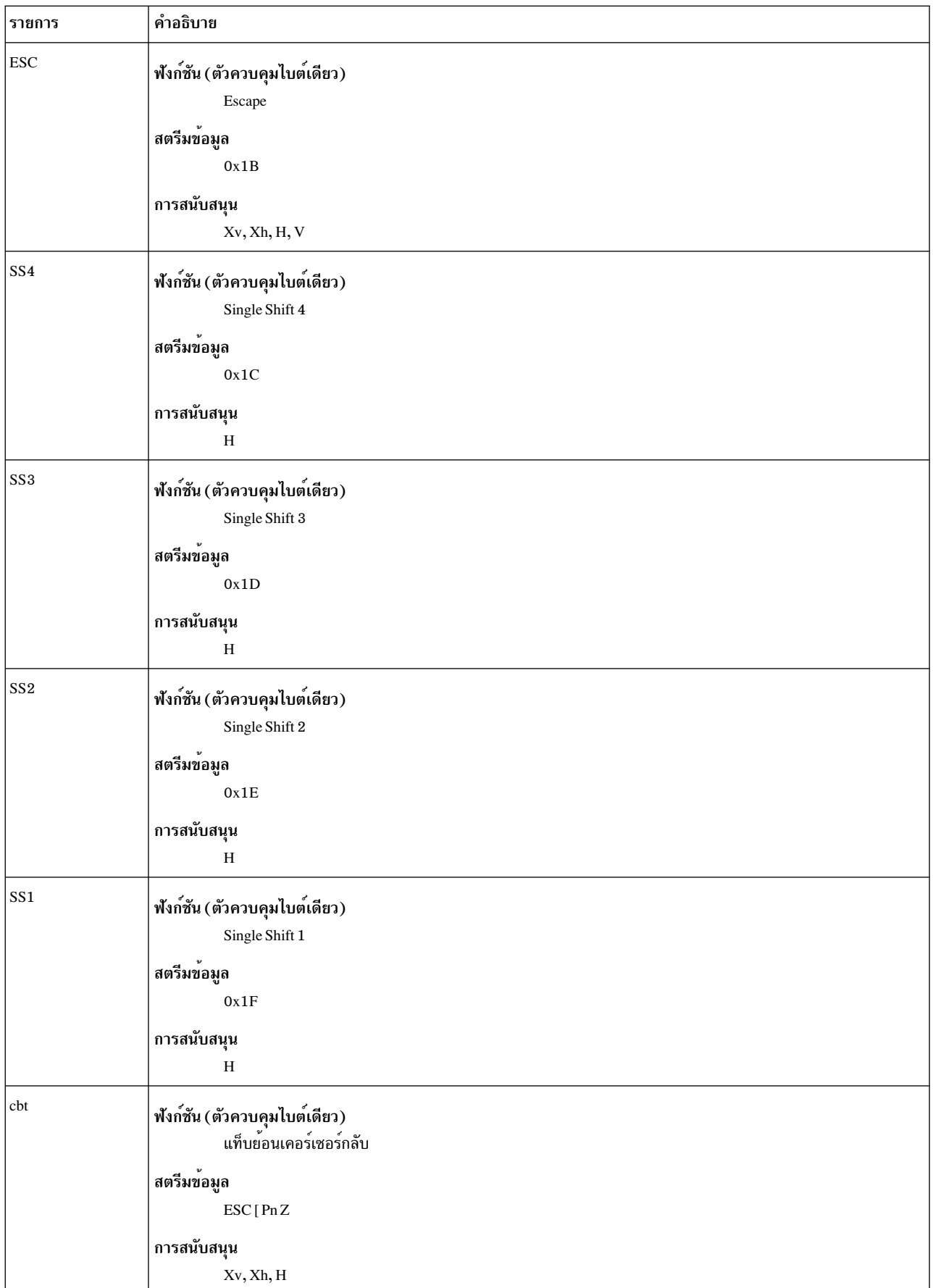

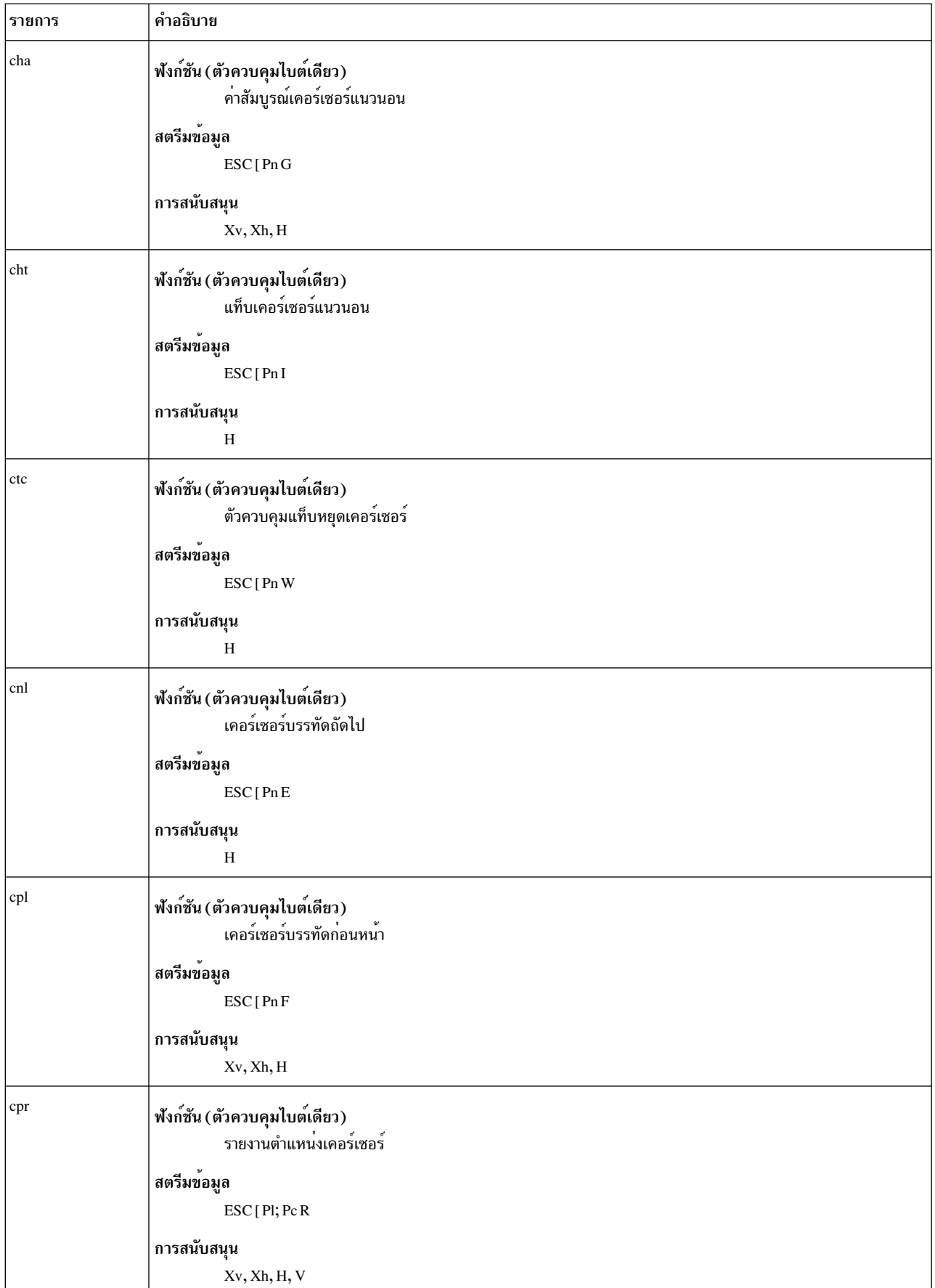

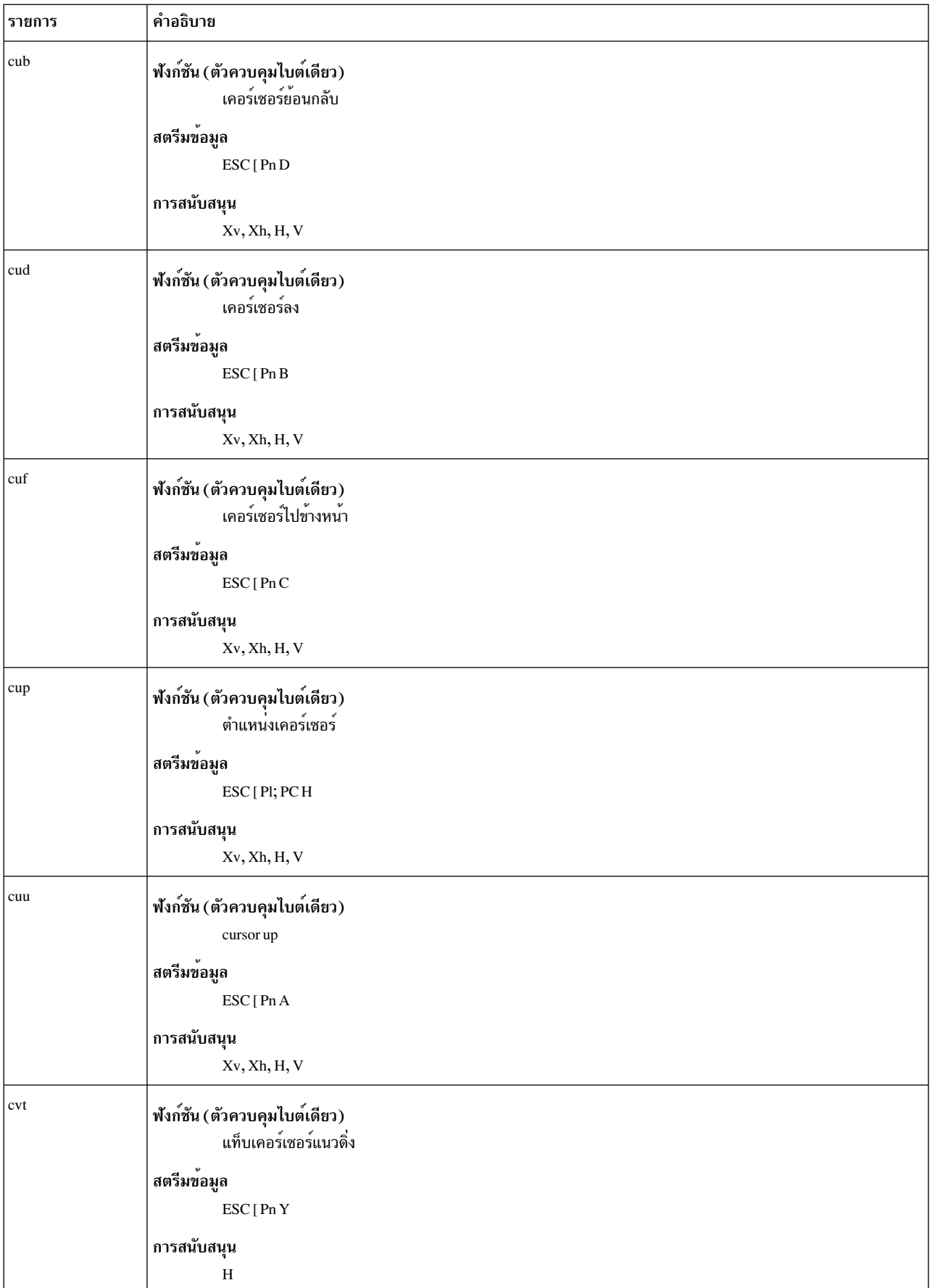

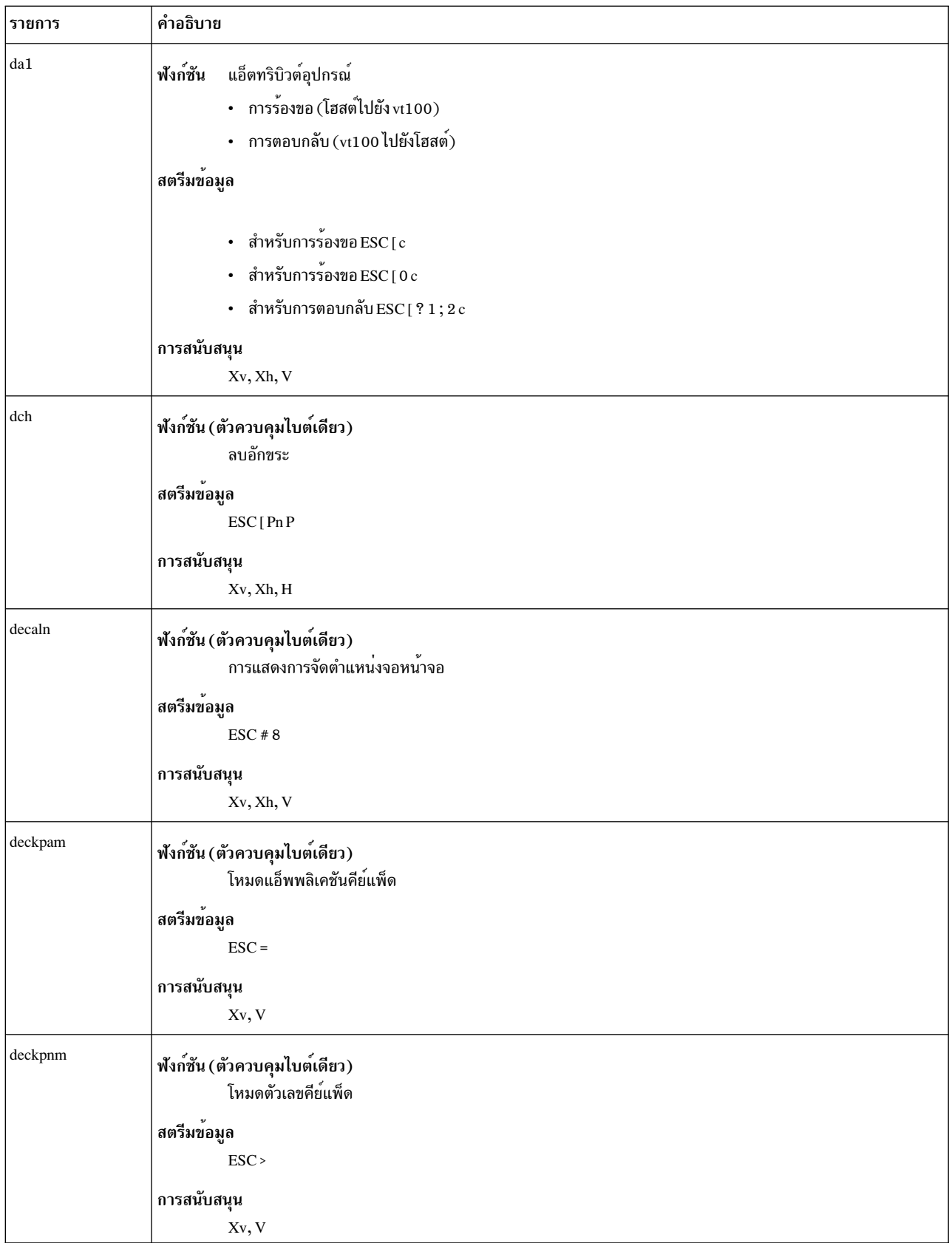

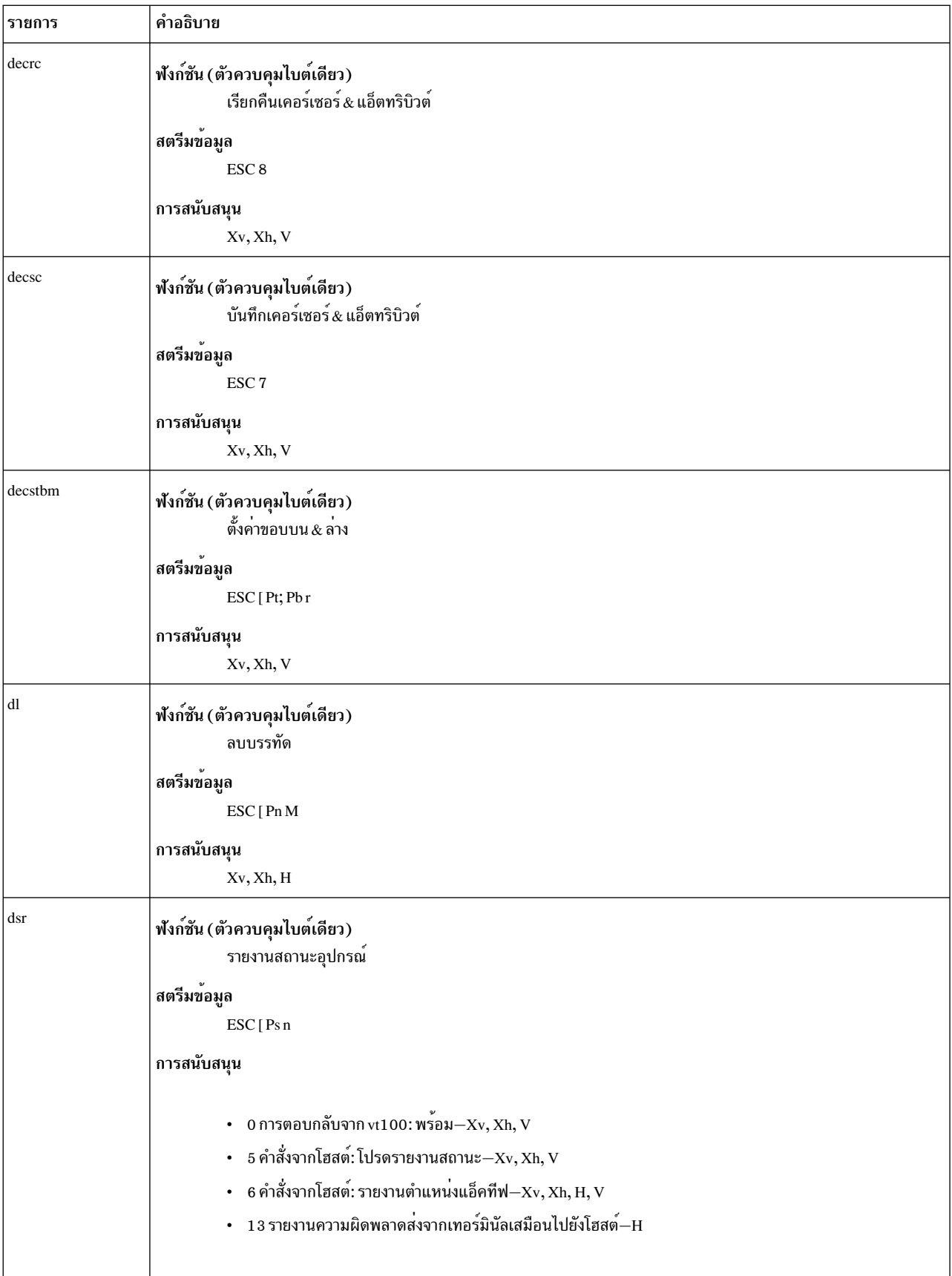

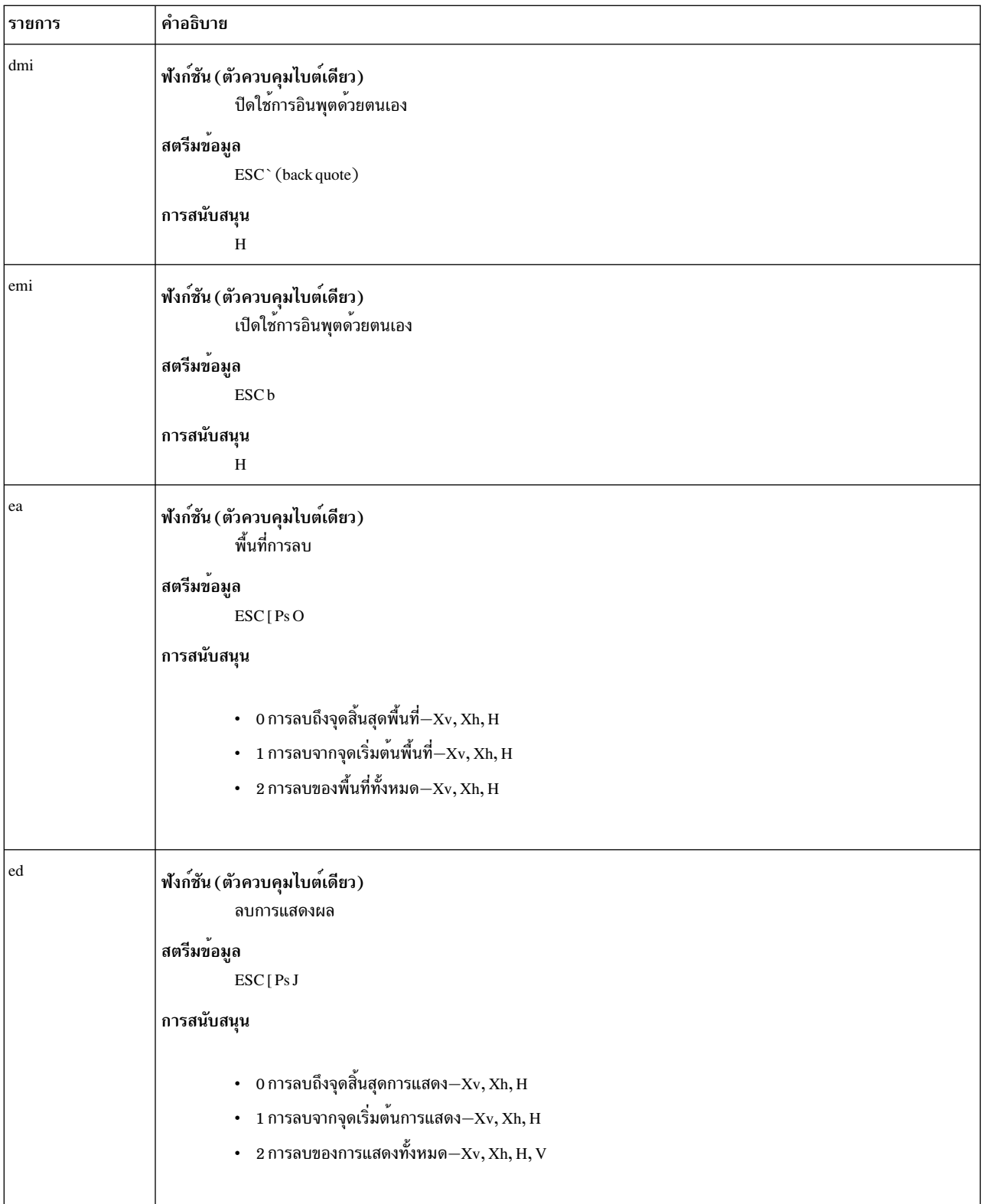

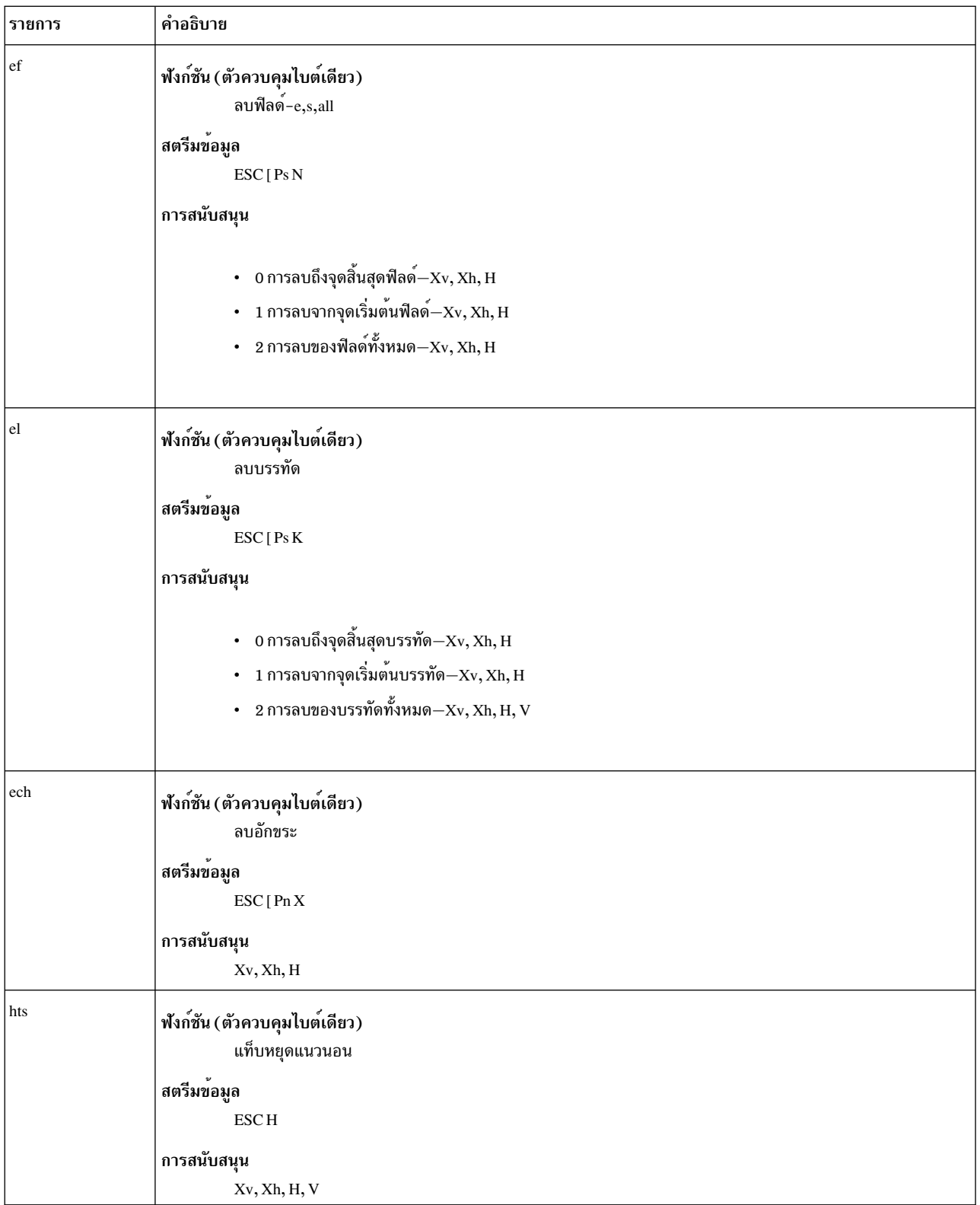

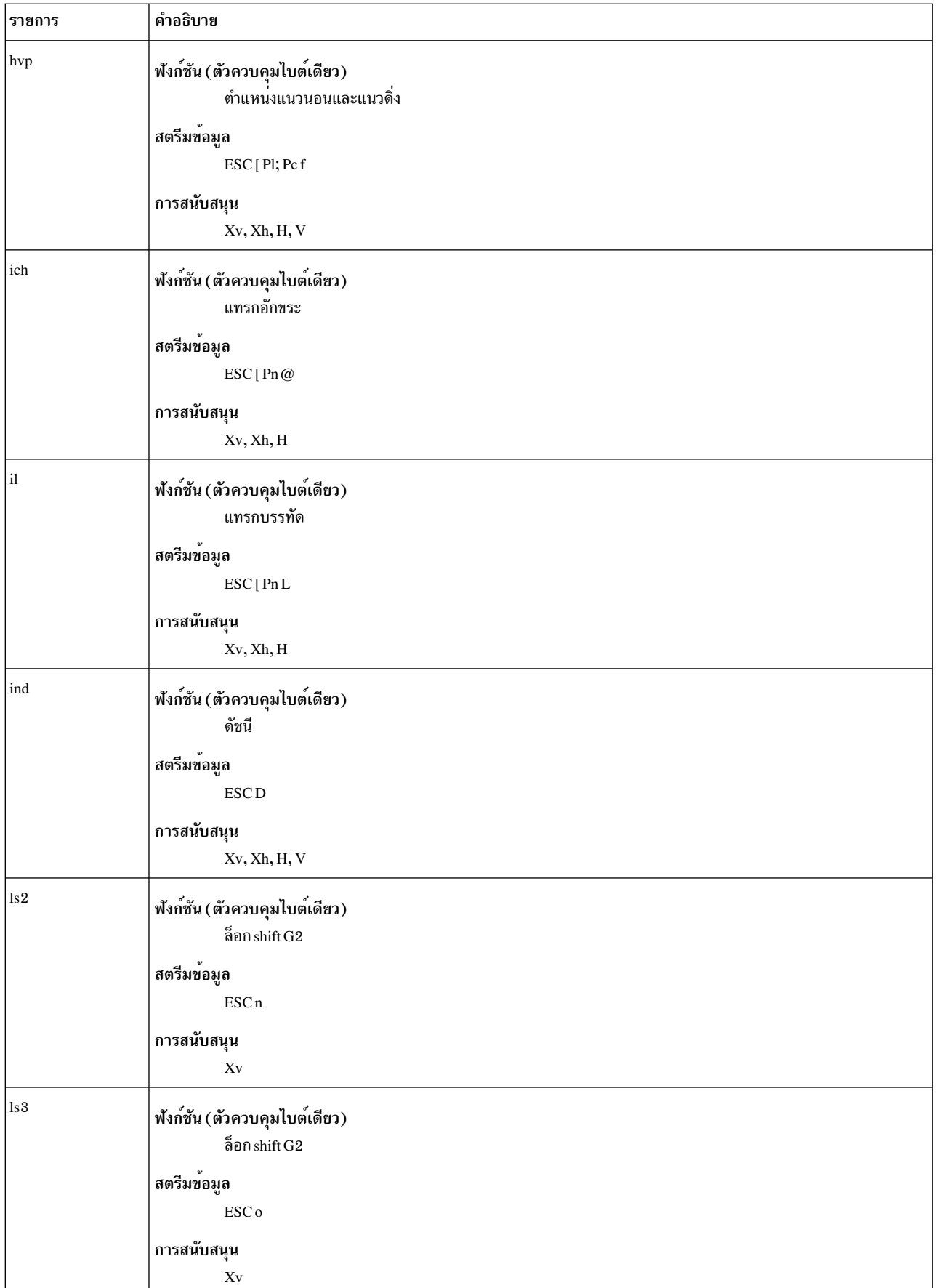

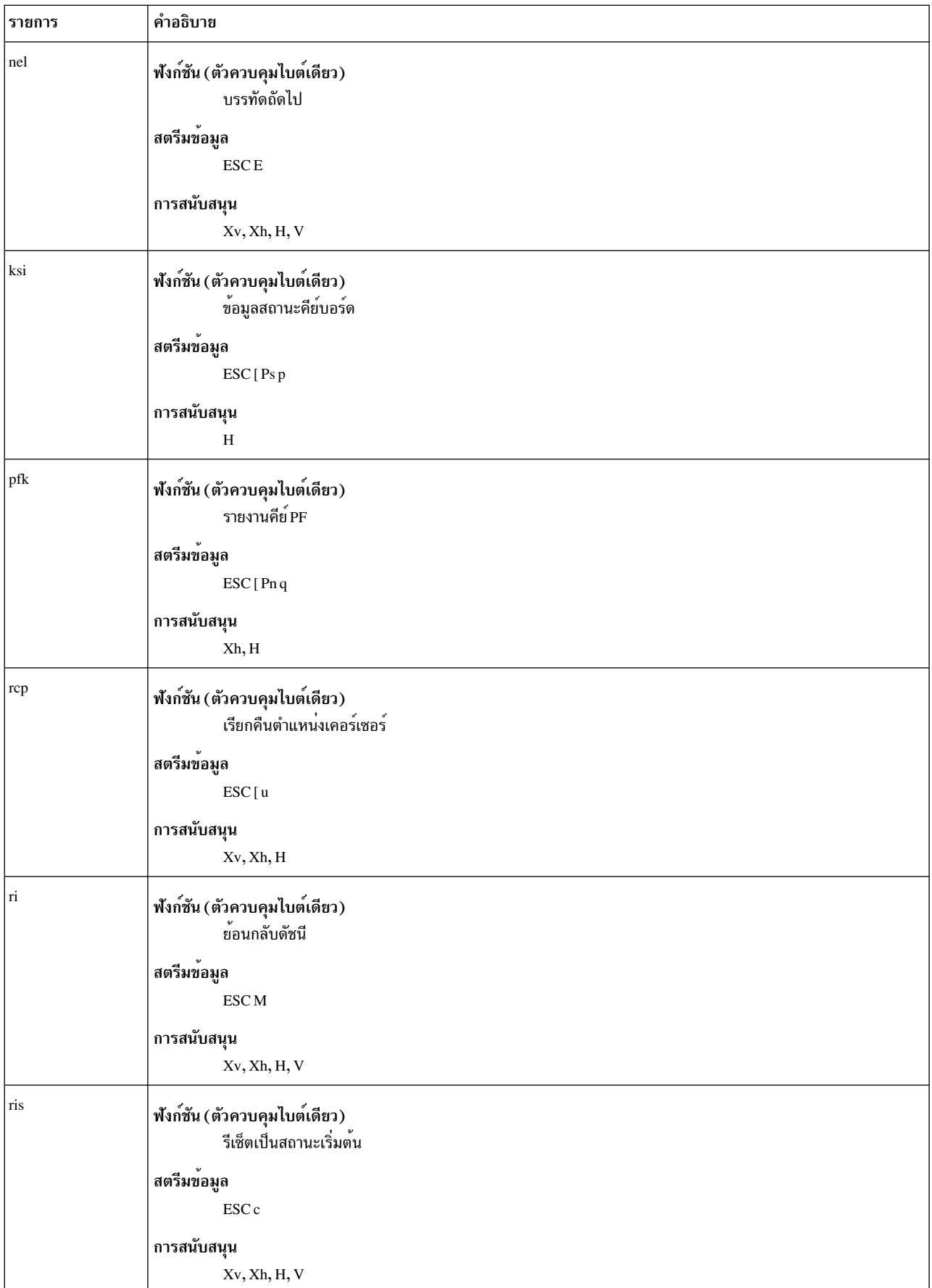

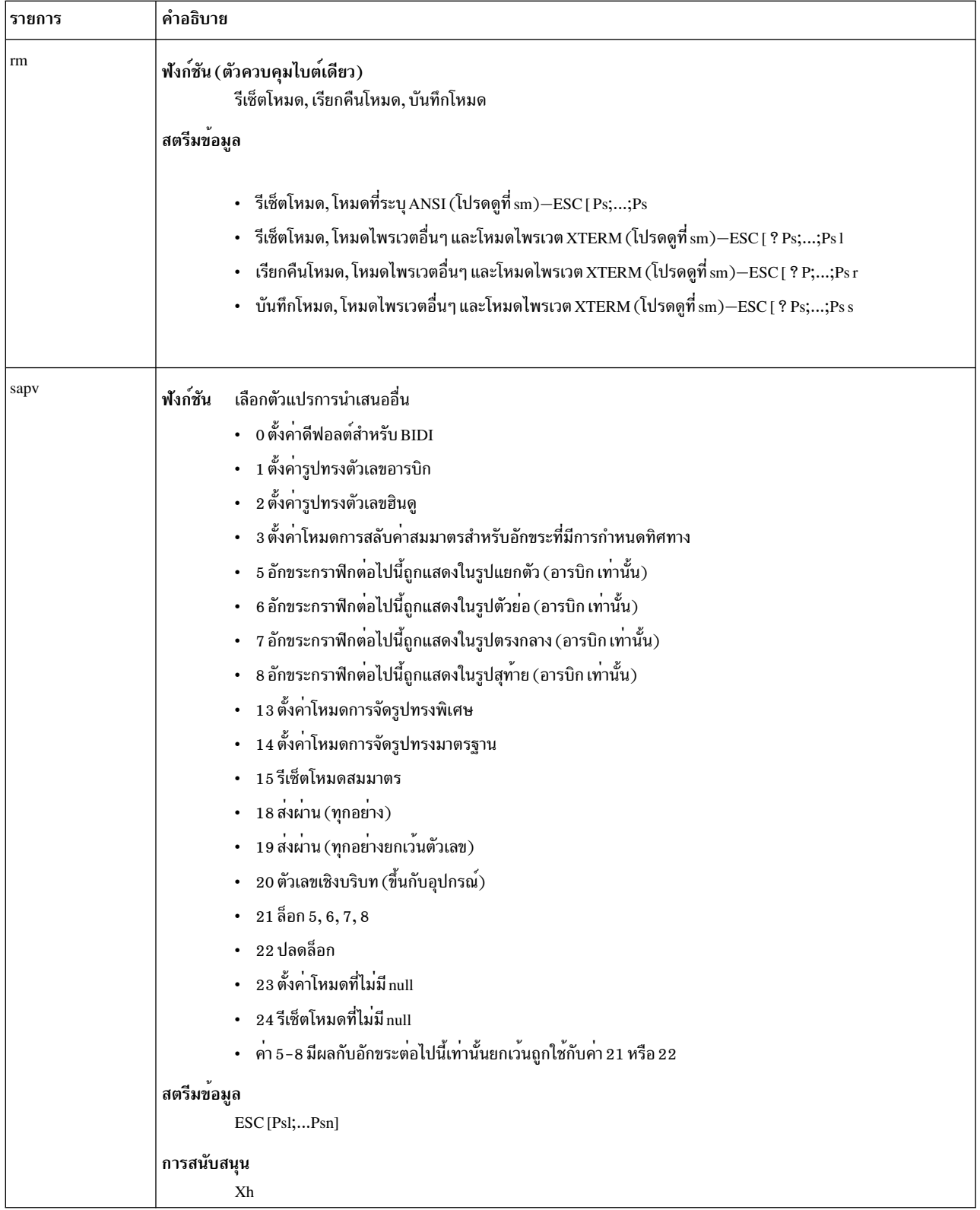

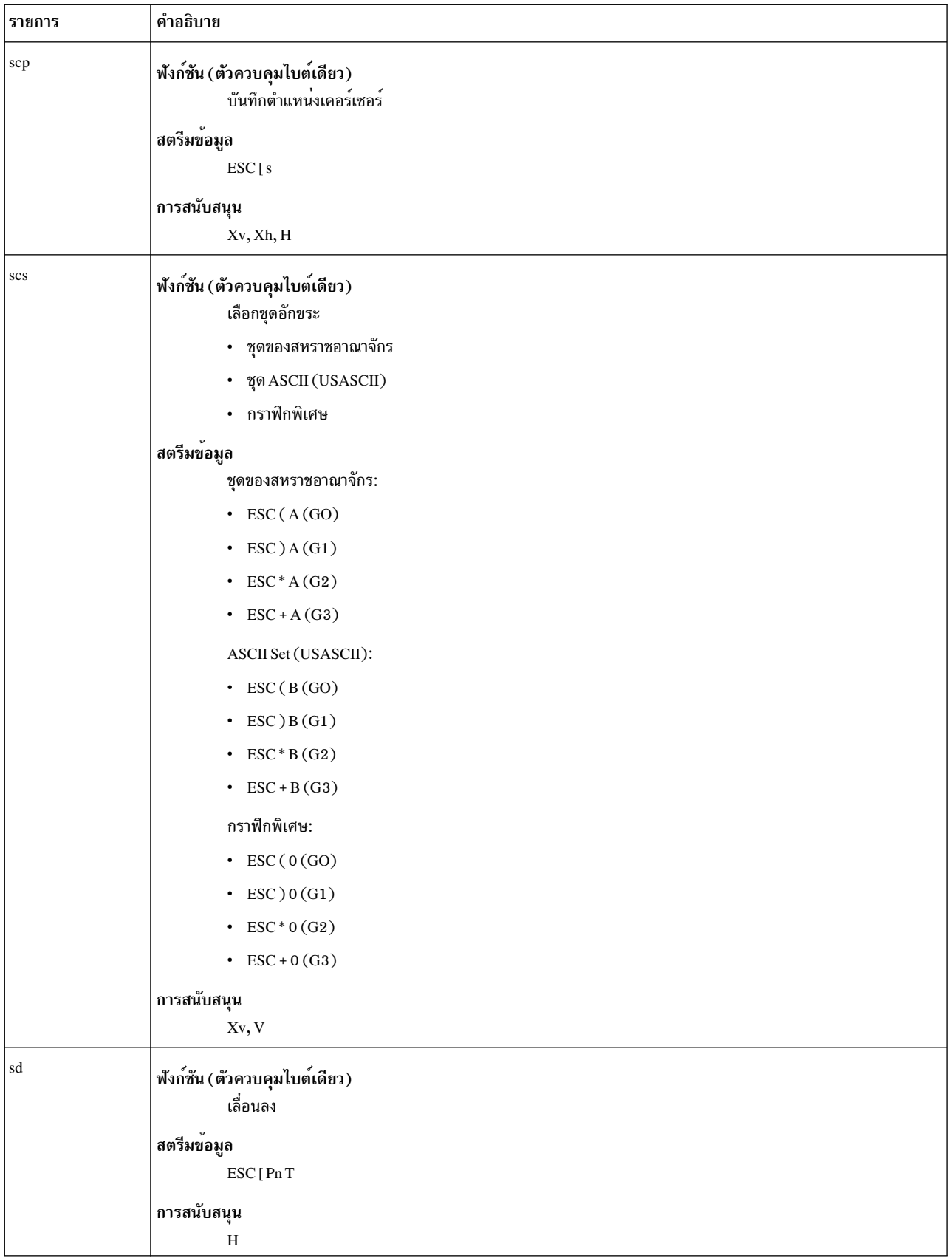

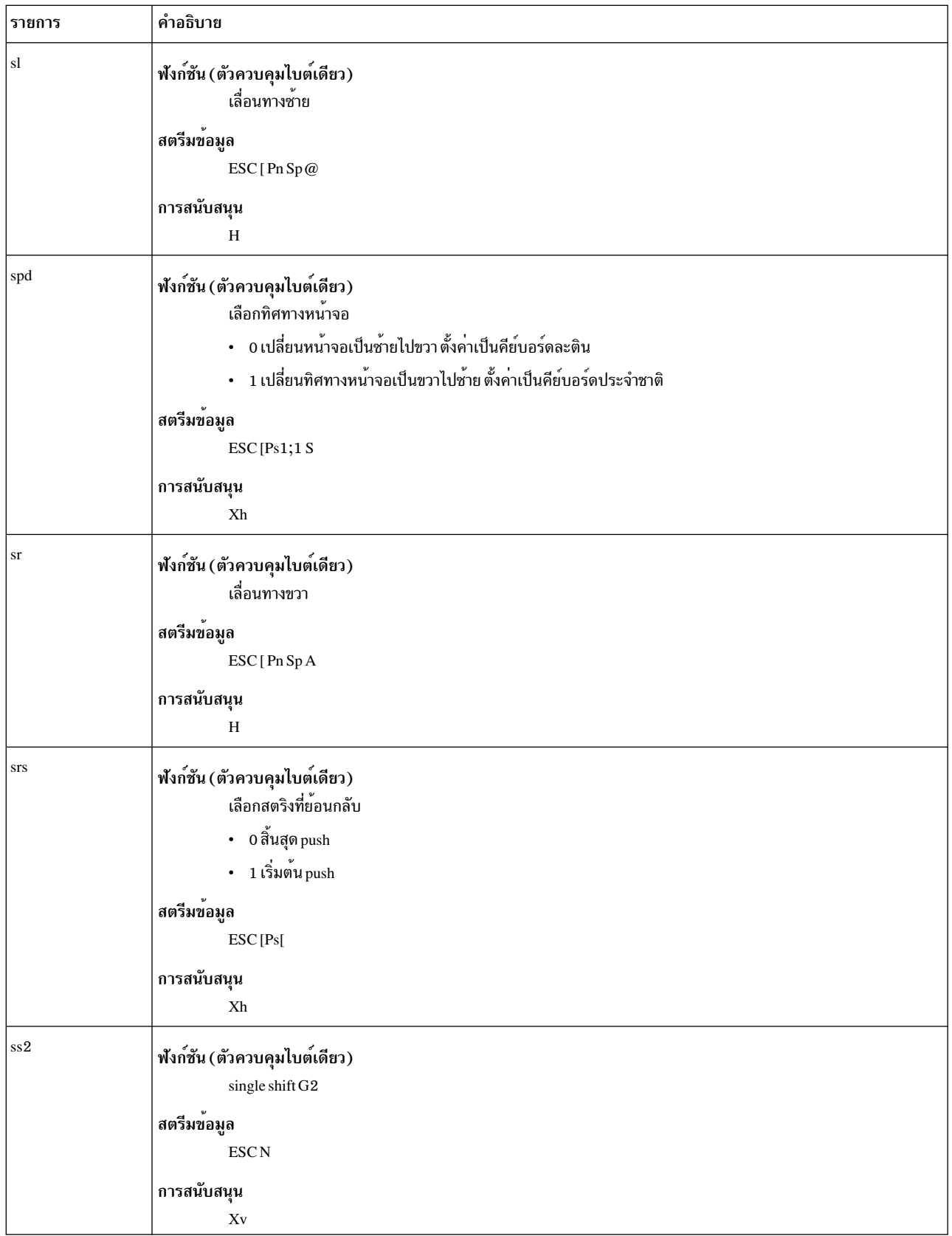

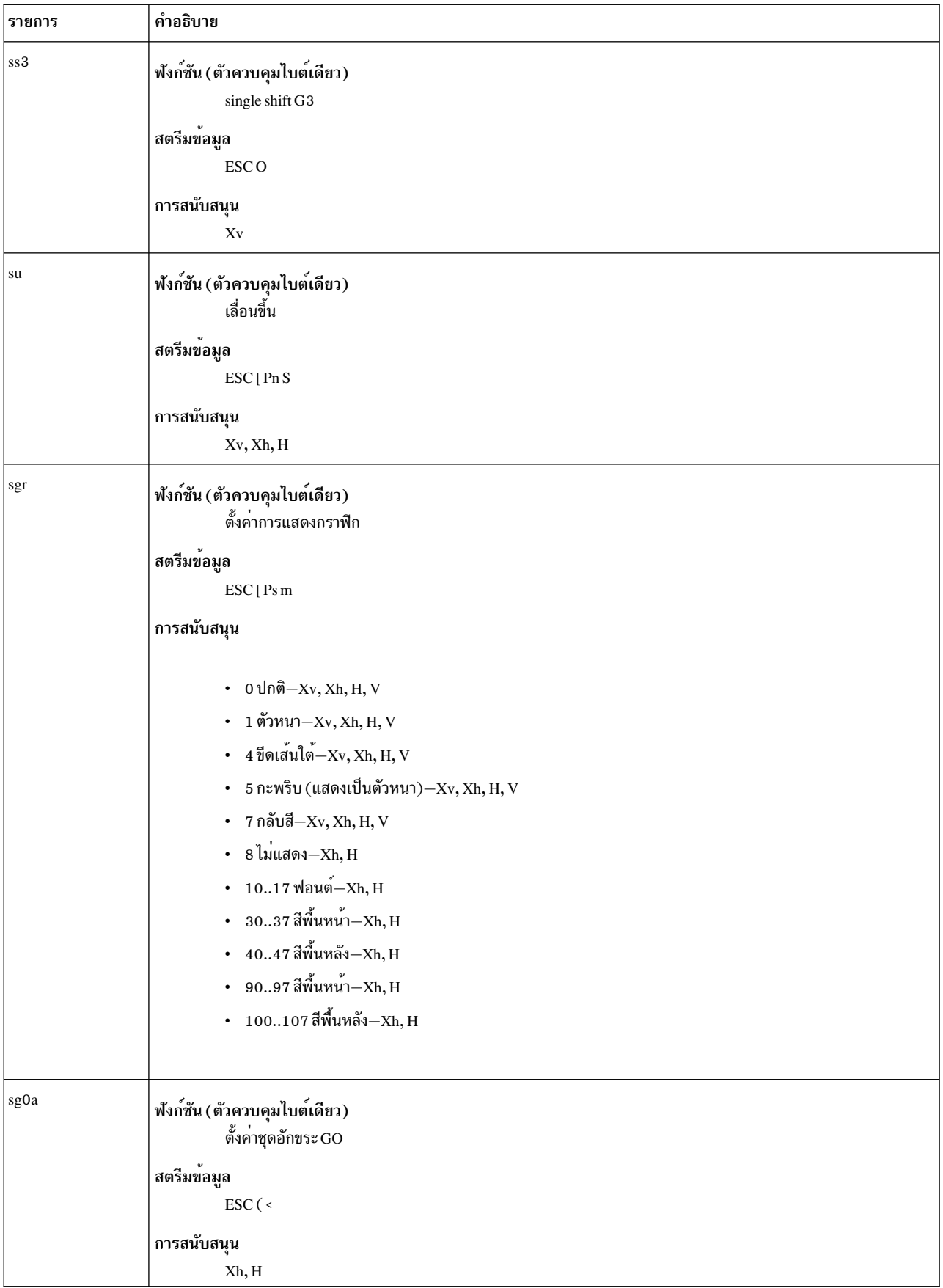

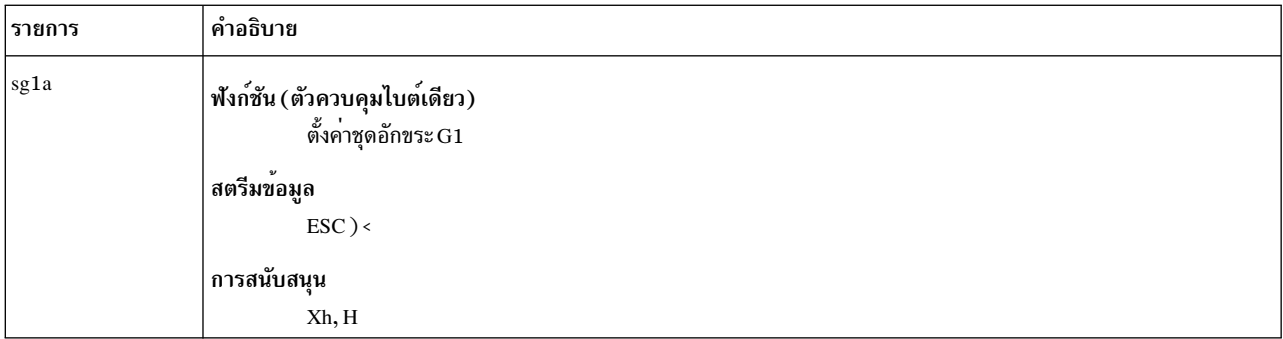

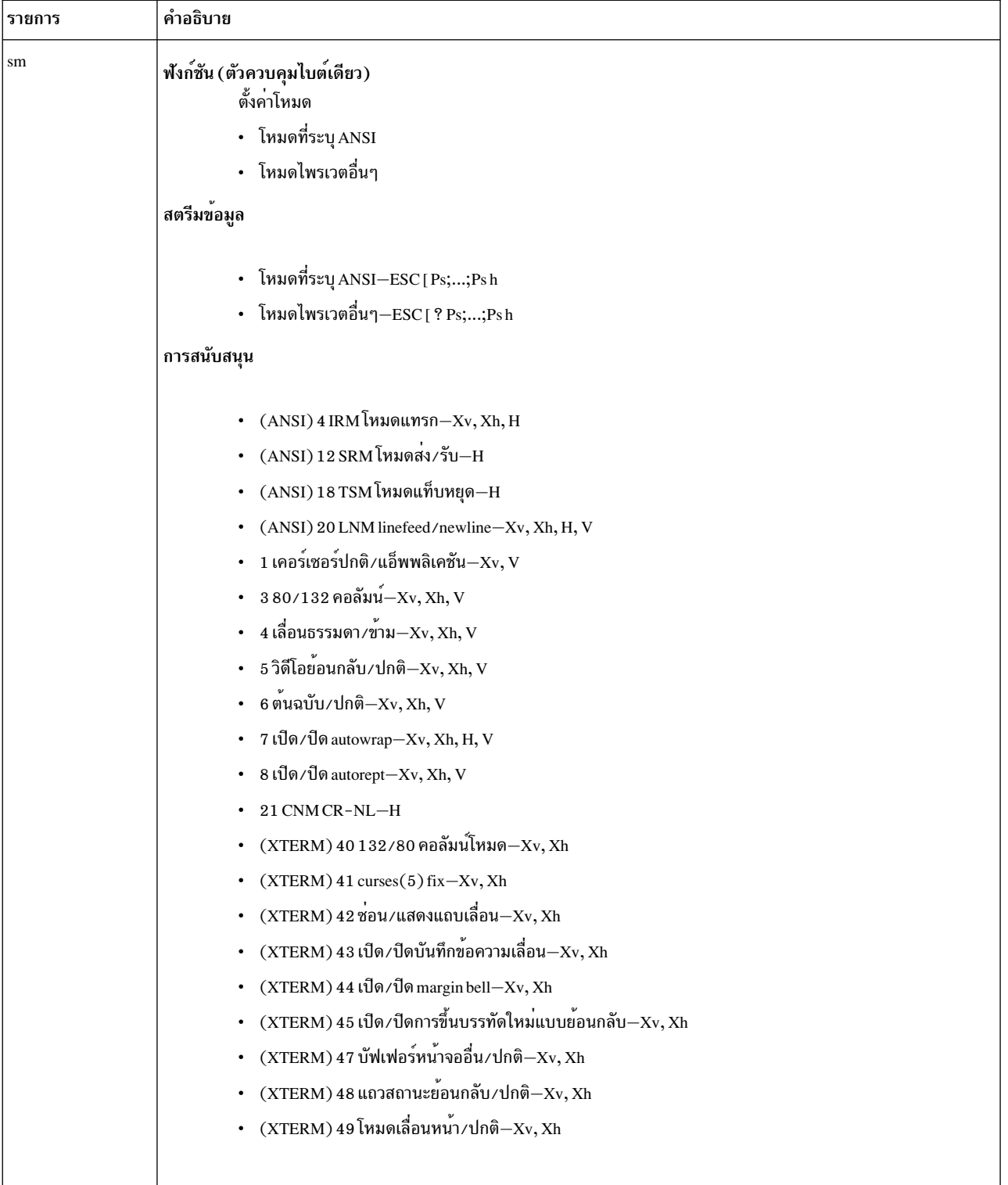

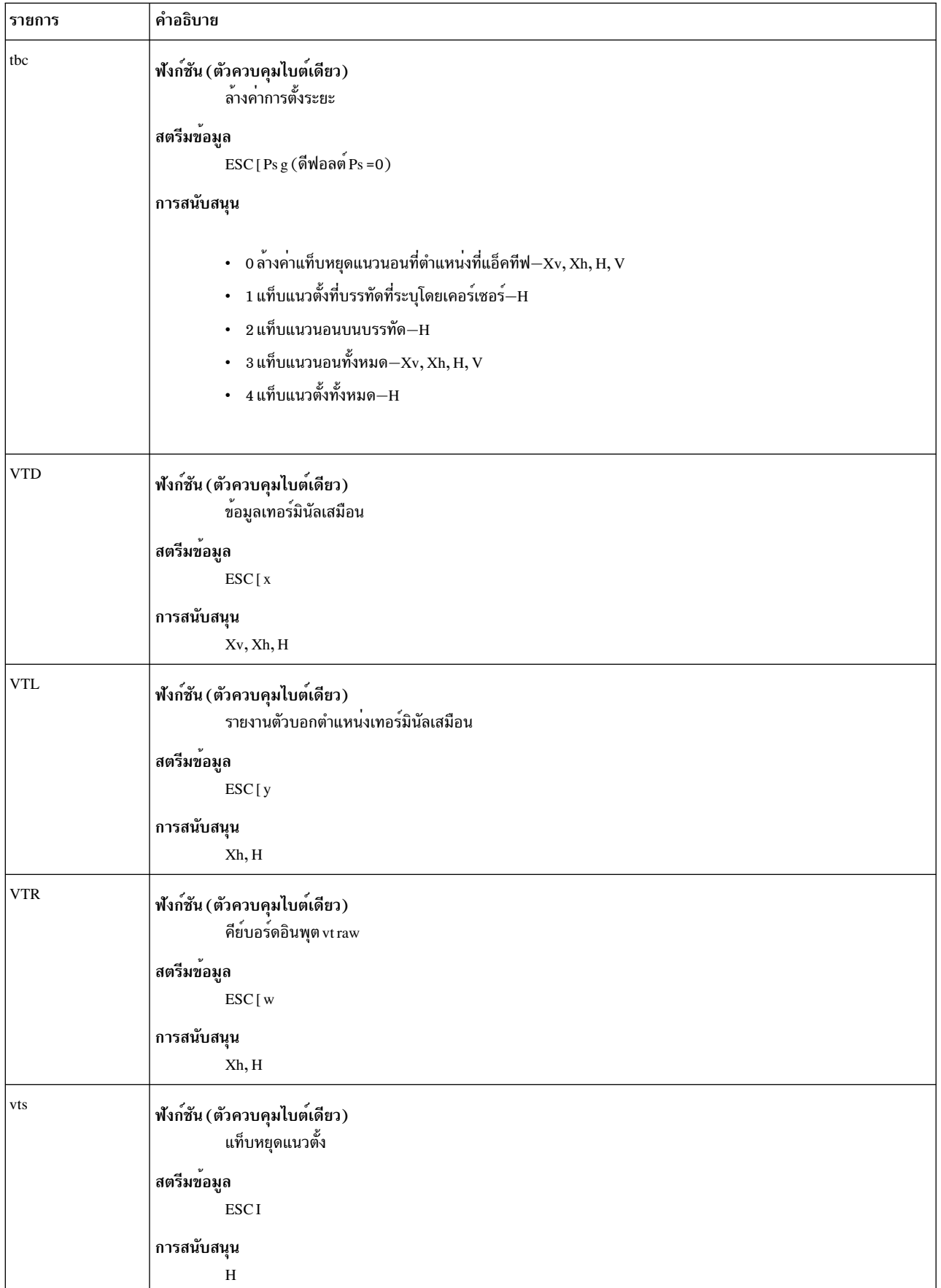

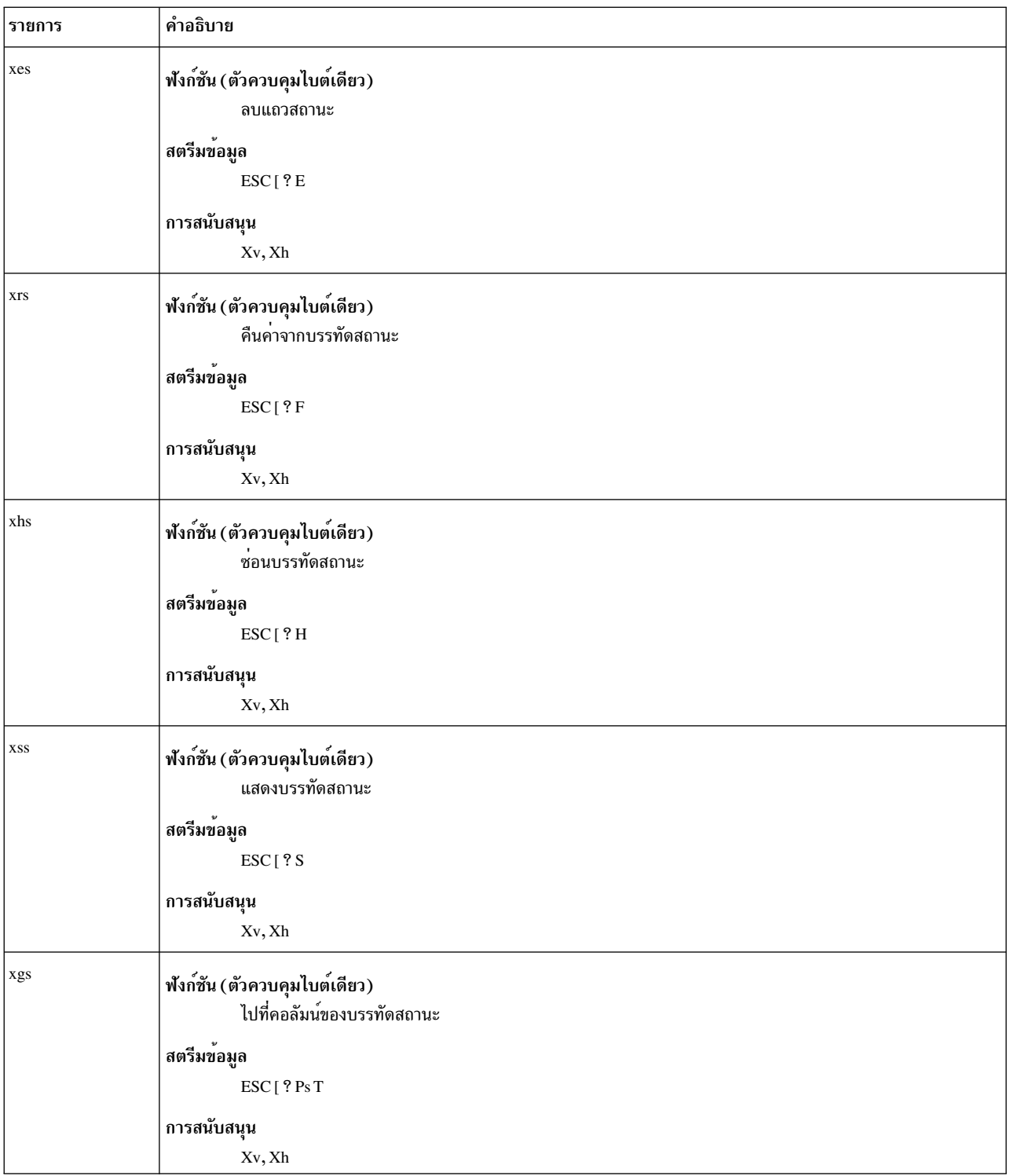

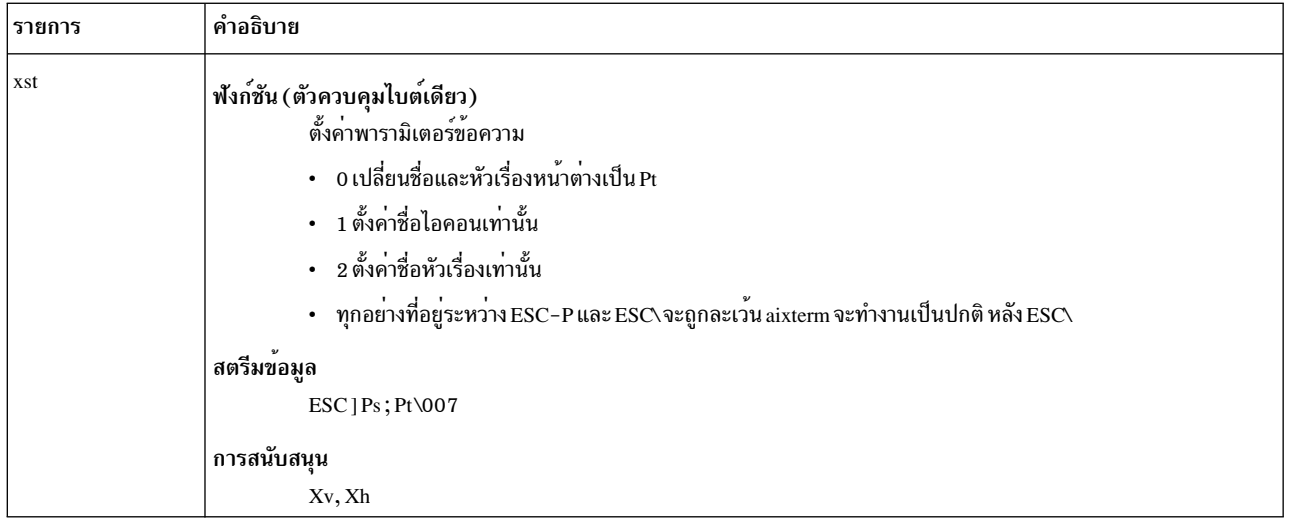

#### ฟังก์ชันคัดลอก, วาง และเรียกทำงานใหม

เมื่อคุณสร*้*างหน้าต่างเทอร์มินัล คำสั่ง aixterm จะให<sup>้</sup>คุณเลือกข<sup>้</sup>อความและคัดลอกภายในหน้าต่าง เดียวกัน หรือหน้าต่างอื่นๆ โดยใช<sup>้</sup>ฟังก์ชันคัดลอก วาง และเรียกทำงานปุ่มอีกครั้ง ฟังก์ชันข้อความเหล่านี้มีอยู่ในอีมูเลชัน HFT และ VT102 ข<sup>้</sup>อความ ที่เลือกจะถูกไฮไลต์ขณะปุ่มถูกกด

ฟังก์ชันปุ่มคัดลอก วาง และเรียกทำงานอีกครั้งดำเนินงาน ดังนี้:

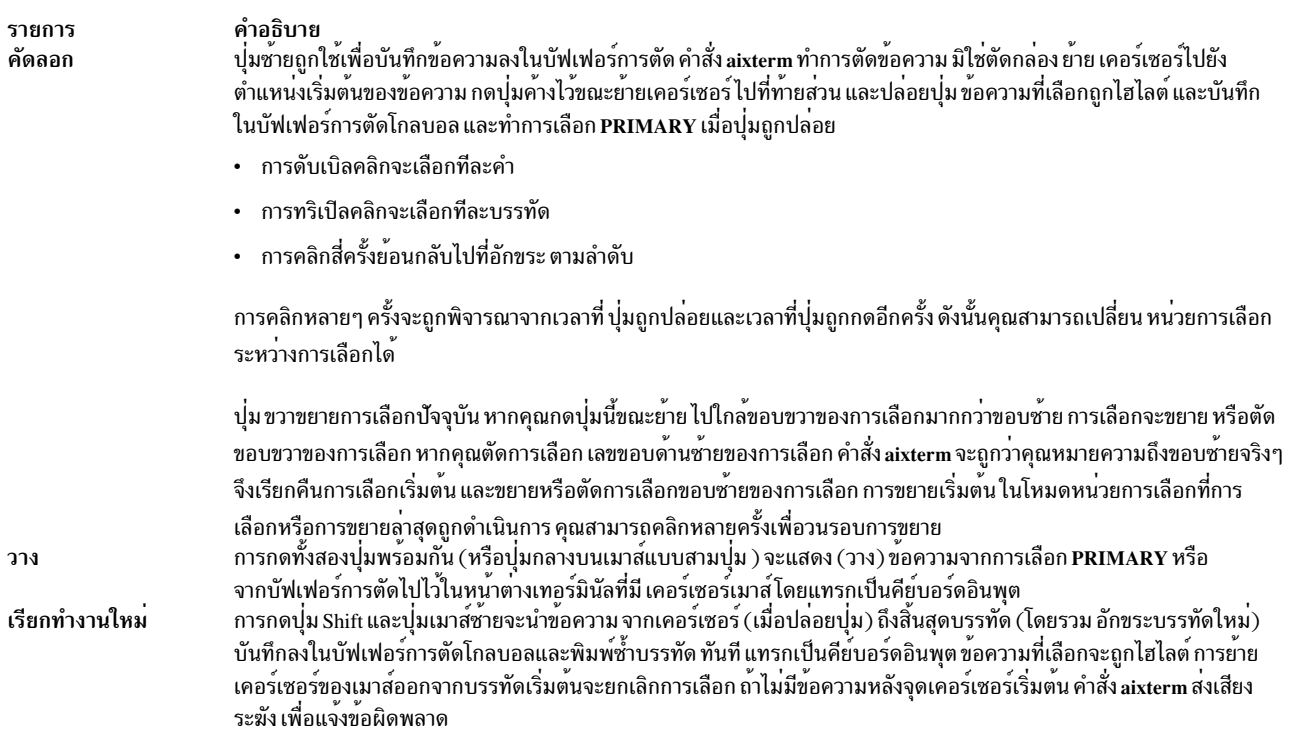

โดยการตัดและวางส่วนของข้อความโดยไม่มีการปิด ด้วยอักขระบรรทัดใหม่ คุณสามารถนำข้อความจากหลายๆ ที่ในหน้าต่าง ้อื่นๆ และ จัดรูปแบบคำสั่งไปยังเชลล์ ตัวอย่างเช่น คุณสามารถรับเอาต์พุตจากโปรแกรม และใส่ในเอดิเตอร์โปรดของคุณ

้เนื่องจากบัฟเฟอร์การตัดมีการแบ่งใช<sup>้</sup>แบบโกลบอลระหว่างแอ็พพลิเคชันต่างๆ คุณควรพิจารณาว่าเป็นไฟล์ ที่มีเนื้อหาที่คุณ ่ ทราบ เทอร์มินัลอีมูเลเตอร์และโปรแกรมข้อความอื่นๆ ควรถือ เสมือนเป็นไฟล์ข้อความข้อความถูกคั่นด้วยอักขระบรรทัด ใหม่

#### การใช<sup>้</sup>เมนู

้คำสั่ง aixterm มีเมนู ต่างกันสองเมนู:

- ก็กพชัน
- โหมด

แต่ละเมนูจะป็อปอัพเมื่อมีการกดคียร่วมหรือ ปุ่มที่ถูกต้อง เมนูส่วนใหญ่ถูกแบ่งออกเป็นสองส่วนที่ คั่นด้วยเส้นแนวนอน ี่ ส่วนบนประกอบด้วยโหมดต่างๆ ที่ สามารถปรับเปลี่ยนได้ เครื่องหมายเลือกถูกแสดงติดกับโหมดที่แอ็คทีฟ อยู่ขณะนี้ การ ้เลือกหนึ่งในโหมดเหล่านี้จะสลับค่าสถานะ ส่วนลาง ของเมนูจัดให้มีรายการคำสั่ง การเลือกหนึ่งในคำสั่งเหล่านี้ จะดำเนินการ ฟังก์ชันที่ระบุ

้อ็อพชัน เมนู จะเปิดเมื่อกดปุ่ม Ctrl และ ปุ่มเมาส์ซ้ายพร้อมกันขณะที่เคอร์เซอร์ของเมาส์ อยู่ในหน้าต่าง เมนูมีรายการที่นำใช้ กับโหมดอีมเลชันทั้งหมด

ู เมนูโหมดตั้งค่าโหมดต<sup>่</sup>างๆ สำหรับแต่ละโหมด อีมูเลชัน เมนูถูกเรียกทำงานโดยการกดปุ่ม Ctrl และปุ่มเมาสก์ลาง พร้อมกัน ุขณะที่เคอร์เซอร์ของเมาส์อยู่ในหน้าต่างในส่วนคำสั่งของเมนูนี้ รายการ ซอฟต์ รีเซ็ตจะรีเซ็ตส่วนการเลื่อน ซึ่งให้ความ ิสะดวกเมื่อโปรแกรมทิ้งให้ส่วนการเลือกตั้งค่าไม่ถูกต้อง รายการรีเซ็ต ทั้งหมดจะล้างค่าหน้าจอ รีเซ็ตแท็บทุกแปดคอลัมน์ และรีเซ็ตโหมดเทอร์มินัล (เช<sup>่</sup>นการเลือกแบบตัดข<sup>้</sup>อความและแบบปกติ) เป็นสถานะ เริ่มต<sup>้</sup>นหลังคำสั่ง aixterm เสร็จสิ้นการ ประมวลผล อ็อพชันบรรทัดคำสั่ง เมื่ออ็อพชันปอนบรรทัด อัตโนมัติถูกเปิดทำงาน อักขระขึ้นบรรทัดใหม่จะถูกเพิ่มเมื่อได้รับ ้ค่าขึ้นบรรทัดใหม่ แท็บแนวตั้ง หรือ ปอนกระดาษ โดยปกติเชลล์จะทำหน้าที่นี้สำหรับอักขระปอนบรรทัด แต่ไม่ ทำ สำหรับแท็บแนวตั้งหรือป้อนกระดาษ

#### แถบเลื่อน

้คำสั่ง aixterm สนับสนุน แถบเลื่อนที่เป็นทางเลือกที่ประกอบด้วยปุ่มเลื่อนที่แสดงอยู่ด้านบนของ แถบเลื่อนและพื้นที่เลื่อนที่ ่ แสดงที่ด้านล่าง แถบเลื่อน ถูกซ่อนไว้จนกระทั่งคุณร้องขอให<sup>้</sup>แสดง

้พื้นที่เลื่อนจะแสดงตำแหน่งและจำนวนข้อความที่กำลังแสดงอยู่ในหน้าต่างขณะนี้ (ที่ไฮไลต์) โดยสัมพันธ์กับจำนวนข้อความ ที่พูกบันทึกในบัฟเฟอร์การเลื่อนจริงขณะที่มีข้อความถูกบันทึกเพิ่มขึ้นใน บัฟเฟอร์การเลื่อน (จนสูงสุด) ขนาดของพื้นที่ ที่ไฮไลต์จะลดลง

้ ปุ่มเลื่อนจะทำให้หน้าต่างเลื่อนขึ้นและ ลงภายในข้อความที่บันทึกไว้ การคลิกปุ่มขวาจะย้ายตำแหน่งหน้าต่างขึ้น (ข้อความ เลื่อนลง) การคลิกปุ่มซ้ายจะย้ายตำแหน่งหน้าต่าง ลง (ข้อความเลื่อนขึ้น) จำนวนการเลื่อนถูกแก้ไข โดยปุ่ม Shift และ Ctrl ่ หากไม่มีปุ่มใดถูกกด หน้าต่างจะเลื่อน ครั้งละบรรทัด การกดปุ่ม Shift ทำให้ข้อความเลื่อน ครั้งละหนึ่งหน้าต่างเต็ม ลบหนึ่ง ิบรรทัดการกดปุ่ม Ctrl ทำให้ข้อความอยู่ในตำแหน่งบนสุดหรือล่างสุดของไฟล์

#### <span id="page-92-0"></span>คลาสคักทระ

การคลิกปุ่มเมาส์ซ้าย (ฟังก์ชันคัดลอก) สองครั้งติดต่อกันเร็วๆ ทำให้อักขระทั้งหมดที่มีคลาสเดียวกัน (ซึ่ง หมายถึงตัวอักษร, white space, เครื่องหมายวรรคตอน และอื่นๆ) ถูกเลือก เนื่องจากผู้ใช้ มีความชอบที่แตกต่างกันสำหรับการกำหนดสิ่งที่ควร ิถูกเลือก (ตัวอย่างเช่น หากชื่อไฟล์ ถูกเลือกเป็นชื่อย่อยทั้งหมดหรือเฉพาะชื่อย่อยที่แยก) คุณสามารถแทนที่ การแม็พดีฟอลต์ ได้โดยใช้รีซอร์ส charClass (คลาส CharClass)

รีซอร์ส charClass คือ รายการของคู<sup>่</sup> CharRange:*Value* โดยช<sup>่</sup>วงสามารถเป็นตัวเลขเดียวหรือตัวเลขค่าต่ำถึงค่าสูง ในช่วง 0 ถึง<br>127 โดยสอดคล<sup>้</sup>องกับรหัส ASCII สำหรับอักขระ ที่จะถูกตั้งค่า ค่าเป็นค่าอิสระ แม้ว่าตารางดีฟอลต์ จะ อักขระตัวแรกที่เกิดขึ้นในชุด

#### ตารางดีฟอลต์มีลักษณะดังนี้:

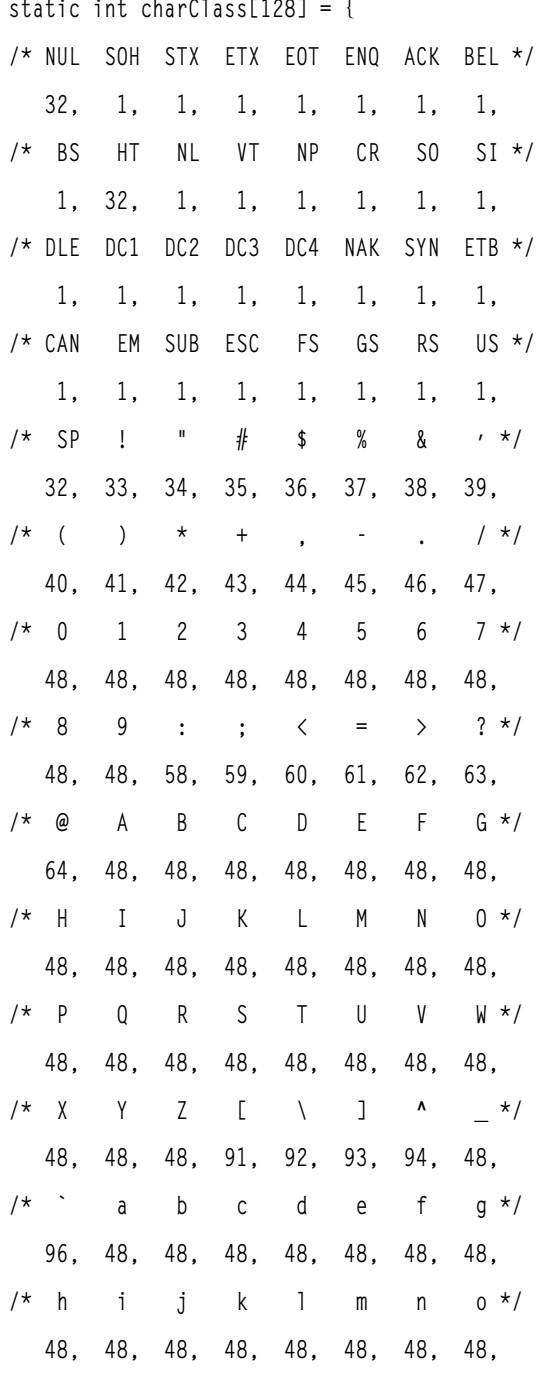

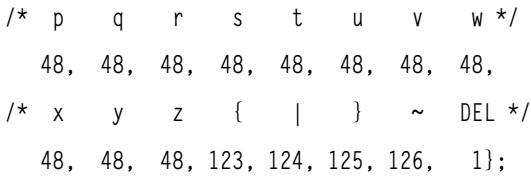

ตัวอย่างเช่น สตริง "33:48,37:48,45-47:48,64:48" แสดงให<sup>้</sup>เห็นว<sup>่</sup>า ! (เครื่องหมายอัศเจรีย์), *%* (เครื่องหมาย เปอร์เซ็นต์), - (เส<sup>้</sup>นประ), . (จุด), / (เครื่องหมายทับ) และ & (แอมเปอร์แซนด์) ควรได้รับการปฏิบัติ เช่นเดียวกับอักขระ และตัวเลข ซึ่งมีประโยชน์อย่างมากสำหรับการตัดและ การวางแอดเดรสการส่งจดหมายอิเล็กทรอนิกส์และชื่อไฟล์ UNIX

#### การแปลคีย์

่ คุณสามารถโยงคีย์ (หรือลำดับของคีย์) เป็นสตริงอิสระสำหรับอินพุต การเปลี่ยนแปลงการแปลสำหรับเหตุการณ์ที่นอกเหนือ ้จากเหตุการณ์คีย์และปุ่มไม่ได้ถูกคาดไว้ และทำให้เกิดการทำงานที่ไม่สามารถคาดเดาได้

```
รายการ
                                                                                   คำอธิบาย
                                                                                   ประมวลผลคีย์ด้วยวิธีปกติ (คือ แทรกโค<sup>้</sup>ดอักขระ ASCII ที่สอดคล<sup>้</sup>องกับ
insert()
                                                                                   keysym ที่พบในตารางการแม็พคีย์บอร์ดลงใน อินพุตสตรีม)
                                                                                   โยงคีย์หรือลำดับคีย์ใหม่ให<sup>้</sup>เป็นคาสตริง หมายถึงแทรก อาร<sup>์</sup>กิวเมนต์สต
string(String)
                                                                                   ้ ริงลงในอินพุตสตรีม โดยจำเป็นต้องใช<sup>้</sup>เครื่องหมายคำพูดหาก สตริงมี
                                                                                   white space หรืออักขระที่มิใช่ตัวอักษรผสมตัวเลข หากอาร์กิวเมนต์
                                                                                   สตริงเริ่มต้นด้วยอักขระ``0x'' จะถูกแปลความเป็นค่าคงที่ฐาน สิบหก
                                                                                   และอักขระที่สอดคล้องตามค่านั้นจะถูกส่งไปด้วยวิธีปกติ
                                                                                   รับค่าอาร์กิวเมนต์สตริงเดียวที่เป็นชื่อรีซอร์สที่จะใช<sup>้</sup>เพื่อกำหนด ตาราง
keymap(Name)
                                                                                   การแปลใหม่แบบไดนามิก โดยชื่อของรีซอร์สนั้นได<sup>้</sup>มาโดยการผนวก
                                                                                   สตริง Keymap กับ Name ชื่อ keymap None เรียกคืนตารางการแปลต<sup>้</sup>น
                                                                                   ฉบับ (ค่าเริ่มแรกซึ่งสแตก ไม่ได้รับการคงไว้) ตัวพิมพ์ใหญ่และตัวพิมพ์
                                                                                   เล็กจะต่างกัน
                                                                                   เรียกข้อมูลคาของการเลือกที่มีชื่อแรก (ซายสุด) ที่ มีอยู่และแทรกคาลง
insert-selection(Name[,Name]...)
                                                                                   ่ ในอินพุตสตรีม พารามิเตอร์Name คือชื่อของการเลือกใดๆ ตัวอย่างเช่น
                                                                                   PRIMARY หรือ SECONDARY ตัวพิมพ์ใหญ่และตัวพิมพ์เล็กจะต่าง
                                                                                   กับ
```
้การดำเนินการที่มีสำหรับการแปลคีย์มีดังนี้:

#### ้ตัวอย่างเช่น เซสชันการดีบักอาจได้รับประโยชน์จาก การโยงต่อไปนี้:

```
*aixterm. Translations: #override <Key>F13: keymap(dbx)
*aixterm.dbxKeymap.translations:\
<Key>F14: keymap(None) \n\
<Key>F17: string("next") string(0x0d) \n\
<Key>F18: string("step") string(0x0d) \n\
<Key>F19: string("continue") string(0x0d) \n\
<Key>F20: string("print") insert-selection(PRIMARY)
```
#### การโยงคีย์และปม

ี การโยงคีย์และปุ่มสำหรับการเลือกข้อความ การวาง ข้อความ และการเรียกทำงานเมนูที่ควบคุมโดยการโยงการแปล นอก ้เหนือจากการดำเนินการที่แสดงในส่วนการแปลคีย์แล้ว ยังมีการดำเนินการ ต่อไปนี้:

รายการ คำอธิบาย ติดประกาศหนึ่งในสองเมนู โดยขึ้นอยู่กับปุ่มที่กด mode-menu() ียกเลิกการเลือกข้อความที่ถูกเลือกก่อนหน้านี้และเริ่มการเลือกข้อความใหม select-start() ้คงการเลือกข้อความจากตำแหน่งเริ่มต้นก่อนหน้านี้ select-extend() เริ่มการขยายการเลือกจากขอบที่ใกล<sup>้</sup>สุด (ซ<sup>้</sup>ายหรือขวา) start-extend() สิ้นสุดการเลือกข<sup>้</sup>อความ พารามิเตอร<sup>์</sup> Name คือชื่อของการเลือกที่ข<sup>้</sup>อความจะถูกคัดลอก select-end(Name[, ไปไว้ คำสั่ง aixterm ถือสิทธิความเป็นเจ้าของการเลือกทั้งหมดที่ระบุชื่อ ตัวพิมพ์ใหญ่  $Name$ ]... และตัวพิมพ์เล็กจะต่างกัน ไม่สนใจเหตุการณ์ของคีย์หรือปุ่ม ignore() ส้นระฆังด้วยการเพิ่มระดับเสียงที่ระบุให้สูงกว่าหรือต่ำกว่า ระดับเสียงพื้นฐาน bell([Volume])

#### การโยงดีฟอลต์คือ:

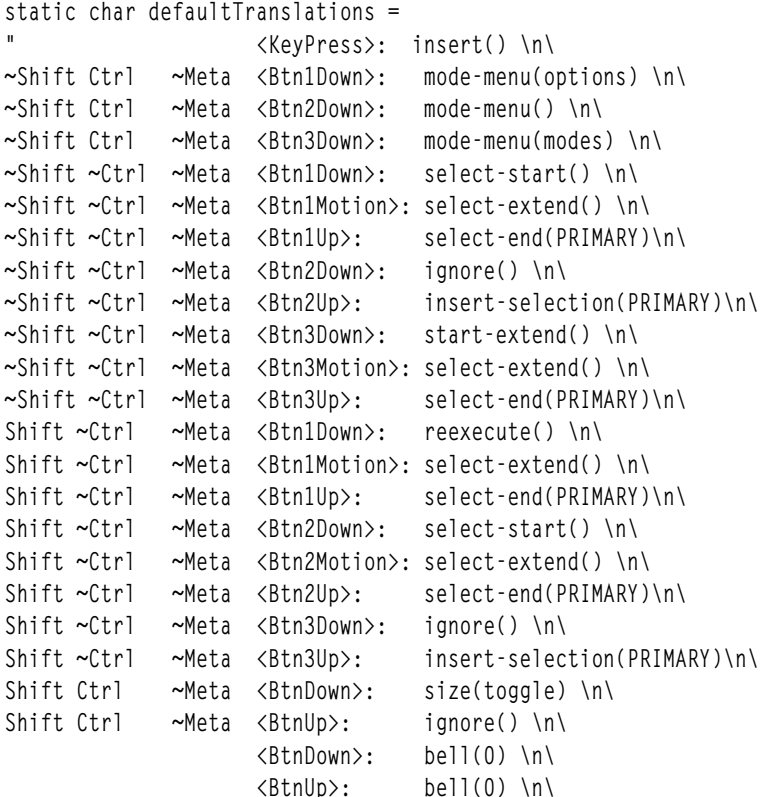

 $"$ :

#### การทำคำสั่ง aixterm ให้เป็นสากล (I18N)

ในการรัน aixterm ที่มีผังคีย์บอร์ดแตกกต่างจาก ของ X server (เช่นผังคีย์บอร์ดภาษาฝรั่งเศสบน Swiss German X server) ให<sup>้</sup>รับคำสั่งต่อไปบี้·

1. เปลี่ยน X server เป็นคีย์บอร์ดภาษาฝรั่งเศส:

xmodmap /usr/1pp/X11/defaults/xmodmap/Fr\_FR/keyboard

- 2. ตั้งค่าตัวแปรสภาวะแวดล้อมโลแคลเป็น Fr\_FR โดยใช้วิธีหนึ่งต่อไปนี้:
	- สำหรับเซลล์ Korn: export LANG=Fr FR
	- สำหรับเชลล<sup>์</sup> C: setenv LANG Fr FR
	- สำหรับเซลล์ Bourne: LANG=Fr\_FR; export LANG

3. เริ่มทำงานเทอร์มินัลอีมูเลเตอร์:

aixterm &

4. รีเช็ตไฟล์คีย์บอร์ดของ X server เป็นภาษา เริ่มต<sup>้</sup>น:

xmodmap /usr/lpp/X11/defaults/xmodmap/Gr SW/keyboard

คำสั่ง aixterm ยังคง ใช้ผังคีย์บอร์ดที่ X server กำลังใช้อยูเมื่อ aixterm เริ่มทำงาน โดยค่าดีฟอลต์ โดยละเว้น KeymapNotify

คำสั่ง aixterm ใช<sup>้</sup> Input Method เพื่อแปลง keysyms ของ X server ให**้เป็นอักขระที่พิมพ์ได**้ หรือสตริง escape ที่พิมพ์ไม่ได้เช่น พังก์ชันคีย์ Input Method ใช<sup>้</sup> ไฟล์ keymap ของตนเองใน /**usr/lib/nls/loc** เพื่อแปลง X keysyms เป็นจุดโค*้*ดสำหรับอักขระที่ ี พิมพ์ได้และสตริง escape สำหรับอักขระที่พิมพ์ไมได<sup>้</sup> โดยมีไฟล์ keymap สำหรับแต่ละภาษาและ มีหนึ่งไฟล์ keymap สำหรับ สำหรับ escape ลำดับ escape อยู่ใน C@outbound.imkeymap ซอร์สคือ C@outbound.imkeymap.src ไฟล์ keymap อื่นๆ ขึ้น ต์นด์วยชื่อโลแคล และมีลักษณะ: locale.imkeymap และ locale.codeset.imkeymap ตัวอย่างเช่น :

รายการ ภาษาอังกฤษสหรัฐในชุดโคด IBM-850 ภาษาอังกฤษสหรัฐในชุดโคด ISO8859-1 ภาษาตุรกีในชุดโคด ISO8859-9 ภาษาญี่ปุ่นในชุดโคด IBM-943 ภาษาญี่ปุ่นในชุดโคด EUC(JP)

คำอธิบาย En\_US.IBM-850.imkeymap en\_US.ISO8859-1.imkeymap tr\_TR.ISO8859-9.imkeymap Ja\_JP.IBM-943.imkeymap ja\_JP.IBM-eucJP.imkeymap

### การขึ้นต่อกันต่อไปนี้ใช<sup>้</sup>:

- ิ คุณสามารถเปลี่ยนโลแคลได<sup>้</sup>โดย การป<sup>้</sup>อนพาธด*่*วน SMIT ต่อไปนี้: smit mle\_sel\_menu คุณยังสามารถ เปลี่ยนโลแคลชั่ว คราวโดยการแก<sup>้</sup>ไขตัวแปรสภาวะแวดล<sup>้</sup>อม LANG
- คุณสามารถเปลี่ยนนิยามคีย์บอร์ดระบบ ได๋โดยการเลือกไอเท็มเมนู SMIT ต่อไปนี้: สภาวะแวดล<sup>้</sup>อมระบบ, จัดการสภาวะ แวดล<sup>้</sup>อมภาษาและเปลี่ยนการแม็พ คีย์บอร์ดสำหรับการรีสตาร์ทระบบครั้งถัดไป
- ชุดโค้ดจะขึ้นกับโลแคล (ตัวแปรสภาวะแวดล้อม LC\_ALL, LANG)
- ี ดีฟอลต์ฟอนต์และชุดฟอนต์จะขึ้นอยู่กับชุดโค<sup>้</sup>ด และโลแคล การใช<sup>้</sup>ฟอนต์ที่ไม่ตรงกับชุดโค*้*ดอาจทำให**้เกิดเอาต์พุต ที่ไม่** ถูกตอง
- เมธอดอินพุตขึ้นอยู่กับโลแคล เมธอดอินพุต สำหรับโลแคลควรได้รับการติดตั้ง เมธอดอินพุตแม็พ Keysyms กับชุดโค้ด
- สร้างคีย์ (dead keys) ขึ้นอยู่กับเมธอดอินพุต และการแม็พคีย์บอร์ด X วิธีอินพุตที่ไม่ถูกต้องหรือการแม็พคีย์บอร์ด X อาจ สร้างอินพุตที่ไม่ถูกต๋อง
- ข้อความแสดงความผิดพลาดและเนื้อหาเมนูจะขึ้นอยู่กับโลแคล และฟอนต์หรือชุดฟอนต์ที่ถูกต้อง แค็ตตาล็อกข้อความ ่ สำหรับโลแคลควร ได้รับการติดตั้ง ข้อความดีฟอลต์เป็นภาษาอังกฤษ ฟอนต์หรือชุดฟอนต์ที่ไม่ถูกต้อง อาจส่งผลให้เกิด ข้อความเมนูและข้อความที่ไม่เป็นจริง
- การแสดงข้อความจะขึ้นอยู่กับโลแคล และฟอนต์หรือชุดฟอนต์ที่ถูกต้อง ฟอนต์หรือชุดฟอนต์ที่ไม่ถูกต้องอาจส่งผลให้เกิด ี ข้อความที่ไม่เป็นจริง การเปลี่ยน โลแคล (ตัวแปรสภาวะแวดล้อม LC\_ALL, LANG) ใน aixterm ไม่ได้เปลี่ยน ชุดโคดที่ aixterm แสดง หากชุดโคดของโลแคลใหม่แตกต่าง จากชุดโคดของ aixterm เอาต์พุตที่ไม่ถูกต้อง (ข้อความ ที่ไม่เป็นจริง) อาจถูกแสดง
- การแม็พคีย์บอร์ด $\boldsymbol{\mathrm{x}}$ ขึ้นอยู่กับนิยามคีย์บอร์ด ระบบ $\boldsymbol{\mathrm{x}}$ init ตั้งค่าการแม็พคีย์บอร์ด $\boldsymbol{\mathrm{x}}$  เพื่อให้ตรงกับนิยามคีย์บอร์ด ระบบ การแม็พถูกเปลี่ยนโดย xmodmap การแม็พ คีย์บอร์ด X จะแม็พการกดคีย์กับ Keysyms

### ความพร<sup>้</sup>อมใช<sup>้</sup>อักขระใน aixterm

อักขระ ASCII 32 (0x20) ถึง 126 (0x7e) พร้อมใช้ได<sup>้</sup> ในชุดโค*้*ดและฟอนต์ส่วนใหญ่ อักขระ (ไบต<sup>์</sup> ) 0 (0x00) ถึง 31<br>(0x1f) ถือเป็นลำดับการควบคุมและอักขระที่ไม**่สามารถพิมพ์ได**้ อักขระอื่นๆ 127 (0x7f) ถึง 255 (0xff) แตกต<sup>่</sup>างไ อักขระกล<sup>่</sup>อง (การวาดเส<sup>้</sup>น) มีใช<sup>้</sup>ใน aixterm โหมด vt100 ที่มีฟอนต์ vtsingle ดีฟอลต์ หากคุณใช<sup>้</sup>ฟอนต์ อื่น อักขระอื่นๆ อาจ ี่ ถูกแสดงแทน อีกตัวอย่างคือการใช<sup>้</sup> ฟอนต์ ISO8859-1 ขณะรันในชุดโค<sup>้</sup>ด IBM-850 ลองแสดงอักขระ กล<sup>่</sup>อง (การวาดเส*้น)*<br>สร้างอักขระที่เน<sup>้</sup>นเสียง ลองแสดง อักขระที่เน<sup>้</sup>นเสียงที่สร้างอักขระที่เน้นเสียงอื่นหรือช่องว<sup>่</sup>าง

#### การกำหนดคีย์สำหรับภาษาสองทิศทาง

นอกเหนือจากการโยงคีย์และปุ่มข้างต้นแล้ว การกำหนดคีย์ต่อไปนี้สำหรับภาษาสองทิศทางยังได้รับการสนับสนุนโดยคำสั่ง aixterm:

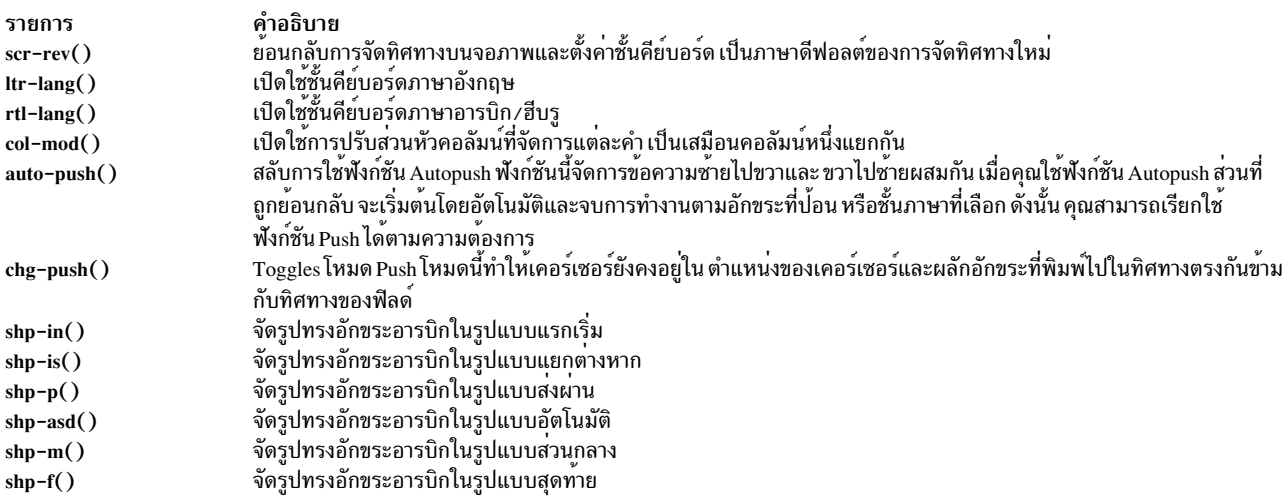

#### การโยง BIDI (สำหรับอารบิก/ฮีบรู) ได<sup>้</sup>แก่:

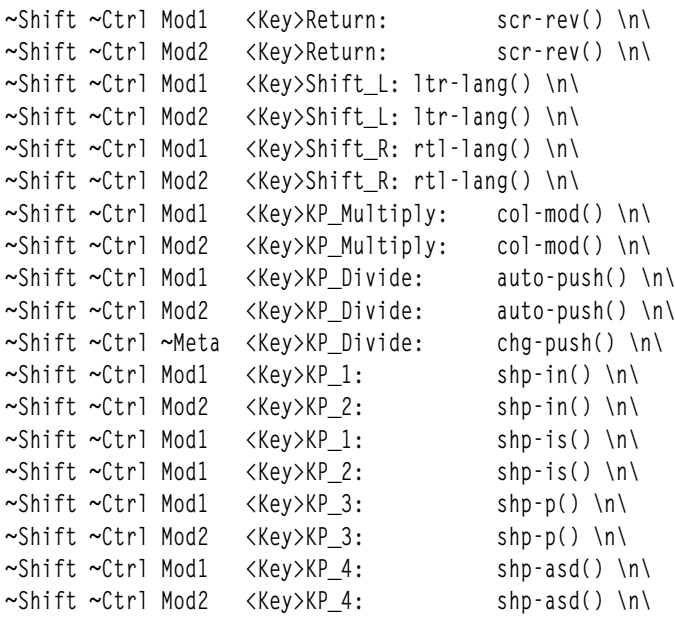

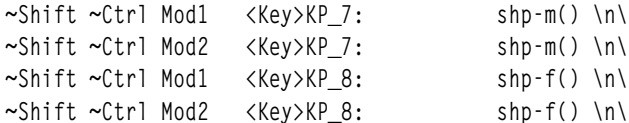

คุณสามารถเปลี่ยนค<sup>่</sup>าเหล่านี้ได<sup>้</sup>ในไฟล์ .Xdefaults ตัวอย่างเช่น หากคุณต<sup>้</sup>องการใช<sup>้</sup>Ctrl+Shift เพื่อเปลี่ยน ชั้นภาษา คุณ<br>สามารถเพิ่มบรรทัดต่อไปนี้ในไฟล์ .Xdefaults:

Translations: Ctrl<Key>Shift\_R: rtl-lang() \n\ Ctrl<Key>Shift\_L: ltr-lang()

### แฟล็ก

แฟล็กจะใช้ค่าตรงข้ามหาก - (เครื่องหมาย ลบ) ถูกเปลี่ยนเป็น + (เครื่องหมายบวก) อ็อพชันต่อไปนี้แทนที่อ็อพชัน ที่ตั้งค่าใน ไฟล์.Xdefaults:

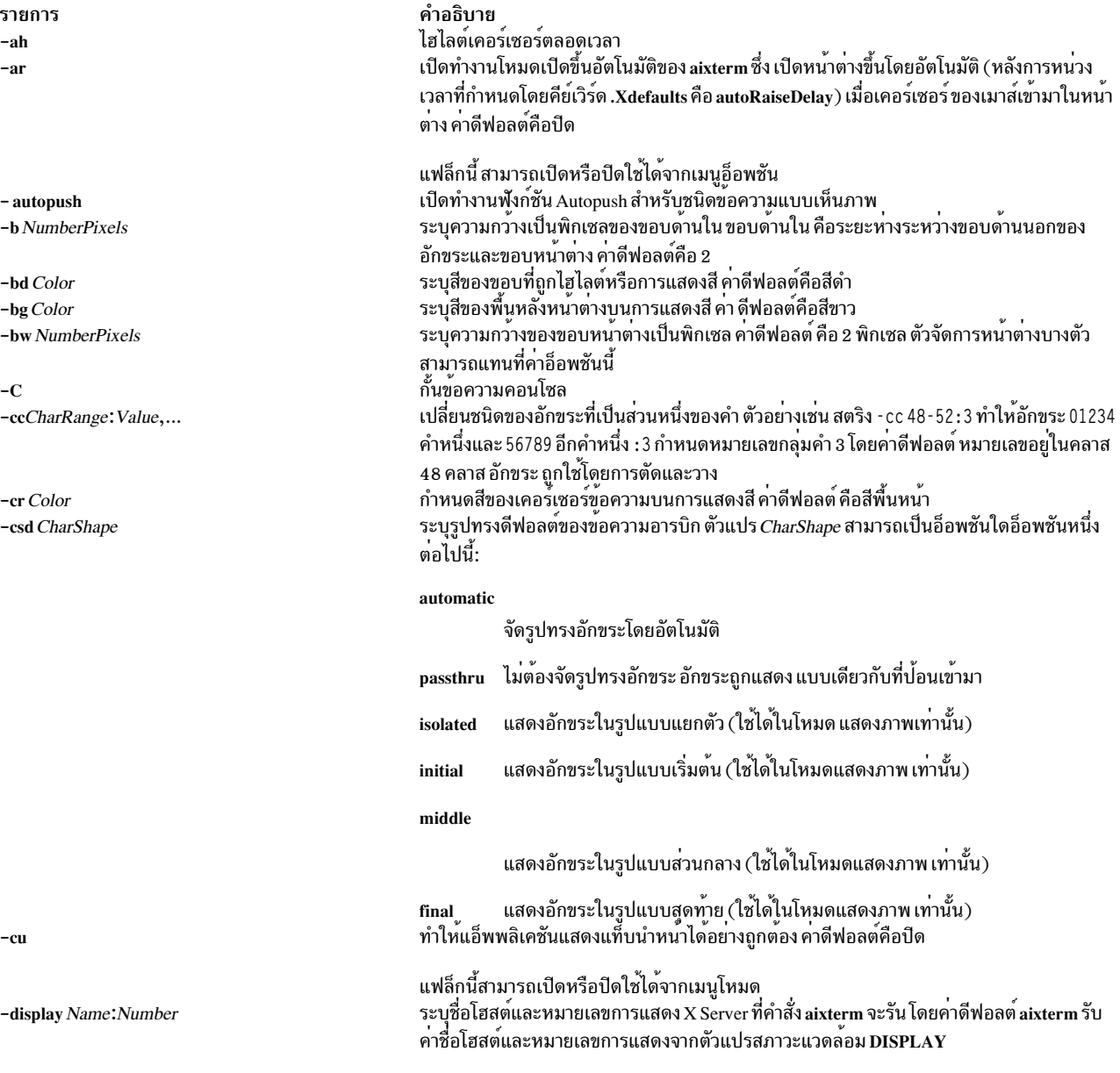

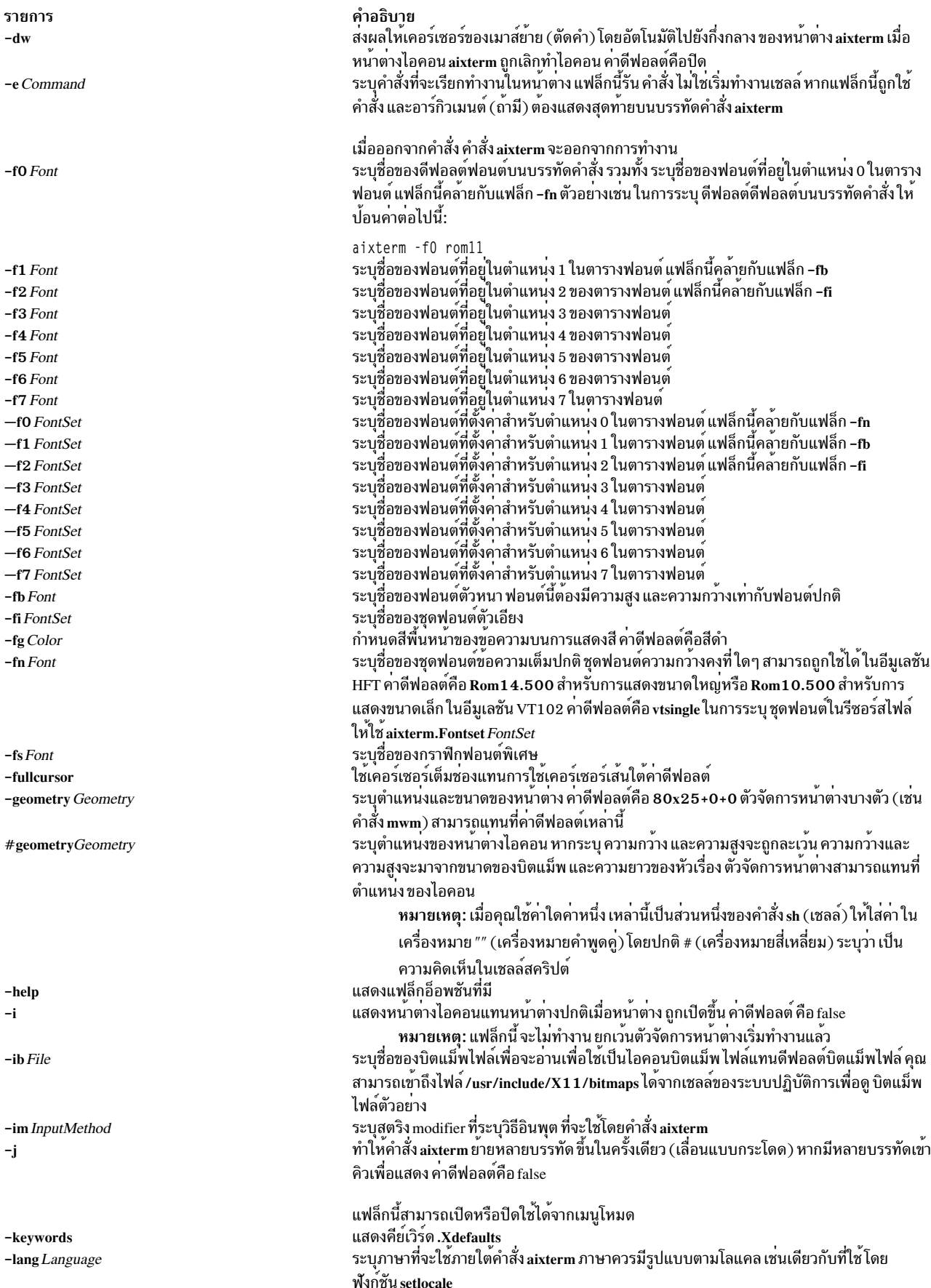

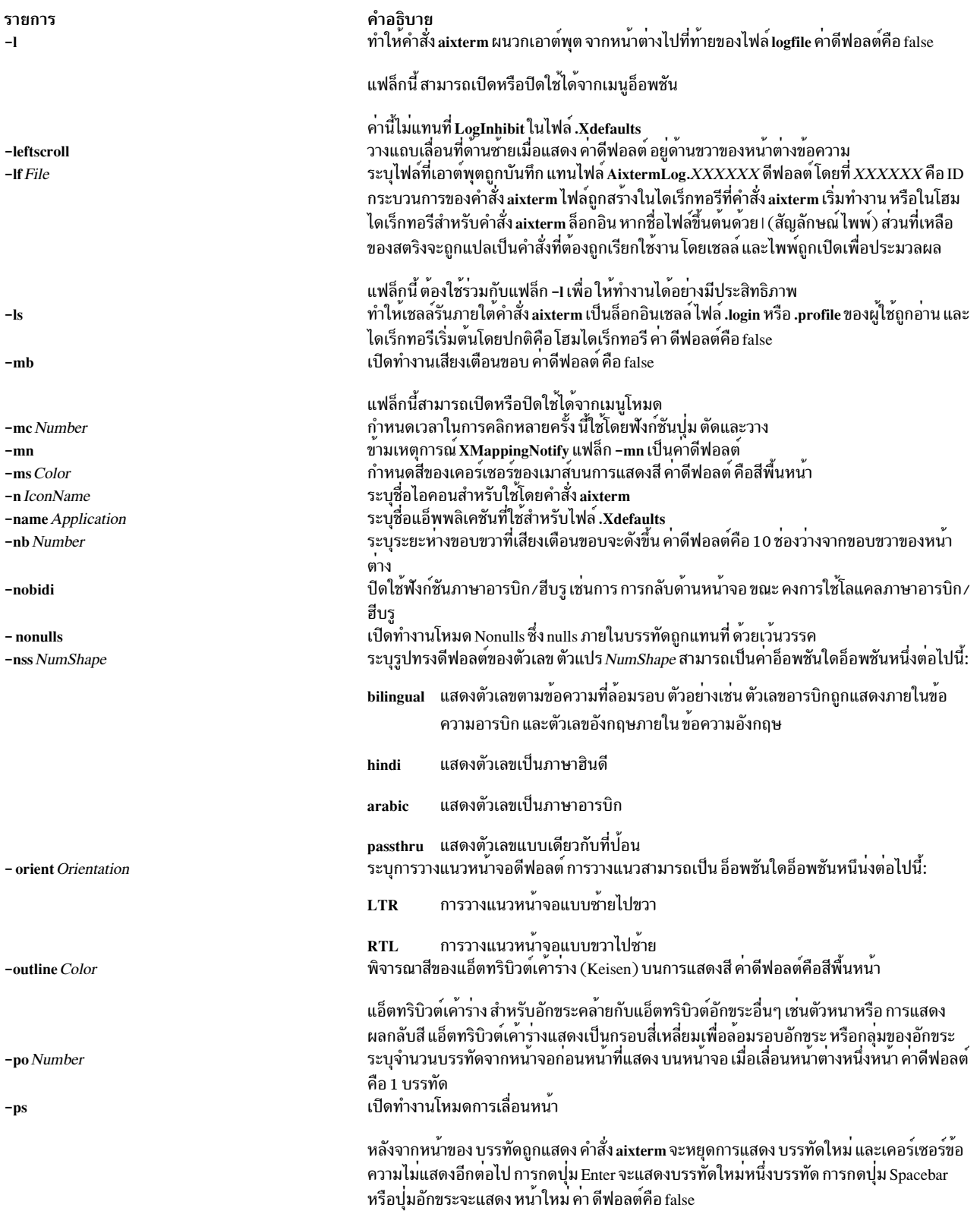

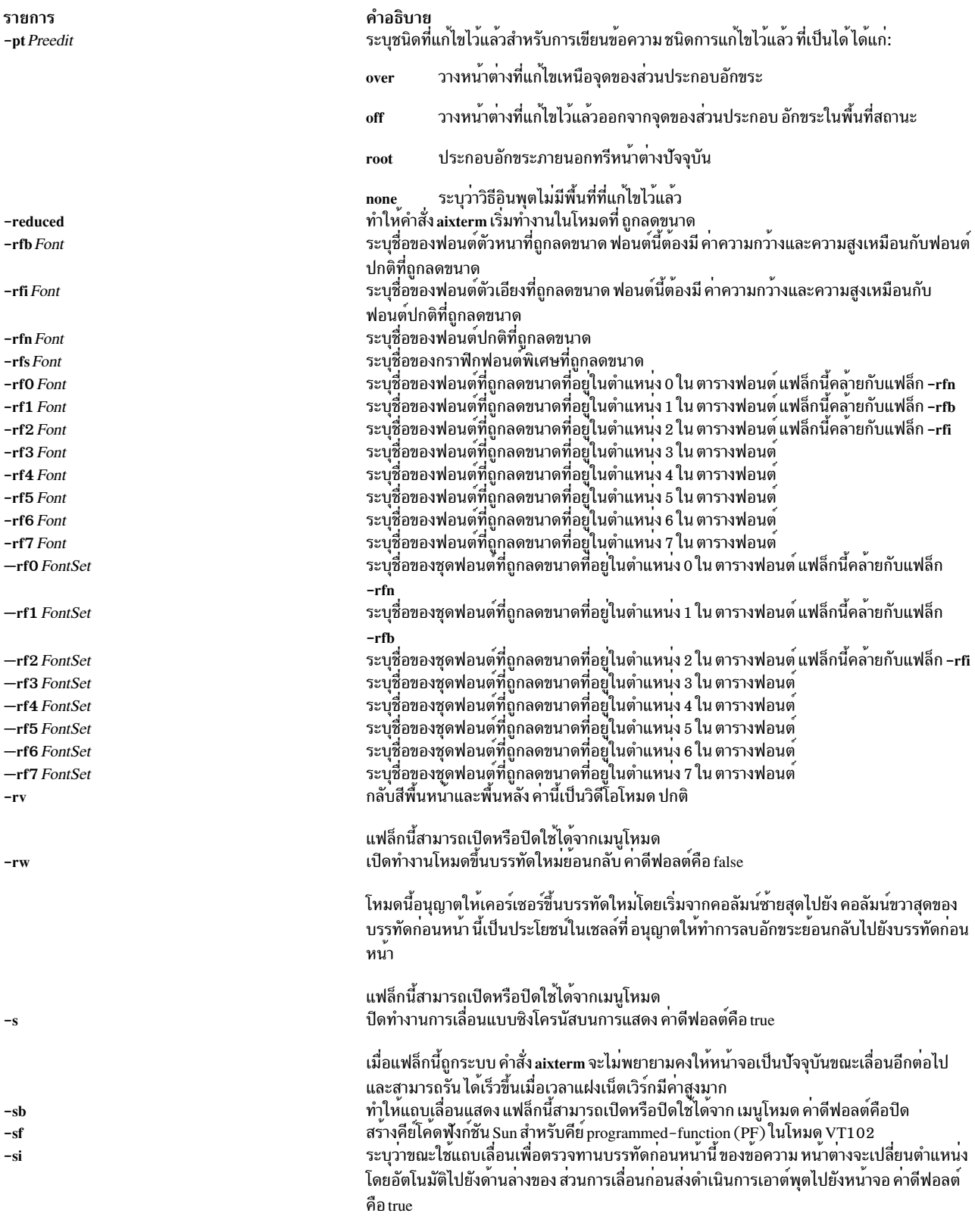

แฟล็กนี้ปิดใช<sup>้</sup>งานการปรับตำแหน**่งหน**้าต<sup>่</sup>างบนเอาต<sup>์</sup>พุต

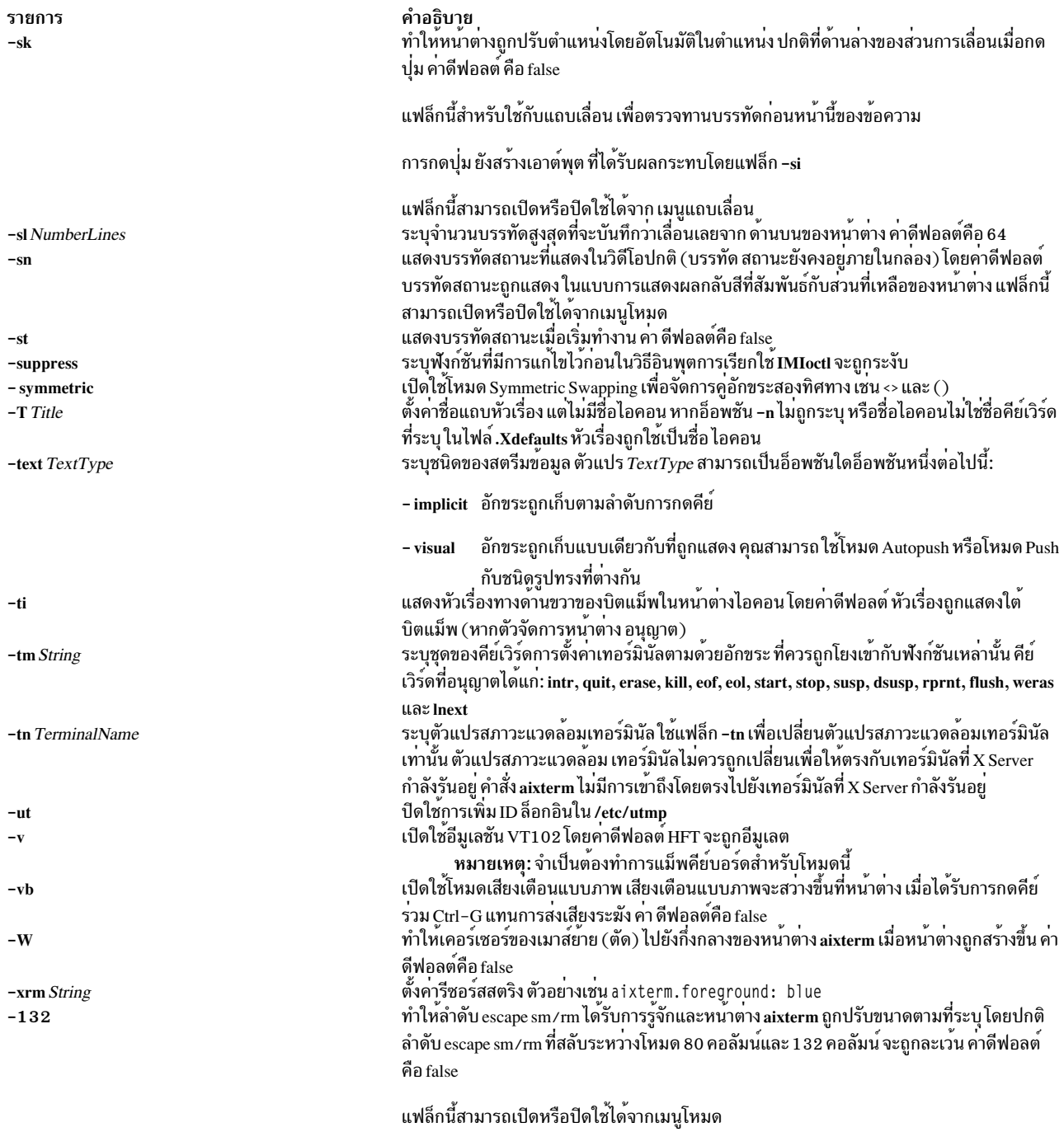

# คีย์เวิร์ด .Xdefaults

ใช้คีย์เวิร์ดต่อไปนี้เพื่อตั้งคาดีฟอลต์สำหรับ คำสั่ง aixterm

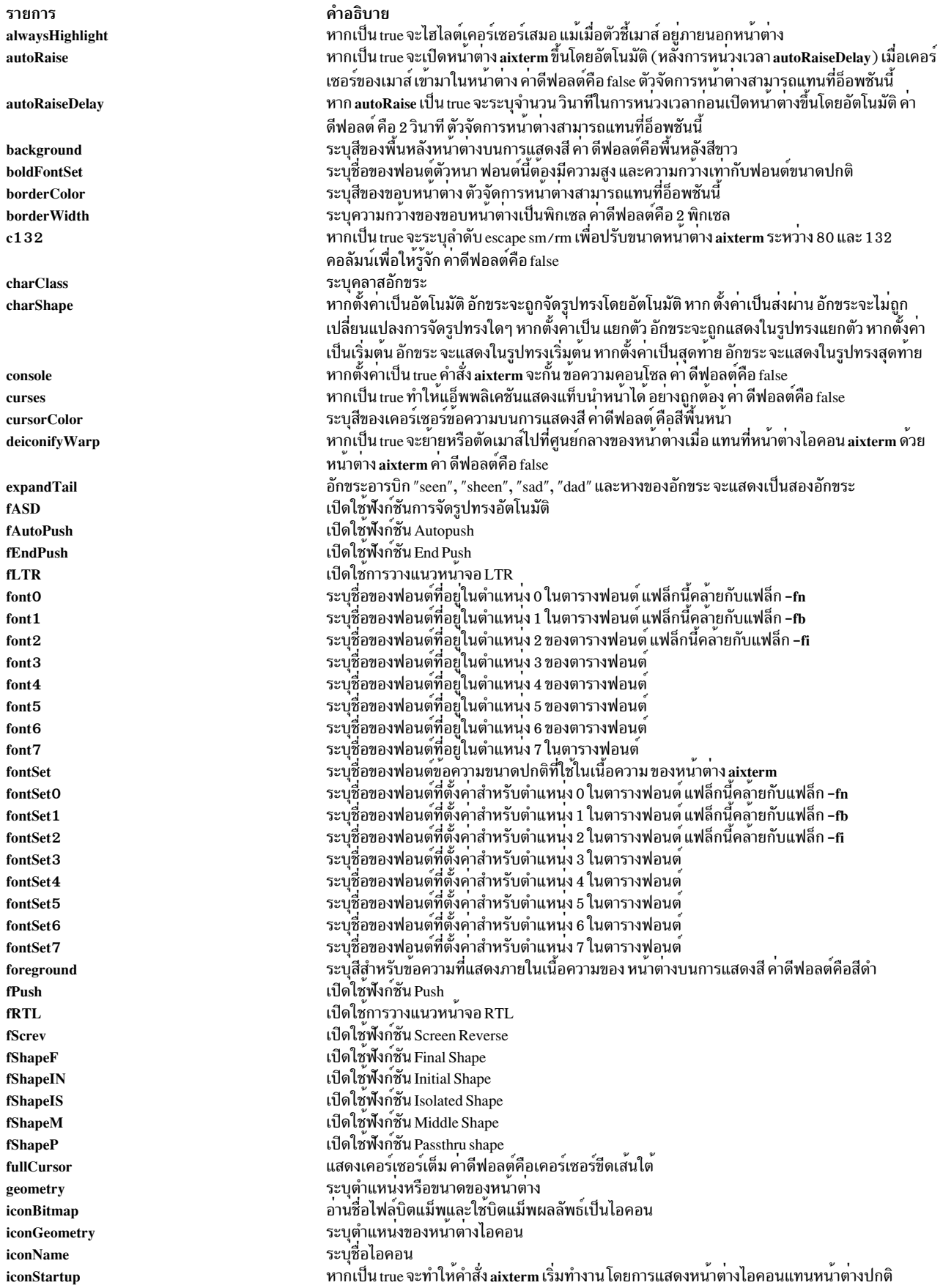

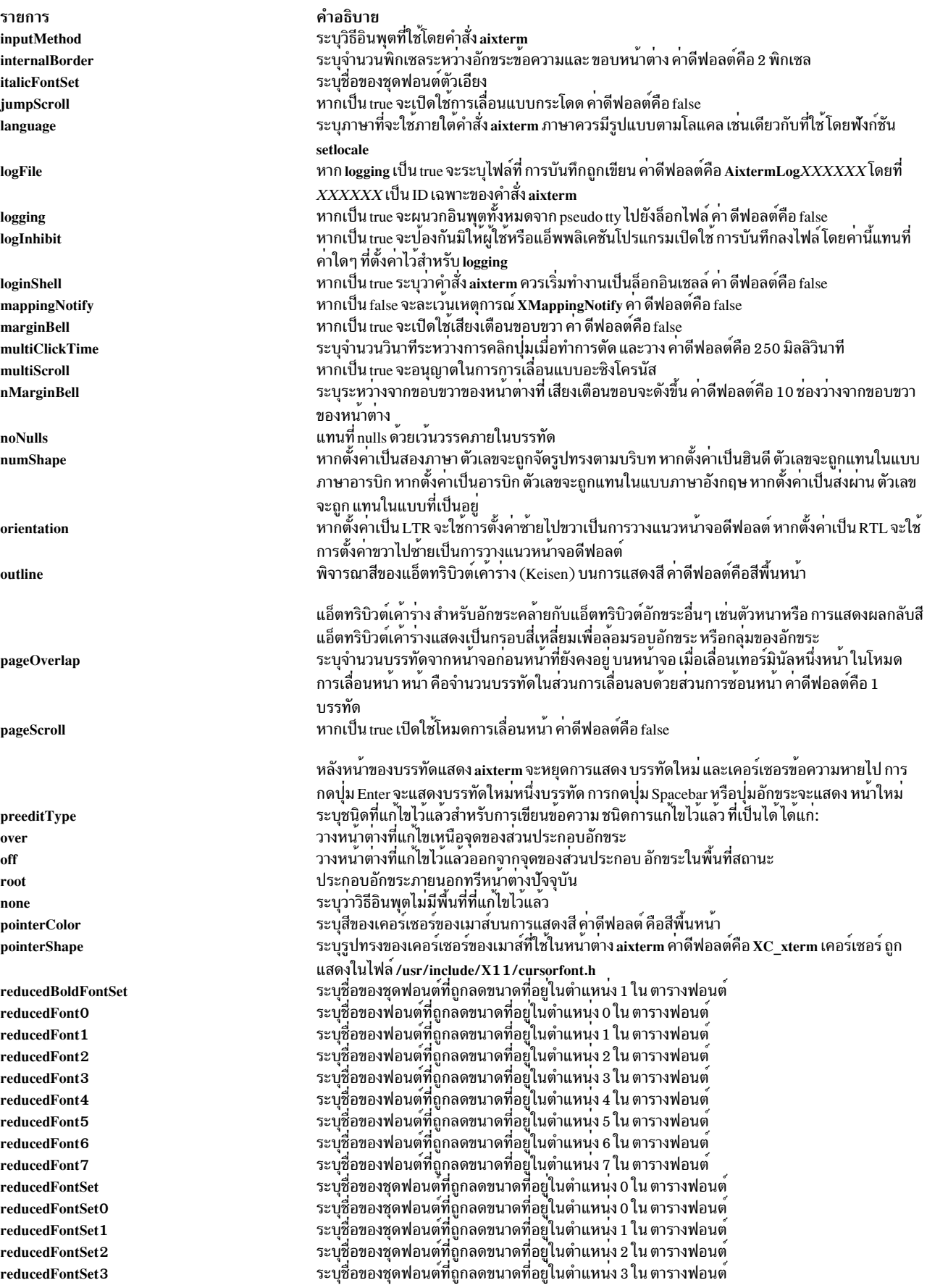

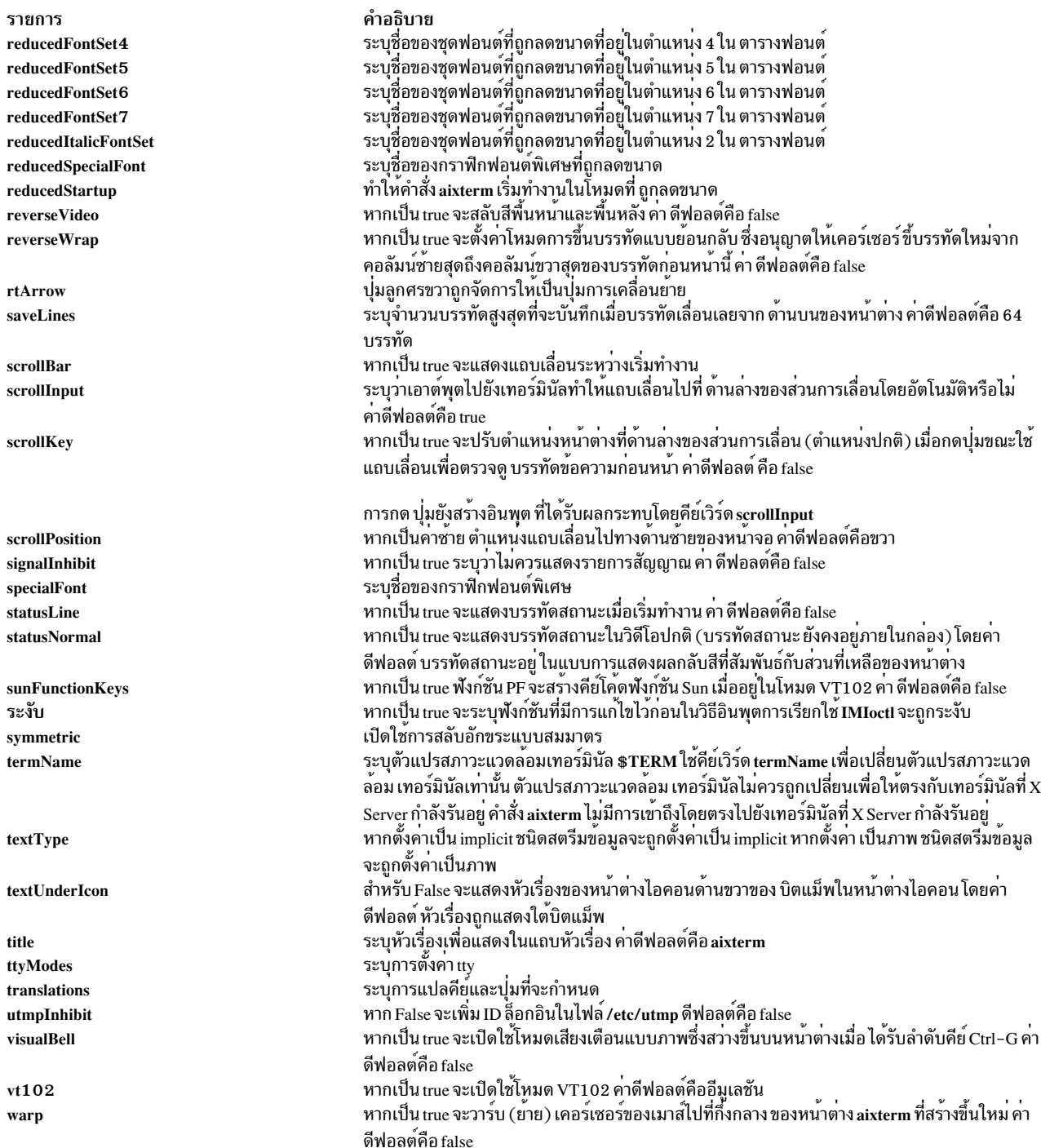

### ตัวอย่าง

ตัวอย่างต่อไปนี้สามารถใช<sup>้</sup>เพื่อสร้าง aixterm การระบุขนาดและตำแหน่งของหน<sup>้</sup>าต่าง การใช<sup>้</sup>ฟอนต์อื่นนอกเหนือจากค<sup>่</sup>า<br>ดีฟอลต์ และยังการระบุสีพื้นหน้า ที่ใช้ในข้อความ จากนั้นคำสั่ง aixterm จะรัน คำสั่งในหน้าต่างนั้น

aixterm -geometry 20x10+0+175 - fn B1d14.500 - fg DarkTurquoise -e /tmp/banner\_cmd &

คำสั่ง aixterm ไม่ใช่ แอ็พพลิเคชันที่อิงตาม X Toolkit เนื่องจากเหตุผลนี้ คำสั่ง aixterm จะรับค่ารีซอร์สไฟล์ดังนี้:

**System defaults** from the first of these it finds:

```
$XFILESEARCHPATH %T=app-defaults %N=Xdefaults %L=$LANG
$XFILESEARCHPATH %T=app-defaults %N=Xdefaults %L=
/usr/lpp/X11/defaults/$LANG/Xdefaults
/usr/lpp/X11/defaults/Xdefaults
/usr/lib/X11/$LANG/app-defaults/Xdefaults
/usr/lib/X11/app-defaults/Xdefaults
/usr/lpp/X11/defaults/app-defaults/Xdefaults
```
• **Application system defaults** from the first of these it finds:

```
$XFILESEARCHPATH %T=app-defaults %N=Aixterm %L=$LANG
$XFILESEARCHPATH %T=app-defaults %N=Aixterm %L=
$XFILESEARCHPATH %T=app-defaults %N=aixterm %L=$LANG
$XFILESEARCHPATH %T=app-defaults %N=aixterm %L=
/usr/lpp/X11/defaults/$LANG/Aixterm
/usr/lpp/X11/defaults/Aixterm
/usr/lib/X11/$LANG/app-defaults/Aixterm
/usr/lib/X11/app-defaults/Aixterm
/usr/lib/X11/defaults/app-defaults/Aixterm
/usr/lpp/X11/defaults/$LANG/aixterm
/usr/lpp/X11/defaults/aixterm
/usr/lib/X11/$LANG/app-defaults/aixterm
/usr/lib/X11/app-defaults/aixterm
/usr/lib/X11/defaults/app-defaults/aixterm
```
v **User application defaults**from the first of these it finds:

```
$XUSERFILESEARCHPATH %T=app-defaults %N=Aixterm %L=$LANG
$XUSERFILESEARCHPATH %T=app-defaults %N=Aixterm %L=
$XUSERFILESEARCHPATH %T=app-defaults %N=aixterm %L=$LANG
$XUSERFILESEARCHPATH %T=app-defaults %N=aixterm %L=
$XAPPLRESDIR/$LANG/Aixterm
$XAPPLRESDIR/Aixterm
$XAPPLRESDIR/$LANG/aixterm
$XAPPLRESDIR/aixterm
$HOME/$LANG/Aixterm
$HOME/Aixterm
$HOME/$LANG/aixterm
```
v **User defaults**from the first of these it finds:

dpy->xdefaults (A.K.A. "RESOURCE\_MANAGER" property) \$HOME/\$LANG/.Xdefaults \$HOME/.Xdefaults

v **Host defaults**from the first of these it finds:

\$XENVIRONMENT \$HOME/\$LANG/.Xdefaults-hostname \$HOME/.Xdefaults-hostname

**Note:** XFILESEARCHPATH and XUSERFILESEARCHPATH support is limited to the %T, %N and %L

substitution strings. Also, \$LANG is actually whatever the result of the setlocale(LC\_CTYPE,NULL) call is.

#### **�������������������**:

telnet, tn หรือ tn3270

**Bidirectionality และ Character Shaping** 

# คำสั่ง ali

### วัตถุประสงค์

แสดง alias เมลและแอดเดรส

### ไวยากรณ์

```
ali [-alias File | [-list | -nolist | [-normalize | -nonormalize | [-user User | -nouser | [ Alias ... ]
```
### คำอธิบาย

คำสั่ง ali แสดง alias เมล และแอดเดรส โดยค่าดีฟอลต์ คำสั่งนี้จะค้นหาในไฟล์ /etc/mh/MailAliases และเขียนไปยังเอาต์พุต มาตรฐานสำหรับแต่ละ alias และ แอดเดรสที่กำหนดในไฟล์ ในการระบุไฟล์ aliases เมลอื่น ให้ใช้แฟล็ก -alias File

หากคุณระบุแฟล็ก -user คำสั่ง ali จะค<sup>ั</sup>นหาในไฟล<sup>์</sup> alias สำหรับชื่อ ผู้ใช้และเขียนไปยังเอาต์พุตมาตรฐานสำหรับ alias ที่มีชื่อผู้ ใช้รายนี้

### แฟล็ก

<span id="page-107-4"></span><span id="page-107-3"></span><span id="page-107-2"></span><span id="page-107-1"></span><span id="page-107-0"></span>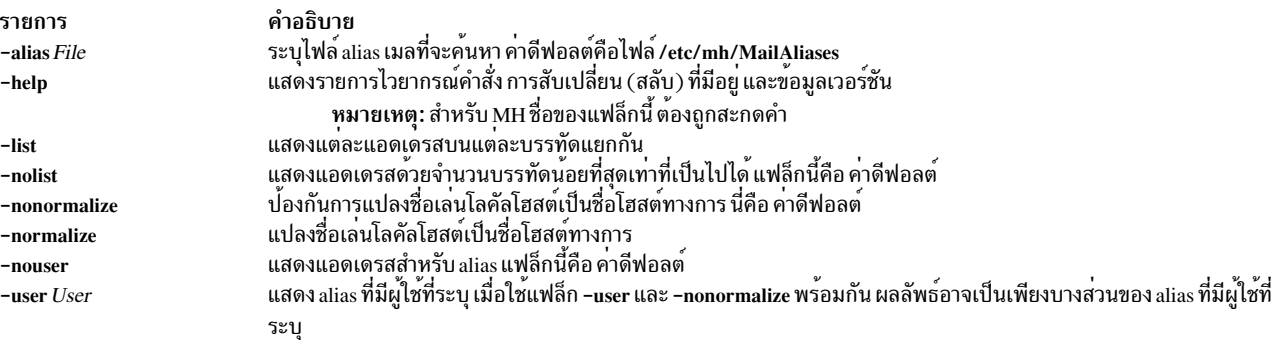

### <span id="page-107-5"></span>ตัวอย่าง

```
1. ในการแสดงรายการ alias ทั้งหมดและแอดเดรส ในไฟล<sup>์</sup> /etc/mh/MailAliases ให<sup>้</sup>ปอน:
```

```
ali
```
2. ในการแสดงชื่อและแอดเดรสของ mygroup alias ให้ป<sup>้</sup>อน:

```
ali
     mygroup
```
รายการจะคล้ายกับ ที่แสดงต่อไปนี้บนระบบโลคัลของคุณ:

```
mike@mercury george@helium vicky@venus
```
## ไฟล์
คำอธิบาย รายการ มีโปรไฟล์ผู้ใช<sup>้</sup> MH \$HOME/.mh\_profile มีรายการกลุ่ม /etc/group มีรายการผู้ใช /etc/passwd /etc/mh/MailAliases มีไฟล์ alias เมลดีฟอลต์ /usr/bin/ali มีคำสั่ง ali สิ่งอ<sup>้</sup>างอิงที่เกี่ยวข้อง: "คำสั่ง comp" ในหน้า 684 ข้อมูลที่เกี่ยวข้อง: คำสั่ง dist คำสั่ง send คำสั่ง whom เมล์แอ็พพลิเคชัน

# คำสั่ง alias

# วัตถุประสงค์

กำหนดหรือแสดง aliases

# ไวยากรณ์

alias  $\lceil -t \rceil -x \rceil$  Alias Name  $\lceil -S \rceil -S \rceil$ ...

## คำอธิบาย

ี คำสั่ง alias สร้างหรือ กำหนดนิยาม alias ใหม่ หรือเขียนนิยาม alias ที่มีอยู่แล้วไปยังเอาต์พุต มาตรฐาน

่ หากไม่มีการระบุแฟล็กหรือพารามิเตอร์ นิยาม alias ที่มีอยู่แล้วทั้งหมดจะถูกเขียนไปยังเอาต์พุตมาตรฐาน คุณสามารถแสดง นิยาม alias ที่เจาะจงได<sup>้</sup>โดยใช<sup>้</sup>พารามิเตอร*์ AliasName* 

สร้าง alias ใหม่โดยใช้คู่พารามิเตอร์ A*liasName=String* เมื่อเชลล์พบ alias บนบรรทัดคำสั่ง หรือในเชลล์สคริปต์ เชลล์จะแทน ู ที่นิยามที่กำหนดด้วยสตริง ตัวแปร*String* สามารถมีข้อความเชลล์ที่ถูกต้องใดๆ ใส่คาของ ตัวแปร*String* ให้อยู่ในเครื่องหมาย ี คำพูดเดี่ยวหากสตริง นั้นมีช่องว่าง หากพารามิเตอร์ AliasName ไม่ใช่ชื่อที่ถูกต้อง คำสั่ง alias จะแสดงข้อความแสดงความผิด พลาด

หากคุณระบุแฟล็ก -t เชลล์จะแสดง aliases ที่ถูก ติดตาม คำสั่ง ที่ถูกติดตามจะใช้ชื่อพาธแบบเต็มของคำสั่ง คำสั่งที่ถูกติดตาม สามารถไม่ถูก กำหนดได<sup>้</sup>เมื่อคาของตัวแปรสภาวะแวดล<sup>้</sup>อม PATH ถูกรีเซ็ต แต<sup>่</sup> aliases ที่สร้างด้วยแฟล็ก -t จะยังคง ถูกติด ตาม

หากคุณระบุแฟล็ก -x เชลล์จะแสดง aliases ที่ถูก *เอ็กซ์พอร์ต* Alias ที่เอ็กซ์พอร์ตแอ็คทีฟในเชลล์ทั้งหมด

้ นิยาม alias มีผลกับสภาวะแวดล้อมเชลล์ปัจจุบัน และสภาวะแวดล้อมการเรียกทำงานของเชลล์ย่อยใดๆ นิยาม alias มีผล ไม่ว่า ้ กระบวนพาเรนต์ของเชลล์ปัจจุบัน หรือสภาวะแวดล้อมยูทิลิตีใดๆ ที่เรียกใช้โดยเชลล์

# แฟล็ก

```
ราย
```
การ คำอธิบาย

- $-t$ มีชื่อพาธแบบเต็มที่ได<sup>้</sup>มาโดยการคนหา พาธ เมื่อคาของตัวแปรสภาวะแวดล<sup>้</sup>อม PATH ถูกรีเช็ต นิยาม alias จะเปลี่ยนเป็นไม**่ถูกกำหนดแต**่ยังคงถูก ติดตาม
- <span id="page-109-1"></span><span id="page-109-0"></span>แสดงนิยาม alias ที่ถูกเอ็กซ์พอร์ตทั้งหมด หากแฟล็กนี้ ถูกใช้ร่วมกับพารามิเตอร*์ AliasName* alias ใหม**่จะ ถูกเอ็กซ์พอร์ต Alias ที่ถูกเอ็กซ์พอ**ร์ตไม่  $-\mathbf{x}$ ถูกกำหนดข้ามการเรียกที่แยกกันของ เชลล์ คุณต้องใส่นิยาม alias ในไฟล์สภาวะแวดล้อมของคุณเพื่อให้ aliases ถูกกำหนดสำหรับการเรียกเชลล์ แยกกัน

#### สถานะออก

## ค่าออกต่อไปนี้ถูกส่งคืน:

ราย

```
การ
        คำอธิบาย
```

```
ดำเนินการเป็นผลสำเร็จ
\Omega
```
หนึ่งในชื่อ alias ที่ระบุไม่มีนิยาม alias หรือเกิดข<sup>้</sup>อผิดพลาดขึ้น  $>0$ 

## ตัวอยาง

1. ในการเปลี่ยนคำสั่ง Is เพื่อให้แสดงข้อมูลในคอลัมน์และเพิ่มความคิดเห็นเอาต์พุต ให้ป<sup>้</sup>อน:

```
alias ls='ls - CF'
```
่ 2. ในการสร้างคำสั่งสำหรับทำซ้ำรายการ ก่อนหน้าในไฟล์ประวัติคำสั่งให้ป<sup>้</sup>อน:

```
alias r = rfc - s
```
3. ในการใช<sup>้</sup>หน<sup>่</sup>วย 1KB สำหรับคำสั่ง du ให<sup>้</sup>ป<sup>้</sup>อน:

```
alias du=du\ -k
```
4. ในการสร้างคำสั่งเพื่อแสดงกระบวนการที่แอ็คทีฟ ท<sup>ั</sup>่งหมดสำหรับผู้ใช<sup>้</sup> Dee ให<sup>้</sup>ปอน:

alias psc='ps -ef | grep Dee'

5. ในการดูชื่อพาธแบบเต็มของคำสั่ง **เ**s ให<sup>้</sup>ปอน:

alias -t ls

หน้าจอแสดง  $1s = lusr/bin/ls$ 

# ไฟล์

```
รายการ
/usr/bin/ksh
/usr/bin/alias
```
คำอธิบาย มีคำสั่งในตัว alias ของเชลล์ Korn มีคำสั่ง alias

```
ข้อมูลที่เกี่ยวข้อง:
```

```
คำสั่ง ksh
```
# คำสั่ง alog

# วัตถุประสงค์

้สร้างและคงไฟล์บันทึกการทำงานที่มีขนาดคงที่ ที่สร้างจากอินพุตมาตรฐาน

# ไวยากรณ์

ในการแสดงเนื้อหาของไฟล์บันทึกการทำงาน

alog -f LogFile [ -o ] เพื่อบันทึกข้อมูลไปที่ไฟล์บันทึก ที่ระบุ

alog  $-fLogFile$   $[[-q]$   $[-s Size]$ ]

ในการแสดงคารายละเอียดของชนิดไฟล์บันทึกที่ระบุ

alog-t $LogType -V$ 

ในการเปลี่ยนแอ็ตทริบิวต์ของชนิดไฟล์บันทึกที่ระบุ

```
alog - C -t LogType [-f LogFile ] [-s Size ] [-w Verbosity ]
```
เพื่อแสดงแอ็ตทริบิวต์ Current ของชนิดบันทึกที่ระบุ

alog -L  $[-tLogType]$ 

เมื่อต้องการแสดงการใช้งานคำสั่ง alog

alog-H

## คำอธิบาย

ี คำสั่ง alog อ่าน อินพุตมาตรฐาน เขียนไปยังเอาต์พุตมาตรฐาน และคัดลอกเอาต์พุตลงใน ไฟล์ขนาดคงที่ ไฟล์นี้ใช**้เป็นไฟล์** ้บันทึกแบบวนรอบ หาก ไฟล์เต็ม รายการใหม่จะถูกเขียนทับลงในรายการที่มีอยู่นานที่สุด

คำสั่ง alog ทำงาน กับไฟล์บันทึกการทำงานที่ถูกระบุบนบรรทัดคำสั่งหรือกับไฟล์บันทึก ที่กำหนดในฐานข้อมูลการตั้งค<sup>่</sup>า alog ไฟล์บันทึกที่ถูก กำหนดในฐานข้อมูลการตั้งคา alog จะถูกระบุโดย  $LogType$  แอ็ตทริบิวต์ File, Size และ Verbosity สำหรับ  $\emph{LogType}$ ที่ระบุแต่ละคาที่ถูกเก็บในฐานข้อมูลการตั้งค่า alog ที่มี $\emph{LogType}$  คุณสามารถเพิ่ม $\emph{LogType}$ ในฐานข้อมูลการตั้งค่า  $_{\rm 1}\,$ alog โดยใช้คำสั่ง odmadd คุณสามารถเปลี่ยน แอ็ตทริบิวต์ของ $_{LogType}$ ที่กำหนดในฐานข้อมูลการตั้งคา $_{\rm 1}\,$ alog โดยใช้คำสั่ง alog

แฟล็ก

<span id="page-111-9"></span><span id="page-111-8"></span><span id="page-111-6"></span><span id="page-111-2"></span><span id="page-111-1"></span><span id="page-111-0"></span>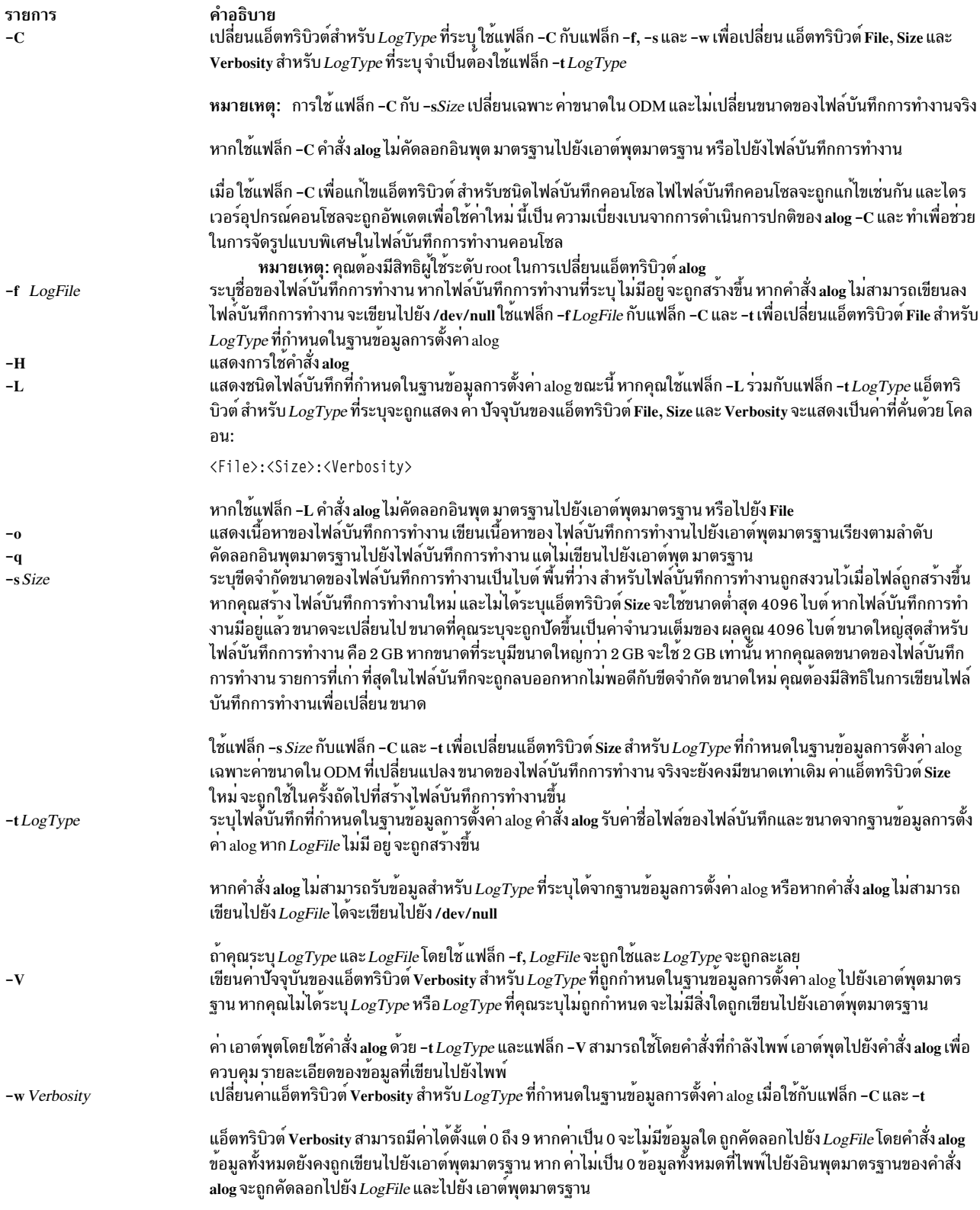

# <span id="page-111-5"></span><span id="page-111-4"></span><span id="page-111-3"></span>ตัวอย่าง

# 1. ในการบันทึกวันที่และเวลาปัจจุบัน ลงในไฟล<sup>์</sup>บันทึกการทำงานชื่อ sample.log ให<sup>้</sup>ปอน:

<span id="page-111-7"></span>date | alog -f /tmp/sample.log

2. ในการแสดงเนื้อหาของไฟล์บันทึกการทำงาน/tmp/sample.logให้ป<sup>้</sup>อน:

alog -f /tmp/sample.log -o

3. ในการเปลี่ยนขนาดของไฟล์บันทึกการทำงานชื่อ/tmp/sample.log เป็น 8192 ไบต์ให<sup>้</sup>ปอน:

```
echo "resizing log file" | alog -f /tmp/sample.log -s 8192
```
4. ในการเพิ่มชนิดไฟล์บันทึกใหม<sup>่</sup> sample ในฐานข้อมูลการตั้งค<sup>่</sup>า alog ให้สร้างไฟล์ alog.add ที่มีรูปแบบ ต่อไปนี้:

```
SWservAt:
    attribute="alog_type"
    deflt="sample"
   value="sample"
SWservAt:
    attribute="sample logname"
    deflt="/tmp/sample.log"
    value="/tmp/sample.log"
SWservAt:
    attribute="sample_logsize"
    def]t="4096"value="4096"
SWservAt:
    attribute="sample_logverb"
    def]t="1"value="1"
```
หลังการสร้างไฟล์ alog.add ให้ป<sup>ี</sup>่อน:

odmadd alog.add นี้จะเพิ่มไฟล์ alog.add ไปยังฐานข้อมูล SWservAt

5. ในการเปลี่ยนชื่อของไฟล์บันทึกการทำงาน สำหรับชนิดไฟล์บันทึก sample เป็น /var/sample.log ในฐานข้อมูลการตั้ง ค่า alog ให้ปอน:

alog -C -t sample -f /var/sample.log

6. ในการเปลี่ยนขนาดของไฟล์บันทึกการบตเป็น 8192 ไบต์และส่งผล ขนาดใหม่ใน ODM ให<sup>้</sup>ปอน:

alog  $-C - t$  boot  $-s$  8192 echo "Changed log size" | alog -t boot -s 8192

# ไฟล์

รายการ /etc/objrepos/SWservAt คำอธิบาย Software Service Aids Attributes Object Class

### ข้อมลที่เกี่ยวข้อง:

คำสั่ง odmadd วิธีการเพิ่มอ็อบเจ็กต์ให<sup>้</sup>กับ Object Class

# คำสั่ง alstat

# วัตถุประสงค์

ู<br>แสดงสถิติข<sup>ู้</sup>อยกเว้นการจัดตำแหน**่**ง

# ไวยากรณ์

alstat  $[-e] - v] [Interval] [ Count]$ 

## คำอธิบาย

้คำสั่ง alstat แสดงสถิติข้อยกเว้น การจัดตำแหน่ง ข้อยกเว้นการจัดตำแหน่งอาจเกิดขึ้นเมื่อตัวประมวลผลไม่สามารถ ทำการ เข้าถึงหน่วยความจำได้เนื่องจากค่าออฟเซ็ตการจัดตำแหน่งหน่วยความจำที่ไม่สนับสนุน ( เช่นเป็นเลขทศนิยมที่ดับเบิลโหลด ี จากแอดเดรสที่ไม่ใช่ผลคูณของ 8) อย่างไรก็ตาม การอ้างอิงหน่วยความจำที่ไม่มีการจัดตำแหน่งบางชนิดอาจถูกแก้ไขโดย ตัวประมวลผลบางตัวและไม่สร้างข้อยกเว้นการจัดตำแหน่งขึ้น

ข้อยกเว้นการจัดตำแหน่งนับตั้งแต่ที่เครื่องถูกรีบูตครั้งล่าสุด และจำนวนในช่วงเวลาปัจจุบันจะถูกแสดง คุณสามารถเลือกให้ แสดง สถิติข้อยกเว้นอีมูเลชันหรือสถิติการจัดตำแหน่งตัวประมวลผลแต่ละตัว

ี่ ดีฟอลต์เอาต์พุตแสดงสถิติทุกวินาที การสุ่มตัวอย่าง Interval และ Count ของการวนซ้ำสามารถ ระบุได<sup>้</sup>

# พารามิเตอร์

<span id="page-113-3"></span><span id="page-113-2"></span>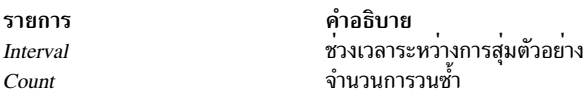

# แฟล็ก

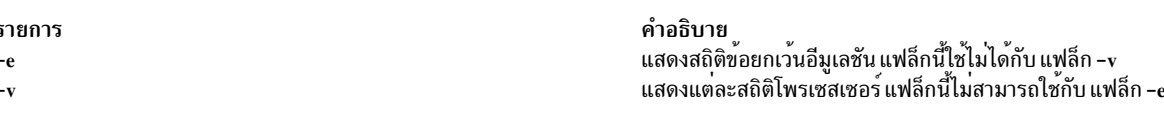

## ตัวอยาง

1. ในการแสดงสถิติข้อยกเว้นการจัดตำแหน่งทุกวินาทีให้พิมพ์:

<span id="page-113-1"></span><span id="page-113-0"></span>alstat

```
ซึ่ง จะสร้างเอาต์พุตต่อไปนี้:
```
Alignment Alignment SinceBoot Delta 8845591  $\overline{0}$ 8845591  $\Omega$ 8845591  $\Omega$  $\Omega$ 8845591 8845591  $\mathbf{0}$ 8845591  $\Omega$ 

- 
- ่ 2. ในการแสดงสถิติข้อยกเว้นอีมูเลชัน และการจัดตำแหน่งทุกสองวินาที รวมทั้งหมด 5 ครั้ง ให้พิมพ์:

alstat -e  $25$ ซึ่ง จะสร้างเอาต์พุตต่อไปนี้:

Emulation Emulation Alignment Alignment SinceBoot Delta SinceBoot Delta 21260604 0 70091846  $\bigcap$ 

**104** AIX เวอร์ชัน 7.2: ข้อมูลอ้างอิงคำสั่ง วอลุ่ม 1, a - c

<span id="page-114-0"></span>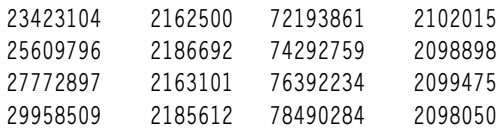

่ 3. ในการแสดงสถิติข้อยกเว้นการจัดตำแหน่งทก 5 วินาทีสำหรับแต่ละตัวประมวลผล ให้พิมพ์:

```
alstat -v 5
```
ซึ่ง จะสร้างเอาต์พุตต่อไปนี้:

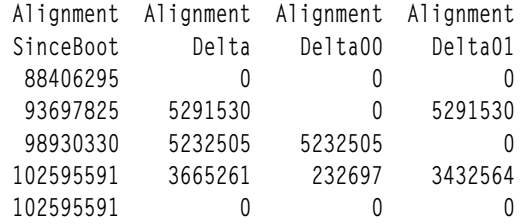

#### ข้อมูลที่เกี่ยวข้อง:

คำสั่ง emstat

# คำสั่ง alt\_disk\_copy

### วัตถุประสงค์

โคลน (ทำสำเนาของ) ระบบที่กำลังรันอยู่ขณะนี้ไปยังดิสก์ อื่น

# ไวยากรณ์

เมื่อต้องการคัดลอก rootvg ไปยังดิสก์อื่น:

alt disk copy -d target disks... [-i image.data] [-s script] [-b bundlename] [-I installpflags] [-1 images location] [-f fixbundle] [-F fixes] [-e excludelist] [-w filesets] [-n] [-P phases] [-c console] [-x first\_boot\_script] [-R resolvconf] [-DBOVgruTS]

### คำอธิบาย

คำสั่ง alt\_disk\_copy ให้ผู้ใช้ คัดลอก rootvg ปัจจุบันไปยังดิสก์อื่น และอัพเดตระบบปฏิบัติการ ให้มีระดับการดูแลรักษาหรือ เทคโนโลยีรุ่นหน้า โดยไม่ต้อง ปิดเครื่องเป็นระยะเวลานาน รวมถึงการลดความเสี่ยงของการไม่มี ไฟฟ้า ซึ่งทำได้โดยการสร้าง ่ สำเนาของ rootvg ปัจจุบัน บนดิสก์อื่น และนำใช้การอัพเดตซอฟต์แวร์ในเวลาเดียวกัน หาก จำเป็น คำสั่ง bootlist สามารถรัน ่ หลังจาก ดิสก์ใหม่ถูกบูตขึ้นมา และรายการบูตสามารถเปลี่ยนให<sup>้</sup> บูตกลับเป็นระดับการดูแลรักษา หรือเทคโนโลยีที่เก<sup>่</sup>ากว่า ของ ระบบปฏิบัติการ

การโคลน rootvg ที่กำลังรัน ให้ผู้ใช้สร้างสำเนา สำรองของกลุ่มวอลุ่ม root สำเนานี้สามารถใช้เป็นสำเนาสำรอง ในกรณีที่ rootvg ้ ล้มเหลว หรือสามารถแก้ไขโดยการติดตั้งการอัพเดต เพิ่มเติม สถานการณ์หนึ่งได้แก่การโคลนระบบ 5300-00 จากนั้น ติดตั้ง การอัพเดตเพื่อทำให<sup>้</sup> rootvg ที่โคลนเป็น 5300-01 ซึ่งจะ อัพเดตระบบขณะที่ยังคงรันอยู่ การรีบูตจาก rootvg ใหม<sup>่</sup>จะทำให้ ระดับของระบบที่กำลังรันรเปลี่ยนเป็น 5300-01 หาก มีปัญหากับระดับนี้ การเปลี่ยนรายการบูตกลับเป็น ดิสก์ 5300-00 และการรีบูตใหม่จะทำให้ระบบกลับไปเป็น 5300-00 อีกสถานการณ์หนึ่งได้แก่การโคลน rootvg และนำใช้การแก้ไข แต่ละตัว การรีบูตระบบและการทดสอบระบบเหล<sup>่</sup>านั้น และการรีบูต<sub>์</sub> กลับเป็น rootvg เดิมหากมีปัญหาเกิดขึ้น

ในตอนท้ายของการติดตั้ง กลุ่มวอลุ่ม altinst\_rootvg ถูกทิ้ง ไว้บนดิสก์ปลายทางในสถานะไม่แตกต่างกับตัวยึดตำแหน่ง หาก มีความแตกต<sup>่</sup>าง แสดงว<sup>่</sup>าไม่มีโลจิคัลวอลุ่ม อย**่างไรก็ตาม กลุ่มวอลุ่มมีโลจิคัลวอลุ่ม แต**่ได้ถูก นำออกไปจาก ODM เนื่องจากชื่อ ขัดแย้งกับชื่อของ โลจิคัลวอลุ่มบนระบบที่กำลังรัน อย่าเปลี่ยนแปลงกลุ่มวอลุ่ม altinst\_rootve ให<sup>้</sup>คงนิยามไว<sup>้</sup>เป็นตัวยึด ตำแหน่งแทน

หลังการรีบูตจากดิสก์อื่นใหม กลุ่มวอลุ่ม rootvg เก่าจะแสดงขึ้นในรายการ Ispv เป็น o1d\_rootvg และประกอบด้วยดิสก์ทั้ง หมดใน rootve ต้นฉบับ กลุ่มวอลุ่ม rootve เก่านี้ถูกตั้งค่าไม่ให้เปลี่ยนแปลงตอนรีบูต และควรถูกลบออก ด้วยคำสั่ง alt rootvg op -X old rootvg หรือ alt disk install -X old rootvg เท่านั้น

หากจำเป็นต้องย้อนกลับไปใช้ rootvg ต้นฉบับคำสั่ง bootlist จะถูกใช้เพื่อเปลี่ยนรายการบูตให้รีบูตจาก rootvg ต้นฉบับ

Notes:

- 1. การดำเนินการดิสก์อื่นจะสร้างกลุ่มวอลุ่ม โลจิคัลวอลุ่ม ไฟล์อุปกรณ์พิเศษ และระบบไฟล์โดยใช้ส่วนนำหน้า alt หาก alt\_disk\_copy ถูกใช้งานบนระบบ ผู้ดูแลระบบ ควรหลีกเลี่ยงการมีหรือการสร้างกลุ่มวอลุ่ม โลจิคัลวอลุ่ม ไฟล์อุปกรณ์ พิเศษ หรือระบบไฟล์ที่มี alt การดำเนินการดิสก์อื่นที่มีส่วนนำหน<sup>้</sup>า–โดยไม่ตั้งใจอาจลบ เปลี่ยนแปลงหรือทำลายราย การเหล่านี้
- 2. การโอนย้ายดิสก์ทางเลือก NIM (การอัพเกรดเวอร์ชัน หรือระดับรีลีส) สนับสนุนโดยใช้คำสั่ง nimadm โปรดดูที่เอกสาร ้คู่มือ nimadm เพื่อดูรายละเอียดเพิ่มเติม
- 3. ขีดจำกัด LVM ปัจจุบันสำหรับชื่อโลจิคัลวอลุ่มคือ 15 อักขระ เนื่องจากคำสั่งการติดตั้งดิสก์ทางเลือกจะเพิ่มส**่วนนำหน**้า 4 อักขระ alt\_ ที่ส่วนขึ้นต้น ขีดจำกัดสำหรับชื่อโลจิคัลวอลุ่ม ต้นฉบับใน rootvg ที่จะถูกคัดลอกหรือติดตั้งคือ 11 อักขระ ี หากชื่อโลจิคัลวอลุ่มต<sup>้</sup>นฉบับยาวเกิน 1 1 อักขระสามารถตัดให<sup>้</sup>สั้นลง ได*้*โดยใช**้ image.data ที่กำหนดเอง (โปรดดูที่** แฟล็ก –i)
- 4. เมื่อทำการโคลนกลุ่มวอลุ่ม rootvg บูตรูปภาพใหม่จะถูกสร้างขึ้น โดยคำสั่ง bosboot หาก /dev/ipldevice ถูกลบหรือ เปลี่ยนแปลง คำสั่ง bosboot จะล้มเหลว
- 5. อย่าใช้คำสั่ง LVM โดยตรง (เช่น exportvg, importvg, varyoffvg หรือ chlv) บนกลุ่มวอลุ่ม rootvg ทางเลือก
- 6. ฟังก์ชันนี้ยังใช้ได้กับ Network Installation Management (NIM) โปรดดูที่คู่มือ NIM สำหรับข้อมูลเพิ่มเติม
- 7. คำสั่ง alt\_disk\_copy จะสำรองข้อมูลเฉพาะ ระบบไฟล์ที่มีการเมาท์ เมาท์ระบบไฟล์ทั้งหมดที่คุณต้องการ สำรองข้อมูล คำสั่ง mksysb จะสำรองข้อมูล journaled file systems (JFS) และ enhanced journaled file systems (JFS2) ที่เมาท์ใน rootvg สำหรับข้อมูลเพิ่มเติมเกี่ยวกับการสำรองข้อมูลระบบไฟล์ โปรดดูที่คำสั่ง mount
- 8. หากคุณกำลังใช้คำสั่ง alt\_disk\_copy เพื่ออัพเกรดระบบและระดับปัจจุบันของ rootvg เป็นระดับก่อน 6100-08 SP2 หรือ 7100-02 SP2 ให้ติดตั้งชุดไฟล์ bos.alt\_disk\_install.rte ที่ระดับที่คุณกำลังทำการอัพเกรด บน rootvg ต้นฉบับ ี ก่อนการดำเนินการ alt\_disk\_copy หากคุณไม่ได้ติดตั้งชุดไฟล์ bos.alt\_disk\_install.rte ข้อความแสดงข้อผิดพลาดจะ ถูกแสดงขณะสร้างบู<sup>๊</sup>ตอิมเมจใน rootvg ที่เป็นทางเลือก
- 9. หลังการดำเนินการ alt\_disk\_copy ที่ต่อจากคำสั่ง tcbck -n ALL ระบบที่เปิดใช้งาน TCB อาจพบข้อผิดพลาดต่อไปนี้: error: 3001-020 The file /dev/altinst rootvg was not found.

รายการ altinst rootvg ในฐานข้อมูล TCB สามารถถูกลบออกโดยการรันคำสั่ง # tcbck -d /dev/altinst\_rootvg

10. หลังจากบู๊ตระบบไปยังดิสก์อื่น ไคลเอ็นต์ Network File System (NFS) อาจได้รับข้อผิดพลาด ESTALE เมื่อไคลเอ็นต์เข้า ถึงไดเร็กทอรี NFS จาก ระบบที่ถูกคัดลอก ไคลเอ็นต์เหล่านี้ต้องยกเลิกการเมาท์ และเมาท์ไดเร็กทอรีที่ได*้*รับผลกระทบ กีกครั้ง

# <span id="page-116-13"></span><span id="page-116-12"></span><span id="page-116-10"></span><span id="page-116-2"></span><span id="page-116-0"></span>แฟล็ก

<span id="page-116-16"></span><span id="page-116-15"></span><span id="page-116-14"></span><span id="page-116-11"></span><span id="page-116-9"></span><span id="page-116-8"></span><span id="page-116-7"></span><span id="page-116-6"></span><span id="page-116-5"></span><span id="page-116-4"></span><span id="page-116-3"></span><span id="page-116-1"></span>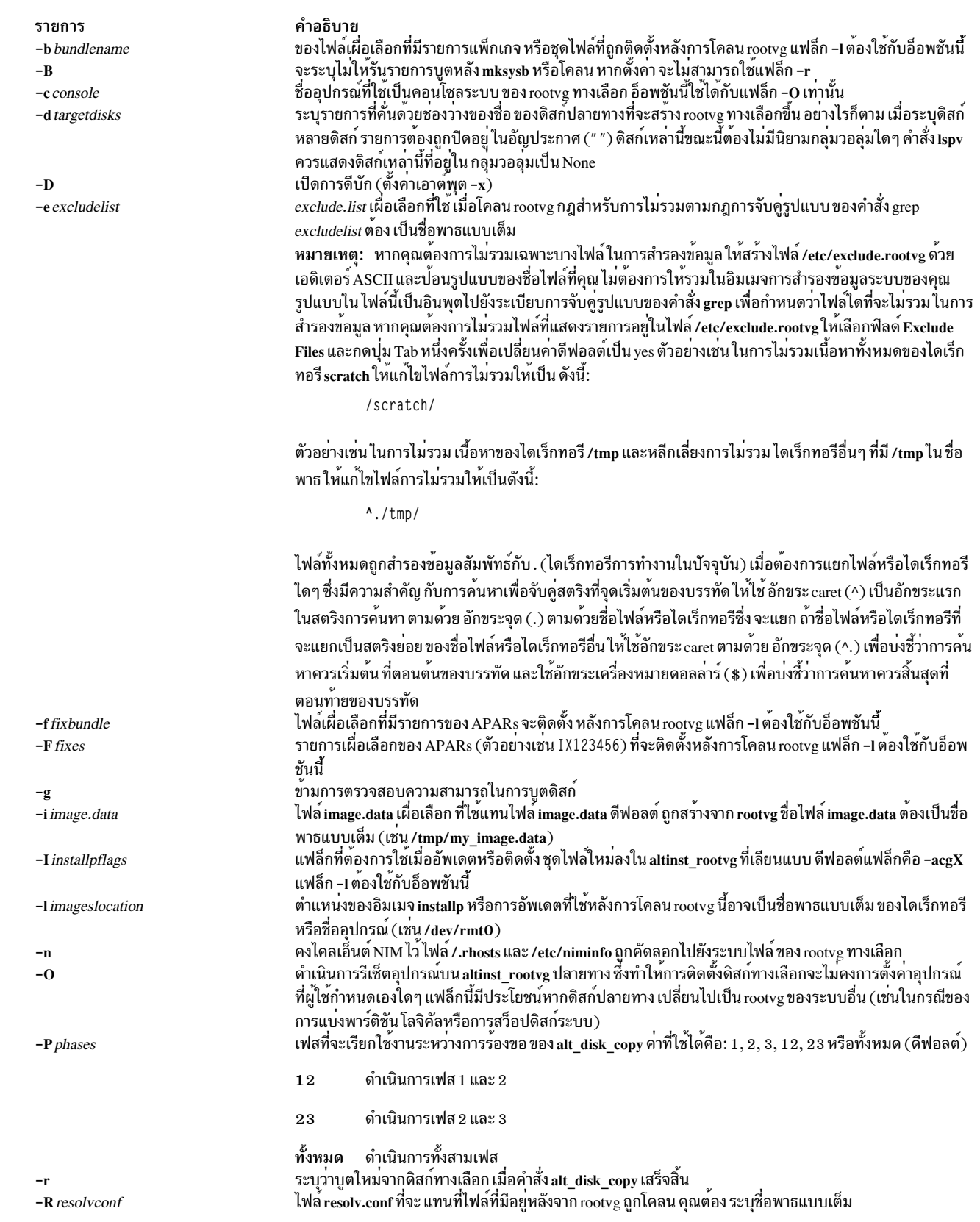

<span id="page-117-6"></span><span id="page-117-5"></span><span id="page-117-0"></span>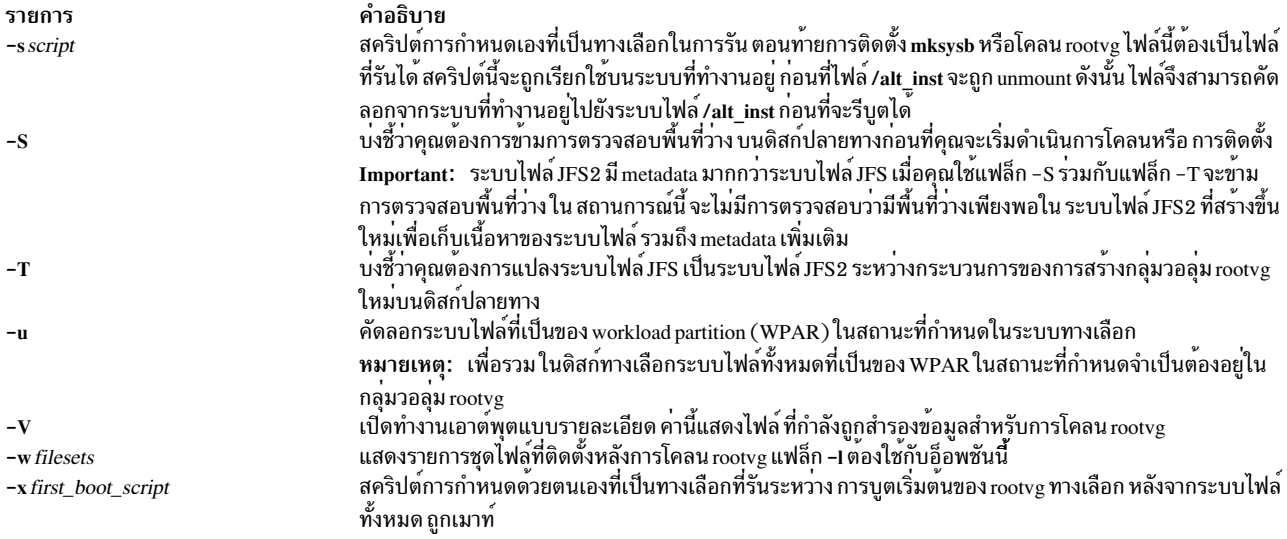

#### <span id="page-117-4"></span><span id="page-117-3"></span><span id="page-117-2"></span><span id="page-117-1"></span>สถานะออก

รายการ คำอธิบาย การดำเนินการที่เกี่ยวข้องกับ alt disk copy ทั้งหมดสำเร็จเรียบร<sup>้</sup>อย  $\mathbf{0}$ ้มีข้อผิดพลาดเกิดขึ้น  $\mathbf{S}$ 

### ตัวอย่าง

1. ในการโคลน 5300-00 rootvg ที่กำลังรันเป็น hdisk3 ให้ใช้การอัพเดตจาก /updates เพื่อทำให้ rootvg ที่โคลนเป็นระดับ  $5300 - 01$ :

alt\_disk\_copy -d hdisk3 -F 5300-01\_AIX\_ML -1 /updates

จากนั้นรายการบตจะถกตั้งค่าเพื่อบตจาก hdisk3 ใน การบตใหม่ครั้งถัดไป

2. ในการโคลน rootvg ที่กำลังรันเป็น hdisk3 และ hdisk4 และเรียกใช้งาน update all บน กรอัพเดตทั้งหมดจาก /updates:

alt\_disk\_copy -d "hdisk3 hdisk4" -b update\_all -l /updates

จากนั้นรายการบูตจะถูกตั้งค่าเพื่อบูตจาก hdisk3 ใน การบูตใหม่ครั้งถัดไป

3. ในการโคลน rootvg ที่กำลังรันเป็น hdisk1 และ หยุดทำงานหลังเฟส 1:

alt\_disk\_copy -d hdisk1 -P1

ข้อควรระวัง: อย่าเปลี่ยนรายการบูตเป็นใช<sup>้</sup>rootvgที่โคลน

4. ในการเรียกใช้งานเฟส 2 และ 3 บน rootvg ทางเลือกที่มีอยู่ และบูตระบบใหม่เมื่อการดำเนินการเสร็จสมบูรณ์:

alt disk copy -d hdisk1 - P23 - r

5. ในการโคลนระบบที่กำลังรันเป็นhdisk1 และhdisk2 และเพื่อแปลงระบบไฟล์จากระบบไฟล์ JFS เป็นระบบไฟล์ JFS2 ให<sup>้</sup>รันคำสั่งต่อไปนี้:

```
alt_disk_copy -B -T -d "hdisk1 hdisk2"
```
#### <span id="page-118-0"></span>**Location**

/usr/sbin/alt disk copy

# ไฟล์

รายการ /usr/sbin/alt\_disk\_copy

คำอธิบาย มีคำสั่ง alt\_disk\_copy

สิ่งอ้างอิงที่เกี่ยวข้อง: "คำสั่ง alt\_disk\_install" ข้อมูลที่เกี่ยวข้อง: คำสั่ง Ispv คำสั่ง nim คำสั่ง nimadm

# คำสั่ง alt\_disk\_install

### วัตถุประสงค์

ติดตั้งดิสก์ทางเลือกด*้*วยอิมเมจการติดตั้ง mksysb หรือโคลนระบบที่กำลังรันขณะนี้เป็นดิสก์ทางเลือก คำสั่งนี้เลิกใช<sup>้</sup>แล**้วใน** AIX 5.3

หมายเหตุ: ใน AIX 5.3 คำสั่ง alt\_disk\_install ถูกแทนที่โดย คำสั่ง alt\_disk\_copy, alt\_disk\_mksysb และ alt\_rootvg\_op โมดูล alt disk install ยังคงจัดสงมาในลักษณะตัวที่ครอบคำสั่งใหม**่ แต่คำสั่ง alt disk install ไม**่สนับสนุนฟังก์ชันแฟล็ก หรือคุณลักษณะใหม่ใดๆ

### ไวยากรณ์

```
" สร้างดิสก์ทางเลือก: "
```

```
alt disk install \{-d \text{ device} \} \{-C\} [-i \text{ image}.data] \{-script\} [-R \text{ resolv\_conf] [-D] [-B] [-V] [-r] [-O]
```
 $[-p$  platform  $]$   $[-L$  mksysb\_level  $]$ 

 $\lceil -b \t{bundle_name} \rceil$   $\lceil -I \t{ installp_flags} \rceil$ 

 $[-1 \text{ images}\_\text{location}][-f\text{ fix}\_\text{bundle}]$ 

 $[-F \text{ fixes} ] [-e \text{ exclude\_list}] [-w \text{ filesets}]$ 

 $[-n]$   $[-P$  phase\_option  $]$  target\_disks...

"ลางคากลุ่มวอลุ่มดิสก์ทางเลือก:"

alt disk install-X

### ี สำหรับ alt\_disk\_install หรือสูงกวา:

" กำหนดบุตดิสก์กลุ่มวอลุ่ม:" alt\_disk\_install -q disk

```
"กลุ่มวอลุ่มที่เข้าสู่โหมดสลีป:"
         alt disk install-S
"เปลี่ยนชื่อกลุ่มวอลุ่มดิสก์ทางเลือก:"
         alt_disk_install -v new_volume_group_name disk
"เรียกใช<sup>้</sup>กลมวอลม:"
         alt disk install-W disk
"ลางคากลมวอลมดิสก์ทางเลือก:"
         alt_disk_install -X [volume_group]
```
### คำอธิบาย

หมายเหตุ: ในคำสั่ง AIX 5.3 the alt disk install ได้ถูกแบ่งออกเป็นสามคำสั่ง: alt disk copy, alt disk mksysb และ alt\_rootvg\_op ไม่มีฟังก์ชันการทำงานใหม่ที่จะ ถูกเพิ่มในคำสั่งนี้

ี คำสั่งalt disk install ให้ผู้ใช้มีวิธีในการอัพเดตระบบปฏิบัติการไปเป็นรีลีส ระดับการดูแลรักษา หรือระดับเทคโนโลยีใหม ์ โดยไม่ต้องปิดเครื่องเป็น ระยะเวลานาน ซึ่งทำได<sup>้</sup>สองวิธี คือโดยการติดตั้ง อิมเมจ mksysb บนดิสก์แยกต**่างหาก หรือโดยกา**ร โคลนระบบปัจจุบัน จากนั้นนำใช้การอัพเดตเพื่อให<sup>้</sup>เป็นระดับการดูแลรักษาหรือเทคโนโลยี ใหม<sup>่</sup>

ี ข้อควรใส่ใจ: alt\_disk\_install จะสร้าง กลุ่มวอลุ่ม โลจิคัลวอลุ่ม ไฟล์อุปกรณ์พิเศษ และระบบไฟล์ โดยใช้คำนำหน้า "alt" หาก alt disk install ถูกใช้งานบนระบบผู้ดูแลระบบควรหลีกเลี่ยงการมีหรือการสร้าง กลุ่มวอลุ่ม โลจิคัลวอลุ่ม ไฟล์อุปกรณ์พิเศษ หรือระบบไฟล์ที่มีคำนำหน<sup>้</sup>า "alt" - การดำเนินการ alt disk install โดยไม<sup>่</sup>ตั้งใจอาจลบ เปลี่ยนแปลงหรือทำลายรายการเหล**่**า ข้

ี ฟังก์ชันแรก การติดตั้ง mksysb จำเป็นต<sup>้</sup>องใช<sup>้</sup>อิมเมจ mksysb AIX 4.3 หรือใหม**่กว**่า, เทป mksysb AIX 4.3 หรือใหม่กว<sup>่</sup>า หรือ ซีดี mksystb AIX 4.3.3 หรือใหม่กว่า คำสั่ง alt\_disk\_install ถูกเรียกใช้กับดิสก์ที่ขณะนี้ไม่ได้ใช้งานอยู่ และ mksysb ถูกเรียก ดืนไปยังดิสก์เหล**่านั้น ซึ่งหากผู้ใช**้เลือก การบูตระบบใหม**่ครั้งต่อไปจะบูตบนระบบ AIX 4.3 หรือใหม**่กว<sup>่</sup>า

#### หมายเหตุ:

- 1. คุณไม่สามารถalt disk install เพื่อติดตั้ง เวอร์ชัน AIX ก่อนหน้าเวอร์ชันที่ติดตั้งอยู่บนระบบ ในขณะนี้ ตัวอย่างเช่นคุณ ไม่สามารถ AIX 4.3 mksysb บนระบบ AIX 5.1
- ่ 2. หากจำเป็น คำสั่ง bootlist สามารถรันหลังจาก ดิสก์ใหม่ถูกบูตขึ้นมา และรายการบูตสามารถเปลี่ยน การบูตกลับเป็นเวอร์ ชั้นเกาของระบบปฏิบัติการ

ฟังก์ชันที่สอง การโคลน rootvg ที่กำลังรัน ให้ผู้ใช้ สร้างสำเนาสำรองข้อมูลของกลุ่มวอลุ่ม root สำเนานี้สามารถ ใช้เป็นสำเนา ่ สำรองในกรณีที่ rootve ล<sup>้</sup>มเหลว หรือสามารถแก้ไข ได้โดยการติดตั้งการอัพเดตเพิ่มเติม สถานการณ์หนึ่งได<sup>้</sup>แก**่การโคลน** ระบบ 4.2.0 จากนั้นติดตั้งการอัพเดตเพื่อทำให<sup>้</sup> rootve ที่โคลนเปลี่ยนเป็น 4.2.1.0 ซึ่งจะอัพเดตระบบขณะที่ยังคงรันอยู**่** จาก ี นั้นการบูตระบบใหม<sup>่</sup> จาก rootve ใหม**่จะทำให**้ระดับของระบบที่กำลังรันเป็น 4.2.1 หากมีปัญหากับการใช<sup>้</sup>งานระดับนี้ การ เปลี่ยนรายการบูต กลัวเป็นดิสก์ 4.2.0 และทำการบูตใหม่จะทำให้ระบบกลับไปเป็น 4.2.0 เหมือนเดิม อีกสถานการณ์หนึ่งได้ แก่การโคลน rootvg และนำใช้การแก้ไข แต่ละตัว การรีบูตระบบและการทดสอบระบบเหล่านั้น และการรีบูต กลับเป็น rootvg เดิมหากมีปัญหาเกิดขึ้น

หมายเหตุ: การโอนย้ายดิสก์ทางเลือก NIM (การอัพเกรดระดับเวอร์ชันหรือรีลีส) ได้รับการสนับสนุนด้วยคำสั่ง nimadm ใน AIX 5.1 และรุ่นหลัง โปรดดูที่เอกสารคู่มือ nimadm เพื่อดูรายละเอียดเพิ่มเติม

ุขณะนี้ คุณสามารถรันคำสั่ง alt disk install บนระบบ 4.1.4.0 และที่สูงกว่าสำหรับฟังก์ชันทั้งสองนี้ ชุดไฟล์ bos. alt disk install.rte ต้องได้รับการติดตั้งบนระบบเพื่อเรียกใช้งานคำสั่งalt disk install และชุดไฟล์ bos.alt disk install. boot images ต้องถูกติดตั้งเช่นกันเพื่อดำเนินการติดตั้งmksysb ในดิสก์ ทางเลือก

่ อิมเมจ mksysb ที่ใช้ต้องถูกสร้างขึ้นก่อนหน้า และ มีการสนับสนุนอุปกรณ์และเคอร์เนลที่จำเป็นทั้งหมดสำหรับ ระบบที่จะถูก ่ ติดตั้ง ไม่มีการสนับสนุนอุปกรณ์หรือ เคอร์เนลใหม่ที่สามารถติดตั้งก่อนระบบถูกบูตใหม่จากดิสก์ ที่เพิ่งติดตั้ง

หมายเหตุ: การดูแลรักษาเวอร์ชันรีลีสหรือ ระดับเทคโนโลยีของ mksysb ีที่คุณกำลังติดตั้งอาจตรงกับ ระดับของชุดไฟล์ bos. alt disk install.boot images

เมื่อทำการโคลนกลุ่มวอลุ่ม rootvg บูตรูปภาพใหม่จะถูกสร้างขึ้น โดยคำสั่ง bosboot เมื่อติดตั้งอิมเมจ mksysb บูตอิมเมจ สำหรับระดับของ mksysb และชนิดแพล็ตฟอร์ม จะถูกคัดลอกไปยังบูตโลจิคัลวอลุ่มสำหรับ rootvg ทางเลือกใหม<sup>่</sup> เมื่อระบบ ี ถูกบูตใหม่ คำสั่งbosboot จะถูกรันในสถานะเริ่มแรกของการบูต และระบบถูกบูตใหม่ อีกครั้ง เพื่อทำการซิงโครไนซ์บูตอิมเมจ ้กับ mksysb ที่ เพิ่งถูกเรียกคืน จากนั้นระบบจะบูตในโหมดปกติ

ในตอนท้ายของการติดตั้ง กลุ่มวอลุ่ม altinst\_rootvg ถูกทิ้ง ไว<sup>้</sup>บนดิสก์ปลายทางในสถานะไม**่แตกตางกับตัวยึดตำแหน**่ง หาก ่ มีความแตกต่าง จะแสดงว่าไม่มีโลจิคัลวอลุ่มใดเป็นเจ้าของ แต่โดยความจริงแล้ว มีโลจิคัลวอลุ่มอยู่ แต่ได้ถูกลบออกจาก ODM เนื่องจาก ขณะนี้มีชื่อที่ขัดแย<sup>้</sup>งกับชื่อของโลจิคัลวอลุ**่มบน ระบบที่กำลังรัน ขอแนะนำให**้คุณอยาเปลี่ยนแปลงบนกลุมวอ ้ลุ่ม altinst\_rootvg ให้คงนิยามไว<sup>้</sup>เป็นตัวยึดตำแหน**่**งแทน

หลังจากระบบบูตใหม่จากดิสก์ทางเลือกใหม่ กลุ่มวอลุ่ม rootvg ก่อนหน้าจะไม่แสดงในรายการ a Ispv ยกเว้นเวอร์ชัน alt disk install เป็น 4.3.2 หรือสูงกว่า

สำหรับ alt disk install 4.3.2 หรือสูงกวา:

หลังการบูตใหม**่จากดิสก์ทางเลือกใหม**่ กลุ่มวอลุ่ม rootvg จะแสดงขึ้นในรายการ Ispv เป็น "old\_rootvg" และมีดิสก์ทั้ง หมดใน rootvg ต้นฉบับ กลุ่มวอลุ่ม rootvg เก่านี้ถูกตั้งค่าเป็น ไม่ เปลี่ยนแปลงตอนบูตใหม่ และควร ถูกลบออก ด้วยแฟล็ก -X เท่านั้น (เช่น alt disk install -X old\_rootvg)

หากจำเป็นต้องย้อนกลับไปใช้ rootvg ต<sup>้</sup>นฉบับคำสั่ง bootlist จะถูกใช<sup>้</sup>เพื่อเปลี่ยนรายการบูตให<sup>้</sup>รีบูตจาก rootvg ต<sup>้</sup>นฉบับ

สำหรับ alt disk install 4.3.2 หรือสูงกวา:

หากไม่แน่ใจว่าดิสก์ใดเป็นบูตดิสก์สำหรับกลุ่มวอลุ่ม ที่ระบุ สามารถใช<sup>้</sup>แฟล็ก -q เพื่อพิจารณาบูตดิสก์ นี้เป็นประโยชน์ ้เมื่อกลุ่มวอลุ่มประกอบขึ้นดวยดิสก์หลายดิสก์ และการเปลี่ยนแปลงในรายการบุตเป็นสิ่งจำเป็น

ระบบไฟล์ root ทางเลือกถูกเมาท์เป็น /alt\_inst ดังนั้นระบบไฟล์อื่นๆ จะมีคำนำหน้านั้น (/alt\_inst/usr, /alt\_inst/var) This is how they should be accessed if using a customization script.

ข้อควรใส่ใจ: หากคุณได้สร้าง rootvg ทางเลือกด้วย alt\_disk\_install แต่ไม่ต้องการ ใช้อีกต่อไป หรือต้องการรันคำสั่ง alt disk install อยารัน exportvg บน altinst\_rootvg

เพียงรันคำสั่ง alt\_disk\_install –X เพื่อลบนิยาม altinst\_rootvg ออกจากฐานข้อมูล ODM เหตุผล ที่คุณไม<sup>่</sup>สามารถรันคำ สัง exportvg (หรือ คำสัง reducevg) ก็คือชื่อโลจิคัลวอลุ่ม และระบบไฟลขณะนี้มีชื่อจริง และ exportvg ไดลบ stanza สำหรับระบบไฟล<sup>์</sup>จริงจาก /etc/filesystems สำหรับ rootvg จริง

หาก exportvg ถูกเรียกให้รันโดยบังเอิญ โปรดตรวจให้แน่ใจ เพื่อสร้างไฟล์ /etc/filesystems ใหม่ก่อน บูตระบบใหม่ ระบบจะไม่บูตใหม่โดยปราศจากไฟล์/etc/filesystems ที่ถูกต้อง

ฟังก์ชันนี้ยังใช้ได้กับ Network Installation Management (NIM) โปรดดที่ค่มือ NIM สำหรับข้อมลเพิ่มเติม

เวอร์ชัน AIX 4.3.1 และสูงกว่าของ alt\_disk\_install สามารถถูกเรียกใช้งานในแบบเฟส การติดตั้ง ถูกแบ่งออกเป็นสามเฟส ้และค่าดีฟอลต์คือดำเบิบการทั้งสามเฟส

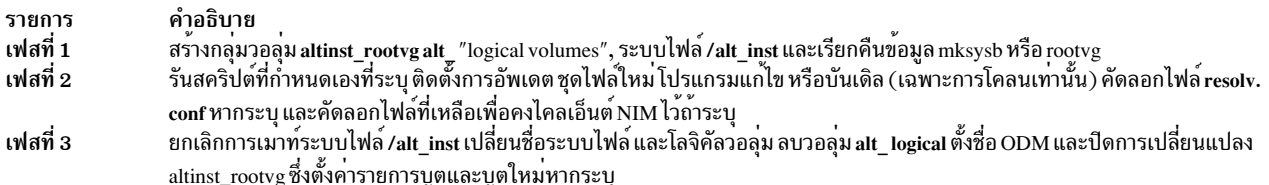

คุณสามารถรันแต่ละเฟสแยกกันได้ รัน เฟส 1 และ 2 พร้อมกัน หรือรันเฟส 2 และ 3 พร้อมกัน เฟส 2 สามารถ เรียกรันได้หลาย ้ครั้งก่อนรันเฟส 3

คุณต้องรันเฟส 3 เพื่อให้ได้กลุ่มวอลุ่ม ที่เป็น rootve ที่ใช้งานได้ การรันเฟส 1 และ 2 จะคงให้ระบบไฟล์ /alt\_inst ถูกเมาท์อยู่

หากคุณได้รันเฟส 1 และ หรือเฟส 2 และ ต้องการเริ่มต้นใหม่ (ลบ altinst\_rootvg) ให้รันคำสั่ง alt\_disk\_install -X เพื่อล้างค่า

สำหรับ alt disk install 4.3.2 หรือสงกวา:

หากการเข้าถึงข้อมูลเป็นสิ่งจำเป็นระหว่าง rootvg ต้นฉบับและ ดิสก์ทางเลือกใหม่ กลุ่มวอลุ่ม "wake-up" สามารถทำให้ สำเร็จได<sup>้</sup>โดยใช้แฟล็ก -W บนกลุ่มวอลุ่มที่ไม่ใช้บูต "wake-up" นำกลุ่มวอลุ่มไปไว**้หลังสถานะเฟส 1 alt disk install** (เช่น ระบบไฟล์ /alt\_inst จะถูกเมาท์)

หมายเหตุ: กลุ่มวอลุ่มที่ใช้ "wake-up" จะถูกเปลี่ยนชื่อเป็น "altinst\_rootvg"

ข้อจำกัด

เวอร์ชันของระบบปฏิบัติการของระบบที่กำลังรันอยู่นั้นต้องสูงกว่า หรือเท่ากับเวอร์ชันของระบบปฏิบัติการของกลุ่มวอ ลุ่มที่ ประสบกับ "wake-up" ซึ่งหมายความว่าจำเป็นต้องบูต จาก "altinst\_rootvg" และ "wake-up" "old\_rootvg"

ตัวอย่างเช่น: ดิสก์ทางเลือกถูกสร้างจาก alt disk install 4.3.3 mksysb บนระบบที่กำลังรัน 4.1.5 ในการเข้าถึง ข้อมูลระหว่างสอง กลุ่มวอลุ่ม จำเป็นต้องบูตจากดิสก์ทางเลือก 4.3.3 และ "wake-up" กลุ่มวอลุ่ม "old\_rootvg"  $4.1.5$ 

ข้อจำกัดนี้ เป็นสาเหตุจากความเข้ากันไม่ได้ของรายการบันทึก jfs โดยสามารถ "wake-up" กลุ่มวอลุ่มที่มีเวอร์ชันของ ระบบปฏิบัติการ สูงกว่า แต่กลุ่มวอลุ่มไม่สามารถเป็น rootvg ระบบ หากเป็นเช่นนั้น กลุ่มวอลุ่มจะสร้างรายการบันทึก jfs ที่ไม่สามารถตีความได้โดย rootve เวอร์ชันระบบปฏิบัติการที่เก่ากว่า เมื่อกลุ่มวอลุ่มประสบกับ "wake-up" รายการ บันทึก JFS โดยปกติแล้วจะแสดงระบบไฟล์ที่ไม**่ถูกยกเลิกการเมาท์ ก่อนบูตใหม่ ตัวอย**่างเช่น /,/usr

คำสั่ง alt\_disk\_install จะไม่อนุญาตให<sup>้</sup> "wake-up" เกิดขึ้นบนกลุ่มวอลุ่มที่มีเวอร์ชันระบบปฏิบัติการ สูงกว<sup>่</sup>า ยกเว*้*นว่า ตัวแปรสภาวะแวดล้อม FORCE ได้ถูก ตั้งค<sup>่</sup>าเป็น "yes"

ข้อควรระวัง: หาก FORCE "wake-up" ถูกพยายามทำบนกลุ่มวอลุ่มที่มีเวอร์ระบบปฏิบัติการสูงกว่า ระบบปฏิบัติการที่<br>กำลังรันอยู่ และ กลุ่มวอลุ่ม "waking" ได<sup>้</sup>เปลี่ยนเป็น rootvg ระบบ จะเกิดข้อผิดพลาดขึ้น

เมื่อ ไม<sup>่</sup>จำเป็นต<sup>้</sup>องเข้าถึงข้อมูลอีกต<sup>่</sup>อไป กลุ่มวอลุ่มสามารถกำหนดให<sup>้</sup>เข้าสู่โหมดสลีป โดยใช<sup>้</sup>แฟล็ก –S

<span id="page-122-6"></span>หมายเหตุ: กลุ่มวอลุ่ม ที่ต้องประสบกับ "wake-up" ต้อง "put-to-sleep" ก่อน ที่จะสามารถบูตขึ้นมาได้ และใช้เป็น rootvg

### แฟล็ก

<span id="page-122-12"></span><span id="page-122-11"></span><span id="page-122-10"></span><span id="page-122-9"></span><span id="page-122-8"></span><span id="page-122-7"></span><span id="page-122-5"></span><span id="page-122-4"></span><span id="page-122-3"></span><span id="page-122-2"></span><span id="page-122-1"></span><span id="page-122-0"></span>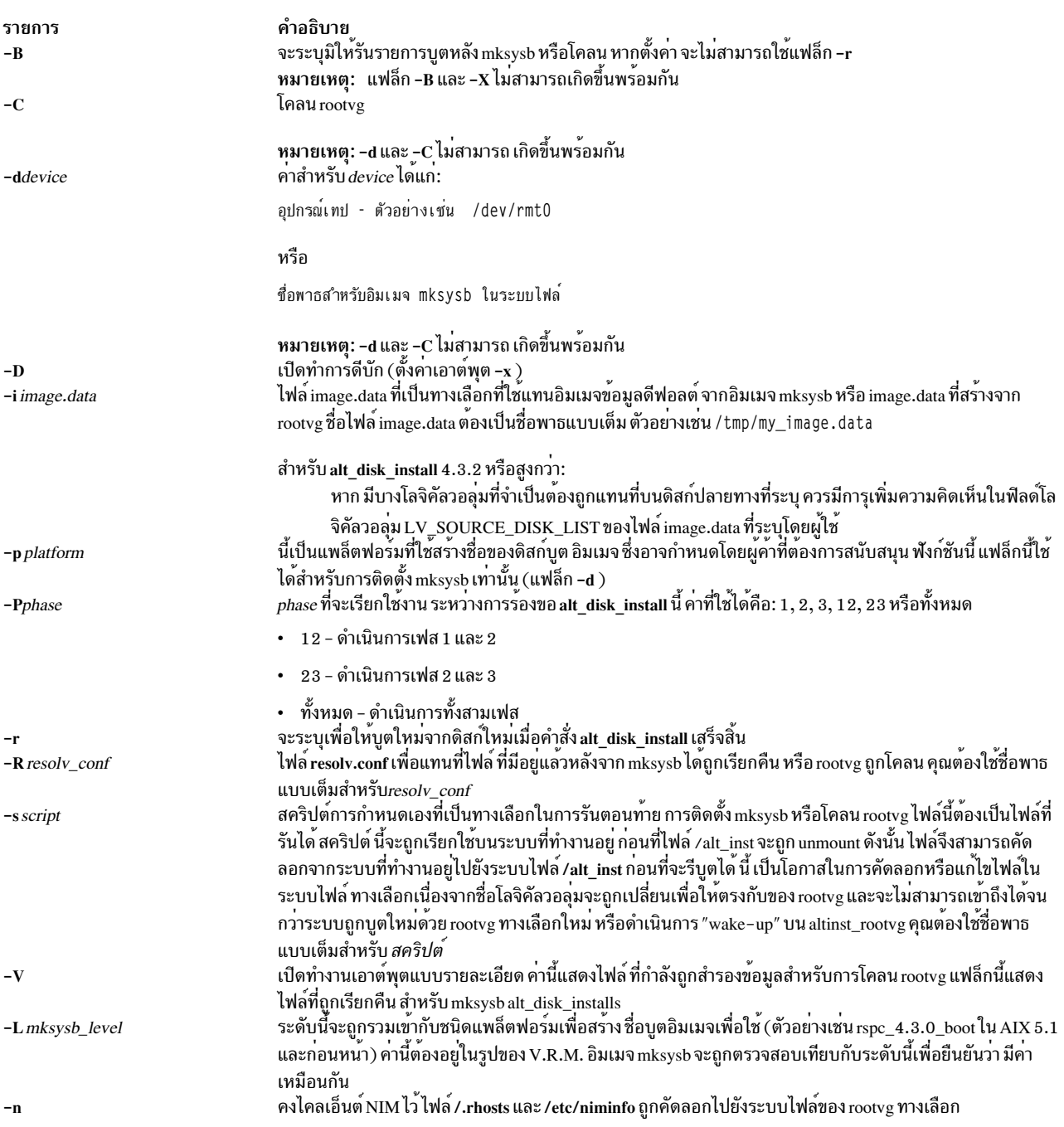

<span id="page-123-8"></span>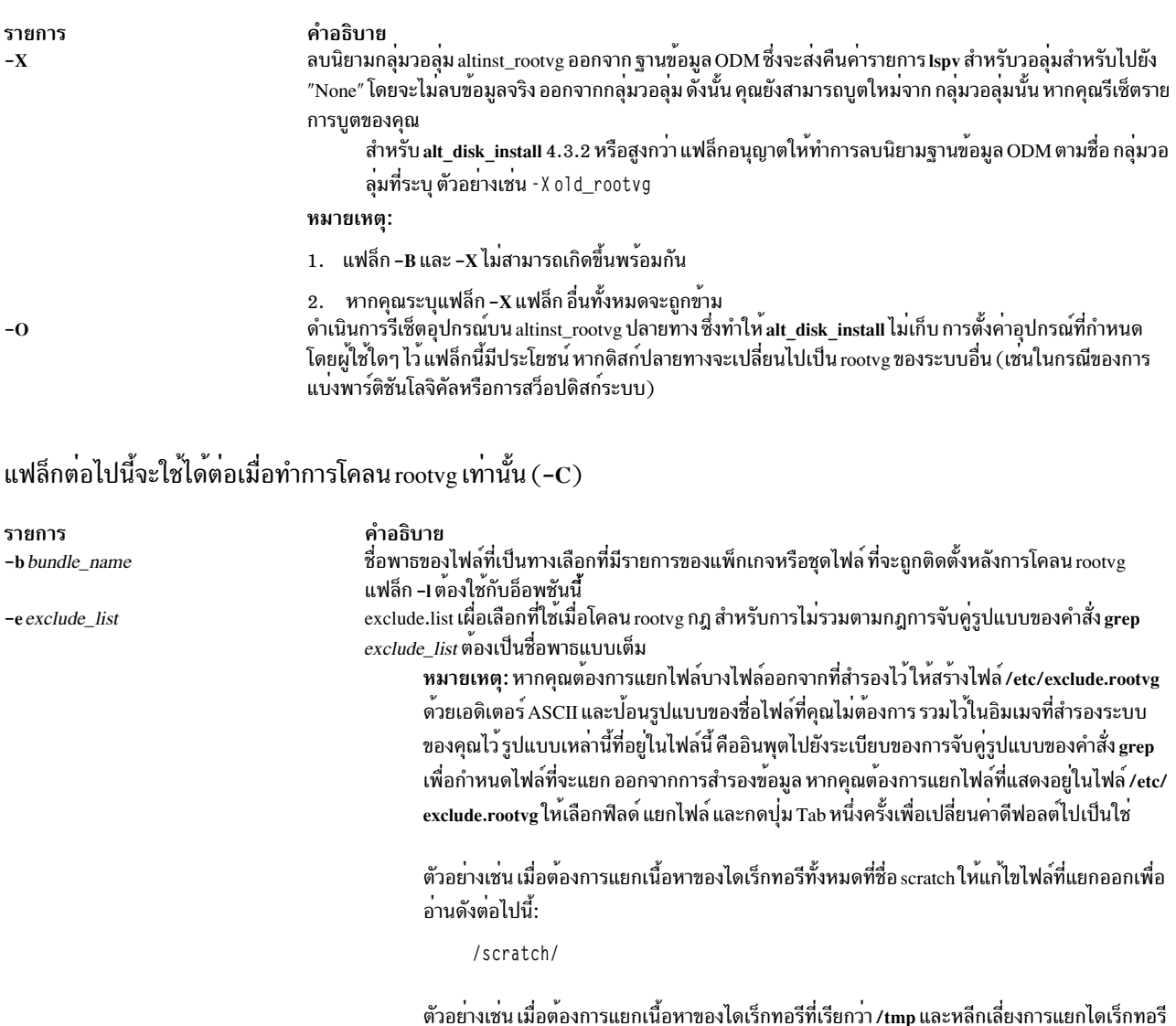

<span id="page-123-6"></span><span id="page-123-4"></span> $^{\prime}$ ./tmp/

<span id="page-123-7"></span><span id="page-123-5"></span><span id="page-123-3"></span><span id="page-123-2"></span>ไฟล์ทั้งหมด ถูกสำรองข้อมูลที่เกี่ยวข้องกับ . (ไดเร็กทอรีการทำงานในปัจจุบัน) ในการ ไม่รวมไฟล์ หรือไดเร็กทอรีใดๆ ที่จำเป็นต<sup>้</sup>องมี การค<sup>้</sup>นหาเพื่อจับคู่สตริงที่ตอนต<sup>้</sup>นบรรทัด ให้ใช<sup>้</sup>^ (อักขระ caret) ้เป็นอักขระแรกในสตริงการคนหา ตามด้วย . (อักขระจุด) แล้วตามด้วยชื่อไฟล์หรือไดเร็กทอรี ที่ต้อง ถูกแยกออก

<span id="page-123-1"></span><span id="page-123-0"></span>อื่นใดที่มี /tmp ในชื่อพาธ ให<sup>้</sup>แก<sup>้</sup>ไขไฟล์ที่แยกออกเพื่ออ่านดังต<sup>่</sup>อไปนี้:

หากชื่อไฟล์หรือไดเร็กทอรีที่ต้องถูกแยกออกคือสตริงย<sup>่</sup>อยของชื่อไฟล์หรือไดเร็กทอรีอื่น ให*้*ใช<sup>้</sup> ^. (อักขระคาเร็ตแล้วตามด้วยอักขระจุด) เพื่อบ<sup>ุ่</sup>งชี้ว่า การค้นหาควรเริ่มต้นด้วยบรรทัด และ/หรือใช<sup>้</sup> \$ (อักขระเครื่องหมายดอลลาร์) เพื่อบงชี้ว่า การคนหาควรจบที่จุดสิ้นสุดของบรรทัด ไฟล์เผื่อเลือกที่มีรายการของ APARs จะติดตั้ง หลังการโคลน rootve แฟล็ก -1 ต้องใช้กับอ็อพชันนี้ -ffix\_bundle รายการเผื่อเลือกของ APARs (ตัวอย่างเช่น IX123456) ที่จะติดตั้ง หลังการโคลน rootvg แฟล็ก -**เ** ต<sup>้</sup>องใช้  $-F$  fixes กับอ็อพชันนี้ แฟล็กที่จะใช้เมื่ออัพเดตหรือติดตั้งชุดไฟล์ใหม่ลงใน alt\_inst\_rootve ที่โคลน ดีฟอลต์แฟล็ก: "-acgX" -I installp flags แฟล็ก -ฺ1 ต*้*องถูกใช<sup>้</sup>กับอ็อพชันนี้ ตำแหน่งของอิ่มเมจ installp หรือการอัพเดตที่ใช<sup>้</sup>หลัง การโคลน rootvg นี้อาจเป็นชื่อพาธแบบเต็มของไดเร็ก -I images\_location ทอรีหรือชื่ออุปกรณ์ (เช่น /dev/rmt0) แสดงรายการชุดไฟล์ที่ติดตั้งหลังการโคลน rootvg แฟล็ก -I ต้องใช้กับอ็อพชันนี้ -w filesets

### แฟล็กต่อไปนี้มีใช้ได้สำหรับ alt disk install เวอร์ชัน 4.3.2 หรือสูงกว่า:

<span id="page-124-0"></span>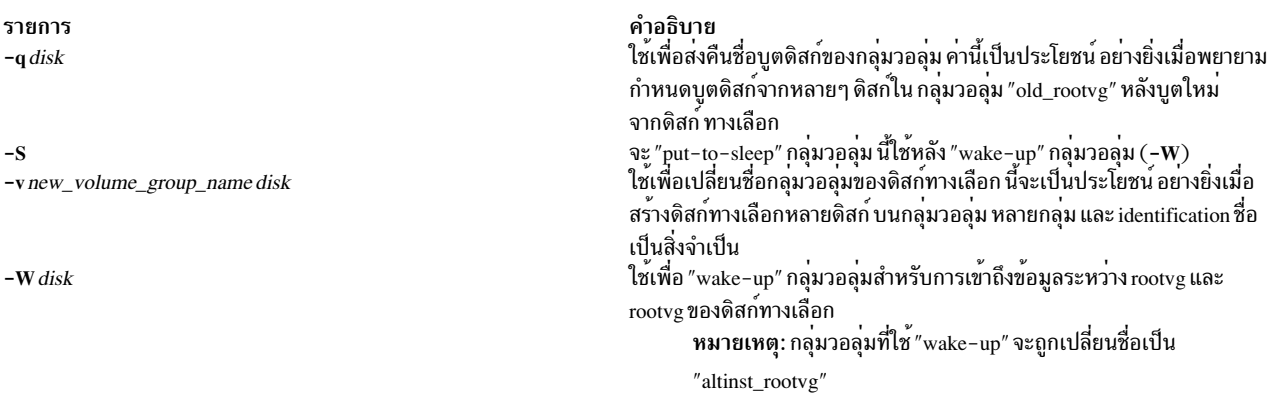

### <span id="page-124-3"></span><span id="page-124-2"></span><span id="page-124-1"></span>ข้อจำกัด

เวอร์ชันของระบบปฏิบัติการของระบบที่กำลังรันอยู่นั้นต้องสูงกว่า หรือเท่ากับเวอร์ชันของระบบปฏิบัติการของกลุ่มวอ ลุ่มที่ ประสบกับ "wake-up" ซึ่งหมายความว่าจำเป็นต้องบูต จาก "altinst\_rootvg" และ "wake-up" "old\_rootvg"

### พารามิเตอร์

คำอธิบาย รายการ ระบุชื่อของดิสก์ปลายทางที่จะสร้าง rootvg ทางเลือกขึ้น ดิสก์เหล่านี้ขณะนี้ต้อง ไม่มีนิยามกลุ่มวอลุ่มใดๆ คำสั่งเspv ควร target\_disks แสดงดิสก์เหลานี้วาเป็นของกลุ่มวอลุ่ม None

#### ตัวอย่าง

1. ในการโคลน 4.2.0 ที่กำลังรันไปยัง hdisk3 จากนั้นปรับใช้การอัพเดต จาก /updates เพื่อให้ rootvg ที่โคลนเป็นระดับ 4.2.  $1:$ 

alt\_disk\_install -C -F 4.2.1.0\_AIX\_ML -1 /updates hdisk3

จากนั้น รายการบูตจะถูกตั้งค่าให้บูตจาก hdisk3 ในการบูตใหม<sup>่</sup>ครั้งบูตใหม<sup>่</sup>

2. ในการติดตั้งอิมเมจ 4.3 mksysb บน hdisk3 จากนั้นรันสคริปต์ ที่กำหนดเอง ( /home/myscript) เพื่อคัดลอกไฟล์ผู้ใช บางไฟล์บนระบบไฟล์ rootvg ทางเลือกก่อนบูตใหม่:

alt\_disk\_install -d /mksysb\_images/4.3\_mksysb -s /home/myscript hdisk3

3. ในการลบรายการฐานข้อมูล rootvg ODM ต<sup>้</sup>นฉบับ หลังการบูต<sub>์</sub> จากดิสก*์*ทางเลือกใหม**่**:

```
alt_disk_install -X old_rootvg
```
รายการ Ispv สำหรับ rootvg ต้นฉบับจะถูกเปลี่ยน เป็น "None" ดังนั้น กลุ่มวอลุ่มใหม่สามารถสร้างขึ้นบนดิสก์ เหล่านั้น

4. ในการกำหนดบูตดิสก์สำหรับกลุ่มวอลุ่มที่มีหลายฟิสิคัล วอลุ่ม:

alt\_disk\_install -q hdisk0 ตัวอย่าง ที่แสดง

# Ispv # alt\_disk\_install -q hdisk0 hdisk2

ในกรณีนี้ บูตดิสก์สำหรับ "old\_rootvg" คือ hdisk2 ที่แท<sup>้</sup>จริง ดังนั้นคุณควรรีเซ็ตรายการบูตของคุณเป็น hdisk2 และบูต ใหม<sup>่</sup>เป็นกลุ่มวอลุ่ม rootvg ต้นฉบับ

5. ในการแก้ไขชื่อกลุ่มวอลุ่มalt disk install:

alt\_disk\_install -v alt\_disk\_432 hdisk2

#### ตัวอย่าง ที่แสดง

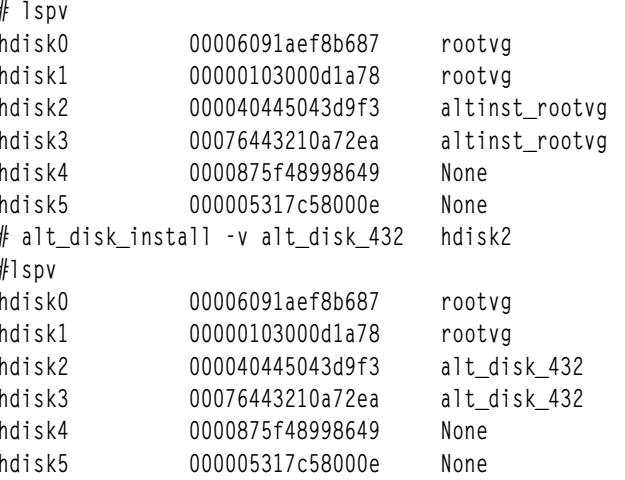

6. ในการ "wake\_up" rootvg ต้นฉบับหลังการบูตจากดิสก์ทางเลือก ใหม่:

alt\_disk\_install -W hdisk0

#### ตัวอย่าง ที่แสดง

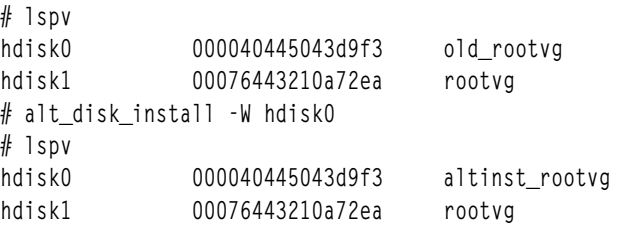

ณจุดนี้ กลุ่มวอลุ่ม "altinst\_rootvg" ถูกเปลี่ยนแปลงและระบบไฟล<sup>์</sup> /alt\_inst จะถูกเมาท<sup>์</sup>

7. ในการ"put-to-sleep" กลุ่มวอลุ่มที่ต้องมีการ"wake-up":

alt\_disk\_install -S

### ตัวอย่าง ที่แสดง

```
# 1spv000040445043d9f3 altinst_rootvg<br>00076443210a72ea rootvg
hdiskO
hdisk1
# alt_disk_install -S
# Ispv
```
"altinst\_rootvg" ไม่ถูกเปลี่ยนแปลงอีกต่อไป และระบบไฟล์ /alt\_inst ไม่ถูกเมาท์ อีกต่อไป หากจำเป็นสำหรับชื่อกลุ่มวอ ลุ่ม "altinst\_rootvg" ที่จะต้องถูกเปลี่ยนกลับไปเป็น "old\_rootvg" ก็สามารถทำได้โดยใช<sup>้</sup>แฟล็ก "-v"

# ไฟล์

รายการ /usr/sbin/alt\_disk\_install คำอธิบาย มีคำสั่ง alt disk install

# สิ่งอ้างอิงที่เกี่ยวข้อง:

```
"คำสั่ง alt disk install" ในหน้า 109
"คำสั่ง alt disk copy" ในหน้า 105
"คำสั่ง alt rootvg op" ในหน้า 120
ข้อมูลที่เกี่ยวข้อง:
คำสั่ง nimadm
```
# ี คำสั่ง alt\_disk\_mksysb

### วัตถุประสงค์

ติดตั้งดิสก์ทางเลือกด<sup>้</sup>วยอิมเมจการติดตั้งของการติดตั้งพื้นฐาน mksysb

# ไวยากรณ์

```
alt_disk_mksysb -m device -d target_disks... [-i image.data ] [-s script ] [-R resolv_conf] [-p platform ] [-L
mksysb_level][-n][-Pphase_option][-cconsole][-K][-DBOVgkryzTS]
```
### คำอธิบาย

ี คำสั่ง alt disk mksysb อนุญาตให้ ผู้ใช้ติดตั้งการสำรองข้อมูลระบบ mksysb ไปยังดิสก์อื่น โดยไม่ต้องปิดเครื่องเป็นระยะเวลา นาน รวมถึงลดความเสี่ยงของการไม<sup>่</sup>มีข้อมูลสำรอง การใช<sup>้</sup>คำสั่ง alt\_disk\_mksysb เป็นวิธีเดียวที่มีในการใช<sup>้</sup>เรียกคืนข<sup>้</sup>อมูล สำรองที่มี multibos Base Operating System (BOS) instances

ี ต้องการระดับ AIX ของอิมเมจ mksysb เทป mksysb หรือซีดี mksysb เพื่อติดตั้ง ระบบ mksysb คำสั่ง alt disk mksysb ถูก เรียกใช้ กับดิสก์ หรือชุดของดิสก์ที่ไม่ได้ใช้งานอยู่ และอิมเมจ mksysb ถูกเรียกคืนไปยังดิสก์เหล**่านั้นหาก ผู้ใช**้เลือก การบูต ระบบครั้งถัดไปจะบูตบนระดับ AIX ของอิมเมจ mksysb

ชุดไฟล์ bos.alt disk install.rteและ bos.alt disk install.boot images ต้องถูกติดตั้งบนระบบเพื่อรันคำสั่งalt disk mksysb

้อิมเมจ mksysb ที่ใช้ต้องมีการสนับสนุน อุปกรณ์และเคอร์เนลที่จำเป็นทั้งหมดที่ต้องใช้สำหรับระบบ ที่ติดตั้งอยู่ คุณไม่ ี่ สามารถติดตั้งการสนับสนุนอุปกรณ์หรือเคอร์เนลใหม ก่อนบูตระบบใหม่จากดิสก์ที่เพิ่งติดตั้งใหม

ระบบไฟล์ root ทางเลือกถูกเมาท์เป็น /alt inst เพื่อ ให้แน่ใจว่าระบบไฟล์อื่นๆ มีคำนำหน้า เช่น /alt inst/usr, /alt inst/var) นี่ป็นวิธีที่ไฟล์ต้องถูกเข้าถึงโดยใช้ สคริปต์การปรับแต่งการทำงาน

ในตอนท้ายของติดตั้ง กลุ่มวอลุ่ม altinst\_rootvg ถูกปล่อยให้คงอยู่บนดิสก์ปลายทางในสถานะไม่แตกต่างกับ ตัวยึดตำแหน่ง หากมีความแตกต่าง แสดงว่าไม่มีโลจิคัลวอลุ่ม อย่างไรก็ตาม จะมีโลจิคัลวอลุ่ม แต่ได้ถูก นำออกไปจาก ODM เนื่องจากชื่อขัด แย้งกับชื่อของ โลจิคัลวอลุ่มบนระบบที่กำลังรัน อย่าเปลี่ยนแปลงกลุ่มวอลุ่ม altinst\_rootvg แต่ให้คงกลุ่มวอลุ่ม altinst\_rootvg ไว๋เป็นตัวยึดตำแหน่งแทน

หลังการบูตระบบใหม่จากดิสก์ทางเลือกใหม่ กลุ่มวอลุ่ม rootvg ก่อนหน้าจะแสดงอยู่ในรายการ Ispv เป็น o1d\_rootvg อย่า เปลี่ยนแปลงกลุ่มวอลุ่ม old\_rootvg แต่ให้คงกลุ่มวอลุ่ม old\_rootvg ไว<sup>้</sup>เป็น ตัวยึดตำแหน**่งแทน** 

หากจำเป็นต้องกลับไปใช้ rootvg ต้นฉบับ คำสั่ง bootlist จะถูกใช้เพื่อเปลี่ยนรายการบูต เพื่อบูตใหม่จาก rootvg ต้นฉบับ

Notes:

- 1. การดำเนินการดิสก์อื่นจะสร้างกลุ่มวอลุ่ม โลจิคัลวอลุ่ม ไฟล์อุปกรณ์พิเศษ และระบบไฟล์โดยใช้ส่วนนำหน้า alt หาก alt\_disk\_copy ถูกใช<sup>้</sup>บนระบบ ผู้ดูแลระบบ ต้องหลีกเลี่ยงการมีหรือการสร้างกลุ่มวอลุ่ม โลจิคัลวอลุ่ม ไฟล์อุปกรณ์พิเศษ ู หรือระบบไฟล์ที่มี alt การดำเนินการดิสก์อื่นที่มีส**่วนนำหน**้า—โดยไม**่ตั้งใจอาจลบ เปลี่ยนแปลงหรือทำลายรายการเห**ล**่านี้**
- 2. alt disk mksysb จำเป็นต้องใช้บูตอิมเมจที่มีอยู่ก่อนแล้วระหว่างการติดตั้งmksysbalt disk mksysbจะค้นหาบูตอิม ูเมจใน rootvg ทางเลือกเป็นอันดับแรก (นั่นคือ เนื้อหา ของ mksysb) หากไม**่พบบูตอิมเมจ alt disk mksysb จะค**้นหาใน rootvg ปัจจุบัน
	- ตำแหนงบูตอิมเมจของดิสกทางเลือกสำหรับ altinst\_rootvg คือ: /alt\_inst/usr/lpp/bos.alt\_disk\_install/ boot images
	- ตำแหน่งบูตอิมเมจการติดตั้งของดิสก์ทางเลือกสำหรับ rootvg ปัจจุบันคือ: /usr/lpp/bos.alt\_disk\_install/ boot\_images
	- เวอร์ชันทั่วไปของบูตอิมเมจการติดตั้งทางเลือก ถูกจัดให้โดยชุดไฟล์ bos.alt disk install.boot images
- 3. ระดับของเวอร์ชัน รีลีส การซ่อมบำรุง หรือเทคโนโลยี ของคำสั่ง mksysb ที่คุณติดตั้งต้องตรงกับ ระดับของชุดไฟล bos. alt\_disk\_install.boot\_images ตัวอย่างเช่น หาก oslevel บนระบบต<sup>้</sup>นทาง (ระบบที่สร้างคำสั่ง mksysb) ส<sup>่</sup>วคืน 6.1.0.0 ชุดไฟล์ bos.alt\_disk\_install.boot\_images ต้องเป็น 6.1.0. $X$ โดยที่ $X$ เป็นระดับ ของโปรแกรมฟิกซ์สูงสุดที่มีอยู่
- 4. หาก alt disk mksysb จำเป็นต้องใช้บูตอิมเมจ ทั่วไปที่จัดส่งมาพร้อมกับชุดไฟล์ bos.alt disk install.boot images ้ระบบจะดำเนินการบูตใหม<sup>่</sup>เพิ่มเมื่อบูตจาก rootvg ทางเลือกเป็นครั้งแรก
- 5. คุณไม<sup>่</sup>สามารถใช้คำสั่ง alt\_disk\_mksysb เพื่อติดตั้ง AIX Version 7.1 เวอร์ชันก่อนหน้านี้ที่ไม่ใช่เวอร์ชัน AIX ที่ติดตั้งอยู่ บนระบบในปัจจุบัน ตัวอย่างเช่น คุณไม่สามารถ ติดตั้ง AIX Version 6.1 บนระบบ ที่รันระบบ AIX Version 7.1
- ่ 6. ขีดจำกัด LVM ปัจจุบันสำหรับชื่อโลจิคัลวอลุ่มคือ 15 อักขระ เนื่องจากคำสั่งการติดตั้งดิสก์ทางเลือกมีส่วนนำหน<sup>้</sup>า 4 ือักขระ alt ขีดจำกัดของชื่อโลจิคัลวอลุ่มต้นฉบับใน rootvg ที่ต้องการคัดลอกหรือติดตั้งคือ 11 อักขระ หากชื่อโลจิคัลวอ ้ลุ่มต้นฉบับยาวเกิน 11 อักขระสามารถตัดให<sup>้</sup>สั้นลง ได้โดยใช้ image.data ที่กำหนดเอง (โปรดดูที่ แฟล็ก -i)
- 7. อย่าใช้คำสั่ง LVM โดยตรง (เช่น exportvg, importvg, varyoffvg และ chlv) บนกลุ่มวอลุ่ม rootvg ทางเลือก
- ฟังก์ชัน alt disk mksysb ยังพร้อมใช้งานบน Network Installation Management (NIM) 8.

# แฟล็ก

<span id="page-128-16"></span><span id="page-128-15"></span><span id="page-128-12"></span><span id="page-128-11"></span><span id="page-128-10"></span><span id="page-128-9"></span><span id="page-128-8"></span><span id="page-128-7"></span><span id="page-128-6"></span><span id="page-128-5"></span><span id="page-128-2"></span><span id="page-128-1"></span><span id="page-128-0"></span>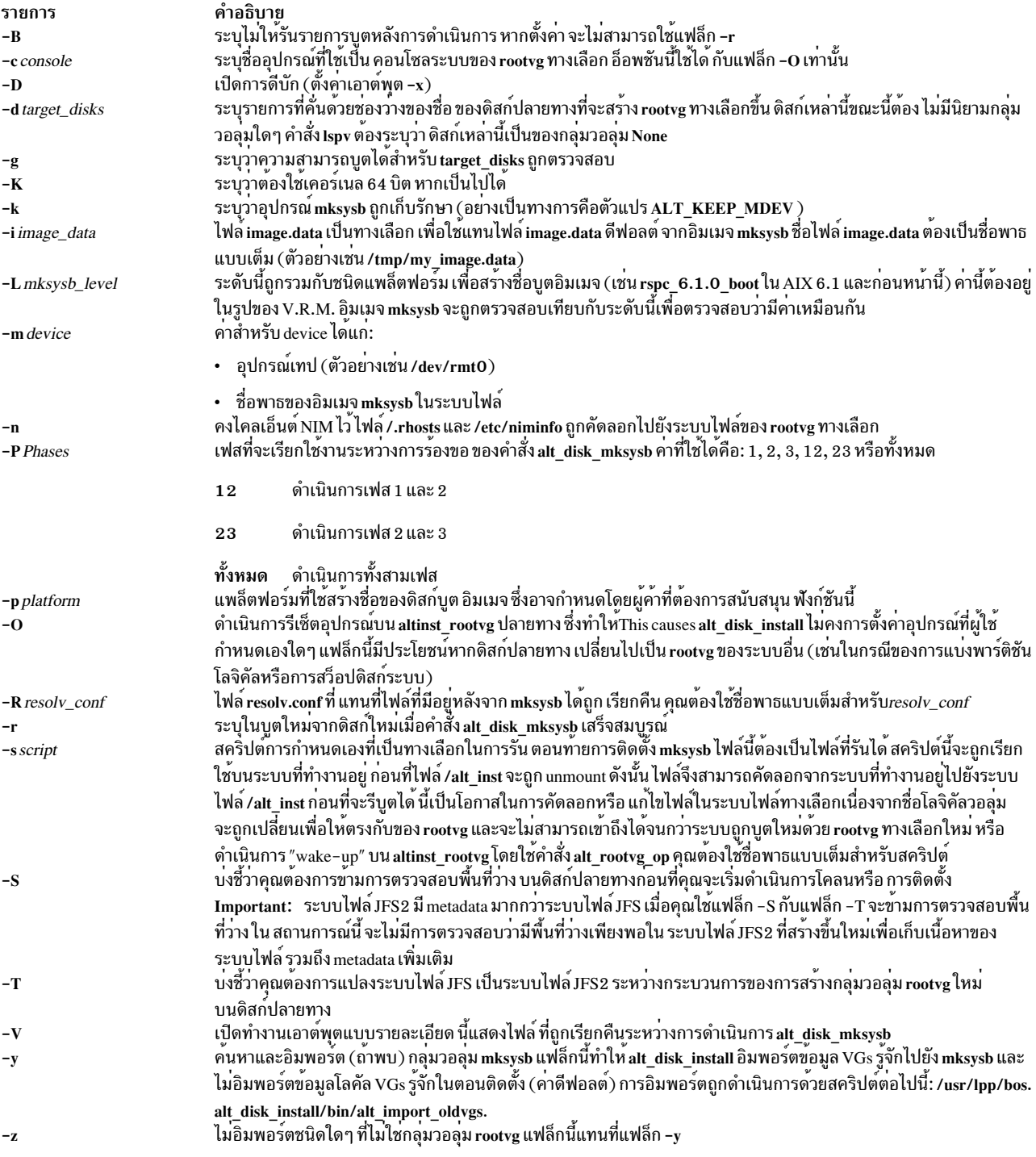

#### <span id="page-128-21"></span><span id="page-128-20"></span><span id="page-128-19"></span><span id="page-128-18"></span><span id="page-128-17"></span><span id="page-128-14"></span><span id="page-128-13"></span><span id="page-128-4"></span><span id="page-128-3"></span>สถานะออก

```
รายการ
                           คำอธิบาย
                          ี<br>การดำเนินการที่เกี่ยวข้องกับ alt_disk_mksysb ทั้งหมดสำเร็จเรียบร<sup>้</sup>อย
\Omegaมีข้อผิดพลาดเกิดขึ้น
\geq 0
```
#### ตัวอยาง

1. ในการติดตั้งอิมเมจ mksysb บน hdisk3 และ hdisk4 จากนั้นรันสคริปต์ที่กำหนดเอง (/tmp/script) เพื่อคัดลอกไฟล์ผู้ใช้ บางไฟล์ไปยังระบบไฟล์ rootvg ทางเลือกก่อนบูตใหม่:

alt\_disk\_mksysb -m /mksysb\_images/my\_mksysb -d "hdisk3 hdisk4" -s /tmp/script

2. ในการติดตั้งอิมเมจ mksysb บน hdisk2 และ หยุดทำงานหลังเฟส 1 :

alt\_disk\_mksysb -m /mksysb\_images/my\_mksysb -d hdisk2 -P1

ข้อควรระวัง: อย่าเปลี่ยนรายการบูตเป็นใช้rootvgที่โคลน

่ 3. ในการเรียกใช<sup>้</sup>งานเฟส 2 และ 3 บน rootvg ทางเลือกที่มีอยู<sup>่</sup>บน hdisk4 และบูตระบบใหม**่เมื่อการดำเนินการเสร็จ** สมบูรณ์:

```
alt_disk_mksysb -d hdisk4 -m /mksysb_images/my_mksysb -P23 -r
```
4. ในการติดตั้งอิมเมจ mksysb บน hdisk1 และแปลงระบบไฟล์จากระบบไฟล์ JFS เป็นระบบไฟล์ JFS2 ให้รันคำสั่งต่อไปนี้:

```
alt_disk_mksysb_-B_-T_-m__/mksysb_images/my_mksysb_-d_hdisk1
```
#### **Location**

/usr/sbin/alt disk mksysb

# ไฟล์

รายการ คำอธิบาย มีคำสั่งalt disk mksysb /usr/sbin/alt disk mksysb

#### ข้อมูลที่เกี่ยวข้อง:

คำสั่ง Ispv คำสั่ง nim คำสั่ง nimadm

# คำสั่ง alt\_rootvg\_op

## วัตถุประสงค์

ทำตามการดำเนินการบนกลุ่มวอลุ่ม rootvg ทางเลือก ที่มีอยู่

### ไวยากรณ์

ในการกำหนด Volume Group Boot Disk ( -q):

```
alt rootvg op -q - d disk [-D]
```
 $120$  AIX เวอร์ชัน 7.2: ข้อมูลอ้างอิงคำสั่ง วอลุ่ม 1, a - c

```
ในการเปลี่ยนชื่อ Alternate Disk Volume Group ( -v):
```
alt rootvg op -v ชื่อกลุ่มวอลุ่มใหม่ -d disk [-D]

ในการ wake up Volume Group  $(-W)$ :

alt\_rootvg\_op -W -d  $disk[-D]$ 

ในการทำให<sup>้</sup> Volume Group สลีป ( -S):

alt rootvg op  $-S[-tD]$ 

ในการล<sup>้</sup>างค<sup>่</sup>า Alternate Disk Volume Group (-X):

alt rootvg\_op -X [volume group] [-D]

ในการกำหนด Alternate Disk Volume Group เอง ( -C):

alt rootyg op -C [-R resolv\_conf] [-s script] [-b bundle\_name] [-I installp\_flags] [-1 images\_location] [-f fix\_bundle]  $[-F\text{fixes}][-\text{w}\text{filesets}][-\text{DV}]$ 

### คำอธิบาย

คำสั่ง alt\_rootvg\_op สามารถใช<sup>้</sup>เพื่อกำหนด ว<sup>่</sup>าดิสก์ใดควรเป็นบูตดิสก์สำหรับกลุ่มวอลุ่มที่ระบุ ใช<sup>้</sup>แฟล็ก -q เพื่อ ี กำหนดบูตดิสก์ นี้เป็นประโยชน์เมื่อกลุ่มวอลุ่มประกอบขึ้นด้วยดิสก์หลายดิสก์ และการเปลี่ยนแปลงในรายการบูตเป็นสิ่งจำ เป็น

้คำสั่งนี้ยังสามารถใช<sup>้</sup>เปลี่ยนชื่อกลุ่มวอลุ่มดิสก์ทางเลือก นี้จะเป็นประโยชน์ อย**่างยิ่งเมื่อสร**้างดิสก์ทางเลือกหลายดิสก์ บนกลุ่ม ้วอลุม หลายกลุม และ identification ชื่อเป็นสิ่งจำเป็น

ี หากการเข้าถึงข้อมูลเป็นสิ่งจำเป็นระหว่าง rootvg ปัจจุบันและดิสก์ทางเลอีก ให้ใช้คำสั่ง alt rootvg op เพื่อดำเนินการ "wake-up" กลุ่มวอลุ่ม (โดยใช<sup>้</sup>แฟล็ก -**W** ) บนกลุ่มวอลุ่มที่ไม่ใช้บูต "wake-up" นำกลุ่มกลุ่มไว้หลังสถานะ เฟส 1 (นั่นคือ ี ระบบไฟล์ /alt inst จะ ถูกเมาท์) การดำเนินการที่กำหนดเอง (แฟล็ก -C ) สามารถ ถูกเรียกใช้งานได้ในเวลานี้

ระบบปฏิบัติการของระบบที่กำลังรันอยู่ต้องเป็นเวอร์ชันที่สูงกว่าหรือ เท่ากับเวอร์ชันของระบบปฏิบัติการของกลุ่มวอลุ่มที่ ประสบกับ "wake-up" นี้อาจหมายถึงว่าจำเป็นต้องบูตจาก altinst rootvg และ "wake up" old rootvg

คำสั่ง alt\_rootvg\_op ไม่อนุญาตให<sup>้</sup> "wake-up" เกิดขึ้นบนกลุ่มวอลุ่มที่มีเวอร์ชันระบบปฏิบัติการสูงกว<sup>่</sup>า ยกเว*้*น ตัวแปรสภาวะ แวดล้อม FORCE ถูกตั้งค<sup>่</sup>าเป็น Yes

#### หมายเหต:

- 1. กลุ่มวอลุ่มที่เคย "เรียกใช้งาน" จะถูกเปลี่ยนชื่อ altinst rootvg
- 2. อย่าเรียกใช้งานเฟส 3 บนกลุ่มวอลุ่มที่มีการ "wake-up"
- 3. อย่าบูตระบบใหม่หากมีกลุ่มวอลุ่มที่มีสถานะ "wake" ซึ่งอาจก่อให<sup>้</sup>เกิดความเสียหาย หรือสูญเสียข้อมูลที่อยู่ในกลุ่มวอลุ่ม ที่มีสถานะ "wake" กลุ่มวอลุ่มในสถานะ "wake" สามารถกำหนดให<sup>้</sup>เป็น "สลีป" ได*้*ดวยแฟล็ก -S

่ เมื่อไม่จำเป็นต้องเข้าถึงข้อมูลอีกต่อไป คำสั่ง alt\_rootvg\_op สามารถใช้เพื่อกำหนดให้กลุ่มวอลุ่มในสถานะ "wake" สลีปโดย ใช<sup>้</sup>แฟล็ก -S บูตอิมเมจบน rootvg ทางเลือกปลายทางสามารถถูกสร้างขึ้นใหม**่หากจำเป็นด**้วยแฟล็ก -t การดำเนินการสลีปจะ ้ย้อนกลุ่มวอลุ่มทางเลือกกลับไปเป็น สถานะไม่แอ็คทีฟ

เมื่อล้างคากลุ่มวอลุ่มดิสก์ทางเลือก คำสั่ง alt\_rootvg\_op ใช้แฟล็ก -X เพื่อลบนิยามกลุ่มวอลุ่ม altinst\_rootvg ออกจากฐานข้อ มูล ODM หาก กลุ่มวอลุ่มปลายทางปิดการเปลี่ยนแปลง ในขณะที่การดำเนินการนี้ถูกเรียกใช<sup>้</sup>งาน เฉพาะนิยาม ODM ที่ สัมพันธ์กับกลุ่มว<sup>่</sup>อลุ่มปลายทางเท่านั้นที่ถูกลบออก ข้อมูลของกลุ่มวอลุ่มจริงจะไม**่ถูกลบออก หากกลุ่มวอลุ่มเป็นแบบบูต**ได้ คุณยังสามารถบูตใหม่จากกลุ่มวอลุ่มนั้น โดยการตั้งค่ารายการบูตเป็น บูตดิสก์ในกลุ่มวอลุ่มนี้ แฟล็ก -X ยอมรับ ชื่อกลุ่มวอ ลุ่มเป็นอาร์กิวเมนต์และทำตามกลุ่มวอลุ่ม altinst rootvg เป็นค่าดีฟอลต์

การดำเนินการที่กำหนดเองของคำสั่ง alt rootvg op (โดยใช้แฟล็ก -C) สามารถใช้เพื่อดำเนินการฟังก์ชัน ต่อไปนี้บนกลุ่มวอ ลุ่ม root ทางเลือกที่แอ็คทีฟ:

- ติดตั้งซอฟต์แวร์และซอฟต์แวร์อัพเดต ปรับใช้การดำเนินการนี้เฉพาะกับกลุ่มวอลุ่ม ทางเลือกที่สร้างโดยใช้การดำเนินการ คัดลอก rootvg
- เรียกใช<sup>้</sup>งานสคริปต์แบบกำหนดเอง
- คัดลอกไฟล์ resolv.conf

### แฟล็ก

<span id="page-131-15"></span><span id="page-131-14"></span><span id="page-131-13"></span><span id="page-131-12"></span><span id="page-131-11"></span><span id="page-131-9"></span><span id="page-131-8"></span><span id="page-131-2"></span><span id="page-131-1"></span><span id="page-131-0"></span>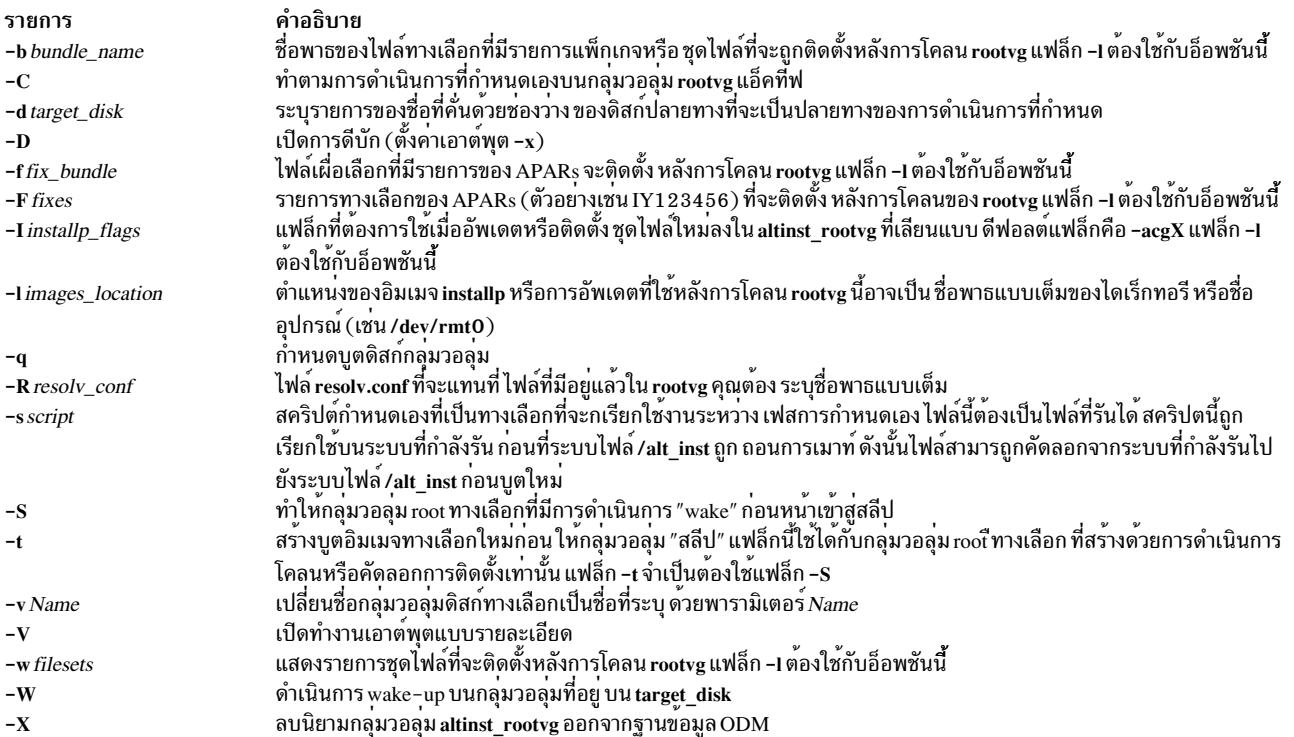

#### <span id="page-131-17"></span><span id="page-131-16"></span><span id="page-131-10"></span><span id="page-131-7"></span><span id="page-131-6"></span><span id="page-131-5"></span><span id="page-131-4"></span><span id="page-131-3"></span>สถานะออก

รายการ คำอธิบาย  $\mathbf 0$ มีข้อผิดพลาดเกิดขึ้น  $>0$ 

#### ตัวอย่าง

1. ในการลบรายการฐานข้อมูล rootvg ODM ต้นฉบับ หลังจากบูตจาดดิสก์ทางเลือกใหม่ ให้ปอนคำสั่งต่อไปนี้:

alt rootvg op -X old rootvg

2. ในการล้างค่าการดำเนินการติดตั้งดิสก์ทางเลือกปัจจุบัน ให้ปอน คำสั่งต่อไปนี้:

alt\_rootvg\_op -X

3. ในการกำหนดบูตดิสก์สำหรับกลุ่มวอลุ่มที่มีหลายฟิสิคัลวอลุ่มให้ปอนคำสั่งต่อไปนี้:

alt\_rootvg\_op -q -d hdisk0

ตัวอย่าง ที่แสดง

 $#$   $1spv$ 

old\_rootvg<br>rootvg hdiskO 00006091aef8b687 hdisk1 00076443210a72ea hdisk2 0000875f48998649 old\_rootvg

# alt\_rootvg\_op -q -d hdisk0

hdisk2

### 4. ในการแก้ไขชื่อกลุ่มวอลุ่มalt\_disk\_install ให้ปอนคำสั่งต่อไปนี้:

alt\_rootvg\_op -v alt\_disk\_530 -d hdisk2

#### ตัวอย่าง ที่แสดง

# Ispv

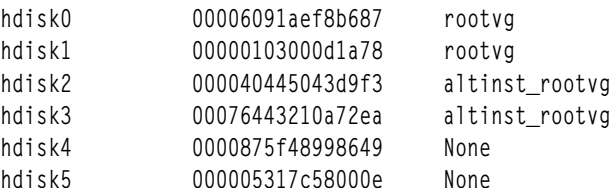

# alt\_rootvg\_op -v alt\_disk\_432 -d hdisk2

#lspv

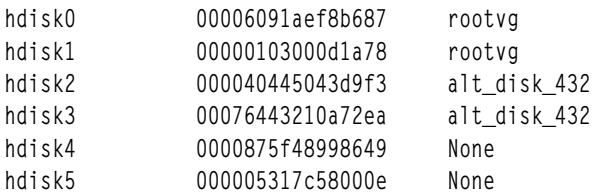

5. ในการ "wake up" rootvg ต้นฉบับหลังการบูตจาก ดิสก์ทางเลือกใหม่ ให้ปอนคำสั่งต่อไปนี้:

alt\_rootvg\_op -W -d hdisk0

6. ในการทำให้กลุ่มวอลุ่มที่มีการ "wake-up" เข้าสู่การ "สลีป" และ สร้างบูตอิมเมจใหม่ ให้ป<sup>้</sup>อนคำสั่งต่อไปนี้:

alt\_rootvg\_op -S -t

7. ในการอัพเดต rootvฮี่ ทางเลือกที่แอ็คทีฟเป็นระดับชุดไฟล์ ล่าสุดที่มีอยู่ใน /updates และติดตั้ง ในกลุ่มวอลุ่ม root ทาง ้เลือกให้ป้อน คำสั่งต่อไปนี้:

alt\_rootvg\_op -C -b update\_all -1 /updates

#### **Location**

/usr/sbin/alt\_rootvg\_op

# ไฟล์

รายการ /usr/sbin/alt\_rootvg\_op

คำอธิบาย มีคำสั่งalt rootvg op

# ข้อมูลที่เกี่ยวข้อง:

คำสั่ง Ispv คำสั่ง nim คำสั่ง nimadm

# ี คำสั่ง amepat

# วัตถุประสงค์

Active Memory<sup>™</sup> Expansion Planning and Advisory Tool amepat จะรายงานข้อมูลและสถิติ Active Memory Expansion (AME) รวมถึงจัดเตรียมรายงานการแนะนำที่ช่วยในการวางแผน การใช้ Active Memory Expansion สำหรับ เวิร์กโหลดที่มีอย่

# ไวยากรณ์

 $\mathbf{a}$  amepat  $\left[\frac{1}{2} - \mathbf{c} \max \text{ and } \mathbf{c}$  puusage%  $\left[\frac{1}{2} - \mathbf{c} \max \text{ and } \mathbf{c} \min \text{ } \max \text{ } \max$  $\left[\right] \left[\right] \left[\right] \left[-t \text{ tgt\_expmem\_size}\right] \left[-a\right] \left[\right]$ 

 $\lceil -n\right]$  num\_entries  $\lceil -m\right]$  min\_mem\_gain  $\lceil -u\right]$  minucomp\_poolsize  $\lceil$ 

[ [-v] [-M] [-N] [-O proc=<processor implementation> ][ { [-P recfile ] | [ Duration ] | [ Interval <Samples> ] }]

amepat [-N] [-R recfile] { [Duration] | [Interval <Samples>] }

## คำอธิบาย

Active Memory Expansion Planning and Advisory Tool amepat ทำหน้าที่หลักสองหน้าที่:

1. การวางแผนเวิร์กโหลด - amepat สามารถ ใช้รันเพื่อกำหนดเวิร์กโหลดที่ก่อให้เกิดประโยชน์จาก Active Memory Expansion รวมทั้งจัดให้มีรายการของการตั้งค่า Active Memory Expansion ที่เป็นไปได้สำหรับเวิร์กโหลดนั้น

2. การมอนิเตอร์ – เมื่อ Active Memory ถูกเปิดใช้งาน เครื่องมือ a<mark>mepat</mark> สามารถใช<sup>้</sup>เพื่อมอนิเตอร์เวิร์กโหลดและสถิติผล การดำเนินงาน Active Memory Expansion performance

### amepat สามารถเริ่มต<sup>้</sup>นในโหมดที่ต่างกันสองโหมด:

- 1. ในโหมด การบันทึก amepat จะบันทึกการตั้งค**่าระบบและสถิติ ผลการดำเนินงานต่างๆ ลงใน**ไฟล์การบันทึก ที่ผู้ใช้ระบุ
- ่ 2. ในโหมด การรายงาน amepat จะวิเคราะห์การตั้งค่าระบบและ สถิติผลการดำเนินงาน โดยรวบรวมแบบเรียลไทม์ หรือ ี จากไฟล์การบันทึกที่ ผู้ใช้ระบุ เพื่อสร้างรายการการใช และการวางแผนเวิร์กโหลด

หมายเหต: เครื่องมือนี้ใช้ได้ตั้งแต่รีลีส AIX Version 6.1 with the 6100-04 Technology Level-SP2 หรือใหม่กว่า

#### การวางแผนเวิร์กโหลด

เมื่อพิจารณาการใช<sup>้</sup> Active Memory สำหรับเวิร์กโหลด ที่มีอยู่ a<mark>mepat</mark> สามารถถูกใช<sup>้</sup>เพื่อให<sup>้</sup> คำแนะนำการตั้งค่า Active Memory Expansion ที่เป็นไปได้สำหรับเวิร์กโหลดนั้น เมื่อ amepat รันพร้อมกันกับเวิร์กโหลดที่มีอยู่ที่ไม่ได้ใช้ Active Memory Expansion ดังนั้น amepat จะมอนิเตอร์การใช้หน่วยความจำ รูปแบบการอ้างถึงหน่วยความจำ และความสามารถในการบีบอัด ข้อมูลในช่วงเวลาที่ผู้ใช้สามารถกำหนดค่าได้ของเวิร์กโหลด จากนั้นเครื่องมือ จะสร้างรายงานที่มีรายการของการตั้งค่า Active Memory Expansion ที่เป็นไปได<sup>้</sup>สำหรับเวิร์กโหลด เครื่องมือมีการประมาณของ ผลกระทบการใช<sup>้</sup>งานตัวประมวลผลสำหรับ การกำหนดคา Active Memory Expansion ที่ตางกัน

คำสั่ง amepat สามารถรันได้บนทุกเวอร์ชันของเซิร์ฟเวอร์ IBM® Power Systems™ ที่สนับสนุนโดย AIX 6.1 และใหม่กว่า

ู มีข<sup>้</sup>อควรพิจารณาหลักสองข้อเมื่อรัน amepat เพื่อ ทำการวางแผนเวิร์กโหลด คือ: เวลาที่ใช*้*รันเครื่องมือ และระยะเวลา ที่รัน ้เครื่องมือนั้น เมื่อต้องการหาคาผลลัพธ์เป็นไปได*้*ที่ดีที่สุดจากเครื่องมือ เครื่องมือนั้นต้องถูกรันระหว่างช่วงเวลาที่มีการใช<sup>้</sup>งานเ ้วิร์กโหลด สูง ซึ่งช่วยให้มั่นใจว่าเครื่องมือสามารถบันทึกการใช้งานสูงและ ข้อมูลงานใช้งานหน่วยความจำของเวิร์กโหลดได้

เมื่อต้องการใช้ amepat เพื่อสร้างรายงานสำหรับการวางแผนเวิร์กโหลด ต้องระบุช่วงเวลาการมอนิเตอร์เมื่อเริ่มต้น amepat

นอกเหนือจากการใช<sup>้</sup> amepat บนเวิร์กโหลดที่ ยังไม่ได้ใช<sup>้</sup> Active Memory Expansion แล*้*ว amepat ยัง สามารถรันใน LPAR's ที่ Active Memory Expansion เปิดใช้งาน ไว้แล้ว เมื่อใช้ในโหมดนี้ amepat จะ จัดให้มีรายงานของการตั้งค่า Active Memory Expansion ที่เป็นไปได<sup>้</sup>อื่นๆ สำหรับเวิร์กโหลด

หมายเหตุ: amepat จำเป็นต้องมีสิทธิการเข้าถึง ในการวางแผนเวิร์กโหลด เมื่อผู้ใช้เรียกใช้เครื่องมือโดยไม่มีสิทธิ์ที่จำเป็น ี ดังนั้น ความสามารถในการวางแผนเวิร์กโหลดจะถูกปิดใช<sup>้</sup>งาน (แฟล็ก -N จะถูกเปิดใช<sup>้</sup> ทางอ<sup>้</sup>อม)

#### การมอนิเตอร์

amepat ยังสามารถใช้เพื่อมอนิเตอร์สถิติการใช้ ตัวประมวลผลและหน่วยความจำ (การปิดใช้งานความสามารถในการวาง แผนเวิร์กโหลด) โดยการใช้ความสามารถในการมอนิเตอร์นี้ amepat เพียงแค่รวบรวมสถิติการใช้ ตัวประมวลผลและหน่วย ิ ความจำ โดยไม่รวบรวมข้อมูลเพิ่มเติม ที่จำเป็นเพื่อสร้างรายงานสำหรับการวางแผนเวิร์กโหลด ดังนั้น รายงาน Active Memory Expansion Modeling and Advisory จะไม่ ถูกสร้างขึ้น

้ เมื่อเรียกใช<sup>้</sup> amepat โดยไม่มีการกำหนดระยะเวลาหรือช**่วงเวลา โดยดีฟอลต์ amepat จะมอนิเตอร์**เฉพาะความสามารถ และ amepat จะรายงานสแน็ปช็อต ของการใช<sup>้</sup>งานตัวประมวลผลและหน่วยความจำของ LPAR

amepat สามารถ เรียกใช้พร้อมกับระยะเวลาและรับโดยมีความสามารถมอนิเตอร์เท่านั้น โดยใช้ แฟล็ก -N แฟล็ก -N จะปิดใช้<br>งานความสามารถในการวางแผนเวิร์กโหลด ของเครื่องมือนี้ ดังนั้น จึงเป็นการปิดใช้งานกระบวนการการรวบรวมข้อมูล & และการรายงานสำหรับการวางแผนเวิร์กโหลด

หมายเหตุ: ทั้งหมดการบันทึกและโหมดการรายงาน สามารถเริ่มต้นได้โดยใช้แฟล็ก -N แฟล็ก -N ได้รับการสนับสนุนทั้งใน Active Memory Expansion Enabled และ Disabled Machines

#### รายงาน amepat

ต่อไปนี้คือส่วนที่แตกต่างกันหกส่วนของรายงานที่แสดง โดยเครื่องมือ amepat:

#### ส่วนข้อมูลคำสั่ง

ส่วนข้อมูลคำสั่งให้รายละเอียดเกี่ยวกับอาร์กิวเมนต์ ที่ส่งไปยังเครื่องมือ amepat เวลาในการเรียกใช<sup>้</sup> เวลารวมที่ระบบถูกมอนิ ้เตอร์และจำนวนตัวอย่างที่รวบรวม

### ้<br>ส่วนการตั้งคาระบบ

้ส่วนการตั้งค่าระบบให้รายละเอียดเกี่ยวกับการตั้งค่า ระบบ ตารางต่อไปนี้แสดงรายการของข้อมูลที่รายงาน ทั้งหมดโดย สมบูรณ์

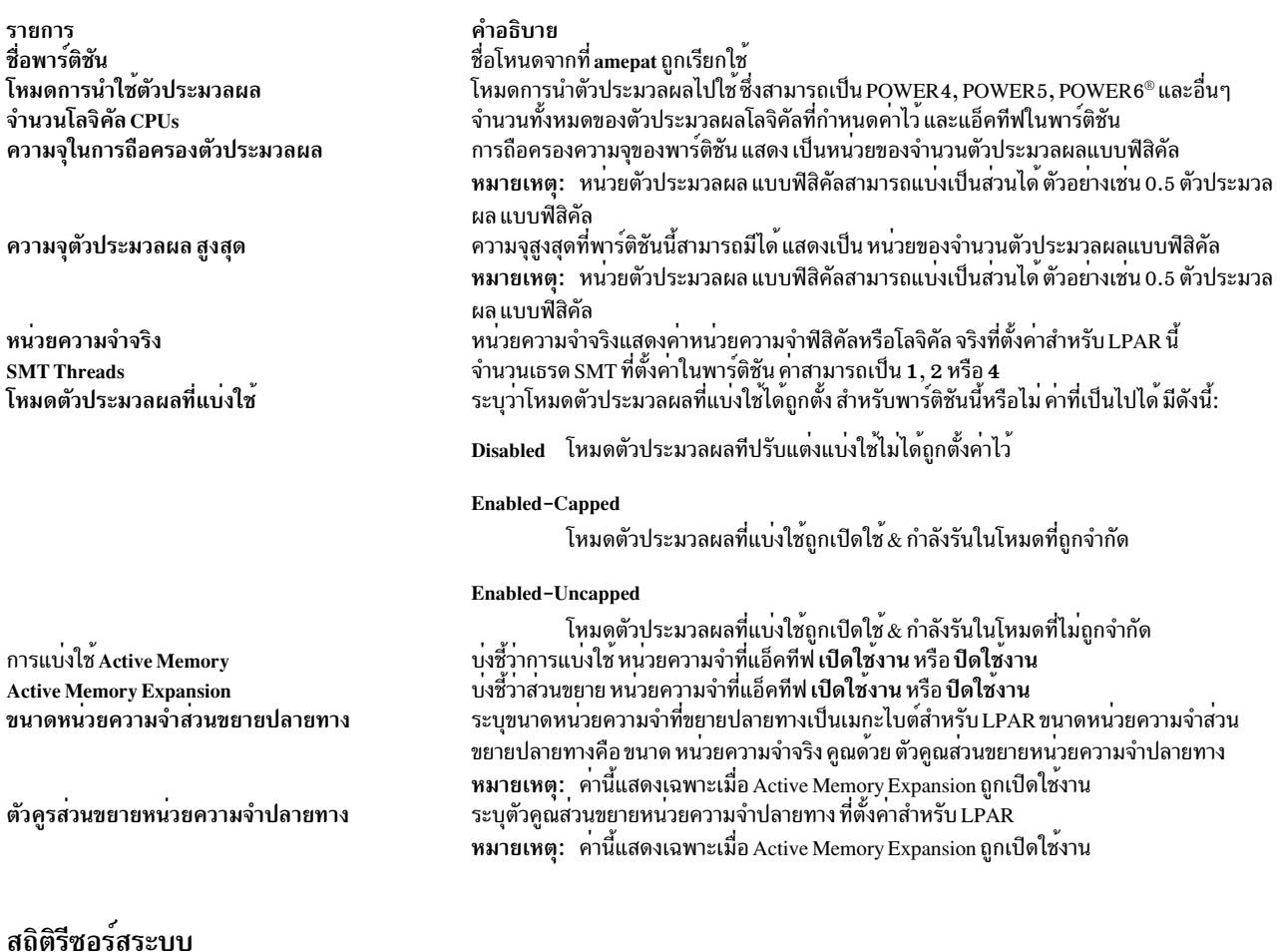

#### สถิติรีซอร์สระบบให้รายละเอียดเกี่ยวกับการใช<sup>้</sup>งานรีซอร์ส ระบบจากจุดใช<sup>้</sup>CPU/หน่วยความจำ ตารางต่อไปนี้แสดง สถิติ ต่างๆ ที่สัมพันธ์กับการใช<sup>้</sup>งานรีซอร์สระบบ

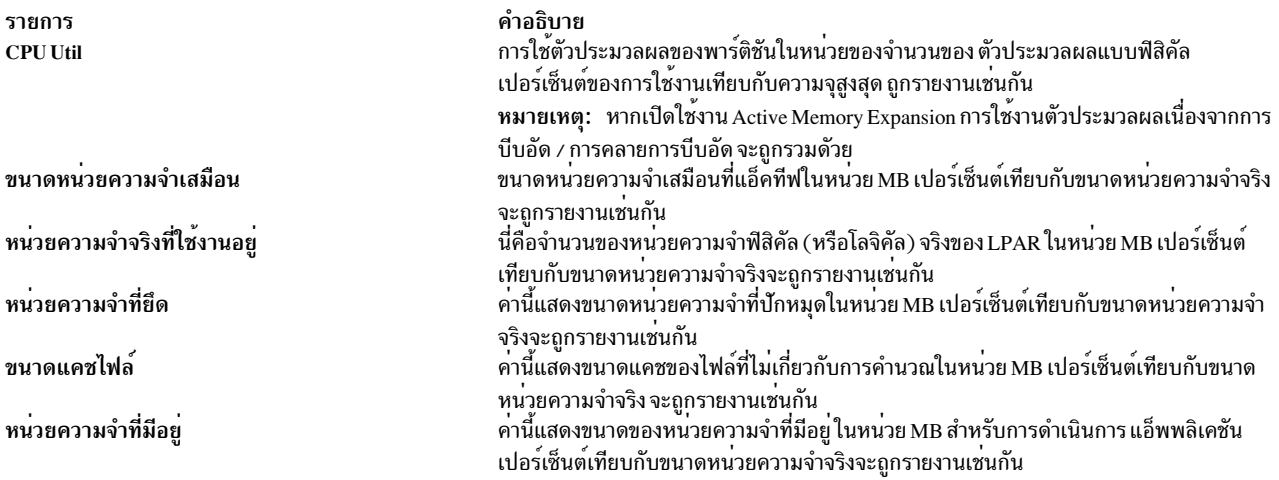

หมายเหตุ: สำหรับค่าเฉลี่ย ค่าต่ำสุด ค่าสูงสุด ของเมทริกการใช้งานทั้งหมดจะแสดงหาก amepat ถูกรัน โดยมีระยะเวลา/ ชวงเวลา

#### สถิติ Active Memory Expansion

Active Memory Expansion Statistics จัดเตรียมรายละเอียดเกี่ยวกับสถิติ Active Memory Expansion ส่วนนี้ถูกแสดงต่อเมื่อ Active Memory Expansion ถูกเปิดใช้งานสำหรับ LPAR ตารางต่อไปนี้ แสดงสถิติต่างๆ ที่ถูกรายงาน

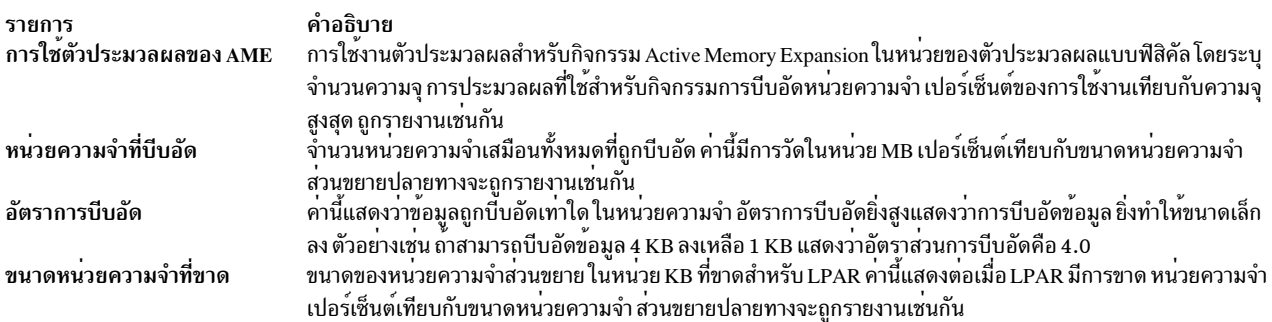

หมายเหตุ: ส่วน Active Memory Expansion Statistics จะแสดงเฉพาะเมื่อเครื่องมือเริ่มทำงานใน เครื่องที่เปิดใช้งาน Active Memory Expansion เท่านั้น นอกจากนี้ยังแสดงคาเฉลี่ย คาต่ำสุด คาสูงสุดของสถิติเมื่อเครื่องมือถูกเรียกใช<sup>้</sup> โดยมีระยะเวลา / ้ช่วงเวลา

#### สถิติ Active Memory Expansion Modeled

สถิติ Active Memory Expansion Modeled ให้รายละเอียดเกี่ยวกับ สถิติที่แสดงโมเดลสำหรับ Active Memory Expansion ิตาราง ต่อไปนี้ให้ข้อมูลเกี่ยวกับสถิติที่แสดงโมเดล

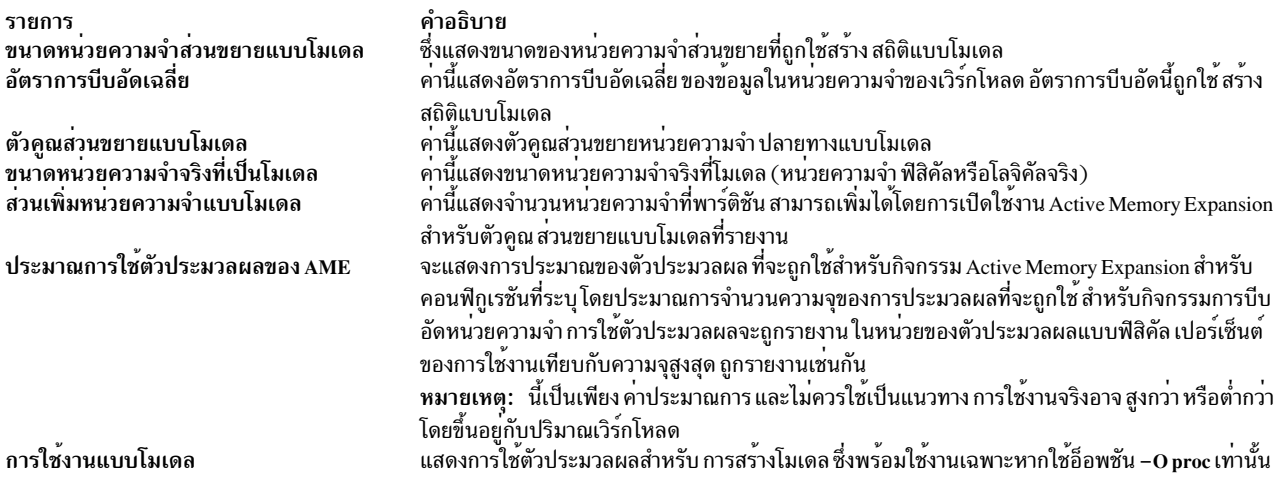

หมายเหตุ: ส่วนนี้แสดงเฉพาะเมื่อแฟล็ก-Nไม่ถูกใช<sup>้</sup> & เมื่อรันโดยผู้ใช้ที่มีเอกสิทธิ การสร*้*างสถิติแบบโมเดลจำเป็นต้องให<sup>้</sup> ระบบปฏิบัติการ ดำเนินการจำลอง โดยระยะเวลาที่แท้จริงของการมอนิเตอร์ อาจสูงกว่าที่ผู้ใช้ระบุเวลาการมอนิเตอร์

#### ข้อเสนอแนะ

ข้อแนะนำให้รายละเอียดเกี่ยวกับ การตั้งค<sup>่</sup>า Active Memory Expansion แอ็คทีฟที่จะให**้ค**่าประโยชน์ที่ดีที่สุดในเวิร์กโหลดที่ กำลังรัน ในขณะนี้

หมายเหตุ: ข้อแนะนำถูกทำโดยอิงจากลักษณะการทำงาน ระหว**่างช่วงกาเวิร์กโหลดมอนิเตอร์ของเวิร์กโหล**ด และเนื่องจากา<br>กรแนะนำ นั้นถูกจัดให้ใช้เฉพาะที่เป็นคำแนะนำ สถิติแท้จริงอาจแตกต**่างกัน ขึ้นอยู่กับลักษณะการทำงานที่แท**้จริงในเ เรียลไทม์ของเวิร์กโหลด

หมายเหตุ: Active Memory Expansion Modeled Statistics & Recommendation ถูกใช้สำหรับ Workload Planning เมื่อระบุ -N รายงานทั้งสอง นี้จะไม่ถูกแสดง Active Memory Expansion Statistics จะถูกรายงานเฉพาะเมื่อรันใน Active Memory Expansion Enabled System เท่านั้น

amepat สามารถเรียกใช้โดยใช้พาธดวน System Management Interface Tool (SMIT) smit amepat เพื่อรัน คำสั่งนี้

หมายเหตุ: คำสั่งนี้จำกัดอยู่ภายใน WPAR เมื่อเรียกใช<sup>้</sup> amepat โดยไม<sup>่</sup>ระบุระยะเวลาหรือช<sup>่</sup>วงเวลา ดังนั้นสถิติการใช<sup>้</sup>งาน (ระบบ, AME) จะไม**่แสดงค**่าเฉลี่ย ค่าต่ำสุด หรือค่าสูงสุด โดยแสดง เพียงค่า Current การใช<sup>้</sup>งานตัวประมวลผลจะแสดงเฉพาะ ้ค่าเฉลี่ยจาก เวลาบูตระบบ

หมายเหตุ: เมื่อเปิดใช้งาน Active Memory Expansion การสนับสนุนขนาดเพจหลายขนาดจะถูกปิดใช้งานและใช้เพจขนาด 4K เท่านั้น

### แฟล็ก

<span id="page-138-4"></span><span id="page-138-1"></span><span id="page-138-0"></span>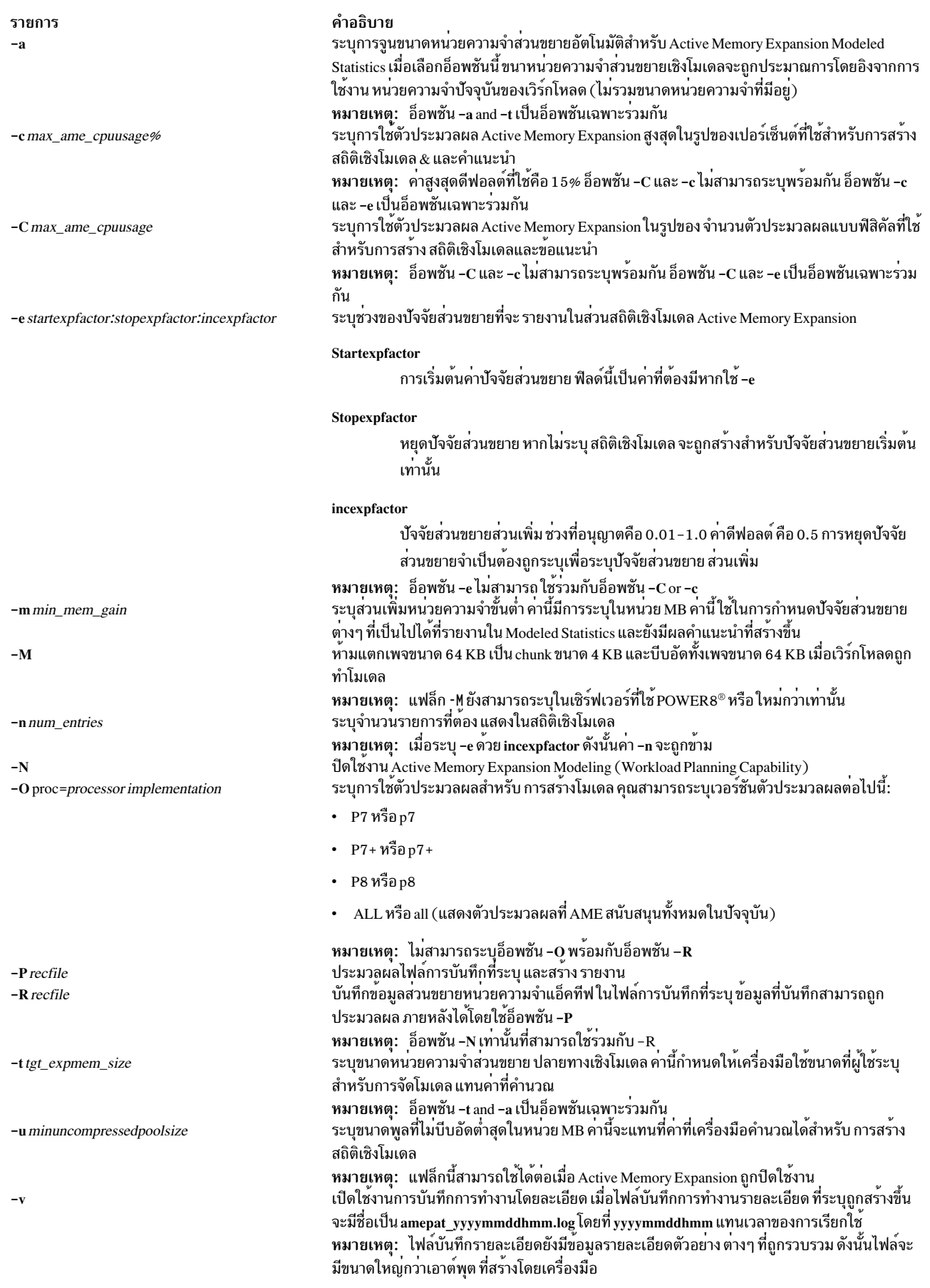

<span id="page-138-13"></span><span id="page-138-12"></span><span id="page-138-11"></span><span id="page-138-10"></span><span id="page-138-9"></span><span id="page-138-8"></span><span id="page-138-7"></span><span id="page-138-6"></span><span id="page-138-5"></span><span id="page-138-3"></span><span id="page-138-2"></span> $\frac{1}{1}$  $\mathbf{I}$ 

<span id="page-139-0"></span>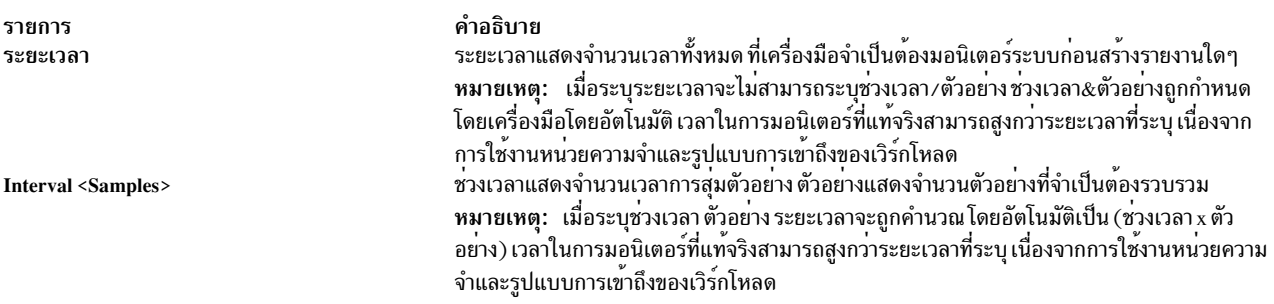

<span id="page-139-1"></span>Notes:

- 1. ลักษณะการทำงานดีฟอลต์ของคำสั่งamepat บนรายงานการทำโมเดลจะเป็นดังต่อไปนี้:
	- เมื่อรันคำสั่ง amepat บน POWER 7® หรือการใช้ตัวประมวลผลก่อนหน้านี้ การใช้ตัวประมวลผลเชิงโมเดลดีฟอลต์ คือ POWER7
	- เมื่อรันคำสั่ง amepat บนการใช้ตัวประมวลผล ที่ใหม่กว่า POWER 7 ตัวประมวลผลเชิงโมเดลดีฟอลต์ จะเหมือนกับ การใช<sup>้</sup>ตัวประมวลผลที่ รันอย**่**
- 2. เมื่อเปิดใช้งาน AME อ็อพชัน -O proc สามารถใช<sup>้</sup>เพื่อสร้างโมเดลตัวประมวลผล ที่เท่ากับหรือใหม**่กว่าการใช**้ตัวประมวล ผล ที่รันคำสั่ง amepat
- 3. คำสั่ง amepat ช่วยอำนวยความสะดวกให้กับผู้ใช้เพื่อระบุค่าต่ำสุด และ/หรือ ค่าสูงสุดสำหรับแฟล็ก ( เช่น แฟล็ก -e) ที่ ้ช่วยเปลี่ยนลักษณะสร้างโมเดล ค่าที่ระบุจะถูกใช<sup>้</sup> เป็นค่าที่แนะน้ำโดยคำสั่ง amepat คำสั่ง amepat จะแทนที่ค่าเหล่านี้ หากคาไม่อยู่ภายในช่วงที่อนุญาต ที่กำหนดโดยคำสั่งระหว่างการเรียกใช<sup>้</sup>งาน

#### สถานะออก

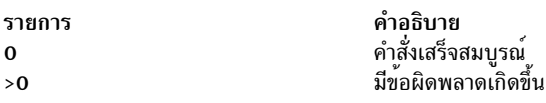

ข้อควรทราบ: ผ้ใช<sup>้</sup> RBAC และผ้ใช<sup>้</sup> Trusted AIX:

้คำสั่งนี้ สามารถทำการดำเนินงานพิเศษ เฉพาะผู้ใช้ที่ได<sup>้</sup>รับสิทธิพิเศษเท่านั้น สามารถรันการดำเนินงานพิเศษได<sup>้</sup>

### ตัวอย่าง

- 1. เมื่อต้องการแสดงราบาน Active Memory Expansion Monitoring เท่านั้น ให้ป<sup>้</sup>อน: amepat
- 2. ในการมอนิเตอร์เวิร์กโหลด เป็นเวลา 16 นาที โดยมีช่วงเวลาการสุ่มตัวอย่าง ทุก 8 นาที และจำนวน 2 ตัวอย่าง สร้างราย งานสำหรับการวางแผน เวิร์กโหลด ให้ป<sup>้</sup>อน:

amepat  $8<sub>2</sub>$ 

3. ในการมอนิเตอร์เวิร์กโหลดเป็นเวลา 1 6 นาทีและสร้าง รายงาน Active Memory Expansion สำหรับการวางแผนเวิร์ก ์<br>โหลดที่มีค่าปัจจัย ส่วนขยายหน่วยความจำเชิงโมเดลระหว่าง 1.5 ถึง 3 และปัจจัยส่วนเพิ่ม 0.5 ให้ป<sup>้</sup>อน:

```
amepat -e 1.50:3.00:0.5 16
```
4. เมื่อต้องการมอนิเตอร์เวิร์กโหลดเป็นเวลา 1 6 นาทีและสร้างรายงาน Active Memory Expansion สำหรับการวางแผนเวิร์ก โหลดที่มีการจำกัดการใช<sup>้</sup>งานตัวประมวลผล AME เป็น 30% ให<sup>้</sup>ป<sup>้</sup>อน:

amepat  $-c$  30 16

5. ในการมอนิเตอร์เวิร์กโหลดเป็นเวลา 16 นาทีและสร้าง รายงาน Active Memory Expansion สำหรับการวางแผนเวิร์ก ์โหลดที่มีส่วนเพิ่มหน<sup>่</sup>วยความจำเชิงโมเดลเริ่มต<sup>้</sup>นเป็น 1000 MB ให**้ป**้อน:

 $amepat -m 1000 16$ 

่ 6. ในการมอนิเตอร์เวิร์กโหลดเป็นเวลา 1 6 นาทีและสร้าง รายงาน Active Memory Expansion สำหรับการวางแผนเวิร์ก ์ โหลดโดยการโมเดล ขนาดพูลที่ไม่บีบอัดขั้นต่ำ 2000 MB ให<sup>้</sup>ปอน:

amepat -u 2000 16

7. ในการใช<sup>้</sup>โหมดการบันทึกของamepat เพื่อสร้างไฟล์การบันทึกและสร้างรายงานด้วยไฟล์ต<sup>่</sup>างๆ ให**้ป**้อน: เริ่มต้น การบันทึกเป็นเวลา 60 นาที

amepat - R myrecord amepat 60

หมายเหตุ: โหมดการบันทึกจะสลับตัวเองเป็นการประมวลผลส่วนหลัง

สร้างรายงานสำหรับการวางแผนเวิร์กโหลด

amepat -P myrecord amepat

้สร้าง รายงานสำหรับการวางแผนเวิร์กโหลดที่มีปัจจัยส่วนขยายหน่วยความจำเชิงโมเดล ในช่วงระหว่าง 2 ถึง 4 ที่มีปัจจัย ี่ส่วนต่าง 0.5

amepat -e  $2.0:4.0:0.5$  -P myrecord amepat

้สร้าง รายงานการมอบิเตอร์เท่านั้น

amepat -N -P myrecord\_amepat

ี่ 8. ในการปิดใช้งานความสามารถในการวางแผนเวิร์กโหลด & มอนิเตอร์ระบบ เป็นเวลา 30 นาที ให<sup>้</sup>ปอน:

 $amepat -N 30$ 

9. เมื่อต้องการมอนิเตอร์เวิร์กโหลดเป็นระยะเวลา 60 นาที และโมเดลสำหรับ Processor Implementation P8 ให้ปอนคำสั่ง ี ต่อไปบี้∙

amepat  $-0$  proc=P8 60

# ้คำสั่ง anno

### วัตถุประสงค์

้<br>เพิ่มความคิดเห็นข้อความ

## ไวยากรณ์

anno [ +Folder ] [ Messages ] [ -component Field ] [ -inplace | -noinplace ] [ -text "String" ]

#### คำอธิบาย

้คำสั่ง anno เพิ่มความคิดเห็นข<sup>้</sup>อความ ด้วยข้อความและวันที่ หากคณป้อนคำสั่ง anno โดยไม**่มี แฟล็กใดๆ ระบบจะตอบกลั**บ ด้วยพร้อมต์ต่อไปนี้:

ปอนชื่อคอมโพเนนต์:

การพิมพ์ชื่อคอมโพเนนต์และกดปุ่ม Enter จะเพิ่มความคิดเห็นเป็นชื่อคอมโพเนนต์และวันที่ระบบที่ด้านบนของข้อความที่<br>กำลังถูก ประมวลผล คุณไม<sup>่</sup>สามารถเพิ่มความคิดเห็นฟิลด์ที่มีอยู่แล้ว คุณสามารถเพิ่มได<sup>้</sup>เฉพาะบรรทัด ด้านบนของไฟล์ ้ความ ฟีลด์การเพิ่มความคิดเห็นสามารถมีได้เฉพาะอักขระแบบตัวอักษรผสมตัวเลข และเส้นประ

<span id="page-141-3"></span><span id="page-141-2"></span><span id="page-141-0"></span>หมายเหตุ: ในการเพิ่มข<sup>้</sup>อมูล การแจกแจงแบบง<sup>่</sup>ายลงในข<sup>้</sup>อความ ให้ใช้คำสั่ง dist, forw หรือ repl

## แฟล็ก

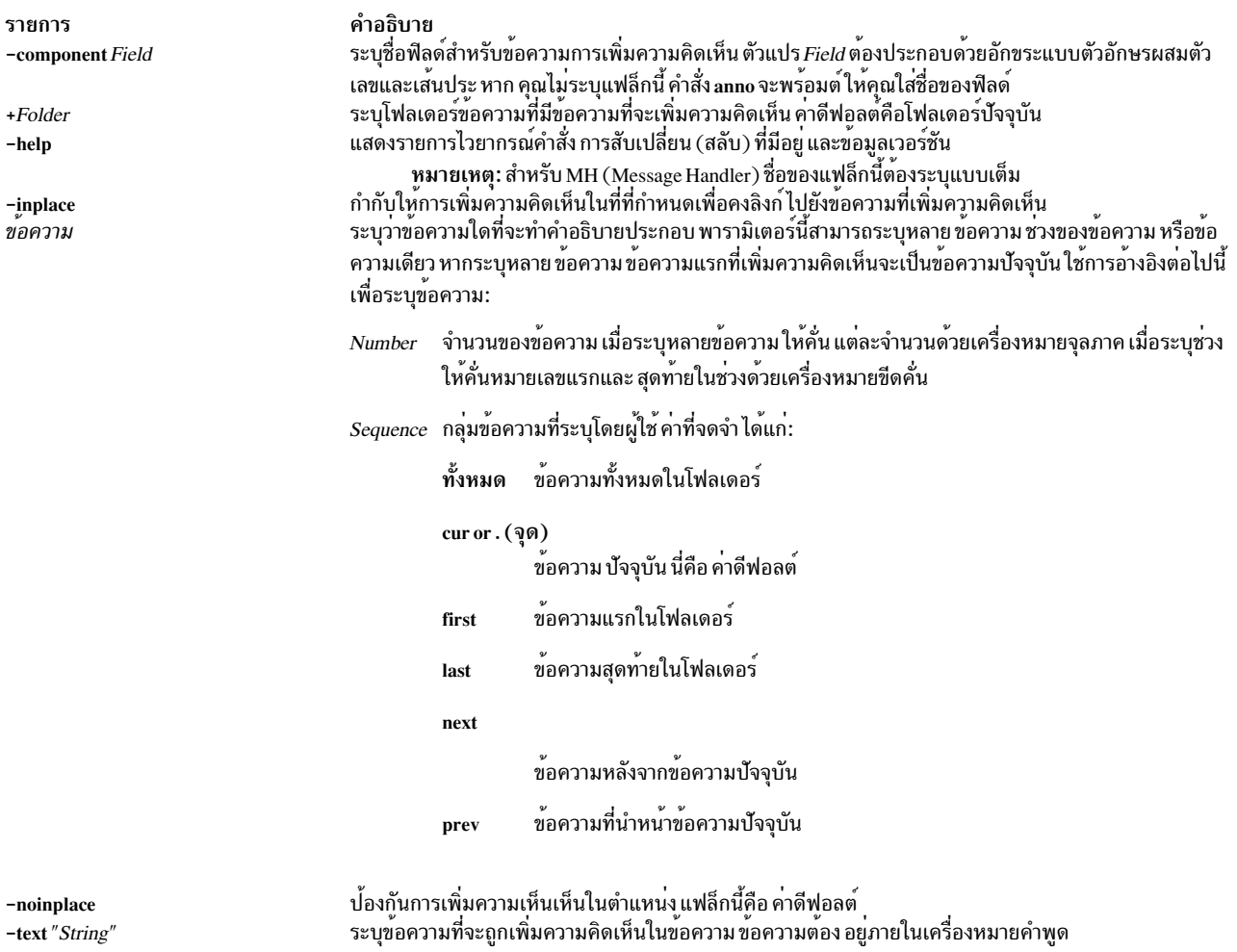

# <span id="page-141-5"></span><span id="page-141-4"></span><span id="page-141-1"></span>รายการโปรไฟล์

รายการต่อไปนี้สามารถประกอบเป็นไฟล์ UserMhDirectory/.mh profile:

รายการ คำอธิบาย ตั้งค่าโฟลเดอร์ปัจจุบันสำหรับค่าดีฟอลต์ Current-Folder: ระบุตำแหน่งของไดเร็กทอรี MH (Message Handler) ของผู้ใช Path:

### ความปลอดภัย

ข้อควรทราบสำหรับผู้ใช<sup>้</sup> RBAC และผู้ใช<sup>้</sup> Trusted AIX : คำสั่งนี้สามารถดำเนินการที่มีสิทธิใช้งาน เฉพาะผู้ใช้ที่ได้รับสิทธิใช้ ึงานเท่านั้น สามารถรันการดำเนินงานพิเศษได้ สำหรับข้อมูลเพิ่มเติมเกี่ยวกับการอนุญาต และสิทธิใช้งาน โปรดดูที่ ฐานข้อมูล ้ คำสั่งพิเศษ ใน Security สำหรับรายการ ของสิทธิใช้งานและการอนุญาตที่เชื่อมโยงกับคำสั่งนี้ โปรดดูที่ คำสั่ง Issecattr หรือคำ สั่งย่อย getcmdattr

#### ตัวอยาง

1. ในการเพิ่มความคิดเห็นข<sup>้</sup>อความที่กำลังถูกประมวลผลด*้*วยวันที่และเวลาให<sup>้</sup>ปอน:

anno

พร้อมต์ต่อไปนี้ ถูกแสดงบนหน้าจอของคุณ: ป้อนชื่อคอมโพเนนต์: \_

### หลังการตกบกลับพร้อมต์นี้ให้พิมพ์:

Date

กด Enter ชื่อคอมโพเนนต์ที่คุณป<sup>้</sup>อนจะเป็นคำนำหน<sup>้</sup>าวันที่และเวลา บนข<sup>้</sup>อความ คำบรรยายที่ต่อท<sup>้</sup>ายข<sup>้</sup>อความจะคล<sup>้</sup>ายกับ ที่แสดงต่อไปนี้:

Date: Tues. 28 Mar 89 13:36:32 -0600

่ 2. ในการเพิ่มความคิดเห็นข้อความที่กำลังถูกประมวลผลด้วย วันที่ เวลา และข้อความ ให้ป<sup>้</sup>อน:

anno -component NOTE -text "Meeting canceled."

คำบรรยายสองบรรทัดที่คล้ายกับ ที่แสดงต่อไปนี้จะถูกต่อท้ายข้อความ:

NOTE: Mon, 15 Mar 89 10:19:45 -0600 NOTE: Meeting canceled.

3. เมื่อต้องการเพิ่มความคิดเห็นข้อความ 25 ในโฟลเดอร์meetings ให<sup>้</sup>ปอน:

```
anno +meetings 25 -component NOTE -text "Meeting delayed
until Friday."
```
้ด้านบนของข้อความ 25 ถกเพิ่มความคิดเห็นด้วย คำบรรยายที่คล้ายกับต่อไปนี้:

NOTE: Wed, 19 Jun 87 15:20:12 -0600 NOTE: Meeting delayed until Friday.

่ หมายเหตุ: อย่ากดปุ่ม Enter จนกว่าทั้งข้อความ จะถูกป้อน มิฉะนั้นข้อความอาจยาวเกินหน้าจอ

### ไฟล์

รายการ \$HOME/.mh\_profile /usr/bin/anno

คำอธิบาย<br>มีโปรไฟล์ผู้ใช<sup>้</sup>MH มีคำสั่ง anno

### ข้อมูลที่เกี่ยวข้อง:

คำสั่ง dist คำสั่ง forw คำสั่ง repl คำสั่งmh\_profile เมล์แก็พพลิเคชัน

# ้คำสั่ง ap

# วัตถุประสงค์

วิเคราะห์คำและปรับรูปแบบแอดเดรส

# ไวยากรณ์

```
ap [ -form File | -format String ] [ -normalize | -nonormalize ] [ -width Number ] Address
```
### คำอธิบาย

คำสั่ง ap วิเคราะห์คำและปรับรูปแบบ แอดเดรส คำสั่ง ap ไม**่ถูกเริ่มทำงานโดยผู้ใช**้ คำสั่ง ap ถูกเรียกใช้โดยโปรแกรมอื่น โดย ทั่วไปคำสั่ง ถูกเรียกใช<sup>้</sup>โดยใช้ชื่อพาธแบบเต็ม /usr/lib/mh/ap

คำสั่ง ap วิเคราะห์คำในแต่ละสตริง ที่ระบุโดยพารามิเตอร์แอดเดรสและพยายามปรับรูปแบบแอดเดรส รูปแบบเอาต์พุต ดีฟอลต์สำหรับคำสั่ง ap คือมาตรฐาน ARPA RFC 822 เมื่อใช้รูปแบบดีฟอลต์ คำสั่ง ap จะแสดงข้อความแสดงความผิดพลาด สำหรับแต่ละสตริงที่ไม่สามารถวิเคราะห์คำได<sup>้</sup>

รูปแบบไฟล์ทางเลือกและสตริงถูกระบุโดยใช้แฟล็ก -form และ -format

# แฟล็ก

<span id="page-143-4"></span><span id="page-143-3"></span><span id="page-143-2"></span><span id="page-143-1"></span><span id="page-143-0"></span>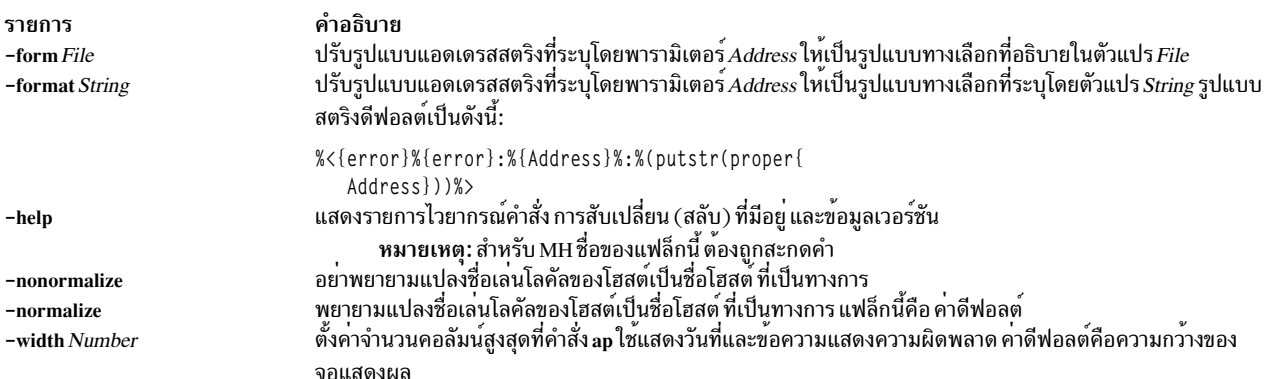
## ไฟล์

คำอธิบาย รายการ มีไฟล์ตัดส่วน MH /etc/mh/mtstailor มีโปรไฟล์ผู้ใช<sup>้</sup> MH \$HOME/.mh profile ข้อมูลที่เกี่ยวข้อง: คำสั่ง dp คำสั่ง scan  $\mathring{\mathsf{n}}$ าสั่ง.mh alias เมล์แก็พพลิเคชัน

# ี คำสั่ง apply

### วัตถุประสงค์

ใช้คำสั่งกับชุดของพารามิเตอร์

### ไวยากรณ์

apply [ -aCharacter ] [ -Number ] CommandString Parameter ...

### คำอธิบาย

ใช<sup>้</sup> apply รันสตริง คำสั่งที่ระบุโดยพารามิเตอร์ CommandString บน คาที่ระบุแต่ละค่าของพารามิเตอร์ Parameter ตามลำดับ โดยปกติ คา*Parameter* ถูกเลือกคาเป็นอิสระ แฟล็ก -*Number* ทางเลือกระบุ จำนวนคา*Parameter* ที่จะถูกสงไปยัง สตริงคำสั่ง ี ที่ระบุ หากคาของตัวแปร Number เป็น 0 สตริงคำสั่งจะรันโดยไม่มีพารามิเตอร์หนึ่งครั้งสำหรับแต<sup>่</sup>ละค่า*Parameter* 

หากคุณรวมลำดับอักขระของรูปแบบ %n (โดยที่ n คือจำนวนหลักตั้งแต<sup>่</sup> 1 ถึง 9) ใน CommandString โดยแทนที่ด*้*วยค<sup>่</sup>าที่ n ู้ที่ไม่ถูกใช้ของคา*Parameter* ตามหลัง พารามิเตอร์ CommandString เมื่อสตริงคำสั่ง ถูกเรียกใช้งาน หากมีลำดับใดๆ เกิดขึ้น ี คำสั่ง apply จะข้ามแฟล็ก -Number และ จำนวนของพารามิเตอร์ที่ส่งไปยัง CommandString คือ ค่าสูงสุดของ n ในพารา มิเตอร์ CommandString

คุณสามารถระบุอักขระอื่นนอกเหนือจาก % (เครื่องหมายเปอร์เซ็นต์) เพื่อกำหนดสตริงอักขระการแทนที่พารามิเตอร์ ้ด้วยแฟล็ก -a ตัวอย่างเช่น -a@จะระบุ ว่าลำดับ @1 และ @2 จะแทนที่โดยพารามิเตอร์ที่ไม่ใช้ลำดับที่หนึ่ง และสองตามหลัง พารามิเตอร์ CommandString

Notes:

- 1. เนื่องจากอักขระการจับคู่รูปแบบใน*CommandString* อาจให<sup>้</sup>ผลลัพธ์ที่ไม่ต<sup>้</sup>องการขอแนะนำให้ใส่คำสั่งที่ซับซ<sup>้</sup>อน ให้อยู่ใน '' (เครื่องหมายคำพูดเดี่ยว)
- 2. คุณไม**่สามารถส่งตัวอักษร % (เครื่องหมายเปอร**์เซ็นต์) ที่ ตามด**้วยหมายเลขใดๆ โดยทันทีโดยไม่ใช**้แฟล็ก -a

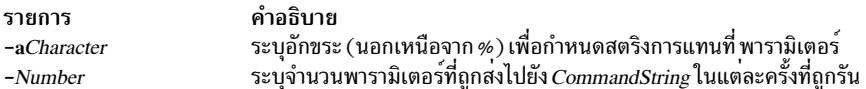

### ตัวอยาง

1. ในการให้ได้ผลลัพธ์ที่คล้ายกับของคำสั่ง **เ**s ให้ป<sup>้</sup>อน:

<span id="page-145-1"></span><span id="page-145-0"></span>apply echo  $*$ 

- 2. ในการเปรียบเทียบไฟล์ชื่อ a1 กับไฟล์ชื่อ b1 และไฟล์ชื่อ a2 กับไฟล์ชื่อ b2 ป<sup>้</sup>อน:  $apoly -2 cmp a1 b1 a2 b2$ 
	-
- 3. ในการรันคำสั่ง who ห้าครั้ง ให<sup>้</sup>ป<sup>้</sup>อน:

apply -0 who 1 2 3 4 5

4. ในการลิงก์ไฟล์ทั้งหมดในไดเร็กทอรีปัจจุบัน กับไดเร็กทอรี /usr/joe ให้ป<sup>้</sup>อน:

apply 'ln %1 /usr/joe' \*

#### ข้อมูลที่เกี่ยวข้อง:

คำสั่ง $x$ args

```
ภาพรวมการเปลี่ยนทิศทางอินพุตและเอาต์พุต
```
คำสั่ง Shells

# คำสั่ง apropos

## วัตถุประสงค์

ค<sup>้</sup>นหาคำสั่งโดยการค<sup>้</sup>นหาคีย์เวิร์ด

## ไวยากรณ์

apropos [-M PathName ] Keyword ...

### คำอธิบาย

คำสั่ง apropos แสดง ส่วนคู่มือที่มีคีย์เวิร์ดใดๆ  $s$  ที่ระบุ โดยพารามิเตอร์ $\it Key word$  ในหัวเรื่อง คำสั่ง apropos จะพิจารณาแต่ละ คำแยกกัน และไม่นำมาพิจารณา ว่าตัวอักษรเป็นตัวพิมพ์ใหญ่หรือตัวพิมพ<sup>์</sup>เล็ก คำที่เป็นส**่วนหนึ่งของ คำอื่นๆ จะถูกแสดงเช**่น กัน ตัวอย่างเช่น เมื่อค<sup>้</sup>นหาคำ compile คำสั่ง <mark>apropos</mark> จะค<sup>้</sup>นหาในอินสแตนซ์ทั้งหมด ของคำ compiler ฐานข้อมูลที่มี คีย์เวิร์ด คือ /usr/share/man/whatis ซึ่งอันดับแรกต<sup>้</sup>อง สร้างขึ้นด้วยคำสั่ง catman -w

หากเอาต์พุตของคำสั่ง apropos ขึ้นต้นด้วยชื่อและหมายเลขส่วน คุณสามารถป<sup>้</sup>อน man *หัวเรื่องส่วน* ตัวอย่างเช่น หากเอาต์พุต ของคำสั่งaproposคือ printf(3)คุณสามารถปอนman 3 printfเพื่อรับค่าหน้าคู่มือบนรูทีนย่อยprintf

คำสั่ง apropos เทียบเท่ากับ การใช<sup>้</sup>คำสั่ง man กับอ็อพชัน -k

หมายเหตุ: เมื่อฐานข้อมูล /usr/share/man/whatis ถูกสร้างจากไลบรารี HTML โดยใช้คำสั่ง catman -w ส่วน 3 เทียบ .เท่ากับส**่วน 2 หรือ 3 โปรดดูที่คำสั่ง man สำหรั**บคำอธิบายส่วนเพิ่มเติม

### แฟล็ก

คำอธิบาย รายการ ระบุพาธคนหาทางเลือก พาธการคนหาถูกระบุ โดยใช้พารามิเตอร์ $\it PathName$  และเป็นรายการไดเร็กทอรี ที่คั่นด้วยโคลอน -M PathName

### ตัวอยาง

1. ในการค้นหาส่วนของคู่มือที่มี คำว่า password ในหัวเรื่อง ให<sup>้</sup>ปอน:

apropos password

2. ในการค้นหาส่วนของคู่มือที่มี คำว่า editor ในหัวเรื่อง ให<sup>้</sup>ปอน:

apropos editor

#### **File**

รายการ /usr/share/man/whatis <span id="page-146-0"></span>คำอธิบาย มีฐานขอมูล whatis

### ขอมลที่เกี่ยวของ:

คำสั่ง man คำสั่ง whatis

# ้คำสั่ง ar

### วัตถุประสงค์

ดูแลรักษาไลบรารีที่ทำดัชนีที่ใช<sup>้</sup>โดย linkage editor

## ไวยากรณ์

```
ar [-c] [-1] [-g] - [0] [-s] [-v] [-C] [-T] [-T] [-z] (-h] - [p] - [t] - x] [-X]{32|64|32 64|d64|any}] เก็บถาวรไฟล์[ File ... ]
```

```
ar [-c] [-1] [-g[-0] [-s] [-v] [-C] [-T] [-Z] (-m) -r [-u] \} [(-a) -b]-i } PositionName ][ -X {32|64|32 64|d64|any}] ArchiveFile File ...
```

```
ar [-c] [-1] [-g] - [0] [-s] [-v] [-C] [-T] [-T] [-z] (-d - q] [-X]{32|64|32 64|d64|any}] ArchiveFile File ...
```
ar  $[-c] [-1] [-v] [-C] [-T] [-T] [-z] (-g|-0] -s [-w] [-X] (32164132_641d64 \text{any}]$ **ArchiveFile** 

### คำอธิบาย

คำสั่ง ar ดูแลรักษา ไลบรารีที่ทำดัชนีที่ใช้โดย linkage editor คำสั่ง ar รวมไฟล์ที่มีชื่ออย่างน้อยหนึ่งไฟล์เข้าเป็นไฟล์เก็บถาวร เดียวที่เขียนในรูปแบบการเก็บถาวร*a*r เมื่อคำสั่ง*ar* สร*้างไลบรารี คำสั่งจะสร้างส*่วนหัวในรูปแบบที่สามารถโอนย*้*ายได้ เมื่อ ้สร้าง หรืออัพเดตไลบรารี จะสร้างตารางสัญลักษณ์ใหม**่ โปรดดูที่รายการรูปแบบไฟล์ ar เพื่อดูข**้อมู,เกี่ยวกับรูปแบบและโครง ้สร้างของ ไฟล์เก็บถาวรและตารางสัญลักษณ์ที่ทำดัชนี

โดยมีรูปแบบไฟล์สองรูปแบบที่คำสั่ง ar รู้จัก Big Archive Format ar\_big คือรูปแบบไฟล์ดีฟอลต์และสนับสนุนอ็อบเจ็กต์ไฟล์ แบบ 32 บิต และ 64 บิต Small Archive Format สามารถใช้สร้างไฟล์เก็บถาวรที่ รู้จักในเวอร์ชันที่เกากว่า AIX 4.3 โปรดดู ู ที่แฟล็ก -g หากอีอบเจ็กต์ 64 บิตถูกเพิ่มในไฟล์เก็บถาวรที่มีรูปแบบ small อันดับแรก ar จะแปลงให<sup>้</sup>เป็นรูปแบบ big ยกเว*้*น ระบุ -g ไว<sup>้</sup>โดยค่าดีฟอลต์ ar จัดการ เฉพาะอ็อบเจ็กต์ไฟล์ 32 บิต อ็อบเจ็กต์ไฟล์ 64 ใดๆ ในไฟล์เก็บถาวรจะ ถูกข้าม ในการ เปลี่ยนแปลงลักษณะการทำงานนี้ ให้ใช้แฟล็ก -X หรือตั้งค่าตัวแปรสภาวะแวดล<sup>้</sup>อม OBJECT MODE

### แฟล็ก

่ ในคำสั่ง ar คุณสามารถระบุ แฟล็กทางเลือกไม่จำกัดจำนวนจากชุด cClosTv คุณต้อง ระบุแฟล็กหนึ่งจากชุดของแฟล็ก dhmopqrstwx หากคุณเลือกแฟล็ก -m หรือ -r คุณยังอาจระบุแฟล็กตำแหน่ง (-a, -b หรือ -i); สำหรับแฟล็ก -a, -b หรือ -i คุณต้องระบุชื่อของไฟล์ภายใน ArchiveFile (PositionName) ด้วย และตามด้วยรายการแฟล็ก และคั่นด้วย ช่องว<sup>่</sup>าง

<span id="page-147-13"></span><span id="page-147-12"></span><span id="page-147-11"></span><span id="page-147-10"></span><span id="page-147-9"></span><span id="page-147-8"></span><span id="page-147-7"></span><span id="page-147-6"></span><span id="page-147-5"></span><span id="page-147-4"></span><span id="page-147-3"></span><span id="page-147-2"></span><span id="page-147-1"></span><span id="page-147-0"></span>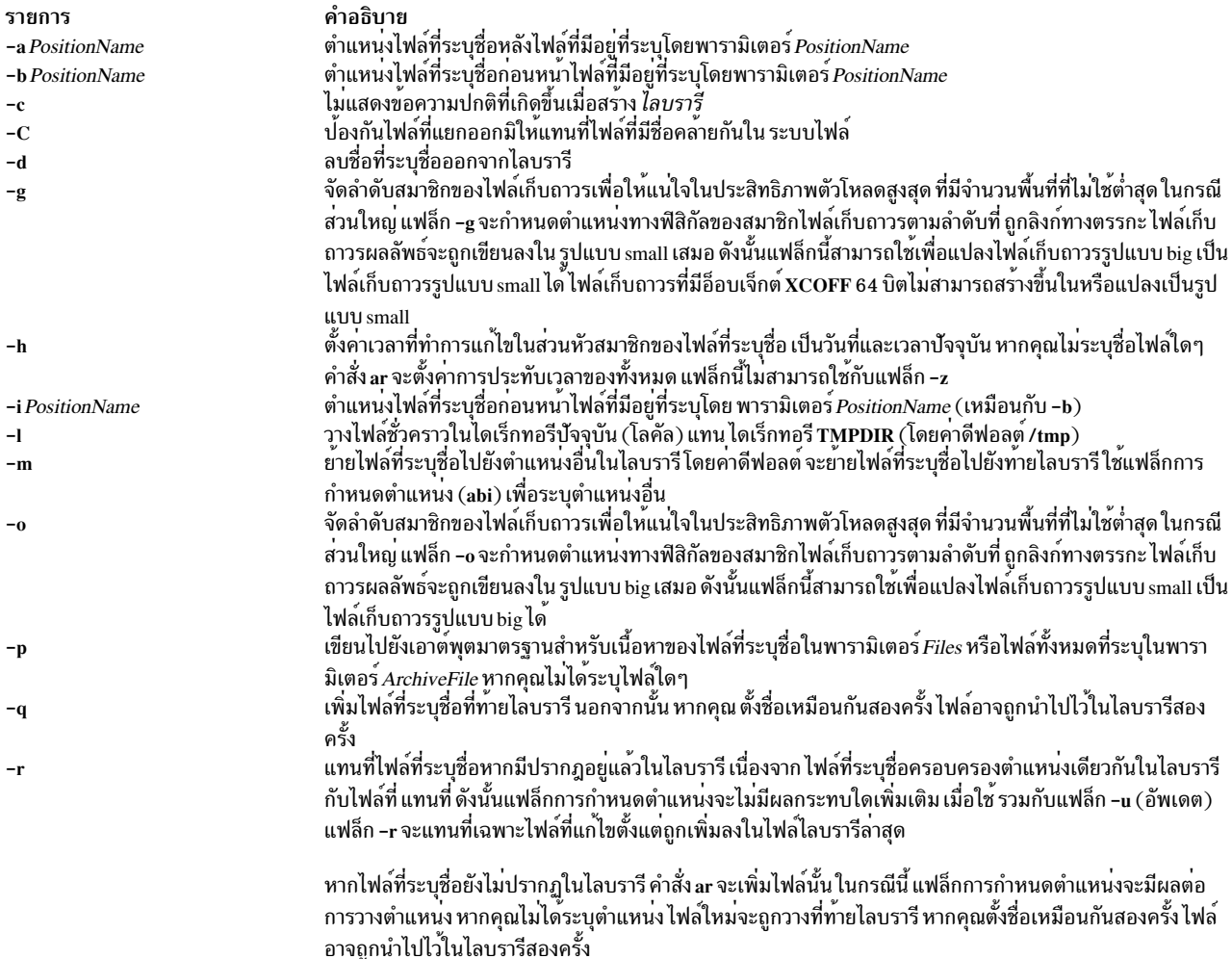

<span id="page-148-8"></span><span id="page-148-7"></span><span id="page-148-5"></span><span id="page-148-4"></span><span id="page-148-2"></span><span id="page-148-1"></span><span id="page-148-0"></span>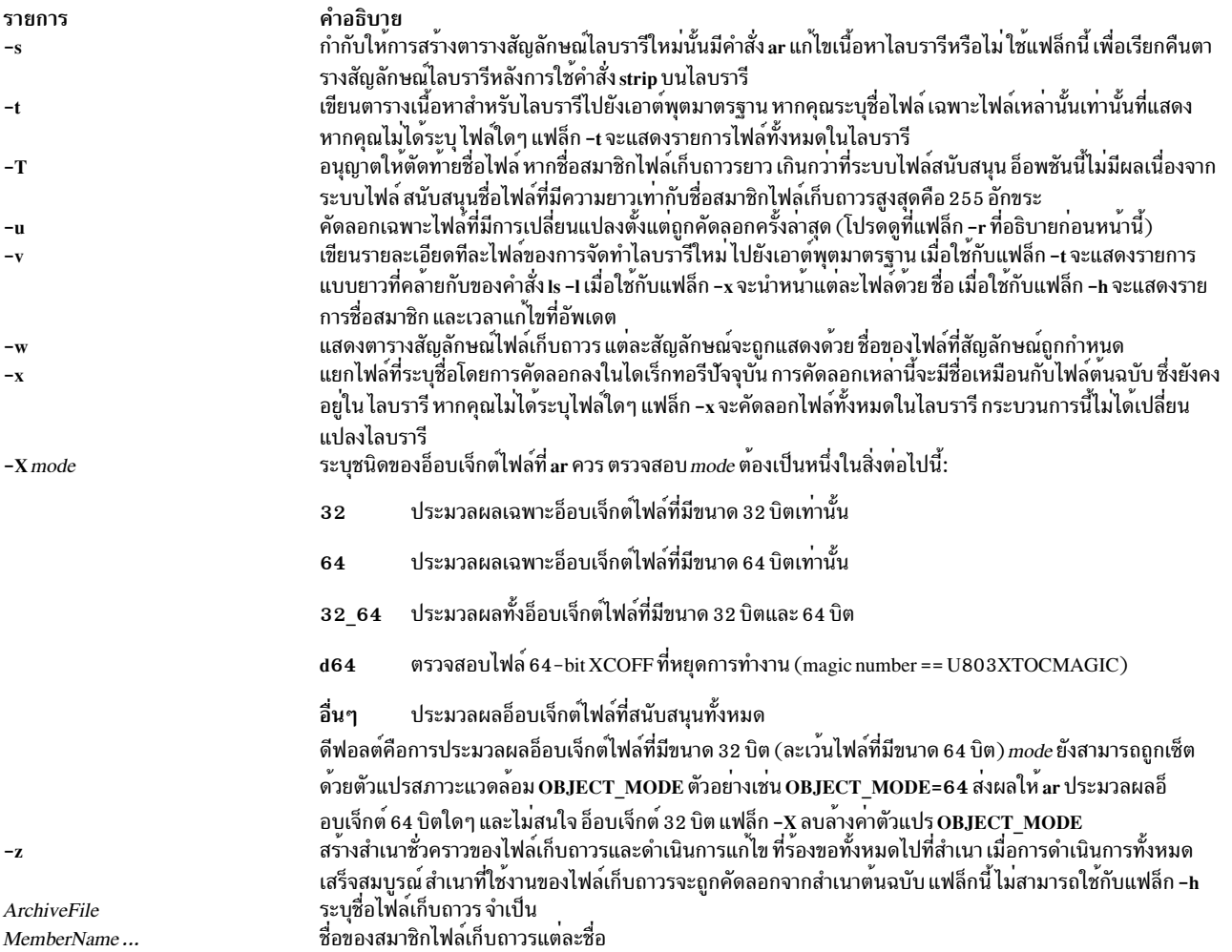

#### <span id="page-148-6"></span><span id="page-148-3"></span>สถานะออก

### คำสั่งนี้จะส่งคืนค่าออกดังต่อไปนี้:

ราย การ คำอธิบาย ดำเนินการเป็นผลสำเร็จ  $\mathbf{0}$ 

```
มีข้อผิดพลาดเกิดขึ้น
>0
```
### ้ตัวอย่าง

1. ในการสร้างไลบรารี ป<sup>้</sup>อน:

```
ar -v -q lib.a strlen.o strcpy.o
```
หากไลบรารี 1 ib. a ไม่มีอยู่ คำสั่งนี้จะสร้างไลบรารีขึ้นและป<sup>้</sup>อนสำเนาของไฟล์เข้าไปใน str1en.o และ strcpy.o หากไ<br>ลบรารี 1 ib. a มีอยู่แล้ว คำสั่งนี้จะเพิ่มสมาชิกใหม่ที่ท้ายโดยไม่มีการตรวจสอบสมาชิกที่ซ้ำกัน แฟล็ก v ตั้งค<sup>่</sup>

2. ในการแสดงรายการตารางของเนื้อหาให<sup>้</sup>ปอน:

```
ar -v -t lib.a
```
คำสั่งนี้แสดงรายการตารางของเนื้อหา ของไลบรารี 1 i b . a การแสดงรายการแบบยาว คล้ายกับเอาต์พุตของคำสั่ง Is -I ในการแสดงรายการ เฉพาะชื่อไฟล์สมาชิก ให*้*ข้ามแฟล็ก -v

3. ในการแทนที่หรือเพิ่มสมาชิกใหม่ในไลบรารีให้ป<sup>้</sup>อน:

ar -v -r lib.a strlen.o strcat.o

ี คำสั่งนี้ แทนที่สมาชิก strlen . o และ strcat . o หาก 1 ib . a ถูกสร้างขึ้นดังแสดงใน ตัวอย่าง 1 สมาชิก strlen . o จะถูก แทนที่ สมาชิกชื่อ strcat.o ยังไม่มีอยู่ ดังนั้นจะถูกเพิ่มที่ท้ายไลบรารี

4. ในการระบตำแหน่งที่จะแทรกสมาชิกใหม่ให้ป<sup>้</sup>อน:

ar -v -r -b strlen.o lib.a strcmp.o

คำสั่งนี้จะเพิ่มไฟล์ strcmp.oโดยวางตำแหน่งสมาชิกใหม่หน้า สมาชิก strlen.o

5. ในการอัพเดตสมาชิกหากมีการเปลี่ยนแปลงให<sup>้</sup>ปอน:

 $ar -v -r -u$  lib.a strcpy.o

ี คำสั่งนี้แทนที่สมาชิก strcpy . o ที่มีอยู่แล้ว ต่อเมื่อไฟล์ strcpy . o ถูกแก<sup>้</sup>ไขตั้งแต่ที่ถูกเพิ่มในไลบรารีครั้งล่าสุด

่ 6. ในการเปลี่ยนแปลงลำดับสมาชิกไลบรารีให<sup>้</sup>ปอน:

ar - v - m - a strcmp.o lib.a strcat.o strcpy.o

ี คำสั่งนี้ จะย้ายสมาชิก strcat.o และ strcpy.o ไปยังตำแหน่งต่อท้ายสมาชิก strcmp.o ลำดับความสัมพันธ์ของ ิสมาชิก strcat.o และ strcpy.o จะถูกคงไว้ หรือกล่าวอีกนัยหนึ่ง หาก สมาชิก strcpy.o อยู่หน้าสมาชิก strcat.o ีก่อนย้าย ก็จะยังอย่อยในตำแหน่งนั้น

7. ในการแยกสมาชิกไลบรารีออกให้ป<sup>้</sup>อน:

ar -v -x lib.a strcat.o strcpy.o

ี คำสั่งนี้คัดลอกสมาชิก strcat.o และ strcpy.o ลงใน ไฟล์เฉพาะชื่อ strcat.o และ strcpy.o ตามลำดับ

8. ในการแยกและเปลี่ยนชื่อสมาชิกให้ป<sup>้</sup>อน:

ar -p lib.a strcpy.o >stringcopy.o

คำสั่งนี้คัดลอก สมาชิก strcpy . o ไปยังไฟล์ชื่อ stringcopy . o

่ 9. ในการลบสมาชิกให้ป<sup>้</sup>อน:

 $ar -v -d$  lib.a strlen.o

คำสั่งนี้ลบสมาชิก strlen.o ออกจากไลบรารี lib.a

10. ในการสร้างไลบรารีไฟล์เก็บถาวรจากหลายๆ โมดูลที่แบ่งใช้ ที่สร้างขึ้นโดยคำสั่ง **เ**d ให<sup>้</sup>ปอน:

ar -r -v libshr.a shrsub.o shrsub2.o shrsub3.o ...

คำสั่งนี้สร้างไลบรารีไฟล์เก็บถาวรชื่อ 1 i bshr . a จากโมดูลที่แบ**่งใช**้ชื่อ shrsub . o, shrsub2 . o, shrsub3 . o และอื่นๆ ในการคอมไฟล์และลิงก์โปรแกรม main โดยใช้ไลบรารีไฟล์เก็บถาวร Libshr.a ให้ใช้คำสั่ง ต่อไปนี้:

cc -o main main.c -L/u/sharedlib -lshr

โปรแกรม main ในขณะนี้สามารถเรียกใช<sup>้</sup>งานได<sup>้</sup> สัญลักษณ์ใดๆ ที่อ<sup>้</sup>างอิงโดยโปรแกรม main ที่ เก็บโดยไลบรารีไฟล์เก็บ ี ถาวร 1 i bshr . a ได้ถูก ทำเครื่องหมาย deferred resolution แฟล็ก -1 ระบุ ว่าไลบรารี 1 i bshr . a ถูกคนหา สัญลักษณ์

 $\overline{140}$  AIX เวอร์ชัน 7.2: ข้อมูลอ้างอิงคำสั่ง วอลุ่ม 1, a - c

11. ในการแสดงเนื้อหาของ lib.a ให้ข้ามอ็อบเจ็กต์ไฟล์ 32 บิต ใดๆ ให้ป<sup>้</sup>อน:

 $ar - X64 - t - v$  lib.a

12. ในการแยกอ็อบเจ็กต์ไฟล์ 32 ทั้งหมดออกจาก lib.a ให้ป<sup>้</sup>อน:

 $ar - X32 - x$  lib.a

13. ในการแสดงไฟล์ทั้งหมดใน lib.a ไม่ว่า 32 บิต, 64 บิต หรือที่ไม่เป็นอ็อบเจ็กต์ ให้ป<sup>้</sup>อน:

ar - X32\_64 - t - v lib.a

#### **File**

รายการ คำอธิบาย มีไฟล์ชั่วคราว  $/\text{tmp/ar}^*$ 

#### ข้อมูลที่เกี่ยวข้อง:

คำสั่ง ld คำสั่งlorder คำสั่ง make คำสั่ง nm คำสั่ง strip

# ีดำสั่ง arithmetic

### วัตถุประสงค์

```
ทดสกบทักษะทางคณิตศาสตร์
```
# ไวยากรณ์

 $arithmetic[ + ][- ][ x ][ / ][ Range ]$ 

### คำอธิบาย

้คำสั่ง arithmetic แสดง ปัญหาทางคณิตศาสตร์อย่างง่ายและรอให้คุณป้อนคำตอบ หากคำตอบของคุณ ถูกต้อง โปรแกรมจะ แสดง Right ! และแสดง ปัญหาข<sup>้</sup>อใหม**่ หากคำตอบของคุณผิด โปรแกรมจะแสดง What** ? และรอคำตอบอื่น หลังเสร็จชุด ่ ปัญหา 20 ข้อ คำสั่ง arithmetic จะแสดงจำนวนคำตอบที่ถูกต้องและที่ไม่ถูกต้อง และเวลาที่ใช้ในการตอบคำถาม

คำสั่ง arithmetic ไม่แสดง คำตอบที่ถูกต้องของปัญหาที่แสดง โดยให<sup>้</sup>แบบฝึกหัด มากกว<sup>่</sup>าคำแนะนำในการดำเนินการคำนวณ ทางคณิตศาสตร์

ในการออกจากเกม กดลำดับปุ่มอินเตอร์รัปต์ (Ctrl-C) คำสั่ง arithmetic จะแสดงสถิติเกม สุดท้ายและออกจากโปรแกรม

### แฟล็ก

แฟล็กทางเลือกแก้ไขการดำเนินการของคำสั่ง arithmetic แฟล็กเหล่านี้ได้แก:

<span id="page-151-3"></span><span id="page-151-2"></span><span id="page-151-1"></span><span id="page-151-0"></span>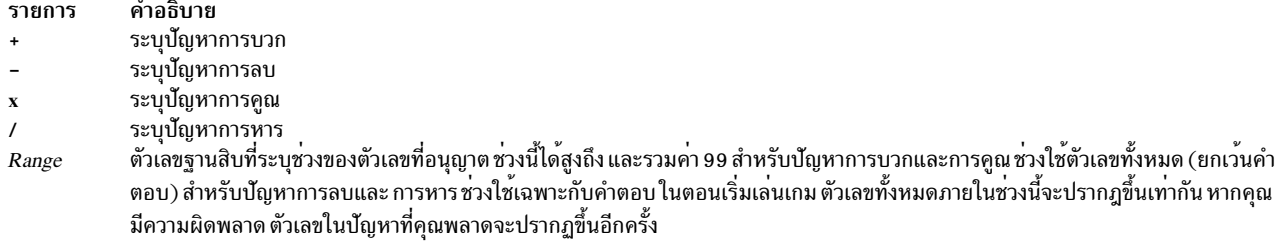

<span id="page-151-4"></span>หากคุณไม่ได้เลือกแฟล็กใดๆ คำสั่ง arithmetic จะเลือกปัญหาการบวกและการลบ และช่วงดีฟอลต์ 10 หากคุณกำหนดตัวระบุ ปัญหามากกว่าหนึ่งตัว (+, - ,x, /) ปัญหาจะผสมกัน ประเภทที่ระบุของปัญหาจะมีลำดับแบบสุ่ม

### ้ตัวอย่าง

1. ในการดูเกี่ยวกับการบวกและการลบของเลขจำนวนเต็ม ตั้งแต่ 0 ถึง 10:

คณิตศาสตร์

่ 2. ในการดูเกี่ยวกับการบวก การคูณ และการหาร เลขจำนวนเต็มตั้งแต่ 0 ถึง 50:

arithmetic  $+x/50$ 

#### **File**

รายการ คำอธิบาย  $/usr/games$ ตำแหน่งของเกมของระบบ

สิ่งอ<sup>้</sup>างอิงที่เกี่ยวข<sup>้</sup>อง: "คำสั่ง back" ในหน<sup>้</sup>า 253 "คำสั่ง bj" ในหน<sup>้</sup>า 303 ข้อมูลที่เกี่ยวข้อง: คำสั่ง turnoff คำสั่ง turnon คำสั่ง wump

# คำสั่ง arp

## วัตถุประสงค์

แสดงและแก<sup>้</sup>ไขการระบุแอดเดรส รวมถึงอินเตอร์เฟส ATM (Asynchronous Transfer Mode)

# ไวยากรณ์

#### ในการแสดงรายการ ARP

#### ในการแสดงรายการ ARP ATM

 $142$  AIX เวอร์ชัน 7.2: ข้อมูลอ้างอิงคำสั่ง วอลุ่ม 1, a - c

```
\arg \{-t \dim HostName \} - a [n] [ / dev/kmem] [pvc|svc] \}
```
ในการลบรายการ ARP

 $\arg$  [-t if Type ] -d HostName

#### ในการลบรายการ PVC ARP ATM

arp-tatm-d pvc vpi:vci if ifName

ในการสร้างรายการ ARP

 $\arg$  [-t if Type ] -s Type HostName AdapterAddress [ Route ] [ temp ] [ pub ]

### ในการสร้างรายการ SVC ARP ATM

arp-t atm-s Type HostName AdapterAddress [temp]

### ในการสร้างรายการ PVC ARP ATM

arp -t atm -s Type pvc vpi: vci { HostName | if if Name }  $\lceil$  no-llc  $\rceil$  | no-arp  $\rceil$  [ temp ]

#### ในการอิมพอร์ตรายการ ARP จากไฟล์อื่น

```
\arg [-tifType] -fFileName [Type]
```
### คำอธิบาย

้คำสั่ง arp แสดงและ แก<sup>้</sup>ไขตารางการแปลแอดเดรสอินเตอร์เน็ตเป็นอะแดปเตอร์ที่ใช้โดย <mark>แอดเดรส</mark> ใน Networks and *communication management* คำสั่ง arp แสดงรายการ ARP ปัจจุบันสำหรับโฮสต์ที่ระบุโดย ตัวแปร HostName โฮสต์สามารถ ้ระบุโดย ใช้ชื่อหรือหมายเลข โดยใช้รูปแบบจุดทศนิยมอินเตอร์เน็ต

<span id="page-152-0"></span>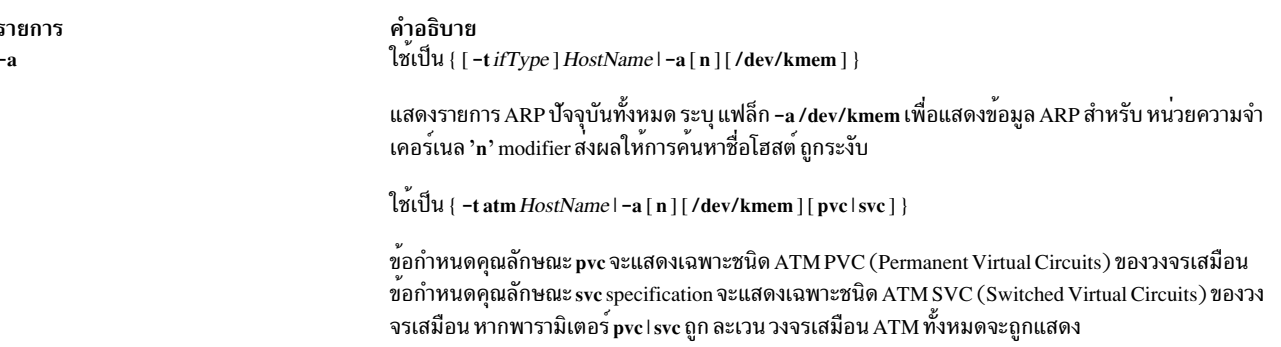

<span id="page-153-1"></span><span id="page-153-0"></span>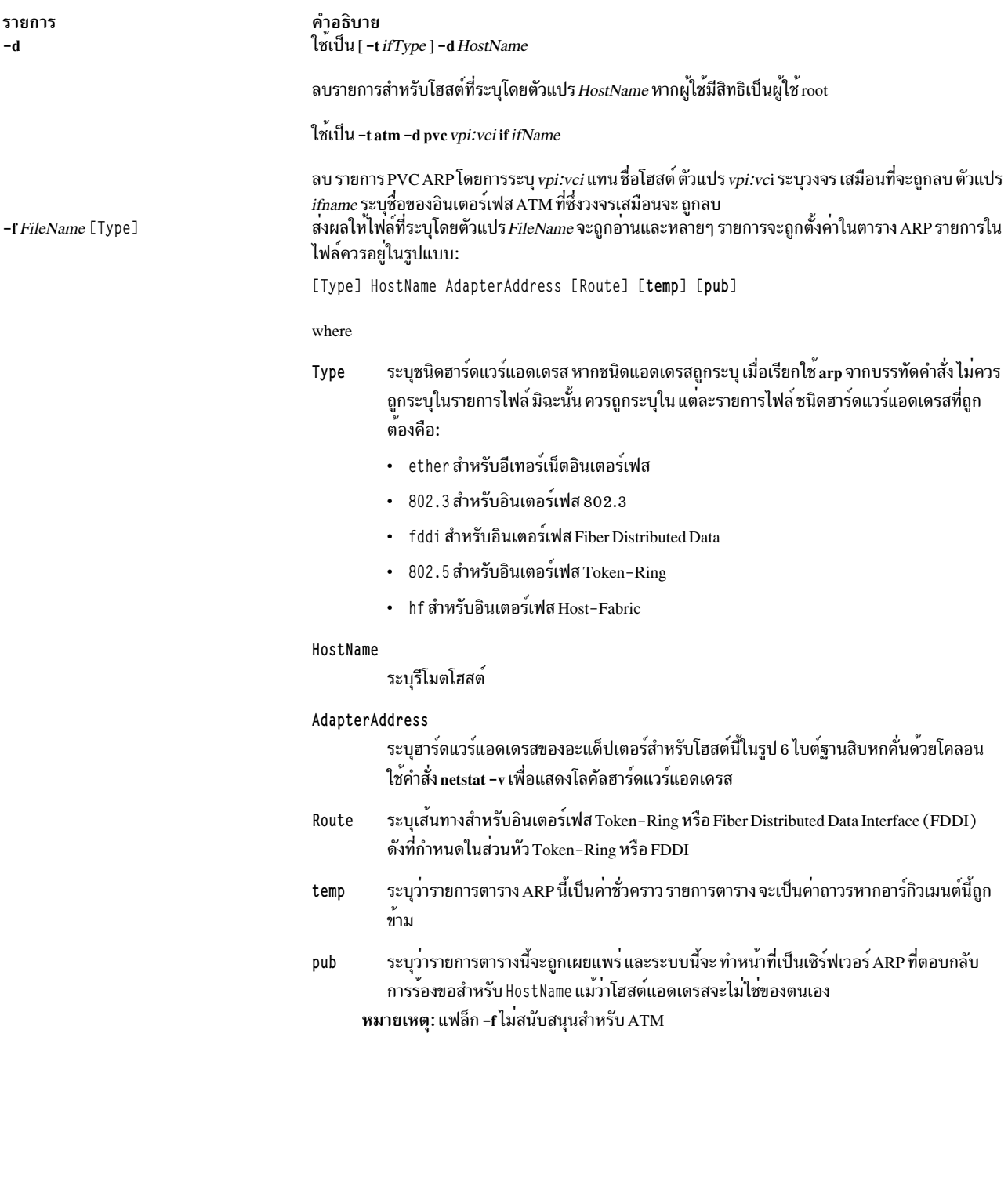

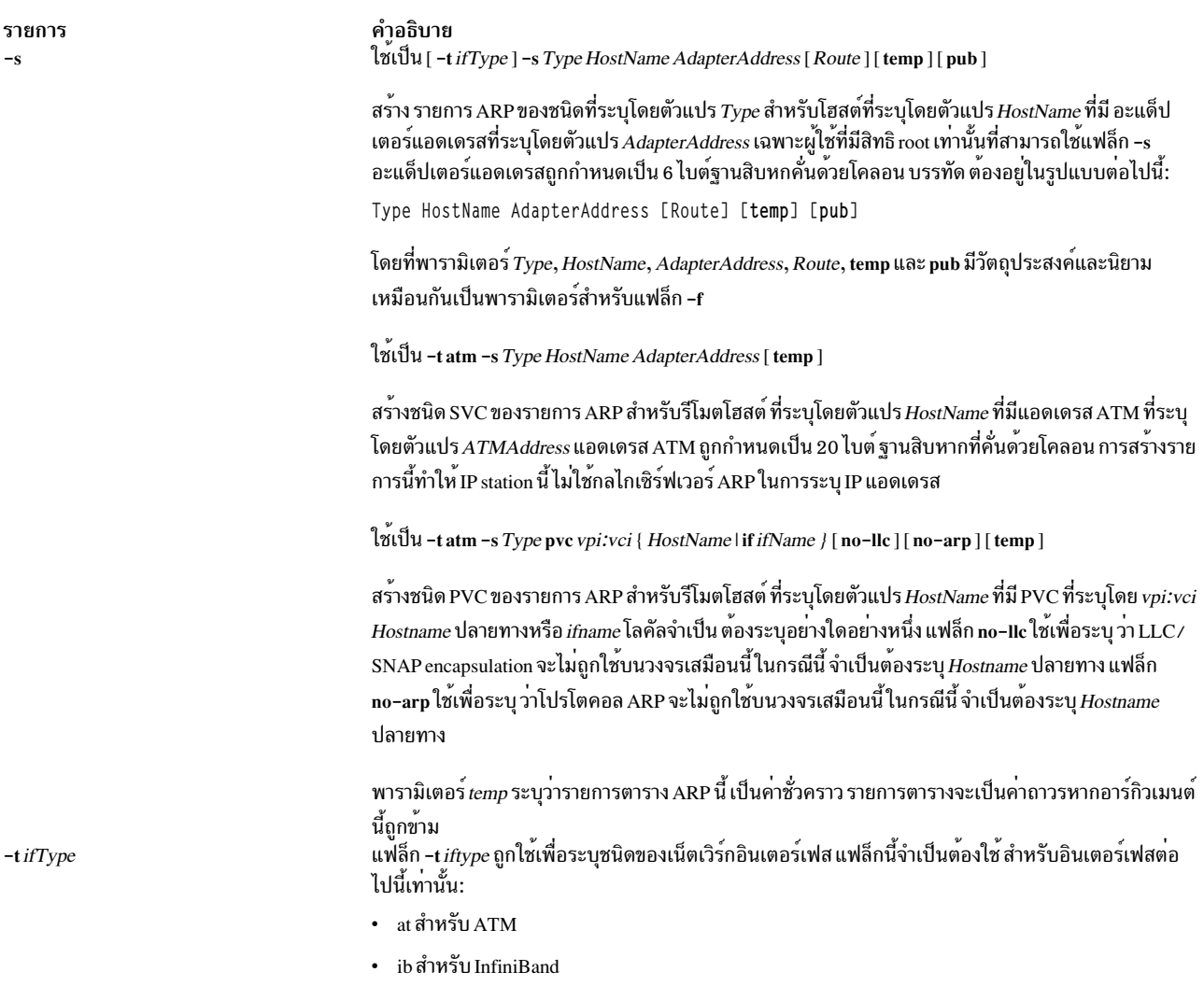

### <span id="page-154-1"></span><span id="page-154-0"></span>ความปลอดภัย

ข<sup>้</sup>อควรทราบสำหรับผู้ใช<sup>้</sup> RBAC และผู้ใช<sup>้</sup> Trusted AIX : คำสั่งนี้สามารถดำเนินการที่มีสิทธิใช<sup>้</sup>งาน เฉพาะผู้ใช้ที่ได<sup>้</sup>รับสิทธิใช้<br>งานเท่านั้น สามารถรันการดำเนินงานพิเศษได้ สำหรับข้อมูลเพิ่มเติมเกี่ยวกับการอนุญาต และสิทธ สั่งย่อย getcmdattr

## ตัวอย่าง

1. ในการเพิ่มรายการเดียวลงในตารางการแม็พ $\,$ arp จนกระทั่งรีสตาร์ทระบบในครั้งถัดไปให้พิมพ์:

arp -s 802.3 host2 0:dd:0:a:85:0 temp

2. ในการลบรายการของตารางการแม็พสำหรับโฮสต์ที่ ระบุด้วยคำสั่ง arp ให*้*พิมพ์:

```
arp -d host1 flag
```
3. ในการแสดงรายการ arp สำหรับโฮสต<sup>์</sup> atm host1 ให<sup>้</sup>พิมพ์:

```
arp -t atm -a host1
```
4. ในการเพิ่มรายการ PVC arp สำหรับโฮสต์ atm host 2 ให้พิมพ์:

-t atm -s atm pvc 0:20 host2 arn 5. ในการเพิ่มรายการ PVC arp สำหรับอินเตอร์เฟส at0 ให้พิมพ์: -s atm pvc 0:20 if at0 arp -t atm ข้อมูลที่เกี่ยวข้อง: คำสั่ง ifconfig  $\mathring{\mathsf{n}}$ าสั่ง netstat คำสั่ง inetd โปรโตคอล TCP/IP

# ี คำสั่ง artexdiff

## วัตถุประสงค์

้ คำสั่ง artexdiff เปรียบเทียบพารามิเตอร์ และค่าระหว่างสองโปรไฟล์ หรือระหว่างโปรไฟล์และระบบ

## ไวยากรณ์

```
artexdiff [-a] [-q|-v] [-r|-n] [-u|-c] [-f {csv|xml}] [-g category] [-g level] profileA
```
artexdiff  $[-a]$   $[-q|-v]$   $[-r|-n]$   $[-u|-c]$   $[[-d|-s]$   $-f$ txt  $]$   $[-g$  *category*  $]$   $[-g$  *level*  $]$  profileA

artexdiff  $[-a] [-q|-v] [-r|-n] [-p] [-V \vee r \circ s] [-m \text{ comment}]] [-g \text{ category}] [-g \text{ level}]$  profileA

 $\artext{textdiff}[-a] [-q]-v] [-u]-c] [-f \{csv | xml \}] [-g \,category] [-g \,level]$  profile A profile

artexdiff [-a] [-q|-v][-u|-c] [[-d|-s] -f txt] [-g category] [-g level] profileA profile

### คำอธิบาย

้คำสั่ง artexdiff เปรียบเทียบพารามิเตอร์ และคาระหว่างโปรไฟล์หรือระหว่างโปรไฟล์และระบบ

เมื่อทำการเปรียบเทียบระหว่างโปรไฟล์และระบบ จะเปรียบเทียบ ค่าปัจจุบันของพารามิเตอร์ของระบบที่กำลังรันอยู่ หาก คาปัจจุบันไม่ถูกเรียกข้อมูลออกมา จะเปรียบเทียบกับค่า nextboot หากอ็อพชัน –n ถูกระบุ การเปรียบเทียบจะใช้ค่า nextboot สำหรับระบบที่มีพารามิเตอร์ที่ระบุในโปรไฟล์ หากระบุอ็อพชัน -r ไว<sup>้</sup> คาปัจจุบัน จะถูกดึงออกมา

คำสั่งนี้แสดงเอาต์พุตดวยรูปแบบต<sup>่</sup>างกันสามรูปแบบไปยัง stdout เอาต์พุตนี้สามารถบันทึกในไฟล์โดยใช<sup>้</sup>ตัวเปลี่ยนทิศทาง (>) หาก ไม่มีการระบุรูปแบบเอาต์พุตใด เอาต์พุตจะแสดงในรูปแบบ XML หากระบุเป็นรูปแบบ Comma Separated Values (CSV) ( - f csv) จะแสดงในรูปแบบ csv ซึ่งสามารถใช<sup>้</sup>เปิดในสเปร็ดชีต หากระบุเป็นรูปแบบข<sup>้</sup>อความ ( - f txt) เอาต์พุตจะ ้อยู่ในตารางเป็นรูปแบบที่สามารถอานได เมื่อระบุรูปแบบข้อความ รูปแบบเอาต์พุตสามารถเป็นรูปแบบเอาต์พุตคำสั่ง diff (อ็อพชัน -d) หรือรูปแบบเอาต์พุตคำสั่ง sdiff (อ็อพชัน -s) ดังนั้นแฟล็ก -s และ -d ใช้ร่วมกับ แฟล็ก -f txt เท่านั้น เมื่อ ระบุอ็อพชัน –p คำสั่งนี้ จะสร้างเอาต์พุต XML ในรูปแบบโปรไฟล์ที่มีพารามิเตอร์ และคาจากโปรไฟล์ที่แตกต<sup>่</sup>างจากระบบ ใช<sup>้</sup> เอาต์พุต XML ในรูปแบบโปรไฟล์เพื่อตั้งค่าระบบโดยการเรียกใช้คำสั่ง artexset เพื่อให้แน่ใจว่าระบบ เป็นไปตามรูปแบบอิน พุตโปรไฟล์ เมื่อระบุอ็อพชัน –p เอาต์พุตจะมีรูปแบบโปรไฟล์เป็น XML เสมอ

ี คุณสามารถเพิ่มข้อคิดเห็นและหมายเลขเวอร์ชันให<sup>้</sup>กับโปรไฟล์เอาต์พุต หากระบุอ็อพชัน -p ไว<sup>้</sup> หากคุณระบุอ็อพชัน -m ไว้ พร้อมกับข<sup>้</sup>อคิดเห็น ข<sup>้</sup>อคิดเห็นจะถูกรวมในโปรไฟล์เอาต์พุต หากคุณระบุอ็อพชัน –**v** ไว้พร้อมกับหมายเลขการปรับปรุงใหม**่** ี ของผู้ใช้ หมายเลขเวอร์ชันของโปรไฟล์เอาต์พุต จะถูกอัพเดตและหมายเลขการปรับปรุงใหม่จะถูกเปลี่ยนเป็นหมายเลขการ ่ ปรับปรุงใหม่ - ที่ระบุโดยผู้ใช้ หรือ หมายเลขการปรับปรุงใหม่ของเวอร์ชันของโปรไฟล์เอาต์พุต จะถูกตั้งค่าเป็น 0

เกณฑ์การเลือก ดังที่ระบุโดยแฟล็ก -u หรือ -c ระบุวิธีแสดงรายการผลลัพธ์ การเปรียบเทียบ เมื่อไม่มีการระบุเกณฑ์การเลือก ี ผลลัพธ์การเปรียบเทียบ ทั้งหมดจะแสดง หากระบุอ็อพชัน –c เฉพาะพารามิเตอร์ที่ต่างจากการเปรียบเทียบเท่านั้นจะ ถูก แสดง หากระบุอ็อพชัน –u เฉพาะพารามิเตอร์ที่มีคาเหมือนกันเท่านั้นจะถูกแสดง

โปรไฟล์ที่ระบุสามารถมีอยู่บนระบบไฟล์โลคัลโดยใช<sup>้</sup> พาธสัมพันธ์หรือพาธสัมบูรณ์หรือบนเซิร์ฟเวอร์ LDAP

l คำสั่งartexget -d จะสร้างโปรไฟล์ที่มีแอ็ตทริบิวต์ที่ถูกบีบอัด ที่เป็นของอุปกรณ์เดียวกันแต่ไม่ใช่อินสแตนซ์เฉพาะเจาะจง

l คำสั่ง artexdiff สามารถเปรียบเทียบ โปรไฟล์ใหม่นี้กับระบบโดยการค<sup>้</sup>นหาอุปกรณ์บนระบบสำหรับการเปรียบเทียบ หากโปร

| ไฟล์ไม**่มีแอ็ตทริบิวต์***setDiscover* **โปรไฟล**์ยังสามารถดำเนินการค<sup>้</sup>นหาอุปกรณ์ เมื่อเปรียบเทียบกับระบบ คำสั่ง artexdiff

| มีข้อจำกัดต่อไปนี้:

้ । • หากโปรไฟล์ที่ถูกบีบอัดถูกเปรียบเทียบกับโปรไฟล์อื่นยกเว<sup>้</sup>นระบบ อุปกรณ์จะไม่ถูกพบ แม*้*ว่าจะตั้งค**่าพารามิเตอร**์

*setDiscover* เป็น true ในกรณีนี้ เนื้อหาของแต<sup>่</sup>ละโปรไฟล์ จะถูกเปรียบเทียบตามที่เป็นอยู่ และจะไม**่มีการดำเนินการค**้นหา  $\overline{1}$ 

• นอกจากนี้หากมีบางอินสแตนซ์และคลาสในโปรไฟล์ อินสแตนซ์และคลาส จะทำให<sup>้</sup>เกืดข<sup>้</sup>อผิดพลาดในการวิเคราะห์เนื่อง  $\mathbf{L}$ 

้จากโปรไฟล์ใหม่ไม่ใช่โปรไฟล์ที่ถูกต้อง

<span id="page-156-7"></span><span id="page-156-6"></span><span id="page-156-5"></span><span id="page-156-4"></span><span id="page-156-3"></span><span id="page-156-2"></span><span id="page-156-1"></span><span id="page-156-0"></span>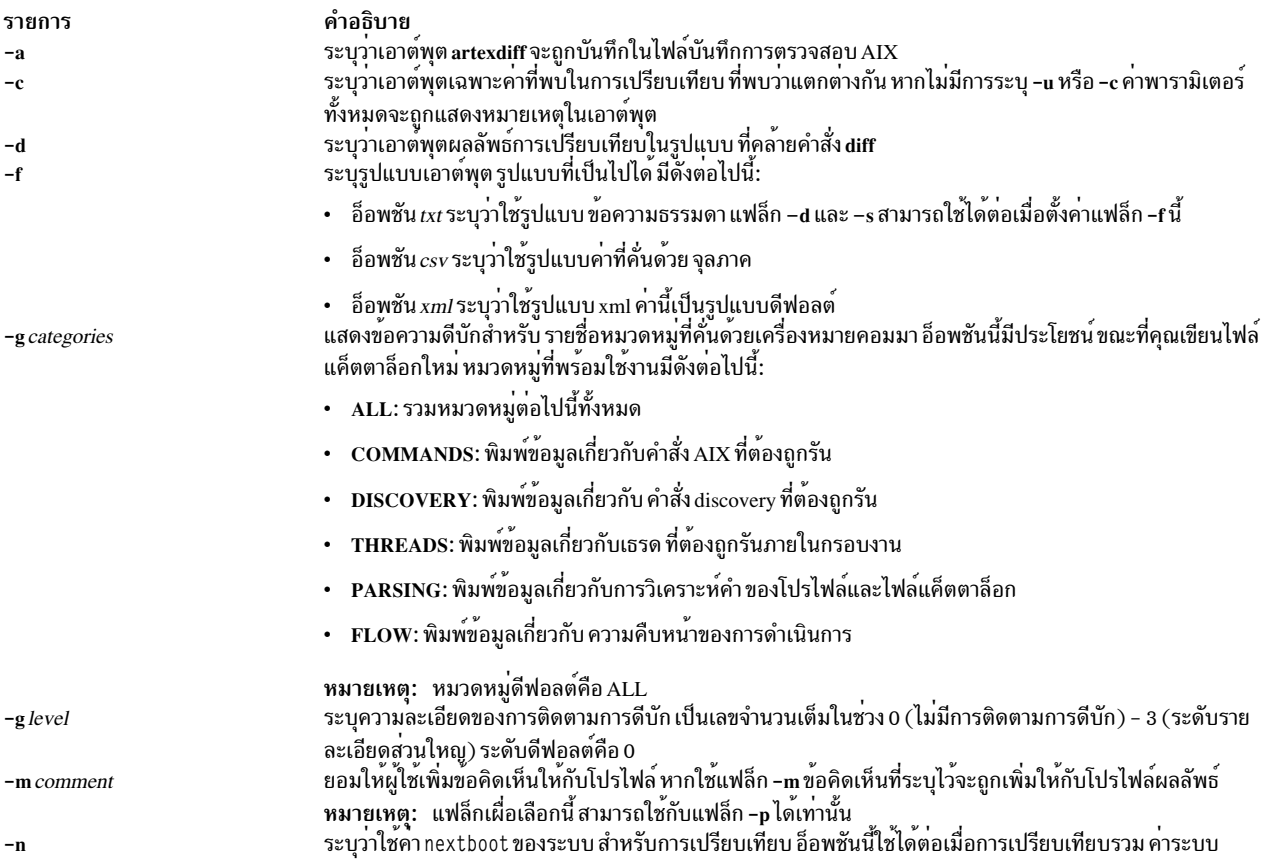

<span id="page-157-6"></span><span id="page-157-5"></span><span id="page-157-3"></span><span id="page-157-2"></span><span id="page-157-0"></span>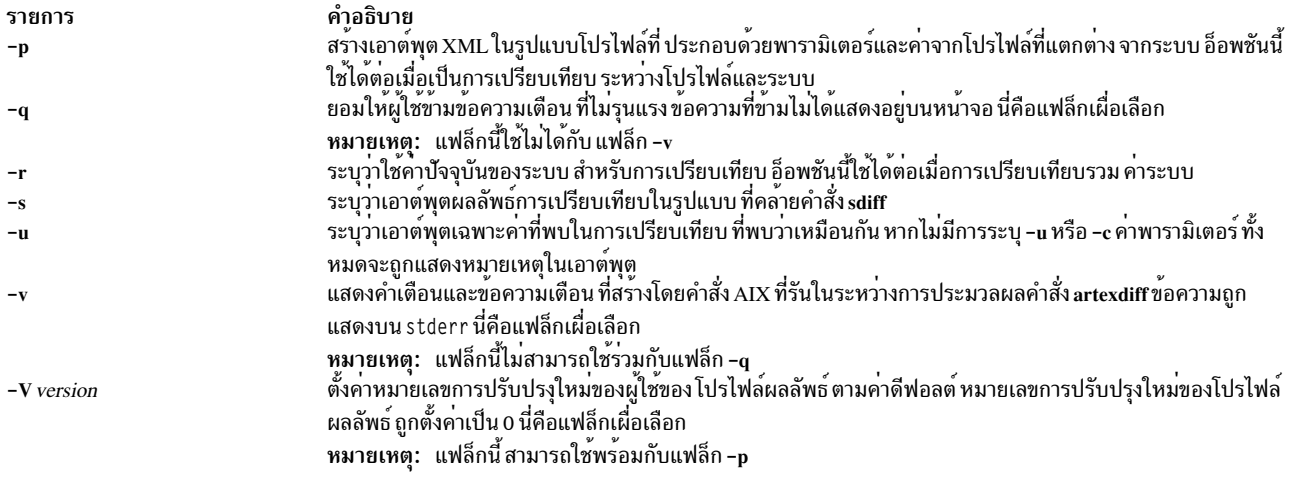

### <span id="page-157-7"></span><span id="page-157-1"></span>พารามิเตอร์

<span id="page-157-4"></span>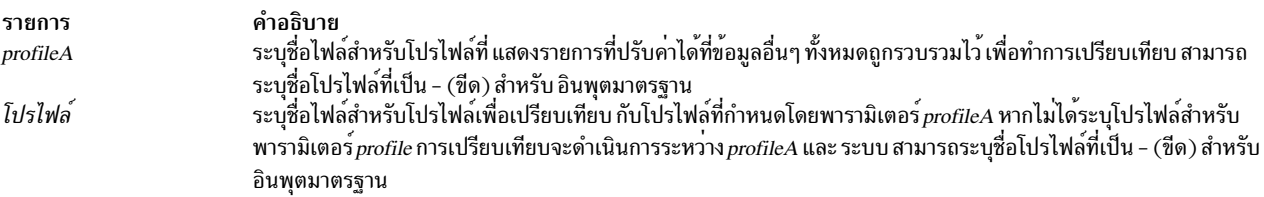

#### <span id="page-157-8"></span>สถานะออก

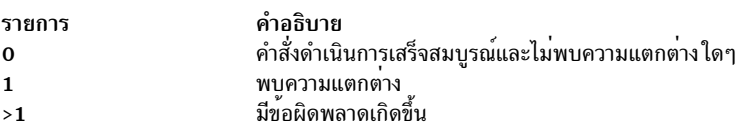

### ความปลอดภัย

การควบคุมสิทธิ์เข้าถึง: คำสั่งนี้ควรให<sup>้</sup>สิทธิในการเรียกใช<sup>้</sup>งาน (x) สำหรับการเข้าถึงให<sup>้</sup>กับผู้ใช้ root และสมาชิกของกลุ่มการ รักษาความปลอดภัย คำสั่งนี้ควรถูกติดตั้งเป็นโปรแกรมใน การคำนวณพื้นฐานที่เชื่อถือได<sup>้</sup> (TCB) คำสั่งควรเป็นของผู<sup>้</sup>ใช<sup>้</sup>root ดวยชุดของบิต setuid  $(SUID)$ 

ข<sup>้</sup>อควรทราบสำหรับผู้ใช<sup>้</sup> RBAC และผู้ใช<sup>้</sup> Trusted AIX : คำสั่งนี้สามารถดำเนินการที่มีสิทธิใช<sup>้</sup>งาน เฉพาะผู้ใช้ที่ได<sup>้</sup>รับสิทธิใช้<br>งานเท่านั้น สามารถรันการดำเนินงานพิเศษได้ หาก ต้องการข้อมูลเพิ่มเติมเกี่ยวกับการอนุญาต แล หรือคำสั่งย่อย getcmdattr เพื่อให้ได<sup>้</sup>ฟังก์ชันการทำงานคำสั่งเต็มรูปแบบ นอกจาก accessauths แล<sup>้</sup>ว บทบาทยังควรมีการ พิสูจน์ตัวตน ต่อไปนี้:

- aix.security.user.audit
- aix.security.role.assign
- aix.security.group.change
- aix.security.user.change

### ไฟล์ที่เข้าถึง·

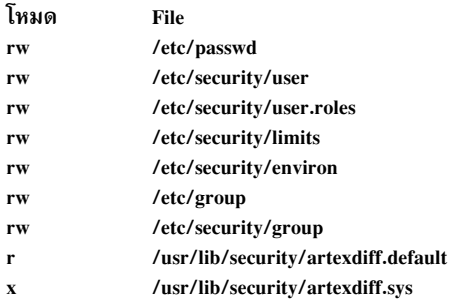

#### การตรวจสอบเหตุการณ์:

เหตุการณ์ ข้อมูล<br>ผู้ใช้ **USER\_Create** 

## ตัวอย่าง

### ้ตัวอย่างต่อไปนี้แสดงวิธีเปรียบเทียบพารามิเตอร์และ ค่าระหว่างสองโปรไฟล์

artexdiff profile1.xml profile2.xml

ตัวอย่างต่อไปนี้แสดงวิธีเปรียบเทียบพารามิเตอร์ และค่าระหว่างโปรไฟล์ 1dap\_profile.xml ที่เก็บ บนเซิร์ฟเวอร์ LDAP และระบบ

```
artexdiff ldap://ldap_profile.xml
```
## ตัวอย่างต่อไปนี้แสดงวิธีสร้างโปรไฟล์ใหม่ด้วย พารามิเตอร์และค่าจากอินพุตโปรไฟล์ที่แตกต่าง จากของระบบ

artexdiff -p profile.xml > diff\_profile.xml

# คำสั่ง artexget

### วัตถุประสงค์

้คำสั่ง artexget แสดงรายการการตั้งค่า และการปรับค่าข้อมูลพารามิเตอร์จากโปรไฟล์ที่ระบุหรือ จากระบบ

### ไวยากรณ์

artexget [-v] [-d] [-p | -r | -n] [-l {dynamic | disruptive | reboot }] [-f {txt | csv | xml }] [-m comment] [-V version] [-g categories] [-g level] profile

artexget [-q] [-d] [-p | -r | -n] [-l {dynamic | disruptive | reboot }] [-f {txt | csv | xml } ] [-m comment] [-V version] [-g categories] [-g level] profile

### คำอธิบาย

้คำสั่ง artexget แสดงรายการการตั้งค่า และการปรับค่าข้อมูลพารามิเตอร์จากโปรไฟล์ หรือจากระบบ หากไม่มีการะบุอ็อพชัน -p, -r หรือ -n คำสั่งจะให้เอาต์พุต คู่พารามิเตอร์และค่าจากอาร์กิวเมนต์*profile* หากระบุอ็อพชัน -r คำสั่งจะให้เอาต์พุต ค่า ปัจจุบันของพารามิเตอร์จากระบบ หากระบุอ็อพชัน -n คำสั่งจะให**้เอาต์พุต ค**่าของพารามิเตอร์หลังจากรีสตาร์ทระบบครั้งถัด ไป หากระบุอ็อพชัน -p จะให้เอาต์พุตเป็นค**่าปัจจุบัน ของพารามิเตอร์ หรือค**่าของพารามิเตอร์หลังจากรีสตาร์ทระบบ ครั้งถัด ไป ทั้งนี้ขึ้นอย่กับค<sup>่</sup>าแอ็ตทริบิวต์ app1yType ในโปรไฟล์

้คำสั่งนี้ยังสามารถแสดงรายการเซ็ตย่อยของพารามิเตอร์โดยขึ้นอยู่กับ เกณฑ์การเลือก หากไม่ระบุเกณฑ์การเลือก คำสั่ง จะให้ เอาต์พุตรายการของพารามิเตอร์ทั้งหมดที่แสดงในโปรไฟล์ หากระบุ เกณฑ์การเลือกแบบไดนามิก (-1 dynamic) คำสั่งจะ ้ เอาต์พุตรายการของพารามิเตอร์ที่ไม่จำเป็นต้องดำเนินการรีบูต หรือแยกออก เพื่อให้การเปลี่ยนแปลงมีผลบังคับใช้ การ ดำเนินการแยกออก สามารถหยุดทำงานและรีสตาร์ทเซอร์วิสหรือยกเลิกการประกอบ และประกอบระบบไฟล์ได้ หากระบุ เกณฑ์การเลือกที่แยกออก (-1 disruptive) คำสั่งจะเอาต์พุตรายการของพารามิเตอร์ ที่จำเป็นต้องดำเนินการแยกออกเพื่อ ให<sup>้</sup>การเปลี่ยนแปลงมีผลบังคับใช<sup>้</sup> หากระบุเกณฑ์การเลือกรีบูต (-1 reboot) คำสั่งจะเอาต์พุตรายการของพารามิเตอร์ที่จำ ้เป็นต<sup>้</sup>องรีบูต เพื่อให<sup>้</sup>การเปลี่ยนแปลงมีผลบังคับใช<sup>้</sup>

คำสั่งนี้แสดงเอาต์พุตด<sup>้</sup>วยรูปแบบต<sup>่</sup>างกันสามรูปแบบไปยัง stdout เอาต์พุตนี้สามารถบันทึกในไฟล์โดยใช<sup>้</sup>ตัวเปลี่ยนทิศทาง (>) หาก ไม่มีการระบุรูปแบบเอาต์พุตใด เอาต์พุตจะแสดงในรูปแบบ XML หากระบุเป็นรูปแบบ Comma Separated Values (CSV) ( - f csv) จะแสดงในรูปแบบ csv ซึ่งสามารถใช<sup>้</sup>เปิดในสเปร็ดชีต หากระบุรูปแบบข<sup>้</sup>อความ ( - f txt) ไว<sup>้</sup> เอาต์พุตจะอยู<sup>่</sup> ในตารางที่คล้ายกับรูปแบบที่สามารถอ่านได<sup>้</sup>

ข้อคิดเห็นและเวอร์ชันของผู้ใช้สามารถเพิ่มให<sup>้</sup>กับโปรไฟล์ได<sup>้</sup> หากระบุอ็อพชัน -m พร้อมกับข้อคิดเห็นข้อคิดเห็นจะถูกรวม ือยู่ในโปรไฟล์เอาต์พุต หากระบุอ็อพชัน -V ที่มีหมายเลขการปรับปรุงใหม**่ของผู**้ใช**้หมายเลขเวอร์ชันของโปรไฟล์เอาต์พุต** ้จะถูกอัพเดตและหมายเลขการปรับปรุงจะถูกเปลี่ยนแปลงเป็น หมายเลขการปรับปรุงใหม่ที่ระบุโดย-ผู้ใช ไม่เช่นนั้น หมาย เลขการปรับปรุงใหม่ ของหมายเลขเวอร์ชันของโปรไฟล์เอาต์พุตจะเพิ่มขึ้นทีละ 1

โปรไฟล์ที่ระบุสามารถมีอยู่บนระบบไฟล์โลคัลโดยใช<sup>้</sup> พาธสัมพันธ์หรือพาธสัมบูรณ์หรือบนเซิร์ฟเวอร์ Lightweight Directory Access Protocol (LDAP)

<span id="page-159-1"></span><span id="page-159-0"></span>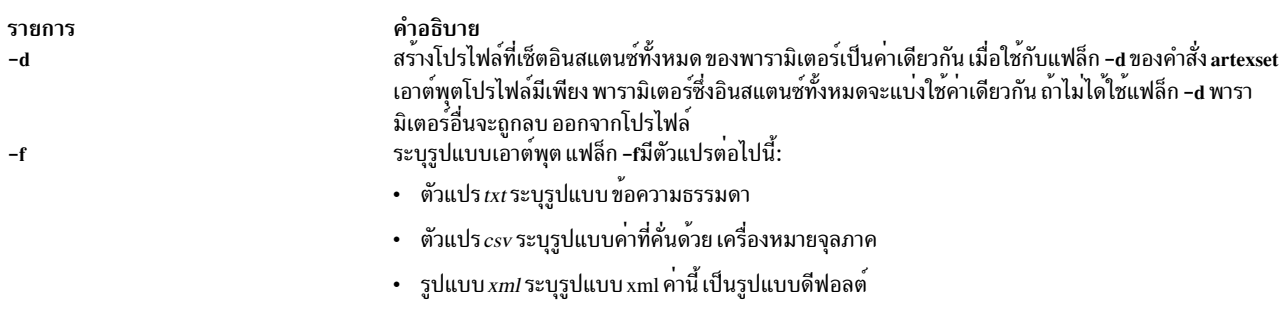

<span id="page-160-8"></span><span id="page-160-7"></span><span id="page-160-4"></span>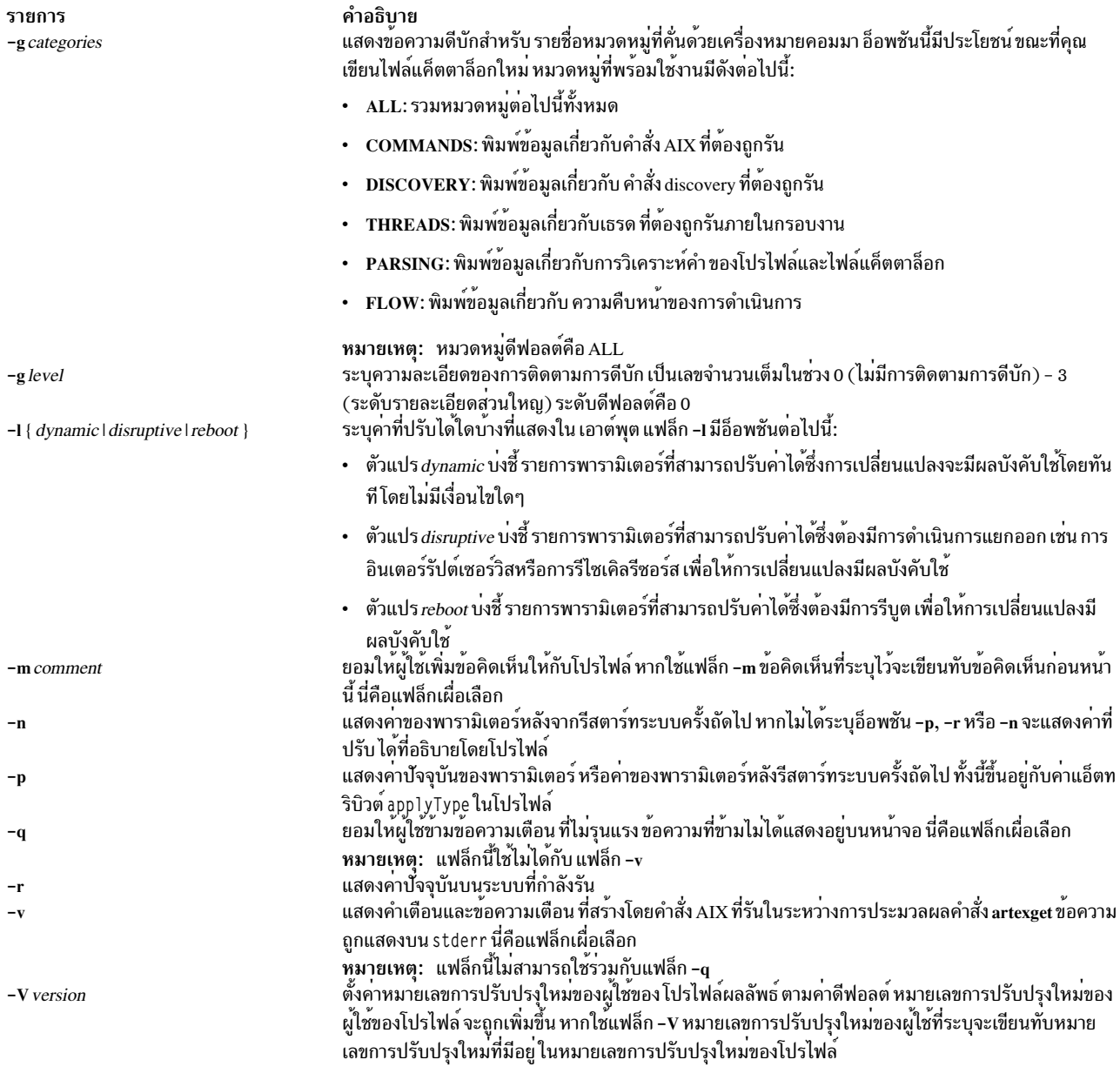

# <span id="page-160-10"></span><span id="page-160-6"></span><span id="page-160-5"></span><span id="page-160-3"></span><span id="page-160-2"></span><span id="page-160-1"></span><span id="page-160-0"></span>พารามิเตอร์

<span id="page-160-9"></span>คำอธิบาย<br>นี้เป็นไฟล์จำเป็นต้องมี ไฟล์ที่ระบุ ประกอบด้วยรายการของพารามิเตอร์ที่ปรับคาได้ สามารถ<br>ระบุชื่อโปรไฟล์ที่เป็น – (ชืด) สำหรับ อินพุตมาตรฐาน รายการ โปรไฟล์

#### สถานะออก

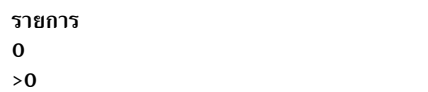

คำอธิบาย<br>คำสั่งเสร็จสิ้นสมบูรณ์<br>มีข้อผิดพลาดเกิดขึ้น

### ความปลอดภัย

การควบคุมสิทธิ์เข้าถึง: คำสั่งนี้ควรให<sup>้</sup>สิทธิในการเรียกใช<sup>้</sup>งาน (x) สำหรับการเข้าถึงให้กับผู้ใช<sup>้</sup> root และสมาชิกของกลุ่มการ<br>รักษาความปลอดภัย คำสั่งนี้ควรถูกติดตั้งเป็นโปรแกรมใน การคำนวณพื้นฐานที่เชื่อถือได (TCB) คำสั่งค ด้วยชุดของบิต setuid  $\rm (SUID)$ 

ข้อควรทราบ สำหรับผู้ใช<sup>้</sup> RBAC และผู้ใช<sup>้</sup> Trusted AIX : คำสั่งนี้สามารถดำเนินการที่มีสิทธิใช<sup>้</sup>งาน เฉพาะผู้ใช้ที่ได<sup>้</sup>รับสิทธิ<br>พิเศษเท่านั้น สามารถรันการดำเนินงานพิเศษได<sup>้</sup> สำหรับข้อมูลเพิ่มเติมเกี่ยวกับการอนุญาต และสิทธ ิ มูลคำสั่งพิเศษ ใน Security สำหรับรายการ ของสิทธิพิเศษและการอนุญาตที่เชื่อมโยงกับคำสั่งนี้ โปรดดูที่ คำสั่ง Issecattr หรือ ้คำสั่งย่อย getcmdattr เพื่อให้ได้ฟังก์ชันการทำงานคำสั่งเต็มรูปแบบ นอกจาก accessauths แล้ว บทบาทยังควรมีการพิสูจน์ตัว ิตน ต่อไปนี้:

- aix.security.user.audit
- aix.security.role.assign
- aix.security.group.change
- · aix.security.user.change

### ไฟล์ที่เข้ากึง·

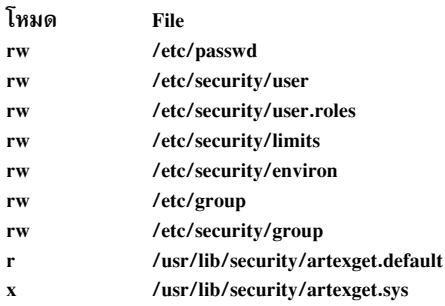

#### การตรวจสอบเหตุการณ์:

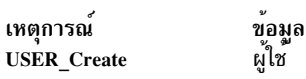

### ์ตัวอย่าง

ตัวอย่างต่อไปนี้แสดงวิธีเอาต์พุตคู่พารามิเตอร์และ ค่าจากโปรไฟล์ profile1.xml ที่ถูกเก็บ บนเซิร์ฟเวอร์ LDAP

artexget ldap://profile1.xml

### ตัวอย่างต่อไปนี้แสดงวิธีเอาต์พุตค่าของพารามิเตอร์หลังรีสตาร์ทระบบครั้งถัดไปจากระบบโดยใช้โปรไฟล์ 1oca1\_profile.  $x$ ml

artexget -n local profile.xml

```
152 AIX เวอร์ชัน 7.2: ข้อมูลอ้างอิงคำสั่ง วอลุ่ม 1, a - c
```
ตัวอย่างต่อไปนี้แสดงวิธีเอาต์พุตค่าปัจจุบันของพารามิเตอร์ในรูปแบบข้อความจากระบบโดยใช้โปรไฟล์ 1oca1\_profile.  $x$ m]

artexget -r -f txt local\_profile.xml

# คำสั่ง artexlist

## วัตถุประสงค์

เอาต์พุตรายการโปรไฟล์จากระบบโลคัลหรือเซิร์ฟเวอร์ LDAP หรือเอาต์พุตรายการแค็ตตาล็อกที่ติดตั้งบนระบบโลคัล

## ไวยากรณ์

artexlist [-c | [-l] path][-q] [-g categories ] [-g level ]

### คำอธิบาย

คำสั่ง artexlist ค<sup>้</sup>นหาและแสดงโปรไฟล์ AIX Runtime Expert บนระบบโลคัลหรือบนเซิร์ฟเวอร์ LDAP

หากระบุอ็อพชัน -c เอาต์พุตส่งคืนรายการแค็ตตาล็อกที่ติดตั้งบนระบบ โลคัลแทนรายการโปรไฟล์

โดยค่าดีฟอลต์ คำสั่งนี้เอาต์พุตรายการโปรไฟล์จากไดเร็กทอรี /etc/security/artex/samples ในการแทนที่พาธดีฟอลต์<br>ให<sup>้</sup>ตั้งค่าตัวแปรสภาวะแวดล<sup>้</sup>อม ARTEX\_PROFILE\_PATH เป็นพาธที่คั่นด*้*วยเซมิโคลอนอย่างน<sup>้</sup>อยหนึ่งตัว มิฉะนั้น ใช้ อาร์กิวเมนต์*path* นอกเหนือจากโปรไฟล<sup>์</sup> ระบบโลคัล ให้ใช้อ็อพชัน –1 เพื่อแสดง โปรไฟล์จากเซิร์ฟเวอร<sup>์</sup> LDAP

### แฟล็ก

<span id="page-162-1"></span><span id="page-162-0"></span>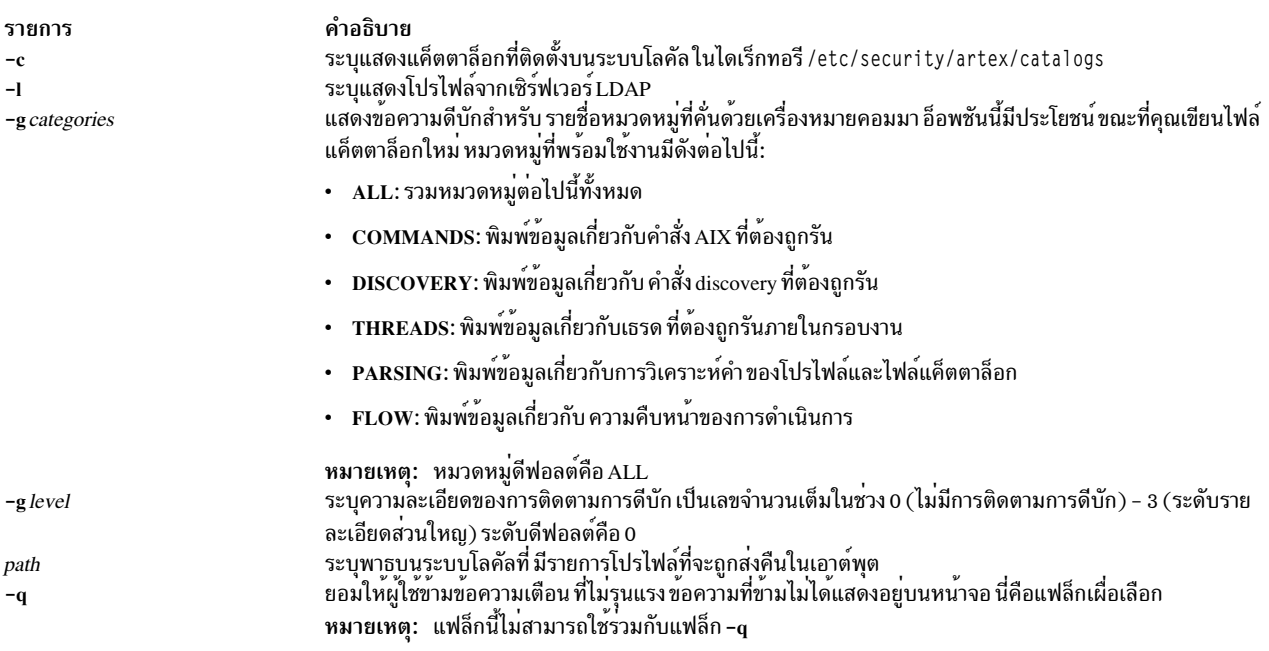

#### <span id="page-162-5"></span><span id="page-162-4"></span><span id="page-162-3"></span><span id="page-162-2"></span>สถานะออก

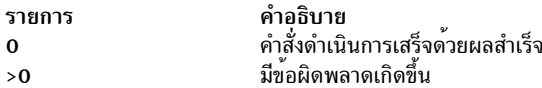

#### ความปลอดภัย

การควบคุมสิทธิ์เข้าถึง: คำสั่งนี้ควรให<sup>้</sup>สิทธิในการเรียกใช<sup>้</sup>งาน (x) สำหรับการเข้าถึงให้กับผู้ใช<sup>้</sup> root และสมาชิกของกลุ่มการ<br>รักษาความปลอดภัย คำสั่งนี้ควรถูกติดตั้งเป็นโปรแกรมใน การคำนวณพื้นฐานที่เชื่อถือได (TCB) คำสั่งค ด้วยชุดของบิต setuid  $(SUID)$ 

ข้อควรทราบ สำหรับผู้ใช<sup>้</sup> RBAC และผู้ใช<sup>้</sup> Trusted AIX : คำสั่งนี้สามารถดำเนินการที่มีสิทธิใช<sup>้</sup>งาน เฉพาะผู้ใช้ที่ได<sup>้</sup>รับสิทธิ<br>พิเศษเท่านั้น สามารถรันการดำเนินงานพิเศษได<sup>้</sup> สำหรับข้อมูลเพิ่มเติมเกี่ยวกับการอนุญาต และสิทธ ิ มูลคำสั่งพิเศษ ใน Security สำหรับรายการ ของสิทธิพิเศษและการอนุญาตที่เชื่อมโยงกับคำสั่งนี้ โปรดดูที่ คำสั่ง Issecattr หรือ ้คำสั่งย่อย getcmdattr เพื่อให้ได้ฟังก์ชันการทำงานคำสั่งเต็มรูปแบบ นอกจาก accessauths แล้ว บทบาทยังควรมีการพิสูจน์ตัว ิตน ต่อไปนี้:

- aix.security.user.audit
- aix.security.role.assign
- aix.security.group.change
- · aix.security.user.change

### ไฟล์ที่เข้ากึง·

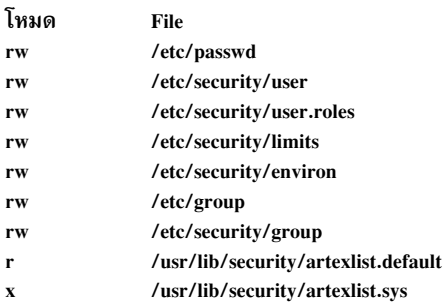

#### การตรวจสอบเหตุการณ์:

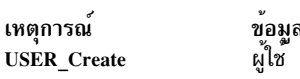

### ตัวอย่าง

ตัวอย่างต่อไปนี้แสดงวิธีแสดงรายการโปรไฟล์ตัวอย่าง จากพาธโปรไฟล์ /etc/security/artex/samples artexlist

### ตัวอย่างต่อไปนี้แสดงวิธีแสดงโปรไฟล์โดยใช้ ตัวแปรสภาวะแวดล<sup>้</sup>อม ARTEX PROFILE PATH

```
export ARTEX_PROFILE_PATH="/tmp:/$HOME/profiles"
artexlist
```
ตัวอย่างต่อไปนี้แสดงวิธีแสดงรายการโปรไฟล์จากไดเร็กทอรี /data/profiles artexlist /data/profiles

้ตัวอย่างต่อไปนี้แสดงวิธีแสดงรายการโปรไฟล์จาก เซิร์ฟเวอร์ LDAP และจากระบบโลคัล artexlist -1

้ตัวอย่างต่อไปนี้แสดงวิธีแสดงรายการที่แค็ตตาล็อกถกติดตั้ง บนระบบ  $artexlist -c$ 

# คำสั่ง artexmerge

### วัตถุประสงค์

้ คำสั่ง artexmerge ผสานโปรไฟล์อย่างน้อย สองโปรไฟล์

## ไวยากรณ์

artexmerge [-q] [-v | -t] [-f] [-m {comment}] [-V {version}][-g categories] [-g level] profile . . .

### คำอธิบาย

คำสั่ง artexmerge ผสานโปรไฟล์ อย่างน้อยสองโปรไฟล์และแสดงเอาต์พุตไปยัง stdout คุณยังสามารถบันทึกเอาต์พุตไปยัง ไฟล์โดยใช้ตัวเปลี่ยนทิศทาง (>)

้เมื่อผสานโปรไฟล์ คำสั่งจะส่งคืนข้อผิดพลาด หากพารามิเตอร์มีอย่ในโปรไฟล์มากกว่าหนึ่งโปรไฟล์ ซึ่งมีค่าที่แตกต่างกัน ในการแทนที่เงื่อนไขข้อผิดพลาดนี้ให้ใช้อ็อพชัน -f อ็อพชัน -f ระบุว่าให้ใช*้*พารามิเตอร์และค่าจากโปรไฟล์ล่าสุดที่แสดง ใน ไวยากรณ์คำสั่ง

ี คำสั่ง artexmerge ตรวจสอบความถูกต้องของพารามิเตอร์ ของโปรไฟล์ที่ระบุว่าจะถูกผสาน หากระบุอ็อพชัน –v พารามิเตอร์ สำหรับแต่ละโปรไฟล์ที่ระบุจะถูกตรวจสอบความถูกต้อง ก่อนทำการผสาน หากระบุอ็อพชัน -t ไว<sup>้</sup> พารามิเตอร์จะถูกตรวจ ้สอบความถูกต้องในโปรไฟล์ที่ผสาน หลังจากที่ผสานโปรไฟล์แล้ว สองอ็อพชันนี้แยกเป็นอิสระ

ี คุณสามารถเพิ่มข้อคิดเห็นและหมายเลขเวอร์ชันให้กับโปรไฟล์ได<sup>้</sup> หากคุณระบุอ็อพชัน –mไว้พร้อมกับข้อคิดเห็น ข้อคิดเห็น จะถูกรวมในโปรไฟล์เอาต์พุต หากคุณระบุอ็อพชัน –V ไว<sup>้</sup>พร้อมกับหมายเลขการปรับปรุงใหม**่ของผู**้ใช<sup>้</sup> หมายเลขเวอร์ชันของ โปรไฟล์เอาต์พุต จะถูกอัพเดตและหมายเลขการปรับปรุงใหม**่จะถูกตั้งค**่าเป็นหมายเลขการปรับปรุงใหม**่ที่ระบุโดย- ผู**้ใช<sup>้</sup>

โปรไฟล์ที่ระบุสามารถมีอยู่บนระบบไฟล์โลคัลโดยใช<sup>้</sup> พาธสัมพันธ์หรือพาธสัมบูรณ์หรือบนเซิร์ฟเวอร์ LDAP

<span id="page-165-7"></span><span id="page-165-6"></span>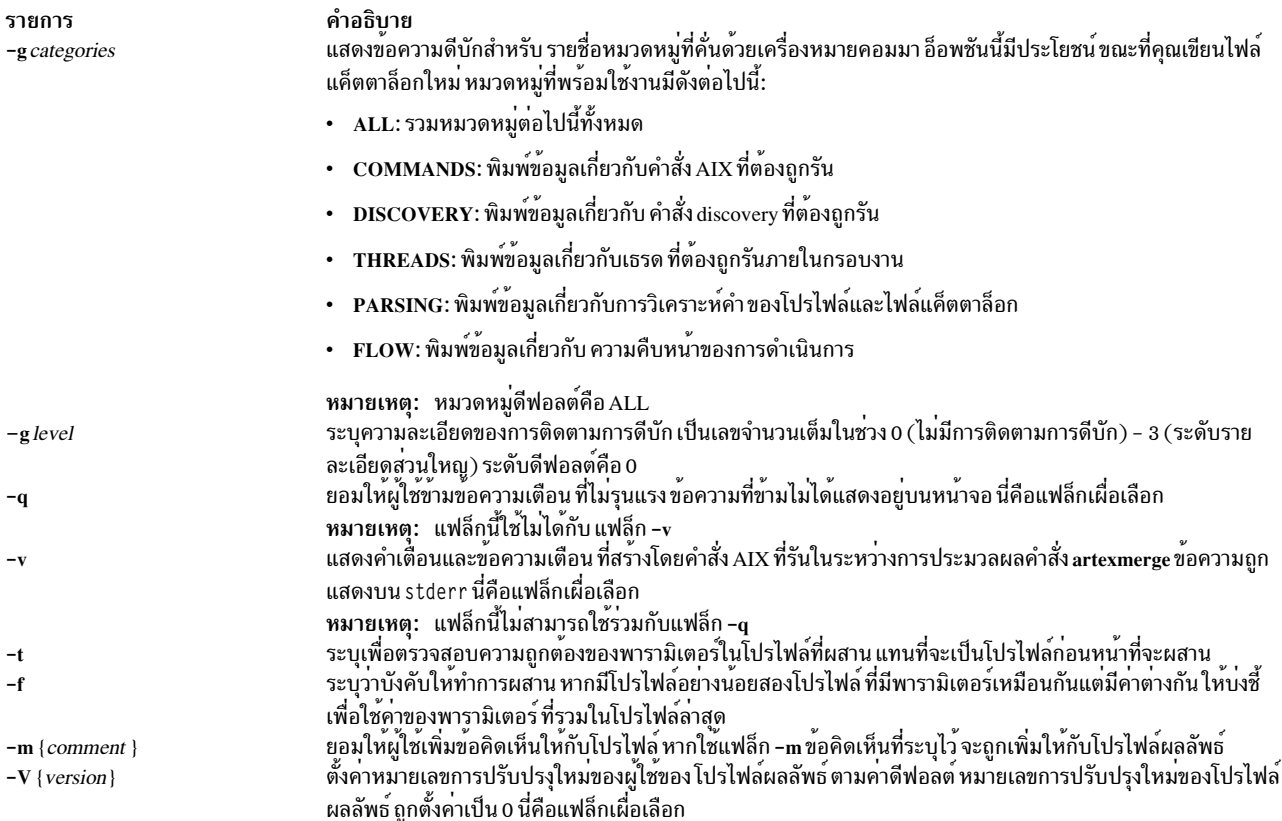

### <span id="page-165-5"></span><span id="page-165-4"></span><span id="page-165-3"></span><span id="page-165-2"></span><span id="page-165-1"></span><span id="page-165-0"></span>พารามิเตอร์

<span id="page-165-8"></span>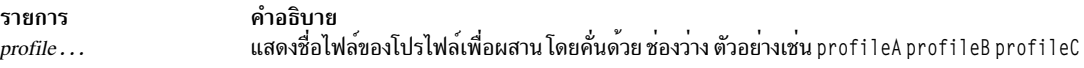

#### สถานะออก

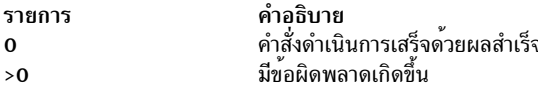

### ความปลอดภัย

การควบคุมสิทธิ์เข้าถึง: คำสั่งนี้ควรให้สิทธิในการเรียกใช้งาน (x) สำหรับการเข้าถึงให้กับผู้ใช้ root และสมาชิกของกลุ่มการ<br>รักษาความปลอดภัย คำสั่งนี้ควรถูกติดตั้งเป็นโปรแกรมใน การคำนวณพื้นฐานที่เชื่อถือได (TCB) คำสั่งควรเป็น ด้วยชุดของบิต setuid  $(SUID)$ 

ข้อควรทราบ สำหรับผู้ใช<sup>้</sup> RBAC และผู้ใช<sup>้</sup> Trusted AIX : คำสั่งนี้สามารถดำเนินการที่มีสิทธิใช<sup>้</sup>งาน เฉพาะผู้ใช้ที่ได้รับสิทธิใช้<br>งานเท่านั้น สามารถรันการดำเนินงานพิเศษได<sup>้</sup> หาก ต้องการข้อมูลเพิ่มเติมเกี่ยวกับการอนุญาต และ ข้อมูลคำสั่งพิเศษ ใน*Security* สำหรับรายการของสิทธิใช้งานและการอนุญาตที่เชื่อมโยงกับคำสั่งนี้โปรดดูที่ คำสั่ง Issecattr หรือคำสั่งย่อย getcmdattr เพื่อให้ได<sup>้</sup>ฟังก์ชันการทำงานคำสั่งเต็มรูปแบบ นอกจาก accessauths แล<sup>้</sup>ว บทบาทยังควรมีการ พิสูจน์ตัวตน ต่อไปนี้:

· aix.security.user.audit

- · aix.security.role.assign
- · aix.security.group.change
- · aix.security.user.change

#### ไฟล์ที่เข้าถึง:

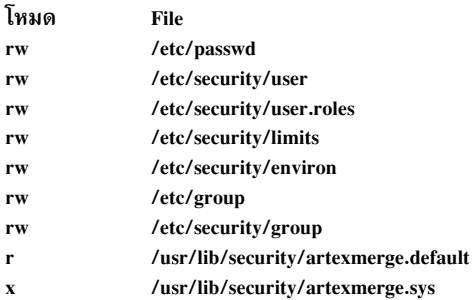

#### การตรวจสอบเหตุการณ:

เหตุการณ์ ข้อมูล<br>ผู้ใช้ **USER\_Create** 

### ตัวอย่าง

้ตัวอย่างต่อไปนี้แสดงวิธีรวมโปรไฟล์ที่อย<sup>่</sup>บนเซิร์ฟเวอร์ LDAP และบนระบบไฟล์โลคัล

artexmerge /tmp/no\_profile1.xml ldap://ldap\_raso\_profile.xml /data/nfs\_profile.xml

#### ้ตัวอย่างต่อไปนี้แสดงวิธีรวมสองโปรไฟล์ที่มี พารามิเตอร์ซ้ำกัน และบันทึกเป็น merged profile.xml

artexmerge -f profile1.xml profile2.xml > merged profile.xml

# คำสั่ง artexremset

### วัตถุประสงค์

คำสั่ง artexremset เรียกใช<sup>้</sup>งานคำสั่ง artexset บนระบบรีโมตอย่างน<sup>้</sup>อยหนึ่งระบบ

### ไวยากรณ์

```
artexremset [ [ [ [ [ -q] [-c] [-r] [-R] ] | -t | -p] [-1 {dynamic | noreboot | reboot | all} ] ]
| -b | -x | -u] [-L] [-D] profile {clientname | nim_mac_group}
artexremset [-q] [-c] [-r] [-R] [-1 {dynamic | noreboot | reboot | all} ] [-L] [-D]
profile {clientname | nim_mac_group}
artexremset [-1 {dynamic | noreboot | reboot | all} ] -t [-L] [-D] profile {clientname | nim_mac_group}
artexremset [-1 {dynamic | noreboot | reboot | all} ] -p [-L] [-D] profile {clientname | nim_mac_group}
artexremset -b [-L] [-D] profile {clientname | nim_mac_group}
```

```
artexremset -x [-D] {clientname | nim_mac_group}
artexremset -u [-D] {clientname | nim_mac_group}
```
### คำอธิบาย

artexremset ช่วยให้มีความสามารถในการเรียกใช้งานคำสั่ง artexset บนแต่ละไคลเอ็นต์ด้วยโปรไฟล์ที่กำหนด ซึ่งจัดให้มีโดยเ ซิร์ฟเวอร์หรือโปรไฟล์ที่เก็บบนเซิร์ฟเวอร์ LDAP ดังนั้น อ็อพชันคำสั่งทั้งหมดที่กำหนดสำหรับคำสั่ง artexset โลคัลต์องจัดให<sup>้</sup> ้มีเซิร์ฟเวอร์เช่นกัน เพื่อให้อ็อพชันเหล่านี้สามารถถูกส่งไปยังคำสั่ง artexset โลคัลของแต่ละไคลเอ็นต์

คำสั่ง artexremset รันบนต้นแบบ NIM เท่านั้น เมื่อโปรไฟล์อยู่บนต้นแบบ NIM คำสั่ง artexremset จะคัดลอกโปรไฟล์ไปยัง เครื่องรีโมตไคลเอ็นต์ก่อนทำการร้องขอ ให้ไคลเอ็นต์เรียกใช<sup>้</sup>งานคำสั่ง artexset เมื่อ ระบุอ็อพชัน –L ชื่อโปรไฟล์ ที่ให<sup>้</sup>จะถือว<sup>่</sup>า เป็นชื่อพาธไปยังโปรไฟล์ที่มีอยู่ใน LDAP ดังนั้น ไม่มีโปรไฟล์ใดถูกคัดลอกไปยังไคลเอ็นต์จากต<sup>้</sup>นแบบ NIM แต่ชื่อพาธ LDAP ถูกทำแพ็กเกจในสคริปต์ไฟล์ที่กำหนดเองแทน และคำสั่ง artexset โลคัลควรทราบว่า คำนำหน้า 1dap: // แสดงว่าเป็น ไฟล์ LDAP

โดยค่าดีฟอลต์ สถานะการออกของคำสั่ง artexremset จะเป็นค่ารวมของ "OR" ของคำสั่ง artexset รีโมตทั้งหมด ด้วยอ็อพชัน -D ผลลัพธ์รวมของผลลัพธ์จากคำสั่ง NIM แต่ละคำสั่งจะถูกบันทึกและเชื่อมโยงกับแต่ละ โหนดและแสดงรายการในรายการ stdout

### แฟล็ก

<span id="page-167-7"></span><span id="page-167-6"></span><span id="page-167-3"></span><span id="page-167-2"></span><span id="page-167-1"></span><span id="page-167-0"></span>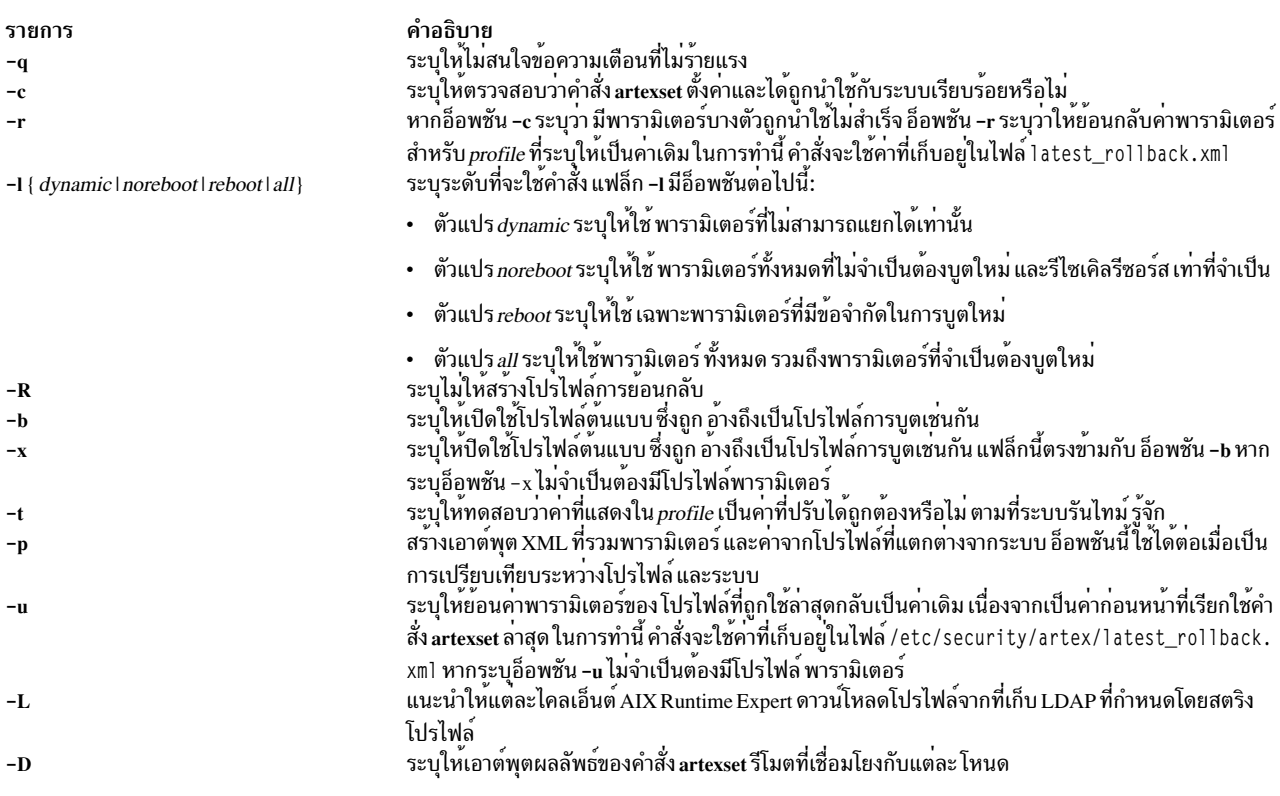

### <span id="page-167-11"></span><span id="page-167-10"></span><span id="page-167-9"></span><span id="page-167-8"></span><span id="page-167-5"></span><span id="page-167-4"></span>พารามิเตอร์

รายการ โปรไฟล์ clientname | nim\_mac\_group

<span id="page-168-0"></span>คำอธิบาย นี้เป็นไฟล์ที่ต้องมี ยกเว<sup>้</sup>นเมื่อระบุอ็อพชัน -x หรือ -u ไฟล์ที่ระบุจะมีรายการของพารามิเตอร์ที่ปรับค<sup>่</sup>าได**้** ชื่อของไคลเอ็นต์โหนดหรือกลุ่มเครื่อง NIM ที่กำหนดไว**์แล**้ว

#### สถานะออก

ู ข้อความแสดงความผิดพลาดแต่ละข้อความจากคำสั่ง NIM ผลลัพธ์ถูกมาสก์ ยกเว<sup>้</sup>นจะใช้อ็อพชัน -**D** คาส่งคืน สะสมที่ ประกอบด้วย "OR" ของโหนดหรือกลุ่ม แต่ละค่าทั้งหมดที่ถูกส่งคืนโดยคำสั่ง artexremset

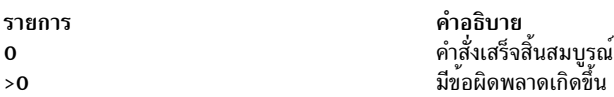

#### ์ตัวอย่าง

้ตัวอย่างต่อไปนี้แสดงวิธีเรียกใช<sup>้</sup>งานคำสั่ง artexset บนเครื่องไคลเอ็นต์ โดยใช**้โปรไฟล์ที่อยู**่บนต<sup>้</sup>นแบบ NIM artexremset nim profile.xml client1

ตัวอย่างต่อไปนี้แสดงวิธีเรียกใช<sup>้</sup>งานคำสั่ง artexset บนเครื่องไคลเอ็นต์หลายเครื่อง โดยใช*้*โปรไฟล์ที่อยู่บนเซิร์ฟเวอร์ LDAP artexremset -L ldap://profile1.xml client1 mac\_group1 client2

่ ตัวอย่างต่อไปนี้แสดงวิธีเอาต์พุตผลลัพธ์ของ คำสั่ง artexset รีโมตที่สัมพันธ์กับ เครื่องไคลเอ็นต์แต่ละเครื่อง artexremset -D profile1.xml client1 client2

## ี คำสั่ง artexset

#### วัตถุประสงค์

คำสั่ง artexset ใช้โปรไฟล์ AIX Runtime Expert กับระบบ โปรไฟล์ประกอบด้วยค่าสำหรับพารามิเตอร์ ที่จะถูกตั้งค่าบนระบบ

### ไวยากรณ์

```
artexset [-c][-d][-r][-R][-F][-] {dynamic|noreboot|reboot|all}][|-v][-g categories][-g level] profile
artexset -u [-q|-v][-g categories][-g level]
artexset -t [-q|-v][-g categories] [-g level] profile
artexset -p [-F][-1 {dynamic|noreboot|reboot|all}][-q|-v][-g categories][-g level] profile
artexset -b [-q|-v][-g categories][-g level] profile
artexset -x [-q|-v][-g categories][-g level] profile
```
#### คำอธิบาย

้คำสั่ง artexset ใช*้*โปรไฟล์ AIX Runtime Expert กับระบบ โปรไฟล์ประกอบด้วยค่าสำหรับพารามิเตอร์ ที่จะถูกตั้งค่าบนระบบ คำสั่งคำสั่งนี้ให้คุณ ตรวจสอบความถูกต้องของการตั้งค่าพารามิเตอร์ให้แก่โปรไฟล์ แสดงตัวอย่าง ค่าพารามิเตอร์ที่คำสั่ง ้เปลี่ยนแปลง เปิดใช้งานและปิดใช้งานความสามารถ ในการตั้งค่าโปรไฟล์พารามิเตอร์ระหว่างเวลาบต และย้อนกลับไปใช้ โปรไฟล์ก่อนหน้านี้

เมื่อระบุอ็อพชัน -t คำสั่ง จะทดสอบความถูกต<sup>้</sup>องของโปรไฟล์ คำสั่งจะตรวจสอบ ว่าโปรไฟล์มีรูปแบบ XML ที่ถูกต*้*องหรือไม่ ้รวมถึง ตรวจสอบว่า พารามิเตอร์ที่กำหนดในโปรไฟล์ถูกต้องและได้รับการสนับสนุนโดย AIX Runtime Expert หรือไม่

เมื่อระบุ –p พารามิเตอร์ สำหรับโปรไฟล์ที่ไม่ถูกตั้งค่าแต่พารามิเตอร์ที่จะเปลี่ยนแปลง มีค่าเหมือนกัน เฉพาะค่าพารามิเตอร์ ที่จะเปลี่ยนแปลง เทานั้นที่แสดงในเอาต์พุต ตัวอย่างเช่น หากค่าพารามิเตอร์ บนระบบเหมือนกับค่าพารามิเตอร์ในโปรไฟล์ พารามิเตอร์ จะไม่แสดงในเอาต์พุตเนื่องจากค่าพารามิเตอร์ ไม่ได้รับผลจากคำสั่ง

โดยค่าดีฟอลต์ คำสั่งนี้จะสร้างโปรไฟล์การย้อนกลับ โปรไฟล์ การย้อนกลับให้คุณสามารถเลิกทำการเปลี่ยนแปลงโปรไฟล์ได้ หากจำเป็น หากระบุอ็อพชัน –**R** คำสั่งจะไม่ สร้างโปรไฟล์การย้อนกลับ

หากคุณต้องการย้อนกลับไปยังสถานะก่อนหน้านี้ ให้ใช้อ็อพชัน -u โดยสนับสนุนการย้อนกลับหนึ่งระดับ ตัวอย่างเช่น หลังการ ี ดำเนินการย้อนกลับ เสร็จสมบูรณ์ คุณไม่สามารถดำเนินการย้อนกลับย่อยอื่นๆ ได้อีก จนกว่าจะรัน artexset อีกครั้งเพื่อตั้งค่า พารามิเตอร์

เมื่อระบุ –b พารามิเตอร์ จะถูกตั้งค่าระหว่างการบูตระบแต่ละครั้ง อ็อพชันนี้สามารถปิดใช้งานได้โดยใช้ อ็อพชัน -x

ู ด้วยอ็อพชัน -1 คุณสามารถตั้งค่า เซ็ตย่อยของพารามิเตอร์ที่บันทึกในโปรไฟล์ หากไม่ได้ระบุอ็อพชัน -1 พารามิเตอร์ทั้งหมด ที่แสดงในโปรไฟล์จะถูกใช้ต่อเมื่อไม่มีพารามิเตอร์ใดต้อง บูตใหม่ หากระบุเกณฑ์การเลือก dynamic ( - 1 dynamic ) พารา ้มิเตอร์ทั้งหมดที่ไม่จำเป็นต้องบูตใหม่ การดำเนินการที่ ยุ่งยาก เช่นการหยุดทำงานและการรีสตาร์ทเซอร์วิส หรือยกเลิก การ ี เมาท์ระบบไฟล์จะถูกตั้งค่า หากระบุเกณฑ์การเลือก noreboot ( - 1 noreboot ) พารามิเตอร์ทั้งหมดที่ ไม่จำเป็นต้องบูตใหม จะถูกตั้งค่า หากระบุเกณฑ์การเลือก reboot ( - 1 reboot ) พารามิเตอร์ทั้งหมดที่จำเป็นต้องบูตใหม่จะถูก ตั้งค่า หากระบุเกณฑ์ การเลือกเป็น all ( - 1 a 11 ) พารามิเตอร์ทั้งหมดจะถกตั้งค่า

โปรไฟล์ที่ระบุสามารถอยู่บนระบบไฟล์โลคัลโดยใช<sup>้</sup>พาธสัมพัทธ์หรือ พาธสัมบูรณ์หรือ บนเซิร์ฟเวอร<sup>์</sup> LDAP

<span id="page-169-4"></span><span id="page-169-3"></span><span id="page-169-2"></span><span id="page-169-1"></span><span id="page-169-0"></span>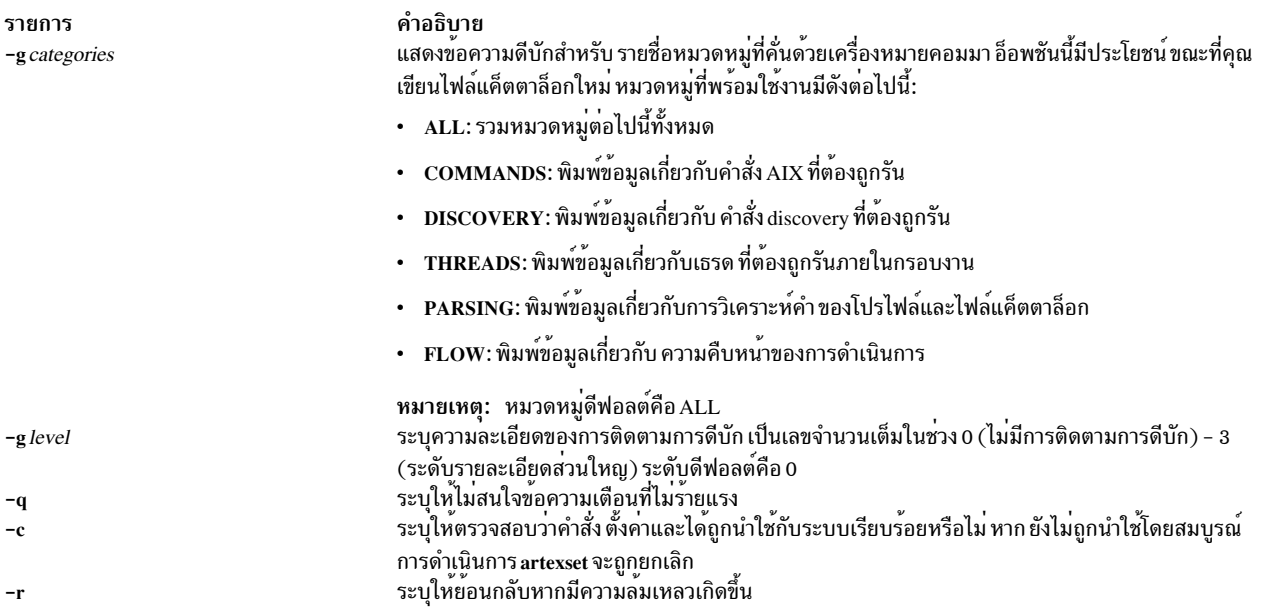

<span id="page-170-10"></span><span id="page-170-9"></span><span id="page-170-7"></span><span id="page-170-3"></span><span id="page-170-1"></span>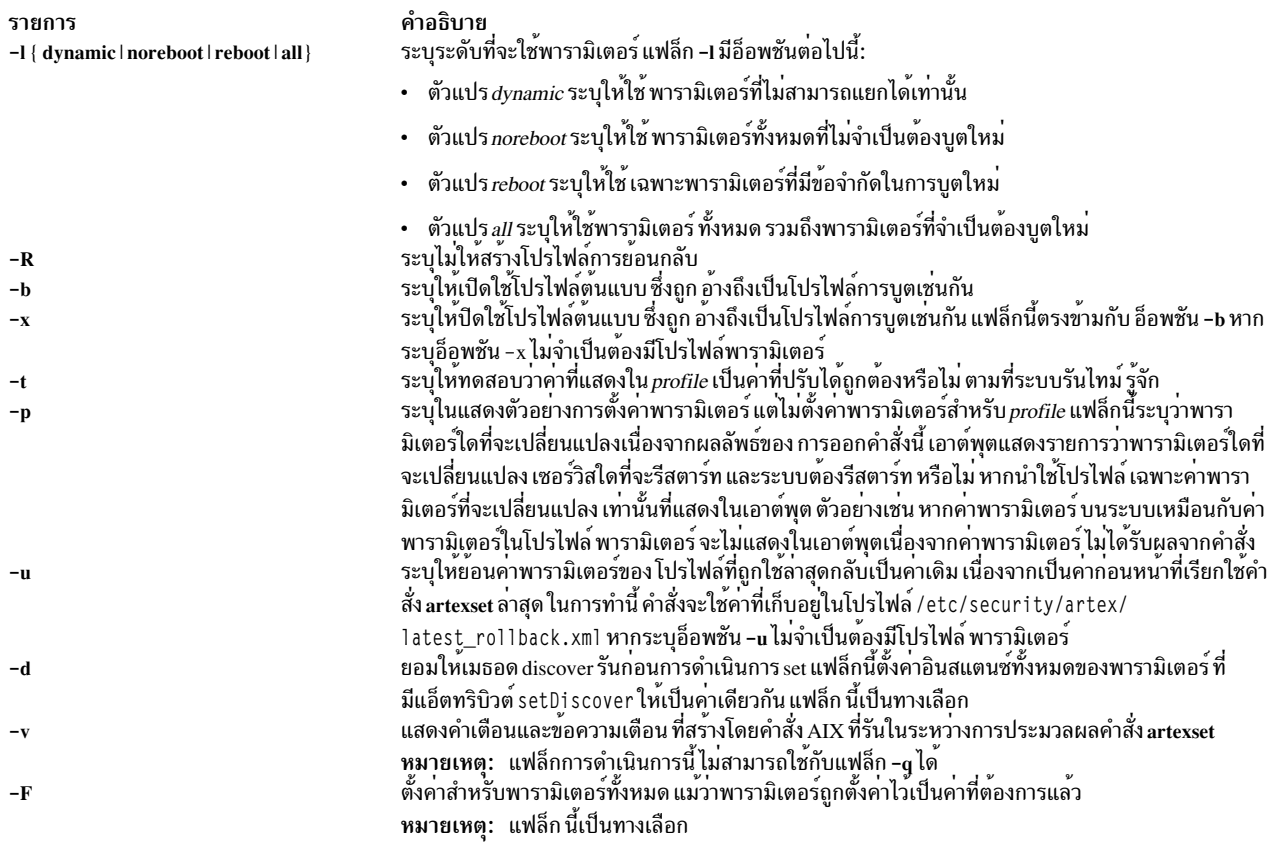

### <span id="page-170-8"></span><span id="page-170-6"></span><span id="page-170-4"></span><span id="page-170-2"></span><span id="page-170-0"></span>พารามิเตอร์

<span id="page-170-5"></span>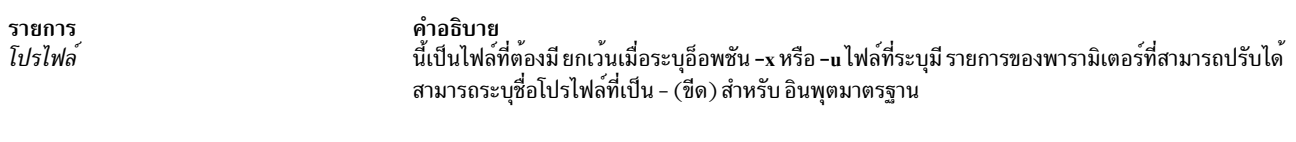

#### สถานะออก

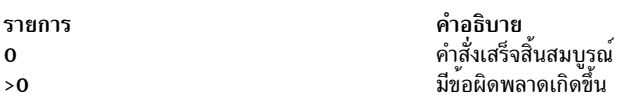

### ความปลอดภัย

การควบคุมสิทธิ์เข้าถึง: คำสั่งนี้ควรให้สิทธิในการเรียกใช<sup>้</sup>งาน (x) สำหรับการเข้าถึงให้กับผู้ใช<sup>้</sup>root และสมาชิกของกลุ่มการ<br>รักษาความปลอดภัย คำสั่งนี้ควรถูกติดตั้งเป็นโปรแกรมใน การคำนวณพื้นฐานที่เชื่อถือได (TCB) คำสั่งควรเ ด้วยชุดของบิต setuid  $(SUID)$ 

ข้อควรทราบ สำหรับผู้ใช<sup>้</sup> RBAC และผู้ใช้ Trusted AIX : คำสั่งนี้สามารถดำเนินการที่มีสิทธิใช<sup>้</sup>งาน เฉพาะผู้ใช้ที่ได้รับสิทธิใช้<br>งานเท่านั้น สามารถรันการดำเนินงานพิเศษได<sup>้</sup> หาก ต้องการข้อมูลเพิ่มเติมเกี่ยวกับการอนุญาต และสิ ข้อมูลคำสั่งพิเศษ ใน Security สำหรับรายการของสิทธิใช<sup>้</sup>งานและการอนุญาตที่เชื่อมโยงกับคำสั่งนี้โปรดดูที่ คำสั่ง Issecattr หรือคำสั่งย่อย getcmdattr เพื่อให้ได้ฟังก์ชันการทำงานคำสั่งเต็มรูปแบบ นอกจาก accessauths แล้ว บทบาทยังควรมีการ พิสูจน์ตัวตน ต่อไปนี้:

- · aix.security.user.audit
- · aix.security.role.assign
- aix.security.group.change  $\bullet$
- · aix.security.user.change

### ไฟล์ที่เข้าถึง:

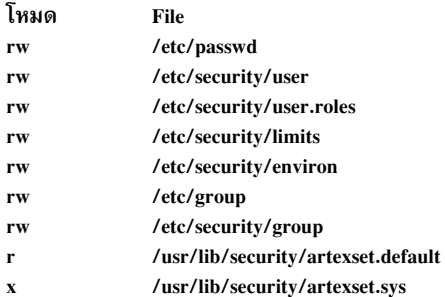

#### การตรวจสอบเหตุการณ์:

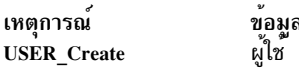

### ตัวอย่าง

ตัวอย่างต่อไปนี้แสดงวิธีตั้งค่าพารามิเตอร์ทั้งหมดที่กำหนด ในโปรไฟล์ local\_profile.xml

artexset -1 all local\_profile.xml

ตัวอย่างต่อไปนี้แสดงวิธีตรวจสอบความถูกต้องของโปรไฟล์ 1dap\_profile.xml ที่เก็บบนเซิร์ฟเวอร์ LDAP artexset -t ldap://ldap\_profile.xml

ตัวอย่างต่อไปนี้แสดงวิธีเปิดใช<sup>้</sup>งานการใช<sup>้</sup>โปรไฟล<sup>์</sup> /tmp/boot\_profile.xml ทุกครั้งที่รีสตาร์ทระบบ artexset -b /tmp/boot\_profile.xml

ตัวอย่างต่อไปนี้แสดงวิธีปิดใช<sup>้</sup>งานการใช<sup>้</sup>โปรไฟล์ ทุกครั้งที่ระบบรีสตาร<sup>์</sup>ท artexset -x

ตัวอย่างต่อไปนี้ แสดงวิธีย์อนพารามิเตอร์กลับเป็นค่า ก่อนที่จะใช้คำสั่ง artexset artexset -u

# คำสั่ง as

### วัตถุประสงค์

้อ่านและแปลแอสเซมบลีไฟล์ต<sup>้</sup>นฉบับ

# ไวยากรณ์

```
as [-a Mode] [-o ObjectFile] [-n Name] [-u] [-l [ListFile]] [-W|-w] [-x [XCrossFile]] [-s [ListFile]] [-m
ModeName [-M][-Eofflon][-p offlon][-i][-v][File]
```
### คำอธิบาย

คำสั่ง as อ่านและแปลแอสเซมบลี File ที่ระบุชื่อ (โดยวิธีการแล*้ว* ไฟล์นี้จะลงท้าย ด้วยคำต่อท้าย .s ) หากคุณไม<sup>่</sup>ระบุ File คำสั่ง<br>as จะอ่านและแปลแอสเซมบลีอินพุต มาตรฐาน โดยค่าดีฟอลต์ จะเก็บเอาต์พุตที่ได้ไว้ในไฟล์ชื่อ a.out แบบไฟล์ XCOFF

แฟล็กทั้งหมดสำหรับคำสั่ง as เป็นทางเลือก

<span id="page-172-1"></span><span id="page-172-0"></span>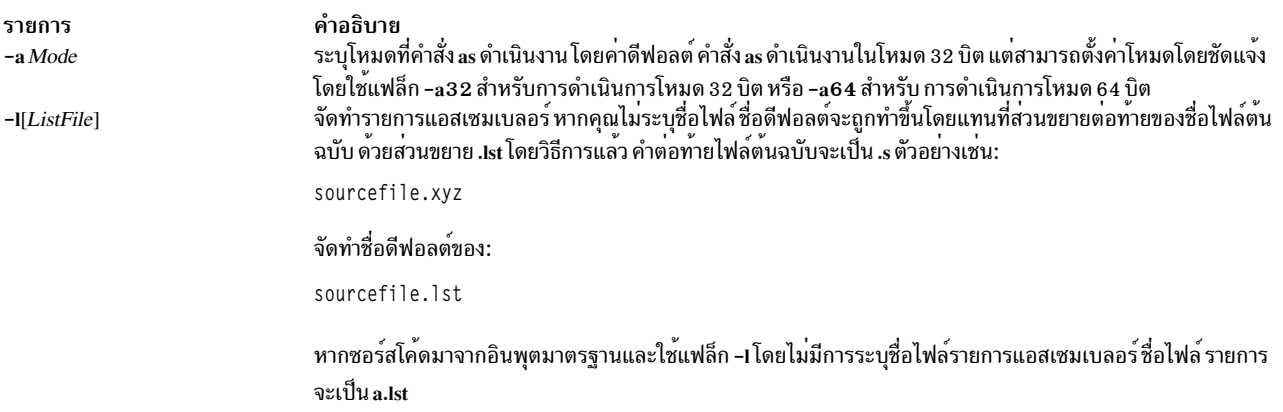

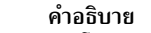

รายการ

-m ModeName

ระบุโหมดแอสเซมบลี แฟล็กนี้มีระดับความสำคัญต่ำกว<sup>่</sup>า .machine pseudo-op

หากไม่ใช<sup>้</sup>แฟล็กนี้และไม่ม .machine pseudo-op แสดงในซอร์สโปรแกรม โหมดแอสเซมบลีดีฟอลต์จะถูกใช<sup>้</sup>แทน โหมด แอสเซมบลีดีฟอลต์มีส่วนตัดกัน POWER® family/PowerPC® เป็นสภาวะแวดล<sup>้</sup>อมปลายทาง แต<sup>่</sup>ปฏิบัติการข้อผิด พลาดความไม่เข้ากันกับ POWER family/PowerPC ทั้งหมด (รวมถึงคำสั่งภายนอกส่วนตัดกัน POWER family/ PowerPC และข้อผิดพลาดฟอร์มที่ไม่ถูกต้อง) เป็นเสมือนคำเตือนที่แนะนำ

หากระบุโหมดแอสเซมบลีที่ไม่ถูกต้องและไม่มี .machine pseudo-op แสดงอยู่ในซอร์สโปรแกรม จะมีการรายงานข้อ ี ผิดพลาด และใช่โหมดแอสเซมบลีค่าดีฟอลต์สำหรับการตรวจสอบความถูกต้องคำสั่งในรอบที่ 1 ของแอสเซมเบลอร์

หากใช้แฟล็ก -m ตัวแปร*ModeName* สามารถระบค่าใดค่าหนึ่งต่อไปนี้:

- ระบุโหมดแอสเซมบลีดีฟอลต์โดยชัดแจ<sup>้</sup>งที่มีส่วนตัดกัน POWER family / PowerPC เป็นสภาวะแวดล<sup>้</sup>อม ปลายทาง แต่ปฏิบัติต่อคำสั่งภายนอกส่วนตัดกัน POWER family/PowerPC และข้อผิดพลาดฟอร์มที่ไม่ ถูกต้องเป็นเสมือนคำเตือนที่แนะนำ จำเป็น ต่อมีช่องว<sup>่</sup>างระหว**่าง -m และสตริงอาร์กิวเมนต์ค**่า null (เครื่อง หมาย คำพูดคู่ทั้งสอง)
- ระบุโหมดส่วนตัดกันของ POWER family/PowerPC ซอร์สโปรแกรม สามารถมีได้เฉพาะคำสั่งที่เป็นคำสั่ง com ทั่วไปสำหรับทั้ง POWER family และ PowerPC คำสั่งอื่นใด จะทำให<sup>้</sup>เกิดข้อผิดพลาด คำสั่งใดๆ ที่มี ฟอร์ม ไม่ถูกต้องจะทำให้เกิดข้อผิดพลาด ให้ยกเลิกกระบวนการแอสเซมบลี และส่งผล ให้ไม่มีอ็อบเจ็กต์โค้ดถูก สร้างสร้าง

หมายเหตุ: คำสั่ง POWER family บางตัวได<sup>้</sup>รับการสนับสนุนโดย PowerPC 601 RISC Microprocessor แต่ไม่สอดคล้องกับสถาปัตยกรรม PowerPC คำสั่งเหล่านี้ ทำให้เกิดข้อผิดพลาดได้เมื่อใช้โหมดแอสเซมบลี com

อื่นๆ ระบุโหมดแบบไม<sup>่</sup>เจาะจง แอสเซมเบลอร์จะสร้างอ็อบเจ็กต์โค<sup>้</sup>ด สำหรับคำสั่งที่รู้จักใดๆ โดยไม**่คำนึงถึง** สถาปัตยกรรม โหมดนี้ใช โดยส่วนใหญ่ใช้สำหรับการพัฒนาระบบปฏิบัติการและใช้สำหรับการทดสอบและ การดีบัก

> <span id="page-173-0"></span>หมายเหต: ข้อผิดพลาดความเข้ากันไม่ได้ของ POWER family และ PowerPC ทั้งหมดจะถูกข้าม เมื่อใช้ โหมดแอสเซมบลี ใดๆ และไม่มีการสร้าง คำเตือนเพื่อแจ<sup>้</sup>ง

ระบุโหมด PowerPC64 - บิต ซอร์สโปรแกรมสามารถมีเฉพาะคำสั่ง PowerPC เท่านั้น คำสั่งอื่นๆ จะทำให<sup>้</sup> ppc เกิดข้อผิดพลาด

หมายเหต:

- 1. คำสั่ง PowerPC เผื่อเลือกไม่ได้นไปใช้ในตัวประมวลผล PowerPC ทุกตัวและไม่ได้เป็นของโหมด ppc คำสั่งเหล**่านี้ สร**้างข<sup>้</sup>อผิดพลาดหากปรากฏในซอร์สโปรแกรมที่ถูกแปลแอสเซมบลีโดยใช<sup>้</sup> โหมดแอส เซมบลี ppc
- 2. คำสั่งบางตัวสอดคล้องกับสถาปัตยกรรม PowerPC แต่ไม่สนับสนุนโดย PowerPC 601 RISC Microprocessor
- ระบุโหมด PowerPC64 บิต ซอร์สโปรแกรมสามารถมี คำสั่ง PowerPC แบบ 64 บิต  $ppc64$
- ระบุโหมด POWER ซอร์สโปรแกรมสามารถมีเฉพาะคำสั่ง สำหรับการนำใช<sup>้</sup> POWER ของสถาปัตยกรรม pwr **POWER**

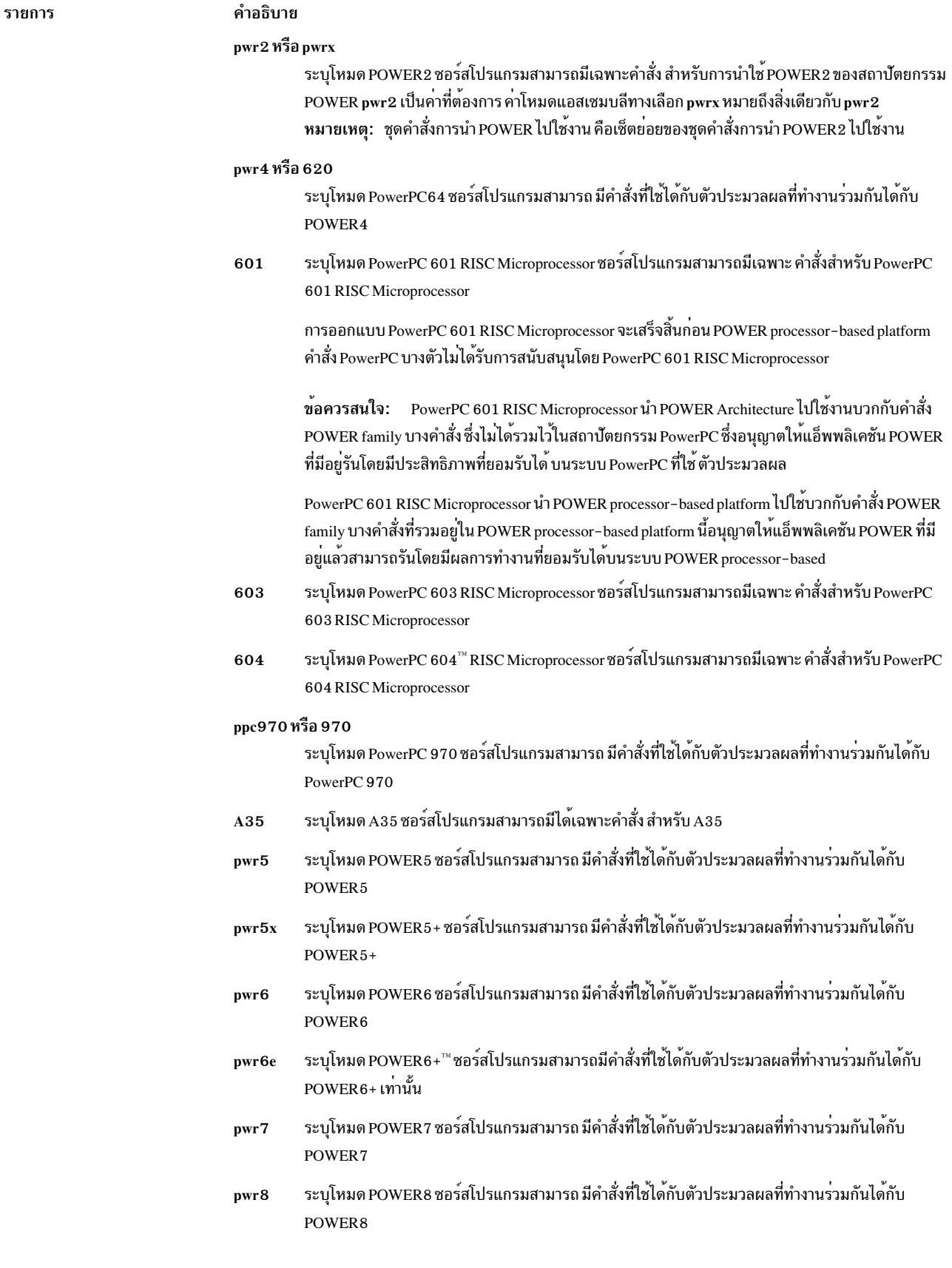

<span id="page-175-7"></span><span id="page-175-6"></span><span id="page-175-1"></span><span id="page-175-0"></span>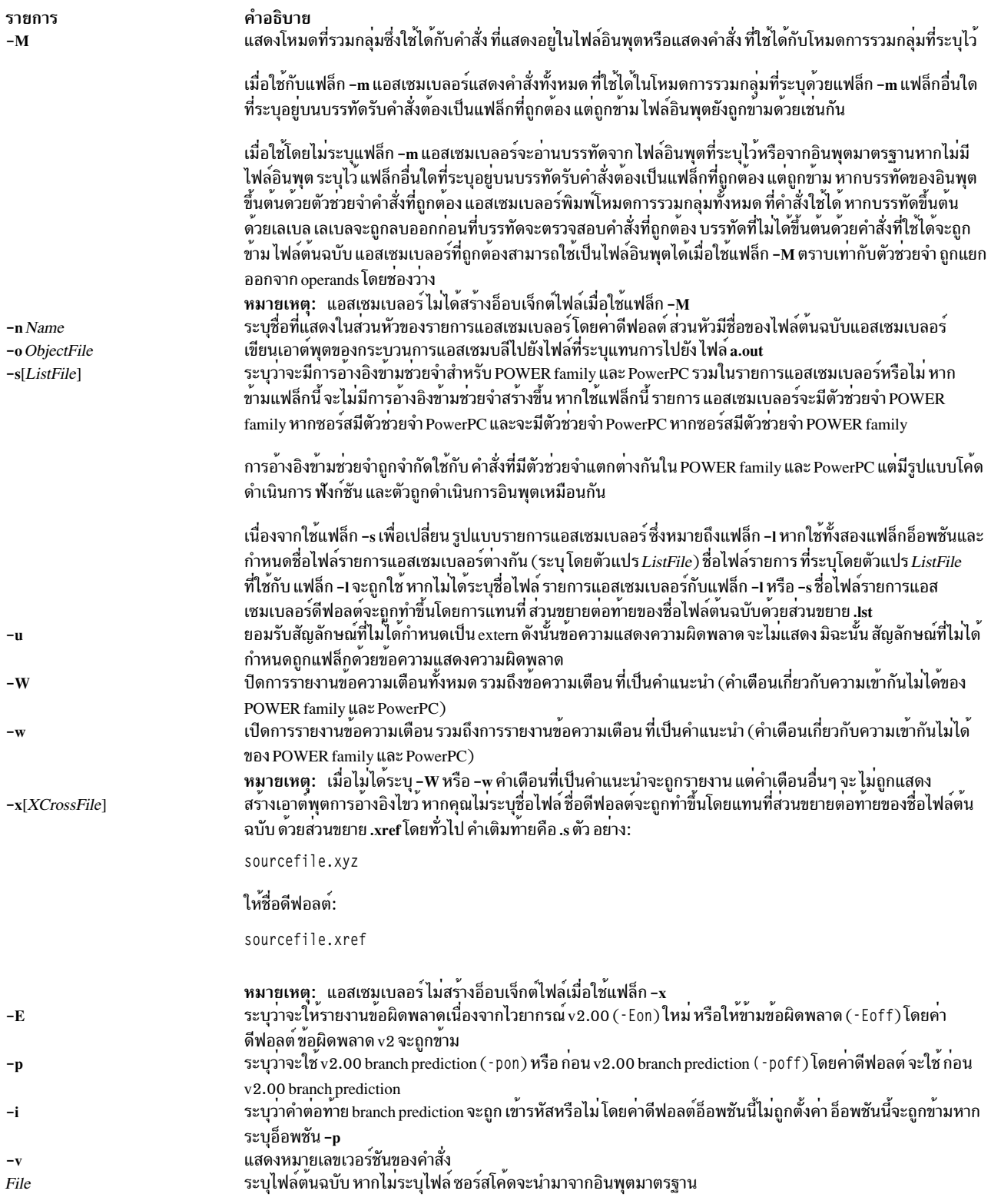

# <span id="page-175-3"></span><span id="page-175-2"></span>ตัวแปรสภาวะแวดล้อม

#### **OBJECT\_MODE**

<span id="page-175-12"></span><span id="page-175-11"></span><span id="page-175-10"></span><span id="page-175-9"></span><span id="page-175-8"></span><span id="page-175-5"></span><span id="page-175-4"></span>r\_..........<br>แอสเซมเบลอร์ยึดตามการตั้งค่าของตัวแปรสภาวะแวดล้อม OBJECT\_MODE หากไม่ใช้ -a32 หรือ -a64 สภาวะ<br>แวดล้อมจะถูกตรวจสอบสำหรับตัวแปรนี้ หากค่าของตัวแปร เป็นค่าอื่นนอกเหนือจากค่าที่แสดงในตารางต่อไปนี้

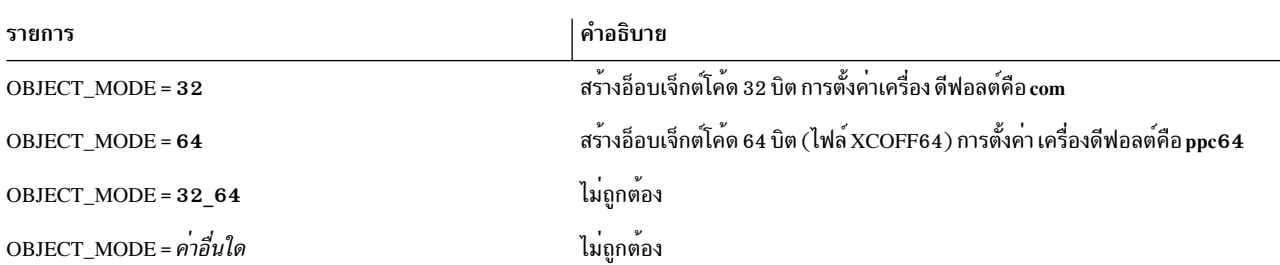

ี ข้อความแสดงความผิดพลาด จะถูกสร้างขึ้นและแอสเซมเบลอร์ออกจากการทำงานโดยมีโค้ดส่งคืนไม่เท่ากับศูนย์<br>ลักษณะการทำงานโดยนัยสอดคลองกับการตั้งค่าที่ใช้ได้ดังต่อไปนี้:

### ้ตัวอย่าง

1. ในการสร้างไฟล์รายการชื่อ file.Ist และอ็อบเจ็กต์ไฟล์ชื่อ **file.o** ให<sup>้</sup>ปอน:

```
as -1 -o file.o file.s
```
2. เมื่อต้องการสร้างไฟล์อ็อบเจ็กต์ชื่อ file.o ที่จะรันบน ตัวประมวลผล 601 และสร้างการอ้างอิงข้ามสำหรับ POWER family และ PowerPC mnemonics ในแอสเซมเบลอร์ ที่แสดงไฟล์ชื่อ file.Ist ให<sup>้</sup>ปอน:

as  $-s$  -m  $601$  -o file.o file.s

3. เมื่อต้องการสร้างไฟล์อ็อบเจ็กต์ที่ชื่อ file.o โดยใช<sup>้</sup>โหมดชุดประกอบดีฟอลต์ และไฟล์รายการตัวประกอบที่ชื่อ xxx.lst ซึ่ง ไม่มีการอ้างอิงไขว<sup>้</sup>ช่วยจำให<sup>้</sup>ปอน:

as -lxxx.lst -o file.o file.s

### ไฟล์

รายการ คำอธิบาย มีคำสั่ง as  $/usr/ccs/bin/as$ a.out

#### ข้อมูลที่เกี่ยวข้อง:

คำสั่ง 1d คำสั่ง m4 ข้อมูลอ้างอิงภาษาของผู้ประกอบ

# คำสั่ง aso

## วัตถุประสงค์

เริ่มต้น active system optimizer (ASO) ภายนอก SRC

## ไวยากรณ์

aso

### คำอธิบาย

ASO เป็นเซอร์วิส AIX ซึ่งมอนิเตอร์และออปติไมซ์ระบบ แบบไดนามิก ซึ่งถูกจัดเตรียมไว<sup>้</sup>เป็นระบบย<sup>่</sup>อย SRC และสามารถ เริ่มต้นทำงาน หรือหยุดทำงานได้โดยคำสั่ง SRC ปกติ ,คำสั่ง startsrc และ stopsrc

### ความปลอดภัย

ข้อควรทราบสำหรับผู้ใช<sup>้</sup>RBAC และผู้ใช<sup>้</sup> Trusted AIX : คำสั่งนี้สามารถดำเนินการที่มีสิทธิใช<sup>้</sup>งาน เฉพาะผู้ใช้ที่ได้รับสิทธิใช้ สั่งย่อย getcmdattr

### ตัวแปรสภาวะแวดล้อม

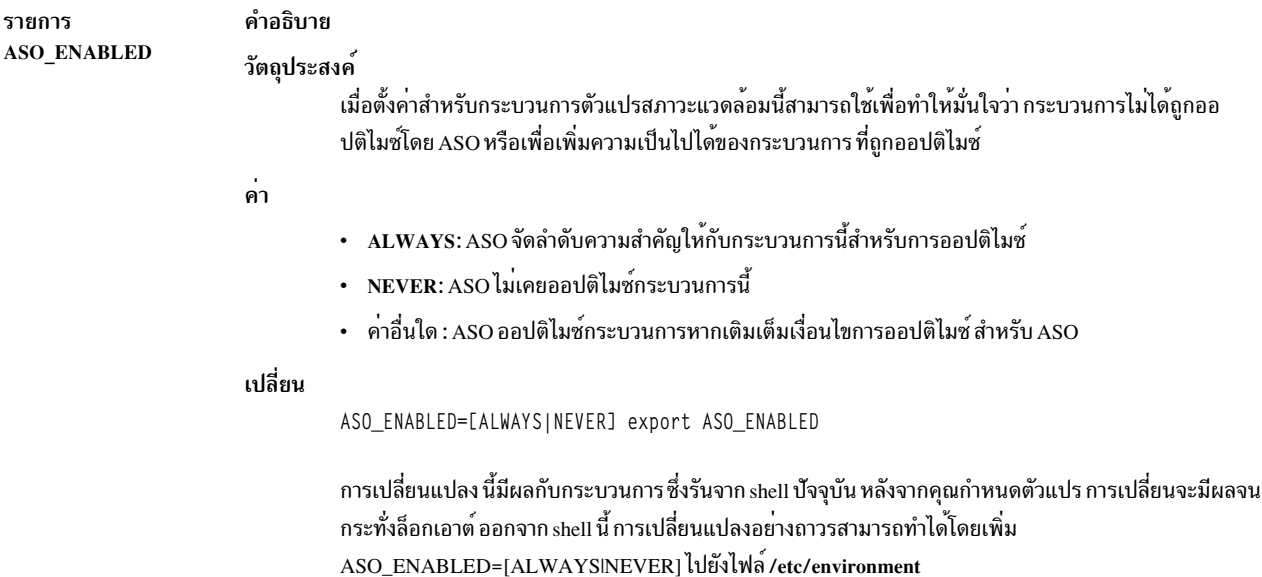

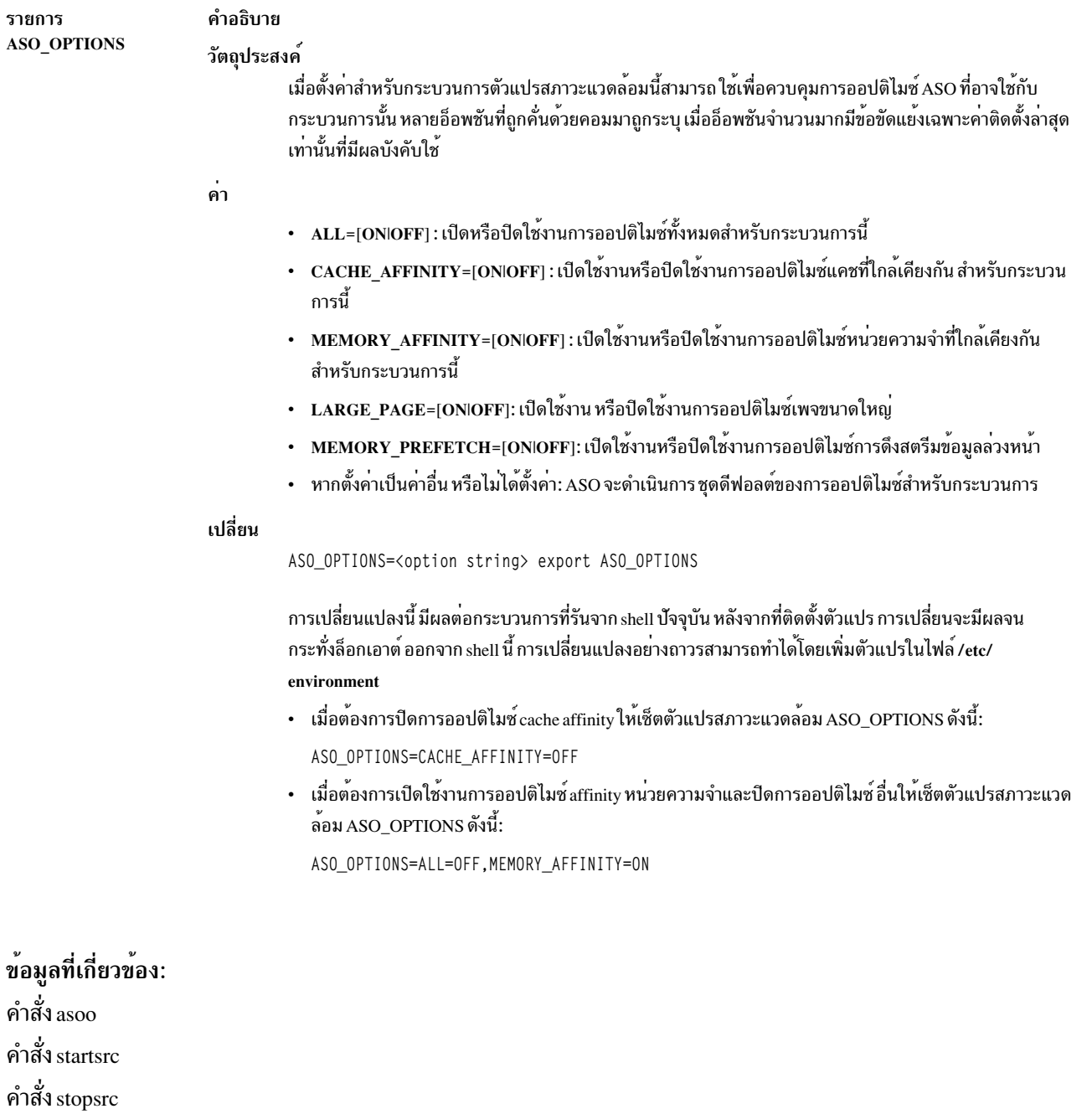

# ์<br>คำสั่ง asoo

คำสั่ง lssrc

# วัตถุประสงค์

จัดการพารามิเตอร์ที่ปรับได*้*ของ active system optimizer  $\left( \mathrm{ASO}\right)$ 

# ไวยากรณ์

```
asoo [-p|-r] [-y] \{-o Tunable [=Newvalue]}
asoo[-p|-r][-y]\{-d Tunable }
asoo[-p|-r][-y]-Dasoo[-p|-r][-F]-a\text{asoo}[\text{-}\text{h}][\text{Tunable}]\text{asoo}[-F] - L[Tunable]\text{asoo}[-F]-x[Tunable]หมายเหต: มีอ็อพชันต่างๆ เช่น-o, -d, -x และ -L ที่ใช้ได้
คำอธิบาย
```
คำสั่ง asoo ถูกใช<sup>้</sup>เพื่อกำหนดคอนฟิกพารามิเตอร์ ASO ที่สามารถปรับค่าได้ คำสั่งนี้ตั้งค<sup>่</sup>าหรือแสดงค่าบูตปัจจุบัน หรือถัดไป<br>สำหรับพารามิเตอร์ ASO ที่สามารถปรับค่าได้ทั้งหมด ซึ่ง ต้องทำการเปลี่ยนแปลงอย่างถาวรหรือยอมให<sup>้</sup>เปล ครั้งถัดไป

โดยคำสั่งจะตั้งค่าหรือแสดงพารามิเตอร์นั้นถูกกำหนดโดยแฟล็ก ที่ประกอบกัน แฟล็ก -o ดำเนินการทั้งสองการดำเนินการ โดยสามารถแสดงคาของพารามิเตอร์ หรือตั้งค่าใหม่สำหรับ พารามิเตอร์

ี หมายเหตุ: หากใช้อย่างไม่ถูกต้อง คำสั่ง asoo อาจเป็นสาเหตุทำให้ลดระดับผลการทำงานอย่างรุนแรงหรือระบบปฏิบัติการ ้ล้มเหลว

ก่อน ทำการเปลี่ยนแปลงพารามิเตอร์ที่ปรับได<sup>้</sup> ก่อนอื่นให<sup>้</sup>อ่านคุณสมบัติพารามิเตอร์ที่ปรับได<sup>้</sup> ทั้งหมดในส่วน พารามิเตอร์ที่<br>ปรับได้ อย่างละเอียด และติดตามตัวชี้ อ้างอิงถึง เพื่อให้เข้าใจจุดประสงค์อย่างสมบูรณ์ คุณต้องตรวจส ึการวิเคราะห์และการปรับพารามิเตอร์นี้จะใช้กับ สถานการณ์ของคุณ และการเปลี่ยนแปลงคาของพารามิเตอร์นี้ สามารถช่วย ู<br>ปรับปรุงผลการทำงานของระบบของคุณได<sup>้</sup> หากส่วนของ การวินิจฉัยและการปรับค<sup>่</sup>า มี N/A เท<sup>่</sup>านั้น อย**่าเปลี่ยนพารามิเตอร**์นี้ ้<br>เว<sup>้</sup>นเสียแต่ว่ามีการแนะนำจาก AIX เป็นพิเศษ
<span id="page-180-0"></span>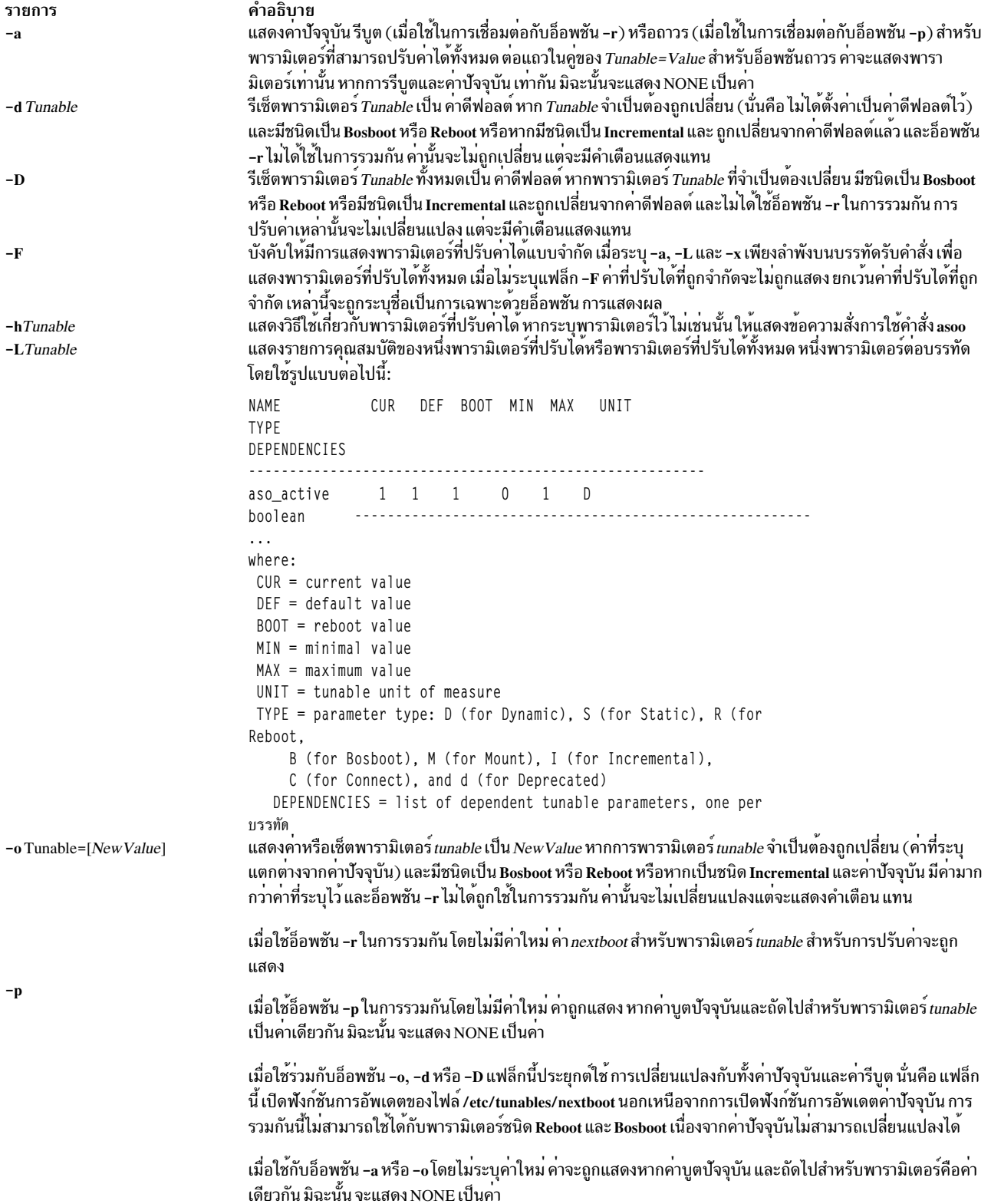

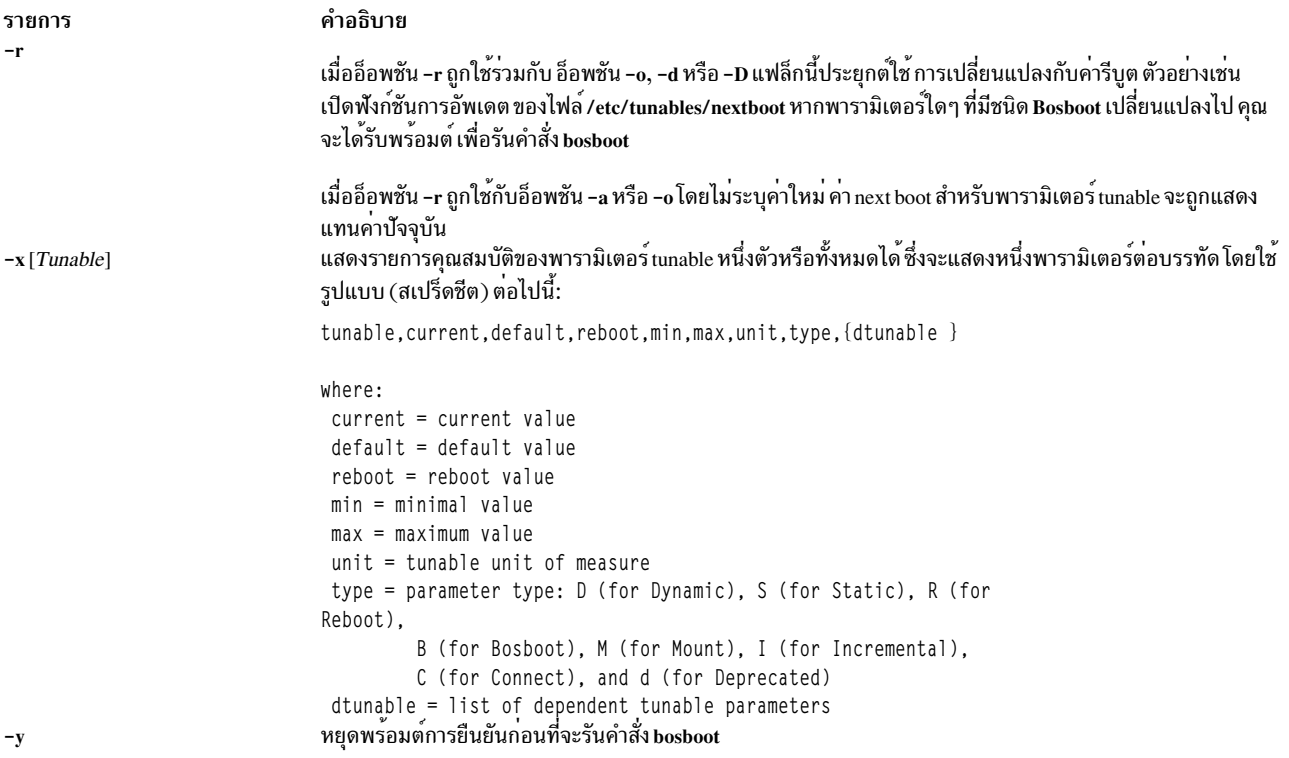

หากคุณทำการเปลี่ยนแปลงใดๆ (กับ -o, -d หรือ -D) กับพารามิเตอร์ ที่ปรับค่าได้ที่จำกัด จะทำให<sup>้</sup>เกิดข<sup>้</sup>อความเตือนที่ พารา<br>มิเตอร์ที่ปรับค่าที่มีชนิดการใช้ที่จำกัดได้ถูกเปลี่ยนแปลง หากคุณยังระบุอ็อพชัน -r หรือ -p ไว**้บนบรรทั** tunables/nextboot ซึ่งถูกเปลี่ยนแปลงเป็นค่า ที่แตกต่างจากค่าดีฟอลต์ (โดยใช้บรรทัดรับคำสั่ง สำหรับระบุอ็อพชัน -r หรือ -p ไว<sup>้</sup>) จะส่งผลทำให้รายการบันทึกข้อผิดพลาด ระบุรายการของพารามิเตอร์ tunable ที่เปลี่ยนแปลงเหล<sup>่</sup>านี้

## พารามิเตอร์ชนิดที่ปรับค<sup>่</sup>าได<sup>้</sup>

พารามิเตอร์ tunable ทั้งหมดที่ถูกควบคุมโดยคำสั่งการปรับแต**่ง (no, nfso, vmo, ioo, schedo, raso แล**ะ asoo) ถูกจัดประเภท เป็นหมวดหมู่ต่อไปนี้:

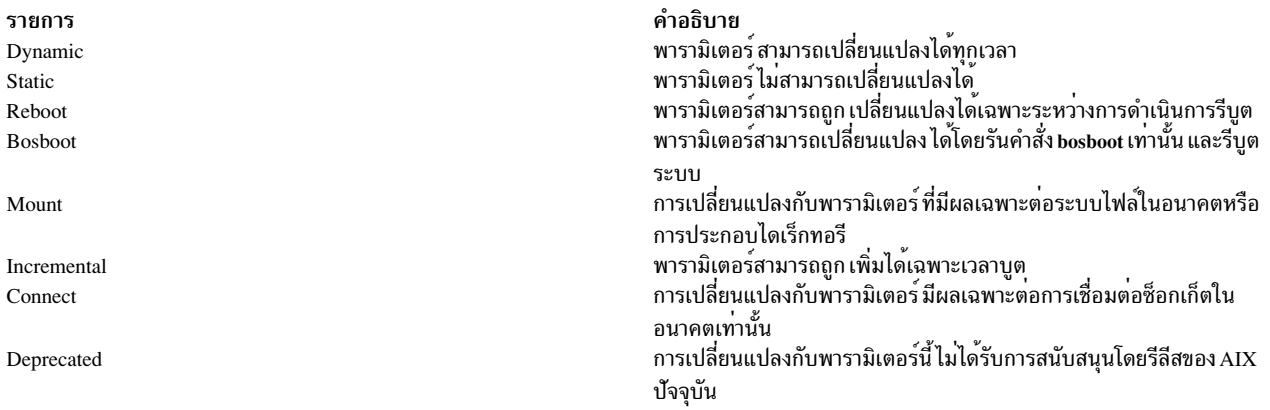

่ สำหรับพารามิเตอร์ของชนิด Bosboot เมื่อมีการเปลี่ยนแปลง คำสั่งการปรับ จะพร้อมต์โดยอัตโนมัติให<sup>้</sup>คุณ กำหนดว<sup>่</sup>าคุณ ู ต้องการรันคำสั่ง bosboot หรือไม่ สำหรับ พารามิเตอร์ชนิด Connect คำสั่งการปรับ จะรีสตาร์ท inetd daemon โดยอัตโนมัติ หมายเหตุ: ชุดของพารามิเตอร์ปัจจุบัน ที่ถูกจัดการโดยคำสั่ง asoo จะรวมเฉพาะพารามิเตอร์ที่ปรับค่าได้ชนิด Dynamic และ Reboot

# พารามิเตอร์ที่ปรับค่าได้

สำหรับค่าดีฟอลต์และ ช่วงของค่าสำหรับพารามิเตอร์ที่ปรับได<sup>้</sup> ให้ดูที่ข้อมูลวิธีใช้สำหรับ คำสั่ง asoo ( h<tunable\_parameter\_name>)

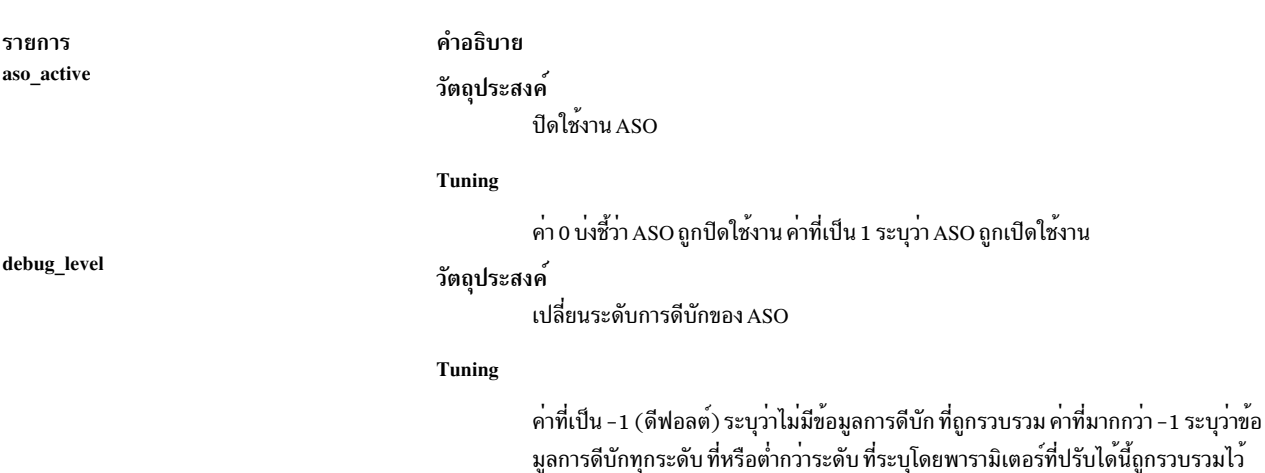

### ความปลอดภัย

์ ข้อควรทราบสำหรับผู้ใช<sup>้</sup> RBAC และผู้ใช<sup>้</sup> Trusted AIX : คำสั่งนี้สามารถ ดำเนินการที่มีสิทธิใช<sup>้</sup>งาน เฉพาะผู้ใช้ที่ได้รับสิทธิใช้ ึงานเท่านั้น สามารถรันการดำเนินงานพิเศษได้ สำหรับข้อมูลเพิ่มเติมเกี่ยวกับการอนุญาต และสิทธิใช้งาน โปรดดูที่ ฐานข้อมูล ้คำสั่งพิเศษ ใน Security สำหรับรายการ ของสิทธิใช้งานและการอนุญาตที่เชื่อมโยงกับคำสั่งนี้ ให้ดูที่คำสั่ง Issecattr หรือคำสั่ง  $\overline{\phantom{a}$  and  $\overline{\phantom{a}a}$  and  $\overline{\phantom{a}a}$ 

ตำแหน่งของ ข้อมูลที่รวบรวมถูกระบุโดยรายการ aso.debug ในไฟล์ /etc/syslog.conf

### ตัวอยาง

1. เมื่อต้องการแสดงคาปัจจุบันและคารีบูต ช่วง ยูนิต ชนิด และข้อมูลเชื่อมโยง ของพารามิเตอร์ที่ปรับได้ที่ถูกจัดการโดย คำสั่ง asoo ให้ป<sup>ี</sup>คน:

 $asoo - L$ 

่ 2. เมื่อต้องการแสดง (รูปแบบสเปร็ดชีต) ค่าปัจจุบันและค่ารีบูต ช่วง ยูนิต ชนิด และข้อมูลเชื่อมโยง ของพารามิเตอร์ที่ปรับ ได้ที่ถูกจัดการโดย คำสั่ง asoo ให<sup>้</sup>ปอน:

 $asoo -x$ 

3. หากต<sup>้</sup>องการรีเซ็ตพารามิเตอร<sup>์</sup>aso activeที่ปรับค่าเป็นดีฟอลต์ให<sup>้</sup>ปอน:

asoo -d aso\_active

4. หากต<sup>้</sup>องการแสดงข้อมูลวิธีใช้สำหรับพารามิเตอร์ aso\_active ที่ปรับค<sup>่</sup>าได<sup>้</sup>ให<sup>้</sup>ปอน:

asoo -h aso\_active

5. หากต<sup>้</sup>องการรีเซ็ตพารามิเตอร<sup>์</sup>asooที่ปรับค<sup>่</sup>าได*้ทั้*งหมดอย**่างถาวรให**้เป็นดีฟอลต์ให**้**าไ้คน:

```
asoo - p - D
```
6. หากต<sup>้</sup>องการแสดงค<sup>่</sup>ารีบูตสำหรับพารามิเตอร<sup>์</sup> asoo ทั้งหมด ให<sup>้</sup>ปอน:

 $asoo-r-a$ ข้อมูลที่เกี่ยวข้อง: คำสั่ง schedo คำสั่ง vmo คำสั่ง tunrestore คำสั่ง tuncheck คำสั่ง tundefault

# ี คำสั่ง asa, fpr วัตถุประสงค์

ี พิมพ์ไฟล์ FORTRAN ในรูปแบบของเครื่องพิมพ์รายบรรทัด

## ไวยากรณ์

{ asa | fpr } [ File ... ]

## คำอธิบาย

คำสั่ง asa และ fpr พิมพ์ไฟล์ FORTRAN เพื่อให้สอดคล้องกับแนวทางเครื่องพิมพ์รายบรรทัด ของระบบปฏิบัติการนี้ คำสั่งทั้ง ิสองทำงานเหมือนตัวกรองในการแปลงไฟล์ ที่จัดรูปแบบตามแนวทางรหัสควบคุมการแสดงผล FORTRAN ให<sup>้</sup>เป็น ไฟล์ที่จัด รูปแบบตามแนวทางเครื่องพิมพ์รายบรรทัด

ตัวแปร*File* ระบุ ชื่อของอินพุตไฟล์ที่คำสั่ง asa และ fpr จะอ<sup>่</sup>านแทนอินพุตมาตรฐาน คำสั่ง asa และ fpr อ<sup>่</sup>านไฟล์ แทนที่ อักขระ รหัสควบคุมการแสดงผลด้วยอักขระที่อักขระรู้จัก และพิมพ์ไฟล์ไปยังเอาต์พุตมาตรฐาน

้คำสั่งทั้งสองอานอักขระแรกของแต่ละบรรทัด จากอินพุตไฟล์ แปลอักขระ และเว<sup>้</sup>นบรรทัดตาม นิยามของอักขระแรก หาก อักขระตัวแรกเป็นช่องวาง, 0, เส<sup>้</sup>นประ (-) , 1 หรือเครื่องหมายบวก (+) คำสั่งจะทำต<sup>่</sup>อไปนี้:

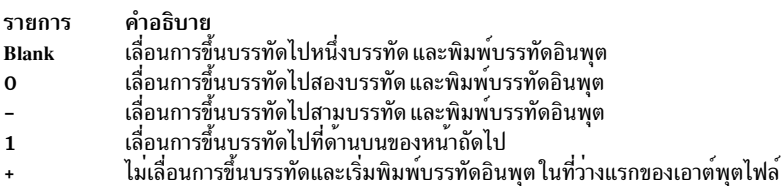

คำสั่งแปลบรรทัดว่างเหมือนอักขระ ตัวแรกของบรรทัดคือเป็นช่องว่าง และลบช่องว่างที่แสดงเป็นอักขระ รหัสควบคุมการ แสดงผล โดยถือเสมือนบรรทัดขึ้นต<sup>้</sup>นด้วยอักขระอื่นนอกเหนือจากอักขระ ควบคุมที่กำหนดเสมือนว<sup>่</sup>าขึ้นต<sup>้</sup>นด้วยอักขระช่อง ว่าง อักขระตัวแรก ของบรรทัดจะไม่ถูกพิมพ์ หากมีบรรทัดอื่นแสดง การวินิจฉัยที่เหมาะสม จะแสดงในข้อผิดพลาดมาตรฐาน

หมายเหตุ: ผลลัพธ์จะไม่ถูกกำหนด สำหรับบรรทัดอินพุตที่เกิน 170 อักขระ

### สถานะออก

คำสั่งนี้จะส่งคืนค่าออกดังต่อไปบึ้·

ราย

คำอธิบาย การ ดำเนินการเป็นผลสำเร็จ  $\mathbf{0}$ มีข้อผิดพลาดเกิดขึ้น  $>0$ 

## ตัวอย่าง

1. ใช้คำสั่ง fpr ใน ลักษณะต่อไปนี้เพื่อเปลี่ยนอักขระรหัสควบคุมการแสดงผลในไฟล์ a . out ที่สร<sup>้</sup>างโดยคอมไพลเลอร์ FORTRAN ให<sup>้</sup>เป็นอักขระรหัสควบคุมการแสดงผล และพิมพ์ไฟล์ผลลัพธ์:

 $a.out | for | qprt$ 

2. ใช้คำสั่ง asa ใน ลักษณะต่อไปนี้เพื่อรันไฟล์ f77 .output จาก คำสั่ง asa เพื่อเปลี่ยนอักขระรหัสควบคุมการแสดงผล จาก FORTRAN เป็นระบบปฏิบัติการและพิมพ์ไฟล์ผลลัพธ์

asa f77.output | qprt

## ไฟล์

รายการ คำอธิบาย ้มีคำสั่ง fpr  $/usr/ucb/fpr$ มีคำสั่ง asa /usr/bin/asa

ข้อมูลที่เกี่ยวข้อง: คำสั่ง fsplit คำสั่ง gprt

คำสั่ง struct

# ี้<br>คำสั่ง asa, fpr

## วัตถุประสงค์

พิมพ์ไฟล์ FORTRAN ในรูปแบบของเครื่องพิมพ์รายบรรทัด

## ไวยากรณ์

{ asa | fpr | [ File ... ]

## คำอธิบาย

้คำสั่ง asa และ fpr พิมพ์ไฟล์ FORTRAN เพื่อให้สอดคล้องกับแนวทางเครื่องพิมพ์รายบรรทัด ของระบบปฏิบัติการนี้ คำสั่งทั้ง ิสองทำงานเหมือนตัวกรองในการแปลงไฟล์ ที่จัดรูปแบบตามแนวทางรหัสควบคุมการแสดงผล FORTRAN ให<sup>้</sup>เป็น ไฟล์ที่จัด รูปแบบตามแนวทางเครื่องพิมพ์รายบรรทัด

ตัวแปร*File* ระบุชื่อของอินพุตไฟล์ที่คำสั่ง asa และ fpr จะอ<sup>่</sup>านแทนอินพุตมาตรฐาน คำสั่ง asa และ fpr อ<sup>่</sup>านไฟล์ แทนที่ อักขระ รหัสควบคุมการแสดงผลด้วยอักขระที่อักขระรู้จัก และพิมพ์ไฟล์ไปยังเอาต์พุตมาตรฐาน

้คำสั่งทั้งสองอ่านอักขระแรกของแต่ละบรรทัด จากอินพุตไฟล์ แปลอักขระ และเว<sup>้</sup>นบรรทัดตาม นิยามของอักขระแรก หาก อักขระตัวแรกเป็นช่องวาง, 0, เส้นประ (-) , 1 หรือเครื่องหมายบวก (+) คำสั่งจะทำต่อไปนี้:

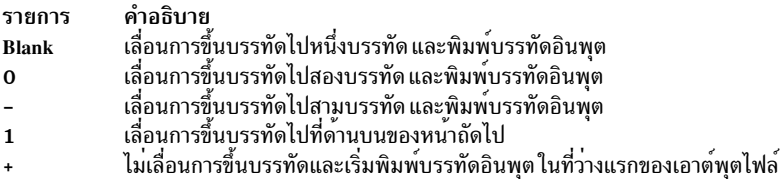

้คำสั่งแปลบรรทัดว<sup>่</sup>างเหมือนอักขระ ตัวแรกของบรรทัดคือเป็นช<sup>่</sup>องว<sup>่</sup>าง และลบช<sup>่</sup>องว<sup>่</sup>างที่แสดงเป็นอักขระ รหัสควบคุมการ แสดงผล โดยถือเสมือนบรรทัดขึ้นต<sup>้</sup>นด้วยอักขระอื่นนอกเหนือจากอักขระ ควบคมที่กำหนดเสมือนว่าขึ้นต้นด้วยอักขระช่อง ว่าง อักขระตัวแรก ของบรรทัดจะไม่ถกพิมพ์ หากมีบรรทัดอื่นแสดง การวินิจฉัยที่เหมาะสม จะแสดงในข้อผิดพลาดมาตรฐาน

ี หมายเหตุ: ผลลัพธ์จะไม่ถูกกำหนด สำหรับบรรทัดอินพุตที่เกิน 170 อักขระ

### สถานะออก

คำสั่งนี้จะส่งคืนค่าออกดังต่อไปนี้:

ราย คำอธิบาย การ ดำเนินการเป็นผลสำเร็จ  $\Omega$ มีข้อผิดพลาดเกิดขึ้น  $>0$ 

## ตัวอยาง

1. ใช้คำสั่ง fpr ใน ลักษณะต่อไปนี้เพื่อเปลี่ยนอักขระรหัสควบคุมการแสดงผลในไฟล์ a . out ที่สร้างโดยคอมไพลเลอร์ FORTRAN ให<sup>้</sup>เป็นอักขระรหัสควบคุมการแสดงผล และพิมพ์ไฟล์ผลลัพธ์:

 $a.out$  | fpr | qprt

2. ใช้คำสั่ง asa ใน ลักษณะต่อไปนี้เพื่อรันไฟล์ f77 .output จาก คำสั่ง asa เพื่อเปลี่ยนอักขระรหัสควบคุมการแสดงผล จาก FORTRAN เป็นระบบปฏิบัติการและพิมพ์ไฟล์ผลลัพธ์

asa f77.output | qprt

## ไฟล์

รายการ คำอธิบาย ้มีคำสั่ง fpr  $/usr/ucb/fpr$ มีคำสั่ง asa /usr/bin/asa

ขอมูลที่เกี่ยวของ: คำสั่ง fsplit คำสั่ง gprt คำสั่ง struct

# ี้<br>คำสั่ง at

## วัตถุประสงค์

รันคำสั่งในภายหลัง

ไวยากรณ์

### ในการกำหนดเวลาให<sup>้</sup>งานรันในภายหลัง

at  $\lceil -c \rceil - k \rceil - q$  Queue  $\lceil -m \rceil - f$  File  $\lceil -t$  Date | Time  $\lceil$  Day  $\rceil$  [ Increment  $\rceil$  }

### ในการรายงานงานที่กำหนดเวลา

at  $-I[-v] [-0] [Job...] -q Queue]$ 

at  $-n$  [*User*]

### ในการลบงานที่กำหนดเวลาออก

at  $-r[-F]$   $[-i]$  Job ...

at  $-r$   $\lceil -F \rceil$   $\lceil -i \rceil$   $-u$  User

### คำอธิบาย

ี คำสั่ง at อ่านชื่อของคำสั่ง ที่จะรันในภายหลังจากอินพุตมาตรฐาน และให**้คุณสามารถระบุ ว่าควรจะรันคำสั่งเมื่อใ**ด

ี คำสั่ง at ส่งเมลเอาต์พุตทั้งหมด จากเอาต์พุตมาตรฐานและข้อผิดพลาดมาตรฐานสำหรับคำสั่งที่กำหนดเวลาไว้ให้คุณ ยกเว*้*น ี คุณจะเปลี่ยนทิศทางเอาต์พุตนั้น รวมทั้งเขียนหมายเลขงานและเวลาที่ กำหนดเวลาไปยังข้อผิดพลาดมาตรฐาน

เมื่อเรียกใช้งานคำสั่ง at จะเก็บค่าสภาวะแวดล<sup>้</sup>อมประมวลผลปัจจุบัน จะไม**่เก็บค่า descriptors ไฟล**์ที่เปิด กับดัก และระดับ ความสำคัญ

ไฟล์ /var/adm/cron/at.allow และ /var/adm/cron/at.deny ควบคุมว่าผู้ใช้ใดสามารถใช้ คำสั่ง at บุคคลที่มีสิทธิผู้ใช้ระดับ root สามารถ สร้าง แก้ไข หรือลบไฟล์เหล่านี้ รายการในไฟล์เหล่านี้คือชื่อลื้อกอินผู้ใช้ที่มีหนึ่งชื่อ ต่อหนึ่งบรรทัด ต่อไปนี้คือตัว ้อย่างของไฟล์ at.allow:

root  $nick$ dee sarah

หากไฟล์ at.allow มีอยู่แล้ว เฉพาะผู้ใช้ที่มีชื่อ ล็อกอินปรากฏในไฟล์เท่านั้นที่สามารถใช้คำสั่ง at ผู้ดูแลระบบ สามารถหยุดมิให้ ผู้ใช้ใช้คำสั่ง at โดยการแสดงชื่อล็อกอินของผู้ใช้ในไฟล์ at.deny หากมีอยู่เฉพาะไฟล์ at.deny ผู้ใช้ใดๆ ที่ไม่มีชื่อปรากฏในไฟล์ ี<br>สามารถใช<sup>้</sup>คำสั่ง*a*t

ผู้ใช้ไม่สามารถใช้คำสั่ง at ได้หากค<sup>่</sup>าใดค<sup>่</sup>าหนึ่งต่อไปนี้เป็นจริง:

- ไฟล์ at.allow และไฟล์ at.deny ไม่มีอยู่ (อนุญาตผู้ใช้ root เท่านั้น)
- ไฟล์ at.allow มีอยู่แต่ชื่อล็อกอินของผู้ใช<sup>้</sup>ไม**่แสดงอยู**่ในไฟล์
- ไฟล์ at.deny มีอยู่และชื่อล็อกอินของผู้ใช้ มีแสดงอยู่ในไฟล์

หากไฟล์ at.allow ไม่มีอยู่ และไฟล์ at.deny ไม่มีอยู่ ผู้ใช้ที่มีสิทธิ root เท่านั้นที่สามารถส่ง งานด้วยคำสั่ง at

ในการกำหนดเวลางานให้รันในภายหลัง คุณต<sup>้</sup>องระบุเวลาที่จะเริ่ม ทำงานนั้น คุณอาจระบุเวลาโดยใช<sup>้</sup>แฟล็ก -t *วันที่* หรือพารา ี มิเตอร์*เวลา, วัน* และ *ส่วนเพิ่ม* ที่สำคัญ คุณสามารถกำหนดเวลางานได<sup>้</sup> 60 งานในคิวการรันที่กำหนดใดๆ ในช่วงเวลาหนึ่ง ี ของหนึ่งต่อวินาที หากมีงานมากกว่าที่สามารถจัดการได้ถูกส่งไป สำหรับทุกงานที่ เกินจำนวน 60 ไฟล์ at<pid> จะถูกสร้างขึ้น ใน/var/spool/cron/atjobs/ ซึ่งสามารถลบได้อย่างปลอดภัยโดยผู้ใช้

<span id="page-187-0"></span>ตัวแปร*Date* สำหรับแฟล็ก -t ถูกระบุโดยใช<sup>้</sup>รูปแบบต<sup>่</sup>อไปนี้:

 $[ [CC]YY]MMDDhhmm[.SS]$ 

หลักในตัวแปร*Date* ถูกกำหนด ดังนี้:

รายการ คำอธิบาย  $CC$ ระบุสองหลักแรกของปี (ศตวรรษ) YY ระบุสองหลักหลังของปี ระบุเดือนของปี (01 ถึง 12)  $MM$ ระบุวันของเดือน (01 ถึง 31)  $DD$ ระบุชั่วโมงของวัน (00 ถึง 23)  $hh$ ระบุเวลาของชั่วโมง (00 ถึง 59)  $mm$ ระบุวินาทีของนาที (00 ถึง 59)  $SS$ 

หลัก $\overline{cc}$ และ  $YY$ ทั้งสอง เป็นทางเลือก หากไม่มีการระบุคาใดเลย จะใช้คาปีปัจจุบัน หากหลัก  $YY$ ถูกระบุแต่หลัก $\overline{cc}$ ไม่ถูก ระบุ หลัก $\overline{cc}$ ถูกกำหนด ดังนี้:

- หากคาของหลัก  $YY$ อยู่ระหวาง 70 ถึง 99 คาของหลัก $\overline{\mathit{CC}}$ จะถูกพิจารณาวาเป็น 19
- หากค่าของหลัก  $YY$ อยู่ระหว่าง 00 ถึง 37 ค่าของหลัก $\overline{CC}$ จะถูกพิจารณาว่าเป็น 20
- $\cdot$ ค่าดีฟอลต์ของ SS คือ 00

สำหรับปีระหว**่าง 2038 และ 2105 ให**้ระบุปีในรูปแบบ yyyy

เวลาผลลัพธ์ได้รับผลจากค่าของตัวแปรสภาวะแวดล<sup>้</sup>อม TZ

พารามิเตอร์ *Time* อาจถูกระบุเป็นตัวเลข ตามด้วยคำต่อท้ายทางเลือก คำสั่ง at แปลความหมาย ตัวเลขหนึ่งและสองหลักเป็น ชั่วโมง และแปลความหมายสี่หลักเป็นชั่วโมง และนาที รายการ T\_FMT ในหมวดหมู่โลแคล LC\_TIME จะเจาะจงลำดับของชั่ว โมงและนาที ลำดับ ดีฟอลต์คือชั่วโมงตามด*้*วยนาที คุณยังสามารถคั่นชั่วโมงและ นาทีด*้*วย : (โคลอน) ลำดับดีฟอลต์คือ *ชั่วโมง* :นาที

นอกจากนั้น คุณอาจระบุคำต่อท้ายตัวใดตัวหนึ่งต่อไปนี้:

- am
- $_{\rm pm}$
- zulu

หากคุณไม**่ระบุลm หรือ pm คำสั่ง at จะใช**้เวลาแบบ 24 ชั่วโมง คำต่อท้ายเหล่านี้ สามารถตามด้วยเวลาเป็นอาร์กิวเมนต์คั่น หรือคั่นด้วยช่องว่าง คำต่อท้าย am และ pm ถูกกำหนดโดยค่า จากรายการ AM STR และ PM STR ในหมวดหมู่โลแคล LC\_TIME คำต่อท้าย zulu บ่งชี้ว่าเวลาเป็น GMT (Greenwich Mean Time)

คำสั่ง at ยังปฏิบัติต่อคีย์เวิร์ด ต่อไปนี้เป็นค่าพิเศษสำหรับพารามิเตอร์ Time:

- noon
- midnight
- now
- A สำหรับ AM
- PสำหรับPM
- Nสำหรับ noon
- M สำหรับ midnight

ี คุณอาจระบุพารามิเตอร์*Day* ทางเลือกเป็น ชื่อเดือน และหมายเลขวัน (และอาจมีเลขปีนำหน<sup>้</sup>าด*้*วยเครื่องหมายจุลภาค) หรือ ้วันของสัปดาห์ รายการ D\_FMT ในหมวดหมู่โลแคล LC\_TIME ระบุลำดับของเดือนและวัน (โดย ค่าดีฟอลต์ เดือนตามด้วย วัน) รายการ $\mathbf{DAY\_1}$  ถึง $\mathbf{DAY\_7}$  ในหมวดหมู่โลแคล LC\_TIME ระบุชื่อวันแบบยาว รายการ $\mathbf{ABDAY\_1}$  ถึง $\mathbf{ABDAY\_7}$  ใน หมวดหมู่โลแคล ${\rm LC\_TIME}$  ระบุชื่อวันแบบสั้น รายการ ${\bf MON\_1}$  ถึง ${\bf MON\_12}$  ในหมวดหมู่โลแคล ${\bf LC\_TIME}$  ระบุชื่อเดือน แบบยาว รายการ ABMON\_1 ถึง ABMON\_12 ในหมวดหมู่โลแคล LC\_TIME ระบุชื่อเดือนแบบสั้น โดยคาดีฟอลต์ ชื่อแบบ ี่ ยาวจะแสดงแบบเต็ม ชื่อแบบสั้นถูกย่อเหลือสองหรือสามอักขระสำหรับวันทำงาน และสามอักขระสำหรับเดือน

 $\hat{\mathsf{n}}$ กสั่ง at ปฏิบัติตอ today และ tomorrow เป็นคาดีฟอลต์พิเศษสำหรับพารามิเตอร์ $D$ ay คา today เป็น $D$ ay ดีฟอลต์หากเวลาที่ ระบุเป็นเวลาหลัง จากชั่วโมงปัจจุบัน ค่า tomorrow จะเป็นค่าดีฟอลต์ หากเวลาเป็นเวลาก่อนหน้าชั่วโมงปัจจุบัน หากเดือนที่ ้ ระบุมีค่าน้อยกว่า เดือนปัจจุบัน (และไม่ได้ระบุปี) ปีถัดไปจะเป็น ปีค่าดีฟอลต์

## แฟล็ก

<span id="page-189-15"></span><span id="page-189-14"></span><span id="page-189-12"></span><span id="page-189-11"></span><span id="page-189-9"></span><span id="page-189-5"></span><span id="page-189-4"></span><span id="page-189-1"></span><span id="page-189-0"></span>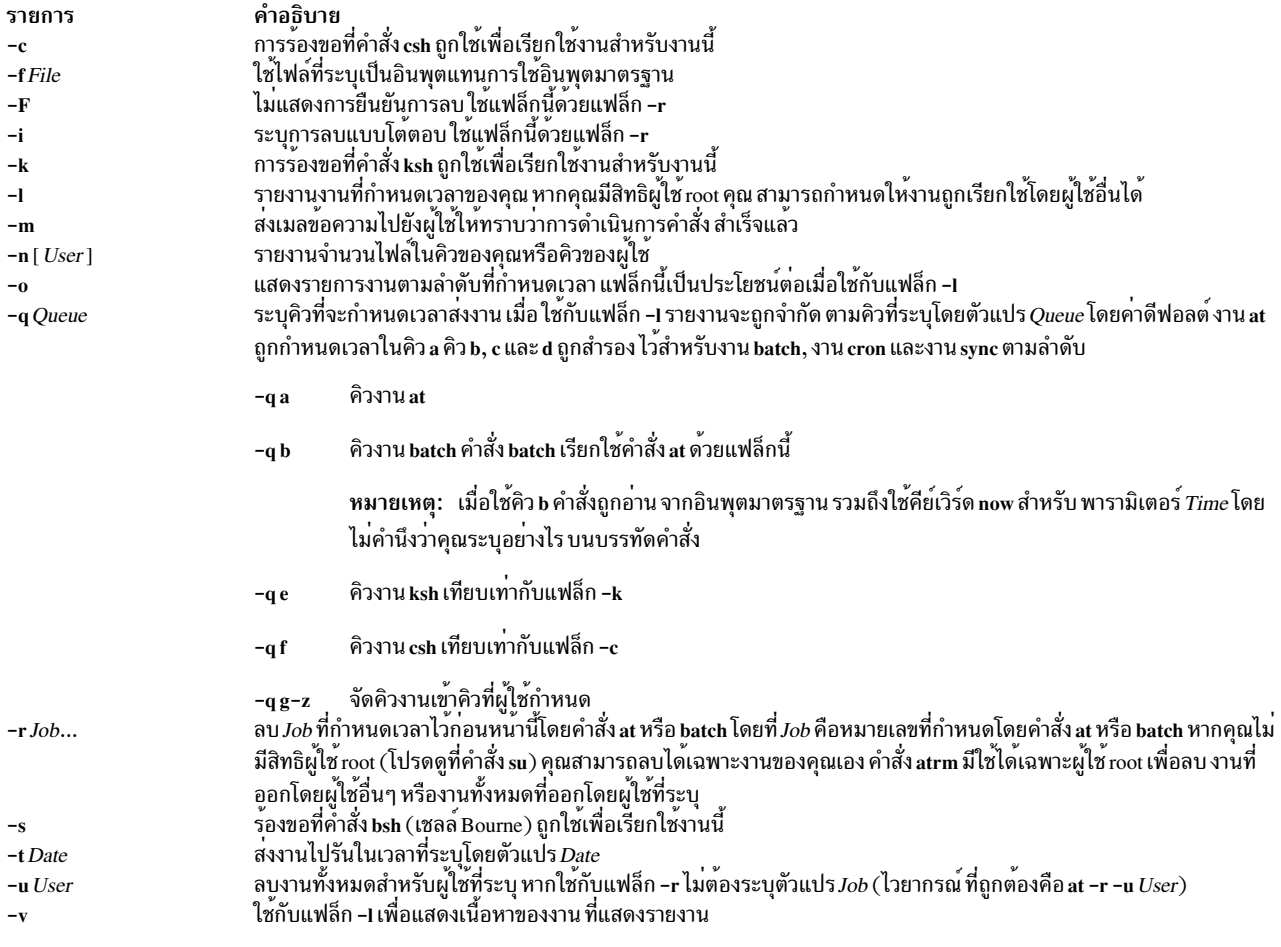

# <span id="page-189-16"></span><span id="page-189-13"></span><span id="page-189-10"></span><span id="page-189-6"></span><span id="page-189-3"></span><span id="page-189-2"></span>พารามิเตอร์

<span id="page-189-8"></span><span id="page-189-7"></span>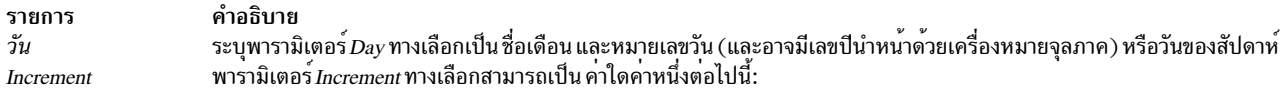

- + (เครื่องหมายบวก) ตามด้วยตัวเลข และคำใดคำหนึ่ง ต่อไปนี้:
	- นาที[s]
	- ชั่วโมง[s]
	- $-$  วัน $[s]$
	- สัปดาห<sup>้</sup>เร]
	- เดือน[s]
	- $\mathbf{\hat{d}}[s]$
- คำพิเศษ next ตามด้วยคำใดคำหนึ่ง ต่อไปนี้:
	- นาที $[s]$
	- ชั่วโมง[s]
	- $-$  วัน[s]
	- สัปดาห์[s]
- เดือน[s]
- $\mathbf{\hat{d}}[\mathbf{s}]$

### ความปลอดภัย

### การตรวจสอบเหตุการณ์

หากระบบย่อยการตรวจสอบได้รับการตั้งค่าอย่างเหมาะสม และถูกเปิดใช้งาน คำสั่ง at จะสร้างเร็กคอร์ดหรือเหตุการณ์ตรวจ ้สอบ ต่อไปนี้ทุกครั้งที่คำสั่งถูกเรียกให้รัน:

เหตุการณ์ ข้อมล แสดงรายการงาน at ที่รัน เวลาที่ภารกิจ ทำเสร็จสิ้น และผู้ใช้ที่เรียกใช้คำสั่งนั้น AT JobAdd

สำหรับรายละเอียดเพิ่มเติมเกี่ยวกับวิธีเลือกและจัดกลุ่มเหตุการณ์การตรวจสอบอย่างเหมาะสม รวมถึง วิธีตั้งคาการรวบรวม ์ ข้อมูลเหตุการณ์การตรวจสอบ โปรดดูที่ การตั้งคาการตรวจสอบ ใน Security

์ ข<sup>้</sup>อควรทราบสำหรับผู้ใช<sup>้</sup> RBAC และผู้ใช้ Trusted AIX : คำสั่งนี้สามารถดำเนินการที่มีสิทธิใช<sup>้</sup>งาน เฉพาะผู้ใช้ที่ได้รับสิทธิใช้ งานเท่านั้น สามารถรันการดำเนินงานพิเศษได้ สำหรับข้อมูลเพิ่มเติมเกี่ยวกับการอนุญาต และสิทธิใช้งาน โปรดดูที่ ฐานข้อมูล ้ คำสั่งพิเศษ ใน Security สำหรับรายการ ของสิทธิพิเศษและการอนุญาตที่เชื่อมโยงกับคำสั่งนี้ โปรดดูที่ คำสั่ง Issecattr หรือคำ สั่งย่อย getcmdattr

### สถานะออก

```
คำสั่งนี้จะส่งคืนค่าออกดังต่อไปนี้:
```
ราย การ คำอธิบาย ี คำสั่ง at ส่ง ลบอก หรือแสดงรายงานงานหนึ่งหรือหลายงานเสร็จเรียบร<sup>้</sup>อย  $\Omega$ มีข้อผิดพลาดเกิดขึ้น  $\geq 0$ 

## ตัวอยาง

1. ในการกำหนดเวลาของคำสั่งจากเทอร์มินัล ให้ป้อนคำสั่งที่คล้ายกับ คำสั่งต่อไปนี้one of the following หาก uuclean อยู่ในไดเร็กทอรีบัจจุบันของคุณ ให<sup>้</sup>ปอน:

```
at 5 pm Friday
uuclean
Ctn1-Dat now next week
uuclean
<Ctrl-D>
หาก uuclean อยู่ใน $HOME/bin/uuclean ใหปอน:
at now + 2 days
```

```
$HOME/bin/uuclean
Ctn1-D
```
หมายเหตุ: เมื่อปอนชื่อคำสั่งเป็น รายงานสุดท้ายบนบรรทัดคำสั่ง ต้องระบุชื่อพาธแบบเต็มหากคำสั่ง ไม่ได้อยู่ในไดเร็ก ทอรีบัจจุบั่น และคำสั่ง at จะไม่รับอาร์กิวเมนต์ใดๆ

2. ในการรัน uuclean ในเวลา 3:00 ตอนบาย ของวันที่ 24 มกราคม ให้ปอนคำสั่งใดคำสั่งหนึ่งต่อไปนี้:

 $3:00$ January 24 echo uuclean at pm echo uuclean 3 pm Jan  $\mathbb{R}$ at 24 echo uuclean at 1500 jan 24  $\Box$ 

่ 3. ในการตั้งให้คำสั่งกำหนดเวลาใหม่เอง ให้เรียกใช้คำสั่ง at จากภายในเชลล์โพรซีเดอร์โดยการใส่โค้ดที่คล้ายกับที่แสดงต่อ ไปนี้ ภายในเชลล์ไฟล์:

echo "ksh shellfile"  $\mathbb{R}$ at now tomorrow

4. ในการแสดงรายงานที่คุณได<sup>้</sup>ส่งไปรันในภายหลังให<sup>้</sup>ปอน:

at.  $-1$ 

5. ในการยกเลิกงานให้ป<sup>้</sup>อน:

ctw.635677200.a at  $-r$ 

คำสั่งนี้จะ ยกเลิกงาน ctw.635677200. a ใช<sup>้</sup>คำสั่ง at –l เพื่อแสดงหมายเลขงานที่กำหนดให<sup>้</sup>กับงานของคุณ

## ไฟล์

รายการ คำอธิบาย ไพพ์ที่ระบุชื่อที่ส่งข้อความไปยัง cron daemon เมื่อมีการส่งงานใหม่ด้วยคำสั่ง crontab หรือ at /var/adm/cron/FIFO มีคำสั่ง at /usr/bin/at มีไดเร็กทอรี cron หลัก /var/adm/cron ระบุรายชื่อผู้ใช้ที่ได<sup>้</sup>รับอนุญาต /var/adm/cron/at.allow ระบุรายชื่อผู้ใช<sup>้</sup>ที่ถูกปฏิเสธ /var/adm/cron/at.deny คำอธิบาย รายการ มีไดเร็กทอรีพื้นที่สพูลสำหรับ at /var/spool/cron/atjobs สิ่งค<sup>้</sup>างอิงที่เกี่ยวข<sup>้</sup>อง: "คำสั่ง batch" ในหน้า 263 ข้อมูลที่เกี่ยวข้อง:

คำสั่ง bsh คำสั่ง csh คำสั่ง cron คำสั่ง atrm

<span id="page-191-0"></span>คำสั่ง ate

วัตถุประสงค์

## ไวยากรณ์

ate

## คำอธิบาย

้คำสั่ง ate เริ่มทำงานโปรแกรม Asynchronous Terminal Emulation (ATE) โปรแกรม ATE สร<sup>้</sup>างการเชื่อมต<sup>่</sup>อ ระหว**่างเวิร์กสเต** ้ชันและรีโมตคอมพิวเตอร์ เวิร์กสเตชันทำหน<sup>้</sup>าที่เป็นเทอร์มินัล ที่เชื่อมต่อกับรีโมตคอมพิวเตอร์ การใช<sup>้</sup> ATE ผู้ใช้สามารถเชื่อม ี่ต่อกับ และแลกเปลี่ยน ข้อมูลกับ ฐานข้อมูลรีโมต และระบบอื่นๆ

หมายเหตุ: ผู้ใช้ต้องเป็น สมาชิกของกลุ่ม UNIX-to-UNIX Copy Program (uucp) จึงจะสามารถใช<sup>้</sup> ATE ผู้ใช้ที่มีสิทธิ root ใช้ System Management Interface Tool (SMIT) เพื่อ ติดตั้งผู้ใช้แต่ละคนในกลุ่ม

ATE สร้างการเชื่อมต่อและอนุญาตให้ผู้ใช้ บันทึกและควบคุมเซสชัน หลังจากล็อกอินเข้าสู่ระบบรีโมต ผู้ใช้ จะเรียกใช้งาน โปรแกรม เรียกใช้คำสั่ง และใช้ไฟล์บนระบบรีโมตเป็น ผู้ใช้โลคัล ATE ยังเปิดให<sup>้</sup>เวิร์กสเตชั่นสามารถอีมูเลตเทอร์มินัล VT100

โปรแกรม ATE ใช<sup>้</sup>เมนูและคำสั่งย<sup>่</sup>อย จาก เมนู ผู้ใช**้เรียกใช**้คำสั่งย**่อยเพื่อเชื่อมต**่อกับระบบรีโมต รับและ ถ**่ายโอนไฟล์ และ** เรียกใช<sup>้</sup>งานคำสั่ง **เมนูหลัก ที่ไม**่เชื่อมต่อ แสดงเมื่อผู้ใช**้เรียกใช**้คำสั่ง ate เมนูหลักที่เชื่อมต่อ แสดงเมื่อผู้ใช้กด MAINMENU KEY (โดยปกติเป็นลำดับคีย์ Ctrl-V) ขณะเชื่อมต่อไปยัง ระบบอื่น คำสั่งย่อย connect สร้างการเชื่อมต่อ

โปรแกรม ATE สนับสนุน ลำดับ คีย์ควบคุม 3 แบบ: CAPTURE\_KEY (ปกติเป็น Ctrl-B), PREVIOUS\_KEY (ปกติเป็น CTRL-R) และ MAINMENU\_KEY (ปกติเป็น CTRL-V) คีย์ควบคุมเหลานี้ จะไม่ทำงานจนกว่าโปรแกรม ATE จะเริ่มทำ ึงาน คีย์ควบคุมและค่าดีฟอลต์ ATE อื่นๆ สามารถเปลี่ยนได<sup>้</sup>โดยการแก<sup>้</sup>ไขรูปแบบไฟล์ ate.def

## ตัวอย่าง

ในการเริ่มทำงานโปรแกรม ATE ให<sup>้</sup>ป<sup>ี</sup>คน:

ate

### ATE เมนูหลักที่ไม<sup>่</sup>เชื่อมต่อ จะแสดง

## คำสั่งย่อย

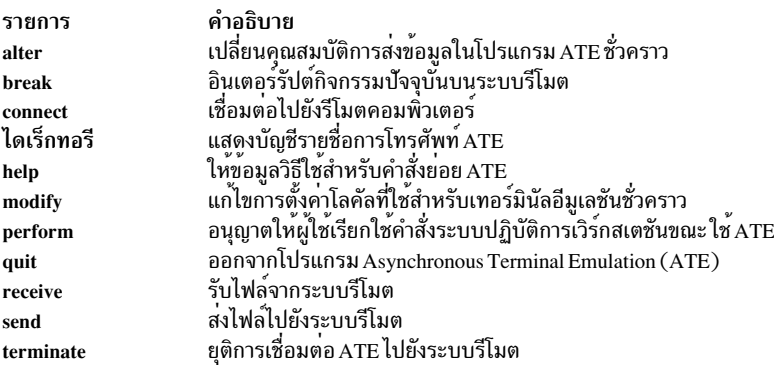

## <span id="page-192-0"></span>คำสั่งย่อย alter

a [1CharacterLength] [s StopBit] [p Parity ] [r BaudRate ] [d Device ] [i DialPrefix ] [f DialSuffix ] [w Seconds ] [a RedialAttempts ] [t TransferProtocol] [c PacingType]

หมายเหตุ: ค่าดีฟอลต์ ของแฟล็กคำสั่งย่อย alter สามารถเปลี่ยนแปลงถาวร โดยการแก้ไขรูปแบบไฟล์ ate.def

คำสั่งย<sup>่</sup>อย alter ถูกเข้าถึง จากเมนูหลัก ที่เชื่อมตอ หรือ ที่ไม**่**เชื่อมตอ ของ Asynchronous Terminal Emulation (ATE) การ เรียกใช้คำสั่ง ate จากบรรทัดคำสั่ง จะแสดงเมนูหลักที่ไม่เชื่อมต่อ คำสั่งย่อย alter เปลี่ยนคุณสมบัติการส่งข้อมูลเหล่านี้ชั่ว คราว:

- ความยาวอักขระข้อมูล
- อัตราบอด (Baud rate)
- บิตหยุดและพาริตีบิต
- ชื่อพอร์ต
- ส่วนนำหน้าและส่วนลงท้ายการหมุนโทรศัพท์ผ่านโมเด็ม
- ช่วงเวลารอและขีดจำกัดการลองใหม
- File transfer protocol
- ระยะอักขระและเวลาหน่วง

การตั้งคากลับเป็นค่าดีฟอลต์ตามที่กำหนดในรูปแบบไฟล์ ate.def เมื่อผู้ใช้ออกจาก ATE

เมื่อเรียกใช้โดยไม่มีแฟล็กจากเมนูหลัก ATE ใดๆ คำสั่งย่อย alter จะแสดงเมนู Alter ในการข้ามเมนู Alter ให้ปอนคำสั่งย่อย alter ตามด้วยแฟล็กที่เหมาะสม ที่พร้อมต์คำสั่งบนเมนูหลัก ATE

้ คำสั่งย่อย alter สามารถเปลี่ยน แปลงมากกว่าหนึ่งคณลักษณะในครั้งหนึ่งๆ ในการเปลี่ยนค่าของตัวแปรมากกว่าหนึ่งตัวแปร ให้พิมพ์แฟล็กแรกตามด้วยค่าใหม่ ตามด้วยเว้นวรรค จากนั้น แฟล็กที่สอง และค่าที่สอง ตามลำดับ

ในการเปลี่ยนการตั้งค่าที่ได้รับผลโดยคำสั่งย่อย alter ให้กำหนดรูปแบบไฟล์ ate.def เอง

### เมน Alter

เมนู Alter แสดงการตั้งค่าปัจจุบันของ คุณสมบัติที่สามารถเปลี่ยนแปลงได้ด้วยคำสั่งย่อย alter ป<sup>้</sup>อนตัวอักษร a หลังพร้อมต์คำ สั่งบน เมนูหลัก ที่เชื่อมตอ หรือ ที่ไม<sup>่</sup>เชื่อมตอ ของ ATE เพื่อดูเมนู Alter

เมน Alter ประกอบด้วยคอลัมน์ต่อไปนี้:

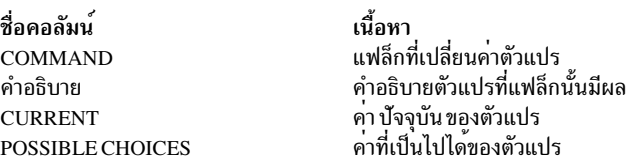

ในการเปลี่ยนค่าของตัวแปร ให<sup>้</sup>ปอนแฟล็ก (จาก คอลัมน์ COMMAND) และค่าใหม่ (จากคอลัมน์ POSSIBLE CHOICES) ที่ พร้อมต์คำสั่งบนเมนู Alter

่ ในการสงคืนค่าใดค่าหนึ่งของเมนูหลัก ATE จากเมนู Alter ให<sup>้</sup>กดปุ่ม Enter

## แฟล็ก

<span id="page-194-6"></span><span id="page-194-5"></span><span id="page-194-4"></span><span id="page-194-3"></span><span id="page-194-2"></span><span id="page-194-1"></span><span id="page-194-0"></span>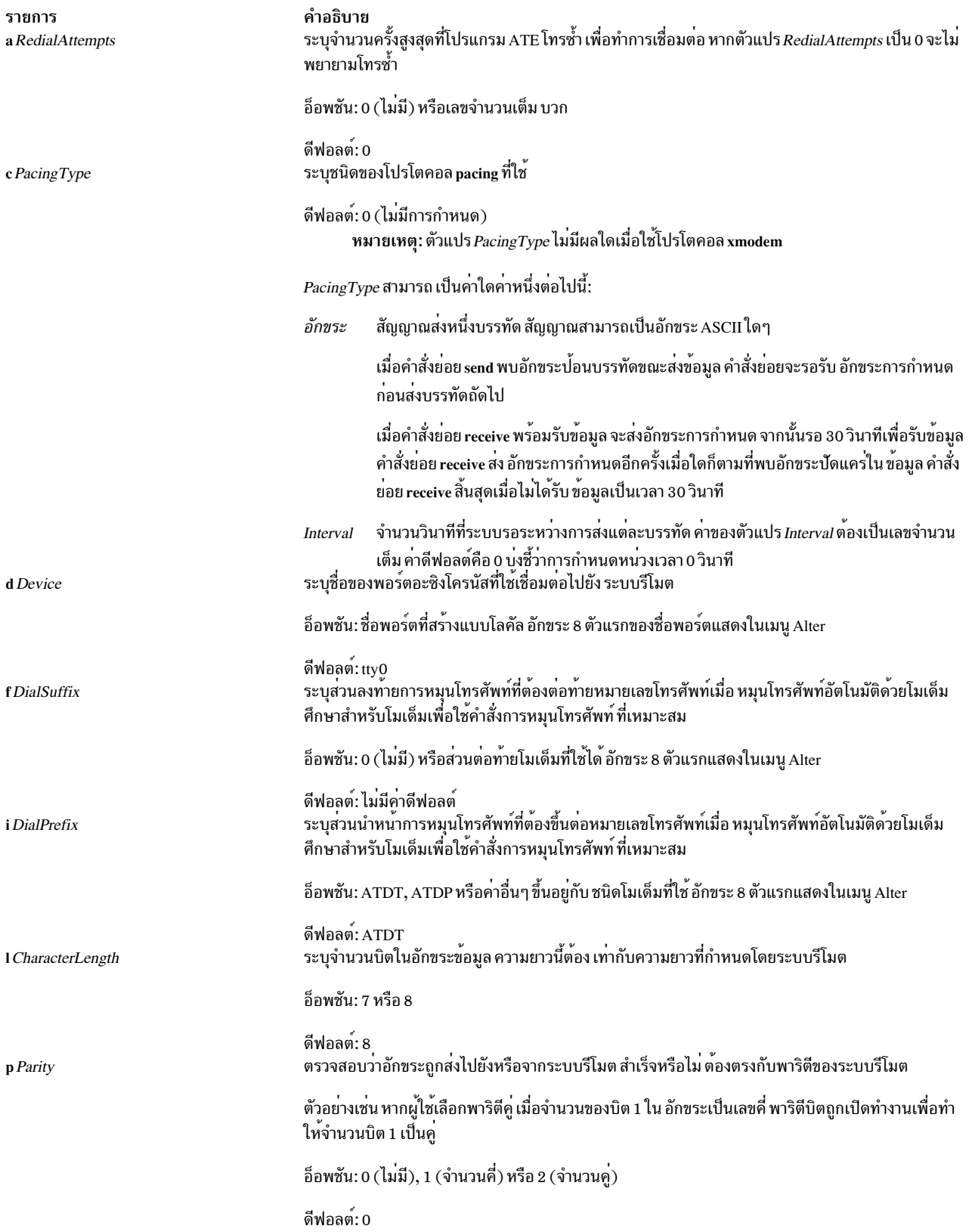

<span id="page-195-1"></span><span id="page-195-0"></span>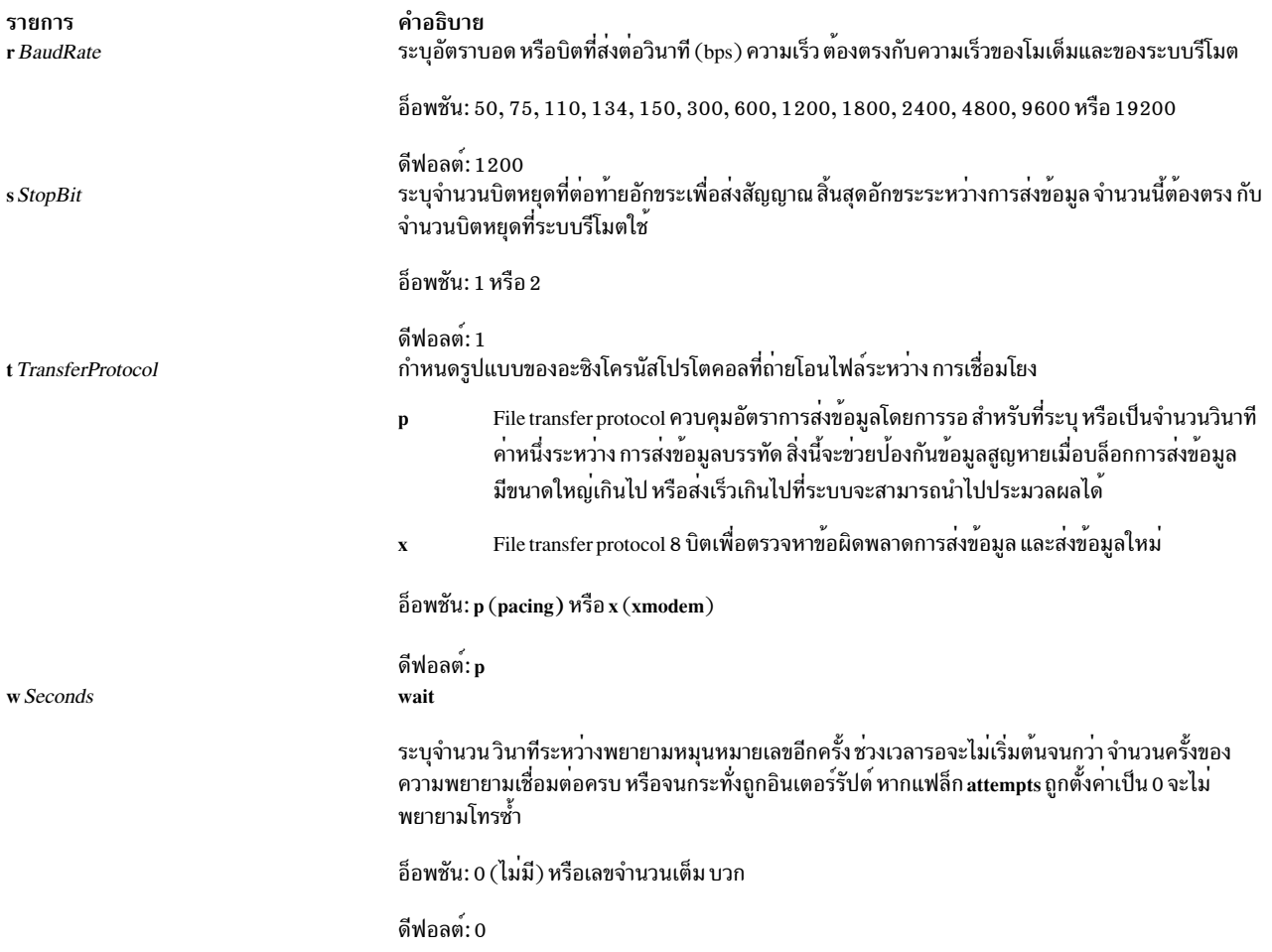

## <span id="page-195-4"></span><span id="page-195-3"></span>ตัวอย่าง

1. ในการแสดงเมนู Alter ป<sup>้</sup>อนคำสั่งย่อย alter ที่พร*้*อมต์คำสั่งบนเมนูหลัก ATE:

<span id="page-195-2"></span> $\overline{a}$ 

เมนู Alter แสดง

- 2. ในการปรับเปลี่ยนการตั้งค<sup>่</sup>าการส่งข้อมูลจากเมนู Alter ป<sup>้</sup>อนแฟล็กที่เหมาะสมที่พร*้*อมต์คำสั่งบนเมนู Alter:
- ในการเปลี่ยนคาสำหรับแฟล็ก rate ให้ป<sup>ั</sup>กน:

r 9600

สำหรับเซสชันปัจจุบันของ ATE อัตราบอดถูกเปลี่ยนเป็น 9600 bps

• ในการเปลี่ยนค่าของแฟล็ก wait ให<sup>้</sup>ปอน:

 $W<sub>7</sub>$ 

สำหรับเซสชันปัจจุบันของ ATE ช<sup>่</sup>วงเวลารอเพื่อหมุนหมายเลขซ้ำเปลี่ยนเป็น 7 วินาที

• ในการข้ามเมนู Alter เมื่อใช้คำสั่ง alter ให<sup>้</sup>พิมพ์ตัวย<sup>่</sup>อคำสั่ง a ตามด้วยแฟล็กที่เหมาะสม ที่พร้อมต<sup>ั</sup>บนเมนูหลัก ATE ตัว อย่างเช่น ในการเปลี่ยนค่า rate, wait และ attempt ให<sup>้</sup>ป้อนคำสั่งต่อไปนี้ที่พร*้*อมต์บน เมนูหลัก ATE:

a r 9600 w 5 a 1

สำหรับเซสชันปัจจุบันของ ATE อัตราบอดเปลี่ยนเป็น 9600 bps ช่วงเวลารอเพื่อหมุนหมายเลขซ้ำเปลี่ยนเป็น 5 วินาที และจำ ้นวนครั้วในการพยายามหมุนหมายเลขซ้ำสูงสุดเปลี่ยนเป็น 1 ครั้ง

### <span id="page-196-1"></span>คำสั่งย่อย break

### $\mathbf{h}$

้คำสั่งย่อย break ส่ง สัญญาณหยุดพัก (break) ไปยังระบบรีโมตที่เชื่อมต่อกับเทอร์มินัลโดยโปรแกรม Asynchronous Terminal Emulation (ATE) คำสั่งย่อย break อินเตอร์รัปต์กิจกรรมปัจจุบันบนระบบรีโมต เรียกใช้คำสั่งย่อย break จาก เมนู หลักที่เชื่อมต่อของ ATE

ข้อควรระวัง: คำสั่งย่อย break อาจยกเลิกการเชื่อมต่อเซสชันปัจจุบัน ระบบอาจสูญเสีย ข้อมูล

### ตัวอย่าง

ในการอินเตอร์รัปต์เซสชันปัจจุบัน ที่หน้าจอล็อกอิน ระบบรีโมต กด MAINMENU\_KEY (โดยปกติ เป็นลำดับคีย์ Ctrl-V) เมื่อเมนูหลักที่เชื่อมต่อของ ATE แสดง ให<sup>้</sup>ปอน:

### $h$

ิสัญญาณหยุดพักถูกส่งไปยังระบบรีโมต และ <mark>เมนูหลักที่ไม<sup>่</sup>เชื่อมต่อ</mark> ของ ATE จะแสดง ในตอนนี้ให้ออกจากโปรแกรม ATE หรือเรียกใช<sup>้</sup>คำสั่งย<sup>่</sup>อย ATE อื่น

### <span id="page-196-0"></span>คำสั่งย่อย connect

c [ TelephoneNumber | PortName ]

คำสั่งย่อย ATE connect เปิดให<sup>้</sup> ผู้ใช<sup>้</sup>เชื่อมต่อไปยังรีโมตคอมพิวเตอร์โดยใช<sup>้</sup> Asynchronous Terminal Emulation (ATE) เรียก ใช้คำสั่งย่อย connect จาก เมนูหลักที่ไม**่เชื่อมต**่อของ ATE การเชื่อมต่อสามารถเกิดขึ้นระหว**่างเครื่องสองเครื่อง ที่เชื่อมต**่อ ้กันโดยใช้สายเคเบิลหรือสายโทรศัพท์ ผู้ใช้สร้างการเชื่อมต่อในวิธีหนึ่งในสามวิธีดังนี้:

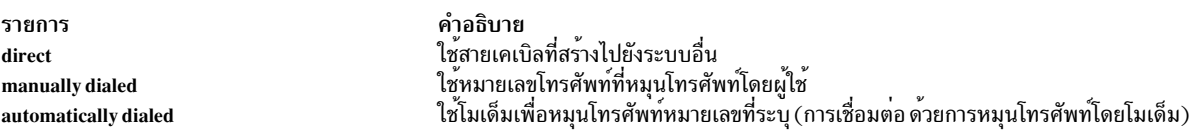

หากการล็อกอินระบบไม่ถูกปิดใช้งาน ความพยายามเชื่อมต่อ ไปยังคอมพิวเตอร์อื่นจะส่งคืนค่าข้อผิดพลาด ในการปิดใช้งาน พอร์ตของเวิร์กสเตชันที่ จัดการล็อกอินระบบโดยผู้ใช้รีโมต ผู้ใช้ที่มีสิทธิ root ต้องใช้ คำสั่ง pdisable เมื่อ พอร์ตของเวิร์กสเตชัน ้มีความปลอดภัยจากรีโมตล็อกอิน ผู้ใช้ต้องตรวจให<sup>้</sup>แน่ใจว่า ระบบรีโมตพร้อมรับการโทรเข้าแล*้*ว

ไม่มีการเชื่อมต่อถูกสร้างขึ้นหากสายไม่ว่าง หาก อีกผ่ายไม่รับสาย หรือหากผู้ใช้ระบุหมายเลขที่ไม่รู้จัก หากมีสภาวะเหล่านี้เกิด ขึ้น จะมีข้อความแสดง

หากได้รับสัญญาณไม่ว่างขณะพยายามเชื่อมต่อไปยังรีโมตเวิร์กสเตชันให้กด PREVIOUS\_KEY (ปกติ เป็นลำดับคีย์ Ctrl-R) และปอนพารามิเตอร์ *TelephoneNumber* อีกครั้ง

เมื่อการเชื่อมต่อถูกสร้างขึ้นแล้ว ATE จะแสดง ข้อความแจ<sup>้</sup>งชื่อของพอร์ตที่ใช<sup>้</sup>เพื่อเชื่อมต่อ

### พารามิเตอร์

รายการ PortName TelephoneNumber <span id="page-197-2"></span><span id="page-197-1"></span>คำอธิบาย ระบุชื่อของพอร์ตที่ใช้สำหรับการเชื่อมต่อโดยตรง ระบุหมายเลขโทรศัพท์ที่ใช้สร้างการเชื่อมต่อผ่านโมเด็ม

### ตัวอย่าง

1. ในการสร้างการเชื่อมต่อโดยตรง ที่บรรทัดคำสั่งของ เมนูหลักที่ไม**่มีการเชื่อมต**่อของ ATE ้ป<sup>้</sup>อน:

c tty0

คำสั่งนี้จะสร้างการเชื่อมต่อโดยตรงโดยใช้ พอร์ต tty0 หลังจากสร้างการเชื่อมต่อแล้ว จะมีข้อความแสดง ตามด้วยหน้า จอล็อกอิน ป<sup>้</sup>อนข้อมูลล็อกอินที่ร้องขอ และกด MAINMENU\_KEY (ปกติเป็นลำดับคีย์ Ctrl-V ) เพื่อแสดง เมนูหลักที่ เชื่อมต่อของ ATE

2. ในการสร้างการเชื่อมต่อที่หมุนโทรศัพท์เอง ที่บรรทัดคำสั่งของเมนูหลักที่ไม่มีการเชื่อมต่อของ ATE ให<sup>้</sup>ปอน:

โปรแกรม ATE พร้อมต์ให้ผู้ใช้ป้อนข้อมูลที่จำเป็นต่อการสร้าง การเชื่อมโยงโดยหมุนโทรศัพท์ด้วยตนเอง เช่นหมายเลข โทรศัพท์ หรือโมเด็มที่จะใช<sup>้</sup>หลังจากสร*้*างการเชื่อมต่อแล*้*ว ATE แสดงข้อความที่แจ<sup>้</sup>งชื่อพอร์ต ที่ใช้สำหรับการเชื่อมต่อ ตามด้วยหน้าจอล็อกอิน ปอนข้อมูลล็อกอิน ที่ร้องขอ และกด MAINMENU\_KEY (ปกติเป็นลำดับคีย์ Ctrl-V) เพื่อ แสดงเมนูหลักที่เชื่อมต่อของ ATE

- 3. ในการสร้างการเชื่อมต**่อที่หมุนโทรศัพท์โดยอัตโนมัติ ที่บรรทัด**คำสั่งของเมนูหลักที่ไม่มีการเชื่อมต**่อของ ATE ให**้ป<sup>้</sup>อน:
	- c 2229999

ตัวอย่างนี้จะหมุนโทรศัพท์ด้วยหมายเลข 222-9999 หลังจากสร้างการเชื่อมต่อแล้ว จะมีข้อความแสดงพอร์ตที่ใช้สำหรับ ี การเชื่อมต่อ ตามด้วย หน้าจอล็อกอิน ปอนข้อมูลล็อกอิน ที่ร้องขอ และกด MAINMENU\_KEY (ปกติเป็นลำดับคีย์ Ctrl-V) เพื่อ แสดงเมนูหลักที่เชื่อมต่อของ ATE

### <span id="page-197-0"></span>คำสั่งย่อย directory

 $\mathbf{d}$ 

คำสั่งย่อย ATE directory แสดง บัญชีรายชื่อการโทรศัพท์ ผู้ใช้สร้าง การเชื่อมต่อไปยังรีโมตคอมพิวเตอร์โดยรายการไดเร็ก ทอรีหนึ่ง จากไดเร็กทอรีที่แสดง คำสั่งย่อย directory ถูกเรียกใช้จาก เมนูหลักที่ไม่มีการเชื่อมต่อ ของ ATE คำสั่งย่อย directory ใช้ข้อมูลที่มี ในบัญชีรายชื่อการโทรศัพท์เพื่อสร้างการเชื่อมต่อที่หมุนหมายเลขโดยอัตโนมัติ (หมุนหมายเลขโดยใช้ โมเด็ม)

เมื่อ ATE เริ่มทำงาน จะตรวจสอบไดเร็กทอรีบัจจุบัน เพื่อดูรูปแบบไฟล์ ate.def หากรูปแบบไฟล์ ate.def ไม่มีอยู่ในไดเร็กทอรี ปัจจุบัน จะสร้างขึ้นใหม่ ตำแหน่งเริ่มต<sup>้</sup>นของบัญชีรายชื่อการโทรศัพท์คือ /usr/lib/dir แต่ค่านี้สามารถเปลี่ยนได<sup>้</sup>โดย การแก<sup>้</sup> ไขดีฟอลต์ไฟล์ ATE รูปแบบไฟล์ ate.def หากผู้ใช้ระบุบัญชีรายชื่อการโทรศัพท์อื่นในรูปแบบไฟล์ ate.def บัญชีรายชื่อนั้นจะ ถูกใช

บัญชีรายชื่อการโทรศัพท์มีรายการสำหรับระบบรีโมต ที่เรียกใช<sup>้</sup>กับโปรแกรม ATE ในรูปแบบ:

Name Phone Rate Length StopBit Parity Echo Linefeed

 $188$  AIX เวอร์ชัน 7.2: ข้อมูลอ้างอิงคำสั่ง วอลุ่ม 1, a - c

ี ฟิลด์เหล่านี้แสดงชื่อของรายการ (โดยปกติ เป็นบุคคลหรือบริษัทที่คอมพิวเตอร์มีหมายเลขโทรศัพท์ที่เข้าถึงได้) หมายเลข โทรศัพท์และข้อมูลอื่นที่โปรแกรม ATE ใช<sup>้</sup>สร*้*างการเชื่อมต่อ

เมื่อรายการแสดงบนหน้าจอโดยใช้คำสั่งย่อย directory รายการจะขึ้นต้นด้วยหมายเลข รายการ เลือกรายการเพื่อสร้างการ เชื่อมต่อโดยปอนหมายเลขรายการ เพื่อตอบกลับพร้อมต์

### ตัวอย่าง

ในการแสดงบัญชีรายชื่อการโทรศัพท์ ที่บรรทัดคำสั่ง ของเมนูหลักที่ไม่มีการเชื่อมต่อ ให<sup>้</sup>ปอน:

 $\mathsf{h}$ 

ิบัญชีรายชื่อการโทรศัพท์ที่ระบุในรูปแบบไฟล<sup>์</sup>ate.def จะแสดงและพร้อมต์ให้ผู้ใช้ใส่หมายเลขรายการ. ป<sup>้</sup>อนหมายเลขของราย ิ การบัญชีรายชื่อการโทรศัพท์เพื่อสร้างการเชื่อมต่อ ATE สร้างการเชื่อมต่อและแสดงข้อความที่แสดง ชื่อพอร์ตที่ใช้

### <span id="page-198-0"></span>คำสั่งย่อย help

### $h[a][b][c][d][m][p][q][r][s][t]$

คำสั่งย่อย ATE help ให้ ข้อมูลวิธีใช้สำหรับคำสั่งย่อย ATE เรียกใช้คำสั่งย่อย help จากเมนูหลัก ที่ไม**่เชื่อมต่อ** หรือ ที**เชื่อมต**่อ ของ ATE ข้อมูลวิธีใช้ มีใช้ได้สำหรับทุกคำสั่งย่อย ATE และสามารถร้องขอหลายคำสั่งย่อย ในเวลาเดียวกัน

เมื่อเรียกใช้คำสั่งย่อย help ATE จะแสดงคำอธิบายของแต่ละคำสั่งย่อยที่ร้องขอ และคำสั่งสำหรับ การใช้คำสั่งย่อย ข้อมูลวิธีใช้ ความวิธีใช<sup>้</sup>ในตอนท<sup>้</sup>ายของข<sup>้</sup>อความวิธีใช<sup>้</sup> กด Enter เพื่อกลับ ไปที่เมนหลัก

เรียกใช้คำสั่งย่อย help ด้วย ตัวอักษรแรกของคำสั่งย่อย ATE เพื่อดูข้อมูลวิธีใช้ เหล่านี้คือ ชื่อสำหรับคำสั่งย่อย ATE:

<span id="page-198-7"></span><span id="page-198-6"></span><span id="page-198-5"></span><span id="page-198-4"></span><span id="page-198-3"></span><span id="page-198-2"></span><span id="page-198-1"></span>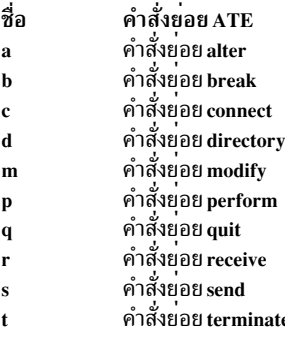

### <span id="page-198-10"></span><span id="page-198-9"></span><span id="page-198-8"></span>ตัวอย่าง

1. ในการรับข้อมูลวิธีใช้สำหรับคำสั่งย่อยเดียว ให้ป<sup>้</sup>อนคำสั่งต่อไปนี้ที่เมนูหลัก ATE:

h c

ข้อมูลวิธีใช้แสดงข้อมูลสำหรับคำสั่งย่อย connect (c) หลังจากดูข้อมูลวิธีใช้แล้ว กด ปุ่ม Enter และ ATE จะแสดงเมนูที่คำ สั่งยอย help ถูกเรียกใช<sup>้</sup>

2. ในการรับข้อมูลวิธีใช้สำหรับหลายคำสั่งย**่อยให**้ปอนคำสั่งต่อไปนี้ที่เมนูหลัก ATE:

h r s

ข้อมูลวิธีใช้สำหรับคำสั่งย่อย receive (r) จะแสดงเป็นอันดับแรก หลังจากดูข้อมูลวิธีใช้ กดปุ่ม Enter ข้อมูลวิธีใช้ สำหรับ ี คำสั่งย่อย send (s ) จะแสดง หลังจากดูข้อมูลวิธีใช้แล้ว กด ปุ่ม Enter และ ATE จะแสดงเมนูที่คำสั่งย่อย help ถูกเรียกใช้

### <span id="page-199-0"></span>คำสั่งย่อย $_{\rm{modify}}$

```
m [n \textit{CaptureFileName}][e][1][v][w][x]
```
หมายเหตุ: The default *CaptureFileName* ค<sup>่</sup>าติดตั้งเริ่มต<sup>้</sup>น modify ของแฟล็กคำสั่งย<sup>่</sup>อยสามารถ เปลี่ยนแปลงถาวรได<sup>้</sup> ในรปแบบไฟล์ ate.def

คำสั่งย่อย modify ถูกเข้าถึง จากเมนูหลัก ที่เชื่อมต่อ หรือ ที่ไม**่เชื่อมต่อ** ของ Asynchronous Terminal Emulation (ATE) คำสั่ง ย่อย modify เปลี่ยนการทำงานของ ATE บนระบบโลคัล ชั่วคราวด้วยวิธีต่อไปนี้:

- เปลี่ยนชื่อของไฟล์การดักจับที่รับข้อมูลขาเข้า
- เปิดหรือปิดใช<sup>้</sup> (สลับ) คุณลักษณะต่อไปนี้ off:
	- เพิ่มอักขระปอนบรรทัดที่ท้ายแต่ละบรรทัดของข้อมูลขาเข้า
	- ใช<sup>้</sup>โหมดecho.
	- อีมูเลตเทอร์มินัล DEC VT100 ที่คอนโซล
	- เขียนข้อมูลขาเข้าไปยังไฟล์ดักจับรวมถึง หน้าจอ
	- ใช<sup>้</sup>สัญญาณ Xon/Xoff (เปิด/ปิด ตัวรับสงสัญญาณ)

การตั้งคากลับเป็นค่าดีฟอลต์ตามที่กำหนดในรูปแบบไฟล์ ate.def เมื่อผู้ใช้ออกจาก ATE

เมื่อเรียกใช<sup>้</sup>โดยไม่มีแฟล็กจากเมนูหลัก ATE ใดๆ คำสั่งย่อย modify จะแสดงเมนู Modify เมนู Modify สามารถข้ามได*้*โดย ป้อน m (ตัวย่อคำสั่งย่อย modify) ตามด้วยแฟล็ก ที่เหมาะสม ที่พร้อมต์คำสั่งบนเมนูหลัก ATE

คำสั่งย<sup>่</sup>อย modify สามารถเปลี่ยน แปลงมากกว<sup>่</sup>าหนึ่งคุณลักษณะในครั้งหนึ่งๆ ในการเปลี่ยนค<sup>่</sup>าตัวแปร name ให<sup>้</sup>ปอนแฟล็ก n ตามด้วยชื่อไฟล์ใหม่ ตัวแปรอื่นทั้งหมดเป็นอ็อพชันที่สามารถ เปิดหรือปิดทำงานได้โดยการพิมพ์แฟล็ก การพิมพ์อ็อพชัน ้ค่าแฟล็ก หรือสลับ ค่า

ในการเปลี่ยนการตั้งค่าที่ได้รับผลโดยคำสั่งย่อย modify ให้กำหนดรูปแบบไฟล์ ate.def เองในไดเร็กทอรีที่กำลังรัน ATE

### <span id="page-199-1"></span>เมนู Modify

ี เมนู Modify แสดงการตั้งคาปัจจุบันของ คุณลักษณะที่สามารถเปลี่ยนแปลงได้ด้วยคำสั่งย่อย modify ในการแสดง เมนู Modify ป<sup>้</sup>อนตัวอักษร m หลังพร<sup>้</sup>อมต์ คำสั่งบน เมนูหลักที่เชื่อมต่อ ของ ATE หรือ เมนูหลักที่ไม**่มีการเชื่อมต**่อ ของ ATE

เมนู Modify ประกอบด้วยคอลัมน์ต่อไปนี้:

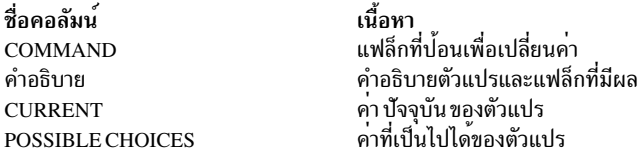

ในการเปลี่ยนค<sup>่</sup>าของแฟล็กนอกเหนือจากแฟล็ก name ป<sup>้</sup>อนเปลี่ยน (จากคอลัมน์ COMMAND) ที่พร้อมต์คำสั่ง บนเมนู<br>Modify ค่าแฟล็กสลับเป็นการตั้งค่าเผื่อเลือก ในการเปลี่ยนแปลง ชื่อของไฟล์ดักจับ ป<sup>้</sup>อนตัวอักษร n (แฟล็ก name) ตามด*้* 

ในการกลับไปยังเมนูหลักที่มีการเชื่อมต<sup>่</sup>อ หรือไม<sup>่</sup>มีการเชื่อมต<sup>่</sup>อ จากเมนู Modify ให<sup>้</sup>กดปุ่ม Enter

แฟล็ก

<span id="page-200-3"></span><span id="page-200-2"></span><span id="page-200-1"></span><span id="page-200-0"></span>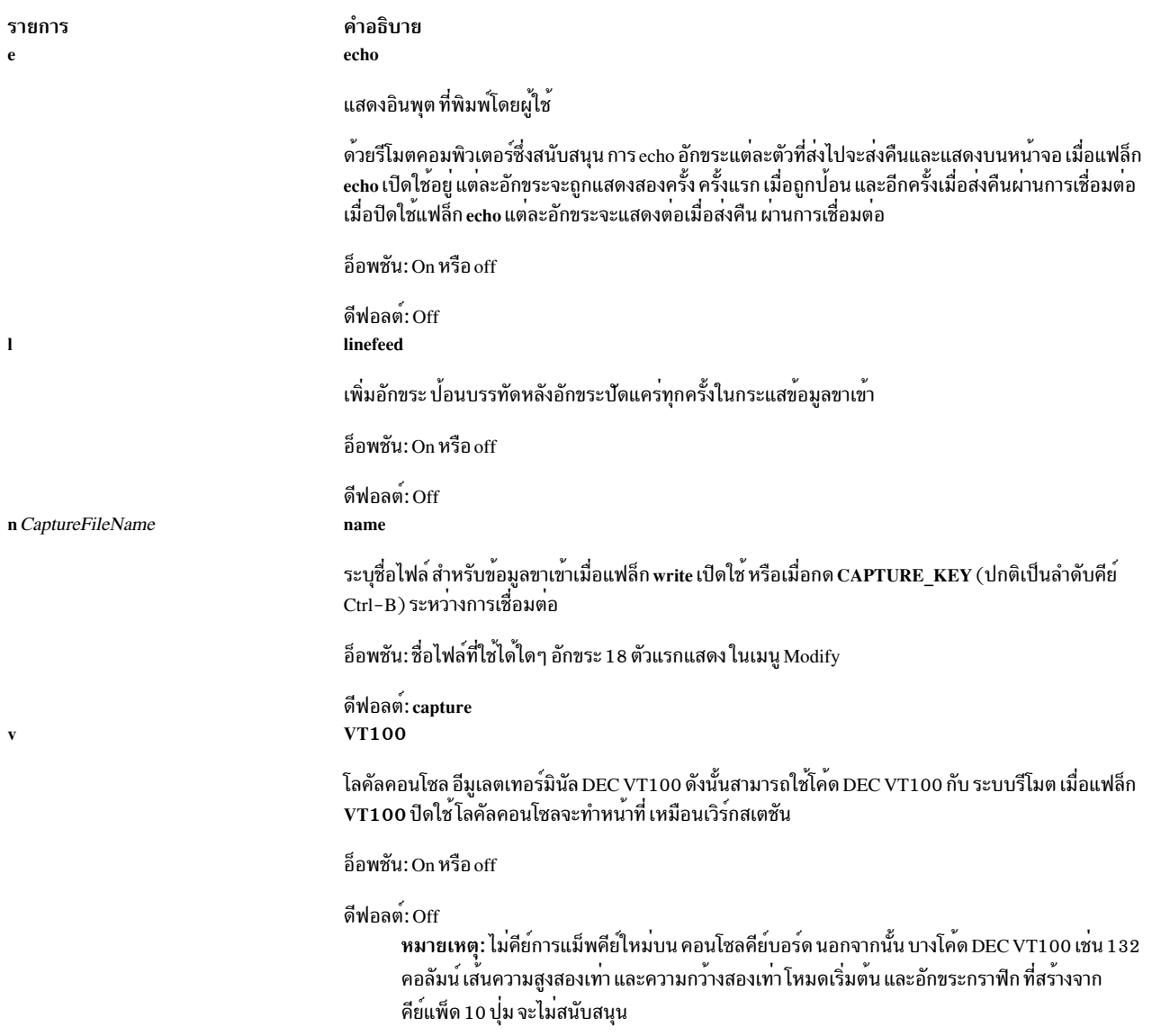

<span id="page-201-0"></span>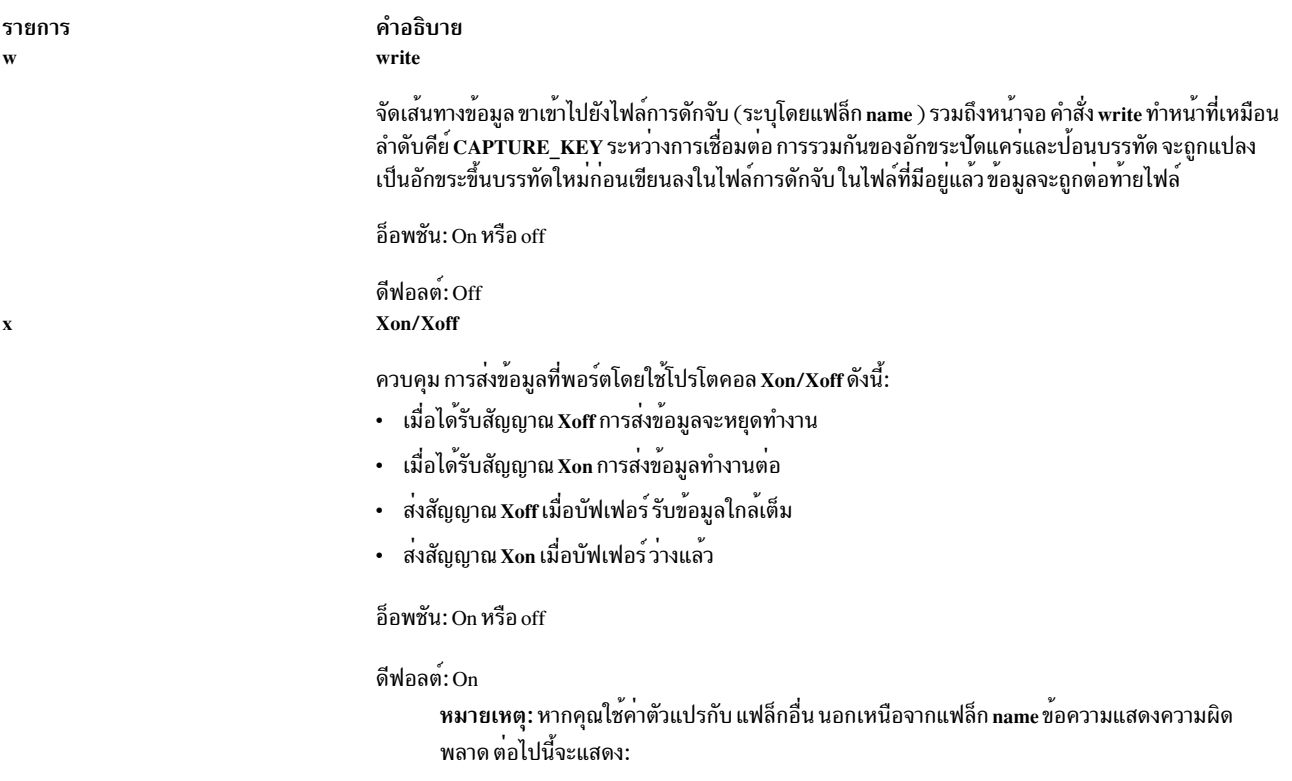

828-003 ไม่ใช่ 'command-name' คำสั่งไม่ถูกต้อง บ้อนตัวอักษรตัวแรกของคำสั่ง จากรายการบนเมนู

<span id="page-201-1"></span>้ข้อความแสดงความผิดพลาดนี้ ระบุว่ามีการปอนตัวอักษรไม่ถูกต้อง หรือมีค่าไม่ถูกต้อง รวมอยู่

## ตัวอย่าง

1. ในการแสดงเมนู Modify ป้อนคำสั่งย่อย modify ที่พร้อมต์คำสั่งบนเมนูหลัก ATE:

 $\mathsf{m}$ 

### เมนู Modify แสดง

- 2. ในการแก้ไขการตั้งค่าจากเมนู Modify ให้ปอน แฟล็กที่เหมาะสมที่พร้อมต์คำสั่งที่ด้านล่างของเมนู Modify:
	- ในการสลับค<sup>่</sup>าของแฟล็ก linefeed ที่พร*้*อมต์บนเมนู Modify ให<sup>้</sup>ปอน:

้คาของแฟล็ก linefeed ถูกเปลี่ยนเป็นการตั้งคาทางเลือกอื่น

• ในการเปลี่ยนตัวแปร name เป็น schedule ที่พร้อมต<sup>ั</sup>บนเมนู Modify ให<sup>้</sup>ปอน:

n schedule

ข้อมูล ใดๆ ที่ถูกบันทึกขณะนี้จะถูกนำไปไว้ในไฟล์ schedu1e

- 3. ในการข้ามเมนู Modify เมื่อใช้คำสั่งย่อย modify พิมพ์คำสั่งย่อย m (ตัวย่อคำสั่งย่อย modify) ตามด้วยแฟล็กที่เหมาะสม ที่พร้อมต์คำสั่งบนเมนูหลัก ATE:
	- ในการสลับค<sup>่</sup>าของแฟล็ก linefeed และ echo ที่พร<sup>้</sup>อมต<sup>ั</sup>บนเมนูหลัก ATE ให<sup>้</sup>ปอน:

m 1 e

ี คาของแฟล็ก linefeed และ echo ถูกเปลี่ยนเป็นการตั้งคาทางเลือกอื่น แสดง เมนู Modify เพื่อดูการตั้งค่าปัจจุบัน ของแฟล็ก

- ในการเปลี่ยนตัวแปร name เป็น schedul e และสลับค<sup>่</sup>าของแฟล็ก write และ Xon/Xoff ที่พร*้*อมต<sup>ั</sup>บนเมนูหลัก ATE ให้ป<sup>ั</sup>กน:
	- m n schedule w X

ข้อมูลใดๆ ที่ถูกบันทึกขณะนี้จะถูกนำไปไว้ในไฟล์ schedu1e และค่าของแฟล็ก write และ Xon/Xoff จะถูกเปลี่ยนเป็น การตั้งค่า ทางเลือกอื่น แสดง เมนู Modify เพื่อดูการตั้งค่า ของแฟล็ก

### <span id="page-202-0"></span>คำสั่งย่อย perform

 $p$ [Command]

ี คำสั่งย่อย ATE **perform** อนญาตให<sup>้</sup> ผู้ใช<sup>้</sup>เรียกใช<sup>้</sup>คำสั่งระบบปฏิบัติการเวิร์กสเตชันขณะใช<sup>้</sup> Asynchronous Terminal Emulation (ATE) เรียกใช้คำสั่งย่อย perform จากเมนูหลัก ที่ไมเชื่อมต่อ หรือ ที่เชื่อมต่อ ของ ATE Command ระบุคำสั่ง ระบบปฏิบัติการเวิร์กสเตชันที่ใช้ได<sup>้</sup>

### ตัวอย่าง

1. ในการเรียกใช้คำสั่งระบบปฏิบัติการเวิร์กสเตชัน ที่บรรทัดคำสั่งของเมนูหลักที่ไม่เชื่อมต่อ หรือที่เชื่อมต่อของ ATE ให<sup>้</sup> ำ∣้อน:

p

ATE พร้อมต์ให้ผู้ใช้ป<sup>้</sup>อนคำสั่ง ATE เรียกใช<sup>้</sup>งาน คำสั่งที่ระบุ หลังคำสั่งทำเสร็จ ATE แสดงเมนูจาก ที่คำสั่งย่อย perform ถกเรียกใช<sup>้</sup>

2. ในการระบคำสั่งที่จะถกเรียกใช้งาน ที่บรรทัดคำสั่งของเมนหลักที่ไม่เชื่อมต่อ หรือที่เชื่อมต่อของ ATE ให<sup>้</sup>ปอน:

p cat mystuff

ATE เรียกใช้งานคำสั่ง cat ซึ่ง แสดงไฟล์ mystuff หลังจากคำสั่ง cat ทำงานเสร็จ ATE แสดงเมนูจากที่คำสั่งย่อย perform ถูกเรียกใช<sup>้</sup>

### <span id="page-202-1"></span>คำสั่งย่อย quit

### $\mathbf{q}$

คำสั่งย่อย ATE quit ออกจาก โปรแกรม Asynchronous Terminal Emulation (ATE) เรียกใช้คำสั่งย่อย quit จากเมนูหลัก ที่ไม เชื่อมต่อUnconnected หรือ ที่เชื่อมต่อ ของ ATE การเรียกใช้คำสั่งย่อย quit จะสิ้นสุดการทำงานของโปรแกรม ATE และแสดง พร้อมต์คำสั่ง

### ตัวอย่าง

ในการออกจากโปรแกรม ATE จากบรรทัดคำสั่งของ เมนูหลัก ATE ให<sup>้</sup>ปอน:

 $\mathfrak{q}$ 

```
โปรแกรม ATE สิ้นสุดการทำงานและพร้อมต์คำสั่งแสดง
```
### <span id="page-203-0"></span>คำสั่งย่อย receive

### r FileName

ี คำสั่งย่อย ATE receive ให้ ระบบของคุณสามารถรับไฟล์จากระบบรีโมต คำสั่งย่อย ATE receive ถูกเรียกใช้จาก เมนูหลัก ที่ เชื่อมต่อของ ATE

คำสั่งย่อย ATE receive .=h xmodem file transfer protocol ซึ่งเปิดให้ระบบ ของคุณสามารถรับข้อมูลจากระบบรีโมต ครั้งละ สั่ง xmodem กับแฟล็ก -s บนระบบรีโมตเพื่อเปิดให<sup>้</sup> ระบบรีโมตสามารถส่งไฟล<sup>์</sup> จากนั้นเรียกใช้คำสั่งยอย receive FileName ตั้งชื่อไฟล์ที่ใช<sup>้</sup>เก็บข้อมูลที่ได*้*รับมา

### ตัวอย่าง

ในการรับไฟล์ที่ส่งจากระบบรีโมต ที่ บรรทัดคำสั่งของเมนูหลักที่เชื่อมต**่อของ ATE ให**้ป<sup>้</sup>อน:

r mvfile

ข้อมูลได้รับจากระบบรีโมตและ ถูกเก็บในไฟล์ myfile

### <span id="page-203-1"></span>้คำสั่งย่อย send

### s [FileName]

คำสั่งย่อย ATE send ส่ง ไฟล์ไปยังระบบรีโมต เรียกใช้คำสั่งย่อย ATE send จาก เมนูหลักที่เชื่อมต่อ ของ ATE เมื่อมีการเชื่อม ต่อ สร้างขึ้น คำสั่งย่อย ATE connect สร้างการเชื่อมต่อและเตรียมพร้อมให้ระบบรีโมตรับไฟล์

คำสั่งย่อย send ใช<sup>้</sup> xmodem file transfer protocol ในการส่งข้อมูลไปยังระบบ รีโมต ครั้งละหนึ่งบล็อก พร้อมทำการตรวจสอบ ข้อผิดพลาด เรียกใช้คำสั่ง xmodem กับแฟล็ก -r บนระบบรีโมตเพื่อเปิดให้ระบบรีโมตสามารถรับไฟล์ จากนั้น เรียกใช้คำสั่ง ีย์อย send FileName ตั้งชื่อไฟล์ที่จะส่งไปยังระบบรีโมต

### ตัวอย่าง

1. ในการส่งไฟล์ไปยังระบบรีโมต ที่บรรทัดคำสั่งของเมนหลักที่เชื่อมต่อของ ATE ให<sup>้</sup>ป<sup>้</sup>อน:

 $\mathbf{c}$ 

ATE พร้อมต์ให้ผู้ใช้ป<sup>้</sup>อนชื่อของไฟล์ที่จะส่งไปยังระบบรีโมต

2. ในการระบุไฟล์ที่จะส่งไปยังระบบรีโมต ที่บรรทัดคำสั่งของเมนูหลักที่เชื่อมต**่อของ ATE ให**้ป<sup>้</sup>อน:

s mystuff

ไฟล<sup>์</sup> mystuff ถูกส<sup>่</sup>งไปยัง ระบบรีโมต

### <span id="page-203-2"></span>คำสั่งย่อย $\,$ terminate

 $\mathbf{t}$ 

คำสั่งย<sup>่</sup>อย ATE **terminate** สิ้นสุดการเชื่อมต่อ Asynchronous Terminal Emulation (ATE) ไปยังระบบรีโมต และกลับไปยัง เมนูหลักที่ไม่มีการเชื่อมต่อ ของ ATE เรียกใช้คำสั่งย่อย terminate จาก เมนูหลักที่เชื่อมต่อ ของ ATE

### ตัวอย่าง

ในการยุติเซสชันปัจจุบัน ที่หน้าจอล็อกอิน ระบบรีโมต กด MAINMENU\_KEY (โดยปกติ เป็นลำดับคีย์ Ctrl-V) เมื่อเมนูหลัก ที่เชื่อมต่อของ ATE แสดง ให<sup>้</sup>ปอน:

 $\ddagger$ 

ิสัญญาณยุติการทำงานถูกส<sup>่</sup>งไปยังระบบรีโมต เซสชันสิ้นสุด และ ATE แสดงเมนูหลักที่ไม่มีการเชื่อมต<sup>่</sup>อ ในตอนนี้ให<sup>้</sup>เรียกใช<sup>้</sup> คำสั่งย่อย ATE อื่นหรือออกจาก ATE

### **File**

รายการ คำอธิบาย มีบัญชีรายชื่อการโทรศัพท์ดีฟอลต์ /usr/lib/dir

ข้อมูลที่เกี่ยวข้อง: คำสั่ง ate.def เมนหลักของ ATE การแก<sup>้ไ</sup>ขไฟล<sup>์</sup> ATE ดีฟอลต์

# ์ คำสั่ง atmstat

### **Purpose**

แสดงสถิติอะแด็ปเตอร์ Shows Asynchronous Transfer Mode

### **Syntax**

 $atmstat$   $\lceil -d-r \rceil$  Device\_Name

### รายละเอียด

้คำสั่ง atmstat แสดง สถิติอะแด็ปเตอร์ Asynchronous Transfer Mode (ATM) ผู้ใช้สามารถระบุเป็นทางเลือกว่า สถิติจำเพาะ ้อุปกรณ์ถูกแสดงเพิ่มเติมกับสถิติทั่วไปของอุปกรณ์ หากไม่ระบุแฟล็กใด เฉพาะสถิติอุปกรณ์ ทั่วไปเท่านั้นที่จะแสดง สำหรับ ข้อมูลเกี่ยวกับสถิติจากคำสั่ง atmstat โปรดดูที่ สถิติอะแด็ปเตอร์ ATM ใน Networks and communication management

หากระบุ*Device\_Name* ไม่ถูกต้อง คำสั่ง atmstat จะแสดงข้อความแสดงความผิดพลาด ที่แจ้งว่าไม่สามารถเชื่อมต่อกับ อุปกรณ์

## แฟล็ก

ราย

- คำอธิบาย การ
- $-d$
- <span id="page-205-1"></span><span id="page-205-0"></span>แสดงสถิติโดยละเอียด<br>รีเซ็ตสถิติกลับเป็นคาตั้งต<sup>้</sup>น แฟล็กนี้สามารถถูกใช*้*โดยผู้ใช*้ที่มีสิทธิ*  $-r$

# พารามิเตอร์

คำอธิบาย รายการ ชื่อของอุปกรณ์ ATM ตัวอย่างเช่น atm0 Device\_Name

## ตัวอย่าง

### ในการแสดงสถิติอะแด็ปเตอร์ทั่วไปสำหรับ atm0 ให<sup>้</sup>ปอน:

atmstat atm0

### ซึ่งจะแสดงเอาต์พุต ต่อไปนี้บนเครื่อง Micro Channel ใน AIX 5.1 และ ก่อนหน้า:

ATM STATISTICS (atm0) : Device Type: Turboways 155 MCA ATM Adapter Hardware Address: 08:00:5a:99:88:d5 Elapsed Time: 2 days 23 hours 38 minutes 18 seconds

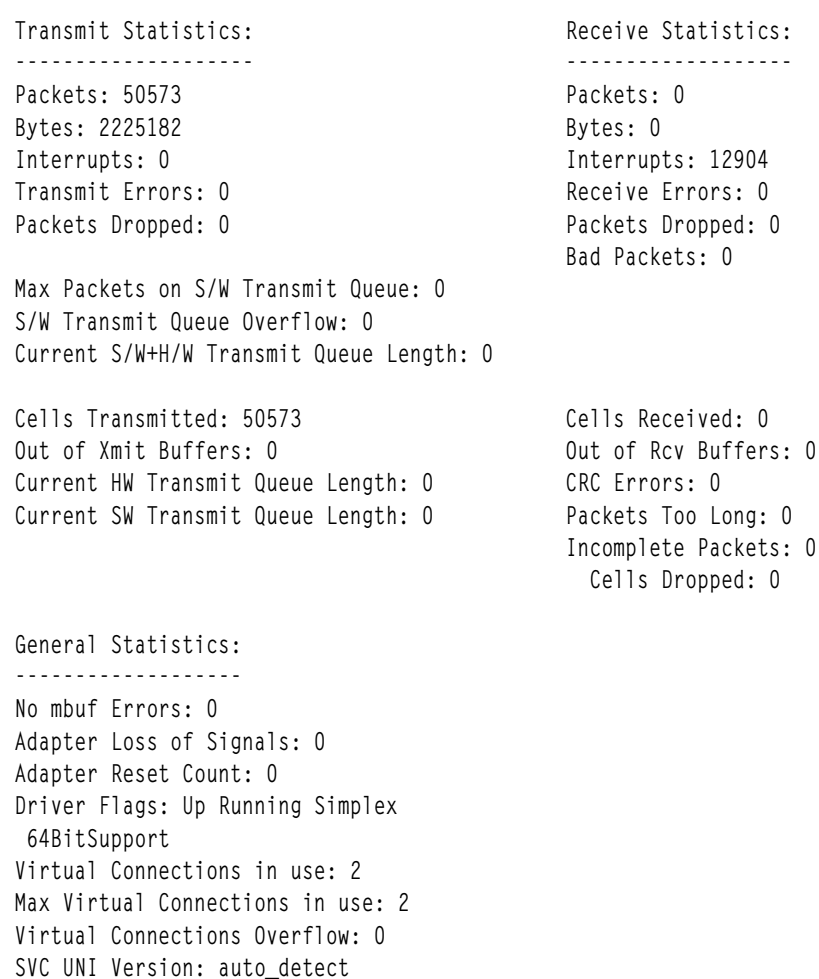

Turboways ATM Adapter Specific Statistics: --------------------------------------------------- Packets Dropped - No small DMA buffer: 0 Packets Dropped - No medium DMA buffer: 0 Packets Dropped - No large DMA buffer: 0 Receive Aborted - No Adapter Receive Buffer: 0 Transmit Attempted - No small DMA buffer: 0 Transmit Attempted - No medium DMA buffer: 0 Transmit Attempted - No large DMA buffer: 0 Transmit Attempted - No MTB DMA buffer: 0 Transmit Attempted - No Adapter Transmit Buffer: 0 Max Hardware transmit queue length: 12 Small Mbuf in Use: 0 Medium Mbuf in Use: 0 Large Mbuf in Use: 64 Huge Mbuf in Use: 0 MTB Mbuf in Use: 0 Max Small Mbuf in Use: 0 Max Medium Mbuf in Use: 0 Max Large Mbuf in Use: 64 Max Huge Mbuf in Use: 0 MTB Mbuf in Use: 0 Small Mbuf overflow: 0 Medium Mbuf overflow: 0 Large Mbuf overflow: 0 Huge Mbuf overflow: 0 MTB Mbuf overflow: 0

### ซึ่งจะแสดงเอาต์พุตต่อไปนี้บนเครื่อง PCI:

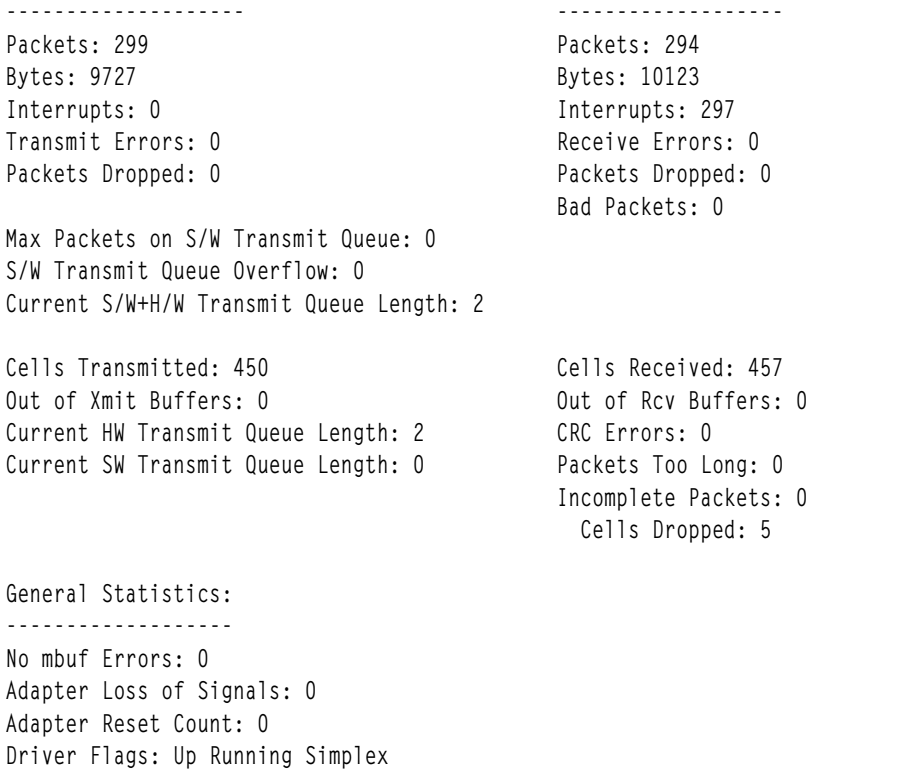

64BitSupport

Virtual Connections in use: 4 Max Virtual Connections in use: 5 Virtual Connections Overflow: 0 SVC UNI Version: uni3.1 IBM PCI 155 Mbps ATM Adapter Specific Statistics: Total 4K byte Receive Buffers: 96 Using: 64 ข้อมูลที่เกี่ยวข้อง:  $\rho \dot{\tilde{}}$ กำสั่ง entstat คำสั่ง fddistat คำสั่ง netstat คำสั่ง tokstat สถิติของ ATM อะแด็ปเตอร์

# คำสั่ง atg

## วัตถุประสงค์

แสดงคิวของงานที่รอการรัน

## ไวยากรณ์

```
atq [c|-n] [User ...]
```
## คำอธิบาย

ี คำสั่ง atq แสดง คิวงานของผู้ใช้ปัจจุบันที่รอรันในวันหลัง เรียงลำดับตามลำดับงานที่จะรัน งานเหล่านี้สร้างขึ้นโดยคำสั่ง at หากผู้ใช้เป็น root และมีชื่อ User ระบุไว<sup>้</sup> คำสั่ง atq จะแสดง เฉพาะงานที่เป็นของผู้ใช<sup>้</sup>รายงาน

## แฟล็ก

```
ราย
การ
         คำอธิบาย
         เรียงลำดับคิวตามเวลาที่คำสั่ง at ถูกเรียกใช้
-cแสดงเฉพาะหมายเลขงานที่อยู่ในคิวขณะนี้
\mathbf{r}
```
## ความปลอดภัย

ข้อควรทราบสำหรับผู้ใช<sup>้</sup> RBAC และผู้ใช<sup>้</sup> Trusted AIX : คำสั่งนี้สามารถดำเนินการที่มีสิทธิใช<sup>้</sup>งาน เฉพาะผู้ใช้ที่ได้รับสิทธิใช้ งานเท่านั้น สามารถรันการดำเนินงานพิเศษได<sup>้</sup> สำหรับข้อมูลเพิ่มเติมเกี่ยวกับการอนุญาต และสิทธิใช<sup>้</sup>งาน โปรดดูที่ ฐานข<sup>้</sup>อมูล ้ คำสั่งพิเศษ ใน Security สำหรับรายการ ของสิทธิใช้งานและการอนุญาตที่เชื่อมโยงกับคำสั่งนี้ โปรดดูที่ คำสั่ง Issecattr หรือคำ สั่งย่อย getcmdattr

## ตัวอย่าง

## เพื่อค<sup>้</sup>นหาคิวที่สร*้*างโดยคำสั่ง at ให<sup>้</sup>ป<sup>ื</sup>อน:

atq

## หากมีงานอยู่ในคิว มีจะข้อความคล้ายข้อความ ต่อไปนี้แสดง:

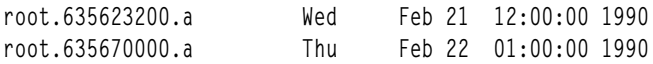

## ไฟล์

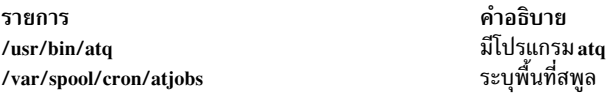

## สิ่งอ้างอิงที่เกี่ยวข้อง:

"cron Daemon" ในหน้า 742 ข้อมูลที่เกี่ยวข้อง: ภาพรวมการเปลี่ยนทิศทางอินพุตและเอาต์พุต คำสั่ง Shells

# คำสั่ง atrm

## วัตถุประสงค์

ลบงานที่ถูกสพูลโดยคำสั่ง*at* 

# ไวยากรณ์

atrm  $[-f] [-i] [-a] - ] [Job...] User...]$ 

## คำอธิบาย

คำสั่ง atrm ลบงาน ที่สร้างโดยคำสั่ง at แต่ไม่ได้ถูก เรียกใช้งานออก หากมีหมายเลขงานอย่างน<sup>้</sup>อยหนึ่งหมายเลขถูกระบุ คำสั่ง atrm จะพยายามลบเฉพาะงานเหล่านั้น

หากระบุชื่อผู้ใช้อย่างน้อยหนึ่งชื่อ งานทั้งหมดที่เป็นของ ผู้ใช<sup>้</sup>เหล่านั้นจะถูกลบออก การเรียกใช้คำสั่ง atrm แบบนี้เป็น ประโยชน์ต่อเมื่อคุณมีสิทธิผู้ใช<sup>้</sup>ระดับ root

## แฟล็ก

ราย

#### <span id="page-209-3"></span>คำอธิบาย การ

- ลบงานทั้งหมดที่เป็นของผู้ใช้ที่เรียกใช้คำสั่ง atrm
- <span id="page-209-0"></span>ิลบุงานทั้งหมดที่เป็นของผู้ใช้ที่เรียกใช้คำสั่ง atrm แฟล็กนี้จัดเตรียมเพื่อความเข้ากันได้ของ System V<br>ไม่แสดงข้อมูลทั้งหมดที่เกี่ยวกับงานที่กำลังถูกลบออก  $-a$
- <span id="page-209-1"></span> $-f$
- พร้อมต์ก่อนที่งานจะถูกลบออก ปอน y เพื่อ ลบงาน -i

### ความปลอดภัย

์ ข้อควรทราบสำหรับผู้ใช<sup>้</sup> RBAC และผู้ใช้ Trusted AIX : คำสั่งนี้สามารถดำเนินการที่มีสิทธิใช<sup>้</sup>งาน เฉพาะผู้ใช้ที่ได้รับสิทธิใช้ งานเท่านั้น สามารถรันการดำเนินงานพิเศษได<sup>้</sup> สำหรับข้อมูลเพิ่มเติมเกี่ยวกับการอนุญาต และสิทธิใช<sup>้</sup>งานโปรดดูที่ ฐานข้อมูล ้คำสั่งพิเศษ ใน Security สำหรับรายการของสิทธิใช้งานและการอนุญาตที่เชื่อมโยงกับคำสั่งนี้ โปรดดูที่ คำสั่ง Issecattr หรือคำ สั่งย่อย getcmdattr

### ตัวอย่าง

ในการลบงานหมายเลข root . 62169200 . a ออกจากคิวคำสั่ง at ให<sup>้</sup>ปอน:

atrm root.621619200.a

## ไฟล์

รายการ /usr/bin/atrm /var/spool/cron/atjobs <span id="page-209-2"></span>คำอธิบาย มีโปรแกรมไฟล<sup>์</sup> atrm ระบุพื้นที่สพูล

สิ่งอ<sup>้</sup>างอิงที่เกี่ยวข้อง: "cron Daemon" ในหน้า 742 ข้อมูลที่เกี่ยวข้อง: ิภาพรวมการเปลี่ยนทิศทางอินพุตและเอาต์พุต คำสั่ง Shells

# คำสั่ง attachrset

## วัตถุประสงค์

แนบ rset กับกระบวนการ

### ไวยากรณ์

attachrset [ -P ] [ -F ] [ -S ] rsetname pid

### <sub>or</sub>

attachrset [ -P ] [ -F ] [ -c CPUlist ] [ -m MEMlist ] pid

## คำอธิบาย

คำสั่ง attachrset แนบ rset กับกระบวนการ คำสั่งจำกัดจำนวนกระบวนการที่ระบุเพื่อรันบนตัวประมวลผลและ/หรือ ส่วน หน่วยความจำที่อยู่ใน rset เท่านั้น ชื่อ rset ในรีจิสทรีระบบ สามารถถูกแนบกับกระบวนการ หรือ rset ที่มีตัวประมวลผล และ ้ส่วนหน่วยความจำที่ระบุสามารถถูกแนบกับกระบวนการ

## แฟล็ก

<span id="page-210-6"></span><span id="page-210-5"></span><span id="page-210-1"></span><span id="page-210-0"></span>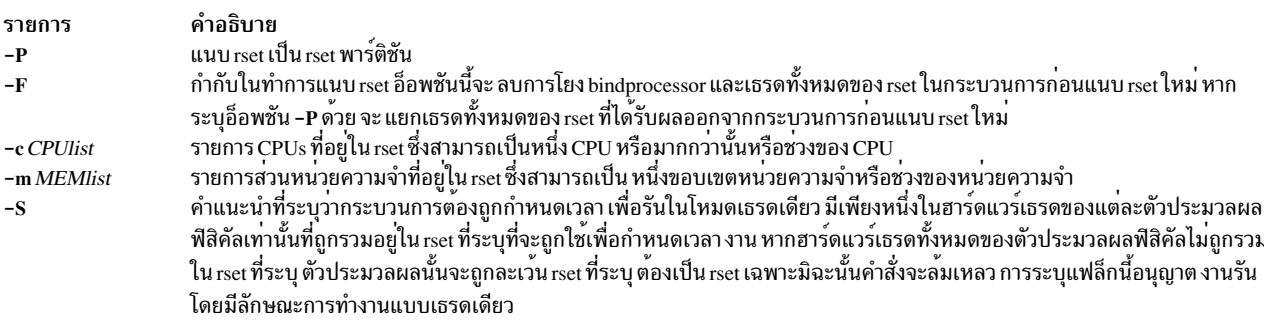

## <span id="page-210-2"></span>พารามิเตอร์

<span id="page-210-3"></span>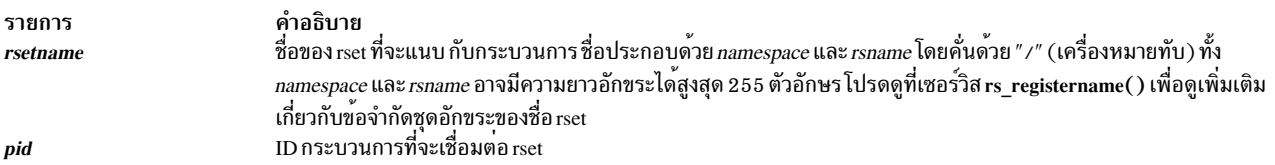

### <span id="page-210-4"></span>ความปลอดภัย

ผู้ใช้ต้องมีสิทธิ root หรือมีความสามารถ CAP\_NUMA\_ATTACH และการเข้าถึงเพื่ออ<sup>่</sup>านสำหรับชื่อรีจิสทรี rset ที่ระบุ (หาก<br>ใช้อ็อพชัน -r) และกระบวนการปลายทางต<sup>้</sup>อง มี ID ผู้ใช**้เหมือนกับของผู้ออกคำสั่ง ผู้ใช**้ต้องมีสิทธิ root เ ชั้นบนกระบวนการ (อ็อพชั้น -P)

ขอควรทราบสำหรับผู้ใช<sup>้</sup> RBAC และผู้ใช<sup>้</sup> Trusted AIX : คำสั่งนี้สามารถดำเนินการที่มีสิทธิใช<sup>้</sup>งาน เฉพาะผู้ใช้ที่ได<sup>้</sup>รับสิทธิใช้ งานเท่านั้น สามารถรันการดำเนินงานพิเศษได้ สำหรับข้อมูลเพิ่มเติมเกี่ยวกับการอนุญาต และสิทธิใช้งาน โปรดดูที่ฐานข้อมูล ้คำสั่งพิเศษ ใน Security สำหรับรายการ ของสิทธิใช้งานและการอนุญาตที่เชื่อมโยงกับคำสั่งนี้ โปรดดูที่ คำสั่ง Issecattr หรือคำ ี สั่งย่อย getcmdattr

## ตัวอย่าง

1. ในการแนบ rset ที่มี CPUs 0-7 กับกระบวนการ 18838 ให<sup>้</sup>พิมพ์:

attachrset - c 0-7 18838

2. ในการแนบ rset named test/cpusOto7 กับกระบวนการ 20124 พิมพ์: attachrset test/cpus0to7 20124

## ไฟล์

รายการ /usr/bin/attachrset

คำอธิบาย มีคำสั่ง attachrset

# ข้อมูลที่เกี่ยวข้อง:

คำสั่ง detachrset คำสั่ง execrset คำสั่ง Isrset คำสั่ง $m$ krset คำสั่ง $rmrset$ 

# ี คำสั่ง audit

## วัตถุประสงค์

ควบคุมการตรวจสอบระบบ

## ไวยากรณ์

<span id="page-211-0"></span>audit { on [ panic | fullpath] | off | query | start | shutdown } { -@ wparname ...}

## คำอธิบาย

้คำสั่ง audit ควบคุม การตรวจสอบระบบผ่านทางหลายๆ คีย์เวิร์ด คุณต้องรวมหนึ่งคีย์เวิร์ด ในแต่ละครั้งที่คุณป<sup>้</sup>อนคำสั่ง คีย์ เวิร์ด start และคีย์เวิร์ด shutdown เริ่มทำงานและหยุดทำงาน การตรวจสอบระบบและรีเซ็ตการตั้งค่าระบบ คีย์เวิร์ด off และ<br>คีย์เวิร์ด on หยุดทำงานชั่วคราวและรีสตาร์ทระบบ ตรวจสอบโดยไม่ส่งผลต่อการตั้งค่าระบบ คีย์เวิร์ด query ให้คุ สถานะปัจจุบัน

ระบบการตรวจสอบเป็นไปตามคำสั่ง ที่สร้างขึ้นในไฟล์คอนฟิกูเรชันต่อไปนี้:

- /etc/security/audit/config
- /etc/security/audit/events  $\bullet$
- /etc/security/audit/objects
- /etc/security/audit/bincmds
- /etc/security/audit/streamcmds

อ็อพชัน -@ ไม่ได*้*รับการสนับสนุนให*้*ใช้เมื่อคุณรันใน WPAR

## ดีย์เวิร์ด

### คำอธิบาย

รายการ start

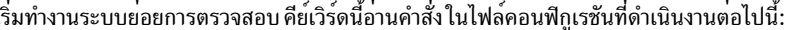

#### role auditing

ิตรวจสอบบทบาททั้งหมดในปัจจุบันลงในระบบ หากกำหนดคอนฟิกไว่ใน stanza บทบาทของไฟล์ /etc/security/ audit/config

#### object auditing

เขียนนิยามเหตุการณ์การตรวจสอบลงในไฟล์/etc/security/audit/objects ลงใน เคอร์เนลเพื่อกำหนดเหตุการณ์ การตรวจสอบอ็อบเจ็กต์

่ หมายเหต: เมื่อไดเร็กทอรีหลักของหนึ่งในอ็อบเจ็กต์ระบบไฟล์ไม่มีอยู่ แฟล็กล<sup>ุ</sup>้มเหลวและแสดงข<sup>้</sup>อผิดพลาด **ENOENT** 

### event auditing

เขียนนิยามคลาสการตรวจสอบในไฟล์/etc/security/audit/config ลงใน เคอร์เนลเพื่อนิยามคลาสการตรวจสอบ

#### bin auditing

เริ่ม ทำงาน auditbin daemon ตาม ข้อมูล คอนฟิกูเรชัน ใน binstanza ในไฟล<sup>์</sup>/etc/security/audit/ config หาก start stanza มี binmode=on

### stream auditing

เรียกใช<sup>้</sup> คำสั่ง สตรีม การตรวจสอบ ที่ กำหนดในstreamstanzaในไฟล*์*/etc/security/audit/config หากstart stanza มีstreammode=on

ข้อควรระวัง: หลีกเลี่ยงการเรียกใช้การตรวจสอบสตรีมจากไฟล์/etc/inittab หรือ remote shell (rsh)

#### การตรวจสอบพาธแบบเต็ม

ดักจับชื่อพาธแบบเต็มของไฟล์สำหรับเหตุการณ์การตรวจสอบ FILE\_Open, FILE\_Read และ FILE\_Write หากstanza เริ่มต้นในไฟล์/etc/security/audit/configมีfullpath=on

#### user auditing

ิตรวจสอบผู้ใช้ทั้งหมดที่ล็อกอินอยู่ในระบบขณะนี้ หากผู้ใช้ ถูกตั้งค่าใน users stanza ของไฟล์ /etc/security/audit/ config

#### audit logging

คอมโพเนนต์ การบันทึก การตรวจสอบ ที่กำหนดในstartstanzaในไฟล์/etc/security/audit/config ้เปิดใช้

#### audit ranges

<span id="page-212-2"></span><span id="page-212-1"></span>เขียนช่วงการตรวจสอบ Trusted AIX ลงในเคอร์เนลหาก ถูกตั้งค<sup>่</sup>าใน WPAR Audit Ranges (WAR) stanza ของไฟล์ /etc/security/audit/config

#### global-initiated WPAR auditing

shutdown

off

<span id="page-212-0"></span>ตรวจสอบ WPARs ถ้ามีการจัดเก็บไว้ใน WPARS stanza ของไฟล์ /etc/security/audit/config โดย สามารถใช้การ ี ตรวจสอบได<sup>้</sup>จาก global WPAR โกลบอลเท<sup>่</sup>านั้นโดยการระบุพารามิเตอร์ -@ wparname ในคำสั่ง จบการรวบรวมเร็กคอร์ดการตรวจสอบและรีเซ็ต ขอมูลคอนฟิกูเรชันโดยการลบนิยามของคลาสออกจาก ตารางเคอร์เนล เร็ก คอร์ดการตรวจสอบทั้งหมดถูกลบทิ้งออกจากเคอร์เนล บัฟเฟอร์ไปยังไฟล์ bin หรือสตรีมการตรวจสอบ ตามข้อกำหนด สำหรับ คำสั่ง backend ซึ่งมีอยู่ในไฟล์ /etc/security/audit/bincmds สำหรับการตรวจสอบ binmode และในไฟล<sup>์</sup> /etc/security/audit/ streamcmds สำหรับการตรวจสอบ streammode การรวบรวมข้อมูลตรวจสอบหยุดทำงานจนกว่า คุณจะกำหนดคำสั่ง audit start ถัดไป เมื่อ คุณใช<sup>้</sup>พารามิเตอร์ -@ wparname กับคีย์เวิร์ดนี้ การตรวจสอบจะถูกปิดใช<sup>้</sup>งานสำหรับ WPAR ที่ระบุ หยุดทำงานระบบตรวจสอบชั่วคราว แต่ให้คอนฟิกูเรชัน ยังใช่ได้ การรวบรวมข้อมูลหยุดชั่วคราวจนกว่าคุณจะออกคำสั่ง audit on อ็อพชัน -@ ไม่ไดรับการ สนับสนุนให์ใช<sup>้</sup>กับคีย์เวิร์ดนี้

<span id="page-213-0"></span>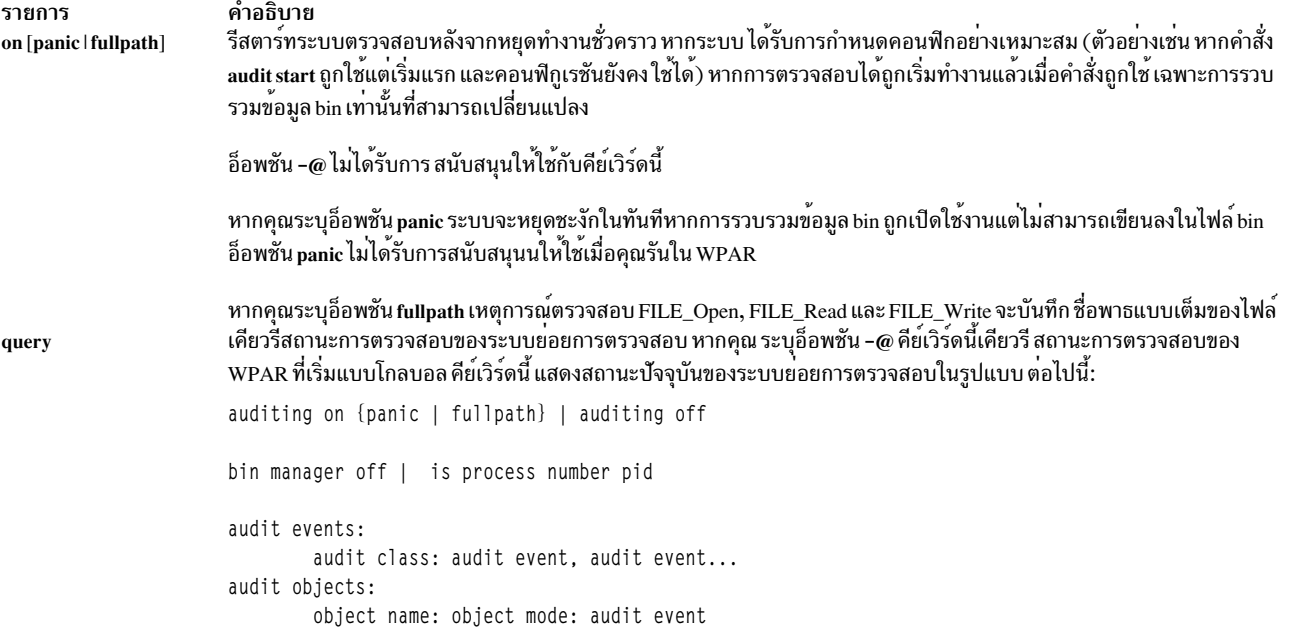

### <span id="page-213-1"></span>ความปลอดภัย

### การควบคุมสิทธิเขาถึง

คำสั่งนี้ควรให<sup>้</sup>สิทธิการเข*้*าถึงเพื่อเรียกใช<sup>้</sup>งาน (x) แก่ผู้ใช<sup>้</sup> root และ สมาชิกของกลุ่มตรวจสอบ คำสั่งควร เป็น setuid สำหรับผู้ ใช<sup>้</sup> root และมีแอ็ตทริบิวต์ trusted computing base

### ไฟล์ที่เข<sup>้</sup>าถึง

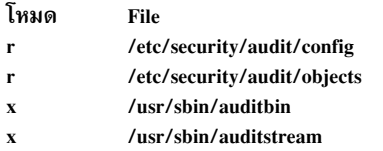

ข้อควรทราบสำหรับผู้ใช<sup>้</sup>RBAC และผู้ใช<sup>้</sup> Trusted AIX : คำสั่งนี้สามารถ ดำเนินการที่มีสิทธิใช<sup>้</sup>งาน เฉพาะผู้ใช้ที่ได้รับสิทธิใช้ ้งานเท่านั้น สามารถรันการดำเนินงานพิเศษได้ สำหรับข้อมูลเพิ่มเติมเกี่ยวกับการอนุญาต และสิทธิใช้งาน โปรดดูที่ ฐานข้อมูล คำสั่งพิเศษ ใน Security สำหรับรายการของสิทธิใช้งานและการอนุญาตที่เชื่อมโยงกับคำสั่งนี้ โปรดดูที่ คำสั่ง Issecattr หรือคำ สั่งย่อย getcmdattr

### ตัวอย่าง

1. เมื่อต้องการเริ่มต้น กระบวนการตรวจสอบ ให้กำหนดคอนฟิกระบบตรวจสอบดังอธิบายใน "การตั้งค่า การตรวจสอบ" ใน*Security* และเพิ่มบรรทัดต<sup>่</sup>อไปนี้ลงในไฟล์การเริ่มต<sup>้</sup>นระบบ ( /etc/rc ใน สภาวะแวดล<sup>้</sup>อมโกลบอล หรือ /etc/rc.bootc  $\left\{ \text{11} \text{WPAR} \right\}$ 

/usr/sbin/audit start 1>&- 2>&-

้กระบวนการ ตรวจสอบเริ่มทำงาน ตามที่กำหนดคอนฟิก แต่ละครั้งที่ระบบถูกให้ค่าเริ่มต้น

2. เมื่อต้องการเริ่มกระบวนการตรวจสอบสำหรับ WPAR ชื่อ พpar1 จาก WPAR โกลบอล ให้ป้อน คำสั่งต่อไปนี้:

/usr/sbin/audit start -@ wpar1

่ 3. เมื่อต้องการจบการดำเนินการกระบวนการ ตรวจสอบ ให้ปอนคำสั่งต่อไปนี้:

/usr/sbin/audit shutdown

ิ การรวบรวม ข้อมูลหยุดทำงานจนกว่าคำสั่ง audit start ถูกระบุอีกครั้ง คอนฟิกูเรชันของคลาสในเคอร์เนล ระบบปฏิบัติ การสูญหายไป

หมายเหตุ: คำสั่ง audit shutdown ควรอยู่ในไฟล์/etc/shutdown ด้วย

4. เมื่อต้องการจบกระบวนการตรวจสอบของ WPAR ชื่อ พpar1 จาก WPAR โกลบอล ให้ปอน คำสั่งต่อไปนี้:

/usr/sbin/audit shutdown -@ wpar1

ี การรวบรวม ข้อมูลหยุดทำงานจนกว่าคำสั่ง audit start -@ wpar1 ถูกระบุอีกครั้ง คอนฟิกูเรชันของคลาสในเคอร์เนล ระบบปฏิบัติการสูญหายไป

ข้อควรจำ: คำสั่ง audit shutdown ที่ไม่มีอ็อพชันใดๆ จะปิดกระบวนการตรวจสอบของ WPARs ทั้งหมดที่เริ่มต้นจาก WPAR โกลบอล

5. เมื่อต้องการหยุดทำงานระบบย่อยการตรวจสอบชั่วคราวให้ปอนคำสั่งต่อไปนี้:

/usr/sbin/audit off

6. เมื่อต้องการรีสตาร์ทกระบวนการตรวจสอบที่ถูกหยุดทำงานชั่วคราว โดยคำสั่ง audit off ให้ปอนคำสั่ง ต่อไปนี้:

/usr/sbin/audit on

สถานะที่ หยุดทำงานชั่วคราวไว*้*สิ้นสุดและเร็กคอร์ดการตรวจสอบถูกสร<sup>้</sup>างขึ้นอีกครั้ง ตราบใดที่ ระบบถูกกำหนดคอนฟิก อยางถูกต่อง

7. เมื่อต้องการแสดงสถานะปัจจุบันของระบบตรวจสอบให้ปอนคำสั่งต่อไปนี้:

/usr/sbin/audit query

### ต่อไปนี้ คือตัวอย่างข้อความสถานะ audit query :

```
auditing on
bin manager is process number 123
audit events:
    authentication- USER Login, USER Logout
    administration- USER_Create, GROUP_Create
audit objects:
      /etc/security/passwd :
     r = AUTH Read
      /etc/security/passwd :
      w = AUTH Write
```
เคียวรี แจ้งให้คุณทราบว่าเร็กคอร์ดการตรวจสอบถูกเขียนเมื่อผู้ใช้ที่ระบุ ล็อกอิน หรือล็อกเอาต์ เมื่อผู้ดูแลระบบที่ระบุ ีสร้างผู้ใช้ หรือกลุ่ม และเมื่อระบบได้รับคำสั่งการอานหรือเขียน ที่ได้รับอนุญาตสำหรับไฟล์ /etc/security/passwd

# ไฟล์

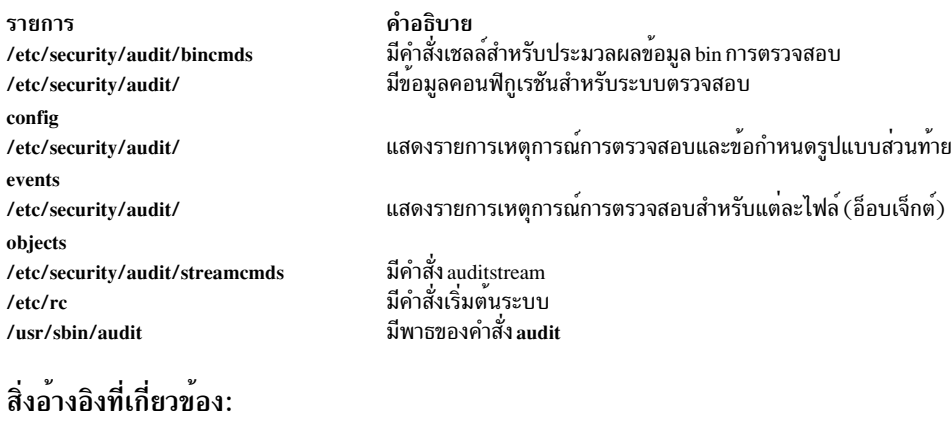

"คำสั่ง auditselect" ในหน้า 217 "คำสั่ง auditstream" ในหน้า 222 ข้อมูลที่เกี่ยวข้อง: คำสั่ง auditproc ภาพรวมการตรวจสอบ การรักษาความปลอดภัยเครือข่าย

### auditbin Daemon

## วัตถุประสงค์

จัดการ bins ของข้อมูลการตรวจสอบ

### ไวยากรณ์

audithin

### คำอธิบาย

auditbin daemon ในระบบย่อย การตรวจสอบจะจัดการ bin1 และ bin2 ไฟล์ bin ชั่วคราวที่รวบรวมข้อมูลเหตุการณ์การตรวจ ิสอบสลับกัน คำสั่ง ยังส่ง bins ของเร็กคอร์ดข้อมูลไปยังคำสั่งด้านหลังเพื่อประมวลผล

ขณะเกิดเหตุการณ์การตรวจสอบ เคอร์เนลระบบปฏิบัติการ จะเขียนเร็กคอร์ดไปยังไฟล์ bin เมื่อไฟล์ bin เต็ม auditbin daemon อานไฟล์/etc/security/audit/bincmds และส่งเร็กคอร์ด bin ไปยังคำสั่งด้านหลังที่กำหนด ในไฟล์ แต่ละบรรทัดของ ไฟล์ /etc/security/audit/bincmds มีอย่างน้อยหนึ่งคำสั่งพร้อมอินพุตและเอาต์พุตที่สามารถไพพ์ร่วมกัน หรือเปลี่ยนทิศทาง auditbin daemon ค<sup>้</sup>นหาในแต<sup>่</sup>ละคำสั่ง เพื่อหาสตริง \$bin และสตริง \$trail และแทนที่ชื่อพาธของไฟล<sup>์</sup> bin ปัจจุบัน และ ไฟล์ การติดตามระบบสำหรับสตริงเหล่านี้

auditbin daemon ช่วยให้แน่ใจว่า แต่ละคำสั่งพบแต่ละ bin อย่างน้อยหนึ่งครั้ง แต่ไม่ซิงโครไนซ์การเข้าถึง bins เมื่อคำสั่งทั้ง หมดถูกรัน ไฟล์ bin จะพร้อมสำหรับการรวบรวม เร็กคอร์ดการตรวจสอบเพิ่มเติม
หากคำสั่งทำไม่สำเร็จ auditbin daemon หยุดการส่งเร็กคอร์ดข้อมูลและส่งข้อความไปยัง อุปกรณ์ /dev/tty ทุก 60 วินาทีจน กระทั่งผู้ใช<sup>้</sup>root หรือสมาชิกของกลุ่มตรวจสอบหยุดทำงานคำสั่ง

#### ความปลอดภัย

#### การควบคุมสิทธิเข<sup>้</sup>าถึง

คำสั่งนี้ควรให<sup>้</sup>สิทธิการเข้าถึงเพื่อเรียกใช<sup>้</sup>งาน (x) แก่ผู้ใช<sup>้</sup> root และ สมาชิกของกลุ่มตรวจสอบ คำสั่งควร เป็น setuid สำหรับผู*้* ใช<sup>้</sup> root และมีแอ็ตทริบิวต์ trusted computing base

#### ไฟล์ที่เข้าถึง

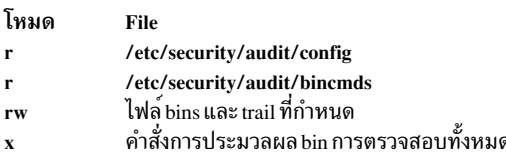

์ ข<sup>้</sup>อควรทราบสำหรับผู้ใช<sup>้</sup> RBAC และผู้ใช<sup>้</sup> Trusted AIX : คำสั่งนี้สามารถ ดำเนินการที่มีสิทธิใช<sup>้</sup>งาน เฉพาะผู้ใช้ที่ได้รับสิทธิใช้ ึงานเท่านั้น สามารถรันการดำเนินงานพิเศษได้ สำหรับข้อมูลเพิ่มเติมเกี่ยวกับการอนุญาต และสิทธิใช้งาน โปรดดูที่ ฐานข้อมูล ้ คำสั่งพิเศษ ใน Security สำหรับรายการ ของสิทธิใช้งานและการอนุญาตที่เชื่อมโยงกับคำสั่งนี้ โปรดดูที่ คำสั่ง Issecattr หรือคำ ี สั่งย่อย getcmdattr

#### ตัวอยาง

1. หากต้องการกำหนดคอนฟิก auditbin daemon ให้แก้ไขจุดเริ่มต้นและ bin stanzas ของไฟล์ /etc/security/audit/config เพื่อรวมนิยามแอ็ตทริบิวต์ต่อไปนี้:

```
start:
```
 $binmode = on$ 

bin:

```
trail = /audit/traidbin1 = /audit/bin1bin2 = /audit/bin2binsize = 25000cmds = /etc/security/audit/bincmds
```
2. หากต<sup>้</sup>องการนิยามคำสั่งที่ประมวลผลหลักฐานการตรวจสอบให<sup>้</sup>แก<sup>้</sup>ไขไฟล<sup>์</sup>/etc/security/audit/bincmds เพื่อรวม ิบรรทัดรับคำสั่ง ตั้งแต่หนึ่งบรรทัดขึ้นไป ดังตัวอย่างต่อไปนี้:

/usr/sbin/auditcat -p -o \$trail \$bin

```
/usr/sbin/auditselect -e "event == USER_Login" \
$bin | /usr/sbin/auditpr >> /etc/log
```
บรรทัดคำสั่ง แรกต่อท<sup>้</sup>าย bins การตรวจสอบที่ถูกำไปยังไฟล์หลักฐานการตรวจสอบ บรรทัดที่สอง เลือกเร็กคอร์ด USER\_Login จากแต่ละไฟล์ bin ส่งต่อไปยังคำสั่ง auditpr เพื่อจัดรูปแบบ และผนวกเร็กคอร์ดที่ท้ายไฟล์ /etc/log

่ 3. หากต<sup>้</sup>องการเปิดใช<sup>้</sup>งานล็อกเสมือนใน auditbin daemon สำหรับการดักจับเร็กคอร<sup>์</sup>ดการตรวจสอบในตำแหน**่งกลาง** เช่น ระบบ Virtual I/O Server (VIOS) ให้เพิ่มแอ็ตทริบิวต์ต่อไปนี้ให้กับ bin stanza ของไฟล์ /etc/security/audit/config:

```
bin:
  virtual\_log = /dev/vlog0
```
หมายเหตุ: พาธของอุปกรณ์/dev/vlog0 คือตัวอย่างชื่ออุปกรณ์จริง อาจแตกต่างกันบนแต่ละไคลเอ็นต์โลจิคัลพาร์ติ ชัน (LPAR) ที่อ้างอิงถึงวิธีการกำหนดคอนฟิกล็อกเสมือนจากระบบ VIOS ที่พ่วงต่อ

# ไฟล์

รายการ /usr/sbin/auditbin /audit/binx /etc/security/audit/config /etc/security/audit/events /etc/security/audit/objects /etc/security/audit/bincmds /etc/security/audit/streamcmds

#### สิ่งอ้างอิงที่เกี่ยวข้อง:

"คำสั่ง auditcat" "คำสั่ง auditcony d" ในหน้า 210 ข้อมูลที่เกี่ยวข้อง: ภาพรวมการตรวจสอบ ิการรักษาความปลอดภัยเครือข่าย คำอธิบาย ระบุพาธไปยัง auditbin daemon ระบุพาธไปยังไฟล์การรวบรวม bin ดีฟอลต์ โดย x ระบุหมายเลข bin มีขอมูลการคอนฟิกูเรชันระบบตรวจสอบ มีเหตุการณ์การตรวจสอบของระบบ ้มีเหตุการณ์การตรวจสอบสำหรับอ็อบเจ็กต์ที่ตรวจสอบ (ไฟล์) มีคำสั่งส่วนหลัง auditbin มีคำสั่ง auditstream

# ์ คำสั่ง auditcat

# วัตถุประสงค์

เขียน bins ของเร็กคอร์ดการตรวจสอบ

## ไวยากรณ์

auditcat  $[-p]$   $-u$   $[-s$  <size> $[-d$  <pr/>  $\leq$   $[-d$  <pathname> $[$   $[-oOutFile]$   $[-r]$   $[Infile]$ 

### คำอธิบาย

้คำสั่ง auditcat เป็นส่วนหนึ่ง ของระบบย่อยการตรวจสอบ และเป็นหนึ่งในหลายๆ คำสั่งส่วนหลังที่ประมวลผล เร็กคอร์ดข้อมูล การตรวจสอบ

คำสั่ง auditcat อ่านไฟล์ bin ของเร็กคอร์ดการตรวจสอบจากอินพุตมาตรฐาน หรือจากไฟล์ที่ระบุโดยพารามิเตอร์*InFile* จาก ์ นั้นคำสั่งจะประมวลผลเร็กคอร์ด และเขียนเอาต์พุตไปยังเอาต์พุตมาตรฐานหรือไฟล์ที่ระบุโดยพารามิเตอร์ *0utFile* เอาต์พุต ี<br>สามารถถูกบีบอัดหรือไม<sup>่</sup>ก็ได<sup>้</sup>ขึ้นกับแฟล็กที่เลือก

้ส่วนใหญ่จะใช้คำสั่งเพื่อต่อท้ายไฟล์ bin ที่บีบอัดที่ท้ายของไฟล์หลักฐานการตรวจสอบระบบ

หากไฟล์/etc/security/audit/bincmds รวม \$bin เป็นอินพุตไฟล์ อินพุตจะมา จากไฟล์ bin ปัจจุบัน bin1 or bin2 หากไฟล์ /etc/security/audit/bincmds รวม \$trail เป็นเอาต์พุตไฟล์ เร็กคอร์ดจะถูกเขียนไปยัง ท้ายไฟล์หลักฐานการตรวจสอบระบบ หากไฟล์ bin ไม่ได้รับการจัดอย่างเหมาะสมด้วยส่วนหัว และท้าย ที่ถูกต้อง จะมีข้อผิดพลาดถูกส่งกลับ โปรดดูที่คำสั่ง auditpr เพื่อดูข้อมูลเกี่ยวกับส<sup>่</sup>วนหัวและส่วนท<sup>้</sup>ายของการตรวจสอบและคำสั่ง auditbin สำหรับข้อมูลวิธีแก<sup>้</sup>ไขข้อผิดพ<sup>ิ</sup>ลาด

หากอ็อพชัน -s ถูกกล่าวถึงด้วยค่าที่ถูกต้อง อ็อพชันจะใช้การสำรองข้อมูลของไฟล์การทดสอบและลดขนาด ลงเป็นศูนย์ หาก พารามิเตอร์ถูกจัดเตรียมไว้ พารามิเตอร์นั้นจะคัดลอกไฟล์การสำรองข้อมูล ในพาธนั้น ชื่อไฟล์การสำรองข้อมูลจะอยู่ในการ ทดสอบรูปแบบ ต่อไปนี้ YYYYMMDDThhmmss.<random number> หากขนาดของระบไฟล์ /audit น้อยกว่าพื้นที่ว่าง (/etc/ security/audit/config ตั้งค่าใน ) และ -d ระบุด้วยพารามิเตอร์พาธที่ถูกต้อง ระบบจะใช้การสำรองข้อมูลของไฟล์การทดสอบ ไปยังพาธนั้น หากต้องการดู เอาต์พุตของไฟล์การทดสอบที่แตกต่างกัน ให้ใช้คำสั่ง auditmerge

#### แฟล็ก

<span id="page-218-5"></span><span id="page-218-4"></span><span id="page-218-1"></span><span id="page-218-0"></span>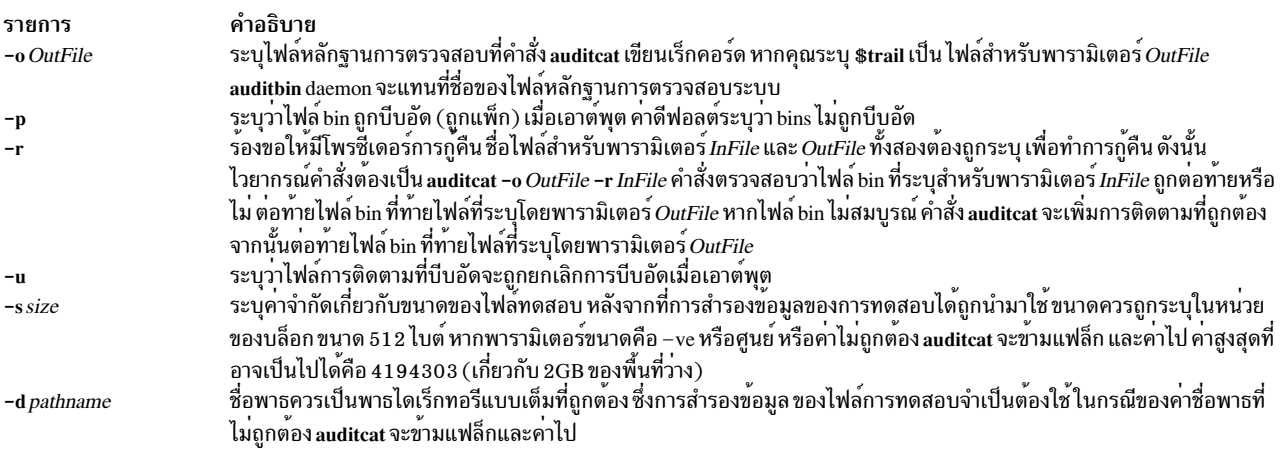

#### <span id="page-218-3"></span><span id="page-218-2"></span>ความปลอดภัย

#### การควบคุมสิทธิเขาถึง

ี คำสั่งนี้ควรให<sup>้</sup>สิทธิการเข<sup>้</sup>าถึงเพื่อเรียกใช<sup>้</sup>งาน (x) แก่ผู้ใช้ root และ สมาชิกของกลุ่มตรวจสอบ คำสั่งควรเป็น setuid สำหรับผู้ใช้ root และมีแอ็ตทริบิวต์ trusted computing base

ขอควรทราบสำหรับผู้ใช<sup>้</sup> RBAC และผู้ใช<sup>้</sup> Trusted AIX : คำสั่งนี้สามารถ ดำเนินการที่มีสิทธิใช<sup>้</sup>งาน เฉพาะผู้ใช<sup>้</sup>ที่ได*้*รับสิทธิใช้ ้งานเท่านั้น สามารถรันการดำเนินงานพิเศษได้ หาก ต้องการข้อมูลเพิ่มเติมเกี่ยวกับการอนุญาต และสิทธิใช้งาน โปรดดูที่ ฐาน ู ข้อมูลคำสั่งพิเศษ ใน Security สำหรับรายการของสิทธิใช้งานและการอนุญาตที่เชื่อมโยงกับคำสั่งนี้ โปรดดูที่ คำสั่ง Issecattr หรือคำสั่งย่อย getcmdattr

#### ตัวอย่าง

เมื่อต<sup>้</sup>องการกำหนดคอนฟิกระบบเพื่อต่อท<sup>้</sup>ายข้อมูล bin การตรวจสอบ ที่ท<sup>้</sup>ายไฟล์หลักฐานการตรวจสอบระบบ เพิ่มบรรทัด ต่อไปนี้ในไฟล์/etc/security/audit/bincmds:

/usr/sbin/auditcat -o \$trail \$bin

เมื่อ auditbin daemon เรียกใช<sup>้</sup> คำสั่ง auditcat daemon แทนที่สตริง \$bin ด<sup>้</sup>วยชื่อพาธของไฟล์ bin ปัจจุบัน และแทนที่ สตริง \$trail ดวยชื่อไฟล์หลักฐานการตรวจสอบ ดีฟอลต์

# <span id="page-219-0"></span>ไฟล์

รายการ /usr/sbin/auditcat /etc/security/audit/config /etc/security/audit/events /etc/security/audit/objects /etc/security/audit/bincmds

# สิ่งอ<sup>้</sup>างอิงที่เกี่ยวข้อง:

"คำสั่ง auditconv d" ข้อมูลที่เกี่ยวข้อง: ภาพรวมการตรวจสอบ ้การรักษาความปลอดภัยเครือข่าย

คำอธิบาย ระบุพาธไปยังคำสั่ง auditcat มีข้อมูลคอนฟิกูเรชันระบบตรวจสอบ มีเหตุการณ์การตรวจสอบของระบบ มีเหตุการณ์การตรวจสอบสำหรับอ็อบเจ็กต์ที่ตรวจสอบ (ไฟล์) มีคำสั่งส<sup>่</sup>วนหลัง auditbin

# ี คำสั่ง auditconv d

# วัตถุประสงค์

แปลง bins การตรวจสอบรูปแบบ AIX Version 4 ก่อนหน้านี้ให้เป็นรูปแบบ AIX Version 4

## ไวยากรณ์

auditcony OldFile NewFile

### คำอธิบาย

คำสั่ง auditconv แปลง เร็กคอร์ดการตรวจสอบซึ่งสร้างขึ้นโดยระบบปฏิบัติการเวอร์ชันก่อนหน้านี้ ให้เป็นรูปแบบที่ใช้โดย ระบบปฏิบัติการ AIX Version 4 หรือสูงกว<sup>่</sup>า

เร็กคอร์ดการตรวจสอบถูกอ่านจากไฟล์ OldFile และเขียนไปยังไฟล์ NewFile แต่ละ เร็กคอร์ดการตรวจสอบถูกอัพเดตด<sup>้</sup>วย ข้อมูลเธรด ที่มี identifier เธรดดีฟอลต์ เป็นศูนย์

#### Notes:

- 1. พารามิเตอร์*OldFile* และ NewFile ต้องแตกต่างกัน และขณะนี้ต้องไม่ถูกใช<sup>้</sup>โดย ระบบตรวจสอบ
- 2. ระบบปฏิบัติการ AIX Version 4 และสูงกว่า ไม่สามารถทำงานกับ bins การตรวจสอบก่อนหน้า AIX Version 4 ดังนั้น bins เก่าต้องถกแปลงโดยใช้คำสั่ง auditconv

#### ความปลอดภัย

#### การควบคุมสิทธิเข้าถึง

คำสั่งนี้ควรให<sup>้</sup>สิทธิการเข<sup>้</sup>าถึงเพื่อเรียกใช<sup>้</sup>งาน (x) แก**่ผู้ใช**้ root และ สมาชิกของกลุ่มตรวจสอบ คำสั่งควรเป็น setuid สำหรับผู้ใช<sup>้</sup> root และมีแอ็ตทริบิวต์ trusted computing base

### ไฟล์ที่เข<sup>้</sup>าถึง

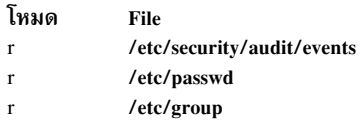

ข้อควรทราบสำหรับผู้ใช<sup>้</sup> RBAC และผู้ใช<sup>้</sup> Trusted AIX : คำสั่งนี้สามารถ ดำเนินการที่มีสิทธิใช<sup>้</sup>งาน เฉพาะผู้ใช้ที่ได้รับสิทธิใช้ งานเท่านั้น สามารถรันการดำเนินงานพิเศษได้ สำหรับข้อมูลเพิ่มเติมเกี่ยวกับการอนุญาต และสิทธิใช้งาน โปรดดูที่ ฐานข้อมูล คำสั่งพิเศษ ใน Security สำหรับรายการ ของสิทธิใช้งานและการอนุญาตที่เชื่อมโยงกับคำสั่งนี้ โปรดดูที่ คำสั่ง Issecattr หรือคำ สั่งย่อย getcmdattr

#### ตัวอยาง

ในการแปลงไฟล์ตรวจสอบเก่าpre v4 auditbinที่ใช้เก็บผลลัพธ์ในconverted auditbinให้ปอนคำสั่งต่อไปนี้:

/usr/sbin/auditconv pre v4 auditbin converted auditbin

### ไฟล์

รายการ /usr/sbin/auditconv /etc/security/audit/config /etc/security/audit/events /etc/security/audit/objects /etc/security/audit/bincmds /etc/security/audit/streamcmds

# สิ่งอ<sup>้</sup>างอิงที่เกี่ยวข<sup>้</sup>อง:

"auditbin Daemon" ในหนา 206 ข้อมูลที่เกี่ยวข้อง: คำสั่ง audit ์<br>การตั้งค่าการตรวจสอบ

คำอธิบาย ระบุพาธของคำสั่ง auditconv มีขอมูลคอนฟิกูเรชันระบบตรวจสอบ มีเหตุการณ์การตรวจสอบของระบบ มีข้อมูลเกี่ยวกับอ็อบเจ็กต์ที่ตรวจสอบ (ไฟล์) มีคำสั่งส<sup>่</sup>วนหลัง auditbin มีคำสั่ง auditstream

# ์<br>คำสั่ง auditIdap

### วัตถุประสงค์

อัพโหลดไฟล์คอนฟิกูเรชันการตรวจสอบ /etc/security/audit/config ไปยังตำแหน่งส่วนกลางบนเซิร์ฟเวอร์ Lightweight Directory Access Protocol (LDAP)

# ไวยากรณ์

auditldap [-al-u] -D bindDN -w bindPwD [ -b baseDN ] [ -f filename ] [-c] [-v]

auditldap  $[-?)$ 

#### คำอธิบาย

้ผู้ดูแลระบบสามารถ เก็บไฟล์คอนฟิกูเรชันการตรวจสอบ/etc/security/audit/config ในตำแหน่งส่วนกลางบนเซิร์ฟเวอร์ ้<br>UDAP โดยใช้คำสั่ง auditIdap โดยการแบ่งใช้ไฟล์คอนฟิกูเรชันนี้ ระบบที่ทำงานในสภาวะแวดล้อมเดียวกันสามารถดาวน์ โหลดคอนฟิกูเรชันระหว่างเริ่มต้นการตรวจสอบ ดังนั้น ระบบที่มีข้อกำหนดความปลอดภัยเหมือนกันสามารถกำหนดค่า คอนฟิกูเรชันการตรวจสอบเดียวกันที่เก็บไว<sup>้</sup>LDAP

หมายเหตุ: โดยใช้การตั้งค่า LDAP ที่มีอยู่ คำสั่ง auditIdap จะใช้ distinguished name (bindDN) ที่โยงและรหัสผ่านการโยง (bindPwD) ของ LDAP ไคลเอ็นต์ ที่อยู่ในสถานะกำลังรันอยู่เพื่อเก็บไฟล<sup>์</sup>คอนฟิกูเรชันการตรวจสอบ /etc/security/audit/ config บนเซิร์ฟเวอร์ LDAP

# แฟล็ก

<span id="page-221-6"></span><span id="page-221-5"></span><span id="page-221-4"></span><span id="page-221-2"></span><span id="page-221-0"></span>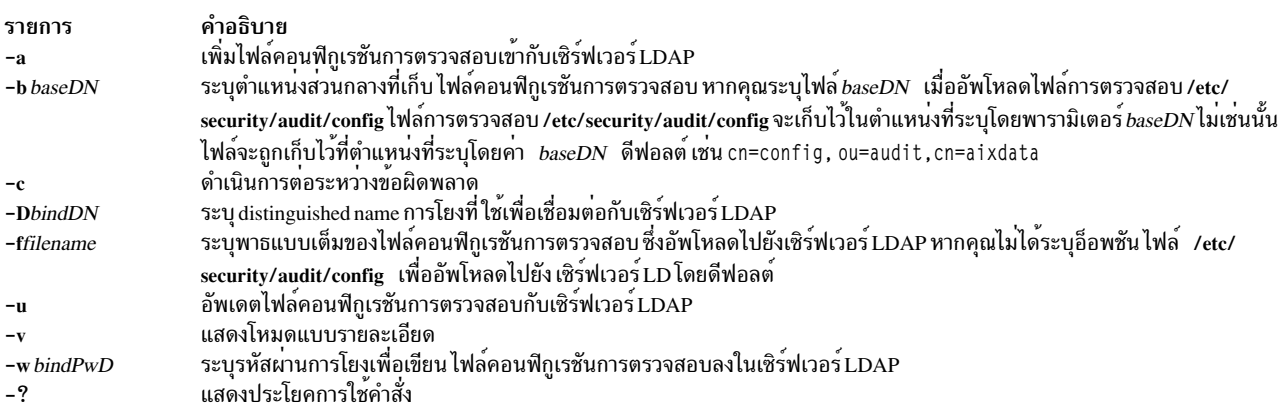

#### <span id="page-221-8"></span><span id="page-221-7"></span><span id="page-221-3"></span><span id="page-221-1"></span>สถานะออก

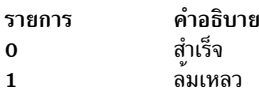

#### ความปลอดภัย

เฉพาะผู้ใช้ root ที่สามารถรันคำสั่ง auditIdap

#### ตัวอยาง

- 1. เมื่อต้องการอัพโหลดไฟล์ /etc/security/audit/config ภายใต้ ou=audit, cn=aixdata DNให้ป้อนคำสั่งต่อไปนี้: auditldap -u -D binddn -w secret -b ou=audit, cn=aixdata
- 2. เมื่อต้องการเพิ่มไฟล์/etc/security/audit/config ภายใต้ ou=audit.cn=aixdata DN ให้ป้อนคำสั่งต่อไปนี้:

```
auditldap -a -D binddn -w secret -b ou=audit.cn=aixdata
```
# ไฟล์

รายการ /etc/security/audit/config

คำอธิบาย เก็บไฟล์คอนฟิกูเรชันการตรวจสอบ

# คำสั่ง auditmerge

#### วัตถุประสงค์

้รวมหลักฐานการตรวจสอบหลายส่วนให้เป็นส่วนเดียว

### ไวยากรณ์

/usr/sbin/auditmerge [-q] file [file ...]

#### คำอธิบาย

ี คำสั่ง auditmerge รวมไฟล์หลักฐานการตรวจสอบหลาย ไฟล์จากหลายๆ เครื่องเข้าเป็นไฟล์หลักฐานการตรวจสอบเดียว ้สำหรับ แต่ละไฟล์ที่ยังมีเร็กคอร์ดเหลือ เร็กคอร์ดที่มีการประทับเวลาเก่าที่สุด จะถูกเพิ่มในเอาต์พุต หากพบเร็กคอร์ดที่มีการ เปลี่ยนแปลงเวลาเป็นคาลบ อาจมีการแสดงข้อความเตือน การประมวลผลทำต่อ และเร็กคอร์ดต่างๆ จะถูกเอาต์พุตด้วยค่า เวลาของเร็กคอร์ดที่ไม่มีการแก<sup>้ไ</sup>ข

ู คำสั่ง auditmerge ยังสามารถเพิ่ม ค่า CPU ID จากส่วนหัว bin ลงในเร็กคอร์ดเอาต์พุตแต่ละรายการ ค่า CPU ID ถูกเขารหัสใน ส่วนหัว bin และส่วนท้าย bin

แฟล็ก -q ถูกใช<sup>้</sup>เพื่อควบคุมการแสดง ข<sup>้</sup>อความเตือน เมื่อเร็กคอร<sup>์</sup>ดที่มีการเปลี่ยนแปลงเวลาเป็นคาลบถูกพบเป็นครั้งแรก ้ข้อความเตือน เดียวจะถูกส่งเป็นเอาต์พุต ข้อความนั้นมีชื่อของไฟล์ที่มี เร็กคอร์ดและเวลาที่แตกต่าง ข้อความเหล่านี้จะไม่ถูก แสดง เมื่อป<sup>้</sup>อนแฟล็ก -q บนบรรทัดรับคำสั่ง

### แฟล็ก

<span id="page-222-0"></span>ราย การ คำอธิบาย ใช้เพื่อควบคุมการแสดงข้อความเตือน

#### ้ความปลอดภัย

.<br>คาควบคุมการเข้าถึง: คำสั่งนี้ควรให้สิทธิ์การเข้าถึงเพื่อเรียกใช<sup>้</sup>งาน (x) แก่ผู้ใช<sup>้</sup> root และสมาชิกของกลุ่มตรวจสอบ คำสั่งควร เป็น setuid สำหรับผู้ใช้ root และมีแอ็ตทริบิวต์ trusted computing base

### ตัวอย่าง

- 1. เมื่อต้องการผสานไฟล์หลักฐานการตรวจสอบจากโฮสต์ที่ต่างกัน ปอน: /usr/bin/auditmerge /audit/trail.calvin /audit/trail.hobbes > /audit/trail.merge
- ่ 2. เมื่อต้องการผสานไฟล์ข้อมูลที่มีอยู่สองไฟล์ ซึ่งเลือกไว้ก่อนแล้วสำหรับ ชื่อผู้ใช้ที่ต่างกัน ให้ป<sup>้</sup>อน: /usr/bin/auditmerge /audit/trail.jim /audit/trail.julie > /audit/trail.both
- ่ 3. ในกาผสานรวมไฟล์ข้อมูลสองไฟล์โดยไม่มีการสร้างคำเตือนเกี่ยวกับเวลาที่ไม่ถูกต้องให้ป<sup>้</sup>อน:

/usr/bin/auditmerge -q /audit/jumbled.1 /audit/jumbled.2 > /audit/jumbled.output

# ไฟล์

รายการ /etc/security/audit/hosts คำอธิบาย มี CPU ID สำหรับการแม็พชื่อโสสต์

### สิ่งค้างคิงที่เกี่ยวข้อง: "คำสั่ง auditstream" ในหน้า 222 "คำสั่ง auditselect" ในหน้า 217 ข้อมูลที่เกี่ยวข้อง: คำสั่ง auditread คำสั่ง getaudithostattr

# ี คำสั่ง auditpr

# วัตถุประสงค์

จัดรูปแบบเร็กคอร์ดการตรวจสอบ bin หรือ stream ไปยังอุปกรณ์แสดงผล หรือเครื่องพิมพ์

# ไวยากรณ์

auditpr  $[-i \text{ inputfile}][-t0|1|2]$   $[-m \text{ Message}][-r][-v][-X][-h \text{ field}[,field]^*]$ 

### คำอธิบาย

้คำสั่ง auditpr เป็นส่วนหนึ่งของ ระบบย่อยการตรวจสอบ คำสั่งนี้อ่านเร็กคอร์ดการตรวจสอบ ในรูปแบบ bin หรือ stream จาก อินพุตมาตรฐานและส่งเร็กคอร์ดที่จัดรูปแบบแล้วไปยังเอาต์พุตมาตรฐาน

รูปแบบเอาต์พุตถูกกำหนดโดยแฟล็กที่ เลือก หากคุณระบุแฟล็ก -m จะมีข<sup>้</sup>อความแสดง ก<sup>่</sup>อนหน<sup>้</sup>าส่วนหัวแต<sup>่</sup>ละส่วนหัว ง<br>ใช้แฟล็ก -t and -h เพื่อเปลี่ยนหัวเรื่องส่วนหัวดีฟอลต์และฟิลด์และแฟล็ก -v เพื่อผนวกหลักฐานการตรวจสอบ คำสั่ง auditpr ้คนหาไฟล์ /etc/passwd โลคัล เพื่อแปลง ID ผู้ใช้และกลุ่มเป็นชื่อ

ตัวอย่างของเอาต์พุตที่ใช้ข้อมูลส่วนหัวดีฟอลต์ เป็นดังนี้:

```
event login status time
                                                    command
       wpar name
                     Fri Feb:8 14:03:57
login dick
               0K1990 login
       Global
 \ldots . . . trail portion . . . . .
```
ตัวอย่างของหลักฐานการตรวจสอบ โปรดดูที่ไฟล์ /etc/security/audit/events ที่รูปแบบหลักฐานการตรวจสอบถูกกำหนด

้เร็กคอร์ดที่ไม่ถูกต้องถูกข้ามเมื่อเป็นไปได้ และแสดง ข้อความแสดงความผิดพลาด หากคำสั่งไม่สามารถแก้ไขข้อผิดพลาดได การประมวลผล จะหยุดทำงาน

ตัวแปรสภาวะแวดล<sup>้</sup>อม AIX\_AUDITBUFSZ อนุญาตให<sup>้</sup>ใช<sup>้</sup>การดำเนินการเขียนที่เก็บบัฟเฟอร์ไว<sup>้</sup>ของเร็กคอร<sup>์</sup>ดการตรวจสอบ auditpr อ็อพชันการเขียนที่เก็บบัฟเฟอร์ไว<sup>้</sup>มีประโยชน์สำหรับ แอ็พพลิเคชันที่มีประสิทธิภาพสูงที่สร*้*างเร็กคอร์ดการตรวจ สอบจำนวนมาก

ตัวแปรสภาวะแวดล<sup>้</sup>อม $\overline{AIX\_AUDITBUFSZ}$ ยอมรับคาเลขฐานสิบและเลขฐานสิบหก ในช่วง 8192 ไบต์ - 67 MB คาบวกค่า ้านที่ เพื่อยู่ในช่วงของ ค่าที่อนุญาตจะถูกปัดค่าเริ่มต้นของช่วง หรือค่าสุดท้ายของช่วงขึ้นอยู่กับว่า ค่าใดใกล้ที่สุด หากไม่ได้ตั้ง<br>ค่าตัวแปรนี้ หรือตัวแปรนี้ได้รับการกำหนดค่าเป็นค่าลบ หรือ ค่าที่ไม่ใช่ตัวเลข ตัวแปร AIX\_AUD

#### แฟล็ก

<span id="page-224-11"></span><span id="page-224-10"></span><span id="page-224-9"></span><span id="page-224-8"></span><span id="page-224-7"></span><span id="page-224-6"></span><span id="page-224-5"></span><span id="page-224-4"></span><span id="page-224-3"></span><span id="page-224-2"></span><span id="page-224-1"></span><span id="page-224-0"></span>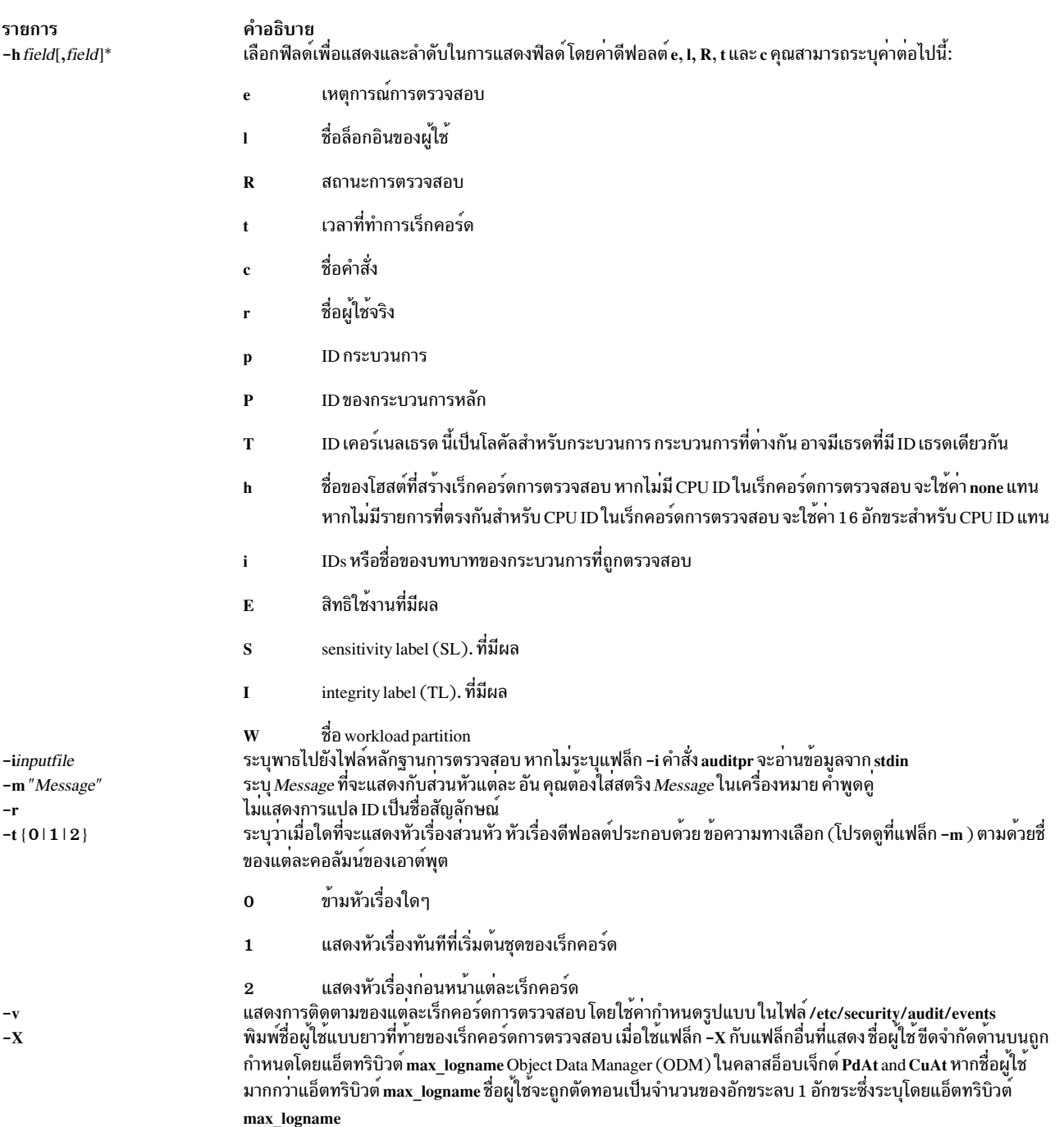

#### ความปลอดภัย

#### การควบคมสิทธิเข้าถึง

คำสั่งนี้ควรให้สิทธิการเข้าถึงเพื่อเรียกใช<sup>้</sup>งาน (x) แก่ผู้ใช้ root และ สมาชิกของกลุ่มตรวจสอบ คำสั่งควร เป็น setuid สำหรับผู้ ใช้ root และมีแอ็ตทริบิวต์ trusted computing base

#### ไฟล์ที่เข<sup>้</sup>าถึง

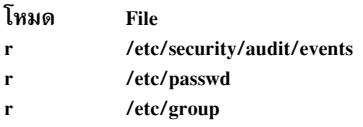

ข้อควรทราบสำหรับผู้ใช<sup>้</sup> RBAC และผู้ใช<sup>้</sup> Trusted AIX : คำสั่งนี้สามารถ ดำเนินการที่มีสิทธิใช<sup>้</sup>งาน เฉพาะผู้ใช้ที่ได้รับสิทธิใช้ งานเท่านั้น สามารถรันการดำเนินงานพิเศษได้ หาก ต้องการข้อมูลเพิ่มเติมเกี่ยวกับการอนุญาต และสิทธิใช้งาน โปรดดูที่ ฐาน ข้อมูลคำสั่งพิเศษ ใน*Security* สำหรับรายการของสิทธิใช้งานและการอนุญาตที่เชื่อมโยงกับคำสั่งนี้โปรดดูที่ คำสั่ง Iss<mark>ecattr</mark> หรือคำสั่งย่อย getcmdattr

#### ตัวอย่าง

1. ในการอ่านไฟล์หลักฐานการตรวจสอบระบบที่มีหัวเรื่องส่วนหัว ดีฟอลต์และฟิลด์ และหลักฐานการตรวจสอบ ให<sup>้</sup>ปอน:

/usr/sbin/auditpr -v < /audit/trail

ไฟล<sup>์</sup> /audit/trail ต<sup>้</sup>องมี bins หรือเร็กคอร<sup>์</sup>ดการตรวจสอบที่ถูกต้อง

2. เมื่อต้องการจัดรูปแบบจากเหตุการณ์การตรวจสอบทั้งหมดจากไฟล์หลักฐานการตรวจสอบที่เกิดขึ้นโดยผู้ใช้ witteให<sup>้</sup> า∣้คน:

```
/usr/sbin/auditselect -e"login == witte"\
/audit/trail | auditpr -v
```
เร็กคอร์ด ผลลัพธ์ถูกจัดจัดรูปแบบด้วยค่าดีฟอลต์ ( e, c, I, R และ t) และรวมการติดตาม

3. ในการอ่านเร็กคอร์ดแบบโต<sup>้</sup>ตอบจากอปกรณ์การตรวจสอบให**้ป**้อน:

/usr/sbin/auditstream | /usr/sbin/auditpr -t0 -heRl

4. เมื่อต้องการเปิดใช้งานอ็อพชันการเขียนที่เก็บบัฟเฟอร์ไว้สำหรับเร็กคอร์ดการตรวจสอบที่มีขนาดบัฟเฟอร์ 520000 ไบต์สำหรับระบบย่อยการตรวจสอบที่เริ่มทำงานในโหมด bin ให้ป<sup>ั</sup>กน คำสั่งต่อไปนี้:

```
export AIX AUDITBUFSZ=520000
/usr/sbin/auditpr -v -i /audit/trail > output
```
# ไฟล์

<span id="page-226-0"></span>รายการ /usr/sbin/auditpr /etc/security/audit/config /etc/security/audit/events /etc/security/audit/objects /etc/security/audit/bincmds /etc/security/audit/streamcmds /etc/security/audit/hosts

ขอมูลที่เกี่ยวของ: คำสั่ง events ภาพรวมการตรวจสอบ ์<br>การตั้งค่าการตรวจสอบ การรักษาความปลอดภัยเครือขาย คำอธิบาย ระบุพาธของคำสั่ง auditpr มีขอมูลคอนฟิกูเรชันระบบตรวจสอบ มีเหตุการณ์การตรวจสอบของระบบ มีเหตุการณ์การตรวจสอบสำหรับอ็อบเจ็กต์ที่ตรวจสอบ (ไฟล์) มีคำสั่งสวนหลัง auditbin มีคำสั่ง auditstream มี CPU ID สำหรับการแม็พชื่อโฮสต์

# ีดำสั่ง auditselect

#### วัตถุประสงค์

เลือกเร็กคอร์ดการตรวจสอบเพื่อวิเคราะห์ตามเกณฑ์ที่ กำหนด

### ไวยากรณ์

auditselect  $\{-e''Expression'' | -fFile\}$  [-m ] [Trail]

### คำอธิบาย

้คำสั่ง auditselect เป็นส่วนหนึ่งของ ระบบย่อยการตรวจสอบ คำสั่งถูกเรียกใช้โดย auditbin daemon หากถูกกำหนดคอนฟิกใน ไฟล์ /etc/security/audit/bincmds ให้เป็นคำสั่งส่วนหลังสำหรับการประมวลผลไฟล์ bin

ี คำสั่ง auditselect เลือก เร็กคอร์ดการตรวจสอบที่ตรงกับเกณฑ์ที่ระบุ และเขียนเร็กคอร์ดไปยังเอาต์พุต มาตรฐาน ด้วยคำสั่ง auditselect คุณสามารถกรอง หลักฐานการตรวจสอบเพื่อให้ได<sup>้</sup>เร็กคอร์ดที่ต้องการสำหรับวิเคราะห์ หรือเลือกเร็กคอร์ด ที่ ี เจาะจงสำหรับการจัดเก็บระยะยาว คำสั่งรับสตรีมหรืออินพุต bin จาก ไฟล์ที่ระบุโดยพารามิเตอร์ *Trail* หรือจาก อินพุตมาตร ฐาน หากคุณระบุสตริง \$bin เป็น คาของพารามิเตอร์ Trail auditbin daemon จะแทนที่ชื่อพาธของไฟล์ bin ปัจจุบันเมื่อเรียกใช้ ้คำสั่ง auditselect เกณฑ์การเลือก สามารถปอนเป็นนิพจน์ หรือจากไฟล์ที่ระบุโดยแฟล็ก -f หากไฟล์ bin ถูกบีบอัด คำสั่ง auditselect จะยกเลิกการแพ็กไฟล์ก่อนการประมวลผล

สำหรับสตรีมข้อมูล กำหนดคอนฟิกของทั้งคำสั่ง auditstream และคำสั่ง auditselect ในไฟล<sup>์</sup> /etc/security/audit/streamcmds หรือปอน ทั้งสองคำสั่งจากบรรทัดคำสั่ง

ตัวแปรสภาวะแวดล้อม $\mathit{AIX}\_A$ UDITBUFSZ อนุญาตให้ใช้การดำเนินการเขียนที่เก็บบัฟเฟอร์ไว<sup>้</sup>ของเร็กคอร์ดการตรวจสอบ auditselect อ็อพชันการเขียนที่เก็บบัฟเฟอร์ไว<sup>้</sup>มีประโยชน์สำหรับ แอ็พพลิเคชันที่มีประสิทธิภาพสูงที่สร*้*างเร็กคอร์ดการตรวจ สอบจำนวนมาก

ู้ตัวแปรสภาวะแวดล้อม AIX\_AUDITBUFSZ ยอมรับค่าเลขฐานสิบและเลขฐานสิบหก ในช่วง 8192 ไบต์ - 67 MB ค่าบวกค่า ้อื่นที่ไม่อยู่ในช่วงของ คาที่อนุญาตจะถูกปัดคาเริ่มต้นของช่วง หรือค่าสุดท้ายของช่วงขึ้นอยู่กับว่า ค่าใดใกล้ที่สุด หากไม่ได้ตั้ง

้ค่าตัวแปรนี้ หรือตัวแปรนี้ได<sup>้</sup>รับการกำหนดค<sup>่</sup>าเป็นค่าลบ หรือ ค่าที่ไม่ใช่ตัวเลข ตัวแปร $\overline{AIX\_AUDITBUFSZ}$ จะถูกข<sup>้</sup>าม

# แฟล็ก

<span id="page-227-1"></span><span id="page-227-0"></span>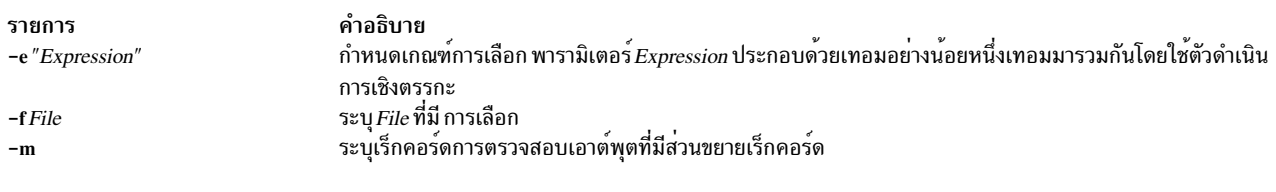

# <span id="page-227-2"></span>การสร้างนิพจน์

้นิพจน์ที่ถูกต้องประกอบด้วยเทอมอย่างน้อยหนึ่งเทอมที่รวมกัน ด้วยตัวดำเนินการเชิงตรรกะ

#### ตัวดำเนินการเชิงตรรกะ

้ตัวดำเนินการเชิงตรรกะอนุญาตให<sup>้</sup>เทอมมากกว<sup>่</sup>าหนึ่งเทอมใช<sup>้</sup>ในนิพจน<sup>์</sup> กฎการมาก**่อนปกติจะมีผลใช**้กับการประเมินค่า ้นิพจน์ ที่มีมากกว่าหนึ่งตัวดำเนินการเชิงตรรกะ และอาจใช้วงเล็บเพื่อกำกับ ลำดับการประเมินค่า ตัวดำเนินการเชิงตรรกะที่ใช้ ได<sup>้</sup>มีดังต่อไปนี้:

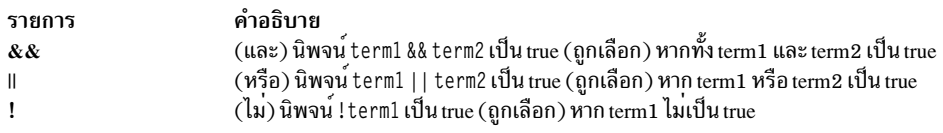

#### เทอม

#### แต่ละเทอมของนิพจน์มีรูปแบบต่อไปนี้:

Field Relational\_Operator Value

#### **Fields**

#### ้ฟิลด์สอดคล้องกับข้อมูลในส่วนหัวการตรวจสอบของแต่ละเร็กคอร์ด ค่าที่ใช้ได้สำหรับฟิลด์มีดังต่อไปนี้:

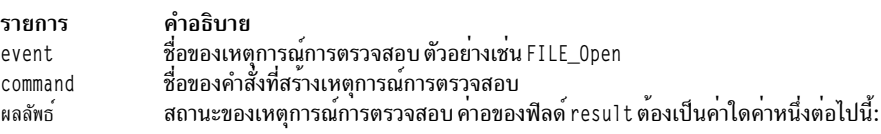

- $\cdot$  OK
- $\cdot$  FAIL
- FAIL\_PRIV
- FAIL\_AUTH
- · FAIL ACCESS
- FAIL\_DAC ระบุเหตุการณ์ล้มเหลวเนื่องจาก การปฏิเสธ discretionary access control (DAC) Access Control Lists คือรูปแบบ ของที่ เก็บข้อมูลที่มีข้อมูลที่สัมพันธ์กับสิทธิในการเข้าถึง (สิทธิ) รีซอร์ส/อ็อบเจ็กต์ที่แบ่งใช้ ACLs ถูกจัดหมวดหมู่ตามกลไก DAC

FAIL จับคู่ตามโค้ดูระบุความผิดพลาดอื่นทั้งหมด IDของล็อกอินผู้ใช<sup>้</sup>ของกระบวนการที่สร*้*างเหตุการณ์การตรวจสอบ login

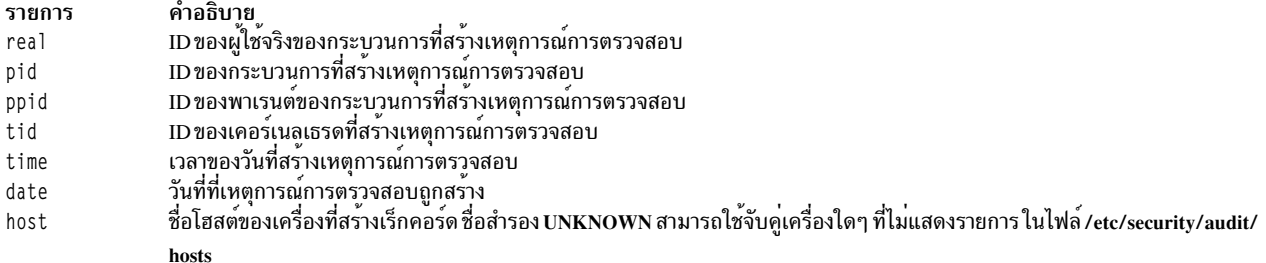

#### **Relational Operators**

Relational operators ใช<sup>้</sup>เพื่อเปรียบเทียบฟิลด์ ในเร็กคอร<sup>์</sup>ดการตรวจสอบกับค<sup>่</sup>าที่ระบุ relational operators ที่ใช้ได<sup>้</sup> ได้แก่:

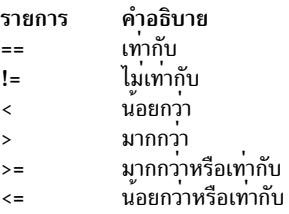

# เทอมที่ใช<sup>้</sup>ได<sup>้</sup>

เทอมที่ใช้ได้ของฟิลด์, relational operator และค่า นอกจากนั้น ไม่ใช่ relational operators และค่าทั้งหมดที่ใช้ได้ กับแต่ละฟิลด์<br>ต่อไปนี้คือการรวมค่าที่ใช้ได้:

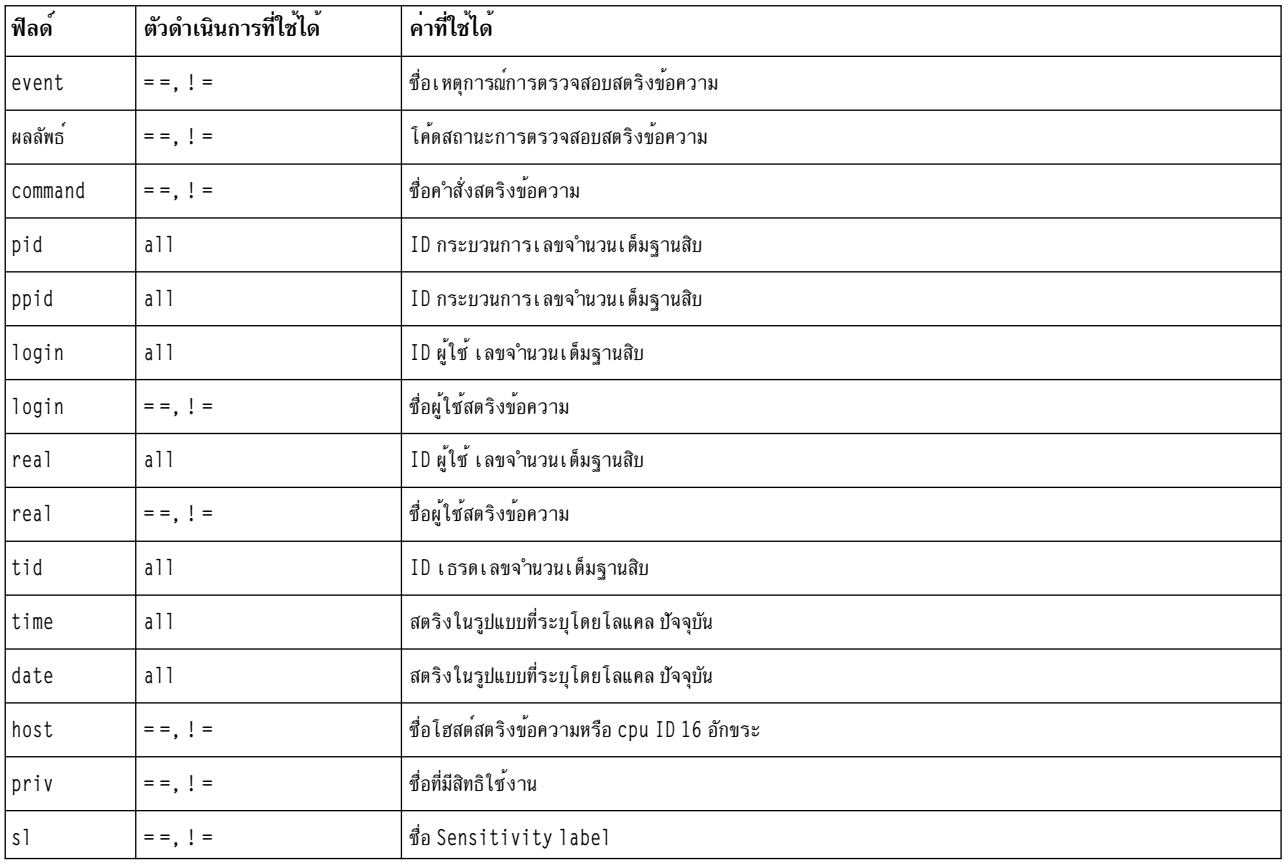

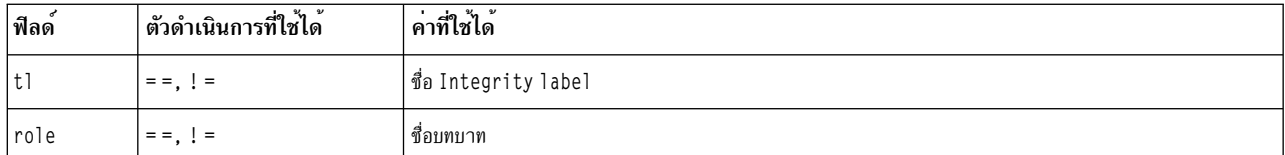

#### ความปลอดภัย

#### การควบคมสิทธิเข้าถึง

คำสั่งนี้ควรให<sup>้</sup>สิทธิการเข้าถึงเพื่อเรียกใช<sup>้</sup>งาน (x) แก่ผู้ใช<sup>้</sup> root และ สมาชิกของกลุ่มตรวจสอบ คำสั่งควร เป็น setuid สำหรับผู้ ใช้ root และมีแอ็ตทริบิวต์ trusted computing base

#### ิสภาวะแวดล้อม RBAC และ

้คำสั่งนี้นำใช้และสามารถทำการดำเนินการสิทธิพิเศษ เฉพาะผู้ใช้ พิเศษเท่านั้นที่สามารถรันการดำเนินการสิทธิใช้งานเหล่านั้น หากต้องการตรวจทานรายการของสิทธิใช้งานและการให้สิทธิ์ที่เชื่อมโยงกับคำสั่งนี้โปรดอ้างถึงฐานข้อมูล/etc/security/ privemds

#### ตัวอยาง

#### คอนฟิกเรชัน

1. ในการเลือกเร็กคอร์ดข้อมูลที่รวบรวม bin ที่ตรงกับ รายการตรวจสอบ USER\_SU หรือ USER\_Login ให้เพิ่มคำสั่ง auditselect ในไฟล์/etc/security/audit/bincmds โดยการปอน:

```
/usr/sbin/auditselect -e "event== USER_SU || event== \
USER Login" $bin >> /audit/trail.login
```
เมื่อเปิดใช้การตรวจสอบ เร็กคอร์ดสำหรับแต่ละการเริ่มต<sup>้</sup>นของเซสชันผู้ใช้จากไฟล์ bin ปัจจุบัน และเขียนไปยังไฟล์/ audit/trail.login

2. ในการเลือกเร็กคอร์ดข้อมูลที่รวบรวมจากสตรีมที่ ตรงกับล็อกอินผู้ใช้ที่ไม่สำเร็จ ให้เพิ่มคำสั่ง auditselect ใน auditstream stanza ในไฟล์/etc/security/audit/streamcmds โดยปอน:

```
/usr/sbin/auditstream -c authentication | \
/usr/sbin/auditselect -e "event == \
USER_Login && result == FAIL'' | \
/usr/sbin/auditpr -t 2 -v >> /dev/lpr2
```
ในการจัดทำหลักฐานการตรวจสอบ สำเนาถาวรของเร็กคอร์ดเหตุการณ์การพิสูจน์ตัวตนที่ไม่สำเร็จถูกเขียนไปยังเครื่อง พิมพ์รายบรรทัด/dev/lpr2

#### เลือกเหตุการณ์การพิสูจน์ตัวตนหรือล็อกอิน

1. ในการค้นหาไฟล์หลักฐานการตรวจสอบของเหตุการณ์ทั้งหมด ที่เกี่ยวกับข้อผิดพลาดการพิสูจน์ตัวตน:

```
/usr/sbin/auditselect -e "result == FAIL AUTH"
/audit/oldtrail | /usr/sbin/auditpr -t -helt -v
```
เร็กคอร์ดของเหตุการณ์ ที่ทำไม่สำเร็จเนื่องจากการพิสูจน์ตัวตนถูกปฏิเสธจะถูกพิมพ์ หัวเรื่อง ส่วนหัวจะถูกพิมพ์ ตาม ี ด้วยฟิลด์เหตุการณ์ ID ล็อกอิน และเวลา จากนั้นหลักฐานการตรวจสอบ

 $220$  AIX เวอร์ชัน 7.2: ข้อมูลอ้างอิงคำสั่ง วอลุ่ม 1, a - c

2. เมื่อต้องการเลือกเร็กคอร์ดการตรวจสอบที่สร้างขึ้นเมื่อ smith ล็อกอินระหว่างชั่วเวลาที่มีการใช<sup>้</sup>งานมาก ระหว่างสัปดาห์ ู้แรกของเดือนพถษภาคม ปี of 1987 ให<sup>้</sup>ปอน:

```
/usr/sbin/auditselect -f /aaa/bbb \
/audit/trail1987 | /usr/sbin/auditpr
```
ไฟล์ /aaa/bbb ต<sup>้</sup>องมีบรรทัดต<sup>่</sup>อไปนี้:

command ==  $\log$ in &&  $\log$ in == smith && time >=  $08:00:00$  && time <=  $17:00:00$  && date >=  $05/01/87$  && date  $\leq 05/05/87$ 

#### การเปรียบเทียบสตริง

1. เมื่อต้องการเปรียบเทียบชื่อของเหตุการณ์การตรวจสอบกับสตริง USER\_Login , ให้ปอน หนึ่งในค่าต่อไปนี้:

"event == USER Login"

"event != USER Login"

2. เมื่อต้องการค้นหาว่า คำสั่ง passwd สร้างเหตุการณ์การตรวจสอบหรือไม่ให้ใช้:

"command == passwd"

ในการค้นหาว่าเหตการณ์การตรวจสอบไม่ถกสร้างโดยคำสั่ง passwd ใช่หรือไม่ ให้ใช้:

"command != passwd"

3. เมื่อต้องการตรวจสอบสถานะการตรวจสอบกับสตริงผลลัพธ์ 0K , ให<sup>้</sup>ปอน:

" $result == OK"$ 

4. เมื่อต้องการเปรียบเทียบการ ID ล็อกอินsinv ID ผู้ใช้จริงของกระบวนการที่สร้างเหตุการณ์การตรวจสอบกับ ID ผู้ใช้ เฉพาะ ID (ID ผู้ใช<sup>้</sup> 014 หรือชื่อผู้ใช<sup>้</sup> carol), ให<sup>้</sup>ปอนหนึ่งในค่าต่อไปนี้:

```
"login == 014""login != carol"
"login == 014 || login != carol"
"real == card
```
5. เมื่อต้องการเปรียบเทียบ ID ของกระบวนการ หรือพาเรนต์ของกระบวนการที่สร้างเหตุการณ์การตรวจสอบกับ ID ้กระบวนการ 2006. ให้ป้อนหนึ่งในค่าต่อไปนี้:

```
"pid == 2006"
"pid != 2006"
"ppid == 2006"
```
หมายเหตุ: แม้ว่า ID ล็อกอิน และ ID ผู้ใช้จริงและ ID กระบวนการสามารถเปรียบเทียบด้วยตัวดำเนินการแบบไม่เท่ากัน  $($  < =, > =, <, > ) โดยทั่วไป ไม่จำเป็นต้องทำเช่นนี้

6. เมื่อต้องการเปรียบเทียบเวลาที่เหตุการณ์การตรวจสอบถูกสร้างขึ้นกับเวลา 08:03:00 ให้ปอนหนึ่งในค่าต่อไปนี้:

```
"time == 08:03:00""time != 08:03:00""time \langle 08:03:00""time \leq 08:03:00"
"time > 08:03:00""time >= 08:03:00"
```
<span id="page-231-0"></span>เร็กคอร์ดการตรวจสอบถูกเลือกที่เหมาะสมกับการเปรียบเทียบ ที่ระบุกับสตริงเวลา 08:03:00 สตริง เวลาต<sup>้</sup>องเป็นไป ตามรูปแบบที่ระบุโดยโลแคลปัจจุบัน

7. เมื่อต้องการเปรียบเทียบวันที่ที่เหตุการณ์การตรวจสอบถูกสร้างขึ้นกับสตริงวันที่ 05/05/89 ให้ปอนหนึ่งในค่าต่อไปนี้:

```
"date == 05/03/89"
"date != 05/03/89"
"date < 05/03/89"
"date \leq 05/03/89"
"date > 05/03/89"
"date >= 05/03/89"
```
เร็กคอร์ดการตรวจสอบถูกเลือกที่เหมาะสมกับการเปรียบเทียบ ที่ระบุกับสตริงวันที่ 05/05/89 สตริง วันที่ต้องเป็นไป ตามรูปแบบที่ระบุโดยโลแคลปัจจุบัน

หมายเหตุ: คำสั่ง auditselect ไม่สนับสนุน แฟล็ก -r สำหรับโหมดการกู้คืน

#### อ็อพชันการเขียนที่เก็บบัฟเฟอร์ไว้สำหรับเร็กคอร์ดการตรวจสอบ

1. เมื่อต้องการใช้อ็อพชันการเขียนที่เก็บบัฟเฟอร์ไว้สำหรับเร็กคอร์ดการตรวจสอบที่มีขนาดบัฟเฟอร์ 520000 ไบต์สำหรับ ้ระบบย่อยการตรวจสอบที่เริ่มทำงานในโหมด bin ให้ป้อน คำสั่งต่อไปนี้:

export AIX\_AUDITBUFSZ=520000 /usr/sbin/auditselect -e "event== USER\_SU || event==USER\_Login" \$bin >> /audit/trail.login

# ไฟล์

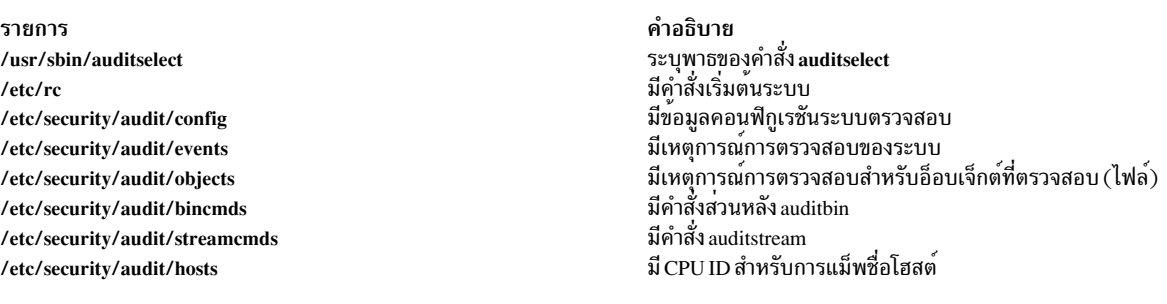

# ี คำสั่ง auditstream

สิ่งอ<sup>้</sup>างอิงที่เกี่ยวข<sup>้</sup>อง:

ข้อมูลที่เกี่ยวข้อง: การตั้งค่าการตรวจสอบ

"คำสั่ง auditconv d" ในหน้า 210

การควบคุมการเข้าถึงตามบทบาท การรักษาความปลอดภัยเครือข่าย

```
วัตถุประสงค์
```
สร้างแชนเนลสำหรับการอ่านเร็กคอร์ดการตรวจสอบ

# ไวยากรณ์

auditstream  $[-m]$   $[-c$  *Class ...*]

#### คำอธิบาย

คำสั่ง auditstream เป็นส่วนหนึ่งของระบบย่อยการตรวจสอบ คำสั่งนี้อ่านเร็กคอร์ดการตรวจสอบจากไฟล์ /dev/audit (อุปกรณ์ตรวจสอบ) และคัดลอกเร็กคอร์ดไปยังเอาต์พุตมาตรฐานในรูปแบบไบนารี คุณสามารถเลือกเซ็ตย่อยของเร็กคอร์ด การตรวจสอบโดยการระบุคลาสการตรวจสอบ (กำหนด ในไฟล์ /etc/security/audit/config) ด้วยแฟล็ก -c มิฉะนั้นจะคัด ิลอกคลาสการตรวจสอบทั้งหมด ที่เปิดใช้งานขณะนี้

ข้อมูลสตรีมการตรวจสอบสามารถแสดงและประมวลผลขณะที่ถูกสร้างขึ้น ตัวอย่างเช่น เอาต์พุตคำสั่งสามารถไพพ์ไปยังคำสั่ง เบื้องหลังของการตรวจอสบสำหรับ การประมวลผลหรือการเปลี่ยนทิศทางไปยังไฟล์ต่อไป ทั้งคำสั่ง auditselect ซึ่งเลือกเร็ก ิ คอร์ดข้อมูลตามเกณฑ์ที่กำหนด และ คำสั่ง auditpr ซึ่งจัดรูปแบบเร็กคอร์ดเพื่อดู หรือพิมพ์ เป็นตัวอย่างของคำสั่งเบื้องหลัง

้คำสั่ง auditstream สามารถเรียกใช้จากบรรทัดคำสั่ง หรือถูกตั้งค่าให้รันหลายครั้งเป็นส่วนหนึ่งของคอนฟิกูเรชันระบบตรวจ ิ สอบ สำหรับข้อมูลการกำหนดคอนฟิกคำสั่ง auditstream โปรดอ้างอิง "การตั้งคาการตรวจสอบ" ใน Security และที่ไฟล์ /etc/security/audit/config

```
หมายเหตุ: คำสั่งauditstreamต้องรันอยู่เบื้องหลัง
```
้ตัวแปรสภาวะแวดล้อม AIX\_AUDITBUFSZ อนุญาตให้ใช้การดำเนินการเขียนที่เก็บบัฟเฟอร์ไว<sup>้</sup>ของเร็กคอร<sup>์</sup>ดการตรวจสอบ auditstream อ็อพชันการเขียนที่เก็บบัฟเฟอร์ไว<sup>้</sup>มีประโยชน์สำหรับ แอ็พพลิเคชันที่มีประสิทธิภาพสูงที่สร*้*างเร็กคอร์ดการ ตรวจสอบจำนวนมาก

ู้ตัวแปรสภาวะแวดล้อม AIX\_AUDITBUFSZ ยอมรับค่าเลขฐานสิบและเลขฐานสิบหก ในช่วง 8192 ไบต์ - 67 MB ค่าบวกค่า ้อื่นที่ไม่อยู่ในช่วงของ คาที่อนุญาตจะถูกปัดคาเริ่มต้นของช่วง หรือค่าสุดท้ายของช่วงขึ้นอยู่กับว่า ค่าใดใกล้ที่สุด หากไม่ได้ตั้ง ค่าตัวแปรนี้ หรือตัวแปรนี้ได้รับการกำหนดค่าเป็นค่าลบ หรือ ค่าที่ไม่ใช่ตัวเลข ตัวแปร $\overline{AIX}$   $\overline{AUDITBUFSZ}$ จะถกข้าม

# แฟล็ก

<span id="page-232-1"></span><span id="page-232-0"></span>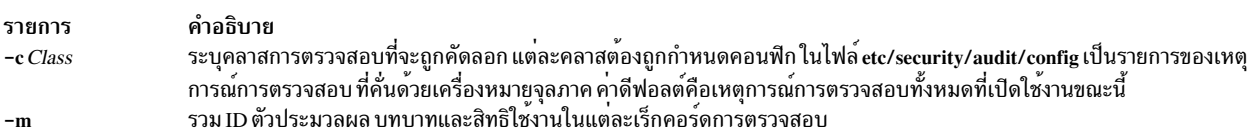

## ความปลอดภัย

#### การควบคุมสิทธิเข้าถึง

คำสั่งนี้ควรให้สิทธิการเข้าถึงเพื่อเรียกใช<sup>้</sup>งาน (x) แก่ผู้ใช<sup>้</sup>root และ สมาชิกของกลุ่มตรวจสอบ คำสั่งควร เป็น setuid สำหรับผู้ ใช้ root และมีแอ็ตทริบิวต์ trusted computing base

### ไฟล์ที่เข<sup>้</sup>าถึง

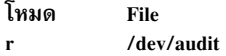

์ ข้อควรทราบสำหรับผู้ใช<sup>้</sup> RBAC และผู้ใช<sup>้</sup> Trusted AIX : คำสั่งนี้สามารถ ดำเนินการที่มีสิทธิใช<sup>้</sup>งาน เฉพาะผู้ใช้ที่ได้รับสิทธิใช้ งานเท่านั้น สามารถรันการดำเนินงานพิเศษได้ สำหรับข้อมูลเพิ่มเติมเกี่ยวกับการอนุญาต และสิทธิใช้งาน โปรดดูที่ ฐานข้อมูล คำสั่งพิเศษ ใน Security สำหรับรายการ ของสิทธิใช<sup>้</sup>งานและการอนุญาตที่เชื่อมโยงกับคำสั่งนี้ โปรดดูที่ คำสั่ง Issecattr หรือคำ สั่งย่อย getcmdattr

#### ตัวอย่าง

1. ในการกำหนดการรวบรวมสตรีมข้อข้อมูลการตรวจสอบ เมื่อเตรียมข้อมูลเบื้องต้นสำหรับระบบตรวจสอบ เพิ่มสิ่งต่อไปนี้ ใน stream stanza ของไฟล์ /etc/security/audit/config:

cmds = /etc/security/audit/streamcmds

จากนั้นเพิ่มสิ่งต่อไปนี้ใน start stanza:

streammode=on

ถัดไป เพิ่มไฟล์ /etc/security/audit/streamcmds ด้วยคำสั่งสตรีมทั้งหมด ที่ควรถูกเรียกใช<sup>้</sup>งานเมื่อเตรียมข<sup>้</sup>อมูลเบื้องต<sup>้</sup>น สำหรับระบบตรวจสอบตัวอย่างเช่น:

```
/usr/sbin/auditstream -c authentication | \
/usr/sbin/auditpr -v > /dev/console
/usr/sbin/auditstream | /usr/sbin/auditselect -e \
"result == FAIL ACCESS" | \backslash/usr/sbin/auditpr -t 2 - v > /dev/lpr2
```
้คำสั่งแรกจัดรูปแบบ เร็กคอร์ดทั้งหมดสำหรับเหตุการณ์ในคลาสการพิสูจน์ตัวตน และเขียนไปยัง คอนโซลระบบ คำสั่งที่ สองจัดรูปแบบเร็กคอร์ดทั้งหมดที่มีผลลัพธ์เป็นการ ปฏิเสธการเข้าถึง และพิมพ์ไปยังเครื่องพิมพ์ /dev/lp2

2. ในการเร็กคอร์ดเหตุการณ์สตรีมการตรวจสอบบนเครื่องพิมพ์รายบรรทัด ให้ป<sup>้</sup>อน:

```
/usr/sbin/auditstream | /usr/sbin/auditselect -e "event == \
USER_Login || event == USER_SU"
                                   \perp/usr/sbin/auditpr -v > /dev/lp0 &
```
คำสั่งนี้จัดรูปแบบและ เขียนล็อกอินผู้ใช้และเหตุการณ์ su ทั้งหมดไปยังเครื่องพิมพ์รายบรรทัด

่ 3. เมื่อต้องการใช้อ็อพชันการเขียนที่เก็บบัฟเฟอร์ไว้สำหรับเร็กคอร์ดการตรวจสอบที่มีขนาดบัฟเฟอร์ 520000 ไบต์สำหรับ ้ระบบย่อยการตรวจสอบที่เริ่มทำงานในโหมด steam ให<sup>้</sup>ปอน คำสั่งต่อไปนี้:

```
export AIX AUDITBUFSZ=520000
/usr/sbin/audit_start
```
หมายเหตุ: ในโหมด stream ตัวแปรสภาวะแวดล้อม AIX\_AUDITBUFSZ ต้องถูกตั้งค่าก่อนที่ระบบย่อยการตรวจสอบ จะเริ่มทำงาบ

# ไฟล๎

รายการ /usr/sbin/auditstream /etc/rc /dev/audit /etc/security/audit/config /etc/security/audit/events /etc/security/audit/objects /etc/security/audit/bincmds /etc/security/audit/streamcmds /etc/security/audit/hosts

สิ่งอ<sup>้</sup>างอิงที่เกี่ยวข้อง: "คำสั่ง auditselect" ในหน<sup>้</sup>า 217 "auditbin Daemon" ในหนา 206 ข้อมูลที่เกี่ยวข้อง: ภาพรวมการตรวจสอบ การรักษาความปลอดภัยเครือข่าย

# ีดำสั่ง authexec

#### วัตถุประสงค์

รันคำสั่งสิทธิใช<sup>้</sup>งาน Role Based Access Control (RBAC) ใน ลักษณะที่มีการควบคุม

## ไวยากรณ์

authexec RBACcommandName

### คำอธิบาย

คำสั่ง authexec รันคำสั่งสิทธิใช้งาน RBAC เมื่อเรียกใช<sup>้</sup> authexec ผู้ใช<sup>้</sup> จะถูกตรวจสอบความถูกต<sup>้</sup>องเทียบกับบทบาทที่กำหนด ในแอ็ตทริบิวต์ authroles สำหรับคำสั่ง RBAC RBACcommandName ใน ฐานข้อมูลคำสั่งสิทธิใช้งาน RBAC

คำสั่ง authexec อยู่ใน /usr/sbin/

ผู้ใช้ที่เรียกใช<sup>้</sup> authexec ต้องมี การอนุญาตให้ใช้ที่เพียงพอต<sup>่</sup>อการเรียกใช้คำสั่งเป<sup>้</sup>าหมาย RBACcommandName ผู้ใช้ที่พิสูจน<sup>์</sup><br>ตัวตนไม<sup>่</sup>ควรเป็นผู้ใช<sup>้</sup>คนเดียวกับที่เรียกใช้ ผู้ใช้ที่มีการพิสูจน์ตัวตนยังต<sup>้</sup>องมีรหัสผ**่า** ผ่านการพิสูจน์ตัวตนได้เรียบร้อย ไม่มีผู้ใช้รายใดที่ถูกพิสูจน์ตัวตน มากกว่าหนึ่งครั้บสำหรับบทบาทใดๆ โดยสามารถกำหนด คอนฟิกได้สูงสุดสิบหกบทบาท สำหรับคำสั่งสิทธิใช<sup>้</sup>งาน RBAC

คำสั่งสิทธิใช<sup>้</sup>งานที่มีแอ็ตทริบิวต<sup>์</sup> authexec ในฐานข้อมูลคำสั่งสิทธิใช<sup>้</sup>งานไม**่สามารถรันโดยตรงจากเชลล์ หรือโดยใช**้รูทีนย<sup>่</sup>อย exec ในโปรแกรม คำสั่งเหล<sup>่</sup>านั้นจำเป็น ต*้*องถูกเรียกใช<sup>้</sup>โดยใช้คำสั่ง authexec

กลไกนี้ไม่ถูกบังคับใช<sup>้</sup>เมื่อคำสั่ง*RBACcommandName* ถูกเรียกใช้โดย root ในระบบ RBAC ที่เปิดใช<sup>้</sup>งาน root

### พารามิเตอร์

คำอธิบาย ระบุพาธของคำสั่ง auditstream มีรูทีนเริ่มทำงานระบบ ระบูอุปกรณ์ตรวจสอบ มีขอมูลคอนฟิกูเรชันระบบตรวจสอบ มีเหตุการณ์การตรวจสอบของระบบ มีเหตุการณ์การตรวจสอบสำหรับอ็อบเจ็กต์ที่ตรวจสอบ (ไฟล์) มีคำสั่งสวนหลัง auditbin มีคำสั่ง auditstream มีโฮสต์ และ ID ตัวประมวลผล

รายการ RBACcommandName คำอธิบาย ระบุคำสั่งเป้าหมาย RBAC เพื่อรัน รวมถึงแฟล็ก หรือพารามิเตอร์ใดๆ คุณต้องระบุพาธสัมบูรณ์ของคำ สั่งเป<sup>้</sup>าหมาย RBACcommandName

#### ความปลอดภัย

้ค่าควบคุมการเข้าถึง: ผู้ใช้ทั้งหมดสามารถเรียกใช้คำสั่งนี้

#### ตัวอย่าง

หากคำสั่ง usr/sbin/shutdown ถูกเปิดใช้งาน สำหรับการเรียกใช้งานที่มีการพิสูจน์ตัวตนโดยใช้แอ็ตทริบิวต์ authroles ดังนั้นผู้ ใช้ที่ได้รับการพิสูจน์ตัวตนสำหรับคำสั่งปิดระบบจะสามารถรัน:

authexec /usr/sbin/shutdown

้ตัวอย่างต่อไปนี้แสดงคำสั่ง usr/sbin/shutdown ที่ถูกเปิดใช้งานสำหรับการเรียกใช้งานที่มีการพิสูจน์ตัวตนโดยใช้แอ็ตทริบิวต์ authrole:

/usr/sbin/shutdown: accessauths=aix.system.boot.shutdown innateprivs=PV\_AZ\_ROOT,PV\_DAC\_O,PV\_DAC\_R,PV\_DAC\_W, PV\_DAC\_X,PV\_PROC\_PRIV,PV\_PROC\_SIG secflags=FSF\_EPS authroles=isso, so, sa

ก่อนรัน shutdown ผู้ใช้ที่ แตกต่างกันที่มีบทบาทหนึ่งในสามบทบาทแสดงในแอ็ตทริบิวต์ authroles จำเป็นต้องได<sup>้</sup>รับการ ี พิสูจน์ตัวตน ในตัวอย่างนี้ แอ็ตทริบิวต์ authroles ระบุบทบาท isso, so, และ sa คำสั่งนี้จำเป็นต้องใช้การพิสูจน์ตัวตน ในการเข้า ถึง aix.system.boot.shutdown เพื่อเรียกใช้คำสั่ง shutdown การพิสูจน์ตัวตนนี้โดยทั่วไปจะเชื่อมโยงกับบทบาท so ผู้ใช้ที่มิใช้ผู้ ใช้ที่เรียกใช้คำสั่ง shutdown ด้วยบทบาท so นอกเหนือจากที่ผู้ใช้ที่มี isso และ sa ต้องพิสูจน์ตัวตน เพื่อให้ออกคำสั่งได้เสร็จ เรียบร์อย

# ไฟล์

รายการ /etc/security/users /etc/security/roles /etc/security/authorizations /etc/security/privcmds

ข้อมูลที่เกี่ยวข้อง:

คำสั่ง setsecattr คำสั่ง Issecattr คำสั่ง privcmds

คำอธิบาย ...........<br>มีแอ็ตทริบิวต์ส่วนขยายของผู้ใช้ มีแอ็ตทริบิวต์ของบทบาท มีแอ็ตทริบิวต์ของการพิสูจน์ตัวตน มีแอ็ตทริบิวต์ของคำสั่งสิทธิใช<sup>้</sup>งาน RBAC

# ี คำสั่ง authrpt

# วัตถุประสงค์

รายงานความสามารถในการรักษาความปลอดภัยของการพิสูจน์ตัวตน

# ไวยากรณ์

authrpt  $[-Rload_model] [-C] [-c|-f|-r|-u]$  { auth1, auth2 ... }

#### คำอธิบาย

คำสั่ง authrpt รายงานข้อมูลความสามารถ ของการพิสูจน์ตัวตน เช่น คำสั่งที่ใช<sup>้</sup>สิทธิ ไฟล์ที่ใช้สิทธิใช้งาน บทบาท และข้อมูลผู้ใช้

```
สามารถระบุแฟล็ก - c, -f, -r or -u
```
เมื่อระบุอ็อพชัน -c คำสั่งที่ใช<sup>้</sup> สิทธิพิเศษจะแสดงในฐานข้อมูล /etc/security/privcmds ที่สามารถเรียกใช้ได้โดยการพิสูจน์ตัว ิตนจะแสดงรายการอยู่ อ็อพชัน -c ยังสามารถใช้แสดงรายการคำสั่ง ที่มีการพิสูจน์ตัวตนพิเศษ ALLOW\_ALL, ALLOW\_GROUP และ ALLOW\_OWNER

เมื่อระบุอ็อพชัน –f รายการของไฟล์ที่ใช้สิทธิพิเศษแสดงในฐานข้อมูล /etc/security/privfiles ที่สามารถเข้าถึงโดยผู้ใช้ที่ ้ กำหนดการพิสูจน์ตัวตนจะถูกแสดงไว<sup>้</sup>

ี เมื่อระบุอ็อพชัน –u รายการของผู้ใช**้ที่มีการพิสูจน**์ตัวตนจะถูกแสดง

เมื่อระบุ -r รายการขอบบทบาทที่มีการพิสูจน์ตัวตนจะถูกแสดง

้คำสั่งรับรายการที่คั่นด้วยเครื่องหมายจุลภาคของชื่อการพิสูจน์ตัวตน เป็นอินพุต เมื่อไม่ได้ระบุอ็อพชัน ข้อมูความสามารถทั้ง หมด เช่น คำสั่ง ไฟล์ที่ใช้สิทธิใช้งาน บทบาท และข้อมูลผู้ใช้ที่เชื่อมโยง กับการพิสูจน์ตัวตนจะถูกแสดง

### แฟล็ก

<span id="page-236-5"></span><span id="page-236-4"></span><span id="page-236-3"></span><span id="page-236-2"></span><span id="page-236-0"></span>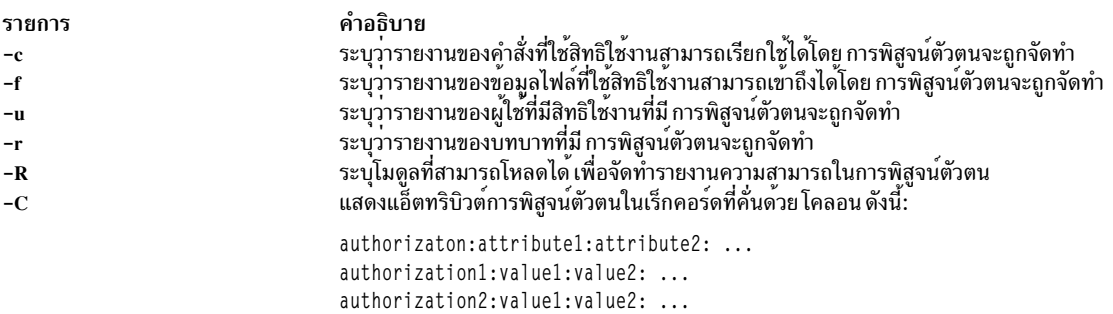

#### <span id="page-236-1"></span>สถานะออก

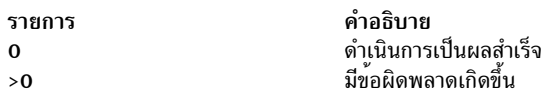

#### ความปลอดภัย

การควบคุมสิทธิ์เข้าถึง: คำสั่งนี้ควรให<sup>้</sup>สิทธิในการเรียกใช<sup>้</sup> (x) สำหรับผู้ใช<sup>้</sup> root

คำสั่งนี้สามารถเรียกใช้งานได้โดย root หรือผู้ที่ได้รับการพิสูจน์ตัวตนที่มี การพิสูจน์ตัวตน "aix.security.auth.list"

ข้อควรทราบ สำหรับผู้ใช<sup>้</sup> RBAC และผู้ใช้ Trusted AIX: คำสั่งนี้ สามารถทำการดำเนินการที่มีสิทธิใช<sup>้</sup>งาน เฉพาะผู้ใช้ที่มีสิทธิ ี พิเศษสามารถ รันการดำเนินการพิเศษ สำหรับรายการของสิทธิพิเศษและการอนุญาต ที่เชื่อมโยงกับคำสั่งนี้ โปรดดูคำสั่ง Issecattr หรือคำสั่งย่อย getcmdattr

### ไฟล์

รายการ /etc/security/roles /etc/security/authorizations /etc/security/privcmds /etc/security/privfiles

#### ตัวอย่าง

ในการรายงานคำสั่งที่เชื่อมโยงกับการพิสูจน์ตัวตน aix.fs และ aix.system ให้ใช้ไวยากรณ์ต่อไปนี้:

authrpt -c aix.fs, aix.system

ในการรายงานความสามารถทั้งหมดของการพิสูจน์ตัวตน aix.security ให้ใช<sup>้</sup>ไวยากรณ์ต่อไปนี้:

authrpt aix.security

#### ในการรายงานความสามารถทั้งหมดของการพิสูจน์ตัวตน aix.security.user ใน รูปแบบที่คั่นด้วยโคลอน ใช้ไวยากรณ์ต่อไปนี้:

authrpt -C aix.security.user

#### ข้อมูลที่แสดงจะคล้ายกับที่ปรากฎต่อไปนี้:

#authorization: commands: privfiles: roles: users aix.security.user:/usr/bin/mkuser, /usr/bin/chuser:/etc/csh.cshrc. /etc/csh.login:role1:Bob,Simon

ข้อมูลที่เกี่ยวข้อง: คำสั่ง rolerpt คำสั่ง usrrpt รูทีนย่อย getcmdattr คำสั่ง lssecattr การควบคุมการเข้าถึงตามบทบาท

# ี คำสั่ง authqry

# วัตถุประสงค์

้เคียวรีการใช้งานการพิสูจน์ตัวตนในช่วงระยะเวลาหนึ่ง

# ไวยากรณ์

authqry  $\{-c[-s]\}-q[-F<\{trailListFile>\}]$  [-t <time\_period\_in\_days>] } user

### คำอธิบาย

ี คำสั่ง authqry เคียวรีข้อมูลเกี่ยวกับ การพิสูจน์ตัวตนที่ใช้โดยผู้ใช้ในช่วงกรอบเวลาที่ระบุ

เมื่อระบุอ็อพชัน –c ผู้ใช้ถูกกำหนดคอนฟิกสำหรับการตรวจสอบบทบาทและข้อมูลการพิสูจน์ตัวตน คลาส rbacqry ถูกเพิ่มใน ไฟล์ /etc/security/audit/config โดยมีเหตุการณ์สำหรับการพิสูจน์ตัวตนการตรวจสอบ และบทบาท หากผู้ใช้ กำลังถูกตรวจ สอบอยู่ (รายการผู้ใช้แสดงแค่ในไฟล์คอนฟิกูเรชัน ดังนั้นคลาส rbacqry ถูกเพิ่มให้แก่ มิฉะนั้นจะเพิ่มชื่อผู้ใช้ใน /etc/ security/audit/config ที่มี คลาสพารามิเตอร์ rbacqry

```
เมื่อระบุอ็อพชัน -s ระบบย่อย การตรวจสอบจะสตาร์ท / รีสตาร์ท
```

```
เมื่อระบุอ็อพชัน –q ข้อมูลการตรวจสอบถูกเคียวรีเพื่อดูข้อมูลการพิสูจน์ตัวตน
```
เมื่อระบุ –t การใช้งานการพิสูจน์ตัวตนตั้งแต่วันที่ (ระบุด้วยอ็อพชัน –t ) จนถึงวันที่ระบบปัจจุบัน จะถูกเคียวรีและแสดง หาก ไม่มีอ็อพชัน –t การใช<sup>้</sup>งานการพิสูจน์ตัวตนในช<sup>่</sup>วงเวลาตั้งแต**่เปิดใช**้การตรวจสอบ สำหรับผู้ใช**้จะถูกแสดง คำสั่งแสดงทั้งชุด** ี ของ การพิสูจน์ตัวตนที่ใช้ระหว่างกรอบเวลานี้

หมายเหตุ: คำสั่ง authqry ทำการใช้งาน คุณลักษณะการตรวจสอบใน AIX เพื่อให้คำสั่ง authqry ทำงานตามที่ต้องการ ต้อง ้เปิดทำงานการตรวจสอบ ต้องเปิดใช้คอนพี่กูเรชันการตรวจสอบ สำหรับผู้ใช้ และต้องระบุกรอบเวลาเป็น จำนวนวัน

## แฟล็ก

<span id="page-238-2"></span><span id="page-238-1"></span><span id="page-238-0"></span>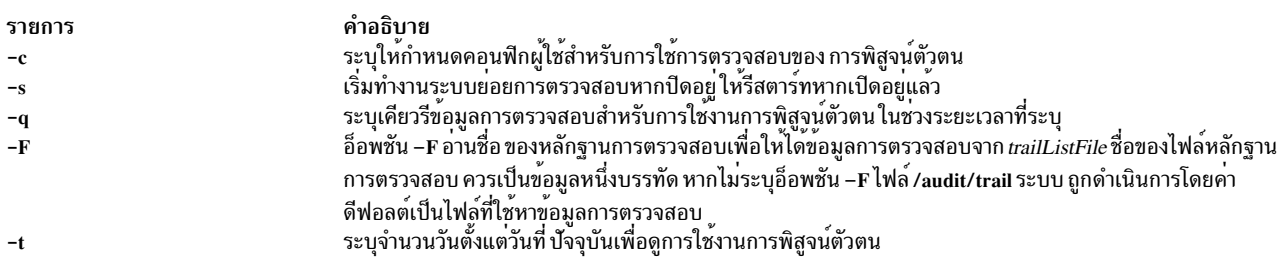

#### <span id="page-238-4"></span><span id="page-238-3"></span>สถานะออก

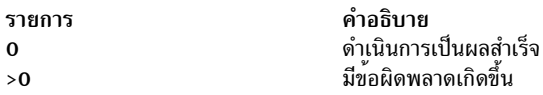

#### ความปลอดภัย

ค่าควบคุมการเข้าถึง: คำสั่งนี้ควรให<sup>้</sup>สิทธิการเข้าถึงเพื่อเรียกใช<sup>้</sup>งาน (x) แก่ผู้ใช<sup>้</sup> root

ข้อควรทราบ สำหรับผู้ใช<sup>้</sup> RBAC และผู้ใช<sup>้</sup> Trusted AIX: คำสั่งนี้ สามารถทำการดำเนินการที่มีสิทธิใช<sup>้</sup>งาน เฉพาะผู้ใช้ที่มีสิทธิ ี พิเศษสามารถ รันการดำเนินการพิเศษ สำหรับรายการของสิทธิพิเศษและการอนุญาต ที่เชื่อมโยงกับคำสั่งนี้ โปรดดูคำสั่ง Issecattr หรือ คำสั่งย่อย getcmdattr

# ไฟล์

รายการ /etc/security/authorizations /audit/trail

คำอธิบาย

### ตัวอยาง

ในการเคียวรีการพิสูจน์ตัวตนตามชื่อ Bob ให้ใช้ไวยากรณ์ต่อไปนี้:

authqry -q Bob

ในการเคียวรีการพิสูจน์ตัวตนที่ใช<sup>้</sup>โดย Simon สำหรับช<sup>่</sup>วง 20 วันที่ผ**่านมา ให**้ใช้ ไวยากรณ์ต่อไปนี้:

authgry -g -t 20 Simon ข้อมูลที่เกี่ยวข้อง: คำสั่ง rolegry คำสั่ง audit รูทีนย<sup>่</sup>อย getcmdattr คำสั่ง Issecattr การควบคุมการเข้าถึงตามบทบาท

# ี คำสั่ง autoconf6

### วัตถุประสงค์

กำหนดคอนฟิกเน็ตเวิร์กอินเตอร์เฟส IPv6 โดยอัตโนมัติตอนบูต

# ไวยากรณ์

autoconf6  $[-a] [-A] [-i] [-s] [-6] [-M] [-0] [-R] [-c] [-w] [-m \text{ main\_interface}]$  [interface\_name ...]

#### <span id="page-240-11"></span>คำอธิบาย

คำสั่ง autoconf6 ถูกใช้ในตอนบูต เพื่อกำหนดลิงก์-โลคัลแอดเดรสกับเน็ตเวิร์กอินเตอร์เฟสที่สามารถ ND คำสั่ง autoconf6 ้ยังเตรียมข้อมูลเบื้องต้น ลูปแบคอินเตอร์เฟส ช่องทางอัตโนมัติหากจำเป็น และเพิ่ม เส้นทางที่จำเป็นบางเส้น ทั้งสามารถใช้ได้ ิตลอดเวลาในการตั้งค่าลิงก์-โลคัลแอดเดรส และการกำหนดช่องทางอัตโนมัติบนอินเตอร์เฟสที่เพิ่งตั้งค่าคล้ายอีเธอร์เน็ต

#### แฟล็ก

<span id="page-240-10"></span><span id="page-240-7"></span><span id="page-240-6"></span><span id="page-240-5"></span><span id="page-240-4"></span><span id="page-240-3"></span><span id="page-240-2"></span><span id="page-240-1"></span><span id="page-240-0"></span>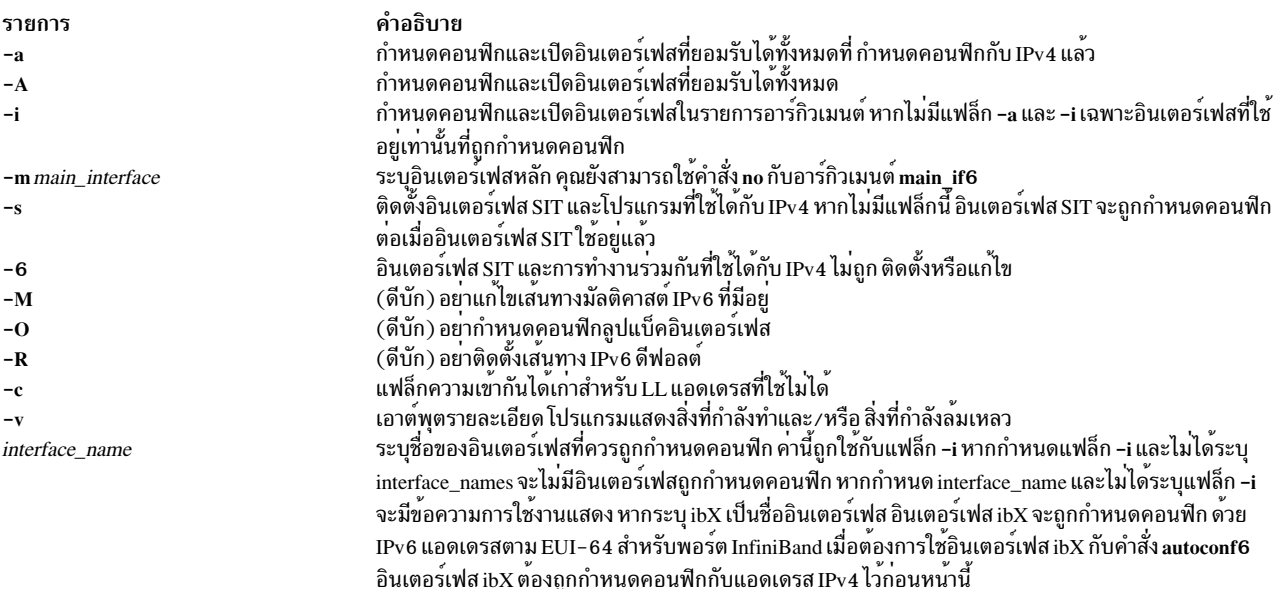

# <span id="page-240-9"></span><span id="page-240-8"></span>ขอความ

ข้อความบ่งชี้ว่าการดำเนินการต่างๆ ทำเสร็จและ/หรือมีการพบปัญหา โดย autoconf6 ข้อมูลที่เกี่ยวข้อง: คำสั่ง ifconfig คำสั่ง ndpd-host คำสั่ง ndpd-router

#### automount Daemon

#### วัตถุประสงค์

้เมาท์จุดที่เมาท์โดยจุดที่เมาท์

#### ไวยากรณ์

```
/usr/sbin/automount [-m] [-n] [-v] [-t duration ] [-i interval ] [-f file ] [-s timeout ] [
-D value ] -d value ]
```
#### คำอธิบาย

คำสั่ง automount ถูกใช้เป็นเครื่องมือ การจัดการสำหรับ AutoFS โดยติดตั้งจุดที่เมาท์ AutoFS และเชื่อมโยงแม็พ automount ้กับจุดที่เมาท์แต่ละจุด ระบบไฟล<sup>์</sup> AutoFS มอนิเตอร์ ความพยายามเข้าถึงไดเร็กทอรีภายในและแจ้ง automountd daemon daemon ใช<sup>้</sup>แม็พเพื่อค<sup>้</sup>นหา ตำแหน**่งระบบไฟล์ จากนั้นจะเมาท์ที่จุดอ**้างอิงภายในระบบไฟล์ AutoFS

ิลักษณะการทำงาน automount ก่อนหน้านี้สามารถระบุได้ หากตัวแปรสภาวะแวดล้อม COMPAT\_AUTOMOUNT ถูกตั้งค่า ูเป็นค่าใดๆ ก่อนการรันคำสั่ง automount ลักษณะการทำงาน ปัจจุบันกลายเป็นลักษณะการทำงานดีฟอลต์ใน AIX 5.0

หากระบบไฟล์ไม่ถูกเข้าถึงภายในช่วงระยะเวลาที่เหมาะสม (ค่าดีฟอลต์ สิบนาที) automountd daemon จะยกเลิกการเมาท์ ระบบไฟล์

automountd daemon ไม่ได้ถกเริ่มให้คำสั่ง automount พยายามเริ่มทำงานโดยใช<sup>้</sup> SRC

แม็พ

การแม็พ Automount ระบุจุดที่เมาท์ที่จะถูกเมาท์โดยอัตโนมัติเมื่อ ถูกเข้าถึง และสิ่งที่ควรถูกเมาท์บนจุดที่เมาท์เหล**่านี้ แม็พ** ไฟล์ /etc/auto\_master ระบุจุดที่เมาท์เริ่มต้น หรือเรียกว่า *คีย์* และแม็พที่เกี่ยวข้องที่กำหนดว่าระบุรีโมต ใดที่ควรเมาท์ที่จุดนั้น รูปแบบของไฟล์/etc/auto\_master คือ:

/kev  $map$ 

หมายเหตุ: ไฟล์ /etc/auto\_master ถูกอ่านต่อเมื่อ คำสั่ง automount ถูกเรียกใช้งานตอนเริ่มต้น การเปลี่ยนแปลง ใดๆ ใน ไฟล์นั้นจะยังไม่มีผลจนกว่าคำสั่ง automount จะถูกรันอีกครั้ง

แม็พส่วนใหญ่เป็นแม็พโดยตรง แม็พโดยอ้อม และโฮสต์แม็พ

```
แม็พโดยตรงจำเป็นต้องใช้คีย์พิเศษ ( / - ) ในไฟล์ /etc/auto master และแม็พเป็นไฟล์ที่มีรูปแบบต่อไปนี้:
```
/directkey server:/dir [-options]

เมื่อ ผู้ใช้เข้าถึงไดเร็กทอรี /directkey, automountd daemon จะ mount server:/dir กับ /directkey

แม็พโดยอ้อมมีรูปแบบต่อไปนี้:

[-options] indirectkey server:/dir

เมื่อ ผู้ใช้เข้าถึงไดเร็กทอรี /key/indirectkey, automountd daemon จะ mount server:/dir กับ /key/indirectkey

โฮสต์แม็พจำเป็นต้องใช้แม็พพิเศษ (-hosts) ในไฟล์ /etc/auto\_master automountd daemon จะสร้างไดเร็กทอรีย่อย ภายใต้ ไดเร็กทอรี /key สำหรับทุกเซิร์ฟเวอร์ที่แสดงรายการอยู่ใน ไฟล์ /etc/hosts เมื่อผู้ใช้เข้าถึง ไดเร็กทอรี /key/server แล้ว automountd daemon จะเมาต์ไดเร็กทอรีที่เอ็กซ์พอร์ตของเซิร์ฟเวอร์ไปยังไดเร็กทอรี /key/server

ตำแหน่งแม็พทางเลือก

แม็พ automount ยังอยู่บนเซิร์ฟเวอร์ NIS และ LDAP คำสั่ง automount จะค้นหาแม็พที่เป็นไฟล์อยู่บนระบบ ระบบเป็นค่า ดีฟอลต์ยกเว้นรายการ automount ใน /etc/irs.conf ถูกเปลี่ยนแปลง ตัวอย่างเช่น:

automount nis\_ldap

# รวมทั้งสามารถระบุเซอร์วิสชื่อมากกว<sup>่</sup>าหนึ่งเซอร์วิส เพื่อ จะใช<sup>้</sup> โดยใช<sup>้</sup>รายการที่คั่นด้วย whitespace ตัวอย่างเช่น ในการระบุ<br>ว่าควรใช้แม็พ LDAP เป็นอันดับแรก ตามด้วยโลคัลไฟล์ รายการ automount จะเป็นดังนี้:

automount nis\_ldap files

ค่าที่ถูกต้องสำหรับรายการ automount คือ files, nis และ nis\_ldap

#### แฟล็ก

<span id="page-242-8"></span><span id="page-242-7"></span><span id="page-242-5"></span><span id="page-242-4"></span><span id="page-242-1"></span><span id="page-242-0"></span>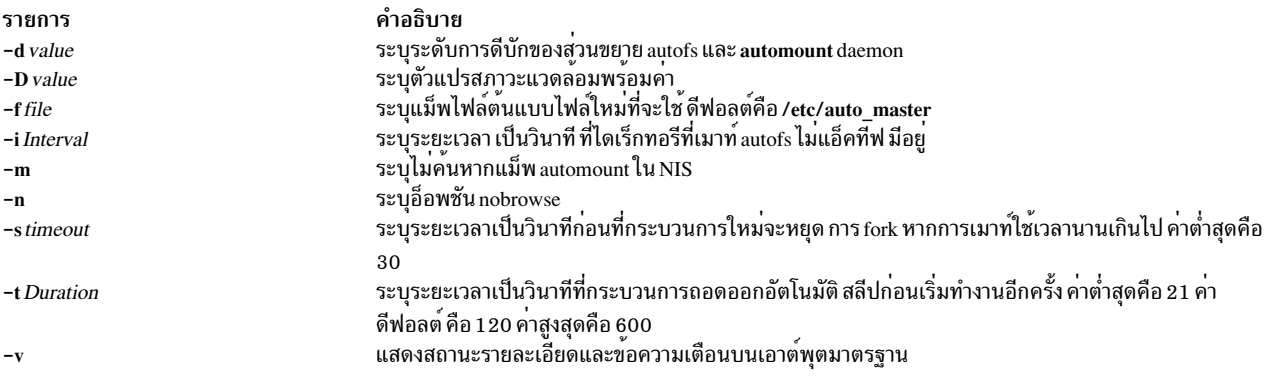

# <span id="page-242-6"></span><span id="page-242-3"></span><span id="page-242-2"></span>ไฟล์

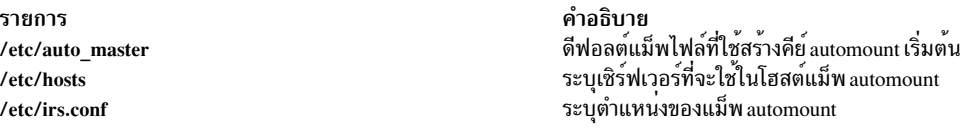

# สิ่งอ<sup>้</sup>างอิงที่เกี่ยวข้อง:

"automountd Daemon" ข้อมูลที่เกี่ยวข้อง: คำสั่ง mount Managing NIS Automount Maps คำสั่ง $PC$ -NFS ภาพรวม Network File System (NFS) สำหรับการจัดการระบบ รายการของคำสั่ง NFS

#### automountd Daemon

## วัตถุประสงค์

AutoFS mount และ unmount daemon

## ไวยากรณ์

/usr/sbin/automountd  $[-n] [-T] [-v] [-D$  name=value]

#### คำอธิบาย

automountd daemon เป็น เซิร์ฟเวอร์ RPC ที่ประมวลผลและตอบการร้องขอจากส่วนขยายเคอร์เนลระบบไฟล์ AutoFS โลคัล ใช้แม็พโลคัลไฟล์หรือเซอร์วิสชื่อเพื่อค<sup>้</sup>นหาระบบไฟล์ จะที่เมาท์

#### แม็พ

<span id="page-243-3"></span>สำหรับคำอธิบายเกี่ยวกับแม็พไฟล์โปรดดูข้อมูลที่ <mark>แม็พ ใน automount</mark> daemon

#### แฟล็ก

<span id="page-243-1"></span><span id="page-243-0"></span>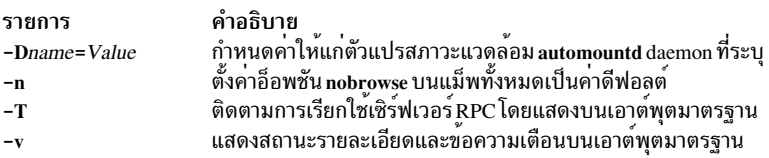

### <span id="page-243-2"></span>สิ่งอ้างอิงที่เกี่ยวข้อง:

"automount Daemon" ในหน้า 231 ข้อมูลที่เกี่ยวข้อง: คำสั่ง df คำสั่ง mount วิธีจัดการ NIS automount Maps รายการของคำสั่ง NFS

# ี คำสั่ง autopush

# วัตถุประสงค์

้กำหนดคอนฟิกรายการของโมดูล ที่ถูกส<sup>่</sup>งโดยอัตโนมัติ

### ไวยากรณ์

autopush-fFile

autopush  $-r - M$  Major  $-m$  Minor

autopush  $-g$  -M Major -m Minor

#### คำอธิบาย

คำสั่ง autopush กำหนดคอนฟิก รายการของโมดูลที่ถูกส่งไปยังสตรีมโดยอัตโนมัติเมื่อเปิด อุปกรณ์ รวมทั้งสามารถลบการตั้ง ี ค่าก่อนหน้านี้ออก หรือจัดหาข้อมูล เกี่ยวกับการตั้งค่า

# แฟล็ก

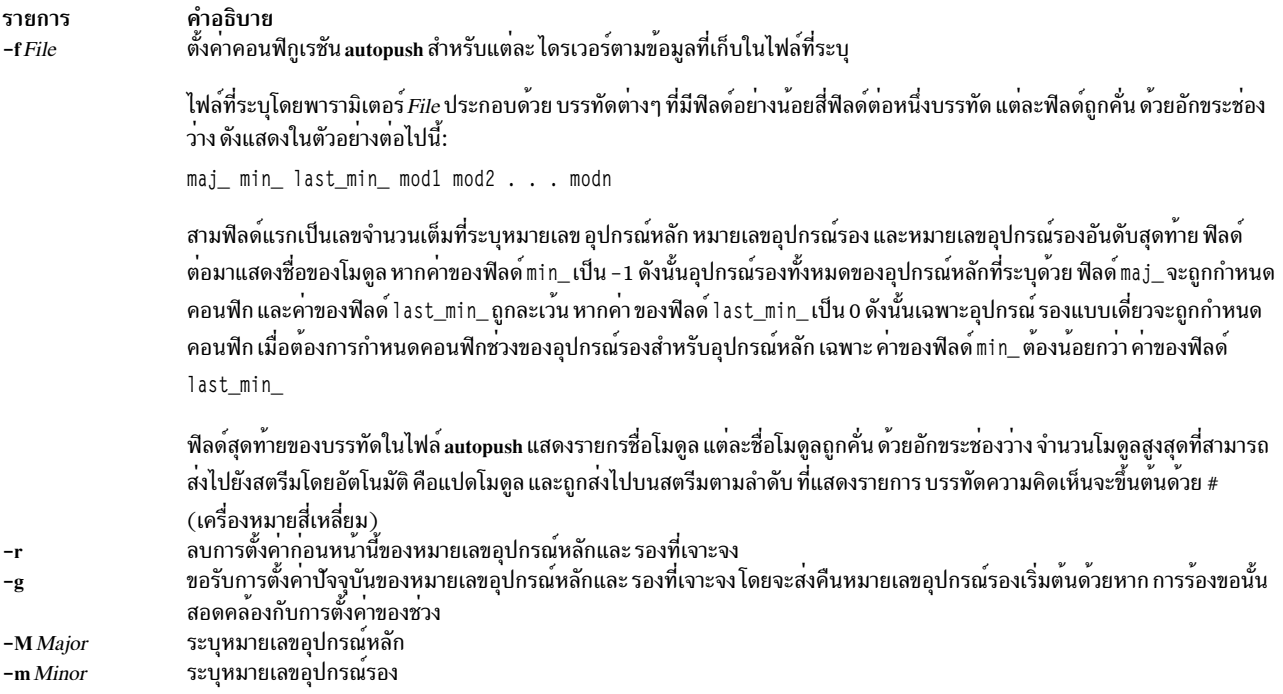

<span id="page-244-4"></span><span id="page-244-3"></span><span id="page-244-2"></span><span id="page-244-1"></span><span id="page-244-0"></span>ระบบปฏิบัติการได<sup>้</sup>มีการเพิ่มประสิทธิภาพให<sup>้</sup>แก่คำสั่ง autopush ที่ช่วยให<sup>้</sup>ระบุหมายเลขหลักได<sup>้</sup>ง่ายขึ้น ชื่อของไดรเวอร์ ีสามารถระบุแทนหมายเลขหลักได้ในตำแหน่งใดๆ ที่โดยปกติใช้หมายเลขหลัก

# พารามิเตอร์

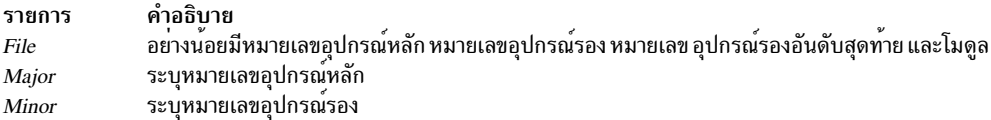

### ตัวอย่าง

1. เมื่อต้องการกำหนดคอนฟิกรายการสตรีมโมดูลที่จะส่งโดยอัตโนมัติ ให้พิมพ์:

```
autopush - f File
```
2. เมื่อต้องการลบคอนฟิกูเรชันก่อนหน้านี้ให้พิมพ์:

autopush - r - M Major - m Minor

3. เมื่อต<sup>้</sup>องการแสดงคอนฟิกูเรชันปัจจุบันให<sup>้</sup>พิมพ์:

```
autopush -g -M Major -m Minor
```
ข้อมูลที่เกี่ยวข้อง:

คำสั่ง streamio

รายการคำสั่ง Streams

ภาพรวม STREAMS

# คำสั่ง awk

# วัตถุประสงค์

้คนหาบรรทัดในไฟล์ที่ตรงกับรูปแบบ และดำเนินการ ที่ระบุไว<sup>้</sup>บนบรรทัดเหล<sup>่</sup>านั้น

# ไวยากรณ์

awk [-u] [-F Ere] [-v Assignment] ... { -f ProgramFile \'Program' } [[File ... | Assignment ... ] ] ...

# คำอธิบาย

ี คำสั่ง awk ใช้ชุดของ คำสั่งที่ผู้ใช้กำหนดเพื่อเปรียบเทียบชุดของไฟล์ ทีละหนึ่งบรรทัด กับนิพจน์ทั่วไปที่ผู้ใช้ระบุ ดังนั้นจะมี การดำเนินการเกิดขึ้นทันทีที่บรรทัดใดๆ ที่ตรงกับนิพจน์ปกติที่ ขยายเพิ่มนั้น

ิ การค้นหาของรูปแบบขอคำสั่ง awk มีความเฉพาะเจาะจงมากกว่าของคำสั่ง grep และยังอนุญาตให้ผู้ใช้ดำเนินการหลายๆ การดำเนินการกับบรรทัดข้อความอินพุต ภาษาโปรแกรมของคำสั่ง awk ไม่จำเป็นต้อง คอมไฟล์ และอนุญาตให้ผู้ใช้ใช้ตัวแปร ฟังก์ชันตัวเลข ฟังก์ชันสตริง และตัวดำเนินการเชิงตรรกะได้

คำสั่ง awk ได้รับผลกระทบ โดยตัวแปรสภาวะแวดล้อม LANG, LC\_ALL, LC\_COLLATE, LC\_CTYPE, LC\_MESSAGES, LC\_NUMERIC, NLSPATH และ PATH

หัวข้อต่อไปนี้จะมีอธิบายอยู่ในบทความนี้:

- อินพุตสำหรับคำสั่ง awk
- เอาต์พุตสำหรับคำสั่ง awk
- การประมวลผลไฟล์ที่มีเร็กคอร์ดและฟิลด์
- ภาษาโปรแกรมคำสั่ง awk
	- รูปแบบ
	- การดำเนินการ
	- ตัวแปร
	- ตัวแปรพิเศษ
- แฟล็ก
- ตัวอย่าง

# <span id="page-245-0"></span>้อินพุตสำหรับคำสั่ง awk

ี คำสั่ง awk รับค่าอินพุต สองแบบ: ไฟล์ข้อความอินพุต และคำสั่งโปรแกรม

# ไฟล์ข้อความอินพุต

การค้นหาและการดำเนินการมีการทำบนไฟล์ข้อความ อินพุต ไฟล์ถูกระบุโดย:

• การระบุตัวแปร*File* บน บรรทัดคำสั่ง

- การแก<sup>้ไ</sup>ขตัวแปรพิเศษ ARGV และ ARGC
- การจัดให<sup>้</sup>มีอินพุตมาตรฐานหากไม**่มีตัวแปร** File

หากระบุหลายไฟล์ด้วยตัวแปร*File* ไฟล์จะถูกประมวลผล ตามลำดับที่ระบุ

#### คำสั่งโปรแกรม

ี คำสั่งที่กำหนดโดยผู้ใช**้เป็นตัวควบคุม การดำเนินการของคำสั่ง** awk คำสั่งเหล**่านี้ อาจมาจากตัวแปร `Program' บน บรรทัด**คำ ้สั่งหรือไฟล์ที่ระบุโดยแฟล็ก -f รวมกับตัวแปร*ProgramFile* หาก ระบุหลายๆ โปรแกรมไฟล์ ไฟล์จะถูกนำมาต<sup>่</sup>อกัน ตามลำดับ ี ที่ระบฺ และให้ผลลัพธ์ตามกลับของคำสั่งที่ใช้

#### <span id="page-246-0"></span>ูเอาต์พุตสำหรับคำสั่ง awk

ี คำสั่ง awk สร้าง เอาต์พุตสามประเภทจากข้อมูลภายในไฟล์ข้อความอินพุต:

- ข้อมูลที่เลือกสามารถพิมพ์ไปยังเอาต์พุตมาตรฐานได้โดยไม่มีผลการเปลี่ยนแปลง ต่ออินพุตไฟล์
- ส่วนที่เลือกของอินพุตไฟล์สามารถเปลี่ยนแปลงได<sup>้</sup>
- ข้อมูลที่เลือกสามารถเปลี่ยนแปลงและพิมพ์ไปยังเอาต์พุตมาตรฐานโดยมี หรือไม่มีการเปลี่ยนแปลงต<sup>่</sup>อเนื้อหาของอินพุต ไฟล<sup>์</sup>

โดยเอาต์พุตทั้งสามแบบนี้สามารถดำเนินการ ในไฟล์เดียวกัน ภาษาโปรแกรมที่คำสั่ง awk รู้จักได้รับอนุญาตให้ผู้ใช<sup>้</sup>เปลี่ยนทิศ ทางของเอาต์พุต

# <span id="page-246-1"></span>การประมวลผลไฟล์ที่มีเร็กคอร์ดและฟิลด์

ไฟล์ถูกประมวลผลด้วยวิธีการต่อไปนี้:

- 1. คำสั่ง awk จะสแกนคำสั่งและเรียกใช้การดำเนินการใดๆ ที่ระบุให้เกิดขึ้น ก่อนอ่านอินพุตไฟล์ ประโยคคำสั่ง BEGIN ในภาษาโปรแกรม awk อนุญาตให้ผู้ใช<sup>้</sup> ระบุชุดคำสั่งที่ต้องทำก<sup>่</sup>อนอ<sup>่</sup>าน เร็กคอร์ดแรก ซึ่งเป็น ประโยชน์อย่างยิ่งสำหรับการเตรียมข้อมูลเบื้องต้นให้แก่ตัวแปรพิเศษ
- 2. อานหนึ่งเร็กคอร์ดจากอินพุตไฟล์ เร็กคอร์ดคือชุดข้อมูลที่คั่นด้วยตัวคั่นเร็กคอร์ด ค่าดีฟอลต์สำหรับตัวคั่นเร็กคอร์ดคืออักขระขึ้นบรรทัดใหม่ ซึ่งทำให้แต่ ิละบรรทัดในไฟล์เป็นเร็กคอร์ดแยกกัน ตัวคั่นเร็กคอร์ด สามารถเปลี่ยนได้โดยการตั้งค่าตัวแปรพิเศษ RS
- 3. เร็กคอร์ดถูกเปรียบเทียบกับแต<sup>่</sup>ละรูปแบบ ที่ระบุโดยคำสั่งการทำงานของคำสั่ง awk ี ประโยคคำสั่งของคำสั่งสามารถระบุว่าฟิลด์ที่เจาะจง ภายในเร็กคอร์ดสามารถใช้เปรียบเทียบ โดยค่าดีฟอลต์ ฟิลด์ถูกคั่น ้ ด้วย white space (ช่องว<sup>่</sup>าง หรือแท็บ) แต่ละฟิลด์ถูกอ้างถึงโดยตัวแปร ฟิลด์ ฟิลด์แรกในเร็กคอร์ดถูกกำหนดให<sup>้</sup>แก<sup>่</sup> ์ ตัวแปร \$1 ฟิลด์ที่สองถูกกำหนดให้แก่ตัวแปร \$2 ตามลำดับ ทั้งเร็กคอร์ดถูกกำหนดให้แก่ตัวแปร \$0 ตัวคั่นฟิลด์ ี่ สามารถเปลี่ยนได้โดยใช<sup>้</sup>แฟล็ก -F บนบรรทัดคำสั่งหรือโดยการตั้งค<sup>่</sup>าตัวแปรพิเศษ FS ตัวแปรพิเศษ FS สามารถถูกตั้งค่า เป็นค่า: ช่องว่าง, อักขระเดี่ยว หรือ นิพจน์ปกติที่เพิ่ม
- ่ 4. หากเร็กคอร์ดตรงตามรูปแบบ การดำเนินการใดๆ ที่สัมพันธ์กับรูปแบบนั้น จะถูกดำเนินการบนเร็กคอร์ด
- ี 5. หลังจากเร็กคอร์ดถูกเปรียบเทียบกับแต่ละรูปแบบ และการดำเนินการ ที่ระบุทั้งหมดถูกดำเนินการแล้ว จะอ่านเร็กคอร์ด ้ถัดไปจากอินพุต ดำเนินการ ประมวลผลซ้ำจนกว่าเร็กคอร์ดทั้งหดมถูกอ่านจากอินพุตไฟล์
- ่ 6. หากระบุหลายอินพุตไฟล์ ไฟล์ถัดไป จะถูกเปิดขึ้นและ และดำเนินการซ้ำจนกว่าอินพุตไฟล์ทั้งหมดถูก อ่าน

7. หลังจากเร็กคอร์ดสุดท้ายในไฟล์สุดท้ายถูกอ่าน คำสั่ง awk จะเรียกใช้งานคำสั่งใดๆ ที่ระบุให้เกิดขึ้นหลังการประมวลผล อินพุต

ประโยค $\mathop{\mathtt{END}}\nolimits$ ในภาษาโปรแกรม awk อนุญาตให้ผู้ใช้ระบุ การดำเนินการที่จะทำหลังอ่านเร็กคอร์ดสุดท้าย นี้เป็น ประโยชน์อย่างยิ่ง สำหรับการส่งข้อความว่างานที่ดำเนินการเสร็จโดยคำสั่ง awk เป็นอย่างไร

### <span id="page-247-0"></span>ภาษาโปรแกรมคำสั่ง*a*wk

ิภาษาโปรแกรมคำสั่ง awk ประกอบด้วยประโยคในรูปแบบ:

#### Pattern { Action }

่ หากเร็กคอร์ดตรงกับรูปแบบที่ระบุ หรือมีฟิลด์ซึ่งตรงกับรูปแบบ จากนั้นการดำเนินการที่สัมพันธ์ จะถูกดำเนินการ รูปแบบ สามารถระบุโดยไม่มีการดำเนินการ โดยในกรณี เช่นนี้ ทั้งบรรทัดที่มีรูปแบบจะถูกเขียนไปยังเอาต์พุต มาตรฐาน การดำเนิน การระบุโดยไม่มีรูปแบบจะถูกดำเนินการในทุก อินพุตเร็กคอร์ด

#### <span id="page-247-1"></span>**Patterns**

้รูปแบบมีสี่ประเภทที่ใช<sup>้</sup>ในไวยากรณ์ภาษาคำสั่ง awk :

- นิพจน์ทั่วไป
- บิพจน์สัมพันธ์
- การรวมรูปแบบ
- รูปแบบ BEGIN และ END

#### <span id="page-247-2"></span>บิพจน์ทั่วไป

นิพจน์ทั่วไปที่เพิ่มใช้โดยคำสั่ง awk จะคล้ายกับที่ใช้โดยคำสั่ง grep หรือ egrep ฟอร์ม แบบง่ายที่สุดของนิพจน์ทั่วไปที่เพิ่มเป็น สตริงของอักขระ ที่อยู่ภายในสแลช ตัวอย่างเช่น สมมติไฟล์ชื่อ testfile มีเนื้อหาต่อไปนี้:

smawley, andy smiley, allen smith, alan smithern, harry smithhern, anne smitters, alexis

#### การปอนบรรทัดคำสั่งต่อไปนี้:

awk //smi// testfile

จะพิมพ์เร็กคอร์ดทั้งหมดที่มีการเกิดของสตริง smi ไปยังเอาต์พุตมาตรฐาน ในตัวอย**่างนี้โปรแกรม <sup>,</sup> /smi / <sup>,</sup> สำหรับ คำสั่**ง awk คือรูปแบบที่ไม่มีการดำเนินการ เอาต์พุตคือ:

smiley, allen smith, alan smithern, harry smithhern, anne smitters, alexis

้อักขระพิเศษต่อไปนี้ถูกใช้เพื่อจัดรูปแบบนิพจน์ทั่วไปที่เพิ่ม:

 $238$  AIX เวอร์ชัน 7.2: ข้อมูลอ้างอิงคำสั่ง วอลุ่ม 1, a - c

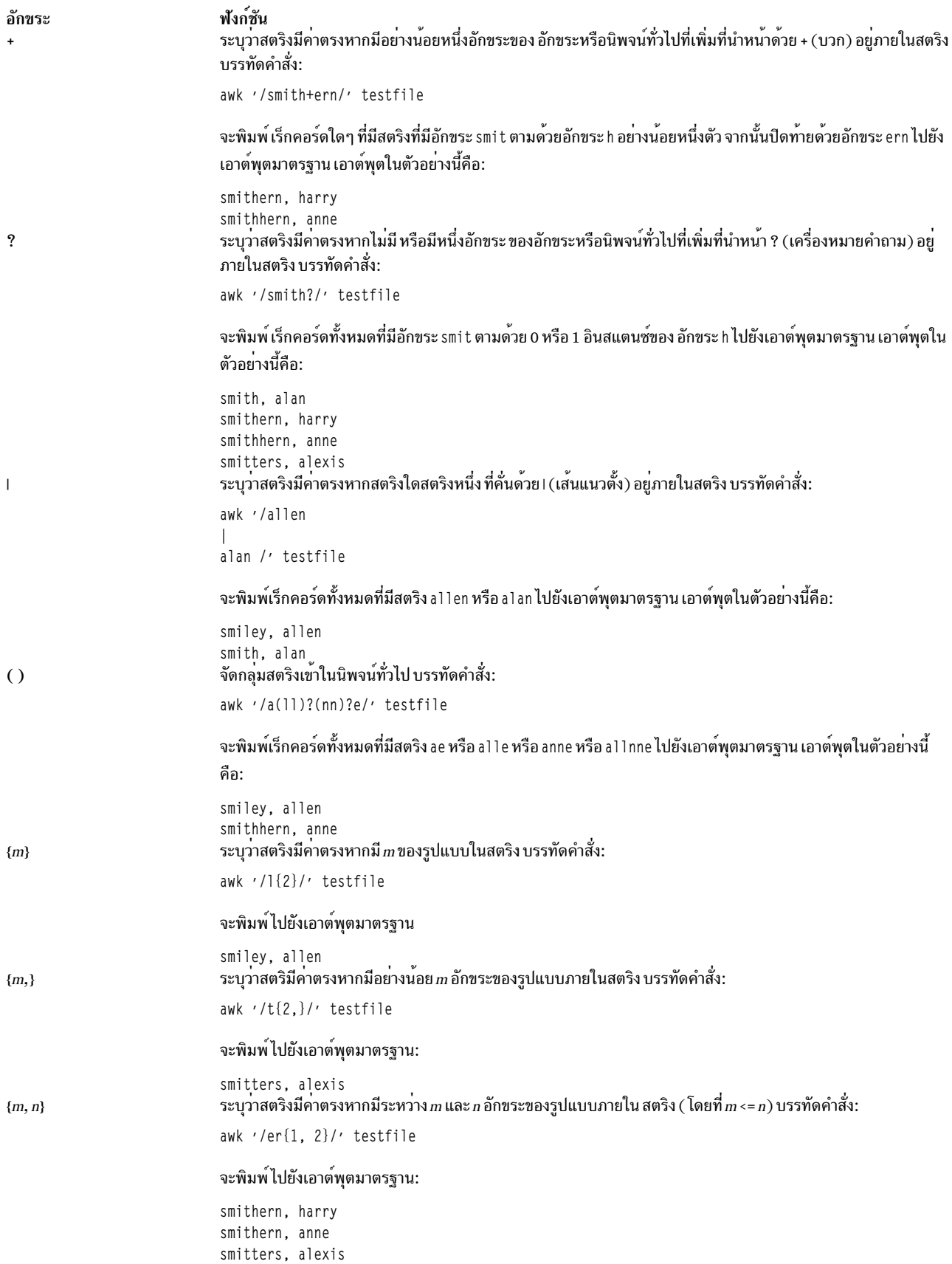

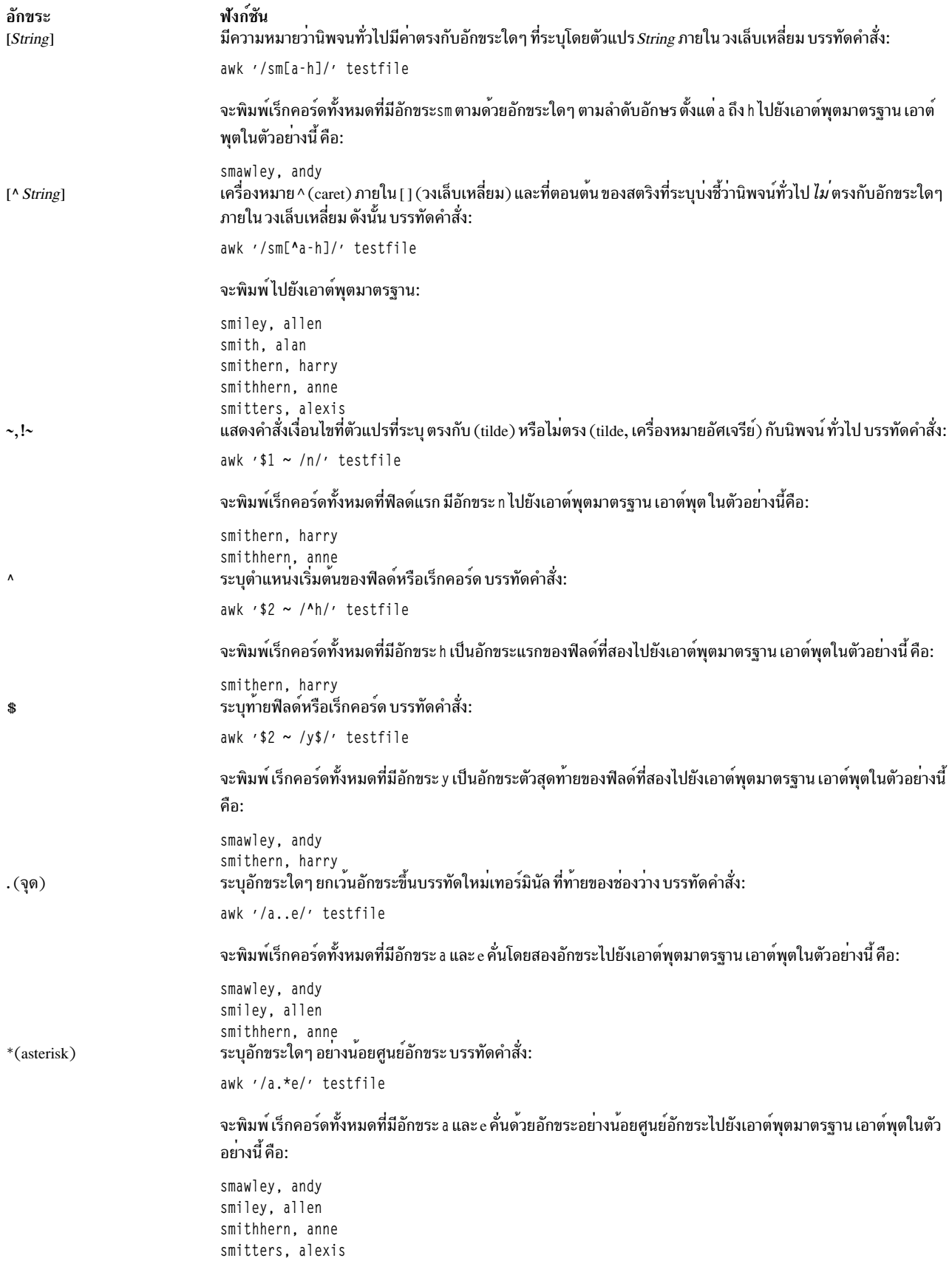

อักขระ \ (แบ็กสแลช) ฟังก์ชัน escape character เมื่อนำหน<sup>้</sup>าอักขระใดๆ ที่มีความหมายพิเศษในนิพจน์ทั่วไปที่เพิ่ม escape character ลบความหมายพิเศษ ใดๆ ของอักขระออก ตัวอย่างเช่น บรรทัดคำสั่ง:

 $/a\lambda/\lambda$ //

จะจับคู่รูปแบบ // เนื่องจากแบคแสลช ปฏิเสธความหมายปกติของแสลชที่เป็นตัวคั่นนิพจน์ ทั่วไป ในการระบุแบ็กสแลช เป็นอักขระ ให้ใช้ แบ็กสแลชคู่ โปรดดูที่รายการต<sup>่</sup>อไปนี้เกี่ยวกับ escape sequences สำหรับ ข้อมูลเพิ่มเติมเกี่ยวกับแบ็กส แลชและการใช้งาน

#### การจดจำ Escape Sequences

ี คำสั่ง awk รู้จัก escape sequences ส่วนใหญ่ที่ใช้ในข้อกำหนดภาษา C รวมถึง หลายๆ ที่ที่ถูกใช้เป็นอักขระพิเศษโดยคำสั่ง awk  $\Omega$  escape sequences  $\Omega$   $\Omega$ .

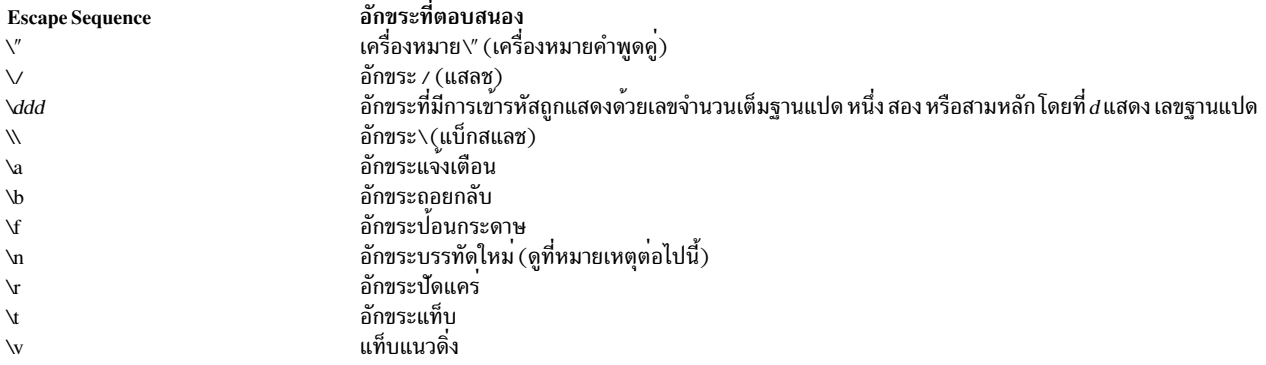

หมายเหตุ: ยกเว<sup>้</sup>นในฟังก์ชันในตัว gsub, match, split และ sub การจับคู่นิพจน์ทั่วไปที่เพิ่ม อิงตามอินพุตเร็กคอร์ด ้อักขระตัวคั่นเร็กคอร์ด (ค่าดีฟอลต์ อักขระบรรทัดใหม่) สามารถฝังในนิพจน์ และไม่มีนิพจน์ใดตรงกับอักขระตัว ้คั่นเร็กคอร์ด หากตัวคั่น เร็กคอร์ดไม่ใช่อักขระบรรทัดใหม่ ดังนั้นอักขระบรรทัดใหม่ สามารถถูกจับคู่ ในฟังก์ชันในตัวสี่ ฟังก์ชันที่ระบุ การจับคู่ ยึดตามสตริงข้อความ และอักขระใดๆ (โดยรวมตัวคั่น เร็กคอร์ด) สามารถฝังในรูปแบบเพื่อที่รูป แบบจับคู่ อักขระที่เหมาะสม อย่างไรก็ตาม ในนิพจน์ทั่วไปทั้งหมดการจับคู่ กับคำสั่ง awk การใช้อักขระ Null อย่างน<sup>้</sup>อย หนึ่งตัวในรูปแบบจะก่อให<sup>้</sup>เกิดผลลัพธ์ที่ไม่กำหนด

#### <span id="page-250-0"></span>นิพจน์สัมพันธ์

relational operators <  $(\mu$ อยกว่า), >  $(\mu$ ากกว่า), <=  $(\mu$ อยกว่าหรือเท่ากับ), >=  $(\mu$ ากกว่าหรือเท่ากับ), = =  $(\mu$ ากับ) และ ! = (ไมเทากับ) สามารถใช จัดรูปแบบ ตัวอยางเช่น รูปแบบ:

 $$1 < $4$ 

้จับคู่เร็กคอร์ดโดยที่ฟิลด์แรกมีค่าน้อยกว่า ฟิลด์ที่สี่ ตัวดำเนินการสัมพันธ์ยังทำงานได้กับค่า สตริง ตัวอย่างเช่น :

 $$1 = ! "q"$ 

้จับคู่เร็กคอร์ดทั้งหมดที่ฟิลด์แรก ไม่เท่ากับ q ค่าสตริงยังสามารถจับคู่กับ ค่าผลการเปรียบเทียบ ตัวอย่างเช่น :

 $1 \geq 1$  "d"

จับคู่เร็กคอร์ดทั้งหมดที่ฟิลด์แรกเริ่มต<sup>้</sup>นด้วย อักขระที่เป็น a, b, c หรือ d หากไม**่มีการกำหนดข้อมูลอื่น ตัวแปร ฟิลด์จะถู**ก เปรียบเทียบกับคาสตริง

#### <span id="page-251-1"></span>การรวมรูปแบบ

รูปแบบสามารถรวมเข้าด้วยกันโดยใช้สามอ็อพชัน:

• ช่วงถูกระบุโดยสองรูปแบบที่คั่น ด้วย , (เครื่องหมายจุลภาค) การดำเนินการถูกทำในทุกเร็กคอร์ดที่เริ่มต้นด้วย เร็กคอร์ด ที่ตรงกับรูปแบบแรก และทำต่อเนื่องไปจน และรวมเร็กคอร์ดที่ตรงกับรูปแบบที่สอง ตัวอย่างเช่น: /begin/./end/

ี จับคู่เร็กคอร์ดที่มี เสตริง begin และทุกเร็กคอร์ดระหว่าง ค่านั้นจนถึงเร็กคอร์ดที่มีสตริง end โดยรวมเร็กคอร์ดที่มีสตริง end

- วงเล็บ ( ) จัดกลุ่มรูปแบบเข้าด้วยกัน
- ตัวดำเนินการบูลีน II (หรือ), && (และ) และ ! (ไม่) รวม รูปแบบเข้าเป็นนิพจน์ที่มีค่าตรงหากได้ผลเป็นจริง มิฉะนั้น จะถือ วาไม่ตรง ตัวอยางเช่น รูปแบบ:

 $$1 == "a] " 88 $2 == "123"$ 

้จับคู่ เร็กคอร์ดโดยที่ฟิลด์แรกคือ a1 และ ฟิลด์ที่สองคือ 123

#### <span id="page-251-2"></span>รูปแบบ BEGIN และ END

การดำเนินการที่ระบุด*้*วยรูปแบบ BEGIN ถูกดำเนินการก่อนการอ<sup>่</sup>านอินพุตใดๆ การดำเนินการที่ระบุด*้*วยรูปแบบ END ถูก ดำเนินการหลังจากอานอินพุตทั้งหมด แล<sup>้</sup>ว อนุญาตให<sup>้</sup>ใช<sup>้</sup>หลายรูปแบบ BEGIN และ END และถูกประมวลผลตามลำดับที่ระบุ รูปแบบ END สามารถอยู่หน้ารูปแบบ BEGIN ภายในประโยค คำสั่งของโปรแกรม หากโปรแกรมมีเฉพาะคำสั่ง BEGIN การ ี ดำเนินการถูกดำเนินการและไม่มีการอานอินพุต หากโปรแกรมมี เฉพาะคำสั่ง END อินพุตทั้งหมดถูกอาน ก่อนที่จะมีการ ดำเนินการใดๆ

#### <span id="page-251-0"></span>การดำเนินการ

โดยมีชนิดของประโยคำคสั่งการดำเนินการหลายชนิด:

- ประโยคคำสั่งการดำเนินการ
- พังก์ชันในตัว
- พังก์ชันที่ผู้ใช้กำหนดเอง
- ประโยคคำสั่งเงื่อนไข
- การดำเนินการเอาต์พุต

#### <span id="page-251-3"></span>ประโยคคำสั่งการดำเนินการ

ประโยคคำสั่งการดำเนินการจะอยู่ใน { } (วงเล็บปีกกา) หากประโยคคำสั่งถูกระบุโดยไม่มีรูปแบบ จะถูกดำเนินการ กับทุกเร็ก คอร์ด โดยสามารถระบุหลายๆ การดำเนินการภายในวงเล็บปีกกา แต่ต้องคั่นด้วยอักขระบรรทัดใหม่ หรือ ; (เซมิโคลอน) และ ี ประโยคคำสั่งถูกประมวลผลตามลำดับที่ปรากฏ ประโยคคำสั่งการดำเนินการ ได้แก่:

#### ประโยคคำสั่งคำนวณ

ตัวดำเนินการคณิตศาสตร์ + (บวก), - (ลบ), / (หาร),^(การยกกำลัง), \* (การคูณ), % (มอดุลัส) ถูกใช้ใน ฟอร์ม: นิพจน์ ตัวดำเนินการ นิพจน์

ดังนั้น ประโยคจะเป็น:

 $242$  AIX เวอร์ชัน 7.2: ข้อมูลอ้างอิงคำสั่ง วอลุ่ม 1, a - c
$$2 = $1 \land 3$ 

้กำหนด คาของฟิลด์แรกยกกำลังสามให้แก<sup>่</sup>ฟิลด์ที่สอง

#### ประโยค Unary

```
unary - (ลบ) และ unary + (บวก) ทำหน<sup>้</sup>าที่เหมือนในภาษาโปรแกรม C:
```
+นิพจน์ หรือ -นิพจน์

### ประโยคส่วนเพิ่มและส่วนลด

<u> ประโยคก่อนการเพิ่ม และก่อนการลดทำหน้าที่เหมือน ในภาษาโปรแกรม C:</u>

```
++ตัวแปร หรือ --ตัวแปร
```
<u> ประโยคหลังการเพิ่ม และหลังการลดทำหน<sup>้</sup>าที่เหมือน ในภาษาโปรแกรม C:</u>

```
ต้าแปร++ หรือ ต้าแปร--
```
### ท้อความสั่งกำหนดค่า

```
ตัวดำเนินการกำหนดค่า += (การบวก), -= (การลบ), /= (การหาร) และ *= (การคณ) ทำหน้าที่เสมือนในภาษา
โปรแกรม C ด้วยฟอร์ม:
```

```
ตัวแปร += นิพจน์
```

```
ตัวแปร -= นิพจน์
```

```
ตัวแปร /= นิพจน์
```
ตัวแปร \*= นิพจน์

ตัวอย่าง เช่น ประโยค:

 $$1 * = $2$ 

### ดูณตัวแปรฟิลด์ \$1 ด้วย ตัวแปรฟิลด์ \$2 จากนั้นกำหนดค่า ให้แก่ \$1

```
ตัวดำเนินการกำหนดค่า^= (การยกกำลัง) และ %= (มอดูลัส) มีรูปแบบ:
```
Variable1^=Expression1

และ

Variable2%=Expression2

และ เทียบเท่ากับประโยคภาษาโปรแกรม C:

```
Variable1=pow(Variable1, Expression1)
```
และ

```
Variable2=fmod(Variable2, Expression2)
```
โดยที่pow คือรูทีนย่อย pow และ fmod คือรูทีนย่อย fmod

### ประโยคการต่อข้อมูล

ค่าสตริงสามารถต่อกันได้โดยการระบุสตริงเรียง ต่อกัน ตัวอย่างเช่น:

 $$3 = $1 $2$ 

้กำหนดการต่อข้อมูลของสตริงในตัวแปรฟิลด์ \$1 และ \$2 ให้แก่ตัวแปรฟิลด์ \$3

### ฟังก์ชับใบตัว

ภาษาคำสั่ง awk ใช<sup>้</sup>ฟังก์ชันคณิตศาสตร์ ฟังก์ชันสตริง และฟังก์ชันทั่วไป ประโยคปิดรูทีนย**่อยจำเป็นต**้องมีหากคุณต้องการ<br>เขียนไฟล์ เพื่ออ่านภายหลังในโปรแกรมเดียวกัน

### ฟังก์ชันคณิตศาสตร์

ฟังก์ชันคณิตศาสตร์ต<sup>่</sup>อไปนี้ดำเนินการ เหมือนกับรูทีนย<sup>่</sup>อยภาษา C ที่มีชื่อเหมือนกัน:

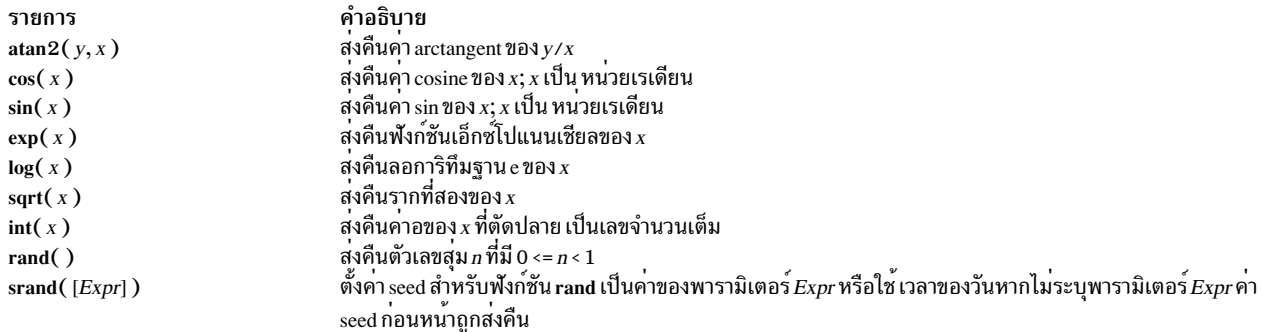

### ฟังก์ชันสตริง

### ฟังก์ชันสตริงคือ:

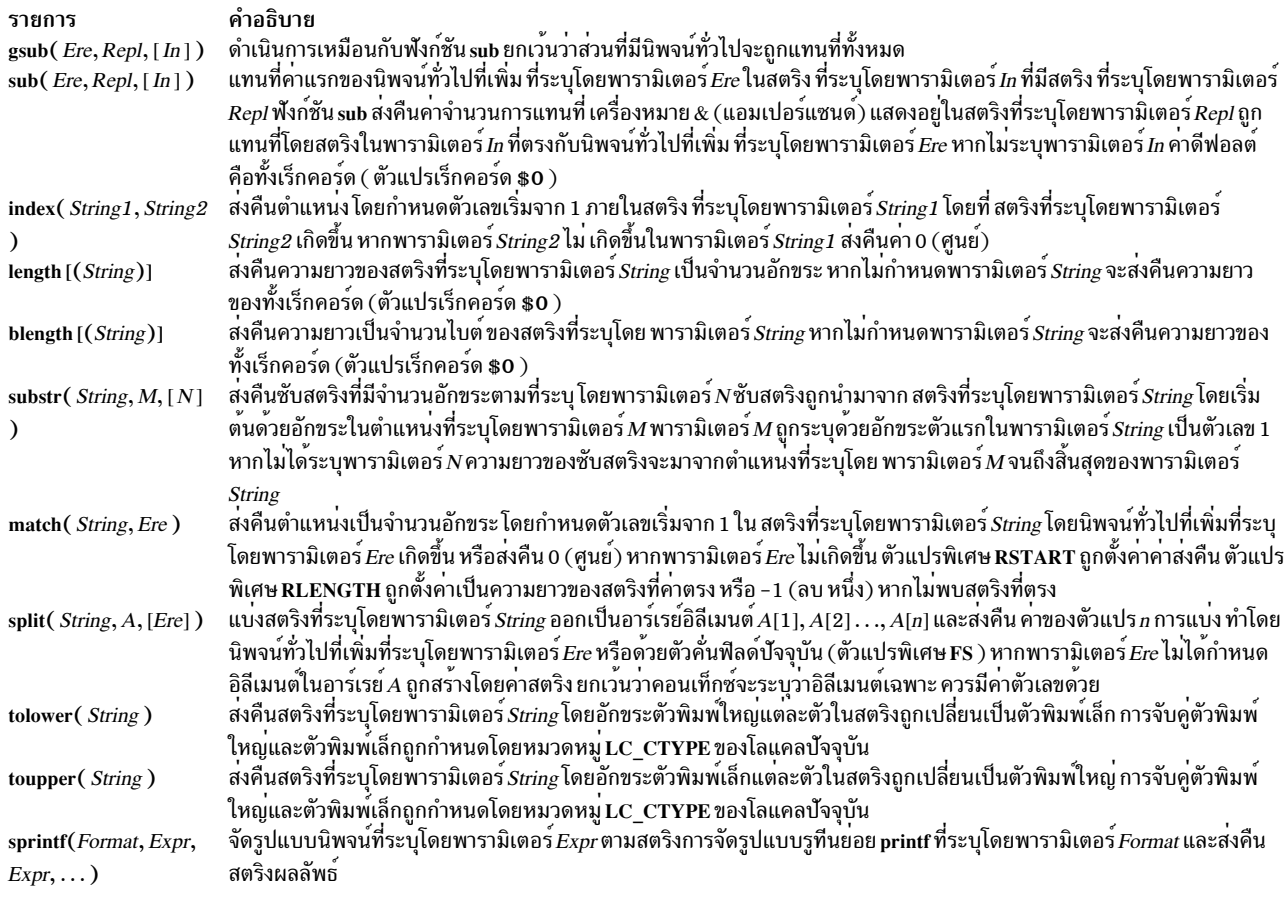

## พังก์ชันทั่วไป

## ์<br>พังก<sup>์</sup>ชับทั่วไปได<sup>้</sup>แก<sup>่</sup>

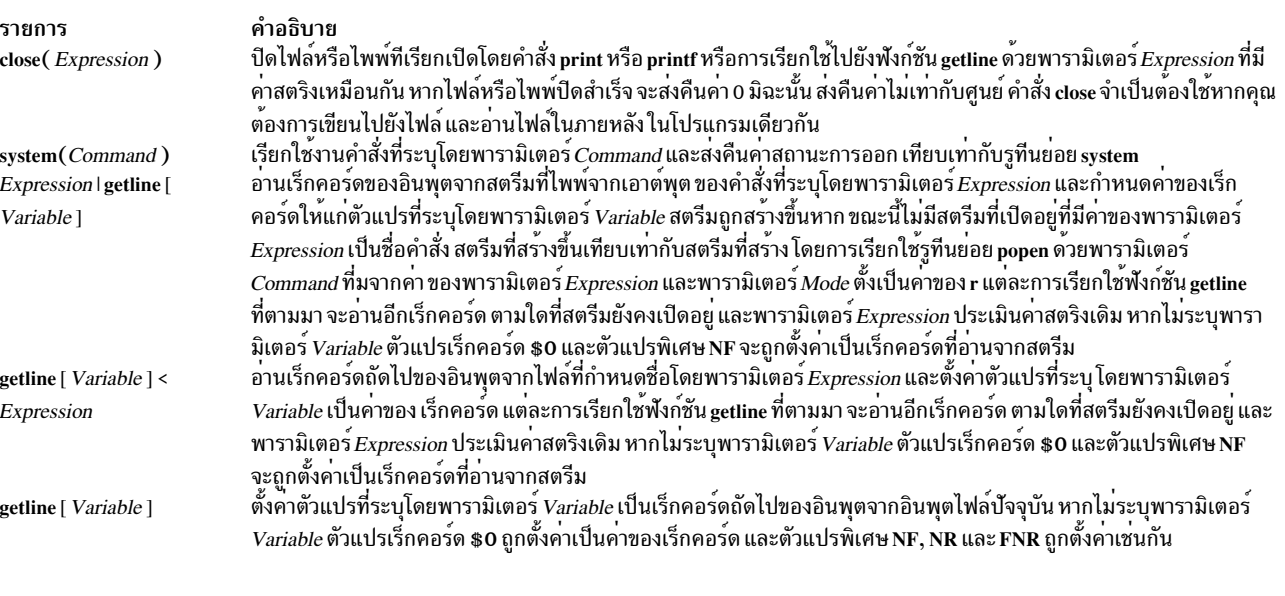

หมายเหตุ: รูปแบบ ทั้งหมดของฟังก์ชัน getline ส่งคืนค่า 1 สำหรับอินพุต สำเร็จ ค่าศูนย์สำหรับสิ้นสุดไฟล์ และ -1 สำหรับข้อผิดพลาด

### ฟังก์ชันที่ผู้ใช้กำหนดเอง

ฟังก์ชันที่ผู้ใช้กำหนดเองถกประกาศใน รปแบบต่อไปนี้:

function Name (Parameter, Parameter,...) { Statements }

้ ฟังก์ชันสามารถถกอ<sup>้</sup>างอิงไปยังที่ใดๆ ในโปรแกรมคำสั่ง awk การใช<sup>้</sup>งานสามารถมาก่อน นิยาม ขอบเขตองฟังก์ชันเป็นโกลบอล

้ ฟังก์ชันพารามิเตอร์สามารถเป็นแบบสเกลาร์หรือ อาร์เรย์ชื่อพารามิเตอร์เป็นค่าโลคัลสำหรับฟังก์ชันชื่อตัวแปรอื่น ทั้งหมด เป็นค่าโกลบอล ไม่ควรใช้ชื่อเหมือนกันกับ entities ที่ต่างกัน ตัวอย่างเช่น ชื่อพารามิเตอร์ไม่ควรใช้ซ้ำเป็นชื่อ ฟังก์ชัน หรือ ้ตัวแปรพิเศษ ตัวแปรที่มีขอบเขตโกลบอลไม่ควร ใช้ชื่อร่วมกับของฟังก์ชัน สเกลาร์และอาร์เรย์ไม่ควรมีชื่อเหมือนกันใน ขอบเขตเดียวกัน

้จำนวนพารามิเตอร์ในนิยามฟังก์ชัน ไม่จำเป็นต้องตรงกับจำนวนพารามิเตอร์ที่ใช้เมื่อฟังก์ชัน ถูกเรียกใช้ พารามิเตอร์ทางการ ีที่มากเกินไปสามารถใช<sup>้</sup>เป็นตัวแปรโลคัล สเกลาร์พารามิเตอร์พิเศษถกเตรียมข้อมลเบื้องต้นด<sup>้</sup>วยค่าสตริงที่เท่ากับ สตริงว<sup>่</sup>าง และค่าตัวเลขเป็น 0 (ศนย์) อาร์เรย์พารามิเตอร์พิเศษ ถกเตรียมข้อม<sup>ี</sup>ลเบื้องต้นเป็นอาร์เรย์ว่าง

เมื่อเรียกใช<sup>้</sup>ฟังก์ชัน จะไม<sup>่</sup>มีการใส่ white space ระหว**่างชื่อฟังก์ชัน และวงเล็บเปิด การเรียกใช**้ ฟังก์ชันสามารถเรียกซ<sup>้</sup>อนกัน เรียกใช้ทั้งหมด จะไม่เปลี่ยนแปลง ยกเว<sup>้</sup>นสำหรับอาร์เรย์พารามิเตอร์ที่ส่งโดย ใช้การอ<sup>้</sup>างอิง ประโยค return สามารถใช้ ในการ ส่งคืนค่า

.ภายในนิยามฟังก์ชัน อักขระบรรทัดใหม่ ถือเป็นทางเลือกก่อน { (วงเล็บปีกกา) เปิด และหลัง } (วงเล็บปีกกา) ปีด

ตัวอย่างของนิยามฟังก์ชันคือ:

```
function average (g,n)\left\{ \right.for (i in g)sum = sum + q[i]avg = sum/nreturn avg
  \left\{ \right.
```
่ ฟังก์ชัน average ถูกส่งเป็นอาร์เรย์ g และตัวแปร n ที่มีจำนวนอิลีเมนต์ในอาร์เรย์ จากนั้นฟังก์ชันจะหาค่า เฉลี่ยและส่งคืน

### ประโยคคำสั่งเงื่อนไข

ประโยคคำสั่งเงื่อนไขส่วนใหญ่ในภาษาโปรแกรมคำสั่ง awk มีไวยากรณ์และ ฟังก์ชันเหมือนกับประโยคคำสั่งเงื่อนไขในภาษา โปรแกรม C ประโยคคำสั่งเงื่อนไขทั้งหมดอนุญาตให้ใช<sup>้</sup> { } (วงเล็บปีกกา) เพื่อ จัดกลุ่มประโยคคำสั่งเข้าด้วยกัน บรรทัดใหม<sup>่</sup> ทางเลือกสามารถใช้ระหว่าง ส่วนของนิพจน์และส่วนของประโยคคำสั่งของประโยค เงื่อนไข และบรรทัดใหม่ หรือ ; (เซมิโคล อน) ถกใช้เพื่อคั่นหลายๆ ประโยคคำสั่งใน { } (วงเล็บปีกกา) ประโยคคำสั่งเงื่อนไขหกแบบในภาษา C ได<sup>้</sup>แก<sup>่</sup>:

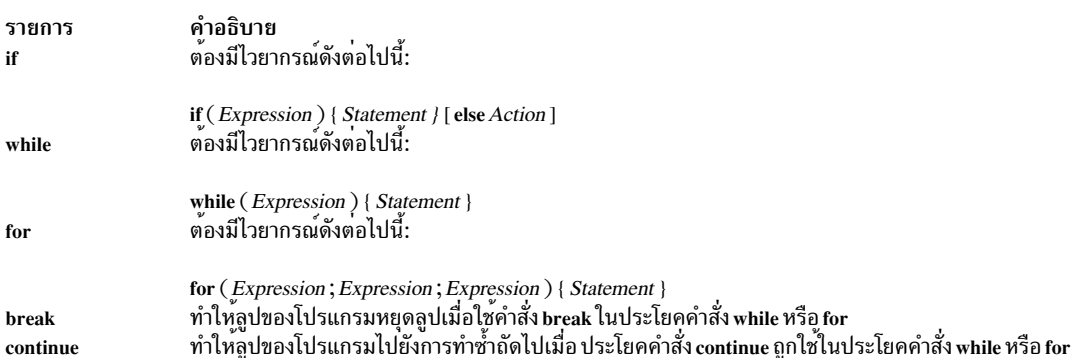

## ประโยคคำสั่งเงื่อนไขห<sup>้</sup>าแบบในภาษาโปรแกรมคำสั่ง awk ที่ไม**่เหมือนกับ กฎของภาษา C ได**้แก่

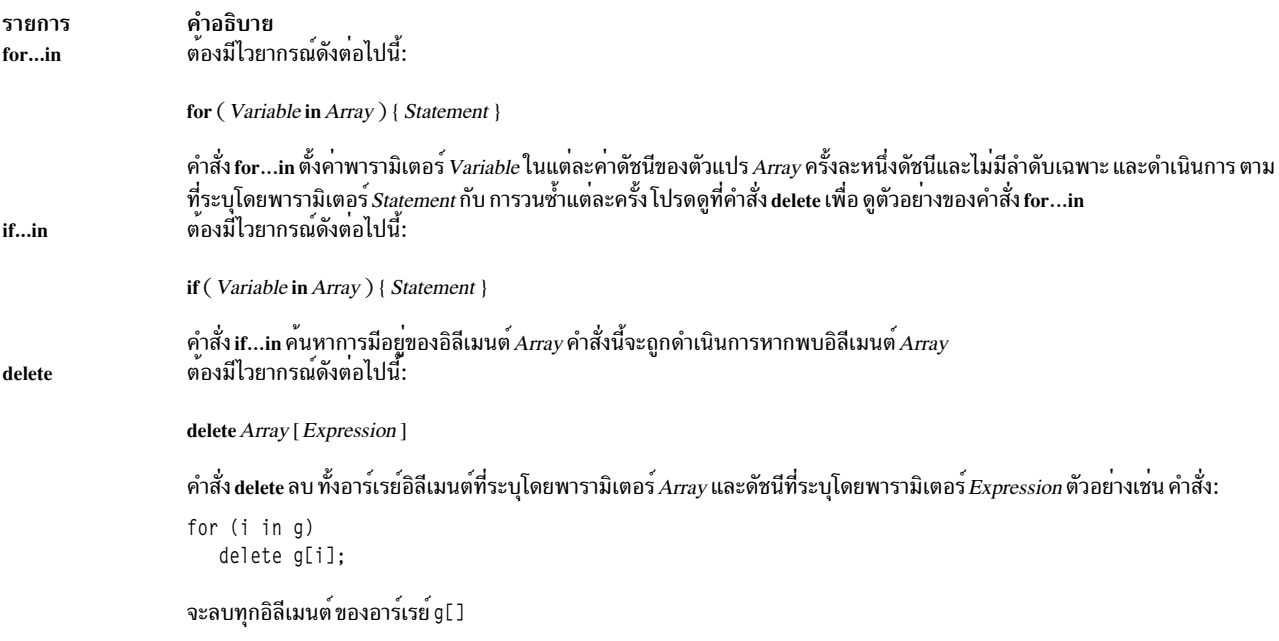

<span id="page-256-0"></span>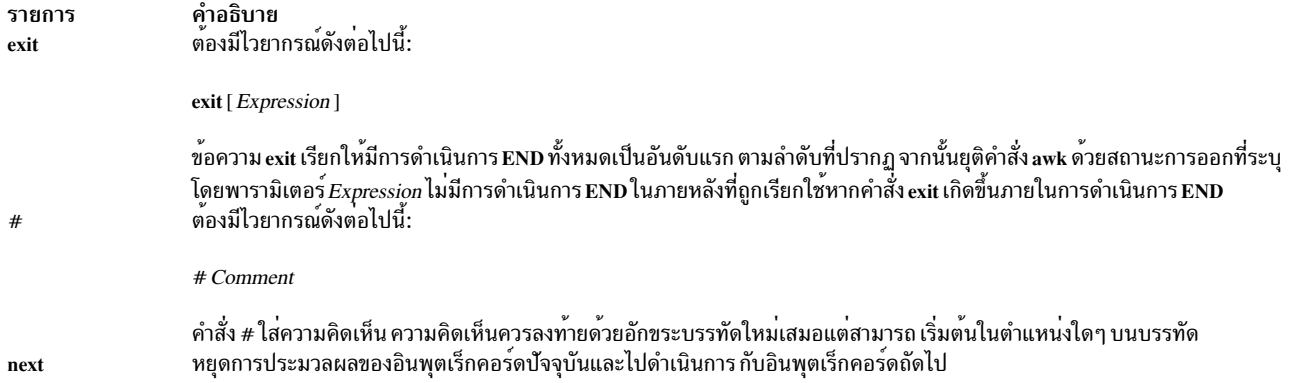

### คำสั่งเอาต์พุต

้คำสั่งเอาต์พตสองคำสั่งในภาษาโปรแกรมคำสั่ง awk ได<sup>้</sup>แก่:

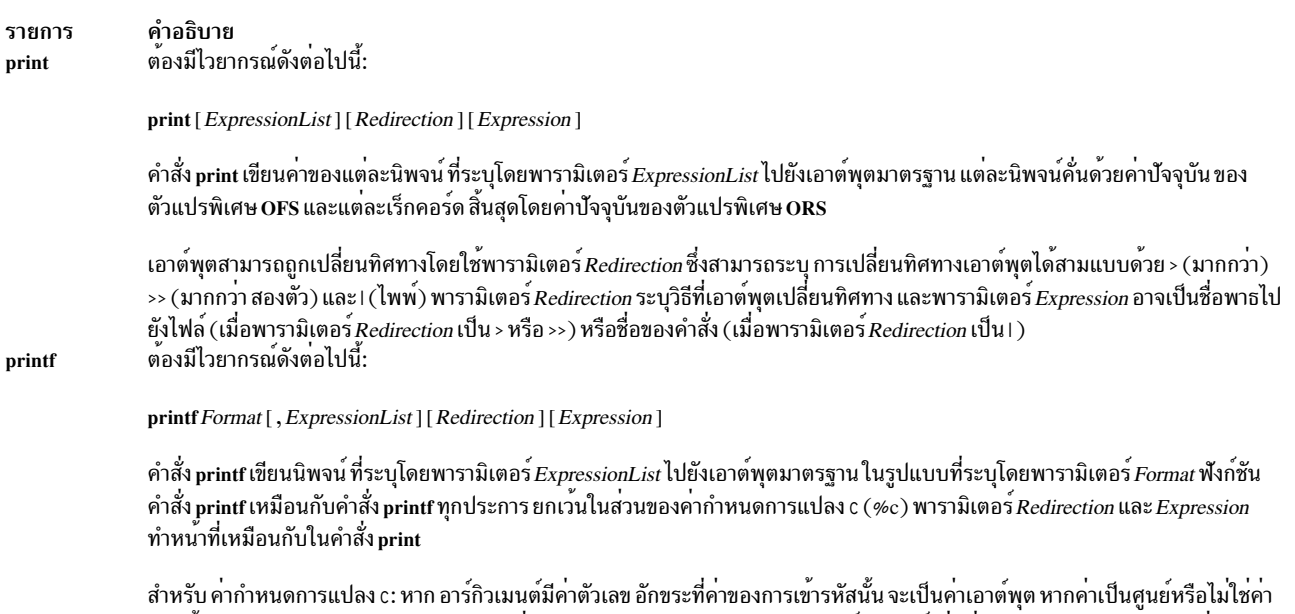

การเข้ารหัสของอักขระใดๆ ในชุดอักขระ จะไม่มีการกำหนดลักษณะการทำงาน หากอาร์กิวเมนต์ไม่มีค่าตัวเลข อักขระตัวแรก ของค่าสตริง จะเป็นเอาต์พุต หากสตริงไม่มี อักขระใดๆ จะไม่มีการกำหนดลักษณะการทำงาน

หมายเหตุ: หากพารามิเตอร์ $\it{Expression}$  ระบุชื่อพาธสำหรับ พารามิเตอร์ $\it{Redirection}$  พารามิเตอร์ $\it{Expression}$  ควรอยู่ ในเครื่องหมายคำพูดคู่เพื่อให<sup>้</sup>มั่นใจว<sup>่</sup>าจะถูกถือเป็น สตริง

### ตัวแปร

้ตัวแปรสามารถเป็นสเกลาร์ ตัวแปรฟิลด์ อาร์เรย์ หรือตัวแปรพิเศษ ชื่อตัวแปรต์องไม่ขึ้นตนด้วยตัวเลข

ตัวแปรสามารถใช้โดยการอ้างอิงตัวแปร ด้วยข้อยกเว้นของพารามิเตอร์ของฟังก์ชัน ตัวแปรจะไม่ถูกประกาศ อย่างชัดแจ้ง 

้ตัวแปรยอมรับค่าตัวเลขหรือสตริง ตามคอนเท็กซ์ แต่ละตัวแปรสามารถมีค่าตัวเลข ค่าสตริง หรือทั้งสอง ตัวอย่างเช่น:

 $x = "4" + "8"$ 

```
้กำหนดค่าของ 12 ให<sup>้</sup> กับตัวแปร x สำหรับค่าคงที่สตริง นิพจน์ควรอยู่ใน " " (เครื่องหมายคำพูดคู่)
```
โดยไม่มีการแปลงระหว่างตัวเลขและสตริง อย่างเด่นชัด ในการบังคับให้นิพจน์ถือเป็นตัวเลข ให้เพิ่ม 0 (ศนย์) ให้แก่นิพจน์ ในการบังคับให้นิพจน์ถือเป็นสตริงให้ต่อท้าย สตริง null

## ตัวแปรฟิลด์

้ตัวแปรฟิลด์ถูกกำหนดโดย \$ (เครื่องหมายดอลลาร์) ตามด้วยนิพจน์จำนวนหรือ ตัวเลข ฟิลด์แรกในเร็กคอร์ดถูกกำหนดให้ แก่ตัวแปร \$1 ฟิลด์ที่สองถูกกำหนดให้แก่ตัวแปร \$2 ตามลำดับ ตัวแปรฟิลด์ \$0 ถูกกำหนด เป็นทั้งเร็กคอร์ด ตัวแปรฟิลด์ ใหม่สามารถสร้างขึ้นได้โดยการกำหนดค่าให้กับตัวแปรเหล่านั้น การกำหนดค่าให้แก่ฟิลด์ที่ไม่มีอยู่ นั่นคือ ฟิลด์ใดๆ ที่มีค่า ุ่ มากกว่าค่าปัจจุบันของตัวแปรฟิลด์ \$NF บังคับให้ทำการสร้างฟิลด์ระหว่างกลางใดๆ (ตั้งค่าเป็น สตริง null) เพิ่มค่าของ ู้ตัวแปรพิเศษ NF และบังคับให<sup>้</sup>คาของตัวแปรเร็กคอร์ด **\$0 ถูกคำนวณใหม**่ ฟิลด์ใหม่ถูกคั่นด*้*วย ตัวคั่นฟิลด์ปัจจุบัน ( ซึ่งเป็น ์ คาของตัวแปรพิเศษ FS ) ช่องว่างและแท็บเป็นค่าตัวคั่นฟิลด<sup>ี</sup>ดีฟอลต์ ในการเปลี่ยน ตัวคั่นฟิลด์ ให้ใช*้*แฟล็ก -F หรือกำหนด ้ตัวแปรพิเศษ FS ด้วยค่าที่แตกต<sup>่</sup>างกับใน โปรแกรมคำสั่ง awk

## ิลาร์เรย์

เมื่อเริ่มต้นอาร์เรย์จะว่างเปล่า และขนาด มีการเปลี่ยนแปลงแบบไดนามิก อาร์เรย์ถกแสดงด้วยตัวแปรที่มีตัวห<sup>้</sup>อย ใน [ ] (วง เล็บเหลี่ยม) ตัวห<sup>้</sup>อย หรือ identifiers อิลีเมนต์ สามารถเป็นสตริงหลายๆ สตริง ซึ่งจ<sup>ั</sup>ดให้มีความสามารถในประเภทที่เกี่ยวกับ อาร์เรย์ ตัวอย่างเช่น โปรแกรม:

```
\sqrt{red} / \{\sqrt{r} \cdot \text{red} \cdot \text{red} \cdot \text{red} + \}/green/ { y["green"]++ }
```
เพิ่มจำนวนนับสำหรับทั้งตัวนับ red และตัวนับ green

้อาร์เรย์สามารถถูกทำเป็นดัชนีที่มีค่าตัวห้อยมากกว่าหนึ่งตัว คล้ายอาร์เรย์หลายมิติในภาษาโปรแกรมบางภาษา เนื่องจาก อาร์เรย์โปรแกรมมิงสำหรับคำสั่งawk เป็นแบบหนึ่งมิติเท่านั้น ตัวห<sup>้</sup>อยที่คั่นด*้*วยเครื่องหมายจุลภาคจะถูกแปลง เป็นสตริง เดี่ยวโดยการต่อค่าสตริงของนิพจน์ที่แยกัน ให้เข้าด้วยกัน โดยแต่ละนิพจน์ถูกคั่นด้วยค่าของตัวแปรสภาพแวดล้อม SUBSEP ดังนั้น การดำเนินการดัชนี สองแบบต่อไปนี้จะเทียบเท่ากัน:

```
x[expr1, expr2,...exprn]
```
และ

```
x[expr1SUBSEPexpr2SUBSEP...SUBSEPexprn]
```
้เมื่อใช้ตัวดำเนินการin ค่า*Index* หลายมิติควรมีอยู่ ภายในเครื่องหมายวงเล็บ ยกเว<sup>้</sup>นสำหรับตัวดำเนินการin การอ<sup>้</sup>างอิงใดๆ ไปยังอาร์เรย์อิลีเมนต์ที่ไม่มีอยู่จะสร้างอิลีเมนต์นั้นให้ โดยอัตโนมัติ

## ตัวแปรพิเศษ

ตัวแปรต<sup>่</sup>อไปนี้มีความหมายพิเศษ สำหรับคำสั่ง awk:

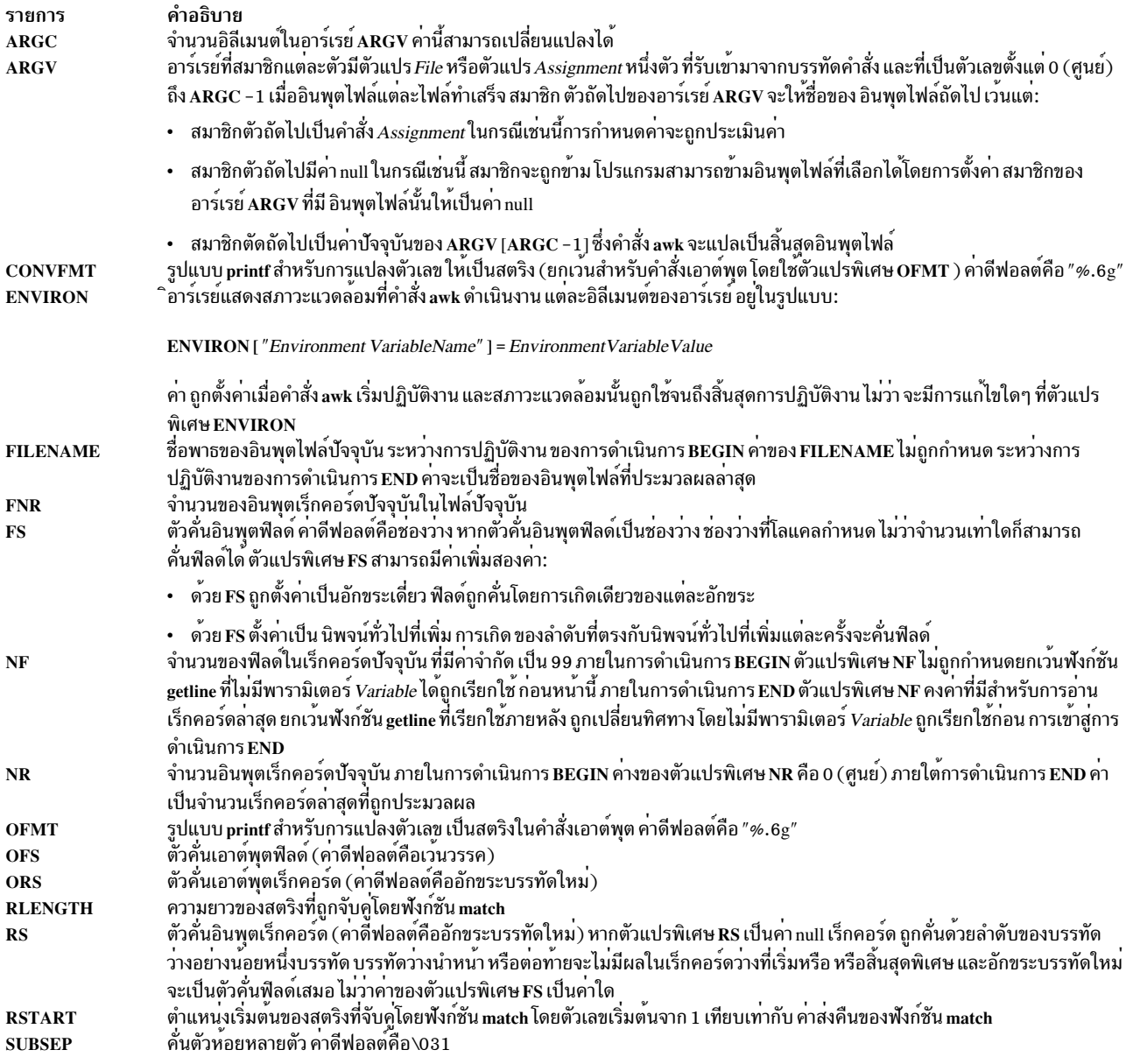

## แฟล็ก

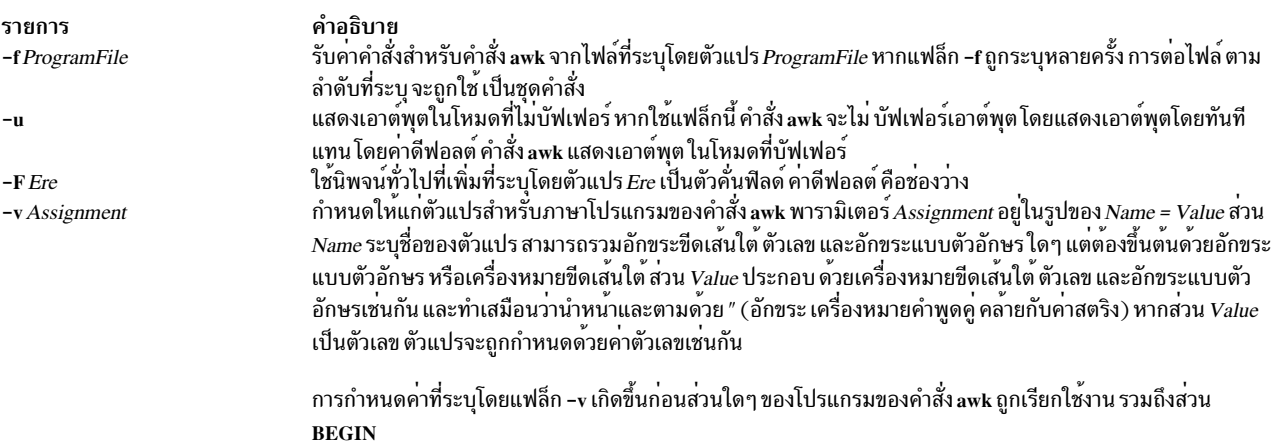

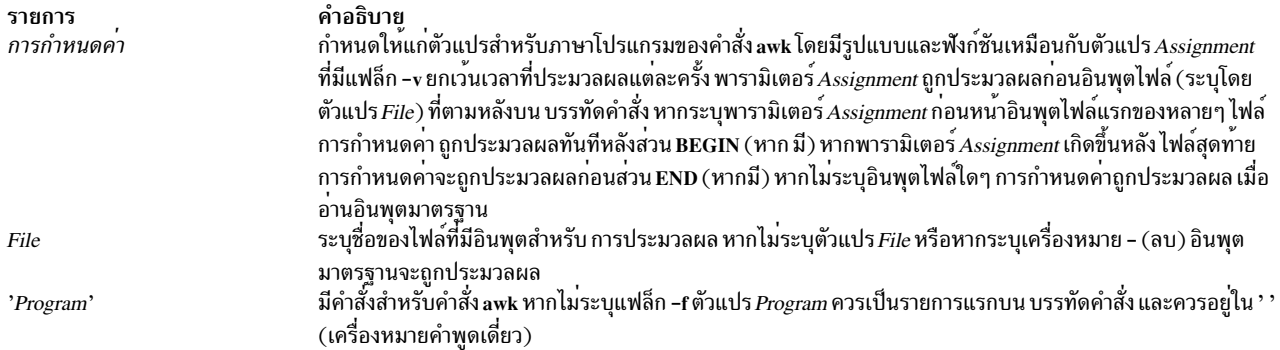

#### สถานะออก

คำสั่งนี้จะส่งคืนค่าออกดังต่อไปนี้:

ราย การ คำอธิบาย ดำเนินการเป็นผลสำเร็จ  $\mathbf{0}$ มีข้อผิดพลาดเกิดขึ้น  $\mathbf{a}$ 

คุณสามารถเปลี่ยนแปลงสถานะการออกภายในโปรแกรม โดยใช*้*คำสั่งเงื่อนไข $\,$ exit [ $\,$ *Expression* ]

## ตัวอย่าง

1. ในการแสดงบรรทัดของไฟล์ที่ยาวเกิน 72 อักขระ ให้ป<sup>้</sup>อน:

awk 'length >72' chapter1

ี คำสั่ง นี้เลือกแต่ละบรรทัดของไฟล์ chapter1 ที่ยาวเกิน 72 อักขระ และเขียนบรรทัดเหล่านี้ไปยังเอาต์พุต มาตรฐาน เนื่องจากไม่ระบุ Action อักขระ แท็บถูกนับเป็น 1 ไบต์

2. ในการแสดงบรรทัดทั้งหมดระหว่างคำว่า start และ stop ให้เพิ่ม "start" และ "stop" ป<sup>้</sup>อน:

awk '/start/,/stop/' chapter1

3. ในการรันโปรแกรมคำสั่งawksum2.awk ที่ประมวลผลไฟล์ chapter1 ให้ป<sup>้</sup>อน:

```
awk -f sum2.awk chapter1
```
โปรแกรม ต่อไปนี้ sum2 . awk จะคำนวณ ผลรวมและค่าเฉลี่ยของจำนวนในคอลัมน์ที่สองของ อินพุตไฟล์ chapter1:

```
sum += $2END \{print "Sum: ", sum;
      print "Average:", sum/NR;
```
การดำเนินการแรกเพิ่มค<sup>่</sup>าของฟิลด์ที่สองของ แต<sup>่</sup>ละบรรทัดในตัวแปร sum ตัวแปรทั้งหมด ถูกเตรียมข้อมูลเบื้องต<sup>้</sup>นเป็น ค่าตัวเลข 0 (ศูนย์) เมื่อถูกอ<sup>้</sup>างอิงครั้งแรก รูปแบบ END ก่อนหน้าการดำเนินการที่สองจะทำให<sup>้</sup> การดำเนินการเหล่านี้ถูก ี ดำเนินการหลังจากอินพุตไฟล์ทั้งหมด ถูกอ<sup>่</sup>าน ตัวแปรพิเศษ NR ซึ่งถูกใช<sup>้</sup> เพื่อคำนวณค<sup>่</sup>าเฉลี่ย เป็นตัวแปรพิเศษที่ระบุ จำนวนเร็กคอร์ด ที่ถูกอ่าน

ี 4. ในการพิมพ์สองฟิลด์แรกในลำดับตรงกันข้ามให้ป<sup>้</sup>อน:

```
awk '{ print $2, $1 }' chapter1
```
5. โปรแกรมawk ต่อไปนี้

```
awk -f sum3.awk chapter2
```
จะพิมพ์ สองฟิลด์แรกของไฟล์ chapter2 ที่มี อินพุตฟิลด์คั่นด้วยเครื่องหมายจุลภาคและ/หรือช่องว<sup>่</sup>างและแท็บ จากนั้น ้เพิ่ม ในคอลัมน์แรก และพิมพ์ผลรวมและค่าเฉลี่ย:

```
BEGIN {FS = ", |[ \t]+"}
            {print $1, $2}
             \{s \in \$1\}END {print "sum is", s, "average is", s/NR }
สิ่งอ<sup>้</sup>างอิงที่เกี่ยวข<sup>้</sup>อง:
"คำสั่ง bc" ในหน้า 266
ข้อมูลที่เกี่ยวข้อง:
คำสั่ง egrep
คำสั่ง grep
คำสั่ง lex
คำสั่ง sed
```
## $\mathbf b$

คำสั่ง AIX ต่อไปบี้ เริ่มต้บด้วยตัวอักษร b

# ี คำสั่ง back

### วัตถุประสงค์

เริ่มเล่นเกมแบ็คแกมมอน

## ไวยากรณ์

**back** 

### คำอธิบาย

ี คำสั่ง back จัดหา คู่เล่นเกมแบ็คแกมมอนให<sup>้</sup>แก่คุณ คุณเลือกระดับทักษะจากสามระดับ ต่อไปนี้: ระดับต<sup>้</sup>น, ระดับกลาง หรือ ้ระดับเชี่ยวชาญ คุณสามารถเลือกทอยลูกเต๋า ของคุณเองระหว่างตาของคุณ และคุณจะถูกถามว่าคุณต้องการเลื่อนก่อนหรือไม่

้ตำแหน่งสำคัญบนกระดาษที่คอมพิวเตอร์สร้างขึ้น คือ:

- 0 เป็นแท<sup>่</sup>งสำหรับส่วนสีขาวที่ถูกนำออก
- 1 คือตารางภายในสุดของสีขาว
- 24 คือตารางภายในสุดของสีน้ำตาล
- 25 เป็นแท่งสำหรับส่วนสีน้ำตาลที่ถูกนำออก

สำหรับรายละเอียดวิธีเดินของคุณ ให้ปอน Y เมื่อได้รับพร้อมต์สำหรับ Instructions? ที่จุดเริ่มต้น เล่นเกม ระหว่างเล่น คุณ ่ ได้รับพร้อมต์ move? ให้เลือกป<sup>้</sup>อนการย้ายเป็นตัวเลข หรือกดปุ<sup>่</sup>ม ? (เครื่องหมายคำถาม) เพื่อดู รายการอ็อพชันการย้าย

้ เมื่อเล่นเกมเสร็จ คุณจะถูกถามว่าคุณต้องการ บันทึกข้อมูลเกมหรือไม่ การป้อน Y จะเก็บข้อมูล เกมไว้ในไฟล์ back.log ใน ไดเร็กทอรีบัจจุบันของคุณ

ี คำสั่ง back เล่นเฉพาะเกม เดินหน้า แม้แต่ที่ระดับเชี่ยวชาญ โดยจะขัดขวางหากคุณพยายามเดิน ตามลำดับมากเกินไป แต่ไม ขัดขวางหากน้อยเกินไป ไม่อนุญาตให้ทำการดับเบิล

ในการออกจากเกม กดลำดับปุมอินเตอร์รัปต์ (Ctrl-C)

## ไฟล์

รายการ /usr/games  $/ \ensuremath{\mathsf{usr}}\xspace / \ensuremath{\mathsf{games}}\xspace / \ensuremath{\mathsf{lib}}\xspace / \ensuremath{\mathsf{backrules}}\xspace$ /tmp/b $*$ back.log

สิ่งอ<sup>้</sup>างอิงที่เกี่ยวข้อง: "คำสั่ง craps" ในหน้า 729 ข้อมูลที่เกี่ยวข้อง: คำสั่ง fish คำสั่ง quiz คำสั่ง wump

ี คำสั่ง backsnap

## วัตถุประสงค์

จัดให้มีอินเตอร์เฟสเพื่อสร้างสแน็ปช็อตสำหรับระบบไฟล์ JFS2 และทำการ สำรองข<sup>้</sup>อมูลของสแน็ปช็อต

## ไวยากรณ์

backsnap [ -R ] { -m MountPoint -s size=Size | -n snapshotName } [ BackupOptions ] FileSystem

## คำอธิบาย

จัดให้มีอินเตอร์เฟสเพื่อสร้างสแน็ปช็อตสำหรับระบบไฟล์ JFS2 และทำการ สำรองข้อมูลของสแน็ปช็อต คำสั่ง restore สามารถใช้เพื่อเรียกคืน ข้อมูลสำรอง

## แฟล็ก

<span id="page-263-1"></span><span id="page-263-0"></span>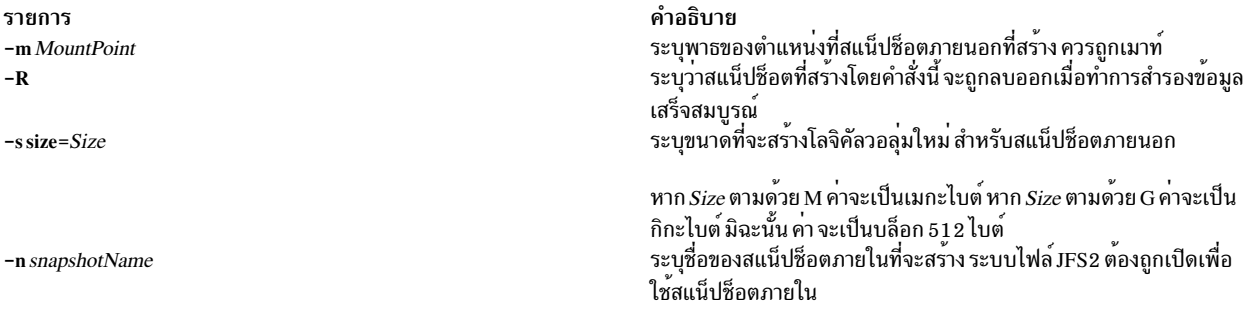

## <span id="page-263-3"></span><span id="page-263-2"></span>พารามิเตอร์

คำอธิบาย ตำแหน่งของเกมของระบบ ตำแหน่งของไฟล์กฎ ้ตำแหน่งของไฟล์บันทึกชั่วคราว มีข้อมูลจากเกมที่เล่นก่อนหน้านี้

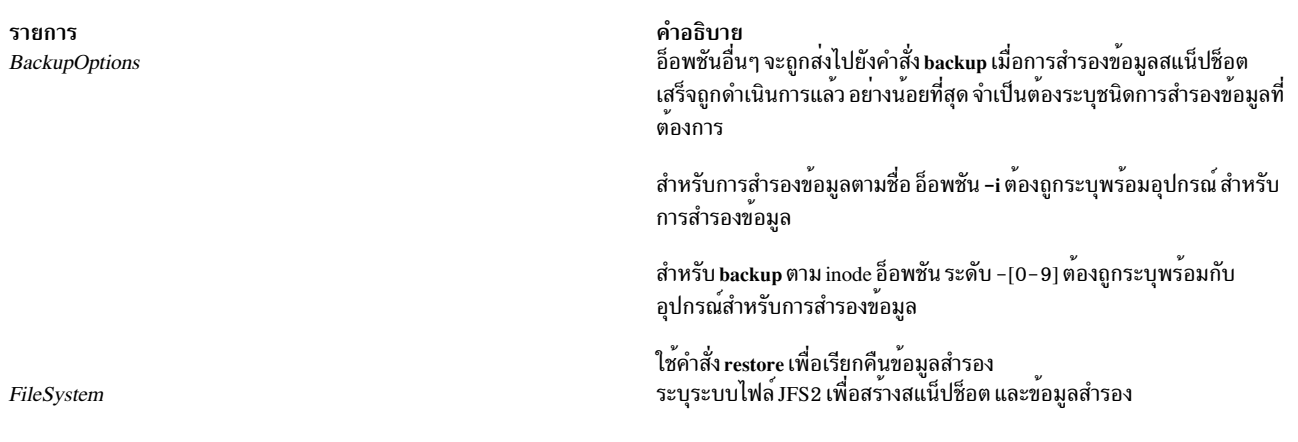

#### <span id="page-264-0"></span>สถานะออก

- คำสั่งดำเนินการเสร็จด้วยผลสำเร็จ  $\mathbf 0$
- มีข้อผิดพลาดเกิดขึ้น  $>0$

### ตัวอยาง

1. ในการสร้างสแน็ปช็อตสำหรับระบบไฟล์/home/janet/sb และทำการสำรองข้อมลค่าสแน็ปช็อตตามชื่อให้ป<sup>้</sup>อน: backsnap -m /tmp/snapshot/janetsb -s size=16M -i -f/dev/rmt0 /home/janet/sb

คำสั่งนี้สร้างโลจิคัลวอลุ่มที่มีขนาด 16 เมกะไบต์ จากนั้น สร้างสแน็ปช็อตสำหรับระบบไฟล์ /home/janet/sb บนโลจิคัลวอ ลุ่มที่เพิ่งสร้างใหม<sup>่</sup> จากนั้นเมาท์สแน็ปช็อตบน /tmp/snapshot/janetsb และสำรองข้อมูลไฟล์และไดเร็กทอรีใน ระบบ ไฟล์นั้นตามชื่อไปยังอุปกรณ์/dev/rmt0

2. ในการสร<sup>้</sup>างสแน็ปช็อตสำหรับระบบไฟล<sup>์</sup> /home/janet/sb และทำการสำรองข<sup>้</sup>อมูลค<sup>่</sup>าสแน็ปช็อตตาม inode ให<sup>้</sup>ปอน:

backsnap -R -m /tmp/snapshot/janetsb -s size=16M -0 -f /dev/rmt0 /home/janet/sb

คำสั่งนี้สร้างโลจิคัลวอลุ่มที่มีขนาด 16 เมกะไบต์ จากนั้น สร้างสแน็ปช็อตสำหรับระบบไฟล์ /home/janet/sb บนโลจิคัลวอ ลุ่มที่เพิ่งสร้างใหม<sup>่</sup> จากนั้นเมาท์สแน็ปช็อตบน /tmp/snapshot/janetsb และสำรองข้อมูลไฟล์และไดเร็กทอรีใน ระบบ ไฟล์นั้นตามชื่อไปยังอุปกรณ์ /dev/rmt0 หลังจากการสำรองข้อมูลเสร็จสมบูรณ์ สแน็ปช็อตจะถูกลบออก

## ไฟล์

รายการ /usr/sbin/backsnap <span id="page-264-1"></span>คำอธิบาย มีคำสั่ง backsnap

ขอมูลที่เกี่ยวของ: คำสั่ง restore คำสั่ง snapshot

## ี คำสั่ง backup

### วัตถุประสงค์

สำรองไฟล์และระบบไฟล์

## ไวยากรณ์

### ในการสำรองไฟล์ตามชื่อ

backup -i [ -b Number ] [ -p [ -e Regular Expression ] ] [ -E {forcelignore warn } ] [ -f Device ] [ -l Number ] [ -U ] [ -O ] [  $-o$   $[-q]$   $[-v]$   $[-Z]$ 

### ในการสำรองไฟล์ตาม i-node

backup [[-Level][-b Number][-c][-f Device][-L Length][-n snapshotName][-U][-0][-u]][FileSystem]][  $-w$  $\mid$   $-W$  $\mid$  $\mid$   $-Z$  $\mid$ 

## คำอธิบาย

้คำสั่ง backup สร้าง สำเนาไฟล์ของคุณบนสื่อบันทึกสำรองข้อมูล เช่น เทปแม**่เหล็กหรือ ดิสเก็ต สำเนาจะอยู่ในรูปแบบห**นึ่งของ รูปแบบการสำรองข้อมูลสองรูปแบบ:

- ไฟล์เฉพาะที่สำรองข้อมูลตามชื่อโดยใช<sup>้</sup>แฟล็ก -i
- ทั้งระบบไฟล์ที่สำรองไว้โดย i-node โดยใช<sup>้</sup>พารามิเตอร*์ Level* และ FileSystem

หากคุณเรียกใช้คำสั่ง backup โดยไม่มีพารามิเตอร์ใดๆ คำสั่งใช้ค่าดีฟอลต์เป็นการสำรอง i-node ระดับ 9 ของ ระบบไฟล์ root ในอุปกรณ์/dev/rfd0 ไวยากรณ์ดีฟอลต์คือ:

-9uf/dev/rfd0 /dev/rhd4

อุปกรณ์สำรองข้อมูลดีฟอลต์คือ /dev/rfd0 หากแฟล็กที่ระบุไม**่เหมาะสำหรับอุปกรณ์สำรองข้อมูล ที่ระบุ** คำสั่ง backup จะ ้ แสดง ข<sup>้</sup>อความแสดงความผิดพลาดและทำการสำรองข้อมูลต<sup>่</sup>อ

ิการสำรองข้อมูลเดียวสามารถขยายอยู่ในหลายวอลุ่ม

Notes:

- 1. การรันคำสั่ง backup ส่งผลให้สูญเสีย สื่อประกอบทั้งหมดก่อนหน<sup>้</sup>านี้ที่เก็บไว<sup>้</sup>บนสื่อบันทึกเอาต*์*พุตที่เลือกไว้
- ่ 2. บูรณภาพของข้อมูลของไฟล์เก็บถาวรอาจถูกยอมให้ใช้หากไฟล์ถูกแก้ไข ในระหว่างการสำรองข้อมูลระบบ ์<br>พยายามให้ระบบมี กิจกรรมน<sup>้</sup>อยที่สุดระหวางกระบวนการสำรองข้อมูลระบบ
- 3. หากการสำรองข้อมูลได้ทำกับอุปกรณ์เทปด้วยขนาดบล็อกของอุปกรณ์ที่ตั้งค่าเป็น 0 การสำรองข้อมูลนั้นอาจยาก ที่จะเรียกคืนข้อมูลจากเทป เว<sup>้</sup>นเสียแต่ว่าขนาดการเขียนดีฟอลต<sup>ี่</sup>ถูกใช้ด้วยคำสั่ง backup ขนาดการเขียนดีฟอลต์ สำหรับคำสั่ง backup สามารถอานได้ด้วยคำสั่ง restore เมื่อขนาดบล็อกของอุปกรณ์เทปคือ 0 หรืออีกนัยหนึ่ง แฟล็ก -b ไม**่ควรถูกระบุไว**้ เมื่อขนาดบล็อกของอุปกรณ์เทปคือ 0 หากแฟล็ก -b ของคำสั่ง backup ถูกระบุไว<sup>้</sup> และ แตกต่างจากขนาดดีฟอลต์ ขนาดเดียวกันนี้อาจถูกระบุไว้ด้วยแฟล็ก -b ของคำสั่ง restore เมื่อไฟล์เก็บถาวรถูก เรียกคืนจากเทป
- 4. อย่าพยายามสำรองข้อมูลโลจิคัลวอลุ่ม

### การสำรองไฟล์ตามชื่อ

ในการสำรองข้อมูลตามชื่อ ให้ใช<sup>้</sup>แฟล็ก -i คำสั่ง backup อ<sup>่</sup>านมาตรฐานมาตรฐานเพื่อรับชื่อ ของไฟล์ที่จะสำรองข้อมูล

ชนิดไฟล์สามารถเป็นไฟล์พิเศษ ไฟล์ปกติ หรือไดเร็กทอรี เมื่อชนิดไฟล์เป็นไดเร็กทอรี เฉพาะไดเร็กทอรี จะถูกสำรองข้อมูล ไฟล์ที่อยู่ภายใต้ไดเร็กทอรีนั้นจะไม่ถูกสำรองข้อมูล ยกเว้น ว่าถูกระบุไว้อย่างชัดแจ้ง

### Notes:

- 1. ไฟล์ถูกเรียกคืนโดยใช้ชื่อพาธเดียวกันกับไฟล์เก็บถาวร ดังนั้น ในการสร<sup>้</sup>างสำเนาสำรองที่ สามารถเรียกคืนจากพาธ ่ ใดๆ ให้ใช้ชื่อพาธแบบเต็มสำหรับไฟล์ที่ คุณต<sup>้</sup>องการสำรองข<sup>้</sup>อมูล
- ่ 2. เมื่อการสำรองไฟล์ที่ต้องการวอลมจำนวนมาก ห<sup>้</sup>ามป<sup>้</sup>อนรายการของชื่อไฟล์จากคีย์บอร์ด แต่ให้ไฟล์หรือเปลี่ยน ีทิศทางรายการจากไฟล์ไปยังคำสั่ง backup แทน เมื่อคุณป<sup>้</sup>อนชื่อไฟล์จากคีย์บอร์ด และกระบวนการสำรองข<sup>้</sup>อมูลจำ ่ เป็นต้องใช้เทปหรือเทปใหม่ คำสั่งจะ "สูญเสีย" ชื่อไฟล์ใดๆ ที่ได้ป้อนไว้แล้ว แต่ยังไม่ได้สำรองข้อมูล เพื่อหลีกเลี่ยง ี การเกิด ปัญหานี้ ให้ป่อนชื่อไฟล์แต่ละชื่อหลังข้อความที่เก็บถาวรสำหรับ ไฟล์ก่อนหน้าถูกแสดง ข้อความที่เก็บ ถาวรประกอบด้วย อักขระ a ตามด้วย ชื่อไฟล์
- 3. หากคุณระบุแฟล็ก -p ไว<sup>้</sup>เฉพาะไฟล์ที่มีขนาดน<sup>้</sup>อยกว<sup>่</sup>า 2GB เท่านั้นที่จะถูกอัดเก็บ

### การสำรองไฟล์ตาม i-node

ในการสำรองระบบไฟล์ตาม i-node ให้ระบุ พารามิเตอร์ -Level และ FileSystem เมื่อใช้ร่วมกับ แฟล็ก -u พารามิเตอร์ -Level ้จะให้วิธีการคงลำดับชั้นของการสำรองข้อมูลส่วนเพิ่ม สำหรับแต่ละระบบไฟล์ ระบุแฟล็ก -u และ ตั้งค่าพารามิเตอร์ -Level ี เป็น n เพื่อสำรองข้อมูลเฉพาะไฟล์ที่ ได<sup>้</sup>รับการแก<sup>้</sup>ไขตั้งแต**่การสำรองข้อมูลระดับ n-1 ข**้อมูลเกี่ยวกับวันที่ เวลาและระดับของ ี การสำรองข้อมูลส่วนเพิ่ม แต่ละครั้งถูกเขียนลงในไฟล์ /etc/dumpdates ระดับการสำรองข้อมูลที่เป็นไปได้คือ 0 ถึง 9 การ ี สำรองข้อมูลระดับ 0 จะเก็บถาวร ไฟล์ทั้งหมดในระบบไฟล์ หากไฟล์ /etc/dumpdates ไม่มีข้อมูลการสำรองข้อมูล สำหรับ ระบบไฟล์โดยเฉพาะ การระบุระดับใดๆ จะทำให้ไฟล์ทั้งหมด ในระบบไฟล์นั้นถูกเก็บถาวร

พารามิเตอร์*FileSystem* สามารถระบุชื่ออุปกรณ์ฟิสิคัลcan (ชื่อบล็อกหรือชื่อแท<sup>้</sup>จริง) หรือ ชื่อของไดเร็กทอรีที่ระบบไฟล์จะ ถูกเมาท์ ระบบไฟล์ ดีฟอลต์คือระบบไฟล์ root (/)

ผู้ใช้ต้องมีสิทธิการเข้าถึงเพื่ออ<sup>่</sup>านในอุปกรณ์ระบบไฟล์ (เช่น /dev/hd4) หรือได*้*รับอนุญาตให*้*ทำการสำรองข้อมูลเพื่อ ทำการ สำรองข้อมูลตาม i\_node

#### Notes:

- 1. คุณต้องยกเลิกการประกอบระบบไฟล์ก่อนที่จะสำรองข้อมูลด้วย i-node หากคุณพยายามสำรองระบบไฟล์ที่ถูก ู เมาท์อยู่ จะมีข้อความเตือนแสดง คำสั่ง backup ยังคงทำงานต่อแต่ะข้อมูลทีสำรองอาจมีข้อมูลไม่ตรงกันเนื่องจาก ้อาจมีการเปลี่ยนแปลงเกิดขึ้นในระบบไฟล์ระหว่างการดำเนินการ สำรองข้อมูล
- 2. การสำรองข้อมูลระบบไฟล์ด้วย i-node จะตัดปลาย uid หรือ gid ของไฟล์ที่มี uid หรือ gid ที่มากกว่า 65535 เมื่อถูก เรียกคืนไฟล์เหล**่านี้อาจมีค**่าแตกต<sup>่</sup>างกันสำหรับ แอ็ตทริบิวต์ uid และ gid ในการคงรับการให**้ค**่าถูกต<sup>้</sup>อง ให้สำรอง ข้อมูลตามชื่อไฟล์ที่มี uid หรือ gid มากกว<sup>่</sup>า 65535
- 3. คุณสามารถเก็บไฟล์ถาวรเฉพาะระบบไฟล์ JFS (Journaled File System) เท่านั้นเมื่อสำรองข้อมูลโดย i-node การ ี สำรองระบบไฟล์ใดๆ ที่ไม่ใช<sup>่</sup> JFS ตามชื่อไฟล์หรือโดยใช้คำสั่งการเก็บถาวรอื่นๆ เช่น คำสั่ง pax, tar หรือ cpio
- 4. แฟล็ก -Z จำเป็นต้องใช้สำหรับการสำรองข้อมูล ระบบไฟล์ที่เข้ารหัส

## แฟล็ก

<span id="page-267-7"></span><span id="page-267-6"></span><span id="page-267-5"></span><span id="page-267-4"></span><span id="page-267-3"></span><span id="page-267-2"></span><span id="page-267-1"></span><span id="page-267-0"></span>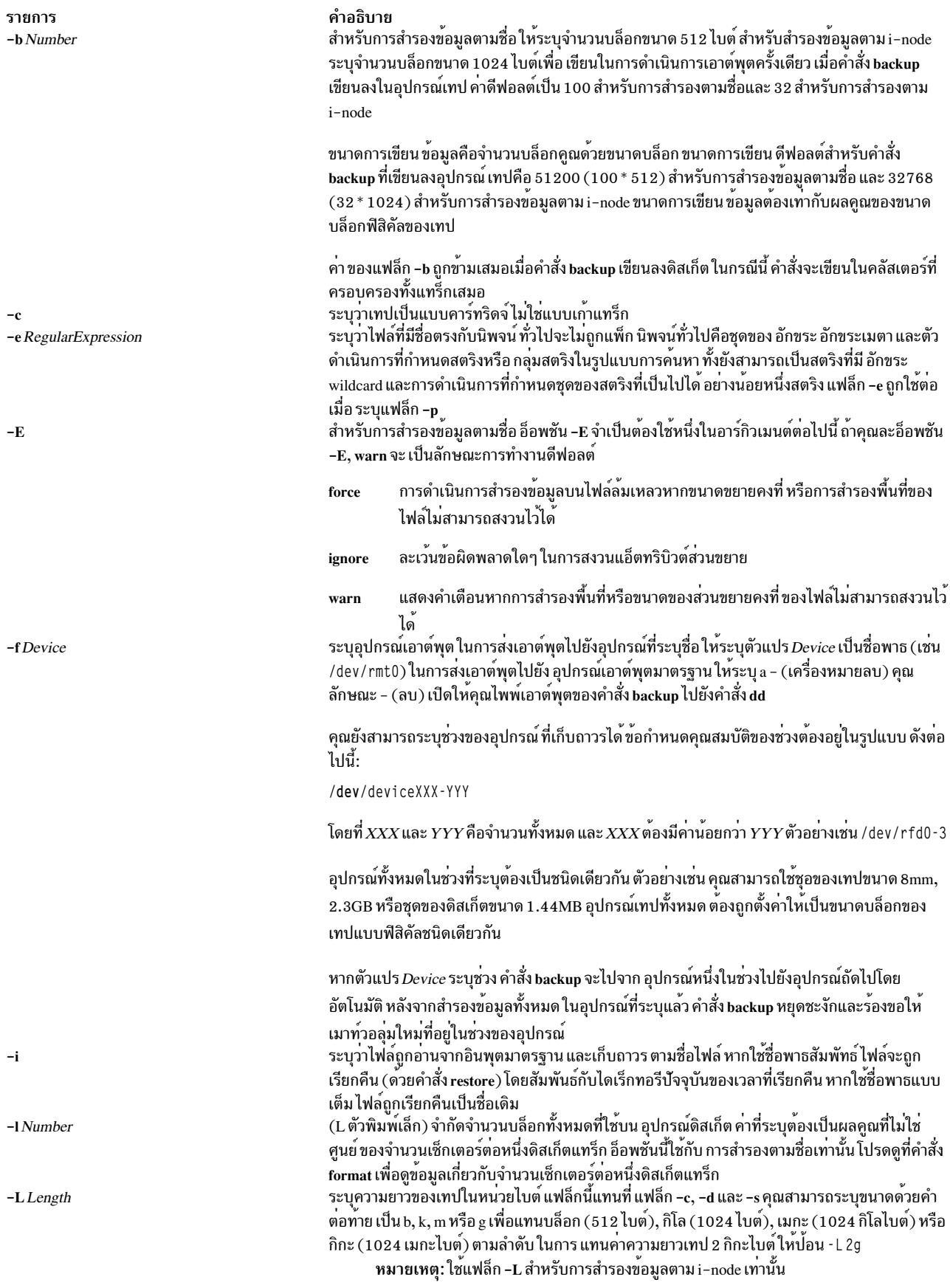

<span id="page-268-8"></span><span id="page-268-4"></span><span id="page-268-3"></span><span id="page-268-2"></span><span id="page-268-0"></span>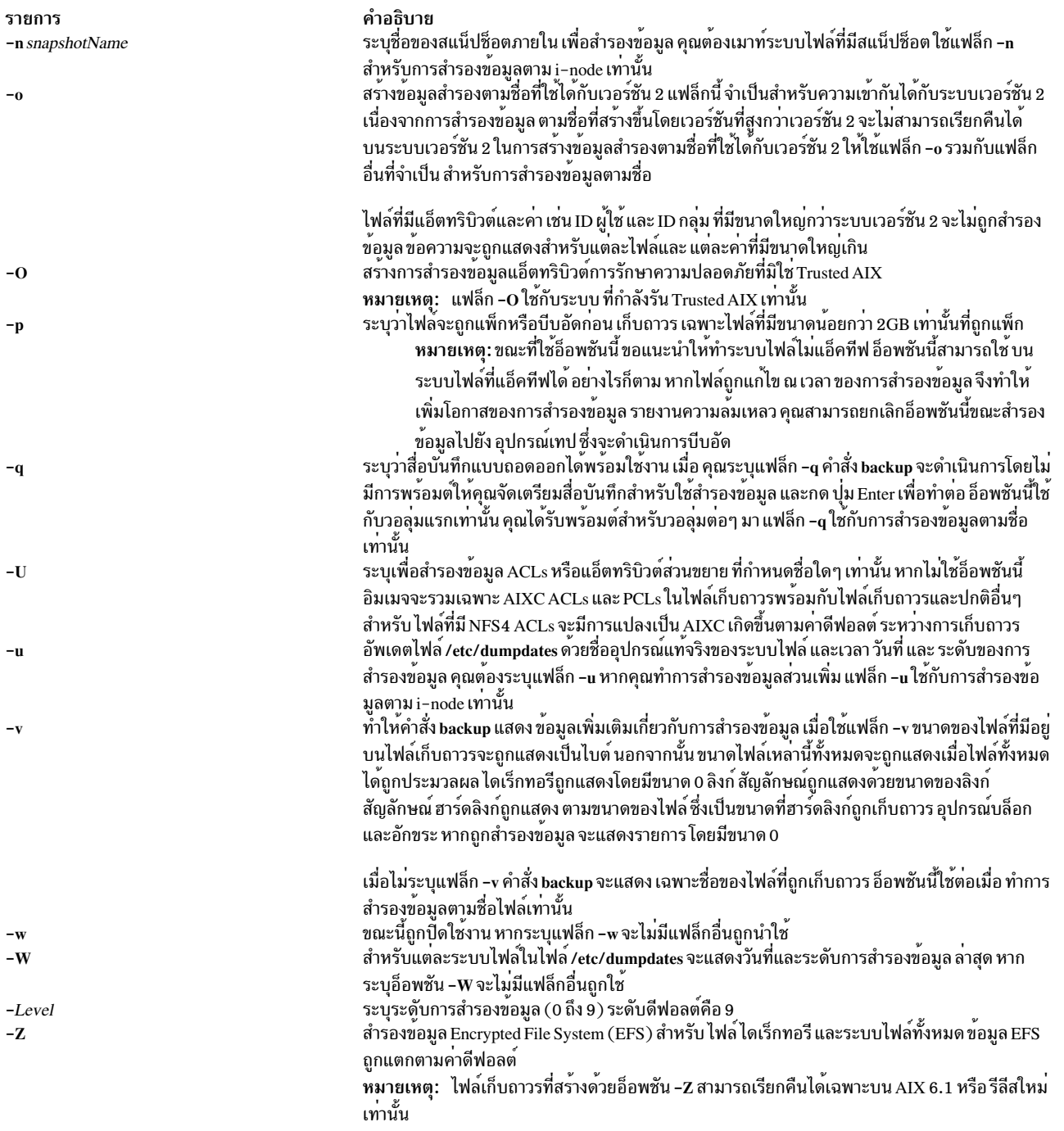

### <span id="page-268-11"></span><span id="page-268-10"></span><span id="page-268-9"></span><span id="page-268-7"></span><span id="page-268-6"></span><span id="page-268-5"></span><span id="page-268-1"></span>ความปลอดภัย

ในระบบ Trusted AIX เฉพาะผู้ใช้ที่มีสิทธิใน aix.fs.manage.backup เท่านั้นที่สามารถรันคำสั่ง backup

ข้อควรทราบสำหรับผู้ใช<sup>้</sup> RBAC และผู้ใช<sup>้</sup> Trusted AIX : คำสั่งนี้สามารถดำเนินการที่มีสิทธิใช<sup>้</sup>งาน เฉพาะผู้ใช้ที่ได<sup>้</sup>รับสิทธิใช้<br>งานเท่านั้น สามารถรันการดำเนินงานพิเศษได้ หาก ต้องการข้อมูลเพิ่มเติมเกี่ยวกับการอนุญาต และส หรือคำสั่งย่อย getcmdattr

#### สถานะออก

คำสั่งบี้จะส่งคืบค่าออกดังต่อไปบี้·

ราย คำอธิบาย การ ดำเนินการเป็นผลสำเร็จ  $\mathbf{0}$ มีข้อผิดพลาดเกิดขึ้น  $>0$ 

## ตัวอยาง

1. หากต<sup>้</sup>องการสำรองข้อมลไฟล์ทั้งหมดและไดเร็กทอรีย่อยในไดเร็กทอรี /home โดยใช้ชื่อพาธเต็มให**้ป**้อน:

```
find /home -print | backup -i -f /dev/rmt0
```
แฟล็ก -i ระบว่า ไฟล์จะถกอ่านจากอินพตมาตรฐานและเก็บถาวรตามชื่อไฟล์ คำสั่ง find จะสร้างรายการไฟล์ทั้งหมดใน ไดเร็กทอรี /home ไฟล์ในรายการนี้เป็นชื่อพาธแบบเต็ม เครื่องหมาย I (สัญลักษณ์ไพพ์) ทำให<sup>้</sup> รายการนี้ถูกอ<sup>่</sup>านจากอิน พุตมาตรฐานโดยคำสั่ง backup แฟล็ก -f สั่งให<sup>้</sup> คำสั่ง backup เขียนไฟล์ไปยังอุปกรณ์เทป /dev/rmt0 เนื่องจากไฟล์ ถูก ้เก็บถาวรโดยใช้ชื่อพาธแบบเต็ม ไฟล์จะถูกเขียนไปยังพาธเดียวกัน เมื่อถูกเรียกคืน

2. หากต<sup>้</sup>องการสำรองข้อมูลไฟล์ทั้งหมดและไดเร็กทอรีย**่อยทั้งหมดในไดเร็กทอรี /home/mike โดยใช**้ชื่อพาธที่เกี่ยวข้อง ให้ป<sup>ั</sup>กน:

```
cd /home/mike
find . - print | backup - i - v - q
```
ชื่อไฟล์ แต่ละชื่อในรายการสร้างขึ้นโดยคำสั่ง find ที่นำหน้าด้วย ./ (จุด, สแลช) เนื่องจากไฟล์ถูกสำรองข้อมูลโดยใช้ชื่อ พาธสัมพัทธ์ไฟล์จะถูกเขียนในไดเร็กทอรีปัจจุบัน เมื่อถูกเรียกคืน แฟล็ก -v กำหนดให<sup>้</sup>คำสั่ง backup แสดงข้อมูลเพิ่ม เติมเกี่ยวกับ การสำรองข้อมูล ไฟล์ถูกเขียนไปยังอุปกรณ์สำรองข้อมูลดีฟอลต์ /dev/rfd0

3. หากต้องการสำรองข้อมูลระบบไฟล<sup>์</sup>/ (root) ให<sup>้</sup>ปอน:

backup -0 -u -f /dev/rmt0 /

ระบุ 0 จะระบุว่าไฟล์ทั้งหมดในระบบไฟล์ / (root) ถูกสำรองข้อมูล แฟล็ก -u กำหนดให้คำสั่ง backup อัพเดตไฟล์ /etc/ dumpdates เพื่อการสำรองขอมูลนี้

4. หากต<sup>้</sup>องการสำรองข้อมูลไฟล์ทั้งหมดในระบบไฟล์ / (root) ที่ได้ถูกแก้ไขแล้วตั้งแต่การสำรองข้อมูลระดับ 0 ล่าสุด ให<sup>้</sup> ้ำไคน:

```
backup -1 -u -f /dev/rmt0 /
```
หาก ไฟล์ /etc/dumpdates ไม่มีรายการสำหรับการสำรองข้อมูลระดับ 0 ของระบบ / (root) ไฟล์ทั้งหมดในระบบไฟล์จะ ถูกสำรองขอมูล

5. ในการสร้างไฟล์เก็บถาวรที่มี $\mathop{\rm Extended}\nolimits$ Attributes และ ACLs ให<sup>้</sup>ปอน:

```
Is /etc/passwd | backup -ivUf arch.bk
```
6. ในการสร้างไฟล์เก็บถาวรโดยไม่มีแอ็ตทริบิวต์การรักษาความปลอดภัย Trusted AIX ให<sup>้</sup>ปอน:

```
Is /etc/passwd | backup -iv0f arch.bk
```
## ไฟล์

รายการ คำอธิบาย /etc/filesystems /etc/dumpdates /dev/rfd0 /dev/rhd4 /usr/sbin/backup ข้อมูลที่เกี่ยวข้อง: คำสั่ง rdump

มีข้อมูลการเมาท์ระบบไฟล์ ระบุไฟล์บันทึกสำหรับส่วนเพิ่มโดยการสำรองขอมูลตาม i-node ระบุอุปกรณ์สำรองข้อมูลดีฟอลต์ ระบุอุปกรณ์ที่ระบบไฟล์ดีฟอลต์ (root) อยู่ มีคำสั่ง backup

คำสั่ง restore คำสั่ง Mounting System Management Interface Tool (SMIT) บท Trusted  $\text{AIX}^{\circledast}$ ใน AIX Version 7.1 Security

## ี คำสั่ง banner

## วัตถุประสงค์

เขียนสตริงอักขระ ASCII ในแบบตัวอักษรตัวใหญ่ไปยัง เอาต์พุตมาตรฐาน

## ไวยากรณ์

banner String

## คำอธิบาย

ี คำสั่ง banner เขียนอักขระ ASCII *String* ไปยังเอาต์พุตมาตรฐานในแบบตัวอักษรตัวใหญ<sup>่</sup> แต่ละบรรทัดในเอาต์พุตสามารถมี อักขระตัวพิมพ์ใหญ่หรือตัวพิมพ์เล็ก ได้ยาวสูงสุด 10 อักขระ เมื่อเอาต์พุต อักขระทั้งหมดจะแสดงในรูปตัวพิมพ์ใหญ่ โดยมี ้อักขระอินพุต ตัวพิมพ์ใหญ่แสดงโดยมีขนาดเล็กกว่าอักขระอินพุตตัวพิมพ์ใหญ่

แต่ละคำที่คุณปอนจะปรากฏบนบรรทัดแยกบน หน้าจอ เมื่อคุณต้องการแสดงมากกว่าหนึ่งคำในหนึ่งบรรทัด ให้ใช้เครื่อง ี หมาย คำพูดเพื่อระบุว่าคำใดที่ควรแสดงในหนึ่งบรรทัด

## ตัวอย่าง

1. ในการแสดงแถบป่ายที่เวิร์กสเตชันให<sup>้</sup>ป<sup>ี</sup>่อน:

banner SMILE!

2. ในการแสดงมากกว่าหนึ่งคำในหนึ่งบรรทัดให้ใส่ข้อความอยู่ในเครื่องหมายคำพูด ดังนี้:

banner "Out to" Lunch

ซึ่งจะแสดง 0ut to บรรทัดหนึ่ง และ Lunch บนบรรทัดถัดไป

## ไฟล์

รายการ /usr/bin/banner คำอธิบาย มีคำสั่ง banner

ข้อมูลที่เกี่ยวข้อง:

คำสั่ง echo

ิภาพรวมการเปลี่ยนทิศทางอินพุตและเอาต*์*พุต

## ี คำสั่ง basename

## วัตถุประสงค์

ส่งคืนชื่อไฟล์ฐานของสตริงพารามิเตอร์

## ไวยากรณ์

basename String [ Suffix ]

## คำอธิบาย

คำสั่ง basename อ่านพารามิเตอร์ *String* ลบคำนำหน<sup>้</sup>าใดๆ ที่ลงท<sup>้</sup>ายด้วย / (สแลช) และพารามิเตอร์ *Suffix* ที่ระบุใดๆ และ เขียนชื่อไฟล์ฐานที่ยังคงอยู่ไปยังเอาต์พุตมาตรฐาน คำสั่ง basename นำใช้กฎต่อไปนี้ในการสร้างชื่อไฟล์ ฐาน:

- 1. หากพารามิเตอร์*String* เป็น // (ดับเบิลแสลช) หรือหากพารามิเตอร์*String* มีอักขระสแลชทั้งหมด ให<sup>้</sup>เปลี่ยนสตริงเป็น / (สแลช) เดี่ยว ข้ามขั้นตอน 2 ถึง 4
- 2. ลบอักขระ / ส่วนท้ายใดๆ ออกจากสตริง ที่ระบุ
- 3. หากไมีอักขระ / ใดๆ ยังคงอยู่ในพารามิเตอร<sup>์</sup> String ให<sup>้</sup>ลบคำนำหน<sup>้</sup>าของสตริงจนถึง และรวมอักขระ / ตัวสุดท*้*าย
- 4. หากพารามิเตอร์*Suffix* ถูกระบุและมีค่าเหมือนกับอักขระที่ยังคงอยู่ในสตริง สตริงไม่ถูกแก<sup>้</sup>ไข ตัวอย่าง ป<sup>้</sup>อน:

```
K > basename /u/dee/desktop/cns.boo cns.boo
```
ผลลัพธ์เป็น:

 $cns, boo$ 

หากพารามิเตอร*์ Suffix* ถูกระบุ และ ไม**่เหมือนกับอักขระทั้งหมดในสตริง แต่เหมือน**กับ คำต่อท**้ายในสตริง สตริงที่ระบุจ**ะ ถกลบออก ตัวอย่าง ปอน:

K > basename /u/dee/desktop/cns.boo .boo

ผลลัพธ์เป็น:

 $cns$ 

ไม่สามารถพบคำต่อท้ายที่ระบุ ภายในสตริงที่ไม่ถูกพิจารณาว่าเป็นข้อผิดพลาด

้คำสั่ง basename และ dirname โดยทั่วไปถูกใช<sup>้</sup>ภายในการแทนที่คำสั่ง ภายในเชลล์สคริปต์เพื่อระบุชื่อไฟล์เอาต์พุตที่เป็นการ แปร*ข*องชื่อไฟล์เอาต์พุตที่ระบุ

 $262$  AIX เวอร์ชัน 7.2: ข้อมูลอ้างอิงคำสั่ง วอลุ่ม 1, a - c

#### สถานะออก

คำสั่งนี้จะส่งคืนค่าออกดังต่อไปบึ้·

ราย

```
คำอธิบาย
การ
         ดำเนินการเป็นผลสำเร็จ
\mathbf 0มีข้อผิดพลาดเกิดขึ้น
>0
```
## ตัวอยาง

1. ในการแสดงชื่อฐานของตัวแปรเชลล์ให้ปอน:

basename \$WORKFILE

้คำสั่งแสดงชื่อฐานของค<sup>่</sup>าที่กำหนดให<sup>้</sup>แก<sup>่</sup>1112 WORKFILE หากค<sup>่</sup>าของตัวแปร WORKFILE คือไฟล<sup>์</sup> /home/jim/program.c คำสั่งจะแสดงprogram.c

่ 2. ในการสร้างชื่อไฟล์ที่เหมือนชื่อไฟล์อื่นยกเว<sup>้</sup>นในส<sup>่</sup>วนคำต<sup>่</sup>อท้ายให**้ป**้อน:

OFILE= basename \$1 .c .o

ี คำสั่งนี้ กำหนดให้แก่ไฟล์ 0FILE ด้วยค่าของพารามิเตอร์ในตำแหน**่งแรก (\$1) แต**่คำต่อท้าย . c เปลี่ยนเป็น . o ถ้า \$1 คือไฟล์ /home/jim/program.c, 0FILE จะเป็น program. o เนื่องจาก program. o เป็นเพียงชื่อไฟล์ฐาน ซึ่งระบุ ไฟล์ใน ไดเร็กทอรีบัจจุบัน

หมายเหตุ: The ` (grave accent) ระบุ การแทนที่คำสั่ง

## ไฟล์

คำอธิบาย รายการ มีคำสั่ง basename /usr/bin/basename

### ข้อมูลที่เกี่ยวข้อง:

คำสั่ง dirname คำสั่ง sh

## คำสั่ง batch

## วัตถุประสงค์

รันงานเมื่อระดับการโหลดของระบบอนุญาต

## ไวยากรณ์

**batch** 

### คำอธิบาย

้คำสั่ง batch จะอ่าน ชื่อคำสั่งที่จะถูกรันในภายหลังจากอินพุตมาตรฐาน และรัน งานเมื่อถึงระดับการโหลดของระบบที่อนุญาต ้คำสั่ง batch จะส่งเมลถึงคุณเพื่อให<sup>้</sup>ทราบเอาต์พุตทั้งหมดจากเอาต<sup>ั</sup>พุตมาตรฐาน และข้อผิดพลาดมาตรฐานสำหรับคำสั่ง ที่ ้กำหนดเวลา เว้นแต่คุณเปลี่ยนทิศทางเอาต์พุตนั้น รวมถึงเขียนหมายเลขงานและ เวลาที่กำหนดไว้ไปยังข<sup>้</sup>อผิดพลาดมาตรฐาน

เมื่อคำสั่ง batch ถูกเรียกใช<sup>้</sup>งาน คำสั่งจะคงตัวแปรในสภาวะแวดล<sup>้</sup>อมเชลล<sup>์</sup> และไดเร็กทอรีปัจจุบัน อย**่างไรก็ตาม จะไม**่คง descriptors ไฟล์ที่เปิด กับดัก และระดับความสำคัญ

คำสั่ง batch เทียบเท่ากับ การป<sup>้</sup>อนคำสั่ง at -q b -m now แฟล็ก -q b ระบุคิว at สำหรับงานแบ็ตช<sup>์</sup>

#### สถานะออก

้คำสั่งนี้จะส่งคืนค่าออกดังต่อไปนี้:

ราย คำอธิบาย การ ดำเนินการเป็นผลสำเร็จ  $\mathbf{0}$  $>0$ ้มีข้อผิดพลาดเกิดขึ้น

## ตัวอยาง

ในการรันงานเมื่อโหลดของระบบอนุญาตให้ป<sup>้</sup>อน:

batch <<! longiob  $\mathsf{I}$ 

ตัวอย่างนี้แสดงการใช้ "Here Document" เพื่อ ส่งอินพุตมาตรฐานไปยังคำสั่ง batch

## ไฟล์

รายการ /usr/bin/batch /bin/batch /var/adm/cron /var/spool/cron/atjobs คำอธิบาย มีคำสั่ง batch ลิงก์สัญลักษณ์ไปยังคำสั่ง batch ระบุไดเร็กทอรี cron daemon หลัก ระบุพื้นที่สพูล

## สิ่งอ<sup>้</sup>างอิงที่เกี่ยวข้อง:

"คำสั่ง at" ในหน้า 177 ข้อมูลที่เกี่ยวข้อง: คำสั่ง ps ภาพรวมการเปลี่ยนทิศทางอินพุตและเอาต์พุต คำสั่งในตัว Korn เชลล์หรือ POSIX เชลล์ คำสั่ง Shells

## ี<br>คำสั่ง battery

## วัตถุประสงค์

ควบคุมหรือเคียวรีข้อมูลแบตเตอรี่

## ไวยากรณ์

battery  $[-d]$ 

## คำอธิบาย

### ้คำสั่ง battery ควรคุม หรือเคียวรีแบตเตอรี่ หากคำสั่ง battery ถูกเรียกใช<sup>้</sup> โดยไม่มีอ็อพชัน -d ข้อมูลแบตเตอรี่ต่อไปนี้ จะถูก แสดง:

```
battery type: NiCd or NiMH
current battery usage: charging, discharging, in use, fully charged
battery capacity
current remaining capacity
full charge count
```
## หากคำสั่ง battery ถูกเรียกใช้ โดยมีอ็อพชัน -d ข้อมูลแบตเตอรี่ต่อไปนี้ จะถูกแสดง:

ปริมาณการดิสก์ชาร์จ เวลาในการดิสก์ศาร์จ

หากคุณใช้ 50% ของความจุแบตเตอรี่ และชาร์จ ใหม่ทุกครั้ง (ประมาณ 20 ถึง 30 ครั้ง) จากนั้นแบตเตอรี่ไม่สามารถใช้ได้มาก ี กว่า 50% ของความจุที่มี คานี้ถูกเรียก *ผลกระทบต่อหน่วยความจำ ของแบตเตอรี่* จากนั้นหากแบตเตอรี่ถูกดิสชาร<sup>์</sup> (ว**่าง) จาก** นั้น ถูกรีชาร์จ แบตเตอรี่ควรสามารถใช้ได้ 100% อีกครั้ง

## แฟล็ก

<span id="page-274-0"></span>ราย การ คำอธิบาย ดิสก์ชาร์จเพื่อให้คุณสามารถรีเซ็ตหน่วยความจำที่มีผลต่อแบตเตอรี่ -d

## ความปลอดภัย

```
การควบคุมสิทธิ์เข้าถึง: ผู้ใช<sup>้</sup>ใดๆ
```
เหตุการณ์ของระบบตรวจสอบ:N/A

## ตัวอย่าง

1. ในการแสดงสถานะแบตเตอรี่ให้ปอน: แบตเตอรี่

สิ่งที่คล้ายกับสิ่งต่อไปนี้จะแสดง:

```
battery type: NiMH
current battery usage: in use
battery capacity: 3200 (mAH)
current remaining capacity: 1800 (mAH) [57%]
full charge count: 3
```
## ไฟล์

รายการ /usr/bin/battery

คำอธิบาย มีคำสั่ง battery

## คำสั่ง bc

## วัตถุประสงค์

จัดให<sup>้</sup>มี interpreter สำหรับภาษาคณิตศาสตร์ที่มี ความละเอียดไม**่แน่นอน** 

## ไวยากรณ์

bc  $[-c]$   $[-1]$   $\left[\begin{array}{cc} \sqrt{a} & \cdots \end{array}\right]$ 

## คำอธิบาย

คำสั่ง bc เป็นการประมวลผลแบบโต<sup>้</sup>ตอบ ที่จัดให**้มีคณิตศาสตร์ที่มีความละเอียดไม**่แน่นอน อันดับแรกคำสั่ง bc จะอ่านอินพุต ไฟล์ใดๆ ที่ระบุโดยพารามิเตอร์*File* จากนั้นอ<sup>่</sup>านอินพุตมาตรฐาน อินพุตไฟล์ต<sup>้</sup>อง เป็นไฟล์ข้อความที่มีลำดับคำสั่ง ประโยคคำ ้สั่ง หรือนิยามฟังก์ชัน ที่คำสั่ง bc สามารถอ<sup>่</sup>านและเรียกใช<sup>้</sup>งาน

คำสั่ง bc เป็น ตัวประมวลผลก่อนสำหรับคำสั่ง dc โดย เรียกใช<sup>้</sup>คำสั่ง dc โดยอัตโนมัติ ยกเว*้*นระบุแฟล็ก -c (คอมไฟล์เท่านั้น) หากระบุแฟล็ก -c เอาต์พุตจากคำสั่ง bc จะไปยังเอาต์พุตมาตรฐาน

คำสั่ง bc อนุญาตให<sup>้</sup>คุณ ระบุพื้นฐานอินพุตและเอาต์พุตสำหรับการดำเนินการในรูปของค<sup>่</sup>าฐานสิบ ฐานแปด หรือฐานสิบหก คาดีฟอลต์คือฐานสิบ คำสั่งยังมีการจัดเตรียมมาตราส**่วนสำหรับรูปแบบ จุดทศนิยม คำสั่ง bc** มักใช<sup>้</sup> . (จุด) เพื่อแทน radix point โดยไม่คำนึงว่าอักขระจุดทศนิยมใดๆ ที่ระบุ เป็นส่วนหนึ่งของโลแคลปัจจุบันหรือไม่

ไวยากรณ์สำหรับคำสั่ง bc คลายกับของภาษา C คุณสามารถใช้คำสั่ง bc เพื่อแปลคาระหว่างฐานโดยการกำหนดคีย์เวิร์ด ibase เป็นฐานอินพุต และคีย์เวิร์ด obase เป็นฐานเอาต*์*พุต ช่วงของ 2-16 คือค่าที่ใช้ได้สำหรับคีย์เวิร์ด ibase คีย์เวิร์ด obase มีช่วงตั้ง แต่ 2 ถึง ขีดจำกัดที่ตั้งค่าโดยค่า BC BASE MAX ที่กำหนดในไฟล์ /usr/include/sys/limits.h โดยไม่คำนึงถึงค่าของการตั้ง ค่า ibase และ obase คำสั่ง bc รู้จักตัวอักษร A-F เป็นค่าเลขฐานสิบหก 10-15

เอาต์พุตของคำสั่ง bc ถูกควบคุมโดยการอ**่านโปรแกรม เอาต์พุตประกอบด้วยบรรทัดอย**่างน<sup>้</sup>อยหนึ่งบรรทัดที่มี ค่าของนิพจน์ ที่ถูกเรียกใช้งานทั้งหมดโดยไม่มีการกำหนดค่า radix และความแม่นยำ ของเอาต์พุตถูกควบคุมโดยค่าของคีย์เวิร์ด obase และ scale

ี ข้อมูลเพิ่มเติมเกี่ยวกับวิธีที่คำสั่ง bc ประมวลผลข้อมูลจากไฟล์ต*้*นฉบับจะอธิบายอยู่ ในส**่วนต**่อไปนี้:

- หลักไวยากรณ์
- ระเบียบการใช<sup>้</sup>คำ
- Identifiers และตัวดำเนินการ
- นิพจน<sup>์</sup>
- ข<sup>้</sup>อความสั่ง
- การเรียกใช<sup>้</sup>ฟังก์ชัน
- พังก์ชันในไลบรารี -I Math

### <span id="page-276-0"></span>หลักไวยากรณ์

หลักไวยากรณ์ต่อไปนี้อธิบายไวยากรณ์สำหรับโปรแกรม bc โดยที่ program หมายถึง โปรแกรมใดๆ ที่ใช้ได้:

```
%token EOF NEWLINE STRING LETTER NUMBER
%token MUL_OP
/*
        '*', '/', '%'
                                                      \star/%token ASSIGN OP
        1 = 1, 1 + 1, 1 - 1, 1 + 1, 1 + 1, 1 - 1, 1 - 1, 1 - 1 - 1/*
%token REL OP
        \ell == \ell, \ell \leftarrow \ell, \ell \leftarrow \ell, \ell \leftarrow \ell, \ell \leftarrow \ell, \ell \leftarrow \ell, \ell \leftarrow \ell/\star\star/%token INCR DECR
        1 + t, 1 - t\star//*
%token Define Break Quit Length
/*
                                                       \star/'define', 'break', 'quit', 'length'
%token Return For If While Sgrt
\star/%token Scale Ibase
                           Obase Auto
      'scale', 'ibase', 'obase', 'auto'
                                                       \star//\star%start program
%program
                   \div EOF
                    | input_item program
                    \ddot{\phantom{1}}input_item
                   : semicolon_list NEWLINE
                   | function
                   \ddot{\phantom{1}}: /* empty */
semicolon list
                   | statement
                   | semicolon_list ';' statement
                   | semicolon_list ';'
                    \cdotstatement_list
                  : /* empty */
                   | statement
                   | statement_list NEWLINE
                    | statement_list NEWLINE statement
                    | statement_list ';'
                    | statement_list ';' statement
                    \mathbf{r}statement
                   : expression
                   I STRING
                   | Break
                    | Quit
```

```
| Return
                 | Return '(' return_expression ')'
                 | For '(' expression ';'
                            relational_expression ';'
                            expression ')' statement
                 | If '(' relational_expression ')' statement
                 | While '(' relational_expression ')' statement
                 | '{' statement_list '}'
                 ;
function : Define LETTER '(' opt_parameter_list ')'
                      '{' NEWLINE opt_auto_define_list
                      statement_list '}'
                 ;
opt_parameter_list:/* empty */
                 | parameter_list
                 ;
parameter_list : LETTER
                 | define_list ',' LETTER
                 ;
opt_auto_define_list
                 : /* empty */| Auto define_list NEWLINE
                 | Auto define_list ';'
                 ;
define list : LETTER
                | LETTER '[' ']'
                 | define_list ',' LETTER
                 | define_list ',' LETTER '[' ']'
                 ;
opt_argument_list : /* empty */
                | argument_list
                 ;
argument_list : expression
                 | argument_list ',' expression
                 ;
relational_expression
                 : expression
                 | expression REL_OP expression
                 ;
return_expression : /* empty */
                 | expression
                 ;
expression : named_expression
                 | NUMBER
                 | '(' expression ')'
                 | LETTER '(' opt_argument_list ')'
                 | '-' expression
                 | expression '+' expression
                 | expression '-' expression
                 | expression MUL_OP expression
                 | expression '^' expression
                 | INCR_DECR named_expression
                 | named_expression INCR_DECR
```

```
| named_expression ASSIGN_OP_expression
                  | Length '(' expression ')'
                  | Sqrt '(' expression ')'
                  | Scale '(' expression ')'
named_expression : LETTER
                 | LETTER '[' expression ']'
                  I Scale
                  | Ibase
                  I Obase
```
### <span id="page-278-0"></span>ระเบียบการใช<sup>้</sup>คำ

ระเบียบการใช<sup>้</sup>คำต่อไปนี้ใช<sup>้</sup>กับคำสั่ง bc:

- 1. คำสั่ง bc รู้จัก โทเค็นคำที่ยาวที่สุดที่เป็นไปได<sup>้</sup> หรือตัวคั่นเริ่มต<sup>้</sup>นที่จุดที่กำหนด
- 2. ความคิดเห็นขึ้นต้นด้วย /\* (สแลช, เครื่องหมายดอกจัน) และปิดท้ายด้วย \*/ (เครื่องหมายดอกจัน, สแลช) ความคิด ้เห็นไม่มีผลใด ใช<sup>้</sup>เพื่อคั่น โทเค็นคำ
- 3. อักขระบรรทัดใหม่ถูกรู้จักเป็นโทเค็น NEWLINE
- 4. โทเค็น STRING แสดง ค่าคงที่สตริง สตริงที่ขึ้นต้นด้วย " (เครื่องหมายคำพูดคู่) และสิ้นสุด ด้วย " (เครื่องหมายคำพูด ้คู่) อักขระทั้งหมดที่อยู่ภายในเครื่องหมายคำพูด จะถือเป็นโทเค็นตามตัวอักษร โดยไม่มีวิธีในการระบุสตริงที่มี "  $\sim$  (เครื่องหมายคำพูด คู่) ความยาวของแต่ละสตริงถูกจำกัดตามจำนวนไบต์สูงสุด ที่ตั้งค่าในค่า $\rm BC\_STRING\_MAX$ ซึ่งถูกกำหนดใน ไฟล์ limits.h
- 5. อักขระว**่างไมมีผลใดยกเว**้นว่าปรากฏในโทเค็น STRING หรือเมื่อใช<sup>้</sup>คั่นโทเค็นคำ
- 6. อักขระ∖ก (แบ็กสแลช.บรรทัดใหม่):
	- คั่นโทเค็นคำ
	- ถูกแปลเป็นลำดับอักขระในโทเค็น STRING
	- ถูกละเว<sup>้</sup>นเมื่อเป็นส่วนหนึ่งของโทเค็น NUMBER หลายบรรทัด
- 7. โทเค็น NUMBER ใช<sup>้</sup>หลักไวยากรณ์ต่อไปนี้:

```
NUMBER : integer
       | '.' integer
        | integer '.'
       |integer '.' integer
integer : digit
       | integer digit
digit : 0 | 1 | 2 | 3 | 4 | 5 | 6 | 7| 8 | 9 | A | B | C | D | E | F
```
ี ค่าโทเค็น NUMBER ถูกแปล เป็นตัวเลขฐานที่ระบุโดยค่ารีจิสเตอร์ภายใน ibase

- 8. ค่าของโทเค็นNUMBER ถูกแปลงเป็นตัวเลขฐานที่ระบุโดยค่าของรีจิสเตอร์ภายใน ibase แต่ละอักขระของอักขระตัว เลขมีค่า ตั้งแต่ 0 ถึง 15 ตามลำดับที่แสดงในที่นี้ และอักขระจุด แทน radix point ลักษณะการทำงานจะไม่ถูกกำหนดหาก ี จำนวนหลักมากกว<sup>่</sup>า หรือเท่ากับค<sup>่</sup>าของรีจิสเตอร์ ibase ที่ปรากฏใน โทเค็น ซึ่งมีข<sup>้</sup>อยกเว<sup>้</sup>นสำหรับค่าหลักเดียวที่ถูก ้กำหนดเป็น รีจิสเตอร์ ibase และ obase เอง
- 9. คีย์เวิร์ดต่อไปนี้ถูกรู้จักเป็นโทเค็น:

length return sqrt auto for scale while break ibase obase define if quit

10. ข้อยกเว้นภายในคีย์เวิร์ด ตัวอักษรใดๆ ต่อไปนี้ถูกพิจารณาว่าเป็นโทเค็น LETTER:

a b c d e f g h i j k 1 m n o p q r s t u v w x y z

- 11. อักขระเดียวต่อไปนี้และลำดับสองอักขระ ถูกรู้จักเป็นโทเค็น ASSIGN\_OP:
	- $=(\mathfrak{u} \mathfrak{a}^{\sharp} \mathfrak{d} \mathfrak{a} \mathfrak{v} \mathfrak{u} \mathfrak{v} \mathfrak{m} \mathfrak{v} \mathfrak{m} \mathfrak{v} \mathfrak{h} \mathfrak{v})$
	- += (บวก. เครื่องหมายเท่ากับ)
	- -= (ลบ, เครื่องหมายเท่ากับ)
	- \*= (เครื่องหมายดอกจัน, เครื่องหมายเท่ากับ)
	- /= (สแลช, เครื่องหมายเท่ากับ)
	- %= (เปอร์เซ็นต์, เครื่องหมายเท่ากับ)
	- $\bullet \quad \wedge = \quad (caret, equal sign)$
- 12. อักขระเดี่ยวต่อไปนี้ถูกรู้จักเป็นโทเค็นMUL OP:
	- \* (เครื่องหมายดอกจัน)
	- $\bullet$  / (สแลช)
	- % (เปอร์เซ็นต์)
- 13. อักขระเดียวต่อไปนี้และลำดับอักขระสองตัว ถูกรู้จักเป็นโทเค็น REL\_OP:
	- == (เครื่องหมายเท่ากับค)
	- <= (น้อยกว่า, เครื่องหมายเท่ากับ)
	- >= (มากกว่า, เครื่องหมายเท่ากับ)
	- != (เครื่องหมายอัศเจรีย์, เครื่องหมายเท่ากับ)
	- < (น้อยกว่า)
	- $\bullet$  >  $(\text{minn})$
- 14. ลำดับอักขระสองตัวต่อไปนี้ถูกรู้จัก เป็นโทเค็น INCR\_DECR :
	- ++ (เครื่องหมายบวกคู่)
	- -- (เครื่องหมายขีดคั่นคู่)
- 15. อักขระเดียวต่อไปนี้ถูกรู้จัก เป็นโทเค็นโทเค็นมีชื่อเหมือนกับอักขระ:

<newline>

### ( (เครื่องหมายวงเล็บด้านซ้าย)

```
) (เครื่องหมายวงเล็บด้านขวา)
, (คอมมา)
+(113n)-(a<sub>0</sub>)
```
; (เซมิโคลอน)

[ (เครื่องหมายวงเล็บเหลี่ยมด<sup>้</sup>านซ<sup>้</sup>าย)

] (เครื่องหมายวงเล็บเหลี่ยมด้านขวา)

 $\wedge$  (caret)

{ (เครื่องหมายวงเล็บปีกกาด<sup>้</sup>านซ<sup>้</sup>าย)

} (เครื่องหมายวงเล็บปีกกาดานขวา)

### 16. โทเค็น EOF ถูกสงกลับ เมื่อถึงจุดสิ้นสุดอินพุต

### <span id="page-280-0"></span>Identifiers และตัวดำเนินการ

identifiers มีสามประเภทที่คำสั่ง be รู้จัก: identifiers ปกติ, identifiers อาร์เรย์ และ identifiers ฟังก์ชัน ทั้งสามชนิดประกอบ ด้วยตัวอักษรตัวเดียว ตัวพิมพ์เล็ก identifiers อาร์เรย์จะตามด้วย [ ] (วงเล็บเหลี่ยมซ้ายและขวา) ตัวห้อย อาร์เรย์จำเป็นต้องมี 

Operators ในตารางโปรแกรม bc สรุป กฎสำหรับการนำหน<sup>้</sup>าและความสัมพันธ*์*ของตัวดำเนินการทั้งหมด ตัวดำเนินการบน ้บรรทัดเดียวกันจะมีการนำหน้าเหมือนกัน แถวอยู่ในลำดับของการนำหน้าที่ลดลง

ตัวดำเนินการ  $^{++}, -$ unary - $^*, \frac{1}{96}$  $+, binary =, +=, -=, *=, /=, \triangle$  $==, \leq, \geq, \leq, !=, \leq, >$ 

ความสัมพันธ์ ไม่สามารถเรียกทำงานได<sup>้</sup> ไม่สามารถเรียกทำงานได ขวาไปซาย ซายไปขวา ซายไปขวา ขวาไปซาย none

แต่ละนิพจน์หรือนิพจน์ที่ระบุชื่อจะมี*scale* ซึ่งคือจำนวนหลักทศนิยมที่ถูกคงไว*้*เป็นเศษของนิพจน<sup>์</sup>

*นิพจน์ที่ระบุชื่อ* คือตำแหน**่ง ที่ค่าถูกเก็บไว**้ นิพจน์ที่ระบุชื่อจะใช้ได้บนฝั่งซ้ายมือของ การกำหนดค่า ค่าของนิพจน์ที่ระบุชื่อคือ ี ค่าที่เก็บในตำแหน่ง ที่ระบุชื่อ identifiers และอาร์เรย์อิลีเมนต์ทั่วไปคือนิพจน์ที่ระบุชื่อ โดยมี ค่าเริ่มต้นเป็นศูนย์ และสเกลเริ่ม ต้นเป็นศนย์

scale, ibase และ obase รีจิสเตอร์ภายในคือนิพจน์ที่ระบุชื่อทั้งหมด สเกลของนิพจน์ประกอบด้วยชื่อของหนึ่งในรีจิสเตอร์เหล่า ์ นี้ คือ 0 ค่าที่กำหนดให้กำบรีจิสเตอร์ใดๆ เหล่านี้จะถูกตัดเป็นเลขจำนวนเต็ม รีจิสเตอร์ scale ประกอบด้วยค่าโกลบอลที่ใช้ใน การคำนวณสเกลของนิพจน์ (ดังอธิบายด้านล่าง) ค่าของรีจิสเตอร์ scale ถูกจำกัดเป็น 0 <= scale <= {BC\_SCALE\_MAX} และมีค่าดีฟอลต์เป็น 0 รีจิสเตอร์ ibase และ obase คือ radix ตัวเลขอินพุตและเอาต์พุตตามลำดับ ค่าของ ibase ถูกจำกัดเป็น 2  $\le$  = ibase  $\le$  = 16 ค่า ของ obase ถูกจำกัดเป็น 2  $\le$  obase = {BC BASE MAX}

่ เมื่อรีจิสเตอร์ ibase หรือ obase ถูกกำหนดค่าเลขตัวเดียวจาก รายการที่แสดงใน "ระเบียบการใช้คำ" ค่า ถูกถือว่าเป็นเลขฐาน ์สิบหก ตัวอย่างเช่น :

ibase=A

้ตั้งค่าฐานสิบ ไม่ว่าค่ารีจิสเตอร์ ibase ปัจจุบันเป็นค่าใด มิฉะนั้น ลักษณะการทำงานจะไม่ถูกกำหนดหาก จำนวนหลักมากกว่า หรือเท่ากับค่าของรีจิสเตอร์ ibase ที่ปรากฏในอินพุต ทั้งรีจิสเตอร์ ibase และ obase มีค่าเริ่มต<sup>้</sup>นเป็น 10

้การคำนวณภายในถูกดำเนินการโดยใช้ฐานสิบ ไม่ว่าจะเป็นฐานของอินพุตและเอาต์พุตเป็นค่าใด เป็นจำนวนหลักฐานสิบ ี่ ที่ระบุ ตัวอย่างเช่น เมื่อผลลัพธ์ที่แน่นอน ไม่สามารถหาคาได้:

 $scale=0:3.2/1$ 

้คำสั่ง bc จะตัดปลาย ผลลัพธ์

ค่าตัวเลขทั้งหมดของรีจิสเตอร์obase คือเอาต์พุตตามกฎต่อไปนี้:

- 1. หากค่าน้อยกว่า 0 เอาต์พุตจะเป็น (เครื่องหมายขีดคั่น)
- 2. เอาต์พูตค่าใดค่าหนึ่งต่อไปนี้โดยขึ้นกับ ค่าตัวเลข:
	- หากค่าสัมบูรณ์ของค่าตัวเลขมากกว่าหรือเท่ากับ 1 จะเอาต์พุตส่วนจำนวนเต็มของค่า เป็นชุดตัวเลขที่เหมาะสมกับรี ี จิสเตอร์ obase (ดังอธิบายในขั้นตอน 3) เอาต์พุตถัดไปคาหลักสำคัญที่สุดที่ไม**่เป็นศูนย์ ตามด**้วย หลักที่สำคัญน<sup>้</sup>อย ้กว่าตามลำดับ
	- หากค่าสัมบูรณ์ของค่าตัวเลข น้อยกว่า 1 แต่มากกว่า 0 และสเกลของค่าตัวเลข มากกว่า 0 ค่าไม่ถูกระบุว่าอักขระ 0 ้เป็นเอาต์พตหรือไม่
	- หากค่าตัวเลขเป็น 0 จะเอาต์พูตอักขระ 0
- 3. หากสเกลของค่ามากกว่า 0 เอาต์พุตจะเป็น . (จุด) ตามด้วยชุดของหลักที่เหมาะสมกับค่ารีจิสเตอร์ obase ต่อไปนี้ หลัก แทนส่วนที่สำคัญที่สุด ของส่วนเศษของค่า และ s แทน สเกลของค่าที่ถูกเอาต์พุต
	- หากคา obase เป็น 10 เอาต์พูตจำนวนหลัก  $\overline{s}$
	- หากคา obase มากกว่า 10 เอาต์พูตจำนวนน้อยกวาหรือเท่ากับ  $s$
	- หากค่า $_{\rm obs}$ น้อยกว่า 10 เอาต์พุตจำนวนที่มากกว่าหรือเท่ากับ $_{S}$
	- สำหรับค่า obase ที่นอกเหนือจาก 10 ควรเป็นจำนวนหลักที่จำเป็นสำหรับแทนความแม่นยำของ 10s
	- สำหรับค่า obase ตั้งแต่ 2 ถึง 1 6 หลักที่ใช้ได้คือ obase แรกของอักขระ เดี่ยว:

0 1 2 3 4 5 6 7 8 9 A B C D E F

ซึ่งแทนค่า 0 ถึง 15 ตามลำดับ

• สำหรับฐานที่มากกว่า 16 แต่ละหลัก จะถูกเขียนเป็นจำนวนฐานสิบหลายหลักแยกกัน แต่ละหลักยกเว<sup>้</sup>นหลักเศษที่ ี สำคัญ ที่สุดจะถูกนำหน<sup>้</sup>าโดยอักขระเว<sup>้</sup>นวรรคเดียว สำหรับ ฐาน 17 ถึง 100 คำสั่ง bc จะเขียนจำนวนฐานสิบสองหลัก ี สำหรับฐาน 101 ถึง 1000 คำสั่ง bc จะเขียน จำนวนฐานสิบสามหลัก ตัวอย่างเช่น จำนวนฐานสิบ 1024 ในรูปฐาน 25 จะถกเขียนเป็น:

01 15 24

ในรูปฐาน 125 เป็น:

008 024

จำนวนขนาดใหญ่มากจะถูกแบ<sup>่</sup>งตามบรรทัด โดยมี 70 อักขระต<sup>่</sup>อหนนึ่งบรรทัด ใน POSIX โลแคล โดยโลแคลอื่นอาจแบ<sup>่</sup>ง โดยใช้ขอบเขตอักขระที่ต่างกัน บรรทัดที่ยังคงมีต่อต้องลงท้ายด้วย∖(แบ็กสแลช)

#### <span id="page-282-0"></span>บิพจบ์

่ ค่าคงที่ตัวเลขคือนิพจน์ สเกลคือ จำนวนหลักที่ตามหลัง radix point ในอินพุตที่แทน ค่าคงที่ หรือ 0 หากไม่มี radix point แสดง อย

ลำดับ (expression) คือนิพจน์ที่มีค่าเดียวกันและสเกลเป็น expression วงเล็บสามารถใช<sup>้</sup>เพื่อปรับเปลี่ยนการนำหน<sup>้</sup>าปกติ

ตัวดำเนินการ unary และไบนารีมีซีแมนทิกส์ต่อไปนี้:

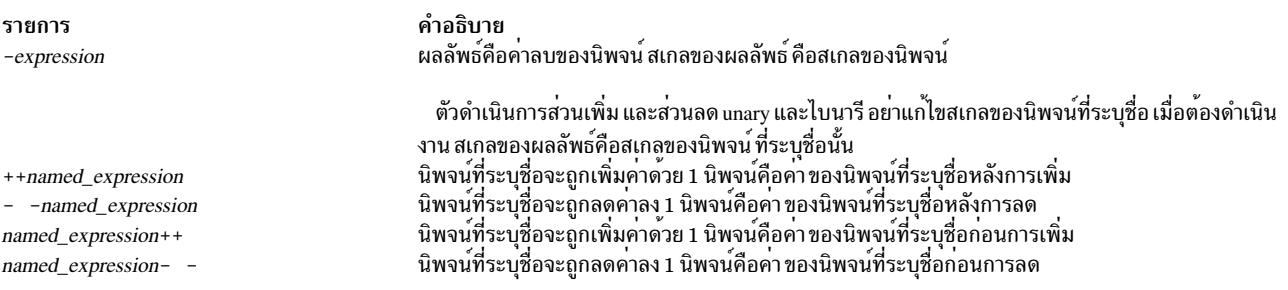

ตัวดำเนินการการยกกำลัง^(caret) โยงซาย ไปขวา

รายการ expression ^expression

#### คำอธิบาย

ผลลัพธ์คือ *expression* แรกที่ถูกเพิ่ม ตามจำนวนยกกำลังของ *expression* ที่สอง หาก นิพจน์ที่ สองไม่ใช่เลขจำนวนเต็ม ลักษณะการทำงานจะไม่ถูกกำหนด หาก a คือสเกล ของนิพจน์ด้านซ้ายและ b คือค่าสัมบูรณ์ของนิพจน์ด้านขวา สเกลของผลลัพธ์คือ:

if  $b > = 0$  min(a \* b, max(scale, a)) 0 scale  $if b <$ 

#### ตัวดำเนินการคูณ\* (เครื่องหมายดอกจัน), / (สแลช), และ % (เปอร์เซ็นต์) โยงจากซ้ายกับขวา

รายการ expression \* expression

expression / expression expression % expression คำอธิบาย

ผลลัพธ์คือผลคูณของสองนิพจน์ หาก a และ b คือสเกลของสองนิพจน์ ดังนั้นสเกลของผลลัพธ์ คือ:

min(a+b,max(scale,a,b)) ผลลัพธ์คือผลหารของสองนิพจน์ สเกลของ ผลลัพธ์คือค่าของ scale ้สำหรับนิพจน์ a และ b, a % b ถูกหาคาเทียบเท่ากับขั้นตอน ต่อไปนี้:

1. คำนวณ a/b ตามสเกล ปัจจุบัน

2. ใช<sup>้</sup>ผลลัพธ์เพื่อคำนวณ:

 $a - (a / b) * b$ 

้เป็นสเกล<sup>.</sup>

 $max(scale + scale(b), scale(a))$ 

สเกลของผลลัพธ์จะเป็น:

 $max(scale + scale(b), scale(a))$ 

เมื่อ scale เป็นศูนย์ ตัวดำเนินการ % คือตัวดำเนินการหาเศษเหลือทางคณิตศาสตร์

#### ตัวดำเนินการการเพิ่ม + (บวก) และ - (ลบ) โยงจาก ซ้ายไปขวา

รายการ  $expression + expression$ expression - expression คำอธิบาย ผลลัพธ์คือผลรวมของสองนิพจน์ สเกลของผลลัพธ์ คือค่าสูงสุดของสเกลของนิพจน์ ้ ผลลัพธ์คือผลต่างของสองนิพจน์ สเกลของผลลัพธ์ คือค่าสูงสุดของสเกลของนิพจน์

้ตัวดำเนินการกำหนดค่าต่อไปนี้โยงจากขวาไปซ้าย:

- = (เครื่องหมายเท่ากับ)
- += (บวก, เครื่องหมายเท่ากับ)
- -= (ลบ, เครื่องหมายเท่ากับ)
- \*= (คูณ, เครื่องหมายเท่ากับ)
- /= (หาร, เครื่องหมายเท่ากับ)
- %= (เปอร์เซ็นต์, เครื่องหมายเท่ากับ)
- ^= (caret, เครื่องหมายเท่ากับ)

รายการ named-expression = expression

คำอธิบาย พายบบาย<br>นิพจน์นี้ให้ผลลัพธ์ในการกำหนดคาของนิพจน์ ทางด้านขวาแก่นิพจน์ที่ระบุชื่อ ทางด้านซ้าย สเกลของทั้งนิพจน์ที่ ระบุชื่อและผลลัพธ์คือสเกลของนิพจน์

รูปแบบการกำหนดคาผสม:

```
named-expression \leq operator \geq expression
```
เท่ากับ:

named-expression = named-expression <operator > expression

ยกเว้นว่านิพจน์ที่ระบุชื่อถูกหาค่าเพียง ครั้งเดียว

ซึ่งตามจากตัวดำเนินการอื่นทั้งหมด ตัวดำเนินการสัมพันธ์ ต่อไปนี้จะใช้ได้เฉพาะเป็นอ็อบเจ็กต์ของประโยคคำสั่ง if หรือ while หรือภายในประโยคคำสั่ง for :

- $\bullet \quad \langle \text{u} \rangle$  ( $\bullet$
- $\bullet$  >  $(\text{annmin})$
- <= (น้อยกว่า, เครื่องหมายเท่ากับ)
- >= (มากกว่า, เครื่องหมายเท่ากับ)
- == (เครื่องหมายเท่ากับคู่)
- != (เครื่องหมายอัศเจรีย์. เครื่องหมายเท่ากับ)

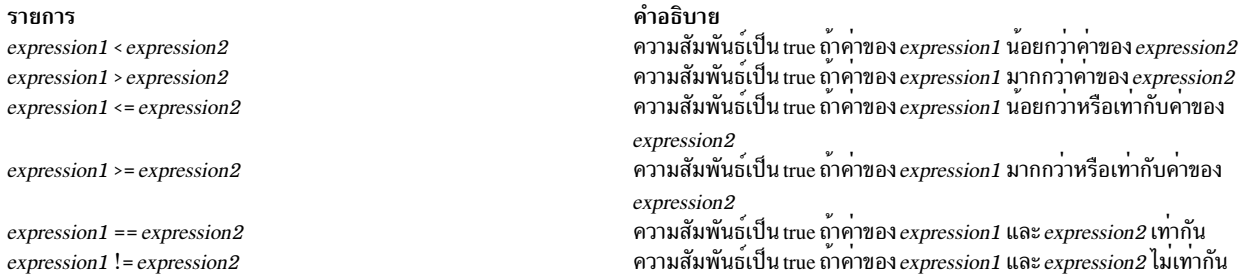

## <span id="page-284-0"></span>ข<sup>้</sup>อความสั่ง

เมื่อคำสั่งเป็นนิพจน์ เว<sup>้</sup>นแต่ตัวดำเนินการ หลักเป็นการกำหนดค<sup>่</sup>า การเรียกใช<sup>้</sup>คำสั่งจะเขียนค**่าของ นิพจน์ตามด**้วยอักขระ บรรทัดใหม

เมื่อคำสั่งเป็นสตริง การเรียกใช้คำสั่ง จะเขียนค่าของสตริง

ี คำสั่งที่คั่นด*้*วยเซมิโคลอนหรืออักขระบรรทัดใหม<sup>่</sup>จะถูกเรียกใช<sup>้</sup>ตามลำดับ ในการร<sup>้</sup>องขอแบบโต<sup>้</sup>ตอบของคำสั่ง bc , แต่ละครั้ง ที่อักขระบรรทัดใหม่ถก อ่านตรงตามผลลัพธ์ทางไวยากรณ์:

input\_item : semicolon\_list NEWLINE

ี รายการลำดับคำสั่งที่ประกอบเป็น semicolon\_list ถูกดำเนินการในทันที และเอาต์พุตใดๆ ที่เกิดขึ้น โดยการดำเนินการจะถูก ้เขียนโดยไม่มีการหน่วงไว้ในบัฟเฟอร์

หากคำสั่ง if (if (*คำสั่ง) ความสัมพันธ์) คำสั่ง* ถูกเรียกใช<sup>้</sup>หากค<sup>่</sup>าความสัมพันธ<sup>์</sup>เป็น true

คำสั่ง while (while (relation) statement) ทำการวนซ้ำโดยที่ relation ถูกทดสอบ แต่ละครั้งที่ relation มีค่า true statement จะถูก ดำเนินการและ relation ถูกทดสอบซ้ำ เมื่อ relation เป็นคา false การดำเนินการจะไปทำต<sup>่</sup>อหลัง *statement* 

คำสั่ง for (for (expression; relation; expression) statement) จะเหมือนกับ:

```
first-expression
while (relation) {
   statement
     last-expression
\mathcal{E}
```
โดยนิพจน์ทั้งสามต้องมีแสดงอยู่ทั้งหมด

คำสั่ง break ส่งผลให<sup>้</sup>ยุติ การทำงานสำหรับคำสั่ง for หรือ while

คำสั่ง auto (auto identifier [,identifier ] ...) ทำให<sup>้</sup>คาของ identifiers ถูกกดลง identifiers สามารถเป็น identifiers ทั่วไป หรือ identifiers อาร์เรย์ identifiers อาร์เรย์ถูกระบุโดยต่อท้ายชื่ออาร์เรย์ ด้วยวงเล็บเหลี่ยมว่าง คำสั่ง auto ต้อง เป็นคำสั่งแรกใน บิยาบฟังก์ชับ

### คำสั่ง define:

```
define LETTER ( opt_parameter_list ) {
  opt_auto_define_list
     statement list
\}
```
้กำหนดฟังก์ชันชื่อ LETTER หากฟังก์ชัน LETTER ถูกกำหนดก่อนหน้านี้ คำสั่ง define จะแทนที่ นิยามก่อนหน้า นิพจน์:

```
LETTER ( opt_argument_list )
```
้เรียกฟังก์ชัน LETTER ลักษณะการทำงานไม่ถูกกำหนดหากจำนวนอาร์กิวเมนต์ ในการร้องขอไม่ตรงกับจำนวนพารามิเตอร์ใน นิยาม ฟังก์ชันถูกกำหนดก่อนที่จะถูกร้องขอ ฟังก์ชันถูกพิจารณาว่าถูกกำหนด ภายในเนื้อความของตนเอง ดังนั้นสามารถเรียก ใช้แบบเรียกซ้ำได้ ค่าของค่าคงที่ตัวเลข ภายในฟังก์ชันจะถูกแปลเป็นค่าฐานที่ระบุโดยค่าของรีจิสเตอร์ ibase เมื่อฟังก์ชันถูก ้รัคงขอ

คำสั่ง return (return และ return $(\emph{expression}$ )) ส่งผลให้จบการทำงานของฟังก์ชัน ป็อบคาตัวแปร auto และระบุคาผลลัพธ์ ของฟังก์ชัน รูปแบบแรก เท่ากับ return(0) ค่าและสเกลของการร้องขอฟังก์ชัน คือค่าและสเกลของนิพจน์ที่อยู่ในวงเล็บ

ี คำสั่ง quit (quit) หยุดการทำงานของโปรแกรม bc ที่จุด ที่ประโยคำสั่งเกิดขึ้นในอินพุต แม้ว่าจะเกิดขึ้นในนิยามฟังก์ชัน หรือ ในคำสั่ง if, for หรือ while

## <span id="page-285-0"></span>การเรียกใช<sup>้</sup>ฟังก์ชัน

การเรียกใช<sup>้</sup>ฟังก์ชันประกอบด้วยชื่อฟังก์ชันตามด้วย วงเล็บที่มีรายการนิพจน์คั่นด้วยจุลภาค ซึ่ง เป็นฟังก์ชันอาร์กิวเมนต์ ทั้ง อาร์เรย์ถูกส่งเป็นอาร์กิวเมนต์ที่ระบุโดยชื่ออาร์เรย์ตามด้วย [ ] (วงเล็บเหลี่ยมซ้ายและขวา) ฟังก์ชันอาร์กิวเมนต์ทั้งหมด ถูก ้ส่งโดยค่า ซึ่งผลลัพธ์ การเปลี่ยนแปลงที่กระทำกับพารามิเตอร์ทางการไม่มีผล ต่ออาร์กิวเมนต์จริง หากฟังก์ชันยติการทำงาน โดยการทำงานคำสั่ง return ค่าของฟังก์ชันคือค่า ของนิพจน์ในวงเล็บของคำสั่ง return หรือ 0 หากไม่มีนิพจน์กำหนด หรือหาก ไม่มีคำสั่ง return

ี ผลลัพธ์ของ sqrt(*expression*) คือรากที่สองของนิพจน์ ผลลัพธ์ถูกตัดปลายเหลือ เท่าจำนวนตำแหน**่งทศนิยมที่สำคัญน**้อย ือย่างน้อยที่สด สเกลของผลลัพธ์คือสเกล ของนิพจน์หรือค่าของ scale ขึ้นกับว่า ค่าใดใหญ่กว่ากัน

ี ผลลัพธ์ของ length(*expression*) คือผลรวมจำนวนของหลักทศนิยมที่มีนัยสำคัญใน นิพจน์ สเกลของผลลัพธ์คือ 0

ผลลัพธ์ของ scale(*expression*) คือสเกลของนิพจน์ สเกลของผลลัพธ์คือ 0

มีคลาส หน่วยเก็บสองแบบในโปรแกรม bc , โกลบอลและอัตโนมัติ (โลคัล) เฉพาะ identifiers ที่เป็นโลคัลสำหรับฟังก์ชันจำ เป็นต้องประกาศด้วยคีย์เวิร์ด auto อาร์กิวเมนต์สำหรับฟังก์ชันเป็นโลคัลสำหรับ ฟังก์ชัน identifiers อื่นทั้งหมดถือว่าเป็นโกล ี บอลและมีอยู่ใน ทุกฟังก์ชัน ตัวระบุทั้งหมด โกลบอลและ โลคัล มีค่าเริ่มต้นเป็น 0 ตัวระบุที่ประกาศเป็น auto ถูกจัดสรรบนราย การ สำหรับฟั้งก์ชั่นและปล่อยออกเมื่อกลับคืนจาก ฟังก์ชัน ดังนั้น จะไม่คงค่าระหว่างการเรียกใช<sup>้</sup>ฟังก์ชัน อาร์เรย์ auto ถูกระบุ โดยชื่ออาร์เรย์ตามด้วย [ ] (วงเล็บเหลี่ยมซ้าย, วงเล็บเหลี่ยมขวา) บนรายการสำหรับฟังก์ชัน ค่าเก่าของชื่อที่ปรากฎเป็นพารา<br>มิเตอร์ และเป็นตัวแปรอัตโนมัติจะถูกนำไปไว้บนสแตก จนกระทั่งฟังก์ชันคืนค่า การอ้างอิงไปยังชื่อเหล่านี้จะ ใหม่เท่านั้น

่ การอ้างอิงไปยังชื่อใดๆ เหล่านี้จากฟังก์ชันอื่นๆ ที่ถูกเรียกใช้จากฟังก์ชันนี้ยังอ้างอิงค่าใหม่จนกระทั่งหนึ่งใน ฟังก์ชันเหล่านี้ใช้ ชื่อเดียวกันสำหรับตัวแปรโลคัล

### <span id="page-286-0"></span>ฟังก์ชันในไลบรารี -I Math

### ฟังก์ชันต่อไปนี้ถกกำหนดเมื่อคณระบแฟล็ก -1:

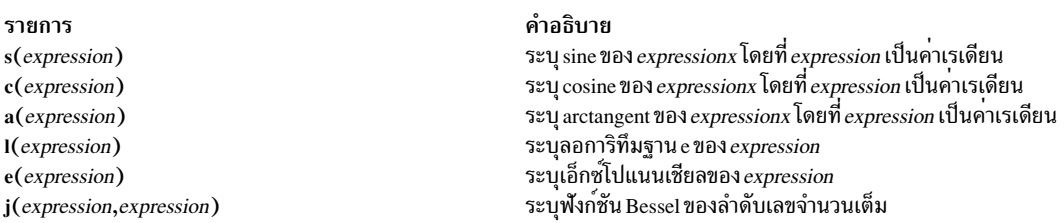

สเกลของการร้องขอของแต่ละฟังก์ชันเหล่านี้ คือค่าของคีย์เวิร์ด scale เมื่อฟังก์ชัน ถูกร้องขอ ลักษณะการทำงานไม่ถูกกำหนด หากมีฟังก์ชันใดในฟังก์ชันเหล่าถูกร้องขอ ด้วยอาร์กิวเมนต์นอกเหนือโดเมนของฟังก์ชันคณิตศาสตร์

## แฟล็ก

<span id="page-287-0"></span>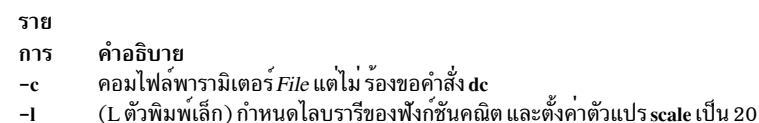

#### <span id="page-287-1"></span>สถานะออก

้คำสั่งนี้จะส่งคืนค่าออกดังต่อไปนี้:

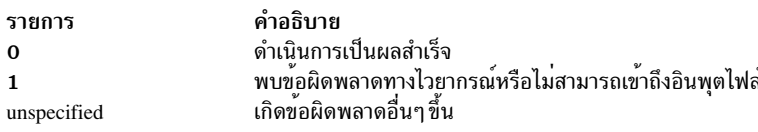

### ์ตัวอย่าง

1. คุณสามารถใช้คำสั่ง bc เป็นเครื่องคิดเลข ทั้งนี้ขึ้นกับว่าคุณตั้งค่าตัวแปร scale หรือไม่และ ใช้ค่าใด ระบบจะแสดงจำนวน ้เศษ ป<sup>ั</sup>กน:

```
bc1/4
```
แสดงเฉพาะ 0 ในการตั้งค่าตัวแปร scale และเพิ่มความคิดเห็น ให<sup>้</sup>ปอน:

```
scale = 1 /* Keep 1 decimal place */
     1/4หน้าจอจะแสดง 0.2 ปอน:
     scale = 3 /* Keep 3 decimal places */
     1/4แสดง 0.250 ปอน:
     16 + 63/5แสดง 28.600 การป<sup>้</sup>อน
     (16+63)/5ีแสดง 15.800 การป<sup>้</sup>อน
     71/6แสดง 11.833
    คำสั่ง bc แสดงค<sup>่</sup>าของ แต่ละนิพจน<sup>์</sup>เมื่อคุณกดปุ<sup>่</sup>ม Enter ยกเว<sup>้</sup>นสำหรับการกำหนดค่า
     เมื่อคุณป<sup>้</sup>อนนิพจน์ของ bc โดยตรงจาก คีย์บอร์ด กดลำดับปุ<sup>่</sup>ม End-of-File (Ctrl-D) เพื่อสิ้นสุดเซสชันคำสั่ง bc และ
     กลับไปยังบรรทัดคำสั่งเชลล์
2. ในการเขียนและรันโปรแกรมที่คล้ายภาษา C ให้ป้อนคำสั่งที่คล้าย กับต่อไปนี้:
```
```
bc -1 prog.bc
e(2) /* e squared */
ma
```
หนาจอแสดง 7.38905609893065022723 หากคุณปอน:

```
f(5) /* 5 factorial */
```
หนาจอแสดง 120 หากคุณปอน:

```
f(10) /* 10 factorial */
```
#### หน้าจอแสดง 3628800

ลำดับนี้แปล โปรแกรม bc ที่บันทึกในไฟล์ prog.bc และอ่านประโยคคำสั่ง bc อื่นๆ จากคีย์บอร์ด การเริ่มต้นคำสั่ง bc ี ด้วยแฟล็ก -I ทำให**้มีไลบรารี สูตรคณิตศาสตร์พร้อมใช**้ ตัวอย่างนี้ใช้ฟังก์ชัน e (เอ็กซ์โปแนนเชียล) จากไลบรารีสูตรคณิต ี ศาสตร์ และ f ถกกำหนด ในโปรแกรมไฟล์ prog.bc เป็น:

```
/* compute the factorial of n \times 1define f(n)auto i. r:
r = 1:for (i=2; i<=n; i++) r = * i;return (r):\mathbf{I}
```
ี คำสั่งถัดจากคำสั่ง for หรือ while ต้องเริ่มต้นบนบรรทัดเดียวกัน เมื่อคณปอนนิพจน์ของ bc โดยตรงจาก คีย์บอร์ด กด ลำดับปุ่ม End-of-File (Ctrl-D) เพื่อสิ้นสุดเซสชันคำสั่ง bc และกลับไปยังบรรทัดคำสั่งเชลล์

3. ในการแปลงนิพจน์ infix เป็น Reverse Polish Notation (RPN) ใหปอน:

 $bc - c$  $(a * b) % (3 + 4 * c)$ 

หนาจอจะแสดง:

lalb\* 3 41c\*+%ps.

ลำดับนี้คอมไฟล์คำสั่ง bc นิพจน์ infix-notation เป็นนิพจน์ที่คำสั่ง dc สามารถแปลได้ คำสั่ง dc หาคานิพจน์ RPN ส่วน ีขยาย ในเอาต์พตที่คอมไฟล์ 1 ก่อนหน้าแต่ละชื่อตัวแปรคือคำสั่งย่อย dc เพื่อโหลดค่าของตัวแปรเข้ามาไว<sup>้</sup>บนสแตก p แสดงค่าบนสุดของสแตก และ s . ละทิ้งค่าบนสุดโดยการเก็บไว้ในรีจิสเตอร์ . (จุด) เดียว คุณสามารถบันทึกนิพจน<sup>์</sup> RPN ไว้ในไฟล์เพื่อให้คำสั่ง dc หาคาภายหลังโดยการเปลี่ยนทิศทางเอาต์พุตมาตรฐานของ คำสั่งนี้ เมื่อคุณป<sup>้</sup>อนนิพจน์ของ bc โดยตรงจาก คีย์บอร์ด กดลำดับปุ่ม End-of-File (Ctrl-D) เพื่อสิ้นสุดเซสชันคำสั่ง bc และกลับไปยังบรรทัดคำสั่งเซลล์

4. เมื่อต้องการกำหนดค่าโดยประมาณของ 10 หลักแรก ของ pi ในเชลล์ให้กับตัวแปร $\,x\,$ ให้ป<sup>้</sup>อน:

```
x=$(printf "%s\n" 'scale = 10; 104348/33215' | bc)
```
โปรแกรม bc ต่อไปนี้จะพิมพ์ค่าโดยประมาณที่เหมือนของ pi พร้อมเลเบล ไปยังเอาต์พุตมาตรฐาน:

```
scale = 10"pi equals "
104348 / 33215
```
5. เมื่อต้องการกำหนดฟังก์ชันเพื่อคำนวณคาประมาณของเอ็กซ์โปแนนเชียลฟังก์ชัน (ซึ่งฟังก์ชันถูกกำหนดไว้แล้วหาก ระบุอ็อพชัน -1 ( L ตัวพิมพ์เล็ก)) ให**้ป**้อน:

```
scale = 20define e(x){
        auto a, b, c, i, s
        a = 1b = 1s = 1for (i = 1; 1 == 1; i++)a = a * xb = b * ic = a/bif (c == 0) {
                          return(s)\mathcal{F}s = s + c\}\mathcal{E}
```
ในการพิมพ์ค่าประมาณของเอ็กซ์โปแนนเชียลฟังก์ชันของเลขจำนวนเต็ม 10 หลักแรก ให<sup>้</sup>ปอน:

```
for (i = 1; i \le 10; ++i) {
          e(i)\mathcal{E}
```
# ไฟล์

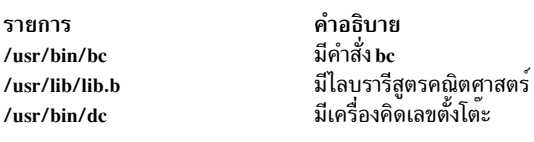

```
สิ่งอ<sup>้</sup>างอิงที่เกี่ยวข<sup>้</sup>อง:
"คำสั่ง awk" ในหน<sup>้</sup>า 236
ข้อมูลที่เกี่ยวข้อง:
คำสั่ง dc
```
# คำสั่ง $b$ dftopcf

# วัตถุประสงค์

แปลงฟอนต์จาก Bitmap Distribution Format (bdf) เป็น Portable Compiled Format (pcf)

# ไวยากรณ์

bdftopcf[ -i | -t ][ -p Number ][ -u Number ][ -l | -m ][ -L | -M ][ -o PcfFile ] font-file.bdf

### คำอธิบาย

คำสั่ง bdftopcf คือฟอนต์ คอมไพลเลอร์ซึ่งแปลงฟอนต์จาก Bitmap Distribution Format เป็น Portable Compiled Format ฟอนต์ใน Portable Compiled Format สามารถอานโดยใช<sup>้</sup>สถาปัตยกรรมใดๆ แม<sup>้</sup>ไฟล์จะถูกจัดโครงสร*้*างให้อนุญาตให้มี สถาปัตยกรรมเฉพาะได<sup>้</sup>หนึ่งแบบเพื่ออ<sup>่</sup>านได้โดยตรงโดยไม่ต้องจัดรูปแบบใหม**่ คุณลักษณะนี้อนุญาตให**้ทำการอ่านอย่างรวด เร็วบน เครื่องที่เหมาะสม นอกจากนั้น ไฟล์ยังคงสามารถเคลื่อนย้ายไปยังเครื่องอื่น แม้วาจะถูกอานได้ช้าลงอย่างมาก

### แฟล็ก

<span id="page-290-7"></span><span id="page-290-5"></span><span id="page-290-4"></span><span id="page-290-3"></span><span id="page-290-2"></span>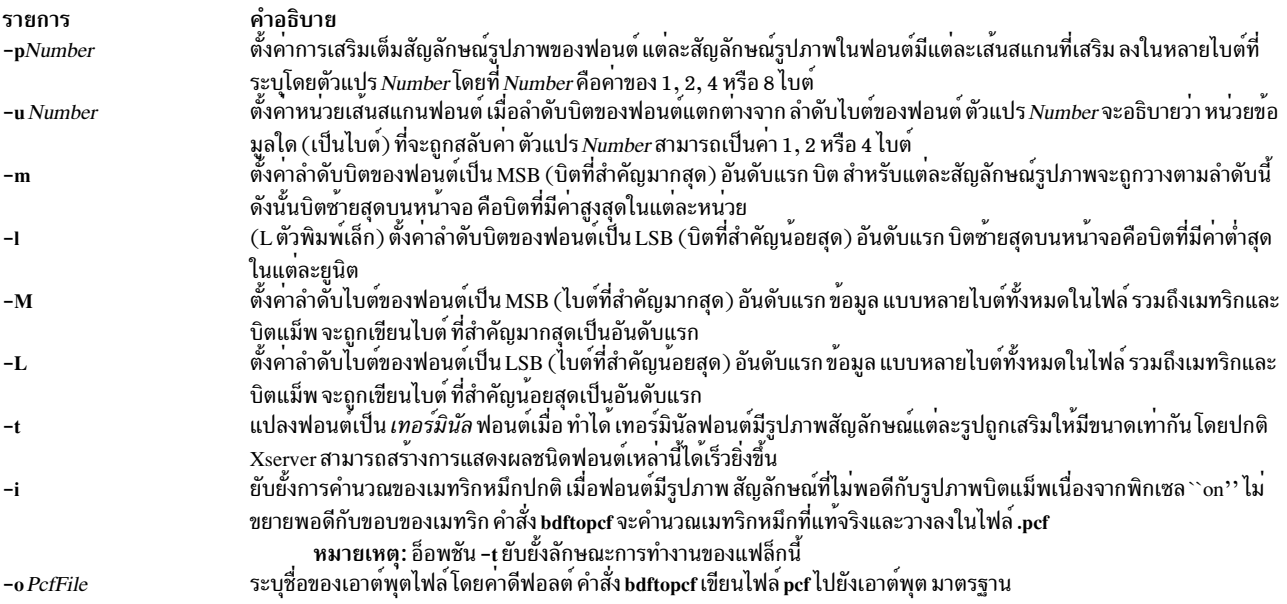

### <span id="page-290-6"></span>ตัวอย่าง

1. ในการแปลงฟอนต์เป็นเทอร์มินัลฟอนต์เมื่อทำได<sup>้</sup>ให<sup>้</sup>ป<sup>้</sup>อน:

<span id="page-290-8"></span><span id="page-290-1"></span><span id="page-290-0"></span>bdftocpf -t font-file.bdf

2. ในการตั้งคาการเสริมเต็มสัญลักษณ์รูปภาพเป็นผลคูณของ 4 ไบต์ให้ป<sup>้</sup>อน:

```
bdftocpf -p 4 font-file.bdf
```
# ี คำสั่ง bdiff

### วัตถุประสงค์

ใช้คำสั่ง diff เพื่อค้นหาความแตกต<sup>่</sup>างในไฟล์ขนาดใหญ<sup>่</sup>มาก

# ไวยากรณ์

**bdiff** {  $File1 | - |$  {  $File2 | - |$  [ Number ] [ -s ]

### คำอธิบาย

คำสั่ง bdiff เปรียบเทียบ ไฟล์ที่ระบุโดยพารามิเตอร*์ File1* และ *File2* และเขียนข้อมูลเกี่ยวกับบรรทัดที่แตกต่างกัน ไปยังเอาต<sup>์</sup> พุตมาตรฐาน หากชื่อไฟล์ใดชื่อไฟล์หนึ่งเป็น - (ลบ) คำสั่ง bdiff จะอ่านอินพุตมาตรฐาน คำสั่ง bdiff ถูกใช<sup>้</sup>เหมือนกับคำสั่ง diff ้เพื่อ ค้นหาบรรรทัดที่ต้องถูกเปลี่ยนแปลงในทั้งสองไฟล์เพื่อทำให<sup>้</sup>เหมือนกัน วัตถุประสงค์ หลักของค<sup>้</sup>ำสั่งนี้คือเพื่ออนุญาตให<sup>้</sup> ี ทำการประมวลผลไฟล์ที่มีขนาดใหญ<sup>่</sup>มากเกินไป สำหรับคำสั่ง diff

คำสั่ง bdiff ละเว<sup>้</sup>นบรรทัด ที่เหมือนกันในตอนต<sup>ั</sup>้นของทั้งสองไฟล์ แบ<sup>่</sup>งส่วนที่เหลือของแต่ละไฟล์ออกเป็น ส่วนย<sup>่</sup>อยส่วนละ Number บรรทัด และเรียกใช้คำสั่ง diff เพื่อเปรียบเทียบส่วนย่อยที่สอดคล้องกันนั้น บางกรณี ค่าดีฟอลต์ 3500 บรรทัด ี่สำหรับพารามิเตอร์*Number* ใหญ่เกินไป สำหรับคำสั่ง diff หากคำสั่ง diff ล<sup>้</sup>มเหลว ให<sup>้</sup>ระบุค่าที่มีจำนวนน้อยลงแก**่พารามิเตอร**์ Number แล้วลองอีกครั้ง

เอาต์พุตของคำสั่ง bdiff มีรูปแบบเดียวกับของคำสั่ง diff คำสั่ง bdiff ปรับจำนวน บรรทัดเพื่อชดเชยส่วนย<sup>่</sup>อยของไฟล์ โปรด ิทราบว่าเนื่องจาก การแบ่งส่วนย่อยไฟล์ คำสั่ง bdiff ไม่จำเป็นต้อง ค<sup>ั</sup>นหาชุดความแตกต่างไฟล์ที่เป็นไปได<sup>้</sup>ที่เล็กที่สุด

### แฟล็ก

ราย

```
การ
        คำอธิบาย
```
ไม่แสดงข้อความแสดงความผิดพลาดจากคำสั่ง bdiff (โปรดทราบว่าแฟล็ก -s จะแสดงข้อความแสดงความผิดพลาด จากคำสั่ง diff)

### ตัวอย่าง

ในการแสดงความแตกต่างระหว่างไฟล์ chap1 และไฟล์ chap1.bak :

bdiff chap1 chap1.bak

# ไฟล์

รายการ /usr/bin/bdiff <span id="page-291-0"></span>คำอธิบาย มีคำสั่ง bdiff

ข้อมูลที่เกี่ยวข้อง:

คำสั่ง diff

คำสั่ง Files

ิภาพรวมการเปลี่ยนทิศทางอินพุตและเอาต์พุต

# ี คำสั่ง bellmail

# วัตถุประสงค์

้ส่งข้อความไปยังผู้ใช้ระบบและแสดงข้อความ จากผู้ใช้ระบบ

# ไวยากรณ์

ในการแสดงข้อความ

bellmail  $[-e]$   $[-f$ *File*  $]$   $[-p]$   $[-q]$   $[-r]$ 

### ในการส่งข้อความ

bellmail  $[-t]$  User ...

### คำอธิบาย

ี คำสั่ง bellmail ที่ไม่มี แฟล็กจะเขียนไปยังเอาต์พุตมาตรฐาน ครั้งละหนึ่งข<sup>้</sup>อความ โดยส่งเมลที่เก็บไว**้ทั้งหมด ไปยังแอดเดรส** ชื่อล็อกอินของคุณ หลังจากส่งแต่ละข้อความ คำสั่ง bellmail จะพร้อมคุณด้วย ? (เครื่องหมายคำถาม) กดปุ่ม Enter เพื่อ แสดง ์ ข้อความเมลถัดไป หรือป<sup>้</sup>อนหนึ่งในคำสั่งย<sup>่</sup>อย bellmail เพื่อควบคุมการจัดการข้อความ

ใช<sup>้</sup>พารามิเตอร์*User* เพื่อแนบ คำนำหน<sup>้</sup>าให<sup>้</sup>กับข<sup>้</sup>อความที่คุณส่ง คำสั่ง bellmail นำหน้าแต่ละข้อความด้วยชื่อของผู้ส่ง วันที่และ เวลาของข้อความ (คือตราประทับไปรษณีย์) และเพิ่มข้อความลงในกล่องจดหมายของผู้ใช้ ระบุพารามิเตอร์ User โดยการกด End Of File (ลำดับปุ่ม Ctrl-D ) หรือปอนบรรทัดที่มีเฉพาะ . (จุด) ท้ายข้อความของคุณ

ิ การดำเนินการของคำสั่ง bellmail สามารถถูกแก้ไขได้โดยการจัดการไฟล์กล่องจดหมาย /var/spool/mail/UserID ได้สองวิธี ได้แก่:

- การมอบหมายสิทธิการใช้งานดีฟอลต์สำหรับ*others* คือ all permissions denied (660)คุณสามารถเปลี่ยนสิทธิการ ใช้งานนี้เป็น read/write เมื่อคุณเปลี่ยนสิทธินี้จากค่าดีฟอลต์ ระบบจะสงวนไฟล์ไว้ แม้ว่าไฟล์จะว่าง เพื่อคงสิทธิ ที่ ้ต้องการไว้ คุณไม่สามารถลบไฟล์ได้อีกต่อไป
- คุณสามารถแก้ไขไฟล์เพื่อให้มี บรรทัดแรกเป็น:

Forward to person

คำสั่งนี้ ทำให้ข้อความทั้งหมดที่ส่งไปยังพารามิเตอร์ User ถูก ส่งไปยังพารามิเตอร์ Person แทน คุณลักษณะ Forward to ้เป็นประโยชน์สำหรับการส่งเมลของบุคคลทั้งหมด ไปยังเครื่องที่เจาะจงในสภาวะแวดล<sup>้</sup>อมเน็ตเวิร์ก

เมื่อต้องการระบุผู้รับบนระบบรีโมต ที่เข้าถึงได้ผ่าน UNIX-to-UNIX Copy Program (UUCP) ให้นำหน้าพารามิเตอร์ User ด้วยชื่อระบบและ! (เครื่องหมายอัศเจรีย์) คำสั่ง -t | User. . .uucp มีข้อมูลเพิ่มเติมเกี่ยวกับการกำหนดแอดเดรส ระบบรี โมต

หมายเหตุ: เพื่อใช<sup>้</sup> ฟังก์ชันเมลรีโมต UUCP ต<sup>้</sup>องถูกกำหนดคอนฟิกโดยสมบูรณ์

ี หากคุณต้องการเขียนโปรแกรมเมลผ่่ายที่สามของคุณเอง คุณอาจจำเป็นต้องทราบกลไกการล็อกต่อไปนี้ที่ใช<sup>้</sup> โดยคำสั่ง bellmail

- 1. คำสั่ง bellmail สร้างไฟล์ UserID.lock ไว้ใน ไดเร็กทอรี /var/spool/mail ที่เปิดโดยการส่ง แฟล็ก O\_NSHARE และ  $\rm o\_DELAY$  ไปยังรูทีนย่อย open หากไฟล์  $\it UserID.$ lock ถูกค้างไว้ กระบวนการ bellmail ของคุณสลีปรองจนกว่าการล็อก จะเป็นอิสระ
- 2. คำสั่งbellmail ล็อก/var/spool/mail/UserID ดวย รูทีนยอย lockf

# แฟล็ก

<span id="page-293-2"></span><span id="page-293-1"></span><span id="page-293-0"></span>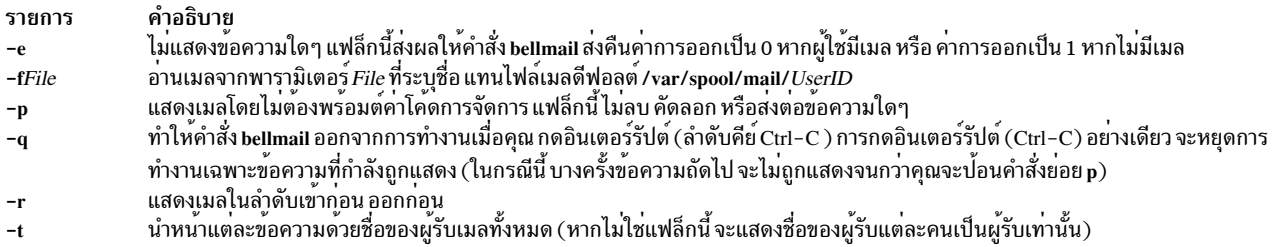

<span id="page-293-4"></span>พารามิเตอร์ User คือชื่อ ที่รู้จักโดยทั่วไปโดยคำสั่ง login หากระบบไม่รู้จักชื่อใดชื่อหนึ่งของพารามิเตอร์ User ที่ระบุ หรือหาก คำสั่ง bellmail ถูกขัดจังหวะระหว่างอินพุต คำสั่ง bellmail จะพยายาม บันทึกข<sup>้</sup>อความในไฟล์ dead.letter ใน ไดเร็กทอรี ปัจจุบัน หากคำสั่ง bellmail ไม<sup>่</sup>สามารถบันทึกข<sup>้</sup>อความ ลงในไฟล์ dead.letter จะบันทึกข<sup>้</sup>อความในไฟล์ \$HOME/dead.letter แทน เมื่อบันทึกในไฟล์นี้ข้อความสามารถ ถูกแก้ไขและส่งใหม่ได้

<span id="page-293-5"></span><span id="page-293-3"></span>หมายเหตุ: คำสั่ง bellmail จะใช้ตัวแปรสภาวะแวดล้อม \$MAIL เพื่อค้นหากล่องจดหมายของผู้ใช้

## คำสั่งย่อย

#### ้คำสั่งย่อยต่อไปนี้ควบคุมการจัดการข้อความ:

<span id="page-293-6"></span>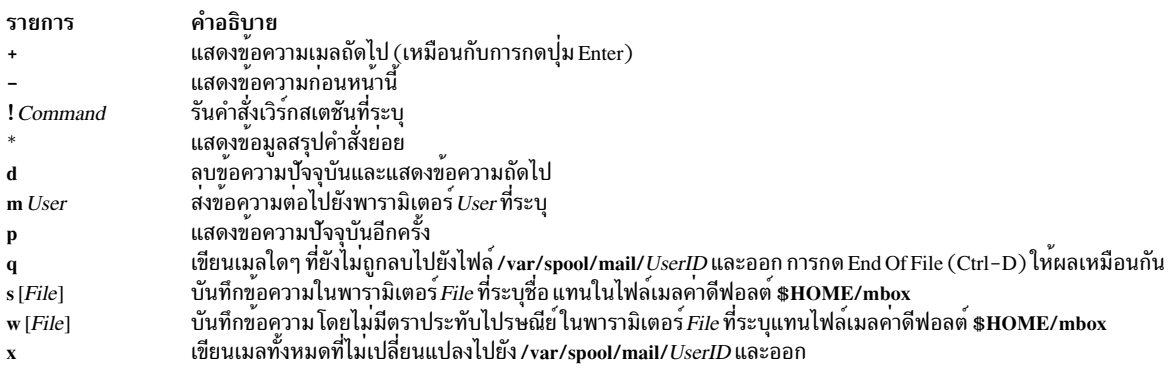

#### <span id="page-293-7"></span>ความปลอดภัย

ข้อควรทราบสำหรับผู้ใช<sup>้</sup> RBAC และผู้ใช<sup>้</sup> Trusted AIX : คำสั่งนี้สามารถดำเนินการที่มีสิทธิใช<sup>้</sup>งาน เฉพาะผู้ใช้ที่ได้รับสิทธิใช้ งานเท่านั้น สามารถรันการดำเนินงานพิเศษได้ สำหรับข้อมูลเพิ่มเติมเกี่ยวกับการอนุญาต และสิทธิใช้งาน โปรดดูที่ ฐานข้อมูล คำสั่งพิเศษ ใน *Security* สำหรับรายการของสิทธิใช<sup>้</sup>งานและการอนุญาตที่เชื่อมโยงกับคำสั่งนี้ โปรดดูที่ คำสั่ง Issecattr หรือคำ สั่งย่อย getcmdattr

#### ตัวอยาง

1. ในการส่งเมลไปยังผู้ใช้อื่นๆ ให้ป<sup>้</sup>อน:

```
bellmail tom rachel
Don't forget the meeting tomorrow at 9:30 a.m.
```
กด Ctrl-D ที่ท้ายข้อความ ในตัวอย<sup>่</sup>างนี้ ระบบ เมลข<sup>้</sup>อความไปยังผู้ใช<sup>้</sup> tom และ rache l

2. ในการส่งไฟล์ไปยังผู้ใช้อื่นๆให้ปอน:

bellmail lance <proposal

ในตัวอย่างนี้ ไฟล์ proposa1 ถูกส่งไปยังผู้ใช้ 1ance

3. ในการแสดงเมลของคุณให้ปอน:

hellmail

หลังจากข้อความ ล่าสุดถูกแสดง ? (เครื่องหมายคำถาม) ระบุว่าคำสั่ง bellmail กำลังรอรับค่าหนึ่งใน คำสั่งย่อย bellmail ปอน he1p หรือ \* (เครื่องหมายดอกจัน) เพื่อแสดงคำสั่งย่อยที่มีอยู่

4. ในการบันทึกข้อความหรือไฟล์ไปยังไฟล์เมล ค่าดีฟอลต์ให้ป<sup>้</sup>อน:

bellmail

คำสั่งนี้แสดงแต่ละ ข้อความที่เมลถึงคุณ กดปุ่ม Enter หลังพร*้*อมต์ ? จนกระทั่งไฟล์ที่ ต้องการแสดงให**้เห็น เมื่อไฟล**์ที่ เหมาะสมถูกแสดง ให้ปอน:

 $\overline{\mathsf{S}}$ 

ในตัวอย่างนี้ไฟล์ถูกบันทึกในไฟล์เมลค่าดีฟอลต์ \$HOME/mbox

5. ในการบันทึกข<sup>้</sup>อความหรือไฟล์ไปยังไฟล์ที่ระบุให<sup>้</sup>ป<sup>้</sup>อน:

bellmail

คำสั่งนี้แสดงแต่ละ ข้อความที่เมลถึงคุณ กดปุ่ม Enter หลังพร*้*อมต์ ? จนกระทั่งไฟล์ที่ ต้องการแสดงให**้เห็น เมื่อไฟล**์ที่ เหมาะสมถูกแสดง ให้ป้อน:

s mycopy

ใน ตัวอย่างนี้ ไฟล์บันทึกในไฟล์ชื่อ mycopy แทนในไฟล์เมลค่าดีฟอลต์

# ไฟล์

รายการ \$HOME/dead.letter \$HOME/mbox /usr/mail/\*.lock /var/spool/mail/UserID /usr/bin/bellmail

#### ข้อมูลที่เกี่ยวข้อง:

คำสั่ง mail คำสั่ง uucp open, openx หรือ creat เมล์แล็พพลิเคชัน การจัดการเมล์อ็อพชัน

คำอธิบาย<br>ข้อความที่ไม่สามารถเมลได<sup>้</sup> ึกล่องจดหมายส่วนบุคคลของคุณ ล็อกสำหรับเมลไดเร็กทอรี กล่องจดหมายระบบดีฟอลต์สำหรับ UserID โปรแกรม Bellmail

# ี คำสั่ง bffcreate

# วัตถุประสงค์

สร้างอิมเมจไฟล์การติดตั้งในรูปแบบการสำรองข้อมูล

# ไวยากรณ์

bffcreate  $[-q] [-S] [-U] [-v] [-X] [-d]$ Device  $[ -t$  SaveDir  $[ -w$ Directory  $[ -M$ Platform  $] { [-l] - L ] - c}$  -s LogFile | | Package [Level ] ... | -f ListFile | all }

## คำอธิบาย

ี คำสั่ง bffcreate สร้าง อิมเมจไฟล์การติดตั้งใน backup file format (bff) เพื่อสนับสนุนการดำเนินการ ติดตั้งซอฟต์แวร์

ี คำสั่ง bffcreate สร้าง อิมเมจไฟล์การติดตั้งจากอิมเมจไฟล์การติดตั้งบนสื่อบันทึกการติดตั้ง ที่ระบุ รวมทั้งสร้างอิมเมจรูปภาพ การติดตั้ง โดยอัตโนมัติจากไฮเปอร์เท็กซ์อิมเมจ (เช่นที่อยู่บนซีดีรอมเอกสารคู่มือ ระบบปฏิบัติการ) คำสั่ง installp สามารถ ใช้ไฟ์การติดตั้งที่เพิ่งสร้างใหม่เพื่อติดตั้งซอฟต์แวร์บนระบบ ไฟล์ที่สร้างในรูปแบบการสำรองข้อมูลและบันทึกในไดเร็กทอรี ที่ระบุ โดย SaveDir ไฟล์ .toc ใน ไดเร็กทอรีที่ระบุโดยพารามิเตอร์ SaveDir ถูกอัพเดตเพื่อรวมรายการสำหรับอิมเมจไฟล์

คำสั่ง bffcreate กำหนด ชื่อ bff ตามข้อมูลนี้:

รายการ **Neutral Packages** แพ็กเกจ POWER processor-based platform

คำอธิบาย package.v.r.m.f.platform.installtype package.v.r.m.f.installtype

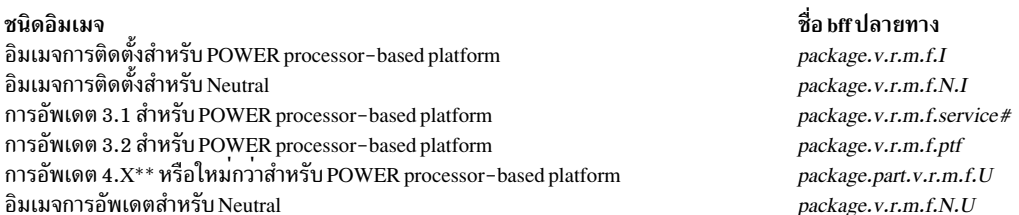

การอัพเดต \*\* 4.X หรือใหม่กว่าที่มีหนึ่ง*แพ็กเกจ* เท่านั้น นอกจากนั้น การอัพเดต AIX Version 4 และใหม่กว่า จะไม่มี*ptf* IDs

package = ชื่อของซอฟต์แวร์แพ็กเกจ ที่อธิบายโดยพารามิเตอร์ PackageName

v.r.m.f = version.release.modification.fix ระดับที่สัมพันธ์กับซอฟต์แวร์แพ็กเกจ PackageName โดยปกติจะไม่เหมือนกับชื่อ fileset

 $\mathit{ptf}$  = program temporary fix ID (คือที่เรียกว่า FixID)

ชื่ออิมเมจไฟล์การติดตั้งมีรูปแบบ*Package.Level.IPackage* คือชื่อ ของซอฟต์แวร์แพ็กเกจ ดังอธิบายสำหรับพารามิเตอร์  $Package$   $Name \textit{Level}$  มีรูปแบบของ v.r.m.f โดยที่ v = เวอร์ชัน, r = รีลีส, m = การแก<sup>้ไ</sup>ข, f = fix ส่วนขยาย I หมายถึงว่าอิมเมจ คืออิมเมจการติดตั้งแทนที่อิมเมจการอัพเดต

ไฟล์อิมเมจการอัพเดตที่มีการอัพเดตที่จัดรูปแบบตาม AIX 3.1 มีส่วนขยายหมายเลขเซอร์วิสตามหลังระดับ พารามิเตอร์ Servicenum สามารถยาวได้สูงสุด 4 หลัก ตัวอย่างหนึ่งคือ x1ccmp.3.1.5.0.1234

้อิมเมจไฟล์การอัพเดตที่มีการอัพเดตที่จัดรูปแบบตาม AIX 3.2 มีส่วนขยาย*ptf* ตามหลังระดับ ตัวอย่างหนึ่งคือ bosnet .3.2. 0.0.U412345

ชื่ออิมเมจไฟล์การอัพเดต AIX Version 4 และใหม**่กว่าจะขึ้นต้นด้วยชื่อ fileset ไม่ใช**่ PackageName โดยยังมีส่วนขยาย U เพื่อ ระบุว่า เป็นอิมเมจไฟล์การอัพเดตจริง มิใช่อิมเมจการติดตั้ง ตัวอย่างหนึ่งของ อิมเมจไฟล์การอัพเดตคือ bos .rte.install .  $4.3.2.0.0$ 

้คีย์เวิร์ด all ระบุว่าอิมเมจไฟล์ การติดตั้งถูกสร้างสำหรับซอฟต์แวร์แพ็กเกจที่ติดตั้งได*้*ทุกแพ็กเกจบนอุปกรณ์

ี คุณสามารถแตกอิมเมจการอัพเดตเดียวด<sup>้</sup>วยคำสั่ง bffcreate ของ AIX Version 4 และภายหลัง จากนั้นคุณต้องระบุชื่อ *fileset* และพารามิเตอร์*v.r.m.f.* ดังในตัวอย่าง 3 ในส่วน ตัวอย่าง พารามิเตอร์*PackageName* ต่อเป็นชื่อ*fileset* ทั้งหมด bos.net. tcp.client ไม่ใช่เฉพาะ bos.net

ี ข้อควรสนใจ: โปรดระวังเมื่อเลือกไดเร็กทอรีปลายทางสำหรับอิมเมจที่แตกไฟล์ออกโดยเฉพาะอย่างยิ่งหากไดเร็กทอรี ้นั้นมีอิมเมจที่ติดตั้งได้อยู่แล้ว หาก*fileset* ที่ระบุที่เจาะจงมีอยู่โดยเป็นทั้ง อิมเมจการติดตั้งและเป็ฯอิมเมจการอัพเดตใน ไดเร็กทอรีเดียวกัน อาจเกิด ผลลัพธ์การติดตั้งที่ไม่คาดคิดได<sup>้</sup>ในกรณีเช่นนี้ installp จะเลือกอิมเมจที่พบเป็นอันแรกในไฟล<sup>์</sup> ี สารบัญ (.toc) อิมเมจที่เลือกอาจไม่ใช่อันที่คุณต้องการ และ อาจส่งผลให้เกิดความล้มเหลวจำเป็นที่ไม่คาดคิด หลักการงายๆ ้คือคุณควรแยกระดับการดูแลรักษาและระดับเทคโนโลยีเพื่อลางค่าไดเร็กทอรี

### แฟล็ก

<span id="page-296-9"></span><span id="page-296-8"></span><span id="page-296-7"></span><span id="page-296-6"></span><span id="page-296-5"></span><span id="page-296-4"></span><span id="page-296-3"></span><span id="page-296-2"></span><span id="page-296-1"></span><span id="page-296-0"></span>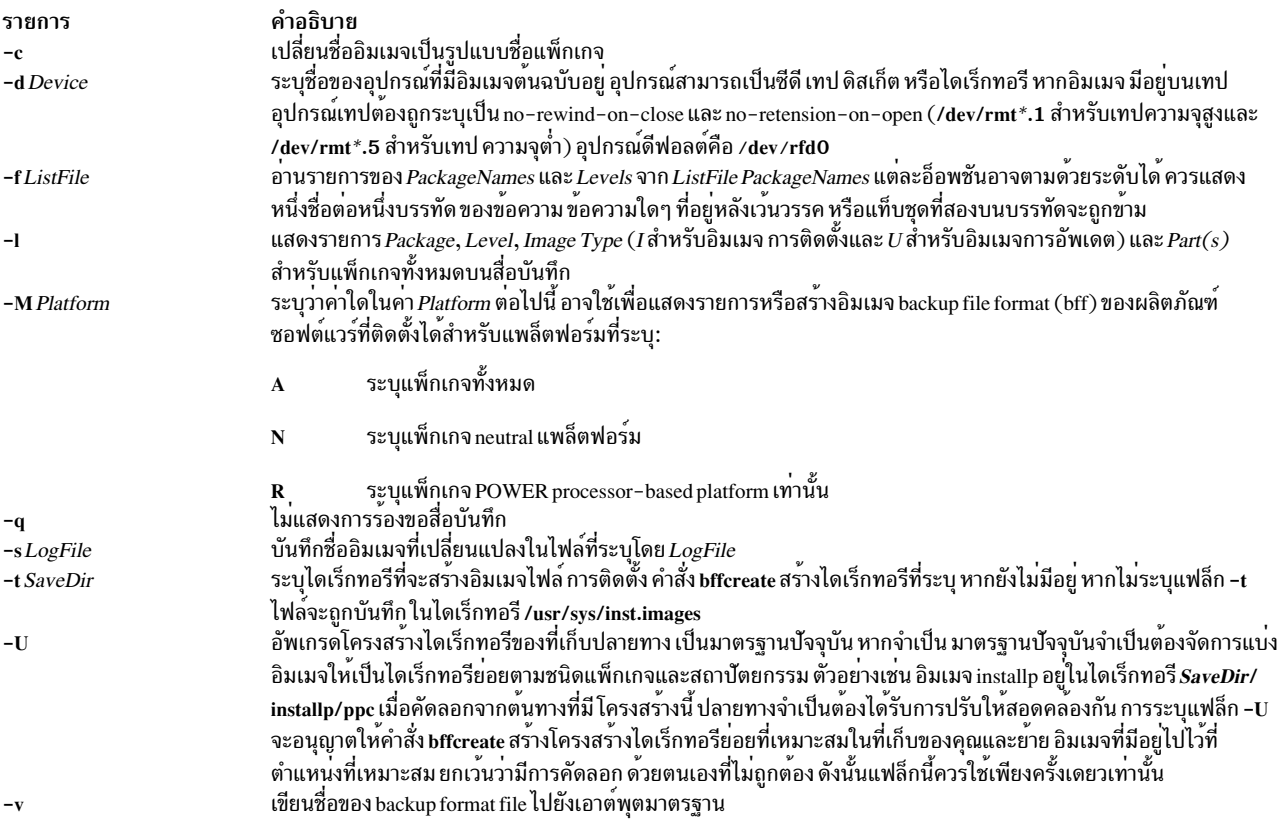

<span id="page-297-2"></span><span id="page-297-0"></span>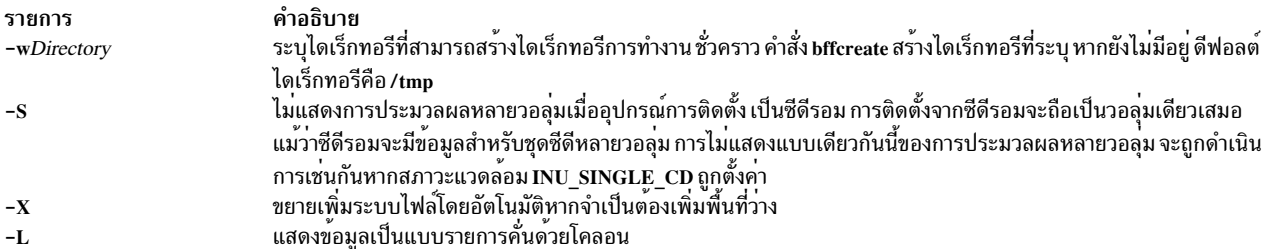

#### <span id="page-297-3"></span><span id="page-297-1"></span>ความปลอดภัย

การควบคุมสิทธิเข้าถึง

้คุณต<sup>้</sup>องมีสิทธิแบบผู้ใช<sup>้</sup>root ในการรันคำสั่งนี้

ขอควรทราบสำหรับผู้ใช<sup>้</sup> RBAC และผู้ใช<sup>้</sup> Trusted AIX : คำสั่งนี้สามารถดำเนินการที่มีสิทธิใช<sup>้</sup>งาน เฉพาะผู้ใช้ที่ได้รับสิทธิใช้ งานเท่านั้น สามารถรันการดำเนินงานพิเศษได้ หาก ต้องการข้อมูลเพิ่มเติมเกี่ยวกับการอนุญาต และสิทธิใช้งาน โปรดดูที่ ฐาน ู ข้อมูลคำสั่งพิเศษ ใน Security สำหรับรายการของสิทธิใช้งานและการอนุญาตที่เชื่อมโยงกับคำสั่งนี้ โปรดดูที่ คำสั่ง Issecattr หรือคำสั่งย่อย getcmdattr

#### <span id="page-297-4"></span>ตัวอยาง

1. ในการสร้างอิมเมจไฟล์การติดตั้งจากซอฟต์แวร์แพ็กเกจ bos.net บนเทปในเทปไดรฟ์ /dev/rmt0 และใช้/var/tmp เป็น ไดเร็กทอรี การทำงานให<sup>้</sup>พิมพ์:

```
bffcreate -d /dev/rmt0.1
```

```
-w /var/tmp bos.net
```
2. ในการสร้างอิมเมจไฟล์การติดตั้งจากซอฟต์แวร์แพ็กเกจ package บนดิสเก็ตในดิสเก็ตไดรฟ์/dev/rfd0 และพิมพ์ชื่อ ้ของอิมเมจไฟล์การติดตั้ง โดยไม่ต้องพร้อมต์ ให้พิมพ์:

```
bffcreate -q -v
package
```
3. ในการสร้างอิมเมจไฟล์การอัพเดตไฟล์เดียวจาก ซอฟต์แวร์แพ็กเกจ bos.net.tcp.client บนซีดีใน/dev/cd0 ให้พิมพ์:

```
hffcreate -d
/dev/cd0 bos.net.tcp.client 4.2.2.1
```
4. ในการแสดงรายการแพ็กเกจบนซีดีใน/dev/cd0 ให**้พิมพ**์:

```
bffcreate -1
-d /dev/cd0
```
5. ในการสร้างอิมเมจการติดตั้งและ/หรือการอัพเดต จากซีดีใน/dev/cd0 โดยการระบุรายการของ*PackageNames* และ Levels ใน ListFile ชื่อ my MyListFile พิมพ์:

```
bffcreate -d /dev/cd0
 -f MyListFile
```
่ 6. ในการสร้างอิมเมจการติดตั้งหรือการอัพเดตของซอฟต์แวร์แพ็กเกจทั้งหมดบน สื่อบันทึกแบบซีดีรอม สำหรับ แพล็ตฟอร์มปัจจุบันให<sup>้</sup>พิมพ์:

bffcreate -d /dev/cd0 all

- 7. ในการแสดงข้อมูลชุดไฟล์สำหรับซอฟต์แวร์แพ็กเกจ bos.games จาก อุปกรณ์ที่เจาะจง ให<sup>้</sup>พิมพ์: bffcreate -d /usr/sys/inst.images/bos.games -1
- 8. ในการแสดงรายการซอฟต์แวร์แพ็กเกจ Neutral ทั้งหมดบนสื่อบันทึกแบบซีดีรอม ให*้*พิมพ์: bffcreate -d /dev/cd0 -MN -1

# ไฟล์

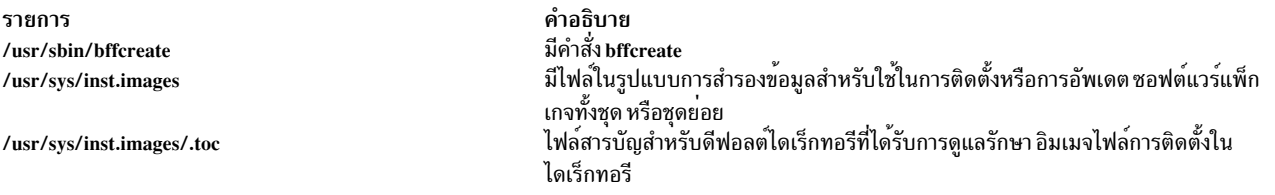

# คำสั่ง bfs

คำสั่ง installp คำสั่ง inutoc

ข้อมูลที่เกี่ยวข้อง:

### วัตถุประสงค์

สแกนไฟล์

### ไวยากรณ์

 $bfs[-]$  File

### คำอธิบาย

ี คำสั่ง bfs จะอ่านไฟล์ ที่ระบุโดยพารามิเตอร์*File* แต่ไม**่ประมวลผล ไฟล์ คุณสามารถสแกนไฟล์ แต่ไม**่สามารถแก้ไขไฟล์

่ คำสั่ง bfs โดยพื้นฐานแล*้*ว เป็นเวอร์ชันอ**่านอย**่างเดียวของคำสั่ง ed โดยมีข<sup>้</sup>อยกเว<sup>้</sup>นสองข้อ: คำสั่ง bfs สามารถประมวลผลไฟล์ ขนาดใหญ่กว่า และมี คำสั่งย่อยเพิ่มเติม

อินพุตไฟล์สามารถมีได้สูงสุด 32,767 บรรทัด โดย มีได้สูงสุด 255 อักขระต่อหนึ่งบรรทัด คำสั่ง bfs โดยปกติ มีประสิทธิภาพ มากกว่าคำสั่ง ed สำหรับการสแกนไฟล์ เนื่องจากไฟล์ไม**่ถูกคัดลอกไปยังบัฟเฟอร์ คำสั่ง bfs มีประ**โยชน์อย**่างยิ่งในการระ**บุ ่ ส่วนองไฟล์ขนาดใหญ่ที่สามารถแบ่งส่วนได<sup>้</sup> โดยใช้คำสั่ง csplit ออกเป็นส่วนย<sup>่</sup>อยๆ ที่สามารถจัดการได<sup>้</sup> สำหรับการแก้ไข

หากคุณป้อนคำสั่งย่อย P คำสั่ง bfs พร้อมต์คุณด้วย \* (เครื่องหมายดอกจัน) คุณสามารถปิดการพร้อมต์ได้โดยการป้อนคำสั่ง<br>ย่อย P อันดับที่สอง คำสั่ง bfs แสดงข้อความแสดงความผิดพลาด เมื่อเปิดใช้การพร้อมต์

ี คำสั่ง bfs รันทั้งใน สภาวะแวดล<sup>้</sup>อมแบบไบต์เดียว หรือหลายไบต์ สภาวะแวดล<sup>้</sup>อมของภาษาถูกกำหนด โดยค่าติดตั้งของ ี่ ตัวแปรสภาวะแวดล้อม LANG (ในไฟล์/etc/environment) สำหรับเชลล์

#### การค้นหาเดินหน้าและย้อนหลัง

ี คำสั่ง bfs สนับสนุนนิพจน์ แอดเดรสทั้งหมดที่อธิบายภายใต<sup>้</sup>คำสั่ง ed นอกจากนั้น คุณสามารถสั่งให**้คำสั่ง bfs ค**้นหา เดินหน<sup>้</sup>า หรือย้อนหลังในไฟล์ พร้อมทั้งมีหรือไม่มีการขึ้นต้นใหม**่ หากคุณระบุ การค้นหาเดินหน**้าที่มีการขึ้นต้นใหม่ คำสั่ง bfs จะยังคง ้ทำการค้นหาตั้งแต่เริ่มต้นไฟล์หลังจากค้นหาถึงจุดสิ้นสุดไฟล์แล้ว หากคุณระบุการค้นหาย้อนหลังที่มีการขึ้นต้นใหม่ คำสั่งยัง ้คงทำการค้นหา ย้อนหลังจากจุดสิ้นสุดไปหลังจากถึงจุดเริ่มต้นไฟล์แล้ว สัญลักษณ์ สำหรับการระบุการค้นหาสี่แบบมีดังนี้

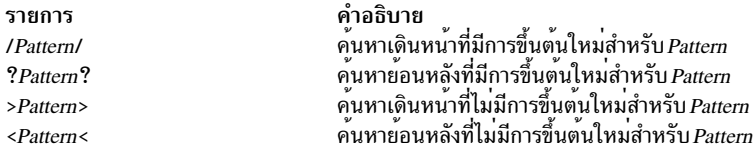

ู รูทีนการจับคู่รูปแบบของคำสั่ง bfs ค่อนข้างแตกต<sup>่</sup>างจากที่ใช้โดยคำสั่ง ed และยังมีคุณลักษณะเพิ่มเติมที่อธิบายในรูทีนย<sup>่</sup>อย regcmp ทั้งยังมีความแตกต่างเล็กน้อยในชื่อเครื่องหมาย: สามารถ ใช้ได้เฉพาะตัวอักษรตัพิมพ์เล็กตั้งแต่ a ถึง z เทานั้นและ เครื่องหมายทั้ง 26 ตัวจะถูกจดจำ

### แฟล็ก

<span id="page-299-0"></span>ราย การ คำอธิบาย ไม่มีการแสดงขนาดไฟล์ โดยปกติ คำสั่ง bfs แสดงขนาดของไฟล์ที่กำลังถูกสแกน เป็นไบต<sup>์</sup>

# คำสั่งย่อย

คำสั่งย่อย e, g, v, k, n, p, q, w, =, ! และ null ดำเนินการดังที่อธิบายในคำสั่ง ed อย่างไรก็ตาม คำสั่ง bfs ไม่สนับสนุนช่องว่าง ระหว่างแอดเดรสและคำสั่งย่อย คำสั่งย่อย เช่น –, +++-, +++=, -12 และ +4p ถูกยอมรับ 1,10p และ 1,10 ทั้งคู่แสดงสิบ ิบรรทัดแรก คำสั่งย่อย f แสดงเฉพาะชื่อของไฟล์ที่กำลัง สแกน ไม่มีชื่อไฟล์ที่จดจ<sup>ำ</sup>ไว้ คำสั่งย่อย w เป็นอิสระจากการเปลี่ยน แปลงเอาต์พุต การตัดปลาย หรือการบีบอัด (คำสั่งย่อย xo, xt และ xc ตามลำดับ) โหมด Compressed Output ไม่แสดงบรรทัด ว่างและแทนที่ ช่องว่างและแท็บหลายๆ ตัวด้วยช่องว่างเดียว

#### คำสั่งย่อยเพิ่มเติมต่อไปนี้จะมีให้ใช้ได้:

<span id="page-299-1"></span>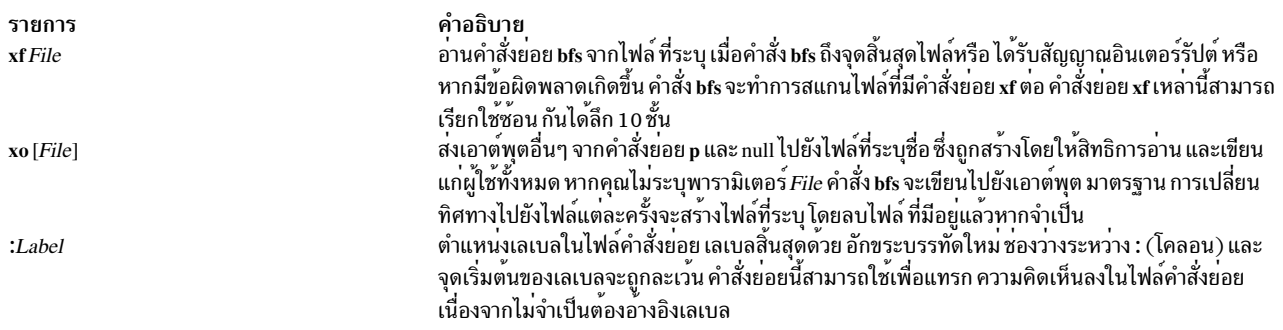

<span id="page-300-0"></span>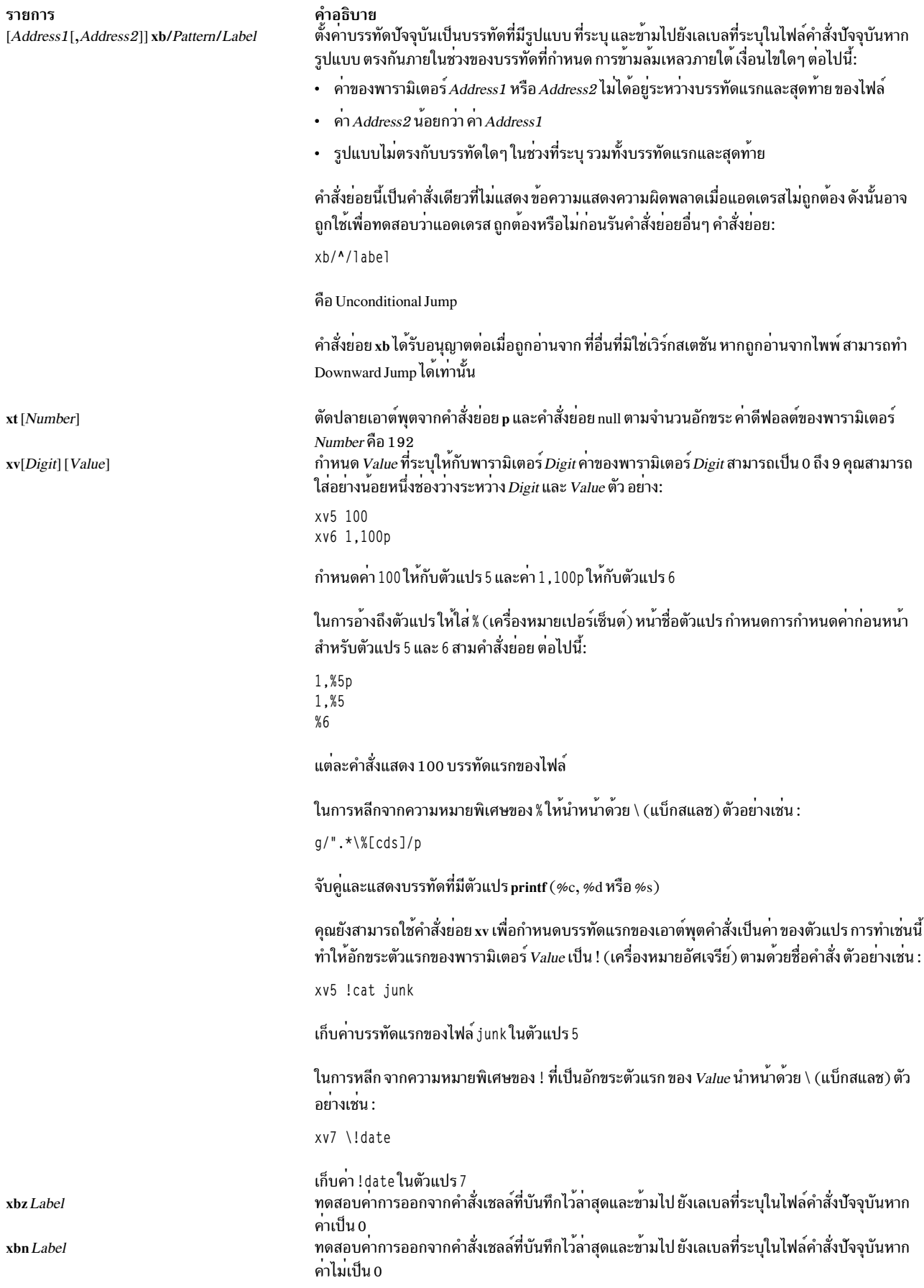

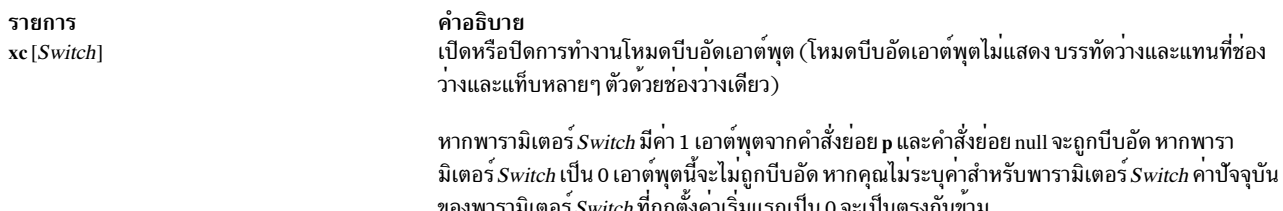

#### <span id="page-301-0"></span>สถานะออก

ค่าออกต่อไปนี้ถูกส่งคืน:

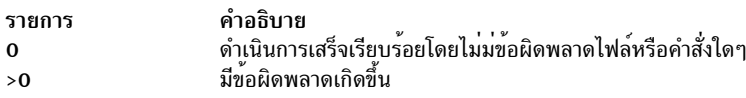

# ไฟล์

รายการ คำอธิบาย มีคำสั่ง hfs  $/usr/bin/bfs$ 

สิ่งค<sup>้</sup>างอิงที่เกี่ยวข<sup>้</sup>อง: "คำสั่ง csplit" ในหน้า 756 ข้อมูลที่เกี่ยวข้อง: คำสั่ง ed โหมดการเข้าถึงไฟล์และไดเร็กทอรี คำสั่ง Files ภาพรวมการเปลี่ยนทิศทางอินพุตและเอาต์พุต

# คำสั่ง bg

# วัตถุประสงค์

รันงานแบบเบื้องหลัง

## ไวยากรณ์

 $bg$ [  $JobID...$  ]

### คำอธิบาย

หากเปิดใช<sup>้</sup>การควบคุมงาน (โปรดดูที่ "การควบคุมงานในเซลล์ Korn หรือเซลล์ POSIX" ใน Operating system and device management) คำสั่ง bg ดำเนินงานที่หยุดทำงานชั่วคราวต่อ ในสภาวะแวดล้อมปัจจุบัน โดยการรันงานเป็นงานส่วนหลัง หาก งานที่ระบุกำลังรันอยู่แล*้*ว ในแบบส<sup>่</sup>วนหลัง คำสั่ง bg ไม**่มีผลและ ออกจากการทำงานได**้เสร็จเรียบร้อย หากไม่มีการระบุพารา มิเตอร์*JobID* คำสั่ง bg จะใช<sup>้</sup>งานที่หยุดทำงานชั่วคราวล<sup>่</sup>าสุด

พารามิเตอร*์ JobID* สามารถเป็น หมายเลข ID กระบวนการ หรือคุณสามารถใช<sup>้</sup>หนึ่งในการใช<sup>้</sup>สัญลักษณ์ร่วมกันต<sup>่</sup>อไปนี้:

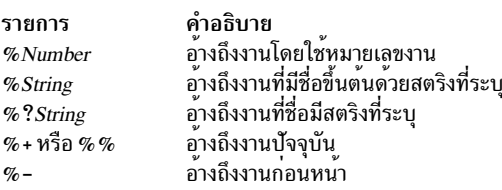

การใช้คำสั่ง bg เพื่อกำหนดให้ทำ งานในแบบเบื้องหลังทำให<sup>้</sup> ID กระบวนการของงานเป็นที่ทราบใน สภาวะแวดล<sup>้</sup>อมเชลล์ ู ปัจจุบัน เอาต์พุตคำสั่ง bg แสดง หมายเลขงานและคำสั่งที่สัมพันธ์กับงานนั้น หมายเลขงานสามารถ ใช้กับคำสั่ง wait, fg และ kill ได้โดยการนำหน้าหมายเลขงานด้วย % (เครื่องหมาย เปอร์เซ็นต์) ตัวอย่างเช่น kill %3

งานถูกหยุดทำงานชั่วคราวโดยใช้ลำดับปุ่ม Ctrl-Z งานนั้นสามารถถูกรีสตาร์ทในแบบเบื้องหลังโดยใช้คำสั่ง bg นี้เป็นวิธีที่มี ้ ประสิทธิภาพหากงานไม่ต้องการเทอร์มินัล อินพต และหากเอาต์พตของงานถกเปลี่ยนทิศทางไปยังไฟล์ที่ไม่ใช่เทอร์มินัล หาก ึงานส่วนหลัง มีเทอร์มินัลเอาต์พต งานสามารถถกกำลังให้หยดทำงานได้โดยการปอนคำสั่ง ต่อไปนี้:

stty tostop

งานส่วนหลังสามารถหยุดทำงานได้โดยการปอนคำสั่ง ต่อไปนี้:

```
kill -s stop JobID
```
ี คำสั่ง /usr/bin/bg ไม่ ทำงานเมื่อดำเนินการในสภาวะแวดล้อมการเรียกใช้งานคำสั่งของตนเอง เนื่องจาก สภาวะแวดล้อมนั้น ไม่มีงานที่หยุดทำงานชั่วคราวที่ต้องดำเนินการ นี้จะเป็น ดังกรณีในตัวอย่างต่อไปนี้:

Command | xargs bg

แต่ละคำสั่ง /usr/bin/bg ดำเนินงาน ในสภาวะแวดล้อมที่แตกต่างกัน และไม่แบ่งใช้ความเข้าใจในเรื่องงานของพาเรนต์เชลล์ ระหวางกัน ด้วยเหตุนี้ คำสั่ง bg จะถูกนำไปปฏิบัติใช้ เป็นบิลต์อินปกติสำหรับเซลล์ Korn หรือเซลล์ POSIX

#### สถานะออก

ค่าออกต่อไปนี้ถูกส่งคืน:

รายการ คำอธิบาย ดำเนินการเป็นผลสำเร็จ  $\Omega$ ่ มีข<sup>้</sup>อผิดพลาดเกิดขึ้น  $\mathbf{a}$ 

หากปิดใช้การควบคมงาน คำสั่ง bg จะออกจากการทำงานพร้อมมีข้อผิดพลาด และไม่มีงานถกกำหนดให้อย่ในแบบเบื้องหลัง

### ตัวอย่าง

หากเอาต์พุตของคำสั่ง jobs แสดงงานที่หยุดทำงานต<sup>่</sup>อไปนี้:

[2] + Stopped (SIGSTOP) sleep 100 &

ใช<sup>้</sup>หมายเลขงานเพื่อทำงาน s1eep 100 & ต่อโดยการป<sup>้</sup>อน:

bg %2

```
หน้าจอแสดงสถานะตรงกันข้ามของงาน 2:
```
[2] sleep 100 &

# ไฟล์

รายการ คำอธิบาย มีคำสั่งในตัว bg ของเชลล์ Korn /usr/bin/ksh  $/usr/bin/bg$ มีคำสั่ง bg

สิ่งค<sup>้</sup>างอิงที่เกี่ยวข<sup>้</sup>อง: "คำสั่ง csh" ในหน้า 752 ข้อมูลที่เกี่ยวข้อง: คำสั่ง fg คำสั่ง iobs คำสั่ง wait การควบคุมงานใน Korn เชลล์หรือ POSIX เชลล์

# ดำสั่ง bicheck

# วัตถุประสงค์

้ตัวตรวจสอบไวยากรณ์สำหรับไฟล<sup>์</sup> bosinst.data ที่ผู้ใช*้*แก้ไข

# ไวยากรณ์

bicheck Filename

### คำอธิบาย

คำสั่ง bicheck ตรวจหาการมี control flow, target\_disk\_data และ locale stanzas ในไฟล์ bosinst.data พารามิเตอร์ *Filename*<br>ระบุ ไฟล์ bosinst.data ที่คุณต้องการตรวจสอบ คา—หาก ไม**่เป็นค**่าวาง—สำหรับแต<sup>่</sup>ละฟิลด์ใน stanza ได<sup>้</sup>ร กับคา ที่อนุญาต หากเป็นไปได้ และตรวจหาขีดจำกัดความยาวและ/หรือขีดจำกัดที่เป็นไปได้ อื่นๆ

หากระบุการติดตั้งแบบไม่มีการพร้อมต์ การมีค่าของฟิลด์ที่ต้องการอยู่ จะได้รับการยืนยันfields is confirme

หาก dump stanza มีอยู่ และหากค่าไม่เป็นค่าว่าง ค่าจะถูกพิจารณา ว่าตรงกับค่าที่อนุญาต หากเป็นไปได้ รวมถึงถูกตรวจหาขีด จำกัดความยาว และ ⁄ หรือขีดจำกัดที่เป็นไปได<sup>้</sup>อื่นๆ

้คำสั่ง bicheck จะหยุดทำงานหลังเกิดข้อผิดพลาด ครั้งแรก แต่ยังคงแสดงรายการปัญหาทั้งหาดหากพบกับไฟล์ bosinst.data ที่กำหนดให้ข้อความแสดงความผิดพลาดทั้งหมดถูกส่งไปยังข้อผิดพลาดมาตรฐาน

#### สถานะออก

คำสั่งนี้จะส่งคืนค่าออกดังต่อไปนี้:

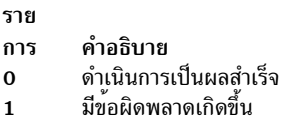

# ไฟล์

/usr/lpp/bosinst/bicheck มีคำสั่ง bicheck ข้อมูลที่เกี่ยวข้อง: คำสั่ง mksysb

# ี คำสั่ง biff

## วัตถุประสงค์

เปิดใช<sup>้</sup>หรือปิดใช<sup>้</sup>การแจ<sup>้</sup>งเตือนทางเมลระหว**่างเซสชันปัจจุบัน** 

# ไวยากรณ์

biff  $[y \mid n]$ 

### คำอธิบาย

คำสั่ง biff แจ<sup>้</sup>งให้ระบบ ทราบว่าคุณต้องการได้รับการแจ<sup>้</sup>งเตือนเมื่อมีเมลมาถึง เมื่อเปิดใช<sup>้</sup>การแจ<sup>้</sup>งเตือน ทางเมล บรรทัดส**่**วน ี หัว จาก และเรื่อง และ 7 บรรทัดแรก หรือ 560 อักขระ ของข<sup>้</sup>อความจะแสดงบนหน<sup>้</sup>าจอเมื่อมีเมลมาถึง การแจ<sup>้</sup>งเตือน ที่ระบุโดย คำสั่ง biff y ส่วนใหญ่รวมอยู่ใน ไฟล์ \$HOME/.login หรือ \$HOME/.profile เพื่อที่จะดำเนินการในแต่ละครั้งที่ผู้ใช้ล็อกอิน<br>คำสั่ง biff n ปิดใช้งานการแจ้งเตือน

หมายเหตุ: นอกเหนือจาก y และ n แล้ว คุณสามารถใช<sup>้</sup> yes และ no เพื่อเปิดใช<sup>้</sup>งานและปิดใช้งานการแจ<sup>้</sup>งเตือนทางเมล

้คำสั่ง biff ดำเนินงานแบบอะซิงโครนัส ในการรับการแจ<sup>้</sup>งเตือนเมื่อมีเมลมาถึง ตรวจให<sup>้</sup>แน่ใจว<sup>่</sup>า:

- 1. การตั้งค่าสิทธิการใช้งานข้อความเปิดใช้อยู่ในเชลล์ของคุณ (mesgy)
- 2. comsat กำลังรัน (เริ่มทำงานโดย inetd daemon)
- 3. การแจ<sup>้</sup>งเตือนถูกเปิดใช<sup>้</sup>งาน (biffy)

สำหรับการแจ<sup>้</sup>งเตือนแบบซิงโครนัส ให้ใช<sup>้</sup>ตัวแปร MAIL ของคำสั่ง ksh, คำสั่ง bsh, คำสั่ง or the csh

### อ็อพชัน

ราย

- <span id="page-305-0"></span>การ คำอธิบาย
- ้<br>เปิดใช้งานการแจ้งเตือนทางเมล  ${\bf y}$
- <span id="page-305-1"></span>ปิดใช้งานการแจ้งเตือนทางเมล  $\mathbf{r}$

### ตัวอยาง

1. ในการแสดงการตั้งค่าปัจจุบันให<sup>้</sup>ปอน:

biff

2. ในการรับการแจ<sup>้</sup>งเตือนระหว**่างเทอร์มินัลเซสชันปัจจุบัน เมื่อมีเมลม**าถึงให**้ป**้อนคำสั่งต่อไปนี้ในไฟล์ \$HOME/.login หรือ \$HOME/.profile ของคุณ:

biff y

้<br>บรรทัดส่วนหัว จาก และเรื่อง และเจ็ดบรรทัดแรก หรือ 560 อักขระแรกของข้อความจะถูกแสดงบนหน้าจอเมื่อมีเมล มาถึง

# ไฟล์

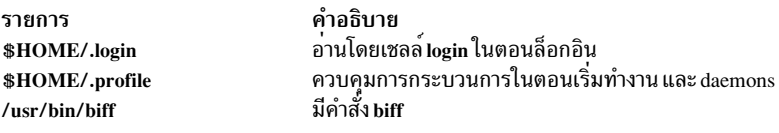

สิ่งอ<sup>้</sup>างอิงที่เกี่ยวข<sup>้</sup>อง: "คำสั่ง csh" ในหน้า 752 "คำสั่ง bsh" ในหน้า 328 "comsat Daemon" ในหน้า 692 ข้อมูลที่เกี่ยวข้อง: คำสั่ง mail เมล์แอ็พพลิเคชัน

# คำสั่ง bindintcpu

# วัตถุประสงค์

Assigns a bus interrupt level to be delivered only to the indicated CPUs.

# ไวยากรณ์

bindintcpu Level CPU [ CPU...]

bindintcpu -u Level

bindintcpu-qLevel

## คำอธิบาย

คำสั่ง bindintcpu อนุญาตให้ผู้ดูแลระบบ ส่งอินเตอร์รัปต์จากอุปกรณ์ฮาร์ดแวร์ที่ระบุไปที่บัสอินเตอร์รัปต์ที่ระบุ*Level* ไปยัง หมายเลข $\emph{CPU}$ ที่ระบุ หรือชุดของหมายเลข $\emph{CPU}$ โดยปกติ บนระบบหลาย $\emph{CPU}$  อินเตอร์รัปต์ของอุปกรณ์ฮาร์ดแวร์สามารถ ี่ ถูกส่งไปยัง CPU ที่กำลังรันตัวใดๆ และ การแจกจายไปยัง CPUs ถูกกำหนดด้วยวิธีที่กำหนดไว้แล้ว คำสั่ง bindintcpu อนุญาต ให้ผู้ดูแลระบบข้ามวิธีที่กำหนดไว้แล้ว และควบคุมการแจกจ่ายอินเตอร์รัปต์จากอุปกรณ์ ที่ระบุไปยัง CPUs ที่เลือก คำสั่งนี้ใช้ ได้เฉพาะกับชนิดฮาร์ดแวร์ ที่เลือกเท่านั้น

หากระดับการอินเตอร์รัปต์ได้ถูกโยงเข้ากับ CPUs ที่กำหนด การอินเตอร์รัปต์ทั้งหมด ที่มาจากระดับนั้นจะถูกแจกจ<sup>่</sup>ายไปยัง CPUs ที่ระบุเท่านั้น จนกว่า จะถูกเปลี่ยนทิศทางโดย bindintcpu อีกครั้ง หากใช้แฟล็ก -q ยูทิลิตีนี้จะแสดงรายการว่า CPUs ใดที่ Level อินเตอร์รัปต์จะถูกโยงเข้าด้วยกันแทน ด้วยแฟล็ก -u ผู้ดูแลระบบสามารถ ยกเลิกการโยงอินเตอร์รัปต์ที่ระบุออก ิจาก CPUs และอินเตอร์รัปต์จะถูกส่งไปยัง CPU ่ใดๆ ที่กำลังรันผ่านทางวิธีที่กำหนดไว้แล้วบางวิธี อย่างไรก็ตาม การอิน เตอร์รัปต์ ที่โยงเข้ากับ CPU0 ไม่สามารถเปลี่ยนทิศทางได<sup>้</sup>อีก หากระดับ อินเตอร์รัปต์ได้ถูกโยงเข้ากับ CPU0 การโยงจะยังคง อยู่บน CPUO จนกระทั่งระบบถูกบูตอีกครั้ง

Notes:

- โมเดลฮาร์ดแวร์บางอย่างเท่านั้นที่สนับสนุนการโยงแบบหนึ่งต่อหลาย การระบุหลาย CPUs ด้วย bindintcpu ส่งผลให้เกิด ข้อผิดพลาดบนเครื่อง บางประเภท เพื่อความสอดคล้องกันขอแนะนำให้ระบุหนึ่ง CPU ต่อหนึ่ง bindintcpu เมื่อกระทำได้
- । • จำนวนของอินเตอร์รัปต์ที่สามารถเชื่อมโยงกับ CPU ขึ้นอยู่กับโมเดล ฮาร์ดแวร์ การดำเนินการเชื่อมโยงอินเตอร์รัปต์ล<sup>ุ้</sup>ม เหลวโดยมีโค้ดระบุความผิดพลาด ENOSPC เมื่อ ถึงขีดจำกัดการเชื่อมโยงสำหรับ CPU
	- ในการดูระดับบัสอินเตอร์รัปต์สำหรับอะแด็ปเตอร์ที่ระบุ ให้ใช้คำสั่ง Isattr และอ้างอิงไปยังฟิลด์ busintr ตัวอย่างเช่น อุปกรณ์ ent0 ด้านลางมีค่า busintr เป็น 6

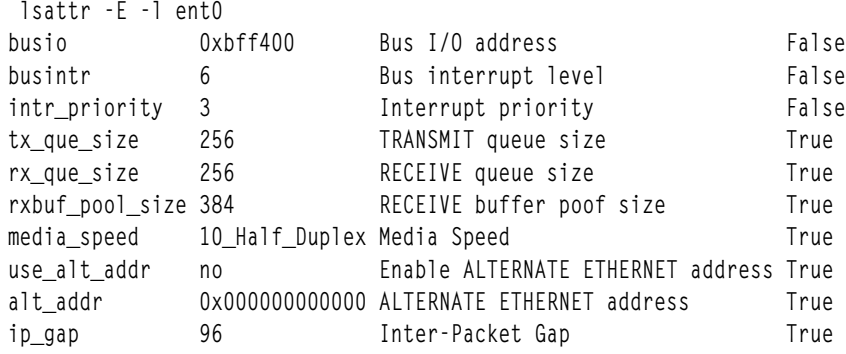

### แฟล็ก

<span id="page-306-1"></span><span id="page-306-0"></span>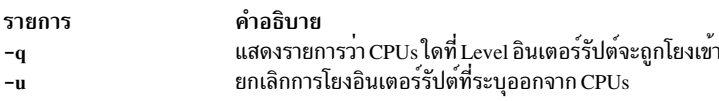

#### ความปลอดภัย

ข้อควรทราบสำหรับผู้ใช<sup>้</sup> RBAC และผู้ใช<sup>้</sup> Trusted AIX : คำสั่งนี้สามารถดำเนินการที่มีสิทธิใช<sup>้</sup>งาน เฉพาะผู้ใช้ที่ได้รับสิทธิใช้ ่ งานเท่านั้น สามารถรันการดำเนินงานพิเศษได<sup>้</sup> สำหรับข้อมูลเพิ่มเติมเกี่ยวกับการอนุญาต และสิทธิใช<sup>้</sup>งาน โปรดดูที่ ฐานข<sup>้</sup>อมูล ี คำสั่งพิเศษ ใน Security สำหรับรายการ ของสิทธิใช<sup>้</sup>งานและการอนุญาตที่เชื่อมโยงกับคำสั่งนี้ โปรดดูที่ คำสั่ง Issecattr หรือคำ สั่งยอย getcmdattr

## ตัวอย่าง

- 1. ในการส่งอินเตอร์รัปต์ทั้งหมดจากระดับบัสอินเตอร์รัปต์ 6 ตรงไปยัง CPU1 ให<sup>้</sup>ป<sup>ี</sup>กนคำสั่งต่อไปนี้: bindintcpu 6 1
- 2. ในการส่งอินเตอร์รัปต์ทั้งหมดจากระดับบัสอินเตอร์รัปต์ 6 ตรงไปยัง CPU2 ให้ปลบคำสั่งต่อไปนี้:

bindintcpu 6 2 3

# ไฟล์

รายการ /usr/sbin/bindintcpu คำอธิบาย มีคำสั่ง bindintcpu

### ข้อมูลที่เกี่ยวข้อง: คำสั่ง Isattr

ี คำสั่ง bindprocessor

# วัตถุประสงค์

โยงหรือเลิกการโยงเคอร์เนลเธรดของกระบวนการ กับตัวประมวลผล

# ไวยากรณ์

bindprocessor Process [ ProcessorNum  $|-q|-u$  Process { Process [D [ ProcessorNum  $|-u$  Process [D  $|-s$  SmtSetID  $|-b$ bindID ProcessorNum  $|-q|$ 

## คำอธิบาย

ี คำสั่ง bindprocessor โยงหรือเลิกการโยงเคอร์เนลเธรดของกระบวนการ หรือแสดงรายการตัวประมวลผล ที่มี พารามิเตอร์ *Process* คือ identifier กระบวนการของกระบวนการที่มีเธรดที่ถูกโยงหรือเลิกการโยง และพารามิเตอร์*ProcessorNum* คือ CPU identifier การโยงของตัวประมวลผลที่ถูกใช<sup>้</sup> หากข<sup>้</sup>ามพารามิเตอร์*ProcessorNum* กระบวนการจะถูกโยงกับตัวประมวล ผลที่เลือกแบบลุ่ม

หากเปิดใช้การทำมัลติเธรดพร้อมกัน แต่ละฮาร์ดแวร์เธรด ของตัวประมวลผลฟิสิคัลจะถูกแสดงเป็นตัวประมวลผลแยกโดย คำสั่ง bindprocessor ซึ่งอนุญาตให้ซอฟต์แวร์เธรดสามารถถูกโยงกับแต่ละฮาร์ดแวร์เธรดแยกกันได้ มีสองฮาร์ดแวร์เธรดบน ตัวประมวลผล POWER5 และ ถูกอ<sup>้</sup>างอิงเป็น*ฮาร์ดแวร์เธรดหลัก* และ *ฮาร์ดแวร์ เธรดรอง* พารามิเตอร์ *SmtSetId* คือค*่*า identifier ชุด มัลติเธรดแบบพร้อมกันของฮาร์ดแวร์เธรดและถูกกำหนด เป็น 0 สำหรับฮาร์ดแวร์เธรดหลัก และ 1 สำหรับ ฮาร์ดแวร์เธรดรอง โดยสามารถใช้แฟล็ก -s เพื่อแสดงรายการ ตัวประมวลผลที่มีใช้ที่เป็นฮาร์ดแวร์เธรดหลัก หรือ ที่เป็น ฮาร์ดแวร์เธรดรองทั้งหมด แฟล็ก -b แสดงฮาร์ดแวร์เธรด ที่มีอยู่ทั้งหมดบนตัวประมวลผลฟิสิคัลเดียวที่ซึ่ง พารามิเตอร์ ProcessorNum คือ CPU identifier การโยงของ ฮาร์ดแวร์เธรดหลัก หรือฮาร์ดแวร์เธรดสอง บนตัวประมวลผลนั้น โปรดอ้างอิง ที่ การทำมัลติเธรด พร้อมกัน ใน General Programming Concepts: Writing and Debugging Programs เพื่อดูข้อมูลเพิ่มเติม

คำสั่ง bindprocessor จะล<sup>ั</sup>้มเหลวหาก กระบวนการปลายทางมี Resource Attachment

โปรแกรมที่ใช<sup>้</sup>การโยงตัวประมวลผลควรรู้จัก Dynamic Logical Partitioning (DLPAR)

้เป็นสิ่งจำเป็นในการทำความเข้าใจว่าตัวกระบวนการ เองไม่ได้ถูกโยงเข้า แต่เป็นเคอร์เนลเธรดที่ถูกโยง เมื่อ เคอร์เนลเธรดถูก โยงเข้า จะถูกกำหนดเวลาให้รันบน ตัวประมวลผลที่เลือก เว้นแต่ถูกเลิกการโยงในภายหลัง เมื่อเธรดใหม่ ถูกสร้างขึ้น เธรดจะ ้มีคุณสมบัติการโยงเหมือนกับตัวสร้าง ซึ่งใช้กับ เธรดเริ่มต้นในกระบวนการใหม่ที่สร้างโดยรูทีนย**่อย fork: เธรดใหม**่จะสืบ ิทอดคุณสมบัติการโยงของเธรดที่เรียกว่า fork เมื่อรูทีนย่อย exec ถูกเรียกใช<sup>้</sup> คุณสมบัติเธรดจะยังคงไม**่เปลี่ยนแปล**ง

แฟล็ก -q ของคำสั่ง bindprocessor แสดงรายการ CPU identifiers การโยงที่มีอย่: คณสามารถใช้หมายเลขโลจิคัลที่กำหนด ้เป็นค่าสำหรับพารามิเตอร์*ProcessorNum* แฟล็ก -u เลิกการโยงเธรดของกระบวนการ อนญาตให<sup>้</sup>เธรดสามารถรันบนตัว ประมวลผลใดๆ

เมื่อเปิดใช<sup>้</sup>งานการทำมัลติเธรดพร้อมกัน แฟล็ก -s ของคำสั่ง bindprocessor จะอนุญาตให**้คุณโยงเธรด ของแอ็พพลิเคชันกั**บ ี ตัวประมวลผลฟิสิคัลแยกต<sup>่</sup>างหากโดยการแสดงรายการตัวประมวลผล แยกกัน แฟล็ก -b มีประโยชน์หากคณต<sup>้</sup>องการโยงเธรด ทั้งหมดของแอ็พพลิเคชันเข้ากับฮาร์ดแวร์เธรดของตัวประมวลผล ฟิสิคัลเดียวกัน

Notes:

- 1. คำสั่ง bindprocessor มีความหมายสำหรับระบบหลายตัวประมวลผล แม้ยังสามารถใช้งานกับ ระบบตัวประมวลผล เดียวได<sup>้</sup>แต่การโยงจะไม่มีผลกับระบบนั้น
- 2. คุณจำเป็นต้องมีสิทธิ root ในการโยงหรือ เลิกโยงเธรดในกระบวนการที่คุณไม่ได้เป็นเจ<sup>้</sup>าของ
- 3. หากคุณพยายามที่จะโยงกระบวนการเคอร์เนล เช่น swapper และ sched จาก พื้นที่ว่างผู้ใช<sup>้</sup> การดำเนินการจะล<sup>้</sup>ม ูเหลวโดยมีโค<sup>้</sup>ดระบุความผิดพลาด EPERM คุณสามารถกำหนดว<sup>่</sup>ากระบวนการเคอร์เน<sup>ื</sup>ลใดที่จะล<sup>ุ้</sup>มเหลวได้โดยการ ์ ค<sup>้</sup>นหา แฟล็ก SSCHEDPROC ในโครงสร*้*างกระบวนการ หากตั้งค่าแฟล็ก SSCHEDPROC การโยง กระบวนการ เคอร์เนลจะล้มเหลว

# แฟล็ก

ราย

- การ คำอธิบาย
- <span id="page-308-3"></span><span id="page-308-0"></span>โยงเธรดทั้งหมดของแอ็พพลิเคชันกับฮาร์ดแวร์เธรด ของตัวประมวลผลฟิสิคัลเดียวกัน  $-**h**$
- แสดงตัวประมวลผลที่มีอย<sup>่</sup> -a
- <span id="page-308-1"></span>โยงเธรดทั้งหมดของแอ็พพลิเคชันกับตัวประมวลผลฟิสิคัลแยก โดยการแสดงรายการตัวประมวลผลแยกกัน  $-\epsilon$
- เลิกโยงเธรดของกระบวนการที่ระบ  $-\mathbf{u}$

### ตัวอย่าง

1. ในการดูว่าตัวประมวลผลใดที่พร้อมใช<sup>้</sup> (ค่า ProcessorNum ที่เป็นไปได<sup>้</sup>) ให<sup>้</sup>พิมพ์:

<span id="page-308-2"></span>bindprocessor -q

้สำหรับระบบ ที่มีสี่ตัวประมวลผล เอาต์พตจะคล้ายดังนี้:

The available processors are:  $0 \t1 \t2 \t3$ 

- 2. ในการโยงเธรดในกระบวนการ 19254 กับตัวประมวลผล 1 ให<sup>้</sup>พิมพ์: bindprocessor 19254 1
- 3. ในการดูตัวประมวลผลที่มีอยู่ทั้งหมดที่เป็นฮาร์ดแวร์เธรด หลัก ให้พิมพ์:

```
bindprocessor -s 0
```
#### ้สำหรับระบบสี่ ตัวประมวลผลที่เปิดใช้งานมัลติเธรดพร้อมกัน เอาต์พุตจะคล้าย ดังนี้:

```
The available processors are: 0 2 4 5
```
ในการดู ตัวประมวลผลที่มีอยู่ทั้งหมดที่เป็นฮาร์ดแวร์เธรดรอง ให<sup>้</sup>พิมพ์:

bindprocessor -s 1

เอาต์พุตมีข้อมูลเหมือนดังนี้:

The available processors are: 1 3 6 7

เมื่อ ปิดใช<sup>้</sup>งานการทำมัลติเธรดดิ้งพร<sup>้</sup>อมกันโดยใช<sup>้</sup>คำสั่ง smtctl หรือบนระบบที่มีตัวประมวลผลที่ไม<sup>่</sup>สนับสนุนการทำมัล ้ติเธรดพร้อมกัน เอาต์พูตจะเป็น:

bindprocessor -s 0 The available processors are: 0 1 2 3

bindprocessor -s 1

SmtSetId 1 is not available

4. ในการดู CPU IDs การโยงที่มีอยู่ทั้งหมดบนตัวประมวลผลฟิสิคัล ที่มีฮาร์ดแวร์เธรดกับ CPU ID การโยงของ of 0 ให<sup>้</sup> พิมพ์:

bindprocessor -b 0

เอาต์พุตมีข้อมูลเหมือนดังนี้:

The available processors are: 0 1

อีกครั้ง พิมพ์คำสั่ง<sup>.</sup>

bindprocessor -b 1

จะให้ผลลัพธ์ เอาต์พุตเหมือนกัน

#### **File**

รายการ /usr/sbin/bindprocessor คำอธิบาย มีคำสั่ง bindprocessor

ข้อมูลที่เกี่ยวข้อง: คำสั่ง smit คำสั่ง smtctl คำสั่ง fork การควบคุมการใช้โพรเซสเซอร์ การแบ่งพาร์ติชันแบบไดนามิกโลจิคัล

#### binld Daemon

### วัตถุประสงค์

นำบูตเซิร์ฟเวอร์ Preboot Execution Environment (PXE) ไปใช้ ทำหน้าที่ กำหนดแอดเดรสของเซิร์ฟเวอร์การถ่ายโอนไฟล์ การบูต และกำหนดบูตไฟล์ที่เหมาะสมสำหรับไคลเอ็นต์ PXE

# ไวยากรณ์

ในการทำหน้าที่ส่งข้อมูลบูตไฟล์ให้แก่ไคลเอ็นต์ PXE โดยใช้รีซอร์สคอนโทรลเลอร์ระบบ:

```
startsrc -s binld [-a]...
```
ในการทำหน้าที่ส่งข้อมูลบูตไฟล์ให้แก่ไคลเอ็นต์ PXE โดยไม่ใช้รีซอร์สคอนโทรลเลอร์ระบบ:

#### binld  $[-f]$   $[-i]$

#### คำอธิบาย

เซิร์ฟเวอร์ BINLD กำหนดบูตไฟล์สำหรับไคลเอ็นต์ PXE และแจ<sup>้</sup>งให<sup>้</sup>ไคลเอ็นต์ทราบตำแหน**่งที่ควรดาวน์โหลดไฟล์ BINLD** daemon รันแบบเบื้องหลังและดูแลรักษาฐานข้อมูลของบูตไฟล์ที่ ทำหน้าที่ และข้อมูลไคลเอ็นต์ (สถาปัตยกรรมไคลเอ็นต์, identifier เครื่องไคลเอ็นต์, เวอร์ชันหลักและรองของ identifier เน็ตเวิร์ก) ที่เหมาะสม กับแต่ละบูตไฟล์ ฐานข้อมูลบูตไฟล์เริ่ม ้ต้นถูกระบุโดย ไฟล์คอนฟิกูเรชัน ไฟล์คอนฟิกูเรชันยังมีข้อมูลทั้งหมด ที่จำเป็นต้องกำหนดข้อมูลบูตไฟล์ให้กับไคลเอ็นต์ PXE

เมื่อเริ่มทำงาน เซิร์ฟเวอร์ BINLD อ่านไฟล์คอนฟิกูเรชัน และตั้งค่าฐานข้อมูลเริ่มต<sup>้</sup>นของบูตไฟล์ที่มีอยู่ เซิร์ฟเวอร์ BINLD ียอมรับ คำสั่ง refresh หรือสัญญาณ SIGHUP เพื่ออานไฟล์คอนฟิกูเรชันซ้ำ

#### แฟล็ก

<span id="page-310-2"></span><span id="page-310-1"></span><span id="page-310-0"></span>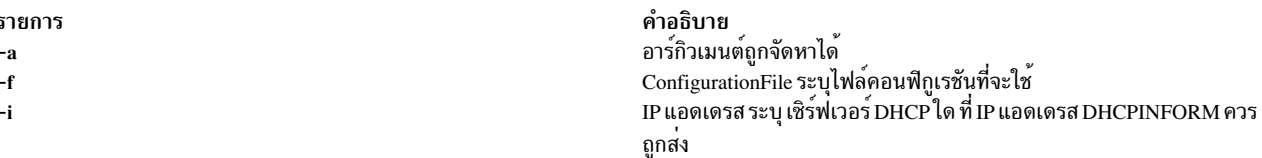

#### สถานะออก

คำสั่งนี้จะส่งคืนค่าออกดังต่อไปนี้:

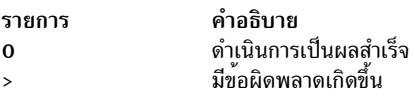

#### ความปลอดภัย

ี ค่าควบคุมการเข้าถึง: คุณต้องมีสิทธิ root ในการรัน คำสั่งนี้

# ไฟล์

รายการ /usr/sbin/binld

ข้อมูลที่เกี่ยวข้อง: คำสั่ง pxed คำสั่ง startsrc

คำสั่ง stopsrc

#### biod Daemon

# วัตถุประสงค์

จัดการการร<sup>้</sup>องขอไคลเอ็นต์สำหรับไฟล<sup>์</sup>

### ไวยากรณ์

/usr/shin/biod NumberOfBiods

#### คำอธิบาย

biod daemon มีการเก็บรักษาไว<sup>้</sup>เพื่อให<sup>้</sup>เข้ากันได้ กับเวอร์ชันก่อนหน้านี้ พร้อมกับสคริปต์ที่เรียกใช<sup>้</sup> ไม่ต้องทำหน้าที่ บท ิบาทแอ็คทีฟในการจัดการของระบบย่อยไคลเอ็นต์ NFS อีกต่อไป แต่ ไคลเอ็นต์ NFS จะจัดการรีซอร์สเป็นการภายในสำหรับ การดำเนินการ I/O ไปยังเซิร์ฟเวอร์ NFS แทน

คำอธิบาย

มี BINLD daemon

อาร์กิวเมนต์*NumberOfBiods* ตามประวัติแล*้*วอนุญาตให<sup>้</sup>มีการควบคุมเธรดรีซอร์สไคลเอ็นต<sup>์</sup> NFS สำหรับการดำเนินการ I/O การใช้นี้ไม่มีผลใดอีกต่อไป จำนวนเธรด biod สูงสุดสำหรับการดำเนินการ I/O สามารถตั้งค่าเป็นอ็อพชันการเมาท์ biod daemon อาจถูกนำออกจากรีลีส AIX ในอนาคต

# ไฟล์

รายการ คำอธิบาย ี พายอบาย<br>มีสคริปต์เริ่มต้นทำงานสำหรับ NFS และ NIS daemons /etc/rc.nfs สิ่งค<sup>้</sup>างอิงที่เกี่ยวข<sup>้</sup>อง: "คำสั่ง chnfs" ในหน้า 533 ข้อมูลที่เกี่ยวข้อง: คำสั่ง mount วิธีเมาท์ระบบไฟล์อย่างชัดแจ้ง ภาพรวม Network File System (NFS) สำหรับการจัดการระบบ System Resource Controller

# ้คำสั่ง bj

# วัตถุประสงค์

เริ่มเล่นเกมแบล็คแจ็ค

# ไวยากรณ์

bj

### คำอธิบาย

ี คำสั่ง bj เรียกใช<sup>้</sup>เกม แบล็คแจ็ค แบล็คแจ็คเป็นเกมไพ**่รูปแบบหนึ่ง วัตถุประสงค์ของแบล็คแจ็คคือไ**พ่ที่แจก โดยมีค่ารวมกัน ุ มากสุด แต่ต้องไม่เกิน 21 จึงจะชนะไพ่ของเจ้ามือ คอมพิวเตอร์ จะเล่นบทบาทเป็นเจ้ามือในแบล็คแจ็ค

ี คุณวางเงินเดิมพันกับเจ้ามือบนความเป็นไปได้ที่ ไพ่ของคุณจะมาเท่ากับหรือเข้าใกล<sup>้</sup> 21 มากกว<sup>่</sup>าของเจ้ามือ กฎต่อไปนี้ จะใช้ กับการวางเดิมพัน

เงินพนันคือสองดอลลาร์ทุกมือ หากคุณได<sup>้</sup>ไพ**่ แบล็คแจ็ค คุณชนะได**้สามดอลลาร์ หากเจ**้ามือได**้ไพ่แบล็คแจ็ค คุณเสียสอง ี ดอลลาร์ หากทั้งคุณและเจ้ามือมีไพ่แบล็คแจ็ค คุณไม่ต้องเสียเงิน (เสมอ)

หากเจ้ามือมีเอช (ace) แสดง คุณสามารถทำการประกัน การวางเดิมพันสำหรับโอกาสที่เจ้ามือจะได้ไพ่แบล็คแจ็ค ซึ่งชนะได้ สองดอลลาร์ หากเจ้ามือมีไพ่แบล็คแจ็ค และเสียหนึ่งดอลลาร์หากไม่มี

หากคุณIf you are dealt two cards of the same value, คุณสามารถ ดับเบิล โดยเล่นสองมือ แต่ละมือเริ่มต้นด้วยหนึ่งในไพ่เหล่า ์นี้ การวางเงินสองดอลลาร์บนแต่ละมือ หากค่าของมือแรกของคุณคือ 10 หรือ 11 คุณสามารถเพิ่มไพ่คู่ คือ ดับเบิลการวางเดิม พันเป็นสี่ดอลลาร์และได้รับ ไพ่เพิ่มหนึ่งใบสำหรับมือนั้น

ในการเล่นแบบปกติ คุณสามารถเรียกไพ (เพิ่มไพ่) ตราบใดที่ไพ่ของคุณเท่ากับ 21 หรือน้อยกว่า หากไพ่ทั้งหมดมากกว่า 21 ี คุณ เกินและเจ้ามือชนะเงินเดิมพัน เมื่อคุณยืน (ไม**่ลงไพ**่เพิ่ม อีก) เจ**้ามือจะเพิ่มไพ**่จนเท่ากับ 17 หรือมากกว<sup>่</sup>า หาก เจ*้*ามือเกิน ้ คุณชนะ หากทั้งคุณและเจ้ามือยืน ไพ่มือที่มีค่า รวมสูงกว่าหรือเท่ากับ 21 จะชนะ ได้แต่มเท่ากันคือเสมอกัน

คอมพิวเตอร์สับไพ่ เก็บคะแนน และถามคำถามต่อไปนี้ ในเวลาที่เหมาะสม: Do you want a hit? Insurance? Double? Double down? หากต้องตกลง กด Y ตอบไม<sup>่</sup>ตกลง กดปุ่ม Enter

้เจ้ามือแจ้งให้คุณทราบสำหรับที่กำลังถูกสับไพ่ และแสดงการดำเนินการ (เดิมพันทั้งหมด) และการยืน (การชนะหรือแพ้ทั้ง หมด) ในการออก จากเกม กดลำดับปุ่มอินเตอร์รัปต์ (Ctrl-C) หรือ End Of File (Ctrl-D) คอมพิวเตอร์จะแสดงการดำเนิน การสุดทายพรอมคะแนะและออกจากโปรแกรม

## ไฟล์

รายการ คำอธิบาย /usr/games ตำแหน่งของเกมของระบบ

## ข้อมูลที่เกี่ยวข้อง:

คำสั่ง hangman คำสั่ง number คำสั่ง quiz คำสั่ง turnon

# ี คำสั่ง bootauth

# วัตถุประสงค์

อนุญาตเฉพาะผู้ใช้ที่ได้รับอนุญาตเท่านั้นที่บูตระบบได้

## ไวยากรณ์

**bootauth** 

### คำอธิบาย

้คำสั่ง bootauth ตรวจสอบว่าระบบถูก เริ่มทำงานโดยผู้ใช้ที่ได้รับอนุญาต

คำสั่ง bootauth พร<sup>้</sup>อมต์คุณเพื่อรับชื่อผู้ใช<sup>้</sup> และรหัสผ<sup>่</sup>าน หากชื่อผู้ใช<sup>้</sup>และรหัสผ่านที่ป<sup>้</sup>อนไม**่ถูกต้อง หรือ หากชื่อผู้ใช**้ไม่มีสิทธิ ในการใช<sup>้</sup>aix.system.boot คำสั่ง bootauth จะแสดงพร้อมต์อีกครั้ง หลังจาก พยายามไม่สำเร็จสามครั้ง ระบบจะรี่สตาร์ท

## ความปลอดภัย

ในการเริ่มทำงานระบบได้สำเร็จ คุณต้องมีสิทธิต่อไปนี้:

รายการ aix.system.boot คำอธิบาย จำเป็นสำหรับเริ่มทำงานระบบ

# ไฟล์

รายการ /usr/sbin/bootauth คำอธิบาย มีคำสั่ง bootauth

ข้อมูลที่เกี่ยวข้อง: บท Trusted  $AIX^{\circledast}$ ใน AIX Version 7.1 Security

# ี คำสั่ง bootlist

# วัตถุประสงค์

้ แสดงและปรับเปลี่ยนรายการของอุปกรณ์บูตที่มีใช<sup>้</sup> สำหรับระบบ

# ไวยากรณ์

bootlist  $[ \{-m \text{Mode}\} [-r] [-\sigma] [ [-i] [-V] [-F] ] [-F] ] [-f$  File  $[$  Device  $[$  Attr=Value ...  $]$  ...  $] ] [-v]$ 

## คำอธิบาย

คำสั่ง bootlist อนุญาตให<sup>้</sup> ผู้ใช<sup>้</sup>แสดงและปรับเปลี่ยนรายการของอุปกรณ์บูตที่ใช<sup>้</sup>ได<sup>้</sup>จากระบบ ที่อาจถูกบูต เมื่อระบบถูกบูต ี ระบบจะสแกนอุปกรณ์ ในรายการและพยายามบูตจากอุปกรณ์ตัวแรกที่พบว<sup>่</sup>ามี บูตอิมเมจ คำสั่งนี้สนับสนุนการอัพเดตต<sup>่</sup>อไป ี่ขึ้:

- รายการบูตปกติ รายการปกติกำหนด อุปกรณ์บูตที่เป็นไปได้เมื่อระบบถูกบูตด้วยโหมดปกติ
- รายการบูตเซอร์วิส รายการเซอร์วิสกำหนด อุปกรณ์บูตที่เป็นไปได้เมื่อระบบถูกบูตด้วยโหมดเซอร์วิส วิธี การบูตระบบใน โหมดเซอร์วิสจะขึ้นกับแพล็ตฟอร์มฮาร์ดแวร์ซึ่งอาจ จำเป็นต้องใช้คีย์สวิตช์เพื่อเปลี่ยนเป็นตำแหน**่**ง Service ฟังก์ชันคีย์ ้ เฉพาะ ที่ถูกส่งระหว่างกระบวนการบูต หรือกลไกอื่นบางอย่าง ที่กำหนด สำหรับฮาร์ดแวร์แพล็ตฟอร์มเฉพาะ
- รายการอุปกรณ์การบูตกอนหน้า รายการนี้กำหนด ให้เป็นอุปกรณ์ล่าสุดที่ใช้บูตระบบ บางฮาร์ดแวร์แพล็ตฟอร์มอาจ ่ พยายามบูตจากอุปกรณ์บูตก่อนหน้าก่อนค้นหาอุปกรณ์บูต จากหนึ่งในรายการอื่น

ี การสนับสนุนของรายการบูตเหลานี้อาจแตกตางกันไปในแต่ละ แพล็ตฟอร์ม รายการบูตสามารถถูกแสดงหรือปรับเปลี่ยนต่อ ้ เมื่อแพล็ตฟอร์ม สนับสนุนรายการบูตที่ระบุ ซึ่งอาจเป็นสาเหตุที่ฮาร์ดแวร์แพล็ตฟอร์ม เฉพาะไม่สนับสนุนรายการบูตใดๆ

้เมื่อทำการสำหรับอุปกรณ์บูต ระบบจะเลือก อุปกรณ์แรกในรายการและพิจารณาว่าอุปกรณ์นั้นสามารถบูตได<sup>้</sup>หรือไม<sup>่</sup> หาก ่ ตรวจไม่พบ ระบบไฟล์การบูตใดๆ บนอุปกรณ์ตัวแรก ระบบจะย้ายไปยังอุปกรณ์ถัดไป ในรายการ ดังนั้น การจัดลำดับของ อุปกรณ์ในรายการอุปกรณ์จึงมีความสำคัญอย่างยิ่ง

ี คำสั่ง bootlist สนับสนุน คากำหนดของอุปกรณ์ประเภททั่วไป รวมถึงอุปกรณ์เฉพาะสำหรับ เป็นทางเลือกในการบูต ชื่อ ้อุปกรณ์ที่ใช**้ได**้จะถูกแสดงบนบรรทัดคำสั่ง หรือในไฟล์ อุปกรณ์ในรายการอุปกรณ์การบูตจะเกิดขึ้นในลำดับเดียวกับอุปกรณ์ ที่แสดงอยู่บนการเรียกใช<sup>้</sup>ของคำสั่งนี้

้อุปกรณ์ที่จะถูกป้อนลงในรายการบูตอาจ ระบุไว้ในไฟล์ ซึ่งทำให้เร็กคอร์ดที่เปลี่ยนแปลงได้ของอุปกรณ์บูตที่พร้อมสำหรับ ี การอ<sup>้</sup>างอิงหรือการอัพเดตในอนาคต เมื่อใช<sup>้</sup>แฟล็ก -f รายการของอุปกรณ์จะถูกนำมาจากไฟล์ที่ระบุโดยตัวแปร*file* จากนั้น อุปกรณ์จากรายการนี้จะถูกนำไปไว้ในรายการบูต ตามลำดับที่พบในไฟล์

ุ ข้อควรระวัง: ควร ให้รับความระมัดระวังในการระบุอุปกรณ์บูตที่จะใช้ได้ การบูตใหม่ในอนาคตอาจ ล้มเหลวหาก อุปกรณ์ที่ระบุในรายการอุปกรณ์ไม่สามารถบูตได<sup>้</sup> ระบบ ต้องไม<sup>่</sup>ปิด หรือรีเซ็ตระหว**่างการดำเนินการของคำสั่ง bootlist** หากระบบถูกรีเซ็ต หรือหากเครื่องไม่ทำงานในขณะกำลังดำเนินการ ตามคำสั่งนี้ในจุดที่วิกฤต รายการบูตอาจเสียหาย หรือ สูญเสีย

การเลือกของรายการบูตที่แสดงหรือปรับเปลี่ยน ถูกทำโดยใช้อ็อพชัน -m*mode* โดยท<sup>ู</sup>่ตัวแปร*mode* เป็นหนึ่งในคีย์เวิร์ด: service, normal, both หรือ prevboot หากระบุคีย์เวิร์ด both จะแสดงโหมดทั้งสองคือ รายการบูตปกติ และรายการบูต เซอร์วิส หรือหากกำลังถูกปรับเปลี่ยน จะถูกตั้งค่าเป็นรายการ อุปกรณ์เดิม หากระบุคีย์เวิร์ด prevboot เฉพาะการปรับเปลี่ยนที่ได้รับ ้อนุญาตร่วมกับแฟล็ก -i (ทำให้ใช<sup>้</sup>การไม่ได<sup>้</sup>) แฟล็ก -i ทำให้รายการบูตที่ระบุโดย แฟล็ก -m ใช้การไม่ได<sup>้</sup>

้อุปกรณ์ที่อยู่ในรายการบูตขณะนี้อาจถูกแสดง โดยใช้แฟล็ก -o รายการของอุปกรณ์ที่ประกอบขึ้น เป็นรายการบูตที่ระบุจะถูก แสดง หนึ่งอุปกรณ์ต่อหนึ่งบรรทัด หากอุปกรณ์ ที่ระบุในรายการบูตไม่มีแสดงอยู่บนระบบอีกต่อไป จะแสดง `-' แทนชื่อ เอาต์ พุตอยู่ในรูปแบบที่สามารถบันทึกลงไฟล์ได<sup>้</sup> และสามารถใช**้เป็นอินพุตไปยังคำสั่ง bootlist พร**้อมแฟล็ก -f นี้อาจเป็นประโยชน์ ในการเรียกคืนรายการบต หลังจากทำการเปลี่ยนแปลงชั่วคราว

หมายเหตุ: เมื่อคุณเพิ่มอะแด็ปเตอร์ฮอตปลั๊กในระบบ อะแด็ปเตอร์นั้น พร้อมอุปกรณ์ชายด์อาจไม่พร้อมใช้งานสำหรับข้อ ่ กำหนดคุณลักษณะที่จะใช้เป็นอุปกรณ์บูต เมื่อคุณใช้คำสั่ง bootlist คุณอาจจำเป็นต้อง บูตระบบของคุณใหม่ เพื่อให้ระบบ ปฏิบัติการรู้จักอุปกรณ์บูตที่สำคัญ ทั้งหมด

เมื่อคุณระบุอุปกรณ์ดิสก์ ข้อมูลเพิ่มเติม อาจจำเป็นต้องเพิ่มไปยังดิสก์โดยใช้คู่ attribute=value ข้อมูลพิเศษนี้จำเป็นต้องมี เมื่อดิสก์เป้าหมายมีหลายอินสแตนซ์ ของระบบปฏิบัติการ AIX ที่ติดตั้งไว หรือจำเป็นต้องบ่งชี้ ID พาธ เมื่อคุณระบุอุปกรณ์บูต เมื่อดิสก์เป้าหมายมีหลายอินสแตนซ์ของระบบปฏิบัติการ AIX ที่ติดตั้งไว<sup>้</sup>ให้ระบุโลจิคัลวอลุ่มบูตบนดิสก์เป้าหมาย ที่ไม**่ได**้ รวมอยู่ในรายการบูตโดยใช้แอ็ตทริบิวต์ blv

ี แอ็ตทริบิวต์ blv สามารถใช้ได้ในทุกรณี แต่จำเป็นต้องใช้ต่อเมื่อ ดิสก์ปลายทางมีหลายอินสแตนซ์ของ AIX ติดตั้งอยู่ เมื่อ bootlist แสดงข้อมูลด้วยแฟล็ก -o แอ็ตทริบิวต์ blv จะถูกรวมสำหรับแต่ละดิสก์เสมอ แม้ว่าจะมีเพียง หนึ่งอินสแตนซ์ของ AIX ำเนดิสก์นั้น

เมื่อคุณระบุ ID พาธ ให้ระบุ ID พาธ ของดิสก์เป้าหมายโดยใช้แอ็ตทริบิวต์ pathid คุณสามารถ ระบุ ID พาธตั้งแต่หนึ่ง ID ขึ้นไป ้ด้วยแอ็ตทริบิวต์ pathid โดยป้อนรายการของพาธที่ต้องมีซึ่งคั่นด้วยเครื่องหมายคอมมา ที่ต้องถูกเพิ่มให้กับรายการบูต เมื่อ คำสั่ง bootlist แสดงข้อมูลด้วยแฟล็ก -o แอ็ตทริบิวต์ pathid จะถูกรวมไว้สำหรับแต่ละดิสก์ที่มี ID พาธที่เชื่อมโยง

#### อ็อพชันอุปกรณ์

ชื่ออุปกรณ์ที่ระบุบนบรรทัดคำสั่ง (หรือใน ไฟล์) สามารถเกิดขึ้นได้ในสองรูปแบบที่ต่างกัน:

- สามารถระบุอุปกรณ์ที่เจาะจงโดยใช้ชื่อโลจิคัลของอุปกรณ์เอง
- สามารถระบุชนิดอุปกรณ์ทั่วไปหรือพิเศษ ได้โดยใช้คีย์เวิร์ด คีย์เวิร์ดอุปกรณ์ทั่วไปต่อไปนี้ที่ได้ใช้ได้:

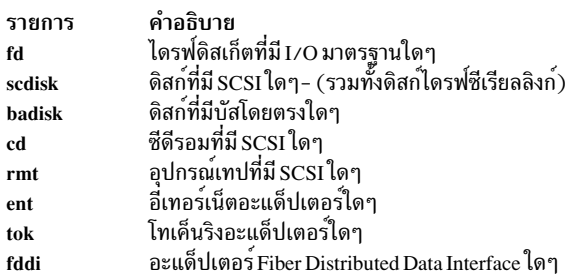

หมายเหตุ: บาง ฮาร์ดแวร์แพล็ตฟอร์มไม่สนับสนุนการใช้คีย์เวิร์ดอุปกรณ์ทั่วไป หากระบุคีย์เวิร์ด อุปกรณ์ทั่วไปบน แพล็ตฟอร์มเหล่านั้น การอัพเดตรายการบูตจะถูกปฏิเสธ แบะคำสั่งนี้ลมเหลว

เมื่ออุปกรณ์ที่ระบุ ถูกรวมในรายการอุปกรณ์ชื่อโลจิคัลของอุปกรณ์ (ที่ใช้กับ คำสั่งการจัดการระบบ) ต้องถูกระบุชื่อโลจิ ้คัลนี้ประกอบขึ้น จากคำนำหน<sup>้</sup>าและคำต<sup>่</sup>อท้าย โดยทั่วไปคำต่อท้ายคือหมายเลขและกำหนด อุปกรณ์ที่เจาะจง อุปกรณ์ที่ ี ระบุต์องอยู่ในสถานะ Available หากไม การอัพเดตรายการอุปกรณ์จะถูกปฏิเสธ และคำสั่งนี้จะลมเหลว อุปกรณ์ต่อไปนี้ พร้อมชื่อโลจิคัลที่สัมพันธ์กับอุปกรณ์ได้รับการสนับสนุน (โดยที่ ชนิดตัวหน<sup>้</sup>าคือคำนำหน้า และตัวแปร $_{XX}$  คือ คำต่อท้ายที่ เจาะจงอุปกรณ์):

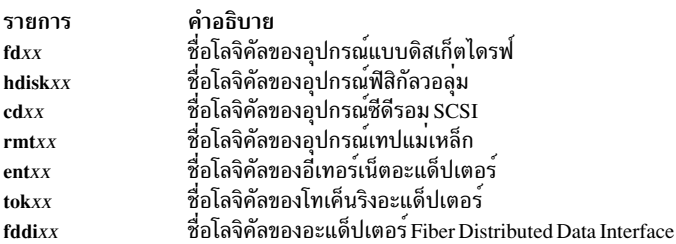

#### ล็อพชันแอ็ตทริบิวต์

แอ็ตทริบิวต์คือส่วนของข้อมูลพิเศษเกี่ยวกับ อุปกรณ์ที่ผู้ใช้ระบุบนบรรทัดคำสั่ง เนื่องจากข้อมูลนี้ เป็นค่าเฉพาะสำหรับ ้อุปกรณ์ที่เจาะจง อุปกรณ์ทั่วไปอาจไม่มีแอ็ตทริบิวต์เช่นนี้ แอ็ตทริบิวต์ใช้กับอุปกรณ์ที่อยู่ข้างหน้าติดกับแอ็ตทริบิวต์ บน ้ บรรทัดคำสั่ง ซึ่งอนุญาตให<sup>้</sup>แอ็ตทริบิวต์ถูกกระจายอยู่ตามอุปกรณ์ต่างๆบน บรรทัดคำสั่ง ขณะนี้ อุปกรณ์เน็ตเวิร์กเท่านั้นที่ มีแอ็ตทริบิวต์ซึ่งคือ:

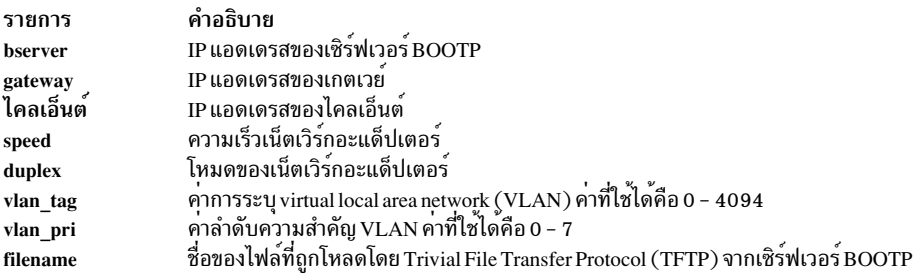

### แอ็ตทริบิวต์เหล่านี้สามารถใช้รวมกันด้วยวิธีต่อไปนี้:

- แอ็ตทริบิวต์ hardware ไม่สามารถ ระบุเพียงลำพัง ต้องถูกระบุร่วมกับแอ็ตทริบิวต์ bserver หรือ gateway เมื่อระบุด้วย bserver หรือ gateway จะใช้กับ server หรือ gateway ตามลำดับ เมื่อระบุทั้งสองแบบ bserver และ gateway, hardware จะใช้ กับ gateway
- แอ็ตทริบิวต์ bserver สามารถ ระบุเพียงลำพังได้ ระบุกับ hardware และ/หรือ gateway
- หากระบุแอ็ตทริบิวต์ gateway ต้องระบุ bserver และ client ด้วย
- แอ็ตทริบิวต์ client สามารถ ระบุกับ gateway และ bserver เท่านั้น
- แอ็ตทริบิวต์ vlan\_priู ต้องถูกระบุด้วย แอ็ตทริบิวต์ vlan\_tag แอ็ตทริบิวต์ vlan\_tag สามารถระบุได้ค่าเดียว

้บางส่วนของแอ็ตทริบิวต์เหล่านี้อาจไม่ได้รับการสนับสนุนบน ฮาร์ดแวร์แพล็ตฟอร์มบางตัว อาจต้องใช้ข้อจำกัดฮาร์ดแวร์ แพล็ตฟอร์มเพิ่มเติม

ไวยากรณ์สำหรับการระบแอ็ตทริบิวต์คือ*attr=value* โดยที่*attr* คือชื่อแอ็ตทริบิวต*์ value* คือค่า และต้องไม่มีช่องว่างก่อนหน้า หรือหลัง =

#### รูปแบบไฟล์เมื่อใช<sup>้</sup>แฟล็ก -f

ไฟล์ที่ระบุโดยตัวแปร*file* ควรมีชื่ออุปกรณ์ที่คั่นด<sup>้</sup>วย white space:

hdisk0 hdisk1 cd1

#### หรือหนึ่งอุปกรณ์ต่อหนึ่งบรรทัด:

hdiskO hdisk1  $c<sub>d1</sub>$ 

#### การจัดการข้อผิดพลาด

หากคำสั่งนี้ส่งคืนมาพร้อมข้อผิดพลาด รายการอุปกรณ์จะไม่ถูกปรับเปลี่ยน ข้อผิดพลาดรายการอุปกรณ์ต่อไปนี้ที่เป็นไปได้:

- หากผู้ใช้พยายามแสดงหรือปรับเปลี่ยน รายการบูตที่ฮาร์ดแวร์แพล็ตฟอร์มไม่สนับสนุน คำสั่งจะล<sup>้</sup>มเหลว โดยระบุว่าไม่ สนับสนุนโหมด
- หากระบุคีย์เวิร์ดไม่ถูกต้อง แฟล็กไม่ถูกต้อง หรืออุปกรณ์ ที่ไม่รู้จัก คำสั่งจะล้มเหลวโดยมีข้อความแสดงความผิดพลาดที่ เหมาะสม
- หากอุปกรณ์ที่ระบุไม่อยู่ในสถานะ Available state คำสั่งจะล้มเหลวโดยมีข้อความแสดงความผิดพลาดที่เหมาะสม

ถ้าคุณเพิ่มอุปกรณ์มากเกินไปให<sup>้</sup>กับรายการ boot คำสั่ง จะเพิ่มเฉพาะจำนวนอุปกรณ์ให้กับรายการ boot ที่ระบบสนับสนุน

### แฟล็ก

<span id="page-317-7"></span><span id="page-317-6"></span><span id="page-317-5"></span><span id="page-317-3"></span><span id="page-317-2"></span><span id="page-317-0"></span>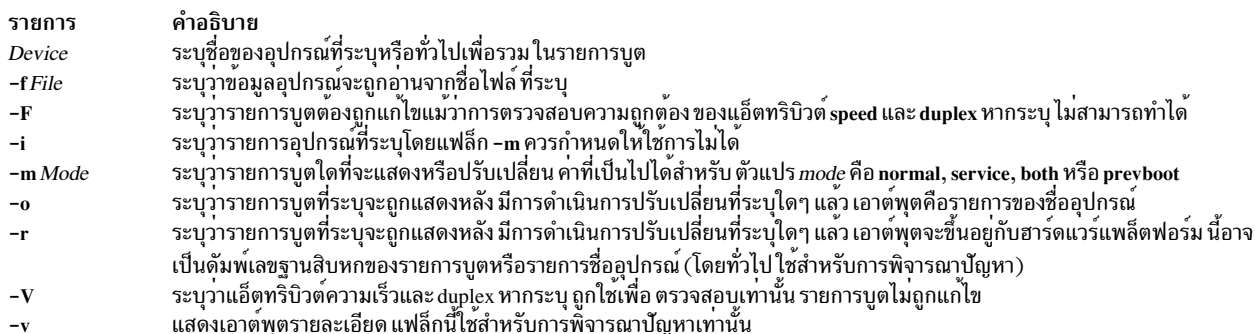

### <span id="page-317-8"></span><span id="page-317-4"></span><span id="page-317-1"></span>ความปลอดภัย

#### การควบคุมโดยสิทธิใช<sup>้</sup>งาน

ูเฉพาะผู้ใช<sup>้</sup> root และสมาชิกของกลุ่มการรักษาความปลอดภัยเท่านั้นที่ควรมีการเข้าถึงเพื่อปฏิบัติงาน (x) ในคำสั่งนี้

#### การตรวจสอบเหตุการณ์

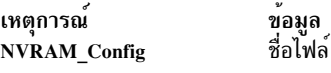

์ ข้อควรทราบสำหรับผู้ใช<sup>้</sup> RBAC และผู้ใช<sup>้</sup> Trusted AIX : คำสั่งนี้สามารถ ดำเนินการที่มีสิทธิใช<sup>้</sup>งาน เฉพาะผู้ใช้ที่ได้รับสิทธิใช้ งานเท่านั้น สามารถรันการดำเนินงานพิเศษได้ สำหรับข้อมูลเพิ่มเติมเกี่ยวกับการอนุญาต และสิทธิใช้งาน โปรดดูที่ ฐานข้อมูล คำสั่งพิเศษ ใน Security สำหรับรายการของสิทธิใช้งานและการอนุญาตที่เชื่อมโยงกับคำสั่งนี้ โปรดดูที่ คำสั่ง Issecattr หรือคำ สั่งยอย getcmdattr

### ตัวอยาง

1. ในการทำให้รายการบูตโหมด Service ใช้การไม่ได้ ให้ป<sup>้</sup>อน:

bootlist -m service -i

- 2. ในการทำให้รายการบูตสำหรับโหมด Normal ที่มีอุปกรณ์ แสดงรายการอยู่บนบรรทัดคำสั่ง ให<sup>้</sup>ปอน: bootlist -m normal hdisk0 hdisk1 rmt0 fd
- 3. ในการทำรายการบูตสำหรับโหมด Normal ที่มีรายการอุปกรณ์ จากไฟล์ให<sup>้</sup>ปอน:

bootlist -m normal -f /bootlist.norm

โดยที่ bootlist.norm คือไฟล์ที่มีชื่ออุปกรณ์ ที่จะวางในรายการบูตสำหรับโหมด Normal ชื่ออุปกรณ์ในไฟล์ bootlist. norm ต้องเป็นไปตามรูปแบบที่อธิบาย

4. ในการทำให้รายการอุปกรณ์บูตก่อนหน้านี้ใช้การไม่ได้ให้ป<sup>้</sup>อน:

bootlist -m prevboot -i

5. ในการบูตจากอุปกรณ์โทเค็นริงใน สล็อต 2 ให้ป<sup>้</sup>อน:

bootlist -m normal tok0

6. ในการพยายามบูตผ่านเกตเวย์โดยใช้อีเทอร์เน็ตจากนั้นลองอุปกรณ์อื่นให้ป<sup>้</sup>อน:

```
bootlist -m normal ent0 gateway=129.35.21.1 bserver=129.12.2.10
\ client=129.35.9.23 hdisk0 rmt0 tok0 bserver=129.35.10.19
hdisk1
```
7. ในการระบุบูตโลจิคัลวอลุ่ม hd5 บนดิสก<sup>์</sup>on hdisk0 สำหรับการบูตปกติ ให*้*พิมพ์:

bootlist -m normal hdisk0 blv=hd5

8. ในการดรายการบตที่ตั้งค่าในตัวอย่างก่อนหน้าให้พิมพ์:

```
bootlist -m normal -o
hdisk0 blv=hd5
```
9. ในการระบุการบูตในโหมดปกติจากเฉพาะบูตโลจิคัลวอลุ่มบน hdisk0 หรือบูตโลจิคัลวอลุ่ม mb\_hd5 บน hdisk1 ให<sup>้</sup> พิมพ์∙

bootlist -m normal hdisk0 hdisk1 blv=mb hd5 cd0

#### 10. ในการดูรายการบูตที่ตั้งค่าในตัวอย่างก่อนหน้าให้พิมพ์:

```
bootlist -m normal -o
hdiskO
hdisk1 blv=mb hd5
cd0
```
#### 11. หากต้องการระบุ ID พาธ 0 บนดิสก์ hdisk0 สำหรับการดำเนินการบูตปกติ ให**้พิมพ์**:

bootlist -m normal hdisk0 pathid=0

12. หากต้องการระบุ ID พาธ 0 และ ID พาธ 2 บนดิสก์ hdisk0 สำหรับการดำเนินการบูตปกติ ให<sup>้</sup>พิมพ์หนึ่งในคำสั่งต่อไปนี้:

bootlist -m normal hdisk0 pathid=0,2

bootlist -m normal hdisk0 pathid=0 hdisk0 pathid=2

#### ข้อมูลที่เกี่ยวข้อง:

คำสั่ง nvram บทนำการโปรแกรมระบบย่อยการกำหนดค่าอุปกรณ์ รายการคำสั่งการกำหนดค่าอุปกรณ์

#### bootparamd Daemon

# วัตถุประสงค์

ให้ข้อมูลสำหรับการบูตแก้ไคลเอ็นต์แบบไร<sup>้</sup>ดิสก<sup>์</sup>

## ไวยากรณ์

```
/usr/sbin/rpc.bootparamd [-d]
```
### คำอธิบาย

bootparamd daemon คือกระบวนการ บนเซิร์ฟเวอร์ที่ให้ข้อมูลจำเป็นแก่ไคลเอ็นต์ที่ไร้ดิสก์เกี่ยวกับการบูต โดยศึกษาฐานข้อ มูล bootparams หรือไฟล์ /etc/bootparams หากเซอร์วิส NIS ไม่รัน

# แฟล็ก

```
ราย
การ
         คำอธิบาย
         แสดงข้อมูลการดีบัก
-<b>d</b>
```
# ไฟล์

รายการ คำอธิบาย มีรายการของไคลเอ็นต์ที่ไคลเอ็นต์แบบไร้ดิสก์ใช้เพื่อ ทำการบูต  $/etc/bootparams$ 

### ข้อมูลที่เกี่ยวข้อง:

ภาพรวม Network File System (NFS) สำหรับการจัดการระบบ รายการของคำสั่ง NFS

#### **bootpd Daemon**

# วัตถุประสงค์

ตั้งค่าเซิร์ฟเวอร์ Internet Boot Protocol

### ไวยากรณ์

bootpd [ -s ] [ -t Integer ] [ -d [ -d ... ] ] [ -g ] [ ConfigFile [ DumpFile ] ]

### คำอธิบาย

คำสั่ง bootpd นำ เซิร์ฟเวอร์ Internet Boot Protocol ไปใช้

โดยปกติ bootpd daemon ถกเริ่มทำงานโดย inetd daemon ไฟล<sup>์</sup> /etc/inetd.conf ดีฟอลต์มีบรรทัดต<sup>่</sup>อไปนี้: bootps dgram udp wait root /usr/sbin/bootpd bootpd

โดยค่าดีฟอลต์ รายการนี้ถูกใส่ความคิดเห็น วิธีหนึ่งในการ เพิ่ม bootpd daemon ในรายการ inetd daemon ของเซิร์ฟเวอร์ย่อย ที่พร้อมใช้งานคือใช้ System Management Interface Tool (SMIT) อีกวิธีหนนึ่งคือทำให้ bootpd daemon พร้อมสำหรับแก้ไข ไฟล<sup>์</sup> /etc/inetd.conf นำเครื่องหมายความคิดเห็น ออกจากรายการ bootps และป<sup>้</sup>อน refresh -s inetd หรือ kill -1 InetdPid เพื่อแจ้ง inetd daemon ให้ทราบว่ามีการเปลี่ยนแปลงในไฟล์คอนฟิกูเรชัน ในขณะนี้ เมื่อมีการร้องขอใช<sup>้</sup> bootp inetd จะเริ่มทำงาน bootpd daemon เมื่อ daemon เริ่มทำงาน bootpd จะยังคงรอรับ การร้องขอเพื่อบูต อย่างไรก็ตาม หากเซิร์ฟเวอร์ ไม่ได้รับการร้องขอเพื่อบูตภายใน 15 นาที่ต่อจากการร้องขอก่อนหน้า เซิร์ฟเวอร์จะออกจากการทำงานเพื่อสงวนรีซอร์สระบบ ์ ค่า การหมดเวลาใช้งาน 1.5 นาทีนี้สามารถเปลี่ยนได้โดยใช<sup>้</sup>แฟล็ก -t

เมื่อต<sup>้</sup>องการเริ่มทำงาน bootpd daemon โดยไม่มี inetd ให้ใช<sup>้</sup>แฟล็ก - s ในโหมดนี้ bootpd daemon ยังคงรอรับการร<sup>้</sup>องขอใช<sup>้</sup> bootp requests จนกระทั่ง daemon ถูกคิล

ในตอนเริ่มทำงาน bootpd daemon จะค้นหาในไฟล์ /etc/services เพื่อหาหมายเลขพอร์ต ที่จะใช้ และแยกรายการต่อไปนี้:

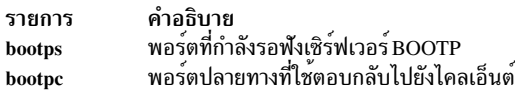

จากนั้น bootpd daemon อ่าน ไฟล์คอนฟิกูเรชัน หากไม่ได้ระบุไฟล์คอนฟิกูเรชัน ไฟล์ดีฟอลต์ จะเป็น /etc/bootptab เมื่อไฟล์ ิ คอนฟิกูเรชัน ถูกอ่าน bootpd daemon เริ่มต<sup>้</sup>นรอฟังและประมวลผล การร้องขอ bootp bootpd daemon อ่านไฟล์คอนฟิกูเรชัน ซ้ำ เมื่อได้รับสัญญาณการหยุด SIGHUP หรือเมื่อ ได้รับแพ็กเก็ตการร้องขอ bootp และตรวจพบว่าไฟล์มีการอัพเดต โฮสต์อาจ ิถกเพิ่ม ลบ หรือแก้ไข เมื่อไฟล์คอนฟิกเรชันถกอ่านซ้ำ

## แฟล็ก

<span id="page-320-5"></span><span id="page-320-4"></span><span id="page-320-3"></span><span id="page-320-2"></span><span id="page-320-1"></span><span id="page-320-0"></span>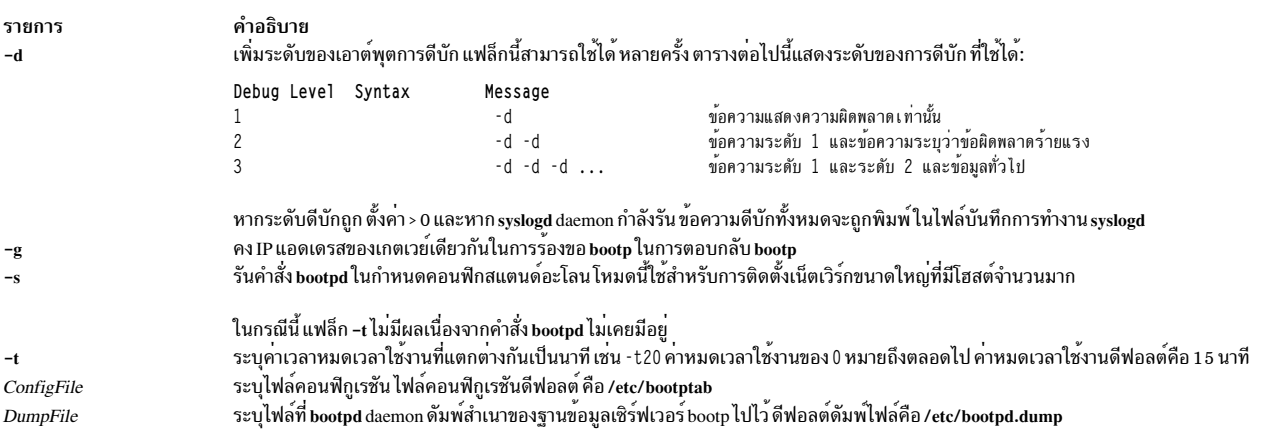

## ตัวอย่าง

1. ในการเริ่มทำงาน bootpd daemon ในโหมด สแตนด์อะโลน ให้ปอนต่อไปนี้:

/usr/sbin/bootpd -s

2. ในการเริ่มทำงาน bootpd daemon ในโหมดสแตนด์อะโลนที่มีระดับดีบักเป็น 3 มี configuration file คือ /etc/newconfig และดัมพ์ไฟล์คือ/etc/newdumpfile ให้ปอนต่อไปนี้:

```
/usr/sbin/bootpd -s -d -d -d /etc/newconfig /etc/newdumpfile
```
# ไฟล์

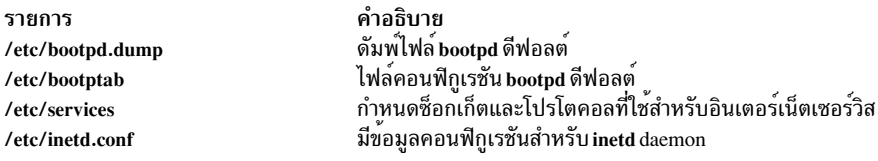

### ข้อมูลที่เกี่ยวข้อง:

```
รูปแบบไฟล์ inetd.conf สำหรับ TCP/IP
รูปแบบไฟล์เซอร์วิสสำหรับ TCP/IP
คำสั่งx\_add\_nfs\_fpeคำสั่งx_rm_fpe
```
# ี คำสั่ง bootptodhcp

#### **Purpose**

เมื่อต<sup>้</sup>องการแปลงไฟล์คอนฟิกูเรชัน BOOTP เป็นไฟล์คอนฟิกูเรชัน DHCP หรือในการลบข้อมูลคอนฟิกูเรชัน BOOTP สำหรับโฮสต์ที่ เจาะจงออกจาก<sup>ไ</sup>ฟล์คอนฟิกเรชัน DHCP

# ไวยากรณ์

เมื่อต<sup>้</sup>องการแปลงไฟล์คอนฟิกูเรชัน BOOTP เป็นไฟล์คอนฟิกูเรชัน DHCP

/usr/sbin/bootptodhcp [-d DHCPFile ] [-b BOOTPFile ]

เมื่อต<sup>้</sup>องการลบข<sup>้</sup>อมูลคอนฟิกเรชัน BOOTP ออกจากไฟล์คอนฟิกเรชัน DHCP

```
/usr/sbin/bootptodhcp [ -d DHCPFile ] -r HostName ]
```
### คำอธิบาย

ี คำสั่ง bootptodhcp มี สองฟังก์ชัน ฟังก์ชันแรกคือแปลไฟล์คอนฟิกูเรชัน BOOTP เป็น คอนฟิกูเรชัน DHCP คำสั่งดีฟอลต์ที่ไม่ มีอาร์กิวเมนต์จะแปลไฟล์ /etc/bootptab ชื่อไฟล์อาจถูกเปลี่ยนแปลงโดยใช<sup>้</sup> แฟล็ก -b หรือ -d เพื่อระบุชื่อไฟล์อื่น

พังก์ชันที่สองของคำสั่ง bootptodhcp คือการลบข้อมูลของไคลเอ็นต์ BOOTP ออกจากไฟล์คอนฟิกูเรชัน DHCP แฟล็ก -r ระบุว่าไคลเอ็นต์ใดที่จะลบออกจาก ไฟล์ หากไม่ใช<sup>้</sup>แฟล็ก -d

# แฟล็ก

<span id="page-322-2"></span><span id="page-322-1"></span><span id="page-322-0"></span>คำอธิบาย รายการ ระบุไฟล์คอนฟิกูเรชัน BOOTP ค่าดีฟอลต์คือ /etc/bootptab -b BOOTPFile ระบุไฟล์คอนฟิกูเรชัน DHCP -d DHCPFile ระบุชื่อโฮสต์ของส่วน BOOTP เพื่อลบออกจากไฟล์คอนฟิกูเรชัน DHCP -r HostName

#### สถานะออก

คำสั่งนี้จะส่งคืนค่าออกดังต่อไปนี้:

ราย คำอธิบาย การ ดำเนินการเป็นผลสำเร็จ  $\pmb{0}$ มีข้อผิดพลาดเกิดขึ้น  $\geq 0$ 

#### ความปลอดภัย

การควบคุมสิทธิ์เข้าถึง: ผู้ใช้ใดๆ

ไฟล์ที่เข้าถึง: จำเป็นต<sup>้</sup>องใช้สิทธการเข้าถึงที่เหมาะสม สำหรับไฟล<sup>์</sup>

## ไฟล์

คำอธิบาย รายการ มีคำสั่ง bootptodhcp /usr/sbin/bootptodhcp มีไฟล<sup>์</sup>คอนฟิกูเรชันดีฟอลต<sup>์</sup>สำหรับ bootpd /etc/bootptab ข้อมูลที่เกี่ยวข้อง: คำสั่ง dhcpsconf ไฟล<sup>์</sup>คอนฟิกูเรชันไคลเอ็นต<sup>์</sup> DHCP ไฟล<sup>์</sup>คอนฟิกูเรชัน bootp

TCP/IP แอดเดรสและการกำหนดพารามิเตอร์ - Dynamic Host Configuration Protocol

การอ้างอิง TCP/IP

# ู้คำสั่ง bosboot

### วัตถุประสงค์

การสร้างบูตอิมเมจ

ไวยากรณ์

สำหรับใช<sup>้</sup>งานทั่วไป:

bosboot -Action [-d Device] [-Options ...]

#### ในการสร้างบูตอิมเมจอุปกรณ์:

```
bosboot \{-a-v\} [-d Device] [-p Proto] [-k Kernel] [-1]-D] [-1] [-k] [-k] [-m] [-m] [primary standbylboth ] [-T Type]-b FileName |[-a]
```
### คำอธิบาย

ู คำสั่ง bosboot จะสร้าง บูตอิมเมจที่เป็นอินเตอร์เฟสกับ ROS (Read-Only Storage) EPROM (Erasable Programmable Read-Only Memory) การบูตเครื่อง

คำสั่ง bosboot สร้าง บูตไฟล์ (บูตอิมเมจ) จากระบบไฟล์บนดิสก์ RAM (Random Access Memory) disk file system และ เคอร์เนล บูตอิมเมจนี้ถูกถ่ายโอนไปยังสื่อบันทึกเฉพาะที่ บูตโค<sup>้</sup>ด ROS รู<sup>้</sup>จัก เมื่อเปิดเครื่อง หรือบูตใหม<sup>่</sup> บูตโค<sup>้</sup>ด ROS จะ โหลดบูตอิมเมจจากสื่อบันทึกมาไว้ในหน่วยความจำ จากนั้น ROS ถ่ายโอน การควบคุมไปยังอิมเมจเคอร์เนลที่โหลด

ระบบไฟล์บนดิสก์ RAM ที่สัมพันธ์จะมีรูทีนคอนฟิกูเรชัน อุปกรณ์ที่ทำให้อุปกรณ์และระบบไฟล์ของเครื่องพร้อมใช<sup>้</sup>งาน ระบบ ไฟล์บนดิสก์ไฟล์ RAM มีไฟล์คอนฟิกูเรชันแตกต**่างกันขึ้นอยู่กับ อุปกรณ์บูต ไฟล์ต**้นแบบ mkfs ถูกจัดไว้ให**้ สำหรับแต**่ละชนิด ของอุปกรณ์ (โปรดดูที่หมายเหตุ 6 ด้านล่าง) ขณะนี้อุปกรณ์ที่สนับสนุนได้แก่:

- ซีดีรอม
- ดิสก์
- เทป
- เครือข่าย

อุปกรณ์เน็ตเวิร์กอาจเป็นโทเค็นริง อีเทอร์เน็ต หรือ Fiber-Distributed Data Interface (FDDI) ที่ใช้เพื่อบูตจากเน็ตเวิร์กบูตเ ซิร์ฟเวอร์ ผ่านทาง local area network (LAN)

ิบูตอิมเมจแตกต่างกันสำหรับอุปกรณ์แต่ละชนิดที่บูต และถูกบีบอัดเพื่อให้พอดีกับสื่อบันทึกที่กำหนด และเพื่อลดความ ้ต้องการใช้หน่วยความจำจริง บูตโลจิคัลวอลุ่มต้องมีขนาดใหญ่พอสำหรับบูตอิมเมจ

ุนอกเหนือจากการสร้างบูตอิมเมจแล้ว คำสั่ง bosboot จะบันทึกข้อมูลคอนฟิกูเรชันอุปกรณ์สำหรับดิสก์เสมอ โดยไม่ อัพเด ี ตรายการอุปกรณ์การบูตใน NVRAM (nonvolatile random access memory) คุณสามารถแก้ไขรายการได้ด้วยคำสั่ง bootlist

ี คำสั่ง bosboot มักถูก เรียกใช้ระหว**่างการติดตั้ง Base Operating System และ**โดยคำสั่ง updatep เมื่อระบบปฏิบัติการได**้รั**บ การอัพเกรด

#### หมายเหต:

- 1. คุณต้องมีสิทธิเป็นผู้ใช้root ในการใช้คำสั่ง bosboot
- 2. อย่าบูตเครื่องใหม่หากคำสั่ง bosboot ทำไม่สำเร็จพร้อมข้อความไม่ให้ทำขณะสร้าง บูตดิสก์ ปัญหาควรได้รับการแก้ไข และคำสั่ง bosboot รันได<sup>้</sup>สำเร็จ
- 3. คำสั่ง bosboot ต้องการใช้พื้นที่บางส่วนในระบบไฟล์ /tmp และ ระบบไฟล์ที่จะใช้เก็บอิมเมจปลายทาง หากมีอิมเมจนั้น
- 4. คำสั่ง bosboot ต้องการให้มีฟิสิคัลดิสก์ที่ระบุที่มีบูตโลจิคัลวอลุ่ม ในการพิจารณาว่าอุปกรณ์ดิสก์ใดที่จะระบบ ให้เรียกใช้ คำสั่งต่อไปนี้:

 $lsvg$  $-M$ rootvg
ี คำสั่งนี้แสดงแม็พของ โลจิคัลวอลุ่มทั้งหมด ดีฟอลต์บูตโลจิคัลวอลุ่มคือ hd5 ใช้อุปกรณ์ดิสก์ที่มีบูตโลจิคัลวอลุ่ม

- 5. เมื่อไม<sup>่</sup>ระบุอุปกรณ์ด้วยแฟล็ก -d คำสั่ง bosboot จะถือว<sup>่</sup>า อุปกรณ์ดีฟอลต์คือดิสก์ที่ระบบถูกบูตขึ้นมา อย**่างไรก็ตาม หาก** ระบุไฟล์ต้นแบบด้วยแฟล็ก -p อุปกรณ์ ต้องถูกระบุด้วยแฟล็ก -d เช่นกัน
- 6. ไฟล์ต้นแบบที่ใช้โดยคำสั่ง bosboot เพื่อสร้างระบบไฟล์บนดิสก์ RAM ที่ขึ้นกับอุปกรณ์บูต และชนิดฮาร์ดแวร์ แพล็ตฟอร์ม (sys0) ของ เครื่องที่บตอิมเมจจะรัน

ชนิดฮาร์ดแวร์แพล็ตฟอร์ม ถือเป็นนามธรรมที่อนุญาตให้เครื่องถูกจัดกลุ่มตามคุณสมบัติคอนฟิกูเรชัน พื้นฐานเช่น จำนวนตัวประมวลผล หรือโครงสร้างบัส I/O หรือทั้งสองอย่าง เครื่องที่มีชนิดฮาร<sup>์</sup>ดแวร์แพล็ตฟอร<sup>์</sup>มที่ต่างกันจะมีความ แตกต่างพื้นฐาน เกี่ยวกับวิธีที่อุปกรณ์จะถูกกำหนดคอนฟิกแบบไดนามิกในเวลาบูต ชนิด ฮาร์ดแวร์แพล็ตฟอร์ม rs6k ใน AIX 5.1 และก่อนหน้า จะใช้ กับโมเดลตัวประมวลผลเดี่ยวแบบ Micro Channel ของทั้ง AIX 5.1 เท่านั้น ชนิด rs6ksmp ใช้กับโมเดลหลายตัวประมวลผล สมมาตรแบบ Micro Channel ทั้งหมดของทั้ง AIX 5.1 เท่านั้น ชนิด rspc ใน AIX 5.1 และก่อนหน้า จะใช้กับ โมเดลบัส ISA ทั้งหมด เนื่องจากโมเดลใหม่ได้รับการพัฒนาขึ้น ชนิดฮาร์ดแวร์ แพล็ตฟอร์มจะเป็น ิชนิดใดชนิดหนึ่งที่กล่าวมาข้างต้น หรือหากมีความแตกต่าง ในคอนฟิกเรชันพื้นฐาน จะกำหนดชนิดใหม่ให้ บตอิมเมจ ้สำหรับอุปกรณ์บูต ที่กำหนดโดยทั่วไปจะแตกต่างกันสำหรับแต่ละเครื่องที่มีชนิดฮาร์ดแวร์แพล็ตฟอร์ม ต่างกัน ไฟล์ต์นแบบที่ใช้โดย bosboot ถกสร้างขึ้นโดยการเริ่มทำงานกับสำเนาของไฟล์ต<sup>้</sup>นแบบ รานสำหรับชนิดแพล็ตฟอร<sup>์</sup>มและ ้อุปกรณ์บูต (ตัวอย่างเช่น /usr/lib/boot/chrp.disk.proto) ถัดไป คำสั่ง bosboot ค<sup>้</sup>นหาในไฟล์ pcfg เพื่อค้นหาชนิด แพล็ตฟอร์มที่กำลังถูกใช<sup>้</sup> (ตัวอย่างเช่น /usr/lib/boot/chrp.pcfg) ไฟล์ pcfg มีรายการที่ bosboot ใช<sup>้</sup>ในเท็มเพลตเพื่อค*้*น ี หา ไฟล์ส่วนขยาย proto ไฟล์เหล่านี้ อยู่ในไดเร็กทอรี /usr/lib/boot/protoext จะมีส่วนขยายสำหรับไฟล์ต<sup>้</sup>นแบบที่อยู่ ระหว่างจัดทำขึ้น ตัวอย่างเช่น หากชนิดแพล็ตฟอร์มเป็น chrp และ อุปกรณ์บูตคือ disk และไฟล์ /usr/lib/boot/protoext/ chrp.pcfg มีสิ่งต่อไปนี้:

scsi. chrp. chrp\_lpar. fcp. graphics. ide isa sio. pci.  $SSA$ . sys.pci. ttv. usbif.

ู้คำสั่ง bosboot จะเริ่มต้นด้วย ไฟล์ต้นแบบพื้นฐาน /usr/lib/boot/chrp.disk.proto และ ค้นในไดเร็กทอรี /usr/lib/boot/ protoext เพื่อหา ไฟล์ใดๆ ที่ตรงกับเท็มเพลต disk.proto.ext.scsi.\* เนื้อหาของไฟล์เหล่านี้ถูกเพิ่มในไฟล์ต<sup>ุ</sup>้นแบบที่อยู่ ระหว่างจัดทำ ถัดไป เนื้อหาของไฟล์ที่ตรงกับเท็มเพลต /usr/lib/boot/protoext/disk.proto.ext.scsi.\* จะถูกเพิ่มในไฟล์ ้ต้นแบบที่อยู่ระหว**่างจัดทำ ซึ่งยังคงทำต**่อไปจนกระทั่ง บรรทัดทั้งหมดในไฟล์ pcfg ได้รับการประมวลผล ถึง จุดนี้ ไฟล์ต*้*น แบบที่อยู่ระหว่างจัดทำจะเสร็จสมบูรณ์ คำสั่ง bosboot ส่งไฟล์ต้นแบบนี้ไปยังคำสั่ง mkfs ซึ่งสร้างระบบไฟล์ดิสก์ RAM

7. ไฟล์ต้นแบบที่ใช้โดยคำสั่ง BOSBOOT เพื่อสร้างบูตรูปภาพ จะขึ้นอยู่กับอุปกรณ์บูต นอกจากนั้น ไฟล์ต้นแบบยังขึ้นอยู่ กับชนิดอุปกรณ์ระบบ (sys0) ของเครื่องที่บูตอิมเมจถูก สร<sup>้</sup>างขึ้น ซึ่งจะส่งผลต่อชื่อของไฟล์ต้นแบบ เหล่านี้:

/usr/lib/boot/chrp.disk.proto

/usr/lib/boot/chrp.cd.proto

/usr/lib/boot/chrp.tape.proto

/usr/lib/boot/network/chrp.ent.proto

/usr/lib/boot/network/chrp.tok.proto

/usr/lib/boot/network/chrp.atm.proto

/usr/lib/boot/network/chrp.fddi.proto

ชนิดอุปกรณ์ระบบถือเป็นนามธรรม ที่อนุญาตให้เครื่องถูกจัดกลุ่มตามคุณสมบัติคอนฟิกูเรชัน พื้นฐาน เช่น จำนวนตัว ประมวลผล และโครงสร้างบัส I/O อุปกรณ์ ระบบคืออุปกรณ์ระดับสูงสุดในโหนดระบบ ซึ่งประกอบด*้*วยอุปกรณ์ ฟิสิคัล ทั้งหมดในระบบ

เครื่องที่มีชนิดอุปกรณ์ระบบ ที่ต่างกันจะมีความแตกต่างพื้นฐานเกี่ยวกับวิธีที่อุปกรณ์จะถูกกำหนดคอนฟิก แบบไดนามิก ในเวลาบูต

คำสั่ง bosboot โดยค่าดีฟอลต์ จะใช้ไฟล์ต้นแบบที่ตรงกับ ชนิดอุปกรณ์ระบบของเครื่องที่กำลังเรียกทำงานคำสั่ง อ็อพชัน -pอนุญาตให<sup>้</sup> คุณระบุชนิดอุปกรณ์ระบบของไฟล์ต<sup>้</sup>นแบบ

8. หากบูตดิสก์ถูกถอนออกจากระบบที่ทำงานอยู่ การออกจากระบบที่ทำงานจากการแทนที่การคัดลอกของดิสก์นั้น คุณอาจ พบกับข้อความแสดงข้อผิดพลาดเมื่อคุณรันคำสั่ง bosboot ข้อความแสดงข้อผิดพลาดกล่าวว่า บูตโลจิคัลวอลุ่มไม่มี่อยู่ บนดิสก์ ซึ่งจะเกิดขึ้นเนื่องจากคำสั่ง the bosboot เมื่อเรียกโดยไม่มีอาร์กิวเมนต์ -d คาดีฟอลต์ไปยังดิสก์ที่ระบบ ลาสุด ี่ส่วนใหญ่บูต ในสถานการณ์จำลองนี้ เนื่องจากดิสก์ไม่พร้อมใช้งานอีกต่อไป คุณจะจำเป็นต้องเรียกคำสั่ง bosboot ด้วย อาร์กิวเมนต์ -d และชื่อของดิสก์ ที่บูตโลจิคัลวอลุ่มตั้งอยู่ ซึ่งจัดเตรียมคำสั่ง bosboot ที่มีข้อมูล ที่จำเป็นสำหรับการระบุ ตำแหน่งใหม่ของบูตอิมเมจ

#### แฟล็ก

รายการ คำอธิบาย ระบุอุปกรณ์บูต แฟล็กนี้เป็นทางเลือกสำหรับฮาร์ดดิสก์ -ddevice

#### ้แฟล็กต่อไปนี้เป็นแฟล็กการดำเนินการต้องระบุแฟล็ก เพียงหนึ่งแฟล็กเท่านั้น

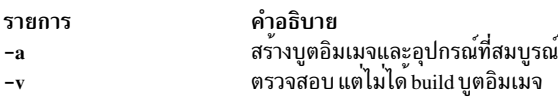

#### แฟล็กต่อไปบี้เป็นแฟล็กล็อพชัน

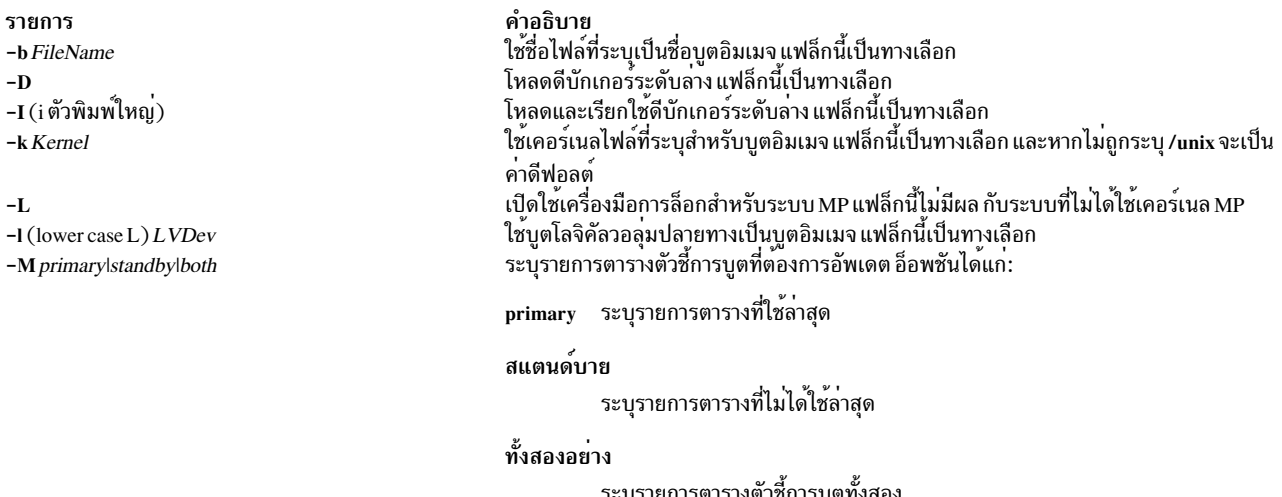

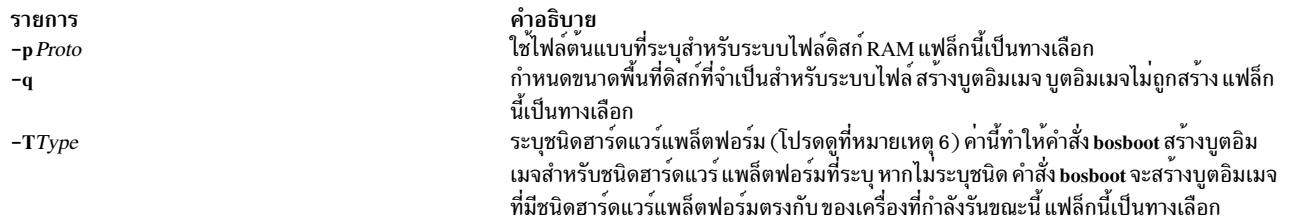

#### ความปลอดภัย

ี ค่าควบคุมการเข้าถึง: เฉพาะผู้ใช้root เท่านั้นที่สามารถอ่านและ รันคำสั่งนี้ได้

#### ์ตัวอย่าง

- 1. ในการสร้างบูตอิมเมจบนดีฟอลต์บูตโลจิคัลวอลุ่มบนดิสก์คงที่ ที่ระบบถูกบูต ให้พิมพ์: bosboot -a
- 2. ในการสร้างอิมเมจที่บูตได*้*ชื่อ/tmp/tape.bootimage สำหรับอุปกรณ์เทป ให<sup>้</sup>พิมพ์:

bosboot -ad /dev/rmt0 -b /tmp/tape.bootimage

่ 3. ในการสร้างบูตอิมเมจไฟล์สำหรับอีเทอร์เน็ตบูตให<sup>้</sup>พิมพ์:

bosboot -ad /dev/ent0

4. ในการสร้างโทเค็นริงบูตอิมเมจสำหรับเครื่องที่ชนิดฮาร์ดแวร์ แพล็ตฟอร์มเป็น chrp ในขณะที่คุณกำลังรันบนเครื่องที่ ชนิดฮาร์ดแวร์แพล็ตฟอร์มเป็น chrp ให้พิมพ์:

bosboot -ad /dev/tok -T chrp

### ไฟล์

รายการ /usr/sbin/mkboot /usr/lib/boot/chrp.disk.proto /usr/lib/boot/chrp.cd.proto /usr/lib/boot/chrp.tape.proto /usr/lib/boot/network/chrp.ent.proto /usr/lib/boot/network/chrp.tok.proto /usr/lib/boot/network/chrp.atm.proto /usr/lib/boot/network/chrp.fddi.proto

ข้อมูลที่เกี่ยวข้อง: คำสั่ง mkboot คำสั่ง locktrace โปรเซสบูต

คำอธิบาย ระบุรูทีนการสร้างการบูต ระบุเท็มเพลตระบบไฟล<sup>์</sup> RAM ดิสก<sup>์</sup> ระบุเท็มเพลตระบบไฟล์ RAM ซีดีรอม ระบุเท็มเพลตระบบไฟล<sup>์</sup> RAM เทป ระบุเท็มเพลตระบบไฟล์ RAM อีเทอร์เน็ต ระบุเท็มเพลตระบบไฟล์ RAM โทเค็นริง ระบุเท็มเพลตระบบไฟล<sup>์</sup> ATM ระบุเท็มเพลตระบบไฟล์ FDDI RAM

## ี คำสั่ง bosdebug

### วัตถุประสงค์

เปิดใช้งาน ปิดใช้งาน และ/หรือ แสดงสถานะของคุณลักษณะการดีบักของระบบ

## ไวยากรณ์

bosdebug  $[-b]$   $[-D|-I]$   $[-K$  on  $\vert$  off]  $[-M]$   $[-n$  sizelist]  $[-R$  on  $\vert$  off]  $[-M]$   $[-s$  sizelist  $\vert$   $-S$ 

bosdebug  $[-f]$  - $I \leq file$ )

bosdebug [-h]

bosdebug [-L]

bosdebug [-o]

#### คำอธิบาย

คำสั่ง bosdebug เปิดใช<sup>้</sup>งาน ปิดใช<sup>้</sup>งาน และ ⁄ หรือ แสดงสถานะของคุณลักษณะการดีบักของระบบ

<span id="page-327-11"></span><span id="page-327-10"></span><span id="page-327-9"></span><span id="page-327-8"></span><span id="page-327-7"></span><span id="page-327-6"></span><span id="page-327-5"></span><span id="page-327-4"></span><span id="page-327-3"></span><span id="page-327-2"></span><span id="page-327-1"></span><span id="page-327-0"></span>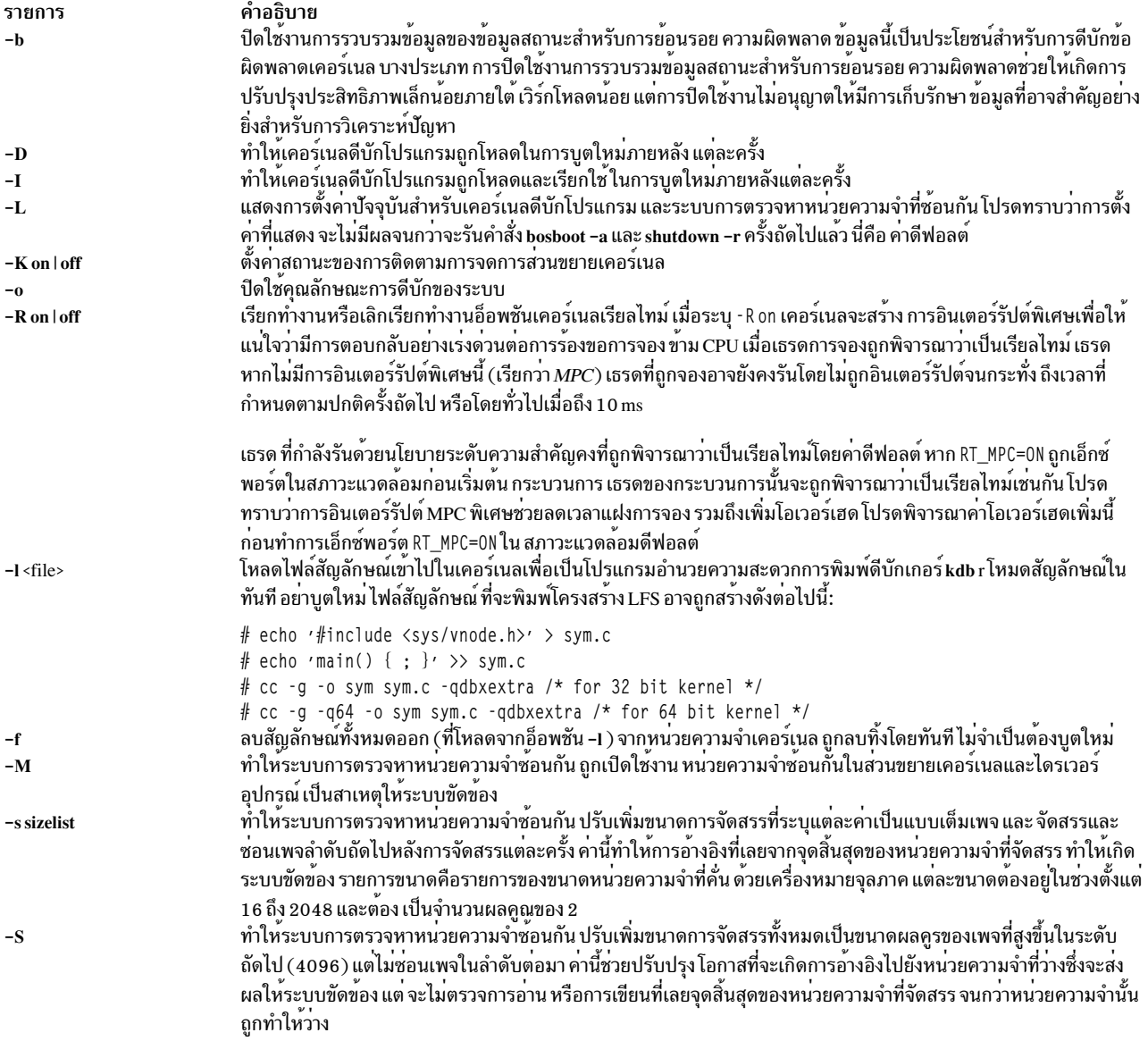

<span id="page-328-1"></span><span id="page-328-0"></span>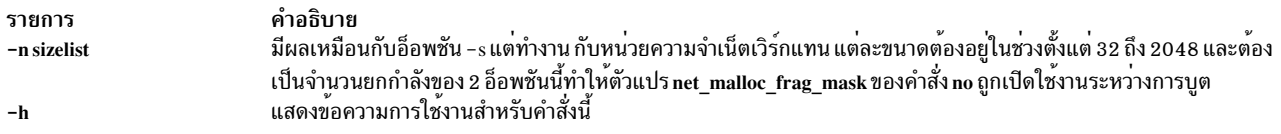

การเปลี่ยนแปลงใดๆ ที่ทำโดยคำสั่งนี้จะไม่เกิดผลจนกว่าจะรันคำสั่ง bosboot และ shutdown -r (ยกเว้นอ็อพชัน -l และ -f)

#### ความปลอดภัย

ข้อควรทราบสำหรับผู้ใช<sup>้</sup> RBAC และผู้ใช้ Trusted AIX : คำสั่งนี้สามารถดำเนินการที่มีสิทธิใช<sup>้</sup>งาน เฉพาะผู้ใช้ที่ได้รับสิทธิใช้ ึงานเท่านั้น สามารถรันการดำเนินงานพิเศษได้ สำหรับข้อมูลเพิ่มเติมเกี่ยวกับการอนุญาต และสิทธิใช้งาน โปรดดูที่ ฐานข้อมูล ้ คำสั่งพิเศษ ใน Security สำหรับรายการ ของสิทธิใช้งานและการอนุญาตที่เชื่อมโยงกับคำสั่งนี้ โปรดดูที่ คำสั่ง Issecattr หรือคำ สั่งย่อย getcmdattr

สิ่งอ้างอิงที่เกี่ยวข้อง: "คำสั่ง bosboot" ในหน้า 313 ข้อมูลที่เกี่ยวข้อง: คำสั่ง shutdown

# คำสั่ง bs

### วัตถุประสงค์

้คอมไฟล์และแปลความหมายโปรแกรมขนาดปานกลาง

### ไวยากรณ์

 $bs[File [Arguments] ]$ 

#### คำอธิบาย

้คำสั่ง bs คือคอมไพลเลอร์ และ interpreter สำหรับการพัฒนาและการดีบักโปรแกรมแบบโต้ตอบ ในการทำให<sup>้</sup> ทำการทดสอบ โปรแกรมได้ง่ายขึ้น คำสั่งนี้จะลดการประกาศข้อมูลตามกฎเกณฑ์และการจัดการไฟล์ให้เหลือน้อยที่สุด อนุญาตให้ทำการดีบัก ีทีละบรรทัด และจัดให้มีโปรแกรมอำนวยความสะดวกในการติดตามและดัมพ์ข้อมูล และข้อความแสดงความผิดพลาดตอน รันไทม์

พารามิเตอร์ทางเลือก*File* จะระบุไฟล์ของคำสั่งโปรแกรมที่คุณสร*้า*งและที่คอมไพลเลอร์ อ่านก่อนจะอ่านจากอินพุตมาตรฐาน คำสั่งที่ป<sup>้</sup>อนจากอินพุต มาตรฐานโดยปกติจะถูกเรียกใช<sup>้</sup>งานในทันที (โปรดดูที่ไวยากรณ์คำสั่ง compile และ execute) โดยคา ์ดีฟอลต์ คำสั่งที่อ่านจาก*File* จะถูกคอมไฟล์สำหรับการเรียกใช<sup>้</sup>งานในภายหลัง

ียกเว้นว่าตัวดำเนินการสุดท้ายเป็นการกำหนดค่าให้ตัวแปร ผลลัพธ์ของคำสั่งนิพจน์นั้นจะถูกแสดง

ือาร์กิวเมนต์ บรรทัดคำสั่งเพิ่มเติม สามารถถูกส่งไปยังโปรแกรมโดยใช้ฟังก์ชันในตัว arg และ narg

บรรทัดโปรแกรมต<sup>้</sup>องเป็นไปตามรูปแบบใดรูปแบบหนึ่ง ต<sup>่</sup>อไปนี้:

statement label statement

interpreter ยอมรับคำสั่งที่มีเลเบลต**่อเมื่อ กำลังคอมไฟล**์คำสั่ง*เลเบล* คือชื่อที่ตามด**้วย โคลอนทันที เลเบลและตัวแปรสามารถ** ้มีชื่อเหมือนกันได้ หาก อักขระตัวสุดท้ายของบรรทัดเป็น ∖ (แบ็กสแลช) คำสั่ง จะยังคงต่อไปในบรรทัดถัดไป

คำสั่งประกอบด้วยนิพจน์หรือคีย์เวิร์ด ตามด้วยศูนย์ หรือนิพจน์อื่นๆ

หมายเหตุ: เพื่อเลี่ยงการเกิดผลลัพธ์ ที่ไม่สามารถคาดเดาได้ เมื่อใช้นิพจน์ช่วงในสภาวะแวดล้อมสากล ให้ใช้ นิพจน์ ้คลาสอักขระแทนนิพจน์ช่วงมาตรฐาน

#### ไวยากรณ์ของคำสั่ง

<span id="page-329-1"></span><span id="page-329-0"></span>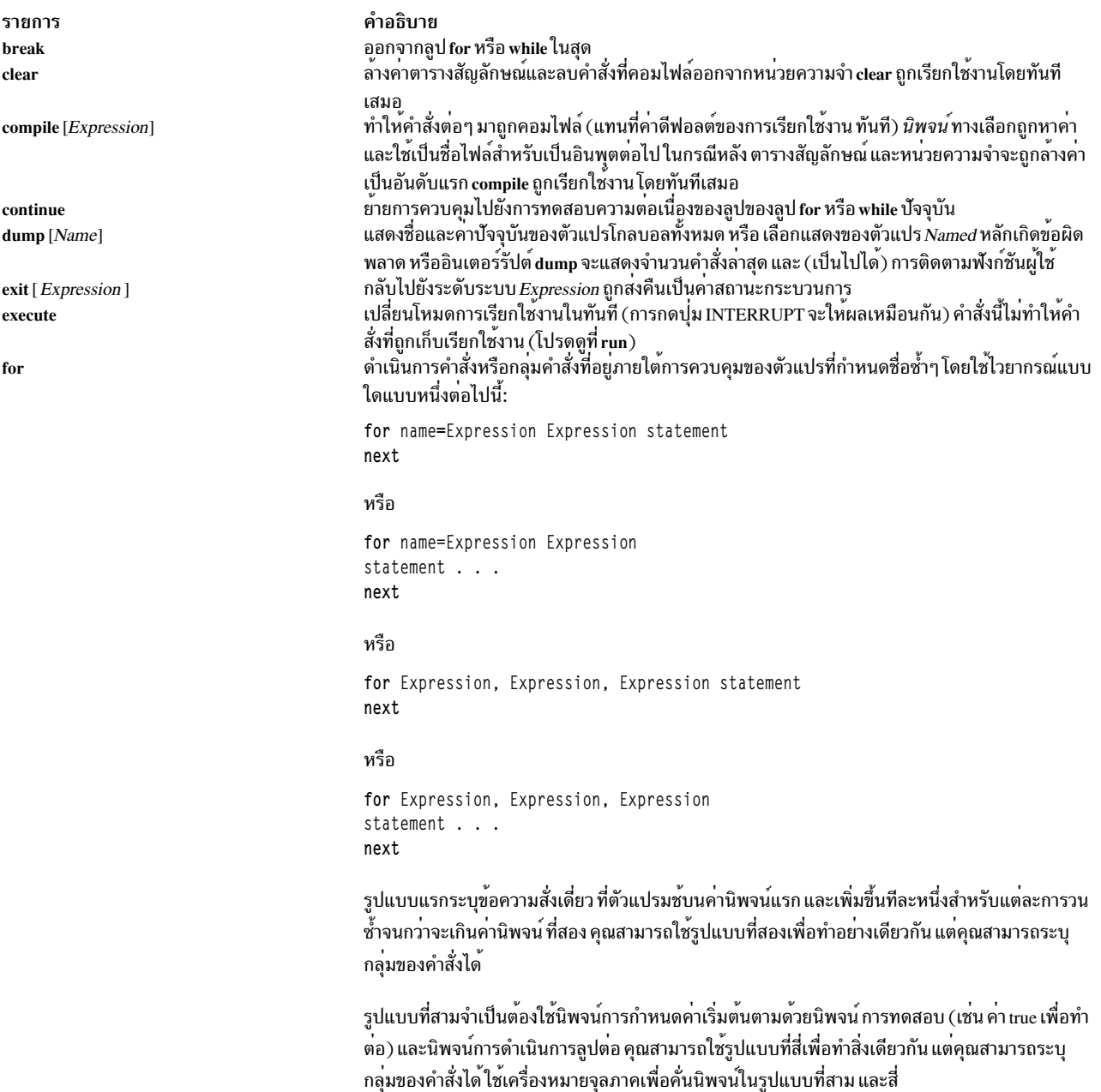

<span id="page-330-1"></span><span id="page-330-0"></span>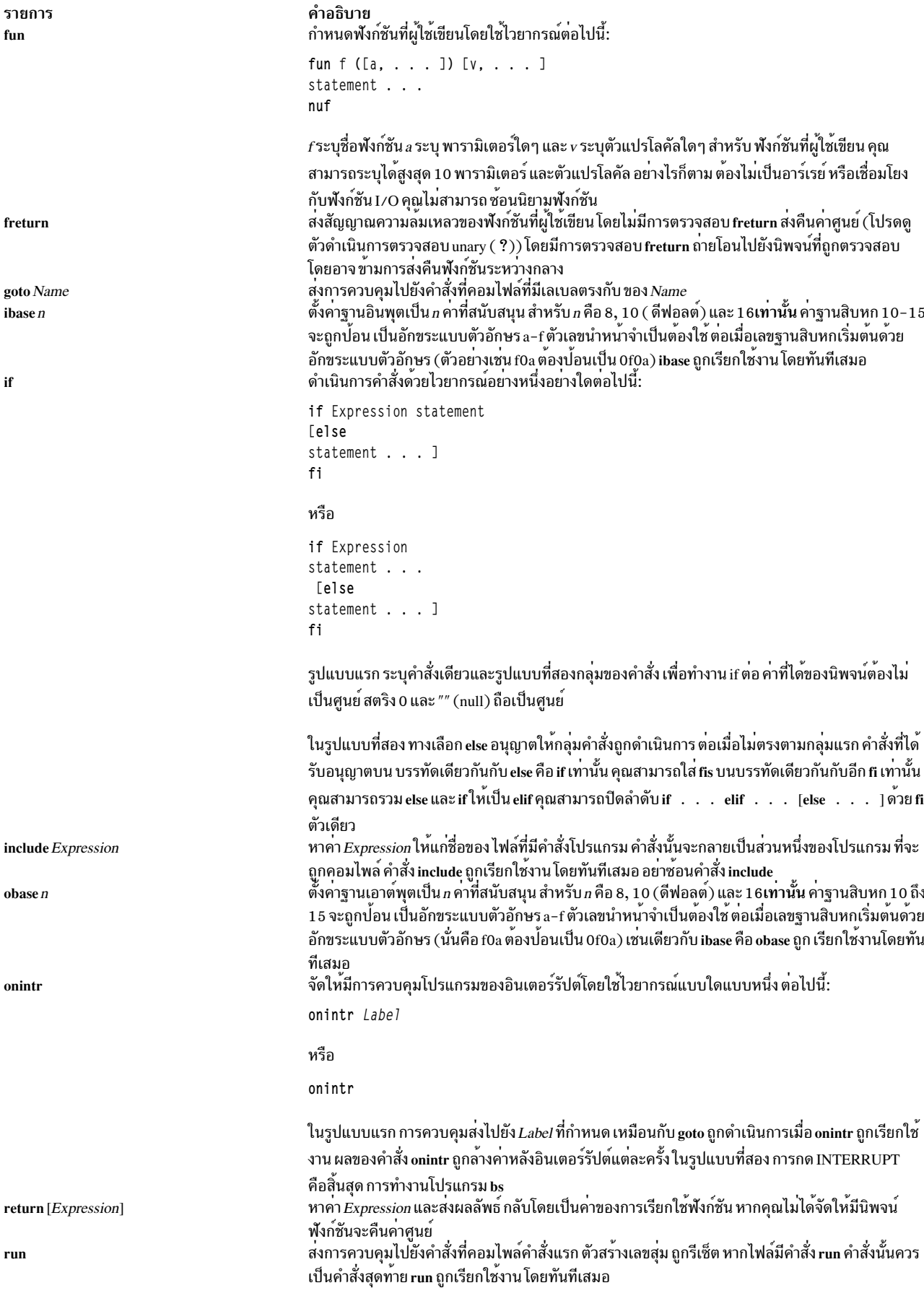

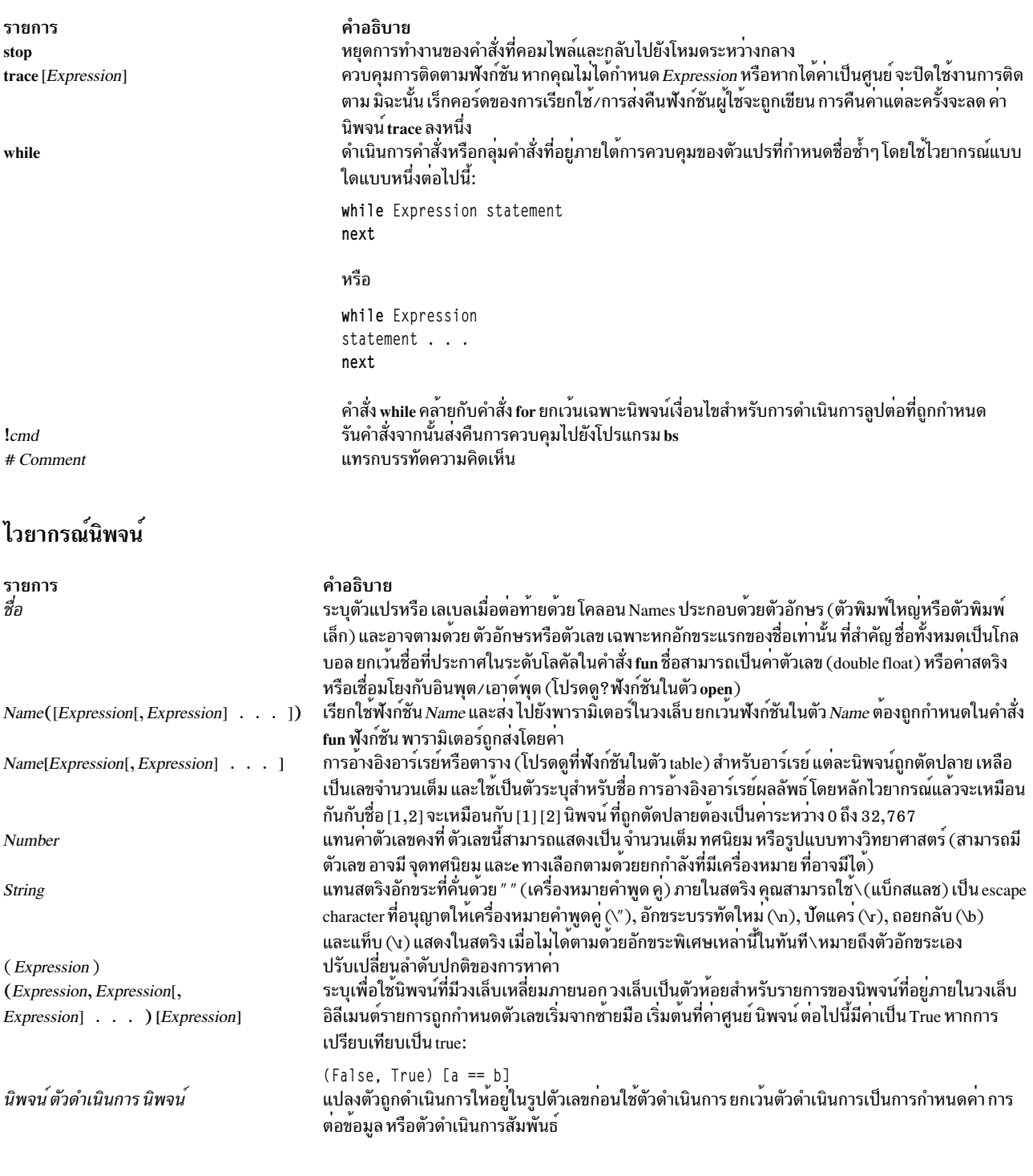

#### ตัวดำเนินการเดียว

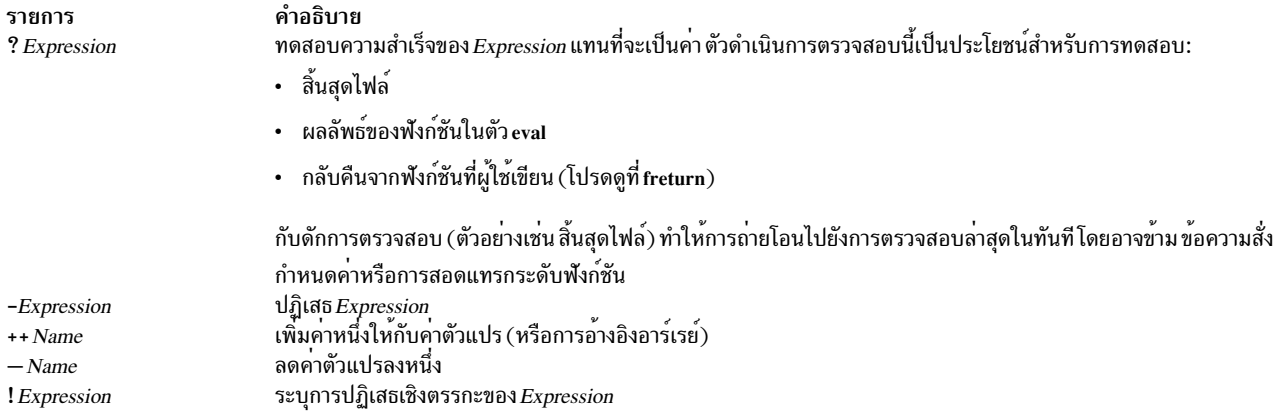

## <span id="page-332-0"></span>หมายเหตุ: ตัวดำเนินการเดี่ยว ถือสตริง null เป็นศูนย<sup>์</sup>

### ตัวดำเนินการไบนารี (ในการเพิ่มการนำหน้า)

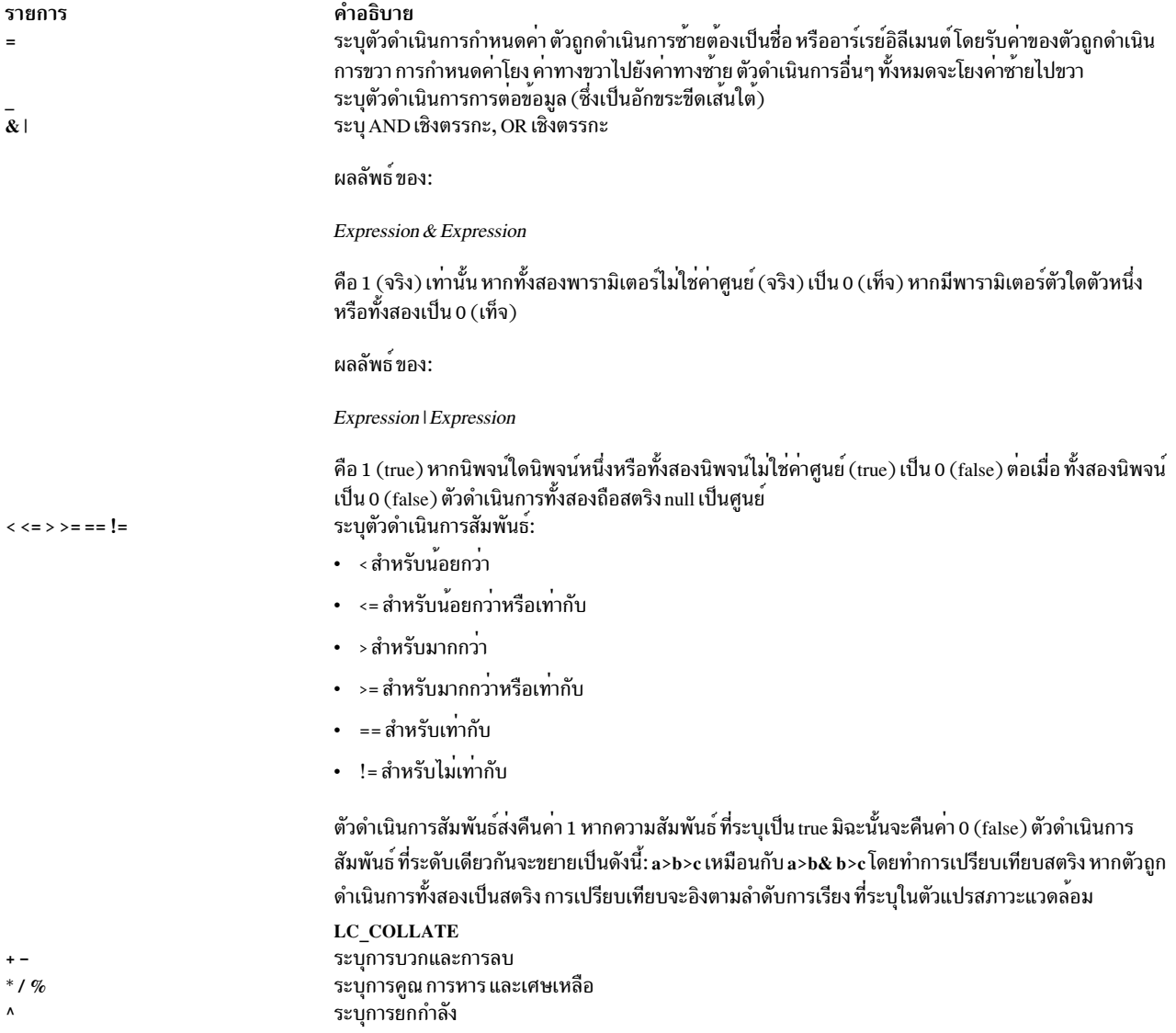

### หมายเหตุ: ตัวดำเนินการไบนารี ถือสตริง null เป็นศูนย<sup>์</sup>

### <span id="page-333-0"></span>ฟังก<sup>์</sup>ชันการดำเนินการกับอาร์กิวเมนต<sup>์</sup>

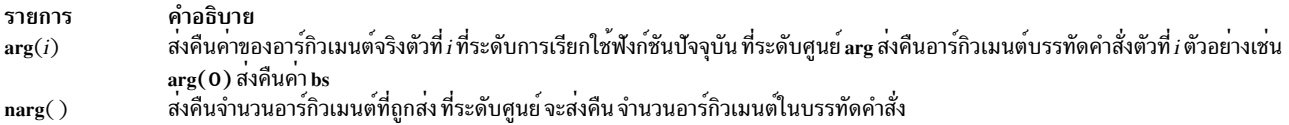

#### ฟังก์ชันคณิตศาสตร์

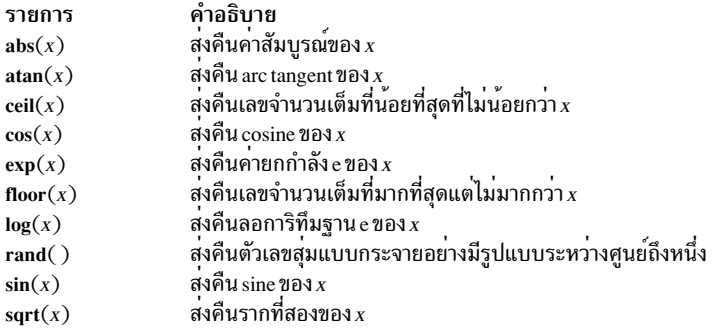

### ฟังก์ชันสตริง

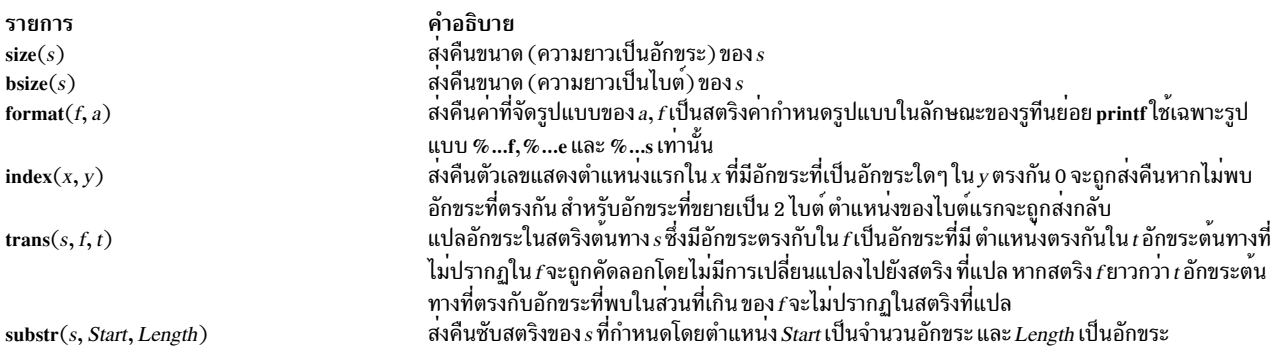

#### รายการ  $match(String, Pattern)$  mstring $(n)$

#### คำอธิบาย

ส่งคืนจำนวนอักขระใน*string* ที่ตรงกับ*pattern* อักขระ ., \*, \$, [, ], ^ ( เมื่ออยู**่ภายใน วงเล็บเหลี่ยม** ) \ (และ \) มี ความหมายพิเศษต่อไปนี้:

- ่ หมายเหตุ: โปรดดูที่ ed เพื่อดูคำอธิบายโดยละเอียดของรูปแบบพิเศษนี้
- จับคู่อักขระใดๆ ยกเว<sup>้</sup>นอักขระบรรทัดใหม<sup>่</sup>
- จับคู่การเกิดเหตุการณ์ศูนย์หรือมากกว<sup>่</sup>านั้นของอิลิเมนต์รูปแบบที่ตรงตาม ตัวอย<sup>่</sup>างเช่น .\* ้จับคู่การเกิดเหตุการณ์ศูนย์หรือมากกว่านั้นของอักขระใดๆ ยกเว้น อักขระบรรทัดใหม่
- ระบุสิ้นสุดบรรทัด  $\Phi$
- จับคู่อักขระหนึ่งตัวในช่วงที่ระบุไว<sup>้</sup> ([.-.]) หรือ list ([ . . . ]) ซึ่งประกอบด*้*วยอักขระตัว  $\left[ .-.\right]$ แรกและตัวสุดท้าย

 $[\cdot$  -..]

 $[$ <sup> $\land$ </sup>  $\ldots$   $]$ 

จับคู่อักขระใดๆ ยกเว<sup>้</sup>นอักขระบรรทัดใหม**่ และอักขระที่เหลืออยู่ใดๆ ในช**่วงหรือรายการ Circumflex (^ ) มีความหมายพิเศษ ต่อเมื่อตามหลังติดกันด้วยวงเล็บเหลี่ยม

#### $[$ .-.]

 $0 \cdot \cdot \cdot$  )

จับคู่ ] หรืออักขระใดๆ ในรายการ วงเล็บเหลี่ยมขวาจะไม่ใช่การ สิ้นสุดรายการนั้นเมื่อเป็น อักขระตัวแรกภายในรายการ (หลังจาก^เริ่มต้น ถ้ามี)

#### $(1 \cdot \cdot \cdot \cdot)$

์ทำเครื่องหมายซับสตริงและจับคู่ค่าแน**่นอน รูปแบบต**้องจับคู่ตั้งแต่ เริ่มต<sup>้</sup>นสตริง และสตริงที่ เป็นไปได*้*ที่ยาวที่สุด ตัวอย่างเช่น พิจารณา:

match  $('al23ab123', ".*([a-z])') = 6$ 

ในตัวอย่างนี้ .\* จับคู่ a 123a (สตริงที่ยาวที่สุดที่นำหน้าอักขระในช่วง a-z) \ ([a-z]\) จับคู่ b ทำให้มีทั้งหมดหกอักขระที่จับคู่ในสตริง ในนิพจน์เช่น [a-z], เครื่องหมายลบ หมายถึง "จนถึง" ตามลำดับการเรียงปัจจุบัน

้ลำดับการเรียงอาจกำหนดคลาสเทียบเท่า สำหรับใช้ในช่วงอักขระ โปรดดูที่ "ภาพรวมการ ้ สนับสนุนอักขระสากล" สำหรับข้อมูลเพิ่มเติม เกี่ยวกับลำดับการเรียงและคลาสการเทียบเท่า

ฟังก์ชัน mstring ส่งคืนซับสตริงที่ n ในการเรียกใช้ล่าสุดไปยัง match (n ซึ่งต้องอยู่ระหว่าง 1 ถึง $10)$ 

#### ฟังก์ชันการจัดการไฟล์

<span id="page-334-0"></span>open(Name, File, Mode)

<span id="page-335-0"></span>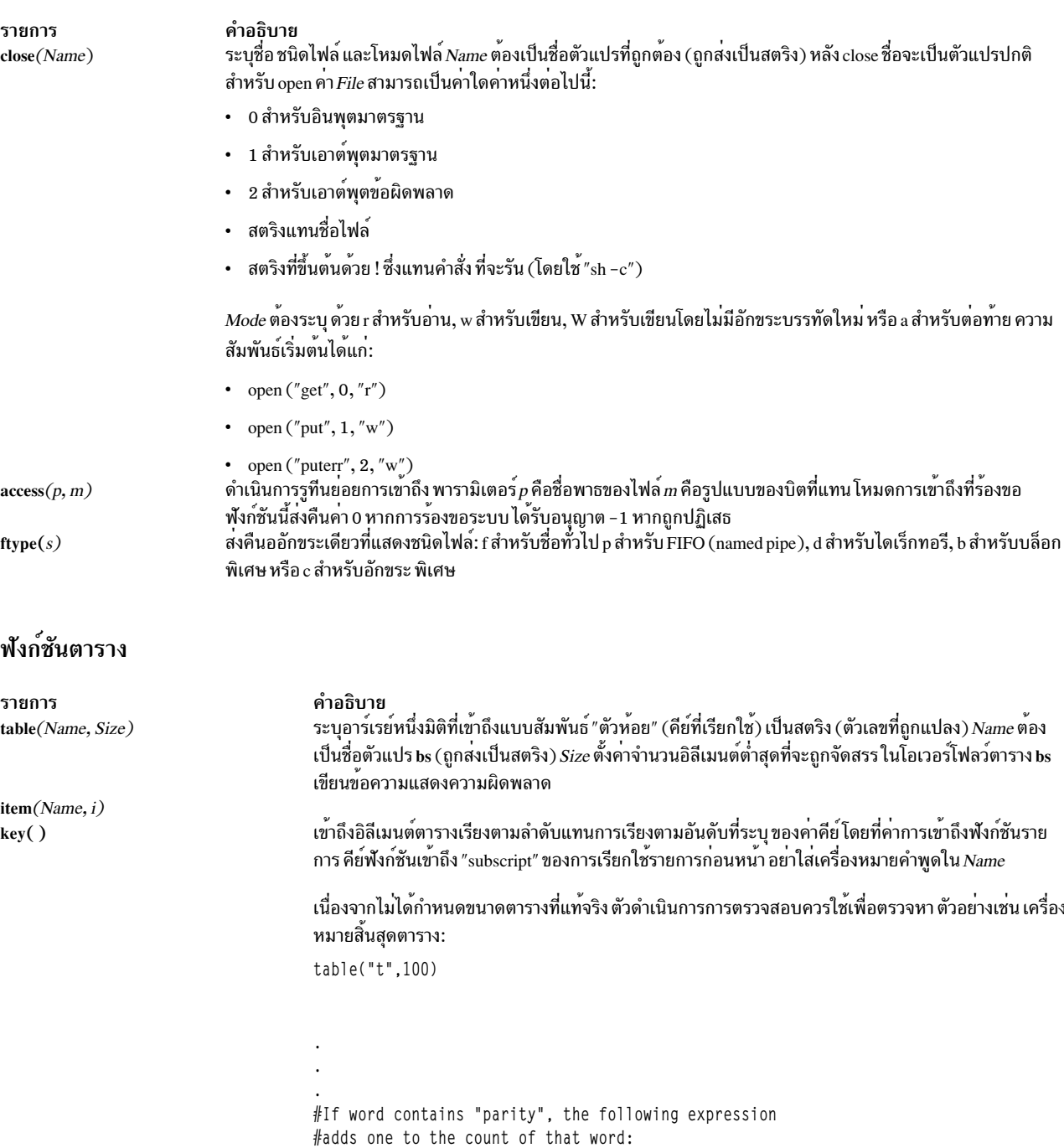

์#To display the key/value pairs:<br>for i = 0, ? (s = item (t, i)), ++i if key( ) put = key<br>( )\_":"\_s<br>ทดสอบว่าคีย์เวิร์ดมีอยู่ในชื่อตารางหรือไม่และส่งคืนค่าหนึ่งหากเป็นtrue ค่าศูนย์หากเป็นfalse iskey(Name, Word)

++t[word]

#### ฟังก์ชันเบ็ดเตล็ด

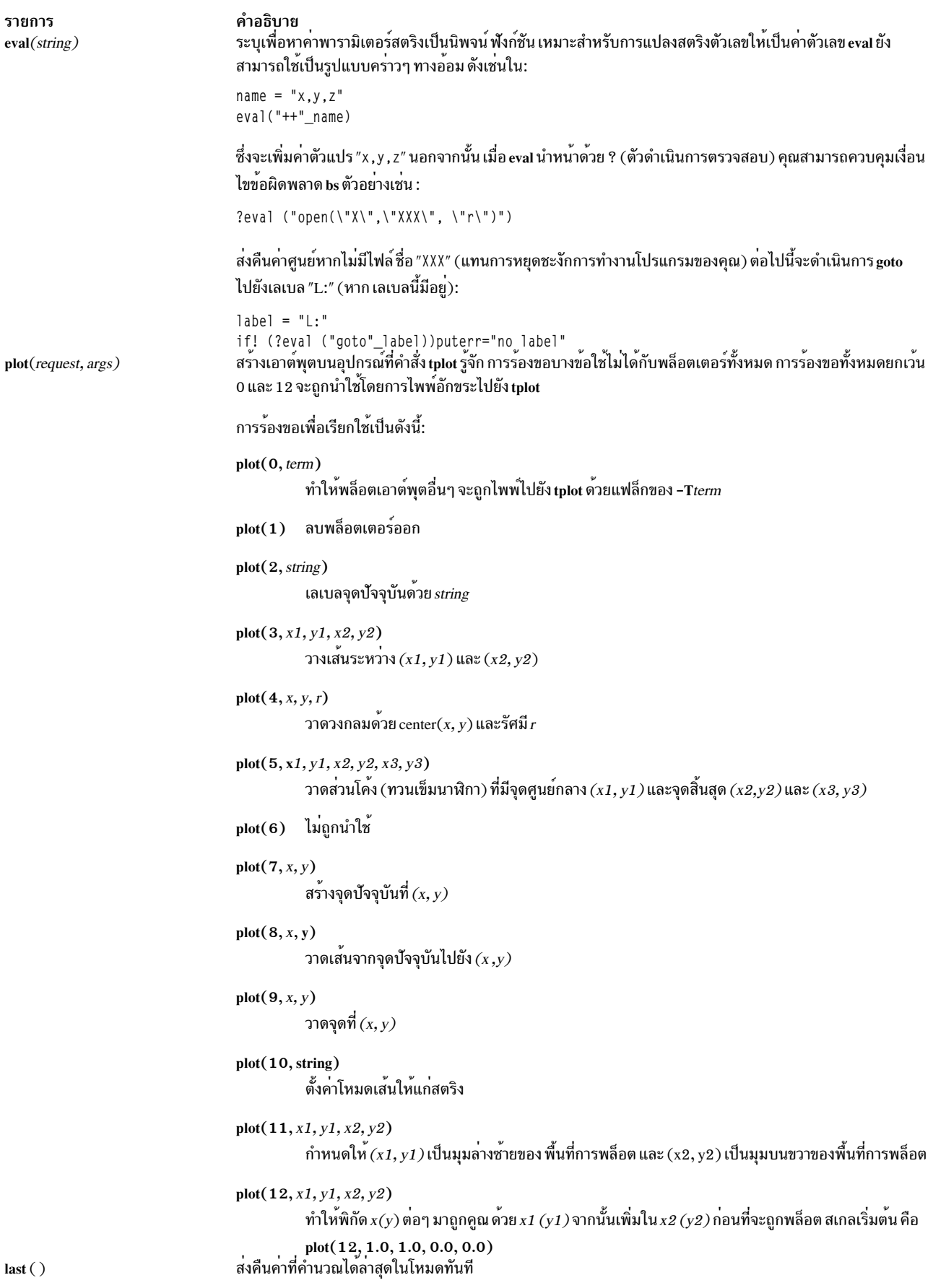

### ์ตัวอย่าง

ในการเรียกใช้งานคำสั่ง bs และกำหนดให้ผลลัพธ์ไปยัง เอาต์พุตที่เรียกใช้ไฟล์ ให้ป<sup>้</sup>อน:

 $bs < input.n > output$ 

หรือ bs input.n  $>$  output ข้อมูลที่เกี่ยวข้อง: คำสั่ง ksh คำสั่ง access คำสั่ง printf ภาพรวมการสนับสนุนภาษาประจำชาติสำหรับโปรแกรมมิง

## ้คำสั่ง bsh

### วัตถุประสงค์

คำสั่ง bsh เรียกใช<sup>้</sup> บอร์นเชลล์

### ไวยากรณ์

bsh [ -i ] [ -r ] [  $\{ + | - \}$   $\{$  [ a ] [ e ] [ f ] [ h ] [ k ] [ n ] [ t ] [ u ] [ v ]  $\begin{bmatrix} x \\ y \end{bmatrix}$  |  $\begin{bmatrix} -c & String & -s & | & File \\ 1 & 0 & 0 & 0 \end{bmatrix}$ 

หมายเหตุ: การนำหน<sup>้</sup>าแฟล็ก ด้วย + (เครื่องหมายบวก) แทน - (เครื่องหมายลบ) จะปิดการทำงาน

### คำอธิบาย

คำสั่ง bsh เรียกใช้บอร์นเชลล์ interpreter คำสั่งแบบโต้ตอบและ command-programming language เชลล์ดำเนินคำสั่งให้เสร็จ ไม่ว่าแบบโต้ตอบจากเทอร์มินัลคีย์บอร์ด หรือจากไฟล์

### แฟล็ก

Bourne shell ตีความแฟล็กต่อไปนี้ เมื่อเรียกใช<sup>้</sup>เชลล์ที่บรรทัดรับคำสั่งเท่านั้น

หมายเหตุ: ยกเว้นว่าคุณระบุ แฟล็ก -c หรือ -s เชลล์ จะถือว่าพารามิเตอร์ถัดไปเป็นไฟล์คำสั่ง (เชลล์สคริปต์) และจะส่ง ้ผ่านพารามิเตอร์อื่นๆ บนบรรทัดรับคำสั่งไปยังไฟล์คำสั่งนั้น

<span id="page-338-12"></span><span id="page-338-4"></span><span id="page-338-3"></span><span id="page-338-2"></span>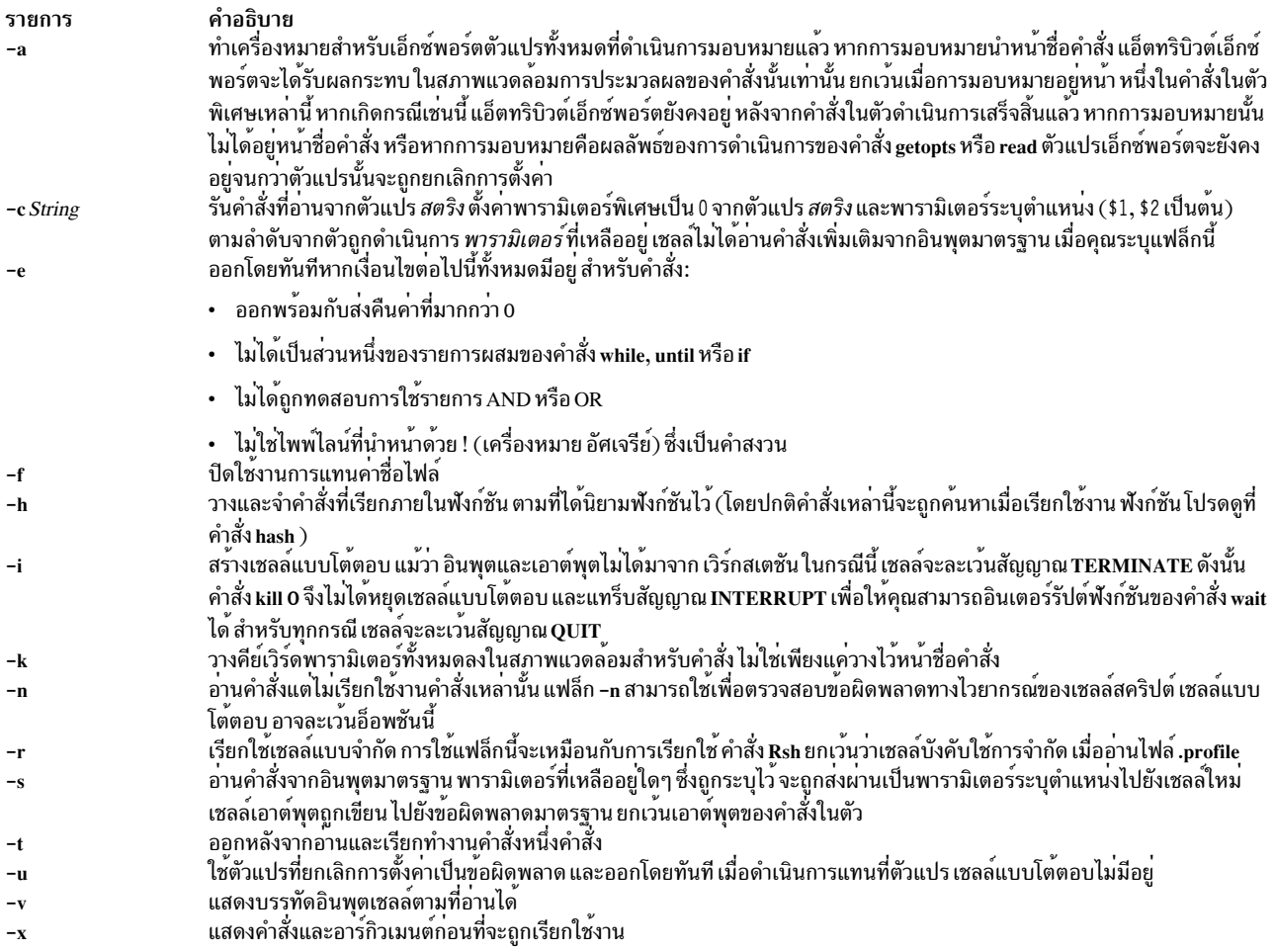

<span id="page-338-13"></span><span id="page-338-11"></span><span id="page-338-10"></span><span id="page-338-9"></span><span id="page-338-8"></span><span id="page-338-7"></span><span id="page-338-6"></span><span id="page-338-5"></span><span id="page-338-1"></span><span id="page-338-0"></span>หมายเหตุ: การใช<sup>้</sup> + (เครื่องหมาย บวก) แทน - (เครื่องหมายลบ) จะยกเลิกการตั้งค<sup>่</sup>าแฟล็ก ตัวแปรพิเศษ \$ - มีชุด ของแฟล็กปัจจุบัน

### ไฟล์

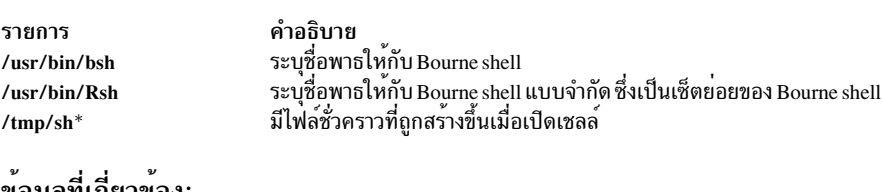

#### ขอมูลที่เกี่ยวของ:

คำสั่ง hash

คำสั่ง null

คำสั่ง profile

เชลล์ $B$ ourne

การทดแทนตัวแปรในเชลล<sup>์</sup> Bourne

## คำสั่ง bterm

#### **Purpose**

อีมูเลตเทอร์มินัลในโหมดสองทิศทาง (BIDI)

### ไวยากรณ์

bterm [-maps Map] [-help ] [-keywords ] [-nobidi ] [-symmetric ] [-autopush ] [-or Orientation ] [-text TextType ] [ -nss NumShape | [ -csd CharShape | [ -tail | [ -nonulls ]

### คำอธิบาย

คำสั่ง bterm อีมูเลต IBM 3151, VT220, HFT และเทอร์มินัลอื่นๆ คำสั่งดำเนินงานในโหมด BIDI บนเทอร์มินัล ASCII คำสั่ง นี้สร้างเชลล์ BIDI ที่สามารถรันแอ็พพลิเคชัน BIDI ใดๆ คุณไม**่สามารถเริ่มต**้นคำสั่ง bterm แบบเรียกซ้ำ จากภายในคำสั่งเอง

แม็พที่กำหนดการแม็พคีย์บอร์ดและการสลับค่า สมมาตรของอักขระจะถูกระบุโดยแฟล็ก -maps คุณสามารถระบุลักษณะการ ทำงาน BIDI อื่นๆ ได้โดยใช<sup>้</sup>แฟล็กที่มีอยู่ สำหรับคำสั่ง bterm หรือโดยการตั้งค่าในดีฟอลต์ ไฟล์ ลักษณะการทำงานเหล**่**านั้น ี รวมถึงดีฟอลต์เท็กซ์โหมด การวางแนวหน้าจอดีฟอลต์ ดีฟอลต์โหมดการจัดรูปทรงอักขระอารบิก รูปทรงดีฟอลต์ของตัวเลข ไม่ว่าโหมด Symmetric Swapping ถูกเปิดใช<sup>้</sup>งานหรือไม่ และไม่ว่าโหมด Autopush ถูกเปิดใช<sup>้</sup>งานหรือไม่ ลักษณะการทำงานที่ ระบุโดยแฟล็กมีความสำคัญเหนือ ลักษณะการทำงานที่ตั้งค่าในดีฟอลต์ไฟล์

ดีฟอลต์ไฟล์ถูกค้นในลำดับต่อไปนี้:

- 1. ไฟล์ .Bidi-defaults ถูกค้นหาในโฮมไดเร็กทอรีของคุณ
- 2. หากไม่พบไฟล์ คำสั่ง bterm จะค้นหารีซอร์สไฟล์ BTerm ในไฟล์ /usr/lib/nls/bidi/\$LANG/app-defaults

### แฟล็ก

<span id="page-339-6"></span><span id="page-339-5"></span><span id="page-339-4"></span><span id="page-339-3"></span><span id="page-339-2"></span><span id="page-339-1"></span><span id="page-339-0"></span>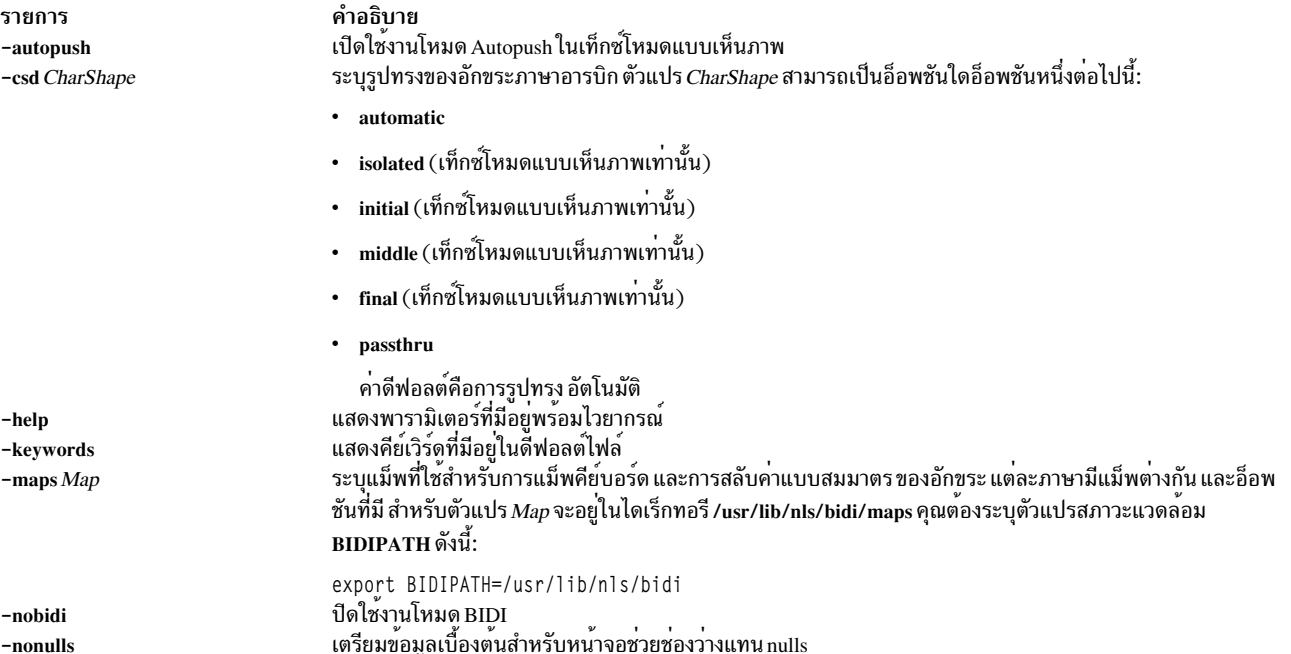

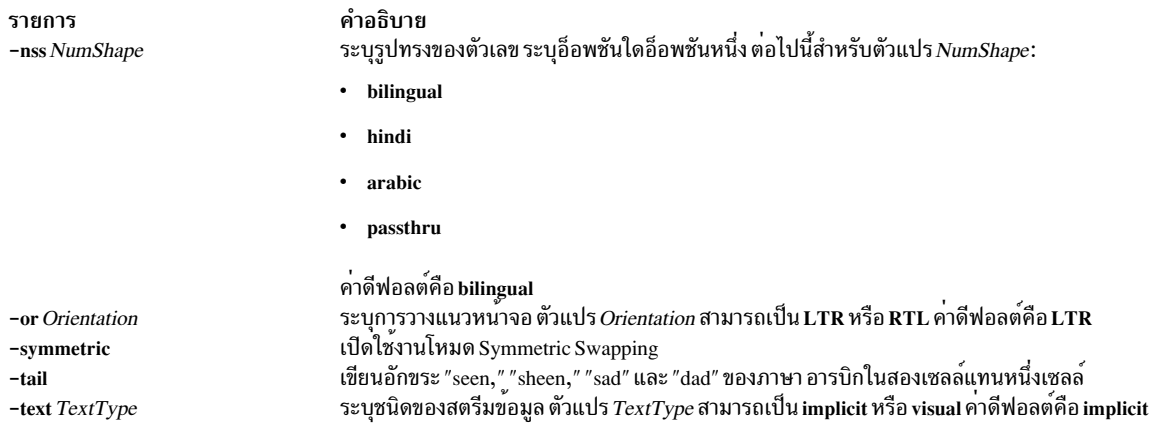

### <span id="page-340-4"></span><span id="page-340-3"></span><span id="page-340-2"></span><span id="page-340-1"></span><span id="page-340-0"></span>การใช้ปุ่มร่วมกัน

ในการเปลี่ยนการตั้งค<sup>่</sup>า BIDI โดยการใช้ปุ่มร่วมกัน ให<sup>้</sup>กดลำดับปุ่ม Ctrl+X เพื่อป<sup>้</sup>อนโหมดคำสั่ง BIDI ปุ่มใดๆ ที่คุณพิมพ์<br>หลักลำดับปุ่มนี้จะถูกตีความเป็นคำสั่ง BIDI ปุ่มที่ไม่ถูกต้องจะส่ง เสียงบึ๊บและออกจากโหมดคำสั่ง BIDI

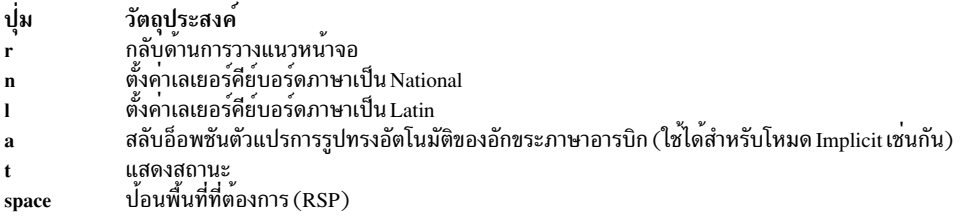

#### ้สำหรับโหมดทางอ้อมเท่านั้น:

ปู่ม

วัตถุประสงค์<br>สลับโหมดส่วนหัวคอลัมน์  $\mathbf c$ 

#### ้สำหรับโหมดแบบเห็นภาพเท่านั้น:

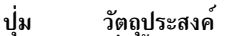

- เริ่มต้นโหมด Push  ${\bf s}$
- สิ้นสุดโหมด End Push  $\mathbf{e}$
- สลับโหมด Autopush  $\mathbf{p}$
- จัดรูปทรงอักขระภาษาอารบิกในรูปแบบ final  $\mathbf f$
- จัดรูปทรงอักขระอารบิกในรูปแบบเริ่มต<sup>้</sup>น i.
- จัดรูปทรงอักขระภาษาอารบิกในรูปแบบ Passthru  $\mathbf b$
- จัดรูปทรงอักขระอารบิกในรูปแบบแยกตัว  $\mathbf{o}$
- จัดรูปทรงอักขระอารบิกในรูปแบบสวนกลาง  $\mathbf{m}$

### ี คีย์เวิร์ด .Bidi-defaults

#### ใช้คีย์เวิร์ดต่อไปนี้เพื่อตั้งค่าดีฟอลต์สำหรับ คำสั่ง bterm

คีย์เวิร์ด .Bidi-defaults

| คีย์เวิร์ด  | คา/ผลที่ได <sup>้</sup> |                                                                               |
|-------------|-------------------------|-------------------------------------------------------------------------------|
| fScrRev     | on                      | ฟังก์ชันคีย์การกลับด้านหน้าจอถูกเปิดใช้งาน                                    |
|             | ปิด                     | ฟังก์ชันคีย์การกลับด้านหน้าจอถูกปิดใช้งาน                                     |
| fRTL        | on                      | ฟังก์ชันคีย์คีย์บอร์ดคีย์บอร์ด RTL ถูกเปิดใช <sup>้</sup> งาน                 |
|             | ปิด                     | ฟังก์ชันคีย์คีย์บอร์ดคีย์บอร์ด RTL ถูกปิดใช <sup>้</sup> งาน                  |
| fLTR        | on                      | ฟังก์ชันคีย์คีย์บอร์ดคีย์บอร์ด LTR ถูกเปิดใช <sup>้</sup> งาน                 |
|             | ปิด                     | ฟังก์ชันคีย์คีย์บอร์ดคีย์บอร์ด LTR ถูกปิดใช <sup>้</sup> งาน                  |
| fPush       | on                      | ฟังก์ชันคีย์ Push ถูกเปิดใช <i>้</i> งาน                                      |
|             | ปิด                     | ฟังก์ชันคีย์ Push ถูกปิดใช <sup>้</sup> งาน                                   |
| fEndPush    | on                      | ฟังก์ชันคีย์ End Push ถูกเปิดใช <sup>้</sup> งาน                              |
|             | ปิด                     | ฟังก์ชันคีย์ End Push ถูกปิดใช <sup>้</sup> งาน                               |
| fAutoPush   | on                      | ฟังก์ชันคีย์ AutoPush ถูกเปิดใช <sup>้</sup> งาน                              |
|             | ปิด                     | ฟังก์ชันคีย์ AutoPush ถูกปิดใช <sup>้</sup> งาน                               |
| fASD        | on                      | ฟังก์ชันคีย์ Automatic Shape Determination ถูกเปิดใช <sup>้</sup> งาน         |
|             | ปิด                     | ฟังก์ชันคีย์ Automatic Shape Determination ถูกปิดใช <sup>้</sup> งาน          |
| fShapeIS    | on                      | ฟังก์ชันคีย์ Isolated Shape ถูกเปิดใช <sup>้</sup> งาน                        |
|             | ปิด                     | ฟังก์ชันคีย์ Isolated Shape ถูกปิดใช <sup>้</sup> งาน                         |
| fShapeIN    | on                      | ฟังก์ชันคีย์ Initial Shape ถูกเปิดใช <sup>้</sup> งาน                         |
|             | ปิด                     | ฟังก์ชันคีย์ Initial Shape ถูกปิดใช <sup>้</sup> งาน                          |
| fShapeM     | on                      | ฟังก <sup>์</sup> ซันคีย <sup>์</sup> Middle Shape ถูกเปิดใช <sup>้</sup> งาน |
|             | ปิด                     | ฟังก์ชันคีย์ Middle Shape ถูกปิดใช <sup>้</sup> งาน                           |
| fShapeF     | on                      | ฟังก์ชันคีย์ Final Shape ถูกเปิดใช <sup>้</sup> งาน                           |
|             | ปิด                     | ฟังก์ชันคีย์ Final Shape ถูกปิดใช <sup>้</sup> งาน                            |
| textType    | implicit                | ชนิดของสตรีมข้อมูลถูกตั้งค่าเป็น Implicit                                     |
|             | visual                  | ชนิดของสตรีมข้อมูลถูกตั้งค่าเป็น Visual                                       |
| orientation | <b>LTR</b>              | การวางแนวหน้าจอดีฟอลต์ซ้ายไปขวา                                               |
|             | <b>RTL</b>              | การวางแนวหน้าจอดีฟอลต์ขวาไปซ้าย                                               |

คีย์เวิร์ด .Bidi-defaults

| คีย์เวิร์ด | คา/ผลที่ได <sup>้</sup>                                                                                                    |                                                                                                    |
|------------|----------------------------------------------------------------------------------------------------|----------------------------------------------------------------------------------------------------|
| symmetric  | on                                                                                                    | Symmetric Swapping ถูกเปิดใช <sup>้</sup> งาน                                                      |
|            | ปิด                                                                                                    | Symmetric Swapping ถูกปิดใช <sup>้</sup> งาน                                                       |
| numShape   | bilingual                                                                                                    | การจัดรูปทรงตัวเลขถูกตั้งค <sup>่</sup> าเป็น bilingual                                            |
|            | hindi                                                                                                    | ตัวเลขถูกแสดงเป็นภาษาฮินดี                                                                         |
|            | arabic                                                                                                    | การจัดรูปทรงตัวเลขถูกตั้งค <sup>่</sup> าเป็น Arabic/Hebrew                                        |
|            | passthru                                                                                                    | ตัวเลขถูกแสดงเป็นแบบส่งผ่าน                                                                        |
| charShape  | อัตโนมัติ                                                                                                    | อักขระอารบิกถูกจัดรูปทรงแบบอัตโนมัติ                                                               |
|            | passthru                                                                                                    | ้อักขระอารบิกถูกแสดงในโหมดส่งผ่าน                                                                  |
|            | isolated                                                                                                    | อักขระอารบิกถูกแสดงในโหมด isolated                                                                 |
|            | เริ่มต <sup>้</sup> น                                                                                                    | อักขระอารบิกถูกแสดงในโหมด initial                                                                  |
|            | final                                                                                                    | อักขระอารบิกถูกแสดงในโหมด final                                                                    |
|            | middle                                                                                                    | อักขระอารบิกถูกแสดงในโหมด middle                                                                   |
| maps       | ระบุเพจโค <sup>้</sup> ดไดเร็กทอรีที่ใช <sup>้</sup> สำหรับคีย์บอร์ด การจัดเลเยอร์, อินพุต, เอาต์พุต และการลับค่าอักขระสมมาตร |                                                                                                    |
| expandTail | on                                                                                                    | เขียนอักขระที่คล <sup>้</sup> าย "seen" พร <sup>้</sup> อมหางลงในสองเซลล <sup>์</sup>              |
|            | ปิด                                                                                                    | เขียนอักขระที่คล้าย "seen" พร้อมหางลงในหนึ่งเซลล์                                                  |
| nobidi     | on                                                                                                    | เรียกทำงานโหมด BIDI                                                                                |
|            | ปิด                                                                                                    | ปิดใช <sup>้</sup> งานโหมด BIDI                                                                    |
| noNulls    | on                                                                                                    | แทน nulls ดวยชองวาง                                                                                |
|            | ปิด                                                                                                    | ปล <sup>่</sup> อย nulls ให <sup>้</sup> เป็น null ไม <sup>่</sup> มีการแทนคาช่องว <sup>่</sup> าง |

### สิ่งอ<sup>้</sup>างอิงที่เกี่ยวข<sup>้</sup>อง:

"คำสั่ง aixterm" ในหน้า 58 ข้อมูลที่เกี่ยวข้อง: telnet, tn หรือ tn3270 **Bidirectionality และ Character Shaping** 

# ี<br>คำสั่ง bugfiler

## วัตถุประสงค์

จัดเก็บรายงานบั๊กในเมลไดเร็กทอรีที่ระบุ โดยอัตโนมัติ

### ไวยากรณ์

bugfiler [-d] [-m MessageMode] [-b BugUserName] [MailDirectory]

### คำอธิบาย

้คำสั่ง bugfiler จะคอยดักจับ รายงานบั๊ก, สรุปข้อมูล และจัดเก็บในโฟลเดอร์ ที่เหมาะสมในไดเร็กทอรีที่ระบุโดยตัวแปร MailDirectory

โปรแกรมจัดส่งเมลเริ่มทำงานคำสั่ง bugfiler จากบรรทัดในไฟล์ /etc/aliases บรรทัดมีรูปแบบต่อไปนี้: bugs:"|/usr/lib/bugfiler \$HOME/bugstuff"

่ ในตัวอย่าง รายงานบั๊กถูกวางไว้ในไดเร็กทอรี \$HOME/bugstuff หากไม่มีไดเร็กทอรีระบุ คำสั่ง bugfiler จะจัดวางรายงานบั๊ก ในดีฟอลต์ไดเร็กทอรี \$HOME/mail

หมายเหตุ: ไดเร็กทอรี \$HOME/mail ต้องถูกสร้างขึ้นสำหรับคำสั่ง bugfiler เพื่อใช<sup>้</sup>เป็นดีฟอลต์ไดเร็กทอรี

หาก BugUserName เป็นคานอกเหนือ จาก bugs รายการในไฟล์ /etc/aliases ควรมีแฟล็ก -b BugUserName ดังในตัวอย่างต่อ ไปนี้:

```
hadley:"|/usr/lib/bugfiler -b hadley"
```
ในตัวอย่างนี้ hadley ถูก ประกาศ BugUserName และรายงานบั๊กทั้งหมดถูกวาง ในดีฟอลต์ไดเร็กทอรี /home/hadley/mail ไดเร็กทอรีทั้งหมด ที่ใช้โดยคำสั่ง bugfiler ต้องมี had lev เป็นเจ้าของ

คำสั่ง bugfiler อ่านรายงานบั๊ก จากอินพุตมาตรฐาน ตรวจสอบ รูปแบบ ของ แต่ละรายงาน จากนั้นส่งอ่านตอบรับการได้รับ (ไฟล์ \$HOME/MailDirectory/.ack) หรือระบุว่ารูปแบบไม<sup>่</sup>เหมาะสม (ไฟล์ \$HOME/MailDirectory/.format)

รายงานบั๊กที่จัดรูปแบบไม**่เหมาะสมถูกเก็บไฟล์ในไดเร็กทอรี** errors ซึ่งคำสั่ง bugfiler จะสร**้างเป็นไดเร็กทอรีย่อยของตัวแปร** MailDirectory รายงานบั๊กต้องอยู่ในรูปแบบที่พบในไฟล์ /usr/lib/bugformat ใช้คำสั่ง sendbug เพื่อเริ่มทำงานไฟล์ /usr/lib/ bugformat คำสั่ง bugfiler สรุปรายงานบั๊กที่ถูกต้องและจัดเก็บไฟล์ในโฟลเดอร์ที่ระบุในบรรทัด Index : ของ รายงาน ชื่อ ไดเร็กทอรีต้นทางในบรรทัด Index : ต้องตรงกับชื่อไดเร็กทอรีในเมลไดเร็กทอรี คำสั่ง bugfiler ต่อท้ายบรรทัดในรูปแบบต่อ ไปนี้ไปยังไฟล์ MailDirectory/summary:

DirectoryName/MessageNumber IndexInformation SubjectInformation

หมายเหตุ: คำสั่ง bugfiler ไม่รู้จักเมลที่ส่งต่อ คำสั่งจะแจ้งผู้ส่งต่อ ไม่ใช่ผู้ส่ง ยกเว<sup>้</sup>นบรรทัด Rep1y - To: ถูกรวม ในส่วน หัวของรายงาน

### <span id="page-343-0"></span>รูปแบบของรายงานบั๊ก

รายงานบั๊กต้องถูกส่งในรูปแบบ ARPA RFC 822 คำสั่ง sendbug มี ข้อมูลสำหรับเขียนและเมลรายงานบั๊กในรูปแบบที่ถูกต้อง รายงานจำเป็นต้องมีบรรทัดส่วนหัวต่อไปนี้ สำหรับการทำดัชนีที่เหมาะสม:

<span id="page-344-3"></span>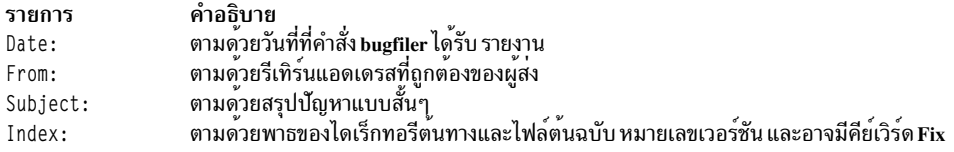

#### ้เนื้อความของรายงานบั๊กจำเป็นต้องมีบรรทัดต่อไปนี้:

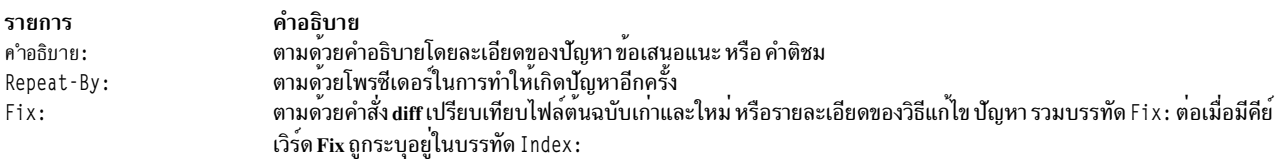

#### ิการแจกจ่ายรายงานบั๊กซ้ำ

รายงานบั๊กสามารถถูกแจกจ<sup>่</sup>ายซ้ำตามข้อมูลดัชนี ในไฟล*์ MailDirectory* / .redist ไฟล*์ MailDirectory* / .redist ถูกตรวจหา บรรทัดที่ขึ้นต้นด้วยชื่อดัชนีตามด้วย แท็บ ต่อจากชื่อดัชนีและแท็บจะเป็นรายการที่คั่นด้วยจุลภาคของเมลแอดเดรส เพื่อรับ สำเนารายงานบั๊ก หากรายการมีหลายบรรทัด แต่ละบรรทัดยกเว<sup>้</sup>นบรรทัดสุดต<sup>้</sup>องลงท<sup>้</sup>ายด<sup>้</sup>วย\(แบ็กสแลช) ต่อไปนี้ คือตัว อย่างของข้อมูลดัชนีในไฟล์.redist:

```
myindex joe@hal,mary@mercutio,martha@banquo,sarah@mephisto,\
dee@hamlet,dewayne@ceasar
```
#### แฟล็ก

<span id="page-344-2"></span>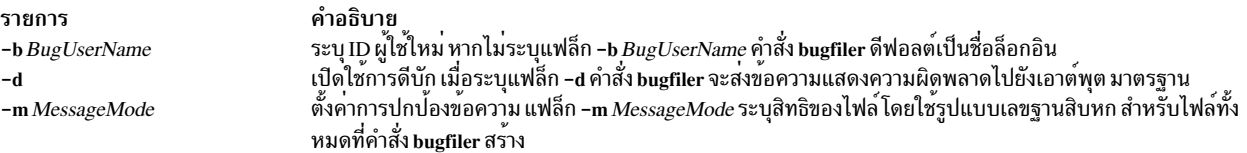

### ตัวอย่าง

1. ไวยากรณ์ของคำสั่ง bugfiler เมื่อใช้กับแฟล็กทั้งสามและตัวแปร*MailDirectory* ที่ระบุจะเป็นดังนี้:

```
hadley:"|/usr/lib/bugfiler -d -m 755 -b hadley
/home/hadley/bugdir"
```
เมื่ออยู่ในไฟล<sup>์</sup> /etc/aliases บรรทัดนี้จะเริ่มต<sup>้</sup>นการดีบัก ตั้งค<sup>่</sup>าสิทธิในไฟล์เป็น rwxr-xr-x, ประกาศ had ley เป็น BugUserName และระบุไดเร็กทอรี /home/hadley/bugdir

2. ต่อไปนี้คือตัวอย่างของรายงานบั๊ก:

```
Date: Mon, 27 Nov 89 11:26:15 -600
From: a@B
Subject: Read not setting errno correctly
Index: LFS/rdwr.c workstation 3.1
คำอธิบาย: Read not setting errno correctly
Repeat-By: Start an NFS daemon and it receives errors. Errno is
zero.
```
## ไฟล์

รายการ /etc/aliases usr/sbin/sendmail MailDirectory/summary BugUserName/MailDirectory/.ack BugUserName/MailDirectory/.format MailDirectory/.redist

#### ข้อมูลที่เกี่ยวข้อง: คำสั่ง sendbug การจัดการเมล

คำอธิบาย มี alias ของระบบสำหรับระบบการรับส<sup>่</sup>งเมล มีโปรแกรมการจัดส่งเมล มีสรุปรายงานบั๊ก มีข้อความที่สุ่งเพื่อแจ<sup>้</sup>งการได*้*รับ มีข้อความที่ส่งเมื่อตรวจพบข้อผิดพลาดในการจัดรูปแบบ มีรายการแจกจ่ายซ้ำสำหรับรายงานบั๊ก

# ี คำสั่ง burst

### วัตถุประสงค์

แบ่งข้อความออกเป็นหลายข้อความใหม่

### ไวยากรณ์

burst [ +Folder ] [ Messages ] [ -inplace ] [ -noinplace ] [ -quiet ] [ -noquiet ] [ -verbose ] [ -noverbose 1

### คำอธิบาย

คำสั่ง burst อนุญาตให้คุณ แบ่งข้อความออกเป็นหลายข้อความใหม่ คำสั่ง burst ดำเนินการแยกส่วนข้อความที่ส่งต่อโดยส่ง ต่อ forw และสำเนาลับถูกส่งโดยคำสั่ง forw และ send ข้อความที่สร้างโดยใช้คำสั่ง burst ถูกใส่ลำดับเลขเรียงต่อกัน เริ่มต้น ้ด้วย ตัวเลขสูงสุดในโฟลเดอร์ที่ระบุ

ี คำสั่ง burst สามารถสร้าง ได้ประมาณ 1000 ข้อความจากข้อความเดียว อย่างไรก็ตาม โดยปกติคำสั่ง burst จะไม่ระบุขีดจำกัด ีที่เจาะจงบนจำนวนข้อความในโฟลเดอร์หลังการแตกย่อยเสร็จสมบูรณ์

คำสั่ง burst ใช้ขอบเขต encapsulation เพื่อกำหนดตำแหน่งในการแบ่งข้อความที่ encapsulated หากขอบเขต encapsulation ้อยภายในข้อความ คำสั่ง burst อาจแบ่งข้อความนั้นออกเป็นอย่างน้อยสองข้อความ

โดยค่าดีฟอลต์ ข้อความแรกถูกแยกออกมา เป็นส่วนย<sup>่</sup>อยแรกจะกลายเป็นข้อความปัจจุบัน หากระบุแฟล็ก –inplace ข<sup>้</sup>อความ ใหม่ข้อความแรกจะกลายเป็นข้อความปัจจุบัน

### แฟล็ก

<span id="page-346-2"></span><span id="page-346-0"></span>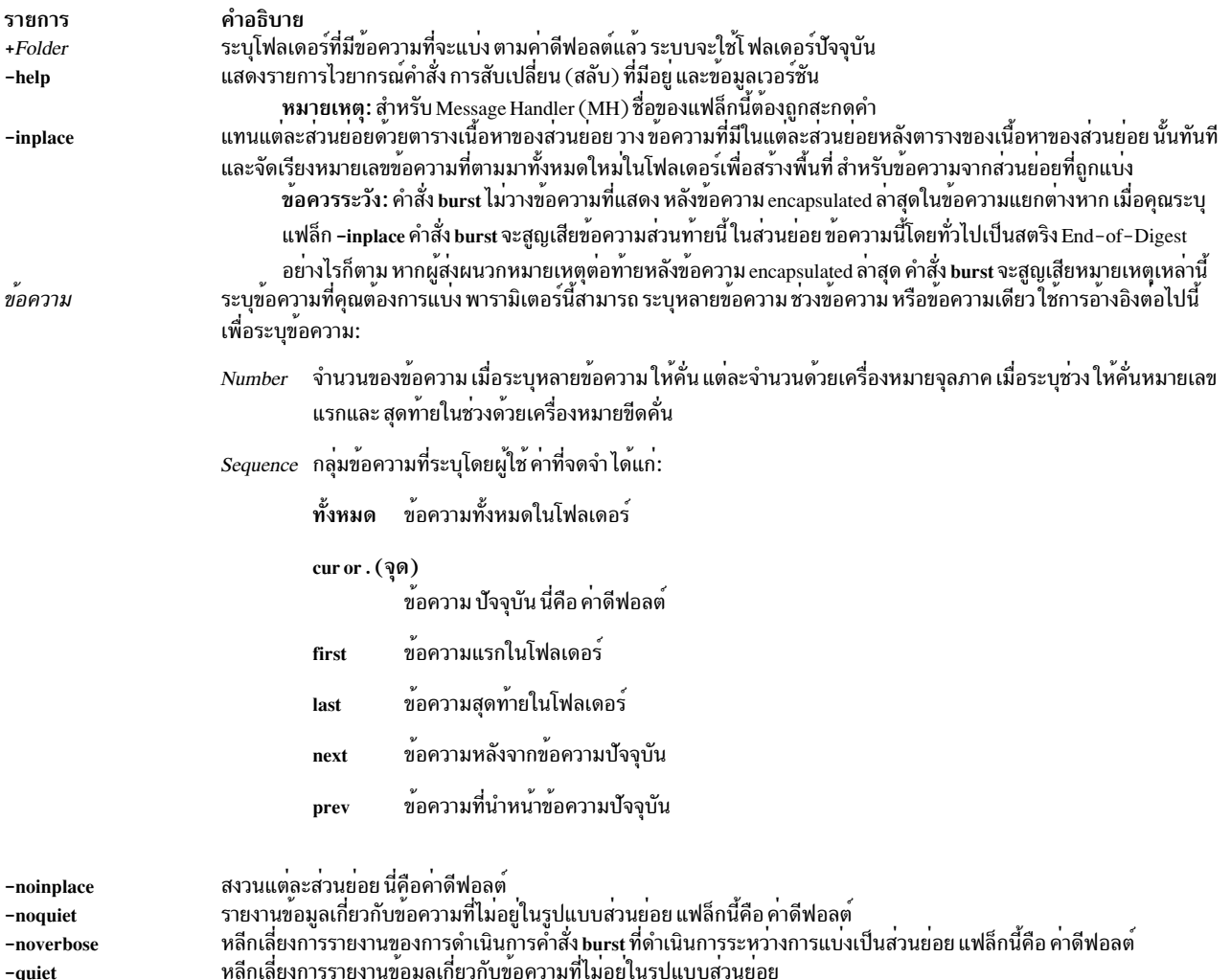

#### <span id="page-346-7"></span><span id="page-346-6"></span><span id="page-346-5"></span><span id="page-346-4"></span><span id="page-346-3"></span><span id="page-346-1"></span>ทิศที่เลืองที่ 13 มอง 140อมูลเที่ยวที่บังยพว่ามีที่เมื่ออุเนาแบบส่วนอ่อย<br>รายงานการดำเนินการคำสั่ง burst ที่ดำเนินการ ระหว่างการแบ่งเป็นส่วนย่อย -verbose

#### ความปลอดภัย

ข<sup>้</sup>อควรทราบสำหรับผู้ใช<sup>้</sup> RBAC และผู้ใช<sup>้</sup> Trusted AIX : คำสั่งนี้สามารถดำเนินการที่มีสิทธิใช<sup>้</sup>งาน เฉพาะผู้ใช้ที่ได<sup>้</sup>รับสิทธิใช้<br>งานเท่านั้น สามารถรันการดำเนินงานพิเศษได<sup>้</sup> สำหรับข้อมูลเพิ่มเติมเกี่ยวกับการอนุญาต และสิ สั่งย่อย getcmdattr

## รายการโปรไฟล<sup>์</sup>

รายการต่อไปนี้ถูกบ่อนลงในไฟล์ UserMhDirectory/.mh\_profile:

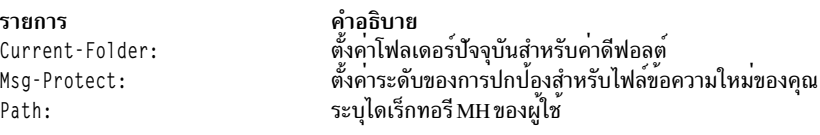

### ตัวอย่าง

1. ผู้ใช้ได้รับข้อความ 5 จากmickey@mouse ที่มีหลายข้อความ ในรูปแบบส่วนย่อย:

```
5+ 03/02 mickey@mouse
6+ 03/02 disney@world
```
์<br>ในการแบ่งย่อยข้อความ 5 ออกเป็นหลายข้อความแยกกัน ให<sup>้</sup>ป<sup>้</sup>อน:

burst 5 5+ 03/02 mickey@mouse 6 03/02 disney@world 7 first message in digest 8 second message in digest 9 third message in digest

์ ข้อความใหม่ที่ได<sup>้</sup> จะถูกต<sup>่</sup>อท้ายที่ตำแหน**่งสิ้นสุดโฟลเดอร์ ข้อความ 5 ยังคง อยู**่เหมือนเดิม และยังคงมีอยู่ทั้งสี่ข้อความ

- 2. ในการแบ่งย่อยข้อความ 5 โดยใช้แฟล็ก -inplace ให้ป<sup>้</sup>อน:
	- burst 5 inplace 5+ 03/02 mickey@mouse 6 first message in digest 7 second message in digest 8 third message in digest 9 03/02 disney@world

ข้อความใหม่ที่ได้จะอยู่หลังส่วนย่อย โดยทันที และคำสั่ง burst จัดเรียงหมายเลขข้อความทั้งหมด ที่ตามมาใหม่ ข้อความ 5 ในขณะนี้มี เฉพาะส่วนหัวและข้อความของข้อความที่ส่งต่อ

### ไฟล์

รายการ \$HOME/.mh profile /usr/bin/burst

คำอธิบาย มีโปรไฟล์ผู้ใช<sup>้</sup>MH มีรูปแบบที่รันได*้*ของคำสั่ง burst

#### ข้อมูลที่เกี่ยวข้อง:

คำสั่ง forw คำสั่ง inc คำสั่ง msh คำสั่งmh profile เมล์แอ็พพลิเคชัน

#### <sub>C</sub>

คำสั่ง AIX ต่อไปบี้ เริ่มต้บด้วยตัวอักษร c

# คำสั่ง caccelstat

### วัตถุประสงค์

้รายงานสถิติที่เกี่ยวข้องกับตัวเร่งซึ่งสอดคล้องกันสำหรับทั้งระบบ หรือสำหรับแต่ละ ตัวเร่งและกระบวนการ

### ไวยากรณ์

#### สถิติรวมทั้งระบบ

caccelstat -a [-t count] [-i interval]

#### สถิติบริบท

caccelstat -c [-p pid -d device] [-t count] [-i interval] [-@ wparname]

#### ิสถิติอุปกรณ์รวมหรือ Accelerator Function Unit (AFU)

caccelstat -d [device] [-t count] [-i interval] [-@ wparname]

#### สถิติบริบทของกระบวนการรวม

caccelstat -p [pid] [-t count] [-i interval] [-@ wparname]

#### สถิติบริบทของเคอร์นัลอุปกรณ์รวม

caccelstat -k [device] [-t count] [-i interval] [-@ wparname]

#### คำอธิบาย

คำสั่ง caccelstat ใช้เพื่อมอนิเตอร์กิจกรรมตัวเร่งซึ่งสอดคล<sup>้</sup>องกันใน ระบบ คำสั่งสามารถรายงานสถิติรวมสำหรับกระบวนการ ที่เปิดใช<sup>้</sup>งาน Coherent Accelerator Processor Interface (CAPI) ทั้งหมด หรือสามารถแสดงสถิติสำหรับแต<sup>่</sup>ละกระบวนการที่ เปิดใช้งาน CAPI นอกจากนี้ ยังสามารถแสดง สถิติสำหรับแต่ละ Accelerator Function Unit (AFU) โดยที่ AFU คืออุปกรณ์ตัว เร่งซึ่งสอดคล้องกัน เช่น /dev/cacce10

#### สถิติรวมทั้งระบบ

รายงานสถิติรวมทั้งระบบมีข้อมูลต่อไปนี้:

- จำนวนของกระบวนการที่เปิดใช้งาน CAPI
- จำนวนของตัวเร่งในระบบ
- จำนวนของบริบทผ<sup>ู</sup>้ใช<sup>้</sup>
- จำนวนของบริบทเคอร์นัล
- จำนวนของบริบทหลัก
- จำนวนของข้อบกพร่องของหน้า
- จำนวนของข้อบกพร่องตารางเซ็กเมนต์ (STAB)
- จำนวนของข้อผิดพลาด AFU
- จำนวนของข้อยกเว้น AFU
- จำนวนของสัญญาณ AFU
- จำนวนของการหยุดกลางคันของ AFU

#### สถิติบริบท

รายงานนี้มีสถิติบริบท หนึ่งบรรทัดต<sup>่</sup>อบริบท หากไม่ได<sup>้</sup>ระบุ ID กระบวนการ (pid) และ อุปกรณ์ จะมีการรายงานบริบทผู้ใช้ที่ ิลงทะเบียนทั้งหมดในระบบ บริบทเคอร์นัล ถูกข้ามไป หากระบุ pid หรืออุปกรณ์ จะมีการรายงานบริบทสำหรับ pid หรือ ้อุปกรณ์นั้น หากระบุทั้ง pid และอุปกรณ์ จะมีการรายงานเฉพาะบริบทที่เกี่ยวข้องกับ pid และ อุปกรณ์ที่เลือก

รายงานมีข้อมูลต่อไปนี้:

```
สถานะ สถานะบริบท
```
้ฟิลด์นี้สามารถมีค่าต่อไปบึ้·

- บริบทอยู่ในสถานะระงับไว<sup>้</sup>  $S$
- บริบทอยู่ในสถานะกำลังรัน  $\mathbf{R}$
- บริบทอยู่ในสถานะกำลังแยกออก D
- บริบทอย่ในสถานะกำลังแนบ  $\mathbf{A}$
- บริบทอยู่ในสถานะข้อผิดพลาด  $\mathbf{E}$

สำหรับกระบวนการหลัก มีการรวม M เข้ากับสถานะ ตัวอย่างเช่น ถ้า บริบทของกระบวนการหลักอยู่ในสถานะกำลังรัน ฟิลด์สถานะจะแสดง MR

หมายเหตุ: สถานะกำลังรัน (R) ไม่ได้มีความหมายว่า AFU กำลังรันบริบทนี้ แต่หมายความว่า AFU ไม่อยู่ในสถานะ ลื่น

- ID กระบวนการ คอลัมน์นี้ถูกข้ามไปถ้าระบุ pid ในอ็อพชัน pid
- จำนวนของข้อบกพร่องของเพจ pf
- จำนวนของข้อบกพร่อง STAB spf
- $\hat{q}$ านวนของ page-ins pi
- จำนวนของข้อผิดพลาดกระบวนการ err
- จำนวนของข้อยกเว้นของกระบวนการ  $_{\rm exc}$
- จำนวนของสัญญาณกระบวนการ sig
- จำนวนของการหยุดกลางคันของ AFU เนื่องจากข้อยกเว<sup>้</sup>น stalls
- คา Accelerator Utilization Register (AUR) ของกระบวนการนี้ ถ้าไม่สนับสนุน AUR ฟิลด์นี้จะแสดง 0 aur
- $AIX$ เวอร์ชัน 7.2: ข้อมูลอ้างอิงคำสั่ง วอลุ่ม 1, a c 340

อุปกรณ์

ชื่ออุปกรณ์ คอลัมน์นี้ถูกข้ามไปถ้าระบุอุปกรณ์ในอ็อพชัน

สถิติอุปกรณ์รวม (AFU)

ี รายงานนี้มีสถิติรวมสำหรับ AFU บนบริบทกระบวนการทั้งหมด ถ้าไม่ได้ระบุ อุปกรณ์ จะมีการรายงานสถิติสำหรับ AFUs ทั้ง หมดในระบบ รายงานนี้มีคอลัมน์ ต่อไปนี้ หนึ่งบรรทัดต่ออุปกรณ์:

จำนวนของบริบทกระบวนการที่ลงทะเบียน nctx

จำนวนของข้อบกพร่องของเพจ <sub>pf</sub>

ี<br>จำนวนของข้อบกพร่อง STAB spf

จำนวนของ  $page - ins$ Dİ

จำนวนของข้อผิดพลาด AFU err

ี<br>จำนวนของข้อยกเว้น AFU  $\rho x \rho$ 

```
จำนวนของสัญญาณ AFU
sig
```
จำนวนของการหยุดกลางคันของ AFU เนื่องจากคิวข<sup>้</sup>อยกเว<sup>้</sup>นเต็ม stalls

อปกรณ์

ชื่ออุปกรณ์ คอลัมน์นี้ถูกข้ามไปถ้าระบุอุปกรณ์ในอ็อพชัน

#### สถิติบริบทของกระบวนการรวม

รายงานนี้มีสถิติรวม และสถิติสำหรับแต<sup>่</sup>ละบริบทกระบวนการสำหรับกระบวนการที่ CAPI เปิดใช<sup>้</sup>งาน pid คือ ID กระบวนการ ของ AIX ถ้าไม่ได้ระบุ pid จะมีการรายงานสถิติสำหรับกระบวนการ ที่ CAPI เปิดใช้งานทั้งหมดในระบบ

รายงานนี้มีคอลัมน์ต่อไปนี้ หนึ่งบรรทัดต่อบริบท:

- ID กระบวนการของ AIX คอลัมน์นี้ถูกข้ามไปถ้าระบุอุปกรณ์ในอ็อพชัน pid
- จำนวนของบริบทกระบวนการที่ลงทะเบียน nctx
- ้จำนวนของข้อบกพร่องของเพจ <sub>pf</sub>
- จำนวนของขอบกพรอง STAB spf
- จำนวนของ page-ins Dİ
- จำนวนของข้อผิดพลาด AFU err
- จำนวนของข้อยกเว<sup>้</sup>น AFU  $\rho x \rho$
- จำนวนของสัญญาณ AFU sig
- จำนวนของการหยุดกลางคันของ AFU เนื่องจากคิวข้อยกเว<sup>้</sup>นเต็ม stalls
- ี คำ Accelerator Utilization Register สำหรับกระบวนการนี้ ถ้าไม่สนับสนุน AUR ฟิลด์นี้จะแสดง 0 aur

#### ิสถิติบริบทของเคอร์นัลอุปกรณ์รวม

รายงานนี้มีสถิติรวม หรือสถิติสำหรับแต่ละบริบทเคอร์นัลของอุปกรณ์ ถ้าไม่ได้ระบุ อุปกรณ์ จะมีการรายงานสถิติสำหรับ AFUs ทั้งหมด รายงานนี้มีคอลัมน์ ต่อไปนี้ หนึ่งบรรทัดต่ออุปกรณ์:

- จำนวนของข้อบกพร่องของเพจ  $pf$
- จำนวนของข้อบกพร่อง STAB spf
- จำนวนของ  $page ins$ pi
- ี<br>จำนวนของข้อผิดพลาด AFU err
- จำนวนของข้อยกเว<sup>้</sup>น AFU exc

#### อุปกรณ์

ชื่ออุปกรณ์ คอลัมน์นี้ถูกข้ามไปถ้าระบุอุปกรณ์ในอ็อพชัน

#### สถิติรวมสำหรับแต่ละเวิร์กโหลดพาร์ติชันที่แอ็คทีฟ ( WPAR ) ในระบบ

รายงานนี้มีสถิติรวมสำหรับแต่ละ WPAR ที่แอ็คทีฟที่มีอยู่ในระบบ รายงานนี้มีคอลัมน์ ต่อไปนี้ หนึ่งบรรทัดต่อ WPAR

- ชื่อ WPAR wpar
- จำนวนบริบท nctx
- ้จำนวนของข้อบกพร่องของเพจ  $pf$
- จำนวนของข้อบกพร่อง STAB spf
- จำนวนของ  $page ins$ pi
- จำนวนของข้อผิดพลาด AFU err
- จำนวนของข้อยกเว้น AFU exc
- จำนวนของสัญญาณ AFU sig
- จำนวนของการหยุดกลางคันของ AFU stalls

### แฟล็ก

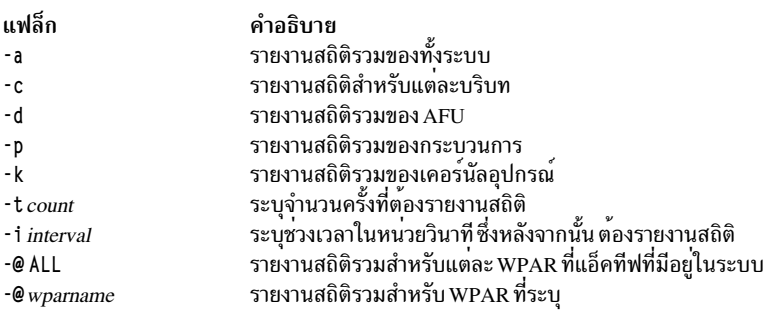

### ตัวอย่าง

1. เมื่อต<sup>้</sup>องการรายงานสถิติรวมของทั้งระบบให้ป<sup>้</sup>อนคำสั่ง ต่อไปนี้:

caccelstat -a

่ 2. เมื่อต้องการรายงานสถิติรวมของทั้งระบบ จำนวน 10 ครั้งในช่วงเวลา 1 วินาที ให้ป้อน คำสั่งต่อไปนี้:

```
caccelstat -a -t 10 -i 1
```
- 3. เมื่อต้องการรายงานสถิติบริบททั้งหมดสำหรับกระบวนการที่เปิดใช้งาน CAPI ในระบบ ให<sup>้</sup>ปอน คำสั่งต่อไปนี้: caccelstat -c
- 4. เมื่อต้องการรายงานสถิติบริบทสำหรับกระบวนการ 1234 ให้ปอนคำสั่ง ต่อไปนี้: caccelstat -c -p 1234
- 5. เมื่อต้องการรายงานสถิติบริบทสำหรับอปกรณ์/dev/memcopy0 ให<sup>้</sup>ปอน คำสั่งต่อไปนี้: caccelstat -c -d /dev/memcopv0
- 6. เมื่อต้องการรายงานสถิติกระบวนการสำหรับกระบวนการที่เปิดใช<sup>้</sup>งาน CAPI ทั้งหมดในระบบ ให<sup>้</sup>ปอน คำสั่งต่อไปนี้: caccelstat -p
- 7. เมื่อต้องการรายงานสถิติกระบวนการสำหรับกระบวนการที่เปิดใช<sup>้</sup>งาน CAPI 1234 ให<sup>้</sup>ปอนคำสั่ง ต่อไปนี้: caccelstat -p 1234
- 8. เมื่อต<sup>้</sup>องการรายงานสถิติอุปกรณ์สำหรับอุปกรณ์ CAPI ทั้งหมดที่มีอยู่ในระบบ ให<sup>้</sup>ปอน คำสั่งต่อไปนี้: caccelstat -d
- 9. เมื่อต้องการรายงานสถิติอุปกรณ์สำหรับอุปกรณ์ CAPI /dev/memcopy0 ให้ปอน คำสั่งต่อไปนี้: caccelstat -d /dev/memcopy0
- 10. เมื่อต้องการรายงานสถิติเคอร์นัลอุปกรณ์สำหรับอุปกรณ์ CAPI ทั้งหมดในระบบ ให<sup>้</sup>ปอน คำสั่งต่อไปนี้: caccelstat -k
- 11. เมื่อต้องการรายงานสถิติเคอร์นัลอุปกรณ์สำหรับอุปกรณ์ CAPI /dev/memcopy0 ให้ปอน คำสั่งต่อไปนี้: caccelstat -k -d /dev/memcopy0
- 12. เมื่อต้องการรายงานสถิติรวมสำหรับแต่ละ WPAR ที่แอ็คทีฟในระบบ ให<sup>้</sup>ปอน คำสั่งต่อไปนี้: caccelstat -@ ALL
- 13. เมื่อต้องการรายงานสถิติกระบวนการสำหรับกระบวนการที่เปิดใช<sup>้</sup>งาน CAPI ทั้งหมดใน testWpar WPAR ให<sup>้</sup>ปอนคำ สั่งต่อไปบึ้

```
caccelstat -p -@ testWpar
```
- 14. เมื่อต้องการรายงานสถิติอุปกรณ์สำหรับอุปกรณ์CAPI/dev/memcopy0 ใน testWpar WPAR ให้ปอนคำสั่ง ต่อไปนี้: caccelstat -d -@ testWpar
- 15. เมื่อต้องการรายงานสถิติบริบททั้งหมดสำหรับกระบวนการที่เปิดใช้งาน CAPI ใน testWpar ให้ป<sup>้</sup>อนคำสั่ง ต่อไปนี้: caccelstat -c -@ testWpar

## ี คำสั่ง cache\_mgt

## วัตถุประสงค์

จัดการกับโครงสร้างพื้นฐานที่จัดเตรียมการแคชไว<sup>้</sup>บนอุปกรณ์ solid-state drive (SSD)

### ไวยากรณ์

cache\_mgt object action [-I [level]] [-T [timeout]]

#### คำสั่งการจัดการกับอุปกรณ์แคช

cache mgt device list [-1]

#### คำสั่งการจัดการกับพลแคช

```
cache mgt pool list [-1]
cache_mgt pool create -d devName[, devName, ... ][-p poolName] [-f]
cache_mgt pool remove [-p poolName] [-f]
cache_mgt_pool_extend [-p_poolName] -d_devName[,devName,...] [-f]
```
#### คำสั่งการจัดการกับพาร์ติชันแคช

```
cache mgt partition list [-1]
cache_mgt partition create [-p poolName] -s partitionSize [-P partitionName]
cache_mgt partition remove [-P partitionName] [-f]
cache_mgt partition extend [-P partitionName] -s partitionSize
cache mgt partition assign [-P partitionName] -t targetDevName
cache_mgt partition unassign {-t targetDevName | [-P partitionName]} [-f]
```
#### ้คำสั่งในการจัดการกับการแคชบนอุปกรณ์เป่าหมาย

```
cache_mgt_cache_list
cache mgt cache start {-t targetDevName -P partitionName | -t {targetDevName | all} | -f}
cache mgt cache stop {-t {targetDevName | all} | -p {poolName | all}}
```
#### คำสั่งการมอนิเตอร์ขอมลสถิติ

```
cache_mgt monitor start
cache_mgt monitor stop
cache_mgt monitor get {-h -s | -h | -s}
```
#### คำสั่งในการจัดการกับเอ็นจินแคช

cache\_mgt\_engine\_list\_[-1] cache mgt engine register -n cePath cache\_mgt engine unregister [-n cePath]

### คำอธิบาย

้ คำสั่ง cache\_mgt ที่ใช<sup>้</sup>เพื่อจัดการกับการแคชบนอุปกรณ์ SSD คำสั่งนี้จัดเตรียม ฟังก์ชันต่อไปนี้ไว**้**:

- แสดงรายการอปกรณ์ SSD ที่มีอย่ซึ่งสามารถนำมาใช้เพื่อสร้างหรือขยายพลแคชบนระบบ
- สร้าง ถอน ขยาย และแสดงรายการพูลแคชบนระบบ พูลแคชเป็นกลุ่มของอุปกรณ์ SSD พาร์ติชันแคชถูกสร้างขึ้นจากพูล แคช
- สร้าง ถอน ขยาย กำหนดค่า ถอนการกำหนดค่า และแสดงรายการพาร์ตชันแคชบนระบบ แคชพาร์ติชัน เป็นส่วนของแคช ี พูล พาร์ติชันแคชต้องถูกกำหนดให้กับอุปกรณ์ ที่จำเป็นต้องแคช
- เริ่มต้นทำงานหรือหยุดการแชของอุปกรณ์เป้าหมาย และยังแสดงรายการพาร์ติชันแคชพร้อมกับอุปกรณ์เป้าหมาย ที่ได้ ้กำหนดไว้ รวมถึงสถานะของการแคชด้วย เอ็นจินแคชจำเป็นต้องลงทะเบียนก่อนที่การแคช จะเริ่มต้นขึ้น
- มอนิเตอร์สถิติของแคช

• ลงทะเบียนและถอนการลงทะเบียนเอ็นจินแคชและยังแสดงรายการข้อมูลเอ็นจินแคช ที่ลงทะเบียนแล้ว

#### โหมดการแคช

```
้การแคชสามารถดำเนินการได้ในหนึ่งในโหมดต<sup>่</sup>อไปนี้:
```
#### โหมดฟิสิคัล

อุปกรณ์แคช (หรืออุปกรณ์ SSD) ถูกกำหนดให้กับโลจิคัลพาร์ติชัน (LPAR) โดยตรง คำสั่ง cache\_mgt สามารถใช้ เพื่อจัดการกับพูลแคช พาร์ติชันแคช และ การแคชอุปกรณ์เป่าหมาย

#### โหมดเสมือน

อุปกรณ์แคช (หรืออุปกรณ์ SSD) ถูกกำหนดให<sup>้</sup>กับ Virtual I/O Server พูลแคชและพาร์ติชันแคช ถูกจัดการอยู่บน ้<br>Virtual I/O Server แคชพาร์ติชันบน Virtual I/O Server สามารถ ทำให<sup>้</sup>เป็นแบบเสมือน (อุปกรณ์แคชเสมือน) สำหรับไคลเอ็นต์ LPAR ผ่าน SCSI เสมือน การกำหนดแคชพาร์ติชัน และการแคชต้องได<sup>้</sup>รับการจัดการบน LPAR

#### ข้อมูลเอ็นจินการแคช

โมดูลเอ็นจินการแคชจะแคชอุปกรณ์เป้าหมายไปยังพาร์ติชันแคช แคชเอ็นจิน จะถูกรวมโดยดีฟอลต์ และถูกลงทะเบียนบน ไคลเอ็นต์ LPAR โดยอัตโนมัติ

้เฉพาะพูลแคชเดี๋ยวเท่านั้นที่ได้รับการสนับสนุนในโหมดฟิสิคัลและการแคชสามารถเริ่มต้นทำงานได้บน พาร์ติชันแคชเดี่ยว

#### แฟล็ก

#### คำสั่งการจัดการกับอุปกรณ์แคช

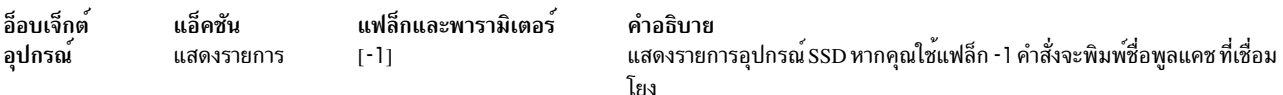

#### คำสั่งการจัดการกับพูลแคช

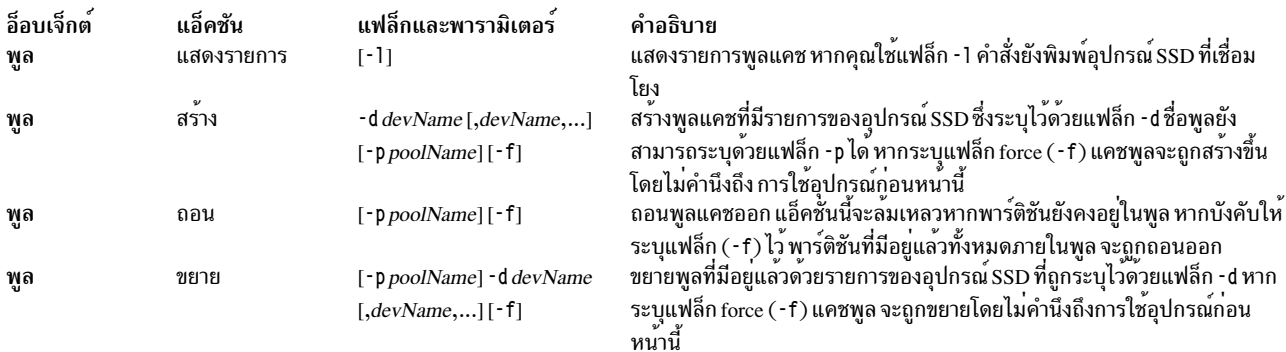

#### คำสั่งการจัดการกับพาร์ติชันแคช

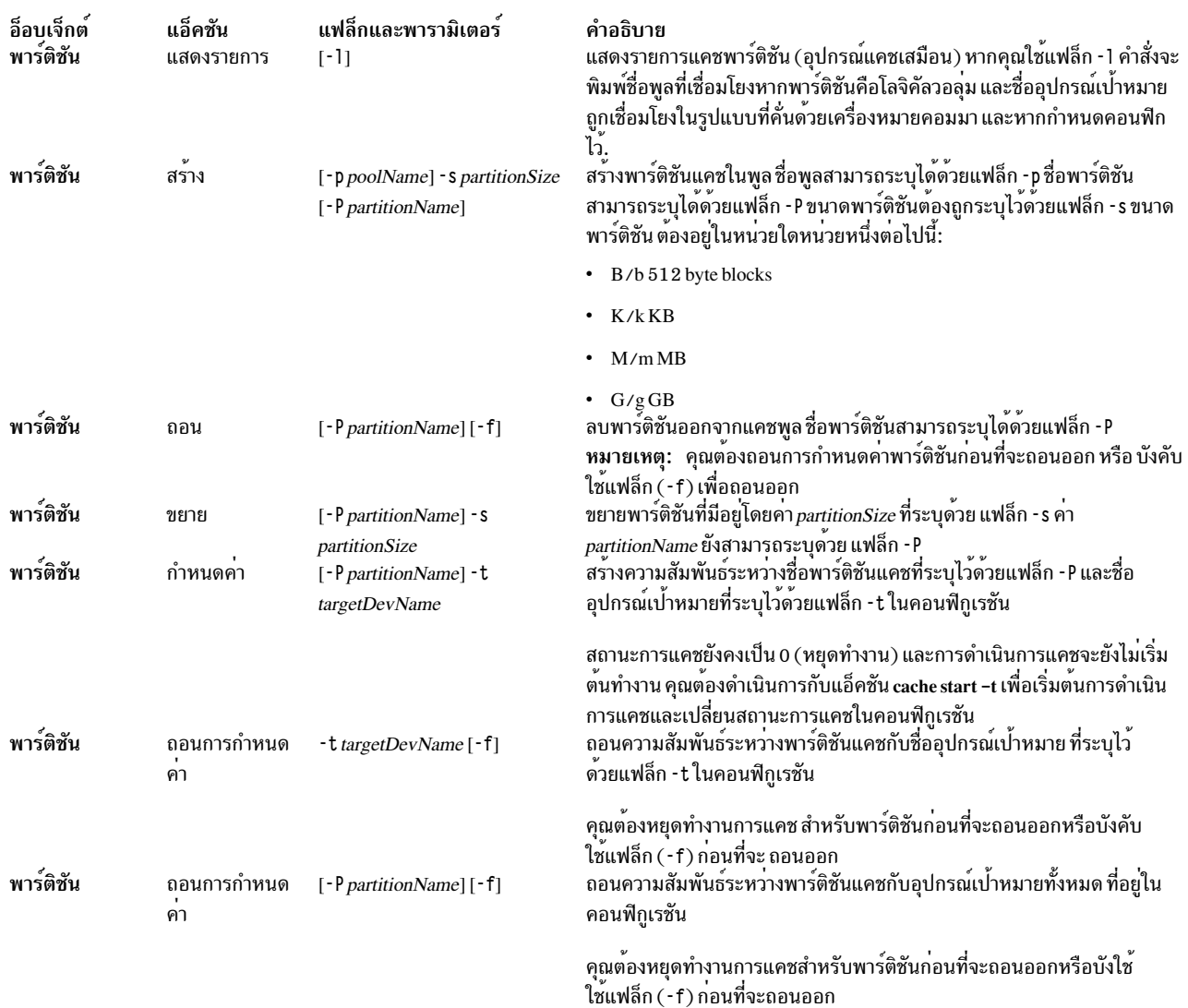

### คำสั่งในการจัดการกับการแคชบนอุปกรณ์เป<sup>้</sup>าหมาย

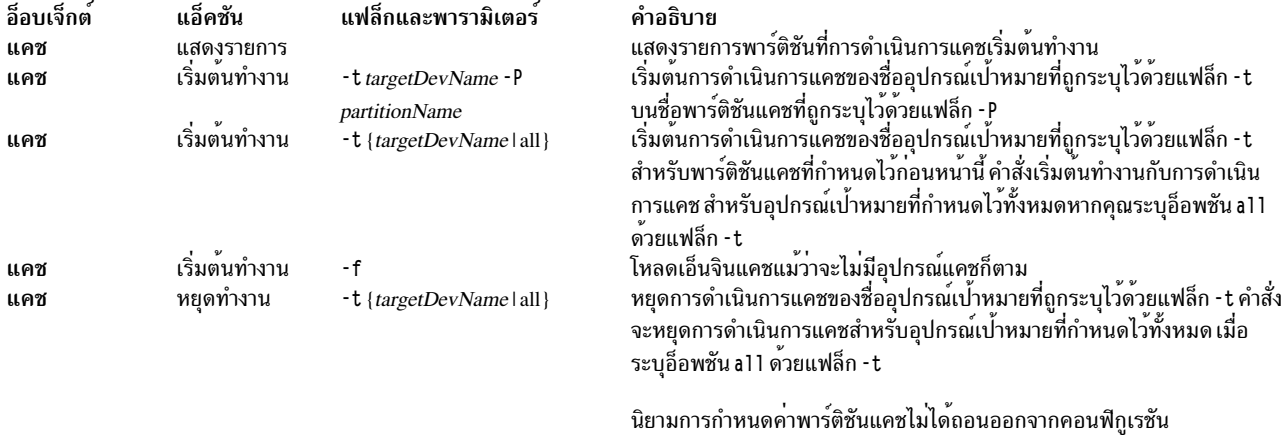

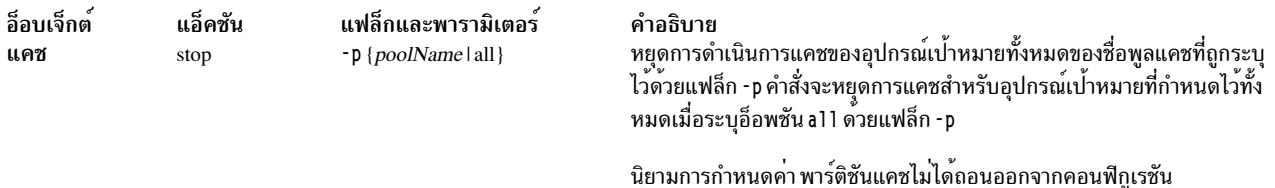

คำสั่งการมอนิเตอร์ข้อมูลสถิติ

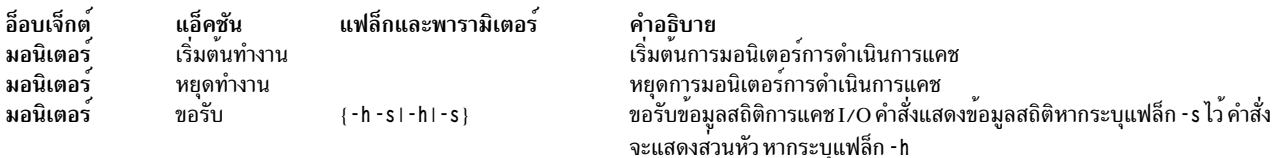

#### คำสั่งในการจัดการกับเล็นจินแคช

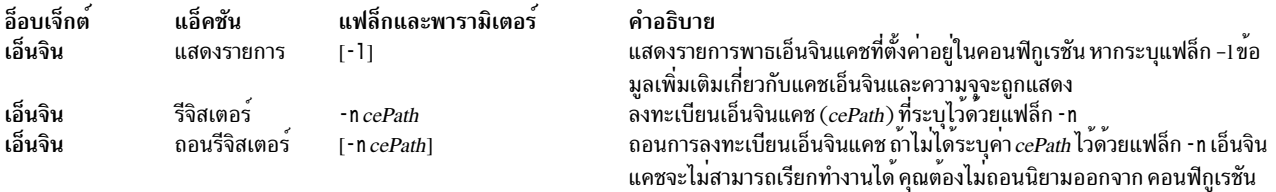

### ตัวอย่าง

```
1. เมื่อต้องการสร้างพูลแคชจากรายการอุปกรณ์แคช ให้ป้อน คำสั่งต่อไปนี้:
```
cache\_mgt pool create -d hdisk1, hdisk2, hdisk3 -p cmpool0

เอาต์พุตจะแสดงคล้ายกับ ตัวอย่างต่อไปนี้:

Pool cmpool0 created with device hdisk1.

2. เมื่อต้องการแสดงพูลแคช ให้ปอน คำสั่งต่อไปนี้:

cache mgt pool list -1

เอาต์พุตจะแสดงคล้ายกับ ตัวอย่างต่อไปนี้:

cmpool0, hdisk1

3. เมื่อต<sup>้</sup>องการสร้างแคชพาร์ติชันในพูลที่มีขนาดพาร์ติชัน 80 MB ให<sup>้</sup>ปอน คำสั่งต่อไปนี้:

```
cache_mgt partition create -p cmpool0 -s 80M -P part1
```
#### เอาต์พุต จะคล้ายกับตัวอย่าง ต่อไปนี้:

Partition part1 created in pool cmpool0.

4. เมื่อต้องการแสดงพาร์ติชันแคช ให้ปอนคำสั่ง ต่อไปนี้:

cache\_mgt\_partition\_list\_-1

```
เอาต์พุตจะแสดงคล้ายกับ ตัวอย่างต่อไปนี้:
```

```
part1.cmpool0
```
5. เมื่อต้องการกำหนดค่าพาร์ติชันแคชให้กับอุปกรณ์เป้าหมายให้ปอนคำสั่ง ต่อไปนี้:

```
cache_mgt partition assign -t hdisk2 -P part1
```
เอาต์พุต จะคล้ายกับตัวอย่าง ต่อไปนี้:

Partition part1 assigned to target hdisk2.

6. เมื่อต้องการเริ่มต้นการแคชของอุปกรณ์เป้าหมายให้ป้อนคำสั่งต่อไปนี้: cache mgt cache start -t hdisk2

#### เอาต์พุตจะแสดงคล้ายกับ ตัวอย่างต่อไปนี้:

Cache for target hdisk2 has been started.

7. เมื่อต้องการแสดงอุปกรณ์เป้าหมายทั้งหมดซึ่งเริ่มต้นทำงานหรือกำหนดการแคชแล้วให้ปอนคำสั่งต่อไปนี้: cache\_mgt\_cache\_list

เอาต์พุตจะแสดงคล้ายกับ ตัวอย่างต่อไปนี้:

hdisk2.part1.active

8. เมื่อต<sup>้</sup>องการขยายพูลแคชที่มีอยู่ให**้ป**้อนคำสั่งต่อไปนี้:

cache\_mgt pool extend -p cmpool0 -d hdisk5 -f

เอาต์พุตจะแสดงคล้ายกับ ตัวอย่างต่อไปนี้:

Pool cmpool0 extended with device hdisk5.

9. เมื่อต้องการขยายแคชพาร์ติชันที่มีอยู่โดยขนาด 120 MB ให<sup>้</sup>ปอน คำสั่งต่อไปนี้:

cache\_mgt partition extend -P part1 -s 120M

เอาต์พุตจะแสดงคล้ายกับ ตัวอย่างต่อไปนี้:

Partition part1 extended by size 120M.

10. เมื่อต้องการหยุดการดำเนินการแคชของอุปกรณ์เป้าหมายและจากนั้นแสดงรายการพาร์ติชันให้ปอนคำสั่งต่อไปนี้: cache\_mgt\_cache\_stop\_-t\_hdisk2

cache\_mgt cache list

#### เอาต์พูต จะคล้ายกับตัวอย่าง ต่อไปนี้:

Cache for target hdisk2 has been stopped.

hdisk2, part1, inactive

11. เมื่อต้องการถอนการกำหนดค่าอุปกรณ์เป้าหมายจากพาร์ติชันแคชให้ปอน คำสั่งต่อไปนี้:

cache\_mgt partition unassign -t hdisk2

#### เอาต์พุตจะแสดงคล้ายกับ ตัวอย่างต่อไปนี้:

Partition part1 unassigned from target hdisk2.

12. เมื่อต้องการถอนพาร์ติชันแคชออกจากพูลแคช ให้ปอนคำสั่ง ต่อไปนี้:

cache\_mgt partition remove -P part1

เอาต์พุตจะแสดงคล้ายกับ ตัวอย่างต่อไปนี้: Partition part1 removed.

13. เมื่อต้องการถอนพูลแคช ให้ป้อนคำสั่ง ต่อไปนี้: cache\_mgt pool remove -p cmpool0

เอาต์พุตจะแสดงคล้ายกับ ตัวอย่างต่อไปนี้:

Pool cmpool0 removed

ข้อมูลที่เกี่ยวข้อง:

คำสั่ง cache\_mgt บน Virtual I/O Server

## ี คำสั่ง cachefslog

### วัตถุประสงค์

้ควบคมการบันทึกการทำงานของระบบไฟล์แคช

### ไวยากรณ์

cachefslog [-fLogFile |-h ] Cachefs\_Mount\_Point

### คำอธิบาย

้คำสั่ง cachefslog แสดงตำแหน่งที่สถิติ CacheFS กำลังถูกบันทึกการทำงาน เป็นทางเลือก คำสั่งจะตั้งค่าตำแหน่งที่สถิติ CacheFS กำลังถูกบันทึกการทำงาน หรือหยุดชะงักการบันทึกการทำงานสำหรับแคชที่ระบุโดย Cachefs\_Mount\_Point อาร์กิว เมนต์ Cachefs\_Mount\_Point คือจุดที่เมาท<sup>์</sup>ของระบบไฟล์แคช ระบบไฟล์ทั้งหมดที่ถูกแคชภายใต<sup>้</sup>แคชเดียวกันขณะ Cachefs\_Mount\_Point ถูกบันทึกการทำงาน

### แฟล็ก

<span id="page-358-1"></span><span id="page-358-0"></span>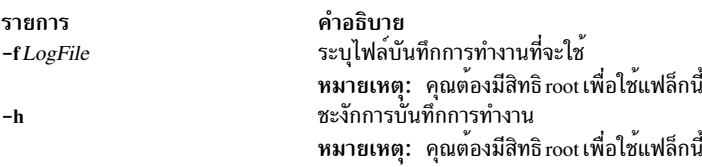

#### สถานะออก

ค่าออกต่อไปนี้ถูกส่งคืน:

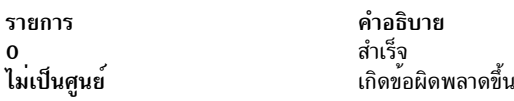

#### ์ตัวอย่าง

1. ในการตรวจสอบว<sup>่</sup>าไดเร็กทอรี /home/sam กำลังถูกบันทึกการทำงานหรือไม<sup>่</sup>ให<sup>้</sup>พิมพ์:

cachefslog /home/sam ระบบแสดงสิ่งต่อไปนี้: not logged: /home/sam

#### 2. ในการเปลี่ยน*logfile* ของ/home/sam เป็น/var/tmp/samlog ให<sup>้</sup>พิมพ์:

cachefslog -f /var/tmp/samlog /home/sam ระบบแสดงสิ่งต่อไปนี้:

/var/tmp/samlog: /home/sam

3. ในการชะงักการบันทึกการทำงานสำหรับ/home/sam directory ให้พิมพ์:

cachefslog -h /home/sam ระบบแสดงสิ่งต่อไปนี้: not logged: /home/sam

### ไฟล์

รายการ /usr/sbin/cachefslog คำอธิบาย มีคำสั่ง cachefslog

### สิ่งอ<sup>้</sup>างอิงที่เกี่ยวข้อง:

"คำสั่ง cachefsstat" "คำสั่ง cachefswssize" ในหน้า 352 "คำสั่ง cfsadmin" ในหน้า 408

# ี<br>คำสั่ง cachefsstat

## วัตถุประสงค์

แสดงข้อมูลเกี่ยวกับระบบไฟล์แคช

### ไวยากรณ์

cachefsstat  $[-z]$  [path...]
### คำอธิบาย

คำสั่ง cachefsstat แสดงข้อมูลสถิติ เกี่ยวกับระบบไฟล์แคชที่เมาท<sup>์</sup>บน*path* ข้อมูล สถิติประกอบด*้*วยแคชที่พบและไม**่พบ, การ** ู ตรวจสอบความสอดคล้องกั้น และการดำเนินการ แก<sup>้</sup>ไข หากไม<sup>่</sup>ระบุ*path* ระบบไฟล์แคชที่เมาท์ ทั้งหมดจะถูกใช้ cachefsstat ยังสามารถใช<sup>้</sup> เพื่อเตรียมข<sup>้</sup>อมูลเริ่มต<sup>้</sup>นสำหรับข<sup>้</sup>อมูลนี้ใหม**่ (โปรดดูที่แฟล็ก -z )** 

ข้อมูลสถิติประกอบด้วยต่อไปนี้:

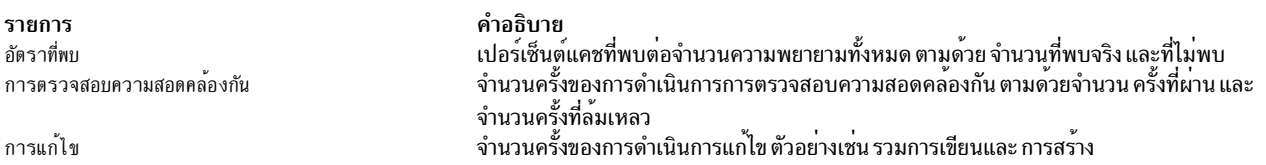

### แฟล็ก

<span id="page-360-0"></span>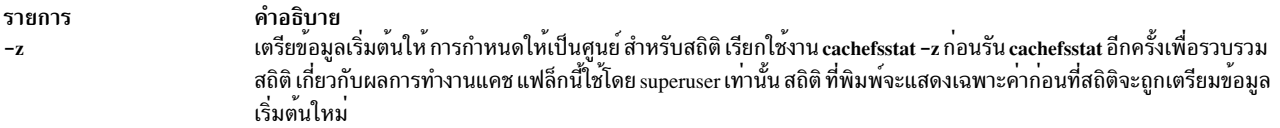

#### สถานะออก

ค่าออกต่อไปนี้ถูกส่งคืน:

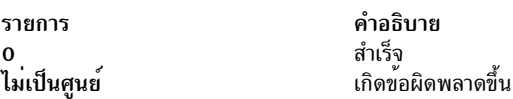

### ์ตัวอย่าง

#### 1. ในการแสดงสถิติระบบไฟล์แคชของไดเร็กทอรี /home/sam ให้พิมพ์:

cachefsstat /home/sam

ระบบแสดงสิ่งต่อไปนี้:

cache hit rate: 73% (1234 hits, 450 misses) consistency checks: 700 (650 pass, 50 fail) modifies: 321

### ไฟล์

รายการ /usr/sbin/cachefsstat คำอธิบาย มีคำสั่ง cachefsstat

สิ่งอ้างอิงที่เกี่ยวข้อง: "คำสั่ง cachefslog" ในหน้า 349 "คำสั่ง cachefswssize" ในหน้า 352 "คำสั่ง cfsadmin" ในหน้า 408

## <span id="page-361-0"></span>ี คำสั่ง cachefswssize

### วัตถุประสงค์

แสดงขนาดพื้นที่ใช<sup>้</sup>งานสำหรับระบบไฟล<sup>์</sup>แคช

### ไวยากรณ์

cachefswssize LogFile

### คำอธิบาย

คำสั่ง cachefswssize แสดงขนาดพื้นที่ใช<sup>้</sup>งาน ที่พิจารณาจาก Lo*gFile* นี้รวมจำนวนของ พื้นที่แคชที่จำเป็นสำหรับแต<sup>่</sup>ละระบบ ไฟล์ที่เมาท์ภายใต<sup>้</sup>แคช รวมถึงยอดรวมทั้งหมด

#### สถานะออก

ค่าออกต่อไปนี้ถูกส่งคืน:

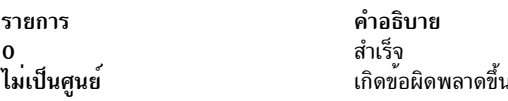

### ตัวอย่าง

1. ในการแสดงขนาดพื้นที่ใช้งานของระบบไฟล์แคชที่กำลังถูกบันทึกการทำงาน ในไฟล์/var/tmp/samlog ให้พิมพ์:

cachefswssize /var/tmp/samlog

ระบบจะแสดงคล้ายต่อไปนี้:  $/$ home/sam end size: 10688k high water size: 10704k  $/$ foo end size: 128k high water size: 128k /usr/dist end size: 1472k high water size: 1472k total for cache initial size: 110960k end size: 12288k high water size: 12304k

### <span id="page-362-0"></span>ไฟล์

รายการ /usr/sbin/cachefswssize

สิ่งอ<sup>้</sup>างอิงที่เกี่ยวข้อง: "คำสั่ง cachefslog" ในหน้า 349 "คำสั่ง cachefsstat" ในหน้า 350 "คำสั่ง cfsadmin" ในหน้า 408

## ้คำสั่ง cal

#### วัตถุประสงค์

แสดงปฏิทิน

### ไวยากรณ์

 $cal$ [[ Month ] Year ]

#### คำอธิบาย

้คำสั่ง cal แสดงปฏิทิน ของปีหรือเดือนที่ระบุ

พารามิเตอร์ *Year* เป็นชื่อ ปีที่คุณต<sup>้</sup>องการให<sup>้</sup>แสดงปฏิทิน เนื่องจากคำสั่ง cal สามารถแสดงปฏิทินปีใดก็ได*้ตั้งแต*่ 1 ถึง 9999 ่ คุณต้องป้อน คาปีแบบเต็มแทนการป้อนเฉพาะสองหลักสุดท้าย พารามิเตอร์*Month* ระบุเดือนที่คุณต้องการให<sup>้</sup>แสดงปฏิทิน ์ ซึ่งสามารถ เป็นตัวเลขตั้งแต<sup>่</sup> 1 (คือเดือนมกราคม) ถึง 12 (คือเดือนธันวาคม) หากคุณ ไม**่ระบุพารามิเตอร์ Year หรือ Month** ู คำสั่ง cal จะแสดงเดือน ปัจจุบัน หากคุณระบุเพียงพารามิเตอร์เดียว คำสั่ง cal จะถือว<sup>่</sup>าพารามิเตอร์เป็นพารามิเตอร์ *Year* และ แสดง ปฏิทินของปีที่ระบุ

หมายเหตุ: คำสั่ง cal ไม่รับค่าจากอินพุตมาตรฐาน

์ คำสั่ง cal ใช้ชื่อเดือนและวัน ที่เหมาะสมตามการตั้งค**่าโลแคล** 

#### สถานะออก

```
คำสั่งนี้จะส่งคืนค่าออกดังต่อไปนี้:
```
ราย การ คำอธิบาย

ดำเนินการเป็นผลสำเร็จ  $\Omega$ 

```
มีข้อผิดพลาดเกิดขึ้น
>0
```
### ตัวอยาง

1. ในการแสดงปฏิทินสำหรับเดือนกุมภาพันธ์ 2537 ที่เวิร์กสเตชันของคุณให้ป<sup>้</sup>อน:

cal 2 1994

คำอธิบาย มีคำสั่ง cachefswssize 2. ในการพิมพ์ปฏิทินปีค.ศ. 1994 ให้ป<sup>้</sup>อน:

cal 1994 | qprt

3. ในการแสดงปฏิทินสำหรับปีค.ศ. 84 ให<sup>้</sup>ปอน:

cal 84

## ไฟล์

รายการ คำอธิบาย มีคำสั่ง cal /usr/bin/cal

สิ่งอ<sup>้</sup>างอิงที่เกี่ยวข้อง: "คำสั่ง calendar" ข้อมูลที่เกี่ยวข้อง: ภาพรวมการสนับสนุนภาษาประจำชาติ <sub>ิ</sub> การเปลี่ยนทิศทางอินพุตและเอาต์พุต ภาพรวมการสนับสนุนภาษาประจำชาติสำหรับโปรแกรมมิง

## ี คำสั่ง calendar

### วัตถุประสงค์

เขียนข้อความบันทึกช่วยเตือนไปยังเอาต์พุตมาตรฐาน

### ไวยากรณ์

calendar  $\begin{bmatrix} -1 \end{bmatrix}$ 

### คำอธิบาย

้คำสั่ง calendar อานไฟล์ calendar และแสดงบรรทัดใดๆ ในไฟล์ที่มี วันที่วันนี้หรือพรุ่งนี้ ไฟล์ calendar เป็นไฟล์ที่ผู้ใช้สร้าง และต้องอยู่ในไดเร็กทอรีเดียวกันกับที่คุณรันคำสั่ง calendar โดยปกติ ไฟล์ calendar อยู่ที่โฮมไดเร็กทอรีของคุณ

หากคุณรันคำสั่ง calendar ในวันศุกร์ คำสั่ง calendar จะแสดงทุกบรรทัด ที่มีวันที่ตรงกับวันศุกร์นั้นรวมถึงวันเสาร์ วันอาทิตย์ และวันจันทร์ ต่อๆ มา คำสั่งจะไม่ทราบถึงวันหยุด

ี คำสั่ง calendar จะทราบ รูปแบบวันที่เช่น *เดือน วัน, คำย<sup>่</sup>อ วันที่* และ *MonthNumeral/ วันที่* ตัวอย**่างของรูปแบบเหล**่านี้ได**้แก**่ December 7, Dec. 7 และ 12/7 คำสั่ง <mark>calendar</mark> ยังรู<sup>้</sup>จักอักขระพิเศษ \* (เครื่องหมายดอกจัน) เมื่อตามด*้*วย / (สแลช) โดยจะ แปลความหมายตัวอย่างเช่น \* / 7 เป็นการระบุวันที่เจ็ดของทุกเดือน คำสั่ง calendar ไม่รู้จักรูปแบบเช่น 7 / \*, 7 December,  $7/12$ ,  $*$   $7$  หรือ DEC.  $7$ 

หากผู้ดูแลระบบได<sup>้</sup>สร้างไฟล์ calendar สำหรับผู้ใช้ทุกคน คุณสามารถเข้าถึงไฟล์นี้ได้โดยการวาง บรรทัดต่อไปนี้ที่ตำแหน่งเริ่ม ต้นของไฟล์ calendar โลคัลของคุณ

#include <FileName>

ี ค่าที่แท้จริงของตัวแปร*FileName* ถูกกำหนดโดยผู้ดูแลระบบ ชื่อของไฟล์นี้ ไม่จำเป็นต้องเป็น calendar เมื่อคุณรันคำสั่ง calendar คำสั่งจะแสดงบันทึกช่วยเตือนที่ถูกเก็บไว<sup>้</sup> ในไฟล์ calendar โลคัลของคุณรวมถึงที่เก็บ ในไฟล์ที่ระบุโดยตัวแปร FileName

หมายเหตุ: เมื่อไฟล์ calendar มีคำสั่ง include คำสั่ง calendar จะรันไฟล์ calendar ผ่านทาง ตัวประมวลผลก่อนของ C ในการใช้คำสั่ง include กับไฟล์ calendar ตัวประมวลผลก่อนของ C ซึ่งมีอยู่ในไฟล์ /usr/ccs/lib/cpp ต้องถูกติดตั้งบน ระบบปฏิบัติการ

ี สำหรับคุณเพื่อให้ได้รับบริการบันทึกช<sup>่</sup>วยเตือน ไฟล์ calendar ของคุณต<sup>้</sup>องมีสิทธิในการอ<sup>่</sup>านแก<sup>่</sup>บุคคลอื่นๆ โปรดดูที่คำสั่ง chmod เพื่อดูข้อมูลเกี่ยวกับการตั้งค่าสิทธิการใช<sup>้</sup>งาน

### แฟล็ก

ราย

```
การ
        คำอธิบาย
```
<span id="page-364-0"></span>เรียกใช้คำสั่ง calendar สำหรับทุกคนที่มี ไฟล์ calendar ในโฮมไดเร็กทอรี คำสั่ง calendar ส่งบันทึกช่วยเตือนโดยใช้คำสั่ง mail แทนการเขียนผล ลัพธ์ไปยังเอาต์พุตมาตรฐาน

#### สถานะออก

คำสั่งนี้จะส่งคืนค่าออกดังต่อไปนี้:

ราย

```
คำอธิบาย
การ
```
- ดำเนินการเป็นผลสำเร็จ  $\mathbf{0}$
- มีข้อผิดพลาดเกิดขึ้น  $>0$

### ตัวอยาง

1. ไฟล์ calendar โดยทั่วไป มีลักษณะคล้ายกับที่แสดงต่อไปนี้:

```
*/25 - Prepare monthly report
Aug. 12 - Fly to Denver
aug 23 - board meeting
Martha out of town - 8/23, 8/24, 8/25
8/24 - Mail car payment
sat aug/25 - beach trip
August 27 - Meet with Simmons
August 28 - Meet with Wilson
```
#### ่ ในการรันคำสั่ง calendar ให<sup>้</sup>ป<sup>ี่คน:</sup>

calendar

หากวันนี้เป็นวันศุกร์ สิงหาคม 24 ดังนั้นคำสั่ง calendar จะแสดงต่อไปนี้:

```
*/25 - Prepare monthly report
Martha out of town - 8/23, 8/24, 8/25
8/24 - Mail car payment
sat aug/25 - beach trip
August 27 - Meet with Simmons
```
2. ไฟล์ calendar ที่ มีคำสั่ง include อาจมีลักษณะคล้ายที่แสดงต่อไปนี้:

```
#include </tmp/out>
1/21 - Annual review
1/21 -Weekly project meeting
1/22 *Meet with Harrison in Dallas*
Doctor's appointment - 1/23
1/23 -Vinh's wedding
```
#### ในการรันคำสั่ง calendar ให<sup>้</sup>ปอน:

calendar

### หากวันนี้เป็นวันพุธ มกราคม 21 ดังนั้นคำสั่ง calendar จะแสดงต่อไปนี้:

Jan.21 Goodbye party for David Jan.22 Stockholder meeting in New York 1/21 - Annual review 1/21 -Weekly project meeting 1/22 \*Meet with Harrison in Dallas\*

#### ผลลัพธ์ของคำสั่ง calendar ระบุไฟล์ /tmp/out ที่มีอบรรทัดต่อไปนี้:

Jan.21 Goodbye party for David Jan.22 Stockholder meeting in New York

### ไฟล์

รายการ คำอธิบาย \$HOME/calendar /usr/lib/calprog /usr/ccs/lib/cpp /etc/passwd

มีคำสั่ง calendar มีโปรแกรมที่ใช<sup>้</sup>พิจารณาหาวันที่ มีตัวประมวลผลก่อนของ C มีแอ็ตทริบิวต์ผู้ใช้ระดับต<sup>้</sup>น

สิ่งอ<sup>้</sup>างอิงที่เกี่ยวข<sup>้</sup>อง: "คำสั่ง cal" ในหน้า 353 "คำสั่ง chmod" ในหน้า 525 ข้อมูลที่เกี่ยวข้อง: คำสั่ง mail โหมดการเข้าถึงไฟล์และไดเร็กทอรี การเปลี่ยนทิศทางอินพุตและเอาต์พุต

## คำสั่ง cancel

## วัตถุประสงค์

ียกเลิกการร<sup>้</sup>องขอไปยังเครื่องพิมพ์รายบรรทัด

## ไวยากรณ์

cancel { JobID ... | PrinterName }

 $\alpha$ r

cancel JobID QueueName

### คำอธิบาย

้คำสั่ง cancel ยกเลิกการร<sup>้</sup>องขอ เครื่องพิมพ์รายบรรทัดที่ทำโดยคำสั่ง Ip

การระบุต่อไปนี้เป็นการยกเลิกงานการพิมพ์โลคัล:

- JobID ยกเลิกการร้องขอเพื่อพิมพ์ แม้ว่าขณะนี้จะ กำลังพิมพ์อยู่
- PrinterName ยกเลิกการพิมพ์ของงานของคุณ บนคิวที่ระบุ (หากคุณมีสิทธิเป็นผู้ใช้ root งานทั้งหมดบน คิวจะถูกลบออก)

ี คุณสามารถใช<sup>้</sup>แฟล็ก -W ด้วยคำสั่งแสดงสถานะ enq, qchk, lpstat และ lpq เพื่อแสดงดิจิตของหมายเลขงานเพิ่มเติม

หากการแสดงคิวของคุณแสดงหมายเลขงานที่มีดิจิต 3 ดิจิตที่ซ้ำกัน ให้ใช<sup>้</sup> qchk -W เพื่อแสดงรายการของหมายเลขงานด<sup>้</sup>วย ้ความแม่นยำเพิ่มขึ้น ดังนั้น คุณสามารถยกเลิก งานเฉพาะ

ตัวอย่างเช่น qchk อาจแสดงหมายเลขงาน 123 เป็นสองเท่า ขณะที่ qchk -Wจะแสดงหมายเลขงาน 1123 และ 2123 หากคุณ<br>ต้องการยกเลิกหมายเลขงาน 2123 การระบุ cance1 123 จะทำให**้ qdaemon ยกเลิกหมายเลขงาน แรกที่มีค**่าตรงกับที่พบใน รายการภายใน ซึ่งจะเป็น 1123 โดยมีข<sup>้</sup>อมูลเพิ่มเติมที่แฟล็ก -**w** จัดเตรียมไว<sup>้</sup> ซึ่งคุณสามารถยกเลิกหมายเลขงานที่ระบุเฉพาะ

และสำหรับงานพิมพ์บนรีโมต ทั้ง*JobID* และ QueueName รีโมตต้องถูกระบุเพื่อยกเลิกงาน บนรีโมตคิวอย**่**างชัดแจ<sup>้</sup>ง

Notes:

- 1. คุณต้องมีสิทธิผู้ใช้ root หรือเป็นสมาชิก ของกลุ่ม print จึงจะสามารถยกเลิกการร้องขอเพื่อพิมพ์ ที่ไม่ได้ส่งโดย ID ปัจจุบันของคุณ
- 2. *JobID* ต้องเป็น ตัวเลข
- 3. หากคุณป<sup>้</sup>อน cance1 -? ระบบจะแสดงข้อความแสดงความผิดพลาดต่อไปนี้: eng: (FATAL ERROR): 0781-048: Bad queue or device name: -?

#### สถานะออก

คำสั่งนี้จะส่งคืนค่าออกดังต่อไปนี้:

ราย คำอธิบาย การ ดำเนินการเป็นผลสำเร็จ  $\Omega$ มีข้อผิดพลาดเกิดขึ้น  $\geq 0$ 

#### ความปลอดภัย

์ ข้อควรทราบสำหรับผู้ใช<sup>้</sup> RBAC และผู้ใช้ Trusted AIX : คำสั่งนี้สามารถดำเนินการที่มีสิทธิใช<sup>้</sup>งาน เฉพาะผู้ใช้ที่ได้รับสิทธิใช้ ึงานเท่านั้น สามารถรันการดำเนินงานพิเศษได<sup>้</sup> สำหรับรายการ ของสิทธิพิเศษและการอนุญาตที่เชื่อมโยงกับคำสั่งนี้โปรดดูที่ ้คำสั่ง Issecattr หรือคำสั่งย<sup>่</sup>อย getcmdattr

### ไฟล์

รายการ /var/spool/qdaemon/\* /var/spool/lpd/qdir/\* /usr/bin/cancel

คำอธิบาย มีสำเนาชั่วคราวของไฟล์ที่จัดเข้าคิว มีไฟล์รายละเอียดงานสำหรับงานพิมพ์ มีบรรทัดรับคำสั่ง

### วัตถุประสงค์

#### ยกเลิกการร้องขอการพิมพ์

### ไวยากรณ์

cancel [request-IDs] [printers]

cancel -u login-IDs [printers]

### คำอธิบาย

คำสั่ง cancel อนุญาตให้ผู้ใช้ยกเลิกการร้องขอการพิมพ์ ที่ส่งไปก่อนหน้านี้โดยคำสั่ง lp รูปแบบแรก ของ cancel อนุญาตการยก เลิกการร้องขอโดยยึดตาม*request-ID* รูปแบบที่สองของ cancel อนุญาตการยกเลิกการร้องขอโดยยึดตาม*login-ID* ของเจ้า ของ

#### การยกเลิกการร้องขอการพิมพ์

ู คำสั่ง cancel จะยกเลิกการร้องขอสำหรับงานพิมพ์ ที่ทำกับคำสั่ง lp รูปแบบแรกอนุญาตให้ผู้ใช้ ระบุ*request-IDs* อย่างน<sup>้</sup>อย หนึ่งคาของงานพิมพ์ ที่จะถูกยกเลิก อีกทางหนึ่ง ผู้ใช้สามารถระบุ*printers* อย่างน<sup>้</sup>อยหนึ่งคาโดยมีเฉพาะงานที่กำลังพิมพ์ใน ขณะนี้เท่านั้นที่จะถูกยกเลิกหาก งานนั้นเป็นงานของผู้ใช้

รูปแบบที่สองของ cancel ยกเลิกงานทั้งหมดสำหรับผู้ใช<sup>้</sup> ที่ระบุใน *login-IDs* สำหรับรูปแบบนี้อ็อพชัน *printers* สามารถใช<sup>้</sup>เพื่อ จำกัดเครื่องพิมพ์สำหรับงานพิมพ์ของผู้ใช้รายใด ที่จะสามารถยกเลิกได<sup>้</sup>โปรดทราบว**่ารูปแบบนี้ เมื่อใช้อ็อพชัน** printers งาน ทั้งหมดที่อยู่ในคิวโดยผู้ใช้สำหรับเครื่องพิมพ์เหล่านั้น จะถูกยกเลิก คลาสเครื่องพิมพ์ไม่ใช่อาร์กิวเมนต์ที่ใช้ได้

ผู้ใช้ที่ไม่มีสิทธิพิเศษสามารถยกเลิกได<sup>้</sup>เฉพาะการร้องขอที่สัมพันธ์ กับ ID ล็อกอินของตัวผู้ใช*้*เองเท<sup>่</sup>านั้น ในการยกเลิกการร้อง ขอให้ผู้ใช้เรียกใช้คำสั่ง:

cancel -u login-ID [printer]

 $358$  AIX เวอร์ชัน 7.2: ข้อมูลอ้างอิงคำสั่ง วอลุ่ม 1, a - c

ี คำสั่งนี้จะยกเลิกการร<sup>้</sup>องขอการพิมพ์ทั้งหมดที่สัมพันธ์กับ*login-ID* ของผู้ใช้ที่ทำการร้องขอ บนเครื่องพิมพ์ทั้งหมด (โดยค่า ดีฟอลต์) หรือบนเครื่องพิมพ์ที่ระบุ

้ผู้ใช้ที่มีหน้าที่ดูแลจัดการที่มีสิทธิที่เหมาะสม สามารถยกเลิกงานที่ส่งโดย ผู้ใช้รายใดก็ได โดยการเรียกใช<sup>้</sup>ประเภทของคำสั่งต่อ ไปนี้:

```
cancel -u "login-ID-list"
```
.<br>ยกเลิกการร้องขอทั้งหมด (บนเครื่องพิมพ์ที่เกี่ยวข้องทั้งหมด) โดยผู้ใช้ที่ระบุ รวมถึงงานต<sup>่</sup>างๆ ที่กำลังพิมพ์ในขณะนี้ ต้องใส่เครื่องหมายคำพูดคู่ รอบ*login-ID-list* หากรายการมี ช่องว<sup>่</sup>าง อาร์กิวเมนต์*login-ID-list* ประกอบด้วยส่วน ใดๆ หรือส่วนทั้งหมด ต่อไปนี้:

```
login-ID
```

```
ผู้ใช<sup>้</sup>บนระบบโลคัล
```

```
system-name!login-ID
         ผู้ใช<sup>้</sup>บนระบบ system-name
```
system-name!all

ผู้ใช*้*ทั้งหมดบนระบบ system-name

 $all!login-ID$ 

ผู้ใช<sup>้</sup>บนระบบทั้งหมด

#### ทั้งหมด

ผู้ใช้ทั้งหมดบนระบบโลคัล all!all ผู้ใช้ทั้งหมดบนระบบทั้งหมด

งานรีโมตสามารถถกยกเลิกได้ต่อเมื่อเริ่มสร้างขึ้นบนระบบไคลเอ็นต์ นั่นคือ ระบบเซิร์ฟเวอร์สามารถยกเลิกงานที่มาจากไคล ้เอ็นต์ และระบบ ไคลเอ็นต์สามารถยกเลิกงานที่ไคลเอ็นต์ส่งไปยังไคลเอ็นต์

```
cancel -u "login-ID-list" printer-1 printer-2 printer-n
```
ยกเลิกการร้องขอทั้งหมดที่สร้างโดยผู้ใช้ที่ระบุสำหรับเครื่องพิมพ์ที่ระบุ รวมถึงงานกำลังถูกพิมพ์อยู่ขณะนี้ (สำหรับ รายการทั้งหมดของเครื่องพิมพ์ ที่มีอยู่บนระบบของคุณ ให้เรียกใช้คำสั่ง Ipstat -p )

ในกรณีใดต่อไปนี้ การยกเลิกการร้องของานที่กำลังพิมพ์ ขณะนี้จะปล่อยให้เครื่องพิมพ์ไปพิมพ์การร้องขอถัดไป

#### ความปลอดภัย

#### **RBAC** Environment

้คำสั่งนี้นำใช้และสามารถทำการดำเนินการสิทธิพิเศษ เฉพาะผู้ใช้ พิเศษเท่านั้นที่สามารถรันการดำเนินการสิทธิพิเศษเหล่านั้น หากต<sup>้</sup>องการตรวจทานรายการของสิทธิใช<sup>้</sup>งานและการให<sup>้</sup>สิทธิ<sup>์</sup>ที่เชื่อมโยงกับคำสั่งนี้โปรดอ<sup>้</sup>างถึงฐานข้อมูล /etc/security/ privemds ข้อมูลที่เกี่ยวข้อง: รทีนย่อย getcmdattr คำสั่ง Issecattr การควบคุมการเขาถึงตามบทบาท

การยกเลิกงานพิมพ์ (คำสั่ง qcan) เครื่องพิมพ์งานพิมพ์ และคิว

## ี คำสั่ง canonls

### วัตถุประสงค์

ประมวลผลเอาต์พุตคำสั่ง troff สำหรับ Canon LASER SHOT ในโหมด LIPS III

### ไวยากรณ์

```
canonls [-egFile] [-emFile] [-FDirectory] [-quietly] [-ugFile] [-umFile] [File...]
```
### คำอธิบาย

คำสั่ง canonls ประมวลผลเอาต์พุตคำสั่ง troff สำหรับ Canon LASER SHOT ในโหมด LIPS III คำสั่งนี้จัดให้มีเป็นการเฉพาะ ้สำหรับ การสนับสนุนภาษาญี่ปุ่นเท่านั้น

้คำสั่ง canonls ประมวลผล ไฟล์หนึ่งหรือหลายไฟล์ที่ระบุโดยพารามิเตอร*์ File* หากไม**่ระบุไฟล์ คำสั่ง canonls จะอ**่านจาก อิน พุตมาตรฐาน

้ คำสั่ง canonls ใช้ไฟล์ ฟอนต์ในไดเร็กทอรี /usr/lib/font/devcanonls ที่ มีชื่อคำสั่งที่ลงท้ายด้วย .out คำสั่ง canonls จะไม่สร้าง เอาต์พุตที่ถูกต้องยกเว<sup>้</sup>นว่าระบุไฟล์ เหล**่านี้** 

### แฟล็ก

<span id="page-369-3"></span><span id="page-369-2"></span><span id="page-369-1"></span><span id="page-369-0"></span>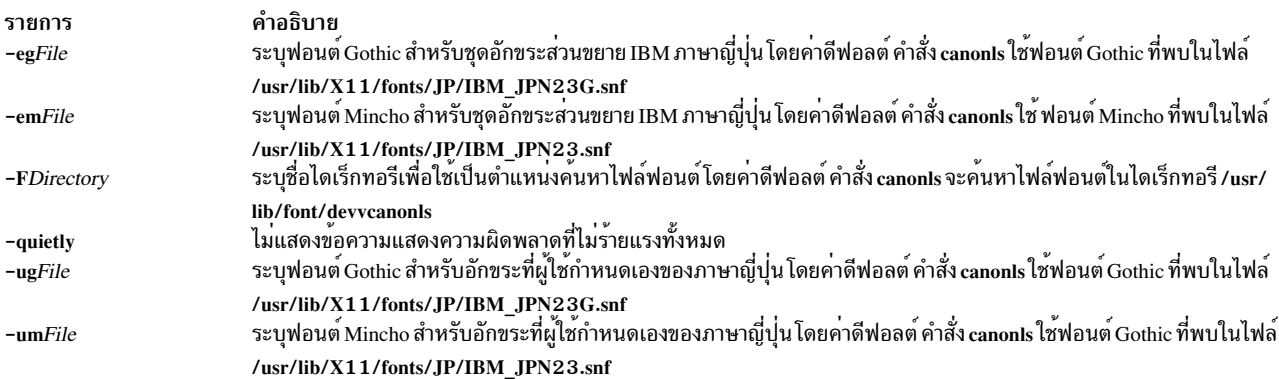

### <span id="page-369-5"></span><span id="page-369-4"></span>ตัวอย่าง

ในการประมวลผลไฟล์ reports สำหรับเครื่องพิมพ์ Canon LASER SHOT ให<sup>้</sup>ปอน:

troff reports | canonls | qprt -dp

้อันดับแรกคำสั่ง canonls ประมวลผล เอาต์พุตของคำสั่ง troff จากนั้นส่งไฟล์ ไปยังคิวงานพิมพ์

#### **File**

รายการ /usr/lib/font/devcanonls/\*.out

ข้อมูลที่เกี่ยวข้อง: คำสั่ง troff คำสั่ง troff

## ีดำสั่ง captoinfo

### วัตถุประสงค์

แปลงไฟล์ termcap เป็น terminfo descriptor file

### ไวยากรณ์

captoinfo  $[-wNumber] [-v] [-V] [-1] [FileName...]$ 

#### คำอธิบาย

คำสั่ง captoinfo จะแปลง ไฟล์ต<sup>ั</sup>นฉบับ termcap เป็นไฟล์ต<sup>ั</sup>นฉบับ terminfo และแสดงบนหน<sup>้</sup>าจอ รูปแบบไฟล์ termcap เป็นรูป แบบเก่า ไฟล์ termcap และ terminfo ส่วนใหญ่ต่างกันตรงชื่อของความสามารถและ ไวยากรณ์รายการ ดังนั้น คำสั่ง captoinfo ู ทำ การแปลงด้านไวยากรณ์ และการแทนที่คำศัพท์เท่านั้น คำสั่ง ยังตัดความสามารถ termcap ที่ไม่ใช้เช่น nc, และชื่อ termcap 2 อักขระ เช่น D3 ออก

โดยค่าดีฟอลต์ คำสั่ง captoinfo แปลงรายละเอียด termcap ให้เหมาะกับเทอร์มินัลที่ระบุ โดยตัวแปรสภาวะแวดล้อม TERM คำสั่งอาน รายละเอียดของเทอร์มินัลจากไฟล์ /etc/termcap และส่งเอาต์พุตรายละเอียด terminfo-style หากคุณระบุ พารา มิเตอร์*Filename* คำสั่งจะแปลงรายละเอียด ทั้งหมดในไฟล์เป็นรูปแบบ terminfo

ิ คุณสามารถเปลี่ยนทิศทางเอาต์พุตของคำสั่ง captoinfo เป็นไฟล์

### แฟล็ก

<span id="page-370-3"></span><span id="page-370-2"></span><span id="page-370-1"></span><span id="page-370-0"></span>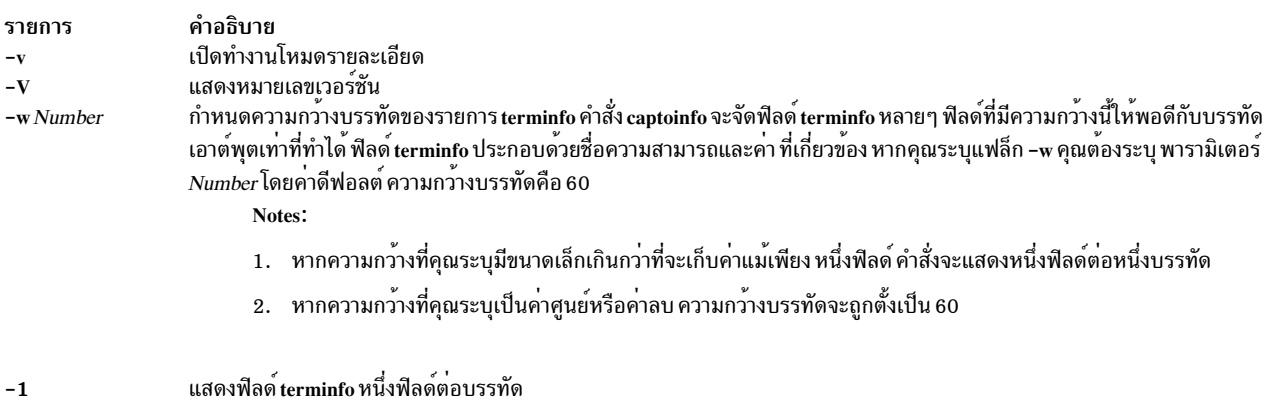

คำอธิบาย มีไฟล์ฟอนต์

### ตัวอย่าง

- 1. ในการแปลงไฟล์ termcap คือ Wyse50.tc เป็นไฟล์ terminfo และดู ผลลัพธ์บนหน้าจอ ให้ปอน: captoinfo Wyse50.tc
- 2. ในการแปลงไฟล์ termcap คือ Wyse50.tc เป็นไฟล์ terminfo และบันทึก ผลลัพธ์ ให้ป<sup>้</sup>อน:

captoinfo Wyse50.tc > Wyse50.ti

3. ในการแสดงฟิลด์ terminfo หนึ่งฟิลด์ต่อหนึ่งบรรทัด และดูข้อมูลเพิ่มเติม ให้ป<sup>้</sup>อน:

captoinfo -1 -v Wyse50.tc

4. ในการสร้างรายละเอียด terminfo ของเทอร์มินัล ibm3101 ที่กำหนดโดยตัวแปรสภาวะแวดล้อม TERM ให้ป<sup>้</sup>อน:

captoinfo -w 40

คำสั่ง captoinfo จะแปลงรายละเอียด ibm3101 ในไฟล์ /etc/termcap ไปเป็นรายละเอียด terminfo และสร้างรายละเอียด ที่มีความกว<sup>้</sup>าง 40 อักขระ เอาต์พุตของคำสั่ง มีลักษณะคล**้ายที่แสดงต**่อไปนี้:

```
ibm|ibm3101|3101|i3101|IBM 3101-10,
         am, xon,
         cols#80, lines#24,
         bel=(G, clear=\E, cr=\r, cub1=\b,cud1=\n\cdot cuf1=\E.cup=\E{Y\is'\s'%+%c%p2%'\s'%+%c.
         c u u 1 = \E A, ed=\E J, el=\E I.
         home=\EH, ht=\t, ind=\n,kcub1=\ED, kcud1=\EB, kcuf1=\EC,
         kcuu1=\E A.
```
#### ข้อมูลที่เกี่ยวข้อง:

คำสั่ง terminfo

ภาพรวม Curses สำหรับโปรแกรมมิง

## ี คำสั่ง capture

### วัตถุประสงค์

้อนุญาตให้ดัมพ์หน้าจอเทอร์มินัลไปยังไฟล์

### ไวยากรณ์

capture  $\lceil -a \rceil$  [*File* ]

### คำอธิบาย

คำสั่ง capture อนุญาตให้ ผู้ใช้ดัมพ์ทุกสิ่งที่พิมพ์บนเทอร์มินัลของผู้ใช้ไปยังไฟล์ หน้าจอ ถูกพิมพ์ไปยังไฟล์ที่ระบุโดยพารา ่ มิเตอร์*File* หรือไปยังไฟล์ screen.out หากไม่ได้ระบุไฟล์ หาก ระบุแฟล็ก -a คำสั่ง capture จะผนวกเนื้อหาของหน<sup>้</sup>าจอไปที่ ท้ายไฟล์

่ เพื่อดัมพ์หน้าจอไปยังไฟล์ คำสั่ง capture สร้างเชลล์ที่อีมูเลตเทอร์มินัล VT100 และคงค่า เร็กคอร์ดของสิ่งที่กำลังถูกแสดง ึบนหน้าจอ ตัวแปรสภาวะแวดล้อม SHELL กำหนดเชลล์ที่สร้างขึ้น หากตัวแปรสภาวะแวดล้อม SHELL ไม่ถูกตั้งค่า เชลล์

/usr/bin/bsh จะเป็นค่าดีฟอลต์ ตัวแปรสภาวะแวดล้อม TERM ถูกตั้งค่าเป็น TERM=vt100 ขณะกำลังรันคำสั่ง capture หาก โปรแกรมขอให<sup>้</sup>ปอนชนิดเทอร์มินัล ที่ใช<sup>้</sup>งาน ผู้ใช้ต้องป<sup>้</sup>อน vt100

ลำดับปุ่ม Ctrl-P คือการเคาะคีย์บอร์ดดีฟอลต์เพื่อให้ การดัมพ์หน้าจอถูกดำเนินการ ค่านี้สามารถเปลี่ยนได้โดยการตั้งคา ี่ ตัวแปรสภาวะแวดล้อม SCREENDUMP เป็นค่าเลขฐานแปด 3 หลัก ของคีย์ดัมพ์หน้าจอที่ต้องการ ตัวอย่างเช่น การตั้งค่า: SCREENDUMP=014

จะเปลี่ยนการเคาะคีย์บอร์ดการดัมพ์หน้าจอเป็น Ctrl-L ลอง ตั้งค่าตัวแปรสภาวะแวดล<sup>้</sup>อม SCREENDUMP โดยการป<sup>้</sup>อน ^L หรือ / \014 / จะเกิดข้อความแสดงความผิดพลาด

ในการหยุดกระบวนการจับภาพหน้าจอ ให้ใช้ลำดับคีย์ Ctrl-D หรือพิมพ์ exit ระบบแสดง ข้อความ You are N0 LONGER emulating a vt100 terminal

### แฟล็ก

<span id="page-372-0"></span>ราย การ คำอธิบาย 

### ไฟล์

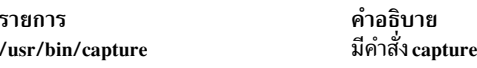

สิ่งอ<sup>้</sup>างอิงที่เกี่ยวข<sup>้</sup>อง: "คำสั่ง csh" ในหน้า 752 ข้อมูลที่เกี่ยวข้อง: คำสั่ง ksh คำสั่ง script ิภาพรวมการเปลี่ยนทิศทางอินพุตและเอาต*์*พุต

## คำสั่ง cat

### วัตถุประสงค์

ต่อไฟล์ หรือแสดงไฟล์

### ไวยากรณ์

cat  $[-q] [ -r ] [-s ] [-S ] [-u ] [-Z ] [-n [-h ] ] -v [-e ] [-t ] ] [--File ... ]$ 

### คำอธิบาย

ี คำสั่ง cat อาจพารามิเตอร์*File* แต่ละคาตามลำดับ และเขียนไปยังเอาต์พุตมาตรฐาน หากคุณไม**่ระบุชื่อไฟล์ คำสั่ง cat จะอ**่าน จากอินพุตมาตรฐาน คุณยังสามารถระบุชื่อไฟล์ของ - (เส<sup>้</sup>นประ) สำหรับอินพุตมาตรฐาน

ข้อควรสนใจ: อย่าเปลี่ยนทิศทางเอาต์พุตไปเป็นหนึ่งในอินพุตไฟล์โดยใช้สัญลักษณ์ การเปลี่ยนทิศทาง > (สัญลักษณ์มาก<br>กว่า) หากคุณทำเช่นนี้ คุณจะสูญเสีย ข้อมูลต้นฉบับในอินพุตไฟล์ เนื่องจากเซลล์จะตัดปลายไฟล์ก่อน ที่คำสั่ง cat จะสาม ้อ่านได้

หมายเหตุ: ขนาดบัฟเฟอร์ I/O สำหรับการเรียกใช<sup>้</sup>การอ<sup>่</sup>านและการเขียนระบบที่สร้างขึ้นโดย คำสั่งนี้ สามารถกำหนดคอน ฟิกได้โดยใช้ตัวแปรสภาวะแวดล<sup>้</sup>อม AIX STDBUFSZ

### แฟล็ก

<span id="page-373-10"></span><span id="page-373-9"></span><span id="page-373-7"></span><span id="page-373-6"></span><span id="page-373-4"></span><span id="page-373-3"></span><span id="page-373-2"></span><span id="page-373-1"></span><span id="page-373-0"></span>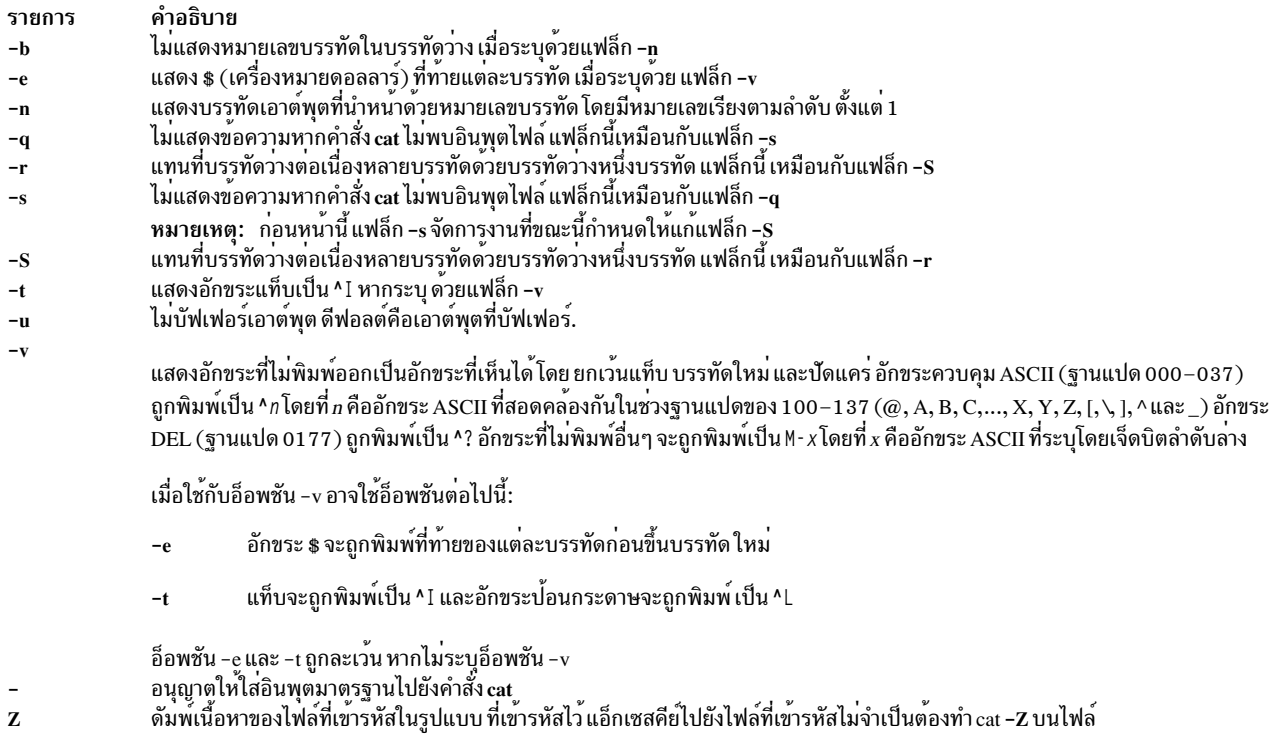

#### <span id="page-373-11"></span><span id="page-373-8"></span><span id="page-373-5"></span>สถานะออก

คำสั่งนี้จะส่งคืนค่าออกดังต่อไปนี้:

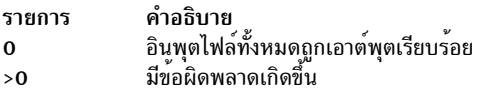

### ์ตัวอย่าง

ข้อควรสนใจ: อย่าเปลี่ยนทิศทางเอาต์พุตไปเป็นหนึ่งในอินพุตไฟล์โดยใช้สัญลักษณ์ การเปลี่ยนทิศทาง > (caret)

1. ในการแสดงไฟล์ที่เวิร์กสเตชันให้ป<sup>ั</sup>กน:

cat notes

คำสั่งนี้แสดงข้อมูลในไฟล์ notes หากไฟล์มีจำนวนมากกว่า จำนวนบรรทัดแสดง ที่มี บางส่วนของไฟล์จะเลยหน<sup>้</sup>าจอ ใน การแสดงไฟล์ ครั้งละหนึ่งหน<sup>้</sup>า ให้ใช<sup>้</sup>คำสั่ง pg

- 2. ในการต่อหลายๆไฟล์เข้าด้วยกันให้ป้อน:
- $364$  AIX เวอร์ชัน 7.2: ข้อมูลอ้างอิงคำสั่ง วอลุ่ม 1, a c

cat section1.1 section1.2 section1.3 >section1

คำสั่งนี้สร้างไฟล์ชื่อ section1 ที่ เป็นสำเนาของ section1 . 1 ตามด้วย section1 . 2 และ section1 . 3

3. ในการไม<sup>่</sup>แสดงข<sup>้</sup>อความแสดงความผิดพลาดเกี่ยวกับไฟล์ที่ไม<sup>่</sup>มีอยู<sup>่</sup>ให<sup>้</sup>ป<sup>้</sup>อน:

```
cat -q section2.1 section2.2 section2.3 >section2
```
หาก section2.1 ไม่มีอยู่ คำสั่งนี้จะต่อ section2.2 และ section2.3 เข้าด้วยกัน ผลลัพธ์ที่ได้เหมือนกับที่คุณไม่ ใช<sup>้</sup>แฟล็ก -q ยกเว<sup>้</sup>นตรงที่คำสั่ง cat แสดงข้อความแสดงความผิดพลาด:

cat: cannot open section2.1

คุณอาจไม่ต้องการ ให<sup>้</sup>แสดงข้อความนี้กับคำสั่ง -q เมื่อคุณใช<sup>้</sup> คำสั่ง cat ในเชลล์โพรซีเดอร<sup>์</sup>

4. ในการผนวกไฟล์หนึ่งไปที่ท้ายของอีกไฟล์หนึ่งให้ป<sup>้</sup>อน:

 $cat section1.4 \gg section1$ 

>> (สอง carets) ผนวก ต่อท้ายสำเนาของ section1.4 เข้าที่ท้ายของ section1 หากคุณต้องการแทนที่ไฟล์ ให้ใช้ > (caret)

.5. ในการเพิ่มข<sup>้</sup>อความที่ท้ายไฟล<sup>์</sup>ให**้**ป<sup>ี้</sup>อน:

```
cat >>notes
Get milk on the way home
Ctrl-D
```
คำสั่งนี้เพิ่ม Get milk on the way home ที่ท้ายของไฟล์ชื่อ notes คำสั่ง cat ไม่พร้อม แต่จะรอให้คุณ ปอนข้อความ กด ลำดับปุ่ม Ctrlเพื่อระบุว่าคุณทำเสร็จแล<sup>้</sup>ว

ี<br>6. ในการต่อหลายๆไฟล์เข้าด้วยกันกับข้อความที่ป้อนจากคีย์บอร์ดให้ป<sup>้</sup>อน:

```
cat section3.1 - section3.3 >section3
```
คำสั่งนี้ ต่อไฟล์ section3.1 กับ ข้อความจากคีย์บอร์ด (ระบุโดยเครื่องหมายลบ) และไฟล์ section3.3 จากนั้นส่งเอาต์ พุตไปไว้ในไฟล์ชื่อ section3

### ไฟล์

```
รายการ
                             คำอธิบาย
                             มีคำสั่ง cat
/usr/bin/cat
```
ข้อมูลที่เกี่ยวข้อง:

คำสั่ง ksh

การเปลี่ยนทิศทางอินพุตและเอาต์พุตใน Korn เชลล์หรือ POSIX เชลล์

คำสั่ง Shells

พารามิเตอร์ที่สามารถปรับแต่งได้เบ็ดเตล็ด

## คำสั่ง catman

## วัตถุประสงค์

สร<sup>้</sup>างไฟล<sup>์</sup> cat สำหรับคู่มือ

### ไวยากรณ์

catman  $[-n|-p|-w]$   $[-MPath]$  [Section...]

### คำอธิบาย

คำสั่ง catman สร้าง เวอร์ชันที่กำหนดไว<sup>้</sup>ล่วงหน้าของคู่มือออนไลน์จากอินพุตไฟล์คำสั่ง nroff คำสั่ง catman จะตรวจสอบหน้า<br>ของคู่มือแต่ละหน้าและสร้างหน้าเหล่านั้นที่มีเวอร์ชันที่จัดรูปแบบหน้าไว้ล่วงหน้าที่หายไป หรือล้าสมัย หา

### แฟล็ก

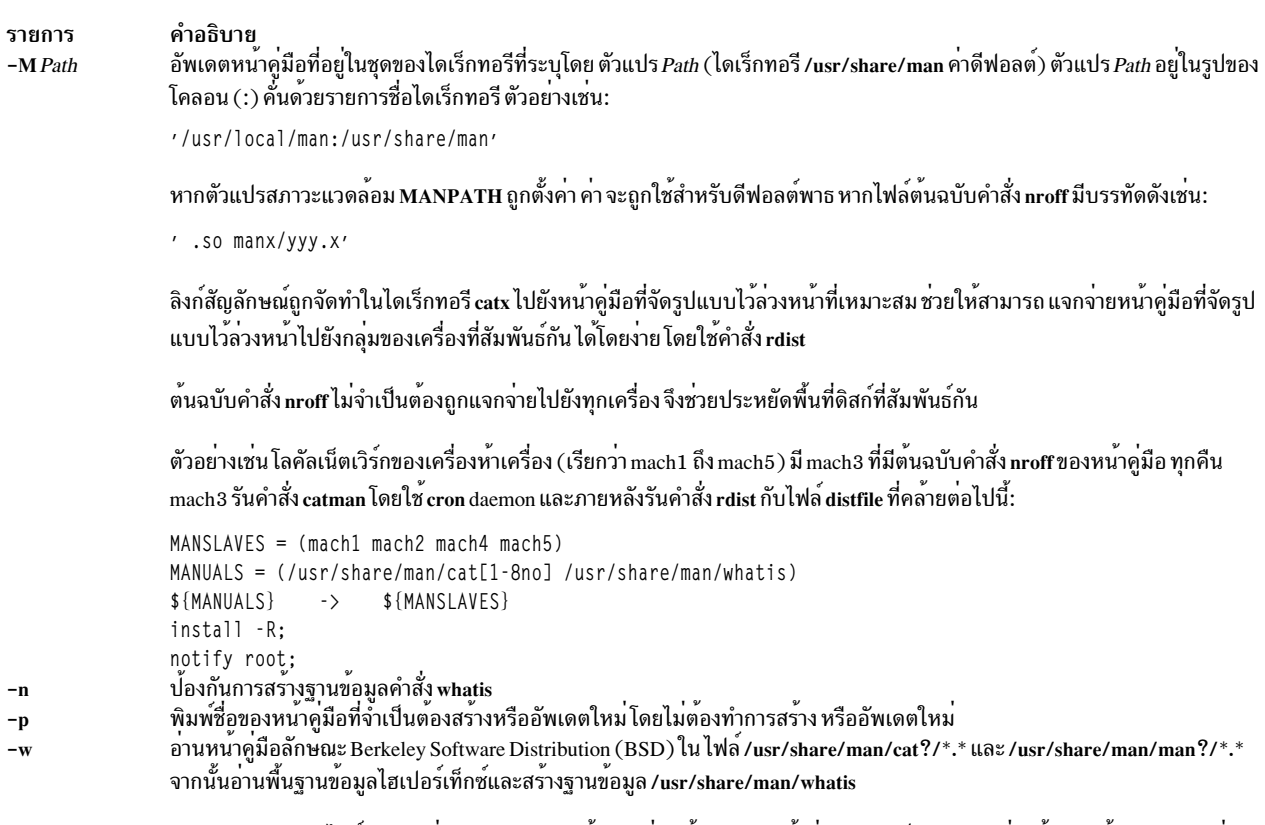

<span id="page-375-3"></span><span id="page-375-2"></span><span id="page-375-1"></span><span id="page-375-0"></span>่ คำแนะนำ: หากชุดไฟล์เอกสารคู่มือ EN\_US ฉบับพื้นฐานที่ติดตั้งบนระบบ ตั้งค่า ilocale เป็น en\_US เพื่อสร้างฐานขอมูล whatis ที่ สมบูรณ์

### ตัวอย่าง

ในการอัพเดตคู่มือ 1, 2, และ 3 เฉพาะเท่านั้น

catman 123

 $366$  AIX เวอร์ชัน 7.2: ข้อมูลอ้างอิงคำสั่ง วอลุ่ม 1, a - c

## ไฟล์

รายการ /usr/lbin/getNAME /usr/share/man /usr/share/man/man?/\*.\* /usr/share/man/cat?/\*.\* /usr/share/man/whatis /usr/lbin/mkwhatis

### สิ่งอ<sup>้</sup>างอิงที่เกี่ยวข้อง:

"cron Daemon" ในหน้า 742 ข้อมูลที่เกี่ยวข้อง: คำสั่ง man คำสั่ง nroff คำสั่ง rdist

## คำสั่ง cb

### วัตถุประสงค์

์ใส่ซอร์สโค้ด C ลงในฟอร์มที่อ่านได*้*ง่าย

### ไวยากรณ์

cb  $[-s]$   $[-1$  Length  $-j]$   $[$  File ...  $]$ 

#### คำอธิบาย

คำสั่ง cb อ่านโปรแกรม C จากอินพุตมาตรฐานหรือจากไฟล์ที่ระบุ และเขียนไปยังเอาต<sup>ุ</sup>์พุตมาตรฐาน ในรูปแบบที่แสดงโครง สร้างของโค<sup>้</sup>ด โดยมีการเยื้องหน<sup>้</sup>า และระยะหาง เมื่อเรียกใช้โดยไม<sup>่</sup>มีแฟล็ก คำสั่ง cb จะไม่แบ่ง หรือรวมบรรทัด โปรดทราบว่า ้เครื่องหมายวรรคตอนในคำสั่งของตัวประมวลผลก่อน อาจทำให้เกิดข้อผิดพลาดในการเยื้อง

เพื่อให้เกิดผลลัพธ์ที่ดีที่สุด ให้ใช<sup>้</sup>คำสั่งนี้บนซอร์สโค<sup>้</sup>ดที่ มีไวยากรณ์ถูกต*้*อง

#### แฟล็ก

<span id="page-376-2"></span><span id="page-376-1"></span><span id="page-376-0"></span>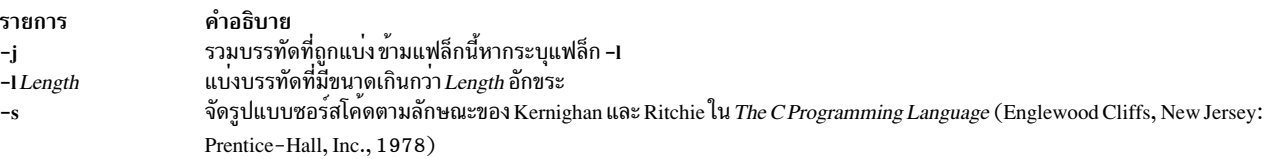

### ์ตัวอย่าง

ในการสร้างเวอร์ชันของ pgm.c ชื่อ pgm.pretty.c ที่อ่านเข้าใจได<sup>้</sup>ง่าย ให**้ป**้อน:

```
cb pgm.c > pgm.pretty.c
```
คำอธิบาย มีคำสั่งเพื่อสร้างฐานข้อมูล whatis ระบุตำแหน่งไดเร็กทอรีคู่มือดีฟอลต์ มีส่วนคู่มือ raw (อินพุตคำสั่ง nroff) มีหน้าคู่มือที่จัดรูปแบบไว้ล่วงหน้า มีฐานข้อมูลคำสั่ง whatis มีสคริปต์คำสั่งเพื่อสร้างฐานข้อมูลคำสั่ง whatis

## ไฟล์

รายการ /usr/ccs/bin/cb /usr/bin/cb

คำอธิบาย มีคำสั่ง cb ลิงก์สัญลักษณ์ไปยังคำสั่ง cb

## ข้อมูลที่เกี่ยวข้อง:

คำสั่ง indent

## คำสั่ง cd

### วัตถุประสงค์

เปลี่ยนไดเร็กทอรีปัจจุบัน

#### **Syntax**

cd [directory]

<sub>or</sub>

cd [directorya directoryb]

#### คำอธิบาย

้คำสั่ง cd ตั้งค่าไดเร็กทอรีการทำงานปัจจุบัน ของกระบวนการ ผู้ใช้ต้องมีสิทธิการเรียกใช้งาน (ค<sup>้</sup>นหา) ในไดเร็กทอรี ที่ระบุ

หากไม่ได้ระบุพารามิเตอร์ directory คำสั่ง cd ตั้งคาไดเร็กทอรีการทำงานปัจจุบันเป็นล็อกอินไดเร็กทอรี (\$HOME ในสภาวะ แวดล้อม ksh และ bsh หรือ \$home ในสภาวะแวดล้อม csh) หากชื่อไดเร็กทอรีที่ระบุเป็นชื่อพาธแบบเต็ม ชื่อนั้นจะเป็นไดเร็ก พาธที่ระบุตัวแปรเชลล์ \$CDPATH (หรือตัวแปร \$cdpath csh) ถ้าคำสั่ง cd ไม่สำเร็จในการค้นหาคอมโพเนนต์ คำสั่งจะส่งข้อ ความแสดงความล้มเหลวของคอมโพเนนต์ล่าสุดที่ค้นหา ตัวแปรนี้มีไวยากรณ์เหมือนกับ และซีแมนทิกส์ที่คล้าย กันกับ ตัวแปรเชลล์ \$PATH (หรือตัวแปร \$path csh )

หมายเหตุ: การรัน /usr/bin/cd จากเชลล์ จะไม**่เปลี่ยนแปลงไดเร็กทอรีการทำงานของเชลล์** คำสั่ง cd แบบมีในตัวของเชลล์ ต้องถูกใช้

#### สถานะออก

้คำสั่งนี้จะส่งคืนค่าออกดังต่อไปนี้:

ราย คำอธิบาย การ ดำเนินการเป็นผลสำเร็จ  $\Omega$ มีข้อผิดพลาดเกิดขึ้น  $>0$ 

### ตัวอยาง

1. ในการเปลี่ยนไดเร็กทอรีการทำงานปัจจุบันเป็นล็อกอิน (โฮม) ไดเร็กทอรี ให<sup>้</sup>พิมพ์:

 $cd$ 

2. ในการเปลี่ยนไดเร็กทอรีตามความต<sup>้</sup>องการให<sup>้</sup>พิมพ์:

cd /usr/include

ซึ่งจะเปลี่ยนไดเร็กทอรีปัจจุบันเป็น /usr/include

3. ในการไปที่ระดับลำต<sup>้</sup>นไดเร็กทอรีที่ต่ำลงไปหนึ่งระบุให<sup>้</sup>พิมพ์:

cd sys

หาก ไดเร็กทอรีปัจจุบันเป็น /usr/include และมี ไดเร็กทอรีย่อยชื่อ sys ดังนั้น /usr/include/sys จะกลายมาเป็น ไดเร็กทอรี่ปัจจุบัน

4. ในการไปที่ระดับลำต<sup>้</sup>นไดเร็กทอรีที่สูงขึ้นไปหนึ่งระบุให<sup>้</sup>พิมพ์:

 $cd$ ..

ชื่อไฟล์ พิเศษ . . (จุด-จุด) อ้างถึง ไดเร็กทอรีที่อยู่เหนือไดเร็กทอรีบัจจุบันขึ้นไป

5. การระบุพารามิเตอร์ directory สองค่าจะแทนที่สตริง directoryb สำหรับสตริง directorya ในไดเร็กทอรีการทำงาน ้ ปัจจุบัน จากนั้นกำหนดให<sup>้</sup>พาธใหม**่เป็นไดเร็กทอรีปัจจุบัน ตัวอย**่างเช่น หากไดเร็กทอรีการทำงานปัจจุบันเป็น /home/directorya/sub1/sub2/sub3/sub4

#### คำสั่ง

cd directorya directoryb

#### ้จะตั้งค่า ไดเร็กทอรีการทำงานปัจจุบันเป็น

/home/directoryb/sub1/sub2/sub3/sub4

#### หากมีไดเร็กทอรี นั้นอยู่ นอกจากนั้น หากไดเร็กทอรีการทำงานปัจจุบันเป็น:

```
home/directorya/sub1/sub2/sub3/sub4
```
#### คำสั่ง

cd directorya directoryb/test

#### จะตั้งคา ไดเร็กทอรีการทำงานปัจจุบันเป็น

home/directoryb/test/sub1/sub2/sub3/sub4

### หากมีไดเร็กทอรี นั้นอยู่ เช่นเดียวกัน หากไดเร็กทอรีการทำงานปัจจุบัน เป็น

/home/directoryb/test/sub1/sub2/sub3/sub4

คำสั่ง cd directoryb/test directorya จะตั้งค่า ไดเร็กทอรีการทำงานปัจจุบันเป็น home/directorya/sub1/sub2/sub3/sub4

หากมีไดเร็กทอรี นั้นอย

ไดเร็กทอรีย่อยทั้งหมดต้องมีชื่อเหมือนกัน สิ่งอ้างอิงที่เกี่ยวข้อง: "คำสั่ง csh" ในหน้า 752 ข้อมูลที่เกี่ยวข้อง: คำสั่ง Directories คำสั่ง Shells

# ี คำสั่ง cdc

## วัตถุประสงค์

เปลี่ยนความคิดเห็นในเดลตามSCCS

### ไวยากรณ์

```
cdc-rSID \lceil -m \rceil Modification RequestList \lceil \rceil \lceil -y \rceil Comment \lceil \rceil File ...
```
### คำอธิบาย

คำสั่ง cdc เปลี่ยน Modification Requests (MRs) และความคิดเห็นสำหรับเดลตา SCCS (ตัวแปร SID) ที่ระบุสำหรับแต่ละ<br>ไฟล์ Source Code Control System (SCCS) ที่ระบุชื่อ หากคุณระบุชื่อไดเร็กทอรี คำสั่ง cdc จะดำเนินการ การร้องขอในไ 

ิ คุณสามารถเปลี่ยนความคิดเห็นและ MRs สำหรับ SID เท่านั้น หากคุณสร้าง SID หรือเป็นเจ้าของไฟล์และไดเร็กทอรี

### แฟล็ก

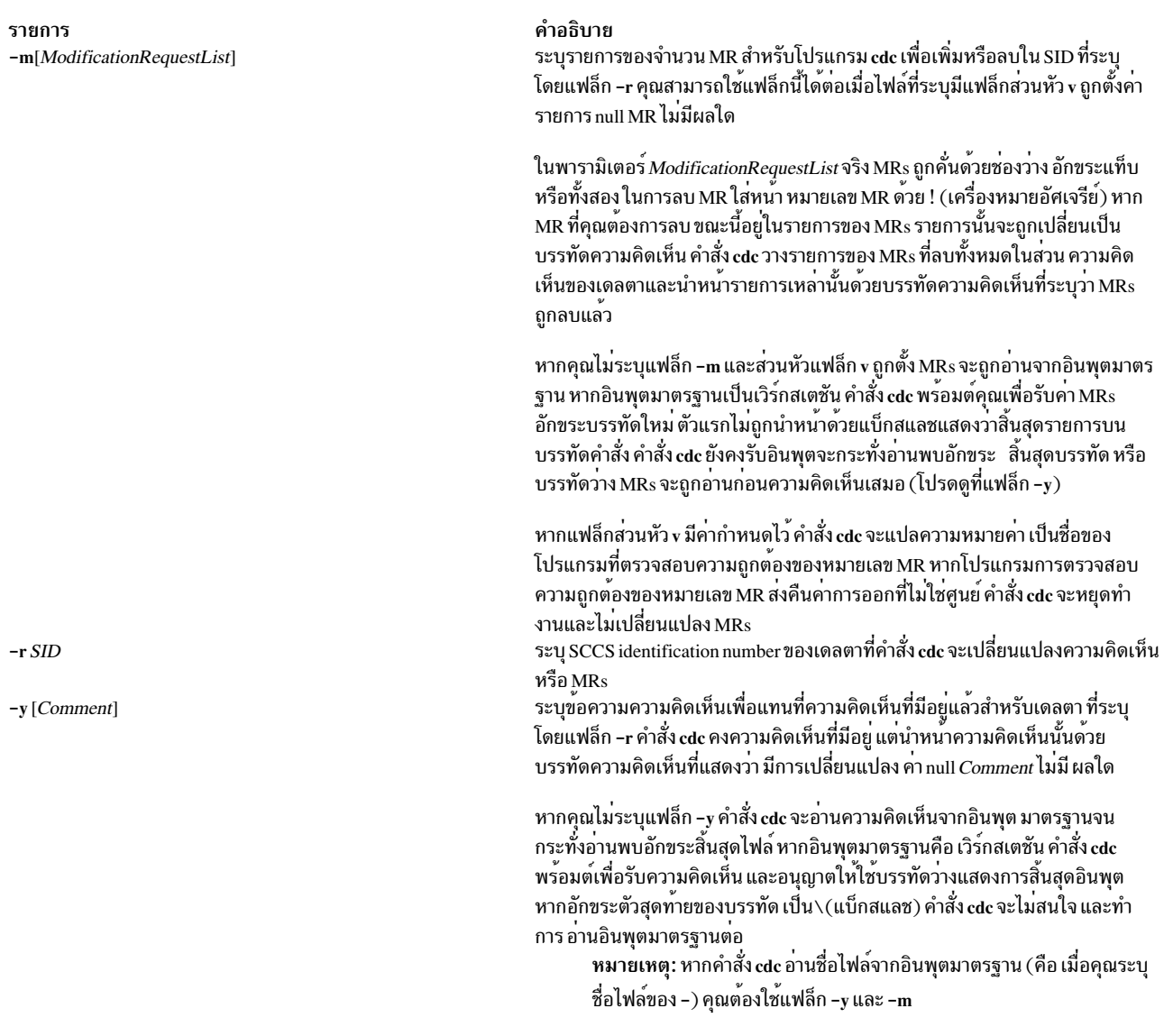

### <span id="page-380-2"></span><span id="page-380-1"></span><span id="page-380-0"></span>ตัวอย่าง

ในการเปลี่ยนความคิดเห็นสำหรับ SID 1.3 ของไฟล์ SCCS s . text . c เป็น "new comment" ให<sup>้</sup>ปอน:

cdc -r1.3 -y"new comment" s.test.c

## ไฟล์

<span id="page-381-0"></span>รายการ คำอธิบาย มีพาธไปที่คำสั่ง SCCS cdc  $/usr/bin/cdc$ ข้อมูลที่เกี่ยวข้อง: คำสั่ง prs คำสั่ง  $sceshelp$ 

คำสั่ง sccsfile ภาพรวม Source Code Control System (SCCS) รายชื่อคำสั่ง SCCS

## ี คำสั่ง cdcheck

### วัตถประสงค์

ิสอบถามข้อมูล cdromd daemon เกี่ยวกับอุปกรณ์

### ไวยากรณ์

cdcheck  $\{-a|-m|-u|-e\}$   $[-q]$   $[-h|-?]$  DeviceName

### คำอธิบาย

้คำสั่ง cdcheck จะส่งคำสั่งที่เหมาะสม ไปยัง cdromd daemon เพื่อขอข้อมูลเกี่ยวกับสื่อบันทึก หรืออุปกรณ์ทั้งนี้ขึ้นอยู่กับแฟล็ก ที่ใช<sup>้</sup>

คำสั่ง cdcheck ส่งคืนคาการออกเป็นศูนย์ (True) และพิมพ์ข้อความบน stdout หากเงื่อนไขที่ระบุ เป็น true มิฉะนั้น คำสั่ง cdcheck จะส่งคืนค่าการออก ที่ไม่เท่ากับศูนย์ (False) และพิมพ์ข้อความแสดงความผิดพลาดบน stderr

ในการตรวจสอบว่าอุปกรณ์ถูกดำเนินการโดย cdromd daemon หรือไม่ ให้ใช้คำสั่ง cdcheck กับแฟล็ก -a หาก cdromd daemon กำลังรันและ อุปกรณ์ที่ระบุอยู่ในรายการอุปกรณ์ คำสั่ง cdcheck -a จะส่งคืนค่าการออกเป็นศูนย์ (True) หลังการ ี่พิมพ์ข<sup>้</sup>อความต่อไปนี้ บน stdout:

 $cd \ll x$  is managed by cdromd.

หมายเหตุ: ค่าการออกเป็นศูนย์ (True) ที่มีแฟล็ก -a หมายความว่าสื่อบันทึกจะถูกเมาท์โดยอัตโนมัติเมื่อถูกใส่เข้าไป โดย ไม่ได้หมายความว่าขณะนี้สื่อบันทึกถูกเมาท์เข้า

ในการตรวจสอบว<sup>่</sup>ามีสื่อบันทึก และถูกเมาท์โดย cdromd daemon หรือไม<sup>่</sup> ให<sup>้</sup>ใช้คำสั่ง cdcheck กับแฟล็ก -m เมื่อใส่สื่อบันทึก ลงในไดรฟ์ อาจใช้เวลาสักพัก หรือประมาณสิบวินาทีจึงจะพร้อมใช้งานและเมาท์เข้า คำสั่ง cdcheck -m จะรอจนกระทั่งสิ้นสุด การดำเนินการเมาท์โดย cdromd daemon หากการดำเนินการสำเร็จ คำสั่ง cdcheck -m จะส่งคืนค่าการออกเป็นศูนย์ (True) หลังการพิมพ์จุดที่เมาท์บน stdout

หมายเหตุ: หากสื่อบันทึกเสียหาย และไม่สามารถเมาท์โดย cdromd daemon คำสั่ง cdcheck -m จะส่งคืนค่าการออก ที่ไม่ เป็นศูนย์ (False) และพิมพ์ข้อความแสดงความผิดพลาดบน stderr

ในการตรวจสอบว่ามีสื่อบันทึกแต่ถูกเลิกเมาท์โดยคำสั่ง cdumount ให้ใช้คำสั่ง cdcheck กับ แฟล็ก -u หาก cdromd daemon กำลังรันและอุปกรณ์ที่ระบุอยู่ในสถานะไม่ถูกเมาท์ คำสั่ง cdcheck -u จะส่งคืนค่าการออกเป็นศูนย์ (True) หลังการพิมพ์ข้อ ความต่อไปนี้บน stdout:

```
cd \le x is not mounted.
```
ในการตรวจสอบว่าไม่มีสื่อบันทึกใดอยู่ในอุปกรณ์ที่ระบุ ให้ใช้คำสั่ง cdcheck กับแฟล็ก -e หาก cdromd daemon กำลังรันและ ไม่มีสื่อบันทึก ใดอยู่ในไดรฟ์ คำสั่ง cdcheck -e จะส่งคืน คาการออกเป็นศูนย์ (True) หลังการพิมพ์ข้อความต่อไปนี้บน stdout:

```
No media present in cd \ll x.
```
เมื่อใช้ cdcheck ในเชลล์สคริปต์ สามารถเพิ่มแฟล็ก -q ในคำสั่ง cdcheck เพื่อไม่ให้ มีการพิมพ์ข้อความบน stdout และ stderr ู ข้อยกเว้นข้อเดียวคือคำสั่ง cdcheck ที่มีแฟล็ก -m ซึ่งจะพิมพ์จุดที่เมาท์ บน stdout เสมอเพื่อให้เชลล์สคริปต์สามารถรับค่าจุด ที่เมาท์ นี้ได<sup>้</sup>

### แฟล็ก

<span id="page-382-5"></span><span id="page-382-1"></span>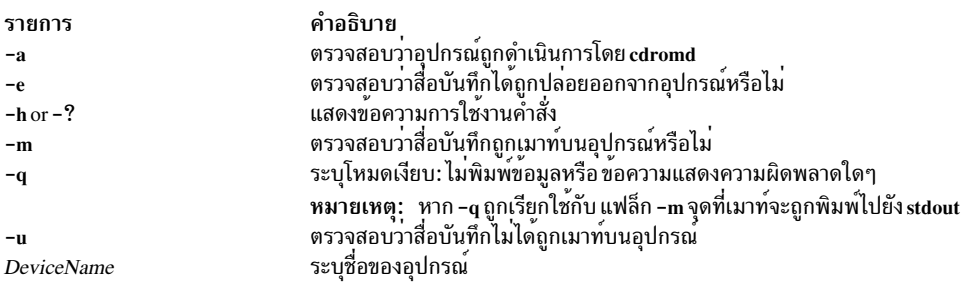

#### <span id="page-382-6"></span><span id="page-382-4"></span><span id="page-382-2"></span>สถานะออก

คำสั่งนี้จะส่งคืนค่าออกดังต่อไปนี้:

```
คำตกบ = ใช่
\Omega
```

```
้คำตกบ = ไม่ใช่ หรือข้อผิดพลาด
>0
```
#### ตัวอยาง

1. ในการตรวจสอบ cdromd ว่า cd0 ได้รับการจัดการหรือไม่ให<sup>้</sup>ปอน:

```
cdcheck -a cd0
```
- 2. ในการตรวจสอบ cdromd ว่าสื่อบันทึกถูกเมาท์บน cd1 โดยไม<sup>่</sup>มีการพิมพ์ข<sup>้</sup>อความแสดงความผิดพลาดใดๆ ให<sup>้</sup>ปอน: cdcheck -m -q cd1
- 3. ในการตรอจสอบ cdromd ว่าสื่อบันทึกไม่ถูกเมาท์บน cd1 ให้ป<sup>้</sup>อน:

cdcheck -u cd1

4. ในการตรอจสอบ cdromd ว่าสื่อบันทึกไม่ได<sup>้</sup>แสดงอยู่บน cd0 ให<sup>้</sup>ปอน:

cdcheck -e cd0

5. ตัวอย่างเชลล์สคริปต์:

DEVICE=\$1

```
if [ cdcheck -a -q "$DEVICE" ]; then
```

```
AUTO_MOUNT="ON"
    else
        AUTO_MOUNT="OFF"
    fi
    # Other initializations
    # \ldotsif [ "$AUTO_MOUNT" = "ON" ]; then
        MOUNT_POINT='cdcheck -m -q $DEVICE'
    else
        MOUNT_POINT="/tmp/MyProg_$$"
        mount -rv cdrfs $DEVICE $MOUNT_POINT
    fi
    if [ $? -ne 0 ]; then
        echo "mount $DEVICE failed"
        exit 1
    fi
    # Now extract data from $MOUNT_POINT...
    # \ldots# End of processing. Umount the media
    if [ "$AUTO_MOUNT" = "ON" ]; then
        cdeject -q $DEVICE
    else
        unmount $DEVICE
    fi
    if [ $? -ne 0 ]; then
        echo "unmount $DEVICE failed"
        exit 1
    fi
สิ่งอ้างอิงที่เกี่ยวข้อง:
"คำสั่ง cdeject"
"คำสั่ง cdmount" ในหน้า 375
"คำสั่ง cdromd" ในหน้า 377
"คำสั่ง cdumount" ในหน้า 379
"คำสั่ง cdutil" ในหน้า 380
```
## คำสั่ง cdeject

### วัตถุประสงค์

ปล<sup>่</sup>อยสื่อบันทึกออกจากซีดีไดรฟ์ที่จัดการโดย cdromd daemon

### ไวยากรณ์

cdeject  $[-q]$   $[-h]$   $-$ ? ] DeviceName

 $374$  AIX เวอร์ชัน 7.2: ข้อมูลอ้างอิงคำสั่ง วอลุ่ม 1, a - c

### <span id="page-384-0"></span>คำอธิบาย

คำสั่ง cdeject ส่งคำสั่งที่เหมาะสม ไปยัง cdromd daemon ยังไม่ได<sup>้</sup>เมาท์ (หากจำเป็น) ระบบที่เกี่ยวข้องกับอุปกรณ์ที่ระบุ และ ปล<sup>่</sup>อยสื่อบันทึกออกจากอุปกรณ์ที่ระบุโดย DeviceName

### แฟล็ก

<span id="page-384-3"></span><span id="page-384-2"></span><span id="page-384-1"></span>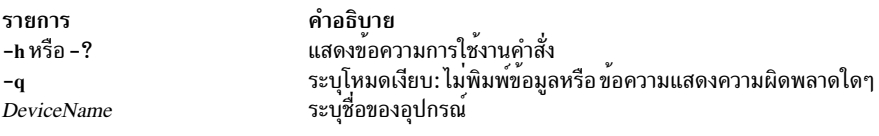

#### สถานะออก

คำสั่งนี้จะส่งคืนค่าออกดังต่อไปนี้:

- ไม่มีข้อผิดพลาด  $\Omega$
- มีข้อผิดพลาดเกิดขึ้น  $>0$

#### ้ตัวอย่าง

1. ในการปล่อยสื่อบันทึกออกจาก cd0 ให<sup>้</sup>ปอน:

cdeject cd0

- 2. ในการปล<sup>่</sup>อยสื่อบันทึกออกจาก cd1 โดยไม<sup>่</sup>พิมพ<sup>์</sup>ข้อความแสดงความผิดพลาด ใดๆ ให**้ป**้อน:
	- cdeject -q cdl

## - รั้งรับระวัน<br>สิ่งอ้างอิงที่เกี่ยวข้อง:

- "คำสั่ง cdcheck" ในหน้า 372
- "คำสั่ง cdmount"
- "คำสั่ง cdromd" ในหน้า 377

"คำสั่ง cdumount" ในหน้า 379

"คำสั่ง cdutil" ในหน้า 380

## ีดำสั่ง cdmount

### วัตถุประสงค์

ทำให้ระบบไฟล์พร้อมสำหรับการใช้งานบนอุปกรณ์ที่จัดการโดย cdromd

### ไวยากรณ์

cdmount  $\lceil -q \rceil$   $\lceil -h \rceil - ?$  ] DeviceName

#### คำอธิบาย

้คำสั่ง cdmount ส่งคำสั่งที่เหมาะสม ไปยัง cdromd daemon ซึ่งเมาท์ระบบไฟล์บน อุปกรณ์ที่ระบุโดย DeviceName หากยังไม ถูกเมาท์ คำสั่งนี้สามารถใช้เพื่อเมาท์ระบบไฟล์ที่ถูกเลิกเมาท์ ก่อนหน้านี้โดยคำสั่ง cdumount

จุดที่เมาท์ที่ใช<sup>้</sup>อาจเป็นจุดที่พบในไฟล์ /etc/cdromd.conf สำหรับ*DeviceName* ที่ระบุหรือจุดดีฟอลต์ (/cdrom/cd0 สำหรับ cd0, /cdrom/cd1 สำหรับcd1 ฯลฯ...).

ชนิดระบบไฟล์และอ็อพชันแฟล็กที่ใช<sup>้</sup> (-o และ -V สำหรับคำสั่ง mount) คือที่พบในไฟล์ /etc/cdromd.conf หรือค**่าดีฟอลต์:** "-V $cd$ rfs -oro" สำหรับซีดีรอม และ "-Vudfs -oro" หรือ "-V $cd$ rfs -oro" สำหรับดีวีดีรอม

### แฟล็ก

<span id="page-385-2"></span><span id="page-385-1"></span><span id="page-385-0"></span>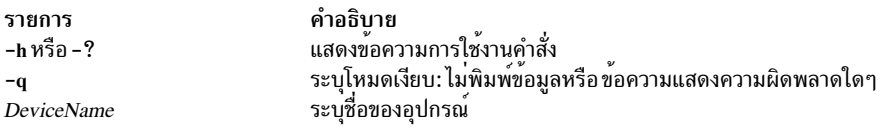

#### สถานะออก

คำสั่งนี้จะส่งคืนค่าออกดังต่อไปนี้:

- ไบ่มีข้อผิดพลาด  $\Omega$
- มีข้อผิดพลาดเกิดขึ้น  $>0$

#### ตัวอยาง

1. ในการเมาท์ระบบไฟล์บน cd0 ให้ป<sup>้</sup>อน:

cdmount cd0

2. ในการเมาท์ระบบไฟล์บน*c*d1 โดยไม<sup>่</sup>พิมพ์ข้อความแสดงความผิดพลาด ใดๆ ให**้ป**้อน:

cdmount -q cd1

#### สิ่งอ้างอิงที่เกี่ยวข้อง:

- "คำสั่ง cdcheck" ในหน้า 372
- "คำสั่ง cdeject" ในหน้า 374
- "คำสั่ง cdromd" ในหน้า 377

"คำสั่ง cdutil" ในหน้า 380

ข้อมูลที่เกี่ยวข้อง:

คำสั่ง mount

## <span id="page-386-0"></span>้คำสั่ง cdromd

หมายเหตุ: ใช้คำสั่ง System Resource Controller (SRC) เพื่อควบคุม cdromd daemon จากบรรทัดคำสั่ง ในการเปิดใช<sup>้</sup> าร<br>งานthe cdromd daemon เมื่อเริ่มทำงานแต่ละระบบ ให<sup>้</sup>พิมพ์บรรทัดต<sup>่</sup>อไปนี้ ใน /etc/inittab:

cdromd:23456789:wait:/usr/bin/startsrc -s cdromd

### วัตถุประสงค์

ี เมาท์ซีดีรอมหรือดีวีดีรอมโดยอัตโนมัติเมื่อถูกส่งในอุปกรณ์ และจัดให้มีเซิร์ฟเวอร์ฟังก์ชันสำหรับคำสั่ง cdutil, cdcheck, cdmount, cdumount, และ cdeject

### ไวยากรณ์

cdromd $[-d]$ 

### คำอธิบาย

cdromd daemon ค้นหารายการอุปกรณ์ที่ต้อง ดูแลจัดการและจุดที่เมาท์ตามลำดับในไฟล์ /etc/cdromd.conf หากไม่มีไฟล์อยู หรือไฟล์ว่าง cdromd จะจัดการอุปกรณ์ซีดีรอมและดีวีดีรอมทั้งหมดที่มีอยู่บนระบบ และจุดที่เมาท์คือ /cdrom/cd0 สำหรับ cd0,/cdrom/cd1 สำหรับ cd1 อื่นๆ

หลังจากเฟสเตรียมข้อมูลเริ่มต<sup>้</sup>น (init) cdromd จะตรวจสอบว<sup>่</sup>าสื่อบันทึก มีอยู่ในหนึ่งในไดรฟ์ที่ต<sup>้</sup>องการหรือไม**่เป็นระย**ะ (สำหรับอุปกรณ์ที่ยังไม่ถูกเมาท์ไว<sup>้</sup>) และเมาท์หากมีสื่อบันทึกอื่น

cdromd ยังตรวจสอบซ็อกเก็ตเป็นระยะเพื่อดูการร้องขอ ที่มาจากคำสั่ง cdutil, cdcheck, cdmount, cdumount หรือcdeject

cdromd daemon ควรได้รับการควบคุมโดยใช้ System Resource Controller (SRC) ไม<sup>่</sup>แนะนำให้ทำการป<sup>้</sup>อน cdromd ที่บรรทัด คำสั่ง

cdromd daemon ส่งข้อความแสดงความผิดพลาดของตนไปที่ syslogd daemon

cdromd daemon สามารถใช้กับสคริปต์ แอ็พพลิเคชัน หรือคำสั่งที่พยายาม mount อปกรณ์ซีดีหรือดีวีดีโดยไม่ได้ตรวจสอบใน ้ครั้งแรก เพื่อดูอุปกรณ์ที่เปิดใช้งนแล้วข้อผิดพลาดรีซอร์สหรืออุปกรณ์ไม่ว่างจะเกิดขึ้น เมื่ออยู่ในสภาวะเช่นนั้น ใช้คำสั่ง cdumount หรือ cdeject เพื่อเลิกเมาท์อุปกรณ์เพื่อให้คุณสามารถเมาท์อุปกรณ์ ตามที่ระบุในโปรแกรมหรือคำสั่งได<sup>้</sup> อีกทาง หนึ่ง ใช้คำสั่ง cdcheck -m หรือ mount เพื่อกำหนด จุดที่เมาท์ปัจจุบันของอุปกรณ์

การดำเนินการ cdromd daemon ด้วย System Resource Controller:

cdromd daemon คือระบบย่อยที่ควบคุมโดย System Resource Controller (SRC) ชื่อระบบย่อยคือ cdromd cdromd daemon สามารถดำเนินการจัดการโดย คำสั่ง SRC ต่อไปนี้:

stopsrc หยุดทำงานระบบย่อย กลุ่มของระบบย่อย หรือเซิร์ฟเวอร์ย่อย

startsrc

เริ่มทำงานระบบย่อย กลุ่มของระบบย่อย หรือเซิร์ฟเวอร์ย่อย

refresh ร้องขอให้รีเฟรชระบบย่อย หรือกลุ่มของระบบย่อย

traceson

้เปิดใช้งานการติดตามระบบย่อย กลุ่มของระบบย่อย หรือเซิร์ฟเวอร์ย่อย

tracesoff

้ปิดใช้งานการติดตามระบบย่อย กลมของระบบย่อย หรือเซิร์ฟเวอร์ย่อย

รับข้อมูลสถานะของระบบย่อย กลุ่มของระบบย่อย หรือเซิร์ฟเวอร์ย่อย **Issrc** 

นอกจากนั้น cdromd daemon สามารถถูกควบคุม โดยการส่งสัญญาณโดยใช้คำสั่ง kill การส่งสัญญาณ SIGHUP ไปยัง cdromd นี้เทียบเท่ากับคำสั่ง "refresh -s cdromd" และการส่งสัญญาณ SIGTERM ไปยัง cdromd เทียบเท่ากับคำสั่ง "stopsrc -s cdromd"

### แฟล็ก

<span id="page-387-0"></span>คำอธิบาย รายการ ส่งข้อความการดีบักไปยัง syslogd daemon  $\overline{a}$ 

#### สถานะออก

daemon นี้จะส่งคืนคาการออกต่อไปนี้:

cdromd daemon ถูกหยุดทำงานโดย SRC หรือสัญญาณ SIGTERM  $\Omega$ 

```
้มีข้อผิดพลาดเกิดขึ้น
>0
```
### ตัวอยาง

1. ในการหยุดทำงาน cdromd daemon ตามปกติ ให้ปอนต่อไปนี้:

```
stopsrc -s cdromd
```
คำสั่งนี้ จะหยุดทำงาน daemon แฟล็ก -s ระบุ ว่าระบบย่อยที่ระบุจะถูกหยุดทำงาน

2. ในการเริ่มทำงาน cdromd daemon ให้ป<sup>ั</sup>กนต<sup>่</sup>อไปนี้:

startsrc -s cdromd

คำสั่งนี้จะเริ่มทำงาน daemon คำสั่งนี้อยู่ใน ไฟล์ /etc/inittab และสามารถใช้บน บรรทัดคำสั่ง แฟล็ก -s ระบุว่าเริ่มที่ระบุ จะถูกเริ่มทำงาน

3. ในการรับรายงานสถานะอย่างย่อจาก cdromd daemon ปอนต่อไปนี้:

lssrc -s cdromd

ี คำสั่งนี้ ส่งกลับชื่อของ daemon ID กระบวนการของ daemon และสถานะของ daemon (แอ็คทีฟหรือไม่แอ็คทีฟ)

4. เมื่อต้องการแจ้ง cdromd daemon ให้ทราบว่าไฟล์คอนฟิกูเรชัน ถูกเปลี่ยนแปลง ให้ปอนต่อไปนี้:

refresh -s cdromd

คำสั่งนี้จะแจ้ง cdromd daemon ให<sup>้</sup>อานไฟล<sup>์</sup>คอนฟิกูเรชันอีกครั้ง

### ไฟล์

<span id="page-388-0"></span>รายการ คำอธิบาย ้อธิบายอุปกรณ์ที่ได<sup>้</sup>รับการจัดการและระบบไฟล์ที่สนับสนุน /etc/cdromd.conf

สิ่งอ<sup>้</sup>างอิงที่เกี่ยวข้อง: "คำสั่ง cdcheck" ในหน้า 372 "คำสั่ง cdeject" ในหน้า 374 "คำสั่ง cdmount" ในหน้า 375 "คำสั่ง cdumount" ข้อมูลที่เกี่ยวข้อง: คำสั่ง syslogd

## ี คำสั่ง cdumount

### วัตถุประสงค์

เลิกเมาท์ระบบไฟล์ที่เมาท์ก่อนหน้านี้บนอุปกรณ์ที่จัดการโดย cdromd

### ไวยากรณ์

cdumount [-q] [-h|-?] DeviceName

#### คำอธิบาย

ี คำสั่ง cdumount จะส่งคำสั่งที่เหมาะสม ไปยัง cdromd daemon ซึ่งพยายามที่จะเลิกเมาท์ระบบไฟล์ บนอุปกรณ์ที่ระบุโดย **DeviceName** 

คำสั่ง cdumount ไม่ปล่อยสื่อบันทึกออก

### แฟล็ก

<span id="page-388-3"></span><span id="page-388-2"></span><span id="page-388-1"></span>รายการ คำอธิบาย -h หรือ -? แสดงข้อความการใชงงานคำสั่ง ้<br>ระบุโหมดเงียบ: ไม่พิมพ์ข้อมูลหรือ ข้อความแสดงความผิดพลาดใดๆ -q ระบุชื่อของอุปกรณ์ **DeviceName** 

#### สถานะออก

คำสั่งนี้จะส่งคืนค่าออกดังต่อไปนี้:

- ไม<sup>่</sup>มีข<sup>้</sup>อผิดพลาด  $\Omega$
- มีข้อผิดพลาดเกิดขึ้น  $\geq 0$

#### ตัวอยาง

1. ในการเลิกเมาท์ระบบไฟล์ cd0 ให้ป<sup>ั</sup>กน:

cdumount cd0

<span id="page-389-0"></span>2. ในการเลิกเมาท์ระบบไฟล์บน*c*d1 โดยไม่พิมพ์ข<sup>้</sup>อความแสดงความผิดพลาด ใดๆ ให**้ป**้อน: cdumount -q cd1 ์<br>สิ่งอ<sup>้</sup>างอิงที่เกี่ยวข<sup>้</sup>อง: "คำสั่ง cdcheck" ในหน้า 372 "คำสั่ง cdeject" ในหน้า 374 "คำสั่ง cdmount" ในหน้า 375 "คำสั่ง cdromd" ในหน้า 377 "คำสั่ง cdutil"

## คำสั่ง cdutil

### วัตถุประสงค์

แจ้ง cdromd daemon ให<sup>้</sup>หยุดทำงานชั่วคราว หรือทำงานการจัดการ อุปกรณ์ต<sup>่</sup>อ

### ไวยากรณ์

cdutil  $\{-1|-r|-s[-k]\}\$   $[-q]$   $[-h|-?]$  DeviceName

### คำอธิบาย

คำสั่ง cdutil จะส่งคำสั่งที่เหมาะสมไปยัง cdromd daemon ซึ่งหยุดทำงานชั่วคราว (แฟล็ก -s) หรือทำงานต่อ (แฟล็ก -r) ใน การจัดการของ อุปกรณ์ที่ระบุโดย DeviceName

อุปกรณ์ที่จัดการโดย cdromd ต้องถูกตั้งค<sup>่</sup>าในสถานะ หยุดทำงานชั่วคราว หากจำเป็นต้องไม<sup>่</sup>กำหนดคอนฟิก (อย<sup>่</sup>างเช่น เพื่อ การ hotswap พาเรนต์ อะแด็ปเตอร<sup>์</sup>)

แฟล็กการทำงานต่อ (-r) จะขอ cdromd ให้รีสตาร์ทการหยั่งสัญญาณอุปกรณ์

### แฟล็ก

<span id="page-389-6"></span><span id="page-389-5"></span><span id="page-389-4"></span><span id="page-389-2"></span><span id="page-389-1"></span>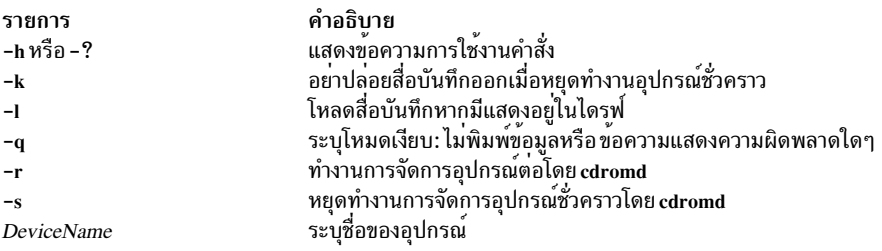

#### <span id="page-389-7"></span><span id="page-389-3"></span>สถานะออก

้คำสั่งนี้จะส่งคืนค่าออกดังต่อไปนี้:

#### ไม่มีข้อผิดพลาด  $\Omega$

#### ้เกิดข้อผิดพลาดขึ้น  $>0$

#### ตัวอยาง

1. ในการหยดทำงานชั่วคราวการจัดการของ cd0 โดย cdromd ให้พิมพ์:

 $cdutil -s cd0$ 

2. ในการหยุดทำงานชั่วคราวการจัดการของ cd0 โดย cdromd โดยไม่มีการปล่อยสื่อบันทึกออก ให<sup>้</sup>พิมพ์:

 $cdutil -s -k cd0$ 

3. ในการทำงานต่อการจัดการของ cd1 โดย cdromd โดยไม่มีการพิมพ์ข้อความแสดงความผิดพลาดใดๆ ให้พิมพ์: cdutil -r -q cd1

สิ่งอ<sup>้</sup>างอิงที่เกี่ยวข<sup>้</sup>อง:

"คำสั่ง cdcheck" ในหน้า 372

"คำสั่ง cdeject" ในหน้า 374

"คำสั่ง cdmount" ในหน้า 375

"คำสั่ง cdromd" ในหน้า 377

"คำสั่ง cdumount" ในหน้า 379

## ี คำสั่ง certadd

### วัตถุประสงค์

certadd เก็บใบรับรองลงในที่เก็บ LDAP โลคัล

### ไวยากรณ์

certadd [-cl-r] [-p privatekeystore] [-f file] -l label tag [username]

### คำอธิบาย

คำสั่ง certadd เก็บใบรับรองที่ผู้ใช้กำหนด ลงในที่เก็บ LDAP โลคัล

หากใช้อ็อพชัน -c (สร้างเท่านั้น) จะส่งคืน ข<sup>้</sup>อผิดพลาดหากชื่อผู้ใช<sup>้</sup>และคู่แท็กมีอยู่แล**้วเป็นใบรับรองที่ระบุชื่อ มิฉะนั้น ใบ**รับ รองที่มีอยู่แล้วจะถูกแทนที่ด้วยใบรับรองใหม**่ หากใช้อ็อพชัน -r (แทนที่เท**่านั้น) ข<sup>้</sup>อผิดพลาด จะถูกส่งคืนหากชื่อผู้ใช*้*และ ้คู่แท็กไม่มีอยู่เป็นใบรับรองที่ระบุชื่อ สองอ็อพชันนี้แยกเป็นอิสระ ลักษณะการทำงานดีฟอลต์คือสร้าง รายการหากยังไม่มี ู และจะแทนที่ใบรับรองที่มีอยู**่หากมีอยู**่แล**้ว** 

หากไม่กำหนดอ็อพชัน -f ใบรับรองจะ อ่านจาก stdin ใบรับรองอยู่ในรูป DER คำสั่ง certadd จำกัดใช้เฉพาะผู้ใช้ root หรือผู้ ใช<sup>้</sup>ที่มีบทบาทการจัดการที่เหมาะสม เมื่อพารามิเตอร์ username เป็นค<sup>่</sup>าอื่นที่มิใช<sup>่</sup>ผู้ใช<sup>้</sup>ปัจจุบัน

้อ็อพชัน -I ต้องถูกระบุอยู่เสมอ เลเบล คือสตริงข้อความที่มีความยาวผันแปรได้ที่จะถูกใช้แม็พคีย์ในที่เก็บคีย์ กับใบรับรองซึ่ง ่ มีพับลิกคีย์ที่ตรงกัน ตรวจสอบให<sup>้</sup>แน่ใจว<sup>่</sup>า เลเบลนี้เหมือนกับที่ถูกระบุเมื่อคำสั่ง certcreate ถูกเรียกใช<sup>้</sup>

หากไม่กำหนดอ็อพชัน -p ค่าดีฟอลต์จะเป็น file:/var/pki/security/keys/<username> หากไม่ระบุโปรโตคอล จะถือว่าเป็น file: ขณะนี้เฉพาะชนิด URIs file: เท่านั้นที่สนับสนุน ถือ เป็นความรับผิดชอบของผู้เรียกใช้คำสั่งนี้ที่ต้องแน่ใจว่าที่เก็บคีย์ ไพรเ วตมีไพรเวตคีย์ที่ตรงกับพับลิกคีย์ในใบรับรอง หากใบรับรองที่จะเพิ่มถูกสร้างขึ้นโดยใช้คำสั่ง certcreate ดังนั้นไพรเวตคีย์จะ ้มีอยู่แล้วในที่เก็บคีย์ไพรเวต อีกทางหนึ่ง หากใบรับรองถูกสร้างขึ้นจากภายนอก ผู้ใช้สามารถเพิ่มไพรเวตคีย์ ที่สัมพันธ์กับพับ ลิกคีย์ไปยังที่เก็บคีย์ไพรเวตได<sup>้</sup>ในภายหลังโดยใช<sup>้</sup>คำสั่ง keyadd

พารามิเตอร์*tag* คือสตริงข<sup>้</sup>อความที่มีความยาวผันแปรได<sup>้</sup> จากชุดอักขระเดียวกับชื่อผู้ใช้ซึ่งใช้เพื่อระบุค่าเฉพาะของ ใบรับรอง จากใบรับรองทั้งหมดที่ชื่อผู้ใช้นั้นเป็นเจ้าของ*tag* ALL จะถูกสงวน ไว<sup>้</sup>สำหรับคำสั่ง certlist เพื่อให้ใบรับรองทั้งหมดที่ผู้ใช<sup>้</sup> เป็น ู<br>เจ้าของสามารถดูได้ ดังนั้นจึงไม่สามารถใช<sup>้</sup>รวมกับคำสั่ง certadd รวมทั้งจะเกิดข<sup>้</sup>อผิดพลาดในการแทนที่ใบรับรองที่ระบุชื่อ โดยแอ็ตทริบิวต<sup>์</sup>ลuth\_cert สำหรับผู้ใช<sup>้</sup> เมื่อใบรับรองที่มีอยู่แล**้วถูกแทนที่ด**้วยใบรับรองอื่น คีย์ที่เกี่ยวข้องกับใบรับรองที่ถูก แทนที่นั้น จะยังคงอยู่ในที่เก็บคีย์จนกระทั่งถูกลบโดยผู้ใช้ คีย์เหลานี้สามารถ นำออกจากที่เก็บคีย์ได้โดยใชคำสั่งการจัดการคีย์ ในทำนองเดียวกัน คีย์สำหรับใบรับรองใหม่ก็สามารถถูกเพิ่มในที่เก็บคีย์อีกครั้งโดยใช้ คำสั่งการจัดการคีย์ เฉพาะใบรับรองที่ ไม่ถูกเรียกคืนเท่านั้นที่จะสามารถ เพิ่มได้ ยกเว้นว่านโยบายระบบมีการระบุไว้เป็นอย่างอื่น

นโยบายการตรวจสอบการเรียกคืนของระบบจะถูกระบุในไฟล์นโยบาย /usr/lib/security/ pki/policy.cfg ภายใต<sup>้</sup> stanza crl เมื่อแอ็ตทริบิวต์ check ถูกตั้งค่าเป็น yes ใบรับรองจะถูกตรวจสอบเทียบกับ CRL รายการการเรียกคืน ใบรับรองจะถูกกำหนด ให<sup>้</sup>มีโดยใช้ข้อมูล Certificate Revocation Distribution Point จากใบรับรองและจากไฟล์ /usr/lib/security/pki/ca.cfg ไฟล์นี้มี รายการชื่อ crl ซึ่ง สามารถใช้เพื่อระบุวิธีการเรียกคืน CRL วิธีการเรียกข้อมูล Idap:, http: และ file: ได้รับการสนับสนุนให้ใช้ได้ หากมีการระบุ URI มากกว่าหนึ่ง ค่าที่ระบุต้องคั่น ด้วยช่องว่าง ใบรับรองจะไม่ถูกเพิ่มหากไม่สามารถเรียกข้อมูลรายการ การ เรียกคืนใบรับรอง

### แฟล็ก

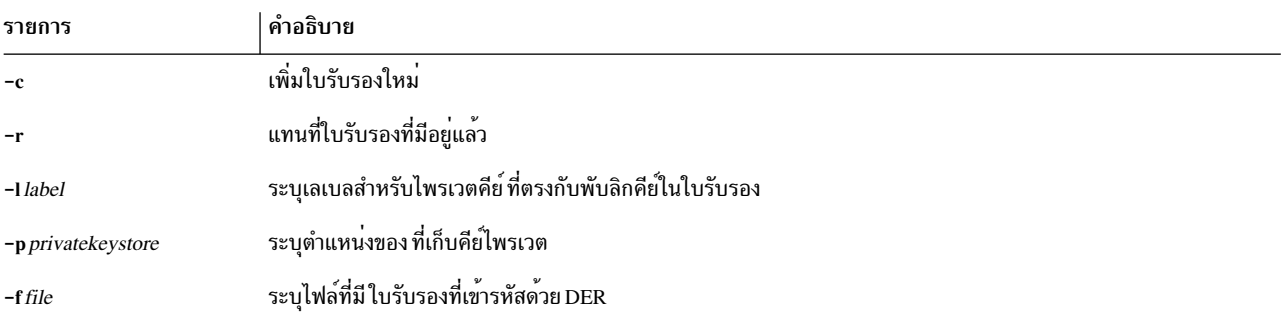

#### สถานะออก

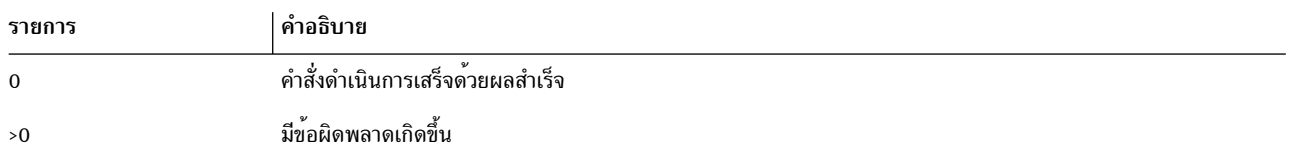

#### ความปลอดภัย

นี้เป็นคำสั่งที่ต้องใช<sup>้</sup>สิทธิใช<sup>้</sup>งาน (set-UID root)

Root และผู้เรียกใช้ที่อยู่ในการรักษาความปลอดภัยกลุ่มสามารถเพิ่มใบรับรอง ให้แก่ผู้ใดก็ได้ ผู้ใช้ที่ไม่มีสิทธิใช<sup>้</sup>งาน สามารถ เพิ่มใบรับรองสำหรับตนเองเท่านั้น

 $382$  AIX เวอร์ชัน 7.2: ข้อมูลอ้างอิงคำสั่ง วอลุ่ม 1, a - c

#### **Audit**

คำสั่งนี้บันทึกข้อมูลเหตุการณ์ต่อไปนี้:

CERT Add <username>

### ตัวอย่าง

ในการเพิ่มใบรับรองที่เก็บใน cert.der ลงในที่เก็บ LDAP โลคัลและเชื่อมโยงใบรับรองนั้นกับผู้ใช้ชื่อ Bob ให<sup>้</sup>ปอน:

\$ certadd -c -f cert.der -1 signcert cert1 bob

หรือ

```
$ certadd -c -1 signcert cert1 bob < cert.der
```
คำสั่งนี้จะอ<sup>่</sup>านใบรับรองที่เข้ารหัส DER จากไฟล<sup>์</sup> cert.der และกำหนด signcert เป็นเลเบลและ cert1 เป็นแท็กและเก็บไว*้*ใน LDAP เป็นใบรับรองของ Bob ตำแหน่ง ที่เก็บคีย์ไพรเวตค่าดีฟอลต์จะเป็น /var/pki/ security/kevs/bob

ในการแทนที่ใบรับรอง cert1 ของ Bob ด้วยใบรับรองอื่น ให<sup>้</sup>ปอน:

\$ certadd -r -f newcert1.der -1 newsigncert cert1 bob

### ไฟล์

/usr/lib/security/pki/acct.cfg

/usr/lib/security/pki/ca.cfg

```
/usr/lib/security/pki/policy.cfg
สิ่งค<sup>้</sup>างอิงที่เกี่ยวข<sup>้</sup>อง:
"คำสั่ง certcreate"
"คำสั่ง certlink" ในหน้า 389
ข้อมูลที่เกี่ยวข้อง:
คำสั่ง keyadd
คำสั่ง keydelete
คำสั่ง mksecpki
```
## คำสั่ง certcreate วัตถุประสงค์

certcreate ร<sup>้</sup>องขอใบรับรองใหม<sup>่</sup>สำหรับผู้ใช<sup>้</sup>ที่ระบุ

### ไวยากรณ์

certcreate [-S servicename] [-s startdate] [-e enddate] { -f file  $[-b|-t]$  } [-p private keystore] -l label [-a subject\_alt\_name] subject\_distinguished\_name [user-name]

### คำอธิบาย

้คำสั่ง certcreate เรียกใช้เซอร์วิสและไลบรารี ของหน่วยงานปลายทาง และร้องขอให้สร้างใบรับรองใหม่ด้วยข้อมูลการระบุตัว ตน ที่มีอยู่ในบรรทัดคำสั่ง เซอร์วิสใดที่จะใช้จะถูกระบุ โดยอ็อพชัน -S เซอร์วิสที่มีอยู่จะถูกกำหนดอยู่ใน /usr/lib/security/ pki/ca.cfg การร้องขอใบรับรองโดยไม่มี อ็อพชัน -S จะถูกสร้างโดยใช้โลคัลเซอร์วิส โดยจะ เกิดข้อผิดพลาดในการระบุ servicename ซึ่งไมมีรายการอยู่ในไฟล์ /usr/lib/security/pki/ca.cfg รายการเซอร์วิสใน ไฟล์ ca.cfg จะระบุว่า CA ใดที่จะสง การร้องขอ

หากไม่กำหนดอ็อพชัน -s จะใช้วันที่ของ วันปัจจุบัน หากไม่กำหนดอ็อพชัน -e ค่าความถูกต้องจากไฟล์ policy.cfg จะถูกนำมา ใช้ หากค่านี้ไม่มีอยู่ จะใช้ค่าหนึ่งปีนับจากวันที่เริ่มต้น เป็นระยะความถูกต้อง ทั้ง startdate และ enddate จะมีรูปแบบ เหมือนกับกับแอ็ต<sup>ั</sup>ทริบิวต์ expires ที่ใช้โดยคำสั่ง chuser รูปแบบคือสตริง 10 อักขระในรูปแบบ MMDDhhmmyy โดยที่ MM หมาย ถึงเดือน DD หมายถึง วัน hh หมายถึงชั่วโมง mm หมายถึงนาทีและ yy หมายถึง 2 หลักสุดท้ายของปี ตั้งแต่ 1939 ถึง 2038 อักขระทั้งหมด เป็นตัวเลข

หากกำหนดอ็อพชัน -f ใบรับรองใหม<sup>่</sup>จะ เป็น DER ที่เข<sup>้</sup>ารหัสและเก็บในไฟล์ที่ระบุชื่อในรูปแบบไบนารี มิฉะนั้นแล*้*ว จะเป็น DER ที่เข้ารหัสและเอาต์พุตไปยัง stdout ในรูปแบบ ไบนารีหรือเลขฐานสิบหกอย่างใดอย่างหนึ่ง หากกำหนดอ็อพชัน -b เอาต์ พุตจะถูกแสดงไปยัง stdout ใน รูปแบบไบนารี มิฉะนั้นจะเป็นเลขฐานสิบหก หากไม่ได้กำหนด -b หรือ -t รูปแบบไบนารีจะถูก ใช้

ไพรเวตคีย์ที่เกี่ยวข้องจะถูกเก็บในที่เก็บคีย์ไพรเวต หรือ อุปกรณ์ ตามที่ต้องการโดยคำสั่งหรือไลบรารีที่กำหนด หาก ึ กำหนดอ็อพชัน -p ไพรเวตคีย์จะถูกเก็บในที่เก็บคีย์ไพรเวต ที่ระบุ หากไม**่กำหนดอ็อพชัน -p ค**่าดีฟอลต์ จะเป็น /var/pki/ security/keys/<username>

โดยต้องระบุอ็อพชัน -**1 เลเบลคือสตริงข**้อความ ที่มีความยาวผันแปรได<sup>้</sup>ที่จะถูกใช<sup>้</sup>เป็น alias สำหรับไพรเวตคีย์ใน ที่เก็บคีย์

ี คาของ*subject\_alt\_name* จะเป็นแอดเดรส จดหมายอิเล็กทรอนิกอินเตอร์เน็ต (RFC2459 กำหนดค่านี้เป็น rfc822Name) ค่านี้ เป็นทางเลือก หากไม่ได้กำหนดค่าไว<sup>้</sup> ใบรับรองจะไม่มีส่วนขยายชื่อ ทางเลือกในเรื่อง rfc822Name Subject\_distinguished\_name จะถูกจำกัดด้วยค่าที่ใช้ได้ของค่าสำหรับใบรับรอง PKI ค่านี้ถูกกำหนดให<sup>้</sup>เป็นชื่อชนิด X.501 โดย $RFC2459$ 

ี คำสั่ง certcreate แสดงพร้อมต์อย่างน้อยหนึ่งพร้อมต์ และร้องขอให<sup>้</sup>ปอนรหัสผ่านเพื่อสร้างใบรับรองและเก็บไว้ใน ที่เก็บคีย์ ไพรเวตของผู้ใช้ หากผู้ใช้มีที่เก็บคีย์อยู่แล้ว ผู้ใช้ จะได้รับพร้อมต์ทันทีเพื่อป<sup>้</sup>อนรหัสผ่าน หากที่เก็บคีย์ยังไม่มีอยู่ ที่เก็บคีย์จะ ถูกสร้างขึ้นและผู้ใช้จะถูกขอให้ป<sup>้</sup>อนรหัสผ่านอีกครั้ง เพื่อยืนยัน คำสั่งจะล<sup>ุ</sup>้มเหลวหากไม่สามารถเปิด /dev/tty สำหรับกระบวน การปัจจุบัน

### แฟล็ก

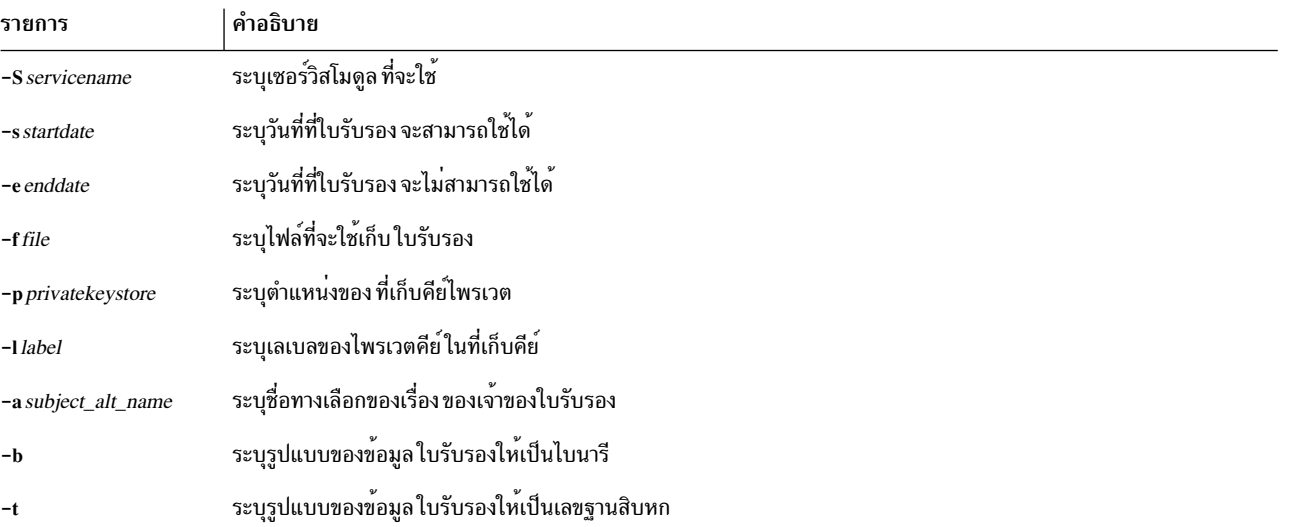

#### สถานะออก

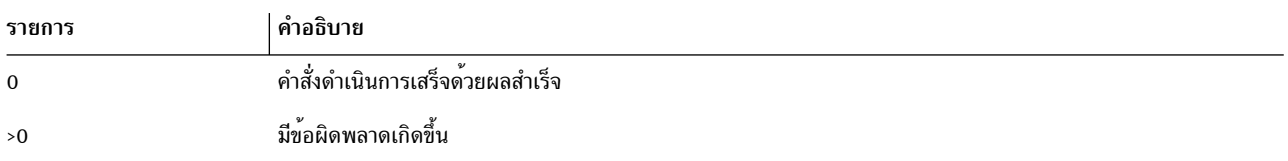

#### ความปลอดภัย

#### นี่คือคำสั่ง setuid

Root และผู้เรียกใช้ที่อยู่ในการรักษาความปลอดภัยกลุ่มสามารถสร้างใบรับรองให<sup>้</sup>แก่ผู้ใดก็ได้ ผู้ใช้ที่ไม่มีสิทธิใช<sup>้</sup>งานสามารถ<br>สร้างใบรับรองสำหรับตนเองได้เท่านั้น ด้วยกฎต<sup>่</sup>อไปนี้ขณะระบุตำแหน่งที่เก็บคีย์ไพรเวต:

- ผู้เรียกใช้สามารถระบุที่เก็บคีย์ไพรเวตดีฟอลต์: /var/pki/security/keys/<user-name>
- ผู้เรียกใช้สามารถระบที่เก็บคีย์ไพรเวตที่จะสามารถเข้าถึงเพื่อเขียน

ผู้ใช้ที่ไม่มีสิทธิใช้งานไม่สามารถร้องขอใบรับรองเพื่อผู้อื่นได้

#### **Audit**

คำสั่งนี้บันทึกข้อมูลเหตุการณ์ต่อไปนี้:

#### CERT\_Create <username>

#### ตัวอย่าง

```
$ certcreate -S local -s 0831112702 -e 1231235902 -f
cert.der -p file:/home/bob/bob.priv -l signcert
bob@ibm.com ou=finance, cn=Bob%20James bob
```
ในตัวอย่างข้างต<sup>้</sup>น ใบรับรองจะใช้ได<sup>้</sup>ตั้งแต่ 31 สิงหาคม 2545 11:27 AM จึงถึง 31 ธันวาคม 2545 11:59 PM ใบรับรองจะ อยู่ ในไฟล์ cert.der และไพรเวตคีย์เก็บจะถูกเก็บ ใน bob.priv ที่มี alias signcert

#### ้ตัวอย่างต่อไปนี้ใช้ค่าดีฟอลต์สำหรับวันที่เริ่มต้น วันที่สิ้นสุด และ ที่เก็บคีย์ไพรเวต

\$ certcreate -1 signcert bob@ibm.com ou=finance, cn=Bob James > cert.der

### ไฟล์

/usr/lib/security/pki/ca.cfg

/usr/lib/security/pki/policy.cfg ข้อมูลที่เกี่ยวข้อง: คำสั่ง keylist คำสั่ง mksecpki

## ีดำสั่ง certdelete

### วัตถุประสงค์

certdelete นำใบรับรองออกจากรายการของใบรับรองที่สัมพันธ์กับแอดเดาต<sup>์</sup> และลบใบรับรองออกจาก ที่เก็บ LDAP โลดัล

### ไวยากรณ์

certdelete tag [username]

### คำอธิบาย

้คำสั่ง certdelete นำใบรับรองที่สัมพันธ์ กับผู้ใช้ออกจากที่เก็บ LDAP โลคัล ใบรับรองที่ถูกลบออกสามารถ ถูกเพิ่มอีกครั้งโดย ใช้คำสั่ง certadd โปรดทราบว่า การดำเนินการ certdelete ไม่กระทบต่อใบรับรองใน ที่เกี้บ LDAP ของ CA ที่ถูกเผยแพร่

ี พารามิเตอร์ tag ระบุค่าเฉพาะใบรับรอง ในรายการของใบรับรองที่ผู้ใช้เป็นเจ*้*าของ โดยจะเกิดข้อผิดพลาดในการนำ ใบรับรอง ที่ระบุชื่อออกโดยแอ็ตทริบิวต์ auth\_cert สำหรับ ผู้ใช<sup>้</sup> เฉพาะผู้ใช<sup>้</sup> (root ) ที่มีสิทธิ หรือผู้ใช้อยู่ในการรักษาความปลอดภัย กลุ่ม อาจระบุชื่อผู้ใช้อื่นนอกเหนือจากของตนเอง

หากเรียกใช้โดยไม่มีพารามิเตอร<sup>์</sup> username คำสั่ง <mark>certdelete</mark> จะใช<sup>้</sup>ชื่อของผู้ใช้ปัจจุบัน

การระบุ ALL เป็นค**่าของแท็กจะทำให**้ใบรับรองทั้งหมด ที่ผู้ใช**้เป็นเจ**้าของจะถูกนำออก คำสั่งสิ้นสุดลงเมื่อเกิดข<sup>้</sup>อผิดพลาด ิการลบครั้งแรกที่ประสบขณะประมวลผลการร้องขอ ALL ซึ่งจะปล่อย ส่วนที่เหลือของใบรับรองที่ผู้ใช<sup>้</sup>เป็นเจ้าของไม่ถูกลบ หากข้อผิดพลาด เกิดขึ้นเนื่องจากปัญหาชั่วคราว (เช่นที่เก็บ LDAP โลคัลไม่สามารถเข้าถึงได<sup>้</sup>) certdelete ถัดไปจะลบใบรับ รองส่วนที่เหลือ ผู้ใช้อาจเคียวรีเกี่ยวกับใบรับรองที่ไม่ถูกลบ โดยใช้คำสั่ง certlist ที่มีค่าแท็กของ ALL

#### สถานะออก
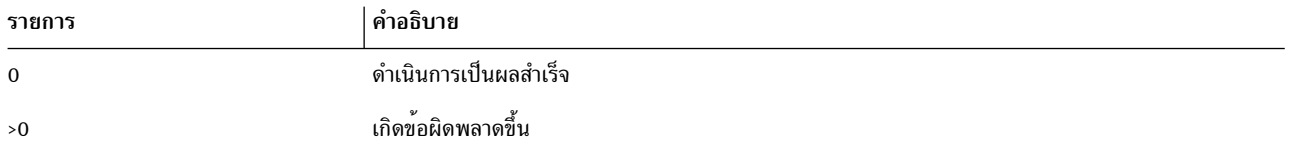

#### ความปลอดภัย

นี้เป็นคำสั่งที่ต<sup>้</sup>องใช<sup>้</sup>สิทธิใช<sup>้</sup>งาน (set-UID root)

Root และผู้เรียกใช้ที่อยู่ในการรักษาความปลอดภัยกลุ่มสามารถลบใบรับรองให้แก่ผู้ใดก็ได้ ผู้ใช้ที่ไม่มีสิทธิใช<sup>้</sup>งานสามารถลบ ใบรับรองของตนเองเท่านั้น

#### Audit

คำสั่งนี้บันทึกข้อมูลเหตุการณ์ต่อไปนี้:

CERT\_Create <username>

#### ตัวอย่าง

- 1. ในการนำใบรับรองที่มีค่าแท็ก signcert ที่เป็นของ Bob ออก ให<sup>้</sup>ปอน:
	- \$ certdelete signcert bob
- 2. ในการนำใบรับรองทั้งหมดออกจากที่เก็บ LDAP โลคัล ที่เป็นของผู้ใช*้*คนปัจจุบัน ให<sup>้</sup>ป<sup>้</sup>อน:

\$ certdelete ALL

## ไฟล์

/usr/lib/security/pki/acct.cfg ข้อมูลที่เกี่ยวข้อง: คำสั่ง keylist คำสั่ง mksecpki

## คำสั่ง certget

## วัตถุประสงค์

certget เรียกข้อมูลใบรับรองเดียวจากที่เก็บ LDAP โลคัล

## ไวยากรณ์

certget  $\{-f\$ 

#### คำอธิบาย

คำสั่ง certget เรียกข้อมูลใบรับรองเดียว จากที่เก็บ LDAP โลคัล คำสั่งนี้เรียกข้อมูลครั้งละหนึ่ง ใบรับรอง หากผู้เรียกใช้ ้ต้องการเรียกข้อมูลใบรับรองทั้งหมดสำหรับผู้ใช้ คำสั่ง certlist อาจถูกใช้เพื่อขอรับรายการ ใบรับรองก่อนเป็นอันดับแรก จาก นั้นดำเนินการ certget บนรายการใบรับรอง

หากใช้อ็อพชัน -f ใบรับรองจะถูกเขียน ในรูปแบบไบนารไปยังไฟล์ที่ระบุชื่อ มิฉะนั้น ใบรับรอง จะถูกส่งเอาต์พุตไปยัง stdout ในรูปไบนารีหรือเลขฐานสิบหก หาก กำหนดอ็อพชัน -b จะใช้ไบนารีเอาต์พุต (ดีฟอลต์) หากกำหนดอ็อพชัน -t จะใช้เอาต์พุต เลขฐานสิบหก ใบรับรองอยู่ในรูป DER

พารามิเตอร์ tag เลือกใบรับรองที่ไม่ซ้ำจากใบรับรอง ของผู้ใช้ พารามิเตอร์ username ระบุผู้ใช้ AIX ที่จะถูกเคียวรี หากถูก เรียกใช้โดยไม่มีพารามิเตอร์ username คำสั่ง certdelete จะใช้ขื่องของผู้ใช้ ปัจจุบัน

## แฟล็ก

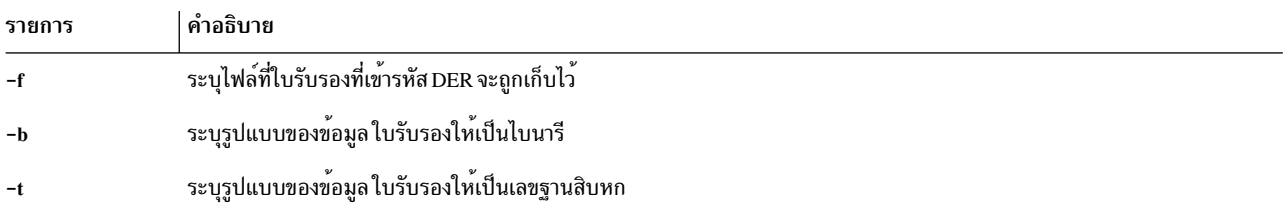

#### สถานะออก

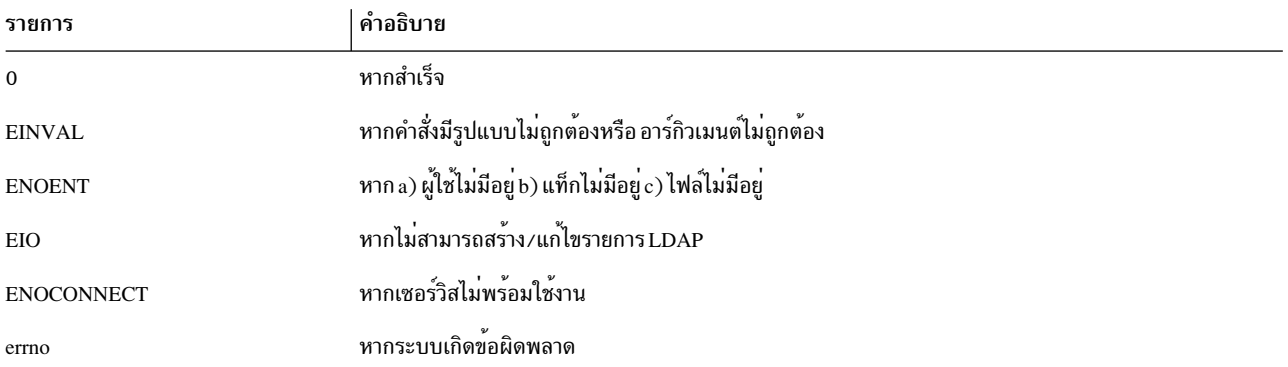

#### ความปลอดภัย

้คำสั่งนี้สามารถถูกเรียกใช<sup>้</sup>งานได้โดยทุกคนเพื่อเรียกข<sup>้</sup>อมูลใบรับรองที่เป็นของ ผู้ใช*้*รายนั้นจากที่เก็บโลคัล

#### **Audit**

้คำสั่งนี้บันทึกข้อมูลเหตุการณ์ต่อไปนี้:

CERT Get <username>

### <span id="page-398-0"></span>ตัวอย่าง

- 1. ในการเรียกข้อมูลใบรับรองของ Bob ที่แท็กเป็น signcert และเก็บใน cert.der ให้ป<sup>้</sup>อน: \$ certget -f cert.der signcert bob
- 2. ในการเก็บใบรับรองของ Bob signcert ในแบบฐานสิบหก ใน cert.der ให<sup>้</sup>ปอน:

\$ certget -t signcert > cert.der

## ไฟล์

/usr/lib/security/pki/acct.cfg สิ่งอ<sup>้</sup>างอิงที่เกี่ยวข<sup>้</sup>อง: "คำสั่ง certlink" ข้อมูลที่เกี่ยวข้อง: คำสั่ง keypasswd คำสั่ง mksecpki

## ีดำสั่ง certlink

## วัตถุประสงค์

certlink ลิงก์ใบรับรองในที่เก็บรีโมต กับแอคเคาต์

## ไวยากรณ์

certlink [-cl-r] [-p privatekeystore] -l label -o option tag [username]

## คำอธิบาย

ี คำสั่ง certlink ลิงก์ใบรับรองในที่เก็บรีโมต กับแอคเคาต์ certlink จะคล้ายกันอย่างมาก กับ certadd ยกเว้นว่าผู้ใช้เป็นผู้จัดให้มี ลิงก์ไปยัง ใบรับรองแทนการจัดให้มีใบรับรองเอง

หากกำหนดอ็อพชัน -c (สร้างเท่านั้น) จะเกิด ข้อผิดพลาดหากคู่ค่า {username, tag} มีอยู่แล้วเป็นใบรับรองที่ระบุชื่อ มิฉะนั้น<br>ใบรับรองที่มีอยู่แล้วจะถูกแทนที่ด้วยใบรับรองใหม่ หากกำหนดอ็อพชัน -r (แทนที่เท่านั้น) จะเกิดข้อผิดพลา {username, tag} ยังไม่มีอยู่เป็นใบรับรองที่ระบุชื่อ สองอ็อพชันนี้แยกเป็นอิสระ ลักษณะการทำงานดีฟอลต์คือสร้าง รายการ หากยังไม่มี และจะแทนที่ใบรับรองที่มีอยู่หากมีอยู่แล้ว

โดยต้องระบุอ็อพชัน -1 เลเบล คือสตริงข้อความที่มีความยาวผันแปรได้ที่จะถูกใช้แม็พคีย์ในที่เก็บคีย์ กับใบรับรองซึ่งมีพับลิก ดีย์ที่ตรงกัน

หากไม่กำหนดอ็อพชัน -p ค่าดีฟอลต์จะเป็น /var/pki/security/keys/<username> ถือเป็นความรับผิดชอบของผู้เรียกใช้คำ สั่งนี้ในการเพิ่ม ไพรเวตคีย์ที่สัมพันธ์กับพับลิกคีย์โดยใช้คำสั่ง keyadd อ<sup>้</sup>างอิงคำสั่ง certadd เพื่อ ดูรายละเอียดเพิ่มเติมเกี่ยว ้กับการใช<sup>้</sup>แฟล็ก -l และ -p ข้อมูลนี้ยังใช้กับคำสั่ง certlink

อ็อพชัน -o คือ URI ที่จะใช้เก็บ ใบรับรอง ขณะนี้สนับสนุน LDAP URIs เท่านั้น URI ของที่เก็บ ต้องกำหนดในรูปแบบดังระบุ ในRFC 2255

พารามิเตอร์ tag คือสตริงข้อความที่มีความยาวผันแปรได้ จากชุดอักขระเดียวกับชื่อผู้ใช้ซึ่งใช้เพื่อระบุค่าเฉพาะของ ใบรับรอง ิ จากใบรับรองทั้งหมดที่ username เป็นเจ้าของ แท็ก ALL จะถูกสงวนไว้สำหรับคำสั่ง certlist เพื่อให้ใบรับรองทั้งหมดที่ผู้ใช้ ู้เป็นเจ้าของสามารถดูได้ รวมถึงข้อผิดพลาดจะถูกส่งกลับหากใบรับรองที่กำหนดชื่อโดยแอ็ตทริบิวต์ auth cert สำหรับผู้ใช้ถูก แทนที่

เมื่อใบรับรองที่มีอยู่แล้วถูกแทนที่ด้วยใบรับรองอื่น คีย์ที่เกี่ยวข้องกับใบรับรองที่ถูกแทนที่นั้น จะยังคงอยู่ในที่เก็บคีย์จน ้ กระทั่งถูกลบโดยผู้ใช้ คียเหล่านี้สามารถนำออกจากที่เก็บคีย์ได้โดยใชคำสั่งการจัดการคีย์ในทำนองเดียวกัน ไพรเวตคีย์ที่ตรง ้กับใบรับรองยังสามารถถกเพิ่มใน ที่เก็บคีย์ได้โดยใช้คำสั่งการจัดการคีย์

เฉพาะใบรับรองที่ไม่ถูกเรียกคืนเท่านั้นที่จะสามารถเพิ่มได<sup>้</sup>ยกเว<sup>้</sup>นว่านโยบาย ระบบมีการระบุไว**้เป็นอย**่างอื่น นโยบายการ ตรวจสอบการเรียกคืนของระบบจะถูกระบุในไฟล<sup>์</sup>นโยบาย/usr/lib/security/ pki/policy.cfg รายการการเรียกคืน ใบรับรอง จะถูกกำหนดให้มีโดยใช้ข้อมูล Certificate Revocation Distribution Point จากใบรับรอง หากไม่ได้กำหนดค่าใดค่าหนึ่งข้อมูล จุด การแจกจายใบรับรองจะถูกเรียกข้อมูลจากไฟล์ /usr/lib/security/ pki/ca.cfg ใบรับรองจะไม่ถูกเพิ่ม หากไม่สามารถเรียก ข้อมูลรายการการเรียกคืนใบรับรอง

### แฟล็ก

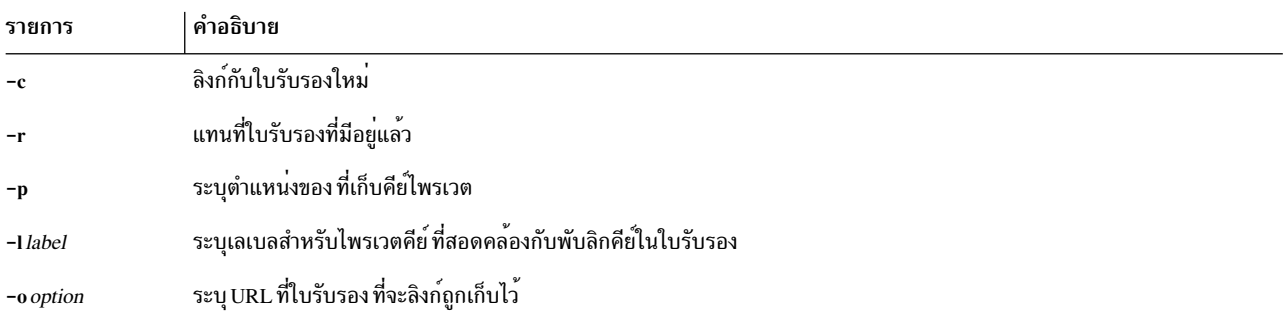

#### สถานะออก

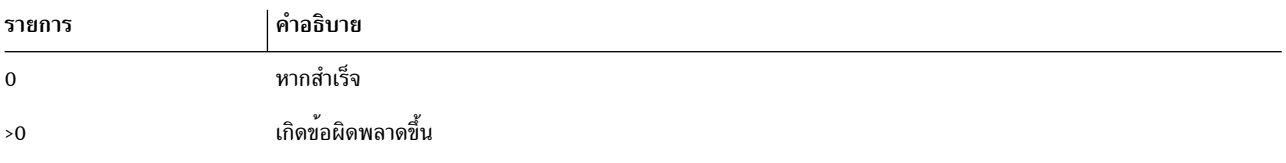

#### ความปลอดภัย

นี้เป็นคำสั่งที่ต้องใช<sup>้</sup>สิทธิใช<sup>้</sup>งาน (set-UID root)

*Root* และ ผู*้เรียกใช้* ที่อยู่ใน การรักษาความปลอดภัยกลุ่มสามารถเพิ่มใบรับรองให<sup>้</sup>แก่ผู้ใดก็ได้ ผู้ใช้ที่ไม่มีสิทธิใช<sup>้</sup>งาน สามารถ ้เพิ่มใบรับรองสำหรับตนเองเท่านั้น

### ตัวอยาง

ในการลิงก์ใบรับรองกับที่เก็บใบรับรองภายนอกและ เชื่อมโยงกับผู้ใช<sup>้</sup> Bob ให<sup>้</sup>ป<sup>้</sup>อน:

```
390 AIX เวอร์ชัน 7.2: ข้อมูลอ้างอิงคำสั่ง วอลุ่ม 1, a - c
```

```
$ certlink -c -l signcert -p /home/bob/keystore.p12 -o ldap://
cert.austin.ibm.com/o=ibm,ou=Finance,c=us?usercertificate??(
cn=Bob James)?X-serial=1A:EF:54 cert1 bob
```
## ไฟล์

/usr/lib/security/pki/ca.cfg

/usr/lib/security/pki/policy.cfg ข้อมูลที่เกี่ยวข้อง: คำสั่ง keyadd คำสั่ง keydelete คำสั่ง keylist

## ดำสั่ง certlist

## วัตถุประสงค์

certlist แสดงรายการเนื้อหาของใบรับรองอย่างน้อยหนึ่งใบรับรอง

## ไวยากรณ์

certlist [-c] [-a attr [attr....] ] tag [username]

## คำอธิบาย

คำสั่ง certlist แสดงรายการเนื้อหาของใบรับรอง อย่างน<sup>้</sup>อยหนึ่งใบรับรอง การใช้อ็อพชัน –c ทำให**้เอาต์พุต ถูกจัดรูปแบบเป็น**<br>แบบข้อมูลคั่นด้วยโคลอนที่มีชื่อแอ็ตทริบิวต์ที่สัมพันธ์กับ แต่ละฟิลด์บนบรรทัดก่อนหน้าดังนี้:

```
# name: attribute1: attribute2: ...
User: value1: value2: ...
```
อ็อพชัน -f ทำให<sup>้</sup> เอาต์พุตถูกจัดรูปแบบในรูปแบบไฟล์ stanza ที่มีแอ็ตทริบิวต์ username ที่กำหนดเป็นชื่อ stanza แต่ละคู**่**ค่า attribute=value ถูกแสดงบน แต่ละบรรทัดแยกกัน:

```
user:
     attribute1=value
     attribute2=value
     attribute3=value
```
เมื่อไม่มีอ็อพชันบรรทัดคำสั่งเหล่านี้ ถูกเลือก แอ็ตทริบิวต์จะเอาต์พุตเป็นคู่ attribute=value

้อ็อพชัน -a เลือกรายการของแอ็ตทริบิวต์ใบรับรองอย่างหน<sup>้</sup>อย หนึ่งใบรับรองเพื่อเอาต*์*พุต นอกเหนือจากแอ็ตทริบิวต์ที่ ้สนับสนุนโดยโหลด โมดูลแล้ว ยังจัดให้มีหลายๆ แอ็ตทริบิวต์เทียมสำหรับแต่ละแอ็ตทริบิวต์

```
แอ็ตทริบิวต์เหล่านั้นได้แก่:
```
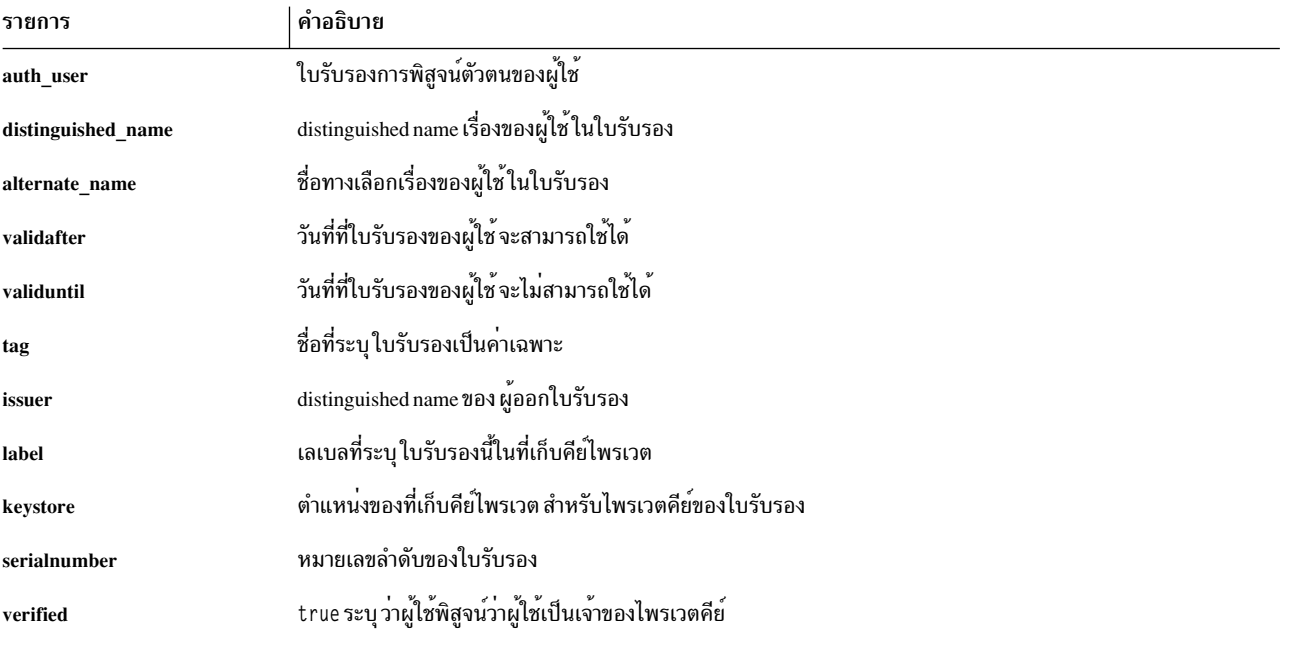

### แฟล็ก

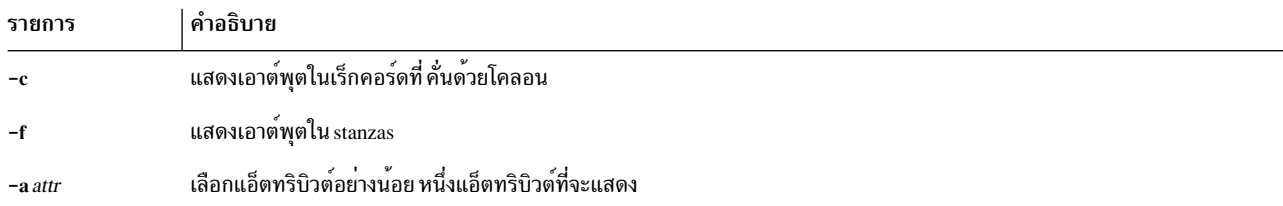

พารามิเตอร์ tag เลือกใบรับรองของผู้ใช้ ซึ่งจะถูกส<sup>ุ่</sup>งไปยังเอาต์พุต ค<sup>่</sup>าสงวน ALL ระบุ ว่าใบรับรองทั้งหมดสำหรับผู้ใช้จะถูก แสดงรายการ

พารามิเตอร์ username ระบุชื่อของผู้ใช<sup>้</sup> AIX ที่ะจถูกเคียวรี หากถูกเรียกใช้โดยไม่มีพารามิเตอร์ username คำสั่ง certdelete จะใช้ขื่องของผู้ใช<sup>้</sup> ปัจจุบัน

#### สถานะออก

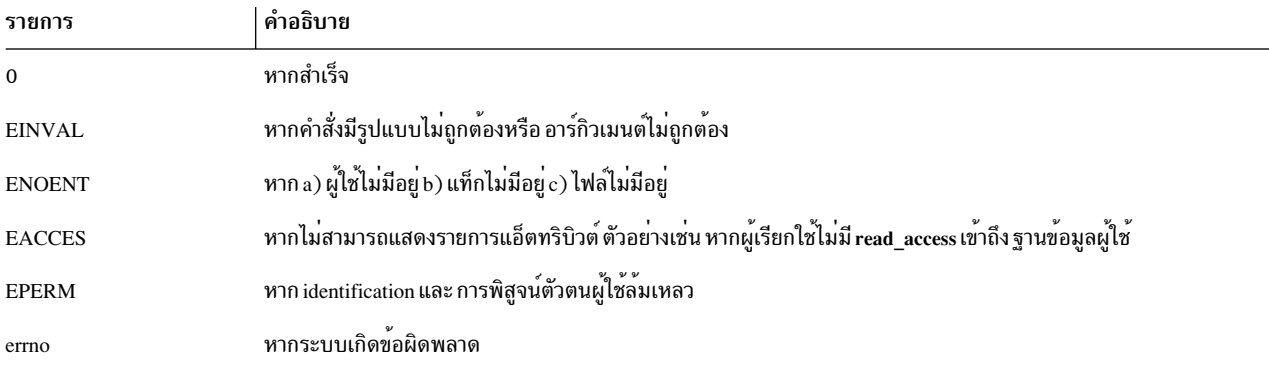

#### ความปลอดภัย

้คำสั่งนี้สามารถเรียกใช้งานโดยบุคคลใดก็ได้เพื่อแสดงรายการแอ็ตทริบิวต์ของใบรับรอง ใบรับรองที่แสดงรายการอาจเป็น ของผู้ใช้อื่น

**Audit** 

คำสั่งนี้บันทึกข้อมูลเหตุการณ์ต่อไปนี้:

CERT\_List <username>

#### ตัวอยาง

```
$ certlist -f -a verified keystore label signcert bob
bob:
      verified=false
      keystore=file:/var/pki/security/keys/bob
      label=signcert
$ certlist -c -a validafter validbefore issuer signcert bob
#name: validafter: validuntil: issuer
bob:1018091201:1018091301:c=US,o=xyz
$ certlist -f ALL bob
bob:
      auth_cert=logincert
      distinguished name=c=US.o=xyz.cn=bob
      alternate_name=bob@xyz.com
      validafter=0921154701
      validuntil=0921154801
      issuer=c=US, o=xyz
      tag=logincert
      verified=true
      label=loginkey
      keystore=file:/var/pki/security/keys/bob
      serialnumber=03
bob:
      auth_cert=logincert
      distinguished_name=c=US,o=xyz,cn=bob
      alternate name=bob@ibm.com
      validafter=1018091201
      validuntil=1018091301
      issuer=c=US, o=xyz
      tag=signcert
      verified=false
      label=signkey
      keystore=file:/var/pki/security/keys/bob
      serialnumber=02
```
## ไฟล์

/usr/lib/security/pki/acct.cfg

/usr/lib/security/pki/policy.cfg

สิ่งอ<sup>้</sup>างอิงที่เกี่ยวข<sup>้</sup>อง: "คำสั่ง certlink" ในหน้า 389 ข้อมูลที่เกี่ยวข้อง: คำสั่ง keyadd คำสั่ง mksecpki

## ีดำสั่ง certrevoke

วัตถุประสงค์

certrevoke เพิกถอนใบรับรองผู้ใช<sup>้</sup>

## ไวยากรณ์

certrevoke [-S servicename] { -f file -l label [-p privatekeystore] | tag [user-name] }

## คำอธิบาย

คำสั่ง certrevoke ถูกใช้เพื่อเพิกถอนใบรับรอง ที่ออกโดยเจ้าหน้าที่ออกใบรับรองซึ่งเป็นส่วนหนึ่งของโดเมนของระบบ อ็อพ ชัน -S ระบุว่าเซอร์์วิสใดที่จะใช้ขณะทำการเพิกถอน ใบรับรอง เซอร์วิสที่มีอยู่จะถูกกำหนดอยู่ใน /usr/lib/security/pki/ca.cfg การร้องขอใบรับรองโดยไม่มี อ็อพชัน -S จะถูกสร้างโดยใช้โลคัลเซอร์วิส ข้อผิดพลาดจะถูกสงกลับหากคุณระบุ servicename ซึ่งไม่มีรายการอยู่ในไฟล์/usr/lib/security/pki/ ca.cfg

หากเลือกอ็อพชัน -f ใบรับรองจะ ถูกอานจากไฟล์ที่ระบุชื่อ หรือ stdin หากชื่อเป็น "-" ใบรับรองอยู่ในรูป DER เมื่อใดก็ตาม ที่ผู้ใช้ระบุอ็อพชัน -f เลเบลของไพรเวตคีย์ ที่ตรงกับพับลิกคีย์จะถูกระบุด้วยเช่นกัน หากผู้ใช้ไม่ได้ระบุ ตำแหน่งของที่เก็บคีย์ ไพรเวต จะใช้ตำแหน่งดีฟอลต์

หากไม่ระบุ -f ผู้เรียกใช้ต้อง ให้ค่าแท็กและชื่อผู้ใช้ที่เป็นทางเลือกสำหรับใบรับรองที่จะถูกเพิกถอน หากเรียกใช้โดยไม่มีพารา มิเตอร์ username คำสั่ง certrevoke จะใช้ชื่อของผู้ใช้ปัจจุบัน

อ็อพชัน -I จะถูกใช้เพื่อเรียกข้อมูลไพรเวตคีย์ ที่ตรงกับพับลิกคีย์ในใบรับรองที่จะถูกเพิกถอน คำสั่ง certrevoke จะล้มเหลว หากผู้ใช้ไม่สามารถแสดง ความเป็นเจ้าของในไพรเวตคีย์ที่ตรงกับพับลิกคีย์ที่จะถูกเพิกถอนได้ คำสั่ง certrevoke จะถามรหัส ี่ผ่านจากผู้ใช้ ก่อนดำเนินการเพิกถอนใบรับรองอย่างแท้จริง คำสั่งอาจล้มเหลวหากไม่สามารถเปิด /dev/tty สำหรับ กระบวน การปัจจุบัน

## แฟล็ก

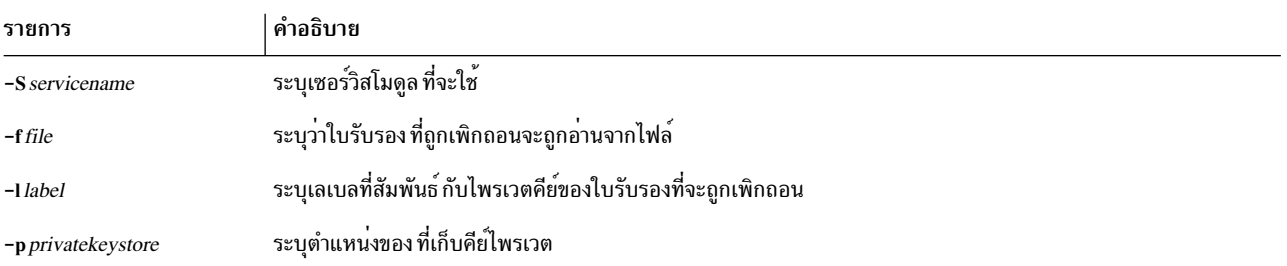

#### สถานะออก

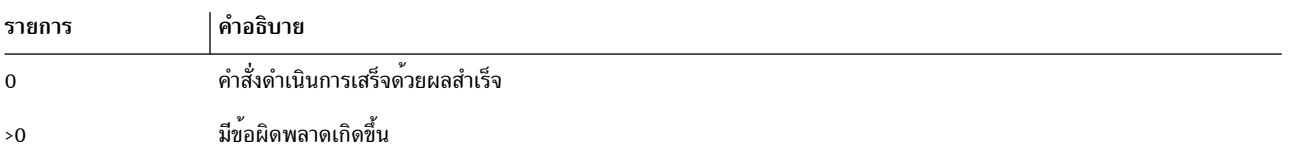

#### ความปลอดภัย

#### นี่คือคำสั่ง setuid

Root และผู้เรียกใช้ที่อยู่ในการรักษาความปลอดภัยกลุ่มสามารถเพิกถอนใบรับรอง ของผู้ใดก็ได<sup>้</sup> Root จะเพิกถอนใบรับรอง โดยใช้วลีรหัสผ่าน การเพิกถอน วลีรหัสผ่านการเพิกถอนถูกระบุอยู่ในไฟล์ /usr/lib/security/ pki/acct.cfg

ผู้ใช้ที่ไม่มีสิทธิใช้งานสามารถเพิกถอนใบรับรองของตนเองเท่านั้น ผู้ใช้ ต้องแสดงว่าเป็นเจ้าของไพรเวตคีย์ที่ตรงกับพับลิกคีย์ ในใบรับรองที่จะถูกเพิกถอน

#### **Audit**

คำสั่งนี้บันทึกข้อมูลเหตุการณ์ต่อไปนี้:

CERT Revoke <username>

## ตัวอย่าง

ในการเพิกถอนใบรับรอง signcert ที่ Bob เป็นเจ<sup>้</sup>าของ ให<sup>้</sup>ป<sup>้</sup>อน:

\$ certrevoke signcert bob

#### ในการใบรับรองใบรับรองในไฟล์ cert.der ให<sup>้</sup>ปอน:

\$ certrevoke cert.der

## ไฟล์

/usr/lib/security/pki/ca.cfg สิ่งอ<sup>้</sup>างอิงที่เกี่ยวข<sup>้</sup>อง: "คำสั่ง certlink" ในหน้า 389 ข้อมูลที่เกี่ยวข้อง: คำสั่ง keyadd คำสั่ง keydelete

## คำสั่ง certverify

## วัตถุประสงค์

certverify ตรวจสอบว่าผู้เรียกใช<sup>้</sup>เป็นเจ้าของ ไพรเวตคีย์สำหรับใบรับรองที่ระบุหรือไม่

## ไวยากรณ์

certverify [-S servicename] tag [user-name] }

## คำอธิบาย

คำสั่ง certverify ตรวจสอบว่าผู้ใช้เป็นเจ้าของ ไพรเวตคีย์สำหรับใบรับรองที่ระบุหรือไม่ เมื่อระบบ ได้ตรวจสอบว่าผู้ใช้เป็นเจ้า ของไพรเวตคีย์แล้ว จะสร้างลายเซ็นขึ้นสำหรับใบรับรองนี้และเชื่อมโยงเข้ากับใบรับรอง ใบรับรอง ที่ไม่ได้ผ่านกระบวนการ ตรวจสอบนี้จะถูกพิจารณาว่าไม่น่าเชื่อถือ โดย AIX

อ็อพชัน -S ระบุว่าเซอร์วิสและไลบรารี หน<sup>่</sup>วยงานปลายทางใดที่จะใช<sup>้</sup>ขณะทำการตรวจสอบใบรับรอง เซอร์วิสที่มีอยู่จะถูก กำหนดอยู่ใน /usr/lib/security/pki/ca.cfg เมื่อเรียกใช้โดยไม่มีแฟล็ก -S, certverify จะ ใช้ดีฟอลต์เซอร์วิส local โดยจะเกิด ข้อผิดพลาดในการ ระบุชื่อเซอร์วิส ซึ่งไม่มีรายการอยู่ในไฟล์ /usr/lib/security/pki/ca.cfg พารามิเตอร์ tag เลือกใบรับรองที่ ไม่ซ้ำจากใบรับรองของผู้ใช้ พารามิเตอร์ username ระบุผู้ใช<sup>้</sup> AIX ที่จะถูกเคียวรี คำสั่ง certverify จะแสดง พร้อมต์รับรหัสผ**่าน**<br>และร้องขอให้ผู้ใช้ป**้อนรหัสผ่านของที่เก็บคีย์ คำสั่งอาจล้มเห**ลวหากไม่สามารถเปิด /dev/tty สำหรั

## แฟล็ก

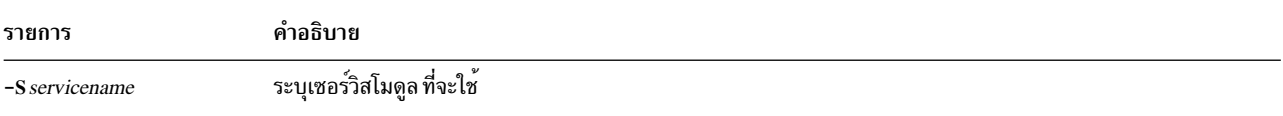

#### สถานะออก

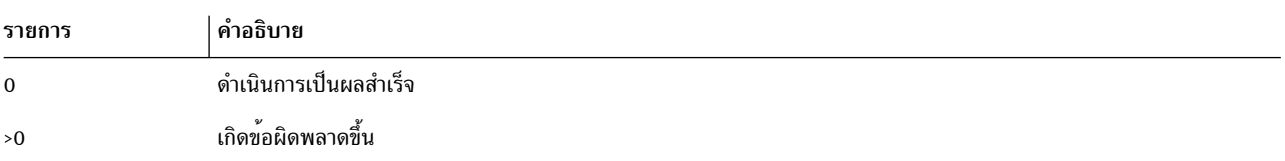

## ความปลอดภัย

นี่คือคำสั่ง setuid

ผู้ใช้ต้องพิสูจน์ว่าเป็นเจ้าของไพรเวตคีย์ ที่ตรงกับใบรับรองที่ผู้ใช้เป็นเจ้าของโดยการทราบรหัสผ่านของที่เก็บคีย์ ไพรเวต และเลเบลที่ระบไพรเวตคีย์ในที่เก็บคีย์

Root และผู้เรียกใช้อยู่ในการรักษาความปลอดภัยกลุ่มได้รับอนุญาตให<sup>้</sup> ดำเนินการตรวจสอบ แต<sup>่</sup>อย่างไรก็ตาม สามารถดำเนิน การนี้ได้สำเร็จ ต่อเมื่อทราบเลเบลและรหัสผ่านไปยัง ที่เก็บคีย์เท่านั้น

ผู้ใช้ที่ไม่มีสิทธิใช้งานได้รับอนุญาตให้ตรวจสอบความเป็นเจ้าของไพรเวต คีย์สำหรับใบรับรองที่ผู้ใช้เป็นเจ้าของ

```
396 AIX เวอร์ชัน 7.2: ข้อมูลอ้างอิงคำสั่ง วอลุ่ม 1, a - c
```
#### **Audit**

้คำสั่งนี้บันทึกข้อมูลเหตุการณ์ต่อไปนี้:

CERT\_Verify <username>

#### ตัวอยาง

ในการตรวจสอบใบรับรอง cert1 ของ Bob ให<sup>้</sup>ปอน: \$ certverify cert1 bob

### ไฟล์

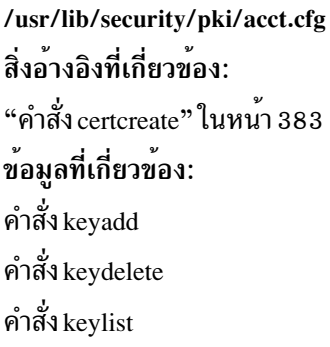

#### เมธอด cfgif

#### วัตถุประสงค์

้กำหนดคอนฟิกหรือเรียกทำงานอินสแตนซ์ เน็ตเวิร์กอินเตอร์เฟส (IF) หนึ่งหรือทั้งหมดในฐานข้อมูลคอนฟิกูเรชันระบบ

## ไวยากรณ์

cfgif [ -1 InterfaceInstance ]

### คำอธิบาย

เมธอด cfgif กำหนดคอนฟิกหรือ เรียกทำงานอินสแตนซ์ IF หนึ่งหรือทั้งหมดของ TCP/IP ที่กำหนดในฐานข้อมูลคอนฟิกูเร ู้ชั้น ระบบ เมธอด cfeif ดำเนินการขั้นตอนต่อไปนี้:

- 1. เรียกข้อมูลแอ็ตทริบิวต์ที่สัมพันธ์กับ Interface Program จากฐานข้อมูลที่กำหนดเอง แอ็ตทริบิวต์อาจประกอบด้วย เน็ตเ วิร์กแอดเดรส, เน็ตเวิร์กมาสก์, ระดับการรักษาความปลอดภัย และข้อมูลที่เกี่ยวข้องอื่นๆ
- 2. เรียกใช้คำสั่ง ifconfig เพื่อโหลดอินสแตนซ์ IF โดยใช้แอ็ตทริบิวต์ที่กำหนดเอง คำสั่ง ifconfig จะโหลดอินเตอร์เฟส โปรแกรม ที่เหมาะสมหากยังไม่ได้ถูกโหลดไว้
- 3. เรียกใช้คำสั่ง ifconfig เพื่อแนบรูทีนสำหรับสร้างพาธระหว**่างอินสแตนซ์อินเตอร์เฟสและ อะแด็ปเตอร**์
- 4. ตั้งค่าสถานะของอินสแตนซ์ IF พิเศษเป็น "AVAILABLE" ในฐานข้อมูลที่กำหนดเอง อินสแตนซ์ IF ทั้งหมดถูกตั้งค่าเป็น "DEFINED" ในตอนบูตระบบใหม**่** เมื่อเมธอด cfgif ถูกเรียกใช<sup>้</sup>ระหว่าง การบูต หรือจากบรรทัดคำสั่งอินสแตนซ์ IF จะถูก ทำให<sup>้</sup>พร้อมใช<sup>้</sup>งาน

## <span id="page-407-1"></span>แฟล็ก

<span id="page-407-0"></span>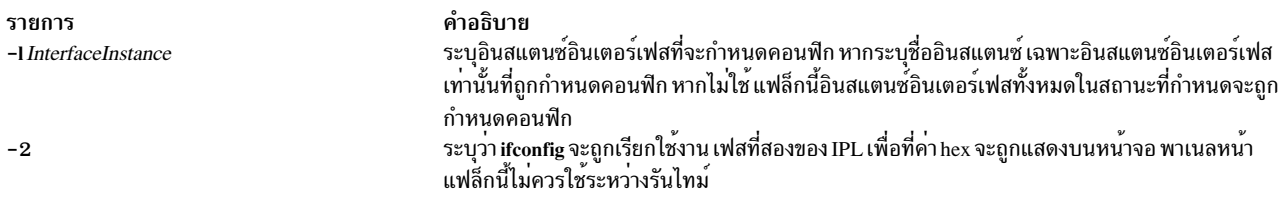

### ตัวอย่าง

1. เมื่อต้องการกำหนดคอนฟิกอินสแตนซ์ IF โทเค็นริงเฉพาะ ให<sup>้</sup>ป้อนคำสั่งต่อไปนี้โปรดทราบว่า tr0 คือชื่อเชิงตรรกะ ้สำหรับอินสแตนซ์ IF โทเค็นริง ควรถูกกำหนดโดยใช้ เมธอด defif

cfgif -1 tr0

2. เมื่อต้องการกำหนดคอนฟิกอินสแตนซ์ IF ทั้งหมด ให้ใช้คำสั่ง ต่อไปนี้:

cfgif สิ่งอ้างอิงที่เกี่ยวข้อง: "เมธอด cfginet" ข้อมูลที่เกี่ยวข้อง: คำสั่ง $m$ kdev คำสั่ง odm run method

อินเตอร์เฟสเครือข่าย TCP/IP

การกำหนดแอดเดรส TCP/IP

#### เมธอด cfginet

## วัตถุประสงค์

โหลดและกำหนดคอนฟิกอินสแตนซ์อินเตอร์เน็ตและ อินสแตนซ์ IF ที่สัมพันธ์กัน

### ไวยากรณ์

cfginet  $\begin{bmatrix} -2 \end{bmatrix}$ 

#### คำอธิบาย

เมธอด cfginet โหลด และกำหนดคอนฟิกอินสแตนซ์ของ TCP/IP (อินสแตนซ์อินเตอร์เน็ต) โดยการดำเนินการ ขั้นตอนต่อไป ี่ขึ้:

- 1. โหลดโปรโตคอลโค้ด
- 2. เตรียมข้อมูลเบื้องต<sup>้</sup>นสำหรับรายการในตารางอ็อพชัน Address Family Domain และในตารางอ็อพชัน Network Input
- 3. ตั้งค่าสถานะสถานะของอินสแตนซ์อินเตอร์เน็ตเป็น AVAILABLE
- 4. เรียกใช้คำสั่ง hostname และคำสั่ง route เพื่อตั้งค่าชื่อชื่อโฮสต์และเส้นทาง สแตติก ข้อมูลชื่อโฮสต์และการจัดเส้นทางถูก เรียกข้อมูลจาก ฐานข้อมูลคอนฟิกูเรชัน

### หมายเหตุ: เมธอด cfginet คือเครื่องมือโปรแกรมมิงและไม**่ควรเรียกใช**้งานจาก บรรทัดคำสั่ง

```
แฟล็ก
```
ราย

```
คำอธิบาย
การ
```

```
ระบุเฟสที่สองของคอนฟิกูเรชันอุปกรณ์ IPL ค่า hex ที่กำหนดไว้ล่วงหน้าจะถูกแสดงบนพาเนลหน้า อ็อพชันนี้ไม่ควรใช้ ระหว่างการดำเนินการรัน
-2ไทม์ปกติ
```
### ตัวอย่าง

เมื่อต้องการกำหนดคอนฟิกอินสแตนซ์อินเตอร์เน็ตบนโฮสต์ ให้ป้อน เมธอดด้วยรูปแบบต่อไปนี้:

cfginet ข้อมูลที่เกี่ยวข้อง: คำสั่ง $m$ kdev คำสั่ง odm run method อินเตอร์เฟสเครือข่าย TCP/IP ภาพรวม Object Data Manager (ODM) สำหรับโปรแกรมเมอร์ การเขียนเมธอดอุปกรณ์

## ้คำสั่ง cfgmgr

## วัตถุประสงค์

้ กำหนดคอนฟิกอุปกรณ์ และอาจเลือกติดตั้งซอฟต์แวร์อุปกรณ์ โดยการรันโปรแกรมที่ระบุในอ็อบเจ็กต์คลาส Configuration Rules

## ไวยากรณ์

```
cfgmgr [-f|-s|-p Phase ][-i Device ][-u Drc Name ]-i Name [ -v]
```
cfgmgr  $[-f|-s|-p$  Phase  $][-i$  Device  $][[-l]$  Name  $|-u$  Drc Name  $]-c$  Connection $][-v]$ 

## คำอธิบาย

ี คำสั่ง cfgmgr จะกำหนดคอนฟิกอุปกรณ์ และอาจเลือกติดตั้งซอฟต์แวร์อุปกรณ์ลงในระบบ อุปกรณ์ ที่กำหนดคอนฟิกได้จะ ถูกควบคุมโดยอ็อบเจ็กต์คลาส Configuration Rules ซึ่งเป็น ส่วนหนึ่งของฐานข้อมูล Device Configuration กฎการกำหนด คอนฟิกแต่ละข้อจะระบุ ต่อไปนี้:

- ชื่อพาธแบบเต็มของโปรแกรมเรียกทำงานที่จะรัน
- เวลาที่จะรันโปรแกรม (โดยสัมพันธ์กับกฎอื่นๆ)
- จะรันโปรแกรมในเฟสใด

้ระหว่างการบูตระบบ คำสั่ง cfgmgr จะกำหนดคอนฟิกอุปกรณ์ทั้งหมดที่จำเป็นสำหรับใช้ระบบ การบูตระบบ ประกอบด้วย ึกระบวนการสองขั้นตอน:

- 1. ที่เรียกว่าเฟส 1 ขั้นตอนนี้เริ่มต<sup>้</sup>นเมื่อเคอร์เนลถูกนำเข้ามาในระบบ และเตรียมข้อมูลเบื้องต<sup>้</sup>นระบบไฟล์การบูต ระหว่างเฟสนี้ คำสั่ง cfgmgr จะถูกเรียกใช้ โดยการระบุเฟสนี้เป็นเฟส 1 โดยการใช<sup>้</sup>แฟล็ก -f คำสั่ง cfgmgr รันกฎ การ ้กำหนดตอนฟิกเฟส 1 ทั้งหมด ซึ่งส่งผลให้อุปกรณ์พื้นฐานถูก กำหนดคอนฟิก
- 2. การเรียกใช้งานเฟส 2 เริ่มต้น และคำสั่ง cfgmgr ถกเรียกใช้โดยมีแฟล็ก -s

์ คำสั่ง cfgmgr จะทราบ เฟสทั้งสามคำสั่งของกฎการกำหนดคอนฟิก:

- เฟส 1
- เฟส 2 (เฟสการบูตที่สองสำหรับการบูตปกติ)
- เฟส 3 (เฟสการบูตที่สองสำหรับการบูตเซอร์วิส)

คำสั่ง cfgmgr รันกฎทั้งหมด สำหรับเฟสที่ระบุระหว**่างการเรียกใช**้ (ตัวอย**่างเช**่น กฎเฟส 1 สำหรับแฟล็ก -f ) อย่างไรก็ตาม หากใช<sup>้</sup>แฟล็ก -I คำสั่ง cfgmgr จะกำหนดคอนฟิก เฉพาะอุปกรณ์ที่ระบุชื่อรวมถึงชายด์

หากคำสั่ง cfgmgr ถูกเรียกใช<sup>้</sup> โดยไม<sup>่</sup>มีอ็อพชันเฟส (ตัวอย**่างเช่น ไม**่มีแฟล็ก -f, -s หรือ -p) คำสั่ง จะรันกฎเฟส 2 วิธีเดียวที่จะ รันกฎเฟส 3 คือด<sup>้</sup>วยแฟล็ก -p

ึกฎการกำหนดคอนฟิกสำหรับแต<sup>่</sup>ละเฟสถูกจัดเรียงลำดับ ตามคาที่ระบุในฟิลด์ seq ฟิลด์นี้เป็นค<sup>่</sup>าจำนวนเต็มที่ระบุระดับ ี ความสำคัญในการรันกฎนี้โดยสัมพันธ์กับกฎอื่นๆ สำหรับเฟสนี้ หากระบุคาตัวเลขยิ่งสูง โดยฟิลด์ seq จะยิ่งมีระดับความ สำคัญต่ำ ตัวอย่างเช่น ค่า 1 ที่ระบุในฟิลด์ seq ถูกเรียกใช้งานก่อนกฎที่มีค<sup>่</sup>า 10 โดยมีข<sup>้</sup>อยกเว<sup>้</sup>นหนึ่งข้อ คือ: ฟิลด์ seq ที่มีค่า 0 ี หมายความว่า "ไม่สนใจ" เงื่อนไข และรันเป็นอันดับสุดท้าย ดังนั้น ฟิลด์ seq ที่มีค่า 1 คือมีระดับความสำคัญสูงสุดและรันเป็น อันดับแรก

หากตรวจพบว<sup>่</sup>ามีอุปกรณ์ใดๆ ที่ไม่มีซอฟต์แวร์ อุปกรณ์ถูกติดตั้งเมื่อทำการกำหนดคอนฟิกอุปกรณ์ คำสั่ง cfgmgr จะส่งกลับ ข้อความเตือนที่มีชื่อหรือรายชื่อที่เป็นไปได<sup>้</sup> สำหรับแพ็กเกจอุปกรณ์ที่ต้องถูกติดตั้ง หากกำหนดชื่อที่ระบุของแพ็กเกจ ้อุปกรณ์ชื่อจะถูกแสดงเฉพาะชื่อแพ็กเกจ ต่อหนึ่งบรรทัดที่อยู่ด้านล่างของข้อความเตือน หากชื่อที่ระบุไม่ถูกกำหนด ราย ชื่อแพ็กเกจที่เป็นไปได้ที่คั่นด้วยโคลอนจะถูกแสดงใน หนึ่งบรรทัด ชื่อแพ็กเกจหรือรายชื่อแพ็กเกจที่เป็นไปได้ถูกแสดง ้สำหรับแต่ละ อุปกรณ์ หากตรวจพบมากกว่าหนึ่งอุปกรณ์ที่ไม่มีซอฟต์แวร์อุปกรณ์

ระบบแสดงข้อความเตือนต่อไปนี้ เมื่อตรวจพบว่าอุปกรณ์ไม่มีซอฟต์แวร์อุปกรณ์:

cfgmgr: 0514-621 WARNING: The following device packages are required for device support but are not currently installed. devices.pci.22100020 devices.pci.14101800 devices.pci.scsi:devices.pci.00100300:devices.pci.NCR.53C825

ในตัวอย่างนี้ มีสองอุปกรณ์ที่ไม่มีซอฟต์แวร์ ถูกพบ และคำสั่ง cfgmgr แสดงชื่อของ แพ็กเกจอุปกรณ์ที่ต*้*องถูกติดตั้ง อุปกรณ์ที่ ี่ สามที่พบว**่าไม**่มี ซอฟต์แวร์เช**่นกัน คำสั่ง cfgmr จะแสดงชื่อแพ็กเกจอุปกรณ**์ที่เป็นไปได*้*หลายๆ ชื่อ

เมื่อมีการระบุชื่อแพ็กเกจที่เป็นไปได้มากกว่าหนึ่งชื่อ สำหรับอุปกรณ์ มีเพียงหนึ่งในชื่อเหล่านั้นเท่านั้นที่สอดคล้องกับแพ็ก เกจอุปกรณ์แท้จริง บนสื่อบันทึกการติดตั้ง นี่คือแพ็กเกจที่คุณต้องติดตั้ง อย่างไรก็ตาม ในบางครั้ง อาจมีมากกว่าหนึ่งชื่อที่

้สอดคล้องกับแพ็กเกจอุปกรณ์จริง บนสื่อบันทึกการติดตั้ง ในการเช่นนี้ชื่อแพ็กเกจแรก ในรายการที่มีแพ็กเกจอุปกรณ์บนสื่อ บันทึกการติดตั้งที่เป็น แพ็กเกจที่ต*้*องถูกติดตั้ง หากใช<sup>้</sup>คำสั่ง cfgmgr กับแฟล็ก –i แพ็กเกจที่ถูกต<sup>้</sup>อง จะถูกติดตั้ง

หากคุณเรียกใช้คำสั่ง cfgmgr ด้วยแฟล็ก -i คำสั่งจะพยายามติดตั้งซอฟต์แวร์ อุปกรณ์โดยอัตโนมัติสำหรับอุปกรณ์ใหม**่แต่ละ** ู้ตัวที่ตรวจพบ ตัวแปร*Device* ของแฟล็ก -i ระบุตำแหน**่**ง เพื่อค<sup>้</sup>นหาสื่อบันทึกการติดตั้ง สื่อบันทึกการติดตั้งสามารถเป็น ือปกรณ์ ฮาร์ดแวร์ (เช่นเทปหรือดิสเก็ตไดรฟ<sup>์</sup>) ไดเร็กทอรีที่มีอิมเมจการติดตั้ง หรือฮาร์ดแวร์ไฟล์การติดตั้งเอง

<span id="page-410-0"></span>ข้อควรระวัง: ในการปกป้อง ฐานข้อมูล Configuration คำสั่ง cfgmgr จะไม่สามารถ อินเทอร์รัปต์ได้ การหยุดคำสั่งนี้ ้ ก่อนที่คำสั่งจะเสร็จสิ้น สามารถทำให<sup>้</sup>ฐานข้อมูลพังได<sup>้</sup>

## แฟล็ก

<span id="page-410-7"></span><span id="page-410-5"></span><span id="page-410-4"></span><span id="page-410-3"></span>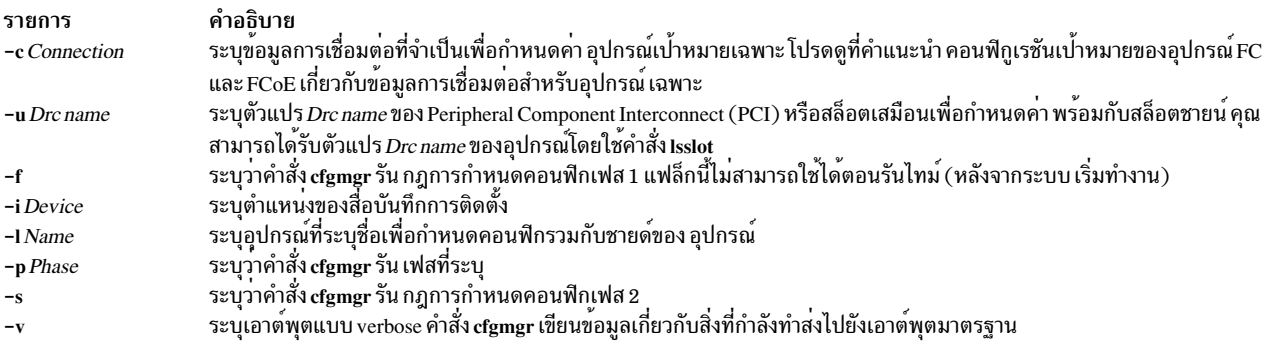

#### <span id="page-410-6"></span><span id="page-410-2"></span><span id="page-410-1"></span>ึกฏการกำหนดคอนฟิก

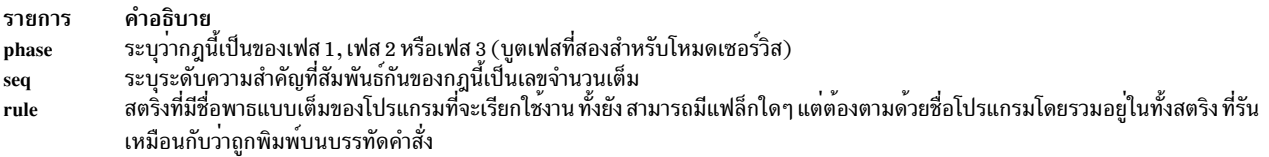

#### ความปลอดภัย

ี ค่าควบคุมการเข้าถึง: เฉพาะผู้ใช้ root และสมาชิกของ กลุ่มระบบเท่านั้นที่ควรมีการเข้าถึงเพื่อเรียกใช<sup>้</sup>งาน (x) คำสั่งนี้

เหตุการณ์การตรวจสอบ:

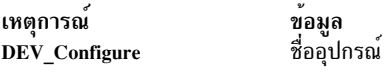

### ์ตัวอย่าง

้ตัวอย่างเหล่านี้อิงตามกฎการกำหนดคอนฟิกที่มีข้อมูล ต่อไปนี้:

phase seq rule

10 /usr/lib/methods/defsys  $\mathbf{1}$ /usr/lib/methods/deflym  $\mathbf{1}$  $12$ 

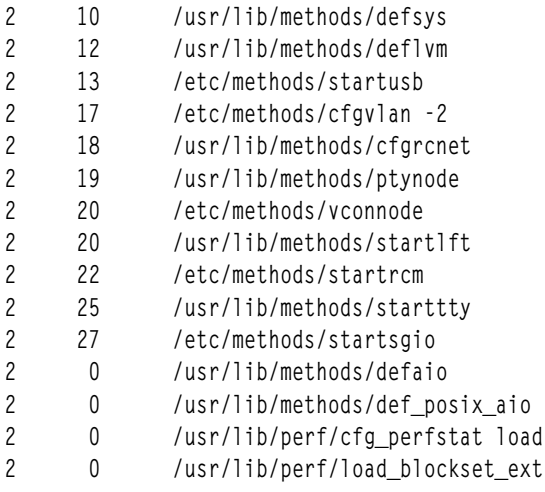

- $\mathfrak{Z}$  $10$ /usr/lib/methods/defsys
- $\mathfrak{Z}$  $12$ /usr/lib/methods/deflym
- $\mathfrak{Z}$  $13$ /etc/methods/startusb
- $\mathcal{E}$ 15 /usr/lib/methods/starttty
- $\overline{3}$ 19 /usr/lib/methods/ptynode
- $\mathfrak{Z}$ 20 /usr/lib/methods/startlft
- $\mathfrak{Z}$ 20 /etc/methods/vconnode
- $\mathfrak{Z}$ 22 /etc/methods/startrcm
- $\mathcal{E}$ 27 /etc/methods/startsgio
- 1. เมื่อเรียกใช้คำสั่ง cfgmgr ด*้*วยแฟล็ก -f คำสั่งจะรับกฎการกำหนดคอนฟิกทั้งหมด ที่มี phase = 1 และรันตามลำดับต่อไป ์<br>ข้.

/usr/lib/methods/defsys /usr/lib/methods/deflvm

หมายเหตุ: โดยไม่สามารถใช้แฟล็ก-fระหว่างรันไทม์

2. เมื่อรันคำสั่ง cfgmgr ด้วยแฟล็ก -s คำสั่งจะรับกฎการกำหนดคอนฟิกทั้งหมด ที่มี phase = 2 และรันตามลำดับต่อไปนี้:

/usr/lib/methods/defsys /usr/lib/methods/deflym /etc/methods/cfgvlan -2 /usr/lib/methods/cfgrcnet /usr/lib/methods/ptynode /etc/methods/vconnode /usr/lib/methods/startlft /etc/methods/startrcm /usr/lib/methods/starttty /etc/methods/startsgio /usr/lib/methods/defaio /usr/lib/methods/def\_posix\_aio /usr/lib/perf/cfg\_perfstat load /usr/lib/perf/load\_blockset\_ext

3. เมื่อรันคำสั่ง cfgmgr ด้วยแฟล็ก -p คำสั่งจะรับกฎการกำหนดคอนฟิกทั้งหมด ที่มี phase = 3 และรันตามลำดับต่อไปนี้:

/usr/lib/methods/defsys /usr/lib/methods/deflvm /etc/methods/startusb

```
/usr/lib/methods/starttty
/usr/lib/methods/ptynode
/usr/lib/methods/startlft
/etc/methods/vconnode
/etc/methods/startrcm
/etc/methods/startsgio
```
4. หากรันคำสั่ง cfgmgr โดยไม่มีแฟล็ก คำสั่งจะทำงานเหมือนกับเมื่อใช้กับแฟล็ก -s ดังนั้น กฎเฟส 2 จะถูกรันตามลำดับต่อ ไปปี้้.

```
/usr/lib/methods/defsys
/usr/lib/methods/deflvm
/etc/methods/cfavlan-2
/usr/lib/methods/cfgrcnet
/usr/lib/methods/ptynode
/etc/methods/vconnode
/usr/lib/methods/startlft
/etc/methods/startrcm
/usr/lib/methods/starttty
/etc/methods/startsgio
/usr/lib/methods/defaio
/usr/lib/methods/def_posix_aio
/usr/lib/perf/cfg_perfstat_load
/usr/lib/perf/load_blockset_ext
```
5. เมื่อต้องการกำหนดคอนฟิกอุปกรณ์ที่ตรวจพบที่เชื่อมกับอะแด็ปเตอร์ scsi0 ให้พิมพ์ต่อไปนี้:

cfgmgr -1 scsi0

6. เมื่อต้องการกำหนดค่าอุปกรณ์ชายน์ของอะแด็ปเตอร์ fscsi0 ที่ต่อพวงกับการเชื่อมต่อที่ระบุโดยแฟล็ก -c ให้พิมพ์ต่อ ไปนี้:

cfgmgr -1 fscsi0 -c "ww\_name=0x5001738000330191,lun\_id=0x1000000000000"

7. เมื่อต้องการติดตั้งซอฟต์แวร์อุปกรณ์โดยอัตโนมัติระหว่างการกำหนดคอนฟิกด*้*วย ซอฟต์แวร์ที่มีในไดเร็กทอรี /usr/ sys/inst.imagesให้พิมพ์ต่อไปนี้:

cfgmgr -i /usr/sys/inst.images

## ไฟล์

รายการ /usr/sbin/cfgmgr /usr/include/sys/cfgdb.h คำอธิบาย ระบุไฟล์คำสั่ง มีการแทนคาตัวเลขสำหรับฟิลด์ในอ็อบเจ็กต์คลาส Configuration Rules

## สิ่งอ้างอิงที่เกี่ยวข้อง: "คำสั่ง chdev" ในหน้า 447 ข้อมูลที่เกี่ยวข้อง: คำสั่ง Isattr คำสั่ง Isdev คำสั่ง mkdev คำสั่ง rmdev

#### **INDO@** cfgqos

### วัตถุประสงค์

โหลด กำหนดคอนฟิก และเรียกทำงานอินสแตนซ<sup>์</sup> Quality of Service  $\left({\rm QoS}\right)$ 

## ไวยากรณ์

cfgqos

#### คำอธิบาย

เมธอด cfgqos เปิดใช้งาน Quality of Service (QoS) สำหรับชุดโปรโตคอล TCP/IP บนโฮสต์โดยการดำเนินขั้นตอนต่อไปนี้:

- 1. โหลดส่วนขยายเคอร์เนล QoS
- 2. เตรียมข้อมูลเบื้องต<sup>้</sup>นอินสแตนซ<sup>์</sup>QoS
- 3. เชื่อมกับอินสแตนซ์TCP/IP

ี หมายเหตุ: เมธอด cfgqos คือเครื่องมือโปรแกรมมิง และไม่มีเจตนาให้ถูกเรียกใช้จาก บรรทัดคำสั่ง

#### ความปลอดภัย

ข้อควรทราบสำหรับผู้ใช<sup>้</sup> RBAC และผู้ใช<sup>้</sup> Trusted AIX : คำสั่งนี้สามารถดำเนินการที่มีสิทธิใช้งาน เฉพาะผู้ใช้ที่ได้รับสิทธิใช้ งานเท่านั้น สามารถรันการดำเนินงานพิเศษได้ สำหรับข้อมูลเพิ่มเติมเกี่ยวกับการอนุญาต และสิทธิใช้งาน โปรดดูที่ ฐานข้อมูล คำสั่งพิเศษ ใน Security สำหรับรายการของสิทธิใช้งานและการอนุญาตที่เชื่อมโยงกับคำสั่งนี้ โปรดดูที่ คำสั่ง Issecattr หรือคำ สั่งย่อย getcmdattr

#### ตัวอย่าง

หากต้องการตั้งค<sup>่</sup>า QoS ไว<sup>้</sup>บนโฮสต์ ให<sup>้</sup>ใช้รูปแบบต่อไปนี้: cfgqos สิ่งอ<sup>้</sup>างอิงที่เกี่ยวข<sup>้</sup>อง: "เมธอด $cf$ ginet" ในหน้า 398 ข้อมูลที่เกี่ยวข้อง: คำสั่ง ucfgqos TCP/IP Quality of Service

## คำสั่ง cfgvsd

## วัตถุประสงค์

cfgvsd - กำหนดคอนฟิกดิสก์ที่แบ่งใช<sup>้</sup>แบบเสมือน

## ไวยากรณ์

cfgvsd  $\{-a| vsd$  name ...}

## คำอธิบาย

ใช้คำสั่งนี้เพื่อกำหนดคอนฟิกดิสก์ที่แบ่งใช้แบบเสมือนที่กำหนดไว้และทำให้ อยู่ในสถานะที่หยุดทำงาน คำสั่งนี้ไม่ได้ทำ ให้ดิสก์ที่แบ่งใช้แบบเสมือนพร้อมใช้งาน

ภายใต้สถานการณ์ปกติ คุณไม่ควรออกคำสั่งนี้ ระบบย่อยดิสก์ที่แบ่งใช้แบบเสมือนที่สามารถเรียกคืนได้ จะใช้คำสั่งนี้เพื่อจัด การกับดิสก์ที่แบ่งใช้ในลักษณะ ที่มีการควบคุม หากคุณเรียกใช้ คำสั่งนี้ อาจได้รับผลลัพธ์ที่ไม่คาดคิด

```
้ คุณสามารถใช<sup>้</sup> System Management Interface Tool (SMIT) เพื่อรันคำสั่ง cfgvsd ในการใช<sup>้</sup> SMIT ให<sup>้</sup>ปอน:
smit vsd_mgmt
```
และเลือกอ็อพชัน Configure a virtual shared disk

## แฟล็ก

ระบดิสก์ที่แบ่งใช<sup>้</sup>แบบเสมือนที่ถกกำหนดไว<sup>้</sup>  $-a$ 

## พารามิเตอร์

vsd name ระบดิสก์ที่แบ่งใช<sup>้</sup>แบบเสมือนที่กำหนด

## ความปลอดภัย

้คุณต้องมีสิทธิแบบผู้ใช<sup>้</sup>root ในการรันคำสั่งนี้

## ข์อจำกัด

ภายใต้สถานการณ์ปกติ คุณไม่ควรออกคำสั่งนี้ ระบบย่อย RVSD ใช้คำสั่งนี้เพื่อจัดการดิสก์ที่แบ่งใช้ในลักษณะที่มีการควบคุม หากคณเรียกใช้ คำสั่งนี้ อาจได้รับผลลัพธ์ที่ไม่คาดคิด

้คุณต้องใช้คำสั่งนี้จากโหนดที่ออนไลน์อยู่ในโดเมนแบบเพียร์ หากต้องการทำให้โดเมนเพียร์ออนไลน์ ให้ใช้คำสั่ง startrpdomain เมื่อต้องการทำให้โหนดออนไลน์ในเพียร์โดเมนที่มีอยู่ ใช้คำสั่งstartrpnode สำหรับข้อมูลเพิ่มเติมในการสร้าง และ การจัดการเพียร์โดเมน RSCT โปรดอ้างอิงที่ RSCT: Administration Guide

## ตัวอยาง

ในการเปลี่ยนดิสก์ที่แบ<sup>่</sup>งใช<sup>้</sup>แบบเสมือน vsd1vg1n1 จากสถานะที่กำหนดเป็นสถานะ หยุดทำงาน ให<sup>้</sup>ปอน: cfgvsd vsdlvglnl

#### Location

/opt/rsct/vsd/bin/cfgvsd

## คำสั่ง cflow

## วัตถุประสงค์

สร้างโฟลว์ C และ C++ ของการอ้างอิงภายนอก

## ไวยากรณ์

cflow [ -d Number ] [ -I Directory ] [ -i\_ ] [ -ip ] [ -ix ] [ -q Option ] [ -r ] [ -MA ] [ -U Name ] [ -NdNumber ] [ -NINumber ] [ -NnNumber ] [ -NtNumber ] [ -D Name [= Definition ] ] File ...

## คำอธิบาย

คำสั่ง cflow วิเคราะห์ C, C++, yacc, lex, assembler และอ็อบเจ็กต์ไฟล์ และเขียนแผนภูมิของการอ<sup>้</sup>างอิงภายนอกไปยังเอาต<sup>์</sup> พุต มาตรฐาน

หมายเหตุ: การประมวลผล ไฟล์ภาษา C++ โดยคำสั่ง cflow จำเป็น ต้องมีแพ็กเกจ IBM C Set++ Compiler/6000

คำสั่ง cflow ส่งไฟล์ ที่มีคำต่อท้าย .y, .l และ .c ไปยังคำสั่ง yacc, คำสั่ง lex และคำสั่ง cpp เพื่อประมวลผล รอบแรก ที่แก้ไขของ คำสั่ง lint จะประมวลผล เอาต์พุต yacc, lex และ cpp หรือไฟล์ .i ใดๆ คำสั่ง cflow ส่งไฟล์ที่มีคำต่อท้าย .C ไปยัง คอมไพลเลอร์  $C$  Set + +

คำสั่ง cflow แปลแอสเซมบลีไฟล์ ที่มีคำต่อท้าย .s ทำการแยกข้อมูลจาก ตารางสัญลักษณ์ (เหมือนที่ทำกับไฟล์ .o) จากเอาต์ พุตนี้ คำสั่ง cflow จะสร้างกราฟของการอ้างถึงภายนอก และเขียนไปยังเอาต์พุตมาตรฐาน

แต่ละบรรทัดของเอาต์พุตจะมีข้อมูลต่อไปนี้ (ตามลำดับจากซ้ายไปขวา):

- หมายเลขบรรทัดตามด้วยแท็บที่เหมาะสมเพื่อระบ ระดับการซ้อนภายใน
- ชื่อของโกลบอล โคลอน และนิยามของชื่อ

โดยปกติชื่อคือฟังก์ชันที่ไม่ถูกกำหนดเป็นภายนอก และไม่ขึ้นต<sup>้</sup>นด<sup>้</sup>วยอักขระขีดเส<sup>้</sup>นใต<sup>้</sup> (โปรดดูที่แฟล็กการรวม -i\_ และ -i)

สำหรับข้อมูลที่แยกจากไฟล์ต้นฉบับ C และ C++ นิยามจะประกอบด้วยการประกาศชนิด abstract (ตัวอย่างเช่น char \*) ชื่อของ ไฟล์ต้นฉบับที่อยู่ในวงเล็บเหลี่ยม และหมายเลขบรรทัด ที่พบนิยาม นิยามที่แยกมาจากอ็อบเจ็กต์ไฟล์ จะมีชื่อไฟล์ และตัวนับ ้ตำแหน่งที่มีสัญลักษณ์ปรากฏ เช่น .text หรือ .data คำสั่ง cflow ลบอักขระขีดเส้นใต้ที่นำหน้าในชื่อภายนอก ตามลักษณะของ ภาษา $\overline{C}$ 

เมื่อคำสั่ง cflow แสดง ชื่อ การอ<sup>้</sup>างอิงภายหลังไปยังชื่อที่มีเฉพาะหมายเลขบรรทัด cflow ที่สามารถพบนิยามได<sup>้</sup>เท่านั้น สำหรับ การอ<sup>้</sup>างอิงไม<sup>่</sup>ถูกกำหนด cflow แสดง เฉพาะ < > (วงเล็บเหลี่ยมแบบมุม)

หากระดับการซ้อนภายในลึกมากเกินกว่าที่จะแสดงในพื้นที่ ที่มีอยู่ จะไพพ์เอาต์พุตจากคำสั่ง cflow ไปยังคำสั่ง pr โดยใช้ แฟล็ก -e เพื่อบีบอัดส่วนขยายแท็บให**้น**้อยกว**่า แปดช่องว**่างต่อหนึ่งแท็บหยุด

หมายเหตุ: เพื่อให้แน่ใจว่า หมายเลขบรรทัดที่สร้างโดยคำสั่ง cflow จะตรงกับ ไฟล์ lex และ yacc ของคุณ คุณต้อง ส่ง ไฟล์ .l หรือ .y ไปยังคำสั่ง cflow

## แฟล็ก

<span id="page-416-7"></span><span id="page-416-6"></span><span id="page-416-4"></span><span id="page-416-3"></span><span id="page-416-2"></span><span id="page-416-0"></span>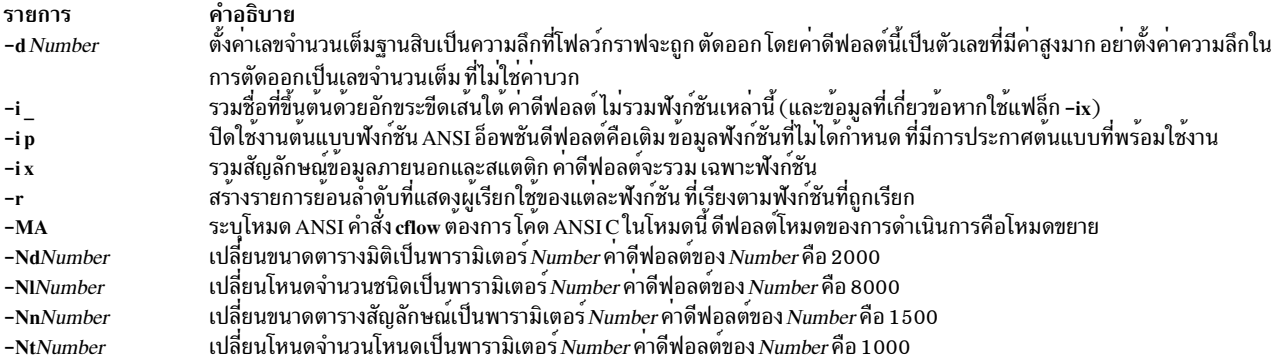

### <span id="page-416-12"></span><span id="page-416-11"></span><span id="page-416-10"></span><span id="page-416-9"></span>นอกจากนั้น คำสั่ง cflow จะรู้จักแฟล็กต่อไปนี้ของคำสั่ง cpp (macro preprocessor):

<span id="page-416-13"></span><span id="page-416-5"></span><span id="page-416-1"></span>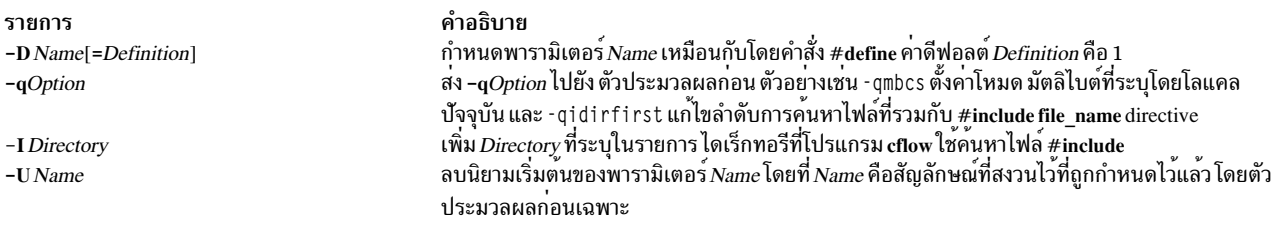

#### <span id="page-416-8"></span>สถานะออก

#### คำสั่งนี้จะส่งคืนค่าออกดังต่อไปนี้:

ราย

- การ คำอธิบาย
- ดำเนินการเป็นผลสำเร็จ  $\mathbf{o}$
- มีข้อผิดพลาดเกิดขึ้น  $\geq 0$

#### ้ตัวอย่าง

1. ในการสร*้*างดีฟอลต์โฟลว์กราฟของไฟล์ C เหล**่านี้ ที่ประกอบขึ้นเป็นโปรแกรม ให**้ป<sup>้</sup>อน:

cflow timeout.c kill.c error.c

2. ในกาสร้างกราฟ cflow ที่มีระดับการซ้อนภายในฟังก์ชันหนึ่งระดับ ให<sup>้</sup>ป<sup>้</sup>อน:

cflow -dl resam.c pptp.c ptpt.c rrr.c whn.c

3. ในการสร้างกราฟ cflow ของโปรแกรม lex ให้ป<sup>้</sup>อน:

cflow scan.l

4. ในการสร้างกราฟ cflow ของโปรแกรม yacc ให<sup>้</sup>ปอน:

cflow yaccfile.y

cflow -r resam.c pptp.c ptpt.c rrr.c whn.c

## ไฟล์

รายการ /usr/ccs/bin/cflow /usr/ccs/lib/cflow1 /usr/ccs/lib/dag /usr/ccs/lib/flip /usr/ccs/lib/lpfx /usr/ccs/lib/nmf /var/tmp/cf.\*

สิ่งอ<sup>้</sup>างอิงที่เกี่ยวข<sup>้</sup>อง: "คำสั่ง as" ในหน้า 162 "คำสั่ง cpp" ในหน้า 721 ข้อมูลที่เกี่ยวข้อง: คำสั่ง lex คำสั่ง nm คำสั่ง vacc

## ี คำสั่ง cfsadmin วัตถุประสงค์

จัดการพื้นที่ดิสก์ที่ใช้สำหรับการแคชระบบไฟล์ด้วย Cache File-System (CacheFS)

## ไวยากรณ์

cfsadmin -c  $[-\text{o}$  param=n  $[,$  param=n]] cache\_directory

cfsadmin-d cacheID|all cache\_directory

cfsadmin-lcache\_directory

 $cfsadmin -s$  mntpnt . . . lall

cfsadmin-u cache\_directory

#### คำอธิบาย

คำสั่ง cfsadmin จัดให<sup>้</sup>มีฟังก<sup>์</sup>ชันต**่อไปนี้**:

- การสร้างแคช
- การลบระบบไฟล์ที่แคช
- การแสดงรายการเนื้อหาแคชและสถิติ  $\bullet$
- การปรับเปลี่ยนพารามิเตอร์รีซอร์ส เมื่อระบบไฟล์ถูกเลิกเมาท์

คำอธิบาย ไดรเวอร์สำหรับคำสั่ง cflow ไฟล์ที่รันได<sup>้</sup>สำหรับคำสั่ง cflow ไฟล์ที่รันได<sup>้</sup>สำหรับคำสั่ง cflow ไฟล์ที่รันได<sup>้</sup>สำหรับคำสั่ง cflow ไฟล์ที่รันได<sup>้</sup>สำหรับคำสั่ง cflow ไฟล์ที่รันได<sup>้</sup>สำหรับคำสั่ง cflow ไฟล์ชั่วคราวที่สร้างโดยคำสั่ง cflow

# สำหรับคำสั่งแต่ละรูปแบบ ยกเว<sup>้</sup>นว่าระบุแฟล็ก –u ไว<sup>้</sup> คุณต<sup>้</sup>องระบุแคชไดเร็กทอรีซึ่งคือ ไดเร็กทอรีที่ มีแคชถูกเก็บอยู<sup>่</sup>จริง<br>ชื่อพาธในระบบไฟล์ส่วนหน*้*า ระบุแคชไดเร็กทอรี เมื่อใช้แฟล็ก –s คุณต้องระบุจุดที่เมาท์

คุณสามารถระบุ ID แคชเมื่อคุณเมาท์ระบบไฟล์ด้วย CacheFS หรือ คุณสามารถให้ระบบสร้างขึ้นให้คุณ แฟล็ก –I จะมี ID แคช<br>ในรายการข้อมูลของแคช คุณต้องทราบ ID แคชเพื่อที่จะลบระบบไฟล์ที่แคช

#### แฟล็ก

<span id="page-418-2"></span><span id="page-418-1"></span><span id="page-418-0"></span>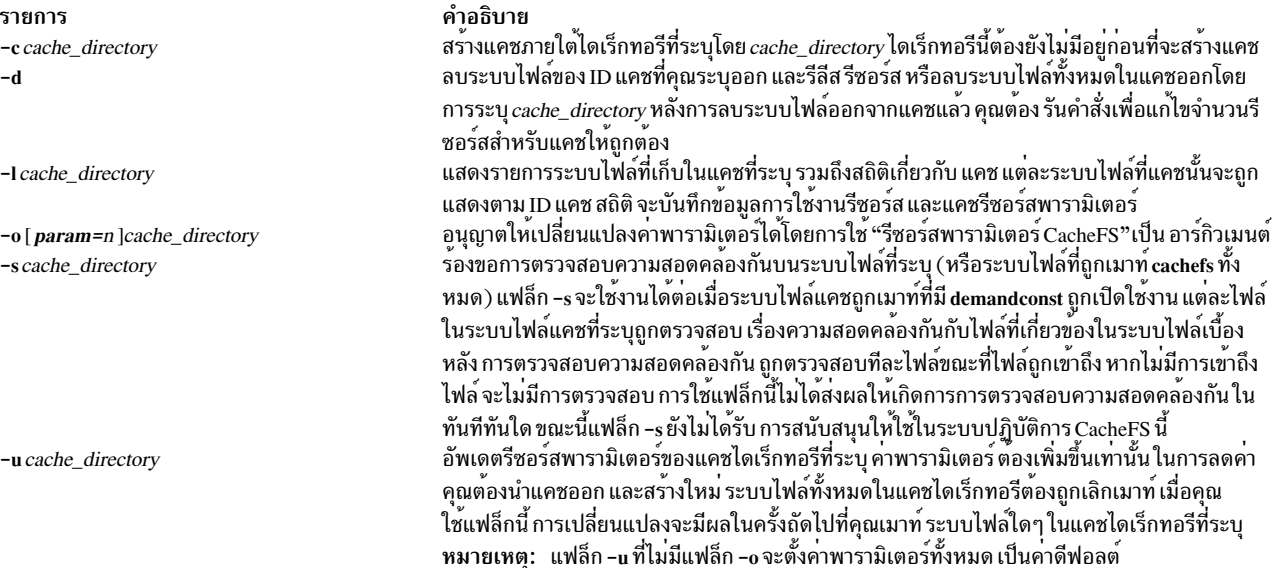

## <span id="page-418-4"></span><span id="page-418-3"></span>รีซอร์สพารามิเตอร์ CacheFS

คุณสามารถระบุรีซอร์สพารามิเตอร์ cacheFS ต่อไปนี้เป็นอาร์กิวเมนต์ สำหรับแฟล็ก -o โดยคั่นหลายๆ พารามิเตอร์ด้วยเครื่อง หมายจุลภาค

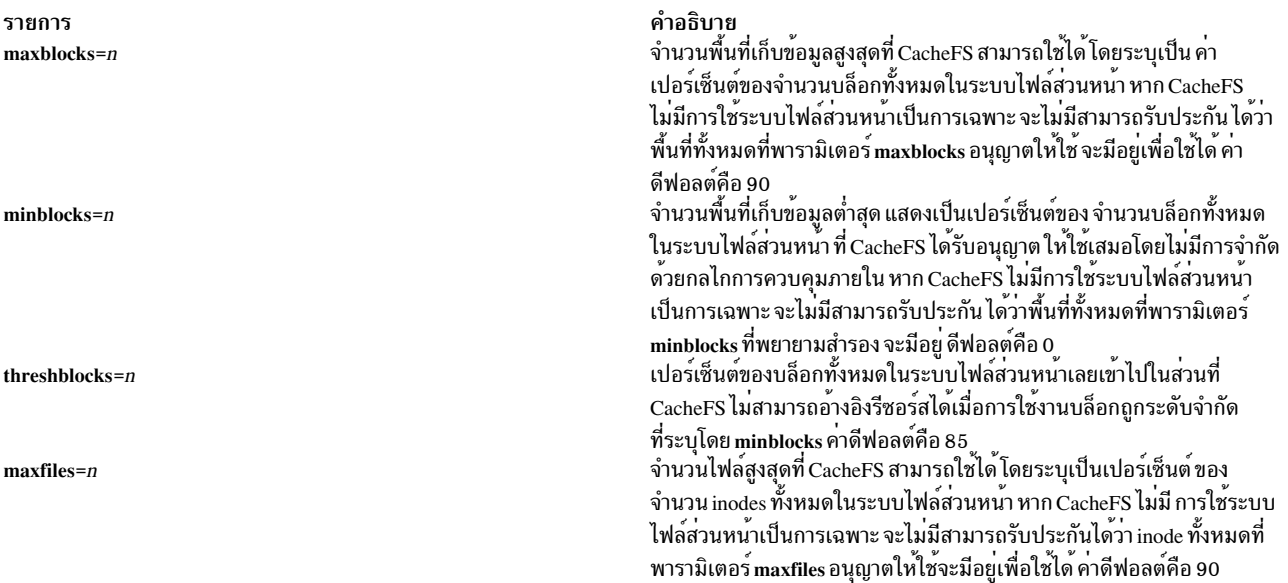

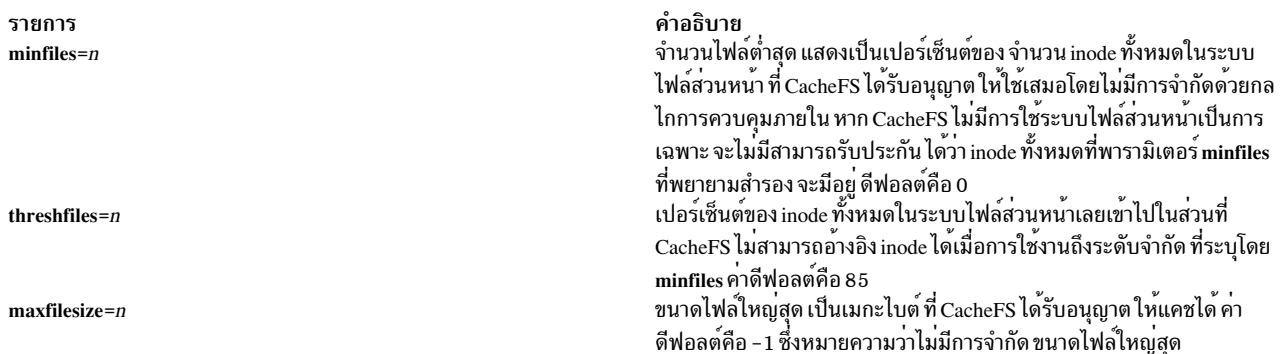

หมายเหตุ: คุณไม<sup>่</sup>สามารถลดการจัดแบ<sup>่</sup>งบล็อกหรือ inode สำหรับแคช ในการลดขนาดของแคช คุณต้องลบออก และสร้าง ใหม่ด้วย พารามิเตอร์ที่ต่างออกไป

#### ้ตัวอย่าง

1. ในการสร้างแคซไดเร็กทอรีซื่อ cache ให<sup>้</sup>ปอน:

cfsadmin -c /cache

2. ในการสร้างแคชไดเร็กทอรีชื่อ /cache1 ที่สามารถ ใช<sup>้</sup>บล็อกในระบบไฟล์ส่วนหน้าได้สูงสุด 60 เปอร์เซ็นต์ สามารถใช<sup>้</sup> 40 เปอร์เซ็นต์ของบล็อกระบบไฟล์ส่วนหน้าโดยไม่มีการรบกวนจากกลไกการควบคุม ภายใน CacheFSinternal และมีค่าขีด จำกัดอยู่ที่ 50 เปอร์เซ็นต์ ค่า ขีดจำกัดระบุว่าหลังจาก CacheFS ถึงขีดต่ำสุดที่ประกัน จะไม่สามารถอ้างเพื่อใช้พื้นที่เพิ่มใด<br>หากใช้งานบล็อกในระบบไฟล์ส่วนหน้า ถึง 50 เปอร์เซ็นต์แล้ว

```
cfsadmin -c -o maxblocks=60, minblocks=40, threshblocks=50 /cache1
```
3. ในการเปลี่ยนค่าพารามิเตอร์ maxfilesize สำหรับแคช ไดเร็กทอรี /cache2 เป็น 2 เมกะไบต์ ให้ป้อน:

cfsadmin -u -o maxfilesize=2 /cache2

4. ในการแสดงรายการเนื้อหาของแคชไดเร็กทอรีชื่อ/cache3 และแสดงสถิติเกี่ยวกับการใช<sup>้</sup>งานรีซอร์ส ให<sup>้</sup>ปอน:

cfsadmin -1 /cache3

5. ในการนำระบบไฟล์แคชที่มี ID แคชเป็น 23 ออกจากแคชไดเร็กทอรี /cache3 และฟรีรีซอร์สในส่วนนั้น (ID แคชเป็นส่วน หนึ่งข้อมลที่ส่งกลับ) ให<sup>้</sup>ปอน:

cfsadmin -d 23 /cache3

.<br>6. ในการนำระบบไฟล์ที่แคชทั้งหมดออกจากไดเร็กทอรี /cache3 ให้ป<sup>้</sup>อน:

cfsadmin -d all /cache3

7. ในการตรวจสอบว่าระบบไฟล์ทั้งหมดได้ถูกเมาท์โดยมี demandconst เปิดใช้งาน เพื่อความสอดคล<sup>้</sup>องกัน ไม<sup>่</sup>มีการรายงาน ู ข<sup>ั</sup>กผิดพลาดหากไม่พบระบบไฟล์ demandconst ให้ป<sup>ั</sup>กน:

cfsadmin

#### ข้อมูลที่เกี่ยวข้อง:

คำสั่ง mount

คำสั่ง fsck cachefs

## คำสั่ง chargefee

## วัตถุประสงค์

คิดค่าใช้จ่ายผู้ใช้เป็นค่าใช้งานคอมพิวเตอร์รีซอร์สที่ใช้

## ไวยากรณ์

/usr/sbin/acct/chargefee User Number

## คำอธิบาย

คำสั่ง chargefee ถูกใช<sup>้</sup>โดย บุคคลที่มีหน<sup>้</sup>าที่ในการจัดการเพื่อคิดค<sup>่</sup>าใช<sup>้</sup>จ่ายแต่ละคนตามที่ระบุ โดยพารามิเตอร์ User เป็น<br>จำนวนหน่วยที่ทำงาน ที่ระบุโดยพารามิเตอร์ Number ค่า Number สามารถเป็นค่าจำนวนเต็มหรือทศนิยม

คำสั่ง chargefee บันทึก เร็กคอร์ดลงในไฟล์ /var/adm/fee ข้อมูลนี้ ถูกผสานเข้ากับเร็กคอร์ดแอคเคาต์อื่นๆ โดยคำสั่ง acctmerg เพื่อสร้างรายงานประจำวัน

หมายเหตุ: คุณไม**่ควรแบ่งใช้ไฟล์แอคเคาต์ระหว**่างโหนดในสภาพแวดล้อมแบบกระจาย โหนดแต่ละโหนด ควรมี<br>สำเนาไฟล์แอคเคาต์ที่แตกต<sup>่</sup>างกัน

## ความปลอดภัย

ี่ ค่าควบคุมการเข้าถึง: คำสั่งนี้ควรให<sup>้</sup>สิทธิการเข้าถึงเพื่อเรียกใช<sup>้</sup>งาน (x) เฉพาะสมาชิกของกลุ่ม adm

## ้ตัวอย่าง

์ในการคิดค<sup>่</sup>าใช้จ่าย smi th จำนวน 10 หน<sup>่</sup>วยการทำงานในรายงานการเงิน ให<sup>้</sup>ป<sup>้</sup>อน:

/usr/sbin/acct/chargefee smith 10

เร็กคอร์ดที่สร้างขึ้นในไฟล์/var/adm/fee ซึ่งคำสั่ง acctmerg จะผสานรวมกับ เร็กคอร์ดในไฟล์แอคเคาต์อื่นๆ เพื่อสร้างราย งานประจำวัน

## ไฟล์

รายการ คำอธิบาย พาธไปยังคำสั่งแอคเคาต์ /usr/sbin/acct ู<br>บันทึกสะสมคาธรรมเนียมที่คิดกับชื่อล็อกอินแต**่ละชื่อ** /var/adm/fee

ข้อมลที่เกี่ยวข้อง: แอคเคาต์ผู้ใช้ระบบ การตั้งค**่าระบบย่อยแอคเคาต์ผู้ใ**ช<sup>้</sup>

## ีดำสั่ง chauth

## วัตถุประสงค์

้ เปลี่ยนแปลงแอ็ตทริบิวต์การพิสูจน์ตัวตนที่ผู้ใช<sup>้</sup>กำหนดเอง

## ไวยากรณ์

chauth [-R load\_module] Attribute = Value ... Name

## คำอธิบาย

ี คำสั่ง chauth แก้ไขแอ็ตทริบิวต์สำหรับการพิสูจน์ตัวตน ที่ระบุโดยพารามิเตอร์*Name* คำสั่ง แก<sup>้</sup>ไขเฉพาะการพิสูจน์ตัวตนที่ผู้ใช้ ี กำหนดเองที่มีอยู่ในฐานข้อมูลการพิสูจน์ตัวตน การพิสูจน์ตัวตนที่ระบบกำหนดจะไม่สามารถแก<sup>้</sup>ไขได<sup>้</sup>ดวยคำสั่ง chauth ใน ี การเปลี่ยนแปลงแอ็ตทริบิวต์ของการพิสูจน์ตัวตนที่ผู้ใช้กำหนดเอง ให้ระบุชื่อแอ็ตทริบิวต์และค่าใหม่ดด้วยพารามิเตอร์ Attribute = Value หากมีแอ็ตทริบิวต์หรือคาแอ็ตทริบิวต์ใดไม่ถูกต้อง คำสั่ง chauth จะไม่แก้ไขการพิสูจน์ตัวตน

สิ่งสำคัญ: การแก้ไข ID ของการพิสูจน์ตัวตนอาจ ส่งผลต่อความปลอดภัยของระบบเนื่องจากค่า ID ปัจจุบันอาจถูกใช<sup>้</sup> โดยบาง กระบวนการ บางไฟล์ และอื่นๆ โดยทั่วไป ให้ใช้แอ็ตทริบิวต์ id เพื่อแก<sup>้</sup>ไข ID ของการพิสูจน์ตัวตนเมื่อคุณแน่ใจว<sup>่</sup>า ไม่มีการใช้ การพิสูจน์ตัวตนอยู่ คำสั่ง chauth อนุญาต เฉพาะ ID จะถูกตั้งค่าเป็นค่าที่ไม่ใช<sup>้</sup>มากกว่า 10 000 IDs ที่น้อยกว่า 10 000 ถูก สงวนไว้สำหรับการพิสูจน์ตัวตนที่ระบบกำหนด

หากระบบถูกกำหนดคอนฟิกให้ใช้หลายโดเมนเป็นฐานข้อมูลการพิสูจน์ตัวตน การแก<sup>้</sup>ไขการพิสูจน์ตัวตนจะถูกดำเนินการ ีตามลำดับที่ระบุ โดยแอ็ตทริบิวต์ secorder ของ stanze ฐานข้อมูลการพิสูจน์ตัวตน ในไฟล์ /etc/nscontrol.conf เฉพาะการ พิสูจน์ตัวตน แรกที่ตรงกันเท่านั้นที่จะถูกแก<sup>้</sup>ไข การพิสูจน์ตัวตนสำเนาจากโดเมน ที่เหลือจะไม**่ถูกแก้ไข ใช**้แฟล็ก -R เพื่อแก<sup>้</sup>ไข การพิสูจน์ตัวตนจากโดเมนที่ระบุ

เมื่อระบบกำลังดำเนินงานในโหมด Role Based Access Control (RBAC) ที่ปรับปรุง การแก<sup>้</sup>ไขที่ทำกับฐานข<sup>้</sup>อมูลการพิสูจน์ตัว ้ตนจะไม่ถูกนำมาใช้ในการพิจารณา ด้านการรักษาความปลอดภัยจนกว่าฐานข้อมูลจะถูกส่งไปยังตารางการรักษาความปลอด ้ภัยเคอร์เนล ผ่านคำสั่ง setkst

## แฟล็ก

รายการ -R load module <span id="page-421-0"></span>คำอธิบาย ระบุโมดูลที่โหลดได้เพื่อใช้สำหรับการแก้ไข การพิสูจน์ตัวตน

## แก็ตทริบิวต์

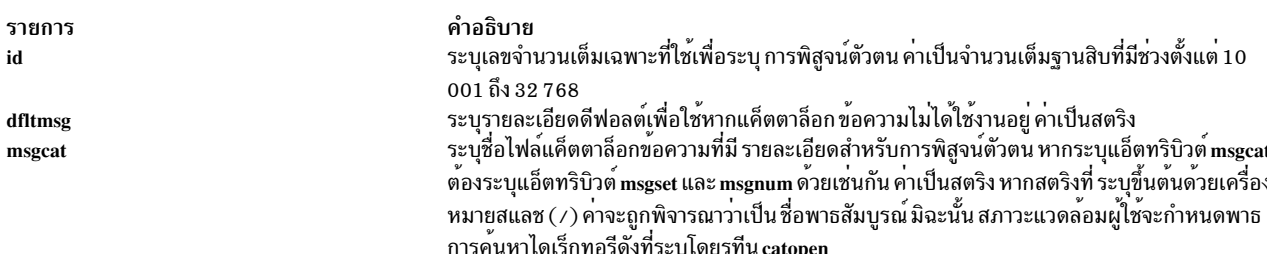

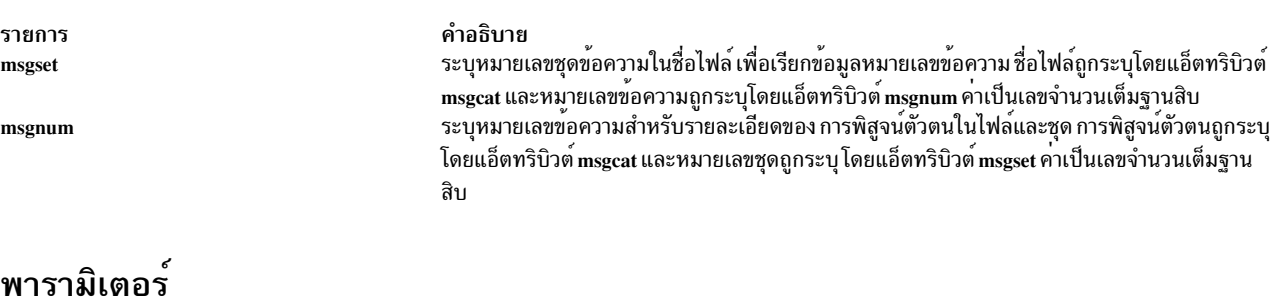

รายการ ชื่อ

<span id="page-422-0"></span>คำอธิบาย ระบุการพิสูจน์ตัวตนเพื่อแก<sup>้</sup>ไข

#### ความปลอดภัย

ี คำสั่ง chauth เป็นคำสั่งที่ต้องใช้สิทธิใช้งาน คุณต้อง ถือว่าบทบาทที่มีการอนุญาตต่อไปนี้ รันสำเร็จ

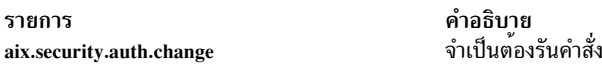

ข้อควรทราบสำหรับผู้ใช<sup>้</sup>RBAC และผู้ใช<sup>้</sup> Trusted AIX : คำสั่งนี้สามารถ ดำเนินการที่มีสิทธิใช<sup>้</sup>งาน เฉพาะผู้ใช้ที่ได้รับสิทธิใช้ งานเท่านั้น สามารถรันการดำเนินงานพิเศษได้ สำหรับข้อมูลเพิ่มเติมเกี่ยวกับการอนุญาต และสิทธิใช้งาน โปรดดูที่ ฐานข้อมูล ้คำสั่งพิเศษ ใน Security สำหรับรายการ ของสิทธิใช้งานและการอนุญาตที่เชื่อมโยงกับคำสั่งนี้ โปรดดูที่ คำสั่ง Issecattr หรือคำ สั่งย่อย getcmdattr

## ไฟล<sup>์</sup>ที่เข<sup>้</sup>าถึง

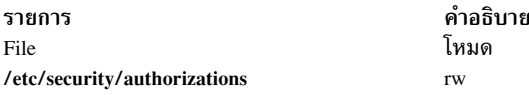

#### ตัวอย่าง

1. ในการเปลี่ยนแปลงแค็ตตาล็อกข<sup>้</sup>อความที่ใช<sup>้</sup>เพื่อจัดให**้มีรายละเอียดการพิสูจน**์ตัวตน สำหรับการพิสูจน์ตัวตน custom ให้ใช้คำสั่ง ต่อไปนี้:

```
chauth msgcat="custom_auths.cat" custom
```
2. ในการเปลี่ยนแปลงชุดและหมายเลขข้อความที่กำหนดรายละเอียด การพิสูจน์ตัวตนสำหรับการพิสูจน์ตัวตน custom. test ให้ใช<sup>้</sup>คำสั่งต่อไปนี้:

chauth msgset=5 msgnum=24 custom.test

3. ในการเปลี่ยนแปลงแค็ตตาล็อกข้อความสำหรับการพิสูจน์ตัวตน custom.test ใน LDAP ให้ใช้คำสั่งต่อไปนี้:

chauth -R LDAP msgset=5 custom.test

## สิ่งอ<sup>้</sup>างอิงที่เกี่ยวข<sup>้</sup>อง: "คำสั่ง ckauth" ในหน้า 646 ข้อมูลที่เกี่ยวข้อง:

คำสั่ง mkauth

คำสั่ง putauthattrs

คำสั่ง /etc/security/authorizations คำสั่ง /usr/lib/security/methods.cfg คำสั่ง $RBAC$ 

## ี คำสั่ง chauthent

## วัตถุประสงค์

เปลี่ยนแปลงวิธีการพิสูจน์ตัวตนที่กำหนดคอนฟิกสำหรับระบบ

## ไวยากรณ์

```
chauthent [-k5] [-k4] [-std]
```
## คำอธิบาย

คำสั่ง chauthent ตั้งค่าคอนฟิกูเรชันที่ต้องการ โดยอิงจากแฟล็กที่ผู้ใช้ตั้งค่า วิธีการพิสูจน์ตัวตนถูกตั้งค่า ตามลำดับที่ ้กำหนดแฟล็กในคำสั่ง หากไม่มีแฟล็กใด ถูกตั้งค่า rcmds จะถูกปิดการทำงาน หากตั้งค่าแฟล็ก -std แฟล็กนี้ต้องเป็นแฟล็กสุด ท้ายที่ตั้งค่า มิฉะนั้นคำสั่งจะล<sup>้</sup>มเหลว

หมายเหตุ: ลำดับทั้งหมดสำหรับวิธีการพิสูจน์ตัวตน ต้องถูกระบุทุกครั้ง คำสั่งไม่แก้ไขลำดับปัจจุบัน เมื่อแทนที่ด้วย ลำดับใหม

ผู้ใช้ต้องมีสิทธิ root ในการเรียกใช<sup>้</sup>งานคำสั่ง

้ คำสั่ง chauthent ตั้งค่าแฟล็ก และเรียกใช้ รูทีน set auth method ใน libauthm.a เพื่อให<sup>้</sup>เกิดการเปลี่ยนแปลง

คำสั่ง chauthent เขียนข้อความแสดงความผิดพลาดไปยัง stderr และส่งคืนค่า -1 หาก set\_auth\_method ล้มเหลว

## แฟล็ก

<span id="page-423-2"></span><span id="page-423-1"></span><span id="page-423-0"></span>คำอธิบาย รายการ ตั้งค<sup>่</sup>าวิธีการพิสูจน์ตัวตน Kerberos 5  $-k<sub>5</sub>$ ตั้งคาวิธีการพิสูจน์ตัวตน Kerberos 4  $-k4$ ตั้งคาวิธีการพิสูจน์ตัวตนระบบปฏิบัติการมาตรฐาน -std

## ความปลอดภัย

ข้อควรทราบสำหรับผู้ใช<sup>้</sup> RBAC และผู้ใช<sup>้</sup> Trusted AIX : คำสั่งนี้สามารถ ดำเนินการที่มีสิทธิใช<sup>้</sup>งาน เฉพาะผู้ใช้ที่ได้รับสิทธิใช้ งานเท่านั้น สามารถรันการดำเนินงานพิเศษได้ สำหรับข้อมูลเพิ่มเติมเกี่ยวกับการอนุญาต และสิทธิใช้งาน โปรดดูที่ ฐานข้อมูล คำสั่งพิเศษ ใน Security สำหรับรายการของสิทธิใช้งานและการอนุญาตที่เชื่อมโยงกับคำสั่งนี้ โปรดดูที่ คำสั่ง Issecattr หรือคำ สั่งย่อย getcmdattr

### ้ตัวอย่าง

1. ตั้งค่าวิธีทั้งหมดตามลำดับจากมากไปหาน<sup>้</sup>อย:

```
chauthent - k5 - k4 - std
```
2. ตั้งค<sup>่</sup>าวิธีทั้งหมดโดยให<sup>้</sup>ลอง Kerberos 4 เป็นอันดับแรก:

chauthent - k4 - k5 - std

3. ล้างคาวิธีทั้งหมด:

chauthent

## ข้อมูลที่เกี่ยวข้อง:

คำสั่ง ftp telnet, tn หรือ tn $3270$ คำสั่ง get\_auth\_method การสื่อสารและเน็ตเวิร์ก การพิสูจน์ตัวตนและ rcmds ที่ปลอดภัย

## ี คำสั่ง chC2admin

## วัตถุประสงค์

เปลี่ยนชื่อของโสสต์การจัดการสำหรับระบบ

## ไวยากรณ์

chC2admin [-a address] hostname

## คำอธิบาย

ี คำสั่ง chC2admin ดูแลจัดการชื่อของ C2 System Administrative Host รวมทั้งจุดที่เมาท<sup>์</sup> NFS และรายการชื่อโฮสต์ ที่กำหนด ใน/etc/filesystems

การเปลี่ยนชื่อของ Administrative Host จะทำให<sup>้</sup>ระบบไฟล<sup>์</sup> NFS ที่มีรายการใน /etc/filesystems ได<sup>้</sup>รับการอัพเดตและเนื้อหา ของ/etc/security/admin\_host จะถูกแทนที่

hostname ที่ระบุต<sup>้</sup>องถูกกำหนดเมื่อเรียกใช<sup>้</sup>งาน คำสั่งนี้ หากไม<sup>่</sup>สามารถระบุ*hostname* ได<sup>้</sup> จะมีการแสดง คำเตือน อ็อพชัน -a อาจถูกใช<sup>้</sup>เพื่อระบุ IP แอดเดรสของชื่อโฮสต์ เมื่อกำหนดอ็อพชัน -a hostname และ address จะถูกเพิ่ม ในไฟล์ /etc/hosts

## แฟล็ก

รายการ -a address

#### <span id="page-425-0"></span>คำอธิบาย

<span id="page-425-1"></span>คำอธิบาย ระบุชื่อโฮสต์

### พารามิเตอร์

รายการ hostname

#### สถานะออก

- ทำการอัพเดตทั้งหมดเรียบร้อย  $\Omega$
- คำสั่งถูกเรียกใช<sup>้</sup>งานบนระบบที่มิใช**่** $C2$  $\mathbf{1}$
- ้คำสั่งล้มเหลวระหว่างการเปลี่ยนโฮสต์การจัดการ  $\overline{2}$

## ไฟล์

รายการ /usr/sbin/chC2admin

## มีคำสั่ง $chC2$ admin

คำอธิบาย

# ี<br>คำสั่ง chCCadmin

#### วัตถุประสงค์

เปลี่ยนชื่อของ Common Criteria ที่เปิดใช้งานใน System Administrative Host สำหรับระบบ

## ไวยากรณ์

chCCadmin [-a address] hostname

#### คำอธิบาย

ี คำสั่ง chCCadmin ดูแลจัดการชื่อของ Common Criteria enabled System Administrative Host รวมทั้งจุดที่เมาท์ NFS และราย การชื่อโฮสต์ ที่กำหนดใน /etc/filesystems

การเปลี่ยนชื่อของ Administrative Host จะทำให<sup>้</sup>ระบบไฟล<sup>์</sup> NFS ที่มีรายการใน /etc/filesystems ได<sup>้</sup>รับการอัพเดตและเนื้อหา ของ/etc/security/admin\_hostจะถูกแทนที่

hostname ที่ระบุต<sup>้</sup>องถูกกำหนดเมื่อเรียกใช<sup>้</sup>งาน คำสั่งนี้ หากไม**่สามารถระบุ***hostname* **ได**้ จะมีการแสดง คำเตือน อ็อพชัน -a อาจถูกใช<sup>้</sup>เพื่อระบุ IP แอดเดรสของชื่อโฮสต์ เมื่อกำหนดอ็อพชัน -a hostname และ address จะถูกเพิ่ม ในไฟล์ /etc/hosts

#### แฟล็ก

รายการ  $-a$  address

### พารามิเตอร์

รายการ hostname

#### สถานะออก

- ทำการอัพเดตทั้งหมดเรียบร<sup>้</sup>อย  $\overline{0}$
- คำสั่งถูกเรียกใช<sup>้</sup>งานบนระบบที่ไม่ได<sup>้</sup>เปิดใช<sup>้</sup>งาน Common Criteria  $\mathbf{1}$
- ้คำสั่งล้มเหลวระหว่างการเปลี่ยนโฮสต์การจัดการ  $\overline{2}$

#### ไฟล์

รายการ /usr/sbin/chCCadmin

## ี คำสั่ง chcifscred

#### วัตถุประสงค์

เปลี่ยนรหัสผ่านสำหรับรายการเซิร์ฟเวอร์/ผู้ใช้ที่ระบุที่เก็บในไฟล์/etc/cifs\_fs/cifscred

### ไวยากรณ์

chcifscred -h RemoteHost -u user [-p password]

#### คำอธิบาย

คำสั่งchcifscred นำชื่อเซิร์ฟเวอร์และผู้ใช้มาเป็นอินพุต หากอินพุตนี้มี credentials แสดงอยู่ใน /etc/cifs\_fs/cifscred บรรทัด<br>คำสั่งจะพร้อมต์รหัสผ่านเพื่อแทนที่รหัสผ่านที่มีอยู่ รหัสผ่าน ถูกเก็บในรูปแบบที่มีการเข้ารหัส

#### แฟล็ก

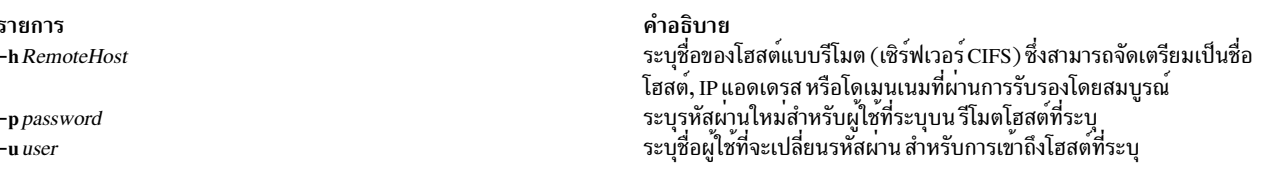

#### สถานะออก

<span id="page-426-1"></span>คำอธิบาย ระบุชื่อโฮสต์

<span id="page-426-0"></span>คำอธิบาย

<span id="page-426-4"></span><span id="page-426-3"></span><span id="page-426-2"></span>คำอธิบาย มีคำสั่ง chCCadmin

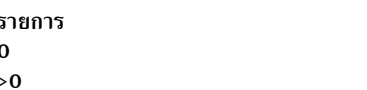

คำอธิบาย ้คำสั่งดำเนินการเสร็จด้วยผลสำเร็จ มีข้อผิดพลาดเกิดขึ้น

#### ตัวอยาง

1. ในการเปลี่ยนรหัสผ<sup>่</sup>านที่เก็บไว<sup>้</sup>สำหรับ user1 เพื่อเมาท<sup>์</sup>บน server1 โดยที่มี server1 และ user1 credentials อยู่แล*้*ว ใน /etc/cifs fs/cifscred ให้ป<sup>้</sup>อน:

chcifscred -h server1 -u user1

#### **Location**

/usr/sbin/chcifscred

## ไฟล์

รายการ /etc/cifs\_fs/cifscred

ข้อมูลที่เกี่ยวข้อง: คำสั่ง Iscifscred คำสั่ง Iscifsmnt คำสั่ง mkcifscred คำสั่ง mkcifsmnt คำสั่ง rmcifsmnt

## ์<br>คำสั่ง chcifsmnt

## วัตถุประสงค์

เปลี่ยนอ็อพชันการเมาท์ชื่อเซิร์ฟเวอร์ หรือ credentials สำหรับการเมาท์ CIFS

## ไวยากรณ์

chcifsmnt -f MountPoint [-d RemoteShare] [-h RemoteHost] [-c user] [-p password] [-m MountTypeName] [-Al-a]  $[-I|-B|-N]$   $[-t$  {rw|ro}]  $[-u$  uid]  $[-g$  gid]  $[-x$  fmode]  $[-w$  wrkgrp]

#### คำอธิบาย

้คำสั่ง chcifsmnt จะเปลี่ยนอ็อพชันการเมาท์ชื่อเซิร์ฟเวอร์ชื่อที่แบ่งใช้ หรือ credentials สำหรับการเมาท์ CIFS ที่กำหนดใน ไฟล์ /etc/filesystems หากส่วนที่แบ่งใช้ไม่ถูกเมาท์ จะถูกเมาท์หลังการเปลี่ยนแปลง ในไฟล์ /etc/filesystems หากการแบ่งใช้ ยังไม่ ถูกกำหนดใน /etc/filesystems จะมีข้อผิดพลาดถูกส่งกลับ

### แฟล็ก

คำอธิบาย เก็บหนังสือรับรอง CIFS

<span id="page-428-13"></span><span id="page-428-10"></span><span id="page-428-9"></span><span id="page-428-8"></span><span id="page-428-7"></span><span id="page-428-6"></span><span id="page-428-5"></span><span id="page-428-3"></span><span id="page-428-2"></span><span id="page-428-1"></span><span id="page-428-0"></span>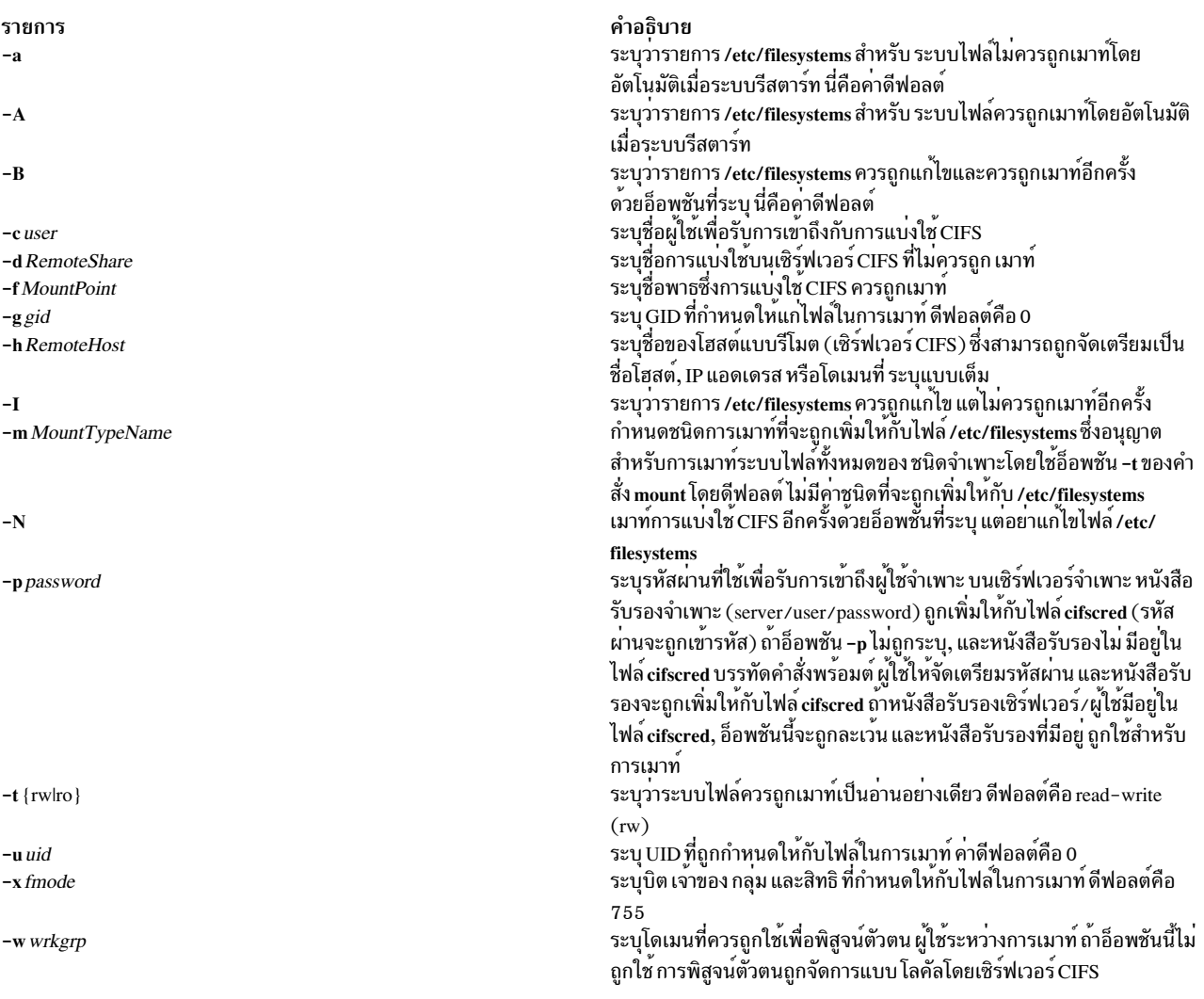

#### <span id="page-428-15"></span><span id="page-428-14"></span><span id="page-428-12"></span><span id="page-428-11"></span><span id="page-428-4"></span>สถานะออก

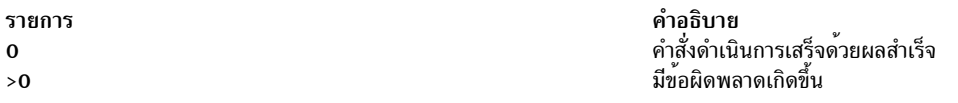

## ตัวอย่าง

1. ในการเปลี่ยนชื่อผู้ใช<sup>้</sup> user1 สำหรับการเมาท<sup>์</sup> CIFS ที่กำหนดบน /mnt ให<sup>้</sup>ปอน:

chcifsmnt -f /mnt -c user1

#### **Location**

/usr/sbin/chcifsmnt

## ไฟล์

รายการ /etc/cifs\_fs/cifscred  $/etc/files  
ystems$ 

#### ขอมูลที่เกี่ยวข้อง:

คำสั่ง lscifscred คำสั่ง Iscifsmnt คำสั่ง mkcifscred คำสั่ง rmcifscred คำสั่ง rmcifsmnt

## คำสั่ง chclass

## วัตถุประสงค์

เปลี่ยนแอ็ตทริบิวต์และการให<sup>้</sup>สิทธิรีซอร์สของคลาส Workload Management

## ไวยากรณ์

chclass -a Attribute=Value  $\{[-a \text{Attribute} = Value]...\}$   $[-c |-m |-b| - v| -C|-B|-P|-T|-L|-V|-A Key Word = Value]$ -d Config\_Dir] [-S SuperClass] Name

#### คำอธิบาย

คำสั่ง chclass เปลี่ยนแอ็ตทริบิวต์สำหรับ คลาสที่ระบุโดยพารามิเตอร์ *Name* คลาส ต<sup>้</sup>องมีอยู่แล้ว ในการเปลี่ยนแอ็ตทริบิวต์ ให้ระบุชื่อแอ็ตทริบิวต์และค่าใหม่ด้วยพารามิเตอร<sup>์</sup> Attribute=Value ในการเปลี่ยนขีดจำกัดหรือค่าการแบ**่งใช**้ ให้ใช้อ็อพชัน -c สำหรับ cpu, -m สำหรับหน่วยความจำ และ -b สำหรับ ปริมาณงาน I/O ดิสก์ ที่มีค่าคีย์เวิร์ดเป็น min, softmax, hardmax หรือ shares ในการตั้งค่าขีดจำกัด ผลรวมกระบวนการ (ขีดจำกดัที่ใช้กับแต่ละกระบวนการของคลาส) ใช้อย่างน้อยหนึ่งอ็อพ ชันจากอ็อพชัน -C (totalCPU), -B (totalDiskIO), -A (totalConnectTime), or -v (totalVirtualMemoryLimit) ที่มีคาคีย์ เวิร์ดเป็น hardmax เมื่อต้องการตั้งค่าขีดจำกัดผลรวมคลาส (ขีดจำกัดที่ใช้กับทั้ง คลาส) ใช้อย่างน้อยหนึ่งอ็อพชันจากอ็อพชัน -P (totalProcesses), -T (totalThreads), -L (totalLogins), หรือ -V (totalVirtualMemoryLimit) ที่มีคาคีย์เวิร์ดเป็น hardmax ในการรีเซ็ตขีดจำกัดยอดรวมใดๆ ให้ใช้ - สำหรับ Valueขีดจำกัดยอดรวมกระบวนการ คลาส หรือทั้งสอต้องถูกปิด ใช<sup>้</sup>งานเมื่อเริ่มทำงาน หรือเมื่ออัพเดต WLM (โปรดดูที่คำสั่ง wlmcntrl )

หมายเหตุ: เฉพาะผู้ใช้ root เท่านั้นที่สามารถเปลี่ยน แอ็ตทริบิวต์ของ superclass เฉพาะผู้ใช้ root หรือที่ได้รับอนุญาตที่มี ID ผู้ใช้ หรือ ID กลุ่มตรงกับชื่อผู้ใช้หรือชื่อกลุ่มที่ระบุใน แอ็ตทริบิวต์ adminuser และ admingroup ของ superclass เท่า นั้นที่สามารถเปลี่ยนแอ็ตทริบิวต์ของ superclass นี้

โดยทั่วไป chclass อัพเดตแอ็ตทริบิวต์ ของคลาสในไฟล์คุณสมบัติ WLM ที่เกี่ยวข้อง และการแก<sup>้</sup>ไขเหล<sup>่</sup>านั้น ถูกนำไปใช<sup>้</sup>กับ นิยามคลาส in-core (แอ็คทีฟคลาส) หลังการอัพเดต WLM โดยใช้คำสั่ง wlmcntrl เท่านั้น

หากสตริงว่างถูกส่งไปเป็นชื่อคอนฟิกูเรชัน (Config\_dir) ด้วยแฟล็ก -d การเปลี่ยนแปลงจะใช้กับแอ็ตทริบิวต์คลาส in-core .เท่านั้นและไม่มีไฟล์ คุณสมบัติถูกอัพเดต ทำการเปลี่ยนแปลงชั่วคราว (การเปลี่ยนแปลงสูญหายไป หาก WLM ถูกหยุดทำงาน และรีสตาร์ท หรือระบบถูกบูตใหม)

คำอธิบาย เก็บหนังสือรับรอง CIFS เก็บรายการ CIFS

หมายเหตุ: คำสั่งนี้ไม่สามารถใช้กับชุดของคอนฟิกูเรชันแบบอ<sup>้</sup>างเวลา (ห<sup>้</sup>ามระบุการตั้งค่าด้วยแฟล็ก -d) หากคอนฟิกูเรชัน<br>ปัจจุบัน ถูกตั้งค่าไว้ แฟล็ก -d ต้องกำหนดไว้ เพื่อบ่งชี้คอนฟิกูเรชันปกติที่คำสั่งควรใช<sup>้</sup>

## แอ็ตทริบิวต<sup>์</sup>

แอ็ตทริบิวต์ต่อไปนี้สามารถเปลี่ยนแปลง:

#### คุณสมบัติคลาส:

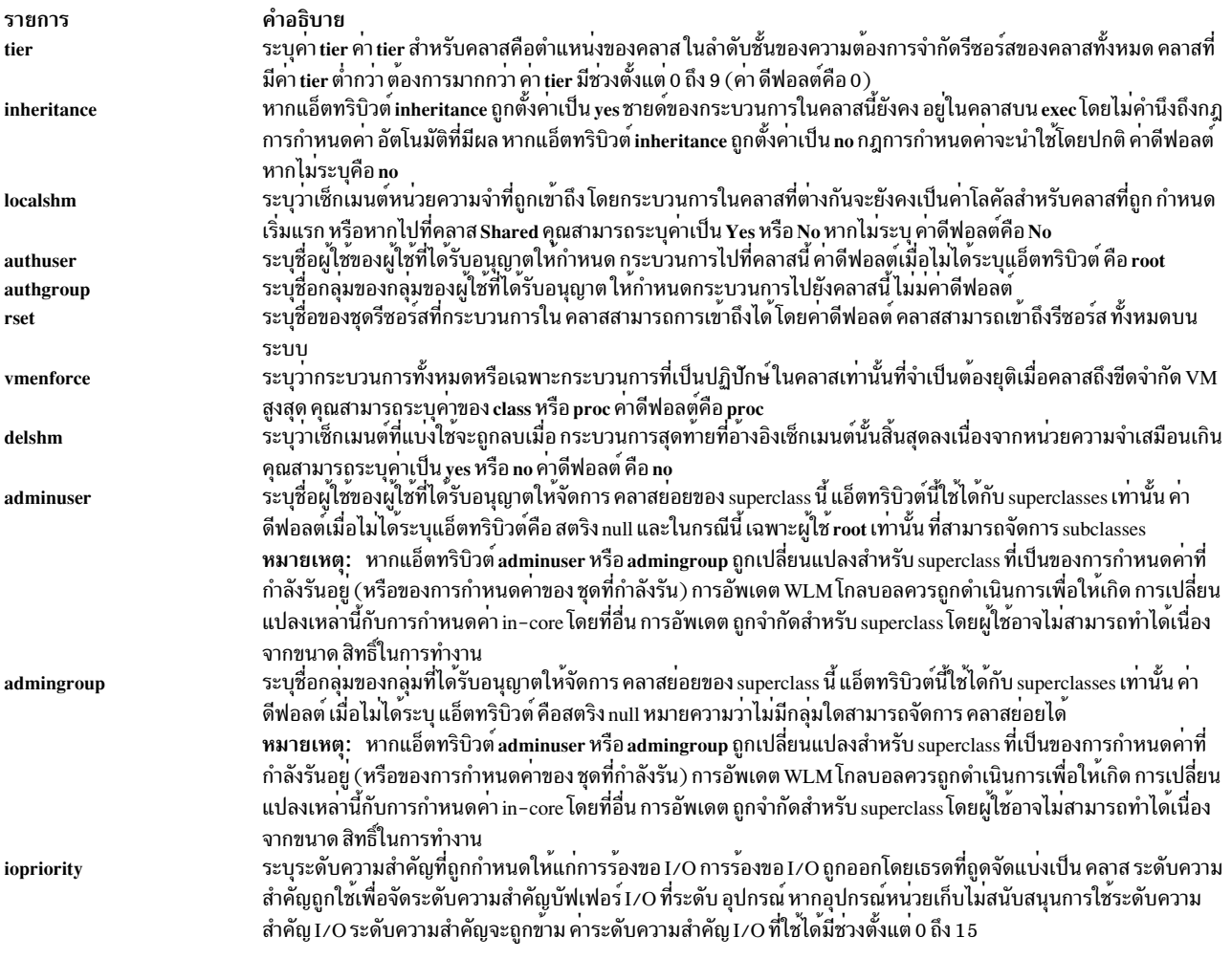

## ขีดจำกัดคลาส และการแบ่งใช้สำหรับรีซอร์ส CPU, หน่วยความจำ หรือ I/O ดิสก์:

<span id="page-431-10"></span><span id="page-431-7"></span>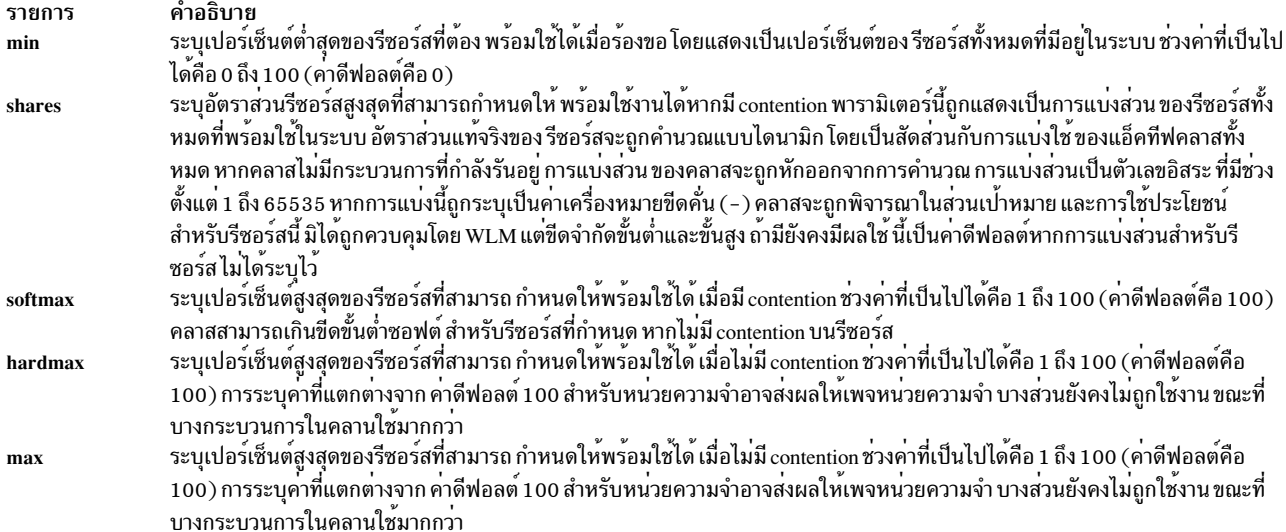

<span id="page-431-9"></span><span id="page-431-8"></span>หมายเหตุ: ค่าดีฟอลต์สำหรับคลาส สามารถอ่านได้โดยใช้คำสั่ง Isclass –D และ สามารถเปลี่ยนแปลงได้โดยการแก้ไข<br>ไฟล์คุณสมบัติ classes, shares หรือ limits ด้วยตนเองเพื่อเพื่อ stanza ดีฟอลต์ สำหรับข้อมูลเพิ่มเติมเกี่ยวกับไฟล์เหล่าน

#### รายละเอียดคลาส:

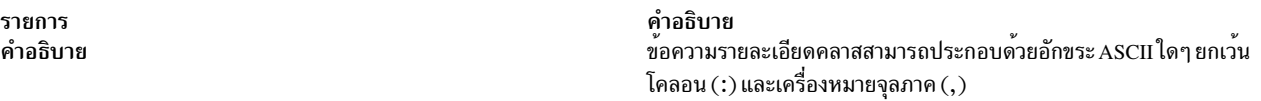

## แฟล็ก

<span id="page-431-6"></span><span id="page-431-5"></span><span id="page-431-4"></span><span id="page-431-3"></span><span id="page-431-2"></span><span id="page-431-1"></span><span id="page-431-0"></span>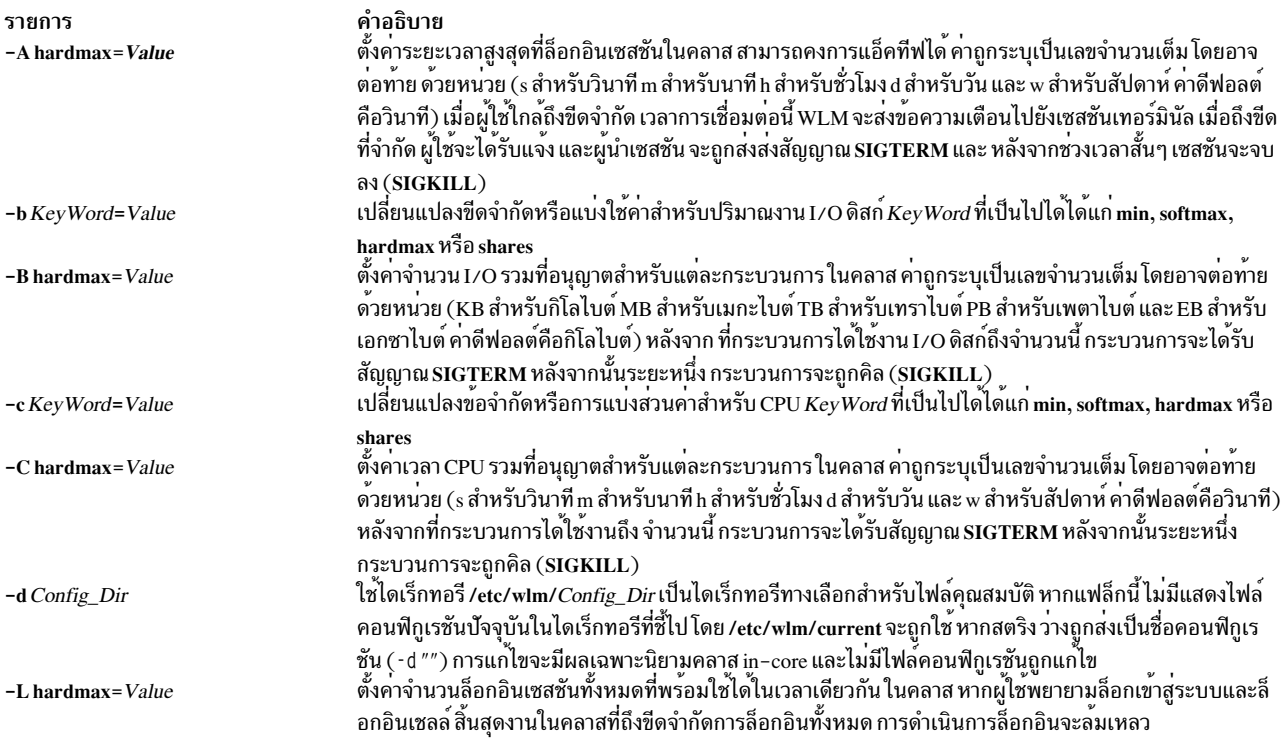
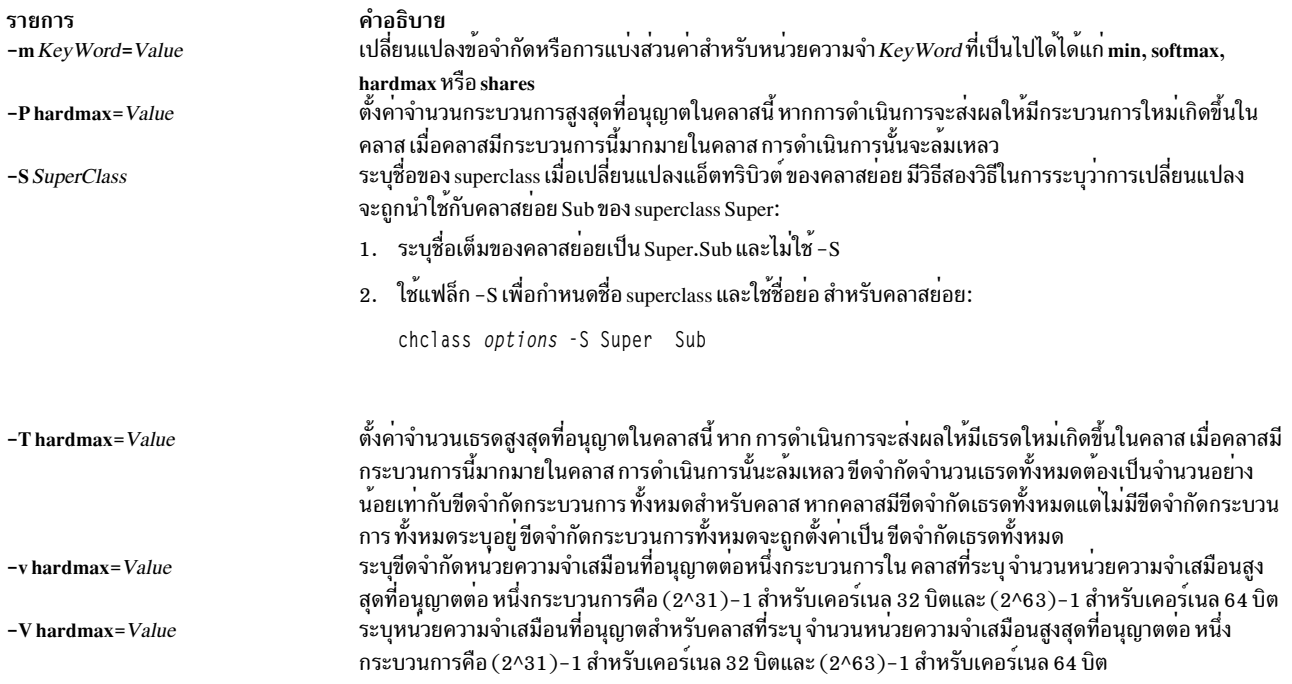

#### ความปลอดภัย

ข้อควรทราบสำหรับผู้ใช<sup>้</sup> RBAC และผู้ใช<sup>้</sup> Trusted AIX : คำสั่งนี้สามารถ ดำเนินการที่มีสิทธิใช<sup>้</sup>งาน เฉพาะผู้ใช้ที่ได้รับสิทธิใช<sup>้</sup><br>งานเท่านั้น สามารถรันการดำเนินงานพิเศษได<sup>้</sup> สำหรับข้อมูลเพิ่มเติมเกี่ยวกับการอนุญาต และสิท

### ไฟล์

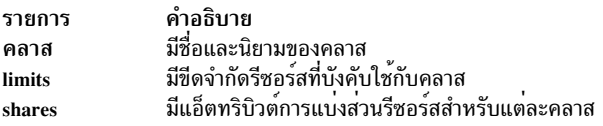

#### ข้อมูลที่เกี่ยวข้อง:

คำสั่ง wlmcntrl คำสั่ง Isclass คำสั่ง $m$ kclass คำสั่ง rmclass

# ์ คำสั่ง chcluster

## วัตถุประสงค์

เปลี่ยนคอนฟิกูเรชันคลัสเตอร์

## ไวยากรณ์

้เมื่อต้องการเปลี่ยนทอพอโลยีของคลัสเตอร์โลคัลไซต์โดยการเพิ่มหรือการลบเอนทิตีโหนด เอนทิตี ดิสก์ที่แบ่งใช้ หรือเอนทิตี ที่เก็บการสำรองข้อมูล ให้ใช้ไวยากรณ์ ต่อไปนี้:

```
chcluster [ -m [+|-]nodename{[cle_ip=addr1[,cle_ip=addr2][,...],cle_uuid=UUID,cle_globid=id]} [,...] ]
                 [ -d [+|-]shareddisk[,...] ] [ -b [+|-]backupdisk[,...] ] [-n cluster_name ] [-v]
```
เมื่อต้องการขยายทอพอโลยีของคลัสเตอร์เพื่อรวมรีโมตไซต์ให้ใช้ไวยากรณ์ต่อไปนี้:

chcluster -S sitename -r remote\_reposdisk -m nodename [-s multi\_cast\_addr] [-n cluster\_name ] [-v]

เมื่อต<sup>้</sup>องการเปลี่ยนทอพอโลยีของคลัสเตอร์รีโมตไซต์โดยการเพิ่ม หรือการลบเอนทิตีโหนด ให้ใช้ไวยากรณ์ ต่อไปนี้: chcluster -S sitename -m [+|-]nodename [-n cluster\_name] [-v]

เมื่อต้องการเปลี่ยนทอพอโลยีของคลัสเตอร์ไซต์โดยการเพิ่ม หรือการลบเอนทิตีที่เก็บการสำรองข้อมูล ให้ใช้ ไวยากรณ์ ต่อไป <u>์สั้.</u>

```
chcluster -b [+|-]backupdisk[,...] [-@ contact_node -S sitename] [-n cluster_name] [-v]
```
เมื่อต้องการเปลี่ยนแอ็ตทริบิวต์บนเอนทิตีไซต์ให้ใช้ไวยากรณ์ต่อไปนี้:

chcluster -S sitename{[cle name=new name.cle prio=prio]}

เมื่อต้องการเปลี่ยนแอ็ตทริบิวต์ของเอนทิตีโหนด ให้ใช้ไวยากรณ์ ต่อไปนี้:

chcluster -m nodename{[[+|-]cle\_ip=addr1[,cle\_ip=addr2][,...] | cle\_hostname=name]} [ -S sitename ] [-v]

#### คำอธิบาย

้คำสั่ง chcluster เปลี่ยนคอนฟิกูเรชัน คลัสเตอร์

คำสั่ง chcluster เพิ่มและลบดิสก์ที่แบ่งใช้ storage area network (SAN) และโหนด ไปที่หรือจาก คลัสเตอร์คอนฟิกูเรชัน หรือ ขยายคลัสเตอร์ที่มีอยู่ เพื่อขยายหลายไซต์ เมื่อคุณสร้างไซต์อื่น ให้ระบุโหนดรีโมตเพียงโหนดเดียว ตามด้วยชื่อรีโมตไซต์ ชื่อดิสก์ที่เก็บข้อมูลแบบรีโมต และมัลติคาสต์แอดเดรสของรีโมตไซต์ (ทางเลือก) รีโมตโหนดเพิ่มเติมสามารถถูกเพิ่มได้หลัง จากรีโมต ไซต์ถกสร้าง

### แฟล็ก

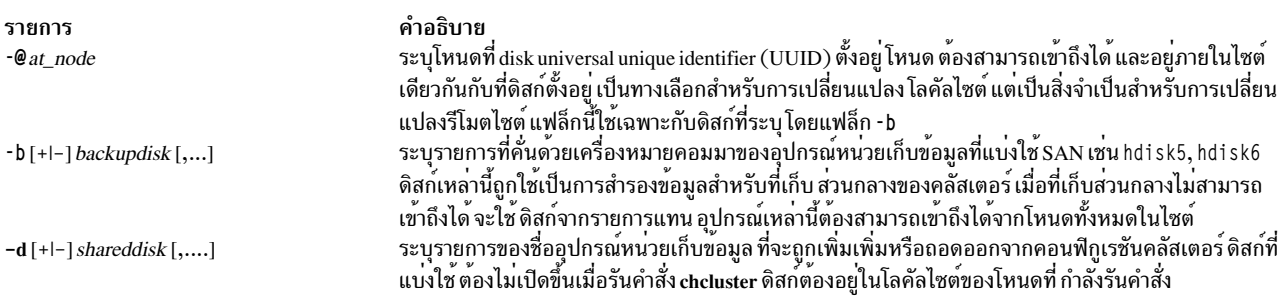

รายการ  $-m$ [+ $|-]node[,...]$ 

#### คำอธิบาย

้ระบุรายการของชื่อโหนด ที่จะถูกเพิ่มเพิ่มหรือถอดออกจากคอนฟิกูเรชันคลัสเตอร์

ข้อมูลโหนดต่อไปนี้ สามารถถูกระบุเฉพาะเมื่อโหนดถูกเพิ่มให้กับคลัสเตอร์:

cle\_uuid ระบุโหนด UUID ที่ถูกใช้ถ้าโหนดเป็นค่าเฉพาะใน คลัสเตอร์ ถ้าโหนด UUID ไม่ถูกระบุ จะถูก สร้าง โดยอัตโนมัติ

#### cle\_globid

ระบุshort ID ของโหนดที่ต้องเป็นตัวเลขที่ไม่มีเครื่องหมายที่เป็น คาเฉพาะ ค่าต้องมากกว่าศูนย์ ถ้า short ID ไม่ถูกระบุ จะถูกสร้าง โดยอัตโนมัติ

โหนดแอ็ตทริบิวต์ต่อไปนี้สามารถถูกระบุกับอาร์กิวเมนต์ใดๆ:

#### cle\_ip

ระบุเกตเวย์แอดเดรสของโหนด (ในกรณีที่คลัสเตอร์ขยายข้ามหลายไซต์) โดยปกติ แอ็ตทริบิวต์ นี้คือแอดเดรสซึ่งสามารถใช้เข้าถึงโหนดจากโหนด ภายนอก แอ็ตทริบิวต์นี้สามารถระบุได้ในรูป แบบ IPv4 หรือ IPv6

้ถาโหนดใหม่ถูกเพิ่มให้กับคลัสเตอร์โดยการระบุเครื่องหมาย + และค่าเพิ่มเติม โหนดถูกเพิ่มให้ กับคลัสเตอร์ด้วยค่า ที่ระบุ

้ถาโหนดที่มีอยู่ถูกระบุด้วยเครื่องหมาย + และแอ็ตทริบิวต์เพิ่มเติม แอ็ตทริบิวต์ใหม่จะถูกเพิ่มให้ กับโหนด

้ถ้า โหนดที่มีอยู่ถูกระบุด้วยเครื่องหมาย - และแอ็ตทริบิวต์เพิ่มเติม แอ็ตทริบิวต์ที่ระบุจะถูกลบ ออกจากโหนด

#### cle hostname

ระบุชื่อโฮสต์ใหม่ของโหนด

ระบุชื่อของคลัสเตอร์ที่จำเป็นต้องเปลี่ยน หากไม่ได้ระบุแฟล็ก จะใช้คลัสเตอร์ดีฟอลต์ ระบุโหมดรายละเอียด ระบุชื่อของรีโมตดิสก์ที่ถูกใช<sup>้</sup> เป็นที่เก็บของรีโมตไซต์ ตามที่เห็นบนรีโมตโหนด แรก แฟล็กนี้ใช*้*สำหรับการ สร้างรีโมตไซต์ เท่านั้น ระบุมัลติคาสต์แอดเดรสที่ใช้ สำหรับรีโมตไซต์ หากไม่ได้ระบุแฟล็กนี้ มัลติคาสต์แอดเดรสดีฟอลต์ จะถูก สร้างขึ้น

 $-$ n name  $-\mathbf{v}$ -r +remote\_reposdisk

-s +multi\_cast\_addr

รายการ  $-S + sitename$ 

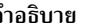

ระบุชื่อของไชต์ที่เชื่อมโยงกับ เอนทิตีที่ระบุ ในปัจจุบัน คลัสเตอร์สนับสนุน 2 ไชต์เท่านั้น ถ้าข้ามแฟล็กนี้ จะ ใช<sup>้</sup>ไซต์ของโหนดที่รันอยู่

ข้อมูลไซต์ต่อไปนี้ สามารถถูกระบุเฉพาะระหว่างการสร้างไซต์:

cle\_uuid ระบุไซต์ UUID ที่ถูกใช้ถ้าโหนดเป็นค่าเฉพาะใน คลัสเตอร์ ถ้าไซต์ UUID ไม่ถูกระบุ จะถูกสร้าง โดยอัตโนมัติ

cle\_globid

short ID ของไซต์ที่ต้องเป็นตัวเลขที่ไม่มีเครื่องหมายที่เป็นคาเฉพาะ ค่าต้องมากกว่าศูนย์ ถ้า short ID ไม่ถูกระบุ จะถูกสร้าง โดยอัตโนมัติ

ไซต์แอ็ตทริบิวต์ต่อไปนี้ สามารถถูกระบุระหว่างการสร้างไซต์:

cle\_prio ระบุลำดับความสำคัญของไซต์ คาต่ำกวาหมายถึงลำดับความสำคัญ สูงกว่า ลำดับความสำคัญถูก ใช<sup>้</sup>เป็นหลักในบริบทของการซิงโครไนซ์ metadata ที่เก็บ ถ<sup>้</sup>าสองไซต์แยกกัน และข้อมูลที่เก็บ ไม<sup>่</sup> ซิงค์กันข้อมูลจากไซต์ที่มีลำดับความสำคัญสูงกว่าจะถูก คัดลอกไปที่ไซต์ที่มีลำดับความสำคัญ ต่ำกว่า

ถ้าไซต์มีอยู่แล้ว แอ็ตทริบิวต์ต่อไปนี้ สามารถถูกเปลี่ยนแปลงได้:

cle\_name ระบุชื่อใหม่ของไซต์

cle\_prio ระบุลำดับความสำคัญใหม**่ของไ**ซต<sup>์</sup> ค่าอื่นไม่สามารถเปลี่ยนแปลงได<sup>้</sup>

#### ตัวอยาง

- 1. หากต้องการเพิ่มดิสก์ที่แบ่งใช้ให้กับคอนฟิกเรชันคลัสเตอร์: chcluster -n mycluster -d +hdisk20,+hdisk21
- 2. หากต้องการถอดดิสก์ที่แบ่งใช้จากคอนฟิกูเรชันคลัสเตอร์: chcluster -n mycluster -d -hdisk20,-hdisk21
- 3. หากต้องการเพิ่มโหนดให้กับคอนฟิกูเรชันคลัสเตอร์: chcluster -n mycluster -m +nodeD,+nodeE
- 4. หากต้องการถอนโหนดออกจากคอนฟิกเรชันคลัสเตอร์:

chcluster -n mycluster -m -nodeD.-nodeE

5. เมื่อต้องการเพิ่มไซต์ให้กับคลัสเตอร์คอนฟิกูเรชัน:

chcluster -n mycluster -S +remotesite -m +nodeZ -r +hdisk5

โดยที่ hdisk5 คือ ชื่อของดิสก์ตามที่เห็นโดยโหนด nodeZ

6. เมื่อต้องการเปลี่ยนชื่อของไซต์ที่มีอยู่:

chcluster -n mycluster -S remotesite{cle\_name=myremotesite}

7. เมื่อต<sup>้</sup>องการเปลี่ยนชื่อของโหนดที่มีอยู่ในคลัสเตอร์:

chcluster -n dynamicCluster -m rosy{cle\_hostname=pinky}

8. เมื่อต้องการเพิ่มดิสก์การสำรองข้อมูล hdisk1 และ hdisk2 ลงใน โลคัลไซต์ให้ป้อนคำสั่ง ต่อไปนี้: chcluster -S Local -b +hdisk1.+hdisk2

- 9. เมื่อต้องการลบดิสก์การสำรองข้อมูล hdisk1 และ hdisk2 ออกจาก โลคัลไซต์ ให้ป้อนคำสั่ง ต่อไปนี้: chcluster -S Local -b -hdisk1.-hdisk2
- 10. เมื่อต้องการเพิ่มดิสก์การสำรองข้อมูล hdisk3 และ hdisk4 ลงใน รีโมตไซต์ ให้ปอนคำสั่ง ต่อไปนี้: chcluster -S Remote -b +hdisk3,+hdisk4 -@ remote node
- 11. เมื่อต้องการลบดิสก์การสำรองข้อมูล hdisk3 และ hdisk4 ออกจาก รีโมตไซต์ ให้ปอนคำสั่ง ต่อไปนี้: chcluster -S Remote -b -hdisk3,-hdisk4 -@ remote\_node

# คำสั่ง chcod

## วัตถุประสงค์

จัดการ Capacity Upgrade on Demand

## ไวยากรณ์

chcod [-r Resource Type -n NbrResources ] [-c CustomerInfo ] [-m MailAddr ] [-h ]

### คำอธิบาย

คำสั่ง chcod จะจัดการ Capacity Upgrade on Demand หรือor CUoD CUoD เปิดใช้งาน การพิสูจน์ตัวตนของ ResourceTypes เช่นตัวประมวลผล บนระบบมากกว่าที่พิสูจน์ตัวตนในเริ่มต้น รีซอร์สเพิ่มเติมอาจ ถูกเปิดใช้งานหากมีอยู่ และหากระบบ สนับสนุน CUoD สำหรับ ResourceType นั้น โดยหนึ่ง ResourceType เท่านั้นที่จะได้รับการจัดการในแต่ละครั้ง การเปลี่ยน แปลงจำนวนของ ResourceTypes จะมีผลหลังบูตระบบครั้งถัดไป การจัดการ CUoD ยังรวมถึงการแสดงจำนวน  $\,R$ esource $T$ ype ปัจจุบันที่มีการสนับสนุน CUoD, การมอนิเตอร์จำนวน $\,R$ esource $T$ ype บนระบบ และการแจ<sup>้</sup>งที่เหมาะสม การ แจ<sup>้</sup>งเตือนเกิดขึ้นเดือนละครั้งและรวมถึงเมื่อใดก็ตามที่*NbrResources* เปลี่ยนแปลง

้การแจ้งเตือนอยู่ในรูปแบบของการบันทึกข้อผิดพลาดและอาจมีการส่งอีเมล รายการถูกบันทึกในบันทึกข้อผิดพลาดระบบ เมื่อใดก็ตามที่ ResourceType ที่ระบุมีการเปลี่ยนแปลงและรวมถึงที่จัดทำแบบรายเดือน ข<sup>้</sup>อความ CustomerInfo ถูกรวมใน ่ บันทึกข<sup>้</sup>อผิดพลาด หากคุณระบุอีเมล แอดเดรสด*้*วย*MailAddr* การแจ<sup>้</sup>งเตือนจะเกิดขึ้นผ<sup>่</sup>านทาง ข<sup>้</sup>อความอีเมลที่ส<sup>่</sup>งไปยัง *MailAddr* ข้อความ CustomerInfo ถูกรวมในข้อความของอีเมล คุณสามารถให<sup>้</sup> มีการแจ<sup>้</sup>งเตือนทั้งการบันทึกข้อผิดพลาดและอี เมหากคุณระบุทั้ง CustomerInfo และ MailAddr

เมื่อไม่ได้ระบุแฟล็ก chcod จะแสดงคาปัจจุบัน ของ CustomerInfo, MailAddr ชื่อโมเดลของระบบและหมายเลขลำดับ และค่า ปัจจุบันของ NbrResources สำหรับ ResourceType ใดๆ ที่มีการสนับสนุน  $\operatorname{CVoD}$ 

หมายเหตุ: เริ่มตั้งแต่รุ่น IBM p650 และใหม่กว่า (ระบบ POWER4 ทั้งหมด) CUoD ได้รับการจัดการที่ Hardware Management Console (HMC)

### แฟล็ก

<span id="page-437-4"></span><span id="page-437-2"></span>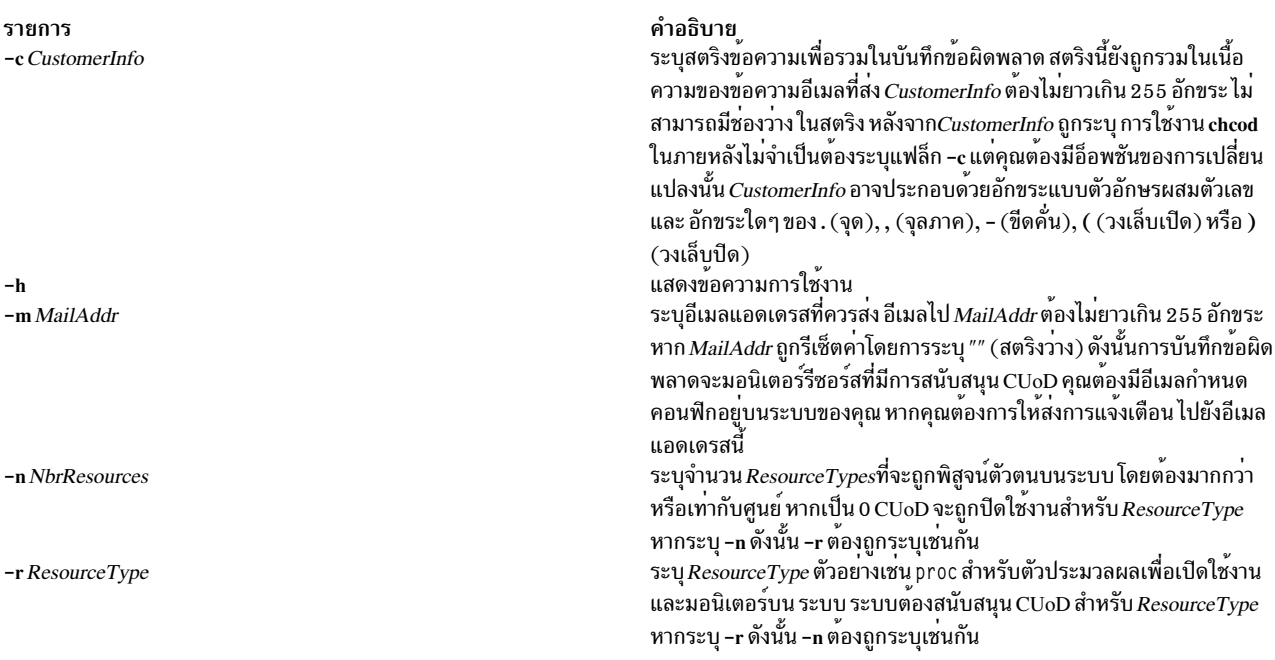

## <span id="page-437-3"></span>้ตัวอย่าง

1. ในการเตรียมข้อมูลเริ่มต้น CUoD สำหรับตัวประมวลผล ให้พิมพ์:

```
chcod -r proc -n 10 -m"someone@ibm.location.com" -c"Jane_Doe-Customer_Number_999999-(111)111-1111"
```
2. ในการเปลี่ยน CustomerInfo ให้พิมพ์:

chcod - c"Jane\_Doe-Customer\_Number\_999999-(222)222-2222"

3. ในการหยุดส่งการแจ<sup>้</sup>งเตือนในรูปอีเมลให<sup>้</sup>พิมพ์:

```
chcod -m""
```
4. ในการดูค<sup>่</sup>าปัจจุบันของรีซอร์สที่มีการสนับสนุน CUoD ให<sup>้</sup>พิมพ์:

chcod ข้อความที่คล้ายกับต่อไปนี้จะถูกแสดง:

```
Current CustomerInfo = Jane Doe-Customer Number 999999-(222)222-2222
Current MailAddr = someone@ibm.location.com
Current model and serial number = IBM, 7043-150 000974934C00
Current number of authorized processors = 10 of 12 installed on system
```
# คำสั่ง chcomg

## วัตถุประสงค์

เปลี่ยนกลุ่มการสื่อสารที่กำหนดก่อนหน<sup>้</sup>านี้สำหรับเพียร์โดเมน

## ไวยากรณ์

ในการเปลี่ยนแอ็ตทริบิวต์ของกลุ่มการสื่อสาร:

chcomg [-s sensitivity ] [-p period ] [-g grace ] [-t priority ] [-b] [-r] [-x b |r |br ] [-e NIM\_path ] [-m NIM\_parameters ][-N UseForNodeMembership][-h][-TV] communication\_group

ในการเปลี่ยนการอ<sup>้</sup>างอิงใน heartbeat อินเตอร์เฟสรีซอร์สเป็นกล<sup>ุ</sup>่มการสื่อสาร อื่น:

chcomg [-i h:heartbeat\_interface1[:node1] [,heartbeat\_interface2[:node2]...] |-S h:"heartbeat\_interface\_selection\_string" ] [-h] [-TV] communication\_group

ในการเปลี่ยนการอ<sup>้</sup>างอิงใน เน็ตเวิร์กอินเตอร์เฟสรีซอร์สเป็นกลุ**่มการสื่อสารอื่น:** 

 $\alpha$ chcomg [-in:network\_interface1[:node1][,network\_interface2[:node2]...] | -Sn:"network\_interface\_selection\_string"]  $[-6]$ [-h][-TV] communication\_group

#### คำอธิบาย

คำสั่ง chcomg เปลี่ยนนิยามกลุ่มการสื่อสารที่มีอยู่ ด้วยชื่อที่ระบุโดยพารามิเตอร์ *communication\_group* สำหรับ ออนไลน์เ พียร์โดเมน กลุ่มการสื่อสารถูกใช<sup>้</sup>เพื่อกำหนดวงแหวน heartbeat สำหรับใช้โดยเซอร์วิสการจัดเรียงและเพื่อกำหนด tunables หรือแต่ละวงแหวน heartbeat กลุ่มการสื่อสารกำหนดอุปกรณ์ที่ถูกใช้สำหรับการสร้างสัญญาณ heartbeat ในโดเมนเพียร์

ี คำสั่ง chcomg ต้องรันบนโหนดที่ขณะนี้ออนไลน์อยู่ ในเพียร์โดเมนที่กลุ่มการสื่อสารถูกกำหนด แอ็ตทริบิวต์หนึ่งหรือ ิ หลายแอ็ตทริบิวต์ สามารถเปลี่ยนได้ด้วยคำสั่ง chcome แต่จำเป็นต้องเปลี่ยนแปลงอย่างน้อย หนึ่งแอ็ตทริบิวต์

แฟล็ก -e and -m ถูกใช้เพื่อเซ็ตพาธและพารามิเตอร์ของ network interface module (NIM) พาธ NIM เป็นพาธไปที่ NIM ที่ ิสนับสนุนชนิดอะแด็ปเตอร์ที่ใช<sup>้</sup>ในกลุ่มการสื่อสาร พารามิเตอร์ NIM ถูกส่งไปที่ NIM เมื่อถูกสตาร์ท

้คำสั่ง chcomg ยังสามารถถูกใช<sup>้</sup>เพื่อกำหนด กลุ่มการสื่อสารกับอินเตอร์เฟสรีซอร์ส ใช<sup>้</sup>แฟล็ก -i เพื่อกำหนดกลุ่มการสื่อสาร ไปยังชื่ออินเตอร์เฟสรีซอร<sup>ี่</sup>สที่ระบุ อินเตอร์เฟสรีซอร์สสามารถถูกจำกัดเป็นหนึ่งใน บางโหนด อินเตอร์เฟสรีซอร์สสามารถถูก ี ระบุโดยใช<sup>้</sup>แฟล็ก -S และสตริงการเลือก นี่ถูกใช<sup>้</sup>เมื่อการระบุชื่ออินเตอร์เฟสรีซอร์ส ไม**่เพียงพอ ก่อนที่จะสามารถลบกลุ**่ม การ ้สื่อสารได้ อินเตอร์เฟสรีซอร์สใดๆ ที่อ้างถึงจะต้องถกกำหนดใหม่ก่อน

โหนดเกินครึ่งต้องออนไลน์เพื่อเปลี่ยนกลุ่มการสื่อสาร ในโดเมน

### แฟล็ก

-s sensitivity

ระบุระดับความอ<sup>่</sup>อนไหวของ heartbeat นี่เป็นจำนวนของ heartbeats ที่หายไป ซึ่งทำให<sup>้</sup>เกิดความล<sup>ั</sup>่มเหลว ระดับความ ้อ่อนไหวเป็นค่าเลขจำนวนเต็มที่มากกว่าหรือเท่ากับ 4

-p period

ระบระยะเวลา ซึ่งเป็นจำนวนวินาทีระหว**่างการ heartbeats ค**ำของ *period* สามารถเป็นเลขจำนวนเต็มหรือจำนวน ทศนิยม ที่มากกว<sup>่</sup>าหรือเท<sup>่</sup>ากับ 1

-g grace

ระบุช่วงเวลาที่อนุญาตที่ถูกใช<sup>้</sup>เมื่อ heartbeats ไม่ ได<sup>้</sup>รับอีกต<sup>่</sup>อไป เมื่อ heartbeat ไม่ได<sup>้</sup>รับ Internet Control Message Protocol (ICMP) แพ็กเก็ต echo ถูกส่งไปที่โหนดที่ล้มเหลว ถ้า echo ถูกส่งคืน ช่วงเวลาให้อนุญาตถูกเริ่มต้น

้ช่วงเวลาให้อนุญาตถูก ระบุเป็นวินาทีและระบุได้เป็นมิลลิวินาทีซึ่งสามารถ ถูกระบุเป็นเลขจำนวนเต็ม ตัวเลขอิงดัชนี หรือหนึ่งใน ค่าเหล่านี้:

- ้ระบุว่าช่วงเวลาให้อนุญาตถูกปิดใช้งาน  $\Omega$
- ้ ระบุว่าระบบย่อยเซอร์วิสทอปอโลยีควบคุมช่วงเวลา ให้อนุญาต นี่เป็นค่าดีฟอลต์  $-1|d$

#### -t priority

ระบุดระดับความสำคัญ ระดับความสำคัญบ่งชี้ความสำคัญของ กลุ่มการสื่อสารนี้ที่มีต่อบุคคลอื่นๆ โดยถูกใช<sup>้</sup>เพื่อจัด ี ลำดับวงแหวน heartbeat ยิ่งจำนวนน้อย ยิ่งมีระดับความสำคัญสูง ระดับความสำคัญสูงสุด คือ 1

- ระบุการกระจายที่จะใช้หากสื่อบันทึกที่เกี่ยวข้อง ให้การสนับสนุน ไม**่สามารถใช**้แฟล็ก -b เมื่อระบุ -x b  $-h$
- ระบุการจัดเส<sup>้</sup>นทางต<sup>้</sup>นทางจะถูกใช<sup>้</sup>หากสื่อบันทึกที่เกี่ยวข<sup>้</sup>องให<sup>้</sup> การสนับสนุนไม**่สามารถใช**้แฟล็ก -r เมื่อระบุ -x r -r

#### $-x b |r| br$

ไม่รวมการควบคุมสำหรับกลไก heartbeat ค่านี้บ่งชี้ว่า มีตัวควบคุมอย่างหน<sup>้</sup>อยหนึ่งตัวสำหรับกลไก heartbeat ที่ไม่ ควรใช้แม้ว่าสื่อบันทึกที่เกี่ยวกับ จะให้การสนับสนุน โดยต่อไปนี้สามารถไม่รวม:

- ระบุว่าไม่ควรใช้การกระจายแม้ว่าสื่อบันทึกที่เกี่ยวข้องจะ ให้การสนับสนุน  $\mathbf b$
- ระบุว่าไม่ควรใช้การจัดเส้นทางต้นทางแม้ว่าสื่อบันทึกที่เกี่ยวข้องจะ ให้การสนับสนุน r.

การไม่รวมตัวควบคุมอย่างน้อยหนึ่งตัวจะถูกระบุโดยการแสดงรายการตัวอักษรอ็อพชัน คุณลักษณะต่อกัน (-x br )

```
-ih | n:network_interface1[:node1][,network_interface2[:node2]...
```
้กำหนดกลุ่มการสื่อสารนี้ให้กับเน็ตเวิร์กอินเตอร์เฟสรีซอร์สที่กำหนด โดยชื่อเน็ตเวิร์กอินเตอร์เฟสรีซอร์สและ (เป็น ทางเลือก) ชื่อโหนดที่ เป็นที่ตั้ง ระบุ -i h สำหรับ heartbeat อินเตอร์เฟสรีซอร์สหรือ -i n สำหรับเน็ตเวิร์กอินเตอร์เฟส รีซอร์ส โดยดีฟอลต์แฟล็ก -i n เพิ่มเน็ตเวิร์กอินเตอร์เฟสรีซอร์ส ที่มี IPv4 แอดเดรสให<sup>้</sup>กับ communication\_group ้ถ้าแฟล็ก -6 ถูกระบุ แฟล็ก -i n เพิ่มเน็ตเวิร์กอินเตอร์เฟสรีซอร์ส ที่มี IPv6 แอดเดรสให้กับ communication\_group

ถ้าระบุ -i, -s ไม่สามารถระบุได<sup>้</sup>

-Sh|n: "network\_interface\_selection\_string"

กำหนดกลุ่มการสื่อสารนี้ให<sup>้</sup>กับอินเตอร์เฟสที่ระบุโดยสตริงการเลือกเน็ตเวิร์ก อินเตอร์เฟส ระบุ -S h สำหรับ heartbeat อินเตอร์เฟสหรือ -S n สำหรับเน็ตเวิร์กอินเตอร์เฟส โดยดีฟอลต์แฟล็ก -S n เพิ่มเน็ตเวิร์กอินเตอร์เฟสรี ซอร์ส ที่มี IPv4 แอดเดรสให้กับ*communication\_group* ถ้าแฟล็ก -6 ถูกระบุ แฟล็ก -S n เพิ่มเน็ตเวิร์กอินเตอร์เฟสรี ซอร์ส ที่มี IPv6 แอดเดรสให้กับ communication\_group

ถ้าระบุ -S, -i ไม่สามารถระบุได<sup>้</sup>

```
-e NIM path
```
ระบุชื่อพาธ Network Interface Module (NIM) สตริงอักขระนี้ ระบุชื่อพาธไปที่ NIM ที่สนับสนุนชนิดอะแด็ปเตอร์ ในกลุ่มการสื่อสาร

```
-m NIM_parameters
```
ระบุพารามิเตอร์เริ่มทำงาน NIM นี่คือสตริงอักขระที่ ถูกส่งไปยัง NIM เมื่อเริ่มทำงาน

-N UseForNodeMembership

้ระบุว่าเซอร์วิสกลุ่มใช้กลุ่มการสื่อสารในการ คำนวณความเป็นสมาชิกของโหนดหรือไม่ เซ็ต UseForNodeMembership persistent รีซอร์สแอ็ตทริบิวต์สำหรับรีซอร์สกลุ่มการสื่อสาร ค่าที่ถูกต้อง คือ:

- ระบุว่า ไม่ว่าผลของการตรวจสอบการทำงานรันบน NetworkInterface รีซอร์สที่เป็นสมาชิกของกลุ่มการสื่อ  $\Omega$  $\gamma_{11}$
- ระบุว่าเซอร์วิสกลุ่มใช<sup>้</sup>ผลลัพธ์ของการตรวจสอบการทำงาน รันบน NetworkInterface รีซอร<sup>์</sup>สในการคำนวณ  $\mathbf{1}$ ิสถานะออนไลน์ของโหนดที่เป็นเจ้าของ
- ระบุว่า IPv6 แอดเดรสแสดงเป็นรีซอร์สบนแต<sup>่</sup>ละ อินเตอร์เฟสมีกลุ่มการสื่อสารของตัวเอง ที่เปลี่ยนเป็นค<sup>่</sup>าที่ระบุ  $-6$ .<br>IPv4 แอดเดรสแสดงเป็นรีซอร์สบนอินเตอร์เฟสไม่ได้รับผล

โดยดีฟอลต์ (โดยไม่ระบุแฟล็ก -6) การผกผันเป็น true เฉพาะ IPv4 แอดเดรสแสดงเป็นรีซอร์สบน อินเตอร์เฟสมี ึกลุ่มการสื่อสารของตัวเอง ที่เปลี่ยนแปลง

- เขียนข้อความการใช้งานคำสั่งลงในเอาต์พุตมาตรฐาน  $-h$
- เขียนข้อความการติดตามของคำสั่งลงในข้อผิดพลาดมาตรฐาน สำหรับการใช้ของ องค์กรเซอร์วิสของซอฟต์แวร์ของ  $-T$ ็คณเท่านั้น
- เขียนข้อความ verbose ของคำสั่งลงในเอาต์พุตมาตรฐาน  $-V$

## พารามิเตอร์

communication\_group

ระบุชื่อของกลุ่มการสื่อสารที่จะถูกเปลี่ยนแปลง ในเพียร์โดเมน

#### ความปลอดภัย

ผู้ใช้ของคำสั่ง chcomg จำเป็นต้องมีสิทธิในการเขียนสำหรับรีซอร์สคลาส IBM.CommunicationGroup สิทธิ Write สำหรับรี ซอร์สคลาส IBM.NetworkInterface จำเป็นในการเซ็ตกลุ่มการสื่อสาร สำหรับเน็ตเวิร์กอินเตอร์เฟสรีซอร์ส โดยดีฟอลต์, root ิบนโหนดใดๆ ในเพียร์โดเมนมีการเข้าถึง read และ write กับรีซอร์สคลาสเหล่านี้ผ่าน ตัวจัดการรีซอร์สของคอนฟิกูเรชัน

#### สถานะออก

- คำสั่งที่รันเป็นผลสำเร็จ  $\Omega$
- มีข้อผิดพลาดเกิดขึ้นกับ RMC  $\mathbf{1}$
- มีข้อผิดพลาดเกิดขึ้นกับสคริปต์อินเตอร์เฟสบรรทัดคำสั่ง  $\overline{2}$
- มีการป<sup>้</sup>อนแฟล็กที่ไม**่ถูกต**้องบนบรรทัดคำสั่ง  $\overline{3}$
- มีการปอนพารามิเตอร์ที่ไม่ถูกต้องบนบรรทัดคำสั่ง  $\overline{\mathbf{4}}$
- เกิดข้อผิดพลาดขึ้นซึ่งเป็นไปตามอินพุตบรรทัดรับคำสั่งที่ไม่ถูกต้อง  $5\overline{5}$

#### ตัวแปรสภาวะแวดลอม

#### **CT CONTACT**

กำหนดระบบที่เซสชันที่มี resource monitoring and control (RMC) daemon เกิดขึ้น เมื่อ CT\_CONTACT ถูกเซ็ต เป็นชื่อโฮสต์หรือ IP แอดเดรส, คำสั่งจะติดต่อ RMC daemon บนโฮสต์ที่ระบุ หากไม่ได้ตั้งค่า CT\_CONTACT ไว<sup>้</sup> ้คำสั่งจะติดต่อ RMC daemon บนระบบโลคัล โดยที่คำสั่งกำลังรันอยู่ เป่าหมายของเซสชัน RMC daemon และ ขอบเขตของการจัดการจะกำหนดคลาสของรีซอร์สหรือรีซอร์สที่ถูก ประมวลผล

#### **CT IP AUTHENT**

เมื่อมีตัวแปรสภาวะแวดล<sup>้</sup>อม CT\_IP\_AUTHENT อยู่, RMC ใช<sup>้</sup>การพิสูจน์ตัวตน เน็ตเวิร์กแบบ IP-based เพื่อติดต่อ RMC daemon บนระบบที่ ถูกระบฺโดย IP แอดเดรส ซึ่งตัวแปรสภาวะแวดล้อม CT\_CONTACT ถูกเช็ต CT\_IP\_AUTHENT จะมีความหมายต่อเมื่อ CT\_CONTACT ถูกตั้งค่าเป็น IP แอดเดรส ซึ่งไม่ขึ้นอยู่กับเซอร์วิส domain name system (DNS)

## ข์อจำกัด

คำสั่งนี้ต้องรันบนโหนดที่กำหนดและออนไลน์ไปยังเพียร์โดเมน ที่กลุ่มการสื่อสารจะถูกเปลี่ยนแปลง

## ข้อมูลจำเพาะการนำไปใช<sup>้</sup>งาน

คำสั่งนี้เป็นส่วนหนึ่งของชุดไฟล์ Reliable Scalable Cluster Technology (RSCT) สำหรับ AIX

## อินพุตมาตรฐาน

เมื่อแฟล็ก -f "-" หรือ -F "-" ถูกระบุไว<sup>้</sup> คำสั่งนี้อ่านชื่อโหนดตั้งแต<sup>่</sup>หนึ่งชื่อขึ้นไปจากอินพุตมาตรฐาน

## เอาต์พุตมาตรฐาน

เมื่อระบุแฟล็ก -h ไว<sup>้</sup>ข้อความการใช<sup>้</sup>งานของคำสั่งนี้ ถูกเขียนลงในเอาต<sup>ุ</sup>์พุตมาตรฐาน ข้อความ verbose ทั้งหมดถูกเขียนลงใน เอาต์พุตมาตรฐาน

## ข้อผิดพลาดมาตรฐาน

ข้อความการติดตามทั้งหมดถูกเขียนไปที่ข้อผิดพลาดมาตรฐาน

### ตัวอย่าง

ในตัวอย่างเหล<sup>่</sup>านี้โหนด nodeA ถูกกำหนดและออนไลน์ไปยังเพียร์โดเมน ApplDomain

1. ในการเปลี่ยนแปลงกลุ่มการสื่อสาร ComGrp1 สำหรับ ApplDomain เป็นระดับความอ่อนไหว 4 และระยะเวลา 3 ให้รัน คำสั่งบน nodeA:

```
chcomg -s 4 -p 3 ComGrp1
```
- 2. ในการเปลี่ยนกลุ่มการสื่อสาร ComGrp1 สำหรับ ApplDomain เพื่อใช<sup>้</sup>การกระจาย ให<sup>้</sup>รันคำสั่งนี้บน nodeA: chcomg -b ComGrp1
- 3. ในการเปลี่ยนกลุ่มการสื่อสาร ComGrp1 สำหรับ ApplDomain เพื่อไม่ต้องใช้การจัดเส้นทางต<sup>้</sup>นทางอีกต่อไป ให<sup>้</sup>รันคำสั่ง นี้บน nodeA:

chcomg -x r ComGrp1

4. ในการเปลี่ยนกลุ่มการสื่อสาร ComGrp1 สำหรับ ApplDomain เพื่อใช<sup>้</sup>พาธ NIM ของ /usr/sbin/rsct/bin/hats\_nim และ เพื่อ ใช้พารามิเตอร์ NIM -l 5 เพื่อตั้งค่าระดับการบันทึกการทำงาน ให้รันคำสั่งนี้ บน nodeA:

```
chcomq -e /usr/sbin/rsct/bin/hats nim -m "-1 5" ComGrp1
```
5. ในการกำหนดกลุ่มการสื่อสาร  $\mathop{\mathsf{ComGrp}}\nolimits\mathbf 1$  สำหรับ ApplDomain กับ heartbeat อินเตอร์เฟสรีซอร์สชื่อ hbi0 บน node $\mathbf C$ ให<sup>้</sup>รันคำสั่งนี้บน nodeA:

```
chcomg -i h:hbi0:nodeC ComGrp1
```

```
432 AIX เวอร์ชัน 7.2: ข้อมูลอ้างอิงคำสั่ง วอลุ่ม 1, a - c
```
6. ในการกำหนดกลุ่มการสื่อสาร ComGrp1 สำหรับ ApplDomain กับ heartbeat อินเตอร์เฟสรีซอร์สชื่อ eth0 บน nodeB ให<sup>้</sup>รันคำสั่งนี้บน nodeA:

```
hcomg -i n:eth0:nodeC ComGrp1
```
7. ในการกำหนดกล่มการสื่อสาร ComGrp1 สำหรับ ApplDomain ไปยัง heartbeat อินเตอร์เฟสรีซอร์สที่ใช้ซับเน็ต 9.345.  $67.812$ ใหรันคำสั่งนี้บน nodeA:

```
chcomq -S h: "Subnet == (9.345.67.812)^{10} ComGrp1
```
8. ในการกำหนดกล<sup>ุ</sup>่มการสื่อสาร ComGrp1 สำหรับ ApplDomain ไปยังเน็ตเวิร์กอินเตอร์เฟสรีซอร์สที่ใช<sup>้</sup>ชับเน็ต 9.123. 45.678 ให<sup>้</sup>รันคำสั่งนี้บน nodeA:

```
chcomg -S n: "Subnet == '9.123.45.678'" ComGrp1
```
9. ในการเปลี่ยนกลุ่มการสื่อสาร ComGrp1 สำหรับ ApplDomain เป็นช่วงเวลา 500 มิลลิวินาทีให้รันคำสั่งนี้บน nodeA: chcomg -p 0.5 ComGrp1

#### **Location**

/usr/sbin/rsct/bin/chcomg

# ี คำสั่ง chcondition

## วัตถุประสงค์

ู<br>เปลี่ยนแอ็ตทริบิวต์ใดๆ ของเงื่อนไขที่กำหนด

## ไวยากรณ์

เมื่อต้องการเปลี่ยนแอ็ตทริบิวต์ของเงื่อนไข:

```
chcondition [-r \text{ resource class}] [-e \text{ "event expression" } [[ -E \text{ "rearm expression" } [[ -d \text{ "event é} n \text{ is } 0]]"rearm_คำอธิบาย"][-binterval[,max_events][,retention_period][,max_totalsize]][-ml | m | p][-n node_name1[,
node_name2...]] [--qnotoggle |--qtoggle ] [-s "selection_string"] [-S c | w | i ] [-g 0 | 1 | 2 ] [-h] [-TV]
condition[:node_name]
```
ในการเปลี่ยนชื่อเงื่อนไข:

chcondition -c new\_condition [-h] [-TV] condition[:node\_name]

ในการล็อกหรือปลดล็อกเงื่อนไข:

```
chcondition \{-L|-U\} [-h] [-TV] condition [:node_name]
```
#### คำอธิบาย

คำสั่ง chcondition เปลี่ยนแปลงแอ็ตทริบิวต์ของเงื่อนไขที่กำหนด เป็นค่าที่ให<sup>้</sup> หากชื่อของเงื่อนไขถกเปลี่ยนโดยใช<sup>้</sup>แฟล็ก -c ้ความสัมพันธ์ของเงื่อนไข/การตอบกลับใดๆ จะยังคงไม่เปลี่ยนแปลง

หากเงื่อนไขเฉพาะจำเป็นสำหรับซอฟต์แวร์ระบบเพื่อทำงานได้อย่างถูกต้อง เงื่อนไขนั้นจะถูกล็อก เงื่อนไขที่ล็อกไม่สามารถ แก้ไขหรือลบออกได้ จนกว่าจะปลดล็อก หากเงื่อนไขที่คุณระบุบนคำสั่ง chcondition ถูกล็อก เงื่อนไขนั้นจะไม่ถูกแก้ไข แทนจะ ูมีข้อผิดพลาดถูกสร้างขึ้นเพื่อแจ้ง ให้คุณทราบว่าเงื่อนไขถูกล็อก ในการปลดล็อกเงื่อนไข คุณสามารถใช<sup>้</sup>แฟล็ก -U อย**่างไรก็** ีตาม เนื่องจากเงื่อนไขถูกล็อกโดยปกติจะเนื่องมาจากเป็นสิ่งจำเป็น สำหรับซอฟต์แวร์ระบบเพื่อให<sup>้</sup>ทำงานได้อย**่างถูกต**้อง คุณ ี ควรตรวจสอบอย่างระมัดระวัง ก่อนปลดล็อก ในการล็อกเงื่อนไขเพื่อมิให<sup>้</sup>สามารถแก<sup>้</sup>ไขได<sup>้</sup> ให้ใช<sup>้</sup>แฟล็ก -L

หาก Cluster Systems Management (CSM) ถูกติดตั้งไว<sup>้</sup>บนระบบของคุณ คุณสามารถใช<sup>้</sup> CSM เพื่อกำหนดกลุ่มของโหนดเป็น ี ค่าของชื่อโหนดที่ต้องอ<sup>้</sup>างอิง โหนดที่มากกว<sup>่</sup>าหนึ่งโหนด สำหรับข้อมูลเกี่ยวกับการทำงานกับกลุ่มของโหนด CSM และการใช<sup>้</sup> คำสั่ง CSM nodegrp โปรดดู *CSM: คำแนะนำในการดูแลระบบ* และ *CSM: คำสั่งและการอา*งอิงเชิงเทคนิค

## แฟล็ก

```
-b interval[, max_events][, retention_period][, max_total size]
```
เปลี่ยนแอ็ตทริบิวต์ที่เกี่ยวกับการทำแบ็ตช์หนึ่งแอ็ตทริบิวต์หรือมากกว่านั้น ใช้คอมมาเพื่อ คั่นค่าแอ็ตทริบิวต์ อย่าง แทรกช่องว่างระหว่างค่า หรือคอมมา

*interval* ระบุว่าเหตุการณ์ จะถูกทำเป็นแบ็ตช์ร่วมกันสำหรับช่วงเวลาที่ระบุ การทำแบตช์ดำเนินต่อ จนกว่าไม่มีเหตุ การณ์ถูกสร้างสำหรับช่วงเวลา ใช้ช่วงเวลา 0 เพื่อปิดการทำแบตช์

max\_events ระบุว่าเหตุการณ์ จะถูกทำแบตช์ร่วมกันจนกว่าหมายเลข max\_events ของเหตุการณ์ถูกสร้างขึ้น ช่วง เวลาจะรีสตาร์ทถ<sup>้</sup>าหมาย*max\_events* ของเหตุการณ์ถึงก่อนที่จะหมดเวลาของช่วงเวลา

retention\_period ระบุ ช่วงเวลาการเก็บค่าเป็นชั่วโมง ไฟล์เหตุการณ์ที่ทำแบตช์ถูกบันทึกตาม เวลาที่ระบุเป็นช่วงเวลา ้เก็บค่า เมื่อถึงเวลานี้ ไฟล์จะถูกลบโดยอัตโนมัติ

max\_totalsize ระบุขนาดโดยรวมสำหรับไฟล์ที่ทำแบ็ตช์เป็นเมกะไบต์ (MB) ไฟล์เหตุการณ์ที่ทำแบตช์ถูกบันทึก ้จนกว่าจะมีขนาดถึงขนาดนี้ เมื่อข้อมูลมีขนาดถึงตามที่กำหนดนี้ ไฟล์จะถูกลบโดยอัตโนมัติ

max\_events, retention\_period, และ max\_totalsize ไม่สามารถระบุได้นอกจากช่วงเวลามากกว่า 0 เมื่อ interval มาก กว่า 0 และ max\_events เป็น 0 จะไม่มีการใช้จำนวนสูงสุดของเหตุการณ์

้ถ้า*retention\_period* และ max\_*totalsize* ถูก ระบุทั้งสองค**่า ไฟล์เหตุการณ์แบตช์ถูกบันทึกจนกว**่าถึงเวลาหรือขนาด ตามที่ระบุขึ้นกับว่าถึงค่าใดก่อน

้ถ้าคุณต้องการ เปลี่ยนค่าแอ็ตทริบิวต์ หนึ่ง สอง หรือสามค่า คุณต้องระบุ ค่าที่ถูกต้องหรือฟิลด์ว่างเปล่าสำหรับแอ็ตท ริบิวต์ที่นำหน้า คาที่คุณต้องการเปลี่ยน คุณไม่จำเป็นต้องระบุค่าใดๆ สำหรับ แอ็ตทริบิวต์ที่เป็นไปตามคาที่คุณ ้ต้องการเปลี่ยน ตัวอย่างเช่น ถ้าคุณต้องการเพียงเปลี่ยนช่วงเวลาเก็บค่า คุณจำเป็นต้อง ระบุค่าสำหรับ*interval* และ max\_events เช่นกัน คุณสามารถ ระบุฟิลด์ว่างเปล่า ถ้าแอ็ตทริบิวต์ไม่จำเป็นต้องถูกเปลี่ยนแปลง ตัวอย่างเช่น เมื่อ ้ต<sup>้</sup>องการเปลี่ยนช่วงเวลาเก็บค่าเป็น 36 ชั่วโมง โดยไม<sup>่</sup>เปลี่ยนค่า*interval* และ max\_events ให<sup>้</sup>ปอน:

chcondition  $-b$ , 36

-cnew condition

กำหนดชื่อใหม**่แก่เงื่อนไข***new\_condition* **ซึ่งแทนที่** ชื่อปัจจุบัน คือสตริงอักขระที่ระบุเงื่อนไข หาก*new\_condition* มีช่องว่างอย่างน้อยหนึ่งช่องว่าง ต้องใส่สตริงนั้นใน เครื่องหมายคำพูด ชื่อต้องไม่เป็น null, ช่องว่างทั้งหมด หรือมี เครื่องหมายคำพูด รวมอยู่ภายในชื่อ

-e"event expression"

ีระบุ *นิพจน์เหตุการณ์,* ซึ่งกำหนด เวลาที่เหตุการณ์เกิดขึ้น นิพจน์เหตุการณ์ประกอบด้วยไดนามิกแอ็ตทริบิวต์

หรือแอ็ตทริบิวต์ persistent ของ*resource\_class*, สัญลักษณ์การเปรียบ เทียบทางคณิตศาสตร์ ( หรือ <, เป็นต*้*น) และ ค่าคงที่ เมื่อนิพจน์นี้หาค่าเป็น TRUE, เหตการณ์จะถกสร้างขึ้น

-E"rearm expression"

ระบุ *นิพจน์ rearm* หลังจาก event\_expression ได้หาค่าเป็น TRUE และเหตุการณ์ถูกสร้างขึ้น, นิพจน์ rearm กำหนด เวลาการมอนิเตอร์*event expression* จะเริ่มขึ้นอีกครั้ง โดยปกติ นิพจน์rearm ป*้*องกันหลายเหตการณ์ไม่ให้ถกสร้าง ให้กับการหาค่าเหตการณ์เดียวกัน นิพจน์ที่ตรวจสอบใหม่ประกอบด้วยไดนามิก แอ็ตทริบิวต์ของ*resource class*, สัญลักษณ์การเปรียบเทียบทางคณิตศาสตร์ (> เป็นต<sup>้</sup>น ) และค่าคงที่

-d"event คำอธิบาย"

อธิบายนิพจน์เหตุการณ์

 $-D$ "rearm คำอธิบาย"

อธิบายนิพจน์ rearm

#### $-\frac{1}{2}0|1|2$

ระบุระดับ granularity ที่ควบคุมการบันทึกการตรวจสอบสำหรับ เงื่อนไข ระดับของ granularity คือมีดังนี้:

- ้เปิดใช<sup>้</sup>งานการบันทึกการตรวจสอบ ERRM เขียนกิจกรรมทั้งหมดไปที่บันทึก การตรวจสอบ นี่เป็นค่า  $\Omega$ ดีฟอลต์
- เปิดใช<sup>้</sup>งานการบันทึกข<sup>้</sup>อผิดพลาดเท่านั้น ERRM เขียนเฉพาะในกรณีมีข้อผิดพลาด กับบันทึกการตรวจ  $\mathbf{1}$ สอบ
- ปิดใช<sup>้</sup>งานการบันทึกการตรวจสอบ ERRM ไม**่เขียนเร็กคอร์ดใดๆ ไปที่ บันทึกการตรวจส**อบ  $\overline{2}$
- ล็อกเงื่อนไขเพื่อให้ไม่สามารถแก<sup>้</sup>ไขหรือลบออก เมื่อล็อก เงื่อนไขโดยใช<sup>้</sup>แฟล็ก -L การดำเนินการอื่นๆ จะไม่สามารถ  $-I<sub>z</sub>$ ดำเนินการโดยคำสั่งนี้

 $-m1$  | m | p

ระบุขอบเขตการจัดการซึ่งเงื่อนไขถูกนำมาใช้ ขอบเขตการจัดการ กำหนดวิธีที่เงื่อนไขถูกรีจิสเตอร์ และวิธีที่สตริงการ เลือก ถูกหาค่าขอบเขตสามารถต่างจากคอนฟิกูเรชันปัจจุบัน แต่ การมอนิเตอร์ไม่สามารถถูกเริ่มได้จนกว่าขอบเขต ที่เหมาะสมถูกเลือก ค่า ที่ใช้ได้ มีดังนี้:

- ี ระบุขอบเขต *โลคัล* เงื่อนไขใช<sup>้</sup>กับ โลคัลโหนดเท่านั้น (โหนดที่เงื่อนไขถูกกำหนดอยู่) เฉพาะโลคัลโหนดถูก  $\mathbf{I}$ ใช้ในการหาค่า สตริงการเลือก
- ล็อกเงื่อนไขเพื่อให้ไม**่สามารถแก้ไขหรือลบออก เมื่อล็อก เงื่อนไ**ขโดยใช<sup>้</sup>แฟล็ก –L การดำเนินการอื่นๆ  $-I<sub>z</sub>$ ้จะไม่สามารถดำเนินการโดยคำสั่งนี้
- ี ระบุขอบเขต *โดเมนการจัดการ* เงื่อนไข ใช<sup>้</sup>กับโดเมนการจัดการที่โหนดที่มีเงื่อนไข ถูกกำหนดเป็นสมาชิก  $\mathbf{m}$ ้อยู่ โหนดทั้งหมดในโดเมนการจัดการถูกใช้ในการหาค่า สตริงการเลือก โหนดซึ่งเงื่อนไขถูกกำหนด ต้อง ้เป็นเซิร์ฟเวอร์การจัดการเพื่อใช้ขอบเขตโดเมน การจัดการ
- ี ระบุขอบเขต *โดเมนเพียร์* เงื่อนไข ใช<sup>้</sup>กับเพียร์โดเมนที่โหนดที่มีเงื่อนไขถูกกำหนดเป็นสมาชิกอยู่ โหนดทั้ง  $\mathbf{p}$ ้หมดในเพียร์โดเมน ถูกใช้ในการหาค่าสตริงการเลือก

 $-n$  node name1[, node name2...]

ระบุชื่อโฮสต์สำหรับโหนด (หรือรายการของชื่อโฮสต์ที่คั่น ด้วยคอมมาสำหรับหลายโหนด) โดยที่เงื่อนไขนี้จะถูกมอ นิเตอร์ชื่อกลุ่มของโหนดยังสามารถระบุได<sup>้</sup> ซึ่งถูกขยายลงในรายชื่อโหนด

คุณต้องระบุแฟล็ก -m ด้วยค่าของ m หรือ p ถ้าคุณต้องการใช้แฟล็ก -n วิธีนี้ คุณสามารถมอนิเตอร์ เงื่อนไขบนโหนด ี ที่ระบุ แทนการมอนิเตอร์ทั้งโดเมน

ชื่อโฮสต์ ไม่จำเป็นต้องออนไลน์ ในคอนฟิกูเรชันปัจจุบัน แต่เมื่อเงื่อนไขถูก มอนิเตอร์ เงื่อนไขจะมีข้อผิดพลาด ถ้า โหนดไม่มีอยู่ เงื่อนไขจะยังคงมีข้อผิดพลาด จนกว่าโหนดจะใช้ได้

#### --qnotoggle

ระบุว่าการมอนิเตอร์ไม่สลับระหว่างนิพจน์เหตุการณ์ และนิพจน์ rearm แต่นิพจน์เหตุการณ์ถูกหาค่าเสมอ

--atoggle

ระบุว่าการมอนิเตอร์สลับระหว่างนิพจน์เหตุการณ์และ นิพจน์ rearm

-r resource class

ระบุว่ารีซอร์สคลาสใดที่เงื่อนไขนี้จะมอนิเตอร์ คำสั่ง Isrsrcdef สามารถใช้แสดงรายชื่อรีซอร์สคลาส

-s"selection\_string"

ระบุสตริงการเลือกที่ใช้กับแอ็ตทริบิวต์*resource\_class* ทั้งหมดเพื่อกำหนดว<sup>่</sup>ารีซอร์สใดที่*event\_expression* ควรมอ นิเตอร์ คาดีฟอลต์คือมอนิเตอร์รีซอร์สทั้งหมดภายใน resource\_class รีซอร์สที่ใช<sup>้</sup>เพื่อหาคาสตริงการเลือก ถูก กำหนดโดยขอบเขตการจัดการ (แฟล็ก -m ) สตริงการเลือก ต<sup>้</sup>องอยูในเครื่องหมายคำพูดคู่หรือเดี่ยว สำหรับข<sup>้</sup>อมูล เกี่ยวกับวิธีการระบุสตริงการเลือก โปรดดู*RSCT: คำแนะนำในการดูแลระบบ* 

 $-Sc|w|i$ 

ระบุความรุนแรงของเหตุการณ์:

- วิกถต  $\mathbf{c}$
- คำเตือน w
- ข้อมล (ดีฟอลต์)  $\mathbf{i}$
- ี ปลดล็อกเงื่อนไขเพื่อให้สามารถแก้ไขหรือลบออก หากเงื่อนไข ถูกล็อก ซึ่งโดยทั่วไปจะเนื่องจากจำเป็นต่อซอฟต์แวร์  $-I$ ้ระบบเพื่อ ให้ทำงานได้อย่างถูกต้อง ด้วยเหตุนี้ คุณควรตรวจสอบด้วยความระมัดระวังก่อนปลดล็อกเงื่อนไข เมื่อ ปลดล็อกเงื่อนไขโดยใช<sup>้</sup>แฟล็ก -U การดำเนินการอื่นๆ จะไม**่สามารถดำเนินการโดยคำสั่งนี้**
- เขียนข้อความการใช้งานคำสั่งลงในเอาต์พุตมาตรฐาน  $-h$
- ้เขียนข้อความการติดตามของคำสั่งลงในข้อผิดพลาดมาตรฐาน สำหรับการใช้ของ องค์กรเซอร์วิสของซอฟต์แวร์ของ  $-T$ คณเท่านั้น
- เขียนข้อความ verbose ของคำสั่งลงในเอาต์พุตมาตรฐาน  $-V$

## พารามิเตอร์

condition

ระบุชื่อของเงื่อนไขที่มีอยู่แล<sup>้</sup>วที่ถูกกำหนดบน*node\_name* 

node\_name

ระบุโหนดในโดเมนที่มีเงื่อนไขถูกกำหนด หากไม่ได<sup>้</sup>ระบุไว*้ node\_name* โหนดโลคัลจะถูกใช*้ node\_name* คือ โหนด ภายในขอบเขตที่กำหนดโดยตัวแปรสภาวะแวดล<sup>้</sup>อม CT\_MANAGEMENT\_SCOPE

#### ความปลอดภัย

ผู้ใช้ของคำสั่ง chcondition จำเป็นต้องมีสิทธิในการเขียน รีซอร์สคลาส IBM.Condition บนโหนดที่เงื่อนไข ถูกกำหนด สิทธิถูก ระบุในไฟล์ access control list (ACL) บนระบบที่ติดต่อ โปรดดู RSCT: คำแนะนำสำหรับการดูแลระบบ สำหรับรายละเอียด บนไฟล<sup>์</sup> ACL และวิธีการแก<sup>้ไ</sup>ข

#### สถานะออก

- คำสั่งที่รันเป็นผลสำเร็จ  $\Omega$
- มีข<sup>้</sup>อผิดพลาดเกิดขึ้นกับ RMC  $\mathbf{1}$
- มีข้อผิดพลาดเกิดขึ้นกับสคริปต์อินเตอร์เฟสบรรทัดคำสั่ง  $\mathfrak{D}$
- มีการป<sup>้</sup>อนแฟล็กที่ไม<sup>่</sup>ถกต<sup>้</sup>องบนบรรทัดคำสั่ง  $\overline{\mathbf{3}}$
- มีการปอนพารามิเตอร์ที่ไม่ถูกต้องบนบรรทัดคำสั่ง  $\overline{\mathbf{4}}$
- เกิดข้อผิดพลาดขึ้นซึ่งเป็นไปตามอินพุตบรรทัดรับคำสั่งที่ไม่ถูกต้อง 5

#### ตัวแปรสภาวะแวดลอม

#### **CT CONTACT**

กำหนดระบบที่เซสชันที่มี resource monitoring and control (RMC) daemon เกิดขึ้น เมื่อ CT\_CONTACT ถูกเซ็ต เป็นชื่อโฮสต์หรือ IP แอดเดรส, คำสั่งจะติดต<sup>่</sup>อ RMC daemon บนโฮสต์ที่ระบุ หากไม**่ได**้ตั้งค<sup>่</sup>า CT\_CONTACT ไว<sup>้</sup> คำสั่งจะติดต่อ RMC daemon บนระบบโลคัล โดยที่คำสั่งกำลังรันอยู่ เป ้าหมายของเซสชัน RMC daemon และ ขอบเขตของการจัดการจะกำหนดคลาสของรีซอร์สหรือรีซอร์สที่ถูก ประมวลผล

#### **CT IP AUTHENT**

เมื่อมีตัวแปรสภาวะแวดล<sup>้</sup>อม CT\_IP\_AUTHENT อยู่, RMC ใช<sup>้</sup>การพิสูจน์ตัวตน เน็ตเวิร์กแบบ IP-based เพื่อติดต<sup>่</sup>อ RMC daemon บนระบบที่ ถูกระบุโดย IP แอดเดรส ซึ่งตัวแปรสภาวะแวดล้อม CT\_CONTACT ถูกเซ็ต CT\_IP\_AUTHENT จะมีความหมายต่อเมื่อ CT\_CONTACT ถูกตั้งค่าเป็น IP แอดเดรส ซึ่งไม่ขึ้นอยู่กับเซอร์วิส domain name system (DNS)

#### CT\_MANAGEMENT\_SCOPE

กำหนดขอบเขตการจัดการที่ถูกใช้สำหรับเซสชันกับ RMC daemon ในการประมวลผลรีซอร์สของ event-response resource manager (ERRM) ขอบเขตการจัดการกำหนดชุดของโหนดปลายทางที่เป็นไปได<sup>้</sup> ที่รีซอร์สสามารถถูก ประมวลผล ค่า ที่ใช้ได้ มีดังนี้:

- ระบุขอบเขต *โลคัล*  $\Omega$
- ระบุขอบเขต *โลคัล*  $\mathbf{1}$
- ระบุขอบเขต *โดเมนเพียร์*  $\overline{2}$
- $\overline{3}$ ระบุขอบเขต โดเมนการจัดการ

หากตัวแปรสภาวะแวดล<sup>้</sup>อม*ไม่ได้* ตั้งค่าไว<sup>้</sup> ขอบเขต *โลคัล* จะถูกใช<sup>้</sup>

## ข้อมูลจำเพาะการนำไปใช<sup>้</sup>งาน

คำสั่งนี้เป็นส่วนหนึ่งของชุดไฟล์ Reliable Scalable Cluster Technology (RSCT) สำหรับ AIX

## เอาต์พุตมาตรฐาน

เมื่อระบุแฟล็ก -h ไว<sup>้</sup>ข้อความการใช้งานของคำสั่งนี้ ถูกเขียนลงในเอาต์พุตมาตรฐาน ข้อความ verbose ทั้งหมดถูกเขียนลงใน ้เอาต์พุตมาตรฐาน

## ขอผิดพลาดมาตรฐาน

ข้อความการติดตามทั้งหมดถูกเขียนไปที่ข้อผิดพลาดมาตรฐาน

## ตัวอย่าง

ตัวอย่างเหล่านี้ใช้กับระบบแบบสแตนด์อะโลน:

1. ในการเปลี่ยนชื่อเงื่อนไขจาก "FileSystem space used" เป็น "Watch FileSystem space" ให<sup>้</sup>รันคำสั่งนี้:

chcondition -c "Watch FileSystem space" "FileSystem space used"

2. ในการเปลี่ยนนิพจน์ที่ตรวจสอบใหม่และรายละเอียดที่ตรวจสอบใหม่สำหรับเงื่อนไขที่มีชื่อ "tmp space used" ให้รันคำ สั่งบี้·

```
chcondition -E "PercentTotUsed \langle 80" \rangle-D "Start monitoring tmp again after it is less than 80 percent full" \
"tmp space used"
```
3. เมื่อต้องการปิดใช้งานข้อมูลบันทึกการตรวจสอบสำหรับเงื่อนไขชื่อ "File System space used" ให้รันคำสั่งนี้:

chcondition -g 2 "File System space used"

4. เมื่อต้องการเปลี่ยนขนาดสูงสุดของไฟล์เหตุการณ์ที่ทำแบตช์สำหรับเงื่อนไขชื่อ "File System space used" เป็น 100 MB ให<sup>้</sup>รับคำสั่งนี้·

chcondition -b ,,,100 "File System space used"

5. เมื่อต้องการปิดใช้งานการทำแบตช์สำหรับเงื่อนไขชื่อ "File System space used" ให้รันคำสั่งนี้:

chcondition -b 0 "File System space used"

คำสั่งนี้ รีเซ็ต  $max\_event, retention\_period$  และ  $max\_total size$  ถ้าค่าเหล่านี้ถูกระบุก่อนหน้านี้ คุณต้องระบุค่า ้สำหรับแอ็ตทริบิวต์เหล่านี้เมื่อคุณเปิดใช้งานการทำแบตช์อีกครั้ง ถ้าจำเป็น

ในตัวอย่างต่อไปนี้ซึ่งใช้กับโดเมนการจัดการ โหนดที่ มีคำสั่งรันอยู่จะอยู่บนเซิร์ฟเวอร์การจัดการ

1. ในการเปลี่ยนเงื่อนไขที่มีชื่อ "FileSystem space used" บนเซิร์ฟเวอร์ การจัดการเพื่อตรวจหาการใช้งานพื้นที่ที่มากกว่า 95%ให<sup>้</sup>รันคำสั่งนี้:

chcondition -e "PercentTotUsed > 95" "FileSystem space used"

2. ในการเปลี่ยนเงื่อนไขที่มีชื่อ "NodeB FileSystem space used" บน NodeB เพื่อตรวจหาการใช้งานพื้นที่ที่มากกว่า 95% ให<sup>้</sup>รับคำสั่งนี้·

```
chcondition -e "PercentTotUsed > 95" \
"NodeB FileSystem space used":NodeB
```
#### ตัวอย่างนี้ใช้กับเพียร์โดเมน:

1. ในการเปลี่ยนเงื่อนไขที่กำหนดบน NodeA ที่มีชื่อ "FileSystem space used" เพื่อตรวจหาการใช<sup>้</sup>งานพื้นที่ที่มากกว่า 95% ให<sup>้</sup>รันคำสั่งนี้:

```
chcondition -e "PercentTotUsed > 95""FileSystem space used": NodeA
```
#### Location

/usr/sbin/rsct/bin/chcondition

# คำสั่ง chcons

หมายเหตุ: ล็อกคอนโซลสามารถแสดงอยู่ภายใต้ไดเร็กทอรี / ,/usr ,/var or/tmp เพียงไดเร็กทอรี

## วัตถุประสงค์

้เปลี่ยนทิศทางคอนโซลระบบเป็นอุปกรณ์ที่ระบุหรือไฟล์ที่จะมีผลใช้ในการเริ่มทำงานครั้งถัดไปของระบบ

## ไวยากรณ์

chcons [-a login { =disable | =enable } ] [ -a console\_logname=file ] [ -a console\_logsize=size ] [ -a console logverb=number ][ -a console tagverb=number ] PathName

## คำอธิบาย

้คำสั่ง chcons เปลี่ยน คอนโซลระบบซึ่งมีผลในการเริ่มทำงานระบบครั้งถัดไป การดำเนินการปัจจบัน ของคอนโซลระบบจะไม่ ได<sup>้</sup>รับผล

#### ชื่อพาธ*PathName* ต้อง เป็นชื่อพาธแบบเต็มหรือไฟล์ที่จะเป็น คอนโหลระบบ

หากพารามิเตอร์*PathName* ระบ ไฟล์ที่ไม่มีอย<sup>ู่</sup> คำสั่ง chcons จะสร้าง ไฟล์ในตอนเริ่มทำงานระบบครั้งถัดไป หากไฟล์มีอย<sup>ู่</sup>แล้ว ้คำสั่ง chcons จะส่งเอาต์พูตข้อความคอนโซลใดๆ ไปยังไฟล์นั้น สำหรับไฟล์ ปกติ ระบบจะไม่เริ่มทำงานโปรแกรมล็อกอิน

หากชื่อพาธคอนโซลเป็นอุปกรณ์อักขระ ระบบจะเริ่มทำงานโปรแกรมล็อกอินบนอุปกรณ์นั้น ล็อกอินถูกเปิดใช<sup>้</sup>งานบนคอน โซลของการรันทุกระดับ หากไม่ต้องการล็อกอินให้ใช<sup>้</sup>แฟล็ก -a login=disable

ข้อควรระวัง: หากคอนโซล เป็นล็อกอินเทอร์มินัลเป็นอย่างเดียวบนระบบ คณไม่สามารถล็อกอินในการเริ่มทำงาน ระบบ ครั้งถัดไปโดยใช<sup>้</sup>แฟล็ก -a login=disable

### ข้อมลเพิ่มเติม

ี คำสั่ง chcons บันทึก ข้อมูลที่ระบุลงในฐานข้อมูลที่จะใช้ในการเริ่มทำงานระบบ ครั้งถัดไปด้วยเมธอดคอนฟิกูเรชันคอนโซล ี เมธอดนี้จะตรวจสอบชื่อพาธอปกรณ์ที่อักขระระบเพื่อกำหนดว่าเป็นไฟล์พิเศษแบบอักขระหรือไม่ หากไม่ใช่ หรือไม่มีอย่ ้ชื่อพาธอุปกรณ์จะถูกถือว่าเป็น ไฟล์ และตั้งค่าคอนโซลให้สอดคล้องกัน หากชื่อพาธอุปกรณ์เป็นไฟล์พิเศษ อักขระ เมธอด ี คอนฟิกูเรชันคอนโซลจะใช้ชื่อฐานเป็นชื่อตรรกะ และพยายามคนหาชื่ออุปกรณ์ในฐานข้อมูลอุปกรณ์ หาก พบอุปกรณ์และ ี พร้อมใช้งาน คอนโซลจะถูกตั้งค่าเป็นอุปกรณ์

หากไม่พบอุปกรณ์หรือพบแต่ไม่พร้อมใช้งาน รูทีนตัวค้นหาคอนโซลจะถูกรันเพื่อแสดงพร้อมต์สำหรับร้องขอให<sup>้</sup> เลือก อุปกรณ์คอนโซลระบบค่าใหม่ โดยค่าดีฟอลต์ แy บนพอร์ต S1 และการแสดงผลกราฟิกทั้งหมดจะแสดงพร้อมต์ ไฟล์ /etc/ consdef ต้องถูกแก้ไขเพื่อแสดงพร้อมต์บน S2 หรือพอร์ต อื่นๆ

สำหรับอุปกรณ์ รายการในไฟล์ inittab ที่มี identifier คอนโซลถูกตั้งค<sup>่</sup>าเป็นการดำเนินการที่เกิดใหม**่ เพื่ออนุญาต ให**้ล็อกอิน ิบนคอนโซลหากคอนโซลล็อกอินถูกระบุเป็นพารามิเตอร์ enable ซึ่งทำให<sup>้</sup>ล็อกอินพร<sup>้</sup>อมใช<sup>้</sup>สำหรับการรันทุกระดับ หากคอน โซลล็อกอินถูกระบุด้วยพารามิเตอร์ disable หรือหากไฟล์ถูกกำหนดเป็นคอนโซล รายการคอนโซลใน ไฟล์ inittab จะถูกตั้งค่า เป็นการดำเนินการ OFF และปิดใช<sup>้</sup>งาน ล็อกอินบนคอนโซลสำหรับการรันทุกระดับ

### แฟล็ก

<span id="page-449-2"></span><span id="page-449-1"></span><span id="page-449-0"></span>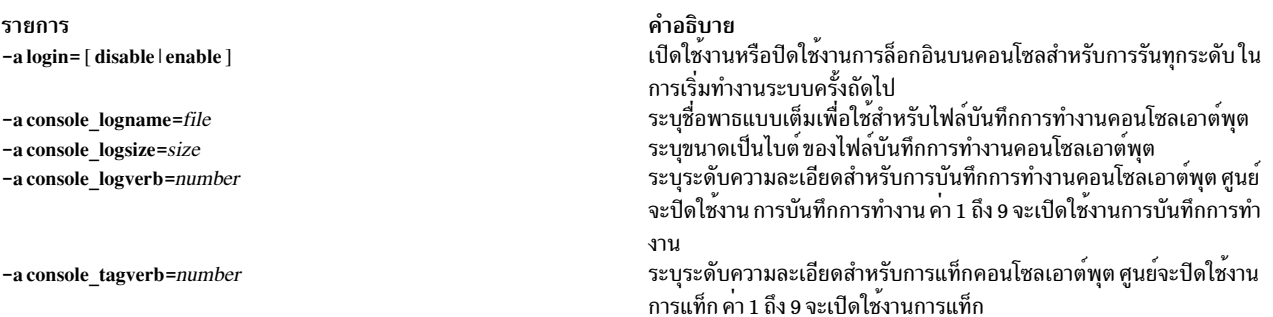

### ตัวอย่าง

1. ในการเปลี่ยนคอนโซลระบบเป็นไฟล์ชื่อ console.out ในไดเร็กทอรี /tmp ให<sup>้</sup>ปอน:

<span id="page-449-4"></span><span id="page-449-3"></span>chcons /tmp/console.out

2. ในการเปลี่ยนคอนโซลระบบเป็นเทอร์มินัลที่มีชื่อตรรกะ tty3 ให<sup>้</sup>ปอน:

chcons /dev/ttv3

3. ในการเปลี่ยนคอนโซลระบบเป็นเทอร์มินัลที่สัมพันธ์ กับอุปกรณ์ /dev/tty3 และทำให<sup>้</sup>แน่ใจว่ามีการล็อกอิน ที่คอนโซล ให้ป<sup>ั</sup>้อบ :

chcons -a login=enable /dev/tty3

- 4. ในการเปลี่ยนคอนโซลระบบเป็นเทอร์มินัลที่ มีชื่อตรรกะ tty0 และปิดใช<sup>้</sup>งานการล็อกอินที่ คอนโซล ให<sup>้</sup>ป<sup>้</sup>อน: chcons -a login=disable /dev/tty0
- 5. ในการเปลี่ยนคอนโซลเป็นหน<sup>้</sup>าจอ LFT ฟิสิคัลค<sup>่</sup>าดีฟอลต์ให<sup>้</sup>ป<sup>้</sup>อน: chcons /dev/lft0

## ไฟล์

รายการ /dev/console /etc/consdef /usr/sbin/chcons คำอธิบาย ระบุไฟล์พิเศษสำหรับการเข้าถึงคอนโซลระบบ ้เปิดใช้งานเทอร์มินัลที่ไม่ใช่ค่าดีฟอลต์เพื่อเลือกเป็นอุปกรณ์คอนโซล ระบุไฟล์คำสั่ง

## ข้อมูลที่เกี่ยวข้อง:

คำสั่ง init คำสั่ง Iscons คำสั่ง swcons คำสั่ง inittab คำสั่ง console

# คำสั่ง chcore

## วัตถุประสงค์

เปลี่ยนการตั้งค่า corefile

## ไวยากรณ์

```
chcore [-R registry ] [-c {onloffldefault} ] [-p {onloffldefault} ] [-I {path|default] [-n {onloffldefault} ] [
username|-d|
```
## คำอธิบาย

คำสั่ง chcore คือส่วนการติดต่อกับผู้ใช<sup>้</sup>เพื่อเปลี่ยนการตั้งค่าแกน โดยมีการใช<sup>้</sup>งานต่อไปนี้:

chcore [-R registry] options [username|-d]

#### โดยที่

```
options อย่างน้อยเป็นหนึ่งใน (และอาจมีมากกว่า) ค่าต่อไปนี้:
-c {on|off|default}
```
การตั้งค่าสำหรับการบีบอัดแกน -p {on|off|default}

การตั้งค่าสำหรับตำแหน่งแกน -1 path

ระบุไดเร็กทอรี ที่จะใช<sup>้</sup> -n {on|off|default}

การตั้งค่าสำหรับการตั้งชื่อแกน

ถ้า -d ถูก ระบุ chcore จะเปลี่ยนค่ากำหนดดีฟอลต์ สำหรับระบบ อ็อพชัน -d แยกเป็นอิสระกับ*username* ที่ระบุและกับค่า กำหนดใดๆ ของ*registry* ถ<sup>้</sup>า ไม่มีการระบุทั้ง -d และ*username,* chcore จะเปลี่ยนการตั้งค<sup>่</sup>า สำหรับผู้ใช<sup>้</sup>ปัจจุบัน ทั้งอ็อพชัน -d ี และความสามารถ ในการเปลี่ยนการตั้งคาสำหรับผู้อื่น (นอกเหนือจากผุ้ใช้ปัจจุบัน) จะเป็นการดำเนินการ ที่ใช้สิทธิใช้งาน ี และอาจรันโดย root หรือบุคคลใดที่มีสิทธิในระบบ การเปลี่ยนแปลงใดๆ ที่ทำจะยังไม**่มีผลจนกว**่าจะทำการล็อกอินเซสชันถัด ไป

ในการเปลี่ยนแอ็ตทริบิวต์กลไก Identification and Authentication (I&A) ทางเลือก แฟล็ก **-R** สามารถถูกใช<sup>้</sup>เพื่อระบุโหลดโม ดูล I&A หากไม่ระบุแฟล็ก -R คำสั่ง chcore จะใช้ดีฟอลต์แอ็ตทริบิวต์ โหลดโมดูลถูกกำหนดใน ไฟล์ /usr/lib/security/ methods.cfg

หมายเหตุ: การตั้งค่าแกนเปลี่ยนโดยคำสั่งchcoreจะคงอยู่ตลอดการบูตระบบใหม่

# แฟล็ก

<span id="page-451-5"></span><span id="page-451-4"></span><span id="page-451-3"></span><span id="page-451-2"></span><span id="page-451-1"></span>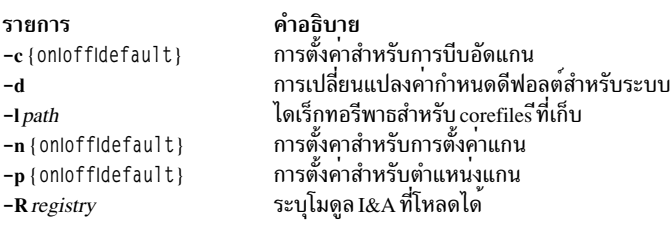

## <span id="page-451-0"></span>ความปลอดภัย

คำสั่งต้องรันโดย root หรือผู้ใช้อื่นที่มีสิทธิระบบ

ี ข้อควรทราบสำหรับผู้ใช<sup>้</sup> RBAC และผู้ใช้ Trusted AIX : คำสั่งนี้สามารถดำเนินการที่มีสิทธิใช<sup>้</sup>งาน เฉพาะผู้ใช้ที่ได้รับสิทธิใช้ งานเท่านั้น สามารถรันการดำเนินงานพิเศษได้ หาก ต้องการข้อมูลเพิ่มเติมเกี่ยวกับการอนุญาต และสิทธิใช้งาน โปรดดูที่ฐาน ู ข้อมูลคำสั่งพิเศษ ใน Security สำหรับรายการ ของสิทธิใช้งานและการอนุญาตที่เชื่อมโยงกับคำสั่งนี้ โปรดดูที่ คำสั่ง Issecattr หรือคำสั่งย<sup>่</sup>อย getcmdattr

## ตัวอย่าง

1. ในการดำเนินกระบวนการใดๆ ที่รันโดย root ซึ่งดัมพ์ไฟล์แกนที่บีบอัดและเรียกคืน ตำแหน**่งของไฟล์แกนเป็นดีฟอลต**์ ระบบให้พิมพ์:

chcore -c on -p default root

หมายเหตุ: หากไม<sup>่</sup>ระบุค่าดีฟอลต์ cores จะดัมพ์ไปยัง ไดเร็กทอรีบัจจุบัน

่ 2. ในการเปิดใช้งานพาธแกนดีฟอลต์สำหรับระบบให<sup>้</sup>พิมพ์:

chcore -p on -1 /corefiles -d

หมายเหตุ: ผู้ใช้ทั้งหมดที่มิได้ปิดใช้งานพาธแกนโดยชัดแจ้ง ที่มี chcore -p off หรือแทนที่พาธแกนด้วย chcore -l จะ ้ดัมพ์ไฟล์แกนลงในไดเร็กทอรี /corefiles หากผู้ใช้ไม่มี สิทธิในการเขียนสำหรับไดเร็กทอรีนั้น หรือไดเร็กทอรีไม่มีอย corefile จะไม่ถูกสร้างขึ้น

ไฟล์

รายการ /usr/lib/security/methods.cfg /etc/security/user

ข้อมูลที่เกี่ยวข้อง: คำสั่ง Iscore รูปแบบคอร์ไฟล์

# ้คำสั่ง chcosi

## วัตถุประสงค์

จัดการ Common Operating System Image (COSI)

#### ไวยากรณ์

ในการติดตั้งหอฟต์แวร์:

```
chcosi –i –s Source [-fFileset | –b installp bundle | –\vec{F} Fixes | –B fix bundle |[-c] [-\vec{F}] [-\vec{v}] [OSI
```
ในการอัพเดตซอฟต์แวร์:

chcosi -u -s Source  $[-f$ Fileset  $]-$ b installp\_bundle  $[-F$  Fixes  $[-B$  fix\_bundle $]-[-C]$  $[-C]$  $[-C]$ 

ในการปฏิเสธซอฟต์แวร์:

chcosi -j [-fFileset  $|-b$  installp\_bundle  $|-F$  Fixes  $|-B$  fix\_bundle]  $[-R]$   $[-v]$   $COSI$ 

ใบลบซอฟต์แาร์ออก·

chcosi-r {-fFileset | -b installp\_bundle | -F Fixes | -B fix\_bundle } [-R] [-v] COSI

ในลบซอฟต์แวร์ออก:

chcosi -u [-fFileset | -b installp\_bundle | -F Fixes | -B fix\_bundle] [-R] [-v] COSI

### คำอธิบาย

้ คำสั่ง chcosi จัดการ Common Operating System Image (COSI) ที่สร้างจากคำสั่ง mkcosi งานการจัดการจะรวมถึงการติดตั้ง ี การอัพเดต การปฏิเสธ การลบออก และการยอมรับซอฟต์แวร์บนอิมเมจทั่วไป

ี สำหรับการติดตั้งและการอัพเดตซอฟต์แวร์บนอิมเมจทั่วไป พารามิเตอร์*Source* ที่ต้องการจะระบุตำแหน่งที่คำสั่งรับอิมเมจที่ ติดตั้งได้ อิมเมจที่ติดตั้งได้โดยเฉพาะจะถูกนำมาจากแฟล็กและพารามิเตอร์ -f, -b, -F, -B สำหรับการติดตั้ง อัพเดต ปฏิเสธ และยอมรับการดำเนินการ หากไม่ระบุแฟล็กและพารามิเตอร์ -f, -b, -F, -B การดำเนินการจะใช<sup>้</sup>คาสมมติทั้งหมด ดังนั้นถ<sup>้</sup>า ้การดำเนินการเป็นการติดตั้ง หรือการอัพเดต อิมเมจทั้งหมดจากต<sup>้</sup>นทาง จะถูกใช<sup>้</sup>ในการดำเนินการ หากการดำเนินการเป็น ี การปฏิเสธ หรือการมอบหมาย ซอฟต์แวร์ทั้งหมด จะถูกมอบหมายหรือปฏิเสธจากอิมเมจทั่วไป หากระบุแฟล็ก -c กับการ

คำอธิบาย มีนิยามโหลดโมดูล มีแอ็ตทริบิวต์ผู้ใช<sup>้</sup>ที่ขยายเพิ่ม

ดำเนินการติดตั้งหรืออัพเดตซอฟต์แวร์จะถูกมอบหมาย แทนถูกนำใช้ หากอิมเมจทั่วไปที่จะจัดการกำลังถูกใช้งานโดยธิน 

คำสั่ง chcosi ขึ้นอยู่กับชุดไฟล์ bos.sysmgt.nim.master ที่กำลังแสดงอยู่บนระบบ คำสั่งนี้ไม่สามารถเรียกใช<sup>้</sup>งานหากคำสั่ง mkcosi ไม่ถูกรันอั้นดับแรกเพื่อสร<sup>ั</sup>งอิมเมจทั่วไปสำหรับการจัดการ

แฟล็ก

<span id="page-453-11"></span><span id="page-453-10"></span><span id="page-453-6"></span><span id="page-453-5"></span><span id="page-453-4"></span><span id="page-453-3"></span><span id="page-453-2"></span><span id="page-453-0"></span>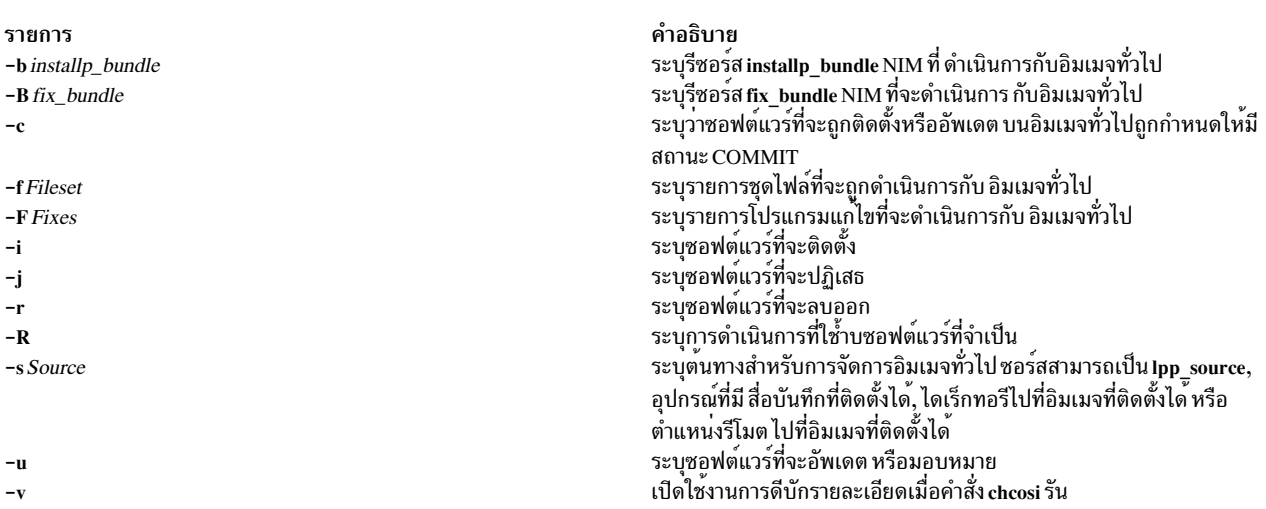

#### <span id="page-453-9"></span><span id="page-453-8"></span><span id="page-453-7"></span><span id="page-453-1"></span>สถานะออก

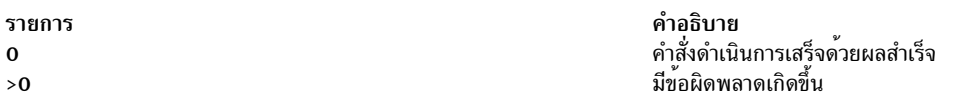

#### ความปลอดภัย

้ค่าควบคุมการเข้าถึง: คุณต้องมีสิทธิ root ในการรันคำสั่ง chcosi

#### ์ตัวอย่าง

1. ในการติดตั้งซอฟต์แวร์ csm.core จากซีดีรอมลงบนอิมเมจ ทั่วไปชื่อ cosi1 ให้ป<sup>้</sup>อน:

chcosi -i -s cd0 -f csm.core cosil

ชุดไฟล์ csm.core ถูกติดตั้งบนอิมเมจทั่วไป cosi1 และชุดไฟล์ถูกกำหนดให้มีสถานะ APPLIED

#### **Location**

/usr/sbin/chcosi

## ไฟล์

รายการ /etc/niminfo

### ข้อมูลที่เกี่ยวข้อง:

คำสั่ง Iscosi คำสั่ง mkcosi คำสั่ง nim คำสั่ง nim master setup คำสั่ง nimconfig

# ี คำสั่ง chdef

### วัตถประสงค์

้เปลี่ยนค่าดีฟอลต์ของ แอ็ตทริบิวต์ที่กำหบดไว้ล่วงหบ้า

## ไวยากรณ์

chdef  $[-a$  Attribute = Value - c Class - s Subclass - t Type]

 $chdef[-H]$ 

 $chdef[-h]$ 

### คำอธิบาย

คำสั่ง chdef แก้ไขค่าดีฟอลต์ของแอ็ตทริบิวต์ที่กำหนดไว้ล่วงหน้าของชนิดอุปกรณ์ ที่ระบุไว้ ค่าดีฟอลต์ที่แก้ไขต้องอยู่ภายใน รายการหรือช่วงของค่าที่ระบุไว้ สำหรับแอ็ตทริบิวต์ที่ระบุไว้ และเฉพาะแอ็ตทริบิวต์ ที่มีรายการหรือช่วงของค่าที่ชัดเจนเท่า นั้นที่สามารถแก้ไขได้ สำหรับอุปกรณ์ ที่มีคลาส คลาสย่อย และชนิดเดียวกันกับที่กำหนดคอนฟิกไว้ในปัจจุบัน โดยใช้คา ดีฟอลต์ของแอ็ตทริบิวต์ การแก<sup>้</sup>ไขค<sup>่</sup>าดีฟอลต์ จะไม**่มีผลบังคับใช**้สำหรับอุปกรณ์จนกว**่าคุณจะรีบูต หรือถอนคอนฟิกูเรชันถัด** มาและการดำเนินการกับคอนฟิกูเรชัน จะเข้าแทนที่ ซึ่งคล้ายกับการรันคำสั่ง chdev พร้อมกับอ็อพชัน -P ยกเว<sup>้</sup>นว่าคำสั่ง chdef ้จะปรับเปลี่ยนทุกอุปกรณ์ของ คลาส คลาสย่อย และชนิดเดียวกัน

หมายเหตุ: มีข้อแนะนำแต่ไม่จำเป็นต้องรันคำสั่ง bosboot หลังจากเรียกทำงานคำสั่ง chdef

### แฟล็ก

คำอธิบาย มีตัวแปรที่ใช<sup>้</sup>โดย NIM

<span id="page-455-5"></span><span id="page-455-4"></span><span id="page-455-1"></span><span id="page-455-0"></span>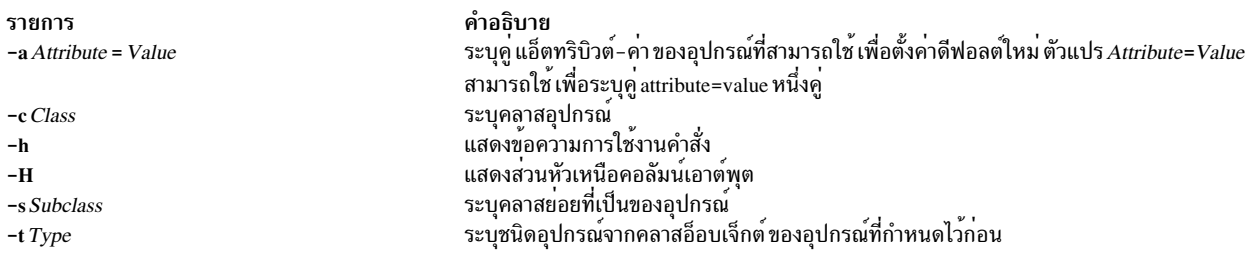

#### <span id="page-455-3"></span><span id="page-455-2"></span>ความปลอดภัย

#### การควบคุมสิทธิเข<sup>้</sup>าถึง

ี่ค่าควบคุมสิทธิใช<sup>้</sup>งาน: เฉพาะผู้ใช<sup>้</sup>root เท่านั้นที่มีสิทธิ execute (x) ในคำสั่งนี้

#### การตรวจสอบเหตุการณ์

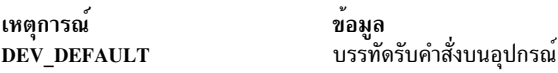

ข้อควรทราบสำหรับผู้ใช<sup>้</sup> RBAC และผู้ใช<sup>้</sup> Trusted AIX : คำสั่งนี้สามารถ ดำเนินการที่มีสิทธิใช<sup>้</sup>งาน เฉพาะผู้ใช้ที่ได้รับสิทธิใช้ งานเท่านั้น สามารถรันการดำเนินงานพิเศษได<sup>้</sup> สำหรับข้อมูลเพิ่มเติมเกี่ยวกับการอนุญาต และสิทธิใช<sup>้</sup>งาน โปรดดูที่ ฐานข้อมูล ้<br>• คำสั่งพิเศษ ใน Security สำหรับรายการ ของสิทธิใช<sup>้</sup>งานและการอนุญาตที่เชื่อมโยงกับคำสั่งนี้ โปรดดูที่ คำสั่ง Issecattr หรือคำ สั่งย่อย getcmdattr

#### ตัวอย่าง

1. เมื่อต้องการเปลี่ยนค่าดีฟอลต์สำหรับแอ็ตทริบิวต์ hcheck interval สำหรับดิสก์ scsd จาก 0 เป็น 3 ให้ป<sup>้</sup>อน:

```
chdef -a hcheck interval=3 -c disk -s scsi -t scsd
```
- 2. เมื่อต้องการเปลี่ยนค่าดีฟอลต์สำหรับแอ็ตทริบิวต์ hcheck\_interval สำหรับดิสก์ scsd กลับเป็นค่าดีฟอลต์ 0 ให้ปอน: chdef -a hcheck\_interval=0 -c disk -s scsi -t scsd
- .3. หากต<sup>้</sup>องการแสดงแอ็ตทริบิวต์ทั้งหมดที่แก<sup>้</sup>ไขค<sub>่</sub>าดีฟอลต์พร<sup>ั</sup>อมกับส่วนหัวแล*้*ว ให**้ป**้อน:

chdef -H

## ไฟล์

```
รายการ
/usr/sbin/chdef
```
คำอธิบาย มีคำสั่ง chdef

### ข้อมลที่เกี่ยวข้อง: คำสั่ง chdev

# คำสั่ง chdev

## วัตถุประสงค์

้เปลี่ยนแปลงคุณสมบัติของอุปกรณ์

# ไวยากรณ์

chdev-lName  $[-a$  Attribute=Value ...  $] [-f$  File  $] [-h] [ -p$  ParentName  $] [-P \{-T] [ -U] [ -q] [ -w$ Connection Location  $\lfloor -g \rfloor$ 

## คำอธิบาย

คำสั่ง chdev จะเปลี่ยนแปลง คุณสมบัติของอุปกรณ์ที่ระบุด*้*วยชื่อตรรกะของอุปกรณ์ ที่กำหนด ที่ระบุด*้*วยแฟล็ก -1 *Name* อุปกรณ์สามารถมีสถานะ Defined, Stopped หรือ Available การเปลี่ยนแปลงบางอย่างอาจไม่ไดรับอนุญาตเมื่อ อุปกรณ์อยู่ใน ิสถานะ Available เมื่อเปลี่ยนแปลงคุณสมบัติอุปกรณ์ คุณสามารถให**้ค**่าแฟล็กบนบรรทัดคำสั่งหรือในแฟล็ก -f*File* ที่ระบุ

ี เมื่อแฟล็ก −P, −U และ −T ไม่ถูกระบุ คำสั่ง chdev ใช้การเปลี่ยนแปลง กับอุปกรณ์และอัพเดตฐานข้อมูลเพื่อใช้ การเปลี่ยน แปลง หากระบุแฟล็ก -P เฉพาะ ฐานข้อมูลที่อัพเดตเพื่อให<sup>้</sup>เกิดการเปลี่ยนแปลง และอุปกรณ์ยังคงไม**่มีการเปลี่ยนแปลง** ซึ่ง ้เป็นประโยชน์ในกรณีที่อุปกรณ์ไม่สามารถ ถูกเปลี่ยนได้เนื่องจากใช้งานอยู่ ในกรณีที่อุปกรณ์ถูกใช้งานอยู่ การเปลี่ยนแปลง สามารถทำกับ ฐานขอมูลดวยแฟล็ก -P และการเปลี่ยนแปลง จะใช<sup>้</sup>กับอุปกรณ์เมื่อระบบรีสตาร์ท

ถ้ามีการระบุแฟล็ก –Uฐานข้อมูลถูกอัพเดตเพื่อให<sup>้</sup>แสดงการเปลี่ยนแปลง และ อุปกรณ์ถูกเปลี่ยนแปลง ขณะที่อุปกรณ์ยังคง ้อยู่ในสถานะ Available อ็อพชันนี้ใช้ได้เฉพาะกับแอ็ตทริบิวต์ที่สามารถถูกอัพเดตขณะ ที่อุปกรณ์อยู่ในสถานะ Available เมื่อแฟล็ก –U ถูกระบุ ฐานข้อมูลถูกอัพเดตด้วยแอ็ตทริบิวต์ที่ถูกจัดเตรียมด้วย แฟล็ก –U และอุปกรณ์ถูกเปลี่ยนเป็นค่า ่ ปัจจุบัน ของแอ็ตทริบิวต์ทั้งหมดที่สามารถถูกอัพเดต ขณะที่อุปกรณ์อยู่ในสถานะ Available ดูที่คำสั่ง Isattr เพื่อระบุว่า ้อุปกรณ์สนับสนุนชนิดแอ็ตทริบิวต์นี้หรือไม

แฟล็ก -T ถูกใช<sup>้</sup>เพื่อทำการเปลี่ยนแปลงชั่วคราวในฐานข<sup>้</sup>อมูล โดยไม่ให<sup>้</sup>การเปลี่ยนแปลงมีผลในฐานข<sup>้</sup>อมูล อุปกรณ์ถูกแปลง ึกลับชั่วคราว เป็นคุณสมบัติที่ถูกอธิบายไว**้ในฐานข้อมูลเมื่อระบบ ถูกรีสตาร์ท อุปกรณ**์ทั้งหมดไม**่สนับสนุนแฟล็ก -P, -U, และ** -T ถ้าอุปกรณ์อยู่ในสถานะ Defined การเปลี่ยนแปลง ถูกใช<sup>้</sup>เฉพาะกับฐานข<sup>้</sup>อมูล

ุ ข<sup>้</sup>อควรสนใจ: ในการปองกันฐานข้อมูล Configuration คำสั่ง chdev จะไม่สามารถอินเทอร์รัปต์ได้ การหยุดคำสั่งนี้ ก่อนที่คำ ้สั่งจะเสร็จสิ้น สามารถทำให้ฐานขอมูลพังได

คุณสามารถใช้ พาธดวน smit chdev ของ System Management Interface Tool (SMIT) เพื่อเปลี่ยนคุณสมบัติของอุปกรณ์

แฟล็ก

<span id="page-457-10"></span><span id="page-457-3"></span><span id="page-457-2"></span><span id="page-457-1"></span><span id="page-457-0"></span>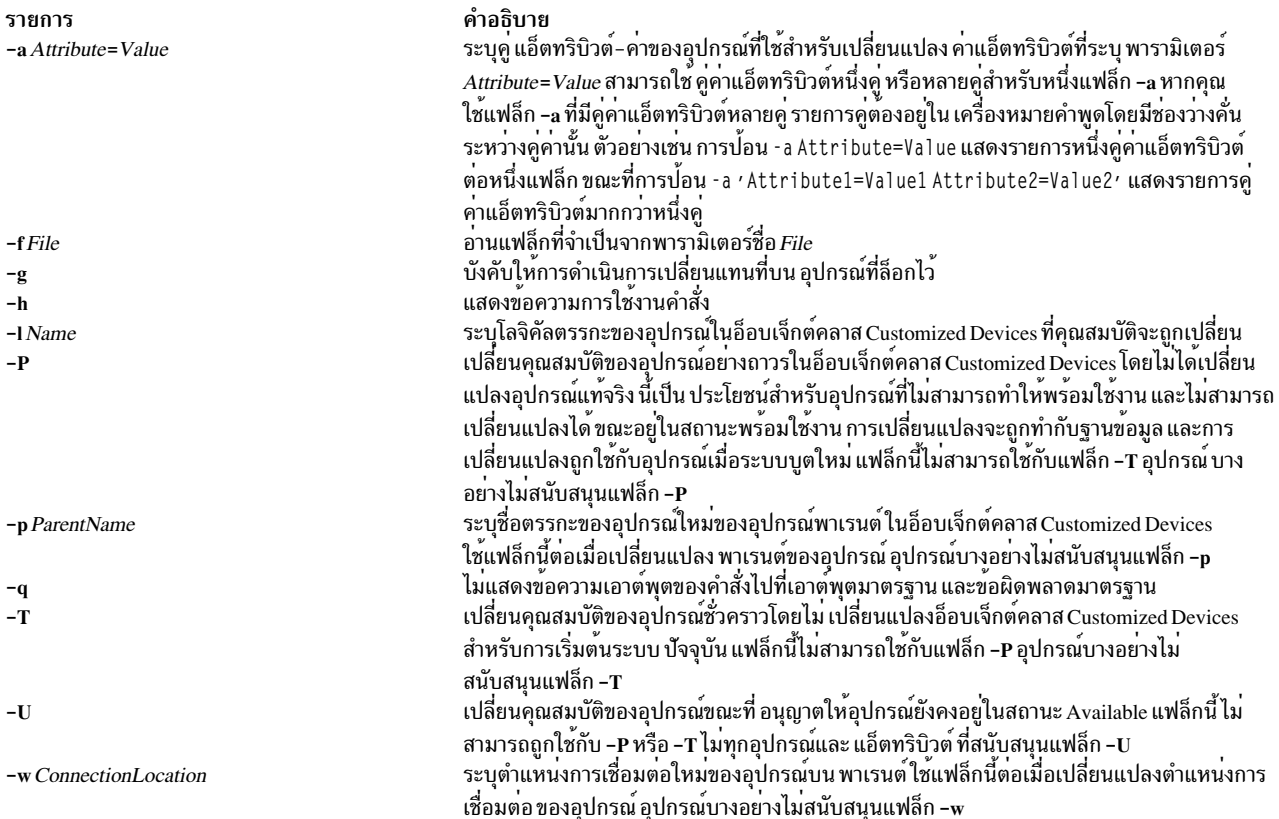

#### <span id="page-457-9"></span><span id="page-457-8"></span><span id="page-457-7"></span><span id="page-457-6"></span><span id="page-457-5"></span><span id="page-457-4"></span>ความปลอดภัย

#### การควบคุมสิทธิเขาถึง

เฉพาะผู้ใช้ root และสมาชิกของกลุ่มการรักษาความปลอดภัยเท่านั้นที่ควรมีการเข้าถึงเพื่อปฏิบัติงาน (x) ในคำสั่งนี้

#### การตรวจสอบเหตุการณ์

เหตุการณ์ของระบบตรวจสอบ ข้อมูล<br>พารามิเตอร์วิธีที่คำสั่ง cfgmgr เรียกใช<sup>้</sup> DEV\_Change

ข<sup>้</sup>อควรทราบสำหรับผู้ใช<sup>้</sup> RBAC และผู้ใช<sup>้</sup> Trusted AIX : คำสั่งนี้สามารถ ดำเนินการที่มีสิทธิใช<sup>้</sup>งาน เฉพาะผู้ใช้ที่ได้รับสิทธิใช้<br>งานเท่านั้น สามารถรันการดำเนินงานพิเศษได<sup>้</sup> สำหรับข้อมูลเพิ่มเติมเกี่ยวกับการอนุญาต และสิท ้คำสั่งพิเศษ ใน Security สำหรับรายการของสิทธิใช้งานและการอนุญาตที่เชื่อมโยงกับคำสั่งนี้ โปรดดูที่ คำสั่ง Issecattr หรือคำ สั่งย่อย getcmdattr

#### ตัวอยาง

1. ในการเปลี่ยนแปลงคำสั่งการเก็บรักษาเทปไดรฟ์ rmt0 4mm SCSI เพื่อให้ไดรฟ์ไม่ย้ายเทปไปที่ตำแหน่งเริ่มต้น จากนั้นสิ้ นุด และกลับไปที่จุดเริ่มต้นทุกครั้งที่เทป เริ่มทำงานหรือไดรฟ์ถูกเปิดใช้ ให้ปอนสิ่งต่อไปนี้:

```
chdev -1 rmt0 -a ret=no
```
ระบบแสดงข้อความ ที่เหมือนดังต่อไปนี้:

rmt0 changed

```
448 AIX เวอร์ชัน 7.2: ข้อมูลอ้างอิงคำสั่ง วอลุ่ม 1, a - c
```
2. ในการเปลี่ยนแปลงแอ็ตทริบิวต์อย่างน<sup>้</sup>อยหนึ่งแอ็ตทริบิวต์ของโทเค็นริงอะแด็ปเตอร<sup>์</sup> tok0 เป็นค่าที่กำหนดไว**้แล**้วดัง อธิบายในไฟล์ changattr โดยบ้อนต่อไปนี้:

chdev -1 tok0 -f changattr

ระบบแสดงข้อความ ที่เหมือนดังต่อไปนี้:

tok0 changed

3. ในการเปลี่ยนแปลง SCSI ID ของอะแด็ปเตอร์ scsi0 SCSI ที่มีอยู่ ที่ไม่สามารถเปลี่ยนแปลงได้ ทำให้ไม่พร้อมใช้งาน เนื่องจากดิสก์ไดรฟ์ที่มีอยู่ ที่เชื่อมต่ออยู่ ให<sup>้</sup>ปอนต่อไปนี้:

chdev  $-1$  scsi0  $-a$  id=6  $-P$ 

ระบบแสดงข้อความ ที่เหมือนดังต่อไปนี้:

scsi0 changed

เมื่อต<sup>้</sup>องการใช<sup>้</sup> การเปลี่ยนแปลงกับอะแด็ปเตอร์ให**้เปิดระบบและรีสตาร์ทระบ**บ

4. ในการย้ายอุปกรณ์ tty11 tty ที่กำหนดไปยัง port 0 บนอะแด็ปเตอร์อนุกรม sa5 ให้ปอนต่อไปนี้:

```
chdev -1 tty11 -p sa5 -w 0
```
ระบบแสดงข้อความ ที่เหมือนดังต่อไปนี้:

tty11 changed

5. ในการเปลี่ยนจำนวนกระบวนการสูงสุดที่อนุญาตต่อหนึ่งผู้ใช้เป็น 100 ให้ปอนต่อไปนี้:

chdev -1 sys0 -a maxuproc=100

```
ระบบแสดงข้อความ ที่เหมือนดังต่อไปนี้:
```
sys0 changed

6. ในการลบรายการ alias4=10.3.4.3 Object Data Manager (ODM) ออกจากอีเทอร์เน็ตเน็ตเวิร์กอินเตอร์เฟสมาตรฐาน en2ให้ป<sup>ั</sup>กนต่อไปนี้:

```
chdev -1 en2 - a delalias4=10.3.4.3
```
ระบบแสดงข้อความ ที่เหมือนดังต่อไปนี้:

en2 changed

7. ในการลบรายการ alias6=fe80::20b4:40ff:fe00:f016/64 ODM ออกจากอีเทอร์เน็ตเน็ตเวิร์กอินเตอร์เฟสมาตร ี<br>ราน en3 ให**้ป**้อนต่อไปนี้:

chdev -1 en3 -a delalias6=fe80::20b4:40ff:fe00:f016/64

ระบบแสดงข<sup>้</sup>อความ ที่เหมือนดังต<sup>่</sup>อไปบึ้·

en3 changed

8. เมื่อต<sup>้</sup>องการเปิดใช<sup>้</sup>งานการติดตามไดนามิกสำหรับ FC อะแด็ปเตอร์:

chdev -1 fscsix -a dyntrk=yes

9. เมื่อต<sup>้</sup>องการเปิดใช<sup>้</sup>งาน fast\_fail สำหรับ FC อะแด็ปเตอร์:

```
chdev -1 fscsix -a fc_err_recov=fast_fail
```
## ไฟล์

รายการ คำอธิบาย ระบุไฟล์คำสั่ง /usr/sbin/chdev ข้อมูลที่เกี่ยวข้อง: คำสั่ง Isconn คำสั่ง Isdev คำสั่ง $m$ kdev คำสั่ง rmdev

# ี คำสั่ง chdisp

## วัตถุประสงค์

คำสั่ง  $\mathop{\mathsf{chdisp}}\nolimits$  เปลี่ยน หน้าจอดีฟอลต์ที่ใช้โดย Low Function Terminal Subsystem

## ไวยากรณ์

```
chdisp {-d DeviceName | -p DeviceName }
```
#### คำอธิบาย

คำสั่ง chdisp เปลี่ยน การแสดงที่ใช้โดยระบบย่อย low function terminal (LFT)

ในการสร้างรายการของการแสดงที่มีและ identifiers การแสดงที่เกี่ยวข้องและรายละเอียด ให้ใช้คำสั่ง Isdisp สำหรับตัวอย**่**าง ของรายการที่แสดง โปรดดูที่รายการตัวอย่างคำสั่ง Isdisp

```
หมายเหตุ: คำสั่ง chdisp สามารถใช<sup>้</sup>บน LFT เท่านั้น
```
คุณยังสามารถใช<sup>้</sup> System Management Interface Tool (SMIT) พาธด่วน s**mit chdisp** เพื่อรัน คำสั่งสำหรับอุปกรณ์ที่เจาะจง

## แฟล็ก

<span id="page-459-0"></span>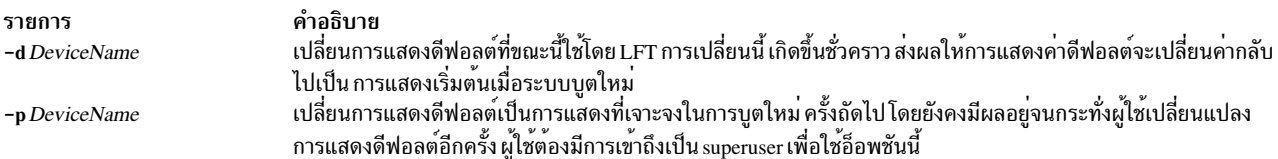

### ตัวอย่าง

1. ในการเปลี่ยนการแสดงดีฟอลต์ชั่วคราว เป็นการแสดงด*้*วยชื่ออุปกรณ์ ppr0 ให<sup>้</sup>ปอน :

<span id="page-459-1"></span>chdisp -d ppr0

- 2. ในการเปลี่ยนแปลงการแสดงดีฟอลต์อย่างถาวรโดยเริ่มต้นตั้งแต่การถัดไปครั้งถัดไปเพื่อแสดงกับชื่ออุปกรณ์ gda1 ให้ป<sup>ั</sup>กน:
- **450** AIX เวอร์ชัน 7.2: ข้อมูลอ้างอิงคำสั่ง วอลุ่ม 1, a c

chdisp -p gda1

## ไฟล์

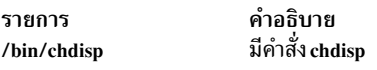

ข้อมูลที่เกี่ยวข้อง: คำสั่ง Isdisp ์<br>ภาพรามโครงสร้างคอมโพเบบต์ระบบย่อย LFT

# คำสั่ง chdom

## วัตถุประสงค์

เปลี่ยนแอ็ตทริบิวต์โดเมน

## ไวยากรณ์

chdom Attribute = Value ... Name

#### คำอธิบาย

ี คำสั่ง chdom แก้ไขแอ็ตทริบิวต์ของโดเมน ที่พารามิเตอร์ *Name* ระบุไว<sup>้</sup> คำสั่งนี้แก้ไขแอ็ตทริบิวต์ของโดเมนที่มีอยู่ใน ฐานข้อ ้มูลโดเมนเท่านั้น หากต้องการเปลี่ยนแอ็ตทริบิวต์ของโดเมน ให้ระบุชื่อแอ็ตทริบิวต์ และค่าใหม่ด้วยพารามิเตอร<sup>์</sup> ื้<br>Attribute=Value หากแอ็ตทริบิวต์ที่ระบุ หรือค่าแอ็ตทริบิวต์ไม่ถูกต้อง คำสั่ง chdom จะไม่แกไขโดเมน

แม้ว่าการแก**้ไข ID แอ็ตทริบิวต์ของโดเมนเป็นสิ่งที่ท**ำได<sup>้</sup> การแก้ไขนั่นอาจกระทบกับลักษณะความปลอดภัยของ ระบบเนื่อง ี จากกระบวนการและไฟล์อาจกำลังใช้ค่าปัจจุบันของ ID อยู่ โดยทั่วไป ให้แก้ไข ID ของโดเมนเท่านั้น ค่าไม่ได้ใช้โดเมนนั้น เมื่อ ระบบกำลังทำงานในโหมดบทบาทที่พัฒนาแล้ว -อิงตามการควบคุมการเข้าถึง (RBAC) การแก้ไขที่ทำกับฐานข้อมูลโดเมน ้จะไม่ถูกใช้เพื่อเป็นข้อควรพิจารณาเกี่ยวกับความปลอดภัย จนกว่าฐานข้อมูลจะถูกส่งไปยังตารางความปลอดภัยของเคอร์เนล  $(KST)$  ผ่านคำสั่ง setkst

## แอ็ตทริบิวต์

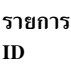

คำอธิบาย ระบุจำนวนเต็มเฉพาะที่ใช<sup>้</sup>เพื่อระบุโดเมน

## พารามิเตอร์

รายการ ชื่อ

คำอธิบาย<br>ระบุโดเมนที่ต้องการแก<sup>้</sup>ไข

#### ความปลอดภัย

คำสั่ง chdom คือคำสั่งที่ต้องใช<sup>้</sup>สิทธิใช<sup>้</sup>งาน ผู้เรียกคำสั่งต้องเรียกทำงานบทบาทที่มีการพิสูจน์ตัวตน ต่อไปนี้เพื่อรันคำสั่งให<sup>้</sup> เป็นผลสำเร็จ

รายการ aix.security.dom.change

คำอธิบาย จำเป็นต้องเรียกทำงานคำสั่ง

# ไฟล์ที่เข<sup>้</sup>าถึง

โหมด File  $rw$ /etc/security/domains

### ตัวอยาง

1. หากต<sup>้</sup>องการเปลี่ยน ID ของโดเมน hrdomให้ป<sup>้</sup>อน:

chdom id=99 hrdom

ข้อมูลที่เกี่ยวข้อง: คำสั่ง Isdom คำสั่ง mkdom คำสั่ง rmdom คำสั่ง setkst คำสั่ง getdomattr

# ี คำสั่ง checkeq, checkmm

## วัตถุประสงค์

ตรวจสอบเอกสารที่จัดรูปแบบด*้*วยแมโคร memorandum

## ไวยากรณ์

{ checkeq | checkmm } [ File... ]

#### คำอธิบาย

คำสั่ง checkeq ถูกใช<sup>้</sup>เพื่อ ตรวจสอบข<sup>้</sup>อผิดพลาดทางไวยากรณ์ในไฟล์ที่ระบุ (*File*) ที่ได*้*รับการจัดเตรียมสำหรับคำสั่ง neqn หรือ eqn คำสั่ง checkeq รายงานตัวคั่นที่มีไม**่ครบ หรือไม**่พอดีกัน และคู่แมโคร .EQ และ .EN

้คำสั่ง checkeg มีฟังก์ชันการทำงาน เทียบเท่ากับคำสั่ง checkmm

คำสั่ง checkmm (ตรวจสอบแมโคร memorandum) ถูกใช้เพื่อตรวจหาข<sup>้</sup>อผิดพลาดทางไวยากรณ์ที่ได<sup>้</sup>รับการจัดเตรียม สำหรับ คำสั่ง mm หรือคำสั่ง mmt ตัวอย่างเช่น คำสั่ง checkmm ตรวจสอบ ว่าคุณมีแมโคร .DE (สิ้นสุดการแสดง) ที่สอดคล<sup>้</sup>อง กับแม โคร.DS (display start) ทุกประการ File ใช้ระบุไฟล์ที่จะตรวจสอบโดย checkeq หรือ checkmm

ู เอาต์พุตสำหรับคำสั่ง checkmm คือจำนวนบรรทัดที่ตรวจสอบและรายการของแมโครที่ยังไม่เสร็จ เนื่องจากแมโครสูงหาย ข้อมูลที่เกี่ยวข้อง:

คำสั่ง ean คำสั่ง mm คำสั่ง .DE

# ี คำสั่ง checknr

## วัตถุประสงค์

ตรวจสอบไฟล์ nroff และtroff

## ไวยากรณ์

```
checknr [ -a.Macro1.Macro2 ... ] [ -c.Command1.Command2 ... ] [ -f ] [ -s ] [ File ... ]
```
## คำอธิบาย

้คำสั่ง checknr ตรวจสอบ รายการของอินพุตไฟล์ nroff หรือ troff เพื่อดูข้อผิดพลาดที่เจาะจงที่เกี่ยวกับตัวคั่นการเปิดและการ ปิดที่ไม่ตรงกัน และคำสั่งที่ไม่รู้จัก หากไม่ระบุไฟล์ คำสั่ง checknr จะตรวจสอบอินพุตมาตรฐาน

ตัวคั่นที่ตรวจสอบได้แก่:

- การเปลี่ยนแปลงฟอนต์โดยใช<sup>้</sup> \fNewfont ... \fP
- การเปลี่ยนแปลงขนาดโดยใช<sup>้</sup>\sNewsize ... \s0
- แมโครที่มาในรูปของการเปิดและปิด (เช่นแมโคร .TS และ .TE) ที่ต้อง มาในรูปเป็นคู่เสมอ

้คำสั่ง checknr สามารถจัดการ แมโครแพ็กเกจทั้ง ms และ me

ี คำสั่ง checknr มีจุดมุ่งหมาย เพื่อใช<sup>้</sup>บนเอกสารที่จัดเตรียมมากับคำสั่ง checknr ซึ่งมีความเหมือนคำสั่ง lint อย**่างมาก คำสั่ง** checknr จำเป็นต้องมีลักษณะการเขียน เอกสารเป็นแบบเฉพาะสำหรับคำสั่ง \f และ \s โดยที่แต่ละ \fNewfont ต้อง จบลงด้วย \fP และแต่ละ \sNewsize ต้องจบลงด้วย \s0 ในขณะที่ทำงานโดยตรงไปที่ฟอนต์ถัดไปหรือเพื่อระบุ ฟอนต์ต<sup>้</sup>นฉบับหรือขนาด ฟอนต์อย่างชัดแจ้ง การทำเช่นนี้ส่งผลให้เกิดข้อความแสดงความผิดพลาด จากคำสั่ง checknr

*File* ระบุอินพุตไฟล์ nroff หรือ troff สำหรับข้อผิดพลาดที่เกี่ยวกับ ตัวคั่นการเปิดและการปิดที่ไม**่ตรงกัน และคำสั่งที่ไม**่รู้จัก ้คาดีฟอลต์ คืออินพุตมาตรฐาน

## แฟล็ก

<span id="page-463-1"></span><span id="page-463-0"></span>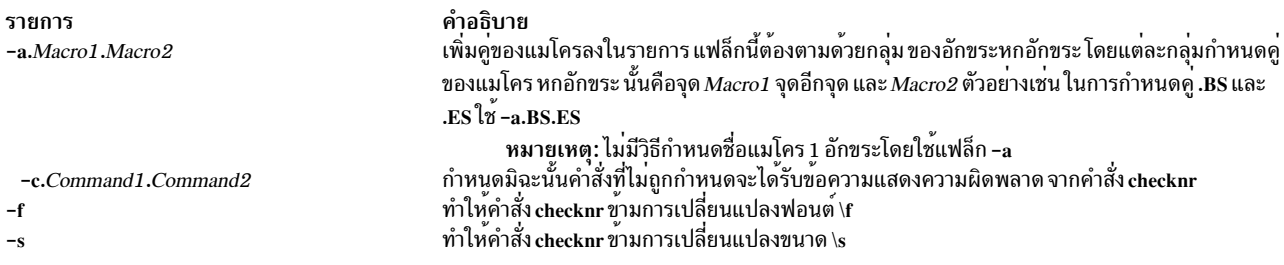

<span id="page-463-3"></span><span id="page-463-2"></span>หมายเหตุ: คำสั่ง checknr ไม่รู้จักโครงสร้างที่สมเหตุสมผลที่แน่นอนได้อย่างถูกต้อง เช่นการมีเงื่อนไข ข้อมูลที่เกี่ยวข้อง: คำสั่ง egn คำสั่ง mm

คำสั่งmmt คำสั่ง nean คำสั่ง .DE

# คำสั่ง cw, checkcw

## วัตถุประสงค์

จัดเตรียมข้อความความกว<sup>้</sup>างคงที่สำหรับคำสั่ง*t*roff

## ไวยากรณ์

```
cw[+t|t][-d] [-f font] [-l Delimiter][-r Delimiter] [File...]
```

```
checkcw [-1 Delimiter] [-r Delimiter] [File...]
```
## คำอธิบาย

คำสั่ง cw ประมวลผลไฟล์ troff ใดๆ ที่ระบุก่อนซึ่งมีข้อความภาษาอังกฤษ ที่จะถูกเรียงพิมพ์ด้วยฟอนต์ความกว<sup>้</sup>างคงที่ (CW*)* คำสั่ง cw อ่านอินพุตมาตรฐานหากคุณไม**่ระบุ ไฟล์ หรือหากคุณระบุ - (เครื่องหมาย**ลบ) เป็นหนึ่งในชื่ออินพุตไฟล์ คำสั่ง cw เขียนไปยังเอาต์พุต มาตรฐาน

เนื่องจากเอาต์พุตที่ได้จากคำสั่งนี้คล้ายกับ เอาต์พุตของเครื่องพิมพ์รายบรรทัดและเวิร์กสเตชัน ใช้คำสั่งนี้เพื่อเรียงพิมพ์ ตัว ้อย่างของโปรแกรมและคอมพิวเตอร์เอาต์พุตสำหรับคู่มือผู้ใช้และข้อความโปรแกรมมิง คำสั่ง cw ให้เอาต์พุตที่แตกต่างออก ไปเมื่อ ใช<sup>้</sup>กับฟอนต์ Times Roman

ฟอนต์ CW มีชุดของอักขระที่ไม่เป็นมาตรฐานข้อความใดๆ ที่เรียงพิมพ์ด้วยฟอนต์นี้จำเป็นต้องใช้อักขระและช่องว่างระหว่าง คำ ที่แตกต่างจากที่ใช้สำหรับฟอนต์มาตรฐาน ดังนั้น คุณต้องใช้คำสั่ง cw เพื่อเตรียมประมวลผลเอกสารที่ใช้ฟอนต์ CW ก่อน

ฟอนต์ CW มีอักขระการพิมพ์ 94 ASCII อักขระ ต่อไปนี้:

abcdefghijklmnopgrstuvwxyz ABCDEFGHIJKLMNOPQRSTUVWXYZ 0123456789  $1$ \$%&()`'\*+@.,/:;=?[]|-\_^~"<>{}#\

ฟอนต์นี้ยังมีอักขระที่ไม่ใช<sup>่</sup> ASCII 11 อักขระ ที่แทนด<sup>้</sup>วย สตริง troff 4 อักขระ (ในบางกรณีจะแนบ สตริงเหล**่านี้กับกราฟิกที่ไม**่ ใช<sup>่</sup>มาตรราน)

ี คำสั่ง cw จะรู้จักบรรทัดการร้องขอ ห<sup>้</sup>าบรรทัดรวมถึงตัวคั่นที่ผู้ใช้กำหนดเอง บรรทัดการร้องขอมีลักษณะคล้ายกับการร้อง ขอแมโคร troff คำสั่ง cw คัดลอกทั้งหมดไปยังเอาต์พุต ดังนั้น คุณสามารถกำหนดการร้องขอ เป็นแมโคร troff โดยแท<sup>้</sup>จริงแล<sup>้</sup>ว ิ ควรกำหนดแมโคร.CW และ.CN ด้วย การร้องขอทั้งห้าได้แก่:

#### แฟล็ก

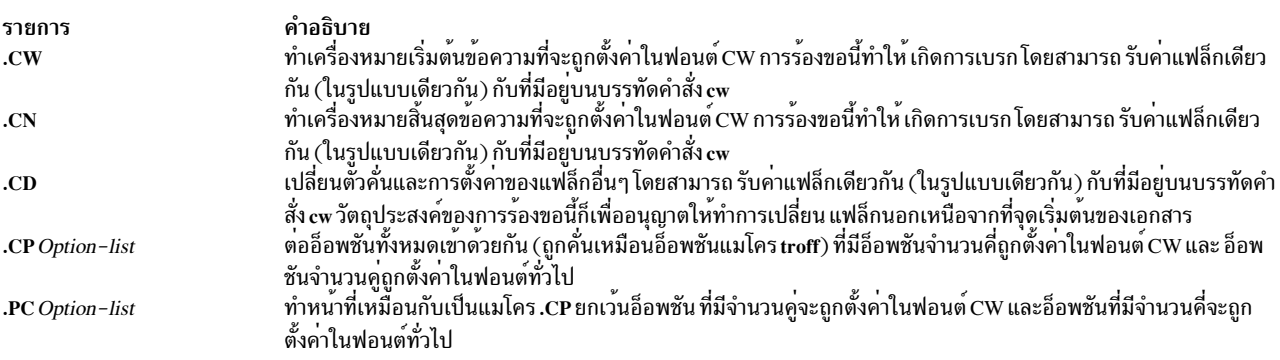

การร้องขอ .CW และ .CN ควรจะใส่วงเล็บข้อความที่จะถูกเรียงพิมพ์ตามที่เป็น โดยใช<sup>้</sup> ฟอนต์ CW โดยปกติ คำสั่ง cw ดำเนิน การในทรานพาเรนต์ โหมด ในโหมดนั้น ทุกอักขระระหว่างบรรทัดการรองขอ .CW และ .CN จะแสดงตัวเอง ยกเว<sup>๋</sup>นสำหรับการ ี ร้องขอ .CD และชื่อ 4 อักขระพิเศษที่แสดงรายการก่อนหน้านี้โดยเฉพาะ คำสั่ง cw ทำให<sup>้</sup> . (จุด) และ ' (เครื่องหมายย<sup>่</sup>อ) ที่เริ่ม ้ตน บรรทัดทั้งหมดและ \ (แบ็กสแลช) และ ligatures (เช่น fi และ ff) ถูกซอนจากคำสั่ง troff ทรานพาเรนต์โหมดยังสามารถปิด ใช้โดยใช้แฟล็ก -t ในกรณีทั่วไป จะใช<sup>้</sup>กฎ troff ไม่ว่ากรณีใด คำสั่ง cw จะซ่อนผู้ใช้มิให้ทราบถึงผลของการเปลี่ยนแปลงฟอนต์ ที่สรางโดยการรองขอ .CW และ .CN

คุณยังสามารถใช<sup>้</sup>แฟล็ก -l และ -r เพื่อกำหนดตัวคั่นด้วยฟังก์ชันเดียวกับการร้องขอ .CW and .CN การร้องขอเหล่านี้หมายถึง ี การใส่เครื่องหมายคำ หรือวลีที่ถูกตั้งค่าด้วยฟอนต์ CW ในข้อความวิ่ง คำสั่ง cw ปฏิบัติต่อข้อความระหว่างตัวคั่นเหมือนกับข้อ ความที่ใส่วงเล็บเหลี่ยมด้วยคู่ . $\mathrm{\dot{CW}}$ /.CN ที่มีหนึ่ง exception ช่องว่างภายในคู่ .CW/.CN มี ความกว้างเหมือนกับอักขระ CW ้อื่นๆ ขณะที่ช่องว่างภายในข<sup>้</sup>อความที่คั่น จะมีความกว*้างเพียงครึ่งหนึ่ง ดังนั้นข*้อความจะมีความกว*้างเท*่ากับช่องว<sup>่</sup>างในข้อ ความ ทั่วไป ตัวคั่นไม่มีความหมายพิเศษภายในคู่ . ${\rm\bf CW}$  / . ${\rm\bf CN}$ 

คำสั่ง checkcw จะตรวจสอบว่า ตัวคั่นซ้ายและขวารวมถึงคู่ .CW/.CN มีการจัดครบคู่สมดุลพอดี โดยพิมพ์บรรทัดทั้งหมดใน การเลือก ที่มีตัวคั่นไมครบคู

Notes:

- 1. . (จุด) หรือ \ (แบ็กสแลช) ไม่ควรใช้
- 2. อักขระ CW บางตัวจะรวมกันได้ไม่พอดีกับ อักขระ Times Roman บางตัว เช่น ช่องว่างระหว่าง CW & (แอมเปอร์ แซนด์) ตามด้วย Times Roman , (เครื่องหมายจุลภาค) ในกรณีเช่นนั้น การใช้การร้องขอช่องว่างครึ่งหรือหนึ่งส่วน สี่ troff จะสามารถช<sup>่</sup>วยได<sup>้</sup>
- 3. โค้ด troff ที่สร้าง โดยคำสั่ง cw จะอ่านยาก
- 4. แมโครแพ็กเกจ mm และ mv มีนิยามของแมโคร .CW และ .CN ที่เหมาะสำหรับผู้ใช้ส่วนใหญ่ หากคุณกำหนดแม โครของคุณเอง ตรวจสอบให<sup>้</sup>แน่ใจว<sup>่</sup>าแมโคร .CW เริ่มต<sup>้</sup>นด้วยโหมด troff no-fill (.nf) และแมโคร .CN เรียกคืน โหมดการเติม (.fi) หากเหมาะสม
- 5. เมื่อตั้งค่าในข้อความการรัน ฟอนต์ CW ต้อง ถูกตั้งค่าให้มีขนาดจุดเท่ากับส่วนที่เหลือของข้อความ หรืออีกนัยหนึ่ง ในการ แสดง มักถูกตั้งค่าให้มีขนาดเล็กกว่าขนาดทั่วไป 1 จุดเพื่อให้เกิดประโยชน์ เมื่อฟอนต์ CW ถูกกำหนดขนาด ้ดังนั้นเมื่อถูกกำหนดเป็น 9 พอยต์ จะมี 12 อักขระต่อคอลัมน์หนึ่งนิ้ว
- ่ 6. เอกสารที่มีข้อความ CW ยังสามารถมี ตารางและสมการ ในกรณีนี้ ลำดับการประมวลผลก่อนจะต้องเป็นคำสั่ง cw, ้คำสั่ง tbl และคำสั่ง eqn โดยปกติ ตารางไม่มีข้อความ CW แม้ว่าจะสามารถมี อิลิเมนต์ในตารางที่สามารถตั้งค่าเป็น ฟอนต์ CW ได้ ตรวจสอบให้แน่ใจว่า คำสั่ง cw ไม่ได้แก้ไขข้อมูลรูปแบบคำสั่ง tbl ความพยายามตั้งค่าสมการใน ฟอนต์ CW โดยปกติจะทำไม่สำเร็จ
- 7. ในฟอนต์ CW การขีดทำทำได้ง่ายๆ โดยใช้การถอยกลับ เนื่องจากช่องว่าง (และถอยกลับ) มีความกว*้*างครึ่งหนึ่ง ......<br>ระหว่างตัวคั่นภายในคู่ .CW/.CN จำเป็นต้องใช้การถอยกลับสองครั้งสำหรับการขีดทับแต่ละครั้งระหว่างตัวคั่น
- 8. บางอุปกรณ์ เช่น IBM 3816 Pageprinter ไม่มีฟอนต์ CW คุณได้รับข้อความ troff can't open /usr/lib/ font/devNAME/CW.out สำหรับอุปกรณ์เหล่านี้คำสั่ง troff ใช<sup>้</sup>ฟอนต์ใน ตำแหน่งฟอนต์ 3 เป็นฟอนต์ CW

## พารามิเตอร์

<span id="page-465-7"></span><span id="page-465-6"></span>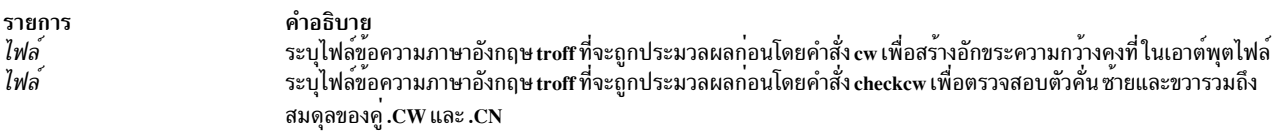

## แฟล็ก

<span id="page-465-3"></span><span id="page-465-2"></span><span id="page-465-1"></span><span id="page-465-0"></span>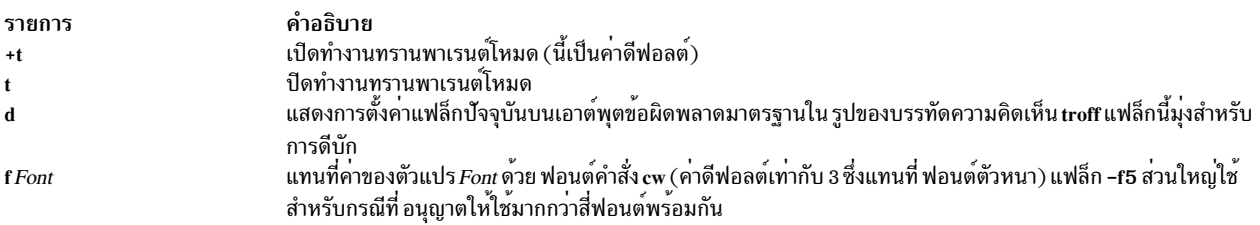

#### หมายเหตุ: แฟล็กนี้ เป็นประโยชน์เฉพาะบนบรรทัดคำสั่ง

<span id="page-465-5"></span><span id="page-465-4"></span>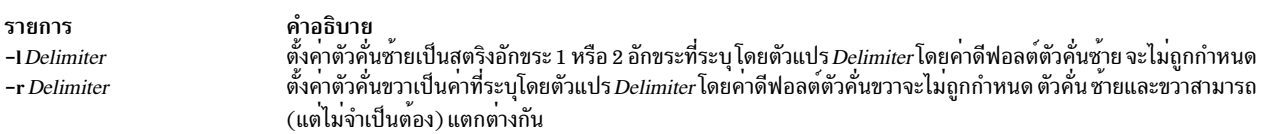

ข้อมูลที่เกี่ยวข้อง: คำสั่ง eqn คำสั่ง mmt คำสั่ง troff

# คำสั่ง chedition

## วัตถุประสงค์

้อนุญาตให<sup>้</sup>ทำการเคียวรี หรือเปลี่ยนไฟล<sup>์</sup>ลายเซ็นปัจจุบันบนระบบ

## ไวยากรณ์

ในการแสดงรายการเอดิชันปัจจุบันบนระบบ:

chedition-I

ในการเปลี่ยนเอ็กซ<sup>์</sup>เพรสเอดิชัน:

chedition  $-x$   $[-d$  *Device*  $[-p]$ 

ในการเปลี่ยนเอดิชันมาตรฐาน:

chedition  $-s$   $\lceil -d$  *Device*  $\lceil -p \rceil$ 

ในการเปลี่ยนเอ็นเตอร์ไพรซ์เอดิชัน:

chedition  $-e$   $-d$  *Device*  $[-p]$ 

## คำอธิบาย

้คำสั่ง chedition สามารถใช<sup>้</sup>เพื่อเคียวรี เอดิชันปัจจุบันของระบบ เอดิชันของระบบ ซึ่งอาจเป็น เอ็กซ<sup>์</sup>เพรส, มาตรฐาน หรือเอ็น เตอร์ไพรซ์จะถูกแสดง เอดิชันยังอาจ เปลี่ยนแปลงโดยการระบุเอดิชันใหม่ของลูกค<sup>้</sup>าที่ต้องการ เปลี่ยน หากบันเดิลไฟล์มีอยู่ แล้วสำหรับเอดิชันใหม่ใน/usr/sys/inst.data/sys\_bundles ไฟล์จะถูกติดตั้ง หากอุปกรณ์หรือไดเร็กทอรีที่มีอิมเมจที่จะติดตั้ง ิถูกระบุ การเปลี่ยนเอดิชันจะแก<sup>้</sup>ไขไฟล์ลายเซ็นที่อยู่ใน ไดเร็กทอรี /usr/Ipp/bos

## แฟล็ก

<span id="page-466-5"></span><span id="page-466-2"></span><span id="page-466-0"></span>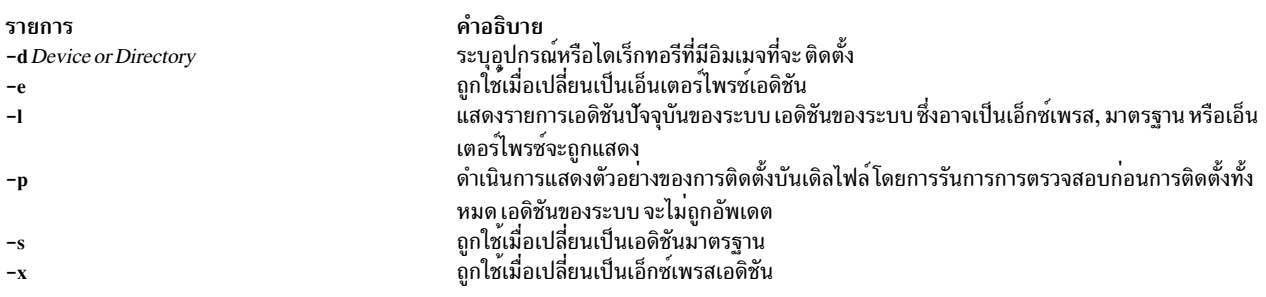

## ตัวอย่าง

1. ในการแสดงรายการเอดิชันปัจจุบันบนระบบให<sup>้</sup>พิมพ์:

```
chedition -1
```

```
หนึ่งในเอาต์พุตต่อไปนี้จะถูกส่งกลับ:
```
express | standard | enterprise

2. ในการเปลี่ยนเอดิชันมาตรฐานให้พิมพ์:

 $chedition -s$ 

่ 3. ในการเปลี่ยนเป็นเอ็นเตอร์ไพรซ์เอดิชัน และดำเนินการแสดงตัวอย่างการติดตั้ง ของเนื้อหาของเอ็นเตอร์ไพรซ์เอดิชัน บันเดิลไฟล์ ที่ควรมีอย<sup>ู</sup>่ให<sup>้</sup>พิมพ์:

chedition -e -d /usr/sys/inst.images -p

## ไฟล์

รายการ /usr/sbin/chedition /usr/sys/inst.data/sys\_bundles คำอธิบาย มีคำสั่ง chedition มีบันเดิลไฟล์ระบบ

# ีดำสั่ง chfilt

## วัตถุประสงค์

เปลี่ยนกฎตัวกรอง

## ไวยากรณ์

chfilt -v 4|6 -n fid [-a D|P|I|L|E|H|S] [-s s\_addr] [-m s\_mask] [-d d\_addr] [-M d\_mask] [-g Y|N] [-c protocol] [-o s\_opr] [-ps\_port] [-Od\_opr] [-Pd\_port] [-r R|L|B] [-w I|O|B] [-l Y|N] [-f Y|N|O|H] [-t tid] [-i interface][-D description] [-e expiration\_time] [-x quoted\_pattern | -X pattern\_filename | -C antivirus\_filename]

### คำอธิบาย

ใช้คำสั่ง chfilt เพื่อเปลี่ยนนิยามของ กฎตัวกรองในตารางกฎตัวกรอง กฎตัวกรองที่สร้างขึ้นอัตโนมัติและกฎตัวกรอง ด้วยตน เองสามารถเปลี่ยนโดยใช้คำสั่งนี้ หากกฎตัวกรองที่สร้างขึ้น อัตโนมัติถูกแก้ไขโดยคำสั่ง chfilt กฎจะเปลี่ยนมาเป็น กฎตัวกรอง ด้วยตนเอง กฏตัวกรอง IPsec สำหรับคำสั่งนี้สามารถกำหนดค่าได้โดยใช้คำสั่ง genfilt IPsec smit (IP เวอร์ชัน 4 หรือ IP เวอร์ ชัน 6) ในเมนูยอย Virtual Private Network

## แฟล็ก

<span id="page-467-1"></span><span id="page-467-0"></span>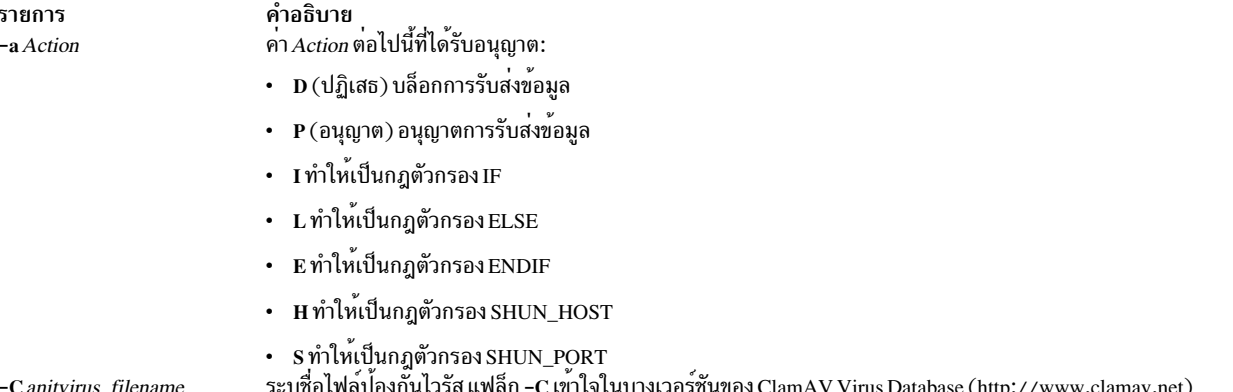
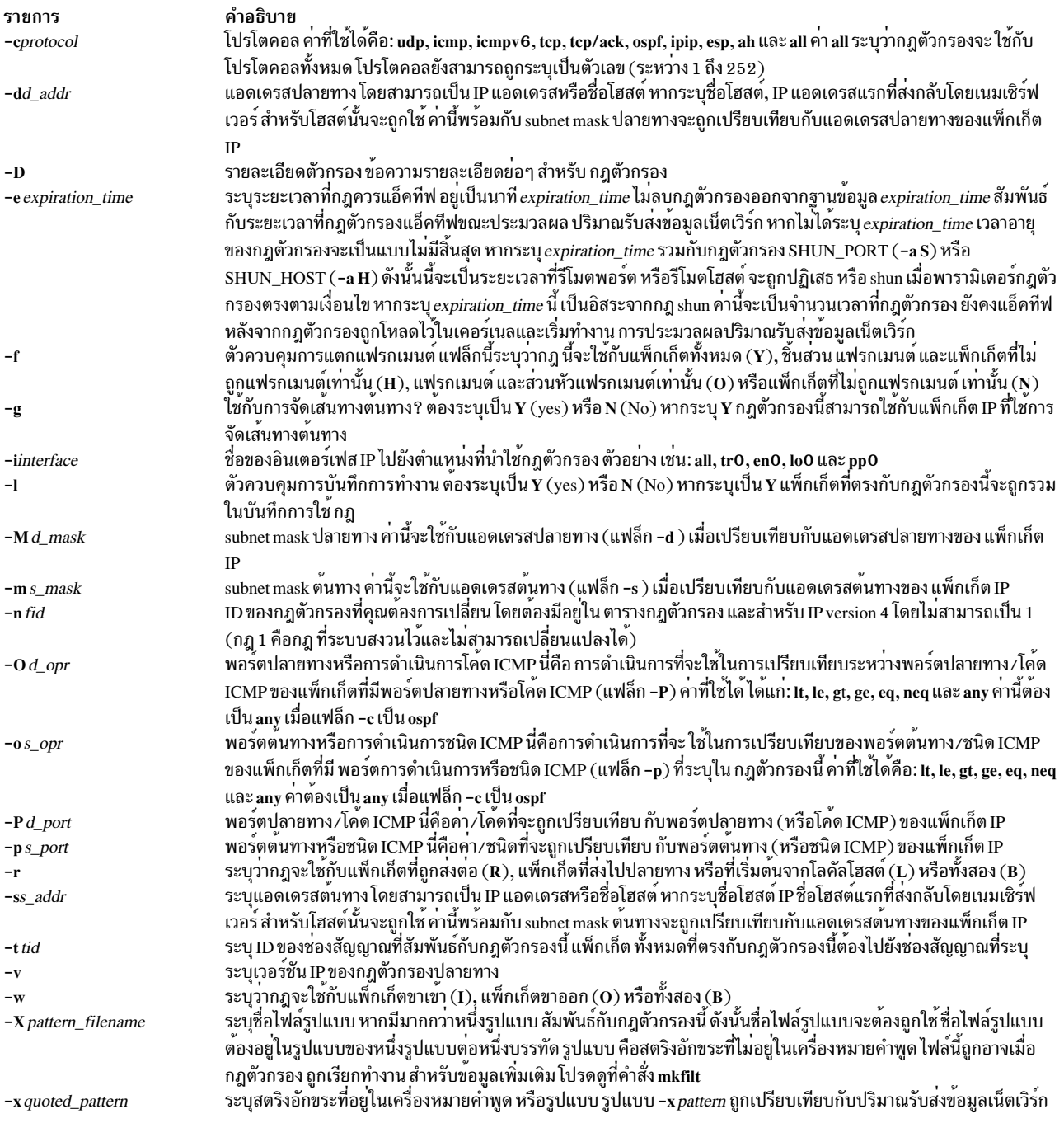

## ความปลอดภัย

ข<sup>้</sup>อควรทราบสำหรับผู้ใช<sup>้</sup> RBAC และผู้ใช<sup>้</sup> Trusted AIX : คำสั่งนี้สามารถดำเนินการที่มีสิทธิใช<sup>้</sup>งาน เฉพาะผู้ใช<sup>้</sup>ที่ได<sup>้</sup>รับสิทธิใช้<br>งานเท<sup>่</sup>านั้น สามารถรันการดำเนินงานพิเศษได<sup>้</sup> สำหรับข้อมูลเพิ่มเติมเกี่ยวกับการอนุญาต แ สั่งย่อย getcmdattr

# คำสั่ง chfn

# วัตถุประสงค์

เปลี่ยนข้อมูล gecos ของผู้ใช<sup>้</sup>

# ไวยากรณ์

 $chfn[-R \text{ load}\_module][Name]$ 

# คำอธิบาย

คำสั่ง chfn เปลี่ยนข้อมูล gecos ของผู้ใช้ ข้อมูล Gecos คือข้อมูลปกติที่เก็บใน ไฟล์ /etc/passwd ข้อมูลนี้ไม่ได้ใช้โดยระบบ ชนิด ของข้อมูลที่คุณเก็บในฟิลด์นี้จะขึ้นอยู่กับคุณ ผู้ดูแลระบบ บางคนเก็บข้อมูลเช่น ชื่อนามสกุลผู้ใช้ หมายเลขโทรศัพท์ และ หมายเลขโทรศัพท์ที่ทำงาน

่ คำสั่ง chfn เป็นแบบโต้ตอบ หลังจากคุณปอนคำสั่ง ระบบจะแสดงข้อมูล gecos ปัจจุบัน และพร้อมต์เพื่อให้คุณเปลี่ยนแปลง ในการออกจากคำสั่ง chfn โดยไม่เปลี่ยนแปลงข้อมูลใดๆ ให้กด Enter

คุณสามารถใช้อักขระที่พิมพ์ได้ตัวใดก็ได้ในสตริงข้อมูล gecos ยกเว<sup>้</sup>น : (โคลอน) ซึ่งเป็นตัวคั่นแอ็ตทริบิวต*์* 

โดยค่าดีฟอลต์ คำสั่ง chfn จะเปลี่ยนแปลงข้อมูล gecos ของผู้ใช้ที่รันคำสั่ง คุณยังสามารถ ใช้คำสั่งนี้เพื่อเปลี่ยนข้อมูล gecos ของผู้ใช้อื่นๆ อย**่างไรก็ตาม คุณต**้องมีสิทธิในการเรียกใช้งานสำหรับคำสั่ง chuser เพื่อเปลี่ยนแปลงข้อมูล gecos สำหรับผู้ใช้อื่น

สำหรับผู้ใช้ที่ถูกสร้างโดยใช้ Identification and Authentication mechanism (I&A) ทางเลือก สามารถใช้แฟล็ก -**R** เพื่อระบุ โหลดโมดูล I&A ที่ใช้สร้างผู้ใช้นั้น โหลดโมดูลถูกกำหนดใน ไฟล์ /usr/lib/security/methods.cfg

# แฟล็ก

รายการ  $-\mathbf{R}$ 

<span id="page-469-0"></span>คำอธิบาย ระบุโมดูล I&A ที่สามารถโหลดได<sup>้</sup>ที่ใช<sup>้</sup>เพื่อเปลี่ยนแปลงข<sup>้</sup>อมูล gecos ของผู้ใช<sup>้</sup>

# ความปลอดภัย

# การควบคุมสิทธิเข้าถึง

ผู้ใช้ทั้งหมดควรมีการเข้าถึงเพื่อเรียกใช้งาน (x) สำหรับคำสั่งนี้เนื่องจากโปรแกรม บังคับใช้นโยบายการเข้าถึงของตนเอง คำสั่งนี้ควรถูกติดตั้งเป็นโปรแกรมใน การคำนวณพื้นฐานที่เชื่อถือได<sup>้</sup> (TCB) คำสั่งควรเป็นเจ*้*าของโดยกลุ่มการรักษาความ ปลอดภัย ที่มีบิต setgid (SGID) ถูกตั้งค่า

# ไฟล์ที่เข<sup>้</sup>าถึง

โหมด File /usr/bin/chuser  $\mathbf{x}$ /etc/passwd rw

ี ข้อควรทราบสำหรับผู้ใช<sup>้</sup> RBAC และผู้ใช<sup>้</sup> Trusted AIX : คำสั่งนี้สามารถ ดำเนินการที่มีสิทธิใช<sup>้</sup>งาน เฉพาะผู้ใช้ที่ได้รับสิทธิใช้ ึงานเท่านั้น สามารถรันการดำเนินงานพิเศษได้ สำหรับข้อมูลเพิ่มเติมเกี่ยวกับการอนุญาต และสิทธิใช้งาน โปรดดูที่ ฐานข้อมูล ้คำสั่งพิเศษ ใน Security สำหรับรายการ ของสิทธิใช้งานและการอนุญาตที่เชื่อมโยงกับคำสั่งนี้ โปรดดูที่ คำสั่ง Issecattr หรือคำ สั่งย<sup>่</sup>อย getcmdattr

# ข์อจำกัด

การเปลี่ยนแปลงข้อมูล gecos ของผู้ใช้อาจไม่สนับสนุนให้ใช้ได้ในทุกโมดูล I&A ที่สามารถโหลดได้ หากโมดูล loadable I&A ที่สามารถโหลดได้ไม่เปลี่ยนแปลงข้อมูล gecos ของผู้ใช้ จะมีข้อผิดพลาดถูกรายงาน

## ตัวอยาง

1. หากคุณคือ John Smith และต้องการเปลี่ยนแปลงข้อมูล gecos ของคุณให<sup>้</sup>พิมพ์:

chfn

ิสตริง gecos ปัจจุบันจะแสดง ตามด้วยพร้อมต์ที่ถามว่าควรเปลี่ยนแปลงหรือไม่:

```
current gecos:
    "John Smith: 555-1746: room 74"
change (y/n)?
```
่ ในการเปลี่ยนแปลงหมายเลขห้องจาก 74 เป็น 36 ให้พิมพ์ y เพื่อ ร้องขอการเปลี่ยนแปลงและพิมพ์ข้อมูลที่เปลี่ยนแปลง เมื่อพร<sup>้</sup>อมต์ to? > ปรากภูขึ้น:

```
current gecos:
     "John Smith: 555-1746: room 74"
change (y/n)? > yto? > John Smith; 555 - 1746; room 36
```
2. หากคุณคือ John Smith และต้องการดูข้อมูล gecos ของคุณแต่ไม่ต้องการเปลี่ยนแปลง ให<sup>้</sup>พิมพ์:

 $chfn$ 

ิสตริง gecos ปัจจุบันจะแสดง ตามด้วยพร้อมต์ที่ถามว่าควรเปลี่ยนแปลงหรือไม่:

```
current gecos:
     "John Smith; 555-1746; room 74"
change (y/n)? >
```
หากคุณตัดสินใจไม่เปลี่ยนแปลงข้อมูล ให้พิมพ์ n หลังพร้อมต์ change (y/n)? หรือกดปุ่ม Enter:

```
current gecos:
     "John Smith; 555-1746; room 74"
change (y/n)? > n
```
นี้เป็นโอกาสเลือกของคุณในการระบุว่า ข้อมูลควรยังคงไม่เปลี่ยนแปลง หากคุณปอน y คุณยอมรับที่จะปอนสตริงข้อมูล หรือใช้ปุ่ม Enter เพื่อตั้งคาสตริงเป็น null หมายเหตุฟังก์ชันของปุ่ม Enter แตกตางกัน ก่อนและหลังการปอนอักขระ y

3. หากคุณมีสิทธิการเรียกใช<sup>้</sup>งาน (x) สำหรับคำสั่ง chuser และต<sup>้</sup>องการเปลี่ยนแปลงข้อมูล gecos สำหรับผู้ใช<sup>้</sup> johns ให<sup>้</sup> พิมพ์:

chfn johns

สตริง gecos ปัจจุบันและพร้อมต<sup>ู</sup>ปรากฏขึ้นดังใน ตัวอย่าง 1

4. ในการเปลี่ยนแปลง gecos สำหรับโหลดโมดูล LDAP I&A ที่กำหนดผู้ใช้ davis ให<sup>้</sup>พิมพ์:

chfn - R LDAP davis

# ไฟล์

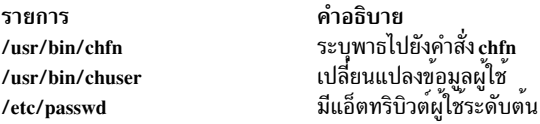

## สิ่งค<sup>้</sup>างอิงที่เกี่ยวข<sup>้</sup>อง:

"คำสั่ง checkeq, checkmm" ในหน้า 452 ข้อมูลที่เกี่ยวข้อง: คำสั่ง lint คำสั่ง  $\operatorname{nroff}$ คำสั่ง troff

# ี<br>คำสั่ง chfont

# วัตถุประสงค์

เปลี่ยนแปลงดีฟอลต์ฟอนต์ที่เลือกต่อบูต

## ไวยากรณ์

chfont [FontID]

#### คำอธิบาย

คำสั่ง chfont จะเปลี่ยนแปลงฟอนต์ที่การแสดงผลใช<sup>้</sup>ตอนรีสตาร์ทระบบ

ในการดูรายการของฟอนต์ที่มีอยู่ที่มี ID ฟอนต์ตามลำดับ ชื่อฟอนต์ ขนาดรูปอักษรและการเข<sup>้</sup>ารหัสฟอนต์ โปรดดูที่คำสั่ง Isfont สำหรับตัวอย่างของรายการที่แสดง โปรดดูที่รายการตัวอย่างคำสั่ง Isfont

```
คุณต้องมีสิทธิแบบผู้ใช<sup>้</sup>root ในการรันคำสั่งนี้
```
หมายเหตุ: คำสั่งนี้ สามารถใช<sup>้</sup>บน LFT (Low Function Terminal) เท<sup>่</sup>านั้น

คุณยังสามารถใช<sup>้</sup> System Management Interface Tool (SMIT) พาธด*่*วน <mark>smit chfont</mark> เพื่อรัน คำสั่งนี้

# พารามิเตอร์

<span id="page-472-0"></span>คำอธิบาย รายการ ID ฟอนต์ของฟอนต์ใหม<sup>่</sup> FontID

## ตัวอย่าง

ในการเปลี่ยนฟอนต์ที่ใช้โดยการแสดงผลนี้เป็นฟอนต์ลำดับที่สามในถาดค่าอ็อพชันฟอนต์ให้ปอน:

chfont 2

# ไฟล์

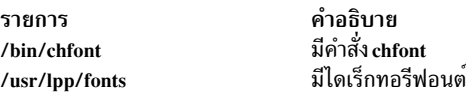

#### ข้อมูลที่เกี่ยวข้อง: คำสั่ง Isgroup คำสั่ง rmgroup AIX เวอร์ชัน 7.1 ความปลอดภัย

# ——<br>คำสั่ง chfs

# วัตถุประสงค์

้เปลี่ยนแอ็ตทริบิวต์ของระบบไฟล์

# ไวยากรณ์

chfs  $[-n \text{NodeName}]$   $[-m \text{NewMountPoint}]$   $[-u \text{ MountGroup}]$   $[-A \{ yes \mid no \}]$   $[-p \{ ro \mid rw \}]$   $[-t \{ yes \mid no \}]$ Attribute=Value | [ hey-d Attribute ] FileSystem

# คำอธิบาย

ี คำสั่ง chfs เปลี่ยนแอ็ตทริบิวต์ของ ระบบไฟล์ จุดที่เมาท์ใหม่, การเมาท์อัตโนมัติ, สิทธิ และขนาดระบบไฟล์สามารถถูกตั้งค่า หรือเปลี่ยนแปลงได<sup>้</sup> พารามิเตอร์*FileSystem* ระบุชื่อของระบบไฟล์ โดยแสดงเป็นจุดที่เมาท์

บางแอ็ตทริบิวต์ระบบไฟล์ถูกตั้งคาเมื่อสร้าง ระบบไฟล์และไม่สามารถเปลี่ยนแปลงได้ สำหรับ Journaled File System (JFS) แอ็ตทริบิวต์จะประกอบด้วยขนาดแฟรกเมนต์ ขนาดบล็อก จำนวนไบต์ ต่อ i-node, การบีบอัด และขนาดระบบไฟล์ขั้นต่ำ สำหรับ Enhanced Journaled File System (JFS2) ไม่สามารถเปลี่ยนแปลงขนาดบล็อก

คำสั่ง chfs ยังรับแอ็ตทริบิวต์ ที่ไม่มีความหมายต่อระบบไฟล์ แอ็ตทริบิวต์ถูกบันทึก ในไฟล์ /etc/filesystems แต่ะระบบไฟล์ ไม่ได้ดำเนินการกับแอ็ตทริบิวต์ แอ็ตทริบิวต์เพิ่มเติมต้องถูกจำกัด ขนาดรวมของ stanza ในไฟล์ /etc/filesystems ต้องไม่เกิน 512 ไบต์ หากขนาดเกินขีดจำกัด stanza จะไม่สามารถจดจำได้ต่อไป

คำสั่ง chfs ละเว้นคู่ Attribute=Value ใดๆ ที่คำสั่งไม่เข้าใจแต่เพิ่มคู่เหล่านั้นไปยัง stanza ที่เหมาะสมในไฟล์/etc/filesystems

#### ตัวอย่าง:

chfs -a abcd=1G /

# ้ตั้งค<sup>่</sup>าแอ็ตทริบิวต<sup>์</sup>abcd ใหม่ให<sup>้</sup>กับค<sup>่</sup>า 1G ใน stanza ของ root ในไฟล<sup>์</sup> /etc/filesystems

## แฟล็ก

รายการ  $-a$  Attribute=Value

#### คำอธิบาย

…–รรุ : -<br>ระบุคูคา Attribute=Value ที่ขึ้นกับชนิดระบบไฟล์เสมือน ในการระบุมากกว่าหนึ่งคู่ค่า Attribute=Value ให้ใช้ หลายๆ พารามิเตอร์ -a Attribute=Value

คู่ค่า แอ็ตทริบิวต์หรือค่าต่อไปนี้เป็นค่าเฉพาะสำหรับ Journaled File System (JFS):

#### $-a$  copy=Copy#

ระบุสำเนาจำลองใดที่จะแบ่งออกเมื่อใช<sup>้</sup>รวมกับ แอ็ตทริบิวต*์ splitcopy* สำเนาดีฟอลต์คือสำเนา ที่สอง ค่าที่ใช้ได<sup>้</sup>คือ 1. 2 หรือ 3

#### -a log=LVName

ระบุชื่อพาธแบบเต็มของชื่อโลจิคัลวอลุ่มการบันทึกการทำงาน ระบบไฟล์ของไฟล์บันทึกที่มีอยู่ที่จะถูก ใช้ อุปกรณ์บันทึกการทำงานสำหรับ ระบบไฟล์นี้ต้องมีอยู่บนกลุ่มวอลุ่มเดียวกับระบบไฟล์

#### -a size=NewSize

ระบุขนาดของ Journaled File System ขนาดสามารถระบุ เป็นหน<sup>่</sup>วยของบล็อกขนาด 512 ไบต<sup>์</sup> เมกะไบต์ หรือกิกะไบต์ หากคามีคำต่อท้าย M คานั้นจะถูกตีความเป็นเมกะไบต์ หาก คามีคำต่อท้าย G คานั้นจะ .<br>ถูกตีความเป็นกิกะไบต์ หาก Value ขึ้นต้น ด้วย + จะถูกแปลความเป็นการร้องขอเพื่อเพิ่มขนาดระบบ ไฟล์ ตามจำนวนที่ระบุ หากคาที่ระบุ ไม่ใช<sup>่</sup>คาที่สามารถแบ**่งโดยขนาดฟิสิคัลพาร์ติชันให**้เท่ากันได้ ค่านั้น ้จะถูกปัดเศษขึ้นเป็นจำนวนที่ใกล<sup>้</sup>เคียงที่สุดที่สามารถแบ**่งให**้เท่ากันได<sup>้</sup>

ึกลุ่มวอลุ่มที่ ระบบไฟล์นั้นอยู่จะกำหนดขนาดเชิงตรรกะวอลุ่มสูงสุด และยังจำกัดขนาดระบบไฟล์

ิ ขนาดสูงสุดของระบบไฟล์ JFS คือฟังก์ชันของขนาดแฟรกเมนต์และค่า nbpi ค่าเหล่านี้ให้ผลลัพธ์ข้อ จำกัดขนาด ต่อไปนี้:

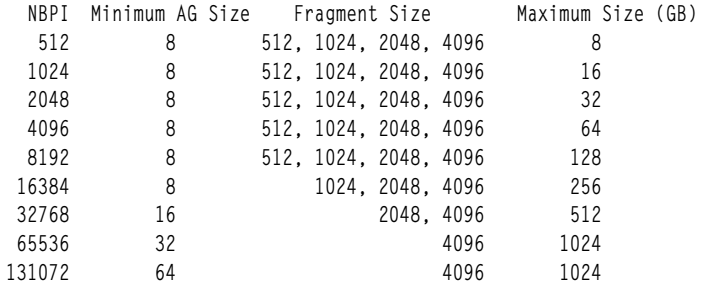

#### -a splitcopy=NewMountPointName

้แบ่งส่วนสำเนาของระบบไฟล์ที่จำลองไว้ และเมาท์ แบบอ่านอย่างเดียวที่จุดที่เมาท์ใหม่ ค่านี้จะให้ สำเนาของระบบไฟล์ ที่มี JFS meta-data ตรงกันสำหรับใช้เพื่อวัตถุประสงค์การสำรองข้อมูล Data integrity ของผู้ใช<sup>้</sup>จะไม่มีการรับประกันใดๆ ดังนั้นขอแนะนำให<sup>้</sup> ดำเนินกิจกรรมต<sup>่</sup>างๆ ในระบบไฟล์ให<sup>้</sup> น้อยที่สุดขณะที่มีการดำเนินการนี้ เฉพาะ สำเนาหนึ่งชุดเท่านั้นที่สามารถกำหนดเป็นสำเนาจำลองการ แบ่งแบบออนไลน์

คู่แอ็ตทริบิวต์หรือคาต่อไปนี้เป็นคาเฉพาะ สำหรับ Enhanced Journaled File System (JFS2):

#### รายการ -a Attribute=Value

#### คำอธิบาย

-a ea=v2 แปลงระบบไฟล์ JFS2 เป็นรูปแบบ extended attribute (ea) ระบบไฟล์ JFS2 ที่ใช้รูปแบบ v1 สามารถ แปลงเป็นระบบไฟล์แบบหนึ่งที่ใช<sup>้</sup>รูปแบบ v2 หลังจากที่แปลง ระบบไฟล์จะไม**่สามารถแปลง กลับเป็น** v1 การแปลงทำเสร็จในลักษณะตามต้องการ ดังนั้น แอ็ตทริบิวต์ส่วนขยายใดๆ หรือการเขียน ACL ทำให<sup>้</sup>เกิดการแปลงสำหรับ ไฟล์อ็อบเจ็กต์นั้น รูปแบบ v2 จัดให<sup>้</sup>มีการสนับสนุนการปรับสเกลได<sup>้</sup> ชื่อแอ็ตทริบิวต์ส่วนขยาย (extended attributes) รวมถึงการสนับสนุน NFS4 ACLs รูปแบบ v1 จะเข้ากัน ได<sup>้</sup>กับรีลีสก<sup>่</sup>อนหน<sup>้</sup>านี้ของระบบปฏิบัติการ AIX

#### -a efs=yes

แปลงระบบไฟล์เป็น Encrypted File System (EFS)

คำสั่ง chfs เปลี่ยนระบบไฟล์ที่มีอยู่แล*้*วให**้เป็น ระบบไฟล**์ EFS เมื่อระบบไฟล์ถูกเปิดใช<sup>้</sup>งาน EFS แอ็ตทริ บิวต์ ea จะถูกแปลงโดยอัตโนมัติเพื่อเก็บ แอ็ตทริบิวต์ที่ขยายแบบปรับสเกลได<sup>้</sup> (v2)ข<sup>้</sup>อจำกัด: คำสั่ง chfs หลีกเลี่ยงการแปลงระบบไฟล์ (จุดที่เมาท์) ต่อไปนี้เป็น EFS เนื่องจากโครงสร้างพื้นฐานด้านการ รักษาความปลอดภัย (สวนขยายเคอร์เนล, ไลบรารี และอื่นๆ) ซึ่งไม่มีอยู่ระหว่างการบูต:

- $\cdot$  /
- $/$ usr
- $\cdot$  /var
- $\cdot$  /opt
- $-a$  freeze = { timeout | 0 | off }

ระบุว่าระบบไฟล์ต้องถูก freeze หรือ thaw ขึ้นอยู่กับ ค่า timeout การ freeze ระบบไฟล์ จะสร้างอิมเม ึ่จบนดิสก์ที่เกือบเหมือนกับของระบบไฟล์ และ เขียน metadata ระบบไฟล์ที่ dirty ทั้งหมด และข้อมูลผู้ ใช<sup>้</sup>ไปยังดิสก์ ใน สถานะที่ถูก freeze ระบบไฟล<sup>์</sup>จะเป็นแบบอ<sup>่</sup>านอย**่างเดียว และการกระทำใดๆ** ที่ พยายามแก้ไขระบบไฟล์ หรือเนื้อหาของระบบไฟล์ต้องรอจนกว่า freeze สิ้นสุด ค่า timeout ต้องเป็น 0, off หรือตัวเลขบวกอย่างใดอย่างหนึ่ง หากระบุตัวเลขบวก ระบบไฟล์ จะถูก freeze เป็นเวลาสูงสุด timeout วินาที หาก timeout เป็น 0 หรือ off ระบบไฟล<sup>์</sup>จะถูก thaw และสามารถดำเนินการแก<sup>้</sup>ไข

ข้อควรระวัง: การ freeze ระบบไฟล์ฐาน (/, /usr, /var, /tmp) อาจส่งผลให้เกิดลักษณะการทำงานที่ไม่ คาดคิด

#### คำอธิบาย

#### -a [log | logname ]=LVName

ระบุชื่อพาธแบบเต็มของชื่อโลจิคัลวอลุ่มการบันทึกการทำงาน ระบบไฟล์ของไฟล์บันทึกที่มีอยู่ที่จะถูก ใช้ อุปกรณ์บันทึกการทำงานสำหรับ ระบบไฟล์นี้ต้องมีอยู่บนกลุ่มวอลุ่มเดียวกับระบบไฟล์ คีย์เวิร์ด INLINE สามารถใช้เพื่อระบุว่าบันทึกการทำงานอยู่ในโลจิคัลวอลุ่ม ที่มีระบบไฟล์ JFS2 ระบบไฟล์ต้อง ถูกสร้างขึ้น ด้วยบันทึกการทำงาน INLINE เพื่อใช้อ็อพชันนี้ อ็อพชันนี้อัพเดตไฟล์ /etc/filesystems เพื่อว่าชื่อของโลจิคัลวอลุ่ม ที่มีระบบไฟล์ที่เปลี่ยนบันทึกการทำงานจะถูก จดจำไว<sup>้</sup> หมายเหตุ: สำหรับระบบไฟล์ที่ใช้บันทึกการทำงานOUTLINE อ็อพชันนี้ สามารถใช<sup>้</sup>เพื่อเปลี่ยนแปลง ้บันทึกการทำงานแบบเค้าร่างจากโลจิคัลวอลุ่มหนึ่งไปยัง อีกโลจิคัลวอลุ่มหนนึ่งตราบใดที่โลจิคัลวอลุ่ม ได<sup>้</sup>รับการจัดรูปแบบที่เหมาะสม และชนิดของโลจิคัลวอลุ**่มเป็น jfs2log หากระบบไฟล์ ถูกประกอบ** ณ เวลาที่ chfs ถูกเรียกเพื่อเปลี่ยนบันทึกการทำงาน โครงร่าง ไฟล์ /etc/filesystems จะแสดงการเปลี่ยน แปลง แต่บันทึกการทำงานจริงจะไม่ถูกเปลี่ยนจนกว่าการประกอบถัดไปสำหรับระบบไฟล์ (ซึ่งตาม หลังการดำเนินการ umount หรือ ระบบขัดข้อง และกู้คืน) สำหรับระบบไฟล์ที่ใช้บันทึกการทำงาน INLINE อ็อพชันนี้ไม่สนับสนุนการสลับ รูปแบบบันทึกการทำงานระหว่างบันทึกการทำงาน INLINE และ OUTLINE ขณะนี้ การสลับจาก inlinelog เป็น outlinelog (หรือกลับกัน) ระบบไฟล์จะถูกลบออก และ สร้างใหม่

ในรีลีส AIX 5L™ และ AIX 5.1 หากระบบไฟล์กำลังใช<sup>้</sup> inlinelog รายการบันทึกการทำงานจะเหมือนกับ ระบบไฟล์ในไฟล์/etc/filesystems:

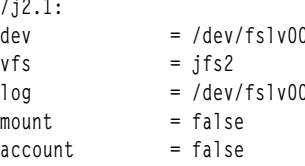

แต่ จาก AIX 5.2 และรีลีสถัดมา หากระบบไฟล์กำลังใช้ inlinelog รายการบันทึกการทำงาน คือคีย์เวิร์ด INLINE ในไฟล์/etc/filesystems:

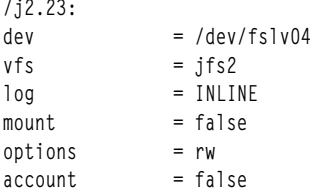

หากระบบไฟล์ถูกสร้างขึ้นที่ AIX 5L หรือ AIX 5.1 และภายหลังถูกอัพเกรดเป็นรีลีส AIX 5.2 หรือรีลีส ต่อมา ดังนั้น chfs จึงสามารถใช<sup>้</sup>เพื่อเปลี่ยนชื่อ inlinelog ในไฟล<sup>์</sup> /etc/filesystems

#### -a logsize=LogSize

ระบุขนาดสำหรับบันทึกการทำงาน INLINE เป็น MBytes ขนาด อินพุตต<sup>้</sup>องเป็นค<sup>่</sup>าบวก หากขนาด ู้ บันทึกการทำงาน inline มีคามากกว่า หรือเท่ากับ 1 ขนาดอินพุตต<sup>้</sup>องเป็นเลขจำนวนเต็ม หากอินพุต เป็นคาทศนิยมที่น้อยกว่า 1 และมากกว่าหรือเท่ากับ 0 ขนาดอินพุตจะถูกข้ามและใช้ขนาดบันทึกการทำ งาน inline ดีฟอลต์ หากคาเริ่มต้นด้วย + (เครื่องหมายบวก) จะถูกแปลความหมายเป็นการร้องขอ เพื่อ เพิ่มขนาดบันทึกการทำงาน INLINE ตามจำนวนที่ระบุ หากค่า เริ่มต้นด้วย - (เครื่องหมายลบ) จะถูก แปลความหมายเป็นการร้องขอ เพื่อลด ขนาดบันทึกการทำงาน INLINE ตามจำนวนที่ระบุ

้อินพตถกข้าม หากไม่ได้ใช้บันทึกการทำงาน INLINE ขนาดบันทึกการทำงาน INLINE ไม่สามารถมี ขนาด เกินกว่า 10% ของขนาดของระบบไฟล์และไม่สามารถมีขนาดที่เกินกว่า 2047 MB

#### รายการ

#### คำอธิบาย

#### -a managed={yes | no}

เปิดใช้งาน Data Management Application Programming Interface (DMAPI) บนระบบไฟล์ JFS2

#### -a maxext=Value

้ระบุขนาดสูงสุดของขอบเขตไฟล์เป็นจำนวนบล็อกระบบไฟล์ ค่าศูนย์หมายความว่าควรใช้ขนาดสูงสุด ี ดีฟอลต์ของ JFS2 คาน้อยกว่า 0 หรือเกินขนาดสูงสุดที่ขนาดขอบเขตสนับสนุนคือ 1 6777215 จะไม<sup>่</sup> ี่ สามารถใช้ได้ หมายเหตุว่าขอบเขตไฟล์ที่มีอยู่จะไม่ได้รับผลจาก การเปลี่ยนแปลงนี้

#### $-a$  mountguard={yes | no}

การรักษาระบบไฟล์กับการประกอบเข้าแบบพร้อมเพียงกันที่ไม่ได้รับการสนับสนุนใน PowerHA® หรือสภาวะแวดล<sup>้</sup>อมการทำคลัสเตอร์อื่นๆ หากเปิดใช<sup>้</sup>งาน mountguard ระบบไฟล์ไม**่สามารถประกอ**บ ได้หากปรากฏว่าต้องถูกประกอบบนโหนดหรือ ระบบอื่น หากต้องการเขียนทับค่าติดตั้ง mountguard แบบชั่วคราว โปรดดูอ็อพชัน noguard ของคำสั่ง mount

#### -a options = mountOptions

ระบุอ็อพชัน mount ใดที่จะถูกส่งไปยังคำสั่ง chfs สำหรับรายการของอ็อพชันที่ใช<sup>้</sup>ได<sup>้</sup>โปรดอ<sup>้</sup>างอิง ที่คำ สั่ง mount

#### -a refreeze={timeout}

ระบุเวลาที่หมดเวลาใช้งานสำหรับระบบไฟล์ที่ freeze จะถูกรีเซ็ต timeout ถูกรีเซ็ตเป็นค<sup>่</sup>าที่ระบุ ระบบ ไฟล์ ต้องยังคงถูก freeze (โดยใช้อ็อพชัน -a freeze หรืออินเตอร์เฟส fscntl)

#### -a size=NewSize

ระบุขนาดของ Enhanced Journaled File System ในหนวยบล็อกขนาด 512 ไบต์ เมกะไบต์ หรือกิกะไบต์ หากคามีคำต่อท้าย M คานั้นจะถูกตีความเป็นเมกะไบต์ หาก คามีคำต่อท้าย G คานั้นจะถูกตีความเป็น กิกะไบต์ หาก Value ขึ้นต้น ด้วย + จะถูกแปลความเป็นการร้องขอเพื่อเพิ่มขนาดระบบไฟล์ ตามจำนวน ที่ระบุ หาก Value ขึ้นต้นด้วย - จะถูกแปลความหมาย เป็นการร้องขอเพื่อเพิ่มขนาดระบบไฟล์ตาม จำนวนที่ระบุ

หากขนาด ที่ระบุไม่ได้ขึ้นต้นด้วย + หรือ - แต่เป็นค่ามากกว่าหรือน้อยกว่าขนาดปัจจุบันของระบบไฟล์ ้รวมทั้งเป็นการร้องขอเพื่อเพิ่มหรือ ลบขนาดระบบไฟล์

หากระบบไฟล์มี inlinelog ขนาด inlinelog จะยังคงไม**่เปลี่ยนแปลงหากขนาดใหม**่ของ ระบบไฟล์นี้มีค่า ้เดียวกับขนาดระบบไฟล์ปัจจุบัน หากคาที่ระบุ ไม่ใช่คาที่สามารถแบ่งโดยขนาดฟิสิคัลพาร์ติชันให้เท่า ้กันได้ ค่านั้น จะถูกปัดเศษขึ้นเป็นจำนวนที่ใกล<sup>้</sup>เคียงที่สุดที่สามารถแบ่งให<sup>้</sup>เท่ากันได<sup>้</sup> หาก ระบบไฟล์อยู่ ้บนสไทรพด์โลจิคัลวอลุ่มขนาดของระบบไฟล์ ใหม่จะถูกบัดเศษเป็นคาที่ใกล<sup>้</sup>เคียงที่สุดกับผลคูณความ ึกว<sup>้</sup>างของการสไทรพด์ กับขนาดฟิสิคัลพาร์ติชัน ความกว<sup>้</sup>างของการ stripe คือจำนวนฮาร์ดดิสก์ ที่ฟอร์มโลจิคัลวอลุ่มที่ stripe

แอ็ตทริบิวต์นี้ เป็นจำเป็นต้องใช้เมื่อสร้างระบบไฟล์ JFS2 ยกเว<sup>้</sup>นแฟล็ก -d จะถูกระบุ กลุ**่**มวอลุ**่ม** ใน ้ระบบไฟล์อยู่จะกำหนดขนาดโลจิคัลวอลุ่มสูงสุด และจำกัดขนาดระบบไฟล์ ขนาดสูงสุดกำหนดโดย ขนาดบล็อกระบบไฟล์:

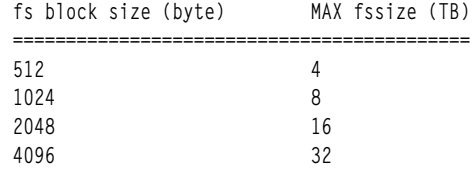

เมื่อการร้องขอให้ลด ขนาดระบบไฟล์ดำเนินการสำเร็จ โลจิคัลวอลุ่มควรเท่ากับหรือ เล็กกว่าขนาด LV ต้นฉบับขึ้นอยู่กับขนาดระบบไฟล์ ที่ร้องขอ

ทั้งแอ็ตทริบิวต์*size* และ logsize สามารถระบุได<sup>้</sup>ในการร<sup>้</sup>องขอ chfs เดียวเพื่อปรับขนาดระบบไฟล์ และ ขนาด inlinelog

#### คำอธิบาย

#### -a vix={yes|no}

ระบุว่าระบบไฟล์สามารถจัดสรรสวนขยาย inode ที่เล็กกว่าค่าดีฟอลต์ 16 KB หากไม่มีส่วนเพิ่ม 16 KB ที่ต่อเนื่องกันในระบบไฟล์ หลังจากเปิดใช้งานระบบไฟล์ที่มีขอบเขตพื้นที่ว่างขนาดเล็กแล้ว จะไม่ ี่ สามารถเข้าถึง AIX เวอร์ชันก่อนหน้าได้ และไม่สามารถลบการทำเครื่องหมายออก

- ระบบไฟล์สามารถจัดสรรขอบเขต inode ที่มีความยาวผันแปรได<sup>้</sup> ves
- ระบบไฟล์ต้องใช้ขนาดดีฟอลต์ 16 KB สำหรับขอบเขตพื้นที่ inode ค่านี้ไม่มีผลหากระบบ  $\overline{a}$ ไฟล์มีขอบเขต inode ที่มีความยาวผันแปรได<sup>้</sup> อยู่แล*้*ว

#### หมายเหตฺ:

- 1. JFS2 ไม่มี nbpi หรือค<sup>่</sup>าขนาดแฟรกเมนต์ที่จะมีผล ต่อขนาดผลลัพธ์ของระบบไฟล์
- 2. คุณไม่สามารถย่อระบบไฟล์หากขนาดที่ร้องขอ น้อยกว่าขนาดของฟิสิคัลพาร์ติชัน อย่างน้อยต้องขอให้ลด ขนาด ฟิสิคัลพาร์ติชันก่อน
- 3. ไม่อนฌาตให้ทำการย่อระบบไฟล์ที่มีสแน็ปช็อต
- 4. ระหว่างการย่อระบบไฟล์ การเขียนไปยังระบบไฟล์ จะถูกบล็อก
- 5. ในระหว่างการย่อหรือขยายกำลังรัน ระบบไฟล์ไม่สามารถเข้าถึงได้ ระบบไฟล์ขนาดใหญ่ที่มีบันทึกการทำ ึงานแบบอินไลน์อาจไม่สามารถใช้งานได้เป็นระยะเวลาหลายนาที บันทึกการทำงานแบบอินไลน์ ต้องได้รับ การจัดรูปแบบใหม่ให<sup>้</sup>เสร็จเรียบร<sup>้</sup>อยก<sup>่</sup>อน
- 6. เมื่อระบุขนาดระบบไฟล์ใหม่ แต่ขนาด inlinelog ไม่ได้ถูกระบุไว*้ logsize* ใหม่จะถูกปรับค่า (ขยาย/ย่อ) ตาม สัดส่วน ตามขนาดระบบไฟล์ที่ขยาย/ย่อ ที่ระบุขนาดบันทึกการทำงาน ที่เพิ่มขึ้นหรือลดขนาดลงไม<sup>่</sup>ควรเกิน ีกว่า 40% ของการเพิ่มหรือลดขนาดระบบไฟล์
- 7. เมื่อไม่ระบุขนาดระบบไฟล์ใหม<sup>่</sup> และมี inlinelog หากระบุ logsize ใหม<sup>่</sup> ขนาดระบบไฟล์อาจ ถูกเปลี่ยนแปลง เพื่อรวมขนาดบันทึกการทำงานใหม
- ่ 8. พื้นที่ที่ว่างที่รายงานโดยคำสั่ง df ไม่จำเป็นสำหรับ พื้นที่ที่สามารถตัดปลายโดยการร้องขอ shrinkFS เนื่อง จาก การแตกแฟรกเมนต์ระบบไฟล์ ระบบไฟล์ที่แตกแฟรกเมนต์อาจไม่ถูกย่อ หากไม่มีพื้นที่ว่างเพียงพอ สำหรับย้ายอ็อบเจ็กต์ออกมาจาก ขอบเขตที่จะถูกตัดปลาย และ shrinkFS ไม่ดำเนินการ ในการรวมแฟรก เมนต์ระบบไฟล์ ในกรณีเช่นนี้ คำสั่ง chfs ควรลมเหลวโดยมีโค้ดส่งกลับ 28 (ENOSPC)
- 9. แอ็ตทริบิวต์ maxext ถูกข้ามสำหรับใน รีลีสเก่าแม้ว่าระบบไฟล์จะถูกสร้างขึ้นด้วยรีลีสนั้นหรือที่ใหม่กว่า
- 10. ใน AIX 7.2 Technology Level 1 หรือใหม่กว่า หลังจากที่พาร์ติชันถูกทำให้ว่างโดยการรันคำสั่ง chfs ้กระบวนการการเรียกคืนพื้นที่ว่างจะเริ่มทำงาน บนพาร์ติชันที่ถูกทำให้ว่าง ้ระบุแอ็ตทริบิวต์ สำหรับการเมาท์อัตโนมัติ
- <span id="page-477-5"></span><span id="page-477-2"></span><span id="page-477-1"></span><span id="page-477-0"></span>ระบบไฟล์ถูกเมาท์โดยอัตโนมัติเมื่อรีสตาร์ทระบบ yes

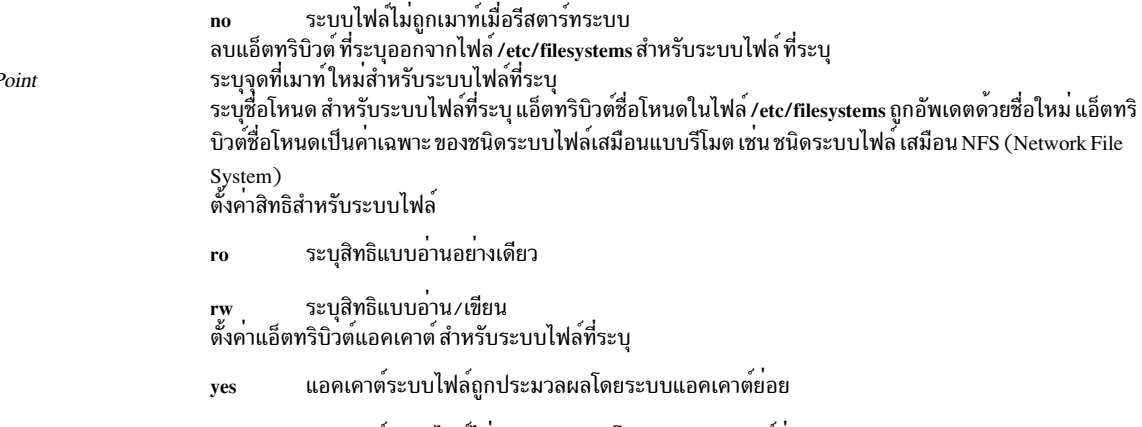

<span id="page-477-4"></span><span id="page-477-3"></span>ี แอคเคาตระบบไฟล**์ไม่ถูกประมวลผลโดยระบบแอคเคาต์ย**่อย no

 $\overline{\phantom{a}}$ 

 $\overline{1}$ 

 $-A$ 

-p

 $-t$ 

-d Attribute  $-m$  NewMountl -n NodeName

รายการ -u MountGroup คำอธิบาย

<span id="page-478-0"></span>้ระบุกลุ่มการเมาท์ กลุ่มการเมาท์ใช้เพื่อจัดกลุ่มการเมาท์ทสัมพันธ์กัน เพื่อให้สามารถ เมาท์เพียงครั้งเดียวแทนการ ่ เมาท์ทีละอัน ตัวอย่างเช่น เมื่อดำเนินการทดสอบที่เจาะจง หากมีระบบไฟล์ว่างหลายระบบจำเป็นต<sup>้</sup>องถูก เมาท์ด*้*วย ี กันเสมอ สามารถนำไปไว้ในกลุ่มการเมาท์ test เมื่อให้สามารถถูกเมาท์ทั้งหมดพร*้*อมกันด**้วยคำสั่งเดียว เช**่น คำสั่ง mount-ttest

#### ความปลอดภัย

ิการควบคมสิทธิเข้าถึง

ู้เฉพาะผู้ใช<sup>้</sup>root หรือสมาชิกของกลุ่ม system เท่านั้น ที่สามารถรันคำสั่งนี้

ี ข้อควรทราบสำหรับผู้ใช<sup>้</sup> RBAC และผู้ใช<sup>้</sup> Trusted AIX : คำสั่งนี้สามารถดำเนินการที่มีสิทธิใช<sup>้</sup>งาน เฉพาะผู้ใช้ที่ได้รับสิทธิใช้ งานเท่านั้น สามารถรันการดำเนินงานพิเศษได้ สำหรับข้อมูลเพิ่มเติมเกี่ยวกับการอนุญาต และสิทธิใช้งาน โปรดดูที่ ฐานข้อมูล ้ คำสั่งพิเศษ ใน Security สำหรับรายการ ของสิทธิใช้งานและการอนุญาตที่เชื่อมโยงกับคำสั่งนี้ โปรดดูที่ คำสั่ง Issecattr หรือคำ สั่งย่อย getcmdattr

## ้ตัวอย่าง

1. ในการเปลี่ยนขนาดระบบไฟล์ของ / test Journaled File System ให<sup>้</sup>ปอน:

```
chfs -a size=24576 /test
```
คำสั่งนี้ เปลี่ยนขนาดของ / test Journaled File System เป็น 24576 บล็อกขนาด 512 ไบต์ หรือ 12MB (ค่าที่จัดไว<sup>้</sup>ก่อน หน้านี้ต้องไม่ใหญ่กว่าค่านี้)

2. ในการเพิ่มขนาดของ / test Journaled File System ให<sup>้</sup>ปอน:

chfs -a size=+8192 /test

คำสั่งนี้ จะเพิ่มขนาดของ /test Journaled File System เป็น 8192 บล็อกขนาด 512 ไบต์ หรือ 4 MB

3. ในการแปลงระบบไฟล์ JFS2 เป็นเวอร์ชันที่สามารถสนับสนุน NFS4 ACLs ให<sup>้</sup>พิมพ์:

chfs -a ea=v2 /test

4. ในการเปลี่ยนจุดที่เมาท์ของระบบไฟล์ให้ป<sup>้</sup>อน:

chfs -m /test2 /test

ี คำสั่งนี้จะเปลี่ยน จุดที่เมาท์ของระบบไฟล์จาก / test เป็น / test2

5. ในการลบแอ็ตทริบิวต์แอคเคาต์จากระบบไฟล์ให้ป<sup>้</sup>อน:

chfs -d account /home

คำสั่งนี้ ลบแอ็ตทริบิวต์แอคเคาต์ออกจากระบบไฟล์ /home แอ็ตทริบิวต์แอคเคาต์ถูกลบออกจาก /home : stanza ของ ไฟล์/etc/filesystems

6. ในการแบ่งสำเนาของระบบไฟล์ที่จำลองไว้และเมาท์แบบอ่านอย่างเดียว เพื่อใช้เป็นสำเนาข้อมูลออนไลน์ให้ป<sup>้</sup>อน: chfs -a splitcopy=/backup -a copy=2 /testfs

ซึ่ง เมาท์สำเนาแบบอ่านอย่างเดียวของ /testfs ที่ /backup

7. ในการเปลี่ยนขนาดระบบไฟล์ของ/test Journaled File System ให้ปอน:

chfs -a size=64M /test

ี คำสั่งนี้ เปลี่ยนขนาดของ /test Journaled File System เป็น 64MB (ค่าที่จัดไว้ก่อนหน้านี้ต้องไม่ใหญ่กว่าค่านี้)

8. ในการลดขนาดของระบบไฟล<sup>์</sup>/test JFS2 ให<sup>้</sup>ปอน:

chfs  $-a$  size= $-16M$  /test

คำสั่งนี้ลดขนาดของระบบไฟล์/test JFS2 file ลง 16MB

9. ในการ freeze ระบบไฟล์ให้ป<sup>ั</sup>้ลน:

chfs -a freeze=60 /adl

ี คำสั่งนี้ freeze ระบบไฟล์ /adl เป็นระยะเวลาสูงสุด 60 วินาที

10. ในการ thaw ระบบไฟล์ให้ป<sup>้</sup>อน:

chfs  $-a$  freeze=off  $\sqrt{z}$ ml

คำสั่งนี้ thaw ระบบไฟล์ /zml

#### **File**

รายการ /etc/filesystems คำอธิบาย แสดงรายการของระบบไฟล์ที่รู้จัก และกำหนดคุณสมบัติไว<sup>้</sup>

## ข้อมูลที่เกี่ยวข้อง:

คำสั่ง mkfs

คำสั่ง mklv

ระบบไฟล์

System Management Interface Tool (SMIT)

#### เมธอด chgif

## วัตถุประสงค์

้กำหนดคอนฟิกอินสแตนซ์ของเน็ตเวิร์กอินเตอร์เฟสใหม่

# ไวยากรณ์

chgif  $\lceil -d \rceil -T \rceil -1$  InterfaceInstance -a "Attribute=Value..."

## คำอธิบาย

เมธอด chgif แก้ไขฐานข้อมูล ก่อนจากนั้นกำหนดคอนฟิกอินสแตนซ์เน็ตเวิร์กอินเตอร์เฟสที่ระบุใหม**่ (InterfaceInstance)** โดยการส่งการเรียกใช้ไปยังคำสั่ง ifconfig หนึ่งอินเตอร์เฟสเท่านั้นที่สามารถถูกเปลี่ยน ต่อหนึ่งการร้องขอเพื่อใช้คำสั่ง และ ้ต้องระบุอย่างน้อยหนึ่งแอ็ตทริบิวต์ เมธอดนี้ โดยปกติไม่ใช้บนบรรทัดคำสั่ง แต่ถูกเรียกใช้โดยคำสั่ง ระดับสูงแทน

### หมายเหตุ: เมธอด chgif เป็นเครื่องมือการเขียนโปรแกรมและต<sup>้</sup>องรันจากบรรทัดรับคำสั่ง คำสั่ง chdev ต<sup>้</sup>องใช<sup>้</sup>เพื่อเปลี่ยนอิน เตอร์เฟสเครือข่าย ซึ่งเรียกใช้เมธอด chgif ภายใน

แฟล็ก

<span id="page-480-0"></span>รายการ คำอธิบาย ระบุคู่ของแอ็ตทริบิวต์และค่าที่กำหนดคอนฟิก อินสแตนซ์อินเตอร์เฟส คู่ค่า AttributeValue ต้อง อยู่ภายใน  $-a''$ Attribute = Value..." เครื่องหมายคำพูด ค่าแอ็ตทริบิวต์ที่ใช้ได้ มีดังนี้: ระบุอินเตอร์เน็ตแอดเดรสของเน็ตเวิร์กอินเตอร์เฟส netaddr netaddr6 ระบุอินเตอร์เน็ตแอดเดรส IPv6 ของอินเตอร์เฟสเครือข<sup>่</sup>าย prefixlen ระบุความยางนำหน้าของอินเตอร์เน็ตแอดเดรส IPv6 ของ อินเตอร์เฟสเครือข่าย ระบุนามแฝงอินเตอร์เน็ตแอดเดรส IPv4 ของอินเตอร์เฟสเครือข่าย alias4 ระบุนามแฝงอินเตอร์เน็ตแอดเดรส IPv6 ของอินเตอร์เฟสเครือข่าย alias<sub>6</sub> delalias4 ลบนามแฝงอินเตอร์เน็ตแอดเดรส IPv4 ของอินเตอร์เฟสเครือข<sup>่</sup>าย delalias6 ลบนามแฝงอินเตอร์เน็ตแอดเดรสIPv6ของอินเตอร์เฟสเครือข่าย state (up/down) ้ทำเครื่องหมายอินเตอร์เฟสเป็นใช้งานอยู่ หรือไม่ใช<sup>้</sup>งาน trailers (on/off) เปิดหรือปิดใช้การการครอบปิดระดับลิงก์ส่วนท้าย arp (on/off) เปิดใช้งานหรือปิดใช้งานการใช<sup>้</sup> Address Resolution Protocol allcast (on/off) ระบุว่าจะกระจายแพ็กเก็ตไปยังโทเค็นริงเน็ตเวิร์กทั้งหมด หรือเฉพาะโลคัลโทเค็นริงเน็ตเวิร์ก ้ แอ็ตทริบิวต์นี้ใช้กับโทเค็นริงเน็ตเวิร์ก เท่านั้น hwloop (on/off) ้เปิดใช้งานหรือปิดใช้งานโหมดการวนกลับฮาร์ดแวร์ netmask ระบุเน็ตเวิร์กมาสก์ในรูปทศนิยมที่มีจุด security SecurityLevelKeyword (inet เท่านั้น) ระบุระดับการรักษาความปลอดภัย ที่สัมพันธ์กับอินเตอร์เฟส ค่าของตัวแปร SecurityLevelKeyword สามารถเป็นคาใดคาหนึ่งต่อไปนี้: none unclassified · confidential secret • top secret เมื่อระดับของการรักษาความปลอดภัยถูกกำหนดเป็น none or unclassified จะไม่มีส่วนหัวอ็อพชัน IP ถูกเพิ่ม ในส่วนหัว

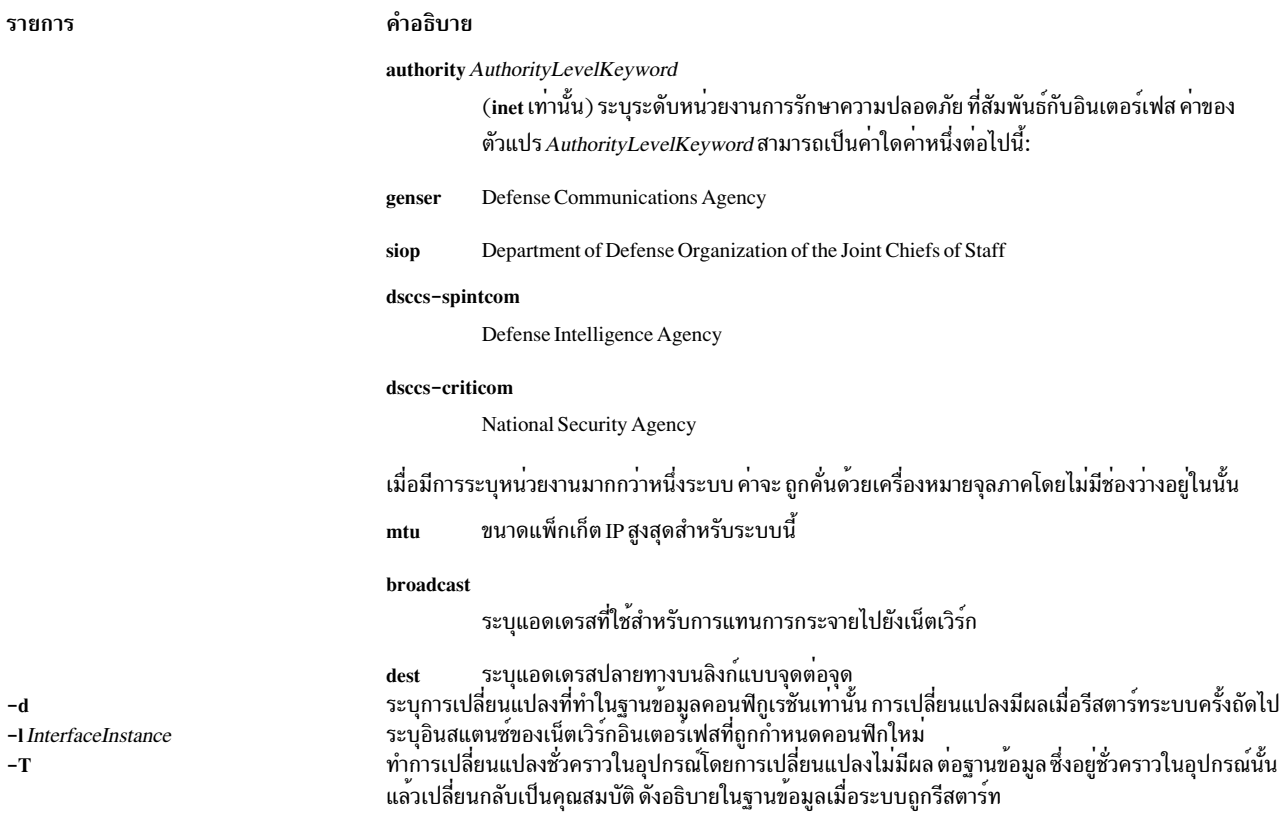

### ตัวอย่าง

1. เมื่อต้องการเพิ่มรายการ netaddr=10.3.4.2 Object Data Manager (ODM) เข้ากับ อินเตอร์เฟสเครือข่ายอีเทอร์เน็ต มาตรฐาน en2 ที่มี netmask=255.255.255.0 ให<sup>้</sup>ปอนคำสั่งต่อไปนี้:

```
chdev -1 en2 -a netaddr=10.3.4.2 -a netmask=255.255.255.0
```
ข้อความ ที่คล้ายกับตัวอย่างต่อไปนี้จะถูกแสดง:

en2 changed

2. เมื่อต้องการเพิ่มรายการ alias4=10.3.4.3 ODM เข้ากับคำสั่งอินเตอร์เฟสอีเทอร์เน็ตมาตรฐาน en2 ให<sup>้</sup>ปอนคำสั่งต<sup>่</sup>อไป ี่ขึ้:

```
chdev -1 en2 -a alias4=10.3.4.3,255.255.255.0
```
ข้อความ ที่คล้ายกับตัวอย่างต่อไปนี้จะถูกแสดง:

en2 changed

3. เมื่อต้องการลบรายการ alias4=10.3.4.3 ODM จากอินเตอร์เฟสเครือข่ายอีเทอร์เน็ตมาตรฐาน en2 ให<sup>้</sup>ปอนคำสั่งต่อไป ข้.

```
chdev -1 en2 -a delalias4=10.3.4.3
```
ข้อความ ที่คล้ายกับตัวอย่างต่อไปนี้จะถูกแสดง:

en2 changed

4. เมื่อต้องการเพิ่มรายการ netaddr6=fe80::20b4:40ff:fe00:f012 ODM เข้ากับ อินเตอร์เฟสเครือข<sup>่</sup>ายอีเทอร์เน็ตมาตร จาน en2 ที่มี prefixlen=64 ให<sup>้</sup>ปอน คำสั่งต่อไปนี้:

```
chdev -1 en2 -a netaddr6=fe80::20b4:40ff:fe00:f012 -a prefixlen=64
```
ข้อความ ที่คล้ายกับตัวอย่างต่อไปนี้จะถูกแสดง:

en2 changed

5. เมื่อต้องการเพิ่มรายการ alias6=fe80::20b4:40ff:fe00:f016/64 ODM เข้ากับอินเตอร์เฟสเครือข่ายอีเทอร์เน็ตมาตร ฐาน en3 ให<sup>้</sup>ป้อนคำสั่งต่อไปนี้:

chdev -1 en3 -a alias6=fe80::20b4:40ff:fe00:f016/64

ข้อความ ที่คล้ายกับตัวอย่างต่อไปนี้จะถูกแสดง:

en3 changed

่ 6. เมื่อต้องการลบรายการ alias6=fe80::20b4:40ff:fe00:f016/64 ODM จาก อินเตอร์เฟสเครือข่ายอีเทอร์เน็ตมาตรฐาน en3 ให<sup>้</sup>ปคนคำสั่งต่อไปนี้:

chdev -1 en3 -a delalias6=fe80::20b4:40ff:fe00:f016/64

ข้อความ ที่คล้ายกับตัวอย่างต่อไปนี้จะถูกแสดง:

en3 changed

## สิ่งอ<sup>้</sup>างอิงที่เกี่ยวข้อง:

"คำสั่ง chdev" ในหน้า 447 ข้อมูลที่เกี่ยวข้อง: คำสั่ง ifconfig คำสั่ง odm run method โปรโตคอล TCP/IP การเขียนเมธอดอุปกรณ์

#### เมธอด chginet

## วัตถุประสงค์

ีกำหนดคอนฟิกอินสแตนซ์อินเตอร์เน็ตใหม่

# ไวยากรณ์

chginet [-d] [-a"Attribute=Value..."]

#### คำอธิบาย

ู เมธอด chginet กำหนดคอนฟิก อินสแตนซ์อินเตอร์เน็ตใหม<sup>่</sup> และยังสามารถเปลี่ยนแปลงตัวแปร*HostName* และเส<sup>้</sup>นทางสแต ติกใดๆ ที่ถูกกำหนด เมธอด chginet เรียกใช<sup>้</sup>คำสั่ง hostname เพื่อเปลี่ยนชื่อโฮสต์ เมธอด chginet ยังเรียกใช้คำสั่ง route เพื่อ เปลี่ยนเส<sup>้</sup>นทางสแตติกใดๆ คำสั่ง chdev เรียกใช<sup>้</sup> เมธอด

หมายเหตุ: เมธอด chginet เป็นเครื่องมือการเขียนโปรแกรม และไม่ควรปอนจากบรรทัดรับคำสั่ง

# แฟล็ก

รายการ

-a"Attribute=Value

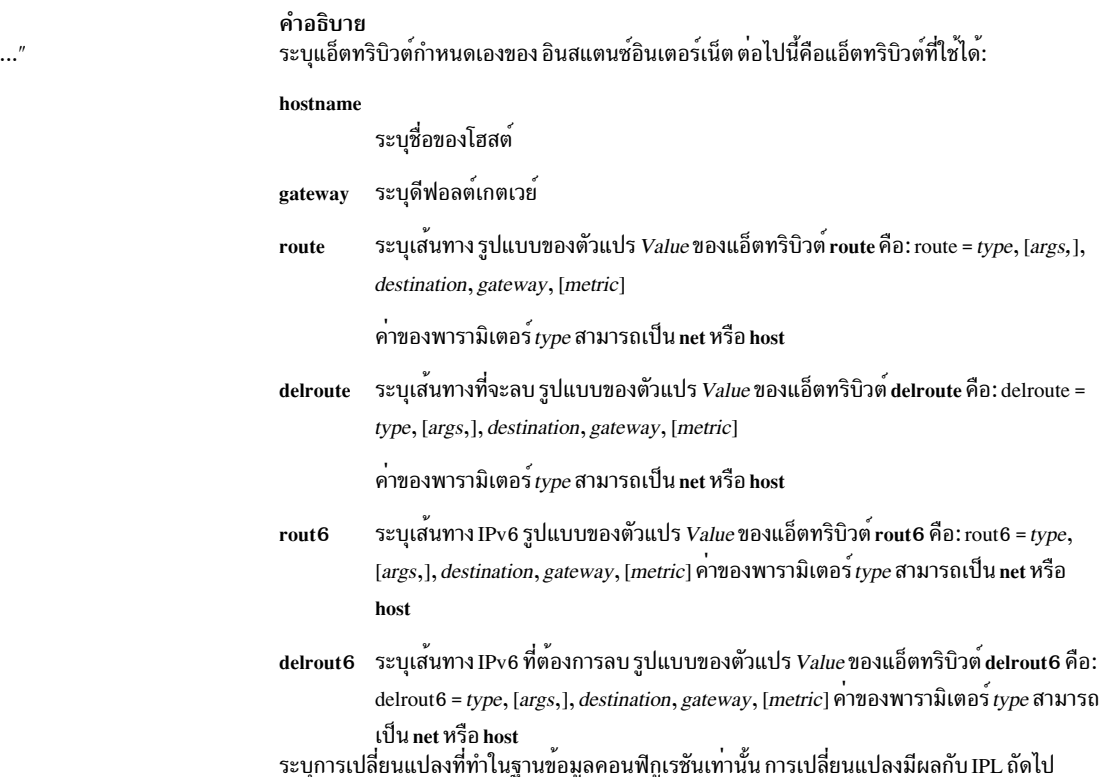

<span id="page-483-1"></span> $-d$ 

## ์ตัวอย่าง

1. เมื่อต้องการเปลี่ยนแปลง อินสแตนซ์อินเตอร์เน็ตและระบุเส<sup>้</sup>นทางให**้ป**้อนเมธอดในรูปแบบต่อไปนี้:

<span id="page-483-0"></span>chginet-a"route=192.9.200.0, bcroom" ตัวอย่างนี้ระบุเส<sup>้</sup>นทางใหม่ เส<sup>้</sup>นทางใหม่ ถูกตั้งค<sup>่</sup>าเป็น 192.9.200.0 เน็ตเวิร์ก เกตเวย์ bcroom

2. ตัวอย่างนี้ระบุเส้นทางใหม่ เส้นทางใหม่ ถูกตั้งค่าไปยังโฮสต์ 192.9.200.5 ด้วย hopcount 2 อินเตอร์เฟส en0 และ เกตเวย์*bcroom* 

chginet -a"route=host,-hopcount, 2,-if, en0, 192.9.200.5, bcroom"

3. ตัวอย่างนี้ลบเส<sup>้</sup>นทางใหม**่ที่เพิ่มในตัวอย**่างก่อนหน<sup>้</sup>านี้

chginet -a"delroute=host,-hopcount, 2,-if, en0, 192.9.200.5, bcroom"

4. ตัวอย่างนี้ระบุเส<sup>้</sup>นทาง IPv6 ใหม**่ เส้นทางใหม่ ถูกตั้งค**่าไปยังโฮสต์ 2001: : 1 ที่มี hopcount 2, อินเตอร์เฟส en0 และ เกตเวย์ fe80::20b4:40ff:fe00:f016

chginet -a"rout6=host,-hopcount, 2,-if, en0, 2001::1, fe80::20b4:40ff:fe00:f016"

5. ตัวอย่างนี้ลบเส้นทาง IPv6 ที่ถูกเพิ่มใน ตัวอย่างก่อนหน้านี้

chginet -a"delrout6=host,-hopcount,2,-if,en0,2001::1,fe80::20b4:40ff:fe00:f016"

# สิ่งอ<sup>้</sup>างอิงที่เกี่ยวข้อง:

"คำสั่ง chdev" ในหน้า 447

 $474$  AIX เวอร์ชัน 7.2: ข้อมูลอ้างอิงคำสั่ง วอลุ่ม 1, a - c

<span id="page-484-0"></span>ข้อมูลที่เกี่ยวข้อง: คำสั่ง hostname คำสั่ง mkdev การเขียนเมธอดอุปกรณ์

# ี<br>คำสั่ง chgroup

## วัตถุประสงค์

้เปลี่ยนแอ็ตทริบิวต์สำหรับกลุ่ม

# ไวยากรณ์

chgroup [-R load\_module ] Attribute=Value ... Group

## คำอธิบาย

ข้อควรสนใจ: ้ อย่าใช้คำสั่ง chgroup หาก คุณมีฐานข้อมูล Network Information Service (NIS) ติดตั้งบน ระบบของคุณ ้<br>เนื่องจากอาจทำให<sup>้</sup>เกิดความไม<sup>่</sup>สอดคล<sup>้</sup>องกันของฐานข้อมูลระบบที่สำคัญ

ี คำสั่ง chgroup เปลี่ยนแอ็ตทริบิวต์สำหรับ กลุ่มที่ระบุโดยพารามิเตอร์ Group ชื่อกลุ่มต้องมีอยู่แล้ว ในการเปลี่ยนแอ็ตทริบิวต์ ให้ระบุชื่อแอ็ตทริบิวต์และค่าที่คุณต้องการเปลี่ยนในพารามิเตอร์ $\it{Attribute=Value}$ 

ในการเปลี่ยนแอ็ตทริบิวต์สำหรับกลุ่มที่สร้างขึ้นด้วยกลไก Identification and Authentication (I&A) อื่น สามารถใช<sup>้</sup>แฟล็ก **-R** เพื่อระบุโมดูล I&A ที่โหลดได<sup>้</sup> โหลดโมดูลถูกกำหนดใน ไฟล์ /usr/lib/security/methods.cfg

ี คุณยังสามารถใช้ System Management Interface Tool (SMIT) พาธด่วน smit chgroup เพื่อรัน คำสั่งนี้

การเปลี่ยน ID สำหรับแอคเคาต์อาจก่อให<sup>้</sup>เกิดช<sup>่</sup>องโหว่ในการรักษาความปลอดภัยระบบ และเป็นผลลัพธ์ที่ไม<sup>่</sup>ควรทำเช<sup>่</sup>นนั้น ้อย่างไรก็ตาม เมื่อ ID ถูกเปลี่ยนโดยใช้คำสั่ง chgroup การตรวจสอบ ID ชนกัน ยังถูกควบคุมโดยแอ็ตทริบิวต์ dist uniqid ใน usw stanza ของไฟล์ /etc/secvars.cfg ลักษณะการทำงาน ของการควบคม ID ชนกันจะเหมือนกับที่อธิบาย สำหรับคำสั่ง mkgroup

## ขอจำกัดการเปลี่ยนกลุ่ม

้ เพื่อให้มั่นใจในการรักษาความปลอดภัยข้อมูลกลุ่ม จะมีข้อจำกัดการใช้คำสั่ง chgroup เฉพาะผู้ใช้ root หรือผู้ใช้ที่มีการพิสูจน์ ู้ตัวตน UserAdmin หรือ aix.security.group.change เท่านั้นที่สามารถใช้คำสั่ง **chgroup** เพื่อเปลี่ยนแปลงกลุ่มใดๆ การเปลี่ยน แปลงเหล่านี้ได้แก่:

- กำหนดให้กลุ่มเป็นกลุ่มการจัดการโดยการตั้งค่าแอ็ตทริบิวต์ admin เป็น true
- เปลี่ยนแอ็ตทริบิวต์ใดๆของกลุ่มการควบคุมดูแล
- เพิ่มผู้ใช้ในรายการผู้ดูแลระบบของกลุ่มการควบคุมดูแล

ึกลุ่มการควบคุมดูแลคือกลุ่มที่มีแอ็ตทริบิวต์ admin ถูกตั้งคาเป็น true สมาชิกในกลุ่ม security สามารถเปลี่ยนแปลงแอ็ตทริ ี บิวต์ของกลุ่ม ที่มิได้ทำหน้าที่การจัดการรวมถึงการเพิ่มผู้ใช้ในรายการผู้ดูแลระบบ

# แฟล็ก

<span id="page-485-0"></span>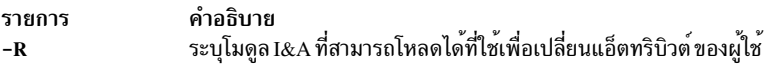

#### แอ็ตทริบิวต์

คุณเปลี่ยนแอ็ตทริบิวต์ได*้*โดยการระบุพารามิเตอร*์ Attribute=Value* หากคุณมีสิทธิที่เหมาะสมคุณสามารถตั้งค<sup>่</sup>าแอ็ตทริบิวต*์*<br>กลุ่มต่อไปนี้:

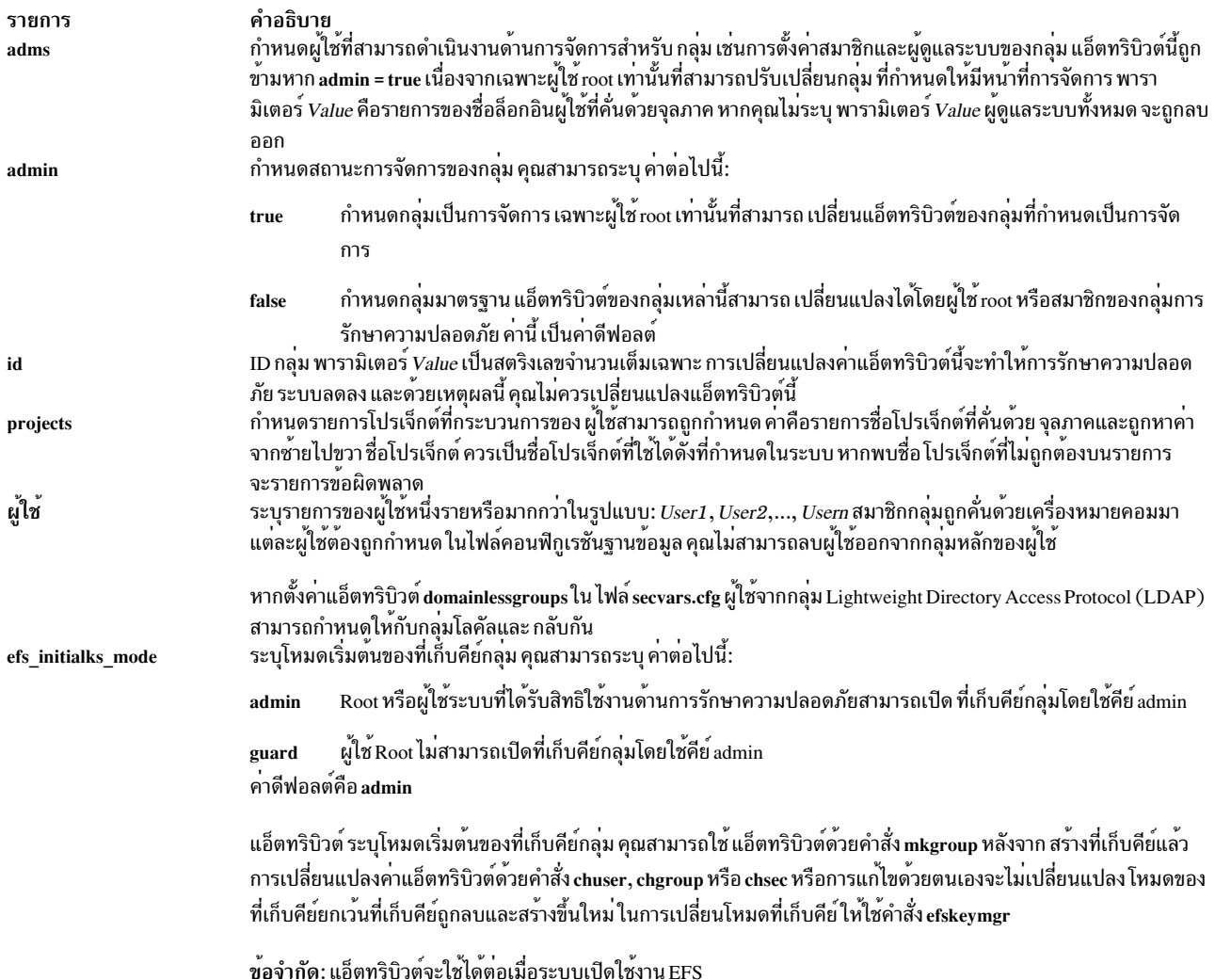

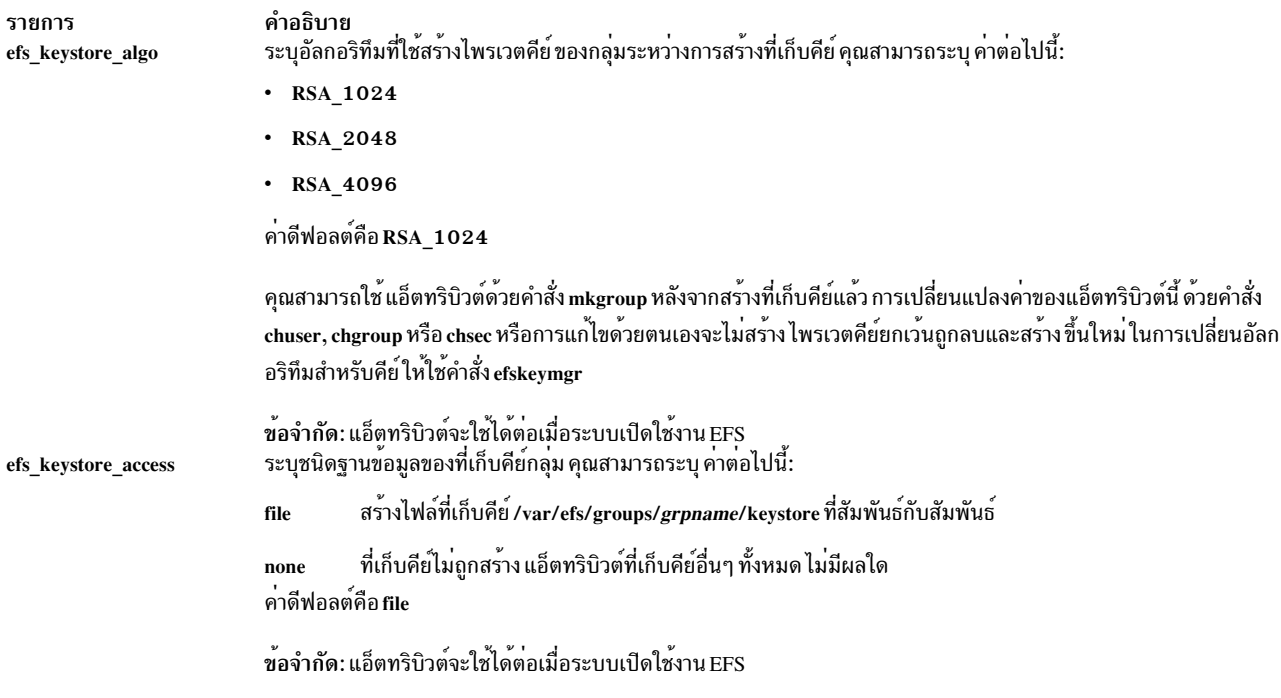

แอ็ตทริบิวต์ adms และ admin ถูกตั้งค<sup>่</sup>าในไฟล์ /etc/security/group แอ็ตทริบิวต์ที่เหลือจะถูกตั้งค่าในไฟล์ /etc/group หาก<br>มีแอ็ตทริบิวต์ใดๆ ที่คุณระบุด้วยคำสั่ง chgroup ไม่ถูกต้อง คำสั่งจะไม่ทำการเปลี่ยนแปลงใดๆ

#### สถานะออก

คำสั่งนี้สงกลับค่า exit ดังต่อไปนี้:

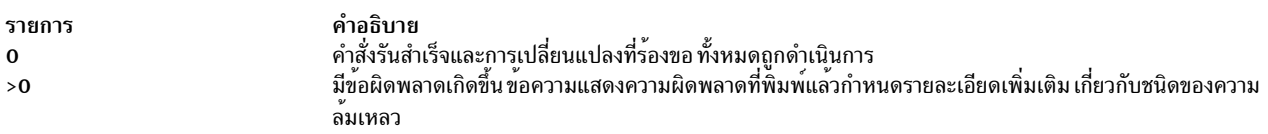

#### ความปลอดภัย

## การควบคุมสิทธิเข้าถึง

คำสั่งนี้ควรให<sup>้</sup>สิทธิการเข้าถึงเพื่อเรียกใช<sup>้</sup>งาน (x) แก่ผู้ใช<sup>้</sup>root และ กลุ่มการรักษาความปลอดภัยเท<sup>่</sup>านั้น คำสั่งนี้ควรถูกติดตั้ง<br>เป็นโปรแกรมใน การคำนวณพื้นฐานที่เชื่อถือได<sup>้</sup> (TCB) คำสั่งควรเป็นของผู้ใช<sup>้</sup>root ด*้*วยช

#### การตรวจสอบเหตุการณ์

# ไฟล์ที่เข<sup>้</sup>าถึง

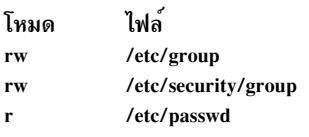

ข้อควรทราบสำหรับผู้ใช<sup>้</sup> RBAC และผู*้*ใช้ Trusted AIX : คำสั่งนี้สามารถ ดำเนินการที่มีสิทธิใช<sup>้</sup>งาน เฉพาะผู้ใช้ที่ได้รับสิทธิใช้ ึงานเท่านั้น สามารถรันการดำเนินงานพิเศษได้ หาก ต้องการข้อมูลเพิ่มเติมเกี่ยวกับการอนุญาต และสิทธิใช้งาน โปรดดูที่ฐาน ข้อมูลคำสั่งพิเศษ ใน Security สำหรับรายการของสิทธิใช<sup>้</sup>งานและการอนุญาตที่เชื่อมโยงกับคำสั่งนี้ โปรดดูที่ คำสั่ง Issecattr หรือคำสั่งย<sup>่</sup>อย getcmdattr

# ขอจำกัด

การเปลี่ยนแปลงแอ็ตทริบิวต์ของกลุ่มอาจไม**่สนับสนุนให**้ใช<sup>้</sup>ได้ในทุกโมดูล I&A ที่สามารถโหลดได<sup>้</sup> หากโมดูล I&A ที่สามารถ โหลดได้ไม**่สนับสนุนการเปลี่ยนแปลง แอ็ตทริบิวต์ขอ**งกลุ่ม จะมีข้อผิดพลาดถูกรายงาน

# ตัวอยาง

1. ในการเพิ่ม sam และ carol ในกลุ่ม finance ซึ่งขณะนี้มีสมาชิกเพียง frank เท่านั้น ให้พิมพ์:

chgroup users=sam, carol, frank finance

2. ในการลบ frank ออกจากกลุ่ม finance แต่ยังคง sam และ carol ไว้ และเพื่อลบผู้ดูแลระบบของ กลุ่ม finance ให้พิมพ์: chgroup users=sam, carol adms= finance

ใน ตัวอย่างนี้ ค่าแอ็ตทริบิวต์สองค่าที่ถูกเปลี่ยนแปลง ชื่อ frank ถูกลบออกจากรายการสมาชิก และค่าแอ็ตทริบิวต์แอ็ตท ริบิวต์ adms ถูก ปล<sup>่</sup>อยว<sup>่</sup>างไว<sup>้</sup>

3. ในการเปลี่ยนแปลงแอ็ตทริบิวต์ของผู้ใช้กลุ่มโมดูล LDAP I&A ที่สามารถโหลดได<sup>้</sup>ให้พิมพ์:

charoup - R LDAP users=sam. frank monsters

# ไฟล์

รายการ /usr/bin/chgroup /etc/group /etc/security/group /etc/passwd

คำอธิบาย ระบุพาธไปยังคำสั่ง chgroup มีแอ็ตทริบิวต์ระดับต<sup>้</sup>นของกลุ่ม มีแอ็ตทริบิวต์ที่ขยายเพิ่มของกลุ่ม มีแอ็ตทริบิวต์ระดับต<sup>้</sup>นของผ<sup>ู</sup>่ใช<sup>้</sup>

สิ่งอ<sup>้</sup>างอิงที่เกี่ยวข<sup>้</sup>อง:

"คำสั่ง chgrpmem" ในหน้า 480 "คำสั่ง chsh" ในหน้า 598 ข้อมูลที่เกี่ยวข้อง: คำสั่ง rmuser

คำสั่ง setgroups

 $478$  AIX เวอร์ชัน 7.2: ข้อมูลอ้างอิงคำสั่ง วอลุ่ม 1, a - c

คำสั่ง setsenv

# คำสั่ง chgrp

# วัตถุประสงค์

เปลี่ยนแปลงความเป็นเจ้าของกลุ่มของไฟล์หรือไดเร็กทอรี

# ไวยากรณ์

chgrp  $\lceil -f \rceil \lceil -h \rceil - R \rceil$  Group  $\lceil$  File ... | Directory ... }

chgrp -R  $[-f]$   $[-H]$  -L|-P] Group { File... | Directory... }

## คำอธิบาย

ี คำสั่ง chgrp เปลี่ยนแปลง กลุ่มของไฟล์หรือไดเร็กทอรีที่ระบุโดยพารามิเตอร์*File* หรือ Directory เป็นกลุ่มที่ระบุโดยพารา ้มิเตอร์*Group* ค่าของพารามิเตอร์*Group* สามารถเป็นชื่อกลุ่มจากฐานข้อมูลกลุ่มหรือ ID กลุ่มที่เป็นตัวเลข เมื่อ พบลิงก์ ี สัญลักษณ์และคุณไม่ได้ระบุแฟล็ก -h หรือ -P คำสั่ง chgrp จะเปลี่ยนแปลงความเป็นเจ*้*าของกลุ่มของไฟล์หรือไดเร็กทอรีที่ชื่ ไปโดยลิงก์ และไม่ได้เปลี่ยนความเป็นเจ้าของกลุ่มของลิงก์นั้น

แม้ว่าแฟล็ก -H, -L และ -P แยกเป็นอิสระจากกัน การระบุคามากกว่าหนึ่งแฟล็ก ไม่ถือว่าเป็นข้อผิดพลาด แฟล็กสุดท้ายที่ ้ระบุจะกำหนดลักษณะการทำงาน ที่คำสั่งจะแสดง

หากคุณระบุแฟล็ก -h คำสั่ง chgrp ให้ผลตรงกันข้ามและเปลี่ยนความเป็นเจ้าของกลุ่ม ของลิงก์เอง และไม่ใช่ค่าของไฟล์หรือ ไดเร็กทครีที่ชี้โดย ลิงก์

หากคุณระบุทั้งแฟล็ก -h และแฟล็ก -R คำสั่ง chgrp สืบทอดไดเร็กทอรีที่ระบุแบบเรียกซ้ำ และเมื่อพบลิงก์สัญลักษณ์ ความ เป็นเจ้าของกลุ่มของลิงก์เองจะถูกเปลี่ยนและไม่ใช<sup>่</sup>คา ของไฟล์หรือไดเร็กทอรีที่ชี้โดยลิงก<sup>์</sup>

# แฟล็ก

<span id="page-488-4"></span><span id="page-488-3"></span><span id="page-488-1"></span><span id="page-488-0"></span>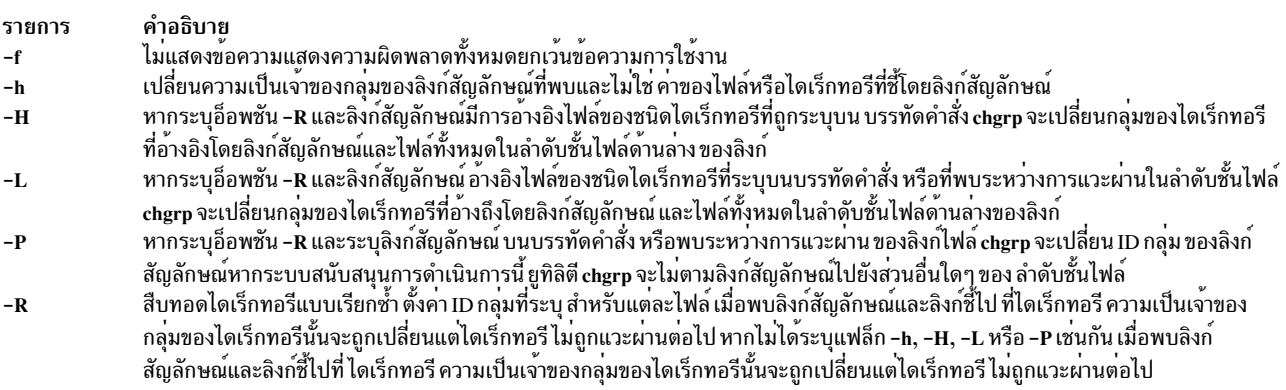

#### <span id="page-488-5"></span><span id="page-488-2"></span>สถานะออก

คำสั่งนี้จะส่งคืนค่าออกดังต่อไปนี้:

<span id="page-489-0"></span>รายการ คำอธิบาย ดำเนินการเป็นผลสำเร็จ  $\mathbf 0$ มีข้อผิดพลาดเกิดขึ้น  $\geq 0$ 

#### ความปลอดภัย

์ ข้อควรทราบสำหรับผู้ใช<sup>้</sup> RBAC และผู้ใช้ Trusted AIX : คำสั่งนี้สามารถดำเนินการที่มีสิทธิใช<sup>้</sup>งาน เฉพาะผู้ใช้ที่ได้รับสิทธิใช้ งานเท่านั้น สามารถรันการดำเนินงานพิเศษได้ สำหรับข้อมูลเพิ่มเติมเกี่ยวกับการอนุญาต และสิทธิใช้งาน โปรดดูที่ ฐานข้อมูล ี คำสั่งพิเศษ ใน Security สำหรับรายการของสิทธิใช้งานและการอนุญาตที่เชื่อมโยงกับคำสั่งนี้ โปรดดูที่ คำสั่ง Issecattr หรือคำ สั่งย<sup>่</sup>อย getcmdattr

#### ตัวอย่าง

1. ในการเปลี่ยนความเป็นเจ้าของกลุ่มของไฟล์ หรือไดเร็กทอรีชื่อ proposals เป็น staff:

chgrp staff proposals

ิสิทธิ การเข้าถึงกลุ่มสำหรับ proposa1s ในขณะนี้จะใช้ กับกลุ่ม staff

2. ในการเปลี่ยนความเป็นเจ้าของกลุ่มของไดเร็กทอรีซื่อ proposals, และของไฟล์และไดเร็กทอรีย่อยทั้งหมดที่อยู่ภาย ใต<sup>้</sup>เป็น staff:

chgrp - R staff proposals

ิสิทธิการเข้าถึงกลุ่มสำหรับ proposa1s และสำหรับไฟล์และไดเร็กทอรีย่อยทั้งหมด ที่อยู่ภายใต<sup>้</sup>ในขณะนี้จะใช้กับกลุ่ม staff

# ไฟล์

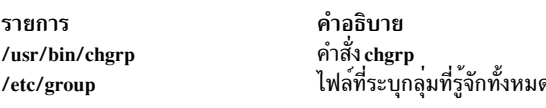

สิ่งอ<sup>้</sup>างอิงที่เกี่ยวข้อง: "คำสั่ง chown" ในหน้า 550 ข้อมูลที่เกี่ยวข้อง: กลุ่ม groups คำสั่ง $chown$ AIX เวอร์ชัน 7.1 ความปลอดภัย ิความเป็นเจ้าของไฟล์และกลุ่มผู้ใช<sup>้</sup>

# คำสั่ง chgrpmem

# วัตถุประสงค์

้เปลี่ยนผู้ดูแลระบบหรือสมาชิกของกลุ่ม

# ไวยากรณ์

chgrpmem [-R load\_module] [ $\{-a \mid -m\}$   $\{+|-|=$  } User ... ] Group

## คำอธิบาย

คำสั่ง chgrpmem จะเปลี่ยน ผู้ดูแลระบบหรือสมาชิกของกลุ่มที่ระบุโดยพารามิเตอร์ *Group* ใช้คำสั่งนี้เพื่อเพิ่ม ลบ หรือตั้งค<sup>่</sup>า<br>รายการสมาชิกของกลุ่ม หรือผู้ดูแลระบบ คุณไม่สามารถลบผู้ใช<sup>้</sup>ออกจากกลุ่มหลักของผู้ใช้ กลุ่มหลักของ รักษาในไฟล์ /etc/passwd หากคุณระบุเฉพาะกลุ่มด้วยคำสั่ง chgrpmem คำสั่งจะแสดงรายการสมาชิกและผู้ดูแลระบบของ ึกลุ่ม

ในการเปลี่ยนผู้ดูแลระบบหรือสมาชิกของกลุ่มที่สร้างด้วยกลไก Identification and Authentication (I&A) ทางเลือก สามารถ ใช้แฟล็ก -R เพื่อระบุโมดูล I&A ที่สามารถโหลดได<sup>้</sup>โหลดโมดูลถูกกำหนดใน ไฟล์ /usr/lib/security/methods.cfg

ในการเพิ่ม หรือตั้งค่าผู้ใช้เป็นผู้ดูแลระบบกลุ่ม ให้ระบุแฟล็ก -a มิฉะนั้น ให้เพิ่ม ลบ หรือตั้งค่า ผู้ใช้เป็นสมาชิกกลุ่ม โดย ี ระบุแฟล็ก -m คุณต้อง ระบุหนึ่งในแฟล็กเหล**่านี้ และตัวดำเนินการเพื่อเปลี่ยนความเป็**นสมาชิกกลุ่มของผู้ใช**้ตัวดำเนินการจะ** ทำสิ่งต่อไปนี้:

ราย การ คำอธิบาย ้เพิ่มผู้ใช<sup>้</sup>ที่ระบุ

- <span id="page-490-5"></span><span id="page-490-4"></span><span id="page-490-3"></span>
- ลบผู้ใช้ที่ระบุ<br>ตั้งคารายการผู้ดูแลระบบหรือสมาชิกเป็นผู้ใช้ที่ระบุ

ี คุณสามารถระบุพารามิเตอร์ User มากกว่าหนึ่งพารามิเตอร์ในแต่ละครั้ง ในการทำเช่นนี้ ให้ระบุรายการที่คั่นด้วยจุลภาคของ ชื่อผู้ใช

โปรดดูที่คำสั่ง chgroup เพื่อดูรายการข้อจำกัดที่ใช้กับการเปลี่ยนข้อมูล กลุ่ม

## แฟล็ก

```
รายการ
              คำอธิบาย
              ้<br>เปลี่ยนรายการผู้ดูแลระบบของกลุ่ม
-aเปลี่ยนรายการสมาชิกของกลุ่ม
-m
              ระบุโมดูล I&A ที่สามารถโหลดได<sup>้</sup>ที่ใช<sup>้</sup>เพื่อเปลี่ยน ผู้ดูแลระบบหรือสมาชิกของกลุ่ม
-R
```
#### สถานะออก

คำสั่งนี้สงกลับค่า exit ดังต่อไปนี้:

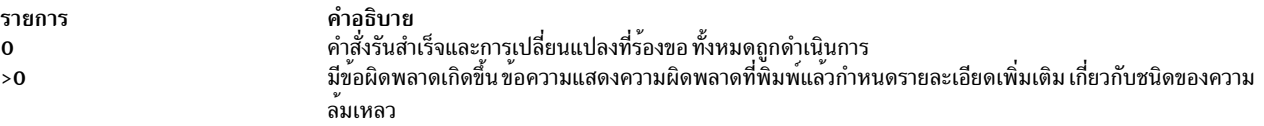

#### ความปลอดภัย

การควบคุมสิทธิเข<sup>้</sup>าถึง

ผู้ใช้ทั้งหมดควรมีการเข้าถึงเพื่อเรียกใช<sup>้</sup>งาน (x) สำหรับคำสั่งนี้เนื่องจากคำสั่ง บังคับใช<sup>้</sup>สิทธิการเข้าถึงของตนเอง คำสั่งนี้ควร ถูกติดตั้งเป็นโปรแกรมใน การคำนวณพื้นฐานที่เชื่อถือได<sup>้</sup> (TCB) คำสั่งควรมีกลุ่ม security เป็นเจ*้*าของที่มีบิต setgid (SGID) ิ<br>ถกตั้งค่า

## ไฟล์ที่เข้าถึง

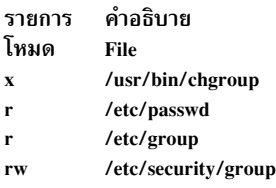

ข้อควรทราบสำหรับผู้ใช<sup>้</sup>RBAC และผู้ใช<sup>้</sup> Trusted AIX : คำสั่งนี้สามารถ ดำเนินการที่มีสิทธิใช<sup>้</sup>งาน เฉพาะผู้ใช้ที่ได้รับสิทธิใช้ งานเท่านั้น สามารถรันการดำเนินงานพิเศษได้ สำหรับข้อมูลเพิ่มเติมเกี่ยวกับการอนุญาต และสิทธิใช้งาน โปรดดูที่ ฐานข้อมูล ้ คำสั่งพิเศษ ใน Security สำหรับรายการ ของสิทธิใช้งานและการอนุญาตที่เชื่อมโยงกับคำสั่งนี้ โปรดดูที่ คำสั่ง Issecattr หรือคำ สั่งย่อย getcmdattr

## ตัวอย่าง

1. ในการลบ jones ในฐานะผู้ดูแลระบบของกลุ่ม f612 ออก ให้ปอน:

chgrpmem -a - jones f612

2. ในการเพิ่มสมาชิก davis และ edwards ไปยังกลุ่ม f612 ให<sup>้</sup>ปอน:

chgrpmem  $-m + davis$ , edwards  $f612$ 

3. ในการแสดงรายการสมาชิกและผู้ดูแลระบบของกลุ่ม staff ให้ป<sup>้</sup>อน:

chgrpmem staff

4. ในการแสดงรายการสมาชิกของโมดูลที่สามารถโหลดได<sup>้</sup>LDAPI&A กลุ่ม monsters ให**้ป**้อน:

chgrpmem - R LDAP monsters

# ไฟล์

รายการ /usr/bin/chgrpmem /etc/passwd /etc/group /etc/security/group

คำอธิบาย ระบุพาธไปยังคำสั่ง chgrpmem มีแอ็ตทริบิวต์ระดับต๋นของผู้ใช มีแอ็ตทริบิวต์ระดับต<sup>ุ</sup>้นของกลุ่ม มีแอ็ตทริบิวต์ที่ขยายเพิ่มของกลุ่ม

สิ่งอ้างอิงที่เกี่ยวข้อง: "คำสั่ง chsh" ในหน้า 598 "คำสั่ง chgroup" ในหน้า 475 ข้อมูลที่เกี่ยวข้อง: คำสั่ง lsgroup AIX เวอร์ชัน 7.1 ความปลอดภัย

# ี คำสั่ง chhwkbd

# วัตถุประสงค์

เปลี่ยนคีย์บอร์ดแอ็ตทริบิวต์ที่เก็บในฐานข้อมูล Object Data Manager (ODM)

# ไวยากรณ์

chhwkbd [ -d Delay ] [ -r Repetition ] [ -c Clicker Volume ] [ -a Alarm Volume ] [  $-m$  [ "KR" | "JP" | "TW" ] ] [ -t [ "nonum" ] ]

## คำอธิบาย

คำสั่ง chhwkbd เปลี่ยน คีย์บอร์ดแอ็ตทริบิวต์ต่อไปนี้ที่เก็บในฐานข้อมูล ODM:

- การหน่วงเวลาการทำซ้ำ
- อัตราการทำซ้ำ
- วอลุ่มตัวคลิก
- วอลุ่มเสียงเตือน
- identification คีย์บอร์ดภาษาเกาหลี ญี่ปุ่น และจีน
- อีมูเลชันแผ<sup>่</sup>นเสริมตัวเลขเปิดใช<sup>้</sup>งาน ⁄ ปิดใช<sup>้</sup>งาน

การเปลี่ยนแปลงในคีย์บอร์ดแอ็ตทริบิวต์จะมีผลหลังจาก ระบบรีสตาร์ท

้คุณยังสามารถใช<sup>้</sup> System Management Interface Tool (SMIT) พาธด่วน s**mit chgkbd** เพื่อรันคำสั่งนี้

# แฟล็ก

<span id="page-492-2"></span><span id="page-492-1"></span><span id="page-492-0"></span>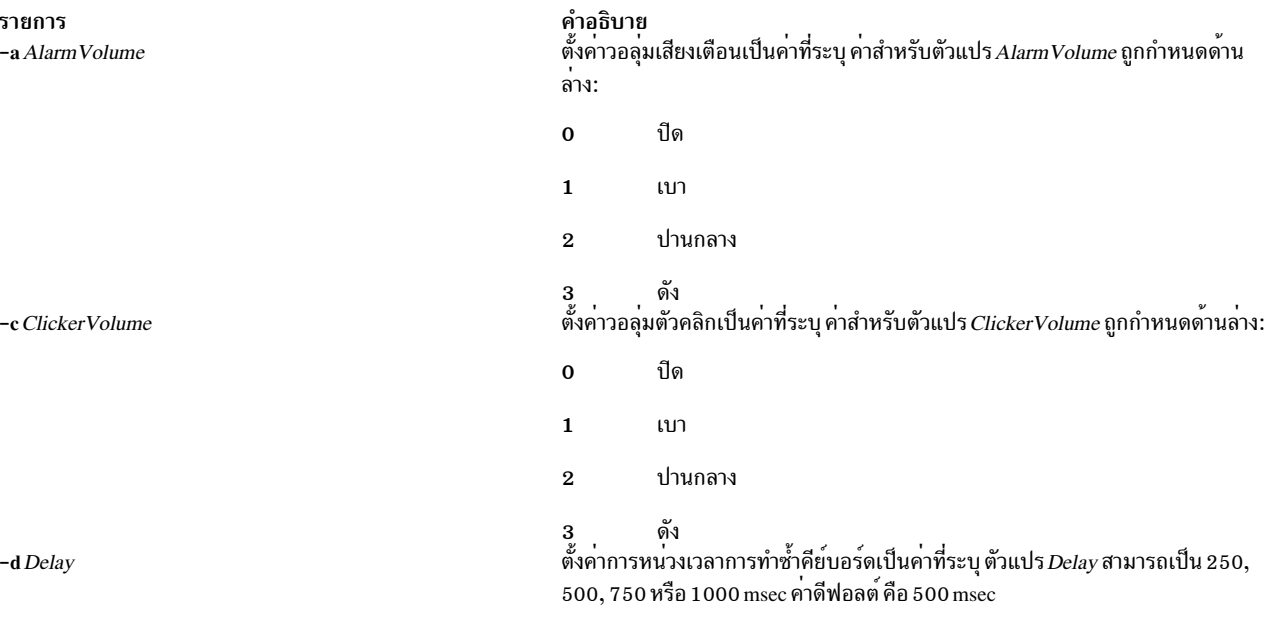

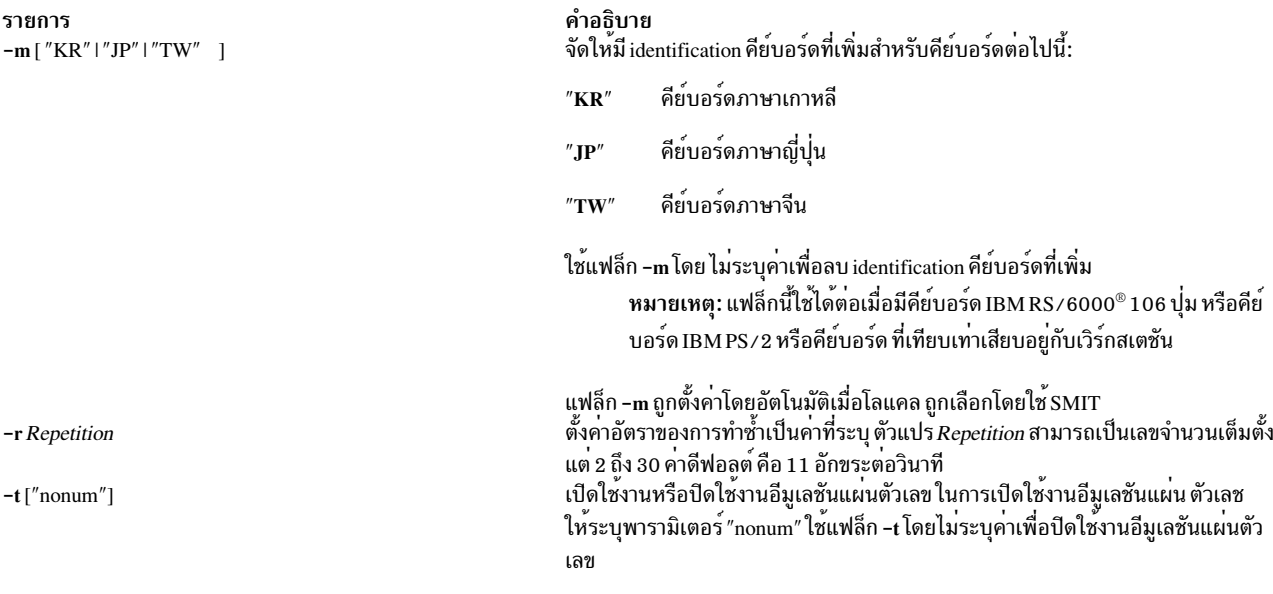

<span id="page-493-2"></span><span id="page-493-1"></span><span id="page-493-0"></span>Notes:

- 1. แฟล็กนี้ใช<sup>้</sup>ได้ต่อเมื่อคีย์บอร์ด IBM PS/2 หรือคีย์บอร์ดที่เทียบเท<sup>่</sup>าเสียบอยู่กับเวิร์กสเตชัน
- 2. "nonum" หมายถึงไม<sup>่</sup>มีคีย์แพ็ดตัวเลข

#### ์ตัวอย่าง

1. ในการเปลี่ยนอัตราหน่วงเวลาการทำซ้ำคีย์บอร์ดเป็น 250 msec ให<sup>้</sup>ปอน:

chhwkbd -d 250

่ 2. ในการเปลี่ยนอัตราการทำซ้ำคีย์บอร์ดเป็น 30 อักขระต่อวินาที ให<sup>้</sup>ปอน:

chhwkbd - r 30

#### **File**

รายการ /usr/bin/chhwkbd คำอธิบาย มีคำสั่ง chhwkbd

# ข้อมูลที่เกี่ยวข้อง:

ภาพรวมระบบย่อย Low Function Terminal (LFT)

ี<br>คำสั่ง chiscsi วัตถุประสงค์

เปลี่ยนข<sup>้</sup>อมูลปลายทาง iSCSI

# ไวยากรณ์

chiscsi -1 AdapterName -g static -t TargetName [ -n PortNumber -i IPaddress ] [-p password] [-T NewTargetName] [-N NewPortNumber] [-I NewIPaddress]

chiscsi - I AdapterName - g auto - t TargetName [ - p password] [-T NewTargetName]

#### คำอธิบาย

คำสั่ง chiscsi เปลี่ยนข้อมูลปลายทาง iSCSI ใน ODM มีสองหมวดหมู่ของข้อมูล ที่เก็บอยู่ใน ODM หมวดหมู่แรกใช้สำหรับเป<sup>้</sup>า หมาย iSCSI ที่ตั้งค่าแบบสแตติกแล้ว ซึ่งต้องการข้อมูลเป<sup>้</sup>าหมาย iSCSI ที่เกี่ยวข้องทั้งหมด (เช่น ชื่อเป้าหมาย, IP แอดเดรส และหมายเลขพอร์ต) ที่ระบุไว<sup>้</sup> เพื่อให<sup>้</sup> AIX ค<sup>้</sup>นพบ หมวดหมู่ที่สองของข้อมูลปลายทาง iSCSI สำหรับอุปกรณ์ปลายทาง iSCSI ีที่สามารถกำหนดคอนฟิกโดยอัตโนมัติ แต่จำเป็น ต้องใช้การพิสูจน์ตัวตนจากโฮสต์ (เช่น รหัสผ่าน) หมวดหมู่ทั้งสองหมวด หมู่เหล่านี้ของข้อมูลเป่าหมาย iSCSI ถูกเชื่อมโยงกับกลุ่ม static และ auto ตามลำดับ ซึ่งระบุไว้โดยแฟล็ก -g

### แฟล็ก

<span id="page-494-8"></span><span id="page-494-4"></span><span id="page-494-1"></span>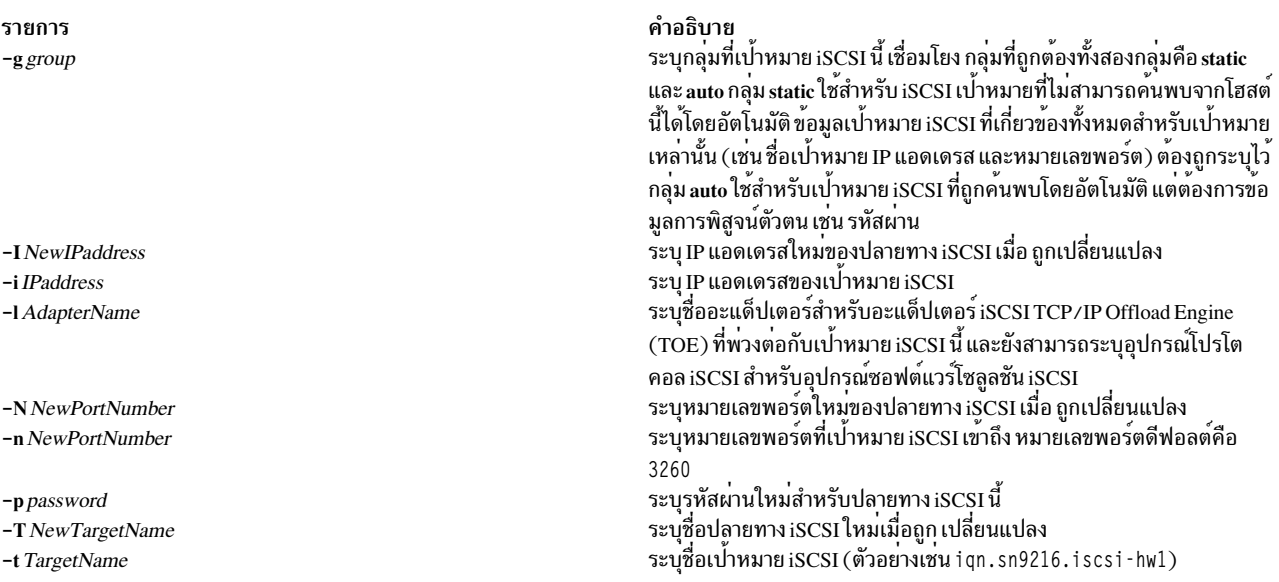

#### <span id="page-494-7"></span><span id="page-494-6"></span><span id="page-494-5"></span><span id="page-494-3"></span><span id="page-494-2"></span><span id="page-494-0"></span>สถานะออก

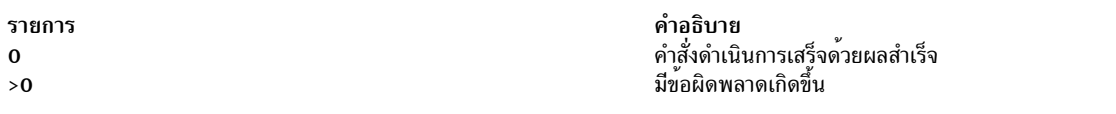

#### ความปลอดภัย

้ คำสั่ง chiscsi สามารถเรียกใช้งานได้โดย root เท่านั้น

#### ตัวอยาง

1. ในการเปลี่ยนรหัสผ่านของปลายทาง iSCSI ที่ตั้งค่าแบบสแตติกเป็น my password ให<sup>้</sup>ปอน:

chiscsi -1 ics0 -g static -t qn.mds9216.iscsi\_hw -n 3260 -i 10.1.2.116 -p "my password"

### 2. ในการเปลี่ยน IP แอดเดรสของปลายทาง iSCSI ที่ตั้งค<sup>่</sup>าแบบสแตติกเป็น 10.1.3.141 ให<sup>้</sup>ปอน:

chiscsi -1 ics0 -g static -t qn.mds9216.iscsi\_hw -n 3260 -i 10.1.2.116 -I 10.1.3.141

#### **Location**

/usr/sbin/chiscsi

# ไฟล์

รายการ src/bos/usr/sbin/iscsia คำอธิบาย 

## ข้อมูลที่เกี่ยวข้อง: ้คำสั่ง Isiscsi คำสั่ง mkiscsi คำสั่ง  $rmiscsi$

# ีดำสั่ง chitab

# วัตถุประสงค์

เปลี่ยนแปลงเร็กคอร์ดในไฟล์/etc/inittab

# ไวยากรณ์

chitab {Identifier: RunLevel: Action: Command }

#### คำอธิบาย

คำสั่ง chitab เปลี่ยนแปลง เร็กคอร์ดในไฟล์ /etc/inittab Identifier:Run Level:Action:Command พารามิเตอร์สตริงคือราย ิ<br>การใหม่ ในไฟล์ /etc/inittab คุณสามารถค<sup>้</sup>นหาเร็กคอร์ดที่เจาะจง ได้โดยใช<sup>้</sup>ฟิลด์ในส่วน*Identifier* ของ พารามิเตอร์สตริง คำสั่งจะค<sup>้</sup>นหา*Identifier* ที่ระบุและเปลี่ยนแปลงเร็กคอร<sup>์</sup>ดนั้น

หมายเหตุ: คำสั่ง chitab ไม่สามารถเอาเครื่องหมายความคิดเห็นออกจากรายการในไฟล์/etc/inittab

#### พารามิเตอร์

Identifier:Run Level:Action:Command พารามิเตอร์ สตริงที่ระบุเร็กคอร์ดในไฟล์ /etc/inittab ที่พารามิเตอร์ต่อไปนี้ใช้:

<span id="page-496-3"></span><span id="page-496-2"></span><span id="page-496-1"></span><span id="page-496-0"></span>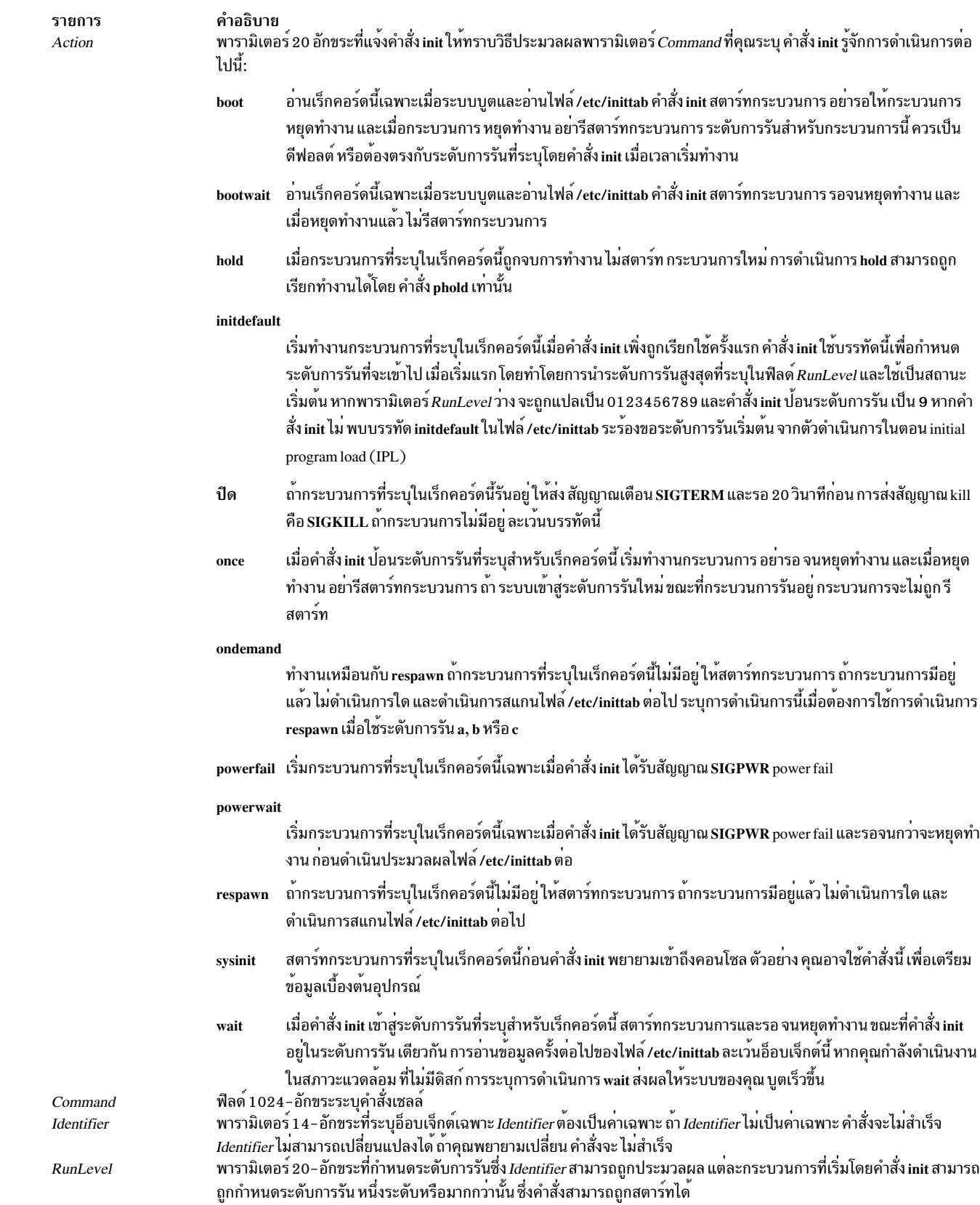

### ความปลอดภัย

ข้อควรทราบสำหรับผู้ใช<sup>้</sup> RBAC และผู้ใช<sup>้</sup> Trusted AIX : คำสั่งนี้สามารถดำเนินการที่มีสิทธิใช้งาน เฉพาะผู้ใช้ที่ได้รับสิทธิใช้ งานเท่านั้น สามารถรันการดำเนินงานพิเศษได้ สำหรับข้อมูลเพิ่มเติมเกี่ยวกับการอนุญาต และสิทธิใช้งาน โปรดดูที่ ฐานข้อมูล คำสั่งพิเศษ ใน Security สำหรับรายการของสิทธิใช้งานและการอนุญาตที่เชื่อมโยงกับคำสั่งนี้ โปรดดูที่ คำสั่ง Issecattr หรือคำ ี สั่งย่อย getcmdattr

## ตัวอย่าง

ในการเปลี่ยนระดับการรันของเร็กคอร์ดสำหรับ ttv2 ให<sup>้</sup>ป<sup>้</sup>อน:

chitab "tty002:23:respawn:/usr/sbin/getty /dev/tty"

จำเป็นต้องใช้เครื่องหมายคำพูดเมื่อเร็กคอร์ดที่จะเพิ่ม มีช่องว่างหรือแท็บ

# ไฟล์

รายการ /etc/inittab คำอธิบาย ระบุว่ากระบวนการใดที่คำสั่ง init จะเริ่มทำงาน

# ข้อมูลที่เกี่ยวข้อง: คำสั่ง init คำสั่ง Isitab คำสั่ง mkitab

คำสั่ง $r$ mitab

# ้คำสั่ง chkbd วัตถุประสงค์

เปลี่ยนซอฟต์แวร์คีย์บอร์ดแม็พที่จะโหลดเข้ามาใน ระบบใน IPL (Initial Program Load) ถัดไป

# ไวยากรณ์

chkbd KeyMapPathName

## คำอธิบาย

คำสั่ง chkbd เปลี่ยน ดีฟอลต์ซอฟต์แวร์คีย์บอร์ดแม็พที่โหลดตอน IPL ระบบ พารามิเตอร์ *KeyMapPathname* แสดงตำแหน่ง ี ของซอฟต์แวร์คีย์แม็พ ไฟล์ ชื่อพาธนี้สามารถเป็นชื่อไฟล์สัมบูรณ์หรืออย่างง่าย หากระบุเฉพาะ ชื่อไฟล์ คำสั่งจะคนหาใน ดีฟอลต์ไดเร็กทอรี /usr/lib/nls/loc

หมายเหตุ: คำสั่งนี้สามารถใช้กับหน้าจอ LFT เท่านั้น

สำหรับรายการคีย์บอร์ดแม็พที่มีอยู่ทั้งหมด ให้ใช้คำสั่ง Iskbd

คุณยังสามารถใช<sup>้</sup> System Management Interface Tool (SMIT) พาธด*่*วน s**mit chkbd เ**พื่อรันคำสั่งนี้

# พารามิเตอร์

คำอธิบาย รายการ แสดงตำแหน่งของซอฟต์แวร์คีย์แม็พไฟล์ KeyMapPathName

# ไฟล์

รายการ /bin/chkbd /usr/lib/nls/loc <span id="page-498-0"></span>คำอธิบาย มีคำสั่ง chkbd มีคีย์บอร์ดไดเร็กทอรี

ข้อมูลที่เกี่ยวข้อง: ข้อมูลอ้างอิงด้านเทคนิคเกี่ยวกับคีย์บอร์ด ภาพรวมระบบย่อย Low Function Terminal (LFT)

# คำสั่ง chkey

# วัตถุประสงค์

เปลี่ยนคีย์การเข้ารหัสของคุณ

# ไวยากรณ์

/usr/bin/chkey

## คำอธิบาย

คำสั่ง chkey พร้อมต์คุณ เพื่อใส่รหัสผ่านและใช้เข้ารหัสคีย์การเข้ารหัสใหม่ เมื่อคีย์ ถูกเข้ารหัสแล้ว ypupdated daemon จะอัพ เดตไฟล์/etc/publickey

ข้อมูลที่เกี่ยวข้อง:

คำสั่ง keylogin

คำสั่ง newkey

ภาพรวม Network File System (NFS) สำหรับการจัดการระบบ

Network Information Service (NIS) การอ<sup>้</sup>างอิง NIS

# ี คำสั่ง chlang

# วัตถุประสงค์

เปลี่ยนการตั้งค<sup>่</sup>าภาษาสำหรับระบบหรือผู้ใช<sup>้</sup>

# ไวยากรณ์

### ในการแก้ไขไฟล์สภาพแวดล<sup>้</sup>อมหรือโปรไฟล์โดยเปลี่ยนการตั้งค<sup>่</sup>าภาษา ดีฟอลต์:

chlang  $\lceil -u \quad \text{UID} \mid$  Uname  $\lceil \cdot -m \quad \text{MsgTransLst} \mid -M \quad \text{Language}$ 

### ในการแก้ไขไฟล์สภาพแวดล้อมหรือโปรไฟล์โดยไม่เปลี่ยนการตั้งค่าภาษา ดีฟอลต์:

chlang  $\begin{bmatrix} -u & UID & \text{Uname} \end{bmatrix}$  -m MsgTransLst  $\begin{bmatrix} -M \end{bmatrix}$ 

## ในการลบการตั้งค<sup>่</sup>า NLSPATH ออกจากไฟล์สภาวะแวดล<sup>้</sup>อมหรือโปรไฟล์:

chlang-d  $\lceil -u \quad UID \mid UName \quad \rceil$ 

#### คำอธิบาย

คำสั่ง chlang คือคำสั่งเชลล์ ระดับสูงที่เปลี่ยนการตั้งค่าภาษาสำหรับทั้งระบบ หรือเฉพาะบุคคล หาก id ที่มีผลของผู้เรียกใช้คือ root และไม่ได้ใช้อ็อพชัน -u การตั้งค่าภาษาจะถูกเปลี่ยน ในทั้งระบบ ในไฟล์ /etc/environment หาก id ที่มีผลของผู้เรียกใช้ไม่ ใช่ root หรือหากใช้อ็อพชัน -u การตั้งค่าภาษาจะเปลี่ยนเฉพาะบุคคล ในไฟล์ .profile ของผู้ใช้

เมื่อรัน chlang กับภาษาหนึ่ง และไม่มีอ็อพชัน ตัวแปรสภาวะแวดล้อม LANG จะ ถูกตั้งค่าเป็นภาษที่ระบุ

เมื่อรัน chlang ด้วยอ็อพชัน -m ตัวแปรสภาวะแวดล้อม LANG และ NLSPATH จะถกตั้งค่า นอกจากนั้น ตัวแปร LC MESSAGES จะถูกตั้งคาเป็นคาแรกที่ระบุใน MsgTransLst ของแฟล็ก -m หากแตกต่างจากพารามิเตอร์ Language และ พารามิเตอร์ Language มีคำแปลที่ระบบจัดเตรียมให้อยู่

เมื่อรัน chlang ด้วยอ็อพชัน -d ตัวแปรสภาวะแวดล้อม NLSPATH จะถูกลบออก

#### Notes:

- 1. การเปลี่ยนแปลงที่ทำกับสภาพแวดล<sup>้</sup>อม NLS โดย chlang ไม<sup>่</sup>เป็นแบบทันทีทันใดเมื่อ /etc/environment หรือ .profile ของผู้ใช้ถูกแก<sup>้</sup>ไข การเปลี่ยนแปลงของ /etc/environment จำเป็นต<sup>้</sup>องบูตระบบใหม<sup>่</sup> การเปลี่ยนปแลง ของ .profile ของผู้ใช้จำเป็นต้องล็อกอินอีกครั้ง หรือรัน ไฟล์ .profile
- 2. เมื่อแก้ไขไฟล์คอนฟิกูเรชันของผู้ใช้ หากผู้ใช้ใช้ Cshell (/usr/bin/csh) ไฟล์ .cshrc ของผู้ใช้จะถูกแก้ไขแทนไฟล์ .profile

## แฟล็ก

<span id="page-500-3"></span><span id="page-500-1"></span>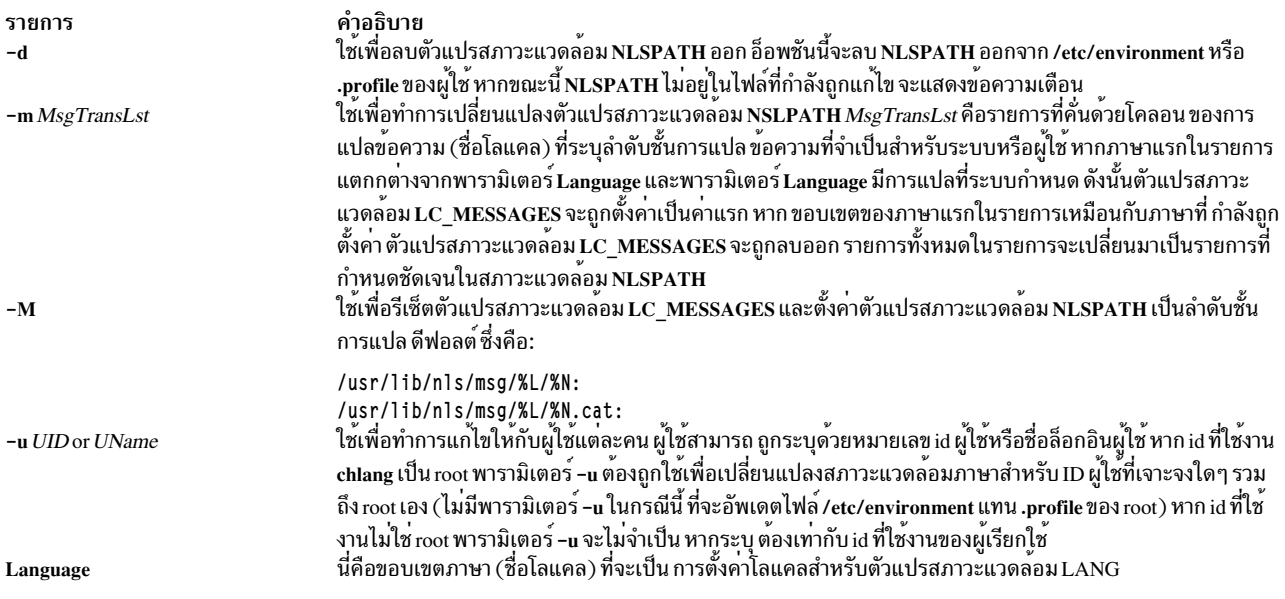

#### <span id="page-500-2"></span><span id="page-500-0"></span>สถานะออก

ราย การ คำอธิบาย หมายถึงสำเร็จโดยสมบูรณ์  $\mathbf 0$ ระบุว่าเกิดข้อผิดพลาดขึ้น  $\geq 0$ 

#### ตัวอยาง

1. สมมติโลแคลที่ต้องการคือ นอร์เวย์ และการแปลภาษาตามลำดับที่ต้องการคือ นอร์เวย์, สวีเดน และอังกฤษ คำสั่งในการ ดำเนินการนี้สำหรับผู้ใช*้ amcleod* เป็นดังนี้:

```
chlang -u amcleod -m no_NO:sv_SE:en_US no_NO
```
การตั้งค<sup>่</sup>าต่อไปนี้จะถูกทำใน .profile สำหรับผู้ใช*้ amcleod* เนื่องจากภาษาแรก ในรายการการแปลข<sup>้</sup>อความคือนอร์เวย์ เหมือนกับพารามิเตอร์ Language ดังนั้น LC MESSAGES จะไม่ถูกตั้งค่า โดย chlang หาก LC MESSAGES ถูกตั้งค่า จะถูกลบออก:

LANG=no NO

```
NLSPATH=/usr/lib/nls/msg/%L/%N:
       /usr/lib/nls/msg/no_NO/%N:
       /usr/lib/nls/msg/sv_SE/%N:
       /usr/lib/nls/msg/en_US/%N:
       /usr/lib/nls/msq/%L/%N.cat:
       /usr/lib/nls/msg/no_NO/%N.cat:
        /usr/lib/nls/msg/sv_SE/%N.cat:
       /usr/lib/nls/msg/en_US/%N.cat
```
่ 2. สมมติโลแคลที่ต้องการคือ ฝรั่งเศส และการแปลภาษาตามลำดับที่ต้องการคือ ฝรั่งเศสแคนาดา และอังกฤษ ในการ ดำเนินการนี้สำหรับผู้ใช<sup>้</sup>ที่ไม่ใช<sup>่</sup> root ให<sup>้</sup>ป<sup>้</sup>อน:

```
chlang -m fr_CA:en_US fr_FR
```
การตั้งค<sup>่</sup>าต<sup>่</sup>อไปนี้จะถูกทำในไฟล์ .profile สำหรับผู้ใช้ที่ร้องขอ chlang เนื่องจาก ภาษาแรกในรายการการแปลข<sup>้</sup>อความ แตกต่างจากระเบียบแบบแผน ทางวัฒนธรรม (โลแคล) LC MESSAGES ถูกตั้งค่าโดย chlang

LANG=fr FR

```
LC_MESSAGES=fr_CA
NLSPATH=/usr/lib/nls/msg/%L/%N:
           /usr/lib/nls/msg/fr_CA/%N:
        /usr/lib/nls/msg/en US/%N:
        /usr/lib/nls/msg/%L/%N.cat:
           /usr/lib/nls/msg/fr CA/%N.cat:
        /usr/lib/nls/msg/en_US/%N.cat
```
3. สมมติว่าผู้ดูแลระบบ (สิทธิ root) ในสเปนกำลังตั้งค**่าระบบจากประเทศอื่น และจำเป็นต**้อง เปลี่ยนสภาวะแวดล<sup>้</sup>อมภาษา ี่ดีฟอลต์เพื่อให้เครื่องทำงานได้อย่างเหมาะสม ในสถานที่ใหม่ ในการเปลี่ยนดีฟอลต์ในไฟล์ /etc/environment ให้ป<sup>้</sup>อน:

chlang -m es ES es ES

การตั้งค่า ต่อไปนี้จะทำในไฟล์/etc/environment

LANG=es ES

```
NLSPATH=/usr/lib/nls/msg/%L/%N:
        /usr/lib/nls/msg/es_ES/%N:
        /usr/lib/nls/msg/%L/%N.cat:
        /usr/lib/nls/msq/es ES/%N.cat
```
# ไฟล์

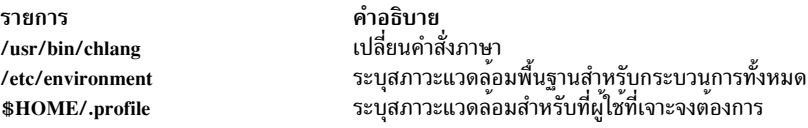

# ีดำสั่ง chlicense

# วัตถุประสงค์

เปลี่ยนจำนวนไลเซนส์คงที่และสถานะของการให้ไลเซนส์แบบลอยตัวของระบบ

## ไวยากรณ์

chlicense [[-D | -I] -u FixedUsers]] [[-v] -f FloatingStatus]

หมายเหตุ: ต้องระบุอย่างน้อยหนึ่งแฟล็กในคำสั่ง chlicense

#### คำอธิบาย

่ การให้ไลเซนส์ผู้ใช้มีสองชนิดคือ: แบบคงที่ และแบบลอยตัว การให้ไลเซนส์แบบคงที่จะถูกเปิดใช้งานเสมอ และจำนวนไล เซนส์สามารถเปลี่ยน ได้โดยใช<sup>้</sup>แฟล็ก -u ของคำสั่ง chlicense การให**้ไลเซนส์แบบลอยตัวถูกเปิดใช**้งานหรือปิดใช้งานโดย ใช<sup>้</sup>แฟล็ก -f

 $492$  AIX เวอร์ชัน 7.2: ข้อมูลอ้างอิงคำสั่ง วอลุ่ม 1, a - c

## แฟล็ก

<span id="page-502-3"></span><span id="page-502-0"></span>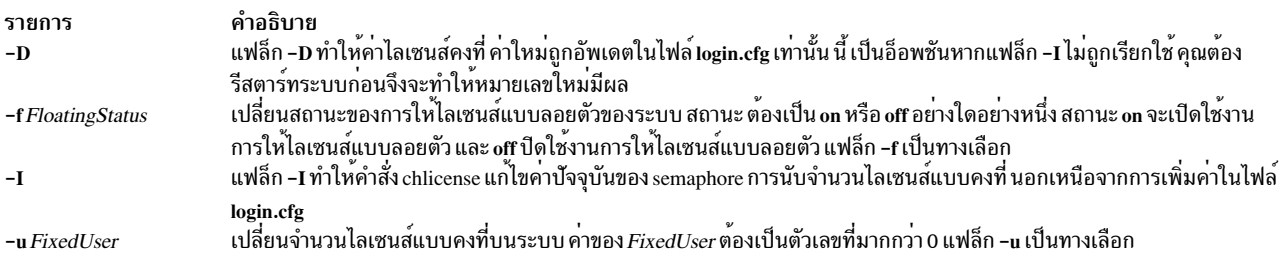

#### หมายเหตุ: ต้องระบุอย่างน้อยหนึ่งแฟล็กในคำสั่ง chlicense

#### <span id="page-502-2"></span><span id="page-502-1"></span>ความปลอดภัย

ข้อควรทราบสำหรับผู้ใช<sup>้</sup> RBAC และผู้ใช<sup>้</sup> Trusted AIX : คำสั่งนี้สามารถดำเนินการที่มีสิทธิใช<sup>้</sup>งาน เฉพาะผู้ใช้ที่ได้รับสิทธิใช้ -----<br>งานเท่านั้น สามารถรันการดำเนินงานพิเศษได<sup>้</sup> สำหรับข้อมูลเพิ่มเติมเกี่ยวกับการอนุญาต และสิทธิใช<sup>้</sup>งาน โปรดดูที่ ฐานข้อมูล คำสั่งพิเศษ ใน Security สำหรับรายการ ของสิทธิใช้งานและการอนุญาตที่เชื่อมโยงกับคำสั่งนี้ โปรดดูที่ คำสั่ง Issecattr หรือคำ สั่งย่อย getcmdattr

#### ตัวอยาง

1. ในการเปิดใช้งานการให้ไลเซนส์แบบลอยตัวสำหรับระบบให้ป<sup>้</sup>อน:

chlicense -f on

่ 2. ในการปิดใช้งานการให้ไลเซนส์แบบลอยตัวสำหรับระบบให้ป<sup>้</sup>อน:

chlicense -f off

่ 3. ในการเปลี่ยนจำนวนไลเซนส์แบบคงที่เป็น 125 และเปิดใช<sup>้</sup>งานการให**้ไลเซนส์แบบลอยตัวบนระบบ ให**้ป<sup>้</sup>อน:

chlicense -u 125 -f on

ี 4. ในกาเพิ่มจำนวนไลเซนส์แบบคงทีในทันทีเป็นค่า 5 ให้ป<sup>้</sup>อน:

chlicense - I - u 5

ข้อมูลที่เกี่ยวข้อง:

คำสั่ง Islicense

คำสั่ง monitord

# ี คำสั่ง chlpclacl

# วัตถุประสงค์

เปลี่ยนคาควบคุมการเข้าถึง สำหรับรีซอร์สคลาส least-privilege (LP) (IBM.LPCommands)

# ไวยากรณ์

ในการเพิ่มการเข้าถึงไปยัง IBM.LPCommands Class ACL อย่างน้อยหนึ่งการเข้าถึง หรือ เขียนทับ IBM.LPCommands Class ACL ที่มีอย่างน<sup>้</sup>อยหนึ่งการเข<sup>้</sup>าถึง:

chlpclacl  $[-a \mid -n \text{ host1[, host2,...]][-o][-h][-TV]ID_1 perm1[ID_2 perm2]...$ 

ในการเพิ่มการเข้าถึงไปยัง IBM.LPCommands Class ACL อย่างน้อยหนึ่งการเข้าถึง หรือ เขียนทับ IBM.LPCommands Class ACL ที่มีอย่างน<sup>้</sup>อยหนึ่งการเข<sup>้</sup>าถึง ทั้งหมดโดยใช<sup>้</sup>สิทธิเดียวกัน:

chlpclacl  $[-a \mid -n \text{ host1[, host2,...]] -1[-0] [-h] [-TV] ID_1 [ID_2...] perm$ 

ในการลบอย่างน้อยหนึ่งการเข้าถึงออกจาก IBM.LPCommands Class ACL:

chlpclacl  $[-a]$  -n host1[, host2,...] ] -d  $[-h]$   $[-TV]$   $ID_1$   $[ID_2...]$ 

ในการเพิ่มการเข้าถึงไปยัง (หรือลบการเข้าถึงออกจาก) IBM.LPCommands Class ACL หรือเพื่อเขียนทับ IBM. LPCommands Class ACL ที่มีการเข้าถึง ระบุในไฟล์:

chlpclacl  $[-a \mid -n \text{ host1[, host2,...]][-o \mid -d]$  -f file\_name  $[-h] [-TV]$ 

ในการตั้งค่า IBM.LPCommands Class ACL เพื่อปฏิเสธการเข้าถึงทั้งหมด:

chlpclacl  $\lceil -a \rceil - n \text{ host1}, \text{host2}, \dots \rceil - x \lceil -h \rceil - TV$ 

# คำอธิบาย

คำสั่ง chlpclacl เปลี่ยน access control list (ACL) ที่ สัมพันธ์กับรีซอร์สคลาส least-privilege (LP) (IBM.LPCommands) คำสั่งนี้อนุญาตให<sup>้</sup>การเข้าถึงสามารถเพิ่มหรือลบออกจาก IBM.LPCommands Class ACL ACL นี้ควบคุมการเข้าถึงการ<br>ดำเนินการคลาสต่างๆ เช่นการสร้างรีซอร์ส LP และการลบรีซอร์ส LP หนึ่ง Class ACL มีอยู่ บนแต่ละโหนดสำหรับคลาส IBM. **LPCommands** 

ในการเพิ่มการเข้าถึงไปยัง IBM.LPCommands Class ACL ให<sup>้</sup>ระบุ ID และสิทธิที่ ID ต<sup>้</sup>องมี โดยสามารถระบุได<sup>้</sup>มากกว<sup>่</sup>าหนึ่งคู<sup>่</sup> ี ค่า ID และสิทธิ หากคุณต้องการเพิ่มหลายๆ ID และทั้งหมดจะมี สิทธิเหมือนกัน ให้ใช้แฟล็ก -I เพื่อระบุว่ารูปแบบของ คำสั่ง นั้นคือรายการของ ID ตามด้วยสิทธิเพียงสิทธิเดียวที่ใช<sup>้</sup>กับ ID ทั้งหมด หากคุณใช<sup>้</sup>แฟล็ก -o ID และสิทธิ<sup>์</sup> ที่ระบุด้วยคำสั่งจะ เขียนทับการเข้าถึงที่มีอยู่ การเข้าถึงที่กำหนดไว<sup>้</sup> ก่อนหน<sup>้</sup>านี้ใน Class ACL จะถูกลบ

ในการลบการเข้าถึงออกจาก IBM.LPCommands Class ACL ใช้แฟล็ก -d และระบุ ID ที่จะลบ

ใช้แฟล็ก -f เพื่อระบุว่าการเข้าถึงถูกระบุใน ไฟล์ แต่ละบรรทัดของไฟล์จะเป็น ID และสิทธิสำหรับ ID นั้น หากใช้แฟล็ก -d กับแฟล็ก -fจะต้องการเฉพาะ ID เท่านั้นในแต่ละบรรทัด ทุกอย่างที่อยู่หลังจากช่องว่างแรกจะถูกข้าม

ี คำสั่งนี้รันบนโหนดใดๆ หากคุณต้องการให**้คำสั่งนี้รันบนโหนดทุกโหนด ในโดเมน ให**้ใช*้*แฟล็ก -a หากคุณต้องการให**้คำสั่งนี้** รันบนเซ็ตย**่อยของโหนดในโดเมน ให**้ใช<sup>้</sup>แฟล็ก -n หรือ คำสั่งนี้รั่นอยู่บนโลคัลโหนด

# แฟล็ก

เปลี่ยน IBM.LPCommands Class ACLs บนโหนดทั้งหมดในโดเมน ค่าติดตั้งตัวแปรสภาวะแวดล<sup>้</sup>อม  $-a$ CT MANAGEMENT SCOPEจะกำหนดขอบเขตของคลัสเตอร์ ถ้าCT MANAGEMENT SCOPE ไม่ได้เช็ตไว้ LP resource manager ใช<sup>้</sup>การตั้งค**่าขอบเขตในลำดับนี้**:

1. โดเมนการจัดการ หากมีอยู่
- 2. โดเมนเพียร์หากมี
- 3. ขอบเขตโลคัล

คำสั่ง chlpclacl รันครั้งเดียวสำหรับขอบเขตที่ใช้ได้ค่าแรก ที่ตัวจัดการรีซอร์ส LP พบ ตัวอย่างเช่น สมมติว่า โดเมน การจัดการและโดเมนเพียร์ มีอยู่และตัวแปรสภาวะแวดล<sup>้</sup>อม CT\_MANAGEMENT\_SCOPE ไม่ได<sup>้</sup>ตั้งค<sup>่</sup>าไว<sup>้</sup> ในกรณี นี้ chlpclacl –a จะรันในโดเมน การจัดการ ในการรัน chlpclacl –a ในเพียร์โดเมน คณต้องตั้งค่า CT MANAGEMENT SCOPE เป็น 2

ลบรายการ ACL ของ ID ที่ระบุออกจาก IBM.LPCommands Class ACL  $-**d**$ 

 $-ffile_name$ 

ระบุว่าการเข้าถึงถูกระบุใน*file\_name* แต่ละ บรรทัดของไฟล์นี้ประกอบด้วย ID และสิทธิสำหรับ ID นั้น หากใช<sup>้</sup>แฟล็ก -d กับแฟล็ก -f จะต้องการเฉพาะ ID เท่านั้นในแต่ละบรรทัด ทุกอย่างที่อยู่หลังจากช่องว่างแรกจะถูกข้าม

- ระบุว่ามีรายการของ ID ตามด้วยสิทธิเพียงสิทธิเดียว ที่ใช้กับ ID ทั้งหมด  $-1$
- $-n$  host1[, host2,...]

ระบุโหนดในโดเมนที่ควรเปลี่ยน IBM.LPCommands Class ACL โดยค<sup>่</sup>าดีฟอลต์ IBM.LPCommands Class ACL ้จะถูก เปลี่ยนบนโลคัลโหนด แฟล็กนี้ใช้ได้ต่อเมื่ออยู่ในโดเมนการจัดการ หรือเพียร์โดเมน หากไม่ตั้งค่า CT\_MANAGEMENT\_SCOPE ขอบเขต โดเมนการจัดการแรกจะถูกเลือกหากมีอยู่ จากนั้นขอบเขตเพียร์โดเมน จะถูกเลือกหากมีอยู่ จากนั้นจะเลือกขอบเขตโลคัล จนกระทั่งขอบเขต ใช้ได้สำหรับคำสั่ง คำสั่งจะรันครั้งเดียวสำหรับ ขอบเขตที่ใช้ได้ค่าแรก ที่พบ

- ระบุว่าการเข้าถึงที่ระบุจะเขียนทับรายการ ACL ที่มีอยู่ สำหรับ IBM.LPCommands Class ACL รายการ ACL ใดๆ  $-\mathbf{0}$ ใน IBM.LPCommands Class ACL จะถูกลบออก
- ตั้งค่า IBM.LPCommands Class ACL เพื่อปฏิเสธการเข้าถึงทั้งหมดไปยังคลาสแอ็ตทริบิวต์ IBM.LPCommands  $-\mathbf{x}$ และการดำเนินการคลาส รายการ ACL ใดๆ ใน IBM.LPCommands Class ACL จะถกลบออก
- เขียนข้อความการใช้งานคำสั่งลงในเอาต์พุตมาตรฐาน  $-\mathbf{h}$
- เขียนข้อความการติดตามของคำสั่งลงในข้อผิดพลาดมาตรฐาน  $-T$
- เขียนข้อความ verbose ของคำสั่งลงในเอาต์พุตมาตรฐาน  $-V$

## พารามิเตอร์

- ระบุ identity เน็ตเวิร์กของผู้ใช<sup>้</sup> หากมี *ID* เดียวกัน มีรายการมากกว<sup>่</sup>าหนึ่งรายการ จะใช<sup>้</sup>สิทธิล่าสุดที่ระบุ สำหรับราย  $ID$ ิละเอียด วิธีระบุ identity เน็ตเวิร์ก โปรดดูที่ส่วน identities ผู้ใช ของไฟล์ข้อมูล Ipacl
- ระบุสิทธิที่อนุญาตสำหรับ*ID perm* ถูกระบุ เป็นสตริงอักขระอย่างน<sup>้</sup>อยหนึ่งอักขระ โดยที่แต่ละอักขระแทนสิทธิ perm ูเฉพาะนั้น ค่าที่ใช้ได*้*สำหรับ perm มีดังนี้:
	- สิทธิในการอ่าน (ประกอบด้วยสิทธิ q, l, e และ v)  $\mathbf{r}$
	- สิทธิในการเขียน (ประกอบด้วยสิทธิ d, c, s และ o) w
	- สิทธิผู้ดูแลระบบ  $\mathbf{a}$
	- สิทธิการเรียกใช<sup>้</sup>งาน  $\boldsymbol{\mathrm{X}}$
	- สิทธิการเคียวรี  $\mathbf{q}$
	- $\mathbf{I}$ Enumerate permission
- สิทธิในเหตุการณ์  $\mathbf{e}$
- สิทธิการตรวจสอบความถูกต่อง  $\mathbf{v}$
- ้กำหนดและ ยกเลิกการกำหนด สิทธิ  $\mathbf{h}$
- รีเฟรหสิทธิ  $\mathbf{c}$
- ตั้งค่าสิทธิ  $\epsilon$
- ้ออนไลน์ ออฟไลน์ และรีเซ็ตสิทธิ  $\mathbf{o}$
- ไบ่บีสิทธิ  $\Omega$

โปรดดูที่ส่วน สิทธิผู้ใช้ ของไฟล์ข้อมูล IpacI เพื่อดูรายละเอียดของสิทธิเหล่านี้

#### ความปลอดภัย

ในการรันคำสั่ง chlpclacl คุณต้องมีสิทธิในการอานและผู้ดูแลระบบ ใน Class ACL ของรีซอร์สคลาส IBM.LPCommands สิทธิถูกระบุใน LP ACLs บนระบบ ที่ติดต่อ ดูที่ไฟล์ข้อมูล IpacI สำหรับข้อมูลทั่วไปเกี่ยวกับ LP ACL และ RSCT:  $A$ dministration Guide สำหรับข้อมูลเกี่ยวกับการแก<sup>้</sup>ไข ข้อมูล

#### สถานะออก

- คำสั่งรับได<sup>้</sup>เป็นผลสำเร็จ  $\Omega$
- มีข้อผิดพลาดเกิดขึ้นกับ RMC  $\mathbf{1}$
- เกิดข้อผิดพลาดขึ้นพร้อมด้วยสคริปต์อินเตอร์เฟสบรรทัดรับคำสั่ง (CLI)  $\mathcal{D}_{\mathcal{L}}$
- ระบุแฟล็กที่ไม่ถูกต้องบนบรรทัดรับคำสั่ง  $\mathbf{3}$
- ระบุพารามิเตอร์ที่ไม่ถูกต้องบนบรรทัดรับคำสั่ง  $\overline{\mathbf{4}}$
- เกิดข้อผิดพลาดขึ้นพร้อมกับ RMC ที่อ<sup>้</sup>างอิงกับอินพุต บรรทัดรับคำสั่งที่ไม่ถูกต*้*อง 5
- ไม่พบรีซอร์ส 6

### ตัวแปรสภาวะแวดลอม

#### CT CONTACT

กำหนดระบบที่เซสชันที่มี resource monitoring and control (RMC) daemon เกิดขึ้น เมื่อ CT  $\,$  CONTACT ตั้งคาชื่อ โฮสต์หรือ IP แอดเดรส คำสั่งจะติดต่อ RMC daemon บนโฮสต์ที่ระบุ หากไม่ใด้ตั้ง CT CONTACT ไว้ คำสั่งจะติดตั้ง RMC daemon บนระบบโลคัล ที่คำสั่งกำลังรันอยู่ ปลายทางของเซสชั่น RMC daemon และ ขอบเขตการจัดการจะ ้กำหนดรีซอร์สคลาส หรือรีซอร์สที่จะถูก ประมวลผล

#### **CT IP AUTHENT**

เมื่อมีตัวแปรสภาวะแวดล<sup>้</sup>อม CT IP AUTHENT อยู่, RMC ใช*้*การพิสูจน์ตัวตน เน็ตเวิร์กแบบ IP-based เพื่อติดต่อ RMC daemon บนระบบที่ ถูกระบุโดย IP แอดเดรส ซึ่งตัวแปรสภาวะแว<sup>่</sup>ดล้อม CT\_CONTACT ถูกเซ็ต  $\tt CT\_IP\_AUTHENT$  จะมี ความหมายหาก  $\tt CT\_CONTACT$  ถูกตั้งค่าให้กับ IP แอดเดรสเท่านั้น ซึ่งไม่ได้อ้างอิงตาม เซอร์วิสของ domain name system (DNS)

#### CT MANAGEMENT SCOPE

้กำหนดขอบเขตการจัดการที่ใช้สำหรับเซสชันที่มี RMC daemon ในการประมวลผลรีซอร์สของตัวจัดการรีซอร์ส least-privilege (LP) ขอบเขตการจัดการกำหนดชุดของโหนดปลายทางที่เป็นไปได<sup>้</sup> ที่สามารถประมวลผลรีซอร์ส ค่าที่ถูกต้องคือ:

- ระบุขอบเขต *โลคัล*  $\mathbf{0}$
- ระบุขอบเขต *โลคัล*  $\mathbf{1}$
- ระบุขอบเขต โ*ดเมนเพียร์*  $\mathfrak{D}$
- ระบุขอบเขต โดเมนการจัดการ 3

หากไม่ตั้งค่าตัวแปรสภาวะแวดล<sup>้</sup>อม จะใช้ขอบเขต *โลคัล* ยกเว<sup>้</sup>นว่าระบุแฟล็ก -a หรือแฟล็ก -n

## ข้อมูลจำเพาะการนำไปใช<sup>้</sup>งาน

คำสั่งนี้เป็นส<sup>่</sup>วนหนึ่งของชุดไฟล์ Reliable Scalable Cluster Technology (RSCT) สำหรับ AIX

### เอาต์พุตมาตรฐาน

เมื่อระบุแฟล็ก -**h** ไว<sup>้</sup>ข้อความการใช<sup>้</sup>งานของคำสั่งนี้ ถูกเขียนลงในเอาต<sup>์</sup>พุตมาตรฐาน เมื่อระบุแฟล็ก -V ข้อความ verbose ้ของคำสั่งนี้จะถูกเขียนลงในเอาต์พุตมาตรฐาน

### ขอผิดพลาดมาตรฐาน

ข้อความการติดตามทั้งหมดถูกเขียนไปที่ข้อผิดพลาดมาตรฐาน

### ตัวอย่าง

1. ในการให้สิทธิในการเขียนแก่ผู้ใช<sup>้</sup> joe บน nodeA ไปยังIBM.LPCommands เพื่อให้ผู้ใช้สามารถสร้างรีซอร์ส LP บน nodeA ได<sup>้</sup>ให<sup>้</sup>รันหนึ่งในคำสั่งเหล**่านี้บน nodeA**:

chlpclacl joe@NODEID w

chlpclacl joe@LOCALHOST w

2. nodeA และ nodeB อยู่ในเพียร์โดเมน ในการให้สิทธิ ในการเขียนแก่ผู้ใช้ joe บน nodeB ไปยัง IBM.LPCommands เพื่อให้ ผู้ใช้สามารถสร้างรีซอร์ส LP บน nodeB ได<sup>้</sup> ให<sup>้</sup>รันคำสั่งนี้บน nodeA:

chlpclacl -n nodeB joe@LOCALHOST w

ในตัวอย่างนี้ การระบุ joe@NODEID แทน joe@LOCALHOST ให<sup>้</sup>สิทธิการเขียนแก<sup>่</sup> joe บน nodeA ในคลาส IBM. **LPCommands UU nodeB** 

3. ในการให้สิทธิการเขียนแก่ผู้ใช้ joe บน nodeA ไปยังคลาส IBM.LPCommands และสิทธิผู้ดูแลระบบแก่ bill บน nodeA และสิทธิการเขียนไปยังคลาส IBM,LPCommands บน nodeA ให้รับคำสั่งนี้บบ nodeA ·

chlpclacl joe@LOCALHOST w bill@LOCALHOST wa

4. ในการให้สิทธิผู้ดูแลระบบแก่ผู้ใช้ joe บน nodeA ไปยัง คลาส IBM.LPCommands บน nodeA ให้ทำการเขียนทับ IBM. LPCommands Class ACL ปัจจุบันเพื่อให<sup>้</sup>ค่านี้เป็นการเข้าถึงที่อนุญาตเท่านั้น ให<sup>้</sup>รันคำสั่งนี้บน nodeA:

```
chlpclacl -o joe@LOCALHOST a
```
5. ในการให<sup>้</sup>สิทธิการอ<sup>่</sup>านและเขียนแก่ผู้ใช<sup>้</sup> joe, bill และ jane บน nodeA ไปยังคลาส IBM.LPCommands บน nodeA ให<sup>้</sup>รัน คำสั่งนี้บน nodeA:

```
chlpclacl -1 joe@LOCALHOST bill@LOCALHOST jane@LOCALHOST rw
```
- 6. ในการลบการเข้าถึงสำหรับ joe บน nodeA ออกจากคลาส IBM.LPCommands บน nodeA ให้รันคำสั่งนี้บน nodeA: chlpclacl -d joe@LOCALHOST
- 7. ในการเพิ่มรายการการเข้าถึงที่อยู่ในไฟล์ชื่อ /mysecure/acIfile บน nodeA ไปยังคลาส IBM.LPCommands บน nodeA ให<sup>้</sup>รันคำสั่งนี้บน nodeA:

```
chlpclacl -f /mysecure/aclfile
```
เนื้อหาของ/mysecure/aclfile บน nodeA จะเป็น:

.joe@LOCALHOST bill@LOCALHOST **WA** jane@LOCALHOST

่ 8. ในการปฏิเสธการเข้าถึงทั้งหมดไปยังคลาส IBM.LPCommands บน nodeA ให้รันคำสั่งนี้บน nodeA:

chlpclacl -x

#### **Location**

/usr/sbin/rsct/bin/chlpclacl มีคำสั่ง chlpclacl

# ี คำสั่ง chlpcmd

## วัตถุประสงค์

เปลี่ยนค่า แอ็ตทริบิวต์ ของ least-privilege (LP) รีซอร์ส

## ไวยากรณ์

ในการเปลี่ยนค่าแอ็ตทริบิวต์ของ resource LP:

• บนโลคัลโหนด:

chlpcmd  $[-10 \mid 1] [-c0 \mid 1 \mid 2 \mid 3] [-h] [-TV]$  resource\_name attr1=value1 [attr2=value2...]

chlpcmd  $-r[-h]$ [-TV] resource\_name

• บนโหนดทั้งหมดในโดเมน:

chlpcmd -a [-10 | 1]  $\vert$  -c 0 | 1 | 2 | 3 | [-h] [-TV] resource name attr1=value1 [attr2=value2...]

chlpcmd  $-a - r[-h] [-TV]$  resource\_name

• บนเซ็ตย่อยของโหนดในโดเมน:

chlpcmd -n host1 [, host2,...] [-10 | 1] [-c0 | 1 | 2 | 3 ] [-h] [-TV] resource\_name attr1=value1 [attr2=value2...] chlpcmd -n  $host1$  [,  $host2$ ,...] -r [-h] [-TV] resource\_name

## คำอธิบาย

ใช้คำสั่ง chlpcmd เพื่อเปลี่ยนค่าแอ็ตทริบิวต์การอ่าน/การเขียน ใดๆ ของรีซอร์ส LP รีซอ*ร์ส LP* คือคสั่ง root หรือสคริปต์ที่ผู้ใช้ ได้รับอนุญาตให้เข้าถึงโดยอิงตามสิทธิใน LP access control lists (ACLs) ใช<sup>้</sup>แฟล็ก -r เพื่อคำนวณใหม่ และกำหนดแอ็ตทริ บิวต์ CheckSum ใช้แฟล็ก -c เพื่อ เปลี่ยนแอ็ตทริบิวต์ ControlFlags ใช้แฟล็ก -1 เพื่อ เปลี่ยนแอ็ตทริบิวต์ Lock ใช้พารามิเตอร์ attr=value เพื่อแก<sup>้</sup>ไขแอ็ตทริบิวต์เหล่านี้: Name, CommandPath, RunCmdName, FilterScript, FilterArg และ คำอธิบาย

ี คำสั่งนี้รันบนโหนดใดๆ หากคณต้องการให**้คำสั่งนี้รันบนโหนดทกโหนด ในโดเมน ให**้ใช<sup>้</sup>แฟล็ก -a หากคณต้องการให**้คำสั่งนี้** รันบนเช็ตย่อยของโหนดในโดเมน ให้ใช<sup>้</sup>แฟล็ก -n มิฉะนั้น คำสั่งนี้จะรันบนโลคัลโหนด

## แฟล็ก

- เปลี่ยนค<sup>่</sup>า attribute สำหรับ*resource\_name* บนโหนดทั้งหมดในโดเมน ค่าติดตั้งตัวแปรสภาวะแวดล<sup>้</sup>อม  $-a$  $\tt CT\_MANAGEMENT\_SCOPE$ จะกำหนดขอบเขตของคลัสเตอร์ ถ้า $\tt CT\_MANAGEMENT\_SCOPE$  ไม่ได้เช็ตไว้ LP resource manager ใช้การตั้งคาขอบเขตในลำดับนี้:
	- 1. โดเมนการจัดการหากมีอย<sup>ู่</sup>
	- 2. โดเมนเพียร์หากมี
	- 3. ขอบเขตโลคัล

คำสั่ง chlpcmd รันครั้งเดียวสำหรับขอบเขตที่ใช้ได้ค่าแรก ที่ตัวจัดการรีซอร์ส LP พบ ตัวอย่างเช่น สมมุติว่า โดเมน ิการจัดการและโดเมนเพียร์ มีอยู่และตัวแปรสภาวะแวดล้อม CT\_MANAGEMENT\_SCOPE ไม่ได*้*ตั้งค<sup>่</sup>าไว<sup>้</sup> ในกรณี นี้ chlpcmd –a จะรันในโดเมน การจัดการ ในการรัน chlpcmd –a ในเพียร์โดเมน คุณต้องตั้งค่า CT\_MANAGEMENT\_SCOPE เป็น 2

 $-$ n host $1$ [, host $2,$ ...]

ระบุอย่างน<sup>้</sup>อยหนึ่งโหนดในโดเมนที่รีซอร์ส LP จะถูกเปลี่ยนแปลง ตามค่าดีฟอลต์แล*้*ว รีซอร์ส LP ถูกเปลี่ยนแปลง ้บนโลคัลโหนด แฟล็กนี้ใช้ได้ต่อเมื่ออยู่ในโดเมนการจัดการ หรือเพียร์โดเมน หากไม่ตั้งค่าตัวแปรสภาวะแวดล้อม  $\mathbf{CT\_MANAGEMENT\_SCOPE}$ ตัวจัดการรีซอร์ส $\mathbf{LP}$ จะใช้การตั้งคาขอบเขตตามลำดับนี้:

- 1. โดเมนการจัดการ หากมีอย
- 2. โดเมนเพียร์หากมี
- 3. ขอบเขตโลคัล

คำสั่ง chlpcmd รันครั้งเดียวสำหรับขอบเขตที่ใช้ได้ค่าแรก ที่ตัวจัดการรีซอร์ส LP พบ

- ี คำนวณและกำหนดค่าแอ็ตทริบิวต์ CheckSum สำหรับ รีซอร์ส LP นี้ใหม่ ใช้แฟล็ก -r เมื่อ:  $-r$ 
	- คุณได้แก้ไขคำสั่งหรือสคริปต์ที่รีซอร์ส LP นี้แสดงอยู่
	- คุณต้องการเปลี่ยนค่า CheckSum จาก 0 ไปเป็น ค่าที่ถูกต้องหลังจากคำสั่งหรือสคริปต์กลับมาพร้อมใช้งานบน ระบบ

 $-10$ | 1

ล็อกหรือปลดล็อกรีซอร์ส คุณสามารถใช<sup>้</sup>แฟล็กนี้เพื่อป<sup>้</sup>องกัน รีซอร์สถูกลบโดยบังเอิญ ค่าดีฟอลต์คือ **0** ซึ่งหมายถึง ไม่มีการตั้งค่าการล็อก ในการล็อกรีซอร์ส ให้ใช้ chlpcmd -l 1

 $-c 0 | 1 | 2 | 3$ 

ตั้งค่าแอ็ตทริบิวต์ ControlFlags ซึ่งใช<sup>้</sup>เพื่อระบุ คุณลักษณะการควบคุมสำหรับคำสั่ง LP หากไม**่ระบุ ControlFlags** จะถูกตั้งคาเป็น 1 โดยคาดีฟอลต์ ใช้แฟล็กนี้เพื่อระบุคาใดคาหนึ่ง เหล่านี้:

ไม่ต้องตรวจสอบความถูกต้องค่า CheckSum  $\mathbf{0}$ 

- ไม่ต้องตรวจสอบความถูกต้องค่า CheckSum นี่คือ ค่าดีฟอลต์  $\mathbf{1}$
- ตรวจสอบความถูกต้องค่า CheckSum  $\mathbf{Q}$
- ตรวจสอบความถูกต้องค่า CheckSum  $\mathbf{R}$

เมื่อมีความพยายามที่จะรันรีซอร์ส LP โดยใช้คำสั่ง runlpcmd ค่าของแอ็ตทริบิวต์ ControlFlags จะกำหนด ว่าควร ดำเนินการตรวจสอบใดก่อนรันคำสั่งที่แทนโดยรีซอร์ส

ใน RSCT รีลีสนี้ ค<sup>่</sup>าแอ็ตทริบิวต์ ControlFlags ระบุว่าจะตรวจสอบความถูกต<sup>้</sup>องค่า CheckSum หรือไม่

ใน RSCT รีลีสก่อนหน้านี้ ค่าแอ็ตทริบิวต์ ControlFlags ยัง ถูกระบุด้วยว่าหากมีอักขณะที่เจาะจงใดๆ อยู่ในอินพุต อาร์กิวเมนต์ ไปยัง runlpcmd จะไม่ได้รับอนุญาต การตรวจหาอักขระเหล่านี้ ไม่ จำเป็น อีกแล<sup>้</sup>ว

ในการคงรักษาความเข้ากันได<sup>้</sup>กับรีซอร์ส LP ที่ถูกกำหนดใน RSCT รีลีสก<sup>่</sup>อนหน<sup>้</sup>านี้ ที่ค่าแอ็ตทริบิวต์ ControlFlags จะเป็นไปตามการตรวจสอบความถูกต้องค่า CheckSum ต้องยังคงเหมือนเดิม ดังนั้น ค่า 0 และ 1 บ<sup>ุ่</sup>งซี้ ว่าค่า CheckSum ไม่ถูกตรวจสอบความถูกต้อง และค่า 2 และ 3 บ<sup>ุ่</sup>งชี้ว่าค่า CheckSum จะถูกตรวจสอบความถูกต้อง

- ้เขียนข้อความการใช้งานคำสั่งลงในเอาต์พตมาตรฐาน  $-h$
- ้เขียนข้อความการติดตามของคำสั่งลงในข้อผิดพลาดมาตรฐาน  $-T$
- เขียนข้อความ verbose ของคำสั่งลงในเอาต์พุตมาตรฐาน  $-V$

## พารามิเตอร์

resource name

ระบุชื่อของรีซอร์ส LP ที่จะเปลี่ยน

```
attr1 = value1 [attr2=value2...]
```
ระบุแอ็ตทริบิวต์การเขียน/การอ่านที่มีอย่างน้อยหนึ่งค่า พร้อมค่าใหม่

## ความปลอดภัย

ในการรันคำสั่ง chlpcmd คุณจำเป็นต<sup>้</sup>อง:

- อ่านสิทธิ์ใน Class ACL ของคลาสรีหอร์ส IBM LPCommands
- $\cdot$  มีสิทธิการเขียนใน Resource ACL

เนื่องจากเป็นตัวสำรอง Resource ACL สามารถใช<sup>้</sup> Resource Shared ACL ได<sup>้</sup>โดยตรงหากสิทธินี้มีอยู่ใน Resource Shared **ACL** 

สิทธิถูกระบุใน LP ACLs บนระบบ ที่ติดต่อ ดูที่ไฟล์ IpacI สำหรับข้อมูลทั่วไปเกี่ยวกับ LP ACL และ RSCT: Administration  $\emph{Guide}$  สำหรับข้อมูลเกี่ยวกับการแก<sup>้ไ</sup>ขข้อมูล

### สถานะออก

- คำสั่งรับได<sup>้</sup>เป็นผลสำเร็จ  $\Omega$
- มีข้อผิดพลาดเกิดขึ้นกับ RMC  $\mathbf{1}$
- เกิดข้อผิดพลาดขึ้นพร้อมด้วยสคริปต์อินเตอร์เฟสบรรทัดรับคำสั่ง (CLI)  $\overline{2}$
- ระบุแฟล็กที่ไม่ถูกต้องบนบรรทัดรับคำสั่ง  $\mathbf{3}$

 $500$  AIX เวอร์ชัน 7.2: ข้อมูลอ้างอิงคำสั่ง วอลุ่ม 1, a - c

- ระบุพารามิเตอร์ที่ไม่ถูกต้องบนบรรทัดรับคำสั่ง  $\overline{\mathbf{4}}$
- เกิดข้อผิดพลาดขึ้นพร้อมกับ RMC ที่อ<sup>้</sup>างอิงกับอินพุต บรรทัดรับคำสั่งที่ไม่ถูกต้อง  $5\overline{5}$
- ไม่พบรีซอร์ส 6

### ตัวแปรสภาวะแวดลอม

#### **CT CONTACT**

กำหนดระบบที่ถกใช้สำหรับเซสชันด้วย RMC daemon เมื่อ CT CONTACT ตั้งค่าชื่อโฮสต์หรือ IP แอดเดรส คำสั่ง จะติดต่อ RMC daemon บนโฮสต์ที่ระบุ หากไม่ได้ตั้ง CT CONTACT ไว้ คำสั่งจะติดตั้ง RMC daemon บนระบบโล คัล ที่คำสั่งกำลังรันอยู่ เป<sup>้</sup>าหมายของเซสชัน RMC daemon และขอบเขตของการจัดการจะกำหนดรีซอร์ส LP ที่ถูก ประมวลผล

#### **CT IP AUTHENT**

เมื่อมีตัวแปรสภาวะแวดลอม CT\_IP\_AUTHENT อยู่, RMC ใช<sup>้</sup>การพิสูจน์ตัวตน เน็ตเวิร์กแบบ IP-based เพื่อติดต<sup>่</sup>อ RMC daemon บนระบบที่ ถูกระบุโดย IP แอดเดรส ซึ่งตัวแปรสภาวะแวดล<sup>้</sup>อม CT\_CONTACT ถูกเซ็ต  $\tt CT\_IP\_AUTHENT$  จะมี ความหมายหาก  $\tt CT\_CONTACT$  ถูกตั้งค่าให้กับ IP แอดเดรสเท่านั้น ซึ่งไม่ได้อ้างอิงตาม เซอร์วิสของ domain name system  $(DNS)$ 

#### CT\_MANAGEMENT\_SCOPE

กำหนดขอบเขตการจัดการที่ถูกใช้สำหรับเซสชันพร้อมกับ RMC daemon เพื่อประมวลผลรีซอร์ส LP ขอบเขตการจัด ุการกำหนดชุดของโหนดปลายทางที่เป็นไปได<sup>้</sup> ที่รีซอร์สสามารถถูกประมวลผล ค่าที่ถูกต<sup>้</sup>องคือ:

- ระบุขอบเขต *โลคัล*  $\mathbf 0$
- ระบุขอบเขต *โลคัล*  $\mathbf{1}$
- ระบุขอบเขต โ*ดเมนเพียร์*  $\overline{2}$
- ระบุขอบเขต โดเมนการจัดการ  $\overline{3}$

หากไม่ตั้งค่า CT\_MANAGEMENT\_SCOPE จะใช้ขอบเขต โลคัล

## ข้อมูลจำเพาะการนำไปใช<sup>้</sup>งาน

คำสั่งนี้เป็นส่วนหนึ่งของชุดไฟล์ Reliable Scalable Cluster Technology (RSCT) สำหรับ AIX

### เอาต์พุตมาตรฐาน

เมื่อระบุแฟล็ก -**h** ไว<sup>้</sup> ข้อความการใช<sup>้</sup>งานของคำสั่งนี้ ถูกเขียนลงในเอาต<sup>์</sup>พุตมาตรฐาน เมื่อระบุแฟล็ก -V ข้อความ verbose ของคำสั่งนี้จะถูกเขียนลงในเอาต์พุตมาตรฐาน

### ขอผิดพลาดมาตรฐาน

ข้อความการติดตามทั้งหมดถูกเขียนไปที่ข้อผิดพลาดมาตรฐาน

### ตัวอย่าง

1. ในการเปลี่ยนแปลงแอ็ตทริบิวต์ Lock ของรีซอร์ส LP Ipcommand1 ก่อน ลบรีซอร์สบนโลคัลโหนด ให<sup>้</sup>ปอน: chlpcmd -1 0 lpcommand1

2. สมมติ nodeA อยู่ในโดเมนการจัดการ และ CT\_MANAGEMENT\_SCOPE ถูกตั้งค<sup>่</sup>าเป็น 3 ในการคำนวณค่าแอ็ตทริบิวต์ CheckSum ของรีซอร์ส LP lpcommand 2 ใหม่บน node A ให้ปอน:

chlpcmd - r - n nodeA lpcommand2

#### **Location**

/usr/sbin/rsct/bin/chlpcmd ้มีคำสั่ง chlpcmd

# ีดำสั่ง chlpracl

## วัตถุประสงค์

เปลี่ยนค่าควบคมการเข้าใช้สำหรับ รีซอร์ส least-privilege (LP)

## ไวยากรณ์

่ ในการเพิ่มการเข้าถึงไปยัง Resource ACL อย่างน้อยหนึ่งการเข้าถึง หรือเขียนทับ Resource ACL ที่มีอย่างน้อยหนึ่งการเข้า ถึง:

chlpracl  $\lceil -a \rceil - n \text{ host1}, \text{host2}, \dots \rceil$   $\lceil -o \rceil - r \rceil - h \lceil -TV \rceil$  resource ID 1 perm1  $\lceil$  ID 2 perm2 $\rceil$  ...

ในการเพิ่มการเข้าถึงไปยัง Resource ACL อย่างน้อยหนึ่งการเข้าถึง หรือเขียนทับ Resource ACL ที่มีอย่างน้อยหนึ่งการเข้าถึง ทั้งหมดโดยใช้สิทธิเดียวกัน:

chlpracl  $[-a]$  -n host1[,host2,...]] -l[-o][-r][-h][-TV] resource ID\_1 [ID\_2...] perm

```
ในการลบอย่างน้อยหนึ่งการเข้าถึงออกจาก Resource ACL:
```
chlpracl  $\lceil -a \rceil - n \text{ host1}, \text{host2}, \dots \rceil - d \lceil -r \rceil - h \lceil -TV \rceil$  resource ID\_1  $\lceil ID_2 \dots \rceil$ 

ในการเพิ่มการเข้าถึงไปยัง (หรือลบการเข้าถึงออกจาก) Resource ACL หรือเพื่อเขียนทับ Resource ACL ด้วยการเข้าถึงที่ ระบในไฟล์:

chlpracl  $\lceil -a \rceil - n$  host1[, host2,...]  $\lceil -o \rceil - d$ ] -f file name  $\lceil -r \rceil$   $\lceil -h \rceil$  -TV] resource

ในการตั้งค่า Resource ACL เพื่อไม่ให้มีสิทธิใดได้รับอนญาต หรือเพื่อใช<sup>้</sup> Resource Shared ACL:

chlpracl  $[-a \mid -n \text{ host1}, \text{host2}, \dots]$   $[-b \mid -x]$   $[-r]$   $[-r]$   $[-TV]$  resource

ในการตั้งค่า Resource ACLs ทั้งหมดเพื่อไม่ให้มีสิทธิใดได้รับอนญาต หรือเพื่อใช<sup>้</sup> Resource Shared ACL:

chlpracl  $\lceil -a \rceil - n \text{ host1}$  [, host 2,... ]  $\lceil -B \rceil - X$   $\lceil -h \rceil - TV$ ]

## คำอธิบาย

คำสั่ง chlpracl เปลี่ยน access control list (ACL) ที่ สัมพันธ์กับรีซอร์ส least-privilege (LP) คำสั่งนี้อนุญาต ให<sup>้</sup>การเข้าถึง ิสามารถเพิ่มหรือลบออกจาก Resource ACL ACL นี้ควบคุม การเข้าถึงการดำเนินการรีซอร์สต่างๆ เช่นการแสดงรายการ ี ค่าแอ็ตทริบิวต์ และการรัน คำสั่ง LP จะมีหนึ่ง Resource ACL สำหรับแต่ละรีซอร์ส LP

สำหรับการควบคุมการเข้าถึงรีซอร์ส LP มี Resource ACLs ที่แตกต่างกันสามชนิด:

- 1. Resource ACL
- 2. Resource Initial ACL
- 3. Resource Shared ACL

้คำสั่ง chlpracl อนุญาตให<sup>้</sup> Resource ACL สามารถระบุว่า ควรใช<sup>้</sup> Resource Shared ACL แทนเพื่อควบคุมการเข้าถึง สำหรับ รายละเอียดของ ACLs เหล<sup>่</sup>านี้ โปรดดูที่ไฟล์ข<sup>้</sup>อมูล Ipacl

ในการเพิ่มการเข้าถึง Resource ACL ให้ระบุชื่อของรีซอร์ส LP, ID และสิทธิที่ ID จะมี โดยสามารถระบุได้มากกว่าหนึ่งคู่ค่า ID และสิทธิ หากคุณต้องการเพิ่มหลายๆ ID และทั้งหมดจะมี สิทธิเหมือนกัน ให้ใช<sup>้</sup>แฟล็ก -**เ** เพื่อระบุว**่ารูปแบบของ คำสั่งนั้นคือ** รายการของ ID ตามด้วยสิทธิเพียงสิทธิเดียวที่ใช้กับ ID ทั้งหมด หากคุณใช้แฟล็ก -o ID และสิทธิ ที่ระบุด้วยคำสั่งจะเขียนทับ การเข้าถึงที่มีอยู่ การเข้าถึงที่กำหนดไว้ ก่อนหน้านี้ใน ACL จะถูกลบ

ในการลบการเข้าถึงออกจาก Resource ACL ให<sup>้</sup>ใช<sup>้</sup>แฟล็ก **-d** และ ระบุชื่อของรีซอร์ส LP และ ID ที่จะถูกลบออก

ใช<sup>้</sup>แฟล็ก -f เพื่อระบุว่าการเข้าถึงถูกระบุใน ไฟล์ แต่ละบรรทัดของไฟล์จะเป็น ID และสิทธิสำหรับ ID นั้น หากใช<sup>้</sup>แฟล็ก -d กับแฟล็ก -f จะต้องการเฉพาะ ID เทานั้นในแต่ละบรรทัด ทุกอย่างที่อยู่หลังจากช่องว<sup>่</sup>างแรกจะถูกข้าม

้คำสั่งนี้รันบนโหนดใดๆ หากคุณต้องการให**้คำสั่งนี้รันบนโหนดทุกโหนด ในโดเมน ให**้ใช<sup>้</sup>แฟล็ก -a หากคุณต้องการให**้คำสั่งนี้** ้รันบนเซ็ตย**่อยของโหนดในโดเมนให**้ใช<sup>้</sup>แฟล็ก -n หรือ คำสั่งนี้รันอยู**่บนโลคัลโหนด** 

## แฟล็ก

- เปลี่ยน Resource ACLs สำหรับ*resource* บนโหนดทั้งหมดใน โดเมน ค่าติดตั้งตัวแปรสภาวะแวดล<sup>้</sup>อม  $-a$  $\tt CT\_MANAGEMENT\_SCOPE$  จะกำหนด ขอบเขตของคลัสเตอร์ ถ้า $\tt CT\_MANAGEMENT\_SCOPE$  ไม่ได้เช็ตไว้ LP resource manager ใช้การตั้งค่าขอบเขตในลำดับนี้:
	- 1. โดเมนการจัดการหากมีอย<sup>ู่</sup>
	- 2. โดเมนเพียร์หากมี
	- 3. ขอบเขตโลคัล

คำสั่ง chlpracl รันครั้งเดียวสำหรับขอบเขตที่ใช้ได้ค่าแรก ที่ตัวจัดการรีซอร์ส LP พบ ตัวอย่างเช่น สมมุติว่า โดเมน การจัดการและโดเมนเพียร์ มีอยู่และตัวแปรสภาวะแวดล<sup>้</sup>อม CT\_MANAGEMENT\_SCOPE ไม่ได*้ตั้งค*่าไว<sup>้</sup> ในกรณี นี้ chlpracl –a จะรันในโดเมน การจัดการ ในการรัน chlpracl –a ในเพียร์โดเมน คุณต้องตั้งค่า CT\_MANAGEMENT\_SCOPE เป็น 2

์ ข้าม ACL สำหรับรีซอร์ส LP ที่ระบุ Resource Shared ACL ใช้สำหรับการควบคุมการเข้าถึงสำหรับรีซอร์ส LP นี้ ราย  $-\mathbf{b}$ การ ACL ใดๆ ใน Resource ACL จะถูกลบออก

- ข้าม ACLs สำหรับรีซอร์ส LP ทั้งหมด Resource Shared ACL ใช้สำหรับการควบคุมการเข้าถึงสำหรับรีซอร์ส LP ทั้ง  $-R$ หมด รายการ ACL ใดๆ ใน Resource ACLs จะถูกลบออก มีหนึ่ง Resource Shared ACL สำหรับแต่ละคลาส IBM. LPCommands (หรือโหนด)
- ิ ลบรายการ ACL สำหรับ ID ที่ระบุออกจาก Resource ACL ที่ระบุ  $-d$

-f file\_name

ระบุว่าการเข้าถึงถูกระบุใน*file\_name* แต่ละ บรรทัดของไฟล์นี้ประกอบด้วย ID และสิทธิสำหรับ ID นั้น หากใช<sup>้</sup>แฟล็ก -d กับแฟล็ก -f จะต้องการเฉพาะ ID เท่านั้นในแต่ละบรรทัด ทุกอย่างที่อยู่หลังจากช่องว่างแรกจะถูกข้าม

ระบุว่ามีรายการของ ID ตามด้วยสิทธิเพียงสิทธิเดียว ที่ใช้กับ ID ทั้งหมด  $-1$ 

 $-n$  host1[, host2,...]

ระบุโหนดในโดเมนที่ควรเปลี่ยน Resource ACL โดยค่าดีฟอลต์ Resource ACL จะถูกเปลี่ยนบนโลคัลโหนด แฟล็ก นี้ใช้ได้ต่อเมื่ออยู่ในโดเมนการจัดการ หรือเพียร์โดเมน หากไม่ตั้งค่า CT\_MANAGEMENT\_SCOPE ขอบเขต โด ้เมนการจัดการแรกจะถูกเลือกหากมีอยู่ จากนั้นขอบเขตเพียร์โดเมน จะถูกเลือกหากมีอยู่ จากนั้นจะเลือกขอบเขตโล ้คัล จนกระทั่งขอบเขต ใช้ได้สำหรับคำสั่ง คำสั่งจะรันครั้งเดียวสำหรับ ขอบเขตที่ใช้ได้ค่าแรกที่พบ

- ระบุว่าการเข้าถึง ACL ที่ระบุจะเขียนทับรายการ ACL ที่มีอยู่แล้วใดๆ สำหรับ Resource ACL ที่ระบุ รายการ ACL  $-a$ ใดๆ ใน Resource ACL จะถูกลบออก
- ระบุวา*resource* คือตัวจัดการรีซอร์ส RSCT "ตามปกติ" ตัวจัดการรีซอร์สต<sup>้</sup>องอยู่ในเครื่องหมายคำพูด Resource  $-r$ ACL ของตัวจัดการรีซอร์สถูกแก<sup>้ไ</sup>ข
- ตั้งค่า Resource ACL สำหรับรีซอร์ส LP ที่ระบุเพื่อปฏิเสธการเข้าถึงรีซอร์ส LP ทั้งหมด รายการ ACL ใดๆ ใน  $-\mathbf{v}$ Resource ACL จะถูกลบออก
- ตั้งค่า Resource ACL ของรีซอร์ส LP ทั้งหมดเพื่อปฏิเสธการเข้าถึงรีซอร์ส LP ทั้งหมด รายการ ACL ใดๆ ใน  $-\mathbf{X}$ Resource ACLs จะถูกลบออก
- เขียนข้อความการใช้งานคำสั่งลงในเอาต์พุตมาตรฐาน  $-h$
- เขียนข้อความการติดตามของคำสั่งลงในข้อผิดพลาดมาตรฐาน  $-T$
- เขียนข<sup>้</sup>อความ verbose ของคำสั่งลงในเอาต*์*พุตมาตรฐาน  $-V$

## พารามิเตอร์

resource

ระบุชื่อของรีซอร์ส LP ที่ Resource ACL จะ ถูกเปลี่ยน

- ระบุ identity เน็ตเวิร์กของผู้ใช<sup>้</sup> หากมี *ID* เดียวกัน มีรายการมากกว่าหนึ่งรายการ จะใช้สิทธิล่าสุดที่ระบุ สำหรับราย  $ID$ ิละเอียด วิธีระบุ identity เน็ตเวิร์ก โปรดดูที่ไฟล์ข้อมูล Ipacl
- ระบุสิทธิที่อนุญาตสำหรับ*ID perm* ถูกระบุ เป็นสตริงอักขระอย่างน<sup>้</sup>อยหนึ่งอักขระ โดยที่แต่ละอักขระแทนสิทธิ perm เฉพาะนั้น ค**่าที่ใช**้ได*้*สำหรับ perm มีดังนี้:
	- สิทธิในการอ่าน (ประกอบด้วยสิทธิ q, l, e และ v) r
	- สิทธิในการเขียน (ประกอบดวยสิทธิ d, c, s และ o) W
	- สิทธิผู้ดูแลระบบ ā
	- สิทธิการเรียกใช<sup>้</sup>งาน  $\mathbf{v}$
- $504$  AIX เวอร์ชัน 7.2: ข้อมูลอ้างอิงคำสั่ง วอลุ่ม 1, a c
- สิทธิการเคียวรี  $\mathbf{q}$
- $\mathbf{I}$ Enumerate permission
- สิทธิในเหตุการณ์  $\mathbf{e}$
- สิทธิการตรวจสอบความถูกตอง  $\overline{\mathbf{v}}$
- ้กำหนดและ ยกเลิกการกำหนด สิทธิ  $\mathbf{h}$
- รีเฟรหสิทธิ  $\mathbf{c}$
- ตั้งค่าสิทธิ  $\mathbf{s}$
- ้ออนไลน์ ออฟไลน์ และรีเซ็ตสิทธิ  $\Omega$
- ไม่มีสิทธิ  $\Omega$

โปรดดูที่ไฟล์ข<sup>้</sup>อมูล Ipacl เพื่อดูรายละเอียดของแต<sup>่</sup>ละสิทธิ และวิธีใช<sup>้</sup>

### ความปลอดภัย

่ ในการรันคำสั่ง chlpracl คุณจำเป็นต<sup>้</sup>อง:

- อ่านสิทธิใน Class ACL ของคลาสรีซอร์ส IBM.LPCommands
- มีสิทธิการอานและผู้ดูแลระบบใน Resource ACL

ซึ่งเป็นทางเลือก Resource ACL สามารถควบคุมการใช<sup>้</sup> Resource Shared ACL ได<sup>้</sup>หากสิทธิเหล<sup>่</sup>านี้มีอยู่ ใน Resource Shared ACL

สิทธิถูกระบุใน LP ACLs บนระบบ ที่ติดต่อ ดูที่ไฟล์ข้อมูล IpacI สำหรับข้อมูลทั่วไปเกี่ยวกับ LP ACL และ RSCT: Administration Guide สำหรับข้อมูลเกี่ยวกับการแก<sup>้</sup>ไขข้อมูล

#### สถานะออก

- คำสั่งรันได้เป็นผลสำเร็จ  $\Omega$
- มีข้อผิดพลาดเกิดขึ้นกับ RMC  $\mathbf{1}$
- เกิดข้อผิดพลาดขึ้นพร้อมด้วยสคริปต์อินเตอร์เฟสบรรทัดรับคำสั่ง (CLI)  $\overline{2}$
- ระบุแฟล็กที่ไม่ถูกต้องบนบรรทัดรับคำสั่ง 3
- ระบุพารามิเตอร์ที่ไม่ถูกต้องบนบรรทัดรับคำสั่ง  $\overline{\mathbf{4}}$
- เกิดข้อผิดพลาดขึ้นพร้อมกับ RMC ที่อ<sup>้</sup>างอิงกับอินพุต บรรทัดรับคำสั่งที่ไม่ถูกต*้*อง 5
- ไม่พบรีซอร์ส 6

### ตัวแปรสภาวะแวดลอม

#### **CT\_CONTACT**

กำหนดระบบที่เซสชันที่มี resource monitoring and control (RMC) daemon เกิดขึ้น เมื่อ CT  $\,$  CONTACT ตั้งค่าชื่อ

โฮสต์หรือ IP แอดเดรส คำสั่งจะติดต่อ RMC daemon บนโฮสต์ที่ระบุ หากไม่ได้ตั้ง CT CONTACT ไว้ คำสั่งจะติดตั้ง RMC daemon บนระบบโลคัล ที่คำสั่งกำลังรันอยู่ ปลายทางของเซสชั่น RMC daemon และ ขอบเขตการจัดการจะ กำหนดรีซอร์สคลาส หรือรีซอร์สที่จะถูก ประมวลผล

#### **CT\_IP\_AUTHENT**

เมื่อมีตัวแปรสภาวะแวดล<sup>้</sup>อม CT IP AUTHENT อยู่, RMC ใช*้*การพิสูจน์ตัวตน เน็ตเวิร์กแบบ IP-based เพื่อติดต**่**อ  $\,$ RMC daemon บนระบบที่ ถกระบโดย IP แอดเดรส ซึ่งตัวแปรสภาวะแวดล้อม $\,$  CT  $\,$  CONTACT ถกเซ็ต $\,$  $\mathbf{CT\_IP\_AUTHENT}$ จะมี ความหมายหาก $\mathbf{CT\_CONTACT}$  ถูกตั้งคาให้กับ IP แอดเดรสเท่านั้น ซึ่งไม่ได้อ้างอิงตาม เซอร์วิสของ domain name system (DNS)

#### CT\_MANAGEMENT\_SCOPE

กำหนดขอบเขตการจัดการที่ใช้สำหรับเซสชันที่มี RMC daemon ในการประมวลผลรีซอร์สของตัวจัดการรีซอร์ส least-privilege (LP) ขอบเขตการจัดการกำหนดชุดของโหนดปลายทางที่เป็นไปได<sup>้</sup> ที่สามารถประมวลผลรีซอร์ส ค่าที่ถูกต้องคือ:

- ระบุขอบเขต โลคัล  $\Omega$
- ระบุขอบเขต *โลคัล*  $\mathbf{1}$
- ระบุขอบเขต โ*ดเมนเพียร*์  $\overline{2}$
- ระบุขอบเขต โดเมนการจัดการ  $\mathbf{3}$

หากไม่ตั้งค่าตัวแปรสภาวะแวดล<sup>้</sup>อม จะใช้ขอบเขต *โลคัล* ยกเว<sup>้</sup>นว่าระบุแฟล็ก -a หรือแฟล็ก -n

## ข้อมูลจำเพาะการนำไปใช<sup>้</sup>งาน

คำสั่งนี้เป็นสวนหนึ่งของชุดไฟล์ Reliable Scalable Cluster Technology (RSCT) สำหรับ AIX

### เอาต์พุตมาตรฐาน

เมื่อระบุแฟล็ก -**h** ไว<sup>้</sup>ข้อความการใช<sup>้</sup>งานของคำสั่งนี้ ถูกเขียนลงในเอาต์พุตมาตรฐาน เมื่อระบุแฟล็ก -V ข<sup>้</sup>อความ verbose ของคำสั่งนี้จะถูกเขียนลงในเอาต์พุตมาตรฐาน

## ข้อผิดพลาดมาตรฐาน

ข้อความการติดตามทั้งหมดถูกเขียนไปที่ข้อผิดพลาดมาตรฐาน

### ตัวอย่าง

1. ในการให้ผู้ใช้ joe บน nodeA มีความสามารถในการรันคำสั่ง LP lpcommand1 บน nodeA ให้รันหนึ่งในคำสั่งเหล่านี้ บน nodeA:

chlpracl lpcommand1 joe@NODEID x

chlpracl lpcommand1 joe@LOCALHOST x

2. nodeA และ nodeB อยู่ในเพียร์โดเมน ในการให้ผู้ใช้ joe บน nodeB มีความสามารถในการรันคำสั่ง LP Ipcommand 1 บน nodeB ให้รันหนึ่งในคำสั่งเหล่านี้บน nodeA:

```
chlpracl -n nodeB lpcommand1 joe@LOCALHOST x
```
ในตัวอย่างนี้ การระบุ joe@NODEID แทน joe@LOCALHOST ทำให<sup>้</sup> joe บน nodeA มีความสามารถในการรันคำสั่ง LP lpcommand1 UU nodeB

3. ในการให้ผู้ใช้ joe บน nodeA มีสิทธิเรียกใช้งาน คำสั่ง LP lpcommand1 และ bill บน nodeA มีสิทธิ ผู้ดูแลระบบและสิทธิ ิ การเขียนในรีซอร์สเดียวกันบน nodeA ให*้*รัน คำสั่งนี้บน nodeA:

```
chlpracl lpcommand1 .joe@LOCALHOST x bill@LOCALHOST
```
4. ในการให้ผู้ใช้ joe บน nodeA มีสิทธิผู้ดูแลระบบ คำสั่ง LP lpcommand1 บน nodeA ให้เขียนทับ ACLs ปัจจุบันสำหรับ<br>Ipcommand1 เพื่อให้ค่านี้เป็นการเข้าถึงเดียวที่ได้รับอนุญาต ให้รัน คำสั่งนี้บน nodeA:

```
chlpracl -o lpcommand1 joe@LOCALHOST x
```
5. ในการให้ผู้ใช้ joe, bill และ jane บน nodeA มีความสามารถในการรันคำสั่ง LP lpcommand1 บน nodeA ให้รันคำสั่งนี้ บน nodeA:

```
chlpracl lpcommand1 -1 joe@LOCALHOST bill@LOCALHOST jane@LOCALHOST x
```
6. ในการลบการเข้าถึงสำหรับ joe บน nodeA ออกจาก ACLs สำหรับ คำสั่ง LP lpcommand1 บน nodeA ให้รันคำสั่งนี้บน nodeA:

```
chlpracl -d lpcommand1 joe@LOCALHOST
```
7. ในการเพิ่มรายการการเข้าถึงที่อยู่ในไฟล์ชื่อ/mysecure/acifile บน nodeA ไปยังคำสั่ง LP ipcommand 1 บน nodeA ให<sup>้</sup>รันคำสั่งนี้บน nodeA:

chlpracl -f /mysecure/aclfile lpcommand1

เนื้อหาของ/mysecure/aclfile บน nodeA จะเป็น:

joe@LOCALHOST  $\mathsf{X}$ bill@LOCALHOST  $AX$ .iane@LOCALHOST wx

8. ในการข้าม Resource ACL สำหรับคำสั่ง LP lpcommand1 บน nodeA และใช<sup>้</sup> Resource Shared ACL เพื่อควบคุมการ เข้าถึง ให<sup>้</sup>รัน คำสั่งนี้บน nodeA:

chlpracl -b lpcommand1

9. ในการข้าม Resource ACLs สำหรับรีซอร์ส LP ทั้งหมดบน nodeA และใช้ Resource Shared ACL เพื่อควบคมการเข้าถึง ให<sup>้</sup>รันคำสั่งนี้ บน nodeA:

chlpracl -B

10. ในการปฏิเสธการเข้าถึงคำสั่ง LP ทั้งหมดของ lpcommand1 บน nodeA ให้รันคำสั่งนี้บน nodeA:

chlpracl -x lpcommand1

#### **Location**

/usr/sbin/rsct/bin/chlpracl มีคำสั่ง chlpracl

## ี คำสั่ง chlpriacl

## วัตถุประสงค์

เปลี่ยนค่าควบคุมการเข้าถึง สำหรับ least-privilege (LP) Resource Initial ACL

## ไวยากรณ์

ในการเพิ่มการเข้าถึง Resource Initial ACL อย่างน้อยหนึ่งการเข้าถึง หรือเพื่อเขียนทับ Resource Initial ACL ที่มีอย่างน้อย หนึ่งการเข<sup>้</sup>าถึง<sup>.</sup>

chlpriacl  $[-a]$  -n host1[, host2,...]][-o][-h][-TV]ID\_1 perm1 [ID\_2 perm2]...

ในการเพิ่มการเข้าถึง Resource Initial ACL อย่างน<sup>้</sup>อยหนึ่งการเข้าถึง หรือเขียนทับ Resource Initial ACL ที่มีอย่างน<sup>้</sup>อยหนึ่ง การเข้าถึงทั้งหมดโดยใช<sup>้</sup>สิทธิเดียวกัน:

chlpriacl  $[-a \mid -n \text{ host1}, \text{host2}, \dots]$ ] -I $[-0]$ [-h][-TV]*ID\_1* [*ID\_2...*] perm

ในการลบอย่างน้อยหนึ่งการเข้าถึงออกจาก Resource Initial ACL:

chlpriacl  $[-a]$  -n host1[, host2,...] ] -d  $[-h]$   $[-TV]$   $ID_1$   $[ID_2...]$ 

ในการเพิ่มการเข้าถึงไปยัง (หรือลบการเข้าถึงออกจาก) Resource Initial ACL หรือ เพื่อเขียนทับ Resource Initial ACL ด้วย การเข้าถึงที่ระบในไฟล์:

chlpriacl  $[-a \mid -n \text{ host1}, \text{host2}, \dots]$ ]  $[-o \mid -d]$  -f file\_name  $[-h]$   $[-TV]$ 

ในการตั้งค่า Resource Initial ACL เพื่อใช<sup>้</sup> Resource Shared ACL หรือเพื่อไม่ใช<sup>้</sup> มีสิทธิใดได*้*รับอนญาต:

chlpriacl  $[-a \mid -n \text{ host1}[, \text{host2}, \dots]$   $[ -b \mid -x \mid [-h] [-TV]$ 

## คำอธิบาย

ี คำสั่ง chlpriacl เปลี่ยน access control list (ACL) ที่ สัมพันธ์กับรีซอร์ส least-privilege (LP) Resource Initial ACL คำสั่งนี้ ้อนุญาตให้ผู้ใช้สามารถถูกเพิ่มหรือลบออกจาก Resource Initial ACL ACL นี้ใช้เพื่อเตรียมข้อมูลเบื้องต้นของ Resource ACL เมื่อรีซอร์ส LP ถูกสร้างขึ้น Resource Initial ACL สามารถประกอบด้วยรายการ ACL ที่กำหนด สิทธิให<sup>้</sup>แก่รีซอร์ส LP หรือ สามารถระบุว่า Resource Shared ACL ควรใช้เพื่อควบคุมการเข้าถึงแทน Resource ACL หนึ่ง Resource Initial ACL มีอยู่บน แต่ละโหนดสำหรับคลาส IBM.LPCommands

ในการเพิ่มการเข้าถึง Resource Initial ACL ให<sup>้</sup>ระบุ ID และสิทธิ ที่ ID จะมี โดยสามารถระบุได<sup>้</sup>มากกว<sup>่</sup>าหนึ่งคู่ค<sup>่</sup>า ID และสิทธิ หากคุณต้องการเพิ่มหลายๆ ID และทั้งหมดจะมี สิทธิเหมือนกัน ให้ใช<sup>้</sup>แฟล็ก -I เพื่อระบุว่ารูปแบบของ คำสั่งนั้นคือรายการ ของ ID ตามด้วยสิทธิเพียงสิทธิเดียวที่ใช้กับ ID ทั้งหมด หากคุณใช<sup>้</sup>แฟล็ก -o ID และสิทธิ ที่ระบุด้วยคำสั่งจะเขียนทับการเข้าถึง ที่มีอยู่ การเข้าถึงที่กำหนดไว้ ก่อนหน<sup>้</sup>านี้ใน ACL จะถูกลบ

ในการลบการเข้าถึงออกจาก Resource Initial ACL ให้ใช้แฟล็ก -d และระบุ ID ที่จะลบ

ใช้แฟล็ก -f เพื่อระบุว่าการเข้าถึงถูกระบุใน ไฟล์ แต่ละบรรทัดของไฟล์จะเป็น ID และสิทธิสำหรับ ID นั้น หากใช้แฟล็ก -d 

คำสั่งนี้รันบนโหนดใดๆ หากคุณต้องการให้คำสั่งนี้รันบนโหนดทุกโหนด ในโดเมน ให้ใช<sup>้</sup>แฟล็ก -a หากคุณต้องการให**้คำสั่งนี้** รันบนเซ็ตย**่อยของโหนดในโดเมน ให**้ใช<sup>้</sup>แฟล็ก -n หรือ คำสั่งนี้รันอยู**่บนโลคัลโหนด** 

## แฟล็ก

เปลี่ยน Resource Initial ACLs บนโหนดทั้งหมดในโดเมน ค่าติดตั้งตัวแปรสภาวะแวดล้อม  $-a$ 

CT\_MANAGEMENT\_SCOPE จะกำหนด ขอบเขตของคลัสเตอร์ ถ้า CT\_MANAGEMENT\_SCOPE ไม่ได้เช็ตไว้ LP resource manager ใช้การตั้งค่าขอบเขตในลำดับนี้:

- 1. โดเมนการจัดการหากมีอย<sup>ู่</sup>
- 2. โดเมนเพียร์หากมี
- 3. ขอบเขตโลคัล

คำสั่ง chlpriacl รันครั้งเดียวสำหรับขอบเขตที่ใช้ได้ค่าแรก ที่ตัวจัดการรีซอร์ส LP พบ ตัวอย่างเช่น สมมุติว่า โดเมน การจัดการและโดเมนเพียร์ มีอยู่และตัวแปรสภาวะแวดล<sup>้</sup>อม CT\_MANAGEMENT\_SCOPE ไม่ได*้*ตั้งค่าไว<sup>้</sup> ในกรณี นี้ chlpriacl –a จะรันในโดเมน การจัดการ ในการรัน chlpriacl –a ในเพียร์โดเมน คุณต้องตั้งค่า CT\_MANAGEMENT\_SCOPE เป็น 2

- ตั้งค่า Resource Initial ACL เพื่อระบุว่า Resource ACL ถูกข้ามและ Resource Shared ACL ถูกใช้เพื่อควบคุมการเข้า  $-\mathbf{b}$ ถึงสำหรับ รีซอร์ส LP รายการ ACL ใดๆ ใน Resource Initial ACL จะถูกลบออก เมื่อสร้างรีซอร์ส LP ใหม่ Resource Shared ACL จะถูกนำมาใช<sup>้</sup>ใช้สำหรับ รีซอร<sup>์</sup>ส
- ลบรายการ ACL สำหรับ ID ที่ระบุออกจาก Resource Initial ACL  $-d$

-f file\_name

ระบุว่าการเข้าถึงถูกระบุใน*file\_name* แต่ละ บรรทัดของไฟล์นี้ประกอบด้วย ID และสิทธิสำหรับ ID นั้น หากใช<sup>้</sup>แฟล็ก -d กับแฟล็ก -f จะต้องการเฉพาะ ID เท่านั้นในแต่ละบรรทัด ทุกอย่างที่อยู่หลังจากช<sup>่</sup>องว<sup>่</sup>างแรกจะถูกข้าม

- ระบว่ามีรายการของ ID ตามด้วยสิทธิเพียงสิทธิเดียว ที่ใช้กับ ID ทั้งหมด  $-1$
- $-n$  host1[, host2,...]

ระบุโหนดในโดเมนที่ควรเปลี่ยน Resource Initial ACL โดยคาดีฟอลต์ Resource Initial ACL ถูกเป็นบนโลคัลโหนด แฟล็กนี้ใช้ได้ต่อเมื่ออยู่ในโดเมนการจัดการ หรือเพียร์โดเมน หากไม่ตั้งค่า CT\_MANAGEMENT\_SCOPE ขอบเขต โดเมนการจัดการแรกจะถูกเลือกหากมีอยู่ จากนั้นขอบเขตเพียร์โดเมน จะถูกเลือกหากมีอยู่ จากนั้นจะเลือก ขอบเขตโลคัล จนกระทั่งขอบเขต ใช<sup>้</sup>ได<sup>้</sup>สำหรับคำสั่ง คำสั่งจะรันครั้งเดียวสำหรับขอบเขตที่ใช้ได้ค่าแรก ที่พบ

- ระบุว่ารายการ ACL ที่ระบุจะเขียนทับรายการ ACL ที่มีอยู่แล<sup>้</sup>วใดๆ สำหรับ Resource Initial ACL รายการ ACL ใดๆ  $-\mathbf{o}$ ใน Resource Initial ACL จะถูกลบออก
- ตั้งค่า Resource Initial ACL เพื่อปฏิเสธการเข้าถึงรีซอร์ส LP ทั้งหมด รายการ ACL ใดๆ ใน Resource Initial ACL  $-\mathbf{x}$ จะถูกลบออก เมื่อสร้างรีซอร์ส LP ใหม่ การเข้าถึงทั้งหมดจะถูกนำปฏิเสธ
- เขียนข้อความการใช้งานคำสั่งลงในเอาต์พุตมาตรฐาน  $-h$
- เขียนขอความการติดตามของคำสั่งลงในขอผิดพลาดมาตรฐาน  $-T$
- เขียนข้อความ verbose ของคำสั่งลงในเอาต์พุตมาตรฐาน  $-V$

## พารามิเตอร์

- ระบุ identity เน็ตเวิร์กของผู้ใช<sup>้</sup> หากมี *ID* เดียวกัน มีรายการมากกว<sup>่</sup>าหนึ่งรายการ จะใช้สิทธิล่าสุดที่ระบุ สำหรับราย  $ID$ ละเอียด วิธีระบุ identity เน็ตเวิร์ก โปรดดูที่ไฟล์ข้อมูล Ipacl
- ระบุสิทธิที่อนุญาตสำหรับ*ID perm* ถูกระบุ เป็นสตริงอักขระอย**่างน**้อยหนึ่งอักขระ โดยที่แต่ละอักขระแทนสิทธิ perm ูเฉพาะนั้น ค่าที่ใช้ได<sup>้</sup>สำหรับ perm มีดังนี้:
- สิทธิในการอ่าน (ประกอบด้วยสิทธิ q, l, e และ v) r
- สิทธิในการเขียน (ประกอบด้วยสิทธิ d, c, s และ o) w
- สิทธิผู้ดูแลระบบ  $\mathbf{a}$
- สิทธิการเรียกใช<sup>้</sup>งาน  $\mathbf{x}$
- สิทธิการเคียวรี  $\overline{\mathbf{q}}$
- Enumerate permission  $\mathbf{I}$
- สิทธิในเหตการณ์  $\mathbf{e}$
- สิทธิการตรวจสอบความถูกต่อง  $\overline{\mathbf{v}}$
- ้กำหนดและ ยกเลิกการกำหนด สิทธิ  $\mathbf{h}$
- รีเฟรหสิทธิ  $\mathbf{c}$
- ตั้งค่าสิทธิ  $\mathbf{s}$
- ้ออนไลน์ ออฟไลน์ และรีเซ็ตสิทธิ  $\mathbf{o}$
- ไม่มีสิทธิ  $\Omega$

โปรดดูที่ไฟล์ข้อมูล Ipacl เพื่อดูรายละเอียดของแต่ละสิทธิ และวิธีใช้

#### ความปลอดภัย

ในการรันคำสั่ง chlpriacl คุณต้องมีสิทธิในการอานและผู้ดูแลระบบ ใน Class ACL ของรีซอร์สคลาส IBM.LPCommands ้สิทธิถูกระบุใน LP ACLs บนระบบ ที่ติดต่อ ดูที่ไฟล์ข้อมูล IpacI สำหรับข้อมูลทั่วไปเกี่ยวกับ LP ACL และ RSCT: Administration Guide สำหรับข้อมูลเกี่ยวกับการแก<sup>้ไ</sup>ข ข้อมูล

#### สถานะออก

- คำสั่งรับได<sup>้</sup>เป็นผลสำเร็จ  $\Omega$
- มีข้อผิดพลาดเกิดขึ้นกับ RMC  $\mathbf{1}$
- เกิดข้อผิดพลาดขึ้นพร้อมด้วยสคริปต์อินเตอร์เฟสบรรทัดรับคำสั่ง (CLI)  $\overline{2}$
- ระบุแฟล็กที่ไม่ถูกต้องบนบรรทัดรับคำสั่ง 3
- ระบุพารามิเตอร์ที่ไม่ถูกต้องบนบรรทัดรับคำสั่ง  $\overline{\mathbf{4}}$
- เกิดข้อผิดพลาดขึ้นพร้อมกับ RMC ที่อ้างอิงกับอินพุต บรรทัดรับคำสั่งที่ไม่ถูกต้อง  $5\overline{5}$
- ไม่พบรีซอร์ส 6

### ตัวแปรสภาวะแวดลอม

#### CT CONTACT

กำหนดระบบที่เซสชันที่มี resource monitoring and control (RMC) daemon เกิดขึ้น เมื่อ CT  $\,$  CONTACT ตั้งคาชื่อ

โฮสต์หรือ IP แอดเดรส คำสั่งจะติดต่อ RMC daemon บนโฮสต์ที่ระบุ หากไม่ได้ตั้ง CT CONTACT ไว้ คำสั่งจะติดตั้ง RMC daemon บนระบบโลคัล ที่คำสั่งกำลังรันอยู่ ปลายทางของเซสชั่น RMC daemon และ ขอบเขตการจัดการจะ กำหนดรีซอร์สคลาส หรือรีซอร์สที่จะถูก ประมวลผล

#### **CT IP AUTHENT**

เมื่อมีตัวแปรสภาวะแวดล<sup>้</sup>อม CT IP AUTHENT อยู่, RMC ใช<sup>้</sup>การพิสูจน์ตัวตน เน็ตเวิร์กแบบ IP-based เพื่อติดต<sup>่</sup>อ RMC daemon บนระบบที่ ถกระบโดย IP แอดเดรส ซึ่งตัวแปรสภาวะแวดล<sup>้</sup>อม CT\_CONTACT ถกเซ็ต  $\mathbf{CT\_IP\_AUTHENT}$ จะมี ความหมายหาก  $\mathbf{CT\_CONTACT}$  ถูกตั้งคาให้กับ IP แอดเดรสเท่านั้น ซึ่งไม่ได้อ้างอิงตาม เซอร์วิสของ domain name system  $(DNS)$ 

#### CT\_MANAGEMENT\_SCOPE

กำหนดขอบเขตการจัดการที่ใช้สำหรับเซสชันที่มี RMC daemon ในการประมวลผลรีซอร์สของตัวจัดการรีซอร์ส least-privilege (LP) ขอบเขตการจัดการกำหนดชุดของโหนดปลายทางที่เป็นไปได<sup>้</sup> ที่สามารถประมวลผลรีซอร์ส คาที่ถูกต่องคือ:

- ระบุขอบเขต โลคัล  $\Omega$
- ระบุขอบเขต *โลคัล*  $\blacksquare$
- ระบุขอบเขต *โดเมนเพียร์*  $\overline{2}$
- ระบุขอบเขต โดเมนการจัดการ  $\mathbf{3}$

หากไม่ตั้งค่าตัวแปรสภาวะแวดล<sup>้</sup>อม จะใช*้*ขอบเขต *โลคัล* ยกเว<sup>้</sup>นว่าระบุแฟล็ก -a หรือแฟล็ก -n

## ข้อมูลจำเพาะการนำไปใช<sup>้</sup>งาน

คำสั่งนี้เป็นสวนหนึ่งของชุดไฟล์ Reliable Scalable Cluster Technology (RSCT) สำหรับ AIX

### เอาต์พุตมาตรฐาน

เมื่อระบุแฟล็ก -**h** ไว<sup>้</sup> ข้อความการใช<sup>้</sup>งานของคำสั่งนี้ ถูกเขียนลงในเอาต์พุตมาตรฐาน เมื่อระบุแฟล็ก -V ข<sup>้</sup>อความ verbose ของคำสั่งนี้จะถูกเขียนลงในเอาต์พุตมาตรฐาน

## ขอผิดพลาดมาตรฐาน

ข้อความการติดตามทั้งหมดถูกเขียนไปที่ข้อผิดพลาดมาตรฐาน

### ตัวอย่าง

1. ในการให้ผู้ใช้ joe บน nodeA มีสิทธิการเรียกใช้งานใน Resource Initial ACL บน nodeA ให้รันหนึ่งในคำสั่งเหล่านี้บน nodeA:

chlpriacl joe@NODEID x

chlpriacl joe@LOCALHOST x

2. nodeA และ nodeB อยู่ในเพียร์โดเมน ในการให<sup>้</sup>ผู้ใช้ joe บน nodeB มีสิทธิการเรียกใช้งาน Resource Initial ACL บน nodeB ให้รันคำสั่งนี้บน nodeA:

```
chlpriacl -n nodeB joe@LOCALHOST x
```
ในตัวอย่างนี้ การระบุ joe@NODEID แทน joe@LOCALHOST ให<sup>้</sup>สิทธิการเรียกใช<sup>้</sup>งานแก่ joe บน nodeA ไปยัง Resource Initial ACL uu nodeB

3. ในการให้ผู้ใช้ joe บน nodeA มีสิทธิการเรียกใช้งานและ bill บน nodeA มีสิทธิผู้ดูแลระบบและสิทธิการอาน Resource Initial ACL บน nodeA ให้รันคำสั่งนี้บน nodeA:

chlpriacl joe@LOCALHOST x bill@LOCALHOST ra

4. ในการให้ผู้ใช้ joe บน nodeA มีสิทธิการเรียกใช้งาน Resource Initial ACL บน nodeA การเขียนทับ ACLs ปัจจุบันเพื่อให<sup>้</sup><br>ค่านี้เป็นการเข้าถึงเดียวที่ได<sup>้</sup>รับอนุญาต ให้รันคำสั่งนี้บน nodeA:

chlpriacl -o joe@LOCALHOST x

5. ในการให้ผู้ใช้ joe, bill และ jane บน nodeA มีสิทธิการอ<sup>่</sup>านและเขียน Resource Initial ACL บน nodeA บน nodeA ให<sup>้</sup>รันคำ สั่งนี้บน nodeA:

chlpriacl -1 joe@LOCALHOST bill@LOCALHOST jane@LOCALHOST rw

6. ในการลบการเข้าถึงสำหรับ joe บน nodeA ออกจาก Resource Initial ACL บน nodeA ให้รันคำสั่งนี้บน nodeA:

```
chlpriacl -d joe@LOCALHOST
```
7. ในการเพิ่มรายการการเข้าถึงที่อยู่ในไฟล์ชื่อ /mysecure/acifile บน nodeA ใน Resource Initial ACL บน nodeA ให้รัน คำสั่งนี้บน nodeA:

chlpriacl -f /mysecure/aclfile

้เนื้อหาของ/mysecure/aclfile บน nodeA จะเป็น:

joe@LOCALHOST bill@LOCALHOST rw .iane@LOCALHOST rwa

8. ในการตั้งค่า Resource Initial ACL บน nodeA เพื่อให<sup>้</sup>ระบุว่า Resource Shared ACL บน nodeA ถูกใช<sup>้</sup>เพื่อควบคุมการเข้า ้ถึงสำหรับ รีซอร์ส LP ที่เพิ่งสร้างขึ้นใหม่บน nodeA ให<sup>้</sup>รับคำสั่งนี้บน nodeA :

chlpriacl -b

9. ในการตั้งค่า Resource Initial ACL บน nodeA เพื่อให<sup>้</sup>ปฏิเสธการเข้าถึง ทั้งหมดสำหรับรีซอร์ส LP ที่เพิ่งสร*้*างขึ้นใหม**่**บน nodeA ให<sup>้</sup>รันคำสั่งนี้ บน nodeA:

chlpriacl -x

#### Location

```
/usr/sbin/rsct/bin/chlpriacl
         มีคำสั่ง chlpriacl
```
# ี คำสั่ง chlprsacl

## วัตถุประสงค์

เปลี่ยนค่าควบคุมการเข้าถึง สำหรับ least-privilege (LP) Resource Shared ACL

## ไวยากรณ์

ในการเพิ่มการเข้าถึง Resource Shared ACL อย่างน<sup>้</sup>อยหนึ่งการเข้าถึง หรือเพื่อเขียนทับ Resource Shared ACL ที่มีอย่างน<sup>้</sup>อย หบึ่งการเข้ากึ่ง•

chlprsacl  $[-a \mid -n \text{ host1}, \text{host2}, \dots]$ ]  $[-b] [-FV] ID_1$  perm1  $[ID_2$  perm2] ...

ในการเพิ่มการเข้าถึง Resource Shared ACL อย่างน้อยหนึ่งการเข้าถึง หรือเขียนทับ Resource Shared ACL ที่มีอย่างน้อยหนึ่ง การเข้าถึงทั้งหมดโดยใช<sup>้</sup>สิทธิเดียวกัน:

chlprsacl  $[-a]$  -n host1[, host2,...]  $]-[-b]$   $[-W]$   $ID_1$   $ID_2...$ ] perm

ในการลบอย่างน้อยหนึ่งการเข้าถึงออกจาก Resource Shared ACL:

chlprsacl  $[-a \mid -n \text{ host1}, \text{host2}, \dots]$ ] -d  $[-h] [-TV] ID_1 [ID_2...]$ 

ในการเพิ่มการเข้าถึงไปยัง (หรือลบการเข้าถึงออกจาก) Resource Shared ACL หรือ เพื่อเขียนทับ Resource Shared ACL ้ด้วยการเข้าถึงที่ระบในไฟล์:

chlprsacl  $[-a \mid -n \text{ host1}, \text{host2}, \dots]$ ]  $[-o \mid -d]$  -f file\_name  $[-h]$   $[-TV]$ 

ในการตั้งค่า Resource Shared ACL เพื่อไม่ให<sup>้</sup>มีสิทธิใดได*้*รับอนุญาต:

chlprsacl  $[-a]$  -n  $host1[, host2,...]$   $-x[-h]$   $[-TV]$ 

## คำอธิบาย

คำสั่ง chlprsacl เปลี่ยน access control list (ACL) ที่ สัมพันธ์กับรีซอร์ส Resource Shared ACL คำสั่งนี้อนุญาตให<sup>้</sup> เพิ่มหรือลบ ผู้ใช้ออกจาก Resource Shared ACL ACL นี้:

- ใช้เพื่อควบคุมการเข้าถึงรีซอร์ส LP เมื่อ Resource ACL บ<sup>ุ่</sup>งซี้ ว่า (Resource Shared ACL) มีการควบคุม
- สามารถควบคุมการเข้าถึงอย่างน้อยหนึ่งรีซอร์ส LP
- สามารถประกอบด้วยรายการ ACL ที่กำหนดสิทธิในรีซอร์ส LP

หนึ่ง Resource Shared ACL มีอย่บนแต่ละโหนดสำหรับคลาส IBM.LPCommands

้ คำสั่ง chlpracl ใช้เพื่อระบุว่าการเข้าถึง รีซอร์ส LP ถูกควบคุมโดย Resource Shared ACL คำสั่ง chlpriacl ใช้เพื่อระบุว่าการเข้า ถึงรีซอร์ส LP ที่เพิ่งสร้างขึ้นใหม่ ถูกควบคุมโดย Resource Shared ACL โดยการแก้ไข Resource Initial ACL

ในการเพิ่มการเข้าถึง Resource Shared ACL ให้ระบุ ID และสิทธิ ที่ ID จะมี โดยสามารถระบุได้มากกว่าหนึ่งคู่ค่า ID และสิทธิ หากคุณต้องการเพิ่มหลายๆ ID และทั้งหมดจะมี สิทธิเหมือนกัน ให<sup>้</sup>ใช<sup>้</sup>แฟล็ก -I เพื่อระบุว**่ารูปแบบของ คำสั่งนั้นคือรายการ** ของ ID ตามด้วยสิทธิเพียงสิทธิเดียวที่ใช้กับ ID ทั้งหมด หากคุณใช<sup>้</sup>แฟล็ก -o ID และสิทธิ ที่ระบุด้วยคำสั่งจะเขียนทับการเข้าถึง ที่มีอยู่ การเข้าถึงที่กำหนดไว้ ก่อนหน้านี้ใน ACL จะถูกลบ

ในการลบการเข้าถึงออกจาก Resource Shared ACL ให<sup>้</sup>ใช้แฟล็ก **-d** และระบ ID ที่จะลบ

ใช้แฟล็ก -f เพื่อระบุว่าการเข้าถึงถูกระบุใน ไฟล์ แต่ละบรรทัดของไฟล์จะเป็น ID และสิทธิสำหรับ ID นั้น หากใช้แฟล็ก -d กับแฟล็ก -fจะต้องการเฉพาะ ID เท่านั้นในแต่ละบรรทัด ทุกอย่างที่อยู่หลังจากช่องว่างแรกจะถูกข้าม

คำสั่งนี้รันบนโหนดใดๆ หากคุณต้องการให้คำสั่งนี้รันบนโหนดทุกโหนด ในโดเมน ให้ใช<sup>้</sup>แฟล็ก -a หากคุณต้องการให**้คำสั่งนี้** รันบนเซ็ตย**่อยของโหนดในโดเมนให**้ใช<sup>้</sup>แฟล็ก -n หรือ คำสั่งนี้รันอยู**่บนโลคัลโหนด** 

## แฟล็ก

เปลี่ยน Resource Shared ACLs บนโหนดทั้งหมดในโดเมน ค่าติดตั้งตัวแปรสภาวะแวดล้อม  $-a$ CT MANAGEMENT SCOPEจะกำหนดขอบเขตของคลัสเตอร์ ถ้าCT MANAGEMENT SCOPE ไม่ได้เซ็ตไว้ LP resource manager ใช้การตั้งคาขอบเขตในลำดับนี้:

- 1. โดเมนการจัดการหากมีอย
- 2. โดเมนเพียร์หากมี
- 3. ขอบเขตโลคัล

คำสั่ง chlprsacl รันครั้งเดียวสำหรับขอบเขตที่ใช้ได้ค่าแรก ที่ตัวจัดการรีซอร์ส LP พบ ตัวอย่างเช่น สมมุติว่า โดเมน การจัดการและโดเมนเพียร์ มีอยู่และตัวแปรสภาวะแวดล<sup>้</sup>อม CT\_MANAGEMENT\_SCOPE ไม่ได*้*ตั้งค่าไว<sup>้</sup> ในกรณี นี้ chlprsacl –a จะรันในโดเมน การจัดการ ในการรัน chlprsacl –a ในเพียร์โดเมน คุณต้องตั้งค่า

CT\_MANAGEMENT\_SCOPE เป็น 2

ิลบรายการ ACL สำหรับ ID ที่ระบุออกจาก Resource Shared ACL  $-d$ 

-f file name

ระบุว่าการเข้าถึงถูกระบุใน*file\_name* แต่ละ บรรทัดของไฟล์นี้ประกอบด้วย ID และสิทธิสำหรับ ID นั้น หากใช<sup>้</sup>แฟล็ก -d กับแฟล็ก -f จะต้องการเฉพาะ ID เท่านั้นในแต่ละบรรทัด ทุกอย่างที่อยู่หลังจากช<sup>่</sup>องว่างแรกจะถูกข้าม

ระบุว่ามีรายการของ ID ตามด้วยสิทธิเพียงสิทธิเดียว ที่ใช้กับ ID ทั้งหมด  $-1$ 

 $-n$  host1[, host2,...]

ระบุโหนดในโดเมนที่ควรเปลี่ยน Resource Shared ACL โดยคาดีฟอลต์ Resource Shared ACL ถูกเป็นบนโลคัล โหนดแฟล็กนี้ใช้ได้ต่อเมื่ออยู่ในโดเมนการจัดการหรือเพียร์โดเมนหากไม่ตั้งค่า CT\_MANAGEMENT\_SCOPE ขอบเขต โดเมนการจัดการแรกจะถูกเลือกหากมีอยู่ จากนั้นขอบเขตเพียร์โดเมน จะถูกเลือกหากมีอยู่ จากนั้นจะเลือก ู ขอบเขตโลคัล จนกระทั่งขอบเขต ใช้ได้สำหรับคำสั่ง คำสั่งจะรันครั้งเดียวสำหรับขอบเขตที่ใช้ได<sup>้</sup>ค่าแรก ที่พบ

- ระบุว่ารายการ ACL ที่ระบุจะเขียนทับรายการ ACL ที่มีอยู่แล้วใดๆ สำหรับ Resource Shared ACL รายการ ACL ใดๆ  $-0$ ใน Resource Shared ACL จะถูกลบออก
- ตั้งคา Resource Shared ACL เพื่อปฏิเสธการเข้าถึงทั้งหมดไปยังรีซอร์ส LP ที่ใช<sup>้</sup> Resource Shared ACL รายการ ACL  $-\mathbf{v}$ ใดๆ ใน Resource Shared ACL จะถูกลบออก
- เขียนข้อความการใช้งานคำสั่งลงในเอาต์พุตมาตรฐาน  $-h$
- เขียนข้อความการติดตามของคำสั่งลงในข้อผิดพลาดมาตรฐาน  $-T$
- เขียนข้อความ verbose ของคำสั่งลงในเอาต์พุตมาตรฐาน  $-V$

## พารามิเตอร์

ระบุ identity เน็ตเวิร์กของผู้ใช<sup>้</sup> หากมี *ID* เดียวกัน มีรายการมากกว<sup>่</sup>าหนึ่งรายการ จะใช<sup>้</sup>สิทธิล่าสุดที่ระบุ สำหรับราย  $ID$ ี ละเอียด วิธีระบุ identity เน็ตเวิร์ก โปรดดูที่ไฟล์ข้อมูล Ipacl

 $514$  AIX เวอร์ชัน 7.2: ข้อมูลอ้างอิงคำสั่ง วอลุ่ม 1, a - c

ระบุสิทธิที่อนุญาตสำหรับ*ID perm* ถูกระบุ เป็นสตริงอักขระอย**่างน**้อยหนึ่งอักขระ โดยที่แต่ละอักขระแทนสิทธิ perm เฉพาะนั้น ค่าที่ใช้ได้สำหรับ perm มีดังนี้:

- สิทธิในการอ่าน (ประกอบด้วยสิทธิ g, l, e และ v)  $\mathbf{r}$
- สิทธิในการเขียน (ประกอบด้วยสิทธิ d, c, s และ o) w
- สิทธิผู้ดูแลระบบ ă
- สิทธิการเรียกใช้งาน  $\mathbf{x}$
- สิทธิการเคียวรี  $\mathbf{q}$
- $\mathbf{I}$ Enumerate permission
- สิทธิในเหตุการณ์  $\mathbf{e}$
- สิทธิการตรวจสอบความถูกต่อง  $\overline{\mathbf{v}}$
- ้กำหนดและ ยกเลิกการกำหนด สิทธิ  $\mathbf{d}$
- รีเฟรหสิทธิ  $\mathbf{c}$
- ตั้งค่าสิทธิ  $\overline{\mathbf{s}}$
- ้ออนไลน์ ออฟไลน์ และรีเซ็ตสิทธิ  $\Omega$
- ไม่มีสิทธิ  $\mathbf{0}$

์ โปรดดูที่ไฟล์ข้อมูล Ipacl เพื่อดูรายละเอียดของแต่ละสิทธิ และวิธีใช้

#### ความปลอดภัย

ในการรันคำสั่ง chlprsacl คุณต้องมีสิทธิในการอานและผู้ดูแลระบบ ใน Class ACL ของรีซอร์สคลาส IBM.LPCommands สิทธิถูกระบุใน LP ACLs บนระบบ ที่ติดต่อ ดูที่ไฟล์ข้อมูล IpacI สำหรับข้อมูลทั่วไปเกี่ยวกับ LP ACL และ RSCT: Administration Guide สำหรับข้อมูลเกี่ยวกับการแก<sup>้</sup>ไขข้อมูล

#### สถานะออก

- คำสั่งรับได<sup>้</sup>เป็นผลสำเร็จ  $\Omega$
- มีข้อผิดพลาดเกิดขึ้นกับ RMC  $\mathbf{1}$
- เกิดข้อผิดพลาดขึ้นพร้อมด้วยสคริปต์อินเตอร์เฟสบรรทัดรับคำสั่ง (CLI)  $\overline{2}$
- ระบุแฟล็กที่ไม่ถูกต้องบนบรรทัดรับคำสั่ง 3
- ระบุพารามิเตอร์ที่ไม่ถูกต้องบนบรรทัดรับคำสั่ง  $\overline{\mathbf{4}}$
- เกิดข้อผิดพลาดขึ้นพร้อมกับ RMC ที่อ<sup>้</sup>างอิงกับอินพุต บรรทัดรับคำสั่งที่ไม่ถูกต*้*อง 5
- ไม่พบรีซอร์ส 6

## ตัวแปรสภาวะแวดลอม

#### **CT CONTACT**

กำหนดระบบที่เซสชันที่มี resource monitoring and control (RMC) daemon เกิดขึ้น เมื่อ CT  $\,$  CONTACT ตั้งคาชื่อ โฮสต์หรือ IP แอดเดรส คำสั่งจะติดต่อ RMC daemon บนโฮสต์ที่ระบุ หากไม่ได้ตั้ง CT\_CONTACT ไว<sup>้</sup> คำสั่งจะติดตั้ง RMC daemon บนระบบโลคัล ที่คำสั่งกำลังรันอยู่ ปลายทางของเซสชัน RMC daemon และ ขอบเขตการจัดการจะ กำหนดรีซอร์สคลาส หรือรีซอร์สที่จะถูก ประมวลผล

#### **CT IP AUTHENT**

เมื่อมีตัวแปรสภาวะแวดล<sup>้</sup>อม CT\_IP\_AUTHENT อยู่, RMC ใช*้*การพิสูจน์ตัวตน เน็ตเวิร์กแบบ IP-based เพื่อติดต<sup>่</sup>อ RMC daemon บนระบบที่ ถูกระบุโดย IP แอดเดรส ซึ่งตัวแปรสภาวะแวดล้อม CT\_CONTACT ถูกเซ็ต CT IP AUTHENTจะมี ความหมายหาก CT CONTACT ถูกตั้งค่าให้กับ IP แอดเดรสเท่านั้น ซึ่งไม่ได้อ้างอิงตาม เซอร์วิสของ domain name system (DNS)

#### CT MANAGEMENT SCOPE

้กำหนดขอบเขตการจัดการที่ใช้สำหรับเซสชันที่มี RMC daemon ในการประมวลผลรีซอร์สของตัวจัดการรีซอร์ส least-privilege (LP) ขอบเขตการจัดการกำหนดชุดของโหนดปลายทางที่เป็นไปได<sup>้</sup> ที่สามารถประมวลผลรีซอร<sup>์</sup>ส ค่าที่ถูกต้องคือ:

- ระบุขอบเขต โลคัล  $\Omega$
- ระบุขอบเขต *โลคัล*  $\mathbf{1}$
- ระบุขอบเขต โ*ดเมนเพียร*์  $\overline{2}$
- ระบุขอบเขต โดเมนการจัดการ  $\mathbf{3}$

หากไม่ตั้งค่าตัวแปรสภาวะแวดล<sup>้</sup>อม จะใช้ขอบเขต *โลคัล* ยกเว<sup>้</sup>นว่าระบุแฟล็ก -a หรือแฟล็ก -n

## ข้อมูลจำเพาะการนำไปใช<sup>้</sup>งาน

คำสั่งนี้เป็นส่วนหนึ่งของชุดไฟล์ Reliable Scalable Cluster Technology (RSCT) สำหรับ AIX

### เอาต์พุตมาตรฐาน

เมื่อระบุแฟล็ก -**h** ไว<sup>้</sup>ข้อความการใช้งานของคำสั่งนี้ ถูกเขียนลงในเอาต<sup>์</sup>พุตมาตรฐาน เมื่อระบุแฟล็ก -V ข<sup>้</sup>อความ verbose ของคำสั่งนี้จะถูกเขียนลงในเอาต์พุตมาตรฐาน

## ขอผิดพลาดมาตรฐาน

ข้อความการติดตามทั้งหมดถูกเขียนไปที่ข้อผิดพลาดมาตรฐาน

### ตัวอยาง

1. ในการให้ผู้ใช้ joe บน nodeA มีสิทธิการเรียกใช้งานใน Resource Shared ACL บน nodeA ให้รันหนึ่งในคำสั่งเหล่านี้บน nodeA:

```
chlprsacl joe@NODEID x
chlprsacl joe@LOCALHOST x
```
2. nodeA และ nodeB อยู่ในเพียร์โดเมน ในการให้ผู้ใช้ joe บน nodeB มีสิทธิการเรียกใช้งาน Resource Shared ACL บน nodeB ให้รันคำสั่งนี้บน nodeA:

chlprsacl -n nodeB joe@LOCALHOST x

ในตัวอย่างนี้ การระบุ joe@NODEID แทน joe@LOCALHOST ให<sup>้</sup>สิทธิการเรียกใช<sup>้</sup>งานแก่ joe บน nodeA ไปยัง Resource Shared ACL UU nodeB

3. ในการให้ผู้ใช้ joe บน nodeA มีสิทธิการเรียกใช้งานและ bill บน nodeA มีสิทธิผู้ดูแลระบบและสิทธิการอาน Resource Shared ACL บน nodeA ให้รันคำสั่งนี้บน nodeA:

chlprsacl\_ioe@LOCALHOST\_x\_bill@LOCALHOST\_ra

4. ในการให้ผู้ใช้ joe บน nodeA มีสิทธิการเรียกใช้งาน Resource Shared ACL บน nodeA การเขียนทับ ACLs ปัจจุบันเพื่อให้ ค่านี้เป็นการเข<sup>้</sup>าถึงเดียวที่ได*้*รับอนุญาตให<sup>้</sup>รันคำสั่งนี้บน nodeA:

chlprsacl -o joe@LOCALHOST x

5. ในการให้ผู้ใช้ joe, bill และ jane บน nodeA มีสิทธิการอานและเขียน Resource Shared ACL บน nodeA บน nodeA ให้รัน ้คำสั่งนี้บน nodeA:

chlprsacl -1 joe@LOCALHOST bill@LOCALHOST jane@LOCALHOST rw

 $6.$  ในการลบการเข้าถึงสำหรับ joe บน nodeA ออกจาก Resource Shared ACL บน nodeA ให้รันคำสั่งนี้บน nodeA:

chlprsacl -d joe@LOCALHOST

7. ในการเพิ่มรายการการเข้าถึงที่อยู่ในไฟล์ชื่อ /mysecure/acIfile บน nodeA ใน Resource Shared ACL บน nodeA ให้รัน คำสั่งนี้บน nodeA :

chlprsacl -f /mysecure/aclfile

เนื้อหาของ/mysecure/aclfile บน nodeA จะเป็น:

ioe@LOCALHOST bill@LOCALHOST rw jane@LOCALHOST rwa

8. ในการตั้งค<sup>่</sup>า Resource Shared ACL บน nodeA เพื่อให<sup>้</sup>ปฏิเสธการเข<sup>้</sup>าถึง ทั้งหมดสำหรับรีซอร์ส LP ที่ใช<sup>้</sup>รายการควบคุม ำเน nodeA ให้รันคำสั่งนี้ บน nodeA:

chlprsacl -x

#### **Location**

/usr/sbin/rsct/bin/chlprsacl มีคำสั่ง chlprsacl

# คำสั่ง chlv

### วัตถุประสงค์

้เปลี่ยนเฉพาะคุณสมบัติของโลจิคัลวอลุ่ม

## ไวยากรณ์

### ในการเปลี่ยนคุณสมบัติของโลจิคัลวอลุ่ม

chlv [-a position  $\vert$  [-b badblocks  $\vert$  [-d schedule  $\vert$  [-R Preferred Read  $\vert$  [-e Range  $\vert$  [-L label  $\vert$  [-o y  $\vert$  n  $\vert$  [-p permission  $\vert$  [  $-$ r relocate  $\left[ \left[ -s\right]$  for  $\left[ -t\right]$   $\left[ -v\right]$   $\left[ -u\right]$  upperbound  $\left[ \left[ -v\right]$   $\left[ -v\right]$  for  $\left[ -v\right]$   $\left[ -v\right]$  for  $\left[ -v\right]$  for  $\left[ -v\right]$   $\left[ -v\right]$  for  $\left[ -v\right]$   $\left[ -v\right]$   $\left[ -v\right]$   $\left[ -v\right]$   $\left[ -$ --U userid  $\left[\right]$  [ -G groupid  $\left[\right]$  [ -P modes  $\left[\right]$  [ -m copyN=mirrorpool ] [ -M copyn ] [ -O  $\{y \mid n\}$  ] logical volume ...

### ในการเปลี่ยนชื่อของโลจิคัลวอลุ่ม

chly-n newlogical volume logical volume

#### หมายเหตุ:

- 1. การเปลี่ยน ชื่อของโลจิคัลวอลุ่มบันทึกการทำงานคุณจำเป็นต<sup>้</sup>องรัน chfs -a log=LVName บนแต่ละ ระบบไฟล์ที่ใช<sup>้</sup>บันทึก ุการทำงานนั้น
- ่ 2. ถ้าโลจิคัลวอลุ่มมีระบบไฟล์ที่ประกอบเข้า ระบบไฟล์ ถูกอัพเดตโดยอัตโนมัติด้วยชื่อโลจิคัลวอลุ่มใหม่เฉพาะถ้า เป็น ระบบไฟล์ JFS2 สำหรับชนิดระบบไฟล์อื่นทั้งหมด ผู้ใช้ ต้องรันอ็อพชัน unmount และ mount หลังคำสั่ง chlv ทำงาน ้สมบูรณ์ในการอัพเดตระบบไฟล์ด้วยชื่อโลจิคัล วอลุ่มใหม่
- ่ 3. นโนบายการจัดสรรบล็อกที่ไม่ถูกต<sup>้</sup>องใหม่ของโลจิคัลวอลุ่มไม่สนับสนุนบนกลุ่มวอลุ่มที่สร้างขึ้นด้วยฟิสิคัลวอลุ่มที<sub>่</sub>มี ขนาดบล็อก 4KB

## คำอธิบาย

การเปลี่ยนแปลงที่คุณทำด*้*วยแฟล็ก -a, -e, -s และ -u จะมีผลต่อเมื่อจัดสรรพาร์ติชันใหม**่ หรือพาร์ติชัน ถูกลบ แฟล็กอื่น**ๆ จะมีผลในทันที

เมื่อต<sup>้</sup>องการเปลี่ยนชื่อของโลจิคัลวอลุ่ม ให้ใช<sup>้</sup>แฟล็ก -n และใช้พารามิเตอร์*newlogicalvolume* เพื่อแทนค<sup>่</sup>าชื่อโลจิคัลวอลุ่ม ใหม่ อย่าใช้แฟล็กอื่นกับไวยากรณ์นี้

หาก*กลุ่มวอลุ่มซึ่*งมี วอลุ่มที่กำลังถูกเปลี่ยนอยู่ในรูปแบบ big vg สามารถใช<sup>้</sup>แฟล็ก U, G และ P เพื่อตั้งค**่าความเป็นเจ**้าของ ึกลุ่ม และสิทธิตามลำดับ ของ ไฟล์อุปกรณ์พิเศษ เฉพาะผู้ใช*้* root เท่านั้นที่สามารถตั้งคาเหล่านี้ ถ้าเอ็กซ์พอร์ต *กลุ่มวอลุ่ม* คา เหล่านี้สามารถเรียกคืนได<sup>้</sup>เมื่ออิมพอร์ตถ้าระบุแฟล็ก **R** พร้อมกับคำสั่ง importvg

#### หมายเหต:

- ิ การเปลี่ยนแปลงกับโลจิคัลวอลุ่มไม่มีผลใน ระบบไฟล์ ในการเปลี่ยนคุณสมบัติระบบไฟล์ ให้ใช*้*คำสั่ง chfs  $1.$
- ในการใช้คำสั่งนี้ คุณ ต้องมีสิทธิ root หรือเป็นสมาชิกของกลุ่ม system 2.
- 3. Mirror Write Consistency (MWC) และ Bad Block Relocation (BBR) ไม่สนับสนุนในการเซ็ตอัพพร้อมกัน กับ ี หลายแอ็คทีฟโหนด เข้าถึงดิสก์พร้อมกัน สองอ็อพชันนี้ต้องถูกปิดใช้งาน ในชนิดการเซ็ตอัพพร้อมกันนี้

ี คุณยังสามารถใช<sup>้</sup> System Management Interface Tool (SMIT) พาธด*่*วน smit chlv เพื่อรันคำสั่งนี้

โปรดดูที่ส่วน "การดูแลระบบคลัสเตอร์ PowerHA " ในคู่มือการดูแลระบบ PowerHA SystemMirror® 7.1 หรือใหม่กว่า สำหรับการอธิบายเกี่ยวกับลักษณะการทำงานของ คำสั่งนี้ในคลัสเตอร์ PowerHA

## แฟล็ก

#### หมายเหตุ:

- 1. เมื่อเปลี่ยนคุณสมบัติของสไทรพด์โลจิคัลวอลุ่มแฟล็ก -d และ -e จะใช้ไม่ได*้*
- 2. เมื่อเปลี่ยนคุณสมบัติของโลจิคัลวอลุ่มในกลุ่มสแน็ปช็อต วอลุ่ม หรือในกลุ่มวอลุ่มที่มีกลุ่มสแน็ปช็อตวอลุ่มแฟล็ก -a, -b, -r, -t, -v, -w, -x, -U, -G, -P, -o, -d, -e, -u และ -s จะใช้ไม่ได้
- 3. โลจิคัลวอลุ่มต้องถูกปิดเพื่อรันคำสั่งchlv ด้วยแฟล็ก -b, -d, -o, -p, -v, -w, -T และ -M

<span id="page-528-3"></span><span id="page-528-2"></span><span id="page-528-1"></span><span id="page-528-0"></span>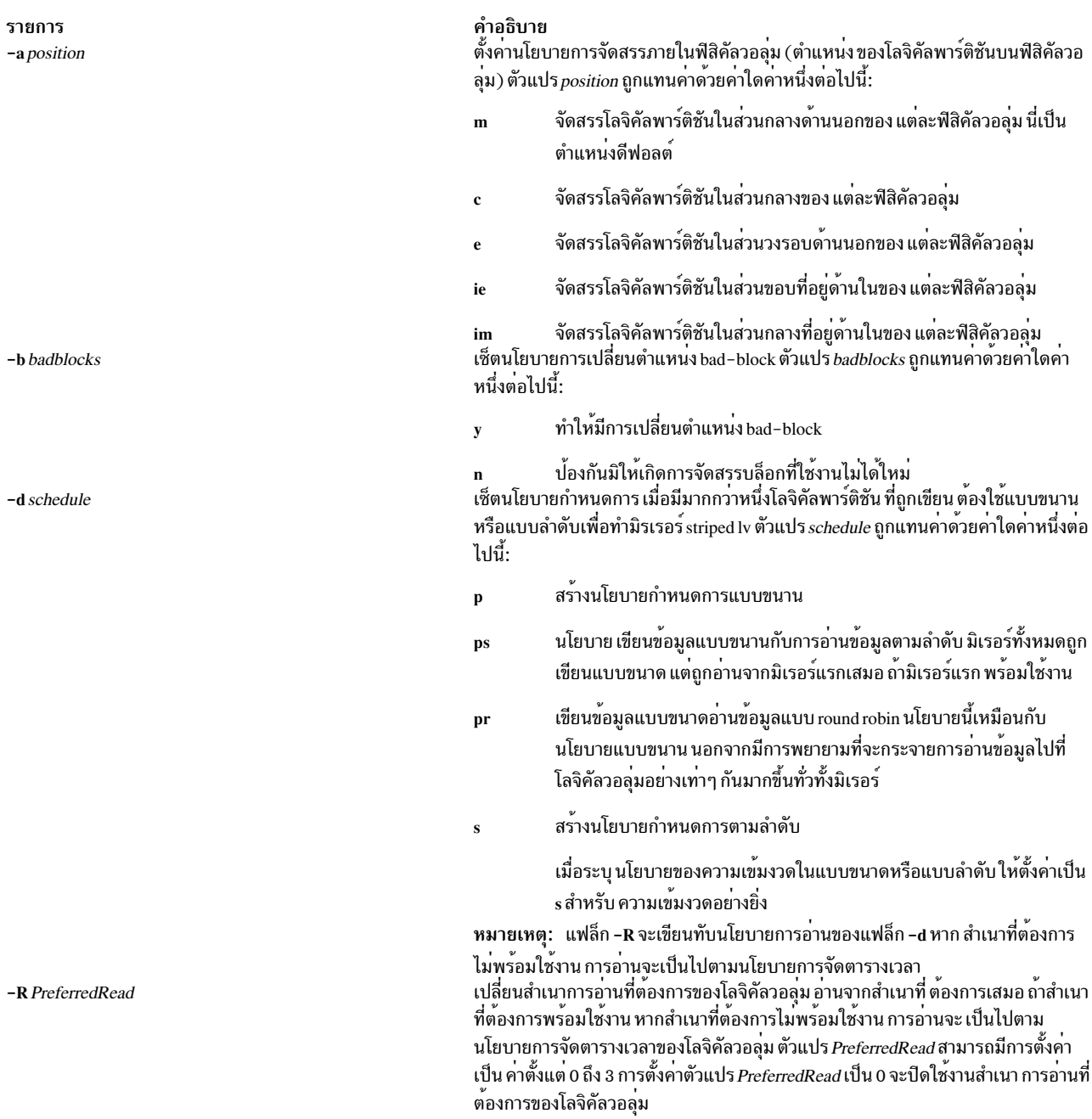

# รายการ -e range  $-G$  groupid  $-L$ *label*

 $-m$  copy $N$ =mirrorpool

 $-M$  copyn

-n newlogicalvolume

 $-oy|n$ 

 $-Oyln$ 

-p permission

 $-P$  modes -r relocate

#### คำอธิบาย

ตั้งคานโยบายการจัดสรรภายในฟิสิคัลวอลุ่ม (จำนวน ฟิสิคัลวอลุ่มเพื่อขยายออก โดยใช้ ้วอลุ่มที่จัดให<sup>้</sup>มี การจัดสรรที่ดีที่สุด) ค<sup>่</sup>าของตัวแปร*range* ถูกจำกัดโดยตัวแปร upperbound ให<sup>้</sup>ตั้งคา ด้วยแฟล็ก -u และถูกแทนค่าด้วยค่าใดค่าหนึ่งต่อไปนี้:

<span id="page-529-5"></span><span id="page-529-1"></span><span id="page-529-0"></span>้จัดสรรโลจิคัลพาร์ติชันโดยตลอดของจำนวนฟิสิคัลวอลุ่ม สูงสุด

้จัดสรรโลจิคัลพาร์ติชันโดยตลอดของจำนวนฟิสิคัลวอลุ่ม ต่ำสุด  $\mathbf{m}$ ระบ group ID สำหรับไฟล์พิเศษโลจิคัลวอลม เซ็ตเลเบลโลจิคัลวอลุ่ม ขนาดสูงสุดของตัวแปร*label* คือ 127 อักขระ เปิดใชงานมิรเรอร์พูลไปยังสำเนาของโลจิคัลวอลุ่ม N เป็นจำนวนสำเนา (1, 2 หรือ 3) ี มิรเรอร์พูลถูกกำหนดเป็นสำเนาโดยใช<sup>้</sup>พารามิเตอร์*copyN=mirrorpool* ระบุ มิรเรอร์พูล สำหรับแตละสำเนาของโลจิคัลวอลุ่ม เมื่อต<sup>้</sup>องการระบุ*copyN=mirrorpool* มากกวาหนึ่งคู ใหระบุแฟล็ก -m*copyN=mirrorpool* หลายแฟล็ก

<span id="page-529-10"></span><span id="page-529-8"></span><span id="page-529-7"></span>ปิดใชงานมิเรอร์พูลบนสำเนาที่ระบุไว<sup>้</sup>สำหรับ โลจิคัลวอลุ่มนี้ ตัวแปร copyn เป็นจำนวน สำเนา (1, 2 หรือ 3) ซึ่งระบุสำเนาที่ตองการปิดใชงานมิร์เรอร์พูล เมื่อตองการปิดใชงาน มิรเรอร์พูลบนมากกวาหนึ่งสำเนา ให<sup>้</sup>ระบุแฟล็ก -M*copyn* หลายแฟล็ก เปลี่ยนชื่อของโลจิคัลวอลุ่มเป็นคาที่ระบุโดย ตัวแปร newlogicalvolume ชื่อ โลจิคัลวอลุ่ม ต่องเป็นคาเฉพาะทั้งระบบ และสามารถอยู่ในช่วงตั้งแต่ 1 ถึง 15 อักขระ ่ เปิด∕ปิด การสร*้*างอนุกรมของ IO ที่ซ<sup>้</sup>อนกัน หากการทำให**้เป็นอนุกรมถูกปิดใช**้ จะไม**่** ้อนุญาตใหมีการเหลื่อม IOs บนชวงบล็อก และบนหนึ่งช่วงบล็อกจะมี IO เดียวเท่านั้นใน ่ ช่วงบล็อกที่ถูกประมวลผล ในเวลาใดๆ แอ็พพลิเคชันส่วนใหญ่เช่นระบบไฟล์ และฐานขอ ้มูล ใช้การทำให้เป็นอนุกรม และดังนั้นควร ปิด ใช้งาน ดีฟอลต์สำหรับโลจิคัลวอลุ่มใหม่คือ

เปลี่ยนอ็อพชันความพยายามที่ไม่มีขีดจำกัดของ โลจิคัลวอลุ่ม

- ปิดใช<sup>้</sup>งานอ็อพชันความพยายามแบบไม<sup>่</sup>มีขีดจำกัดของโลจิคัลวอลุ**่ม ความล**้ม  $\mathbf n$ เหลว I/O บนโลจิคัลวอลุ่มไม่ได้ถูกลองใหม<sup>่</sup>
- ้เปิดใช้งานอ็อพชันความพยายามที่ไม่มีขีดจำกัดของโลจิคัลวอลุ่ม การร้องขอ  $\mathbf{y}$ I/O ที่ล้มเหลวถูกพยายามใหม**่จนกว**่าจะประสบความสำเร็จ

หมายเหตฺ:

<span id="page-529-2"></span>off

1. อ็อพชันทำซ้ำไม่จำกัดถูกละเลยสำหรับ LV เมื่อความสอดคลองกันของ การเขียนขอ มูลแอ็คทีฟมิรเรอร์ถูกเซ็ต อ็อพชันทำซ้ำไม่จำกัดต้อง ถูกเปิดใช้งานที่ระดับกลุ่มวอ ลุ่มเพื่อให<sup>้</sup>ทำงานสำหรับโลจิคัลวอลุ**่มที่มี การเปิดความสอดคล**้องกันของการเขียน ข้อมลแอ็คทีฟมิรเรอร์

<span id="page-529-9"></span>2. การทำซ้ำไม่จำกัดไม่ถูกสนับสนุนในสภาวะแวดล้อมGLVM ตั้งคาสิทธิการเข้าถึงเป็นอาน/เขียน หรือ อานอยางเดียว ตัวแปร*permission* ถูกแทนคา ้ด้วยค่าใดค่าหนึ่ง ต่อไปนี้:

- <span id="page-529-3"></span>้ตั้งคาสิทธิการเข้าถึงเป็นอาน/เขียน
	- ตั้งค่าสิทธิการเข้าถึงเป็นอ่านอย่างเดียว

<span id="page-529-6"></span>หมายเหตุ: ไม**่สนับสนุนการเมาท์ระบบไฟล์ JFS บนโลจิคัลว**อลุ่มแบบ อ่านอย่างเดียว ระบุสิทธิ (ไฟล์โหมด) สำหรับไฟล์พิเศษ โลจิคัลวอลุ่ม

้ตั้งคาแฟล็กการจัดระเบียบใหม่เพื่ออนุญาตหรือป้องกันการย้ายตำแหน่งของโลจิคัลวอ ้ลุ่มระหวางการจัดระเบียบใหม ตัวแปร*relocate* ถูกแทนคาดวยคาใดคาหนึ่งต่อไปนี้:

- ้อนุญาตใหโลจิคัลวอลุ่มถูกเปลี่ยนตำแหนงระหวางการจัดการใหม หากโลจิ  $\mathbf{y}$ ้ คัลวอลุ่มถูกจัดทำสไทรพด์ คำสั่ง chlv จะไม่ให้คุณเปลี่ยนแปลงแฟล็กการย้าย ตำแหน**่งเป็น** y
- <span id="page-529-4"></span>ู ป<sup>้</sup>องกันไม**่ให**้เปลี่ยนตำแหน**่งโลจิคัลวอลุ**ุ่มระหว**่างการจัดการใหม**่  $\mathbf{n}$

<span id="page-530-7"></span><span id="page-530-6"></span><span id="page-530-5"></span><span id="page-530-4"></span><span id="page-530-3"></span><span id="page-530-2"></span><span id="page-530-1"></span><span id="page-530-0"></span>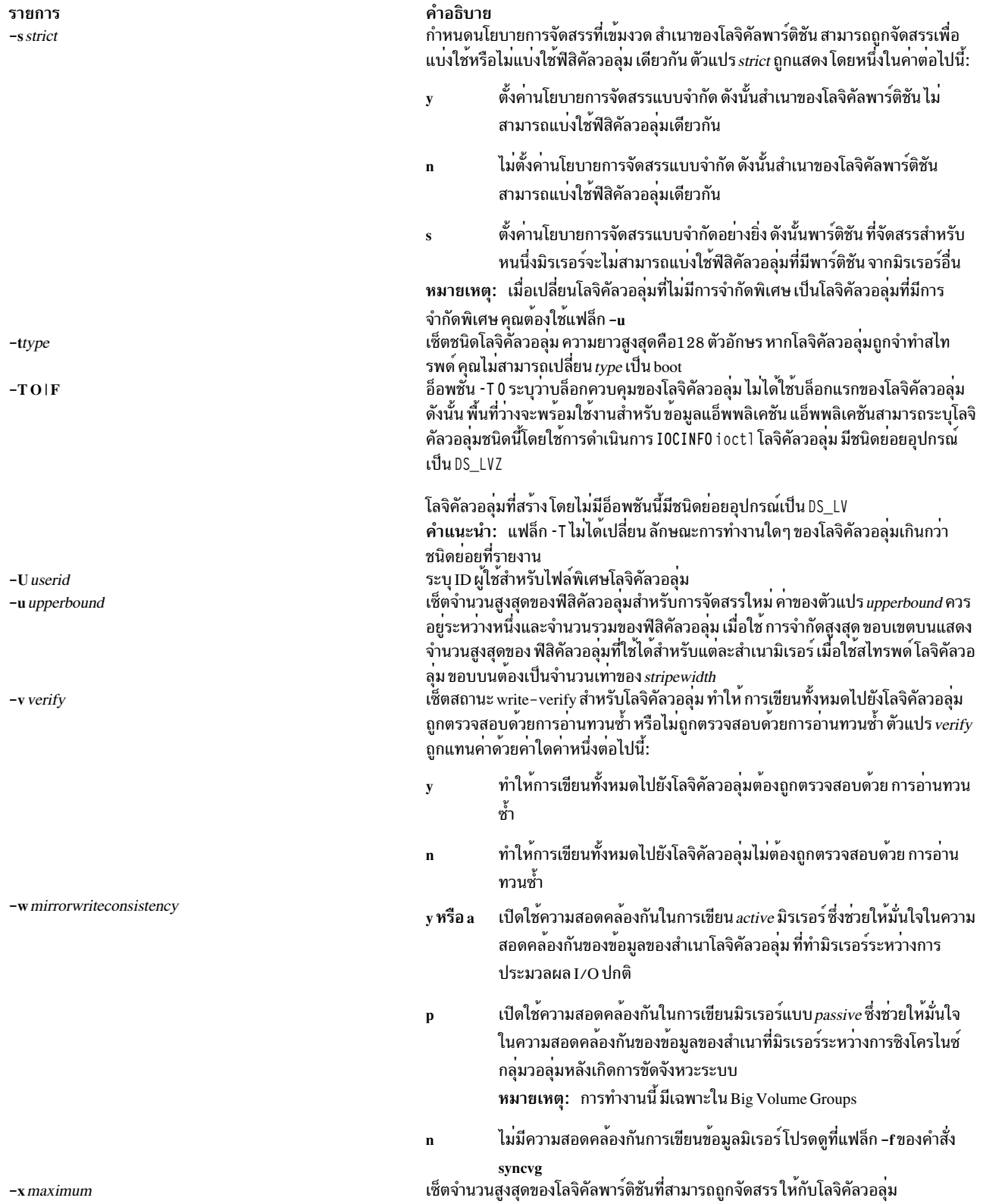

### ความปลอดภัย

ข้อควรทราบสำหรับผู้ใช<sup>้</sup> RBAC และผู้ใช<sup>้</sup> Trusted AIX : คำสั่งนี้สามารถดำเนินการที่มีสิทธิใช้งาน เฉพาะผู้ใช้ที่ได้รับสิทธิใช้ งานเท่านั้น สามารถรันการดำเนินงานพิเศษได้ สำหรับข้อมูลเพิ่มเติมเกี่ยวกับการอนุญาต และสิทธิใช้งาน โปรดดูที่ ฐานข้อมูล คำสั่งพิเศษ ใน Security สำหรับรายการของสิทธิใช้งานและการอนุญาตที่เชื่อมโยงกับคำสั่งนี้ โปรดดูที่ คำสั่ง Issecattr หรือคำ ี สั่งย่อย getcmdattr

### ตัวอย่าง

1. ในการเปลี่ยนแปลงนโยบายการจัดสรรระหว่างฟิสิคัลวอลุ่มของโลจิคัลวอลุ่ม 1 v01 ให้ป<sup>้</sup>อน:

```
chlv -e m
1v01
```
นโยบายการจัดสรรระหว่างฟิสิคัลวอลุ่มถูกตั้งค่าเป็นขั้นต่ำ

2. ในการเปลี่ยนชนิดของโลจิคัลวอลุ่ม 1 ง03 ให้ป<sup>้</sup>อน:

```
chlv -t copy lv03
```
3. ในการเปลี่ยนสิทธิของโลจิคัลวอลุ่ม 1 ง03 เป็น อ่านอย่างเดียว ให้ป<sup>้</sup>อน:

```
chlv - p r lv03
```
โลจิคัล วอลุ่ม 1 v03 ในขณะนี้มีสิทธิอ่านอย่างเดียว

4. ในการเปลี่ยนชนิดของ การสลับหน้า และ จำนวนฟิสิคัลวอลุ่มสูงสุดสำหรับโลจิคัลวอลุ่ม 1 v03 ให้ป<sup>้</sup>อน:

```
chlv -t paging -u 10 lv03
```
การเปลี่ยนแปลงชนิดของ หมายเลขวอลุ่มจะมีผลโดยทันที แต่การเปลี่ยนแปลงจำนวนฟิสิคัล วอลุ่มสูงสุดจะยังไม่เปลี่ยน แปลงจนกว่าจะทำการจัดสรร ใหม**่** 

5. ในการเปลี่ยนแปลงคุณสมบัติการจัดสรรของโลจิคัลวอลุ่ม 1 v07 ให้ป<sup>้</sup>อน:

chlv -a e -e x -r y -s n -u 5 lv07

6. เมื่อต้องการเปลี่ยนสำเนา PreferredRead ของโลจิคัลวอลุ่ม test1v เป็น 3 ให้ป<sup>้</sup>อน:

chly -R 3 testly

## ไฟล์

คำอธิบาย รายการ .........<br>ไดเร็กทอรีที่คำสั่ง chlv ตั้งอยู่  $/usr/sbin$ สิ่งอ้างอิงที่เกี่ยวข้อง: "คำสั่ง chfs" ในหน้า 463 ข้อมูลที่เกี่ยวข้อง:

คำสั่ง extendly คำสั่ง syncvg หน่วยเก็บโลจิคัลวอลุ่ม System Management Interface Tool (SMIT)

# ี<br>คำสั่ง chlvcopy

## วัตถุประสงค์

ทำเครื่องหมายหรือยกเลิกการทำเครื่องหมายสำเนามิรเรอร์เป็นมิรเรอร์แยก

## ไวยากรณ์

chlvcopy  $[-f]$   $[-B]$   $[-s]$   $||$   $[-b]$   $[-c \, copy]$   $[-f]$   $[-P]$   $[-newlvname]$   $[-w]$   $||$   $LVname$ 

## คำอธิบาย

#### หมายเหตุ:

- 1. ในการใช้คำสั่งนี้ คุณต้องมีอำนาจเป็นผู้ใช้ root หรือเป็นสมาชิกของกลุ่ม system
- 2. หากใช้ persistence โดยใช้แฟล็ก -P หรือโดยการสร้างสำเนาชายด์ของอุปกรณ์โลจิคัลวอลุ่มโดยใช้แฟล็ก -I จะทำให้ ี่ สามารถใช้กลุ่มวอลุ่มได้เฉพาะบน AIX 4.3.2 หรือใหม่กว่าเท่านั้น ค่านี้เป็น true แม*้*หลังจากการลบปลายทางสำเนามิร เรอร์ที่แยกออก ของพาเรนต์โลจิคัลวอลุ่ม และสำเนาชายด์โลจิคัลวอลุ่ม
- 3. เพื่อให<sup>้</sup>chlvcopy ทำสำเร็จในสภาวะแวดล<sup>้</sup>อมกลุ่มวอลุ่ม ที่เกิดขึ้นพร้อมกัน โหนดที่ที่เกิดขึ้นพร้อมกันทั้งหมดต<sup>้</sup>องอยู่ที่ AIX 4.3.2 หรือ ภายหลัง
- 4. คำสั่ง chlvcopy ไม่ได้รับอนุญาตให้ทำหากโลจิคัล วอลุ่มอยู่ในกลุ่มวอลุ่มที่มีกลุ่มสแน็ปช็อตวอลุ่มหรือในกลุ่มสแน็ปช็อต วอลม
- 5. chfs ควรใช<sup>้</sup>เพื่อสร้างสำเนามิรเรอร<sup>์</sup>แยก เมื่อระบบไฟล์มีอยู่บนโลจิคัลวอลุ่มที่จะถูกทำสำเนา

พาร์ติชันทั้งหมดของโลจิคัลวอลุ่มต้องเป็นข้อมูลเร็วๆ นี้ ก่อนที่ chlvcopy จะสามารถทำเครื่องหมายสำเนามิรเรอร์เป็นมิรเรอร์ แยก เฉพาะสำเนาหนึ่งชุดเท่านั้นที่สามารถกำหนดเป็นสำเนาจำลองการแบ่งแบบออนไลน์

แม้ว่าคำสั่ง chlvcopy สามารถทำเครื่องหมายออนไลน์ให้สำเนา มิรเรอร์ที่แบ่งบนโลจิคัลวอลุ่มที่เปิดอยู่ (รวมถึงโลจิคัลวอลุ่ม ี่ที่มีระบบไฟล์ที่ถูกเมาท์) ไม<sup>่</sup>แนะนำให้ใช<sup>้</sup>ยกเว*้*นแอ็พพลิเคชัน อยู่ในสถานะที่ทราบถึงเวลาที่สำเนาถูกทำเครื่องหมายเป็นมิร ี เรอร์แยก สำเนา มิรเรอร์แยกสอดคล้องอยู่ภายในในเวลาที่คำสั่ง chlvcopy รัน แต่ความสอดคล้องกันจะขาดหายไประหว่างโล ี จิคัล วอลุ่ม และสำเนามิรเรอร์แยกหากโลจิคัลวอลุ่มถูกเข้าถึงโดยหลายๆ กระบวนการพร้อมๆ กัน และแอ็พพลิเคชันไม่อยู่ใน ิสถานะที่ทราบ เมื่อ ทำเครื่องหมายโลจิคัลวอลุ่มที่เปิด ข้อมูลอาจสูญหาย หรือเสียหาย โลจิคัลวอลุ่ม ควรถูกปิดกอนทำเครื่อง ่ หมายออนไลน์แก่สำเนามิรเรอร์ที่แยกเพื่อหลีกเลี่ยง หน้าต่างการแสดงความล้มเหลวสำคัญ

ี หากไม่ตั้งค<sup>่</sup>าแฟล็ก persistence เป็นป้องกันการสูญเสียข้อมูลสำเนาสำรอง กลุ่มวอลุ่มควรถูกตั้งค่ามิให<sup>้</sup>เปลี่ยนแปลงโดย อัตโนมัติและแฟล็ก -n ไม่ควรใช้กับ varyonvg เพื่อป้องกัน มิให้พาร์ติชันเก่าถูกซิงค์อีกครั้ง หากตั้งค่าแฟล็ก persistence (-P) ี ค่าต่อไปนี้จะใช้: ในเหตุการณ์หยุดทำงานขณะมี สำเนามิรเรอร์ที่แยกออนไลน์อยู่ (หรือมีหลายสำเนาอยู่) การมีอยู่ของสำเนา ถูกรักษาไวเมื่อระบบบุตใหม

## แฟล็ก

<span id="page-533-4"></span><span id="page-533-3"></span><span id="page-533-1"></span><span id="page-533-0"></span>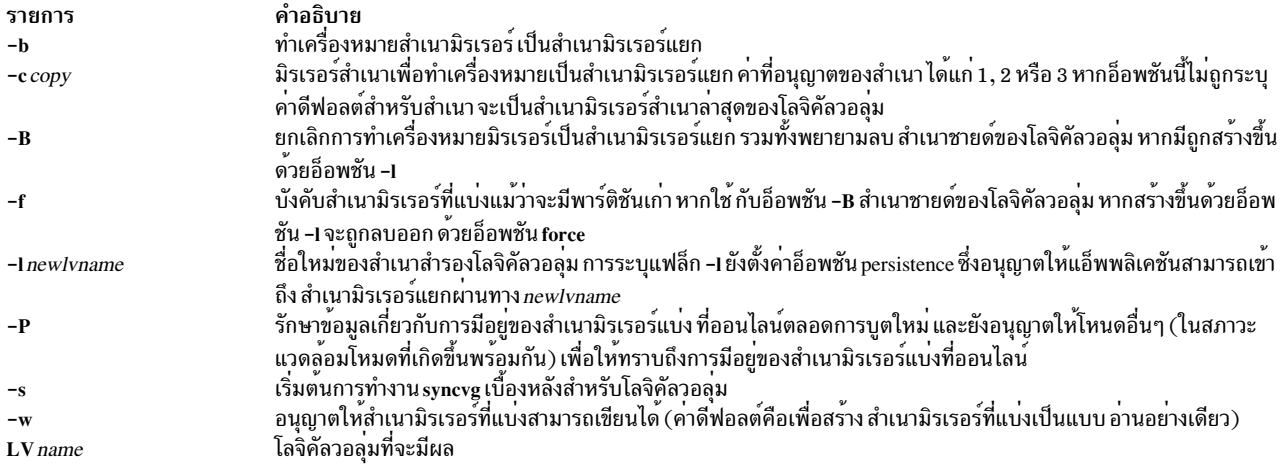

### <span id="page-533-8"></span><span id="page-533-7"></span><span id="page-533-6"></span><span id="page-533-5"></span><span id="page-533-2"></span>สิ่งอ<sup>้</sup>างอิงที่เกี่ยวข<sup>้</sup>อง:

"คำสั่ง chfs" ในหน<sup>้</sup>า 463 ข้อมูลที่เกี่ยวข้อง: คำสั่ง readlycopy

# ี คำสั่ง chmaster

## วัตถุประสงค์

คำสั่ง chmaster เรียกใช<sup>้</sup>งาน คำสั่ง ypinit และรีสตาร์ท NIS daemons เพื่อเปลี่ยนเชิร์ฟเวอร์ต<sup>ั</sup>้นแบบ

## ไวยากรณ์

```
/usr/etc/yp/chmaster [-s HostName [, HostName ... ] ] [-O|-o ] [-E|-e ] [-P|-p ] [-U|-u ] [-C|-c ] [-I|-B|-N ]
```
## คำอธิบาย

้คำสั่ง chmaster เรียกใช้ คำสั่ง ypinit เพื่ออัพเดตแม็พ NIS สำหรับ โดเมนปัจจุบัน โดยถือว่าโดเมนเนมของระบบถูกตั้งค่าอยู่ ไฟล์ /etc/rc.nfs สำหรับคำสั่ง ypserv คำสั่ง yppasswdd คำสั่ง ypupdated และคำสั่ง ypbind

้ คุณยังสามารถใช<sup>้</sup> System Management Interface Tool (SMIT) พาธด*่*วน s**mit chmaster** เพื่อรันคำสั่งนี้

## แฟล็ก

<span id="page-534-13"></span><span id="page-534-12"></span><span id="page-534-11"></span><span id="page-534-10"></span><span id="page-534-9"></span><span id="page-534-4"></span><span id="page-534-3"></span>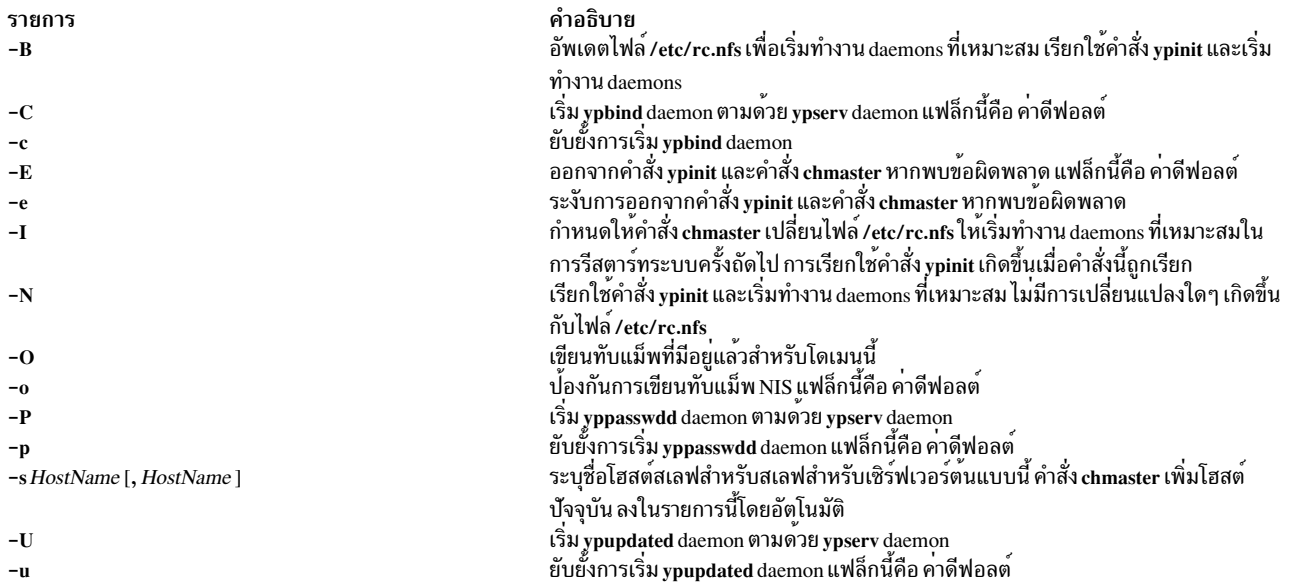

## <span id="page-534-8"></span><span id="page-534-7"></span><span id="page-534-6"></span><span id="page-534-5"></span><span id="page-534-2"></span><span id="page-534-1"></span><span id="page-534-0"></span>ตัวอย่าง

## ในการเรียกใช<sup>้</sup>คำสั่ง ypinit เพื่อสร*้*างแม็พ NIS สำหรับโดเมนปัจจุบันใหม<sup>่</sup> ให<sup>้</sup>ป<sup>้</sup>อน:

chmaster  $-s$  chopin  $-0$   $-p$   $-u$   $-B$ 

ในตัวอย่างนี้ คำสั่ง chmaster จะเขียนทับแม็พที่มีอยู่แล*้*วและ y<mark>ppasswdd และ ypupdated</mark> daemons ไม่ถูกเริ่มทำงาน ชื่อโฮสต์ chopin ถูกระบุเป็นสเลฟเซิร์ฟเวอร์

## ไฟล์

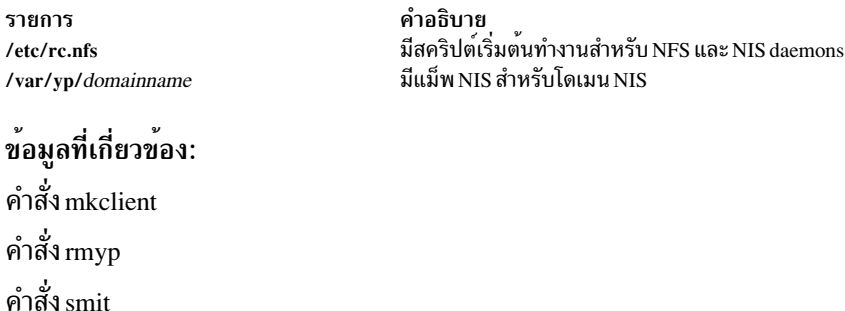

# คำสั่ง $\mathop{\mathsf{chmod}}$ วัตถุประสงค์

การอ<sup>้า</sup>งอิง NIS

เปลี่ยนไฟล์โหมด

## ไวยากรณ์

### ในการเปลี่ยนไฟล์โหมดเชิงสัญลักษณ์

chmod  $[-R] [-h] [-f] [[u] [g] [o] | [a] ] \{ \{-l+| = \} [r] [w] [x] [X] [s] [t] \} \{ File... | Directory... \}$ 

### ในการเปลี่ยนไฟล์โหมดเชิงตัวเลข

```
chmod [-R] [-h] [-f] PermissionCode { File ... | Directory ... }
```
## คำอธิบาย

คำสั่ง chmod แก้ไข โหมดบิตและ access control lists (ACLs) ส่วนเพิ่มของไฟล์ หรือไดเร็กทอรีที่ระบุ โหมดสามารถถูก ้กำหนดเชิงสัญลักษณ์หรือเชิงตัวเลข (โหมด สัมบูรณ์)

่ เมื่อพบลิงก์สัญลักษณ์และคุณไม่ได้ ระบุแฟล็ก -h คำสั่ง chmod จะเปลี่ยนโหมดของไฟล์หรือไดเร็กทอรีให้ชี้ไปโดยลิงก์ และ ไม่ใช่โหมดของลิงก์เอง หากคุณระบุแฟล็ก -h คำสั่ง chmod ป*้*องกันมิให<sup>้</sup>เปลี่ยนแปลงโหมดนี้

หากคุณระบุทั้งแฟล็ก -h และแฟล็ก -R คำสั่ง chmod จะสืบทอดไดเร็กทอรีที่ระบุแบบเรียกซ้ำ และเมื่อพบลิงก์สัญลักษณ์ โหมดของไฟล์ที่ไดเร็กทอรีที่ชี้ไปโดยลิงก์จะไม่ถูก เปลี่ยนแปลง

## แฟล็ก

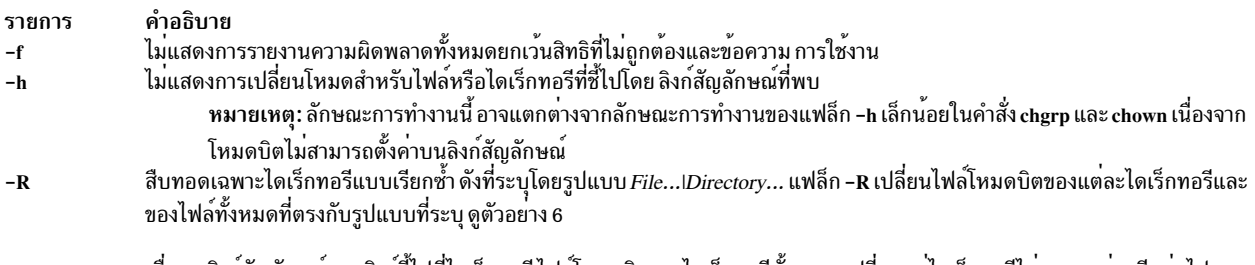

<span id="page-535-2"></span><span id="page-535-1"></span><span id="page-535-0"></span>้เมื่อพบลิงกสัญลักษณ์ และลิงก์ซีไปที่ไดเร็กทอรีไฟลโหมดบิตของไดเร็กทอรีนั้นจะถูกเปลี่ยนแตไดเร็กทอรีไมถูก แวะผานอีกตอไป

### โหมดสัญลักษณ์

ในการระบุโหมดในรูปแบบสัญลักษณ์ คุณต<sup>้</sup>องระบุ แฟล็กสามชุด

<span id="page-535-4"></span>หมายเหตุ: อย่าคั่น แฟล็กด้วยช่องว่าง

้ แฟล็กชุดแรกระบุผู้ได<sup>้</sup>รับสิทธิหรือ ปฏิเสธสิทธิที่ระบุ ดังนี้:

<span id="page-535-5"></span><span id="page-535-3"></span>รายการ คำอธิบาย ้เจ้าของไฟล์  $\mathbf{u}$ ึกลุ่มและรายการ ACL ขยายที่เกี่ยวข้องกับกลุ่มของไฟล์  $\mathbf{g}$ ผู้อื่นทั้งหมด  $\Omega$ ้ผู้ใช้ กลุ่มและผู้อื่นทั้งหมด แฟล็ก a มี ผลเหมือนกับการระบุแฟล็ก ugo รวมกัน หากไม่มีแฟล็กใดเหล่านี้ถูกระบบ คาดีฟอลต์จะเป็นแฟล็ก a  $\mathbf{a}$ และมาสกการสรางไฟล์ (umask) ถูกใช<sup>้</sup>

<span id="page-535-6"></span>้ แฟล็กชุดที่สองระบุว่าสิทธิ จะถูกลบออก นำใช<sup>้</sup> หรือตั้งค<sup>่</sup>า:

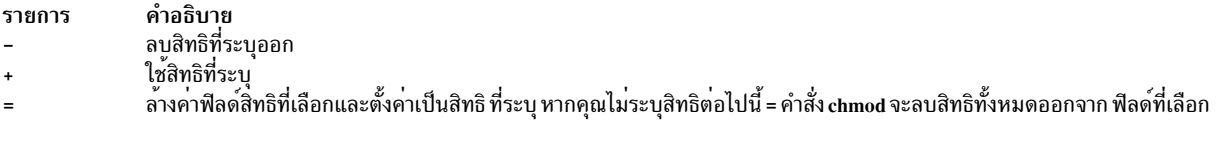

แฟล็กชุดที่สามระบุสิทธิที่ จะถูกลบออก นำใช้ หรือตั้งค่า:

<span id="page-536-2"></span><span id="page-536-1"></span><span id="page-536-0"></span>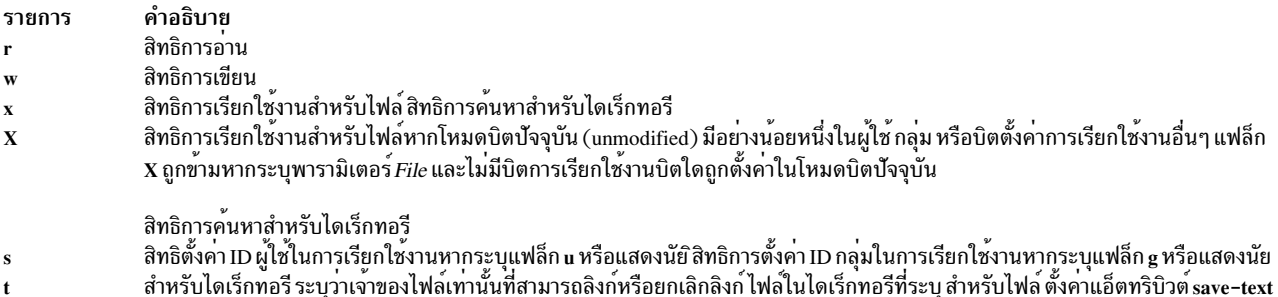

#### <span id="page-536-5"></span><span id="page-536-4"></span><span id="page-536-3"></span>โหมดตัวเลขหรือสัมบูรณ์

ี คำสั่ง chmod ยังอนุญาต ให**้คุณใช้รูปแบบเลขฐานแปดสำหรับโหมด โหมดตั**วเลขคือผลรวมของ ค่าต่อไปนี้อย่างน<sup>้</sup>อยหนึ่งค่า:

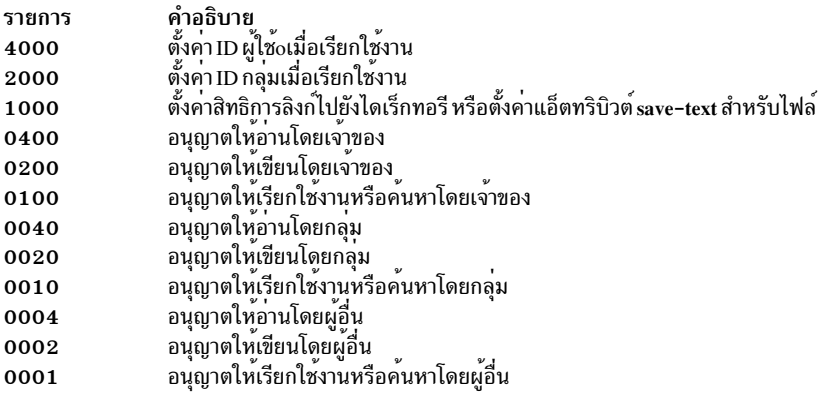

#### Notes:

- 1. การระบุโหมดในแบบตัวเลขจะปิดใช้งาน ACLs ส่วนขยายใดๆ อ้างถึง "รายการค่าควบคุมการเข้าใช้" ใน Operating system and device management สำหรับข้อมูลเพิ่มเติม
- 2. การเปลี่ยนสิทธิการเข้าถึงกลุ่มเชิงสัญลักษณ์ยังมีผลต่อรายการ AIXC ACL รายการกลุ่มใน ACL ที่เท่ากับกลุ่มการ เป็นเจ้าของของ ไฟล์ที่ถูกปฏิเสธสิทธิใดๆ ที่ถูกลบออกจากโหมด อ้างถึง "รายการคาควบคุมการเข้าใช้" ใน Operating system and device management สำหรับข้อมูลเพิ่มเติม
- ่ 3. คุณสามารถระบุโหมดสัญลักษณ์หลายๆ โหมดโดยคั่นด้วยเครื่องหมายจุลภาค การดำเนินการ จะถูกทำตามลำดับที่ ปรากฏจากซ้ายไปขวา
- 4. คุณต้องระบุโหมดเชิงสัญลักษณ์หรือใช้การแสดงคาฐานแปด 4 อักขระ ที่มีศูนย์นำหน้า (ตัวอย่างเช่น 0755) เมื่อ ิลบสิทธิตั้งค่า ID กลุ่มในการเรีกยใช<sup>้</sup>งาน ออกจากไดเร็กทอรี
- 5. สำหรับอ็อบเจ็กต์ระบบไฟล์ที่ไม่สัมพันธ์กับ AIXC ACL การร้องขอใดๆ (แบบ สัญลักษณ์ หรือตัวเลข) ที่มีผลลัพธ์ ให<sup>้</sup>เกิดการดำเนินการเพื่อเปลี่ยนบิตสิทธิพื้นฐาน (rwxrwxrwx) ในโหมดบิตส<sup>่</sup>งผลให<sup>้</sup>เกิดการแทนที่ของ ACL ที่มี ้อยู่แล้วด้วยโหมดบิตที่เพิ่งทำขึ้น

#### สถานะออก

คำสั่งนี้จะส่งคืนค่าออกดังต่อไปนี้:

คำอธิบาย รายการ  $\Omega$ มีข้อผิดพลาดเกิดขึ้น  $>0$ 

### ความปลอดภัย

#### การควบคุมสิทธิเข้าถึง

โปรแกรมนี้ควรติดตั้งเป็นโปรแกรมผู้ใช<sup>้</sup>ปกติใน Trusted Computing Base

ี เฉพาะเจ้าของไฟล์หรือผู้ใช<sup>้</sup> root เท่านั้นที่สามารถเปลี่ยนโหมดของไฟล์

ข้อควรทราบสำหรับผู้ใช<sup>้</sup>RBAC และผู้ใช<sup>้</sup> Trusted AIX : คำสั่งนี้สามารถดำเนินการที่มีสิทธิใช<sup>้</sup>งาน เฉพาะผู้ใช้ที่ได้รับสิทธิใช้ งานเท่านั้น สามารถรันการดำเนินงานพิเศษได้ หาก ต้องการข้อมูลเพิ่มเติมเกี่ยวกับการอนุญาต และสิทธิใช้งาน โปรดดูที่ ฐาน ู ข้อมูลคำสั่งพิเศษ ใน Security สำหรับรายการของสิทธิใช้งานและการอนุญาตที่เชื่อมโยงกับคำสั่งนี้ โปรดดูที่ คำสั่ง Issecattr หรือคำสั่งย่อย getcmdattr

### ตัวอยาง

1. ในการเพิ่มชนิดสิทธิในหลายๆ ไฟล์:

chmod g+w chap1 chap2

ี คำสั่งนี้เพิ่มสิทธิอนุญาตการเขียนสำหรับสมาชิกกลุ่มลงในไฟล์ chap1 และ chap2

2. ในกาเปลี่ยนแปลงหลายๆ สิทธิพร้อมกัน:

chmod qo-w+x mydir

คานี้ปฏิเสธไม่ให<sup>้</sup>สิทธิ แก<sup>่</sup>สมาชิกกลุ่มและผู้อื่นในการสร้างหรือลบไฟล์ใน mydir (go-w) และอนุญาตให้สมาชิกกลุ่มและ ผู้อื่น คนหา mydir หรือใช้ในชื่อพาธ (go+x) คานี้เทียบเท่ากับลำดับคำสั่ง:

chmod g-w mydir chmod o-w mydir chmod g+x mydir chmod o+x mydir

่ 3. ในการอนญาตเฉพาะเจ้าของให้ใช้เชลล์โพรซีเดอร์เป็นคำสั่ง:

```
chmod u=rwx,go= cmd
```
ค่านี้ ให้สิทธิอ<sup>่</sup>าน เขียน และสิทธิการใช<sup>้</sup>งานแก่ผู้ใช้ที่เป็นเจ*้*าของไฟล์ (u=rwx) รวมทั้งปฏิเสธกลุ่มหรือผู้อื่นในการให้สิทธิ เข้าถึง cmd ไม่ว่าวิธีใด $(go=)$ 

หากคุณมีสิทธิเรียกใช<sup>้</sup>งานไฟล์คำสั่งเชลล์ cmd คุณสามารถรันได*้*โดยการป<sup>้</sup>อน:

 $cmd$ 

```
หมายเหตุ ทั้งนี้ขึ้นอยู่กับตัวแปรเชลล์ PATH ที่คุณอาจต้อง ระบุพาธเต็มไปยังไฟล์ cmd
```
4. ในการตั้งค่าโหมด Set-ID:

chmod ug+s cmd

เมื่อคำสั่ง cmd ถูก เรียกใช้งาน ID ผู้ใช้และกลุ่มที่มีผลจะถูกตั้งค**่**าเป็นค่าเจ**้าของไฟล์ cmd เฉพาะ ID ที่มีผลที่สัมพันธ์**กับ ึกระบวนการชายด์ที่รันคำสั่ง cmd เท่านั้นที่ถูกเปลี่ยน ID ของเชลล์เซสชันที่มีผลจะยังคงไม่เปลี่ยนแปลง คุณลักษณะนี้อนุญาตให<sup>้</sup>คุณสามารถเข้าถึงไฟล์ที่ถูกจำกัด สมมติว<sup>่</sup>า โปรแกรม cmd มี Set-User-ID Mode ถูกเปิดใช<sup>้</sup>งาน และผู้ใช<sup>้</sup>dbms เป็นเจ้าของ ผู้ใช้dbms ไม่ใช<sub>่</sub>บุคคลที่มีตัวตนจริง แต่อาจสัมพันธ์ กับระบบจัดการฐานข้อมูล ผู้ใช้ betty ไม่มีสิทธิเข้าถึงไฟล์ข้อมูลใดๆ ของ dbms อย่างไรก็ตาม เธอมีสิทธิเรียกใช<sup>้</sup>งานคำสั่ง cmd เมื่อเธอทำเช่นนั้น ID ผู้ใช้ที่มีผล ของเธอ จะถูกเปลี่ยน เป็น dbms ชั่วคราวเพื่อให<sup>้</sup>โปรแกรม cmd สามารถเข้าถึงไฟล์ข้อมูลที่ผู้ใช<sup>้</sup> dbms เป็นเจ<sup>้</sup>าของ วิธีนี้ผู้ใช<sup>้</sup> betty สามารถใช้คำสั่ง cmd เพื่อเข้าถึง ไฟล์ข้อมูล แต่เธอไม**่สามารถทำลายข้อมูลโดยบังเอิญด**้วยคำสั่งเชลล์ มาตรฐานได<sup>้</sup>

5. ในการใช้รูปแบบโหมดสัมบูรณ์ของคำสั่ง chmod:

chmod 644 text

ค่านี้ ตั้งค่าสิทธิการอ่านและเขียนสำหรับเจ้าของ และยังตั้งค่าโหมดอ่านอย่างเดียวสำหรับ กลุ่มและผู้อื่น ค่านี้ยังลบ ACLs ้ส่วนขยายทั้งหมดที่อาจสัมพันธ์ กับไฟล์

่ 6. ในการสืบทอดไดเร็กทอรีแบบเรียกซ้ำ และเปลี่ยน แปลงสิทธิของไฟล์และไดเร็กทอรีที่กำหนดแก่โครงสร้างทรี:

./dir1/dir2/file1 ./dir1/dir2/file2  $./dir1/file1$ ให<sup>้</sup>ปคนลำดับคำสั่งนี้: chmod -R 777  $f*$ ซึ่งจะเปลี่ยนสิทธิบน ./dir1/file1 แต่โครงสร้างทรีที่กำหนดของ: ./dir1/fdir2/file1 ./dir1/fdir2/file2  $./dir1/file3$ ลำดับคำสั่ง<sup>.</sup> chmod - R  $777$  f\* จะ เปลี่ยนสิทธิบน:  $./dir1/fdir2$ ./dir1/fdir2/file1 ./dir1/fdir2/file2  $./dir1/file3$ 

**File** 

รายการ คำอธิบาย มีคำสั่ง chmod /usr/bin/chmod สิ่งค<sup>้</sup>างคิงที่เกี่ยวข<sup>้</sup>อง: "คำสั่ง aclget" ในหน้า 32 ข้อมูลที่เกี่ยวข้อง: คำสั่ง 1s คำสั่ง chmod AIX เวอร์ชัน 7.1 ความปลอดภัย การติดตั้งและการกำหนดคอนฟิก Trusted Computing Base

# คำสั่ง chmp

## วัตถุประสงค์

เปลี่ยนคุณสมบัติของมิรเรอร์พูล

## ไวยากรณ์

chmp -A [-c aiocachelvname] [-h highwatermark] -m mirrorpoolname vgname

chmp -h highwatermark -m mirrorpoolname vgname

chmp  $-S[-f]$  –m mirrorpoolname vgname

## คำอธิบาย

์ คำสั่ง chmp สามารถทำ การดำเนินการต่อไปนี้:

- กำหนดคอนฟิกมิรเรอร์พูลสำหรับการมิรเรอร์แบบอะซิงโครนัสโดยใช<sup>้</sup>แฟล็ก -A
- ตั้งค่า high watermark ของ I/O แคชโลจิคัลวอลุ่มด้วยแฟล็ก -h
- ตรวจหาการเปลี่ยนแปลงขนาดของ I/O แคชโลจิคัลวอลุ่มและ ดำเนินการตามความเหมาะสม
- เปลี่ยนมิรเรอร์พูลจากการมิรเรอร์แบบอะซิงโครนัสเป็นการมิรเรอร์ แบบซิงโครนัสด*้*วยแฟล็ก -S
- เปลี่ยน I/O แคชโลจิคัลวอลุ่มที่ใช้สำหรับการมิรเรอร์ แบบอะซิงโครนัส

### หมายเหตุ:

- 1. ดิสก์ทั้งหมดในมิรเรอร์พูลทั้งหมดต้องสามารถเข้าถึงได้เพื่อกำหนดคอนฟิก สำหรับการมิรเรอร์แบบอะซิงโครนัส
- ่ 2. หลังจากมิรเรอร์พูลได้รับการกำหนดคอนฟิกสำหรับการมิรเรอร์แบบอะซิงโครนัสแล้วแอ็คทีฟดิสก์บางตัวจำเป็นจากแต่ ละมิรเรอร์พูลเพื่อแปลง มิรเรอร์พูลจากการมิรเรอร์แบบอะซิงโครนัสเป็นการมิรเรอร์แบบซิงโครนัส หากคุณต<sup>้</sup>องการลบ ้อย่างน้อยหนึ่งมิรเรอร์พูลออกจากไซต์ที่ ไม่ทำงาน ให้ปิดใช้งานการทำมิรเรอร์แบบอะซิงโครนัสโดยใช้คำสั่ง chmp ด้วยแฟล็ก -S และ -f
- 3. การทำมิรเรอร์แบบอะซิงโครนัสสนับสนุนเฉพาะบนกลุ่มวอลุ่มที่ปรับขนาดได<sup>้</sup>แบบไม**่เกิดขึ้นพร**้อมกันกับมิรเรอร์พูลตั้ง ค่าเป็นเข้มงวดอย่างยิ่ง
- 4. คุณต้องปิดใช้งานอ็อพชัน เปิดอัตโนมัติและการจัดการบล็อกที่ใช้งานไม่ได้ใหม่ของกลุ่มวอลุ่ม
- ่ 5. กลุ่มวอลุ่มไม่สามารถเป็นกลุ่มสแน็ปช็อตวอลุ่ม กลุ่ม วอลุ่มไม่สามารถมีโลจิคัลวอลุ่มพื้นที่การสลับหน้าที่แอ็คทีฟ
- 6. กลุ่มวอลุ่มต้องแปรตามเพื่อทำการเปลี่ยนมิรเรอร์พูล
- 7. คุณต้องใช้ passive mirror write consistency สำหรับ โลจิคัลวอลุ่ม aio\_cache หากเป็นมิร์เรอร์

### แฟล็ก

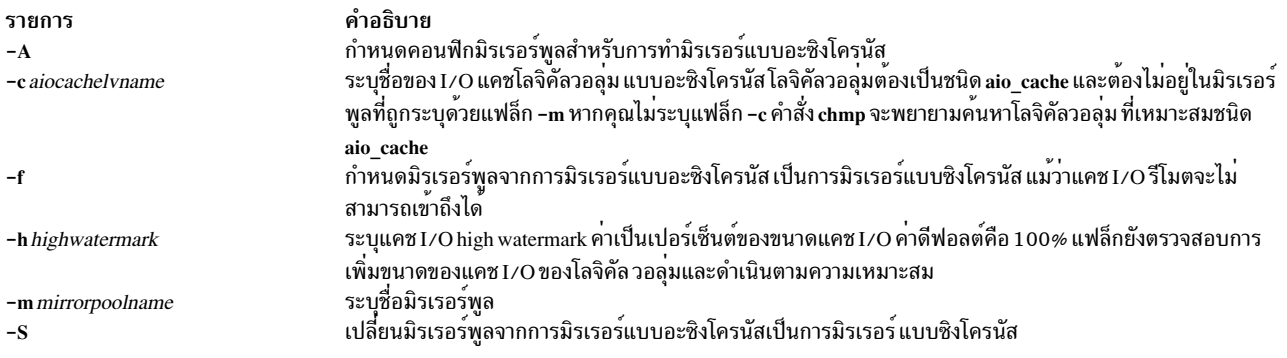

## พารามิเตอร์

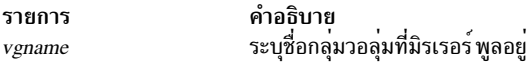

#### ตัวอย่าง

- 1. ในการตั้งค่าการมิรเรอร์แบบอะซิงโครนัสสำหรับมิรเรอร์พูล ให้ปอน ลำดับคำสั่งต่อไปนี้:
	- a. สร้างกลุ่มวอลุ่มที่ปรับขนาดได้โดยที่มิรเรอร์พูลตั้งค่าเป็น เข้มงวดอย่างยิ่งบนโลคัลดิสก์ hdisk1, hdisk2 และ hdisk3:

```
mkvg -f -S -M s -y gmvg1 hdisk1 hdisk2 hdisk3
```
b. ปิดใช<sup>้</sup>งานการเปิดอัตโนมัติสำหรับกลุ่มวอลุ่ม การจัดสรรบล็อกที่ใช<sup>้</sup>งานไม่ได*้*ใหม่:

chvg -a n -b n gmvg1

c. เพิ่มโลคัลดิสก์ในมิรเรอร์พูล MP1:

chpv -p MP1 hdisk1 hdisk2 hdisk3

d. สร้างโลจิคัลวอลุ่มสำหรับข<sup>้</sup>อมูลผู้ใช้:

```
mklv -b n -p copy1=MP1 -y user_data_lv gmvg1 10
```
- e. เพิ่มอุปกรณ์รีโมตฟิสิคัลวอลุ่ม hdisk4, hdisk5 และ hdisk6 ใน มิรเรอร์พูล MP2 ในกลุ่มวอลุ่ม gmvg1: extendvg -f -p MP2 gmvg1 hdisk4 hdisk5 hdisk6
- f. เพิ่มสำเนามิรเรอร์รีโมตในกลุ่มวอลุ่มโดยใช้คำสั่งmirrorvg:

mirrorvg -c 2 -p copy2=MP2 gmvg1

g. เพิ่มโลจิคัลวอลุ่มชนิด aio\_cache ในโลคัลมิรเรอร์พูล:

ี หมายเหตุ: มิรเรอร์พูลสามารถมี เพียงหนึ่ง I/O แคชโลจิคัลวอลุ่มเท่านั้น หาก I/O แคชโลจิคัลวอลุ่ม ถูกทำมิรเรอร์ แต่ละสำเนาต์องอยู่ในโลคัลมิรเรอร์พูล

```
mklv -t aio_cache -w p -p copy1=MP1 -y mp1_aiolv gmvg1 1
```
h. ตั้งค่าการมิรเรอร์แบบอะซิงโครนัสสำหรับมิรเรอร์พูล MP2:

```
chmp -A -c mp1_aiolv -A 80 -m MP2 gmvg1
```
- ่ 2. ในการเปลี่ยนมิรเรอร์พูลจากการมิรเรอร์แบบอะซิงโครนัสเป็นการมิรเรอร์ แบบซิงโครนัส ให<sup>้</sup>ปอนคำสั่งต่อไปนี้  $chmp - S - m$  MP2  $gmvg1$
- 3. ในการเปลี่ยนแอ็ตทริบิวต์การมิรเรอร์ เช่น high watermark ให<sup>้</sup>ปอน คำสั่งต่อไปนี้:

```
chmp - h 90 - m MP2 gmvg
```
- 4. ในการแทนที่ I/O แคชโลจิคัลวอลุ่มด้วย I/O แคช โลจิคัลวอลุ่มอื่นที่แตกต<sup>่</sup>างออกไป ให**้ป**้อนลำดับของคำสั่งต่อไปนี้:
	- a. เปลี่ยนมิรเรอร์พูลจากการมิรเรอร์แบบอะซิงโครนัสเป็นการมิรเรอร์แบบซิงโครนัส  $chmp - S - m MP2 gmvg1$
	- b. ลบ I/O แคชโลจิคัลวอลุ่ม mp1\_aiolv ปัจจุบันที่ อยู่ในมิรเรอร์พูล MP1 ออก:

rmlv mp1\_aiolv

c. สร้าง I/O แคชโลจิคัลวอลุ่มใหม่ในมิรเรอร์พูล MP1:

```
mklv -t aio_cache -w p -p copy1=MP1 -y mp1_new_aiolv gmvg1 1
```
d. ตั้งค่าการมิรเรอร์แบบอะซิงโครนัสสำหรับมิรเรอร์พูล MP2 โดยใช้ I/O แคชโลจิคัลวอลุ่มใหม่:

chmp -A -c mp1\_new\_aiolv -h 90 -m MP2 gmvg1

#### ข้อมูลที่เกี่ยวข้อง:

คำสั่ง Ismn

PowerHA SystemMirror for Geographic LVM

Mirror Pools

# ี คำสั่ง chnamsv

## วัตถุประสงค์

เปลี่ยนการกำหนดค<sup>่</sup>าเซอร์วิสชื่อตาม TCP/IP บนโฮสต์

## ไวยากรณ์

chnamsv [-a"Attribute=Value ..." | -A FileName ]

## คำอธิบาย

คำสั่งระดับสูง chnamsv เปลี่ยนการกำหนดคอนฟิกเซอร์วิสชื่อแบบ TCP/IP บนโฮสต์ คำสั่งเปลี่ยน ไฟล์ /etc/resolv.conf เท่า นั้น คำสั่งไม่ ได้เปลี่ยนแปลงฐานข้อมูลเซิร์ฟเวอร์

หากคุณเปลี่ยนแปลงการกำหนดคอนฟิกเซอร์วิสชื่อสำหรับ ไคลเอ็นต์ คำสั่ง chnamsv จะเรียกใช้คำสั่งระดับลาง namerslv เพื่อเปลี่ยนแปลงไฟล์คอนฟิกูเรชัน resolv.conf อย่างเหมาะสม

ี คุณยังสามารถใช<sup>้</sup> System Management Interface Tool (SMIT) พาธด*่*วนsmit namerslv เพื่อรัน คำสั่งนี้

## แฟล็ก

<span id="page-542-1"></span>คำอธิบาย รายการ ระบุชื่อของไฟล์ที่มีข้อมูลการกำหนดคาเริ่มต้นเชิร์ฟเวอร์ ที่ระบุชื่อ -A FileName ้ระบุรายการแอ็ตทริบิวต์และคาที่เกี่ยวข้อง เพื่อใช้สำหรับการอัพเดตไฟล์ที่มีข้อมูลการกำหนดคา -a"Attribute = Value..." เริ่มต้นเซิร์ฟเวอร์ที่ระบุชื่อในฐานข้อมูล แอ็ตทริบิวต์สามารถเป็นค่าใดค่าหนึ่งต่อไปนี้: domain ชื่อโดเมนของเซิร์ฟเวอร์ชื่อ nameserver อินเตอร์เน็ตแอดเดรสของเซิร์ฟเวอร์ชื่อ

#### ตัวอยาง

1. ในการอัพเดตไฟล์ที่มีข้อมูลการกำหนดค่าเริ่มต<sup>้</sup>นเซิร์ฟเวอร์ ที่ระบุชื่อ ให<sup>้</sup>ปอนคำสั่งในรูปแบบต่อไปนี้:

<span id="page-542-0"></span>chnamsv -a "domain=austin.century.com nameserver=192.9.200.1"

ใน ตัวอย่างนี้โดเมนเนมและแอดเดรสเซิร์ฟเวอร์ name ถูกอัพเดต โดเมนก่อนหน้านี้ถูกเขียนทับและรายการ nameserver ใหม่ถูกต่อท้ายไว้

่ 2. ในการอัพเดตไฟล์ที่มีข้อมูลการกำหนดค่าเริ่มต้นเซิร์ฟเวอร์ชื่อ เป็นข้อมูลในไฟล์อื่นให้ปอนคำสั่งในรูปแบบต่อไปนี้:

chnamsv -A namsv.file

ในตัวอย่างนี้ไฟล์ที่มีข้อมูลที่ อัพเดตคือ namsv.file

## ไฟล์

รายการ คำอธิบาย มีข้อมูลเซิร์ฟเวอร์ชื่อ DOMAIN สำหรับรูทีนการระบุชื่อโลคัล /etc/resolv.conf

## ขอมูลที่เกี่ยวของ: คำสั่ง namerslv

การระบุชื่อ TCP/IP การอ้างอิง TCP/IP

# คำสั่ง chnfs

## วัตถุประสงค์

เปลี่ยนคอนฟิกูเรชันของระบบเพื่อเรียกใช้หมายเลขที่ระบุ ของ nfsd daemons หรือเพื่อเปลี่ยนคาคอนฟิกูเรชันโกลบอล NFS

## ไวยากรณ์

chnfs  $[-b$  NumberofBiod]  $[-n]$  NumberOfNfsd]  $[-l]$  NumberOfLockd]  $[-l]$   $[-B]$   $[-s]$   $[-s]$   $[-s]$   $[-v]$   $[-r]$  $v4\_root\_node$  |  $[-p v4\_public\_node$  |  $[-L v4\_lease\_time$  |  $[-R {\onumber [on] (b) of the image]$  |  $[-q o n | off ]$  |  $[-x x tend\_cnt]$  |  $[-P$ SS\_pathname ] [-G add | remove ]

#### คำอธิบาย

คำสั่ง chnfs เรียกใช<sup>้</sup> nfsd daemons ที่ระบุ คำสั่ง chnfs ดำเนินการตามนี้โดยการเปลี่ยนอ็อบเจ็กต<sup>์</sup> ในฐานข้อมูล SRC คำสั่ง<br>chnfs ยังถูกใช<sup>้</sup>เพื่อเปิดใช<sup>้</sup>งาน หรือปิดใช<sub>้</sub>งานการใช<sup>้</sup>เมธอดการรักษาความปลอดภัยขั้นสูง NFS หรือเ -------<br>งานการใช<sup>้</sup> NFS เวอร์ชัน 4 การเปลี่ยนแปลงเหล**่านี้เกิดขึ้นในเวลา ต**่างกันขึ้นอยู่กับแฟลี้กที่เลือก

หมายเหตุ: คำสั่ง chnfs ไม<sup>่</sup>เปลี่ยนแปลงจำนวนเธรด biod เมื่อต<sup>้</sup>องการเปลี่ยนแปลง จำนวนเธรด biod ให้ใช้อ็อพชัน-o biods=n เฉพาะ NFS ของคำสั่ง mount ตัวอย่างเช่น ในการระบุว่าการเมาท์ NFS ใช้ 16 biod เธรด ให้พิมพ์:

mount -obiods=16 server:/tmp /mnt

โดย ค่าดีฟอลต์ การเมาท์ v2 ใช้ 7 biod เธรด และ การเมาท์ v3 และ การเมาท์ v4 ใช้ 32 biod เธรด

## แฟล็ก

<span id="page-543-12"></span><span id="page-543-11"></span><span id="page-543-10"></span><span id="page-543-9"></span><span id="page-543-8"></span><span id="page-543-7"></span><span id="page-543-6"></span><span id="page-543-5"></span><span id="page-543-4"></span><span id="page-543-3"></span><span id="page-543-2"></span><span id="page-543-1"></span><span id="page-543-0"></span>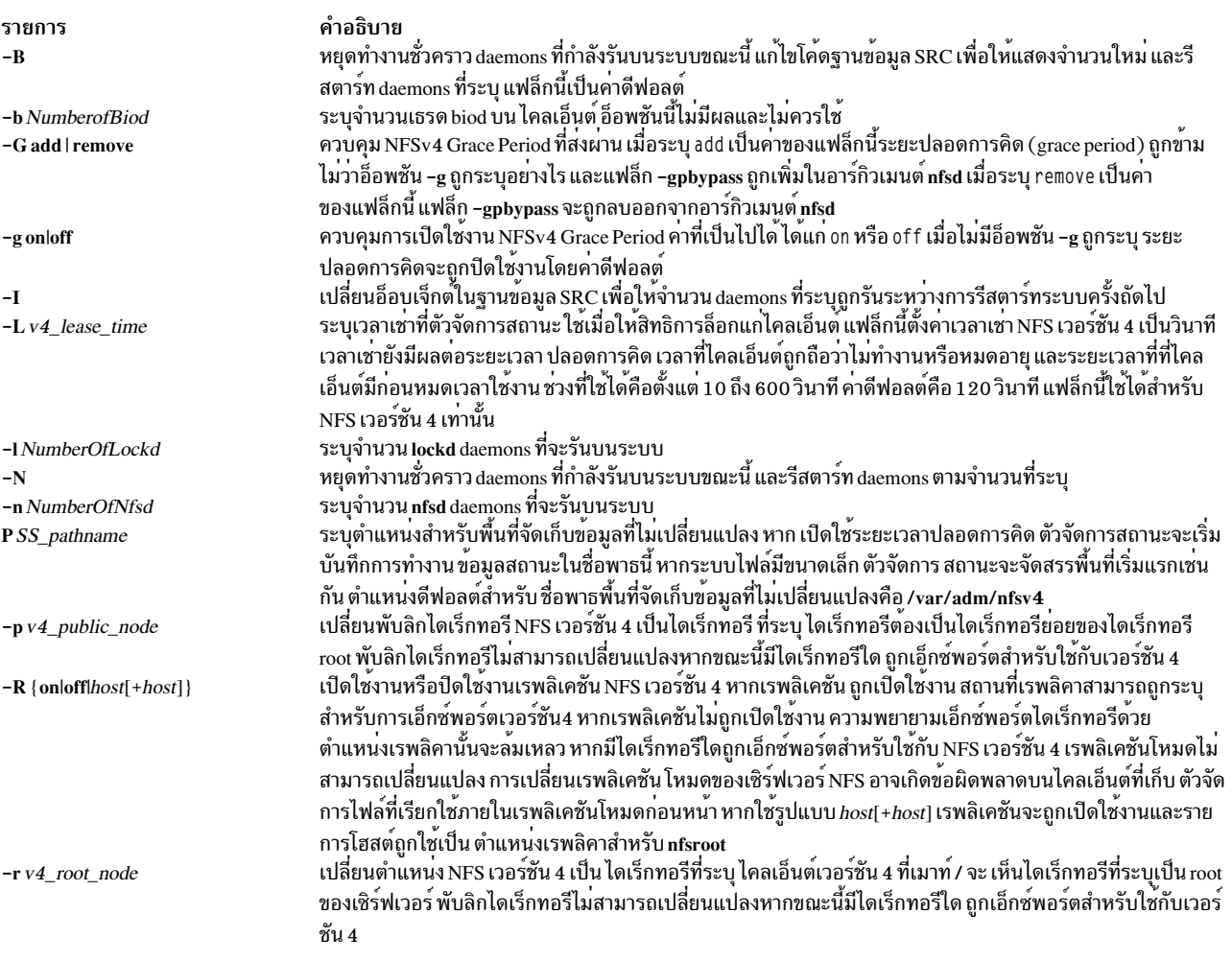

<span id="page-544-5"></span><span id="page-544-3"></span><span id="page-544-2"></span><span id="page-544-1"></span><span id="page-544-0"></span>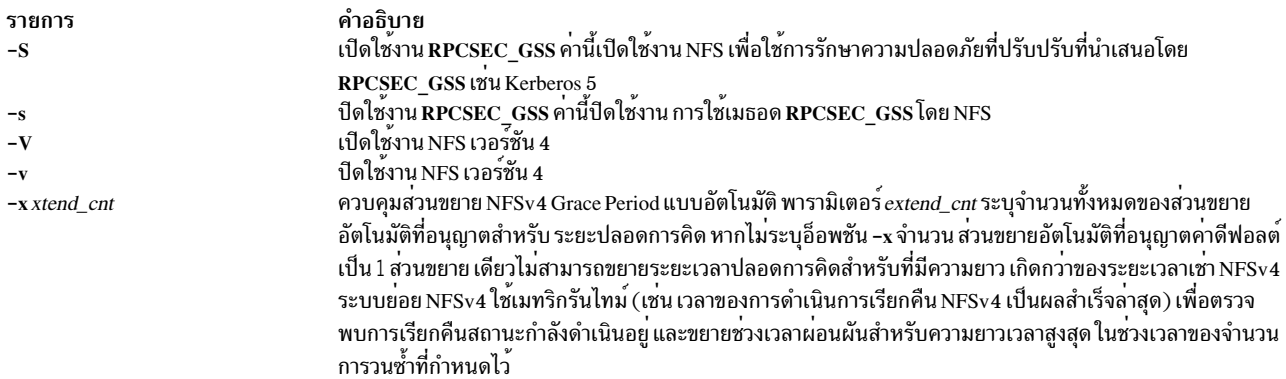

### <span id="page-544-4"></span>ตัวอย่าง

ในการตั้งค<sup>่</sup>าจำนวน nfsd daemons เป็น 10 ให<sup>้</sup>ปอน:

 $chnfs$  $-n$  $10$  $-I$ 

้การเปลี่ยนแปลงนี้ทำสำหรับการรีสตาร์ทระบบครั้งถัดไป

#### ความปลอดภัย

ขอควรทราบสำหรับผู้ใช<sup>้</sup> RBAC และผู้ใช<sup>้</sup> Trusted AIX : คำสั่งนี้สามารถดำเนินการที่มีสิทธิใช<sup>้</sup>งาน เฉพาะผู้ใช้ที่ได้รับสิทธิใช้ งานเท่านั้น สามารถรันการดำเนินงานพิเศษได้ สำหรับข้อมูลเพิ่มเติมเกี่ยวกับการอนุญาต และสิทธิใช้งาน โปรดดูที่ฐานข้อมูล ้ คำสั่งพิเศษ ใน Security สำหรับรายการ ของสิทธิใช้งานและการอนุญาตที่เชื่อมโยงกับคำสั่งนี้ โปรดดูที่ คำสั่ง Issecattr หรือคำ สั่งย่อย getcmdattr

ข้อมูลที่เกี่ยวข้อง: คำสั่ง exportfs คำสั่ง mknfs คำสั่ง gssd

# ี คำสั่ง chnfsdom

### วัตถุประสงค์

แสดงหรือเปลี่ยนโดเมน NFS โลคัล

## ไวยากรณ์

chnfsdom [LocalDomain]

### คำอธิบาย

้คำสั่ง chnfsdom เปลี่ยนโดเมน NFS โลคัลของระบบ โดเมน NFS โลคัลเก็บอยู่ในไฟล์ /etc/nfs/local\_domain หากไม่ระบุ อาร์กิวเมนต์ คำสั่งจะแสดงโดเมน NFS โลคัลปัจจุบัน

## พารามิเตอร์

คำอธิบาย รายการ LocalDomain โดเมนเนมใหม

### ความปลอดภัย

ผู้ใช<sup>้</sup>ต้องมีสิทธิ root

ข้อควรทราบสำหรับผู้ใช<sup>้</sup> RBAC และผู้ใช<sup>้</sup> Trusted AIX : คำสั่งนี้สามารถดำเนินการที่มีสิทธิใช<sup>้</sup>งาน เฉพาะผู้ใช้ที่ได<sup>้</sup>รับสิทธิใช้<br>งานเท่านั้น สามารถรันการดำเนินงานพิเศษได<sup>้</sup> หาก ต้องการข้อมูลเพิ่มเติมเกี่ยวกับการอนุญาต แล หรือคำสั่งย่อย getcmdattr

## ไฟล์

รายการ คำอธิบาย เก็บโดเมนเนม NFS โลคัล /etc/nfs/local domain สิ่งอ<sup>้</sup>างอิงที่เกี่ยวข<sup>้</sup>อง: "คำสั่ง chnfsrtd" ในหน้า 547 "คำสั่ง chnfssec" ในหน้า 548 ข้อมูลที่เกี่ยวข้อง: คำสั่ง nfsrgyd

# ี คำสั่ง chnfsexp

## วัตถุประสงค์

เปลี่ยนอ็อพชันที่ใช<sup>้</sup>เอ็กซ์พอร์ตไดเร็กทอรีไปยังไคลเอ็นต์ NFS

## ไวยากรณ์

/usr/sbin/chnfsexp-dDirectory [-VExportedVersion] [-fExports\_file] [-eExternalName] [-t { rw | ro | remove } {rm -h HostName [, HostName ... ] }  $[-a \text{ UID}] [-r \text{ HostName}[,$  HostName ... ]  $[-c \text{ HostName}, \text{HostName}...]] [-D \text{ } [y \text{ es } [f \text{ ] }],$ no} ] [-s | -n ] [-S flavor ] [-G rootpath@host[+host][:rootpath@host[+host]] ] [-g rootpath@host[+host][:rootpath@host[+host]][-o Ordering][-x][-X][-I|-B|-N][-P|-p][-vnumber[,number  $...]$ ]

## คำอธิบาย

คำสั่ง chnfsexp ใช้ไดเร็กทอรีเป็นพารามิเตอร์ที่ถูกเอ็กซ์พอร์ตขณะนี้ไปยังไคลเอ็นต์ NFS และเปลี่ยนอ็อพชันที่ใช้เพื่อเอ็กซ์ พอร์ตไดเร็กทอรีนั้น อ็อพชัน ที่ระบุบนบรรทัดคำสั่งจะแทนที่ที่ใช<sup>้</sup>อยู่ ขณะนี้

## แฟล็ก

<span id="page-546-12"></span><span id="page-546-11"></span><span id="page-546-10"></span><span id="page-546-9"></span><span id="page-546-8"></span><span id="page-546-7"></span><span id="page-546-6"></span><span id="page-546-5"></span><span id="page-546-4"></span><span id="page-546-3"></span><span id="page-546-2"></span><span id="page-546-1"></span><span id="page-546-0"></span>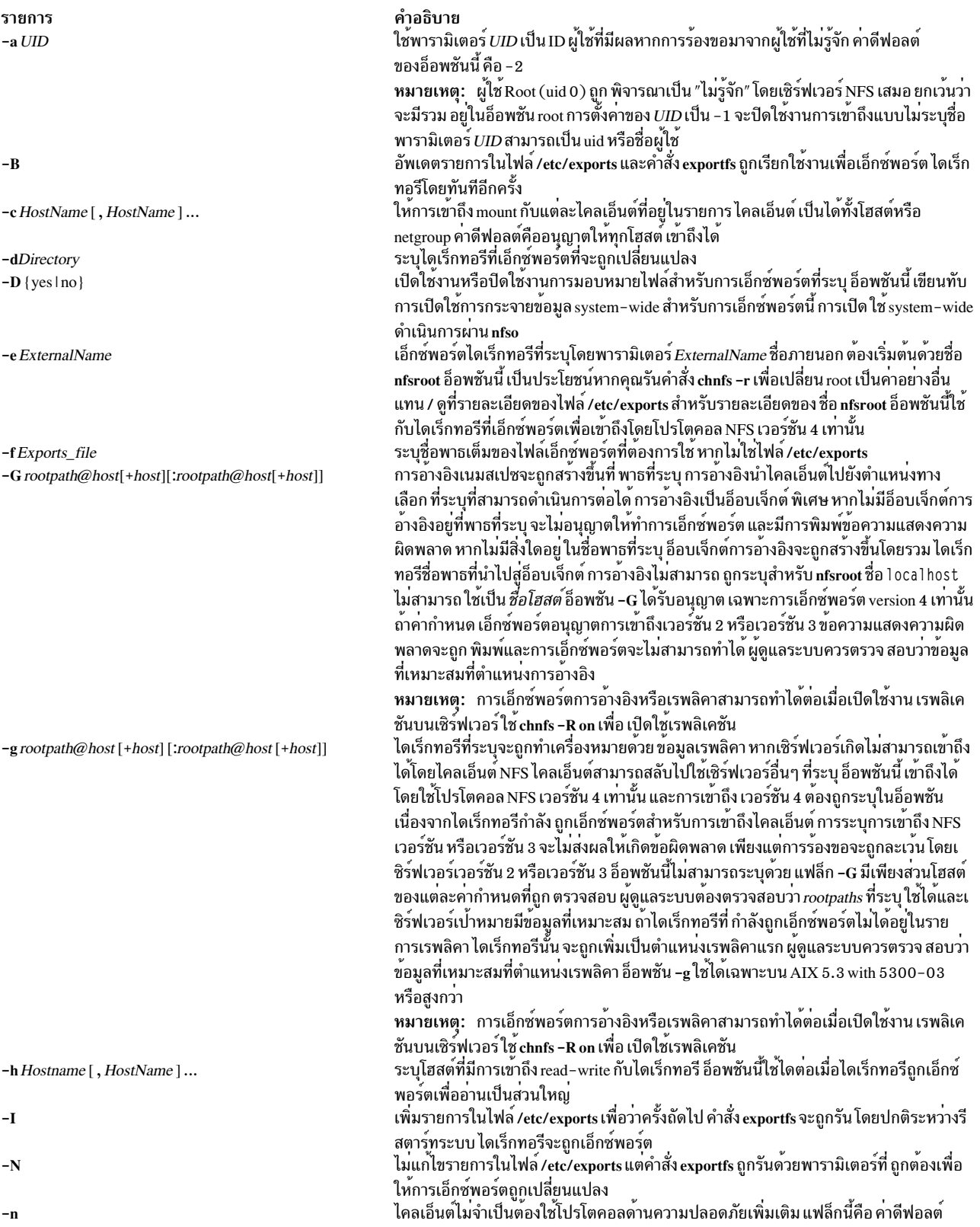

รายการ -o Ordering

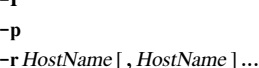

-S flavor

 $-t$  Type

 $-v$  number  $[$ , number ...  $]$ 

-V Exported Version

 $-\mathbf{x}$ 

 $-X$ 

คำอธิบาย

่ กำหนดวิธีที่รายการตำแหน**่งทางเลือกถูกสร**้างจาก เซิร์ฟเวอร์ที่ระบุบนอ็อพชัน refer หรือ replicas ของคำสั่ง exportfs อ็อพชันนี้ใช<sup>้</sup>เฉพาะกับไดเร็กทอรีที่เอ็กซ์พอร์ต สำหรับการเข<sup>้</sup>าถึง โดยโปรโตคอล NFS เวอร์ชัน 4 พารามิเตอร์ Ordering มีคาตอไปนี้:

- เซิร์ฟเวอร์ทั้งหมดถูกกระจายเพื่อฟอร์มการรวมกันของตำแหนง สำรอง full
- ้ตำแหน่งแรกของการรวมทั้งหมดถูกกำหนดคงที่ที่เซิร์ฟเวอร์แรก ที่ระบุบนอ็อพ partial ชัน refer หรืออ็อพชัน replicas ของคำสั่ง exportfs ตำแหน<sup>่</sup>งที่เหลือนอกจาก ตำแหน**่งแรกถูกกระจายเสมือน** ว่าถูกกระจายโดยใช<sup>้</sup>เมธอด scatter=ful l
- ไม่มีการใช้การกระจาย ค่ายังสามารถใช้เพื่อปิดใช้งาน การกระจายหากคุณได้เปิด none ใช<sup>้</sup>งานก่อนหน<sup>้</sup>านี้แล**้ว**

<span id="page-547-13"></span><span id="page-547-12"></span><span id="page-547-9"></span>้ระบุว่าไดเร็กทอรีที่จะเอ็กซ์พอร์ตจะเป็นพับลิกไดเร็กทอรี

้ระบุว่าไดเร็กทอรีที่จะเอ็กซ์พอร์ตจะไม่เป็นพับลิกไดเร็กทอรี

<span id="page-547-6"></span>ให<sup>้</sup>การเข้าถึงไดเร็กทอรีแก**่ผู้ใช**้ root บนโฮสต์ที่ระบุ ดีฟอลต์คือไม่มีโฮสต์ที่ได**้รับการเข**้าถึง root

<span id="page-547-7"></span>้ต้องการให้ไคลเอ็นต์ใช้โปรโตคอลที่มีความปลอดภัยมากขึ้น เมื่อเขาถึงไดเร็กทอรี อาจใช่รวมกับอ็อพชัน -c, -t หรือ -r เพื่อระบุว่าการเกิดอ็อพชันใดที่จะทำให**้เกิดการเปลี่ยน** แปลง อ็อพชัน exportfs สวนใหญ่ สามารถถูกคลัสเตอร์โดยใช่อ็อพชัน sec จำนวนของ sec stanzas สามารถระบุได<sup>้</sup>ตามต<sup>้</sup>องการ แต่แต่ละเมธอดความปลอดภัยสามารถระบุได<sup>้</sup>เพียงหนึ่ง เดียว หากรายการใน /etc/exports ระบุดวยอ็อพชัน -d มีอนุประโยค ของ flavor ที่ระบุ ดังนั้น ือนุประโยคนั้นถูกอัพเดตเพื่อใช<sup>้</sup>คาพารามิเตอร์ใหม**่ มิฉะนั้น อนุประโยค sec= ใหม่ที่มีพา**รา ้มิเตอร์ที่ระบุ จะถูกต่อท้ายรายการอ็อพชันปัจจุบัน

คา flavor ที่อนุญาตได<sup>้</sup>ได<sup>้</sup>แก่:

- การพิสูจน์ตัวตน UNIX **SVS**
- การพิสูจน์ตัวตน DES  $d<sub>h</sub>$
- ใช<sup>้</sup> anonymous ID ถ<sup>้</sup>ามีค่าที่ไม่ใช<sup>่</sup> 1 มิฉะนั้น จะส่งข้อผิดพลาด weak auth กลับคืน none
- Kerberos การพิสูจน์ตัวตนเท่านั้น krb5
- <span id="page-547-8"></span>Kerberos การพิสูจน์ตัวตนและ integrity krb5i

การพิสูจน์ตัวตน integrity และความเป็นส่วนตัว  $krb5p$ ้ระบุหนึ่งในชนิดการเข้าถึงเพื่อเมาท์ต่อไปนี้ที่อนุญาต สำหรับไคลเอ็นต์:

- <span id="page-547-4"></span><span id="page-547-2"></span>้เอ็กซ์พอร์ตไดเร็กทอรีที่มีสิทธิอ่าน∕เขียน นี่คือ ค่าดีฟอลต์ rw
- <span id="page-547-3"></span>เอ็กซ์พอร์ตไดเร็กทอรีที่มีสิทธิอ่านอย่างเดียว ro.
- คุณต้องระบุอ็อพชัน -t remove ด้วยอ็อพชัน -S flavor ทั้ง flavor การรักษาความ remove ปลอดภัยและชนิดของการเข้าถึงเพื่อเมาท์ (rw, ro หรือ rm) จากการเอ็กซ์พอร์ต NFS ที่มีอยู่แล้วเพื่อให<sup>้</sup> flavor การรักษาความปลอดภัยที่ระบุถูกลบออก
- <span id="page-547-5"></span>เอ็กซ์พอร์ตไดเร็กทอรีที่มีสิทธิอ่านเป็นส่วนใหญ่ หากเลือก*ซนิดนี้* แฟล็ก -h ต<sup>้</sup>อง  $rm$ ใช้เพื่อระบุโฮสต์ที่มีสิทธิอ่าน/เขียน

<span id="page-547-14"></span><span id="page-547-1"></span>ไดเร็กทอรีที่ระบุโดยอื่อพชัน -d ถูกทำให<sup>้</sup>พร้อมใช<sup>้</sup>กับไคลเอ็นต์ โดยใช*้*เวอร์ชัน NFS ที่ระบุ ค่า ที่ใช<sup>้</sup>ได<sup>้</sup>คือ 2, 3 หรือ 4

<span id="page-547-0"></span>้ ระบุเวอร์ชันของไดเร็กทอรีที่เอ็กซ์พอร์ตที่จะ ถูกเปลี่ยนแปลง หมายเลขเวอร์ชันที่ใช้ได้คือ 2,  $3$  และ  $4$ 

ยอมรับข้อมูลตำแหน**่งเรพลิคาที่ระบุด**้วย อ็อพชัน -g ตามที่เป็นอยู่ ไม**่แทรกชื่อโฮสต**์ หลัก ของเซิร์ฟเวอร์ลงในรายการ ถ้าไม่มีอยู่ แฟล็ก นี้ถูกกำหนดให้ใช้กับเซิร์ฟเวอร์ที่มีหลายอิน เตอร์เฟสเน็ตเวิร์ก หากไม่มีชื่อโฮสตร์ของเซิร์ฟเวอร์อยู่ในรายการเรพลิคา ไคลเอ็นต์ NFSv4 ้อาจถือวาข้อมูลตำแหน่งเกิดความผิดพลาดและละทิ้ง

<span id="page-547-11"></span><span id="page-547-10"></span>เปิดใชงานชื่อโฮสต์หลักเพื่อให<sup>้</sup>แทรกในรายการเรพลิคา โดยอัตโนมัติ หากคุณไม**่ระบุชื่อโฮสต**์ หลักของเซิร์ฟเวอร์ไว้ในรายการเรพลิคาชื่อโฮสต์จะถูกเพิ่มเป็น ตำแหน่งเรพลิคาแรก

### ตัวอย่าง

1. ในการเปลี่ยนรายการโฮสต์ที่มี การเข้าถึงไดเร็กทอรีที่เอ็กซ์พอร์ต และเพื่อทำให้การเปลี่ยนแปลงนี้เกิดขึ้นในทันที และใน เวลาที่รีสตาร์ทระบบในภายหลังแต่ละครั้ง ให<sup>้</sup>ปอน:

 $l$ usr chnfsexp  $h -t$ . rw  $-C$ host1, host3, host29, grp3, grp2  $-R$ 

ใน ตัวอย่างนี้ คำสั่ง chnfsexp เปลี่ยน แอ็ตทริบิวต์ของไดเร็กทอรี /usr เพื่อ ให้สิทธิการอ่านและเขียนแก่โฮสต์ host1. host3 และ host29 และ grp3 และ grp2 netgroups

่ 2. ในการเปลี่ยนรายการโฮสต์ที่มี การเข้าถึงไดเร็กทอรีที่เอ็กซ์พอร์ต เพื่อระบชื่อพาธของเอ็กซ์พอร์ต ไฟล์ และเพื่อทำให้การ เปลี่ยนแปลงนี้เกิดขึ้นทันที และในเวลาที่รีสตาร์ทระบบในภายหลัง แต่ละครั้ง ให<sup>้</sup>ปอน:

host1.host3.host29.grp3.grp2 chnfsexp  $-t$ .  $h =$  $l$ usr rw  $-c$ /etc/exports.other  $-f$  $-B$ 

ในตัวอย่างนี้ คำสั่ง chnfsexp เปลี่ยนแอ็ตทริบิวต์ ของไดเร็กทอรี /usr เพื่อให้สิทธิอ่านและ เขียนแก่โฮสต์ host1. host3 และ host29: grp3 และ grp2 netgroups และระบุชื่อพาธของเอ็กซ์พอร์ตไฟล์เป็น /etc/exports .other

3. ในการเปลี่ยนความสามารถในการเข้าถึงงานเวอร์ชันของไดเร็กทอรี /common/documents เพื่ออนุญาตให้เข้าถึงได้ ูเฉพาะไคลเอ็นต์โดยใช้โปรโตคอล NFS เวอร์ชัน 4 ให<sup>้</sup>ปอน:

```
chnfsexp -d /common/documents -v 4
```
4. ในการเปลี่ยนการเข้าถึง root ของไดเร็กทอรี /common/documents เป็น client1 และ client2 สำหรับไคลเอ็นต์โดยใช้ การเข<sup>้</sup>าถึง krh5 ให<sup>้</sup>ปคน:

```
chnfsexp -d /common/documents -S krb5 -r client1.client2
```
5. ในการเปลี่ยนอ็อพชันสำหรับไดเร็กทอรี/common/documents ที่ถูกเอ็กซ์พอร์ตเป็นเวอร์ชัน 3 เท่านั้นให้ปอนคำสั่งต่อไป

chnfsexp -d /common/documents -V 3 -S krb5

6. ในการทำการกระจายแบบเต็มที่สำหรับตำแหน**่งทางเลือกที่ระบุในอ็อพชัน refer หรือ** replicas สำหรับ ไดเร็กทอรี /common/documents ให้ป้อนคำสั่ง ต่อไปนี้:

chnfsexp -d /common/documents -o full

7. ในการเพิ่มรายการตำแหน่งเรพลิคาทางเลือกและทำการกระจาย บางส่วนสำหรับไดเร็กทอรี /common/doc ให้ปอน คำ สั่งต่อไปนี้:

chnfsexp -d /common/doc -g /common/doc@s1:/common/doc@s2:/common/doc@s3 -o partial

### ไฟล์

รายการ คำอธิบาย แสดงรายการไดเร็กทอรีที่เซิร์ฟเวอร์สามารถเอ็กซ์พอร์ต /etc/exports

#### ความปลอดภัย

ข้อควรทราบสำหรับผู้ใช<sup>้</sup> RBAC และผู้ใช้ Trusted AIX : คำสั่งนี้สามารถดำเนินการที่มีสิทธิใช<sup>้</sup>งาน เฉพาะผู้ใช้ที่ได้รับสิทธิใช้ คำสั่งพิเศษ ใน Security สำหรับรายการของสิทธิใช้งานและการอนุญาตที่เชื่อมโยงกับคำสั่งนี้ โปรดดูที่ คำสั่ง Issecattr หรือคำ สั่งย่อย getcmdattr

ข้อมูลที่เกี่ยวข้อง: คำสั่ง $\exp$ ortfs คำสั่ง mknfsexp คำสั่ง $rmfsexp$ ภาพรวม Network File System (NFS) สำหรับการจัดการระบบ รายการของคำสั่ง NFS

# ี คำสั่ง chnfsim

## วัตถุประสงค์

เปลี่ยนการแม็พ NFS foreign identity

## ไวยากรณ์

## ่ สำหรับการแม็พ foreign identity ที่เกี่ยวกับผู้ใช**้และกลุ**่ม

chnfsim  $-a|-1|-s|-x-u|-g|-i$  Identity  $|$  -n name -d domain |

#### สำหรับการแม็พ realm-to-domain

chnfsim  $-a$  |  $-1$  |  $-x$  [  $-$ r realm  $-d$  domain ]

#### เมื่อต<sup>้</sup>องการกำหนดคอนฟิกระบบเพื่อใช<sup>้</sup>EIM

chnfsim  $-c - a|-1|-x$  [-t type -h hostname[:port] -e EIMdomain -f EIMsuffix -b admin\_DN -w admin\_password -W access\_password]

#### ้เมื่อต้องการลบคอนฟิกูเรชัน EIM ออกจากระบบ

chnfsim  $-C$ 

### คำอธิบาย

คำสั่ง chnfsim ดูแลจัดการการแม็พ NFS foreign identity โดยใช้เลเยอร์ Enterprise Identity Mapping (EIM) ของเซิร์ฟเวอร์ LDAP เมื่อต้องการใช้คำสั่งนี้ ชุดไฟล์ bos.eim.rte และ Idap.client ต้องถูกติดตั้ง นอกจากนั้น หากเครื่องจะเป็นเซิร์ฟเวอร์ EIM LDAP ชุดไฟล์ Idap.server ต้องถูกติดตั้งเช่นกัน

หลังการเปลี่ยนแปลงการแม็พ identity บนระบบ ให<sup>้</sup>รันคำสั่ง nfsrgyd –f เพื่อล<sup>้</sup>างค<sup>่</sup>าแคช identity ของระบบ

อันดับแรกคุณต<sup>้</sup>องกำหนดคอนฟิกระบบเพื่อใช<sup>้</sup>EIM ด*้*วยแฟล็ก -c และ -a ก่อนพยายามใช<sup>้</sup> ฟังก<sup>์</sup>ชันอื่นใด ข้อมูลการแม็พทั้ง หมดถูกเก็บและเรียกข้อมูลจาก เซิร์ฟเวอร์ EIM LDAP

คำสั่ง chnfsim ถูกใช้เพื่อเพิ่ม แสดงรายการและลบ การกำหนด EIM สำหรับ NFS จากนั้นคำสั่ง chnfsim จะถูกใช้ เพื่อเพิ่มและ ิลบสตริงเจ้าของและกลุ่มเจ้าของออกเป็น identities ผู้ใช้และกลุ่ม โดยสามารถแสดงรายการการแม็พ identity ที่สัมพันธ์กับผู ใช้ หรือกลุ่ม และสามารถค้นหา identity การแม็พที่สัมพันธ์กับ ชื่อและโดเมน

้คำสั่ง chnfsim ยังถูกใช้เพื่อเพิ่มและลบขอบเขต Kerberos ในการแม็พโดเมน NFS และสามารถแสดงรายการขอบเขตปัจจุบัน ไปยังการแม็พโดเมน

### แฟล็ก

<span id="page-550-18"></span><span id="page-550-15"></span><span id="page-550-14"></span><span id="page-550-13"></span><span id="page-550-12"></span><span id="page-550-10"></span><span id="page-550-9"></span><span id="page-550-8"></span><span id="page-550-7"></span><span id="page-550-6"></span><span id="page-550-5"></span><span id="page-550-1"></span><span id="page-550-0"></span>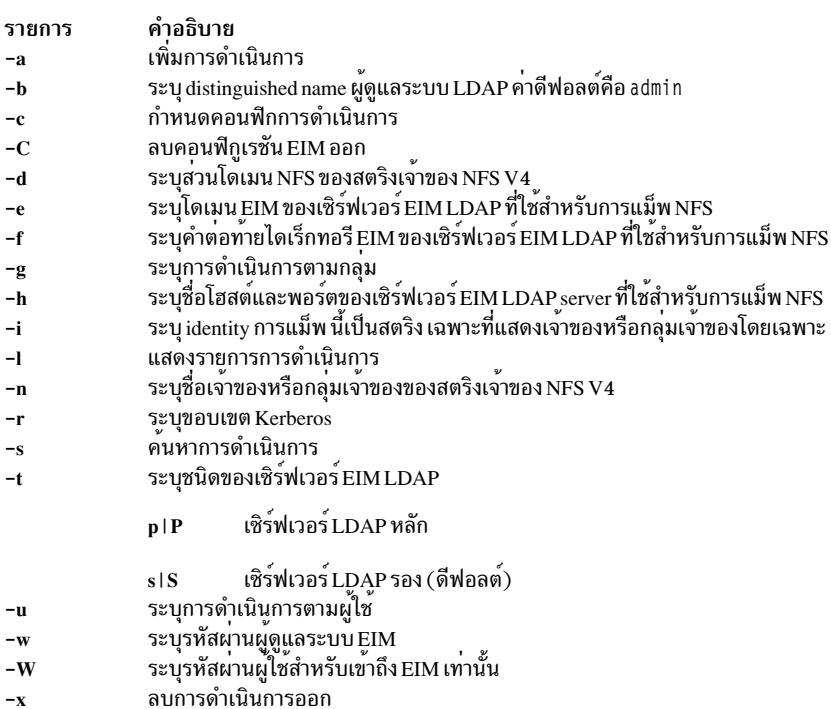

#### <span id="page-550-17"></span><span id="page-550-16"></span><span id="page-550-11"></span><span id="page-550-4"></span><span id="page-550-3"></span><span id="page-550-2"></span>เมทริกการดำเนินการ

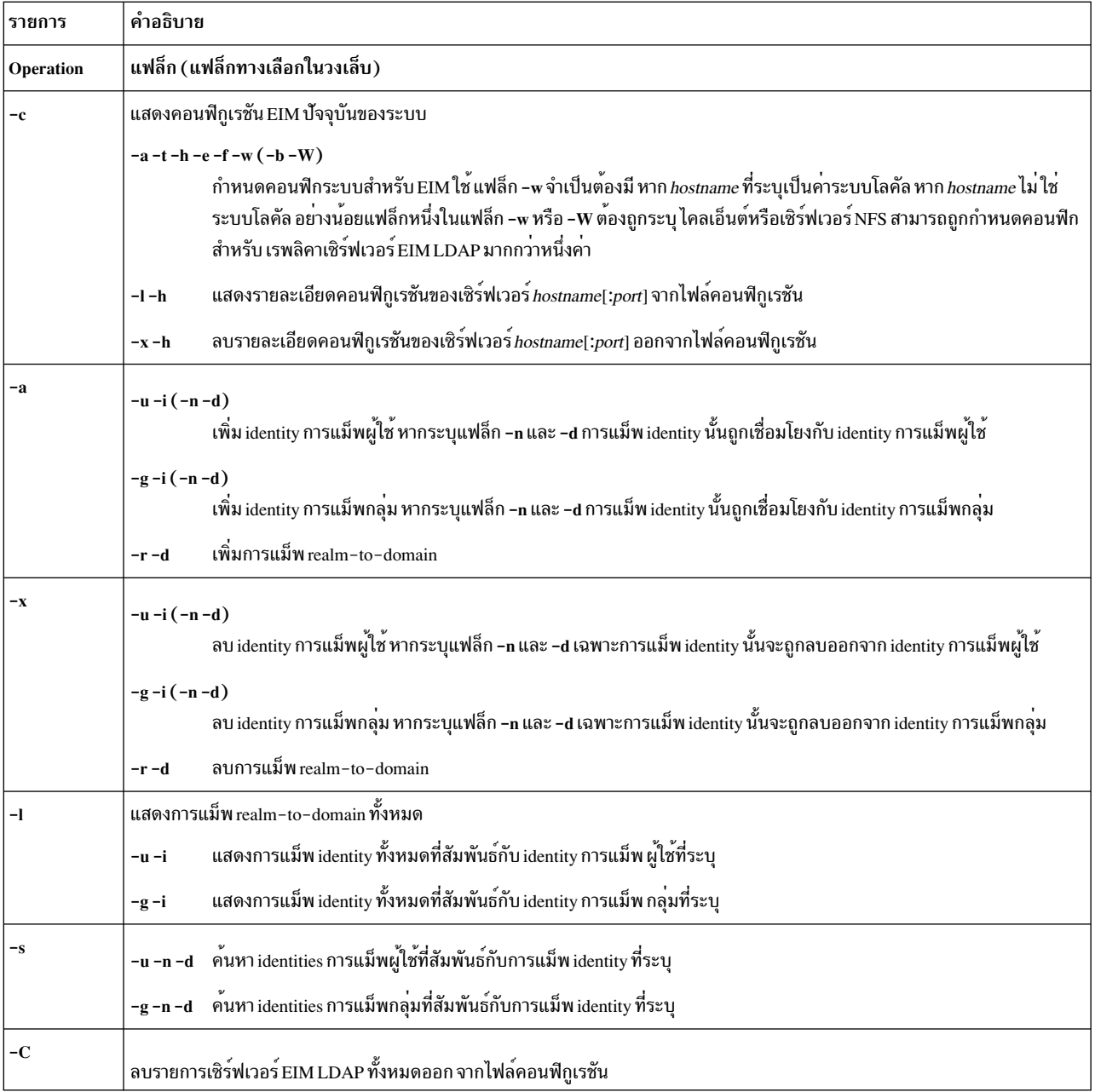

#### สถานะออก

#### การร<sup>้</sup>องขอทำสำเร็จ  $\mathbf 0$

#### **EACCES**

์<br>สิทธิไม**่เพียงพอในการเข**้าถึงข<sup>้</sup>อมูล

#### **ENOENT**

์<br>ไม่พบ Identity การแม็พ, ชื่อ, โดเมน หรือขอบเขตใน ฐานข้อมูล หรือไม่พบไฟล์คอนฟิกูเรชัน

#### **EBUSY**

เซิร์ฟเวอร์ EIM ไม<sup>่</sup>สามารถจัดสรรอ็อบเจ็กต<sup>์</sup>ภายใน

#### **ECONVERT**

การแปลงข้อมูลเกิดข้อผิดพลาด

#### EINVAL.

อินพุตพารามิเตอร์ไม่ถูกต้อง

#### **ENOMEM**

ไม่สามารถจัดสรรหน่วยความจำ

#### **ENOTCONN**

ไม่มีการสร้างการเชื่อมต่อ LDAP

#### **EUNKNOWN**

เกิดข้อยกเว้นที่ไม่รู้จัก

#### ตัวอยาง

1. เมื่อต้องการแสดงคอนฟิกูเรชัน EIM ปัจจุบันสำหรับ NFS ให้ใช้คำสั่ง ต่อไปนี้:

 $chnfsim -c$ 

2. เมื่อต้องการกำหนดคอนฟิกระบบเพื่อใช<sup>้</sup>EIM สำหรับการแม็พ NFS foreign identity ให้ใช้คำสั่งต<sup>่</sup>อไปนี้: chnfsim -c -a -t P -h foos.com -e nfs -f nfseim -w mypasswd -W access passwd

หมายเหตุ: หากระบุ*hostname* เป็นระบบโลคัล คำสั่ง chnfsim จะตั้งค<sup>่</sup>าเซิร์ฟเวอร์ LDAP เพื่อรัน EIM ด*้*วย

3. เมื่อต้องการกำหนดคอนฟิกระบบไคลเอ็นต์เพื่อใช<sup>้</sup>EIM สำหรับการแม็พ NFS foreign identity ให้ใช้คำสั่งต่อไปนี้: chnfsim -c -a -t P -h foos.com -e nfs -f nfseim -W access\_passwd

ี หมายเหตุ: นี้จะกำหนดคอนฟิกไคลเอ็นต์กับเซิร์ฟเวอร์LDAPหลัก (สำหรับการเข้าถึงเพื่ออ่านอย่างเดียว) ในที่นี้ ชื่อโฮสต์ที่ระบไม่ใช่ระบบโลคัล

- 4. เมื่อต้องการแสดงรายละเอียดคอนฟิกูเรชันของเซิร์ฟเวอร์จากไฟล์คอนฟิกูเรชันให้ใช้คำสั่งต่อไปนี้: chnfsim  $-c - 1 - h$  foos.com: 1080
- 5. เมื่อต้องการลบรายละเอียดคอนฟิกูเรชันของเซิร์ฟเวอร์ออกจากไฟล์คอนฟิกูเรชันให้ใช้คำสั่งต่อไปนี้: chnfsim -c -x -h foos.com:1080
- 6. เมื่อต้องการเพิ่มการแม็พ identity ผู้ใช้ที่ระบุ "John Doe" เป็น "jdoe@com.com" ให้ใช้คำสั่งต่อไปนี้: chnfsim -a -u -i "John Doe" -n jdoe -d com.com

หมายเหตุ: คำสั่งนี้จะสร้าง EIM identity สำหรับ "John Doe" หากยังไม่อยู่

- 7. เมื่อต้องการลบการแม็พ identity ผู้ใช้ที่ระบุ "John Doe" เป็น "jdoe@com.com" ออก ให้ใช้คำสั่งต่อไปนี้: chnfsim -x -u -i "John Doe" -n jdoe -d com.com
- 8. เมื่อตต้องการลบการแม็พ identity ทั้งหมดสำหรับผู้ใช<sup>้</sup> "John Doe" ให้ใช้ คำสั่งต่อไปนี้: chnfsim -x -u -i "John Doe"
- 9. เมื่อต<sup>้</sup>องการแสดงรายการการแม็พ identity ทั้งหมดสำหรับผู้ใช<sup>้</sup> "John Doe" ให<sup>้</sup>ใช้ คำสั่งต<sup>่</sup>อไปนี้: chnfsim -1 -u -i "John Doe"
- 10. เมื่อต้องการเพิ่มการแม็พ realm-to-domain ที่ระบุ "realm1" แม็พ ไปยัง "domain1" ให้ใช้คำสั่งต่อไปนี้:

chnfsim -a -r realm1 -d domain1

- 11. เมื่อต้องการลบการแม็พ realm-to-domain ที่ระบุ "realm1" แม็พ ไปยัง "domain1" ออก ให้ใช้คำสั่งต่อไปนี้: chnfsim -x -r realm1 -d domain1
- 12. เมื่อต้องการแสดงรายการการแม็พ realm-to-domain ทั้งหมด ให้ใช้คำสั่งต่อไปนี้:  $chnfsim -1$
- 13. เมื่อต้องการค้นหา identity การแม็พผ้ใช้ที่สัมพันธ์กับ "idoe@com.com" ให้ใช้คำสั่งต่อไปนี้: chnfsim -s -u -n jdoe -d com.com
- 14. เมื่อต้องการลบคอนฟิกูเรชัน EIM ทั้งหมดอกจากระบบ ให้ใช้คำสั่ง ต่อไปนี้:  $chnfsim -C$

หมายเหตุ: ค่านี้ไม่ลบฐานข้อมูลหรือรายการLDAPที่จำเป็น

## ไฟล์

รายการ

คำอธิบาย

/usr/sbin/chnfsim

ตำแหน่งของคำสั่ง chnfsim

#### ความปลอดภัย

์ ข้อควรทราบสำหรับผู้ใช<sup>้</sup> RBAC และผู้ใช้ Trusted AIX : คำสั่งนี้สามารถดำเนินการที่มีสิทธิใช<sup>้</sup>งาน เฉพาะผู้ใช้ที่ได้รับสิทธิใช้ ึงานเท่านั้น สามารถรันการดำเนินงานพิเศษได<sup>้</sup> สำหรับข้อมูลเพิ่มเติมเกี่ยวกับการอนุญาต และสิทธิใช<sup>้</sup>งาน โปรดดูที่ ฐานข้อมูล ้คำสั่งพิเศษ ใน Security สำหรับรายการของสิทธิใช้งานและการอนุญาตที่เชื่อมโยงกับคำสั่งนี้ โปรดดูที่ คำสั่ง Issecattr หรือคำ สั่งย<sup>่</sup>อย getcmdattr สิ่งอ<sup>้</sup>างอิงที่เกี่ยวข<sup>้</sup>อง: "คำสั่ง chnfsrtd" ในหน้า 547 ข้อมูลที่เกี่ยวข้อง: คำสั่ง nfsrgyd

คำสั่ง /etc/nfs/realm.map

## ีดำสั่ง chnfsmnt

## วัตถุประสงค์

เปลี่ยนอ็อพชันที่ใช<sup>้</sup>เมาท์ไดเร็กทอรี จากเซิร์ฟเวอร<sup>์</sup> NFS

## ไวยากรณ์

/usr/sbin/chnfsmnt -f PathName -d RemoteDirectory -h RemoteHost [ -t { rw | ro } ] [ -m MountTypeName ] [ -w { fg |  $\log | |[-X|-X|] - [S|-H|] - [Y|-Y|] - [Z|-Z|] - [e|-E|] - [A|-A|] - [I|] - [J|] - [Q|] - [Q|] - [S|-R|] - [I|-B|-N|]$ -r TimesToRetry [ [ -R NumRetrans ] [ -b ReadBufferSize ] [ -c WriteBufferSize ] [ -o TimeOut ] [ -P PortNumber ] [ -u AcRegMin] [-U AcRegMax ] [-v AcDirMin] [-V AcDirMax ] [-T AcTimeO] [-p NumBiods ] [-K { any | 2 | 3 } ] [-k

```
{ any | tcp | udp | ] [ -M security_methods ] [ -i { dio | cio [, cior ] } ]
```
#### คำอธิบาย

คำสั่ง chnfsmnt เปลี่ยนอ็อพชันการเมาท์ของระบบไฟล์ที่เมาท์ในขณะนี้ อย่างไรก็ตาม ก่อนที่คุณจะสามารถเปลี่ยนแอ็ตทริ ้<br>บิวต์ของการเมาท์ได้ ไฟล์ /etc/filesystems ต้องมีรายการสำหรับระบบไฟล์อยู่แล้ว คำสั่งนี้ยกเลิกการเมาท์ ไดเร็กทอรี เปลี่ยนอ็อพชันที่ระบุ และเมาท์ไดเร็กทอรี ด<sup>้</sup>วยอ็อพชันใหม<sup>่</sup>

### แฟล็ก

<span id="page-554-19"></span><span id="page-554-18"></span><span id="page-554-17"></span><span id="page-554-16"></span><span id="page-554-15"></span><span id="page-554-14"></span><span id="page-554-13"></span><span id="page-554-12"></span><span id="page-554-11"></span><span id="page-554-10"></span><span id="page-554-9"></span><span id="page-554-8"></span><span id="page-554-7"></span><span id="page-554-6"></span><span id="page-554-5"></span><span id="page-554-4"></span><span id="page-554-3"></span><span id="page-554-2"></span><span id="page-554-1"></span><span id="page-554-0"></span>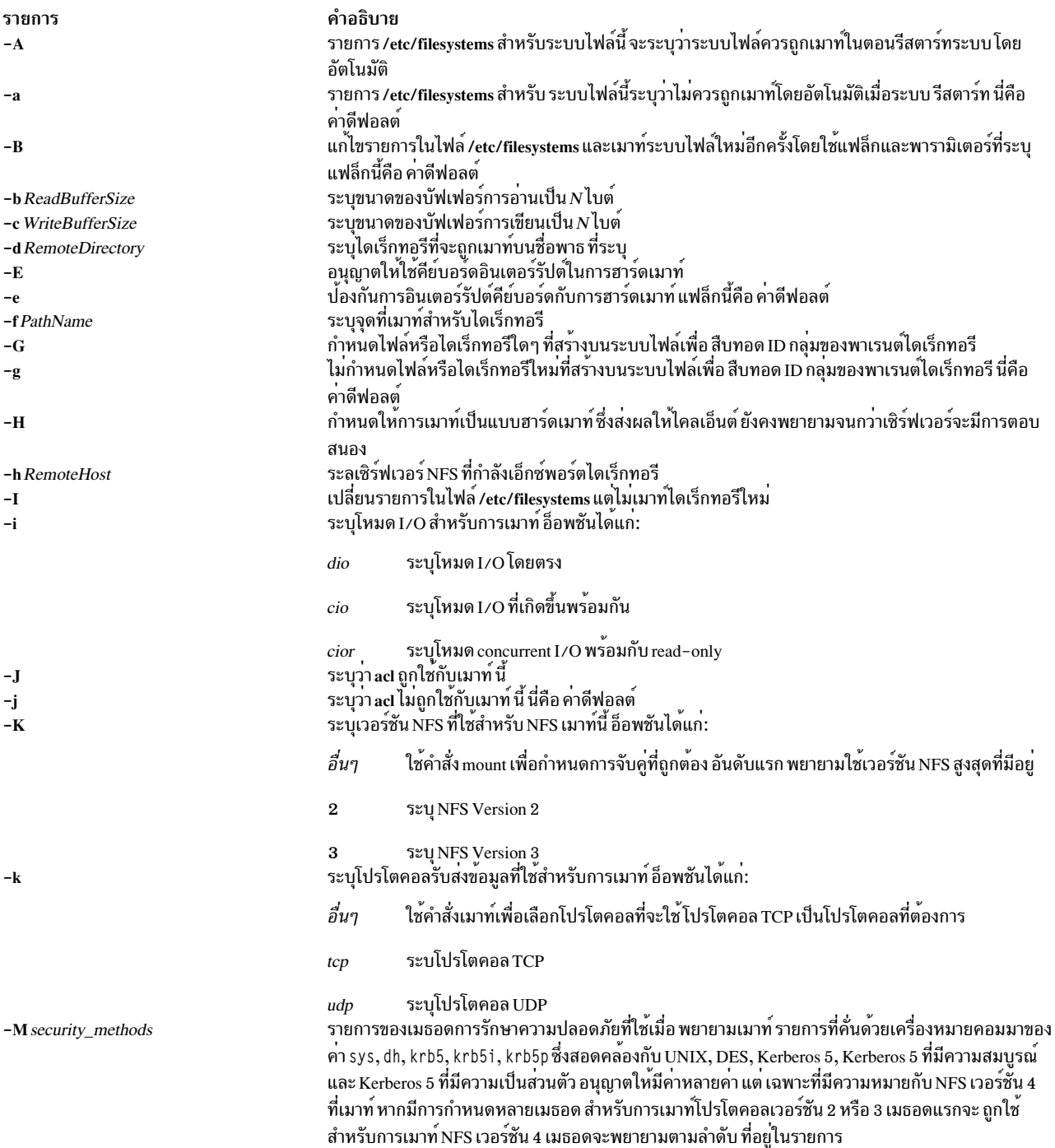

<span id="page-555-26"></span><span id="page-555-20"></span><span id="page-555-19"></span><span id="page-555-18"></span><span id="page-555-17"></span><span id="page-555-16"></span><span id="page-555-15"></span><span id="page-555-14"></span><span id="page-555-13"></span><span id="page-555-12"></span><span id="page-555-7"></span><span id="page-555-3"></span>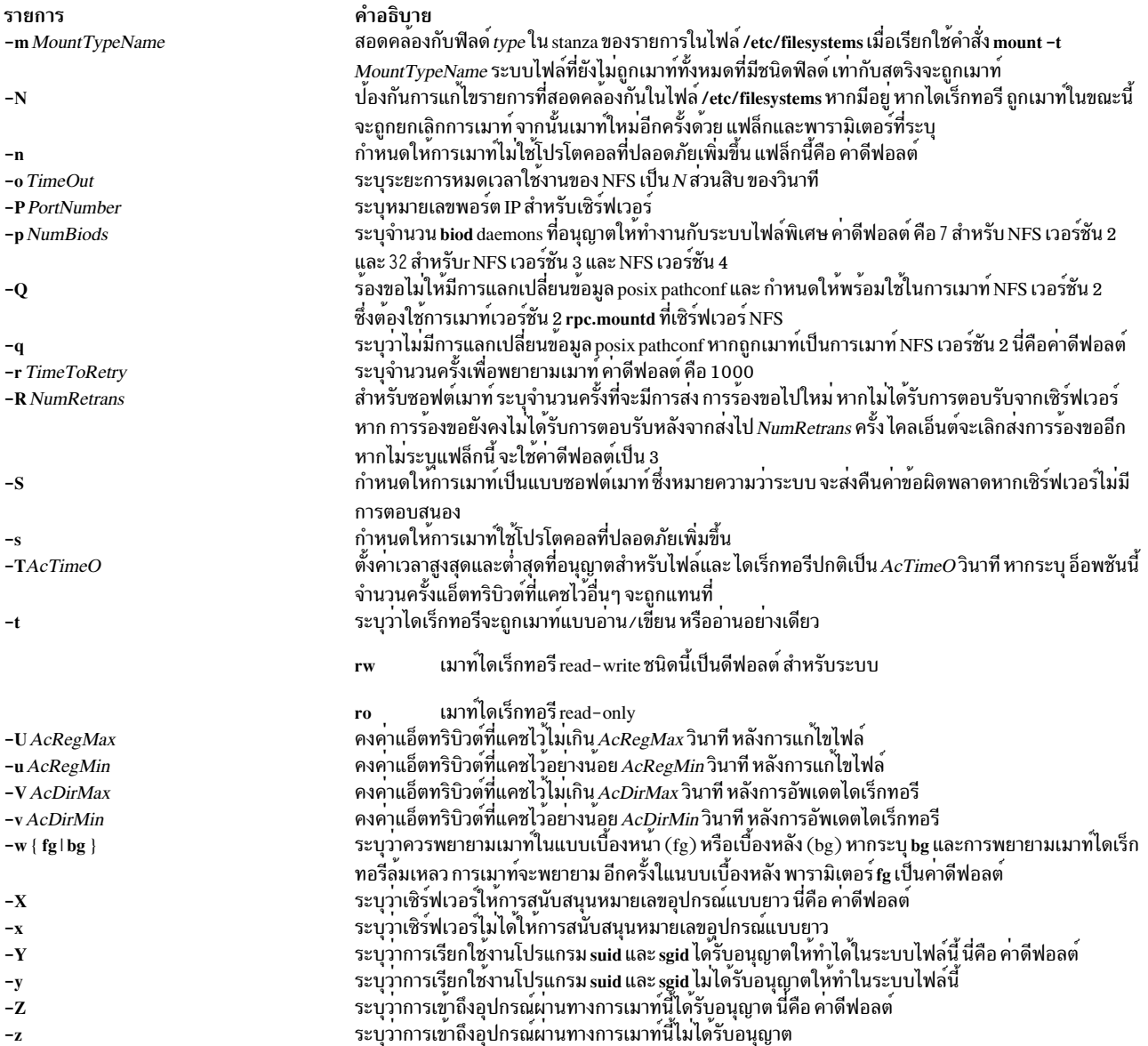

## <span id="page-555-25"></span><span id="page-555-24"></span><span id="page-555-23"></span><span id="page-555-22"></span><span id="page-555-21"></span><span id="page-555-11"></span><span id="page-555-10"></span><span id="page-555-9"></span><span id="page-555-8"></span><span id="page-555-6"></span><span id="page-555-5"></span><span id="page-555-4"></span><span id="page-555-2"></span><span id="page-555-1"></span><span id="page-555-0"></span>ตัวอย่าง

ในการเปลี่ยนการเมาท์แบบอ่านอย่างเดียว ให้ป<sup>้</sup>อน:

chnfsmnt -f /usr/man -d /usr/man -h host1 -t ro

ในตัวอย่างนี้ คำสั่ง chnfsmnt เปลี่ยนแอ็ตทริบิวต์ของไดเร็กทอรีที่เมาท์แบบอ่านอย่างเดียว

## ไฟล์

<span id="page-556-0"></span>รายการ /etc/filesystems

คำอธิบาย ้ แสดงระบบไฟล์รีโมตที่จะถูกเมาท์ระหว่างระบบ รีสตาร์ท

#### ความปลอดภัย

ข้อควรทราบสำหรับผู้ใช<sup>้</sup> RBAC และผู้ใช<sup>้</sup> Trusted AIX : คำสั่งนี้สามารถดำเนินการที่มีสิทธิใช<sup>้</sup>งาน เฉพาะผู้ใช้ที่ได้รับสิทธิใช้ ึงานเท่านั้น สามารถรันการดำเนินงานพิเศษได<sup>้</sup> สำหรับรายการของสิทธิใช<sup>้</sup>งานและการอนุญาตที่เชื่อมโยงกับคำสั่งนี้โปรดดูที่ ้คำสั่ง Issecattr หรือคำสั่งย่อย getcmdattr ข้อมูลที่เกี่ยวข้อง: ไฟล์ filesystems คำสั่ง mount คำสั่ง rmnfsmnt รายการของคำสั่ง NFS ภาพรวม Network File System (NFS) สำหรับการจัดการระบบ

## คำสั่ง chnfsrtd

## วัตถุประสงค์

เปลี่ยนการแม็พ realm-to-domain ของ NFS โลคัล

## ไวยากรณ์

chnfsrtd [-a RealmDomain] [-e OldRealm OldDomain NewRealm NewDomain] [-r RealmDomain]

## คำอธิบาย

คำสั่ง chnfsrtd จัดการการแม็พ realm-to-domain โลคัล ของระบบ การแม็พ realm-to-domain โลคัลถูกเก็บในไฟล์ /etc/ nfs/realm.map

หมายเหตุ: ใช้คำสั่ง chnfsdom เพื่อแสดงรายการ การแม็พ realm-to-domain ปัจจุบัน

### แฟล็ก

```
รายการ
                                      คำอธิบาย
                                      เพิ่มการแม็พ realm-to-domain ใหม
-a RealmDomain
                                      แก<sup>้</sup>ไข การแม็พ realm-to-domain ที่มีอยู่
-e OldRealm OldDomain NewRealm
NewDomain
-r RealmDomain
                                      ลบการแม็พ realm-to-domain
```
## ความปลอดภัย

ผู้ใช้ต้องมีสิทธิ root ในการใช<sup>้</sup>คำสั่ง <mark>chnfsrtd</mark>

<span id="page-557-0"></span>ข้อควรทราบสำหรับผู้ใช<sup>้</sup> RBAC และผู้ใช<sup>้</sup> Trusted AIX : คำสั่งนี้สามารถดำเนินการที่มีสิทธิใช<sup>้</sup>งาน เฉพาะผู้ใช้ที่ได้รับสิทธิใช้ ้คำสั่งพิเศษ ใน Security สำหรับรายการของสิทธิใช้งานและการอนุญาตที่เชื่อมโยงกับคำสั่งนี้ โปรดดูที่ คำสั่ง Issecattr หรือคำ สั่งย่อย getcmdattr

#### ตัวอย่าง

1. ในการเพิ่มการแม็พ realm-to-domain ใหม่ ให<sup>้</sup>พิมพ์: chnfsrtd -a realm1 domain1

คำสั่งนี้จะผนวก realm1 domain1 ไปที่ ท้ายไฟล์/etc/nfs/realm.map

2. ในการลบการแม็พ realm-to-domain ออก ให้พิมพ์ต่อไปนี้:

chnfsrtd - r realm2 domain2

คำสั่งนี้ลบ realm2 domain2 ออกจาก ไฟล์ /etc/nfs/realm.map หากการแม็พนั้นมีอยู่

3. ในการแก้ไขการแม็พ realm-to-domain ที่มีอยู่ ให<sup>้</sup>พิมพ์:

chnfsrtd -e realm3 domain3 realm4 domain4

ี คำสั่งนี้เปลี่ยนการแม็พ realm3 domain3 เป็น realm4 domain4 ในไฟล์ /etc/nfs/realm.map หากมีการแม็พนั้นอยู่

## ไฟล์

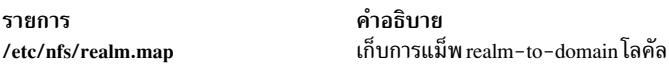

# สิ่งอ<sup>้</sup>างอิงที่เกี่ยวข<sup>้</sup>อง:

"คำสั่ง chnfsdom" ในหน้า 535 "คำสั่ง chnfssec" ข้อมูลที่เกี่ยวข้อง: คำสั่ง nfsrgyd

# ี คำสั่ง chnfssec

## วัตถุประสงค์

เปลี่ยนความปลอดภัยที่ชื่นชอบตามค<sup>่</sup>าดีฟอลต์ที่ใช<sup>้</sup>โดยไคลเอ็นต์ระบบไฟล์เน็ตเวิร์ก (NFS)

## ไวยากรณ์

chnfssec  $[-a]$  -r  $[comma$ -separated-list

## คำอธิบาย

คำสั่ง chnfssec จัดการ flavor การรักษาความปลอดภัยดีฟอลต์ ที่ใช้โดยไคลเอ็นต์ NFS ค่าดีฟอลต์เหล**่**านี้ถูกเก็บในไฟล์ /etc/ nfs/security\_default ใช้คำสั่ง chnfssec (โดยไม่มีแฟล็ก) เพื่อแสดงรายการ flavor การรักษาความปลอดภัยปัจจุบัน ไฟล์/etc/ nfs/security\_default ต้องมีอยู่สำหรับคำสั่ง chnfssec เพื่อแสดงหรือถอนความปลอดภัยที่ชื่นชอบ หรือ คำสั่ง chnfssec ล้ม ้ เหลว และส่งคืนข้อผิดพลาด

### ้ความปลอดภัยที่ชื่นชอบที่พร้อมใช้งานคือ:

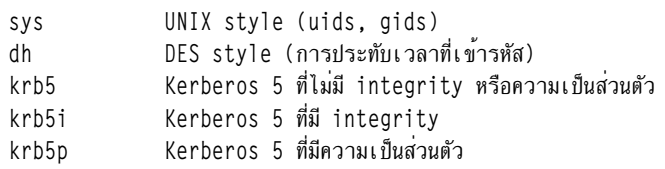

### แฟล็ก

<span id="page-558-1"></span><span id="page-558-0"></span>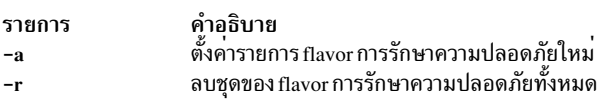

## พารามิเตอร์

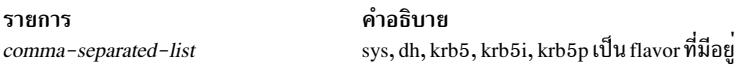

#### ความปลอดภัย

## ผู้ใช้ต้องมีสิทธิ root ในการใช้คำสั่ง chnfssec

ข<sup>้</sup>อควรทราบสำหรับผู้ใช<sup>้</sup> RBAC และผู้ใช<sup>้</sup> Trusted AIX : คำสั่งนี้สามารถดำเนินการที่มีสิทธิใช<sup>้</sup>งาน เฉพาะผู้ใช้ที่ได<sup>้</sup>รับสิทธิใช้<br>งานเท่านั้น สามารถรันการดำเนินงานพิเศษได้ หาก ต้องการข้อมูลเพิ่มเติมเกี่ยวกับการอนุญาต แล หรือคำสั่งย่อย getcmdattr

#### ์ตัวอย่าง

1. ในการเพิ่มรายการ flavor การรักษาความปลอดภัยให<sup>้</sup>พิมพ์:

```
chnfssec -a krb5, krb5i, sys
```
ี คำสั่งนี้แจ<sup>้</sup>งไคลเอ็นต์ NFS ว่าอันดับแรกให<sup>้</sup>ใช<sup>้</sup>การรักษาความปลอดภัย krb5 จากนั้น krb5i และท<sup>้</sup>ายสุด sys

2. ในการลบ flavor การรักษาความปลอดภัยออก ให<sup>้</sup>พิมพ์ต่อไปนี้:

chnfssec -r krb5,sys

ี คำสั่งนี้ลบ krb5 และ sys ออกจากรายการของ flavor การรักษาความปลอดภัย ที่ไคลเอ็นต์ NFS จะใช้

## ไฟล์

รายการ /etc/nfs/security\_default คำอธิบาย เก็บ flavor การรักษาความปลอดภัย NFS ดีฟอลต์

## สิ่งค<sup>้</sup>างคิงที่เกี่ยวข<sup>้</sup>อง: "คำสั่ง chnfsdom" ในหน้า 535 "คำสั่ง chnfsrtd" ในหน้า 547 ข้อมูลที่เกี่ยวข้อง: คำสั่ง nfsrgyd

# ี คำสั่ง chnlspath

## วัตถุประสงค์

แก<sup>้</sup>ไขค**่าของตัวแปรคอนฟิกูเรชันระบบ NLSPATH ที่**มีความปลอดภัย

## ไวยากรณ์

chnlspath  $[-p]$  Nlspath Value

## คำอธิบาย

้คำสั่ง chnlspath ถูกใช้เพื่อแก้ไข ตัวแปรคอนฟิกูเรชันระบบ NLSPATH ที่มีความปลอดภัย

## แฟล็ก

<span id="page-559-0"></span>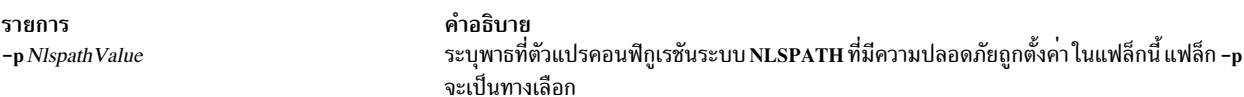

## ความปลอดภัย

ข้อควรทราบสำหรับผู้ใช<sup>้</sup> RBAC และผู้ใช<sup>้</sup> Trusted AIX : คำสั่งนี้สามารถดำเนินการที่มีสิทธิใช<sup>้</sup>งาน เฉพาะผู้ใช้ที่ได้รับสิทธิใช้ ้งานเท่านั้น สามารถรันการดำเนินงานพิเศษได<sup>้</sup> สำหรับข้อมูลเพิ่มเติมเกี่ยวกับการอนุญาต และสิทธิใช<sup>้</sup>งาน โปรดดูที่ ฐานข้อมูล คำสั่งพิเศษ ใน Security สำหรับรายการของสิทธิใช้งานและการอนุญาตที่เชื่อมโยงกับคำสั่งนี้ โปรดดูที่ คำสั่ง Issecattr หรือคำ สั่งย่อย getcmdattr ข้อมูลที่เกี่ยวข้อง:

คำสั่ง IsnIspath

# คำสั่ง $chown$

วัตถุประสงค์

เปลี่ยนเจ้าของหรือกลุ่มที่สัมพันธ์กับไฟล์

## ไวยากรณ์

chown [ -f ] [-h] [ -R ] Owner [ :Group ] { File ... | Directory ... }

chown -R  $\begin{bmatrix} -f \end{bmatrix} \begin{bmatrix} -H & -L & -P \end{bmatrix}$  *Owner*  $\begin{bmatrix} Group \end{bmatrix} \begin{bmatrix} File & \dots & \dots & \dots & \dots \end{bmatrix}$ 

#### คำอธิบาย

ี คำสั่ง chown จะเปลี่ยน เจ<sup>้</sup>าของไฟล์หรือไดเร็กทอรีที่ระบุโดยพารามิเตอร*์ File* หรือ*Directory* เป็นผู้ใช*้*ที่ระบุโดยพารามิเตอร์  $\overline{O}$ wner คาของพารามิเตอร์ $\overline{O}$ wner สามารถเป็นชื่อผู้ใช้จากฐานข้อมูลผู้ใช้ หรือ ID ผู้ใช้ตัวเลข ทางเลือก สามารถระบุกลุ่มได้ ี คาของพารามิเตอร์*Group* สามารถเป็นชื่อกลุ่มจากฐานข้อมูลกลุ่มหรือ ID กลุ่มที่เป็นตัวเลข

ูเฉพาะผู้ใช<sup>้</sup>root ที่สามารถเปลี่ยนเจ**้าของไฟล์ คุณสามารถเปลี่ยนกลุ**่มของไฟล์ได**้ต**่อเมื่อคุณเป็นผู้ใช<sup>้</sup> root หรือหากคุณเป็นเจ้า ของไฟล์ หากคุณเป็นเจ้าของไฟล์แต่ไม่ใช่ผู้ใช้ root คุณสามารถเปลี่ยน กลุ่มเป็นกลุ่มที่คุณเป็นสมาชิกอยู่ได้เท่านั้น

แม้ว่าแฟล็ก -H, -L และ -P แยกเป็นอิสระจากกัน การระบุคามากกว่าหนึ่งแฟล็ก ไม่ถือว่าเป็นข้อผิดพลาด แฟล็กสุดท้ายที่ ระบจะกำหนดลักษณะการทำงาน ที่คำสั่งจะแสดง

่ เมื่อพบลิงก์สัญลักษณ์และคุณไม่ได้ระบุแฟล็ก -h คำสั่ง chown จะเปลี่ยน ความเป็นเจ้าของของไฟล์หรือไดเร็กทอรีเป็นค่าที่ชื่ ไปโดยลิงก์ และไม่ใช่ ความเป็นเจ้าของของลิงก์เอง

หากคณระบแฟล็ก -h คำสั่ง chown ให<sup>้</sup>ผลตรงกันข้ามและเปลี่ยนความเป็นเจ้าของ ของลิงก์เอง และไม่ใช**่ค่าของไฟล**์หรือ ไดเร็กทอรีที่ชี้โดยลิงก์

```
หากคุณระบุแฟล็ก -R คำสั่ง chown จะสืบทอดไดเร็กทอรีที่ระบุแบบวนซ้ำ
```
หากคุณระบุทั้งแฟล็ก -h และแฟล็ก -R คำสั่ง chown จะสืบทอดไดเร็กทอรี ที่ระบุแบบวนซ้ำ และเมื่อพบลิงก<sup>์</sup>สัญลักษณ์ ความ เป็นเจ้าของ ของลิงก์เองจะถูกเปลี่ยน และไม่ใช่ของไฟล์ หรือไดเร็กทอรีที่ถูกชี้ไป โดยลิงก์

### แฟล็ก

<span id="page-560-4"></span><span id="page-560-3"></span><span id="page-560-1"></span><span id="page-560-0"></span>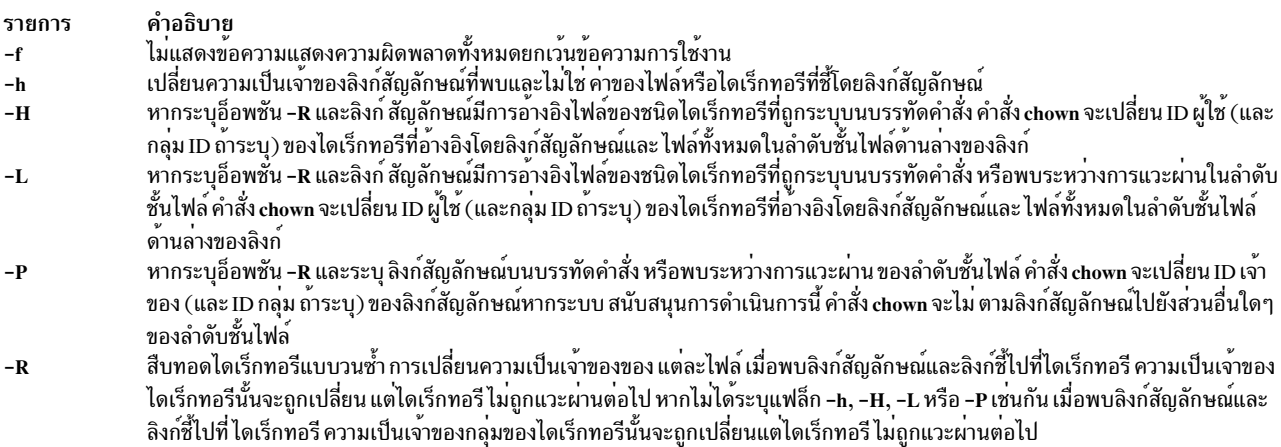

#### <span id="page-560-5"></span><span id="page-560-2"></span>สถานะออก

คำสั่งนี้จะส่งคืนค่าออกดังต่อไปนี้:

คำอธิบาย รายการ ้คำสั่งที่เรียกใช้งานทำเสร็จสมบูรณ์ และการเปลี่ยนแปลงที่ร้องขอทั้งหมด ได<sup>้</sup>รับการจัดการ  $\mathbf 0$ มีข้อผิดพลาดเกิดขึ้น  $\geq 0$ 

#### ความปลอดภัย

การควบคุมสิทธิเข้าถึง

โปรแกรมนี้ควรติดตั้งเป็นโปรแกรมผู้ใช<sup>้</sup>ปกติใน Trusted Computing Base

์ ข้อควรทราบสำหรับผู้ใช<sup>้</sup> RBAC และผู้ใช<sup>้</sup> Trusted AIX : คำสั่งนี้สามารถ ดำเนินการที่มีสิทธิใช<sup>้</sup>งาน เฉพาะผู้ใช้ที่ได้รับสิทธิใช้ งานเท่านั้น สามารถรันการดำเนินงานพิเศษได<sup>้</sup> สำหรับข้อมูลเพิ่มเติมเกี่ยวกับการอนุญาต และสิทธิใช<sup>้</sup>งานโปรดดูที่ ฐานข้อมูล คำสั่งพิเศษ ใน Security สำหรับรายการของสิทธิใช้งานและการอนุญาตที่เชื่อมโยงกับคำสั่งนี้ โปรดดูที่ คำสั่ง Issecattr หรือคำ สั่งย่อย getcmdattr

### ตัวอยาง

1. ในการเปลี่ยนเจ้าของไฟล์ program.c:

```
chown jim program.c
```
สิทธิการเข้าถึงของผู้ใช้สำหรับ program.c ขณะนี้ ใช้กับ jim ในฐานะเจ้าของ jim สามารถใช้คำสั่ง chmod เพื่ออนุญาต หรือปฏิเสธการเข้าถึงprogram.c.ของผู้อื่น

2. ในการเปลี่ยนเจ<sup>้</sup>าของและกลุ่มของไฟล์ทั้งหมดในไดเร็กทอรี /tmp/src เป็นเจ้าของคือ john และกลุ่ม build:

chown -R john:build /tmp/src

## ไฟล์

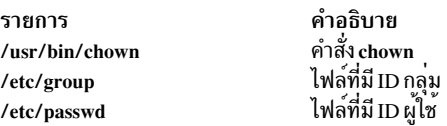

สิ่งอ้างอิงที่เกี่ยวข้อง: "คำสั่ง chern" ในหน้า 479 "คำสั่ง chmod" ในหน้า 525 ข้อมูลที่เกี่ยวข้อง: คำสั่ง chown ิความเป็นเจ้าของไฟล์และกลุ่มผู้ใช<sup>้</sup> AIX เวอร์ชัน 7.1 ความปลอดภัย

# ี<br>คำสั่ง chpasswd

## วัตถุประสงค์

้เปลี่ยนรหัสผ่านสำหรับผู้ใช<sup>้</sup>

## ไวยากรณ์

chpasswd  $[-R \text{ load}\_$ module] $[-e] [-f \text{ flags}\ -c]$ 

### คำอธิบาย

้คำสั่ง chpasswd จัดการรหัสผ่านของผู้ใช้ ผู้ใช้ root สามารถให<sup>้</sup>หรือเปลี่ยนรหัสผ่านของผู้ใช้ที่ระบุผ่านทางอินพุตมาตรฐาน แต่ละ บรรทัดของอินพุตต้องมีรูปแบบต่อไปนี้

username:password

เฉพาะผู้ใช<sup>้</sup>root เท่านั้นที่สามารถตั้งค<sup>่</sup>ารหัสผ่านด*้*วยคำสั่งนี้

โดยค่าดีฟอลต์ คำสั่ง chpasswd ตั้งค่าแฟล็ก ADMCHG สำหรับ ผู้ใช้ อ็อพชัน -f อาจถูกใช้กับแฟล็กที่ใช้ไดอื่นๆ เพื่อแทนที่ ค่าดีฟอลต์ อ็อพชัน -c ลบแฟล็กรหัสผ<sup>่</sup>านทั้งหมด

้ ฟิลด์รหัสผ่านสามารถเป็นข<sup>้</sup>อความธรรมดา หรือค่าที่เข้ารหัสด้วยอัลกอริทึม การเข้ารหัส อ็อพชัน -e ระบุว่าเข้ารหัสอยู่ในรูป แบบ ที่เข้ารหัส โปรดทราบว่ารหัสผ่านทั้งหมดในแบ็ตช์ต้องอยู่ในรูปแบบ เดียวกัน

คุณสามารถตั้งค่ารหัสผ่านผู้ใช<sup>้</sup> LDAP ในสภาวะแวดล<sup>้</sup>อม Idap\_auth โดยใช้คำสั่ง chpasswd และระบุ -R *LDAP* อย่างไรก็ตาม เมื่อคุณระบุอ็อพชัน -e สำหรับรูปแบบที่เข้ารหัสแล้ว รูปแบบคำสั่ง chpasswd ที่เข้ารหัสแล้ว-และรูปแบบเซิร์ฟเวอร์LDAP-์ ที่เข้ารหัสแล้วต<sup>้</sup>องตรงกัน

## แฟล็ก

<span id="page-562-3"></span><span id="page-562-2"></span><span id="page-562-1"></span>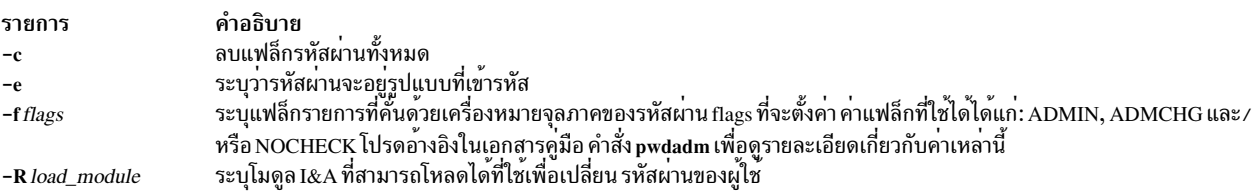

### <span id="page-562-0"></span>ความปลอดภัย

#### การควบคมสิทธิเขาถึง

เฉาะผ์ใช้ root เท่านั้นที่ควรมีการเข้าถึงเพื่อเรียกใช้งาน (x) คำสั่งนี้ คำสั่ง ควรมีแอ็ตทริบิวต์ trusted computing base

ข้อควรทราบสำหรับผู้ใช<sup>้</sup> RBAC และผู้ใช<sup>้</sup> Trusted AIX : คำสั่งนี้สามารถ ดำเนินการที่มีสิทธิใช<sup>้</sup>งาน เฉพาะผู้ใช้ที่ได้รับสิทธิใช้ ึงานเท่านั้น สามารถรันการดำเนินงานพิเศษได้ สำหรับข้อมูลเพิ่มเติมเกี่ยวกับการอนุญาต และสิทธิใช้งาน โปรดดูที่ ฐานข้อมูล ี คำสั่งพิเศษ ใน Security สำหรับรายการ ของสิทธิใช<sup>้</sup>งานและการอนุญาตที่เชื่อมโยงกับคำสั่งนี้ โปรดดูที่ คำสั่ง Issecattr หรือคำ สั่งย่อย getcmdattr

### ตัวอยาง

1. ในการตั้งคารหัสผ่านสำหรับผู้ใช้จากบรรทัดคำสั่งให้พิมพ์:

chpasswd

ตามด้วยการป้อนคู่ค่า username:password หนึ่งคู่ต่อ หนึ่งบรรทัด ป้อน CTRL+D เมื่อทำเสร็จ

user1:passwd1 user2:passwd2 CTRL+D

2. ในการตั้งค่ารหัสผ่านสำหรับผู้ใช้ที่อยู่ในไฟล์ชื่อ mypwdfile ให้พิมพ์ต่อไปนี้:

cat mypwdfile | chpasswd

โปรดทราบว่า mypwdfile ต้องมีคู่ค่า username:password หนึ่งคู่ต่อหนึ่งบรรทัด ตัว อย่าง:

user1:passwd1 user2:passwd2

## ไฟล์

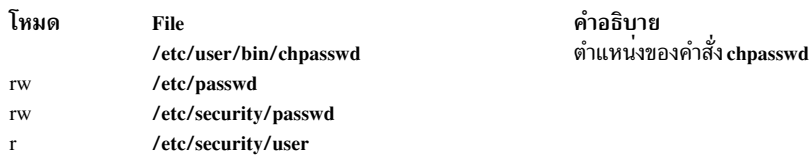

## ข้อมูลที่เกี่ยวข้อง:

คู่มือการควบคุมดูแล PowerHA SystemMirror คำสั่ง passwd คำสั่ง pwdadm

# ี คำสั่ง chpath

## วัตถุประสงค์

เปลี่ยนสถานะการดำเนินการของพาธเป็นอุปกรณ์ที่สามารถใช<sup>้</sup> MultiPath I/O (MPIO) หรือเปลี่ยนแอ็ตทริบิวต์ที่เชื่อมโยง พาธไปยังอปกรณ์ที่สามารถใช<sup>้</sup> MPIO

## ไวยากรณ์

chpath - I Name - s OpStatus [ - p Parent ] [ - w Connection ] [ - i PathID ]

chpath -1 Name -p Parent  $[-w$  Connection  $] [-P]$  -a Attribute=Value  $[-a$  Attribute=Value ...  $] [-g]$ 

```
chpath - Name - iPathID [-P] -a Attribute = Value [-a Attribute = Value...
```
chpath-h

## คำอธิบาย

ู คำสั่ง chpath อาจเปลี่ยนสถานะการดำเนินการ ของพาธไปยังอุปกรณ์ที่ระบุ (แฟล็ก -1 Name) หรือเปลี่ยนหนึ่งหรือ หลายแอ็ตทริบิวต์เพื่อเชื่อมโยง พาธที่ระบุไปยังอุปกรณ์ที่ระบุ ไวยากรณ์ที่จำเป็นจะแตกต่างกันเล็กน้อย ขึ้นอยู่กับการเปลี่ยน แปลงที่กระทำ

ไวยากรณ์แรกที่แสดงด้านบนเปลี่ยนสถานะการดำเนินการของหนึ่งหรือหลาย พาธไปยังอุปกรณ์ที่ระบุชุดของพาธที่จะเปลี่ยน แปลงถูกกำหนดโดยนำมาจากชุดของพาธที่ตรงกับเกณฑ์ต่อไปนี้:

- อุปกรณ์ปลายทางตรงกับอุปกรณ์ที่ระบุ
- ่ อุปกรณ์พาเรนต์ตรงกับพาเรนต์ที่ระบุ (-p*Parent*) หากระบุพาเรนต์
- การเชื่อมต่อตรงกบการเชื่อมต่อที่ระบุ (-w Connection) หากระบุการเชื่อมต่อ
- ิสถานะพาธคือ PATH\_AVAILABLE

ิสถานะการดำเนินการของพาธอ้างอิงการใช<sup>้</sup>พาธเป็นส่วนหนึ่ง ของการเลือกพาธ MPIO ค่า enable ระบุ ว่าพาธจะถูกใช<sup>้</sup>ในขณะ ที่ disable ระบุ ว่าพาธจะไม่ถูกใช<sup>้</sup>งาน ควรได<sup>้</sup>รับการบันทึกไว*้*ว่าการตั้งคาพาธเป็น disable มีผลต่อ I/O ในอนาคต มิใช<sup>่</sup> I/O ที่กำลังดำเนินอยู่ เช่นนั้น พาธสามารถถูกปิดใช<sup>้</sup>งาน แต่ยังคงมี I/O ผลลัพธ์ที่เหลือจนกว<sup>่</sup>า ถึงเวลาที่ I/O ทั้งหมดที่กำลังดำเนิน ือยู่ทำเสร็จเรียบร้อย เช่นนั้น หากระบุ -s disable สำหรับ พาธ และ I/O กำลังให้ผลลพัธ์ที่เหลือของพาธ ข้อเท็จนี้จะส่งเป็นเอาต์ พูต

ิ การปิดใช้งานพาธมีผลต่อการเลือกพาธในระดับไดรเวอร์อุปกรณ์ path status ของพาธไม่ถูกเปลี่ยนแปลงในฐานข้อมูล ี คอนฟิกูเรชันอุปกรณ์ คำสั่ง Ispath ต้องถูกใช<sup>้</sup>เพื่อดูสถานะการดำเนินการ ปัจจุบันของพาธ

ไวยากรณ์ที่สองที่แสดงด้านบนเปลี่ยนแอ็ตทริบิวต์ที่ระบุพาธอย่างน้อยหนึ่งพาธ ที่เชื่อมโยงพาธที่เจาะจงไปยังอุปกรณ์ที่ ี เจาะจง โปรดทราบกว่าหลายๆ แอ็ตทริบิวต์สามารถถูกเปลี่ยนแปลงได้ในการเรียกใช้คำสั่ง chpath ครั้งเดียว แต่แอ็ตทริบิวต์ ้ทั้งหมดต้องเชื่อมโยงอยู่กับพาธ เดียว กล่าวอีกนัยหนึ่งคือ คุณไม่สามารถเปลี่ยนแอ็ตทริบิวต์ข้ามระหว่างหลายๆ พาธใน การ เรียกใช้คำสั่ง chpath เพียงครั้งเดียว ในการเปลี่ยน แอ็ตทริบิวต์ข้ามหลายๆ พาธ จำเป็นต้องแยกการเรียกใช้ chpath หนึ่งการ ้<br>เรียกใช<sup>้</sup>สำหรับแต<sup>่</sup>ละพาธที่จะถูกเปลี่ยนแปลง

### แฟล็ก

<span id="page-564-7"></span><span id="page-564-6"></span><span id="page-564-5"></span><span id="page-564-4"></span><span id="page-564-3"></span><span id="page-564-2"></span><span id="page-564-1"></span><span id="page-564-0"></span>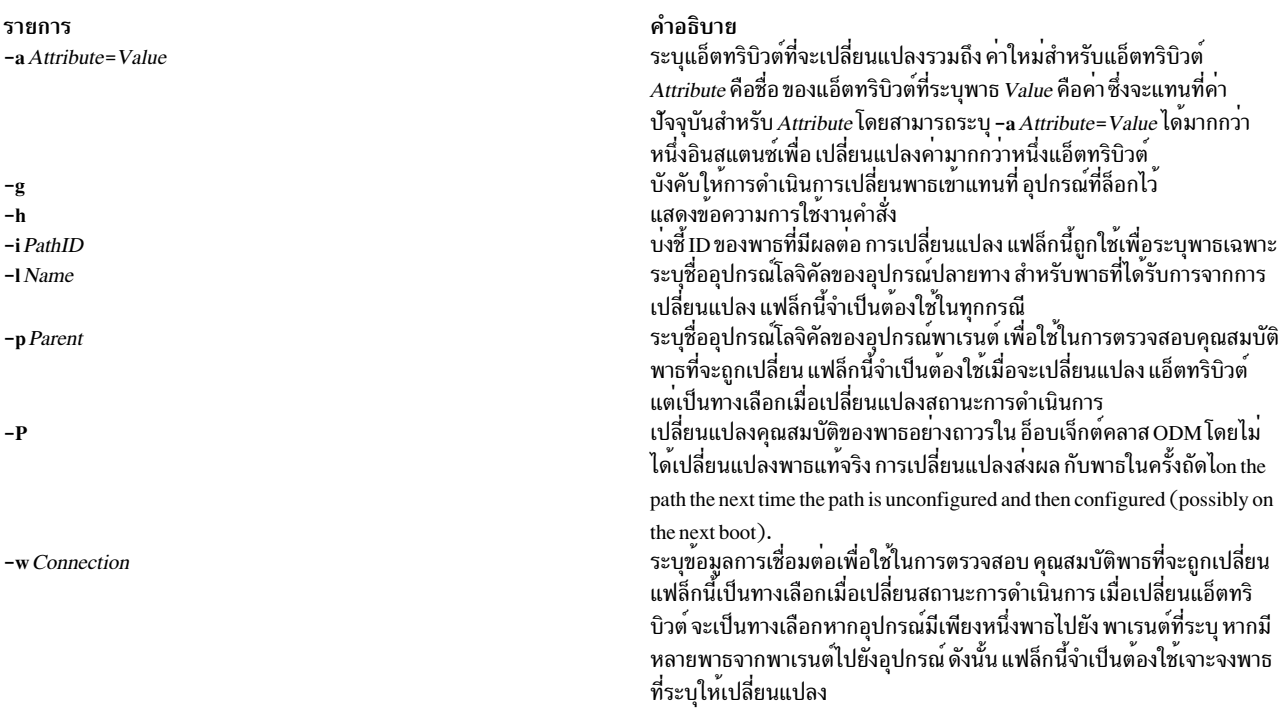

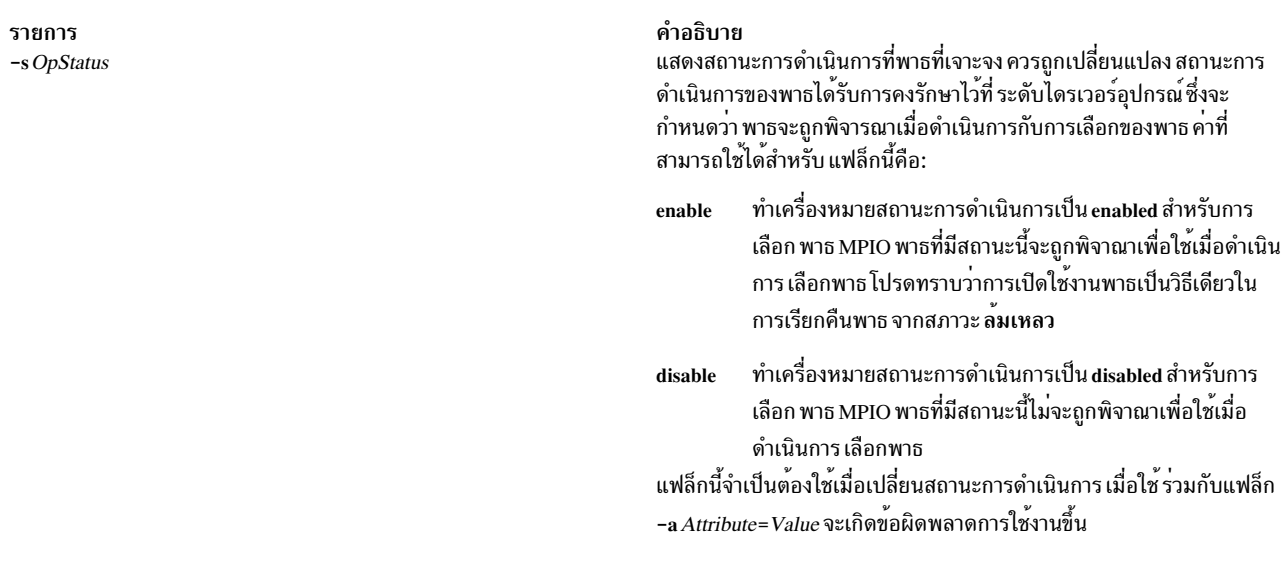

#### <span id="page-565-0"></span>ความปลอดภัย

้ค่าควบคุมสิทธิใช<sup>้</sup>งาน: เฉพาะผู้ใช<sup>้</sup> root และสมาชิก ของกลุ่ม system เท่านั้นที่มีการเข้าถึงเพื่อเรียกใช<sup>้</sup>งานคำสั่งนี้

เหตุการณ์ของระบบตรวจสอบ:

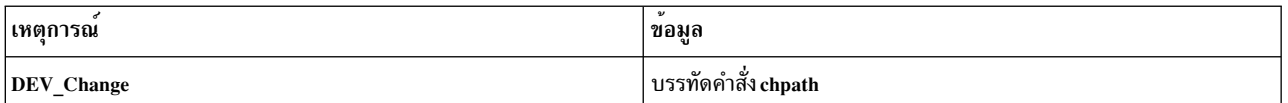

#### ์ตัวอย่าง

```
1. ในการปิดใช้งานพาธระหว่างอุปกรณ์ดิสก์ scsi0 และ hdisk1 ให้ป<sup>้</sup>อน:
```

```
chpath -1 hdisk1 -p scsi0 -s disable
```

```
ระบบ แสดงข้อความคล้ายกับที่แสดงต่อไปนี้:
```
paths disabled

หรือ

some paths disabled

ข้อความแรก บ<sup>ุ่</sup>งชี้ว่า พาธ PATH\_AVAILABLE ทั้งหมดจาก scsi0 ถึง hdisk1 ถูกปิดใช<sup>้</sup>งานเป็นผลสำเร็จแล<sup>้</sup>ว ข้อความที่<br>สองแสดงว่า เฉพาะพาธ PATH\_AVAILABLE บางส<sup>่</sup>วนจาก scsi0 ไปยัง hdisk1 ได<sup>้</sup>ถูกปิดใช<sup>้</sup>งานแล้วเรียบร้อย

ไฟล์

รายการ /usr/sbin/chpath คำอธิบาย มีคำสั่ง chpath

## ข้อมูลที่เกี่ยวข้อง

้คำสั่ง Ispath, คำสั่ง mkpath, คำสั่ง rmpath

## ี คำสั่ง chprtsv

#### วัตถุประสงค์

เปลี่ยนคอนฟิกูเรชันเซอร์วิสการพิมพ์บนเครื่องไคลเอ็นต์หรือ เชิร์ฟเวอร์

## ไวยากรณ์

chprtsv -cl-s[ -dl-i ][ -h"HostName..."|-H FileName ][ -x"HostName..."|-X FileName ][ -q"QEntry" -v DeviceName -a"Attribute =Value..." -b"Attribute =Value..." | -A FileName |

### คำอธิบาย

ี คำสั่งระดับสูง chprtsv เปลี่ยนคอนฟิกูเรชันเซอร์วิสการพิมพ์บนเครื่องไคลเอ็นต์หรือเซิร์ฟเวอร์

้เมื่อต้องการเปลี่ยนแปลงเซอร์วิสการพิมพ์สำหรับไคลเอ็นต์ คำสั่ง chprtsv จะทำสิ่งต่อไปนี้:

- 1. ปิดใช<sup>้</sup>งานไคลเอ็นต์สพูลคิวด<sup>้</sup>วยคำสั่ง chque และ chquedev
- 2. เปลี่ยนรายการคำสั่งที่เหมาะสมในไฟล<sup>์</sup>/etc/qconfig ด้วยคำสั่ง chque และ chquedev
- ้ เปิดใช<sup>้</sup>งานไคลเอ็นต์สพลคิวด้วยคำสั่ง chque และ chquedev  $\overline{3}$ .

เมื่อต้องการเปลี่ยนแปลงเซอร์วิสการพิมพ์สำหรับเซิร์ฟเวอร์ คำสั่ง chprtsv จะทำสิ่งต่อไปนี้:

- 1. เรียกใช้คำสั่งระดับล่าง ruser เพื่อเปลี่ยนผู้ใช้รีโมตที่ตั้งค่าบน เซิร์ฟเวอร์การพิมพ์ หากจำเป็น
- 2. เรียกใช้คำสั่งchque และ chquedev เพื่อเปลี่ยนคิวงานพิมพ์และรายการในไฟล์ gconfig หากจำเป็น
- 3. เรียกใช้คำสั่ง SRC refresh เพื่อรีสตาร์ทเซิร์ฟเวอร์ lpd และ qdaemon

หากคุณต้องการเปลี่ยนแอ็ตทริบิวต์ของคิว คุณ ต้องระบุชื่อคิวและแอ็ตทริบิวต์ที่สัมพันธ์กับคิว หากคุณต้องการเปลี่ยนแอ็ตท ้ริบิวต์ของอุปกรณ์คิว คุณต้องระบุชื่อคิวชื่ออุปกรณ์การคิว และแอ็ตทริบิวต์ที่สัมพันธ์กับอุปกรณ์ การคิว

การเปลี่ยนแปลงที่คุณกระทำด<sup>้</sup>วยคำสั่ง chprtsv -i จะมีผลต่อฐานข้อมูลระบบและระบบที่แอ็คทีฟ ปัจจุบัน

หากคุณต้องการให้การเปลี่ยนแปลงที่คุณทำมีผล ในตอนเริ่มทำงานระบบโดยไม่มีผลต่อระบบปัจจุบัน ให้ใช้คำสั่ง chprtsv -d เพื่อเปลี่ยนเฉพาะ TCP/IP และ เน็ตเวิร์กที่เกี่ยวข้องในฐานข้อมูลระบบเท่านั้น

แฟล็ก

#### รายการ

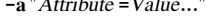

<span id="page-567-3"></span><span id="page-567-1"></span>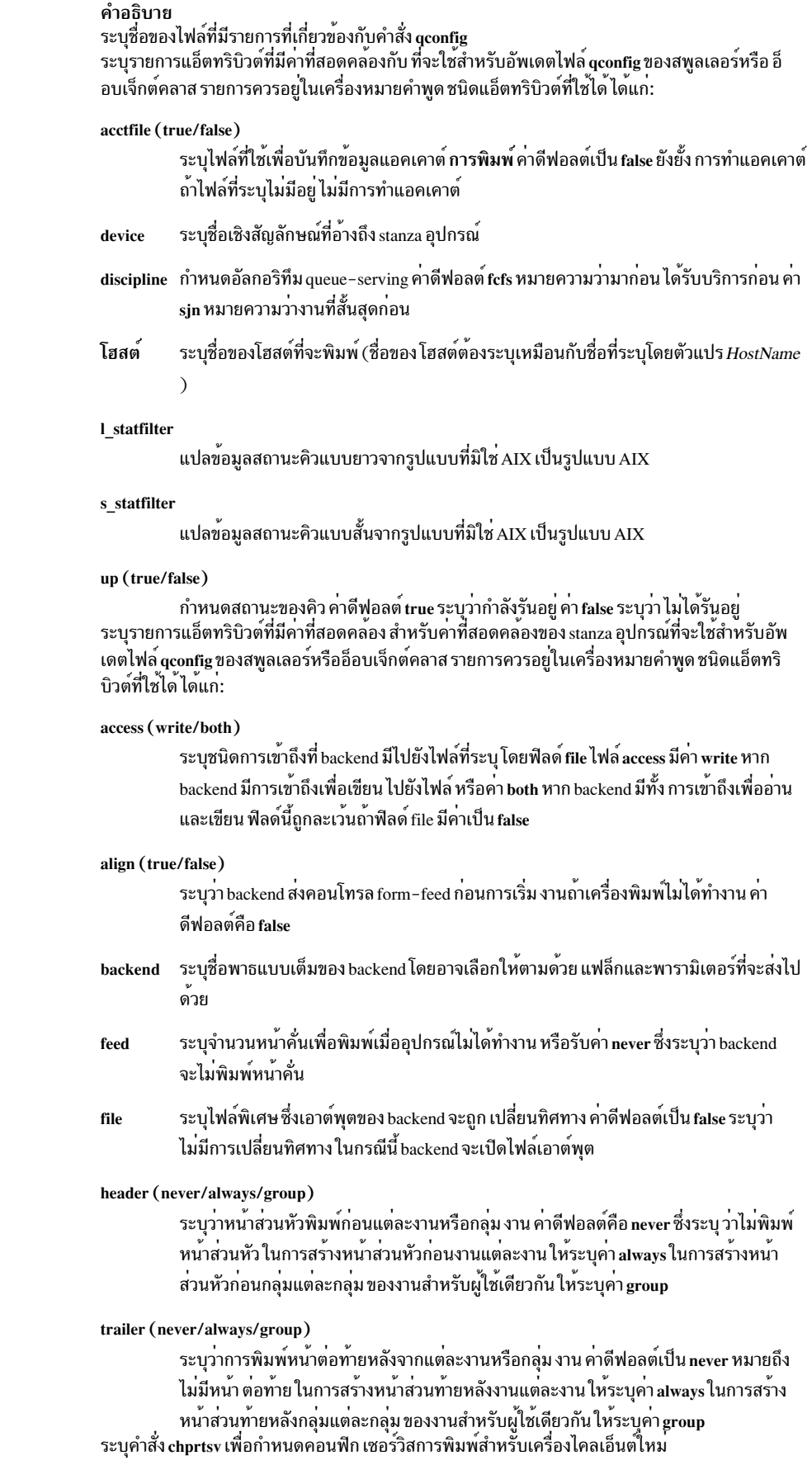

<span id="page-567-2"></span><span id="page-567-0"></span> $-b''$ Attribute = Value..."

<span id="page-568-7"></span><span id="page-568-4"></span><span id="page-568-3"></span><span id="page-568-2"></span><span id="page-568-1"></span>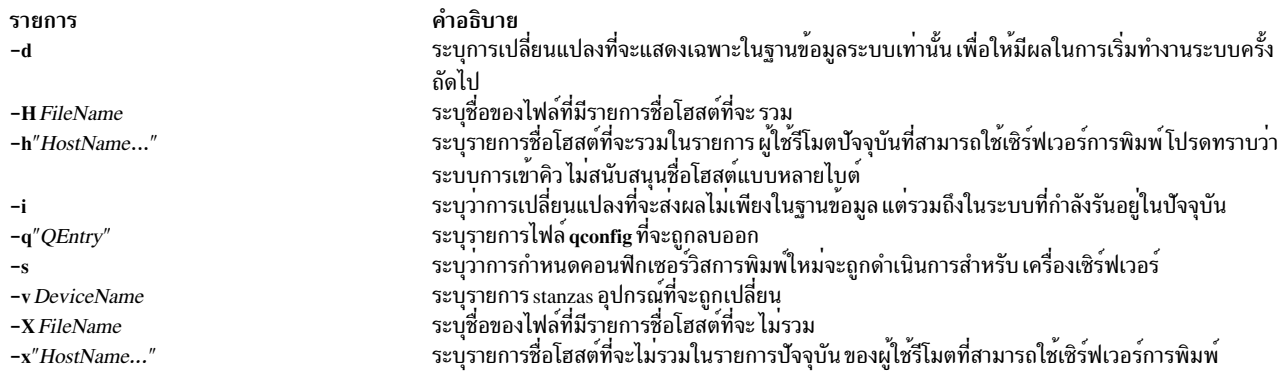

## <span id="page-568-8"></span><span id="page-568-6"></span><span id="page-568-5"></span><span id="page-568-0"></span>ตัวอย่าง

เมื่อต<sup>้</sup>องการกำหนดคอนฟิกเซิร์ฟเวอร์การพิมพ์ใหม<sup>่</sup> ให<sup>้</sup>ระบุว**่าการเปลี่ยนแปลง จะมีผลในเริ่มทำงานครั้**งถัดไป ให้ระบุไฟล์ที่<br>มีชื่อโฮสต์ และจากนั้นไม**่รวมโฮสต์บางส่วนเหล**่านั้น ให้ป้อน:

chprtsv -s -d -H ruser.inc -x "host1, host2, host3"

## ไฟล์

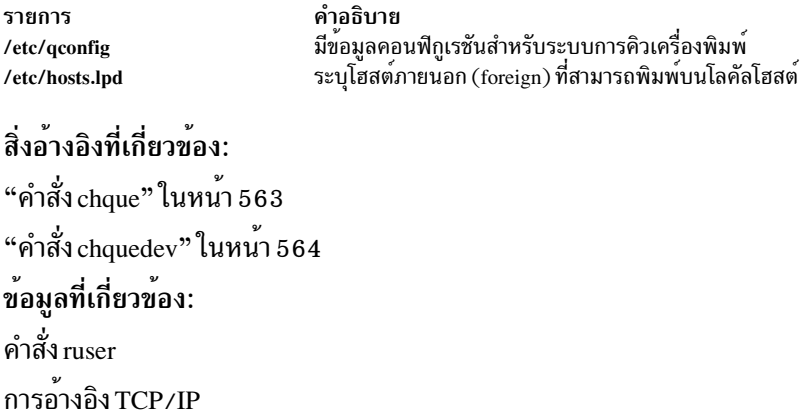

TCP/IP daemons

# คำสั่ง chps

## วัตถุประสงค์

้<br>เปลี่ยนแอ็ตทริบิวต์ของการสลับหน<sup>้</sup>าพื้นที่

## ไวยากรณ์

```
chps [ -t ps_helper ] [-s LogicalPartitions | -d LogicalPartitions ] [-f ] [-c ChecksumSize ] [ -a {y |
n } ] PagingSpace
```
#### คำอธิบาย

้คำสั่ง chps จะเปลี่ยน แอ็ตทริบิวต์ของการสลับหน้าพื้นที่ พารามิเตอร์ PagingSpace ระบุชื่อของการสลับหน้าพื้นที่ที่จะถูก เปลี่ยน

ในการเปลี่ยนขนาดของการสลับหน้าพื้นที่ Network File System (NFS) ขนาดของไฟล์ที่อยู่บนเซิร์ฟเวอร์ ต้องถูกเปลี่ยนก่อน จากนั้นคำสั่ง swapon ถูกใช้เพื่อแจ<sup>้</sup>งให<sup>้</sup>ไคลเอ็นต์ที่ทำการเปลี่ยนขนาดของการสลับหน<sup>้</sup>าพื้นที่ทราบ

หมายเหตุ: มีการจำกัดพื้นที่การเพจที่ 64 GB ต่ออุปกรณ์

ถ้ามีการระบุแฟล็ก -t อาร์กิวเมนต์จะถูกถือว<sup>่</sup>าเป็นโปรแกรม third-party helper หากตัวช<sup>่</sup>วยเหลือ ที่รันได<sup>้</sup>มีแสดงอยู่ในพาธ /sbin/helpers/pagespace ดังนั้น ตัวช<sup>ั่</sup>วยเหลือจะถูกสร้างขึ้นส่งผ่านอาร์กิวเมนต์ทั้งหมดและด้วยแฟล็ก **-c** เพื่อระบุคำสั่ง chps พาธ /etc/swapspaces จะถูกแก้ไขให้สอดคล้องกันหากตัวช่วยเหลือที่รันได้ส่งคืนค่า ศูนย์ ตัวช่วยเหลือที่รันได้ต้องเปลี่ยน ค่าแอ็ตทริบิวต์ หากโปรแกรม ช<sup>่</sup>วยเหลือไม่มีอยู่ในพาธ /sbin/helpers/pagespace คำสั่ง chps จะแสดงข้อผิดพลาดการใช<sup>้</sup>งาน ตัวช่วยที่สามารถเรียกใช้งานได้ต้องมีอยู่พร้อมกับ 0 หากเป็นผลสำเร็จและไม่ใช่ค่าศูนย์หากล<sup>ุ้</sup>มเหลว

้คุณยังสามารถใช้พาธด่วน System Management Interface Tool (SMIT) smit chps เพื่อ รันคำสั่งนี้

<span id="page-569-5"></span><span id="page-569-2"></span>หมายเหตุ: พื้นที่ การสลับหนาหลังถูกฮาร์ดโค้ดอยู่ในบูตเร็กคอร์ด ดังนั้น การสลับหน้าพื้นที่ หลักจะถูกเรียกทำงานเมื่อ ระบบรีสตาร์ทเสมอ คำสั่ง chps ไม่สามารถปิดการเรียกใช้งาน การสลับหน้าพื้นที่หลัก

แฟล็ก

<span id="page-569-7"></span><span id="page-569-6"></span><span id="page-569-4"></span>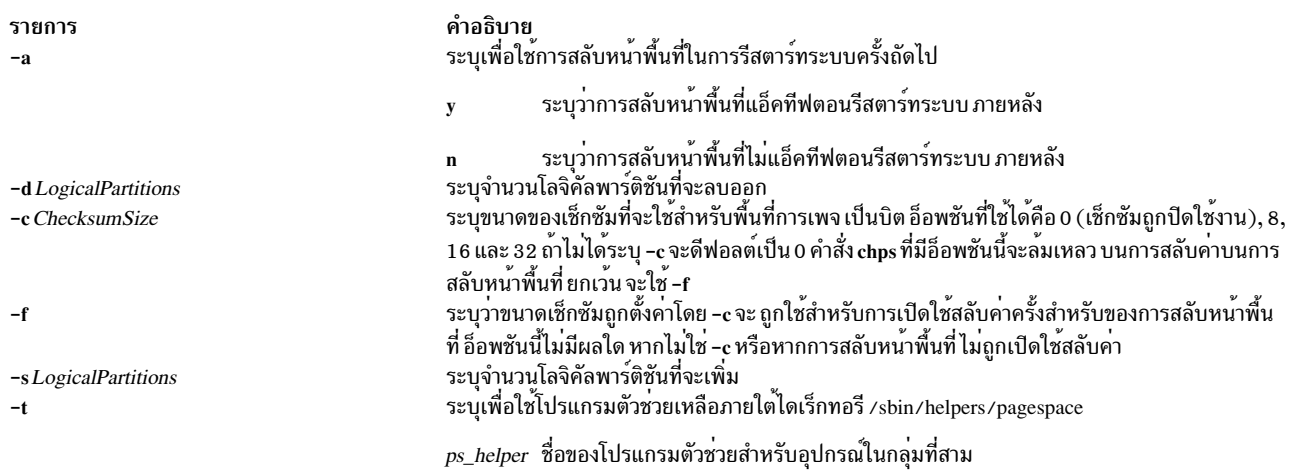

#### <span id="page-569-3"></span><span id="page-569-1"></span><span id="page-569-0"></span>ความปลอดภัย

ขอควรทราบสำหรับผู้ใช<sup>้</sup> RBAC และผู้ใช<sup>้</sup> Trusted AIX : คำสั่งนี้สามารถดำเนินการที่มีสิทธิใช<sup>้</sup>งาน เฉพาะผู้ใช้ที่ได้รับสิทธิใช้ งานเท่านั้น สามารถรันการดำเนินงานพิเศษได้ สำหรับข้อมูลเพิ่มเติมเกี่ยวกับการอนุญาต และสิทธิใช้งาน โปรดดูที่ ฐานข้อมูล คำสั่งพิเศษ ใน Security สำหรับรายการของสิทธิใช้งานและการอนุญาตที่เชื่อมโยงกับคำสั่งนี้ โปรดดูที่ คำสั่ง Issecattr หรือคำ ี สั่งย่อย getcmdattr

### ์ตัวอย่าง

1. เมื่อต้องการเปลี่ยนขนาดของพื้นที่การเพจ myvg ให้ป้อน:

chps  $- s 4 m y v q$ 

ซึ่ง จะเพิ่มสี่โลจิคัลพาร์ติชันให<sup>้</sup>แก<sup>่</sup>การสลับหน*้*าพื้นที่ myvg

2. เมื่อต้องการกำหนดพื้นที่การเพจ PS02 ตามที่กำหนดค่าไว*้*และแอ็คทีฟหลัง จากรีสตาร์ทระบบ ให<sup>้</sup>ปอน:

chps -a y PS02

ค่านี้ ระบุว่าการสลับหน<sup>้</sup>าพื้นที่ PS02 จะแอ็คทีฟในการรีสตาร์ทระบบภายหลัง

3. ในการตั้งค**่าขนาดเช็กซัมของการสลับหน**้าพื้นที่ myvq เป็น 1 ไบต์ ให**้ป**้อน:

chps  $-c8$  mypg

.<br>ค่านี้จะตั้งค่าขนาดเช็กซัม การสลับหน้าพื้นที่ mvvs เป็น 8 บิต หากไม่เปิดใช้การสลับค่า

4. ในการเปลี่ยนขนาดของการสลับหน้าพื้นที่ mvva โดยใช*้*โปรแกรมตัวช<sup>่</sup>วยเหลือ foo ให<sup>้</sup>ปอน:

chps -t foo -s4 myps

ซึ่งจะเพิ่ม สี่โลจิคัลพาร์ติชันไปยัง myps โดยการเรียกใช้โปรแกรมตัวช่วยเหลือ foo

## ไฟล์

รายการ คำอธิบาย ...........<br>ระบอปกรณ์พื้นที่การเพจและแอ็ตทริบิวต์อื่นๆ /etc/swapspaces

#### ข้อมูลที่เกี่ยวข้อง: คำสั่ง Isps

คำสั่ง mkps คำสั่ง rmps ระบบไฟล์

System Management Interface Tool (SMIT)

# คำสั่ง chpy

## วัตถุประสงค์

เปลี่ยนคุณสมบัติของฟิสิคัลวอลุ่ม ในกลุ่มวอลุ่ม

## ไวยากรณ์

```
chpv [-h] hotspare [ ]-a allocation ] [-v] availability ] [-c] [-p] mirrorpool ] [-P] [-m] mirrorpool ]physicalvolume ... [-Chdiskname]
```
#### คำอธิบาย

คำสั่ง chpv เปลี่ยน สถานะของฟิสิคัลวอลุ่มในกลุ่มวอลุ่มโดยการตั้งคาสิทธิ การจัดสรรเป็นอนุญาตหรือไม่อนุญาตให้ทำการ<br>จัดสรร และโดยการตั้งค่า ความพร้อมใช้ให้เป็นพร้อมใช้ หรือลบออก คำสั่งนี้ยังสามารถ ใช้เพื่อลบบูตเร็กคอร์ดสำหรั

หมายเหตุ: ในการใช้คำสั่งนี้ คุณ ต้องมีสิทธิ root หรือเป็นสมาชิกของกลุ่ม system

์ คุณยังสามารถใช<sup>้</sup> System Management Interface Tool (SMIT) พาธด่วน s**mit chp**v เพื่อรัน คำสั่งนี้

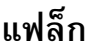

<span id="page-571-7"></span><span id="page-571-3"></span><span id="page-571-1"></span>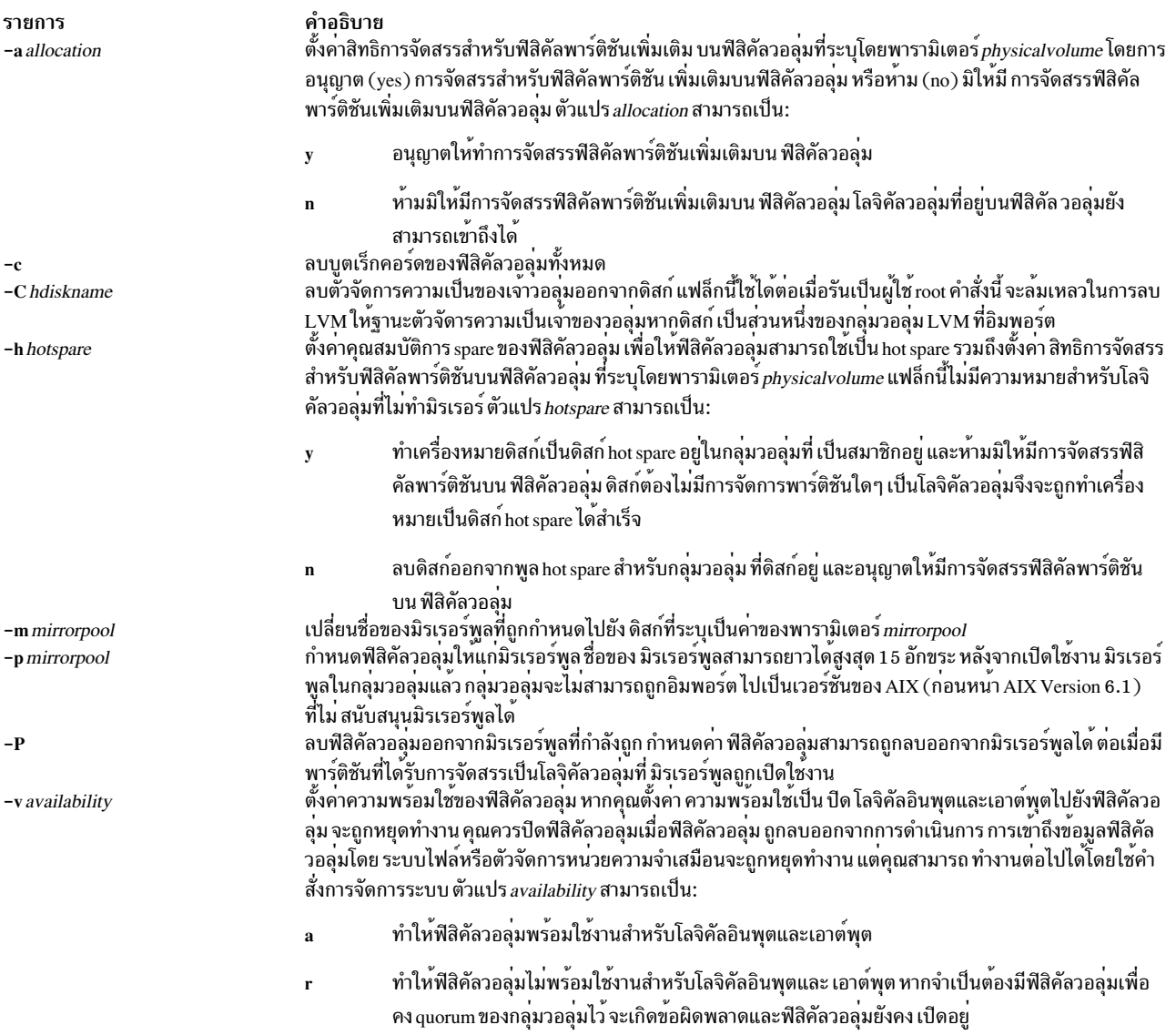

#### <span id="page-571-6"></span><span id="page-571-5"></span><span id="page-571-4"></span><span id="page-571-0"></span>์ตัวอย่าง

1. ในการปิดฟิสิคัลวอลุ่ม hdisk3 ให<sup>้</sup>ปอน:

<span id="page-571-2"></span>chpv -v r hdisk3

 $\overline{562}$  AIX เวอร์ชัน 7.2: ข้อมูลอ้างอิงคำสั่ง วอลุ่ม 1, a - c

ฟิสิคัลวอลุ่ม ถูกปิดไปยังโลจิคัลอินพุตและเอาต*์*พุตจนกว่าจะใช<sup>้</sup>แฟล็ก -va

<span id="page-572-0"></span>2. ในการเปิดฟิสิคัลวอลุ่ม hdisk3 ให<sup>้</sup>ปอน:

chpv -v a hdisk3

ฟิสิคัลวอลุ่ม ขณะนี้ถูกเปิดสำหรับโลจิคัลอินพุตและเอาต์พุต

3. ในการหยุดทำงานการจัดสรรฟิสิคัลพาร์ติชันให<sup>้</sup>แก<sup>่</sup> ฟิสิคัลวอลุ**่ม hdisk3 ให**้ป<sup>้</sup>อน:

chpy -a n hdisk3

ไม่มี ฟิสิคัลพาร์ติชันใดสามารถถูกจัดสรรจนกว่าจะใช<sup>้</sup>แฟล็ก -a y

4. ในการลบบูตเร็กคอร์ดของฟิสิคัลวอลุ่ม hdisk3 ให้ป<sup>้</sup>อน:

chpy -c hdisk3

## ไฟล์

รายการ คำอธิบาย ไดเร็กทอรีที่คำสั่ง chpv อยู่ /usr/sbin ไดเร็กทอรีที่มีไฟล์ชั่วคราวถูกเก็บไว*้*ขณะคำสั่ง กำลังรัน  $/\text{tmp}$ 

#### ข้อมูลที่เกี่ยวข้อง:

คำสั่ง Ispv หน่วยเก็บโลจิคัลวอลุ่ม System Management Interface Tool (SMIT)

# ี คำสั่ง chque

## วัตถุประสงค์

เปลี่ยนชื่อคิว

## ไวยากรณ์

```
chque -q Name [-a' Attribute = Value' ... ]
```
### คำอธิบาย

คำสั่ง chque เปลี่ยน ชื่อคิวโดยการเปลี่ยน stanza ในไฟล์ qconfig ที่ระบุโดยแฟล็ก –q ภายใน stanza นั้น แต่ละแอ็ตทริบิวต์ที่ ตรงกับหนึ่งในคู่คา Attribute = Value ที่กำหนดให<sup>้</sup>บนบรรทัดคำสั่งจะถูกแทนที่ด้วย คาบนบรรทัดคำสั่ง หากไม**่พบค**าที่ตรง ีคู่ค่า Attribute = Value จะถูกเพิ่มที่ท้ายของ stanza แอ็ตทริบิวต์อุปกรณ์ไม่สามารถเปลี่ยนแปลงได<sup>้</sup>

คุณยังสามารถใช<sup>้</sup> System Management Interface Tool (SMIT) พาธด*่*วน <mark>smit chque</mark> เพื่อรัน คำสั่งนี้

ข้อเสนอแนะ: หากต้องการแก้ไขไฟล์/etc/qconfig ให้ใช้คำสั่ง chque, mkque, rmque, chquedev, mkquedev และ rmquedev หรือ SMIT นอกจากนี้ ยังมีข้อเสนอแนะในการรันคำสั่งเหล<sup>่</sup>านี้ในระหว**่างเวลาที่ช้า หรือ off-peak** 

<span id="page-573-0"></span>หากการแก<sup>้</sup>ไขแบบแมนวลของไฟล์ /etc/qconfig มีความจำเป็น คุณสามารถออกคำสั่ง enq -G ในครั้งแรกเพื่อทำให<sup>้</sup>ระบบการ ี กำหนดคิวและ qdaemon หยุดชะงักหลังจากงานทั้งหมดถูกประมวลผล จากนั้น คุณสามารถแก้ไขไฟล์ /etc/qconfig และรี ิสตาร์ท qdaemon ด้วยคอนฟิกูเรชันใหม**่** 

### แฟล็ก

รายการ  $-a'Attribute = Value'$ 

 $-q$  Name

#### <span id="page-573-2"></span><span id="page-573-1"></span>คำอธิบาย ระบุ 'Attribute = Value' ที่จะเพิ่มหรือแทนที่ด้วยคาที่ป<sup>้</sup>อนบน บรรทัดคำสั่ง สำหรับรายการแอ็ตทริบิวต์ที่ใช้ได<sup>้</sup>โปรดอ<sup>้</sup>างอิงไปยัง ไฟล<sup>์</sup>/etc/qconfig ระบุ Name ปัจจุบันของคิวและ ของ stanza ในไฟล์ **qconfig** ที่จะถูก เปลี่ยน

## ความปลอดภัย

ข้อควรทราบสำหรับผู้ใช<sup>้</sup> RBAC และผู้ใช<sup>้</sup> Trusted AIX : คำสั่งนี้สามารถดำเนินการที่มีสิทธิใช<sup>้</sup>งาน เฉพาะผู้ใช้ที่ได้รับสิทธิใช้ ึงานเท่านั้น สามารถรันการดำเนินงานพิเศษได้ สำหรับข้อมูลเพิ่มเติมเกี่ยวกับการอนุญาต และสิทธิใช้งาน โปรดดูที่ ฐานข้อมูล คำสั่งพิเศษ ใน Security สำหรับรายการของสิทธิใช้งานและการอนุญาตที่เชื่อมโยงกับคำสั่งนี้ โปรดดูที่ คำสั่ง Issecattr หรือคำ สั่งยอย getcmdattr

## ตัวอย่าง

ในการเปลี่ยนชื่อของโฮสต์เป็น fred สำหรับคิว 1p0 ให<sup>้</sup>ป<sup>้</sup>อน:

chque  $-q1p0 - a$  'host = fred'

## ไฟล์

คำอธิบาย รายการ มีคำสั่ง chaue /usr/bin/chque /etc/qconfig ้มี คอนฟิกเรชันไฟล์

## สิ่งอ<sup>้</sup>างอิงที่เกี่ยวข้อง:

"คำสั่ง chquedev" ข้อมูลที่เกี่ยวข้อง: คำสั่ง Isque คำสั่ง rmque ิสพูลเลอร์การพิมพ์ ระเบียบของไฟล์โคลอนของเครื่องพิมพ์

## ี คำสั่ง chquedev

## วัตถุประสงค์

้<br>เปลี่ยนชื่ออุปกรณ์คิวเครื่องพิมพ์หรือพล็อตเตอร์

## ไวยากรณ์

chquedev  $-qName - dName$  [  $-a'Attribute = Value'...$  ]

## คำอธิบาย

ี คำสั่ง chquedev จะเปลี่ยน ชื่ออุปกรณ์คิวเครื่องพิมพ์หรือพล็อตเตอร์โดยการเปลี่ยน stanza อุปกรณ์ของ ไฟล์ qconfig ที่ระบุ โดยแฟล็ก -d และ -q ภายใน stanza นั้น แต่ละแอ็ตทริบิวต์ที่ตรงกับ หนึ่งในแฟล็ก 'Attribute = Value' ที่กำหนดบนบรรทัดคำ ้สั่ง จะแทนที่ด้วยค่าที่ปอนบนบรรทัดคำสั่ง หากไม่พบค่าที่ตรง 'Attribute = Value' จะถูกเพิ่ม ที่ท้ายของ stanza

ี คุณยังสามารถใช<sup>้</sup> System Management Interface Tool (SMIT) พาธด่วน s**mit chquede**v เพื่อรันคำสั่งนี้

ข้อเสนอแนะ: หากต้องการแก้ไขไฟล์/etc/qconfig ให้ใช้คำสั่ง chque, mkque, rmque, chquedev, mkquedev และ rmquedev หรือ SMIT นอกจากนี้ ยังมีข้อเสนอแนะในการรันคำสั่งเหล่านี้ในระหว่างเวลาที่ช้า หรือ off-peak หากการแก<sup>้ไ</sup>ขแบบแมนวลของไฟล์ /etc/qconfig มีความจำเป็น คุณสามารถออกคำสั่ง enq -G ในครั้งแรกเพื่อทำให<sup>้</sup>ระบบการ ี กำหนดคิวและ qdaemon หยุดชะงักหลังจากงานทั้งหมดถูกประมวลผล จากนั้น คุณสามารถแก้ไขไฟล์ /etc/qconfig และรี ิสตาร์ท gdaemon ด้วยคอนฟิกเรชันใหม<sup>่</sup>

## แฟล็ก

```
รายการ
                                                            คำอธิบาย
                                                            ระบุบรรทัด stanza เพื่อเปลี่ยนหรือเพิ่ม สำหรับรายการของ แอ็ตทริบิวต์ที่ใช<sup>้</sup>ได<sup>้</sup> โปรดดูที่ไฟล์
-a'Attribute = Value'qconfig
                                                            ระบุName อุปกรณ์ในคิวที่จะ ถูกเปลี่ยน
-d Name
                                                            ระบุ Name คิวเพื่อเปลี่ยน stanza อุปกรณ์
-q Name
```
## <span id="page-574-0"></span>้ความปลอดภัย

์ ข้อควรทราบสำหรับผู้ใช<sup>้</sup> RBAC และผู้ใช้ Trusted AIX : คำสั่งนี้สามารถดำเนินการที่มีสิทธิใช<sup>้</sup>งาน เฉพาะผู้ใช้ที่ได้รับสิทธิใช้ ึงานเท่านั้น สามารถรันการดำเนินงานพิเศษได้ สำหรับข้อมูลเพิ่มเติมเกี่ยวกับการอนุญาต และสิทธิใช้งาน โปรดดูที่ ฐานข้อมูล ู คำสั่งพิเศษ ใน Security สำหรับรายการ ของสิทธิใช้งานและการอนุญาตที่เชื่อมโยงกับคำสั่งนี้ โปรดดูที่ คำสั่ง Issecattr หรือคำ สั่งย่อย getcmdattr

## ตัวอย่าง

ในการเปลี่ยน stanza อุปกรณ์ ps บนคิว 1p0 เพื่อให<sup>้</sup>มีบรรทัด <sup>,</sup> backend = piobe -x -y<sup>,</sup> ให<sup>้</sup>ปอน:

chquedev -qlp0 -d ps -a 'backend  $piobe -x -y'$  $\equiv$ 

หมายเหตุ: แฟล็ก -x flag and the -y ในตัวอย่างนี้คือแฟล็ก สำหรับคำสั่ง piobe

## ไฟล์

รายการ /usr/bin/chquedev /etc/qconfig

คำอธิบาย มีคำสั่ง chquedev มี คอนฟิกูเรชันไฟล์

ข้อมูลที่เกี่ยวข้อง: คำสั่ง piobe การจัดการพิมพ์ การติดตั้งการสนับสนุนสำหรับเครื่องพิมพ์เพิ่มเติม ระเบียบของไฟล์โคลอนของเครื่องพิมพ์

# ีดำสั่ง chrepos

## วัตถุประสงค์

เปลี่ยนดิสก์ ที่ใหเป็นดิสก์ที่เก็บโดยคลัสเตอร์ หรือไหต์ เป็นดิสก์อื่น

## ไวยากรณ์

chrepos [-n cluster\_name] [-r [+New\_reposDiskName | +New\_reposDiskName, -Old\_reposDiskName]]

### คำอธิบาย

ี คำสั่ง chrepos อนุญาตให<sup>้</sup>เปลี่ยนดิสก์ที่ใช<sup>้</sup>เป็นดิสก์ที่เก็บโดยคลัสเตอร์หรือไซต์ในปัจจุบันด*้*วยดิสก์อื่น

ในสภาวะแวดล้อมแบบหลายไซต์ คำสั่ง chrepos สามารถแทนที่ดิสก์ที่เก็บสำหรับโลคัลไซต์เท่านั้น chrepos ไม่สามารถใช้เพื่อ แทนที่ดิสก์ที่เก็บ ที่รีโมตไหต์

## แฟล็ก

```
รายการ
-n cluster_name
-r +New_reposDiskName
```
คำอธิบาย ระบุชื่อของคลัสเตอร์ที่จะถูกประมวลผล ระบุชื่อของดิสก์ที่เก็บใหม่ที่จะ ถูกใช้สำหรับการแทนที่ดิสก์ที่เก็บที่มีอยู่ ไวยากรณ์นี้สามารถ ใช้เพื่อล<sup>้</sup>างและเพื่อ ดำเนินการกับการแทนที่ที่ล<sup>้</sup>มเหลว การหน<sup>้</sup>านี้ที่ใช<sup>้</sup>ไวยากรณ์ -r+New\_reposDiskName,-01d\_reposDiskName ระบุชื่อของดิสก์ที่เก็บใหม่ที่จะถูก เพิ่มและชื่อของดิสก์ที่เก็บเกาที่จะถูกลบ

-r +New\_reposDiskName,-Old\_reposDiskName

## ตัวอยาง

1. เมื่อต้องการแทนที่ hdiskY ด้วยดิสก์ hdiskX ในคลัสเตอร์ที่ชื่อ cl1:

```
chrepos -n cl1 -r +hdiskX, -hdiskY
```
2. เมื่อต<sup>้</sup>องการแทนที่ดิสก์ที่เก็บที่มีอยู่ด<sup>้</sup>วยดิสก์ hdiskX ในคลัสเตอร์ที่ชื่อ cl1:

```
chrepos -n cl1 -r +hdiskX
```
## คำสั่ง chresponse

## วัตถุประสงค์

้เพิ่มหรือลบการดำเนินการในการตอบกลับ หรือเปลี่ยนชื่อการตอบกลับ

## ไวยากรณ์

ในการเพิ่มการดำเนินการในการตกบกลับ:

```
chresponse -a -n action \lceil -d \, days\rfloor of week \lceil, days\rfloor of week...] \lceil -t\, time\rfloor of \lceil day\rfloor, time of \lceil day\rfloor.] \lceil -s\, action\rfloor script \lceil -r\rfloorreturn_code] [-b] [-e \mathbf{a} \mid A \mid b \mid e \mid r] [-o] [-E \text{ env\_var} = value, env\_var = value... ] [-u] [-h] [-TV]response[:node_name]
```
ในการลบการดำเนินการออกจากการตอบกลับ:

chresponse -p -n  $action[-h]$   $[-TV]$  response $[:node_name]$ 

```
ในการเปลี่ยนการตอบกลับ:
```
chresponse  $-cnew$  response  $[-h]$   $[-TV]$  response  $[:node$  name

ในการปลดล็อกหรือล็อกการตอบกลับ:

chresponse  $\{-U \mid -L\}$   $[-h]$   $[-TV]$  response  $[ :]$  node name

## คำอธิบาย

้คำสั่ง chresponse เพิ่มการดำเนินการในการตอบกลับหรือลบ การดำเนินการออกจากการตอบกลับ การดำเนินการกำหนดคำ ้สั่งที่จะถูกรัน เมื่อการตอบกลับถูกใช้กับเงื่อนไข และเงื่อนไขเกิดขึ้น คำสั่ง chresponse ยังสามารถใช้เพื่อเปลี่ยนชื่อการตอบ กลับ

หากการตอบกลับเฉพาะจำเป็นสำหรับซอฟต์แวร์ระบบเพื่อทำงานได้อย่างถูกต้อง การตอบกลับนั้นอาจถูกล็อกไว้ การตอบ ึกลับที่ล็อกไว้ไม่สามารถแก้ไขได<sup>้</sup> หรือลบทิ้ง จนกว<sup>่</sup>าการตอบกลับจะถูกปลดล็อก หากการตอบกลับที่คุณระบุบนคำสั่ง chresponse ถูกล็อก การตอบกลับนั้นจะไม่ถูกแก้ไข แทนจะมีข้อผิดพลาดถูกสร้างขึ้นเพื่อแจ้ง ให้คุณทราบว่าการตอบกลับ .ถูกล็อก ในการปลดล็อกการตอบกลับ คุณสามารถใช<sup>้</sup>แฟล็ก -U อย่างไรก็ตาม เนื่องจากการตอบกลับถูกล็อกโดยปกติจะเนื่อง มาจากเป็นสิ่งจำเป็น สำหรับซอฟต์แวร์ระบบเพื่อให้ทำงานได้อย่างถูกต้อง คุณควรตรวจสอบอย่างระมัดระวัง ก่อนปลดล็อก ในการล็อกการตอบกลับเพื่อมิให<sup>้</sup>สามารถแก<sup>้</sup>ไขได<sup>้</sup>ให้ใช<sup>้</sup>แฟล็ก -L

หาก Cluster Systems Management (CSM) ถูกติดตั้งไว<sup>้</sup>บนระบบของคุณ คุณสามารถใช<sup>้</sup> CSM เพื่อกำหนดกลุ่มของโหนดเป็น ้คาของชื่อโหนดที่ต้องอ้างอิง โหนดที่มากกว่าหนึ่งโหนด

## แฟล็ก

- ูเพิ่มขอกำหนดคุณลักษณะการดำเนินการใน response  $-a$
- ระบุว่าการตอบกลับ และการดำเนินการทั้งหมดที่จะถูกกำหนดใน การตอบกลับนี้ สนับสนุนการทำแบตช์เหตุการณ์  $-\mathbf{b}$

้สำหรับการทำแบตช์เหตุการณ์ เหตุการณ์หลาย เหตุการณ์สามารถถูกทำแบตช์หรือจัดกลุ่มรวมกันและส่งไปที่การ ตอบกลับ การดำเนินการของการตอบกลับถูกส่งไปที่ไฟล์ที่มี รายละเอียดสำหรับเหตุการณ์ที่ทำแบตช์ การตอบกลับ ที่สนับสนุนการทำแบตช์เหตุการณ์ สามารถถูกใช้เฉพาะสำหรับเงื่อนไขที่ระบุเหตุการณ์ที่จะถูก ทำแบตช์

แฟล็ก -ь ไม่สามารถระบุพร<sup>้</sup>อมกับแฟล็ก -e

ลบ action ออกจาก response  $-\mathbf{p}$ 

-c new\_response

้<br>ระบุชื่อใหม่เพื่อกำหนดให<sup>้</sup>แก่การตอบกลับ ชื่อใหม่ต้อง ยังไม่มีอยู่ ชื่อใหม**่จะแทนที่ชื่อปัจจุบัน ชื่อ new\_response** เป็นสตริงอักขระที่ระบุการตอบกลับ ถ<sup>้</sup>าชื่อมีช่องว<sup>่</sup>าง ต้องถูกปิดในเครื่องหมายคำพูด ชื่อต<sup>้</sup>องไม่มี ช่องว<sup>่</sup>างทั้งหมด เป็น null หรือมีเครื่องหมายคำพูดคู่ฝังรวมอยู<sup>่</sup>

 $-$ n action

ระบุชื่อของการดำเนินการ เมื่อใช<sup>้</sup>แฟล็ก -a นี้เป็นชื่อของการดำเนินการที่จะถูกกำหนด เมื่อใช<sup>้</sup>แฟล็ก -p นี้จะเป็นชื่อ ของการดำเนินการที่จะถกลบออกชื่อการดำเนินการต้องเป็นค่าเฉพาะภายในการตอบกลับ โดยสามารถกำหนดได้ หนึ่งการดำเนินการเท่านั้นในแต่ละครั้ง

-d days\_of\_week[,days\_of\_week...]

ระบุวันในสัปดาห์ เมื่อการดำเนินการที่ถูกกำหนดสามารถ รันได*้ days\_of\_week* และ time\_*of\_day* ร่วมกันกำหนด ้ช่วงเวลา ที่การดำเนินการสามารถถกรันได้

ปอนจำนวนวัน คั่นด้วยเครื่องหมายบวก (+) หรือเป็นช่วงของวันที่คั่นด้วย เครื่องหมายขีดคั่น (-) สามารถระบุพารา ้มิเตอร์*days\_of\_week* ได้ มากกว่าหนึ่งค่า แต่พารามิเตอร์ต้องคั่นด้วยเครื่องหมายจุลภาค (, ) จำนวนพารามิเตอร์ days\_of\_week ที่ระบุต้องตรงกับพารามิเตอร์*time\_of\_day* ที่ระบุ ค่าดีฟอลต์คือทุกวัน ถ<sup>้</sup>าไม**่มีการระบุค่า แต่มีการ** ้ ปอนคอมมา ค่าดีฟอลต์จะถกใช้ ค่าสำหรับแต่ละวันเป็นดังนี้:

- วันอาทิตย์  $\mathbf{1}$
- วันจันทร์  $\overline{2}$
- วันอังคาร  $\mathbf{3}$
- $\overline{\mathbf{4}}$ วันพธ
- วันพฤหัสบดี  $5^{\circ}$
- วันศกร์ 6
- ้วันเสาร์  $\overline{7}$

-t time\_of\_day[,time\_of\_day...]

ระบุช่วงเวลา ที่*action* สามารถรันได<sup>้</sup> ประกอบด้วย เวลาเริ่มต้นที่ตามด้วยเวลาสิ้นสุด คั่นด้วยเครื่องหมายขีดคั่น days of week และtime of dayร่วมกันกำหนดช่วงเวลาที่การดำเนินการสามารถถกรันได้

เวลาอยู่ในรูปแบบ 24-ชั่วโมง (HHMM) โดยที่สองหลัก แรกแทนชั่วโมง และสองหลักสุดท<sup>้</sup>ายแทนนาที เวลาเริ่มต<sup>้</sup>น ี ต้องน้อยกว่าเวลาสิ้นสุด เนื่องจากเวลาถูกระบุ ตามวันในสัปดาห์ สามารถระบุพารามิเตอร์*time\_of\_day* ได<sup>้</sup> มากกว<sup>่</sup>า หนึ่งคา แต่พารามิเตอร์ต้องคั่นด้วยเครื่องหมายจุลภาค (, ) จำนวนพารามิเตอร์ $\emph{days\_of\_week}$  ที่ระบุต้องตรงกับ พารามิเตอร์*time\_of\_day* ที่ระบุ ค่าดีฟอลต์คือ 0000-2400 ถ<sup>้</sup>าไม่มีการระบุค่า แต่มีการป*้*อนคอมมา ค่าดีฟอลต์ จะถูกใช

-s action script

ระบุพาธที่ระบุแบบเต็มสำหรับสคริปต์หรือคำสั่งเพื่อรัน สำหรับการดำเนินการที่กำลังถูกกำหนด โปรดดูคำสั่ง displayevent, logevent, notifyevent และ wallevent เพื่อดูรายละเอียด ของสคริปต์การตอบกลับที่กำหนดไว้แล้วที่จัด เตรียมให<sup>้</sup>พร<sup>้</sup>อมกับแอ็พพลิเคชัน

-r return code

-<br>ระบุโค*้*ดส่งคืนที่ต<sup>้</sup>องการสำหรับ*action\_script* โค<sup>้</sup>ด ส่งกลับที่แท<sup>้</sup>จริงของ*action\_script* จะถูกเปรียบเทียบกับโค<sup>้</sup>ดส่ง ึกลับ ที่ควรมี ข้อความถูกเขียนไปที่ ไฟล์บันทึกการตรวจสอบเพื่อระบุว่าตรงกันหรือไม่ ถ้าแฟล็ก -r ไม่ถูก ระบุ โค*้*ด ส่งคืนจริงถูกเขียนไปที่ไฟล์บันทึกการตรวจสอบ และไม่มี การดำเนินการเปรียบเทียบ

 $-ea|A|b|e|r$ 

ระบุชนิดของเหตุการที่ทำให้เกิดการดำเนินการที่กำลังถูกกำหนดให้ รัน:

- ระบุเหตุการณ์ นี่เป็นค่าดีฟอลต์  $\mathbf{a}$
- ระบุชนิดชองเหตุการณ์ (event, error event หรือ rearm event)  $\overline{\mathbf{A}}$
- ระบุทั้งเหตุการณ์และเหตุการณ์ที่เรียกใช<sup>้</sup>ใหม**่**  $\mathbf{h}$
- ระบุข้อผิดพลาดของเหตุการณ์  $\ddot{\textbf{e}}$
- ระบุเหตุการณ์ที่เรียกใช้ใหม่  $\mathbf{r}$

สามารถระบุได้มากกว**่าหนึ่งชนิดเหตุการณ์ ตัวอย**่างเช่น: -e ae

ไม**่สามารถระบุแฟล็ก -e ร**่วมกับแฟล็ก -b

้กำหนดให้เอาต์พุตมาตรฐานทั้งหมดจาก*action\_script* ไปที่ไฟล์บันทึก การตรวจสอบ ดีฟอลต์คือไม่เก็บเอาต์พุต  $-a$ มาตรฐานข้อผิดพลาดมาตรฐานถูกกำหนด ไปที่ไฟล์บันทึกการตรวจสอบเสมอ

```
-E env\_var = value[, env\_var = value...]
```
ระบุตัวแปรสภาวะแวดล<sup>้</sup>อมที่จะตั้งค่าก่อนรัน*action\_script* ถ<sup>้</sup>าตัวแปร*env\_var=value* ถูกระบุ ตัวแปรต*้*องถูกคั่นด<sup>้</sup>วย คอมมา

- ระบุว่าการดำเนินการที่จะถูกรัน เมื่อรีซอร์สที่มอนิเตอร์กลายเป็น ไม่ได้กำหนด  $-\mathbf{u}$
- เขียนข้อความการใช้งานคำสั่งลงในเอาต์พุตมาตรฐาน  $-h$
- เขียนข้อความการติดตามของคำสั่งลงในข้อผิดพลาดมาตรฐาน สำหรับการใช้ของ องค์กรเซอร์วิสของซอฟต์แวร์ของ  $-T$ คุณเท่านั้น
- เขียนข้อความ verbose ของคำสั่งลงในเอาต์พุตมาตรฐาน  $-V$
- ปลดล็อกการตอบกลับเพื่อให้สามารถแก้ไขหรือลบออก หากการตอบกลับ ถูกล็อก ซึ่งโดยทั่วไปจะเนื่องจากจำเป็น  $-U$ ต่อซอฟต์แวร์ระบบเพื่อให้ทำงานได้ อย่างถูกต้อง ด้วยเหตุนี้ คุณควรตรวจสอบด้วยความระมัดระวังก่อนปลดล็อก เงื่อนไข เมื่อปลดล็อกการตอบกลับโดยใช<sup>้</sup>แฟล็ก -U การดำเนินการอื่นๆ จะไม่สามารถดำเนินการโดยคำสั่งนี้
- ล็อกการตอบกลับเพื่อให้ไม่สามารถแก้ไขหรือลบออก เมื่อล็อก การตอบกลับโดยใช้แฟล็ก –L การดำเนินการอื่นๆ  $-L$ จะไม่สามารถดำเนินการ โดยคำสั่งนี้

## พารามิเตอร์

response

ระบุชื่อของการตอบกลับที่จะถูกเปลี่ยน

node\_name

ระบุโหนดที่การตอบกลับถูกกำหนด หากไม่ได้ระบุไว*้ node\_name* โหนดโลคัลจะถูกใช*้ node\_name* คือ โหนดภายใน ขอบเขตที่กำหนดโดยตัวแปรสภาวะแวดล้อม CT\_MANAGEMENT\_SCOPE

#### ความปลอดภัย

ผู้ใช้ของคำสั่ง chresponse จำเป็นต้องมีสิทธิในการเขียนรีซอร์สคลาส IBM.EventResponse บนโหนดที่การตอบกลับถูก กำหนด สิทธิถูกระบุในไฟล์ access control list (ACL) บนระบบที่ติดต่อ โปรดดู RSCT: คำแนะนำสำหรับการดูแลระบบ สำหรับรายละเอียดบนไฟล<sup>์</sup> ACL และวิธีการแก<sup>้ไ</sup>ข

#### สถานะออก

- คำสั่งที่รันเป็นผลสำเร็จ  $\Omega$
- มีข<sup>้</sup>อผิดพลาดเกิดขึ้นกับ RMC  $\mathbf{1}$
- มีข้อผิดพลาดเกิดขึ้นกับสคริปต์อินเตอร์เฟสบรรทัดคำสั่ง  $\overline{2}$
- มีการป<sup>้</sup>อนแฟล็กที่ไม<sup>่</sup>ถูกต*้*องบนบรรทัดคำสั่ง  $\mathbf{3}$
- มีการปอนพารามิเตอร์ที่ไม่ถูกต้องบนบรรทัดคำสั่ง  $\overline{\mathbf{4}}$
- ้เกิดข้อผิดพลาดขึ้นซึ่งเป็นไปตามอินพุตบรรทัดรับคำสั่งที่ไม่ถูกต้อง 5

#### ตัวแปรสภาวะแวดลอม

#### **CT\_CONTACT**

กำหนดระบบที่เซสชันที่มี resource monitoring and control (RMC) daemon เกิดขึ้น เมื่อ CT\_CONTACT ถูกเซ็ต เป็นชื่อโฮสต์หรือ IP แอดเดรส, คำสั่งจะติดต่อ RMC daemon บนโฮสต์ที่ระบุ หากไม่ได้ตั้งค่า CT\_CONTACT ไว<sup>้</sup> คำสั่งจะติดต่อ RMC daemon บนระบบโลคัล โดยที่คำสั่งกำลังรันอยู่ เป<sup>้</sup>าหมายของเซสชัน RMC daemon และ ขอบเขตของการจัดการจะกำหนดคลาสของรีซอร์สหรือรีซอร์สที่ถูก ประมวลผล

#### CT IP AUTHENT

เมื่อมีตัวแปรสภาวะแวดล<sup>้</sup>อม CT\_IP\_AUTHENT อยู่, RMC ใช<sup>้</sup>การพิสูจน์ตัวตน เน็ตเวิร์กแบบ IP-based เพื่อติดต<sup>่</sup>อ RMC daemon บนระบบที่ ถูกระบุโดย IP แอดเดรส ซึ่งตัวแปรสภาวะแวดล้อม CT\_CONTACT ถูกเช็ต CT\_IP\_AUTHENT จะมีความหมายต่อเมื่อ CT\_CONTACT ถูกตั้งค่าเป็น IP แอดเดรส ซึ่งไม่ขึ้นอยู่กับเซอร์วิส domain name system (DNS)

#### CT\_MANAGEMENT\_SCOPE

กำหนดขอบเขตการจัดการที่ถูกใช้สำหรับเซสชันกับ RMC daemon ในการประมวลผลรีซอร์สของ event-response resource manager (ERRM) ขอบเขตการจัดการกำหนดชุดของโหนดปลายทางที่เป็นไปได<sup>้</sup> ที่รีซอร์สสามารถถูก ประมวลผล ค่าที่ถูกต้องคือ:

- ระบุขอบเขต *โลคัล*  $\mathbf{0}$
- ระบุขอบเขต *โลคัล*  $\mathbf{1}$
- ระบขอบเขต *โดเมนเพียร์*  $\overline{2}$
- ระบุขอบเขต โดเมนการจัดการ 3

หากตัวแปรสภาวะแวดล<sup>้</sup>อม*ไม่ได้* ตั้งค่าไว<sup>้</sup> ขอบเขต โล*คัล* จะถูกใช<sup>้</sup>

 $570$  AIX เวอร์ชัน 7.2: ข้อมูลอ้างอิงคำสั่ง วอลุ่ม 1, a - c

## ข้อมูลจำเพาะการนำไปใช<sup>้</sup>งาน

คำสั่งนี้เป็นส่วนหนึ่งของชุดไฟล์ Reliable Scalable Cluster Technology (RSCT) สำหรับ AIX

#### ้เอาต์พุตมาตรฐาน

เมื่อระบุแฟล็ก -**h** ไว<sup>้</sup>ข้อความการใช<sup>้</sup>งานของคำสั่งนี้ ถูกเขียนลงในเอาต์พุตมาตรฐาน ข้อความ verbose ทั้งหมดถูกเขียนลงใน เอาต์พุตมาตรฐาน

## ขอผิดพลาดมาตรฐาน

ข้อความการติดตามทั้งหมดถกเขียนไปที่ข้อผิดพลาดมาตรราน

#### ตัวอย่าง

้ตัวอย่างเหล่านี้ใช้กับระบบแบบสแตนด์อะโลน:

1. ในตัวอย่างนี้ การดำเนินการชื่อ "E-mail root" ไม่สามารถเป็นการดำเนินการเดียว ในการลบ "E-mail root" ออกจากการ ตอบกลับชื่อ "E-mail root anytime" ให<sup>้</sup>รัน คำสั่งนี้:

chresponse -p -n "E-mail root" "E-mail root anytime"

2. ในตัวอย่างนี้ การดำเนินการชื่อ "E-mail root" จะถูกใช้ตั้งแต่วันจันทร์ถึง วันศุกร์ ตั้งแต่เวลา 8 AM ถึง 6 PM จะใช้คำสั่ง /usr/sbin/rsct/bin/notifyevent root จะบันทึกเอาต<sup>ั</sup>พุตมาตรฐานในบันทึกการตรวจสอบ และจะคาดว<sup>่</sup>าจะได<sup>้</sup>รับ โค<sup>้</sup>ดส่ง กลับ 5 จากการดำเนินการ ในการเพิ่ม "E-mail root" ในการตอบกลับชื่อ "E-mail root anytime" ให<sup>้</sup>รันคำสั่งนี้:

```
chresponse -a - n "E-mail root" -d 2-6 -t 0800-1800 \
-s "/usr/sbin/rsct/bin/notifyevent root" -o -r 5 \
"E-mail root anytime"
```
3. ในการเปลี่ยนชื่อการตอบกลับ "E-mail root anytime" เป็น "E-mail root and admin anytime" รันคำสั่งนี้:

chresponse -c "E-mail root and admin anytime" "E-mail root anytime"

#### ้ตัวอย่างต่อไปนี้ใช้กับโดเมนการจัดการ:

1. ในการลบการดำเนินการชื่อ "E-mail root" ออกจากการตอบกลับชื่อ "E-mail root anytime" ที่ถูกกำหนดอยู่บนเซิร์ฟ เวอร์การจัดการให้รับคำสั่งนี้ บนเซิร์ฟเวอร์การจัดการ:

```
chresponse -p -n "E-mail root" "E-mail root anytime"
```
2. ในตัวอย่างนี้ การดำเนินการชื่อ "E-mail root" จะถูกใช้ตั้งแต่วันจันทร์ถึง วันศุกร์ ตั้งแต่เวลา 8 AM ถึง 6 PM จะใช้คำสั่ง /usr/sbin/rsct/bin/notifyevent root จะบันทึกเอาต์พุตมาตรฐานในบันทึกการตรวจสอบ และจะคาดว่าจะได้รับ โค้ดส่ง ึกลับ 5 จากการดำเนินการ ในการเพิ่ม "E-mail root" ในการตอบกลับ "E-mail root anytime" ที่ถกกำหนดบนเซิร์ฟเวอร์ ิการจัดการให้รันคำสั่งนี้บน เซิร์ฟเวอร์การจัดการ:

```
chresponse -a - n "E-mail root" -d 2-6 -t 0800-1800 \
-s "/usr/sbin/rsct/bin/notifyevent root" -o -r 5 \
"E-mail root anytime"
```
3. ในการลบการดำเนินการชื่อ "E-mail root" ออกจากการตอบกลับชื่อ "E-mail root anytime" ที่ถูกกำหนดบนโหนดที่มี การจัดการ nodeB ให้รันคำสั่งนี้ บนเซิร์ฟเวอร์การจัดการ:

```
chresponse -p -n "E-mail root" "E-mail root anytime":nodeB
```
ตัวอย่างต่อไปนี้ใช้กับเพียร์โดเมน:

1. ในตัวอย่างนี้ การดำเนินการชื่อ "E-mail root" จะถูกใช้ตั้งแต่วันจันทร์ถึง วันศุกร์ ตั้งแต่เวลา 8 AM ถึง 6 PM จะใช้คำสั่ง /usr/sbin/rsct/bin/notifyevent root จะบันทึกเอาต์พุตมาตรฐานในบันทึกการตรวจสอบ และจะคาดว่าจะได้รับ โค้ดส่ง ี กลับ 5 จากการดำเนินการ ในการเพิ่ม "E-mail root" ในการตอบกลับ "E-mail root anytime" ที่ถูกกำหนดบนโหนด nodeA ในโดเมน ให้รันคำสั่งนี้ บนโหนดใดๆ ในโดเมน:

chresponse -a -n "E-mail root" -d 2-6 -t 0800-1800 \ -s "/usr/sbin/rsct/bin/notifyevent root" -o -r 5 \ "E-mail root anytime":nodeA

2. ในการลบการดำเนินการชื่อ "E-mail root" ออกจากการตอบกลับชื่อ "E-mail root anytime" ที่ถูกกำหนดบนโหนด nodeA ในโดเมนให้รันคำสั่งนี้ บนโหนดใดๆ ในโดเมน:

chresponse -p -n "E-mail root" "E-mail root anytime":nodeA

#### **Location**

/usr/sbin/rsct/bin/chresponse

## ีดำสั่ง chrmcacl

## วัตถุประสงค์

อัพเดตไฟล์ resource monitoring and control (RMC) ACL

## ไวยากรณ์

chrmcacl  $[-a \mid -d \mid -r \mid -h]$ 

## คำอธิบาย

คำสั่งนี้ถูกใช้เพื่ออัพเดต ไฟล์ RMC ACL (/var/ct/cfg/ctrmc.acls) ถ้าไฟล์นี้ไม่มีอยู่ chrmcacl จะคัดลอก ไฟล์ ACL ดีฟอลต์ จาก /usr/sbin/rsct/cfg/ctrmc.acls ไปที่ /var/ct/cfg/ctrmc.acls คำสั่งนี้อ่านข้อมูลอัพเดตจากอินพุตมาตรฐาน อินพุต นี้ต้อง อยู่ในรูปแบบไฟล์ ACL เพื่อที่ต้องมี stanzas ซึ่งแต่ละ stanza เริ่มต<sup>้</sup>นด*้*วยชื่อ stanza ที่ตามด้วย ศูนย<sup>์</sup>หรือบรรทัด stanza เพิ่มเติม stanza ถูกปิดท้ายด้วยบรรทัดว่างเปล่า บรรทัดข้อคิดเห็น stanza อื่นหรือ end-of-file ดูที่คำอธิบาย ของไฟล์ RMC ACL ใน Administering RSCT สำหรับรายละเอียด

โดย ไม่มีการระบุแฟล็ก chrmcacl ทำการเพิ่ม stanza การแทนที่หรือการลบทั้งหมด ถ้าอินพุต stanza ไม่มีอยู่ในไฟล์ ACL ไฟล์ จะถูกเพิ่ม ถ้าอินพุต stanza มีข้อมูล ตรงกับในไฟล์ ACL อินพุต stanza แทนที่ ACL file stanza ที่มีอยู่ ถ้าอินพุต stanza ไม่มี บรรทัด stanza และมีข้อมูล ตรงกับในไฟล์ ACL, ACL file stanza ที่มีอยู่จะถูกลบ

ี ถ้า -a, -r หรือ -d แฟล็ก ถูกระบุ chrmcacl ทำการเพิ่ม การแทนที่ หรือการลบ บรรทัด stanza บรรทัด Stanza ถูกจับคู**่จาก** ตัว ระบุผู้ใช และโทเค็นชนิดอ็อบเจ็กต์ ในบรรทัด stanza ในการจับคู่ stanzas การจับคู่ต้องตรงกัน หรือ คือไม่มีการจับคู่ wildcard

เมื่อแฟล็ก -a ถูกใช<sup>้</sup> สิทธิที่ระบุในบรรทัดอินพุต stanza ถูกเพิ่ม ให<sup>้</sup>กับสิทธิจากบรรทัด stanza ที่ตรงกันในไฟล์ ACL ถ<sup>้</sup>านี่มีผล ให<sup>้</sup>มีการเปลี่ยนแปลงสิทธิ สิทธิใหม<sup>่</sup> จะถูกอัพเดตในไฟล์ ACL ถ<sup>้</sup>าไม่มีบรรทัด stanza ที่ตรงกันใน ไฟล์ ACL บรรทัดอินพุต stanza จะถูกเพิ่มให<sup>้</sup>กับ stanza ที่ตรงกัน ในไฟล<sup>์</sup> ACL

เมื่อแฟล็ก -r ถูกใช้บรรทัดอินพุต stanza จะแทนที่บรรทัด stanza ที่ตรงกันแบบไม่มีเงื่อนไขในไฟล์ ACL ถ้าไม่มีบรรทัด stanza ที่ตรงกันใน ไฟล์ ACL บรรทัดอินพุต stanza จะถูกเพิ่มให้กับ stanza ที่ตรงกัน ในไฟล์ ACL สำหรับแฟล็ก -a และ -r ถ้าอินพุต stanza ไม่ตรงกับในไฟล์ ACL อินพุต stanza สมบูรณ์จะถูกเพิ่มให้กับไฟล์ ACL

เมื่อแฟล็ก -d ถูกใช<sup>้</sup> บรรทัด stanza ที่ตรงกันในไฟล์ ACL จะถูกลบ ถ<sup>้</sup>า จากผลลัพธ์ดังกล**่**าว stanza ที่ตรงกันในไฟล์ ACL ไม**่**มี บรรทัด $\,$ stanza $\,$ stanza $\,$ จะถกลบออกจากไฟล์ $\,$ ACL $\,$ 

เนื่องจกา by-product ของ คำสั่งนี้บรรทัด stanza ในแต่ละ stanza ถูกเรียงลำดับรจาก ตัวระบุผู้ใช้และชนิดอ็อบเจ็กต์ที่เจาะจงที่ สุด ไปหาตัวระบุผู้ใช<sup>้</sup>และ ชนิดอ็อบเจ็กต<sup>์</sup>ที่เจาะจงน<sup>้</sup>อยที่สุด

้คำสั่ง chrmcacl ใช้การล็อกไฟล์ ซึ่งถูกใช้โดยคอมโพเนนต์ RSCT เพื่อ serialize อัพเดตและปองกันไฟล์เสียหาย ดังนั้นขอแนะ นำให้คุณใช้ คำสั่งนี้เพื่ออัพเดตไฟล์ ACL แทนการแก<sup>้</sup>ไข ไฟล์โดยตรง

เมื่อไฟล์ ACL ถูกอัพเดต เวอร์ชันก่อนหน้านี้ จะถูกบันทึกก่อนเป็น /var/ct/cfg/ctrmc.acls.orig ถ้าไม่มีการเปลี่ยนแปลงที่มี ี ผลหรือถ้ามีข้อผิดพลาด ไฟล์ ACL จะไม่ถูกอัพเดต

การเปลี่ยนแปลงกับไฟล<sup>์</sup> ACL จะมีผลบังคับใช<sup>้</sup>ในครั้งถัดไปที่ระบบย<sup>่</sup>อย RMC เริ่มต<sup>้</sup>นทำงาน เพื่อให<sup>้</sup>การเปลี่ยนแปลงไฟล<sup>์</sup> ACL มีผลทันทีให<sup>้</sup>รันคำสั่งนี้:

```
refresh -s ctrmc
```
## แฟล็ก

- เพิ่มสิทธิให้กับบรรทัดอินพุต stanza เพื่อจับคู่ บรรทัด stanza ใน ACL file stanzas ที่ตรงกัน  $-a$
- ลบบรรทัด stanza ที่ตรงกัน ใน ACL file stanzas ที่ตรงกัน  $h-$
- แทนที่บรรทัด stanza ที่ตรงกัน ใน ACL file stanzas ที่ตรงกัน ด้วยบรรทัดอินพต stanza -r
- เขียนคำสั่งการใช้งานของคำสั่งลงในข้อผิดพลาดมาตรฐาน  $-h$

## ไฟล์

/usr/sbin/rsct/cfg/ctrmc.acls ตำแหน่งดีฟอลต์ของไฟล์ ctrmc.acls

/var/ct/cfg/ctrmc.acls ตำแหน่งของไฟล์ ctrmc.acls ที่แก้ไขได<sup>้</sup>

```
/var/ct/cfg/ctrmc.acls.orig
           ต<sup>้</sup>าแหน่งของเวอร์ชันก่อนหน้านี้ของไฟล์ ctrmc.acls ที่แก้ไขได<sup>้</sup>
```
## อินพุตมาตรฐาน

้คำสั่งนี้อานข้อมูล อัพเดตจากอินพุตมาตรฐาน

## ข้อผิดพลาดมาตรฐาน

ข้อความแสดงข้อผิดพลาดถูกเขียน ไปที่ข้อผิดพลาดมาตรฐาน

เมื่อระบุแฟล็ก -**h** ไว<sup>้</sup>ข้อความการใช้งานของคำสั่งนี้ ถูกเขียนลงในข<sup>้</sup>อผิดพลาดมาตรฐาน

#### สถานะออก

- คำสั่งรันได้เป็นผลสำเร็จ  $\Omega$
- คำสั่งดำเนินการไม่เป็นผลสำเร็จ  $\mathbf{1}$

#### ความปลอดภัย

การควบคุม Privilege: เฉพาะผู้ใช้ root ต้องมีสิทธิเข้าถึง execute  $(\mathbf{x})$  กับคำสั่งนี้

## ข้อกำหนดการใช<sup>้</sup>งาน

ู้ คำสั่งนี้เป็นส**่วนหนึ่งของชุดไฟล์ rsct.core สำหรับ AIX** และแพล็ตฟอร์ม rsct.core-3.1.0.0-0.*platform*.rpm สำหรับ Linux, Solaris และ Windows โดยที่ platform คือ i386, ppc, ppc64, s390 หรือ x86\_64

#### **Location**

/usr/sbin/rsct/install/bin/chrmcacl

### ตัวอยาง

1. ถ้าไฟล์/var/ct/cfg/ctrmc.acls มี IBM.Sensor stanza อยู่แล้วแต่ไม่มี OTHER stanza และกำหนดอินพุต ต่อไปนี้ให้กับ chrmcacl (โดยไมระบุแฟล็ก):

```
IBM.Sensor
    .joe@Host1.CoX.com *
                              rw
    Host1.CoX.com
OTHER
    Host1.CoX.com
                         C
                              \mathsf{r}
```
IBM.Sensor stanza ถูกแทนที่ด้วยอินพุต stanza และ OTHER stanza ถูกเพิ่มให้กับไฟล์เมื่อคำสั่งทำงานเสร็จสมบูรณ์

2. ด้วยไฟล์/var/ct/cfg/ctrmc.aclsที่เป็นผลจากตัวอย่าง 1 และกำหนดอินพุตต่อไปนี้ให้กับ chrmcacl (โดยไม่ระบุแฟล็ก)

```
IBM.Sensor
OTHER
   Host1.CoX.com
```
IBM.Sensor stanza ถูกลบและ OTHER stanza ถูกแทนที่ โดยอินพุต stanza เมื่อคำสั่งทำงานเสร็จสมบูรณ์

3. ด้วยไฟล์/var/ct/cfg/ctrmc.acls ที่เป็นผลของตัวอย่าง 2 และกำหนดอินพุตต่อไปนี้ให้กับ chrmcacl (โดยระบุแฟล็ก -a  $\mathcal{E}$ :

 $\star$ 

**OTHER** Host1.CoX.com  $\star$ W

OTHER stanza ในไฟล์คือ:

**OTHER** Host1.CoX.com  $\star$ rw

#### ้เมื่อคำสั่งทำงาน เสร็จสมบูรณ์

4. ด้วยไฟล์/var/ct/cfg/ctrmc.acls ที่เป็นผลของตัวอย่าง 3 และกำหนดอินพุตเหมือนกันให้กับ chrmcacl ตามตัวอย่าง 3 (โดยมีการระบุแฟล็ก -r ) OTHER stanza ในไฟล์คือ:

**OTHER** Host1.CoX.com  $\star$ W

เมื่อคำสั่งทำงาน เสร็จสมบูรณ์

5. กำหนด stanza ต่อไปนี้ในไฟล์/var/ct/cfg/ctrmc.acls:

IBM.Sensor joe@Host1.CoX.com C rw joe@Host1.CoX.com R  $\mathsf{r}$  $\star$ Host1.CoX.com r

#### และอินพุตต**่อไปนี้ ให**้กับ chrmcacl (โดยระบุแฟล็ก -d ):

IBM.Sensor joe@Host1.CoX.com R  $\mathsf{r}$ 

#### IBM.Sensor stanza ในไฟล์คือ:

```
IBM.Sensor
    joe@Host1.CoX.com C
                                   rw
        Host1.CoX.com *
                                   \mathsf{r}
```
่ เมื่อคำสั่งทำงาน เสร็จสมบูรณ์

## ข้อมูลที่เกี่ยวข้อง:

ไฟล์ ctrmc.acls

## ี คำสั่ง chrole

## วัตถุประสงค์

เปลี่ยนแอ็ตทริบิวต์บทบาท

## ไวยากรณ์

chrole [-R load module] Attribute=Value ... Name

#### คำอธิบาย

คำสั่ง chrole เปลี่ยน แอ็ตทริบิวต์สำหรับบทบาทที่ระบุโดยพารามิเตอร์*Name* ชื่อบทบาทต<sup>้</sup>องมีอยู่แล*้*ว ในการเปลี่ยนแอ็ตทริ บิวต์ ให้ระบุชื่อแอ็ตทริบิวต์และค่าใหม่ด้วยพารามิเตอร์ Attribute=Value

หากคุณระบุแอ็ตทริบิวต์หรือค่าแอ็ตทริบิวต์เดียว ที่ไม่ถูกต้องด้วยคำสั่ง chrole คำสั่งจะไม่ เปลี่ยนแปลงแอ็ตทริบิวต์ใดๆ

้ คุณยังสามารถใช<sup>้</sup> System Management Interface Tool (SMIT) พาธด*่*วน s**mit chrole** เพื่อรัน คำสั่งนี้

หากระบบถูกกำหนดคอนฟิกให้ใช้หลายโดเมนเป็นฐานข้อมูลบทบาท การแก้ไขบทบาทจะถูกดำเนินการตามลำดับที่ระบุ โดยแอ็ตทริบิวต์ secorder ของ stanze ฐานข้อมูลบทบาท ในไฟล์ /etc/nscontrol.conf เฉพาะบทบาท แรกที่ตรงกันเท่านั้นที่จะ ถูกแก<sup>้</sup>ไข บทบาทสำเนาจากโดเมนที่เหลือจะไม<sup>่</sup>ถูกแก<sup>้</sup>ไข ใช<sup>้</sup>แฟล็ก -**R** เพื่อแก<sup>้</sup>ไขบทบาทจากโดเมนที่ระบุ

เมื่อระบบกำลังดำเนินงานในโหมด Role Based Access Control (RBAC) ที่ปรับปรุง การแก้ไขที่ทำกับฐานข้อมูลบทบาทจะไม่ ้ถูกนำมาใช้ในการพิจารณา ด้านการรักษาความปลอดภัยจนกว่าฐานข้อมูลจะถูกส่งไปยังตารางการรักษาความปลอดภัย ้เคอร์เนล ผ่านคำสั่ง setkst

## แฟล็ก

รายการ -R load\_module

<span id="page-585-0"></span>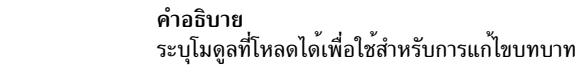

## แอ็ตทริบิวต์

#### หากคุณมีสิทธิที่เหมาะสมคุณสามารถตั้งค่าแอ็ตทริบิวต์ ผู้ใช้ต่อไปนี้:

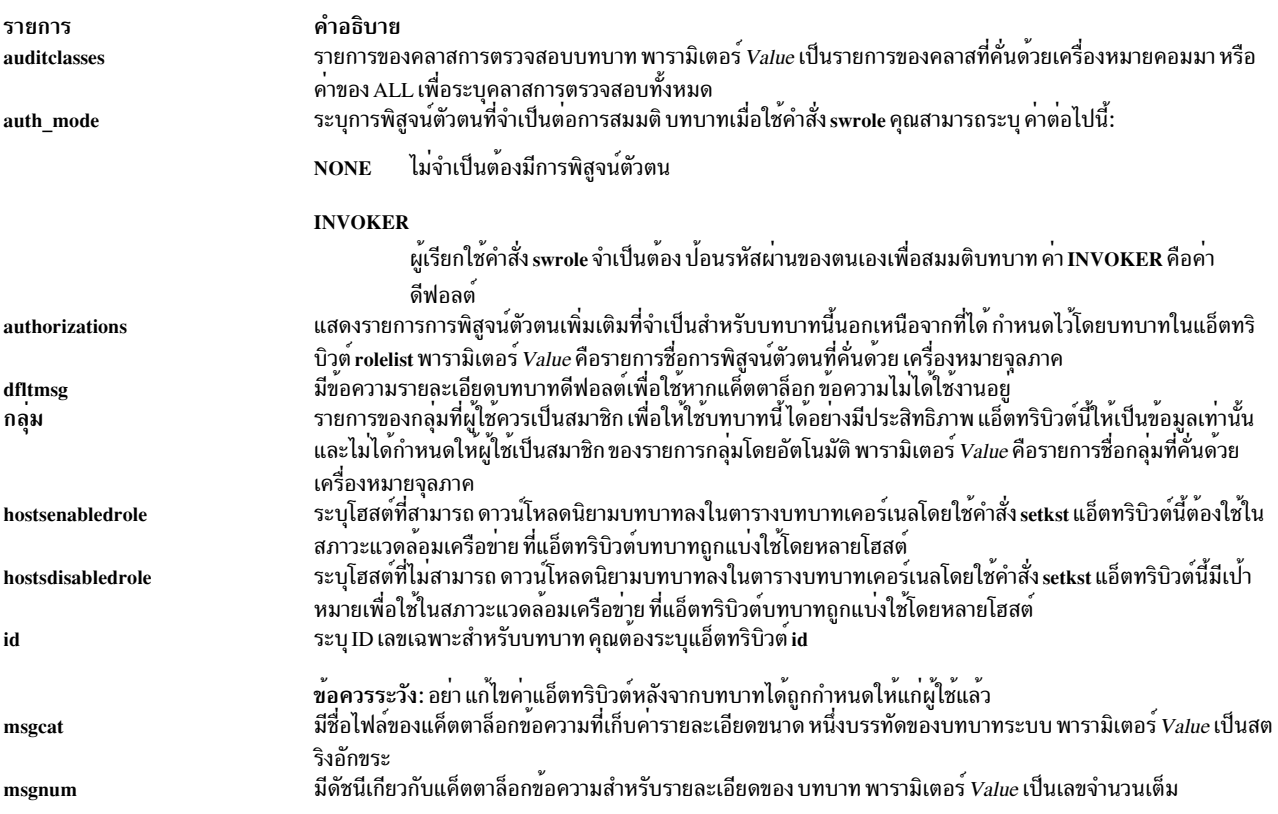

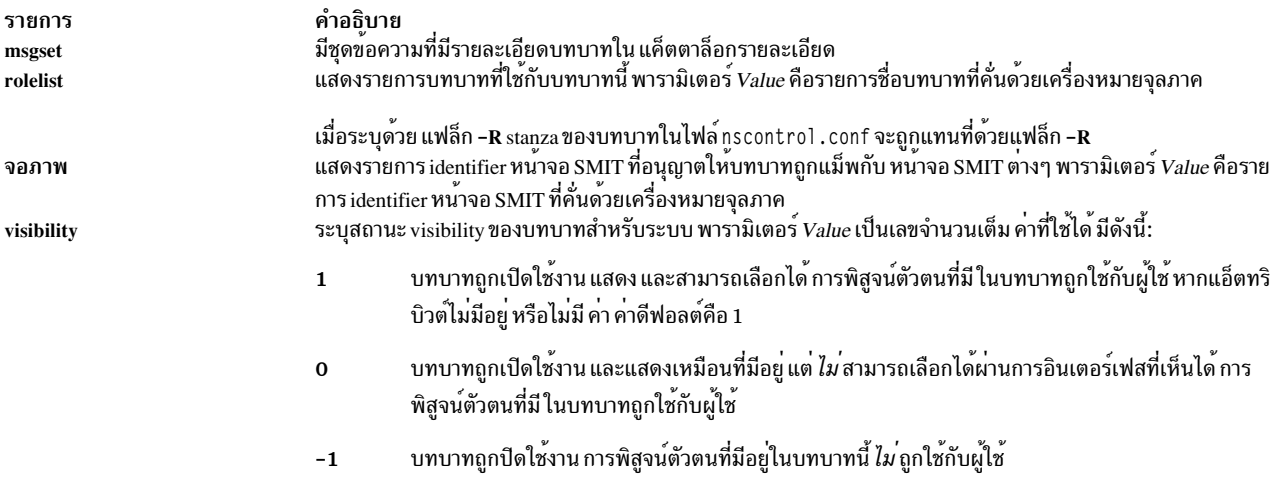

### ความปลอดภัย

้คำสั่ง chrole เป็นคำสั่งที่ต้องใช้สิทธิใช<sup>้</sup>งาน คุณต้อง ถือว<sup>่</sup>าบทบาทที่มีการอนุญาตต<sup>่</sup>อไปนี้ รันสำเร็จ

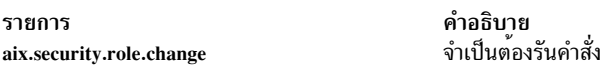

#### การตรวจสอบเหตุการณ์

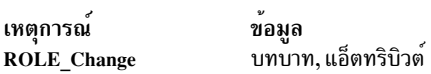

## ไฟล์ที่เข<sup>้</sup>าถึง

โหมด File /etc/security/roles  $rw$ /etc/security/user.roles

ข้อควรทราบสำหรับผู้ใช<sup>้</sup> RBAC และผู้ใช<sup>้</sup> Trusted AIX : คำสั่งนี้สามารถ ดำเนินการที่มีสิทธิใช<sup>้</sup>งาน เฉพาะผู้ใช้ที่ได*้*รับสิทธิใช้<br>งานเท่านั้น สามารถรันการดำเนินงานพิเศษได<sup>้</sup> หาก ต้องการข้อมูลเพิ่มเติมเกี่ยวกับการอนุญาต แ ู ข้อมูลคำสั่งพิเศษ ใน Security สำหรับรายการ ของสิทธิพิเศษและการอนุญาตที่เชื่อมโยงกับคำสั่งนี้ โปรดดูที่ คำสั่ง Issecattr หรือคำสั่งย่อย getcmdattr

#### ์ตัวอย่าง

- 1. ในการเปลี่ยนการพิสูจน์ตัวตนของบทบาท ManagePasswds เป็น aix.security.passwd ให้ใช้คำสั่ง ต่อไปนี้: chrole authorizations=aix.security.passwd ManagePasswds
- 2. ในการเปลี่ยนการพิสูจน์ตัวตนของบทบาท ManagePasswds ใน LDAP เป็น aix.security.passwd ให้ใช้คำสั่ง ต่อไปนี้: chrole -R LDAP authorizations=aix.security.passwd ManagePasswds

ไฟล์

รายการ /etc/security/roles /etc/security/user.roles คำอธิบาย มีแอ็ตทริบิวต์ของบทบาท มีแอ็ตทริบิวต์บทบาทของผู้ใช้

ขอมูลที่เกี่ยวของ: คำสั่ง Isrole คำสั่ง mkrole คำสั่ง rmrole ุ<br>การรักษาความปลอดภัยเครือข่าย คำสั่ง $RBAC$ 

## ี คำสั่ง chroot

## วัตถุประสงค์

เปลี่ยนไดเร็กทอรี root ของคำสั่ง

## ไวยากรณ์

chroot Directory Command

## คำอธิบาย

์ ข้อควรระวัง: หากไฟล์พิเศษ ในไดเร็กทอรี root ใหม่มีหมายเลขอุปกรณ์หลักและรองต่างจาก ไดเร็กทอรี root จริง เป็น ไปได้ที่อาจเขียนทับระบบไฟล์

คำสั่งchroot สามารถถูกใช้ โดยผู้ใช้ที่ทำงานด้วยสิทธิผู้ใช้ root เท่านั้น หากคุณไม่มีสิทธิผู้ใช้ root คำสั่ง chroot เปลี่ยนไดเร็กทอ ้รี root เป็น ไดเร็กทอรีที่ระบุโดยพารามิเตอร์ Directory เมื่อ ดำเนินการ Command / (สแลช) ตัวแรกในชื่อ พาธใดๆ เปลี่ยน เป็น Directory สำหรับ Command ที่ระบุรวมถึงชายด์

ชื่อพาธ*Directory* จะ สัมพันธ์กับ root ปัจจุบันเสมอ แม*้*ว่าคำสั่ง chroot ยังมีผลอยู่ ชื่อพาธ*Directory* จะสัมพันธ์กับ root ปัจจุบันของกระบวนการที่กำลังรัน

โปรแกรมส่วนใหญ่อาจไม่สามารถทำงานได้อย่างเหมาะสมหลัง คำสั่ง chroot รัน ตัวอย่างเช่น คำสั่งที่ ใช้ไลบรารีที่แบ่งใช้จะทำ ไม่สำเร็จ หากไลบรารีที่แบ่งใช้ไม่ได้อยู่ ในระบบไฟล์ root ใหม่ ไลบรารีที่แบ่งใช้ที่ใช้มากสุดคือไลบรารี /usr/ccs/lib/libc.a

ู คำสั่ง Is -I ไม่สามารถกำหนดชื่อผู้ใช้และกลุ่มได้สำเร็จหากตำแหน่ง root ปัจจุบันทำให<sup>้</sup>ไฟล์ /etc/passwd อยู่ห่างเกินกว<sup>่</sup>าเข้าถึง ได้ นอกจากนั้น ยูทิลิตีที่ขึ้นกับไฟล์ ที่ทำให<sup>้</sup>เป็นท<sup>้</sup>องถิ่น (/usr/lib/nls/\*) ยังอาจไม**่สามารถทำได**้สำเร็จหาก ไฟล์เหล**่านี้ไม**่อยู**่** ่ ในระบบไฟล์ root ใหม่ ถือเป็นความรับผิดชอบของคุณในการตรวจให<sup>้</sup>แน่ใจว่าไฟล์ข้อมูลสำคัญทั้งหมดมีอยู่ในระบบไฟล์ root ใหม่และ ชื่อพาธในการเข้าถึงไฟล์เหล่านี้ได้รับการเปลี่ยนแปลงตามที่จำเป็น

หมายเหตุ: โปรดตรวจให<sup>้</sup>แน่ใจว่าคำสั่ง/usr/sbin/execerror มีอยู่บนระบบไฟล์ root ใหม่เพื่อให้ข้อความแสดงความผิด ี พลาดรายละเอียดสามารถถูกส่งกลับเมื่อเกิดเหตุการณ์ ความล<sup>ั</sup>มเหลว chroot มิฉะนั้น หากมีข้อผิดพลาดเกิดขึ้น chroot จะส่ง ึกลับ Killed และไม่มีข้อผิดพลาดอื่นๆ

## พารามิเตอร์

คำอธิบาย รายการ ระบุคำสั่งเพื่อรันกับคำสั่ง chroot Command ระบุไดเร็กทอรี root ใหม<sup>่</sup> Directory

#### ความปลอดภัย

ี ข้อควรทราบสำหรับผู้ใช<sup>้</sup> RBAC และผู้ใช้ Trusted AIX : คำสั่งนี้สามารถดำเนินการที่มีสิทธิใช<sup>้</sup>งาน เฉพาะผู้ใช้ที่ได้รับสิทธิใช้ ึงานเท่านั้น สามารถรันการดำเนินงานพิเศษได้ สำหรับข้อมูลเพิ่มเติมเกี่ยวกับการอนุญาต และสิทธิใช้งาน โปรดดูที่ ฐานข้อมูล ี คำสั่งพิเศษ ใน Security สำหรับรายการ ของสิทธิใช้งานและการอนุญาตที่เชื่อมโยงกับคำสั่งนี้ โปรดดูที่ คำสั่ง Issecattr หรือคำ สั่งย่อย getcmdattr

#### ตัวอย่าง

ข้อควรระวัง: คำสั่ง ในตัวอย่างต่อไปนี้จะขึ้นอยู่กับไลบรารีที่แบ่งใช<sup>้</sup>โปรดตรวจให<sup>้</sup>แน่ใจว่า ไลบรารีที่แบ่งใช<sup>้</sup>มีอยู่ใน ระบบไฟล์ root ใหม่ก่อนที่คุณจะรันคำสั่ง chroot

1. ในการรันคำสั่ง pwd ที่มี ไดเร็กทอรี /usr/bin เป็นระบบไฟล์ root ให<sup>้</sup>ปอน:

mkdir /usr/bin/lib

cp /usr/ccs/lib/libc.a /usr/bin/lib

cp /usr/lib/libcrypt.a /usr/bin/lib

chroot /usr/bin pwd

2. ในการรันเชลล์ย่อยของคอร์นเชลล์ที่มีระบบไฟล์อื่น เป็นระบบไฟล์ root ให<sup>้</sup>ป<sup>ี</sup>คน:

chroot /var/tmp /usr/bin/ksh

คำสั่งนี้กำหนดให้ชื่อไดเร็กทอรี / (สแลช) อ<sup>้</sup>างถึง /var/tmp สำหรับช<sup>่</sup>วงเวลาที่ใช<sup>้</sup>งานคำสั่ง /usr/bin/ksh รวมถึงทำให<sup>้</sup> ระบบไฟล์ root ต้นฉบับไม<sup>่</sup>สามารถเข้าถึงได้ ระบบไฟล์ บนไฟล์ /var/tmp ต้องมี ไดเร็กทอรีมาตรฐานของระบบไฟล์ root โดยเฉพาะ เชลล์จะค้นหา คำสั่งในไฟล์ /bin และ /usr/bin บนระบบไฟล์ /var/tmp

ิการรันคำสั่ง /usr/bin/kshจะสร้างเชลล์ย่อยที่รันเป็นกระบวนการแยกออกมาจากเชลล์ต้นฉบับของคุณ กดลำดับปุ่ม END OF FILE (Ctrl-d) เพื่อสิ้นสุดเชลล์ย่อยและกลับไปที่ ที่คุณเคยอยู่ในเชลล์ต<sup>้</sup>นฉบับ คานี้จะคืนค่าสภาวะแวดล<sup>้</sup>อม ของ เชลล์ต<sup>้</sup>นฉบับ รวมถึงความหมายของ . (ไดเร็กทอรีปัจจุบัน) และ / (ไดเร็กทอรี root)

3. ในการสร้างไฟล์ที่สัมพันธ์กับ root ต<sup>้</sup>นฉบับไม่ใช<sup>่</sup> root ใหม่ให<sup>้</sup>ป<sup>้</sup>อน:

```
chroot directory Command > file
```
## ไฟล์

#### รายการ /etc/passwd /usr/ccs/lib/libc.a /usr/ccs/lib/libcurses.a /usr/lib/liblym.a /usr/ccs/lib/libm.a /usr/lib/libodm.a /usr/sbin/chroot

#### ข้อมูลที่เกี่ยวข้อง:

คำสั่ง ksh คำสั่ง 1s คำสั่ง chroot ระบบไฟล์

คำสั่ง chrsrc

## วัตถุประสงค์

้เปลี่ยนค่าแอ็ตทริบิวต์ ถาวรของรีซอร์สหรือรีซอร์สคลาส

## ไวยากรณ์

์ ในการเปลี่ยนค<sup>่</sup>าแอ็ตทริบิวต์ถาวรของ *รีซอร์ส* โดยใช*้*ข้อมูลที่...

• ปอนบนบรรทัดคำสั่ง:

chrsrc -s"selection\_string"  $[-a]$  -N  $[node_file]$ "-" $] [-v] [-h] [-TV]$  resource\_class attr=value...

คำอธิบาย

ระบุไลบรารี curses

มีคำสั่ง chroot

ระบุไลบรารีคณิตศาสตร์

ระบุไฟล์ที่มีแอ็ตทริบิวต์ผู้ใช้พื้นฐาน

ระบุไลบรารี I/O มาตรฐานและไลบรารี C มาตรฐาน

ระบุไลบรารี LVM (Logical Volume Manager)

ระบุไลบรารี ODM (Object Data Manager)

chrsrc  $-r$   $[-r]$   $[-h]$   $[-TV]$  resource\_handle attr=value...

• กำหนดไว้แล้วในอินพุตไฟล์:

chrsrc -f resource\_data\_input\_file -s"selection\_string"  $[-a \mid -N \{ node_f\} ] [-v] [-v] [-h] [-TV]$  resource\_class chrsrc-fresource\_data\_input\_file-r[-v][-h][-TV]resource\_handle

ในการเปลี่ยนค<sup>่</sup>าแอ็ตทริบิวต์ถาวรของ*รีซอร์สคลาส* โดยใช*้*ข้อมูลที่...

chrsrc  $\{-c \mid -C \, domain\_name...\}\$   $[-v [-a] [-h] [-TV]$  resource\_class attr=value...

• กำหนดไว้แล้วในอินพุตไฟล์:

chrsrc –f resource\_data\_input\_file  $\{-c \mid -C \text{ domain\_name}...\}\$   $[-v]\$   $[-a]\$   $[-h]\$   $[-TV]$  resource\_class

## คำอธิบาย

คำสั่ง chrsrc เปลี่ยนค่าแอ็ตทริบิวต์ถาวรของ รีซอร์ส หรือรีซอร์สคลาส โดยค่าดีฟอลต์ คำสั่งนี้เปลี่ยนค่าแอ็ตทริบิวต์ ถาวรของ รีซอร์สใช้แฟล็ก -r เพื่อเปลี่ยนเฉพาะค<sup>่</sup>าแอ็ตทริบิวต์ถาวรของรีซอร์สที่ถูกลิงก์ กับ*resource\_handle* ใช<sup>้</sup>แฟล็ก -s เพื่อเปลี่ยน ี ค่าแอ็ตทริบิวต์ ถาวรของรีซอร์สทั้งหมดที่ตรงกับ*selection\_string* ในการเปลี่ยนแอ็ตทริบิวต์ถาวรของ *รีซอร์ส คลาส* ใช<sup>้</sup>แฟล็ก

 $-c$ 

แทนที่จะระบุชื่อโหนดจำนวนมากใน selection\_string คุณสามารถใช<sup>้</sup>แฟล็ก -N node\_file เพื่อบ<sup>ุ่</sup>งชี้ว่า ชื่อโหนดอยู่ในไฟล์ ใช<sup>้</sup> -N"-" เพื่ออ<sup>่</sup>านชื่อโหนดจาก อินพุตมาตรฐาน

้คำสั่ง chrsrc ไม่สามารถเปลี่ยนไดนามิกแอ็ตทริบิวต์ และไม่สามารถ เปลี่ยนแอ็ตทริบิวต์ถาวรที่กำหนดเป็น read only ในการ ตรวจสอบว่าชื่อแอ็ตทริบิวต์ทั้งหมดที่ถูกระบุบนบรรทัดคำสั่ง หรือใน*resource\_data\_input\_file* ถูกกำหนดเป็นแอ็ตทริบิวต์ ถาวร หรือ ไม่ ได้ถูกกำหนดเป็น read\_only ให้ใช<sup>้</sup> แฟล็ก -v เมื่อคำสั่ง chrsrc รันด**้วยแฟล็ก -v แอ็ตทริบิวต์ที่ระบุจะไม**่ถูก เปลี่ยนแปลง แต่แทนที่จะถูกตรวจสอบ ว่าเป็นค่าถาวรและไม่ถูกกำหนดเป็น read only เมื่อคุณ รัน chrsrc -v เพื่อตรวจสอบ ี่วาแอ็ตทริบิวต์ที่ระบุ บนบรรทัดคำสั่งหรือใน*resource\_data\_input\_file* มีคาถูกต*้*อง คุณ สามารถออกคำสั่ง chrsrc โดยไม<sup>่</sup> มีแฟล็ก -v เพื่อเปลี่ยนค่า แอ็ตทริบิวต์ตามจริง อย่างไรก็ตาม โปรดทราบกว่านั่นสืบเนื่องจากแอ็ตทริบิวต์ "ส่งค่า" เมื่อรัน chrsrc -v ไม่ได้ทำให้แน่ใจว่า แอ็ตทริบิวต์สามารถเปลี่ยนได้ ตัวจัดการรีซอร์สที่จำเป็นที่จะควบคุม รีซอร์สที่ระบุจะกำหนด ว่าแอ็ตทริบิวต์ใดที่สามารถเปลี่ยนได้โดยคำสั่ง chrsrc หลังจากรัน chrsrc โดยไม่มีแฟล็ก -v ข้อความแสดงความผิดพลาดจะ ระบุว่าแอ็ตทริบิวต์ที่ระบุใดๆ ที่ไม่สามารถ เปลี่ยนแปลงได<sup>้</sup>

หาก Cluster Systems Management (CSM) ถูกติดตั้งไว<sup>้</sup>บนระบบของคุณ คุณสามารถใช<sup>้</sup> CSM เพื่อกำหนดกลุ่มของโหนดเป็น ี คาของชื่อโหนดที่ต้องอ้างอิง โหนดที่มากกว<sup>่</sup>าหนึ่งโหนด สำหรับข้อมูลเกี่ยวกับการทำงานกับกลุ**่มของโหนด CSM และการใช**้ คำสั่ง CSM nodegrp โปรดดู CSM: คำแนะนำในการดูแลระบบ และ CSM: คำสั่งและการอางอิงเชิงเทคนิค

## แฟล็ก

- ระบุว่าคำสั่งนี้ใช้กับโหนดทั้งหมดในคลัสเตอร์ ตัวแปรสภาวะแวดล<sup>้</sup>อม CT\_MANAGEMENT\_SCOPE กำหนด  $-a$ ขอบเขตของคลัสเตอร์ หากไม่ได้ตั้งค่า CT\_MANAGEMENT\_SCOPE ไว<sup>้</sup>ขอบเขตโดเมนการจัดการจะถูกเลือกไว<sup>้</sup> เป็นอันดับแรก (หากโดเมนการจัดการมีอยู่) ขอบเขตโดเมนของเพียร์เลือกตัวถัดไป (หากโดเมนเพียร์มีอยู่) จากนั้น ขอบเขตบนโลคัลถูกเลือกไว้ จนกว่าขอบเขตถูกต้อง สำหรับคำสั่ง คำสั่งจะรันเพียงครั้งเดียวสำหรับขอบเขตถูกต้องที่ ้ต้องการค้นหา ตัวอย่างเช่น หากโดเมนการจัดการและโดเมนเพียร์มีอยู่ และไม่ได้ตั้งค่า CT\_MANAGEMENT\_SCOPE ไว้ คำสั่งนี้จะใช้กับโดเมนการจัดการ หากคุณต้องการให้คำสั่งนี้ใช้กับโดเมนเพียร์ ให้ตั้งค่า CT\_MANAGEMENT\_SCOPE ไปเป็น 2
- เปลี่ยนแปลงค<sup>่</sup>าแอ็ตทริบิวต<sup>์</sup>ถาวรสำหรับ*resource\_class*  $-c$

-C domain name...

เปลี่ยนคลาสแอ็ตทริบิวต์ของรีซอร์สคลาสที่ทำเป็นโกลบอลบนหนึ่ง หรือหลายเพียร์โดเมน RSCT ที่ถูกกำหนดบนเ ซิร์ฟเวอร์การจัดการ คลาสแบบโกลบอล ถูกใช้ในโดเมนเพียร์และโดเมนการจัดการสำหรับคลาสรีซอร์ส ที่มีข้อมูล เกี่ยวกับโดเมน

ในการเปลี่ยนคลาสแอ็ตทริบิวต์ ของรีซอร์สคลาสที่ทำเป็นโกลบอลบนเพียร์โดเมนทั้งหมดบนเซิร์ฟเวอร์ การจัดการ ให้ใช<sup>้</sup>แฟล็ก -c ที่มี -a แทน -C

-f resource\_data\_input\_file

ระบุชื่อของไฟล์ที่มีข้อมูลรีซอร์สแอ็ตทริบิวต์

```
-N{node_file | "-"}
```
ระบุชื่อโหนดที่อ่านจากไฟล์ หรือจากอินพุตมาตรฐานใช<sup>้</sup> -N*node\_file* เพื่อบ<sup>่</sup>งชี้ว่า ชื่อโหนด อยู่ในไฟล์

- มีเพียงหนึ่งชื่อโหนดต่อบรรทัดใน*node file*
- เครื่องหมายตัวเลข ( # ) ในคอลัมน์ 1 บ่งชี้ว่าบรรทัดคือความคิดเห็น
- อักขระช่องว่างใดๆ ทางด้านซ้ายของชื่อโหนดจะถูกละเว้น
- อักขระใดๆ ทางขวาของชื่อโหนดจะถูกละเว<sup>้</sup>น

ใช้ -N"-" เพื่ออ่านชื่อโหนดจาก อินพุตมาตรฐาน

ตัวแปรสภาวะแวดล์อมCT MANAGEMENT SCOPEกำหนดขอบเขตของคลัสเตอร์หากไม่ได*้*ตั้งค่า CT\_MANAGEMENT\_SCOPE ไว<sup>้</sup>ขอบเขตโดเมนการจัดการจะถูกเลือกไว<sup>้</sup>เป็นอันดับแรก (หากโดเมนการจัดการมี ้อยู่) ขอบเขตโดเมนของเพียร์เลือกตัวถัดไป (หากโดเมนเพียร์มีอยู่) จากนั้น ขอบเขตบนโลคัลถูกเลือกไว้ จนกว่า ขอบเขตถูกต้อง สำหรับคำสั่ง คำสั่งจะรันเพียงครั้งเดียวสำหรับขอบเขตถูกต้องที่ต้องการค้นหา ตัวอย่างเช่น หากโด เมนการจัดการและโดเมนเพียร์มีอยู่ และไม่ได้ตั้งค่า CT\_MANAGEMENT\_SCOPE ไว<sup>้</sup> คำสั่งนี้จะใช้กับโดเมนการ จัดการหากคุณต้องการให้คำสั่งนี้ใช้กับโดเมนเพียร์ ให้ตั้งค่า CT\_MANAGEMENT\_SCOPE ไปเป็น 2

เปลี่ยนแปลงค<sup>่</sup>าแอ็ตทริบิวต์ถาวรสำหรับรีซอร์สที่ระบุ ที่ตรงกับ*resource\_handle* -r

-s"selection string"

เปลี่ยนแปลงค่าแอ็ตทริบิวต์ถาวรสำหรับรีซอร์สทั้งหมดที่ ตรงกับ*selection\_string selection\_string* ต้องอยู่ใน เครื่อง หมายคำพูดเดียวหรือคู่ หาก selection\_string มี เครื่องหมายคำพูดคู่ ให้ใส่ไว้ในเครื่องหมายคำพูดเดี่ยว ตัวอย่าง เช่น:

```
-s 'Name == "testing"'
-s 'Name ?= "test"'
```
เฉพาะแอ็ตทริบิวต์แบบถาวรเท่านั้นที่สามารถแสดงอยู่ในสตริงการเลือกได้ สำหรับข้อมูลเกี่ยวกับวิธีการระบุสตริง การเลือกโปรดดู RSCT: คำแนะนำในการดูแลระบบ

ตรวจสอบว่าชื่อแอ็ตทริบิวต์ทั้งหมดที่ระบุบนบรรทัดคำสั่ง หรือในอินพุตไฟล์ถูกกำหนดเป็นแอ็ตทริบิวต์ถาวรและ  $-\mathbf{v}$ *ไม่* ได<sup>้</sup>ถูกกำหนดเป็น read only คำสั่ง chrsrc *ไม*่ เปลี่ยน ค<sup>่</sup>าแอ็ตทริบิวต์ถาวร เมื่อคุณใช<sup>้</sup>แฟล็กนี้

```
้เขียนข้อความการใช้งานคำสั่งลงในเอาต์พุตมาตรฐาน
-h
```
- เขียนข้อความการติดตามของคำสั่งลงในข้อผิดพลาดมาตรฐาน สำหรับการใช้ของ องค์กรเซอร์วิสของซอฟต์แวร์ของ  $-T$ คุณเท่านั้น
- เขียนข้อความ verbose ของคำสั่งลงในเอาต์พุตมาตรฐาน  $-V$

## พารามิเตอร์

attr=value...

ระบุคู่แอ็ตทริบิวต์และค่าที่เกี่ยวข้องหนึ่งหรือหลายคู่ attr คือชื่อแอ็ตทริบิวต์ถาวรที่ถูกกำหนด ใดๆ ใช้คำสั่ง Isrsrcdef เพื่อแสดงรายการของแอ็ตทริบิวต์ถาวรที่กำหนดและ ชนิดข้อมูลสำหรับรีซอร์สที่ระบุ ค่าที่ระบุต้องเป็นชนิดข้อมูล ที่เหมาะสมสำหรับแอ็ตทริบิวต์ที่สัมพันธ์ ตัวอย่างเช่น หาก NodeNumber ถูก กำหนดเป็นชนิดข้อมูล Uint32 ปอนค่า ตัวเลขบวก

อย่างระบุพารามิเตอร์นี้หากคุณรัน chrsrc ด้วยแฟล็ก -f

resource\_class

ระบุชื่อรีซอร์สคลาส ใช้คำสั่ง Isrsrcdef เพื่อแสดงรายการของชี้รีซอร์สคลาสที่กำหนด

resource\_handle

ระบุตัวจัดการรีซอร์สที่ลิงก์กับรีซอร์สที่คุณต้องการ เปลี่ยนแปลง ใช้คำสั่ง Isrsrc เพื่อแสดงรายการของตัวจัดการ รีซอร์สที่ใช้ได้ ตัวจัดการรีซอร์สต์องอยู่ภายในเครื่องหมายคำพูด คู่ ตัวอย่างเช่น:

"0x4017 0x0001 0x00000000 0x0069684c 0x0d4715b0 0xe9635f69"

#### ความปลอดภัย

ผู้ใช้จำเป็นต้องมีสิทธิการเขียนสำหรับ*resource\_class* ที่ระบุ ใน chrsrc เพื่อรัน chrsrc สิทธิถูกระบุในไฟล์ access control list (ACL) บนระบบที่ติดต่อ โปรดดู RSCT: คำแนะนำในการดูแลระบบ สำหรับข้อมูลเกี่ยวกับไฟล์ ACL และวิธีการแก่ไข

#### สถานะออก

- คำสั่งรับได้เป็นผลสำเร็จ  $\Omega$
- มีข้อผิดพลาดเกิดขึ้นกับ RMC  $\mathbf{1}$
- เกิดข้อผิดพลาดขึ้นพร้อมด้วยสคริปต์อินเตอร์เฟสบรรทัดรับคำสั่ง (CLI)  $\mathbf{Q}$
- ระบุแฟล็กที่ไม่ถูกต้องบนบรรทัดรับคำสั่ง 3
- ระบุพารามิเตอร์ที่ไม่ถูกต้องบนบรรทัดรับคำสั่ง  $\overline{\mathbf{4}}$
- เกิดข้อผิดพลาดขึ้นพร้อมกับ RMC ที่อ<sup>้</sup>างอิงกับอินพุต บรรทัดรับคำสั่งที่ไม่ถูกต้อง 5
- ไม่พบรีซอร์สที่ตรงกับสตริงการเลือก 6

#### ตัวแปรสภาวะแวดล<sup>์</sup>อม

#### **CT CONTACT**

เมื่อตัวแปรสภาวะแวดล<sup>้</sup>อม CT\_CONTACT ถูกตั้งค<sup>่</sup>าเป็นชื่อโฮสต์หรือ IP แอดเดรส คำสั่งจะติดต่อ resource monitoring and control (RMC) daemon บนโฮสต์ที่ระบุ หากตัวแปรสภาวะแวดล้อม ไม่ได้ตั้งค่าไว้ คำสั่งจะติดต่อ RMC daemon บนระบบโลคัลที่คำสั่งต้องถูกรัน คลาสรีซอร์สหรือรีซอร์สที่ถูกแสดงหรือแก<sup>้</sup>ไขโดยคำสั่ง ถูกวางอยู่บน ระบบที่ต้องสร้างการเชื่อมต่อ

#### **CT IP AUTHENT**

เมื่อมีตัวแปรสภาวะแวดล<sup>้</sup>อม CT\_IP\_AUTHENT อยู่, RMC ใช<sup>้</sup>การพิสูจน์ตัวตน เน็ตเวิร์กแบบ IP-based เพื่อติดต<sup>่</sup>อ RMC daemon บนระบบที่ ถูกระบุโดย IP แอดเดรส ซึ่งตัวแปรสภาวะแวดล้อม CT\_CONTACT ถูกเซ็ต CT\_IP\_AUTHENT จะมีความหมายหาก CT\_CONTACT ถูกตั้งค่าให้กับ IP แอดเดรสเท่านั้น ซึ่งไม่ได้อ้างอิงตาม เซอร์วิสของ domain name system  $(DNS)$ 

#### CT MANAGEMENT SCOPE

กำหนดขอบเขตการจัดการที่ถูกใช้สำหรับเซสชันพร้อมกับ RMC daemon เพื่อมอนิเตอร์และควบคุมรีซอร์สและ คลาสรีซอร์สขอบเขตการจัดการกำหนดชุดของโหนดเป้าหมายที่เป็นไปได้ ซึ่งรีซอร์สและคลาสรีซอร์สสามารถมอนิ เตอร์และควบคุมได้ ค่าที่ใช้ได้ มีดังนี้:

- ระบุขอบเขต *โลคัล*  $\Omega$
- ระบุขอบเขต *โลคัล*  $\mathbf{1}$
- ระบุขอบเขต *โดเมนเพียร์*  $\mathfrak{D}$
- ระบุขอบเขต โดเมนการจัดการ 3

หากตัวแปรสภาวะแวดล<sup>้</sup>อม*ไม่ได้* ตั้งค่าไว<sup>้</sup> ขอบเขต *โลคัล* จะถูกใช<sup>้</sup>

## ขอมูลจำเพาะการนำไปใชงาน

คำสั่งนี้เป็นสวนหนึ่งของชุดไฟล์ Reliable Scalable Cluster Technology (RSCT) สำหรับ AIX

### เอาต์พุตมาตรฐาน

เมื่อระบุแฟล็ก -h ไว<sup>้</sup>ข้อความการใช้งานของคำสั่งนี้ ถูกเขียนลงในเอาต์พุตมาตรฐาน ข้อความ verbose ทั้งหมดถูกเขียนลงใน ้เอาต์พุตมาตรฐาน

#### ขอผิดพลาดมาตรฐาน

ข้อความการติดตามทั้งหมดถูกเขียนไปที่ข้อผิดพลาดมาตรฐาน

#### ตัวอย่าง

1. ในการเปลี่ยนรีซอร์สแอ็ตทริบิวต์ถาวร Int32, Uint32 and SD ในรีซอร์สคลาส IBM.Foo สำหรับรีซอร์สที่ มี Name เท่า กับ c175n05 ให<sup>้</sup>ปอน:

```
chrsrc -s 'Name == "c175n05"' IBM.Foo \
Int32 = - 9999 Uint32 = 9999\
SD=' ["testing 1 2 3", 1, {2, 4, 6}]'
```
2. ในการเปลี่ยนรีซอร์สแอ็ตทริบิวต์ Int32, Uint32 และ SD ในรีซอร์สคลาส IBM.Foo สำหรับรีซอร์สที่มี Name ขึ้นต้นด้วย c175n โดยใช<sup>้</sup>resource data input file ที่มีเนื้อหาต<sup>่</sup>อไปนี้:

```
PersistentResourceAttributes::
resource 1:
    Int32 = -9999Unit32 = 9999SD = ["testing 1 \t2 \t3", 1, {2, 4, 6}]
```
ให้ป<sup>ั</sup>กน:

```
chrsrc -f /tmp/IBM.Foo.chrsrc \
-s 'Name ?= "c175n"' IBM.Foo
```
3. ในการเปลี่ยนรีซอร์สแอ็ตทริบิวต์ถาวร Name สำหรับรีซอร์ส ที่มีตัวจัดการรีซอร์สเท่ากับ "0x0001 0x4005 0x35ae868c0x000000000xfeef29480x0d80b827" ให้ป<sup>้</sup>อน:

chrsrc -r "0x0001 0x4005 0x35ae868c 0x00000000 0xfeef2948 0x0d80b827" Name="c175n05"

4. ในการเปลี่ยนรีซอร์สแอ็ตทริบิวต์ถาวร Int32. Uint32 and SD ในรีซอร์สคลาส IBM.Foo สำหรับรีซอร์สที่ มี Name เท่า ึกับ Test Name บนโหนด node1.linwood.com และ node2.linwood.com ในคลัสเตอร์ โดยใช้ไฟล์/u/joe/

```
common nodes:
```

```
# common node file
łŁ
node1.linwood.com main node
node2.linwood.com
                  backup node
#
```
#### เป็นอินพตให<sup>้</sup>ปอน:

```
chrsrc -s 'Name == "Test_Name"' -N /u/joe/common_nodes IBM.Foo \
Int32 = - 9999 Uint32 = 9999 \
SD='["testing 1 2 3", 1, {2, 4, 6}]'</math>
```
#### Location

/usr/sbin/rsct/bin/chrsrc

## คำสั่ง chsec

## วัตถุประสงค์

เปลี่ยนแอ็ตทริบิวต์ในไฟล<sup>์</sup> stanza การรักษาความปลอดภัย

## ไวยากรณ์

chsec  $[-fFile]$   $[-s$  *Stanza*]  $[-a$  *Attribute* = *Value ...*]

#### คำอธิบาย

้คำสั่ง chsec เปลี่ยน แอ็ตทริบิวต์ที่เก็บในไฟล์ stanza การกำหนดคอนฟิกการรักษาความปลอดภัย ไฟล์ stanza การกำหนดคอน ฟิกการรักษาความปลอดภัยเหล่านี้มีแอ็ตทริบิวต์ที่คุณสามารถระบุด*้*วยพารามิเตอร*์ Attribute* = Value:

- /etc/security/environ
- /etc/security/group
- /etc/security/audit/hosts
- /etc/security/lastlog
- /etc/security/limits
- /etc/security/login.cfg
- /usr/lib/security/mkuser.default
- /etc/nscontrol.conf
- /etc/security/passwd
- /etc/security/portlog
- /etc/security/pwdalg.cfg
- /etc/security/roles
- /etc/security/rtc/rtcd policy.conf
- /etc/security/smitacl.user
- /etc/security/smitacl.group
- /etc/security/user
- /etc/security/user.roles
- /etc/secvars.cfg

เมื่อแก้ไขแอ็ตทริบิวต์ในไฟล์/etc/security/environ,/etc/security/lastlog,/etc/security/limits,/etc/security/passwd และ /etc/security/user ชื่อ stanza ที่ระบุโดยพารามิเตอร์ *Stanza* ต้องเป็นชื่อผู้ใช้ที่ถูกต้องหรือ default เมื่อแก<sup>้</sup>ไขแอ็ตทริบิวต์ ในไฟล์ /etc/security/group ชื่อ stanza ที่ระบุ โดยพารามิเตอร์ *Stanza* ต้องเป็นชื่อกลุ่มที่ถูกต้อง หรือ default เมื่อแก<sup>้</sup>

ไขแอ็ตทริบิวต์ในไฟล<sup>์</sup> /usr/lib/security/mkuser.default พารามิเตอร<sup>์</sup> Stanza ต้องเป็น admin หรือ user เมื่อแก<sup>้</sup>ไขแอ็ตทริ บิวต์ในไฟล์/etc/security/portlog พารามิเตอร์*Stanza* ต้องเป็นชื่อพอร์ตที่ถูกต้อง เมื่อแก้ไขแอ็ตทริบิวต์ในไฟล์/etc/ security/login.cfg พารามิเตอร์ Stanza ต้องเป็นชื่อพอร์ตที่ถูกต้อง ชื่อเมธอด หรือแอ็ตทริบิวต์ usw

เมื่อแก<sup>้</sup>ไขแอ็ตทริบิวต์ในไฟล์ /etc/security/login.cfg หรือ /etc/security/portlog ใน stanza ที่ยังไม่มีอยู<sup>่</sup> stanza จะถูกสร้างขึ้น โดยอัตโนมัติ โดยคำสั่ง chsec

้คุณไม่สามารถแก้ไขแอ็ตทริบิวต์ password ของไฟล์ /etc/security/passwd โดยใช้คำสั่ง chsec ให้ใช้คำสั่ง passwd แทน

ู เฉพาะผู้ใช<sup>้</sup> root หรือผู้ใช้ที่มีการพิสูจน์ตัวตนที่เหมาะสมเท่านั้นที่สามารถเปลี่ยน แอ็ตทริบิวต์การจัดการ ตัวอย่างเช่น ในการ แก<sup>้</sup>ไขข้อมูลกลุ่มการจัดการ ผู้ใช้ต้องเป็น root หรือมีการพิสูจน์ตัวตน GroupAdmin

หมายเหตุ: คำสั่ง chsec เปลี่ยนแอ็ตทริบิวต์ของผู้ใช้โลคัล ไม่ได้เปลี่ยนแอ็ตทริบิวต์ของผู้ใช้ที่ไม่ใช่โลคัล คุณสามารถใช้คำสั่ง chsec เพื่อเปลี่ยนแอ็ตทริบิวต์ของผู้ใช้รีโมต คำสั่ง chsec ไม่ อัพเดตแอ็ตทริบิวต์ของผู้ใช้รีโมตในไฟล์ stanza ความปลอดภัย แบบโลคัล

ระบุแอ็ตทริบิวต์ที่จะแก้ไขและค่าใหม่สำหรับแอ็ตทริบิวต์นั้น หากคุณไม่ระบุค่า แอ็ตทริบิวต์จะถูกลบ

คำอธิบาย

<span id="page-595-2"></span><span id="page-595-0"></span>ออกจาก stanza ที่กำหนด ระบุชื่อของไฟล์ stanza ที่จะแก<sup>้</sup>ไข

<span id="page-595-1"></span>ระบุชื่อของ stanza ที่จะแก<sup>้</sup>ไข

## แฟล็ก

รายการ  $-a$  Attribute = Value

```
-fEile
-s Stanza
```
#### ความปลอดภัย

#### การควบคุมสิทธิเข<sup>้</sup>าถึง

คำสั่งนี้ให้สิทธิการเข้าถึงเพื่อเรียกใช้งานแก่ผู้ใช้ root และกลุ่มการรักษาความปลอดภัย เท่านั้น คำสั่งมีแอ็ตทริบิวต์ trusted computing base และรันคำสั่ง setuid เพื่ออนุญาตให้ผู้ใช้ root เข้าถึงฐานข้อมูล การรักษาความปลอดภัย

ิบนระบบ Trusted AIX เฉพาะผู้ใช้ที่มีการพิสูจน์ตัวตน aix.mls.clear.write เท่านั้นที่สามารถแก้ไขแอ็ตทริบิวต์การล้างค่า ูเฉพาะผู้ใช้ที่มีการพิสูจน์ตัวตน<sup>์</sup>aix.mls.tty.write เท่านั้นที่สามารถแก้ไขพอร์ตแอ็ตทริบิวต์

#### การตรวจสอบเหตุการณ์

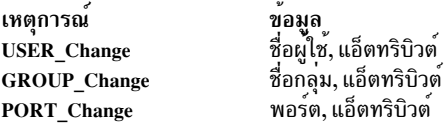

### ไฟล์ที่เข<sup>้</sup>าถึง

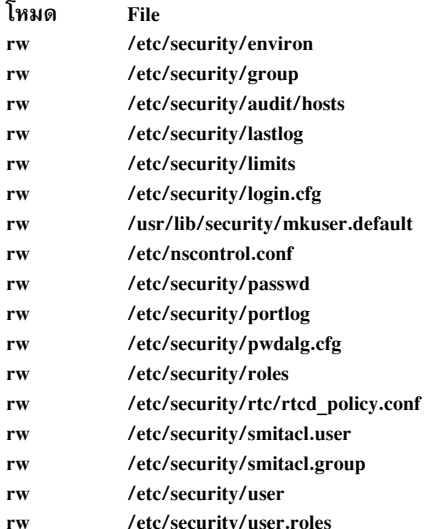

ข้อควรทราบสำหรับผู้ใช<sup>้</sup> RBAC และผู้ใช<sup>้</sup> Trusted AIX : คำสั่งนี้สามารถ ดำเนินการที่มีสิทธิใช<sup>้</sup>งาน เฉพาะผู้ใช้ที่ได้รับสิทธิใช้ งานเท่านั้น สามารถรันการดำเนินงานพิเศษได้ หาก ต้องการข้อมูลเพิ่มเติมเกี่ยวกับการอนุญาต และสิทธิใช<sup>้</sup>งาน โปรดดูที่ ฐาน ข้อมูลคำสั่งพิเศษ ใน Security สำหรับรายการ ของสิทธิใช<sup>้</sup>งานและการอนุญาตที่เชื่อมโยงกับคำสั่งนี้ โปรดดูที่ คำสั่ง Issecattr หรือคำสั่งย่อย getcmdattr เพื่อให้ได้ฟังก์ชันการทำงานคำสั่งเต็มรูปแบบ นอกจาก accessauths แล้ว บทบาทยังควรมีการ พิสูจน์ตัวตนต่อไปนี้:

- · aix.security.user.audit
- aix.security.role.assign
- · aix.security

เมื่อต้องการดำเนินคำสั่ง chsec บนไฟล์ /etc/security/rtc/rtcd\_policy.conf บทบาทควร มีการอนุญาตต่อไปนี้เช่นกัน:

· aix.security.config

#### ตัวอยาง

1. ในการเปลี่ยนพอร์ต /dev/tty0 เป็นล็อกโดยอัตโนมัติหากพยายามล็อกอิน 5 ครั้งแล้วไม<sup>่</sup>สำเร็จภายในเวลา 60 วินาที ให<sup>้</sup> ปอน:

chsec -f /etc/security/login.cfg -s /dev/tty0 -a logindisable=5 -a logininterval=60

2. ในการปลดล็อกพอร์ต/dev/tty0 หลังจากถูกล็อกโดยระบบให้ป<sup>้</sup>อน:

chsec -f /etc/security/portlog -s /dev/tty0 -a locktime=0

- 3. ในการอนญาตให้ล็อกอินตั้งแต่ 8:00 a.m. จนถึง 5:00 p.m. แก่ผู้ใช้ทั้งหมด ให้ป<sup>้</sup>อน: chsec -f /etc/security/user -s default -a logintimes=:0800-1700
- 4. ในการเปลี่ยนขีดจำกัดเวลาCPU ของผู้ใช<sup>้</sup> joe เป็น 1 ชั่วโมง (3600 วินาที) ให<sup>้</sup>ปอน: chsec -f /etc/security/limits -s joe -a cpu=3600

## ไฟล์

รายการ

/usr/bin/chsec /etc/security/environ /etc/security/group /etc/security/audit/hosts /etc/security/group /etc/security/limits /etc/security/login.cfg /usr/lib/security/mkuser.default /etc/nscontrol.conf /etc/security/passwd /etc/security/portlog /etc/security/pwdalg.cfg /etc/security/roles /etc/security/rtc/rtcd policy.conf /etc/security/smitacl.user /etc/security/smitacl.group /etc/security/user /etc/security/user.roles /etc/security/enc/LabelEncodings /etc/security/domains /etc/secvars.cfg

#### ข้อมูลที่เกี่ยวข้อง: คำสั่ง Isuser

คำสั่ง pwdck คำสั่ง rmgroup คำสั่ง getuserattr คำสั่ง getuserpw

## ี คำสั่ง chsecmode

วัตถุประสงค์

เปลี่ยนโหมดความปลอดภัยและชนิดคีย์ และเริ่มต<sup>้</sup>นการเปลี่ยนเป็นโหมดที่ระบุ

### ไวยากรณ์

chsecmode  $-c$  mode  $[-m$  method  $][-s$  type  $[[-f] [-x] [-h]$ 

#### คำอธิบาย

คำสั่ง chsecmode ตั้งคาโหมดการปฏิบัติตามความปลอดภัย Reliable Scalable Cluster Technology (RSCT) เป็นโหมด nist\_sp800\_131a นอกจากนี้ยังสามารถระบุเมธอดการสร้างใหม่ สำหรับพับลิกและไพรเวตคีย์ คีย์สมมาตรสำหรับการลง ิ นามข้อความ และการตรวจสอบ โหมด การปฏิบัติตาม NIST ยังสามารถปิดได้โดยการส่งผ่านโหมดเป็น ไม่มี

ถ้าไม่ได้ระบุเมธอดการสร้างคีย์ เมธอดปัจจุบันจะไม่เปลี่ยนแม้ว่าโหมด ยังคงเป็นไปตามโหมดการปฏิบัติตามใหม่ที่ระบุ ถ้า เมธอดการสร้างคีย์ไม่เป็นไปตาม ข้อกำหนด ระบบจะใช้เมธอด rsa2048 sha256 สำหรับโหมด nist sp800 131a และใช้ เมธอด rsa512 สำหรับโหมด ไม่มี

 $588$  AIX เวอร์ชัน 7.2: ข้อมูลอ้างอิงคำสั่ง วอลุ่ม 1, a - c

คำอธิบาย ระบุพาธไปยังคำสั่ง chsec มีแอ็ตทริบิวต์สภาวะแวดลอมของผู้ใช มีแอ็ตทริบิวต์ส่วนเพิ่มของกลุ่ม มีโฮสต์ และ ID ตัวประมวลผล กำหนดแอ็ตทริบิวต์การล็อกอินลาสุดสำหรับผู้ใช กำหนดรีซอร์สโควตาและขีดจำกัดสำหรับผู้ใช<sup>้</sup>แต่ละคน มีขอมูลคอนฟิกูเรชันพอร์ต มีคาดีฟอลตสำหรับผู้ใช่ใหม มีขอมูลคอนฟิกูเรชันของเนมเซอร์วิส บางตัว มีขอมลรหัสผ่าน มีข้อมูลการพยายามล็อกอินที่ไม่สำเร็จสำหรับแต่ละพอร์ต มีขอมลคอนฟิกเรชันสำหรับ loadable password algorithms (LPA) รายการรายการบทบาทที่ใช<sup>้</sup>ได<sup>้</sup> มีข<sup>้</sup>อมูลการกำหนดค<sup>่</sup>าสำหรับ rtcd daemon มีนิยาม ACL ผู่ใช<sup>้</sup> มีนิยาม ACL กลุ่ม มีแอ็ตทริบิวต์ส่วนขยายของผู่ใช่ รายการรายการบทบาทสำหรับผู้ใช<sup>้</sup>แต<sup>่</sup>ละคน มีนิยามเลเบลสำหรับระบบ Trusted AIX มีนิยามโดเมนที่ถูกต<sup>้</sup>องสำหรับ ระบบ มีไฟล์ stanza

ถ้าชนิดคีย์สมมาตรเป็นค่าดีฟอลต์ RSCT จะเลือกชนิดคีย์จริงแบบภายในสำหรับ โหมดการปฏิบัติตามที่ระบุ ในโหมด<br>nist\_sp800\_131a มีการใช้คีย์ aes256\_sha256 สำหรับชนิดคีย์สมมาตรดีฟอลต์ ถ้าปิดโหมดการปฏิบัติตาม มีการเลือก<br>ชนิดคีย์สมมา

แฟล็ก

<span id="page-598-5"></span><span id="page-598-3"></span><span id="page-598-2"></span><span id="page-598-1"></span><span id="page-598-0"></span>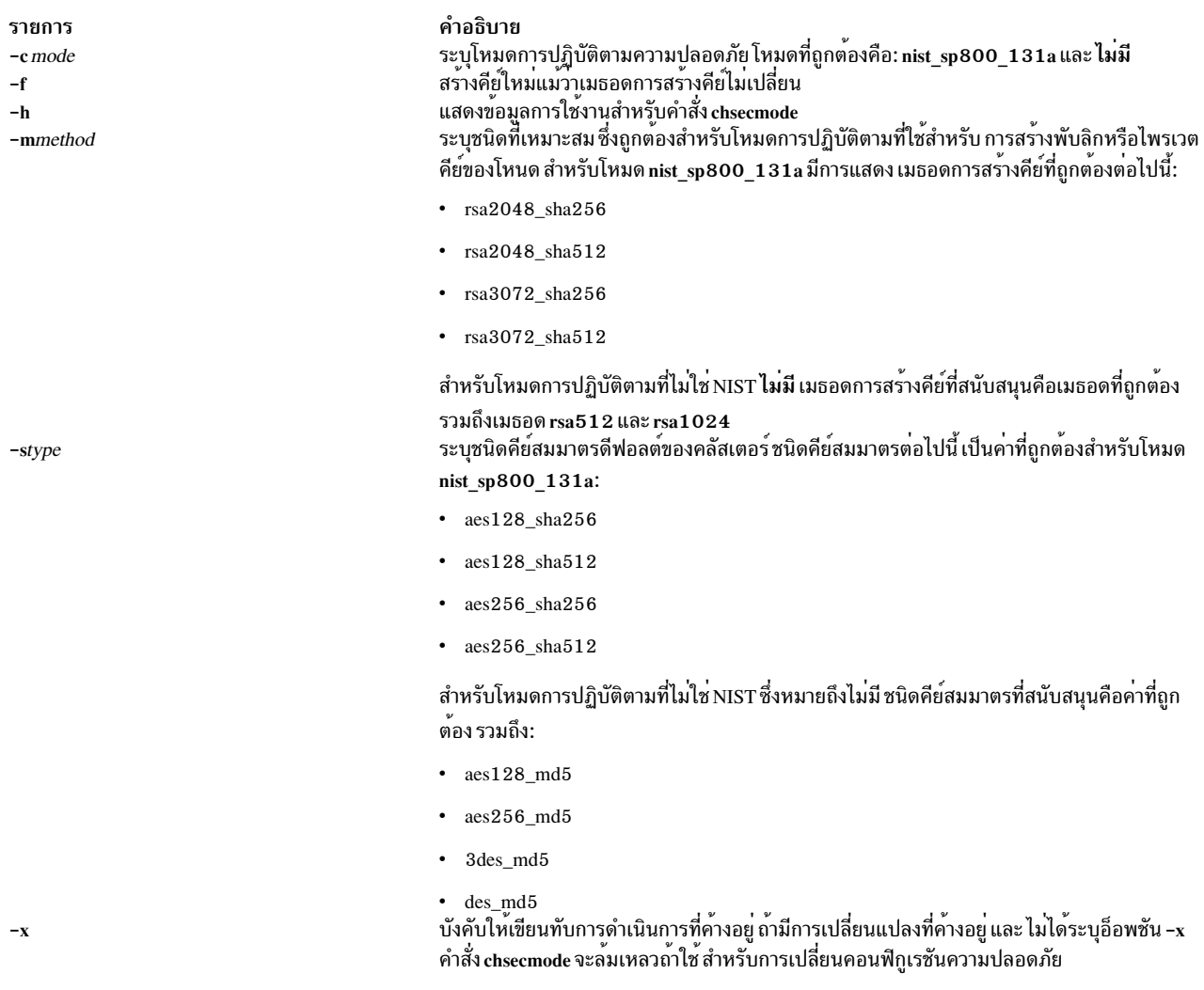

## <span id="page-598-4"></span>ความปลอดภัย

คำสั่ง chsecmode อนุญาตเฉพาะ root เท่านั้นที่สามารถรันคำสั่ง

#### สถานะออก

- ดำเนินการเป็นผลสำเร็จ  $\mathbf{0}$
- ข้อผิดพลาดคีย์สมมาตร หรืออสมมาตรที่ไม่ถูกต<sup>้</sup>อง 27
- ข้อผิดพลาดอินพุตพารามิเตอร์ที่ไม่ถูกต้อง  $54$
- ข้อผิดพลาดการอัพเดตไฟล์ THL ล<sup>้</sup>มเหลว 55
- คำสั่ง startsrc ล้มเหลว 56
- คำสั่ง stopsrc ล้มเหลว  $57$
- ้คำสั่ง รีเฟรช <ระบบย่อย> ล้มเหลว 58
- ข้อผิดพลาดโหมดการปฏิบัติตามที่ไม่ถูกต้อง 59
- ข้อผิดพลาด API 60

### ตัวอยาง

1. เมื่อต้องการเปิดใช<sup>้</sup>งานโหมดการปฏิบัติตาม NIST ที่มีเมธอดการสร้างคีย์การปฏิบัติตามและชนิด คีย์สมมาตร ให<sup>้</sup>ปอน: chsecmode -c nist sp800 131a

้ถ้าเมธอดปัจจุบันและ ชนิดคีย์สมมาตรเป็นไปตามข้อกำหนดแล้ว จะไม่เปลี่ยน ถ้าเมธอดปัจจุบันและชนิดไม่เป็นไปตาม ข้อกำหนด จะใช้ค่าต่อไปนี้: โหมด rsa2048\_sha256 สำหรับเมธอดการสร้างคีย์ และโหมด aes256\_sha256 สำหรับ ชนิดคีย์สมมาตร

2. เมื่อต้องการเปิดใช<sup>้</sup>งานโหมดการปฏิบัติตาม NIST ที่มีเมธอดการสร*้*างคีย์ rsa2048 sha512 ให<sup>้</sup>ปอน:

```
chsecmode -c nist_sp800_131a -m rsa2048_sha512
```
้ถ้าคีย์สมมาตรปัจจุบัน เป็นไปตามข้อกำหนดแล้ว จะไม่เปลี่ยน ถ้าคีย์สมมาตรปัจจุบันไม่เป็นไปตามข้อกำหนด จะถูก แทนที่ด้วยคีย์ aes256\_sha256

3. เมื่อต้องการเปิดใช้งานโหมดการปฏิบัติตาม NIST ที่มีเมธอดการสร้างคีย์ rsa2048\_sha512 และคีย์สมมาตร aes128 sha512 ให<sup>้</sup>ปอน:

```
chsecmode -c nist_sp800_131a -m rsa2048_sha512 -s aes128_sha512
```
4. เมื่อต<sup>้</sup>องการปิดใช<sup>้</sup>งานโหมดการปฏิบัติตามNISTให<sup>้</sup>ปอน:

chsecmode -c none

เมธอดการสร้างคีย์ และชนิดคีย์สมมาตรปัจจุบันไม่เปลี่ยน

5. เมื่อต้องการสร้างพับลิกและไพรเวตคีย์โดยใช้เมธอดการสร้างคีย์rsa512 ให<sup>้</sup>ปอน:

chsecmode -m rsa512

.<br>ถ้าโหมดการปฏิบัติตามปัจจุบันคือ nist\_sp800\_131a การดำเนินการนี้จะถูกปฏิเสธ ถ้าโหมดการปฏิบัติตามปัจจุบันคือ ไม่มี และ เมธอดการสร้างคีย์ปัจจุบันไม่ใช่ rsa512 เมธอดการสร้างคีย์ปัจจุบันจะถูกแทนที่ด้วย rsa512 และมีการสร้างคู่ ไพรเวตหรือพับลิกคีย์ใหม

6. เมื่อต้องการบังคับให้สร้างพับลิกและไพรเวตคีย์แม้ว่าไม่มีการเปลี่ยนแปลงในเมธอด การสร้างคีย์ให้ป้อน:

```
chsecmode -m rsa512 -f
```
. ถ<sup>้</sup>าโหมดการปฏิบัติตามปัจจุบันคือ nist\_sp800\_131a การดำเนินการนี้จะถูกปฏิเสธ ถ<sup>้</sup>าโหมดการปฏิบัติตามปัจจุบันคือ ไม่มี และ เมธอดการสร้างคีย์ปัจจุบันถูกแทนที่ด้วยเมธอด rsa512 จะมีการสร้างคู่ไพรเวตหรือ พับลิกคีย์ใหม่ แม้ว่าพับ ลิกหรือไพรเวตคีย์ปัจจุบันมีอยู่แล**้วในเมธอด rsa512** 

7. เมื่อต้องการเขียนทับ หรือยกเลิกการดำเนินการที่ค<sup>้</sup>างอยู่ใดๆ ให<sup>้</sup>ปอน:

```
chsecmode -x -c nist_sp800_131a
```
้ถ้ามีโหมดการปฏิบัติตามที่ค้างอยู่ การดำเนินการที่ค้างอยู่จะถูกละเว้น และการเปลี่ยนแปลงโหมดการปฏิบัติตามใหม่ เป็นโหมด nist sp800 131a เริ่มต<sup>้</sup>นขึ้น

## ที่ตั้ง<br>ที่ตั้ง

คำอธิบาย รายการ มีคำสั่ง chsecmode /usr/sbin/rsct/bin/chsecmode

## ไฟล์

รายการ

คำอธิบาย ที่ตั้งดีฟอลต์ของไฟล์พับลิกคีย์ของเซอร์วิสความปลอดภัยของคลัสเตอร์สำหรับโหนด /var/ct/cfg/ct\_has.pkf ที่ตั้งดีฟอลต์ของไฟล์ไพรเวตคีย์ของเซอร์วิสความปลอดภัยของคลัสเตอร์สำหรับ โหนด /var/ct/cfg/ct\_has.qkf ที่ตั้งดีฟอลต์ของรายการโฮสต์ที่ไว๋วางใจของเซอร์วิสความปลอดภัยของคลัสเตอร์สำหรับ โหนด /var/ct/cfg/ct\_has.thl

## ี คำสั่ง chsensor

### วัตถุประสงค์

เปลี่ยนแอ็ตทริบิวต์ของเซนเซอร์ resource monitoring and control  $(\mathrm{RMC})$ 

## ไวยากรณ์

chsensor  $[-m[-i \text{ seconds}][-a]-n \text{ host1}$ ,  $\text{host2}$ , ...} $]-N$  { $\text{node\_file}[' -']$ } $[-h][-v]$   $\text{sensor\_name attr1} = \text{value1}$  $[attr2 = value2...]$ 

#### คำอธิบาย

คำสั่ง chsensor เปลี่ยนแอ็ตทริบิวต์ของเซนเซอร์ resource monitoring and control (RMC) ใช้พารามิเตอร์ sensor  $% \mathcal{C}$  name เพื่อ ้ ระบุ ว่าเซนเซอร์ใดที่คุณกำลังเปลี่ยน

้คำสั่ง chsensor รันบนโหนดใดๆ ก็ได้ หากคุณต้องการให<sup>้</sup> chsensor รันบนโหนดทั้งหมดในโดเมน ให้ใช<sup>้</sup>แฟล็ก -a หากคุณ ต้องการให**้ chsensor รันบนเซ็ตย**่อยของโหนดในโดเมน ให้ใช<sup>้</sup> แฟล็ก -n แทน การระบุชื่อโหนดหลายๆ ชื่อในโดยใช<sup>้</sup>แฟล็ก -n คุณสามารถใช<sup>้</sup>แฟล็ก -N*node\_file* เพื่อระบุว่า ชื่อโหนดอยู่ในไฟล์ ใช<sup>้</sup> -N " - " เพื่ออ่านชื่อโหนดจากอินพุตมาตรฐาน

หาก Cluster Systems Management (CSM) ถูกติดตั้งไว<sup>้</sup>บนระบบของคุณ คุณสามารถใช<sup>้</sup> CSM เพื่อกำหนดกลุ่มของโหนดเป็น ี ค่าของชื่อโหนดที่ต้องอ<sup>้</sup>างอิง โหนดที่มากกว**่าหนึ่งโหนด สำหรับข้อมูลเกี่ยวกับ การทำ**งานกับกลุ่มโหนด CSM และการใช*้*คำสั่ง CSM nodegrp ดูที่ CSM: คู่มือการดูแลระบบ และ CSM: คู่มืออ้างอิงคำสั่งและเทคนิค

#### <span id="page-600-1"></span>แฟล็ก

<span id="page-600-0"></span>เปลี่ยนเซนเซอร์ที่ตรงกับชื่อที่ระบุบนโหนดทั้งหมดในโดเมน ตัวแปรสภาวะแวดล<sup>้</sup>อม  $-a$ CT\_MANAGEMENT\_SCOPE กำหนดขอบเขตของคลัสเตอร์ หากไม่ตั้งค่าCT\_MANAGEMENT\_SCOPE ขอบเขตโดเมนการจัดการอันดับแรกถูกเลือกไว้ หากมีอยู่ ขอบเขตโดเมนของเพียร์ถูกเลือกไว้ หากมีอยู่ จากนั้น ขอบเขตโลคัลที่เลือกไว้ จนกระทั่งขอบเขตนั้นถูกต้องสำหรับคำสั่ง คำสั่งจะรันเพียงครั้งเดียว สำหรับขอบเขตที่ถูก ้ต้องที่ตรวจพบ ตัวอย่างเช่น หากทั้งโดเมน การจัดการและเพียร์โดเมนมีอยู่ chsensor -a ที่ไม่ได้ตั้งค่า CT MANAGEMENT SCOPEจะรันในโดเมนการจัดการในกรณีนี้หากต้องการรันในโดเมนเพียร์ให้ตั้งค่า CT MANAGEMENT SCOPE ไปเป็น 2

 $-i$  seconds

<span id="page-601-0"></span>ระบุช่วงเวลาที่คำสั่งเซนเซอร์ถูกรันเพื่ออัพเดต คาของแอ็ตทริบิวต์เซนเซอร์*seconds* คือค่าจำนวนเต็ม และต้องมาก ึกว่าหรือเท่ากับ 10 คำสั่งเซนเซอร์จะรัน ในช่วงเวลาที่ระบุเฉพาะเมื่อเซนเซอร์รีซอร์สถูกมอนิเตอร์ หาก ช่วงเวลาถูก ตั้งค่าเป็น 0 คำสั่งเซนเซอร์จะไม่รัน โดยอัตโนมัติ การใช้ค่ำสั่ง refsensor ไม่ขึ้นกับการอัพเดตระยะเวลา

ระบว่ารีซอร์สที่จะถกเปลี่ยนแปลงคือ microsensor รีซอร์ส  $-m$ 

 $-n$  host1[, host2...]

<span id="page-601-2"></span><span id="page-601-1"></span>ระบุโหนดที่ควรเปลี่ยนเซนเซอร์ โดยค่าดีฟอลต์ เซนเซอร์ถูกเปลี่ยนบนโลคัลโหนด แฟล็กนี้เหมาะสมในโดเมนการ จัดการ หรือโดเมนเพียร์เท่านั้น

 $-N \{node_file | " -"\}$ 

<span id="page-601-4"></span><span id="page-601-3"></span>ระบุไฟล์หรือการแสดงรายการอินพุตมาตรฐานที่โหนดซึ่งมีเซนเซอร์ ที่ต้องลบออก แฟล็กนี้เหมาะสมใน Cluster Systems Management (CSM) หรือคลัสเตอร์โดเมนเพียร์

เขียนข้อความการใช้งานคำสั่งลงในเอาต์พุตมาตรฐาน  $-h$ 

 $-\mathbf{v}$  |  $-\mathbf{V}$ 

เขียนข้อความ verbose ของคำสั่งลงในเอาต์พุตมาตรฐาน

## พารามิเตอร์

sensor name

ระบุชื่อของเซนเซอร์ที่จะเปลี่ยน

attr1=value1 [attr2=value2 ...]

ระบุหนึ่งเซนเซอร์หรือมากกว่านั้นหรือแอ็ตทริบิวต์ microsensor และ ค่าใหม่

ิคณสามารถเปลี่ยนค่าของเซนเซอร์แอ็ตทริบิวต์เหล่านี้:

ระบุชื่อใหม่ของเซนเซอร์ หากชื่อใหม่เป็นสตริงที่ มีช่องว่างหรืออักขระพิเศษ ต้องใส่ไว้ในเครื่องหมายคำ ชื่อ พูด

#### **ControlFlags**

ระบุว่าการจัดการพิเศษจำเป็นสำหรับเซนเซอร์นี้ คุณสามารถค่าเหล่านี้ร่วมกันได้:

้ระบว่าไม่จำเป็นต้องมีการจัดการพิเศษ นี่คือ ค่าดีฟอลต์  $\mathbf{0}$ 

> ้คำสั่ง sensor รันตามช่วงเวลาที่ถูกกำหนดสำหรับ *sensor\_name* คำสั่ง **sensor ไ**ม่รันเมื่อการมอนิ เตอร์เริ่มต้นหรือเมื่อ คำสั่ง Issensor รันอยู่ คำสั่ง sensor เป็นคำสั่ง หรือสคริปต์ที่ sensor resource manager รันเพื่อเซ็ตและอัพเดต ค่าแอ็ตทริบิวต์ของ sensor

ระบุว่าคำสั่ง sensor รันเมื่อการมอนิเตอร์เริ่มต้น คำสั่ง sensor ยังรันตามช่วงเวลาที่ถูกกำหนด  $\mathbf{1}$ ้สำหรับ sensor\_name คำสั่ง sensor ไม่รันเมื่อคำสั่ง Issensor ถูก รัน

ไม่แนะนำให้ระบุค่านี้ นอกจากคุณต้องการให้ คำสั่ง sensor รันอย่างรวดเร็ว ถ้าคำสั่ง sensor รันช้า อาจบล็อกการร้องขออื่นไปที่ sensor resource manager การร้องขอเหล่านี้ไม่ถูกประมวลผลจนกว่า คำสั่ง sensor รัน เสร็จสิ้น

ระบุว่าเอาต์พุตจากคำสั่งในฟิลด์ SavedData ไม่ถูกบันทึกถาวรกับรีซอร์สแอ็ตทริบิวต์ SavedData  $\overline{2}$ persistent ถ้าค่านี้ไม่ถูกระบุ ตัวจัดการรีซอร์สเซนเซอร์อัพเดตข้อมูล ในตารางรีซอร์สของรีจิสตรี เมื่อเอาต์พุตมาตรฐานของคำสั่ง มีบรรทัด: SavedData="any-string"

- ระบการรวมของคา 1 และ 2  $\mathbf{3}$
- ระบุว่าตัวจัดการรีซอร์สเซนเซอร์รันคำสั่งหลังจาก การมอนิเตอร์ถูกหยุดทำงาน  $\overline{\mathbf{4}}$
- ระบุการรวมกันของค่า 1 และ 4 5
- ระบุการรวมกันของค่า 2 และ 4 6
- ระบุการรวมกันของค่า 1, 2 และ 4  $\overline{7}$
- ระบุว่า sensor resource manager รีเซ็ตค่าแอ็ตทริบิวต์ ไดนามิกหลังจากการมอนิเตอร์หยุดทำงาน 8

#### **UserName**

ระบุชื่อของผู้ใช้ทีสิทธิใช้งานถูกใช้เพื่อรัน คำสั่ง ผู้ใช้ควรได้รับการกำหนดไว้แล้วบนระบบ

#### คำอธิบาย

จัดให้มีรายละเอียดของเซนเซอร์และสิ่งที่กำลังมอนิเตอร์

#### **ErrorExitValue**

ระบุว่าค่าการออกใดถูกแปลความหมายเป็นข้อผิดพลาด ดังต่อไปนี้:

- ้ค่าการออกเป็นศูนย์ถูกแปลความเป็นข้อผิดพลาด  $\mathbf 0$
- ์ คาการออกเป็นค่าอื่นมิใช**่ 0** ถูกแปลความเป็นข้อผิดพลาด  $\blacksquare$
- ี คาการออก 0 ถูกแปลความเป็นข้อผิดพลาด  $\overline{2}$

หากค่าการออกระบุข้อผิดพลาดดังที่ระบุโดยแอ็ตทริบิวต์นี้จะไม่มีค่าไดนามิกแอ็ตทริบิวต์ใด (ยกเว้น ExitValue) ถูกอัพเดต

คุณสามารถเปลี่ยนค่าของแอ็ตทริบิวต์ microsensor เหล่านี้:

ระบุชื่อใหม่ของ microsensor หากชื่อใหม่เป็นสตริงที่ มีช<sup>่</sup>องว<sup>่</sup>างหรืออักขระพิเศษ ต<sup>้</sup>องใส่ไว<sup>้</sup>ในเครื่องหมาย ชื่อ คำพูด

#### คำอธิบาย

จัดให<sup>้</sup>มีรายละเอียดของ microsensor และสิ่งที่กำลังมอนิเตอร์

#### ความปลอดภัย

ผู้ใช้จำเป็นต้องมีสิทธิการเขียนสำหรับรีซอร์สคลาส IBM.Sensor เพื่อรัน chsensor สิทธิถูกระบุในไฟล์ access control list (ACL) บนระบบที่ติดต่อ โปรดดู RSCT: คำแนะนำสำหรับการดูแลระบบ สำหรับรายละเอียดบนไฟล์ ACL และวิธีการแก้ไข

#### สถานะออก

- คำสั่งรันได้เป็นผลสำเร็จ  $\Omega$
- การรวมกันของแฟล็กและพารามิเตอร์ที่ไม่ถูกต้องได้ถูกป้อนไว้  $\mathbf{1}$
- ไม่พบรีซอร์สเซนเซอร์ 6
- ้อ<sup>้</sup>างอิงตามข้อผิดพลาดที่สามารถส่งคืนโดยระบบย<sup>่</sup>อย RMC  $\mathbf{n}$

## ตัวแปรสภาวะแวดลอม

#### **CT CONTACT**

เมื่อตัวแปรสภาวะแวดล<sup>้</sup>อม CT\_CONTACT ถูกเช็ตเป็นชื่อโฮสต์หรือ IP แอดเดรส, คำสั่งจะติดต่อ resource monitoring and control (RMC) daemon บนโฮสต์ที่ระบุ หากตัวแปรสภาวะแวดล้อมนี้ไม่ได้ถูกตั้งค่าไว้ คำสั่งติดต่อ กับ RMC daemon บนระบบโลคัลที่คำสั่ง ต้องถูกรัน คลาสรีซอร์สหรือรีซอร์สที่ถูกแสดงหรือแก<sup>้</sup>ไขโดยคำสั่ง ถูกวาง ้อยบนระบบที่ต้องสร้างการเชื่อมต่อ

#### **CT IP AUTHENT**

เมื่อมีตัวแปรสภาวะแวดล<sup>้</sup>อม CT\_IP\_AUTHENT อยู่, RMC ใช<sup>้</sup>การพิสูจน์ตัวตน เน็ตเวิร์กแบบ IP-based เพื่อติดต่อ RMC daemon บนระบบที่ ถูกระบุโดย IP แอดเดรส ซึ่งตัวแปรสภาวะแวดล้อม CT\_CONTACT ถูกเซ็ต CT\_IP\_AUTHENT จะมีความหมายหาก CT\_CONTACT ถูกตั้งค่าให้กับ IP แอดเดรสเท่านั้น ซึ่งไม่ได้อ้างอิงตาม เซอร์วิสของ domain name system (DNS)

#### CT MANAGEMENT SCOPE

กำหนดขอบเขตการจัดการที่ถูกใช้สำหรับเซสชันพร้อมกับ RMC daemon เพื่อมอนิเตอร์และควบคุมรีซอร์สและ คลาสรีซอร์สขอบเขตการจัดการกำหนดชุดของโหนดเป้าหมายที่เป็นไปได้ ซึ่งรีซอร์สและคลาสรีซอร์สสามารถมอนิ เตอร์และควบคุมได้

ค่าที่ใช้ได้ มีดังนี้:

- ระบุขอบเขต *โลคัล*  $\Omega$
- ระบุขอบเขต โลคัล  $\mathbf{1}$
- ระบุขอบเขต *โดเมนเพียร์*  $\overline{2}$
- ระบุขอบเขต โดเมนการจัดการ  $\mathbf{3}$

หากตัวแปรสภาวะแวดล<sup>้</sup>อม*ไม่ได้* ตั้งค<sup>่</sup>าไว<sup>้</sup>ขอบเขต *โลคัล* จะถูกใช้

## ข้อมูลจำเพาะการนำไปใช<sup>้</sup>งาน

คำสั่งนี้เป็นส่วนหนึ่งของชุดไฟล์ Reliable Scalable Cluster Technology (RSCT) สำหรับ AIX

### ตัวอย่าง

1. ในการเปลี่ยนแอ็ตทริบิวต์ Name ของเซนเซอร์ SensorA เป็น Sensor1A ให้ป<sup>้</sup>อน:

chsensor SensorA Name=Sensor1A

2. ในการเปลี่ยนช่วงเวลาการอัพเดตของเซนเซอร์ SensorA เป็น 10 ให<sup>้</sup>ปอน:

chsensor -i 10 SensorA

3. เมื่อต้องการเปลี่ยนแอ็ตทริบิวต์ Name ของ Sensor A sensor เป็น Sensor 1 A บนโหนดที่แสดงในไฟล์ /u/joe/ common nodesให้ปอน:

chsensor -N /u/joe/common\_nodes SensorA Name=Sensor1A

โดยที่/u/joe/common nodesมี:

```
# common node file
node1.myhost.com main node
node2.myhost.com backup node
```
 $594$  AIX เวอร์ชัน 7.2: ข้อมูลอ้างอิงคำสั่ง วอลุ่ม 1, a - c

4. เมื่อต้องการเปลี่ยนแอ็ตทริบิวต์ Name ของไมโครเซนเซอร์ IBM.msensorq เป็น IBM.MSensorQ ให<sup>้</sup>ปอน:

```
chsensor -m IBM.msensorq Name=IBM.MSensorQ
```
#### **Location**

/usr/sbin/rsct/bin/chsensor

## ี คำสั่ง chserver

## วัตถุประสงค์

เปลี่ยนนิยามเซิร์ฟเวอร์ย่อยในอ็อบเจ็กต์คลาสเซิร์ฟเวอร์ย่อย

## ไวยากรณ์

```
chserver -t OldSubserver [ -c CodePoint ] [ -s NewSubsystem ] [ -t NewSubserver ]
```
#### คำอธิบาย

คำสั่ง chserver แก้ไข นิยามเซิร์ฟเวอร์ย<sup>่</sup>อยที่มีอยู่ในอ็อบเจ็กต<sup>์</sup>คลาสเซิร์ฟเวอร์ย<sup>่</sup>อย ซึ่งสามารถเปลี่ยน ชนิดเซิร์ฟเวอร์ย<sup>่</sup>อย<br>ระบบย่อยการเป็นเจ**้าของ หรือจุดโค**้ดเซิร์ฟเวอร์ย่อย

### แฟล็ก

<span id="page-604-1"></span>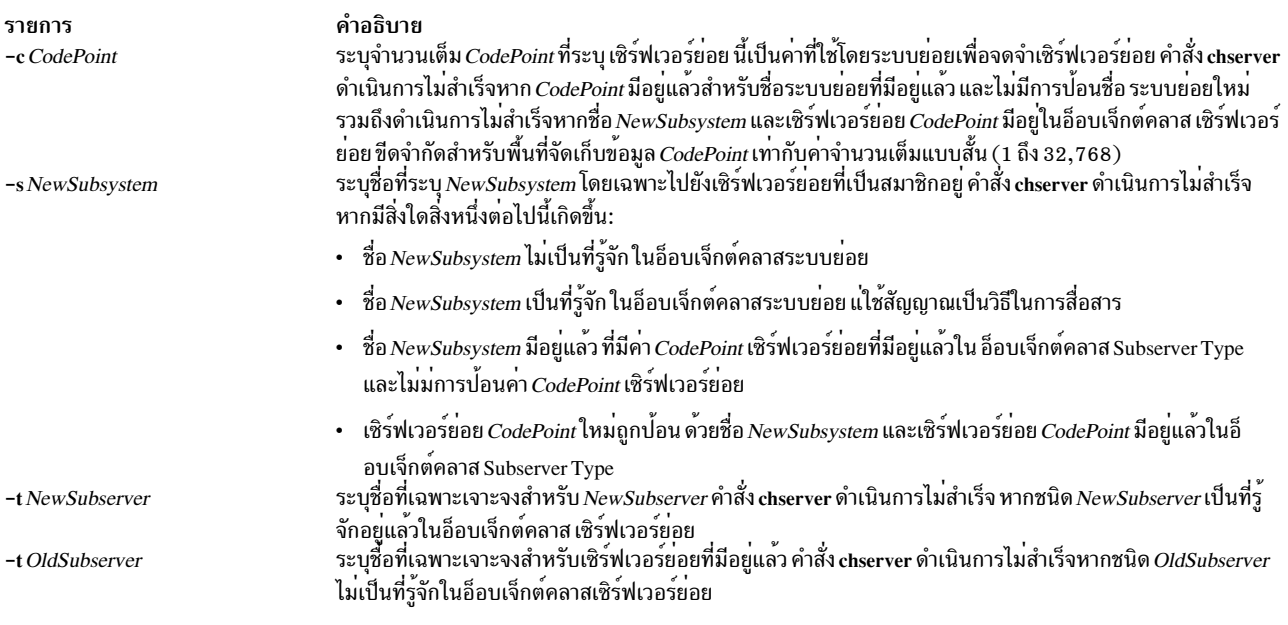

### <span id="page-604-3"></span><span id="page-604-2"></span><span id="page-604-0"></span>ความปลอดภัย

#### การตรวจสอบเหตุการณ์

หากระบบย่อยการตรวจสอบได้รับการตั้งค่าอย่างเหมาะสม และถูกเปิดใช้งาน คำสั่ง chserver จะสร้างเร็กคอร์ดการตรวจสอบ (เหตุการณ์) ต่อไปนี้ทุกครั้งที่คำสั่งถูกเรียกให<sup>้</sup>รัน:

เหตุการณ์ ข้อมล ี<br>ธนสดงรายการในบันทึกการตรวจสอบด้วยชื่อของระบบย่อยและฟิลด์ที่ ถูกเปลี่ยนแปลง SRC Chserver

ข้อควรทราบสำหรับผู้ใช<sup>้</sup>RBAC และผู้ใช<sup>้</sup> Trusted AIX : คำสั่งนี้สามารถ ดำเนินการที่มีสิทธิใช<sup>้</sup>งาน เฉพาะผู้ใช้ที่ได้รับสิทธิใช้ คำสั่งพิเศษ ใน Security สำหรับรายการ ของสิทธิใช้งานและการอนุญาตที่เชื่อมโยงกับคำสั่งนี้ โปรดดูที่ คำสั่ง Issecattr หรือคำ ี สั่งย่อย getcmdattr

#### ตัวอยาง

1. ในการเปลี่ยนชนิดเซิร์ฟเวอร์ย่อยให้ป<sup>้</sup>อน:

chserver -t old -t new

ค่านี้เปลี่ยน ชนิดเซิร์ฟเวอร์ย่อยจากชนิดเซิร์ฟเวอร์ย่อย o1d เป็น ชนิดเซิร์ฟเวอร์ย่อย new

2. ในการเปลี่ยนระบบย่อยความเป็นเจ้าของให<sup>้</sup>ป<sup>ี</sup>คน:

chserver -t old -s srctest

ซึ่งจะเปลี่ยน ระบบย่อยความเป็นเจ<sup>้</sup>าของเป็น srctest

3. ในการเปลี่ยนชนิดระบบย่อย ระบบย่อย และจุดโค<sup>้</sup>ด ระบบย่อย ให<sup>้</sup>ปอน:

chserver -t old -t new -s srctest -c 1234

ค่านี้เปลี่ยน ชนิดเซิร์ฟเวอร์ย่อยจาก o1d เป็นชนิดเซิร์ฟเวอร์ย่อย new ระบบย่อยการเป็นเจ้าของ srctest และจุดโค้ดเ ซิร์ฟเวอร์ย่อยเป็น 1234

## ไฟล์

รายการ /etc/objrepos/SRCsubsys /etc/objrepos/SRCsubsvr คำอธิบาย ระบุคลาสอ็อบเจ็กต์ SRC Subsystem Configuration ระบุคลาสอ็อบเจ็กต์ SRC Subserver Configuration

## ข้อมูลที่เกี่ยวข้อง:

คำสั่ง mkserver คำสั่ง rmserver **System Resource Controller** 

การนิยามระบบย<sup>่</sup>อยของคุณให<sup>้</sup>กับ SRC

## คำสั่ง chservices

## วัตถุประสงค์

เปลี่ยนเนื้อหาของไฟล์/etc/services

### ไวยากรณ์

ในการเพิ่มหรือเรียกทำงานรายการ:

chservices  $[-a]$  -v ServiceName -p protocol -n port  $[-u"Alias ..." ]$ 

#### ในการเปลี่ยนแปลงรายการ:

```
chservices -c -v ServiceName -p protocol -n port [-V \text{ NewServiceName}] [-P \text{ NewProtocol}] [-N \text{ NewPort}][-\mathbf{u}^{"A}lias ..."]
```
### ในการเลิกใช<sup>้</sup>งานรายการ:

```
chservices -d -v ServiceName -p protocol -n port [ -V New ServiceName ] [ -u Alias ..." ]
```
#### คำอธิบาย

คำสั่ง chservices จะเพิ่ม ลบ หรือเปลี่ยนแปลงรายการในไฟล์ /etc/services รายการเหล่านี้เกี่ยวข้องกับเซอร์วิสที่รู้จัก ที่ใช้ใน ้อินเตอร์เน็ต DARPA และยังเกี่ยวข้องกับข้อมูลที่ใช้โดยเซิร์ฟเวอร์ inetd รายการสำหรับเซิร์ฟเวอร์ inetd กำหนดวิธีที่ระบบจัด การการร้องของอินเตอร์เน็ตเซอร์วิส

คำสั่ง chservices จัดการ รายการต่อไปนี้สำหรับเซอร์วิสที่รู้จัก:

- ชื่ออินเตอร์เน็ตเซอร์วิสอย่างเป็นทางการที่ระบุ โดยตัวแปรby the ServiceName
- หมายเลขพอร์ต ระบุโดยตัวแปร*port* ที่ใช้สำหรับเซอร์วิส
- โปรโตคอลการถ่ายโอนที่ระบุโดยตัวแปร protocol ที่ใช<sup>้</sup>สำหรับเซอร์วิส
- รายการชื่อที่ไม่เป็นทางการที่ระบุโดยตัวแปร $\mathit{Alias}$  ที่ใช้โดยเซอร์วิส

### แฟล็ก

<span id="page-606-9"></span><span id="page-606-8"></span><span id="page-606-7"></span><span id="page-606-6"></span><span id="page-606-5"></span><span id="page-606-4"></span><span id="page-606-3"></span><span id="page-606-2"></span><span id="page-606-1"></span><span id="page-606-0"></span>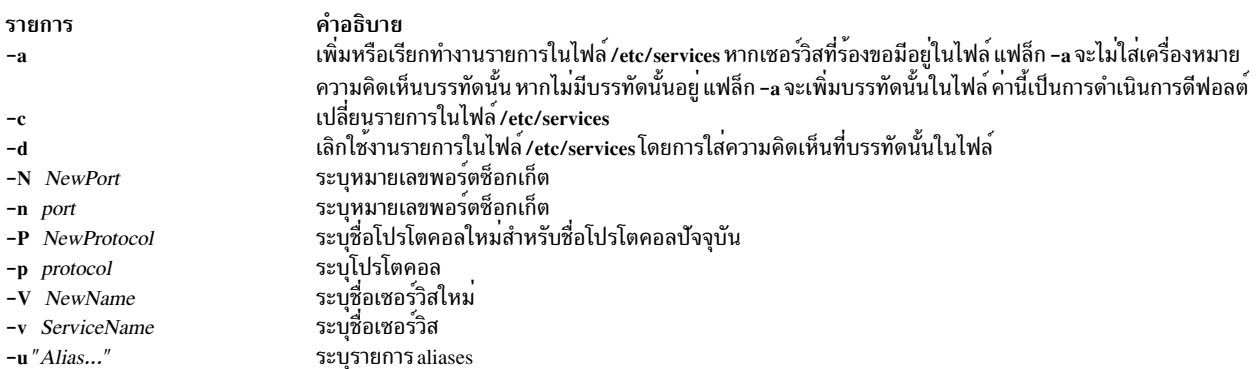

หมายเหตุ: การเพิ่มหรือ การเก็บรักษาความคิดเห็นบนบรรทัดที่แก้ไขโดยคำสั่ง chservices ไม่ได้รับการสนับสนุน

#### ความปลอดภัย

ี ค่าควบคุมการเข้าถึง: เฉพาะผู้ใช้ root และสมาชิกของ กลุ่มระบบเท่านั้นที่มีการเข้าถึงคำสั่งนี้

#### ตัวอย่าง

1. ในการเพิ่มเซอร์วิส gregsapp เป็นเซอร์วิส udp บนพอร์ต 1423 ให<sup>้</sup>ปอน:

```
chservices -a -v gregsapp -p udp -n 1423
```
2. ในการเพิ่มเซอร์วิส gregsapp เป็นเซอร์วิส udp บนพอร์ต 1423 ที่มี alias เป็น fredsapp ให<sup>้</sup>ปอน:

```
chservices -a -v gregsapp -p udp -n 1423 -u
"fredsapp"
```
3. ในการเปลี่ยนพอร์ตของเซอร์วิสที่ระบุ เป็น gregsapp ที่มีโปรโตคอล udp เป็น 1456 ให<sup>้</sup>ปอน:

chservices -c -v gregsapp -p udp -N 1456

4. ในการเลิกใช้งานเซอร์วิส gregsapp บนพอร์ต udp 1456 โดยการส<sup>ู่</sup>ความคิดเห็น ให**้ป**้อน:

chservices -d -v gregsapp -p udp -n 1456

## ไฟล์

รายการ /usr/sbin/chservices /etc/services

คำอธิบาย มีคำสั่ง chservices มีข้อมูลเซอร์วิสสำหรับ inetd daemon

#### ข้อมลที่เกี่ยวข้อง:

คำสั่ง inetd คำสั่ง fingerd คำสั่ง ftpd คำสั่ง services TCP/IP daemons

## ี คำสั่ง chsh

## วัตถุประสงค์

เปลี่ยนล็อกอินเชลล์ของผู้ใช<sup>้</sup>

## ไวยากรณ์

chsh [-R load\_module ] [ Name [Shell]]

### คำอธิบาย

ี คำสั่ง chsh เปลี่ยนแอ็ตทริบิวต์ ล็อกอิน shell ของผู้ใช้ แอ็ตทริบิวต์ shell กำหนดโปรแกรมเริ่มต้นที่รันหลังจากผู้ใช้ล็อกอินเข้าสู่ ระบบ แอ็ตทริบิวต์นี้ถูกระบุในไฟล์ /etc/passwd โดยคาดีฟอลต์ คำสั่ง chsh เปลี่ยนค่าล็อกอินเชลล์ สำหรับที่กำหนดคำสั่ง

 $598$  AIX เวอร์ชัน 7.2: ข้อมูลอ้างอิงคำสั่ง วอลุ่ม 1, a - c

คำสั่ง chsh เป็นแบบโต<sup>้</sup>ตอบ เมื่อคุณรันคำสั่ง chsh ระบบจะแสดง รายการเชลล์ที่มีอยู่และค่าปัจจุบันของแอ็ตทริบิวต<sup>์</sup> shell ิจากนั้น ระบบพร้อมต์ให้คุณเปลี่ยนเชลล์ คุณต้อง ป้อนชื่อพาธแบบเต็มของเชลล์ที่มีอยู่

ี หากคุณมีสิทธิในการเรียกใช้งานสำหรับคำสั่ง chuser คุณสามารถเปลี่ยนล็อกอินเชลล์สำหรับผู้ใช้อื่นได<sup>้</sup>ในการ เปลี่ยนล็อกอิน เชลล์สำหรับผู้ใช้อื่น ให้ระบพารามิเตอร์*Name* เชลล์ที่ใช้ได้ถูกกำหนดใน usw stanza ของไฟล์ /etc/security/login.cfg รายการ ี่ ดีฟอลต์ของเชลล์ที่ใช้ได้คือ: /usr/bin/ksh, /usr/bin/sh, /usr/bin/bsh, /usr/bin/csh แต่ผู้จัดการระบบของคุณ อาจกำหนด ้เพิ่มเติม

สำหรับผู้ใช้ที่ถูกสร้างโดยใช้กลไก Identification and Authentication (I&A) แบบอื่น สามารถใช้แฟล็ก **-R** เพื่อระบุ โหลดโม ี ดูล I&A ที่ใช้สร้างผู้ใช้ โหลดโมดูลถูกกำหนดใน ไฟล์ /usr/lib/security/methods.cfg

## แฟล็ก

<span id="page-608-0"></span>รายการ คำอธิบาย ระบุโมดูล I&A ที่สามารถโหลดได*้*ที่ใช<sup>้</sup>เพื่อเปลี่ยนเชลล์ของผู้ใช<sup>้</sup> -R load module

#### สถานะออก

#### คำสั่งนี้ส่งกลับค่า exit ดังต่อไปนี้:

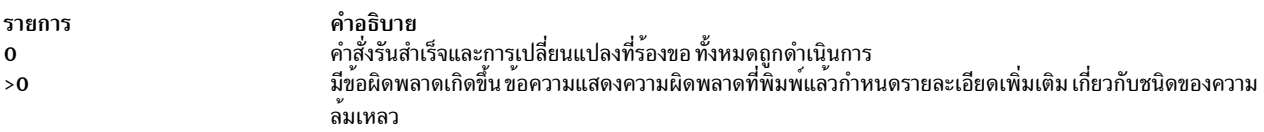

#### ความปลอดภัย

#### การควบคมสิทธิเข<sup>้</sup>าถึง

ผู้ใช้ทั้งหมดควรมีการเข**้าถึงเพื่อเรียกใช**้งาน (x) สำหรับคำสั่งนี้เนื่องจากโปรแกรม บังคับใช<sup>้</sup>นโยบายการเข้าถึงของตนเอง ี คำสั่งนี้ควรถูกติดตั้งเป็นโปรแกรมใน การคำนวณพื้นฐานที่เชื่อถือได<sup>้</sup> (TCB) คำสั่งควรมีกลุ่ม security เป็นเจ<sup>้</sup>าของที่มีบิต setgid (SGID) ถกตั้งค่า

### ไฟล์ที่เข<sup>้</sup>าถึง

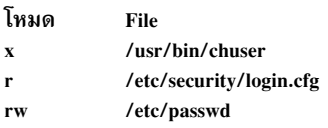

์ ข<sup>้</sup>อควรทราบสำหรับผู้ใช<sup>้</sup> RBAC และผู้ใช<sup>้</sup> Trusted AIX : คำสั่งนี้สามารถ ดำเนินการที่มีสิทธิใช<sup>้</sup>งาน เฉพาะผู้ใช้ที่ได้รับสิทธิใช้ ึงานเท่านั้น สามารถรันการดำเนินงานพิเศษได้ สำหรับข้อมูลเพิ่มเติมเกี่ยวกับการอนุญาต และสิทธิใช้งาน โปรดดูที่ ฐานข้อมูล ี คำสั่งพิเศษ ใน Security สำหรับรายการ ของสิทธิใช้งานและการอนุญาตที่เชื่อมโยงกับคำสั่งนี้ โปรดดูที่ คำสั่ง Issecattr หรือคำ สั่งย่อย getcmdattr

## ์ข้อจำกัด

การเปลี่ยนเชลล์ของผู้ใช้อาจไม่สนับสนุนให้ใช้ได้ในทุกโมดูล I&A ที่สามารถโหลดได<sup>้</sup> หากโมดูล I&A ที่สามารถโหลดได้ไม่ สนับสนุนการเปลี่ยนแปลงเชลล์ของผู้ใช<sup>้</sup>จะมีข้อผิดพลาดถูกรายงาน

### ตัวอยาง

1. ในการเปลี่ยนเชลล์ที่รันหลังจากคุณล็อกอินเข้าสู่ระบบให้พิมพ์:

chsh

#### ข้อมูลที่แสดงจะคล้ายกับที่ปรากฎต่อไปนี้:

```
current available shells:
  /usr/bin/sh
  /usr/bin/bsh
 /usr/bin/csh
 /usr/bin/ksh:
current login shell:
 /usr/bin/ksh
change (y/n)?
```
ระบุว่าการเปลี่ยนแปลงควรกระทำโดย การป<sup>้</sup>อน y หลังการเปลี่ยนแปลง พร<sup>้</sup>อมต<sup>์</sup> (y/n)? จากนั้นเพิ่มชื่อของเชลล์ที่คุณ ์ ต้องการเมื่อพร้อมต์ to? ปรากฏ ดังในตัวอย**่**างต่อไปนี้:

change  $(y/n)? > y$  $to?$  > /usr/bin/csh

#### ครั้งถัดไปที่คุณล็อกอิน เชลล์ /usr/bin/cshจะปรากฏ

2. ในการเปลี่ยนเชลล์เป็น/usr/bin/kshสำหรับ kimให<sup>้</sup>พิมพ์:

chsh kim /usr/bin/ksh

3. ในการเปลี่ยนเชลล์สำหรับผู้ใช<sup>้</sup>ที่กำหนดโหลดโมดูล LDAP I&A davis ให<sup>้</sup>พิมพ์:

chsh - R LDAP davis

## ไฟล์

รายการ /usr/hin/chsh /usr/bin/chuser /etc/passwd /etc/security/login.cfg คำอธิบาย ระบุพาธไปยังคำสั่ง chsh เปลี่ยนแปลงข้อมูลผู้ใช มีแอ็ตทริบิวต์ผู้ใช้พื้นฐาน มีขอมูลคอนฟิกูเรชันล็อกอิน

สิ่งค<sup>้</sup>างอิงที่เกี่ยวข<sup>้</sup>อง: "คำสั่ง chuser" ในหน้า 611 ข้อมูลที่เกี่ยวข้อง: คำสั่ง pwdadm คำสั่ง $r$ muser AIX เวอร์ชัน 7.1 ความปลอดภัย

## ี คำสั่ง chslave

## วัตถุประสงค์

เรียกใช้งานคำสั่ง ypinit อีกครั้ง เพื่อเรียกข้อมูลแม็พจากเซิร์ฟเวอร์ต้นแบบและรีสตาร์ท ypserv เพื่อเปลี่ยนสเลฟเซิร์ฟเวอร์

## ไวยากรณ์

/usr/etc/yp/chslave  $[-C|-c]$   $[-O|-o]$   $[-I|-B|-N]$  *Master* 

## คำอธิบาย

้คำสั่ง chslave เรียกใช<sup>้</sup> คำสั่ง ypinit อีกครั้งเพื่อเรียกข้อมูลแม็พจากเซิร์ฟเวอร์ ต้นแบบที่คุณระบุบนบรรทัดคำสั่ง ypserv daemon ถูกรีสตาร์ทหลังจากคำสั่ง ypinit ดำเนินการ เสร็จสมบูรณ์ พารามิเตอร์*Master* ระบุชื่อโฮสต์ ของเซิร์ฟเวอร์ต<sup>้</sup>นแบบ ้เซิร์ฟเวอร์ต้นแบบที่ระบุสามารถเป็นเซิร์ฟเวอร์ต้นแบบ ที่ใช<sup>้</sup>งานในขณะนี้หรือเซิร์ฟเวอร์ต้นแบบที่ถูกกำหนดคอนฟิกและ กำลังรัน

์ คุณยังสามารถใช<sup>้</sup> System Management Interface Tool (SMIT) พาธด*่*วน s**mit chslave เ**พื่อรัน คำสั่งนี้

## แฟล็ก

ราย

- การ คำอธิบาย
- <span id="page-610-5"></span> $-B$ นี้คือ คาดีฟอลต์
- เรียกคำสั่ง ypinit ด้วยแฟล็ก -n คำสั่ง chslave ยังคงมีข้อผิดพลาด แฟล็กนี้คือ ค่าดีฟอลต์  $-C$
- <span id="page-610-4"></span><span id="page-610-1"></span><span id="page-610-0"></span>หยุดการทำงานเมื่อมีข้อผิดพลาดเกิดขึ้น  $-c$
- เรียกใช้งานคำสั่ง ypinit ในทันทีแต่ ยังไม่เริ่มทำงานหรือรีสตาร์ท ypserv daemon  $\mathbf{I}$
- <span id="page-610-3"></span><span id="page-610-2"></span>เขียนทับแม็พที่มีอยู่ในโดเมน  $-<sub>0</sub>$
- <span id="page-610-6"></span>ปองกันการเขียนทับแม็พที่มีอยู่ในโดเมน แฟล็กนี้คือ ค่าดีฟอลต์  $-0$
- เรียกใช้คำสั่ง ypinit และเริ่มทำงาน ypserv daemon  $-N$

## ตัวอย่าง

ในการเรียกข้อมูลแม็พจากเซิร์ฟเวอร์ต<sup>้</sup>นแบบชื่อ host91 ให<sup>้</sup>ป<sup>้</sup>อน:

chslave  $-0$   $-B$  host91

้ค่านี้จะเขียนทับแม็พที่มีอยู่แล้วใดๆ สำหรับโดเมน ปัจจุบัน

## ไฟล์

รายการ /etc/rc.nfs /var/yp/domainname คำอธิบาย มีสคริปต์เริ่มทำงานสำหรับ NFS และ NIS daemons มีแม็พ NIS สำหรับโดเมน NIS

## ข้อมูลที่เกี่ยวข้อง:

คำสั่ง ypupdated System Management Interface Tool (SMIT) Network Information Service (NIS) การค<sup>้</sup>างคิง NIS

# คำสั่ง chssys

## วัตถุประสงค์

<u>ิ</u><br>เปลี่ยนนิยามระบบย่อยในอ็อบเจ็กต์คลาสระบบย่อย

## ไวยากรณ์

chssys –s OldSubsystem [-a Arguments  $|$  [-e StandardError  $|$  [-i StandardInput  $|$  [-o StandardOutput  $|$  [-p Path  $|$  [ -s NewSubsystem ] [-t Synonym ] [-u UserID ] [-0 |-R ] [-dl-D] [-q |-Q] [-Kl [-I MessageQueue -m MessageMtype | -f StopForce -n StopNormal -S] [-E Nice ] [-G Group ] [-w Wait ]

## คำอธิบาย

คำสั่ง chssys แก<sup>้</sup>ไข นิยามระบบย**่อยที่มีอยู**่ในอ็อบเจ็กต์คลาสระบบย่อย หากป<sup>้</sup>อนชื่อระบบย่อย ใหม่ อ็อบเจ็กต์คลาส Subserver Type และอ็อบเจ็กต์คลาส Notify จะถูกแก<sup>้</sup>เพื่อให<sup>้</sup>เป็นไปตามชื่อระบบย<sup>่</sup>อยใหม่

หมายเหตุ: การตรวจสอบที่ดำเนินโดย System Resource Controller (SRC) เมื่อมีการดำเนินการสำหรับระบบย่อย ถูกบันทึกตามล็อกอิน ID ของผู้ใช้ซึ่งสร้างระบบย่อยโดยใช้ คำสั่ง mkssys ตัวอย่าง ถ้าคุณล็อกอิน ด้วยสิทธิผู้ใช้ root ระบบย่อยถูกเพิ่มพร้อมกับสิทธิผู้ใช้ root เป็นแอคเคาต์ audit

## แฟล็ก

<span id="page-611-5"></span><span id="page-611-4"></span><span id="page-611-3"></span><span id="page-611-2"></span><span id="page-611-1"></span><span id="page-611-0"></span>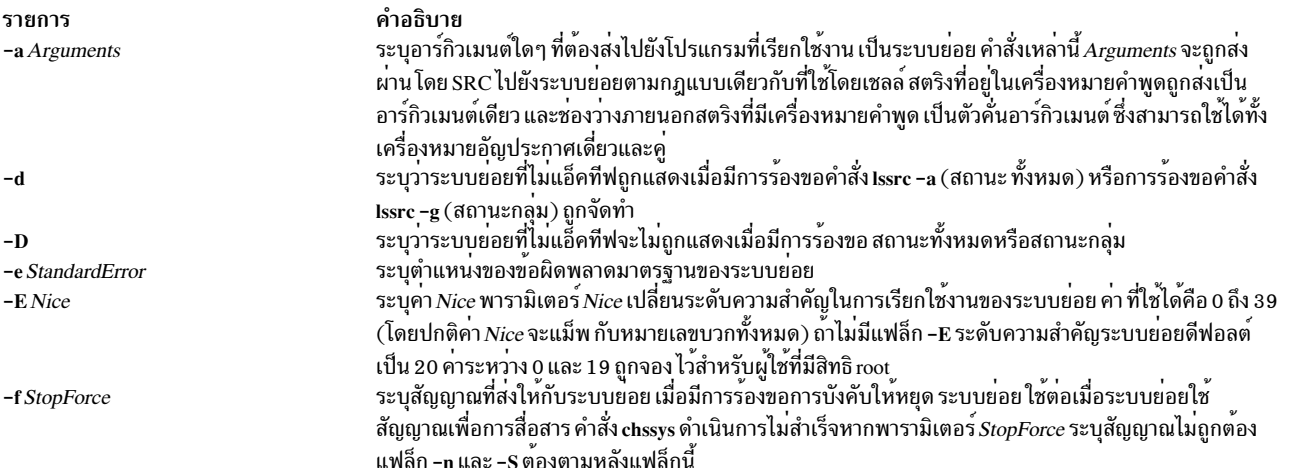
<span id="page-612-6"></span><span id="page-612-4"></span><span id="page-612-3"></span><span id="page-612-2"></span>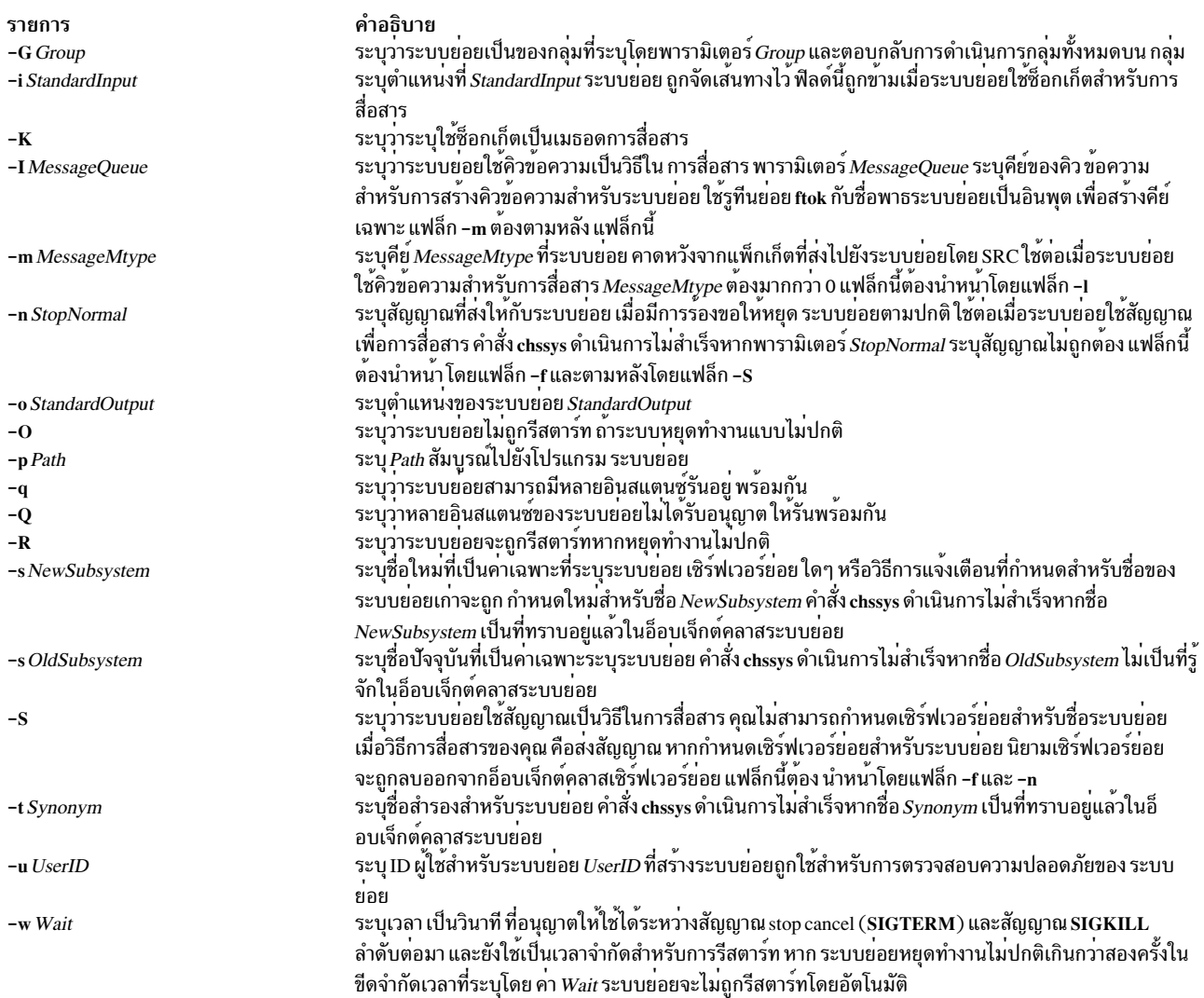

#### <span id="page-612-5"></span><span id="page-612-1"></span><span id="page-612-0"></span>ความปลอดภัย

#### การตรวจสอบเหตุการณ์

หากระบบย่อยการตรวจสอบได้รับการตั้งค่าอย่างเหมาะสม และถูกเปิดใช้งาน คำสั่ง chssys จะสร้างเร็กคอร์ดการตรวจสอบ (เหตุการณ์) ต่อไปนี้ทุกครั้งที่คำสั่งถูกเรียกให<sup>้</sup>รัน:

เหตุการณ์ ข้อมูล ่ แสดงรายการในบันทึกการตรวจสอบด้วยชื่อของระบบย่อยและฟิลด์ที่ ถูกเปลี่ยนแปลง SRC\_Chssys

้สำหรับข้อมูลเพิ่มเติมเกี่ยวกับการเลือกและการจัดกลุ่มเหตุการณ์ตรวจสอบที่เหมาะสม และการกำหนดคอนฟิกการรวบรวม ์ ข้อมูลเหตุการณ์การตรวจสอบ โปรดดูที่ การตั้งคาการตรวจสอบ ใน Security

ขอควรทราบสำหรับผู้ใช<sup>้</sup> RBAC และผู้ใช<sup>้</sup> Trusted AIX : คำสั่งนี้สามารถดำเนินการที่มีสิทธิใช<sup>้</sup>งาน เฉพาะผู้ใช้ที่ได้รับสิทธิใช้ งานเท่านั้น สามารถรันการดำเนินงานพิเศษได้ หาก ต้องการข้อมูลเพิ่มเติมเกี่ยวกับการอนุญาต และสิทธิใช<sup>้</sup>งาน โปรดดูที่ ฐาน ข้อมูลคำสั่งพิเศษ ใน Security สำหรับรายการของสิทธิใช้งานและการอนุญาตที่เชื่อมโยงกับคำสั่งนี้ โปรดดูที่ คำสั่ง Issecattr หรือคำสั่งย่อย getcmdattr

### ตัวอย่าง

1. เมื่อต้องการเปลี่ยนชื่อระบบย่อยให้ปลบ:

chssys -s srctest -s inetd

ค่านี้เปลี่ยน ชื่อระบบย่อยจาก srctest เป็น inetd

2. เมื่อต<sup>้</sup>องการเปลี่ยนชนิดการสื่อสารเป็นซ็อกเก็ตให<sup>้</sup>ป<sup>้</sup>อน:

chssys -s srctest -K

ซึ่งจะเปลี่ยน ชนิดการสื่อสารสำหรับระบบย่อยเป็นช็อกเก็ต

3. เมื่อต้องการเปลี่ยนชนิดการสื่อสารเป็นคิวข้อความให้ป้อน:

chssys -s srctest -1 123456 -m 789

นี้จะเปลี่ยนชนิดการสื่อสารสำหรับระบบย่อย เป็นคิวข้อความ ที่มีคีย์คิวข้อความ 123456 และชนิดข้อความระบบย่อย 789 4. เมื่อต้องการเปลี่ยนชนิดการสื่อสารเป็นสัญญาณให้ป<sup>้</sup>อน:

chssys -s srctest -S -n 30 -f 31

้นี้จะเปลี่ยนชนิดการสื่อสารสำหรับระบบย่อย เป็นสัญญาณ ที่มีสัญญาณการหยุดทำงานปกติ 30 และ สัญญาณการหยุดทำ งาบที่บังดับ 31

.<br>5 เมื่อต<sup>้</sup>องการเปลี่ยนอาร์กิวเมนต์คำสั่งให<sup>้</sup>ปอน:

chssys -s srctest -a "-a 123 -b \"4 5 6\" -c '7 8 9'"

นี้ กำหนด -a เป็นอาร์กิวเมนต์แรก 123 เป็นค่าที่สอง -b เป็นค่าที่สาม 4 5 6 เป็นค่าที่สี่ -c เป็นค่าที่ห้า และ 7 8 9 เป็น อาร์กิ๊าเบบต์ที่เจ็ดให้กับระบบย่อย srctest

## ไฟล์

รายการ /etc/objrepos/SRCsubsys /etc/objrepos/SRCsubsvr /etc/objrepos/SRCnotify  $/$ dev $/$ SRC /dev/.SRC-unix

คำอธิบาย ระบุคลาสอ็อบเจ็กต์ SRC Subsystem Configuration ระบุคลาสอ็อบเจ็กต์ SRC Subserver Configuration ระบุคลาสอ็อบเจ็กต์ SRC Notify Method ระบุไฟล์ซ็อกเก็ต AF\_UNIX ระบุตำแหนงสำหรับไฟล์ช็อกเก็ตชั่วคราว

ข้อมูลที่เกี่ยวข้อง:

คำสั่ง Issrc

คำสั่ง rmssys

ิการนิยามระบบย่อยของคณให้กับ SRC

ภาพรวม System Resource Controller (SRC) สำหรับโปรแกรมเมอร์

# ี คำสั่ง chsubserver

## วัตถุประสงค์

เปลี่ยนเนื้อหาของไฟล<sup>์</sup> /etc/inetd.conf หรือไฟล<sup>์</sup>คอนฟิกูเรชันระบบที่คล<sup>้</sup>ายกัน

## ไวยากรณ์

#### เมื่อต้องการเพิ่มหรือเรียกทำงานรายการเซิร์ฟเวอร์หรือเซิร์ฟเวอร์ยอย:

chsubserver  $[-a]$  -v ServiceName -p protocol  $[-t]$ socket\_type  $[-w]$  -w WaitIndicator  $[-w]$  -w ser  $[-g]$  program  $[-r]$  server  $[$ -C ConfigFile ] [ program ] [ args ]

#### ้เมื่อต้องการเปลี่ยนแปลงรายการเซิร์ฟเวอร์:

```
chsubserver -c -v ServiceName -p protocol [-t SocketType ] [-w WaitIndicator ] [-u user ] [-g program ] [-V
NewServiceName | [-P NewProtocol | [-T NewSocketType | [-W NewWaitIndicator | [-U NewUser | [-G
NewProgram ] [-r server ] [-C ConfigFile ] [ program ] [ args ]
```
### เมื่อต<sup>้</sup>องการเลิกทำงานรายการเซิร์ฟเวอร์ หรือรายการเซิร์ฟเวอร์ย่อย inetd:

chsubserver -d -v ServiceName -p protocol [-t SocketType ] [-w WaitIndicator  $|| - u$  user  $|| - g$  program  $|| - r$  server  $||$ -C ConfigFile ] [program ] [ args ]

### คำอธิบาย

้คำสั่ง chsubserver จะเพิ่ม ลบ หรือเปลี่ยนแปลงรายการในไฟล์คอนฟิกูเรชันระบบ /etc/inetd.conf ซึ่งเป็นค่าดีฟอลต์ หรือ ไฟล์คอนฟิกูเรชันที่คล้ายกัน รายการเหล่านี้เกี่ยวข้องกับเซอร์วิสที่รู้จัก ที่ใช้ในอินเตอร์เน็ต DARPA และยังเกี่ยวข้องกับข้อมูล ีที่ใช้โดยเซิร์ฟเวอร์ inetd รายการสำหรับเซิร์ฟเวอร์ inetd กำหนดวิธีที่ระบบจัดการการร้องของอินเตอร์เน็ตเซอร์วิส

คำสั่ง chsubserver ยัง อนุญาตให้ผู้ใช้สามารถรีเฟรชเซิร์ฟเวอร์โดยใช<sup>้</sup>แฟล็ก -r เซิร์ฟเวอร์ที่ระบุจะถูกส่งสัญญาณ SIGHUP เพื่ออาน configuration file อีกครั้ง ซึ่งอนุญาตให้คุณแก้ไขไฟล์คอนฟิกูเรชัน และทำให้การเปลี่ยนแปลงมีผลในทันที

แต่ละรายการเซอร์วิสจะมีข้อมูลเกี่ยวกับเซอร์วิส และข้อมูลที่ทราบที่ใช้โดยเซิร์ฟเวอร์ inetd คำสั่ง chsubserver จัดการรายการ ี ต่อไปนี้ สำหรับเซอร์วิสที่รู้จักและสำหรับเซิร์ฟเวอร์ inetd หรือ ข้อมูลเซิร์ฟเวอร์ย่อยอื่นๆ:

- ชื่ออินเตอร์เน็ตเซอร์วิสอย่างเป็นทางการที่ระบุ โดยตัวแปรby the ServiceName
- โปรโตคอลการถ่ายโอนที่ระบุโดยตัวแปร protocol ที่ใช้สำหรับเซอร์วิส
- ชนิดของซ็อกเก็ต ระบุโดยตัวแปร $\emph{SocketType}$ สัมพันธ์กับเซอร์วิส ชนิด ซ็อกเก็ตสัมพันธ์กับเซอร์วิสสามารถเป็นสตรีมซ็ ้<br>- อกเก็ตหรือดาตาแกรม ซ็อกเก็ต ใช้แฟล็ก nowait กับสตรีมซ็อกเก็ตเท่านั้น เลือกใช้แฟล็ก wait หรือ nowait กับดาตาแก รมซี่อกเก็ต
- แฟล็ก wait หรือ nowait ตัวแปรโดยตัวแปร WaitIndicator แฟล็ก wait หรือ nowait ระบุ ว่าเซิร์ฟเวอร์ inetd จะรอดาตาแก รมเซิร์ฟเวอร์ ปล่อยซ็อกเก็ตก่อนรอฟังซ็อกเก็ตใดๆ ต่อไปหรือไม่
- ชื่อผู้ใช้ ที่ระบุโดยตัวแปร*user* ที่เซิร์ฟเวอร์ inetd ใช้เพื่อเริ่มทำงาน เซิร์ฟเวอร์ย**่**อย

ิ คณยังสามารถใช<sup>้</sup> System Management Interface Tool (SMIT) พาธด่วน smit inetdconf เพื่อรันคำสั่งนี้

## แฟล็ก

<span id="page-615-16"></span><span id="page-615-15"></span><span id="page-615-11"></span><span id="page-615-9"></span><span id="page-615-8"></span><span id="page-615-7"></span><span id="page-615-6"></span><span id="page-615-2"></span><span id="page-615-0"></span>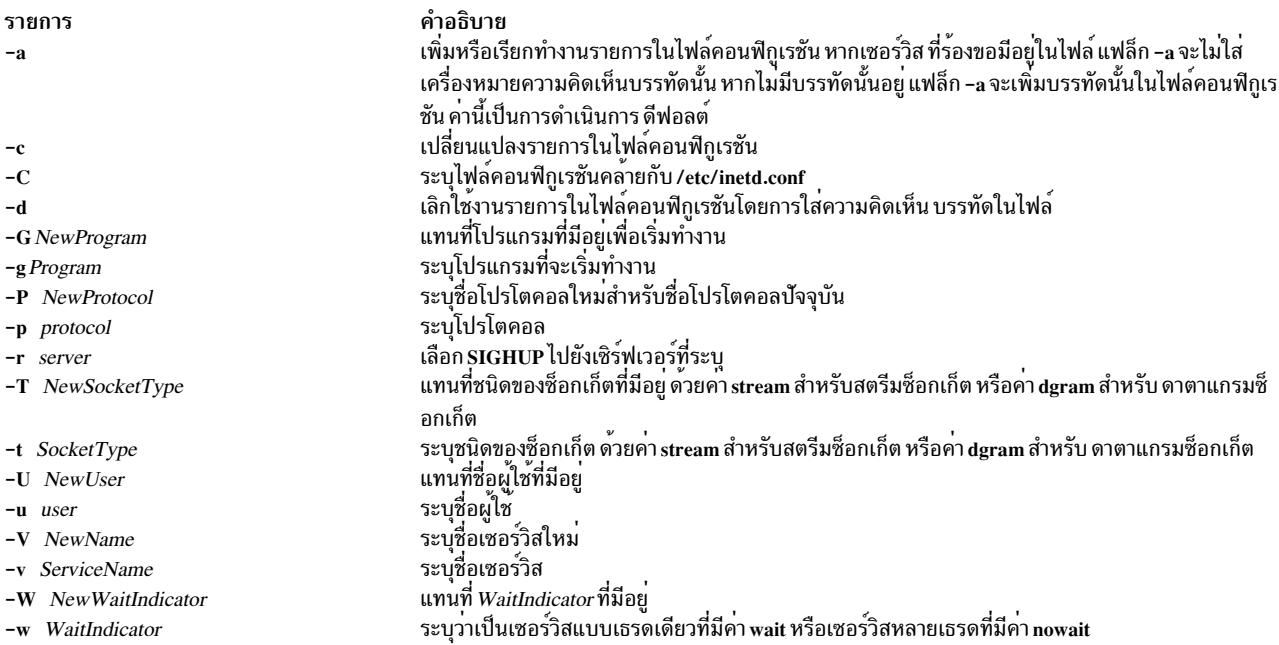

#### <span id="page-615-14"></span><span id="page-615-13"></span><span id="page-615-12"></span><span id="page-615-10"></span><span id="page-615-5"></span><span id="page-615-4"></span><span id="page-615-3"></span><span id="page-615-1"></span>ความปลอดภัย

ี<br>ค่าควบคุมการเข้าถึง: เฉพาะผู้ใช<sup>้</sup> root และสมาชิกของ กลุ่มระบบเท่านั้นที่มีการเข้าถึงคำสั่งนี้

## ตัวอย่าง

1. ในการไม่ใส่เครื่องหมายความคิดเห็นในบรรทัด uucp ในไฟล<sup>์</sup> /etc/inetd.conf ให<sup>้</sup>ปอน:

chsubserver -a -v uucp -p tcp

2. ในการเพิ่มบรรทัดในไฟล์/etc/inetd.conf ที่อธิบายเซอร์วิส gregserv และรันโปรแกรม /usr/sbin/gregserv เป็นroot เหนือโปรโตคอล udp ที่มีสตรีมซ็อกเก็ตและอาร์กิวเมนต์ ftpd ให<sup>้</sup>ปอนในหนึ่งบรรทัด:

```
chsubserver -a -r inetd -v gregserv -p udp -t stream -w nowait -u
root -g /usr/sbin/gregserv ftpd
```
inetd ไม่ รอการยืนยัน หลังจากเพิ่มบรรทัดในไฟล์แล้ว โปรแกรม inetd จะได้รับสัญญาณ SIGHUP

3. ในการเปลี่ยนเซอร์วิสที่มีอยู่แล้วจากใช<sup>้</sup>สตรีมซ็อกเก็ตเป็นใช<sup>้</sup>ดาตาแกรมซ็อกเก็ตในไฟล<sup>์</sup>/tmp/inetd.conf ให<sup>้</sup>ปอนใน หนึ่งบรรทัด:

chsubserver -c -v gregserv -p udp -t stream -T dgram -C /tmp/inetd.conf

4. ในการใส่เครื่องหมายความคิดเห็นเซอร์วิส gregserv บน udp ในไฟล์ /etc/inetd.conf ให้ป<sup>้</sup>อน:

chsubserver -d -v gregserv -p udp

## ไฟล์

รายการ /usr/sbin/chsubserver /etc/inetd.conf

คำอธิบาย มีคำสั่ง chsubserver มีขอมูลคอนฟิกูเรชันสำหรับ inetd daemon

สิ่งอ<sup>้</sup>างอิงที่เกี่ยวข<sup>้</sup>อง: "คำสั่ง chservices" ในหน้า 597 ข้อมูลที่เกี่ยวข้อง: คำสั่ง inetd คำสั่ง talkd คำสั่ง tftpd TCP / IP daemons

# คำสั่ง chtcb

## วัตถุประสงค์

เปลี่ยนหรือเคียวรีแอ็ตทริบิวต์ trusted computing base ของไฟล์

### ไวยากรณ์

chtcb { on | off | query } File ...

#### คำอธิบาย

คำสั่ง chtcb จะเปลี่ยน หรือเคียวรีแอ็ตทริบิวต์ trusted computing base (TCB) ของ ไฟล์ที่คุณระบุด้วยพารามิเตอร์ $\emph{File}$ ทาง เลือกต่อไปนี้จะใช้ได้:

<span id="page-616-2"></span><span id="page-616-1"></span><span id="page-616-0"></span>รายการ คำอธิบาย เปิดใช้งานแอ็ตทริบิวต์ trusted computing base **on** ปิดใช้งานแอ็ตทริบิวต์ trusted computing base ปิด แสดงคาแอ็ตทริบิวต์ trusted computing base query

คำสั่งนี้ควรถูกเรียกใช<sup>้</sup>งานบนพาธที่ไว*้*วางใจ

#### ความปลอดภัย

การควบคุมสิทธิ์เข้าถึง: คำสั่งนี้ให้สิทธิในการเรียกใช<sup>้</sup> (x) เพื่อเข้าถึงผู้ใช้ root และสมาชิกของกลุ่มความปลอดภัย คำสั่งควร มีแอ็ตทริบิวต์ trusted computing base

#### ้ตัวอย่าง

1. ในการระบุไฟล์ plans เป็นส<sup>่</sup>วนหนึ่งของ trusted computing base (TCB) ให<sup>้</sup>ตั้งค<sup>่</sup>าแอ็ตทริบิวต์ trusted computing base เป็นค่า on โดยป้อนต่อไปนี้:

chtcb on plans

ไฟล์ p1ans ขณะนี้สามารถถูกเรียกใช<sup>้</sup>งานจากพาธที่ไว*้*วางใจ

2. ในการเคียวรีว่าไฟล์ plans เป็นส่วนหนึ่งของ trusted computing base (TCB) ให<sup>้</sup>ปอน:

chtcb query plans

เมื่อสถานะแสดงขึ้น คุณทราบว่าไฟล์ p1ans เป็นส่วนหนึ่งของ trusted computing base หากแอ็ตทริบิวต์ TCB ถูกตั้งค่า เป็น on

3. ในการลบไฟล์ plans ออกจาก trusted computing base (TCB) ให้ปอน:

chtcb off plans

## ไฟล์

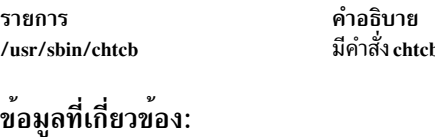

คำสั่ง tsh คำสั่ง tsm คำสั่ง tvi คำสั่ง chmod AIX เวอร์ชัน 7.1 ความปลอดภัย

# คำสั่ง chtun

### วัตถุประสงค์

เปลี่ยนนิยามซ่องสัญญาณ

## ไวยากรณ์

chtun -t tunnel ID-v{4 $|6$ } [-s src host IP address] [-d dst host IP address] [-m pkt mode] [-f fw address [-x dst mask]] [-e src esp algo] [-a src ah algo]] [-p src policy] [-E dst esp algo] [-A dst ah algo]] [-P dst policy] [-] lifetime] [-k src\_esp\_key] [-h src\_ah\_key] [-K dst\_esp\_key] [-H dst\_ah\_key] [-n src\_esp\_spi] [-u src\_ah\_spi] [-N dst\_esp\_spi][-U dst\_ah\_spi][-b src\_enc\_mac\_algo][-c src\_enc\_mac\_key][-B dst\_enc\_mac\_algo][-C dst enc mac key]

### คำอธิบาย

ใช้คำสั่ง chtun เพื่อเปลี่ยนคำนิยามของ ช<sup>่</sup>องสัญญาณระหว**่างโลคัลโฮสต์และช่องสัญญาณของพาร์ทเนอร์**โฮสต์ หากไม<sup>่</sup> ้ ระบแฟล็ก ค่าที่กำหนดสำหรับคำสั่ง gentun จะยังคง ค่าสำหรับฟิลด์นั้น รวมทั้งอาจเปลี่ยนกฎตัวกรองที่สร้างอัตโนมัติ ที่สร้าง ขึ้นสำหรับช<sup>่</sup>องสัญญาณโดยคำสั่ง gentun

### แฟล็ก

<span id="page-618-13"></span><span id="page-618-12"></span><span id="page-618-11"></span><span id="page-618-10"></span><span id="page-618-9"></span><span id="page-618-8"></span><span id="page-618-7"></span><span id="page-618-6"></span><span id="page-618-5"></span><span id="page-618-4"></span><span id="page-618-3"></span><span id="page-618-2"></span><span id="page-618-1"></span><span id="page-618-0"></span>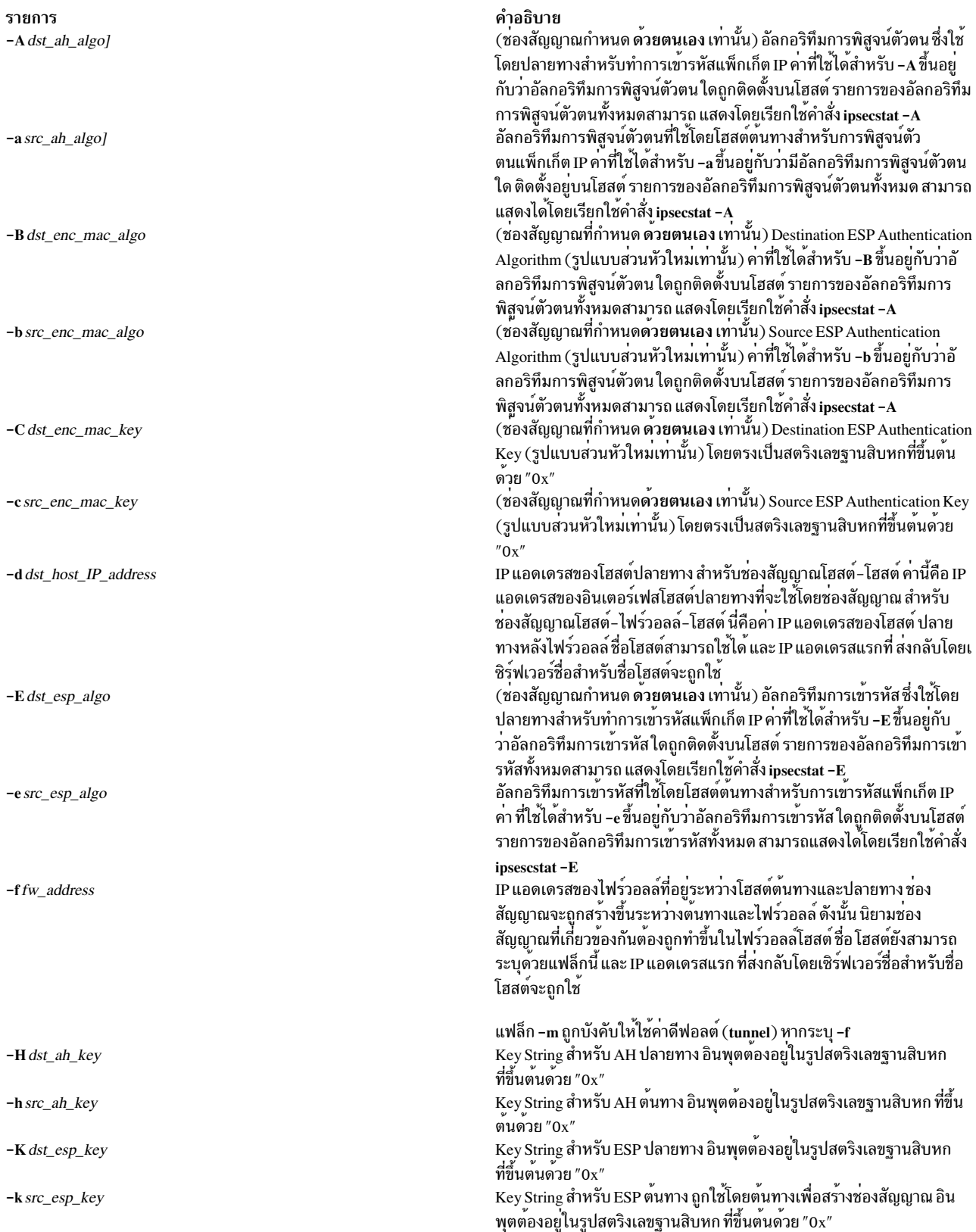

<span id="page-619-11"></span><span id="page-619-10"></span><span id="page-619-9"></span><span id="page-619-8"></span><span id="page-619-7"></span><span id="page-619-6"></span><span id="page-619-5"></span><span id="page-619-4"></span><span id="page-619-3"></span><span id="page-619-2"></span><span id="page-619-1"></span><span id="page-619-0"></span>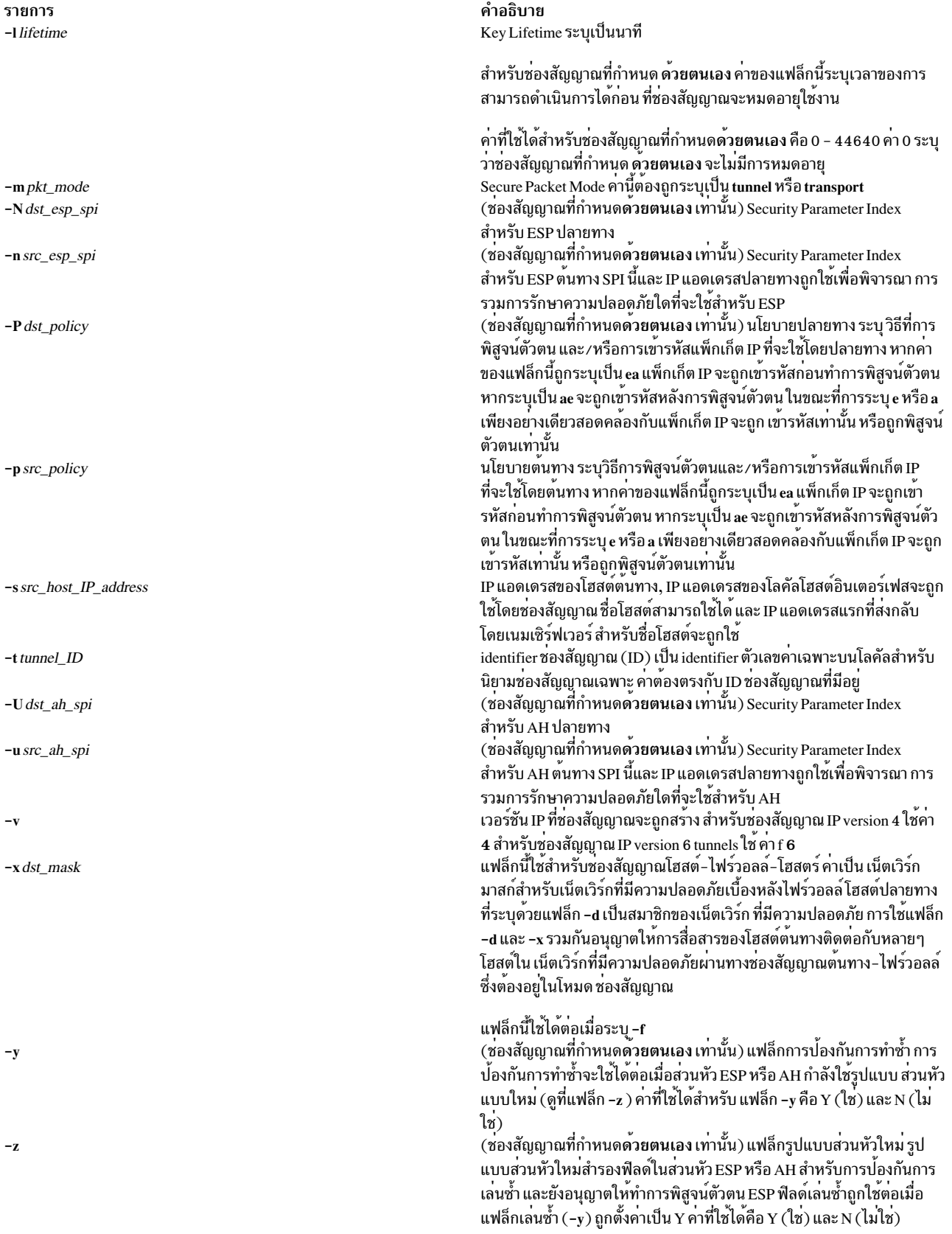

#### ความปลอดภัย

ข้อควรทราบสำหรับผู้ใช<sup>้</sup> RBAC และผู้ใช<sup>้</sup> Trusted AIX : คำสั่งนี้สามารถดำเนินการที่มีสิทธิใช<sup>้</sup>งาน เฉพาะผู้ใช้ที่ได้รับสิทธิใช้ งานเท่านั้น สามารถรันการดำเนินงานพิเศษได<sup>้</sup> สำหรับข้อมูลเพิ่มเติมเกี่ยวกับการอนุญาต และสิทธิใช<sup>้</sup>งาน โปรดดูที่ ฐานข้อมูล คำสั่งพิเศษ ใน Security สำหรับรายการ ของสิทธิใช<sup>้</sup>งานและการอนุญาตที่เชื่อมโยงกับคำสั่งนี้ โปรดดูที่ คำสั่ง Issecattr หรือค<sup>้</sup>ำ สั่งย่อย getcmdattr

ข้อมูลที่เกี่ยวข้อง: คำสั่ง  $\exp$ tun คำสั่ง gentun คำสั่ง imptun คำสั่ง mktun

คำสั่ง rmtun

# ีดำสั่ง chtz

### วัตถุประสงค์

เปลี่ยนตัวแปรสภาวะแวดล<sup>้</sup>อม *TimeZoneInfo* (TZ) ในไฟล<sup>์</sup> /etc/environment

### ไวยากรณ์

chtz TimeZoneInfo

### คำอธิบาย

คำสั่ง chtz เป็นคำสั่งเชลล์ ระดับสูงที่เปลี่ยนค่าตัวแปรสภาวะแวดล้อม TZ ในไฟล์ /etc/environment คำสั่ง chtz ส่งกลับ ค่า 0 หากทำสำเร็จและไม่เท่ากับศูนย์หากทำไม่สำเร็จ

## ไฟล์

รายการ /etc/environment

คำอธิบาย มีตัวแปรที่ระบุสภาวะแวดล้อมพื้นฐานสำหรับกระบวนการทั้งหมด

# ี คำสั่ง chuser

### วัตถุประสงค์

เปลี่ยนแอ็ตทริบิวต์ผู้ใช<sup>้</sup>

## ไวยากรณ์

chuser [-R load\_module ] Attribute=Value ... Name

#### คำอธิบาย

อย่าใช้คำสั่ง chuser หากคุณมี ฐานข้อมูล Network Information Service (NIS) ติดตั้งอยู่บนระบบของคุณ ขอควรสนใจ:

้คำสั่ง chuser จะเปลี่ยนแอ็ตทริบิวต์สำหรับผู้ใช้ ที่ระบุโดยพารามิเตอร์*Name* ชื่อผู้ใช้ต้อง มีอยู่แล้ว ในการเปลี่ยนแอ็ตทริบิวต์ ให้ระบุชื่อแอ็ตทริบิวต์และค่าใหม่ด้วยพารามิเตอร์ Attribute=Value ไฟล์ต่อไปนี้มีแอ็ตทริบิวต์ผู้ใช้ โลคัลที่ถูกตั้งค่าโดยคำสั่ง ์<br>ข้.

- /etc/passwd
- /etc/security/environ
- /etc/security/limits
- /etc/security/user
- /etc/security/user.roles
- /etc/security/audit/config
- $\cdot$  /etc/group
- /etc/security/group

ในการเปลี่ยนแอ็ตทริบิวต์สำหรับผู้ใช้ที่มีกลไก Identification and Authentication (I&A) ทางเลือก สามารถใช<sup>้</sup>แฟล็ก **-R** เพื่อ ระบุ โหลดโมดูล I&A ที่ผู้ใช้ถูกกำหนดไว<sup>้</sup> หากไม่ระบุแฟล็ก -R คำสั่ง chuser จะถือว่า ผู้ใช้เป็นผู้ใช้โลคัล โหลดโมดูลถูกกำหนด ในไฟล<sup>์</sup>/usr/lib/security/methods.cfg

หากคุณระบุแอ็ตทริบิวต์หรือค่าแอ็ตทริบิวต์เดียวที่ไม่ถูกต้องด้วยคำสั่ง chuser คำสั่งจะไม่เปลี่ยนแปลงแอ็ตทริบิวต์ใดๆ

้ คุณสามารถ ใช้พาธด่วน smit chuser System Management Interface Tool (SMIT) เพื่อเปลี่ยนคุณสมบัติของผู้ใช้

ิการเปลี่ยน ID สำหรับแอคเคาต์อาจก่อให<sup>้</sup>เกิดช<sup>่</sup>องโหว่ในการรักษาความปลอดภัยระบบ และเป็นผลลัพธ์ที่ไม<sup>่</sup>ควรทำเช่นนั้น อย่างไรก็ตาม เมื่อ ID ถูกเปลี่ยนแปลง โดยใช้คำสั่ง chuser การตรวจสอบ ID ชนกัน ยังถูกควบคุมด้วยแอ็ตทริบิวต<sup>์</sup> dist\_uniqid ใน usw stanza ของไฟล์ /etc/security/login.cfg ลักษณะการทำงานของการควบคุม ID ชนกัน จะเหมือนกับที่อธิบายสำหรับคำ สั่ง mkuser

### ข้อจำกัดการเปลี่ยนผู้ใช

เพื่อให้มั่นใจในความสมบูรณ์ของข้อมูลผู้ใช้ จึงใช้ข้อจำกัดบางอย่างเมื่อ ใช้คำสั่ง chuser เฉพาะผู้ใช้ root หรือผู้ใช้ ที่มีการ พิสูจน์ตัวตนเป็น UserAdmin เท่านั้นที่สามารถใช้คำสั่ง chuser ในการดำเนินงานต่อไปนี้:

- กำหนดให้ผู้ใช้เป็นผู้ใช้การจัดการโดยการตั้งค่าแอ็ตทริบิวต์ admin เป็น true
- เปลี่ยนแอ็ตทริบิวต์ใดๆของผู้ใช้การจัดการ
- เพิ่มผู้ใช้ในกลุ่มการจัดการ

ึกลุ่มการจัดการคือกลุ่มที่มีแอ็ตทริบิวต์ admin ถูกตั้งค่าเป็น true สมาชิกของกลุ่ม security สามารถเปลี่ยนแอ็ตทริบิวต์ของผู้ ใช<sup>้</sup>ที่ไม่มีการจัดการและเพิ่ม ผู้ใช<sup>้</sup>ในกลุ่มที่ไม<sup>่</sup>มีการจัดการ

ี คำสั่ง chuser ดำเนินการกับข้อมูลผู้ใช้โลคัลเท่านั้น คุณไม่สามารถใช้เพื่อเปลี่ยนข้อมูลในเซิร์ฟเวอร์การลงทะเบียนเช่น NIS และ DCE

## แฟล็ก

รายการ  $-R$  load\_module <span id="page-622-0"></span>คำอธิบาย<br>ระบุโมดูล I&A ที่สามารถโหลดได<sup>้</sup>เพื่อเปลี่ยนแอ็ตทริบิวต์ของผู้ใช<sup>้</sup>

## แอ็ตทริบิวต<sup>์</sup>

## หากคุณมีสิทธิที่เหมาะสมคุณสามารถตั้งค่าแอ็ตทริบิวต์ ผู้ใช้ต่อไปนี้:

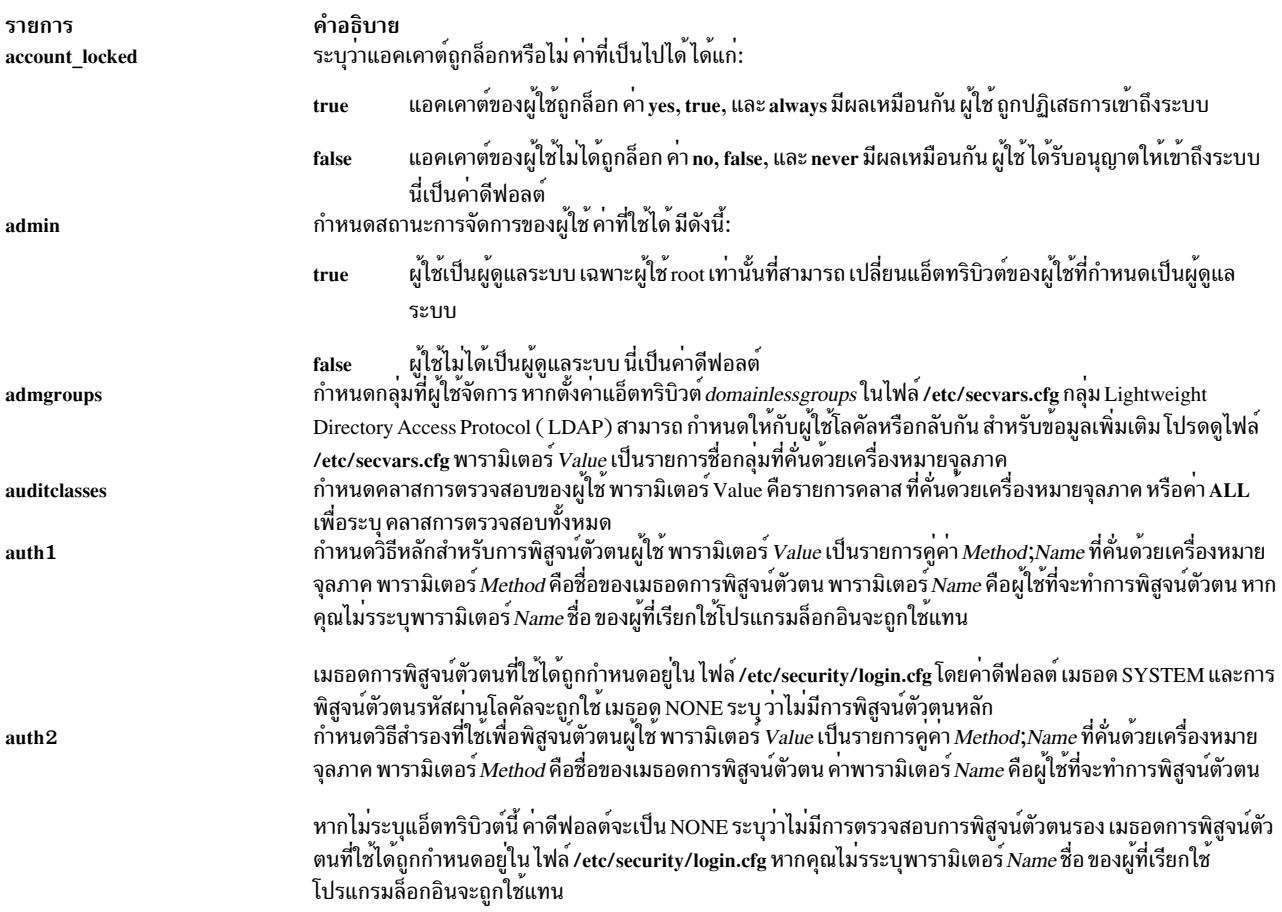

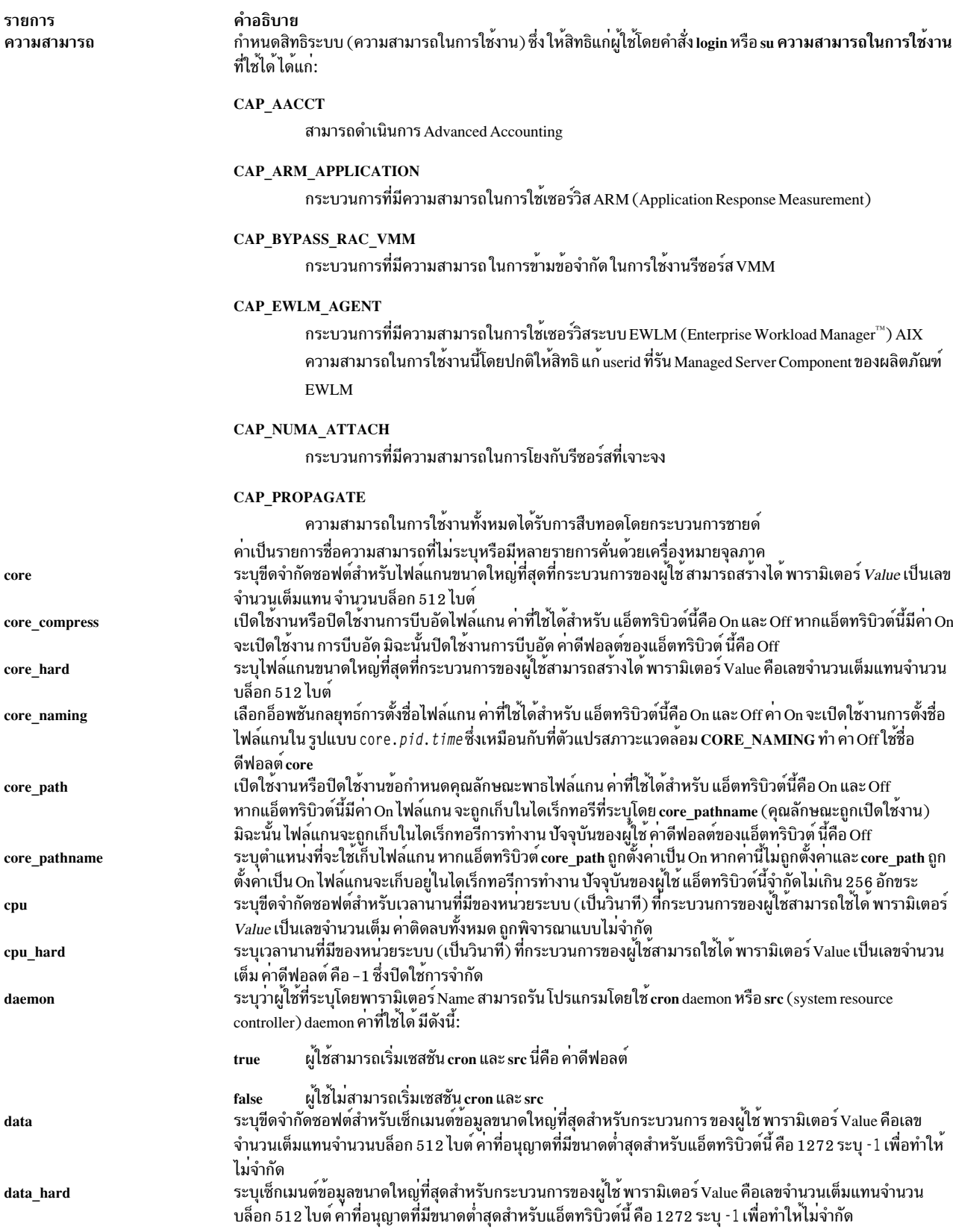

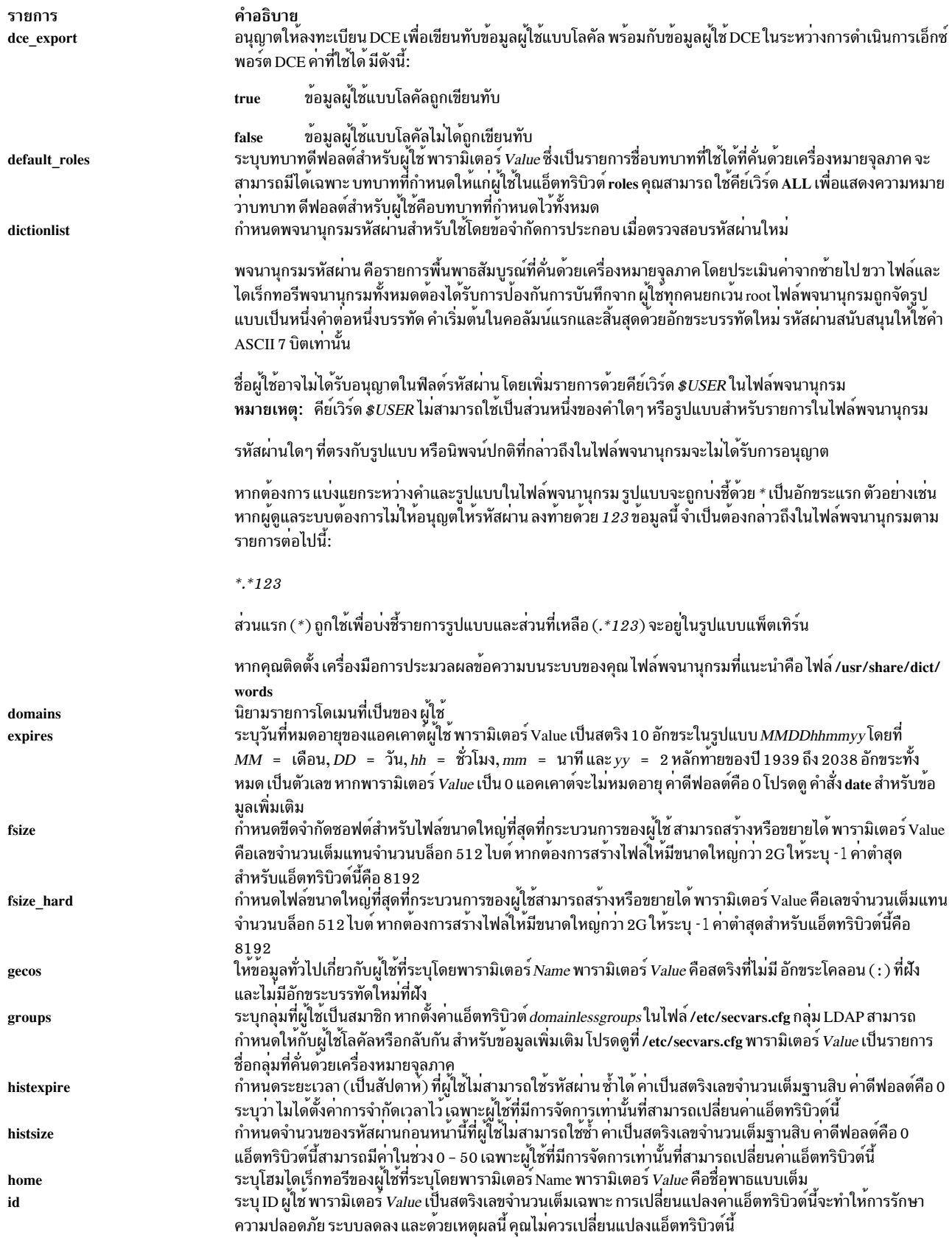

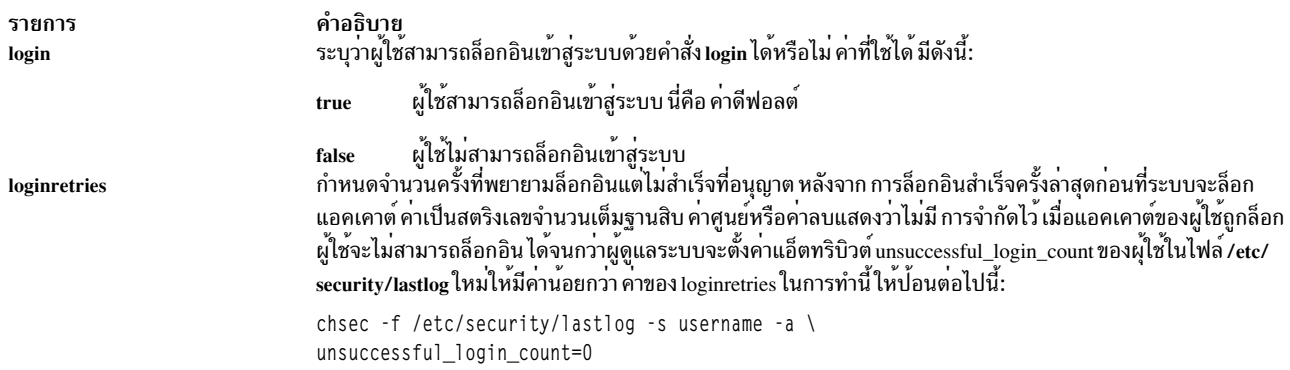

รายการ logintimes

#### คำอธิบาย

่ กำหนดวันและเวลาที่ผู้ใช้ได้รับอนุญาตให<sup>้</sup>เข้าถึง ระบบ ค<sup>่</sup>าเป็นรายการที่คั่นด<sup>้</sup>วยเครื่องหมายจุลภาค ในรูปแบบใดรูปแบบหนึ่ง ต่อไปนี้:

[!]:<time>-<time>

[!]<day>[-<day>][:<time>-<time>]

[!]<month>[<daynum>][-<month>[<daynum>]][:<time>-<time>]

ค่าที่เป็นไปได<sup>้</sup>สำหรับ <day> ได้แก่ mon, tues, w, THU, Friday, sat และ SUNDAY ซึ่งการระบุค่าวัน ้เป็นวันตัวต่อใดๆ ของสัปดาห์ อย่างไรก็ตาม ตัวย่อต้องเป็นค่าเฉพาะที่เป็นไปตาม ชื่อของทั้งวันและ เดือน ช<sup>่</sup>วงของวันสามารถเป็นการวน เช่น Tuesday-Monday ชื่อวันต<sup>้</sup>องตรงตามตัวพิมพ์ใหญ<sup>่</sup>เล็ก

.<br>ค่าที่เป็นไปได้ สำหรับ <time> ได้แก่เวลาที่ระบุในรูปแบบ 24 ชม. นำหน้า ค่าเวลาด้วย : (โคลอน) และ ี ระบุสตริงขนาด 4 อักขระ จำเป็นต้อง มีศูนย์นำหน้า ดังนั้น 0800 (8am) จะใช้ได<sup>้</sup> ในขณะที่ 800 ใช้ไม่ ได้ รายการ หนึ่งจะประกอบด้วยระยะเวลาที่ระบุที่ใช้กับทุกวันเท่านั้น เวลา เริ่มต้นต้องน้อยกว่าเวลา ์สิ้นสุด ระยะเวลาไม่สามารถเลยข้าม ไปยังวันถัดไปได<sup>้</sup>

คาที่เป็นไปได้สำหรับ <month> ได้แก่ Jan, F, march, apr และ s ระบุค่าเดือนเป็นเดือนตัวย่อใดๆ อย่าง ไรก็ตาม ตัวย่อต้องเป็นค่าเฉพาะที่เป็นไปตามชื่อของ ทั้งวันและเดือน ช่วงของเดือนสามารถเป็นการ ้วน เช่น September-June ชื่อ เดือนต<sup>้</sup>องตรงตามตัวพิมพ์ใหญ<sup>่</sup>เล็ก

ค่าที่เป็นไปได<sup>้</sup>สำหรับ <daynum> ประกอบด้วยวันที่ 1 - 31 ของเดือน ค่านี้ถูกตรวจสอบเทียบกับเดือน ที่ระบุ ระบุค ่เดือนเป็นสตริง 1 หรือ 2 อักขระ เดือน ที่ระบุโดยไม่มีค ่า daynum แสดงว<sup>่</sup>าวันแรกและวัน สุดท้ายของเดือน จะขึ้นอยู่กับเดือนที่ขึ้นต<sup>้</sup>นและเดือนที่สิ้นสุด ตามลำดับ

้รายการถูกนำหน้าด้วย ! (เครื่องหมายอัศเจรีย์) จะปฏิเสธ การเข้าถึงระบบและถูกเรียกเป็นรายการ DENY รายการที่ไม่มี ! นำหน<sup>้</sup>า จะอนุญาตให<sup>้</sup>เข้าถึง และถูกเรียกว่ารายการ ACCESS เครื่องหมาย ! ีที่นำหน้าใช้กับรายการ เดียวและต้องนำหน้าแต่ละรายการขณะนี้ ระบบอนุญาตให้มี 200 รายการ ต่อหนึ่งผู้ใช

้แอ็ตทริบิวต์นี้เป็นลักษณะตามสากลชื่อเดือนและวันสามารถปอนและแสดงด้วยภาษาที่ระบุ โดย ้ตัวแปร1ocales ที่ตั้งค่าไว้สำหรับระบบ ลำดับที่สัมพันธ์กันของค่าเดือน และวันยังเป็นลักษณะตาม สากลเช่นกัน โดยรูปแบบ <month><daynum> และ <daynum><month> ยอมรับให้ใช้ได้

ระบบประเมินคารายการ ตามลำดับต่อไปนี้:

- 1. รายการ DENY ทั้งหมด หากมีรายการตรงกับเวลาระบบ ผู้ใช้จะถูกปฏิเสธการเข้าถึง และรายการ ALLOW ไม**่ถูกประมวลผล**
- 2. รายการ ALLOW ทั้งหมด หากไม่มีรายการ DENY อยู<sup>่</sup> หาก รายการ ALLOW ตรงกับเวลาระบบ ผู้ใช้จะได้รับอนุญาตให้เข้าถึง หากรายการ ALLOW ไม<sup>่</sup>ตรงกับเวลาระบบ ผู้ใช้จะถูกปฏิเสธการ เข้าถึง หากไม่มีรายการ ALLOW อยู่ ผู้ใช้จะได้รับอนุญาตให<sup>้</sup>ล็อกอิน

้กำหนดอายุสูงสุด (เป็นสัปดาห์) ของรหัสผาน รหัสผานต้อง ถูกเปลี่ยนตามเวลานี้ คา เป็นสตริงเลข จำนวนเต็มฐานสิบ คาดีฟอลต์ คือคา 0 ซึ่งระบุวาไม่มีการกำหนดอายุสูงสุด ชวง: 0 ถึง 52 ี กำหนดเวลาสูงสุด (เป็นสัปดาห<sup>์</sup>) ที่เลยคา maxage ที่ผู้ใช**่สามารถเปลี่ยนรหัสผานที่หมดอายุนั้น ห**ลัง ิจากเลย เวลาที่กำหนดนี้ เฉพาะผู้ใช้ที่มีการจัดการเท่านั้นที่สามารถเปลี่ยนรหัสผ่าน ค่า เป็นสตริงเลข จำนวนเต็มฐานสิบ คาดีฟอลต์คือ -1 ระบุวามีการตั้งคา การจำกัด หากแอ็ตทริบิวต์ maxexpired เป็น 0 รหัสผ่าน จะหมดอายุเมื่อตรงกับค่า maxage หากแอ็ตทริบิวต์ maxage เป็น 0 แอ็ตทริบิวต์  $maxexp$ ired จะถูกละเว้น ช่วง: 0 ถึง 52 (ผู้ใช root ได้รับยกเว้นจาก maxexpired) กำหนดจำนวนครั้งสูงสุดที่อักขระสามารถซ้ำไดใน รหัสผานใหม เนื่องจากคา 0 ไม่มีความหมายใด ี คาดีฟอลต์ 8 ระบุวาไม่มีจำนวนสูงสุด คา เป็นสตริงเลขจำนวนเต็มฐานสิบ ช่วง: 0 ถึง 8 ้ระบุจำนวนการล็อกอินพรอมกันสูงสุดตอหนึ่งผู้ใช หาก จำนวนการล็อกอินพรอมกันสำหรับผู้ใช่เกินด ้จำนวนสูงสุดของการล็อกอินที่อนุญาต การล็อกอินจะถูกปฏิเสธ

maxage

maxexpired

maxrepeats

maxulogs

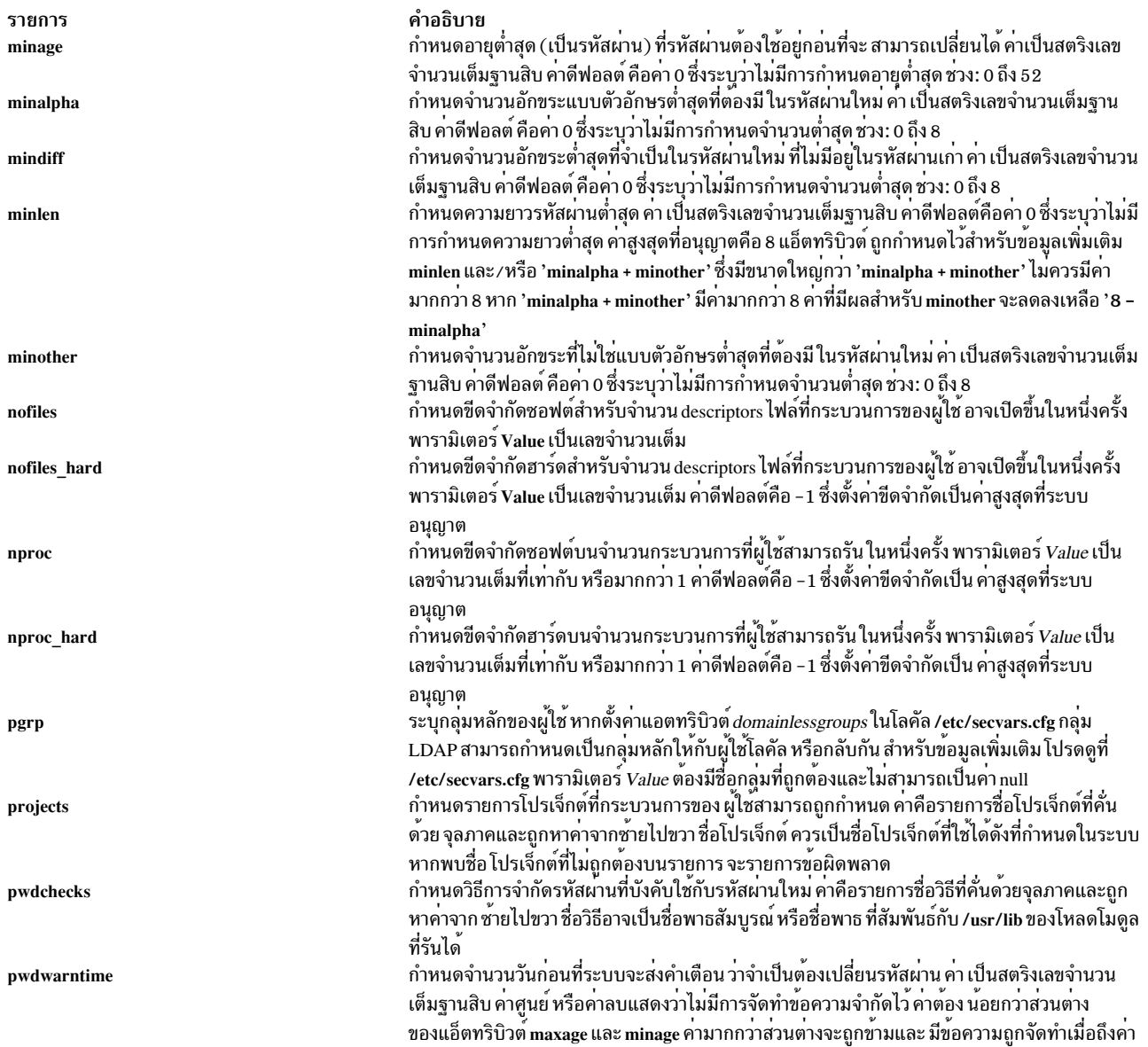

minage

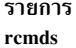

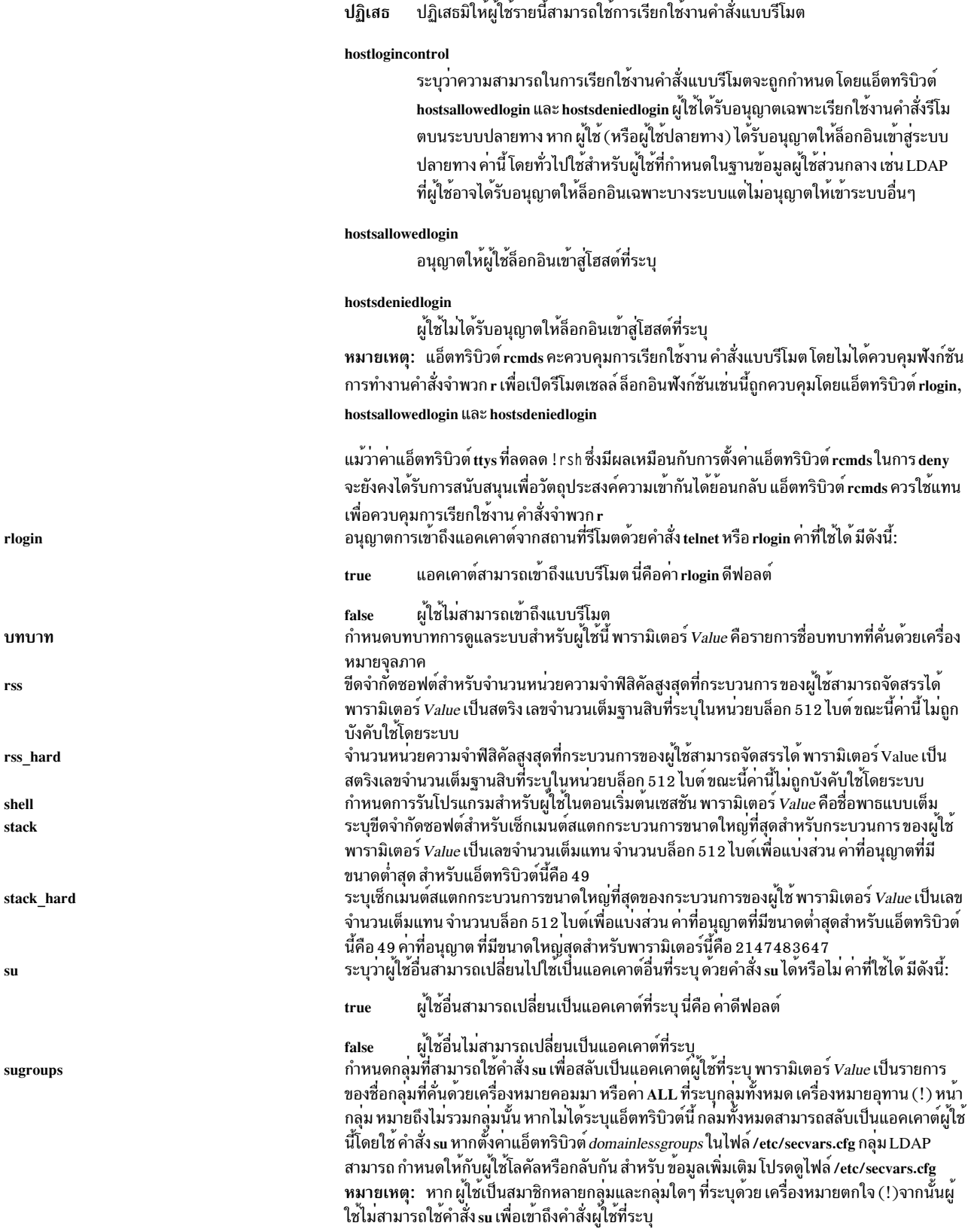

คำอธิบาย

allow

อนุญาตให้ผู้ใช้รายนี้ดำเนินการเรียกใช้งานคำสั่งแบบรีโมต นี่เป็นค่าดีฟอลต์

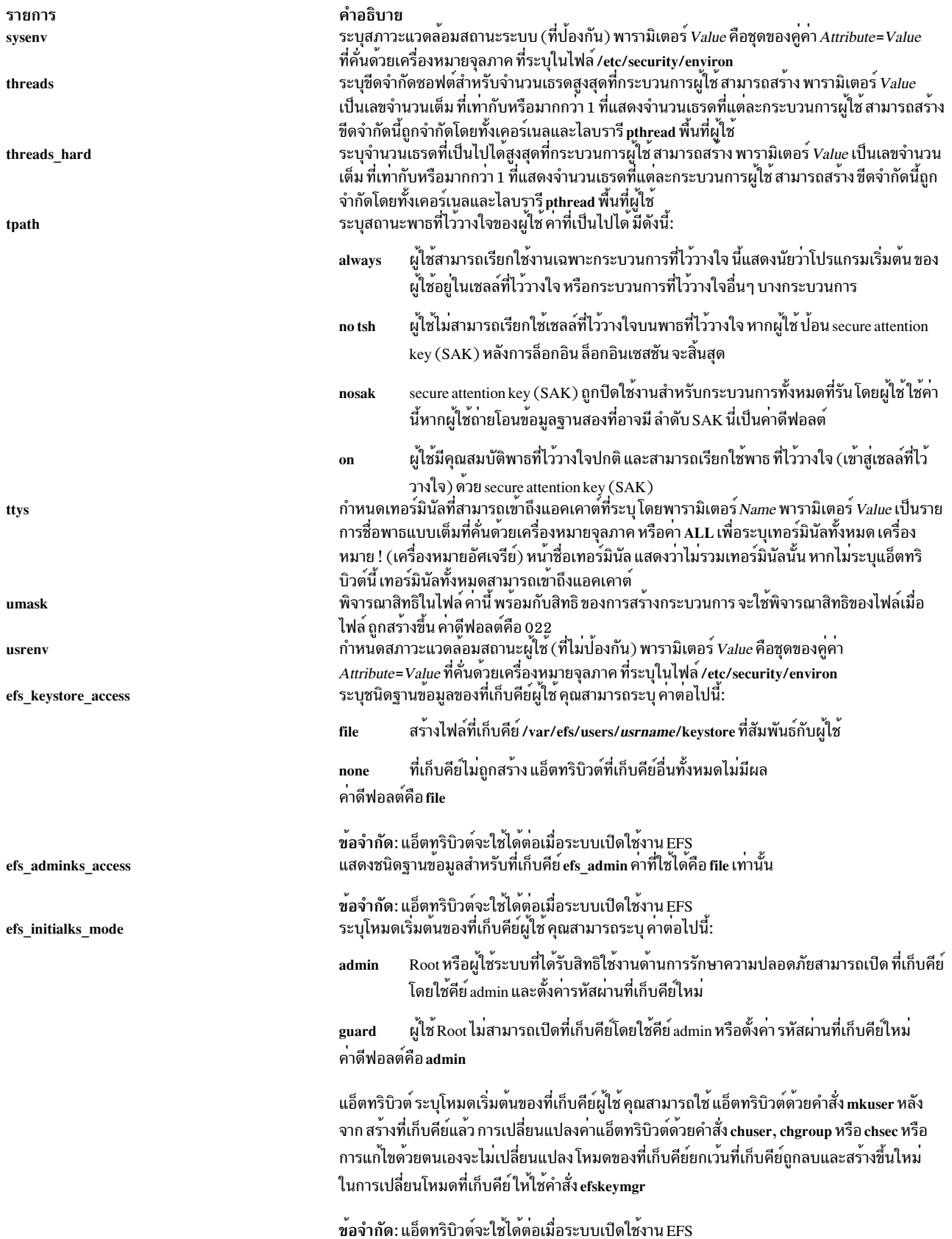

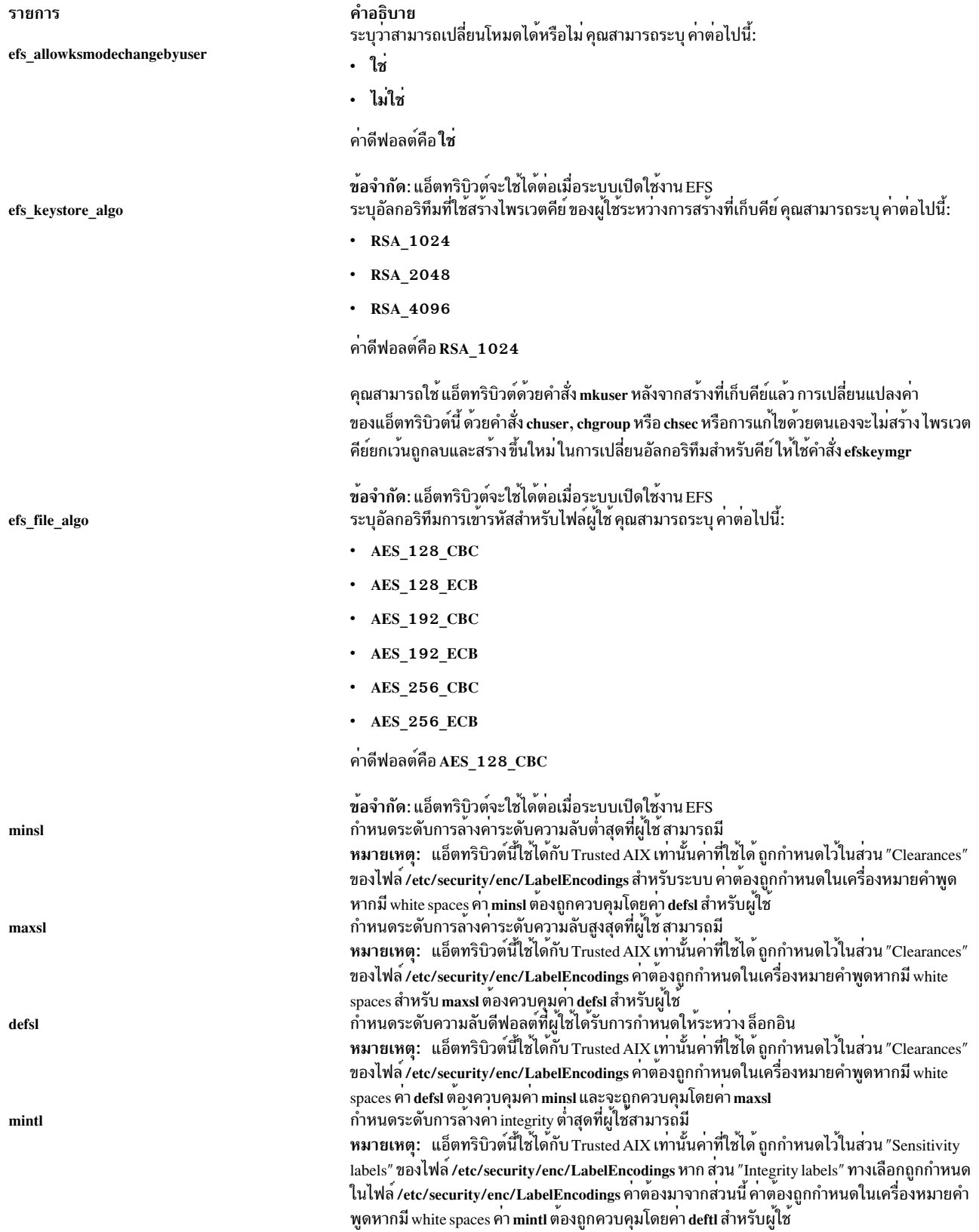

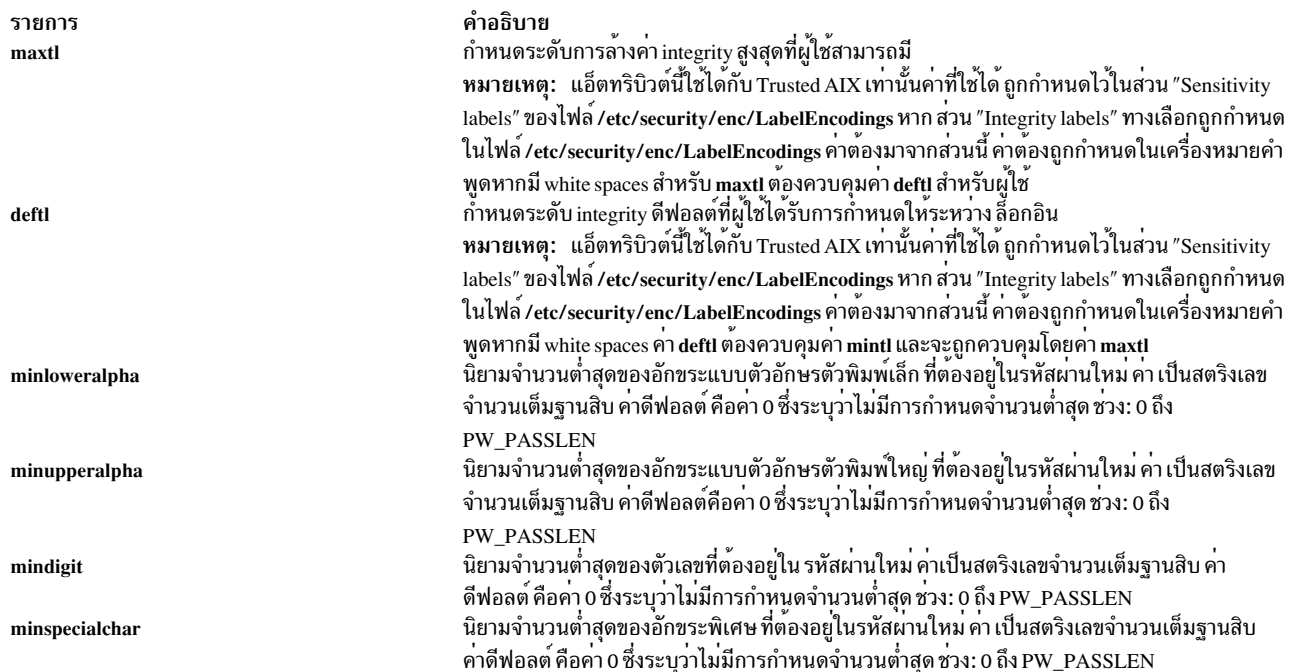

#### ความปลอดภัย

### การควบคุมสิทธิเข<sup>้</sup>าถึง

คำสั่งนี้ต้องให้สิทธิการเข้าถึงเพื่อเรียกใช<sup>้</sup>งาน (x) แก่ผู้ใช<sup>้</sup> root และ กลุ่มการรักษาความปลอดภัยเท<sup>่</sup>านั้น คำสั่งนี้ต้องได<sup>้</sup>รับการ<br>ติดตั้งเป็นโปรแกรม ใน trusted computing base (TCB) คำสั่งต<sup>้</sup>องมีผู้ใช<sup>้</sup> root เป็นเจ้

บนระบบ Trusted AIX เฉพาะผู้ใช้ที่มีการพิสูจน์ตัวตน aix.mls.clear.write เท่านั้นที่สามารถแก้ไขแอ็ตทริบิวต์ minsl, maxsl, defsl, mintl, maxtl และ deftl

#### การตรวจสอบเหตุการณ์

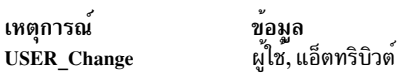

#### ไฟล์ที่เข้าถึง

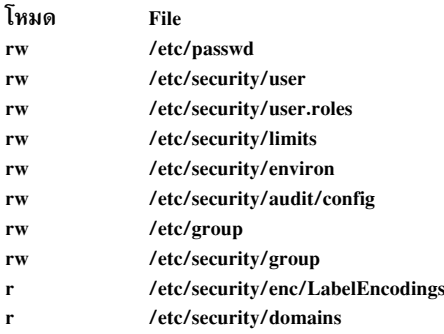

ข้อควรทราบสำหรับผู้ใช<sup>้</sup> RBAC และผู้ใช<sup>้</sup> Trusted AIX : คำสั่งนี้สามารถ ดำเนินการที่มีสิทธิใช<sup>้</sup>งาน เฉพาะผู้ใช้ที่ได้รับสิทธิใช้<br>งานเท่านั้น สามารถรันการดำเนินงานพิเศษได<sup>้</sup> หาก ต้องการข้อมูลเพิ่มเติมเกี่ยวกับการอนุญาต และ ู ข้อมูลคำสั่งพิเศษ ใน Security สำหรับรายการ ของสิทธิพิเศษและการอนุญาตที่เชื่อมโยงกับคำสั่งนี้ โปรดดูที่ คำสั่ง Issecattr ิ หรือคำสั่งย่อย getcmdattr เพื่อให้ได<sup>้</sup>ฟังก์ชันการทำงานคำสั่งเต็มรูปแบบ นอกจาก accessauths แล*้*ว บทบาทยังควรมีการ พิสูจน์ตัวตนต่อไปนี้:

- aix.security.user.audit
- · aix.security.role.assign
- · aix.security.group.change

## ข์อจำกัด

การเปลี่ยนแปลงแอ็ตทริบิวต์ของผู้ใช้อาจไม่สนับสนุนให้ใช้ได้ในทุกโมดูล I&A ที่สามารถโหลดได<sup>้</sup> หากโมดูล I&A ที่สามารถ โหลดได้ไม่สนับสนุนการเปลี่ยนแปลง แอ็ตทริบิวต์ของผู้ใช้ จะมีข้อผิดพลาดถูกรายงาน

#### ตัวอย่าง

- 1. ในการเปิดให้ผู้ใช<sup>้</sup> smith สามารถเข้าถึงระบบนี้ แบบรีโมต ให**้พิมพ์**: chuser rlogin=true smith
- 2. ในการเปลี่ยนวันที่หมดอายุสำหรับแอคเคาต์ davis ตั้งแต<sup>่</sup> 8 a.m. วันที่ 1 พฤษภาคม 2538 ให*้*พิมพ์:

chuser expires=0501080095 davis

3. ในการเพิ่ม davis ในกลุ่ม finance และ accounting ให้พิมพ์:

chuser groups=finance, accounting davis

- 4. ในการเปลี่ยนผู้ใช<sup>้</sup> davis ที่ถูกสร้างขึ้น ด*้*วยโหลดโมดูล LDAP เพื่อไม่อนุญาตให<sup>้</sup>เข้าถึงแบบรีโมต ให<sup>้</sup>พิมพ์: chuser - R LDAP rlogin=false davis
- 5. หากต้องการเปลี่ยนโดเมนของผู้ใช้davisให้พิมพ์:

chuser domains=INTRANET, APPLICATION davis

6. เมื่อต้องการยกเลิกการตั้งค่าบทบาทของผู้ใช้ davis ให้พิมพ์:

chuser roles=" " davis

## ไฟล์

สิ่งอ้างอิงที่เกี่ยวข้อง·

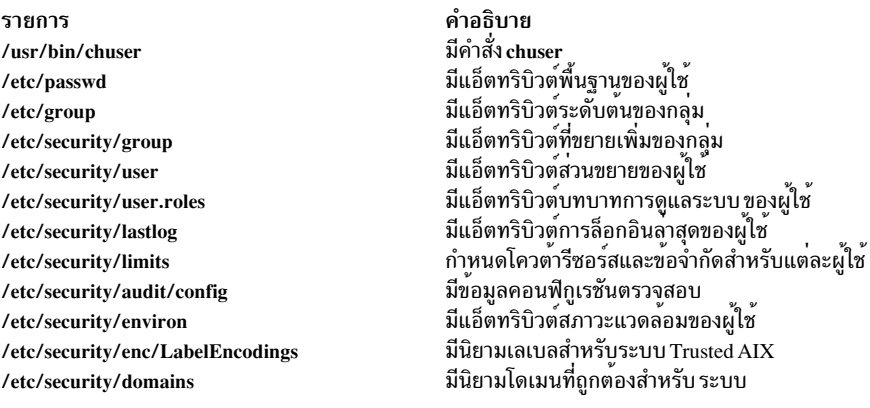

"คำสั่ง chsh" ในหน้า 598 ข้อมูลที่เกี่ยวข้อง: ไฟล<sup>์</sup> secvars.cfg Trusted AIX® ใน AIX Version 7.1 Security

# ี คำสั่ง chusil

### วัตถุประสงค์

เปลี่ยนแอ็ตทริบิวต์ของอินสแตนซ<sup>์</sup> user-specified installation location (USIL) ที่มีอยู่

### ไวยากรณ์

```
chusil - R RelocatePath - c NewComments [-X]
```
#### คำอธิบาย

้คำสั่ง chusil จะเปลี่ยนแอ็ตทริบิวต์ของอินสแตนซ์ USIL ที่มีอยู่

### แฟล็ก

```
รายการ
-c NewComments
-R Relocated-\mathbf{X}
```
<span id="page-633-2"></span><span id="page-633-1"></span><span id="page-633-0"></span>คำอธิบาย ระบุความคิดเห็นใหม่เพื่อรวมในนิยาม USIL (เห็นได้โดยใช้คำสั่ง Isusil) ระบุพาธไปยังตำแหน**่**ง USIL ที่มีอยู<sup>่</sup> ขยายพื้นที่ที่จำเป็นโดยอัตโนมัติ

#### ความปลอดภัย

ข<sup>้</sup>อควรทราบสำหรับผู้ใช**้ RBAC และผู้ใช้ Trusted AIX : คำสั่งนี้**สามารถดำเนินการที่มีสิทธิใช<sup>้</sup>งาน เฉพาะผู้ใช้ที่ได้รับสิทธิใช้ งานเท่านั้น สามารถรันการดำเนินงานพิเศษได<sup>้</sup> สำหรับข้อมูลเพิ่มเติมเกี่ยวกับการอนุญาต และสิทธิใช<sup>้</sup>งาน โปรดดูที่ ฐานข้อมูล ้คำสั่งพิเศษ ใน Security สำหรับรายการของสิทธิใช้งานและการอนุญาตที่เชื่อมโยงกับคำสั่งนี้ โปรดดูที่ คำสั่ง Issecattr หรือคำ สั่งย่อย getcmdattr

## ไฟล์

รายการ /usr/sbin/chusil คำอธิบาย มีคำสั่ง chusil

### ข้อมูลที่เกี่ยวข้อง:

คำสั่ง mkusil คำสั่ง Isusil คำสั่ง rmusil

## ี คำสั่ง chvfs

## วัตถุประสงค์

เปลี่ยนรายการในไฟล<sup>์</sup>/etc/vfs

## ไวยากรณ์

chvfs VFSEntry

### คำอธิบาย

คำสั่ง chvfs จะเปลี่ยนรายการไฟล์ /etc/vfs โดยการระบุ ฟิลด์ต่อไปนี้ภายในพารามิเตอร์ *VFSEntry* พารามิเตอร์ *VFSEntry* ประกอบด้วยฟิลด์ต่อไปนี้: VFSName: VFSNumber: MountHelper: FileSystemHelper

รายการใดๆ ใน *VFSEntry* สามารถเป็น null (ว<sup>่</sup>าง) ยกเว*้นของฟีลด์ VFSName* และค<sup>่</sup>าที่สอดคล*้*องกันจะไม**่ถูกเปลี่ยน** หาก อาร์กิวเมนต์ ทั้งหมดเป็นตามต้องการ รายการในไฟล์ /etc/vfs จะถูกเปลี่ยน

### พารามิเตอร์

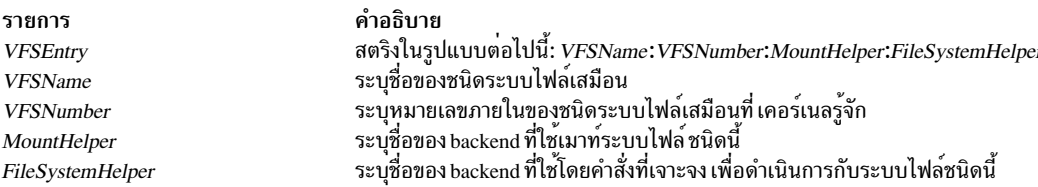

#### ความปลอดภัย

ข้อควรทราบสำหรับผู้ใช<sup>้</sup> RBAC และผู้ใช<sup>้</sup> Trusted AIX : คำสั่งนี้สามารถ ดำเนินการที่มีสิทธิใช<sup>้</sup>งาน เฉพาะผู้ใช<sup>้</sup>ที่ได้รับสิทธิใช้ งานเท่านั้น สามารถรันการดำเนินงานพิเศษได้ สำหรับข้อมูลเพิ่มเติมเกี่ยวกับการอนุญาต และสิทธิใช้งาน โปรดดูที่ ฐานข้อมูล ้ คำสั่งพิเศษ ใน Security สำหรับรายการ ของสิทธิใช้งานและการอนุญาตที่เชื่อมโยงกับคำสั่งนี้ โปรดดูที่ คำสั่ง Issecattr หรือคำ สั่งย่อย getcmdattr

### ์ตัวอย่าง

ในการเปลี่ยน*FileSystemHelper* สำหรับ รายการ vfs ชื่อ newvfs ให<sup>้</sup>ปอน:

```
chvfs "newvfs:::/etc/helper/testhelper"
```
#### พารามิเตอร์ที่ไม่มีจะถูกคงไว้ไม่เปลี่ยนแปลง

### ไฟล์

รายการ คำอธิบาย มีคำอธิบายของชนิดของระบบไฟล์เสมือน /etc/vfs

## สิ่งอ้างอิงที่เกี่ยวข้อง: "คำสั่ง crvfs" ในหน้า 751 ข้อมูลที่เกี่ยวข้อง: คำสั่ง Isvfs คำสั่ง mount คำสั่ง rmyfs ระบบไฟล์

# คำสั่ง chvg

## วัตถุประสงค์

ตั้งค่าคุณสมบัติของกลุ่มวอลุ่ม

## ไวยากรณ์

chvg [-s Sync {  $y \ln$  }] [-h Hotspare { $y \mid Y \mid n \mid r$ }] [-a AutoOn {  $y \mid n$  } ] [-c |-1] [-L LTGSize ] [-Q {  $y \mid n$  } ][-X { none | SSD }] [-u] [-r { y |n } ] [-x { y |n } ] [-S | -R] [-t [factor ] ] [-B | -G] [-P ] [-v ][-C ] [-f ] [-g] [-b { y |n } ] [-I ] [-O  $[y|n}]$ ] [-M { y | n|s }] [-N o|n ] [-j { y | n }] [-e y|n] VolumeGroup

### คำอธิบาย

คำสั่ง chvg เปลี่ยนคุณสมบัติของ กลุ่มวอลุ่ม

้ คุณยังสามารถใช<sup>้</sup> System Management Interface Tool (SMIT) พาธด่วนs**mit chvg** เพื่อรัน คำสั่งนี้

## แฟล็ก

#### หมายเหต:

- 1. อนุญาตเฉพาะอ็อพชัน -a, -R, -S, -u และ -h เท่านั้นบนกลุ่มวอลุ่มที่มีกลุ่มวอลุ่มสแน็ปช็อต
- อนุญาตเฉพาะอ็อพชัน -a, -R, -S และ -u บนกลุ่มวอลุ่มสแน็ปช็อต  $2.$
- 3. การเปลี่ยน VG ไปเป็นรูปแบบ Big VG (แฟล็ก -B) หรือไปเป็นรูปแบบ Scalable VG (แฟล็ก -G) ไม<sup>่</sup>สามารถรวมกับ การดำเนินการเปลี่ยนอื่นใด
- 4. นโยบายการจัดสรรบล็อกที่ไม่ถูกต<sup>้</sup>องใหม่ไม<sup>่</sup>สนับสนุนบน กลุ่มวอลุ่มที่สร้างด*้*วยฟิสิคัลวอลุ่มที่มีบล็อกขนาด 4 KB

<span id="page-636-4"></span><span id="page-636-3"></span><span id="page-636-2"></span><span id="page-636-1"></span><span id="page-636-0"></span>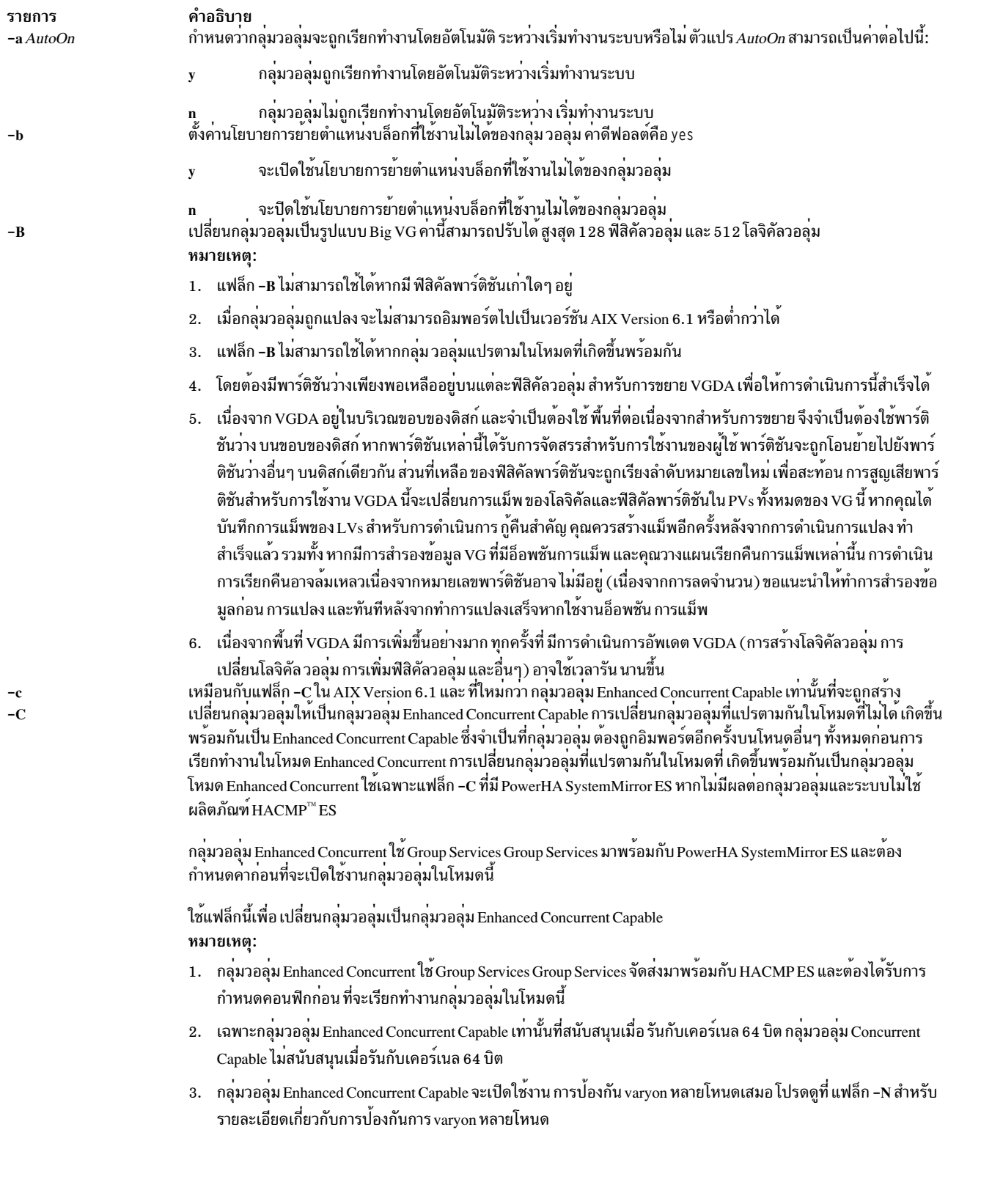

<span id="page-637-4"></span><span id="page-637-3"></span><span id="page-637-2"></span><span id="page-637-1"></span><span id="page-637-0"></span>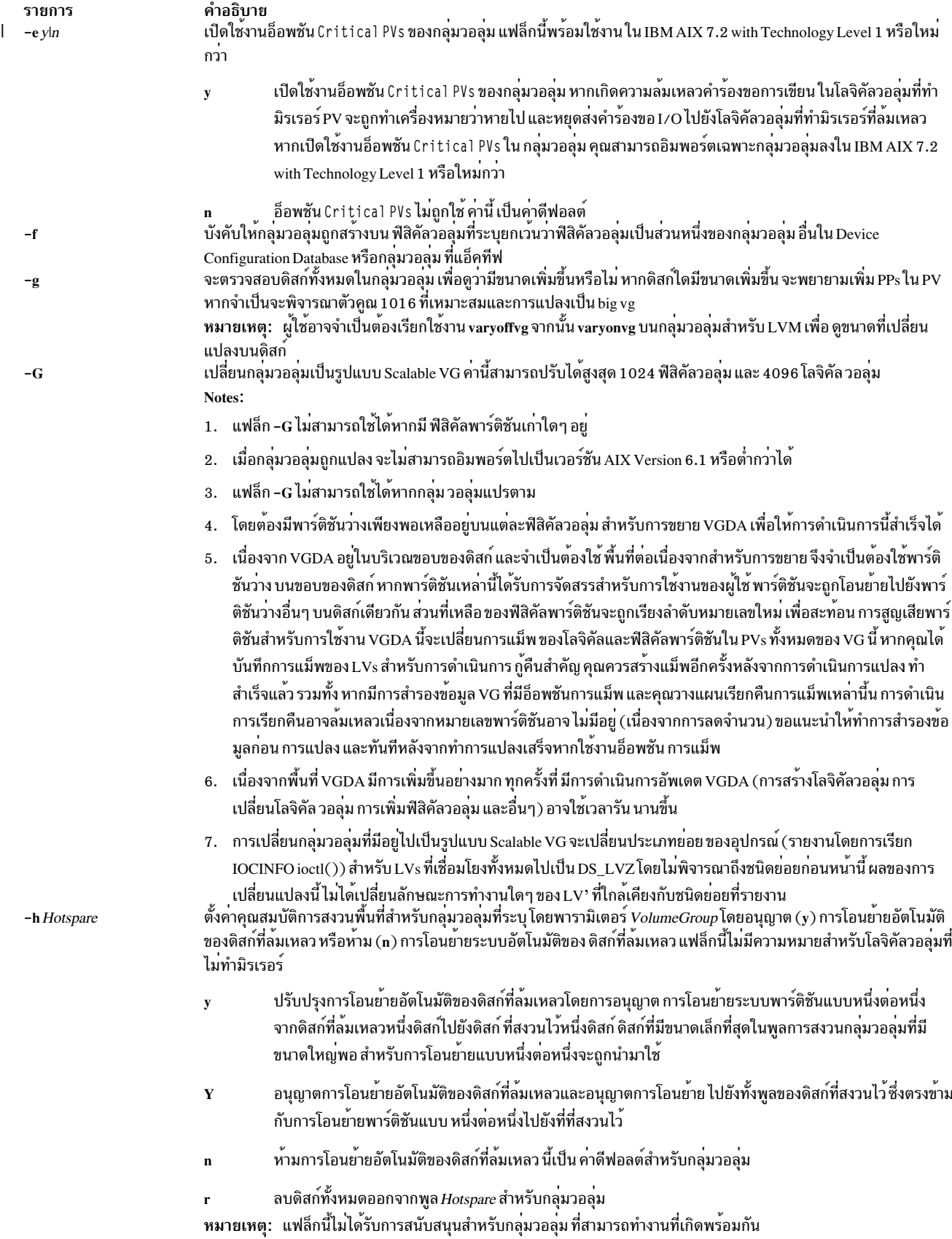

<span id="page-638-7"></span><span id="page-638-6"></span><span id="page-638-5"></span><span id="page-638-4"></span><span id="page-638-3"></span><span id="page-638-2"></span><span id="page-638-1"></span><span id="page-638-0"></span>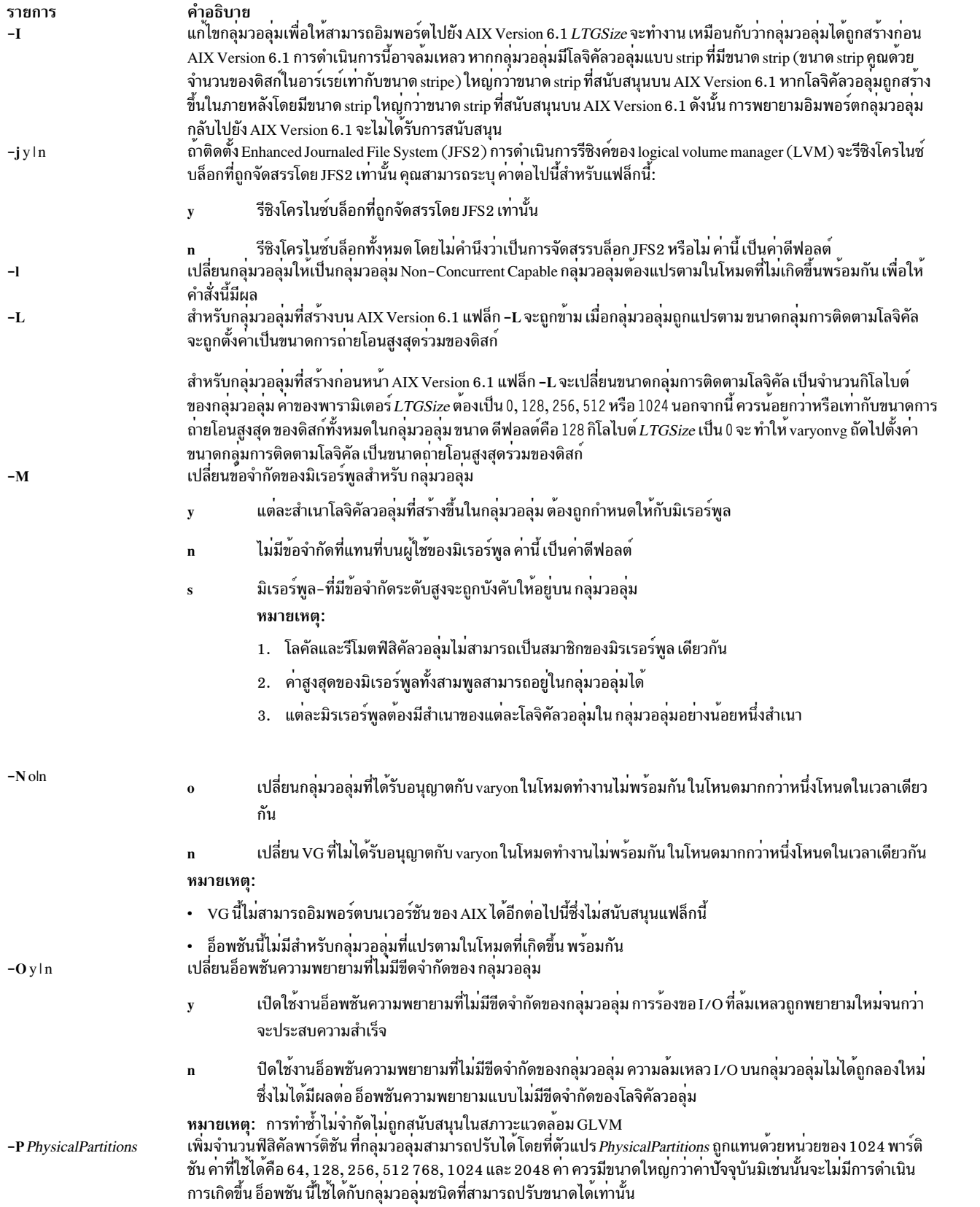

<span id="page-639-8"></span><span id="page-639-7"></span><span id="page-639-6"></span><span id="page-639-5"></span><span id="page-639-4"></span><span id="page-639-3"></span><span id="page-639-2"></span><span id="page-639-1"></span><span id="page-639-0"></span>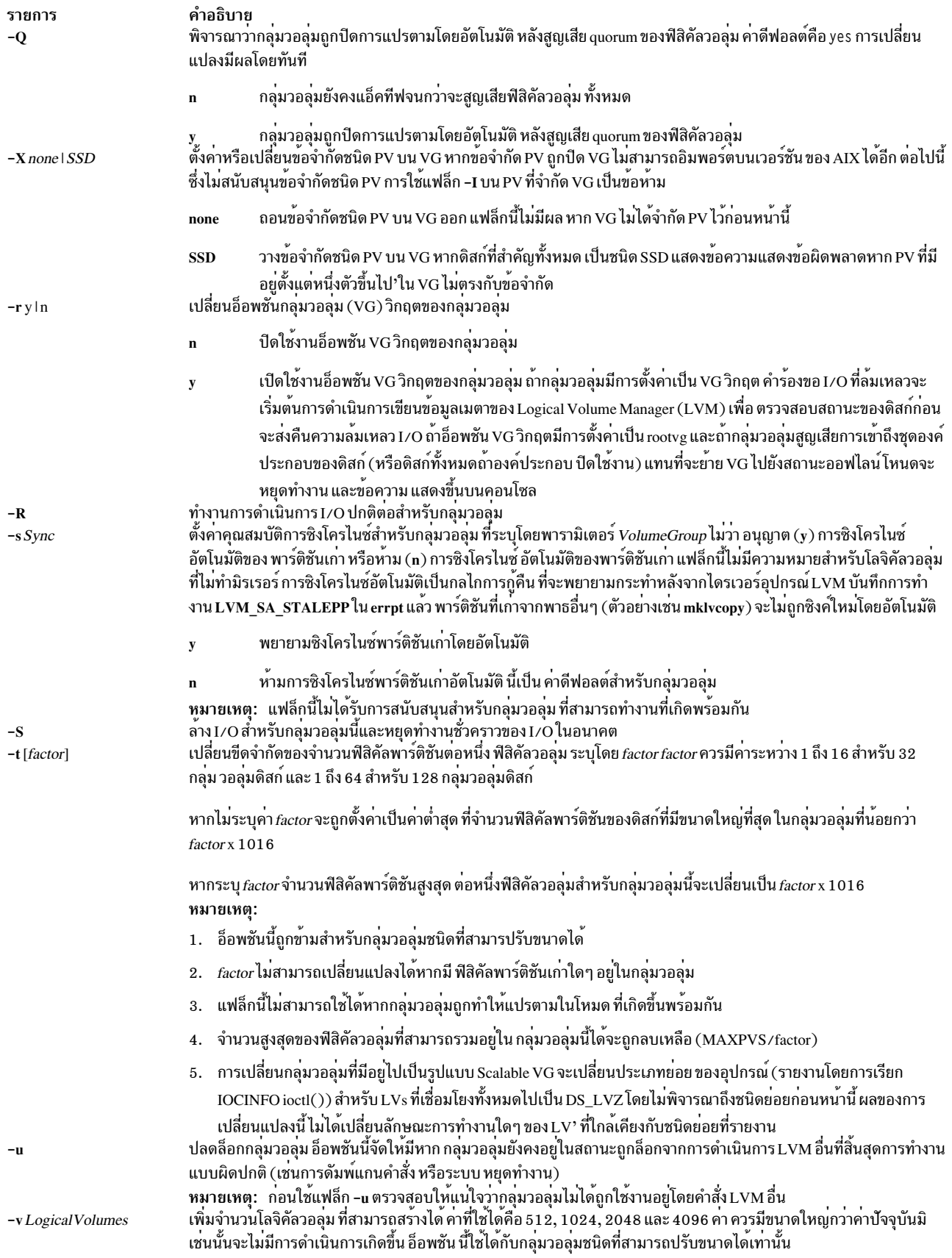

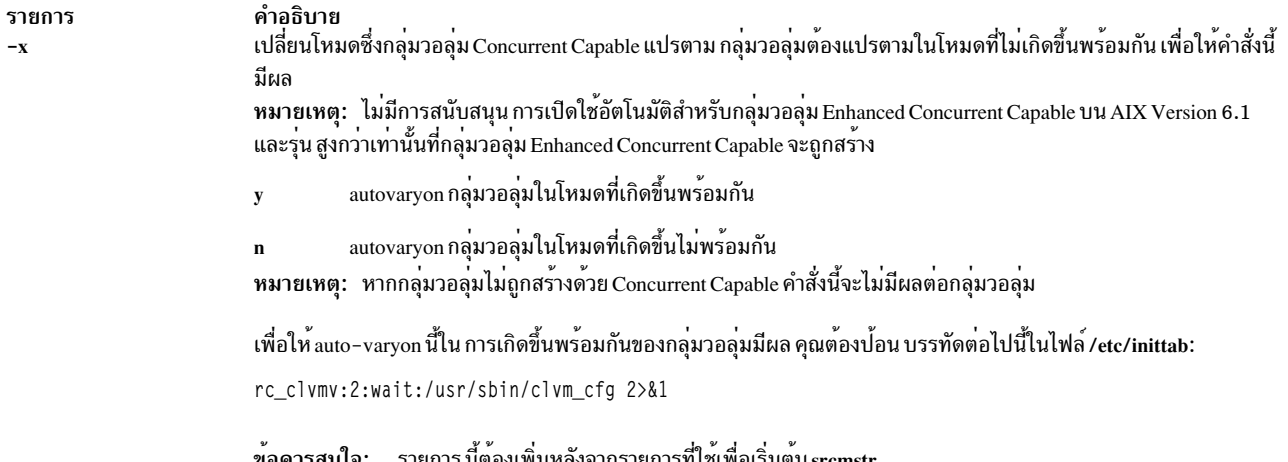

#### ตัวอย่าง

1. ในการทำให้กลุ่มวอลุ่ม vg03 ถูกเรียกทำงาน โดยอัตโนมัติระหว่างการเริ่มทำงานระบบ ให้พิมพ์:

<span id="page-640-0"></span>chvg  $-a$  y vg03

2. ในการเปลี่ยนกลุ่มวอลุ่ม vg03 ให<sup>้</sup> เป็นสถานะที่สนับสนุนหากมีความขัดแย*้*งกับขีดจำกัด 1016 ฟิสิคัลพาร์ติชัน ต*่*อหน นึ่งฟิสิคัลวอลุ่ม ให<sup>้</sup>พิมพ์:

chvg -t vg03

่ 3. ในการเปลี่ยนจำนวนสูงสุดของฟิสิคัลพาร์ติชันต่อหนึ่งฟิสิคัล วอลุ่มเป็น 2032 และจำนวนสูงสุดของฟิสิคัลวอลุ่มในกลุ่ม วอลุ่ม vg03 เป็น 16 ให<sup>้</sup>พิมพ์:

chvg  $-t$  2 vg03

## ไฟล์

รายการ คำอธิบาย ไดเร็กทอรีที่คำสั่ง chvg อยู่  $/usr/sbin$ 

สิ่งค<sup>้</sup>างคิงที่เกี่ยวข<sup>้</sup>อง: "คำสั่ง bosboot" ในหน้า 313 ข้อมูลที่เกี่ยวข้อง: คำสั่ง1svg คำสั่งmkvg คำสั่ง savebase คำสั่ง varyonvg หน่วยเก็บโลจิคัลวอลุ่ม System management interface tool

# ี คำสั่ง chvirprt

## วัตถุประสงค์

้<br>เปลี่ยนค<sup>่</sup>าแอ็ตทริบิวต์ของเครื่องพิมพ์เสมือน

## ไวยากรณ์

```
chvirprt-d QueueDeviceName -q PrintQueueName [-a Attribute=Value ... ]
```
### คำอธิบาย

คำสั่ง chvirprt เปลี่ยน ค่าแอ็ตทริบิวต์สำหรับเครื่องพิมพ์เสมือนที่กำหนดให้กับ PrintQueueName และ QueueDeviceName

หมายเหตุ: ชื่อแอ็ตทริบิวต์สำหรับ ค่าดีฟอลต์ของแฟล็กบรรทัดคำสั่ง qprt สามารถระบุได*้*โดยการป<sup>้</sup>อนตัวอักษรแฟล็ก<br>ตัวอย่างเช่น ในการเปลี่ยนค่าดีฟอลต์ของแฟล็ก -w (ความกว*้างหน*้า) เป็น 1 3 2 ให**้ป**้อน w=132 ชื่อแอ็ตทริบิวต์อื่ หมด ต้องยาว 2 อักขระ

้ คุณยังสามารถใช<sup>้</sup> System Management Interface Tool (SMIT) พาธด<sup>่</sup>วน s**mit chvirprt** เพื่อรันคำสั่งนี้

## แฟล็ก

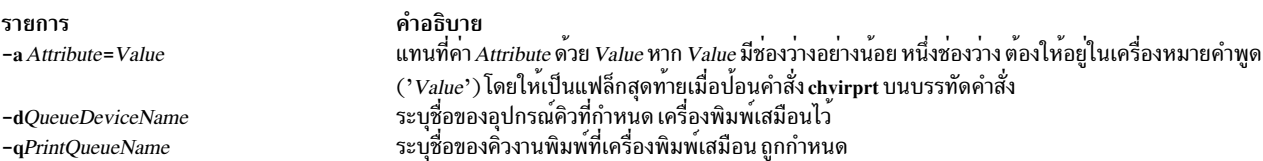

## ์ตัวอย่าง

ในการเปลี่ยนความกว้างหน้าดีฟอลต์เป็น 132 อักขระ (แอ็ตทริบิวต์ w) และระบุว่า ผู้ใช้ mary ได้รับข้อความ "intervention required" (แอ็ตทริบิวต์ si ) สำหรับเครื่องพิมพ์เสมือน ที่สัมพันธ์กับคิวงานพิมพ<sup>ู่</sup> proq และอุปกรณ์คิว mypro ให<sup>้</sup>ปอน:

chvirprt -q proq -d mypro -a si=mary w=132

# ไฟล์

รายการ /etc/qconfig /usr/sbin/chvirprt /var/spool/lpd/pio/@local/custom/\* /var/spool/lpd/pio/@local/ddi/\*

ข้อมูลที่เกี่ยวข้อง: คำสั่ง Isvirprt ข้อมูลจำเพาะเครื่องพิมพ์ การติดตั้งการสนับสนนสำหรับเครื่องพิมพ<sup>์</sup>เพิ่มเติม <span id="page-641-2"></span><span id="page-641-1"></span><span id="page-641-0"></span>คำอธิบาย ไฟล์คอนฟิกูเรชัน มีคำสั่ง chvirprt ไฟล์แอ็ตทริบิวต์เครื่องพิมพ์เสมือน ไฟล์แอ็ตทริบิวต์เครื่องพิมพ์เสมือนที่แบ่งส่วน การเพิ่มเครื่องพิมพ์โดยใช้ไฟล์โคลอนเครื่องพิมพ์ ตารางการแปลโค้ดเพจของเครื่องพิมพ์

# คำสั่ง chvmode

## วัตถุประสงค์

เปลี่ยนอุปกรณ์เอาต์พุตปัจจุบันและขนาด viewport ของ X server

หมายเหตุ: คำสั่งนี้ สามารถใช<sup>้</sup>ได*้*ขระ X server กำลังรันอยู่เท่านั้น

## ไวยากรณ์

chvmode  $[+|-1][+|-]c]$   $[-$ vsize WidthxHeight  $[@$  VSync  $]$ 

#### คำอธิบาย

คำสั่ง chvmode เปลี่ยน อุปกรณ์เอาต์พุตปัจจุบันและขนาด viewport ที่ใช้โดย X server

ข้อกำหนดคุณลักษณะขนาด Viewport ใช้ได<sup>้</sup>สำหรับการแสดงผล CRT และความละเอียดที่มีอ็อพชันการแพนเท<sup>่</sup>านั้น

คุณยังสามารถใช<sup>้</sup> System Management Interface Tool (SMIT) เพื่อรันคำสั่งนี้

### แฟล็ก

<span id="page-642-2"></span><span id="page-642-1"></span><span id="page-642-0"></span>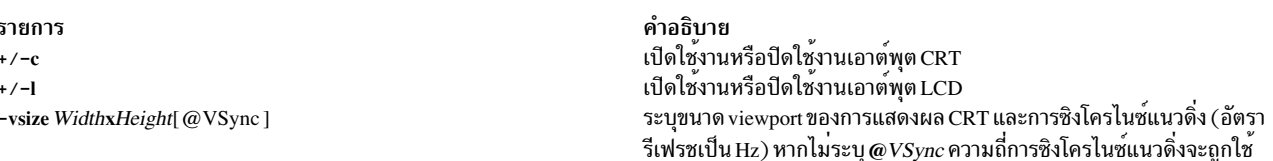

#### ความปลอดภัย

การควบคุมสิทธิ์เข้าถึง: ผู้ใช้ใดๆ

เหตุการณ์การตรวจสอบ: None

#### สถานะออก

ค่าออกต่อไปนี้ถูกส่งคืน:

ราย คำอธิบาย การ ดำเนินการเป็นผลสำเร็จ  $\mathbf 0$ มีข้อผิดพลาดเกิดขึ้น  $\geq 0$ 

#### ตัวอยาง

1. ในการปิดใช้งานแผง LCD และเปิดใช้งานการแสดงผล CRT ให้ป<sup>้</sup>อน:

chvmode $-1$  +c

2. ในการเปลี่ยน CRT viewport ปัจจุบันเป็น 1024x768 ให<sup>้</sup>ปอน:

chvmode - vsize 1024x768

3. ในการะบุโหมด VGA ที่มีอัตรารีเฟรชสูงของ 75Hz ให<sup>้</sup>ปอน:

chymode - vsize 640x480@75

## ไฟล์

รายการ /usr/bin/X11/chvmode

คำอธิบาย มีคำสั่ง chvmode

## ข้อมูลที่เกี่ยวข้อง:

คำสั่ง Isvmode

# ี คำสั่ง chwpar

## วัตถุประสงค์

เปลี่ยนคุณสมบัติของ workload partition

## ไวยากรณ์

/usr/sbin/chwpar [-a] [-b bootset id [, bootset id, ...] [-B [attribute=value ...]]... [-A] [-c] [-d directory] [-D attribute=value ...] ... [-F] [-h hostname] [-i] [-I attribute=value ...] ... [-n newname] [-H [-M attribute=value ...] [-N attribute=value ...] ... [-P] [-R attribute=value ...] [-S attribute[+ $|-$ ]=value...] [-u userscript] [-x] [-V [uuid]] [-v] [-X attribute=value ...] wparname

/usr/sbin/chwpar -K  $[-A]$   $[-B]$   $[-B]$  bootset=bootset id  $[-c]$   $[-D]$  devname=device pathname  $] \ldots$   $[-F]$   $[-1]$   $[-1]$ rtdest=destination rtgateway=gateway [attribute=value ...]] ... [-M attribute=value ... ][-N address=A.B.C.D] ... [-R [attribute ...]  $[-S] [-u] [-x] [-v] [-X]$  kext=value ...] wparname

หมายเหตุ: โดยไม่พิจารณาถึงโลแคล เฉพาะอักขระ ASCII ได้รับอนุญาตเป็นอาร์กิวเมนต์กับ to mkwpar, chwpar หรือ wparexec

นอกจากนั้น มีข<sup>้</sup>อจำกัดเพิ่มเติมสำหรับชื่อของ WPAR:

- ต้องไม่มากเกิน 25 ไบต์
- อาจไม่มีช่องว่างหรือสัญลักษณใดๆ ต่อไปนี้

```
= : / ! ; ` / " < > ~ & ( ) * + [ ] , . ^ 0 { } | \
```
• อาจไม่ขึ้นต<sup>้</sup>นด<sup>้</sup>วย '-'หรือ '0'

### คำอธิบาย

ี คำสั่ง chwpar แก้ไขอ็อพชัน คอนฟิกูเรชันของ workload partition ที่ระบุโดยพารามิเตอร์ *wparname* คุณสามารถเปลี่ยนอ็อพ ้ ชันส่วนใหญ่ได้ไม่ว่า workload partition กำลังรันอยู่หรือไม่ การเปลี่ยนแปลงบางอย่างกับ workload partitions ที่กำลังรันถูก ี ตรวจพบและ ปิดการอนุญาต (โปรดดูที่อ็อพชัน -d และ -n) การเปลี่ยนแปลงอื่นๆ เช่นการไม**่เอ็กซ์พอร์ตอุปกรณ์ที่ไม**่ว่าง หรือการลบระบบไฟล์ที่เมาท์ อยู่ออก อาจเกิดข้อผิดพลาดบน workload partition ที่กำลังรัน แต่คุณสามารถทำการเปลี่ยน แปลงเหล่านี้ได้

ใช<sup>้</sup>แฟล็ก **-K** เพื่อลบคุณสมบัติ ออกจากคอนฟิกูเรชันของ workload partition สำหรับแอ็ตทริบิวต์ที่มี อ็อพชันดีฟอลต์ การลบ ้คาสำหรับแอ็ตทริบิวต์เป็นการเรียกคืน คากำหนดดีฟอลต์สำหรับอ็อพชัน

WPAR ไม่สนับสนุน อุปกรณ์ซีดีรอมทุกชนิด สนับสนุนเฉพาะอุปกรณ์ซีดีรอม CSI โดยใช FCP (ชนิดของคลาสย่อย) อย่างไรก็ ตาม ไม่สนับสนุน Integrated Drive Electronics (IDE), Serial ATA (SATA) และอุปกรณ์เสมือน (ที่เอ็กซ์พอร์ตจาก Virtual  $I/O$  Server)

### แฟล็ก

- <span id="page-644-0"></span>แก้ไขความขัดแย้งกันของคาติดตั้งแบบสแตติก โดยอัตโนมัติหากต้องการ การตั้งค่าที่สามารถแก้ไขได้ได้แก่ชื่อโฮสต์  $-a$ และคอนฟิกูเรชันเน็ตเวิร์ก
- <span id="page-644-3"></span>้กำหนดคอนฟิก workload partition ให<sup>้</sup>เริ่มทำงานตอนบูตระบบผ่านคำสั่ง /etc/rc.wpars โดยการตั้งค่าแอ็ตทริบิวต*์*  $-A$ auto ของ workload partition เป็น yes เมื่อคุณระบุแฟล็ก -A ด้วยแฟล็ก -K ค่าแอ็ตทริบิวต์ auto จะถูกตั้งค่าเป็น no แฟล็ก -A จะมีผลในครั้งถัดไปที่บูตระบบแบบโกลบอล แฟล็ก -A ไม<sup>่</sup>สามารถใช้ได<sup>้</sup>กับแอ็พพลิเคชัน workload partitions

<span id="page-644-1"></span>-b bootset id[, bootset id, ...]

กำหนดคา bootlist สำหรับ workload partition bootlist จะกำหนด bootset ที่ใช<sup>้</sup>เมื่อ workload partition เริ่มทำงาน ี ครั้งถัดไป คุณต้องระบุอย่างน้อยหนึ่ง bootset ID หากไม่ได้กำหนด bootlist workload partition เริ่มทำงาน โดยใช้ bootset เดียวกับที่ใช้ก่อนหน<sup>้</sup>านี้ หากกำหนดค่า หลาย ID และหากการเริ่มทำงานจาก bootset แรกล<sup>้</sup>มเหลว bootset รายการที่สองจะถูกใช<sup>้</sup>เพื่อเริ่มต<sup>้</sup>น workload partition เป็นต<sup>้</sup>น

<span id="page-644-2"></span>-B {{devname=device name | devid=device identifier} [bootset=bootset id] | [bootset=bootset id] [vg=volume group name]} สร้าง bootset ที่เป็นทางเลือกสำหรับ workload partition bootset ที่เป็นทางเลือกเป็นโคลนของ rootvg ปัจจุบันสำหรับ RootVG WPAR หรือของ ระบบไฟล์ WPAR สำหรับ non-RootVG WPAR แอ็ตทริบิวต์ที่ใช้ได้สำหรับ RootVG workload partition คือ: devname หรือ devid และ bootset bootset และแอ็ตทริบิวต์ VG ใช้ได้สำหรับ non-RootVG workload partition

#### devname=device name

ี ระบุชื่อแบบสั้นของอุปกรณ์โลจิคัลของอุปกรณ์หน่วยเก็บข้อมูล เพื่อโคลน rootve ปัจจุบัน

devid=device identifier

ระบุตัวบ<sup>ุ่</sup>งชื้อุปกรณ์เฉพาะของอุปกรณ์ชนิดดิสก์เพื่อโคลน rootvg ปัจจุบัน

#### **bootset=bootset id**

ระบุตัวบ<sup>ุ่</sup>งชี้เลจจำนวนเต็มที่กำหนดให<sup>้</sup>กับ bootset ที่เป็นทางเลือกใหม<sup>่</sup> คาที่ใช<sup>้</sup>ได*้*อยู่ในช่วง 0 - 8 หากไม**่ได**้ ระบ bootset ID จะใช<sup>้</sup> ID ถัดไปที่ว่าง

#### vg=volume group name

ระบุชื่อของกลุ่มวอลุ่มเพื่อสร้างระบบไฟล์ bootset ที่เป็นทางเลือกอื่น บน non-RootVG WPAR หากไม่ได้ ี ระบุกลุ่มวอลุ่ม ระบบไฟล์จะถูกสร้างบนกลุ่มวอลุ่มเดียวกันที่มีระบบไฟล์ WPAR ที่แอ็คทีฟในปัจจุบัน

<span id="page-645-0"></span>workload partition ถูกเปิดใช<sup>้</sup>งาน สำหรับจุดตรวจสอบ  $-c$ 

หมายเหตุ: ความสามารถในการเปิดใช<sup>้</sup> workload partition เป็นจุดตรวจสอบจะขึ้นอยู่กับซอฟต์แวร์เพิ่มเติม

#### <span id="page-645-1"></span>-d directory

เปลี่ยนไดเร็กทอรีฐานสำหรับ workload partition แฟล็ก -d ไม่ สามารถใช<sup>้</sup>บน workload partition ที่กำลังรัน แฟล็กนี้ ไม่สามารถใช้กับแอ็พพลิเคชัน workload partitions ไดเร็กทอรีฐาน ของ workload partition ไม่สามารถเปลี่ยนได้ หากมีการกำหนด bootsets ที่เป็นทางเลือกอื่น

<span id="page-645-2"></span>-D {devname=device name | devid=device identifier}[rootvg=yes | no] [devtype=[clone | pseudo | adapter | disk | cdrom |

ี กำหนดคอนฟิกการเอ็กซ์พอร์ตหรือการทำเสมือนจริง ของอุปกรณ์โกลบอลใน workload partition ทุกครั้งที่ระบบ  $tanel$ เริ่มทำงาน คุณสามารถระบุได<sup>้</sup>มากกว<sup>่</sup>าหนึ่งแฟล็ก -D เพื่อจัดสรรหลายอุปกรณ์ แยก attribute=value ด้วย ช่องว<sup>่</sup>าง คุณสามารถระบุแอ็ตทริบิวต์ต่อไปนี้ให้กับแฟล็ก -D:

#### devname=device name

ระบุชื่ออุปกณ์เพื่อจัดสรรให<sup>้</sup>กับเวิร์กโหลดพาร์ติชัน สำหรับอุปกรณ์ชนิด pseudo และ clone ข้อมูลนี่เป็น พาธแบบเต็มไปที่อุปกรณ์ (เช่น /dev/pty10) สำหรับอุปกรณ์ชนิดหน่วยเก็บ ข้อมูลจะเป็นชื่อแบบสั้น ของ อปกรณ์โลจิคัล

#### devid=device identifier

ระบุ identifier อุปกรณ์เฉพาะของอุปกรณ์ชนิดดิสก์ เพื่อจัดสรรให<sup>้</sup>กับเวิร์กโหลดพาร์ติชัน แอ็ตทริบิวต์นี้ใช<sup>้</sup> ้ กับ อุปกรณ์ชนิด ดิสก์ ซีดีรอม หรือเทป เท่านั้น

#### $rootvg = [yes | no]$

ใช้เพื่อระบุว่าอุปกรณ์ดิสก์ที่ระบุถูกใช้เป็น อุปกรณ์ rootvg workload partition ถ้าแอ็ตทริบิวต์ rootvg ไม่ถูก ระบุ คำสั่งจะใช<sup>้</sup>ค่าดีฟอลต์ no

devtype=[clone | pseudo | adapter | disk | cdrom | tape]

ระบุชนิดอุปกรณ์ของอุปกรณ์ที่จะจัดสรรให้กับ workload partition

#### <span id="page-645-3"></span>ไม่แสดงความล<sup>ั</sup>มเหลวเนื่องจากการตั้งค<sup>่</sup>า ที่ไม่ถูกต้อง  $-F$

#### <span id="page-645-4"></span>-h hostname

แก้ไขชื่อโฮสต์เคอร์เนล ของ workload partition

#### <span id="page-645-5"></span>-H architecture

เปลี่ยนหรือลบสถาปัตยกรรมของเวิร์กโหลดพาร์ติชัน ค<sup>่</sup>าสถาปัตยกรรม ที่ใช<sup>้</sup>ได<sup>้</sup> คือ: [pพr4 Ippc970Ipwr5Ipwr6Ipwr7Ipwr8] ค่าพิเศษ none ปิดใช้งานความเข้ากันได้ ของสถาปัตยกรรมเวิร์กโหลดพาร์ติชัน แฟล็ก -**H** ไม่สามารถใช้ได<sup>้</sup>บนเวิร์กโหลดพาร์ติชันที่รันอย่

หมายเหตุ: แฟล็ก-Hใช้ได้ตามด้วยแฟล็ก-K

<span id="page-646-0"></span>เปิดการจัดเส้นทางจำเพาะ WPAR สำหรับ workload partition เมื่อการจัดเส้นทางที่เจาะจง WPAR ถูกเปิดใช<sup>้</sup>งานบน  $-i$ workload partition ที่กำลังรัน รายการตารางการจัดเส<sup>้</sup>นทางโดยชัดแจ<sup>้</sup>ง ใดๆ ที่ถูกกำหนดคอนฟิกโดยใช<sup>้</sup>แฟล็ก -**I** ี ด้วยคำสั่ง mkwpar, wparexec หรือ chwpar จะถูกเพิ่มในตารางการจัดเส้นทาง ของ workload partition การรันคำสั่ง chwpar -i บน workload partition ที่เปิดใช<sup>้</sup>งานการจัดเส<sup>้</sup>นทางที่เจาะจง WPAR จะรีเฟรชตารางการจัดเส<sup>้</sup>นทางของ workload partition คุณสามารถใช<sup>้</sup> ตัวอย**่างเช**่น แฟล็ก -i เพื่อเรียกคืน ตารางการจัดเส<sup>้</sup>นทางหลังการล**้างค**่าเส้นทาง โกลบอล คุณสามารถใช<sup>้</sup>แฟล็ก -i ที่มีแฟล็ก -K เพื่อ ปิดใช<sup>้</sup>งานการจัดเส<sup>้</sup>นทางที่เจาะจง WPAR สำหรับ workload partition สำหรับ ข้อมูลเพิ่มเติมเกี่ยวกับแฟล็ก -i โปรดดูที่ รายละเอียดของแฟล็ก -i ของคำสั่ง mkwpar

#### <span id="page-646-1"></span> $-I$  attribute=value ...

แก้ไขรายการตารางการจัดเส<sup>้</sup>นทาง โดยชัดแจ<sup>้</sup>ง รายการที่ตรงกันตามค**่ารวมของแอ็ตทริบิวต**์ rtdest, rtgateway และ rtinterface (ถ้าระบุ) หากพบรายการ ที่ตรงกัน แอ็ตทริบิวต์ที่เหลือจะถูกใช<sup>้</sup>เพื่ออัพเดตรายการตาราง การจัดเส<sup>้</sup>นทาง นั้น หากไม่พบรายการที่ตรงกัน จะสร้างรายการใหม่ในตารางการจัดเส<sup>้</sup>นทาง workload partition สำหรับข้อมูลเพิ่ม เติมเกี่ยวกับแฟล็ก -I โปรดดูที่รายละเอียดของแฟล็ก -i และแฟล็ก -I ของคำสั่ง mkwpar อย**่างไรก็ตาม ต**่างจากคำ สั่ง mkwpar หรือคำสั่ง wparexec ที่การใช<sup>้</sup>แฟล็ก -I กับคำสั่ง chwpar ไม**่เปลี่ยนแปลงไม**่ว่าการจัดเส<sup>้</sup>นทางที่เจาะจง WPAR จะถูกเปิดใช้งานหรือ ปิดใช้งาน ใช้แฟล็ก -i (ที่มีหรือไม่มีแฟล็ก -K) เพื่อปิดใช้งานหรือเปิดใช้งานการจัด เส<sup>้</sup>นทางที่เจาะจง WPAR

คุณสามารถระบุแอ็ตทริบิวต์ต**่อไปนี้ ด**้วยแฟล็ก -I :

#### rtdest=destination

(จำเป็น) ระบุโฮสต์หรือเน็ตเวิร์กซึ่งคุณ กำหนดทิศทางเส<sup>้</sup>นทาง คุณสามารถระบุค**่าโดยใช**้ ชื่อสัญลักษณ์ ี หรือแอดเดรสตัวเลข คุณสามารถใช้คีย์เวิร์ด default เพื่อ ระบุเส<sup>้</sup>นทางดีฟอลต์ สำหรับข<sup>้</sup>อมูลเพิ่มเติม เกี่ยว ้กับแอ็ตทริบิวต์ rtdest โปรดดูที่พารามิเตอร์ Destination ของคำสั่ง route

#### rtgateway=gateway

(จำเป็น) ระบุเกตเวย์ซึ่งแพ็กเก็ตถูกกำหนดแอดเดรส คุณสามารถระบุค่าโดยใช้ ชื่อสัญลักษณ์ หรือแอดเด รสตัวเลข

#### rtnetmask= $A.B.C.D$

ระบุตัวพรางเน็ตเวิร์กไปยังแอดเดรสปลายทาง

#### rtprefixlen=n

ระบุความยาวของคำนำหน<sup>้</sup>าปลายทางซึ่งเป็น จำนวนของบิตใน netmask ค<sup>่</sup>าต*้*องเป็นจำนวนเต็มบวก

#### rttype={net|host}

ี บังคับให<sup>้</sup>แอ็ตทริบิวต<sup>์</sup> rtdest ถูกแปลความหมายเป็นชนิดที่ระบุ

#### rtinterface=if

ี ระบุอินเตอร์เฟส เช<sup>่</sup>น en0 เพื่อเชื่อมโยงกับเส<sup>้</sup>นทาง ดังนั้นแพ็กเก็ตถูกส<sup>่</sup>งโดยใช<sup>้</sup>อินเตอร์เฟส เมื่อเลือกเส*้*น ทาง

#### rtfamily={inet|inet6}

ระบุ address family สำหรับข้อมูลเกี่ยวกับพารามิเตอร์ ของแฟล็ก rtfamily ให้ดูส่วนพารามิเตอร์ของคำสั่ง ../com.ibm.aix.cmds4/route.htm route

#### -M dev=devicepath directory=dir vfs=type [mountopts=mountopts]

ระบุเมาท์ namefs (*vfs=namefs*) ซึ่งสามารถ เข<sup>้</sup>าถึงจากพาร์ติชันเวิร์กโหลด คุณสามารถระบุแฟล็ก M มากกว<sup>่</sup>า หนึ่งแฟล็ก รูปแบบเมาท์พาร์ติชันเวิร์กโหลดที่ อนุญาต คือ: namefs เท่านั้น

ระบุว่าโกลบอลไดเร็กทอรีที่ระบุโดย แอ็ตทริบิวต์ dev ถูกเมาท์บนไดเร็กทอรีที่ ระบุโดยแอ็ตทริบิวต์ directory ใน โครงสร้างระบบไฟล์ ของพาร์ติชันเวิร์กโหลด แอ็ตทริบิวต์อื่นที่ ใช้ได้กับเมาท์ namefs คือ mountopts เท่านั้น B โดย การใช<sup>้</sup>แฟล็ก -M ในคำสั่ง chwpar ไดเร็กทอรีที่มีอยู่แล*้*วใน พาร์ติชันเวิร์กโหลดไม**่สามารถแม็พได**้ เมาท์ namefs ยังสามารถใช้กับพาร์ติชันเวิร์กโหลด rootvg ในกรณีนี้ จำนวนของเมาท์จะถูกบันทึกโดยคำสั่ง savewpar คุณสามารถ ใช<sup>้</sup>แฟล็ก M พร้อมกับแฟล็ก K เพื่อลบเมาท์ namefs จากพาร์ติชันเวิร์กโหลด แต่ระบบไฟล์ /, /var, /opt, /usr, /tmp, /proc or /etc/objrepos/wboot ของพาร์ติชันเวิร์กโหลดไม่สามารถลบได้

- ลบแอ็ตทริบิวต์ที่ระบุ ออกจากคอนฟิกูเรชันของ workload partition คุณสามารถใช<sup>้</sup>แฟล็ก **-K** กับแฟล็กต**่อไปนี้:**  $-K$ 
	- เปลี่ยนค่าอ็อพชัน auto ทั่วไป ของ workload partition เป็น no ทำให<sup>้</sup> workload partition ไม<sup>่</sup>เริ่มทำงานขณะ  $-A$ คำสั่ง /etc/rc.wpars กำลังรัน แฟล็กนี้ไม่สามารถใช้กับแอ็พพลิเคชัน workload partitions
	- ิลบ bootlist ที่กำหนดค่าไว<sup>้</sup>ในปัจจุบัน  $-\mathbf{h}$

#### -B bootset=bootset id

ิลบ bootset ที่เป็นทางเลือกอื่นที่ระบุจาก workload partition

- workload partition ถูกปิดใช<sup>้</sup>งานสำหรับจุดตรวจสอบ  $-c$
- -D [devname=device name | devid=device identifier]

้ ลบรายการโดยชัดแจ้งที่เกี่ยวกับอุปกรณ์ ที่ถูกเอ็กซ์พอร์ต ทำให้อุปกรณ์ที่ไม่ถูกเอ็กซ์พอร์ตก่อนหน้านี้ถูก ้เอ็กซ์พอร์ต หรืออุปกรณ์ที่เอ็กซ์พอร์ตก่อนหน้านี้จะถูกลบออก แฟล็กนี้ ไม่สามารถใช้กับแอ็พพลิเคชันเ วิร์กโหลดพาร์ติชัน

คุณสามารถระบุแอ็ตทริบิวต์ต่อไปนี้ให<sup>้</sup>กับแฟล็ก -**D:** 

devname=device name

ระบุชื่ออุปกณ์เพื่อจัดสรรให้กับเวิร์กโหลดพาร์ติชัน สำหรับอุปกรณ์ชนิด pseudo และ clone ข้อมูล นี่เป็นพาธแบบเต็มไปที่อุปกรณ์ (เช่น /dev/pty10) สำหรับอุปกรณ์ชนิดหน<sup>่</sup>วยเก็บ ข้อมูลจะเป็น ชื่อแบบสั้น ของอุปกรณ์โลจิคัล

devid=device identifier

ระบุ identifier อุปกรณ์เฉพาะของอุปกรณ์ชนิดดิสก์ เพื่อจัดสรรให้กับเวิร์กโหลดพาร์ติชัน แอ็ตทริ ี บิวต์นี้ใช้กับ อุปกรณ์ชนิดดิสก์ ซีดีรอม หรือเทปเท่านั้น เมื่อใช้แอ็ตทริบิวต์ devid ต้องระบุแอ็ตทริ บิวต์ devtype เช่นกัน

#### $-X$ [kext=/path/to/extension|ALL]

ิถอนรายการที่แน่นอนออกสำหรับส่วนขยายเคอร์เนลที่เอ็กซ์พอร์ต การถอนส่วนขยายเคอร์เนลจะปองกัน ้ส่วนขยายจากการโหลดภายใน พาร์ติชันเวิร์กโหลด หากส่วนขยายเคอร์เนลถูกโหลดภายในพาร์ติชันเวิร์ก โหลด ส่วนขยายเคอร์เนลจะไม่ถูกถอนการโหลด การรีสตาร์ท พาร์ติชันเวิร์กโหลดอาจจำเป็นเพื่อให้การยก ้เลิกการเอ็กซ์พอร์ตส่วนขยายเคอร์เนล จากพาร์ติชันเวิร์กโหลดเป็นไปอย่างสมบูรณ์ แฟล็กนี้ ไม่สามารถใช้ ้กับแอ็พพลิเคชันเวิร์กโหลดพาร์ติชัน แอ็ตทริบิวต์ต่อไปนี้ ต้องถูกระบุไว้:

#### kext=/path/to/extension|ALL

ระบุส่วนขยายเคอร์เนลที่ต้องการถอนออก ซึ่งต้องตรงกับค่า ภายในไฟล์คอนฟิกูเรชันของพาร์ติชันเวิร์ก โหลด และต้องเป็นพาธ ที่ผ่านการตรวจสอบอย่างสมบูรณ์หรือ ALL อย่างใดอย่างหนึ่งหาก kext=ALL ได้ถูกใช้งานก่อนหน้านี้

ลบแอ็ตทริบิวต์ที่ระบุ ออกจากคอนฟิกูเรชันของ workload partition คุณสามารถใช<sup>้</sup>แฟล็ก **-K** กับแฟล็กต<sup>่</sup>อไปนี้:
- ปิดใช้งานการจัดเส้นทางที่เจาะจง WPAR สำหรับ workload partition คำสั่งตารางการจัดเส้นทางโดยชัด  $-i$ แจ<sup>้</sup>งใดๆ ที่ถูกกำหนดโดยใช<sup>้</sup>แฟล็ก -I ด<sup>้</sup>วยคำสั่ง mkwpar, wparexec หรือ chwpar จะถูกเก็บรักษา (แต่ ไม<sup>่</sup>แอ็คทีฟ) ในคอนฟิกูเรชันของ workload partition รายการที่แน<sup>่</sup>นอนจะถูกสร<sup>้</sup>างขึ้นโดยอัตโนมัติในครั้ง ้ถัดไปที่เปิดใช<sup>้</sup>งานการจ<sup>ั</sup>ดเส<sup>้</sup>นทางที่เจาะจง WPAR
- -I rtdest=destination rtgateway=gateway [attribute=value ...]

ิลบรายการแน่นอนออกจากตารางการจัดเส<sup>้</sup>นทางของ workload partition อย่างน<sup>้</sup>อยคุณต้องระบุแอ็ตทริ ู บิวต์ rtdest และแอ็ตทริบิวต์ rtgateway เพื่อระบุ รายการที่จะถูกลบออก

 $-N$  address= $A.B.C.D$ 

ลบ IPv4 address ที่ระบุออกจาก คอนฟิกูเรชันของ workload partition

 $-N$  address 6=S:  $T: U: V: W: X: Y:Z$ 

ลบ IPv6 address ที่ระบุออกจากคอนฟิกูเรชันของ workload partition

 $-R$ [attribute ...]

ลบฟิลด์ที่ระบุออกจากคอนฟิกูเรชัน ตัวควบคุมรีซอร์สของ workload partition แฟล็ก -**R** สามารถเรียกคืน ิสถานะดีฟอลต์ให้แต่ละฟิลด์ สำหรับบางฟิลด์เช่น totalProcesses สถานะดีฟอลต์คือ unlimited แอ็ตทริ ้บิวต์ต่อไปนี้สามารถถูกเรียกคืนเป็นการจัดการดีฟอลต์:

- $\cdot$  rset
- · shares CPU
- **CPU**
- shares memory
- memory
- procVirtMem
- totalVirtMem
- totalProcesses
- totalThreads
- totalPTYs
- totalLargePages
- pct\_msgIDs
- pct semIDs
- pct\_shmIDs
- pct pinMem

เมื่อไม่มีแอ็ตทริบิวต์ถูกระบุ แฟล็ก -K และ -R จะเรียกคืนโปรไฟล์การควบคุมรีซอร์สของ workload partition เป็นคากำหนดดีฟอลต์

- เรียกคืนคากำหนดการรักษาความปลอดภัยสำหรับ workload partition เป็นคาดีฟอลต<sup>ุ</sup>  $-S$
- ้ปิดใช้งานคอลล์เอาต์ไปยังสคริปต์ผู้ใช้ในเหตุการณ์ การจัดการ (โดยไม่ได้ลบสคริปต์)  $-u$
- ไม่อนุญาตการเข้าถึง cross-WPAR semaphores และเซ็กเมนต์หน่วยความจำที่แบ่งใช้  $-\mathbf{x}$

#### M directory=dir

ิลบเมาท์ namefs ที่ระบโดยแอ็ตทริบิวต์ไดเร็กทอรีจาก พาร์ติชันเวิร์กโหลด

หมายเหต: ระบบไฟล์/,/var,/opt,/usr,/tmp,/proc หรือ/etc/obirepos/wboot ของพาร์ติชันเวิร์กโหลดไม่ สามารถลบได<sup>้</sup>

-n newname

ชื่อใหม<sup>่</sup>สำหรับ workload partition อย<sup>่</sup>าระบแฟล็ก **-n** สำหรับ workload partition ที่กำลังรัน

 $-N$  attribute=value ...

แก้ไขแอ็ตทริบิวต์การกำหนดคอนฟิก เน็ตเวิร์ก รายการถูกจับคู่การตรงกันตามแอ็ตทริบิวต์ address หรือ address6 แต่ละรายการต้องถูกระบุ ด้วยแฟล็ก -N คุณสามารถระบุได้มากกว่าหนึ่งแฟล็ก -N เพื่อกำหนดคอนฟิกหลาย IP addresses ใหม่ คุณ สามารถแก้ไขแอ็ตทริบิวต์การกำหนดคอนฟิกเน็ตเวิร์กต่อไปนี้:

- interface=if or interface=namemappedif
- address= $A.B.C.D$
- $netmask = A.B.C.D$
- broadcast= $A.B.C.D$
- address6= $S: T: U: V: W: X: Y: Z$
- $prefixlen=n$

คาของแอ็ตทริบิวต์ prefixlen อยู่ในช่วงตั้งแต<sup>่</sup> 0 ถึง 128

้อินเตอร์เฟสที่แม็พชื่ออยู่ในไฟล์/etc/wpars/devmap คุณสามารถระบุการแม็พระหว่างอินเตอร์เฟสที่แม็พชื่อและ ู<br>อินเตอร์เฟสระบบดังนี้:

```
# The comments start with 4r# Each line contains a pair of name-mapped interface
# and real interface separated by tab or blank spaces.
foo en0
goo en1
soo en2
```
ตั้งคารหัสผ่านแบบอินเตอร์แอ็คทีฟ สำหรับผู้ใช<sup>้</sup>root ใน workload partition แฟล็กนี้ไม**่สามารถใช**้กับแอ็พพลิเคชัน  $-P$ workload partitions

#### $-R$  attribute=value ...

้อนุญาตให้ทำการแก้ไขแอ็ตทริบิวต์ การควบคุมรีซอร์ส การควบคุมรีซอร์สส่วนใหญ่คล้ายกับที่ถูกใช<sup>้</sup> โดย Workload Manager คุณสามารถระบุแอ็ตทริบิวต์ต่อไปนี้:

#### active=yes|no

ี หากคุณระบุ yes แอ็ตทริบิวต์ นี้อนุญาตให<sup>้</sup>นิยามการควบคุมรีซอร์สยังคงถูกเก็บรักษาไว<sup>้</sup> แต่ จะถูกทำให<sup>้</sup>เป็น ไม่แอ็คทีฟ หากคุณระบุ no เมทริกผลการทำงานเช่นการใช้งานตัวประมวลผลและหน่วยความจำอาจไม่ สามารถใช้ได้โดยคำสั่งเช่นคำสั่ง topas และ wlmstat ทั้งภายในและภายนอกของ workload partition

rset=rset

กำหนดคอนฟิก workload partition เพื่อใช้ชุดรีซอร์ส ที่ถูกสร้างโดยคำสั่ง mkrset

#### shares  $CPU=n$

ระบุจำนวนการแบ่งใช้ ตัวประมวลผลที่ใช้ได้สำหรับ workload partition โปรดดูที่ Workload Manager การ ู้ แบ่งใช<sup>้</sup>ไฟล<sup>์</sup>

#### $CPU = m\% - SM\%$ ,  $HM\%$

้รบุข้อจำกัดตัวประมวลผล เป็นเปอร์เซ็นต์สำหรับตัวประมวลผลของ workload partition โปรดดูที่ Workload Manager ขีดจำกัดไฟล์

#### shares memory=n

ระบุจำนวนการแบ่งใช้ หน่วยความจำที่ใช้ได้สำหรับ workload partition โปรดดูที่ Workload Manager การ แบ่งใช่ไฟล์

#### memory=m%-SM%,HM%

้รบุข้อจำกัดหน่วยความจำ เป็นเปอร์เซ็นต์สำหรับตัวประมวลผลของ workload partition โปรดดูที่ Workload Manager ขีดจำกัดไฟล์

#### procVirtMem=n[M|MB|G|GB|T|TB]

ระบุจำนวนมากที่สุดของหน<sup>่</sup>วยความจำเสมือนที่หนึ่งกระบวนการสามารถใช<sup>้</sup>ได<sup>้</sup> กระบวนการที่เกินขีดจำกัด ที่ระบุจะถูกทำให้จบการทำงาน หน่วยที่ใช้ได้คือ เมกะไบต์ (M หรือ MB) กิกะไบต์ (G หรือ GB) และเท ี ราไบต์ (T หรือ TB) ค่าน<sup>้</sup>อยที่สุดที่อนุญาตคือ 1MB ขีดจำกัด สูงสุดที่สามารถระบุได**้คือ** 8796093022207M, 8589934591G หรือ 8388607T ถ้าคุณตั้งค่าเป็น -1 (ไม่มีหน่วย) ค่าจำกัดจะถูก ปิดใช้งาน โปรดดูที่ workload partition ขีดจำกัดไฟล์

#### totalVirtMem=n[M|MB|G|GB|T|TB]

ี ระบุจำนวนหน่วยความจำเสมือนสูงสุด ที่สามารถใช<sup>้</sup>ได*้*โดย WPAR เป็นหนึ่งเดียว กระบวนการที่ทำให<sup>้</sup>เกิน ขีดจำกัดที่ระบุ จะถูกทำให้จบการทำงาน ช่วงและหน่วยที่ใช้ได้เหมือนกับ ค่าสำหรับ procVirtMem หากตั้ง ค่า เป็น -1 (ไม่มีหน่วย) ขีดจำกัดจะถูกปิดใช้งาน โปรดดูที่ workload partition ขีดจำกัดไฟล์

#### totalProcesses=n

ระบุจำนวนกระบวนการ รวม ที่อนุญาตให<sup>้</sup> workload partition โปรดดูที่ workload partition ขีดจำกัดไฟล์

#### totalPTYs=n

ระบุจำนวน pseudo เทอร์มินัลรวม ที่อนุญาตใน workload partition โปรดดูที่ ไฟล์พิเศษ

#### totalLargePages=n

ระบุจำนวนหน้าขนาดใหญ่ที่ ได้รับอนุญาตสำหรับ workload partition โปรดดูที่หน้า ขนาดใหญ่

#### pct msgIDs= $n\%$

ระบุเปอร์เซ็นต์ ของจำนวนสูงสุดของ ID คิวข้อความของระบบที่ใช้ได<sup>้</sup> ใน workload partition ดูที่ **เซอร์วิส** ้เคอร์เนลคิวข้อความ

#### pct semIDs= $n\%$

ระบุเปอร์เซ็นต์ ของจำนวนสูงสุดของ ID semaphore ของระบบที่ใช้ได้ ใน workload partition

#### pct shmIDs=n%

ระบุเปอร์เซ็นต์ ของจำนวนสูงสุดของ ID หน่วยความจำที่แบ่งใช้ของระบบที่ใช้ได้ ใน workload partition ดูที่ หน่วยความจำ ที่แบ่งใช<sup>้</sup>

#### pct pinMem= $n\%$

ระบุเปอร์เซ็นต์ ของหน่วยความจำที่ตรึงสูงสุดของระบบที่สามารถถูกจัดสรรให้กับ workload partition ดูที่ ้การสนับสนุนหน่วยความจำที่ถูกตรึง

#### totalThreads= $n$

ระบจำนวน thread รวมที่อนญาตใน workload partition

#### $-S$  attribute[+ $|-|$ =value...

แก้ไขค่ากำหนดการรักษาความปลอดภัย สำหรับ workload partition คุณสามารถระบุได<sup>้</sup>หนึ่งรูปแบบเท่านั้นจากรป แบบของการเปลี่ยนแปลงการรักษาความปลอดภัยต่อไปนี้:

#### secfile=secAttrsFile

้ตั้งค่าสิทธิสำหรับ workload partition ให<sup>้</sup>เป็นสิทธิ ที่แสดงในไฟล์ที่ระบุ

#### privs=priv, priv,...

้ตั้งค**่าสิทธิสำหรับ workload partition เป็นราย**การ ของสิทธิที่ระบุ

#### $privs+=priv,priv, ...$

เพิ่มรายการสิทธิที่ระบในชดสิทธิ สำหรับ workload partition

#### privs-=priv,priv,...

ิลบรายการสิทธิที่ระบุออกจากชุดสิทธิ สำหรับ workload partition

สิ่งสำคัญ: อย่าเปลี่ยนค่ากำหนด การรักษาความปลอดภัยเมื่อ workload partition แอ็คทีฟ

#### -u userscript

เปลี่ยนพาธไปยังสคริปต์ผู้ใช<sup>้</sup> ที่จะรันเมื่อมีเหตุการณ์การจัดการ workload partition หากไม่มีการกำหนด สคริปต์ผู้ใช<sup>้</sup> สคริปต์ที่ระบุจะถูกเพิ่มในคอนฟิกูเรชัน ผู้ใช<sup>้</sup> RBAC ไม่สามารถรันแฟล็กนี้สำหรับ WPAR ที่ผู้อื่นเป็นเจ*้*าของ

#### -U [Workload Partition UUID]

เปลี่ยนพาร์ติชันเวิร์กโหลด UUID หากไม่ได้กำหนดไว<sup>้</sup> UUID ใหม่จะถูกสร้างแบบอัตโนมัติ

- ้เปิดใช<sup>้</sup>งานเอาต์พตรายละเอียด  $-\mathbf{v}$
- อนุญาตการเข้าถึงcross-WPAR semaphores และเซ็กเมนต์หน่วยความจำที่แบ่งใช้  $-\mathbf{x}$

#### -X [exportfile=/path/to/file | [kext=[/path/to/extension |ALL]] [local=yes|no] [major=yes|no]

กำหนดคอนฟิกการเอ็กซ์พอร์ต ส่วนขยายเคอร์เนลที่จะอนุญาตให<sup>้</sup>โหลดภายในเวิร์กโหลดพาร์ติชัน คุณอาจ ้ระบุแฟล็ก -X มากกว่าหนึ่ง เพื่อจัดสรรส่วนขยายเคอร์เนลจำนวนมาก แยก attribute=value ด้วยซ่องว่าง แฟล็กนี้ ไม่สามารถใช้กับแอ็พพลิเคชันเวิร์กโหลดพาร์ติชัน คุณสามารถระบุแอ็ตทริบิวต์ต่อไปนี้สำหรับแฟล็ก -X:

#### exportfile=/path/to/file

ระบุไฟล์ที่มีส่วนขยาย stanza ที่ถูกต้องซึ่งจะถูก เอ็กซ์พอร์ต stanza ส่วนขยายควรมีอย่างน้อยแอ็ตทริบิวต์ kext แอ็ตทริบิวต์ local และ major ยังสามารถระบุอยู่ใน stanza ที่กล่าวถึงด้านล่าง แอ็ตทริบิวต์ exportfile ้เป็นแอ็ตทริบิวต์เฉพาะร่วมที่มีแอ็ตทริบิวต์ kext ซึ่งยังเป็นแอ็ตทริบิวต์เฉพาะร่วมกับแอ็ตทริบิวต์ local และ major เนื่องจากสามารถระบุได้สำหรับ stanza ส่วนขยายใน exportfile นี่คือ ไฟล์ที่สามารถสร้างขึ้นได้โดยผู้ ใช้ที่ต้องใช้กับ exportfile=/path/to/file สำหรับ mkwpar and chwpar โดยสามารถ มีได้หลาย stanza ส่วน ิ ขยาย แอ็ตทริบิวต์ kext จำเป็นต้องมีสำหรับแต่ละ stanza ส่วนขยาย local และ major คืออ็อพชันเผื่อเลือก เนื่องจากทั้งคู่มีค่าดีฟอลต์เป็น no exportfile จะดูคล้ายกับที่แสดงต่อไปนี้:

#### extension:

 $major = "yes"$  $local = "no"$  $kext = "/usr/lib/drivers/ldterm"$ 

#### kext=/path/to/extension

ระบุส่วนขยายเคอร์เนลที่จะถูกเอ็กซ์พอร์ต นี่คือส่วนขยายเคอร์เนล ที่วางอยู่ในระบบไฟล์ของระบบโกล บอล คีย์เวิร์ด ALL ยังสามารถระบุไว้ได้ด้วยเช่นกัน ซึ่งจะอนุญาต ให้พาร์ติชั้นเวิร์กโหลดโหลดส่วนขยาย ใดๆ เมื่อระบุ ALL ไว<sup>้</sup> แอ็ตทริบิวต์ local และ major จะถูกจำกัด local=yes และ major=no แฟล็ก -X เพิ่ม เติมสามารถระบุได*้*โดยเขียนทับค<sup>่</sup>า local และ major ที่จ<sup>ำ</sup>กัด แอ็ตทริบิวต์ kext เป็นแอ็ตทริบิวต์เฉพาะร่วม กับแอ็ตทริบิวต์ exportfile

#### local=yes|no

ิ การระบุ local=yes จะทำให้อินสแตนซ์ของส่วนขยายเคอร์เนลสามารถเข้าถึงได้กับพาร์ติชันเวิร์กโหลด ที่ ี กำลังโหลดเท่านั้น การระบุ local=no จะแบ่งใช้อินสแตนซ์ของส่วนขยายเคอร์เนลที่โหลดในระบบโกลบอล ีตามค่าดีฟอลต์แล้ว local=no

#### major=yes|no

แอ็ตทริบิวต์นี้ควรถูกใช้สำหรับส่วนขยายเคอร์เนล ที่มีอุปกรณ์หลักเชื่อมโยงอยู่ ตามค่าดีฟอลต์ major=no

#### recalc=yes

้แอ็ตทริบิวต์นี้สามารถใช้เพื่อคำนวณเช็กซัมของ ส่วนขยายเคอร์เนลใหม่

### พารามิเตอร์

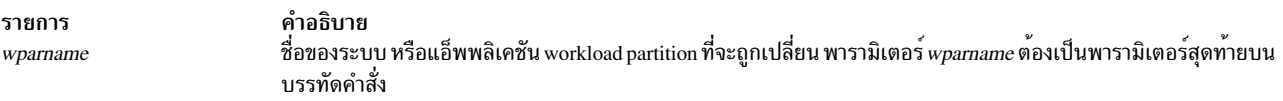

### ความปลอดภัย

### การควบคุมสิทธิเข<sup>้</sup>าถึง

ูเฉพาะผู้ใช<sup>้</sup>root เท่านั้นที่สามารถรันคำสั่ง

ข้อควรทราบสำหรับผู้ใช<sup>้</sup> RBAC และผู้ใช<sup>้</sup> Trusted AIX : คำสั่งนี้สามารถดำเนินการที่มีสิทธิใช<sup>้</sup>งาน เฉพาะผู้ใช้ที่ได้รับสิทธิ ี พิเศษเท่านั้น สามารถรั้นการดำเนินงานพิเศษได<sup>้</sup> สำหรับข้อมูลเพิ่มเติมเกี่ยวกับการอนุญาต และสิทธิพิเศษ โปรดดูที่ ฐานข้อ ิ มูลคำสั่งพิเศษ ใน Security สำหรับรายการ ของสิทธิพิเศษและการอนุญาตที่เชื่อมโยงกับคำสั่งนี้ โปรดดูที่ คำสั่ง Issecattr หรือ  $\rho$ ำสั่งย่อย getcmdattr

#### ตัวอยาง

1. ในการแก้ไขชื่อโฮสต์ของ workload partition ชื่อ roy ให้ปอนคำสั่งต่อไปนี้:

```
chwpar -h roy.com roy
```
2. ในการลบเน็ตเวิร์กแอดเดรสออกจาก workload partition ชื่อ dale ให้ปอนคำสั่งต่อไปนี้:

```
chwpar -K - N address=219.81.45.65 dale
```
3. ในการปิดใช้งานการควบคุมรีซอร์สใน workload partition ชื่อ พayne ขณะยังคงการตั้งค่าไว้สำหรับ ใช้ในอนาคต ให ปอนคำสั่งต่อไปนี้:

chwpar - R active=no wayne

4. เมื่อต้องการแก้ไขแอ็ตทริบิวต์ bootlist ของพาร์ติชันเวิร์กโหลด เป็นรายการที่มีการเรียงลำดับของ bootset 1, bootset 2 และ bootset 3 ให<sup>้</sup>ปอนคำสั่งต่อไปนี้:

chwpar -b bootlist=1,2,3 <wpar name>

- 5. เมื่อต้องการสร้าง bootset ที่ประกอบด้วย hdisk3 และ hdisk4 ให้กับพาร์ติชันเวิร์กโหลด RootVG ให้ปอนคำสั่งต่อไปนี้: chwpar -B devname=hdisk3 -B devname=hdisk4 <wpar name>
- 6. เมื่อต้องการสร้าง bootset ที่ประกอบด้วย hdisk3 และ hdisk4 ที่มี bootset ID 3 สำหรับพาร์ติชันเวิร์กโหลด RootVG ให<sup>้</sup>ป<sup>ี</sup>่อนคำสั่งต่อไปนี้:

chwpar -B devname=hdisk3 bootset=3 -B devname=hdisk4 bootset=3 <wpar name>

- 7. เมื่อต้องการสร้าง bootset ให้กับพาร์ติชันเวิร์กโหลดที่ไม่ใช<sup>่</sup> RootVG ให<sup>้</sup>ปอนคำสั่งต่อไปนี้:  $chwpar -B < wpar name$
- 8. เมื่อต้องการสร้าง bootset บนกลุ่มวอลุ่มสำหรับ พาร์ติชันเวิร์กโหลดที่ไม่ใช่ RootVG ให<sup>้</sup>ปอนคำสั่งต่อไปนี้: chwpar -B vg=<volume group> <wpar name>
- 9. เมื่อต้องการสร้าง bootset บนกลุ่มวอลุ่ม ที่มี bootset ID 5 สำหรับพาร์ติชันเวิร์กโหลดที่ไม่ใช RootVG ให้ปอนคำสั่งต่อ ไปนี้:

chwpar -B bootset=5 vg=<volume group> <wpar name>

- 10. เมื่อต้องการลบ bootset ที่มี bootset ID เป็น 3 จากพาร์ติชันเวิร์กโหลด ให้ปอนคำสั่งต่อไปนี้: chwpar -K -B bootset=3 <wpar name>
- 11. ในการยกเลิกการเอ็กซ์พอร์ตอปกรณ์จาก workload partition ให้ปอนคำสั่ง ต่อไปนี้:

chwpar -K -D devname=hdisk1 <wpar name>

12. ในการเอ็กซ์พอร์ตอปกรณ์ให้ป้อนคำสั่งต่อไปนี้:

chwpar -D devname=hdisk1 devtype=disk <wpar name>

- 13. ในการเปลี่ยนชื่อ workload partition จาก moore เป็น hart ให้ปอนคำสั่งต่อไปนี้: chwpar -n hart moore
- 14. หากต้องการเพิ่มอะแด็ปเตอร์fcs2 ให้กับพาร์ติชันเวิร์กโหลดที่ชื่อ 'roy' ให้ปอนคำสั่งต่อไปนี้: chwpar -D devname=fcs2 roy
- 15. หากต้องการถอดอะแด็ปเตอร์fcs2 ออกจากพาร์ติชันเวิร์กโหลดที่ชื่อ 'roy' ให้ปอนคำสั่งต่อไปนี้: chwpar -K -D devname=fcs2 roy

### ไฟล์

รายการ

คำอธิบาย ไฟล์ควบคุมการเอ็กซ์พอร์ตอุปกรณ์ดีฟอลต์สำหรับ workload partitions

```
ข้อมูลที่เกี่ยวข้อง:
คำสั่งmkrset
คำสั่ง rebootwpar
คำสั่งmkwpar
คำสั่ง wparexec
```
/etc/wpars/devexports

# ี<br>คำสั่ง chypdom

# วัตถุประสงค์

เปลี่ยนโดเมนเนมปัจจุบันของระบบ

## ไวยากรณ์

/usr/sbin/chypdom [-I|-B|-N] DomainName

### คำอธิบาย

้คำสั่ง chypdom จะเปลี่ยน โดเมนเนมของระบบ พารามิเตอร์ DomainName ระบุโดเมนเนมใหม่สำหรับระบบ

ิ คณยังสามารถใช<sup>้</sup> System Management Interface Tool (SMIT) พาธด่วน smit chypdom เพื่อรันคำสั่งนี้

### แฟล็ก

#### ราย

- การ คำอธิบาย
- <span id="page-654-1"></span><span id="page-654-0"></span>ระบุโดเมนเนมที่ควรถูกเปลี่ยนในไฟล์ /etc/rc.nfs ด้วยแฟล็กนี้ โดเมนเนมจะถูกเปลี่ยนเมื่อ รีสตาร์ทระบบครั้งถัดไป  $\mathbf{I}$
- ระบุว่าโดเมนเนมควรถูกเปลี่ยนในตอนนี้ และไฟล์ /etc/rc.nfs ควรได้รับการอัพเดตเพื่อให้เป็นความเปลี่ยนแปลง  $-{\bf B}$

<span id="page-654-2"></span>ระบุว่าโดเมนเนมควรถูกเปลี่ยนทันที ไม่ทำการเปลี่ยนแปลง ใดๆ ในไฟล์ /etc/rc.nfsิคำสั่ง domainname จะถูกเรียกทำงานเพื่อเปลี่ยนโดเมนเนมอง  $-N$ ระบบ

### ตัวอย่าง

ในการแก้ไขไฟล์/etc/rc.nfs เพื่อตั้งค่าโดเมนเนมเป็น mvdomain ในการรีสตาร์ท ครั้งถัดไป ให้ป<sup>้</sup>อน:

chypdom - I mydomain

# ไฟล์

```
คำอธิบาย<br>มีสคริปต์เริ่มต้นทำงานสำหรับ NFS และ NIS daemons
รายการ
/etc/rc.nfs
```
### ข้อมูลที่เกี่ยวข้อง:

คำสั่ง domainname คำสั่ง mkclient คำสั่ง mkmaster คำสั่ง mkslave คำสั่ง smit System Management Interface Tool (SMIT) Network Information Service (NIS) การค้างคิง NIS

# ี คำสั่ง ckauth

# วัตถุประสงค์

ตรวจสอบเซสชันผู้ใช้ปัจจุบันดูการพิสูจน์ตัวตน

# ไวยากรณ์

```
ckauth [-A] { AuthorName [, AuthorName] ... }
```
# คำอธิบาย

ี คำสั่ง ckauth พิจารณาว่ากระบวนการ ที่มีคำสั่ง ckauth ถูกเรียกใช<sup>้</sup>มีการพิสูจน์ตัวตน ที่ระบุโดยพารามิเตอร*์ AuthName* หรือ ไม่ คำสั่ง ถูกใช้ในเชลล์สคริปต์ที่จำเป็นต้องตรวจสอบการพิสูจน์ตัวตน ด้วยคำสั่ง ckauth คุณสามารถระบุการพิสูจน์ตัวตน เดียวหรือ หลายการพิสูจน์ตัวตนจากรายการที่คั่นด<sup>้</sup>วยเครื่องหมายจุลภาค คำสั่ง ckauth สงกลับค่า 0 เมื่อการเรียกใช้กระบวน การมีการพิสูจน์ตัวตน ที่แสดงรายการใดๆ หากคุณระบุอ็อพชัน -A คำสั่ง ckauth จะส่งคืนค่า 0 เมื่อประมวลผลที่เรียกใช้มี การพิสูจน์ตัวตนที่แสดงรายการทั้งหมด คาไม่เท่ากับศูนย์ถูกส่งสำหรับความล<sup>ั</sup>มเหลว

# แฟล็ก

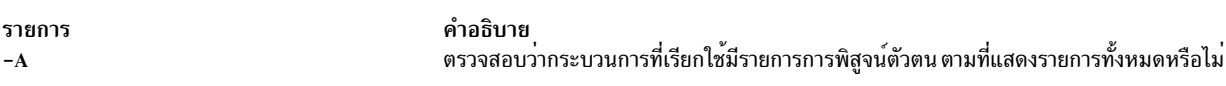

# ตัวอยาง

1. ในการกำหนดว่าเซสชันผู้ใช้ที่มีอยู่ในการพิสูจน์ตัวตน aix.fs.manage ให้ใช้คำสั่งต่อไปนี้:

```
$ ckauth aix.fs.manage
$echo$?
```
2. ในการพิจารณาว่าเซสชันผู้ใช้ที่มีอยู่มีการพิสูจน์ตัวตนทั้ง aix.security.user และ aix.security.group หรือไม่ใช คำสั่งต่อไปนี้:

```
$ ckauth -A aix.security.user, aix.security.group
$echo $?\cap
```
### สิ่งค<sup>้</sup>างอิงที่เกี่ยวข<sup>้</sup>อง:

```
"คำสั่ง chauth" ในหน้า 412
ข้อมูลที่เกี่ยวข้อง:
คำสั่งmkauth
คำสั่ง Isauth
คำสั่ง setkst
```
# ี คำสั่ง ckfilt

# วัตถุประสงค์

ตรวจไวยากรณ์ของกฎตัวกรอง

# ไวยากรณ์

ckfilt  $[-O]$ [ $-v$ 4 | 6]

### คำอธิบาย

ี คำสั่ง ckfilt ตรวจไวยากรณ์ของกฎตัวกรอง กฎตัวกรอง เกี่ยวกับสถานะ IPsec อนุญาตสำหรับการดำเนินการ เช่น IF, ELSE และ ENDIF ดังนั้น จึงอาจมีข้อผิดพลาดทางไวยากรณ์ในชุดกฎ เช่น IF ที่ไม่มี ENDIF หรือ ELSE หรือ ENDIF ที่ไม่มี IF นำ ิ หน้า คำสั่ง ckfilt จะตรวจหาข้อผิดพลาดเหล่านั้น อนุญาตให้มีการซ้อนภายในของกฎ IF คำสั่ง ckfilt แสดงกฎตัวกรอง การ เยื้องกฎภายในคำสั่ง IF ด*้*วยลักษณะการแสดงขอบเขต หากใช<sup>้</sup>แฟล็ก -O กฎตัวกรองและ แอ็ตทริบิวต์ทั้งหมดจะถูกแสดงใน ลักษณะที่เป็นขอบเขต กฏตัวกรอง IPsec สำหรับคำสั่งนี้สามารถกำหนดค่าได้โดยใช้คำสั่ง genfilt IPsec smit (IP เวอร์ชัน 4 หรือ IP เวอร์ชัน 6) ในเมนูย<sup>่</sup>อย Virtual Private Network

### แฟล็ก

<span id="page-656-1"></span><span id="page-656-0"></span>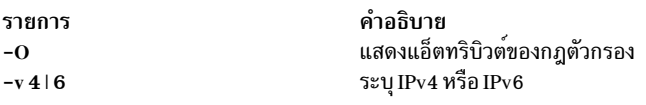

### สถานะออก

คำสั่งนี้จะส่งคืนค่าออกดังต่อไปนี้:

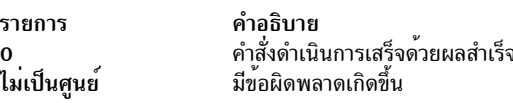

### ความปลอดภัย

คำสั่งนี้รันได้โดย root เท่านั้น

์ ข้อควรทราบสำหรับผู้ใช<sup>้</sup> RBAC และผู้ใช<sup>้</sup> Trusted AIX : คำสั่งนี้สามารถ ดำเนินการที่มีสิทธิใช<sup>้</sup>งาน เฉพาะผู้ใช้ที่ได้รับสิทธิใช้ งานเท่านั้น สามารถรันการดำเนินงานพิเศษได้ สำหรับข้อมูลเพิ่มเติมเกี่ยวกับการอนุญาต และสิทธิใช้งาน โปรดดูที่ ฐานข้อมูล คำสั่งพิเศษ ใน Security สำหรับรายการ ของสิทธิใช<sup>้</sup>งานและการอนุญาตที่เชื่อมโยงกับคำสั่งนี้ โปรดดูที่ คำสั่ง Issecattr หรือคำ สั่งย่อย getcmdattr

### ตัวอยาง

1. ในการสร้างชุดของกฎตัวกรอง if-else-endif ที่มีการซ้อนกัน ให้ใช้คำสั่ง genfilt ดังต่อไปนี้:

genfilt -v4 -a I -s 192.168.100.101 -d 192.168.100.102 -c tcp -0 eq -P 21 -D "IF ftp-cmd being used"

genfilt -v4 -a I -s 192.168.100.101

-d 192.168.100.102 -c tcp -0 eq -P 1525 -D "IF 1525 port starts being used"

genfilt -v4 -a D -s 192.168.100.101

-d 192.168.100.102 -c tcp -0 eq -P 37 -D "if scope: deny time"

genfilt -v4 -a L -s 192.168.100.101

-d 192.168.100.102 -c tcp -D "ELSE"

genfilt -v4 -a D -s 192.168.100.101 -d 192.168.100.102 -c tcp -0 eq -P 13 -D "else scope: deny date"

-d 192.168.100.102 -c tcp -0 eq -P 20 -D "else scope: deny ftp-data"

เอาต์พุตของคำสั่ง Isfilt จะมีลักษณะคลายที่แสดงต่อไปนี้:

4 | if | 192.168.100.101 | 255.255.255.255 | 192.168.100.102 | 255.255.255.255 |

5 | deny | 192.168.100.101 | 255.255.255.255 | 192.168.100.102 | 255.255.255.255 | yes|tcp|any|0|eq|37|both|both|no|all packets|0|all|0|||if scope: de ny time 6|else|192.168.100.101|255.255.255.255|192.168.100.102|255.255.255.255| yes|tcp|any|0|any|0|both|both|no|all packets|0|all|0|||ELSE

7 | deny | 192.168.100.101 | 255.255.255.255 | 192.168.100.102 | 255.255.255.255 | yes|tcp|any|0|eq|13|both|both|no|all packets|0|all|0|||else scope: deny date 8|endif|192.168.100.101|255.255.255.255|192.168.100.102|255.255.255.255| yes|tcp|any|0|any|0|both|both|no|all packets|0|all|0|||ENDIF

9|else|192.168.100.101|255.255.255.255|192.168.100.102|255.255.255.255| yes|tcp|any|0|any|0|both|both|no|all packets|0|all|0|||ELSE

10|deny|192.168.100.101|255.255.255.255|192.168.100.102|255.255.255.255| yes|tcp|any|0|eq|20|both|both|no|all packets|0|all|0|||else scope: deny ftp-data 11|endif|192.168.100.101|255.255.255.255|192.168.100.102|255.255.255.255| yes|tcp|any|0|any|0|both|both|no|all packets|0|all|0|||ENDIF 0|permit|0.0.0.0|0.0.0.0|0.0.0.0|0.0.0.0|yes|all|any|0| any|0|both|both|no|all\_packets|0|all|0|||Default\_Rule

เอาตพุตของคำสั่ง ckfilt จะมีลักษณะคลายที่แสดง ตอไปนี้:

255.255.255.255|yes|tcp|any|0|eq|21|both|both|no|all\_packets|0|all|0|||IF ftp-cmd being used

yes|tcp|any|0|eq|1525|both|both|no|all packets|0|all|0|||IF 1525 port starts being used

genfilt -v4 -a E -s 192.168.100.101

-d 192.168.100.102 -c tcp -D "ENDIF"

genfilt -v4 -a L -s 192.168.100.101

-d 192.168.100.102 -c tcp -D "ELSE"

genfilt -v4 -a E -s 192.168.100.101 -d 192.168.100.102 -c tcp -D "ENDIF

%lsfilt  $-v4 - 0$ 

%ckfilt -v4

IF Rule 4

Rule 5 ELSE Rule 6 Rule 7

ENDIF Rule 8

Rule 2 IF Rule 3

 $\overline{\phantom{a}}$ 

 $\overline{\phantom{a}}$ 

648

Beginning of IPv4 filter rules.

AIX เวอร์ชัน 7.2: ข้อมูลอ้างอิงคำสั่ง วอลุ่ม 1, a - c

1|permit|0.0.0.0|0.0.0.0|0.0.0.0|0.0.0.0|no|udp|eq|4001| eq|4001|both|both|no|all\_packets|0|all|0|||Default\_Rule 2| \*\*\* Dynamic filter placement rule for IKE tunnels \*\*\* | no 3|if|192.168.100.101|255.255.255.255|192.168.100.102|

```
genfilt -v4 -a D -s 192.168.100.101
```
%ckfilt -v4 -O

%ckfilt -v4 Beginning of IPv4 filter rules. Rule 2 IF Rule 3 | Rule 4 ELSE Rule 5 | Rule 6 .<br>ENDIF Rule 7 No preceeding IF statement for filter rule 8. The filter rules failed the syntax check.

0|permit|0.0.0.0|0.0.0.0|0.0.0.0|0.0.0.0|yes|all|any|0|any|0|both|both|no|all packets|0|all|0|||Default Rule

10|endif|192.168.100.101|255.255.255.255|192.168.100.102|255.255.255.255| yes|tcp|any|0|any|0|both|both|no|all packets|0|all|0|||ENDIF

9|deny|192.168.100.101|255.255.255.255|192.168.100.102|255.255.255.255| yes|tcp|any|0|eq|20|both|both|no|all packets|0|all|0|||else scope: deny ftp-data

8|else|192.168.100.101|255.255.255.255|192.168.100.102|255.255.255.255| yes|tcp|any|0|any|0|both|both|no|all packets|0|all|0|||ELSE

7|endif|192.168.100.101|255.255.255.255|192.168.100.102|255.255.255.255| yes|tcp|any|0|any|0|both|both|no|all packets|0|all|0|||ENDIF

6|deny|192.168.100.101|255.255.255.255|192.168.100.102|255.255.255.255| yes|tcp|any|0|eq|13|both|both|no|all packets|0|all|0|||else scope: deny date

5|else|192.168.100.101|255.255.255.255|192.168.100.102|255.255.255.255| yes|tcp|any|0|any|0|both|both|no|all packets|0|all|0|||ELSE

4|deny|192.168.100.101|255.255.255.255|192.168.100.102|255.255.255.255| yes|tcp|any|0|eq|37|both|both|no|all packets|0|all|0|||if scope: deny time

2|\*\*\* Dynamic filter placement rule for IKE tunnels \*\*\*|no 3|if|192.168.100.101|255.255.255.255|192.168.100.102|255.255.255.255| yes|tcp|any|0|eq|21|both|both|no|all packets|0|all|0|||IF ftp-cmd being used

1|permit|0.0.0.0|0.0.0.0|0.0.0.0|0.0.0.0|no|udp|eq|4001|eq|4001|both|both|no|all packets|0|all|0|||Default Rule

%lsfilt -v4 -O

### 2. หากสร้างกฎ if-else-endif ไม**่ถกต้อง คำสั่ง ckfilt จะค**้นหาและายงานข้อผิดพลาดดังนี้:

0|all packets|0.0.0.0|0.0.0.0|0.0.0.0|0.0.0.0|no|0|???|0|???|0|?????|????????|no|???????|0||0|||

ENDIF 11|endif|192.168.100.101|255.255.255.255|192.168.100.102|255.255.255.255| yes|tcp|any|0|any|0|both|both|no|all packets|0|all|0|||ENDIF

| 10|deny|192.168.100.101|255.255.255.255|192.168.100.102|255.255.255.255| yes|tcp|any|0|eq|20|both|both|no|all packets|0|all|0|||else scope: deny ftp-data

ELSE 9|else|192.168.100.101|255.255.255.255|192.168.100.102|255.255.255.255| yes|tcp|any|0|any|0|both|both|no|all packets|0|all|0|||ELSE

| ENDIF 8|endif|192.168.100.101|255.255.255.255|192.168.100.102|255.255.255.255| yes|tcp|any|0|any|0|both|both|no|all packets|0|all|0||| ENDIF

| | 7|deny|192.168.100.101|255.255.255.255|192.168.100.102|255.255.255.255| yes|tcp|any|0|eq|13|both|both|no|all packets|0|all|0|||else scope: deny date

| ELSE 6|else|192.168.100.101|255.255.255.255|192.168.100.102|255.255.255.255| yes|tcp|any|0|any|0|both|both|no|all packets|0|all|0|||ELSE

| | 5|deny|192.168.100.101|255.255.255.255|192.168.100.102|255.255.255.255| yes|tcp|any|0|eq|37|both|both|no|all packets|0|all|0|||if scope: deny time

| IF 4|if|192.168.100.101|255.255.255.255|192.168.100.102|255.255.255.255| yes|tcp|any|0|eq|1525|both|both|no|all packets|0|all|0|||IF 1525 port starts being used

%ckfilt -v4 -O Beginning of IPv4 filter rules. 2|\*\*\* Dynamic filter placement rule for IKE tunnels \*\*\*|no IF 3|if|192.168.100.101|255.255.255.255|192.168.100.102|255.255.255.255| yes|tcp|any|0|eq|21|both|both|no|all packets|0|all|0|||IF ftp-cmd being used

#### OR

ELSE Rule 9 Rule 10 ENDIF Rule 11 Rule 0

Beginning of IPv4 filter rules. 2|\*\*\* Dynamic filter placement rule for IKE tunnels \*\*\*|no IF 3|if|192.168.100.101|255.255.255.255|192.168.100.102|255.255.255.255| yes|tcp|any|0|eq|21|both|both|no|all packets|0|all|0|||IF ftp-cmd being used

4 | deny | 192.168.100.101 | 255.255.255.255 | 192.168.100.102 | 255.255.255.255 | yes|tcp|any|0|eq|37|both|both|no|all packets|0|all|0|||if scope: deny time

ELSE 5|else|192.168.100.101|255.255.255.255|192.168.100.102|255.255.255.255| yes|tcp|any|0|any|0|both|both|no|all\_packets|0|all|0|||ELSE

6|deny|192.168.100.101|255.255.255.255|192.168.100.102|255.255.255.255| yes|tcp|any|0|eq|13|both|both|no|all packets|0|all|0|||else scope: deny date

ENDIF 7|endif|192.168.100.101|255.255.255.255|192.168.100.102|255.255.255.255| yes|tcp|any|0|any|0|both|both|no|all packets|0|all|0|||ENDIF

คำอธิบาย

โดยใช<sup>้</sup> คำสั่ง genfilt และ chfilt

คำสั่งนี้อ่านฐานข้อมูล /etc/security/ipsec\_filter ODM กฎถูกแทรกและเปลี่ยนแปลงในฐานข้อมูลนี้

No preceeding IF statement for filter rule 8. The filter rules failed the syntax check.

#### **Location**

/usr/sbin/ckfilt

## ไฟล์

รายการ /etc/security/ipsec\_filter

### ข้อมูลที่เกี่ยวข้อง:

คำสั่ง genfilt คำสั่ง Isfilt คำสั่ง mkfilt AIX เวอร์ชัน 7.1 ความปลอดภัย

# คำสั่ง ckpacct

# วัตถุประสงค์

ตรวจสอบขนาดไฟล์ข้อมูลสำหรับประมวลผลแอคเคาต์

### ไวยากรณ์

/usr/sbin/acct/ckpacct [ BlockSize ]

### คำอธิบาย

คำสั่ง ckpacct ตรวจสอบ ขนาดของไฟล์ข้อมูลแอ็คทีฟ /var/adm/pacct โดยทั่วไป cron daemon จะรันคำสั่งนี้ หากขนาดของ<br>ไฟล์ข้อมูลแอ็คทีฟเกินจำนวนบล็อกที่ระบุโดยพารามิเตอร์ BlockSize คำสั่ง ckpacct จะเรียกใช<sup>้</sup> คำสั่ง turnacct swi ์ ปิดแอคเคาต์กระบวนการ ค่าดีฟอลต์สำหรับพารามิเตอร์ BlockSize คือ 1000

หากจำนวนบล็อกของดิสก์ว่างในระบบไฟล์/var มีต่ำกว่า 500 คำสั่ง ckpacct จะปิดแอคเคาต์กระบวนการโดยอัตโนมัติโดย เรียกใช้คำสั่ง turnacct off เมื่อมี 500 บล็อกพร้อมใช้อีกครั้ง แอคเคาต์ จะถูกเรียกทำงานใหม่ คุณลักษณะนี้มีลักษณะอ่อนไหว ู ต่อความถี่ในการรันคำสั่ง ckpacct

เมื่อตั้งค่าตัวแปรสภาวะแวดล้อม MAILCOM เป็น mail root adm ข้อความเมลจะถูก ส่งไปยังกลุ่ม root และ adm ทั้งคู่ หาก ้เกิดข้อผิดพลาดขึ้น

### ความปลอดภัย

การควบคุมสิทธิ์เข้าถึง: คำสั่งนี้ควรให<sup>้</sup>สิทธิในการเรียกใช<sup>้</sup>งาน (x) สำหรับการเข้าถึงให<sup>้</sup>กับสมาชิกของกลุ่ม adm

### ตัวอยาง

ในการตรวจสอบขนาดของไฟล์ข้อมูล /var/adm/pacct โดยอัตโนมัติ ให้เพิ่มสิ่งต่อไปนี้ในไฟล์ /var/spool/cron/crontabs/  $root:$ 

 $5 * * * * /usr/sbin/acct/ckpacct$ 

ู้ ตัวอย่างนี้แสดงคำสั่งที่ cron daemon อานและดำเนินการ คำสั่ง ckpacct รันทุก 5 นาทีเมื่อครบทุกชั่วโมง (5 \*) ทุกวัน คำสั่งนี้ คือหนึ่งในคำสั่งแอคเคาต์ปกติ ที่กำหนดไว้ให้กับ cron daemon

# ไฟล์

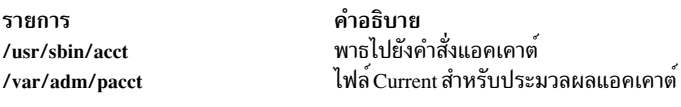

```
สิ่งค<sup>้</sup>างอิงที่เกี่ยวข<sup>้</sup>อง:
"คำสั่ง acctcom" ในหน้า 5
"คำสั่ง acctprc1, acctprc2 หรือ accton" ในหน<sup>้</sup>า 20
"cron Daemon" ในหน้า 742
ข้อมูลที่เกี่ยวข้อง:
คำสั่ง turnacct
แอคเคาต์ผู้ใช้ระบบ
```
# คำสั่ง ckprereq

### วัตถุประสงค์

้ตรวจสอบว่ามีซอฟต์แวร์ที่จำเป็นต้องมีทั้งหมดอยู่ และในระดับการแก้ไขที่เหมาะสม

# ไวยากรณ์

ckprereq  $\lceil -v \rceil - O \{ r \mid u \mid s \} \rceil - f$  Prereq File | a -1 Fileset Name  $\lceil Level \rceil$ 

### คำอธิบาย

ี คำสั่ง ckprereq พิจารณาว่า ระดับของระดับทำงานร่วมกันได้กับผลิตภัณฑ์ซอฟต์แวร์ที่จะถูกติดตั้ง หรืออัพเดตหรือไม

คำสั่ง ckprereg ได้รับการออกแบบ เพื่อใช้ในระหว่างขั้นตอนการติดตั้งของผลิตภัณฑ์ซอฟต์แวร์

เมื่อเรียกใช้ ckprereq ด้วย แฟล็ก -f พารามิเตอร์ PrereqFile จะระบุไฟล์รายการสิ่งที่จำเป็นต้องมีของซอฟต์แวร์ แต่ละเร็ก ้คอร์ดในไฟล์นี้มี ข้อมูลเกี่ยวกับชุดไฟล์ที่จำเป็นต้องมีเพื่อดำเนินการขั้นตอนการติดตั้ง ให้เสร็จสมบูรณ์

เมื่อเรียกใช้ ckprereq ด้วย แฟล็ก -1 ข้อมูลสิ่งที่จำเป็นต้องมีจะถูกอ่านจาก ข้อมูล ProductName ในฐานข้อมูล Software Vital Product Data (SWVPD)

หากระบุพารามิเตอร์*PrereqFile* กับแฟล็ก -f เอาต์พุตไฟล์จะถูกจัดทำขึ้น โดยคำสั่ง ckprereq เอาต์พุตไฟล์จะเขียนทับ อินพุต ไฟล์และเป็นรายการของอินพุตต์นฉบับ บรรทัดที่ล้มเหลวใดๆ จะถูกทำเครื่องหมายด้วยโค้ดความล้มเหลวในคอลัมน์แรก คำสั่ง ckprereq ไม่สนใจโค้ดความล้มเหลวหากเอาต์พุตจากการเรียกใช้ ckprereq ถูกนำมาใช้เป็นอินพุต

การทดสอบสิ่งที่ต้องมีที่เป็นไปได<sup>้</sup>มีสี่แบบ: prereg, coreg, ifreg และ instreg

prereq คือการทดสอบเพื่อตรวจว่า ชุดไฟล์ได้รับการติดตั้งและมีระดับการแก้ไขที่ระบุแล้ว ในการพิจารณาว่า ได้รับการติดตั้ง แล้ว รายการ SWVPD สำหรับผลิตภัณฑ์ซอฟต์แวร์ต้องอยู่ในสถานะ APPLIED, APPLYING, COMMITTED หรือ COMMITTING prereq จำเป็น ต้องให้ชุดไฟล์มีระดับการแก้ไขที่ระบุก่อนการติดตั้ง ชุดไฟล์อิสระ

การทดสอบ coreq คล้ายกับ prereq ยกเว<sup>้</sup>นว่าการทดสอบ coreq สามารถ ติดตั้งในลำดับใดๆ แต<sup>่</sup>การทดสอบ prereq จำเป็น ้ต้องติดตั้งตามลำดับที่ระบุ หากผลิตภัณฑ์ซอฟต์แวร์ที่ต้องมีร่วมกันยังไม่ได้รับการติดตั้ง การทดสอบจะถูกข้ามและไม่มีการ ่ ตั้งค่าโค้ดความล<sup>ุ้</sup>มเหลวเนื่องจากถือว<sup>่</sup>า ผลิตภัณฑ์ซอฟต์แวร์จะได้รับการติดตั้ง การทดสอบ coreq ถูกข้ามโดยคำสั่ง ckprereq (การทดสอบไม่ถกข้าม โดยขั้นตอนการตรวจสิ่งที่ต้องมีของคำสั่ง installp)

ิ การทดสอบ ifreq เหมือนกับ coreq ยกเว้นว่าจะทดสอบระดับการแก้ไข ต่อเมื่อชุดไฟล์ได้รับการติดตั้งแล้ว หากยังไม่ได้ติดตั้ง ชุดไฟล์ การทดสอบ ifreq จะถูกข<sup>้</sup>าม

ิ การทดสอบ instreq ทำหน<sup>้</sup>าที่เหมือน การทดสอบ prereq โดยคำสั่ง ckprereq ความหมายพิเศษของ instreq จะถูกใช<sup>้</sup>โดยการ ตรวจสอบสิ่งที่ต้องมีณ ขณะนั้น ของคำสั่ง installp เท่านั้น

คำสั่ง installp ตรวจสิ่งที่ต้องมีร่วมกัน และชุดไฟล์ if-requisite ในตอนดำเนินการชุดการติดตั้งเสร็จเรียบร้อย และสงกลับ ข้อมูลหากมีเงื่อนไข coreq หรือ ifreq ที่ยังไม่ถูกต้อง เงื่อนไข if-requisite จะไม่ถูกต้องหาก ผลิตภัณฑ์ if-requisite ถูกติดตั้ง แต่ไม่มีระดับการแก๋ไขไม่ตรงตามที่ระบ

แฟล็ก

<span id="page-662-3"></span><span id="page-662-2"></span>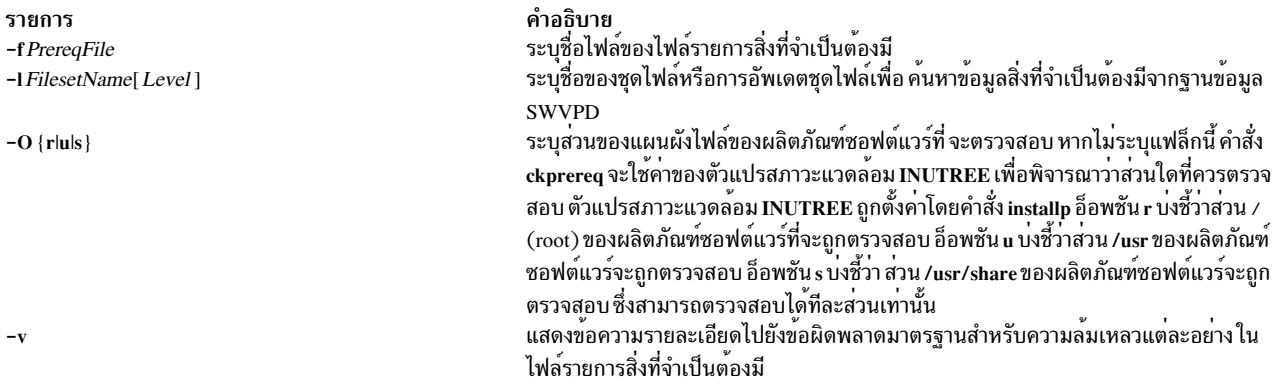

## <span id="page-662-1"></span><span id="page-662-0"></span>ดาที่ส่งกลับ

ี คำสั่ง ckprereq ทดสอบ เวอร์ชัน รีลีส ระดับการแก<sup>้</sup>ไข ระดับการแก<sup>้</sup>ปัญหา และ ID การแก<sup>้</sup>ปัญาปัจจุบันที่พบ ใน SWVPD และ ทำเครื่องหมายคอลัมน์แรกในแต่ละบรรทัดที่ล<sup>ั</sup>มเหลวในเอาต์พุตไฟล์ด้วยโค**้ดใดโค้ดหนึ่งต่อไปนี้หากการทดสอบทำไม**่ สำเร็จ:

ราย

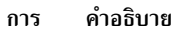

- การทดสอบการแก<sup>้</sup>ปัญหา (ระดับ) ทำไม<sup>่</sup>สำเร็จ f
- <sub>ิ</sub>การทดสอบระดับการแก<sup>้</sup>ไขระดับทำไม<sup>่</sup>สำเร็จ  $\mathbf{m}$
- ี ชุดไฟล์ไม่ได<sup>้</sup>รับการติดตั้งหรือถูกตั้งคาเป็น broken  $\mathbf n$
- การทดสอบ ID การแก<sup>้</sup>ปัญหาทำไม<sup>่</sup>สำเร็จ
- การทดสอบรีลีสทำไมสำเร็จ
- นี้คือขอผิดพลาดทางไวยากรณ์ในพารามิเตอร์*PrereqFile*
- การทดสอบเวอร์ชันทำไม่สำเร็จ

ี หากมีข้อผิดพลาดรายแรกเกิดขึ้น เช่นบรรทัดคำสั่งไม่ถูกต้อง หรือข้อผิดพลาดทางไวยากรณ์ในไฟล์รายการสิ่งที่จำเป็นต้องมี ์ โค<sup>้</sup>ดที่ส่งคืนสำหรับ คำสั่ง ckprereq จะเป็น 255 มิฉะนั้น โค้ดส่งคืน จะเป็นหมายเลขที่แสดงหมายเลขของการทดสอบที่ล<sup>้</sup>ม เหลว

### ความปลอดภัย

การควบคุมสิทธิเขาถึง

```
้คุณต้องมีสิทธิแบบผู้ใช<sup>้</sup>root ในการรันคำสั่งนี้
```
ข้อควรทราบสำหรับผู้ใช<sup>้</sup> RBAC และผู้ใช<sup>้</sup> Trusted AIX : คำสั่งนี้สามารถดำเนินการที่มีสิทธิใช<sup>้</sup>งาน เฉพาะผู้ใช้ที่ได้รับสิทธิใช้ ้งานเท่านั้น สามารถรันการดำเนินงานพิเศษได้ หาก ต้องการข้อมูลเพิ่มเติมเกี่ยวกับการอนุญาต และสิทธิใช้งาน โปรดดูที่ ฐาน ู ข้อมูลคำสั่งพิเศษ ใน Security สำหรับรายการ ของสิทธิใช<sup>้</sup>งานและการอนุญาตที่เชื่อมโยงกับคำสั่งนี้ โปรดดูที่ คำสั่ง Issecattr หรือคำสั่งย<sup>่</sup>อย getcmdattr

### ตัวอย่าง

1. ในการตรวจสอบข้อกำหนดคุณลักษณะที่ต้องมีในไฟล<sup>์</sup>/tmp/prq.test ที่มีเนื้อหาต่อไปนี้:

```
*prereq bos.rte 4.1.0.0
*prereg X11.base.rte 4.1.0.0
```
are satisfied, while reporting any failures, enter:

ckprereg - vf /tmp/prg.test

2. ในการตรวจสอบซอฟต์แวร์ที่ต้องมีทั้งหมดที่แสดงรายการในไฟล์/usr/Ipp/snaserv/prereq2 สำหรับส่วน root ให<sup>้</sup>ปอน:

ckprereg -f /usr/lpp/snaserv/prereg2 -Or

To check that the requisites of the installed fileset update bos.net.tcp.client at level 4.1.0.1 are met, enter: 3.

ckprereq -1 bos.net.tcp.client 4.1.0.1

# ไฟล์

รายการ /etc/objrepos/product /usr/lib/objrepos/product /usr/share/lib/objrepos/product

### ข้อมูลที่เกี่ยวข้อง:

 $\mathring{\mathsf{n}}$ าสั่ง installp

# ์คำสั่ง $\mathbf{c}$ ksum

### วัตถุประสงค์

แสดงเช็กซัมและจำนวนไบต์ของไฟล์

### ไวยากรณ์

cksum [ $File$  ... ]

### คำอธิบาย

คำสั่ง  $\epsilon$ ksum อาจไฟล์ ที่ระบุโดยพารามิเตอร์ File และคำนวณค่าเช็กซัม 32 บิต Cyclic Redundancy Check (CRC) และ ี จำนวนไบต์สำหรับแต่ละไฟล์ หาก ไม่ระบุไฟล์ คำสั่ง cksum จะอานอินพุต มาตรฐาน เช็กซัม จำนวนไบต์ และชื่อไฟล์ถูกเขียน ไปยังเอาต์พุต มาตรฐาน หากใช้อินพุตมาตรฐาน ชื่อพาธและช่องว่างนำหน้าจะถูกตัดทิ้ง

คำสั่ง cksum สามารถใช<sup>้</sup> เพื่อเปรียบเทียบไฟล์ที่สงสัยที่คัดลอกหรือสื่อสารผ<sup>่</sup>านสายการส่งข<sup>้</sup>อมูลที่มีสัญญาณรบกวน เกี่ยวกับ ี สำเนาจริงของไฟล์ที่ไว*้ว*างใจได<sup>้</sup> การเปรียบเทียบกระทำโดยคำสั่ง cksum อาจไม่มีความปลอดภัยในการเข<sup>้</sup>ารหัส อย**่างไรก็ตาม** ้ก็ไม่น่าจะเกิดขึ้นได้ ที่ไฟล์ที่เสียหายจะบังเอิญมีค่าเช็กซัมเท่ากับไฟล์ ต้นฉบับ

คำสั่ง cksum ใช้อัลกอริทึม ที่ในการคำนวณ CRC เช็กซัม 32 บิตแตกต่างจากของคำสั่ง sum คำสั่ง cksum ใช้อัลกอริทึม CRC จากการตรวจสอบกรอบมาตรฐานอีเทอร์เน็ต

หมายเหตุ: คำสั่ง cksum เป็นไปตาม POSIX 1003.2 และค่าเช็กซัมที่ได้ได้รับ การรับประกันว่าคำนวณเหมือนกับบน<br>ระบบที่เข้ากันได้กับ POSIX 1003.2 ทั้งหมด

โพลิโนเมียลที่สร้างต่อไปนี้กำหนดการเข้ารหัสเช็กซัม CRC:

คำอธิบาย ฐานข้อมูลมีข้อมูลเกี่ยวกับซอฟต์แวร์ที่ติดตั้งในส่วน /root ของระบบไฟล์ ์ฐานข้อมูลมีข้อมูลเกี่ยวกับซอฟต์แวร์ที่ติดตั้งในส่วน /usr ของระบบไฟล์ ฐานข้อมูลมีข้อมูลเกี่ยวกับซอฟต์แวร์ที่ติดตั้งในส่วน /usr/share ของระบบ ไฟล์

### $G(x) = x^{32} + x^{26} + x^{23} + x^{22} + x^{16} + x^{12} + x^{11} + x^{10} + x^8 + x^7 + x^5 + x^4 + x^2 + x + 1$

โพรซีเดอร์ต่อไปนี้กำหนด ค่า CRC ทางคณิตศาสตร์ที่สอดคล*้*องกับไฟล์ที่กำหนด:

- 1.  $\,$  ก บิตที่จะถูก ประเมินค่าจะถูกพิจารณาว่าเป็นสัมประสิทธิของโพลิโนเมียล mod 2 M(x) ที่มีดีกรี n-1 ก บิตเหล่านี้ คือบิต จากไฟล์ บิตที่มีนัยสำคัญที่สุดคือบิตที่มีนัยสำคัญที่สุด ของกลุ่มค่าแปดแรกของไฟล์ บิตสุดท้ายของบิตที่มีนัยสำคัญน้อย ที่สุดของกลุ่มคาแปดสุดท้ายซึ่งเติมด้วยบิตศูนย์ (หากจำเป็น) เพื่อให้สามารถ รวมเป็นจำนวนกลุ่มคาแปด ตามด้วยหนึ่ง ีที่ เล็กที่สุดของกลุ่มค่าแปดที่สามารถแสดงเป็นเลขจำนวนเต็มนี้ได้จะถูกใช้
- 2.  $M(x)$ ถูกคูณด้วย $x32$  (คือถูกเลื่อน ไปทางซ้าย 32 บิต) และหารด้วย $G(x)$  โดยใช้การหาร mod 2 จะได้เศษเหลือ $R(x)$ ของดีกรี 31
- 3. สัมประสิทธิของ $R(x)$ ถูกพิจารณาว่า เป็นลำดับ 32 บิต
- 4. ลำดับบิตถูกรวมให้สมบูรณ์และได้ผลลัพธ์เป็น CRC

#### สถานะออก

คำสั่งนี้จะส่งคืนค่าออกดังต่อไปนี้:

```
ราย
การ
         คำอธิบาย
        ไฟล์ทั้งหมดได้รับการประมวลผลเสร็จเรียบร้อย
\mathbf{O}มีข้อผิดพลาดเกิดขึ้น
\geq 0
```
### ตัวอยาง

ในการแสดงเช็กซัมและขนาดเป็นไบต์ของ file1 และ file2 ให<sup>้</sup>ปอน:

cksum file1 file2

หากเช็กซัมของไฟล์ file1 คือ 3995432187 และมี 1390 ไบต์ และเช็กซัมของไฟล์ file2 คือ 3266927833 และมี 20912 ไบต์ คำสั่ง cksum จะแสดง:

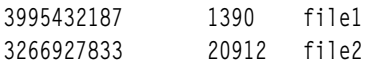

# ไฟล์

```
คำอธิบาย
รายการ
                               มีคำสั่ง cksum
/usr/bin/cksum
```
ข้อมูลที่เกี่ยวข้อง: คำสั่ง sum คำสั่ง wc ระบบไฟล์ ความเข้าใจเกี่ยวกับการสนับสนุนโปรโตคอล DLCETHER

# คำสั่ง clcmd

# วัตถุประสงค์

ใช้คำสั่ง AIX และแจกจ่ายไปยังชุดของโหนด ที่เป็นสมาชิกของคลัสเตอร์

# ไวยากรณ์

```
clcmd [-n clustername] [-m nodename [,...]] [File]
```
# คำอธิบาย

ระบบปฏิบัติการ AIX สามารถทำงานในโหนดเดี่ยว หรือคอนฟิกูเรชันแบบหลายโหนด คอนฟิกูเรชันแบบหลายโหนดของ ระบบปฏิบัติการ AIX คือคอนฟิกูเรชันคลัสเตอร์

การใช้คำสั่งการจัดการกับระบบ AIX (เช่น คำสั่ง mkuser คำสั่ง mkvg และคำสั่ง Islv) ผู้ดูแลระบบสามารถดำเนินการกับการ ดำเนินการ เกี่ยวกับคุณสมบัติและนิยามการทำงาน เช่น อุปกรณ์ ระบบไฟล์ และแอ็ตทริบิวต์การจัดการกับผู้ใช้ คำสั่งการจัด การระบบเหล**่านี้ สามารถรันอยู่ใน sphere แบบโลคัลห**รือใน sphere แบบคลัสเตอร์

ในคอนฟิกูเรชันแบบคลัสเตอร์ การรันคำสั่ง AIX จะสร*้*างการกระจายของคำสั่ง AIX ไปยังโหนดทั้งหมด ที่ทำงานร<sup>่</sup>วมกัน ในคลัสเตอร์ ดังนั้น ผู้ดูแลระบบ AIX สามารถจัดการกับ กลุ่มของโหนดที่เป็นอ็อบเจ็กต์เดี่ยวได<sup>้</sup>

การเปิดใช<sup>้</sup>งานของคำสั่ง AIX สำหรับการรับรู้ถึงคลัสเตอร<sup>์</sup> มีคุณสมบัติต่อไปนี้:

- กำหนดโหนดเป้าหมายสำหรับคำสั่ง AIX
- กระจายคำสั่ง AIX ไปยังโหนดเป้าหมาย

# แฟล็ก

<span id="page-665-1"></span><span id="page-665-0"></span>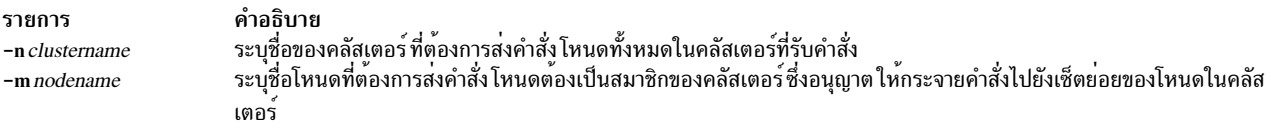

# ตัวอย่าง

1. หากต้องการส่งคำสั่ง ps ไปยังโหนด oscar-test-dev1 และ oscar-test-dev2 ในคลัสเตอร์ clusterabc ให้ปอนคำสั่งต่อไป ข้.

clcmd -n clusterabc -m oscar-test-dev1, oscar-test-dev2 -- /usr/bin/ps

# ไฟล์

รายการ /path/to/localcmd <localcmd\_options>

คำอธิบาย <localcmd\_options> มีอ็อพชันที่เกี่ยวข้องกับคำสั่งที่ต้องถูกรัน

# ข้อมูลที่เกี่ยวข้อง:

คำสั่ง mkuser คำสั่งmkvg คำสั่ง Islv

# ี คำสั่ง clctrl

### วัตถุประสงค์

้จัดเตรียมชุดของฟังก์ชันการดูแลระบบสำหรับ การจัดการคลัสเตอร์

### ไวยากรณ์

clctrl <subcommand> options

โดยที่ <subcommand> คือ {-start | -stop | -tune | -sec | -commit}

# ไวยากรณ์ Subcommand

หากต<sup>้</sup>องการใช้โหนดแบบออฟไลน์สำหรับการดูแลรักษาหรือทำให้กลับมาออนไลน์:

cletrl [-n clustername] { -start | -stop } [-n clustername] { -m node[,...] | -a }

หากต้องการแสดงหรือตั้งค่าแอ็ตทริบิวต์ที่ปรับค่าคลัสเตอร์:

 $clctrl$  – tune –h [tunable]

```
cletrl -tune [-n name ]-u uuid[(-a) \{-L ]-x\} [tunable] \{-o tunable \})
```
cletrl -tune  $[-n$  name  $|-u$  uuid $] (-D)$   $\{-d$  tunable  $\}$   $| {-o}$  tunable = value  $\rangle$ )

```
เมื่อต้องการแสดงหรือเซ็ตค่าที่ปรับได้ของความปลอดภัย:
```
cletrl -sec { -l sec\_level -s sec\_alg } [-e] [ -t certificate\_type [-c certificate\_file -f privkey\_file ]]

เมื่อต<sup>้</sup>องการส<sup>่</sup>งระดับคลัสเตอร์ใหม่ด*้*วยตัวเองที่ มีผลทั่วทั้งคลัสเตอร์:

clctrl [-n clustername] -commit

### คำอธิบาย

้คำสั่ง clctrl จัดเตรียมชุดของคำสั่งย่อย สำหรับการจัดการกับคลัสเตอร์

คำสั่งย่อย –stop ถูกใช้เพื่อทำให้โหนดตั้งแต่หนึ่งโหนดขึ้นไป ออฟไลน์เพื่อการดูแลรักษา การหยุดทำงานโหนดเป็นสาเหตุทำ ให้โหนดอื่น ถูกพิจารณาวาหยุดทำงาน โหนดที่หยุดทำงานไม่ได้ส่ง หรือรับข<sup>้</sup>อความ heartbeat และยังคงอยู่ในสถานะหยุดทำ ึงาน แม้ว่าในระหว่างการดำเนินการรีบูต จนถึงคำสั่งย่อย -start เป็นสาเหตุทำให้เชื่อมคลัสเตอร์อีกครั้ง คำสั่งย่อย -stop ยัง สามารถใช้ได้ขณะที่โหนดไม่ได้ทำงานเพื่อปกป้องจาก การเชื่อมคลัสเตอร์เมื่อรีบูต

้คำสั่งย่อย -start ถกใช้เพื่อทำให้โหนดตั้งแต่หนึ่งโหนดขึ้นไป กลับมาออนไลน์หลังจากที่ออฟไลน์เพื่อการดแลรักษา การเริ่ม ี ทำงานโหนดยอมให<sup>้</sup>เชื่อมคลัสเตอร์อีกครั้งและมีโหนดอื่น ถูกพิจารณาว**่าทำงาน คำสั่งย**่อย -start ยังสามารถใช้ได*้*ขณะที่โหนด ไม่ได้ทำงานเพื่อยอมให้เชื่อมคลัสเตอร์อีกครั้ง เมื่อรีบูต

คำสั่งย่อย -tune ถูกใช้เพื่อแสดง หรือตั้งค่าที่ปรับค่าคลัสเตอร์ แฟล็กต่อไปนี้ควบคุมคำสั่งย่อย -tune:

<span id="page-667-0"></span>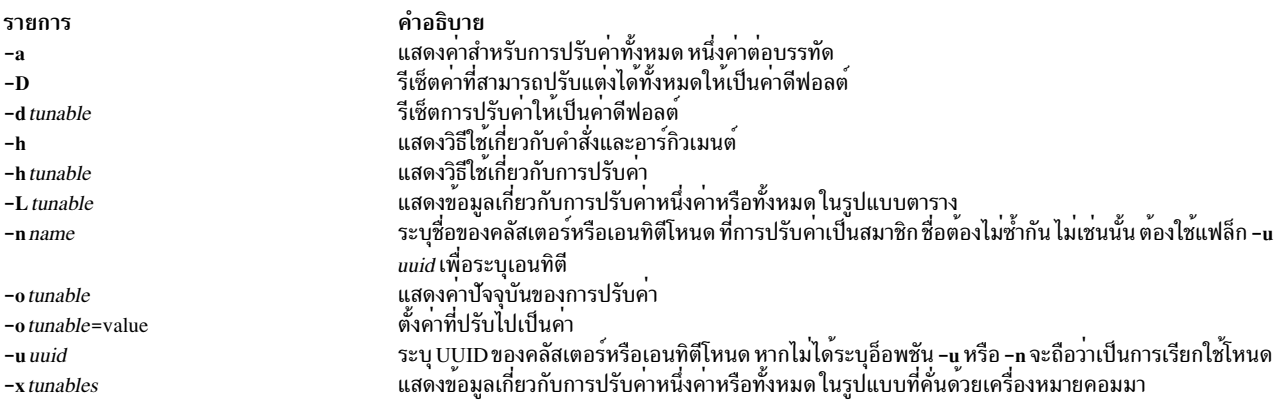

คำสั่งย่อย -sec ถูกใช้เพื่อแสดงหรือเซ็ตค่าที่ปรับได้ ของความปลอดภัย แฟล็กต่อไปนี้ควบคุมคำสั่งย่อย -sec:

<span id="page-667-6"></span><span id="page-667-5"></span><span id="page-667-3"></span><span id="page-667-1"></span>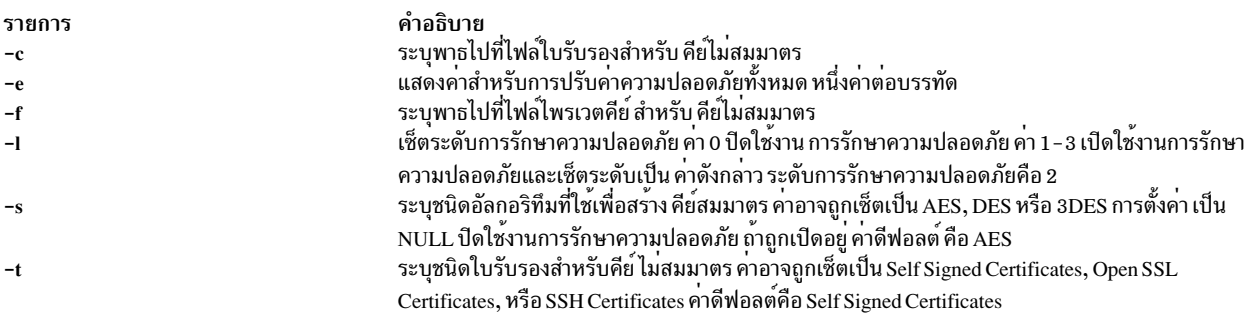

<span id="page-667-4"></span><span id="page-667-2"></span>The **-commit** subcommand manually commits ระดับคลัสเตอร์ใหม่ด้วยตัวเองที่ มีผลทั่วทั้งคลัสเตอร์ ซอฟต์แวร์ CAA ส่ง ระดับคลัสเตอร์ใหม่โดยอัตโนมัติ อย่างไรก็ตาม ผู้ดูแลระบบ อาจจำเป็นต้องส่งระดับคลัสเตอร์ใหม่ ถ้าการส่งข้อมูลอัตโนมัติ ของระดับคลัสเตอร์ใหม่ล้มเหลา

### ตัวอยาง

1. หากต<sup>้</sup>องการทำให**้โหนดที่ชื่อ***fileserver1* **ออฟไลน**์เพื่อดูแลรักษา

clctrl -stop -n clustername -m fileserver1

2. หากต<sup>้</sup>องการทำให**้โหนดกลับมาออนไลน์หลังจากเสร็จสิ้นการดู**แลรักษา:

clctrl -start -n clustername -m fileserver1

3. เมื่อต้องการออฟไลน์โหนดทั้งหมดเพื่อการบำรุงรักษา:

clctrl -stop -n clustername -a

4. เมื่อต้องการให้โหนดทั้งหมดกลับมาออนไลน์หลังจากเสร็จสิ้นการดูแลรักษา:

clctrl -start -n clustername -a

- 5. หากต<sup>้</sup>องการแสดงข้อมูลเกี่ยวกับการปรับค<sup>่</sup>าคลัสเตอร์ทั้งหมดในรูปแบบตาราง: clctrl -tune -L
- $6.$  เมื่อต้องการแสดงวิธีใช้เกี่ยวกับ tunable repos mode:

clctrl -tune -h repos mode

7. เมื่อต้องการเซ็ตคา $c$ luster tunables:

clctrl -tune -o repos mode=e

8. เมื่อต<sup>้</sup>องการแสดงค<sup>่</sup>าปัจจุบันของ security tunables ทั้งหมด:

clctrl -sec -e

9. เมื่อต้องการเซ็ตอัลกอริทึมการรักษาความปลอดภัยที่ใช้เพื่อสร้างคีย์สมมาตร:

clctrl -sec -s DES

10. เมื่อต้องการส่งระดับคลัสเตอร์ใหม่ด้วยตัวเองที่ มีผลทั่วทั้งคลัสเตอร์:

```
clctr1 - commit
```
11. เมื่อต้องการตั้งค<sup>่</sup>าโหมดการสื่อสารเป็นโหมด unicast:

clctrl -tune -o communication\_mode=u

12. เมื่อต้องการตั้งค่าโหมดการสื่อสารเป็นโหมด multicast:

clctrl -tune -o communication\_mode=m

# ี คำสั่ง clear

### วัตถุประสงค์

ิลบหน้าจอเทอร์มินัล

### ไวยากรณ์

clear

### คำอธิบาย

คำสั่ง clear ลบ หน้าจอของคุณ หากเป็นไปได<sup>้</sup> อันดับแรกคำสั่ง clear จะตรวจสอบ ตัวแปรสภาวะแวดล<sup>้</sup>อม TERM เพื่อดูชนิด<br>เทอร์มินัล จากนั้นไดเร็กทอรี /usr/share/lib/terminfo ซึ่งมี ไฟล์นิยามเทอร์มินัล จะถูกตรวจสอบเพื่อพิจารณาวิธ หากไม่ได้ตั้งค่าตัวแปรสภาวะแวดล<sup>้</sup>อม TERM คำสั่ง clear จะออกโดยไม่มีการดำเนินการใด

### ตัวอย่าง

```
ในการลบหน้าจอของคุณให้ป<sup>้</sup>อน:
clear
```
# ไฟล์

รายการ /usr/share/lib/terminfo คำอธิบาย มีฐานข้อมูลเทอร์มินัล

### ข้อมูลที่เกี่ยวข้อง:

คำสั่ง tput ิภาพรวมการเปลี่ยนทิศทางอินพุตและเอาต์พุต

# ี คำสั่ง clffdc

# วัตถุประสงค์

ี รวบรวม *ข้อมูล snap* จากทุกโหนดในคลัสเตอร์ และเก็บข้อมูล snap ในไฟล์ tar ที่ถูกบีบอัดของ สแน็ปช็อตของคลัสเตอร์เดียว (csnap) บนโหนดที่ เริ่มต้นคำสั่งนี้*ข้อมูล snap* มีข้อมูลคอนฟิกูเรชันที่อาจ ต้องใช้เพื่อระบุและแก<sup>้</sup>ไขปัญหาระบบ

# ไวยากรณ์

```
clffdc -c component [-1 localCorrelator] [-p priority] [-v verbosity] [-f file]
[-n lineNumber] [-g correlator] [-s]
```
# คำอธิบาย

คำสั่ง clffdc จะดักจับข้อมูล snap จากโหนดทั้งหมดในคลัสเตอร์ Cluster Aware AIX (CAA) การดำเนินการ snap ระดับคลัส ี เตอร์ อาจถูกทริกเกอร์โดยอัตโนมัติโดยระบบปฏิบัติการเมื่อตรวจพบปัญหาที่ร้ายแรง คุณสามารถ ใช้คำสั่ง clffdc เพื่อทำให้ ิ การรวมรวบข้อมูล snap ง่ายขึ้นระหว**่างคลัสเตอร์** 

ไฟล<sup>์</sup> snap ระดับคลัสเตอร์ถูกสร้างขึ้นในไดเร็กทอรีดีฟอลต์ สำหรับสภาวะแวดล<sup>้</sup>อม Virtual I/O Server (VIOS) ไฟล<sup>์</sup> snap ระดับคลัสเตอร์อยู่ในไดเร็กทอรี /home/ios/logs/ssp\_ffdc สำหรับสภาวะแวดล้อมที่ไม่ใช่ VIOS ไฟล์ snap ระดับคลัส เตอร์อยู่ในไดเร็กทอรี/var/adm/ras/cl\_ffdc

แต่ละโหนดในคลัสเตอร์จะสร้างไฟล์ snap ไฟล์ snap ถูกรวบรวมจากแต่ละโหนดและ รวมลงในไฟล์ csnap อำนวยความ ี สะดวกไฟล์เดียวบนโหนดที่เริ่มต้น การดำเนินการ snap ระดับคลัสเตอร์ ชื่อไฟล์ csnap ใช้รูปแบบต่อไปนี้:

```
csnap_date_time_by_component_priority_ccorrelator.tar.gz
```
ชื่อไฟล์ snap ใช้รูปแบบต่อไปนี้:  $\mathbf{L}$ 

snap\_date\_time\_by\_component\_priority\_ccorrelator.tar.gz

ี่สามารถมีการดำเนินการ snap ระดับคลัสเตอร์ได*้*ทีละหนึ่งดำเนินการ หากการดำเนินการ snap ระดับคลัสเตอร์ ก**่อนหน**้านี้ทำ

งานอยู่ การดำเนินการ snap ระดับคลัสเตอร์ใหม่จะไม่สามารถเริ่มต้นได้จนกว่า การดำเนินการก่อนหน้านี้จะหมดเวลา การ

ี ดำเนินการ snap ระดับคลัสเตอร์แต่ละการดำเนินการถูกเชื่อมโยงด้วยค่าที่สัมพันธ์กันบน ดิสก์ที่เก็บ CAA ค่าที่สัมพันนี้จะเพิ่ม

ขึ้นเมื่อการดำเนินการ snap ระดับคลัสเตอร์ใหม่เกิดขึ้น หากดิสก์ที่เก็บไม่สามารถเข้าถึงได้เมื่อการดำเนินการ snap ระดับคลัส

ี เตอร์เริ่มต้น ไฟล์ csnap จะไม่ถูกสร้างขึ้น ในสถานการณ์นี้ แต่ละโหนดจะสร้างไฟล์ snap ที่มีเวลาประทับ แต่ค่าที่สัมพันธ์กันจะ

ไม่ถูกระบบ

l หากโหนดที่เริ่มต้นการดำเนินการ snap ระดับคลัสเตอร์ออฟไลน์ขณะที่การดำเนินการ snap ระดับคลัสเตอร์กำลังดำเนินการ

แต่ละโหนดจะสร้างไฟล์ snap แต่ไฟล์ csnap จะไม่ถูกสร้างขึ้น หากโหนดที่ไม่ใช่ผู้เริ่มต้นออฟไลน์ขณะที่การดำเนินการ snap ี ระดับออฟไลน์กำลังดำเนินการโหมดผู้เริ่มต้นจะรอให้หมดเวลาก่อนที่จะดักจับไฟล์ csnap จากโหนดที่พร้อมใช้งาน  $\mathbf{L}$ 

โหมดผู้เริ่มต้นใหม่สามารถรวบรวมไฟล์ snap โดยการรันคำสั่ง cIffdc -g  $\mathsf{L}$ 

แฟล็ก -c, -f และ -n ใช้ เพื่อระบุตำแหน่งในโค*้*ดที่ร้องขอข้อมูล snap หากไฟล์ snap ถูกสร้างขึ้นโดยอัตโนมัติ โดยระบบปฏิบัติ L ี การ AIX หากคุณ รวมรวมข้อมูล snap เอง คุณต้องระบุแฟล็ก - c เพื่อระบุคอมโพเนนต์ ที่ทำหนาที่สำหรับการเรียกใช<sup>้</sup>คอม  $\mathsf{I}$ 

โพเนนต์เพียร์ที่เชื่อมโยงอื่นระหว่างการรวบรวม snap

แต่ละการดำเนินการ snap ระดับคลัสเตอร์ใหม่จะลบไฟล์ csnap เก่าและไฟล์ snap เก่า ที่อยู่ในไดเร็กทอรีดีฟอลต์ออก L

#### <span id="page-670-0"></span>แฟล็ก  $\overline{1}$

 $\overline{1}$ 

 $\mathbf{I}$ 

 $\overline{1}$ 

 $\overline{1}$ 

 $\overline{1}$ 

-c component

ระบคอมโพเนนต์ที่ร้องขอการดำเนินการ snap ระดับคลัสเตอร์ แอ็ตทริบิวต์ component สามารถมีค่าต่อไปนี้:

• CAA (Cluster Aware AIX)

• RSCT (Reliable Scalable Cluster Technology)

- VIOS (Virtual I/O Server)
- P00L (Shared storage pool)  $\mathsf{I}$ 
	- PHA (PowerHA SystemMirror)
- FULL  $\overline{1}$

หมายเหตุ: ค่า FULL ระบุว่าข้อมูล snap แบบเต็มถูกรวบรวมบนแต่ละโหนด โดยใช้คำสั่ง snap -a ค่าอื่นระบุว่าข้อมูล  $\overline{1}$ snap จำนวนน้อย ถูกรวบรวมบนแต่ละโหนด ข้อมูล snap จำนวนน้อยที่มีคอมโพเนนต์ที่ระบุและ รวมถึงคอมโพเนนต์เ  $\overline{1}$ พียร์ทั้งหมดที่เชื่อมโยงกับคอมโพเนนต์ดังกล่าว  $\overline{1}$ 

<span id="page-670-3"></span> $-ffile$  $\overline{1}$ 

<span id="page-670-4"></span>ระบุชื่อไฟล์ต<sup>้</sup>นทางภายในคอมโพเนนต์ที่เริ่มต<sup>้</sup>นการดำเนินการ snap ระดับคลัสเตอร์ หากไม่ได*้*ระบุชื่อไฟล์ ชื่อไฟล์  $\mathbf{I}$ clffdc.cจะถูกใช<sup>้</sup>โดยดีฟอลต์  $\mathbf{I}$ 

 $\overline{1}$ -g correlator

รวบรวมไฟล์ snap ระดับคลัสเตอร์ การดำเนินการรวบรวมจะรวบรวมชุดของไฟล์ snap ที่มีค่า correlator ที่ระบุบนแต่ละ  $\overline{1}$ โหนด และรวมไฟล์ snap เข้าด้วยกันเพื่อสร้างไฟล์ csnap เดียวบนโหนดผู้เริ่มต้น ค่า*correlator* ถูกระบุเป็นค่าเลขฐานสิบ  $\overline{1}$ แฟล็กนี้มีประโยชน์เมื่อใช้กับ แฟล็ก -s หรือเมื่อการดำเนินการ snap ระดับคลัสเตอร์ก่อนหน้านี้ถูกอินเตอร์รัปต์ ก่อนที่  $\overline{1}$ ไฟล์ csnap จะสามารถสร้างได<sup>้</sup>  $\overline{1}$ 

<span id="page-670-1"></span>ี แต่ละโหนดจะสร้างไฟล์ snap ที่มีคาตัวให<sup>้</sup>ความสัมพันธ์ที่ระบุ คุณสามารถใช<sup>้</sup>แฟล็กนี้เพื่อรวบรวมไฟล์ snap แต่ละไฟล์  $\mathsf{I}$ และสร้างไฟล์ csnap ที่แทนข้อมูล snap จากทั้ง คลัสเตอร์  $\overline{1}$ 

-1 localCorrelator  $\mathsf{I}$ 

<span id="page-670-2"></span>์ ร้องขอการดำเนินการ snap บนโหนดโลคัล ค่า localCorrelator เป็นค<sup>่</sup>า ตัวกำหนดความสัมพันธ์ในรูปแบบทศนิยมที่ใช<sup>้</sup>  $\overline{1}$ ้เพื่อตั้งชื่อไฟล์ snap ที่ได<sup>้</sup>  $\overline{1}$ 

-p priority T

ระบุลำดับความสำคัญสำหรับการดำเนินการ snap ระดับคลัสเตอร์ แอ็ตทริบิวต์ลำดับความสำคัญสามารถมี คาต<sup>่</sup>อไปนี้:  $\overline{1}$ 

- 1 (ลำดับความสำคัญสูง)  $\overline{1}$
- 2 (ลำดับความสำคัญปานกลาง)  $\mathbf{I}$ 
	- 3 (ลำดับความสำคัญต่ำ)
- ลำดับความสำคัญใช<sup>้</sup>เป็นส<sup>่</sup>วนหนึ่งของชื่อในไฟล์ snap ที่ได*้*และไฟล์ csnap  $\mathbf{I}$
- -n lineNumber

 $\mathbf{I}$ 

- <span id="page-671-2"></span><span id="page-671-1"></span>ระบุหมายเลขบรรทัดของผู้เรียกที่ร้องขอการดำเนินการ snap ระดับคลัสเตอร์
- -s เริ่มต้นการรวมรวม snap ระดับคลัสเตอร์แบบเป็นขั้น การรวบรวมแบบเป็นขั้นระบุว่าไฟล์ snap ถูกสร้างขึ้นบนแต่ละ
- โหนด แต่ไม่ถูกรวบรวมลงในไฟล์ csnap บนโหนด ผู้เริ่มต้น แฟล็กนี้มีประโยชน์เมื่อใช้กับแฟล็ก g ซึ่งรวบรวมไฟล์ snap
- <span id="page-671-0"></span>ลงในไฟล์ csnap ไฟล์เดียวบนโหนดผ<sup>ู้</sup>เริ่มต*้*น
- -v verbosity
- ระบุความละเอียดสำหรับการดำเนินการ snap ระดับคลัสเตอร์ ค<sup>่</sup>าที่เป็นไปได<sup>้</sup>ที่สามารถระบุ กับแฟล็ก v คือ 0 หรือ 1 คุณ
- สามารถระบุ 1 เพื่อรวบรวมข้อมูลเพิ่มเติมสำหรับบางคอมโพเนนต์ระหว่าง การดำเนินการ snap ระดับคลัสเตอร์

#### สถานะออก  $\mathbf{L}$

- คำสั่งดำเนินการเสร็จด<sup>้</sup>วยผลสำเร็จ
- | >0 มีปัญหาเกิดขึ้น

### ⊤ ตัวอยาง

- ี 1. เมื่อต้องการรวบรวมข้อมล snap ระดับคลัสเตอร์ที่เชื่อมโยงกับคอมโพเนนต์ CAA ที่มีลำดับความสำคัญปานกลาง ให<sup>้</sup>ปอน คำสั่งค่อไปนี้:
- clffdc -c CAA -p 2
- หมายเหตุ: ในสภาวะแวดล้อม VIOS คอมโพเนนต์ที่เชื่อมโยง คือ CAA, RSCT, P00L และ VI0S ในสภาวะแวดล้อม  $\overline{1}$
- PowerHA คอมโพเนนต์ที่เชื่อมโยง คือ CAA, RSCT และ PHA คอมโพเนนต์ที่ระบุและ แต่ละคอมโพเนนต์เพียร์ที่เชื่อมโยง  $\mathbf{I}$
- จะรวบรวมข้อมูล snap สำหรับการดำเนินการ snap ระดับคลัสเตอร์  $\mathbf{I}$
- 2. เมื่อต้องการรวบรวมข้อมูล snap ระดับคลัสเตอร์ที่มีข้อมูล snap แบบเต็ม (รวบรวมโดยคำสั่ง snap -a) ที่มีลำดับความ  $\overline{1}$ ้สำคัญต่ำให้ป้อน คำสั่งต<sup>่</sup>อไปนี้:

```
clffdc -c FULL -p 3
```
3. เมื่อต้องการเริ่มต้นการดำเนินการ snap ระดับคลัสเตอร์แบบเป็นขั้นตอนที่เชื่อมโยงกับคอมโพเนนต์ PHA (PowerHA SystemMirror) ลำดับความสำคัญสูง ให้ปอนคำสั่งต่อไปนี้:

```
clffdc -c PHA -p 1 -s
```
4. เมื่อต้องการรวบรวมไฟล์ snap บนแต่ละโหนดที่มีค่าตัวกำหนดความสัมพันธ์ 77 ลงในไฟล์ csnap อำนวยความสะดวก ไฟล์เดียวให้ป<sup>ั</sup>กน คำสั่งต่อไปนี้:

```
clffdc - g 77\mathbf{I}
```
### I Files

 $\mathbf{I}$ 

```
| /usr/sbin/clffdc
```

```
ประกอบด้วยคำสั่ง clffdc
```

```
/var/adm/ras/cl_ffdc
\mathbf{L}ประกอบด้วยเอาต์พุตของคำสั่ง ciffac ในสภาวะแวดล้อมที่ไม่ใช่ VIOS
\overline{1}/home/ios/logs/ssp_ffdc
\overline{1}
```

```
ประกอบด้วยเอาต์พุตของคำสั่ง ciffdc ในสภาวะแวดล้อม VIOS
```
# คำสั่ง clogin

 $\overline{1}$ 

### วัตถุประสงค์

เริ่มต<sup>้</sup>นเซสชันผู้ใช<sup>้</sup>หรือรันคำสั่งภายใน workload partition

## ไวยากรณ์

clogin WparName [-1 User] [command [args]]

### คำอธิบาย

้คำสั่ง clogin จัดให้มีกลไกสำหรับผู้ใช้ root เพื่อล็อกอินหรือรันคำสั่งภายใน workload partition

หมายเหตุ: เมื่อคุณรันคำสั่ง clogin บางโปรแกรม อาจทำงานไม่ถูกต<sup>้</sup>อง โดยเฉพาะหากเรียกใช<sup>้</sup>งานในโลแคล ที่มีหลายไบต<sup>์</sup> ใช้คำสั่ง clogin เฉพาะสำหรับการซ่อมบำรุงระบบฉุกเฉินเท่านั้น

เมื่อคุณระบุแฟล็ก -1 เซสชันจะถูกเริ่มต<sup>้</sup>นขึ้น เสมือนว<sup>่</sup>าเซสชันเริ่มต<sup>้</sup>นโดยผู้ใช้ที่ระบุโดยใช<sup>้</sup>พารามิเตอร*์ User* ใน workload partition หากมีการระบุคำสั่งที่ตามมา คำสั่งจะรันเหมือนกับว<sup>่</sup>าถูกเรียกใช<sup>้</sup>เป็นพารามิเตอร์เพื่อล็อกอินเชลล์ที่สัมพันธ์ กับ User ้ คำสั่ง clogin มีการดำเนินการที่คล้ายกับคำสั่ง su รวมถึงฟังก์ชันทั้งหมดที่สัมพันธ์กับคำสั่ง su ที่ใช้กับคำสั่ง clogin

ี หมายเหตุ: เทอร์มินัลเทียมที่มีเซสชันถูกเริ่มต้นขึ้นจะอยู่ใน สภาพแวดล้อมโกลบอล แต่ล็อกอินเซลล์ที่กำลังรันในเทอร์มินัล จะอยู่ใน workload partition

### แฟล็ก

<span id="page-672-2"></span><span id="page-672-1"></span><span id="page-672-0"></span>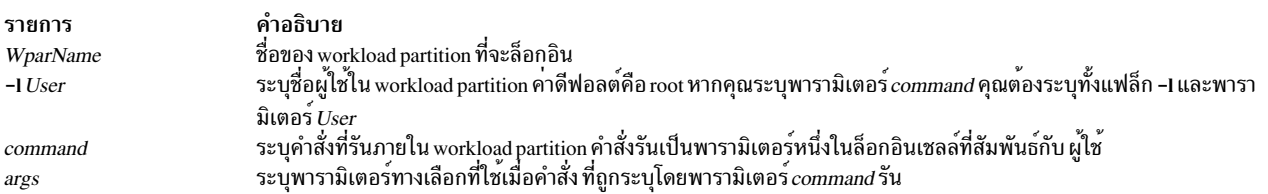

### <span id="page-672-3"></span>ความปลอดภัย

คำอธิบาย รายการ ค่าควบคุมการเข้าถึง

### ตัวอยาง

1. ในการล็อกอินเข้าสู่ workload partition ชื่อ bucko เป็น ผู้ใช้ dan ให้ปอนคำสั่งต่อไปนี้:

clogin bucko -1 dan

2. ในการรันคำสั่ง /usr/bin/ps ด้วยอ็อพชัน -T 1 เป็นผู้ใช<sup>้</sup>root ใน workload partition ชื่อ howdy ให<sup>้</sup>ปอนคำสั่งต่อไปนี้:

```
clogin howdy -1 root /usr/bin/ps -T 1
ข้อมูลที่เกี่ยวข้อง:
คำสั่ง su
คำสั่ง rebootwpar
คำสั่งrmwparคำสั่ง wparexec
คำสั่ง devexports
```
# ี คำสั่ง clusterconf

# วัตถุประสงค์

้คำสั่ง clusterconf เป็นเซอร์วิสยูทิลีตี สำหรับการจัดการของคอนฟิกูเรชันคลัสเตอร์ CAA

# ไวยากรณ์

```
clusterconf [-r \text{ hdiskN}][-v]
```
# คำอธิบาย

คำสั่ง clusterconf ช่วยให้สามารถจัดการกับคอนฟิกูเรชันคลัสเตอร์ CAA

หากโหนดในคอนฟิกูเรชันคลัสเตอร์ CAA แสดงเป็น DOWN (สามารถ ดูได้จากการใช้คำสั่ง "Iscluster –m") หรือโหนดใน ็คลัสเตอร์ CAA ไม**่แสดงในคอนฟิกูเรชันคลัสเตอร์ CAA และคุณ**ทราบว<sup>่</sup>าโหนดเป็นส่วนหนึ่งของคอนฟิกูเรชันคลัสเตอร์ CAA (สามารถ ดูได้จากโหนดอื่นในคลัสเตอร์ CAA ที่มี "Iscluster –m") แฟล็กต่อไปนี้จะอนุญาตให้โหนดค้นหาและอ่าน ์ดิสก์ที่เก็บและใช<sup>้</sup>แอ็คชันการแก<sup>้</sup>ไขเอง

```
หมายเหตุ: คำสั่ง clusterconf จำเป็นเพื่อสร้าง คลัสเตอร์ CAA
นอกจากนี้ inetd daemon ต้องรันอยู่ และบรรทัดที่กำหนดค<sup>่</sup>าเซอร์วิสcaa_cfg ต้อง ยกเลิกการทำหมายเหตุในไฟล<sup>์</sup> /etc/
inetd.conf ซึ่งต้องเป็น true บนทุกโหนด
```
# แฟล็ก

หากไม่ได้ระบุแฟล็ก คำสั่ง clusterconf จะดำเนินการรีเฟรช โดยการดึงคอนฟิกูเรชันที่เก็บคลัสเตอร์ CAA และดำเนินการแอ็ค ชันที่จำเป็น แอ็คชัน ที่อาจเกิดขึ้นเป็นแอ็คชันสำหรับโหนดคลัสเตอร์ CAA เพื่อรวมคลัสเตอร์ที่ CAA ที่ โหนดเป็นสมาชิกและ

ี สำหรับเหตุผลบางอย่างที่ถูกตัดการเชื่อมต่อ จากคลัสเตอร์ CAA (ไม่ว่าจะเกิดจากปัญหาเครือข่ายหรือ SAN) โหนดคลัส เตอร์ CAA อาจดำเนินการซิงค์อีกครั้งกับคอนฟิกูเรชันที่เก็บคลัสเตอร์ CAA (อีกครั้งจากปัญหาบางอย่างในเครือข่ายหรือ SAN) และโหนดคลัสเตอร์ CAA อาจปล<sup>่</sup>อยให<sup>้</sup>คอนฟิกูเรชันคลัสเตอร์ CAA เป็นโหนดที่ถูกลบออกจาก คอนฟิกูเรชันที่ ้เก็บคลัสเตอร์ CAA คำสั่ง clusterconf เป็นเซอร์วิส CAA ปกติและได้รับการจัดการโดยอัตโนมัติ ระหว่างการดำเนินการปกติ

รายการ คำลธิบาย หากคุณรู้ว่าดิสก์ที่เก็บข้อมูลอยู่ที่ไหน (Ispv และหา cvg) ให้ใช้อ็อพชันนี้เพื่อให้ระบบย่อยคลัสเตอร์ CAA  $-**r** hdiskN$ อ่านอุปกรณ์ที่เก็บข้อมูลและหากโหนดนี้ถูกกำหนดค่าในดิสก์ที่เก็บข้อมูล คำสั่งจะทำให้โหนดรวมเข้า กับคลัสเตอร์ CAA ระบุโหมดรายละเอียด  $-\mathbf{v}$ 

### ตัวอยาง

1. เมื่อต้องการกู้คืนคอนฟิกูเรชันคลัสเตอร์ CAA และเริ่มต้นเซอร์วิสคลัสเตอร์ CAA:

```
clusterconf -r hdisk1
```
# ไฟล์

รายการ /etc/inetd.conf /usr/sbin/clusterconf คำอธิบาย มีขอมูลคอนฟิกูเรชันสำหรับ inetd daemon มีคำสั่ง clusterconf

# คำสั่ง clsnmp

### วัตถุประสงค์

ี คำสั่ง AIX clsnmp จัดให้มีฟังก์ชันการจัดการ SNMP จากเชลล์ AIX เพื่อ เคียวรีเอเจนต์ SNMP เกี่ยวกับข้อมลการจัดการเน็ตเ าิร์ก

# ไวยากรณ์

clsnmp [-d DebugLevel] [-h TargetHost] [-c Community ] [-t TimeOutValue ] [-r RetryNumber] [-n NonRepeaters] [ $-m Max Repetitions$   $[-p$  PortNumber  $[-v]$   $[-f$  Configuration File  $[-?$  ] Function [MIB Variable [Variable Type ] [  $Value 11...11$ 

### คำอธิบาย

ใช้คำสั่ง cisnmp เพื่อสร้างการร้องขอ SNMP ไปยังเอเจนต์และประมวลผลการตอบกลับ SNMP ที่ส่งกลับมาโดยเอเจนต์ คำสั่ง AIX clsnmp สนับสนุนการสร้างการร้องขอ SNMPv1, SNMPv2c และ SNMPv3

### ชนิดการรองขอ SNMP

#### findname

้ส่งการร้องขอที่จะทำการค<sup>้</sup>นหาเพื่อให<sup>้</sup>ได*้*ชื่อ แบบข้อความ สำหรับอินพุต*MIBVariable* ที่กำหนด ซึ่งมี คา ASN.1 ภายในตรงกับค่า ASN.1 ภายในมากที่สุด การค้นหา อันดับแรกจะตรวจสอบไฟล์ /etc/mib.defs และหาก ไม่พบชื่อ ีแบบข้อความที่ตรงกัน จะทำต<sup>่</sup>อด*้*วย MIB ที่คอมไฟล์ อนุญาตให<sup>้</sup>มีหนึ่ง *MIB* Variable เท่านั้นต่อหนึ่งการร้องขอ clsnmp findname

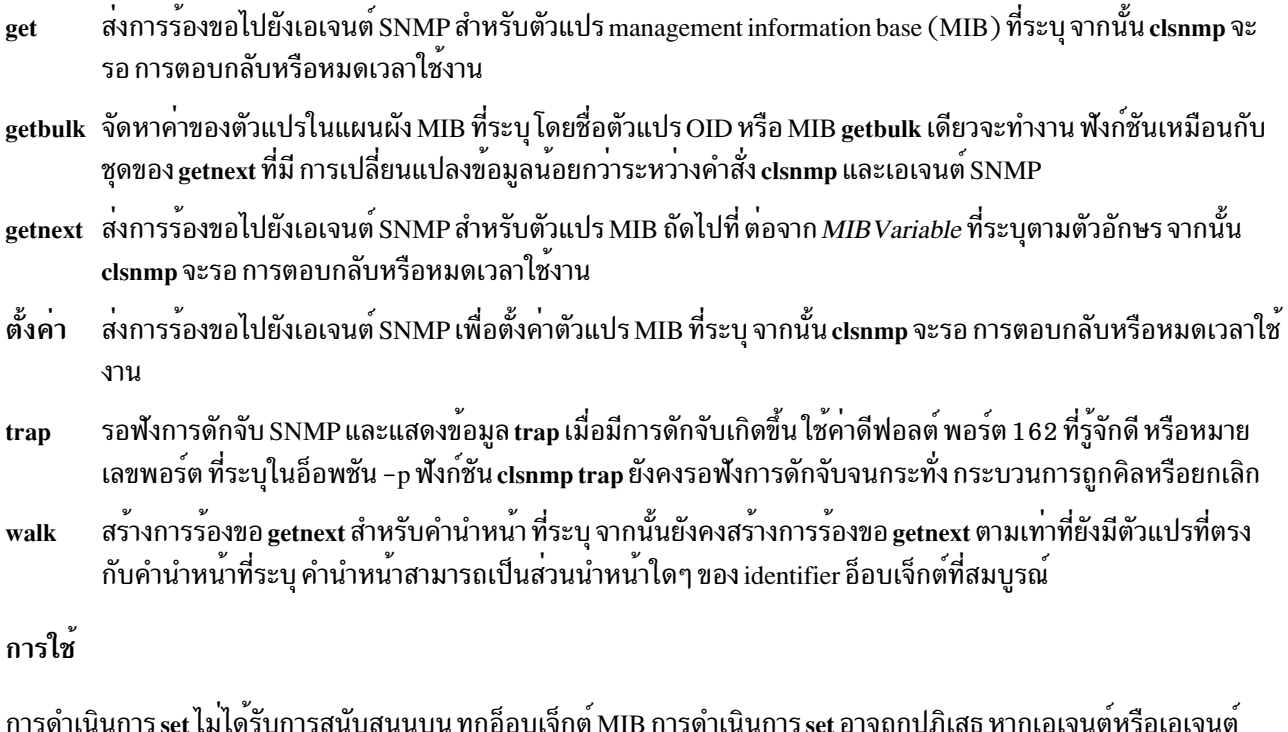

ย่อยที่จัดการอ็อบเจ็กต<sup>์</sup> MIB ไม**่สนับสนุน SET** 

getbulk เป็นฟังก์ชัน SNMPv2 หากเอเจนต์ปลายทาง สนับสนุน SNMPv1 เท่านั้น เอเจนต์ปลายทางจะข้ามการร้องขอของคุณ ้เป็นผลให<sup>้</sup> การร<sup>้</sup>องขอของคุณหมดเวลาใช<sup>้</sup>งาน

ฟังก์ชันคีย์เวิร์ดไม่สนใจขนาดตัวพิมพ์ แฟล็ก ชื่อตัวแปร และค่าจะสนใจขนาดตัวพิมพ์

ูเพื่อที่จะรอฟังการดักจับจาก NetView® SNMP และ AIX clsnmp ในเวลาเดียวกัน ให้ใช*้*พารามิเตอร์ -p PortNumber บนคำสั่ง clsnmp โดยมีเพียงแอ็พพลิเคชันการจัดการเดียวเท่านั้นที่ IP แอดเดรสสามารถรับจากพอร์ต ได้ในแต่ละครั้ง การระบุ -p บน คำสั่งการดักจับ clsnmp จะเปิดใช<sup>้</sup>งานพอร์ตอื่นนอกเหนือจากพอร์ตที่รู้จักดี 162 ที่จะถูกนำไปใช<sup>้</sup> ทั้งสองพอร์ตต<sup>้</sup>องถูกกำหนด ้คอนฟิกเป็นปลายทางการดักจับเอเจนต์

คำสั่ง clsnmp ที่ไม่ได้รับการพิสูจน์ตัวตน (โดยใช้ชื่อ community หรือชื่อผู้ใช้ที่ยอมรับได<sup>้</sup>) จะ หมดเวลาใช<sup>้</sup>งาน

ี คำสั่ง clsnmp ใช้ไฟล์คอนฟิกูเรชัน สองไฟล์: /etc/mib.defs และ clsnmp.conf ไฟล์ตัวอย่างมีให้ในไดเร็กทอรี /usr/samples/ snmpdv3

้ คำสั่ง clsnmp สนับสนุนการสงการร้องขอ SNMPv1, SNMPv2c และ SNMPv3 ไฟล์ที่ clsnmp ใช้เพื่อพิจารณาว่าควรส่ง การ ร้องขอ SNMPv1, SNMPv2c หรือ SNMPv3 คือไฟล์ clsnmp.conf หากปลายทางที่ระบุโดยวิธีใช<sup>้</sup>พารามิเตอร์ -h ตรงกับชื่อ winSNMP ในไฟล์ clsnmp.conf, clsnmp จะส่งการร้องขอโดยใช้พารามิเตอร์ที่ระบุในรายการ หากไม่ระบุพารามิเตอร์ -h ดัง นั้น การร้องขอจะถกส่งเป็นการร้องขอ SNMPv1

# แฟล็ก

<span id="page-676-9"></span><span id="page-676-2"></span>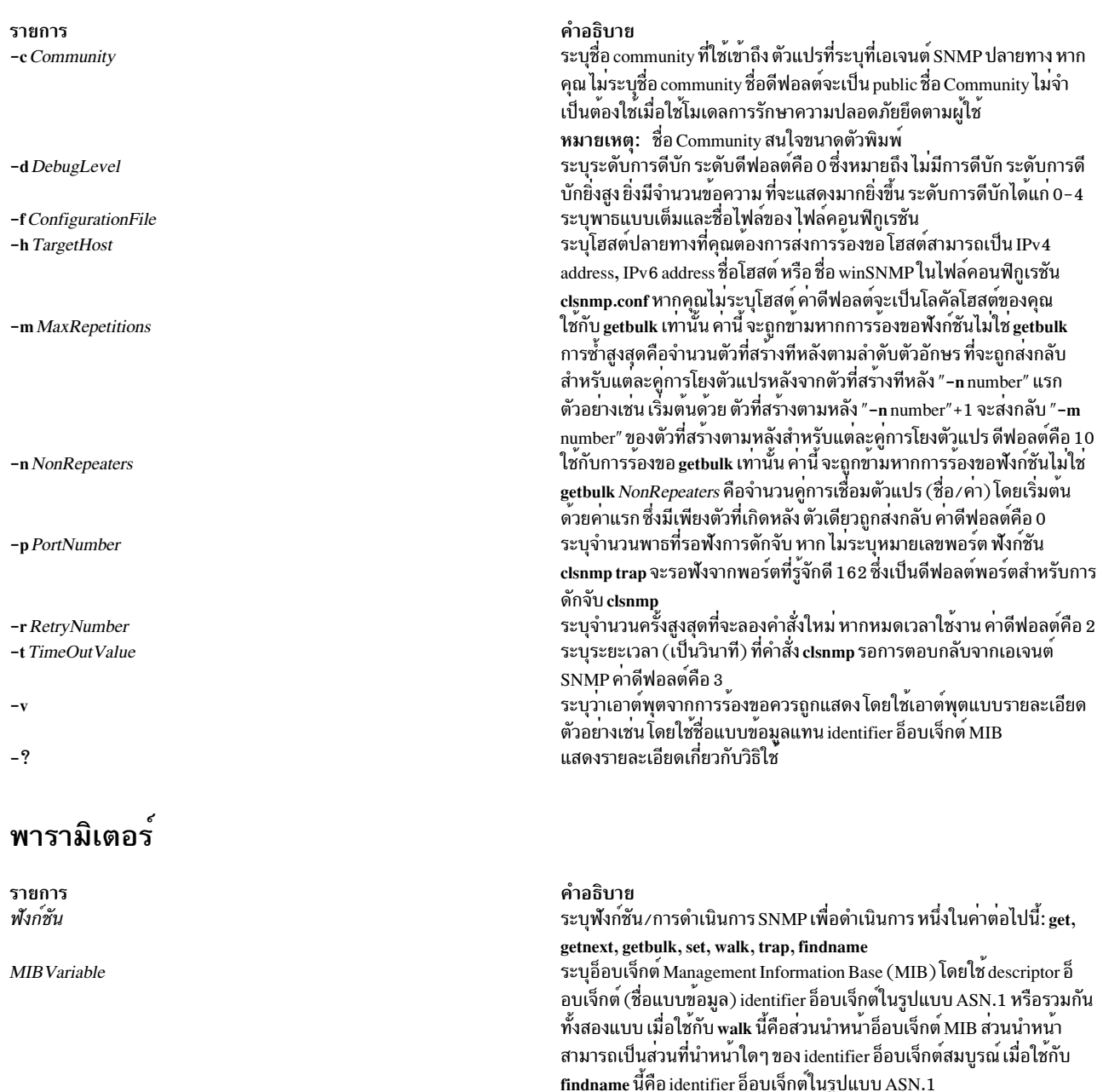

Value

<span id="page-676-13"></span><span id="page-676-12"></span><span id="page-676-11"></span><span id="page-676-10"></span><span id="page-676-8"></span><span id="page-676-7"></span><span id="page-676-6"></span><span id="page-676-5"></span><span id="page-676-4"></span><span id="page-676-3"></span><span id="page-676-1"></span><span id="page-676-0"></span>findname นคอ identifier ออบเจกต เนรูบแบบ ASN.1<br>ระบุคาที่จะถูกตั้งคาโดยฟังก์ชัน SET หากจำเป็นตองมี white space ในค่า<br>คุณต้องใส่ค่าให้อยู่ในเครื่องหมายคำพูดคู่ (") หากคุณต้องการตั้งค่าตัวแปร<br>ให้เป็นค่าที่เป็น ชนิดด้วยเช่นกั

รายการ VariableType

#### คำอธิบาย

ระบุชนิดของคาที่จะตั้งคา ในการดำเนินการร้องขอ SNMP SET ให<sup>้</sup>เสร็จ สมบูรณ์ ต้องรู้จัก SMI\_type หากไม่ระบุชนิด cisnmp จะคนหาในไฟล์/etc/ mib.defs ก่อน จากนั้น MIB ที่คอมไฟล์จะกำหนดชนิด หากไม**่พบ ตัวแปร** จะสงกลับขอผิดพลาด หากระบุ VariableType คา VariableType จะมีความ ี สำคัญเหนือกว่าคาชนิดใดๆ ที่อาจกำหนด ใน MIB VariableType และคาต้อง เขากันได ตัวอยางเช่น หากคุณระบุชนิด "number" และค่า "foo" ขอผิดพลาด จะถูกสงกลับเนื่องจาก "foo" ไม่ใช**่หมายเลข VariableType ไม**่ สนใจขนาดตัว ี พิมพ์ชนิดตัวแปรที่ใช้ได้ คือ:

- bitstring
- counter
- $\bullet$  counter 32
- $\cdot$  counter64
- display หรือ displaystring
- gauge
- gauge32
- integer  $\bullet$
- · integer32
- ipaddress
- nsapaddress
- null
- objectidentifier หรือ OID  $\bullet$
- octetstring
- opaque
- · opaqueascii
- <span id="page-677-0"></span>timeticks
- uinteger

### ข์อจำกัด

เมื่อ snmpdv3 daemon พบชนิดข้อมูล SMI-v2 MIB ขณะที่ประมวลผลการร้องขอโปรโตคอล SNMPv1 จากผู้จัดการ clsnmp ระบบจะข้าม MIB จนกว่าจะพบ SMI-v1 ที่มีชนิดข้อมูล MIB

### ึการแก<sup>้</sup>ปัญหาเฉพาะหน้า

ตัวจัดการ clsnmp ควรถูกกำหนดคอนฟิกด้วย การร้องขอชนิด SNMPv2 หรือการร้องขอชนิด SNMPv3 เพื่อดัมพ์ตัวแปร MIB ทั้งหมดที่มี snmpdv3 daemon

### ตัวอยาง

- 1. การรับค<sup>่</sup>าตัวแปร MIB
	- a. ต่อไปนี้จะร้องขออ็อบเจ็กต์ MIB sysName.0: clsnmp get sysName.0

เอาต์พต จากคำสั่งนี้คล้ายกับ:

 $1.3.6.1.2.1.1.5.0 =$  hostname.austin.ibm.com

b. ต่อไปนี้จะร้องขออ็อบเจ็กต์ MIB my Name . 0 โดยที่ my Name ถูกกำหนดในไฟล์ /etc/mib.defs ที่เป็น อ็อบเจ็กต์เดียว กับที่ระบโดย sysName.0:

clsnmp get myName.0

### เอาต์พตจากคำสั่งนี้คล้ายกับ:

 $1.3.6.1.2.1.1.5.0$  = myhostname.austin.ibm.com

c. ต่อไปนี้จะร้องขออ็อบเจ็กต<sup>์</sup> MIB sysName. 0 ผ่าน IPv6 address:

clsnmp -h 2000:1:1:1:209:6bff:feae:6d67 get sysName.0

เอาต์พต จากคำสั่งนี้คล้ายกับ:

 $1.3.6.1.2.1.1.5.0 =$  hostname.austin.ibm.com

- 2. การรับค่าตัวแปร MIB ถัดไป
	- a. ต่อไปนี้จะร้องขออ็อบเจ็กต์ MIB โลจิคัลถัดไป:

clsnmp getnext udp

เอาต์พุต จากคำสั่งนี้คล้ายกับ:

 $1.3.6.1.2.1.7.1.0 = 653$ 

b. ต่อไปนี้จะร้องขออ็อบเจ็กต์โลจิคัลถัดไป โดยใช้อ็อพชัน -v เพื่อให้ค่าแสดงด้วยชื่อแบบข้อความ แทน identifier อ็ ้อบเจ็กต<sup>์.</sup>

clsnmp -v getnext udp

เอาต์พุต จากคำสั่งนี้คล้ายกับ:

udpInDatagrams. $0 = 653$ 

- 3. การตั้งค่าตัวแปร MIB
	- a. ต่อไปนี้จะตั้งค่าอ็อบเจ็กต์ MIB sysName.0 เป็นค่า 'hostname.austin.ibm.com':

clsnmp set sysName.0 "hostname.austin.ibm.com"

คำสั่งนี้ ให<sup>้</sup>เอาต<sup>์</sup>พุตคล้ายกับ:

 $1.3.6.1.2.1.1.5.0 =$  hostname.austin.ibm.com

b. ค่าของอ็อบเจ็กต<sup>์</sup> MIB sysName.0 สามารถถูกตั้งค่าได้โดยใช<sup>้</sup>พารามิเตอร์ *VariableType* เพื่อระบุชนิดของ ค่าที่จะ ถูกตั้งค่า ดังในตัวอย่างต่อไปนี้:

clsnmp set sysName. O displayname "hostname.austin.ibm.com"

คำสั่งนี้ให<sup>้</sup>เอาต์พุตคล<sup>้</sup>ายกับ:

 $1.3.6.1.2.1.1.5.0 =$  hostname.austin.ibm.com

4. การท่องไปในแผนผัง MIB

ต่อไปนี้จะส่งคืนด้วยชื่ออ็อบเจ็กต์ทั้งหมด ที่ขึ้นต้นด้วยคำนำหน้า identifier อ็อบเจ็กต์เดียวกัน แต่มีแพ็กเกจข้อมูล น้อย กว่าที่จะถูกแลกเปลี่ยนระหว่างคำสั่ง clsnmp และเอเจนต์ SNMP:

clsnmp -h loopback -v -m 10 bulkwalk udp

เอาต์พุตของคำสั่งนี้จะดูคล้ายกับที่แสดงต่อไปนี้:

```
clsnmp -v walk udp
udpInDatagrams.0 = 653udphoPorts.0 = 22udplnErrors.0 = 0udp0utDatagrams.0 = 678udpLocalAddress.0.0.0.0.7 = 0.0.0.0udpLocalAddress.0.0.0.0.9 = 0.0.0.0udpLocalAddress.0.0.0.0.13 = 0.0.0.0udpLocalAddress.0.0.0.0.19 = 0.0.0.0udpLocalAddress.0.0.0.0.37 = 0.0.0.0udpLocalAddress.0.0.0.0.161 = 0.0.0.0udpLocalAddress.0.0.0.0.5020 = 0.0.0.0udpLocalPort. 0.0.0.0.7 = 7udpLocalPort.0.0.0.0.9 = 9udpLocalPort.0.0.0.0.13 = 13udpLocalPort.0.0.0.0.19 = 19udpLocalPort.0.0.0.0.37 = 37udpLocalPort.0.0.0.0.161 = 161udpLocalPort.0.0.0.0.5020 = 5020
```
5. การรับค่าตัวแปร MIB หลายตัวแปร

ต่อไปนี้จะร้องขออ็อบเจ็กต์ MIB หลายอ็อบเจ็กต์โดยใช้ชนิดการร้องขอ getbulk ชนิดการร้องขอ getbulk ส่งคืนอี ือบเจ็กต์โลจิคัล ถัดไปสำหรับหนึ่งหรือหลายอ็อบเจ็กต<sup>์</sup> MIB ที่แสดงรายการบนคำสั่ง ในตัวอย่าง ต่อไปนี้ อ็อพชัน -n ระบ ว่าเฉพาะอ็อบเจ็กต์โลจิคัลถัดไป อ็อบเจ็กต์เดียวเท่านั้นที่ถูกร้องขอสำหรับสองตัวแปรแรก (sysLocation และ ifTable) ี สำหรับอ็อบเจ็กต์อื่นทั้งหมดในรายการ (tcp, udp และ icmp) อ็อพชัน **-m** บ<sup>ุ่</sup>งชี้ว<sup>่</sup>ามีการร<sup>้</sup>องขอการซ้ำ 5 ครั้ง

หมายเหตุ: ชนิดการร้องขอ getbulk เป็นฟังก์ชัน SNMPv2 พารามิเตอร์ -h ระบุโฮสต์ การวนลูป ที่กำหนดในไฟล์ clsnmp.conf เป็นเอเจนต์ที่สนับสนุน SNMPv2 หรือ SNMPv3

clsnmp -h loopback -v -n 2 -m 5 getbulk sysLocation ifTable tcp udp icmp

้คำสั่งนี้ให้เอาต์พุตคล้ายกับที่แสดงต่อไปนี้:

```
sysLocation.0 = Research Triangle Park, NC
ifIndex.1 = 1tcpRtoAlgorithm.0 = 4udplnDatagrams.0 = 782icmpInMsgs.0 = 22tcpRtoMin.0 = 0udphoPorts.0 = 22icmpInErrors.0 = 0
tcpRtoMax.0 = 120udplnErrors.0 = 0icmpInDestUnreachs.0 = 22
tcpMaxConn.0 = -1udpOutDatalograms.0 = 807icmpInTimeExcds.0 = 0
tcpActiveOpens.0 = 1udpLocalAddress.0.0.0.0.7 = 0.0.0.0icmpInParmProbs.0 = 0
```
6. การค้นหาชื่อของตัวแปร ASN.1

ต่อไปนี้จะส่งการร้องขอ ที่จะทำการค้นหาเพื่อให้ได้ชื่อแบบข<sup>้</sup>อความ สำหรับอินพุต *MIB* Variable ที่กำหนด ซึ่งมีค่า ASN. 1 ภายใน ตรงกับคา ASN.1 อินพุตมากที่สุด การค้นหาเริ่มต้นที่ไฟล์ /etc/mib.defs และถ้าไม่พบ จะทำต่อไป ใน MIB ที่คอมไฟล์ อนุญาตให้มีหนึ่ง*MIBVariable* เท่านั้นต่อหนึ่งการร<sup>้</sup>องขอ cIsnmp findname ตัวอย่างเช่น ทำโดยใช้คำสั่งที่ คล้ายกับที่แสดงต่อไปนี้:

clsnmp findname 1.3.6.1.2.1.6.13.1.2

### คำสั่งนี้ ให้เอาต์พุตคล้ายกับที่แสดงต่อไปนี้:

1.3.6.1.2.1.6.13.1.2 found as: tcpConnLocalAddress ตัวอย่างคล้ายกับ:

```
clsnmp findname 1.3.6.1.2.1.6.13.1.2.0
```
#### คำสั่งนี้ให้เอาต์พูตคล้ายกับที่แสดงต่อไปนี้:

1.3.6.1.2.1.6.13.1.2.0 found as: tcpConnLocalAddress.0 <u>อีก ตัวอย่างคล้ายกับ:</u>

```
clsnmp findname 1.3.6.1.2.
```
#### คำสั่งนี้ให้เอาต์พตคล้ายกับที่แสดงต่อไปนี้:

1.3.6.1.2. found as: mgmt

- $7.$  การสร้างการร<sup>้</sup>องขอ SNMPv3
	- a. หากรายการ winSnmpName ถูกกำหนดคอนฟิกในไฟล์ /etc/clsnmp.conf บนโฮสต์ตัวจัดการที่มีรายการคล้ายกับต่อ ไปนี้ (ทั้งหมดอยู่บนบรรทัดเดียวกัน):

target1 9.3.149.26 snmpv3 u1 -- AuthNoPriv HMAC-SHA 76784e5935acd6033a855df1fac42acb187aa867 -

และบนเครื่องเอเจนต์ snmpd 9 . 3 . 149 . 26 ผู้ใช<sup>้</sup> u1 ได้รับการกำหนดคอนฟิก อย**่างเหมาะสม เราจะสามารถเรียกใช**้ คำสั่งบนโสสต์ตัวจัดการ:

clsnmp -v -h target1 get sysName.0

คำสั่งนี้ จะให้เอาต์พุตคล้ายกับ:

 $sysName.0 = somehostname.austin.ibm.com$ 

b. เป็นการง่ายที่จะสร้างคำสั่ง trap ดังนี้:

clsnmp trap

หมายเหตุ: หากโมเดลการรักษาความปลอดภัยของ trap ที่ได*้*รับคือ SNMPv3 ตรวจสอบให<sup>้</sup>แน่ใจว่าสเตชันการจัด ิการที่รอพั่งการดักจับมีไฟล<sup>์</sup> /etc/clsnmp.conf ที่กำหนดคอนฟิกอย่างเหมาะสม เพื่อรับการดักจับนั้น

ไฟล์

รายการ /etc/clsnmp.conf /etc/mib.defs

#### ข้อมูลที่เกี่ยวข้อง:

คำสั่ง pwchange คำสั่ง pwtokey คำสั่ง snmpdv $3$ คำสั่ง /etc/clsnmp.conf คำสั่ง /etc/snmpdv3.conf

คำสั่ง cmp

### วัตถุประสงค์

้ เปรียบเทียบเนื้อหาของสองไฟล์และรายการอักขระแรกที่ แตกต่างกัน

### ไวยากรณ์

cmp $[-1 \mid -s]$  File1 File2

### คำอธิบาย

 $\hat{\mathsf{n}}$ าสั่ง cmp เปรียบเทียบไฟล์ ที่กำหนดโดยพารามิเตอร์ $\emph{File1}$  และ $\emph{File2}$  และเขียนผลลัพธ์ที่ได้ไปยังเอาต์พุตมาตรฐาน หากคุณ ระบุ - (เครื่องหมายลบ) สำหรับพารามิเตอร์*File1* หรือ*File2* คำสั่ง cmp จะอานอินพุตมาตรฐานสำหรับไฟล์นั้น มีเพียงหนึ่ง ้ไฟล<sup>์</sup>เท่านั้น ที่สามารถอ<sup>่</sup>านจากอินพุตมาตรฐาน ภายใต<sup>้</sup>เงื่อนไขดีฟอลต<sup>์</sup> คำสั่ง cmp จะไม**่แสดงสิ่งใดหากไฟล์ทั้งสองเหมือนกัน** หากต่างกัน คำสั่ง cmp จะแสดงไบต<sup>ู้</sup>และหมายเลขบรรทัดที่ มีการต่างกันนั้น หากระบุแฟล็ก -**1 และหากไฟล**์หนึ่งเป็นส**่วนเริ่ม** ้ต<sup>้</sup>นของส่วนที่ตามมาของอีกไฟล์ (ซึ่งก็คือ หากคำสั่ง cmp อ<sup>่</sup>านพบอักขระสิ้นสุดไฟล์ใน ไฟล์หนึ่งก**่อนพบความแตกต**่างใดๆ) คำสั่ง cmp จะแสดงหมายเหตุนี้ โดยปกติ ใช<sup>้</sup>คำสั่ง cmp เพื่อเปรียบเทียบ ไฟล์ที่ไม่ใช่ไฟล์ข<sup>้</sup>อความและคำสั่ง diff เพื่อเปรียบ ้เทียบ ไฟล์ข้อความ

### แฟล็ก

ราย

- การ คำอธิบาย
- <span id="page-681-1"></span><span id="page-681-0"></span>(L ตัวพิมพ์เล็ก) สำหรับความแตกต<sup>่</sup>างแต่ละที่ จะแสดงจำนวนไบต์ฐานสิบ และไบต์ที่แตกต<sup>่</sup>างฐานแปด  $\overline{\mathbf{r}}$
- สงกลับเฉพาะคาการออก คา 0 แสดงวาไฟล์เหมือนกัน คา 1 แสดงวาไฟล์แตกตางกัน คา 2 แสดงวาไม่สามารถเข้าถึง ไฟล์ หรือไม่พบอ็อพชัน

#### สถานะออก

คำสั่งนี้จะส่งคืนค่าออกดังต่อไปนี้:

คำอธิบาย ไฟล์คอนฟิกูเรชันสำหรับคำสั่ง clsnmp กำหนดตัวแปร Management Information Base (MIB) ที่เอเจนต์ และตัวจัด การ SNMP ควรรู้จักและจัดการได<sup>้</sup>

ราย

- การ คำอธิบาย
- ไฟล์เหมือนกัน  $\Omega$
- ์<br>ไฟล์แตกต่างกัน ค่านี้จะถูกกำหนดเช่นกันแม้มีไฟล์หนึ่งที่ เป็นส่วนเริ่มต้นของส่วนต่อมาของอีกไฟล์ (ไฟล์หนึ่งเหมือนกับส่วนแรก ของอีกไฟล์  $\mathbf{1}$ หนึ่ง)
- มีข้อผิดพลาดเกิดขึ้น  $>1$

### ตัวอย่าง

1. ในการพิจารณาว่าสองไฟล์เหมือนกันหรือไม่ให้ป<sup>้</sup>อน:

cmp prog.o.bak prog.o

คำสั่งนี้เปรียบเทียบ prog.o.bak and prog.o หากไฟล์เหมือนกัน ข<sup>้</sup>อความจะไม**่ถูกแสดง หากไฟล์แตกต**่างกัน ดังนั้น ้ตำแหน่งของการแตกต่างกันตำแหน่งแรกจะถกแสดง ตัวอย่างเช่น:

prog.o.bak prog.o differ: char 4, line 1

หากข้อความ cmp: E0F on prog.o.bak ถูก แสดง ดังนั้นส่วนแรกของ prog.o จะเหมือน กับ prog.o.bak แต่มียังข้อมูล เพิ่มเติมในprog.o

2. ในการแสดงแต่ละค่ของไบต์ที่แตกต่างกันให<sup>้</sup>ปอน:

cmp -1 prog.o.bak prog.o

ี คำสั่งนี้เปรียบเทียบไฟล์ และ แสดงหมายเลขไบต์ (รานสิบ) และไบต์ที่แตกต่างกัน (รานแปด) สำหรับการแตกต่างแต่ละ ตำแหน่ง ตัวอย่างเช่น หากไบต์ที่หาคือ 101 ฐานแปดใน prog.o.bak และ 141 ใน prog.o คำสั่ง cmp จะแสดง:

5 101 141

3. ในการเปรียบเทียบสองไฟล์โดยไม่แสดงข้อความใดๆ ให้ป้อน:

cmp -s prog.c.bak prog.c

ี คำสั่งนี้จะแสดงสถานะการออกเป็น 0 หากไฟล์เหมือนกัน ค่า 1 หากแตกต่างกัน หรือค่า 2 หาก มีข้อผิดพลาดเกิดขึ้น คำสั่ง รูปแบบนี้โดยปกติใช้ในเชลล์โพรซีเดอร์ ตัว อย่าง:

```
if cmp -s prog.c.bak prog.c
ดังนั้น
echo No change
fi
```
เซลล์โพรซีเดอร์แบบบางส่วนนี้แสดง No change หากสองไฟล์เหมือนกัน

### ไฟล์

รายการ คำอธิบาย  $/usr/bin/cmp$ มีคำสั่ง cmp สิ่งค<sup>้</sup>างอิงที่เกี่ยวข<sup>้</sup>อง: "คำสั่ง comm" ในหน้า 680 ข้อมูลที่เกี่ยวข้อง: คำสั่ง diff คำสั่ง ksh คำสั่ง Files ิภาพรวมการเปลี่ยนทิศทางอินพุตและเอาต์พุต

# ้คำสั่ง col

# วัตถุประสงค์

ตัวกรองสำหรับข้อความเอาต์พุตมาตรฐานที่มีอักขระป<sup>้</sup>อนบรรทัด ย<sup>้</sup>อนกลับ และ forward/reverse half-line-feeds

# ไวยากรณ์

col[ -b ][-f ][-p ][-x ][ -T Name ][-lNumber]

### คำอธิบาย

ี คำสั่ง col อ่านไฟล์ข้อความ จากอินพุตมาตรฐานและเขียนไปยังเอาต์พุตมาตรฐาน โดยดำเนินการซ้อนบรรทัด ที่แสดงนัยโดย คำสั่ง flr (ปอนบรรทัดย้อนกลับ) รวมถึงโดยคำสั่ง hif และ hir (forward และ reverse half-line-feed ตามลำดับ) เอกสารรูป แบบไฟล์ nterm ให้รายละเอียดของคำสั่ง ป<sup>้</sup>อนบรรทัดเหล**่านี้ ใช้คำสั่ง col สำหรับการกรอง เอาต**์พุตหลายคอลัมน์ที่สร้างขึ้น โดยคำสั่ง nroff การร้องขอ .rt และโดยเอาต์พุต จากคำสั่ง tbl

ใช้คำสั่ง col เป็นตัวกรองเบื้องหลัง nroff สำหรับอุปกรณ์ที่ไม**่สามารถดำเนินการกับการเลื่อนบรรทัด ย**้อนกลับได<sup>้</sup> (เช<sup>่</sup>นเครื่อง ี พิมพ์แบบพิมพ์กระทบส่วนใหญ่) ในการพิมพ์ได*้*อย่างถูกต้อง ให้ใช้คำสั่ง col เพื่อประมวลผลเอาต์พุตจากคำสั่ง tbl คำสั่งneqn หรือไฟล์การร้องขอการเลื่อน แบบย้อนกลับที่แสดงชัดแจ้ง (เช่นไฟล์ .sp –10V ) หรือ ไฟล์ที่มีเอาต<sup>ั</sup>พุต 2 คอลัมน์ อย่า ประมวลผลเอาต์พุต nroff ที่มีปลายทางสำหรับอุปกรณ์ต่อไปนี้ด้วยคำสั่ง col:

- hplj
- ibm4019
- ibm5577
- ibm5575

ยกเว้นว่าได้ระบุแฟล็ก -x ไว้ เมื่อใดก็ตามที่กระทำได้ คำสั่ง col จะแปลง white spaces เป็น tabs เมื่อทำการเอาต์พุตเพื่อลดเวลา การพิมพ์ให<sup>้</sup>สั้นลงหากกระทำได<sup>้</sup>
คำสั่ง col ที่ใช้กับไฟล์ -T37 จะถือว่าอักขระควบคุม ASCII คือ SO (\017) และ SI (\016) เป็นจุดเริ่มต<sup>้</sup>นและสิ้นสุดข<sup>้</sup>อความ ในชุดอักขระทางเลือก คำสั่ง col จะจำชุดอักขระของแต่ละอักขระที่อินพุต และของเอาต์พุต สร้างอักขระ SI และ SO ตามความ ้เหมาะสมเพื่อให้แน่ใจว่า แต่ละอักขระถูกพิมพ์ด้วยชุดอักขระที่ถูกต้อง

ู เมื่ออินพุต คำสั่ง col รับ เฉพาะอักขระควบคุมสำหรับปุ่ม Space, Backspace, Tab และ Return อักขระขึ้นบรรทัดใหม, SI, SO (ที่มีไฟล์ -T37), และอักขระควบคุม VT และอักขระปอนบรรทัดย้อนกลับ, forward half-line-feed และอักขระ reverse half-line-feed อักขระควบคุม VT (\013) เป็นอีกรูปแบบหนึ่งของการปอนบรรทัดย<sup>้</sup>อนกลับเต็ม มีเพื่อให<sup>้</sup>มีความเข<sup>้</sup>ากันได<sup>้</sup> ้ กับ บางโปรแกรมก**่อนหน้าสำหรับชนิดนี้ คำสั่ง col ข**้ามอักขระที่ไม่พิมพ์ออกอื่นๆ

โดยปกติ คำสั่ง col ข้าม escape sequences ใดๆ ที่ไม่รู้จัก และพบในอินพุต อย่างไรก็ตาม สามารถใช้อ็อพชัน -p เพื่อทำให้คำสั่ง col เอาต์พุตลำดับเหล่านี้เป็นแบบอักขระปกติ เพื่อ พิมพ์ทับจากการเลื่อนบรรทัดย<sup>้</sup>อนกลับ การใช**้อ็อพชันนี้ไม**่สนับสนุน อย**่า**ง ยิ่ง ยกเว<sup>้</sup>นว่าผู้ใช*้*ทราบเป็นอย**่างดีเกี่ยวกับตำแหน**่งของตัวอักษรของ escape sequences

#### Notes:

1. หากกำลังจะส่งเอาต์พุตไปยังอุปกรณ์ที่สามารถแปลความหมายของการเลื่อนครึ่งบรรทัดได<sup>้</sup>ให<sup>้</sup>ปอน:

```
nroff - Tppds File... | col -f - Tppds
```
้มิฉะนั้น ตัวอย่างเช่น ให้ป<sup>้</sup>อน:

nroff - Tlp File... | col - Tlp

- ่ 2. จำนวนบรรทัดสูงสุดที่สามารถสำรองได<sup>้</sup> คือ 128
- 3. โดยต<sup>้</sup>องไม<sup>่</sup>เกิน 800 อักขระ โดยรวม backspaces ที่อนุญาตให<sup>้</sup>มีในหนึ่งบรรทัด
- 4. การเลื่อนแนวดิ่งแบบโลคัลที่อาจส่งผลให้เกิดการสำรอง ซ้อนบรรทัดแรก จะถูกข้าม เป็นผลให้บรรทัดแรกต้องไม่ มี อักขระตัวยกใดๆ

# แฟล็ก

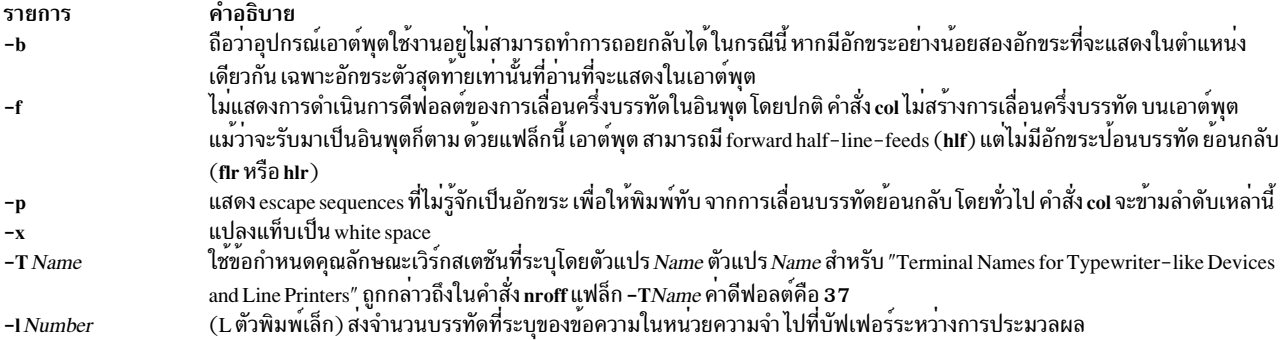

#### สถานะออก

ค่าออกต่อไปนี้ถูกส่งคืน:

ราย คำอธิบาย การ หมายถึงสำเร็จโดยสมบูรณ์  $\Omega$ หมายถึงมีข้อผิดพลาดเกิดขึ้น  $>0$ ข้อมูลที่เกี่ยวข้อง:

คำสั่ง hpli คำสั่ง mm คำสั่ง nroff คำสั่ง thl คำสั่ง nterm

# คำสั่ง colcrt

# วัตถุประสงค์

ตัวกรองเอาต์พุตคำสั่ง nroff สำหรับการแสดงตัวอย่าง cathode ray tube  ${\rm (CRT)}$ 

# ไวยากรณ์

colcrt  $[-1]$  -2 ] [ File ... ]

# คำอธิบาย

คำสั่ง colcrt กรองเอาต์พุต จากคำสั่ง nroff เพื่อให้สามารถแสดงตัวอย่างเอาต์พุต บน CRT คำสั่ง colcrt จัดให<sup>้</sup>มี half-linefeed เสมือน และลำดับป<sup>้</sup>อนบรรทัดย<sup>้</sup>อนกลบสำหรับเทอร์มินัลที่ไม**่มีความสามารถนี้ คำสั่ง colcrt เปลี่ยน**อักขระขีดเส<sup>้</sup>นใต<sup>้</sup>เป็น ้เส้นประ และวางอักขระเหล่านี้รวมถึงอักขระครึ่งบรรทัดบนบรรทัดใหม่ระหว่าง บรรทัเอาต์พุตปกติ

#### Notes:

- 1. ใช้คำสั่งนี้กับอุปกรณ์การดู 37
- 2. แฟล็ก (เครื่องหมายลบ) ลบการขีดเส้นใต้ทั้งหมดออก ดังนั้นอักขระขีดเส้นใต้ที่แท้จริงจะไม่แสดง เมื่อมีแฟล็ก -(เครื่องหมายลบ)
- 3. ไม่สามารถสำรองได<sup>้</sup>มากกว่า 102 บรรทัด
- 4. การพิมพ์ทับทั่วไปจะหายไป เนื่องจากเป็นกรณีพิเศษ। (เส<sup>้</sup>นแนวดิ่ง) จะถูกพิมพ์ทับด<sup>้</sup>วยอักขระ (เส<sup>้</sup>นประ) หรือ \_ (ขีดเส<sup>้</sup>นใต<sup>้</sup>) กลายเป็น + (เครื่องหมายบวก)
- 5. บรรทัดถูกตัดปลายเหลือ 132 อักขระ

# พารามิเตอร์

<span id="page-686-2"></span>รายการ คำอธิบาย ระบุไฟล์ที่ประมวลผลโดยคำสั่ง nroff สำหรับการดูบน CRT File

# แฟล็ก

ราย

<span id="page-686-0"></span>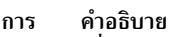

- ไม่แสดงการขีดเส้นใต้ แฟล็กนี้เป็นประโยชน์สำหรับการแสดงตัวอย่างตาราง ที่ทำเป็นช่องจากคำสั่ง tbl
- <span id="page-686-1"></span>ทำให้half-lines ทั้งหมดถูกพิมพ์ เพื่อเว้นบรรทัดคู่ ไปยังเอาต์พุต คานี้เป็นประโยชน์เมื่อพิมพ์เอาต์พุตที่มีตัวห้อยและตัวยก บนเครื่องพิมพ์ราย  $-2$ บรรทัด โดยที่ปกติ half-lines จะไม่ถูกแสดง

# ตัวอย่าง

การใช<sup>้</sup>งานทั่วไปสำหรับคำสั่ง colcrt คือ:

tbl exum2.n |  $nreff - ms - T37$  |  $colcrt - | pg$ สิ่งค<sup>้</sup>างอิงที่เกี่ยวข<sup>้</sup>อง: "คำสั่ง col" ในหน<sup>้</sup>า 674 ข้อมูลที่เกี่ยวข้อง: คำสั่ง nroff คำสั่ง pg คำสั่ง troff คำสั่ง ul

# คำสั่ง colrm

# วัตถุประสงค์

แตกคอลัมน์ออกจากไฟล์

# ไวยากรณ์

colrm First [Last]

# คำอธิบาย

ี คำสั่ง colrm ลบคอลัมน์ที่เลือก ออกจากไฟล์ อินพุตถูกรับมาจากอินพุตมาตรฐาน เอาต์พุตถูกส่งไปยัง เอาต์พุตมาตรฐาน

หากถูกเรียกใช้ด้วยพารามิเตอร์หนึ่งตัว คอลัมน์ของแต่ละบรรทัด จะถูกลบออกโดยเริ่มต้นด้วยคอลัมน์ที่ระบุ หากถูกเรียกใช้ ้ด้วยพารามิเตอร์สองตัว คอลัมน์จากคอลัมน์แรกจนถึงคอลัมน์สุดท้ายจะถูกลบออก

```
คอลัมน์มีหมายเลขเริ่มต<sup>้</sup>นด้วยคอลัมน<sup>์</sup> 1
```
# ตัวอย่าง

### ในการลบคอลัมน์ออกจากไฟล์ text, fil ให้ป<sup>้</sup>อน:

 $colrm 6 < text, fil$ 

หาก text.fil ประกอบด้วย:

123456789

ดังนั้นคำสั่ง colrm จะแสดง: 12345

# ไฟล์

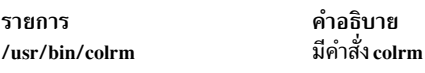

สิ่งค<sup>้</sup>างอิงที่เกี่ยวข<sup>้</sup>อง: "คำสั่ง cut" ในหน<sup>้</sup>า 854 ข้อมูลที่เกี่ยวข้อง: คำสั่ง Files ภาพรวมการเปลี่ยนทิศทางอินพุตและเอาต์พุต

# คำสั่ง comb (SCCS)

# วัตถุประสงค์

รวมเดลต์า SCCS

# ไวยากรณ์

comb  $[-6]$   $[-8]$   $[-8]$   $[-cList]$   $[-p SID]$   $File$ 

# คำอธิบาย

คำสั่ง comb เขียนเชลล์โพรซีเดอร์ ไปยังเอาต์พุตมาตรฐานที่สามารถรวมเดลตา SCCS (SIDs) ที่ระบุหรือ เดลตาทั้งหมดให้ เป็นเดลตาเดียว คุณสามารถลดขนาดของไฟล Source Code Control System (SCCS) ได้โดยการรันโพรซีเดอร์ผลลัพธ์บน ไฟล์ในการดู ว่าไฟล์ลดขนาดได้เท่าใด ให้รันโปรแกรม comb ที่มีแฟล็ก -s หากคุณระบุไดเร็กทอรีสำหรับค่า File คำสั่ง comb จะดำเนินการตามที่ร้องขอบนไฟล์ SCCS ทั้งหมด (นั้นคือ ไฟล์ที่มีคำนำหน<sup>้</sup>าร.) หากคุณระบุ - (เครื่องหมายลบ) สำหรับค<sup>่</sup>า File คำสั่ง comb จะอ่าน อินพุตมาตรฐานและแปลความหมายแต่ละบรรรทัดเป็นชื่อของไฟล์ SCCS คำสั่ง comb ยังคงรับอินพุ ตจนกระทั่งอ่านพบ อักขระสิ้นสุดไฟล์

หากคุณไม่ได้ระบุแฟล็กใดๆ คำสั่ง comb จะสงวนไว้เฉพาะเดลตาส่วนปลายเท่านั้นและจำนวนของส่วนที่นำหน้าขั้นต่ำ ที่จำ ้เป็นสำหรับการสงวนแผนผังไว<sup>้</sup>

หมายเหตุ:คำสั่ง comb อาจจัดเรียงรูปทรงของเดลตาของแผนผังใหม่ โดยอาจไม่ ช<sup>่</sup>วยประหยัดพื้นที่ ในความเป็นจริง<br>อาจเป็นไปได*้*ที่ไฟล์ที่มีการปรับโครงสร้างใหม**่อาจมี ขนาดที่ใหญ**่กว่าขนาดต<sup>้</sup>นฉบับ

#### แฟล็ก

#### หมายเหตุ: แต่ละแฟล็กหรือกลุ่มของแฟล็กจะนำใช<sup>้</sup>กับแต่ละไฟล์ที่ระบุชื่อโดยอิสระ

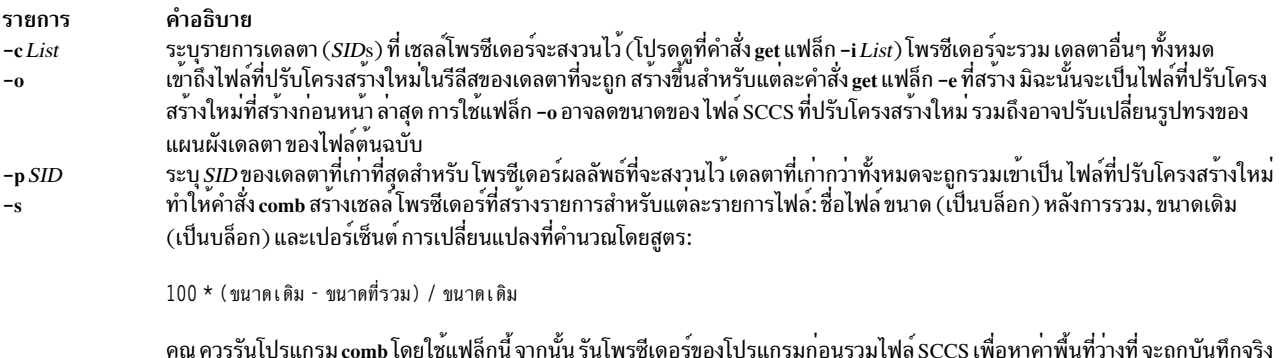

#### ตัวอย่าง

1. ในการสร้างรายงานจำนวนพื้นที่ว่างที่จะถูกบันทึก โดยการรวมเดลตาทั้งหมดที่เก่ากว<sup>่</sup>า SID 1 . 4 สำหรับ ไฟล<sup>์</sup> sccs s . test.cให้ป้อน:

comb -p1.4 -s s.test.c

รันรายงานโดยการไพพ์เอาต์พุตของคำสั่ง ด้านบนไปยังคำสั่ง sh

่ 2. ในการดำเนินการรวมอย่างแท้จริงให้ป้อน:

<span id="page-688-3"></span><span id="page-688-2"></span><span id="page-688-1"></span><span id="page-688-0"></span>โดยกระบวนการรวม

comb -p1.4 s.test.c

## ไฟล์

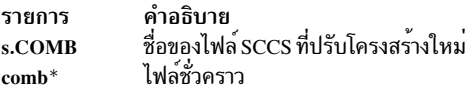

## ข้อมูลที่เกี่ยวข้อง:

คำสั่ง sh คำสั่ง get คำสั่ง prs รายชื่อคำสั่ง SCCS ภาพรวม Source Code Control System (SCCS)

 $c$  679

# คำสั่ง comm

# วัตถุประสงค์

เลือกหรือปฏิเสธบรรทัดร่วมกันที่มีในไฟล์ที่เรียงลำดับสองไฟล์

# ไวยากรณ์

comm  $\begin{bmatrix} -1 & -2 & -3 \end{bmatrix}$  File1 File2

# คำอธิบาย

หมายเหตุ: หากคุณระบุ - (เครื่องหมายลบ) สำหรับชื่อไฟล์หนึ่ง คำสั่ง comm จะอ่านอินพุตมาตรฐาน

ี คำสั่ง comm อานพารามิเตอร์*File1 และ File2 และ* โดยคาดีฟอลต์ จะเขียนเอาต์พุตสามคอลัมน์ไปยังเอาต์พุตมาตรฐาน ้คอลัมน์ ประกอบด้วย:

- บรรทัดที่มีเฉพาะใน File 1
- $\bullet$  บรรทัดที่มีเฉพาะใน $_{File2}$
- บรรทัดที่มีในทั้ง File1 และ File2

์ทั้ง*File1* และ*File2* ควรมีการเรียงลำดับตามลำดับการเรียงที่ระบุ โดยสภาวะแวดล<sup>้</sup>อมของภาษาประจำชาติในปัจจุบัน

# แฟล็ก

ราย

- <span id="page-689-0"></span>การ คำอธิบาย
- <span id="page-689-1"></span>ไม**่แสดงคอลัมน**์แรก (บรรทัดใน*File1*)  $-1$
- ไม**่แสดงคอลัมน์ที่สอง (บรรทัดใน** File2)  $-2$
- <span id="page-689-2"></span>ไม<sup>่</sup>แสดงคอลัมน์ที่สาม (บรรทัดร่วมของ*File1* และ*File2*)  $-3$

#### สถานะออก

คำสั่งนี้จะส่งคืนค่าออกดังต่อไปนี้:

ราย

- คำอธิบาย การ
- ...........<br>อินพุตไฟล์ทั้งหมดถูกเอาต์พุตเรียบร้อย  $\bf{0}$
- มีข้อผิดพลาดเกิดขึ้น  $\geq 0$

# ตัวอยาง

1. ในการแสดงบรรทัเฉพาะของแต่ละไฟล์และบรรทัดร่วมของทั้งสองให้ป<sup>้</sup>อน:

comm things.to.do things.done

หากไฟล์ things.to.do และ things.done มีรายการต่อไปนี้:

things.to.do

buy soap groceries luncheon meeting at 3 system update tech. review

things.done

2nd revision interview luncheon system update tech. review weekly report

#### ดังนั้นคำสั่ง comm จะแสดง:

```
2nd revision
buy soap
groceries
      interview
               luncheon
meeting at 3
               system update
               tech. review
      weekly report
```
คอลัมน์แรกมีบรรทัดที่พบเฉพาะ ใน things . to . do คอลัมน์ที่สอง ย<sup>่</sup>อหน<sup>้</sup>าด<sup>้</sup>วย อักขระแท็บ แสดงรายการบรรทัดที่พบ 

#### 2. ในการแสดงบรรทัดที่ปรากฏเฉพาะในไฟล์เดียวให<sup>้</sup>ปอน:

comm -23 things.to.do things.done

ี ค่านี้ จะไม่แสดงคอลัมน์ที่สองและสามของการแสดงรายการคำสั่ง comm หากไฟล์เหมือนกับในตัวอย่าง 1 ดังนั้นจะแสดง ผลดังต่อไปนี้:

buy soap groceries meeting at 3

**File** 

```
รายการ
                               คำอธิบาย
                               มีคำสั่ง comm
/usr/bin/comm
สิ่งอ้างอิงที่เกี่ยวข้อง:
"คำสั่ง cmp" ในหน<sup>้</sup>า 672
ข้อมูลที่เกี่ยวข้อง:
คำสั่ง diff
คำสั่ง sdiff
ความเข้าใจโลแคล
```
# ี คำสั่ง command

วัตถประสงค์

เรียกใช้งานคำสั่งอย่างง่าย

# ไวยากรณ์

```
command [-p] CommandName [ Argument ... ]
```
command  $\begin{bmatrix} -v & -V \end{bmatrix}$  Command Name

#### คำอธิบาย

้คำสั่ง command ทำให<sup>้</sup> เชลล์ปฏิบัติต่อคำสั่งและอาร์กิวเมนต์ที่ระบุเป็นคำสั่งอย่างง่ายโดยไม่แสดง การค<sup>้</sup>นหาเชลล์ฟังก์ชัน

โดยปกติ เมื่อไม่มี / (slash) นำหน้าคำสั่ง (แสดงพาธที่ระบุ) เชลล์จะค้นหาคำสั่งโดยการค้นหา ในหมวดหมู่ต่อไปนี้:

- 1. เชลล์ในตัวแบบพิเศษ
- 2. เชลล์ฟังก์ชัน
- 3. เชลล์ในตัวแบบปกติ
- 4. ตัวแปรสภาวะแวดล<sup>้</sup>อม PATH

้ตัวอย่างเช่น หากมีฟังก์ชันที่มีชื่อเหมือนกับ ที่มีในตัวปกติ ระบบจะใช<sup>้</sup>ฟังก์ชัน คำสั่ง command อนุญาตให**้คุณเรียกใช**้คำสั่งที่มี ้ ชื่อเหมือนฟังก์ชัน และรับค่าคำสั่งอย่างง่าย

คำสั่ง command -v และ command -V เขียนชื่อพาธที่จะใช้โดยเชลล์ไปยัง เอาต์พุตมาตรฐานและวิธีที่เชลล์แปลความหมาย ชนิดคำสั่ง (คำสั่งในตัว, ฟังก์ชัน, alias และอื่นๆ) เนื่องจากแฟล็ก -v และ -V ให้เอาต์พุตที่สัมพันธ์กับสภาวะแวดล<sup>้</sup>อมเชลล์ ู ปัจจุบัน ดังนั้นคำสั่ง command จะเป็นของคำสั่งในตัวปกติของคอร์นเชลล์ หรือ POSIX เชลล์ คำสั่ง /usr/bin/command อาจ ให้ผลลัพธ์ที่ไม่ถูกต้อง เนื่องจากคำสั่งถูกเรียกใช้ในเชลล์ย่อย หรือสภาวะแวดล้อมการเรียกใช้คำสั่งแยก ในตัวอย่างต่อไปนี้ เชลล์ ไม่สามารถระบุ aliases, รูทีนย่อย หรือคำสั่งเชลล์พิเศษได้:

(PATH=foo command -v) nohup command -v

# แฟล็ก

ราย

- การ คำอธิบาย
- ดำเนินการค<sup>้</sup>นหาคำสั่งโดยใช<sup>้</sup>ค่าดีฟอลต์สำหรับตัวแปรสภาวะแวดล<sup>้</sup>อม PATH ที่จะค้นหาคำสั่งมาตรฐานทั้งหมด  $-\mathbf{p}$
- เขียนชื่อพาธที่ใช้โดยเชลล์ปัจจุบันไปยังเอาต์พุตมาตรฐาน เพื่อเรียกใช้คำสั่งที่ระบุ ด้วยรูปแบบต่อไปนี้:  $-v$ 
	- คำสั่ง, คำสั่งในตัวปกติ, คำสั่งที่มี / (สแลช) และฟังก์ชันที่จัดให้มีการทำงานใดๆ ที่พบโดยตัวแปรสภาวะแวดล<sup>้</sup>อม PATH จะถูกเขียนในรูปของ ชื่อพาธสัมบรณ์
	- เชลล์ฟังก์ชัน, คำสั่งในตัวพิเศษ, คำสั่งในตัวปกติที่ไมสัมพันธ์กับการค้นหาตัวแปรสภาวะแวดล้อม PATH และคำสงวนของเชลล์จะถูกเขียน เฉพาะชื่อ
	- Aliases ถูกระบุเช<sup>่</sup>นนั้น และนิยาม ถูกรวมในสตริง

<span id="page-692-1"></span><span id="page-692-0"></span>หากไม่พบชื่อคำสั่งที่ระบุ จะไม่มีเอาต์พุตถูกเขียน และสถานะการออกส่งกลับคา >0

- $-V$
- เขียนชื่อคำสั่งที่จะถูกแปลความหมายโดยสภาวะแวดลอมเชลล์ปัจจุบัน ไปยังเอาต์พุตมาตรฐาน แม้ว่ารูปแบบของเอาต์พุตนี้จะไม่ได้ถูกระบุไว้ แต่ ้เอาต์พุตก็แสดงวาคำสั่งอยู่ในหมวดหมู่ใดต่อไปนี้:
	- คำสั่ง, คำสั่งเชลล์ปกติ และรูทีนย่อยที่จัดให้มีการทำงาน ใดๆ ที่พบโดยใช้ตัวแปรสภาวะแวดล้อม PATH จะถูกระบุเช่นนั้น และถูกเขียนเป็นชื่อ พาธสัมบูรณ์
	- เชลล์ฟังก์ชันอื่นๆ ถูกระบุเป็นฟังก์ชัน
	- Aliases ถูกระบุเช<sup>่</sup>นนั้น และนิยาม ถูกรวมในสตริง
	- คำสั่งในตัวพิเศษถูกระบุเช<sup>่</sup>นนั้น
	- ี คำสั่งในตัวปกติที่ไม่สัมพันธ์กับการค<sup>ุ</sup>่นหาตัวแปรสภาวะแวดล<sup>้</sup>อม PATH จะถูกระบุเช่นนั้น
	- คำสงวนเชลล์ถูกระบุเช่นนั้น

#### <span id="page-692-2"></span>สถานะออก

เมื่อระบุแฟล็ก -v หรือ -V คาสถานะการออกต่อไปนี้จะถูกสงกลับ:

```
ราย
```
- คำอธิบาย การ
- ดำเนินการเป็นผลสำเร็จ  $\Omega$
- ไม**่พบคำสั่งที่ระบุด**้วยพารามิเตอร์*CommandName* หรือเกิดข้อผิดพลาดขึ้น  $\geq 0$

เมื่อไม่ระบุแฟล็ก -v หรือ -V ค่าสถานะการออกต่อไปนี้จะถูกส่งกลับ:

ราย

```
คำอธิบาย
การ
        พบคำสั่งที่ระบุดวยพารามิเตอร์\emph{CommandName}แต่ไม่สามารถเรียกใช้ได
126
```
เกิดขอผิดพลาดขึ้นในคำสั่ง command หรือ ไม่พบคำสั่งที่ระบุดวยพารามิเตอร*์ CommandName* 127

ี มิฉะนั้น คำสั่ง command จะส่งกลับสถานะการออกที่สัมพันธ์กับคำสั่งที่ระบุโดยพารามิเตอร์ CommandName

#### ตัวอยาง

1. ในการสร้างเวอร์ชันของคำสั่ง cd ที่พิมพ์แสดงไดเร็กทอรีการทำงานใหม่ทุกครั้งที่คุณเปลี่ยน ไดเร็กทอรี ให**้ป**้อน:

```
cd()command cd "$@" >/dev/null
       pwd
}
```
2. ในการเริ่มต<sup>้</sup>นเชลล์สคริปต์ที่มีความปลอดภัย เชลล์ ในสตริงที่หลีกเลี่ยงการถูก spoof โดยพาเรนต์ ให<sup>้</sup>ปอน:

```
IFS = '#The preceding value should be <space><tab><newline>.
#Set IFS to its default value
\unalias -a
       Unset all possible aliases.
#
#
        Note that unalias is escaped to prevent an alias
#being used for unalias.
unset -f command
        Ensure command is not a user function.
#
PATH="$(command -p getconf _CS_PATH):$PATH"
        Put on a reliable PATH prefix.
#
# \ldots
```
At this point, given correct permissions on the directories called by the PATH environment variable, the script has the ability to ensure that any command it calls is the intended one.

# ไฟล์

รายการ /usr/bin/ksh /usr/bin/command คำอธิบาย มีคำสั่งในตัว command ของคอร์นเชลล์ มีคำสั่ง command

#### ข้อมูลที่เกี่ยวข้อง: คำสั่ง ksh

คำสั่ง type

# คำสั่ง comp

# วัตถุประสงค์

้เขียนข<sup>้</sup>อความใหม**่** 

# ไวยากรณ์

```
comp [+Folder] [-draftfolder +Folder|-nodraftfolder Folder] [ Message | -draftmessage Message] [-file File]
[ -editor Editor | -noedit ] [ -form FormFile ] [ -use | -nouse ] [ -nowhatnowproc |
-whatnowproc Program ]
```
### คำอธิบาย

คำสั่ง comp เริ่มทำงานเอดิเตอร์ ที่ช่วยคุณในการสร้างและแก้ไขข้อความ คำสั่ง comp จัดเตรียมเท็มเพลตส่วนหัว ในไฟล์ /etc/ mh/components โดยค่าดีฟอลต์ เอดิเตอร์ที่ระบุจะสร้างไฟล์ UserMhDirectory/draft หากไฟล์ draft มีอยู่แล้ว คำสั่ง comp ้จะพร้อมต์ ให้คุณให้สิทธิแทนที่หรือใช้ไฟล์ที่มีอยู่แล้ว ในการแก<sup>้</sup>ไขไฟล์ draft ที่มีอยู่แล้วโดยไม่พร้อมเพื่อให้สิทธิ ให้ระบุ แฟล็ก -use

ู เมื่อเริ่มทำงานแล้ว เอดิเตอร์พร้อมต์ให้คุณป้อนค่า สำหรับแต่ละฟิลด์ของส่วนหัวข้อความ คำสั่ง comp จะใช้นิยามในไฟล์ UserMhDirectory/components สำหรับฟิลด์ส่วนหัว หากไฟล์นั้นไม่มีอยู่ จะใช้ไฟล์ /etc/mh/components คุณสามารถ ใช<sup>้</sup>แฟล็ก -form หรือ +*Folder* เพื่อ ระบุรูปแบบส**่วนหัวแบบอื่น** 

ในการออกจากเอดิเตอร์ ให้ใช้ลำดับ Ctrl-D เมื่อคุณ ออกจากเอดิเตอร์ คำสั่ง comp ตอบกลับด้วยพร้อมต์ What now? จาก พร้อมต์นี้ คุณสามารถระบุคำสั่งย่อย whatnow ใดๆ ในการรายการคำสั่งย่อยที่มีอยู่ ให้กด Enter คุณสามารถใช้คำสั่งย่อย เพื่อ ี ดำเนินการเขียนข้อความใหม่ต่อ กำหนดแนวทางการจัดการกับข้อความ หรือสิ้นสุดการประมวลผลคำสั่ง comp

หมายเหตุ: บรรทัดของเส้นประ หรือบรรทัดว่างต้องอยู่ทางซ้ายระหว่างส่วนหัวและเนื้อความของข้อความ สำหรับข้อ ความที่ตองถูกระบุไวเมื่อส่งขอความ

แฟล็ก -file, -draftfolder และ -draftmessage ถูกใช<sup>้</sup> เพื่อระบุข้อความแบบร่างที่มีอยู่ หากแฟล็ก -draftfolder +Folder ตาม ู ด้วยพารามิเตอร์*Message* จะมีค<sup>่</sup>าเหมือนการระบุแฟล็ก **-draftmessage** หากคุณต<sup>้</sup>องการ คุณสามารถกำหนดรายการ Draft -Folder: ดีฟอลต์ได้ใน Message Handler (MH) ของคุณในไฟล์ \$HOME/.mh profile

## แฟล็ก

<span id="page-694-5"></span><span id="page-694-4"></span><span id="page-694-3"></span><span id="page-694-2"></span><span id="page-694-1"></span><span id="page-694-0"></span>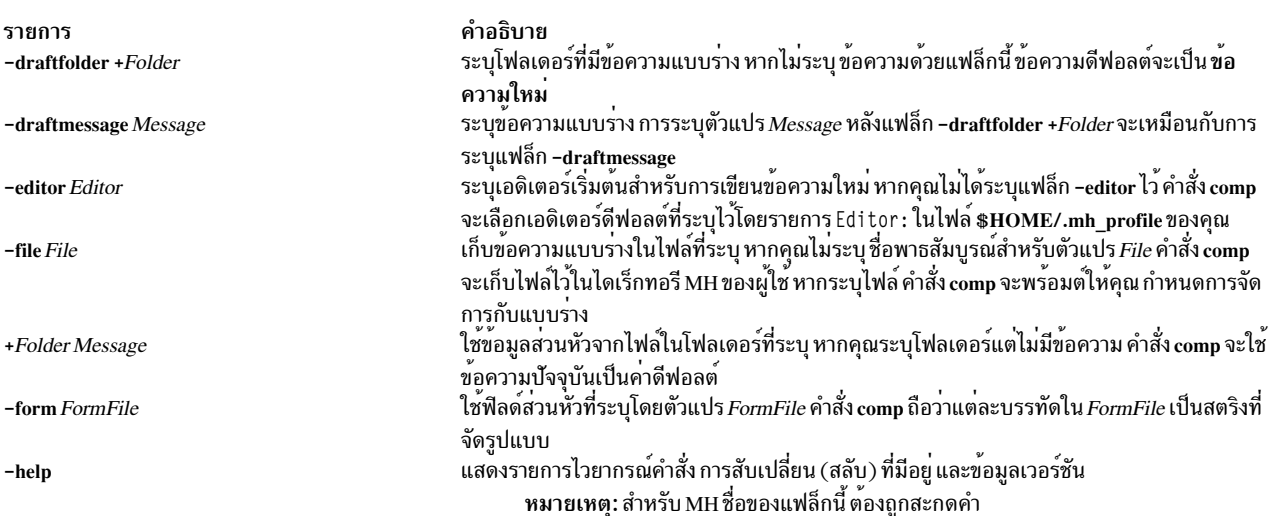

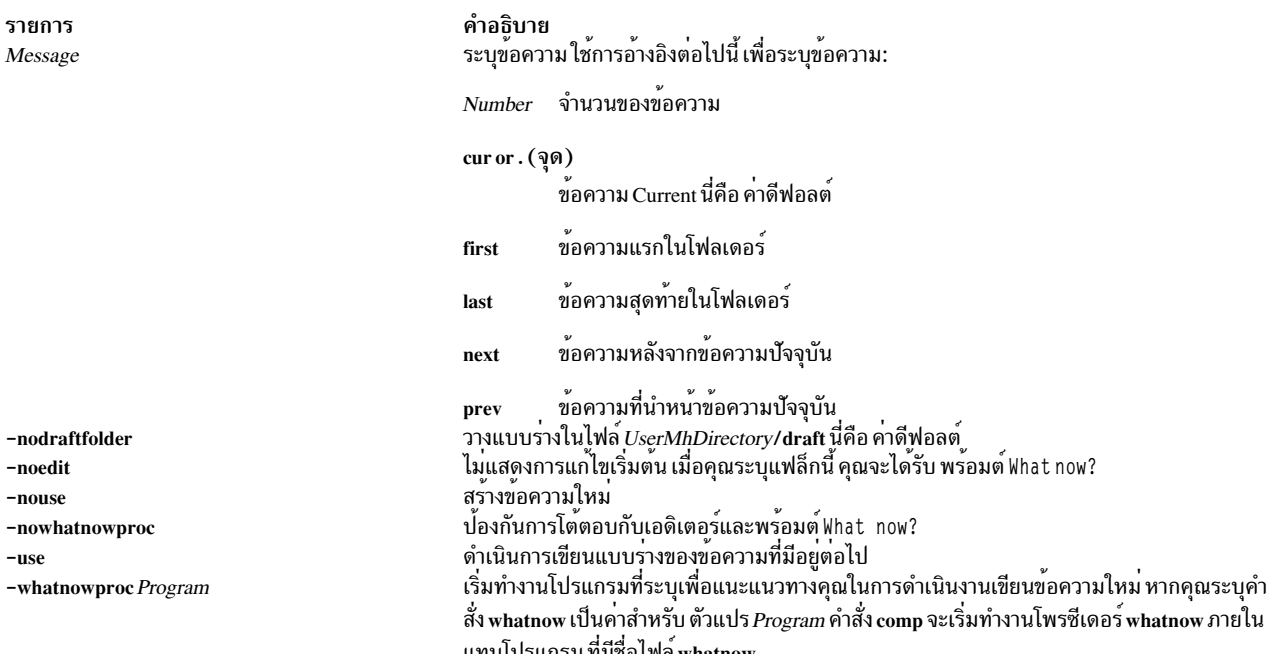

#### <span id="page-695-6"></span><span id="page-695-5"></span><span id="page-695-4"></span><span id="page-695-3"></span><span id="page-695-2"></span><span id="page-695-1"></span><span id="page-695-0"></span>ความปลอดภัย

ข<sup>้</sup>อควรทราบสำหรับผู้ใช<sup>้</sup> RBAC และผู้ใช<sup>้</sup> Trusted AIX : คำสั่งนี้สามารถดำเนินการที่มีสิทธิใช<sup>้</sup>งาน เฉพาะผู้ใช้ที่ได<sup>้</sup>รับสิทธิใช้<br>งานเท่านั้น สามารถรันการดำเนินงานพิเศษได<sup>้</sup> สำหรับข้อมูลเพิ่มเติมเกี่ยวกับการอนุญาต และสิ สั่งย่อย getcmdattr

# รายการโปรไฟล์

รายการต่อไปนี้ถูกป้อนลงในไฟล์ UserMhDirectory/.mh profile:

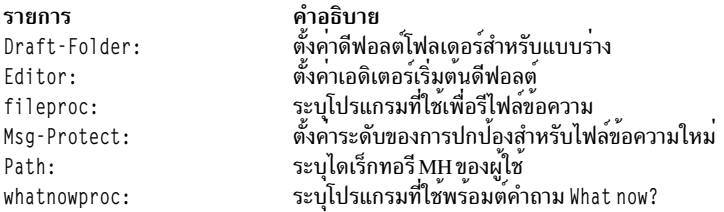

#### ตัวอย่าง

1. ในการเขียนข้อความใหม่ให้ป<sup>้</sup>อน:

comp

ระบบจะพร้อมต์ให้คุณป้อนข้อมูลสำหรับฟิลด์ ข้อความ ในการข้ามฟิลด์ ให้กดปุ่ม Enter เมื่อข้อมูลส่วนหัว เสร็จสมบูรณ์<br>ป้อนข้อความสำหรับเนื้อข้อความ

ในการเสร็จสิ้นการเขียนข้อความใหม่ และออกจากเอดิเตอร์ กดลำดับ Ctrl-D พร้อมต์ต่อไปนี้จะถูกแสดงบนหน้าจอของ คุณ:

What now?

การกดปุ่ม Enter แสดงรายการคำสั่งย่อย whatnow หากคุณต้องการส่งข้อความ ให้ปอนคำสั่งย่อย send หลังพร้อมต์ What now?

2. ในการเขียนข<sup>้</sup>อความใหม่โดยใช<sup>้</sup>เอดิเตอร<sup>์</sup> vi ให<sup>้</sup>ป<sup>้</sup>อน:

comp -editor vi

3. ในการเขียนข้อความใหม่โดยใช้ข้อความ 8 ในโฟลเดอร์ schedules ให<sup>้</sup>ปอน:

comp +schedules 8 -use

4. ในการเขียนข้อความใหม่โดยใช้แบบร่างข้อความในไฟล์/home/mike/parts ให้ป้อน:

```
-file /home/mike/parts
comp
```
ระบบพร้อมต์ให้คุณป้อนการจัดการไฟล์ กด ปุ่ม Enter เพื่อดูรายการอ็อพชัน เลือกอ็อพชันที่เหมาะสม

# ไฟล์

รายการ UserMhDirectory/components

```
UserMhDirectory/draft
$HOME/.mh_profile
/etc/mh/components
/usr/bin/comp
```
#### ข้อมูลที่เกี่ยวข้อง: คำสั่ง dist คำสั่ง refile คำสั่ง repl คำสั่ง whatnow

คำอธิบาย ระบุรูปแบบข้อความดีฟอลต์ของผู้ใช<sup>้</sup> (หากมีอยู่ จะแทนที่ รูปแบบข้อความดีฟอลต์ของ ระบบ) มีขอความแบบรางปัจจุบัน ระบุโปรไฟล์ MH ของผู*้*ใช<sup>้</sup> ระบุรูปแบบขอความดีฟอลต์ของระบบ มีคำสั่ง comp

# คำสั่ง compare\_report

# วัตถุประสงค์

เปรียบเทียบระดับชุดไฟล์กับที่มีอยู่ และสร้างรายงานชุดไฟล์ ที่จำเป็น

# ไวยากรณ์

ในการเปรียบเทียบชุดไฟล์ที่ติดตั้งบนระบบกับชุดไฟล์ที่มีอยู่ในที่เก็บ โปรแกรมแก้ไข:

compare\_report -s -i FixDir { [-1] [-h] [-m] [-n] } [ [[-t ReportDir ] [-Z ] ] |-v ]

ในการเปรียบเทียบชุดไฟล์ที่ติดตั้งบนระบบ กับชุดไฟล์ที่มาจากเว็บไซต์ เว็บไซต์:

```
compare report -s -r ServiceReport \{ [-1] [-h] \} [[ [-t \text{ReportDir}] [-Z]] [-v] ]
```
ในการเปรียบเทียบชุดไฟล์ที่มีอยู่ในที่เก็บโปรแกรมแก้ไข กับชุดไฟล์ที่มาจาก เว็บไซต์สนับสนุน:

```
compare report -i FixDir -r ServiceReport [[ [-t \text{ReportDir}] [-Z]] [-v] ]
```
ในการเปรียบเทียบรายการซอฟต์แวร์ที่ติดตั้งบนระบบฐาน กับอีกระบบ:

```
compare report-b BaseList-o OtherList { [-1] [-h] [-m] [-n] } [ [ [-t ReportDir ] [-Z] ] [-v]
```
ในการเปรียบเทียบรายการซอฟต์แวร์ที่ติดตั้งกับชุดไฟล์ที่มีอยู่ในที่เก็บ โปรแกรมแก้ไข:

```
compare report -b BaseList -i FixDir { \lceil -1 \rceil | -h \lceil -m \rceil -n \lceil \lceil -n \rceil | \lceil \lceil -t ReportDir \lceil -Z \rceil | \lceil -v \rceil
```
ในการเปรียบเทียบรายการซอฟต์แวร์ที่ติดตั้ง กับชุดไฟล์ที่มาจาก เว็บไซต์สนับสนุน:

compare report -b BaseList -r ServiceReport  $\{ [-1] [-h] \} [[ [-t \text{ReportDir}] [-Z]] | -v ]$ 

#### คำอธิบาย

คำสั่ง compare\_report เปรียบเทียบชุดไฟล์ ที่ติดตั้งบนระบบกับเนื้อหาของไดเร็กทอรีโปรแกรมแก<sup>้</sup>ไขหรือรายการเซอร์วิส<br>ที่มีรายการของโปรแกรมแก้ไขที่มีอยู่ล่าสุด รายงานการเปรียบเทียบ ที่จัดทำขึ้นช่วยให<sup>้</sup>มีระบบที่ทำให<sup>้</sup>มั่นใจว่ ี ซอฟต์แวร์ ที่มีระดับที่ต้องการ ไดเร็กทอรีโปรแกรมแก<sup>้</sup>ไขสามารถมีที่เก็บอิมเมจ เช่น Ipp source รายงานเซอร์วิสคือรายการ ีของทั้งโปรแกรมแก้ไข ระดับล่าสุดและโปรแกรมแก้ไขที่มีในเทคโนโลยีระดับล่าสุด ซึ่งสามารถดาวน์โหลดได้จากไซต์ IBM System p Support for AIX 5L and Linux servers (http://www.ibm.com/servers/eserver/support/unixservers/index. html) รายงานที่สร้างขึ้นบางรายงานสามารถใช<sup>้</sup>เป็นอินพุตเพื่อขอรับโปรแกรมแก<sup>้</sup>ไขจากไซต์ IBM System p Support for AIX 5L and Linux servers

้ คำสั่ง Islpp และคำสั่ง compare\_report ทั้งสองแสดงข้อมูลเกี่ยวกับโปรแกรมแก้ไขระหว่างกลางที่ติดตั้งบนระบบ คำสั่ง Islpp -L หรือ Islpp -Lc ต้องรันโดย root และข้อมูลโปรแกรมแก้ไขระหว่างกลางใดๆ ที่ส่งกลับจะถูกใช้โดยคำสั่ง compare\_report ้ ข้อมูลประกอบด้วยเลเบลโปรแกรมแก้ไขระหว่างกลางและค่าระดับ เลเบล โปรแกรมแก้ไขระหว่างกลางเทียบได้กับชื่อชุดไฟล์ และระดับ จะยึดตามเวลา (*YY.MM.DD.HHMMSS* โดยที่ *YY* คือปี *MM* คือเดือน DD คือวัน HH คือชั่วโมง MM คือนาที และ *SS* คือวินาที) ที่โปรแกรมแก<sup>้</sup>ไขระหว่างกลาง ถูกทำแพ็กเกจ

# แฟล็ก

<span id="page-697-2"></span><span id="page-697-1"></span><span id="page-697-0"></span>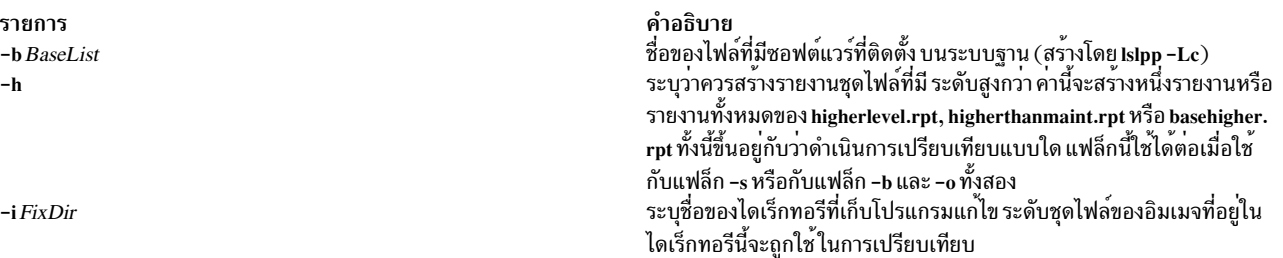

<span id="page-698-3"></span><span id="page-698-2"></span><span id="page-698-1"></span>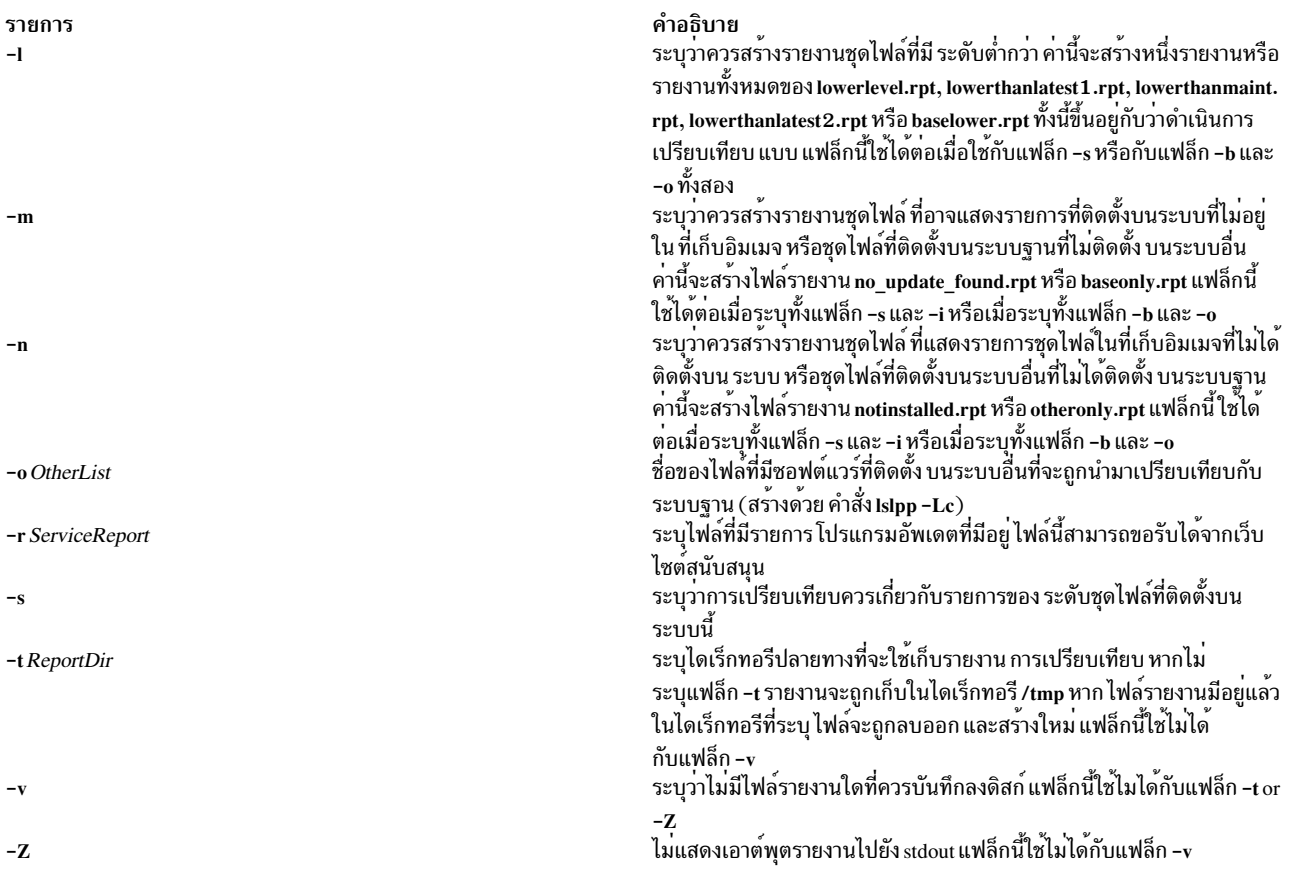

#### <span id="page-698-8"></span><span id="page-698-7"></span><span id="page-698-6"></span><span id="page-698-5"></span><span id="page-698-4"></span><span id="page-698-0"></span>สถานะออก

- คำสั่งดำเนินการเสร็จด้วยผลสำเร็จ  $\Omega$
- มีข้อผิดพลาดเกิดขึ้น  $>0$

#### ตัวอย่าง

1. ในการเปรียบเทียบชุดไฟล์ที่ติดตั้งบนระบบกับชุดไฟล์ที่มีอยู่ใน ที่เก็บอิมเมจ ให<sup>้</sup>พิมพ์:

```
compare_report -s -i /tmp/imagedir -1 -n
```
คำสั่งนี้ จะสร้างรายการแสดงรายการชุดไฟล์บนระบบที่มีระดับ ต่ำกว่า และชุดไฟล์ที่อยู่ในที่เก็บอิมเมจที่ไม่ได้ถูกติดตั้ง บนระบบ หากรายงานทั้งหมด (-1, -h, -m, -n) ได้รับการร้องขอสำหรับการเปรียบเที่ยบชนิดนี้ รายงานต่อไปนี้จะถูก สร้างขึ้น:

- lowerlevel.rpt (สร้างต<sup>ั</sup>้วย-l)
- higherlevel.rpt (สร้างด้วย -h)
- no\_update\_found.rpt (สร้างด้วย -m)
- notinstalled.rpt (สรางด้วย-n)
- 2. ในการเปรียบเทียบชุดไฟล์ที่ติดตั้งบนระบบกับชุดไฟล์ที่มาจาก เว็บไซต์สนับสนุนให้พิมพ์:

```
compare_report -s -r /tmp/LatestFixData -1 -Z
```
้คำสั่งนี้จะสร้างรายงานแสดงรายการชุดไฟล์บนระบบที่ มีระดับต่ำกว่าระดับล่าสุด และชุดไฟล์ที่มีระดับต่ำกว่า ระดับ เทคโนโลยีล่าสด รายงานจะถกบันทึกลงดิสก์แต่ ไม่แสดงบน stdout หากรายงานทั้งหมด (-**ı, -h**) ได้รับการร้องขอสำหรับ ิการเปรียบเทียบชนิดนี้ รายงานต่อไปนี้ จะถกสร้างขึ้น:

- lowerthanlatest1.rpt (สร้างด้วย-I)
- lowerthanmaint.rpt (สร้างด้วย-I)
- higherthanmaint.rpt (สร้างด้วย-h)
- 3. ในการเปรียบเทียบชุดไฟล์ที่มีอยู่ในที่เก็บอิมเมจ กับชุดไฟล์ที่มาจาก เว็บไซต์สนับสนุน ให<sup>้</sup>พิมพ์:

```
compare report -i /tmp/imagedir -r /tmp/LatestFixData
```
้คำสั่งนี้สร้างรายงานแสดงรายการชุดไฟล์ในที่เก็บอิมเมจ ที่มีระดับต่ำกว่าระดับล่าสุดที่มาจากเว็บไซต์ สนับสนุน รายงาน lowerthanlatest2.rpt เป็นเพียงรายงานเดียว ที่สร้างจากการเปรียบเทียบชนิดนี้

4. ในการเปรียบเทียบรายการซอฟต์แวร์ที่ติดตั้งบนระบบฐานกับรายการของซอฟต์แวร์ที่ติดตั้งบนระบบอื่นให้พิมพ์:

```
compare_report -b /tmp/base.1s1pp.out -o /tmp/other.1s1pp.out -1 -h -m -n
```
้คำสั่งนี้จะสร้างรายงานแสดงรายการต่อไป:

- ชุดไฟล์บนระบบฐานที่มีระดับต่ำกว่าระบบอื่น
- ชุดไฟล์บนระบบฐานที่มีระดับสูงว่าระบบ อื่น
- ชุดไฟล์ที่ติดตั้งบนระบบฐานที่ไม่ได้ติดตั้งบนระบบ อื่น
- ชุดไฟล์ที่ติดตั้งบนระบบอื่น ที่ไม่ได<sup>้</sup>ติดตั้งบนระบบฐาน

หากรายงานทั้งหมด (-I, -h, -m, -n) ได้รับการร<sup>้</sup>องขอสำหรับการเปรียบเทียบชนิดนี้ รายงานต่อไปนี้จะถกสร้างขึ้นตาม ลำดับ:

- baselower.rpt (สร้างด้วย-I)
- basehigher.rpt (สรางด้วย-h)
- baseonly.rpt  $(\vec{a} \vec{a})$ งด้วย -m)
- otheronly.rpt  $(\widetilde{a}5\widetilde{a}3\widetilde{a}3\widetilde{b}-n)$

# ไฟล์

รายการ /usr/sbin/compare\_report คำอธิบาย มีคำสั่ง compare

# คำสั่ง compress

# วัตถุประสงค์

บีบอัดข้อมูล

# ไวยากรณ์

compress  $[-c] [-C] [-d] [-F] [-F] [-f] [-n] [-q] [-q] [-V] [-b] Bits] [File ... ]$ 

## คำอธิบาย

คำสั่ง compress บีบอัดข้อมูล โดยใช้การเข้ารหัส Lempel-Zev เพื่อลดขนาด ของไฟล์ ไฟล์ต้นฉบับแต่ละไฟล์ที่ระบุโดยพารา ้มิเตอร์*File* จะถูกแทนที่ด*้*วยไฟล์บีบอัดเมื่อเป็นไปได<sup>้</sup>โดยมี .z ต่อท้ายชื่อ หากกระบวนการเรียกใช้มีสิทธิที่เหมาะสม ไฟล์บีบ ้อัด จะยังคงมีความเป็นเจ้าของ และเวลาการแก้ไขเหมือนกับ ของไฟล์ต<sup>้</sup>นฉบับ หากพาธของไฟล์ที่ระบุ ยาวกว<sup>่</sup>า 1023 ไบต์ ี คำสั่งจะไม**่ทำงาน หากไม**่ระบุไฟล์ อินพุตมาตรฐานจะถูกบีบอัดไปยังเอาต์พุตมาตรฐาน หากการบีบอัดไม<sup>่</sup>ลดขนาดของไฟล์ ้จะมีข้อความถูกเขียนไปยัง ข้อผิดพลาดมาตรฐานและไฟล์ต้นฉบับไม่ถูกแทนที่

หมายเหตุ: ไฟล์ ต้องมีสิทธิที่เหมาะสมจึงจะถูกแทนที่ได้

ี ขนาดการบีบอัดนั้นขึ้นอยู่กับขนาดของอินพุต จำนวนบิตต**่อรหัสที่ระบุโดยตัวแปร Bits และการแจกแจ**งของสตริงย<sup>่</sup>อย ที่มีร่วม ี กัน โดยปกติ ซอร์สโค<sup>้</sup>ดหรือข้อความภาษาอังกฤษจะถูกลดขนาดได<sup>้</sup> 50 ถึง 60% การบีบอัดของคำสั่ง compress โดยปกติมี ิ ความกระชับมากกว่า และใช้เวลาในการคำนวณน้อยกว่าการบีบอัด ที่กระทำโดยการเข้ารหัส Huffman (ดังที่ใช้ในคำสั่ง pack) หรือการเข้ารหัส Huffman แบบปรับได<sup>้</sup>

### แฟล็ก

<span id="page-700-8"></span><span id="page-700-2"></span><span id="page-700-1"></span><span id="page-700-0"></span>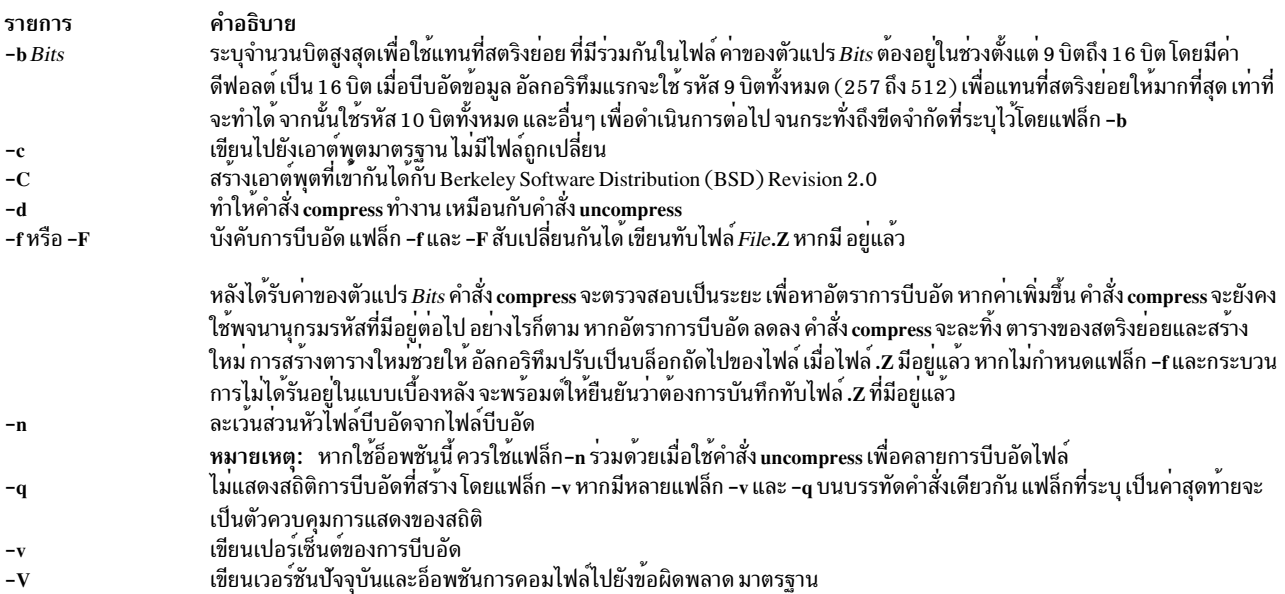

# <span id="page-700-7"></span><span id="page-700-6"></span><span id="page-700-5"></span><span id="page-700-4"></span><span id="page-700-3"></span>พารามิเตอร์

รายการ คำอธิบาย ระบุไฟล์ที่จะบีบอัด File

# ค่าที่ส่งกลับ

หากเกิดข้อผิดพลาดขึ้น ค่าสถานะการออกจะเป็น 1 หาก คำสั่ง compress ออกโดยไม่ได้ทำการบีบอัด ไฟล์ จะออกด้วยสถานะ ู้เป็น 2 มิฉะนั้นแล้วคำสั่ง compress จะออกด้วยสถานะเป็น 0

้คำสั่ง compress ตรวจพบข้อผิดพลาด และออกด้วยสถานะเป็น 1 หากมีเหตุการณ์ใดๆ ต่อไปนี้เกิดขึ้น:

• อินพุตไฟล์ไม่ใช่ไฟล์ปกติ

- ชื่ออินพุตไฟล์ยาวเกินกว่าจะผนวก ส่วนขยาย .Z ต่อท้าย
- อินพุตไฟล์ไม่สามารถถูกอ่านหรือเขียนไปที่ เอาต์พุตไฟล์ไม่ได้

#### สถานะออก

ราย

- คำอธิบาย การ
- ดำเนินการเป็นผลสำเร็จ  $\Omega$
- มีขอผิดพลาดเกิดขึ้น  $\mathbf{1}$
- มีไฟล์อย่างน<sup>้</sup>อยหนึ่งไฟล์ไม่ถูกบีบอัดเนื่องจาก จะทำให**้มีขนาดเพิ่มขึ้น (และไม่ได**้ระบุแฟล็ก -f )  $\mathfrak{p}$
- มีข้อผิดพลาดเกิดขึ้น  $\mathbf{v}$

#### ความปลอดภัย

ขอควรทราบสำหรับผู้ใช<sup>้</sup> RBAC และผู้ใช<sup>้</sup> Trusted AIX : คำสั่งนี้สามารถดำเนินการที่มีสิทธิใช<sup>้</sup>งาน เฉพาะผู้ใช้ที่ได้รับสิทธิใช้ ึงานเท่านั้น สามารถรันการดำเนินงานพิเศษได้ สำหรับข้อมูลเพิ่มเติมเกี่ยวกับการอนุญาต และสิทธิใช้งาน โปรดดูที่ ฐานข้อมูล ้ คำสั่งพิเศษ ใน Security สำหรับรายการ ของสิทธิใช้งานและการอนุญาตที่เชื่อมโยงกับคำสั่งนี้ โปรดดูที่ คำสั่ง Issecattr หรือคำ สั่งย่อย getcmdattr

### ตัวอย่าง

ในการบีบอัดไฟล์ foo และเขียนเปอร์เซ็นต์การการบีบอัดไปยังข้อผิดพลาดมาตรฐาน ให้ป<sup>้</sup>อน:

compress -v foo

ไฟล์ foo ถูกบีบอัดและเปลี่ยนชื่อเป็น foo.Z ข้อมูลที่เกี่ยวข้อง: คำสั่ง pack คำสั่ง uncompress คำสั่ง unpack คำสั่ง zcat คำสั่ง Commands

#### **comsat Daemon**

### วัตถุประสงค์

แจ<sup>้</sup>งให<sup>้</sup>ผู้ใช<sup>้</sup>ทราบว<sup>่</sup>ามีเมลเข<sup>้</sup>า

### ไวยากรณ์

/usr/sbin/comsat [-d Directory]

# คำอธิบาย

comsat daemon คือเซิร์ฟเวอร์ ที่รับรายงานเกี่ยวกับเมลขาเข้า และแจ้งให้ผู้ใช้ทราบหากได้เปิดใช้งาน เซอร์วิสนี้ด้วยคำสั่ง biff โดยเริ่มทำงานโดย inetd daemon comsat daemon ไม่ต้องการที่จะถูกใช้ที่บรรทัดคำสั่ง comsat daemon ได้รับข้อความบนดาตา แกรมพอร์ตที่สัมพันธ์กับข้อกำหนดคุณลักษณะเซอร์วิส biff โดยมีรูปแบบเป็นข้อความหนึ่งบรรทัด:เป็น

user@mailbox-offset

หากผู้ใช้ที่ระบุได*้*ล็อกอินเข้าสู่ระบบและ รันคำสั่ง biff y 7 บรรทัดแรก หรือ 560 อักขระแรกของข<sup>้</sup>อความจะถูกแสดงบนเทอร์<br>มินัลการล็อกอินของผู้ใช<sup>้</sup> บรรทัด ที่แสดงเป็นส**่วนหนึ่งของส่วนหัวข้อความ นอกเหนือจากบร**รทัด From: หรือ รวม ในข<sup>้</sup>อความที่แสดง

# แฟล็ก

<span id="page-702-0"></span>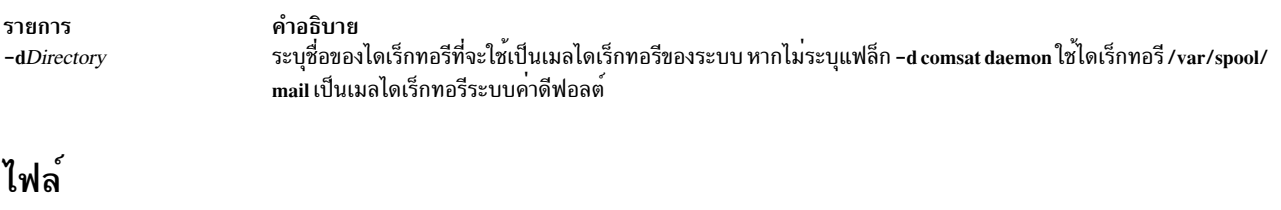

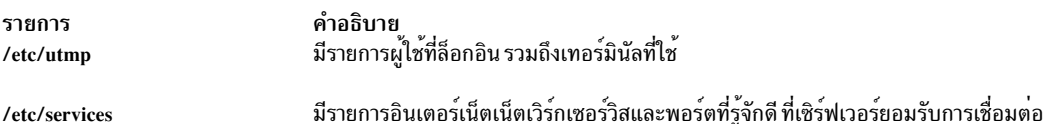

# ข้อมูลที่เกี่ยวข้อง: รูปแบบไฟล์เซอร์วิสสำหรับ TCP/IP คำสั่ง inetd.conf

การจัดการเมล

# ี คำสั่ง configassist

# วัตถุประสงค์

แสดงตัวช่วยสร้าง Configuration Assistant

# ไวยากรณ์

/usr/cfgassist/bin/configassist

# คำอธิบาย

ี่ ตัวช่วยสร้าง Configuration Assistant แสดงโดยอัตโนมัติหลังจากระบบปฏิบัติการ ถูกติดตั้งและใช้เพื่อช่วยในงานคอนฟิกูเร ชัน รวมทั้ง สามารถรันได้ตลอดเวลาเพื่อดำเนินการกำหนดคอนฟิกเพิ่มเติม

หมายเหตุ: ชื่อพาธแบบเต็มของคำสั่งนี้/usr/cfgassist/bin/configassist ต้องถูกระบุไว้

# แฟล็ก

None

# ตัวอย่าง

 $N/A$ ข้อมูลที่เกี่ยวข้อง: การกำหนดคอนฟิก AIX ด้วย Configuration Assistant

# ี คำสั่ง conflict

# วัตถุประสงค์

์ ค<sup>้</sup>นหาความขัดแย<sup>้</sup>งของ alias และรหัสผ<sup>่</sup>าน

# ไวยากรณ์

conflict [ -mail User ] [ -search Directory ... ] [ File ... ]

# คำอธิบาย

คำสั่ง conflict จะค้นหา เมลดรอปที่ไม่ถูกต้อง และความขัดแย้ง alias คำสั่ง conflict ไม่เริ่มทำงานโดยผู้ใช้ คำสั่ง conflict ถูก<br>เรียกใช้โดย cron daemon และโปรแกรมอื่นๆ ที่ใช้สำหรับแอคเคาต์ระบบ อย่างไรก็ตาม จำเป็นต้องใช้ สิทธ พาธแบบเต็มของคำสั่ง /usr/lib/mh/conflict เพื่อเรียกใช<sup>้</sup>โปรแกรม

คำสั่ง conflict ค<sup>ั</sup>นหา ในไดเร็กทอรีของเมลดร็อปที่ระบุเพื่อหาไฟล์เมลบ็อกซ์ที่มีชื่อที่ ไม**่สอดคล**้องกับผู้ใช้ที่ถูกต<sup>้</sup>องในไฟล์ /etc/passwd นอกจากนั้น โปรแกรมจะค<sup>้</sup>นหาไฟล<sup>์</sup> alias ที่ระบุโดยพารามิเตอร์*File* เพื่อหาชื่อซ้ำ ที่ไม่ได้ให้ผลลัพธ์เป็นแอดเด รสคาเดียวกัน โดยค่าดีฟอลต์ คำสั่ง conflict จะค้นหาในไฟล์ /etc/mh/MailAliases

คำสั่ง conflict ยังค<sup>้</sup>นหา รายการในไฟล์กลุ่ม (/etc/group) เพื่อหาชื่อผู้ใช้ที่ไม่ถูกต้องและผู้ใช้ที่ไม่มีหมายเลขกลุ่ม ที่ถูกต้อง

ู คำสั่งส่งเอาต์พุตไปยังมอนิเตอร์ยกเว้นว่าคุณจะระบุ แฟล็ก -mail แฟล็ก -mail จะส่งเอาต์พุตคำสั่งไปยังผู้ใช้ที่ระบุ

# แฟล็ก

<span id="page-703-0"></span>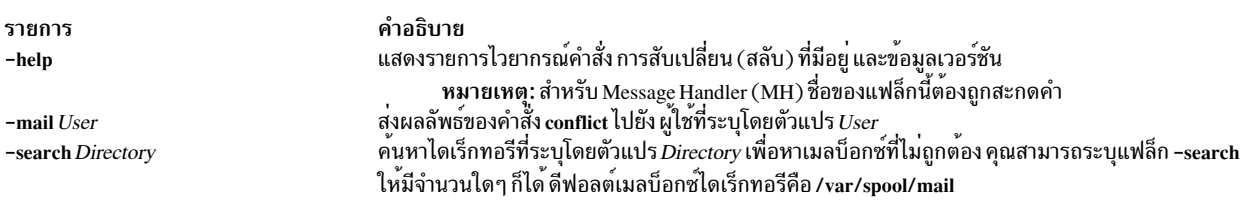

# <span id="page-703-1"></span>ไฟล์

รายการ /etc/mh/MailAliases /etc/passwd /etc/group /var/spool/\$USER /\$HOME/.mh\_profile /etc/mh/mtstailor

#### ขอมูลที่เกี่ยวของ:

cron Daemon /etc/passwdFile คำสั่ง whom คำสั่งmh alias เมล์แก็พพลิเคชัน

# ี คำสั่ง confsetcntrl

#### วัตถุประสงค์

จัดการชุดของคอนฟิกูเรชัน Workload Manager (WLM) ตามเวลา

คำอธิบาย

มีรายการผู้ใช

มีรายการกลุ่ม

มีโปรไฟล์ผู้ใช**้ MH** มีนิยามคำสั่ง MH

มีไฟล์ alias เมลดีฟอลต์

เมลดรอปสำหรับผู้ใช<sup>้</sup> \$USER.

## ไวยากรณ์

confsetcntrl -C ConfigurationSet DefaultConfig

```
confsetcntrl { -D | -R } ConfigurationSet
```
confsetcntrl [-d ConfigurationSet ] { -a | -r } Configuration TimeRange

```
confsetcntrl \lceil -d \text{ConfigurationSet} \rceil \lceil -1 \rceil - c \rceil
```
# คำอธิบาย

้ คำสั่ง confsetcntrl สนับสนนการดำเนินการต่อไปนี้:

- สร้างชุดการคอนฟิกูเรชันใหม่ที่มีคอนฟิกูเรชันปกติเป็นค่าดีฟอลต์เริ่มต้น
- ลบชุดคอนฟิกูเรชันที่มีอยู่แล้ว (นี้รวมถึงไดเร็กทอรีของชุด คอนฟิกูเรชัน และไฟล์ .times และ คำอธิบาย แต่ไม่มีผลต่อ คอนฟิกูเรชั่นปกติของชุด)
- เพิ่มหรือลบคอนฟิกูเรชันและช่วงเวลาที่เกี่ยวข้องออกจากชุดคอนฟิกูเรชัน
- ิลบคอนฟิกูเรชันทั้งหมดและช่วงเวลาที่เกี่ยวข้องออกจากชุดคอนฟิกูเรชัน
- ตรวจสอบไฟล์ชุดคอนฟิกูเรชัน
- ี แสดงรายการคอนฟิกูเรชันทั้งหมดที่อยู่ในชุดที่มีช่วงเวลา ที่เกี่ยวข้อง

ี หมายเหตุ: เฉพาะผู้ใช้root เท่านั้นที่สามารถสร้าง ลบ หรือเปลี่ยนชุด คอนฟิกูเรชัน แต่ผู้ใช้ทุกคนสามารถแสดงรายการและ ตรวจสอบได้

#### ชวงเวลา

ี่ ช่วงเวลาถกใช้เพื่อระบว่าวันใดในสัปดาห์และเวลาใด ของวันที่คอนฟิกเรชันที่เกี่ยวข้องจะถกใช้โดย WLM เพื่อทำการจัดกลม กระบวนการสำหรับแอคเคาต์ และข้อบังคับ

ช่วงเวลาถูกแทนด้วยช่วงของวัน โดย 0 แทนวันอาทิตย์ และ 6 แทนวันเสาร์ และช่วงของเวลาในรูปแบบเวลา 24 ชั่วโมงที่มีชั่ว โมง และนาทีถูกระบุ ช่วงสองช่วงนี้ถูกคั่นด้วยเครื่องหมายจุลภาค ในแต่ละ ช่วง ค่าจะถูกคั่นด้วยเครื่องหมายลบ และค่าอาจ wrap (ค่าแรก อาจมากกว่าค่าที่สอง)

้ช่วงของวันอาจถกข้าม ซึ่งหมายความถึงทกวันในสัปดาห์ โดยรวม ค่าของปลายทั้งสองของช่วงนี้ ซึ่งก็อาจมีเพียงหนึ่งวันเท่า นั้น: 1 สามารถใช้ได้ และหมายถึง 1–1

้ช่วงของเวลาอาจถูกข้าม ซึ่งหมายถึงทั้งเวลา ในที่อื่นๆ ต้องระบุเวลาเริ่มต้นและสิ้นสุด ชั่วโมงและนาทีถูกคั่นด้วย โคลอนหรือ ้จุด เวลาสิ้นสุดไม่ใช่ส่วนของช่วง ดังนั้น 24:00 สามารถใช้ เป็นเวลาสิ้นสุดได้ แต่ 12:00-12:00 จะเป็นช่องว่างและไม่สามารถ ใช้ได<sup>้</sup>

อย่างน้อยต้องมีแสดงหนึ่งช่วงวันหรือเวลา เครื่องหมายลบ ค่าเดียวคือช่วงเวลาที่ถูกต้อง และเป็นกรณีพิเศษ: เรียกว่าเป็นช่วง ี เวลา ดีฟอลต์ และหมายความถึงอยู่ภายนอกช่วงเวลาที่กำหนดอื่นๆ ทั้งหมดหากมี นี้จะแตกต่างจากการะบุเวลาทั้งหมด ตัว อย่างเช่น 0-6,00:00-24:00

เพื่อให<sup>้</sup> WLM สามารถทราบว<sup>่</sup>าต<sup>้</sup>องเรียกใช<sup>้</sup>คอนฟิกูเรชันใด จึงต<sup>้</sup>อง มีคอนฟิกูเรชันไว**้หนึ่งรูปแบบ และมีเพียงหนึ่งคอนฟิกูเ**ร ชันเท่านั้นที่สามารถใช<sup>้</sup>ได<sup>้</sup>ตลอดเวลาของสัปดาห์ ช<sup>ั่</sup>วงเวลาดีฟอลต์ซึ่งถูกเพิ่มเมื่อสร*้*างชุด จะเป็นประโยชน์ต<sup>่</sup>อการเลี่ยง โอกาสที่ จะไม่มีคอนฟิกูเรชันที่ใช้ได้ในบางเวลา โดยช่วงเวลา เพิ่มนั้นต้องไม่ช<sup>้</sup>อนทับกับช่วงเวลาอื่นๆ

ตัวอย่างช่วงเวลา:

 $1 - 4, 8:00 - 17:00$ ้วันจันทร์ ถึง วันพฤหัสบดี ตั้งแต<sup>่</sup> 8 am ถึง 5 pm

#### $5 - 0,22:00 - 6:00$

้วันศุกร์วันเสาร์ และวันอาทิตย์ ตั้งแต่เที่ยงคืน ถึง 6 และตั้งแต่ 10 pm ถึง เที่ยงคืน

วันพุธ 3

14:00-16:30

ทกวันตั้งแต<sup>่</sup> 2 pm ถึง 4:30 pm

์ช่วงเวลาดีฟอลต์

# แฟล็ก

<span id="page-706-7"></span><span id="page-706-4"></span><span id="page-706-3"></span><span id="page-706-0"></span>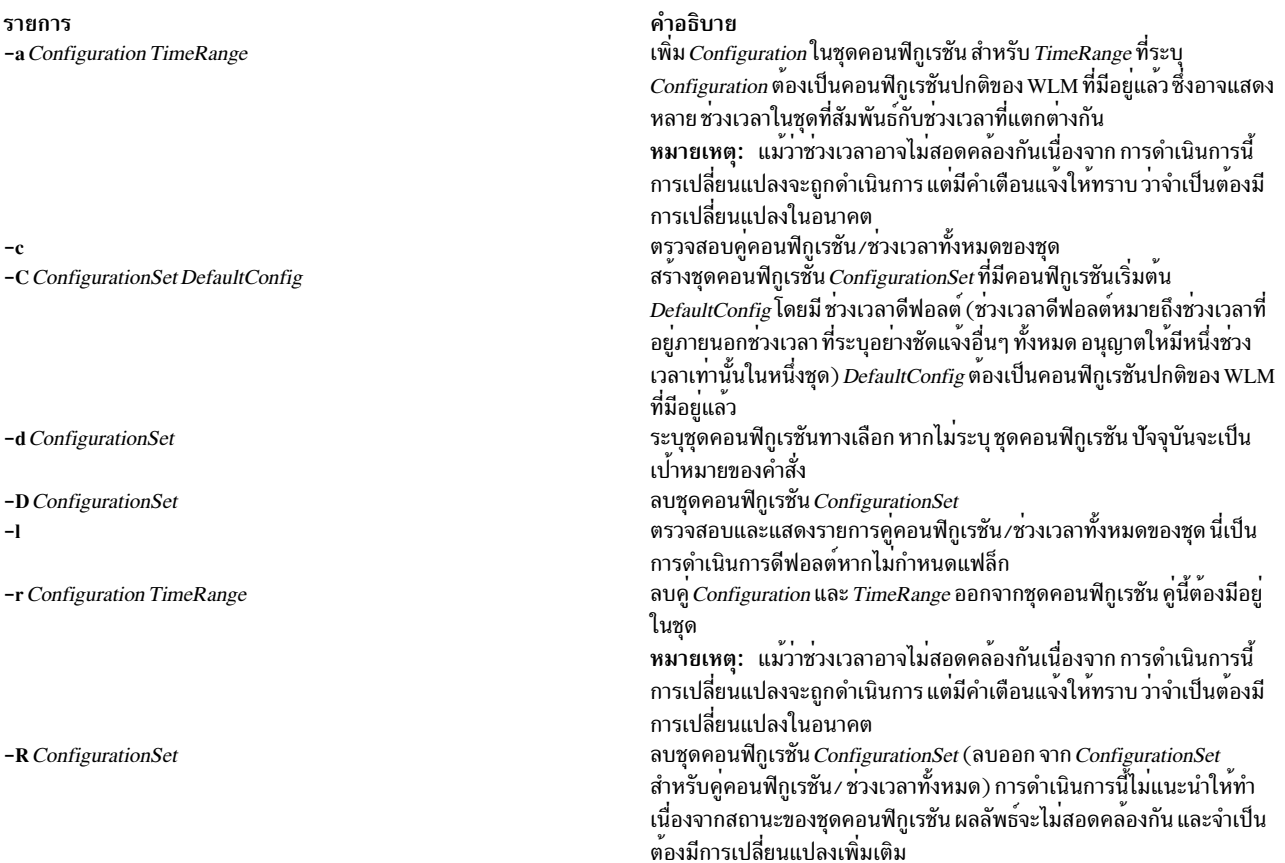

#### <span id="page-706-6"></span><span id="page-706-5"></span><span id="page-706-2"></span><span id="page-706-1"></span>ความปลอดภัย

ข<sup>้</sup>อควรทราบสำหรับผู้ใช<sup>้</sup> RBAC และผู้ใช<sup>้</sup> Trusted AIX : คำสั่งนี้สามารถดำเนินการที่มีสิทธิใช<sup>้</sup>งาน เฉพาะผู้ใช้ที่ได<sup>้</sup>รับสิทธิใช้<br>งานเท่านั้น สามารถรันการดำเนินงานพิเศษได<sup>้</sup> สำหรับข้อมูลเพิ่มเติมเกี่ยวกับการอนุญาต และสิ สั่งย่อย getcmdattr

#### ์ตัวอย่าง

ตัวอย่างต่อไปนี้แสดงวิธีแสดง เปลี่ยน และใช้การกำหนดค่า WLM โดยใช้คำสั่ง Iswlmconf คำสั่ง confsetcntrl คำสั่ง wlmcheck และคำสั่ง wlmcntrl

1. ในการค<sup>้</sup>นหาการกำหนดค<sup>่</sup>า WLM ให<sup>้</sup>ปอน:

1swlmconf

เอาต์พุตของ คำสั่งนี้มีลักษณะคล้ายต่อไปนี้:

```
standard
template
fvtrules
fvtlimits
```
- fvtregul fytdfct fytsynt fytthreads
- 2. ในการแสดงการกำหนดค่า WLM ปัจจุบัน ให<sup>้</sup>พิมพ์:

lswlmconf -c

เอาต์พุต อาจมีลักษณะคล้ายต่อไปนี้:

fvtlimits

3. เมื่อต้องการแสดงชุดคอนฟิกูเรชัน ให้ใช้ IswImconf กับ แฟล็ก -s ให้พิมพ์:

Iswlmconf -s

เนื่องจาก การกำหนดค่าตัวอย่างนี้ไม่มีชุดการกำหนดค่า คำสั่งนี้จะสร้าง ข้อความที่แสดงว่าไม่พบการกำหนดค่าที่ตรง

4. เพื่อสร้างชุดคอนฟิกูเรชันโดยใช้ "มาตรฐาน" เป็นคอนฟิกูเรชัน ดีฟอลต์ ให้พิมพ์:

confsetcntrl -C confset1 standard

5. เมื่อต้องการใช้คำสั่ง Iswlmconf เพื่อแสดงชุดคอนฟิกูเรชัน ใหม่ ให<sup>้</sup>พิมพ์:

lswlmconf -s

### ขณะนี้คำสั่งจะสร้างเอาต์พุต ต่อไปนี้:

confset1

- 6. เพื่อใช<sup>้</sup>คอนฟิกูเรชัน "fvtlimits" สำหรับ "confset1" ในวันทำงาน (วันจันทร์ถึงวันศุกร*์*) โดยการระบุช**่วงเวลา ให**้พิมพ์: confsetcntrl -d confset1 -a fvtlimits 1-5
- 7. คุณอาจต้องการใช้การกำหนดค่านี้เฉพาะในตอนเช้า คุณไม่สามารถ เปลี่ยนช่วงเวลาได้ แต่คุณต้องใช้การลบช่วงเวลา ์<br>ออกจากนั้นสร้างช่วงเวลาใหม่แทน

อันดับแรก ลบช่วงเวลาเก<sup>่</sup>าออก ดังต่อไปนี้ (confsetcntrl ยอมรับชื่อวัน ตามที่รายงานโดยคำสั่ง "locale day" หรือ "locale abday" $)$ :

confsetcntrl -d confset1 -r fvtlimits monday-friday จากนั้นสร้าง ช่วงเวลาใหม่ ดังนี้:

confsetcntrl -d confset1 -a fytlimits 1-5.8:00-12:00

8. เพื่อเพิ่มช่วงเวลาสำหรับการใช*้*คอนฟิกูเรชัน "fvtregul" ในวันอาทิตย์ให*้*พิมพ์:

confsetcntrl -d confset1 -a fvtregul 0

9. เพื่อแสดงชุดการกำหนดค่า "confset1" ให<sup>้</sup>พิมพ์: confsetcntrl -d confset1

### ในตัวอย่างนี้ คำสั่งนี้จะสร้างเอาต์พุต ต่อไปนี้:

```
fvtlimits:time = "1-5,8:00-12:00"fvtreaul:
```

```
time = "0"standard:
```
time =  $"$ -"

10. เพื่อสร้างชุดคอนฟิกูเรชันชื่อ "confset2" โดยใช้ "template" เป็นคอนฟิกูเรชันดีฟอลต์ ให้พิมพ์:

confsetcntrl -C confset2 template

เพื่อเปลี่ยน "confset2' เพื่อให้ใช<sup>้</sup>คอนฟิกูเรชัน "fvtsynt" ทุกคืน ให*้*พิมพ์:

confsetcntrl -d confset2 -a fvtsynt 18:00-10:00

11. เพื่อแสดงรายการของการกำหนดคาปกติให<sup>้</sup>พิมพ์:

lswlmconf -r

ในตัวอย่างการตั้งค่า ค่านี้จะสร้างเอาต์พุตต่อไปนี้ (ซึ่งแสดง ว่าในตัวอย่างนี้รายการของการกำหนดค่าปกติไม่ถูก เปลี่ยน):

standard template fvtrules fytlimits fvtregul fytdfct fvtsynt fvtthreads

้อย่างไรก็ตาม อย่างที่คาดไว้ รายการของชุดการกำหนดค่าใน ตัวอย่างนี้มีการเปลี่ยนแปลง ดังแสดงโดยคำสั่งต่อไปนี้:

lswlmconf -s

้คำสั่งนี้ สร้างเอาต์พุตต่อไปนี้ในตัวอย่างนี้:

confset1 confset2

12. เพื่อแสดงว<sup>่</sup>าขณะนี้ควรให<sup>้</sup>คอนฟิกูเรชันใดแอ็คทีฟเมื่อ คำสั่ง date รายงานว่าเวลาปัจจุบันเป็น "Tue Jul 16 18:55:10 EET 2002" ที่มีชุดคอนฟิกูเรชัน "confset2" ให<sup>้</sup>พิมพ์:

lswlmconf -d confset2 -1

ในตัวอย่างนี้ คำสั่งนี้จะสร้างเอาต์พุต ต่อไปนี้:

confset2/fvtsynt

คุณยังสามารถแสดงว่าการกำหนดค่าใด ที่จะแอ็คทีฟในเวลาอื่น ในการแสดงว่าการกำหนดค่าใดที่จะแอ็คทีฟ ในวัน อาทิตย์เวลา 9:00am ให*้*พิมพ์:

 $lswhmconf -1 -t 0.9:00$ 

้คำสั่งนี้ สร้างเอาต์พุตต่อไปนี้ในตัวอย่างนี้:

standard template fytrules fvtlimits fvtregul

fvtdfct fvtsynt fvtthreads confset1/fvtregul confset2/fvtsynt

#### เพื่อแสดงข้อมูลนี้สำหรับชุดการกำหนดค่า เท่านั้น ให<sup>้</sup>พิมพ์:

lswlmconf -s -1 -t 0,9:00

#### คำสั่งนี้สร้างเอาต์พุต ต่อไปนี้ในตัวอย่างนี้:

confset1/fvtregul confset2/fvtsynt

#### 13. เพื่อลบชุดคอนฟิกูเรชัน "confset2" ให<sup>้</sup>พิมพ์:

confsetcntrl -D confset2

# Iswlmconf -s ขณะนี้ให้เอาต์พุตต่อไปนี้ในตัวอย่างนี้:

confset1

# 14. เพื่อตรวจสอบชุดคอนฟิกูเรชัน "confset1" โดยใช้คำสั่ง wlmcheck ให<sup>้</sup>พิมพ์:

wlmcheck -d confset1

# ในตัวอย่างนี้ ค่านี้จะสร้างเอาต์พุตต่อไปนี้:

```
WLM is not running.
Checking classes and rules for 'confset1' configuration...
fvtlimits/System
fytlimits/Default
fvtlimits/Shared
fvtlimits/login
fvtregul/System
fvtregul/Default
fvtregul/Shared
standard/System
standard/Default
standard/Shared
```
# 15. เพื่อเริ่มทำงานโดยใช้ชุดคอนฟิกูเรชัน "confset1" ที่ใช้ในตัวอย่างนี้ให้พิมพ์:

wlmcntrl -a -d confset1

#### คำสั่ง Iswlmconf -c ในขณะนี้จะสร้างเอาต์พุตต่อไปนี้:

confset1

คำสั่ง IswImconf -cl ซึ่งแสดงการกำหนดค่าปกติที่แอ็คทีฟ ในขณะนี้จะสร้างเอาต์พุตต่อไปนี้: confset1/standard

# ไฟล์

ไฟล์ชุดคอนฟิกูเรชันมีอยู่ในไดเร็กทอรีย**่อยของ /etc/wlm ที่มีชื่อเป็นชื่อชุ**ด

รายการ .times คำอธิบาย

คำอธิบาย มีรายการคู่คอนฟิกูเรชัน/ช่วงเวลาทั้งหมดของชุด มีข้อความรายละเอี้ยดเผื่อเลือกของชุด

# คำสั่ง confsrc

# วัตถุประสงค์

คำสั่ง confsrc กำหนดคาระบบย่อย กลุ่มของระบบย่อย หรือเซิร์ฟเวอร์ย่อย

# ไวยากรณ์

confsrc [[-R] -h Host] [-p SubsystemPID] [-q] [-Q] [-u UserID] [-U Password] -s Subsystem -a ConfigString

#### คำอธิบาย

คำสั่ง confsrc สงการร้องขอไปยัง System Resource Controller (SRC) เพื่อกำหนดคาระบบย่อย เมื่อ การร้องขอเพื่อกำหนด ค่าเซิร์ฟเวอร์ย่อยถูกส่งไปยัง SRC และระบบย่อย ที่เซิร์ฟเวอร์ย่อยเป็นสมาชิกอยู่ไม่แอ็คทีฟ SRC จะเริ่มทำงานระบบย่อย และส่งการร้องขอไปยังระบบย่อย

หมายเหตุ: การร้องขอเพื่อกำหนดค่ากำหนดค่าจะถูกประมวลผลต่อเมื่อระบบย่อยสนับสนุนการร้องขอนั้น

แฟล็ก

<span id="page-710-8"></span><span id="page-710-7"></span><span id="page-710-6"></span><span id="page-710-5"></span><span id="page-710-4"></span><span id="page-710-3"></span><span id="page-710-2"></span><span id="page-710-1"></span><span id="page-710-0"></span>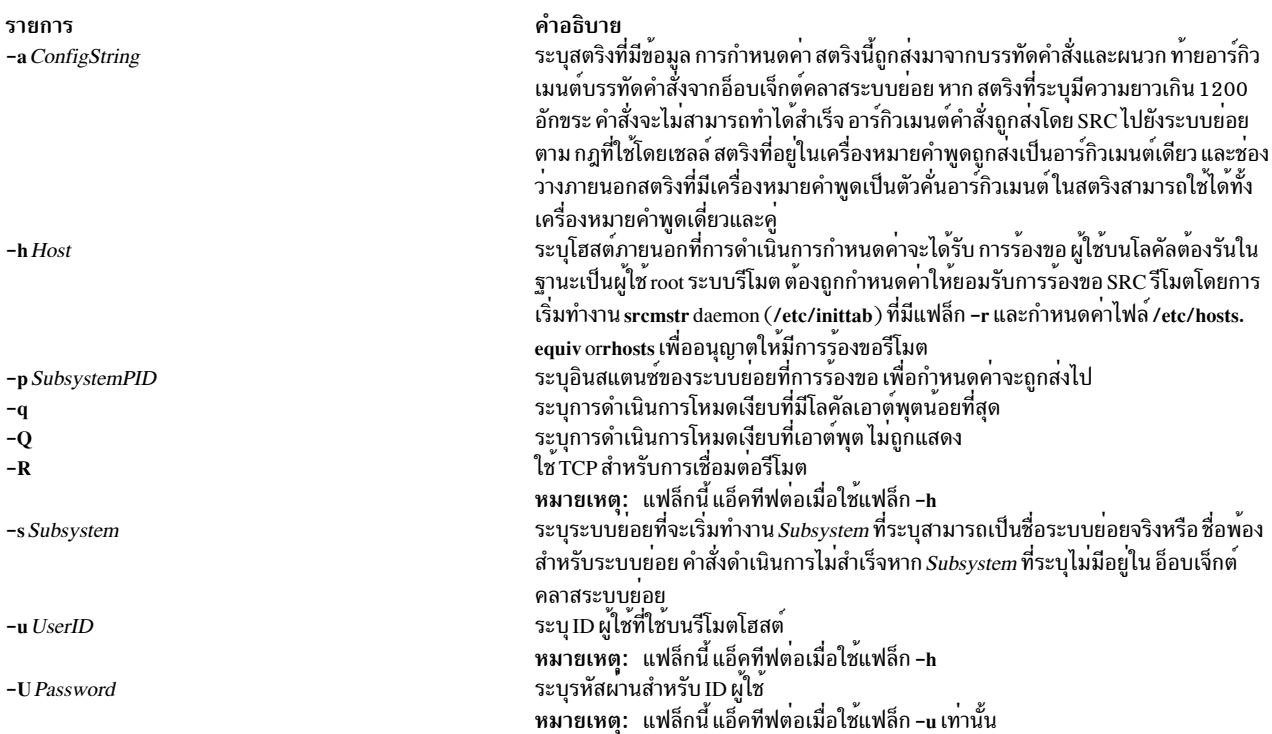

#### ความปลอดภัย

ข้อควรทราบสำหรับผู้ใช<sup>้</sup> RBAC และผู้ใช<sup>้</sup> Trusted AIX : คำสั่งนี้สามารถดำเนินการที่มีสิทธิใช<sup>้</sup>งาน เฉพาะผู้ใช้ที่ได้รับสิทธิใช้ ึงานเท่านั้น สามารถรันการดำเนินงานพิเศษได้ สำหรับข้อมูลเพิ่มเติมเกี่ยวกับการอนุญาต และสิทธิใช้งาน โปรดดูที่ ฐานข้อมูล ้ คำสั่งพิเศษ ใน Security สำหรับรายการ ของสิทธิใช้งานและการอนุญาตที่เชื่อมโยงกับคำสั่งนี้ โปรดดูที่ คำสั่ง Issecattr หรือคำ สั่งย่อย getcmdattr

# ไฟล์

คำอธิบาย รายการ ระบุอ็อบเจ็กต์คลาสการกำหนดค่า ระบบย่อย SRC /etc/objrepos/SRCsubsys ระบุอ็อบเจ็กต์คลาสการกำหนดคา เซิร์ฟเวอร์ย**่อย SRC** /etc/objrepos/SRCsubsvr ้ กำหนดช็อกเก็ตและโปรโตคอลที่ใช<sup>้</sup>สำหรับ อินเตอร์เน็ตเซอร์วิส /etc/services  $/$ dev/SRC ระบไฟล์ซ็อกเก็ต AF UNIX ้ระบุตำแหน**่งสำหรับซื้อกเก็ตไฟล**์ ชั่วคราว /dev/.SRC-unix ข้อมูลที่เกี่ยวข้อง: คำสั่ง startsrc คำสั่ง stopsrc refresh command System resource controller RBAC lu AIX Version 7.1 Security

# คำสั่ง cp

# วัตถุประสงค์

คัดลอกไฟล์

# ไวยากรณ์

้เมื่อต้องการคัดลอกไฟล์ไปยังไฟล์อื่น ให้ใช้ไวยากรณ์ต่อไปนี้:

cp[-d][-e][-E{forcelignorelwarn}][-f][-h][-i][-p][-I][-S][-U][--]SourceFile TargetFile

้เมื่อต้องการคัดลอกไฟล์ไปยังไดเร็กทอรีไห้ใช้ไวยากรณ์ต่อไปนี้:

cp[-d][-e][-E{forcelignorelwarn}][-f][-h][-i][-p][[-rl-R][-HI-LI-P]][-I][-U][--]SourceFile... **TargetDirectory** 

เมื่อต้องการคัดลอกไดเร็กทอรีไปยังไดเร็กทอรี ให้ใช้ไวยากรณ์ต่อไปนี้:

```
cp[-d][-e][-E{forcelignorelwarn}][-f][-h][-i][-p]{-rl-R}[-Hl-Ll-P][-I][-U][--]SourceDirectory
... TargetDirectory
```
## คำอธิบาย

ี คำสั่ง cp จะคัดลอกไฟล์ต<sup>้</sup>นฉบับ ที่ระบุโดยพารามิเตอร์ SourceFile ไปยังไฟล์ปลายทาง ที่ระบุโดยพารามิเตอร์ TargetFile หาก ้มีไฟล์ปลายทางอยู่แล้ว cp จะบันทึกทับเนื้อหานั้น แต่โหมด เจ้าของ และกลุ่มที่สัมพันธ์กับไฟล<sup>์</sup>จะไม่มีการเปลี่ยนแปลง เวลา เข้าใช้ ล่าสุดของ SourceFile และเวลาแก<sup>้</sup>ไข ล่าสุดของ TargetFile ถูกตั้งค่าเป็นเวลาที่ทำการคัดลอก เสร็จ หาก TargetFile ไม**่**มี อยู่ cp จะสร้างไฟล์ใหม่ชื่อ *TargetFile* ที่มี โหมดเหมือนกับไฟล์ต<sup>้</sup>นฉบับยกเว*้*นว่าบิต sticky ไม่ถูกตั้งค่าเว้นแต่ ถูกดำเนินการ โดย superuser เจ้าของและกลุ่มของ TargetFile ที่เป็นของผู้ใช้นั้น เมื่อ TargetFile เป็นลิงก์ไปยังอีกไฟล์หนึ่ง cp จะบันทึกทับ ้ลิงก์ปลายทางด้วยเนื้อหาของไฟล์ต<sup>้</sup>นฉบับ โดยลิงก์จาก *TargetFile* ยังคงอยู่ รวมทั้ง คำสั่ง cp จะสามารถคัดลอกไฟล์ต*้*นฉบับที่ ระบุโดยพารามิเตอร์ SourceFile (หรือไดเร็กทอรีที่ระบุชื่อโดยพารามิเตอร์ SourceDirectory) ไปยังไดเร็กทอรีที่ระบุโดยพารา มิเตอร์ TargetDirectory

หมายเหตุ: หากมี หนึ่งในพารามิเตอร์ต้นทางเป็นไดเร็กทอรี คุณต้องระบุแฟล็กใดแฟล็กหนึ่งใน -r หรือ -R

หากไดเร็กทอรีใดถูกสร้างโดยคำสั่ง cp ระหว่างกระบวนการคัดลอก ไดเร็กทอรีที่เพิ่งสร้างใหม่นั้นจะ มีโหมดเหมือนกับไดเร็ก ทอรีต<sup>้</sup>นทางที่เกี่ยวข<sup>้</sup>อง

คุณยังสามารถคัดลอกไฟล์อุปกรณ์พิเศษ อ็อพชัน ที่ต้องการเพื่อให้การดำเนินการนี้สำเร็จคือแฟล็ก -R การระบุ -R ทำให<sup>้</sup>ไฟล์ ์ พิเศษถูกสร้างขึ้นใหม่ภายใต<sup>้</sup>ชื่อพาธ ใหม**่ การระบุแฟล**็ก -r ทำให<sup>้</sup>คำสั่ง cp พยายามคัดลอกไฟล<sup>์</sup>พิเศษไปยังไฟล<sup>์</sup>ปกติ

หมายเหตุ: ขนาดบัฟเฟอร์ I/O สำหรับการเรียกใช<sup>้</sup>การอ<sup>่</sup>านและการเขียนระบบ ที่สร้างขึ้นโดย คำสั่งนี้ สามารถกำหนดคอน ฟิกได้โดยใช้ตัวแปรสภาวะแวดล้อม $\mathit{AIX}$  STDBUFSZ

## แฟล็ก

<span id="page-712-8"></span><span id="page-712-7"></span><span id="page-712-6"></span><span id="page-712-5"></span><span id="page-712-4"></span><span id="page-712-3"></span><span id="page-712-2"></span><span id="page-712-1"></span><span id="page-712-0"></span>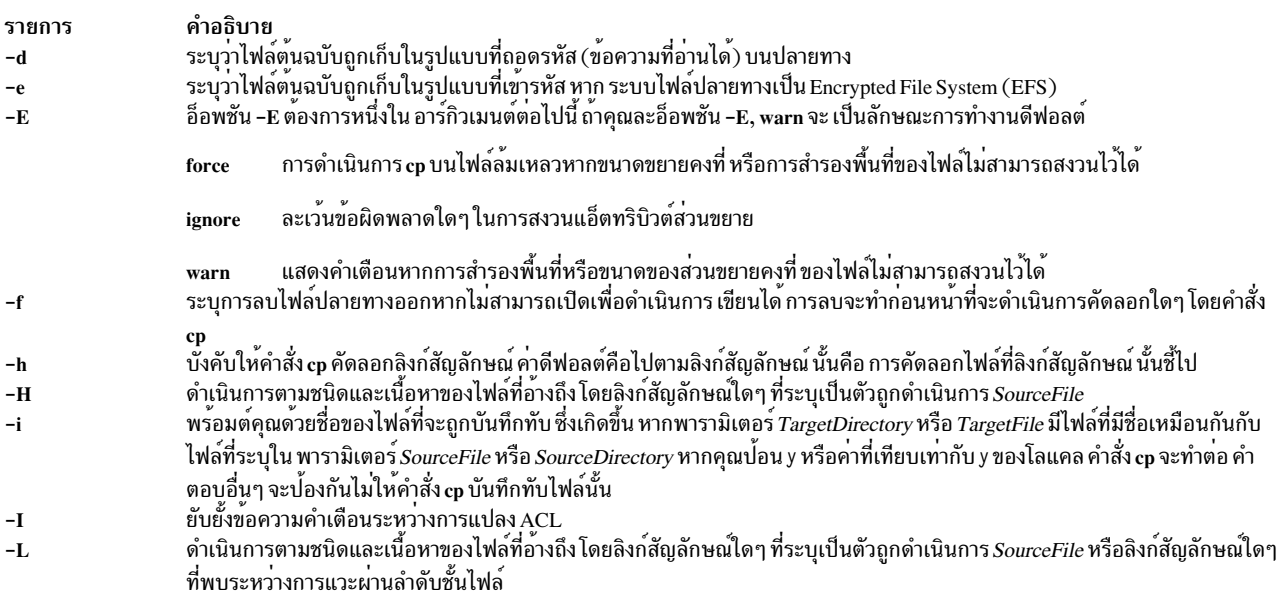

<span id="page-713-0"></span>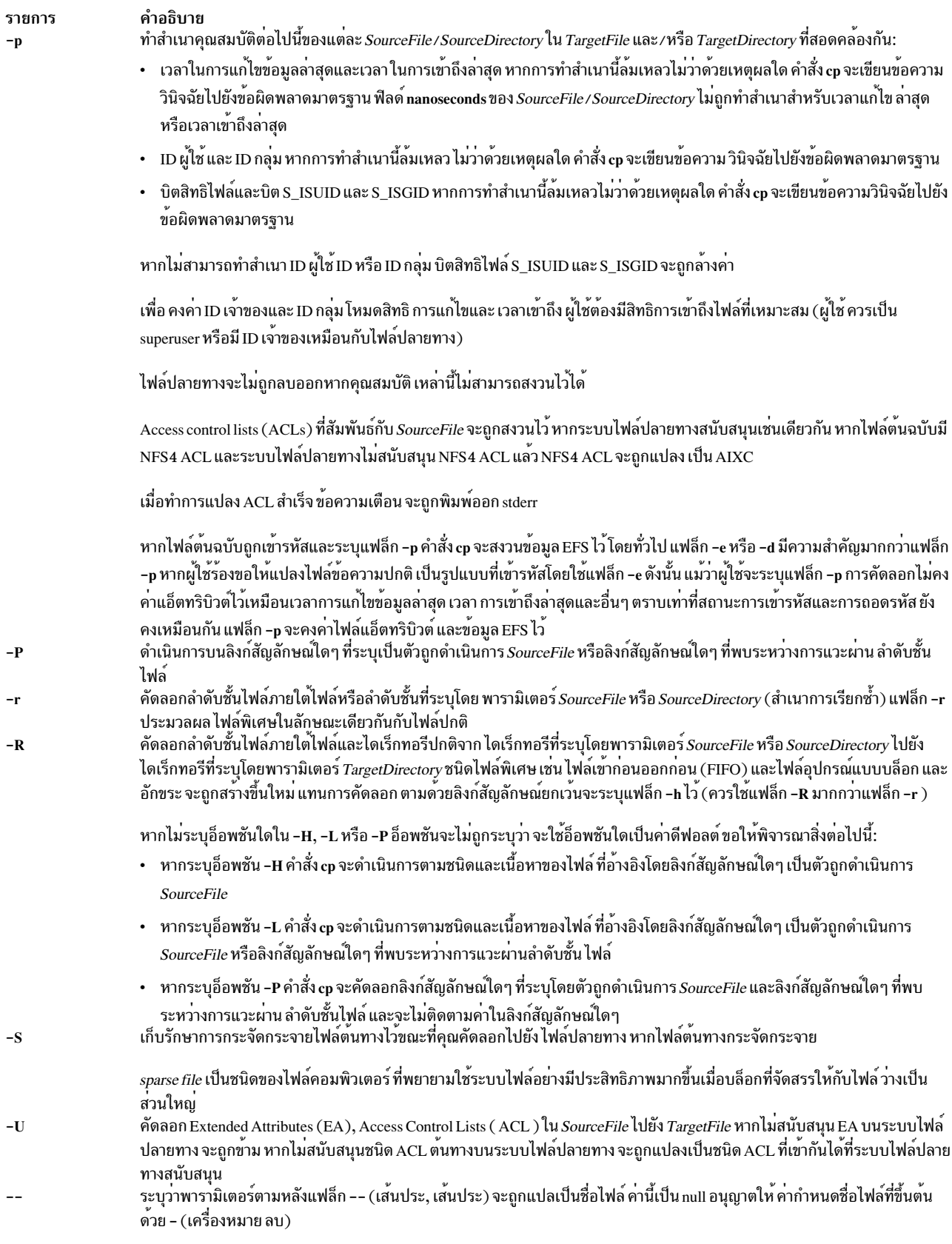

<span id="page-713-6"></span><span id="page-713-5"></span><span id="page-713-4"></span><span id="page-713-3"></span><span id="page-713-2"></span><span id="page-713-1"></span>ิตารางต่อไปนี้แสดงสถานะการเข้ารหัสหรือการถอดรหัสของไฟล์ ปลายทางภายใต้สภาวะอื่น:

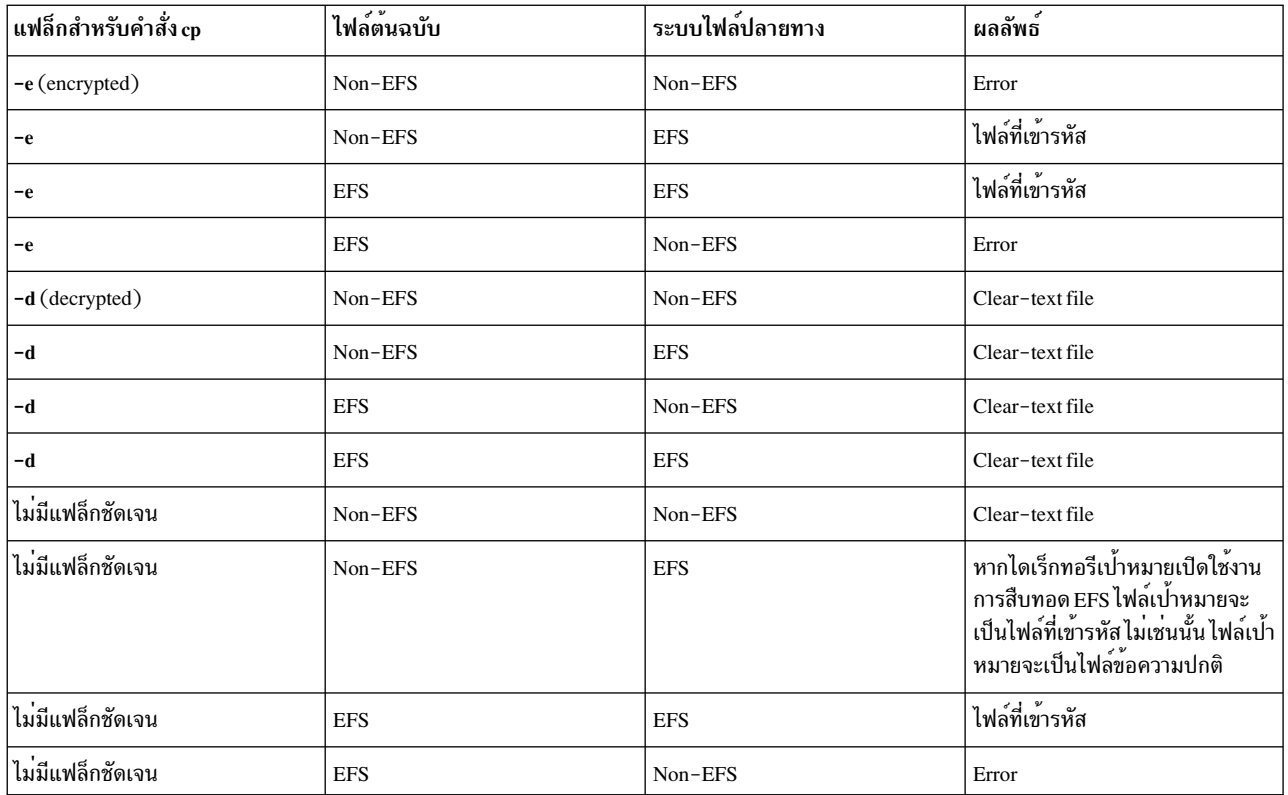

หมายเหตุ: ไม่อนุญาตให<sup>้</sup>เขียนทับไฟล์ที่เข**้ารหัส ด้วยไฟล์ข้อความธรรมดาและในทางกลั**บกัน นอกจากคุณระบุแฟล็ก –f<br>สถานะการเข้ารหัสของปลายทางขึ้นกับแฟล็ก –e หรือ –d การสืบทอดการเข้ารหัส ถ**้าคุณไม**่ระบุแฟล็ก –e หรือ –d กับแฟล็ก

#### สถานะออก

คำสั่งนี้จะส่งคืนค่าออกดังต่อไปนี้:

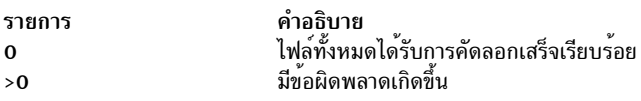

#### ้ตัวอย่าง

1. ในการทำสำเนาไฟล์ในไดเร็กทอรีบัจจุบันให้ปอน:

cp prog.c prog.bak

่ คำสั่งนี้ คัดลอก prog.c ไปยัง prog.bak หากไฟล์ prog.bak ยังไม่มีอยู่ คำสั่ง cp จะสร้างไฟล์ขึ้น หากมีอยู่แล้ว คำสั่ง cp จะแทนที่ไฟล์ด้วยสำเนาของไฟล์ prog.c

2. ในการคัดลอกไฟล์ในไดเร็กทอรีบัจจุบันไปยังไดเร็กทอรีอื่นให<sup>้</sup>ป<sup>้</sup>อน:

cp jones /home/nick/clients

คำสั่งนี้คัดลอกไฟล์jones ไปยัง/home/nick/clients/jones

3. ในการคัดลอกไฟล์ไปยังไฟล์ใหม่ และสงวนค่า วันที่แก้ไข เวลา และ access control list ที่สัมพันธ์กับไฟล์ต์นฉบับไว้ให้ าไ้อน:

```
c<sub>n</sub>-p smith smith.jr
```
คำสั่งนี้คัดลอกไฟล์ smith ไปยังไฟล์ smith.jr แทนการ สร้างสร้างด้วยการประทับวันที่และเวลาบัจจุบัน ระบบจะ กำหนดให<sup>้</sup>ไฟล<sup>์</sup> smith.jr มีวันที่และเวลาเดียวกับไฟล์ smith ไฟล์ smith.jr ยังสืบทอดการปกป<sup>้</sup>องค<sup>่</sup>าควบคุมการเข*้*า ถึงของไฟล์ smith ด้วย

4 ในการคัดลอกไฟล์ทั้งหมดในไดเร็กทอรีไปยังไดเร็กทอรีไหม่ให้ป<sup>้</sup>อน:

cp /home/janet/clients/\* /home/nick/customers

คำสั่งนี้คัดลอกเฉพาะไฟล์ในไดเร็กทอรี c1ients ไปยังไดเร็กทอรี customers

5. ในการคัดลอกไดเร็กทอรี รวมถึงไดเร็กทอรีทั้งหมด และไดเร็กทอรีย่อย ไปยังอีกไดเร็กทอรีหนึ่ง ให<sup>้</sup>ปอน:

cp /home/janet/clients/\* /home/nick/customers

หมายเหตุ: ไดเร็กทอรีไม่สามารถคัดลอกไปยังไดเร็กทอรีตนเอง ้คำสั่งนี้คัดลอกไดเร็กทอรี c1ients รวมถึง ไฟล์ ไดเร็กทอรีย่อยทั้งหมด และไฟล์ที่อยู่ในไดเร็กทอรีย่อยทั้งหมดไปยัง ไดเร็กทอรี customers/clients

6. ในการคัดลอกชุดของไฟล์ที่ระบุไปยังอีกไดเร็กทอรีหนึ่งให<sup>้</sup>ป<sup>้</sup>อน:

cp jones lewis smith /home/nick/clients

ี คำสั่งนี้คัดลอกไฟล์ jones, 1ewis และ smith ในไดเร็กทอรีการทำงาน ปัจจุบันของคุณไปยังไดเร็กทอรี /home/nick/ clients

7. ในการใช้อักขระการจับคู่รูปแบบเพื่อคัดลอกไฟล์ให<sup>้</sup>ปอน:

```
cp programs/*.c .
```
คำสั่งนี้คัดลอก ไฟล์ในไดเร็กทอรี programs ที่ลงท<sup>้</sup>ายด*้*วย .c ไปยังไดเร็กทอรีปัจจุบัน ที่แสดงโดย . (จุด) เดียว คุณต<sup>้</sup>อง ้พิมพ์ช่องว่างระหว่าง c และจุดตัวสุดท้าย

8. ในการคัดลอกไฟล์ไปยังไฟล์ใหม<sup>่</sup> และสงวนค่า ACL และ EA ที่สัมพันธ์กับไฟล์ต<sup>้</sup>นฉบับไว<sup>้</sup>ให<sup>้</sup>ปอน:

cp -U smith smith.jr

9. เมื่อต้องการรักษาการกระจายของไฟล์ต้นทางขณะที่คุณคัดลอกให<sup>้</sup>ปอน:

cp -S file.c sparse file.c

# ไฟล์

/usr/bin/cp ้มีคำสั่ง cp สิ่งอ<sup>้</sup>างอิงที่เกี่ยวข้อง: "คำสั่ง cpio" ในหน<sup>้</sup>า 709 ข้อมูลที่เกี่ยวข้อง: บัญชีผู้ใช<sup>้</sup> คำสั่ง In  $706$  AIX เวอร์ชัน 7.2: ข้อมูลอ้างอิงคำสั่ง วอลุ่ม 1, a - c คำสั่ง my พารามิเตอร์ที่สามารถปรับแต<sup>่</sup>งได<sup>้</sup>เบ็ดเตล็ด

# ี คำสั่ง cp\_bos\_updates

### วัตถุประสงค์

เรียกคืนไฟล<sup>์</sup> root จากการอัพเดตซอฟต์แวร์ bos . r te\* ไปยังระบบ

# ไวยากรณ์

cp\_bos\_updates -d <device>

#### คำอธิบาย

คำสั่ง cp\_bos\_updates จะสร้างและเติมไดเร็กทอรีสำหรับไฟล์ส่วน root ของการอัพเดตซอฟต์ bos . r te\* (inst\_root paths) ไดเร็กทอรีจะถกสร้างและถูกเติมเฉพาะสำหรับการอัพเดตที่ระดับ version.release.modification.fix (VRMF) เดียวกันกับ ของซอฟต์แวร์ระหว่างเวลาการติดตั้งระบบปฏิบัติการดั้งเดิม ระหว่างการติดตั้ง AIX เวอร์ชัน 6 ที่มีระดับเทคโนโลยี 7100-02 หรือ AIX เวอร์ชัน 6 ที่มีระดับเทคโนโลยี 6100-08 คำสั่งจะถกเรียกใช<sup>้</sup>และไดเร็กทอรีจะถกสร<sup>้</sup>างขึ้นโดยอัตโนมัติ ล็อก ไฟล์ที่มีเอาต์พุต cp bos updatesจากการติดตั้งระบบปฏิบัติการจะถูกบันทึกไว้ในไฟล์ /var/adm/ras/cp\_bos\_updates. log หากระบบเป็นฐานที่ติดตั้ง ก่อนการสนับสนุนนี้และจากนั้น ถกอัพเกรดเป็นระดับที่สนับสนุนคำสั่ง cp\_bos\_updates คำสั่ง ี่สามารถรันแบบแมนนวลเพื่อสร้างและเติม ไดเร็กทอรีเหล่านี้สำหรับผู้ใช<sup>้</sup>ไดเร็กทอรีที่เป็นผลลัพธ์จะจำเป็นเฉพาะหาก คุณ ่ กำลังอัพเกรด WPAR ที่ถูกเรียกคืน หรือถูกเรียกคืน (โดยใช<sup>้</sup>คำสั่ง restwpar) จากระบบอื่นที่มีระดับของระบบปฏิบัติการฐาน ที่ต่างกัน

#### แฟล็ก

<span id="page-716-0"></span>คำอธิบาย รายการ อุปกรณ์สามารถเป็นไดเร็กทอรีหรืออุปกรณ์ออพติคัล เช<sup>่</sup>น /dev/cd0 -d device

# ไฟล์

รายการ /usr/sbin/cp\_bos\_updates คำอธิบาย คำสั่ง cp\_bos\_updates

# ตัวอยาง

1. หากระบบปฏิบัติการดั้งเดิมติดตั้ง AIX 6 ที่มีระดับ เทคโนโลยี 6100-06 (รัน 1s1pp -ah bos.rte.install เพื่อขอรับ VRMF เดิท ซึ่งในกรณีนี้จะเป็น 6.1.6.0) ให<sup>้</sup>แทรก Base Media จากระดับของ AIX ดังกล**่าวลงในไดร์ฟ DVD คือ /dev/** cd0 และพิมพ์คำสั่งต่อไปนี้:

cp bos updates -d /dev/cd0

2. หากระบบปฏิบัติการดั่งเดิมติดตั้งจาก NIM lpp\_source ที่สร้างขึ้นจากสื่อบันทึก AIX 6 ฐานที่มี 6100-06 และไม่มี เซอร์ วิสแพ็กเพิ่มเติมที่เพิ่มเข้ากับ lpp\_source จากนั้นเมาท์ lpp\_source ดังกล่าวบนระบบที่ /mnt/6100\_06 และพิมพ์คำสั่งต่อ ไปนี้:

cp\_bos\_updates -d /mnt/6100\_06

หมายเหตุ: หาก NIM lpp\_source ถูกสร้างจากสื่อบันทึก AIX 6 ฐานที่มี 6100-06 และมีเซอร์วิสแพ็กลำดับต่อมาที่เพิ่ม เข้ากับ lpp\_source และรันคำสั่ง lppmgr กับ lpp\_source เพื่อขจัด อิมเมจซอฟต์แวร์ที่ไม่จำเป็น อัพเดตที่จำเป็นบางราย การที่ VRMF ระดับฐาน จะถูกลบออก คุณต้องค<sup>ุ</sup>้นหาสื่อบันทึก AIX 6 ฐานที่มี 6100-06 หรือดาวน์โหลด AIX เวอร์ชัน 6 ที่มีระดับเทคโนโลยี 6100-06 สำหรับใช<sup>้</sup>คำสั่ง cp\_bos\_updates

# คำสั่ง cpcosi

# วัตถุประสงค์

โคลน Common Operating System Image (COSI)

# ไวยากรณ์

cpcosi - c COSI [-S Server] [-I Location] [-v] COSI

## คำอธิบาย

คำสั่ง cpcosi โคลน Common Operating System Image (COSI) COSI คือที่เก็บที่มีซอฟต์แวร์ทั้งหมดที่จำเป็นในการทำให ระบบ อยู่ในสถานะที่ทำงานได<sup>้</sup> คำสั่ง mkcosi สร้าง COSI

คำสั่ง cpcosi รับค่าอิมเมจร่วมและความพยายามที่จะสร้าง สำเนา เวอร์ชันสำเนาจะถูกเก็บในตำแหน่งที่ระบุ โดยแฟล็ก -1 หาก ไม่ระบุแฟล็ก -**เ จะใช**้ตำแหน่งของอิมเมจร่วมต้นทางแทน หากระบุแฟล็ก -S อิมเมจร่วมที่โคลนจะถูกเก็บบน เซิร์ฟเวอร์ที่ เจาะจงนั้น แฟล็ก -S ต้องชี้ไปยังเครื่องที่ ได้รับการจัดการโดยผู<sup>้</sup>เรียกใช้คำสั่ง cpcosi ระเบียบการตั้งชื่อสำหรับตัวที่โคลนคือ ชื่ออิมเมจร่วมต้นฉบับที่ต่อท้ายด้วย\_X{count} โดยที่countคือหมายเลขที่เพิ่มทุกครั้งที่อิมเมจร่วม ถูกโคลน

้อิมเมจร่วมต้องมีอยู่บนระบบก่อนจึงจะสามารถโคลนได้ ใช้คำสั่ง mkcosi เพื่อสร้างอิมเมจร่วม คำสั่ง Iscosi แสดงรายการอิม ี เมจร่วมที่มีอยู่ในสภาพแวดล้อม คำสั่ง Iscosi จะขึ้นอยู่กับชุดไฟล์ bos.sysmgt.nim.master ที่ถูกแสดงอยู่บน ระบบ

# แฟล็ก

<span id="page-717-2"></span><span id="page-717-1"></span><span id="page-717-0"></span>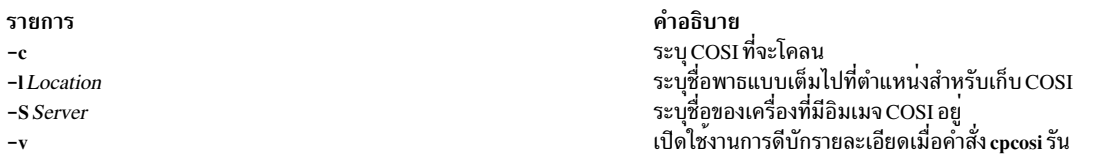

#### <span id="page-717-3"></span>สถานะออก

<span id="page-718-0"></span>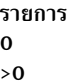

คำอธิบาย คำสั่งดำเนินการเสร็จด้วยผลสำเร็จ มีข้อผิดพลาดเกิดขึ้น

#### ความปลอดภัย

ี ค่าควบคุมการเข้าถึง: คุณต้องมีสิทธิ root ในการรันคำสั่ง cpcosi

#### ตัวอย่าง

1. ในการโคลน COSI ชื่อ cosi 2 จาก COSI ชื่อ cosi 1 ให<sup>้</sup>ปอน:

```
cpcosi -c cosil cosi2
```
เนื่องจากไม่ได้ระบุพาธ ของตำแหน่งในตัวอย่างก่อนหน้า หาก cosi1 ถูกเก็บที่ /export/cosi1 COSI ตัวที่โคลนจะถูกเก็บ ไว<sup>้</sup>ที่/export/cosi2

#### **Location**

/usr/sbin/cpcosi

## ไฟล์

รายการ /etc/niminfo

ข้อมลที่เกี่ยวข้อง: คำสั่ง Iscosi คำสั่ง mkcosi คำสั่ง mkts คำสั่ง nimconfig คำสั่ง $r$ mcosi

คำอธิบาย มีตัวแปรที่ใช<sup>้</sup>โดย NIM

# คำสั่ง cpio

### วัตถุประสงค์

ี คัดลอกไฟล์ไปยัง และจากพื้นที่จัดเก็บไฟล์เก็บถาวรและไดเร็กทอรี เอกสารนี้ อธิบายเกี่ยวกับคำสั่ง AIX cpio และคำสั่ง System V cpio

# ไวยากรณ์

cpio -o [ a ] [ c ] [-E{forcelignore|warn} ] [-g] [-H hdr] [-U] [ v ] [ B | C Value ] [-Z] <FileName > Output cpio-i[ b ][ c ][ d ][-E{forcelignore|warn}][f ][-Hhdr][ m ][M][r][s ][t ][-U][ u ][v ][ S ]  $[6]$   $[8]$   $[C$   $Value$   $]$  $[-Z]$  $[P$   $Pattern...$   $]$   $\leq$   $Input$ 

cpio-p[ a ][ d ][-E{forcelignorelwarn}][ 1 ][ m ][ M ][-U][ u ][ v ][-Z]Directory<FileName

## คำอธิบาย

ี ข้อควรสนใจ: หากคุณเปลี่ยนทิศทางเอาต์พุตจากคำสั่ง cpio ไปยังไฟล์พิเศษ (อุปกรณ์) คุณควรเปลี่ยนทิศทางไปยัง ้อุปกรณ์ดิบ และไม่ควรเป็น อุปกรณ์บล็อก เนื่องจากการเขียนไปยังอุปกรณ์บล็อกจะทำแบบอะซิงโครนัส จึงไม่มีทางทราบได้ ว่าถึงจุดสิ้นสุดอุปกรณ์หรือยัง

#### หมายเหตุ:

- 1. คำสั่ง cpio จะไม่เปิดใช้งานสำหรับไฟล์ที่มีขนาด ใหญ่เกิน 2GB เนื่องจากเป็นข้อจำกัดของมาตรฐาน XPG/4 และ POSIX.2
- ่ 2. คำสั่ง cpio ไม่ได้รักษาลักษณะการกระจัดกระจายของไฟล์ใดๆ ที่ถูกจัดสรร อย่างกระจัดกระจาย ไฟล์ใดๆ ที่มีลักษณะ ้กระจัดกระจายตอนเริ่มต้นก่อนการเรียกคืน จะมีพื้นที่ทั้งหมดซึ่ง ถูกจัดสรรภายในระบบไฟล์ด้วยขนาดเท่ากับไฟล์นั้น
- 3. คุณไม่สามารถใช้คำสั่ง System V cpio สำหรับ Encrypted File Systems
- 4. ขนาดบัฟเฟอร์I/O สำหรับการเรียกใช<sup>้</sup>การอ<sup>่</sup>านและการเขียนระบบ ที่สร้างขึ้นโดย คำสั่งนี้ สามารถกำหนดคอนฟิกได*้*โดย ใช้ตัวแปรสภาวะแวดล้อม AIX STDBUFSZ

#### <span id="page-719-0"></span>คำสั่ง cpio -o

คำสั่ง cpio -o อ่านชื่อพาธ ไฟล์จากอินพุตมาตรฐาน และคัดลอกไฟล์เหล่านี้ไปยังเอาต์พุมาตรฐาน พร้อมกับชื่อพาธและข้อมูล ิสถานะ หลีกเลี่ยงการกำหนดชื่อพาธคำสั่ง cpio ที่ทำให้เกิดไฟล์ที่ถูกลิงก์โดยเฉพาะจำนวนมาก เนื่องจาก ไม่มีหน<sup>่</sup>วยความจำ ้ เพียงพอที่จะเก็บค่าการติดตามไฟล์เหล่านี้ และอาจทำให้สูญเสียข้อมูลการลิงก์

### <span id="page-719-1"></span>คำสั่ง cpio -i

ี คำสั่ง cpio -i อ่านไฟล์เก็บถาวร จากอินพุตมาตรฐานที่สร้างโดยคำสั่ง cpio -o และคัดลอกจากไฟล์ที่มีชื่อ ตรงกับพารามิเตอร์ *Pattern* ไฟล์ไฟล์ถูกคัดลอก ไปยังแผนผังไดเร็กทอรีบัจจุบัน คุณสามารถแสดงรายการมากกว่าหนึ่งพารามิเตอร์*Pattern* โดยใช้ รูปแบบชื่อไฟล์ที่อธิบายไว้ในคำสั่ง ksh โปรดทราบว<sup>่</sup>าในแอ็พพลิเคชันนี้ อักขระ พิเศษ \* (เครื่องหมายดอกจัน), ? (เครื่อง ้ หมายคำถาม) และ [...] (วงเล็บเหลี่ยม และวงรี) จะตรงกับ / (สแลช) ในชื่อพาธ นอกเหนือจากการใช้งานที่อธิบายใน คำสั่ง ksh ค่าดีฟอลต์สำหรับพารามิเตอร์*Pattern* คือ \* (เครื่องหมายดอกจัน) ที่เลือกไฟล์ทั้งหมดเป็นอินพุต ในนิพจน์เช่น [a-z] เครื่องหมายลบหมายถึง *จนถึง* ตามลำดับการเรียง ปัจจุบัน

ลำดับการเรียงอาจกำหนดคลาสการเทียบเท่า สำหรับใช้ในช่วงอักขระ

### <span id="page-719-2"></span>คำสั่ง cpio -p

ี คำสั่ง cpio -p อ่านชื่อพาธ ไฟล์จากอินพุตมาตรฐาน และคัดลอกไฟล์เหล่านี้ไปยังไดเร็กทอรีที่ระบุชื่อ โดยพารามิเตอร *Directory* ไดเร็กทอรีที่ระบุ ต้องมีอยู่แล้ว หากชื่อพาธเหล**่านี้มีชื่อไดเร็กทอรีที่ไม**่มีอยู**่ คุณต้องใช**้แฟล็ก d เพื่อทำสร้างไดเร็กทอ รีที่ระบุขึ้นมา

### หมายเหตุ: คุณสามารถคัดลอกไฟล์พิเศษได<sup>้</sup>ต่อเมื่อคุณมีสิทธิผู้ใช<sup>้</sup>root

คำสั่ง cpio -U
สำหรับ AIX 5.3 คำสั่ง cpio โดยค่าดีฟอลต์จะไม่สนใจ แอ็ตทริบิวต์ส่วนขยาย อ็อพชัน -U แจ<sup>้</sup>งให**้ cpio เก็บถาวรหรือเรียกคืน** ค่าแอ็ตทริบิวต์ ซึ่งรวมถึง ACLs

ชนิดเร็กคอร์ดใหม่จำเป็นสำหรับรายการแอ็ตทริบิวต์ส่วนขยายในไฟล์เก็บถาวร cpio ชนิดเร็กคอร์ดใหม่ยังจำเป็นสำหรับราย การ ACL ในไฟล์เก็บถาวร cpio

แต่ละอ็อบเจ็กต์ในไฟล์เก็บถาวร cpio จะมีส่วนหัว cpio ตามด้วยข้อมูลสำหรับอ็อบเจ็กต์ที่ระบุ

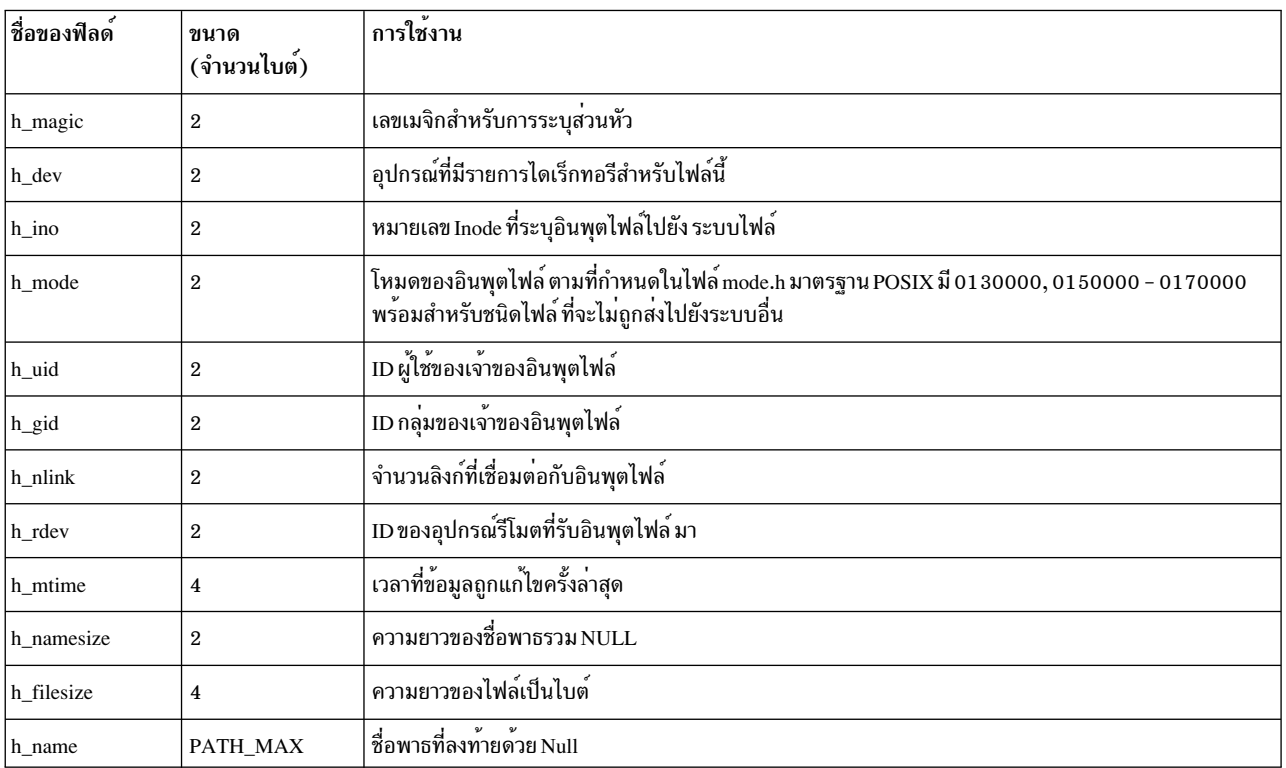

ตารางต่อไปนี้ อธิบายส่วนหัว cpio สำหรับรูปแบบไบนารีดีฟอลต์ และรูปแบบ -c::

แต่ละไฟล์ซึ่งมี ACL จะมีอ็อบเจ็กต<sup>์</sup> <header,data> โดยทันที นำหน<sup>้</sup>าอ็อบเจ็กต์เอง ซึ่งใช้อธิบาย ACL ดังนี้:

สวนหัวสำหรับ ACL

ฟิลด์ h\_mode ตั้งค<sup>่</sup>าเป็น 0130000 ระบุว่าส่วนหัวอธิบาย ACL นอกจากนั้น บิต h\_mode ถูกตั้งค<sup>่</sup>าเพื่อระบุว่าใครที่ สามารถเขียนใน ACL ฟิลด์ อื่นทั้งหมดในส่วนหัว cpio ถูกตั้งคาสำหรับ inode ของไฟล์ที่เป็นเจ้าของ ACL

์ ข้อมูล ข้อมูลจะเป็นข้อมูล ACL 64 บิตแรกของข้อมูลจะ เป็นชนิด ACL จากนั้นตามด้วยค่า ACL

แต่ละแอ็ตทริบิวต์ ส่วนขยายจะมีอ็อบเจ็กต์ <header,data> เดียวใน ไฟล์เก็บถาวรซึ่งอธิบายแอ็ตทริบิวต์ส่วนขยายอย่าง สมบูรณ์ดังนี้:

้สวนหัวสำหรับ EA

ฟิลด์ h\_mode ตั้งค<sup>่</sup>าเป็น 0150000 ระบุส<sup>่</sup>วนหัวแอ็ตทริบิวต์ส่วนขยาย ฟิลด์ทั้งหมดในส่วนหัว cpio ถูกตั้งค<sup>่</sup>าสำหรับ inode ของแอ็ตทริบิวต์ส่วนขยาย ยกเว<sup>้</sup>นฟิลด์ h\_name ถูกเซ็ตเป็น <NULL><*EAName*><NULL>

Data: ค่านี้จัดรูปแบบเพื่อแสดงเจ้าของของแอ็ตทริบิวต์ส่วนขยายรวมถึง ข้อมูลสำหรับแอ็ตทริบิวต์ส่วนขยาย โดยมี eaHeader ตาม ด้วยชื่อพาธของเจ้าของของแอ็ตทริบิวต์ส่วนขยาย ตามด้วยข้อมูล แอ็ตทริบิวต์ส่วนขยาย

```
struct eaHeader {
char pathLen[12];
char dataLen[12];
\};
```
## พารามิเตอร์

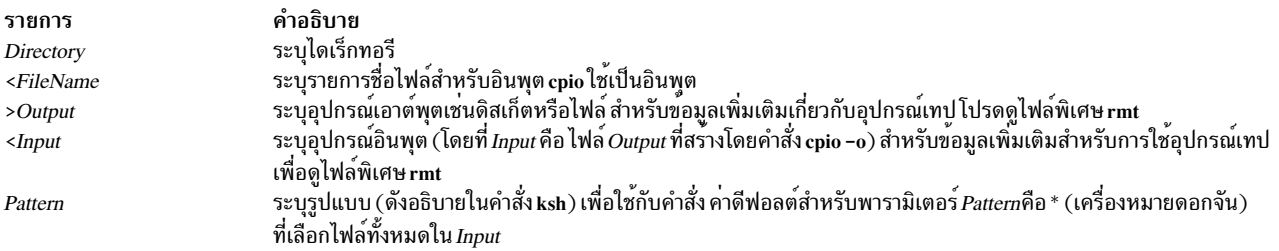

## แฟล็ก

แฟล็กทั้งหมดต<sup>้</sup>องถูกแสดงรายการด<sup>้</sup>วยกัน โดยไม่มีช่องว<sup>่</sup>าง ระหว่างแฟล็ก มีเฉพาะบางแฟล็กที่แสดงต่อไปนี้เท่านั้นที่สามารถ ---<br>ใช้กับแต่ละแฟล็ก -o, -i และ -p

<span id="page-721-1"></span><span id="page-721-0"></span>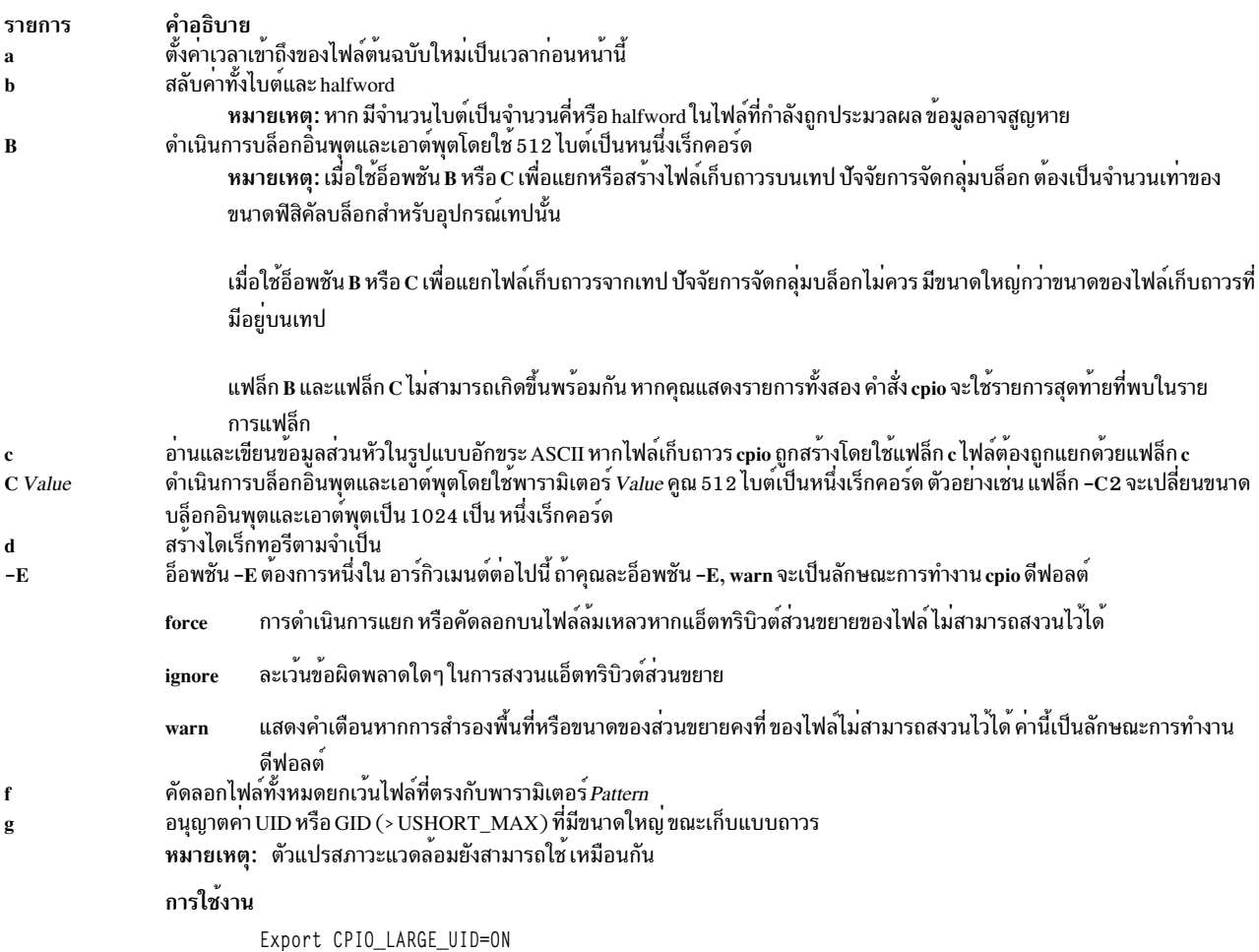

<span id="page-722-4"></span><span id="page-722-3"></span><span id="page-722-2"></span>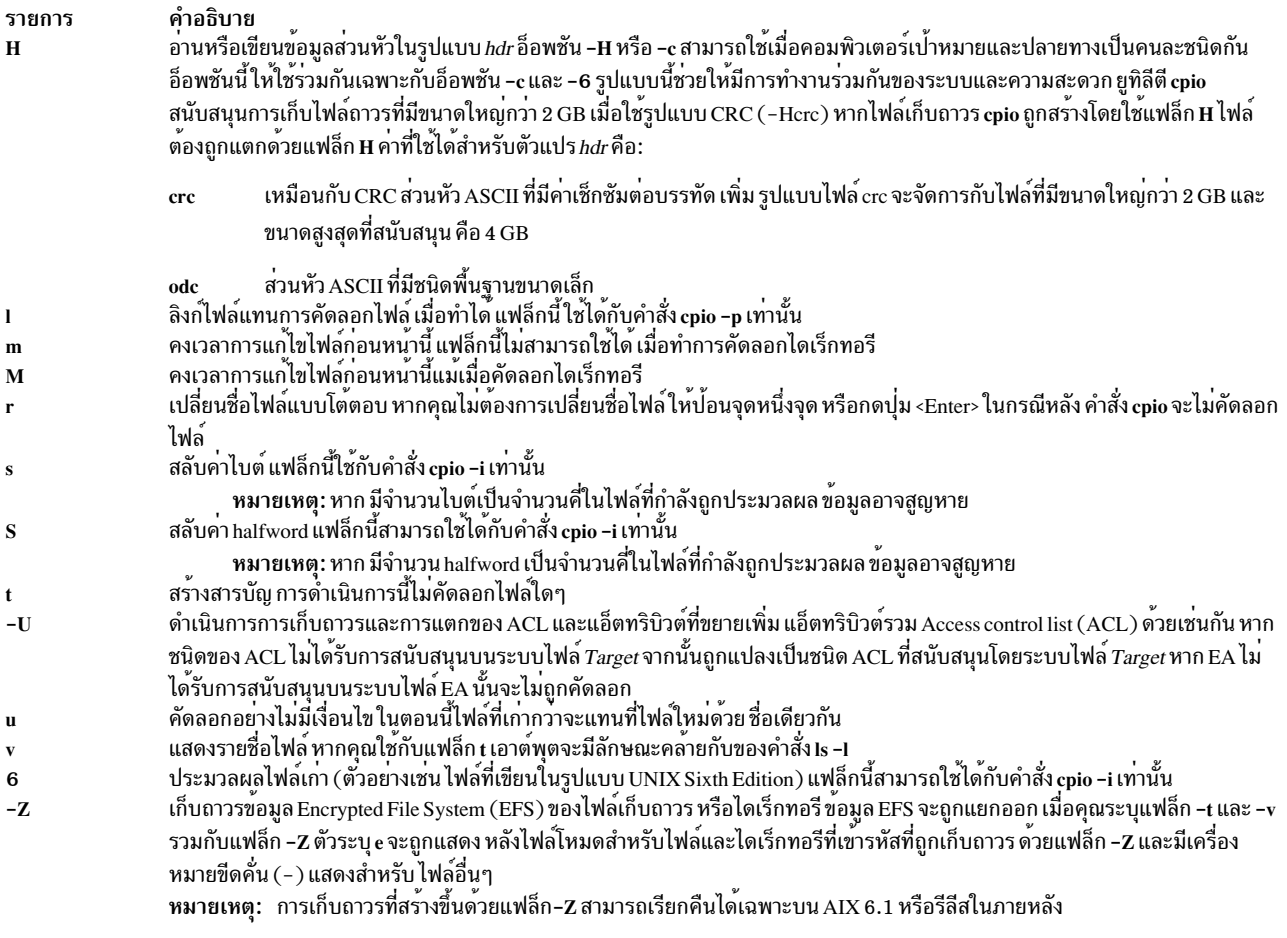

#### <span id="page-722-1"></span><span id="page-722-0"></span>สถานะออก

้คำสั่งนี้จะส่งคืนค่าออกดังต่อไปนี้:

ราย การ

คำอธิบาย ดำเนินการเป็นผลสำเร็จ  $\mathbf{0}$ 

มีข้อผิดพลาดเกิดขึ้น  $\geq 0$ 

### ความปลอดภัย

ข้อควรทราบสำหรับผู้ใช<sup>้</sup> RBAC และผู้ใช<sup>้</sup> Trusted AIX : คำสั่งนี้สามารถ ดำเนินการที่มีสิทธิใช<sup>้</sup>งาน เฉพาะผู้ใช้ที่ได้รับสิทธิใช้<br>งานเท<sup>่</sup>านั้น สามารถรันการดำเนินงานพิเศษได<sup>้</sup> สำหรับข้อมูลเพิ่มเติมเกี่ยวกับการอนุญาต และสิท สั่งย่อย getcmdattr

## ตัวอย่าง

1. ในการคัดลอกไฟล์ไปยังดิสเก็ตให้ปอน:

```
cpio -ov <filenames >/dev/rfd0
```
คำสั่งนี้จะคัดลอกไฟล์ที่มีชื่อพาธ แสดงในไฟล์ filenames ในรูปแบบกระชับ ไปยังดิสเก็ต (>/dev/rfd0) แฟล็ก v ทำให<sup>้</sup> ้คำสั่ง cpio แสดงชื่อของแต่ละไฟล์ขณะที่ถูกคัดลอก คำสั่งนี้เป็นประโยชน์สำหรับ การสำรองข้อมูลไฟล์ ดิสเก็ตต้องได้รับ ึการฟอร์แม็ตไว้แล้ว แต่ ต้องไม่มีระบบไฟล์ หรือถูกเมาท์

ี หมายเหตุ: ไฟล์ที่มี uid และ gid มากกว<sup>่</sup>า 65535 ไม<sup>่</sup>สามารถ เก็บถาวรโดยใช<sup>้</sup>คำสั่ง cpio ในกรณีเช่นนั้น ผู้ใช*้*ควร สำรองข้อมูลและเรียกคืน

2. ในการคัดลอกไฟล์ในไดเร็กทอรีบัจจุบันไปยังดิสเก็ต ให<sup>้</sup>ปอน:

1s \*.c | cpio -ov >/dev/rfd0

คำสั่งนี้คัดลอก ไฟล์ทั้งหมดในไดเร็กทอรีปัจจุบันที่มีชื่อลงท<sup>้</sup>ายด*้*วย . c

3. ในการคัดลอกไดเร็กทอรีบัจจุบันและไดเร็กทอรีย่อยทั้งหมด ไปยังดิสเก็ต ให้ป<sup>้</sup>อน:

find . - print | cpio - ov >/dev/rfd0

้ค่านี้ จะบันทึกแผนผังไดเร็กทอรีที่เริ่มต้นด้วยไดเร็กทอรีปัจจุบัน ( . ) และรวมไดเร็กทอรีย่อยและไฟล์ทั้งหมด ซึ่งทำได้ เร็วขึ้น โดยการป<sup>้</sup>อน:

find . - cpio /dev/rfd0 - print

รายการ -print จะแสดงชื่อของแต่ละ ไฟล์ที่ที่ถูกคัดลอก

4. ในการแสดงรายการไฟล์ที่ถูกบันทึกบน ดิสเก็ตด*้*วยคำสั่ง cpio ให<sup>้</sup>ปอน:

cpio -itv </dev/rfd0

ี ค่านี้แสดงตารางเนื้อหาของข้อมูลที่บันทึก ก่อนหน้านี้บนไฟล์ /dev/rfd0 ในรูปแบบคำสั่ง cpio รายการจะคล้ายกับการ แสดงรายการไดเร็กทอรี แบบยาวที่สร้างโดยคำสั่ง Is -1 ในการแสดงเฉพาะชื่อพาธไฟล์ ให้ใช้เฉพาะแฟล็ก -it

5. ในการคัดลอกไฟล์ที่บันทึกก่อนหน้านี้ด้วยคำสั่ง cpio จากดิสเก็ต ให**้ป**้อน:

cpio -idmv </dev/rfd0

คำสั่งนี้คัดลอกไฟล์ที่บันทึกบนไฟล์ /dev/rfd0 ก**่อนหน**้านี้โดยคำสั่ง cpio กลับมาไว**้ที่ระบบไฟล์ (ระบุแฟล็ก -i) แฟล็ก d** ้อนุญาตให<sup>้</sup>คำสั่ง cpio สร้าง ไดเร็กทอรีที่เหมาะสมหากบันทึกแผนผังไดเร็กทอรี แฟล็ก m คงเวลาแก้ไขล่าสุดเพื่อใช<sup>้</sup> เมื่อ ไฟล์ถูกบันทึก แฟล็ก v ทำให้คำสั่ง cpio แสดงชื่อของแต่ละไฟล์ขณะที่ถูกคัดลอก

6. ในการคัดลอกไฟล์ที่เลือกจากดิสเก็ตให้ป<sup>้</sup>อน:

cpio -i "\*.c" "\*.o" </dev/rfd0

้คำสั่งนี้คัดลอกไฟล์ที่ลงท้ายด้วย . c หรือ . o จากดิสเก็ต โปรดทราบว่ารูปแบบ "\* . c" และ "\* . o" ต้อง อยู่ในเครื่องหมาย ้คำพูด เพื่อป้องกันมิให<sup>้</sup>เชลล์ปฏิบัติต่อ \* (เครื่องหมายดอกจัน) เสมือนเป็นข้อมูลบันทึกการจับคู่รูปแบบ นี้เป็นกรณี พิเศษที่ตัวคำสั่ง cpio เองจะถอดรหัสอักขระการจับคู่รูปแบบ

7. ในการเปลี่ยนชื่อไฟล์ขณะที่คัดลอกจากดิสเก็ตให้ป<sup>้</sup>อน:

cpio -ir </dev/rfd0

แฟล็ก -r ทำให้คำสั่ง cpio ถามคุณว่าต้องการเปลี่ยนชื่อแต่ละไฟล์ก่อนคัดลอกจากดิสเก็ตหรือไม่ ตัวอย่างเช่น ข้อความ: Rename <prog.c>

้จะถามว่า จะให้ไฟล์ที่บันทึก prog.c มีชื่อใหม**่ ขณะที่ถูกคัดลอกหรือไม่ ในการเปลี่ยนชื่**อไฟล์ ให**้พิมพ์ชื่อใหม่ และกดปุ**่ม Enter ในการคงชื่อเดิมไว้ คุณต้องปอนชื่ออีกครั้ง ในการหลีกเลี่ยงการคัดลอก ไฟล์ทั้งหมด ให้กดปุ่ม Enter

8. ในการคัดลอกไดเร็กทอรีและไดเร็กทอรี่ย่อยทั้งหมดให้ปอบ:

```
mkdir /home/jim/newdir
find . -print | cpio -pdl /home/jim/newdir
```
้คำสั่งนี้ทำสำเนาแผนผัง ไดเร็กทอรีปัจจุบัน รวมถึงไดเร็กทอรีปัจจุบันและไดเร็กทอรีย่อยและไฟล์ ทั้งหมด สำเนาที่ได้จะ ้อยู่ในไดเร็กทอรี /home/jim/newdir ใหม่ แฟล็ก เทำให้คำสั่ง cpio ลิงก์ไฟล์แทนการคัดลอก ไฟล์ หากทำได้

หมายเหตุ: ผลการทำงาน ของ cpio ไปยัง 9348 Magnetic Tape Unit Model 12 อาจดีขึ้นได้โดยการเปลี่ยนขนาด ้ บล็อกดีฟอลต์ ในการเปลี่ยนขนาดบล็อกให<sup>้</sup>ปอนต่อไปนี้ในบรรทัดคำสั่ง:

```
chdev -1 <device name> -a block size=32k
```
9. ในการคัดลอกไฟล์ในไดเร็กทอรีบัจจุบันไปยังดิสเก็ต และสงวนค<sup>่</sup>า ACL และ EA ที่สัมพันธ์กับไฟล์ไว<sup>้</sup>ให<sup>้</sup>ป<sup>้</sup>อน:

 $\frac{1}{5}$  \*.c | cpio -oUv >/dev/rfd0

## ไฟล์

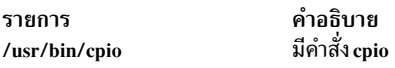

## ี คำสั่ง System V cpio

## วัตถุประสงค์

้คัดลอกไฟล์ไปยัง และจากพื้นที่จัดเก็บไฟล์เก็บถาวรและไดเร็กทอรี

## ไวยากรณ์

cpio -i [ -b ] [ -c ] [ -d ] [ -f ] [ -k ] [ -m ] [ -r ] [ -s ] [ -T ] [ -t ] [ -u ] [ -v ] [ -V ] [ -6 ] [ -C bufsize ] [ -E file ] [  $-H hdr$  | [ -I file [ -M message ] ] [ -R ID ] ] [ Patterns ...]

cpio -o [-a] [-A] [-B] [-c] [-V] [-v] [-V] [-C bufsize ] [-H hdr] [-K mediasize ] [-O file [-M message ]]

cpio -p  $[-a] [-d] [-1] [-L] [-m] [-u] [-v] [-V] [-RID]$  Directory

### คำอธิบาย

ี คำสั่ง cpio คัดลอกไฟล์ไปยัง และจาก ไฟล์เก็บถาวร อ็อพชัน -i, -o และ -p จะเลือกการดำเนินการที่จะทำ รายการต่อไปนี้ อธิบาย แต่ละการดำเนินการ อ็อพชัน -o, -p และ -i เป็นอิสระต<sup>่</sup>อกัน

```
cpio -i (คัดลอกเขา)
```
cpio -i (คัดลอกเข้า) แยกไฟล์จากอินพุตมาตรฐาน (ต่อเมื่อไม่ได้ระบุ -I) ซึ่งถูกถือ ว่าเป็นผลของ cpio -o ก่อนหน้านี้ เฉพาะ ไฟล์ ที่มีชื่อตรงกับกับ*Patterns* เท่านั้นจะถูกเลือก*Patterns* คือนิพจน์ทั่วไปที่กำหนดในรูปแบบการสร*้*างชื่อไฟล์ ของ ksh ใน Patterns อักขระเมต่ำ "?", "\*" และ "[...]" จับคู่กับอักขระสแลช ("/") และแบ็กสแลช ("\") จะเป็น escape character อักขระ เมต้า "!" หมายถึงไม<sup>่</sup> (ตัวอย่างเช่น รูปแบบ "[!abc]" หมายถึงไม<sup>่</sup>รวมไฟล์ทั้งหมดที่เริ่มต<sup>้</sup>นด<sup>้</sup>วย a, b หรือ c) โดยสามารถระบุได้ หลายๆ รูปแบบ และหากไม่ระบุรูปแบบ คาดีฟอลต์ สำหรับ Patterns จะเป็น "\*" (นั่นคือ เลือกทุกไฟล์) แต่ละ รูปแบบต้องอยู ในเครื่องหมายคำพูดคู่ มิฉะนั้น จะใช้ชื่อของไฟล์ใน ไดเร็กทอรีบัจจุบันแทน ไฟล์ที่ไม่รวมจะถูกสร้างอย่างมีเงื่อนไข และคัด ้ลอกไปไว้ในแผนผังไดเร็กทอรีบัจจุบันตามคาอ็อพชันที่ได้อธิบายด้านล่าง

คำสั่ง cpio -i อ่านไฟล์เก็บถาวรจากอินพตมาตรฐาน ที่สร้างที่ใช้คำสั่ง cpio -o และคัดลอกไฟล์ที่มีชื่อตรงกับพารามิเตอร์ *pattern* พารามิเตอร์*pattern* เป็นนิพจน์ทั่วไป ที่กำหนดโดยใช<sup>้</sup>รปแบบทั่วไปของ ksh ไฟล์ไฟล์ถกคัดลอก ไปยังแผนผังไดเร็ก ิทอรี่ปัจจุบัน โดยสามารถระบุพารามิเตอร์ได้มากกว่าหนึ่งพารามิเตอร์ รูปแบบ โดยใช้รูปแบบชื่อไฟล์ที่อธิบายในคำสั่ง ksh รูปแบบสามารถเป็นอักขระพิเศษ \* (เครื่องหมายดอกจัน), ? (เครื่องหมาย คำถาม) และ [...] (วงเล็บเหลี่ยมและวงรี) ค่า ดีฟอลต์สำหรับพารามิเตอร์รูปแบบ คือ \* (เครื่องหมายดอกจัน) ที่เลือกไฟล์ทั้งหมดในอินพุต ในนิพจน์เช่น [a-z] เครื่อง หมายลบหมายถึง จนถึง ตามลำดับการเรียง ปัจจุบัน

สิทธิของไฟล์จะเป็นสิทธิจากค**่าของ cpio -o ก่อนหน**้า สิทธิเจ**้าของและกลุ่มจะเหมือนกับของปัจจุบันผู้ใช**้ ยกเว้นผู้ใช้ปัจจุบัน เป็นผู้ใช<sup>้</sup>root หากค<sup>่</sup>านี้ เป็น true สิทธิเจ*้*าของและกลุ่มจะเหมือนกับค่าที่ได*้*ผลลัพธ์ จาก cpio –o ก่อนหน้า บล็อกถูกรายงานเป็น ปริมาณ 512 ไบต์

หาก cpio -i พยายามสร้างไฟล์ที่มีอยู่แล้ว และไฟล์ที่มีอยู่นั้นมีอายุเท่ากัน หรือน้อยกว่า (ใหม่กว่า) cpio จะส่งเอาต์พุตเป็นข้อ ิ ความเตือนและไม่แทนที่ไฟล์ หรืออีกนัยหนึ่ง หากไฟล์ที่กำลังถูกแยกออก เก่ากว่าไฟล์ที่อยู่ในไฟล์เก็บถาวร cpio ไฟล์ที่มีอยู่ ้จะถูกแทนที่โดยไม่มีคำเตือนใดๆ จากคำสั่ง

<span id="page-725-7"></span> $cpio - o$  (คัดลอกออก)

cpio -o อ่านอินพุตมาตรฐานเพื่อรับรายการของชื่อพาธและคัดลอกไฟล์เหล่านั้นไปยังเอาต์พุตมาตรฐานพร้อมกับ ชื่อพาธ และขอมูลสถานะ

<span id="page-725-10"></span>cpio-p (คัดลอกผาน)

cpio -p อ่านอินพุตมาตรฐานเพื่อให้ได้รายชื่อ พาธของไฟล์และคัดลอกไฟล์เหล่านี้ไปยังไดเร็กทอรีที่ระบุชื่อโดย พารามิเตอร์ *Directory* ไดเร็กทอรีที่ระบุ ต<sup>้</sup>องมีอยู่แล้ว หากชื่อพาธเหล**่านี้มีชื่อไดเร็กทอรีที่ไม**่มีอยู่ คุณต้องใช้แฟล็ก d เพื่อทำสร้างไดเร็กทอ รีที่ระบุขึ้นมา โดยค่าดีฟอลต์ Access Control List's (ACL) ถูกถ่ายโอน [คัดลอก] จากไฟล์ต้นทาง ไปยังไฟล์ปลายทาง ด้วยอีกพชันนี้เท่านั้น

## แฟล็ก

<span id="page-725-9"></span><span id="page-725-8"></span><span id="page-725-6"></span><span id="page-725-5"></span><span id="page-725-4"></span><span id="page-725-3"></span><span id="page-725-2"></span><span id="page-725-1"></span><span id="page-725-0"></span>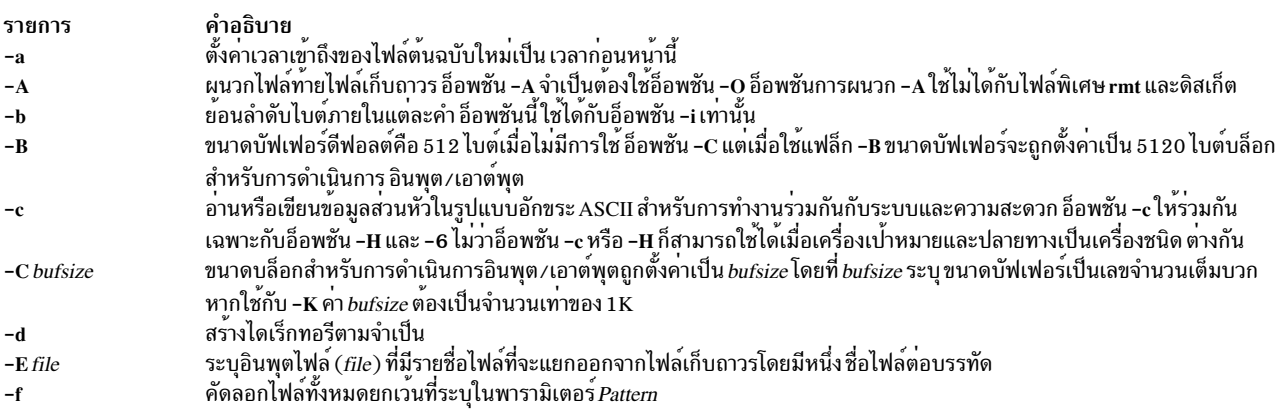

<span id="page-726-19"></span><span id="page-726-17"></span><span id="page-726-16"></span><span id="page-726-12"></span><span id="page-726-11"></span><span id="page-726-1"></span><span id="page-726-0"></span>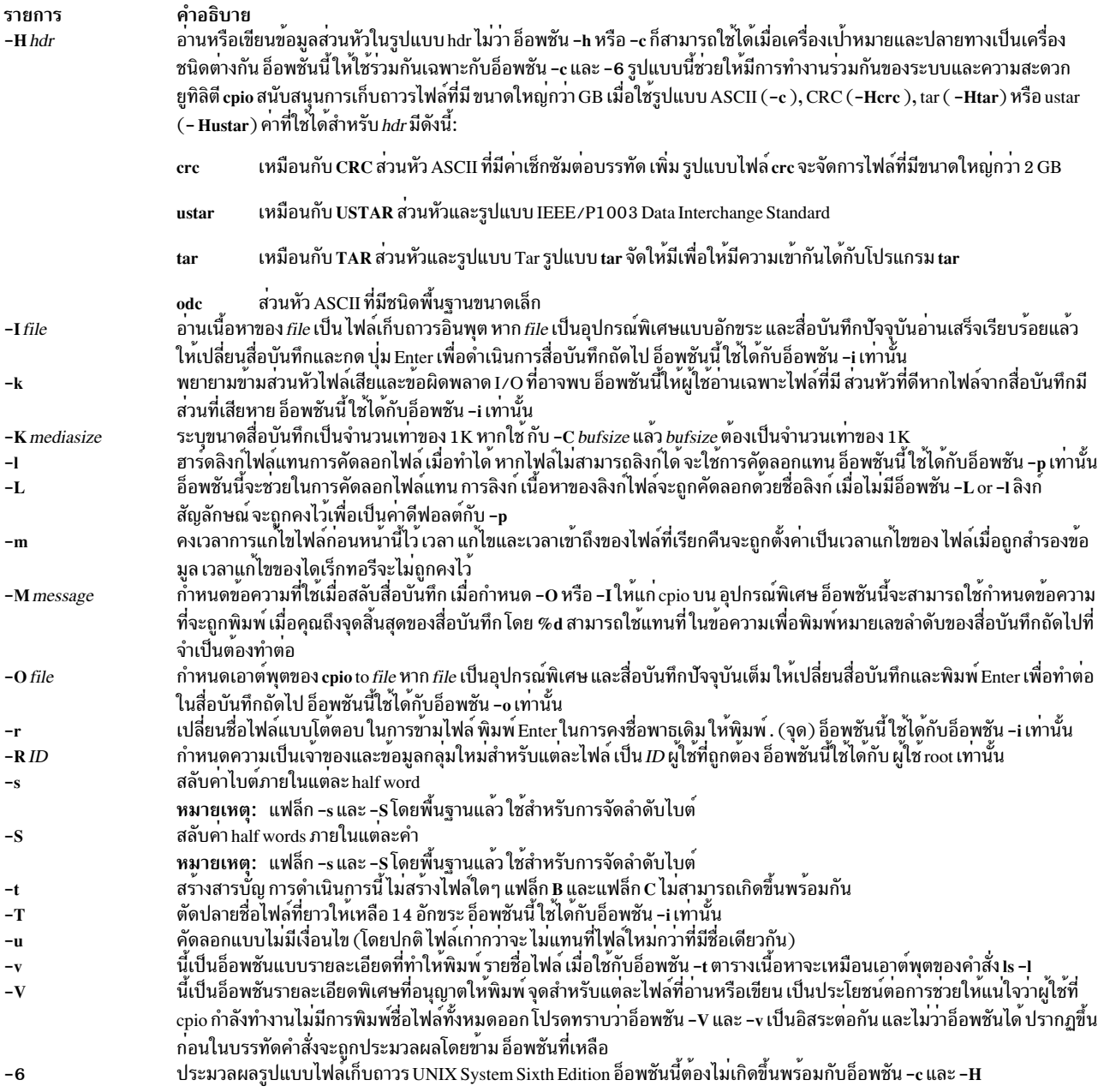

## <span id="page-726-18"></span><span id="page-726-14"></span><span id="page-726-13"></span><span id="page-726-10"></span><span id="page-726-9"></span><span id="page-726-8"></span><span id="page-726-7"></span><span id="page-726-6"></span><span id="page-726-5"></span><span id="page-726-4"></span><span id="page-726-3"></span><span id="page-726-2"></span>พารามิเตอร์

<span id="page-726-20"></span><span id="page-726-15"></span>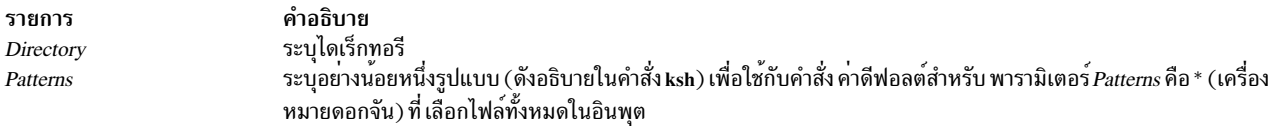

#### สถานะออก

- o คำสั่งดำเนินการเสร็จด*้*วยผลสำเร็จ
- $>$ 0 มีข้อผิดพลาดเกิดขึ้น

## ตัวอย่าง

1. ในการคัดลอกไฟล์ทั้งหมดในไดเร็กทอรีปัจจุบันไปยังอุปกรณ์เทป/dev/rmt0 ให้ป<sup>้</sup>อน:

find . | /usr/sysv/bin/cpio -oc >/dev/rmt0

อ็อพชัน -c ช่วยให้มั่นใจว่าไฟล์ถูกทำให้สามารถย้ายไปยัง เครื่องอื่นได้ แทนการ find คุณยังสามารถใช<sup>้</sup> is, cat, echo และอื่นๆ เพื่อ ไพพ์รายชื่อไฟล์ไปยัง cpio เอาต์พุตยังสามารถ ถูกเปลี่ยนทิศทางไปยังไฟล์ cpio ปกติแทนอุปกรณ์ได้

2. ในการแยกไฟล์เก็บถาวร cpio ชื่อ "arfile" ที่สร้างขึ้นโดยคำสั่ง cpio ให้ใช้ต่อไปนี้:

/usr/sysv/bin/cpio -icdI arfile

ู ที่นี่ไฟล์ทั้งหมดจะถูกแยกจากไฟล์เก็บถาวร cpio และอ็อพชัน -d ช่วยให้แน่ใจว่าไดเร็กทอรีพาธ ที่จำเป็นได้ถูกสร้างไว<sup>้</sup> ้เมื่อต<sup>้</sup>องการใช<sup>้</sup>

3. ไฟล์เก็บถาวร*c*pioยังสามารถถูกแยกดังนี้:

/usr/sysv/bin/cpio -icd < arfile

้อ็อพชัน -a ช่วยให้แน่ใจว่าไดเร็กทอรีที่จำเป็นทั้งหมดถูกสร้างขึ้นภายใต้ไดเร็กทอรีปัจจุบัน อินพุตมาตรฐานสามารถใช ไดเมื่อไม่ได*้*ระบุแฟล็ก -**I** เท่านั้น

4. ในการแยกแบบไม่มีเงื่อนไขไฟล์ทั้งหมดใน*"a*rfile"ให้ใช<sup>้</sup>ต่อไปนี้:

/usr/sysv/bin/cpio -icdul arfile

5. ในการข้ามไฟล์ใดๆ ซึ่งมีส่วนหัวเสียหาย cpio สามารถ ใช้ดังนี้:

/usr/sysv/bin/cpio -ickudI arfile

่ 6. หากเวลาเข้าถึงไฟล์ที่เก็บถาวรจำเป็นต้องได้รับการตั้งค่าใหม่เมื่อใช<sup>้</sup>cpio เพื่อสร้างไฟล์เก็บถาวร ให้ใช้ cpio ด้วยวิธี ต่อไปนี้:

ls | /usr/sysv/bin/cpio -oca > arfile

7. ในการแยกเฉพาะไฟล์ที่มีรปแบบตรงกับ "a\*" จากไฟล์เก็บถาวร "ar" ให้ใช้ต่อไปนี้:

cat ar | /usr/sysv/bin/cpio -ickud "a\*"

คำสั่งนี้ แยกไฟล์ทั้งหมดที่ขึ้นต<sup>้</sup>นด<sup>้</sup>วยตัวอักษร*"ฉ"* 

8. ในการแสดงรายชื่อไฟล์ที่เก็บถาวร ให้ใช<sup>้</sup> cpio ด้วย วิธีต่อไปนี้:

cat ar | /usr/sysv/bin/cpio -itv

อ็อพชันรายละเอียด (-v) ช<sup>่</sup>วยให<sup>้</sup>แน่ใจว**่ารายการที่กำหนดโดยอ็อพชัน -t ถูกแสดงในลักษ**ณะที่ใกล<sup>้</sup>เคียงกันกับคำสั่ง Is  $\mathbf{I}$ 

9. คำสั่ง cpio -p สามารถใช้เพื่อคัดลอกแผนผังไดเร็กทอรี ไปยังพาธใหม<sup>่</sup> ดังนี้:

find . -print | /usr/sysv/bin/cpio -pd /home/user1/newdir

แผนผังไดเร็กทอรีทั้งแผนจากไดเร็กทอรีปัจจุบันจะถูกคัดลอกไปยัง /home/user1/newdir อ็อพชัน -d ช<sup>่</sup>วยให<sup>้</sup>แน่ใจว<sup>่</sup>า ไดเร็กทอรีถูกสร้างขึ้นตามจำเป็น

10. ในการคงเวลาแก้ไข และ access control list ขณะคัดลอก แผนผังไดเร็กทอรี ให้ใช้คำสั่ง cpio ดังนี้:

find . -name "\*.o" -print | /usr/sysv/bin/cpio -pdlmv /home/user1/newdir

### ่ ในตัวอย่างนี้ เฉพาะไฟล์ .o ภายในแผนผัง ไดเร็กทอรีเท่านั้นที่ถูกคัดลอกไปยัง /home/user1/newdir

 $718$  AIX เวอร์ชัน 7.2: ข้อมูลอ้างอิงคำสั่ง วอลุ่ม 1, a - c

11. ในการผนวกรายการไฟล์ต่อท้ายไฟล์เก็บถาวร*c*pio ที่ตรง กับรูปแบบที่เจาะจงให<sup>้</sup>เรียใช้คำสั่งคล้ายกับต่อไปนี้: 1s d\* | /usr/sysv/bin/cpio -oAO /tmp/ar

ในตัวอย่างนี้ไฟล์ทั้งหมดที่ขึ้นต้นด้วย "d" ในไดเร็กทอรีปัจจุบัน จะถูกผนวกท<sup>้</sup>ายไฟล์เก็บถาวร cpio

12. ในการแยกเฉพาะรายการไฟล์ที่แสดงรายการภายในไฟล์ปัจจุบันออกจากไฟล์เก็บถาวร*c*pioให้ใช*้*คำสั่งต่อไปนี้:

cat ar | /usr/sysv/bin/cpio -i -E Efile

่ ในตัวอย่างนี้ cpio แยกเฉพาะไฟล์ ที่แสดงรายการในไฟล์ปกติ "Efile" ที่จัดให้มีลิสต์ที่ระบุ อยู่ในไฟล์เก็บถาวร 13. ในการฮาร์ดลิงก์ไฟล์ทั้งหมดแทนการคัดลอกให้เรียกใช้คำสั่งที่คล้ายกับ ต่อไปนี้:

ls d\* | /usr/sysv/bin/cpio -pdl /home/user2/newdir

ในตัวอย่างนี้ แฟล็ก -1ช่วยให<sup>้</sup>แน่ใจว่าชื่อไฟล์ทั้งหมด ที่เริ่มต้นด้วยอักขระ "d" จะถูกฮาร์ดลิงก์ไปยังไดเร็กทอรี /home/ user2/newdir ที่ระบุ ไม่อนุญาตให้ทำการฮาร์ดลิงก์ข้าม ระบบไฟล์ ดังนั้นอ็อพชัน -1 ไม่สามารถใช้ได้ เมื่อไดเร็กทอรี <sub>ปลายเป็นอยู</sub>่ในระบบไฟล์อื่น

คำอธิบาย

มีคำสั่ง System V cpio

## ไฟล์

รายการ /usr/sysv/bin/cpio

ขอมลที่เกี่ยวของ: คำสั่ง find คำสั่ง1n คำสั่ง 1s คำสั่ง tar พารามิเตอร์ที่สามารถปรับแต่งได้เบ็ดเตล็ด

# ้คำสั่ง cplv

## วัตถุประสงค์

้คัดลอกเนื้อหาของโลจิคัลวอลุ่มไปยังโลจิคัลวอลุ่ม ใหม่

## ไวยากรณ์

ในการคัดลอกไปยังโลจิคัลวอลุ่มใหม

cplv [ -v VolumeGroup ] [ -y NewLogicalVolume | -Y Prefix ] SourceLogicalVolume

### ในการคัดลอกไปยังโลจิคัลวอลุ่มที่มีอยู่แล<sup>้</sup>ว

cplv -e DestinationLogicalVolume [ -f ] SourceLogicalVolume

### คำอธิบาย

ี ข้อควรสนใจ: อย่าคัดลอกจากโลจิคัลวอลุ่ม ที่มีข้อมูลขนาดใหญ่กว่าไปยังขนาดเล็ก การทำเช่นนั้นจะทำให้ระบบไฟล์ เสีย หายเนื่องจากข้อมูลบางส่วน (รวมถึง superblock) ไม่ถูกคัดลอก คำสั่งนี้ จะล้มเหลวหาก cplv สร้างโลจิคัลวอลุ่ม ใหม่และกลุ่ม วอลุ่มถูกกำหนดให้แปรตามในโหมดการเกิดขึ้นพร้อมกัน

คำสั่ง cplv คัดลอก เนื้อหาของ SourceLogicalVolume ไปที่ DestinationLogicalVolume ใหม**่หรือที่มีอยู**่ พารามิเตอร์ SourceLogicalVolume สามารถเป็นชื่อโลจิคัลวอลุ่ม หรือ ID โลจิคัลวอลุ่ม คำสั่ง cplv จะสร้าง โลจิคัลวอลุ่มใหม่ที่มีชื่อที่ระบบ ้สร้างขึ้นโดยใช้ไวยากรณ์ดีฟอลต์ชื่อที่ระบบสร้างขึ้นจะถูกแสดง

#### หมายเหตุ:

- 1. หากคุณกำลังคัดลอกสไทรพด์โลจิคัลวอลุ่มและโลจิคัลวอลุ่มปลายทางยังไม่มีอยู่ สำเนาที่เหมือนกัน รวมถึงขนาดสไท ้รพด์บล็อก และความกว้างสไทรพด์ของโลจิคัลวอลุ่มต้นทางจะถูกสร้าง จากนั้นข้อมูล จะถูกคัดลอก
- ่ 2. หากคุณกลำงคัดลอกสไทรพด์โลจิคัลวอลุ่มและคุณได้สร้างโลจิคัลวอลุ่ม ปลายทางไว้แล้ว ด้วยคำสั่ง mklvโดยใช้ ขนาดส ไทรพด์บล็อกและความกว้างการสไทรพด์ที่ต่างกัน หรือปลายทางไม่ใช่ สไทรพด์โลจิคัลวอลุ่ม คุณสมบัติใหม่จะถูกคงไว้ ู และ ข้อมูลถูกคัดลอกจากโลจิคัลวอลุ่มต<sup>้</sup>นทาง
- 3. ในการใช้คำสั่งนี้ คุณ ต้องมีสิทธิ root หรือเป็นสมาชิกของกลุ่ม system
- 4. คำสั่ง cplv ไม่ได<sup>้</sup>รับอนุญาตให<sup>้</sup>ทำบนกลุ**่มสแน็ปช็อต** กลุ<sup>่</sup>ม
- 5. หาก SourceLogicalVolume เป็นชนิด jfs หรือ jfs2 ระบบไฟล์ต้องถูกเลิกเมาท์เรียบร<sup>้</sup>อยและ fsck ต้อง รันบนระบบไฟล์ที่ ิสร้างใหม่ได้สำเร็จก่อนที่จะสามารถรันคำสั่ง cplv หากคุณรันคำสั่ง fsck ก่อนการเมาท์ระบบไฟล์ใหม่ จะมีข้อผิดพลาดถูก ้สงกลับเนื่องจากบันทึกการทำงานอุปกรณ์ ที่มีใน superblock จะยังคงอ<sup>้</sup>างถึงระบบไฟล์เดิม เมาท์ระบบไฟล์ก<sup>่</sup>อนการรัน fsck เพื่อให<sup>้</sup>สร้างบันทึกการทำงานอุปกรณ์ใหม<sup>่</sup>

ิ คณยังสามารถใช้ System Management Interface Tool (SMIT) พาธด่วนsmit cplv เพื่อรันคำสั่งนี้

### แฟล็ก

<span id="page-729-4"></span><span id="page-729-3"></span><span id="page-729-2"></span><span id="page-729-1"></span><span id="page-729-0"></span>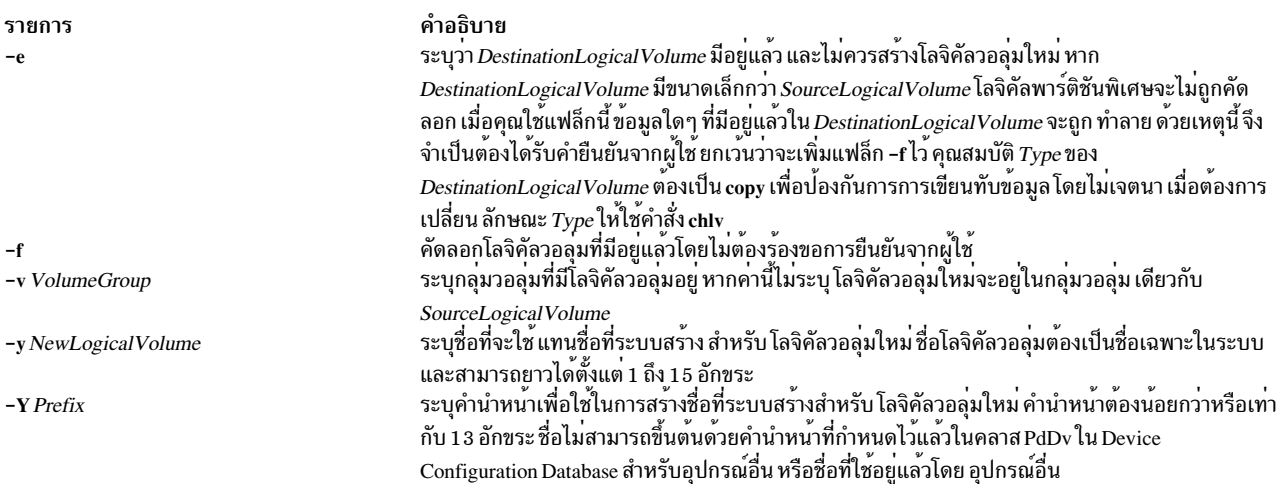

### ความปลอดภัย

ข้อควรทราบสำหรับผู้ใช<sup>้</sup> RBAC และผู้ใช<sup>้</sup> Trusted AIX : คำสั่งนี้สามารถดำเนินการที่มีสิทธิใช<sup>้</sup>งาน เฉพาะผู้ใช้ที่ได้รับสิทธิใช้ งานเท่านั้น สามารถรันการดำเนินงานพิเศษได้ สำหรับข้อมูลเพิ่มเติมเกี่ยวกับการอนุญาต และสิทธิใช้งาน โปรดดูที่ ฐานข้อมูล ้ คำสั่งพิเศษ ใน Security สำหรับรายการ ของสิทธิใช้งานและการอนุญาตที่เชื่อมโยงกับคำสั่งนี้ โปรดดูที่ คำสั่ง Issecattr หรือคำ ี สั่งย่อย getcmdattr

### ตัวอย่าง

1. เมื่อต้องการคัดลอกเนื้อหาของโลจิคัลวอลุ่ม fs1v03 ไปยัง โลจิคัลวอลุ่มใหม่ให<sup>้</sup>พิมพ์: cplv fslv03

โลจิคัลวอลุ่มใหม่ถูกสร้างขึ้น เก็บในกลุ่มวอลุ่มเดิม เป็น fs1v03 ตามชื่อที่ตั้งโดยระบบ

2. เมื่อต้องการคัดลอกเนื้อหาของโลจิคัลวอลุ่ม fs1v03 ไปยัง โลจิคัลวอลุ่มในกลุ่มวอลุ่ม vg02 ให้พิมพ์:

cp1v -v vg02 fs1v03 โดยที่ fslv03 เป็นชื่อโลจิคัลวอลุ่มต<sup>้</sup>นทาง นี่เป็นฟิลด์ที่จำเป็น

์ โลจิคัลวอลุ**่มใหม่ถูกสร**้าง ตั้งชื่อ และเพิ่มใน กลุ่มวอลุ่ม vg02

่ 3. เมื่อต้องการคัดลอกเนื้อหาของโลจิคัลวอลุ่ม 1 v02 ไปยัง โลจิคัลวอลุ่มที่มีอยู่แล*้*วที่เล็กกว**่า 1 vtest โดยไม**่ต้องการ การยืน ยันจากผู้ใช<sup>้</sup>ให<sup>้</sup>พิมพ์:

cply -e lytest -f ly02

## ไฟล์

รายการ คำอธิบาย ไดเร็กทอรีที่คำสั่ง cplv อยู่ /usr/sbin ข้อมูลที่เกี่ยวข้อง: คำสั่ง chlv คำสั่ง mklv หน่วยเก็บโลจิคัลวอลุ่ม System Management Interface Tool (SMIT)

# ี คำสั่ง cpp

### วัตถุประสงค์

ี ดำเนินการรวมไฟล์และการแทนค่าแมโครบนไฟล์ต<sup>ั</sup>้นฉบับภาษา C

## ไวยากรณ์

/usr/ccs/lib/cpp [-C ] [-P ] [-qDBCS ] [-IDirectory ] [-UName ] [-DName [-Definition ] ] [ -qlanglvl=Language ][ InFile ][ OutFile ]

### คำอธิบาย

ี คำสั่ง cpp ดำเนินการ รวมไฟล์และแทนค่าแมโครในไฟล์ต<sup>้</sup>นฉบับภาษา C โดยอ<sup>่</sup>าน *InFile* และเขียนไปยัง OutFile (อินพุต มาตรฐานและเอาต์พูตอินพูตเป็นค่าดีฟอลต์)

คำสั่ง cpp ได้รับการออกแบบ ให<sup>้</sup>เป็นไปตามค<sup>่</sup>ากำหนดและคำสั่งก<sup>่</sup>อนการประมวลผลสำหรับภาษา C ตามที่กำหนดโดยเอก สาร "Draft American National Standard for Information Systems - Programming Language C" (X3J11/88-159)

โปรแกรม cpp จะรู้จักชื่อพิเศษต**่อไปนี้**:

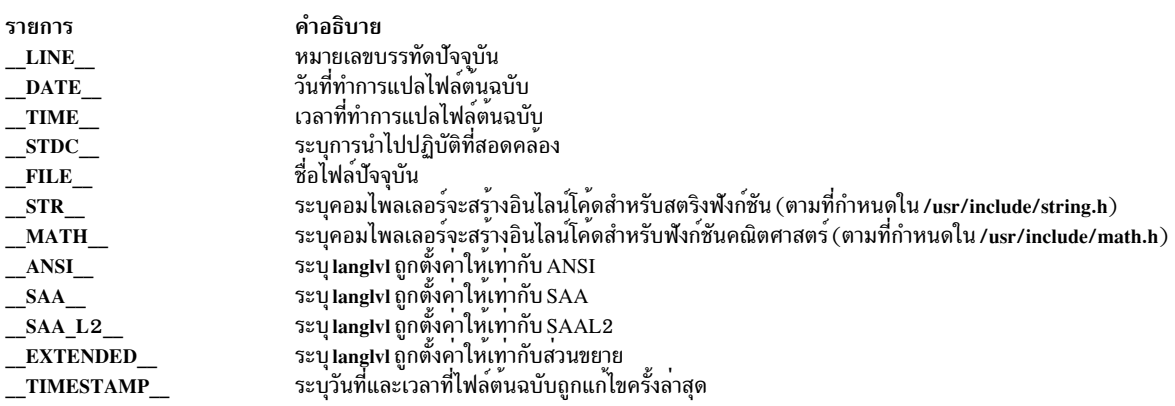

## บรรทัดค<sup>่</sup>ากำหนด cpp ทั้งหมด ต้องขึ้นต้นด้วย # (เครื่องหมายสี่เหลี่ยม) ค่ากำหนดเหล่านี้ได้แก่:

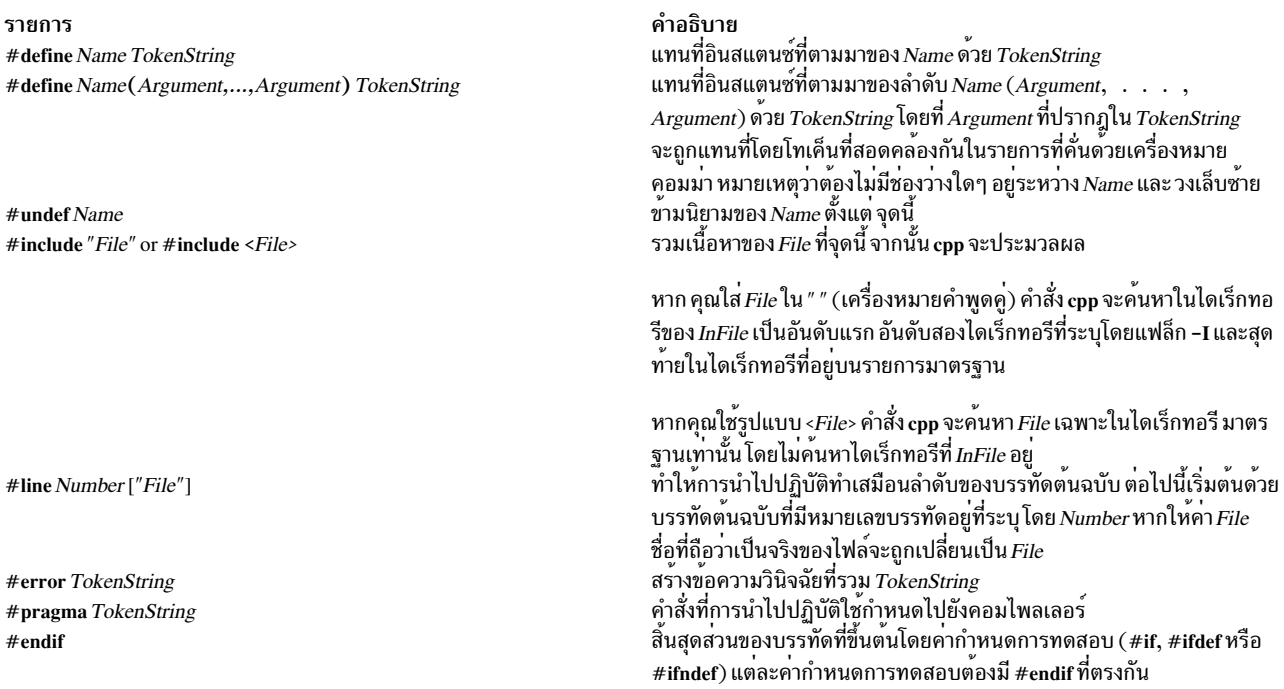

รายการ #ifdef Name

#ifndef Name

#if Expression

#elif Expression

คำอธิบาย วางบรรทัดตอมาในเอาต์พุตก็ต่อเมื่อ: Name ได้ถูกกำหนดโดย #define ก่อนหน้า หรือ Name ได้ถูกกำหนดโดยแฟล็ก -D หรือ *Name* เป็นชื่อพิเศษที่คำสั่ง cpp รู<sup>้</sup>จัก และ Name ไม่ได้ถูกกำหนดโดย #undef ที่แทรกกลาง หรือ *Name* ไม่ได<sup>้</sup>ถูกเลิกกำหนดด้วยแฟล็ก -U วางบรรทัดตอมาในเอาต์พุตก็ตอเมื่อ:  $\emph{Name}$ ไม่เคยถูกกำหนดโดย #define ก่อนหน้า และ Name ไม่ใช่ชื่อพิเศษที่คำสั่ง cpp รู้จัก หรือ  $\emph{Name}$ ได้ถูกกำหนดโดย #define ก่อนหน้าแต่ได้ถูกเลิกกำหนดโดย #undef ที่แทรกกลาง หรือ

 $N$ ame เป็นชื่อพิเศษที่คำสั่ง cpp รู้จัก แต่ได้ถูกเลิกกำหนดแล้วด้วยแฟล็ก -U วางบรรทัดต**่อมาในเอาต์พุตต**่อเมื่อ*Expression* ได้ค่าไม่เท่ากับศูนย์ ตัว ดำเนินการ C ที่ไม่ใช<sup>่</sup>การกำหนดไบนารีทั้งหมด, ตัวดำเนินการ ? : และตัว ดำเนินการยูนารี -, ! และ - สามารถใช<sup>้</sup>ได<sup>้</sup>ใน*Expression* ลำดับการมาก<sup>่</sup>อน ของตัวดำเนินการจะเหมือนกับที่กำหนด ในภาษา C รวมทั้งมีตัวดำเนินการยู นารี defined ซึ่งสามารถใช<sup>้</sup>ใน*Expression* ในสองรูปแบบ ต<sup>่</sup>อไปนี้:

#### defined (Name) หรือ defined Name

คานี้อนุญาตให้ยูทิลิตีของ #ifdef และ #ifndef ใน #if directive ี เฉพาะตัวดำเนินการเหล่านี้ ค่าคงที่เลขจำนวนเต็ม และชื่อที่ cpp ้ รู้จักที่ ควรใช<sup>้</sup>ใน Expression ตัวดำเนินการ sizeof ไม**่สามารถใช้ได**้<br>วางบรรทัดตามมาในเอาต<sub>ุ</sub>้พุตตอเมื่อนิพจน์ใน #if หรือ #elif directive ที่มา ก่อน จะหาค่า false หรือไม่ถูกกำหนด และ Ex*pression* นี้จะหาค<sup>่</sup>าเป็น true

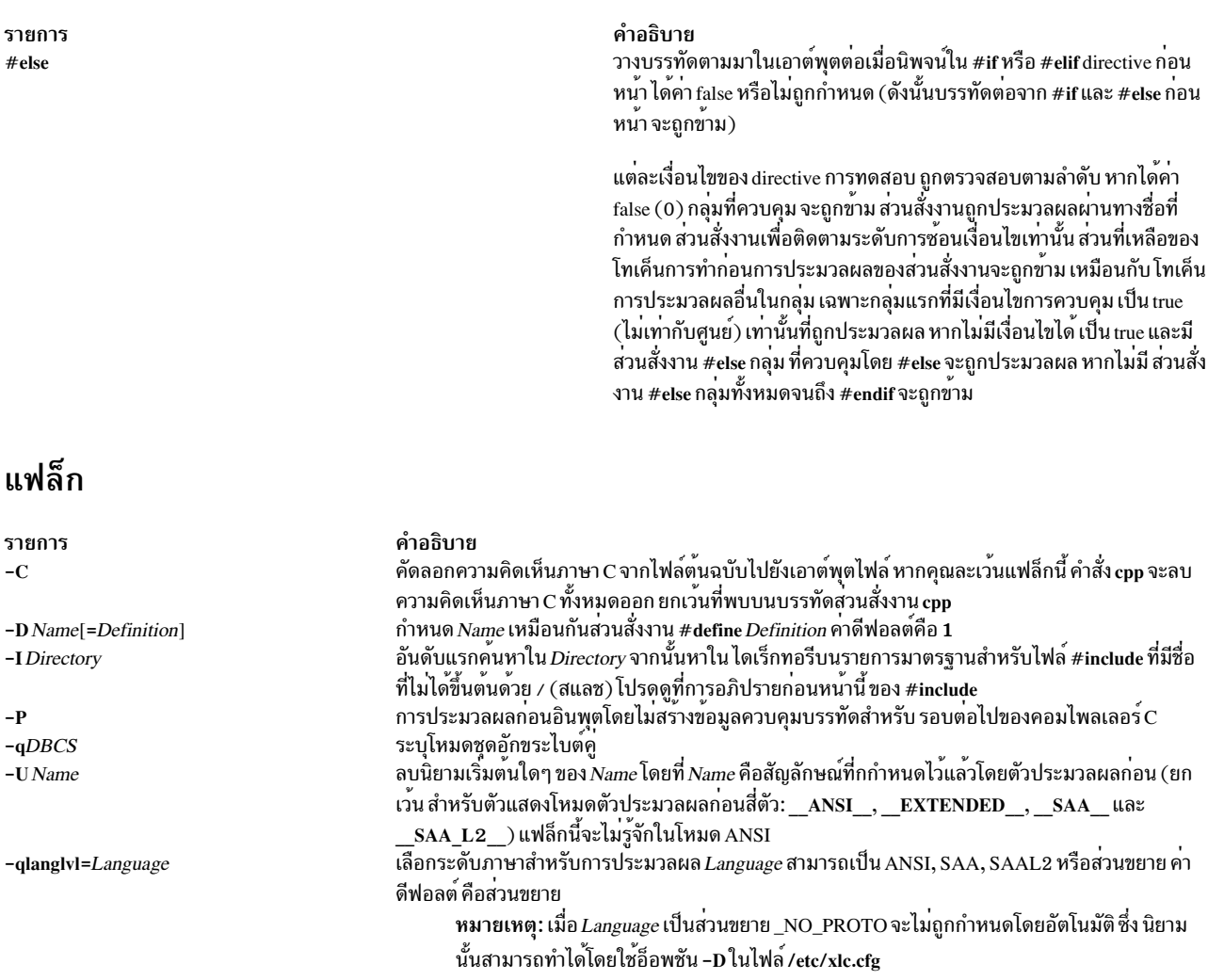

## <span id="page-733-5"></span><span id="page-733-3"></span><span id="page-733-2"></span><span id="page-733-0"></span>้ตัวอย่าง

1. ในการแสดงข้อความที่ตัวประมวลผลก่อนส่งไปยังคอมไพลเลอร์Cให<sup>้</sup>ป้อน:

<span id="page-733-6"></span><span id="page-733-4"></span><span id="page-733-1"></span>/usr/ccs/lib/cpp pqm.c

การประมวลผลล**่วงหน**้านี้ pgm.c และ แสดงข้อความที่เป็นผลลัพธ์ที่เวิร์กสเตชัน คุณอาจต<sup>้</sup>องการดูเอาต*์*พุตตัวประมวล ้<br>ผลก่อนใน กรณีที่ต้องการหาข้อผิดพลาดใน macro definitions ของคุณ

2. ในการสร้างไฟล์ที่มีข้อมูลที่ได้รับการประมวลผลก่อนในรูปแบบที่ อ่านเข้าใจได้ให้ป<sup>้</sup>อน:

/usr/ccs/lib/cpp -P -C pgm.c pgm.i

การ ประมวลผล pgm.c ล**่วงหน**้าและเก็บผลลัพธ์ใน pgm. i โดยจะตัดข้อมูลการกำหนดหมายเลขบรรทัดที่ใช<sup>้</sup> สำหรับคอม ไพลเลอร<sup>์</sup> C ( - P) และรวมความคิดเห็นโปรแกรม ( - C)

3. ในการกำหนด identifiers แมโครไว<sup>้</sup>ก่อน ให<sup>้</sup>ปอน:

```
/usr/ccs/lib/cpp -DBUFFERSIZE=512 -DDEBUG
pgm.c
pgm.i
```
์ ค่านี้กำหนด BUFFERSIZE ที่มีค่า 512 และ DEBUG ที่ มีค่า 1 ก่อนการประมวลผล

4. ในการใช้ไฟล์ #include ที่อยู่ใน ไดเร็กทอรีที่ไม่ใช่มาตรฐาน ให้ป<sup>้</sup>อน:

```
/usr/ccs/lib/cpp - I/home/jim/include
pgm.c
```
ี คำสั่งนี้จะคนหาไฟล์ #include ที่อยู่ในเครื่องหมายคำพูดในไดเร็กทอรีปัจจุบัน จากนั้นใน /home/jim/include, และใน ไดเร็กทอรีมาตรฐานโดยใน /home/jim/include จะค<sup>้</sup>นหาวงเล็บมุมในไฟล์ #**include** (<>) จากนั้นในไดเร็กทอรีมาตร ฐาน

5. ในการประมวลผลด้วยนิยาม ANSI ก่อน ให<sup>้</sup>ป<sup>้</sup>อน:

/usr/ccs/lib/cpp -qlanglvl=ansi pgm.c

## ไฟล์

รายการ คำอธิบาย ไดเร็กทอรีมาตรรานสำหรับไฟล<sup>์</sup> #include /usr/include

## ข้อมูลที่เกี่ยวข้อง:

คำสั่ง m4

# คำสั่ง cpuextintr\_ctl

## วัตถุประสงค์

ดำเนินการควบคุมอินเตอร์รัปต์ภายนอก CPU เกี่ยวข้องกับการดำเนินการบน CPUs

## ไวยากรณ์

cpuextintr ctl [-R rsetname | -C CPUList] -i [enable | disable]

cpuextintr\_ctl -q [enable | disable]

cpuextintr ctl-Q

## คำอธิบาย

ี คำสั่งนี้จัดเตรียมความหมายของการเปิด การปิด และการเคียวรีสถานะอินเตอร์รัปต์ภายนอกบน CPU ที่กล**่**าวถึงโดยชดรี ซอร์ส CPU การเปิดหรือปิดใช<sup>้</sup>งานอินเตอร์รัปต์ภายนอก CPUs อาจมีผล ต<sup>่</sup>อการส่งอินเตอร์รัปต์ภายนอกไปยัง CPU โดยปกติ ิบนระบบ CPU จำนวนมาก อินเตอร์รัปต์ภายนอกสามารถส่งไปยัง CPU ที่ทำงานอยู่ใดๆ และการกระจายของอินเตอร์รัปต์ ้ระหว่าง CPU ถูกกำหนดไว้โดย เมธอดที่กำหนดไว้ลวงหน้า อินเตอร์รัปต์ภายนอกใดๆ สามารถถูกจัดส่งไปยัง CPU ได้เท่านั้น หากลำดับความสำคัญของอินเตอร์รัปต์มีมากกว่าลำดับความสำคัญของอินเตอร์รัปต์ภายนอกปัจจุบันของ CPU เมื่ออิน เตอร์รัปต์ภายนอก ถูกปิดใช้งานผ่านอินเตอร์เฟสนี้ ลำดับความสำคัญของอินเตอร์รัปต์ภายนอกที่ น้อยกว่า **INTMAX** จะถูก ้ บล็อกจนกว่า อินเตอร์รัปต์จะถูกเปิดใช้งานอีกครั้ง คำสั่งนี้ใช้ได้เฉพาะกับชนิดฮาร์ดแวร์ ที่เลือกเท่านั้น

ี หมายเหตุ: เนื่องจากคำสั่งนี้เปลี่ยนวิธีที่อินเตอร์รัปต์ ส่งข้อมูล ผลการทำงานของระบบอาจได้รับผลกระทบ เซอร์วิสนี้ที่ รับประกันอย่างน้อยหนึ่ง CPU แบบออนไลน์จะมีอินเตอร์รัปต์ภายนอก ที่เปิดใช้งานสำหรับอินเตอร์รัปต์อุปกรณ์ทั้ง หมด การถอด DLPAR CPU ใดๆ อาจล<sup>ั</sup>มเหลวหากการดำเนินการหยุดการรับประกันนั้น บนระบบที่เชื่อมกับ I/O หนึ่ง

#### <span id="page-735-3"></span><span id="page-735-0"></span>CPU อาจไม่เพียงพอต่อการจัดการกับอินเตอร์รัปต์ภายนอกทั้งหมด ที่ได้รับโดยพาร์ติชัน ผลการทำงานอาจน<sup>้</sup>อยลง

แฟล็ก

<span id="page-735-1"></span>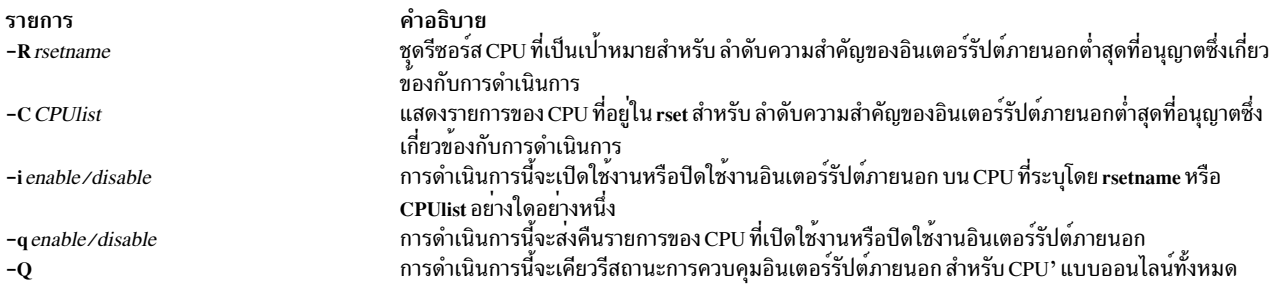

<span id="page-735-4"></span><span id="page-735-2"></span>หมายเหตุ: CPU id ที่ใช้โดยคำสั่งนี้คือ CPU id เชิงตรรกะ

#### ความปลอดภัย

ผู้ใช้ต้องมีสิทธิแบบ root ที่มีความสามารถ CAP\_NUMA\_ATTACH หรือสิทธิใช<sup>้</sup>งาน PV\_KER\_CONF ในสภาวะแวดล<sup>้</sup>อม **RBAC** 

ข้อควรทราบสำหรับผู้ใช<sup>้</sup> RBAC และผู้ใช้ Trusted AIX : คำสั่งนี้สามารถดำเนินการที่มีสิทธิใช<sup>้</sup>งาน เฉพาะผู้ใช้ที่ได้รับสิทธิใช้<br>งานเท่านั้น สามารถรันการดำเนินงานพิเศษได<sup>้</sup> หาก ต้องการข้อมูลเพิ่มเติมเกี่ยวกับการอนุญาต และสิท ข้อมูลคำสั่งพิเศษ ใน Security สำหรับรายการ ของสิทธิใช้งานและการอนุญาตที่เชื่อมโยงกับคำสั่งนี้ โปรดดูที่ คำสั่ง Issecattr หรือคำสั่งย่อย getcmdattr

### ตัวอย่าง

1. หากต<sup>้</sup>องการปิดใช<sup>้</sup>งานอินเตอร์รัปต์ภายนอกบนCPU0.4.8.12-40:

cpuextintr\_ctl -C 0 4 8 12-40 -i disable

2. หากต<sup>้</sup>องการเปิดใช<sup>้</sup>งานอินเตอร์รัปต์ภายนอกทั้งหมดบน cpu rset ที่ชื่อ test/mycpuset:

cpuextintr\_ctl -R test/mycpuset -i enable

3. หากต<sup>้</sup>องการเคียวรีสถานะการควบคุมอินเตอร์รัปต<sup>ุ</sup>์ภายนอก CPU บนระบบ:

```
cpuextintr_ctl -Q
```
CPU ที่เปิดใช<sup>้</sup>งานอินเตอร์รัปต์ภายนอก:

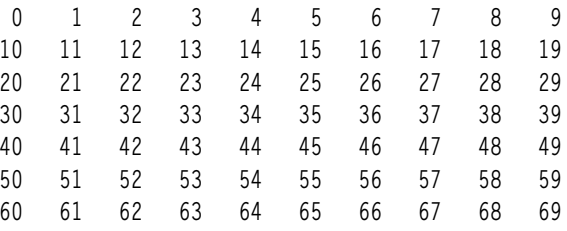

CPLI ที่ปิดใช<sup>้</sup>งาบอิบเตอร์รัปต์ภายบอก<sup>.</sup>

70 71 72 73 74 75 76 77 78 79

4. หากต<sup>้</sup>องการเคียวรี CPU ที่ปิดใช<sup>้</sup>งานอินเตอร์รัปต์ภายนอกบนระบบ:

```
cpuextintr_ctl -q enable
    CPU ที่เปิดใช<sup>้</sup>งานอินเตอร์รัปต์ภายนอก:
    50 51 52
5. หากต้องการปิดใช้งานอินเตอร์รัปต์ภายนอกบนCPUsแบบออนไลน์ทั้งหมด
```

```
cpuextintr_ctl -R sys/sys0 -i disable
อ็อพชัน -i ล<sup>้</sup>มเหลวบน CPUs บางตัว
```
คำสั่งนี้จะลองปิดใช้งานอินเตอร์รัปต์ภายนอกบน CPUs แบบออนไลน์ทั้งหมดในเวลาทำงาน เนื่องจากมีอินเตอร์รัปต์ภาย นอกต่ำสุด ที่เปิดใช้ข้อกำหนด CPU การดำเนินการนี้จะล้มเหลวบนหนึ่งใน CPUs เหล่านี้ CPU ที่เปิดใช้งานอินเตอร์รัปต์ภาย นอกอย่จะอ้างถึง ทางเลือกของระบบ

## ไฟล์

รายการ /usr/sbin/cpuextintr\_ctl คำอธิบาย มีคำสั่ง cpuextintr ctl

# ี คำสั่ง cpupstat

## วัตถุประสงค์

ิตรวจหากการกำหนดค่าที่อาจทำให้การดำเนินการCPUDR ล้มเหลว

## ไวยากรณ์

cpupstat  $[-v]$  -i *identifier* 

## คำอธิบาย

้วัตถประสงค์ของคำสั่งนี้คือเพื่อตรวจหาการกำหนดคาที่อาจ ทำให้การดำเนินการ CPU DR ล<sup>้</sup>มเหลว ซึ่งมีหลายขั้นตอนในการ ดำเนินคำสั่ง

- 1. วิเคราะห์คำและตรวจสอบความถูกต้องของอินพุต
- 2. ตรวจสอบ rsets บล็อกควบคุมคลาส WLM ทั้งหมดสำหรับ rsets ที่มี CPU แอ็คทีฟเดียวที่ตรงกับที่ถูกส่งใน CPU rsets บล็อก ควบคุมคลาสอยู่ใน ccb[cid]->cl\_rset เพื่อวนซ้ำคาทั้งหมดของ CID ที่ต้องถูกเพิ่มคาและการตรวจสอบความถูก ้ต<sup>้</sup>อง คลาสสำหรับแต่ละค<sup>่</sup>าที่เป็นไปได<sup>้</sup> การนับจำนวนคลาส ที่มี rset นั้นจะถูกพิมพ<sup>์</sup> หากกำหนดอ็อพชันรายละเอียด ชื่อ ของคลาสจะถกพิมพ์เช่นกัน
- ่ 3. ตรวจสอบ rsets เคอร์เนลรีจิสทรีทั้งหมดสำหรับ rsets ที่มี cpu แอ็คทีฟเดียว ที่ตรงกับที่ถูกส่งใน CPU การนับจำนวนของ ิ กระบวนการที่มีการแนบ กับ rsets เหล**่านั้นจะถูกพิมพ์ไปยังผู้ใช**้ หากกำหนดอ็อพชันรายละเอียด IDs กระบวนการจะถูก พิมพ์เช่นกัน
- 4. จำนวนนับของการแนบ bindprocessor สำหรับ ID การโยง ที่มีหมายเลขสูงสุดจะถูกพิมพ์สำหรับผู้ใช้ หากกำหนดอ็อพชัน รายละเอียด IDs กระบวนการจะถูกพิมพ์เช่นกัน

## แฟล็ก

<span id="page-737-1"></span><span id="page-737-0"></span>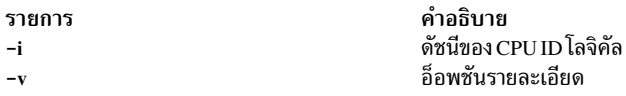

#### สถานะออก

หากพบข<sup>้</sup>อผิดพลาดในการเรียกใช<sup>้</sup>งาน จะมีข<sup>้</sup>อความแสดงความผิดพลาด ที่เหมาะสมถูกเขียนไปยัง stderr และคำสั่งออกจาก ้การทำงานโดยมีสถานะการออกไม่เท่ากับศูนย์

#### ตัวอยาง

#### $\overline{1}$ .

```
# cpupstat -i 2
    3 WLM classes have single CPU rsets with CPU ID 2.
    O processes have single CPU rset attachments with CPU ID 2.
    0 processes are bound to bind ID 2.
2.
    # cpupstat -v -i 2
    3 WLM classes have single CPU rsets with CPU ID 2.
            c1c1.Default
            c1.Shared
    O processes have single CPU rset attachments with CPU ID 2.
    0 processes are bound to bind ID 2.
3.
    # cpupstat -i 2
    O WLM classes have single CPU rsets with CPU ID 2.
    2 processes have single CPU rset attachments with CPU ID 2.
    0 processes are bound to bind ID 2.
4.# cpupstat -v -i 2
    O WLM classes have single CPU rsets with CPU ID 2.
    2 processes have single CPU rset attachments with CPU ID 2.
            16600
            26444
    0 processes are bound to bind ID 2.
```
สำหรับกระบวนการที่ถูกโยงเข้าด้วยกัน รายการล่าสุด เอาต์พุตจะเหมือนกับการแนบ rset โดยที่ PID จะถูกพิมพ์ออกหาก ระบุอ็อพชัน -v

#### **Location**

#### /usr/bin/cpupstat ข้อมูลที่เกี่ยวข้อง:

การแบ่งพาร์ติชับแบบไดบามิกโลจิคัล

# คำสั่ง $\mathbf c$ raps

## วัตถุประสงค์

เริ่มเล่นเกม craps

## ไวยากรณ์

craps

## คำอธิบาย

ี คำสั่ง craps เริ่มทำงาน เกม craps ซึ่งคล้ายกับเกมที่เล่นกันในลาสเวกัส คำสั่ง craps จำลองโรลเลอร์ขณะคุณวางเงินพนัน คุณ ี่สามารถวางเดิมพัน กับโรลเลอร์โดยระบุเงินเดิมพันเป็นคาบวก หรือคุณสามารถวางเดิมพันกับเจามือโดยการวางเดิมพัน ้คำลบ

ี คุณเริ่มต้นเกมด้วยเงินทุนสองพันดอลลาร์ เมื่อโปรแกรมพร้อมต์ด้วย bet? คุณสามารถวาง เงินเดิมพันทั้งหมดหรือบางส่วน ี ของเงินทุนของคุณ คุณไม่สามารถพนันมากกว่าเงินทุนปัจจุบันที่คุณมี โรลเลอร์จะทอยลูกเต๋า การจ่ายเงินจะเป็น หนึ่งต่อหนึ่ง

ในการโรลครั้งแรก 7 หรือ 11 ชนะโรลเลอร์; 2, 3 หรือ 12 ชนะเจามือ และตัวเลขค่าอื่นๆ จะเป็นแต๋มและคุณ ได้โรลอีกครั้ง การโรลในครั้งต่อมา แต้มที่จะชนะโรลเลอร์; 7 ชนะ เจ้ามือและตัวเลขค่าอื่นๆ ได้โรลอีกครั้ง ตัวอย่างเช่น :

```
Your bankroll is $2000
bet? 100
\sqrt{2}\mathcal{E}The point is 8
            6
                        6
                        1\,\overline{4}\mathcal{P}\overline{1}\mathcal{D}\sqrt{2}You lose your bet of $100
Your bankroll is $1900
```
ในตัวอย่างนี้ ผู้เล่นมีเงินทุนสองพัน ดอลลาร์ และเดิมพันหนึ่งร้อยดอลลาร์ การทอยครั้งแรกได้ 8 ค่านี้จะกลายเป็น แต้มเนื่อง จากทั้งคุณ และเจ้ามือไม่มีใครชนะในการทอยครั้งแรกได<sup>้</sup> 8 การทอย ครั้งต่อมา: 12, 5, 3 และ 7 เจ้ามือชนะในการทอยได<sup>้</sup> 7 ่ เมื่อโรลเลอร์ พยายามจับคู่แต*้*ม ผู้เล่นเสียเงินพนันหนึ่งร<sup>้</sup>อยดอลลาร์ หลังจากแสดงเงินทุนค่าใหม่ เกมจะพร้อมต์ bet? และ เกมดำเนินต่อไป

หากคุณเสียเงินของคุณ เกมจะพร้อมต์ marker? โดยเสนอให้ยืมเงินเพิ่มสองพัน ดอลลาร์ ยอมรับการยืมโดยตอบ Y (ใช่) การ ตอบอย่างอื่น จะสิ้นสุดเกม

เมื่อคุณถือมาร์กเกอร์ เจ้ามือจะเตือนคุณก่อน วางเงินเดิมพันว่ามีมาร์กเกอร์เหลือเท่าใด เมื่อมาร์กเกอร์และเงินทุนของคุณ เกินสองพันดอลลาร์ เกมจะถาม Repay marker? หากคุณต้องการจ่ายบางส่วนหรือทั้งหมดของเงินยืนของคุณ ให้ป<sup>้</sup>อน Y (ใช<sup>่</sup>) หากคุณมีมากกว่าหนึ่งมาร์กเกอร์ คำสั่ง craps จะพร้อมต์ How many? หากคุณตอบกลับ ด้วยจำนวนที่มากกว่าจำนวนมาร์ก

เกอร์ที่คุณถือ โปรแกรมจะแสดงพร้อมต์ ซ้ำจนกว่าคุณจะปอนจำนวนที่ถูกต้อง หากคุณสะสมได้ 10 มาร์กเกอร์ (เงินยืม ทั้ง หมดสองพันดอลลาร์) เกมจะบอกให้คุณทราบและออกจากเกม หากคุณ สะสมเงินทุนได้มากกว่าห้าพันดอลลาร์ขณะที่ถือ ้มาร์กเกอร์ เงินที่เป็นหนี้จะถูกจ่ายคืนโดยอัตโนมัติ

เงินทุนมากกว<sup>่</sup>าหนึ่งแสนดอลลาร์ จะเบรกเดอะแบงค์ และเกมพร้อมต์ New game? ในการออกจากเกม กดลำดับปุ<sup>่</sup>มอิน เตอร์รัปต์ (Ctrl-C) หรือสิ้นสุดไฟล์ (Ctrl-D) เกมจะแสดงว่าคุณชนะ แพ<sup>้</sup>หรือเสมอ และออกจากเกม

## ไฟล์

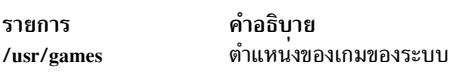

## สิ่งอ้างอิงที่เกี่ยวข้อง: "คำสั่ง back" ในหน้า 253 ข้อมูลที่เกี่ยวข้อง: คำสั่ง fish คำสั่ง moo คำสั่ง wump

### **Command createvsd**

## วัตถุประสงค์

createvsd - สร้างชุดของดิสก์ที่แบ่งใช้แบบเสมือน ที่มี โลจิคัลวอลุ่มที่สัมพันธ์

## ไวยากรณ์

#### createvsd

 $-n \{node\_list | ALL\}$  -s size\_in\_MB -g vg\_name

 $[\{-c \, v s d s\_per\_node \, | -L\}] [-A]$ 

 $[{-m\,mirror\_count} - p\,lvm\_strip\_size_in_K}]$ ]  $[-v\, vsd\_name\_prefix]$ 

```
\lceil -1/v_{\text{name\_prefix}} \rceil \lceil -T l p_{\text{size\_in\_MB}} \rceil \lceil -k v s d_{\text{type}} \rceil \lceil -x \rceil
```
## คำอธิบาย

ใช้คำสั่งนี้เพื่อสร้างกลุ่มวอลุ่มที่มีชื่อที่ระบุ (หาก ยังไม่มีชื่ออยู่) และ เพื่อสร้าง โลจิคัลวอลุ่มภายใน กลุ่มวอลุ่มนั้น คุณระบุ ขนาดโลจิคัลวอลุ**่มโดยใช**้แฟล็ก -s

คุณสามารถใช<sup>้</sup> System Management Interface Tool (SMIT) เพื่อรันคำสั่งนี้ ในการใช<sup>้</sup> SMIT ให<sup>้</sup>ปอน:

smit vsd\_data

และเลือกอ็อพชัน Create a virtual shared disk

 $730$  AIX เวอร์ชัน 7.2: ข้อมูลอ้างอิงคำสั่ง วอลุ่ม 1, a - c

## แฟล็ก

หมายเหตุ: บางตัวอย่างที่แสดงในรายการนี้ไม่มีแฟล็กพอ ที่จะเรียกใช้งานได้ ตัวอย่างถูกแสดงในรูปแบบที่ยังไม่สมบูรณ์ เพื่อแสดงเฉพาะ แฟล็กที่เจาะจงเท่านั้น

-n node\_list

ระบุจำนวนโหนดของเพียร์โดเมนที่คุณจะสร้าง ดิสก์ที่แบ่งใช้แบบเสมือน โหนดสำรองไม่สามารถเหมือนกับโหนด หลัก สำหรับ ดิสก์ที่แบ่งใช<sup>้</sup>แบบเสมือนที่ไม<sup>่</sup>เกิดขึ้นพร้อมกัน รูปแบบของรายการโหนด คือ:

```
[P/S] : disk list1+disk list2/
```
สำหรับ ดิสก์ที่แบ่งใช้ แบบเสมือนที่เกิดขึ้นพร้อมกัน รูปแบบของรายการโหนดคือ:

[S1/S2/...Sn] : disk\_list1+disk\_list2/

"P" ระบุโหนดเซิร์ฟเวอร์หลักสำหรับดิสก์ที่แบ่งใช้ที่เข้าถึง แบบลำดับ "S" ระบุโหนดเซิร์ฟเวอร์สำรอง (รอง) สำหรับดิสก์ที่แบ่งใช้ที่เข้าถึง แบบลำดับ และ S1 และ S2 ระบุโหนดเซิร์ฟเวอร์สำหรับดิสก์ที่แบ่งใช้ ที่เข้าถึงพร้อมกัน *disk\_list1* คือรายการของฟิสิคัลโลจิคัลดิสก<sup>์</sup> หรือ vpaths สำหรับโลจิคัลวอลุ**่มบนตัวหลัก หรืออีกนัยหนึ่ง รายการนี้** สามารถประกอบด้วย hdiskx, hdisky,... หรือ vpathx, vpathy,...

#### หมายเหตุ:

- 1. Vpaths จะมีอยู่ต่อเมื่อติดตั้ง "Subsystem Device Driver" Vpaths จัดให้มี "พาธเสมือน" ไปยังฟิสิคัลวอลุ่มเดียว กัน
- 2. Hdisks และ vpaths ไม่สามารถระบุคู่กันในรายการเดียวกัน

 $\emph{disk\_list1+disk\_list2}$  คือรายการของโลคัลฟิสิคัลดิสก์ หรือ vpaths ในกลุ่มวอลุ่มบนตัวหลัก หากคุณต้องการให<sup>้</sup> มีดิสก์ในกลุ่ม วอลุ่มมากกว่าที่จำเป็นสำหรับโลจิคัลวอลุ่ม ลำดับที่ โหนดถูกแสดงรายการนั้นกำหนดชื่อที่กำหนดให้ แก่ดิสก์ที่แบ่งใช้แบบเสมือน ตัว อย่าง:

createvsd -n 1,6,4 -v PRE

(ที่มี vsd\_prefix PRE) สร้างดิสก์ที่แบ่งใช<sup>้</sup>แบบเสมือน PRE1n1 บนโหนด 1, PRE2n6 บนโหนด 6 และ PRE3n4 าเนโหนด 4

่ ในการสร้างกลุ่มวอลุ่มที่ขยาย hdisk2, hdisk3 และ hdisk4 บนโหนด 1 ที่มีสำเนาสำรองข้อมูลบนโหนด 3 ให<sup>้</sup>ปอน: createvsd -n 1/3:hdisk2.hdisk3.hdisk4/ -v DATA

คำสั่งนี้สร้าง:

• ดิสก์ที่แบ่งใช้แบบเสมือน DATA1n1 ที่มีโลจิคัลวอลุ่ม IvDATA1n1 บนกลุ่มวอลุ่ม ที่มีชื่อกลุ่มวอลุ่มโกลบอล DATA1n1b3 บนโหนด 1 ถูกเอ็กซ์พอร์ตไปยังโหนด 3 ชื่อกลุ่มวอลุ่ม Logical Volume Manager (LVM) คือ  $\overline{\text{DATA}}$ โลจิคัล วอลุ่มขยายไปยัง hdisk2, hdisk3 และ hdisk4

ในการสร้างกลุ่มวอลุ่มที่เหมือนกับกลุ่มบนโหนด 1, 2 และ 3 ของ ระบบที่มีสำเนาสำรองข้อมูลบนโหนด 4, 5 และ 6 ของระบบเดียวกันใหปอน:

```
createvsd -n 1/4:hdisk1,hdisk2,hdisk3/,2/5:hdisk5,hdisk6,\
         hdisk7/,3/6:hdisk2,hdisk4,hdisk6/ -v DATA
```
้คำสั่งนี้แสดง บนสองบรรทัดในที่นี้ แต่คุณต้องปอนโดยไม่ให้มีช่องว**่างใดๆ ระหว่าง รายการเหล**่านี้เลยใน*node\_list* 

ดำสั่งสร้าง•

- ดิสก์ที่แบ่งใช้แบบเสมือน DATA1n1 ที่มีโลจิคัลวอลุ่ม IvDATA1n1 บนกลุ่ม วอลุ่มที่มีชื่อกลุ่มวอลุ่มโลคัล DATA บนโหนด 1 ถูกเอ็กซ์พอร์ตไปยังโหนด 4 ชื่อกลุ่มวอลุ่มโกลบอลคือ DATAn1b4
- ดิสก์ที่แบ่งใช้แบบเสมือน DATA2n2 ที่มีโลจิคัลวอลุ่ม IvDATA2n2 บนกลุ่ม วอลุ่มที่มีชื่อกลุ่มวอลุ่มโลคัล DATA บนโหนด 2 ถูกเอ็กซ์พอร์ตไปยังโหนด 5 ชื่อกลุ่มวอลุ่มโกลบอลคือ DATAn2b5
- ดิสก์ที่แบ่งใช้แบบเสมือน DATA3n3 ที่มีโลจิคัลวอลุ่ม IvDATA3n3 บนกลุ่ม วอลุ่มที่มีชื่อกลุ่มวอลุ่มโลคัล DATA บนโหนด 3 ถูกเอ็กซ์พอร์ตไปยังโหนด 6 ชื่อกลุ่มวอลุ่มโกลบอลคือ DATAn3b6

ในการสร้างดิสก์ที่แบ่งใช้แบบเสมือนที่โลจิคัลวอลุ่มขยายไปยัง ฟิสิคัลดิสก์สองดิสก์เท่านั้นในกลุ่มวอลุ่ม ให้ป<sup>้</sup>อน: createvsd -n 1/3:hdisk1.hdisk2+hdisk3/ -v DATA

คำสั่งนี้สร้างดิสก์ที่แบ่งใช้แบบเสมือน DATA1n1 ที่มีโลจิคัล วอลุ่ม IvDATA1n1 ขยายไป hdisk1 และ hdisk2 ใน กลุ่มวอลุ่ม DATA ซึ่ง ประกอบด*้*วย hdisk1, hdisk2 และ hdisk3 โดยเอ็กซ<sup>ั</sup>พอร์ตกลุ่มวอลุ่ม DATA ไปยังโหนด 3

หากกลุ่มวอลุ่มสร้างไว้แล้วและรายการ hdisk ฟิสิคัลที่ถูกรวม มีดิสก์ที่ไม่จำเป็นสำหรับโลจิคัลวอลุ่ม hdisks เหล**่านั้น** จะถูกเพิ่มในกลุ่มวอลุ่ม หากกลุ่มวอลุ่มยังไม่ได้ถูกสร้าง createvsd จะสร้างกลุ่มวอลุ่มที่ขยาย hdisk list1+hdisk list2

โหมดสำรองข้อมูลใช้ฟิสิคัลดิสก์เดียวกับโหนดหลัก เพื่อทำหน้าที่ดิสก์ที่แบ่งใช้แบบเสมือน

ALL ระบุว่าคุณ กำลังสร้างดิสก์ที่แบ่งใช้แบบเสมือนบนโหมดทั้งหมดในเพียร์โดเมน RSCT ไม่มี โหนดสำรองข้อมูล ถูกกำหนดหากคุณใช้ตัวถูกดำเนินการนี้ ดิสก์ที่แบ่งใช้แบบเสมือน จะถูกสร้างบนฟิสิคัลดิสก์ทั้งหมดที่แนบกับโหนด ใน node\_list (คุณไม่สามารถระบุว่าจะใช<sup>้</sup>ฟิสิคัลดิสก์ใด)

- ระบขนาดเป็นเมกะไบต์ของแต่ละดิสก์ที่แบ่งใช้แบบเสมือน  $-s$
- ระบุชื่อกลุ่มวอลุ่ม Logical Volume Manager (LVM) ชื่อนี้ จะถูกต่อกับหมายเลขโหนดเพื่อสร้างชื่อกลุ่มวอลุ่ม โกล  $-g$ บอล ตัวอย่างเช่น:

createvsd -n 6 -g VSDVG

สร้างกลุ่มวอลุ่ม ที่มีชื่อกลุ่มวอลุ่มโลคัล VSDVG และชื่อกลุ่มวอลุ่มโกลบอล VSDVG1n6 บนโหนด 6 หมายเลข โหนดจะถูกเพิ่มเป็นคำนำหน้าเพื่อป้องกันความขัดแย้งของชื่อ เมื่อโหนดสำรองข้อมูลเข้าใช้งานกลุ่มวอลุ่ม หาก โหนดสำรองข้อมูลมีอยู่แล้ว ชื่อกลุ่มวอลุ่มโกลบอลจะถูกต่อกับหมายเลขโหนดสำรองข้อมูล เช่นเดียวกับโหนดหลัก ตัวอย่างเช่น:

createvsd -n 6/3/ -g VSDVG

สร้าง กลุ่มวอลุ่มที่มีโกลบอลกลุ่มวอลุ่มโลคัล VSDVG และชื่อกลุ่ม วอลุ่มโกลบอล VSDVGn6b3 โหนดหลักคือ โหนด 6 และโหนดสำรองข้อมูลสำหรับกลุ่ม วอลุ่มนี้คือโหนด 3

ระบุจำนวนดิสก์ที่แบ่งใช<sup>้</sup>แบบเสมือนที่จะสร้างบนแต่ละโหนด หากไม่ระบ*ุ number\_of\_vsds\_per\_node* จะสร้าง  $-c$ หนึ่งดิสก์ที่แบ่งใช<sup>้</sup>แบบเสมือนสำหรับแต<sup>่</sup>ละโหนดที่ระบุบน createvsd มีสร*้*างมากกว<sup>่</sup>าหนึ่ง ดิสก์ที่แบ่งใช<sup>้</sup>แบบเสมือน สำหรับแต่ละโหนดชื่อจะถูกจัดสรร สลับกัน ตัวอย่างเช่น:

createvsd -n 1,6 -c 2 -v DATA

สร้าง ดิสก์ที่แบ่งใช้แบบเสมือน DATA1n1 บนโหนด 1, DATA2n6 บนโหนด 6, DATA3n1 บนโหนด 1 และ DATA4n6 บนโหนด 6

- ้อนญาตให้คณสร้างหนึ่งดิสก์ที่แบ่งใช้แบบเสมือนบนแต่ละโหนดโดยไม่ใช้ หมายเลขเรียงลำดับ สำหรับดิสก์ที่แบ่งใช้  $-I<sub>z</sub>$ ้แบบเสมือนที่เข้าถึงแบบโลคัล.
- ระบุว่าชื่อดิสก์ที่แบ่งใช้แบบเสมือนจะถูกจัดสรรให้กับแต่ละโหมด ตามลำดับ ตัวอย่างเช่น:  $-\mathbf{A}$

createvsd -n 1,6 -c 2 -A DATA

สร้าง DATA1n1 และ DATA2n1 บนโหนด 1 และ DATA3n6 และ DATA4n6 บนโหนด 6

- ระบุจำนวนการมิรเรอร์ LVM จำนวนการมิรเรอร์จะเป็นตัวตั้งค<sup>่</sup>า จำนวนฟิสิคัลพาร์ติชันที่จัดสรรให<sup>้</sup>แก<sup>่</sup>แต<sup>่</sup>ละโลจิคัล  $-m$ ี พาร<sup>์</sup>ติชัน ช่วงคือตั้งแต**่ 1 ถึง 3 และค**่าดีฟอลต์คือ 1
- ระบุขนาดสไทรพด์ LVM (ขนาดสไทรพด์คูณด้วยจำนวน ดิสก์ในอาร์เรย์เท่ากับขนาดสไทรพด์) หากไม**่ระบุแฟล็กนี้**  $-p$ โลจิคัลวอลุ่มจะไม่ถูกสไทรพด์ ในการใช้การสไทรพด์ โหนดบนดิสก์ที่แบ่งใช้ แบบเสมือนที่ถูกกำหนดต้องมีมากกว่า หนึ่งฟิสิคัลดิสก์
- ระบุคำนำหน้าที่จะกำหนดให้แก่ชื่อของดิสก์ที่แบ่งใช้แบบเสมือน ที่สร้าง คำนำหน้านี้จะถูกต่อกับหมายเลขดิสก์ที่  $-\mathbf{v}$ แบ่งใช้แบบเสมือน หมายเลขโหนด และหมายเลขโหนดสำรองข้อมูล หากระบุดิสก์สำรองข้อมูล ตัวอย่างเช่น หาก สองดิสก์ที่มีคำนำหน้านี้ทั้งพาร์ติชันชื่อดิสก์ที่แบ่งใช้แบบเสมือนใหม่จะเป็น PRE3n1 ชื่อทีก่ำหนดให้กับโลจิคัลวอ ลุ่ม ที่ระบุจะเป็น IvPRE3n1 ยกเว<sup>้</sup>นจะใช<sup>้</sup>แฟล็ก -I คำสั่ง createvsd ยังคงเรียงลำดับชื่อดิสก์ที่แบ่งใช<sup>้</sup>แบบเสมือน จากดิสก์ที่แบ่งใช<sup>้</sup>แบบเสมือนที่มีคำนำหน<sup>้</sup>า PRE ล<sup>่</sup>าสุด

หากไม่ระบุ -v จะใช้คำนำหน้า vsd

หมายเหตุ: อักขระตัวสุดท้ายของ*vsd\_name\_prefix* ต้องไม**่เป็นตัวเลขมิฉะนั้น ดิสก์ที่แบ่งใช**้แบบเสมือนอันดับที่ 11 ที่มีคำน้ำหน้า PRE would จะมีชื่อเหมือนกับดิสก์ที่แบ่งใช้แบบเสมือน ตัวแรกที่มีคำนำหน้า PRE1 ซึ่ง vsd\_name\_prefix ก็ไม่สามารถมี อักขระ ' .' เนื่องจาก ' .' สามารถเป็นอักขระใดๆ ในนิพจน์ปกติ

แทนที่คำนำหน้า /vx ที่กำหนดโดยคาดีฟอลต์ไปยังโลจิคัล วอลุ่มโดยคำสั่ง createvsd โดย x คือคำนำหน้า ชื่อดิสก์ที่  $-1$ แบ่งใช้แบบเสมือนที่ระบุโดย*vsd\_name\_prefix* หรือค่าดีฟอลต<sup>์</sup> (vsd) ตัวอย่างเช่น:

createvsd -n 1 -v DATA

สร้าง หนึ่งดิสก์ที่แบ่งใช้แบบเสมือนบนโหนด 1 ชื่อ DATA1n1 ที่มีโลจิคัลวอลุ่มที่ระบุ lvDATA1n1 หากคำสั่ง createvsd -n 1 -v DATA -1 new

ถูกใช<sup>้</sup> ดิสก์ที่แบ**่งใช**้แบบเสมือนบนโหนด 1 จะยังคชื่อ DATA1n1 แต่โลจิคัลวอลุ**่ม ที่ระบุจะมีชื่อเป็น** lvnew1n1

โดยปกติจะเป็นประโยชน์มากกว่าหาก **ไ**ม**่** ระบุ -1 เพื่อให้รายการชื่อดิสก์ที่แบ่งใช<sup>้</sup>แบบเสมือนของคุณ และชื่อโลจิคัล วอลุ่มง่ายต่อการเชื่อมโยงซึ่งกัน และคุณสามารถช่วยป้องกัน การเกิดความขัดแย้งสำหรับชื่อ

ระบุขนาดของฟิสิคัลพาร์ติชันในกลุ่มวอลุ่มโลจิคัล Logical Volume Manager (LVM) รวมถึงขนาดโลจิคัลพาร์ติชัน  $-T$ (ซึ่ง จะเหมือนกัน) เป็นเมกะไบต์ คุณต้องเลือกคากำลัง 2 ในช<sup>่</sup>วง 2 - 256 คาดีฟอลต์คือ 4MB

Logical Volume Manager จำนวนจำนวน ฟิสิคัลพาร์ติชันเป็น 1016 ต่อดิสก์ หากดิสก์มีขนาดใหญ่กว่า 4 กิกะไบต์ ขนาดฟิสิคัลพาร์ติชันต้องมากกว่า 4MB เพื่อคงจำนวน พาร์ติชันให้อยู่ภายในขีดจำกัด

 $-k$  vsd\_type

ระบุชนิดของดิสก์ที่แบ่งใช้แบบเสมือน อ็อพชันได้แก่:

- VSD: ระบุดิสก์ที่แบ่งใช้ที่การเข้าถึงโดยลำดับ หรือไม่พร้อมกัน หรือ
- CVSD: ระบุดิสก์ที่แบ่งใช้ที่เข้าถึงแบบพร<sup>้</sup>อมกัน

ค่าดีฟอลต์คือ VSD

 $-\mathbf{x}$ 

ระบุว่าขั้นตอนที่จำเป็นต<sup>่</sup>อการซิงโครไนซ์ลำดับที่แบ่งใช<sup>้</sup>แบบ เสมือนบนโหนดหลักและโหนดรองที่ **ไม**่ ควรถูกดำเนิน การ นั้นคือ ลำดับ:

- varyoffvg บนโหนดหลัก
- exportvg บนโหนดรอง
- importvg บนโหนดรอง
- chvg บนโหนดรอง
- varyoffvg บนโหนดรอง
- varyonvg บนโหนดหลัก

ไม่ถูกทำแบบเป็นส่วนหนึ่งของการประมวลผล createvsd นี้จะช่วยเพิ่มความเร็ว การดำเนินการของคำสั่งและหลีก เลี่ยงการประมวลผลที่ไม่จำเป็นในกรณีที่ดิสก์ที่แบ่งใช้แบบเสมือนหลายดิสก์จะถูกสร้างขึ้นบนโหนดหลัก/รอง เดียวกัน อย่างไรก็ตาม ในกรณีนี้คุณ ไม ควรระบุ -x บน createvsd สุดท้ายในลำดับ หรือเรียกใช้คำสั่งกลุ่มวอลุ่มที่ แสดงรายการด้านบนอย่างชัดแจ้ง

### พารามิเตอร์

ไม่มี

### ความปลอดภัย

คุณต้องมีสิทธิแบบผู้ใช<sup>้</sup> root ในการรันคำสั่งนี้

#### สถานะออก

- ์<br>บ่งชี้ความสำเร็จของคำสั่ง  $\Omega$
- หมายถึงมีข้อผิดพลาดเกิดขึ้น  $-1$

## ข์อจำกัด

- 1. โหนดสำรองไม่สามารถเหมือนกับโหนดหลัก
- 2. อักขระตัวสุดท้ายของ vsd\_name\_prefix ต้องไม่เป็นตัวเลข
- 3. vsd\_name\_prefix ต้องไม่มีอักขระ'.'.

คุณต้องใช้คำสั่งนี้จากโหนดที่ออนไลน์อยู่ในโดเมนแบบเพียร์ หากต้องการทำให้โดเมนเพียร์ออนไลน์ ให้ใช้คำสั่ง ้<br>startrpdomain เมื่อต้องการทำให้โหนดออนไลน์ในเพียร์โดเมนที่มีอยู่ใช้คำสั่งstartrpnode สำหรับข้อมูลเพิ่มเติมในการสร้าง และ การจัดการเพียร์โดเมน RSCT โปรดอ้างอิงที่ RSCT: Administration Guide

## เอาต์พุตมาตรฐาน

สำหรับคำสั่งต่อไปบึ้·

createvsd -n 1/2:hdisk13/ -s 1024 -g testvg -v testvsd -T 16

#### ข้อความไปยังเอาต์พตมาตรฐานจะคล้ายกับ:

createvsd: calls Getopts. createvsd: parsing node\_list. createvsd: creates task tables. createvsd: calls checkclvm.perl on the nodes c164n11.ppd.pok.ibm.com createvsd: calls domkvglv.perl. OK:1:mkvg -f -y testvg -s 16 hdisk13 OK:1:mklv -a c -y lvtestvsd1n1 -e x testvg 64 hdisk13 It took about 8 seconds in mkvglv. createvsd: calls dovaryoffvg.perl testvg on the primary node c164n11.ppd.pok.ibm.com OK:1:chvg -a n testvg OK:1:varvoffvg testvg createvsd: calls doimportvg.perl testvg on the nodes c164n12.ppd.pok.ibm.com with 000048186b991a6f importvg: testvg importvg: OK:2:importvg -y testvg hdisk5 importvg : OK:2:chvg -a n testvg importvg: timestamp 2 testvg 3e036cb33403c8c8 importvg : OK:2:varyoffvg testvg importvg : It took about 10 seconds. It took about 12 seconds in importvg. createvsd: calls vsdvg. OK:1: vsdvg - q testvgn1b2 testvg 1 2 It took about 12 seconds in vsdvg. createvsd: calls dovaryonvg.perl testvg on pri nodes c164n11.ppd.pok.ibm.com OK:1:varyonvg testvg createvsd: calls defvsd. OK:1:defvsd lvtestvsd1n1 testvgn1b2 testvsd1n1 It took about 5 seconds in defvsd.

### ตัวอยาง

ในการสร้างดิสก์ที่แบ่งใช้แบบเสมือน 4MB สองดิสก์บนแต่ละสามโหนดหลัก หนึ่งในนั้นมีสำรองข้อมล ให<sup>้</sup>ปอน:

```
createvsd -n 3,4,7/8/ -c 2 -s 4 -g vsdvg -v TEMP
```
้คำสั่งนี้จะสร้างดิสก์ที่แบ่งใช้แบบเสมือนต่อไปนี้:

- TEMP1n3 ที่มีโลจิคัลวอลุ่ม1vTEMP1n3 บนกลุ่มวอลุ่มที่มีชื่อ กลุ่มวอลุ่มโกลบอล vsdvgn3 บนโหนด 3
- TEMP2n4 ที่มีโลจิคัลวอลุ่ม IvTEMP2n4 บนกลุ่มวอลุ่มที่มีชื่อ กลุ่มวอลุ่มโกลบอล vsdvgn4 บนโหนด 4
- TEMP3n7 ที่มีโลจิคัลวอลุ่ม IvTEMP3n7 บนกลุ่มวอลุ่มที่มีชื่อ กลุ่มวอลุ่มโกลบอล vsdvgn7b8 บนโหนด 7 รวมทั้งอิม ี พอร์ตไปยังโหนด 8
- TEMP4n3 ที่มีโลจิคัลวอลุ่ม IvTEMP4n3 บนกลุ่มวอลุ่มที่มีชื่อ กลุ่มวอลุ่มโกลบอล vsdvgn3 บนโหนด 3
- TEMP5n4 ที่มีโลจิคัลวอลุ่ม IvTEMP5n4 บนกลุ่มวอลุ่มที่มีชื่อ กลุ่มวอลุ่มโกลบอล vsdvgn4 บนโหนด 4
- TEMP6n7 ที่มีโลจิคัลวอลุ่ม IvTEMP6n7 บนกลุ่มวอลุ่มที่มีชื่อ กลุ่มวอลุ่มโกลบอล vsdvgn7b8 บนโหนด 7 รวมทั้งอิม พอร์ตไปยังโหนด 8

ในการสร้างดิสก์ที่แบ่งใช้แบบเสมือนสามดิสก์ โดยที่โลจิคัลวอลุ่มถูกสร้าง บนโหนด 3 ขยายไปยังดิสก์น้อยกว่าที่กลุ่มวอลุ่มไป ให้ป<sup>ั</sup>กน:

createvsd -n 3.4/:hdisk1.hdisk2+hdisk3/.7/8/ -s 4 -g datavg -v USER

ดำสั่งบี้สร้าง '

- USER1n3 ที่มีโลจิคัลวอลุ่ม IvUSER1n3 บนกลุ่มวอลุ่มที่มีชื่อ กลุ่มวอลุ่มโกลบอล datavgn3 บนโหนด 3
- USER2n4 ที่มีโลจิคัลวอลุ่ม IvUSER2n4 กำหนดบนกลุ่มวอลุ่มที่มีชื่อกลุ่มวอลุ่มโกลบอล datavgn4 บนโหนด 4 datavgn4 ขยายไป hdisk1, hdisk2 และ hdisk3 lvUSER2n4 ขยายไป hdisk1 และ hdisk2
- USER3n7 ที่มีโลจิคัลวอลุ่ม IvUSER3n7 บนกลุ่มวอลุ่มที่มีชื่อ กลุ่มวอลุ่มโกลบอล datavgn7b8 บนโหนด 7 รวมทั้งอิม พอร์ตไปยังโหนด 8
- หากไม่กำหนดกลุ่มวอลุ่มบนโหนด 3 และ 7 ก่อนเรียกใช้คำสั่ง createvsd นี้ กลุ่มวอลุ่ม datavgn3 และ datavgn7b8 จะถูก สร้าง ด้วยหนึ่งพาร<sup>์</sup>ติชัน 4MB จากฟิสิคัลดิสก์เดียว

#### **Location**

/opt/rsct/vsd/bin/createvsd

# คำสั่ง crfs

วัตถุประสงค์

เพิ่มระบบไฟล์

## ไวยากรณ์

```
crfs -v VfsType \{-g VolumeGroup |-d Device \}[ -I LogPartitions ]-m MountPoint [-n] NodeName [ -u MountGroup [-A \{ yes \mid no \} ] [-p \{ ro \mid rw \} ] [-a Attribute = Value ... ] [-t \{ yes \mid no \} ]
```
## คำอธิบาย

้คำสั่ง crfs สร้างระบบไฟล์บน โลจิคัลวอลุ่มภายในกลุ่มวอลุ่มที่สร้างก่อนหน้านี้ โลจิคัล วอลุ่มใหม่ถูกสร้างสำหรับระบบไฟล์ ยกเว้นว่าระบุ ชื่อของโลจิคัลวอลุ่มที่มีอยู่แล้วโดยใช้ -d รายการสำหรับระบบไฟล์ถูกใส่ในไฟล์ /etc/filesystems

คำสั่ง crfs ข้ามคู่ Attribute=Value ใดๆ ที่คำสั่งไม่เข้าใจแต่เพิ่มคู่เหล่านั้นไปยัง stanza ที่เหมาะสมในไฟล์/etc/filesystems

<span id="page-745-0"></span>ตัวอย่าง:

 $crfs -a abcd=1G /$ 

้ตั้งค่าแอ็ตทริบิวต์ abcd ใหม่ให้กับค่า  ${\bf 1G}$  ใน stanza ของ root ในไฟล์ /etc/filesystems

#### หมายเหต:

1. ระบบไฟล์ถูกสร้างที่มีบิต setgid (ตั้งคา ID กลุ่ม) เปิดใช้งาน ค่านี้กำหนดสิทธิกลุ่มดีฟอลต์ ไดเร็กทอรีทั้งหมดที่สร้างภาย ใต้ระบบไฟล์ใหม**่จะมีสิทธิกลุ**่ม ดีฟอลต์เหมือนกัน หากคำสั่งรันผ**่านโลจิคัลวอลุ**่มที่มีอยู่ สำหรับระบบไฟล์ jfs2 บิต setgid จะไม่ถูกตั้งค่าเลย

## 2. สำหรับข้อมูลเกี่ยวกับการสร้างระบบไฟล์บนสไทรพด์โลจิคัล วอลุ่ม โปรดอ<sup>้</sup>างอิงที่เอกสารคู่มือ <mark>ระบบไฟล์ บนสไทรพด์โล</mark> จิคัลวอลุ่ม ใน mklv

คุณยังสามารถใช้พาธดวน smit crfs ของ System Management Interface Tool (SMIT) เพื่อรัน คำสั่งนี้

## แฟล็ก

<span id="page-746-0"></span>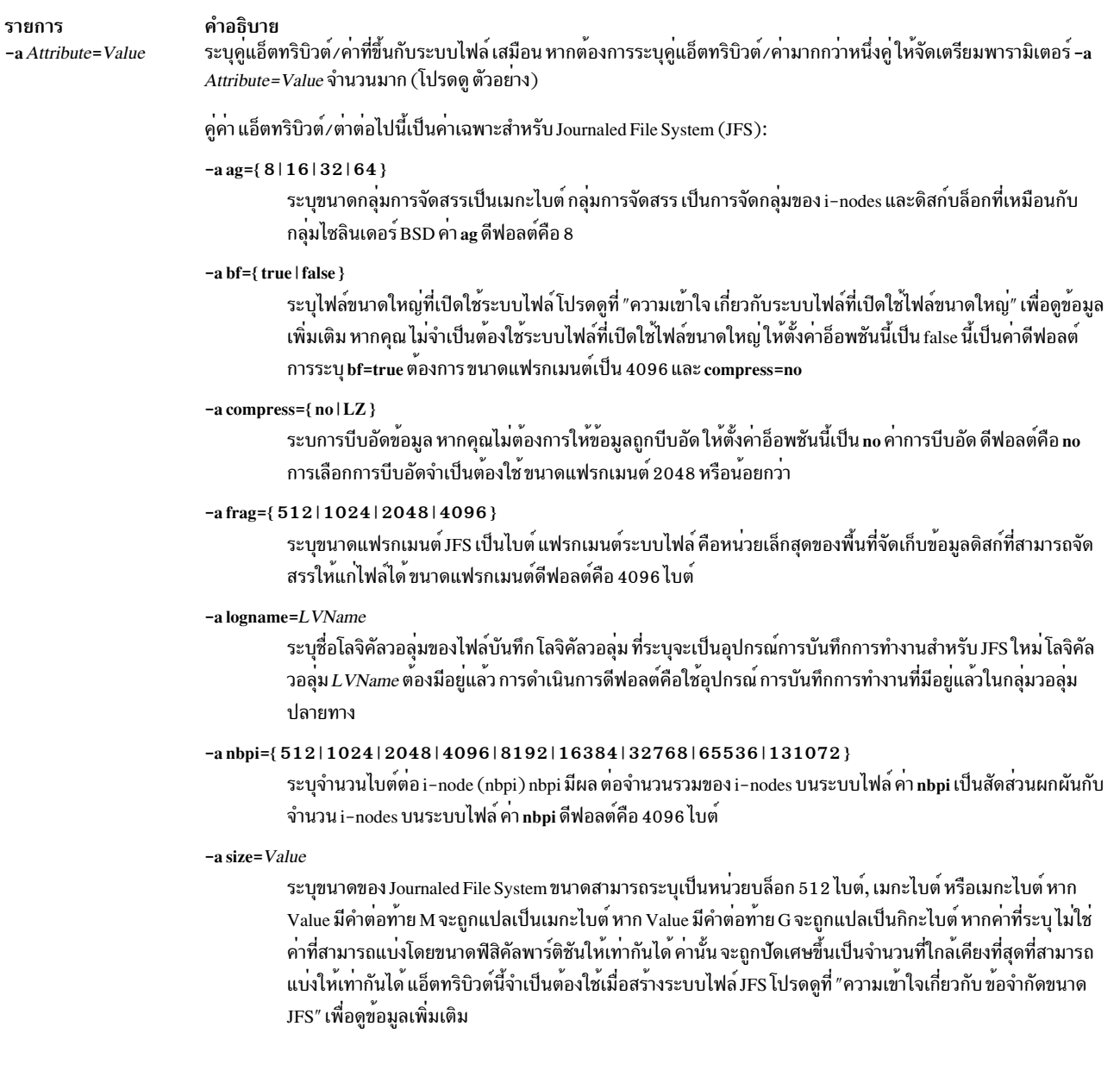

#### รายการ

#### คำอธิบาย

ุขนาดสูงสุดของระบบไฟล์ JFS คือฟังก์ชันของขนาด แฟรกเมนต์และคา NBPI ค่าเหล่านี้ให้ผลลัพธ์ข้อจำกัดขนาด ต่อไปนี้:

|        |    | NBPI Minimum AG Size Fragment Size | Maximum Size (GB) |
|--------|----|------------------------------------|-------------------|
| 512    | 8  | 512, 1024, 2048, 4096              | 8                 |
| 1024   | 8  | 512, 1024, 2048, 4096              | 16                |
| 2048   | 8  | 512, 1024, 2048, 4096              | 32                |
| 4096   | 8  | 512, 1024, 2048, 4096              | 64                |
| 8192   | 8  | 512, 1024, 2048, 4096              | 128               |
| 16384  | 8  | 1024, 2048, 4096                   | 256               |
| 32768  | 16 | 2048.4096                          | 512               |
| 65536  | 32 | 4096                               | 1024              |
| 131072 | 64 | 4096                               | 1024              |

คุณ สามารถเปลี่ยนค<sup>่</sup>า NBPI จาก 512 เป็น 128K ด*้*วยขนาดระบบไฟล์ สูงสุดที่สอดคล*้*องกัน

ึกลุ่มวอลุ่มในระบบไฟล์ซึ่งมีระบบไฟล์อยู่ กำหนดขนาดโลจิคัลวอลุ่ม สูงสุดและยังจำกัดขนาดระบบไฟล์ หมายเหตฺ:

- 1. แอ็ตทริบิวต์ ag, bf, compress, frag และ nbpi ถูกเซ็ตเมื่อสร้างระบบไฟล์ และไม่สามารถถูกเปลี่ยนแปลงหลังจากที่ระบบ ไฟล์ถูกสร้างสำเร็จ แอ็ตทริบิวต์ size กำหนดขนาดระบบไฟล์ขั้นต่ำ และคุณไม่สามารถลดขนาดได้ เมื่อสร้างระบบไฟล์แล้ว
- 2. ระบบไฟล์ root (/) ไม่สามารถบีบอัดได<sup>้</sup>
- 3. บางคา nbpi และขนาดกลุ่มการจัดสรร ต้องแยกกัน โปรดดูที่ "ความเข้าใจเกี่ยวกับข้อจำกัดขนาด JFS" เพื่อดูข้อมูลเพิ่มเติม

#### คู่คา แอ็ตทริบิวต์/คาต่อ ไปนี้เป็นค่าเฉพาะ สำหรับ Enhanced **Journaled File System**  $(JFS2):$ -a Attribute=Value

#### -a agblksize={512|1024|2048|4096}

ระบุขนาดบล็อก JFS2 เป็นไบต์ บล็อกระบบไฟล์เป็นหน<sup>่</sup>วยที่เล็กที่สุดของหน<sup>่</sup>วยเก็บดิสก์ ที่สามารถถูกจดสรรให*้*กับ ไฟล์ ขนาดบล็อกดีฟอลต์คือ 4096 ไบต์

#### $-a$  ea={ $v1$  |  $v2$ }

ระบุรูปแบบที่จะใช้เก็บแอ็ตทริบิวต์ส่วนขยายที่ระบุชื่อในระบบไฟล์ JFS2 รูปแบบ v2 จัดให<sup>้</sup>มีการสนับสนุนการปรับส เกลได้ ชื่อแอ็ตทริบิวต์ส่วนขยาย (extended attributes) รวมถึงการสนับสนุน NFS4 ACLs รูปแบบ v1 เข้ากันได้กับ เวอร์ชันก่อนหน้าของ AIX ฟอร์แม็ตดีฟอลต์ คือ v1

#### -a efs={yes | no}

ระบุว่าระบบไฟล์เป็น Encrypted File System (EFS)

- คำสั่ง crfs สร้างระบบไฟล์ ที่เปิดใช้งาน EFS เมื่อระบบไฟล์เปิดใช้งาน EFS คุณไม่จำเป็นต้องระบุแอ็ตทริ yes บิวต์ ea เนื่องจากคำสั่ง crfs จะเก็บโดยอัตโนมัติ ค่าแอ็ตทริบิวต์ ที่ขยายแบบปรับสเกลได*้*ของรูปแบบ v2
- คำสั่ง crfs สร้างระบบไฟล์ ที่ไม่เปิดใช<sup>้</sup>งาน EFS no

หมายเหตุ: คำสั่ง crfs มิให<sup>้</sup> เปิดใช้งาน EFS ในระบบไฟล์ต<sup>่</sup>อไปนี้ (จุดที่เมาท์) เนื่องจาก โครงสร้างพื้นฐานด้านการ รักษาความปลอดภัย (ส่วนขยายเคอร์เนล, ไลบรารีและ อื่นๆ) ยังไม่มีอยู่ระหว่างการบูต:

- $\cdot$  /
- $\cdot$  /usr
- $\cdot$  /var
- $\cdot$  /opt

#### คำอธิบาย

#### -a isnapshot={yes|no}

้ระบุว่าระบบไฟล์สนับสนุนสแน็ปช็อตภายในหรือไม่ ระบบไฟล์ที่สร้างเพื่อสนับสนุนสแน็ปช็อตภายในยังใช้แอ็ตทริ บิวต์ ส่วนขยายของรูปแบบ v2

#### -a logname=LVName

ระบุชื่อโลจิคัลวอลุมของไฟล์บันทึก โลจิคัลวอลุ่มที่ระบุ คืออุปกรณ์การบันทึกสำหรับ JFS2 ใหม โลจิคัลวอลุ่ม LVName ต้องมีอยู่แล้ว การดำเนินการดีฟอลต์คือใช้อุปกรณ์ การบันทึกการทำงานที่มีอยู่แล้วในกลุ่มวอลุ่มปลายทาง คีย์เวิร์ด INLINE สามารถ ใช้เพื่อเก็บบันทึกการทำงานในโลจิคัลวอลุ่มที่มีระบบไฟล์ JFS2 ค่าดีฟอลต์บันทึกการทำ งาน INLINE เป็น .4% ของ ขนาดโลจิคัลวอลุ่มหากไม<sup>่</sup>ระบุ logsize

#### -a logsize=Value

ระบุขนาดสำหรับบันทึกการทำงาน INLINE เป็น MBytes ขนาด อินพุตต<sup>้</sup>องเป็นค<sup>่</sup>าบวก หากขนาดบันทึกการทำงาน inline มีคามากกว<sup>่</sup>า หรือเท<sup>่</sup>ากับ 1 ขนาดอินพุตต<sup>้</sup>องเป็นเลขจำนวนเต็ม หากอินพุต เป็นคาทศนิยมที่น<sup>้</sup>อยกว<sup>่</sup>า 1 และ มากกว่าหรือเท่ากับ 0 ขนาดอินพุตจะถูกข้ามและใช้ขนาดบันทึกการทำงาน inline ดีฟอลต์

้อินพุตถูกข้าม หากไม่ได้ใช้บันทึกการทำงาน INLINE ขนาดต้องไม่มากกว่า 10% ของขนาดระบบไฟล์ และต้องไม่ มากกว่า 2047 เมกะไบต์

#### $-a$  mayeyt= $Value$

ระบุขนาดสูงสุดของขอบเขตไฟล์เป็นจำนวนบล็อกระบบไฟล์ ค่าศูนย์หมายความว่าควรใช้ขนาดสูงสุดดีฟอลต์ของ JFS2 คานอยกว่า 0 หรือเกินกว่าค่าสูงสุดที่สนับสนุน นั่นคือ 16777208 จะไม่สามารถใช<sup>้</sup>งานได<sup>้</sup> หมายเหตุว่าขอบเขต ไฟล์ที่มีอยู่จะไม่ได้รับผลจาก การเปลี่ยนแปลงนี้

#### -a mountguard={yes | no}

การรักษาระบบไฟล์กับการประกอบเข้าแบบพร้อมเพียงกันที่ไม่ได้รับการสนับสนุนใน PowerHA หรือสภาวะแวด ี ล<sup>้</sup>อมการทำคลัสเตอร์อื่นๆ หากเปิดใช<sup>้</sup>งาน mountguard ระบบไฟล์ไม่สามารถประกอบได<sup>้</sup>หากปรากฏว่าต<sup>้</sup>องถูก ประกอบบนโหนดหรือ ระบบอื่น หากต<sup>้</sup>องการเขียนทับค<sup>่</sup>าติดตั้ง mountguard แบบชั่วคราว โปรดดูอ็อพชัน noguard ของคำสั่ง mount

#### -a options=mountOptions

ระบุอ็อพชัน mount ใดที่จะถูกส่งไปยัง crfs สำหรับ ระบบไฟล์ที่จะถูกสร้าง สำหรับรายการของอ็อพชันที่ใช้ได้ โปรด อ้างอิง ที่คำสั่ง mount

#### -a quota={userquota | groupquota | userquota, groupquota | no}

ระบุชนิดของโควต<sup>้</sup>าที่สามารถเปิดใช<sup>้</sup>งานบนระบบไฟล์ คุณสามารถตั้งค<sup>่</sup>าแอ็ตทริบิวต์ quota เป็นหนึ่งในค่าต่อไปนี้:

#### userquota

พื้นที่สำหรับผู้ใช<sup>้</sup>แต่ละรายไม<sup>่</sup>สามารถเกินโควต<sup>้</sup>าของพื้นที่ที่กำหนดใว<sup>้</sup>สำหรับผู้ใช้แต่ละราย

#### groupquota

พื้นที่สำหรับแต่ละกลุ่มไม่สามารถเกินโควตาของพื้นที่ที่กำหนดใว<sup>้</sup>สำหรับแต<sup>่</sup>ละกลุ่ม

#### userquota, groupquota

ทั้งโควตนผู้ใช้ และโควตากลุ่มถูกเปิดใช้งานสำหรับแต่ละกลุ่มและผู้ใช้แต่ละราย

#### โควต้าทั้งหมดถูกปิดใช้งานบนระบบไฟล์  $\bf{no}$

#### รายการ

-a size=Value

คำอธิบาย

ระบุขนาดของ Enhanced Journaled File System (JFS2) ขนาดสามารถระบุเป็นหน<sup>่</sup>วยบล็อก 512 ไบต์, เมกะไบต์ หรือเมกะไบต<sup>์</sup> หาก *Value* มีคำต่อท้าย M จะถูกแปล เป็นเมกะไบต์ หาก *Value* มีคำต่อท้าย G จะถูกแปลเป็นกิกะไบต์ หากคาที่ระบุ ไม่ใช่คาที่สามารถแบ่งโดยขนาดฟิสิคัลพาร์ติชันให<sup>้</sup>เท่ากันได้ ค่านั้น จะถูกปัดเศษขึ้นเป็นจำนวนที่ใกล<sup>้</sup> เคียงที่สุดที่สามารถแบ<sup>่</sup>งให<sup>้</sup>เท่ากันได<sup>้</sup> แอ็ตทริบิวต์นี้ เป็นจำเป็นต<sup>้</sup>องใช<sup>้</sup>เมื่อสร<sup>้</sup>างระบบไฟล์ JFS2 ยกเว<sup>้</sup>นแฟล็ก -d จะ .ถูกระบุ หากระบุแฟล็ก -d ระบบไฟล์จะเป็นขนาดของโลจิคัลวอลุ**่ม กลุ**่มวอลุ่ม ในระบบไฟล์อยู**่จะกำหนดขนาดโลจิ** คัลวอลุ่มสูงสุด และจำกัดขนาดระบบไฟล์ ขนาดสูงสุดสำหรับระบบไฟล์ JFS2 คือ 16 MB ขนาดสูงสุดกำหนดโดย ขนาดบล็อก ระบบไฟล์:

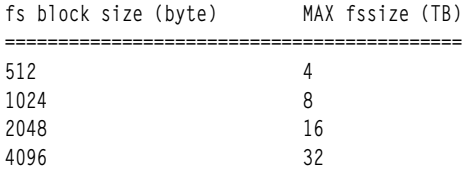

#### -a vix={yes|no}

ระบุว่าระบบไฟล์สามารถจัดสรรสวนขยาย i-node ที่เล็กกว่าค่าดีฟอลต์ 16 KB หรือไม่ถ้าไม่มีส่วนเพิ่ม 16 KB ที่ต่อ เนื่องกันในระบบไฟล์ หลังจากระบบไฟล์ ถูกเปิดใช้สำหรับขอบเขตว่างขนาดเล็ก ระบบไฟล์ไม่สามารถถูก เข้าถึงบนรี ลีส AIX 5.1 หรือเก่ากว่า

- ระบบไฟล์สามารถจัดสรรขอบเขต i-node ที่ความยาวผันแปรได<sup>้</sup> ค่า yes เป็นค่าดีฟอลต์ที่เริ่มใช<sup>้</sup> กับ AIX ves  $6.1$
- <span id="page-749-7"></span><span id="page-749-5"></span><span id="page-749-4"></span><span id="page-749-2"></span><span id="page-749-1"></span>ระบบไฟล์ต้องใช้ขนาดดีฟอลต์เป็น 16 KB สำหรับขอบเขต i-node ค่า no ไม่มีผลหากระบบไฟล์ มีส่วน no เพิ่ม i-node ที่มีความยาวผันแปรได<sup>้</sup>

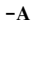

ระบุว่าระบบไฟล์ถูกเมาท์ในแต่ละครั้งที่ระบบรีสตาร์ท:

- ระบบไฟล์ถูกเมาท์โดยอัตโนมัติเมื่อรีสตาร์ทระบบ ves
- <span id="page-749-9"></span><span id="page-749-8"></span><span id="page-749-6"></span><span id="page-749-3"></span><span id="page-749-0"></span>ระบบไฟล์ไม่ได้ถูกประกอบ ณ ตอนรีสตาร์ทระบบ (คาดีฟอลต์) no

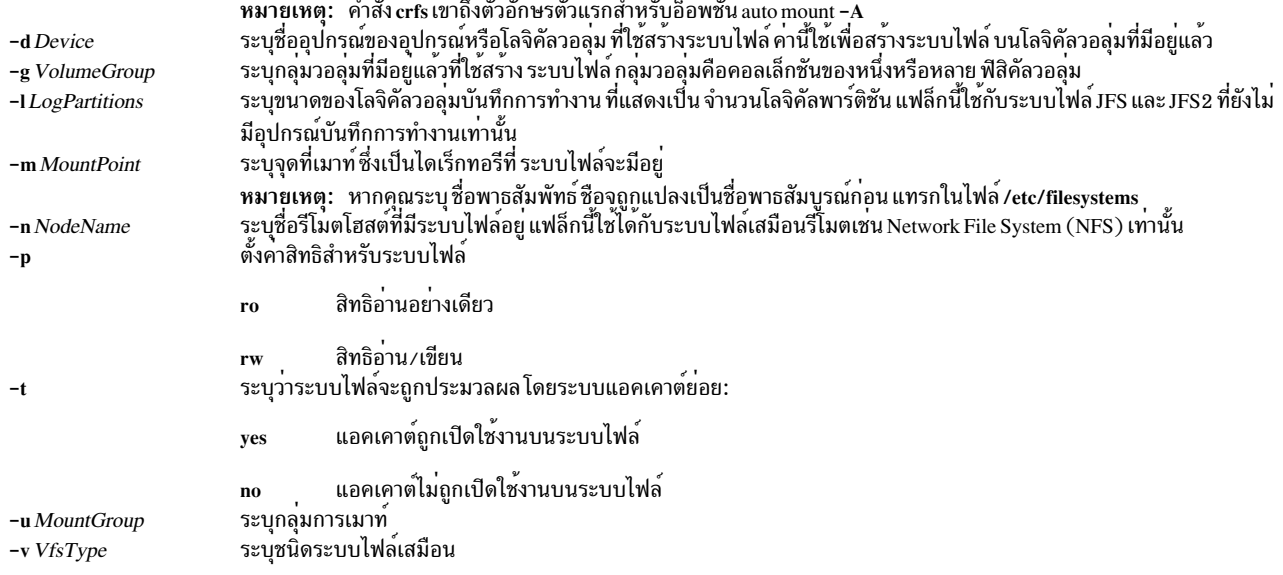

หมายเหตุ: แอ็ตทริบิวต์ agblksize ถูกเซ็ตเมื่อสร้าง ระบบไฟล์และไม่สามารถถูกเปลี่ยนแปลงหลังจากระบบไฟล์ ถูกสร้าง ้ เสร็จสมบูรณ์ แอ็ตทริบิวต์ size กำหนดขนาดระบบไฟล์ขั้นต่ำ และคุณไม่สามารถลดขนาดได้ เมื่อสร้างระบบไฟล์แล้ว

รูปแบบแอ็ตทริบิวต์ ea ถูกตั้งค่าตอนสร้างระบบไฟล์ คำสั่ง chfs สามารถถูกใช้เพื่อแปลงรูปแบบแอ็ตทริบิวต์ส่วนขยายจาก v1 เป็น v2 แต่รูปแบบไม<sup>่</sup>สามารถ ถูกแปลงกลับได<sup>้</sup> การแปลงถูกดำเนินการในแบบตามความต<sup>้</sup>องการ ดังนั้นการเขียนข<sup>้</sup>อมูลของ แอ็ตทริบิวต์ส่วนขยายหรือ ACL ทำให<sup>้</sup>การแปลง สำหรับไฟล<sup>์</sup>อ็อบเจ็กต์นั้นเกิดขึ้น

แอ็ตทริบิวต์ maxext จะถูกข้ามในรีลีสเก่า แม้ว่าระบบไฟล์ถูกสร้างโดยมีแอ็ตทริบิวต์นั้น บนรีลีสที่ใหม่กว่า

### ความปลอดภัย

การควบคุมสิทธิเข้าถึง

เฉพาะผู้ใช้ root หรือสมาชิกของกลุ่ม system เท่านั้น ที่สามารถรันคำสั่งนี้

์ ข้อควรทราบสำหรับผู้ใช<sup>้</sup> RBAC และผู้ใช้ Trusted AIX : คำสั่งนี้สามารถดำเนินการที่มีสิทธิใช<sup>้</sup>งาน เฉพาะผู้ใช้ที่ได้รับสิทธิใช้ ึงานเท่านั้น สามารถรันการดำเนินงานพิเศษได้ สำหรับข้อมูลเพิ่มเติมเกี่ยวกับการอนุญาต และสิทธิใช้งาน โปรดดูที่ ฐานข้อมูล ี คำสั่งพิเศษ ใน Security สำหรับรายการ ของสิทธิใช<sup>้</sup>งานและการอนุญาตที่เชื่อมโยงกับคำสั่งนี้ โปรดดูที่ คำสั่ง Issecattr หรือคำ สั่งย่อย getcmdattr

### ์ตัวอย่าง

1.

ในการสร้าง JFS บนกลุ่มวอลุ่ม rootvg ที่มีขนาดแฟรกเมนต์ nondefault และ nondefault nbpi ให<sup>้</sup>ปอน:

```
crfs -v jfs -g rootvg -m /test -a \ size=32768 -a frag=512 -a nbpi=1024
คำสั่งนี้ สร้างระบบไฟล์ /test บนกลุ่มวอลุ่ม rootvg ที่มีขนาดแฟรกเมนต์ 512 ไบต์ อัตราจำนวนไบต์ต่อ i-node (nbpi)
เป็น 1024 และ ขนาดเริ่มต<sup>้</sup>น 16MB (512 * 32768)
```
2. ในการสร้าง JFS บนกลุ่มวอลุ่ม rootvg ที่มีขนาดแฟรกเมนต์ nondefault และ nondefault nbpi ให้ป<sup>้</sup>อน:

crfs -v jfs -g rootvg -m /test -a size=16M -a frag=512 -a nbpi=1024

คำสั่งนี้สร้างระบบไฟล์ /test บนกลุ่มวอลุ่ม rootvg ที่มีขนาดแฟรกเมนต์ 512 ไบต์ อัตราจำนวนไบต์ต่อ i-node (nbpi) เป็น 1024 และ ขนาดเริ่มต<sup>้</sup>น 16MB

3. เมื่อต้องการสร้างระบบไฟล์ JFS2 ซึ่งสามารถสนับสนุน NFS4 ACL ให<sup>้</sup>พิมพ์:

crfs -v jfs2 -g rootvg -m /test -a size=1G -a ea=v2

คำสั่งนี้ สร้างระบบไฟล์ /test JFS2 บน กลุ่มวอลุ่ม rootvg ที่มีขนาดเริ่มต<sup>้</sup>น 1 กิกะไบต์ ระบบไฟล์ จะเก็บแอ็ตทริบิวต์ส**่**วน ขยายโดยใช<sup>้</sup>รูปแบบ v2

## ไฟล์

<span id="page-751-0"></span>รายการ /etc/filesystems

คำอธิบาย แสดงรายการของระบบไฟล์ที่รู้จัก และกำหนดคุณสมบัติไว<sup>้</sup>

สิ่งค<sup>้</sup>างคิงที่เกี่ยวข<sup>้</sup>อง: "คำสั่ง chfs" ในหน้า 463 ข้อมูลที่เกี่ยวข้อง: คำสั่ง mkfs ระบบไฟล์ System Management Interface Tool (SMIT) ข้อจำกัดขนาด JFS และ JFS2

#### cron Daemon

### วัตถุประสงค์

รันคำสั่งโดยอัตโนมัติ

## ไวยากรณ์

cron [-f configurationfile ] [-Q]

### คำอธิบาย

cron daemon รันคำสั่งเชลล์ ในวันและเวลาที่ระบุชนิดเหตุการณ์ต่อไปนี้ถูกกำหนดการโดย cron daemon:

- เหตุการณ์คำสั่ง crontab
- เหตุการณ์คำสั่งat
- เหตุการณ์คำสั่ง batch
- เหตุการณ์รูทีนย**่อย** sync
- เหตุการณ์คำสั่ง ksh
- เหตุการณ์คำสั่ง csh

วิธีการดำเนินการเหตุการณ์เหล่านี้ถูกระบุโดยไฟล์/var/adm/cron/queuedefs

ี คำสั่งที่กำหนดเวลาปกติสามารถระบุได<sup>้</sup>ตาม คำสั่งที่มีอยู่ในไฟล์ crontab คุณ สามารถส่งไฟล์ crontab ของคุณด้วยคำสั่ง crontab ใช้คำสั่ง at เพื่อส่งคำสั่งที่จะรั้นครั้งเดียวเท่านั้น เนื่องจาก cron daemon ไม่เคยออกจากการทำงาน จึงควรรันครั้งเดียว เท่านั้น

cron daemon จะตรวจสอบไฟล์ crontab และไฟล์คำสั่ง at ต่อเมื่อเตรียมข้อมูลเบื้องต้น cron daemon เมื่อคุณทำ การเปลี่ยน<br>แปลงไฟล์ crontab โดยใช้คำสั่ง crontab ข้อความที่ระบุถึงการเปลี่ยนแปลงนั้นจะถูกส่งไปยัง cron daemon เพื่อลด

หมายเหตุ: เมื่อ ผู้ใช้ไม่พร้อมใช้งาน งาน cron สำหรับผู้ใช้ รายนั้นจะไม่รันอีกต่อไป แม้ว่าผู้ใช้จะพร้อมใช้งานขึ้นมาในที่สุด เหตุการณ์ cron สำหรับผู้ใช*้*นั้นะไม่อยู่ในคิวอีกต<sup>่</sup>อไป cron daemon ไม่บันทึกข้อมูลเกี่ยวกับความพร้อมทำงานของผู้ใช<sup>้</sup> ไปยัง ไฟล์ cronlog

เมื่อตัวแปรสภาวะแวดล<sup>้</sup>อม TZ เปลี่ยนแปลงโดยใช้คำสั่ง chtz ผ่าน SMIT cron ต<sup>้</sup>องถูกรีสตาร์ท ซึ่งเปิดใช<sup>้</sup>งาน cron daemon ใช้ ี เขตเวลาที่ถูกต้องและข้อมูลการเปลี่ยนเวลาฤดูร้อนสำหรับตัวแปรสภาวะแวดล้อม TZ ใหม่

#### หมายเหตุ:

- 1. หากคุณมีงานที่ถูกกำหนดเวลาให<sup>้</sup>รันระหว**่าง 1:00 a.m. ถึง 2:00 a.m. ในวันที่เขต**เวลาของคุณเปลี่ยนจาก daylight saving time เป็นเวลา มาตรฐาน งานของคุณจะรันสองครั้ง
- ่ 2. หากคุณมีงานที่ถูกกำหนดเวลาให้รันระหว่าง 2:01 a.m. ถึง 2:59 a.m. ในวันที่เขตเวลาของคุณเปลี่ยนจาก เวลามาตรฐาน เป็น daylight saving time งานของคุณจะไม่รัน คุณสามารถเปลี่ยนเวลาที่งานเหล่านี้รัน รันงานด้วยตนเอง หรือจนกว่าจะ ้ถึงวันต่อไปเพื่อรันงาน cron daemon ไม่จำเป็นต้องหยุดทำงาน อย่างไรก็ตาม หากการเปลี่ยนแปลง ทำกับตัวแปรสภาวะ แวดล<sup>้</sup>อม TZ ให*้*คิล cron daemon ปัจจุบันเพื่อให<sup>้</sup>เกิดใหม<sup>่</sup>และรู้จัก การตั้งค**่า TZ ใหม่โดยอัตโนมัติ**
- ่ 3. หากคุณมีงานที่ถูกกำหนดเวลาให้รันระหว่าง 2:00 a.m. ในวันที่เขตเวลาของคุณเปลี่ยนจากเวลามาตรฐานเป็น daylight saving time งานของคุณจะรันเร็วขึ้นหนึ่งวินาที

cron daemon อ่าน /etc/cronlog.conf ไฟล์คอนฟิกูเรชัน ที่กำหนดโดยผู้ใช<sup>้</sup>เพื่อบันทึกข้อมูล หากไฟล์คอนฟิกูเรชัน ไม**่ถูกสร**้าง cron daemon จะสร้างบันทึกการทำงานของกิจกรรม ในไฟล์/var/adm/cron/log cron daemon อ่าน ไฟล์คอนฟิกูเรชันเมื่อถูก เรียกทำงานและเมื่อได้รับสัญญาณการชะงัก

หาก cron daemon ไม่สามารถสร้างหรือเปิดไฟล์บันทึกการทำงาน ที่ผู้ใช้ระบุได้ จะสร้างบันทึกการทำงานกิจกรรมในไฟล์ /var/adm/cron/log

### แฟล็ก

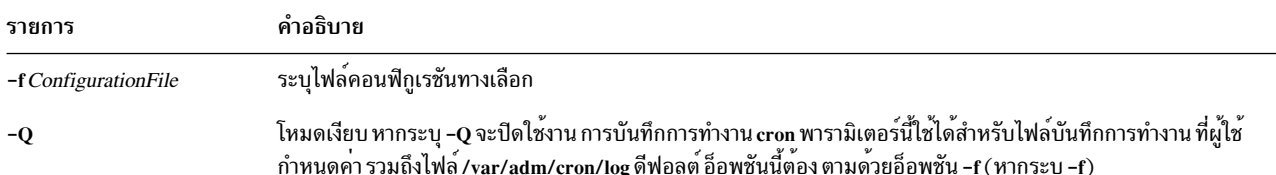

### ความปลอดภัย

#### การตรวจสอบเหตุการณ์

หากระบบย่อยการตรวจสอบได้รับการตั้งค่าอย่างเหมาะสม และถูกเปิดใช้งาน cron daemon จะสร้างเร็กคอร์ดการตรวจสอบ (เหตุการณ์) ต่อไปนี้ทุกครั้งที่คำสั่งถูกเรียกให<sup>้</sup>รัน:

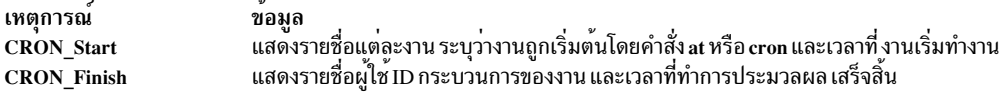

ขอควรทราบสำหรับผู้ใช<sup>้</sup> RBAC และผู้ใช<sup>้</sup> Trusted AIX : คำสั่งนี้สามารถ ดำเนินการที่มีสิทธิใช<sup>้</sup>งาน เฉพาะผู้ใช้ที่ได้รับสิทธิใช้ งานเท่านั้น สามารถรันการดำเนินงานพิเศษได้ สำหรับข้อมูลเพิ่มเติมเกี่ยวกับการอนุญาต และสิทธิใช้งาน โปรดดูที่ ฐานข้อมูล ้ คำสั่งพิเศษ ใน Security สำหรับรายการ ของสิทธิใช้งานและการอนุญาตที่เชื่อมโยงกับคำสั่งนี้ โปรดดูที่ คำสั่ง Issecattr หรือคำ สั่งย่อย getcmdattr

## ไฟล์

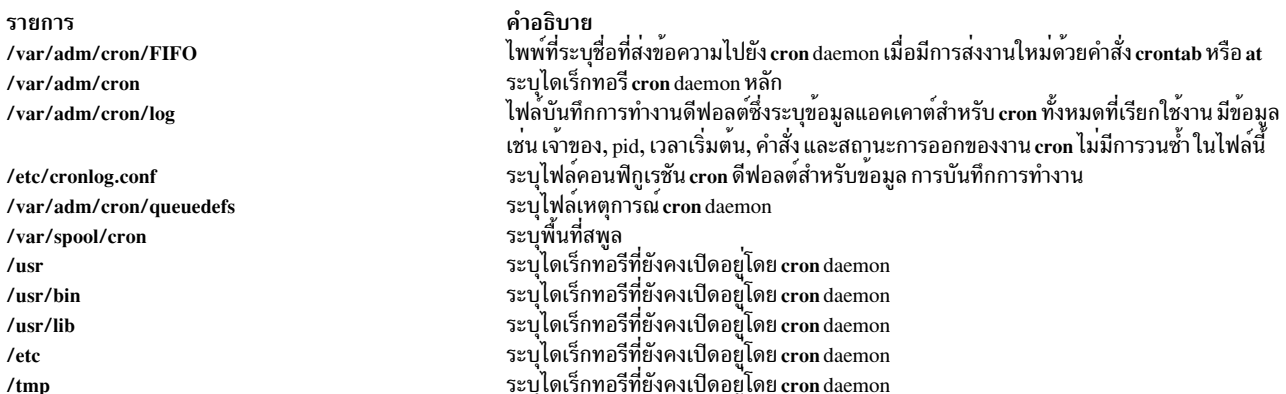

### ไฟล์คอนฟิกูเรชัน

ไฟล์คอนฟิกูเรชันแจ<sup>้</sup>งให**้ cron daemon ทราบตำแหน**่งและ วิธีบันทึกข<sup>้</sup>อมูล การใช้ไฟล์คอนฟิกูเรชัน คุณสามารถระบุ ชื่อไฟล์ ้บันทึกการทำงาน, ขีดจำกัดขนาด, นโยบายการวนซ้ำ, แอ็ตทริบิวต์การบี้บอัดและเก็บถาวร

ถ้าคุณไม่ใช<sup>้</sup>แฟล็ก -f, cron daemon อ**่านไฟล์คอนฟิกูเรชัน/etc/cronlog.conf** ดีฟอลต์

หาก cron ไม่สามารถเปิดไฟล์คอนฟิกูเรชันได้ ก็จะพยายามเปิดใน/var/adm/cron/log

cron daemon ข้ามบรรทัดว<sup>่</sup>างที่ขึ้นต<sup>้</sup>นด้วย # (เครื่องหมายสี่เหลี่ยม) สิ่งอ้างอิงที่เกี่ยวข้อง: "คำสั่ง crontab" ในหน้า 746 ข้อมูลที่เกี่ยวข้อง: คำสั่ง sync ภาพรวมการตรวจสอบ

# ี คำสั่ง cronadm

## วัตถุประสงค์

แสดงรายการหรือลบงาน crontab หรือ at

## ไวยากรณ์

#### ในการแสดงรายการหรือลบงาน crontab

cronadm cron  $\{ \begin{array}{ccc} -1 & -v \end{array} \}$  [ UserName ] ...  $\bot$  -r UserName }

#### ในการแสดงรายการหรือลบงาน at

cronadm at  $\{-I\}$  UserName  $]$   $|-r\}$  UserName  $\}$   $\}$ 

### คำอธิบาย

้ คำสั่ง cronadm ใช้โดย ผู้ใช้ root เพื่อแสดงรายการหรือลบงาน crontab หรือ at ผู้ใช้ทั้งหมด

งาน cron ถูกแสดงรายการและ ลบออกโดยพารามิเตอร์ UserName สามารถระบุ UserNames อย่างน้อยหนึ่งค<sup>่</sup>า ในการแสดง ี รายการงาน cron ทั้งหมด ไม่ต้องระบุผู้ใช้ งาน at แสดง รายการตาม UserName และสามารถลบออกโดยพารามิเตอร์ UserName หรือโดยพารามิเตอร์ JobName

ชื่อของไฟล<sup>์</sup>งาน crontab คือชื่อของผู้ใช*้*ที่ส่งงาน crontab และชื่อของไฟล์ในไดเร็กทอรี /var/spool/cron/crontabs ชื่อของงาน at คือชื่อของ ผู้ใช<sup>้</sup>ที่ส่งงาน at ที่ต่อกับ โค*้*ดสำหรับเวลาที่งาน at ถูกนำส่ง

## แฟล็ก

#### cronadm cron

ราย

- คำอธิบาย การ
- <span id="page-754-2"></span><span id="page-754-0"></span>แสดงรายการไฟล์ crontab ทั้งหมด หากระบุพารามิเตอร์ UserName เฉพาะไฟล์ crontab ที่กำหนดเท่านั้นที่จะถูกแสดง  $-I$
- ิลบไฟล crontab ควรระบุพารามิเตอร์ UserName เพื่อลบไฟล crontab ที่กำหนด  $-r$
- <span id="page-754-1"></span>แสดงรายการสถานะของงาน crontab ทั้งหมด หากระบุพารามิเตอร์ UserName เฉพาะไฟล์ crontab ที่กำหนดเท่านั้นที่จะถูกแสดงรายละเอียด

#### cronadm at

ราย

- คำอธิบาย การ
- <span id="page-754-4"></span><span id="page-754-3"></span>แสดงรายการงาน at สำหรับผู้ใช้ที่ระบุโดย พารามิเตอร์ UserName  $\overline{a}$
- ลบงาน at ที่ระบุโดยพารามิเตอร์ UserName หรือ JobName  $-r$

### ความปลอดภัย

การควบคุมสิทธิเขาถึง

ใช<sup>้</sup>โดยผู้ใช<sup>้</sup>ที่มีสิทธิ root เท่านั้น

#### การตรวจสอบเหตุการณ์

หากระบบย่อยการตรวจสอบได้รับการตั้งค่าอย่างเหมาะสม และถูกเปิดใช้งาน คำสั่ง cronadm จะสร้างเร็กคอร์ดการตรวจสอบ (เหตุการณ์) ต่อไปนี้ทุกครั้งที่คำสั่งถูกเรียกให<sup>้</sup>รัน:

<span id="page-755-0"></span>เหตุการณ์ ข้อมูล แสดงรายการวางาน crontab หรือ at ถูกลบออกหรือไม่ และเมื่อใด AT\_JobRemove

ขอควรทราบสำหรับผู้ใช RBAC และผู้ใช Trusted AIX : คำสั่งนี้สามารถ ดำเนินการที่มีสิทธิใชงาน เฉพาะผู้ใช้ที่ได้รับสิทธิใช้ งานเท่านั้น สามารถรันการดำเนินงานพิเศษได้ สำหรับข้อมูลเพิ่มเติมเกี่ยวกับการอนุญาต และสิทธิใช้งาน โปรดดูที่ ฐานข้อมูล ้ คำสั่งพิเศษ ใน Security สำหรับรายการ ของสิทธิใช้งานและการอนุญาตที่เชื่อมโยงกับคำสั่งนี้ โปรดดูที่ คำสั่ง Issecattr หรือคำ สั่งย่อย getcmdattr

## ตัวอย่าง

1. ในการแสดงรายการงาน crontab ทั้งหมด ให<sup>้</sup>ป<sup>้</sup>อน:

cronadm cron -1

2. ในการแสดงรายการงาน at ทั้งหมดที่ อยู่ในคิวผู้ใช<sup>้</sup> bob ขณะนี้ ให<sup>้</sup>ปอน:

cronadm at -1 bob

# ไฟล์

รายการ /usr/bin/cronadm คำอธิบาย มีดำสั่ง cronadm

## สิ่งอ<sup>้</sup>างอิงที่เกี่ยวข<sup>้</sup>อง:

"cron Daemon" ในหน้า 742 ข้อมลที่เกี่ยวข้อง: ภาพรวมการตรวจสอบ

# ี คำสั่ง crontab

# วัตถุประสงค์

ส่ง แก้ไข แสดงรายการ หรือลบงาน cron

## ไวยากรณ์

crontab [-e [UserName] | -1 [UserName] | -r [UserName] | -v [UserName] | File]

## คำอธิบาย

้ คำสั่ง crontab ส่ง แก้ไข แสดงรายการ หรือลบงาน cron งาน cron คือคำสั่งที่รันโดย cron daemon ในช่วงเวลาที่กำหนดตาม ปกติ ในการส่ง งาน cron ให้ระบุคำสั่ง crontab ด้วยแฟล็ก -e คำสั่ง crontab เรียกใช<sup>้</sup> เซสชันการแก้ไขที่อนุญาตให้คุณสร้างไฟล์ crontab คุณสร้างรายการสำหรับงาน cron แต่ละงานในไฟล์นี้ แต่ละรายการต้องอยู่ใน รูปแบบที่ cron daemon ยอมรับได้ สำหรับข้อมูล เกี่ยวกับการสร้างรายการ โปรดดูที่ รูปแบบรายการไฟล์ crontab
้เมื่อคุณสร้างรายการเสร็จแล้วและออกจากไฟล์ คำสั่ง crontab จะคัดลอกไปยังไดเร็กทอรี /var/spool/cron/crontabs และใส ไว้ในไฟล์ที่กำหนดชื่อสำหรับ ชื่อผู้ใช้ปัจจุบันของคุณ หากไฟล์ที่มีชื่อคุณมีอยู่แล*้*วในไดเร็กทอรี crontabs คำสั่ง crontab จะบัน ทึกทับ

อีกทางหนึ่ง คุณสามารถสร้างไฟล์ crontab โดยการระบุพารามิเตอร์*File* หาก ไฟล์มีอยู่แล้ว ต้องอยู่ในรูปแบบที่ cron daemon ยอมรับ หากไฟล์นั้นไม่มีอยู่ คำสั่ง crontab จะเรียกใช้เอดิเตอร์ หากตัวแปรสภาวะแวดล้อม EDITOR มีอยู่ คำสั่งจะเรียกใช้เอดิ เตอร์ที่ระบ มิฉะนั้น คำสั่ง crontab จะใช<sup>้</sup>เอดิเตอร์ vi

ในการแสดงรายการเนื้อหาไฟล์ crontab ของคุณ ให้ระบุคำสั่ง crontab ที่มีแฟล็ก -I ในการลบไฟล์ที่มีอยู่ออก ให้ใช้แฟล็ก -r

พารามิเตอร์ UserName ทางเลือกสามารถใช้โดย เจ้าของไฟล์ crontab หรือโดยผู้ใช้ root เพื่อ แก้ไข แสดงรายการ ลบ หรือ ี ตรวจสอบสถานะของงาน cron สำหรับผู้ใช้ ที่ระบุ หาก UserName ไม่ถูกต้อง จะมีข้อความแสดงความผิดพลาด สร้างขึ้น และ โปรแกรมออกจากการทำงาน

หากไม่ระบุพารามิเตอร์ UserName ทางเลือก จะมีแฟล็ก crontab พร้อมให้ใช้สำหรับผู้ใช้ root และ ผู้ใช้ปัจจุบัน

### ้ความปลอดภัย

เฉพาะผู้ใช้ root หรือเจ้าของไฟล์ crontab เท่านั้น ที่สามารถใช*้ UserName* ตามหลังแฟล็ก -e, -I, -r และ -v เพื่อแก้ไข แสดง ี รายการ ลบ หรือตรวจสอบไฟล์ crontab ของผู้ใช้ที่ระบุ

#### cron Daemon

cron daemon รันคำสั่ง ตามรายการของไฟล์ crontab ยกเว้นคุณเปลี่ยนทิศทาง เอาต์พุตของงาน cron ไปยังเอาต์พุตหรือขอผิด พลาดมาตรฐาน มิฉะนั้น cron daemon จะส่งเมลเอาต์พุตหรือข้อผิดพลาดของคำสั่งใดๆ ให้คุณ หากคุณระบุ งาน cron ไม่ถูก ต้องในไฟล์ crontab ของคุณ cron daemon จะไม่รันงานนั้น

cron daemon จะตรวจสอบไฟล์ crontab ต่อเมื่อ cron daemon ถูกเตรียมข้อมูลเบื้องต้น เมื่อคุณทำการเปลี่ยนแปลงไฟล์ crontab โดยใช้คำสั่ง crontab ข้อความที่ระบุถึงการเปลี่ยนแปลง นั้นจะถูกส่งไปยัง cron daemon เพื่อลดโอเวอร์เฮด ของการ ้ตรวจสอบ ไฟล์ใหม**่หรือไฟล์ที่เปลี่ยนแปลงในช**่วงเวลาที่กำหนด เป็นประจำ

### การควบคุมการใช้คำสั่ง crontab

ไฟล์ /var/adm/cron/cron.allow และ /var/adm/cron/cron.deny ควบคุมผู้ใช้ที่จะสามารถใช้ คำสั่ง crontab ผู้ใช้ root ี สามารถสร**้าง แก**้ไข หรือ ลบไฟล์เหล**่านี้ รายการในไฟล์เหล**่านี้คือชื่อล็อกอินผู้ใช**้ที่มีหนึ่งชื่อ ต**่อหนึ่งบรรทัด หาก ID ล็อกอิน ของคุณสัมพันธ์กับชื่อล็อกอินมากกว่าหนึ่งชื่อ คำสั่ง crontab จะใช้ชื่อล็อกอินแรกที่อยู่ในไฟล์ /etc/passwd โดยไม่คำนึงถึงว่า ชื่อล็อกอินใดที่คุณ กำลังใช้อยู่จริง รวมถึง อนุญาตให้ผู้ใช้เริ่มทำงาน cron แอ็ตทริบิวต<sup>ั</sup>้ daemon ในไฟล์ /etc/security/user ิ ควรถูกตั้งค<sup>่</sup>าเป็น TRUE โดยใช<sup>้</sup>คำสั่ง chuser

### ต่อไปนี้คือตัวอย่างของไฟล์ cron.allow:

root nick dee sarah หากไฟล์ cron.allow มีอยู่แล้ว เฉพาะผู้ใช้ที่มีชื่อล็อกอินปรากฏในไฟล์เท่านั้นที่สามารถใช้คำสั่ง crontab ชื่อล็อกของผู้ใช้ root ้ต้องปรากฏในไฟล์ cron.allow หากไฟล์มีอยู่แล้ว ผู้ดูแลระบบสามารถหยุดมิให้ ผู้ใช้ใช้คำสั่ง crontab โดยการแสดง ชื่อล็อกอิน ของผู้ใช้ในไฟล์ cron.deny หากมี เฉพาะไฟล์ cron.deny ผู้ใช้คนใดไม่มีชื่อปรากฏ ในไฟล์จะสามารถใช้คำสั่ง crontab

ผู้ใช้ไม่สามารถใช้คำสั่ง crontab ได้ หากค่าใดค่าหนึ่งต่อไปนี้เป็น true:

- ไฟล์ cron.allow และไฟล์ cron.deny ไม่มีอยู่ (อนุญาตผู้ใช้ root เท่านั้น)
- ไฟล์ cron.allow มีอยู่ แต่ชื่อล็อกอินของผู้ใช้ไม่แสดงอยู่ในไฟล์
- ไฟล์ cron.deny มีอยู่และชื่อล็อกอินของผู้ใช้แสดงอยู่ในไฟล์

หากไม่มีไฟล์ cron.allow หรือ cron.deny อยู่ บุคคลที่มีสิทธิผู้ใช<sup>้</sup> root เท<sup>่</sup>านั้น ที่สามารถส<sup>่</sup>งงานที่มีคำสั่ง crontab

### รูปแบบไฟล์ไฟล์ crontab

ไฟล์ crontab มีรายการ สำหรับงาน cron แต่ละงาน รายการถูกคั่นด้วยอักขระบรรทัดใหม่ แต่ละรายการไฟล์ crontab มีหกฟิลด์ ู้ที่คั่นด้วยช่องว่าง หรือแท็บใน รูปแบบต่อไปนี้:

minute hour day\_of\_month month weekday command

ฟิลด์เหล่านี้ยอมรับค่าต่อไปนี้:

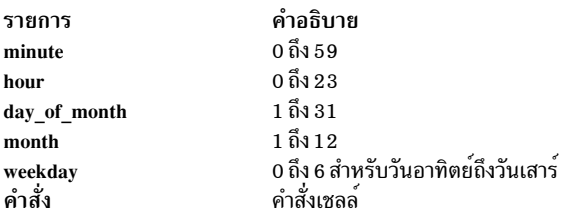

คุณต้องระบุค่าสำหรับแต่ละฟิลด์ยกเว<sup>้</sup>น ฟิลด์*command* ฟิลด์เหล่านี้สามารถมีค่าต่อไปนี้:

- ตัวเลขในช่วงที่ระบุ ในการรันคำสั่ง ในเดือนพฤษภาคม ให้ระบุ 5 ในฟิลด์ month
- ตัวเลขสองจำนวนคั่นด้วยเส้นประเพื่อระบุช่วง ในการรันงาน cron ในวันอังคารถึง วันศุกร์ ให้ใส่ 2-5 ในฟิลด์ weekday
- รายการตัวเลขคั่นด้วยเครื่องหมายจุลภาค ในการรัน คำสั่งในวันแรกและวันสุดท้ายของเดือนมกราคม คุณควรระบุ 1,31 ในฟิลด์ day of month
- การรวมตัวเลขสองตัวค้นด้วยเส้นประใช้ระบุช่วง และรายการตัวเลขค้นด้วยเครื่องหมายจุลภาคสามารถใช้ร่วมกันได้ ใน ี การรันคำสั่งในวันแรก วันที่สิบถึงสิบหกและวันสุดท้ายของเดือนมกราคม คุณควรระบุ 1,10-16,31 ในฟิลด์ day\_of\_month จุดสองจุดด้านบน สามารถใช้รวมกันได<sup>้</sup>
- \* (เครื่องหมายดอกจัน) หมายถึง ค่าที่อนุญาตทั้งหมด ในการรันงานทุกชั่วโมง ให้ระบุเครื่องหมายดอกจันในฟิลด์ hour

หมายเหตุ: อักขระใดๆ ที่มีแบ็กสแลช (รวมถึง %) นำหน้าอยู่จะทำให้อักขระนั้นถูกถือว่าเป็น อักขระตัวนั้นเอง ค่า ้กำหนดของวันอาจถูกประกอบด้วยฟิลด์สองฟิลด์ (วันของ เดือนและวันของสัปดาห์) หากคุณระบุทั้งสองเป็นรายการอิ ลิเมนต์ ทั้งสอง จะอยู่ติดกัน ตัวอย่างเช่น รายการต่อไปนี้:

 $0 \t0 \t1.15 * 1$  command

้จะรันคำสั่ง ในวันที่หนึ่ง และวันที่สิบห้าของแต่ละเดือน รวมถึงทุกวันจันทร์ ในการ ระบุวันเพียงฟิลด์เดียวเท่านั้น ฟิลด์ ้อื่นควรมี \*

#### การระบุคำสั่ง

cron daemon รันคำสั่ง ที่มีชื่อในฟิลด์ที่หกในวันและเวลาที่เลือก หากคุณใส % (เครื่องหมายเปอร์เซ็นต์) ในฟิลด์ที่หก cron daemon จะถือว่าทุกสิ่งที่อยู่หน้าเครื่องหมายนี้เป็นการเรียกใช้คำสั่งและทำให้ทั้งหมด ที่ตามหลังมาพร้อมสำหรับอินพุตมาตร ฐานยกเว้นคุณเลี่ยงเครื่องหมาย เปอร์เซ็นต์ (\%) บรรทัดว่างและบรรทัดที่มีอักขระตัวแรกที่ไม่ใช่ช่องว่างเป็นเครื่องหมาย สี่เหลี่ยม ( # ) จะถูกข้าม หากอาร์กิวเมนต์สำหรับคำสั่งมีแบ็กสแลช ( ำ ) แบ็กสแลชควรถูกนำหน้าด้วยแบ็กสแลชอีกทีหนึ่ง

หมายเหตุ: เชลล์รันเฉพาะบรรทัดแรกของฟิลด์คำสั่ง บรรทัดอื่นทั้งหมดจะพร้อมใช้สำหรับคำสั่งเพื่อเป็นอินพุตมาตรฐาน

cron daemon เริ่มทำงานเชลล์ย่อย จากไดเร็กทอรี HOME ของคุณ หากคุณกำหนดเวลาให้คำสั่ง รันเมื่อคุณไม่ได้ล็อกอิน และ ิ คุณต้องการให้คำสั่งในไฟล์ .profile ของคุณรัน คำสั่งจะต้องอ่านไฟล์ .profile ของคุณ

cron daemon จะให้สภาวะแวดล้อม ดีฟอลต์สำหรับทุกเชลล์ โดยกำหนด HOME, LOGNAME, SHELL (=/usr/bin/sh) และ  $PATH (= /usr/bin)$ 

### แฟล็ก

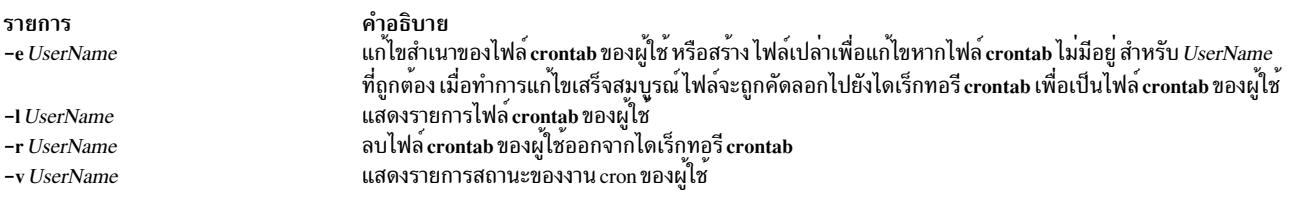

#### ความปลอดภัย

#### การตรวจสอบเหตุการณ์

หากระบบย่อยการตรวจสอบได้รับการตั้งค่าอย่างเหมาะสม และถูกเปิดใช้งาน คำสั่ง crontab จะสร้างเร็กคอร์ดการตรวจสอบ (เหตุการณ์) ต่อไปนี้ทุกครั้งที่คำสั่งถูกเรียกให<sup>้</sup>รัน:

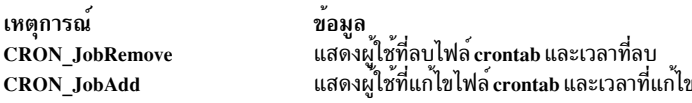

์ ข<sup>้</sup>อควรทราบสำหรับผู้ใช<sup>้</sup> RBAC และผู้ใช<sup>้</sup> Trusted AIX : คำสั่งนี้สามารถ ดำเนินการที่มีสิทธิใช<sup>้</sup>งาน เฉพาะผู้ใช้ที่ได้รับสิทธิใช้ ึงานเท่านั้น สามารถรันการดำเนินงานพิเศษได้ สำหรับข้อมูลเพิ่มเติมเกี่ยวกับการอนุญาต และสิทธิใช้งาน โปรดดูที่ ฐานข้อมูล ี คำสั่งพิเศษ ใน Security สำหรับรายการ ของสิทธิใช้งานและการอนุญาตที่เชื่อมโยงกับคำสั่งนี้ โปรดดูที่ คำสั่ง Issecattr หรือคำ สั่งย่อย getcmdattr

#### สถานะออก

คำสั่งนี้จะส่งคืนค่าออกดังต่อไปนี้:

ราย

- คำอธิบาย การ
- ดำเนินการเป็นผลสำเร็จ  $\Omega$
- มีข้อผิดพลาดเกิดขึ้น  $>0$

#### ตัวอยาง

1. ในการคัดลอกไฟล์ mycronjobs ไปยังไดเร็กทอรี /var/spool/cron/crontabs ให้ปอนต่อไปนี้:

crontab mycronjobs

ฟจะถูกคัดลอกเป็น:

/var/spool/cron/crontabs/<username>

โดยที่ <username> คือชื่อผู้ใช<sup>้</sup>ปัจจุบันของคุณ

่ 2. ในการเขียนเวลาไปยังคอนโซลทกๆ ชั่วโมง ให้ป<sup>้</sup>อน:

```
0 * * * * echo The hour is 'date' .
>/dev/console
```
3. ในการรันคำสั่ง calendar ในเวลา 6:30 a.m. ทุกวันจันทร์ วันพุธ และวันศุกร์ ให้ป<sup>้</sup>อน:

30  $6 * * 1,3,5$  /usr/bin/calendar

4. ในการรันคำสั่ง calendar ทุกวันของปี เวลา 6:30 ให<sup>้</sup>ปอนต่อไปนี้:

30 6 \* \* \* /usr/bin/calendar

5. ในการรันสคริปต์ชื่อ maintenance ทุกวัน ตอนเที่ยงคืนในเดือนสิงหาคม ให้ปอนต่อไปนี้:

 $0 \t 0 * 8 * /u/harry/bin/maintenance$ 

6. ในการกำหนดข้อความสำหรับอินพตมาตรฐานให้แก่คำสั่งให้ปอน:

```
0 16 * 12 5 /usr/sbin/wall%HAPPY HOLIDAY!%Remember to
turn in your time card.
```
#### ข้อความที่ต่อจาก % (เครื่องหมาย เปอร์เซ็นต์) กำหนดอินพุตมาตรฐานไปยังคำสั่ง wall ดังนี้:

HAPPY HOLIDAY!

Remember to turn in your time card.

# ไฟล์

```
คำอธิบาย
รายการ
                                     /var/adm/cron/FIFO
                                     ระบุพื้นที่สพูล crontab
/var/spool/cron/crontabs
                                     ระบุรายชื่อผู้ใช้ที่อนุญาตให้เข้าถึงคำสั่ง crontab
/var/adm/cron/cron.allow
                                     ระบุรายชื่อผู้ใช้ที่ถูกปฏิเสธการเข้าถึงคำสั่ง crontab
/var/adm/cron/cron.deny
```
## สิ่งอ<sup>้</sup>างอิงที่เกี่ยวข้อง: "cron Daemon"  $\lambda$ unu $\gamma$  742 ข้อมูลที่เกี่ยวข้อง: คำสั่ง sh คำสั่ง wall

 $750$  AIX เวอร์ชัน 7.2: ข้อมูลอ้างอิงคำสั่ง วอลุ่ม 1, a - c

# ีดำสั่ง cryfs

# วัตถุประสงค์

สร้างรายการในไฟล์/etc/vfs

## ไวยากรณ์

crvfs VFSEntry

### คำอธิบาย

้คำสั่ง crvfs จะเพิ่มรายการไฟล์ /etc/vfs โดยการระบุ ฟิลด์ภายในพารามิเตอร์ *VFSEntry* พารามิเตอร์ *VFSEntry* ประกอบ ด้วยฟิลด์ต่อไปนี้: VFSName:VFSNumber:MountHelper:FileSystemHelper

ี ฟิลด์ทั้งหมดในพารามิเตอร์ VFSEntry จำเป็นต้องมี แต่คำสงวน "none" สามารถระบุให<sup>้</sup>แก่ฟิลด์ MountHelper และ FileSystemHelper หาก ไม่มีตัวช<sup>่</sup>วยเหลือที่สอดคล้องกัน หากอาร์กิวเมนต์ทั้งหมดที่ระบุเป็นไปตามความต้องการ และ ค่า 

### พารามิเตอร์

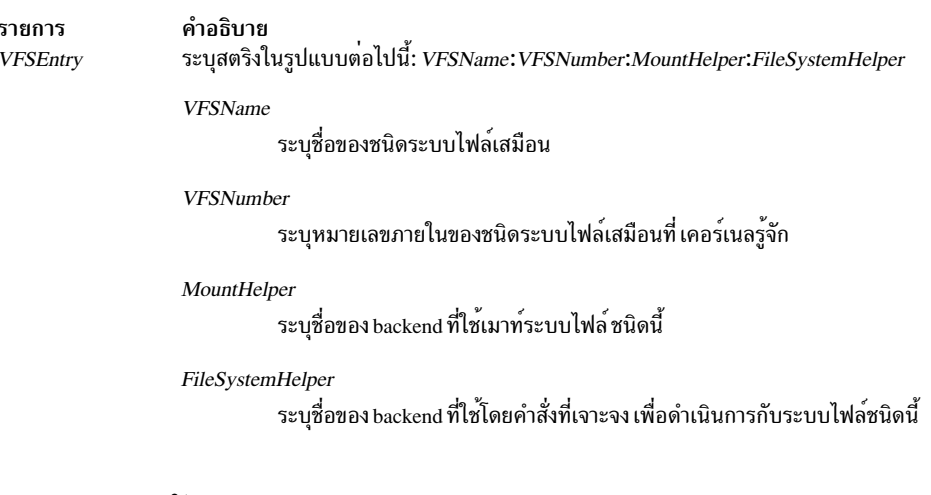

### ความปลอดภัย

ขอควรทราบสำหรับผู้ใช<sup>้</sup> RBAC และผู้ใช<sup>้</sup> Trusted AIX : คำสั่งนี้สามารถดำเนินการที่มีสิทธิใช<sup>้</sup>งาน เฉพาะผู้ใช้ที่ได้รับสิทธิใช้ งานเท่านั้น สามารถรันการดำเนินงานพิเศษได้ สำหรับข้อมูลเพิ่มเติมเกี่ยวกับการอนุญาต และสิทธิใช้งาน โปรดดูที่ ฐานข้อมูล คำสั่งพิเศษ ใน Security สำหรับรายการ ของสิทธิใช<sup>้</sup>งานและการอนุญาตที่เชื่อมโยงกับคำสั่งนี้ โปรดดูที่ คำสั่ง Issecattr หรือคำ สั่งย่อย getcmdattr

# ตัวอย่าง

ในการสร้างรายการ vfs ใหม่ชื่อ newvfs ให้ป<sup>ั</sup>กน: cryfs "newyfs:4:none:/etc/helpers/newyfshelper"

## คำสั่งนี้จะสร้างรายการ newvfs

# ไฟล์

รายการ คำอธิบาย มีคำอธิบายของชนิดของระบบไฟล์เสมือน  $/etc/ vfs$ 

สิ่งอ<sup>้</sup>างอิงที่เกี่ยวข<sup>้</sup>อง: "คำสั่ง chyfs" ในหน้า 625 ข้อมลที่เกี่ยวข้อง: คำสั่ง mount คำสั่ง rmyfs ระบบไฟล์ คำสั่ง Mounting

# ้คำสั่ง csh

# วัตถุประสงค์

เรียกใช<sup>้</sup>C เชลล<sup>์</sup>

# ไวยากรณ์

```
csh [-v \mid -V] [-x \mid -X] [-e] [-f] [-f] [-i] [-n] [-c String [-s \mid -t] [-b][ File [ Parameter ] ]
```
# คำอธิบาย

C เชลล์คือ interpreter คำสั่งแบบโต้ตอบ และภาษาโปรแกรมคำสั่งที่ใช้ไวยากรณ์ที่คล้ายกับภาษาโปรแกรม C เชลล์ดำเนินคำ สั่งให<sup>้</sup>เสร็จไม่ว่าแบบโต<sup>้</sup>ตอบจากเทอร์มินัลคีย์บอร์ด หรือจากไฟล์ คำสั่ง csh เรียกใช<sup>้</sup> C เชลล์

เมื่อคุณเรียกใช้คำสั่ง csh คำสั่งจะเริ่มต<sup>้</sup>นโดยค<sup>้</sup>นหาในโฮมไดเร็กทอรีของคุณและเรียกใช<sup>้</sup>งานคำสั่งจากไฟล์ .cshrc (ใช<sup>้</sup>เพื่อเก็บ ี ข้อมูลผู้ใช้ที่กำหนดเอง) หากมีอยู่แล้ว หากคำสั่ง csh รันเป็นล็อกอินเชลล์ จะเรียกใช้งานคำสั่งจากไฟล์ .cshrc และ .login ของ คณ

หลังจากเชลล์ประมวลผลแฟล็กอาร์กิวเมนต์แล้ว หากไม**่ระบุ แฟล็ก -i, -c, -s หรือ -t และได**้ระบุ*File* [Parameter] เชลล์ จะ ้เรียกใช<sup>้</sup>งานสคริปต์ไฟล์ที่ระบุโดย*File* [Parameter] โดยรวมพารามิเตอร์ใดๆ ที่ระบุ สคริปต์ไฟล์ที่ระบุต*้*องมีสิทธิอ่าน เชลล์จะ ข้ามการตั้งค่า setuid และ setgid ใดๆ

หมายเหตุ: คุณไม่ ควรระบุสคริปต์ไฟล์หากคุณใช้คำสั่ง csh กับแฟล็ก -c หรือ -s

หากคุณระบุสคริปต์ไฟล์ คำสั่งจะเปิด ไฟล์และบันทึกชื่อสคริปต์ไฟล์สำหรับการแทนค่าโดย \$0 (เครื่องหมายดอลลาร์, ศูนย์) ใหม่ที่เป็นไปได้ จากนั้นสคริปต์จะถกดำเนินการโดย csh พารามิเตอร์ที่เหลือจะเตรียมข้อมลเบื้องต้นตัวแปร argv

#### Notes:

- 1. หากCเซลล์กำลังรันอยู่ไฟล์.cshrcสามารถถูกอ่านอีกครั้งโดยการพิมพ์ source Pathnameโดยที่พารามิเตอร์ Pathname คือพาธไปยังไฟล์ .cshrc
- 2. ในการหลีกเลี่ยงปัญหากับการดำเนินการรีโมต ไฟล<sup>์</sup> .cshrc ไม**่ควรมีฟังก์ชันใดๆ ที่ แสดงเอาต**์พุตยกเว<sup>้</sup>นเป็นการทด สอบตัวแปร \$prompt ซึ่งระบุว่าเชลล์จะเป็นแบบโต้ตอบ มิฉะนั้น เมื่อใดที่ระบบรีโมต ใช้คำสั่ง exec บนคำสั่งที่ส่ง .cshrc และถือว่าเอาต์พตที่ แสดงเป็นการตอบกลับที่คาดไว้ อนพาก if สามารถใช้ เพื่อตรวจหาตัวแปร \$prompt

#### แฟล็ก

หากอาร์กิวเมนต์แรกที่ส่งไปที่เชลล์เป็น - (เครื่องหมายลบ) เชลล์นั้นจะเป็นล็อกอินเชลล์ แฟล็ก C เชลล์ถกแปลความหมาย ดังนี้:

#### ราย

- คำอธิบาย การ
- ่ บังคับการแยกจากการประมวลผลอ็อพชัน ทำให<sup>้</sup>เชลล์อาร์กิวเมนต์ต<sup>่</sup>อๆ ไป ถูกถือเป็นอาร์กิวเมนต์ที่ไม่มีอ็อพชัน แฟล็กนี้สามารถใช<sup>้</sup>เพื่อ ส่งอ็อพชัน  $-h$ ไปยังเชลล์สคริปต์โดยไม่มีความสับสนหรือข<sup>้</sup>อหลีกเลี่ยงใดๆ เชลล์ไม**่สามารถรันสคริปต์ที่มี ID ผู้ใช**้และกลุ่มที่มีผลและเป็นค**่าจริง แตกต**่างกันโดย ไม่มีแฟล็กนี้
- <span id="page-762-11"></span>ือ่านคำสั่งจากอาร์กิวเมนต์เดียวต่อไปนี้ ซึ่งต้องมี แสดง อาร์กิวเมนต์ที่เหลือใดๆ จะถกนำไปไว้ในตัวแปร argv  $-c$
- <span id="page-762-8"></span><span id="page-762-5"></span><span id="page-762-4"></span>้ออกจากการทำงานหากมีคำสั่งใดที่เรียกใช้แล้วสิ้นสดการทำงานแบบไม่ปกติ หรือให้ผลลัพธ์ค่าสถานะการออก ไม่ใช่ศนย์ -e
- เริ่มทำงาน C เชลล์โดยไม่ต่องคนหาหรือรันคำสั่งจาก ไฟล์ .cshrc ในโฮมไดเร็กทอรีของคณ  $-f$
- <span id="page-762-6"></span>พร้อมต์รับอินพุตระดับบน (เชลล์แบบโต้ตอบ) แม้ว่าอินพุต นั้นจะไม่ได้มาจากเวิร์กสเตชัน เชลล์เป็นแบบโต้ตอบเมื่อไม่มี แฟล็กนี้ หากอินพตและ  $-i$ เอาต์พูตถูกแนบอยู่กับเวิร์กสเตชัน
- <span id="page-762-9"></span><span id="page-762-7"></span>้วิเคราะห์คำสั่งแต่ไม่ต้องรัน แฟล็กนี้ช่วยคุณในการตรวจสอบหลัก ไวยากรณ์ของเชลล์โพรซีเดอร์  $-**n**$
- <span id="page-762-10"></span>รับอินพุตคำสั่งจากอินพุตมาตรฐาน  $-\mathbf{s}$
- อ่านและประมวลผลบรรทัดเดียว คุณสามารถใช<sup>้</sup>\(แบ็กสแลช) เพื่อเลี่ยงอักขระบรรทัดใหม่ ที่ท*้*ายของบรรทัดปัจจุบัน และทำต<sup>่</sup>อ ในอีกบรรทัดหนึ่ง  $-t$
- <span id="page-762-1"></span><span id="page-762-0"></span>ตั้งคาตัวแปรเชลล์ verbose ก่อนไฟล์ .cshrc จะรัน  $-\mathbf{V}$
- <span id="page-762-3"></span>ตั้งคาตัวแปรเชลล์ verbose เพื่ออินพุตคำสั่ง ได์ถูกแสดงหลังการแทนคาประวัติ  $-\mathbf{v}$
- ตั้งคาตัวแปรเชลล์ echo ก่อนไฟล์ .cshrc จะรัน  $-{\bf X}$
- <span id="page-762-2"></span>ตั้งค่าตัวแปรเชลล์ echo เพื่อให้คำสั่ง ถูกแสดงหลังการแทนที่ทั้งหมดและโดยทันทีก่อนคำสั่งรัน

# ไฟล์

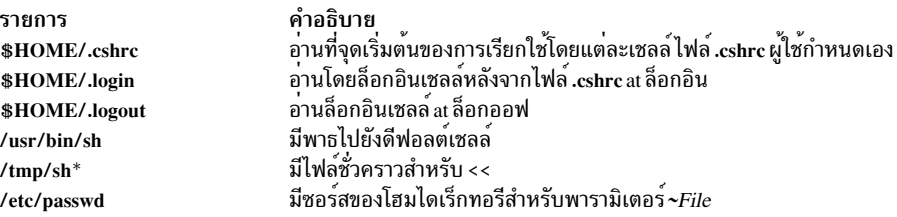

#### ข้อมูลที่เกี่ยวข้อง:

คำสั่ง ksh

คำสั่ง sh

C เชลล<sup>์</sup>

# ีดำสั่ง csmstat

# วัตถุประสงค์

csmstat – จัดให้มี ความสามารถในการเข้าถึงสแน็ปช็อตของคลัสเตอร์โหนด, สถานะกำลังไฟล์ และสถานะเน็ตเวิร์ก อิน ้เตอร์เฟสได้

# ไวยากรณ์

 $\text{csmstat}\left[-\text{h}\right]$ 

csmstat [-1] [-a] [-S] [-s select\_string] [-d delimiter] [-n node\_list] [-N nodegroups]

# คำอธิบาย

คำสั่ง csmstat รวบรวมความสามารถในการเข้าถึงโหนดได้ สถานะกำลังไฟฟ้า และ สถานะเน็ตเวิร์กอินเตอร์เฟสสำหรับโหนด ้อย่างน้อยหนึ่งโหนดและแสดงเอาต์พุต ลำดับ การจัดเรียงดีฟอลต์สำหรับเอาต์พุตคือตามชื่อโฮสต์ หากมีจุดควบคุมฮาร์ดแวร์ ี หลายจุด สำหรับหนึ่งโหนด ตัวอย่างเช่น หลาย HMCs ดังนั้นจุดควบคุมฮาร์ดแวร์ จุดแรกในรายการจะถูกแสดง

หมายเหตุ: ขณะนี้คำสั่งนี้ ไม<sup>่</sup>สนับสนุนโหนดบนเวิร์กสเตชัน IntelliStation

# แฟล็ก

- แสดงข้อมูลแอ็ตทริบิวต์สำหรับโหนดทั้งหมด นี่คือ ค่าดีฟอลต์  $-a$
- ระบุเอาต์พุตที่ใช้รูปแบบตัวคั่น โดยใช้ตัวคั่นที่ระบุ ตัวอย่างเช่น โคลอน ใช<sup>้</sup> แฟล็กอ็อพชัน เพื่อระบุ ตัวคั่นของ  $h-$ อักขระอย**่างน**้อยหนึ่งอักขระ แฟล็กอ็อพชัน นี้ไม**่ สามารถถูกใช**้กับ –a แฟล็กอ็อพชัน
- แสดงการใช้งานคำสั่ง.  $-h$
- ส่งคืนคา LCD สำหรับ SP Nodes, p660 เซิร์ฟเวอร์และ HMC-attached IBM System p เซิร์ฟเวอร์ แฟล็กอ็อพชัน  $-1$ นี้ไม่ สามารถถูกใช<sup>้</sup>กับ –d แฟล็กอ็อพชัน

### -n node list

ระบุรายการที่คั่นด้วยเครื่องหมายจุลภาคหรือช่องว่างของชื่อโหนดเพื่อแสดงข้อมูล แอ็ตทริบิวต์ ชื่อโหนดที่คั่นด้วย ี ซ่องว่างต้องอยู่ในเครื่องหมายคำพูดคู่ สำหรับ ข้อมูลเกี่ยวกับการระบุช่วงโหนด โปรดดูที่หน้า noderange man

-N nodegroups

้ระบุรายการที่คั่นด้วยเครื่องหมายจุลภาคหรือช่องว่างของกลุ่มโหนดเพื่อแสดงข้อมูล แอ็ตทริบิวต์ กลุ่มโหนดที่คั่น ด้วยช่องว่างต้องอยู่ในเครื่องหมายคำพูดคู่

- ระบุคอลัมน์ที่จะแสดง ตามสวนหัวคอลัมน์ Hostname ถูกแสดงโดยค่าดีฟอลต์ ค่าอื่น ได้แก่ HWControlPoint,  $-\mathbf{s}$ LCDS, Network-Interfaces, Status, PowerStatus และ all แฟล็กอ็อพชัน นี้ไม่สามารถถูกใช<sup>้</sup>กับ –1 แฟล็กอ็อพชัน
- เรียงลำดับเอาต์พตตามจดควบคมฮาร์ดแวร์ จากนั้นตามชื่อโฮสต์  $-S$

# พารามิเตอร์

ไม่มี

#### ความปลอดภัย

คำสั่งจำเป็นต้องใช้การเข้าถึงเป็น root ไปยังเซิร์ฟเวอร์การจัดการคลัสเตอร์และ ID ผู้ใช้ที่มีการเข้าถึงรีซอร์สคลาส IBM. NodeHwCtrl ในไฟล์ RMC ctrmc.acls ACL

ี คำสั่งนี้อาจต้องใช้ไฟล์ systemid สำหรับข้อมูลเพิ่มเติม โปรดดูที่หน้า systemid man

#### สถานะออก

#### ชื่อโฮสต์

ชื่อโฮสต์สำหรับการจัดการของโหนด ค่านี้จะถูกตัดท้าย เหลือสิบเจ็ดอักขระ อักขระตัวที่สิบเจ็ดคือ ~ เพื่อแสดงว่า ใช้การตัดปลาย

#### **HWControlPoint**

ชื่อโฮสต์ของเน็ตเวิร์กอะแด็ปเตอร์สำหรับจุดควบคุมฮาร์ดแวร์ ค่านี้จะถูกตัดท้าย เหลือสิบเจ็ดอักขระ อักขระตัวที่สิบ เจ็ดคือ~เพื่อแสดงว่าใช้การตัดปลาย

สถานะ ระบุว่าโหนดสามารถเข้าถึงได้หรือไม<sup>่</sup>บนเน็ตเวิร์ก และระบบย่อย RMC subsystem บนโหนดสามารถสื่อสารกับระบบ ย่อย RMC บนเซิร์ฟเวอร์การจัดการหรือไม่ สถานะที่ใช้ได<sup>้</sup>คือ 0 (ปิด), 1 (เปิด) และ 127 (ไม**่ทราบ) การแสด**ง ภาษาอังกฤษจะถกใช้ยกเว้นแต่เมื่อใช้ตัวค้น

#### **PowerStatus**

ระบุสถานะกำลังไฟฟาปัจจุบันของโหนด สถานะที่ใช<sup>้</sup>ได<sup>้</sup>คือ 0 (ปีด), 1 (เปิด), 1 27 (ไมทราบ) และ 1 28 (การควบ ้คุมฮาร์ดแวร์ไม่ถูกกำหนดค่า) การแสดงภาษาอังกฤษจะถูกใช้ยกเว้นแต่เมื่อใช้ตัวคั่น

#### **NetworkInterface**

มี Name ของอุปกรณ์และ OpState

ชื่อของเน็ตเวิร์กอินเตอร์เฟส ตัวอย่างเช่น eth0 บน Linux และ en0 บน AIX อินเตอร์เฟส Switch Network จะถูก ชื่อ แสดง เช่นกัน

#### OpState

แทนสถานะปัจจุบันของเน็ตเวิร์กอินเตอร์เฟส ค่าที่ใช้ได้ คือ:

้ออนไลน์  $\mathbf{1}$ 

้ออฟไลน์  $\overline{2}$ 

#### ตัวอย่าง

1. คำสั่งต่อไปนี้จะส่งกลับข้อมูลในรูปแบบดีฟอลต์:

csmstat

HWControlPoint Status PowerStatus Network-Interfaces Hostname clsn10.pok.ibm.c~ /dev/tty2 off off unknown clsn11.pok.ibm.c~ /dev/tty3 off off<br>clsn12.pok.ibm.c~ /dev/tty4 unknown on unknown unknown clsn13.pok.ibm.c~ /dev/tty4 unknown on unknown clsn14.pok.ibm.c~ /dev/tty4 unknown off unknown clsn15.pok.ibm.c~ /dev/tty4 unknown on unknown

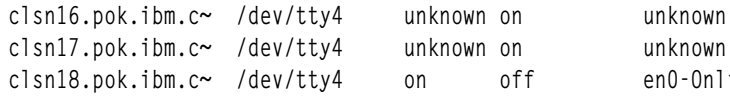

2. คำสั่งต่อไปนี้จะส่งกลับข้อมูลที่มีตัวคั่นที่ระบุ:

 $csmstat -d ::$ 

```
clsn10.pok.ibm.com::/dev/tty2::0::0::unknown
clsn11.pok.ibm.com::/dev/tty3::0::0::unknown
clsn12.pok.ibm.com::/dev/tty4::127::1::unknown
clsn13.pok.ibm.com::/dev/tty4::127::1::unknown
clsn14.pok.ibm.com::/dev/tty4::127::0::unknown
clsn15.pok.ibm.com::/dev/tty4::127::1::unknown
clsn16.pok.ibm.com::/dev/tty4::127::1::unknown
clsn17.pok.ibm.com::/dev/tty4::127::1::unknown
clsn18.pok.ibm.com::/dev/tty4::1::0::en0-1::
```
# 3. คำสั่งต่อไปนี้ส่งคืนข้อมูลสำหรับส่วนหัวคอลัมน์ที่ระบุ:

csmstat -s Status.Network-Interfaces

```
Hostname
              Status Network-Interfaces
\text{clsn10.} pok.ibm.c\sim on
                      en0-Online m10-Offline
clsn11.pok.ibm.c~ on
                      sn1-Online sn0-Online at2-Online at1-Online at0-Online
                      en1-Offline en0-Online m10-Offline
                      en0-Online en1-Offline m10-Offline sn1-Online sn0-Online
clsn12.pok.ibm.c~ on
clsn13.pok.ibm.c~ off
                      unknown
clsn14.pok.inm.c~onen0-Online en1-Offline at0-Online at1-Online at2-Online
                      at3-Online sn1-Online sn0-Online m10-Offline
clsn15.pok.ibm.c~ on
                      en0-Online en1-Offline at0-Online at1-Online at2-Online
                      at3-Online ml0-Offline sn1-Online sn0-Online
clsn16.pok.ibm.c~ unknown unknown
```
Online

#### **Location**

/opt/csm/bin/csmstat

# คำสั่ง csplit วัตถุประสงค์

แยกไฟล์ออกเป็นไฟล์ย่อย

### ไวยากรณ์

csplit [ -f Prefix ] [ -k ] [ -n Number ] [ -s ] File Argument ...

## คำอธิบาย

้คำสั่ง csplit คัดลอก ไฟล์ที่ระบุและแบ่งสำเนาออกเป็นส่วนย่อย อินพุตไฟล์ต้นฉบับ ซึ่งยังคงไม่ถูกเปลี่ยนแปลงต้องเป็นไฟล์ ข้อความ

คำสั่ง csplit เขียนเซ็กเมนต์ ลงในไฟล์ xx00 . . . . xx99 ซึ่งขึ้นอยู่กับจำนวนครั้งที่ระบุพารามิเตอร์ Argument ไว้ (99 คือคา ้สูงสุด) โดยคาดีฟอลต์ พารามิเตอร์ Argument ต้องการหมายเลขบรรทัด กฎต่อไปนี้จะใช้เมื่อคุณ ระบุหลายหมายเลขบรรทัด:

- File xx00 มี บรรทัดตั้งแต่เริ่มต้นไฟล์ต้นฉบับมา แต่ไม่รวม หมายเลขบรรทัดที่ระบุในพารามิเตอร์ Argument แรก
- File xx01 มี บรรทัดเริ่มตั้งแต่หมายเลขที่ระบโดยพารามิเตอร*์ Argument* ตัวแรกเป็นต<sup>้</sup>นไป แต่ไม่รวมบรรทัดที่อ้างถึงโดย พารามิเตอร์ Argument ที่สอง แต่ละหมายเลขบรรทัดที่ระบุ เป็นอาร์กิวเมนต์ทำเครื่องหมายเป็นตำแหน**่งเริ่มต**้นของไฟล์ ใหม่
- File xxnn (ไฟล์สุดท้ายที่สร้าง) มีบรรทัดที่เริ่มต้นด้วยหมายเลขที่ระบุ โดยพารามิเตอร์ Argument สุดท้ายจนถึงสิ้นสุด ไฟล์

ตัวอย่างเช่น หากไฟล์ต้นฉบับมี 108 บรรทัดและ คุณป<sup>้</sup>อน:

csplit orginal.txt 11 72 98

คำสั่ง csplit จะสร้าง ไฟล์สี่ไฟล์: ไฟล์ xx00 ที่มีบรรทัด 1-10, ไฟล์ xx01 ที่มีบรรทัด 11-71, ไฟล์ xx02 ที่มีบรรทัด 72-97, ไฟล์ xx03 ที่มีบรรทัด 98-108

พารามิเตอร์ Argument ยัง สามารถมีสัญลักษณ์และสตริงรูปแบบต่อไปนี้:

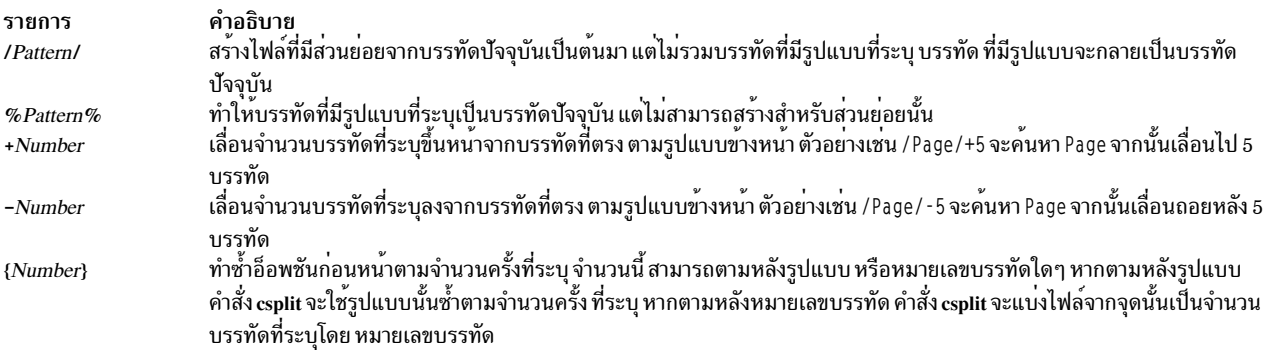

ใส่เครื่องหมายคำพูดรอบรูปแบบทั้งหมดที่มี ช่องว่างหรืออักขระอื่นที่พิเศษสำหรับเชลล์ รูปแบบอาจไม่มี อักขระบรรทัดใหม่ ้ฝังอยู่ในนิพจน์เช่น [a-z] เครื่องหมาย - (เครื่องหมายลบ) หมายถึง จ*นถึง* ตามลำดับ การเรียงปัจจุบัน ลำดับการเรียงอาจ ้กำหนด *คลาสเทียบ เท่า* สำหรับใช<sup>้</sup>ในช่วงอักขระ

#### แฟล็ก

<span id="page-767-2"></span><span id="page-767-1"></span><span id="page-767-0"></span>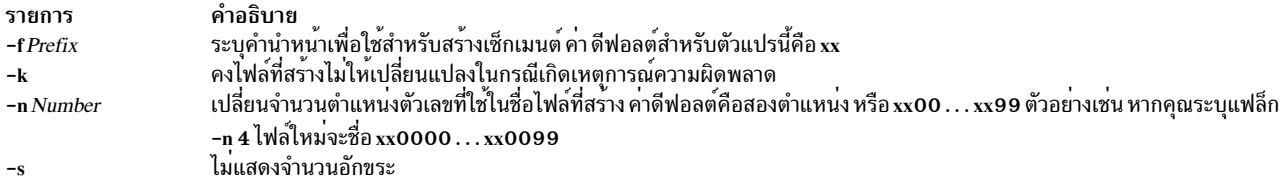

#### <span id="page-767-3"></span>สถานะออก

คำสั่งนี้จะส่งคืนค่าออกดังต่อไปนี้:

ราย คำอธิบาย การ ดำเนินการเป็นผลสำเร็จ  $\mathbf 0$ มีข้อผิดพลาดเกิดขึ้น  $>0$ 

#### ้ตัวอย่าง

1. ในการแบ่งข้อความของ book ออกเป็นไฟล์ย่อยสำหรับแต่ละบท ให<sup>้</sup>ปอน:

```
csplit book "/* Chapter *[k.0-9]k./" \{9\}
```
คำสั่งนี้สร้างไฟล์ 10 ไฟล์ xx00 จนถึง xx09 ไฟล์ xx00 มีเนื้อหาหน้าปกที่มาก่อน บทที่หนึ่งไฟล์ xx01 จนถึง xx09 มี เนื้อหาของแต่ละบท แต่ละบทจะเริ่มต้นดวยบรรทัดที่ มีเฉพาะคำว่า Chapter และหมายเลข บท

2. ในการระบุคำนำหน<sup>้</sup>า chap สำหรับไฟล์ที่สร<sup>้</sup>างจาก book ให<sup>้</sup>ปอน:

csplit -f chap book "/^ Chapter \*[k.0-9]k./" {9}

คำสั่งนี้ จะแบ<sup>่</sup>ง book ออกเป็นไฟล์ย<sup>่</sup>อยชื่อ chapOO จนถึง chapO9

คำอธิบาย

มีคำสั่ง csplit

# ไฟล์

รายการ /usr/bin/csplit

#### ข้อมูลที่เกี่ยวข้อง:

```
คำสั่ง ed
คำสั่ง regcmp
คำสั่ง split
คำสั่ง Files
คำสั่ง Shells
```
# คำสั่ง csum

# วัตถุประสงค์

้คำสั่ง csum คำนวณส่วนย่อยข้อความสำหรับ ไฟล์ที่ระบุ โดยใช้อัลกอริทึมการแฮชที่ระบุ

# ไวยากรณ์

```
csum [-o outputfile] [-h algorithm] [-a] [File1, File2, ... |-]
```

```
csum -i inputfile[-h algorithm]
```
### คำอธิบาย

คำสั่ง csum คำนวณส่วนย่อยข<sup>้</sup>อความสำหรับ ไฟล์ที่ระบุ โดยใช้อัลกอริทึมการแฮชที่ระบุ วิธีนี้ช่วยให<sup>้</sup>เกิดความน<sup>่</sup>าเชื่อถือ ในการ ยืนยัน integrity ของไฟล์

คำสั่ง csum เขียนส่วนย่อยข้อความไปยังไฟล์ ที่ระบุซึ่งภายหลังสามารถใช<sup>้</sup>เพื่อยืนยัน integrity ของไฟล์ โปรดทราบว<sup>่</sup>าไฟล์ สามารถ ระบุโดยใช้ชื่อพาธสัมบูรณ์หรือสัมพัทธ์

การระบุหลายแฟล็ก -i, -o or -h ไม่ถูกมองว่าเป็นข้อผิดพลาดอินสแตนซ์สุดท้ายของ ไฟล์ที่ระบุจะถูกนำไปใช<sup>้</sup>อย่างไรก็ตาม<br>จะเกิดข้อผิดพลาดหากใช้ทั้งแฟล็ก -i และ -o ในเวลาเดียวกัน

### แฟล็ก

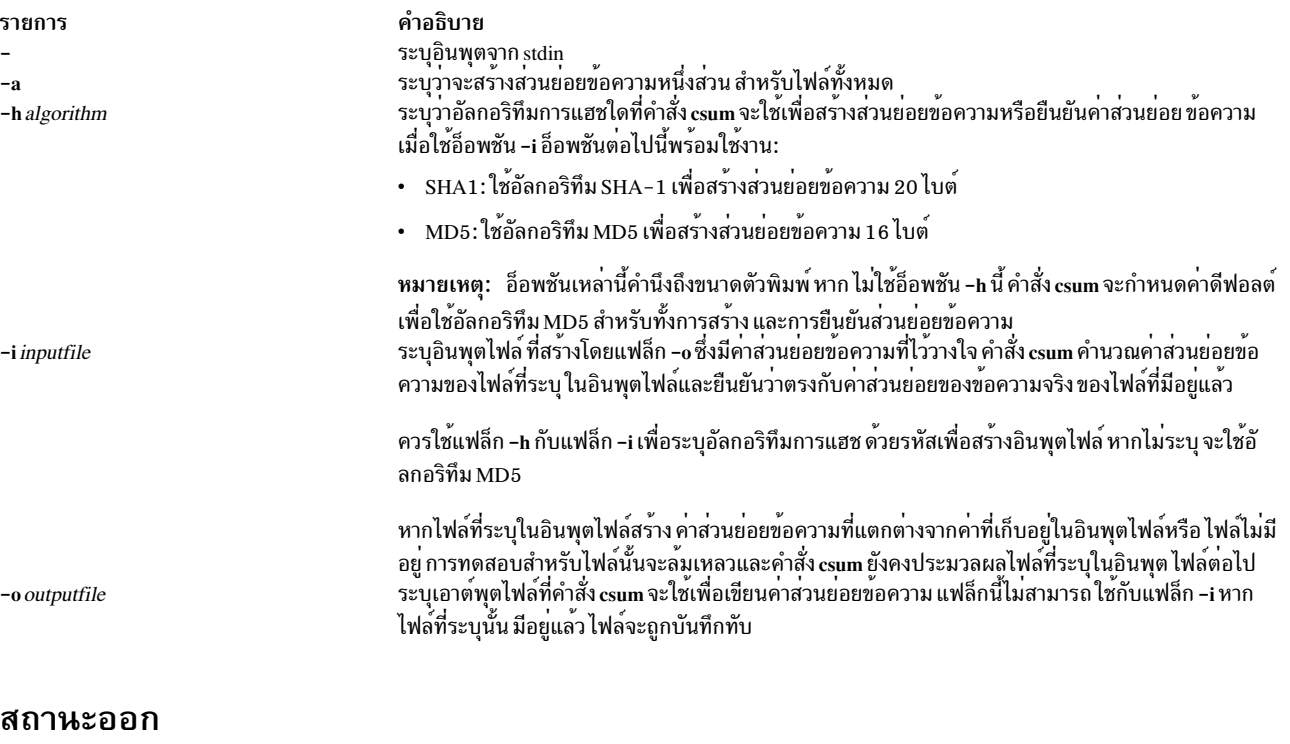

คำสั่งส่งคืนค่าต่อไปนี้:

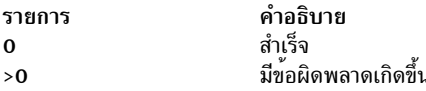

#### ตัวอย่าง

1. ในการคำนวณส่วนย่อยข้อความสำหรับไฟล์ cars และ trucks ให้พิมพ์:

csum cars trucks

เนื่องจากไม่ระบุอ็อพชัน -h ค่า MD5 จะถูกคำนวณสำหรับไฟล์ cars และ trucks

```
หาก 9875DD0B18C15899988F29E9D85346A4 และ E8C3ABB5E1D48FA519135EAB0FE40932 คือค่า MD5 สำหรับ cars
และ trucks ตามลำดับ คำสั่ง csum จะให้เอาต์พุตต่อไปนี้:
```
9875DD0B18C15899988F29E9D85346A4 E8C3ABB5E1D48FA519135EAB0FE40932 trucks

2. ในการคำนวณส่วนย<sup>่</sup>อยข<sup>้</sup>อความสำหรับไฟล์ทั้งหมดที่มีชื่อไฟล์ขึ้นต<sup>้</sup>น ด*้*วย*file* และเก็บเอาต์พุตในไฟล์ชื่อ mdvalues ให<sup>้</sup>พิมพ์:

```
csum -o mdvalues file*
```
เอาต์พุตไฟล์ mdvalues จะมีข้อความต่อไปนี้หากไดเร็กทอรีที่เรียกใช<sup>้</sup>งานคำสั่ง csum มีไฟล์ file1, file2 และ file3<br>และค่า MD5 สำหรับไฟล์เหล่านี้จะ แสดงดังที่แสดงด้านล่าง:

B026324C6904B2A9CB4B88D6D61C81D1  $f1201$ 26AB0DB90D72E28AD0BA1E22EE510510 file2 D7FCE9FEE471194AA8B5B6E47267F03 file3

3. ในการยืนยันว<sup>่</sup>าส**่วนย**่อยข้อความในไฟล์ mdvalues ตรงกับ ค่าส่วนย<sup>่</sup>อยข้อความปัจจุบันสำหรับไฟล์เดียวกัน ให**้พิมพ์**:

csum -i mdvalues

4. ในการคำนวณส่วนย่อยข้อความสำหรับไฟล์ user.dat โดยใช้อัลกอริทึม SHA-1 ให้พิมพ์:

csum -h SHA1 user.dat

หาก ค่า SHA-1 สำหรับไฟล์ user.dat เป็น A77CBB748AC336558AFA1AE7F2B73F3765728E7B คำสั่ง csum จะให้เอาต์ พุตต่อไปนี้:

A77CBB748AC336558AFA1AE7F2B73F3765728E7B user.dat

#### **Location**

```
/usr/bin/csum
ข้อมูลที่เกี่ยวข้อง:
คำสั่ง sum
```
# คำสั่ง ct

### วัตถุประสงค์

้ต่อเลขหมายไปยังเทอร์มินัลที่เชื่อมต่อ และเรียกใช้กระบวนการล็อกอิน

 $760$  AIX เวอร์ชัน 7.2: ข้อมูลอ้างอิงคำสั่ง วอลุ่ม 1, a - c

# ไวยากรณ์

```
ct [ -h ] [ -sSpeed] [ -v ] [ -wNumber ] [ -xNumber ] TelephoneNumber...
```
# คำอธิบาย

คำสั่ง ct คือคำสั่ง Basic Networking Utilities (BNU) ที่เปิดให้ผู้ใช<sup>้</sup>บนรีโมตเทอร์มินัล เช<sup>่</sup>น 3161 สามารถสื่อสารกับเวิร์กสเต ชันอื่นผ่านทางสายโทรศัพท์ที่ต่อ กับโมเด็มของปลายทางแต่ละด้านของการเชื่อมต่อ ผู้ใช้บนรีโมตเทอร์มินัล จะสามารถล็อก อินเข้าส่เวิร์กสเตชัน

ผู้ใช้บนระบบโลคัลเรียกใช้คำสั่ง ct โดยใช้หมายเลขโทรศัพท์ที่เหมาะสมเพื่อต**่อหมายเลขไปยังโมเด็มที่เชื่อมต**่อ อยู่กับรีโมต .<br>เทอร์มินัล เมื่อมีการเชื่อมต่อเกิดขึ้นแล้ว คำสั่ง ct จะเรียกใช้ล็อกอินพร้อมต์ที่แสดงบนรีโมตเทอร์มินัล ผู้ใช้บนรีโมตเทอร์มินัล ้ ปอนชื่อล็อกอินที่พร้อมต์นั้นและเปิด เชลล์ใหม่ จากนั้นผู้ใช้ที่รีโมตเทอร์มินัลดำเนินการทำงานบน เวิร์กสเตชันเหมือนกับเป็น ผู้ใช้โลคัล

้คำสั่ง ct เป็นประโยชน์สำหรับ ในสถานการณ์ต่อไปนี้:

- ้ ผู้ใช้กำลังทำงานนอกสถานที่จำเป็นต้องสื่อสารกับ ระบบโลคัลภายใต้สภาวะที่ต้องมีการดูแลควบคุมอย่างเข้างวด และผู้ ใช้โลคัล ไม่ต้องการเปิดเผยหมายเลขโทรศัพท์ของเวิร์กสเตชัน เนื่องจากระบบโลคัล ติดต่อกับรีโมตเทอร์มินัล ผู้ใช้รีโมต ไม่จำเป็นต<sup>้</sup>องทราบหมายเลขโทรศัพท์ของระบบโลคัล นอกจากนั้น ผู้ใช้โลคัลที่เรียกใช้คำสั่ง ct ยังสามารถมอนิเตอร์งาน ของผู้ใช้รีโมตได<sup>้</sup>
- ค่าใช้จ่ายในการเชื่อมต่อควรคิดที่ฝั่งโลคัล หรือแอคเคาต์ที่เจาะจงบนเวิร์กสเตชันที่เรียกใช้ด้านใดด้านหนึ่ง หาก ผู้ใช้รีโมต ้มีสิทธิ์การเข้าถึงที่เหมาะสม และสามารถทำการต่อหมายเลขโทรออก โมเด็มที่เชื่อมต่ออยู่ ผู้ใช้นั้นจะสามารถใช้บริการที่ ู เทียบเท<sup>่</sup>ากับการเรียกเก็บเงิน ปลายทาง ผู้ใช*้*รีโมตโทรไปยังระบบโลคัลที่ระบุ ล็อกอิน และเรียกใช<sup>้</sup> คำสั่ง ct ที่มีหมายเลข โทรศัพท์ของรีโมตเทอร์มินัล แต่ไม่มีแฟล็ก -h ระบบโลคัลวางสายลิงก<sup>์</sup>เริ่มต<sup>้</sup>น เพื่อให*้*รีโมตเทอร์มินัล ว่างการรับสายเรียก ้เข้าจากนั้นโทรกลับไปยังโมเด็มที่เชื่อมต่อกับ รีโมตเทอร์มินัล

หากไม่มีสายโทรฟรี คำสั่ง ct จะแสดงข<sup>้</sup>อความแจ<sup>้</sup>งเหตุผลนั้น และสอบถามว่าผู้ใช้โลคัลต<sup>้</sup>องการ รอสายโทรฟรีหรือไม<sup>่</sup> หากการ ตอบกลับเป็น no คำสั่ง ct จะวางสาย หากผู้ใช<sup>้</sup>โลคัลต<sup>้</sup>องการรอ สายโทรฟรี คำสั่ง ct จะพร<sup>้</sup>อมต์ให**้ป**้อนจำนวน นาทีที่จะรอ คำสั่ง ct ยังคงต่อเลขหมาย ไปยังระบบรีโมตต่อในช่วงเวลาหนึ่งนาที จนกระทั่งสามารถสร้างการเชื่อมต่อได้ หรือจนกระทั่งหมดเวลา ที่ระบุไว<sup>้</sup>

เพื่อสร้างการเชื่อมต่อ ct ผู้ใช้รีโมตจะติดต่อกับผู้ใช้โลคัลด้วยการเรียกหมายเลขโทรศัพท์ปกติและ ขอให้ผู้ใช้โลคัลเรียกใช้คำ ้ สั่ง ct อย่างไรก็ตาม หากการเชื่อมต่อเช่นนั้นเกิดประจำที่ฝั่งของคุณ ผู้ดูแลระบบ อาจตั้งค่า BNU ด้วยวิธีที่จะทำให้ระบบโลคัล ี ที่ระบุสามารถเรียกใช<sup>้</sup>คำสั่ง ct โดยอัตโนมัติไปยังเทอร์มินัลที่ระบุอย**่างน**้อยหนึ่ง เทอร์มินัลในช**่วงเวลาที่กำหนดชัดเจน** 

Notes:

- 1. ก่อนการเรียกใช้คำสั่ง ct ขอให<sup>้</sup>มั่นใจว<sup>่</sup>ารีโมตเทอร์มินัลต่ออยู่กับโมเด็มที่สามารถ ตอบรับโทรศัพท์
- 2. หากผู้ใช้ที่เรียกใช้คำสั่ง ct ไม่มีสิทธิ root พอร์ตที่ใช้สำหรับการเชื่อมต่อนั้น ต้องเป็นพอร์ตที่แบ่งใช้ หรือที่หน่วง ี เวลา มิฉะนั้น รีโมตล็อกอินจะล<sup>ุ</sup>้มเหลว นอกจากนั้น สำหรับคำสั่ง ct เพื่อจะใช*้*พอร์ตที่แบ่งใช<sup>้</sup>หรือหน**่วงเวลา ผู้ใช**้ที่ เรียกใช้คำสั่งต้อง เป็นสมาชิกของกลุ่มผู้ใช้ UNIX-to-UNIX copy program (uucp)

ี คำสั่ง ct ไม่ยึดหยุ่น เท่าคำสั่ง BNU cu ตัวอย่างเช่น ผู้ใช<sup>้</sup>ไม่สามารถเรียกใช<sup>้</sup>คำสั่งบนระบบโลคัลขณะที่เชื่อมต่อ กับระบบรีโมต .<br>ผ่านทางคำสั่ง ct อย่างไรก็ตาม คำสั่ง ct มีสองคุณลักษณะที่ไม่มี ในคำสั่ง cu:

- ผู้ใช้สามารถสั่งให้คำสั่ง ct ทำการต่อเลขหมายไปยังหมายเลขโทรศัพท์ที่ระบุต่อไปจนกระทั่งสามารถ สร้างการเชื่อมต่อได้ หรือเลยกำหนดเวลาที่ตั้ง
- ผู้ใช้สามารถระบุหมายเลขโทรศัพท์มากกหว่าหนึ่งเลขหมาย ในเวลาที่สั่งในคำสั่ง ct ยังคงต่อเลขหมาย โมเด็มแต่ละตัวจน ้กระทั่งสร้างการเชื่อมต่อสำเร็จบนสายใดสายหนึ่ง

หากผู้ใช้โลคัลระบุพาธการต่อเลขหมายอื่น โดยการป**้อนมากกว**่าหนึ่งเลขหมายบนบรรทัดคำสั่ง คำสั่ง ct จะพยายามกับแต่ละ สายที่แสดงรายการอยู่ในไฟล์ BNU Devices (โดยค่าดีฟอลต์ คือไฟล์ /etc/uucp/Devices) จนกระทั่งพบสายว่างที่มีค่าแอ็ตทริ<br>บิวต์ที่เหมาะสม หรือครบจำนวนครั้งการลองใหม หากไม่พบสายว่าง คำสั่ง ct จะสอบถามว่าควรรอสายว่างหรือไม่ ถ้าใช่ เป็นระยะ เวลากี่นาที คำสั่ง ct ยังคงพยายามเปิด ตัวโปรแกรมต่อเลขหมายในช่วงเวลาหนึ่งนาทีจนกระทั่งเกิดนเวลาที่ระบุ ผู้ใช้โลคัลสามารถแทนที่พร<sup>้</sup>อมต์นี้ได้โดยการระบุเวลาด*้*วยแฟล็ก -wNumber เมื่อป<sup>้</sup>อน คำสั่ง

หลังจากผู้ใช้ล็อกออฟ คำสั่ง ct จะพร้อมต์ผู้ใช้บนรีโมตเทอร์มินัลเพื่อเลือกอ็อพชันการเชื่อมต**่อใหม่ ระบบ สามารถเลือก** แสดงล็อกอินพร้อมต์ใหม่ หรือวางสาย

### แฟล็ก

<span id="page-771-3"></span><span id="page-771-2"></span><span id="page-771-1"></span><span id="page-771-0"></span>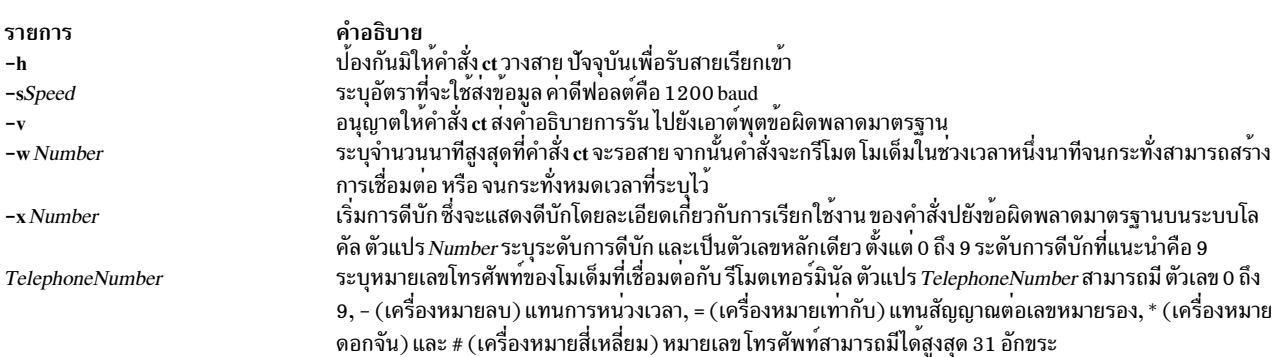

### ตัวอย่าง

1. ในการต่อเลขหมายไปยังโมเด็มที่เชื่อมต่อกับรีโมตเทอร์มินัลด้วย หมายเลขโทรศัพท์ภายใน ให้ป<sup>้</sup>อน:

<span id="page-771-5"></span><span id="page-771-4"></span>ct 41589

หมายเลข โทรศัพท์ภายในของ 4-1589 จะถกต่อเลขหมาย เครื่องหมาย - (ขีดคั่น) เป็นทางเลือก ระบบจะตอบกลับ:

Allocated dialer at 1200 baud Confirm hang up? (y to hang up)

2. ในการต่อเลขหมายไปยังโมเด็มที่เชื่อมต่อกับรีโมตเทอร์มินัลด้วย หมายเลขโทรศัพท์โลคัล ให้ป<sup>้</sup>อน:

ct -w3 9=5553017

ี คำสั่ง ct ต่อเลขหมายไปยังหมายเลขโทรศัพท์โลคัลของ 555 - 3017 โดยจำเป็นต<sup>้</sup>องกด 9 เพื่อ ขอสัญญาณโทรออกภายนอก การระบุให้รอสามนาทีเป็นจำนวน นาทีสูงสุดที่คำสั่ง ct จะรอ สาย

3. ในการต่อเลขหมายโมเด็มที่เชื่อมต่อกับรีโมตเทอร์มินัลด้วย หมายเลขโทรศัพท์ทางไกล ให้ป<sup>้</sup>อน:

ct -w5 9=12345557003

#### ้คำสั่ง ต่อเลขหมายด้วยหมายเลขโทรศัพท์ทางไกลของ 1 - 234 - 555 - 7003 โดยจำเป็นต้องกด 9 เพื่อ ขอสัญญาณโทรออก ิ ภายนอก การระบุให<sup>้</sup>รอห<sup>้</sup>านาทีเป็นจำนวน นาทีสูงสุดที่คำสั่ง ct จะรอสาย

# ไฟล์

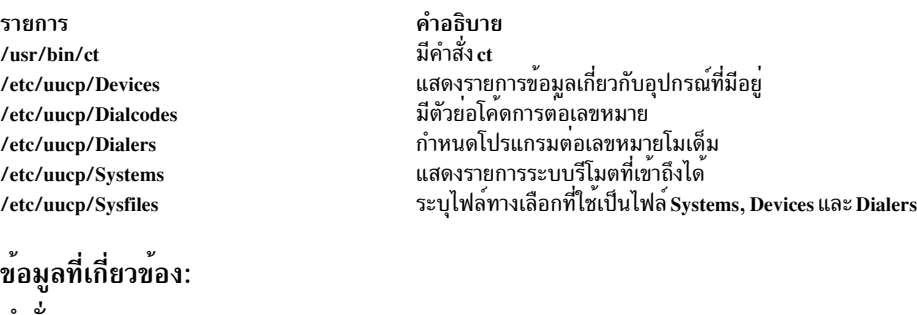

คำสัง cu คำสั่ง pshare คำสั่ง tip

# ีดำสั่ง ctaclfck

### วัตถุประสงค์

ตรวจสอบเนื้อหาของไฟล<sup>์</sup> ACL เซอร์วิสการรักษาความปลอดภัยคลัสเตอร์

# ไวยากรณ์

```
ctaclfck -f acl_file\_name[-s] [-c] [-u user_name] [-v] [-h]
```
### คำอธิบาย

ี คำสั่ง ctaclfck ตรวจสอบเนื้อหาของไฟล์ ACL เซอร์วิสการรักษาความปลอดภัยคลัสเตอร์ที่ระบุโดยแฟล็ก -f การตรวจสอบนี ถูกจำกัดเฉพาะข้อผิดพลาดด้านไวยากรณ์ไม่ได้ตรวจสอบด้านความหมาย

้คำสั่งจะเปิดไฟล์ ACL และอ่านและคอมไฟล์รายการ ACL ทีละ รายการ หากคำสั่งพบข้อผิดพลาด จะรายงานข้อผิดพลาดนั้น ไปยังเอาต์พุต มาตรฐาน ถ**้าระบุแฟล็ก -c คำสั่งจะยังคงประมวลผลต**่อไปหลังพบ ข้อผิดพลาดจนกระทั่งถึงจุดสิ้นสุดไฟล์ มิ ้ฉะนั้น การประมวลผลประหยุดลง หลังพบข้อผิดพลาดแรก และรายการ

แฟล็ก -u กำกับ ให้คำสั่งตรวจสอบเนื้อหาไฟล์ ACL ที่เป็นของ identity ผู้ใช้ระบบปฏิบัติการที่ระบุ ผู้ใช้คำสั่งต้องมีสิทธิเปลี่ยน ในโฮมไดเร็กทอรีของผู้ใช้ ที่ระบุโดยแฟล็ก –u และยังต<sup>้</sup>องมีสิทธิ อานไฟล<sup>์</sup>ในไดเร็กท<sup>ี่</sup>อรีนั้น ถ้า ระบุแฟล็ก –s ตามด้วยแฟล็ก -นุ ์ใช้คำสั่งจะต้องมีสิทธิในการตั้งค่า identity ผู้ใช้ที่มีผลเป็น identity นี้ (ตัวอย่างเช่น โปรดดูที่หน้ำ man สำหรับคำสั่งระบบ ปฏิบัติการ su)

เมื่อระบุแฟล็ก -u ชื่อไฟล์ที่กำหนดให<sup>้</sup>ในแฟล็ก -fจะถูกเรียกใช<sup>้</sup>งานเป็นชื่อฐาน สำหรับไฟล์ที่อยู่ในโฮมไดเร็กทอรีของผู้ใช้ที่ ระบุชื่อนั้น ในกรณีนี้ชื่อไฟล์ที่ระบุโดยแฟล็ก -f ต<sup>้</sup>องไม<sup>่</sup>มีชื่อไดเร็กทอรีใดๆ รวมถึงไดเร็กทอรี ./ และ ../

ถ้าระบุแฟล็ก -s คำสั่งจะสร้างไฟล์ที่มีเนื้อหาที่คอมไฟล์ ของไฟล์ ACL ซึ่งอนุญาตให<sup>้</sup>แอ็พพลิเคชันคอมไฟล์บัฟเฟอร์ข<sup>้</sup>อมูล<br>ACL กอนเริ่มทำงานแอ็พพลิเคชันที่ใช<sup>้</sup>บัฟเฟอร์นั้น การประเวลาแอ็พพลิเคชันในการ ประมวลผลนี้ระหว**่างโพรซี** งานหรือกระบวนการอ่าน ACL ไฟล์ ACL ที่คอมไฟล์จะมีชื่อเหมือนกับไฟล์ ACL โดยมีส่วนขยาย .cacl ความเป็นเจ้าของและ<br>สิทธิระบบไฟล์ของไฟล์ \*.cacl ใหม่จะถูกตั้งค่าความเป็นเจ้าของและสิทธิเหมือนกับ ไฟล์ ACL หากขณะนี้ไฟล์ ACL ไม่ได้มี ใช้คำสั่งเป็นเจ้าของ ผู้ใช้คำสั่ง ต้องสามารถเปลี่ยน identity ผู้ใช้ที่มีผลเป็น identity ของผู้ใช้ที่เป็นเจ้าของไฟล์ ACL ได้ หากคำ สั่งไม่สามารถ ทำได<sup>้</sup> จะไม่สร*้*างบัฟเฟอร์ไฟล์ ACL แต<sup>่</sup>จะดำเนินการตรวจสอบ ไฟล์ ACL ให<sup>้</sup>เสร็จสมบูรณ์

คำสั่งตรวจหาชนิดรายการ ACL ที่ถูกต้องสำหรับรูปแบบ identity ที่เหมาะสม และสำหรับสิทธิการตรวจสอบ สิทธิที่ถูกต้องถูก กำหนดรวมกันเป็นรายการเดียว ที่มีเฉพาะการดำเนินการที่ถูกกำหนดโดยเท็มเพลตสิทธิ ชุดเท็มเพลต สิทธิที่กำหนดโดย ้ บริการการรักษาความปลอดภัยคลัสเตอร์และใช้โดยคำสั่งนี้ ต้องเป็นไปตาม

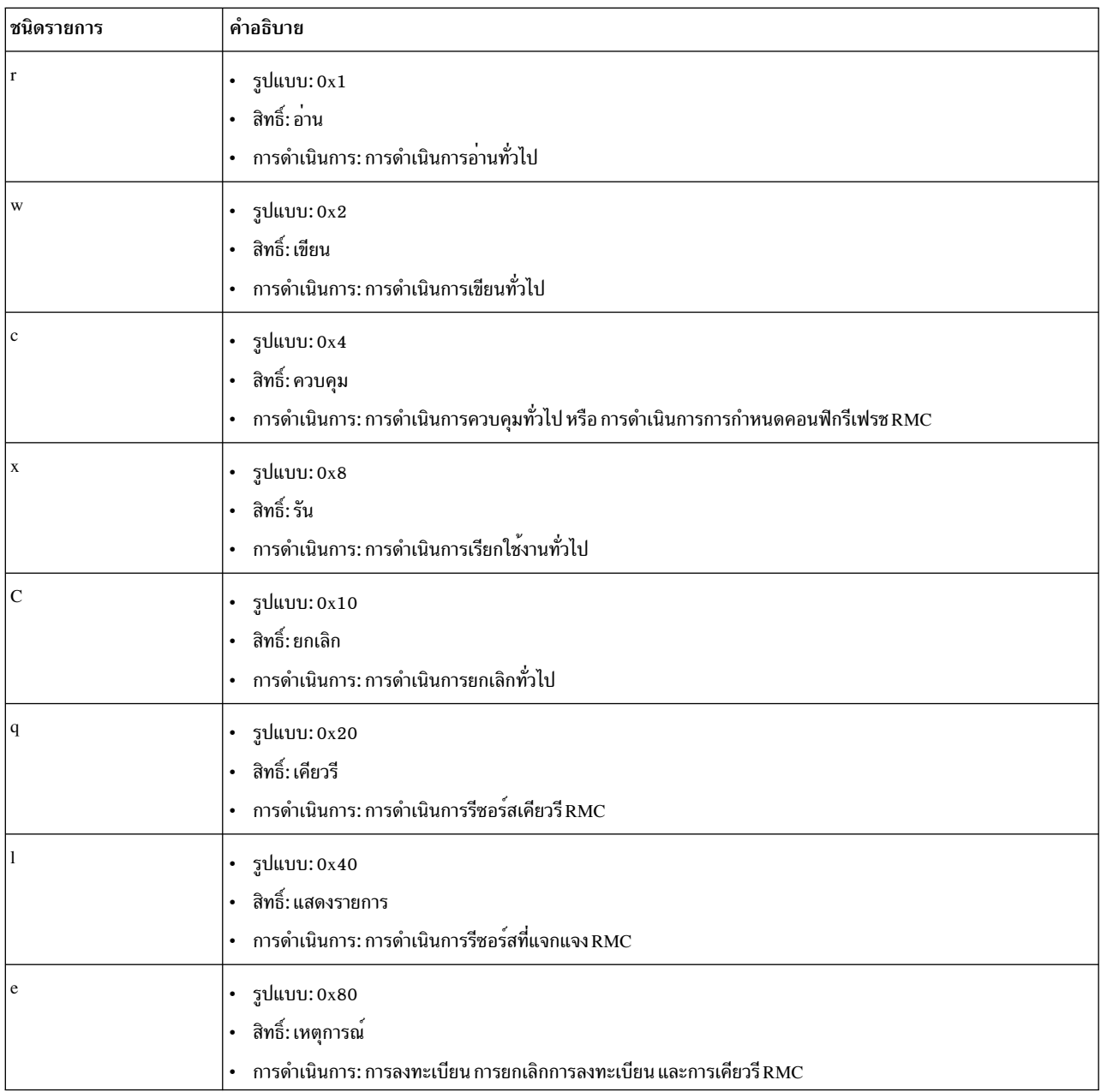

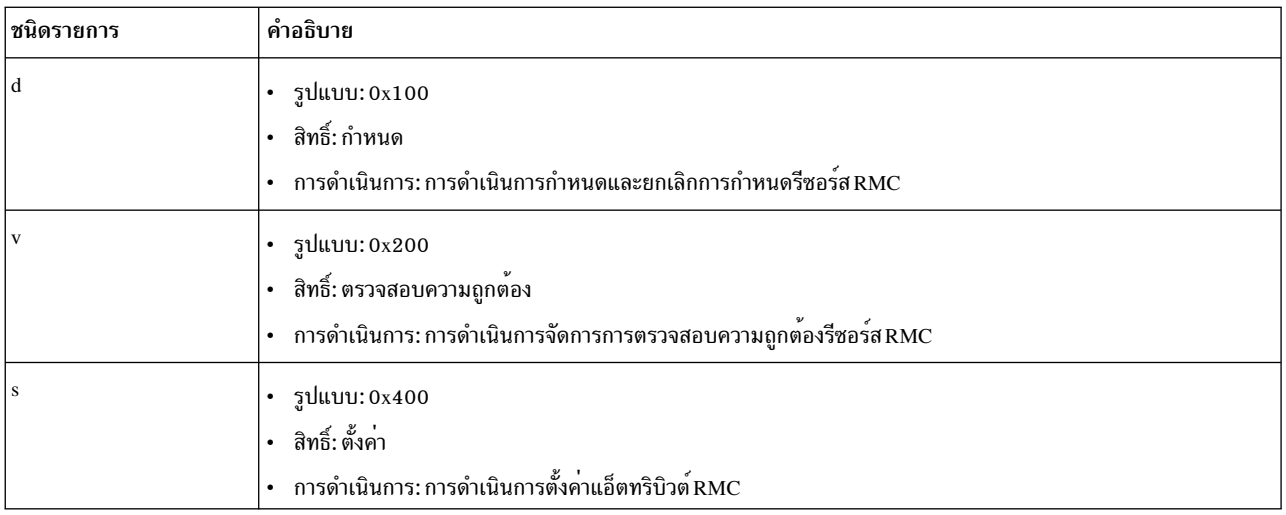

หากระบุแฟล็ก -u คำสั่ง คนหา ไฟล์ ACL ในโฮมไดเร็กทอรีของผู้ใช้ที่ระบุ ผู้ใช้ต้องเป็นเจ้าของไฟล์ และสิทธิต้องเป็นเขียน ้อย่างเดียวโดยผู้ใช้ เมื่อระบุแฟล็ก -u ชื่อไฟล์ ACL ที่ระบุโดยแฟล็ก -f ต<sup>้</sup>องไม่มีพาธแบบสัมพัทธ์หรือแบบเต็มไปยัง ไฟล์ ต*้*อง ระบุเฉพาะชื่อไฟล์เท่านั้น

## แฟล็ก

-facl file name

ระบุไฟล์ ACL บริการการรักษาความปลอดภัยคลัสเตอร์ที่จะตรวจสอบ ชื่อไฟล์สามารถเป็นชื่อพาธเต็มหรือพาธ สัมพัทธ์ นอกจากระบุแฟล็ก **-u** 

- แคชบัฟเฟอร์ ACL (ที่เป็นผลลัพธ์จากการคอมไพล์ไฟล์ ACL ) เข้าไว้ในไฟล์ หากไฟล์ ACL ไม่ได้มีผู้ใช้คำสั่งเป็น  $-s$ เจ้าของ ผู้ใช้คำสั่งต้องสามารถตั้งค่า identity ผู้ใช้ที่มีผลเป็นเจ้าของ ไฟล์ ACL ได้
- ้สั่ง ให้คำสั่งทำงานต่อหลังพบข้อผิดพลาด จนกระทั่งถึงจุดสิ้นสุดไฟล์ ข้อผิดพลาดทั้งหมดที่พบจะถูกรายงาน ไม่ว่า  $-c$ ้ระบุแฟล็ก -v หรือไม**่ หากไม**่ระบุ การประมวลผลคำสั่ง จะหยุดทำงานหลังจากพบข้อผิดพลาดแรกและรายงาน

-u user name

ระบุชื่อผู้ใช*้*ที่โฮมไดเร็กทอรีมีไฟล์ ACL อยู่ เมื่อแฟล็กนี้ถูกใช<sup>้</sup>ชื่อไฟล์ที่ระบุโดยแฟล็ก -**f ต**้องเป็นชื่อฐานของไฟล์ที่ ้อยู่ ในโฮมไดเร็กทอรีของผู้ใช้ที่ระบุชื่อ ไฟล<sup>์</sup>ไม่สามารถมีข้อมูลไดเร็กทอรี ใดๆ รวมถึงชื่อไดเร็กทอรี ./ และ ../

- เขียนข้อความ verbose ของคำสั่งลงในเอาต์พุตมาตรฐาน  $-\mathbf{v}$
- เขียนข้อความการใช้งานคำสั่งลงในเอาต์พุตมาตรฐาน  $-h$

### ความปลอดภัย

ิสิทธิระบบไฟล์ของไฟล์ ACL ถูกกำหนดโดยผู้ใช้ขั้นปลาย หรือแอ็พพลิเคชันเจ้าของไฟล์ หากผู้เรียกใช้ไม่มีสิทธิ เพียงพอใน ิการอ่านไฟล์ หรือในการสร้างไฟล์ ACL ที่คอมไฟล์ที่ร้องขอ ที่มีความเป็นเจ้าของเหมือนกัน คำสั่งจะล<sup>ุ</sup>้มเหลว

# ข้อจำกัด

้คำสั่ง ctaclfck ทำงานกับไฟล์ ACL ที่จัดรูปแบบสำหรับบริการ การรักษาความปลอดภัยคลัสเตอร์เท่านั้น

## ตัวอย่าง

1. ในการตรวจสอบเนื้อหาของไฟล์ ACL/my acl file:

ctaclfck -f /my acl file

- 2. ในการตรวจสอบเนื้อหาของไฟล์ ACL ../my acl file (สัมพันธ์กับไดเร็กทอรีปัจจุบัน) และให้เอาต์พุตรายละเอียด: ctaclfck -f ../my\_acl\_file -v
- 3. ในการตรวจสอบแบบสมบูรณ์ในเนื้อหาของไฟล์ ACL/u/fluffy/my\_acl\_file ซึ่งผู้ใช้ระบบปฏิบัติการเป็นเจ้าของคือ fluffy และ เก็บบัฟเฟอร<sup>์</sup> ACL ที่คอมไฟล์ในไฟล์เพื่อใช*้*ภายหลัง:

ctaclfck -c -u fluffy -f my\_acl\_file -v -s

#### **Location**

/usr/sbin/rsct/bin/ctaclfck มีคำสั่ง ctaclfck

# ี คำสั่ง ctadmingroup

## วัตถุประสงค์

้กำหนดกลุ่มการดูแล คลัสเตอร์

# ไวยากรณ์

เมื่อต้องการกำหนดกลุ่ม:

```
ctadmingroup [-h] [-TV] group_name
```
้เมื่อต้องการลบกลุ่ม:

ctadmingroup -u [-h] [-TV] [group\_name]

### คำอธิบาย

คำสั่ง ctadmingroup ถูกใช<sup>้</sup>เพื่อกำหนดกลุ่มการบริหารคลัสเตอร์ คำสั่งนี้ตั้งค**่า ความเป็นเจ**้าของกลุ่มสำหรับไฟล์การติดตาม ้ เพื่อที่ผู้ใช้ซึ่งอยู่ในกลุ่มการบริหาร คลัสเตอร์จะมีสิทธิที่จำเป็นในการตรวจสอบไฟล์การติดตาม ที่ถูกสร้างโดยระบบย่อย Reliable Scalable Cluster Technology (RSCT) ctadmingroup เปลี่ยนไฟล์การติดตาม ที่มีอยู่เป็นสิทธิและความเป็นเจ้าของ ึกลุ่มใหม่ ไฟล์การติดตาม ซึ่งถูกสร้างหลังจากคำสั่ง ctadmingroup ถูกรัน โดยมีสิทธิใหม่ คำสั่งนี้ไม่สร้าง กลุ่มที่ระบุ และไม่ ้เพิ่มผู้ใช้ให้กับกลุ่มนี้ คำสั่งทำเพียง ให้ผู้ใช้กลุ่มนี้เข้าถึงไฟล์การติดตาม

ถ้ำคุณ รันคำสั่ง ctadmingroup ด้วย:

- ชื่อกลุ่มอื่น กลุ่มใหม่ที่ถูกระบุจะกลาย เป็นกลุ่มการบริหารคลัสเตอร์ จึงแทนที่กลุ่มก่อนหน้านี้
- ไม่มี แฟล็กอ็อพชัน หรือพารามิเตอร์ โดยแสดง ชื่อกลุ่มและ ID ของกลุ่มการบริหารคลัสเตอร์ ถ้าไม่มีการกำหนด กลุ่มการ ้ บริหารคลัสเตอร์ คำสั่งนี้จะไม่สร้างเอาต์พุต ใดๆ

• -u แฟล็กอ็อพชัน ลบกลุ่มการบริหารคลัสเตอร์ หลังจากกลุ่มถูกลบ ผู้ใช้ซึ่งเป็นสมาชิกกลุ่มอาจไม**่สามารถตรวจสอบไฟล์** ้การติดตามได้ ถ้าไม่มีการกำหนดกลุ่มการบริหารคลัสเตอร์ คำสั่งนี้จะไม่สร้างเอาต์พุต ใดๆ

้ตำแหน่งของไฟล์การติดตามของระบบย่อยการรักษาความปลอดภัย สามารถตั้งค่าได้ เมื่อต้องการระบุตำแหน่งของไฟล์การ ติดตาม ข้อมูลการร้องขอคำสั่ง ctadmingroup จากไฟล์ /var/ct/cfg/ctcasd.cfg (ถ้ามี) และไฟล์ /usr/sbin/rsct/cfg/ctcasd.  $cf2$ 

### พารามิเตอร์

group\_name

```
ระบุชื่อของกลุ่มการบริหารคลัสเตอร์ กลุ่มนี้ ต้องมีอยู่ในฐานข้อมูลกลุ่ม (/etc/group เป็นต้น)
```
### แฟล็ก

- ้ลบกลุ่มการบริหารคลัสเตอร์ หลังจากกลุ่มถูกลบ ผู้ใช้ซึ่งเป็นสมาชิกกลุ่มอาจไม่สามารถตรวจสอบไฟล์ การติดตาม  $-\mathbf{u}$ ได้ ถ้าไม่มีการกำหนดกลุ่มการบริหารคลัสเตอร์ คำสั่งนี้จะไม่สร้างเอาต<sup>ั</sup>พต ใดๆ
- เขียนข้อความสั่งการใช้งานคำสั่งไปยังเอาต์พุตมาตรฐาน  $-h$
- เขียนข้อความการติดตามคำสั่งไปยังข้อผิดพลาดมาตรฐาน สำหรับหน่วยงาน บริการซอฟต์แวร์ของคุณใช้เท่านั้น  $-T$
- เขียนข้อความ verbose ของคำสั่งลงในเอาต์พตมาตรราน  $-V$

# ไฟล์

#### /etc/group

ฐานขอมูลกลุ่ม

#### /var/ct/cfg/ctgroups

เก็บชื่อกลุ่มการบริหารและแคช group ID ที่สอดคล<sup>้</sup>องกัน

#### /var/ct/cfg/ctcasd.cfg

้ต<sup>้ำ</sup>แหน**่งหลักของไฟล์การติดตามของระบบย**่อยการรักษาความปลอดภัย ซึ่งมีตำแหน่งของไฟล์การติดตามของ ระบบย่อยการรักษาความปลอดภัย

#### /usr/sbin/rsct/cfg/ctcasd.cfg

ตำแหน่งรองของไฟล์คอนฟิกูเรชันการรักษาความปลอดภัยคลัสเตอร์ ข้อมูลการร้องขอคำสั่ง ctadmingroup จาก ไฟล์นี้ ถ้าไฟล์ /var/ct/cfg/ctcasd.cfg ไม่มีอย่

#### สถานะออก

- คำสั่งรันได<sup>้</sup>เป็นผลสำเร็จ  $\Omega$
- ชื่อกลุ่มที่ถูกระบุบนบรรทัดรับคำสั่งไม่อยู่ในฐานข้อมูลกลุ่ม  $\mathbf{1}$
- มีข้อผิดพลาดภายในเกิดขึ้น  $\mathfrak{D}$
- มีการป<sup>้</sup>อน แฟล็กอ็อพชัน ที่ไม**่ถูกต**้องบน บรรทัดรับคำสั่ง 3
- operand ที่ไม่ถูกต<sup>้</sup>องถูกป<sup>้</sup>อนบนบรรทัดรับคำสั่ง  $\overline{\mathbf{4}}$

### ความปลอดภัย

เฉพาะผู้ใช<sup>้</sup>root ที่สามารถรันคำสั่งนี้

### ้เอาต์พุตมาตรฐาน

เมื่อระบุ -h แฟล็กอ็อพชัน ประโยคการใช้คำสั่งนี้จะถูกเขียนไปที่เอาต์พุตมาตรฐานข้อความ verbose ทั้งหมดถูกเขียนลงใน เอาต์พุตมาตรฐาน

## ข์อผิดพลาดมาตรฐาน

ข้อความการติดตามทั้งหมดถูกเขียนไปที่ข้อผิดพลาดมาตรฐาน

# ข้อจำกัด

ผลลัพธ์ที่ไม่สามารถคาดการณ์ได้เกิดขึ้น ได้ ถ้าการแม็พชื่อกลุ่มและ group ID ถูกเปลี่ยนหลังจาก คำสั่งถูกรัน

# ข้อมูลจำเพาะการนำไปปฏิบัติ

คำสั่งนี้เป็น ส่วนหนึ่งของชุดไฟล์ Reliable Scalable Cluster Technology (RSCT) สำหรับ AIXแพ็กเกจสำหรับ Linux

#### **Location**

/usr/sbin/rsct/bin/ctadmingroup

### ตัวอยาง

#### $1.$

เมื่อต<sup>้</sup>องการแสดงชื่อกลุ่มและ ID ของกลุ่มการบริหารคลัสเตอร์ ให<sup>้</sup>ปอน:

ctadmingroup

#### ข้อมูลที่เกี่ยวข้อง:

ไฟล์ ctcasd.cfg

ไฟล<sup>์</sup> ctgroups

ไฟล<sup>์</sup>/etc/group

# คำสั่ง $ctags$

# วัตถุประสงค์

สร้างไฟล์ที่ประกอบด้วยแท็กเพื่อช่วยคนหาอ็อบเจ็กต์ในไฟล์ต้นฉบับ

# ไวยากรณ์

ctags  $[-u \mid -x]$   $[-B \mid -F]$   $[-a]$   $[-m]$   $[-o]$   $[-t]$   $[-v]$   $[-v]$   $[-w]$   $[-f$  TagsFile  $]$  File...

### คำอธิบาย

ราย การ

.c

 $\mathbf{h}$ 

 $\mathbf{f}$ 

 $\mathbf{I}$ 

คำอธิบาย

ซอร์สโค้ด ภาษา lex

ถือเป็นซอร์สโคดภาษา FORTRAN

คำสั่ง ctags สร้างแท็กไฟล์ สำหรับใช้กับเอดิเตอร์ ex และ vi จากไฟล์ต้นฉบับ C, Pascal, FORTRAN, yacc, lex และ LISP ที่ ้ระบุ แท็กไฟล์ประกอบด้วยตัวค้นหาอ็อบเจ็กต์เฉพาะ ภาษาโปรแกรม (เช่นนิยามและนิยามชนิด) ภายใน ไฟล์ต์นฉบับ ตัวค้น หาประกอบด้วยชื่ออ็อบเจ็กต์ ไฟล์ที่อ็อบเจ็กต์ ถูกกำหนด และนิพจน์ปกติพื้นฐาน หรือหมายเลขบรรทัดที่ สามารถใช้ในการ ้ ค<sup>้</sup>นหานิยามอ็อบเจ็กต์ ตัวระบุถูก กำหนดไว<sup>้</sup>ในฟิลด์แยกบนบรรทัด คั่นด<sup>้</sup>วยช<sup>่</sup>องว**่างหรือแท็บ การใช**้แท็ก ไฟล์ ex และ vi ี่ สามารถค้นหานิยามอ็อบเจ็กต์เหล่านี้ได้อย่างรวดเร็ว

คำต่อท้ายชื่อไฟล์ต่อไปนี้ได้รับการสนับสนนให้ใช*้*โดยคำสั่ง ctags:

์<br>ถือเป็นซอร์สโค้ดภาษา C และคุ้นหารูทีน C และ macro definitions

ถือเป็นซอร์สโคดภาษา C และคนหารูทีน C และ macro definitions

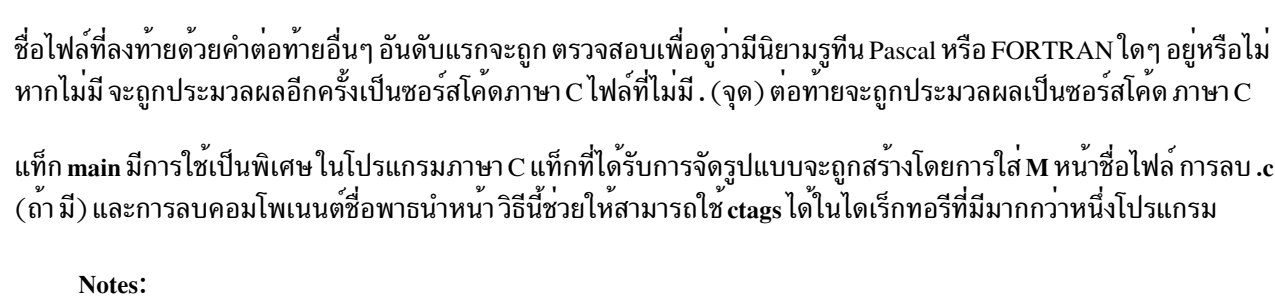

1. การรู้จำคีย์เวิร์ด ฟังก์ชัน ข้อกำหนดคุณลักษณะแอดเดรสสำหรับ รูทีนย่อย และ โพรซีเดอร์ ในโคด FORTRAN และ Pascal จะข้าม โครงสร้างบล็อก คำสั่ง ctags อาจให<sup>้</sup>ผลลัพธ์ ที่ไม**่เหมาะสม หากสองโพรซีเดอร์ Pascal ใดๆ** มีชื่อ เหมือนกัน แม้ว่าจะอยู่ ต่างบล็อกกัน

ี่ แอเบนอ่องแพพมาธารบบเรนน<br>ถือเป็นซอร์สโคดภาษา LISP หากอักขระที่ไม่ใช่ค่าว่าง ตัวแรกเป็น [ (วงเล็บเหลี่ยมเปิด), ( (วงเล็บ เปิด) หรือ ; (เซมิโคลอน) มิฉะนั้น จะถือเป็น

- 2. คำสั่ง ctags ไม่รู้จัก คำสั่ง #if และ #ifdef
- 3. หากระบุทั้งอ็อพชัน -B และ -F อ็อพชันที่ระบุล่าสุดจะ มีความสำคัญก่อน
- 4. อ็อพชัน -x มีความ สำคัญเหนืออ็อพชันใดๆ (-a, -u หรือ -f) ที่มิฉะนั้นแล้วจะสร้างแท็ก ไฟล์
- เมื่อระบุอ็อพชัน -v อ็อพชัน -x จะถูกใช<sup>้</sup> 5.
- <span id="page-778-7"></span><span id="page-778-6"></span><span id="page-778-5"></span><span id="page-778-4"></span><span id="page-778-3"></span><span id="page-778-2"></span><span id="page-778-1"></span><span id="page-778-0"></span>ี เอาต์พุตของคำสั่ง ctags เรียงลำดับตาม identifier อ็อบเจ็กต์เสมอ  $6.$

# แฟล็ก

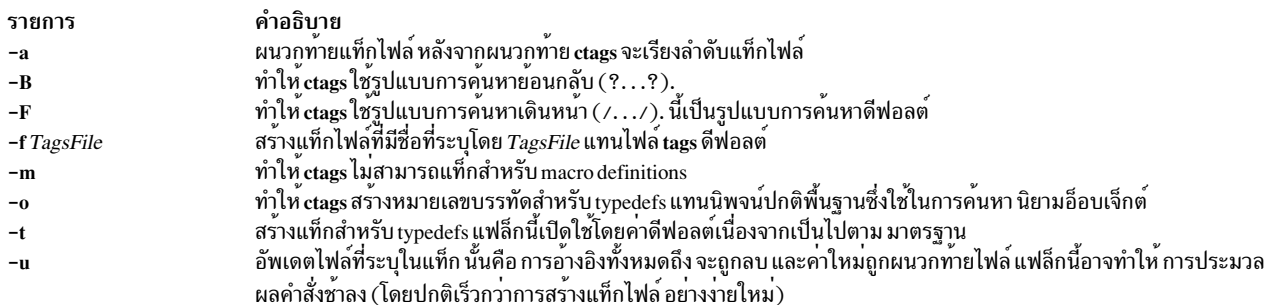

<span id="page-779-2"></span><span id="page-779-1"></span>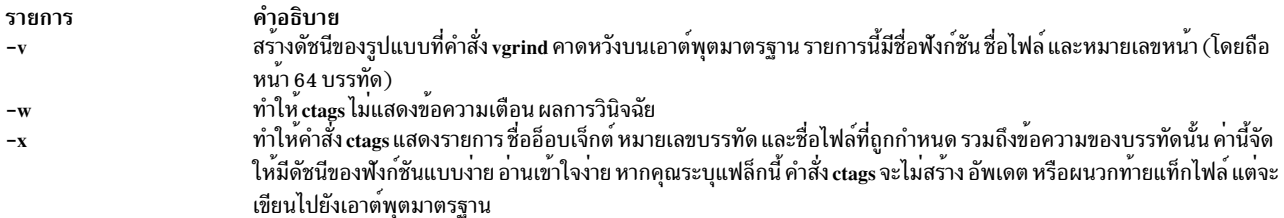

#### ้ตัวอย่าง

1. ในการเขียนเอาต์พุตของคำสั่ง ctags ไปยังเอาต์พุตมาตรฐานสำหรับไฟล์ต<sup>้</sup>นฉบับภาษา C x.c, y.c และ z.c ให<sup>้</sup>ปอน:

<span id="page-779-0"></span>ctags -x x.c y.c z.c

2. ในการสร*้*างแท็กไฟล์ชื่อ foo\_tags สำหรับไฟล์ต<sup>้</sup>นฉบับภาษา C ทั้งหมดภายในไดเร็กทอรีปัจจุบัน ให<sup>้</sup>ปอน:

ctags -f foo\_tags \*

3. ในการเพิ่มแท็กเพิ่มเติม รวมถึงนิยามชนิด ไปยังแท็กไฟล์ foo\_tags สำหรับไฟล์ต<sup>้</sup>นฉบับภาษา C zip.c ให<sup>้</sup>ปอน:

ctags - utf foo\_tags zip.c

#### สถานะออก

ค่าออกต่อไปนี้ถูกส่งคืน:

รายการ คำอธิบาย ดำเนินการเป็นผลสำเร็จ  $\Omega$ มีข้อผิดพลาดเกิดขึ้น  $>0$ 

# ไฟล์

รายการ คำอธิบาย เอาต์พุตแท็กไฟล์ usr/bin/more/tags

## ข้อมูลที่เกี่ยวข้อง:

คำสั่ง ex คำสั่ง lex คำสั่ง vgrind คำสั่ง vi คำสั่ง yacc

#### ctcasd Daemon

### วัตถุประสงค์

จัดเตรียมและพิสูจน์ตัวตน credentials ของ RSCT host-based authentication (HBA) และกลไกการรักษาความปลอดภัย host-based authentication (HBA2) ที่เพิ่มประสิทธิภาพสำหรับเซอร์วิสการรักษาความปลอดภัย คลัสเตอร์

# ไวยากรณ์

 $ctcasd$  [-b]

# คำอธิบาย

ctcasd daemon ถูกใช้โดยไลบรารีบริการการรักษาความปลอดภัยคลัสเตอร์ เมื่อ กลไกการรักษาความปลอดภัย RSCT HBA .ถูกกำหนดค่าและแอ็คทีฟภายใน สภาวะแวดล<sup>้</sup>อมแบบคลัสเตอร<sup>์</sup> บริการการรักษาความปลอดภัยคลัสเตอร์ใช<sup>้</sup> ctcasd เมื่อ ผู<sup>้</sup><br>รองขอบริการและผู้ให<sup>้</sup>บริการพยายามสร*้*างสภาวะแวดล้อมการเรียกใช้งาน ที่มีการรักษาความปลอดภัยผ่านการเชื่อม วิร์ก ctcasd is not used when service requesters and providers establish a secured execution environment through a local operating system connection such as a UNIX

เมื่อผู้ร้องขอบริการและผู้ให้บริการตกลงที่จะใช้การพิสูจน์ตัวตน HBA ผ่านบริการการรักษาความปลอดภัยคลัสเตอร์ ไลบรารี ุ บริการการรักษาความปลอดภัย คลัสเตอร์จะใช<sup>้</sup> ctcasd เพื่อจัดหาและพิสูจน์ตัวตน HBA credentials บริการการรักษาความ ปลอดภัยคลัสเตอร์ไม่มีอินเตอร์เฟส โดยตรงกับ daemon ที่สามารถถูกเรียกใช<sup>้</sup>โดยแอ็พพลิเคชันผู้ใช<sup>้</sup>

 $\,$  ctcasd daemon สามารถถูกเริ่มทำงานหรือหยุดทำงานได้โดยใช้คำสั่ง system resource controller  $(SRC)$ 

ระหว่างการเริ่มทำงาน daemon จะได้รับพารามิเตอร์การดำเนินการจากไฟล์คอนฟิกูเรชัน ctcasd.cfg daemon คาดว่าจะพบ ไฟล์นี้ในไดเร็กทอรี /var/ct/cfg/ ผู้ดูแลระบบสามารถแก<sup>้</sup>ไข พารามิเตอร์การดำเนินการในไฟล์นี้เพื่อให<sup>้</sup>เหมาะสมกับความ ้ต้องการของตน หากไม่พบ ไฟล์นี้ daemon จะใช้การกำหนดค่าดีฟอลต์ที่เก็บใน /usr/sbin/rsct/cfg/ctcasd.cfg

หนังสือรับรอง RSCT HBA และ HBA2 ได<sup>้</sup>รับสืบทอดจากไพรเวตและพับลิกคีย์ ของโลคัลโหนด คีย์เหล**่านี้อยู่ในไฟล์ที่ถูก** ี กำหนดค่าใน ctcasd.cfg หนังสือรับรองเหล่านี้ถูกเข้ารหัสโดยใช้พับลิกคีย์ของ โหนดที่ได้รับ พับลิกคีย์สำหรับโหนดภาย ในคลัสเตอร์จะถูกเก็บ ในไฟล์รายชื่อโฮสต์ที่ไว**้วางใจบนแต่ละโหนด ตำแหน่งของไฟล์นี้ยัง**ถูก กำหนดในไฟล์คอนฟิกูเรชัน ctcasd.cfg ผู้ดูแลระบบ มีหน<sup>้</sup>าที่รับผิดชอบต<sup>่</sup>อการสร้างและการดูแลรักษารายชื่อโฮสต์ที่ไว*้*วางใจนี้ รวมถึง การซิงโครไนซ์ราย การทางคลัสเตกร์

หาก daemon ตรวจพบว่าทั้งไฟล์พับลิกและไพรเวตของโหนด ไม่มีอยู่ ctcasd จะถูกว่าถูกเริ่มทำงาน เป็นครั้งแรก และจะสร้าง ไฟล์เหล่านี้ daemon ยังสร้างไฟล์รายชื่อ โฮสต์ไว้วางใจเริ่มต<sup>้</sup>นสำหรับโหนดนี้ไฟล์นี้มีรายการสำหรับ l<mark>ocalhost</mark> และชื่อโฮสต์ และ IP แอดเดรสที่สัมพันธ์กับ AF\_INET ที่กำหนดคาทั้งหมด และแอ็คทีฟ อะแด็ปเตอร์ที่ daemon สามารถตรวจพบ ความล<sup>้</sup>ม เหลวของการพิสูจน์ตัวตนที่ไม่สนใจสามารถเกิดขึ้นได้หากพับลิกและไพรเวต คีย์ไฟล์ถูกลบโดยบังเอิญ หรือโดยตั้งใจออก จากระบบโลคัล ก่อนที่ daemon รีสตาร์ท ctcasd สร้างคีย์ใหม่สำหรับ โหนดนั้นที่ไม่ตรงกับคีย์ที่เก็บบนคลัสเตอร์โหนดอื่นๆ หากการพิสูจน์ตัวตน RSCT HBA และ HBA2 เกิดล<sup>้</sup>มเหลวอย**่างกะทันหันหลังจากระบบรีสตาร์ท** สิ่งนี้อาจทำ เป็นสาเหตุของ ความล<sup>ั</sup>มเหลว

ิ ความล<sup>้</sup>มเหลวขั้นวิกฤตที่ตรวจพบโดย daemon ที่เป็นสาเหตุให<sup>้</sup>ต้องปิดระบบ daemon ถูกบันทึกในพื้นที่จัดเก็บข<sup>้</sup>อมูลถาวร ในคลัสเตอร์บน AIX เร็กคอร์ดถูกสร้างในบันทึกข้อผิดพลาด AIX และบันทึกการทำงานระบบ ในคลัสเตอร์บน Linux เร็ก ้คอร์ดถูกสร้าง ในบันทึกการทำงานระบบ

# แฟล็ก

เริ่มทำงาน daemon ในโหมด bootstrap daemon รันในแบบการประมวลผลส่วนหน้า และไม่ได้ถูกควบคุมโดย system  $-\mathbf{b}$ resource controller (SRC)

# ข้อจำกัด

- ctcasd daemon ไม่เข้ารหัส HBA identity credentials
- บริการการรักษาความปลอดภัยคลัสเตอร์สนับสนุนรูปแบบไฟล์ของตนเอง รูปแบบไพรเวตคีย์ และรูปแบบพับลิกคีย์เท่า ้นั้น บริการการรักษาความปลอดภัยคลัสเตอร์ไม่สนับสนุนรูปแบบรีโมตเชลล์ ที่มีความปลอดภัย

# ข้อกำหนดการใช<sup>้</sup>งาน

daemon นี้คือส่วนหนึ่งของเซอร์วิส การรักษาความปลอดภัยคลัสเตอร์ Reliable Scalable Cluster Technology (RSCT) ซึ่งเป็น ส่วนหนึ่งของชุดไฟล์ rsct.core.sec สำหรับ AIX

#### **Location**

/usr/sbin/rsct/bin/ctcasd ม**ี** ctcasd daemon

# ไฟล์

/usr/sbin/rsct/cfg/ctcasd.cfg ิ<br>การกำหนดคาดีฟอลต์สำหรับ ctcasd daemon

/var/ct/cfg/ctcasd.cfg

การกำหนดค<sup>่</sup>าสำหรับ ctcasd daemon ซึ่งสามารถแก<sup>้</sup>ไข โดยผู*้*ดูแลระบบ

/var/ct/cfg/ct has.pkf

้ตำแหน่งดีฟอลต์ของพับลิกคีย์ไฟล์บริการการรักษาความปลอดภัยคลัสเตอร์สำหรับโหนด

/var/ct/cfg/ct has.qkf

้ตำแหน่งดีฟอลต์ของไพรเวตคีย์ไฟล์บริการการรักษาความปลอดภัยคลัสเตอร์สำหรับ โหนด

#### /var/ct/cfg/ct has.thl

้ตั้นหน่งดีฟอลต์ของรายชื่อโฮสต์ที่ไว้วางใจของบริการการรักษาความปลอดภัยคลัสเตอร์สำหรับโหนด

# คำสั่ง ctctrl

# วัตถุประสงค์

แก้ไขหรือแสดงแอ็ตทริบิวต์การติดตามของคอมโพเนนต์ระบบ คุณสามารถระบุค่าแอ็ตทริบิวต์ถาวรสำหรับคอมโพเนนต์ที่ยัง ไม่ ถูกสร้างขึ้น

# ไวยากรณ์

ในการแก้ไขแอ็ตทริบิวต์การติดตามของบางคอมโพเนนต์หรือทั้งหมด ให้ใช้ คำสั่งต่อไปนี้:

ctctrl [-nru] ComponentSelector ... subcommand ...

ในการดัมพ์คอมโพเนนต์บัฟเฟอร์ลงในไฟล์ให้ใช้คำสั่งต่อไปนี้:

ctctrl [-ru] {-D [-d dirName] } ComponentSelector ...

 $772$  AIX เวอร์ชัน 7.2: ข้อมูลอ้างอิงคำสั่ง วอลุ่ม 1, a - c

ในการระบุค่าแอ็ตทริบิวต์ถาวรสำหรับคอมโพเนนต์ที่ยังไม่ ถูกสร้างขึ้น ให้ใช้คำสั่งต่อไปนี้:

ctctrl -p [-ru] ComponentSelector ... subcommand ...

ในการะบค่าแอ็ตทริบิวต์ถาวรที่จะมีผลหลัง การรีสตาร์ทครั้งถัดไป ให้ใช้คำสั่งต่อไปนี้:

ctctrl-P [-ru] ComponentSelector ... subcommand ...

ในการลบการกำหนดค่าแอ็ตทริบิวต์ถาวรเอง ให้ใช้คำสั่ง ต่อไปนี้:

ctctrl  $-x$  {-P|-p} [-ru] Component Selector ...

ในการเคียวรีแอ็ตทริบิวต์ตามรอยของคอมโพเนนต์ที่มีอยู่ หรือเคียวรีการกำหนดค่าแอ็ตทริบิวต์ ถาวรที่มีอยู่ ให้ใช้คำสั่งต่อไป ข้:

ctctrl-q [-rupP] {ComponentSelector ...}

ในการแสดงข้อความการใช้งานให้ใช้คำสั่งต่อไปนี้:

ctctrl $\{-h|-?$ 

ในการเปิดใช้งานหรือปิดใช้งานการติดตามหน่วยความจำสำหรับคอมโพเนนต์ทั้งหมดอย่างถาวร ให้ใช้คำสั่งต่อไปนี้:

```
ctctrl-P {memtraceon | memtraceoff}
```
<span id="page-782-0"></span>ีคาของพารามิเตอร์ $\emph{ComponentSelection}$ เป็นดังนี้:

- componentPatternList  $-c$
- -1 aliasPatternList
- typePatternList  $-t$

แต่ละรายการประกอบด้วยหนึ่งหรือหลายรูปแบบที่ค้นด้วย ช่องว่างหรือเครื่องหมายจุลภาค แพ็ตเทิร์นสามารถมีอักขระพิเศษ ี่ ตามที่อธิบายโดยรทีนย่อย fnmatch คณสามารถ ใช้อักขระรปแบบต่อไปนี้:

- $\cdot$  ?
- 
- $\cdot$  []

คุณไม่สามารถใช้คลาสอักขระและลำดับการเรียงภายใน วงเล็บเหลี่ยม ([ ]) การระบุ -call เป็นการเลือกคอมโพเนนต์ทั้งหมด หากไม่มีพารามิเตอร์ ComponentSelector อื่น ระบุ

### คำอธิบาย

้คำสั่ง ctctrl แก้ไขหรือแสดง การตั้งค่าการติดตามของบางคอมโพเนนต์หรือทั้งหมด คอมโพเนนต์ถูกเลือก ตามชื่อ ตาม alias หรือตามชนิดหรือชนิดย<sup>่</sup>อย คำสั่ง ctctrl ยังสามารถใช<sup>้</sup>กับแฟล็ก -p or -P เพื่อระบุการกำหนดค<sup>่</sup>าแอี<sup>๊</sup>ตทริบิวต์ถาวรเอง โปรดดูที่ ู้<br>ส่วน การกำหนดค่ากาวรเอง

ในการเปิดใช้งานหรือปิดใช้งานการติดตามระดับคอมโพเนนต์สำหรับคอมโพเนนต์ทั้งหมด ในทันทีและสม่ำเสมอ ให้ระบุคำ สั่งย่อย memtraceon หรือ memtraceoff ด้วยแฟล็ก -P คุณไม่สามารถระบุแฟล็กหรือคำสั่งย่อยอื่นด้วยแฟล็ก -P คุณต้องใช้คำ สั่ง bosboot เพื่อทำการตั้งค่าถาวร ตลอดการบต

แอ็ตทริบิวต์ที่แก<sup>้</sup>ไขจะขึ้นอยู่กับคำสั่งย<sup>่</sup>อยที่ถูกส<sup>่</sup>ง ไปยังคำสั่ง ctctrl โดยสามารถใช**้หลายคำสั่งย**่อย ในการเรียกใช<sup>้</sup> ctctrl เดียว คณ สามารถระบคำสั่งย่อยต่อไปนี้:

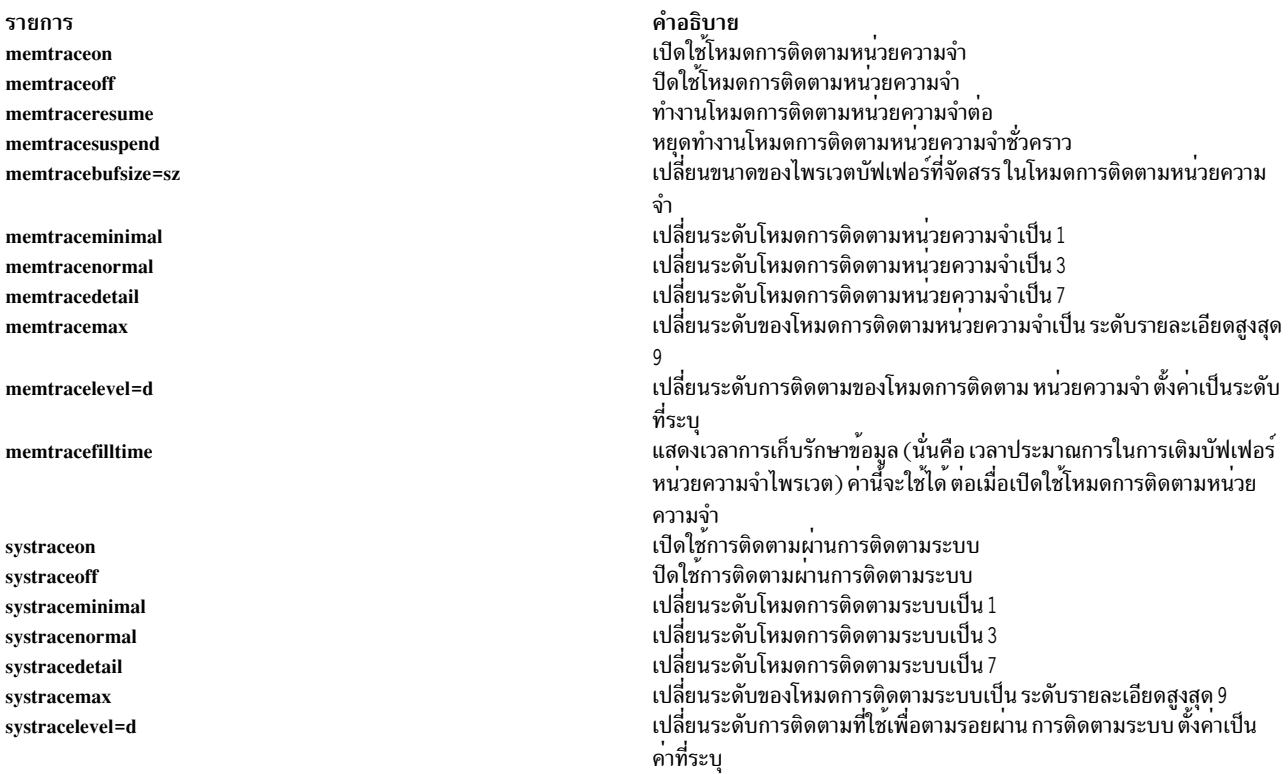

หมายเหตุ: คำสั่งย่อย memtracesuspend, memtraceresume และ memtracefilltime ไม่สามารถใช้กับแฟล็ก -p หรือ -P ้<br>เนื่องจากคำสั่งย่อยเหล่านี้ไม่สามารถใช<sup>้</sup>ในการกำหนดค<sup>่</sup>าเองแบบถาวร

คำสั่งย่อยอื่นๆ ที่ไม่อยู่ในรายการก่อนหน้านี้สามารถรู้จำ โดยแต่ละคอมโพเนนต์ คำสั่งย่อย ที่คอมโพเนนต์ไม่รู้จักจะถูกข้ามไป

ีค่าแอ็ตทริบิวต์ Current สามารถแสดงโดยใช<sup>้</sup>แฟล็ก -q หากคุณไม่ระบุพารามิเตอร์ *ComponentSelector* จะแสดงค่าแอ็ตทริ ้กิวต์สำหรับคอมโพเนนต์ทั้งหมดที่ใช้การติดตามระดับ คอมโพเนนต์

#### <span id="page-783-0"></span>การกำหนดง Persistent เอง

แฟล็ก -p และ -P อนุญาตให้ระบุค่าแอ็ตทริบิวต์แบบเจาะจงสำหรับคอมโพเนนต์ระบบที่ ยังไม่ถูกสร้างขึ้น ดังนั้น แอ็ตทริบิวต์ สำหรับคอมโพเนนต์ที่สร้างขึ้นใหม**่ สามารถถูกกำหนดไว้ก่อนที่คอมโพเนนต์จะ**แอ็คทีฟได<sup>้</sup> แฟล็ก -p ถูกใช้เพื่อระบุการ กำหนดค่าเองสำหรับคอมโพเนนต์ ที่จะสร้างในอนาคต แต่ก่อนที่คุณรีสตาร์ทระบบปฏิบัติการ AIX แฟล็ก -P ถูกใช้เพื่อระบุ การกำหนดเองที่จะมีผลหลังจากการรีสตาร์ทครั้งต่อไป การกำหนดเองเหล่านี้ ถูกเพิ่มให้กับไฟล์ /var/adm/ras/raspertune คุณต้องรันคำสั่ง bosboot เพื่อบันทึก การกำหนดคาเองเหล่านี้ในบูตอิมเมจและรีสตาร์ทระบบปฏิบัติการ AIX เพื่อให้การ ้กำหนดค<sup>่</sup>าเคงนั้นมีผล

ี คอมโพเนนต์ที่ระบุโดยพารามิเตอร์ ComponentSelectors ที่มีแฟล็ก -p และ -P สามารถมีอักขระการจับคู่รูปแบบ ดังนั้น การ ้ กำหนดค่าถาวรเอง สามารใช้กับคอมโพเนนต์มากกว่าหนึ่งคอมโพเนนต์ นอกจากนั้น การกำหนดค่าเองหลาย การกำหนดค่า สามารถใช้กับคอมโพเนนต์เดียวกันได้ หากใช้คอมโพเนนต์ต่างกัน หากระบุค่าแอ็ตทริบิวต์ที่มีความขัดแย้งกันในหลายการ ้กำหนดค่าเอง การกำหนดค่าเองล่าสุดจะถูกนำใช้ก่อน หากการกำหนดค่าเองมีอยู่แล้ว สำหรับคอมโพเนนต์ที่ระบุ การกำหนด ้คาเองใหม่จะแทนที่ ค่าเก่า

ิ คุณสามารถระบุหลายคอมโพเนนต์ด้วยพารามิเตอร์ ComponentSelectors เมื่อระบุการกำหนดค่าถาวรเอง ในทุกรณี การใช้ ี หลายๆ อ็อพชันจะเท่ากับการระบุหลายคำสั่ง แต่ละคำสั่งมีอ็อพชันคอมโพเนนต์เดียว ตัวอย่างเช่น การกำหนดค่าเองของ ctctrl -p -l hdisk0 -l hdisk1 memtracenormal เทียบเท่ากับการกำหนดคาเอง สองแบบต่อไปนี้:

```
ctctrl -p -l hdisk0 memtracenormal
ctctrl -p -l hdisk1 memtracenormal
```
ี เมื่อคุณใช้แฟล็ก -D สแน็ปช็อตของบัฟเฟอร์การติดตาม สำหรับคอมโพเนนต์ที่เลือกจะถูกดัมพ์ลงไฟล์ ดีฟอลต์ไดเร็กทอรี ้คือ /var/adm/ras/trc\_ct แต่คุณสามารถระบุไดเร็กทอรีปลายทาง ที่เป็นทางเลือกได้ โดยใช้หนึ่งไฟล์การติดตามต่อหนึ่งคอม ์ โพเนนต์ ไฟล์ทั้งหมดถูกตั้งชื่อ ด้วยชื่อเต็มของคอมโพเนนต์ ไฟล์ถูกสร้างและจัดการ ด้วยวิธีเดียวกับที่คำสั่ง trace ทำสำหรับ ไฟล์ตัวประมวลผล หลายๆ ไฟล์

ี การกำหนดค่าเองที่ระบุด้วยแฟล็ก -p หรือ -P ไม่ถูกลบแม้หลังจากถูกใช้แล้ว ดังนั้น การกำหนดเองหนึ่งครั้ง สามารถมีผลกับ ี หลายคอมโพเนนต์ใหม**่ คุณสามารถระบุแฟล็ก -x เพื่อลบการกำหนด**ค่าถาวร เอง คุณต้องระบุพารามิเตอร์ ComponentSelector ค่าเฉพาะตามวิธีที่คุณระบุเมื่อสร้างการกำหนดค่าเอง ตัวอย่างเช่น หากสร้างการกำหนดค่าเองด้วยคอม โพเนนต์ที่ระบุ โดย -1 hdisk0 การกำหนดค<sup>่</sup>าเองจะไม**่สามารถถูกลบโดย คอมโพเนนต์ที่ระบุโดย -1** hdisk[0] แม<sup>้</sup>ว่าทั้งสอง ี คอมโพเนนต์จะมี alias คอมโพเนนต์เหมือนกัน เมื่อการกำหนดค<sup>่</sup>าถาวรเอง ถูกลบ จะไม**่มีการเปลี่ยนแปลงใดๆ กับแอ็ตทริ** ี บิวต์ของคอมโพเนนต์ที่ ถูกสร้างขึ้นเมื่อการกำหนดค่าเองนั้นแอ็คทีฟ

ี การกำหนดคาถาวรเองที่ถูกลบดวยแฟล็ก -x และ -P ยังมีผลอยู่ ยกเว๋นว่าคุณรันคำสั่ง bosboot และรีสตาร์ทระบบปฏิบัติการ AIX คุณสามารถลบการกำหนดค่าถาวรเองที่ถูกสร้าง ด้วยแฟล็ก -P หลังจากรีสตาร์ทโดยใช<sup>้</sup> แฟล็ก -x และ -p ใน กรณีนี้ การ ้กำหนดค่าเองจะแอ็คทีฟอีกครั้งหากคุณรีสตาร์ทระบบปฏิบัติการ AIX

หากคุณไม่รู้จักการกำหนดค่าเองที่ได้ถูกทำไว้ แต่ต้องการ เรียกคืนการตั้งค่าระบบดีฟอลต์ คุณสามารถใช้วิธีใดวิธีหนึ่ง ต่อไป ี่<br>ข้.

- ในไฟล์/var/adm/ras/raspertune ลบ บรรทัดที่เกี่ยวกับการกำหนดค่าเอง จากนั้นรันคำสั่ง bosboot และรีสตาร์ทระบบ ปฏิบัติการ AIX
- อ่านไฟล์/var/adm/ras/raspertune เพื่อ ค<sup>้</sup>นหาแฟล็กและพารามิเตอร์ที่เหมาะสมที่ได้ถูกระบุ จากนั้นใช<sup>้</sup>แฟล็ก -x เพื่อลบ การกำหนดค่าเอง ดังแสดงในตัวอย่าง 11 ในหน้า 777 รันคำสั่ง bosboot และรีสตาร์ทระบบปฏิบัติการ AIX

แฟล็ก -r และ -u สามารถถูกใช<sup>้</sup> เมื่อระบการกำหนดเองที่มีค่าคงอยู่ การใช<sup>้</sup>หนึ่งแฟล็กระบุ name space อื่นสำหรับอ็อพชันคอม โพเนนต์ที่ระบุ การใช<sup>้</sup>ทั้สองแฟล็ก ในเวลาเดียวกัน เหมือนกับการเรียกสองคำสั่งแยกกัน แต<sup>่</sup>ละคำสั่ง มีแฟล็กคนละแฟล็ก ตัว อย่างเช่น การกำหนดคาถาวรเอง ctctrl -p -l hdisk0 -u -r memtracedetail เท่ากับ การกำหนดคาเองแยกกันสองการ กำหนดค่าต่อไปนี้:

```
ctctrl -p -l hdisk0 -u memtracedetail
ctctrl -p -l hdisk0 -r memtracedetail
```
การกำหนดค่าถาวรเองต่อไปนี้ทั้งหมดแตกต่างกัน และสามารถ ถูกแก<sup>้</sup>ไขหรือลบออกโดยอิสระ

```
ctctrl -p -1 hdisk0 memtracedetail
ctctrl -p -l hdisk0 -r memtracedetail
ctctrl -p -l hdisk0 -u memtracedetail
```
ี การกำหนดเอง Recursive-down (ที่ระบุโดยแฟล็ก -r) มีลำดับความสำคัญเหนือการกำหนดเองอื่นทั้งหมด ไม่ว่าลำดับซึ่งมี การระบุจะสัมพันธ์ กับการกำหนดเองแบบ non-recursive-down อื่น

คุณสามารถเคียวรีการกำหนดคาถาวรเองโดยใช<sup>้</sup>แฟล็ก -q ด*้*วยแฟล็ก -P หรือ -p การระบุแฟล็ก -q พร<sup>้</sup>อมกับแฟล็ก -P แสดง บรรทัดจากไฟล์/var/adm/ras/raspertune การระบุแฟล็ก -q ด้วยแฟล็ก -p และ -r จะแสดงการกำหนดค่าถาวรเอง ที่คุณ ระบุแต่เริ่มต้นด้วยแฟล็ก -r หากไม่มีแฟล็ก -r แฟล็ก -q และ -p จะแสดงการกำหนดค่าถาวรเองที่ คุณระบุโดยมีหรือไม<sup>่</sup> มีแฟล็ก --

้คุณสามารถระบุหลายคำสั่งย่อยสำหรับหนึ่งการกำหนดค่าถาวรเอง หากคุณระบุคำสั่งย่อยขัดแย<sup>้</sup>งกัน คำสั่งย่อยล<sup>่</sup>าสุดจะถูกใช<sup>้</sup> ตัวอย่างเช่น คำสั่งย่อย memtracenormal และ memtracedetail ระบุค่าต่างกัน สำหรับแอ็ตทริบิวต์การตรวจสอบข้อผิดพลาด เดียวกัน ดังนั้นคำสั่งย่อยที่ระบุล่าสุด จะถูกใช้

### แฟล็ก

<span id="page-785-11"></span><span id="page-785-10"></span><span id="page-785-9"></span><span id="page-785-6"></span><span id="page-785-4"></span><span id="page-785-3"></span><span id="page-785-0"></span>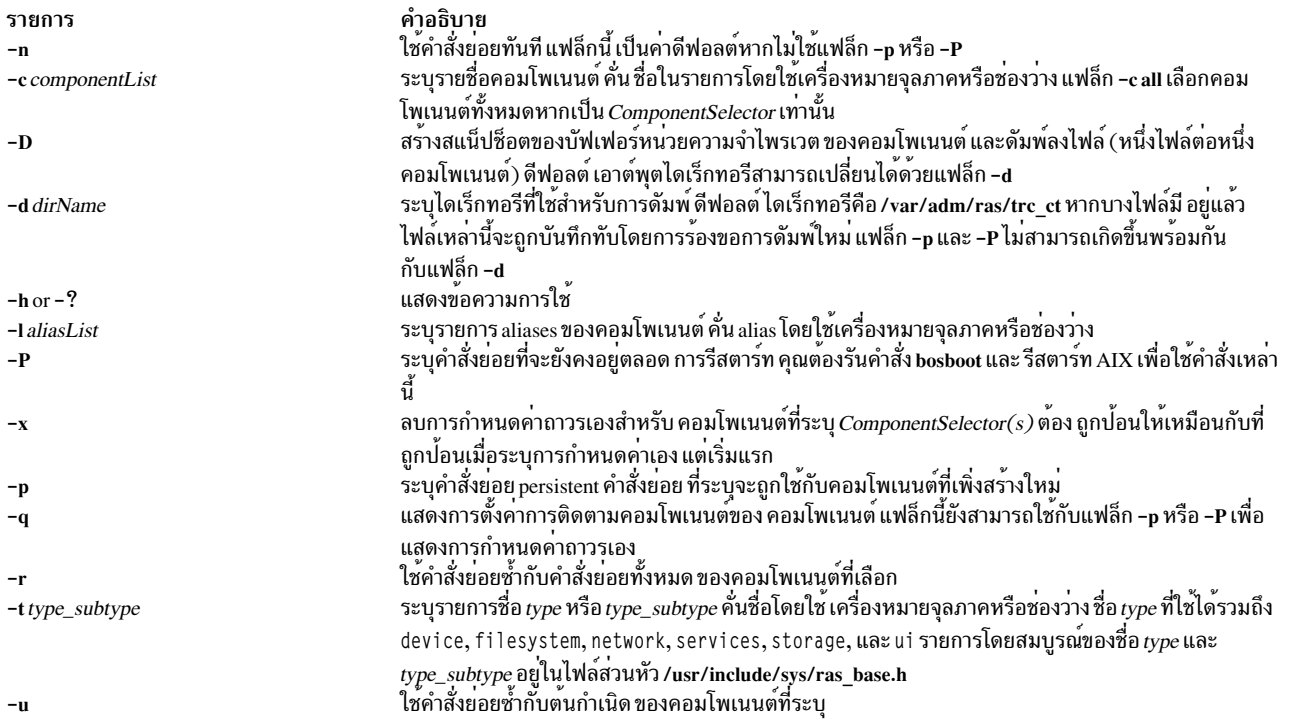

## <span id="page-785-12"></span><span id="page-785-8"></span><span id="page-785-7"></span><span id="page-785-5"></span><span id="page-785-2"></span><span id="page-785-1"></span>หมายเหตุ: คุณสามารถใช<sup>้</sup>แฟล็ก -u และ -r ร<sup>่</sup>วมกัน คุณสามารถใช<sup>้</sup>หลายแฟล็ก -c, -l และ -t บนบรรทัดคำสั่ง

#### สถานะออก

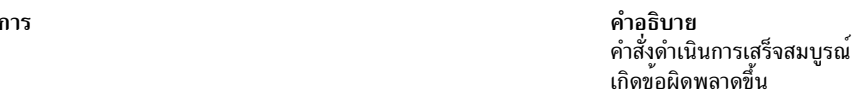

### ้ตัวอย่าง

<span id="page-786-0"></span>ราย

 $\Omega$ 

 $\geq 0$ 

- 1. ในการดัมพ์เนื้อหาของบัฟเฟอร์การติดตามคอมโพเนนต์ทั้งหมดให้ใช้คำสั่ง ต่อไปนี้:  $ctctr1 - D - c$  all
- 2. ในการดัมพ์เนื้อหาของบัฟเฟอร์การติดตามคอมโพเนนต์mbuf ไปยัง /tmp ให้ใช้คำสั่งต่อไปนี้:  $ctctr1 - D - d$  /tmp -c mbuf
- 3. ในการเคียวรีสถานะของคอมโพเนนต์ที่ทราบการติดตามคอมโพเนนต์ทั้งหมดให้ใช้ คำสั่งต่อไปนี้: ctctrl -q

ดข้อผิดพลาดขึ้น

- 4. ในการเคียวรีสถานะของคอมโพเนนต์ netinet เท่านั้นให้ใช้ คำสั่งต่อไปนี้: ctctrl -c netinet -q -r
- 5. ในการเปิดใช้โหมดการติดตามหน่วยความจำสำหรับคอมโพเนนต์socket ให้ใช้คำสั่งต่อไปนี้: ctctrl memtraceon -c socket
- 6. ในการคงปิดการติดตามคอมโพเนนต์สำหรับคอมโพเนนต์ทั้งหมดให้ใช้คำสั่งต่อไปนี้: ctctrl -P memtraceoff

หมายเหตุ: จำเป็นต้องทำ bosboot เพื่อให้คำสั่ง ยังคงอยู่ตลอดการบูต

7. ในการระบุการกำหนดคาถาวรเองสำหรับคอมโพเนนต์ userdata ของระบบไฟล์ JFS2 ใหม่ ให้ใช้คำสั่งต่อไปนี้: ctctrl -p -c 'jfs2.filesystem.\*.userdata' memtraceminimal

หมายเหตุ: จะไม่มีผลกับคอมโพเนนต์ userdata ที่มีอยู่แล้ว

8. ในการระบุการกำหนดค่าเองที่จะคงอยู่ตลอดการรีสตาร์ทให้ใช้คำสั่งต่อไปนี้: ctctrl -P -c 'ifs2.filesystem.\*.userdata' memtraceminimal

หาก คุณรันคำสั่ง bosboot และรีสตาร์ท AIX การติดตามคอมโพเนนต์ขั้นต่ำจะยังมีผลสำหรับคอมโพเนนต์ JFS2 userdata ทั้งหมด

- 9. ในการตั้งคาการติดตามคอมโพเนนต์ขั้นต่ำสำหรับคอมโพเนนต์ JFS2 userdata ทั้งหมด ให้ใช้คำสั่งต่อไปนี้: ctctrl -npP -c 'jfs2.filesystem.\*.userdata' memtraceminimal
- 10. ในการระบค่าแอ็ตทริบิวต์ถาวรหลายค่าสำหรับอีเทอร์เน็ต คอมโพเนนต์ให้ใช้คำสั่งต่อไปนี้: ctctrl -P -c ethernet memtraceminimal memtracebufsize=1m
- 11. ในการลบการกำหนดค่าเองที่ระบในตัวอย่าง 7 ให้ใช้คำสั่งต่อไปนี้:

ctctrl -p -x -c 'jfs2.filesystem.\*.userdata'

- 12. ในการแสดงการกำหนดค่าแอ็ตทริบิวต์ recursive-down ถาวรทั้งหมด ให้ใช้คำสั่งต่อไปนี้:  $ctctr1 - q - p - r$
- 13. ในการเปิดใช<sup>้</sup>งานการติดตามคอมโพเนนต์ทั้งหมดสำหรับคอมโพเนนต์netmalloc ให้ใช้ คำสั่งต่อไปนี้: ctctrl memtracedetail -c netmalloc

หรือ

```
ctctrl memtracelevel=7 -c netmalloc
```
14. ในการรวบรวมเหตุการณ์การติดตาม net malloc police ในบัฟเฟอร์การติดตามคอมโพเนนต์ให้ใช้คำสั่งต่อไปนี้:

```
ctctrl memtracedetail -c netmalloc.police
```
#### **Location**

#### /usr/sbin/ctctrl

# ไฟล์

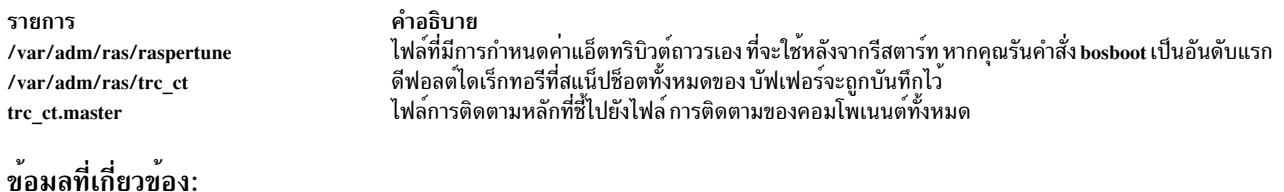

# ras\_register and ras\_unregister คำสั่ง trcrpt คำสั่ง  $errctr1$ คำสั่ง dumpctrl

คำสั่ง /var/adm/ras/raspertune

# ีดำสั่งcthactrl

# วัตถุประสงค์

ควบคุมระบบย่อยภายในคลัสเตอร์

# ไวยากรณ์

cthactrl  $-i \leq init\_opt > |-s|-k|-b|-r|-d|-z|-h$ 

### คำอธิบาย

้คำสั่ง cthactrl จะสร้างและควบคุมข้อมูลระบบย่อย คลัสเตอร์และจัดการเซอร์วิสการจัดเรียงและเซอร์วิสกลุ่ม

# แฟล็ก

 $-i$  <init\_opt>

์เตรียมข้อมูลเบื้องต<sup>้</sup>นของระบบย่อยเซอร์วิสกลุ่มและเซอร์วิสการจัดเรียง โดยที่*<init\_opt>* สามารถระบุเป็น:

-c <cluster name> ระบุชื่อคลัสเตอร์

```
-n <nodenum>
```
ระบุหมายเลขโหนด

```
-e <environ>
```
ระบุไดเร็กทอรีย่อยที่มีโมดูลเข้าถึงคลัสเตอร์

 $[-p$  <portspec>]

ระบุหมายเลขพอร์ต UDP สำหรับเซอร์วิสกลุ่มและเซอร์วิสการจัดเรียง

ตัวอย่างเช่น:

cthactrl -i -c filesys -n 1 -e filesys -p "cthats=12347, cthags=12348"

- เริ่มทำงานระบบย่อยเซอร์วิสกลุ่มและเซอร์วิสการจัดเรียง  $-\mathbf{s}$
- หยุดทำงานระบบย่อยเซอร์วิสกลุ่มและเซอร์วิสการจัดเรียง  $-k$
- สร้างการกำหนดคาเซอร์วิสกลุ่มและเซอร์วิสการจัดเรียงใหม<sup>่</sup> (ตัวอย่างเช่น machines.lst)  $-\mathbf{b}$
- ้ รีเฟรชระบบย่อยเซอร์วิสกลุ่มและเซอร์วิสการจัดเรียง -r
- ลบระบบย่อยเซอร์วิสกลุ่มและเซอร์วิสการจัดเรียง -d
- ถอนการติดตั้งระบบย่อยเซอร์วิสกลุ่มและเซอร์วิสทอปอโลยี  $-\mathbf{z}$
- เขียนข้อความการใช้งานคำสั่งลงในเอาต์พุตมาตรฐาน  $-h$

### ความปลอดภัย

คุณต<sup>้</sup>องมีสิทธิการใช้งาน root เพื่อรันคำสั่งนี้

#### สถานะออก

ดำเนินการเป็นผลสำเร็จ  $\Omega$ 

### ไม่เป็นศูนย์

้ เกิดความล้มเหลวขึ้น

# ์ข้อจำกัด

คำสั่งนี้ใช<sup>้</sup>กับระบบย่อย cthags และ cthats เท่านั้น

# เอาต์พุตมาตรฐาน

เมื่อระบุแฟล็ก -h ไว<sup>้</sup> ข<sup>้</sup>อความการใช<sup>้</sup>งานของคำสั่งนี้ ถูกเขียนลงในเอาต*์*พุตมาตรฐาน

### ตัวอย่าง

1. ในการเตรียมข้อมูลเบื้องต<sup>้</sup>นของโลคัลโหนดที่เป็นส่วนหนึ่งของคลัสเตอร์ของ filesys1 และการกำหนด 1 2347 เป็น หมายเลขพอร์ต UDP สำหรับ cthags และ 1 2 3 4 8 เป็นหมายเลขพอร์ต UDP สำหรับ cthags ปอน:

```
cthactrl -i -c filesys1 -n 1 -p "cthats=12347, cthags=12348" -e filesys1
```
2. ในการเริ่มทำงานระบบย<sup>่</sup>อยเซอร์วิสกลุ่มและเซอร์วิสการจัดเรียง (cthags และ cthats) ป<sup>้</sup>อน: cthactrl -s

3. ในการหยุดทำงานระบบย่อยเซอร์วิสกลุ่มและเซอร์วิสการจัดเรียง (cthags และ cthats) ป<sup>้</sup>อน: cthactrl -k

#### **Location**

/usr/sbin/rsct/bin/cthactrl

# ี คำสั่งcthagsctrl

# วัตถุประสงค์

ควบคุมระบบย่อยเซอร์วิสกลุ่ม

### ไวยากรณ์

cthagsctrl {  $-a$  [-p port-number] -s  $| -k | -d | -r | -z | -h | -t | -0$ }

### คำอธิบาย

้คำสั่งควบคุม cthagsctrl จะควบคุมการดำเนินการของ ระบบย่อยเซอร์วิสกลุ่ม (cthags) ภายใต้การควบคุมของ system resource controller (SRC)

```
อินสแตนซ์ของระบบย่อยเซอร์วิสกลุ่มจะรันบนทุกโหนดของคลัสเตอร์
```

```
จากมุมมองของการปฏิบัติการ กลุ่มระบบย่อยการให้บริการกลุ่มถูกจัดระบบดังต่อไปนี้:
```
#### ระบบย่อย

การให<sup>้</sup>บริการกลุ่ม

#### Subsystem group

cthags

#### ระบบย่อย SRC

cthags

ระบบย่อย cthags สัมพันธ์กับ hagsd daemon

ู้ ชื่อระบบย่อยบนโหนดคือ cthags โดยมีหนึ่งระบบย่อยต่อหนึ่งโหนดและแต่ละระบบย่อยเหล่านี้จะสัมพันธ์ กับคลัส เตอร์ที่โหนดนั้นอยู่

#### **Daemon**

hagsd

จัดให<sup>้</sup>มีฟังก์ชันเซอร์วิสกลุ่ม

โดยทั่วไป คำสั่ง cthagsctrl ไม่ถูกเรียกใช<sup>้</sup>งานบรรทัดคำสั่ง ปกติจะถูกเรียกใช้โดยคำสั่ง cthactrl ระหว**่างการสร**้างคลัสเตอร์

้คำสั่ง cthagsctrl จัดให้มีการควบคุมหลากหลายสำหรับการดำเนินการ กับระบบย่อยเซอร์วิสกลุ่ม:

• การเพิ่ม การเริ่มทำงาน การหยุดทำงาน และการลบระบบย่อย

 $780$  AIX เวอร์ชัน 7.2: ข้อมูลอ้างอิงคำสั่ง วอลุ่ม 1, a - c

- การล้างค่าระบบย่อย (การลบออกจากคลัสเตอร์)
- ิการลบการกำหนดค่าระบบย่อยออกจากคลัสเตอร์
- การเปิดและปิดทำงานการติดตาม

#### การเพิ่มระบบย่อย

เมื่อ ระบุแฟล็ก -a คำสั่งควบคุมจะเพิ่มระบบย่อยเซอร์วิสกลุ่ม ใน SRC คำสั่งควบคุม:

- 1. ช่วยให้แน่ใจว่าระบบย่อย cthags หยุดทำงาน
- 2. รับค่าหมายเลขพอร์ตสำหรับระบบย่อย cthags จากข้อมูล คลัสเตอร์
- 3. ลบระบบย<sup>่</sup>อย cthags ออกจาก SRC (ในกรณีที่ยัง มีอยู<sup>่</sup>)
- 4. เพิ่มระบบย่อย cthags ใน SRC
- 5. ขณะนี้อย่าเพิ่มรายการสำหรับกลุ่ม cthags ในไฟล์/etc/inittab ด้วยเหตุนี้ cthags จำเป็นต้องเริ่มทำงาน โดยระบบย่อยอื่น เมื่อจำเป็น

#### การเริ่มทำงานระบบย่อย

เมื่อ ระบุแฟล็ก -s คำสั่งควบคุม ใช้คำสั่ง startsrc เพื่อเริ่มระบบย่อย เซอร์วิสกลุ่ม cthags

#### การหยุดทำงานระบบย่อย

เมื่อ ระบุแฟล็ก -k คำสั่งควบคุมใช้คำสั่ง stopsrc เพื่อหยุดการทำงานระบบย่อย เซอร์วิสกลุ่ม cthags

#### การลบหรือล<sup>้</sup>างค<sup>่</sup>าระบบย่อย

เมื่อระบุแฟล็ก -d คำสั่งควบคุมใช้คำสั่ง rmssys เพื่อลบระบบย<sup>่</sup>อยเซอร์วิสกลุ่มจาก SRC คำสั่งควบคุม:

- 1. ช่วยให้แน่ใจว่าระบบย่อย cthags หยุดทำงาน
- 2. ลบระบบย่อย cthags จาก SRC โดยใช้คำสั่ง rmssys
- 3. ลบหมายเลขพอร์ตออกจากไฟล์/etc/services

#### การเปิดใช้การติดตาม

เมื่อ ระบุแฟล็ก -t คำสั่งควบคุมเปิดการติดตาม สำหรับ hagsd daemon โดยใช้ คำสั่ง traceson

#### การปิดใช้การติดตาม

เมื่อระบุแฟล็ก -o คำสั่งควบคุมปิดการติดตาม (กลับไปสู่ ระดับดีฟอลต์) สำหรับ hagsd daemon โดยใช้คำสั่ง tracesoff

#### การรีเฟรชระบบย่อย

แฟล็ก -rรีเฟรชระบบย่อย cthags

#### การบันทึก

ขณะกำลังรัน daemons เซอร์วิสกลุ่มจะให*้*ข้อมูล เกี่ยวกับการดำเนินการและข<sup>้</sup>อผิดพลาดโดยการเขียนรายการในไฟล์บันทึก การทำงาน สามไฟล์ในไดเร็กทอรี /var/ct/cluster\_name/log/cthags ไฟล์บันทึกการทำงานได้แก่:

- /var/ct/cluster\_name/log/cthags\_nodenum\_instnum.cluster\_name
- /var/ct/cluster\_name/log/cthags\_nodenum\_instnum.cluster\_name.long
- /var/ct/cluster\_name/log/cthags.default.nodenum\_instnum

ไฟล์บันทึกการทำงานมีบันทึกการทำงานของ hagsd daemons บนโหนด

้ชื่อไฟล์บันทึกการทำงานประกอบด้วยตัวแปรเหล่านี้:

- nodenum คือหมายเลขโหนดที่ daemon กำลังรัน
- *instnum* คือหมายเลขอินสแตนซ*์*ของ daemon
- cluster name คือชื่อของคลัสเตอร์ที่ daemon กำลัง รัน

แต่ละ daemon จำกัดขนาดบันทึกการทำงานเป็นจำนวนบรรทัดที่กำหนดไว้ก่อนสร้าง ค่า ดีฟอลต์คือ 5000 บรรทัด เมื่อขึ้นขีด จำกัด daemon จะผนวกสตริง .bak ที่ท้ายชื่อของไฟล์บันทึกการทำงานปัจจุบัน และเริ่มต้นบันทึกการทำงานใหม**่** หากเวอร์ชัน .bak มีอยู่แล้ว จะต้องถูกลบก่อนที่บันทึกการทำงานปัจจุบันจะถูก เปลี่ยนชื่อ

### แฟล็ก

- -a [-p port number] ้<br>เพิ่มระบบย่อย
- สตาร์ทระบบย่อย
- หยุดทำงานระบบย่อย  $-k$
- ิลบระบบย่อย  $h -$
- ้เปิดการติดตามสำหรับระบบย่อย  $-**t**$
- ้าโดการติดตามสำหรับระบบย่อย  $-a$
- รีเฟรหระบบย่อย -r
- ถอนการติดตั้งระบบย่อย cthags  $-\mathbf{z}$
- ้เขียนข้อความการใช้งานคำสั่งลงในเอาต์พุตมาตรฐาน  $-h$

### ความปลอดภัย

คุณต้องมีสิทธิการใช<sup>้</sup>งาน root เพื่อรันคำสั่งนี้

#### สถานะออก

้าเ่งชี้ว่า คำสั่งได้ดำเนินการเป็นผลสำเร็จแล้ว  $\Omega$ ค่าที่ไม่ใช่ศนย์ ้หมายถึงมีข้อผิดพลาดเกิดขึ้น
# ข้อจำกัด

คำสั่งนี้ใช้ได้ในเพียร์โดเมนเท่านั้น

ใช<sup>้</sup>คำสั่งนี้ภายใต<sup>้</sup>คำแนะนำของ IBM Support Center เ*ท่านั้น* 

# เอาต์พุตมาตรฐาน

เมื่อระบุแฟล็ก -h ไว<sup>้</sup>ข้อความการใช<sup>้</sup>งานของคำสั่งนี้ ถูกเขียนลงในเอาต<sup>ุ</sup>้พุตมาตรฐาน

### ข้อผิดพลาดมาตรฐาน

้คำสั่งนี้เขียนข้อความแสดงความผิดพลาด ตามความจำเป็น ไปที่ข้อผิดพลาดมาตรฐาน

## ตัวอย่าง

- 1. ในการเพิ่มระบบย่อยเซอร์วิสกลุ่มไปยัง SRC ในคลัสเตอร์ปัจจุบัน ให<sup>้</sup>ปอน: cthagsctrl -a
- 2. ในการเพิ่มระบบย่อยเซอร์วิสกลุ่มที่มีหมายเลขพอร์ต 12347 ให้ปอน: cthagsctrl -a -p 12347
- 3. ในการเริ่มทำงานระบบย่อยเซอร์วิสกลุ่มในคลัสเตอร์ปัจจุบันให<sup>้</sup>ปอน: cthagsctrl -s
- 4. ในการหยุดทำงานระบบย่อยเซอร์วิสกลุ่มในคลัสเตอร์ปัจจุบัน ให้ป<sup>้</sup>อน: cthagsctrl -k
- 5. ในการลบระบบย่อยเซอร์วิสกลุ่มออกจาก SRC ในคลัสเตอร์ปัจจุบัน ให<sup>้</sup>ปอน: cthagsctrl -d
- 6. ในการเปิดใช้การติดตามสำหรับ daemon เซอร์วิสกลุ่มในคลัสเตอร์ปัจจุบัน ให<sup>้</sup>ปอน: cthagsctrl -t
- 7. ในการปิดใช<sup>้</sup>การติดตามสำหรับ daemon เซอร์วิสกลุ่มในคลัสเตอร์ปัจจุบันให<sup>้</sup>ปอน: cthagsctrl -o

### **Location**

/usr/sbin/rsct/bin/cthagsctrl มีคำสั่ง cthagsctrl

# คำสั่งcthagstune

# วัตถุประสงค์

เปลี่ยนค่าพารามิเตอร์ที่สามารถปรับได้ของ ระบบย่อยเซอร์วิสกลุ่มในตอนรันไทม์

ี ข้อควรสนใจ: เริ่มจาก RSCT 2.5.5.0 คำสั่ง cthagstune ไม่ได้รับการสนับสนุนสำหรับการควบคุมเอาต์พุตการติดตาม เซอร์วิสกลุ่ม คุณสามารถใช้การสพูลการติดตาม เพื่อควบคุมเอาต์พุตการติดตามเซอร์วิสกลุ่ม สำหรับข้อมูลเพิ่มเติม โปรดดู การกำหนดคอนฟิกการสพูลการติดตาม

# ไวยากรณ์

```
cthagstune [-l log_length] [-d log_dirsize]
```
cthagstune  $[-h]$ 

# คำอธิบาย

้คำสั่ง cthagstune เปลี่ยนค่าพารามิเตอร์ที่ปรับค่าได*้*ของระบบย่อย เซอร์วิสกลุ่มในตอนรันไทม<sup>์</sup>

# แฟล็ก

- ระบุความยาวไฟล์บันทึกการทำงานสูงสุด หากค<sup>่</sup>าเป็น 0 หรือ เลขจำนวนลบ จะใช<sup>้</sup>ความยาวไฟล์บันทึกการทำงาน  $-1$ ดีฟอลต์
- ี ระบุขนาดไดเร็กทอรีบันทึกการทำงานสูงสุดเป็นกิโลไบต์ หากค<sup>่</sup>าเป็น 0 หรือเลขจำนวนลบ จะใช้ขนาดไดเร็กทอรี  $-d$ บันทึกการทำงานดีฟอลต์
- เขียนข้อความการใช้งานคำสั่งลงในเอาต์พุตมาตรฐาน  $-h$

# ความปลอดภัย

ิคณต<sup>้</sup>องมีสิทธิการใช<sup>้</sup>งาน root เพื่อรันคำสั่งนี้

# สถานะออก

้าเ่งชี้ว่า คำสั่งได้ดำเนินการเป็นผลสำเร็จแล<sup>้</sup>ว  $\Omega$ 

ค่าที่ไม่เท่ากับศูนย์ หมายถึงมีข้อผิดพลาดเกิดขึ้น

# ขอจำกัด

คำสั่งนี้ใช้ได้ในเพียร์โดเมนเท่าบั้น

# เอาต์พุตมาตรฐาน

้เมื่อระบุแฟล็ก -hไว<sup>้</sup>ข้อความการใช<sup>้</sup>งานของคำสั่งนี้ถูกเขียนลงในเอาต*์*พุตมาตรฐาน

# ข้อผิดพลาดมาตรฐาน

้คำสั่งนี้เขียนข<sup>้</sup>อความแสดงความผิดพลาด ตามความจำเป็น ไปที่ข้อผิดพลาดมาตรฐาน

### ตัวอย่าง

ในการเปลี่ยนความยาวไฟล์บันทึกการทำงานเป็น 6000 บรรทัและตั้งค<sup>่</sup>าขนาดไดเร็กทอรี บันทึกการทำงานเป็นประมาณ 7 เมกะไบต์ให้ป<sup>ั</sup>กน:

cthagstune -1 6000 -d 7000

#### **Location**

/usr/sbin/rsct/bin/cthagstune มีคำสั่ง cthagstune

# ี คำสั่งcthatsctrl

# วัตถุประสงค์

ควบคุมระบบย่อยทอปอโลยี เซอร์วิส

# ไวยากรณ์

```
cthatsctrl { -a [ -p port-number ] | -s | -k | -d | -b | -t | -o | -r | -h }
```
# คำอธิบาย

้คำสั่งควบคุม cthatsctrl จะควบคุมการดำเนินการของระบบย่อยเซอร์วิส ทอปอโลยี ระบบย่อยอยู่ภายใต้การควบคุมของ system resource controller (SRC) และเป็นของกลุ่มระบบย่อยชื่อ cthats ที่สัมพันธ์กับแต่ละระบบย่อยคือ daemon และคำสั่ง ที่กำหนดคอนฟิก และสตาร์ท daemon

้อินสแตนซ์ของระบบย่อยเซอร์วิสการจัดเรียงจะรันบนทุกโหนดของ คลัสเตอร์

### การเพิ่มระบบย่อย

เมื่อระบุแฟล็ก -a คำสั่งควบคุมใช้คำสั่ง mkssys เพื่อเพิ่มระบบย่อยเซอร์วิสทอปอโลยีให้กับ SRC คำสั่งควบคุม:

- 1. ช่วยให้แน่ใจว่าระบบย่อย cthats หยุดทำงาน
- 2. รับค่าหมายเลขพอร์ตจากข้อมูลคลัสเตอร์เพื่อให้แน่ใจว่าหมายเลขพอร์ต ถูกตั้งค่าในไฟล์/etc/services ชื่อเซอร์วิสที่ป<sup>้</sup>อน ในไฟล์ /etc/services คือ cthats
- 3. ลบระบบย่อย cthats ออกจาก SRC (ในกรณีที่ยัง มีอยู่)
- 4. เพิ่มระบบย่อย cthats ใน SRC

### การเริ่มทำงานระบบย่อย

เมื่อ ระบุแฟล็ก -s คำสั่งควบคุม ใช้คำสั่ง startsrc เพื่อเริ่มระบบย่อย เซอร์วิสทอปอโลยี cthats

#### การหยุดทำงานระบบย่อย

เมื่อ ระบุแฟล็ก -k คำสั่งควบคุมใช้คำสั่ง stoptsrc เพื่อหยุดการทำงานระบบย่อย เซอร์วิสทอปอโลยี cthats

#### ้การลบระบบย่อย

เมื่อระบุแฟล็ก -d คำสั่งควบคุมใช้คำสั่ง rmssys เพื่อลบระบบย่อยเซอร์วิสกลุ่มทอปอโลยีจาก SRC คำสั่งควบคุม:

- 1. ช่วยให้แน่ใจว่าระบบย่อย cthats หยุดทำงาน
- 2. ลบระบบย่อย cthats จาก SRC โดยใช้คำสั่ง rmssys
- 3. ลบหมายเลขพอร์ต cthats ออกจากไฟล์/etc/services

#### การสร้างคอนฟิกูเรชันใหม

เมื่อระบุแฟล็ก -b คำสั่งควบคุมอ่านข้อมูลการกำหนดค่า จากข้อมูลคลัสเตอร์ และสร้างไฟล์คอนฟิกูเรชัน machines.Ist สำหรับ daemon เซอร์วิสคอนฟิกเรชัน

### การเปิดใช้การติดตาม

เมื่อระบุแฟล็ก -t คำสั่งควบคุมเปิดการติดตาม สำหรับทอปอโลยีเซอร์วิส daemon โดยใช้คำสั่ง traceson

#### การปิดใช้การติดตาม

เมื่อระบุแฟล็ก -o คำสั่งควบคุมปิดการติดตาม (กลับไปสู่ระดับดีฟอลต์) สำหรับทอปอโลยีเซอร์วิส daemon โดยใช้คำสั่ง tracesoff

#### การรีเฟรชระบบย่อย

เมื่อระบุ แฟล็ก -r คำสั่งควบคุม รีเฟรชระบบย่อยโดยใช้คำสั่ง refresh แฟล็ก -r ส่งสัญญาณให้ daemon อ่านข้อมูล ที่สร้างใหม่

### แฟล็ก

```
-a[-p port-number]
       เพิ่มระบบย่อย
```
- สตาร์ทระบบย่อย
- ้หยุดทำงานระบบย่อย  $-\mathbf{k}$
- ิลบระบบย่อย  $-**d**$
- ้เปิดการติดตามสำหรับระบบย่อย  $-**f**$
- ปิดการติดตามสำหรับระบบย่อย  $-a$
- ้สร้างไฟล์คอนฟิกูเรชันเซอร์วิสทอปอโลยีใหม่จากข้อมูล คอนฟิกูเรชันในข้อมูลคลัสเตอร์  $-h$
- ์ รีเฟรชระบบย<sup>่</sup>อย  $-r$
- เขียนข้อความการใช้งานคำสั่งลงในเอาต์พุตมาตรฐาน  $-h$

### ความปลอดภัย

้คุณต้องมีสิทธิการใช<sup>้</sup>งาน root เพื่อรันคำสั่งนี้

#### สถานะออก

บงชี้ว่า คำสั่งได้ดำเนินการเป็นผลสำเร็จแล<sup>้</sup>ว  $\Omega$ ค่าที่ไม่เท่ากับศูนย์ ิหมายถึงมีข<sup>ั</sup>กผิดพลาดเกิดขึ้น

# ์<br>ข<sup>ั</sup>กจำกัด

คำสั่งนี้ใช้ได้ในเพียร์โดเมนเท่านั้น

ใช<sup>้</sup>คำสั่งนี้ภายใต<sup>้</sup>คำแนะนำของ IBM Support Center *เท่านั้น* 

# เอาต์พุตมาตรฐาน

เมื่อระบุแฟล็ก -h ไว<sup>้</sup>ข้อความการใช<sup>้</sup>งานของคำสั่งนี้ ถูกเขียนลงในเอาต<sup>ุ</sup>้พุตมาตรฐาน

# ขอผิดพลาดมาตรฐาน

คำสั่งนี้เขียนข้อความแสดงความผิดพลาดใดๆ ไปยังข้อผิดพลาดมาตรฐาน

# ตัวอย่าง

- 1. เมื่อต<sup>้</sup>องการเพิ่มระบบย<sup>่</sup>อยเซอร์วิสทอปอโลยีไปยัง SRC ให<sup>้</sup>ปอน: cthatsctrl -a
- ่ 2. เมื่อต้องการเริ่มทำงานระบบย่อยเซอร์วิสทอปอโลยี ให้ป<sup>้</sup>อน: cthatsctrl -s
- 3. เมื่อต้องการหยุดทำงานระบบย่อยเซอร์วิสทอปอโลยีให<sup>้</sup>ปอน: cthatsctrl -k
- 4. เมื่อต้องการลบระบบย่อยเซอร์วิสทอปอโลยีออกจาก SRC ให้ป<sup>้</sup>อน: cthatsctrl -d
- 5. เมื่อต<sup>้</sup>องการเปิดใช<sup>้</sup>การติดตามสำหรับdaemon เซอร์วิสทอปอโลยีให<sup>้</sup>ปอน: cthatsctrl -t
- 6. เมื่อต้องการปิดใช้การติดตามสำหรับ daemon เซอร์วิสทอปอโลยี ให<sup>้</sup>ปอน: cthatsctrl -o
- 7. เมื่อต้องการสร้างไฟล์คอนฟิกูเรชันเซอร์วิสทอปอโลยีใหม่จากข้อมูล คอนฟิกูเรชันในข้อมูลคลัสเตอร์ให้ป<sup>้</sup>อน: cthatsctrl -b
- 8. เมื่อต้องการส่งสัญญาณ daemons เซอร์วิสทอปอโลยีทั้งหมดในคลัสเตอร์เพื่ออ**่านไฟล**์คอนฟิกูเรชันใหม่ให<sup>้</sup>ปอน: cthatsctrl -r
- ่ 9. เมื่อต้องการเขียนข้อมูลการใช้งานไปยังเอาต์พุตมาตรฐานให้ป้อน:

#### cthatsctrl -h

#### **Location**

/usr/sbin/rsct/bin/cthatsctrl มีคำสั่ง cthatsctrl

# คำสั่ง cthatstune

### วัตถุประสงค์

้ดูและเปลี่ยนค่าพารามิเตอร์ที่ปรับได*้*ของระบบย่อยเซอร์วิสการจัดเรียง ตอนรันไทม์

### ไวยากรณ์

cthatstune  $[-f[network1]: frequency1[, [network2]: frequency2...]][-g[[network]: grad = 0.02]$ [network1]:sensitivity1[,[network2]:sensitivity2...]][-p priority][-llog\_length][-m pin\_object][-r][-v][-h]

### คำอธิบาย

คำสั่ง cthatstune เปลี่ยนค่าพารามิเตอร์ที่ปรับค่าได*้*ของระบบย่อย เซอร์วิสการจัดเรียงในตอนรันไทม์ ระบบย่อยเซอร์วิสการ จัดเรียงมี พารามิเตอร์ที่ปรับค่าได้สองชนิด:

### ทั้งระบบย่อย

้มีผลต่อลักษณะการทำงานของระบบย่อยเซอร์วิสการจัดเรียง ชนิดนี้ ประกอบด้วยระดับความสำคัญแบบคงที่ ความ ้ยาวสูงสุดของไฟล์บันทึกการทำงาน และ อ็อบเจ็กต์ที่จะถูกปักหมุดในหน่วยความจำหลัก

#### เฉพาะเน็ตเวิร์ก

้ มีผลต่อลักษณะการทำงานของแต่ละเบ็ตเวิร์ก ชนิดนี้ประกอบด้วยความถี่ heartheat และระดับความอ่อนไหว

คำสั่ง cthatstune เปลี่ยน พารามิเตอร์ในข้อมูลคลัสเตอร์ ค่าใหม่จะไม่มีผลจนกว่า daemon เซอร์วิสการจัดเรียงอ่าน ี คาใหม่จากข้อมูลคลัสเตอร์ คุณสามารถใช้การดำเนินการรีเฟรชเพื่อสั่งใน daemon เซอร์วิสการจัดเรียง อานคาใหม่ จากข้อมลคลัสเตอร์ คณสามารถเริ่มการดำเนินการรีเฟรช โดยการเรียกใช้คำสั่ง cthatsctrl -r หรือคำสั่ง cthatstune -r บนโหนดใดโหนดหนึ่งในคลัสเตอร์

ุนอกเหนือจากคาจริงแล้ว ยังคาคาพิเศษสองคา: VIEW และ DEFAULT ที่สามารถใช้แสดง การตั้งคาปัจจุบัน และใช้ ้คาดีฟอลต์ของพารามิเตอร์ที่ปรับค่าได้ ตามลำดับ

สำหรับพารามิเตอร์ที่ปรับค่าได้เฉพาะเน็ตเวิร์ก นอกเหนือจาก ชื่อเน็ตเวิร์ก ชื่อเน็ตเวิร์กว่างหรือชื่อเน็ตเวิร์กพิเศษ ALL สามารถ ใช้เพื่อระบุว่าค่าตามหลังชื่อเน็ตเวิร์กจะใช้กับ เน็ตเวิร์กทั้งหมด

### แฟล็ก

 $-f[network1]: frequency1[, [network2]: frequency2...]$ 

ระบุ*ความถี่ heartbeat* ซึ่ง คือช่วงเวลาเป็นวินาทีระหว่าง heartbeats สำหรับหนึ่งหรือหลายเน็ตเวิร์ก

ี คาของ*frequency* สามารถเป็นเลขจำนวนเต็มตั้งแต**่ 1** ถึง 30 ค<sup>่</sup>าดีฟอลต์คือ 1

-g [[network]: grace]

ระบุช่วงเวลาที่อนุญาตที่ถูกใช้เมื่อ heartbeats ไม่ ได้รับอีกต่อไป เมื่อ heartbeat ไม่ได้รับ Internet Control Message Protocol (ICMP) แพ็กเก็ต echo ถูกส่งไปที่โหนดที่ล้มเหลว ถ้า echo ถูกส่งคืน ช่วงเวลาให้อนุญาตถูกเริ่มต้น

ช่วงเวลาให้อนุญาตถูก ระบุเป็นวินาทีและระบุได้เป็นมิลลิวินาที ซึ่งสามารถ ถูกระบุเป็นเลขจำนวนเต็ม ตัวเลขอิงดัชนี หรือหนึ่งใน ค่าเหล่านี้:

้ระบุว่าช่วงเวลาให้อนุญาตถูกปิดใช้งาน  $\Omega$ 

้ ระบว่าระบบย่อยเซอร์วิสทอปอโลยีควบคมช่วงเวลา ให้อนฌาต นี่เป็นค่าดีฟอลต์  $-1|d$ 

-s [network1]:sensitivity1[,[network2]:sensitivity2...]

ระบุจำนวน heartbeats ที่สูญหายสูงสุดสำหรับหนึ่งหรือหลายเน็ตเวิร์ก หากเกินค่าสูงสุด daemon เซอร์วิสการจัดเรียง ้จะพิจารณาว่าเพียร์นั้น ไม่แอ็คทีฟ

.<br>คาของ *ระดับความอ่อนไหว* สามารถเป็นเลขจำนวนเต็มใดๆ ตั้งแต**่ 4 ถึง 40 ค**่าดีฟอลต์ คือ 4

-p priority

ระบุระดับแบบคงที่ ค<sup>่</sup>าของ*priority* สามารถ เป็น **0** ซึ่งหมายถึง "ไม่รันในระดับความสำคัญแบบคงที่" หรือ เลข ์จำนวนเต็มตั้งแต**่ 1** ถึง 80 คาดีฟอลต์คือ 30

 $-1 log$  length

ระบุความยาวไฟล์บันทึกการทำงานสูงสุด (เป็นจำนวนบรรทัด) ค่า*log\_length* สามารถเป็นค่าจำนวนเต็มจาก 2000 ถึง 1 000 000 ค่าดีฟอลต์คือ 5000

-m pin\_object [,pin\_object...]

ระบุอ็อบเจ็กต์ที่จะถูกปักหมุดในหน่วยความจำหลัก ค่าที่ใช้ได้ มีดังนี้:

NONE ไม่ปักหมุดอ็อบเจ็กต์ใดๆ ในหน่วยความจำหลัก

- TEXT ระบุอ็อบเจ็กต์ TEXT ที่จะถูกปักหมุดในหน**่วยความจำหลัก**
- DATA ระบุอ็อบเจ็กต<sup>์</sup> DATA ที่จะถูกปักหมุดในหน**่วยความจำหลัก**

**STACK** 

ระบุอ็อบเจ็กต์ STACK ที่จะถูกปักหมุดในหน่วยความจำหลัก

PROC ระบุว่าอ็อบเจ็กต์ที่ปักหมุดได้ทั้งหมดควรถูกปักหมุดในหน่วยความจำหลัก นี่เป็นค่าดีฟอลต์

ใช<sup>้</sup>ค่าที่ปรับได<sup>้</sup>ใหม<sup>่</sup> และรีเฟรชระบบย่อยเซอร์วิสการจัดเรียง -r

ให้เอาต์พุตรายละเอียด  $-\mathbf{v}$ 

เขียนข้อความการใช้งานคำสั่งลงในเอาต์พุตมาตรฐาน  $-h$ 

### ความปลอดภัย

้คุณต้องมีสิทธิการใช<sup>้</sup>งาน root เพื่อรันคำสั่งนี้

#### สถานะออก

บ่งชี้า่า คำสั่งได้ดำเบิบการเป็บผลสำเร็จแล้า  $\Omega$ 

```
a non-zero value
        หมายถึงมีข้อผิดพลาดเกิดขึ้น
```
# ข์อจำกัด

คำสั่งนี้ใช้ได้ในเพียร์โดเมนเท่านั้น

# ข์อมูลจำเพาะการนำไปใช<sup>้</sup>งาน

คำสั่งนี้เป็นส่วนหนึ่งของชุดไฟล์ Reliable Scalable Cluster Technology (RSCT) สำหรับ AIX

# เอาต์พุตมาตรฐาน

เมื่อระบุแฟล็ก **-**h ไว<sup>้</sup>ข้อความการใช<sup>้</sup>งานของคำสั่งนี้ ถูกเขียนลงในเอาต์พุตมาตรฐาน ข<sup>้</sup>อความ verbose ทั้งหมดถูกเขียนลงใน เอาต์พุตมาตรฐาน

# ขอผิดพลาดมาตรฐาน

้คำสั่งนี้เขียนข้อความแสดงความผิดพลาดใดๆ ไปยังข้อผิดพลาดมาตรฐาน

# ตัวอยาง

1. ในการเปลี่ยนระดับความสำคัญแบบคงที่เป็น 40 ดูการตั้งคาปัจจุบันของ ความยาวไฟล์บันทึกการทำงานสูงสุด และปัก หมุดดีฟอลต์อ็อบเจ็กต์ในหน่วยความจำหลักโดยไม<sup>่</sup> ทำให<sup>้</sup>การตั้งค<sup>่</sup>าใหม<sup>่</sup>มีผลในทันที ให<sup>้</sup>ป<sup>้</sup>อน:

cthatstune -p 40 -1 VIEW -m DEFAULT

2. ในการทำให้การตั้งค่าใหม่ (ที่เปลี่ยนก่อนหน้านี้โดย cthatstune) มี ผล ให้ป<sup>้</sup>อน:

cthatstune - r

3. ในการเปลี่ยนระดับความสำคัญแบบคงที่เป็นปกติ ปักหมุดโปรแกรมและเซ็กเมนต์ข้อมูล ในหน่วยความจำหลัก และทำ ให้การตั้งค่าใหม่มีผลในทันทีให้ป<sup>ั</sup>กน:

cthatstune -p 0 -m TEXT, DATA -r

4. ในการเปลี่ยนความถี่ heartbeat ของ filesys net เป็น 2 และเน็ตเวิร์ก อื่นทั้งหมดเป็น 4 เปลี่ยนระดับความอ่อนไหว ้ ของเน็ตเวิร์กอื่นทั้งหมดเป็นค่าดีฟอลต์ และทำให้การตั้งค่าใหม่มีผลในทันที ให<sup>้</sup>ป<sup>ี้</sup>คบ

```
cthatstune -f filesys_net:2,:4 -s :DEFAULT -r
```
5. ในการเปลี่ยนความถี่ heartbeat ของ filesys\_net เป็นคาดีฟอลต์ และ service\_net เป็น 3 เปลี่ยนระดับความออนไหว ้ของเน็ตเวิร์กทั้งหมด เป็น 8 ปักหมุดระบบยอยเซอร์วิสการจัดเรียงทั้งระบบยอยในหน่วยความจำหลักและ ทำให้การตั้ง ้ค่าใหม่มีผลในทันทีให้ป<sup>ั</sup>กน:

```
cthatstune -f filesys_net:DEFAULT, service_net:3 -s :8 -m PROC -r
้คุณยังสามารถทำสิ่งนี้โดยใช<sup>้</sup>เมธอดต<sup>่</sup>อไปนี้:
```

```
cthatstune -f filesys_net:DEFAULT, service_net:3
cthatstune -s :8
cthatstune -m PROC
cthatstune - r
```
6. เมื่อต<sup>้</sup>องการเปลี่ยนช<sup>่</sup>วงเวลาสำหรับกลุ่มการสื่อสารเครือข<sup>่</sup>าย CG3 เป็น 2345 มิลลิวินาที ให<sup>้</sup>ปอน:

```
cthatstune -f CG3:2.345
```
7. เมื่อต้องการเปลี่ยนช่วงเวลาให้อนุญาตสำหรับกลุ่มการสื่อสารเครือข่าย CG3 เป็น 30500 มิลลิวินาที ให<sup>้</sup>ปอน: cthatstune -g CG3:30.5

#### **Location**

/usr/sbin/rsct/bin/cthatstune มีคำสั่ง cthatstune

# ี คำสั่ง ctlvsd

### วัตถุประสงค์

้ตั้งค่าพารามิเตอร์การดำเนินการสำหรับระบบย่อยดิสก์ที่แบ่งใช้แบบเสมือนบนโหนด

## ไวยากรณ์

ctlvsd  $[-r \text{ node_number}...] - R$  | -p parallelism |

```
-k node number... |-t|-T|-v vsd name...
```
 $-V$ | -C | -K | -M IP\_max\_message\_size]

### คำอธิบาย

้คำสั่ง ctlvsd เปลี่ยนบางพารามิเตอร์ของระบบย่อยดิสก์ ที่แบ่งใช้แบบเสมือน เมื่อเรียกใช้โดยไม่มีอาร์กิวเมนต์ คำสั่งจะแสดง ี จำนวน แคชบัฟเฟอร์ปัจจุบันและค่าสูงสุด จำนวนบล็อกการร้องขอ จำนวน pbuf ขนาดบัฟเฟอร์ buddy ต่ำสุด ขนาดบัฟเฟอร์ buddy สงสด และขนาดโดยรวม ของบัฟเฟอร์ buddy

ข้อมูลหมายเลขลำดับอาจแสดงหรืออาจไม่แสดง โดยทั่วไป หมายเลขลำดับ และอ็อพชันที่รีเซ็ตหมายเลขจะถูกจัดการทั้งหมด ภายในดิสก์ ที่แบ่งใช้แบบเสมือน และระบบย่อยดิสก์ที่แบ่งใช้แบบเสมือนที่กู้คืนได้

### แฟล็ก

รีเซ็ตหมายเลขลำดับ ขาออกและที่ต<sup>้</sup>องการ สำหรับโหนดที่ระบุ บนโหนดซึ่งคำสั่งถูกรัน ใช<sup>้</sup>แฟล็กนี้ เมื่อโหนดอื่นถูก  $-r$ รีบูต cast out หรือดิสก์ที่แบ่งใช<sup>้</sup>เสมือนได<sup>้</sup>ถูกกำหนดค<sup>่</sup>าใหม<sup>่</sup> บนโหนดนั้น โหนดที่ระบุยังมีการ cast in

หมายเหตุ: อ็อพชันนี้ควรถูกใช<sup>้</sup>เฉพาะภายใต้คำแนะนำโดยตรงจาก IBM Service. ไม**่ควรนำมาใช**้ภายใต<sup>้</sup>สภาวะ ปกติ

้รีเซ็ตหมายเลขลำดับ ขาออกและที่ต้องการ สำหรับโหนดทั้งหมดบน โหนดซึ่งคำสั่งถูกรัน ใช้แฟล์กนี้หลังจากการ  $-R$ ้รีบูตโหนด โหนดทั้งหมดในเครือข่ายดิสก์ที่แบ่งใช<sup>้</sup>แบบเสมือนจะถูก cast in

หมายเหตุ: อ็อพชันนี้ควรถูกใช<sup>้</sup>เฉพาะภายใต<sup>้</sup>คำแนะนำโดยตรงจาก IBM Service. ไม**่ควรใช**้ในสภาพการณ์ปกติ

เซ็ตระบดับของดิสก์ที่แบ่งใช้เสมือนแบบขนานกับจำนวนที่ระบุขอบเขตที่ใช้ได<sup>้</sup>คือ 1 ถึง 9 ค<sup>่</sup>าดีฟอลต์คือ 9 ค่าที่มาก  $-p$ ขึ้นให<sup>้</sup>เวลาการ ตอบสนองที่ดีกว<sup>่</sup>ากับการร<sup>้</sup>องขอจำนวนมาก (โปรดดูที่ RSCT for AIX 5L: Managing Shared Disks เพื่อดูข้อมูลเพิ่มเติมเกี่ยวกับการปรับ ผลการทำงานของดิสก์ที่แบ่งใช้แบบเสมือน)

ี ค่านี้คือพารามิเตอร์*buf\_cnt* บนการเรียก uphysio ที่ไดรเวอร์อุปกรณ์ IP ดิสก์ที่แบ่งใช<sup>้</sup>แบบเสมือนสร้างในเคอร์เนล ใช<sup>้</sup> statvsd เพื่อแสดง ค**่**าปัจจุบันบนโหนดซึ่งคำสั่งถูกรัน

Casts out หมายเลขโหนดที่ระบุในโหนดโลคัล โหนดโลคัล ละเว<sup>้</sup>นการร้องขอจากโหนด cast out ใช<sup>้</sup> -r เพื่อ cast โหนด  $-k$ กลับมา

#### หมายเหต:

- 1. ก่อนใช้แฟล็กนี้ อ้างอิงถึงส่วน "ข้อจำกัด"
- 2. อ็อพชันนี้ควรถูกใช<sup>้</sup>เฉพาะภายใต<sup>้</sup>คำแนะนำโดยตรงจาก IBM Service. ไม**่ควรนำมาใช**้ภายใต<sup>้</sup>สภาวะปกติ
- แสดงรายการตารางเส<sup>้</sup>นทางและส่วนหัว mbuf ที่แคชโดยไดรเวอร<sup>์</sup>ดิสก์ที่แบ่งใช<sup>้</sup> แบบเสมือน  $-t$
- ลบหรือรีลีสเส้นทางที่แคชทั้งหมด  $-T$

#### $-v$  vsd name...

้รีเซ็ตสถิติในการร้องขอจำนวนการอ่านและเขียนข้อมูล บน ดิสก์ที่แบ่งใช้แบบเสมือนที่ระบุ

- ้รีเซ็ตสถิติในการร้องขอจำนวนการอ่านและเขียนข้อมล ของดิสก์ที่แบ่งใช้แบบเสมือนที่กำหนดค่าไว้ทั้งหมด  $-\mathbf{V}$
- รีเซ็ตตัวนับไดรเวอร์อุปกรณ์ดิสก์ที่แบ่งใช<sup>้</sup>แบบเสมือน ที่แสดงโดย คำสั่ง statvsd Exceptions เป็นข้อมูลส<sup>่</sup>งออกและ<br>ต้องการหมายเลข ลำดับการร้องขอระหว่างโหนดไคลเอ็นต์และเซิร์ฟเวอร์  $-C$
- ละทิ้งโหนดทั้งหมดบนโหนดโลคัล การร้องขอโลคัลยังคงทำได้  $-K$

#### หมายเหต:

- 1. ก่อนใช้แฟล็กนี้ อ้างอิงถึงส่วน "ข้อจำกัด"
- 2. อ็อพชันนี้ควรถูกใช<sup>้</sup>เฉพาะภายใต<sup>้</sup>คำแนะนำโดยตรงจาก IBM Service. ไม**่ควรนำมาใช**้ภายใต<sup>้</sup>สภาวะปกติ
- เซ็ตขนาดข<sup>้</sup>อความ IP สูงสุดของดิสก์ที่แบ่งใช<sup>้</sup>แบบเสมือน นี่เป็นบล็อกข<sup>้</sup>อมูล ขนาดใหญ่ที่สุดที่ดิสก์ที่แบ่งใช้แบบ  $-M$ เสมือนส่งผ่านเน็ตเวิร์กสำหรับ การร้องขอ I/O ข้อจำกัดนี้มีผลกับขนาดบล็อก I/O ดิสก์ที่แบ่งใช้แบบเสมือนโลคัล เช่นกัน ค่าเป็นไบต์และต้อง ไม่มากกว่าค่าขนาด maximum transmission unit (MTU) ของเน็ตเวิร์ก โหนดทั้งหมด ควรใช้คาเดียวกัน ค่าที่แนะนำคือ:
	- 61440 (60KB) สำหรับสวิตช์
	- 8192 (8KB) สำหรับ jumbo frame Ethernet
	- 1024 (1KB) สำหรับ 1500-byte MTU Ethernet

### พารามิเตอร์

vsd name

ระบุดิสก์ที่แบ่งใช<sup>้</sup>แบบเสมือนที่กำหนด

### ความปลอดภัย

้คุณต้องมีสิทธิการใช<sup>้</sup>งาน root เพื่อรันคำสั่งนี้

# ข์อจำกัด

คุณต้องใช้คำสั่งนี้จากโหนดที่ออนไลน์อยู่ในโดเมนแบบเพียร์ หากต้องการทำให้โดเมนเพียร์ออนไลน์ให้ใช้คำสั่ง startrpdomain เมื่อต้องการทำให้โหนดออนไลน์ในเพียร์โดเมนที่มีอยู่ ใช้คำสั่ง startrpnode สำหรับข้อมูลเพิ่มเติมเกี่ยวกับ การสร้างและ การจัดการเพียร์โดเมน RSCT โปรดดูที่  $\mathit{RSCT}\,$ Administration Guide

### ตัวอย่าง

1. ในการแสดงค่าพารามิเตอร์ปัจจุบันให้ปอน:

ctlvsd

ระบบแสดงข้อความ ที่เหมือบดังต่อไปบี้·

The minimum buddy buffer size is 4096. The maximum buddy buffer size is 65536. The total buddy buffer size is 4 max buffers, 262144 bytes.

2. ในการแสดงตารางการจัดเส<sup>้</sup>นทาง IP ปัจจุบัน ให<sup>้</sup>ปอน:

```
ctlvsd-t
```
#### ระบบแสดงข้อมูลต่อไปนี้:

Route cache information:

destination interface ref status direct/gateway min managed mbuf Direct  $\mathbf{1}$  $m10$  $\overline{\phantom{0}}$ Up 256

#### **Location**

/opt/rsct/vsd/bin/ctlvsd

# คำสั่งctmsskf

## วัตถุประสงค์

แสดงและจัดการเนื้อหาของ คีย์ไฟล์ message security services (MSS)

### ไวยากรณ์

ctmsskf  $\{-a \mid -d \mid -h\}$   $[-f key_{file}]$   $[-t key_{type}]$   $[-v key_{version}]$   $[-k key_{value}]$ 

### คำอธิบาย

้คำสั่ง ctmsskf แสดงและจัดการเนื้อหาของคีย์ไฟล์ชนิด message security services (MSS) ใช้คำสั่งนี้เพื่อเพิ่มคีย์ ลบคีย์ออก หรือแสดงรายการเนื้อหาของคีย์ไฟล์

การเพิ่มคีย์:

เมื่อคุณใช้คำสั่งนี้เพื่อเพิ่มรายการคีย์ในคีย์ไฟล์ คุณต้องระบุ ต่อไปนี้:

- ชื่อของคีย์ไฟล์ที่คีย์นั้นจะถูกเพิ่ม
- ชนิดของคีย์ที่จะเพิ่ม
- เป็นทางเลือก เวอร์ชันของคีย์ที่จะถูกเพิ่มในคีย์ไฟล์
- ค่า 16 หลักของคีย์

หากคีย์ไฟล์ที่ระบุไม่มีอยู่ จะถูกสร้างขึ้น หากคีย์ไฟล์ ที่ระบุ*มี* อยู่แล้ว คำสั่ง ctmsskf จะตรวจสอบว่าชนิดคีย์ที่ระบุสำหรับคีย์ ใหม่ตรงกับชนิดที่ใช้โดยคีย์ที่เร็กคอร์ดไว้แล้วภายในไฟล์หรือไม่ เฉพาะคีย์ที่มีชนิดเดียวกันเท่านั้น ที่สามารถเพิ่มในคีย์ไฟล์ที่ มีอยู่ เมื่อเพิ่มคีย์ในไฟล์ได<sup>้</sup>สำเร็จ เวอร์ชันของคีย์นั้นจะกลายเป็น*แอ็คทีฟคีย์เวอร์ชัน* หากเวอร์ชันของคีย์ที่ระบุโดยใช<sup>้</sup> แฟล็ก -v key\_version, key\_version ถูกใช<sup>้</sup>เป็นหมายเลขเวอร์ชันใหม<sup>่</sup> และถูกทำให<sup>้</sup>เป็นแอ็คทีฟเวอร์ชัน หากไม<sup>่</sup>ระบุ key\_version คีย์จะถูกเพิ่มโดยใช้ค่าเวอร์ชันของคีย์ ที่มากกว่าหมายเลขเวอร์ชันของแอ็คทีฟคีย์หนึ่งค่า

เวอร์ชันที่มีอยู่แล้วของคีย์ไม่สามารถแทนที่ได<sup>้</sup> ในการแทนที่เวอร์ชันที่มีอยู่แล้ว ของคีย์ หรือในการเปลี่ยนค<sup>่</sup>าของเวอร์ชันที่มี ้อยู่แล*้*วของคีย์ อันดับแรกเวอร์ชันของคีย์นั้นต<sup>้</sup>องถูกลบออกโดยใช<sup>้</sup>แฟล็ก -d จากนั้นเพิ่มใหม่อีกครั้งโดยใช<sup>้</sup>แฟล็ก -a คำสั่ง ส่งคืนค่าข้อผิดพลาดหากคุณพยายามเพิ่มคีย์ที่ใช้หมายเลขเวอร์ชัน ที่มีใช้อยู่แล้วโดยคีย์ภายในคีย์ใส่ไฟล์ที่มีอยู่แล้ว โดยทั่ว ไป การแทนที่คีย์ ควรดำเนินการเฉพาะกับคาของคีย์ที่ขณะนี้แอ็คทีฟอยู่ เนื่องจากาการแทนที่คาของเวอร์ชันของคีย์ที่เกากว่า จะทำให<sup>้</sup>เวอร์ชันของคีย์เก่า แอ็คทีฟ

เนื่องจากเวอร์ชันของคีย์สามารถถูกเพิ่มในคีย์ไฟล์ตามลำดับใดก็ได<sup>้</sup>หมายเลข เวอร์ชันของคีย์ที่สูงที่สุดอาจเป็นหรืออาจไม**่** เป็นเวอร์ชันของคีย์ที่ขณะนี้แอ็คทีฟ ใช<sup>้</sup>แฟล็ก -1 เพื่อพิจารณาว<sup>่</sup>าแอ็คทีฟของคีย์ใดที่แอ็คทีฟอยู**่ขณะนี้สำหรับไฟล**์

### การลบคีย์:

้ เมื่อคุณใช้คำสั่งนี้เพื่อลบรายการคีย์ออกจากคีย์ไฟล์ คุณต้องระบุ ต่อไปนี้:

- ชื่อของคีย์ไฟล์ที่คีย์นั้นจะถูกลบ
- เป็นทางเลือกชนิดของคีย์ที่จะลบออก
- เป็นทางเลือกเวอร์ชันของคีย์ที่จะลบออก

หากคีย์ที่ระบุกลายเป็นคาวาง ไม่มีอยู่ หรือไม่มีส่วนหัว ที่เหมาะสม คำสั่งจะส่งคืนข<sup>้</sup>อผิดพลาด หากระบุชนิดคีย์ และ ไม**่ตรงกั**บ ชนิดคีย์ในส่วนหัว คำสั่งส่งคืนค่าข้อผิดพลาด หากระบุเวอร์ชันของคีย์ คำสั่งจะค้นหาเร็กคอร์ดที่เกี่ยวข้อง กับเวอร์ชันที่กำหนด และลบออกจากไฟล์ หากไม่มีเร็กคอร์ดนั้น คำสั่งจะส่งคืนค่าข้อผิดพลาด หากไม่กำหนดเวอร์ชันของคีย์ คำสั่งจะลบ เฉพาะเร็ก ้คอร์ดที่ถกทำเครื่องหมายไม่แอ็คทีฟ

### การแสดงรายการเนื้อหาของคีย์ไฟล์:

เมื่อคุณใช้คำสั่งนี้เพื่อแสดงรายการเนื้อหาของคีย์ไฟล์ ข้อมูล ต่อไปนี้จะแสดง:

- ส่วนหัวของคีย์ไฟล์
- รายการคีย์ในคีย์ไฟล์

ข้อมูลต่อไปนี้แสดง สำหรับแต่ละคีย์:

- ตัวบ<sup>ุ่</sup>งชี้ว่าเร็กคอร์ดแอ็คทีฟหรือไม<sup>่</sup>
- เวอร์ชันของคีย์
- ชนิดคีย์
- คา16หลักของคีย์

## แฟล็ก

- เพิ่มคีย์ในคีย์ไฟล์ แฟล็ก -f, -k และ -t ต้องถูก ระบุเช่นกัน  $-a$
- ลบคีย์ออกจากคีย์ไฟล์ และ -f และ -v ต้องถูกระบุด้วย หากระบุแฟล็ก -t คำสั่งจะตรวจสอบเพื่อดูว่าชนิดของคีย์ไฟล์  $h-$ เหมือน กับชนิดคีย์ที่กำหนดหรือไม่
- แสดงรายการเนื้อหาของคีย์ไฟล์ ต*้*องระบุแฟล็ก -f เช่นกัน หากระบุแฟล็ก -v คำสั่งจะแสดงรายการเฉพาะคีย์ที่ตรง  $-1$ กับหมายเลขเวอร์ชันที่กำหนด

 $-fkey$  file

ระบุชื่อของคีย์ไฟล์ คีย์ไฟล์ต้องเป็นคีย์ไฟล์ ที่ถูกต้องที่สร้างโดย MSS API หรือโดยคำสั่งนี้

 $-t \, key \, type$ 

.<br>ระบุชนิดของคีย์ที่จะเพิ่ม หากคีย์ไฟล์ที่ระบุไม**่เป็น ค่าว**่าง คำสั่งจะตรวจสอบเพื่อดูว่าชนิดคีย์ที่ระบุตรงกับชนิดคีย์ ในส่วนหัวของคีย์ไฟล์หรือไม่ ชนิดคีย์ที่ใช้ได้ ได้แก่: 3des\_md5, aes256\_md5, des\_cbc, des\_md5, rsa512\_sha และ $rsa1024$ sha

-v key\_version

ระบเวอร์ชันของคีย์

 $-k \, key_value$ 

ระบุคา 16 หลักของคีย์

เขียนข้อความการใช้งานคำสั่งลงในเอาต์พุตมาตรฐาน  $-h$ 

### ความปลอดภัย

้สิทธิระบบไฟล์ของคีย์ไฟล์ถูกกำหนดโดยแอ็พพลิเคชัน เจ้าของไฟล์ หากผู้เรียกใช้ไม่มีสิทธิเพียงพอในการเปิด ไฟล์ คำสั่งจะ ้ล้มเหลว

#### สถานะออก

- คำสั่งดำเนินการเสร็จด้วยผลสำเร็จ  $\mathbf 0$
- ผู้เรียกได้เรียกใช้คำสั่งนี้ไม่ถูกต้อง โดยขาดแฟล็กและพารามิเตอร์ที่จำเป็น หรือใช้แฟล็กที่ไม่สามารถเกิดขึ้นพร้อม  $\overline{\mathbf{4}}$ ้กัน คำสั่งนี้จะจบการทำงานโดยไม่ประมวลผลการร้องขอ
- การร้องขอเพื่อจัดสรรรหน<sup>่</sup>วยความจำล<sup>ั</sup>มเหลวระหว**่างการดำเนินการคำสั่งนี้ คำสั่งไม**่สามารถดำเนินการร้องขอได<sup>้</sup> 6 สำเร็จ
- หากระบุแฟล็ก -a คำสั่งตรวจหาคีย์ภายในคีย์ไฟล์ที่ใช<sup>้</sup>หมายเลขเวอร์ชันเดียวกับที่ระบุโดยแฟล็ก -v หากระบุแฟล็ก 9 -d คำสั่งจะไม่สามารถค<sup>้</sup>นหาคีย์ในคีย์ไฟล์โดยใช<sup>้</sup>หมายเลขเวอร์ชัน ที่ระบุโดยแฟล็ก -v คีย์ไฟล์ไม**่ถูกแก**้ไข
- ไม่พบคีย์ไฟล์ ตรวจสอบว่าชื่อพาธสำหรับ คีย์ไฟล์ที่ระบุโดยแฟล็ก -f ถูกต*้*อง  $2.1$
- ชนิดคีย์ที่ระบุโดยแฟล็ก -t ไม**่ตรงกับชนิดสำหรับคีย์ที่เก็บอยู**่ในไฟล์ที่ระบุโดย แฟล็ก -f การดำเนินการที่ร<sup>้</sup>องขอไม<sup>่</sup> 27 ถกดำเนินการ
- ctmsskf ไม่สามารถได้รับการใช้งานเฉพาะของคีย์ไฟล์ อีกอินสแตนซ์ของคำสั่งนี้อาจกำลังรันและพยายามแก้ไข ใน 30 ไฟล์เดียวกัน หรือกระบวนการที่ใช้งานคีย์ไฟล์นี้อาจกำลังตรวจสอบ ไฟล์ ลองใช้คำสั่งอีกครั้งในภายหลัง
- ผู้ใช้คำสั่งไม่มีสิทธิเพียงพอในการแก้ไขเนื้อหาของคีย์ไฟล์ 36

ดีย์ไฟล์เสียหาย ลองแสดงรายการเนื้อหาของ ไฟล์โดยใช้แฟล็ก -เ เพื่อตรวจสอบว่าไฟล์เสียหายหรือไม่ ปฏิบัติตาม 37 ้คำแนะนำวิธีแก้ไขปัญหาที่แสดงในข้อความแสดงความผิดพลาดเพื่อดำเนินการแก้ไข ต่อไป

## ข์อจำกัด

้คำสั่งนี้ทำงานกับคีย์ไฟล์ที่จัดรูปแบบ MSS เท<sup>่</sup>านั้น

## เอาต์พุตมาตรฐาน

ี เมื่อระบุแฟล็ก -**h** ไว<sup>้</sup>ข้อความการใช้งานของคำสั่งนี้ ถูกเขียนลงในเอาต์พุตมาตรฐาน เมื่อระบุแฟล็ก -i รายการของวิธีการ สร้างคีย์ที่มีอยู่จะถูกแสดง เมื่อระบุ แฟล็ก -i หนึ่งหรือหลายคีย์จากคีย์ไฟล์จะถูกแสดง

### ขอผิดพลาดมาตรฐาน

ให้ข้อมูลรายละเอียดสำหรับสภาวะความล้มเหลวใดๆ ที่ตรวจพบไปยัง ข้อผิดพลาดมาตรฐาน

### ตัวอย่าง

1. ในการดูคีย์ที่มีอยู่ในคีย์ไฟล์/my key fileให้ป<sup>้</sup>อน:

ctmsskf -1 -f /my\_key\_file

- 2. ในการดูคีย์ที่มีค่าเวอร์ชัน 9 จากคีย์ไฟล<sup>์</sup> /my\_key\_file ให<sup>้</sup>ปอน: ctmsskf -1 -v 9 -f /my\_key\_file
- 3. ในการเพิ่มคีย์ในคีย์ไฟล์/my\_key\_fileให้ป<sup>้</sup>อน: ctmsskf -a -t des\_cbc -f /my\_key\_file -k 16\_digit\_value
- 4. ในการลบคีย์ออกจากคีย์ไฟล์/my key fileให้ป<sup>้</sup>อน:

ctmsskf -d -f /my\_key\_file -v 10

5. ในการลบคีย์ที่ไม่แอ็คทีฟทั้งหมดในคีย์ไฟล<sup>์</sup>/my key fileให<sup>้</sup>ปอน: ctmsskf -d -f /my\_key\_file

#### **Location**

```
/usr/sbin/rsct/bin/ctmsskf
         มีคำสั่ง ctmsskf
```
# ไฟล์

/usr/sbin/rsct/cfg/ctcasd.cfg การกำหนดค่าดีฟอลต์สำหรับ ctcasd daemon

```
/var/ct/cfg/ctcasd.cfg
        ิ การกำหนดค่าสำหรับ ctcasd daemon ซึ่งสามารถแก้ไข โดยผู้ดูแลระบบ
```

```
/var/ct/cfg/ct_has.pkf
```
ตำแหน**่งดีฟอลต์ของพับลิกคีย์ไฟล**์บริการการรักษาความปลอดภัยคลัสเตอร์สำหรับ โหนด

#### /var/ct/cfg/ct has.qkf

ตำแหน่งดีฟอลต์ของไพรเวตคีย์ไฟล์บริการการรักษาความปลอดภัยคลัสเตอร์สำหรับโหนด

 $796$  AIX เวอร์ชัน 7.2: ข้อมูลอ้างอิงคำสั่ง วอลุ่ม 1, a - c

/var/ct/cfg/ct has.thl

้ต<sup>ั้</sup>นเหน<sup>่</sup>งดีฟอลต์ของรายชื่อโฮสต์ที่ไว*้*วางใจของบริการการรักษาความปลอดภัยคลัสเตอร์สำหรับ โหนด

# คำสั่งctscachgen

# วัตถุประสงค์

สร้างหรือแทนที่เวอร์ชัน บนดิสก์ของคีย์แคช

# ไวยากรณ์

ctscachgen -c file-name  $[-f]$   $[-i]$  -n enc-key-name  $|$  -k enc-key-value -t key-type  $| -q]$   $[-m \text{key-gen-method}]$   $[-s]$ cache-size][-h]

### คำอธิบาย

้คำสั่ง ctscachgen จะสร้างคีย์แคชและเก็บแคชที่ เสร็จสมบูรณ์ไปยังไฟล<sup>์</sup>บนดิสก์ที่ระบุชื่อใน*file-name* ไฟล์นี้สามารถใช<sup>้</sup> และอัพเดตโดยแอ็พพลิเคชันผ่านาทงไลบรารีอินเตอร์เฟส libct\_skc ในภายหลัง

แฟล็กอนุญาตให้คุณ ระบุชนิดของคีย์ที่จะสร้าง โดยใช้ตัวช่วยจำที่ถูกใช้ สำหรับชนิดคีย์สมมาตรโดยคำสั่ง ctmsskf คุณยัง สามารถ ระบุค่าคีย์ที่จะใช้เพื่อเข้ารหัสคีย์ที่มีอยู่ในแคชนี้ได้ โดยค่าดีฟอลต์คีย์จะไม่ถูกเข้ารหัส นอกจากนั้น คุณสามารถระบุ ้จำนวน คีย์ที่จะเก็บในไฟล์

หากไฟล์ที่ระบุใน*file-name* มีอยู่แล*้*ว ไฟล์จะถูกบันทึกทับ แม*้*ว่าเนื้อหาปัจจุบันจะไม่ตรงกับแฟล็กที่ระบุบนบรรทัดคำสั่ง

# แฟล็ก

 $-$ c file-name

ระบุชื่อของคีย์แคชไฟล์ โดยสามารถเป็นพาธแบบเต็ม หรือพาธสัมพัทธ์ไปยังไดเร็กทอรีปัจจุบันก็ได<sup>้</sup>

- ้กำหนดให้คำสั่งเขียนทับคีย์แคชแคชที่มีอยู่แล้วด้วยชื่อเดียวกัน โดยไม่ต้องถามคำยืนยันการเขียนทับจากผู้เรียกใช้  $-f$
- แสดงข้อมูลเกี่ยวกับคีย์แคชไฟล์ที่ระบุด้วยแฟล็ก -c ข้อมูล ที่แสดงจะมีเวอร์ชันของแคชไฟล์ จำนวนการอ่าน จำนวน  $-i$ ้คีย์ ในแคช ชนิดของคีย์ในแคช และถูกเข้ารหัสด้วย คีย์การเข้ารหัสล่วงหน้าหรือไม่ แฟล็กนี้ไม่สามารถถูกใช้ร่วมกับ แฟล็ก -n, -k, -t หรือ -q

```
-n enc-key-name
```
แสดงชื่อของไฟล์ที่มีคีย์ชนิดที่มีการเข<sup>้</sup>ารหัส แฟล็กนี้ไม่สามารถถูกใช<sup>้</sup>ร่วมกับ แฟล็ก -i, -k, -t หรือ -q

 $-k$  enc-key-value

ี ระบุค่าคีย์ แสดงในรูปของเลขฐานสิบหก (เช่น 6fe45d20a) เพื่อให**้เป็นคีย์การเข**้ารหัสล**่วงหน**้า โดยค่าดีฟอลต์ ไม่ใช้ ค่าคีย์การเข้ารหัสล**่วงหน้า แฟล็กนี้ต้องใช้ร่วมกับ แฟล็ก -**t ไม่สามารถใช้ร่วมกับ แฟล็ก -i, -n หรือ -q

 $-t \, \text{key}-\text{type}$ 

ระบุชนิดของคีย์การเข้ารหัสที่ระบุโดยอ็อพชัน -k ชนิดคีย์ที่ใช้ได<sup>้</sup>ได้แก่: 3des\_md5, aes256\_md5, des\_cbc, des md5, rsa512 sha และ rsa1024 sha แฟล็กนี้ต้องถกใช้ พร้อมกับแฟล็ก -k ไม่สามารถใช้ร่วมกับแฟล็ก -i, -n หรือ -a

- กำหนดให้คำสั่งใช้ไพรเวตคีย์ HBA ของโฮสต์เป็นคีย์การเข้ารหัส ที่ใช้สำหรับการเข้ารหัสล**่วงหน**้าเซสชันคีย์ในคีย์  $-q$ แคชไฟล์บนดิสก์ แฟล็กนี้ไม่สามารถถูกใช<sup>้</sup>ร่วมกับ แฟล็ก -i, -k, -t หรือ -n
- $-m \, key$ -gen-method

-<br>ระบุวิธีการสร้างเซสชันคีย์ ค่าที่ใช้ได้ ได้แก่: 3des\_md5, aes256\_md5 และ des\_md5 หากคุณไม่ระบุ แฟล็กนี้ ค่า ดีฟอลต์วิธีการสร้างเซสชันคีย์จะเป็น des md5

-s cache-size

ระบุขนาดของคีย์แคชไฟล์บนดิสก์ในรูปของ จำนวนคีย์ในแคช หากคุณไม่ระบุแฟล็กนี้ ขนาดแคชดีฟอลต์คือ 128 คีย์

้เขียนข้อความการใช้งานคำสั่งลงในเอาต์พุตมาตรฐาน  $-h$ 

#### ความปลอดภัย

สิทธิบนคำสั่ง ctscachgen อนุญาตเฉพาะ root เท<sup>่</sup>านั้น ที่สามารถรันคำสั่ง

#### สถานะออก

เมื่อดำเนินการเสร็จเรียบร<sup>้</sup>อย คำสั่งจะส่งคืนค<sup>่</sup>าโค*้*ดสถานะการออกเป็น 0 และสร้างคีย์แคชไฟล์บนดิสก์ ในกรณีที่เหตุการณ์ ้เกิดความล<sup>้</sup>มเหลว รูทีนจะส่งคืนโค*้*ดระบุความผิดพลาดและอาจลบคีย์แคชไฟล์ที่มีอยู่แล้ว ที่ผู้เรียกใช้ต้องการบันทึกทับออก

- คำสั่งดำเนินการเสร็จด้วยผลสำเร็จ  $\mathbf 0$
- แฟล็กไม่ตรงกันหรือไม่ถูกต*้*อง*file-name* ยังคงไม่ถูกแก<sup>้</sup>ไข  $\overline{\mathbf{4}}$
- ี การร้องขอเพื่อจัดสรรรหน่วยความจำล้มเหลวระหว่างการดำเนินการคำสั่งนี้ คำสั่งไม่สามารถดำเนินการร้องขอได้ 6 สำเร็จ
- ผู้ใช้คำสั่งไม่สามารถลบคีย์แคชไฟล์ที่มีอยู่แล*้*วออก (*file-name* ยังไม่ถูกแก<sup>้</sup>ไข) หรือเข้าถึงหรือเขียนลงในไดเร็กทอรี 12 ที่มี file-name อย
- ้มีพื้นที่ว่างไม**่เพียงพอสำหรับการเก็บ***file–name* **หรือเนื้**อหา*file–name* เสียหาย  $21$
- ดีย์ที่เก็บในไฟล์ที่ระบุโดยแฟล็ก -c ไม<sup>่</sup>ถูกต*้*องหรือเสียหาย*file-name* ยังคงไม่ถูกแก<sup>้</sup>ไข  $2.7$
- ผู้เรียกใช้ไม่สามารถเข้าถึงไฟล์ที่ระบุโดย -c file-name ยังคงไม่ถูกแก้ไข 36

### ขอจำกัด

- คีย์แคชบนดิสก์มีเจตนาใช้กับระบบที่คีย์แคชนั้น ถูกสร้างขึ้นเท่านั้น ไม่ได้มีเจตนาแบ่งใช้ระหว่างระบบหรือ โอนย้ายไปยัง ้ระบบอื่น หากมีหลายระบบเข้าถึงคีย์แคชไฟล์เดียวกัน การป้องกันที่จัดให้มีโดยคีย์เหล่านี้จะสูญหายไป เนื่องจากหลาย ระบบ และหลายแอ็พพลิเคชันมีการเข้าถึงข้อมูลที่ควรจะถูกเก็บเป็นความลับ สำหรับแอ็พพลิเคชันเฉพาะ ดังนั้น ไฟล์ใดๆ ที่สร้างโดยคำสั่งนี้ ไม่ควรถูกเก็บในระบบใช<sup>้</sup>ไฟล์ร่วมกันหรือระบบไฟล<sup>์</sup>เน็ตเวิร์ก
- ไฟล์ที่สร้างโดยคำสั่งนี้ถูกสร้างขึ้นในรูปแบบไบนารีตามลำดับ โฮสต์ รูปแบบนี้ทำให้ไม่สามารถสร้างคีย์แคชไฟล์บน สถาปัตยกรรมแบบหนึ่ง (เช่นบนแพล็ตฟอร์ม Power® ) แล้วนำไปใช<sup>้</sup>บนสถาปัตยกรรมอื่น (เช่นแพล็ตฟอร์ม Intel )

### เอาต์พุตมาตรฐาน

เมื่อระบุแฟล็ก -h ไว<sup>้</sup>ข้อความการใช<sup>้</sup>งานของคำสั่งนี้ ถูกเขียนลงในเอาต*์*พุตมาตรฐาน เมื่อระบุแฟล็ก -i ข<sup>้</sup>อมูลเกี่ยวกับคีย์แคช ไฟล์จะถูกเขียน ไปยังเอาต์พุตมาตรฐาน

 $798$  AIX เวอร์ชัน 7.2: ข้อมูลอ้างอิงคำสั่ง วอลุ่ม 1, a - c

# ข้อผิดพลาดมาตรฐาน

ให้ข้อมูลรายละเอียดสำหรับสภาวะความล<sup>ั</sup>มเหลวใดๆ ที่ตรวจพบไปยัง ข้อผิดพลาดมาตรฐาน

### ตัวอย่าง

- 1. ในการดูคีย์ที่มีอยู่ในคีย์ไฟล์/my\_key\_file ให้ป<sup>้</sup>อน: ctmsskf -1 -f /my\_key\_file
- 2. ในการดูคีย์ที่มีค่าเวอร์ชัน 9 จากคีย์ไฟล<sup>์</sup> /my\_key\_file ให<sup>้</sup>ปอน: ctmsskf -1 -v 9 -f /my\_key\_file
- 3. ในการเพิ่มคีย์ในคีย์ไฟล<sup>์</sup>/my key fileให<sup>้</sup>ปอน: ctmsskf -a -t des\_cbc -f /my\_key\_file -k 16\_digit\_value
- 4. ในการลบคีย์ออกจากคีย์ไฟล์/my key fileให้ป<sup>้</sup>อน: ctmsskf -d -f /my\_key\_file -v 10
- 5. ในการลบคีย์ที่ไม<sup>่</sup>แอ็คทีฟทั้งหมดในคีย์ไฟล<sup>์</sup>/my\_key\_fileให<sup>้</sup>ปอน: ctmsskf -d -f /my\_key\_file

#### **Location**

/usr/sbin/rsct/bin/ctscachgen มีคำสั่ง ctscachgen

# ไฟล์

```
/usr/sbin/rsct/cfg/ctcasd.cfg
        การกำหนดค่าดีฟอลต์สำหรับ ctcasd daemon
```
/var/ct/cfg/ctcasd.cfg การกำหนดคาสำหรับ ctcasd daemon ซึ่งสามารถแก<sup>้</sup>ไข โดยผู*้*ดูแลระบบ

/var/ct/cfg/ct has.pkf ้ต ้ำแหน่งดีฟอลต์ของพับลิกคีย์ไฟล์บริการการรักษาความปลอดภัยคลัสเตอร์สำหรับ โหนด

/var/ct/cfg/ct\_has.qkf

้ต ้ำแหน่งดีฟอลต์ของไพรเวตคีย์ไฟล์บริการการรักษาความปลอดภัยคลัสเตอร์สำหรับ โหนด

/var/ct/cfg/ct has.thl

้ต<sup>ั้</sup>นเหน<sup>่</sup>งดีฟอลต์ของรายชื่อโฮสต์ที่ไว*้*วางใจของบริการการรักษาความปลอดภัยคลัสเตอร์สำหรับ โหนด

# คำสั่ง ctscfg

## วัตถุประสงค์

แสดงและแก้ไขเนื้อหาของ ไฟล์คอนฟิกูเรชันเซอร์วิสการรักษาความปลอดภัยคลัสเตอร์

# ไวยากรณ์

```
ctscfg -a { -c MPM_code } { -n MPM_name } { -o MPM_object_module } { -p MPM_priority } [-f i | u | z ] [-l] [-h]
```
### ไวยากรณ์

```
ctscfg-d { -c MPM\_code | -n MPM\_name } [-1] [-h]
```

```
ctscfg-u { \{-c\ MPM\_{code}\}\ | \{-n\ MPM\_{name} } } { \{-f i | u | z \} | \{-p\ MPM\_{priority} \} [-1] [-h]
```
 $ctscfg - l$ 

ctscfg-h

## คำอธิบาย

้คำสั่ง ctscfg แสดงและแก่ไขเนื้อหาของไฟล์คอนฟิกเรชันเซอร์วิสการรักษา ความปลอดภัยคลัสเตอร์ ctsec.cfg ไฟล์นี้ให้ข้อมล ้คอนฟิกูเรชัน เกี่ยวกับวิธีการพิสูจน์ตัวตนที่เซอร์วิสการรักษาความปลอดภัยคลัสเตอร์ สามารถใช้สำหรับการพิสูจน์ตัวตนไคล เอ็นต์-เซิร์ฟเวอร์ แต่ละวิธีการพิสูจน์ตัวตน ถูกจัดการโดย mechanism pluggable module (MPM) แต่ละ MPM คอนฟิกูเรชัน ี่ถูกกำหนดโดยรายการหนึ่งบรรทัดในไฟล์ ctsec.cfg รายการมีข้อมูลเกี่ยวกับ:

- ลำดับความสำคัญของ MPM เมื่อเซอร์วิสการรักษาความปลอดภัยคลัสเตอร์เลือก วิธีการพิสูจน์ตัวตนสำหรับการพิสูจน์ตัว ตนไคลเอ็นต์เซิร์ฟเวอร์
- โค<sup>้</sup>ดตัวเลขของ MPM ซึ่งเป็นค่าเฉพาะของ MPM ในไฟล์คอนฟิกูเรชัน
- ตัวย่อของ MPM ซึ่งเป็นค<sup>่</sup>าเฉพาะของ MPM ในไฟล์คอนฟิกเรชัน
- ชื่อของไบนารีโมดลที่สร*้*างฟังก<sup>์</sup>ชันของ MPM
- แฟล็กเบ็ดเตล็ดที่ใช้โดย mechanism abstract layer (MAL) เซอร์วิสการรักษาความปลอดภัยคลัสเตอร์ เมื่อจัดการ MPM

เซอร์วิสการรักษาความปลอดภัยคลัสเตอร์มีไฟล์ดีฟอลต์ ctsec.cfg ในไดเร็กทอรี /usr/sbin/rsct/cfg/ คำสั่ง ctscfg ไม**่แก**้ไข ไฟล์คอนฟิกูเรชัน ดีฟอลต์นี้ แต่ ctscfg สร้าง สำเนา (ถ้ายังไม่มีอยู่) ของไฟล์ ctsec.cfg ดีฟอลต์ และคัดลอกไปที่ไดเร็กทอรี /var/ct/cfg/ ถ้าสำเนาการทำงานของไฟล์นี้ยังไม่มีอยู่และมีพื้นที่เพียงพอ เวอร์ชันก่อนหน้านี้จะถูกบันทึกไปที่/var/ct/cfg/ ctsec.cfg.bak

โดยใช้ คำสั่งนี้ผู้ดูแลระบบสามารถสร้างคอนฟิกูเรชันระบบย**่อยการรักษาความปลอดภัย "ว**่างเปล<sup>่</sup>า" ซึ่งไม**่มี MPM การรักษา** ิ ความปลอดภัยถูกตั้งค่าไว<sup>้</sup>ในคอนฟิกูเรชันนี้ <sub>parties</sub> ทั้งหมดถือว่าไม่มีการพิสูจน์ตัวตน

# แฟล็ก

เพิ่มรายการคอนฟิกูเรชันใหม่สำหรับ MPM ใหม่ไปที่สำเนาทำงานของ ไฟล์ ctsec.cfg ในไดเร็กทอรี /var/ct/cfg/  $-a$ ้ถ้าไม่มีสำเนาทำงานในไดเร็กทอรีนั้น ctscfg จะสร้าง สำเนาทำงานและทำการแก<sup>้</sup>ไข รายการคอนฟิกูเรชันต<sup>้</sup>องมี ลำดับ ความสำคัญ MPM, โค<sup>้</sup>ดตัวเลข, ตัวย<sup>่</sup>อ, ไบนารีอ็อบเจ็กต์และ แฟล็ก แบบเป็นทางเลือก แฟล็ก นี้ต้องการ แฟล็ก -c,  $-n, -o$  และ -p

 $-cMPM\_{code}$ 

ระบุโค<sup>้</sup>ดที่จะถูกใช<sup>้</sup>โดยระบบย<sup>่</sup>อยการรักษาความปลอดภัยเพื่ออ<sup>้</sup>างอิง ไปที่ MPM นี้ *MPM\_code* ต้องถูกแสดง เป็นค่า เลขฐานสิบหกในรูปแบบของ "0xvalue" ("0x1a" หรือ "0x9F" เป็นต<sup>้</sup>น) แฟล็ก นี้จำเป็นต**่อ แฟล็ก -a และ -d** 

ิลบรายการที่มีอยู่สำหรับ MPM การรักษาความปลอดภัยจากสำเนาการทำงาน ของไฟล์ ctsec.cfg ใน /var/ct/cfg  $h-$ . ถ้าไม่มีสำเนาทำงานในไดเร็กทอรีนั้น ctscfg จะสร้าง สำเนาทำงานและทำการแก้ไข ต้องระบุ แฟล็ก -c หรือ แฟล็ก -n เพื่อบ่งชี้รายการที่จะลบออก

 $-fi|u|z$ 

ระบแฟล็กที่จำเป็นต่อระบบย่อยการรักษาความปลอดภัย เมื่อทำการเพิ่ม MPM ให<sup>้</sup>กับไฟล์คอนฟิกเรชัน อ็อพชันนี้ จำเป็นต่อ แฟล็ก -a ถ้า MPM มีแฟล็กเบ็ดเตล็ด หรือต่อ แฟล็ก -u ถ้าผู้เรียกใช้ตั้งใจที่จะอัพเดตแฟล็ก MPM MAL สนับสนุนแฟล็ก เบ็ดเตล็ดเหล่านี้:

- สั่งให<sup>้</sup>MAL เตรียมข<sup>้</sup>อมูลเบื้องต<sup>้</sup>น MPM เมื่อทำการโหลดในหน**่วยความจำเสมือน ของกระบวนการ**  $\mathbf{i}$
- สั่งให<sup>้</sup>MAL ซึ่งปลอดภัยที่จะยกเลิกโหลด MPM เมื่อไม่ จำเป็นต<sup>้</sup>องใช<sup>้</sup>แล*้*ว  $\mathbf{u}$
- ระบุวิธีการอนุญาตที่ใช้สำหรับ MPM นั้น MPM ที่ มีตัวย่อเหมือนกันกับวิธีการอนุญาตต<sup>้</sup>องมีอยู่และ ถูกตั้ง  $\mathbf{z}$  $\overrightarrow{p}$ าไว้ใน ctsec.cfg

แฟล็กต<sup>้</sup>องถูกระบุโดยไม่มีช<sup>่</sup>องว<sup>่</sup>างระหว**่าง กัน (-fiuz เป็นต**้น)

แสดงเนื้อหาของไฟล์ ctsec.cfg ทำงาน ถ้าอ็อพชันนี้ถูกระบุด้วย -a, -d หรือ -u คอนฟิกูเรชันผลลัพธ์จะถูกแสดง  $-1$ 

 $-n$  MPM name

ระบุตัวย่อที่จะถูกใช้สำหรับ MPM การรักษาความปลอดภัย ตัวย่อ ต้องเป็นค่าสตริงสั้นๆ (mymech เป็นต<sup>้</sup>น. แฟล็ก นี้จำเป็นต่อ แฟล็ก -a และ -d

-o MPM\_object\_module

ระบุตำแหน่งของ MPM รวมถึงไดเร็กทอรีย่อยพาธเต็ม MPM ต้องมีเป็นไฟล์อยู่แล้ว ถ้าลิงก์เชิงสัญลักษณ์ ถูกใช้ ลิงก์ เชิงสัญลักษณ์ ต้องอ้างอ้างไฟล์ที่มีอยู่ พาธต<sup>้</sup>องถูกแสดงเป็น พาธสัมบูรณ์ (/usr/lib/mymech เป็นต<sup>้</sup>น) แฟล็ก นี้จำ เป็นต่อแฟล็ก -a

-p MPM priority

ระบุลำดับความสำคัญที่สัมพันธ์กับ mechanism pluggable module (MPM) การรักษาความปลอดภัย คาต่ำกว<sup>่</sup>ามี ี ลำดับความสำคัญสูงกว่า ค่า ลำดับความสำคัญไม่จำเป็นต<sup>้</sup>องต่อเนื่องกัน แต่สอง MPM ไม่สามารถแบ<sup>่</sup>งใช้ลำดับความ สำคัญร่วมกัน ค<sup>่</sup>าลบและค่าศูนย์ใช้ไม่ได*้*สำหรับลำดับความสำคัญ อ็อพชันนี้ จำเป็นต่อ แฟล็ก –a และ แฟล็ก –u ถ้าผู้ เรียกใช้ตั้งใจที่จะอัพเดตลำดับความสำคัญ MPM

- ้อัพเดตรายการคอนฟิกูเรชันที่มีอยู่ของ MPM ในสำเนาการทำงาน ของไฟล์ ctsec.cfg ใน /var/ct/cfg ถ<sup>้</sup>าไม่มีสำเนา  $-\mathbf{u}$ ู ทำงานในไดเร็กทอรีนั้น ctscfg จะสร้าง สำเนาทำงานและทำการแก่ไข รายการคอนฟิกูเรชันต้องถูกระบุโดย โค้ดตัว เลข MPM หรือตัวย<sup>่</sup>อ ฟิลด์ที่ ที่สามารถถูกอัพเดตคือลำดับความสำคัญ MPM และแฟล็กเท่านั้น แฟล็ก นี้ต*้*องการ แฟล็ก -c หรือ แฟล็ก -n (เพื่อระบุรายการคอนฟิกูเรชันที่จะปรับเปลี่ยน) และ แฟล็ก -f หรือ แฟล็ก -p (เพื่อระบุคา ใหม่ที่ใช้สำหรับการอัพเดตรายการคอนฟิกูเรชันที่เลือก)
- เขียนคำสั่งการใช้งานของคำสั่งลงในเอาต์พุตมาตรฐาน  $-h$

#### ้เอาต์พุตมาตรฐาน

เมื่อระบุ แฟล็ก -h ข<sup>้</sup>อความสั่งการใช<sup>้</sup>งานคำสั่งนี้จะถูกเขียนลงในเอาต*์*พุตมาตรฐาน

### ขอผิดพลาดมาตรฐาน

ให้ข้อมูลรายละเอียดสำหรับสภาวะความล<sup>ั</sup>มเหลวใดๆ ที่ตรวจพบไปยัง ข้อผิดพลาดมาตรฐาน

#### สถานะออก

- คำสั่งดำเบิบการเสร็จด้วยผลสำเร็จ  $\Omega$
- ข้อผิดพลาด แฟล็ก แฟล็ก ที่ระบุหนึ่งรายการขึ้นไปไม่ถูกต้อง หรือไม่มี ค่า  $\overline{\mathbf{4}}$
- ข้อผิดพลาดคอนฟิกูเรชัน เนื้อหาไฟล์คอนฟิกูเรชัน MAL ใช้ไม่ได<sup>้</sup> หรือเสียหาย 21
- ข้อผิดพลาดการล็อก ข้อผิดพลาดเกิดขึ้นระหว**่างการล็อกไฟล**์คอนฟิกูเรชัน MAL  $30^{\circ}$
- ข้อผิดพลาดสิทธิการใช้งาน ผู้เรียกไม่มีสิทธิการใช้งานเพื่อแสดง หรือแก<sup>้</sup>ไขไฟล<sup>์</sup>คอนฟิกูเรชัน MAL 36
- ข้อผิดพลาดของไฟล์ ข้อผิดพลาดเกิดขึ้นระหว่างการอ่านหรือเขียนไฟล์คอนฟิกเรชัน MAL 105

# ไฟล์

#### /var/ct/cfg/ctsec.cfg

สำเนาทำงานของไฟล<sup>์</sup>คอนฟิกเรชัน MAL

#### /var/ct/cfg/ctsec.cfg.bak

สำเนาสำรองของสำเนาทำงานของไฟล์คอนฟิกูเรชัน MAL

#### ความปลอดภัย

คำสั่งนี้แสดงและแก้ไข ไฟล์คอนฟิกูเรชัน MAL เวอร์ชันดีฟอลต์ของไฟล์คอนฟิกูเรชัน MAL ที่ถูกติดตั้งโดย RSCT ถูกป<sup>้</sup>องกัน โดยใช้บิตมาสก์สิทธิการใช้งาน ระบบไฟล์ 444 (ซึ่งคือ read-only สำหรับทุกคน) ผู้ดูแลระบบ ซึ่งสร้างสำเนาทำงานของไฟล์นี้ ต้องสงวนบิตมาสก์สิทธิการใช้งาน เพื่อรักษาความปลอดภัยของระบบ

คำสั่งนี้ใช้สำเนาทำงานของไฟล์คอนฟิกูเรชัน MAL ใน /var/ct/cfg/ ถ้าไม่มีสำเนาทำงานดังกล่าว คำสั่งจะสร้างไฟล์ที่มี บิต ุ<br>มาสก์ความเป็นเจ้าของและสิทธิการใช<sup>้</sup>งานเป็นไฟล์คอนฟิกเรชัน ดีฟอลต์ ถ้าผู้เรียกคำสั่งไม่มีสิทธิในการทำดังกล**่**าว คำสั่งจะ ส่งคืนข้อผิดพลาดของสิทธิการใช้งาน

# ข้อกำหนดการใช้งาน

้คำสั่งนี้คือส่วนหนึ่งของเซอร์วิส การรักษาความปลอดภัยคลัสเตอร์ Reliable Scalable Cluster Technology (RSCT) ซึ่งเป็น ส่วนหนึ่งของชุดไฟล์ rsct.core.sec สำหรับ AIX

#### **Location**

/usr/sbin/rsct/bin/ctscfg

### ตัวอยาง

- 1. เมื่อต้องการแสดงเนื้อหาของสำเนาทำงานของไฟล์ ctsec.cfg ใน/usr/sbin/rsct/cfg/ หรือใน/var/ct/cfg/ ให้ป<sup>้</sup>อน: /usr/sbin/rsct/bin/ctscfg -1
- 2. เมื่อต้องการเพิ่ม HBA2 MPM ให้กับสำเนาทำงานของไฟล์ ctsec.cfg ใน /var/ct/cfg/ ให้ป<sup>้</sup>อน: /usr/sbin/rsct/bin/ctscfg -a -n hba2 -p 2 -c 0x2 -o /usr/sbin/rsct/lib/hba2.mpm -f i

ซึ่ง จะเพิ่มเร็กคอร์ดต่อไปนี้ให้กับสำเนาทำงานของไฟล์ ctsec.cfg ใน /var/ct/cfg/:

 $0x00002$  $hha2$ /usr/lib/hba2.mpm  $\mathbf{1}$ 

3. เมื่อต้องการลบ UNIX MPM จากสำเนาทำงานของไฟล์ ctsec.cfg ใน /var/ct/cfg/ ให<sup>้</sup>ปอน:

```
/usr/sbin/rsct/bin/ctscfg -d -n unix
```
4. เมื่อต้องการอัพเดต HBA2 MPM ด้วย UNIX MPM เป็นวิธีการอนุญาตใหม่ในสำเนาทำงานของไฟล์ ctsec.cfg ใน /var/ ct/cfg/ ให<sup>้</sup>ปอน:

/usr/sbin/rsct/bin/ctscfg -u -n hba2 -f iz [unix]

5. เมื่อต้องการอัพเดตลำดับความสำคัญของ HBA2 MPM เป็นคา 2 ใน สำเนาทำงานของไฟล์ ctsec.cfg ใน /var/ct/cfg/ ให้ปลบ

/usr/sbin/rsct/bin/ctscfg -u -n hba2 -p 2

#### ข้อมูลที่เกี่ยวข้อง:

ไฟล์ ctsec.cfg

# ี คำสั่งctsidmck

### วัตถุประสงค์

ตรวจสอบการแม็พเอกลักษณ์ไลบรารีความปลอดภัย คลัสเตอร์

# ไวยากรณ์

ctsidmck -h | -i |  $\{[-d] | -dm | -dh \}$  -m security\_mechanism network\_ID  $\}$ 

### คำอธิบาย

้ผู้ดูแลระบบสามารถใช้คำสั่ง ctsidmck เพื่อตรวจสอบ การแม็พที่จัดทำโดยไลบรารีการรักษาความปลอดภัยคลัสเตอร์ (libct\_sec) สำหรับ identifier เน็ตเวิร์กการรักษาความปลอดภัยที่ระบุ

ไลบรารีการรักษาความปลอดภัยคลัสเตอร์สร้างบริบทการรักษาความปลอดภัยผ่าน การแลกเปลี่ยนระหว่างไคลเอ็นต์ของ เซอร์วิสที่ไว้วางใจกับเซิร์ฟเวอร์เซอร์วิสที่ไว้วางใจ ระหว่างการสร้างบริบทการรักษาความปลอดภัย ไลบรารีการรักษาความ ปลอดภัยคลัสเตอร์ จะพยายามแม็พ identity เน็ตเวิร์กการรักษาความปลอดภัยของไคลเอ็นต์แอ็พพลิเคชัน กับ identity ที่อาจ ีแสดงอยู่บนเซิร์ฟเวอร์โหนดที่เรียกว่า*identity ที่แม็พ* ไลบรารีการรักษาความปลอดภัยคลัสเตอร์ใช<sup>้</sup>identity ที่แม็พในภาย หลัง บนเซิร์ฟเวอร์ในฟังก์ชันการพิสูจน์ตัวตนเช่นการตรวจสอบค่าควบคุมการเข้าถึง ว่าไคลเอ็นต์แอ็พพลิเคชันมี identity ู ที่แม็พบนเซิร์ฟเวอร์ขึ้นอยู่กับ ไฟล์นิยามการแม็พ identity ต่อไปนี้หรือไม<sup>่</sup> จะถูกแสดงบน เซิร์ฟเวอร์ และว**่ารายการใดๆ** ภาย ่ ในไฟล์เหล่านี้สอดคล้องกับ identity การรักษาความปลอดภัยที่กำลังถูกใช้โดยไคลเอ็นต์แอ็พพลิเคชันหรือไม่:

- · /usr/sbin/rsct/cfg/ctsec map.global
- /var/ct/cfg/ctsec map.local
- /var/ct/cfg/ctsec map.global

้ตำแหน่งของนิยามภายในไฟล์เหล่านี้เป็นสิ่งสำคัญ รายการที่ ส่วนหัวของไฟล์จะถูกประมวลผลก่อนรายการที่อยู่ท้าย ของไฟล์ ึกฎนิยามยังอนุญาตให้ใช<sup>้</sup> wildcard กับข้อมูลรายการ และการขยายคำสงวนบางค<sup>้</sup>า หากระบุนิยาม ไม**่ถูกต้องภายในไฟล์ใด** ไพ่ล์หนึ่งเหล่านี้ ผลการแม็พอาจไม่เป็นตามที่ต้องการ รวมถึง หากนิยามอยู่ในตำแหน่งหลังนิยามอื่นที่สามารถแม็พกับ identifier เน็ตเวิร์กการรักษาความปลอดภัยได้สำเร็จ ผลการแม็พอาจไม่เป็นตามที่ต้องการ

ี คำสั่งนี้อนุญาตให้ผู้ดูแลระบบตรวจสอบว่านิยามการแม็พ identity ที่ถูกต้องได้ถูกใช้โดยไลบรารีการรักษาความปลอดภัยคลัส เตอร์เพื่อแม็พกับ identity เน็ตเวิร์ก การรักษาความปลอดภัย คำสั่งนี้จะถูกเรียกใช้งานบนระบบที่จะทำหน้าที่เป็น เซิร์ฟเวอร์ โดยการระบุ identifier เน็ตเวิร์กการรักษาความปลอดภัยให้กับคำสั่งนี้บน เซิร์ฟเวอร์ ผู้ดูแลระบบจะสามารถกำหนดว่า identity ที่แม็พที่ใช<sup>้</sup>สำหรับ identity เน็ตเวิร์กการรักษาความปลอดภัยนั้นควรเป็นค<sup>่</sup>าใดบนระบบนั้น และรายการใดที่จะ ใช<sup>้</sup>จาก ไฟล์นิยามการแม็พ identity เพื่อใช<sup>้</sup>หาค<sup>่</sup>าการแม็พนี้

### แฟล็ก

้เขียนข้อความการใช้งานคำสั่งลงในเอาต์พตมาตรฐาน  $-h$ 

- แสดงรายการกลไกการรักษาความปลอดภัยที่สนับสนุนบนระบบนี้ คำสั่งจะตรวจสอบการกำหนดค่าไลบรารีการ  $-i$ ้รักษาความปลอดภัยคลัสเตอร์บนโหนดนี้ จัดหารายการกลไลการรักษาความปลอดภัยที่สนับสนน และแสดงรายการ นี้ กลไกที่แสดงรายการตามตัวช่วยจำจะถูกใช้โดยไลบรารีการรักษาความปลอดภัยคลัสเตอร์ เพื่ออ้างถึงกลไกเหล่านี้
- ระบุระดับรายละเอียดในเอาต์พุตคำสั่ง อนุญาตให้เลือกใช้ หนึ่งในสามระดับ:  $-d$ 
	- 1. ต่ำ (1): คำสั่งจะแสดงเฉพาะ identity ที่แม็พสำหรับ network ID นี้เป็นระดับรายละเอียดดีฟอลต์
	- 2. กลาง (m): คำสั่งจะแสดง identity ที่แม็พสำหรับ network\_ID รวมถึงรายการจากไฟล์นิยามการแม็พ identity ที่ให้ผลลัพธ์แม็พ
	- ่ 3. สูง (h): คำสั่งจะแสดงทุกรายการจากไฟล์นิยามการแม็พ identity ที่ถูกประมวลผลจนกระทั่งพบ identity ที่แม็พ สำหรับ*network\_ID* หรือจนกระทั่งประมวลครบทุกรายการ
- -m security mechanism

้<br>ระบุกลไกการรักษาความปลอดภัยที่ใช้สร้าง identifier เน็ตเวิร์กการรักษาความปลอดภัยที่กำหนดโดย*network\_ID* security\_mechanism คือตัวช่วยจำที่จะถูกใช้โดยไลบรารีการรักษาความปลอดภัยคลัสเตอร์เพื่อ อ้างถึงกลไกเหล่านี้ แฟล็กนี้ต*้*องถูกระบุเมื่อแฟล็ก -h และ -i ไม่ได<sup>้</sup>ถูกกำหนด

ใช้แฟล็ก -i เพื่อแสดงรายการของกลไกการรักษาความปลอดภัยที่ระบบนี้สนับสนุน

# พารามิเตอร์

network ID

ระบุ identifier เน็ตเวิร์กการรักษาความปลอดภัยที่จะแม็พ ค่านี้ ควรเป็น identity ที่สามารถยอมรับได*้*โดยไคล ้เอ็นต์แอ็พพลิเคชันของเซอร์วิสที่ไว<sup>้</sup>วางใจ

### ความปลอดภัย

ี คำสั่งนี้สามารถเรียกใช้ได้โดยผู้ใช้ระบบ root และสมาชิกของ กลุ่มผู้ใช้ระบบ ใช้สำหรับผู้ดูแลระบบเท่านั้น เพื่อตรวจสอบ การ ้กำหนดค่าการรักษาความปลอดภัยของระบบ เนื่องจากเอาต์พุตของคำสั่ง สามารถใช<sup>้</sup>เป็นเครื่องมือสำหรับการพิจารณาหาวิธี ้ทำลายหรือหลีกเลี่ยงการรักษาความปลอดภัย ระบบได<sup>้</sup> สิทธิในคำสั่งนี้จึงไม**่ควรถูกปรับเปลี่ยน** 

#### สถานะออก

- คำสั่งนี้พบ identity ที่แม็พ network  $\;$  ID เรียบร้อย  $\Omega$
- ี คำสั่งนี้ตรวจพบความล<sup>้</sup>มเหลวในการดำเนินการของ mechanism pluggable module (MPM) ไลบรารีการรักษาความ 3 ปลอดภัยคลัสเตอร์ที่สอดคล<sup>้</sup>องกับกลไกการรักษาความปลอดภัย ที่ได*้*รับการร้องขอ ctsidmck ไม่สามารถค<sup>้</sup>นหา identity ที่แม็พที่เป็นไปได<sup>้</sup>สำหรับ*network\_ID* ในกรณีนี้ ความล<sup>ั</sup>มเหลวนี้อาจเกิดจาก เอาต*์*พุตคำอธิบายที่ระบุ ลักษณะของความล<sup>้</sup>มเหลว MPM ศึกษาจากเอาต์พุตนี้และดำเนินการตามที่แนะนำ
- ผู้เรียกได้เรียกใช้คำสั่งนี้ไม่ถูกต้อง โดยขาดแฟล็กและพารามิเตอร์ที่จำเป็น หรือใช้แฟล็กที่ไม่สามารถเกิดขึ้นพร้อม  $\overline{\mathbf{4}}$ กั้น ctsidmck ยุติการทำงาน โดยไม่พยายามค้นหา identity สำหรับ network\_ID
- ิการร้องขอเพื่อจัดสรรรหน่วยความจำล<sup>ั</sup>มเหลวระหว่างการดำเนินการคำสั่งนี้ ctsidmck ไม่สามารถค<sup>้</sup>นหา identity 6 ที่แม็พที่เป็นไปได<sup>้</sup>สำหรับ*network\_ID* ในกรณีนี้
- ้คำสั่งนี้ไม่สามารถคนหาไฟล์นิยามการแม็พ identity ใดๆ บนระบบโลคัล ctsidmck ไม่สามารถค้นหา identity ที่แม็พ 21 ที่เป็นไปได<sup>้</sup>สำหรับ*network ID* ในกรณีนี้ ตรวจสอบว<sup>่</sup>ามีไฟล<sup>์</sup>นิยาม การแม็พ identity อย่างน<sup>้</sup>อยหนึ่งไฟล<sup>์</sup>บนระบบ
- คำสั่งนี้ไม่สามารถโหลด mechanism pluggable module (MPM) ไลบรารีการรักษาความปลอดภัย คลัสเตอร์แบบได 22 ้นามิกที่สอดคล้องกับกลไกการรักษาความปลอดภัยที่ ได<sup>้</sup>รับการร<sup>้</sup>องขอ โมดูลอาจสูญหาย เสียหาย หรือหนึ่งในไลบรา ้ รีที่แบ่งใช้นั้น ถูกใช้โดยโมดูลนี้อาจสูญหายหรือเสียหาย ctsidmck ไม่สามารถค<sup>้</sup>นหา identity ที่แม็พที่เป็นไปได<sup>้</sup> สำหรับ*network\_ID* ในกรณีนี้ ความล<sup>ั</sup>มเหลวนี้อาจเกิดจาก เอาต์พุตคำอธิบายที่ระบุลักษณะของความล<sup>ั</sup>มเหลว MPM ศึกษาจากเอาต์พุตนี้และดำเนินการตามที่แนะนำ
- อาจมีไฟล์นิยามการแม็พ identity อย<sup>่</sup>างน<sup>้</sup>อยหนึ่งไฟล<sup>์</sup>บนระบบ ที่เสียหาย คำสั่งไม**่สามารถค**้นหา identity ที่แม็พที่ 37 เป็นไปได้สำหรับ*network\_ID* ในกรณีนี้ ตรวจสอบว่าไม่มีไฟล์การแม็พ identity ใดที่เสียหาย ถูกตัดปลาย หรือมีข้อ ผิดพลาดทางไวยากรณ์
- คำสั่ง ctsidmck ไม่สามารถค<sup>้</sup>น identity ที่แม็พสำหรับ *network\_ID* ไม่มีรายการภายในไฟล์นิยามการแม็พ identity 38 ใดๆ ที่ให้ผลลัพธ์ identity ที่แม็พสำหรับ identifier เน็ตเวิร์กการรักษาความปลอดภัยที่ระบุ

# ข์อจำกัด

้คำสั่งนี้ทำงานกับคีย์ไฟล์ที่จัดรูปแบบ MSS เท่านั้น

### เอาต์พุตมาตรฐาน

้คำสั่ง ctsidmck จะเขียน identity ที่แม็พใดๆ ที่พบสำหรับ identifier เน็ตเวิร์กการรักษาความปลอดภัยไปยังเอาต์พุตมาตรฐาน หากมีการร้องขอรายละเอียดระดับ กลางหรือสูง นิยามใดๆ ที่แสดงโดยคำสั่งนี้จะถูกเขียน ไปยังเอาต์พุตมาตรฐานเช่นกัน

เมื่อระบุแฟล็ก -h ไว<sup>้</sup> ข<sup>้</sup>อความการใช<sup>้</sup>งานของคำสั่งนี้ ถูกเขียนลงในเอาต<sup>ุ</sup>์พุตมาตรฐาน

### ขอผิดพลาดมาตรฐาน

ให้ข้อมูลรายละเอียดสำหรับสภาวะความล<sup>ั</sup>มเหลวใดๆ ที่ตรวจพบไปยัง ข<sup>้</sup>อผิดพลาดมาตรฐาน

### ตัวอย่าง

- 1. ในการรับค<sup>่</sup>ารายการกลไกการรักษาความปลอดภัยที่ระบบโลคัลสนับสนุน ก<sup>่</sup>อนการตรวจสอบแม็พ identity ให<sup>้</sup>ปอน: ctsidmck -i
- 2. ในการรับเฉพาะ identity ที่แม็พสำหรับ กลไก RSCT host-based authentication (HBA) identity เน็ตเวิร์กการรักษาความ ปลอดภัย zathras@greatmachine.epsilon3.org ให้ปอน:

ctsidmck -m unix zathras@greatmachine.epsilon3.org

3.

่ ในการดูนิยามการแม็พ identity ทุกนิยาม ที่คำสั่งตรวจสอบขณะค<sup>้</sup>นหา identity ที่แม็พสำหรับ identity เน็ตเวิร์ก การรักษา ความปลอดภัยของกลไก HBA glorfindel@rivendell.elvin.net@endor ให้ปอน:

ctsidmck -d h -m unix glorfindel@rivendell.elvin.net@endor

#### **Location**

/usr/sbin/rsct/bin/ctsidmck มีคำสั่ง ctsidmck

# ไฟล์

/usr/sbin/rsct/cfg/ctsec\_map.global

ไฟล์นิยามการแม็พ identity ดีฟอลต์ ไฟล์นี้มีนิยาม ที่ร้องขอโดยเซอร์วิสที่ไว้วางใจของคลัสเตอร์ RSCT เพื่อให้ระบบ เหล่านี้ สามารถเรียกใช้งานได้อย่างเหมาะสมในทันทีหลังจากทำการติดตั้งซอฟต์แวร์ไฟล์นี้ถูกละเว้น หากไฟล์นิยาม การแม็พ identity ทั้งคลัสเตอร์ /var/ct/cfg/ctsec\_map.global มีอยู่บนระบบ ดังนั้น นิยามใดๆ ภายในไฟล์นี้ควร ถูกรวมอยู่ในไฟล์นิยามการแม็พ identity ทั้งคลัสเตอร์เช่นกัน หาก ไฟล์นั้นมีอยู่

#### /var/ct/cfg/ctsec map.local

แทนที่แบบโลคัลสำหรับนิยามการแม็พ identity ทั้งคลัสเตอร์ นิยาม ภายในไฟล์นี้ไม่ควรแบ่งใช<sup>้</sup>ระหว**่างโหนดภาย** ในคลัสเตอร์

#### /var/ct/cfg/ctsec map.global

้นิยามการแม็พ identity ทั้งคลัสเตอร์ไฟล์นี้ควรมี นิยามการแม็พ identity ที่ใช้ร่วมกันทั้งคลัสเตอร์ หากไฟล์นี้มีอย ิบนระบบ ไฟล์นิยามการแม็พ identity ดีฟอลต์ จะถูกละเว้น ดังนั้น หากไฟล์นี้มีอยู่แล้ว ไฟล์ควรมี รายการใดๆ ที่ควร พบในไฟล์นิยามการแม็พ identity ดีฟอลต์ เช่นกัน

# คำสั่งctskeygen

# วัตถุประสงค์

สร้างไพรเวตและพับลิกคีย์ของเซอร์วิส การรักษาความปลอดภัยคลัสเตอร์สำหรับระบบโลคัลและเก็บคีย์เหล่านี้ในไฟล์ที่เมาท์ บบโลดัล

### ไวยากรณ์

ctskeygen -n  $[-f]$   $[-m \text{ method}]$   $[-p \text{ public -file}]$   $[-q \text{ private -file}]$   $|-d| -i| -h$ 

#### คำอธิบาย

้คำสั่ง ctskeygen สร้างคีย์ identifier โฮสต์ – คู่ไพรเวตคีย์และพับลิกคีย์ – เพื่อใช้โดยไลบรารีเซอร์วิส การรักษาความปลอด ้ภัยคลัสเตอร์ (libct\_sec) ใน RSCT host-based authentication (HBA) คำสั่งจะสร้างไพรเวตคีย์ใหม่สำหรับโหนด สืบทอด ้พับลิกคีย์จากไพรเวตคีย์ใหม่ และเก็บคีย์เหล่านี้ในไฟล์บน โลคัลโหนด

้ เมื่อใดที่ไพรเวตและพับลิกคีย์ของโหนดถูกแก<sup>้</sup>ไข พับลิกคีย์ใหม่ ของโหนดต<sup>้</sup>องถูกแจกจ**่ายไปยังทุกโหนดภายในคลัสเตอร**์ และเก็บไว้ในไฟล์รายชื่อโฮสต์ที่ไว้วางใจบนโหนดเหล่านั้น แทนที่ค่าก่อนหน้า ที่เก็บสำหรับโหนดนี้ หากทำไม่สำเร็จ โหนดที่ สร้าง ไพรเวตและพับลิกคีย์ใหม**่จะไม**่สามารถพิสูจน์ตัวตนกับโหนดอื่นๆ ในคลัสเตอร์โดยใช<sup>้</sup> การพิสูจน์ตัวตน HBA ได<sup>้</sup>

## แฟล็ก

- สร<sup>้</sup>างคีย์ identifier โฮสต์ (ไพรเวตและพับลิกคีย์)  $-n$
- ้กำหนดให<sup>้</sup> ctskeygen เร็กคอร์ดคีย์ที่สร้างไปยังไพรเวต และพับลิกคีย์ไฟล์ หากไฟล์เหล**่านี้มีอยู่แล**้ว โดยค่าดีฟอลต์  $-f$ คำสั่ง จะไม่บันทึกทับไฟล์เหล่านี้ หากมีอยู่แล*้*ว เนื่องจากการมีไฟล์ อยู่แสดงว<sup>่</sup>าเซอร์วิสการรักษาความปลอดภัยคลัส เตอร์แอ็คทีฟอยู่ การลบหรือการแก้ไขไฟล์เหล่านี้โดยไม่แจ้งให้โหนดอื่นทราบถึงการเปลี่ยนแปลง ในค่าพับลิกคีย์จะ ทำให<sup>้</sup>เกิดความล<sup>ั</sup>มเหลวใน การพิสูจน์ตัวตน HBA บน โหนดนี้ แฟล็กนี้ใช้ไม่ได้ กับแฟล็ก -h หรือแฟล็ก -i

#### $-m$  method

สั่งให้คำสั่งใช้วิธีการสร้างคีย์ที่ระบุใน การสร้างคีย์ identifier โฮสต์ พารามิเตอร์ที่ใช้ได้สำหรับ แฟล็กนี้สามารถถูก แสดงโดยใช<sup>้</sup>แฟล็ก -i แฟล็กนี้ใช<sup>้</sup>ไม่ได<sup>้</sup> กับแฟล็ก -h และ -i

-p public-file

ระบุชื่อพาธแบบเต็มของไฟล์ที่จะใช้เก็บ พับลิกคีย์ของโลคัลโฮสต์ หากไฟล์นี้มีอยู่แล้ว คำสั่งจะไม่เขียนทับ เนื้อหา ของไฟล์นี้ยกเว<sup>้</sup>นจะระบุแฟล็ก -f ด้วย ถ้าไม่ได้ระบุแฟล็ก -p คำสั่งบันทึกคีย์นี้ไปที่ ไฟล์ /var/ct/cfg/ct\_has.pkf แฟล็กนี้ใช<sup>้</sup>ไม่ได<sup>้</sup> กับแฟล็ก -h และ -i

#### -*a* private-file

ระบุชื่อพาธแบบเต็มของไฟล์ที่จะใช้เก็บ ไพรเวตคีย์ของโลคัลโฮสต์ หากไฟล์นี้มีอยู่แล้ว คำสั่งจะไม่เขียนทับ เนื้อหา ของไฟล์นี้ยกเว<sup>้</sup>นจะระบุแฟล็ก -f ด<sup>้</sup>วย หากไม่ระบุอ็อพชัน -qคำสั่งจะเร็กคอร์ดคีย์นี้ไปยังไฟล์ /var/ct/cfg/ct\_has. akf แฟล็กนี้ใช้ไม่ได้กับแฟล็ก -h และ -i

- แสดงคาพับลิกคีย์ปัจจุบันสำหรับระบบโลคัล  $-d$
- แสดงข้อมูลเกี่ยวกับวิธีการสร้างคีย์ที่สนับสนุนโดย คำสั่งเวอร์ชันนี้ ctskeygen แสดงข้อความเพื่อบ<sup>ุ</sup>่งบอกว่า ขณะนี้ -i สนับสนนค<sup>่</sup>าใดเป็นอาร์กิวเมนต์สำหรับแฟล็ก -m และคำสั่งใดที่จะใช<sup>้</sup>เป็นค่ากำหนดดีฟอลต์สำหรับแฟล็ก -m
- เขียนข้อความการใช้งานคำสั่งลงในเอาต์พุตมาตรฐาน  $-h$

### พารามิเตอร์

#### network ID

ระบุ identifier เน็ตเวิร์กการรักษาความปลอดภัยที่จะแม็พ ค่านี้ ควรเป็น identity ที่สามารถยอมรับได้โดยไคล เอ็นต์แอ็พพลิเคชันของเซอร์วิสที่ไว<sup>้</sup>วางใจ

### ความปลอดภัย

ิ สิทธิบนคำสั่ง ctskeygen อนุญาตเฉพาะ root เท่านั้น ที่สามารถรันคำสั่ง

#### สถานะออก

- คำสั่งดำเนินการเสร็จด้วยผลสำเร็จ  $\Omega$
- ผู้เรียกได้เรียกใช้คำสั่งนี้ไม่ถูกต้อง โดยขาดแฟล็กและพารามิเตอร์ที่จำเป็น หรือใช้แฟล็กที่ไม่สามารถเกิดขึ้นพร้อม  $\overline{\mathbf{4}}$ ้กัน คำสั่งนี้จะจบการทำงานโดยไม่ประมวลผลการร้องขอ
- ิการร้องขอเพื่อจัดสรรรหน่วยความจำล้มเหลวระหว่างการดำเนินการคำสั่งนี้ คำสั่งไม่สามารถดำเนินการร้องขอได้ 6 สำเร็จ
- ผู้ใช้คำสั่งไม่มีสิทธิเพียงพอในการดูหรือแก้ไข ภาพที่เห็นของคีย์ไฟล์ 12
- ไม่พบคีย์ไฟล์หรือไม่สามารถสร้างคีย์ไฟล์  $21$
- ctskeygen ไม่สามารถได้รับการใช้งานเฉพาะของพับลิกหรือ ไพรเวตคีย์ไฟล์ อีกอินสแตนซ์ของคำสั่งนี้อาจกำลังรัน  $30^{\circ}$ และ พยายามแก้ไขคีย์ หรือ ctcasd กำลังตรวจสอบ ไฟล์เหล่านี้ ลองใช้คำสั่งอีกครั้งในภายหลัง
- พับลิกหรือไพรเวตคีย์ไฟล์อาจเสียหาย ลองดู ค<sup>่</sup>าพับลิกคีย์โดยใช<sup>้</sup>แฟล็ก -d เพื่อตรวจสอบว<sup>่</sup>าไฟล์เสียหายหรือไม<sup>่</sup> 37 ปฏิบัติตามคำแนะนำวิธี แก้ไขปัญหาที่แสดงในข้อความแสดงความผิดพลาดเพื่อดำเนินการแก้ไขต่อไป

# ขอจำกัด

- บริการการรักษาความปลอดภัยคลัสเตอร์สนับสนุนรูปแบบไฟล์ของตนเอง รูปแบบไพรเวตคีย์ และรูปแบบพับลิกคีย์เท่า ให้เ
- รายชื่อโฮสต์ที่ไว้วางใจสามารถแก้ไขไดโดยใช้คำสั่ง ctsthl เท่านั้น
- เซอร์วิสการรักษาความปลอดภัยคลัสเตอร์ไม่มียูทิลิตีที่ทำให<sup>้</sup>เป็นอัตโนมัติสำหรับการสร้าง การจัดการ และการดูแลรักษา รายชื่อโฮสต์ที่ไว้วางใจในทั้งคลัสเตอร์ นี้ คือโพรซีเดอร์สำหรับผู้ดูแลระบบ หรือซอฟต์แวร์การจัดการ คลัสเตอร<sup>์</sup>

### เอาต์พุตมาตรฐาน

เมื่อระบุแฟล็ก -h ไว<sup>้</sup>ข้อความการใช้งานของคำสั่งนี้ ถูกเขียนลงในเอาต์พุตมาตรฐาน เมื่อระบุแฟล็ก -d ค่าพับลิกคีย์จะถูกเก็บ ในพับลิกคีย์ไฟล์ จะถูกเขียนไปยังเอาต์พุตมาตรฐาน

## ขอผิดพลาดมาตรฐาน

ให้ข้อมูลรายละเอียดสำหรับสภาวะความล<sup>ั</sup>มเหลวใดๆ ที่ตรวจพบไปยัง ข้อผิดพลาดมาตรฐาน

### ตัวอย่าง

1. ในการจัดหารายการวิธีสร้างคีย์ที่สนับสนุน:

```
ctskeygen -i
```
2. ในการสร้างคีย์ identifier โฮสต์ใหม่สำหรับระบบโลคัลโดยใช้ค่ากำหนด ดีฟอลต์:

ctskevgen -n

3. ในการสร้างคีย์ identifier โฮสต์ใหม่สำหรับระบบโลคัลโดยใช้ไพรเวตคีย์ RSA 512 บิต โดยเก็บคีย์เหล่านี้ในตำแหน่งอื่น ้ที่ไม่ใช่ตำแหน่งดีฟอลต์:

```
ctskeygen -n -m rsa512 -p /mysec/public -q /mysec/private
```
#### **Location**

/usr/sbin/rsct/bin/ctskeygen มีคำสั่ง ctskeygen

# ไฟล์

#### /usr/sbin/rsct/cfg/ctsec\_map.global

ไฟล์นิยามการแม็พ identity ดีฟอลต์ ไฟล์นี้มีนิยาม ที่ร้องขอโดยเซอร์วิสที่ไว*้*วางใจของคลัสเตอร์ RSCT เพื่อให<sup>้</sup>ระบบ เหล่านี้ สามารถเรียกใช้งานได้อย่างเหมาะสมในทันทีหลังจากทำการติดตั้งซอฟต์แวร์ไฟล์นี้ถูกละเว<sup>้</sup>น หากไฟล์นิยาม การแม็พ identity ทั้งคลัสเตอร์ /var/ct/cfg/ctsec\_map.global มีอยู่บนระบบ ดังนั้น นิยามใดๆ ภายในไฟล์นี้ควร ้ถูกรวมอยู่ในไฟล์นิยามการแม็พ identity ทั้งคลัสเตอร์เช่นกัน หาก ไฟล์นั้นมีอยู่

/var/ct/cfg/ctsec\_map.local

แทนที่แบบโลคัลสำหรับนิยามการแม็พ identity ทั้งคลัสเตอร์ นิยาม ภายในไฟล์นี้ไม่ควรแบ่งใช้ระหว**่างโหนดภาย** ในคลัสเตอร์

/var/ct/cfg/ctsec map.global

นิยามการแม็พ identity ทั้งคลัสเตอร์ ไฟล์นี้ควรมี นิยามการแม็พ identity ที่ใช้ร่วมกันทั้งคลัสเตอร์ หากไฟล์นี้มีอยู่ ิบนระบบ ไฟล์นิยามการแม็พ identity ดีฟอลต์ จะถกละเว้น ดังนั้น หากไฟล์นี้มีอย่แล้ว ไฟล์ควรมี รายการใดๆ ที่ควร พบในไฟล์นิยามการแม็พ identity ดีฟอลต์ เช<sup>่</sup>นกัน

# คำสั่ง $ct$ shap

### วัตถุประสงค์

ี รวบรวมการกำหนดค่า บันทึกการทำงาน และข้อมูลการติดตามเกี่ยวกับคอมโพเนนต์ Reliable Scalable Cluster Technology  $(RSCT)$ 

## ไวยากรณ์

ctsnap  $[-a]$   $[-c$  cluster name pattern  $[-C]$  cluster ID pattern  $[-d$  output dir  $[-D]$  daemon name pattern  $[-k]$ stackdump\_default][-n node\_name\_pattern][-N node\_ID\_pattern][-p days|{-f from\_date -t to\_date }][-s spool\_dir  $\lfloor -S \text{ size} \rfloor$   $\lfloor -x \text{ runrpttr} \rfloor$   $\lfloor -h \rfloor$   $\lfloor -z \rfloor$ 

#### คำอธิบาย

คำสั่ง ctsnap จะรวบรวม คอนฟิกเรชัน บันทึก และข้อมูลการติดตามเกี่ยวกับคอมโพเนนต์ RSCT ที่ติดตั้งกับ AIX หรือ PowerHA คำสั่งนี้รวบรวมข้อมูล เฉพาะสำหรับโลคัลโหนดซึ่งคอมโพเนนต์รันอยู่ ทั้งนี้ขึ้นอยู่กับโปรแกรมที่ติดตั้งข้อมูลเกี่ยว ้กับคอมโพเนนต์ต่อไปนี้ที่อาจมี รวมอย่:

- Audit log resource manager (IBM.AuditRM)
- Cluster security services (ctsec)
- Common information model resource manager (IBM.CIMRM)
- Configuration resource manager (IBM.ConfigRM)
- $\cdot$  Event management (ha em)
- Event response resource manager (IBM.ERRM)
- File system resource manager (IBM.FSRM)  $\bullet$
- First failure data capture (ct ffdc)  $\bullet$
- Group services (cthags)
- Host resource manager (IBM.HostRM)
- Least-privilege resource manager (IBM.LPRM)
- Low-level application programming interface (lapi)
- Management domain resource manager (IBM.MgmtDomainRM)
- Microsensor resource manager (IBM.MicroSensorRM)
- Recovery resource manager (IBM.RecoveryRM)
- Resource monitoring and control (ctrmc)
- Sensor resource manager (IBM.SensorRM)
- Storage resource manager (IBM.StorageRM)
- Topology services (cthats)
- Virtual shared disk (vsd) (on AIX 6.1)
- Recoverable virtual shared disk (rvsd) (on AIX 6.1)

้ถ้ามีปัญหาเกิดขึ้นกับคอมโพเนนต์เหล่านี้ คุณ สามารถรันคำสั่งนี้เพื่อจัดเตรียมข้อมูลกับหน่วยการบริการซอฟต์แวร์ของคุณ

เอาต์พุตของคำสั่ง ctsnap ประกอบด้วยไฟล์ tar ที่บีบอัด (ctsnap.node\_name.nnnnnnnn.tar.Z) และล็อกไฟล์ (ctsnap. node\_name.nnnnnnnn.log) โดยที่ node\_name เป็นชื่อของโหนดซึ่ง ctsnap ถูกรันและ nnnnnnnn คือการประทับเวลาเมื่อคำสั่ง ctsnap ถูกรัน จัดเตรียม ไฟล์เหล่านี้ให<sup>้</sup>กับหน่วยงานบริการซอฟต์แวร์ของคุณ โดยดีฟอลต์ ctsnap บรรจุดไฟล์เหล่านี้ไว้ใน ไดเร็กทอรี /tmp/ctsupt ใช<sup>้</sup>แฟล็ก -d เพื่อระบเอาต*์*พตไดเร็กทอรีอื่น

เมื่อจำเป็น คุณสามารถใช<sup>้</sup> ctsnap เพื่อรวบรวมข้อมูลเกี่ยวกับ ไฟล์การติดตามที่สพูล ใช้แฟล็ก −c, −C, −D, −f, −n, −N, −p, −s, -S และ -t เพื่อเก็บเช็ตย่อยของข้อมูลการติดตาม คุณสามารถ ใช้คำสั่ง ctsnap -k stackdump default เพื่อสร้าง สแต็กดัมพ์ สำหรับระบบย่อย RSCT ต่อไปนี้:

- Audit log resource manager (IBM.AuditRM)
- Common information model resource manager (IBM.CIMRM)
- Configuration resource manager (IBM.ConfigRM)
- Event response resource manager (IBM.ERRM)
- File system resource manager (IBM.FSRM)
- Generic resource manager (IBM.GbIResRM)
- Group services (cthags)
- Least-privilege resource manager (IBM.LPRM)
- Microsensor resource manager (IBM.MicroSensorRM)
- Recovery resource manager (IBM.RecoveryRM)
- Resource monitoring and control (ctrmc)
- Sensor resource manager (IBM.SensorRM)
- Storage resource manager (IBM.StorageRM)
- Topology services (cthats)

เมื่อต<sup>้</sup>องการฟอร์แม็ตเนื้อหาไฟล์การติดตามของตัวจัดการรีซอร์ส RSCT ทั้งหมด ให้ใช<sup>้</sup>แฟล็ก -x

ิ คณยังสามารถใช้คำสั่ง ctsnap เพื่อรับไดเร็กทอรี root การติดตามและการบันทึกจาก ไฟล์คอนฟิกเรชัน RSCT File (ctfile.cfg)

### แฟล็ก

รวบรวมข้อมูลที่เกี่ยวข้องกับคลัสเตอร์ High Availability Cluster Multi-Processing (HACMP) บนระบบปฏิบัติ  $-2$ การ Linux เท่านั้น

-c cluster\_name\_pattern

ระบรปแบบการเลือกข้อมลที่จะจำกัดคอลเล็กชันการติดตาม กับชื่อคลัสเตอร์ รปแบบถกแปลเป็นนิพจน์ทั่วไปภาษา Perl

-C cluster ID pattern

ระบุรูปแบบการเลือกข้อมูลที่จะจำกัดคอลเล็กชันการติดตาม กับชื่อคลัสเตอร์ ID รูปแบบถูกแปลเป็นนิพจน์ทั่วไป ภาษา Perl

-d output\_dir

ระบุเอาต์พุตไดเร็กทอรี ดีฟอลต์ไดเร็กทอรีคือ /tmp/ctsupt

-D daemon\_name\_pattern

ระบุรูปแบบการเลือกข้อมูลที่จะจำกัดคอลเล็กชันการติดตาม กับ daemons รูปแบบถูกแปลเป็นนิพจน์ทั่วไปภาษา Perl

#### -f from\_date

ระบุวันที่ซึ่งคุณต<sup>้</sup>องการรวบรวมข้อมูล จัดรูปแบบของพารามิเตอร์*from\_date* คือ:

yyyy-mm-dd[.hh[:mm[:ss]]]

หมายเหตุ: ใช้-fร่วมกับแฟล็ก-t

#### -k stackdump default

สร้างดัมพ์สแต็กสำหรับระบบย่อย RSCT เหล่านี้: cthags, cthats, ctrmc, IBM.AuditRM, IBM.CIMRM, IBM. ConfigRM, IBM.ERRM, IBM.FSRM, IBM.GblResRM, IBM.LPRM, IBM.MicroSensorRM, IBM. RecoveryRM, IBM.SensorRM และ IBM.StorageRM

-n node\_name\_pattern

ระบุรูปแบบการเลือกข้อมูลที่จำกัดคอลเล็กชันการติดตาม กับชื่อโหนด รูปแบบถูกแปลเป็นนิพจน์ทั่วไปภาษา Perl

 $-N$  node  $ID$  pattern

ระบุรูปแบบการเลือกข้อมูลที่จำกัดคอลเล็กชันการติดตาม กับโหนด ID รูปแบบถูกแปลเป็นนิพจน์ทั่วไปภาษา Perl

```
-p days ระบุจำนวนวันก่อนหน้าของข้อมูลการติดตามที่สพูล ที่จะรวบรวม
```
-s spool\_dir

เก็บข้อมลไฟล์การติดตามสำหรับไดเร็กทอรีการสพลที่ระบ

-S*size* ระบุขนาดสะสมสูงสุดของไฟล์การติดตามทั้งหมด ที่จะรวบรวม (เป็นเมกะไบต์)

 $-t$  to date

ระบุวันที่ซึ่งคุณต<sup>้</sup>องการรวบรวมข้อมูล รูปแบบ ของพารามิเตอร์*to\_date* คือ:

yyyy-mm-dd[.hh[:mm[:ss]]]

```
หมายเหตุ: ใช้-t ร่วมกับแฟล็ก-f
```
#### $-x$  runrpttr

จัดรูปแบบเนื้อหาไฟล์การติดตามของตัวจัดการรีซอร์ส RSCT ทั้งหมด

การใช้แฟล็กนี้เพิ่มขนาดของเอาต์พุตไฟล์ ctsnap เพื่อที่คุณอาจจำเป็นต้องเพิ่มขนาดของระบบไฟล์ที่มี เอาต์พุต ไดเร็กทอรี

- ้เขียนข้อความการใช้งานคำสั่งลงในเอาต์พุตมาตรฐาน  $-h$
- ปองกันการรวมรวมข้อมูล snap caa แม้ในสภาวะแวดล้อม Cluster Aware AIX (CAA)  $-\mathbf{z}$

#### ความปลอดภัย

ูเฉพาะผู้ใช<sup>้</sup>root ที่สามารถรันคำสั่งนี้

#### สถานะออก

- คำสั่งที่รันเป็นผลสำเร็จ  $\Omega$
- ้คำสั่งดำเนินการไม่เป็นผลสำเร็จ  $\mathbf{1}$

#### เอาต์พุตมาตรฐาน

เมื่อระบุแฟล็ก -h ไว<sup>้</sup>ข้อความการใช<sup>้</sup>งานของคำสั่งนี้ ถูกเขียนลงในเอาต*์*พุตมาตรฐาน

### ขอผิดพลาดมาตรฐาน

ู้ ข<sup>้</sup>อความแสดงความผิดพลาดถูกเขียนลงในข<sup>้</sup>อผิดพลาดมาตรฐาน (และลงในไฟล์ ctsnap.host\_name.nnnnnnnn.log)

# ข้อมูลจำเพาะการนำไปใช<sup>้</sup>งาน

คำสั่งนี้เป็น ส่วนหนึ่งของ rsct.core.utils fileset สำหรับ AIX $^\circ$ 

### ตัวอยาง

1. ในการรวบรวมข้อมูลการสนับสนุน RSCT ให**้ป**้อน: ctsnap

- 2. ในการรวบรวมข้อมูลการสนับสนุน RSCT และเก็บในไดเร็กทอรี /tmp/mydir ให<sup>้</sup>ปอน: ctsnap -d /tmp/mydir
- 3. เมื่อต้องการเก็บข้อมูลไฟล์การติดตามทั้งหมดสำหรับไดเร็กทอรี /opt/traces ให้ป<sup>้</sup>อน:
	- ctsnap -s /opt/traces
- 4. เมื่อต้องการเก็บข้อมูลไฟล์การติดตามทั้งหมดสำหรับไดเร็กทอรี /opt/traces ของคอนฟิกูเรชัน resource manager  $d$ aemons ให้ป<sup>ี</sup>คน:

ctsnap -s /opt/traces -D '.\*ConfigRM.\*'

5. เมื่อต<sup>้</sup>องการเก็บข้อมูลไฟล์การติดตามทั้งหมดสำหรับไดเร็กทอรี /opt/traces สำหรับช<sup>่</sup>วงวันที่ 08-28-2008 ถึง 08-29-2008ให้ป<sup>ั</sup>คน:

```
ctsnap -s /opt/traces -f 08-28-2008 -t 08-29-2008
```
6. เมื่อต้องการเก็บข้อมูลไฟล์การติดตามทั้งหมดสำหรับไดเร็กทอรี /opt/traces สำหรับสี่วันก่อนหน้านี้ ให้ป<sup>้</sup>อน:

ctsnap -s /opt/traces -p 4

7. เมื่อต้องการเก็บข้อมูลไฟล์การติดตามทั้งหมดสำหรับไดเร็กทอรี /opt/traces สำหรับข้อมูล 50 MB ล่าสุดของข้อมูลการ ติดตามให้ป<sup>ุ</sup>คน:

ctsnap -s /opt/traces -S 50

#### **Location**

/usr/sbin/rsct/bin/ctsnap มีคำสั่ง ctsnap

# ไฟล์

/tmp/ctsupt

ตำแหน่งของไดเร็กทอรีดีฟอลต์ที่มีไฟล์เอาต์พุต

```
/tmp/ctsupt/ctsnap.host_name.nnnnnnnn.log
```
้ตำแหน่งของไฟล์บันทึกการทำงานของการประมวลผลคำสั่ง โดยที่ nnnnnnnn คือการประทับเวลาและ host name คือชื่อของโฮสต์ที่คำสั่งถกรัน

#### tmp/ctsupt/ctsnap.host\_name.nnnnnnnn.tar.Z

ตำแหน่งของไฟล์ tar ที่บีบอัดซึ่งมีข้อมูลที่รวบรวมไว<sup>้</sup> โดยที่ nnnnnnnn คือการประทับเวลาและ host\_name คือชื่อของ โฮสต์ที่คำสั่งถูกรัน

# ี คำสั่ง ctsthl

### วัตถุประสงค์

้ แสดงและแก้ไขเนื้อหาของไฟล์รายชื่อโฮสต์ที่ไว้วางใจของเซอร์วิสการรักษาความปลอดภัยคลัสเตอร์

# ไวยากรณ์

ctsthl  $\{-a \mid -d \mid -h \mid -1 \mid -s\}$  [ $-f$ trusted\_host\_list\_file] [ $-n$  host\_name] [ $-m$  method] [ $-p$  identifier\_value]

# คำอธิบาย

้คำสั่งนี้แสดงและแก้ไขเนื้อหาของไฟล์รายชื่อโฮสต์ที่ไว้วางใจของเซอร์วิสการรักษาความปลอดภัยคลัสเตอร์ นอกจากมีการ ระบุแฟล็ก -f คำสั่งจะดำเนินการ บนไฟล์รายชื่อโฮสต์ที่ไว*้*วางใจ ที่ตั้งค**่า ในไฟล์ ctcasd.cfg ctsthl อนุญาตให**้ผู้ใช้คำสั่งเพิ่ม ้แก่ไข หรือลบรายการ ในรายชื่อโฮสต์ที่ไว้วางใจสำหรับโฮสต์ที่ระบุ เมื่อเพิ่มหรือแก<sup>้</sup>ไขโฮสต์ ผู้ใช้คำสั่งต้องให*้*ข้อมูลต่อไปนี้:

- identity ของโฮสต์ (ตัวอย่างเช่น zathras.ibm.com or 129.34.128.54)
- ค่า identifier โฮสต์ที่จะใช้สำหรับโฮสต์นี้ ในรูปแบบสตริงอักขระ ที่แสดงค่าเป็นเลขฐานสิบหกของ identifier (ตัวอย่างเช่น b87c55e0)
- วิธีที่ใช้สร้าง identifier โฮสต์ (โปรดดูที่รายละเอียดของ คำสั่ง ctskeygen -i)

้คำสั่งจะตรวจสอบความถูกต้องของชื่อวิธีการสร้าง แปลงการแทนค่าสตริงอักขระ ให้อยู่ในรูปฐานสอง และสร้างรายการใหม่ ภายในไฟล์รายชื่อโฮสต์ ที่ไว้วางใจสำหรับโฮสต์นี้ โดยทั่วไป ค่า identifier โฮสต์มีขนาดค่อนข้าง ใหญ่ ตัวอย่างเช่น การแทนค่า

อักขระของ identifier ที่สร้างด้วย RSA 1024 บิต มีขนาดมากกว่า 256 อักขระ ซึ่งอาจก่อให<sup>้</sup>เกิดปัญหาบนระบบเช่น AIX ได้ ซึ่งจะจำกัดความยาว บรรทัดคำสั่งให้มีขนาดเล็กลง เพื่อหลีกเลี่ยงปัญหานี้ ให้ใช้คำสั่ง ctsthl -a จากเชลล์สคริปต์ หรือใช้ร่วม กับคำสั่ง xargs

่ เมื่อเนื้อหาของไฟล์รายชื่อโฮสต์ทีลิสต์ไว้วางใจถูกแสดง ctsthl จะจัดให้มีข้อมูลต่อไปนี้สำหรับแต่ละรายการ:

- identity เน็ตเวิร์กของโฮสต์
- ี ค่า identifier โฮสต์สำหรับโฮสต์นั้น ที่แทนด้วยสตริงอักขระ
- วิธีที่ใช้สร้าง identifier โสสต์

# แฟล็ก

- เพิ่มหรือแทนที่รายการโฮสต์ใน รายชื่อโฮสต์ที่ไว*้*วางใจ แฟล็ก -n, -m และ -p ต<sup>้</sup>องถูกระบุเช<sup>่</sup>นกัน หากโฮสต์ที่ระบุ  $-a$ ้มีอยู่แล้วในไฟล์รายชื่อโฮสต์ที่ไว้วางใจ รายการสำหรับโฮสต์นั้นจะถูกแก้ไข เพื่อให้ตรงกับข้อมูลที่ให้แก่คำสั่งนี้
- ลบรายการของโฮสต์ออกจากไฟล์รายชื่อโฮสต์ที่ไว*้*วางใจ แฟล็ก -n ต<sup>้</sup>องถูกระบุเช<sup>่</sup>นกัน เพื่อแสดงว<sup>่</sup>า โฮสต์กำลังถูก  $-d$ ลบ
- เขียนข้อความการใช้งานคำสั่งลงในเอาต์พุตมาตรฐาน  $-h$
- สั่งให้คำสั่งแสดงรายการเนื้อหาของไฟล์รายชื่อโฮสต์ ที่ไว*้*วางใจ ถ้าแฟล็กนี้ถูกรวมกับแฟล็ก -a หรือ -d เนื้อหาถูก  $-1$ แสดง หลังจากแฟล็กเหล่านี้ถูกประมวลผล ถ้าแฟล็กนี้ถูกรวมกับแฟล็ก -s รายการใหม่ใดๆ ที่ทำโดยคำสั่งจะถูก แสดง รวมถึงพับลิกคีย์ใดๆ ที่ตรวจพบว<sup>่</sup>าไม่ตรงกับชื่อโฮสต์และ IP แอดเดรสที่ระบบโลคัล สนับสนุน

-f trusted host list file

ระบุชื่อพาธแบบเต็มของไฟล์รายชื่อโฮสต์ ที่ไว้วางใจ หากไม่กำหนดแฟล็กนี้ นี้ ไฟล์รายชื่อโฮสต์ที่ไว้วางใจที่กำหนด ค่าในไฟล์ ctcasd.cfg จะถกใช้

-n host name

ระบุ identity ของโฮสต์ที่จะใช้ในการดำเนินการนี้ identity ควรเป็นค่ากำหนดชื่อโฮสต์หรือ IP แอดเดรส ซึ่งเน็ตเวิร์ก ของคลัสเตอร์ จะรู้จักโฮสต์นั้น

-m method

สั่งให้คำสั่งใช้วิธีการสร้างคีย์ที่ระบุใน การสร้างคีย์ identifier โฮสต์ คุณสามารถใช้คำสั่ง ctskeygen -i เพื่อแสดงค่าที่ ใช<sup>้</sup>ได<sup>้</sup>สำหรับ method

-pidentifier\_value

ระบุคา identifier โฮสต์ที่จะเก็บสำหรับโฮสต์ นี้ เป็นสตริงอักขระที่แทนค<sup>่</sup>าเลขฐานสิบหกของ identifier โฮสต์ ที่ถูก เก็บสำหรับ identifier นี้ ตัวอย่างเช่น ถ้าค่าตัวระบุโฮสต์คือ 0xB87C55E0 แฟล็กนี้จะถูกระบุเป็น -p b87c55e0 โดยทั่วไป ใน AIX คีย์ตัวบ<sup>ุ่</sup>งชี้โฮสต์ จะยาวกว<sup>่</sup>าตัวอย**่างนี้มาก ทำให**้ยาวเกินขีดจำกัด ของบรรทัดรับคำสั่งบนบางระบบ เช่น AIX หากบรรทัดคำสั่งผลลัพธ์ยาวเกินไป ให้ใช้ xargs เพื่อขยายหรือเรียกใช้คำสั่งจากเชลล์สคริปต์

ี สำรวจระบบโลคัลเพื่อหา IP แอดเดรส และชื่อโฮสต์ ที่ระบุจัดทั้งหมดที่สัมพันธ์กับอะแด็ปเตอร์ที่กำหนดค่า  $-S$ AF INET และแอ็คทีฟ ที่ daemon สามารถตรวจพบ สำหรับชื่อโฮสต์ หรือ IP แอดเดรสใดๆ บนระบบโลคัลที่ไม่พบ ในไฟล์รายชื่อโฮสต์ที่ไว้วางใจของระบบโลคัล รายการจะถูกเพิ่มเพื่อเชื่อมโยง ค่านั้นกับค่าพับลิกคีย์ของระบบโลคัล

# พารามิเตอร์

network ID

ระบ identifier เน็ตเวิร์กการรักษาความปลอดภัยที่จะแม็พ ค่านี้ ควรเป็น identity ที่สามารถยอมรับได้โดยไคล เอ็นต์แอ็พพลิเคชันของเซอร์วิสที่ไว*้*วางใจ

### ความปลอดภัย

ี สิทธิบนคำสั่ง ctsthl อนุญาตเฉพาะ root เท่านั้น ที่สามารถรันคำสั่ง

#### สถานะออก

- คำสั่งดำเนินการเสร็จด้วยผลสำเร็จ  $\Omega$
- ผู้เรียกใช้ที่เรียกใช้คำสั่งนี้ไม่ถูกต<sup>้</sup>อง ไม่ระบุ แฟล็กและพารามิเตอร์ที่จำเป็น หรือใช<sup>้</sup>แฟล็กที่ไม่สามารถเกิดขึ้นพร้อม  $\overline{\mathbf{4}}$ ้กัน คำสั่งนี้จะจบการทำงานโดยไม่ประมวลผลการร้องขอ
- การร้องขอเพื่อจัดสรรรหน่วยความจำล<sup>ั</sup>่มเหลวระหว่างการดำเนินการคำสั่งนี้ คำสั่งไม่สามารถดำเนินการร้องขอได<sup>้</sup> 6 สำเร็จ
- คำสั่งไม**่พบอินเตอร์เฟสเน็ตเวิร์ก (AF\_INET) ที่กำหน**ดค<sup>่</sup>าและแอ็คทีฟใดๆ สำหรับระบบโลคัลขณะประมวล  $10$ ผลแฟล็ก -s identities ของระบบโลคัลอาจ ถูกเร็กคอร์ดลงในรายชื่อโฮสต์ที่ไว้วางใจอย่างไม่ถูกต้อง ตรวจสอบว่ามี อินเตอร์เฟส อย่างน้อยหนึ่ง AF\_INET หรือ AF\_INET6 ถูกกำหนดไว<sup>้</sup> และแอ็คทีฟอยู่บนระบบโลคัล และเรียกใช้คำ สั่งอีกครั้ง
- ผู้ใช้คำสั่งไม่มีสิทธิเพียงพอในการดูหรือแก<sup>้</sup>ไข เนื้อหาของไฟล์รายชื่อโฮสต์ที่ไว**้วางใจ** 12
- ไม่พบไฟล์รายชื่อโฮสต์ที่ไว้วางใจ หรือไม่สามารถขยาย เพื่อเก็บคาพับลิกคีย์ใหม่  $2.1$
- ctsthl ไม่สามารถขอรับการใช้งานเฉพาะของไฟล์รายชื่อโฮสต์ ที่ไว้วางใจ อีกอินสแตนซ์ของคำสั่งนี้อาจกำลังรันและ 30 พยายามแก้ไขคีย์ หรือ ctcasd กำลังตรวจสอบ ไฟล์เหล่านี้ ลองใช้คำสั่งอีกครั้งในภายหลัง
- ค่าพับลิกคีย์ที่ระบุโดยแฟล็ก -p ไม่ได*้*สิ้นสุดลงที่ขอบไบต์เต็ม ตรวจสอบให<sup>้</sup>แน่ใจว่าค่ามีจำนวนหลักคู่ 31
- คีย์ไฟล์เสียหาย ลองดู ค**่าพับลิกคีย์โดยใช**้แฟล็ก –a เพื่อตรวจสอบว่าไฟล์เสียหายหรือไม<sup>่</sup> ปฏิบัติตาม คำแนะนำวิธีแก<sup>้</sup> 37 ไขบัญหาที่แสดงในข<sup>้</sup>อความแสดงความผิดพลาดเพื่อดำเนินการแก้ไข ต่อไป

# ข์อจำกัด

- เซอร์วิสการรักษาความปลอดภัยคลัสเตอร์สนับสนุนรูปแบบ identifier โฮสต์ของตนเองและ รูปแบบไฟล์รายชื่อโฮสต์ที่ไว้ วางใจเท่านั้น
- รายชื่อโฮสต์ที่ไว้วางใจสามารถแก้ไขไดโดยใช้คำสั่งนี้เท่านั้น
- ่ เซอร์วิสการรักษาความปลอดภัยคลัสเตอร์ไม่มียูทิลิตีที่ทำให<sup>้</sup>เป็นอัตโนมัติสำหรับการสร้าง การจัดการ และการดูแลรักษา รายชื่อโฮสต์ที่ไว้วางใจในทั้งคลัสเตอร์ นี้ คือโพรซีเดอร์สำหรับผู้ดูแลระบบ หรือซอฟต์แวร์การจัดการ คลัสเตอร์

### เอาต์พูตมาตรฐาน

ี เมื่อระบุแฟล็ก -h ไว<sup>้</sup>ข้อความการใช้งานของคำสั่งนี้ ถูกเขียนลงในเอาต์พุตมาตรฐาน เมื่อระบุแฟล็ก -l เนื้อหาของไฟล์รายชื่อ โฮสต์ที่ไว้วางใจจะถูกเขียน ไปยังเอาต์พุตมาตรฐาน

# ขอผิดพลาดมาตรฐาน

ให้ข้อมูลรายละเอียดสำหรับสภาวะความล<sup>ั</sup>มเหลวใดๆ ที่ตรวจพบไปยัง ข้อผิดพลาดมาตรฐาน

## ตัวอย่าง

1. ในการดูเนื้อหาของโฮสต์ที่ไว*้*วางใจที่อยู่ในไฟล์/mythlให<sup>้</sup>ป<sup>้</sup>อน:

ctsthl -1 -f /mythl

2. ในการเพิ่มรายการในไฟล์รายชื่อโฮสต์ที่ไว<sup>้</sup>วางใจดีฟอลต์สำหรับระบบ*z*athras.ibm.com ให<sup>้</sup>ปอน:  $ctsth$ ] -a -n zathras.ibm.com -m rsa1024 -p  $120400a9...$ 

โปรดทราบว่าตัวอย่างนี้ไม่ได้ระบุค่า identifier โดยสมบูรณ์

3. ในการเพิ่มรายการในไฟล์รายชื่อโฮสต์ทีไว้วางใจดีฟอลต์สำหรับระบบ 129.23.128.76 ให้ป<sup>้</sup>อน:

ctsthl -a -n 129.23.128.76 -m rsa1024 -p 120400a9...

โปรดทราบว่าตัวอย่างนี้ไม่ได้ระบุค่า identifier โดยสมบูรณ์

4. ในการลบรายการสำหรับ zathras.ibm.com ออกจากรายชื่อโฮสต์ที่ไว<sup>้</sup>วางใจดีฟอลต์ให<sup>้</sup>ปอน: ctsthl -d -n zathras.ibm.com

#### Location

/usr/sbin/rsct/bin/ctsthl มีคำสั่ง ctsthl

# ไฟล์

/usr/sbin/rsct/cfg/ctsec map.global

ไฟล์นิยามการแม็พ identity ดีฟอลต์ ไฟล์นี้มีนิยาม ที่ร้องขอโดยเซอร์วิสที่ไว้วางใจของคลัสเตอร์ RSCT เพื่อให<sup>้</sup>ระบบ เหล่านี้ สามารถเรียกใช้งานได้อย่างเหมาะสมในทันทีหลังจากทำการติดตั้งซอฟต์แวร์ไฟล์นี้ถูกละเว<sup>้</sup>น หากไฟล์นิยาม การแม็พ identity ทั้งคลัสเตอร์ /var/ct/cfg/ctsec\_map.global มีอยู่บนระบบ ดังนั้น นิยามใดๆ ภายในไฟล์นี้ควร ถูกรวมอยู่ในไฟล์นิยามการแม็พ identity ทั้งคลัสเตอร์เช่นกัน หาก ไฟล์นั้นมีอยู่

/var/ct/cfg/ctsec\_map.local

แทนที่แบบโลคัลสำหรับนิยามการแม็พ identity ทั้งคลัสเตอร์ นิยาม ภายในไฟล์นี้ไม่ควรแบ่งใช้ระหว่างโหนดภาย ในคลัสเตอร์

#### /var/ct/cfg/ctsec\_map.global

นิยามการแม็พ identity ทั้งคลัสเตอร์ ไฟล์นี้ควรมี นิยามการแม็พ identity ที่ใช้ร่วมกันทั้งคลัสเตอร์ หากไฟล์นี้มีอยู่ ิบนระบบ ไฟล์นิยามการแม็พ identity ดีฟอลต์ จะถูกละเว้น ดังนั้น หากไฟล์นี้มีอยู่แล้ว ไฟล์ควรมี รายการใดๆ ที่ควร พบในไฟล์นิยามการแม็พ identity ดีฟอลต์ เช<sup>่</sup>นกัน

# ยูทิลิตี้ ctstrtcasd

# วัตถุประสงค์

ี ทำหน<sup>้</sup>าที่เป็นยูทิลิตีการเรียกใช<sup>้</sup>งานของ ctcasd daemon สำหรับเซอร์วิสการรักษาความปลอดภัย ความปลอดภัย

# ไวยากรณ์

ctstrtcasd  $[-a]$   $[-v]$ 

# คำอธิบาย

ยูทิลิตี ctstrtcasd ถูกเริ่มต<sup>้</sup>นโดยเซอร์วิสการรักษาความปลอดภัยคลัสเตอร์เพื่อเริ่มต<sup>้</sup>น ctcasd daemon ยูทิลิตีนี้ถูกจัดเตรียม เป็น set-user-identity-on-execution ไบนารีไฟล์ จัดเตรียมไคลเอ็นต์ของเซอร์วิสการรักษาความปลอดภัยคลัสเตอร์ เพื่อให้ สามารถ เริ่มต้น ctcasd daemon ผ่าน system resource controller (SRC)

ctcasd daemon ถูกใช้โดยไลบรารีเซอร์วิสการรักษาความปลอดภัยคลัสเตอร์เมื่อ RSCT host-based authentication (HBA) หรือกลไกการรักษาความปลอดภัย host-based authentication (HBA2) ที่เพิ่มประสิทธิภาพถูกตั้งค<sup>่</sup>าและแอ็คทีฟในสภาวะ ี แวดล<sup>้</sup>อมคลัสเตอร์ บริการการรักษาความปลอดภัยคลัสเตอร์ใช<sup>้</sup> ctcasd เมื่อ ผู้ร้องขอบริการและผู้ให<sup>้</sup>บริการพยายามสร*้*าง สภาวะแวดล้อมการเรียกใช้งาน ที่มีการรักษาความปลอดภัย

เมื่อผู้ร้องขอเซอร์วิสและผู้ให้บริการ เซอร์วิสยอมรับที่จะใช้กลไก RSCT HBA หรือ HBA2 ผ่านเซอร์วิส การรักษาความปลอด ี ภัยคลัสเตอร์ ไลบรารีเซอร์วิสการรักษาความปลอดภัยคลัสเตอร์ใช<sup>้</sup> ctcasd เพื่อ รับและพิสูจน์ตัวตนหนังสือรับรอง RSCT HBA หรือ HBA2 เซอร์วิส การรักษาความปลอดภัยคลัสเตอร์ไม่มีอินเตอร์เฟสโดยตรงไปที่ daemon ที่สามารถถูกเริ่มต<sup>้</sup>น โดยแอ็พพลิเคชันของผู้ใช

ctcasd daemon ถูกรีจิสเตอร์กับ SRC เป็นระบบย**่อย ctcas ระบบย**่อยนี้ไม่ถูกเรียกทำงานโดย SRC จนกว**่าเซอร์วิสการรักษา** ความปลอดภัย คลัสเตอร์ได้รับการร้องขอสำหรับกลไก RSCT HBA หรือ HBA2 ระบบย่อย SRC สามารถถูกเรียกใช้งาน ู้เฉพาะโดย superuser ของระบบ เมื่อต้องการให<sup>้</sup> เซอร์วิสการรักษาความปลอดภัยคลัสเตอร์ประมวลผลการร้องขอ HBA หรือ HBA2 สำหรับ ผู้ใช้ระบบ เซอร์วิสการรักษาความปลอดภัยคลัสเตอร์ต้องสามารถเรียกใช้งาน ระบบย่อย ctcas สำหรับผู้ใช้ ระบบปกติ เช่นเดียวกับ superuser ของระบบถ้าเซอร์วิสยังไม่แอ็คทีฟ เพื่อให<sup>้</sup>ความสามารถนี้แก**่ผู้ใช**้ระบบปกติ เซอร์วิสการ ี รักษาความปลอดภัยคลัสเตอร์ เริ่มต้นยูทิลิตี ctstrtcasd เพื่อเริ่มต้นระบบย่อย ctcas ถ้าเซอร์วิสไม่แอ็คทีฟ ยูทิลิตีนี้ให้สิทธิที่ ้เพียงพอแบบชั่วคราวแก<sup>่</sup>ไคลเอ็นต์ของเซอร์วิสการรักษาความปลอดภัยไคลเอ็นต์ เพื่อเริ่มต้น ระบบย่อย ctcas

# แฟล็ก

- ตรวจสอบว่าระบบย่อย ctcas ทำงานและสามารถประมวลผลการร้องขอจากเซอร์วิสการรักษาความปลอดภัยคลัส -9 เตอร์ หลังจากที่ได้เริ่มต้น
- ระบุว่ายูทิลิตี ctstrtcasd แสดงข้อมูลสถานะกับเอาต์พูตมาตรฐานและข้อมูลข้อผิดพลาด กับข้อผิดพลาดมาตรฐานใน  $-\mathbf{v}$ โหมด verbose

# เอาต์พุตมาตรฐาน

เมื่อระบุแฟล็ก -v ข้อมูลสถานะของคำสั่งนี้ถูกเขียนไปที่ เอาต์พุตมาตรฐาน

# ขอผิดพลาดมาตรฐาน

เมื่อระบุแฟล็ก -v ข้อมูลข้อผิดพลาด ของคำสั่งนี้ถูกเขียนไปที่ ข<sup>้</sup>อผิดพลาดมาตรฐาน

#### ความปลอดภัย

ยูทิลิตี ctstrtcasd set-user-identity-on-execution ไบนารีไฟล์เป็นเจ้าของโดยผู้ใช้ระบบ root สิทธิและความเป็นเจ้าของ ้พิเศษนี้จำเป็นในการให้ ความสามารถชั่วคราวแก่ไคลเอ็นต์ของเซอร์วิสการรักษาความปลอดภัยคลัสเตอร์ในการเริ่มต<sup>้</sup>น ้ระบบย่อย ctcas ถ้ายังไม่แอ็คทีฟ บนระบบ โดยไม่มีสิทธิและความเป็นเจ้าของนี้ บาง ไคลเอ็นต์ของเซอร์วิสการรักษาความ ปลอดภัยคลัสเตอร์อาจไม่สามารถเริ่มต้น ctcasd daemon เพื่อจัดการการร้องขอเซอร์วิสการรักษาความปลอดภัยคลัสเตอร์ ซึ่งสามารถมีผลให<sup>้</sup> การพิสจน์ตัวตนล<sup>้</sup>มเหลว

ดูที่บท "การวินิจฉัยปัญหาเซอร์วิส การรักษาความปลอดภัยคลัสเตอร์" ของ RSCT: คู*่มือการวินิจฉัย* สำหรับข<sup>้</sup>อมูลเพิ่มเติม ้เกี่ยวกับความเป็นเจ้าของและสิทธิที่จำเป็นสำหรับ ยูทิลิตีนี้

# ข์อจำกัด

ยูทิลิตีนี้ถูกกำหนดไว้เฉพาะ สำหรับใช้โดยไลบรารีเซอร์วิสการรักษาความปลอดภัยคลัสเตอร์หรือตามที่ แนะนำโดยเจ้าหน้าที่ เซอร์วิส IBM

# ขอมูลจำเพาะการนำไปปฏิบัติ

ยูทิลิตีนี้คือส่วนหนึ่งของเซอร์วิส การรักษาความปลอดภัยคลัสเตอร์ Reliable Scalable Cluster Technology (RSCT) ซึ่งเป็น ้ส<sup>่</sup>วนหนึ่งของชุดไฟล์ rsct.core.sec สำหรับ AIX และ rsct.core Linux แพ็กเกจ

#### **Location**

/usr/sbin/rsct/bin/ctstrtcasd

สิ่งค้างอิงที่เกี่ยวข้อง: "ctcasd Daemon" ในหน้า 770 ข้อมูลที่เกี่ยวข้อง: คำสั่ง startsrc คำสั่ง stopsrc

# ีดำสั่ง ctsvhbac

### วัตถุประสงค์

ตรวจสอบ การกำหนดคากลไกการรักษาความปลอดภัย RSCT host-based authentication (HBA) บนระบบโลคัล

# ไวยากรณ์

ctsvhbac  $[[-d|-h|-m|-s]][[-e\,msgnum[$ , $msgnum...]][-1[1|2|3|4][-b]][-p\,pubkeyfile][-q\,pvtkeyfile][-t]$  $th$ Ifile  $| \cdot |$
## คำอธิบาย

 $\hat{\mathsf{n}}$ าสั่ง ctsvhbac คือยูทิลิตีในการการตรวจสอบกลไกการรักษาความปลอดภัย RSCT host-based authentication  $(\mathrm{HBA})$ ใช้คำ ้สั่ง ctsvhbac เพื่อตรวจสอบว่าระบบโลคัลมีไฟล์และข้อมูลการกำหนดค่าและ credential เช่น ไพรเวตคีย์ และรายชื่อโฮสต์ที่ไว้ วางใจ พร้อม สำหรับกลไลการรักษาความปลอดภัยที่จะใช้งาน

คำสั่งนี้ดำเนินการชุดการทดสอบต่อไปนี้บนการกำหนดค่าของกลไกการรักษาความปลอดภัย HBA:

- ตรวจสอบว่าไฟล์คอนฟิกูเรชันของกลไก HBA มีอยู่และสามารถ ประมวลผลได้
- ิตรวจสอบว่า HBA ไพรเวตคีย์ไฟล์มีอยู่และสามารถประมวลผลได้
- ตรวจสอบว่า HBA พับลิกคีย์ไฟล์มีอยู่และสามารถประมวลผลได้
- ตรวจสอบวาไพรเวตและพับลิกคีย์สำหรับระบบโลคัลมีเป็น คู่ ซึ่งหมายความว่าพับลิกคีย์ทราบที่จะสืบทอดจากไพรเวต คีย์
- ตรวจสอบว่าไฟล์รายชื่อโฮสต์ที่ไว้วางใจ HBA มีอยู่แลสามารถประมวลผลได้
- ตรวจสอบเนื้อหาของรายชื่อโฮสต์ที่ไว<sup>้</sup>วางใจ HBA สำหรับชื่อโฮสต์ทั้งหมด และเน็ตเวิร์กแอดเดรสที่สนับสนุนโดยโลคัล โหนด การพิจารณาว่ามีรายการ อยู่ในไฟล์รายชื่อโฮสต์ที่ไว้วางใจหรือไม่ หากพบชื่อโฮสต์หรือเน็ตเวิร์กแอดเดรส คำสั่งจะ ้ตรวจสอบว่าใช้ค่าพับลิกคีย์เดียวกันกับ ที่ใช้ในการทดสอบก่อนหน้าที่ถูกแสดงไว้สำหรับชื่อหรือแอดเดรสหรือไม่

้ผู้ใช้คำสั่งอาจระบุไพรเวตคีย์ไฟล์ พับลิกคีย์ไฟล์ และ ไฟล์รายชื่อโฮสต์ที่ไว้วางใจเพื่อใช้ในคำสั่ง โดยค่าดีฟอลต์ ข้อมูลนี้ ถูกดึง ออกมาจากไฟล์คอนฟิกูเรชันสำหรับกลไกการรักษาความปลอดภัย HBA

### แฟล็ก

- สร้างเอาต์พุตแบบย่อ เมื่อใช้อ็อพชันนี้ คำสั่งจะแสดง เฉพาะเอาต์พุตข้อมูลสรุปของการทดสอบและข้อผิดพลาดใดๆ  $-\mathbf{b}$ ที่ตรวจพบ รายละเอียดอื่นๆ ของข้อผิดพลาดสามารถพิจารณาได้โดยการเรียกใช้คำสั่งนี้อีกครั้งโดยไม่ใช้อ็อพชันนี้ หากระบุอ็อพชัน -l อ็อพชันนี้จะถูกข้าม
- แสดงรายการของการตรวจสอบที่จำเป็นเพื่อให<sup>้</sup>เรียกใช<sup>้</sup>งานคำสั่งนี้ได<sup>้</sup>สำเร็จ  $-d$
- ระบุรายการข้อความแสดงความผิดพลาดที่จะไม่แสดงโดยคำสั่งนี้ ระหว่างการเรียกใช<sup>้</sup>งานคำสั่ง โดยอาจระบุได<sup>้</sup>หนึ่ง  $-e$ หรือหลายหมายเลขข้อความ หมายเลขข้อความต้องอยู่ในรูปแบบ xxxx-yyy หลายๆ ข้อความให้ คั่นด้วยเครื่อง หมายจุลภาค (, ) โดยไม่มีอักขระ white space
- แสดงข<sup>ู้</sup>คความวิธีใช<sup>้</sup>สำหรับคำสั่งนี้  $-h$
- อนุญาตให<sup>้</sup> Cluster System Management (CSM) Probe Infrastructure ตั้งค่า ระดับรายละเอียดของเอาต์พุต ระดับที่  $-1$ ยอมรับคือ:
	- โหมด Verbose แสดงสรุปวัตถุประสงค์คำสั่งและข้อมูลสถานะ สำหรับการทดสอบทั้งหมด  $\mathbf{1}$
	- แสดงสรุปวัตถุประสงค์คำสั่งและข้อควรระวังใดๆ หรือเงื่อนไขข้อผิดพลาด ที่ตรวจพบในการทดสอบใดๆ  $\overline{2}$
	- แสดงข้อควรระวังใดๆ หรือเงื่อนไขข้อผิดพลาดที่ตรวจสอบในการทดสอบใดๆ  $\overline{3}$
	- โหมดเงียบ แสดงข้อผิดพลาดที่ตรวจสอบระหว่างการทดสอบ  $\overline{\mathbf{4}}$
- แสดงคำอธิบายโดยละเอียดของคำสั่งพร้อมวัตถุประสงค์  $-m$
- ระบุชื่อพาธของพับลิกคีย์ไฟล์ที่จะถูกใช้โดย คำสั่ง หากไม่ระบุอ็อพชันนี้ คำสั่งจะใช้พับลิกคีย์ไฟล์ ที่กำหนดค่าสำหรับ  $-p$ กลไกการรักษาความปลอดภัย HBA ขณะนี้
- ระบุชื่อพาธของไพรเวตคีย์ไฟล์ที่จะถูกใช้โดย คำสั่ง หากไม่ระบุอ็อพชันนี้ คำสั่งจะใช้ไพรเวตคีย์ไฟล์ ที่กำหนดค่า  $-q$ สำหรับกลไกการรักษาความปลอดภัย HBA ขณะนี้
- แสดงข<sup>้</sup>อสรุปของวัตถุประสงค์สำหรับคำสั่ง  $-\mathbf{s}$
- ระบุชื่อพาธของไฟล์รายชื่อโฮสต์ที่ไว้วางใจที่จะถูกใช้โดย คำสั่ง หากไม่ระบุอ็อพชันนี้ คำสั่งจะใช้ไฟล์ รายชื่อโฮสต์ที่  $-t$ ไว<sup>้</sup>วางใจที่กำหนดค่าสำหรับกลไกการรักษาความปลอดภัย HBA ขณะนี้

## พารามิเตอร์

ไม่มี

### ความปลอดภัย

ิสิทธิบนคำสั่ง ctsvhbac อนุญาตให้สมาชิกของกลุ่มผู้ใช<sup>้</sup> bin เรียกใช<sup>้</sup>งานคำสั่งนี้

### สถานะออก

ิสถานะการออกเป็นไปตามข้อกำหนด CSM Probe Infrastructure

- ไม่พบปัญหาข้อความใดๆ ที่แสดงจะเป็นการแสดงข้อมูล หรือระบุการแจ๋งเตือนเล็กน้อยเท่านั้น ไม่จำเป็นต้องเข้าไป  $\bf{0}$ ดำเนินการใดๆ
- ไม่พบปัญหา แต่มีบางอย่างที่พบที่ควรได<sup>้</sup>รับระมัดระวังโดย ผู้ดูแลระบบ สถานะการออกค<sup>่</sup>านี้ส่วนใหญ่เกิดขึ้นหาก IP 10 แอดเดรส หรือชื่อโฮสต์ ที่ระบบโลคัลสนับสนุนนั้นไม่พบอยู่ในรายชื่อโฮสต์ที่ไว้วางใจ หรือถูกแสดงรายการด้วยค่า พับลิกคีย์ที่ไม่ถูกต้อง สำหรับสถานะการออกนี้ ผู้ดูแลระบบควรตรวจดูที่เอาต์พุตเพื่อดูว่าตรวจพบสภาวะ ใด และจำ เป็นต<sup>้</sup>องได<sup>้</sup>รับการดำเนินการแก<sup>้ไ</sup>ขหรือไม**่**

ในการแก้ไข สภาวะที่รายงานส่วนใหญ่โดยทั่วไป:

- ทำให้แน่ใจว่า IP แอดเดรส หรือชื่อโฮสต์ใดๆ ที่ไม่ถูกในรายชื่อโฮสต์ ที่ไว้วางใจถูกข้ามโดยตั้งใจ หากไม่เป็นเช่น นั้น ให้อัพเดตรายชื่อโฮสต์ที่ไว*้*วางใจบน ระบบโลคัล
- ช่อมแซมรายการใดๆ สำหรับโลคัล IP แอดเดรสและชื่อโฮสต์ที่ใช<sup>้</sup>พับลิกคีย์ ไม่ถกต*้*อง
- ตรวจพบปัญหาอย่างน้อยหนึ่งปัญหา สถานะการออกนี้เกิดขึ้นเนื่องจาก สภาวะต่อไปนี้: 20
	- กลไกการรักษาความปลอดภัย HBA ได้รับการกำหนดค่าไม่ถูกต้อง
	- พับลิกและไพรเวตคีย์อาจไม<sup>่</sup>ครบคู่
	- รายชื่อโฮสต์ที่ไว*้*วางใจไม่มีค่า IP แอดเดรส หรือชื่อโฮสต์ใด ที่ระบบโลคัลสนับสนุน

ยกเว้นว่าสภาวะเหล่านี้ได้รับการแก้ไขแล้ว การร้องขอการพิสูจน์ตัวตนโดยใช้กลไก HBA จะทำได<sup>้</sup>ไม่สำเร็จบนระบบ นี้ สำหรับสถานะ การออกนี้ ผู้ดูแลระบบต้องตรวจดูเอาต์พุตคำสั่งเพื่อระบุ และแก้ไขปัญหาที่ได้รับรายงาน ในการแก้ ไขปัญหาที่ได้รับรายงาน ให<sup>้</sup>ปฏิบัติตามคำแนะนำแนวทางแก<sup>้</sup>ไขปัญหา ที่แสดงรายการอยู่ในเอาต*์*พุตคำสั่ง

้เกิดความล<sup>ุ้</sup>มเหลวที่ไม่คาดคิดในคำสั่งนี้ สำหรับสถานะการออกนี้ ผู้ดูแลระบบ ควรตรวจสอบว<sup>่</sup>ามีอย<sup>่</sup>างน<sup>้</sup>อย 127 หนึ่งเน็ตเวิร์กอินเตอร์เฟสที่ทั้งได้รับการกำหนดค่า และแอ็คทีฟอยู่บนระบบนี้

## ขอจำกัด

• เซอร์วิสการรักษาความปลอดภัยคลัสเตอร์สนับสนุนรูปแบบ identifier โฮสต์ของตนเองและ รูปแบบไฟล์รายชื่อโฮสต์ที่ไว วางใจเท่านั้น

- รายชื่อโสสต์ที่ไว้วางใจสามารถแก้ไขไดโดยใช้คำสั่งนี้เท่านั้น
- เซอร์วิสการรักษาความปลอดภัยคลัสเตอร์ไม่มียูทิลิตีที่ทำให<sup>้</sup>เป็นอัตโนมัติสำหรับการสร<sup>้</sup>าง การจัดการ และการดูแลรักษา ี รายชื่อโฮสต์ที่ไว**้วางใจในทั้งคลัสเตอร์ นี้ คือโพร**ซีเดอร์สำหรับผู**้ดูแลระบบ หรือซอฟต์แวร์การจัดการ คลัสเต**อร<sup>์</sup>

## เอาต์พุตมาตรฐาน

เมื่อระบุแฟล็ก -**h** ไว<sup>้</sup>ข้อความการใช<sup>้</sup>งานของคำสั่งนี้ ถูกเขียนลงในเอาต์พุตมาตรฐาน เมื่อระบุแฟล็ก -l เนื้อหาของไฟล์รายชื่อ โฮสต์ที่ไว๋วางใจจะถูกเขียน ไปยังเอาต์พุตมาตรฐาน

### ขอผิดพลาดมาตรฐาน

ให้ข้อมูลรายละเอียดสำหรับสภาวะความล้มเหลวใดๆ ที่ตรวจพบไปยัง ข้อผิดพลาดมาตรฐาน

### ตัวอย่าง

ในการตรวจสอบกลไกการรักษาความปลอดภัย HBA ให้ป<sup>้</sup>อน:

```
ctsyhbac
```
เอาต์พุตจะมีลักษณะ คล้ายกับ:

```
Host Based Authentication Mechanism Verification Check
Private and Public Key Verifications
     Configuration file: /usr/sbin/rsct/cfg/ctcasd.cfg
                Status: Available
               Key Type: rsa512
                          RSA key generation method, 512-bit key
       Private Key file: /var/ct/cfg/ct_has.qkf
                 Source: Configuration file
                 Status: Available
               Key Type: rsa512
                          RSA key generation method, 512-bit key
        Public Key file: /var/ct/cfg/ct_has.pkf
                Source: Configuration file
                Status: Available
               Key Type: rsa512
                          RSA key generation method, 512-bit key
             Key Parity: Public and private keys are in pair
Trusted Host List File Verifications
 Trusted Host List file: /var/ct/cfg/ct_has.thl
                 Source: Configuration file
                 Status: Available
               Identity: avenger.pok.ibm.com
                 Status: Trusted host
```

```
Identity: 9.117.10.4
 Status: Trusted host
Identity: localhost
 Status: Trusted host
Identity: 127.0.0.1
 Status: Trusted host
```
Host Based Authentication Mechanism Verification Check completed

#### **Location**

/usr/sbin/rsct/bin/ctsvhbac มีคำสั่ง ctsvhbac

## ไฟล์

#### /usr/sbin/rsct/cfg/ctsec\_map.global

ไฟล์นิยามการแม็พ identity ดีฟอลต์ ไฟล์นี้มีนิยาม ที่ร้องขอโดยเซอร์วิสที่ไว*้*วางใจของคลัสเตอร์ RSCT เพื่อให้ระบบ เหล่านี้ สามารถเรียกใช้งานได้อย่างเหมาะสมในทันทีหลังจากทำการติดตั้งซอฟต์แวร์ไฟล์นี้ถกละเว<sup>้</sup>น หากไฟล์นิยาม การแม็พ identity ทั้งคลัสเตอร์ /var/ct/cfg/ctsec\_map.global มีอยู่บนระบบ ดังนั้น นิยามใดๆ ภายในไฟล์นี้ควร ถูกรวมอยู่ในไฟล์นิยามการแม็พ identity ทั้งคลัสเตอร์เช่นกัน หาก ไฟล์นั้นมีอยู่

/var/ct/cfg/ctsec map.local

แทนที่แบบโลคัลสำหรับนิยามการแม็พ identity ทั้งคลัสเตอร์ นิยาม ภายในไฟล์นี้ไม่ควรแบ่งใช้ระหว่างโหนดภาย ในคลัสเตอร์

/var/ct/cfg/ctsec\_map.global

้นิยามการแม็พ identity ทั้งคลัสเตอร์ ไฟล์นี้ควรมี นิยามการแม็พ identity ที่ใช้ร่วมกันทั้งคลัสเตอร์ หากไฟล์นี้มีอยู่ ิบนระบบ ไฟล์นิยามการแม็พ identity ดีฟอลต์ จะถูกละเว้น ดังนั้น หากไฟล์นี้มีอยู่แล้ว ไฟล์ควรมี รายการใดๆ ที่ควร พบในไฟล์นิยามการแม็พ identity ดีฟอลต์ เช่นกัน

# ี คำสั่ง ctsvhbal

### วัตถุประสงค์

แสดง เอกลักษณ์ที่เป็นไปได<sup>้</sup>ที่ระบบโลคัลอาจใช<sup>้</sup>เพื่อระบุ ตนเองใน credential กลไกการรักษาความปลอดภัย RSCT hostbased authentication (HBA)

## ไวยากรณ์

ctsvhbal  $[[-d]-h]-m|-s]$ |  $[-e$  msgnum $[$ , msgnum...]] $[-1{121314}]-b]$ 

## คำอธิบาย

ี คำสั่ง ctsvhbal คือยูทิลิตีในการการตรวจสอบกลไกการรักษาความปลอดภัย RSCT host-based authentication (HBA) โดย แสดง identities ที่เป็นไปได<sup>้</sup> ที่ระบบโลคัลอาจใช<sup>้</sup>เพื่อระบุตนเองใน HBA credentials

 $822$  AIX เวอร์ชัน 7.2: ข้อมูลอ้างอิงคำสั่ง วอลุ่ม 1, a - c

ึกลไกการรักษาความปลอดภัย HBA อาจใช<sup>้</sup>ชื่อโฮสต์ หรือค่าเน็ตเวิร์กแอดเดรส เป็นส่วนหนึ่งของข้อมูล identification ภายใน credential ทั้งนี้ขึ้นอยู่กับ วิธีที่แอ็พพลิเคชันเลือก หากระบบโลคัลจะให<sup>้</sup>บริการ การร<sup>้</sup>องขอจากระบบรีโมต อย่างน<sup>้</sup>อยหนึ่งเน็ตเ วิร์กแอดเดรสหรือชื่อโฮสต์สำหรับ ระบบรีโมตต์องปรากฏอยู่ในรายชื่อโฮสต์ที่ไว*้*วางใจบนระบบโลคัล ในการตรวจสอบว่า ระบบรีโมตสามารถพิสูจน์ตัวตนระบบโลคัล ผู้ดูแลระบบใช<sup>้</sup>ค<sup>้</sup>าสั่งการรักษาความปลอดภัยคลัสเตอร์ RSCT รวมกัน:

- 1. บนทั้งระบบโลคัลและรีโมต เรียกใช้คำสั่ง ctsvhbac เพื่อตรวจสอบว่าแต่ละระบบมีการกำหนดค่ากลไกการรักษาความ ปลอดภัย HBA ที่ถูกต<sup>้</sup>อง
- 2. บนระบบโลคัล เรียกใช้คำสั่ง ctsvhbal เพื่อพิจารณา ค่าที่กลไกการรักษาความปลอดภัย HBA จะใช้เพื่อระบุว่าโฮสต์นี้ เป็นระบบรีโมต
- 3. บนระบบรีโมต เรียกใช้คำสั่ง ctsvhbar โดยการระบุชื่อโฮสต์ หรือ IP แอดเดรสของระบบโลคัล เพื่อพิจารณาว่าค่าที่ ระบบ ้รีโมตจะใช้เพื่อตรวจสอบ HBA credentials ถูกส่งมาจากระบบ โลคัล
- 4. เปรียบเทียบเอาต์พุตของคำสั่ง ctsvhbal และ ctsvhbar เพื่อ พิจารณาว่าทั้งสองระบบกำลังใช้รูปแบบการกำหนดชื่อโฮสต์ เหมือนกัน หากชื่อโฮสต์ที่ตรงกันไม่ปรากฏในเอาต์พุต ให้ซ่อมแซม รูปแบบการกำหนดชื่อโฮสต์ และทำซ้ำขั้นตอนด้าน ำเนจนกระทั่งทั้งสองคำสั่ง ให้ผลลัพธ์ที่ตรงกัน

ี การดำเนินการขั้นตอนเหล่านี้โดยสมบูรณ์เป็นการตรวจสอบการพิสูจน์ตัวตนได้สำเร็จในทิศทางหนึ่ง หรือกล่าวอีกนัยหนึ่ง ึกระบวนการจะตรวจสอบเฉพาะส่วนที่ว่าระบบรีโมตสามารถพิสูจน<sup>์</sup>ตัวตน การร<sup>้</sup>องขอจากระบบโลคัล เนื่องจากระบบย<sup>่</sup>อย RSCT มักใช้การพิสูจน์ตัวตนที่สัมพันธ์กัน ผู้ดูแลระบบยังควรตรวจสอบว่าระบบโลคัลสามารถพิสูจน์ตัวตน ระบบรีโมตได้ ้สำเร็จด้วย ในการดำเนินการตรวจสอบให้เสร็จสมบูรณ์ จำเป็นต้องดำเนินการ ขั้นตอนเพิ่มเติมต่อไปนี้:

- บนระบบรีโมต เรียกใช้คำสั่ง ctsvhbal เพื่อพิจารณา คาที่กลไกการรักษาความปลอดภัย HBA จะใช้เพื่อระบุว่าโฮสต์นี้ เป็น ระบบโลคัล
- บนระบบโลคัล เรียกใช้คำสั่ง ctsvhbar โดยการระบุชื่อโฮสต์ หรือ IP แอดเดรสของระบบรีโมต เพื่อพิจารณาว่าค่าที่ ระบบโลคัลจะใช<sup>้</sup>เพื่อตรวจสอบ HBA credentials ถูกส่งมาจากระบบรีโมต
- เปรียบเทียบเอาต์พุตของคำสั่ง ctsvhbal และ ctsvhbar เพื่อ พิจารณาว่าทั้งสองระบบกำลังใช้รูปแบบการกำหนดชื่อโฮสต์ ้ เหมือนกัน หากชื่อโฮสต์ที่ตรงกันไม่ปรากฏในเอาต์พุต ให้ช่อมแซม รูปแบบการกำหนดชื่อโฮสต์ และทำซ้ำขั้นตอนด้านบน ้จนกระทั่งทั้งสองคำสั่ง ให้ผลลัพธ์ที่ตรงกัน

การดำเนินการขั้นตอนเพิ่มเติมเหล่านี้ให<sup>้</sup>เสร็จสมบูรณ์เป็นการตรวจสอบการพิสูจน์ตัวตนสำเร็จ เมื่อโฟลว<sup>์</sup>ปริมาณรับส่งข<sup>้</sup>อมูล ้อยู่ในทิศทางตรงกันข้าม จากระบบรีโมตไปยัง ระบบโลคัล

สำหรับคำแนะนำโดยละเอียดเพิ่มเติมและตัวอย่าง โปรดดูที่หัวขอการรักษาความปลอดภัยคลัสเตอร์ ใน $\emph{RSCT}$ Administration Guide

## แฟล็ก

- ิสร้างเอาต์พุตแบบย่อ เมื่อใช้อ็อพชันนี้ คำสั่งจะแสดง เฉพาะ identities โฮสต์ที่พบสำหรับระบบโลคัล และข้อผิด  $-\mathbf{b}$ พลาดใดๆ ที่ตรวจพบ หากระบุอ็อพชัน -I อ็อพชันนี้จะถูกข้าม
- แสดงรายการของการตรวจสอบที่จำเป็นเพื่อให<sup>้</sup>เรียกใช<sup>้</sup>งานคำสั่งนี้ได<sup>้</sup>สำเร็จ  $h-$
- ระบุรายการข้อความแสดงความผิดพลาดที่จะไม่แสดงโดยคำสั่งนี้ ระหว่างการเรียกใช<sup>้</sup>งานคำสั่ง โดยอาจระบุได<sup>้</sup>หนึ่ง  $-e$ หรือหลายหมายเลขข้อความ หมายเลขข้อความต้องอยู่ในรูปแบบ xxxx-yyy หลายๆ ข้อความให<sup>้</sup> คั่นด้วยเครื่อง หมายจุลภาค (, ) โดยไม<sup>่</sup>มีอักขระ white space
- แสดงข้อความวิธีใช้สำหรับคำสั่งนี้  $-\mathbf{h}$
- อนุญาตให<sup>้</sup> Cluster System Management (CSM) Probe Infrastructure ตั้งค่า ระดับรายละเอียดของเอาต์พุต ระดับที่  $-1$ ยอมรับคือ:
	- โหมด Verbose แสดงสรุปวัตถุประสงค์คำสั่งและข้อมูลสถานะ สำหรับการทดสอบทั้งหมด  $\mathbf{1}$
	- แสดงสรุปวัตถุประสงค์คำสั่งและข้อควรระวังใดๆ หรือเงื่อนไขข้อผิดพลาด ที่ตรวจพบในการทดสอบใดๆ  $\mathbf{2}$
	- แสดงข้อควรระวังใดๆ หรือเงื่อนไขข้อผิดพลาดที่ตรวจสอบในการทดสอบใดๆ  $\overline{\mathbf{3}}$
	- โหมดเงียบ แสดงข้อผิดพลาดที่ตรวจสอบระหว่างการทดสอบ  $\overline{\mathbf{4}}$
- แสดงคำอธิบายโดยละเอียดของคำสั่งพร้อมวัตถุประสงค์  $-m$
- แสดงข้อสรุปของวัตถุประสงค์สำหรับคำสั่ง  $-s$

### พารามิเตอร์

ไม่มี

### ความปลอดภัย

ิ สิทธิบนคำสั่ง ctsvhbal อนุญาตให้สมาชิกของกลุ่มผู้ใช<sup>้</sup> bin เรียกใช<sup>้</sup>งานคำสั่งนี้

### สถานะออก

ิสถานะการออกเป็นไปตามข้อกำหนด CSM Probe Infrastructure

- ไม่พบปัญหาข้อความใดๆ ที่แสดงถือเป็นการให้ข้อมูล ไม่จำเป็นต้องเข้า ไปดำเนินการใดๆ  $\mathbf 0$
- ้ ไม**่พบปัญหา แต**่ระบบโลคัลไม**่สามารถพิสูจน์ตัวตน ตนเองกับระบบรีโมตใด**ๆ ระบบโลคัลไม่มีแอ็คทีฟเน็ตเวิร์กอิน  $10$ เตอร์เฟสใดๆ ที่เป็นการกำหนดค<sup>่</sup>าที่ RSCT อนุญาต อย่างไรก็ตาม สำหรับสถานะการออกนี้ ผู้ดูแลระบบควรตรวจ สอบว่าการกำหนดค่านี้ เหมาะสม
- ตรวจพบปัญหาอย่างน้อยหนึ่งปัญหา กลไกการกำหนดชื่อโฮสต์ ที่ระบบโลคัลใช้ไม่สามารถจัดหาชื่อโฮสต์ของเน็ตเ 20 ้วิร์กอินเตอร์เฟสที่ ระบบโลคัลสนับสนุนได้ ยกเว้นว่าสภาวะเหล่านี้ได้รับการแก้ไขแล้ว การร้องขอ การพิสูจน์ตัวตน โดยใช้กลไก HBA จะทำได้ไม่สำเร็จบนระบบนี้ สำหรับสถานะการออกนี้ ผู้ดูแลระบบควรปฏิบัติตามคำแนะนำแนว ทาง แก้ไขปัญหาที่แสดงในเอาต์พตคำสั่ง
- เกิดความล<sup>้</sup>มเหลวที่ไม<sup>่</sup>คาดคิดในคำสั่งนี้ 127

## ขอจำกัด

- เซอร์วิสการรักษาความปลอดภัยคลัสเตอร์สนับสนุนรูปแบบ identifier โฮสต์ของตนเองและ รูปแบบไฟล์รายชื่อโฮสต์ที่ไว้ วางใจเท่านั้น
- รายชื่อโฮสต์ที่ไว้วางใจสามารถแก้ไขไดโดยใช้คำสั่งนี้เท่านั้น
- เซอร์วิสการรักษาความปลอดภัยคลัสเตอร์ไม่มียูทิลิตีที่ทำให<sup>้</sup>เป็นอัตโนมัติสำหรับการสร้าง การจัดการ และการดูแลรักษา รายชื่อโฮสต์ที่ไว้วางใจในทั้งคลัสเตอร์ นี้ คือโพรซีเดอร์สำหรับผู้ดูแลระบบ หรือซอฟต์แวร์การจัดการ คลัสเตอร์

### เอาต์พุตมาตรฐาน

เมื่อระบุแฟล็ก -h ไว<sup>้</sup>ข้อความการใช<sup>้</sup>งานของคำสั่งนี้ ถูกเขียนลงในเอาต*์*พุตมาตรฐาน เมื่อระบุแฟล็ก -l เนื้อหาของไฟล์รายชื่อ โฮสต์ที่ไว<sup>้</sup>วางใจจะถูกเขียน ไปยังเอาต์พูตมาตรฐาน

### ขอผิดพลาดมาตรฐาน

ให้ข้อมูลรายละเอียดสำหรับสภาวะความล<sup>ั</sup>มเหลวใดๆ ที่ตรวจพบไปยัง ข<sup>้</sup>อผิดพลาดมาตรฐาน

### ตัวอย่าง

ในการแสดง identities ที่เป็นไปได*้*ที่ระบบโลคัลอาจใช<sup>้</sup>เพื่อระบุ ตนเองใน HBA credentials

ctsvhbal

#### เอาต์พุตจะมีลักษณะ คล้ายกับ:

ctsvhbal: The Host Based Authentication (HBA) mechanism identities for the local system are:

Identity: zathras.pok.ibm.com

Identity: 9.127.100.101

ctsvhbal: At least one of the above identities must appear in the trusted host list on the node where a service application resides in order for client applications on the local system to authenticate successfully. Ensure that at least one host name and one network address identity from the above list appears in the trusted host list on the service systems used by applications on this local system.

### **Location**

/usr/sbin/rsct/bin/ctsyhbal มีคำสั่ง ctsyhbal

## ไฟล์

/usr/sbin/rsct/cfg/ctcasd.cfg การกำหนดคาดีฟอลต์สำหรับ ctcasd daemon

/var/ct/cfg/ctcasd.cfg

การกำหนดคาสำหรับ ctcasd daemon ซึ่งสามารถแก<sup>้</sup>ไข โดยผู*้*ดูแลระบบ

# ี คำสั่ง ctsvhbar

## วัตถุประสงค์

ส่งคืนชื่อ โฮสต์ที่กลไกการรักษาความปลอดภัย RSCT host-based authentication (HBA) ใช<sup>้</sup>บนโลคัลโหนดเพื่อตรวจสอบ credentials จากโฮสต์ที่ระบุ

## ไวยากรณ์

```
ctsvhbar [[-d]-h]-m|-s] [[-e\,msgnum], msgnum...] [-1\{1\,1\,2\,1\,3\,1\,4\}]-b] {hostname | address } [hostname... |
address...]
```
## คำอธิบาย

คำสั่ง ctsvhbar คือยูทิลิตีในการการตรวจสอบกลไกการรักษาความปลอดภัย RSCT host-based authentication (HBA) ใช้คำ สั่งนี้เมื่อคุณจำเป็น ต<sup>้</sup>องพิจารณาว<sup>่</sup>าชื่อโฮสต์ใดที่กลไกการรักษาความปลอดภัย HBA จะใช<sup>้</sup>เพื่อตรวจสอบ credentials จาก ระบบรีโมต

ึกลไกการรักษาความปลอดภัย HBA อาจใช้ชื่อโฮสต์ หรือค<sup>่</sup>าเน็ตเวิร์กแอดเดรส เป็นส<sup>่</sup>วนหนึ่งของข<sup>้</sup>อมูล identification ภายใน credential ทั้งนี้ขึ้นอยู่กับ วิธีที่แอ็พพลิเคชันเลือก หากระบบโลคัลจะให<sub>้</sub>บริการ การร้องขอจากระบบรีโมต อย**่างน**้อยหนึ่งเน็ตเ วิร์กแอดเดรสหรือชื่อโฮสต์สำหรับ ระบบรีโมตต์องปรากฏอยู่ในรายชื่อโฮสต์ที่ไว้วางใจบนระบบโลคัล ในการตรวจสอบว่า ระบบรีโมตสามารถพิสูจน์ตัวตนระบบโลคัล ผู้ดูแลระบบใช้ค<sup>ำ</sup>สั่งการรักษาความปลอดภัยคลัสเตอร์ RSCT รวมกัน:

- 1. บนทั้งระบบโลคัลและรีโมต เรียกใช้คำสั่ง ctsvhbac เพื่อตรวจสอบว่าแต่ละระบบมีการกำหนดค่ากลไกการรักษาความ ปลอดภัย HBA ที่ถูกต<sup>้</sup>อง
- 2. บนระบบโลคัล เรียกใช้คำสั่ง ctsvhbal เพื่อพิจารณา ค่าที่กลไกการรักษาความปลอดภัย HBA จะใช้เพื่อระบุว่าโฮสต์นี้ เป็นระบบรีโมต
- 3. บนระบบรีโมต เรียกใช้คำสั่ง ctsvhbar โดยการระบุชื่อโฮสต์ หรือ IP แอดเดรสของระบบโลคัล เพื่อพิจารณาว่าค่าที่ ระบบ รีโมตจะใช<sup>้</sup>เพื่อตรวจสอบ HBA credentials ถูกส่งมาจากระบบ โลคัล
- 4. เปรียบเทียบเอาต์พุตของคำสั่ง ctsvhbal และ ctsvhbar เพื่อ พิจารณาว่าทั้งสองระบบกำลังใช้รูปแบบการกำหนดชื่อโฮสต์ เหมือนกัน หากชื่อโฮสต์ที่ตรงกันไม่ปรากฏในเอาต์พุต ให้ช่อมแซม รูปแบบการกำหนดชื่อโฮสต์ และทำซ้ำขั้นตอนด้าน ้บนจนกระทั่งทั้งสองคำสั่ง ให้ผลลัพธ์ที่ตรงกัน

ี การดำเนินการขั้นตอนเหล่านี้โดยสมบูรณ์เป็นการตรวจสอบการพิสูจน์ตัวตนได้สำเร็จในทิศทางหนึ่ง หรือกล่าวอีกนัยหนึ่ง ึกระบวนการจะตรวจสอบเฉพาะส่วนที่ว่าระบบรีโมตสามารถพิสูจน์ตัวตน การร้องขอจากระบบโลคัล เนื่องจากระบบย่อย RSCT มักใช้การพิสูจน์ตัวตนที่สัมพันธ์กัน ผู้ดูแลระบบยังควรตรวจสอบว่าระบบโลคัลสามารถพิสูจน์ตัวตน ระบบรีโมตได้ ้สำเร็จด<sup>้</sup>วย ในการดำเนินการตรวจสอบให<sup>้</sup>เสร็จสมบูรณ์จำเป็นต<sup>้</sup>องดำเนินการ*ขั้*นตอนเพิ่มเติมต**่อไปนี้:** 

- บนระบบรีโมต เรียกใช้คำสั่ง ctsvhbal เพื่อพิจารณา คาที่กลไกการรักษาความปลอดภัย HBA จะใช้เพื่อระบุว่าโฮสต์นี้ เป็น ระบบโลคัล
- บนระบบโลคัล เรียกใช้คำสั่ง ctsvhbar โดยการระบุ ชื่อโฮสต์ หรือ IP แอดเดรสของระบบรีโมต เพื่อพิจารณาว่าค่าที ระบบโลคัลจะใช<sup>้</sup>เพื่อตรวจสอบ HBA credentials ถูกส่งมาจากระบบรีโมต
- เปรียบเทียบเอาต์พุตของคำสั่ง ctsvhbal และ ctsvhbar เพื่อ พิจารณาวาทั้งสองระบบกำลังใช้รูปแบบการกำหนดชื่อโฮสต์ เหมือนกัน หากชื่อโฮสต์ที่ตรงกันไม่ปรากฏในเอาต์พุต ให้ช่อมแซม รูปแบบการกำหนดชื่อโฮสต์ และทำซ้ำขั้นตอนด้านบน ้จนกระทั่งทั้งสองคำสั่ง ให้ผลลัพธ์ที่ตรงกัน

ึการดำเนินการขั้นตอนเพิ่มเติมเหล่านี้ให้เสร็จสมบูรณ์เป็นการตรวจสอบการพิสูจน์ตัวตนสำเร็จ เมื่อโฟลว์ปริมาณรับส่งข้อมูล ้อยู่ในทิศทางตรงกันข้าม จากระบบรีโมตไปยัง ระบบโลคัล

สำหรับคำแนะนำโดยละเอียดเพิ่มเติมและตัวอย่าง โปรดดูที่หัวข<sup>้</sup>อการรักษาความปลอดภัยคลัสเตอร<sup>์</sup> ใน*RSCT* **Administration Guide** 

### แฟล็ก

- สร้างเอาต์พุตแบบย่อ เมื่อใช้อ็อพชันนี้ คำสั่งจะแสดง identities โฮสต์ที่กำหนดโดยผู้ใช้คำสั่ง identities โฮสต์ที่ระบุ  $-\mathbf{b}$ แบบเต็มที่จัดหามาเพื่อคำสั่ง และข้อผิดพลาดใดๆ หากระบุอ็อพชัน -**เ** อ็อพชันนี้จะถูกข้าม
- แสดงรายการของการตรวจสอบที่จำเป็นเพื่อให<sup>้</sup>เรียกใช<sup>้</sup>งานคำสั่งนี้ได*้*สำเร็จ  $h-$
- ระบุรายการข้อความแสดงความผิดพลาดที่จะไม**่แสดงโดยคำสั่งนี้ ระหว**่างการเรียกใช<sup>้</sup>งานคำสั่ง โดยอาจระบุได**้หนึ่**ง  $-\boldsymbol{\rho}$ หรือหลายหมายเลขข้อความ หมายเลขข้อความต้องอยู่ในรูปแบบ xxxx-yyy หลายๆ ข้อความให้ คั่นด้วยเครื่อง หมายจุลภาค (, ) โดยไม่มีอักขระ white space
- แสดงข้อความวิธีใช้สำหรับคำสั่งนี้  $-h$
- อนญาตให<sup>้</sup>Cluster System Management (CSM) Probe Infrastructure ตั้งค่า ระดับรายละเอียดของเอาต์พต ระดับที่  $-1$ ยอมรับคือ:
	- โหมด Verbose แสดงสรุปวัตถุประสงค์คำสั่งและข้อมูลสถานะ สำหรับการทดสอบทั้งหมด  $\mathbf{1}$
	- แสดงสรปวัตถประสงค์คำสั่งและข้อควรระวังใดๆ หรือเงื่อนไขข้อผิดพลาด ที่ตรวจพบในการทดสอบใดๆ  $\overline{2}$
	- แสดงข้อควรระวังใดๆ หรือเงื่อนไขข้อผิดพลาดที่ตรวจสอบในการทดสอบใดๆ  $\overline{\mathbf{3}}$
	- โหมดเงียบ แสดงข้อผิดพลาดที่ตรวจสอบระหว่างการทดสอบ  $\overline{\mathbf{4}}$
- แสดงคำอธิบายโดยละเอียดของคำสั่งพร<sup>้</sup>อมวัตถุประสงค<sup>์</sup>  $-m$
- แสดงข้อสรปของวัตถประสงค์สำหรับคำสั่ง  $-\mathbf{s}$

### พารามิเตอร์

hostname ชื่อโฮสต์ของระบบรีโมต *address* เน็ตเวิร์กแอดเดรสของระบบรีโมต

### ความปลอดภัย

สิทธิบนคำสั่ง ctsvhbar อนุญาตให้สมาชิกของกลุ่มผู้ใช<sup>้</sup> bin เรียกใช<sup>้</sup>งานคำสั่งนี้

### สถานะออก

ิสถานะการออกเป็นไปตามข้อกำหนด CSM Probe Infrastructure

- ไม่พบปัญหาข้อความใดๆ ที่แสดงถือเป็นการให้ข้อมูล ไม่จำเป็นต้องเข้า ไปดำเนินการใดๆ  $\Omega$
- ไม**่พบปัญหา คำสั่งไม**่สามารถกำหนดชื่อโฮสต<sup>์</sup> หรือ IP แอดเดรสที่ระบุโดยผู้ใช*้*คำสั่ง ผู้ใช้คำสั่งควรตรวจสอบ ว่าใช้  $10$ ชื่อโฮสต์ หรือ IP แอดเดรสที่ถูกต้อง หากใช้ชื่อหรือ แอดเดรสถูกต้อง ผู้ดูแลระบบควรตรวจสอบว่ารูปแบบการ ้กำหนดชื่อโฮสต์ ที่ระบบโลคัลใช้อนุญาตให้กำหนดชื่อหรือแอดเดรส ได้
- ้เกิดความล้มเหลวที่ไม่คาดคิดในคำสั่งนี้ 127

# ข์อจำกัด

- เซอร์วิสการรักษาความปลอดภัยคลัสเตอร์สนับสนุนรูปแบบ identifier โฮสต์ของตนเองและ รูปแบบไฟล์รายชื่อโฮสต์ที่ไว<sup>้</sup> ำางใจเท่าบั้น
- รายชื่อโฮสต์ที่ไว้วางใจสามารถแก<sup>้</sup>ไขไดโดยใช*้*คำสั่งนี้เท่านั้น
- เซอร์วิสการรักษาความปลอดภัยคลัสเตอร์ไม่มียูทิลิตีที่ทำให<sup>้</sup>เป็นอัตโนมัติสำหรับการสร้าง การจัดการ และการดูแลรักษา รายชื่อโฮสต์ที่ไว้วางใจในทั้งคลัสเตอร์ นี้ คือโพรซีเดอร์สำหรับผู้ดูแลระบบ หรือซอฟต์แวร์การจัดการ คลัสเตอร<sup>์</sup>

## เอาต์พุตมาตรฐาน

เมื่อระบุแฟล็ก -h ไว<sup>้</sup>ข้อความการใช้งานของคำสั่งนี้ ถูกเขียนลงในเอาต*์*พุตมาตรฐาน เมื่อระบุแฟล็ก -l เนื้อหาของไฟล<sup>์</sup>รายชื่อ โฮสต์ที่ไว้วางใจจะถูกเขียน ไปยังเอาต์พุตมาตรฐาน

### ขอผิดพลาดมาตรฐาน

ให้ข้อมูลรายละเอียดสำหรับสภาวะความล<sup>ั</sup>มเหลวใดๆ ที่ตรวจพบไปยัง ข<sup>้</sup>อผิดพลาดมาตรฐาน

## ตัวอยาง

ในการส่งคืนชื่อโฮสต์ที่กลไกการรักษาความปลอดภัย HBA จะใช<sup>้</sup>บน โลคัลโหนดเพื่อตรวจสอบ credentials จากโฮสต์ที่ระบุ โดยชื่อโฮสต์ zathras คุณควรปอน:

ctsvhbar zathras

เอาต์พูตจะมีลักษณะคล้ายที่แสดงต่อไปนี้:

```
Host name or network address: zathras
Fully qualified host name
     used for authentication: zathras.ibm.com
```
ในการส่งคืนชื่อโฮสต์ที่กลไกการรักษาความปลอดภัย HBA จะใช้บน โลคัลโหนดเพื่อตรวจสอบ credentials จากโฮสต์ที่ระบุ โดยเน็ตเวิร์กแอดเดรส 9.127.100.101 คุณควรปอน:

ctsvhbar 9.127.100.101

เอาต์พตจะมีลักษณะคล้ายที่แสดงต่อไปนี้:

Host name or network address: 9.127.100.101 Fully qualified host name used for authentication: epsilon3.pok.ibm.com

ในการส่งคืนชื่อโฮสต์ที่กลไกการรักษาความปลอดภัย HBA จะใช้บน โลคัลโหนดเพื่อตรวจสอบ credentials จากทั้งโฮสต์ที่ระบุ โดยชื่อโฮสต์ zathras และโฮสต์ที่ระบุโดยเน็ตเวิร์กแอดเดรส 9.1 27.100.101 คุณควรป<sup>้</sup>อน:

ctsvhbar zathras 9.127.100.101

เอาต์พูตจะมีลักษณะคล้ายที่แสดงต่อไปนี้:

```
Host name or network address: zathras
Fully qualified host name
    used for authentication: zathras.ibm.com
Host name or network address: 9.127.100.101
Fully qualified host name
    used for authentication: epsilon3.ibm.com
```
### **Location**

/usr/sbin/rsct/bin/ctsyhbar มีคำสั่ง ctsyhbar

## ไฟล์

/usr/sbin/rsct/cfg/ctcasd.cfg การกำหนดค่าดีฟอลต์สำหรับ ctcasd daemon

#### /var/ct/cfg/ctcasd.cfg

ิ การกำหนดค่าสำหรับ ctcasd daemon ซึ่งสามารถแก้ไข โดยผู้ดูแลระบบ

# คำสั่ง cttracecfg

## วัตถุประสงค์

เปลี่ยนคอนฟิกูเรชันการติดตาม และคอนฟิกูเรชันพื้นที่สพูล แบบไดนามิก

## ไวยากรณ์

## เมื่อต้องการเปลี่ยนคอนฟิกูเรชันการติดตาม:

```
cttracecfg -T [ -1 | -a | -u | -r ] [ -n section_name ] [ -p pattern ] [ -d dir ] [ -s size ]
[ -0 \text{ on } ] off ] [ -h ]
```
### เมื่อต้องการกำหนดคอนฟิกการจัดการพื้นที่สพูล:

```
cttracecfg -S [ -1 | -a | -u | -r ] [ -n section_name ] [ -d dir ] [ -i interval ]
[ -t retention_days ] [ -c max_size ] [ -o on | off ] [ -h ]
```
### ดำอธิบาย

้คำสั่ง cttracecfg ใช้เพื่อเปิด หรือปิดการสพูลการติดตาม แบบไดนามิก หรือเพื่อกำหนดคอนฟิกกิจกรรมการล้างข้อมูลบน ไดเร็กทอรีการสพูล

คำสั่ง ctracecfg สามารถรันพร้อมกับแฟล็ก -T เพื่อทำงาน เกี่ยวกับคอนฟิกูเรชันการติดตาม (เพื่อเปิดใช<sup>้</sup>งาน หรือปิดใช<sup>้</sup>งานกา ี รสพูลการติดตาม) หรือกับแฟล็ก -S เพื่อทำงานเกี่ยวกับคอนฟิกูเรชันการสพูล (เพื่อล*้*างข<sup>้</sup>อมูลไดเร็กทอรีสพูล)

### คอนฟิกูเรชั่นการติดตาม

คุณสามารถเปลี่ยนคอนฟิกูเรชันการติดตามโดยใช้คำสั่ง cttracecfg การเปลี่ยนแปลง คอนฟิกูเรชันการติดตามถูกเลือกแบบ ไดนามิกโดย Reliable Scalable Cluster Technology (RSCT) daemons และใช้การเปลี่ยนแปลงที่ต้องการกับคอนฟิกูเรชันการ ติดตามของ daemon

่ ส่วนที่สงวนไว<sup>้</sup>ที่ชื่อ defaul t แสดงถึงค่าดีฟอลต์สำหรับ แอ็ตทริบิวต์ต่อไปนี้ ถ้าแอ็ตทริบิวต์เหล่านี้ไม่มีการกำหนดไว้ในส่วน คอนฟิกูเรชั่นการติดตาม:

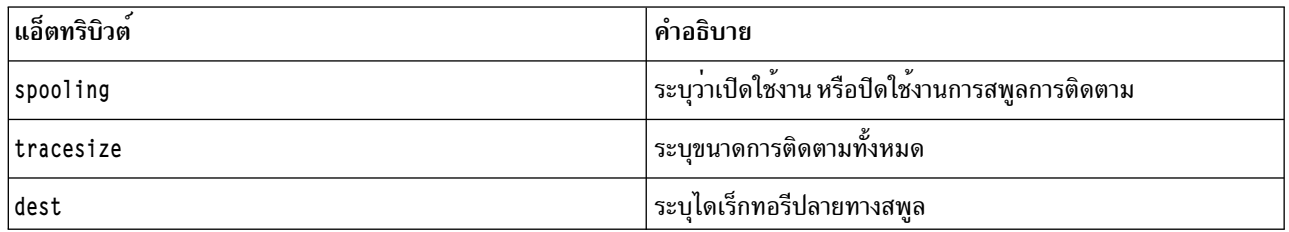

้คุณสามารถเขียนทับลักษณะการทำงานดีฟอลต์ของการสพูลการติดตาม โดยใช้ส่วนพิเศษสำหรับ ไฟล์การติดตาม ในส่วน ี พิเศษ คุณสามารถเปลี่ยนแอ็ตทริบิวต์ spoo1ing, tracesize และ dest เพื่อเปลี่ยนลักษณะการทำงานการติดตามของ daemon

คุณสามารถดำเนินการต่อไปนี้บนส่วนคอนฟิกูเรชันการติดตาม:

- เคียวรีหรือแสดงรายการส่วนการติดตามทั้งหมด
- เพิ่มส่วน
- เปลี่ยนส่วน
- ลบส่วน

### การจัดการพื้นที่สพูล

คุณสามารถเปลี่ยนนโยบายการจัดการพื้นที่สพูลโดยใช<sup>้</sup>คำสั่ง cttracecfg และโดยใช<sup>้</sup>เมธอดอย**่างใดอย**่างหนึ่งต<sup>่</sup>อไปนี้:

- เปิดใช้งาน หรือปิดใช้งานกิจกรรมการล<sup>้</sup>างข้อมูลบนพื้นที่สพูล
- เปลี่ยนช่วงเวลาการล<sup>้</sup>างข้อมูลของพื้นที่สพูล
- เปลี่ยนจำนวนวันการเก็บรักษาของไฟล์ที่สพูล
- เปลี่ยนขนาดสูงสุดที่อนุญาตของไดเร็กทอรีสพูล

คุณสามารถดำเนินการต่อไปนี้บนส่วนการจัดการพื้นที่สพูล:

- เคียวรีหรือแสดงรายการส่วนการจัดการพื้นที่สพูลทั้งหมด
- เพิ่มส<sup>่</sup>วนการจัดการพื้นที่สพูล
- เปลี่ยนส่วนการจัดการพื้นที่สพูล
- ลบส่วนการจัดการพื้นที่สพูล

หมายเหตุ: ชื่อของส่วนการจัดการพื้นที่สพูลต้องเริ่มต้นด้วยสตริง spoolarea\_

### แฟล็ก

### แฟล็กคอนฟิกูเรชันการติดตาม

 $830$  AIX เวอร์ชัน 7.2: ข้อมูลอ้างอิงคำสั่ง วอลุ่ม 1, a - c

<span id="page-840-6"></span><span id="page-840-5"></span><span id="page-840-4"></span><span id="page-840-3"></span><span id="page-840-2"></span><span id="page-840-1"></span><span id="page-840-0"></span>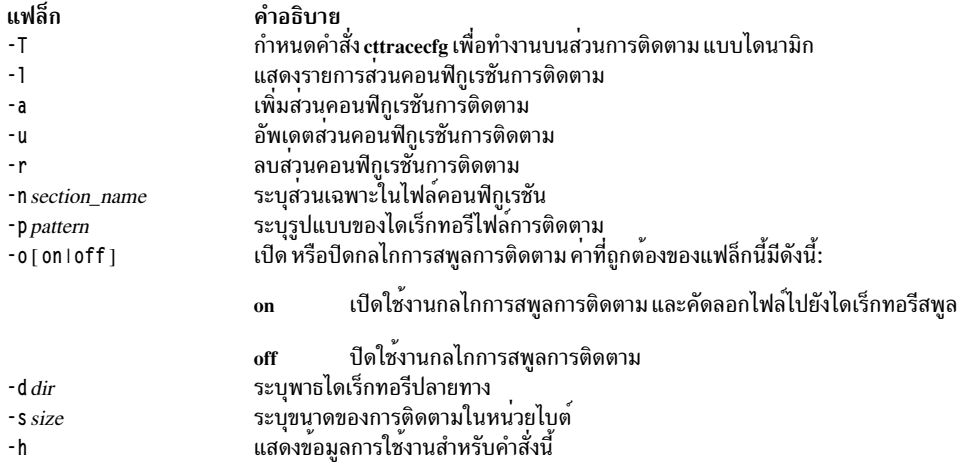

### <span id="page-840-10"></span><span id="page-840-9"></span><span id="page-840-8"></span><span id="page-840-7"></span>แฟล็กการจัดการพื้นที่สพูล

<span id="page-840-16"></span><span id="page-840-15"></span><span id="page-840-14"></span><span id="page-840-13"></span><span id="page-840-12"></span><span id="page-840-11"></span>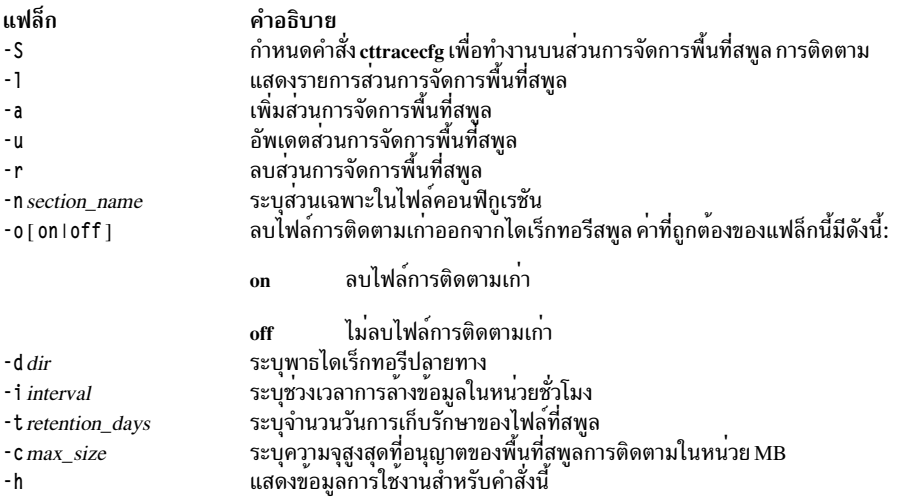

#### <span id="page-840-22"></span><span id="page-840-21"></span><span id="page-840-20"></span><span id="page-840-19"></span><span id="page-840-18"></span><span id="page-840-17"></span>สถานะออก

- คำสั่งดำเนินการเสร็จด้วยผลสำเร็จ  $\mathbf{0}$
- 1 มีข้อผิดพลาดเกิดขึ้น

### ตัวอย่าง

1. เมื่อต้องการเคียวรีส่วนการติดตามแบบไดนามิกทั้งหมดให้พิมพ์คำสั่ง ต่อไปนี้:

cttracecfg -T -1

2. เมื่อต้องการเคียวรีส่วนการติดตามดีฟอลต์ให้พิมพ์คำสั่ง ต่อไปนี้:

```
cttracecfg -T -n default -1
```
3. เมื่อต<sup>้</sup>องการเคียวรีส<sup>่</sup>วนการติดตามแบบไดนามิก section\_test ให*้*พิมพ์คำสั่ง ต่อไปนี้:

```
cttracecfg -T -n section_test -1
```
4. เมื่อต<sup>้</sup>องการกำหนดคอนฟิกกลไกการสพูลการติดตามสำหรับ resource monitoring and control (RMC) daemon ที่มี<br>ขนาดการติดตาม 2 MB และพาธไดเร็กทอรีปลายทาง /data/trc ให*้*พิมพ์ คำสั่ง ต่อไปนี้:

cttracecfg -T -a -n RMCD -p "/var/ct/.\*/log/mc/.\*" -d "/data/trc" -s 2097152 -o on

5. เมื่อต้องการเพิ่มส่วนการจัดการพื้นที่สพูลในไดเร็กทอรี /data/trc เพื่อให<sup>้</sup>ไดเร็กทอรีถูกตรวจสอบทุก 12 ชั่วโมง และ ไฟล์ที่สพูลมีการเก็บรักษาไว<sup>้</sup> 14 วันก**่อนจะลบ ไฟล์ที่สพูล ให**้พิมพ์คำสั่ง ต่อไปนี้:

```
cttracecfg -S -a -n spoolarea_data -d /data/trc -i 12 -t 14 -o on
```
6. เมื่อต้องการลบไฟล์การติดตามออกจากพื้นที่สพูลการติดตาม /data/trc ถ้าพื้นที่สพูล มีขนาดเกินกว่า 50 MB ให<sup>้</sup>พิมพ์ ้คำสั่งต่อไปนี้ และไดเร็กทอรีสพูลต้องถูกตรวจสอบทุก 12 ชั่วโมงด้วย

```
cttracecfg -S -a -n spoolarea_data -d "/data/trc" -i 12 -c 50 -o on
```
## ที่ตั้ง

/usr/sbin/rsct/bin/cttracecfg มีคำสั่ง cttracecfg

## ไฟล์

/var/ct/cfg/trace.conf ้มีคอนฟิกูเรชันการติดตาม และคอนฟิกูเรชันพื้นที่สพูล

# ้คำสั่ง cu

## วัตถุประสงค์

เชื่อมต่อกับระบบอื่นโดยตรงหรือโดยอ้อม

ไวยากรณ์

ในการสร้างการเชื่อมต่อโดยใช้โมเด็ม

cu  $\begin{bmatrix} -d \\ -d \end{bmatrix}$  -h  $\begin{bmatrix} -m \\ -m \end{bmatrix}$  -TSeconds  $\begin{bmatrix} -n \\ -n \end{bmatrix}$  -sSpeed  $\begin{bmatrix} -t \\ -t \\ -c \end{bmatrix}$  -el-o  $\begin{bmatrix} -e & -e \\ -c & -e \end{bmatrix}$  TelephoneNumber

ในการระบุชื่อของอุปกรณ์สำหรับการเชื่อมต<sup>่</sup>อ

cu  $[-d] [-h] [-m] [-T]$  -  $T$  -  $Speed$   $[-e] - o$   $-I$   $Line$ 

ในการระบุชื่อของระบบสำหรับการเชื่อมต่อ

cu  $\begin{bmatrix} -d \\ -d \end{bmatrix}$   $\begin{bmatrix} -h \\ -m \\ \end{bmatrix}$   $\begin{bmatrix} -m \\ -T$  *Seconds*  $\begin{bmatrix} \n -e & -o \\ 0 & \n \end{bmatrix}$  *SystemName* 

### คำอธิบาย

คำสั่ง cu คือคำสั่ง Basic Networking Utilities (BNU) ที่เชื่อมต่อระบบหนึ่งกับเทอร์มินัล ที่เชื่อมต่อกับระบบ UNIX หรือระบบ ้อื่นๆ การเชื่อมต่อ สามารถสร้างขึ้นผ่านสายสัญญาณตรง หรือผ่านสายโทรศัพท์โดยใช้ โมเด็ม

เมื่อสร้างการเชื่อมต่อขึ้นแล้ว ผู้ใช้สามารถล็อกอิน ทั้งสองระบบพร้อมกัน ทำการเรียกใช้คำสั่งบนระบบใดระบบหนึ่งโดยไม่ทำ ให<sup>้</sup> เกิดการดร<sup>ื</sup>อปลิงก์การเชื่อมต่อ BNU หากรีโมตคอมพิวเตอร์กำลังรัน ภายใต<sup>้</sup> UNIX เช่นกัน ผู้ใช<sup>้</sup>จะสามารถถ<sup>่</sup>ายโอนไฟล์ ASCII ระหว่างระบบทั้งสองได<sup>้</sup>

หลังการเรียกใช้คำสั่ง cu จากระบบโลคัลแล้ว ผู้ใช้ต้องกดปุ่ม Enter จากนั้นล็อกอิน เข้าสู่ระบบรีโมต หลังจากสร้างการเชื่อมต่อ ี แล้ว คำสั่ง cu จะรันเป็นสองการประมวลผลพร้อมกันคือกระบวนการส่งจะอ่านข้อมูลจากอินพุต มาตรฐาน และยกเว<sup>้</sup>นสำหรับ บรรทัดที่ขึ้นต<sup>้</sup>นด้วย~(tilde) ส่งข้อมูลนั้นไปยัง รีโมตเทอร์มินัล

้กระบวนการรับจะรับข้อมูลจากระบบรีโมต และยกเว<sup>้</sup>นสำหรับบรรทัดที่ขึ้นต<sup>้</sup>นต<sup>้</sup>วย ~ ส่งข้อมูลไปยังเอาต์พุตมาตรฐาน เป็นการ ่ ภายใน โปรแกรมดำเนินกระบวนการนี้ได้สำเร็จโดยการเตรียมการเบี่ยงเบนเอาต์พุตไปยังไฟล์ บนระบบโลคัลเมื่อสายจาก ระบบรีโมตขึ้นต้นด้วย~> (tilde, เครื่องหมายมากกว่า) ~> ส่วนท้ายเป็นการทำเครื่องหมายสิ้นสุดการเบี่ยงเบน ในการควบคุม ้อินพุตจากระบบรีโมตเพื่อไม่ให้บัฟเฟอร์โอเวอร์รัน คำสั่ง cu จะใช้โปรโตคอล DC3/DC1 (Ctrl-Q/Ctrl-S) อัตโนมัติ

คำสั่ง cu สามารถนำมาใช้เพื่อ เชื่อมต<sup>่</sup>อหลายๆ ระบบ และคำสั่งยังสามารถถูกเรียกใช้งานบนระบบที่เชื่อมต<sup>่</sup>อ ใดๆ ตัวอย**่างเช**่น ผู้ใช้สามารถเรียกใช้คำสั่ง cu บน ระบบ X เพื่อเชื่อมต่อกับระบบ Y จากนั้นเรียกใช้คำสั่ง cu บนระบบ Y เพื่อเชื่อมต่อกับระบบ  $\,$  2 จากนั้นระบบ $\,$ x จะเป็น โลคัลคอมพิวเตอร์ และระบบ $\,$ Y และ $\,$ z เป็นรีโมตคอมพิวเตอร์

ผู้ใช้สามารถเรียกใช้งานคำสั่งบนระบบ Z โดยการล็อกอิน และเรียกใช้คำสั่ง คำสั่งสามารถถูกเรียกใช้งานบนระบบ X โดยการ เติมคำนำหน้า คำสั่งด้วย tilde (~Command) เดียวและบนระบบ Y โดยการเติมคำนำหน้าคำสั่งด้วยสอง tildes (~~Command) โดยทั่วไป หนึ่ง tilde จะทำให<sup>้</sup>คำสั่งที่ระบุถูกเรียกใช<sup>้</sup>งานบนโลคัลคอมพิวเตอร์เริ่มต<sup>้</sup>น และสอง tildes ทำให้คำสั่งถูกเรียกใช<sup>้</sup>งาน บนระบบถัดไปที่ คำสั่ง cu ถูกเรียกใช<sup>้</sup>

ตัวอย่างเช่น เมื่อหลายๆ ถูกเชื่อมต่อเข้าด้วยกัน ผู้ใช้สามารถเรียกใช้งานคำสั่ง uname -n (เพื่อแสดงชื่อโหนด) บนระบบ Z, X และ Y ดังต่อไปนี้:

```
$ uname -nZ
$ \sim !uname -n
\frac{1}{2} ~ ! uname -n
```
Notes:

- 1. คำสั่ง cu จะไม่ทำ การตรวจสอบ integrity กับข้อมูลที่ถ่ายโอน
- 2. พีลด์ข้อมูลที่มีอักขระ cu พิเศษ อาจถูกส่งไม่ถูกต้อง
- 3. โค้ดการออกเป็น 0 หากออกปกติ มิฉะนั้นเป็น -1

นอกเหนือจากการเรียกใช้คำสั่งทั่วไปบนระบบ รีโมตแล้ว ผู้ใช้ยังสามารถเรียกใช้คำสั่งย<sup>่</sup>อยคำสั่ง cu พิเศษ ซึ่งถูกนำหน<sup>้</sup>าด*้*วย ~ (tilde) ใช้คำสั่งย<sup>่</sup>อยเหล**่านี้เพื่อเรียกใช**้คำสั่งบนระบบโลคัล และดำเนินงานเช<sup>่</sup>นการถายโอนไฟล์ระหว**่างสองระบบ UNIX ทันที** ที่ผู้ใช้ป้อนคำสั่งย่อย~!,~\$,~%,~!หรือ~t ระบบจะแสดงชื่อของท้องถิ่นคอมพิวเตอร์ใน รูปแบบที่คล้ายกับต่อไปนี้:

~[SystemName]/%

จากนั้นผู้ใช้ปอนคำสั่งย่อยที่จะเรียกใช้งาน บนโลคัลคอมพิวเตอร์

## แฟล็ก

<span id="page-843-10"></span><span id="page-843-7"></span><span id="page-843-1"></span><span id="page-843-0"></span>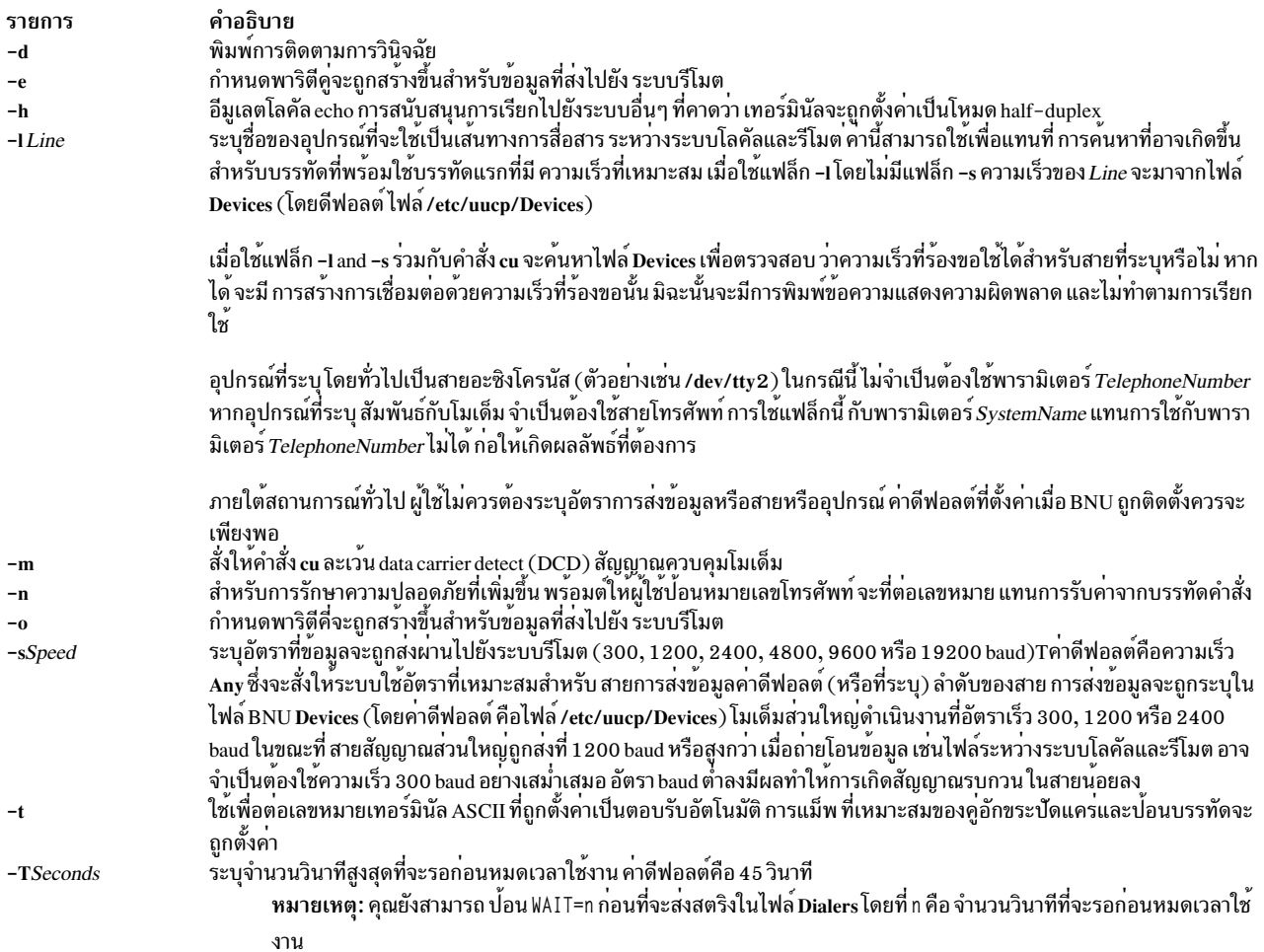

## <span id="page-843-8"></span><span id="page-843-6"></span><span id="page-843-5"></span><span id="page-843-4"></span><span id="page-843-3"></span><span id="page-843-2"></span>พารามิเตอร์

<span id="page-843-11"></span>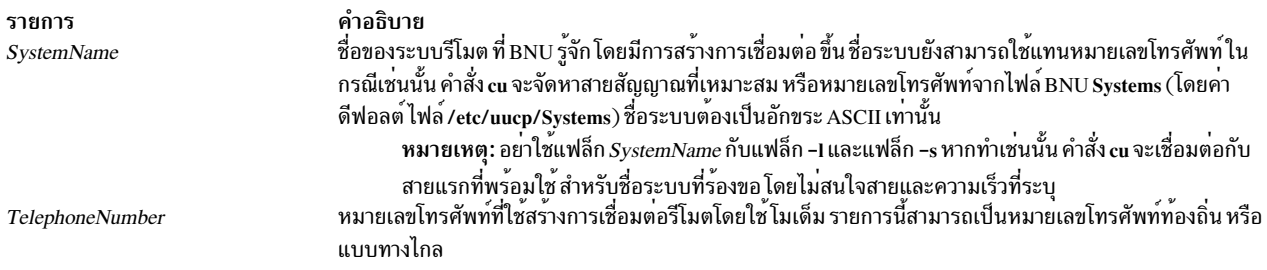

# <span id="page-843-12"></span><span id="page-843-9"></span>คำสั่งย่อย

คำสั่ง  $\mathbf c$ น ส่งกระบวนการที่แปล บรรทัดที่ขึ้นต้นด้วย ~ (tilde) ด้วยวิธี ต่อไปนี้:

<span id="page-844-1"></span><span id="page-844-0"></span>![](_page_844_Picture_49.jpeg)

## <span id="page-844-2"></span>ตัวอย่าง

ต่อไปนี้เป็นตัวอย่างของการเชื่อมต่อไปยังระบบรีโมต

1. ในการเชื่อมต่อกับระบบรีโมตให้ปอน:

cu venus

ในตัวอย่างนี้ คุณเชื่อมต่อกับระบบรีโมต venus ระบบ venus ต้อง มีแสดงอยู่ในหนึ่งในไฟล์ Systems โลคัล (โดยค่า ดีฟอลต์ ไฟล์ /etc/uucp/Systems หรือหนึ่งในไฟล์ Systems ที่แสดงรายการ สำหรับคำสั่ง cu ในไฟล์ /etc/uucp/Sysfiles )

2. ในการต่อเลขหมายระบบรีโมตและตั้งค่าอัตราบอดให้ปอน:

cu -s1200 9=12015558391

ในตัวอย่าง นี้ คุณต่อเลขหมายระบบรีโมตที่มีหมายเลขโทรศัพท์ 1 - 201 - 555 - 8391 โดยที่การต่อเลขหมาย 9 จำเป็น ต้องมี เพื่อโทรออกภายนอก อัตราบอดถูกตั้งค่าเป็น 1200

่ 3. ในการล็อกอินระบบที่เชื่อมต่อด*้*วยสายสัญญาณ อะซิงโครนัส ให**้ป**้อน:

cu -1 /dev/tty2

คำสั่ง cu จะติดต่อระบบที่เชื่อมต่อกับอุปกรณ์ tty2

4. ในการต่อเลขหมายระบรีโมตด้วยสายที่เจาะจงและ ความเร็วที่เจาะจงให้ป้อน:

cu -s 1200 -1 tty3

คำสั่งจะติดต่อระบบที่เชื่อมต่อกับอุปกรณ์ tty3 โดยใช*้*ความเร็ว 1200 บอด

5. ในการต่อเลขหมายระบบรีโมตโดยใช้สายที่เจาะจงที่เชื่อมกับโมเด็มให้ป<sup>้</sup>อน:

cu -1 cu14 9=12015558391

ในตัวอย่าง นี้ คุณต่อเลขหมายระบบรีโมตที่มีหมายเลขโทรศัพท์ 1 - 201 - 555 - 8391 โดยที่การต่อเลขหมาย 9 จำเป็น ต้องมี เพื่อโทรออกภายนอก คำสั่ง cu ใช้ โมเด็มที่เชื่อมต่อกับอุปกรณ์ cu14

1. ในการแสดงเนื้อหาของไฟล์หลังการล็อกอิน กับระบบรีโมต ให้ป<sup>้</sup>อน:

~!pg /usr/msg/memos/file10

คำสั่งย<sup>่</sup>อย ~! จะเรียกใช<sup>้</sup>งานคำสั่ง pg บนระบบโลคัล เพื่อแสดงเนื้อหาของไฟล<sup>์</sup> file10 ในไดเร็กทอรี /usr/msg/memos บบระบบโลคัล

2. ในการคัดลอกไฟล์จากระบบโลคัลไปยัง ระบบรีโมตโดยไม่มีการเปลี่ยนชื่อไฟล์ให้ป<sup>้</sup>อน:

~%put /home/amy/file

ไฟล์ /home/amy/file ถกคัดลอกจากระบบโลคัลไปยังระบบรีโมตโดยไม่มีการเปลี่ยนชื่อไฟล์

.3. ในการคัดลอกไฟล์จากระบบโลคัลไปยัง ระบบรีโมตและเปลี่ยนชื่อไฟล์ให้ปอน:

~%put /home/amy/file /home/amy/tmpfile

ไฟล์ /home/amy/fileถูกคัดลอกจากระบบโลคัลไปยังระบบรีโมตและชื่อไฟล์ถูกเปลี่ยนเป็น /home/amy/tmpfile 4. ในการคัดลอกไฟล์จากระบบรึโมตไปยัง ระบบโลคัลโดยไม่มีการเปลี่ยนชื่อไฟล์ให้ป้อน:

~%take /home/jeanne/test1

ไฟล์ /home/jeanne/test1 ถูกคัดลอก จากระบบรีโมตไปยังระบบโลคัลโดยไม่มีการเปลี่ยนชื่อ ไฟล์

5. ในการคัดลอกไฟล์จากระบบรีโมตไปยัง ระบบโลคัลและเปลี่ยนชื่อไฟล์ให้ปอน:

~%take /home/jeanne/test1 /usr/dev/jeanne/tmptest

ในตัวอย่างนี้ไฟล์ /home/jeanne/test1 จะถูกคัดลอกจากระบบรีโมตไปยังระบบโลคัลและชื่อไฟล์ ถูกเปลี่ยนเป็น /usr/dev/jeanne/tmptest

## ไฟล์

รายการ /etc/locks /usr/bin/cu  $/bin/cu$ /etc/uucp/Devices /etc/uucp/Dialcodes /etc/uucp/Dialers /etc/uucp/Permissions /etc/uucp/Systems /etc/uucp/Sysfiles

สิ่งค<sup>้</sup>างคิงที่เกี่ยวข้อง: "คำสั่ง cat" ในหน้า 363 ข้อมูลที่เกี่ยวข้อง: ดำสั่ง cat คำสั่ง uuname คำสั่ง uupick คำสั่ง uustat

# คำสั่ง curt

## วัตถุประสงค์

้สร้างรายการการใช<sup>้</sup>งาน CPU จากการติดตาม

## ไวยากรณ์

คำอธิบาย ปองกันการใช<sup>้</sup>หลายอุปกรณ์ ระบุพาธของคำสั่ง cu ระบุลิงกสัญลักษณ์ไปยังคำสั่ง /usr/bin/cu มีขอมูลเกี่ยวกับลิงกที่พรอมใชงาน มีตัวยอโคดการต่อเลขหมาย มี handshaking เริ่มตนบนลิงก มีโคดสิทธิการเขาถึง แสดงรายการระบบรีโมตที่เขาถึงได ระบไฟล์ทางเลือกที่ใช<sup>้</sup>เป็นไฟล์ Systems, Devices และ Dialers

curt -i inputfile [-o outputfile] [-n gensymsfile] [-m trcnmfile] [-a pidnamefile] [-f timestamp] [-1 timestamp] [-r PURR]  $[-\text{ehpstP}]\left[-\omega\right]\left\{\text{ALL}\right\}]\text{WparList}\right\}$ 

### คำอธิบาย

ี คำสั่ง curt รับไฟล์การติดตาม AIX เป็นอินพุตและสร้างสถิติที่เกี่ยวกับการใช<sup>้</sup>งานตัวประมวลผล (CPU) และกิจกรรม process/thread/pthread คำสั่งจะทำงานกับทั้งการติดตาม AIX ยูนิโพรเซสเซอร์และมัลติโพรเซสเซอร์ หากนาฬิกาตัวประมวล ้ผลซิงโครไนซ์ อย่างเหมาะสม

ไฟล์การติดตาม AIX ที่ถูกรวบรวมโดยใช้คำสั่ง trace อย่างน้อยควรมีเหตุการณ์การติดตาม (ฮุกการติดตาม) ดังแสดงด้านล่าง ี เหล**่านี้คอเหตุการณ์ที่ curt ดู เพื่อคำนวณหา**คาสถิติ:

HKWD\_KERN\_SVC, HKWD\_KERN\_SYSCRET, HKWD\_KERN\_FLIH, HKWD\_KERN\_SLIH, HKWD\_KERN\_SLIHRET, HKWD\_KERN\_DISPATCH, HKWD\_KERN\_RESUME, HKWD\_KERN\_IDLE, HKWD\_SYSC\_FORK, HKWD\_SYSC\_EXECVE, HKWD\_KERN\_PIDSIG, HKWD\_SYSC\_\_EXIT HKWD\_SYSC\_CRTHREAD, HKWD\_KERN\_INITP, HKWD\_NFS\_DISPATCH, HKWD\_CPU\_PREEMPT, HKWD\_DR, HKWD\_KERN\_PHANTOM\_EXTINT, HKWD\_RFS4\_VOPS, HHKWD\_RFS4\_VFSOPS, HKWD\_RFS4\_MISCOPS, HKWD\_RFS4, HKWD\_KERN\_HCALL, HKWD\_WPAR, HKWD\_PTHREAD\_VPSLEEP, HKWD\_PTHREAD\_GENERAL

นี้หมายความว่า หากคุณระบุแฟล็ก -j บน คำสั่ง trace ของคุณ คุณต้องใส่หมายเลขเหล่านี้สำหรับ curt:

 $-$ j 100,101,102,103,104,106,10C,119,134,135,139,200,210,215,38F,419,465,47F,488,489,48A,48D,492,4C9,605,609

### หรือ คุณสามารถใช<sup>้</sup> -J curt แทน

ในการรับค<sup>่</sup>าฮุก PTHREAD ลงในการติดตาม คุณต<sup>้</sup>องเรียกใช<sup>้</sup>งานแอ็พพลิเคชั่น pthread ของคุณโดยใช<sup>้</sup> libpthreads.a เป็น เครื่องมือช่วยวิธีการหนึ่ง ที่จะทำให้เกิดขึ้นคือดำเนินการสามขั้นตอนต่อไปนี้ก่อนเริ่มทำงาน แอ็พพลิเคชันของคุณ (ไวยากรณ์ KornShell):

- 1. mkdir /temp.lib; cd /temp.lib
- ln -s /usr/ccs/lib/perf/libpthreads.a 2.
- export LIBPATH=\$PWD:\$LIBPATH 3.

ิ การใส่ไลบรารีไดเร็กทอรีที่เป็นเครื่องมือช<sup>่</sup>วยใน LIBPATH เป็นสิ่งจำเป็นสำหรับ การเรียกทำงานการใช<sup>้</sup>เครื่องมือช<sup>่</sup>วยผู้ใช้ pthread ไดเร็กทอรี temp.lib สามารถอยู่ในที่ใดก็ได้

### แฟล็ก

<span id="page-847-2"></span><span id="page-847-1"></span><span id="page-847-0"></span>![](_page_847_Picture_80.jpeg)

- <span id="page-847-13"></span><span id="page-847-12"></span><span id="page-847-11"></span><span id="page-847-10"></span><span id="page-847-9"></span><span id="page-847-8"></span><span id="page-847-7"></span><span id="page-847-6"></span><span id="page-847-5"></span><span id="page-847-4"></span><span id="page-847-3"></span>เอาต์พุตข้อสรุปของ workload partitions ข<sup>้</sup>อสรุปประกอบด้วย การใช้ตัวประมวลผลสำหรับ workload partitions  $-\omega$ ในโหมดการเรียกใช<sup>้</sup>งานต<sup>่</sup>างๆ นอก จากนั้น ชื่อ WPAR ถูกแสดงสำหรับกระบวนการที่แสดงรายการสรุป การใช้ งานกระบวนการตามกระบวนการ เธรด หรือ pthreads
- เอาต์พุตรายงานสำหรับระบบและ workload partitions ทั้งหมด รายงานถูกคั่นด้วยบรรทัดสามบรรทัดที่มีชื่อ  $-Q$  All WPAR หรือ SYSTEM สำหรับระบบโดยรวม

-@ WparList

<span id="page-847-14"></span>เอาต<sup>ั</sup>พตรายการสำหรับ workload partitions ที่ระบุโดยพารามิเตอร์ W*parList* ซึ่งเป็นรายการที่คั่นด*้*วยเครื่อง หมายจุลภาคของชื่อ WPAR รายงานถูกคั่นด้วยบรรทัดสามบรรทัดที่มีชื่อ WPAR

หากตารางชื่อกระบวนการ trace ไม่ถูกต้อง หรือต้องการชื่อที่มีการอธิบายมากกว่านี้ ให้ใช<sup>้</sup>แฟล็ก -a เพื่อระบุ PID ให<sup>้</sup>แก่ไฟล์ การแม็พชื่อกระบวนการ นี่คือไฟล์ที่มีบรรทัดที่ประกอบด*้*วย ID กระบวนการ (ในรูปฐานสิบ) ตามด้วยซ่องว<sup>่</sup>าง ตามด้วยสตริง ASCII เพื่อใช<sup>้</sup>เป็นชื่อสำหรับกระบวนการนั้น

หากไฟล์การติดตาม AIX อินพุตถูกสร้างขึ้นโดยการระบุแฟล็ก -n curt จะใช<sup>้</sup>ตารางแอดเดรส /ชื่อนั้นเพื่อเปลี่ยนค่าแอดเดรส System Call และ Slih ให<sup>้</sup>เป็นชื่อ *หาก* คุณไม**่ระบุ แฟล็ก -m หรือ -n บน บรรทัดคำสั่ง** curt

หากไฟล์การติดตาม AIX อินพตถกสร้างขึ้นใน workload partition คำสั่ง curt จะพิมพ์รายงาน WPAR แฟล็ก -@ ไม่ได้รับ ้อนุญาตในกรณีนี้

# ้เนื้อหารายงาน

รายงาน curt ประกอบด้วยข้อมลต่อไปนี้:

### ขอมูล curt และ Trace

บรรทัดแรกในรายงาน curt จะแสดงเวลาเมื่อโปรแกรม curt ถูกเรียกใช้งานและบรรทัดคำสั่งที่ใช้เรียก curt บรรทัดต่อมาคือข้อ มูลนี้ ที่เกี่ยวกับไฟล์การติดตาม AIX ที่ประมวลผลโดย curt: ชื่อ, ขนาด, วันที่สร้าง และคำสั่งที่ใช้เพื่อรวบรวมไฟล์ การติดตาม

บรรทัด PURR was used to calculate CPU times จะถูกพิมพ์หาก ใช้อ็อพชัน -r PURR และไฟล์การติดตามมี รีจิสเตอร์ **PURR** 

### **System Summary**

ี่ ส่วนหลักส่วนแรกของรายงานคือ System Summary ส่วนนี้ อธิบายเวลาที่ใช้โดยระบบโดยรวมทั้งหมด (ตัวประมวลผลทั้ง หมด) ในโหมด การเรียกใช้งานต่างๆ โหมดเหล่านี้มีดังนี้:

### **APPLICATION**

ผลรวมของเวลาที่ใช้โดยตัวประมวลผลทั้งหมดในโหมด User (ไม่มีสิทธิใช<sup>้</sup>งาน)

### **SYSCALL**

ผลรวมของเวลาที่ใช้โดยตัวประมวลผลทั้งหมดในการทำ System Calls นี้เป็น ส่วนของเวลาที่ตัวประมวลผลใช้ในการ เรียกใช้งานในเซอร์วิสการทำ เคอร์เนลโค้ดโดยตรงที่ร้องขอโดยกระบวนการผู้ใช้

### **HCALL**

ผลรวมของเวลาที่ใช<sup>้</sup>โดยตัวประมวลผลทั้งหมดในการทำ Hypervisors Calls นี้ เป็นส<sup>่</sup>วนของเวลาที่ตัวประมวลผลใช<sup>้</sup> ์<br>ในการเรียกใช้งานในเซอร์วิสการทำไสเปอร์ไวเซอร์โค*้*ดโดยตรงที่ร้องขอโดยเคอร์เนล

### **KPROC**

ผลรวมของเวลาที่ใช้โดยตัวประมวลผลทั้งหมดในการเรียกใช้งานกระบวนการเคอร์เนล นอกเหนือจากกระบวนการ IDLE และกระบวนการ NFS นี่คือส่วนของเวลา ที่ตัวประมวลผลใช้ในการเรียกใช้งานกระบวนการที่สามารถแจก จ่ายนได้ที่สร้างขึ้นเป็นพิเศษซึ่งจะเรียกใช้งานเคอร์เนลโค้ดเท่านั้น

- ผลรวมของเวลาที่ใช้โดยตัวประมวลผลทั้งหมดที่เรียกใช้การดำเนินการ NFS การดำเนินการ NFS เริ่มต<sup>้</sup>นด้วย **NFS** RFS\_DISPATCH\_ENTRY และสิ้นสุดด้วย RFS\_DISPATCH\_EXIT subhooks สำหรับ NFS V2/V3 การดำเนิน การ NFS เริ่มต้นด้วย start และสิ้นสดด้วย done หรือ done error สำหรับ NFS V4
- ผลรวมของเวลาที่ใช้โดยตัวประมวลผลทั้งหมดใน FLIHs (first level interrupt handlers) **FLIH**
- ผลรวมของเวลาที่ใช้โดยตัวประมวลผลทั้งหมดใน SLIHs (second level interrupt handlers) **SLIH**

#### **DISPATCH**

ผลรวมของเวลาที่ใช้โดยตัวประมวลผลทั้งหมดในโค<sup>้</sup>ดการแจกจ่าย AIX ผลรวมนี้ประกอบด้วยเวลาที่ใช้ในการแจก จายเธรดทั้งหมด (เช่น ประกอบด้วยการแจกจ่ายของกระบวนการ IDLE )

#### **IDLE DISPATCH**

ผลรวมของเวลาที่ใช้โดยตัวประมวลผลทั้งหมดในโค้ดการแจกจ่าย AIX โดยที่กระบวนการที่ถกแจกจ่ายคือกระบวน การ IDLE เนื่องจาก หมวดหมู่ DISPATCH ประกอบด้วยเวลาของหมวดหมู่ IDLE DISPATCH เวลาของหมวดหมู่ IDLE DISPATCH ไม่ถูกเพิ่มต่างหากเพื่อคำนวณ CPU(s) busy time หรือ TOTAL (โปรดดูด้านล่าง)

#### $CPU(s)$  busy time

ผลรวมของเวลาที่ใช้โดยตัวประมวลผลทั้งหมดในการเรียกใช<sup>้</sup>งานในโหมดแอ็พพลิเคชัน, syscall, kproc, flih, slih ู<br>และการแจกจาย

### IDLE ผลรวมของเวลาที่ใช้โดยตัวประมวลผลทั้งหมดในการเรียกใช้งานกระบวนการ IDLE

#### **TOTAL**

ผลรวมของ  $\mathrm{CPU}(s)$  busy time และ IDLE จำนวนนี้ถูกอ้างถึงเป็น "total processing time"

ี คอลัมน์ที่มีเลเบล processing total time (msec) แสดง เวลารวม (เป็นมิลลิวินาที) สำหรับหมวดหมู่การประมวลผลที่ เกี่ยวข้อง คอลัมน์ ที่มีเลเบล percent tota1 time แสดงเวลารวมในการประมวลผล เป็นเปอร์เซ็นต์ของเวลารวมการประมวล ผล TOTAL คอลัมน์ที่มีเลเบล percent busy time แสดงเวลารวมการประมวลผลเป็นเปอร์เซ็นต์ของ เวลารวมการประมวล ผล CPU(s) busy time Avg. Thread Affinity คือความน่าจะเป็นที่เธรดถูกแจกจ่ายไปยังตัวประมวลผลเดียวกัน กับที่ถูก เรียกใช<sup>้</sup>งานล่าสุด

Total Physical CPU time (msec) คือเวลาจริงที่ CPU กำลังรัน (ไม่ถูกจอง) Physical CPU percentage แสดง Physical CPU(s) Time เป็นเปอร์เซ็นต์ของเวลารวม

หมายเหตุ: ในรายงาน WPAR ข้อมูลสรุปของระบบ ถูกเลเบลเป็น "WPAR summary"

#### **System Application Summary**

ี ต่อจาก System Summary คือ System Application Summary ซึ่งอธิบาย เวลาที่ใช้ในโหมดผู้ใช้โดยละเอียด ส่วนนี้อธิบายเวลาที่ ใช<sup>้</sup>โดยกระบวนการทั้งหมด (บนตัวประมวลผลทั้งหมด) ที่เรียกใช้งานส<sup>่</sup>วนต<sup>่</sup>างๆ ของ libpthreads

#### **PTHREAD**

ี ผลรวมของเวลาที่ใช้โดย pthreads ทั้งหมดในการดำเนินการ libpthreads ที่ติดตาม

#### **PDISPATCH**

ผลรวมของเวลาที่ใช้โดย pthreads ทั้งหมดในโค<sup>้</sup>ดการแจกจาย libpthreads

```
PIDLE ผลรวมของเวลาที่ใช้โดย pthreads ทั้งหมดในโค<sup>้</sup>ด libpthreads vp_sleep
```
#### **OTHER**

ผลรวมของเวลาที่ใช้โดยเธรดทั้งหมดในโหมดผ์ใช้ภายนอกการดำเนินการ libpthreads ที่ติดตาม

#### **APPLICATION** time

ี ผลรวมของเวลาที่ใช<sup>้</sup>โดยตัวประมวลผลทั้งหมดในโหมดผู้ใช<sup>้</sup>

ี คอลัมน์ที่มีเลเบล processing total time (msec) แสดง เวลารวมเป็นมิลลิวินาที สำหรับหมวดหมู่การประมวลผลที่เกี่ยว ์ ข้อง คอลัมน์ ที่มีเลเบล percent total time แสดงเวลารวมในการประมวลผล เป็นเปอร์เซ็นต์ของเวลารวมการประมวลผล TOTAL ของ System Summary คอลัมน์ ที่มีเลเบล percent application time แสดงเวลารวมในการประมวลผล เป็น เปอร์เซ็นต์ของเวลารวมการประมวลผล APPLICATION Avg. Pthread Affinity คือความนาจะเป็นที่ pthread ถูกแจกจาย ไปยังตัวประมวลผลเดียวกันกับที่ถูกเรียกใช<sup>้</sup>งานล<sup>่</sup>าสุด

หมายเหตุ: ในรายงาน WPAR ข้อมูลสรุปแอ็พพลิเคชันระบบ ถูกเลเบลเป็น "WPAR application summary"

#### s Summary

สรุป WPARs ของ รายงานมีการสร้างขึ้นเมื่อคุณระบุแฟล็ก -@ ข้อมูลระบบและแอ็พพลิเคชันระบบ สำหรับ workload ้<br>partitions ต่อไปนี้ถูกแสดงเป็นส่วนหัวคอลัมน์ในข<sup>้</sup>อมูลสรุป โดยอธิบายเวลาที่ใช้ใน workload partitions ทั้งหมดโดยละเอียด:

เปอร์เซ็นต์ของเวลากระบวนการทั้งหมดที่ใช**้โดย WPAR ในโหมดผู้ใช**้ (ไม่มีสิทธิใช<sup>้</sup>งาน) appli

เปอร์เซ็นต์ของเวลากระบวนการทั้งหมดที่ใช้โดย WPAR เพื่อดำเนินการเรียกใช้ระบบ syscall

เปอร์เซ็นต์ของเวลากระบวนการทั้งหมดที่ใช้โดย WPAR เพื่อดำเนินการเรียกใช้ไฮเปอร์ไวเซอร์ hcall

เปอร์เซ็นต์ของเวลากระบวนการทั้งหมดที่ใช<sup>้</sup>โดย WPAR เพื่อรันการเรียกใช<sup>้</sup>กระบวนการเคอร์เบล kproc

เปอร์เซ็นต์ของเวลากระบวนการทั้งหมดที่ใช้โดย WPAR เพื่อรันการดำเนินการ NFS nfs

เปอร์เซ็นต์ของเวลากระบวนการทั้งหมดที่ใช้โดย WPAR ใน first-level interrupt handlers. flih

เปอร์เซ็นต์ของเวลากระบวนการทั้งหมดที่ใช้โดย WPAR ใน second-level interrupt handlers. slih

เปอร์เซ็นต์ของเวลากระบวนการทั้งหมดที่ใช้โดย WPAR total

#### total(msec)

ผลรวมของเวลาตัวประมวลผลเป็นมิลลิวินาที ที่ใช*้*โดย WPAR

 $WPAR \stackrel{d}{\sim} WPAR$ 

หมายเหตุ: สรุป WPARs มีการสร้างขึ้นใน รายงานระบบโดยรวมเท่านั้น

### **Per Processor Summary**

ต่อจาก System Application Summary คือ Per Processor Summary ซึ่งจำเป็นต้องเป็นข้อมูลเหมือนกันแต่แตกย่อยเป็นแต่ละ ตัวประมวลผลตาม พื้นฐานของตัวประมวลผล ในรายละเอียดที่ให้สำหรับ System Summary วลี "sum of times spent by all processors" สามารถถูกแทนที่โดย "time spent by this processor" Total number of process dispatches อ้างอิงจำนวนครั้งที่ AIX ถูกแจกจายกระบวนที่ไม่ใช่ IDLE ใดๆ บนตัวประมวลผลนี้ขณะที่ Total number of idle dispatches แสดงจำนวนกระบวน การ IDLE ที่แจกจาย

Total Physical CPU time (msec) คือเวลาจริงที่ตัวประมวลผล กำลังรัน (ไม่ถูกจอง) Physical CPU percentage แสดง Physical CPU Time เป็นเปอร์เซ็นต์ของเวลารวม

Physical processor affinity คือความนาจะเป็นที่ตัวประมวลผล โลจิคัลถูกแจกจายบนตัวประมวลผลฟิสิคัลเดียวกันกับ ที่ถูกเรียกใช้งาน ล่าสุด Total number of preemptions คือจำนวนครั้งที่ตัวประมวลผลเสมือน ถูกแจกจ่ายซ้ำบน CPU ฟิสิคัล

Total number of H\_CEDE คือจำนวนของการเรียกใช้ไฮเปอร์ไวเซอร์ H\_CEDE ที่ทำโดยตัวประมวลผลนี้ with preeemption ระบุว่าจำนวนการเรียกใช<sup>้</sup>H\_CEDE มีผลต่อการจอง

Total number of <code>H\_CONFER</code> คือจำนวนการเรียกใช้ไฮเปอร์ไวเซอร์ $\rm{H\_CONFER}$  ที่ทำโดยตัวประมวลผลนี้ with  $\,$ preeemption ระบุว่าจำนวน การเรียกใช้ $\,$ H\_CONFER มีผลต่อการจอง

หมายเหตุ: per processor summary ไม่ถูกสร้างขึ้นในรายงาน WPAR

**Per Processor Application Summary** 

ต่อจากแต่ละ Processor Summary คือ Per Processor Application Summary ซึ่งจำเป็นต้องเป็นข้อมูลเหมือนกันกับ System Application Summary แต่ แตกย่อยเป็นแต่ละตัวประมวลผลตามพื้นฐานของตัวประมวลผล

Total number of pthread dispatches อ้างถึงจำนวนครั้งที่ libpthreads ถูกแจกจาย pthread ใดๆ บนตัวประมวลผลนี้ ขณะนี้ Total number of pthread idle dispatches แสดงจำนวนการเรียกใช<sup>้</sup> vp\_sleep

หมายเหตุ: per processor application summary ไม<sup>่</sup>ถูกสร<sup>้</sup>างขึ้นในรายงาน WPAR

#### **Application Summary**

้ส่วนหลักส่วนที่สองของรายงานคือ Application Summary ส่วน แรกของส่วนนี้จะสรุปเวลาการประมวลผลระบบทั้งหมด ใน ลักษณะต่อหนึ่งเธรด (ตาม Tid) สำหรับแต่ละเธรด ที่ระบุโดย ID กระบวนการ (และ ชื่อ ถ<sup>้</sup>ามี) และ ID เธรด ข้อมูลสรุปจะ แสดงเวลาประมวลผลแอ็พพลิเคชัน ทั้งหมด (เหมือนกับ APPLICATION ด้านบน) และ syscall (เหมือนกับ SYSCALL ด้าน ุบน) เป็นมิลลิวินาที และเป็นเปอร์เซ็นต์ของเวลาการประมวลลผลระบบ ทั้งหมดสำหรับตัวประมวลผลทั้งหมดที่มีการติดตาม นอกจากนั้นข้อมูลสรุปยังแสดงผลรวมของค่าเหล่านั้นสองครั้ง ทั้งสองครั้งเป็นเวลาที่เก็บข้อมูล และเป็นเปอร์เซ็นต์ของเวลา ึการประมวลผล ทั้งหมด

ี่ ส่วนที่สองของส่วนนี้แสดงข้อมูลเหมือนกับในลักษณะต่อ ID กระบวนการ (ตาม Pid) ส่วนที่สามของส่วนนี้แสดงข้อมูลเดียว กัน ในลกัษณะต่อชื่อกระบวนการ (ตามชนิดกระบวนการ)

ี่ ส่วนที่สี่ของส่วนนี้แสดงข้อมูลที่คล้ายกันสำหรับเธรดกระบวนการ เคอร์เนล (Kproc Summary) เนื่องจาก kprocs ส่วนใหญ่ให ้เคอร์เนลเซอร์วิสที่เฉพาะเจาะจง เวลาการประมวลผลทั้งหมดจะถูกแบ่งออกเป็นสองหมวดหมู่ คือการดำเนินการ และ เคอร์เนล ซึ่งสอดคล้องบ<sup>้</sup>างกับ syscall และแอ็พพลิเคชันสำหรับกระบวนการซึ่งรันใน เคอร์เนลโค*้*ดเสมอ แต่ละเธรด kproc .<br>ถูกระบุด้วยชื่อ ID กระบวนการ ID เธรด และชนิดของ kproc หากทราบ ชนิด kproc ถูกแสดงและอธิบายไว<sup>้</sup> ในตารางต่อจากขข้อ สรุปนี้

ส่วนที่ห<sup>้</sup>าของส<sup>่</sup>วนนี้คือ Pthread Process Summary ส่วนนี้ แสดงเวลาแอ็พพลิเคชันทั้งหมดของกระบวนการแบบมัลติเธรด (ตาม Pid) สำหรับ แต่ละกระบวนการ ที่ระบุโดย ID กระบวนการ (และชื่อ ถ้ามี) ข้อมูลสรุปจะแสดง เวลาการประมวลผลแอ็พ พลิเคชัน pthread และอื่นๆ ทั้งหมดเป็นมิลลิวินาทีและ เป็นเปอร์เซ็นต์ของเวลาแอ็พพลิเคชันทั้งหมดสำหรับตัวประมวลผลทั้ง หมดที่มี การติดตาม

้ ทั้งห้าส่วนของ Summary จะถูกแสดงในรูปแบบเรียงตามลำดับเวลาการประมวลผล ที่มีรวมกันมากสุดไปหาน้อยสุด

ในทั้งห<sup>้</sup>าส<sup>่</sup>วนของ Application Summary ชื่อ WPAR จะถูก เพิ่มเพื่อระบุเธรดหรือกระบวนการหากคุณระบุแฟล็ก -@

หมายเหตุ: Pids และ Tids (ID กระบวนการและเธรด) จะถูกแสดงเป็นฐานสิบ เสมอ

 $842$  AIX เวอร์ชัน 7.2: ข้อมูลอ้างอิงคำสั่ง วอลุ่ม 1, a - c

#### **System Calls Summary**

ี่ ส่วนหลักส่วนที่สามของรายงานคือ the System Calls Summary ส่วนนี้ สรุปเวลาการประมวลผลที่ใช<sup>้</sup>ในการเรียกใช*้*ระบบ สำหรับแต่ละการเรียกใช้ ระบบ (SVC) ที่ระบุโดยเคอร์เนลแอดเดรส (และชื่อถ้ามี) ข้อมูลสรุป จะแสดงจำนวนครั้งที่ SVC ถูกเรียกใช้และเวลาตัวประมวลผลทั้งหมด สำหรับการเรียกใช้ทั้งหมดเป็นมิลลิวินาที และเป็นเปอร์เซ็นต์ของเวลาการประมวล ่ ผล ระบบทั้งหาดสำหรับตัวประมวลผลทั้งหมดที่มีการติดตาม นอกจากนั้น ข้อมูลสรุปยังแสดงจำนวนครั้งค่าเฉลี่ย ค่าต่ำสุด และคาสูงสุดสำหรับการเรียกใช<sup>้</sup> SVC หนึ่งครั้ง หากระบุแฟล็ก -e ข้อมูลสรุปจะแสดงเวลาที่ใช<sup>้</sup>ไปทั้งหมดสำหรับการเรียกใช<sup>้</sup> ไปยัง SVC ทั้งหมดและเวลาที่ใช<sup>้</sup>ไปโดยเฉลี่ย คาต่ำสุด และคาสูงสุดสำหรับหนึ่ง การเรียกใช<sup>้</sup> เวลาที่ใช<sup>้</sup>ไปคือเวลานาฬิกาตั้งแต**่** ี่ที่กระบวนการเริ่มต้นการเรียกใช<sup>้</sup>งาน SVC ในเคอร์เนลโหมดจนกระทั่งถึงที่กระบวนการทำงานต่อในโหมด แอ็พพลิเคชัน Summary ถูกแสดงในรูปแบบเรียงลำดับตามเวลาตัวประมวลผลทั้งหมดสูงสุด ไปหานอยสุด หากระบุแฟล็ก -s ข้อมูลสรุปจะ แสดง จำนวนครั้งที่แต่ละโค้ดระบุความผิดพลาด (errno) ถูกส่งกลับมาโดยแต่ละ System Call

้สวนที่สองของสวนนี้คือ Pending System Calls Summary สวนนี้ แสดงรายการ System Calls ซึ่งไดเริ่มทำงานไปแลวแตยังไม เสร็จสมบูรณ์ เวลา ที่กำหนดจะถูกรวมในเวลา SYSCALL สำหรับตัวประมวลผลระบบและ อื่นๆ และถูกรวมในเวลา syscall สำหรับ pthread เธรดและ กระบวนการซึ่งเรียกใช<sup>้</sup> SVC แต<sup>่</sup>ไม่รวมในเวลาการประมวลผลสำหรับ การเรียกใช้ระบบในส**่วนแรก** ของส่วนนี้ การเรียกใช้ที่ค้างอยู่ก็ไม่รวม ในจำนวนที่ระบุในส่วนแรกของส่วนนี้

### หมายเหตุ:

- 1. แอดเดรสการเรียกใช<sup>้</sup>ระบบจะถูกกำหนดในรูปเลขฐานสิบหกเสมอ Pids และ Tids ถูก กำหนดเป็นฐานสิบเสมอ
- 2. ชื่อ WPAR ถูกเพิ่มใน System Calls Summary เพื่อระบุเธรด หรือกระบวนการ หากคุณระบุแฟล็ก -@

#### **System Hypervisor Calls Summary**

หากมีกิจกรรมไฮเปอร์ไวเซอร์ในการติดตาม จะมีส่วนเพิ่มถูก แทรกในจุดนี้ของรายงาน ส่วนหลักนี้ของรายงาน เรียกว่า Hypervisor Calls Summary ส่วนนี้สรุปเวลาที่ใช<sup>้</sup> ในการประมวลผลในการเรียกใช้ไฮเปอร์ไวเซอร์ สำหรับแต<sup>่</sup>ละการเรียก ใช้ไฮเปอร์ไวเซอร์ (HCALL) ที่ระบุ โดยชื่อ (และเคอร์เนลแอดเดรส) ข้อมูลสรุปจะแสดงจำนวนครั้งที่ HCALL ถูกเรียกใช้ ี และเวลาตัวประมวลผลทั้งหมดสำหรับการเรียกใช้ทั้งหมดเป็นมิลลิวินาที และ เป็นเปอร์เซ็นต์ของเวลาการประมวลผลระบบ ้ทั้งหาดสำหรับตัวประมวลผลทั้งหมดที่มี การติดตาม นอกจากนั้น ข้อมูลสรุปยังแสดงจำนวนครั้งค่าเฉลี่ย ค่าต่ำสุด และค่าสูง สุดสำหรับการเรียกใช<sup>้</sup> HCALL หนึ่งครั้ง หากระบุแฟล็ก -e ข้อมูลสรุปจะแสดงเวลาที่ใช<sup>้</sup>ไปทั้งหมดสำหรับการเรียกใช<sup>้</sup>ไปยัง HCALL ทั้งหมดและ เวลาที่ใช<sup>้</sup>ไปโดยเฉลี่ย ค่าต่ำสุด และค่าสูงสุดสำหรับหนึ่งการเรียกใช<sup>้</sup> เวลาที่ใช<sup>้</sup>ไปคือ เวลานาฬิกาตั้งแต่ เริ่มต้นถึงสิ้นสุดการเรียกใช้ไฮเปอร์ไวเซอร์ ข้อมูลสรุป ถูกแสดงในรูปแบบเรียงลำดับตามเวลาตัวประมวลผลทั้งหมดสูงสุดไป หานอยสุด

้ส่วนที่สองของส่วนนี้เรียกว่า Pending Hypervisor Calls Summary ส่วนนี้แสดงรายการ Hypervisor Calls ซึ่งได้เริ่มทำงานไป ี แล้ว แต่ยังไม่เสร็จสมบูรณ์ เวลาที่กำหนดจะถูกรวมในเวลา HCALL สำหรับตัวประมวลผลระบบและ อื่นๆ และถูกรวมใน เวลาไฮเปอร์ไวเซอร์สำหรับ pthread เธรดและ กระบวนการซึ่งเรียกใช<sup>้</sup> HCALL แต่ไม<sup>่</sup>รวมในเวลาการประมวลผลสำหรับ การ ้เรียกใช้ไฮเปอร์ไวเซอร์ในส่วนแรกของส่วนนี้ การเรียกใช้ที่ค<sup>้</sup>างอยู่ก็ไม่รวมในจำนวนที่ระบุในส่วนแรก ของส่วนนี้

#### หมายเหตุ:

- 1. แอดเดรสการเรียกใช้ไฮเปอร์ไวเซอร์จะถูกกำหนดในรูปเลขฐานสิบหกเสมอ Pids และ Tids ถูก กำหนดเป็นฐานสิบเสมอ
- 2. ชื่อ WPAR ถูกเพิ่มใน System Hypervisor Calls Summary เพื่อระบุ เธรดหรือกระบวนการหากคุณระบุแฟล็ก –@

#### **Pthread Calls Summary**

้ส่วนหลักส่วนที่สี่ของรายงานคือ Pthread Calls Summary ส่วนนี้ สรุปเวลาที่ใช<sup>้</sup>ในการประมวลผลในรูทีน pthread ที่เรียกใช<sup>้</sup> สำหรับแต่ละรูทีน pthread ที่ระบุโดยชื่อ ข้อมูลสรุปจะแสดงจำนวนครั้ง ที่รูทีน pthread ถูกเรียกใช และเวลาตัวประมวลผลทั้ง ี หมดสำหรับ การเรียกใช้ทั้งหมด เป็นมิลลิวินาที และเป็นเปอร์เซ็นต์ของเวลาการประมวลผลระบบทั้งหมด สำหรับตัวประมวล ้ผลทั้งหมดในการติดตาม นอกจากนั้น ข้อมูลสรุปยังแสดงจำนวนครั้งค่าเฉลี่ย ค่าต่ำสุด และค่าสูงสุดสำหรับการเรียกใช้รูทีน pthread หนึ่งครั้ง หากระบุแฟล็ก -e ข้อมูลสรุปจะแสดงเวลาที่ใช<sup>้</sup>ไปทั้งหมดสำหรับการเรียกใช<sup>้</sup> ไปยัง pthread ทั้งหมดและเวลา ้ที่ใช้ไปโดยเฉลี่ย คาต่ำสุด และค่าสูงสุดสำหรับหนึ่ง การเรียกใช้ เวลาที่ใช้ไปคือเวลานาฬิกาตั้งแต่ที่ กระบวนการเริ่มตนเรียกใช้ งานรูทีน pthread จนกระทั่งกระบวนการออกจาก โคด libpthreads Summary ถูกแสดงในรูปแบบเรียงลำดับตามเวลาตัว ประมวลผลทั้งหมดสูงสุด ไปหาน้อยสุด

ี่ ส่วนที่สองของส่วนนี้คือ Pending Pthread Calls Summary ส่วนนี้ แสดงรายการ Pthread Calls ซึ่งได<sup>้</sup>เริ่มทำงานไปแล*้*วแต่ยังไม่ เสร็จสมบรณ์

หมายเหตุ: ชื่อ WPAR ถูกเพิ่มใน Pthread Calls Summary เพื่อระบุเธรด หรือกระบวนการ หากคุณระบุแฟล็ก –@

### **System NFS Calls Summary**

่ ส่วนหลักนี้ของรายงานคือ System NFS Calls Summary ส่วนนี้ สรุปเวลาการประมวลผลที่ใช้ในการดำเนินการ NFS สำหรับแต ิละการดำเนินการ NFS ที่ระบุโดยชื่อการดำเนินการ และเวอร์ชัน NFS ข้อมูลสรุปจะแสดง จำนวนครั้งที่การดำเนินการถูกเรียก ใช้และเวลาตัวประมวลผลทั้งหมด สำหรับการเรียกใช้ทั้งหมดเป็นมิลลิวินาที และเป็นเปอร์เซ็นต์ของเวลาการดำเนินการ NFS ทั้งหมด สำหรับการดำเนินการทั้งหมดที่มีเวอร์ชัน NFS เดียวกัน นอกจากนั้น ข้อมูลสรุปยังแสดงจำนวนครั้งค่าเฉลี่ย ค่าต่ำสุด และค่าสูงสุดสำหรับการเรียกใช้การดำเนินการหนึ่งครั้ง หากระบุแฟล็ก -e ข้อมูลสรุปจะแสดงเวลาที่ใช้ไปทั้งหมด สำหรับการ เรียกใช้เพื่อการดำเนินการทั้งหมดและจำนวนครั้งเฉลี่ย ต่ำสุดและสูงสุด สำหรับการเรียกใช้หนึ่งครั้ง เวลาที่ใช้ไปทั้งหมดยังถูก ้กำหนดเป็นเปอร์เซ็นต์ของ เวลาที่ใช้ไปในการดำเนินการ NFS ทั้งหมดสำหรับการดำเนินการทั้งหมดที่มีเวอร์ชัน NFS เดียวกัน เวลาที่ใช<sup>้</sup>ไป คือเวลานาฬิกาตั้งแต่ที่การดำเนินการแจกจ่าย entry hook จนกระทั่ง การดำเนินการแจกจ<sup>่</sup>าย exit hook ในกรณีทั้ง หมด ข้อมูลสรุปแสดงจำนวน การเรียกใช<sup>้</sup>การดำเนินการเป็นเปอร์เซ็นต์ของการเรียกใช้การดำเนินการ NFS ทั้งหมดสำหรับ ี การดำเนินการทั้งหมดที่มีเวอร์ชัน NFS เดียวกัน Summary ถูกแสดงตามลำดับตัวเลขของ โคดดำเนินการ การดำเนินการถูก แสดงตามลำดับเวอร์ชัน NFS สำหรับ NFS V4 การดำเนินการเซิร์ฟเวอร์จะถกแสดงก่อนการดำเนินการไคลเอ็นต์

System NFS Calls Summary ตามด้วย Pending NFS Calls Summary ส่วนนี้แสดงการเรียกใช<sup>้</sup> NFS ซึ่งได<sup>้</sup>เริ่มทำงานไปแล้วแต่ ี ยังไม่เสร็จสมบูรณ์ เวลา ที่กำหนดจะถูกรวมในเวลา NFS สำหรับตัวประมวลผลระบบและอื่นๆ และรวมในเวลาการดำเนินการ ้สำหรับเธรดและกระบวนการซึ่งเรียกใช<sup>้</sup> NFS แต่ไม่รวมในเวลาการประมวลผลสำหรับการดำเนินการ NFS ในส่วนแรกของ ้ส่วนนี้ การเรียกใช้ที่ค<sup>้</sup>างอยู่ก็ไม**่รวมในจำนวนที่ระบุในส**่วนแรก ของส่วนนี้

หมายเหตุ: ชื่อ WPAR ถูกเพิ่มใน System NFS Calls Summary เพื่อระบุเธรด หรือกระบวนการ หากคุณระบุแฟล็ก -@

### **Flih Summary**

ส่วนหลักส่วนที่ห้าของรายงานคือ Flih Summary ส่วนนี้ สรุปเวลาที่ใช้ใน first level interrupt handlers (Flih) ส่วนแรกของข<sup>้</sup>อ ้มูลสรุปแสดงจำนวนรายการของแต่ละ Flih ในการติดตาม รวมถึงเวลาตัวประมวลผลทั้งหมดสำหรับการเรียกใช้งานทั้งหมด ์<br>ของ Flih โดยตัวประมวลผลทั้งหมดเป็นมิลลิวินาที นอกจากนั้น ข้อมูลสรุปยังแสดงจำนวนครั้งค่าเฉลี่ย ค่าต่ำสุด และค่าสูงสุด สำหรับการเรียกใช้งานหนึ่งครั้ง แต่ละ Flih ถูกระบุ โดยชนิด Flih ที่ระบบกำหนด และชื่อ Flih ที่สอดคล<sup>้</sup>องกัน หากทราบ

ส่วนที่สองคือข้อมูลที่แบ่งย่อยตามตัวประมวลผลตามลักษณะ ของตัวประมวลผล โดยเป็นไปได*้*ที่ไม่ใช<sup>่</sup> Flihs ทั้งหมดซึ่งเกิด ขึ้นบนระบบที่จะ เกิดขึ้นบนแต่ละตัวประมวลผล ดังนั้นรายการ Global Flih อาจไม่เหมือนกับ รายการ Flih สำหรับแต่ละตัว ประมวลผล

ี่ ส่วนที่สองของส่วนนี้อาจรวม Pending Flih Summary นี้ เป็นรายการของ Flihs ซึ่งได<sup>้</sup>เริ่มทำงานไปแล*้*วแต่ยังไม่เสร็จสมบูรณ์ ี เวลาที่กำหนด ถกรวมในเวลา FLIH สำหรับตัวประมวลผลระบบและที่ได้รับผล แต่ไม่รวมในเวลาการประมวลผลสำหรับ Flih ในทั้งสองส**่วนของ ส่วนนี้ Flih ที่ค**้างอยู่ก็ไม่รวมในจำนวนนับที่กำหนดในทั้งสองส่วน ของส่วนนี้

#### **Slih Summary**

้ส่วนหลักส่วนที่ห้าของรายงานคือ Slih Summary ส่วนนี้ สรุปเวลาที่ใช้ใน second level interrupt handlers (Slih) ส่วนแรกของ ข้อมูลสรุปแสดงจำนวนรายการของแต<sup>่</sup>ละ Slih ในการติดตาม รวมถึงเวลาตัวประมวลผลทั้งหมดสำหรับการเรียกใช<sup>้</sup>งานทั้ง ่ หมดของ Slih โดยตัวประมวลผลทั้งหมดเป็นมิลลิวินาที นอกจากนั้น ข้อมูลสรุปยังแสดงจำนวนครั้งค่าเฉลี่ย ค่าต่ำสุด และค่า ้สูงสุดสำหรับการเรียกใช<sup>้</sup>งานหนึ่งครั้ง แต่ละ Slih ถูกระบุ โดยเคอร์เนลแอดเดรส และฟังก์ชัน Slih หรือชื่อโมดูล หากทราบ

้ส่วนที่สองคือข้อมูลที่แบ่งย่อยตามตัวประมวลผลตามลักษณะ ของตัวประมวลผล โดยเป็นไปได<sup>้</sup>ที่ไม**่ใช**่ Slihs ทั้งหมดซึ่งเกิด ์ ขึ้นบนระบบที่จะ เกิดขึ้นบนแต่ละตัวประมวลผล ดังนั้นรายการ Global Slih อาจไม่เหมือนกับ รายการ Slih สำหรับแต่ละตัว ประมวลผล

ี่ ส่วนที่สองของส่วนนี้อาจรวม Pending Slih Summary นี้ เป็นรายการของ Slihs ซึ่งได<sup>้</sup>เริ่มทำงานไปแล*้*วแต่ยังไม่เสร็จสมบูรณ์ ี เวลาที่กำหนด ถูกรวมในเวลา SLIH สำหรับตัวประมวลผลระบบและที่ได้รับผล แต่ไม่รวมในเวลาการประมวลผลสำหรับ Slih ในทั้งสองส่วนของ ส่วนนี้ Slih ที่ค<sup>้</sup>างอยู่ก็ไม่รวมในจำนวนนับที่กำหนดในทั้งสองส่วน ของส่วนนี้

#### **Detailed Process Information**

.<br>ส่วนนี้ของรายงานถูกสร้างเมื่อระบุแฟล็ก -p โดยให้ข้อมูลรายละเอียดเกี่ยวกับแต่ละกระบวนการที่พบ ในการติดตาม ข้อมูลนี้ ยังมีดังนี้:

- Process ID (Pid) สำหรับกระบวนการนั้นชื่อกระบวนการ หากทราบ และ ชื่อ WPAR หากคุณระบุแฟล็ก -@
- จำนวนนับและรายการของ Thread IDs (Tids) สำหรับกระบวนการนั้น
- จำนวนนับและรายการของ Thread IDs (Ptid) สำหรับกระบวนการนั้น
- เวลาที่ใช้ในโหมดแอ็พพลิเคชัน (ผู้ใช<sup>้</sup>), โหมดการเรียกใช<sup>้</sup>ระบบ และโหมด ไฮเปอร์ไวเซอร<sup>์</sup>จะถูกแสดง สำหรับ kprocs เวลา ้ที่ใช้ในเคอร์เนลโหมด และโหมดการดำเนินการ จะแสดงแทน
- รายละเอียดของเวลาที่ใช้ในโหมดแอ็พพลิเคชัน, เวลาที่ใช้ในการดำเนินการ pthread, เวลาที่ใช้ในการแจกจาย libpthreads และเวลาที่ใช้ใน vp\_sleep ค่านี้พิมพ์ ต่อเมื่อมี Ptids ใดๆ สำหรับกระบวนการ
- ข้อมูลเกี่ยวกับการเรียกใช<sup>้</sup> Pthread ใดที่ถูกทำโดย pthreads ของกระบวนการนี้ สำหรับ NFS kprocs ข้อมูลที่ NFS Calls ถูก ี ทำโดยเธรดของกระบวนการนี้ จะถูกแสดงแทน แฟล็ก -e ยังมีผลต**่อเอาต์พุตนี้**
- ข้อมูลเกี่ยวกับการเรียกใช้ไฮเปอร์ไวเซอร์ใดที่ถูกทำโดยเธรดของกระบวนการนี้ แฟล็ก -e ยังมีผลต่อเอาต์พุตนี้
- ข้อมูลเกี่ยวกับการเรียกใช้ระบบใดที่ถูกทำโดยเธรดของกระบวนการนี้ แฟล็ก -e ยังมีผลต่อเอาต์พุตนี้

ิ กระบวนการถูกแสดงเรียงตามลำดับจากเวลาการประมวลผลแอ็พพลิเคชันและ syscall ที่รวมกันสูงสุดมาต่ำสุด

#### **Detailed Thread Information**

.<br>ส่วนนี้ของรายงานถูกสรางขึ้นเมื่อระบุแฟล็ก -t โดยให*้*ข้อมูลรายละเอียดเกี่ยวกับแต่ละเธรดที่พบ ในการติดตาม ข้อมูลนี้ยังมี ดังนี้:

- Thread ID (Tid) และ Process ID (Pid) สำหรับเธรดนั้น ชื่อ กระบวนการหากทราบ และชื่อ WPAR หากคุณระบุแฟล็ก –@
- เวลาที่ใช้ในโหมดแอ็พพลิเคชัน (ผู้ใช<sup>้</sup>), โหมดการเรียกใช<sup>้</sup>ระบบ และโหมดการเรียกใช<sup>้</sup>ไฮเปอร์ไวเซอร<sup>์</sup>จะถูกแสดง สำหรับ kprocs เวลาที่ใช<sup>้</sup>ในเคอร์เนลโหมด และโหมดการดำเนินการ จะแสดงแทน
- ข้อมูลเกี่ยวกับการเรียกใช้ระบบใดที่ถูกทำโดยเธรดนี้ รวมถึงข้อมูลเกี่ยวกับข้อผิดพลาดที่ส่งคืนโดยการเรียกใช้ระบบ หาก ระบุแฟล็ก -s สำหรับเธรด NFS kproc ข้อมูลเกี่ยวกับ NFS Calls ใดที่ถูกทำโดยเธรดนี้จะถูกแสดงแทน แฟล็ก -e ยังมีผล ้ต่อเอาต์พตนี้
- ข้อมูลเกี่ยวกับการเรียกใช้ไฮเปอร์ไวเซอร์ใดที่ถูกทำโดยเธรดนี้ แฟล็ก -e ยังมีผลต่อเอาต์พุตนี้
- ความเกี่ยวข้องของตัวประมวลผล คือความน่าจะเป็นที่ สำหรับการแจกจ่ายใดๆ ของเธรด ที่เธรดถกแจกจ่ายไปยังตัว ประมวลผลเดียวกันกับที่เรียกใช้งาน ก่อนหน้า
- Dispatch Histogram แสดงจำนวนครั้งที่เธรดถูกแจกจาย ไปยังแต่ละ CPU ในระบบ
- จำนวนครั้งทั้งหมดที่เธรดถูกแจกจ่าย (ไม่รวมการแจกจ่ายซ้ำ ที่อธิบายในข้อ 7 ด้านล่าง)
- จำนวนการแจกจ่ายซ้ำเนื่องจากการอินเตอร์รัปต์ถูกปิดใช้งาน ระบุว่า เธรดเดียวกันที่เพิ่งรันถูกแจกจ่ายอีกครั้งเนื่องจากเ ธรดนั้น ถูกตั้งคาอินเตอร์รัปต์มาสก์เป็น INTMAX คานี้จะแสดงต่อเมื่อไม่เท่ากับศูนย์
- เวลารอการแจกจายเฉลี่ยคือเวลาที่ใช้ไปเฉลี่ยตั้งแต่เธรด ไม่ถูกแจกจายล่าสุด (เช่น เวลาที่ใช้ไปเฉลี่ยตั้งแต่เธรดถูกหยุด การเรียกใช<sup>้</sup>งาน ล่าสด)
- จำนวนครั้งที่แต่ละชนิดของ Flih เกิดขึ้นขณะที่เธรดนี้กำลังเรียกใช<sup>้</sup>งาน บางส<sup>่</sup>วนของชนิดเหล**่านี้อาจเกิดขึ้นโดยเธรด (เช**่น DSI หรือ ISI) ในขณะที่ ชนิดอื่นๆ (เช่น IO) สามารถเกิดขึ้นเมื่อเธรดนี้เพิ่งกำลังรัน และไม่จำเป็นต้องเกิดจากเธรดเอง

ี เธรดถูกแสดงเรียงตามลำดับจากเวลาการประมวลผลแอ็พพลิเคชันและ syscall ที่รวมกันสูงสุดมาต่ำสุด

### **Detailed Pthread Information**

ส่วนนี้ของรายงานถูกสร<sup>้</sup>างเมื่อระบุแฟล็ก -P โดยให<sup>้</sup>ข้อมูลรายละเอียดเกี่ยวกับแต<sup>่</sup>ละ pthread ที่พบ ในการติดตาม ข้อมูลนี้ยังมี ดังนี้:

- Pthread ID (Ptid) และ Process ID (Pid) สำหรับ pthread นั้น ชื่อกระบวนการ หากทราบ และชื่อ WPAR หากคุณระบุแฟล็ก  $-\widehat{a}$
- เวลาที่ใช้ในโหมดแอ็พพลิเคชัน (ผู้ใช<sup>้</sup>), เคอร์เนลโหมด และโหมด ไฮเปอร์ไวเซอร์จะถูกแสดง
- รายละเอียดเวลาแอ็พพลิเคชัน: เวลาที่ใช<sup>้</sup>ในการเรียกใช<sup>้</sup>pthread, การแจกจ่าย pthread, vp\_sleep (pthread ไม่ได*้*ทำงาน) ู และเวลาแอ็พพลิเคชันอื่นๆ
- ข้อมูลเกี่ยวกับการเรียกใช้ระบบใดที่ถูกทำโดย pthread นี้ รวมถึงข้อมูลเกี่ยวกับข้อผิดพลาดที่ส่งคืนโดยการเรียกใช้ระบบ หากระบุแฟล็ก -s แฟล็ก -e ยังมีผลต่อเอาต์พุตนี้
- ข้อมูลเกี่ยวกับการเรียกใช้ไฮเปอร์ไวเซอร์ใดที่ถูกทำโดย pthread นี้ แฟล็ก -e ยังมีผลต่อเอาต์พุตนี้
- ์ ข้อมูลเกี่ยวกับการเรียกใช<sup>้</sup> Pthread ใดที่ถูกทำโดย pthread นี้ แฟล็ก -e ยังมีผลต่อเอาต*์*พุตนี้
- ความเกี่ยวข้องของตัวประมวลผล คือความน่าจะเป็นที่ สำหรับการแจกจ<sup>่</sup>ายใดๆ ของ pthread ที่ pthread ถูกแจกจ<sup>่</sup>ายไปยังตัว ประมวลผลเดียวกันกับที่เรียกใช<sup>้</sup>งาน ก่อนหน<sup>้</sup>า
- Dispatch Histogram สำหรับเธรดแสดงจำนวนครั้งที่ pthread ถูกแจกจาย ไปยังแต่ละ CPU ในระบบ
- จำนวนครั้งทั้งหมดที่ pthread ถูกแจกจ่าย (ไม่รวมการแจกจ่ายซ้ำ ที่อธิบายในข้อ 9 ด้านล่าง)
- จำนวนการแจกจ่ายซ้ำเนื่องจากการอินเตอร์รัปต์ถูกปิดใช้งาน ระบุว่าpthread เดียวกันที่เพิ่งรันถูกแจกจ่ายอีกครั้งเนื่องจาก pthread นั้น ถูกตั้งคาอินเตอร์รัปต์มาสก์เป็น INTMAX คานี้จะแสดงต่อเมื่อไม่เท่ากับศูนย์
- เวลารอการแจกจ่ายเฉลี่ยคือเวลาที่ใช<sup>้</sup>ไปเฉลี่ยตั้งแต่ pthread ไม่ถูกแจกจ่ายล่าสุดโดยตัวแจกจ่ายเคอร์เนล (นั่นคือ เวลาที่ ใช<sup>้</sup>ไปเฉลี่ย ตั้งแต่ pthread หยุดการเรียกใช<sup>้</sup>งานล่าสุด)
- ความเกี่ยวข้องของเธรด คือความน่าจะเป็นที่ สำหรับการแจกจ่ายใดๆ ของ pthread ที่ pthread ถกแจกจ่ายไปยังเธรดเดียว กันกับที่เรียกใช<sup>้</sup>งานก่อนหน<sup>้</sup>า
- Dispatch Histogram สำหรับ pthread แสดงจำนวนครั้งที่ pthread ถูกแจกจ่ายไปยังแต่ละเธรดในระบบ
- จำนวนครั้งทั้งหมดที่ pthread ถูกแจกจายใน libpthreads
- เวลารอการแจกจ่ายเฉลี่ยคือเวลาที่ใช้ไปเฉลี่ยตั้งแต่เธรด ไม่ถูกแจกจ่ายล่าสุดโดยตัวแจกจ่าย libpthreads (นั่นคือ เวลาที่ใช้ ไปเฉลี่ย ตั้งแต่เธรดหยุดการเรียกใช้งานล่าสุด)
- จำนวนครั้งที่แต่ละชนิดของ Flih เกิดขึ้นขณะที่เธรดนี้กำลังเรียกใช้งาน บางส่วนของชนิดเหล่านี้อาจเกิดขึ้นโดยเธรด (เช่น

pthreads ถกแสดงเรียงลำดับตาม Pid-Ptid

## ไฟล์

![](_page_856_Picture_88.jpeg)

# ี คำสั่ง custom

### วัตถุประสงค์

เปิดให้ผู้ใช้สามารถกำหนดแอ็พพลิเคชัน $\mathbf x$ เอง

## ไวยากรณ์

```
custom \lceil -h \rceil -e Browser \lceil -s \rceil Resource File \lceil -s \rceil Application \lceil -1 \rceil
```
### คำอธิบาย

้คำสั่ง custom เริ่มทำงาน เครื่องมือการกำหนดเองซึ่งใช้เพื่อกำหนดคณลักษณะต่างๆ ของแอ็พพลิเคชันเอง

้เครื่องมือการกำหนดเองสามารถเปลี่ยนรูปลักษณ์ของแอ็พพลิเคชัน โดยจัดให้มีวิธีที่เป็นมิตรต่อผู้ใช้ในการเพิ่มคารีซอร์สให้ แก่ไฟล์ .Xdefaults ของคุณ *รีซอร์ส* คือรายการที่สามารถกำหนดเองได้ เช่นสี ฟอนต์ และแอ็ตทริบิวต์อื่นๆ ที่อนุญาตให้คุณ ้ กำหนดรีซอร์สของไคลเอ็นต์แอ็พพลิเคชันได้เอง แต่ละแอ็พพลิเคชันมีชุดรีซอร์สเฉพาะของตนเอง ซึ่งแสดงรายการอยู่ใน ไฟล์ app-custom เครื่องมือ การกำหนดเองนี้จะอธิบายรีซอร์สที่พร้อมให้ทำการแก้ไขได้สำหรับ แอ็พพลิเคชัน และค<sup>่</sup>ารีซอร์ส ที่เป็นไปได<sup>้</sup>ที่คุณสามารถเลือกใช<sup>้</sup>ได<sup>้</sup>

### แฟล็ก

<span id="page-857-1"></span><span id="page-857-0"></span>![](_page_857_Picture_15.jpeg)

### <span id="page-857-2"></span>้ อ็อพชันบรรทัดคำสั่ง X Toolkit มาตรฐานส่วนใหญ<sup>่</sup>จะเข้าใจ โดยคำสั่ง custom ตารางต่อไปนี้แสดงรายการอ็อพชัน บรรทัดคำ สั่งมาตรฐาน:

### ้อ็อพชันบรรทัดคำสั่งมาตรฐานในคำสั่ง custom

![](_page_857_Picture_16.jpeg)

### อ็อพชันบรรทัดคำสั่งมาตรฐานในคำสั่ง custom

![](_page_858_Picture_8.jpeg)

### อ็อพชันบรรทัดคำสั่งมาตรฐานในคำสั่ง custom

![](_page_859_Picture_29.jpeg)

#### หมายเหตุ:

- 1. อ็อพชันเหล่านี้มักไม่สามารถเห็นผลการเปลี่ยนแปลงบนแอ็พพลิเคชัน AIXwindows หาก AIXwindows Window Manager กำลังรันอยู่
- 2. แอ็พพลิเคชันMotif โดยปกติไม**่ตอบสนองต**่ออ็อพชันเหล**่านี้**
- 3. รีซอร์สที่ขึ้นต้นด้วย \* (เครื่องหมายดอกจัน) จะตั้งค<sup>่</sup>ารีซอร์สของทุก widget ในแอ็พพลิเคชันให<sup>้</sup>มีค่าเดียวกัน
- 4. รีซอร์สที่ขึ้นต้นด้วย . (จุด) จะตั้งคารีซอร์สเฉพาะ Shell widget ระดับบนของ แอ็พพลิเคชัน

## พารามิเตอร์

รายการ คำอธิบาย ..........<br>ระบุชื่อหรือคลาสของแอ็พพลิเคชันที่จะกำหนดเอง Application

## ตัวอย่าง

1. ในการเริ่มทำงานเครื่องมือการกำหนดเอง และใช้พร้อมต์ เพื่อเลือกแอ็พพลิเคชันที่จะกำหนดเอง ให<sup>้</sup>พิมพ์ต่อไปนี้:

<span id="page-860-0"></span>custom

2. ในการเริ่มทำงานเครื่องมือการกำหนดเองเพื่อแก<sup>้</sup>ไขไฟล<sup>์</sup>app-defaults ของแอ็พพลิเคชัน xcalc ให<sup>้</sup>พิมพ์ต<sup>่</sup>อไปนี้:

```
custom -s/usr/lib/X11/app-defaults/XCalc xcalc
```
## รีซอร์ส

เครื่องมือการกำหนดเองมีแอ็พพลิเคชันรีซอร์ส ต่อไปนี้:

![](_page_860_Picture_42.jpeg)

#### รายการ appCustomPath

#### คำอธิบาย

รีซอร์สนี้ระบุตำแหน่งที่ให้เครื่องมือการกำหนดเองใช้ค้นหา ไฟล์ app-custom สตริง appCustomPath ประกอบ ้ด้วยชุดของชื่อไฟล์ที่เป็นไปได้ที่คั่นด้วยโคลอน ภายในแต่ละชื่อ ค่าจะตามมาจะสามารถแทนที่ได้:

- ชื่อของไฟล์ app-custom (โดยปกติเหมือนกับ ชื่อคลาสของแอ็พพลิเคชัน)  $\%N$
- $"app-custom"$  $\mathcal{C}_0$ T
- โลแคลที่ custom กำลังรัน  $\%$ L
- ู<br>ส่วนภาษาของโลแคล  $Q_0$
- ส่วน Territory ของโลแคล  $\mathcal{O}_{0}$ t
- ส่วนชุดโค<sup>้</sup>ดของโลแคล  $\%$ c
- $:(\hat{I}$ คลอน $)$  $\%$ :
- % (เครื่องหมายเปอร์เซ็นต์)  $Q_0, Q_0$
- ี่ค่าของตัวแปรสภาวะแวดล้อมที่ระบชื่อ \$envvar

#### \${envvar}

คาของตัวแปรสภาวะแวดลอมที่ระบุชื่อ

\$ (เครื่องหมายดอลลาร์) \$\$

ค่าดีฟอลต์ของ appCustomPath มีดังนี้:

\$HOME/%L/%T/%N:\ \$HOME/%T/%N:\ /usr/lib/X11/%L/%T/%N:\

/usr/lib/X11/%T/%N ปุ่ม Browser ถูกไฮไลต์เมื่อเบราว์เซอร์ ถูกเรียกใช้และไม่ถูกไฮไลต์เมื่อเบราว์เซอร์ถูกยกเลิก รีซอร์สเหล่านี้ตั้งค่า สีการไฮไลต์สำหรับ top shadow, bottom shadow, foreground และ background ของปุ่ม Browser

คุณสามารถแก้ไขบิตแม็พหรือ pixmap ได้โดยการกดปุ่ม Edit Picture บนหน้าต่างเบราว์เซอร์ Pictures เอดิเตอร์ เป็นแอ็พพลิเคชันแยกที่มีอยู่ในระบบของคุณ โดยถูกเรียกใช<sup>้</sup>ในนามของคุณรีซอร<sup>์</sup>ส Custom\*pictureEditor\*editor จะกำหนดว่าจะเลือกจากคำสั่งเอดิเตอร์ใด รีซอร์สนี้ยอมรับ รายการคำสั่งที่คั่นด้วย \n's (แบ็กสแลช 'n's) คำสั่งแรกที่ ระบุโปรแกรมที่มีอยู่ที่ผู้ใช้มีสิทธิเรียกใช<sup>้</sup>งานจะ ถูกใช้ ชื่อไฟล์ในฟิลด์ Chosen Picture text ถูกสงเป็นพารามิเตอร์ ไปยังเอดิเตอร์เมื่อถูกเรียกใช<sup>้</sup> ค<sup>่</sup>ากำหนดดีฟอลต์สำหรับรีซอร์สนี้คือ:

Custom\*pictureEditor\*editor:

/usr/dt/bin/dticon -f \n

/usr/lib/X11/bitmap

หมายเหตุ: ดีฟอลต์เอดิเตอร์/usr/dt/bin/dticon จะมีอยู่ต่อเมื่อติดตั้ง Common Desktop Environment (CDE) ไว้ โดย แก้ไขทั้งบิตแม็พ (รูปภาพสีเดียว) และ pixmaps (รูปภาพสี) คำสั่ง dticon ยอมรับบิตแม็พที่เก็บในรูปแบบ X Pixmap Version 2 Enhanced (XPM2) ซึ่งใช้โดยแอ็พพลิเคชัน X Desktop (xdt) ที่มีใน AIXwindows เวอร์ชัน 1.2.5 หรือ X Pixmap Version 3 (XPM3) รูปแบบใหม่ที่เป็นไปตาม XPG3 ที่ใช้โดย CDE อย่างไรก็ตาม รูปภาพ pixmap จำเป็นต้องเก็บในรูปแบบ XPM3 CDE มีเครื่องมือการจัดทำเอกสาร ที่สามารถแปลง pixmaps จากรูปแบบ XPM2 เป็น XPM3

คำสั่ง /usr/bin/X11/bitmap คือโปรแกรมตัวอยางที่ไม่สนับสนุนที่ยอมรับบิตแม็พในรูปแบบ XPM2 หรือ XPM3 โปรแกรมไม่สนับสนุนการแก้ไข pixmap ตรวจสอบให้แน่ใจว่าไฟล์ app-defaults บิตแม็พได้ถูกติดตั้งในไดเร็กทอรี /usr/lib/X11/app-defaults ก่อนเรียกใช้คำสั่ง bitmap หากยังไม่ติดตั้ง ให<sup>้</sup>เรียกใช้คำสั่งต่อไปนี้ในไดเร็กทอรี /usr/lpp/X11/Xamples/programs/bitmap:

 $x$ m $kmf$ : make install

topEditHighlight, bottomEditHighlight, foregroundEditHighlight, backgroundEditHighlight pictureEditor\*editor

#### รายการ

#### คำอธิบาย

ชื่ออ็อบเจ็กต์ต่อไปนี้ (และชื่อ คลาส) สามารถใช้เพื่อกำหนดเครื่องมือนี้เอง:

```
custom (Custom)
 startupDialog_popup (XmDialogShell)
    startupDialog (XmSelectionBox)
 helpDialog_popup (XmDialogShell)
    helpDialog (XmForm)
 saveDialog_popup (XmDialogShell)
    saveDialog (XmSelectionBox)
 colorEditor_popup (XmDialogShell)
    colorEditor (XibmColorEditor)
 fontEditor_popup (XmDialogShell)
    fontEditor (XibmFontEditor)
 pictureEditor_popup (XmDialogShell)
    pictureEditor (XibmPictureEditor)
 cursorEditor_popup (XmDialogShell)
    cursorEditor (XibmCursorEditor)
 selectmanyEditor_popup (XmDialogShell)
    selectmanyEditor (XibmSelectManyEditor)
 filenameEditor_popup (XmDialogShell)
    filenameEditor (XmFileSelectionBox)
 mainWindow (XmMainWindow)
    menubar (XmRowColumn)
    form (XmForm)
       appClassLabel (XmLabel)
       appClass (XmLabel)
       groupMenuLabel (XmLabel)
       groupMenu (XmRowColumn)
        scrolledGroup (XmScrolledWindow)
           scrolledGroupForm (XmForm)
               (XmLabelGadget)
               TypeField (XmTextField)
               TypeButton (XmPushButton)
```
โดยที่ Type สามารถ เป็นคาใดคาหนึ่งของ color, font, picture, cursor, selectmany, filename, selectone, string หรือชนิดข้อมูลตัวเลข

#### สถานะออก

คำสั่งนี้จะส่งคืนค่าออกดังต่อไปนี้:

ราย

![](_page_862_Picture_101.jpeg)

หมายถึงมีข้อผิดพลาดเกิดขึ้น  $>0$ 

### ไฟล์

รายการ  $/usr/bin/X11$  $/$ usr/lib/X11/app-custom /usr/lib/X11/locale/app-custom

/usr/lib/X11/app-defaults/Custom /usr/lib/X11/locale/app-defaults/Custom

ข้อมูลที่เกี่ยวข้อง: วิธีเริ่มทำงานเครื่องมือการกำหนดเอง

# คำสั่ง cut

วัตถุประสงค์

้<br>ช่วยแบ่งบรรทัดของไฟล์

ไวยากรณ์

cut  $\{-b$  List  $[-n]$   $\|$   $-c$  List  $\|$   $-f$  List  $\|$   $-s$   $\|$   $-d$  Character  $\|$   $\|$  File ...

### คำอธิบาย

่ คำสั่ง cut จะตัดจำนวนไบต์ อักขระ หรือฟิลด์จากแต่ละบรรทัดของไฟล์ และเขียนไฟล์ อักขระ หรือ ฟิลด์เหล**่านี้ไปยังเอาต์พุต** มาตรฐาน หากคุณไม่ระบุพารามิเตอร์*File* คำสั่ง cut จะอ่านจากอินพุตมาตรฐาน

คุณต้องระบุแฟล็ก -b, -c หรือ -f พารามิเตอร*์ List* คือรายการที่คั่นด*้*วยเครื่องหมายจุลภาค คั่นด้วยช่องว<sup>่</sup>าง หรือคั่นด้วย เครื่องหมายขีดคั่นของเลขจำนวนเต็ม (ตามลำดับที่เพิ่มขึ้น) ตัวคั่นที่เป็นเครื่องหมายขีดคั่นระบุช่วง entryต่อไปนี้คือตัวอย่าง ี พารามิเตอร์*List* ซึ่งสามารถอาจถึงไบต์ อักขระ หรือฟิลด์:

 $1.4.7$  $1 - 3.8$  $-5,10$  $3 -$ 

โดยที่ -5 เป็นรูปแบบย่อ สำหรับค่าที่หนึ่งถึงหาเและ 3 - เป็นรูปแบบย่อ สำหรับค่าที่สามถึงสุดทาย

หากใช้คำสั่ง cut กับฟิลด์ ความยาวของฟิลด์ที่ระบุโดยพารามิเตอร์*List* สามารถแตกต่างกันในแต่ละฟิลด์และแต่ละบรรทัด ้ตำแหน่งของอักขระตัวคั่น ฟิลด์ เช่น อักขระแท็บ จะเป็นตัวกำหนดความยาวของฟิลด์

้คุณยังสามารถใช้คำสั่ง grep เพื่อตัดในแนวนอนของไฟล์ และคำสั่ง paste เพื่อใส่ไฟล์กลับเข้าด้วยกัน ในการเปลี่ยน ลำดับ ิ คอลัมน์ในไฟล์ ให้ใช้คำสั่ง cut และ paste

แฟล็ก

คำอธิบาย คือพาธที่คุณรันคำสั่ง custom เมื่อแพ็กเกจการกำหนดเองถูกติดตั้ง มีขอมูลเกี่ยวกับรีซอร์สสำหรับแต<sup>่</sup>ละแอ็พพลิเคชัน ่ มีข้อมูลเกี่ยวกับรีซอร์สสำหรับแต่ละแอ็พพลิเคชัน ที่ถูกแปลงเป็นโลแคลที่ เจาะจง มีค่ากำหนดดีฟอลต์สำหรับเครื่องมือการกำหนดเอง ้มีค่ากำหนดดีฟอลต์สำหรับเครื่องมือการกำหนดเองในโลแคลที่ จำเป็นต้องมีการ ตั้งค่าพิเศษ
<span id="page-864-3"></span><span id="page-864-1"></span>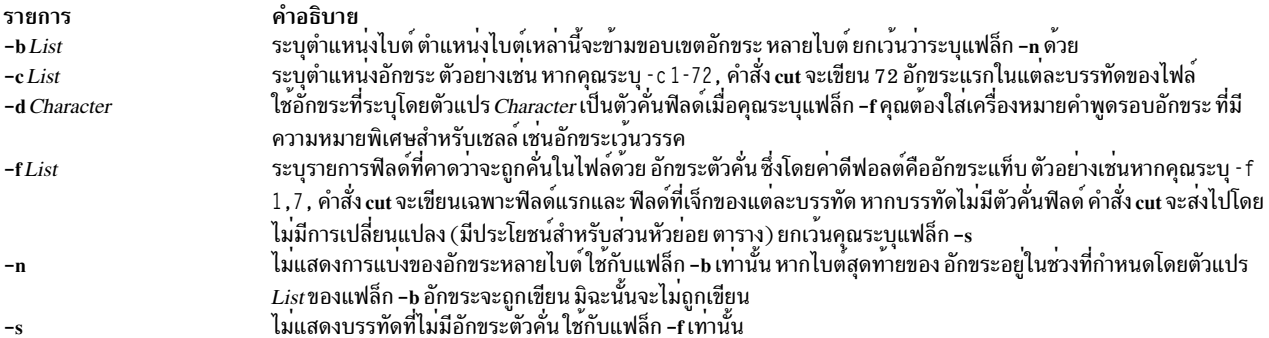

#### <span id="page-864-2"></span><span id="page-864-0"></span>สถานะออก

คำสั่งนี้จะส่งคืนค่าออกดังต่อไปนี้:

ราย

```
คำอธิบาย
การ
         อินพุตไฟล์ทั้งหมดถูกเอาต์พุตเรียบร้อย
\bf{0}มีข้อผิดพลาดเกิดขึ้น
>0
```
## ตัวอย่าง

1. ในการแสดงหลายๆ ฟิลด์ของแต่ละบรรทัดของไฟล์ให้ป<sup>้</sup>อน:

cut -f 1,5 -d : /etc/passwd

คำสั่งนี้แสดงฟิลด์ชื่อล็อกอิน และชื่อผู้ใช<sup>้</sup>แบบเต็มของไฟล์รหัสผ**่านระบบ ซึ่งเป็นฟิลด**์แรก และฟิลด์ที่ห*้*า ( - f 1 , 5 ) ที่คั่น ด้วยโคลอน $(-d:$ 

ตัวอย่างเช่น หากไฟล์ /etc/passwd มีลักษณะเช่นนี้:

```
su:*:0:0:User with special privileges:/:/usr/bin/sh
daemon: *: 1:1:7 etc:
bin::2:2::/usr/bin:
sys: * : 3 : 3 : : /usr/src:adm:*:4:4:System Administrator:/var/adm:/usr/bin/sh
pierre:*:200:200:Pierre Harper:/home/pierre:/usr/bin/sh
joan:*:202:200:Joan Brown:/home/joan:/usr/bin/sh
```
### คำสั่ง cut จะให<sup>้</sup>ผลลัพธ์:

```
su:User with special privileges
daemon:
bin:
sys:adm: System Administrator
pierre: Pierre Harper
joan:Joan Brown
```
## 2. ในการแสดงฟิลด์โดยใช้รายการที่คั่นด้วย ช่องว่าง ให<sup>้</sup>ปอน:

cut -f "1 2 3" -d : /etc/passwd

คำสั่ง cut จะให<sup>้</sup>ผลลัพธ์:

```
su:*.0daemon: *: 1
bin::2
sys: * : 3adm.*:4pierre:*:200
joan:*:202
```
# ไฟล์

คำอธิบาย รายการ มีคำสั่ง cut /usr/bin/cut ข้อมูลที่เกี่ยวข้อง: คำสั่ง grep คำสั่ง paste คำสั่ง sh คำสั่ง Files ิภาพรวมการเปลี่ยนทิศทางอินพุตและเอาต์พุต

# คำสั่ง cxref

# วัตถประสงค์

สร้างรายการการค้างอิงข้ามของโปรแกรม C และ C++

# ไวยากรณ์

```
cxref [ -c ] [ -o File ] [ -qOption ] [ -s ] [ -t ] [ -w Number ] [ [ -D Name [ =Definition ] ] [
-I Directory \begin{bmatrix} \n-UVame \\ \n\end{bmatrix} ... [ -NdNumber ] [ -NlNumber ] [ -NnNumber ] [ -NtNumber ] File ...
```
## คำอธิบาย

คำสั่ง  $\operatorname{\sf excref}$ วิเคราะห์ ไฟล์โปรแกรม $\operatorname{\sf C}$ และ $\operatorname{\sf C++}$ และสร้างตารางการอ้างอิงข้าม โดยใช้คำสั่ง  $\operatorname{\sf cpp}$  เพื่อรวม #define directives ในตารางสัญลักษณ์โดยเขียนรายการสัญลักษณ์ทั้งหมด ในแต่ละไฟล์ที่ประมวลผลไปยังเอาต์พุตมาตรฐาน ในแบบแยกกัน หรือรวมกัน (โปรดดูที่แฟล็ก -c) พารามิเตอร์ ทางการในนิยามฟังก์ชันจะถูกแสดงเสมอ แต่หากฟังก์ชัน เป็นเพียงต<sup>้</sup>นแบบ ่ และไม่ได้ถูกกำหนดนิยาม พารามิเตอร์จะไม่ถูกแสดงรายการ เมื่อการอ้างอิง ไปยังสัญลักษณ์คือการประกาศของสัญลักษณ์ จะมี \* (เครื่องหมายดอกจัน) นำหน้าการอ้างอิงนั้น

## แฟล็ก

<span id="page-866-9"></span><span id="page-866-5"></span><span id="page-866-4"></span><span id="page-866-3"></span><span id="page-866-1"></span><span id="page-866-0"></span>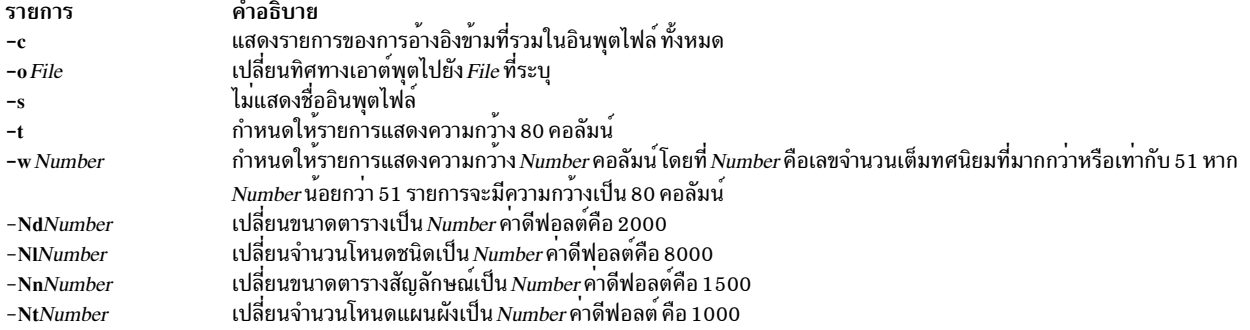

## <span id="page-866-12"></span><span id="page-866-11"></span><span id="page-866-10"></span>นอกจากนั้น คำสั่ง cxref จะรู้จักแฟล็กต่อไปนี้ของคำสั่ง cpp (macro preprocessor):

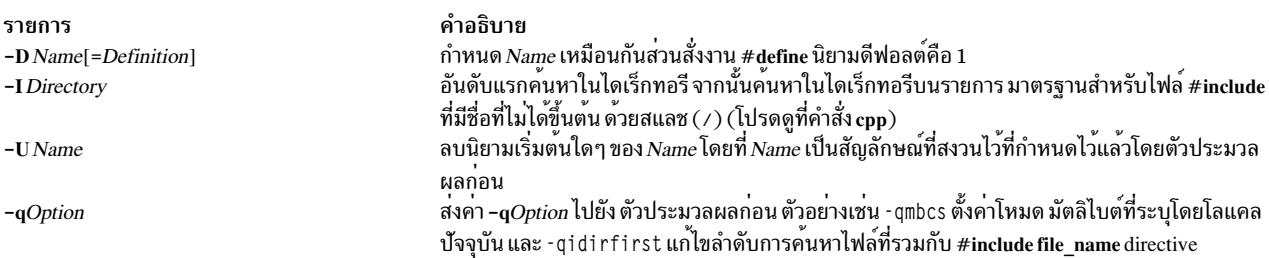

# ตัวอย่าง

ในการจัดให้มีรายการการอ<sup>้</sup>างอิงข<sup>้</sup>ามของ stdin1.c และ stdin2.c โดยสร<sup>้</sup>างเอาต์พุตที่มีความกว<sup>้</sup>าง 80 คอลัมน์ให<sup>้</sup>ปอน:

cxref -c -t stdin1.c stdin2.c > output

## ไฟล์

รายการ /usr/ccs/lib/xpass /usr/ccs/bin/cxref

<span id="page-866-8"></span><span id="page-866-7"></span><span id="page-866-6"></span><span id="page-866-2"></span>คำอธิบาย เวอร์ชันพิเศษของคอมไพลเลอร์Cรอบแรก มีคำสั่ง cxref

สิ่งอ<sup>้</sup>างอิงที่เกี่ยวข้อง: "คำสั่ง cpp" ในหน้า 721

# ข้อสังเกต

ข้อมูลนี้พัฒนาขึ้นสำหรับผลิตภัณฑ์และบริการที่มีในประเทศสหรัฐอเมริกา

IBM อาจไม่นำเสนอผลิตภัณฑ์ เซอร์วิส หรือคุณลักษณะที่อธิบายในเอกสารนี้ในประเทศอื่น โปรดปรึกษาตัวแทน IBM ในท้อง ้ถิ่นของคุณสำหรับข้อมูลเกี่ยวกับผลิตภัณฑ์และการบริการที่มีอยู่ในพื้นที่ของคุณในปัจจุบัน การอ้างอิงใดๆ ถึงผลิตภัณฑ์ โปรแกรม หรือการบริการของ IBM ไม่ได<sup>้</sup>มีวัตถุประสงค์ที่จะระบุหรือตีความว่าสามารถใช้ได<sup>้</sup>เฉพาะผลิตภัณฑ์ โปรแกรม หรือ ี การบริการของ IBM เพียงอย**่างเดียวเท**่านั้น ผลิตภัณฑ์ โปรแกรม หรือการบริการใดๆ ที่สามารถทำงานได<sup>้</sup>เท่าเทียมกัน และไม่ ิละเมิดสิทธิทรัพย์สินทางปัญญาของ IBM สามารถนำมาใช<sup>้</sup>แทนได<sup>้</sup> อย่างไรก็ตาม ถือเป็นความรับผิดชอบของผู้ใช้ในการ ประเมิน และตรวจสอบการดำเนินงานของผลิตภัณฑ์ โปรแกรม หรือการบริการที่ไม่ใช<sup>่</sup>ของ IBM

IBM อาจมีสิทธิบัตร หรืออยู่ระหว่างดำเนินการขอสิทธิบัตร ซึ่งครอบคลุมถึงหัวข้อที่อธิบายในเอกสารนี้ การนำเสนอเอกสารนี้ ้ ไม่ได้เป็นการให้ไลเซนส์ในสิทธิบัตรเหล**่านี้แก**่คุณ คุณสามารถส่งคำถามเกี่ยวกับใบอนุญาตเป็นลายลักษณ์อักษรไปที่:

IBM Director of Licensing **IBM** Corporation North Castle Drive, MD-NC119 Armonk, NY 10504-1785 US<sub></sub>

หากมีคำถามไลเซนส์เกี่ยวกับข้อมูลชุดอักขระไบต์คู่ (DBCS) โปรดติดต่อแผนกทรัพย์สินทางปัญญาของ IBM ใน ประเทศ ของคุณ หรือสงคำถามเป็นลายลักษณ์อักษร ไปยัง:

Intellectual Property Licensing Legal and Intellectual Property Law IBM Japan Ltd. 19-21, Nihonbashi-Hakozakicho, Chuo-ku Tokyo 103-8510, Japan

INTERNATIONAL BUSINESS MACHINES CORPORATION จัดเตรียมเอกสาร "ตามสภาพที่เป็น" โดยไม<sup>่</sup>มีการรับ ี ประกันใดๆ ทั้งโดยชัดแจ<sup>้</sup>งหรือโดยนัย ซึ่งรวมถึง แต่ไม่จำกัดถึงการรับประกันโดยนัยที่ไม่ละเมิดความสามารถในการจัด ้จำหน่าย หรือตามความเหมาะสมสำหรับวัตถุประสงค์อย่างใดอย่างหนึ่ง ในบางรัฐไม่อนุญาตให้ มีการจำกัดความรับผิดชอบ ่ ในการรับประกันโดยชัดแจงหรือโดยนัยในการทำธุรกรรมบางอย่าง ดังนั้นข้อความข้างต้นนี้อาจใช้ไม่ได้กับคุณ

ข้อมูลนี้อาจมีความไม่ถูกต้องด้านเทคนิคหรือข้อผิดพลาดจากการพิมพ์ มีการดำเนินการเปลี่ยนแปลงข้อมูลในเอกสารนี้เป็น ี ครั้งคราว การเปลี่ยนแปลงเหล**่านี้จะรวมอยู่ในสิ่งพิมพ์เอดิชันใหม**่ IBM อาจปรับปรุงและ ⁄ หรือเปลี่ยนแปลงในผลิตภัณฑ์ และ/หรือโปรแกรมที่อธิบายไว้ในสิ่งพิมพ์นี้ได้ตลอดเวลาโดยไม่ต้องแจ<sup>้</sup>งให้ทราบ

ี การอ<sup>้</sup>างอิงใดๆ ในข้อมูลนี้เกี่ยวกับเว็บไซต์ที่ไม่ใช*่*ของ IBM มีการนำเสนอเพื่อความสะดวกเท่านั้น และไม่ได<sup>้</sup> เป็นการรับ รองเว็บไซต์ดังกล**่าวในลักษณะใดๆ เนื้อหาที่อยู**่ในเว็บไซต์เหล**่านั้นไม่ได**้เป็น ส่วนหนึ่งของเนื้อหาสำหรับผลิตภัณฑ์ของ IBM นี้ และการใช้เว็บไซต์ดังกล่าวถือเป็นความเสี่ยงของคุณเอง

IBM อาจใช้หรือแจกจ่ายข้อมูลใดๆ ที่คุณระบุในรูปแบบต่างๆ ซึ่ง IBM เชื่อว่ามีความเหมาะสมได้โดยไม่เกิดข้อผูกมัดใดๆ กับคุณ

ผู้รับใบอนุญาตของโปรแกรมนี้ที่ต*้*องการได*้รับข้อม*ูลเกี่ยวกับโปรแกรมเพื่อเปิดใช<sup>้</sup>งาน: (i) การแลกเปลี่ยนข<sup>้</sup>อมูลระหว**่**าง โปรแกรมที่สร้างขึ้นอย่างอิสระและโปรแกรมอื่นๆ (รวมถึงโปรแกรมนี้) และ (ii) การใช*้*ข้อมูลที่มีการแลกเปลี่ยนร่วมกัน ควร ติดต่อ:

IBM Director of Licensing **IBM** Corporation North Castle Drive, MD-NC119 Armonk, NY 10504-1785  $\overline{US}$ 

้ข้อมูลดังกล่าวอาจพร้อมใช้งานภายใต้ระยะเวลาและเงื่อนไขที่เหมาะสม โดยมีการชำระคาธรรมเนียมในบางกรณี

โปรแกรมที่ได้รับอนุญาตซึ่งอธิบายไว้ในเอกสารนี้และเอกสารประกอบที่ได้รับอนุญาตทั้งหมดที่มีอยู่มีการนำเสนอโดย IBM ภายใต้ระยะเวลาของข้อตกลงกับลูกค้าของ IBM, ข้อตกลงเกี่ยวกับใบอนุญาตโปรแกรมระหว่างประเทศของ IBM หรือข้อตก ้ลงที่เท่าเทียมกันใดๆ ระหว่างเรา

ข้อมูลประสิทธิภาพ และตัวอย่างลูกค้าที่ระบุมีการนำเสนอสำหรับวัตถุประสงค์การสาธิตเท่านั้น ผลลัพธ์ของประสิทธิภาพการ ทำงานจริงอาจขึ้นอยู่กับคอนฟิกูเรชันและเกณฑ์การทำงานที่ระบุเฉพาะ

์ ข้อมูลเกี่ยวกับผลิตภัณฑ์ที่ไม่ใช่ของ IBM ได<sup>้</sup>รับมาจากซัพพลายเออร์ของผลิตภัณฑ์เหล**่านั้น ประกาศที่เผยแพร**่ หรือแหล่งข้อ มูลที่เปิดเผยต่อสาธารณะ IBM ไม่ได*้*ทดสอบผลิตภัณฑ์ดังกล**่าว และไม**่สามารถยืนยันความถูกต้องของประสิทธิภาพ ความเข้า ้กันได้ หรือการเรียกร้องอื่นใดที่เกี่ยวข้องกับผลิตภัณฑ์ที่ไม่ใช่ของ IBM หากมีคำถามเกี่ยวกับความสามารถของผลิตภัณฑ์ที่ไม่ ใช<sup>่</sup>ของ IBM ควรสอบถามกับ ผู<sup>้</sup>จัดจำหน<sup>่</sup>ายของผลิตภัณฑ์ดังกล**่**าว

์ ข้อความใดๆ ที่เกี่ยวข้องกับทิศทางในอนาคตและเจตจำนงค์ของ IBM อาจมีการเปลี่ยนแปลง หรือเพิกถอนได<sup>้</sup>โดยไม่ต้องแจ<sup>้</sup>ง ้ลวงหน้า และนำเสนอเฉพาะเป้าหมาย และวัตถุประสงค์เท่านั้น

ี ราคาที่แสดงทั้งหมดของ IBM เป็นราคาขายปลีกที่แนะนำของ IBM เป็นราคาปัจจุบัน และอาจเปลี่ยนแปลงได<sup>้</sup>โดยไม<sup>่</sup>ต้องแจ<sup>้</sup>ง ให้ทราบ ผลลัพธ์จริงอาจแตกต่างไป

้ ข้อมูลนี้ใช้สำหรับวัตถุประสงค์การวางแผนเท่านั้น ข้อมูลในเอกสารฉบับนี้อาจมีการเปลี่ยนแปลง ก่อนที่ผลิตภัณฑ์ที่กล่าวถึง จะมีจำหน่าย

ข้อมูลนี้มีตัวอย่างของข้อมูลและรายงานที่ใช<sup>้</sup>ในการดำเนินธุรกิจประจำวัน เพื่อสาธิตข้อมูลให**้สมบูรณ์ที่สุดเท**่าที่จะเป็นไปได<sup>้</sup> ตัวอย่างจึงมีชื่อของแต่ละบุคคล บริษัท ยี่ห้อ และผลิตภัณฑ์ต่างๆ ชื่อเหล่านี้ทั้งหมดเป็นชื่อสมมติ และความคล้ายคลึงใดๆ ้กับบุคคล หรือองค์กรธุรกิจที่มีอยู่จริง ถือเป็นเหตุบังเอิญ

งานอันมีลิขสิทธิ์:

ข้อมูลนี้ประกอบด้วยโปรแกรมแอ็พพลิเคชันตัวอย่างในภาษาต<sup>้</sup>นฉบับซึ่งสาธิตเทคนิคการเขียนโปรแกรมบนแพล็ตฟอร<sup>์</sup>มการ ้ดำเนินงานต่างๆ คุณสามารถคัดลอก ดัดแปลง และแจกจ่ายโปรแกรมตัวอย่างเหล่านี้ในรูปแบบต่างๆ ได้โดยไม่ต้องชำระเงิน ให<sup>้</sup>แก**่ IBM เพื่อใช**้สำหรับการพัฒนา การใช<sup>้</sup>งาน การตลาด หรือการแจกจ<sup>่</sup>ายโปรแกรมแอ็พพลิเคชันที่สอดคล<sup>้</sup>องกับอิน

้เตอร์เฟสโปรแกรมแอ็พพลิเคชันของแพล็ตฟอร์มการดำเนินงานที่เขียนโปรแกรมตัวอย่าง ตัวอย่างเหล่านี้ยังไม่ได้ผ่านการ ทดสอบในทุกสภาพ ดังนั้น IBM จึงไม<sup>่</sup>สามารถรับประกันหรือแจ<sup>้</sup>งถึงความน<sup>่</sup>าเชื่อถือ การให<sup>้</sup>บริการได<sup>้</sup> หรือฟังก<sup>์</sup>ชันของ โปรแกรมเหล่านี้ได<sup>้</sup>โปรแกรมตัวอย่างถกนำเสนอ "ตามสภาพ" โดยไม่มีการรับประกันใดๆ IBM ไม่ต้องรับผิดชอบ ต่อความ ้เสียหายใดๆ ที่เกิดขึ้นจากการใช้โปรแกรมตัวอย่างของคุณ

้แต่ละสำเนาหรือส่วนใดๆ ของโปรแกรมตัวอย่างเหล่านี้ หรืองานที่สืบเนื่องใดๆ ต้องมีคำประกาศ ลิขสิทธิ์ดังนี้:

 $\odot$  (ชื่อบริษัทของคณ) (ปี)

ส่วนต่างๆ ของรหัสนี้ได้มาจากโปรแกรมตัวอย่างของ IBM Corp.

© Copyright IBM Corp. (c) ลิขสิทธิ์ IBM Corp. \_ปอน ปี\_

# สิ่งที่ต้องพิจารณาเกี่ยวกับนโยบายความเป็นส่วนตัว

IBM Software products, including software as a service solutions, ("Software Offerings") may use cookies or other technologies to collect product usage information, to help improve the end user experience, to tailor interactions with the end user or for other purposes. In many cases no personally identifiable information is collected by the Software Offerings. Some of our Software Offerings can help enable you to collect personally identifiable information. If this Software Offering uses cookies to collect personally identifiable information, specific information about this offering's use of cookies is set forth below.

This Software Offering does not use cookies or other technologies to collect personally identifiable information.

If the configurations deployed for this Software Offering provide you as the customer the ability to collect personally identifiable information from end users via cookies and other technologies, you should seek your own legal advice about any laws applicable to such data collection, including any requirements for notice and consent.

For more information about the use of various technologies, including cookies, for these purposes, see IBM's Privacy Policy at http://www.ibm.com/privacy and IBM's Online Privacy Statement at http://www.ibm.com/privacy/details the section entitled "Cookies, Web Beacons and Other Technologies" and the "IBM Software Products and Software-asa-Service Privacy Statement" at http://www.ibm.com/software/info/product-privacy.

#### ره เครื่องหมายการคา

IBM, the IBM logo, and ibm.com are trademarks or registered trademarks of International Business Machines Corp., registered in many jurisdictions worldwide. Other product and service names might be trademarks of IBM or other companies. A current list of IBM trademarks is available on the web at Copyright and trademark information at www.ibm. com/legal/copytrade.shtml.

INFINIBAND, InfiniBand Trade Association, และ ลักษณะแบบ INFINIBAND คือเครื่องหมายการค<sup>้</sup>าและ/หรือลักษณะ เซอร์วิสของ INFINIBAND Trade Association

Intel โลโก Intel, Intel Inside โลโก Intel Inside โลโก Intel Centrino, Intel Centrino, Celeron, Intel Xeon, Intel SpeedStep,<br>Itanium และ Pentium เป็นเครื่องหมายการค้าจดทะเบียนของบริษัท Intel Corporation หรือบริษัทในเครือใน และประเทศอื่น

Linux is a registered trademark of Linus Torvalds in the United States, other countries, or both.

Windows เป็นเครื่องหมายการค้า ของ Microsoft Corporation ในสหรัฐอเมริกา ประเทศอื่นๆ หรือทั้งสอง

UNIX is a registered trademark of The Open Group in the United States and other countries.

# ดัชนี คักขระพิเศษ

/etc/inittab file การเปลี่ยนแปลงเร็กคอร์ด การใช<sup>้</sup>คำสั่งchitab 486

## A

acct/\* commands chargefee 411 ckpacct 650 aixmibd daemon 51 aixpertIdap 56 alias การกำหนดหรือการแสดง 99 attachrset 200 auditbin daemon 206 auditldap Light Directory Access Protocol 211 auditmerge หลักฐานการตรวจสอบหลายส่วน 213 automount daemon 231 automountd daemon 233

## B

binld daemon 301 biod daemon (NFS) 302 **BNU** การเชื่อมต่อ กับระบบอื่น 832 การสื่อสารกับเวิร์กสเตชันอื่น 760 bootauth 304 bootparamd daemon 310 bootpd daemon 310

## C

 $C$ เชลล การเรียกใช<sup>้</sup> 752 caccelstat 339 chdom 451 chnfsdom 535 chnfsrtd 547 chnfssec 548 chpasswd 552 chsec 585

chsecmode 588 classes การเลือก 58 clcmd 656 commands arp  $142$ as 162 at 177 attachrset 200 bosboot 313 bterm 330 chcomg 428 chcondition 433 chfs 463 chlpclacl 493 chlpcmd 498 chlpracl 502 chlpriacl 507 chlprsacl 512 chnfsexp 536 chresponse 567 chrmcacl 572 chrsrc 580 chsensor 591 chwpar 634 cplv 719 csmstat 754 ctaclfck 763 ctadmingroup 766 cthactrl 778 cthagsctrl 780 cthagstune 784 cthatsctrl 785 cthatstune 788 ctlvsd 791 ctmsskf 793 ctscachgen 797 ctscfg 799 ctsidmck 803 ctskeygen 806 ctsnap 809  $ctsthl$  813 custom  $847$ ิการไม่แสดงการค้นหาเชลล์ฟังก์ชัน 682 การรันโดยอัตโนมัติ 742 configuration file การจัดการ 605  $\frac{1}{2}$  cron daemon 742

ctcasd daemon 770 cttracecfg 829 curt 837

#### D

daemons bootpd 310 ctcasd 770 delta files การเปลี่ยนความคิดเห็น 370 การรวม 678 Device Configuration Database ี การกำหนดคอนฟิกอุปกรณ์ ทั้งหมด 399

#### F

file ี การแก้ไขข้อมูลค่าควบคุมการเข้าถึงของ 30 การคัดลอกไปยัง และจากไดเร็กทอรี 709 การคัดลอกไปยัง และจากพื้นที่จัดเก็บไฟล์เก็บถาวร 709 การตั้งคาข้อมูลคาควบคุมการเข้าถึงของ 35  $n$ ารแตกคอลัมน์ออกจาก 677 ิการเปลี่ยนแปลงความเป็นเจ้าของกลุ่มของ การใช<sup>้</sup>คำสั่งchgrp 479 การเปลี่ยนผู้ใช<sup>้</sup>ที่สัมพันธ์กับ 550 การสำรองข้อมูล 255 ิการแสดงข้อมูลค่าควบคุมการเข้าถึง ของ 32 การแสดงจำนวนบล็อก การใช<sup>้</sup>คำสั่งcksum 654 การแสดงเช็กซัม การใช<sup>้</sup>คำสั่งcksum 654 เลือกหรือปฏิเสธบรรทัดร่วม 680

## L

Light Directory Access Protocol (LDAP) 56 Low Function Terminal Subsystem การเปลี่ยน แม็ปคีย์บอร์ดดีฟอลต์ การใช<sup>้</sup>คำสั่งchkbd 488 การเปลี่ยนการแสดง ดีฟอลต์สำหรับ การใช<sup>้</sup>คำสั่ง chdisp 450

## M

man pages การค้นหาด้วยคีย์เวิร์ด 136  $\mathbf{MH}$ คำสั่ง ap 134 คำสั่ง conflict 694 mirror pools 530

### N

NFS daemons automount 231 biod 302 bootparamd 310 NLSPATH, ความปลอดภัย, การตั้งค่า 550

## P

password ความขัดแยง การคนหา $(MH)$  694

## R

**RBAC** Role-Based Access Control การใช<sup>้</sup> คำสั่ง authexec 225 Reliable Scalable Cluster Technology (RSCT) commands cthactrl 778

## S

**SCCS** delta files ุการเปลี่ยนความคิดเห็น 370 การรวม 678 ไฟล์ การควบคุม 45 ิการสร้าง 45 Source Code Control System 45 **SRC** การแก<sup>้ไ</sup>ขนิยามอ็อบเจ็กต์เซิร์ฟเวอร์ย**่อย 595** การเปลี่ยนตัวอย่างการเป็นเจ้าของระบบย่อย 595 การเปลี่ยนตัวอย่างชนิดเซิร์ฟเวอร์ย่อย 595 การแก<sup>้</sup>ไขนิยามอ็อบเจ็กต<sup>์</sup>ระบบย<sup>่</sup>อย 602 การเปลี่ยนตัวอย่างชื่อระบบย่อย 602 ตัวอย่างการเปลี่ยนชนิดการสื่อสาร 602 subservers การแก<sup>้ไ</sup>ขนิยามอ็อบเจ็กต<sup>์</sup> SRC 595 การเปลี่ยนตัวอย่างการเป็นเจ้าของระบบย่อย 595 การเปลี่ยนตัวอย่างชนิดเซิร์ฟเวอร์ย่อย 595

## T

TCP/IP การจัดการเซอร์วิส 597,605

 $864$  AIX เวอร์ชัน 7.2: ข้อมูลอ้างอิงคำสั่ง วอลุ่ม 1, a - c

 $TCP/IP (00)$ เซอร์วิสชื่อ การเปลี่ยนการกำหนดคอนฟิกของ 532 พิมพ์เซอร์วิส ี การเปลี่ยนการกำหนดคอนฟิกของ 557 เมธอด chginet 473 ้อินสแตนซ์ การแก<sup>้ไ</sup>ข 470 การปรับแต่ง 397 การเรียกทำงาน 397 การโหลดและการกำหนดค่า 398 terminfo descriptor files การแปลงจากไฟล์ termcap 361

## W

Workload Manager (WLM) การจัดการคอนฟิกูเรชัน ตามเวลา 695 คำสั่ง confsetcntrl 695

## ุก

กลุ่ม การเปลี่ยนผู้ดูแลระบบของ การใช<sup>้</sup>คำสั่ง chgrpmem 480 การเปลี่ยนสมาชิกของ การใช<sup>้</sup>คำสั่ง chgrpmem 480 กลุ่ม วอลุ**่**ม การเปลี่ยน คุณสมบัติฟิสิคัลวอลุ่ม 561 กลุ่มวอลุ่ม การเปลี่ยนคุณสมบัติ 626 การแก<sup>้ไ</sup>ขบิตแม็พ และ pixmaps เอดิเตอร์ภาพ 847 การควบคุมงาน 292 การคัดลอกเนื้อหาของ โลจิคัลวอลุ่ม การใช<sup>้</sup>คำสั่งcplv 719 การตรวจสอบ ระบบ การควบคุม 202 การประมวลผลเร็กคอร์ดการตรวจสอบ 208 ี การเลือก เร็กคอร์ดการตรวจสอบเพื่อวิเคราะห์ 217 การอานเร็กคอร์ดการตรวจสอบ 222 การตั้งค่าภาษา 489 การบริหารเวลา ิการเขียนข้อความบันทึกช่วยเตือน 354 การแสดงปฏิทิน 353 การปรับ ิการให<sup>้</sup>บริการกลุ่ม 784 เซอร์วิสการจัดเรียง 788

การโยงการแปล <sub>ิ</sub>การดำเนินการที่มีอยู่ 58 ค่าดีฟอลต์ 58 การให<sup>้</sup>บริการกลุ่ม การปรับ 784 คำสั่งควบคุม cthagsctrl 780 การคัพเดต รีซอร์สโดยทันที 847 ้กำหนดคอนฟิก เน็ตเวิร์ก IPv6 230 ้กำหนดคอนฟิกใหม**่** อินสแตนซ์อินเตอร์เน็ต  $TCP/IP 473$ ี กำหนดคอนฟิกอุปกรณ์ 399 เกม craps 729 ิการทดสอบทักษะทางคณิตศาสตร์ 141 แบ็คแกมมอน 253 แบล็คแจ็ค 303

## ข

ข้อความ การกรอง forward และ reverse half-linefeeds เพื่อส่งไปยังเอาต์ พุต 674 การกรองอักขระปอนบรรทัดย้อนกลับที่ส่งไปยังเอาต์พุตมาตร ฐาน 674 การเขียนใหม่ 684 ุการเพิ่มความคิดเห็น 131 การลบออกจากหน้าจอ 659 ึการส่ง ไปยังผ<sup>ู</sup>้ใช<sup>้</sup>ระบบ 282 การแสดงจากผู้ใช<sup>้</sup>ระบบ 282 ข้อมูล สถานะระบบ 317 ข้อมูลสถานะ, ระบบ 317 เขตเวลา, เปลี่ยน 611

## ิด

คณิตศาสตร์ การจัดให<sup>้</sup>มี interpreters สำหรับ ความละเอียดไม**่แน**่นอน 266 ค้นหาอ็อบเจ็กต์ 768 คลาสอักขระ 58 ความขัดแย้ง alias การค้นหา $(MH)$  694 คอนโซลระบบ ี การเปลี่ยนทิศทางไปยัง ไฟล<sup>์</sup> 439 <sub>ิ</sub> การเปลี่ยนทิศทางอุปกรณ์ที่ระบุ 439 คอลัมน์ การแตกออกจากไฟล์ 677 ้ค่าควบคุมการเข้าถึง การแก้ไข 30

ค่าควบคุมการเข้าถึง *(ต่อ)* การตั้งค่าสำหรับไฟล์ 35 การแสดงข้อมูลเกี่ยวกับ 32 คำสั่งac 1 คำสั่ง  $acc$ ept 2 คำสั่ง  $acctems$  3 คำสั่ง acctcom 5 คำสั่ง  $\arccan 8$ คำสั่ง acctctl 10 คำสั่ง acctdisk 15 คำสั่ง acctdusg 15 คำสั่ง acctmerg 17 คำสั่ง  $accton$  20 คำสั่ง acctprc1 20 คำสั่ง acctprc2 20 คำสั่ง acctrpt 21 คำสั่ง  $\arctan 27$ คำสั่ง aclconvert 28 คำสั่ง acledit 30 คำสั่ง aclget 32 คำสั่ง aclgettypes 34 คำสั่ง aclput 35 คำสั่ง adb  $37$ คำสั่ง addbib 39 คำสั่ง addrpnode 41 คำสั่ง addX11input 45 คำสั่ง admin  $45$ คำสั่ง aixpert 53 คำสั่ง aixterm 58 การตั้งคาดีฟอลต์ 58 การสนับสนุนสตรีมขอมูล 58 ตัวแปรสภาวะแวดลอม WINDOWID 58 พื้นที่ 58 ฟังก์ชันปุม COPY 58 ฟังก์ชันปุ่ม PASTE 58 ฟังก์ชันปุม RE-Execute 58 เมนู หมวดหมู 58 ลำดับ escape 58 ă แสดง 58 คำสั่งali 98 คำสั่งalias 99 คำสั่งalog  $101$ คำสั่ง alstat 103 คำสั่ง alt\_disk\_copy 105 คำสั่ง alt\_disk\_install 109 คำสั่ง alt\_disk\_mksysb 117 คำสั่ง alt\_rootvg\_op 120 คำสั่ง amepat  $124$ คำสั่งanno 131 คำสั่งap 134 คำสั่ง apply 135

คำสั่งar 137 คำสั่ง $\text{arp}$  142 คำสั่ง artexdiff 146 คำสั่ง $artex$ et 149 คำสั่ง artexlist 153 คำสั่ง artexmerge 155 คำสั่ง artexremset 157 คำสั่ง artexset 159 คำสั่ง $as$  162 คำสั่ง asoo 169 คำสั่งat 177 ิการลบงานที่ถูกสพูลโดย 199 คำสั่ง ate  $182$ subcommands alter 182 break 182 connect 182 perform 182 quit 182 receive 182 send  $182$ terminate 182 แกไข 182 ไดเร็กทอรี 182 คำสั่ง atmstat 195 คำสั่ง atq 198 คำสั่ง atrm 199 คำสั่ง audit 202 คำสั่ง auditcat 208 คำสั่ง auditconv 210 คำสั่ง auditpr 214 คำสั่ง auditselect 217 คำสั่ง auditstream 222 คำสั่ง authexec 225 คำสั่ง authqry 229 คำสั่ง authrpt 227 คำสั่ง autoconf6 230 คำสั่ง autopush 234 คำสั่ง awk 236 คำสั่ง backsnap 254 คำสั่ง $backup$  255 คำสั่ง $batch$  263 คำสั่ง battery 265 คำสั่ง bdftopcf 280 คำสั่ง $b$ diff 281 คำสั่ง bellmail 282 คำสั่ง bffcreate 286 คำสั่งbg 292 คำสั่ง bicheck 294 คำสั่ง biff 295 คำสั่ง bindintcpu 296 คำสั่ง bindprocessor 298

คำสั่ง bootptodhcp 312 คำสั่งbosboot 313 คำสั่งbosdebug 317 คำสั่ง bsh 328 คำสั่งbterm 330 คำสั่ง bugfiler Mail 333 คำสั่งburst 336 คำสั่ง cachefslog 349 คำสั่ง cachefsstat 350 คำสั่ง cachefswssize 352 คำสั่ง cancel 356 คำสั่ง canonls 360 คำสั่ง captoinfo 361 คำสั่ง cdcheck 372 คำสั่ง cdeject 374 คำสั่ง $cd$ mount 375 คำสั่งcdromd 377 คำสั่ง cdumount 379 คำสั่ง cdutil 380 คำสั่ง certadd 381 คำสั่ง certcreate 383 คำสั่ง certdelete 386 คำสั่ง certget 387 คำสั่ง certlink 389 คำสั่ง certlist 391 คำสั่ง certrevoke 394 คำสั่ง certverify 396 คำสั่ง cfadmin  $408$ คำสั่งcfgmgr 399 คำสั่ง cfgvsd  $404$ คำสั่ง cflow  $406$ คำสั่ง chargefee 411 คำสั่งchauth  $412$ คำสั่ง chauthent ้เมธอดการพิสูจน์ตัวตน ิการเปลี่ยนแปลง 414 คำสั่ง chC2admin 415 คำสั่ง chCCadmin 416 คำสั่ง chcifscred 417 คำสั่ง chcifsmnt  $418$ คำสั่ง chclass  $420$ คำสั่ง chcluster 423 คำสั่งchcod  $427$ คำสั่ง chcomg  $428$ คำสั่ง chcondition 433 คำสั่ง chcons คำอธิบายของ 439 คำสั่ง chcore  $441$ คำสั่ง chcosi  $443$ คำสั่งchdef  $445$ คำสั่ง chdev 447, 588 คำสั่งchdisp  $450$ 

คำสั่ง checkcw  $454$ คำสั่ง checkeq  $452$ คำสั่ง checkmm  $452$ คำสั่ง checknr  $453$ คำสั่งchfilt  $458$ คำสั่งchfn  $460$ คำสั่ง chfont  $462$ คำสั่งchfs  $463$ คำสั่ง chgroup 475 คำสั่งchgrp  $479$ คำสั่ง chgrpmem  $480$ คำสั่งchhbd  $488$ คำสั่งchhwkbd 483 คำสั่ง chiscsi 484 คำสั่ง chitab 486 คำสั่ง chkey 489 คำสั่งchlang 489 คำสั่ง chlicense 492 คำสั่ง chlpclacl 493 คำสั่ง chlpcmd 498 คำสั่ง chlpracl 502 คำสั่ง chlpriacl 507 คำสั่ง chlprsacl 512 คำสั่งchlv  $517$ คำสั่ง chmaster 524 คำสั่งchmod  $525$ คำสั่ง chmp 530 คำสั่งchnamsv 532 คำสั่งchnfs 533 คำสั่ง chnfsexp 536 คำสั่ง chnfsim 540 คำสั่ง chnfsmnt 544 คำสั่ง chnlspath 550 คำสั่งchown 550 คำสั่ง chpath  $554$ คำสั่ง chprtsv 557 คำสั่ง chps 559 คำสั่งchpv 561 คำสั่งchque 563 คำสั่ง chquedev 564 คำสั่ง chrepos 566 คำสั่ง chresponse 567 คำสั่ง chrmcacl 572 คำสั่ง chrole 575 คำสั่ง chroot 578 คำสั่ง chrsrc 580 คำสั่ง chsensor 591 คำสั่ง chservices 597 คำสั่ง chsh 598 คำสั่ง chslave  $601$ คำสั่ง chsubserver  $605$ คำสั่งchtcb  $607$ คำสั่งchtun 608

คำสั่งchtz  $611$ คำสั่งchuser  $611$ คำสั่งchusil  $624$ คำสั่งchvfs  $625$ คำสั่งchvg  $626$ คำสั่ง chvirprt 632 คำสั่งchvmode 633 คำสั่งchwpar  $634$ คำสั่งchypdom 645 คำสั่งckauth  $646$ คำสั่ง $ckfilt 647$ คำสั่ง ckpacct 650 คำสั่งckprereq 651 คำสั่งcksum 654 คำสั่ง $clctr1$  657 คำสั่งclogin 663 คำสั่ง $cls$ nmp 665 คำสั่ง clusterconf 664 คำสั่ง cmp 672 คำสั่ง $col$  674 คำสั่ง $colct$  676 คำสั่ง $\frac{1}{2}$ colm 677 คำสั่ง $\frac{1}{2}$ comm 680 คำสั่ง command  $682,751$ คำสั่ง comp 684 คำสั่ง compare\_report 687 คำสั่ง compress 690 คำสั่ง comsat Mail 692 คำสั่ง configassist 693 คำสั่ง conflict 694 คำสั่ง confsetcntrl 695 คำสั่ง confsrc 701 คำสั่งcp 702 คำสั่ง cp\_bos\_updates 707 คำสั่ง cpcosi 708 คำสั่งcpio 709 คำสั่ง cplv 719 คำสั่ง cpuextintr\_ctl 725 คำสั่ง cpupstat 727 คำสั่ง createvsd 730 คำสั่ง $\,$ crfs 736 คำสั่ง cronadm 744 คำสั่ง crontab 746 คำสั่ง $\cosh$  752 คำสั่ง $\cos(754)$ คำสั่ง csplit 756 คำสั่ง $c$ sum 758 คำสั่ง ct 760 คำสั่ง ctaclfck 763 คำสั่ง ctadmingroup 766 คำสั่ง $ctags$  768 คำสั่ง $ctctr1$  772

คำสั่ง cthactrl 778 คำสั่ง cthagsctrl 780 คำสั่ง cthagstune 784 คำสั่ง cthatsctrl 785 คำสั่ง cthatstune 788 คำสั่งctlvsd 791 คำสั่งctmsskf 793 คำสั่ง ctscachgen 797 คำสั่ง ctscfg 799 คำสั่ง ctsidmck 803 คำสั่ง ctskeygen 806 คำสั่งctsnap 809 คำสั่ง ctsthl 813 คำสั่ง ctsvhbac 818 คำสั่ง ctsvhbal 822 คำสั่ง ctsvhbar  $825$ คำสั่งcu 832 คำอธิบายของ 832 คำสั่ง custom 847 คำสั่ง cut 854 คำสั่ง $cw$  454 คำสั่ง $c$ xref 856 คำสั่ง Mail bugfiler 333 comsat 692 คำสั่ง NFS chnfs 533 chnfsexp 536 chnfsmnt 544 คำสั่ง NIS chkey 489 chmaster 524 chslave 601 chypdom 645 คำสั่ง nroff การกรองเอาต์พุตสำหรับการแสดงตัวอย่าง CRT 676 คำสั่ง reject 2 คำสั่ง SCCS admin 45 cdc 370 comb 678 คำสั่ง $\sin t$  557 คำสั่ง STREAMS autopush 234 คำสั่ง TCP/IP arp 142 chnamsv 532 chprtsv 557 คำสั่ง TCP/IP smit chnamsv 532 chprtsv 557

คำสั่ง troff การจัดเตรียม การใช<sup>้</sup>คำสั่ง checkcw  $454$ การใช<sup>้</sup>คำสั่งcw 454 คำสั่ง การกำหนดคอนฟิก SRC chserver 595 chssys 602 คำสั่งย<sup>่</sup>อย alter สำหรับคำสั่ง ate 182 คำสั่งย่อย connect สำหรับคำสั่ง ate 182 คำสั่งย่อย directory สำหรับคำสั่ง ate 182 คำสั่งย่อย modify สำหรับคำสั่ง ate 182 คำสั่งย่อย perform สำหรับคำสั่ง ate 182 คำสั่งย่อย quit สำหรับคำสั่ง ate  $182$ คำสั่งย่อย receive สำหรับคำสั่ง ate 182 คำสั่งย<sup>่</sup>อย send สำหรับคำสั่ง ate 182 คำสั่งย่อย terminate สำหรับคำสั่ง ate 182 คำสั่งรายการบต 305 คำสั่งแอคเคาต์ การตรวรจสอบขนาดของไฟล์ข้อมูล 650 คิว ิการเปลี่ยนชื่อของ 563 การแสดงงานที่จะรัน 198 คิวเครื่องพิมพ์ ิการเปลี่ยนชื่อของ 564 คิวพล็อตเตอร์ การเปลี่ยนชื่อของ 564 คีย์ การโยงใหม่ 58 คีย์บอร์ด การเปลี่ยน วอลุ**่มเสียงเตือน** การใช<sup>้</sup>คำสั่งchhwkbd 483 การเปลี่ยนการหนวงเวลาของปุ่มบน การใช<sup>้</sup>คำสั่ง chhwkbd 483 การเปลี่ยนวอลุ่มตัวคลิก การใช<sup>้</sup>คำสั่งchhwkbd 483 การเปลี่ยนอัตราการทำซ้ำของ การใช<sup>้</sup> คำสั่ง chhwkbd 483 การเปลี่ยนแอ็ตทริบิวต์ การใช<sup>้</sup>คำสั่งchhwkbd 483 ้การเปิดใช้งาน/การปิดใช้งาน คีย์บอร์ดภาษาเกาหลี การใช<sup>้</sup>คำสั่งchhwkbd 483 คีย์บอร์ดแม็พ การเปลี่ยนสำหรับระบบย่อย Low Function Terminal การใช<sup>้</sup>คำสั่งchkbd 488 เครื่องพิมพ์ บรรทัด การยกเลิก การร้องขอไปยัง 356 เครื่องพิมพ์รายบรรทัด การยกเลิกการร้องขอไปยัง 356 เครื่องพิมพ์เสมือน การเปลี่ยนค่าแอ็ตทริบิวต์ของ 632

เครื่องมือการกำหนดเอง การเริ่มต้น การใช<sup>้</sup>คำสั่ง custom 847 แคชเนื้อหา 408

#### ง

```
งาน at
   การลบ 744
   การแสดงรายการ 744
งาน crontab
   การลบ 744
   การแสดงรายการ 744
งานส่วนหลัง 292
```
#### จ

จัดการพื้นที่ดิสก์ 408 จำนวนไลเซนส์ 492

#### ช

```
ชื่อพาธคำสั่ง 682
ชื่อไฟล์
   การแสดงฐาน 262
ชื่อไฟล์ราน
   การแสดง 262
้เชลล์
   Bourne 328
   C 752
```
## ิซ

เซอร์วิสไฟล์ การจัดการ 597 เซอร์วิสการจัดเรียง การปรับ 788 คำสั่งควบคุม cthatsctrl 785 เซิร์ฟเวอร์ Internet Boot Protocol การนำไปใช้ 310

## ฏิ

ฐานข้อมูล bibliographic การขยาย 39 การสร้าง 39

#### ด

ดิสก์ทางเลือก, ติดตั้ง 109 ไดนามิกโฮสต์ คอนฟิกูเรชันโปรโตคอล แปลงไฟล์ bootp เป็นไฟล์ dhcp คำสั่ง bootptodhcp 312 ไดเร็กทอรี การเปลี่ยน root 578 การเปลี่ยนแปลง 368 การเปลี่ยนแปลงความเป็นเจ<sup>้</sup>าของกลุ่มของ การใช<sup>้</sup>คำสั่งchgrp 479 การย้ำยระหว่าง 368

### ଉ

ตัวกรอง เปลี่ยน 458 ตัวควบคุมรีซอร์สของระบบ 595,602 ตัวตรวจสอบไวยากรณ์ 294 ติดตั้งดิสก์ทางเลือก 109,399 ติดตั้งอิมเมจmksysb 109

## វា

แถบเลื่อน คำอธิบาย 58

## ิท

เทอร์มินัล การต่อเลขหมายที่เชื่อมต่อ 760 ิการลบหน้าจอ 659 เทอร์มินัลเสมือน การสร้าง 58 เทอร์มินัลอีมูเลชัน  $HFT$ ดีฟอลต์ 58 การเตรียมข้อมูลเบื้องต<sup>้</sup>น 58

#### ิน

นิยามช่องสัญญาณ 608 เน็ตเวิร์กคอนฟิก autoconf6 230

#### บ

บอร์นเชลล์ การเรียกใช<sup>้</sup> 328 บัญชีรายชื่อการโทรศัพท์ ,.......................<br>การสร้างการเชื่อมต่อ ด้วยรายการจาก 182 ู บันทึกเวลาเชื่อมต**่อ** 1

# $\mathbf{d}$

ประมวลผลเอาต์พุต troff 360 เปลี่ยนเขตเวลา 611 เปลี่ยนตัวกรอง 458 เปลี่ยนนิยามช่องสัญญาณ 608 เปลี่ยนอุปกรณ์เอาต์พุต 633 แปลงเร็กคอร์ด การตรวจสอบ 210 โปรแกรม ิการคอมไฟล์และการแปลความหมาย 319 โปรแกรม Asynchronous Terminal Emulation 182 โปรแกรม ATE 182 break subcommand 182 displaying the dialing directory 182 ี การแก<sup>้</sup>ไขการตั้งค่าเทอร์มินัลอีมูเลชัน 182 การเชื่อมต่อไปยังรีโมตคอมพิวเตอร์ 182 การเริ่มต<sup>้</sup>น 182 การเรียกใช้คำสั่งขณะใช<sup>้</sup> 182 การส่งไฟล์ 182 การอินเตอร์รัปต์กิจกรรมรีโมต 182 คำสั่ง at 177 คำสั่งย่อย alter  $182$ คำสั่งย่อย $\overline{c}$ onnect 182 คำสั่งย่อย directory 182 คำสั่งย่อย $\mod$ ify 182 คำสั่งย่อย perform  $182$  $\hat{\mathsf{n}}$ าสั่งย่อย quit 182 คำสั่งย่อย receive  $182$ คำสั่งย่อย send  $182$ คำสั่งย่อย terminate  $182$ ออก 182 โปรแกรมดีบัก 37 โปรแกรมอำนวยความสะดวก STREAMS โมดูล รายการกำหนดคอนฟิก 234 โปรโตคอลการระบุแอดเดรส 142 โปรโตคอลกำหนดคอนฟิกไดนามิกโฮสต์ ิลบข้อมูล bootp ออกจากไฟล์ dhcp คำสั่ง bootptodhcp 312

## ผ

้ผู้ใช้ การเปลี่ยน แอ็ตทริบิวต์บทบาทสำหรับ 575 การเปลี่ยนข้อมูล gecos สำหรับ การใช<sup>้</sup>คำสั่งchfn 460 การเปลี่ยนไฟล์ 550 การเลปยนล็อกอินเชลล์ 598

## $\boldsymbol{\mathsf{N}}$

พื้นที่ การเพจ ี การเปลี่ยนแอ็ตทริบิวต์ ของ 559 พื้นที่ดิสก์ 408

# ฟ

ฟอนต์ การเปลี่ยนแปลงดีฟอลต์ฟอนต์ การใช<sup>้</sup>คำสั่ง chfont 462 การแปลง 280 ไฟล์ **SCCS** การควบคุม 45 การสราง  $45$ การคนหา ความแตกต่างที่มีขนาดใหญ่ 281 การคัดลอก คำอธิบายของ 702 การต่อกัน 363 การติดตามการอ้างอิงภายนอก 406 การบีบอัด 690, 692 การพิมพ์ FORTRAN 174, 175 การแยกออกตามบริบท 756 การรวม 363 การรับจากระบบรีโมต 182 การสแกน 289 การส่งไฟล์ที่ยังรีโมตคอมพิวเตอร์ 182 การสร้าง ตารางการอางอิงขาม 856 รูปแบบ การสำรองข้อมูล 286 เวอร์ชันที่จัดรูปแบบไว<sup>้</sup>ลวงหน้า 366 การแสดง 363 การอ่าน 289 ไฟล์.Xdefaults ึการแทนที่ 58 ไฟล์ bin การจัดการ 206 ไฟล<sup>์</sup> etc/vfs ิการเปลี่ยนรายการ 625 การสร้างรายการ 751 ไฟล์ nroff การตรวจสอบ การใช<sup>้</sup>คำสั่ง checknr 453 ไฟล์ termcap การแปลงเป็นรายการ terminfo 361 ไฟล์ troff การตรวจสอบ การใช<sup>้</sup>คำสั่ง checknr 453 ไฟล์การรักษาความปลอดภัย, เปลี่ยน 585

ไฟล์งาน cron การลบ 746 การส่ง 746 การแสดงรายการ 746 ไฟล์ต้นฉบับ, ค้นหาอ็อบเจ็กต์ 768 ไฟล์บันทึกการทำงาน สร้างและคงไว้ 101 ไฟล์โหมด การเปลี่ยนแปลง 525

## ภ

ภาษาโปรแกรม C ิการดำเนินการรวมไฟล์ 721 การอานจากอินพุตมาตรฐาน 367

#### $\lambda$

มัลติพาธ I/O คำสั่ง chpath 554 เมธอดcfgif 397 เมธอด cfginet 398 เมธอด $cfgqos$  404 เมธอดchgif 470 เมธอดchginet 473 เมธอด $TCP/IP$ cfgif 397 cfginet 398 chgif 470 เมนูโหมด คำอธิบาย 58 เมนูอ็อพชัน คำอธิบาย 58 เมล การปิดใช้งานการแจ<sup>้</sup>งเตือน 295 การเปิดใช<sup>้</sup>งานการแจ<sup>้</sup>งเตือน 295 การแสดงการกำหนดแอดเดรสสำหรับ aliases 98 เมลขาเข้า การแจ้งผู้ใช้ 692 เมลแอดเดรส การวิเคราะห<sup>ู้</sup>คำและการปรับรูปแบบ (MH) 134 แมโคร memorandum ุการตรวจสอบเอกสารที่จัดรูปแบบ ด้วย การใช<sup>้</sup>คำสั่ง checkeq 452 การใช้คำสั่ง checkmm  $452$ 

## ย

ยูทิลิตี ctstrtcasd 816 ยูทิลิตี ctstrtcasd 816 แยกย่อย ิการกระจายออกเป็นหลายข้อความ 336

#### ร

ระดับการแก<sup>้</sup>ไข ิการตรวจสอบความพร้อมใช้ของซอฟต์แวร์ที่เหมาะสม 651 ระดับการโหลดของระบบ ี การรันงานเมื่อได<sup>้</sup>รับอนุญาตโดย 263 ระบบ การเชื่อมต่อ กับระบบอื่น 832 ระบบบูต อุปกรณ์บูต รายการของ 305 ระบบไฟล์ การสร้าง 736 ระบบย่อย การแก<sup>้ไ</sup>ขนิยามอ็อบเจ็กต<sup>์</sup> SRC 602 การเปลี่ยนตัวอย่างชื่อระบบย่อย 602 ตัวอย่างการเปลี่ยนชนิดการสื่อสาร 602 การให<sup>้</sup>บริการกลุ่ม การปรับ 784 คำสั่งควบคุม cthactrl 778 cthagsctrl 780 cthatsctrl 785 เซอร์วิสการจัดเรียง การปรับ 788 ระบบรีโมต การยุติการเชื่อมต<sup>่</sup>อ ATE 182 การรับไฟล์จาก 182 การส่งไฟล์ไปยัง 182 การอินเตอร์รัปต์กิจกรรมปัจจุบันบน 182 รายงานบั๊ก, เมล การจัดเก็บ 333 รีซอร์ส $charClass$ ตารางดีฟอลต์ 58 รีซอร์สโดยทันที การอัพเดต  $847$ รีโมตคอมพิวเตอร์ การเชื่อมต่อ ผานโปรแกรม ATE 182 รูปแบบ การสำรองข้อมูล การสร้างไฟล์ใน 286 เร็กคอร์ดการตรวจสอบ 210 การจัดรูปแบบ 214 การประมวลผล 208 การเลือกเพื่อวิเคราะห์ 217 การอ่าน 222 เร็กคอร์ดส่วนขยายอินพุต ิการเพิ่ม 45

#### ิล

```
ลบแคช 408
โลจิคัลวอลุ่ม
   การคัดลอกเนื้อหาของ
       การใช<sup>้</sup>คำสั่งcplv 719
   การเปลี่ยนคุณสมบัติ 517
ไลเซนส์, เปลี่ยน   492
ไลบรารี
   การดูแลรักษาที่ทำดัชนี 137
```
## ส

```
สตริงอักขระ
   การเขียนด้วยตัวอักษรตัวใหญ่ 261
สรุปการใช<sup>้</sup>คำสั่ง 3
แสดง
   การเปลี่ยนสำหรับ low function terminal
       การใช<sup>้</sup>คำสั่ง chdisp 450
แสดงรายการเนื้อหาแคช 408
```
## ห

```
หน้าจอ
   ุการจับหน<sup>้า</sup>จอ 362
   ิการพิมพ์ข้อความ 261
   การพิมพ์ไปยังไฟล์ 362
   การลบ 659
```
## ่อ

อ็อบเจ็กต์คลาสอุปกรณ์ที่กำหนดเอง 447 อ็อพชันบรรทัดคำสั่งมาตรฐาน 847 อักขระ ASCII การเขียนสตริงไปยังเอาต์พุตมาตรฐาน 261 อักขระป<sup>้</sup>อนบรรทัด ิการกรองสำหรับเอาต์พุต 674 อาร์กิวเมนต์ การใช้คำสั่งกับ 135 อินพุตมาตรฐาน การจับภาพ ดัมพ์หน้าจอ 362 อุปกรณ์ ี การเปลี่ยนแปลงคุณสมบัติของ 447 คำสั่งการกำหนดคอนฟิก รายการบูต 305 อุปกรณ์, กำหนดคอนฟิก 399 อุปกรณ์เอาต์พุต, เปลี่ยน 633 เอเจนต์ย่อย SNMP Enterprise MIB 51 เอดิเตอร์ภาพ การแก<sup>้</sup>ไขบิตแม็พและ pixmaps 847 เอาต์พุต troff, ประมวลผล 360

แอคเคาต์ คำสั่ง $acc$ tel 10 แอคเคาต์ระบบ การเขียนเร็กคอร์ด utmp  $27$ การคิดเงินผู้ใช<sup>้</sup> 411 การบัญชีเวลาเชื่อมต่อ 8 การผสานเร็กคอร์ด 17 การผสานเร็กคอร์ดให<sup>้</sup>เป็น รายงานรายวัน 17 บัญชีการใช<sup>้</sup>ดิสก<sup>์</sup> 15 บันทึกเวลาเชื่อมต่อ printing 1 สรุป ี การสร้าง 3<br>สรุปแอคเคาต์กระบวนการ การแสดง 5 แอ็ตทริบิวต์ trusted computing base การเคียวรี 607 การเปลี่ยนแปลง 607 แอ็พพลิเคชัน $\boldsymbol{\mathrm{x}}$ เครื่องมือการกำหนดเองสำหรับ การใช<sup>้</sup>คำสั่ง $\frac{1}{2}$ custom 847

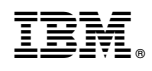

พิมพ์ในสหรัฐอเมริกา